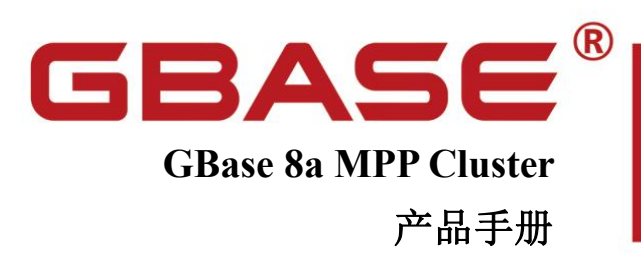

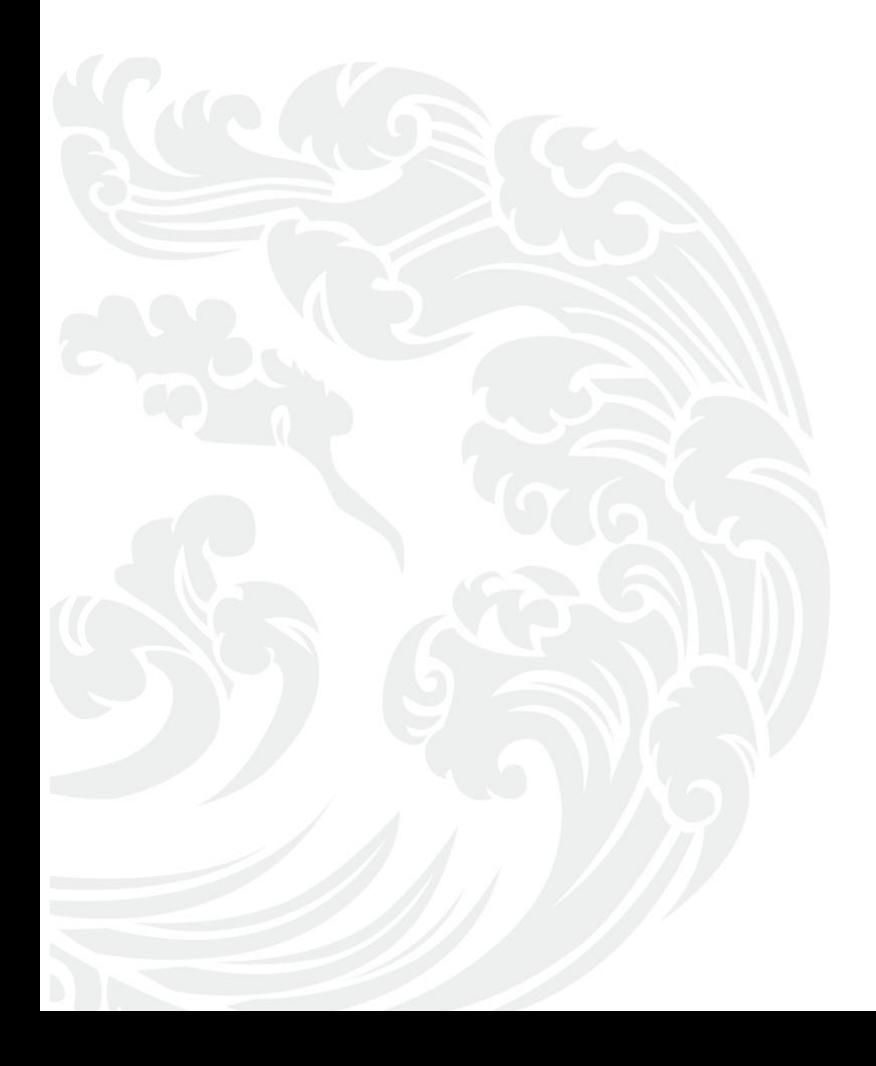

**Www.gbase.cn** 

#### **GBase 8a MPP Cluster** 产品手册,南大通用数据技术股份有限公司

版权所有© **GBASE** 2023,保留所有权利。

版权声明

本文档所涉及的软件著作权、版权和知识产权已依法进行了相关注册、登记,由南大通用数据技术股份有限公司 合法拥有,受《中华人民共和国著作权法》、《计算机软件保护条例》、《知识产权保护条例》和相关国际版权 条约、法律、法规以及其它知识产权法律和条约的保护。未经授权许可,不得非法使用。

免责声明

本文档包含的南大通用数据技术股份有限公司(以下简称"南大通用公司")的版权信息由南大通用公司合法拥有, 受法律的保护,南大通用公司对本文档可能涉及到的非南大通用公司的信息不承担任何责任。在法律允许的范围 内,您可以查阅,并仅能够在《中华人民共和国著作权法》规定的合法范围内复制和打印本文档。任何单位和个 人未经南大通用公司书面授权许可,不得使用、修改、再发布本文档的任何部分和内容,否则将视为侵权,南大 通用公司具有依法追究其责任的权利。

本文档中包含的信息如有更新,恕不另行通知。您对本文档的任何问题,可直接向南大通用数据技术股份有限公 司告知或查询。

未经本公司明确授予的任何权利均予保留。

通讯方式

南大通用数据技术股份有限公司

天津市高新区开华道 22 号普天创新产业园东塔 20-23 层

电话: 022-58815678 邮箱: info@gbase.cn

商标声明

**GBASE**®是南大通用数据技术股份有限公司向中华人民共和国国家商标局申请注册的注册商标,注册商标 专用权由南大通用公司合法拥有,受法律保护。未经南大通用公司书面许可,任何单位及个人不得以任何方式或 理由对该商标的任何部分进行使用、复制、修改、传播、抄录或与其它产品捆绑使用销售。凡侵犯南大通用公司 商标权的,南大通用公司将依法追究其法律责任。

# 目录

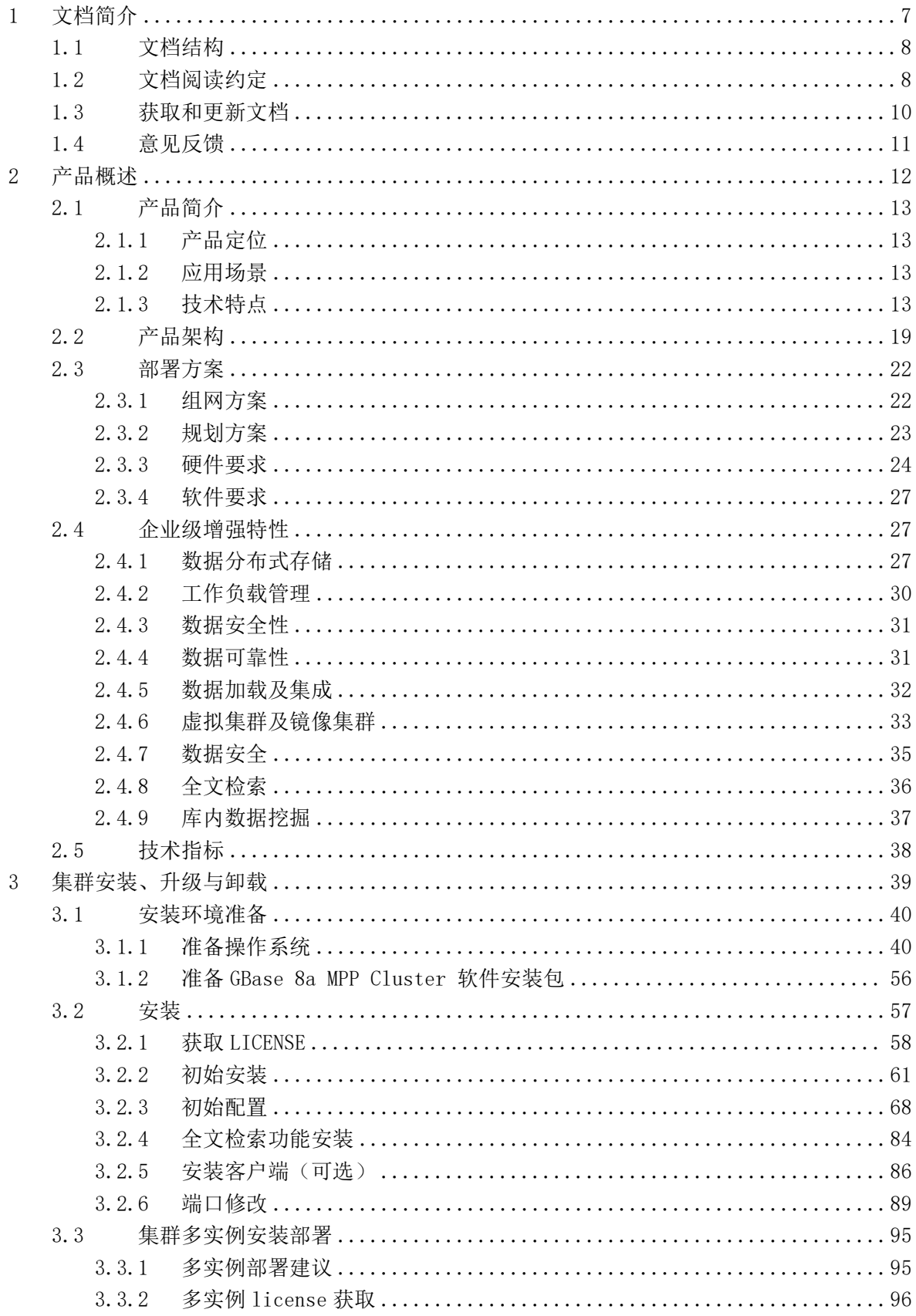

ī

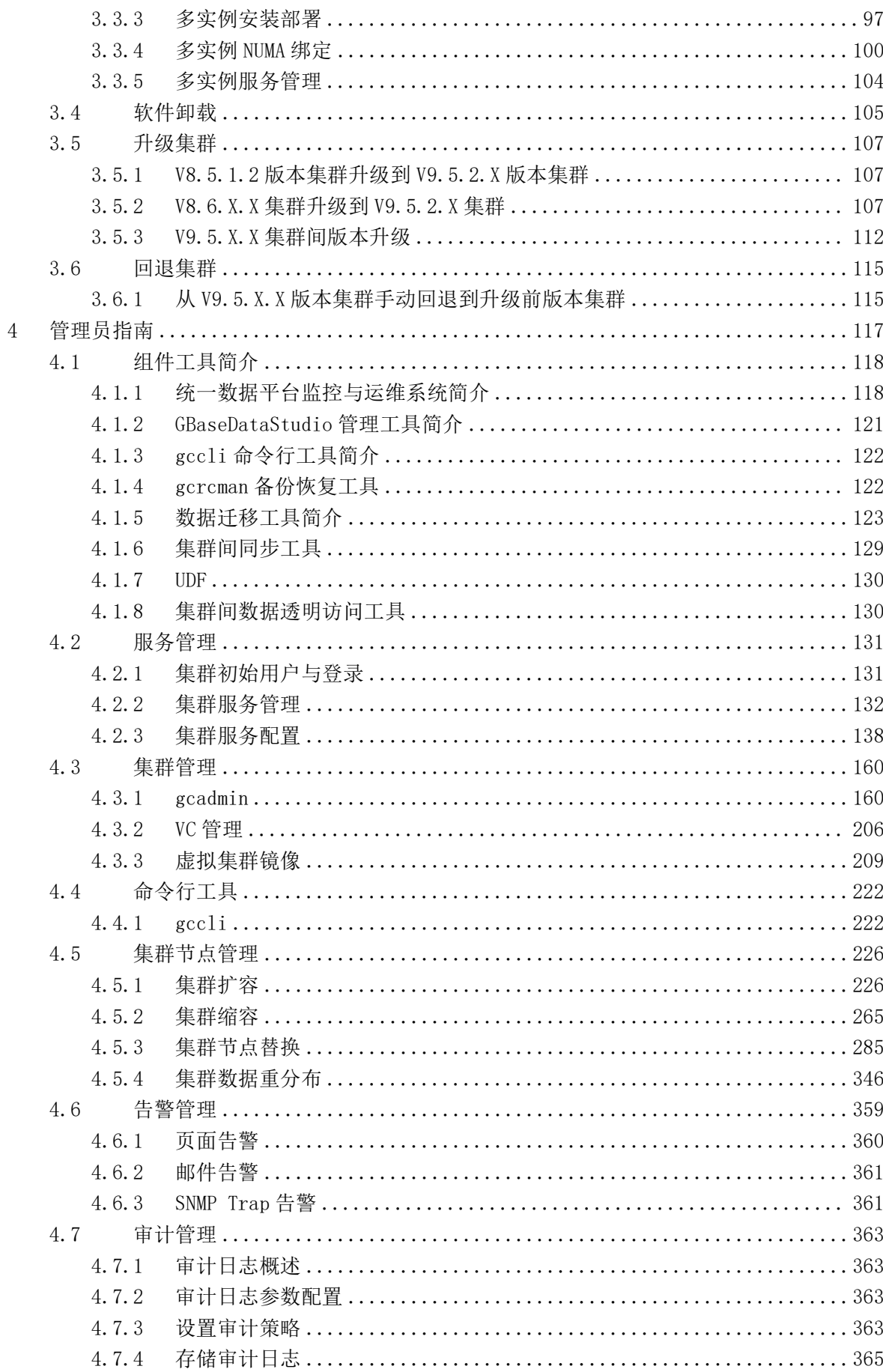

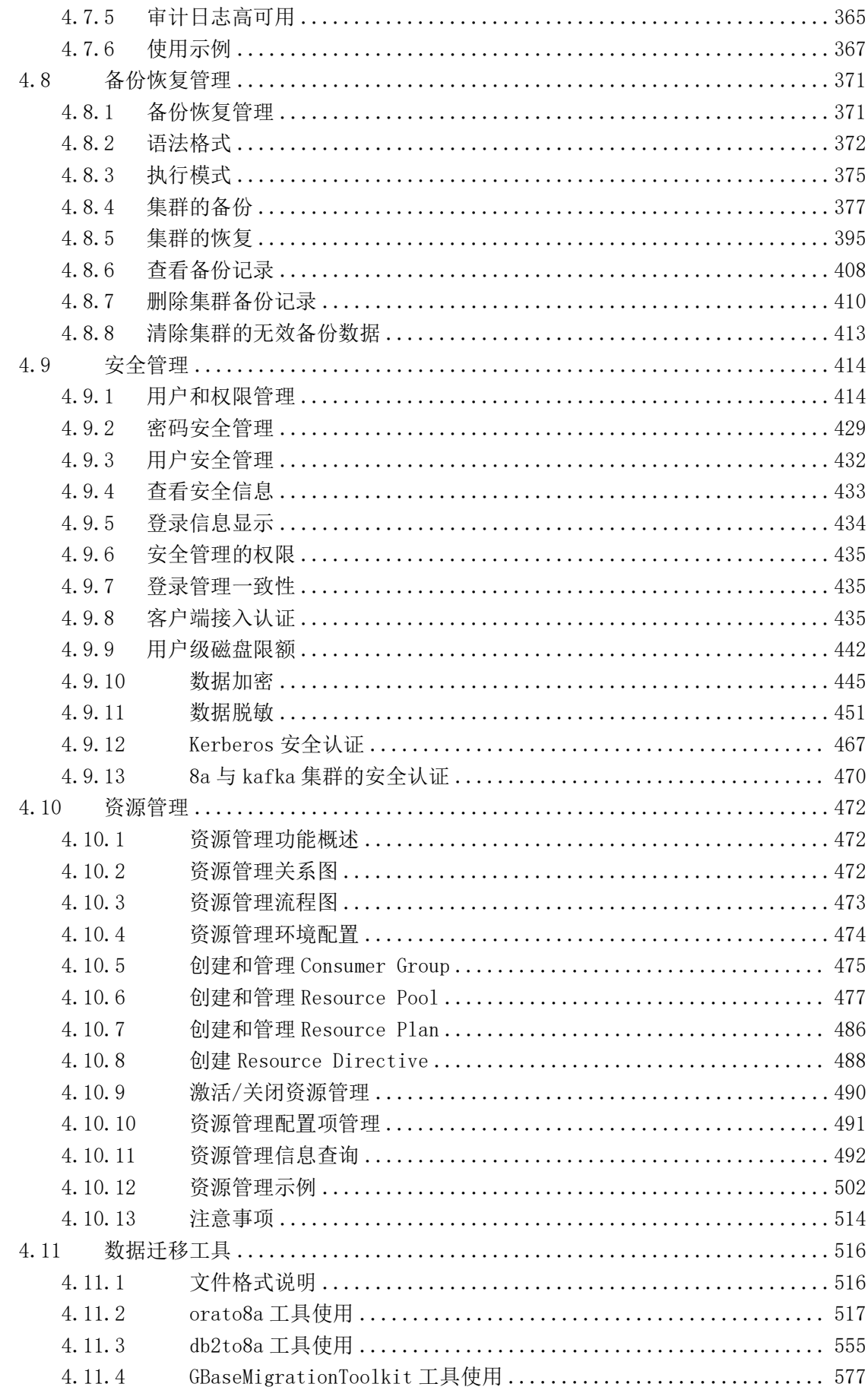

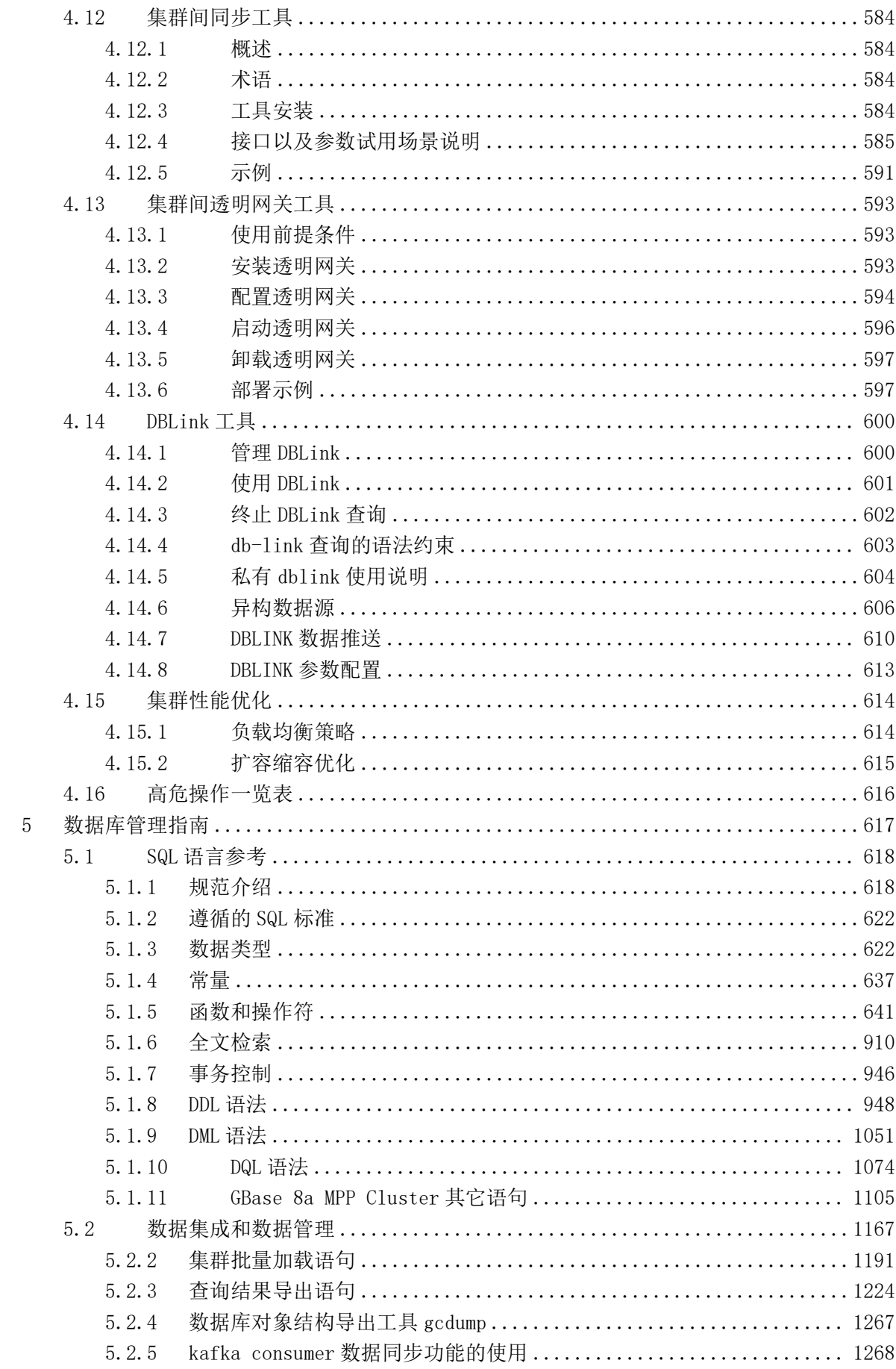

Ė

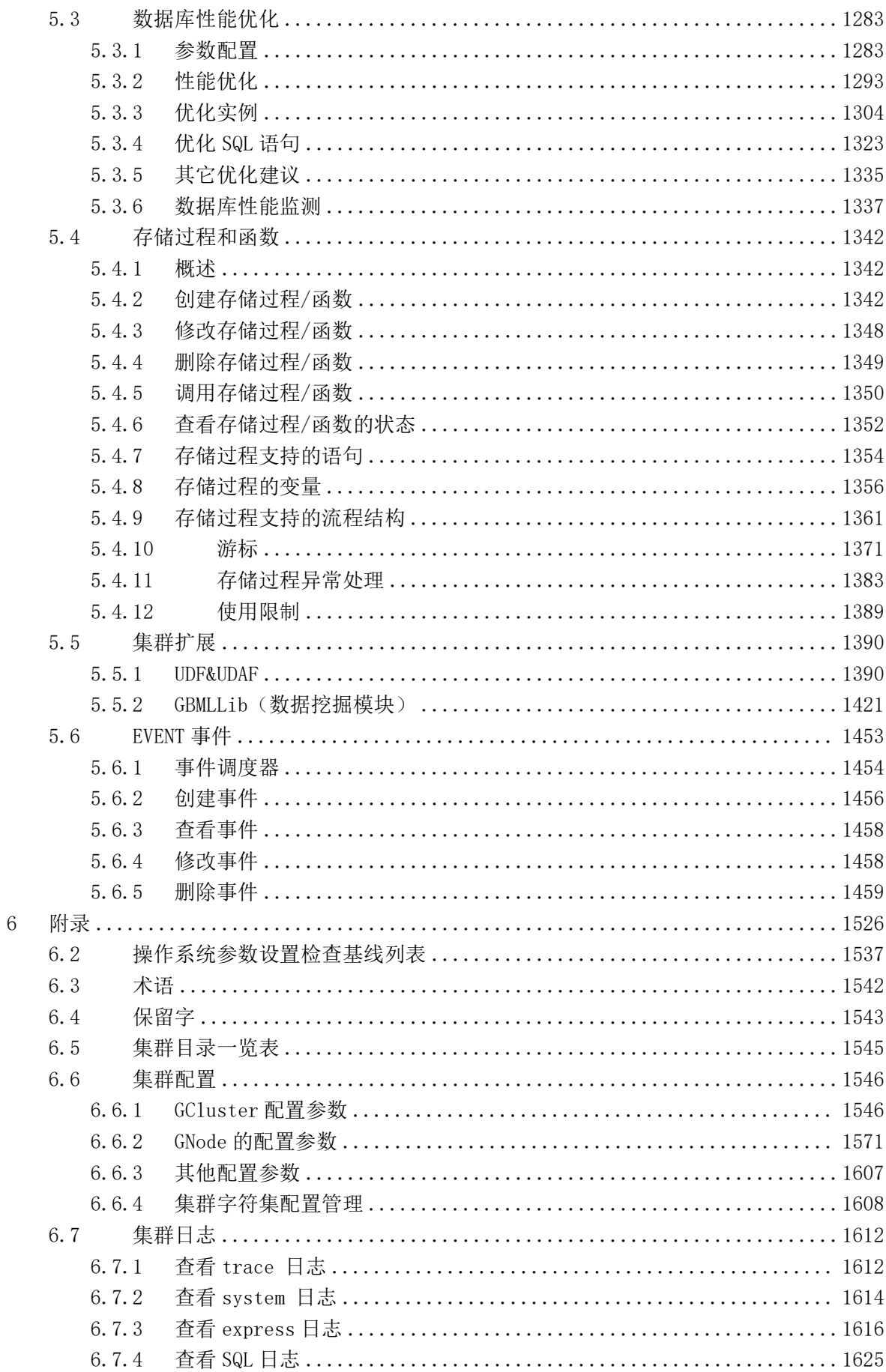

Ξ

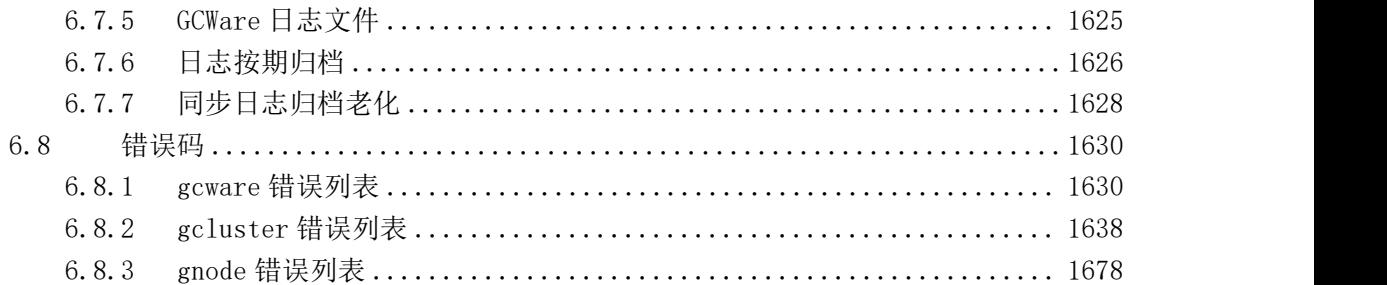

Ė

# <span id="page-8-0"></span>**1** 文档简介

本章对 GBase 8a MPP Cluster 产品手册的文档约定、文档阅读约定、文档的获取等 信息进行描述。

- 1.1 [文档结构](#page-9-0)
- 1.2 [文档阅读约定](#page-9-1)
- 1.3 [获取和更新文档](#page-11-0)
- 1.4 [意见反馈](#page-12-0)

# 读者对象

本文档主要适用于以下工程师:

- 规划工程师
- 安装工程师
- 实施工程师
- 技术支持工程师
- 运维工程师
- 软件开发工程师
- DBA
- 测试工程师

产品版本

本文档对应的产品及版本信息如表**1-1**所示。

#### 表 **1- 1** 产品名称及版本信息

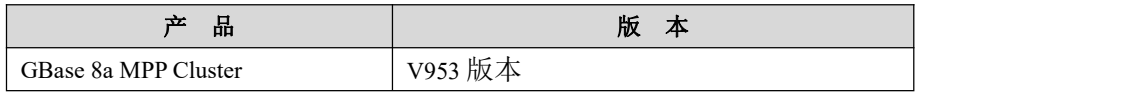

# <span id="page-9-0"></span>1.1 文档结构

GBase 8a MPP Cluster 产品手册由以下几部分组成:

- 描述类章节:基于各种维度提供产品的描述类信息;
- 过程类章节:在操作和维护方面提供说明;
- 参考类章节:在操作的过程中需要参考信息时提供附加的信息。

#### 表 **1- 2** 文档组成

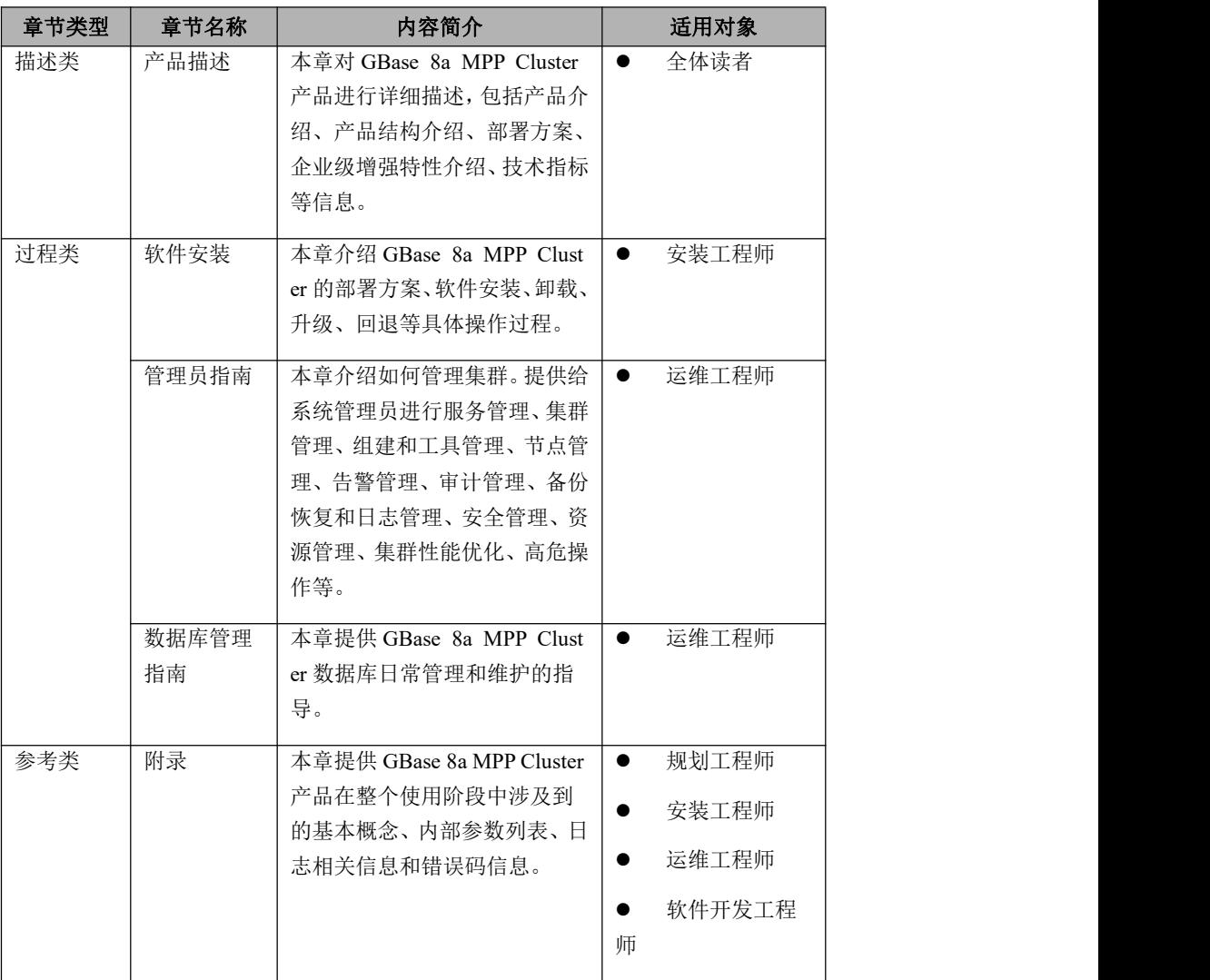

# <span id="page-9-1"></span>1.2 文档阅读约定

# 符号约定

在本文中可能出现下列标志,它们所代表的含义如下:

## 表 **1- 3** 符号约定

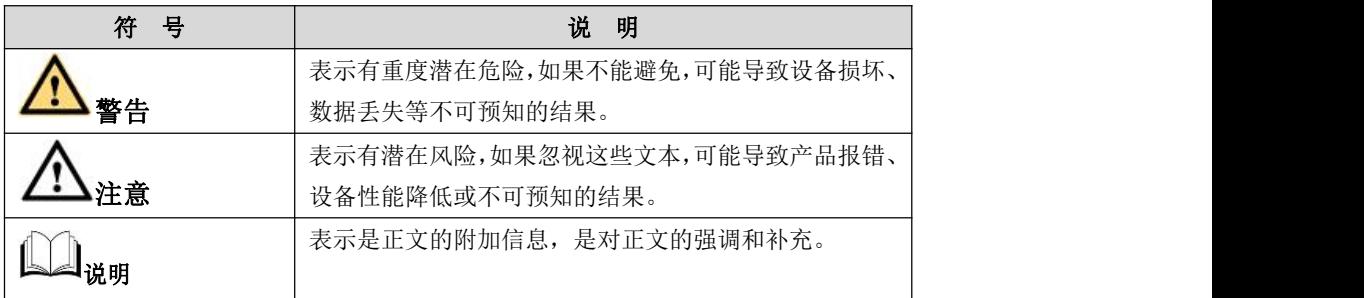

# 通用格式约定

## 表 **1- 4** 通用格式约定

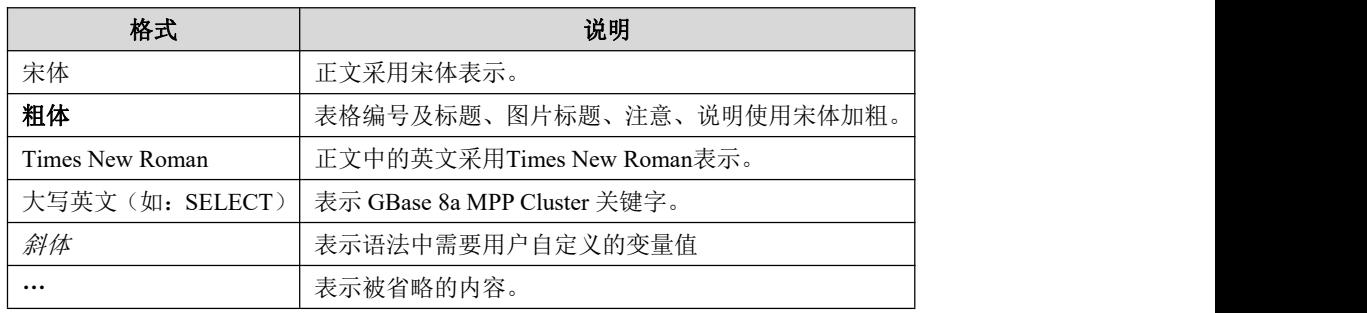

# 命令行格式约定

## 表 **1- 5** 命令行格式约定

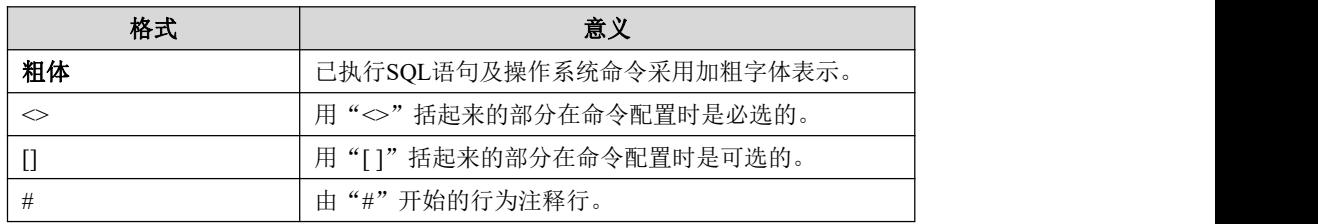

# 图形界面元素引用约定

## 表 **1- 6** 图形界面元素引用约定

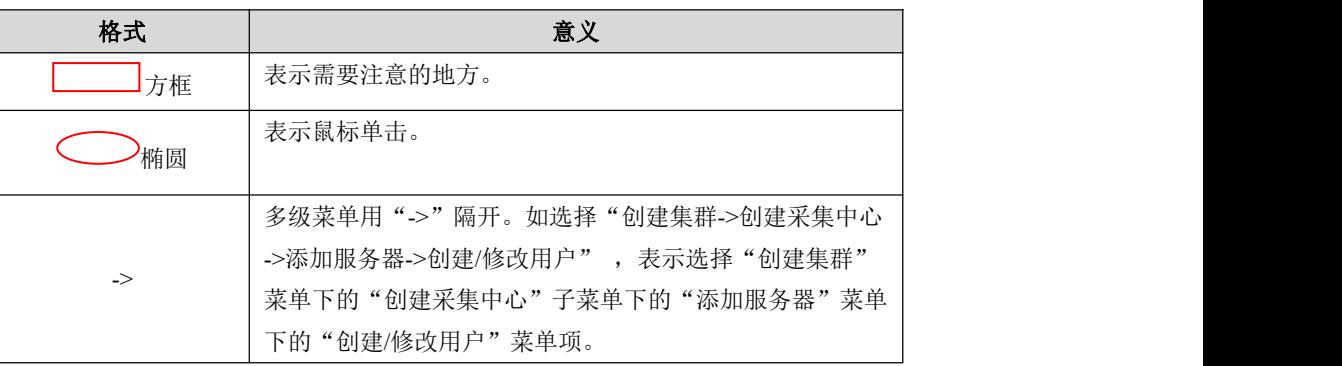

# <span id="page-11-0"></span>1.3 获取和更新文档

您可以通过以下方式获取文档:

- 通过南大通用公司销售、售前人员或售后人员申请文档。
- 通过登录南大通用公司官方网站下载文档: http://www.gbase.cn/tech\_info/473.html

# <span id="page-12-0"></span>1.4 意见反馈

南大通用公司非常欢迎和珍惜您的意见和建议,请通过下列方式反馈您对本手册的 意见和建议。

电话反馈:

电话:400-013-9696

网络反馈:

官网: <http://www.gbase.cn>

GBase 8a 技术社区: <http://www.gbase8a.com>

# <span id="page-13-0"></span>**2** 产品概述

本章对 GBase 8a MPP Cluster 产品进行详细描述,包括产品简介、产品架构、部署 方案、企业级增强特性、技术指标等信息。

2.1 [产品简介](#page-14-0)

- 2.2 [产品架构](#page-20-0)
- 2.3 [部署方案](#page-23-0)
- 2.4 [企业级增强特性](#page-28-1)

2.5 [技术指标](#page-39-0)

# <span id="page-14-0"></span>2.1 产品简介

# <span id="page-14-1"></span>**2.1.1** 产品定位

南大通用自主研发的 GBase 8a MPP Cluster 是大数据时代成熟的分析型 MPP 数据 库。最新 GBase 8a MPP Cluster V9 版本的虚拟集群适用于系统的规划建设多套集 群,可以实现各个集群业务的独立规划和统一管理;虚拟集群包括数据管理集群、 用户管理集群和集群版本管理集群;各个逻辑子集群间可实现透明的数据迁移、数 据关联和数据共享。

# <span id="page-14-2"></span>**2.1.2** 应用场景

GBase 8a MPP Cluster 适用于包含相对独立的业务领域或不同分析类型的大数据平 台、综合性 BI 系统、数据仓库和集市系统,不同的应用场景运行在独立的逻辑子 集群中,对各逻辑子集群统一管理,既解决多物理集群管理、监控、维护的高成本 问题,又能满足不同业务场景的差异化特性,实现资源的最大化利用,增强了集群 的扩展能力,维护能力。

# <span id="page-14-3"></span>**2.1.3** 技术特点

GBase 8a MPP Cluster 具有多样化的平台选择、与时俱进的逻辑架构、海量数据高 效存储、海量数据高速加载、海量数据高性能分析、弹性服务器资源伸缩、完善的 系统资源管理、多级别的高可用、跨数据中心的数据容灾、便捷的数据迁移、可靠 的数据安全、完备的 SQL 标准支持和简单便捷的日常运维等技术特征。能满足各 个数据密集型行业日益增大的数据分析、数据挖掘、数据备份和即席查询等需求的 能力。

具体特点如下:

#### 多样化的平台选择

- 低成本:
	- 可完全使用 x86 架构的 PC Server:
	- 支持云平台、虚拟机环境的部署。
- 国产化:
	- 支持国产服务器: 华为泰山、曙光海光、浪潮 K1、长城等;
- 支持国产 CPU: 申威、龙芯、兆芯、鲲鹏、飞腾等;
- 支持国产操作系统: 中标麒麟、银河麒麟、普华 Linux、统信、OpenEuler、 中科方德等。
- 虚拟化: 支持基于 x86 及 PowerPC 的虚拟机, 如 VMware ESX 等。
- 云服务:支持主流云平台:阿里云、腾讯云、华为云等。

#### 与时俱进的逻辑架构

- 联邦架构: 采用 Shared Nothing+MPP 架构。
- 部署灵活:采用计算存储节点和管理节点双集群的两级部署结构,无单点故障, 扩展性好。
- 大规模集群:
	- 管理集群最多支持部署 64 个管理节点;
	- 单个计算存储集群支持部署 300 个以上的数据节点;
	- 整套集群支持部署 1000 个以上数据节点。

## 海量数据高效存储

- 海量数据规模:
	- 整套集群可处理 15PB 以上数据;
	- 单数据节点可处理 50TB 以上数据。
- 灵活的分布策略:
	- 支持 HASH、RANDOM 和 REPLICATED 三种数据分布存储策略:
	- 支持无数据副本多数据副本存储;
	- 支持用户按业务场景需求自定义分布策略。
- 高效压缩:
	- 支持实例级、表级和列级三级压缩存储;
	- 支持不同数据类型采用不同的压缩算法,理想情况下,压缩比可以达到20 倍以上。

#### 海量数据高速加载

- 高速度: 单节点加载性能可以达到 100M/s。
- 多网络传输协议: 支持使用 FTP、SFTP、HTTP 和 HTTPS 等多种网络协议讲

行加载。

- 多数据源并行数据加载:
	- 支持直接从 HDFS 加载 gzip、snappy、lzo 等压缩格式数据文件;
	- 支持基于 Kafka 作为数据源进行的实时数据加载;
	- 支持以 Amazon S3 对象存储作为数据源进行数据加载。

#### 海量数据高性能分析

- 智能索引:
	- 高性能、免维护的粗粒度智能索引技术;
	- 低膨胀率: 智能索引建立后膨胀率不超过百分之一;
	- 快速定位: 智能索引包含基于列的统计信息, 在数据检索定位时可被直接 使用,有效过滤数据。
- 大规模并行:
	- 基于 MPP 技术的计划器;
	- 基于规则和基于代价的优化器;
	- 基于异步 I/O 技术的调度器。
- 高并发:
	- 读写分离: 支持数据边加载边查询;
	- 小查询并发场景下可支持 35000+每秒的吞吐量。
- 无单点性能瓶颈:集群内的不同数据节点具有对等计算能力。
- 数据挖掘分析:支持 In-Database 方式的数据挖掘分析,比如 K-Means 聚类、 逻辑回归、线性回归算法等。
- 全文索引: 支持全单字索引方式, 可保证 100%的查询召回率。

#### 弹性服务器资源伸缩

- 灵活的 Free Node:
	- 在线快速扩容: 业务和数据量增加时, 可以从 Free Nodes 列表中获取资源 进行扩容;
	- 在线快速缩容:业务和数据减少时,可以进行缩容释放节点进入 Free Nodes 列表;
- 在线替换故障节点: 当集群节点出现故障时, 可快速从 Free Nodes 列表中 获取资源进行替换。
- 高效的执行性能:单节点扩容性能可以达到 50M/s。
- 可控的执行过程:扩容过程可监控、暂停、恢复和取消等灵活的监控及管理。
- 有力的业务保障:
	- 缩容过程中允许数据追加写;
	- 扩容过程中允许数据追加写;
	- 故障节点替换过程中, 支持集群执行 DQL/DML/DDL 操作;
	- 资源的伸缩替换均不影响业务的正常运行。

## 完善的系统资源管理

- 多资源管控:通过资源池及资源使用计划的灵活配置,支持对 CPU、内存、磁 盘空间使用量、磁盘 I/O、并发任务数、优先级、运行时间、等待超时等关键 资源和指标进行管控。
- 多租户: 通过虚拟集群技术实现租户间的物理或者逻辑隔离。

## 多级别的高可用

- 集群级别高可用技术:
	- 集群双活:
		- 支持两个同构集群间的准实时数据同步;
		- ◆ M-S 架构同步, 主集群数据可写, 备份集群数据可杳询:
		- 基于数据块的增量同步,针对于传统的基于逻辑日志的同步,大大提 高海量数据同步的效率;
		- 虚拟集群的镜像集群支持数据实时一致性,互为镜像的两个集群同时 写入。
- 节点级别高可用技术:
	- 调度节点 (GCluster) 通过 Failover 机制保障执行 SOL 的数据一致性;
	- 管理节点(GCware)通过虚同步机制保障集群元数据的一致性;
	- 计算节点(GNode)通过自动同步来保障主副本数据的一致性。
- 集群整体故障的高可用技术: 通过 Failover 持久化机制来保障网络、服务器以 及电源整体出故障时执行 SQL 的数据的完整性和一致性。

 核心进程级别高可用技术:GNode,GCluster,GCware 等核心进程被实时监控, 出故障后可及时恢复。

## 跨数据中心的数据容灾

- 支持跨中心高可用;
- 支持站点级集群容灾,保证业务不中断;
- 支持实例级和表级的全量、增量数据备份;
- 支持实例级和表级的全量、增量数据恢复;
- 支持与 Hadoop 之间进行数据备份和恢复:
	- 将库内数据备份到 Hadoop 中;
	- 将 Hadoop 内的数据文件恢复到库内。

## 便捷的数据迁移

- 支持同构和异构数据库集群之间的 DBLink 功能;
- 支持源端数据库对目标端 DBlink 表的读写操作。

#### 可靠的数据安全

- 完善的用户认证及权限管理:提供完善的用户、角色和账号控制策略,保证集 群数据库访问的安全性。
- 高效透明的数据存储加密:
	- 诱明加密/解密: 数据在后台自动加密和解密;
	- 轻量级数据加密/解密: 加解密负载对整体性能影响小干 5%;
	- 面向数据列的加密/解密: 根据数据字段的安全级别讲行加密。
- 丰富的加密函数: 支持多种加密函数, 如 AES\_ENCRYPT、ENCRYPT、MD5、 SHA1、SHA、SHA256、SM4 等。
- 动态数据脱敏:支持默认脱敏、随机脱敏、自定义脱敏、哈希脱敏和指定位置 脱敏五种数据脱敏函数。
- **●** 支持非 root 用户安装部署、运行。

#### 完备的 **SQL** 标准化支持

- 支持 SOL92 ANSI/ISO、SOL99 标准;
- 支持 ODBC、JDBC、ADO.NET、C API、Python API 和 TCL API 等接口;

● 支持大部分 SQL 2003 OLAP 函数。

## 简单便捷的日常运维

- 图形化:提供图形化管理及监控工具,以简化管理员对数据库集群的管理工作;
- 日志化:提供多种日志功能,方便问题追溯。

# <span id="page-20-0"></span>2.2 产品架构

GBase 8a MPP Cluster 采用 MPP + Shared Nothing 的分布式联邦架构, 节点间通过 TCP/IP 网络进行通信,每个节点采用本地磁盘来存储数据,支持对称部署和非对 称部署。

图 **2- 1 GBase 8a MPP Cluster** 产品架构图

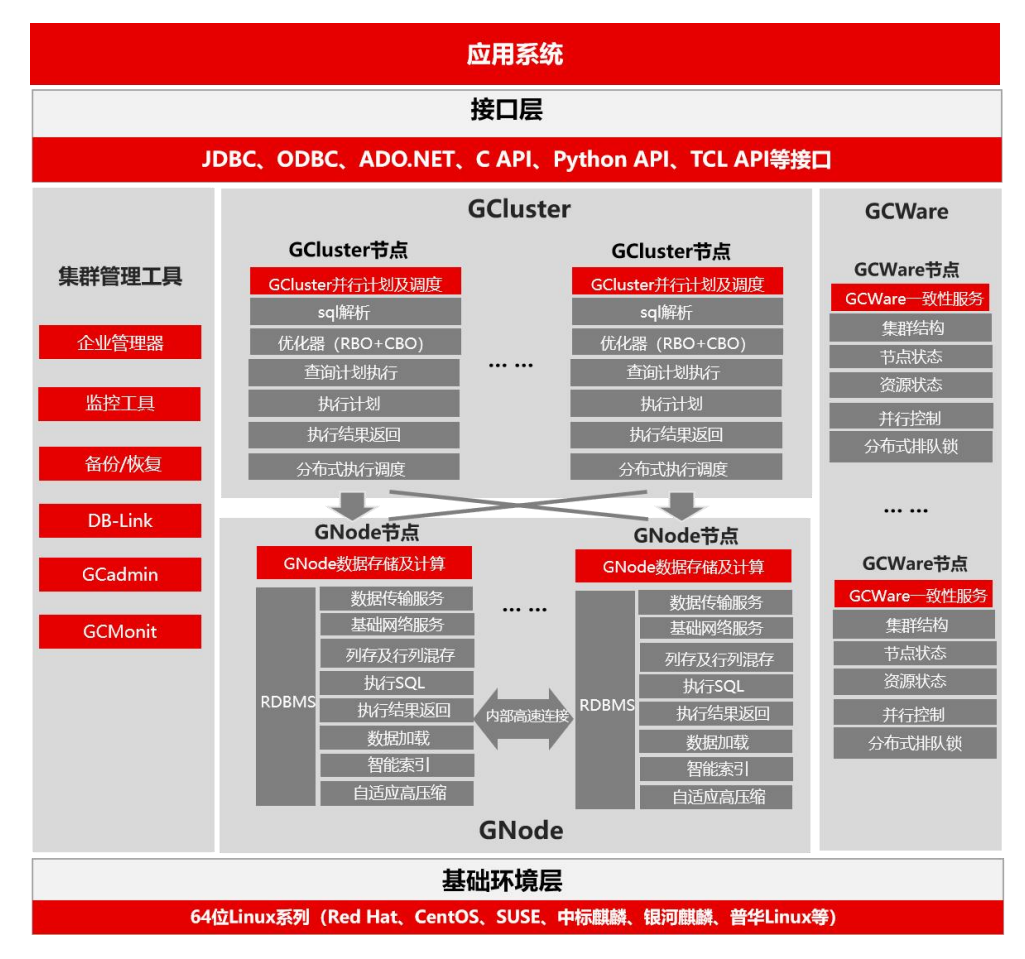

GBase 8a MPP Cluster 产品总共包含三大核心组件及辅助功能组件,其中核心组件 包含分布式管理集群 GCWare、分布式调度集群 GCluster 和分布式存储计算集群 GNode, 所有组件的功能分别为:

**•** GCWare

组成分布式管理集群,为集群提供一致性服务。主要负责记录并保存集群结构、节 点状态、节点资源状态、并行控制和分布式排队锁等信息。在多副本数据操作时, 记录和查询可操作节点,提供各节点数据一致性状态。

## **•** GCluster

组成分布式调度集群,是整个集群的统一入口。主要负责从业务端接受连接并将查 询结果返回给业务端。GCluster 会接受 SQL、进行解析优化,生成分布式执行计划, 选取可操作的节点执行分布式调度,并将结果反馈给业务端。

#### GNode

组成分布式存储集群,是集群数据的存储和计算单元。主要负责存储集群数据、接 收和执行 GCluster 下发的 SQL 并将执行结果返回给 GCluster、从加载服务器接收 数据进行数据加载。

#### **•** GCMonit

用于实时监测GCluster和GNode核心组件的运行状态, 一旦发现某个服务程序的进 程状态发生变化,就根据配置文件中的内容来执行相应的服务启动命令,从而保证 服务组件正常运行。

#### GCware\_Monit

用于实时监测 GCware 组件的运行状态, 一旦发现服务进程状态发生变化, 就根据 配置文件中的内容来执行相应的服务启动命令,从而保证服务组件正常运行。

#### GCRecover & GCSyncServer

用于多副本间的数据同步。一旦发生多副本间数据文件不一致则调用该进程进行同 步,从而保证多副本数据文件的一致性。

#### 图 **2- 2 GBase 8a MPP Cluster** 产品概念图

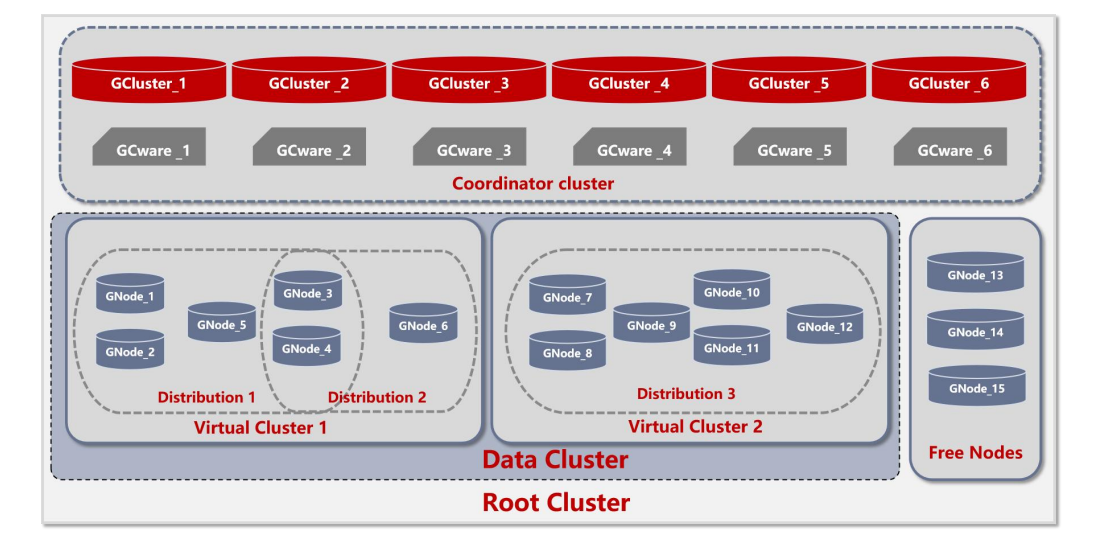

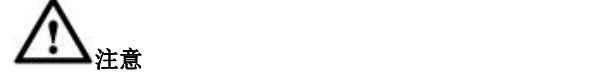

GCware 节点推荐部署在 GCluster 节点服务器上,这种将 GCluster 节点 和 GCware 节点部署在一起的复合节点又称为 Coordinator 节点。

上述的所有组件按照逻辑概念和虚拟概念划分,又可分为如下几部分:

#### 逻辑概念划分:

GCluster Cluster

集群的分布式调度集群,是集群的统一入口节点集合。GCluster Cluster 的节点上运 行 gclusterd、gcrecover、gcmonit、gcmmonit 服务。

#### **•** GCware Cluster

集群的分布式管理集群,是集群的一致性管理节点集合。GCware Cluster 的节点上 运行 gcware、gcware\_monit、gcware\_mmonit 服务。

• Data Cluster

集群的分布式数据存储计算集群,是集群的数据存储计算节点集合。Data Cluster 的节点上运行有 gbased、gc\_sync\_server、gcmonit、gcmmonit 服务

#### 虚拟概念划分:

**•** VC (Virtual Cluster)

虚拟集群,是对 Data Cluster 节点的划分,每个 VC 拥有固定数量的 Data Cluster 节 点。整个集群是由若干个 VC 组成,所有的 VC 由同一套 GCluster Cluster 和 GCware Cluster 管理,共享统一的入口。可以将不同 Data 集群节点按不同业务特点进行物 理隔离,形成各自独立运行的 VC。

 $\bullet$  RC (Root Cluster)

根集群,是所有 GCluster Cluster 节点、GCware Cluster 节点和 Data Cluster 节点的 集合,不对用户提供服务。包含一个 GCluster Cluster、一个 GCware Cluster、多个 VC 和 Free Nodes。

# <span id="page-23-0"></span>2.3 部署方案

# <span id="page-23-1"></span>**2.3.1** 组网方案

# 网络平面类型

GBase 8a MPP Cluster 的网络部署规划可划分为 2 个物理隔离的平面网络,分别是 数据平面网络和业务平面网络。

- 数据平面网络用于集群内部的数据运算及集群管理,也叫集群内部网络;
- 业务平面网络用于业务系统访问,也叫集群外部网络;
- GBase 8a MPP Cluster 由 GCluster Cluster, GCware Cluster 和 Data Cluster 组成, 采用两平面网络组网时,GCluster Cluster 中节点分别接入数据平面和业务平 面,可以为每个 GCluster Cluster 中节点配置内部网 IP 和外部网 IP;数据集群 中的每个 data 节点只接入数据平面,只需配置内部网 IP; GCware Cluster 集群 中的每个节点只接入数据平面,只需配置内部网 IP;
- 建议 GCware 节点与 GCluster 节点部署在同一服务器上, GCware 节点和 GCluster 节点使用相同的内部网 IP 即可。
- 图 **2- 3 GBase 8a MPP Cluster** 网络部署规划图

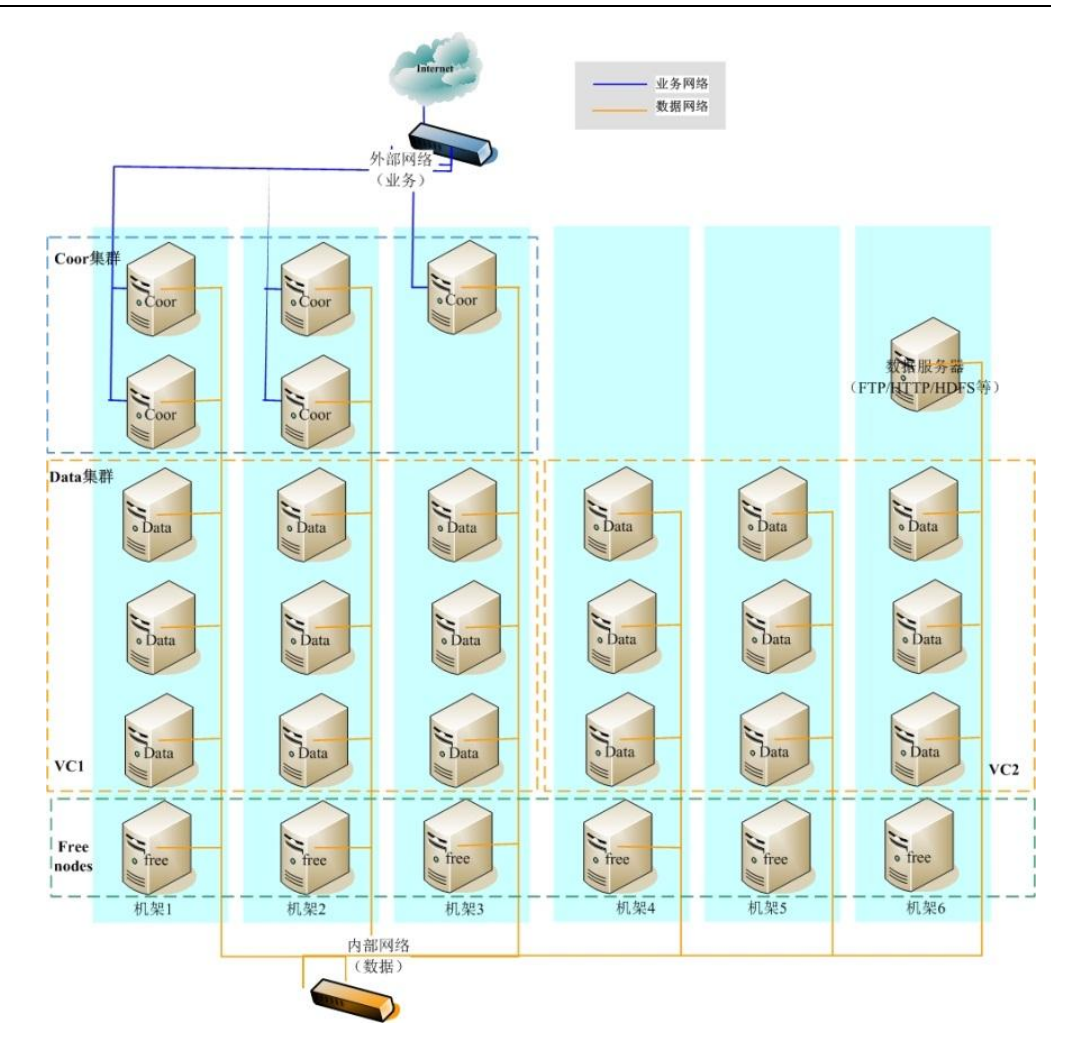

# 组网方案

通常建议采用两平面网络的组网方案,组网方案的网络拓扑图 2- 3 所示。图中机架 1~机架 6 为物理机架,蓝色框图是 Coordinator Cluster 节点(GCluster 节点和 Gcware 节点部署在一起的复合节点),橘色框图是 Data Cluster 节点。

数据交互服务器(FTP/HTTP/HDFS 等)部署在数据平面网络。

集群内部网络采用 10GE 带宽及以上的以太网络或者 Infiniband 网络, 内部网络汇 聚交换机采用 40GE 带宽; 集群外部网络需根据业务并发量、数据量等需求进行网 络带宽的设置,如不涉及大量数据交换的大数据平台建议使用 1GE 及以上的千兆网 络即可。

对集群内部网络及外部网络进行网络高可用的配置,即每个集群节点的每个 IP 地 址都进行两个网络接口的主备绑定并分别接入互为主备的两个交换机。

# <span id="page-24-0"></span>**2.3.2** 规划方案

# 集群规模及节点类型建议

根据集群规模建议集群中 Data 节点、GCluster 节点和 GCware 节点个数分配如下:

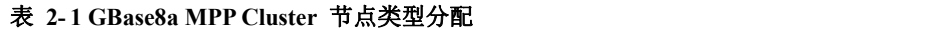

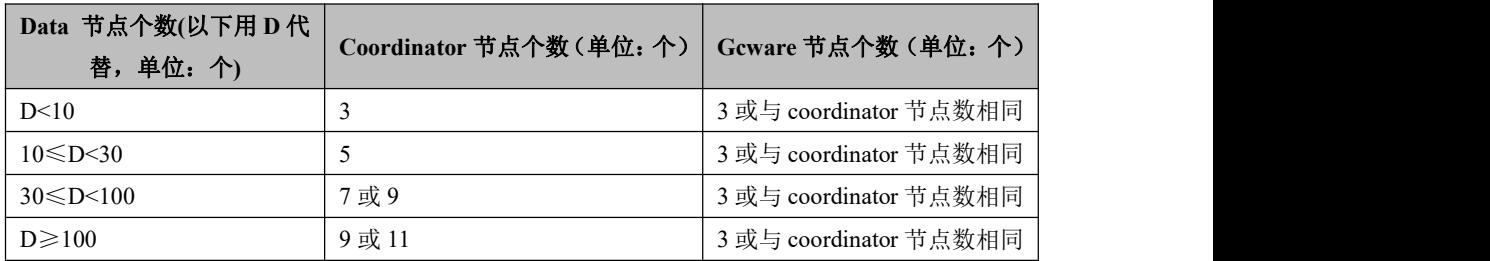

# 集群部署方案建议

对称部署

将 GCWare、GCluster 和 GNode 部署在同一节点,即同一服务器既是 Coordinator 节点也是 Data 节点。

非对称部署

将 GCWare、GCluster 和 GNode 部署在不同节点上

- 将 GCluster Cluster、GCware Cluster、Data Cluster 分别部署在不同的服务 器上;
- 将 GCluster Cluster 和 GCware Cluster 部署在一台服务器上, 将 Data Cluster 部署在单独的服务器上。

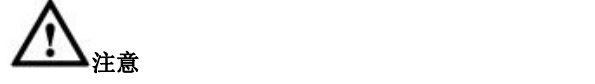

GCluster Cluster、GCware Cluster 和 Data Cluster 都要求网络互通且通信 质量优良;

# <span id="page-25-0"></span>**2.3.3** 硬件要求

# 硬件配置要求

#### 表 **2- 2** 硬件配置要求

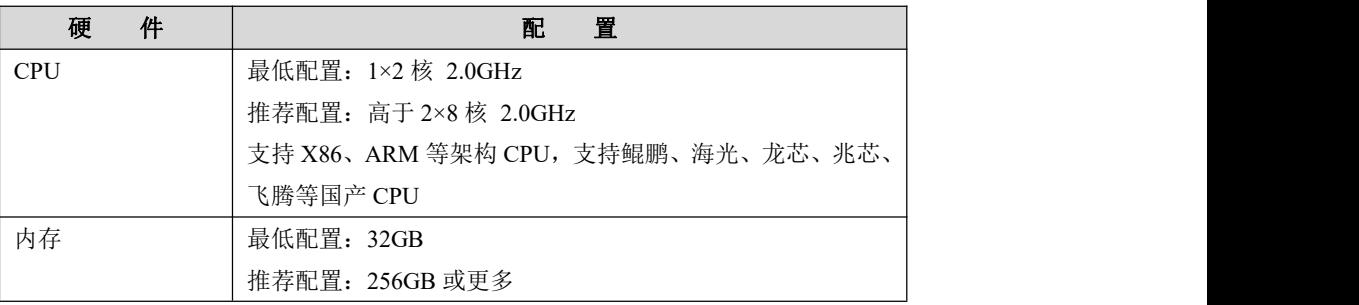

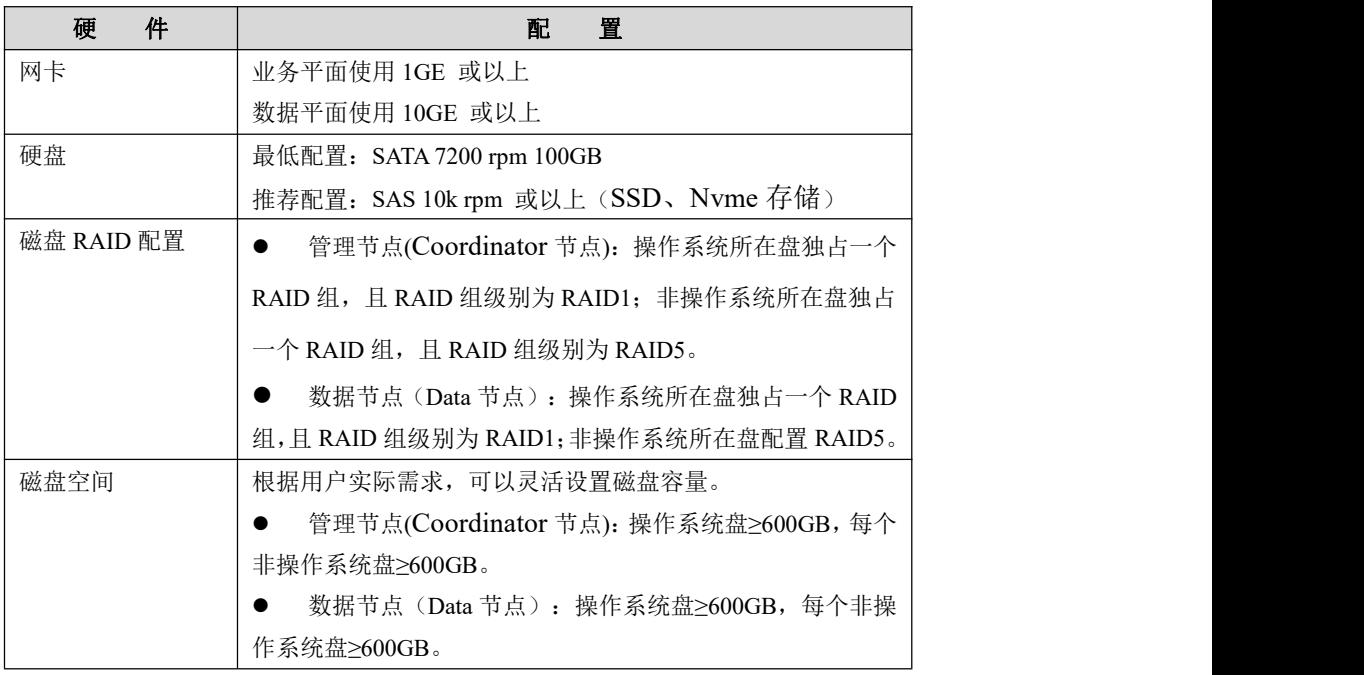

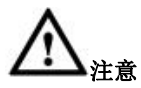

内存小于等于 2155M, 8a 服务无法启动, 使用虚拟机学习或者测试 8a, 内存分配建议 2.5G 及以上。

硬件部署建议

图 **2- 4 GBase 8a MPP Cluster** 硬件部署建议图

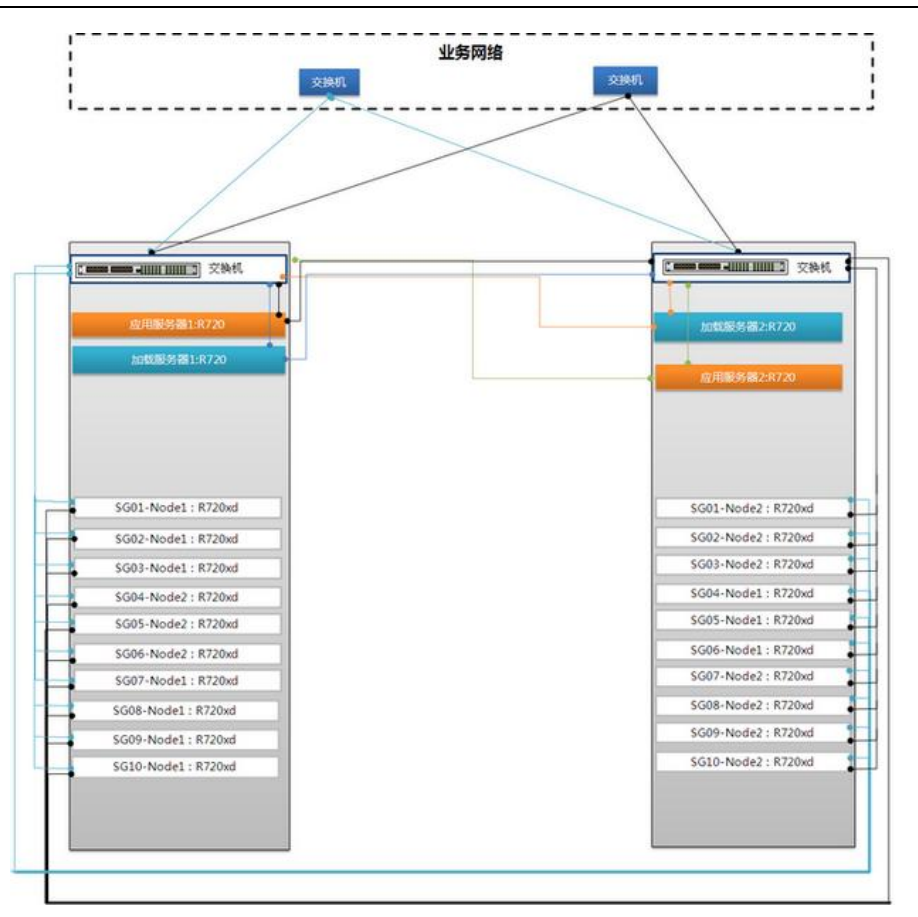

建议至少三个机柜(机柜的电源要保证各自独立供电),机柜中摆放 GBase 8a MPP Cluster 产品的管理节点服务器和数据节点服务器,他们之间的网络通过交换机进行 通讯,为了保证网络的高效运行,实际项目中的业务网络也需要连接到这些互备的 交换机上。

下面说明硬件物理部署和网络规划的原则:

- 电源的高可用:机柜的电源是独立的,互不影响的,遵循了主机供电高可用的 原则;
- 交换机高可用:每个机柜上各配置了一台交换机,并且这两台交换机之间是互 备的关系,当其中一台交换机发生故障,另一台交换机立即提供服务,遵循了 交换机高可用的原则;
- 节点高可用:图中用虚线标识出来的 20 台主机,用于部署 GBase 8a MPP Cluster 产品,遵循了节点高可用的原则。

# 配置磁盘 **RAID**

- 将本地数据磁盘配置为 RAID1 或者 RAID5, 将多块物理磁盘视为一个大硬盘, 并具有容错及冗余的功能。
- GBase 8a MPP Cluster 推荐将主机的本地操作系统磁盘设置为 RAID1, 数据磁 盘设置为 RAID5 (参见 [6.15.1.2.1RAID5](#page-1527-1) 配置参考)。RAID5 工作模式至少需 要 3 块完全相同的物理磁盘。

# <span id="page-28-0"></span>**2.3.4** 软件要求

# 操作系统版本要求

请确保每台服务器均已安装表 2- 3 指定的操作系统。所有节点采用同一种操作系 统。

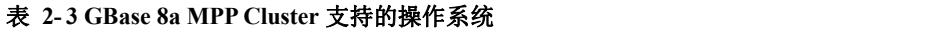

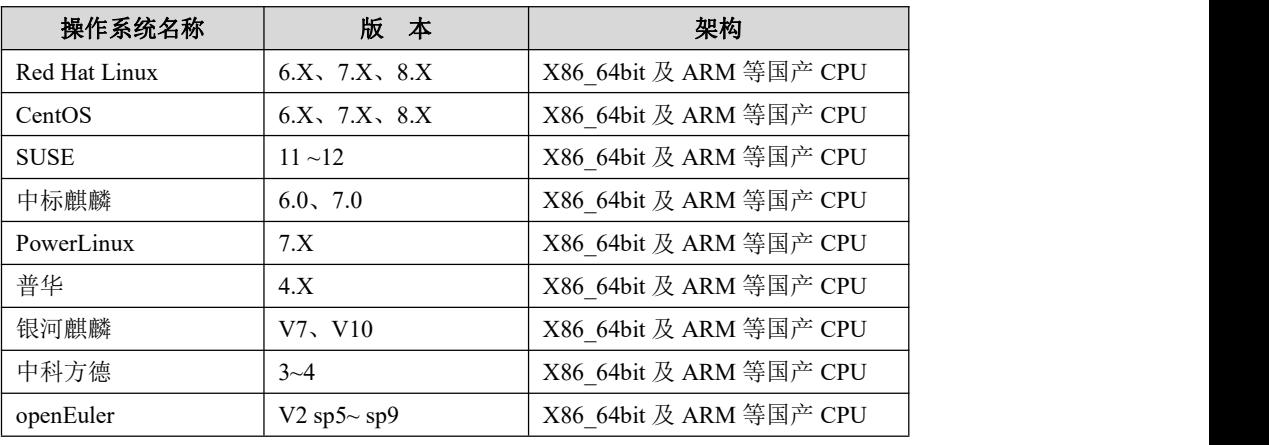

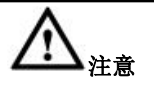

- 一个 Virtual Cluster 内的所有节点的操作系统版本必须一 致。推荐整个集群的所有节点的操作系统版本一致。
- Centos 8/Redhat 8 操作系统下需要额外安装 python2.X, 并 将默认的 python 程序改成 python2 的。(包括 python 和 python-libs 两个 rpm 包)

# <span id="page-28-1"></span>2.4 企业级增强特性

# <span id="page-28-2"></span>**2.4.1** 数据分布式存储

# 列存和行列混存

数据在磁盘中按照列的方式进行组织和物理存储。面对海量数据分析的磁盘 I/O 瓶 颈,分析型数据库把表数据按列的方式存储,列存储架构对查询、统计和分析类操 作具备天然的优势。其优势体现在以下几个方面:

## 降低 **I/O**

只有访问查询所涉及的列才会产生磁盘 I/O,查询中没有涉及的列不需要访问也不

产生磁盘 I/O。

#### 高压缩比

压缩比可以达到 2 ~ 20 倍。

#### 支持行列混存

GBase 8a MPP Cluster 支持行列混存。对于列存储的集群架构,当操作涉及的列数 较多,访问的数据记录非常离散时,会造成大量的离散 I/O。行列混存功能通过存 储冗余行的信息,提高磁盘 I/O 性能。

## 分布式存储

GBase 8a MPP Cluster 可处理 PB 级以上的结构化数据,对于大表数据可采用随机 数据存储分布策略模式或哈希数据存储分布策略模式。用户可以按照业务场景的需 求,选择合适的数据存储分布策略,从而在性能、可靠性和灵活性间获得最佳平衡 方案。

#### 随机数据存储分布策略模式

随机数据存储分布策略模式是指数据库创建随机分布的分布表,在进行数据入库时 数据将随机均等的分布到各个数据节点上。

#### 哈希数据存储分布策略模式

哈希数据存储分布策略模式是指在数据入库时对原始数据中的每条数据按指定的 哈希分布列进行处理,处理后的数据按照哈希值装入特定的哈希桶中,每个哈希桶 对应一个集群数据节点。这样每个节点所得到的数据就都具有了某种共同特征(指 定列都具有相同的哈希值),在查询时优化引擎可以根据这些共同特征对查询计划 进行优化,以达到缩短查询时间的目的。

# 虚拟集群

- 一套虚拟集群中可包含一个或多个 VC。每个 VC是一个物理集群,各 VC 由 同一套 Coordinator Cluster 管理, 各 VC 在虚拟集群范围内独立运行, 共享统 一的入口;每个虚拟集群(VC)由一组 Data 节点组成,所有虚拟集群由一套 Co ordinator Cluster 控制。每个虚拟集群独立运行互不影响;
- 虚拟集群技术提供的统一访问入口能够实现对仓库和集群的统一访问。对应用 来说,应用对多个物理集群的访问是透明的,访问的就是一个统一的集群,但 内部可以根据业务系统把原来的物理集群规划成多个虚拟集群;
- 权限许可的情况下,各虚拟集群间可以相互访问。

## 高效压缩

 高效透明压缩技术能够按照数据类型和数据分布规律自动选择最优压缩算法, 尽可能减少数据所占的存储空间,降低查询的 I/O 消耗,提升查询性能。可以 设置实例级、表级、列级压缩选项,灵活平衡性能与压缩比的关系,而且压缩 和解压缩过程对用户是透明的;

- 相较于传统的行存数据库,高效透明压缩技术可以带来约一个数量级的性能提 升。
	- 压缩比可达到 2~20 倍甚至更优,远远高于行存储;
	- 节省 50%-95%的存储空间,大大降低数据处理能耗;
	- 内置多种不同等级的压缩算法;
	- 压缩态下对 I/O 要求大大降低, 数据加载和查询性能明显提升。

# 智能索引

- 智能索引是一种粗粒度索引,每 65536 行数据生成一个数据包,每个数据包在 数据入库时自动建立智能索引,包含过滤信息和统计信息,在数据查询时不需 要解包就能得到统计值,可进一步降低 I/O,对复杂查询的优化效果明显。
	- 表中的智能索引自动创建,不需用户手工建立和维护;
	- 智能索引本身占空间很少,扩展性很好,建立智能索引后存储空间几乎无 膨胀;
	- 智能索引建立的速度快,后面的数据包建立智能索引的速度不会受到前面 数据包的影响。
- 与传统数据库索引技术相比,智能索引建立在数据包上(粗粒度索引),并且 每个字段均自动建有索引,而传统索引建立在每行数据上(细粒度索引),因 此访问智能索引要比访问传统索引需要更少的 I/O(几万分之一)。同时,智 能索引所占空间大约是数据的 1%,而传统数据库索引则要占到数据的 20%~  $50\%$  .

# 大规模并行计算

GBase 8a MPP Cluster 单节点并行技术

GBase 8a MPP Cluster 针对数据加载和数据查询实现了自动高效的并行处理 技术,充分利用 SMP 多核 CPU 资源并行处理海量数据。同时 GBase 8a MPP Cluster 具有智能算法适配功能。例如灵活的 JOIN 处理方式,支持 HASH J OIN、NEST-LOOP JOIN、MERGE JOIN 等。针对不同的数据分布及特征,会 智能的选择不同算法进行处理。这也充分解决各种行业应用中的 JOIN 操作带 来的性能压力,特别是 10 个以上的多表 JOIN 操作。

- GBase 8a MPP Cluster 技术的主要特点:
	- 分布式并行计划器,结合集群特征,对算子进行分布式处理,生成适合的 分布式执行计划;
- 通过基于规则和基于代价的优化,保证执行计划的高效;
- 调度器采用异步 I/O 等技术,确保调度的高效和可靠。

# <span id="page-31-0"></span>**2.4.2** 工作负载管理

## 集群接口驱动提供负载均衡

集群接口驱动可以有效实现对上层应用请求的负载进行均衡。应用层发送请求给相 应节点,节点完成 SQL 解析并生成执行计划,协调集群相关节点并发参与计算和 处理,提高了整个集群的并发度,充分发挥了集群性能。

## 多租户资源管理

GBase 8a MPP Cluster 可以通过虚拟集群技术实现租户间的物理或者逻辑资源的 隔离。

GBase 8a MPP Cluster 下每个节点内的资源管理

GBase 8a MPP Cluster 下每个节点可以对自身内部的 CPU、内存、磁盘空间 和 I/O 资源进行配置和管理,其中 CPU 可以实现对受控 SQL 使用 CPU 优先级 和百分比控制,以及 SQL 并发数及并行度的管理;内存可以实现对受控 SQL 算子 buffer 使用上限的控制;I/O 可以实现对受控 SQL 磁盘读写速率上限的控 制;以及对磁盘空间使用的管控。

GBase 8a MPP Cluster 虚拟集群的整体资源管控

在虚拟集群内,通过资源管理和资源组实现了不同应用和用户的资源配额及查 询优先级的灵活配置,同时在完善的权限授权管理机制下,使得不同的应用和 任务可以同时运行在一个集群中,又相互隔离。

## 在线扩容

GBase 8a MPP Cluster 支持集群数据节点的在线扩容和在线缩容,执行效率更高, 对业务的影响更小。GBase 8a MPP Cluster 能够通过增加 data 节点,对系统的计 算和存储能力进行扩容,并且可以灵活的对扩展过程中的状态进行管理与控制,支 持暂停、恢复、取消等等;系统支持在线扩容,扩容后性能近似线性提升,无需中 断当前系统的运行,且支持一次扩展多个节点;可支持实例级、库级和表级等多级 别的扩展方式。

GBase 8a MPP Cluster 具备在线扩容能力:

- 在线动态扩展集群节点;
- 在线动态扩展数据节点;
- 执行调度节点和数据计算节点可以按需独立扩展。

# <span id="page-32-0"></span>**2.4.3** 数据安全性

# 数据加密

GBase 8a MPP Cluster 拥有数据库落地数据的软加密功能,可满足用户的安全需求, 提高系统的安全性。数据加密实现表级或者列级不同粒度的加密要求。数据加密支 持如下特性:

- 支持加密关键字 encrypt 建表;
- 支持表级或者列级不同粒度的加密要求;
- 支持表级加密属性的查询;
- 支持密钥证书管理。

# 数据脱敏

- GBase 8a MPP Cluster 拥有动态数据脱敏功能, 开发人员和数据库管理员能够 控制敏感数据的暴露程度,在数据库层面生成脱敏数据,简化了数据库应用层 的安全设计和编码;
- 动态数据脱敏不会真正改动表中存储的实际数据,只是在查询的时候应用该特 性控制查询返回的数据,动态数据脱敏支持默认脱敏 default、随机脱敏 rando m、自定义脱敏 partial、哈希脱敏 sha 和指定位置脱敏 keymask 五种数据脱敏 函数。

# <span id="page-32-1"></span>**2.4.4** 数据可靠性

# 数据可靠性

GBase 8a MPP Cluster 的多分片和多副本机制

GBase 8a MPP Cluster 通过多副本冗余机制来保证集群的高可用特性。集群中 的表数据被切分为多个分片并存储在不同节点上,每个分片可提供 1 个或多个 副本数据冗余,集群副本数和分片数可进行灵活配置,可以配置副本分片到集 群的任意一个节点上,并且可以根据配置为主机性能高和存储空间大的节点分 配更多的主本和副本。主副本间会自动数据同步。

- 多副本冗余机制可以降低节点故障的木桶效应;
- 数据节点发生故障时,系统自动切换至其副本数据节点进行工作,保证后 续业务连续性;
- 支持双活集群部署。

#### GBase 8a MPP Cluster 的自动切换机制

节点故障对应用透明,不会中断正在执行的业务,可以将异常服务器的负载均 匀分布在副本所在的几台正常的服务器上,一旦故障节点服务恢复正常,GBa se 8a MPP Cluster 故障节点会从其他完整副本节点上进行同步来恢复该节点 数据,在恢复完成后立即提供服务,这样就最大限度防止由于故障切换后木桶 效应而引起的性能抖动。

# 备份恢复

GBase 8a MPP Cluster 提供专用的备份恢复工具(gcrcman),让用户可以方便地对整 个集群中的数据进行备份和恢复,防止数据丢失或损坏对用户业务造成不利影响, 保障在异常情况下能够快速恢复系统。备份恢复工具随集群的安装自动安装在 \$GCLUSTER\_BASE/server/bin 目录下。

- GBase 8a MPP Cluster 根据用户业务的需要提供集群级、库级、表级的全量备 份、增量备份、全量恢复和增量恢复功能。
- GBase 8a MPP Cluster 也支持与 Hadoop 之间进行数据备份/恢复, 将库内数据 备份到 Hadoop 中, 或将 Hadoop 内数据文件恢复到库内。

# <span id="page-33-0"></span>**2.4.5** 数据加载及集成

# **2.4.5.1** 数据加载

集群加载具备如下特性和优点:

- 与集群高度集成,无需额外部署;
- 支持 SOL 及外部工具的加载方式, 面向用户的 SOL 接口方式使集群加载与 D ML 等数据操作方式统一;
- 支持单表多数据源并行加载,支持多加载机对单表的并行加载,最大程度优化 加载性能;
- 支持从通用数据服务器远程读取数据,支持 FTP/SFTP/HTTP/HTTPS/HDFS/Ka fka 等多种文件传输协议;
- 支持普通文本、gzip 压缩、snappy 压缩和 lzo 压缩等多种格式数据文件加载;
- 支持普通文本模式、定长文本模式和宽松模式加载;
- 支持错误数据溯源功能,可以准确定位错误数据在源数据文件中的位置;
- 支持实时查询加载进度和状态;
- 加载性能可以随着集群规模的扩展而持续提升。

# **2.4.5.2 Kafka** 数据同步

数据同步系统通过 Oracle Goldengate、GBase RTSync 等工具复制 Oracle、GBase 8s 等数据库的业务数据到 GBase 8a MPP Cluster, 为了应对业务系统可能的峰值, 在 系统中加入 Kafka 消息队列作为缓冲区。以 Oracle 同步实时数据到 GBase 8a 集群 为例,总体流程如下:

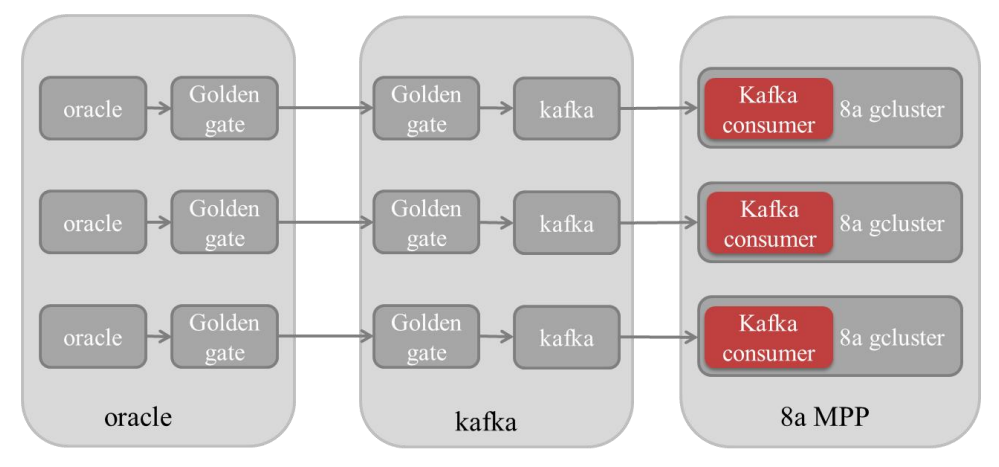

#### 图 **2- 5 kafka** 数据同步总体流程图

OGG 发送端(GoldenGate Extract)从 Oracle 的在线日志和归档日志中抽取事务信 息,生成 Trail 文件。OGG 接收端(GoldenGate Replicat)收到 Trail 文件,抽取事 务信息转换为目标格式,并生产事务消息到 Kafka。集群的 Consumer 模块从 Kafka 中消费事务消息,将数据更新到 GBase 8a MPP Cluster 中。

Kafka consumer 的主要功能就是同步 Kafka 数据到 GBase 8a MPP Cluster:

- 根据配置,可以指定需要同步的业务;
- 在同步过程中, 提供同步状态查询功能;
- 实现数据同步的高可用性和事务数据一致性。

# <span id="page-34-0"></span>**2.4.6** 虚拟集群及镜像集群

# **2.4.6.1** 虚拟集群

一个虚拟集群中包含一个或多个 VC(虚拟集群)。各 VC 在整个虚拟集群范围内 独立运行,共享统一的入口。权限许可的情况下,各虚拟集群间可以相互访问。支 持 Coordinator node 和 Data node 部署在同一个物理节点上。

#### 统一管理

在集群内部进行虚拟集群划分,在增强集群扩展能力的同时,还提供了统一的管理 视图。

## 统一入口

图 **2- 6** 集群访问入口示意图

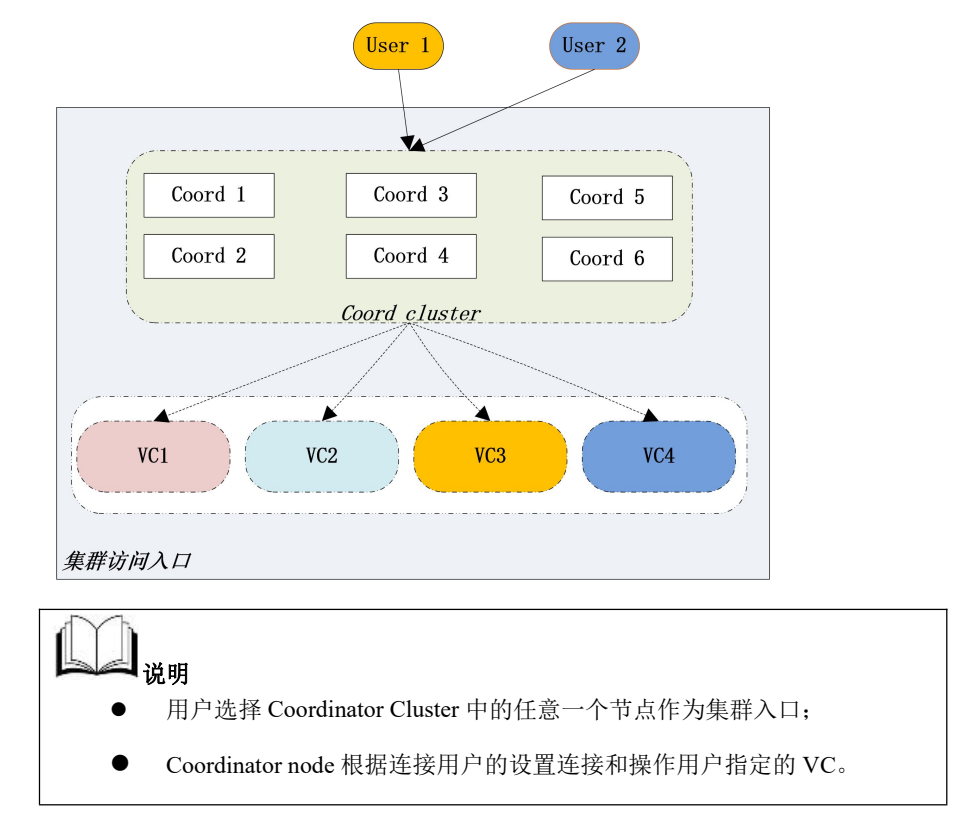

#### 业务隔离

虚拟集群对集群进行垂直资源隔离,在实际的业务场景中,可以实现对不同业务的 资源进行物理隔离。

#### 透明访问

虚拟集群的访问对应用是透明的,对应用来说就是一个统一的集群。

# **2.4.6.2** 镜像集群

虚拟集群的镜像功能有以下特点:

- 实时性:镜像表数据是数据的实时备份,对镜像集群任意一端发起数据变更都 会实时同步到镜像表;
- 高可用:主表有了镜像关系后,对于查询模块相当于主表多出了备份分片。 查询模块可以利用多出的备份提升查询高可用能力;
- 灾备:支持同城异地部署镜像集群;
易维护: 支持以库、表为单位创建和删除镜像关系。以库为单位时,库下所有 表都将自动创建镜像;库下所有函数、存储过程和视图都会同步在目标镜像库下创 建。

## **2.4.7** 数据安全

## **2.4.7.1** 数据加密

GBase 8a MPP Cluster 数据加密提供对数据库落地数据的软加密功能,用来满足用 户的安全需求,提高系统的安全性。数据加密功能提供了表级或者列级不同粒度的 加密要求。

数据加密具有如下特性:

- 支持加密关键字 encrypt 建表;
- 支持表级或者列级不同粒度的加密要求;
- 支持表级加密属性的查询;
- 支持密钥证书管理:包括密钥证书的创建、打开、关闭、口令修改、密钥转换 操作;
- 支持密钥类型转换,即从明文密钥转换到密文密钥,或从密文密钥转换到明文 **密钥: 2008年 - 2008年 - 2008年 - 2008年 - 2008年 - 2008年 - 2008年 - 2008年 - 2008年 - 2008年 - 2008年 - 2008年 - 2008年 - 20** 
	- 明文密钥: 无须用户口令, 可随机生成也可手动输入;
	- 密文密钥:须用户输入口令,根据口令对随机生成的密钥加密存储。
- 支持查询当前密钥证书状态;
- 支持行存列加密:
	- 加密传输;
	- 加密访问;
	- 加密存储。

## **2.4.7.2** 数据脱敏

GBase 8a MPP Cluster 提供动态数据脱敏的新特性,使得开发人员或者数据库管理 员能够控制敏感数据的保护方式,并且在数据库层面生成脱敏数据,大大简化了数 据库应用层的安全设计和编码。

## 按权限及字段属性

用户可以通过 SQL 语法的形式,给需要进行数据脱敏的字段添加脱敏属性,通过 用户权限控制,决定是否对用户开放原始数据。

### 内置规则

动态数据脱敏并不会真正改动表中存储的实际数据,只是在查询的时候应用该特性 控制查询返回的数据,动态数据脱敏支持五种数据脱敏函数,包括默认脱敏 default、 随机脱敏 random、自定义脱敏 partial、哈希脱敏 sha 和指定字符位置脱敏。动态数 据脱敏是否启用受当前用户权限影响,拥有 unmask 权限的用户不受脱敏规则影响 可以访问实际数据,没有 unmask 权限的用户受脱敏规则影响只能访问到脱敏后的 数据。脱敏只对投影列有效。

## **2.4.8** 全文检索

GBase 8a MPP Cluster 数据库支持全文检索,采用全单字索引方式,支持几乎所有 的语种,并且可以保证 100%的查询召回率。结合 GBase 8a MPP Cluster 独特的列存 储、压缩和智能索引技术,适合面向海量数据的检索查询应用。

主要功能包括:

### 建立索引与搜索

- 在 GBase 8a MPP Cluster 中内嵌全文检索引擎, 支持表中所有文本类型字段的 索引与查询;
- 支持参数化管理,索引建立、分词配置管理、索引维护、搜索等过程均可以通 过 GBase 8a MPP Cluster 的标准配置文件来配置;

● 在 GBase 8a MPP Cluster 中内嵌分词工具功能, 以实现对文本列和搜索串的单 字切分,并能保证两者的切分规则和切分结果的一致性,防止由上下文语境导致的 切分不一致;

 支持全文索引同步查询,在更新索引过程中可实现查询功能。新追加数据可分 批创建索引,当索引数据缓冲区中数据处理完成写到索引文件后,用户可立即搜索 到这些已创建索引的内容,而不是等所有新数据都建好索引之后才能查询;

 支持数据库表中已建立全文索引列的词句逻辑表达式查询(AND、OR、NOT)、 NEAR 查询,并支持与非全文索引字段之间的逻辑组合查询。

### 支持 **DML**

- 支持数据库表中字符数据类型列已建立的全文索引在线删除;
- 支持列数据 UPDATE 后全文索引的同步更新。

支持 **DDL**

- 支持数据库表在建立全文索引列被删除后,索引自动失效;
- 支持数据库表重新命名后,索引不失效。

## **2.4.9** 库内数据挖掘

GBMLLib 是 GBase 8a MPP Cluster 的数据挖掘和机器学习扩展库,以插件的形式添 加到 GBase 8a MPP Cluster 中。通过其提供的机器学习算法,GBase 8a MPP Cluster 可以对用户数据进行深层次的分析和挖掘,将用户数据转化为用户价值。

GBMLLib 提供了基于 SQL 的机器学习算法,目前包括的算法有:回归算法(线性回 归)、分类算法(Logistic 回归、支持向量机)和聚类算法(K-Means)。同时也提供了一 些数组操作和线性代数计算的基本函数。

GBMLLib 具备以下技术特征:

- SQL 接口:GBMLLib 提供了 SQL 方式的数据挖掘算法,模型的训练、评估和 预测都通过 SOL 语句来执行, 使得数据分析师非常容易掌握, 结合现有技能, 充分发挥其创造力、提高工作效率;
- In-database 分析:不同于其他分析工具需要通过 API 或 ODBC 把数据从数据库 搬移到分析节点进行处理的方式,GBMLLib 的分析算法以数据库 UDF/UDAF 的形式运行在 GBase 8a MPP Cluster 的线程内部,通过 GBase 8a MPP Cluster 的执行计划进行调度,最大程度的减少数据的搬移、提升运行速度;
- 方便扩展:GBMLLib 以插件的形式添加到 GBase 8a MPP Cluster 中,并采用弹 性灵活的软件架构,方便后续添加新的数据挖掘和机器学习算法。

# 2.5 技术指标

### 表 **2- 4** 技术指标

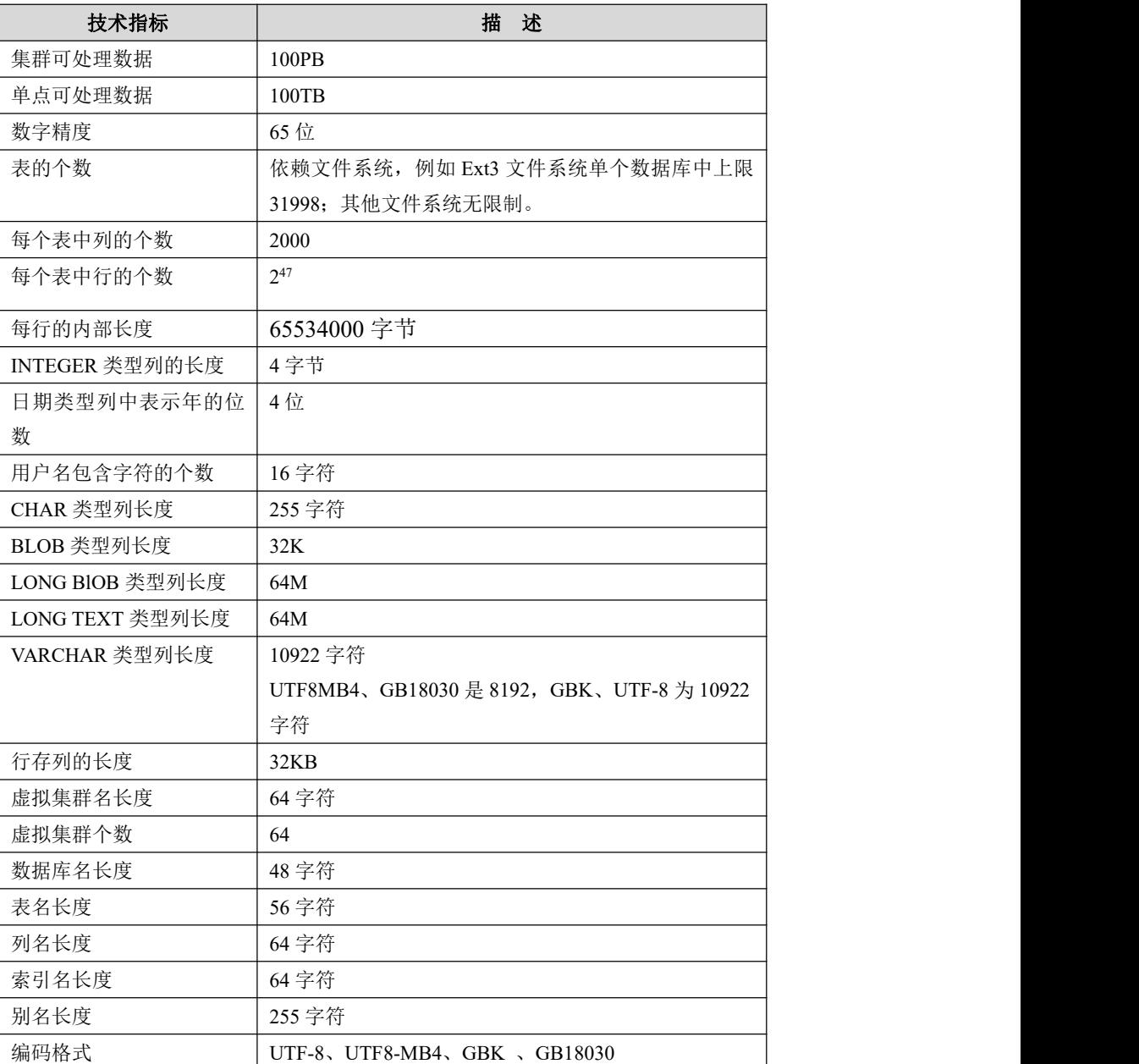

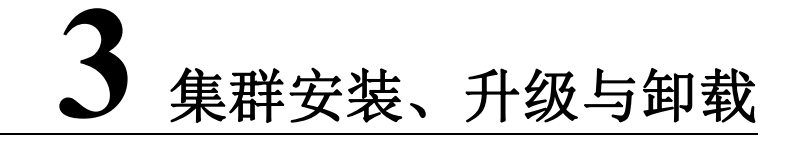

本章介绍 GBase 8a MPP Cluster 的安装、升级、回退和卸载具体操作过程。

3.1 [安装环境准备](#page-41-0)

3.2 [安装](#page-58-0)

3.3 [集群多实例安装部署](#page-96-0)

3.4 [软件卸载](#page-106-0)

3.5 [升级集群](#page-108-0)

3.6 [回退集群](#page-116-0)

# <span id="page-41-0"></span>3.1 安装环境准备

# **3.1.1** 准备操作系统

每台服务器已安装[软件要求](#page-25-0)章节中指定的操作系统。

GBase 8a MPP Cluster 各节点操作系统需要符合以下要求:

表 **3- 1** 操作系统安装检查表

| 检査项        | 检查内容要求                                                |  |  |
|------------|-------------------------------------------------------|--|--|
| 操作系统配置&软件包 | 1、安装模式选择:                                             |  |  |
|            | RedHat 6: 选择"软件开发工作站"方式;                              |  |  |
|            | RedHat 7: 选择"带 GUI 的服务器" + "开发工具";                    |  |  |
|            | Centos 8: 选择"带 GUI 的服务器" + "开发工具";                    |  |  |
|            | SUSE: 建议选上 "c/c++编译器和工具"。                             |  |  |
|            | 2、能正常执行 kill all 命令。                                  |  |  |
|            | 该命令需要 psmisc 包的支持。psmisc 包不属于默认安装包,                   |  |  |
|            | 如果未安装, 需要单独安装以确保 kill all 命令可以执行。                     |  |  |
|            | 3、确认安装 libcgroup 包                                    |  |  |
|            | libcgroup 包不属于默认安装包, 需要单独安装, 该包被资                     |  |  |
|            | 源管理功能需要。                                              |  |  |
|            | 4、安装的 python 版本必须为 python 2                           |  |  |
|            | RedHat 6/7 python2 无需单独安装, 系统安装时默认自带。                 |  |  |
|            | Redhat8/Centos8 需要单独安装 python2, 安装完 python2 后         |  |  |
|            | 使用的命令为 python2, 需要将 python2 命令改为默认的                   |  |  |
|            | python 命令: alternatives --set python /usr/bin/python2 |  |  |
|            | (Centos 8 自带 python2 和 python3 的安装包, 在 AppStream      |  |  |
|            | 目录中)                                                  |  |  |
| 操作系统版本     | 集群中同一 VC 内节点的操作系统版本一致                                 |  |  |
| 磁盘分区大小和磁盘  | 1、磁盘分区格式:                                             |  |  |
| 分区文件格式     | RHEL 6.X: EXT4 文件格式;                                  |  |  |
|            | RHEL 7.X: XFS 文件格式;                                   |  |  |
|            | SUSE: XFS 文件格式。                                       |  |  |
|            | 2、磁盘分区大小符合建议的最低磁盘空间大小要求或以上。                           |  |  |
| Swap 分区设置  | 1、大小设置:低于64G内存的机器建议 Swap 和内存一致;                       |  |  |
|            | 高于 64G 内存的机器建议设置为内存的一半或者 64G。                         |  |  |

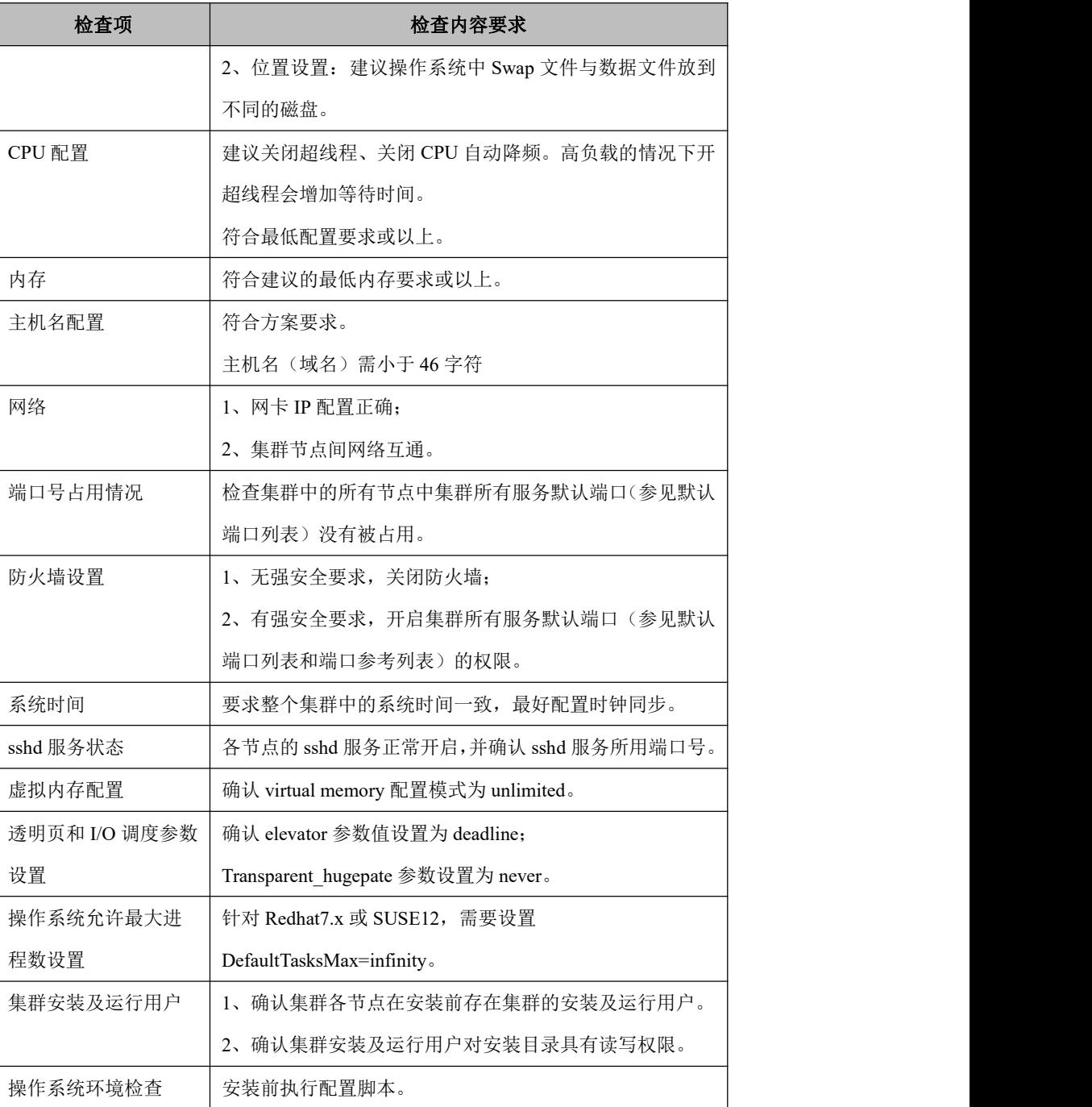

上述部分检查的命令参考如下,默认的验证版本如下表:

## 表 **3- 2** 验证命令操作系统版本

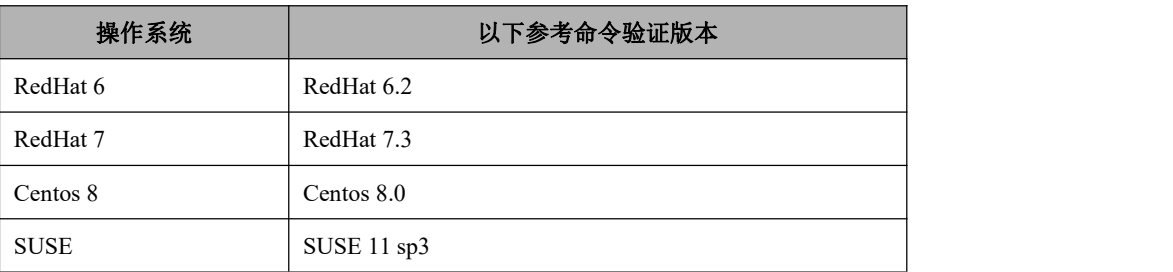

## **3.1.1.1** 检查操作系统版本

#### RHEL6.X

**# lsb\_release -a**

#### LSB

Version: :core-4.0-amd64:core-4.0-noarch:graphics-4.0-amd64:graphics-4.0-n

oarch:printing-4.0-amd64:printing-4.0-noarch

Distributor ID: RedHatEnterpriseServer

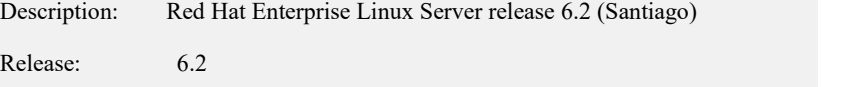

Codename: Santiago

### **#uname -a**

Linux gba01 2.6.32-220.el6.x86\_64 #1 SMP Wed Nov 9 08:03:13 EST 2011

x86\_64 x86

\_64 x86\_64 GNU/Linux

RHEL7.X/CENTOS8.X

#### **#uname -a**

Linux gba01 3.10.0-514.el7.x86\_64 #1 SMP Wed Oct 19 11:24:13 EDT 2016

x86\_64 x86\_64 x86\_64 GNU/Linux

### **#cat /etc/redhat-release**

Red Hat Enterprise Linux Server release 7.3 (Maipo)

**SUSE** 

#### **#uname -a**

Linux gba01 3.0.76-0.11-default #1 SMP Fri Jun 14 08:21:43 UTC 2013(ccab990) x86\_64 x86\_64 GNU/Linux

#### **#cat /etc/SuSE-release**

SUSE Linux Enterprise Server 11 (x86\_64)

 $VERSION = 11$ 

PATCHLEVEL = 3

## **3.1.1.2** 检查磁盘分区大小和分区格式

安装系统时,建议把划分的逻辑卷 mount 到集群安装目录(以下用例若无特殊要求, 均以/opt 作为产品的安装目录 )目录,/opt 的 mount 配置需要写在/etc/fstab 中而不 是/etc/rc.d/rc.local 中, 这样可以确保在 8a 集群启动前/opt 完成 mount, 否则有可能 导致 8a 集群启动失败。

建议为数据库准备单独的物理磁盘并做 Raid,不与操作系统共用。

示例 1: 检查磁盘分区大小和分区格式

RHEL & SUSE (命令通用, 下面用例为 RHEL7 系统命令执行结果)

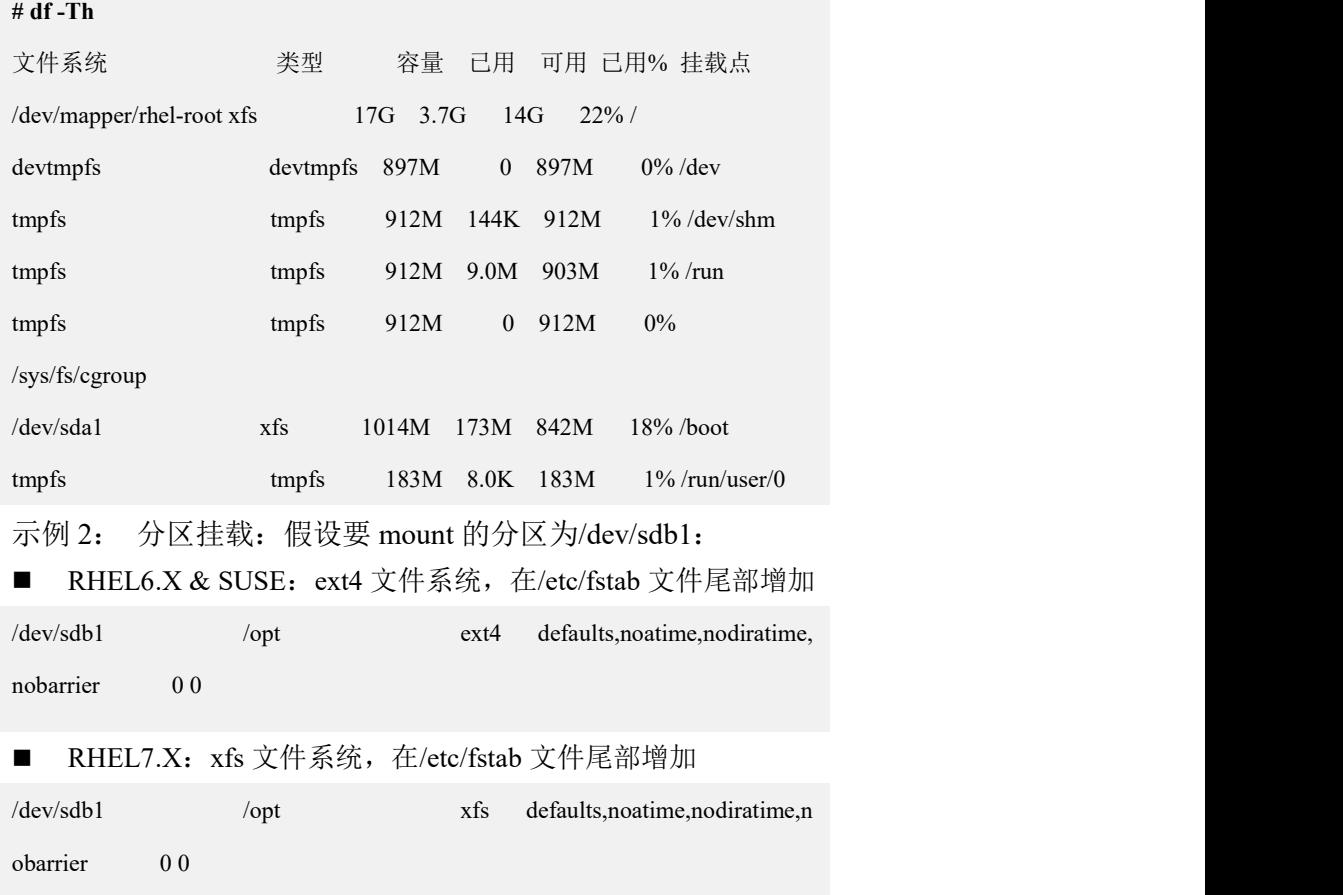

## **3.1.1.3** 检查 **Swap** 分区

示例:查看 Swap 分区大小

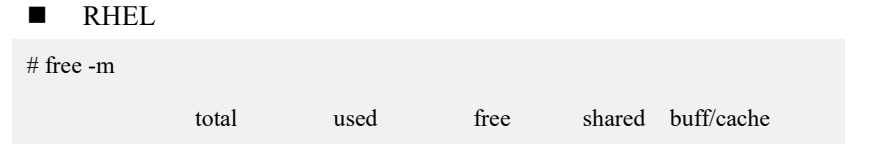

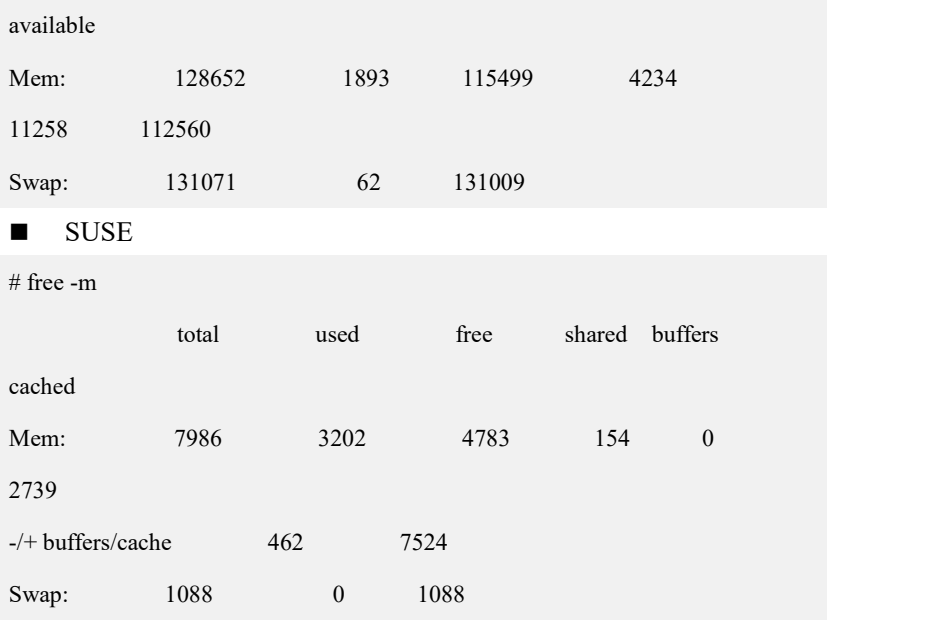

## **3.1.1.4** 检查 **CPU** 配置

示例 1: 查看 CPU 数量

RHEL & SUSE:

CPU 总核数 = 物理 CPU 的核数 x 物理 CPU 个数

总逻辑 CPU 个数 = 总核数 x 超线程数

**--** 查看物理 **CPU** 个数

**#cat /proc/cpuinfo| grep "physical id"| sort| uniq| wc -l**

#### 或者 医心包 医心包 医心包 医心包 医心包

**#grep 'physical id' /proc/cpuinfo |sort -u|wc -l**

**--** 查看逻辑 **CPU** 的个数

**#cat /proc/cpuinfo| grep processor|sort|uniq|wc -l**

### 或者 医心包 医心包 医心包 医心包 医心包

**#grep -c processor /proc/cpuinfo**

**--** 查看 **siblings** 数量,一个物理 **CPU** 包含的逻辑 **CPU** 个数

**#grep "siblings" /proc/cpuinfo|uniq**

**--** 查看 **CPU cores** 数量,一个物理 **CPU** 的核数

**#grep "cpu cores" /proc/cpuinfo|uniq**

**--** 查看 **core id** 数量

**# grep 'core id' /proc/cpuinfo**

根据上述查询结果,如果"siblings"和"cpu cores"一致,则说明不支持超线程,或

者超线程未打开;如果"siblings"是"cpu cores"的两倍,则说明支持超线程,并且 超线程已打开。如果有两个逻辑 CPU 具有相同的"core id", 那么超线程是打开  $\rm \dot{m}$  . The contract of  $\rm \ddot{o}$  is the contract of  $\rm \ddot{o}$  is the contract of  $\rm \ddot{o}$  is the contract of  $\rm \ddot{o}$  is the contract of  $\rm \ddot{o}$  is the contract of  $\rm \ddot{o}$  is the contract of  $\rm \ddot{o}$  is the c

示例 2: 查看 CPU 的型号

RHEL & SUSE:

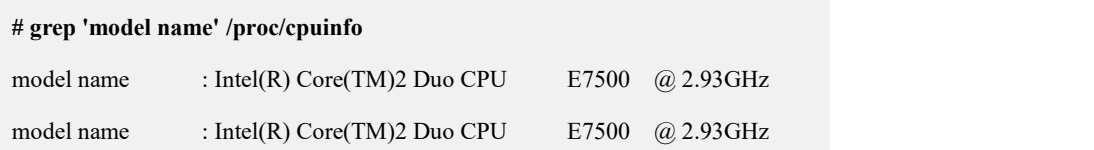

## **3.1.1.5** 检查内存情况

RHEL & SUSE:

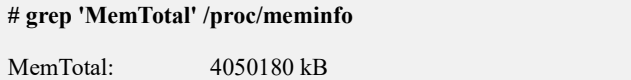

## **3.1.1.6** 配置主机名

示例:假设当前的 IP 为 172.168.83.11,要更改的 hostname 为 gba01,具体设置方 法如下:

- $RHEL6.X$
- 1、修改/etc/hosts 文件,增加相关信息;

# vi /etc/hosts

127.0.0.1 localhost localhost.localdomain localhost4 localhost4.localdomain4

- //保留
- ::1 localhost localhost.localdomain localhost6 localhost6 localdomain6

//保留

172.168.83.11 [www.gba01.com](http://www.gc110.com) gba01

### (:wq 保存退出)

2、修改/etc/sysconfig/network 文件内容;

**# vi /etc/sysconfig/network**

NETWORKING=yes

HOSTNAME=gba01

(:wq 保存退出)

3、重启

**#shutdown -r now**

RHEL7.X, Centos8.X

**#hostnamectl set-hostname gba01**

**SUSE** 

1、 修改/etc/HOSTNAME 文件内容;

**# vi /etc/HOSTNAME**

gba01

(:wq 保存退出)

2、 重启

**#reboot**

## **3.1.1.7** 网络配置要求:确认 **IP** 设置是否正确

示例 1: IP 设置检查

RHEL && SUSE

```
# ifconfig
```
eth0 Link encap:Ethernet HWaddr 00:0C:29:2B:93:C1

inet addr:172.168.83.11 Bcast:192.168.255.255

Mask:255.255.0.0

inet6 addr: fe80::20c:29ff:fe2b:93c1/64 Scope:Link

UP BROADCAST RUNNING MULTICAST MTU:1500

Metric:1

RX packets:38240 errors:0 dropped:0 overruns:0 frame:0

TX packets:341 errors:0 dropped:0 overruns:0 carrier:0

collisions:0 txqueuelen:1000

RX bytes:3568806 (3.4 MiB) TX bytes:41599 (40.6 KiB)

**RHEL 7.X.** Centos 8 X

**# nmcli dev**

示例 2: 网络 IP 设置关注如下实例中的设置。

RHEL 6.X

**# vi /etc/sysconfig/network-scripts/ifcfg-eth0**

DEVICE=eth0

HWADDR=00:0C:29:2B:93:C1

NM\_CONTROLLED=yes

ONBOOT=yes

IPADDR=172.168.83.11

BOOTPROTO=none

NETMASK=255.255.0.0

TYPE=Ethernet

IPV6INIT=no

USERCTL=no

 $RHEL$  7.X:

**# vi /etc/sysconfig/network-scripts/ifcfg-ens33**

TYPE=Ethernet

BOOTPROTO=none

NAME=ens33

DEVICE=ens33

ONBOOT=yes

IPADDR=172.168.83.11

NETMASK=255.255.0.0

GATEWAY=172.168.1.0

DNS1=172.168.1.255

 $\blacksquare$  CentOS 8.X

**# vi /etc/sysconfig/network-scripts/ifcfg-ens33**

TYPE=Ethernet

BOOTPROTO=static

IPADDR=192.168.146.150

NETMASK=255.255.255.0

PREFIX=24

GATEWAY=192.168.146.254

NAME=eth33

UUID=8667e896-719c-42df-8635-f9d36a4a4c17

DEVICE=enp0s17

ONBOOT=yes

MACADDR=00:0C:29:CF:19:6A

**SUSE** 

 $\#$ vi /etc/sysconfig/network/ifcfg-eth0

BOOTPROT0='static'

IPADDR='172.168.83.11'

NETMASK='255.255.0.0'

NETWORK='172.168.1.0'

BROADCAST='172.168.1.255'

## **3.1.1.8** 检查节点端口号

检查各节点、各服务使用的默认端口是否被占用。

GBase 8a MPP Cluster 各服务使用的默认端口如下:

表 **3- 3 GBase 8a MPP Cluster** 各服务使用的默认端口说明表

| 组件名称           | 默认端口号       | 端口协议类型         | 端口含义                          |
|----------------|-------------|----------------|-------------------------------|
| Geluster       | 5258        | <b>TCP</b>     | Coordinator 集群节点对外提<br>供服务的端口 |
| Gnode          | 5050        | <b>TCP</b>     | Data 集群节点对外提供服务<br>的端口        |
| Gcware         | 5918        | <b>TCP/UDP</b> | gcware 节点间通讯端口                |
| gcware         | 5919        | <b>TCP</b>     | 外部连接 gcware 节点端口              |
| syncServer     | 5288        | <b>TCP</b>     | syncServer 服务端口               |
| GerecoverMonit | 6268        | <b>TCP</b>     | Gcrecover 服务端口                |
| 数据远程导出端口       | 16066-16166 | <b>TCP</b>     | 数据远程导出端口                      |

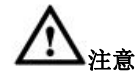

- 1、所有 Coordinator 集群节点的端口要求一致
- 2、所有 Data 集群节点的端口要求一致
- 3、所有的 gcware 集群节点的端口要求一致

示例 1、检查各节点上各服务使用得端口是否被占用(命令"lsof -i:PORT")。

RHEL && SUSE

### **# lsof -i:5258**

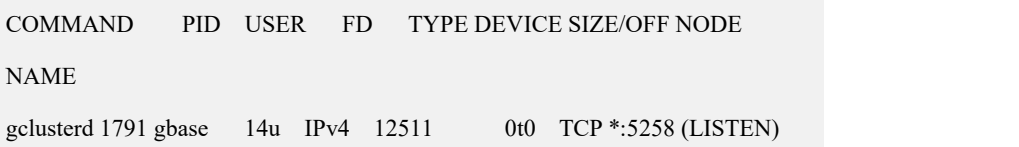

## **3.1.1.9** 防火墙设置

示例 1、检查防火墙状态

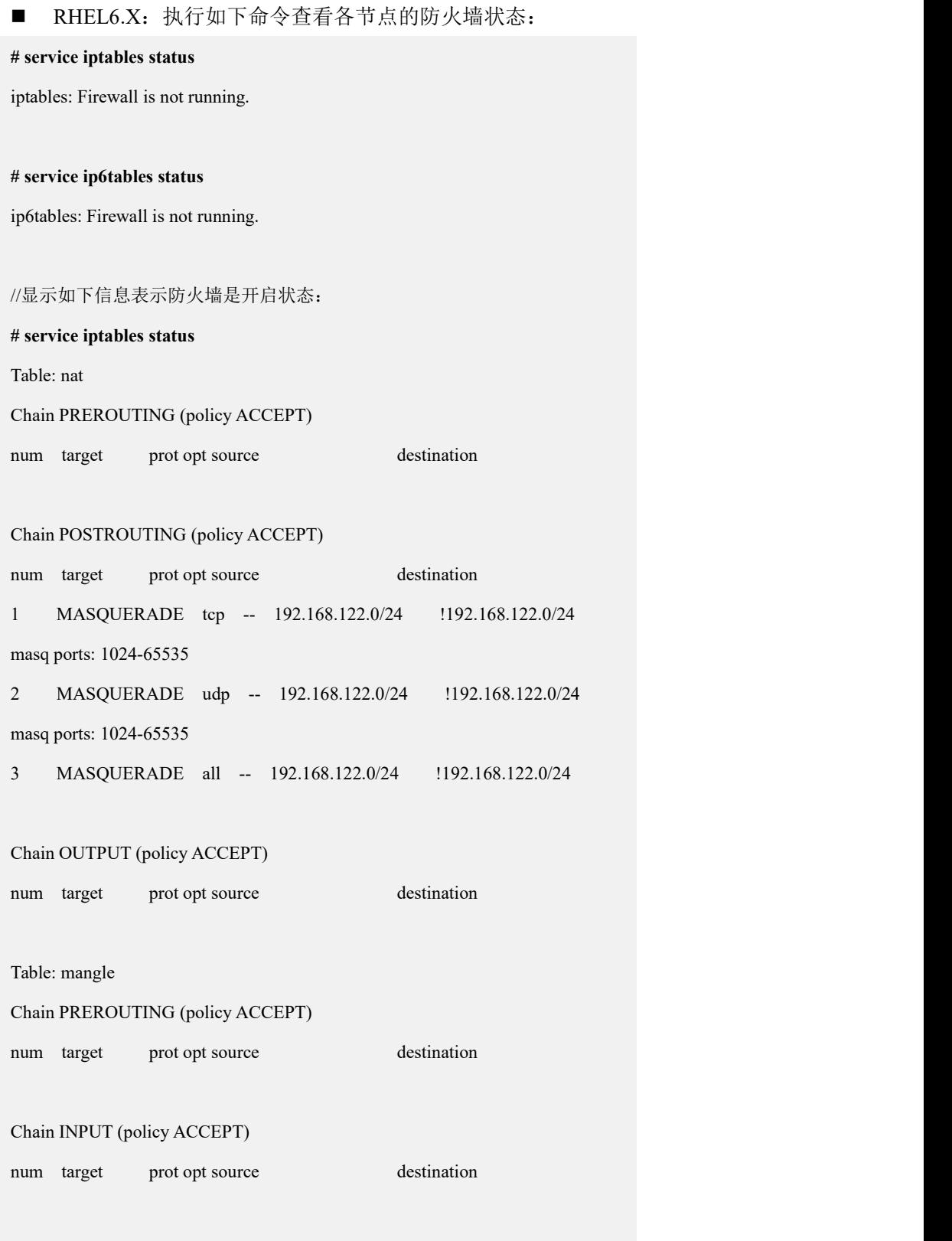

Chain FORWARD (policy ACCEPT)

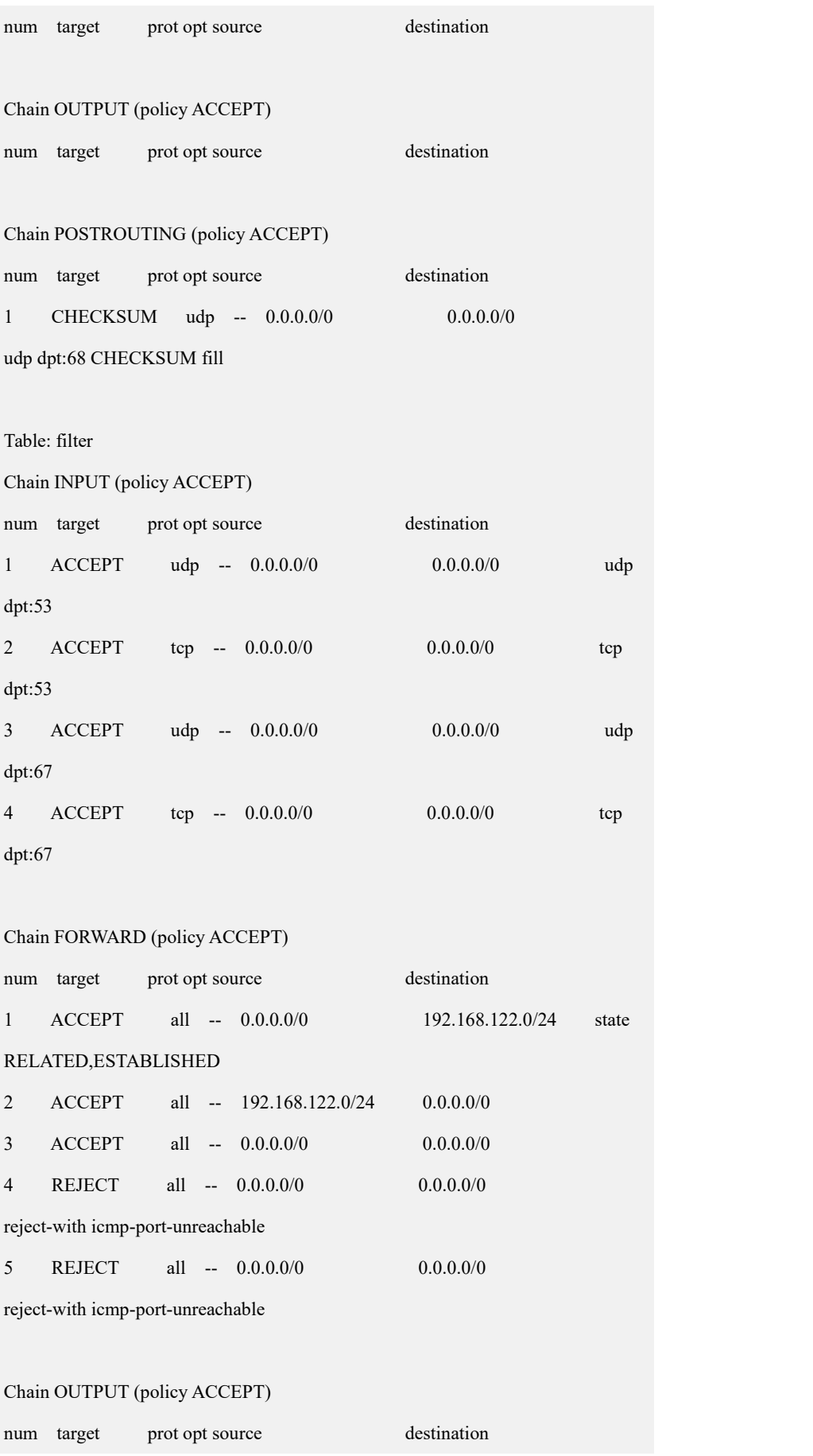

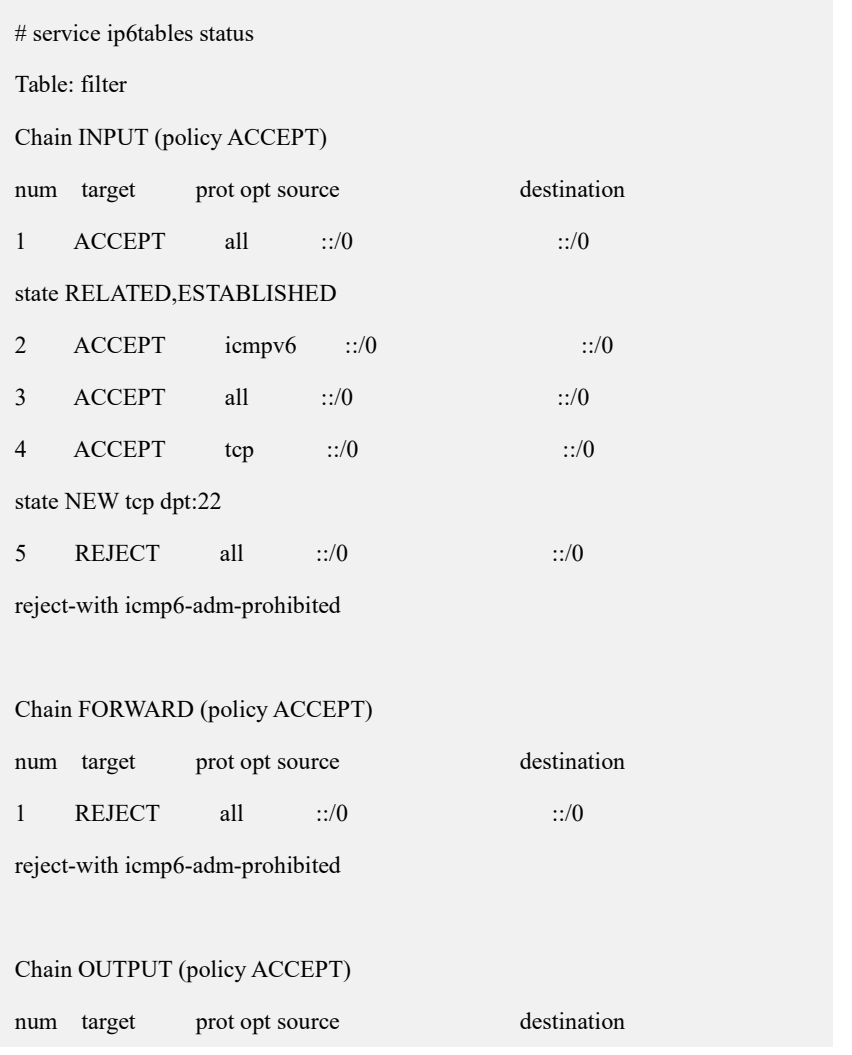

执行如下命令查看防火墙是否在开机时自动启动:

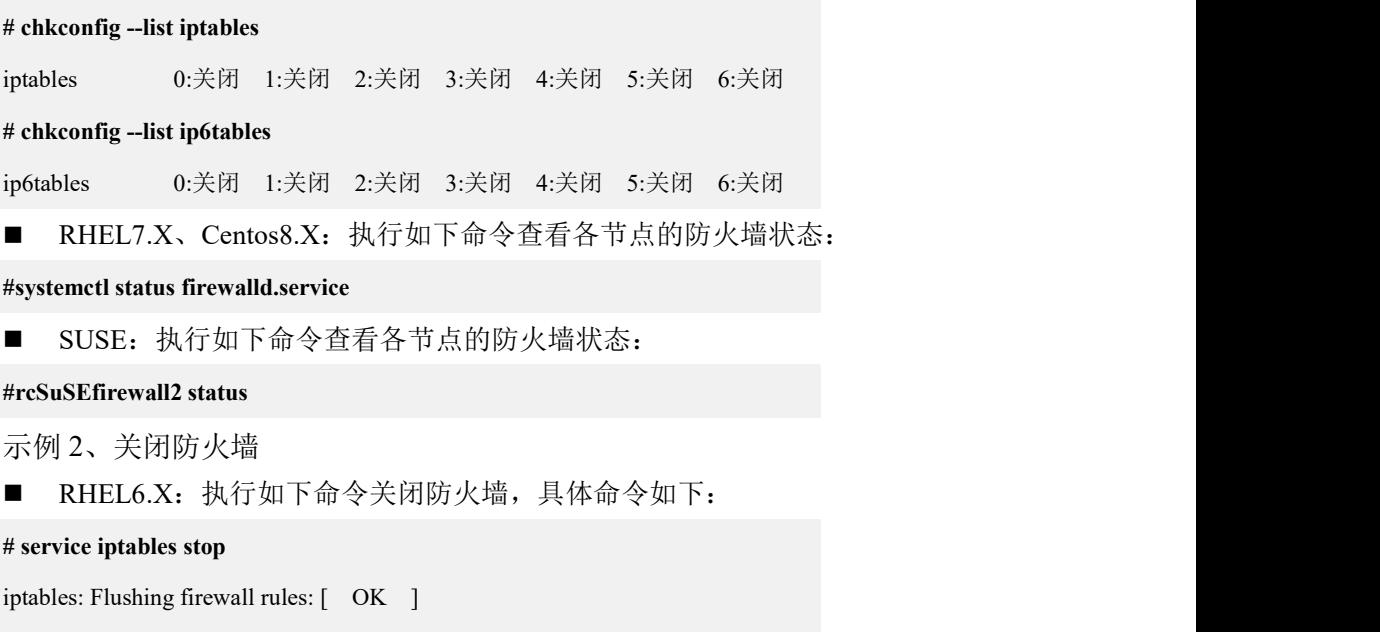

iptables: Setting chains to policy ACCEPT: filter [ OK ]

iptables: Unloading modules: [ OK ]

**# chkconfig iptables off**

说明: 如果此命令执行无效, 可执行如下命令:

**# chkconfig iptables off --level 2345**

#### **# service ip6tables stop**

ip6tables: Flushing firewall rules: [ OK ]

ip6tables: Setting chains to policy ACCEPT: filter [ OK ]

ip6tables: Unloading modules: [ OK ]

#### **# chkconfig ip6tables off**

说明: 如果此命令执行无效, 可执行如下命令:

### **# chkconfig ip6tables off --level 2345**

RHEL7. $X$ , Centos $8.X$ 

-- 关闭防火墙

**#systemctl stop firewalld.service**

-- 禁止防火墙开机启动

**#systemctl disable firewalld.service**

SUSE 11

-- 关闭操作为:

**#service SuSEfirewall2\_setup stop**

**#service SuSEfirewall2\_init stop**

-- 取消开机启动防火墙:

**#chkconfig SuSEfirewall2\_init off**

**#chkconfig SuSEfirewall2\_setup off**

SUSE 12

-- 关闭操作为:

**#systemctl stop SuSEfirewall2.service**

-- 取消开机启动防火墙:

**#systemctl disable SuSEfirewall2.service**

示例 3、开放端口号:

设置端口规则和开发端口的命令参考如下:

- RHEL6.X
- 1. 设置默认规则。

```
# iptables -A INPUT -j DROP
# iptables -A FORWARD -j ACCEPT
2. 开放端口,PORT 为要开放的端口号。
-- 开放 TCP 端口
# iptables -I INPUT -p tcp --dport PORT -j ACCEPT
# iptables -I OUTPUT -p tcp --dport PORT -j ACCEPT
# iptables -I INPUT -p tcp --sport PORT -j ACCEPT
# iptables -I OUTPUT -p tcp --sport PORT -j ACCEPT
-- 开放 UDP 端口
# iptables -I INPUT -p udp --dportPORT -j ACCEPT
# iptables -I OUTPUT -p udp --dportPORT -j ACCEPT
#iptables -I INPUT -p udp --sport PORT -j ACCEPT
#iptables -I INPUT -p udp --sport PORT -j ACCEPT
RHEL7.X, Centos8.X
-- 查看已经开放的端口
#firewall-cmd --list-ports
-- 开放端口(开放后需要要重启防火墙才生效),PORT 为要开放的端口号
#firewall-cmd --zone=public --add-port=PORT/tcp --permanent
-- 重启防火墙
#firewall-cmd --reload
```
- **SUSE**
- 1. 手动修改/etc/sysconfig/SuSEfirewall2 配置文件(PORT1 和 PORT2 代表要开放的 多个端口):

**#vi /etc/sysconfig/SuSEfirewall2**

# TCP 端口

```
FW_SERVICES_EXT_TCP = "PORT1 PORT2"
```
#UDP 端口

**FW\_SERVICES\_EXT\_UDP ="PORT1 PORT2"**

2. 重启防火墙

**#rcSuSEfirewall2 restart**

## **3.1.1.10**检查 **sshd** 服务状态

示例 1、检查服务启动状态

- **RHEL6.X && SUSE**
- **--** 设置 **sshd** 服务每次开机后自动加载运行

**# chkconfig sshd on**

- **--** 检查 **sshd** 服务是否开启
- **# chkconfig --list sshd**
- RHEL7.X, Centos8.X
- **--** 设置 **sshd** 服务每次开机后自动加载运行

**#systemctl enable sshd.service**

**--** 检查 **sshd** 服务是否开启

**# systemctlstatus sshd.service**

## **3.1.1.11**检查虚拟内存配置

RHEL && SUSE

方法 **1**、永久生效:使用 ROOT 用户修改配置文件/etc/security/limits.conf,添加如 下两行,操作系统重启后生效:

#vi /etc/security/limits.conf

- \* soft as unlimited
- \* hard as unlimited

# reboot

方法 2、当前系统生效: 执行以下命令, 修改当前系统配置, 操作系统重启后需重 新设置:

**# ulimit -H -v unlimited**

**# ulimit -S -vunlimited**

### 表 **3- 4** 参数说明

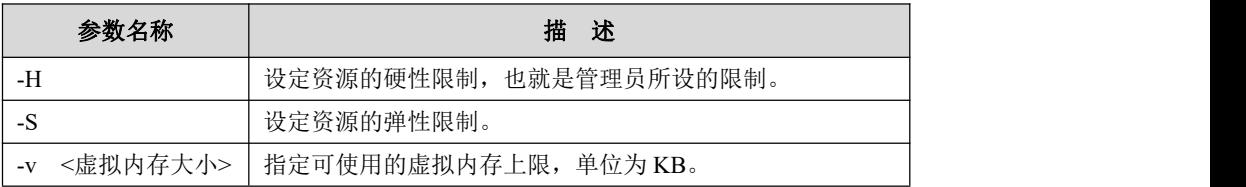

## **3.1.1.12**检查透明大页和 **I/O** 调度参数调整

RHEL6.X

## 方法 **1**、命令行修改

- 修改文件/etc/default/grub
- 找到 GRUB\_CMDLINE\_LINUX 这一行, 在双引号内加入 elevator=deadline transparent\_hugepage=never
- 保存退出
- 然后使用操作系统 root 用户执行 grub2-mkconfig -o /boot/grub2/grub.cfg
- reboot 重启

### 方法 **2.**脚本修改内容可如下

#####以下修改透明页 transparent hugepage 参数 和 磁盘 IO 调度 ############### cp /etc/default/grub /etc/default/grub\_bak line\_num=`cat -n /etc/default/grub|grep 'GRUB\_CMDLINE\_LINUX'|awk '{print \$1}'|head -n 1` sed -i --follow-symlinks 's/elevator=deadline//g' /etc/default/grub sed -i --follow-symlinks 's/transparent\_hugepage=never//g' /etc/default/grub sed -i --follow-symlinks ""\${line\_num}"s/\"\$/ elevator=deadline\"/g" /etc/default/grub echo "参数 elevator=deadline 已修改" sed -i --follow-symlinks ""\${line\_num}"s/\"\$/ transparent\_hugepage=never\"/g" /etc/default/grub echo "参数 transparent\_hugepage 已修改" #########执行如下命令使之生效 ####################### grub2-mkconfig -o /boot/grub2/grub.cfg ###以下为重启本机 reboot

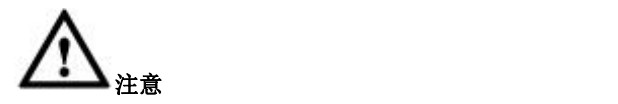

执行该脚本会自动重启本机

## **3.1.1.13**操作系统允许最大进程数设置

RHEL  $7 &$  SUSE 12

**# vi /etc/systemd/system.conf** DefaultTasksMax=infinity **(:wq** 退出**) #reboot**

## **3.1.2** 准备 **GBase 8a MPP Cluster** 软件安装包

根据操作系统的版本(同一套集群使用相同版本操作系统)获取相应的 GBase 8a MPP Cluster 软件安装包。

软件安装包版本规则如下:

GBase8a\_MPP\_Cluster-[No]License-9.5.3.xx-OSversion-platform.tar.bz2

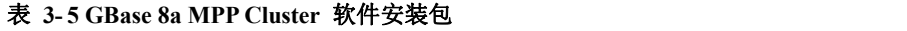

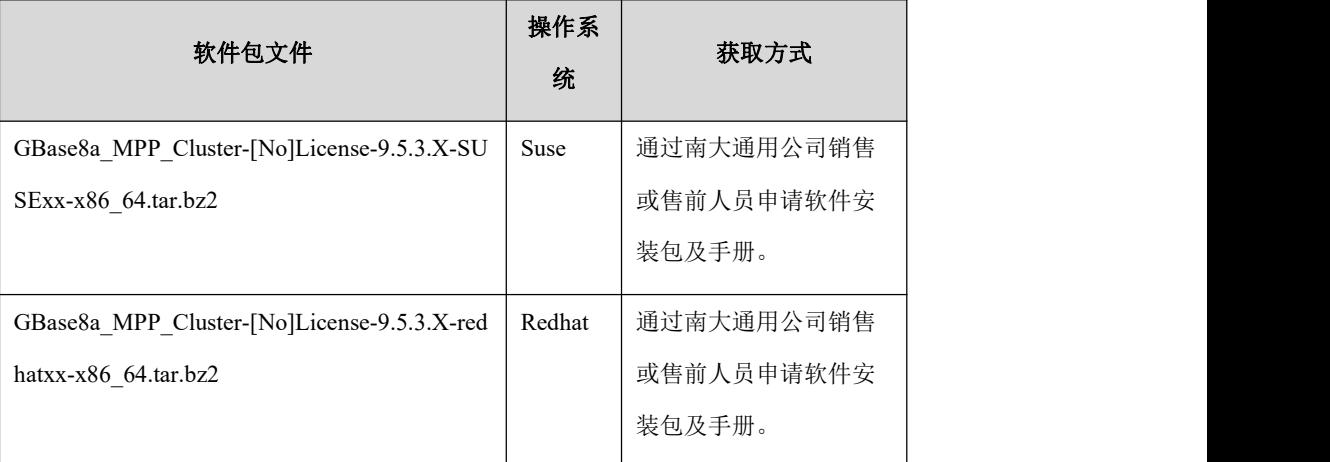

# <span id="page-58-0"></span>3.2 安装

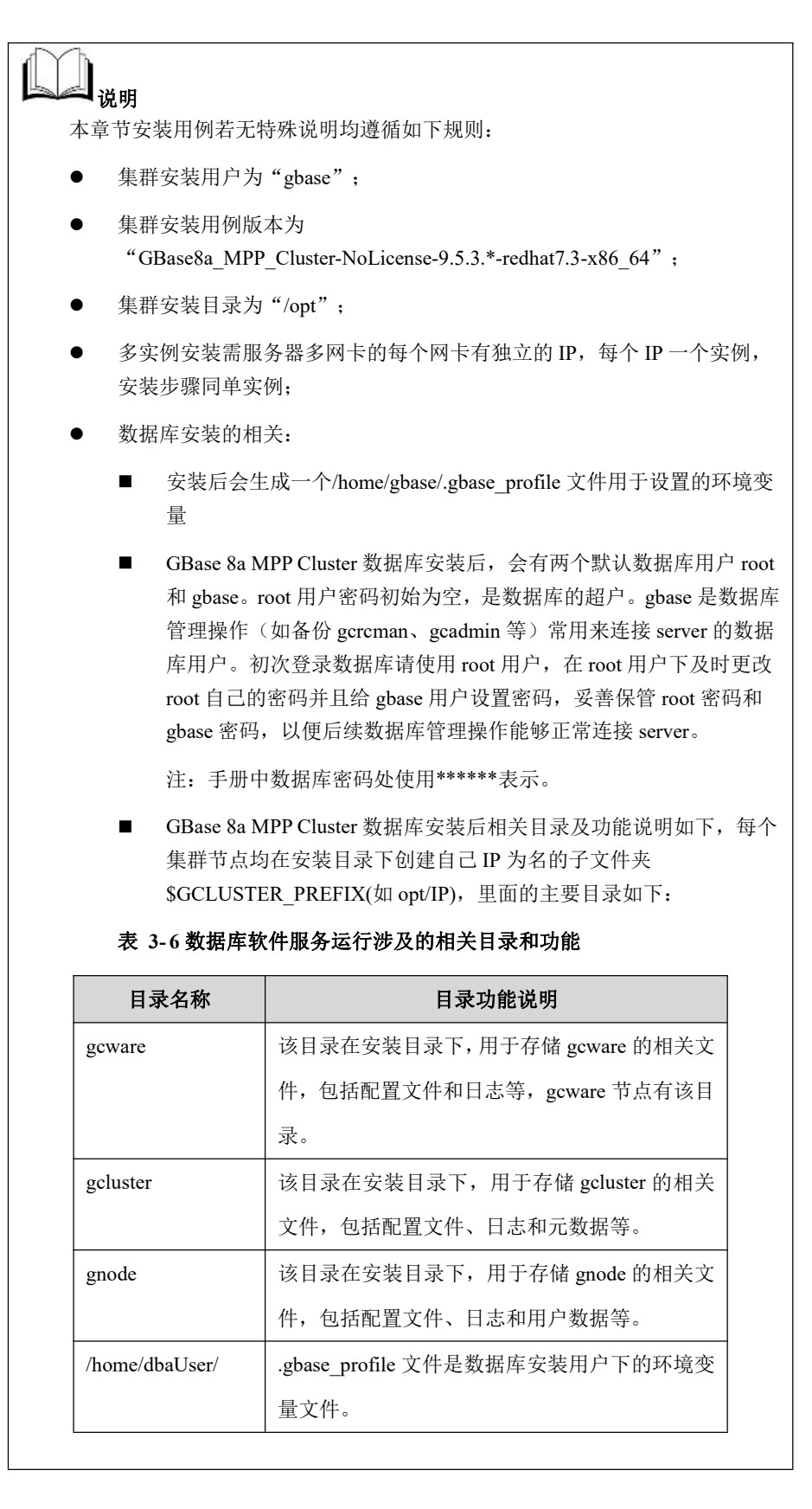

## **3.2.1** 获取 **LICENSE**

集群安装时 license 文件为必填参数,所以在集群安装前必须先获取 license 文件。 集群 LICENSE 认证流程如下:

- 1. 获取 ESN 信息。ESN 与集群服务器硬件无关,它标识一个集群,全球唯一。 长度在 40—580 字符之间。
- 2. 将 ESN 信息和许可限制要求信息发送给南大通用原厂
- 3. 获取原厂回复的 license 文件
- 4. 安装集群时使用该 license 文件进行安装
- 5. 根据需要设置周期检查时间

License 与 gcware 节点绑定,且依赖于 gcware 节点的私钥/公钥。License 是安装到 集群的 gcware 节点, 由 gcware 节点生成 ESN 并存储 license、保存集群合法节点清 单。所以有以下情况时,需要重新申请 license:

- 1) 有 gcware 节点的私钥/公钥产生变化。ESN 依据用户 SSH 私钥生成,需注 意保护和备份好 gcware 节点运行用户的私钥。
- 2) Gcware 节点替换后,需要重新申请新的 license。
- 3) 升级时需要申请新的 license。

### License 类型说明:

默认 license, 申请时无需 ESN, 可直接按限制要求生成。

试用 license、商用 license 均需提供 ESN,根据 ESN 和限制要求生成。

License 限制要求支持如下:

失效日期、许可天数、规模许可(gnode 数量)、容量许可(所有 gnode 节点数 据总容量)。

注: 集群达到容量限制值后, 集群状态会被置为 shrinkOnly, 该状态限制 insert 和 load 操作, 用户可通过 drop table 等操作缩小空间, 再执行 show license 命令, 该命令会进行容量刷新并更新集群状态。

## **3.2.1.1** 生成 **SSH** 私钥

## 操作步骤

#### 步骤

Gcware 节点上运行 gcware 的用户提前生成 SSH 私钥,并保存在默认位置。ESN 的

生成需要从 SSH 私钥取得公钥进行计算。合法性校验时,使用计算得到的 ESN 节 点指纹。

SSH 私钥生成使用 linux 的 openssh 自带工具:

在所有 gcware 节点使用 gbase 用户执行如下命令

### **\$ ssh-keygen**

Generating public/private rsa key pair.<br>Enter file in which to save the key(/root/.ssh/id\_rsa):

注意保护和备份好 SSH 私钥,如果私钥变更会导致本批次申请的 license 文件失效。

## **3.2.1.2** 获取 **ESN**

## 操作步骤

进入集群安装包解压目录 gcinstall, 执行以下命令:

**\$ cd gcinstall**

**\$ ./getesn.py –silent=<demo.options>**

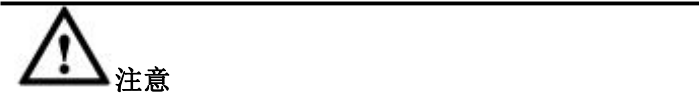

多个 gcware 节点时, 多次生成 ESN 与节点配置次序无关, ESN 只于节点 的私钥/公钥有关,只要私钥/公钥无变化,生成的 ESN 保持不变。获取过 程的日志可在运行程序 getesn 同目录下 getesn.log 文件中查看。

## **3.2.1.3** 申请 **LICENSE**

## 操作步骤

#### 步骤

提供给 license@gbase.cn 信息并进行申请, 提供的信息有: 项目编号、失效日期、 许可天数、许可规模、容量许可、license 类别、ESN、产品名称。

安装前必须获取 license,安装时 license 为必填参数项。

#### 表 **3- 12** 参数说明

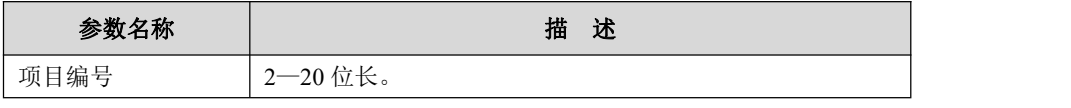

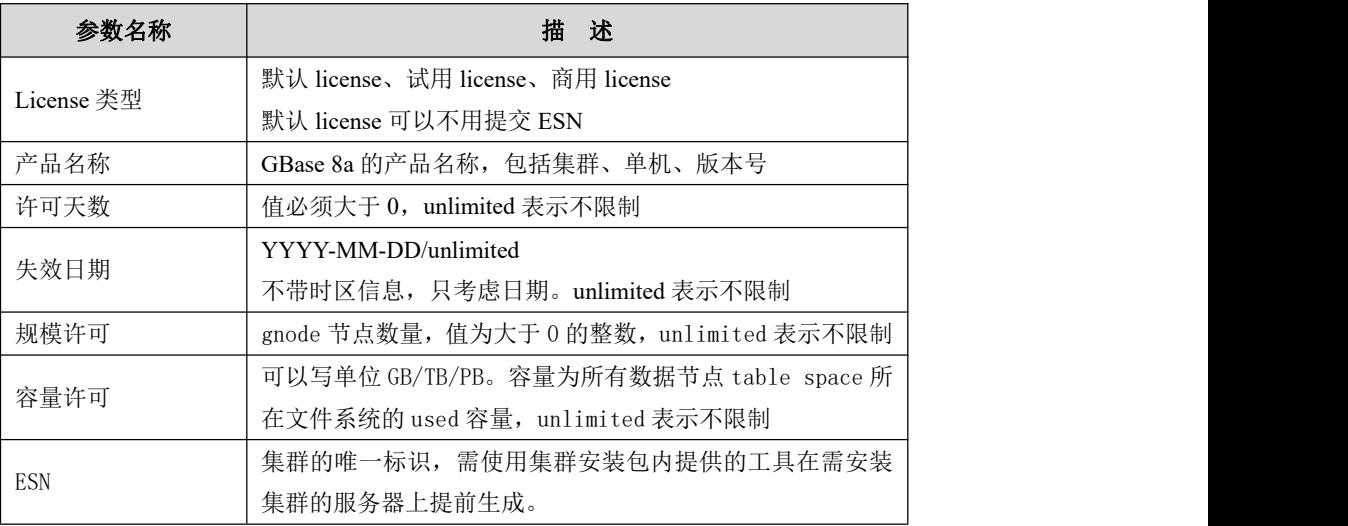

得到原厂的 license 许可文件后, 即可执行集群的安装、升级等命令。

如集群安装命令:

```
$ gcinstall.py –license_file=LICENSE_FILE –silent=demo.options
```
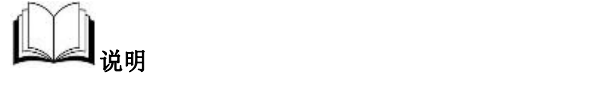

安装过程会遍历 gcware 节点进行 license 的检查验证,确保 license 合法。验证通过后, license 文件将会保存在 gcware 操作用户的家目录下。

## **3.2.1.4** 检查 **LICENSE**

## 操作步骤

### 步骤

用户使用以下命令可以获取 license 文件信息和 ESN 信息:

### **checkLicense**

```
すいじょう しょうしょう しょうしょう しんしょう しんしょう しょうしょう
```
**show license**

执行 show license 时也会刷新容量并进行检查。

显示的 license 信息有: license 类型、产品名称、ESN、签发公司、签发时间、许可 天数、失效日期、集群规模限制、集群容量限制。如果没有 license 则显示无。

## **3.2.1.5** 设置周期检查时间

集群会周期性检查 license 的限制要求是否满足,如果没有设置检查周期,则默认检

查时间为每天的 21:00。可以通过如下命令按需设置检查周期:

**gcadmin setcolltime HH:MM** 可使用如下命令查看周期检查时间: **gcadmin showcolltime**

## **3.2.1.6 License** 过期或失效后的申请

License 过期或者失效后的申请步骤与新集群申请流程及方法相同,申请到新 license 文件后,执行下面命令更新 license 文件:

### **importLicense** *FILENAME*

集群使用 gcware 的操作用户执行,license 文件需要有执行用户的访问权限。执行 过程会重新计算节点指纹并对比 license 中指纹,进行合法性验证。

## **3.2.2** 初始安装

## 操作步骤

请在执行下面的安装步骤前先获取 license 文件。

### 步骤 **1** :获取安装包并解压:

1. 复制安装包到文件系统的某个目录下,拷贝命令参考如下:

```
# cp
```

```
/tmp/GBase8a_MPP_Cluster-NoLicense-9.5.3.17-redhat7.3-x86_64.tar.bz2
/opt
```
2. 进入该目录,在命令行模式下使用 tar 命令进行解压。解压命令如下:

**#cd /opt # tar xjf**

```
GBase8a_MPP_Cluster-NoLicense-9.5.3.17-redhat7.3-x86_64.tar.bz2
```
3. 解压后,将会在解压目录下生成 gcinstall 目录:

**# ls /opt**

gcinstall

### 步骤 **2** :创建 DBA 用户并配置权限

1. 使用操作系统 root 用户在所有集群节点服务器上创建 DBA 用户。

安装示例中 DBA 用户以 gbase 为例,本手册中不做特殊说明均默认以 gbase 为 DBA 用户。

#### **# useradd gbase**

**# passwd gbase**

2. 使用 root 用户将 gcinstall 目录属主更改为 DBA 用户

### **# chown –R gbase:gbasegcinstall**

3. 使用 root 用户将安装目录的属主更改为 DBA 用户

安装目录是由 demo.options 文件中 installPrefix 参数指定的软件安装目录, 默认是 /opt

#### **# chown –R gbase:gbase/opt**

4. 使用 root 用户在所有节点上给 DBA 用户赋予安装 GBase 相关的权限

使用root用户将gcinstall目录下的SetSysEnv.py文件拷贝到集群所有节点服务器上, 并执行该文件。

**# scp SetSysEnv.py root@192.168.146.21:/opt**

**# /opt/SetSysEnv.py --dbaUser=gbase --installPrefix=/opt** SetSysEnv.py 语法说明:

### **# python SetSysEnv.py --dbaUser=\* --installPrefix=\* [--cgroup]**

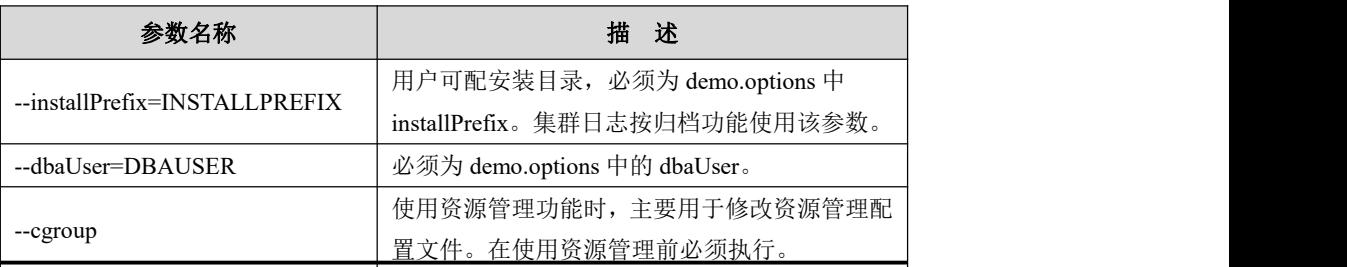

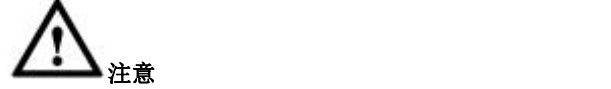

安装之前,需要在 gcluster 节点和 gnode 节点上使用 root 用户执行安装包中提供的一键 部署脚本 SetSysEnv.py。 如果 GCware 节点独立部署在单独的服务器上,GCware 节 点不需要执行 SetSysEnv.py 文件。

- 1. 将该脚本拷贝到要安装集群的各个节点,每个节点都需要使用 root 执行;
- 2. 集群各个节点在安装之前,必须存在集群的安装用户,且拥有安装目录的 读写权限

步骤 **3**:切换到 DBA 用户,并修改安装配置文件参数。

进入解压后的 gcinstall 目录,根据实际的集群环境修改安装参数文件 demo.options, 具体操作如下:

**#su - gbase**

**\$ vi /opt/gcinstall/demo.options**

installPrefix= /opt

coordinateHost = 192.168.146.20,192.168.146.21,192.168.146.22

coordinateHostNodeID = 20,21,22  $dataHost =$ 192.168.146.20,192.168.146.21,192.168.146.22,192.168.146.23,192.168.146.40,1 92.168.146.41,192.168.146.42,192.168.146.43 #existCoordinateHost = #existDataHost = #existGcwareHost= gcwareHost = 192.168.146.20,192.168.146.21,192.168.146.22 gcwareHostNodeID =  $20,21,22$ dbaUser = gbase dbaGroup = gbase dbaPwd = 'gbase' rootPwd = '111111' #rootPwdFile = rootPwd.json #characterSet = utf8  $\#dbPort = 5258$  $#sshPort = 22$ 

### 表 **3- 7** 参数说明

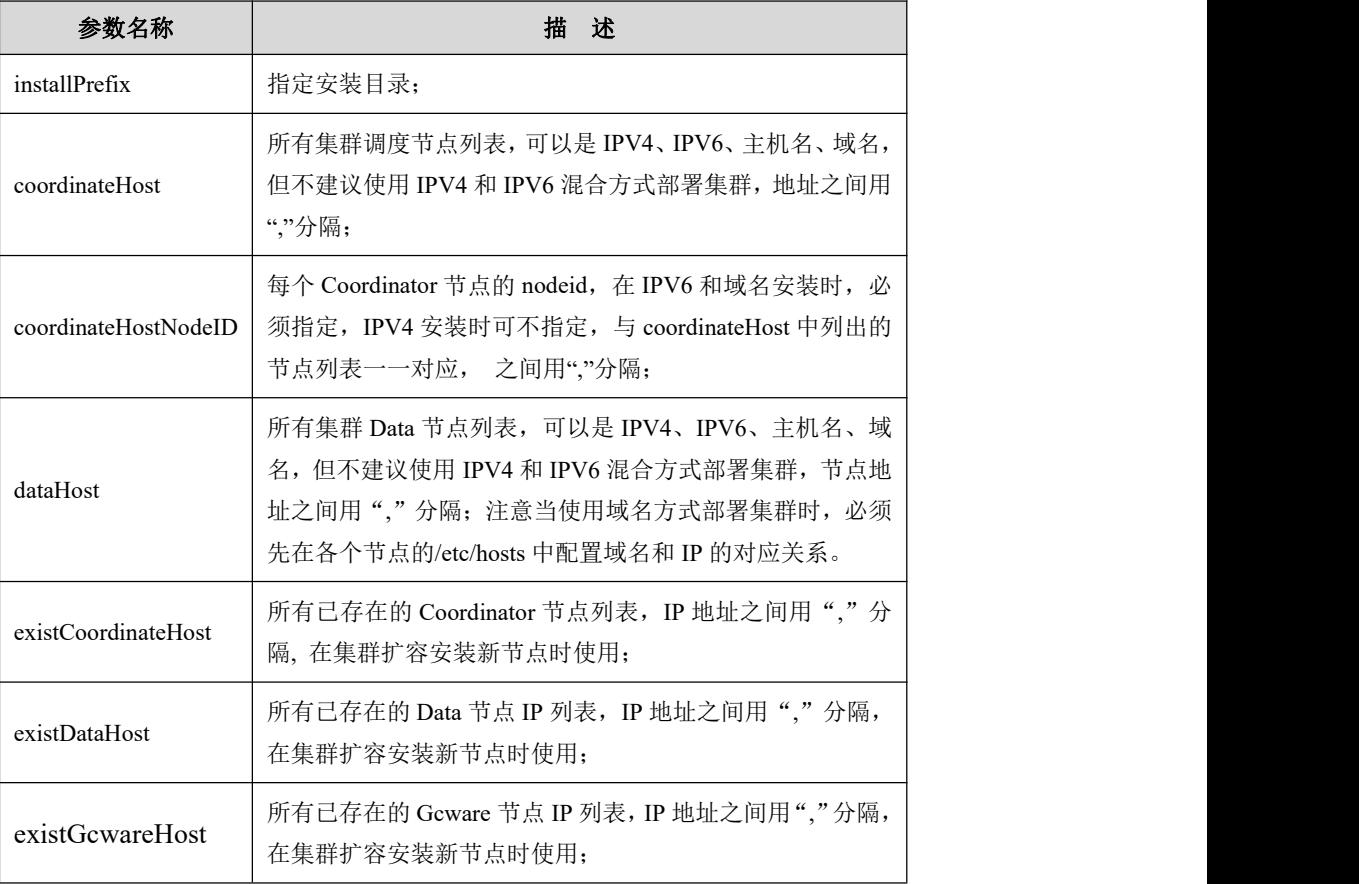

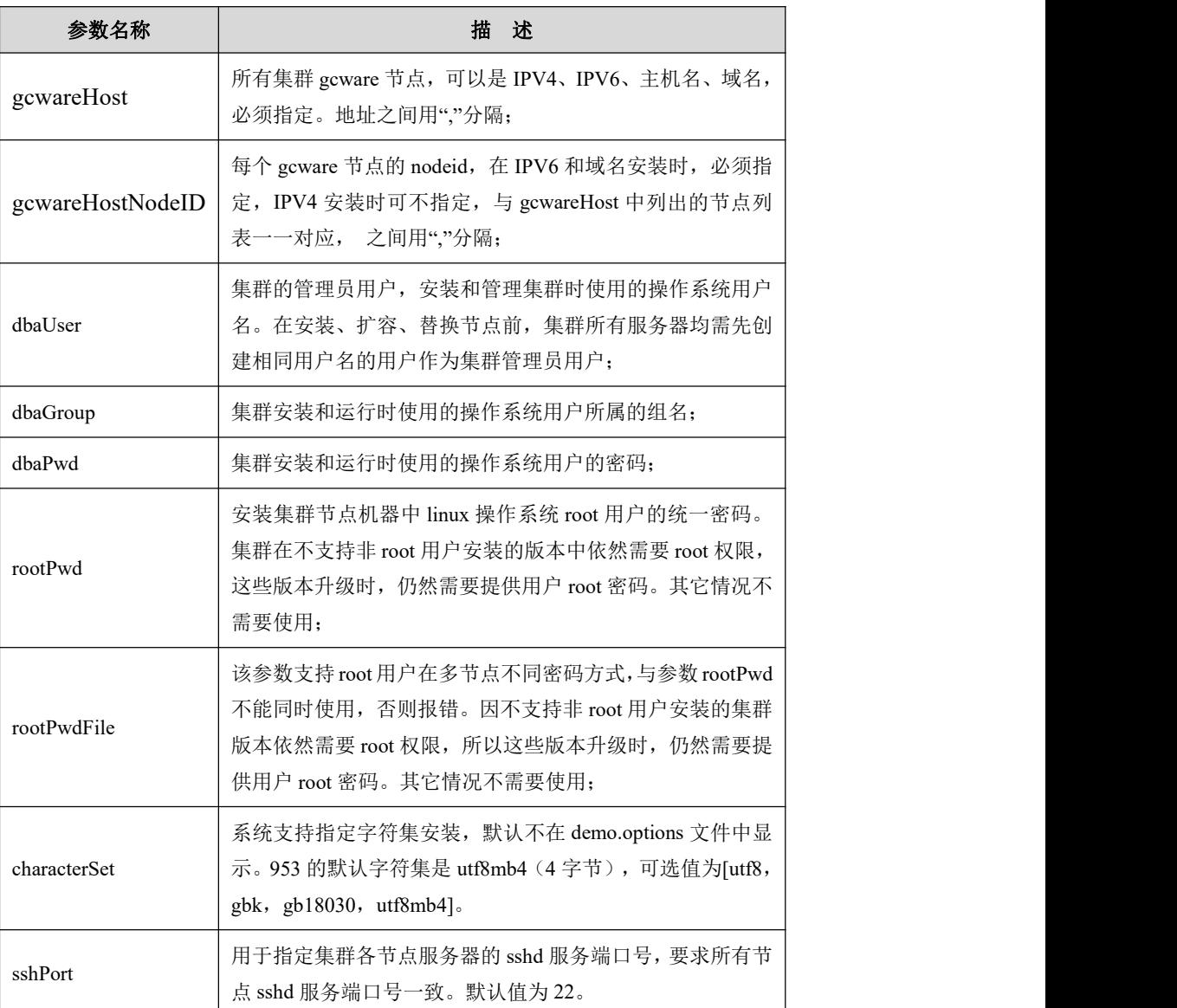

用户可根据实际情况修改以上参数。

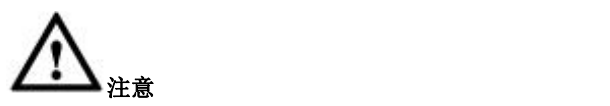

- 以上涉及密码的参数,如果设置值包含特殊符号,需要使用单引号"'"作 为包围符,无需转义;
- 不支持 IPV4、IPV6 的混合模式; IPV6 的书写模式必须一致,全是简写或者全是全写,不支持简写与全写

混合; 集群升级、扩容、缩容、卸载和节点替换时 ipv6 的书写模式必须跟安装 时 ipv6 的书写模式一致。

- 参数 dbaUser,dbaGroup 使用规范:
	- 1. 支持单引号、双引号作为包围符;
	- 2. 参数值遵循 linux 系统的命名规则。
- 主机名(域名)需小于 46 字符

### 步骤 **4** :GBase DBA 用户执行安装:

进入到安装目录下,使用 DBA 用户执行安装脚本 gcinstall.py。

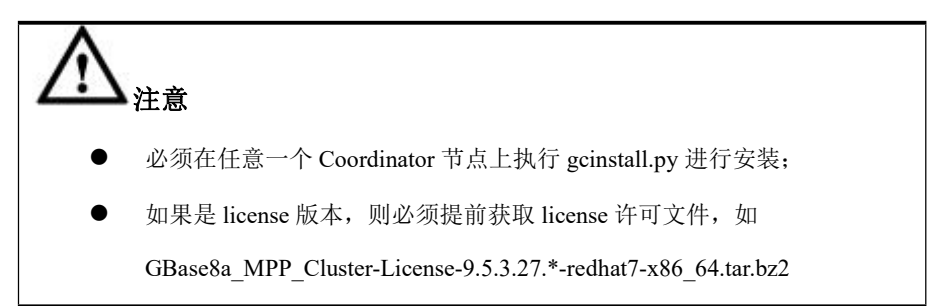

具体命令语法如下:

**./gcinstall.py --license\_file=***licenseFile* --**silent=***demo.options*

**[**--**passwordInputMode]**

### 表 **3- 8** 参数说明

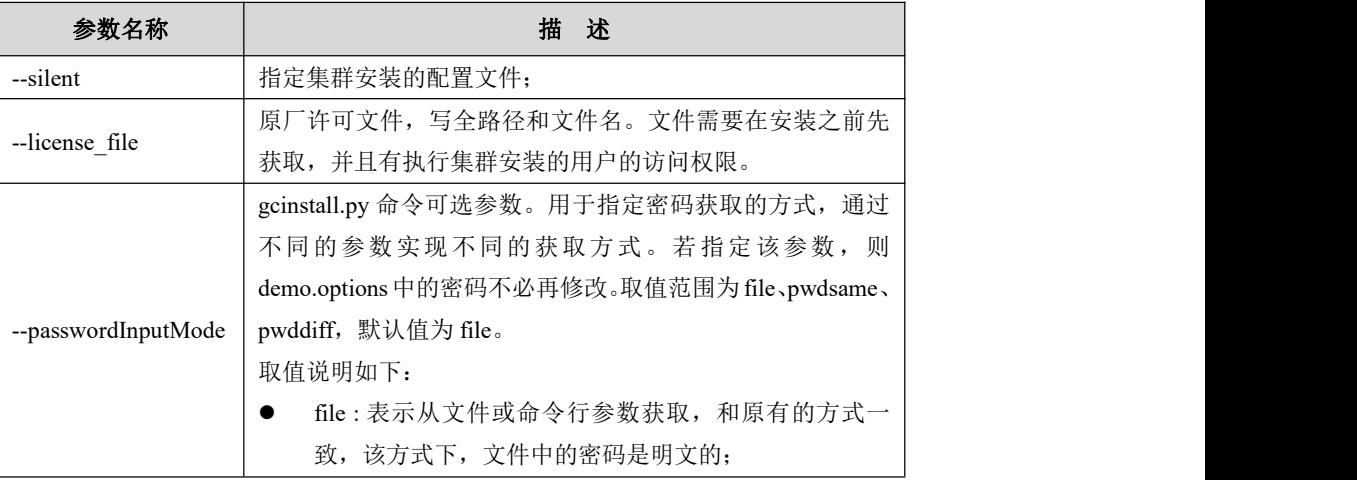

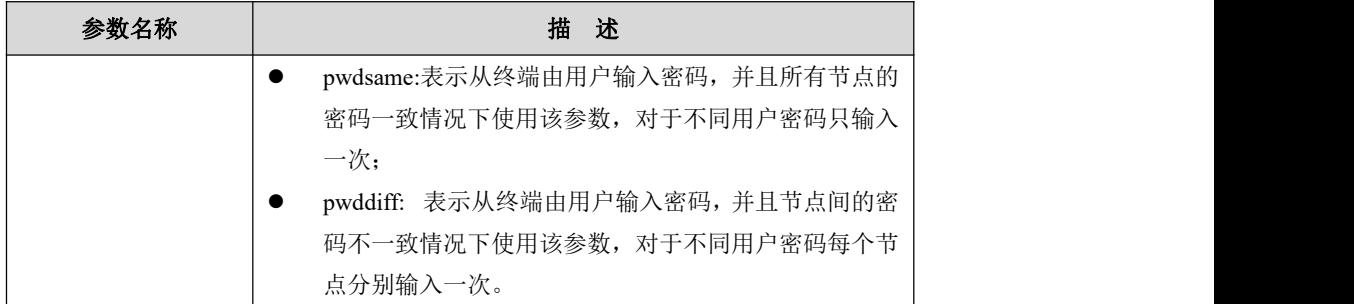

示例:

示例版本为 GBase8a\_MPP\_Cluster-NoLicense-9.5.3.\*-redhat7.3-x86\_64.tar.bz2, 所以 执行命令中未带有 license file 参数, 如果实际获取的版本为 license 版本, 如 GBase8a MPP Cluster-License-9.5.3.27.\*-redhat7-x86\_64.tar.bz2, 则 license\_file 为必填参 数。

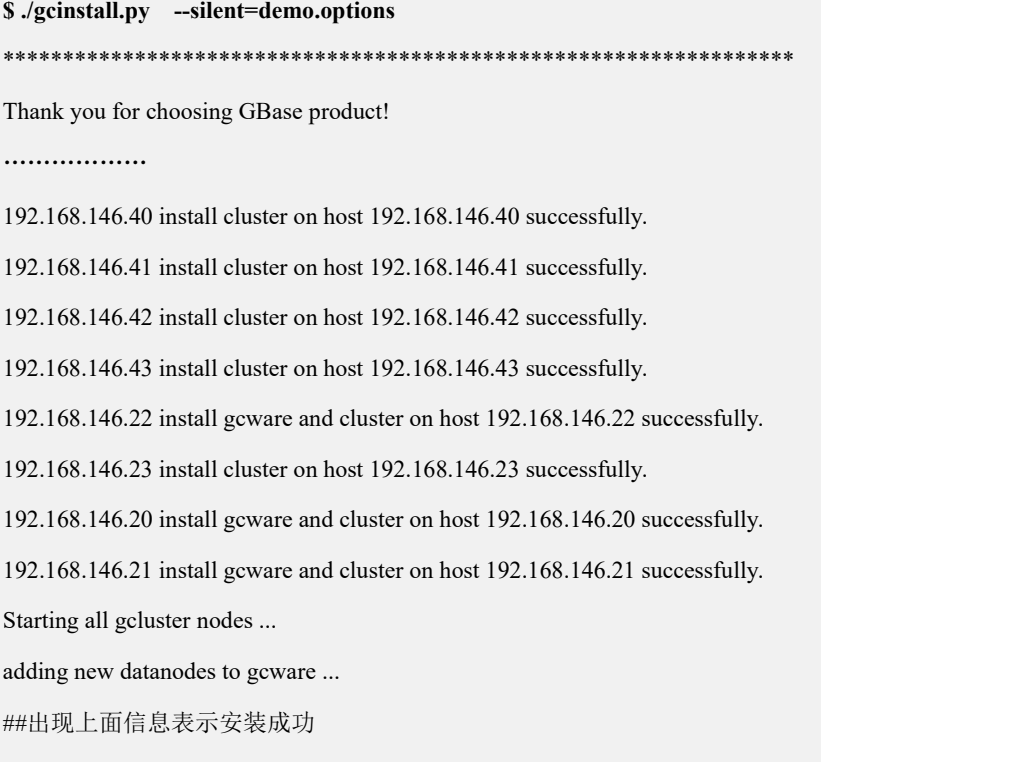

### 步骤 5 : 安装后状态:

安装成功后,可以通过 gcadmin 查看集群状态。

======================================

执行 gcadmin 命令前,需先执行 source ~/.bash\_profile 使环境变量生效。

安装完成后可以查看集群状态,所有服务均为 open。

**\$ source ~/.bash\_profile \$ gcadmin** CLUSTER STATE: ACTIVE

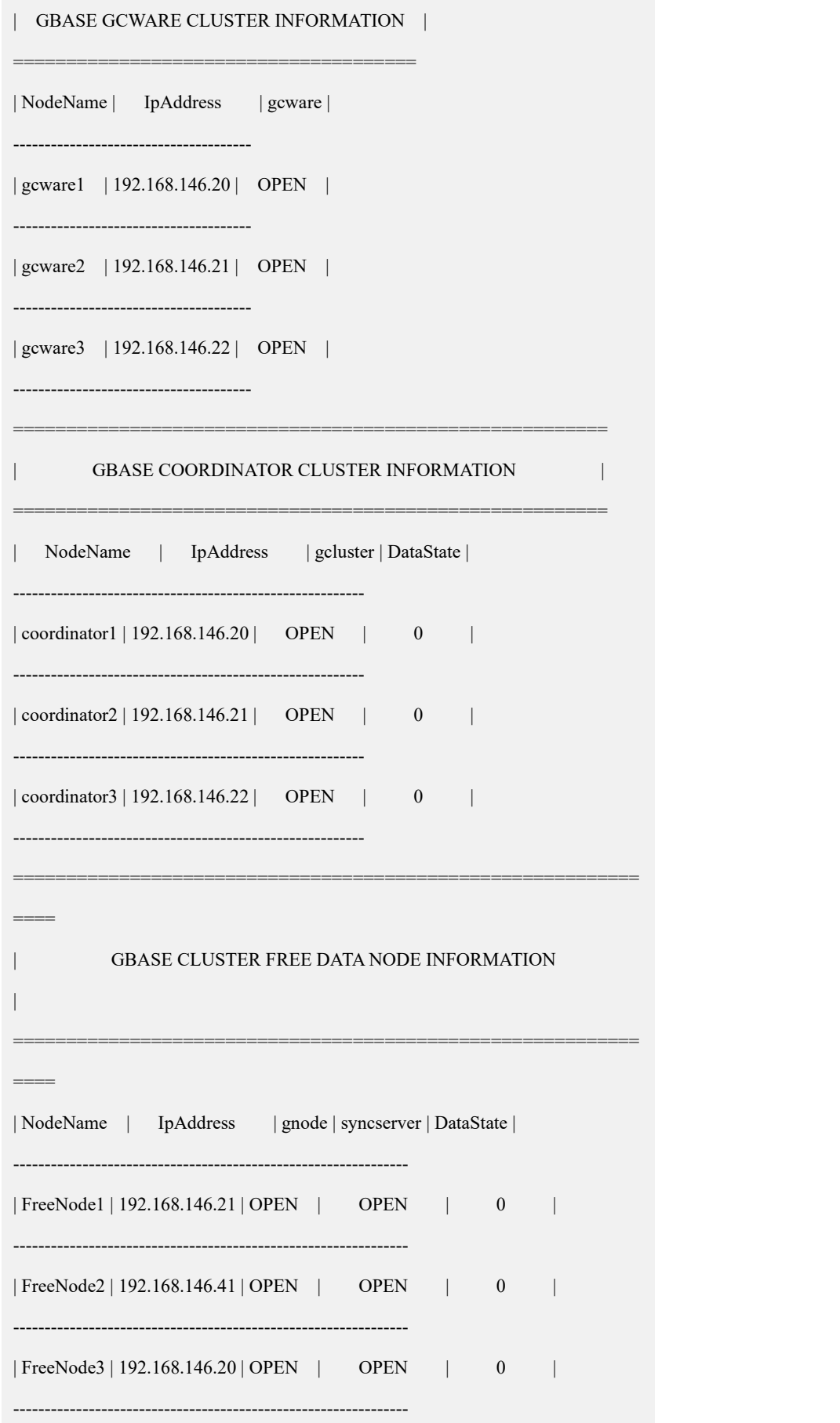

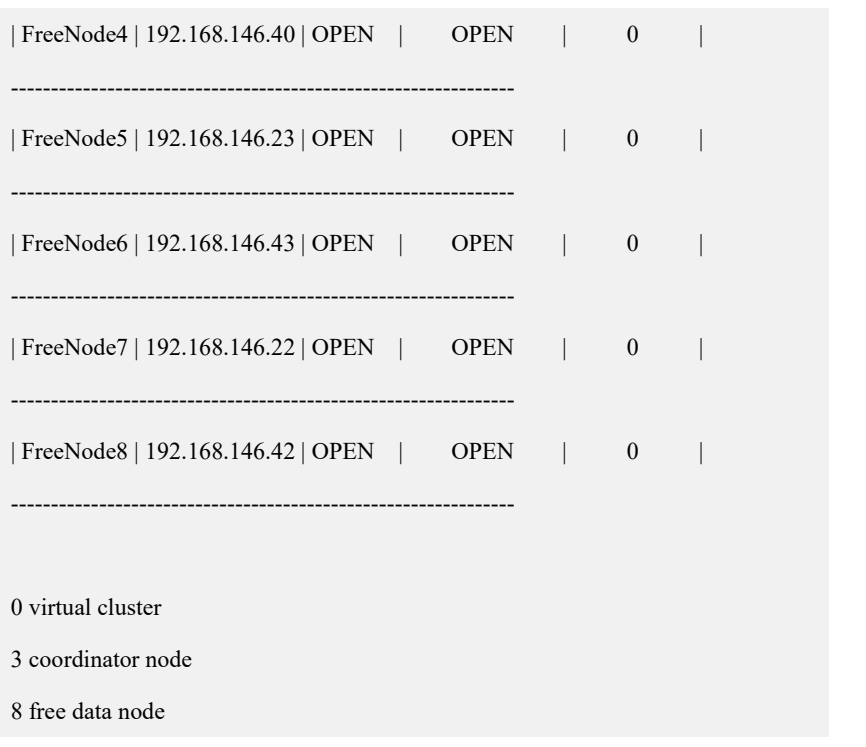

## **3.2.3** 初始配置

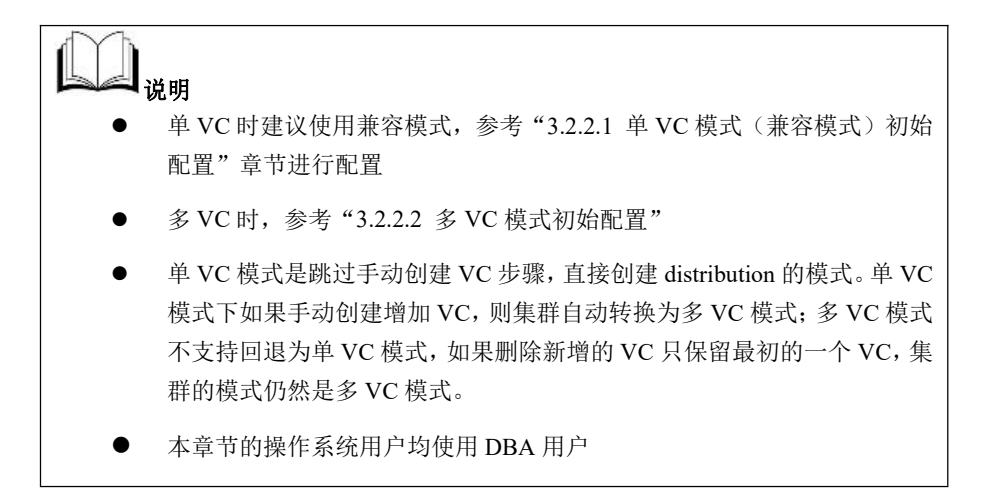

## 3.2.3.1 单 VC 模式(兼容模式) 初始配置

## 相关概念

V95 支持 V86 的安装配置方法,使用 V86 的安装配置方法安装的 V95 集群属于 V95 的单 VC 模式,也称"兼容模式",意为兼容 V86 版本的安装配置和使用习惯, 即安 装 过 程 不 需 用 户 手 动 创 建 VC, 集 群 自 动 生 成 一 个 默 认 VC, vcname 为

vcname000001,集群默认当前所有节点归属于该 VC。

GBase 8a MPP Cluster V95 前的版本升级至 V95 版本的集群也称为"兼容模式", GBase 8a MPP Cluster V9.5 之前的版本不支持 VC(虚拟集群),升级至 V95 版本 属于升级至 V95 的兼容模式,升级过程集群会自动生成一个默认 VC, vcname 为 vcname000001,集群默认当前所有节点归属于该 VC。

在兼容模式下,集群使用习惯与 GBase 8a MPP Cluster V86 版本相同,使用 gcadmin showcluster 命令看不到 VC 的相关信息。

V95 单 VC 模式主要的安装配置步骤可简单描述为:

执行 gcinstall 安装集群软件→创建 distribution→初始化集群(initnodedatamap)

## 3.2.3.1.1 创建 **distribution**

distribution决定数据在集群各节点的分布模式,包括每个数据节点存放几个主分片, 每个主分片有几个备分片,备分片以什么规律分布在集群节点上。数据分布 distribution 的各模式和参数的详细说明在 gcadmin 工具中有详细介绍,详细信息可 以参考 [4.3.1.1distribution](#page-161-0) 管理命令。本节示例主要演示完整的配置数据库步骤。

## 操作步骤

## 步骤 **1**

集群安装成功后,会在安装包目录下生成一个 gcChangeInfo.xml 文件,用于描述数 据在集群各节点的分布方式。可以直接使用安装完后 gcinstall 目录中默认的 gcChangeInfo.xml 文件创建 distribution, 也可以使用 dbaUser 用户(即 demo.options 中的 dbaUser 用户)按需配置 gcChangeInfo.xml。本示例的 gcChangeInfo.xml 配置 如下:

### **\$cat /opt/gcinstall/gcChangeInfo.xml**

<?xml version="1.0" encoding="utf-8"?> <servers>  $<$ rack $>$ <node ip="192.168.146.21"/> <node ip="192.168.146.41"/> <node ip="192.168.146.20"/> <node ip="192.168.146.40"/> <node ip="192.168.146.23"/> <node ip="192.168.146.43"/> <node ip="192.168.146.22"/> <node ip="192.168.146.42"/>  $\langle$ rack $>$ </servers>

#### 步骤 **2**

执行创建 distribution 的命令。

**gcadmin distribution <gcChangeInfo.xml> <p num> [d num] [pattern 1|2]**

```
参数名称 しんしん しんしん おんしゃ 描し述べる いっきょう はんしょう しんしゅう しんしゅう
gcChangeInfo.xml 指定生成 distribution 规则的配置文件。
p number | 每个数据节点存放的分片数量, 最小值为 1。
d number       | 每个分片的备份数量, 取值为 0, 1 或 2。若不输入参数 d,
                默认值为 1。
pattern number       生成 distribution 所使用模式,取值为 1 或 2,pattern 1 为负载 |<br>|          均衡模式,pattern 2 为高可用模式。若不输入参数 pattern,默
                认使用 pattern 1 生成 distribution。
```
#### 表 **3- 9** 参数说明

# 说明 医二氯化物 医心脏性 医心脏性 医心脏性

gcChangeInfo.xml 文件中 rack 内 node 数量需要大于等于参数 p 的值(每个 节点存放主分片的数量),否则会报错如下:

rack[1] node number:[1] shall be greater than segment number each node:[2]

### 示例: 生成 distribution

### **\$ gcadmin distribution gcChangeInfo.xml p 2 d 1**

gcadmin generate distribution ...

NOTE: node [192.168.146.21] is coordinator node, it shall be data node too
NOTE: node [192.168.146.20] is coordinator node, it shall be data node too NOTE: node [192.168.146.22] is coordinator node, it shall be data node too gcadmin generate distribution successful

## 3.2.3.1.2 集群初始化

# 操作场景

集群安装完毕且建立 distribution 之后, 在首次执行 SQL 命令之前, 需要对数据库 系统做初始化操作,才能正确执行所有的 SQL 操作。

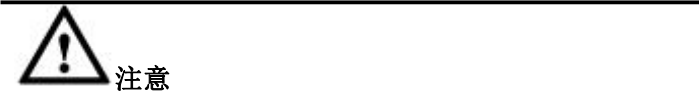

如果不做初始化操作,执行数据库操作时会提示不能执行:

**gbase> create database test;**

ERROR 1707 (HY000): gcluster command error: (GBA-02CO-0003) nodedatamap is not initialized.

# 操作步骤

使用数据库用户 root 登录数据库(root 用户默认密码是空),执行 initnodedatamap 命令。

#### **\$ gccli -uroot**

GBase client 9.5.3.17.123187. Copyright (c) 2004-2020, GBase. All Rights Reserved.

gbase> initnodedatamap; Query OK, 0 rows affected (Elapsed: 00:00:24.74)

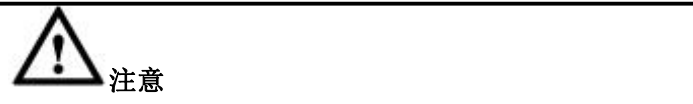

此命令只需执行一次,如果重复执行,会报告如下信息:

#### **gbase> initnodedatamap;**

ERROR 1707 (HY000): gcluster command error: (GBA-02CO-0004) nodedatamap is already initialized.

## 3.2.3.1.3 安装后检查

# 操作场景

集群安装完成后, 管理员可以通过 gcadmin 查看集群的运行状态。

# 前提条件

gcadmin 命令在管理员用户(即安装时指定的 dbaUser)下进行操作。

# 操作步骤

## 步骤 **1**

查看集群各节点状态是否正常,显示内容如下:

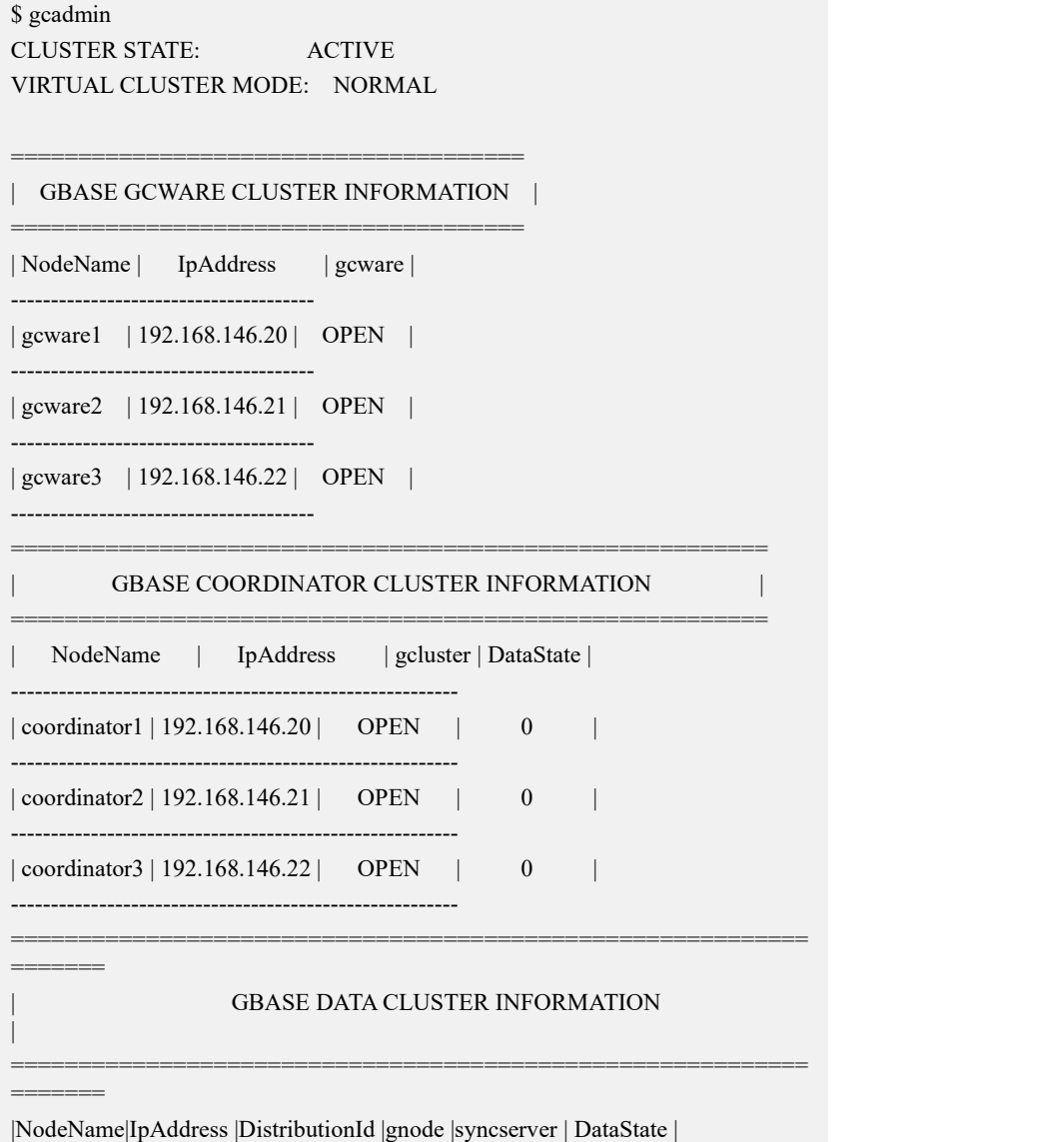

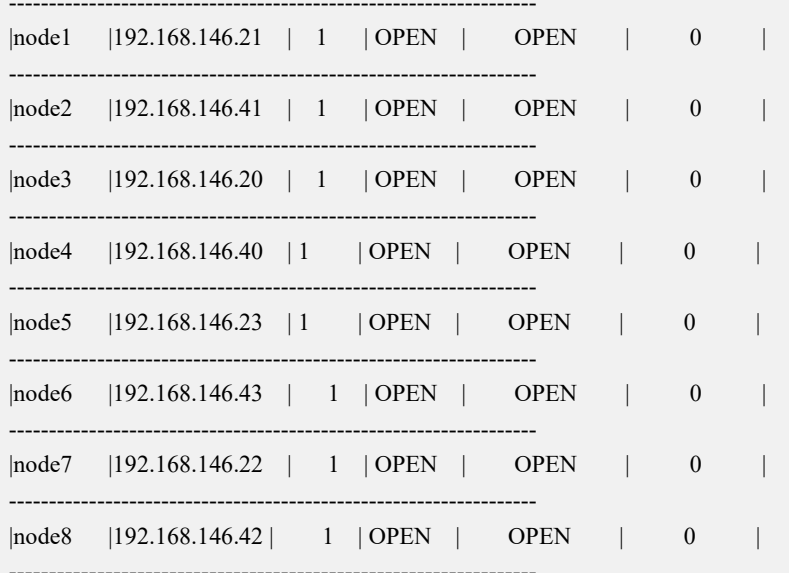

## 步骤 2

查看集群数据分片分布相关信息, 显示内容如下:

#### \$ gcadmin showdistribution

Distribution ID: 1 | State: new | Total segment num: 16

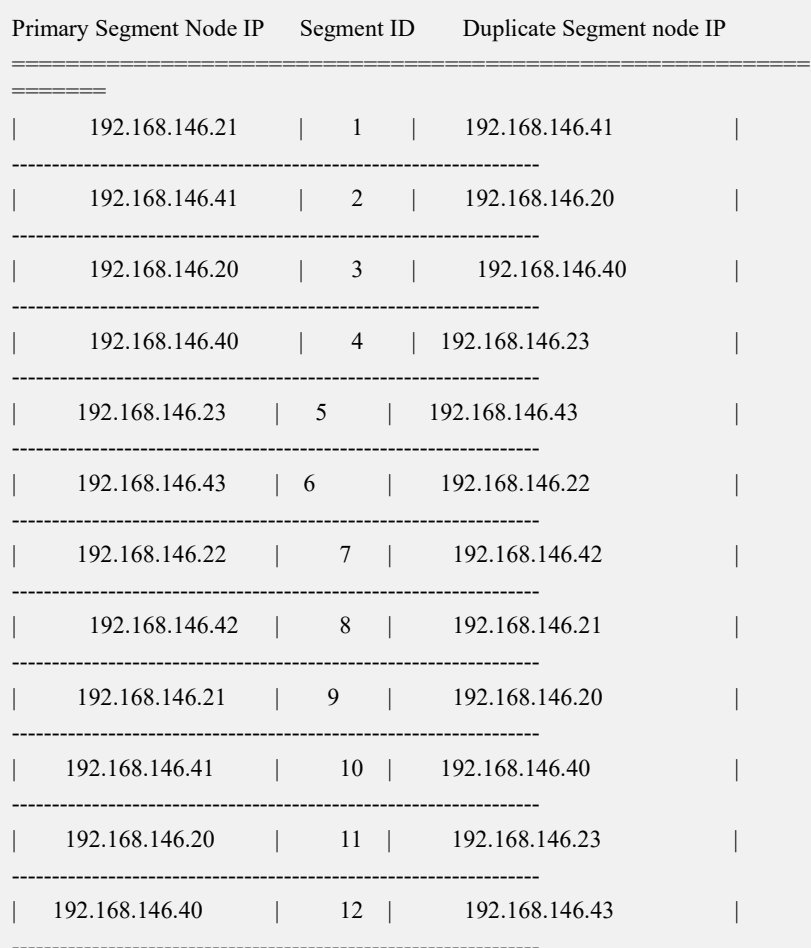

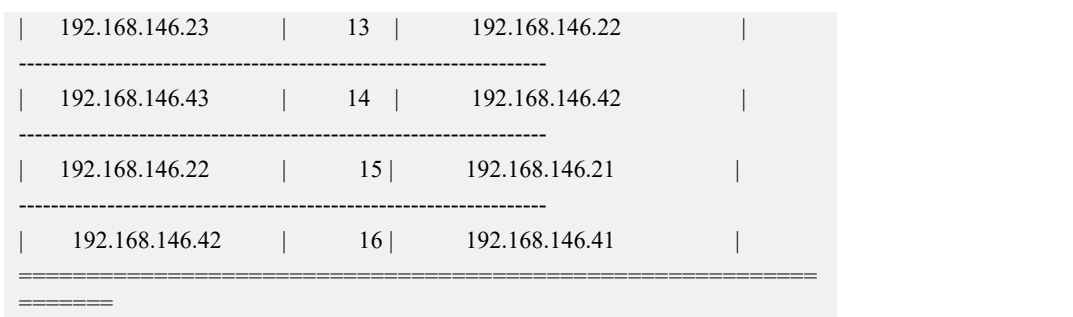

# 操作结果

检查结果各节点状态为"OPEN",后续可正常使用。

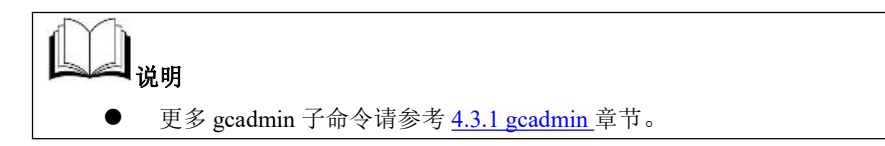

# **3.2.3.2** 多 **VC** 模式初始配置

# 相关概念

"多 VC 模式"是指安装集群后,使用 gcadmin createvc 命令将数据节点划分为多个 VC 的集群模式。此时使用 gcadmin 命令可看到多个 VC 的相关信息。多 VC 模式, 需要首先创建 VC,之后在每个 VC 上创建 distribution。

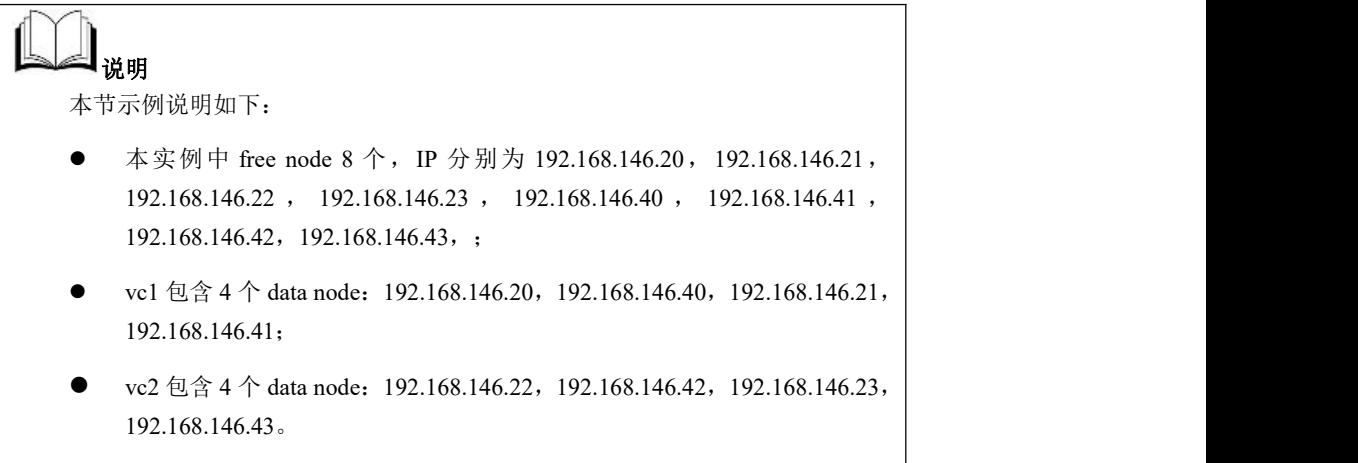

# 3.2.3.2.1 创建 **VC1**

# 操作场景

使用多 VC 模式。

# 前提条件

集群运行正常;

root cluster 中存在 freenode;

gcadmin 可用。

# 操作步骤

## 步骤 **1**

切换到 dbaUser 用户(即 demo.options 中的 dbaUser 用户),进入安装包解压后的 gcinstall 目录下。

**# su - gbase**

**\$ cd /opt/gcinstall**

## 步骤 **2**

生成创建 VC1 的配置示范文件示例,由以下命令生成。

**\$ gcadmin createvc e example\_file\_name**

其中: example file name 为生成的文件,文件名可以任意, 如: create vc.xml。

生成的配置文件命令参考如下:

**\$ gcadmin createvc e create\_vc1.xml**

**\$ cat create\_vc1.xml**

<?xml version='1.0' encoding="utf-8"?>

<servers>

 $<$ rack $>$ 

<node ip="vc data node ip"/>

```
\langle 1 - - ... -
```
<node ip="vc data node ip"/>

 $\langle$ rack $>$ 

 $\leq$ vc name name="virtual cluster name no more than 64 bytes"/ $>$ 

<comment message="comment message no more than 60 bytes"/>

</servers>

# 说明 医二氯化物 医心脏 医心脏 医心脏 医心脏

- vc\_name 不能超过 64 个字节, comment 信息不能超过 60 个字节;
- 创建 VC 的配置文件中的 node ip 为 Free node 的 IP,多个 VC 间不能共享;

### 步骤 **3**

编辑创建 VC1 的配置文件。

示例:编辑 create\_vc1.xml 内容如下:

### **\$ vi create\_vc1.xml**

<?xml version='1.0' encoding="utf-8"?>

<servers>

#### $<$ rack $>$

<node ip="192.168.146.20"/>

```
<node ip="192.168.146.40"/>
```
<node ip="192.168.146.21"/>

```
<node ip="192.168.146.41"/>
```
 $\langle$ rack $>$ 

<vc\_name name="vc1"/>

<comment message="vc1comments"/>

</servers>

(:wq 保存退出)

## 步骤 **4**

执行创建命令。

**\$ gcadmin createvc create\_vc1.xml**

执行结果如下:

#### **\$ gcadmin createvc create\_vc1.xml**

parse config file create\_vc1.xml

generate vc id: vc00001

add vcinformation to cluster

add nodes to vc

gcadmin create vc [vc1] successful

## 3.2.3.2.2 在 **VC1** 上创建 **distribution**

## 操作场景

多 VC 模式,需要在每个 VC 下创建 distribution。

# 操作步骤

## 步骤 **1**

编辑 vc1 的创建 distribution 的配置文件 gcChangeInfo\_vc1.xml。在指定 VC 中创建 distribution 时, 创建 distribution 的配置文件 gcChangeInfo\_vc1.xml 中的 node IP 与 创建 VC 的配置文件中的 node IP 一致。

示例: 编辑在 vc1 上创建 distribution 的配置文件 gcChangeInfo\_vc1.xml 内容如下:

#### **\$cd gcinstall**

```
$cp gcChangeInfo.xml gcChangeInfo_vc1.xml
```

```
$vi /opt/gcinstall/gcChangeInfo_vc1.xml
```
<?xml version="1.0" encoding="utf-8"?>

```
<servers>
```

```
<rack><node ip="192.168.146.21"/>
    <node ip="192.168.146.41"/>
\langlerack><rack><node ip="192.168.146.20"/>
    <node ip="192.168.146.40"/>
\langlerack>
```
### </servers>

#### 步骤 **2**

在安装目录下,执行创建 distribution 命令。

**gcadmin distribution <gcChangeInfo.xml> <p num> [d num] [pattern 1|2] <vc vcname>**

#### 表 **3- 10** 参数说明

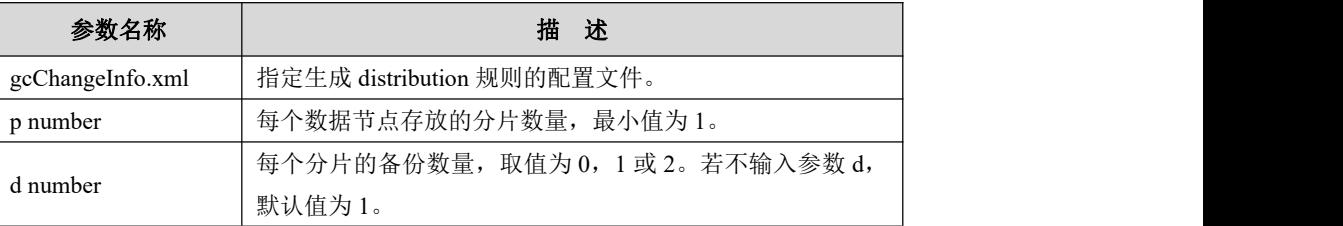

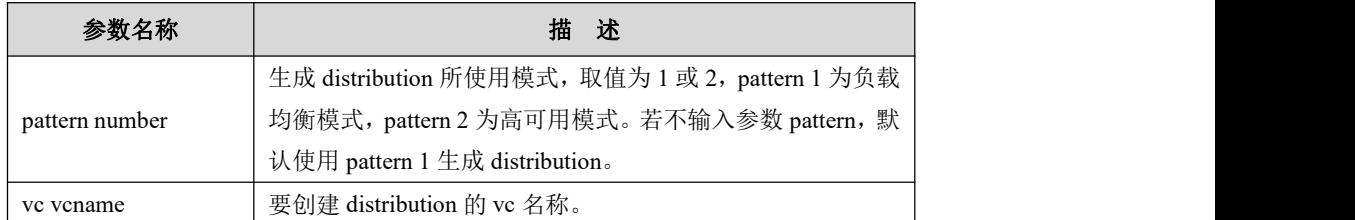

说明 医二氯化物 医心脏性 医心脏性 医心脏性 [gcadmin](#page-161-0) distribution 是 gcadmin 的子命令, 详细说明请参考 4.3.1 gcadmin 章节。

执行结果如下:

## **\$cd /opt/gcinstall**

#### **\$ gcadmin distribution gcChangeInfo\_vc1.xml p 1 d 1 vcvc1**

gcadmin generate distribution ...

NOTE: node [192.168.146.21] is coordinator node, it shall be data node too

NOTE: node [192.168.146.20] is coordinator node, it shall be data node too

gcadmin generate distribution successful

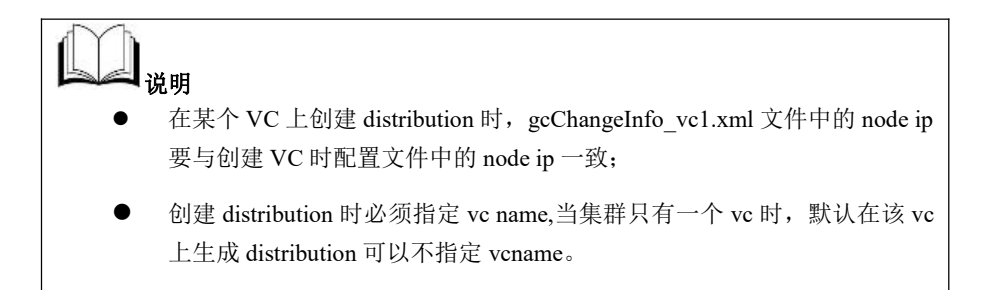

## 3.2.3.2.3 创建 **VC2** 和 **VC2** 的 **distribution**

# 操作场景

使用多 VC 模式。

# 前提条件

- 集群运行正常;
- root cluster 中存在 freenode;
- gcadmin可用。

## 操作步骤

### 步骤 **1**

切换到 dbaUser 用户(即 demo.options 中的 dbaUser 用户),进入安装包解压后的 gcinstall 目录下,生成创建 VC2 的配置示范文件示例。

示例:

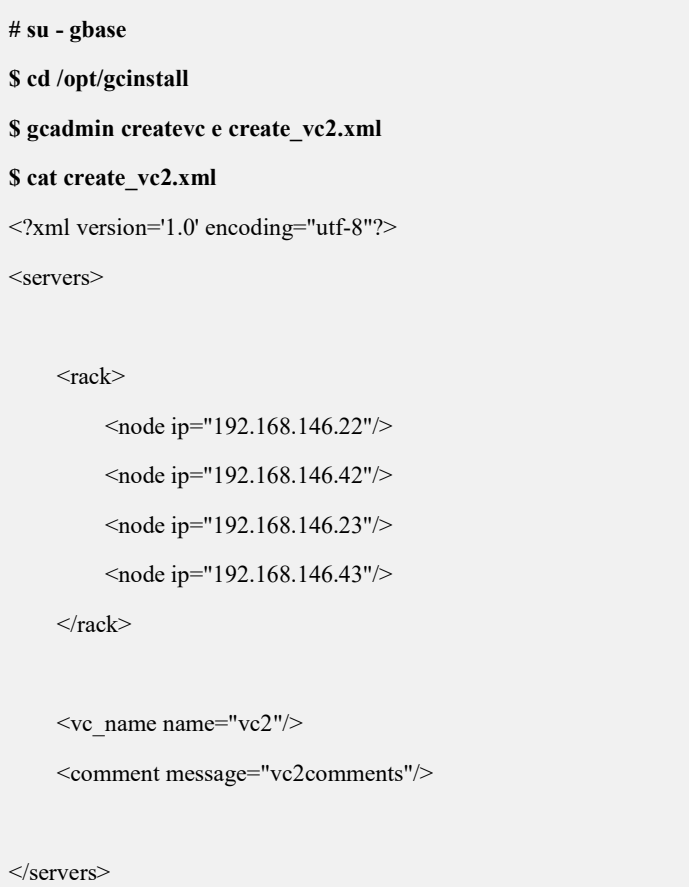

(:wq 保存退出)

说明 医二氯化物 医心脏性 医心脏性 医心脏性

- vc\_name 不能超过 64 个字节, comment 信息不能超过 60 个字节;
- 创建 VC 的配置文件中的 node ip 为 Free node 的 IP,多个 VC 间不能共享;

步骤 **2**

执行创建 vc2 命令。

**\$ gcadmin createvc create\_vc2.xml**

执行结果如下:

**\$ gcadmin createvc create\_vc2.xml**

parse config file create\_vc2.xml

generate vc id: vc00002

add vc information to cluster

add nodes to vc gcadmin create vc [vc2] successful

#### 步骤 **3**

编辑在 vc2 上创建 distribution 的配置文件 gcChangeInfo\_vc2.xml 内容。

示例:

**\$cd gcinstall \$cp gcChangeInfo.xml gcChangeInfo\_vc2.xml \$vi /opt/gcinstall/gcChangeInfo\_vc2.xml** <?xml version="1.0" encoding="utf-8"?> <servers>  $<$ rack $>$ <node ip="192.168.146.22"/> <node ip="192.168.146.42"/>  $\langle$ rack>  $<$ rack $>$ <node ip="192.168.146.23"/> <node ip="192.168.146.43"/>  $\langle$ rack $>$ 

</servers>

#### 步骤 **4**

在安装目录下,执行创建 distribution 命令。

执行结果如下:

**\$ gcadmin distribution gcChangeInfo\_vc2.xml p 1 d 1 db\_user user\_name db\_pwd password vc vc2**

gcadmin generate distribution ...

NOTE: node [192.168.146.22] is coordinator node, it shall be data node too gcadmin generate distribution successful

## 3.2.3.2.4 集群初始化

# 操作场景

每个 VC 在创建完 distribution 后必须先执行 initnodedatamap。

## 操作步骤

使用数据库用户 root 登录 (root 用户默认密码是空), 执行 initnodedatamap 命令。

示例: 分别在已创建 vc1, vc2 在其上执行 initnodedatamap。

#### **\$ gccli -uroot**

GBase client 9.5.3.17.123187. Copyright (c) 2004-2020, GBase. All Rights Reserved.

**gbase> use vc vc1;** Query OK, 0 rows affected (Elapsed: 00:00:00.04)

**gbase> initnodedatamap;** Query OK, 0 rows affected (Elapsed: 00:00:10.83)

**gbase> use vc vc2;** Query OK, 0 rows affected (Elapsed: 00:00:00.00)

**gbase> initnodedatamap;** Query OK, 0 rows affected (Elapsed: 00:00:15.78)

## 3.2.3.2.5 安装后检查

# 操作场景

集群安装完成后,管理员可以通过 gcadmin 查看集群的运行状态。

# 前提条件

gcadmin 命令在管理员用户(即安装时指定的 dbaUser)下进行操作。

## 操作步骤

## 步骤 **1**

在管理员用户下执行 gcadmin 命令,查看集群各节点状态是否正常。显示内容如下:

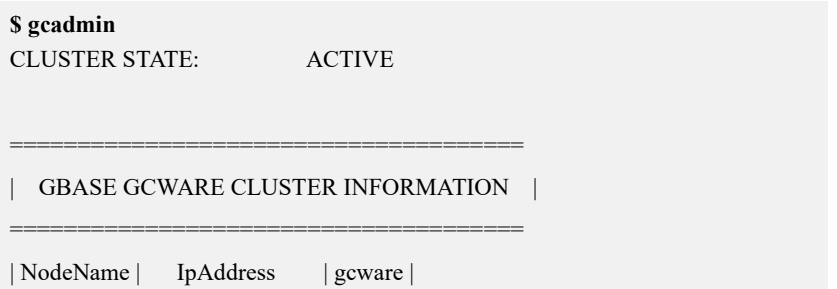

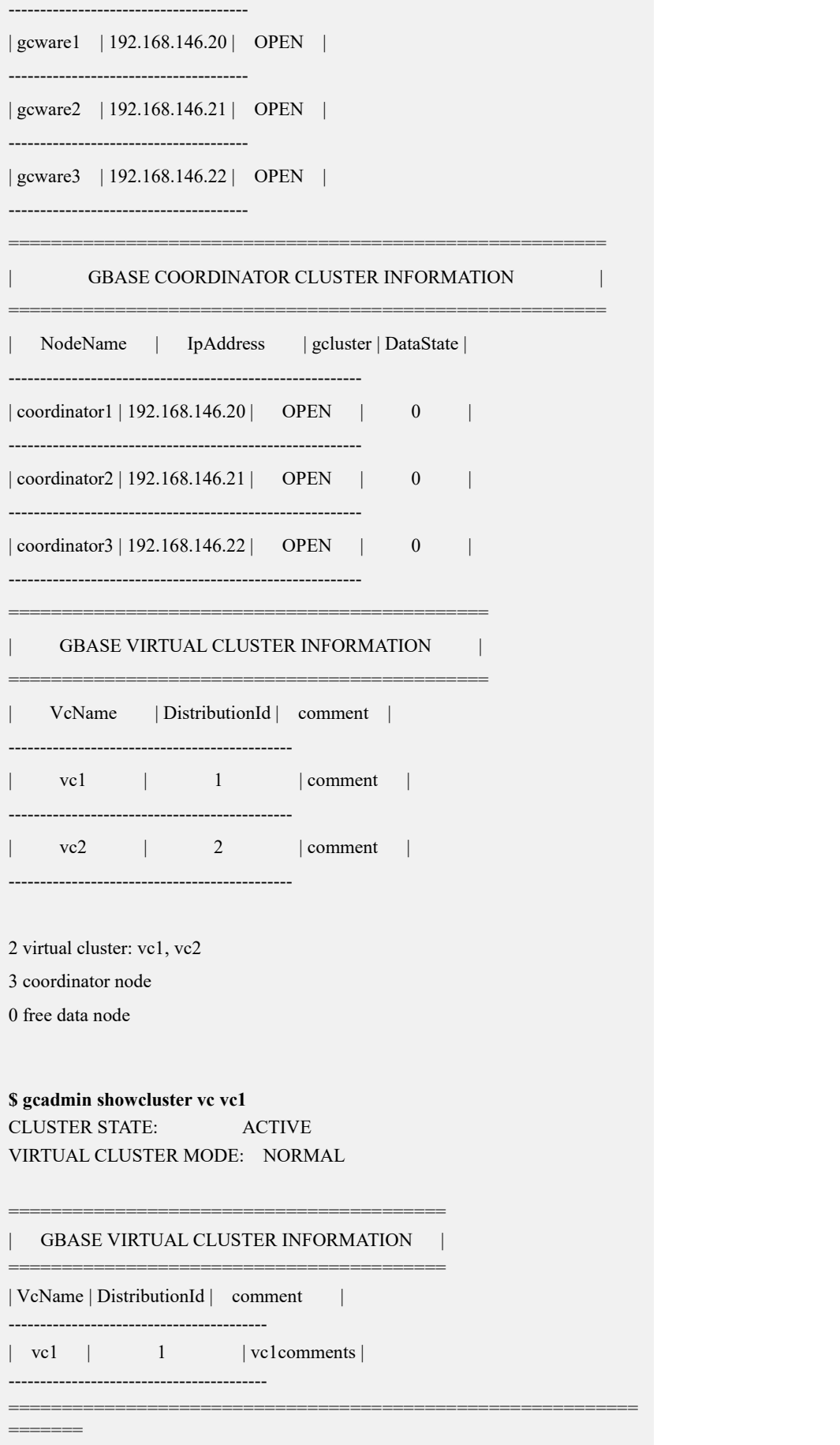

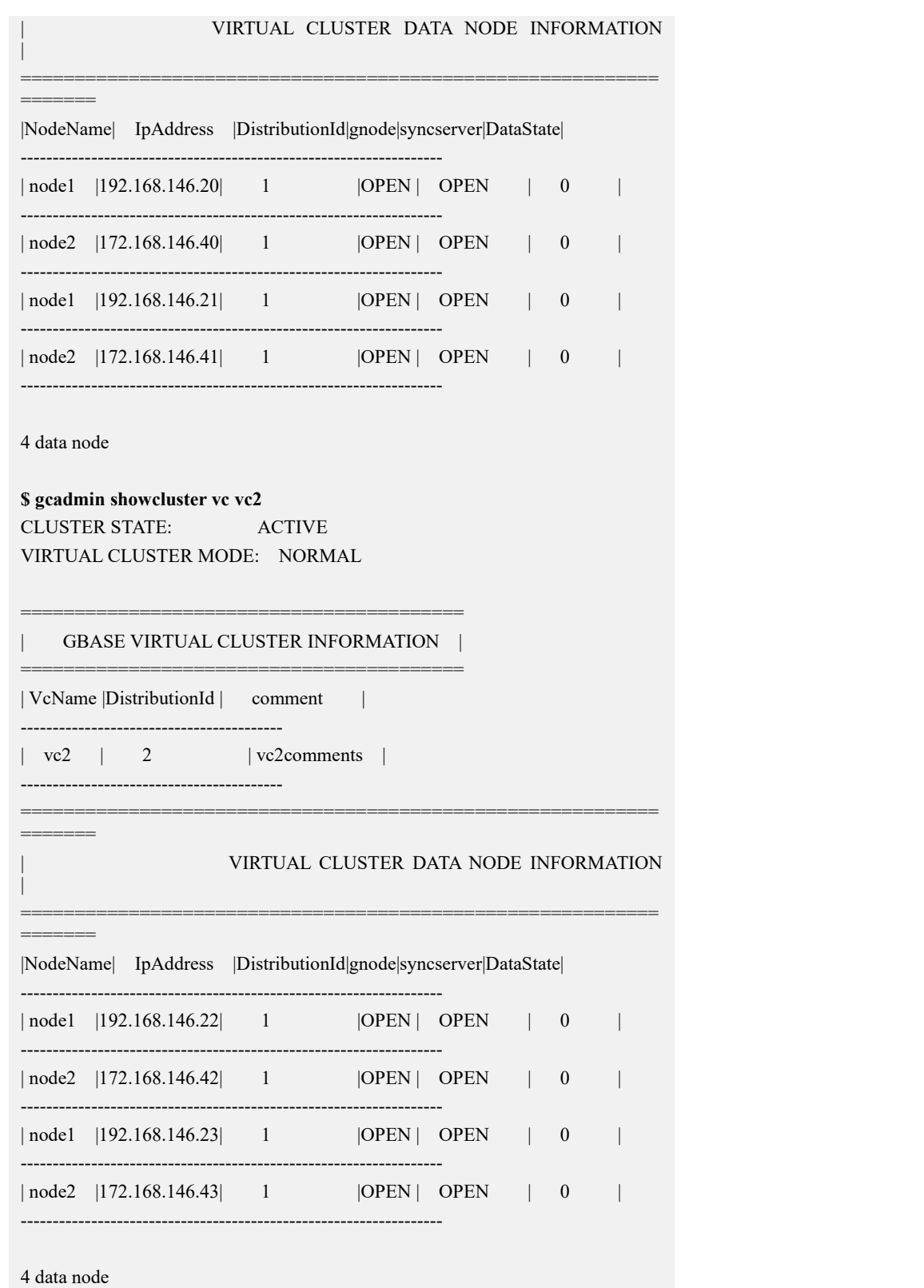

## 步骤 **2**

查看集群数据分片分布相关信息。显示内容如下:

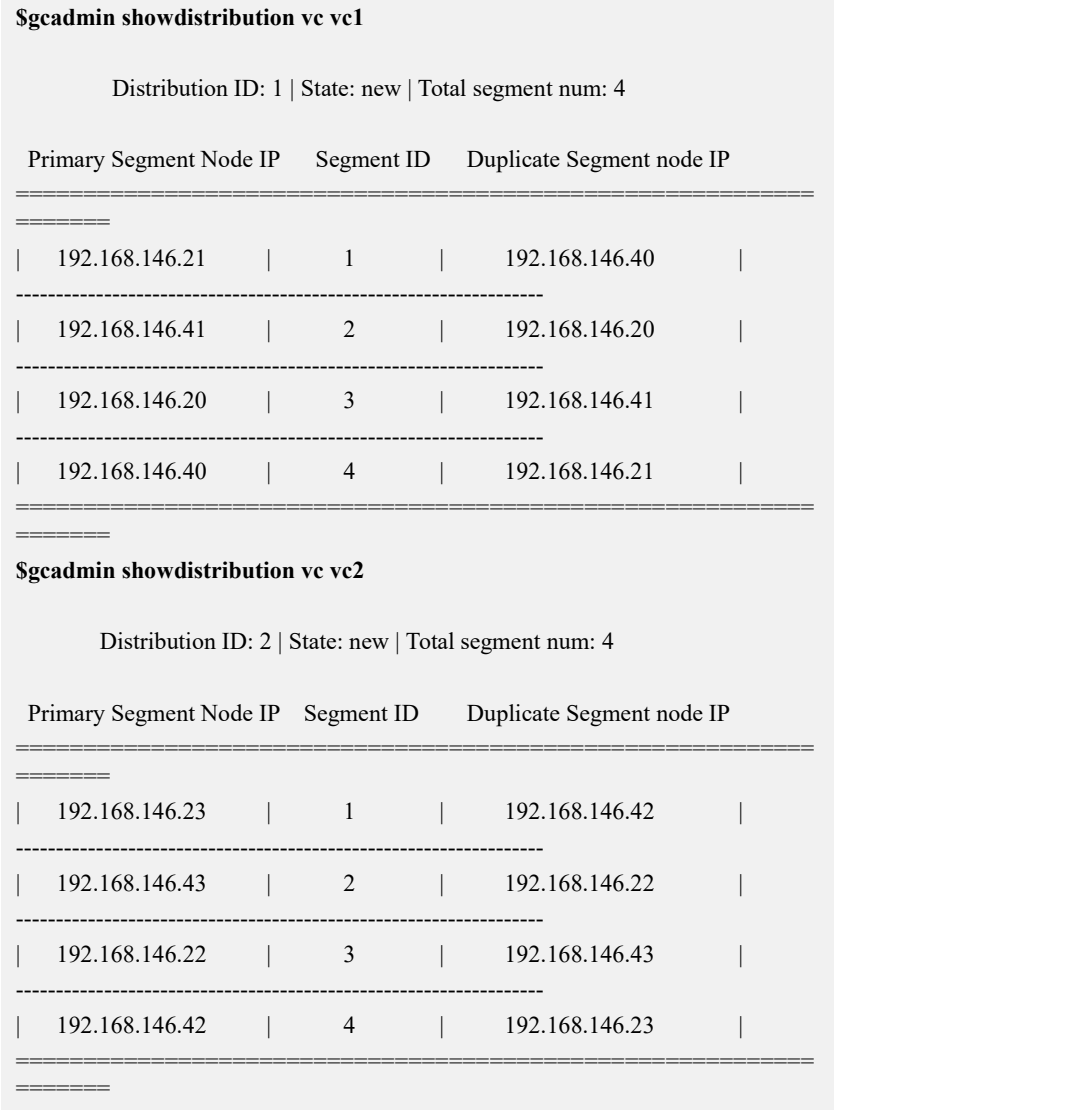

# 操作结果

检查结果各节点状态为"OPEN",后续可正常使用。

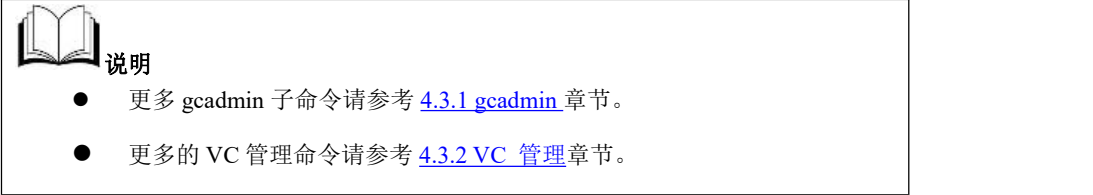

# **3.2.4** 全文检索功能安装

全文检索功能的安装步骤请参考如下内容:

## 步骤 **1**

已经成功安装集群产品,并停止集群所有服务。

DBA(gbase)用户在集群的所有节点执行如下命令停止集群服务:

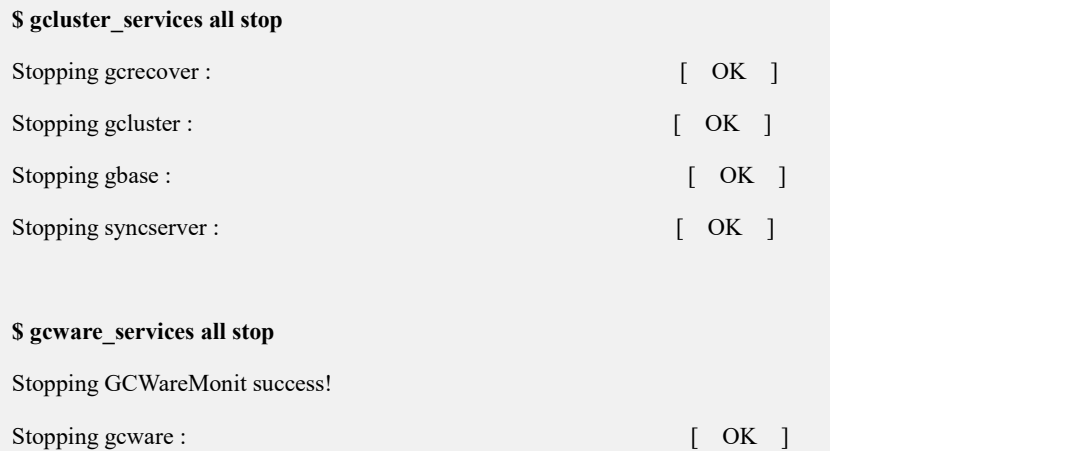

#### 步骤 **2**

切换到集群安装用户,将安装包拷贝到文件系统的目录中,进入到该目录,解压安 装包。

参考命令如下:

```
$cp
/tmp/GBase8a_MPP_Cluster-NoLicense-fulltext-9.5.3.17-redhat7.3-x86_64.tar
.bz2 /opt
$cd /opt
$ tar xjf
GBase8a_MPP_Cluster-NoLicense-fulltext-9.5.3.17-redhat7.3-x86_64.tar.bz2
```
### 步骤 **3**

执行安装命令:

```
# ./gcinstall_fulltext.py < --dbaUserPwd=DBAPWD>
```
**[--passwordInputMode=PASSWORDINPUTMODE]**

## 表 **3- 15** 参数说明

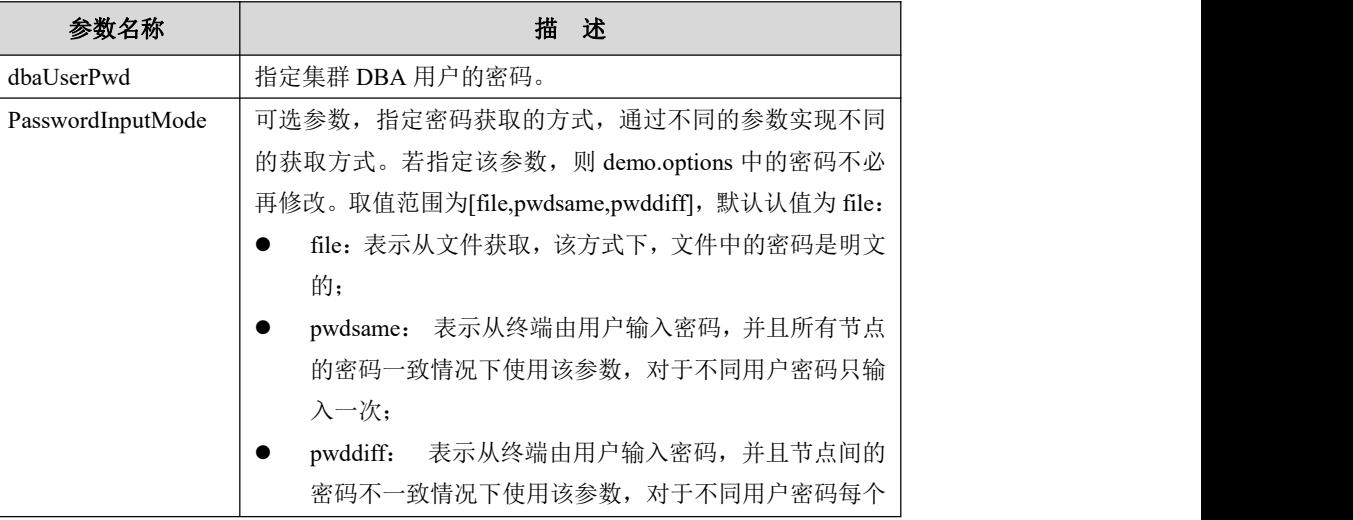

示例:

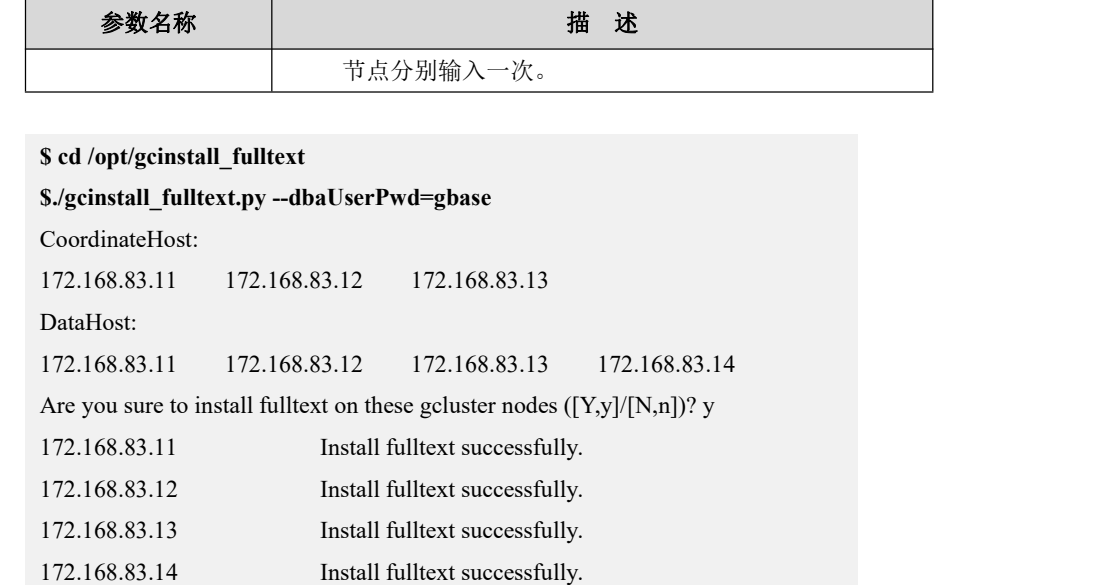

#### 步骤 **4**

在集群的所有节点执行如下命令启动集群服务:

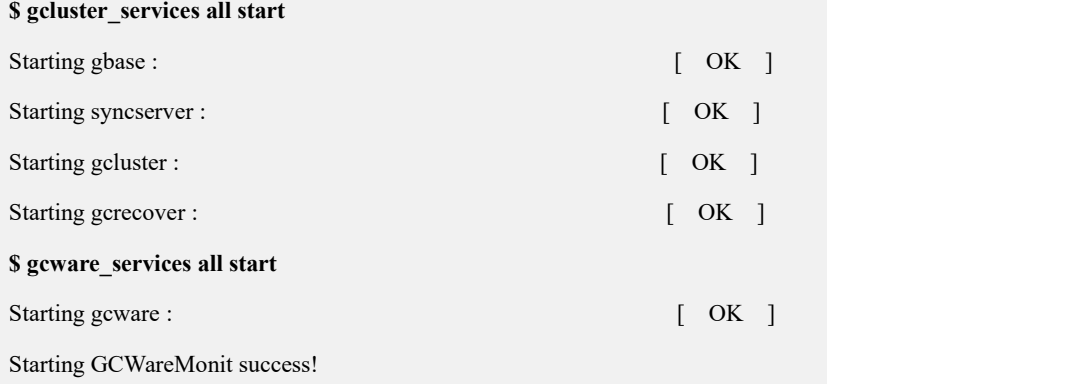

安装完成后请参考全文索引章节进行使用。

# **3.2.5** 安装客户端(可选)

# 操作场景

该操作指导工程师安装 GBase 8a MPP Cluster 服务的客户端。

# 前提条件

- 1. 集群客户端安装工具,可以独立安装在一个非集群环境的机器上,此机器与集 群业务网络互通;
- 2. 与 GBase 8a MPP Cluster 支持的 Linux 操作系统一致。

## 操作步骤

## 步骤 **1**

获取软件包,并解压。可使用任意操作系统用户进行解压,解压后,将会在解压目 录下生成 gccli\_install 目录。

软件安装包版本规则如下:

gccli-9.5.3.xx-OSversion-platform.tar.bz2

解压命令如下:

**\$ tar xjf gccli-9.5.3.17-redhat7.3-x86\_64.tar.bz2**

#### 步骤 **2**

执行安装。

拷贝解压后的文件夹 gccli\_install 的内容到自定义的安装路径,在安装路径下执行 安装程序。

假设安装路径/home/test/gccli\_client,进入安装路径执行安装命令。

**\$ chmod 744 gccli\_install.sh**

**\$./gccli\_install.sh gccli\_standalone.tar.bz2**

安装成功后,在安装路径下会生成一个 gcluster 目录。屏幕显示如下:

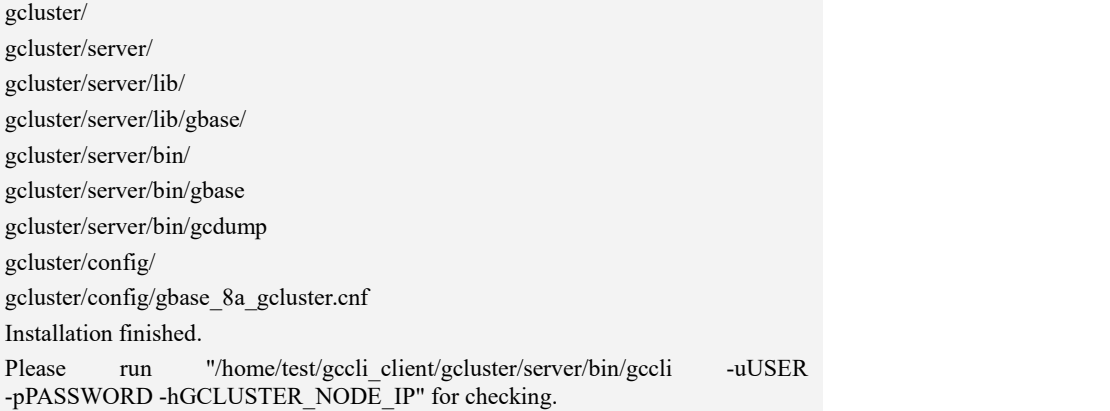

### 步骤 **3**

检查客户端是否安装成功。

进入客户端安装目录,根据步骤 2 中安装成功最后一行提示信息登陆集群。 示例:

**\$ /home/test/gccli\_client/gcluster/server/bin/gccli -uroot –p\*\*\*\*\*\* -h**

**192.168.105.100**

表 **3- 16** 参数说明

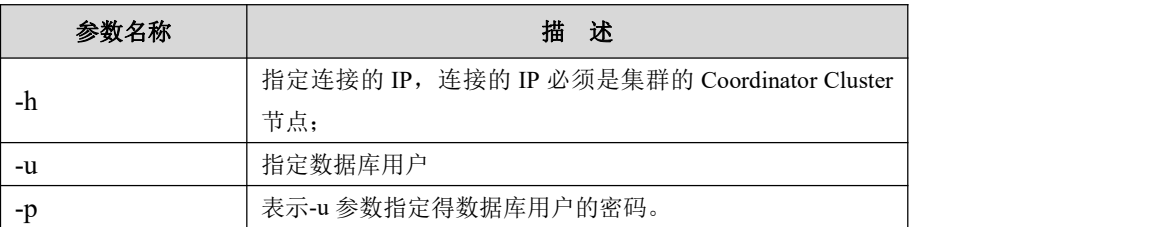

# **3.2.6** 端口修改

# **3.2.6.1 GCLuster** 端口修改

示例: 修改 gcluster 服务端口 5258 为 5259, 需要在集群的所有节点上进行如下操作:

# 操作步骤

步骤 **1**

使用DBAUSER用户修改\$GCLUSTER\_BASE/config/gbase\_8a\_gcluster.cnf文件将该 配置文件中的 5258 修改为 5259,修改命令参考如下:

```
# su - gbase $ vi $GCLUSTER_BASE/config/gbase_8a_gcluster.cnf
[client]
port=5259
socket=/tmp/gcluster_5259.sock ……
[gbased] ……
socket=/tmp/gcluster_5259.sock ……
port=5259 ……
```
## 步骤 **2**

修改 gcware.conf 配置文件:

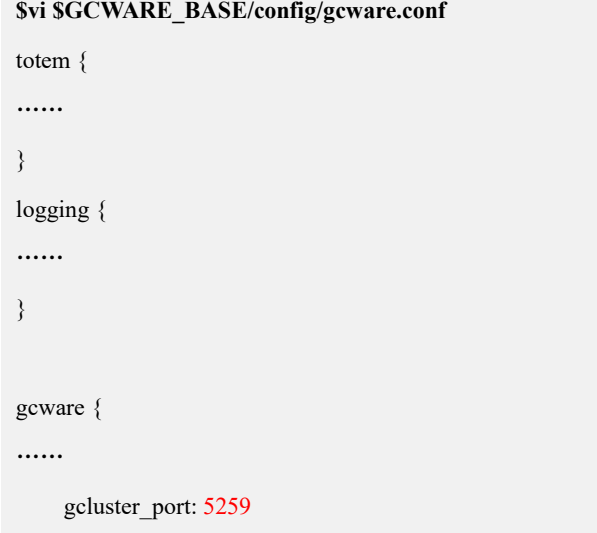

……

### }

## 步骤 **3**

各个节点上的配置文件修改后,重新启动集群服务:

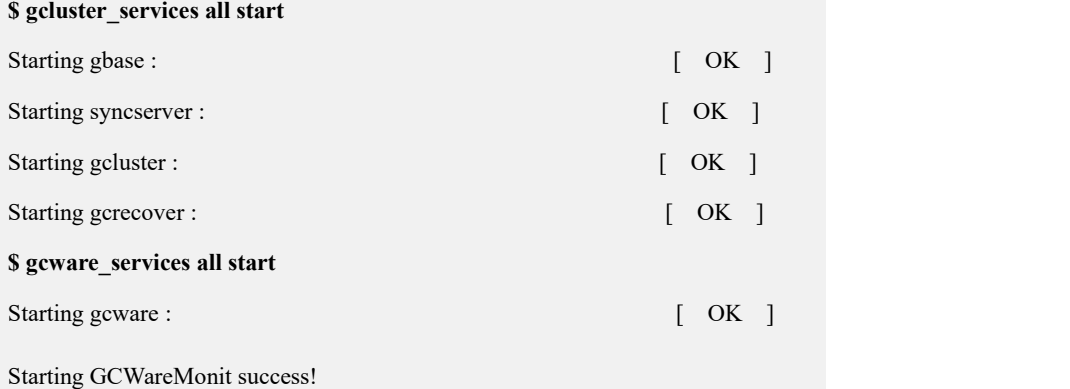

#### 步骤 **4**

验证新端口是否修改成功:

方法 1、使用集群命令行模式登录验证:

**\$ gccli -uroot -h172.168.83.11 -P5259**

GBase client 9.5.3.17.117651. Copyright (c) 2004-2020, GBase. All Rights Reserved.

#### **gbase> quit**

Bye

方法 2、使用操作系统命令验证:

**\$ lsof -i:5259** COMMAND PID USER FD TYPE DEVICE SIZE/OFF NODE NAME gclusterd 4780 gbase 14u IPv4 23640 0t0 TCP \*:5259 (LISTEN)

# **3.2.6.2 Gnode** 端口修改

示例: 修改 gnode 服务端口 5050 为 5051, 需要在集群的所有节点上进行如下操作:

# 操作步骤

步骤 **1**

使用 DBAUSER 用户修改\$GCLUSTER\_BASE/config/gbase\_8a\_gcluster.cnf 文件将该 配置文件中的 5050 修改为 5051,修改命令参考如下:

# **# su - gbase \$ vi \$GCLUSTER\_BASE/config/gbase\_8a\_gcluster.cnf** [client] …… [gbased] …… gcluster\_gnode\_port = 5051 ……

#### 步骤 **2**

使用 DBAUSER 用户修改\$ GBASE\_BASE/config/gbase\_8a\_gbase.cnf 文件中相关内 容,具体修改的参数如下:

```
$ vi $GBASE_BASE/config/gbase_8a_gbase.cnf
[client]
port=5051
socket=/tmp/gbase_8a_5051.sock
[gbased] ……
socket=/tmp/gbase_8a_5051.sock ……
port=5051 ……
```
## 步骤 **3**

使用 DBAUSER 用户修改\$GCWARE\_BASE/config/gcware.conf 文件中相关内容, 具 体修改的参数如下:

```
$vi $GCWARE_BASE/config/gcware.conf
totem { ……
}
logging { ……
}
```

```
gcware { ……
 gnode_port: 5051 ……
```
}

#### 步骤 **4**

使用 DBAUSER 用户修改\$GCLUSTER\_BASE/config/gc\_recover.cnf 文件中相关内 容,具体修改的参数如下:

```
$vi $GCLUSTER_BASE/config/gc_recover.cnf
[DDL Recovery] ……
[DATA Recovery] ……
recover_monit_port = 6268
gcluster_gnode_port=5051
```
#### 步骤 **5**

各个节点上的配置文件修改后,重新启动集群服务:

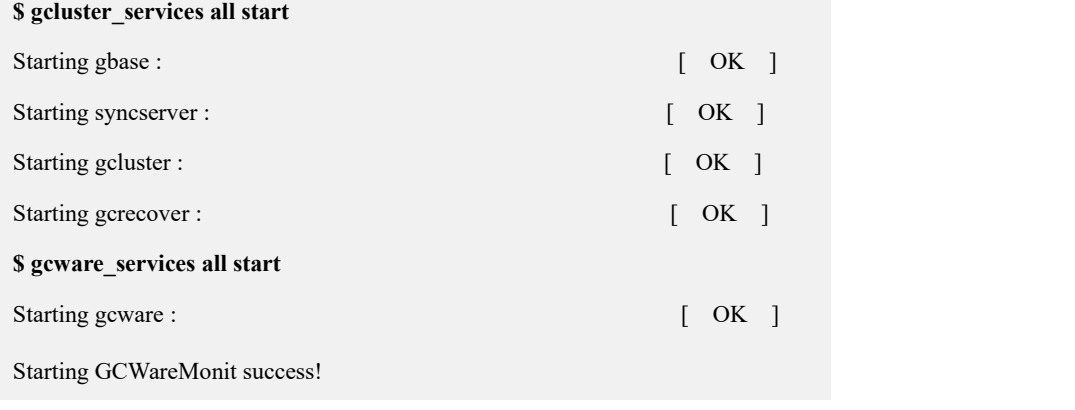

#### 步骤 **6**

验证新端口是否修改成功:

**\$ lsof -i:5051**

COMMAND PID USER FD TYPE DEVICE SIZE/OFF NODE NAME gbased 3452 gbase 5u IPv4 17730 0t0 TCP \*5051(LISTEN)

# **3.2.6.3 Syncserver** 端口修改

示例: 修改 syncserver 服务端口 5288 为 5287, 需要在集群的所有节点上进行如下操作:

# 操作步骤

## 步骤 **1**

使用 DBAUSER 用户修改 \$GBASE\_BASE/config/ synctool.conf 文件将该配置文件 中的 5288 修改为 5287,修改命令参考如下:

**\$ vi \$GBASE\_BASE/config/synctool.conf**

```
SERVER_PORT=5287
```
……

## 步骤 **2**

使用 DBAUSER 用户修改\$GCWARE\_BASE/config/gcware.conf 文件中相关内容, 具 体修改的参数如下:

**\$vi \$GCWARE\_BASE/config/gcware.conf**

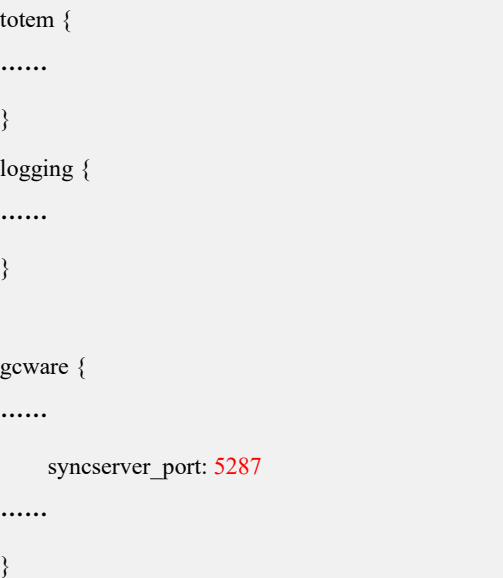

### 步骤 **3**

各个节点上的配置文件修改后,重新启动集群服务:

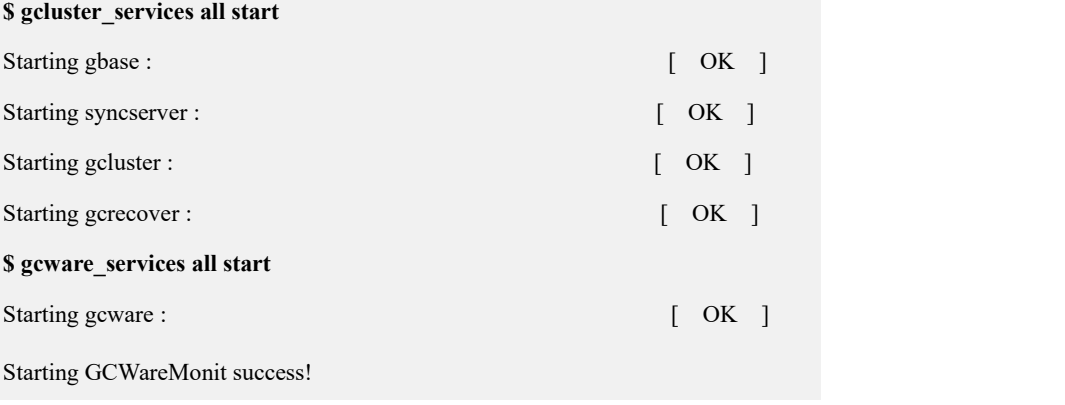

#### 步骤 **4**

验证新端口是否修改成功:

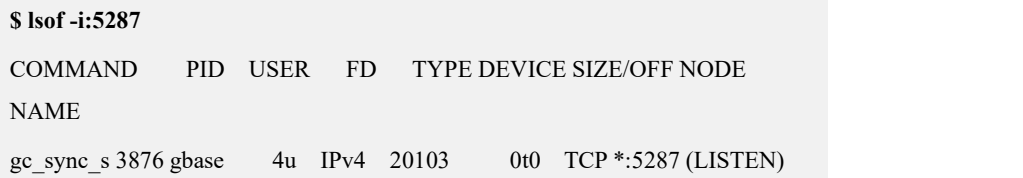

# 3.3 集群多实例安装部署

# **3.3.1** 多实例部署建议

## 操作场景

多实例部署仅 V9.5.3 支持。指在一个物理服务器上部署多个 data 集群节点, 每个 data 集群节点称为一个数据库实例。

GBase 8a MPP Cluster 在高配服务器(通常采用非统一内存访问架构,简称 NUMA 架构)上部署时(如: 内存大于 256G, CPU 逻辑核数大于 32), 通过在一台服务 器上部署多个数据库实例的方式提升集群的性能。GBase 8a MPP Cluster 在每个服 务器上安装部署多个 data 节点。每个 data 节点都有一个独立 IP 地址, 不同节点间 通过 IP 地址来区分。每台物理服务器上最多只能部署一个 gcluster 节点和一个 gcware 节点。

## 部署建议

- 建议为每个 data 节点申请一个独立的 IP 地址。
- 建议同一服务器上的多个 data 节点的 IP 尽量不连续, 这样可以避免加载时默 认多个连续 IP 的数据节点取数据导致压力集中在部分服务器上,使部分服务 器压力过大产生木桶效应。
- 建议 gcware 节点、gcluster 节点的个数为奇数个, 每个物理服务器上最多只能 部署 1 个 gcware 节点和 1 个 gcluster 节点。gcware 集群和 gcluster 集群均是半 数以上节点正常时可对外提供正常服务,所以通常部署奇数个节点,且不允许 一个服务器上部署超过 1 个节点。
- 多实例部署,可以将每个物理服务器当做一个机架, 在生成 distribution 时按照 机架高可用的方式生成 distribution,从而避免表的主备数据分片都位于同一个 物理机上。

如:服务器一:172.16.3.61, 172.16.3.64

服务器二: 172.16.3.62, 172.16.3.65

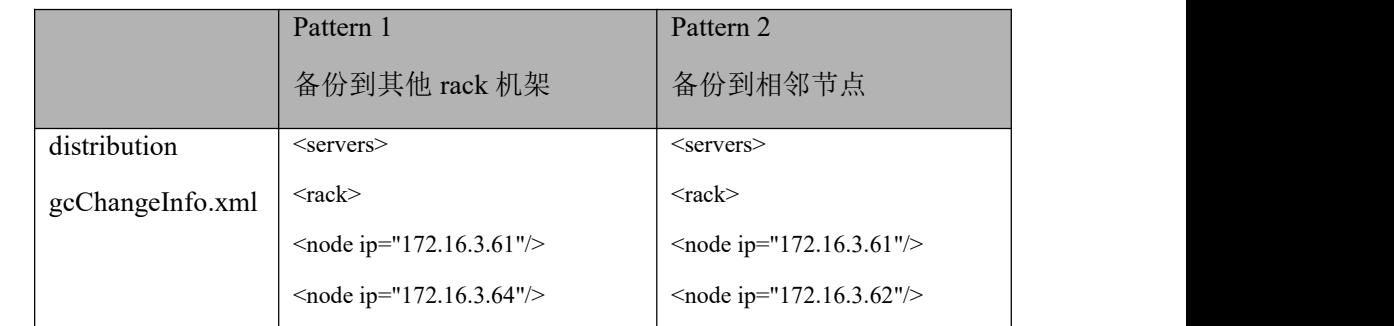

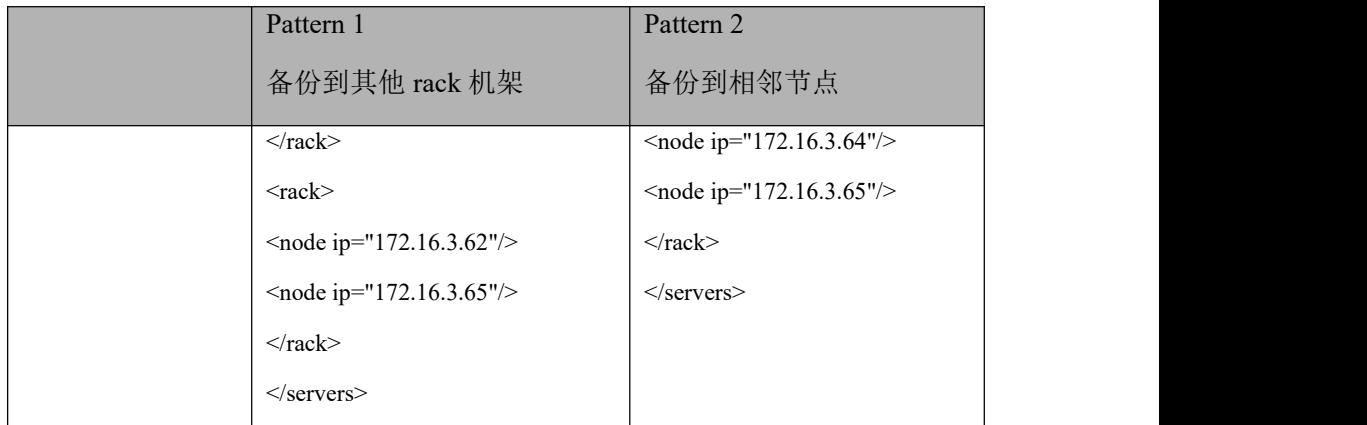

- 根据每个服务器的 numa 节点个数、内存大小、集群规模、业务场景(负载) 等评估每个服务器上部署的机器节点个数。建议每个服务器部署不超过 4 个实 例,每个实例可使用的内存不低于 32GB。在 4 个 NUMA 节点的服务器上,每 个 NUMA 对应一个实例;在 8 个或更多 NUMA 节点的服务器上,2 个或多个 NUMA 节点对应一个实例。
- 建议 gcware 节点和 gcluster 节点部署在一个 numa 节点上, 不与 data 节点部署 在一起。

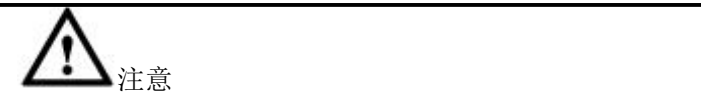

编辑 gcChangeInfo\_vcall.xml 文件时要使同一服务器的每个 ip 的分片 都备份到其他服务器上。

如果使用 pattern 1 创建 distribution,需要将同一服务器的 ip 放到一个 rack 上,使其备分片全部落到相邻 rack 上,保证备份片和主分片落在不同 的服务器上;

如果使用 pattern 2 创建 distribution, 因为该模式是将备分片放到相邻 的 IP 上,所以需要将不同服务器的 IP 在 gcChangeInfo\_vcall.xml 中相邻排 放。

# **3.3.2** 多实例 **license** 获取

集群多实例部署所需的 license 文件的获取与普通集群部署的 license 获取步骤及方 法都相同:

- 1. 提前在集群服务器上生成 ESN
- 2. 将 ESN 和许可限制要求发送到 license@gbase.cn
- 3. 获取 license 许可文件

4. 执行集群安装命令正常安装集群

详细步骤可参考 3.2.1 获取 license 章节

# **3.3.3** 多实例安装部署

## 3.3.3.1 步骤 **1** 环境准备

#### ● IP 准备

配备多个万兆网卡的服务器,可以在不同的网卡上分配不同的 IP 地址。

当仅有一块儿网卡或网卡数量低于 IP 地址数量时,可通过配置虚拟 IP 地址的方式 为不同的节点设置 IP 地址。

其他环境要求同非多实例普通安装环境要求一致。可以参考 3.1 [安装环境准备](#page-41-0)。

vim /etc/sysconfig/network-scripts/ifcfg-p6p2 (注意修改为网卡对应文件名) TYPE=Ethernet BOOTPROTO=none NAME=enp49s0f0 UUID=f3004479-00cb-4593-a7bc-50af8d9c27f6 DEVICE=enp49s0f0 ONBOOT=yes IPADDR=192.168.146.10 NETMASK=255.255.255.0 GATEWAY=192.168.146.254 IPADDR1=192.168.146.20 NETMASK1=255.255.255.0 IPADDR2=192.168.146.30 NETMASK2=255.255.255.0 IPADDR3=192.168.146.40 NETMASK3=255.255.255.0

# 3.3.3.2 步骤 **2** 多实例初始安装

本节安装示例 IP 环境如下:

服务器一: 172.16.3.61, 172.16.3.64

服务器二: 172.16.3.62, 172.16.3.65

集群初始安装步骤与非多实例普通安装相同,可参考 3.2.2 [初始安装。](#page-59-0)

第一步: 集群各服务器上创建数据库 DBA 用户, 如 gbase 用户;

#### **# useradd gbase**

#### **# passwd gbase**

第二步: root 用户执行: 获取集群安装包并解压; 将解压目录 gcinstall 和即将安装 集群的安装目录的属主均设置为 DBA 用户 gbase; 将解压目录 gcinstall 下 SetSysEnv.py 文件拷贝到各个集群服务器并执行(每个服务器只需取任意一个 IP 拷 贝和执行一次即可)。

#### **#cd /opt**

```
# tar xjf GBase8a_MPP_Cluster-License-9.5.3.27-redhat7.3-x86_64.tar.bz2
# chown –R gbase:gbasegcinstall
# chown –R gbase:gbase/opt
# scp /opt/gcinstall/SetSysEnv.py root@192.168.146.61:/opt
# scp /opt/gcinstall/SetSysEnv.py root@192.168.146.62:/opt
# 登录 192.168.146.61 和 192.168.146.62 两台服务器分别执行:
# /opt/SetSysEnv.py --dbaUser=gbase --installPrefix=/opt
```
第三步: DBA 用户 gbase 执行: 修改 gcinstall 目录下 demo.options 文件, 将规划的 所有实例的 IP 写入 dataHost 参数中, 执行 gcinstall.py 安装集群。

#### **\$ cat demo.options**

installPrefix= /opt coordinateHost = 172.16.3.61,172.16.3.62  $coordinateHostNodeID = 61,62$ dataHost = 172.16.3.61,172.16.3.64,172.16.3.62,172.16.3.65  $\#$ existCoordinateHost =  $\#$ existDataHost = #existGcwareHost= gcwareHost =  $172.16.3.61, 172.16.3.62$ #gcwareHostNodeID =  $dbaUser = gbase$ dbaGroup = gbase

dbaPwd = 'gbase'

rootPwd = '222222' #rootPwdFile = rootPwd.json #characterSet = utf8 #dbPort =  $5258$  $#sshPort = 22$ gbase 用户执行 **./gcinstall.py --silent=demo.options --license\_file=20210323.lic** 第四步:各服务器再次执行一遍环境配置脚本:

**# /opt/SetSysEnv.py --dbaUser=gbase --installPrefix=/opt**

# 3.3.3.3 步骤 **3** 多实例初始配置

多实例的初始配置可使用单 VC 模式,也可使用多 VC 模式,操作和配置同非多实 例普通安装相同,可以参考 3.2.2 [初始配置](#page-69-0)。

多实例建议同一服务器上的所有数据节点归属于同一 VC, 多 VC 模式时配置 VC 注意将同一服务器的所有 IP 置于同一 VC 内。如下例:

```
第一步: 创建 VC
```
#### **vi vc.xml**

<?xml version='1.0' encoding="utf-8"?> <servers>  $<$ rack $>$ <node ip="172.16.3.61"/> <node ip="172.16.3.62"/> <node ip="172.16.3.64"/>

<node ip="172.16.3.65"/>

 $\langle$ rack $>$ 

 $\langle$ vc name name="vc1"/>

<comment message="vc1"/>

</servers>

**gcadmin createvc vc.xml**

第二步:创建 distribution

多实例需保证同一服务器上的主数据分片备份到其他服务器上,本例中使用默认的 pattern 1, 将同一服务器上的数据节点置于同一机架上。如下所示:

```
修改 gcChangeInfo.xml,将同一服务器的 ip 放到一个机架里。
$ vi gcChangeInfo.xml <?xml version="1.0" encoding="utf-8"?>
<servers>
    <rack><node ip="172.16.3.61"/>
        \leqnode ip="172.16.3.64"/>
    \langlerack><rack><node ip="172.16.3.62"/>
        <node ip="172.16.3.65"/>
    \langlerack></servers>
gcadmin distribution gcChangeInfo.xml p 1 d 1
生成新的 hashmap
$ gccli
gbase> use vc vc1;
gbase> initnodedatamap;
```
# **3.3.4** 多实例 **NUMA** 绑定

● 概述: <br>● 概述:

启动多实例服务器上所有实例的命令如下,该命令执行时随机指向服务器上任意实 例的 gcluster\_services 脚本。

#### **\$ gcluster\_services all start**

集群服务器上 gcluster\_services 脚本会有 1 个或多个, 脚本内容默认完全相同, 存 在于 gcluster 目录下的 server/bin 下和所有实例 gnode 下的 server/bin 下。如本例中 服务器一存在 gcluster\_services 脚本的目录如下:

本例中安装目录为/opt,下面/opt 均代表集群安装目录

**\$GCLUSTER\_BASE/server/bin/gcluster\_services**

所有 gnode 实例下的 gcluster\_services

**/opt/172.16.3.61/gnode/server/bin/gcluster\_services**

**/opt/172.16.3.64/gnode/server/bin/gcluster\_services**

多实例绑定 numa 需要根据服务器的 CPU 核数、内存大小、物理机上部署的实例个 数 等 信 息 , 确 定 几 个 numa 对 应 一 个 实 例 , 然 后 在 集 群 的 启 动 服 务 脚 本 gcluster\_services 中进行修改配置做 NUMA 绑定。NUMA 绑定后需要使用修改配置 过的 gcluster\_services 脚本重新启动集群服务, 使 NUMA 绑定起效。后续该服务器 上集群服务的启停需要全部使用这个 gcluster\_services 脚本, 以保证 NUMA 绑定起 效。

NUMA 绑定建议指定固定实例 gnode/server/bin 下的 gcluster\_services 文件进行添加 绑定命令,后续启动数据库服务全部用该文件进行启动。如:

**cd 172.16.3.61/gnode/server/bin ./gcluster\_services all start**

## NUMA 绑定准备

检查硬件 numa 支持情况:

#### **# dmesg | grep -i numa**

0.000000] Enabling automatic NUMA balancing. Configure with

numa\_balancing= or the kernel.numa\_balancing sysctl

- $[0.731820]$  pci bus 0000:00: on NUMA node 0
- 0.735153] pci bus 0000:40: on NUMA node 1
- $[0.737492]$  pci bus 0000:3f: on NUMA node 0
- [ 0.739961] pci bus 0000:7f: on NUMA node 1

检查操作系统 numactl 工具:

#### **# numactl --hardware**

available: 2 nodes (0-1) node 0 cpus:0 2 4 6 8 10 12 14 node 0 size: 32722 MB node 0 free: 22537 MB node 1 cpus:1 3 5 7 9 11 13 15 node 1 size: 32768 MB node 1 free: 23142 MB node distances: node 0 1 0: 10 20 1: 20 10

如硬件支持 numa,操作系统未安装 numa 工具,需单独安装 numactl 工具:

yum install -y numactl 或者使用 rpm 命令安装以下包(如果是 arm 架构, 注意替换 x86): numactl-2.0.9-7.el7.x86\_64.rpm numactl-devel-2.0.9-7.el7.x86\_64.rpm numactl-libs-2.0.9-7.el7.x86\_64.rpm numad-0.5-18.20150602git.el7.x86\_64.rpm

安装后可以查看当前服务器 numa 状态:

#### **# numastat**

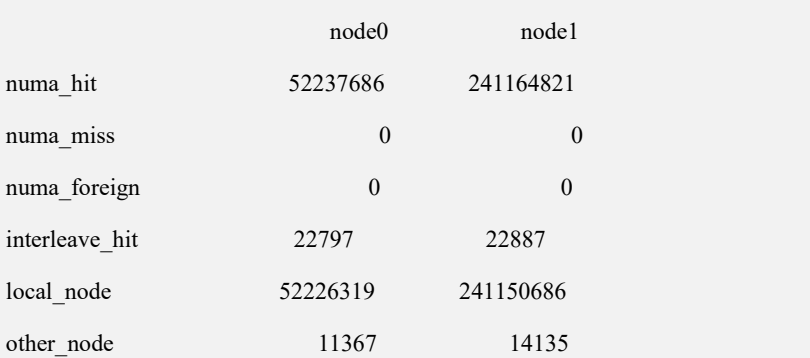

绑定步骤

NUMA 绑定需修改 gcluster\_services 脚本两处后, 使用该 gcluster\_services 脚本重启 集群服务。

如指定服务器一的 172.16.3.61 实例下 gcluster\_services 脚本进行 numa 绑定

修改第一处如下:

\$ cd /opt/172.16.3.61/gnode/server/bin

\$ vi gcluster\_services

410 行左右找到下面代码

 $$2 > /dev/null 2 > & 1 &$ 

# waiting for start completely

修改如下,增加红色代码

 $$2 > /dev/null 2 > & 1 &$ 

# echo "\$prog\_name ------------------------\$2"

if  $\lceil \text{Sprog name} = \frac{\frac{1}{172.16.3.61}}{\text{goode}} / \text{server/bin/gbased'} \rceil$ ;then

#echo -e "\n------numactl\${loop\_count}------\$3"

count numa= $\$(({\$((\$3))\%2}))$ 

echo "--cpunodebind=+\$count\_numa --membind=+\$count\_numa"

numactl --cpunodebind=+"\${count\_numa}"

--membind=+"\${count\_numa}"  $$2 > /dev/null$  2>&1 &

```
# $2 > /dev/null 2 > & 1 & 8sleep 10
        else $2 > /dev/null 2 > & 1 &fi
     if \lceil \text{Sprog name} = \frac{\text{Vopt}}{172.16.3.64/\text{gnode/server/bin/gbased'}} \rceil;then
         #echo -e "\n------numactl${loop_count}------$3" count_numa=\frac{\csc(8((\$3))^0}{62})echo "--cpunodebind=+$count_numa --membind=+$count_numa" numactl --cpunodebind=+"$ {count_numa}"
--membind=+"${count_numa}" $2 > /dev/null 2 > & 1 & 8# $2 > /dev/null 2 > & 1 & 8sleep 10
        else $2 >/dev/null 2>&1 &
        fi
# waiting for start completely
注意, 在 NUMA 绑定时需要绑定进程的全路径, 如绑定 gbased 进程, 则将其全路
径 /opt/<IP>/gnode/server/bin/gbased 配 置 到 对 应 的
/opt/<IP>/gnode/server/bin/gcluster_services 文件中,<IP>替换为真实 IP 地址。
修改第二处如下:
500 行左右处增加红色代码:
         # start data service
         if \lceil \text{~~Snode\_type} \rceil = 2 -o \lceil \text{~Snode\_type} \rceil = 3 \rceil; then
              for ((count=0; count<${#DataServerName[@]}; count++))
               do
                 instance_no=0
                          for inst in `echo $GBASE_INSTANCES|sed
's/:/\n/g'|sort|uniq` do
                              if [ $inst != "" ]; then
                                   #echo $inst
                                   . $inst
```

```
declare -a DataServerBin
```

```
DataServerBin[0]=$GBASE_HOME/bin/gbased
DataServerBin[1]=$GBASE_HOME/bin/gc_sync_server #echo ${DataServerBin[count]}
                               # start ${DataServerName[count]}
${DataServerBin[count]} start ${DataServerName[count]}
${DataServerBin[count]} ${instance_no}
                               if [ "$?" != "$RET_SUCCESS" ]; then
ret_start=$RET_START_ALL_ERROR
                                fi
                                   ((instance<sub>no++</sub>))fi
                        done done Fi
重启集群服务
$ cd /opt/GBase/172.16.3.61/gnode/server/bin
$ ./gcluster_services all start
$ numastat `pidof gbased` Per-node process memory usage (in MBs)
PID Node 0 Node 1 Total Total
---------------- --------------- --------------- --------------- 25788 (gbased) 139.56 8.03 147.59
```
27445 (gbased) 8.37 135.30 143.67

---------------- --------------- --------------- ---------------

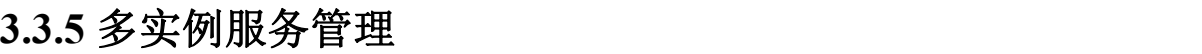

启停多实例服务器上所有实例的语法:

## \$ gcluster services all start/stop

启停某个实例的指定服务语法:

Total 147.93 143.32 291.26

gcluster\_services 服务名 IP start

启动 65 节点服务: \$ gcluster services gbase 172.16.3.65 start \$ gcluster\_services syncserver\_172.16.3.65 start 启动 62 节点服务 \$ gcluster\_services gbase\_172.16.3.62 start \$ gcluster\_services syncserver\_172.16.3.62 start

# 3.4 软件卸载

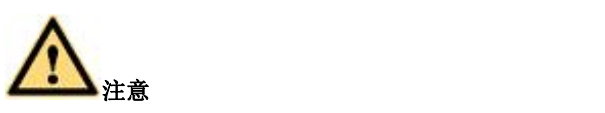

卸载后,系统所有数据将丢失,请在卸载前备份所需的数据。

# 操作场景

该操作指导工程师在不需要此版本集群时卸载集群。

## 前提条件

- 卸载后,集群所有数据将丢失,请备份所需的数据;
- 卸载前,请手动停止集群所有节点的相关服务;
- 需有执行卸载的用户密码。

# 操作步骤

步骤 **1**

使用 dba 用户停止所有集群节点的集群服务。

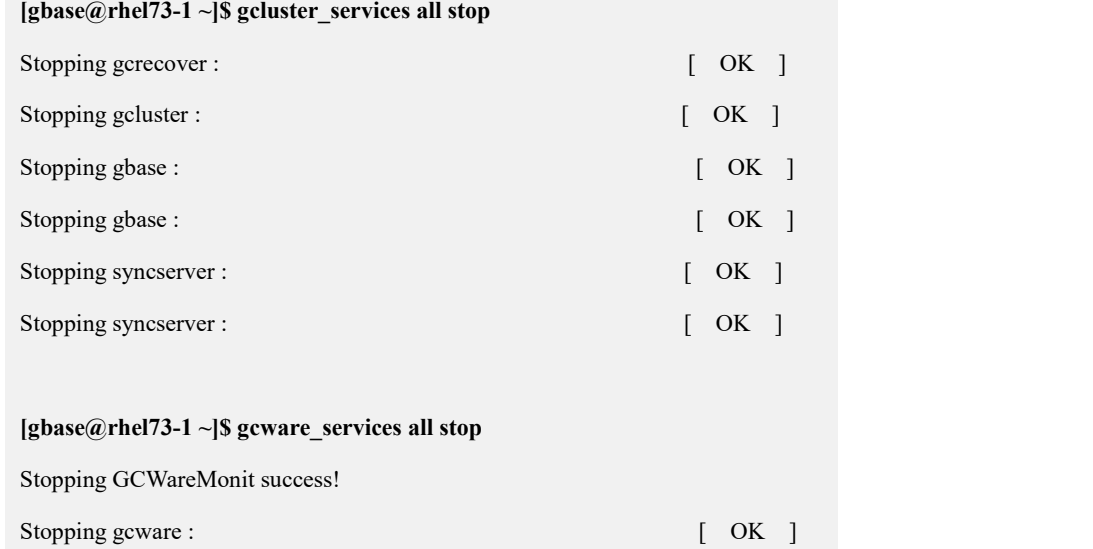

## 步骤 **2**

进入 gcinstall 目录,使用安装用户执行卸载。

卸载命令语法如下:

#### **# ./unInstall.py --silent=demo.options [passwordInputMode]**

#### 表 **3- 17** 参数说明

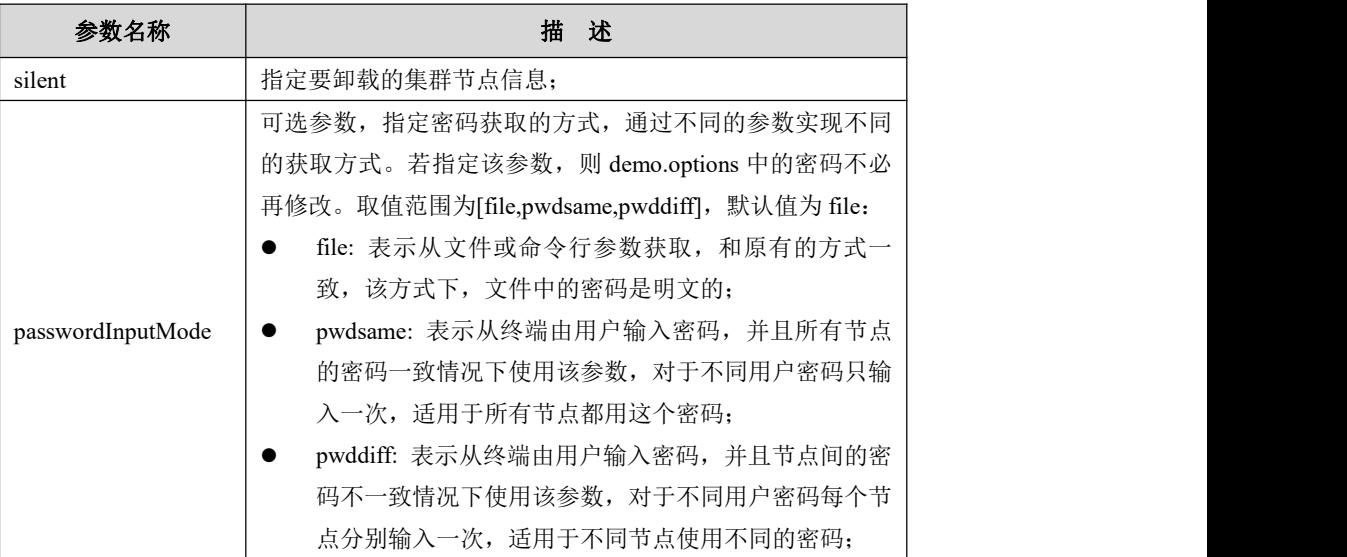

## 示例:

demo.options 文件参数值与当前运行的集群信息保持一致。如果是 IPV6, nodeid 可 以到\$GCWARE\_BASE /config 下 gcware.conf 文件中获取: totem 下的 nodeid 是 gcwareHostNodeID, gcware 下的是 coordinateHostNodeID。
#### **\$./unInstall.py --silent=demo.options**

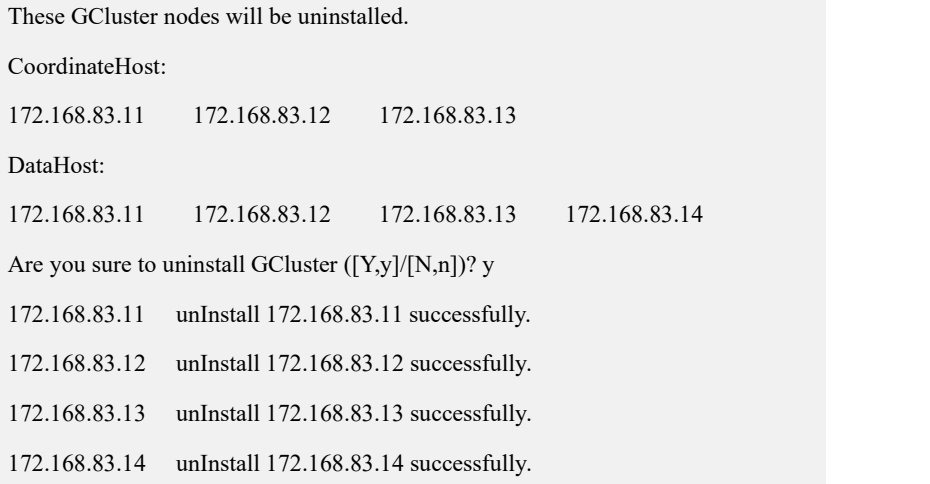

## 3.5 升级集群

操作原则:

1) 升级需要获取新的 LICENSE 许可文件, 请提前申请和准备好 license 许可文件, 具体的申请流程和操作方法参考 3.2.1 获取 license 章节;

2)系统不支持 V8.6.X 直接升级到 V9.5.3.X,需要先从 V8.6.X 升级到 V9.5.2.X,再 由 V9.5.2.X 升级到 V9.5.3.X;

3)禁止并行执行升级、安装、卸载等命令,包括在同一个集群节点不同的 session 或不同集群节点执行;

- 4)升级过程中必须保持集群的全部节点在线;
- 5)升级前需保证集群已完成初始化;
- 6)升级前保证集群 event 全部处理完成并集群已停止对外服务;
- 7)升级过程中不允许存在 FEVENTLOG。

### **3.5.1 V8.5.1.2** 版本集群升级到 **V9.5.2.X** 版本集群

V8.5.1.2 版本集群不允许直接升级到 V9.5.X.X 版本,需先升级到 V8.6.X.X 版本后, 再从 V8.6.X.X 版本升级到 V9.5.2.X 版本。

## **3.5.2 V8.6.X.X** 集群升级到 **V9.5.2.X** 集群

当前,仅支持从 V8.6.X.X 版本升级到 V9.5.2.X 版本。V8.6.X.X 版本升级到 V9.5.3.X 版本需先由 V8.6.X.X 版本升级到 V9.5.2.X 版本后,再进行 V9.5.X.X 间版本升级至 V9.5.3.X。

## **3.5.2.1** 升级前的准备

## 3.5.2.1.1 查看现有集群信息

首先查看集群状态:

[gbase@8a ~]\$ gcadmin CLUSTER STATE: ACTIVE CLUSTER MODE: NORMAL

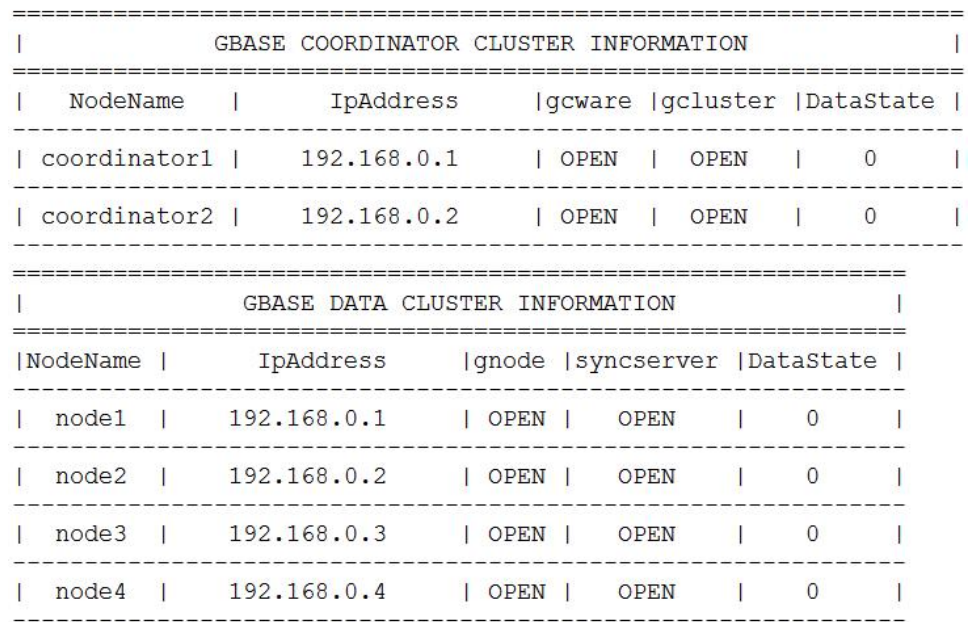

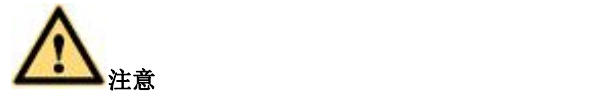

必须保证所有节点的状态正常,且无任何应用接入,否则需要解决故障并停 止业务接入后才能继续操作。

进入数据库进行操作:

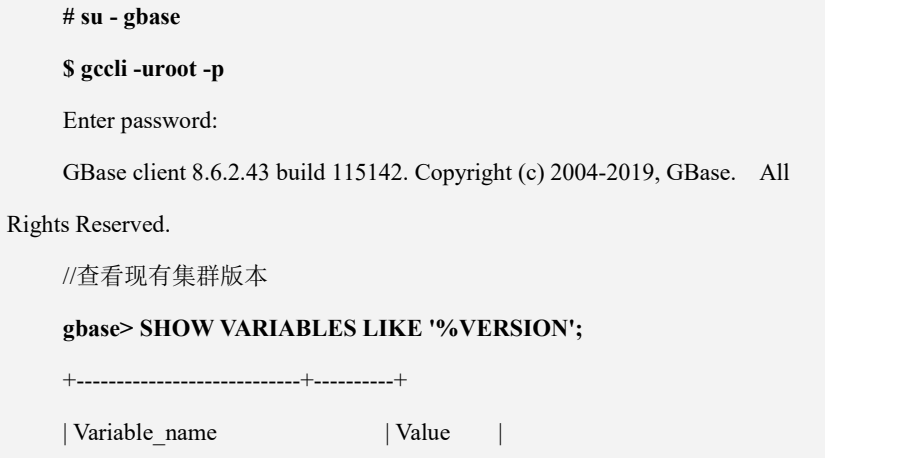

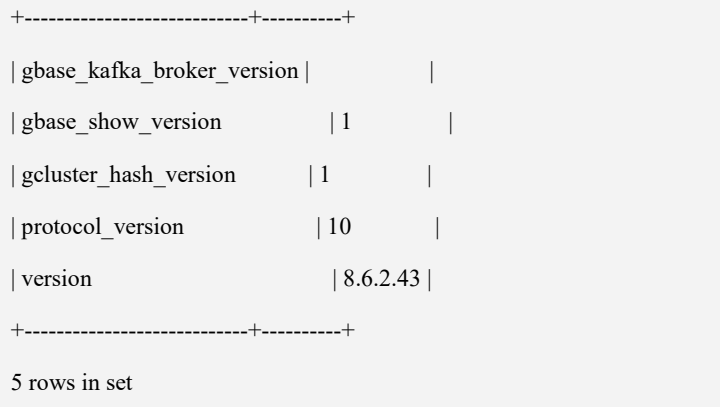

#### 3.5.2.1.2 恢复集群数据状态

#### 步骤 **1**

通过 gcadmin 命令查看集群状态,根据 DataState 值判断是否还有未恢复的数据或 EVENT。若所有节点 DataState 值为 0, 则可以跳过本节步骤。

[gbase@8a ~]\$ gcadmin CLUSTER STATE: ACTIVE<br>CLUSTER MODE: NORMAL

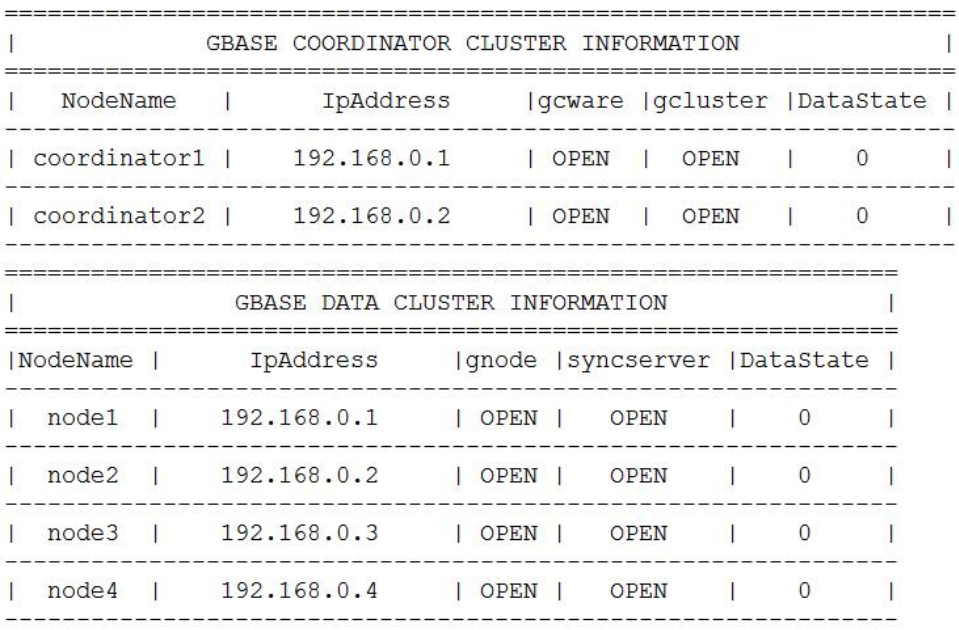

#### 步骤 **2**

如果有节点 DataState 值不为 0,则需要恢复这些节点的数据。首先需等待自动恢复, 若自动恢复不成功,则需要手工进行数据或 EVENT 恢复。

#### 步骤 **3**

完成日志恢复后,最后需检查一下是否所有节点的 FEVENTLOG 已经恢复成功。

Thank you for choosing GBase product!<br>Please read carefully the following licencing agreement before installing GBase product:<br>TIANJIN GENERAL DATA TECHNOLOGY CO., LTD. LICENSE AGREEMENT Error: gcinstall.py(line 1813) -- /var/lib/gcware/REDOLOG.\* is not empty, please execute the order 'service gcware restart'

#### 3.5.2.1.3 停止集群服务

执行集群的升级操作前,首先需要停止所有节点集群服务。

具体操作如下(其他各个节点都要进行一次该操作):

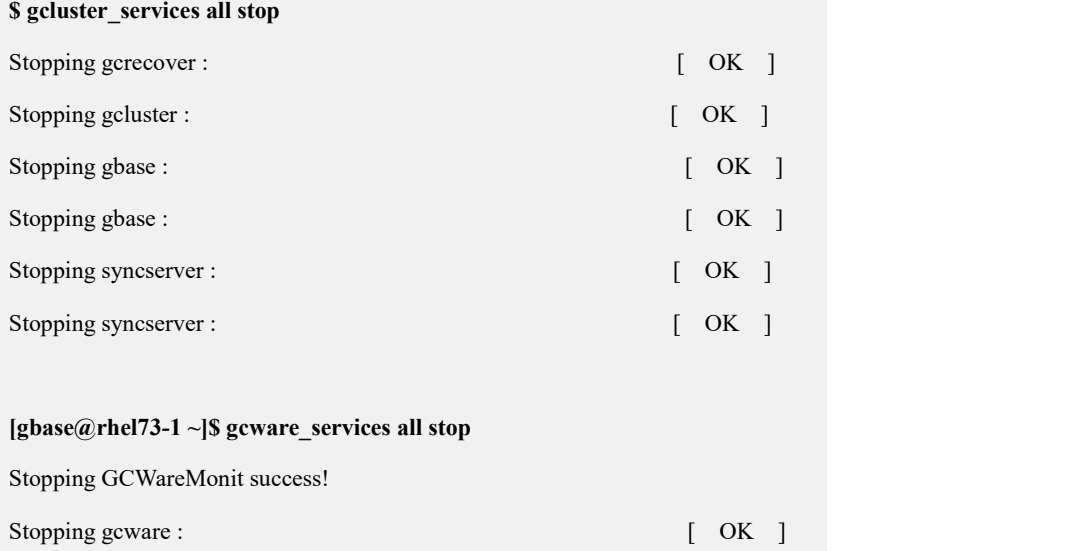

## **3.5.2.2** 升级集群

具体升级步骤如下:

#### 步骤 **1**

确认所有集群节点的数据库服务已经停止。

#### 步骤 **2**

解压 V9.5.X.X 集群安装包,并切换到安装包解压后的 gcinstall 目录下。

#### 步骤 **3**

使用 root 用户在集群各个节点执行 gbase 用户的环境部署脚本:

**# cd gcinstall**

**# scp SetSysEnv.py gbase@**集群节点 **IP:/opt/**

#### **# ./SetSysEnv.py --installPrefix=/opt --dbaUser=gbase**

SetSysEnv 语法和参数说明请参考 3.2.2 初始安装章节。

在 gcinstall 目录下找到并修改 demo.options 配置文件。demo.options 文件参数值与 原集群信息保持一致。gcwareHost 必须填写原集群的 gcware 节点 ip (8.6.2.X 集群 中 gcware 与 coordinator 节点是同一节点), gcwareHostNodeID 在 IP4 下可以不填 写, 如果是 IPV6, nodeid 可以到\$GCWARE\_BASE/config 下 gcware.conf 文件中获 取: totem 下的 nodeid 是 gcwareHostNodeID, gcware 下的是 coordinateHostNodeID。

```
#su - gbase
```
**\$ vi /opt/gcinstall/demo.options** installPrefix= /opt coordinateHost = 192.168.146.20,192.168.146.21,192.168.146.22 coordinateHostNodeID = 20,21,22  $dataHost =$ 192.168.146.20,192.168.146.21,192.168.146.22,192.168.146.23,192.168.146.40,1 92.168.146.41,192.168.146.42,192.168.146.43 #existCoordinateHost =  $\#$ existDataHost = #existGcwareHost= gcwareHost = 192.168.146.20,192.168.146.21,192.168.146.22 gcwareHostNodeID = 20,21,22  $dbaUser = gbase$  $dbaGroup = gbase$ dbaPwd = 'gbase'  $rootPwd = '111111'$ #rootPwdFile = rootPwd.json #characterSet  $=$  utf8 #dbPort =  $5258$  $#sshPort = 22$ 

#### 步骤 **4**

使用 dbaUser 用户执行

./gcinstall.py --license\_file=gbase.lic --silent=demo.options -U 进行集群升级。如果升 级成功集群会自动启动,如果升级失败集群自动回退到 V8.6.X.X 版本。

#### 步骤 **5**

使用 root 用户在集群各个节点再次执行 gbase 用户的环境部署脚本:

**# cd gcinstall**

**# scp SetSysEnv.py gbase@**集群节点 **IP:/opt/**

**# ./SetSysEnv.py --installPrefix=/opt --dbaUser=gbase**

SetSysEnv 语法和参数说明请参考 3.2.2 初始安装章节。

### **3.5.2.3** 升级后注意事项

- 集群从不带 uid 的版本(8.6.2.10 之前的版本)升级到新版,表的拥有者缺失, 即 uid 字段均为 0, 需要用户手动执行 alter table <table\_name> set owner <user\_name>;修改表的拥有者。如果不修改会影响资源管理磁盘空间控制功能 的使用。
- 如果升级到 9.5.3 并且需要使用多实例,请在成功执行完升级命令后,再次执 行一遍 SetSysEnv.py 进行环境变量配置:python SetSysEnv.py --installPrefix=/opt --dbaUser=gbase。如果不执行会影响多实例下日志归档功能的使用。

## **3.5.3 V9.5.X.X** 集群间版本升级

V9.5.X.X 集群之间的版本升级时需要设置 coordinateHost 和 dataHost 为所有已 存在的 Coordinator 和 Data 集群节点 IP。如果是升级到 9.5.3.X, 还需要设置 gcwareHost 为已存在的 gcware 节点。升级操作需要在一个已存在的 Coordinator 节 点上进行。

必须保证所有节点的状态正常,且已完成集群初始化,才可以进行版本升级操 作,否则需要解决故障后才能继续操作。

检查集群信息状态,恢复 FEVENT LOG 步骤与 V8.6.X.X 版本升级 V9.5.X.X 版本相同。

具体步骤如下:

#### 步骤 **1**

在集群所有节点上使用 DBAUser 用户停止所有集群节点服务。

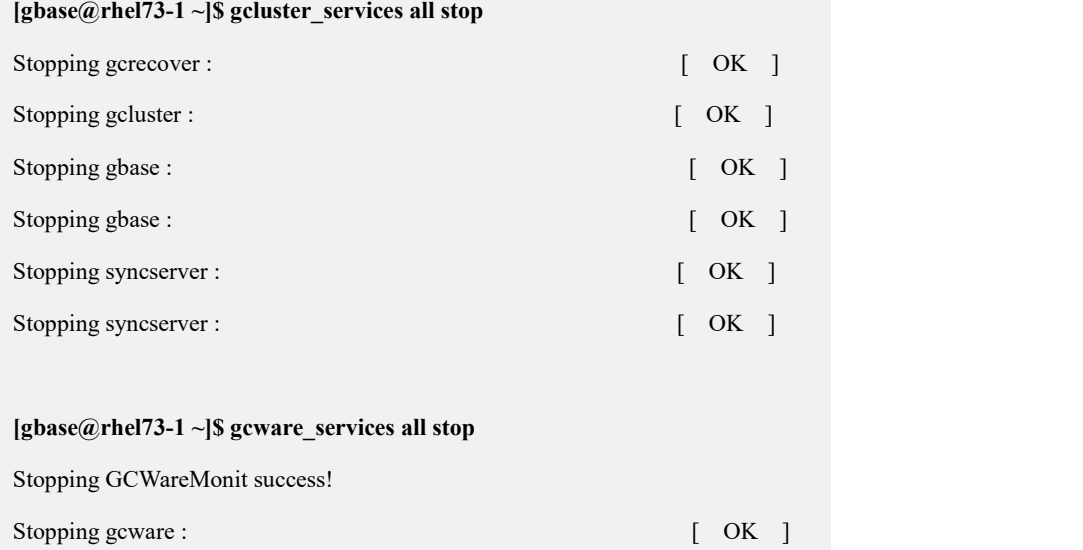

#### 步骤 **2**

解压 V9.5.X.X 集群安装包,并切换到 gcinstall 目录下。

**\$cd /opt \$tar xjf GBase8a\_MPP\_Cluster-License-9.5.3.27-redhat7.3-x86\_64.tar.bz2 \$cd /opt/gcinstall**

#### 步骤 **3**

修改 demo.options 配置文件。

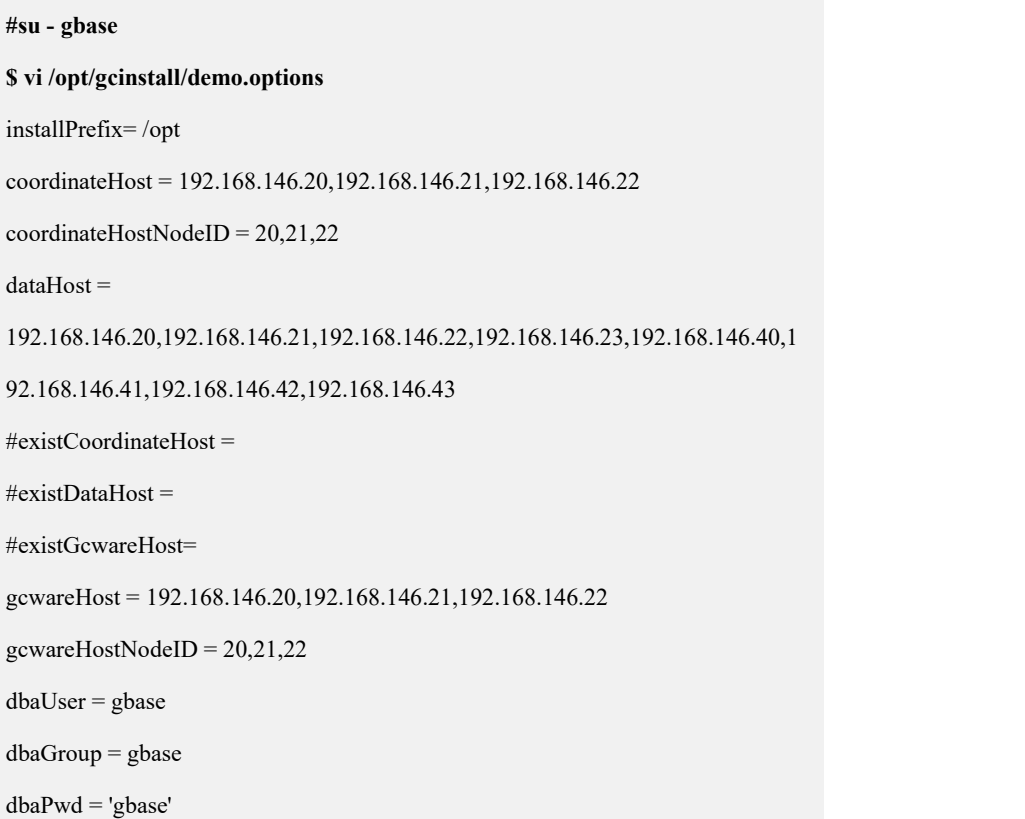

rootPwd = '111111' #rootPwdFile = rootPwd.json

#characterSet = utf8

 $\#dbPort = 5258$ 

 $#sshPort = 22$ 

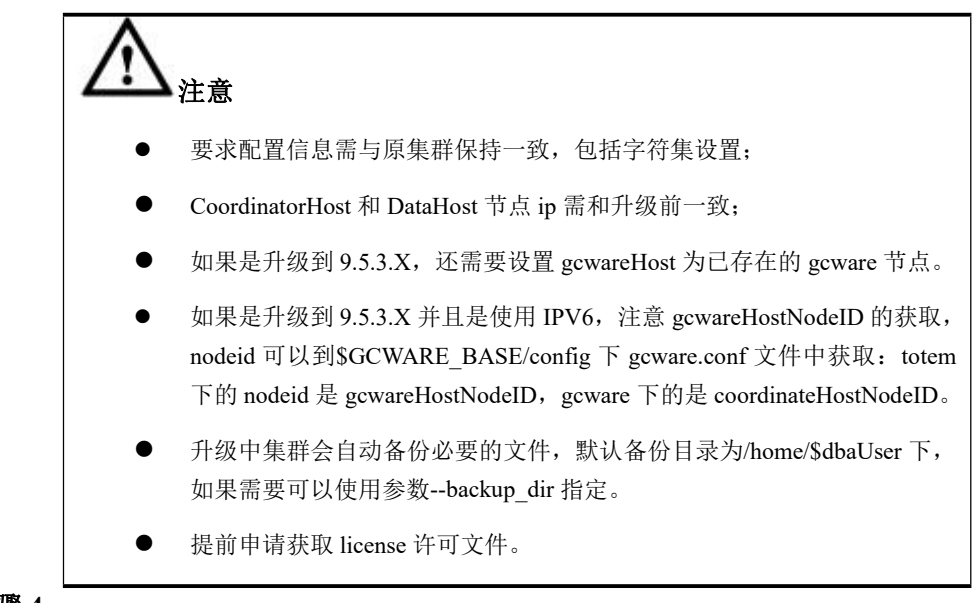

步骤 **4**

使用 dbaUser 用户执行./gcinstall.py --license\_file=gbase.lic --silent=demo.options -U 进行集群升级。如果升级成功集群会自动启动,如果升级失败集群自动回退到老版 本,集群可正常操作。

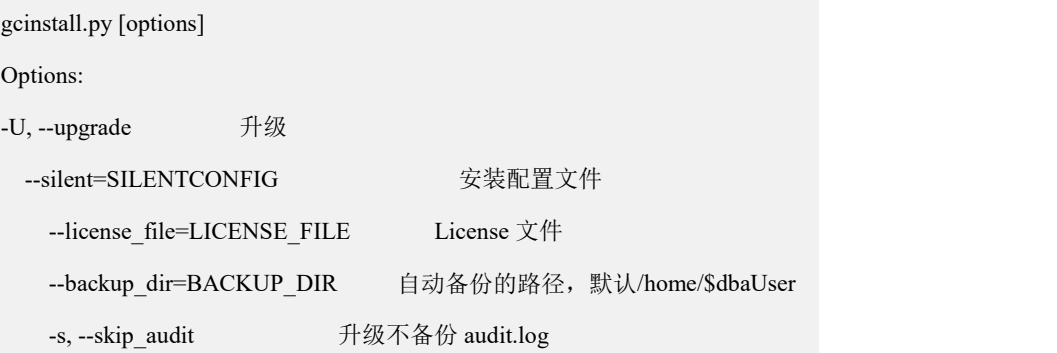

# 3.6 回退集群

# **3.6.1** 从 **V9.5.X.X** 版本集群手动回退到升级前版本集群

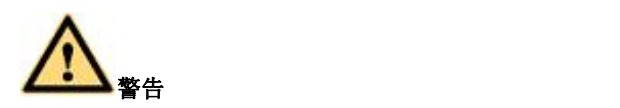

我们不建议把集群从 V9.5.X.X 版本集群回退到升级前版本,而且多数场景 下这种回退是无效的,并且会导致数据错误。

如果满足如下条件,可以把 V9.5.X.X 版本集群成功回退到升级前版本集群:

1、 从 V8.6.X.X 版本集群升级到 V9.5.2.X 时使用的 V9.5.2.X 安装包解压目录仍然 存在。从 V8.6.X.X 版本升级到 V9.5.2.X 版本时会在 DBAUser 的 home 目录下暂时 保留升级前版本的系统用户数据文件。

2、升级到V9.5.X.X版本集群后,没有执行过DDL操作、扩容操作、生成新distribution 操作,没有生成新的 FEVENTLOG。

3、升级到 V9.5.X.X 版本集群时,升级工具保存的备份文件还存在。升级到 V9.5.X.X 版本集群时备份文件名包含 gcluster 关键字, 如:

gcluster\_backup\_9.5.3.17.114764\_20191110162202.tar.bz2。

如果是升级到 9.5.3.X, 还会有 gcware 的独立的备份文件。

首先要停止集群所有节点服务,然后必须在 gbase 用户下执行回退集群版本的命令, 如下所示:

**python Restore.py**

**--backupFile=/home/gbase/gcluster\_backup\_9.5.3.17.114764\_20191110162202. tar.bz2 --silent=demo.options**

**[--passwordInputMode=PASSWORDINPUTMODE]**

**[--backupGcwareFile=gcwarebackupfile]**

表 **3- 18** 参数说明

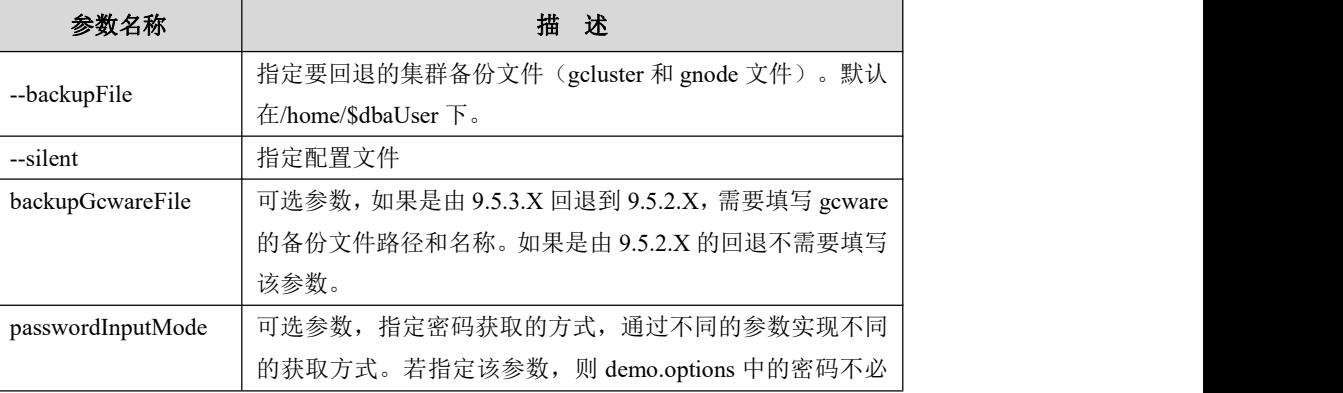

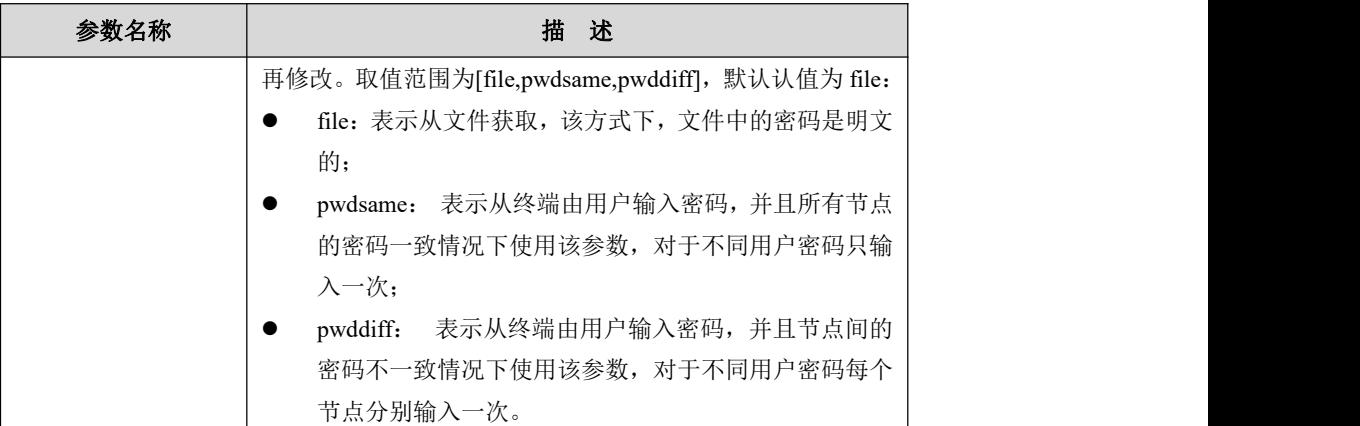

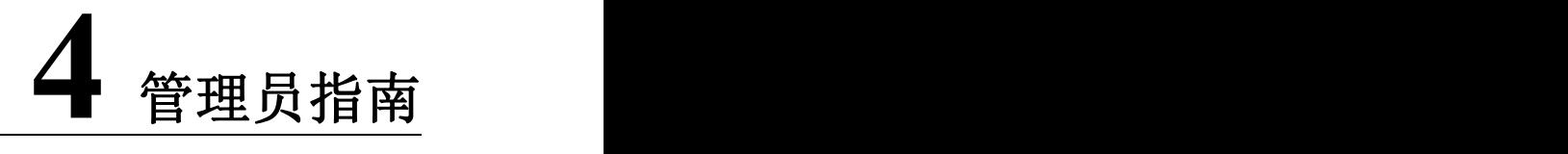

本章介绍如何管理集群。供系统管理员进行集群日常健康检查、集群管理、安全管 理、审计管理、备份与恢复等操作。

4.1 [组件工具简介](#page-119-0)

4.2 [服务管理](#page-132-0)

4.3 [集群管理](#page-161-0)

4.4 [命令行工具](#page-223-0)

4.5 [集群节点管理](#page-227-0)

4.6 [告警管理](#page-360-0)

4.7 [审计管理](#page-364-0)

4.8 [备份恢复管理](#page-372-0)

4.9 [安全管理](#page-415-0)

4.10 [资源管理](#page-473-0)

4.11 [数据迁移工具](#page-517-0)

4.12 [集群间同步工具](#page-585-0)

4.13 [集群间透明网关工具](#page-594-0)

4.14 [DBLink](#page-601-0) 工具

4.15 [集群性能优化](#page-615-0)

4.16 [高危操作一览表](#page-617-0)

# <span id="page-119-0"></span>4.1 组件工具简介

GBase 8a MPP Cluster 提供了海量数据的管理及分析功能和易于监管数据库集群的 工具。

- 便于数据库管理员监控数据库集群的图形化工具: 统一数据平台监控与运维系统
- 便于开发人员访问、控制和管理数据库对象的工具: GBaseDataStudio 图形化管理工具 gccli 命令行连接数据库工具
- 便于数据库管理员管理数据库集群的命令行工具: gcadmin 集群管理工具 gcluster\_services 集群启停工具 gcware\_services gcware 启停工具
- 便于数据库管理员备份恢复集群数据的工具: gcrcman 备份恢复工具
- 便于数据库管理员进行系统资源分配功能: 资源管理功能
- 便于数据库管理员和开发人员数据迁移的工具: gcdump 数据库对象结构导出工具 sql 语句集群数据导入导出功能 orato8a 数据抽取工具 db2to8a 数据抽取工具 RTSync 异构数据库全量、增量数据同步工具

# **4.1.1** 统一数据平台监控与运维系统简介

### 功能简介

统一数据平台监控与这维系统支持对单个或多个集群的监控。可以根据用户设定的 报警策略,对集群节点的系统资源利用情况、网络通讯情况、进程运行情况和集群 运行状态等信息进行采集监控,将报警信息推送给用户,使用户及时发现和排除集 群故障。统一数据平台监控与运维系统还将采集信息持久化到数据库中,同时对集 群的性能进行多维度分析、展示,以便用户能对集群进行调优或问题排查等。

功能简介如下:

- 查看整体状态:集群模式、锁、报警信息、节点状态、会话统计、磁盘空间占 用、加载信息。
- 集群服务器拓扑展示:包括节点状态、报警级别。
- 单个服务器监控指标的详细数据展示。
- 集群会话信息查询:包括查找指定节点的会话情况、移除会话、SQL 执行计划 等。
- 查看 SQL 日志:集群运行过程中的历史日志信息。
- 系统日志收集:集群运行过程中产生的各类日志信息,且日志类型可配置。
- 集群进程控制:可启动/停止指定的进程,进程可配置。
- 报警信息管理:定时获取报警信息,用户可查看历史报警信息。
- 集群数据库监控:数据库列表、指定数据库的表信息、列、索引、数据库和表 分别对应的数据分布状况,且这些信息都可以通过条件进行查询。
- 资源统计:包括集群中所有节点磁盘、网络、CPU 等的性能情况,集群数据量, 以及 DDL、DML、DQL 等执行任务数。

#### 工具部署

统一监控工具主要包含采集代理、采集中心和监控网站三大功能模块。

- 采集代理模块包含 GAgent 组件,需要部署在集群所有节点上。该模块负责采 集集群节点的操作系统、磁盘、内存、CPU、网络流量、节点运行状态、节点 进程以及集群的运行情况。
- 采集中心模块包含 GCenter 组件,负责将采集代理模块所采集的信息持久化到 资源库、并进行节点报警处理等。一个采集中心只能对同一个集群下的代理进 行采集,且一个采集中心最多可监控 100 个采集代理。当集群规模较大时,可 以部署多个采集中心,以提升监控性能。该组件部署在 Linux 服务器上。
- 监控网站模块包含 gcmonitor 组件,需要部署在 Linux 服务器上。gcmonitor 组 件实现了对整个集群监控的管理功能、集群整体运行状态及性能展示、集群的 数据分布情况、集群节点报警以及统一监控的平台管理功能等。

部署统一监控网站的准备:

- 要求准备一台 Linux 服务器,用于安装监控网站。要求该服务器系统用户名和 密码与集群节点一致。
- 要求准备一台或多台 Linux 服务器, 用于安装采集中心。如果集群规模较小时, 可以安装一个采集中心,这时也可以将采集中心与监控网站安装在同一台服务 器上。
- 要求监控网站、采集中心和集群节点服务器网络互通。
- 要求准备一台已安装资源库的服务器。推荐使用 GBase 8a 数据库作为资源库。
- 要求所有服务器的 ssh 服务是正常开启状态。
- 要求安装监控网站、采集中心、资源库的机器系统时间与集群各节点的系统时 间同步。

### 说明 あいしゃ しゅうしょう しゅうしょく

统一监控提供自动安装脚本 autoInstall 安装采集代理、采集中心、监控网站的所有组件。同 时,还需要依赖第三方组件。监控网站需要依赖 jre、tomcat、sysstat 组件和资源库组件。

#### 登录工具

- 步骤 **1** 启动采集代理、采集中心和监控网站的相关服务并验证正确性。
- 步骤 **2** 确认已经正确初始化资源库。
- 步骤 **3** 网站运行环境:目前支持火狐浏览器、谷歌 chrome 浏览器、IE 浏览器,IE 浏览器 建议 10 及更高版本。推荐使用最新版本火狐浏览器。
- 步骤 **4** 在浏览器中输入统一监控网站地址登录监控网站。

#### http://[ip]:[port]/gcmonitor

(如 http://192.168.5.174:8080/gcmonitor)

您需要将 IP 地址和端口号改为您安装网站的 tomcat 服务器的 IP 地址和端口号。

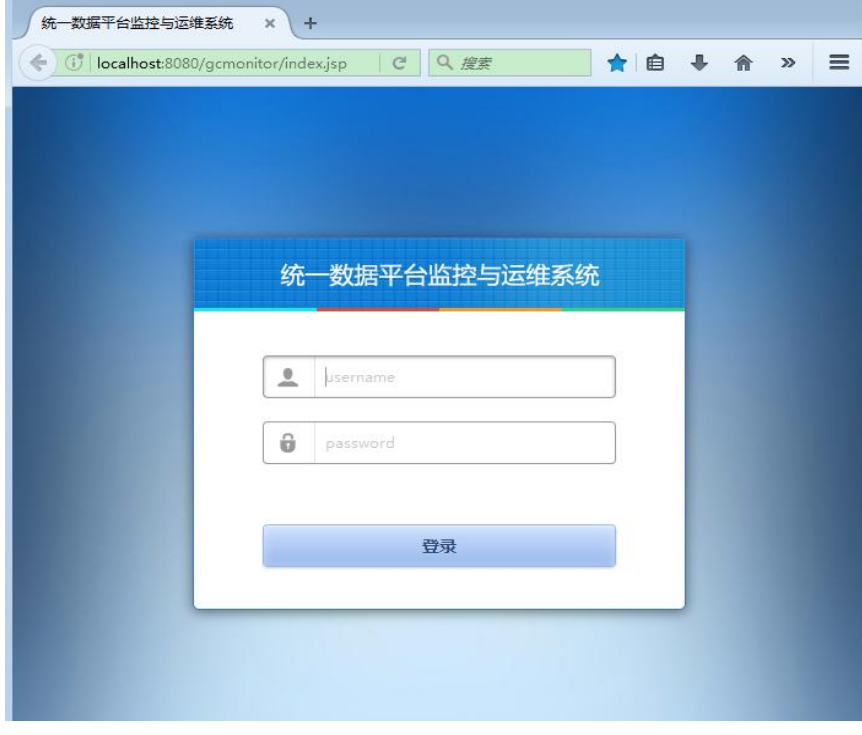

#### 图 **4- 1** 统一监控用户登录界面

步骤 **5** 统一监控安装成功后,默认初始化的用户名为 admin,默认密码为 111111。

admin 用户是超级用户, 默认绑定"平台管理员"与"集群监管员"角色, 拥有对 统一监控的最高管理权限。

步骤 **6** 初次部署完监控的基本配置。

当您初次部署完统一监控,想要对一个 GBase 8a MPP Cluster 进行监控时,建议您 按照以下步骤进行操作,可以快速的创建平台管理基础数据,以实现对集群的监控。 操作步骤为:

创建集群->创建采集中心->添加服务器->创建/修改用户,

以后再登录监控网站即可直接查看集群监控信息。

### あいしゃ あいしゃ あいしゃ あいしゃ あいしゃ あいしゃ あいしゃ あいしゃ

统一数据平台监控与运维系统的具体安装部署和监控操作请参考 《统一数据平台监控与运维系统用户手册》。

# **4.1.2 GBaseDataStudio** 管理工具简介

## 功能简介

GBaseDataStudio 管理工具是 GBase 8a MPP 提供的一种跨平台(适用于 windows、 linux 等)管理工具,将一组多样化的图形工具与多种功能齐全的 SQL 脚本编辑器 组合在一起,用于对 GBase 8a MPP Cluster 的访问、控制和管理。

GBaseDataStudio 管理工具可以完成如下工作:

- 管理单个集群环境或多个集群环境。
- 管理单个集群环境中的单个或多个集群节点服务器。
- 通过注册集群节点功能,实现集群管理的动态扩展。
- 可视化管理集群环境中的数据库、表、索引、视图、存储过程和函数等对象。
- 可视化管理集群环境创建用户、编辑用户和删除用户。
- 可视化查看集群环境的日志。
- 管理集群环境数据对象表中的数据记录。

#### 工具部署

GBaseDataStudio 管理工具为绿色软件,直接解压缩后即可使用。

#### 登录工具

步骤 **1** 初次打开 GBaseDataStudio 管理工具,需要新建连接后使用。

使用"连接管理"功能,您可以新建、修改、删除数据库连接。

步骤 **2** 对连接的集群数据库进行相关的操作。

### あいしゃ あいしゃ あいしゃ あいしん あいしん あいしん あいしゃ あいしゃ あいしゃ

关于 GBaseDataStudio 管理工具的安装和使用的内容介绍,请参考《GBase 8a MPP Cluster 管理工具手册》。

## **4.1.3 gccli** 命令行工具简介

### 功能简介

gccli 是 GBase 8a MPP Cluster 自带的命令行工具,也可独立部署。通过该工具可以 执行 SQL 语句和外部 SQL 文件。

### あいしゃ あいしゃ あいしゃ あいしん あいしん あいしん あいしゃ あいしゃ

关于 gccli 工具的详细参数和使用请参看本手册 4.4.1 章节 [gccli](#page-1547-0)。

## **4.1.4 gcrcman** 备份恢复工具

### 功能简介

GBase 8a MPP Cluster 提供专用的备份恢复工具(gcrcman),支持实例级、库级、表 级的全量备份、增量备份、全量恢复和恢复到指定备份点,同时支持显示备份信息, 用户使用它可以方便地对整个集群中的数据进行备份和恢复。gcrcman 随集群的安 装自动安装, 在\$GCLUSTER HOME/bin 目录下。

- 支持集群级、库级、表级的全量备份
- 支持集群级、库级、表级的增量备份
- 支持集群级、库级、表级恢复到指定备份周期的指定备份点
- 支持集群级、库级、表级恢复到最新备份周期最新备份点
- 支持异地备份恢复(nfs 挂载异地备份恢复数据存放磁盘)
- 支持删除备份和清除无效备份数据
- 支持查看备份信息
- 支持删除备份数据
- 支持删除垃圾备份数据

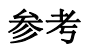

关于 gcrcman 的详细参数和使用请参看本手册 4.8 章节[备份恢复管理。](#page-372-1)

# **4.1.5** 数据迁移工具简介

GBase 8a MPP Cluster 根据不同场景需求提供多种便于用户操作的数据迁移工具。

## 4.1.5.1 数据库对象结构导出

## 功能简介

gcdump 工具可以导出数据库对象的结构:

- 导出表结构
- 导出存储过程
- 导出自定义函数

### 说明 あいしゃ しゅうしゅう しゅうしょく

gcdump工具位于\$GCLUSTER\_HOME/bin 路径下。通过参数 gbase\_show\_ident\_case\_sensitive 可以控制导出的列名大小写,默认与源表结构中列名大小写一致。具体参考 7.6.3 章节 Gnode 的配置参数。

### 语法 医单位性骨折 医心包 医心包 医心包 医心包

gcdump [OPTIONS] database [tables]

gcdump [OPTIONS] --databases [OPTIONS] DB1 [DB2 DB3...]

gcdump [OPTIONS] --all-databases [OPTIONS]

#### 表 **4- 1** 参数说明

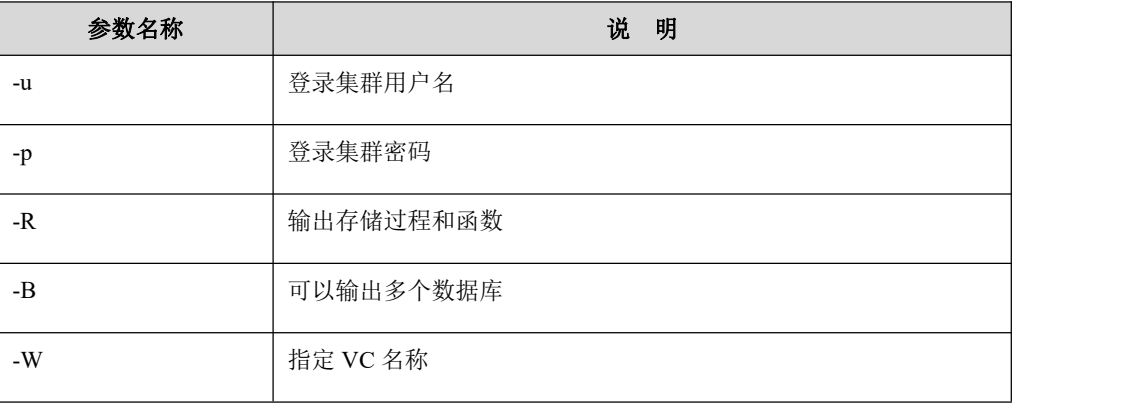

## 示例

#### \$ **\$GCLUSTER\_BASE/server/bin/gcdump –uroot –p\*\*\*\*\*\* –B –R ssbm>/home/gbase/ssbm.sql**

### 4.1.5.2 数据加载

## 功能简介

GBase 8a MPP Cluster 提供了面向用户的 SQL 接口加载方式。

支持如下功能:

- 支持本地文件加载
- 支持从通用数据服务器拉取数据加载;
- 支持 FTP/HTTP/HDFS/SFTP 等多种协议;
- 支持多加载机对单表的并行加载,最大化加载性能;
- 支持普通文本、gzip 压缩、snappy 压缩、lzo 压缩等多种格式数据文件加载;
- 支持普通文本与定长文本的加载,并与 V8.5.1.2 和 V86 版本格式兼容;
- 支持加载状态和信息的实时查询
- 支持错误数据溯源功能,可以准确定位错误数据在源文件中的位置;
- 加载性能可以随着集群规模的扩展而持续提升。

### 语法 医单位性脑炎 医心包 医心包 医心包 医心包

LOAD DATA INFILE 'file\_list' INTO TABLE[vcname.] [dbname.]tbl\_name [options]

#### 说明 医二氯化物 医心脏性 医心脏性 医心脏性

file\_list 说明

- 集群本地数据源加载:
	- 1) 支持指定一个或多个数据节点上的本地文件进行加载。使用 file://host+abs\_path, 多个 file://host+abs\_path 之间使用逗号分隔,支持采用直接读取模式加载指定集群 数据节点的本地文件。
	- 2) 支持指定所有数据节点并发加载各自节点上的文件。使用 file://+abs\_path,多个 file://+abs\_path 之间使用逗号分隔,支持采用直接读取模式加载集群所有数据节点 的本地文件。
- 集群以外的通用文件服务器上的数据源加载:
	- 1) 通用文件服务器上需要搭建 ftp/http/hdfs/sftp 服务,并将数据文件拷贝到服务配置 的路径下,保证集群节点能通过相应服务访问到数据。

2) 加载时使用 URL 的方式指定通用文件服务器上的数据文件路径, 以逗号(',')作为 多个文件/目录 的分隔符,格式为"scheme://host:port/path, scheme://host:port/path", 同时文件名、目录部分均支持使用通配符,默认对路径及文件进行匹配,如: "http://10.10.1.1/data/??????/\*.tbl"。

### 示例 しょうしょう しゅうしょう しゅうしょく

示例: フィング・フィッシュ スタックス しょうしょう

LOAD DATA INFILE 'ftp://gbase:gbase@127.0.0.1/data/a.tbl' INTO TABLE test.t DATA\_FORMAT 3; LOAD DATA INFILE 'http://127.0.0.1/data/b.tbl.gz' INTO TABLE test.t DATA\_FORMAT 3: LOAD DATA INFILE 'hdp://gbase@127.0.0.1:50070/data/a.tbl.snappy' INTO TABLE test.t DATA\_FORMAT 3; LOAD DATA INFILE 'ftp://192.168.0.1/pub/lineitem.tbl, http://192.168.0.2/lineitem.tbl' INTO TABLE test.lineitem FIELDS TERMINATED BY '|' ENCLOSED BY "" LINES TERMINATED BY '\n';

加载状态和结果查看示例:

-- 加载状态监控

```
gbase> use information_schema;
gbase> select * from load_status;
-- 显示 task_id 100 任务的从第 1 条开始的后面 5 条错误数据信息
gbase> show load logs 100 limit 1,5;
-- 显示所有 coordinator 节点上 task_id 101 任务的前 10 条错误数据信息
gbase> show gcluster load logs 101;
-- 查询所有 coordinator 节点, select 查询形式, 查询加载信息, 表名为:
CLUSTER_LOAD_RESULT
gbase> select * from information_schema.cluster_load_result;
```
### 4.1.5.3 数据导出

### 功能简介

GBase 8a MPP Cluster 提供数据导出功能,使用SELECT ... INTO OUTFILE ...的 SQL 语法形式导出,支持:

- 把数据导出到集群的服务器端、指定的 ftp/sftp 的服务器或 Hadoop 集群上,可 导出为文本文件或 gz/snappy/lzo 格式的压缩文件;
- 提供数据远程导出功能,即把数据从集群服务器导出到集群客户端所在的机 器,导出后的数据为文本文件。

### 语法 医单位性骨折 医心包 医心包 医心包 医心包的

SELECT ... INTO OUTFILE 'file\_name' [OPTION] FROM ...; SELECT... FROM... INTO OUTFILE 'file\_name' [OPTION]; rmt:SELECT... FROM...INTO OUTFILE 'file\_path' [OUTFILE\_OPTION];

### 示例 しょうしょう しゅうしょう しゅうしょく

gbase> **select \* from aa into outfile '/home/davies/out.txt' fields escaped by '' terminated by '|' double\_enclosed by '"' null\_value 'null';**

### あいしゃ あいしゃ あいしゃ あいしん あいしん あいしん あいしゃ あいしゃ

关于加载导出的详细使用请参看本手册 5.2 章数据集成和数据管理章节。

### 4.1.5.4 数据迁移

#### 4.1.5.4.1 **orato8a** 数据抽取工具简介

#### **orato8a** 简介

orato8a 是一个可以快速、高效地从 oracle 数据库系统中抽取数据,并将数据保存到 指定文件或直接迁移到 GBase 8a MPP Cluster 中的专用工具。orato8a 还提供查询语 句导出和全表导出两种方式,其中全表导出的登录用户需要对 oracle 数据库中的 dba\_extents、dba\_objects 和 dba\_tables 这三张表有 select 权限。

### **orato8a** 部署

orato8a 是一个独立运行的数据抽取工具,需要将此工具部署在可以访问到 oracle 的机器上(即需要与 oracle 客户端部署在一起),或者直接与 oralce server 部署在 一台服务器上。

orato8a 安装包以 tar.bz2 的压缩格式提供。例如:

orato8a\_26794\_Redhat6.2\_x86\_64.tar.bz2。

解压后,将会在解压目录下产生一个 orato8a 的可执行程序文件。

```
# tar xfj orato8a_26794_Redhat6.2_x86_64.tar.bz2
```
#### **\$ ll**

总用量 2068

……

-rw-r--r-- 1 root root 1380535 8 月 23 01:08 orato8a

#### **orato8a** 语法

**./orato8a parameter\_1 parameter\_2** …… **parameter\_n**

#### 说明 医二氯化物 医心脏性 医心脏性 医心脏性

执行 orato8a 的用户,必须是有权限访问 oracle 数据库的用户。orato8a 导出 oracle 中 blob 或 clob 类型数据列时不同的 orato8a 版本有不同的参数控制,需要根据具体版本参考手册处 理。

### **orato8a** 示例

```
$ ./orato8a --user='ct1/ct1ct1@orcl' --query="select LO_ORDERKEY, LO_LINENUMBER
FROM lineorder_test" --file='/opt/orato8a_output/lineorder.txt ' --field=";" --format=3
    export columns: 2
    export rows: 10
    export time: 0 sec process ok!
```
#### 4.1.5.4.2 **db2to8a** 数据抽取工具简介

### **db2to8a** 简介

db2to8a 是一个可以快速、高效地从 db2 数据库系统中抽取出数据的专用工具,抽 取出来的数据可以保存到指定的文件中。

#### **db2to8a** 部署

db2to8a 是一个独立运行的数据抽取工具,需要将此工具部署在可以访问到 db2 的 客户机上,或者直接与 db2 server 部署在同一台服务器上。

db2to8a 安装包以 tar.bz2 的压缩格式提供。例如:

db2to8a\_24816\_Redhat6.2\_x86\_64.tar.bz2。

解压后,将会在解压目录下直接生成一个名为 db2to8a 的可执行程序。

```
# tar xfj db2to8a_24816_Redhat6.2_x86_64.tar.bz2
```
**\$ ll**

总用量 2068

……

```
-rw-r--r-- 1 root root 1380535 8 月 23 01:08 db2to8a
-rw-r--r-- 1 root root 663929 8 月 22 17:13
```
### **db2to8a** 语法

./db2to8a parameter\_1 parameter\_2 …… parameter\_n

说明 医二氯化物 医心脏性 医心脏性 医心脏性

执行 db2to8a 的用户,必须是可以访问 db2 数据库的用户。

## **db2to8a** 示例

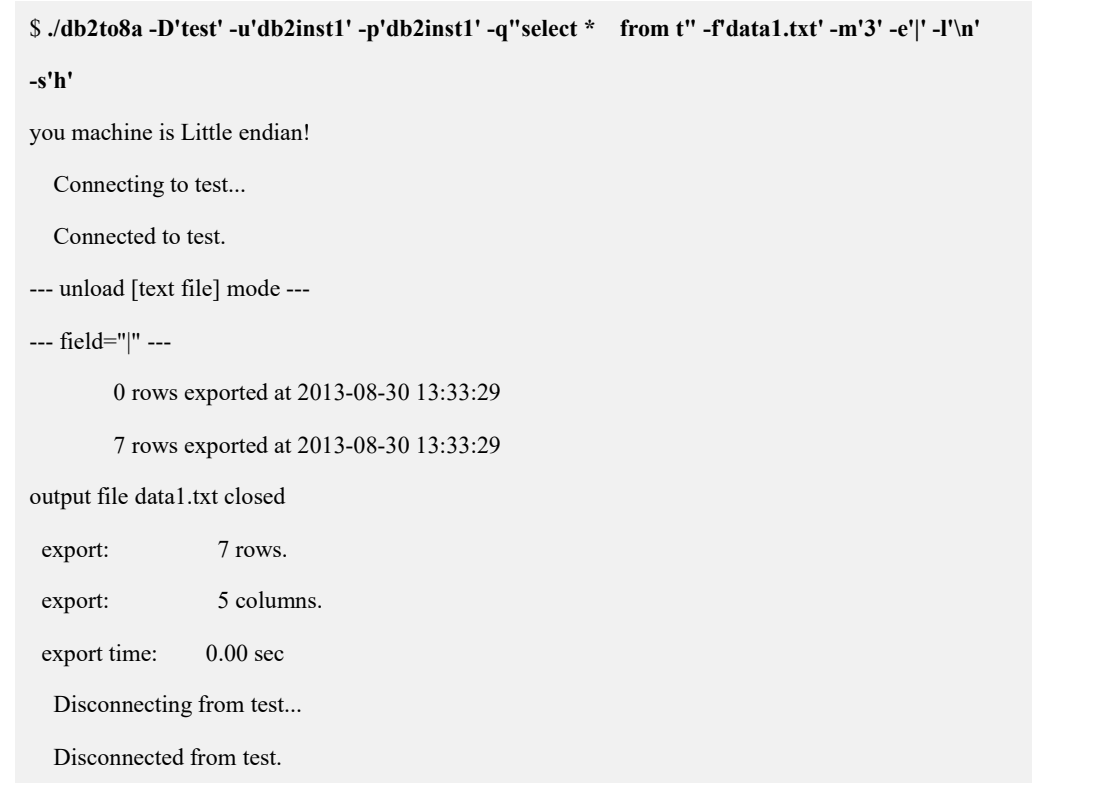

#### 4.1.5.4.3 **GBase Migration Toolkit** 工具简介

GBase Migration Toolkit 迁移工具是 GBase 提供的一款可以实现异构数据库进 行数据迁移的工具。目前可以实现将源数据库(目前支持的源数据库有:ACCESS 、 Oracle 、SQL Server2005、DM 、DB2 、MySQL、ShenTong、GBase8sV8.3、GBase8t、 GBase8s、PostgreSQL 和 Teradata)中数据迁移到目标数据库(目前支持的目标数 据库有: GBase8a 、GBase8t 和 GBase8sV8.7)。

迁移工具是一个 C/S 结构的软件,安装简便,只需要获取安装包解压后即可使 用。迁移工具有简单易操作的图形化界面,根据数据迁移需求创建相应任务,并且 可以对迁移任务进行相应的设置,实现多线程并发数据迁移。

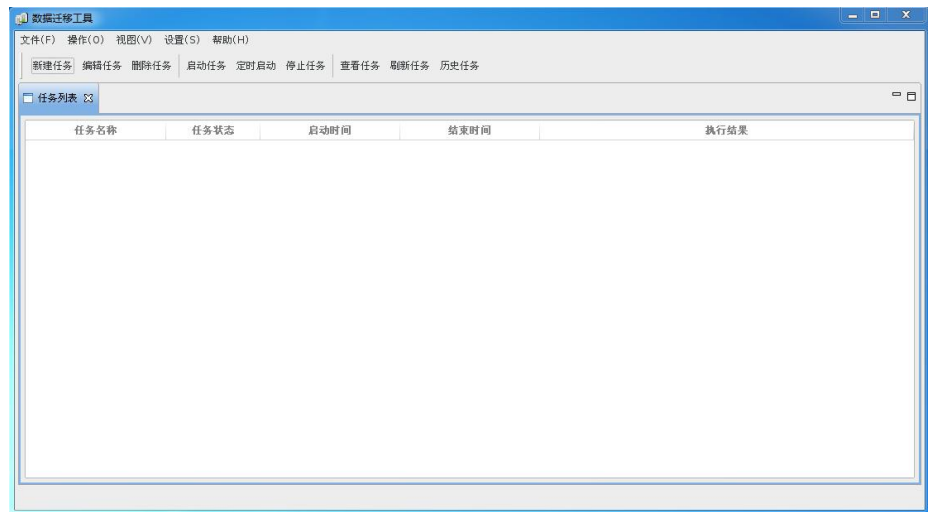

## **4.1.6** 集群间同步工具

## **4.1.6.1** 工具简介

集群间同步工具是基于镜像集群的二进制同步的工具,工具安装包如下:

gcluster\_rsynctool-9.5.2.28-redhat7.3-x86\_64.tar.bz2

其同步的对象是库内的数据,通过解析、比对二进制文件的变化进行同步; 包含 增量同步和全量同步。该工具具有如下功能点:

1.支持增量和全量两种数据同步方式;

2.支持落盘数据的回读校验;

3.支持主备分片同时同步(不保证备份集群的表的数据安全性);

4.支持先同步主分片,主分片成功后再同步备份分片;

5.支持使用普通据库用户进行集群间同步。

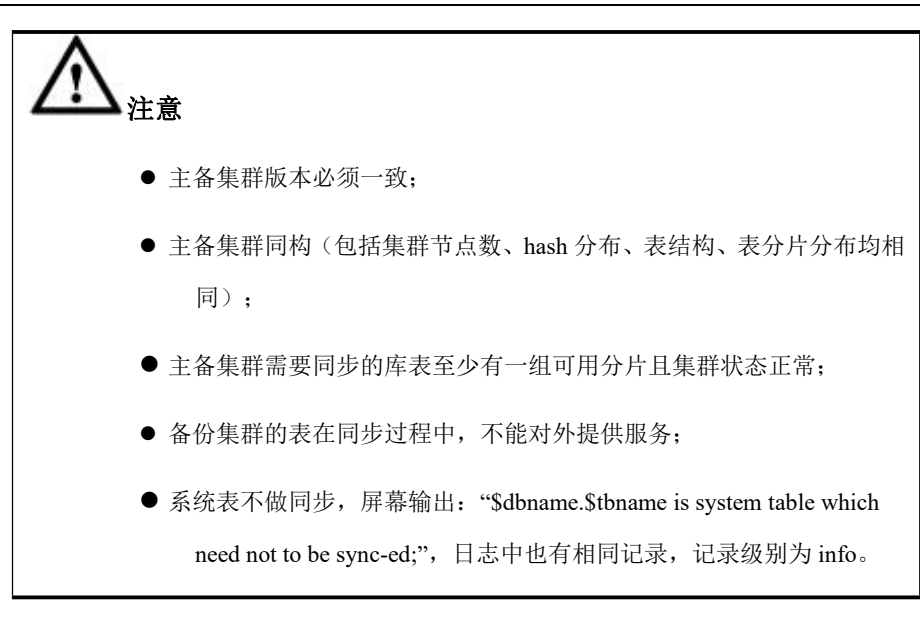

## **4.1.7 UDF**

UDF(UserDefinedFunction),用户自定义函数,用户自行添加函数。用户可通过 UDF、 UDAF 的通用扩展机制自行定义开发高效的 SQL 函数(使用 C/C++或 Python 语言 实现)。

## あいしゃ あいしゃ あいしゃ あいしゃ あいしゃ あいしゃ あいしゃ あいしゃ

关于 UDF 的详细使用请参看本手册 5.5.1 章 UDF&UDAF 章节。

# **4.1.8** 集群间数据透明访问工具

GBase 8a MPP Cluster 通过透明网关和 DBlink 的配合使用来实现本地 GBase 8a MPP Cluste 集群和远程集群(同构数据源(即当前集群外的 GBase 8a MPP Cluster 集群)或异构集群(如 oracle))间的数据透明访问功能。

- GBase 8a MPP Cluster 集群透明网关的主要功能是负责连接 GBase 8a MPP Cluster 集群外的其它集群,在获取 db-link 的请求信息后,根据请求将数据抽 取到 GBase 8a MPP Cluster 集群中或将 GBase 8a MPP Cluster 集群内的数据推 送到其他集群;
- GBase 8a MPP Cluster 集群 DBLink 工具通过与透明网关服务的协同工作, 实现 远程集群数据与本地集群数据进行关联运算。

## あいしょう あいしゃ あいしゃ あいしん あいしん あいしん あいしゃ あいしゃ

关于集群间数据透明访问工具详细使用请参看本手册 4.13 集群间透明网关工具和 4.14DBLink 工具。

# <span id="page-132-0"></span>4.2 服务管理

## **4.2.1** 集群初始用户与登录

#### 操作场景

在集群安装完毕并正常运行后,可进行本章操作。

### 前提条件

安装完成后系统存在的操作系统用户和数据库用户列表。

#### 表 **4- 2** 系统存在用户列表

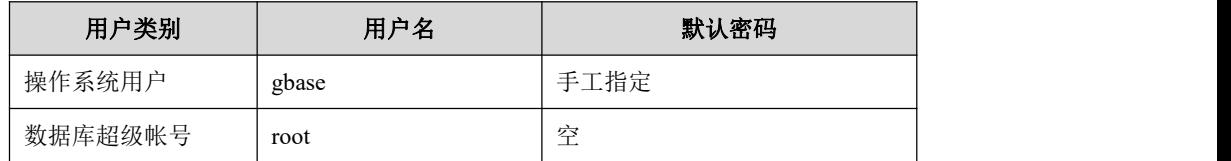

#### 操作步骤

#### 步骤 **1**

系统用户切换到 gbase 用户下。

```
# su - gbase
```
#### 步骤 **2**

登录集群并设置用户登录密码。

默认情况下,在集群安装完毕后,集群会创建两个默认的数据库超级帐号 root 账号 和 gbase 账号。首次登录 GBase 8a MPP Cluster 后,管理员必须为 root 帐号和 gbase 账号设置一个安全密码。

# 注意 しゅうしょう しゅうしょう しんしょう しんしょう

1、root 账户可以删除。

示例: 以修改 root 账号密码为例。

\$ gccli –uroot

GBase client 9.5.3.17.117651. Copyright (c) 2004-2020, GBase. All Rights Reserved.

**gbase> SET PASSWORD FOR root = PASSWORD('H133%\_h');**

Query OK, 0 rows affected

# 退出登录的命令为在gbase>提示符下,键入"\q"。

**gbase> \q**

Bye

# 修改root的口令后,重新登录集群。

```
$ gccli -uroot -p
Enter password: GBase client 9.5.2.17.111533. Copyright (c) 2004-2020, GBase. All Rights Reserved. gbase >
```
## **4.2.2** 集群服务管理

## 4.2.2.1 集群启停工具

### 操作场景

系统管理员需要查看数据库服务状态或者启停部分数据库服务。

## 工具介绍

- 工具名称: gcluster services gcware\_services
- 工具存放路径: \$GCLUSTER\_BASE/server/bin/gcluster\_services \$GCWARE\_BASE/sbin
- 功能:用于启停集群相关服务

gcluster\_services 启停 gcluster 和 gnode 相关服务 gcware\_services 启停 gcware 相关服务

命令格式:

gcluster和gnode服务启停 gcluster\_services <gbase|gcluster|gcrecover|syncserver|all> <start|stop [--force]|restart [--force]|info> gcluster\_services help gcware 服务启停 gcware\_services <gcware|all> <start|stop [--force]|restart [--force]|info> gcware\_services help

表 **4- 3** 参数说明

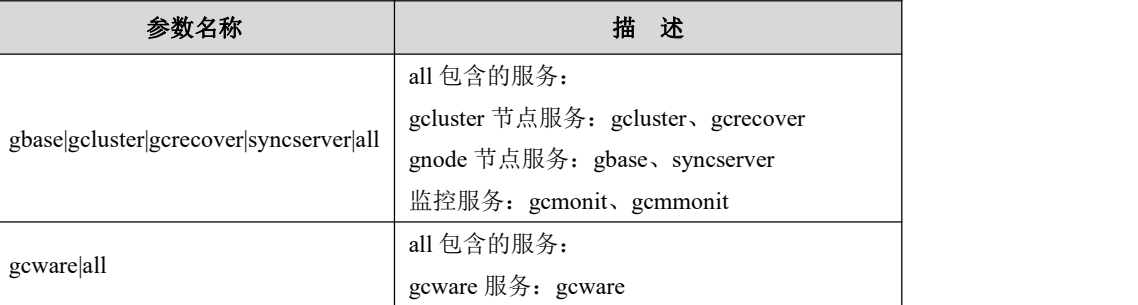

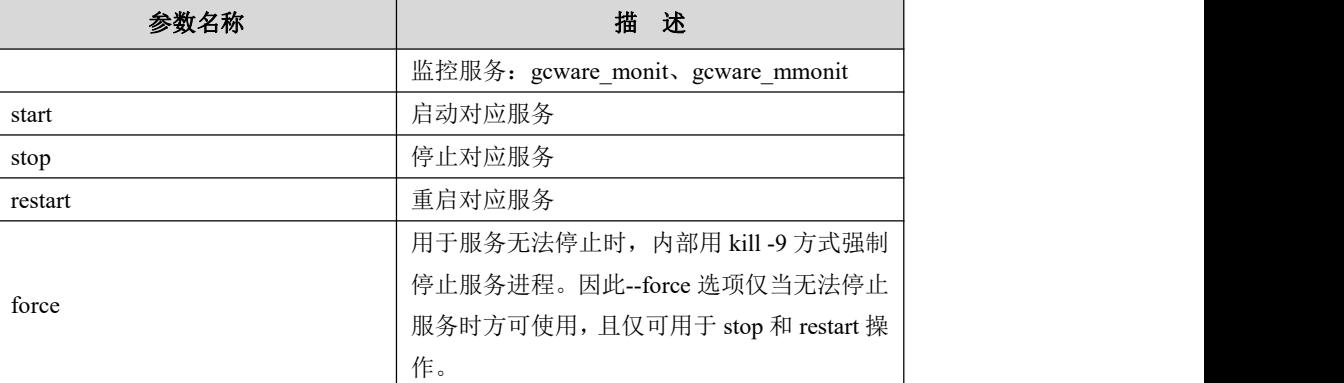

# 工具使用

示例 1

集群所有服务启停。

开启所有服务:

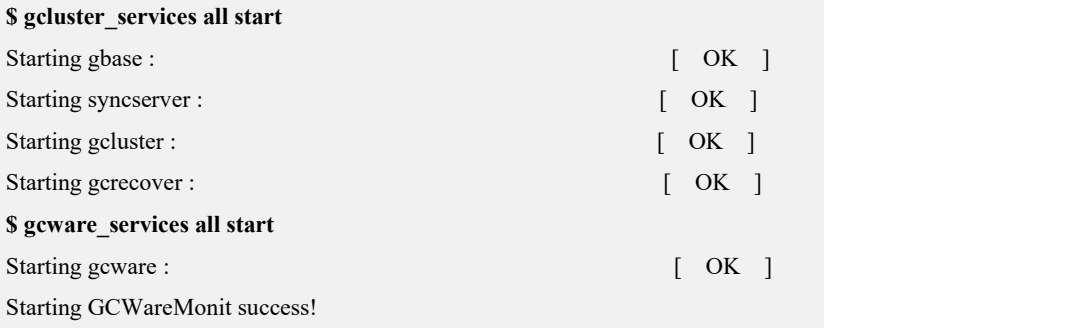

停止所有服务:

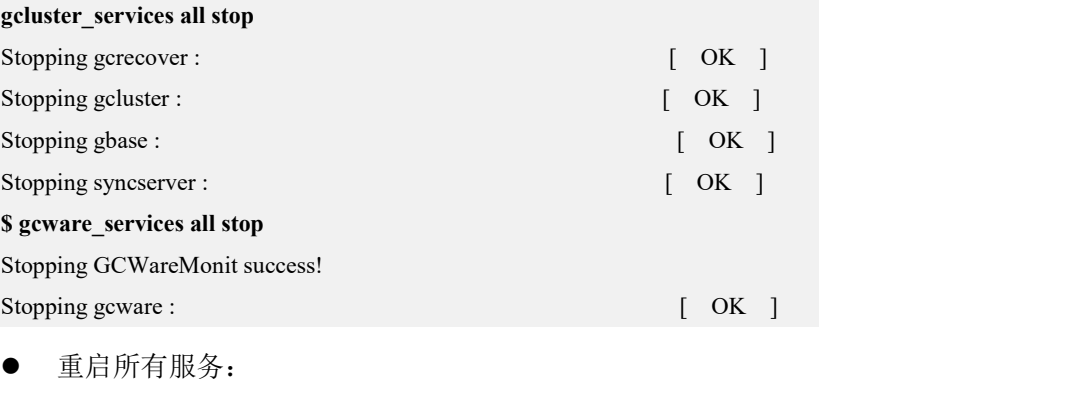

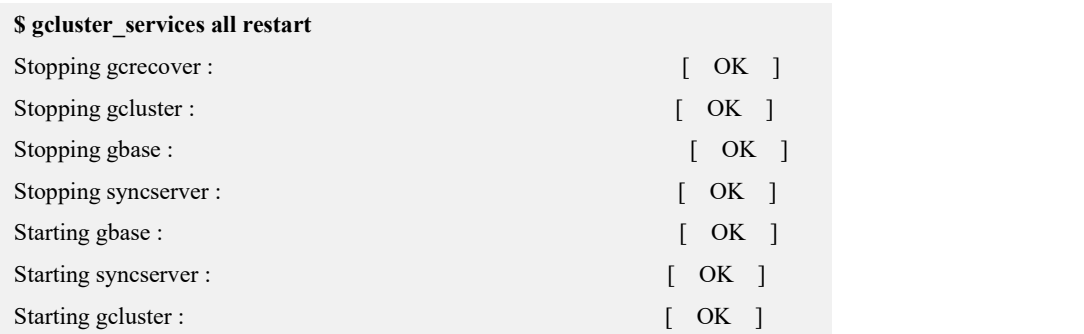

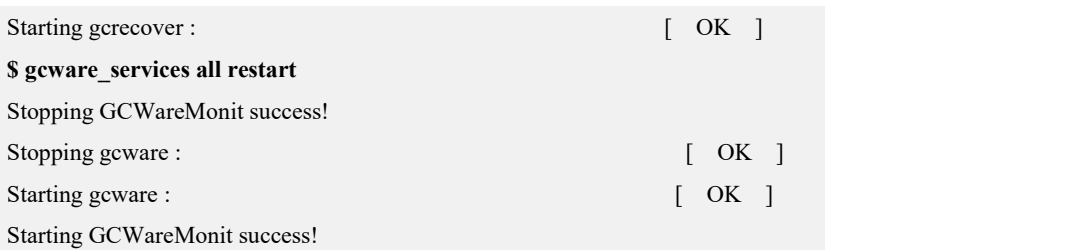

查看所有服务当前执行状态信息:

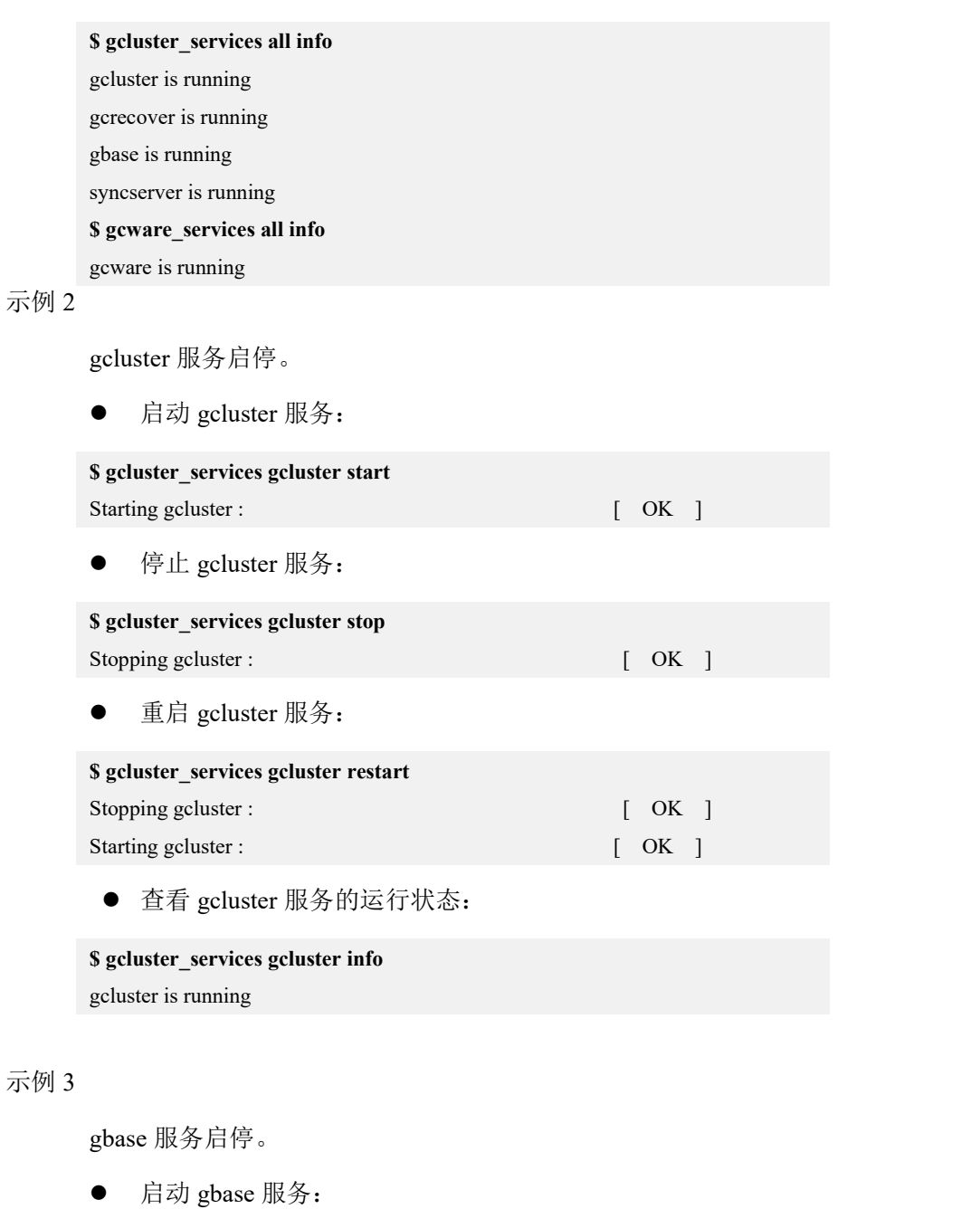

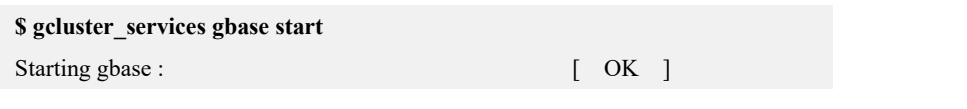

停止 gbase 服务:

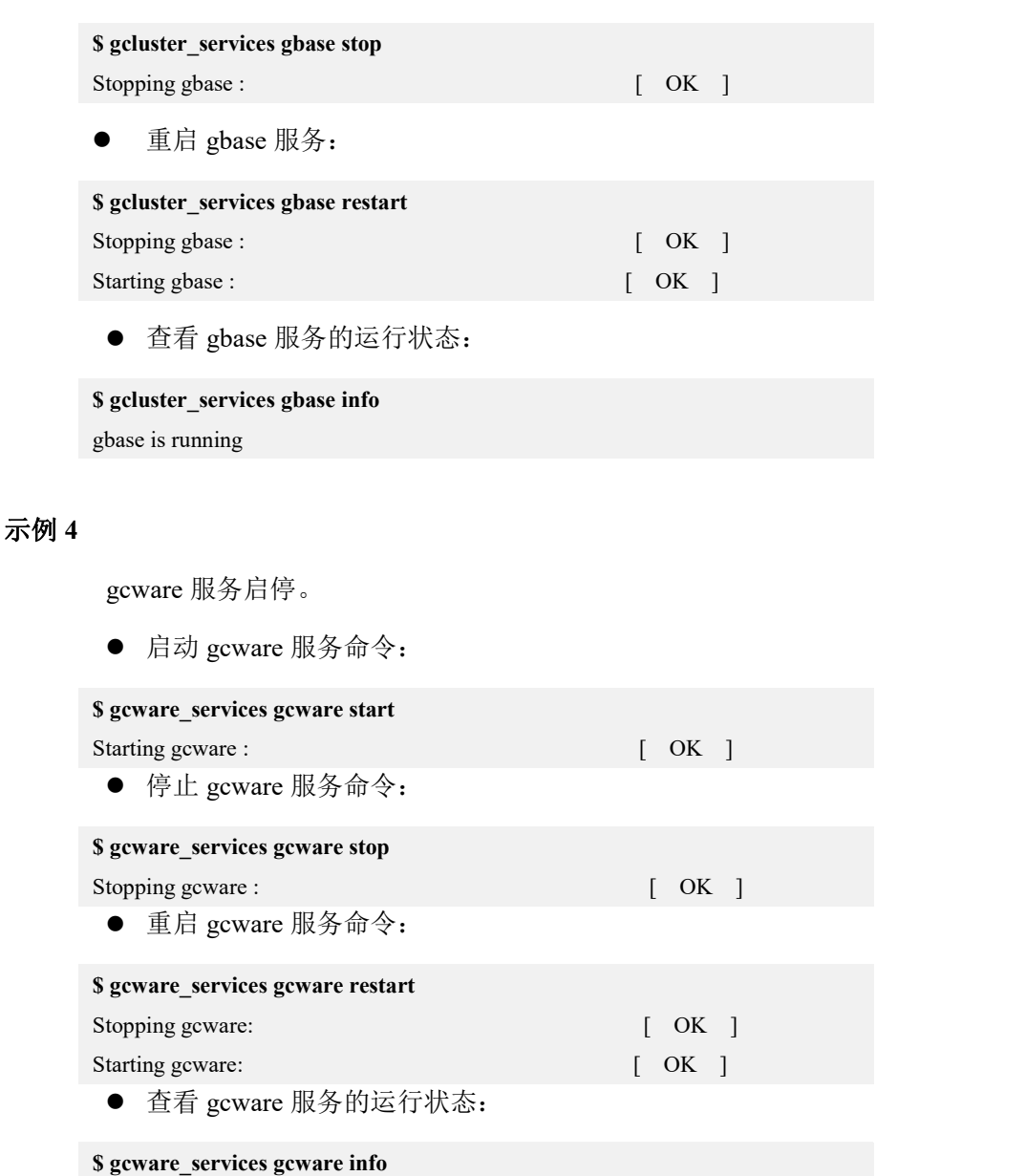

gcware is running

## 4.2.2.2 服务监控工具

### **介绍 しょうこうしょう かいしん かいしん**

GBase 8a MPP Cluster 的运行过程需要在系统中启动如 gbased, gclusterd、gcware 等服务。这些服务程序在某些特殊情况下(如系统异常,资源占用过量,程序运行 异常等),其进程会结束或被系统强行关闭。集群提供了两个监控工具监控和管理 这些服务进程: gcmonit.sh 和 gcware\_monit.sh

gcmonit 的主要功能:

1)实时监控 gcluster 和 gnode 服务程序, 主要包括 gbased, gclusterd, gcrecover 和 gc\_sync\_server)的运行状况,一旦发现某个服务程序的进程状态发生变化,

就会根据配置文件中的内容来执行相应的命令。

2)提供可被用户修改的配置文件,可配置内容包括:需要监控的服务程序名 称或者需要监控进程的启动命令行,服务进程状态变化时所要执行的方法,检 测服务程序的时间间隔,日志文件路径和名称等。

- 3)记录各服务的启停信息。
- 4) 实现 gcluster 和 gnode 服务的高可用性。
- gcmmonit 与 gcmonit 实现的功能完全一致,只是它们的监测范围不同,gcmonit 负责监测 gcluster 和 gnode 服务程序和 gcmmonit 程序的运行状况;而 gcmmonit 只负责监测 gcmonit 程序的运行状况。
- gcware\_monit 的功能: 主要负责 gcware 服务的实时监控, 一旦发现 gcware 进 程状态发生变化,就会根据配置文件中的内容来执行相应的命令。
- gcware\_mmonit 主要负责监控 gcware\_monit, 实现 gcware 服务的高可用。

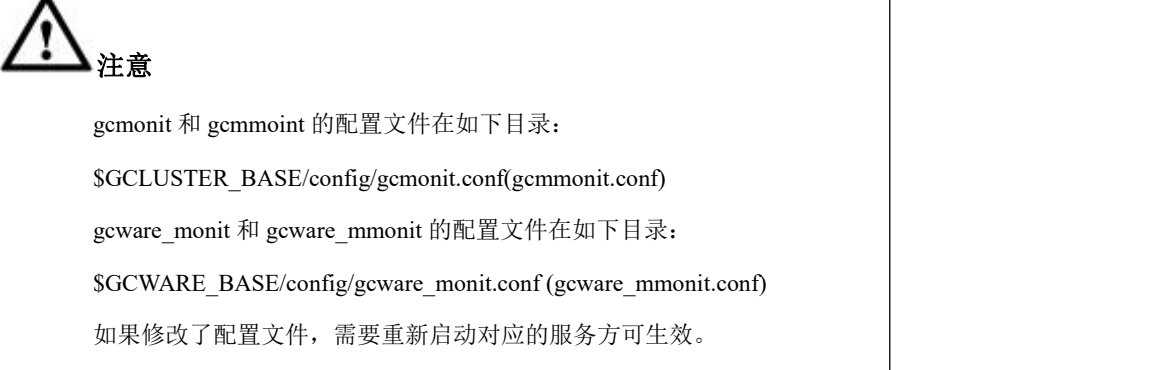

#### 日志 监控进程的日志

gcmonit 和 gcmmonit 日志文件默认在\$GCLUSTER\_BASE/log/gcluster 下, 可以通过 配置文件更改。

gcware\_monit 和 gcware\_mmonit 的日志文件默认在\$GCWARE\_BASE/log 下, 可以 通过配置文件更改。

命令 监控进程相关命令

**gcmonit.sh <start | stop | restart | status [prog\_name]>**

**gcware\_monit.sh <start | stop | restart | status [prog\_name]>**

参数说明:

prog\_name: 表示可以监控的程序名。

启动监控

**\$ gcmonit.sh start**

Starting GCMonit success! **\$ gcware\_monit.sh start** Starting GCWareMonit success!

关闭监控

**\$ gcmonit.sh stop** Stopping GCMonit success! **\$ gcware\_monit.sh stop** Stopping GCWareMonit success!

重启监控

**\$ gcmonit.sh restart** Stopping GCMonit success! Starting GCMonit success! **\$ gcware\_monit.sh restart** Stopping GCWareMonit success! Starting GCWareMonit success!

查询 GCMonit 状态

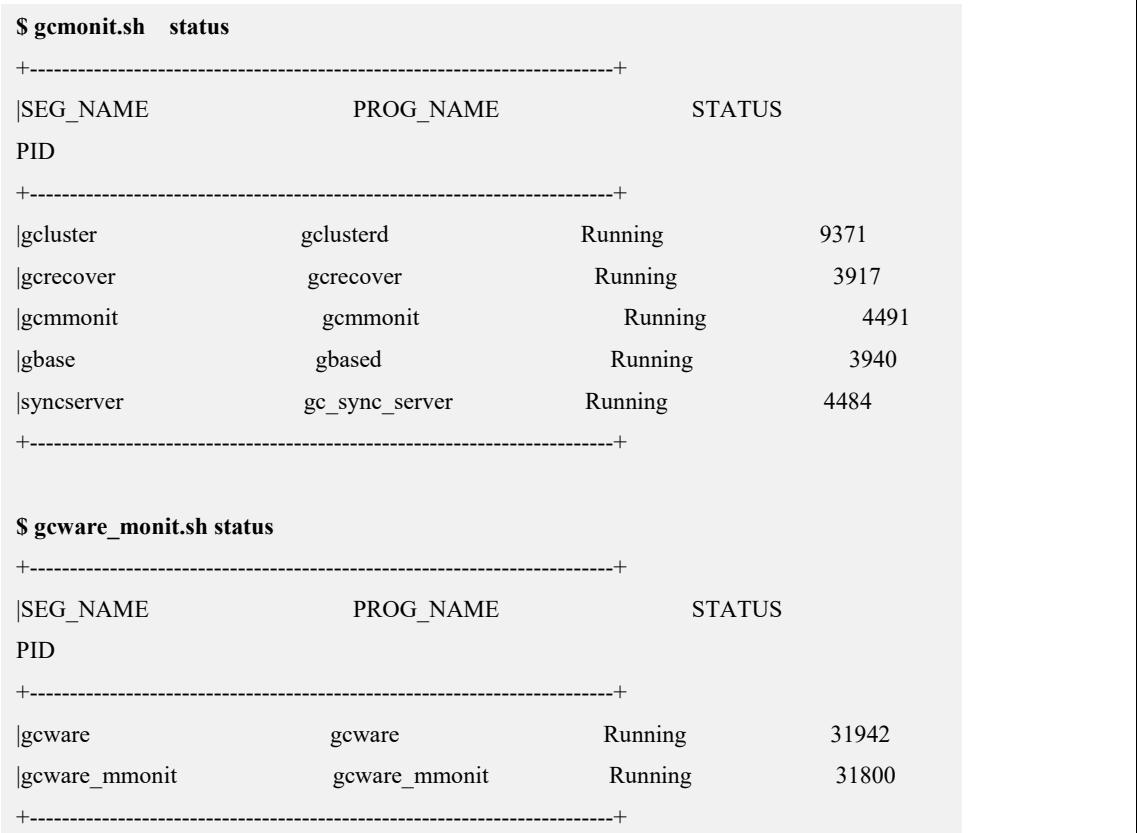

## **4.2.3** 集群服务配置

## 4.2.3.1 **GCWare** 基本配置

### 配置文件

在\$GCWARE\_BASE/config/gcware.conf 配置文件中,可以查看和修改 GCWare 的基 本配置。

## 配置文件格式说明

```
totem \{<br>version: 2
    secauth: off
    interface { member { memberaddr: 192.168.146.20
        }member { memberaddr: 192.168.146.21
        }
        ringnumber: 0
        bindnetaddr: 192.168.146.20
        ttl: 1
    }
    transport: udpu
    leader_heartbeat:200
    election_timeout:2000
    server_port:5918
    client port:5919
    max message size:1048576
    max redolog size:512
    data_dir:/opt/192.168.146.20/gcware/data/gcware
    log_dir:/opt/192.168.146.20/gcware/data/gcware }
logging {
    fileline: off
    to stderr: no
    to_file: yes
    to_syslog: no
    logfile: /opt/192.168.146.20/gcware/log/gcware.log
    gcware_system_log: /opt/192.168.146.20/gcware/log/gcware_system.log
    debug: off
```

```
timestamp: on
   logger {
       ident: AMF
       debug: off
       tags: enter|leave|trace1|trace2|trace3|trace4|trace6
    }
}
gcware {
   persistent_interval: 5
   check_interval: 30 whole_check_interval_num: 20
   cfg_connect_timeout: 5000
   gcluster_port: 5258
   gnode_port: 5050
   syncserver_port: 5288
   node_ssh_port: 10022
   check coordinator thread num: 1
   check_dataserver_thread_num: 10
   enable_node_regist: 1
   enable_check_param: 0
   coordinator { member { memberaddr: 192.168.146.20
       }member { memberaddr: 192.168.146.21
        }
    }
}
```
#### 表 **4- 4** 参数说明

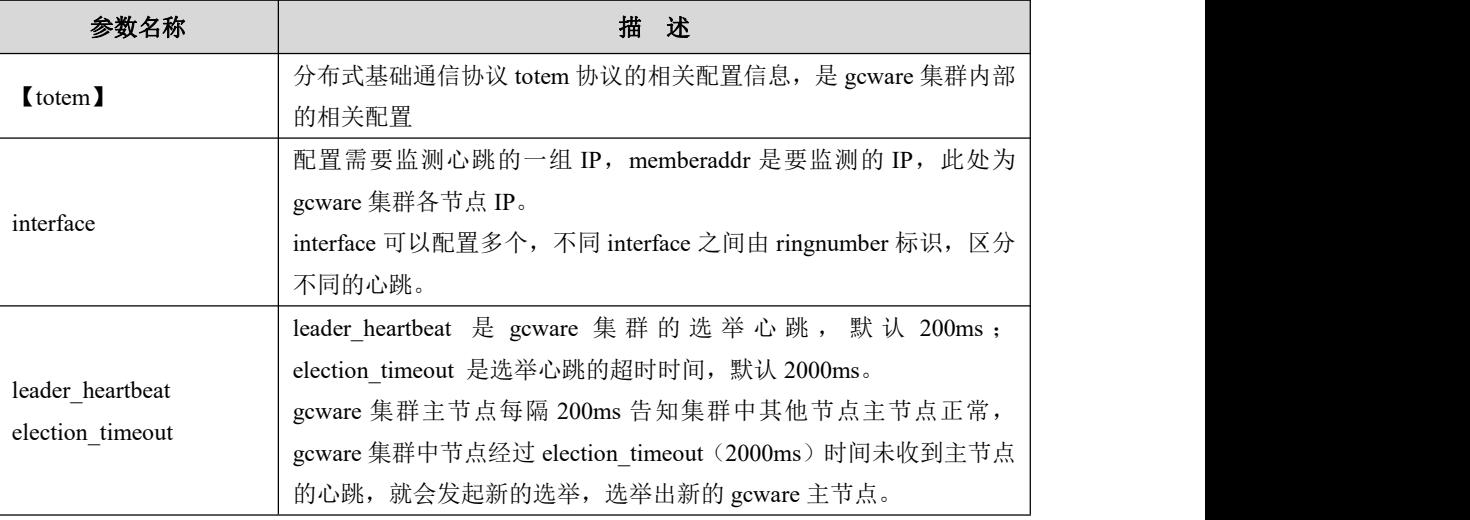

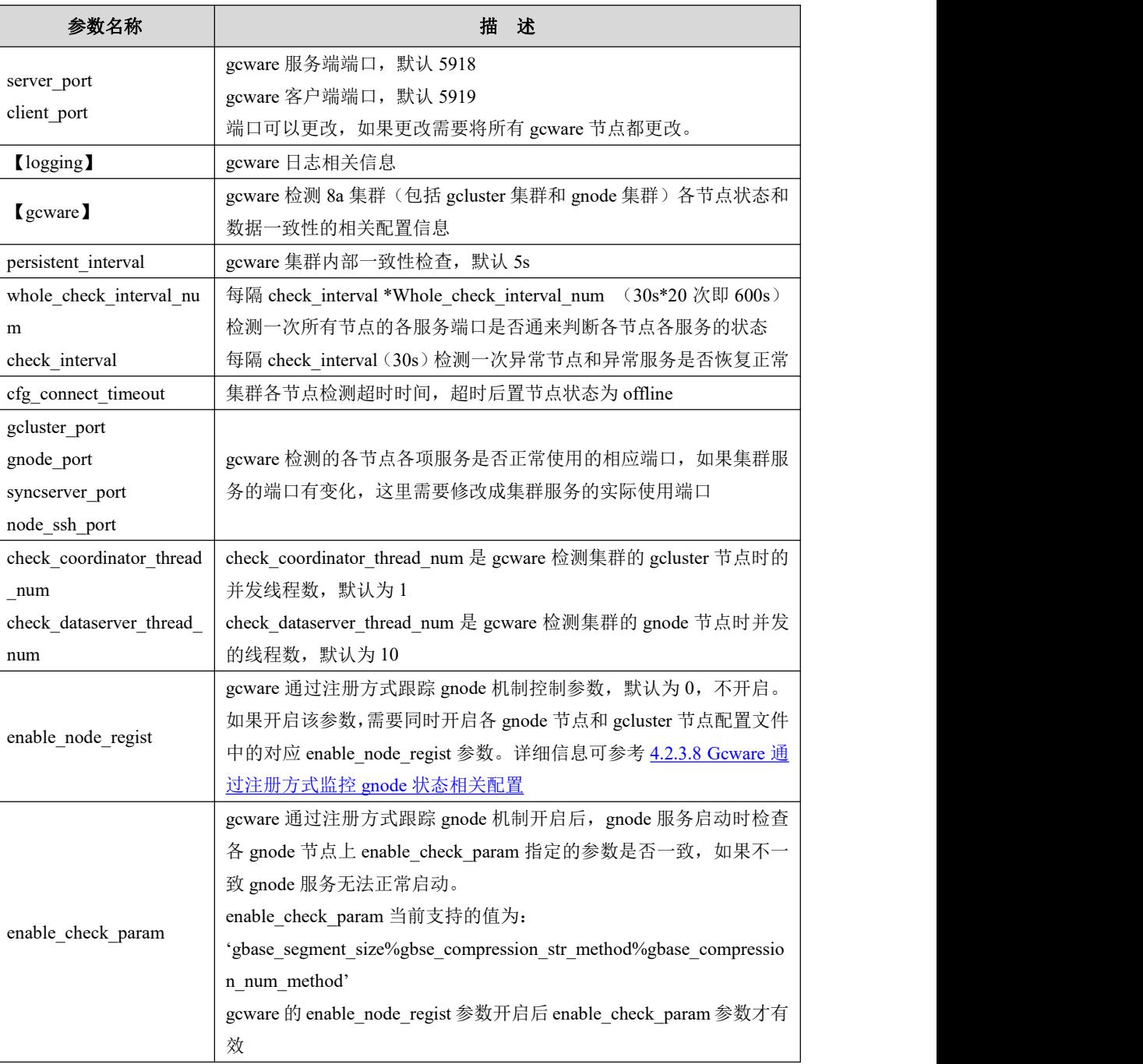

示例 しょうしょう しゅうしょう しゅうしょく

#### GCWare 的配置文件\$GCWARE\_BASE/config/gcware.conf 内容参考如下:

```
$ cat $GCWARE_BASE/config/gcware.conf
totem \{version: 2
    secauth: off
    interface { member { memberaddr: 192.168.146.20
         }
```

```
member { memberaddr: 192.168.146.21
        }
        ringnumber: 0
        bindnetaddr: 192.168.146.20
        ttl: 1
    }
    transport: udpu
    leader_heartbeat:200
    election_timeout:2000
    server_port:5918
    client_port:5919 max_message_size:1048576 max redolog size:512
    data_dir:/opt/192.168.146.20/gcware/data/gcware
    log_dir:/opt/192.168.146.20/gcware/data/gcware }
logging {
    fileline: off
    to stderr: no
    to_file: yes
    to_syslog: no
    logfile: /opt/192.168.146.20/gcware/log/gcware.log
    gcware_system_log: /opt/192.168.146.20/gcware/log/gcware_system.log
    debug: off
    timestamp: on
    logger {
        ident: AMF
        debug: off
        tags: enter|leave|trace1|trace2|trace3|trace4|trace6
    }
}
gcware {
    persistent_interval: 5
    check_interval: 30 whole check interval num: 20
    cfg_connect_timeout: 5000
    gcluster_port: 5258
    gnode_port: 5050
    syncserver_port: 5288
    node_ssh_port: 10022
    check coordinator thread num: 1
    check dataserver thread num: 10
```

```
enable_node_regist: 1
  enable check param: 0
  coordinator { member { memberaddr: 192.168.146.20
      }member { memberaddr: 192.168.146.21
      }
   }
}
```
# 4.2.3.2 **GCluster** 基本配置

## 配置文件

在\$GCLUSTER\_BASE/config/gbase\_8a\_gcluster.cnf 配置文件中,可以查看和修改 GCluster 的基本配置。

在\$GCLUSTER\_BASE/config/cluster\_common.cnf 中记录了节点的 id 等信息以供查 看。

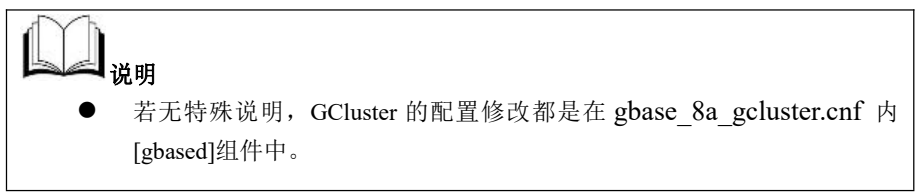

## 配置文件格式说明

[*TagName*]

```
Variable_name = Value
```
表 **4- 5** 参数说明

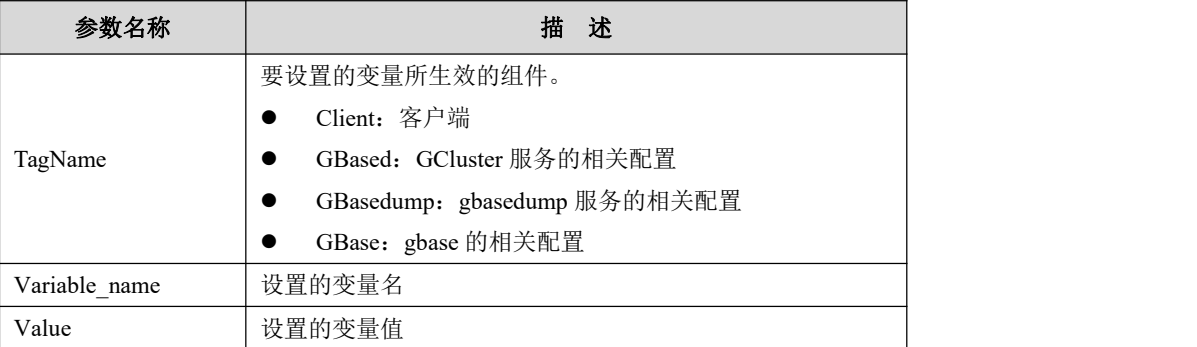

### 示例 しょうしょう しゅうしょう しょうしょく

GCluster 的配置文件\$GCLUSTER\_BASE/config/gbase\_8a\_gcluster.cnf 内容参考如 下:
\$ cat \$GCLUSTER\_BASE/config/gbase\_8a\_gcluster.cnf [client] port=5258 socket = /opt/192.168.146.22/gcluster\_5258.sock connect\_timeout=43200 #default\_character\_set=gbk

#### [gbased]

basedir = /opt/192.168.146.22/gcluster/server datadir = /opt/192.168.146.22/gcluster/userdata/gcluster socket = /opt/192.168.146.22/gcluster\_5258.sock pid\_file = /opt/192.168.146.22/gcluster/log/gcluster/gclusterd.pid

#default\_character\_set=gbk

#gcluster\_metadata\_server\_ip=192.168.7.195 log\_error port=5258 gcluster\_gnode\_port=5050 core file default storage engine=express default\_time\_zone='+8:00' \_gbase\_query\_path=0

skip name resolve query cache type  $= 0$ query\_cache\_size = 0M event\_scheduler= 1

thread  $stack = 4194304$ 

sql\_mode=PAD\_CHAR\_TO\_FULL\_LENGTH,PIPES\_AS\_CONCAT,ANSI\_QU OTES,IGNORE\_SPACE,NO\_AUTO\_CREATE\_USER,NO\_AUTO\_VALUE\_ON \_ZERO,NO\_ENGINE\_SUBSTITUTION,STRICT\_ALL\_TABLES,NO\_ZERO\_I N\_DATE,NO\_ZERO\_DATE,ONLY\_FULL\_GROUP\_BY lower case table names=1

max\_connections = 10000 max\_connect\_errors=1000000 max\_allowed\_packet = 64M net write timeout =  $1000000$ net read  $timeout = 1000000$ connect  $timeout = 1000000$ interactive timeout  $=1000000$ 

```
wait_timeout = 1000000
open files limit = 65535gbase_express_log = 1
gcluster_connect_net_read_timeout = 1000000
gcluster_connect_net_write_timeout = 1000000
gcluster_connect_timeout = 1000000
gcluster_wait_query_cancel_timeout = 200
gcluster_reconn_times = 3
gcluster_async_connect_timeout = 120
gcluster_use_special_insert_method = 1
gcluster_use_special_materialized_table = 1
gcluster_special_insert_method_comment=temp
gcluster use new threadpool = 1gcluster_max_thread_in_pool = 600
gcluster_use_conn_pool = 1
gcluster_max_conn_in_pool = 300
gcluster conn ping expire = 0gcluster_dynamic_cluster_node_status = 1
gcluster_lock_level = 2
gcluster_temp_table_engine='express nolock' gcluster dml ddl proxy switch = 0gcluster_adjust_nodes_before_redist = 0
gcluster_starschema_optimize = 0
gcluster_starschema_join_estimate_optimize = 1
gcluster_hash_redistribute_groupby_optimize = 1
gcluster_hash_redistribute_join_optimize = 2
gcluster_crossjoin_use_hash_distribution = 1
gcluster_insertselect_use_values_optimize = 0
gcluster_union_optimize = 1
gcluster_count_optimize = 1
gcluster insert singlegrouppart optimize = 0gcluster_empty_result_set_optimize = 0
gcluster_special_correlated_optimize = 1
```

```
gcluster support hash redist combiner = 0
```

```
gcluster_order_by_limit_offset_optimize = 0
gcluster mode wait = 1gcluster_mode_checkinterval = 5
gcluster feventlog optimize = 1
gcluster_ha_event_monitor = 1
gcluster_ha_node_left_event_delay = 120000
gcluster sql statistics = 0gcluster_use_new_decimal = 1
gcluster query retry = 1gcluster_insert_optimize_flag = 1
gcluster serial exec query = 0#gcluster_special_correlated_optimize = 1
#gcluster_ddl_parallel_execute =1
gbase_compression_str_method=5
gbase_compression_num_method=5
back log = 65535gcluster hash version = 1gbase transaction disable = 1#kafka consumer parameters, turn on/off according to your requirement. #gcluster lock level = 10#gcluster_assign_kafka_topic_period=20
#gcluster_kafka_max_message_size=1000000000
#gcluster_kafka_batch_commit_dml_count=100000
#gcluster_kafka_local_queue_size=210000
#gcluster_kafka_consume_batch=10
#gcluster kafka parallel commit = 1
#gcluster_kafka_delete_execute_directly=0
#gcluster_kafka_loader_max_start_count=20
#gcluster kafka user allowed max latency=3000
#gcluster_kafka_message_format_type=JSON
#gcluster_kafka_consumer_enable=1
#gcluster_kafka_result_check=1
#gcluster_suffix_consistency_check=1
#gcluster kafka primarykey can be null=0
# t_gcluster_kafka_null_transform=0
#gcluster_kafka_consumer_output_charset_name=UTF8
```
#const express can calculated before query gcluster\_prepare\_const\_express = 0

[gbasedump] max\_allowed\_packet = 64M

[gbase]

no\_auto\_rehash

GCluster 的配置文件\$GCLUSTER\_BASE/config/ cluster\_common.cnf 内容参考如下:

```
\{ \{"cluster": {
       "uuid":"a7777256-7bf5-11eb-b80f-000c29b37bff", "nodeIPtype":"0", "localnodeid":"378710208", "nodes": [
       \{ \{"memberaddr":"192.168.146.22" }, \{ \{"memberaddr":"192.168.146.23" }
       ]
   }, "datanode": {
       "nodes": [
       \{ \{"memberaddr":"192.168.146.22" }, \{ \{"memberaddr":"192.168.146.23" }
       ]
   }, "gcware": {
       "nodes": [
       \{ \{"memberaddr":"192.168.146.22" }, \{ \{"memberaddr":"192.168.146.23"
```

```
}
   ],"client_port":"5919" }
}
```
# 4.2.3.3 **GNode** 基本配置

# 配置文件

在\$GBASE\_BASE/config/gbase\_8a\_gbase.cnf 配置文件中,可以查看和修改 GNode 的基本配置。

在\$GBASE\_BASE/config/cluster\_common.cnf 中记录了会话超时等信息以供查看。

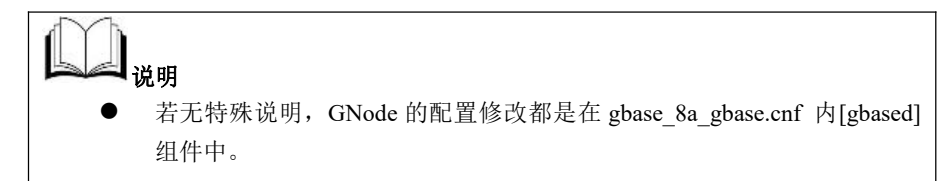

配置文件格式说明

[*TagName*] *Variable\_name* = *Value*

表 **4- 6** 参数说明

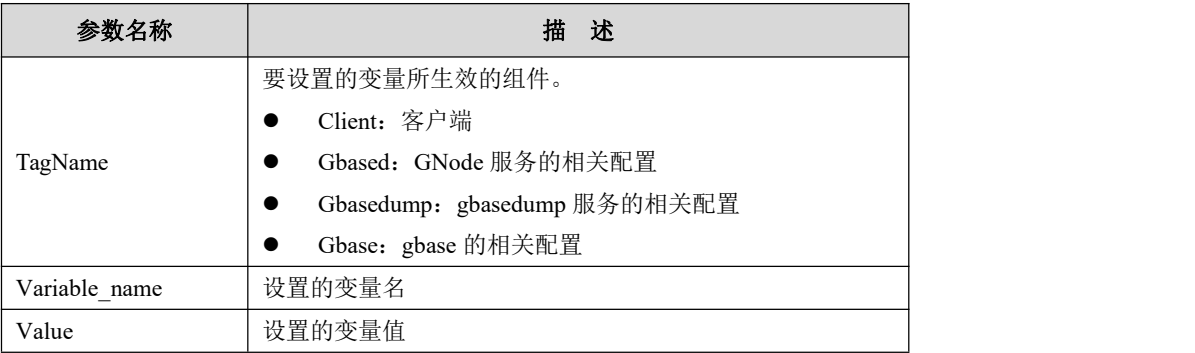

示例 しょうしょう しゅうしょう しゅうしょく

GNode 的配置文件\$GBASE\_BASE/config/gbase\_8a\_gbase.cnf 内容参考如下:

```
$ cat $GBASE_BASE/config/gbase_8a_gbase.cnf
[client]
port=5050
socket = /opt/192.168.146.22/gbase_8a_5050.sock
#default character set=gbk
```
[gbased] basedir = /opt/192.168.146.22/gnode/server datadir = /opt/192.168.146.22/gnode/userdata/gbase skip\_file\_check = 1 bind\_address = 192.168.146.22 socket = /opt/192.168.146.22/gbase\_8a\_5050.sock pid\_file = /opt/192.168.146.22/gnode/log/gbase/gbased.pid

#default\_character\_set=gbk

log\_error

port=5050

#core\_file

gcluster\_node

default storage engine=express default\_time\_zone='+8:00' \_gbase\_query\_path=0 gbase\_parallel\_execution=1

#thread cache size =  $32$ query cache type  $= 0$ query\_cache\_size = 0M

event\_scheduler=0

skip\_name\_resolve

# sql\_mode=PAD\_CHAR\_TO\_FULL\_LENGTH,PIPES\_AS\_CONCAT,ANSI\_QU OTES,IGNORE\_SPACE,NO\_AUTO\_CREATE\_USER,NO\_AUTO\_VALUE\_ON \_ZERO,NO\_ENGINE\_SUBSTITUTION,STRICT\_ALL\_TABLES,NO\_ZERO\_I N\_DATE,NO\_ZERO\_DATE

lower\_case\_table\_names=1

max connections  $= 10000$ max\_connect\_errors=1000000 max\_allowed\_packet = 64M net write  $timeout = 1000000$ net\_read\_timeout = 1000000

connect\_timeout = 1000000 interactive timeout  $=1000000$ wait  $timeout = 1000000$ open\_files\_limit = 65535

#gbase\_memory\_pct\_target=0.8 #gbase\_heap\_data=512M #gbase\_heap\_temp=256M #gbase\_heap\_large=256M #gbase\_buffer\_insert=256M #gbase\_buffer\_hgrby=10M #gbase\_buffer\_distgrby=10M #gbase\_buffer\_hj=10M #gbase\_buffer\_sj=10M #gbase\_buffer\_sort=10M #gbase\_buffer\_rowset=10M #gbase\_buffer\_result=10M #gbase\_compression\_sampling=1 gbase\_compression\_str\_method=5 gbase\_compression\_num\_method=5 gbase sql trace level=3 #gbase\_sql\_trace=1 #enable\_node\_regist =  $0$ 

#gbase check param  $str =$ 

#gbase\_parallel\_max\_thread\_in\_pool #\_gbase\_parallel\_aggr\_mode=0

thread pool size  $= 512$ thread  $\text{handling} = \text{pool-of-threads}$ 

back  $log = 65535$ max\_heap\_table\_size =  $16000000000$ 

```
gbase_express_log = 1
gbase optimizer in subselect = 1
\#_gbase_enable_hash_index_join = 0
#gbase parallel auto estimate optimize = 0#gbase_parallel_auto_estimate_number = 16
#gbase_insertselect_parallel_forever = 0
# gbase enable hashtree = 1
#_gbase_update_oneformany = 1
[gbasedump] max_allowed_packet = 64M
[gbase] no_auto_rehash
```
GNode 的配置文件\$GBASE\_BASE/config/cluster\_common.cnf 内容参考如下:

```
\{ \{"cluster": {
       "uuid":"a7777256-7bf5-11eb-b80f-000c29b37bff", "nodeIPtype":"0", "nodes": [
        \{ \{"memberaddr":"192.168.146.22" }, \{ \{"memberaddr":"192.168.146.23" }
        ]
   }, "datanode": {
       "localdatanode":"192.168.146.22", "sessiontimeout":20, "nodes": [
        \{ \{"memberaddr":"192.168.146.22"
```

```
}, \{ \{"memberaddr":"192.168.146.23" }
     ]
  }, "gcware": {
     "nodes": [
     \{ \{"memberaddr":"192.168.146.22" }, \{ \{"memberaddr":"192.168.146.23" }
     ],"client_port":"5919" }
}
```
# 4.2.3.4 **GCmonit** 基本配置

# 配置文件

在\$GCLUSTER\_BASE/config/gcmonit.conf 配置文件中,可以查看和修改 gcmonit 的基本配置。

# 配置文件格式说明

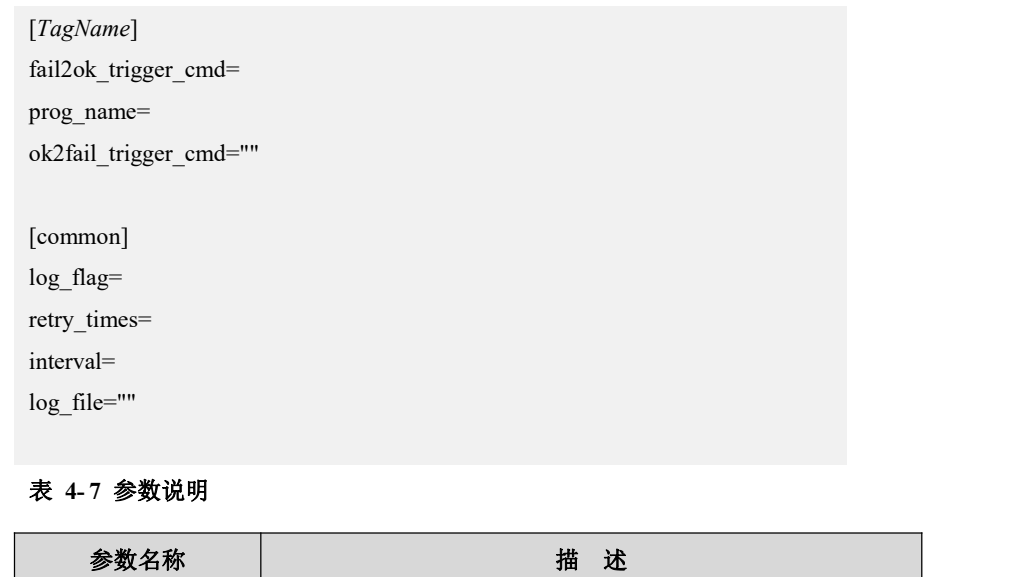

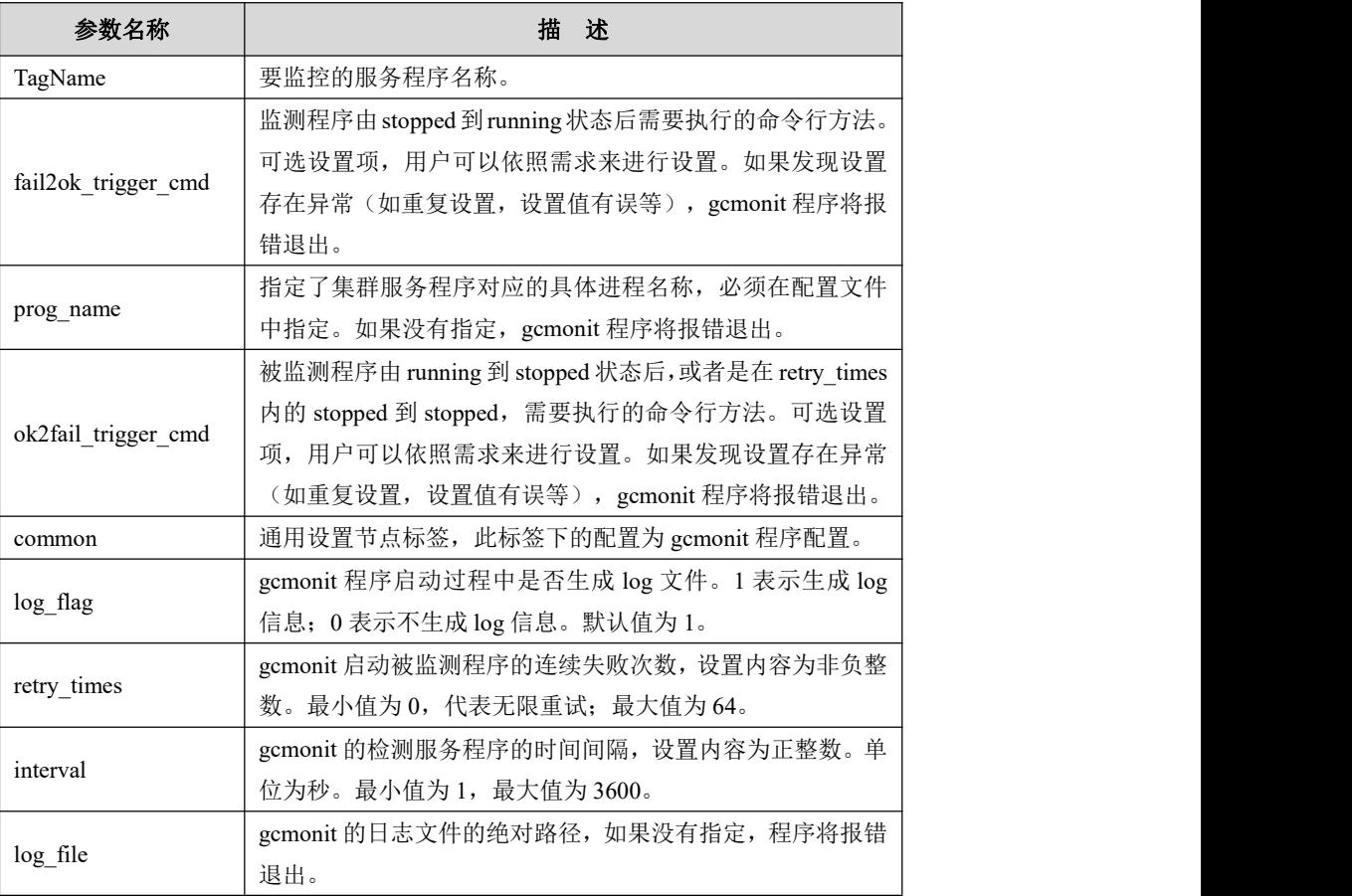

# 示例 しょうしょう しゅうしょう しゅうしょく

### gcmonit 的配置文件\$GCLUSTER\_BASE/config/gcmonit.conf 内容参考如下:

**\$ cat \$GCLUSTER\_BASE/config/gcmonit.conf**

[gcluster] fail2ok\_trigger\_cmd= prog\_name=gclusterd ok2fail\_trigger\_cmd="/bin/bash /home/gbase/gcluster/server/bin/gcluster\_services gcluster start" [gcrecover] fail2ok\_trigger\_cmd= prog\_name=gcrecover ok2fail\_trigger\_cmd="/bin/bash /home/gbase/gcluster/server/bin/gcluster\_services gcrecover start"

[common] log\_flag=1 retry\_times=10 interval=5 log\_file="/home/gbase/gcluster/log/gcluster/gcmonit.log"

[gcmmonit] fail2ok trigger cmd= prog\_name=gcmmonit ok2fail\_trigger\_cmd="/home/gbase/gcluster/server/bin/gcmmonit --start" [gbase] fail2ok trigger cmd= prog\_name=gbased ok2fail\_trigger\_cmd="/bin/bash /home/gbase/gcluster/server/bin/gcluster\_services gbase start" [syncserver] fail2ok\_trigger\_cmd= prog\_name=gc\_sync\_server ok2fail\_trigger\_cmd="/bin/bash /home/gbase/gcluster/server/bin/gcluster\_services syncserver start" [gcware] fail2ok\_trigger\_cmd="" ok2fail\_trigger\_cmd="/home/gbase/gcware/sbin/gcware start" prog\_name=gcware

# 4.2.3.5 **GCmmonit** 基本配置

# 配置文件

在\$GCLUSTER\_BASE/config/gcmmonit.conf配置文件中,可以查看和修改gcmmonit 的基本配置。

# 配置文件格式说明

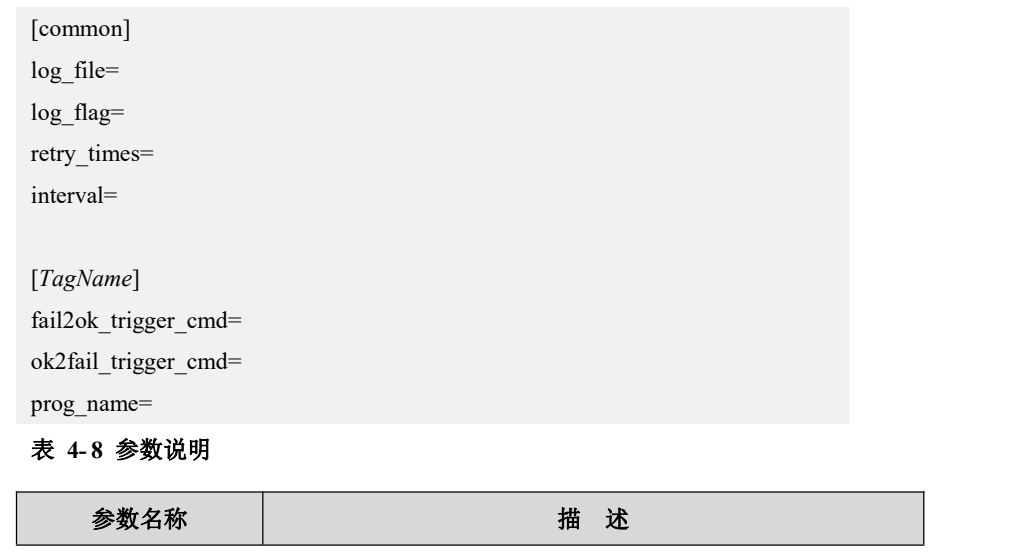

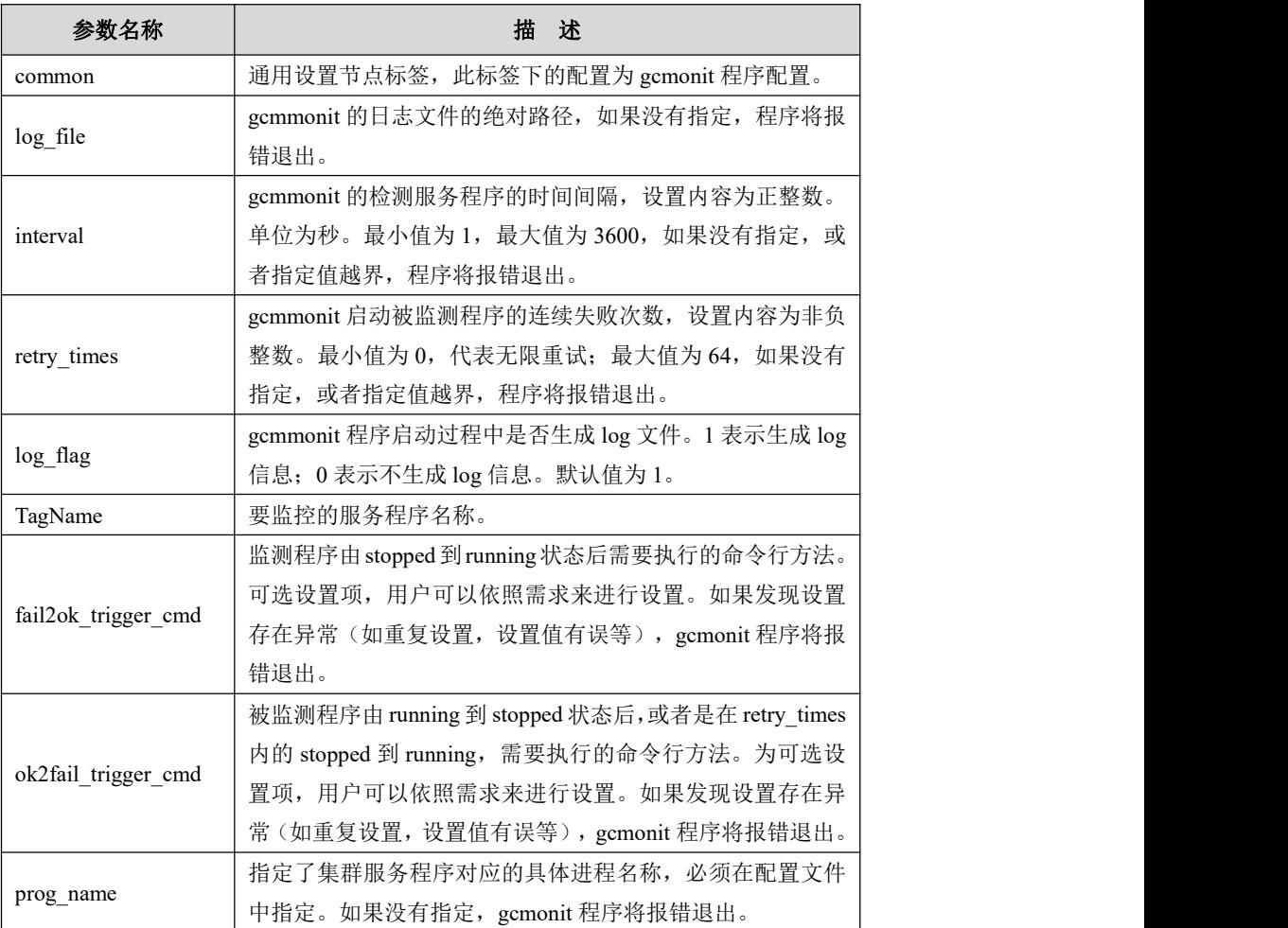

示例 しょうしょう しゅうしょう しゅうしょく

gcmmonit 的配置文件\$GCLUSTER\_BASE/config/gcmmonit.conf 内容参考如下:

### **\$ cat \$GCLUSTER\_BASE/config/gcmmonit.conf**

[common] log\_file="/opt/192.168.146.22/gcluster/log/gcluster/gcmmonit.log" log\_flag=1 retry\_times=10 interval=5

[gcmonit] fail2ok\_trigger\_cmd="echo gcmonit started again" ok2fail\_trigger\_cmd="/opt/192.168.146.22/gcluster/server/bin/gcmonit --start" prog\_name=gcmonit

# 4.2.3.6 **GCware\_monit** 基本配置

# 配置文件

在 \$GCWARE\_BASE/config/gcware\_monit.conf 配 置 文 件 中 , 可 以 查 看 和 修 改 gcware\_monit 的基本配置。

# 配置文件格式说明

[*TagName*] fail2ok\_trigger\_cmd= prog\_name= ok2fail\_trigger\_cmd=""

[common] log\_flag= retry times= interval=

log\_file=""

### 表 **4- 9** 参数说明

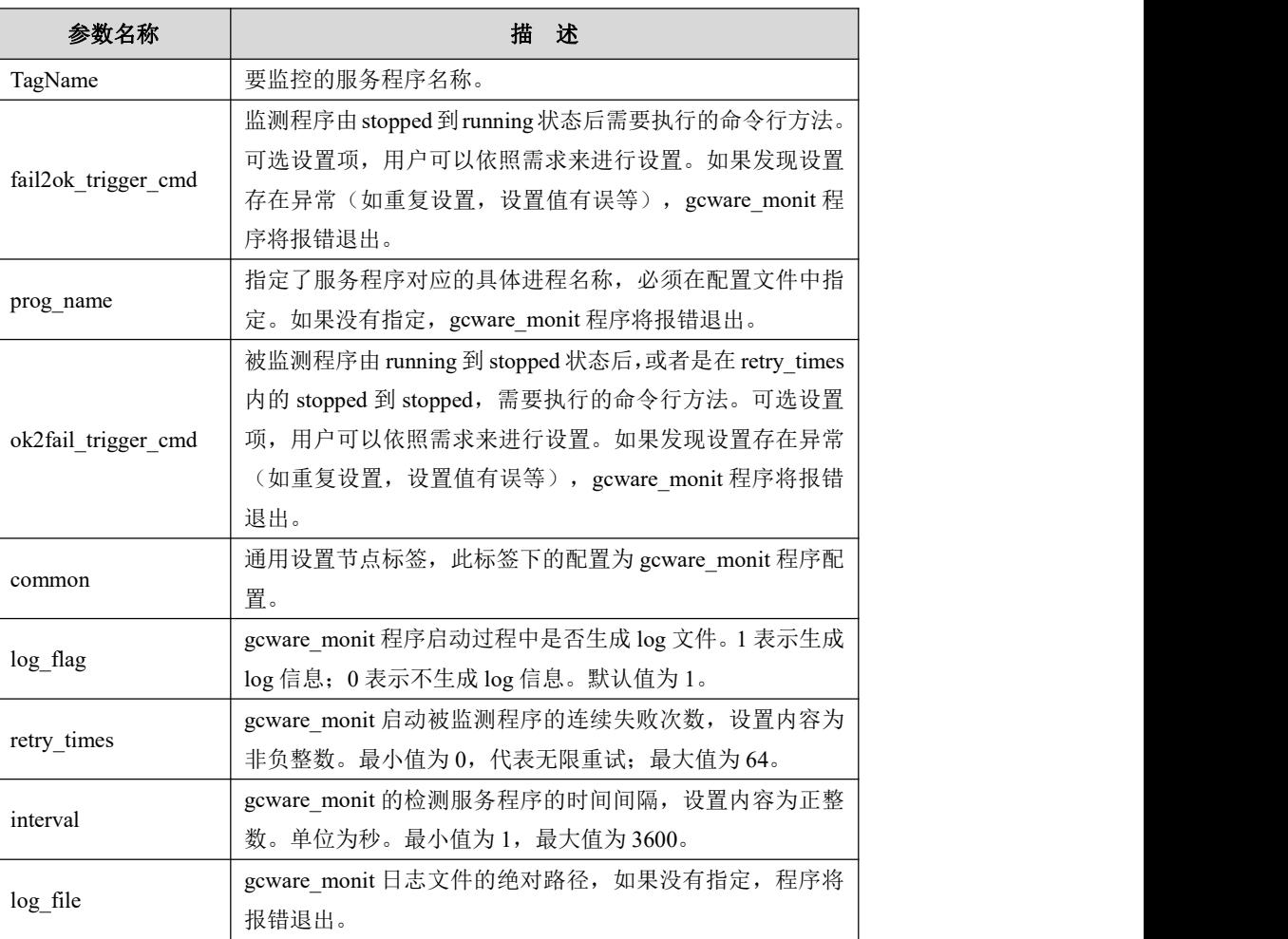

示例 しょうしょう しゅうしょう しゅうしょく

gcware\_monit 的配置文件\$GCWARE\_BASE/config/gcware\_monit.conf 内容参考如 下:

**\$ cat \$GCWARE\_BASE/config/gcware\_monit.conf** [gcware] fail2ok\_trigger\_cmd="" prog\_name=gcware ok2fail\_trigger\_cmd="/opt/192.168.146.22/gcware/sbin/gcware start" [common] log\_flag=1 retry\_times=10 interval=5 log\_file="/opt/192.168.146.22/gcware/log/gcware\_monit.log" [gcware\_mmonit] fail2ok\_trigger\_cmd="" prog\_name=gcware\_mmonit ok2fail\_trigger\_cmd="/opt/192.168.146.22/gcware/sbin/gcware\_mmonit --start"

# 4.2.3.7 **GCware\_mmonit** 基本配置

# 配置文件

在 SGCWARE\_BASE/config/gcware\_mmonit.conf 配置文件中,可以查看和修改 gcware\_mmonit 的基本配置。

# 配置文件格式说明

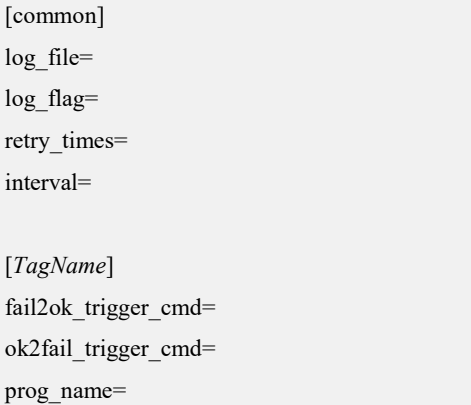

#### 表 **4- 10** 参数说明

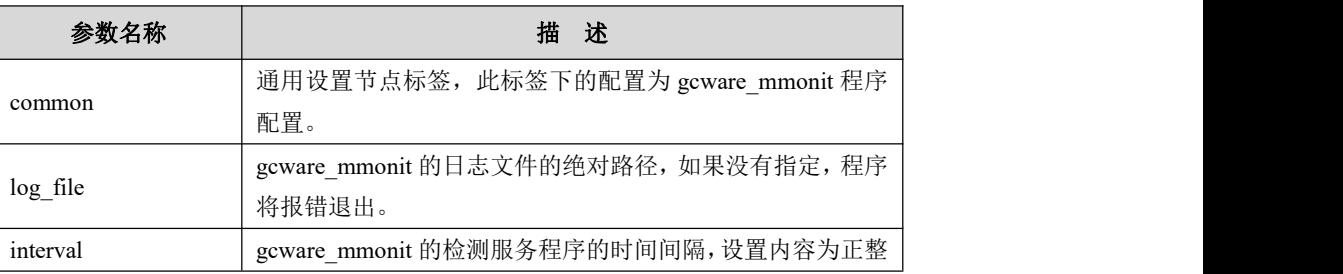

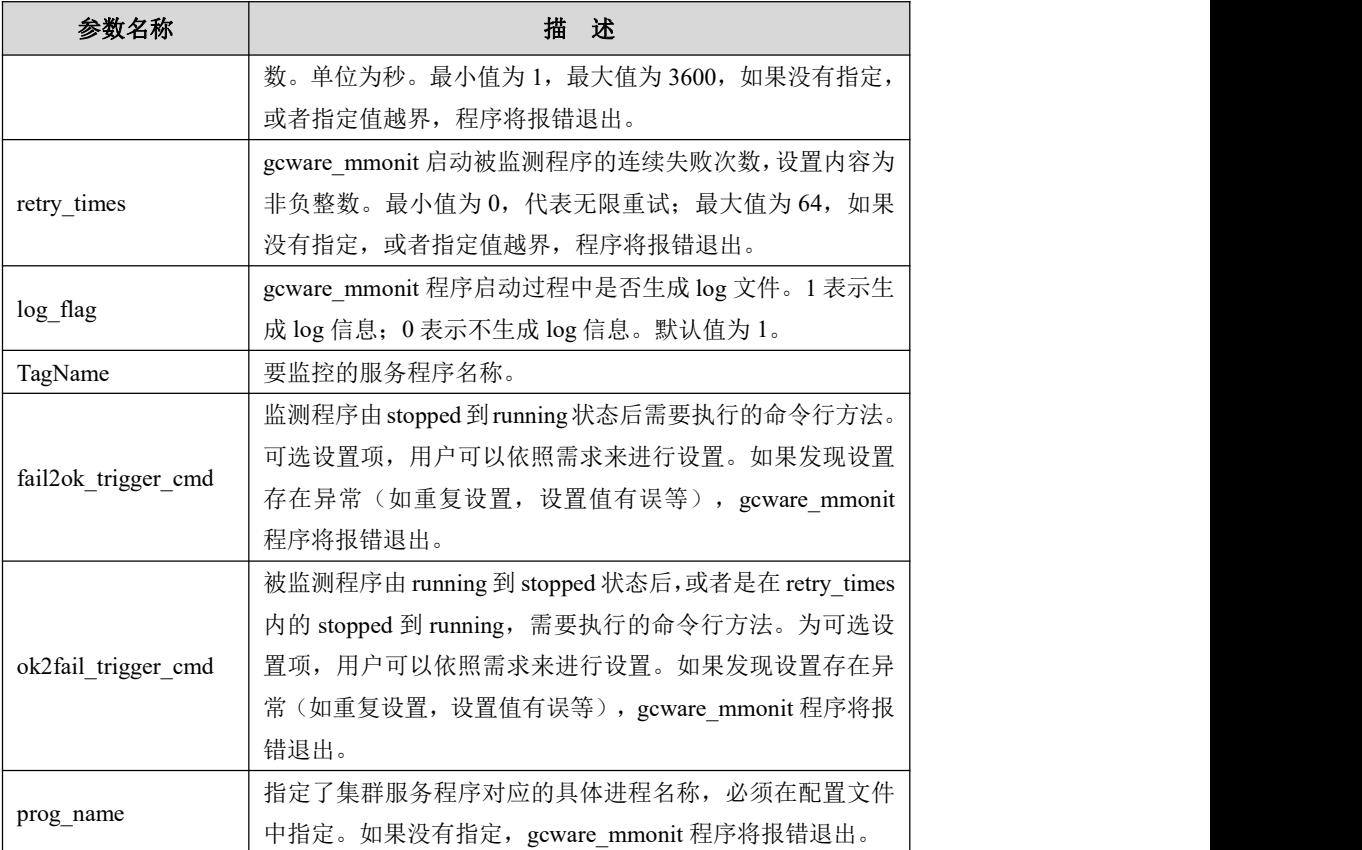

## 示例 しょうしょう しゅうしょう しょうしょく

gcware\_mmonit 的配置文件\$GCWARE\_BASE/config/gcware\_mmonit.conf 内容参考 如下:

**\$ cat \$GCWARE\_BASE/config/gcware\_mmonit.conf** [gcware\_monit] fail2ok\_trigger\_cmd="echo gcware monit started again" prog\_name=gcware\_monit ok2fail\_trigger\_cmd="/opt/192.168.146.22/gcware/sbin/gcware\_monit --start"

[common] log\_flag=1 retry\_times=10 interval=5 log\_file="/opt/192.168.146.22/gcware/log/gcware\_mmonit.log"

# 4.2.3.8 **Gcware** 通过注册方式监控 **gnode** 状态相关配置

# **gnode** 注册机制

gcware 分离后,可以通过参数控制开启 gnode 向 gcware 注册, 使 gcware 通过注册 方式监控 gnode 状态。注册信息包括:

- gnode 所属的 vcid
- gnode 节点注册时需要全局一致性的参数, 当前只涉及以下 3 个参数:

gbase\_segment\_size

gbase\_compression\_str\_method、

gbase\_compression\_num\_method

gnode 节点与 gcware 连接的 sessionid 与 nodeid 的对应关系

### 以上注册信息用于:

1.检测同一 vc 内, gnode 的全局一致性参数是否一致,该功能受参数控制。

gcware 无条件保留了第一个注册的 gnode 全局一致性参数,后续 gnode 注册时提供 的全局一致性参数全部与 gcware 保留的全局一致性参数进行对比,对比一致,该 gnode 注册成功, 对比不一致, 直接退出, gcware 认为该 gnode 不存在。参数检测 情况可以在 gnode 的 system.log 和 gcware 的 gcware.log 中保存。

2.通过注册的 sessionid 对应 session 的心跳保持机制跟踪 gnode 节点状态,该功能受 参数控制。如果心跳中断,gcware 感知到 session timeout 后设置该 gnode 状态异常。

3.注册信息在日志中会有记录。

gnode 的 system 日志会记录 gcware 返回的全局一致性参数信息; 如果 gcware 全局 一致性参数检测不一致,会将参数信息记录到 gcware 节点的 gcware.log 中

### 控制参数

- gnode 配置文件 gbase\_8a\_gbase.cnf
	- enable\_node\_regist

是否启用注册机制,默认为 0 表示不启用,为1 表示启用。

gbase check param str

```
参数一致性检测需要检测的参数,默认值为:
```
gbase segment size%gbse compression str\_method%gbase\_compression\_num\_metho d

# 说明 医二氯化物 医心脏性 医心脏性 医心脏性

enable\_node\_regist 为 1 时, gnode 启动才会进行一致性检测读取 gbase\_check\_param\_str 中的内容。对于老版本升级上来的情况, 默认 不启用注册机制,如需启用,需要手动填写这两个参数。

- gcware 配置文件 gcware.conf
	- enable\_node\_regist

是否启用注册机制,默认值为0不启用,设置为1时启用。启用后gnode需要向gcware 注册, gcware 才认为 gnode 上线, 反之 gcware 认为 gnode 离线。当 gcware 开启该 参数后,所有 vc 下的 gnode 都需要向 gcware 注册。

**n** enable check param

是否启用参数一致性检测机制,默认值为 0 不启用, 设置为 1 时表示启用。

- gcluster 配置文件 gbase 8a\_gcluster.cnf
	- enable\_node\_regist

gcluster 执行 sql 失败返回 lost connection 时, gcluster 是否设置 gnode 节点服务状态 为离线。默认值为 0, 会设置 gnode 节点服务状态为离线, 当设置为 1 时, 不会设 置 gnode 节点服务状态为离线。

```
さんじょう しょうしょう こうしょう たいしん 注意 しんこうかい しんこうしょう しんしょう
● 默认 gcware 通过注册机制监控 gnode 状态未开启, gnode 状态检测仍然使
用原来的机制:
通过定时检测、执行 gcadmin 和执行 sql 是否成功来检测 gnode 状态
 如果需要开启 gnode 注册机制,参数设定上需要注意:gnode、gcware 和
gcluster 都有各自的开启注册机制的参数,各自有各自的含义,需要正确搭配
开启才有意义。
 注册机制开启时的参数搭配需注意:
1) 可以 gnode、gcluster、gcware 的 enable_node_regist 同时开启
2)可以选择 gnode 和 gcware 的 enable_node_regist 同时开启,开启后可选择
是否开启 gcware 的 enable_check_param;
3)可以选择 gcluster 和 gcware 的 enable_node_regist 同时开启
单独开启单一服务的 enable_node_regist 无意义, 如 gnode 注册机制参数打开
后才会有注册信息存在,gcware 的注册机制参数开启和一致性检查才有意义,
如果 gnode 注册机制关闭, gcware 注册机制和一致性检查打开无意义。反之
亦然。
● gnode 如果开启了一致性检测机制后修改全局一致性参数, 需要 vc 内所有
gnode 停止进程修改。
● gcadmin createvc 和 gcadmin distribution 命令也会对 vc 内所有 gnode 进行
全局一致性参数检测。
● gcware 对 gnode 的 session 心跳检测超时时间默认是 election timeout*20,
单位为秒, election timeout 在 gcware.conf 中配置。心跳超时时间也可以在
gnode 配置文件 cluster_common.conf 的 datanode 模块下 sessiontimeout 设置,
不能小于 6s。
```
# 4.3 集群管理

# 4.3.1 **gcadmin**

# **4.3.1.1 distribution** 管理命令

### 4.3.1.1.1 **distribution** 命令

### カルト しょうしょう しょうしょう しんしょう しんしゅう しょうかい しゅうしょく

安装完集群,生成 distribution 时,需要使用该命令进行操作来制定节点分片的分布 策略。

# さんじょう しょうしょう こうしょう たいしん 注意 しんこうかい しんこうしょう しんしょう

- 此命令需要切换到 dbaUser 用户下,才能正确执行。若使用其它用户执行 生成 distribution 命令,将提示用户切换到 dbaUser 用户执行该命令,并报 错退出;
- **●** 若使用单 VC 模式(兼容模式)安装集群, 安装完成后直接生成 distribution, 会将所有 free node 加入到默认 vc 中;
- **●** 若在未生成 distribution 时扩容新的 gnode 节点, 扩容前执行的创建数据库 用户和修改数据库密码操作,在新扩容的 gnode 节点不生效,需在扩容后 重新创建数据库用户和修改密码操作。

distribution 配置有负载均衡模式、高可用模式和自定义分片分布模式(自定义分布 模式)三种方式,若不设置默认为负载均衡模式。

### 负载均衡模式

配置 pattern 1 表示使用负载均衡模式,此模式下 gcChangeInfo.xml 中的每个 rack 中 的节点为一组,每个 rack 中的节点上主分片的备份分片 1 存放到 gcChangeInfo.xml 中下一个 rack 中的节点上,备份分片 2 存放到 gcChangeInfo.xml 中上一个 rack 中 的节点上。gcChangeInfo.xml 中的第一个 rack 的上一个 rack 为最后一个 rack,最后 一个 rack 的下一个 rack 为第一个 rack。

# 说明

使用负载均衡模式生成 distribution

- 每个节点主分片数(即参数 p)必须小于每个 rack 的节点数, 以此来保证 备份分片分布均匀。
- 每个 rack 包含的节点数尽可能相同,若 gcChangeInfo.xml 文件中有多于 1 个 rack 的节点数与其它 rack 不同,gcadmin 将会提示用户系统性能可能会 下降,需用户确认后才能生成 distribution。

### 高可用模式

pattern 2 模式为高可用模式,此模式下生成的 distribution 将每个 data 节点的备份分 片 1 存放到下一个 data 节点上,备份分片 2 存放到上一个 data 节点上。使用高可用 模式时,配置文件 gcChangeInfo.xml 中仅需一个 rack 即可,即使有多个 rack 也会 作为一个 rack 处理。

### 自定义分片分布模式

自定义分片分布模式需手动编写一个 xml 文件,用来配置 distribution 分片分布信息,

即在文件中指明每个分片的主备分片存放的对应节点。使用该方式配置 distribution 的分布方式无需输入参数 p, d 和 pattern。

# 语法 医单位性骨折 医心包 医心包 医心包 医心包

gcadmin distribution <gcChangeInfo.xml> <p *num*> [d*num*] [extension] [pattern

*1|2*][db\_user *user\_name*] [db\_pwd *password*] [vc *vc\_name*]

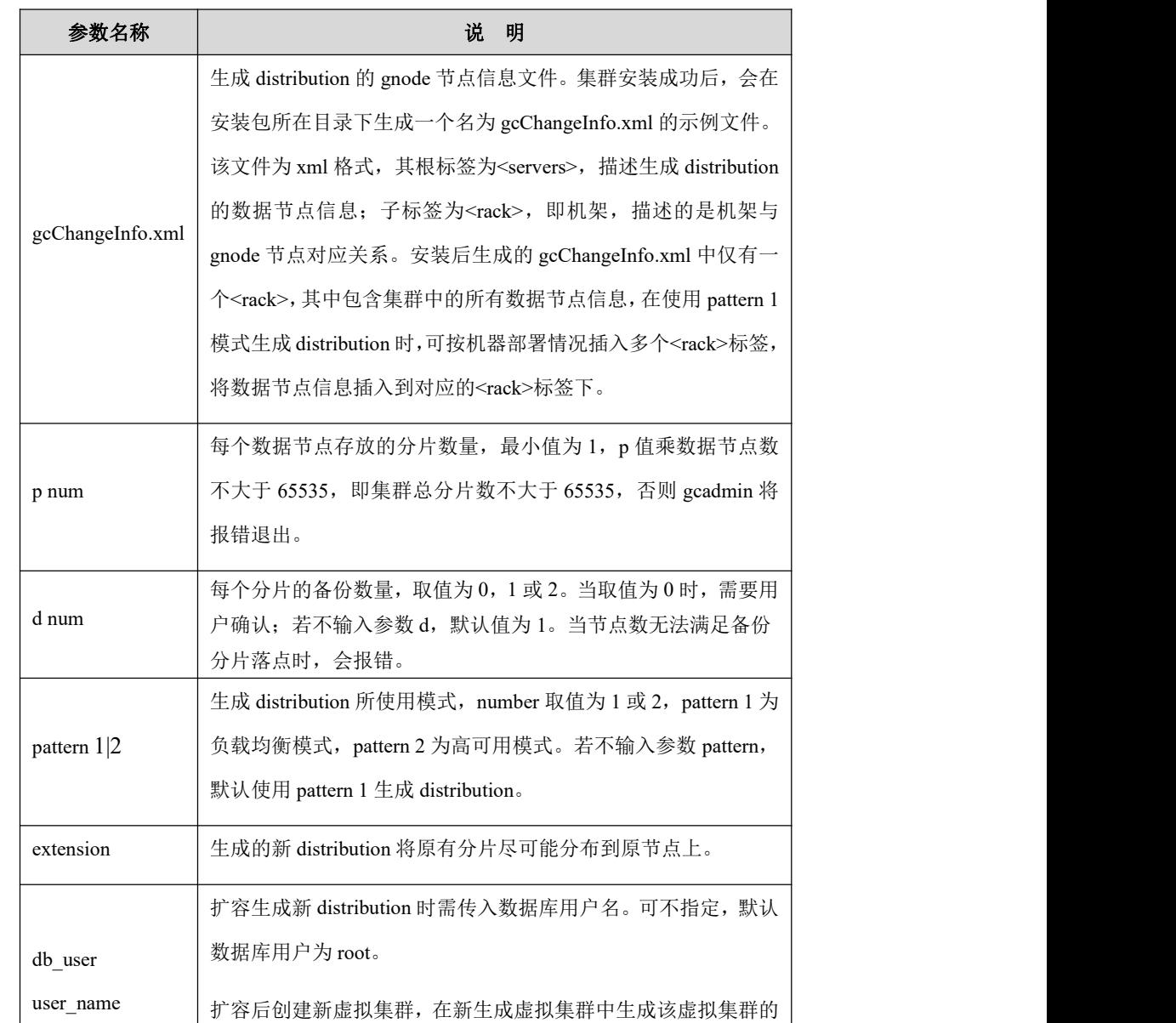

#### 表 **4- 11** 参数说明

distribution 时需传入该参数。 db\_pwd password | distribution 时需要在执行命令时传入该用户的密码。密码中的特 | 如 果 db\_user user\_name 指 定 用 户 的 密 码 不 为 空 , 生 成 新 殊字符需要加转义字符。密码为空时不需传入该参数,只需传入

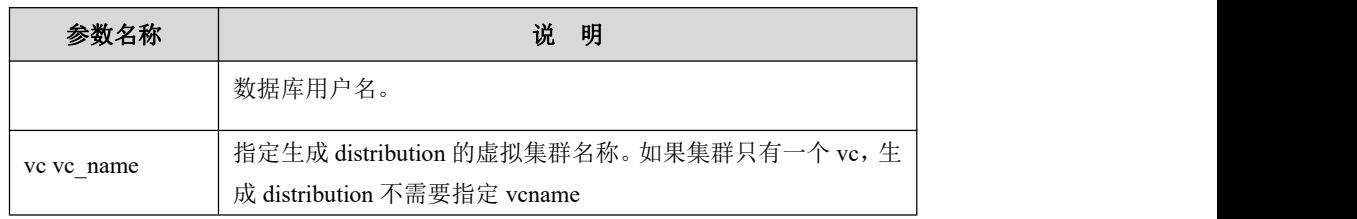

示例 しょうしょう しゅうしょう しゅうしょく

示例 1:负载均衡模式设置。

在安装好集群后,在执行安装操作的节点上,安装包目录下会生成一个包含所有 Data 节点信息的 gcChangeInfo.xml 文件, 如下所示:

```
$ cat gcChangeInfo.xml <?xml version="1.0" encoding="utf-8"?>
<servers>
<rack><node ip="192.168.153.128"/>
  <node ip="192.168.153.129"/>
  <node ip="192.168.153.133"/>
  <node ip="192.168.153.134"/>
  <node ip="192.168.153.130"/>
  <node ip="192.168.153.137"/>
 \langlerack>
</servers> 根据实际机架和机器部署情况,在该文件中插入<rack>标签,如下所示:
<?xml version="1.0" encoding="utf-8"?>
<servers>
    <rack><node ip="192.168.153.128"/>
        <node ip="192.168.153.129"/>
    \langlerack\rangle<rack><node ip="192.168.153.133"/>
        <node ip="192.168.153.134"/>
     \langlerack>
    <rack><node ip="192.168.153.130"/>
        <node ip="192.168.153.137"/>
     \langlerack>
```
</servers>

使用负载均衡模式和修改后的 gcChangeInfo.xml 文件生成 distribution 的命令参考如  $\overline{\Gamma}$ :

**\$ gcadmin distribution gcChangeInfo.xml p 1 d 2 pattern 1**

gcadmin generate distribution ...

NOTE: node [192.168.153.129] is coordinator node, it shall be data node too

NOTE: node [192.168.153.130] is coordinator node, it shall be data node too

gcadmin generate distribution successful

**\$ gcadmin showdistribution**

生成 distribution 后,可使用 gcadmin showdistribution 查看数据主备节点的分布信息, 如下所示:

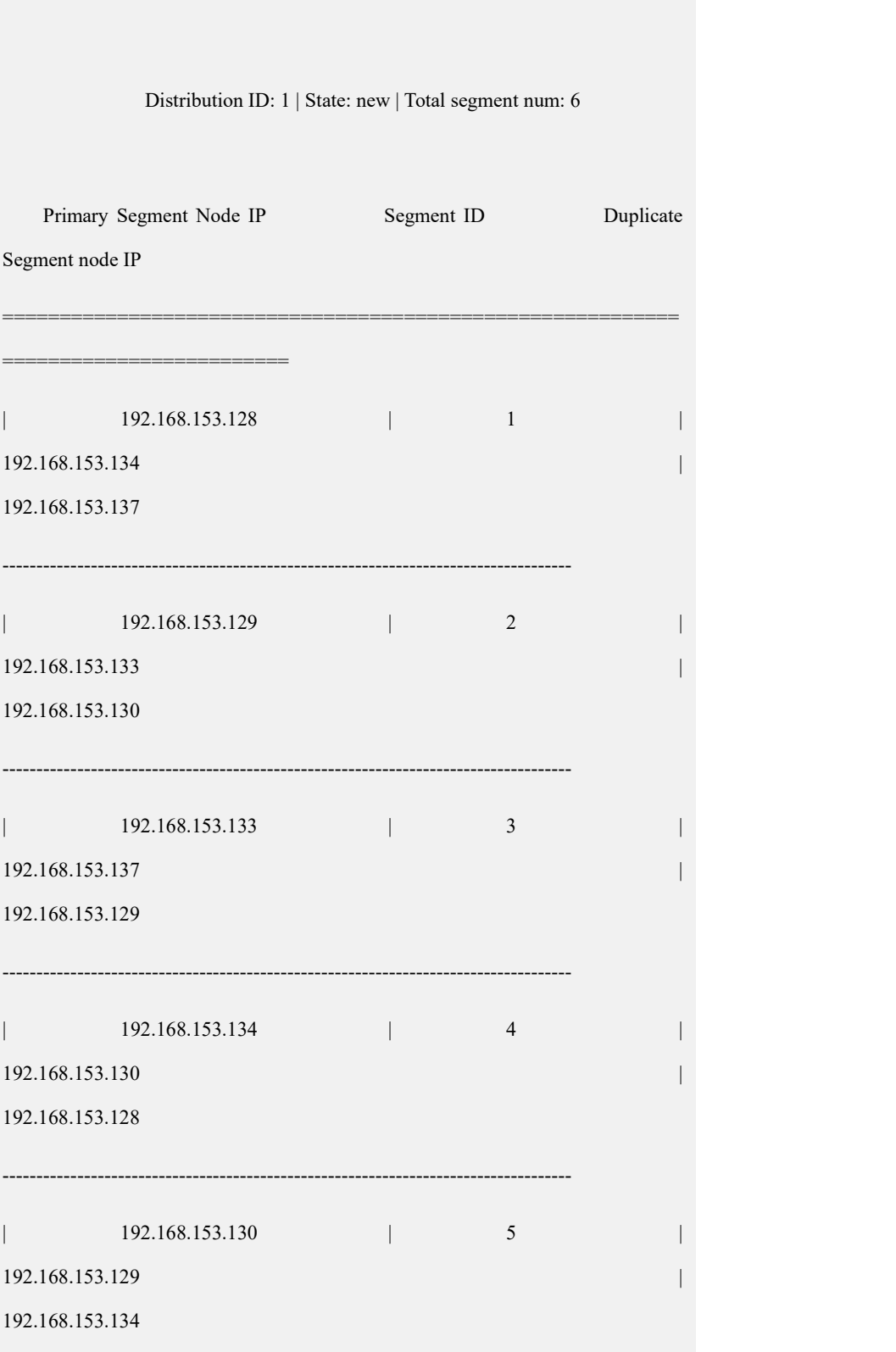

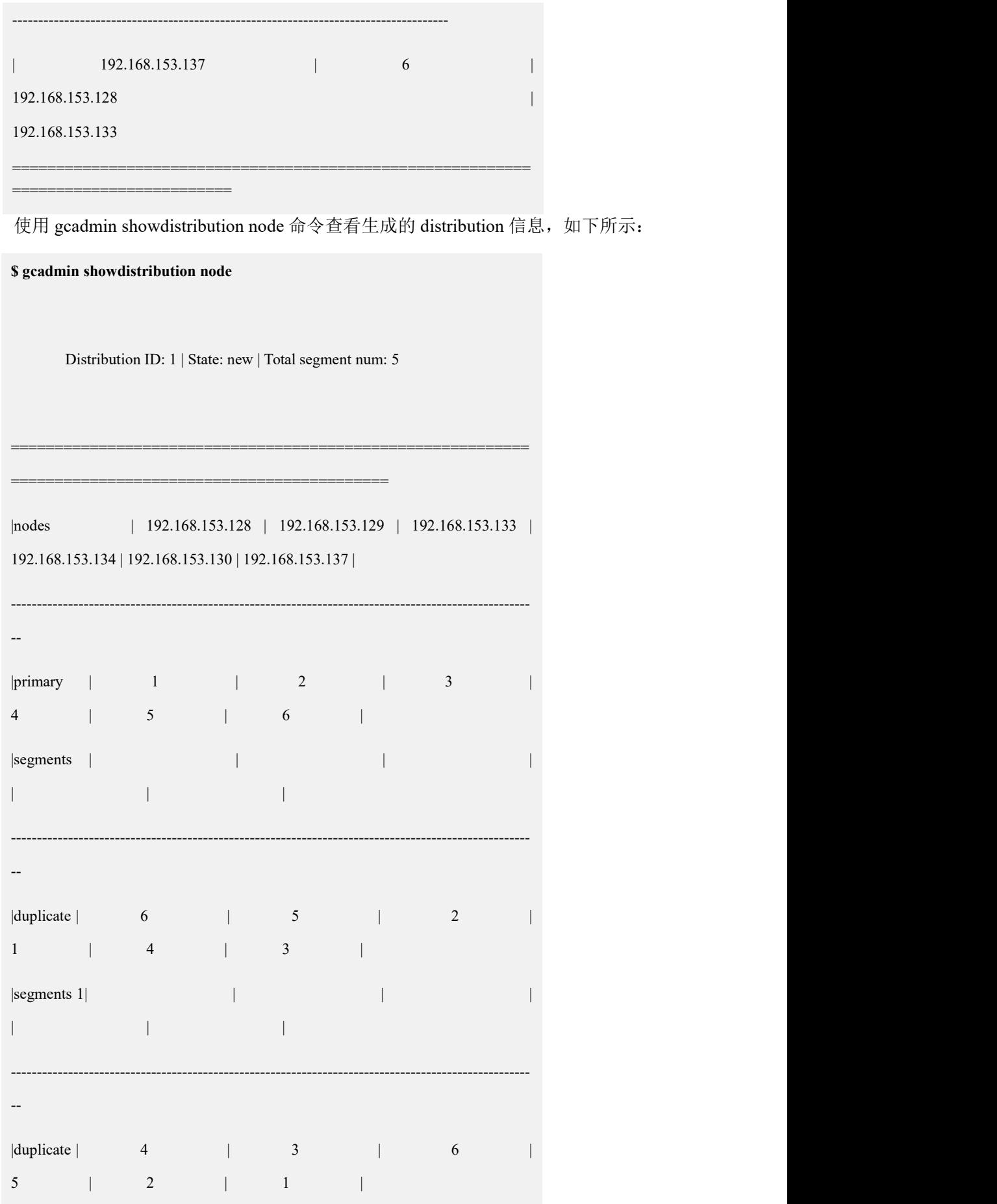

```
|segments 2| | | |
| | | ===========================================================
=========================================== 示例 2: 高可用模式配置。
生成 distribution 的配置文件, 如下所示:
    <?xml version="1.0" encoding="utf-8"?>
    <servers>
       <rack><node ip="192.168.153.128"/>
          <node ip="192.168.153.129"/>
          <node ip="192.168.153.133"/>
       \langlerack><rack><node ip="192.168.153.134"/>
          <node ip="192.168.153.130"/>
          <node ip="192.168.153.137"/>
         \langlerack></servers> 使用高可用模式和修改后的配置文件生成 distribution 的命令参考如下:
```
**\$ gcadmin distribution gcChangeInfo.xml p 2 d 2 pattern 2**

gcadmin generate distribution ...

gcadmin generate distribution successful

生成 distribution 后,可使用 gcadmin showdistribution 查看主备数据分片分布信 息,如下所示:

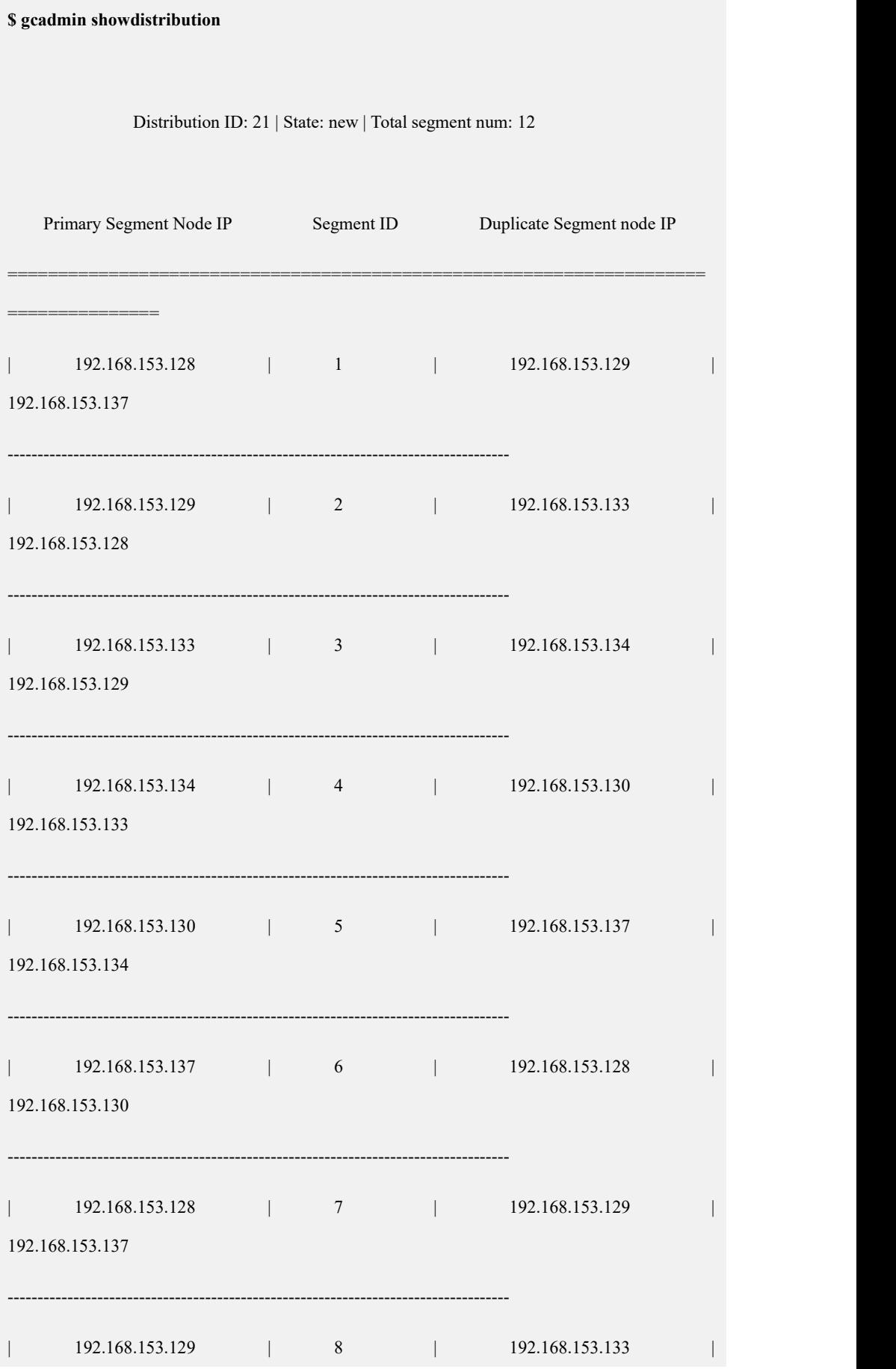

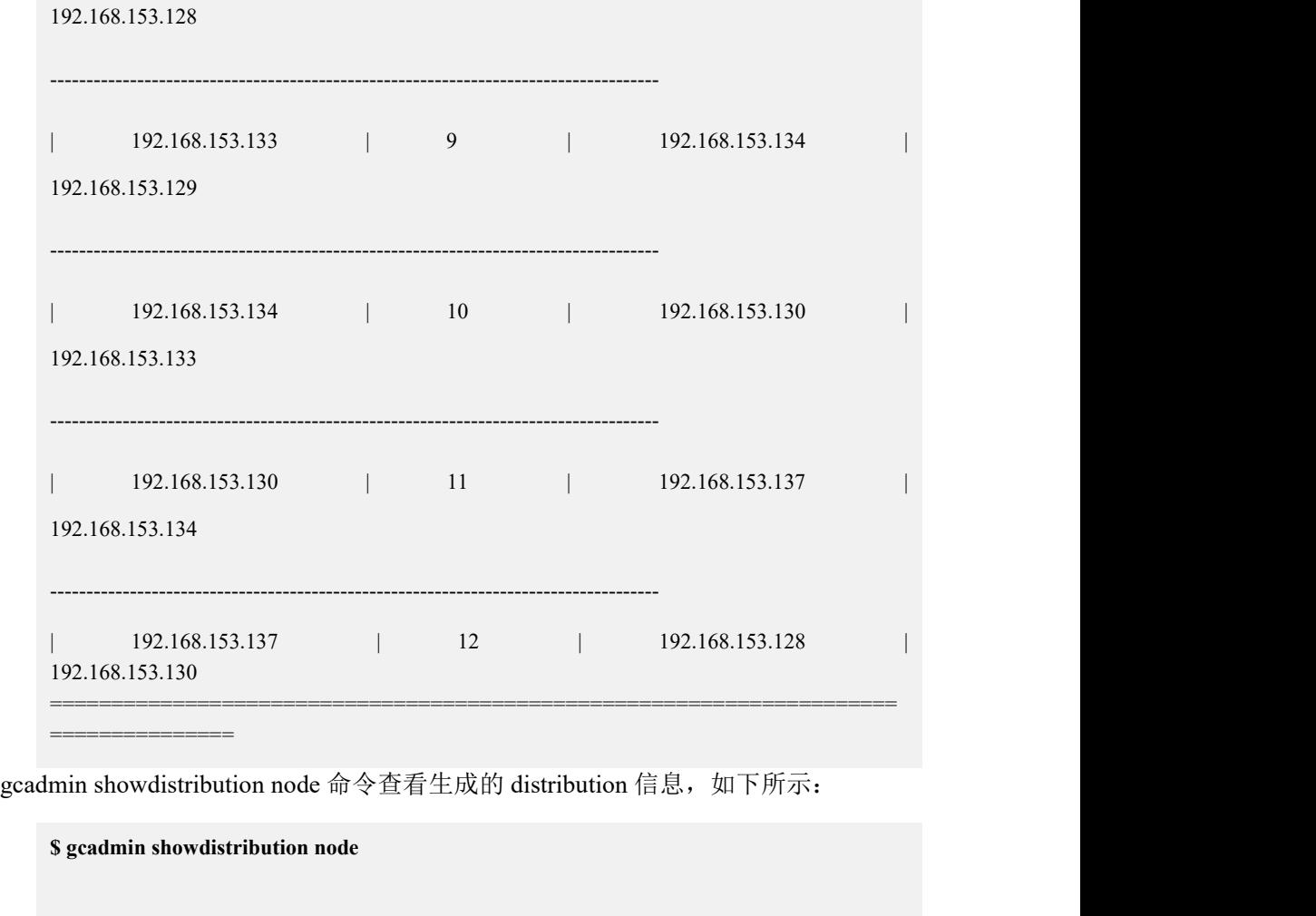

Distribution ID: 21 | State: new | Total segment num: 12

=====================================================================

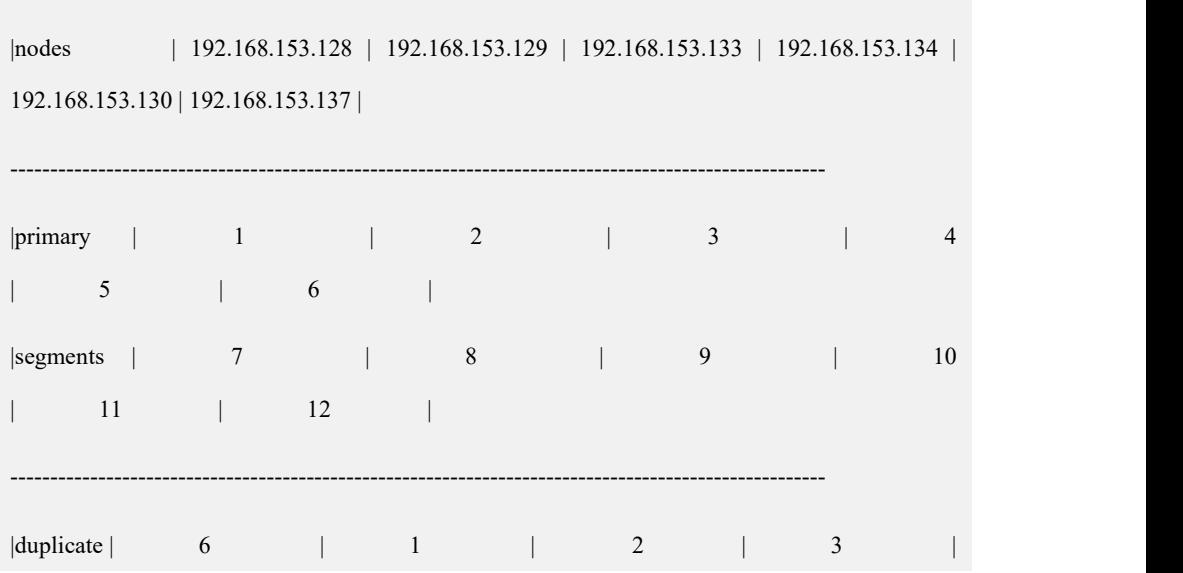

=================================

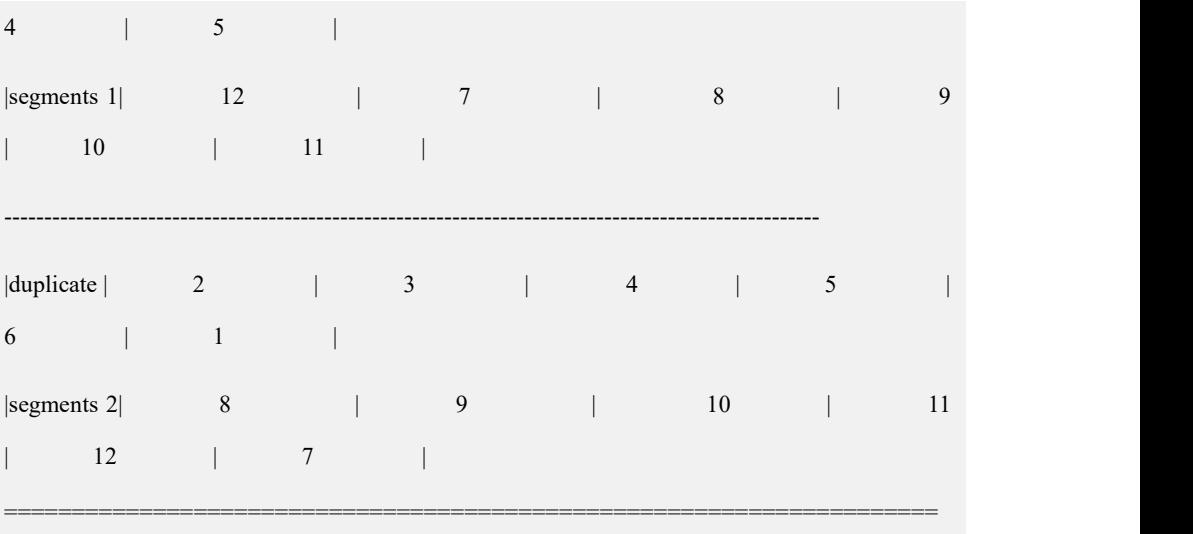

示例 3:自定义分片分布模式配置。

生成 distribution 的 gcChangeInfo.xml 文件, 如下所示:

=================================

```
<?xml version="1.0" encoding="utf-8"?>
<servers>
    <cfgFile file="distribution.xml"/>
\le/servers>
```
distribution 分片配置信息文件 distribution.xml, 如下所示:

```
<?xml version='1.0' encoding="utf-8"?>
<distributions>
   <distribution>
       <segments>
            <segment>
                 <primarynode ip="192.168.153.125"/>
                 <duplicatenodes>
                     <duplicatenode ip="192.168.153.126"/>
```

```
<duplicatenode ip="192.168.153.137"/>
                </duplicatenodes>
            </segment>
            <segment>
                <primarynode ip="192.168.153.128"/>
                 <duplicatenodes>
                     <duplicatenode ip="192.168.153.129"/>
                 </duplicatenodes>
            </segment>
        </segments>
    </distribution>
</distributions> 自定义分片分布模式生成 distribution 如下所示:
$ gcadmin distribution gcChangeInfo.xml
gcadmin generate distribution ... gcadmin generate distribution successful
生成distribution后,可使用gcadmin showdistribution命令查看生成的distribution
     信息,如下所示:
$ gcadmin showdistribution Distribution ID: 3 | State: new | Total segment num: 2
```
Primary Segment Node IP Segment ID Duplicate Segment node IP

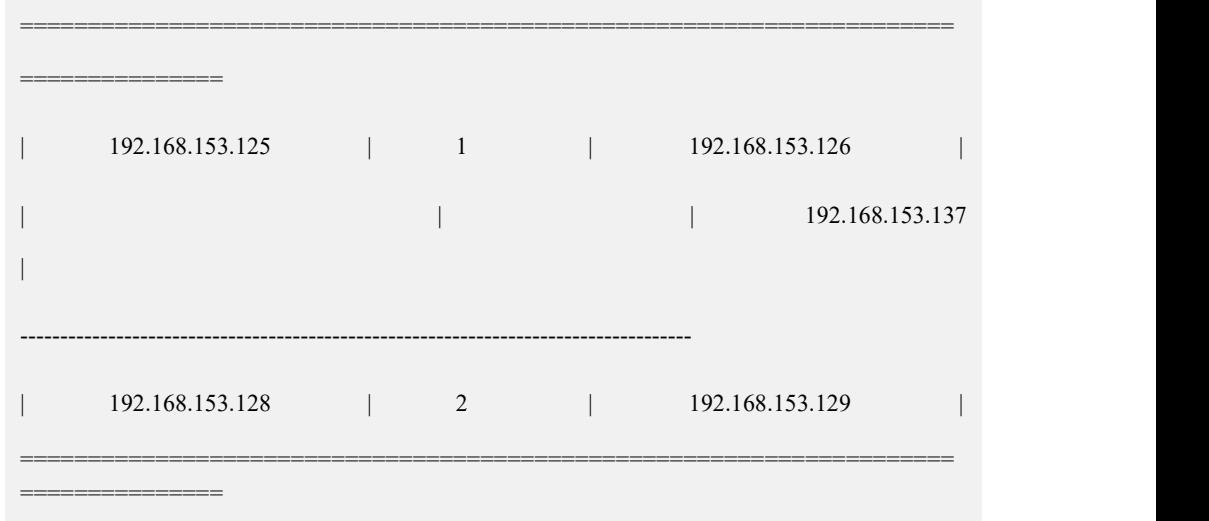

### 4.3.1.1.2 **rmdistribution** 命令

### カルト しょうしょう しょうしょう しんしょう しんしゅう しょうかい しゅうしょく

从集群中删除指定 id 的 distribution。若不输入 distribution id, 则默认删除创建时间 较早的 distribution,集群中只有一个 distribution 时则默认删除该 distribution。

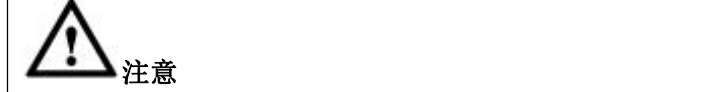

- 删除 distribution 时, 需要先确认所有的 GCluster 节点服务正常, 若 distribution 中有 fevent log 需先清除才可删除该 distribution。如果有 GCluster 节点服务不正常,会导致删除 distribution 后产生无法恢复的 fevent log;
- 若待删除的 distribution 有 ddl event, dml event 或 dmlstorage event, 需先清 除 fevent log 后才可删除该 distribution,否则 gcadmin 将报错退出;
- **●** 此命令需要切换到 DBA User 用户下执行, 否则 gcadmin 将提示切换用户执 行该命令,并报错退出;
- 如果 gc\_stats\_table 和 gc\_stats\_column 表使用了将被删除的 distribution id, 那么用户首先需要将 gc\_stats\_table 和gc\_stats\_column 两张表 rebalance 到另 一个 distribution id,然后再执行 refreshnodedatamap和删除 distribution 操作。

# 语法 医单位性骨折 医心包 医心包 医心包 医心包

gcadmin rmdistribution [ID] [vc vc\_name]

#### 表 **4- 12** 参数说明

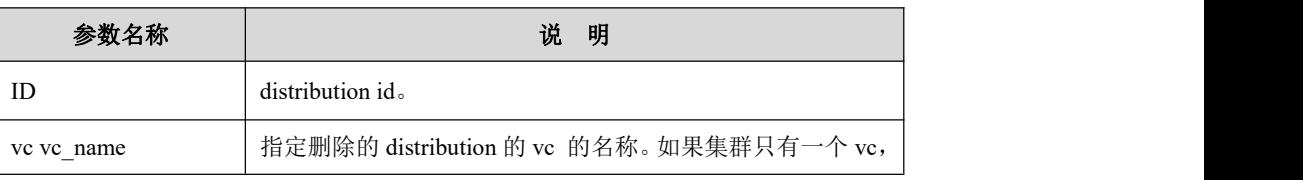

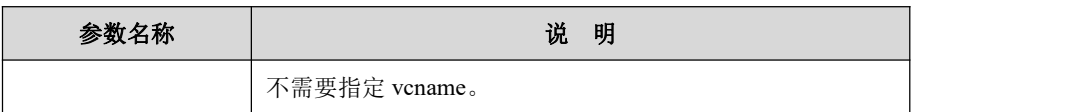

# 示例 しょうしょう しゅうしょう しゅうしょく

**\$ gcadmin rmdistribution 1 vc vc1** distribution: id [1] is current distribution it will be removed now please ensure this is ok, input y or n: y gcadmin remove distribution [1] success

# 4.3.1.1.3 **showdistribution** 命令

# カルト しょうしょう しょうしょう しんしょう しんしゅう しょうかい しゅうしょく

显示 distribution 信息。

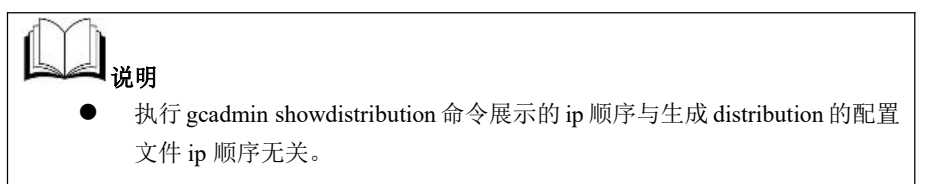

# 语法 医单位性骨折 医心包 医心包 医心包 医心包

gcadmin showdistribution [node | f] [vc vc\_name]

### 表 **4- 13** 参数说明

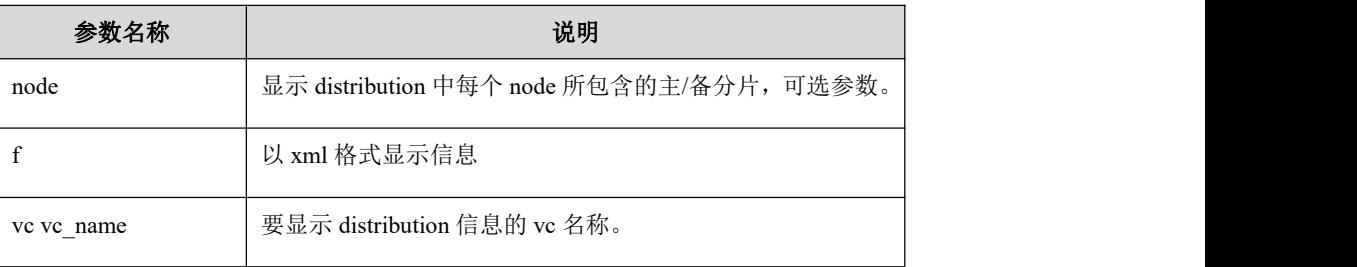

### 示例 しょうしょう しゅうしょう しゅうしょく

使用 gcadmin distribution gcChangeInfo.xml p 2 d 2 pattern 1 命令生成

```
distribution, gcChangeInfo.xml 如下所示:
```

```
<?xml version="1.0" encoding="utf-8"?>
```
<servers>

<rack>

```
<node ip="192.168.153.128"/>
```

```
<node ip="192.168.153.129"/>
    <node ip="192.168.153.133"/>
\langlerack><rack><node ip="192.168.153.134"/>
    <node ip="192.168.153.130"/>
    <node ip="192.168.153.137"/>
  \langlerack>
```

```
</servers>
```
生成 distribution 后, 使用命令 gcadmin showdistribution, 不输入参数 node, 则按照 分片顺序显示 distribution 信息, 如下所示:

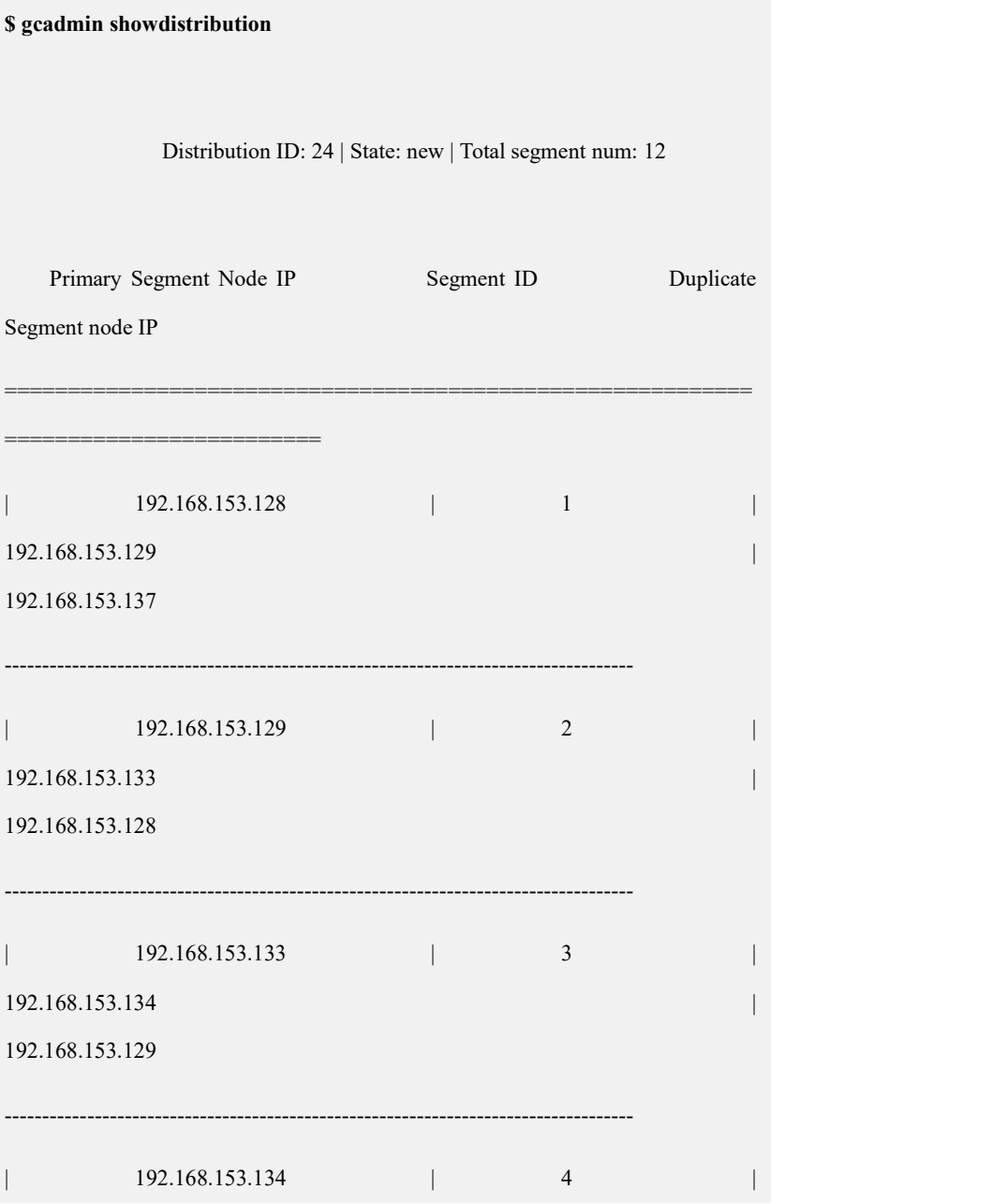

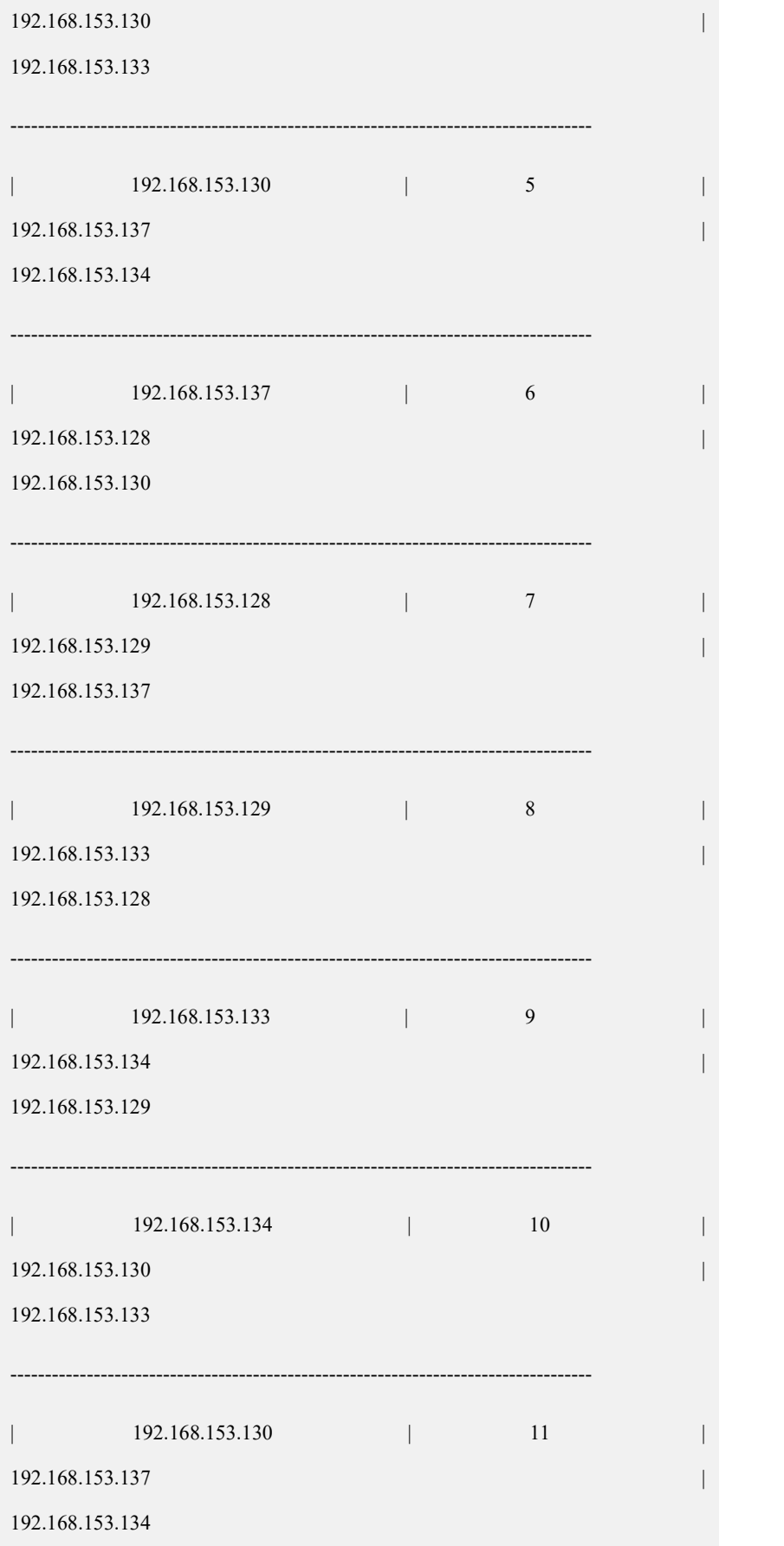

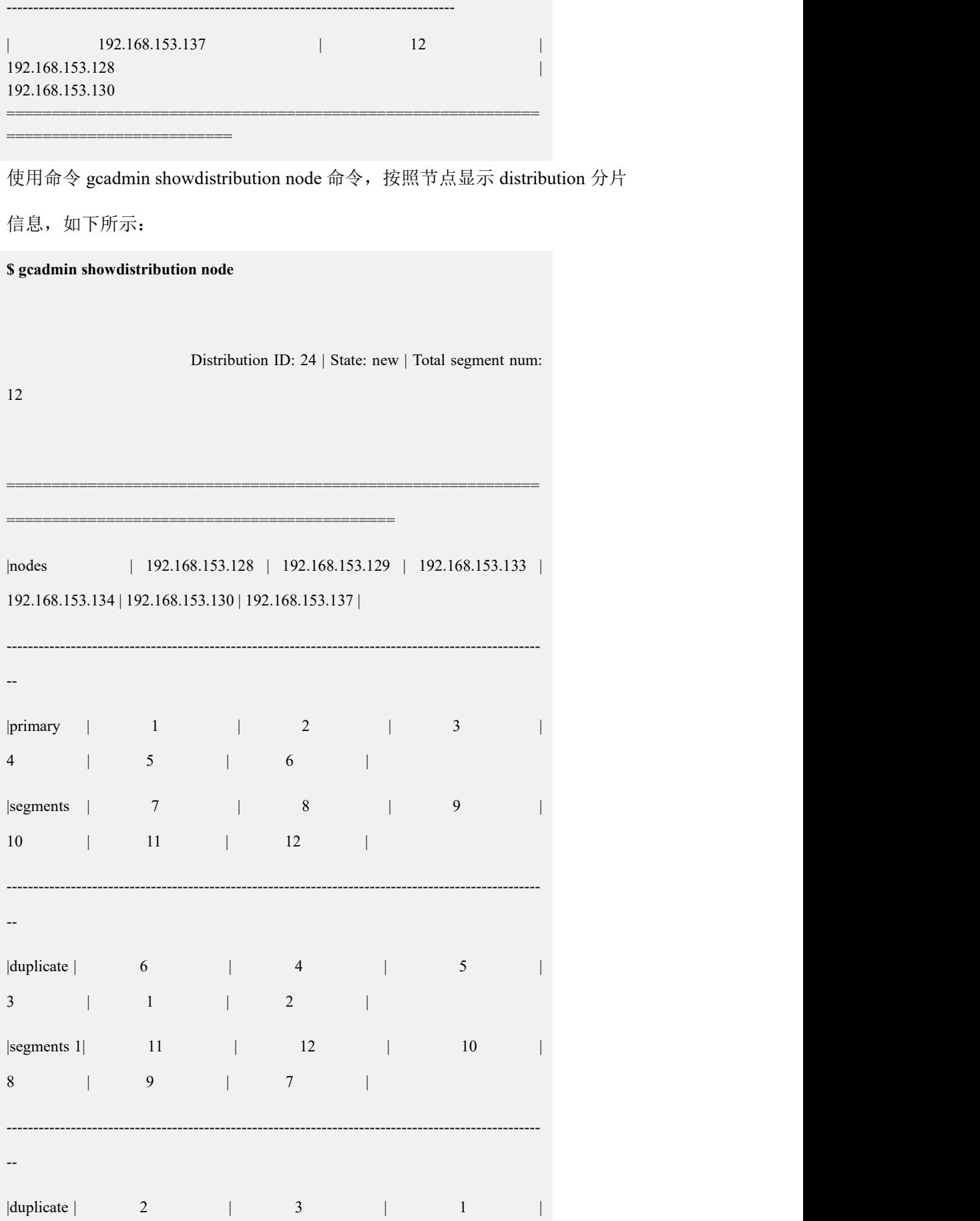

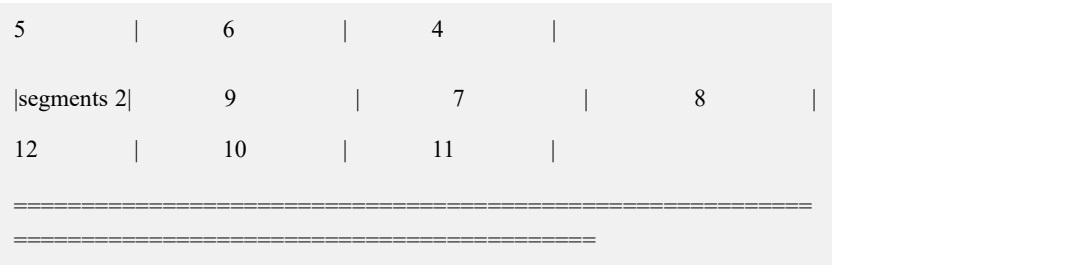

# 4.3.1.1.4 **getdistribution** 命令

## 功能

将指定 ID 的 distribution 信息保存到指定的文件中,生成的文件为 xml 文件, 用户 可修改该文件中的分片信息,然后使用该文件重新生成 distribution。

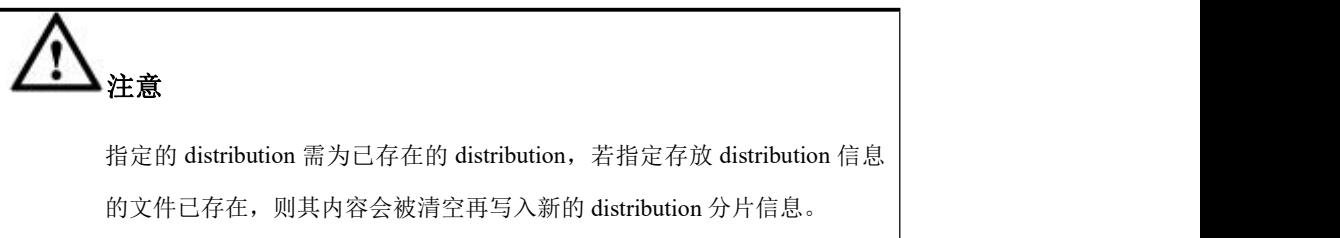

## 语法 医单位性骨折 医心包 医心包 医心包 医心包

gcadmin getdistribution <*ID*> <*file\_name.xml*> [vc *vc\_name*]

### 表 **4- 14** 参数说明

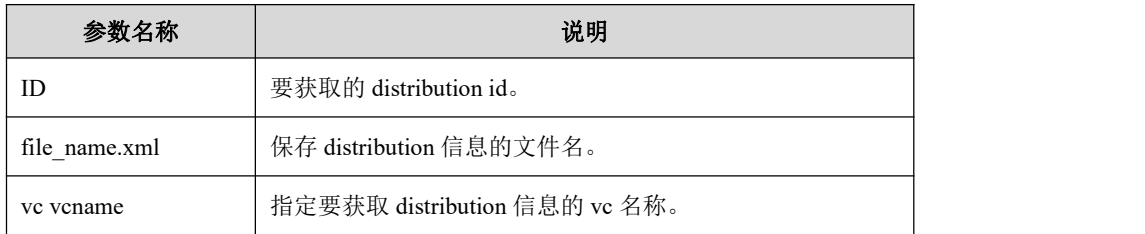

### 示例 しょうしょう しゅうしょう しゅうしょく

执行命令:

#### **\$ gcadmin getdistribution 6 dstb\_info**

gcadmin getdistribution 6 dstb\_info ...

get segments information

write segments information to file [dstb\_info]

gcadmin getdistribution information successful 命令执行成功,生成的 dstb\_info 文件内容如下: <?xml version='1.0' encoding="utf-8"?> <distributions> <distribution> <segments> <segments> <primarynode ip="192.168.153.129"/> <duplicatenodes> <duplicatenode ip="192.168.153.125"/> <duplicatenode ip="192.168.153.126"/> </duplicatenodes> </segments> <segments> <primarynode ip="192.168.153.125"/> <duplicatenodes> <duplicatenode ip="192.168.153.129"/> </duplicatenodes> </segments> </segments> </distribution> </distributions>

# **4.3.1.2 Node** 管理命令

### 4.3.1.2.1 **addnodes** 命令

# カルト しょうしょう しょうしょう しんしょう しんしゅう しょうかい しゅうしょく

将 gcChangeInfo.xml 中指定数据节点添加到 VC 或 RC 中。集群安装成功后会自动 调用此命令,将安装成功的数据节点添加到集群中,而无需用户手动执行 addnodes 命令。执行成功后再次调用该命令将会报错退出,提示用户节点已添加到集群。

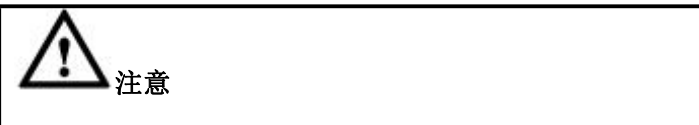

该命令为系统内部命令,系统在安装集群后会自动调用,不建议用户使用。

# 语法 医单位性骨折 医心包 医心包 医心包 医心包

gcadmin addnodes *gcChangeInfo.xml* [*vc\_name* | single\_vc\_add\_to\_rc]

### 表 **4- 15** 参数说明

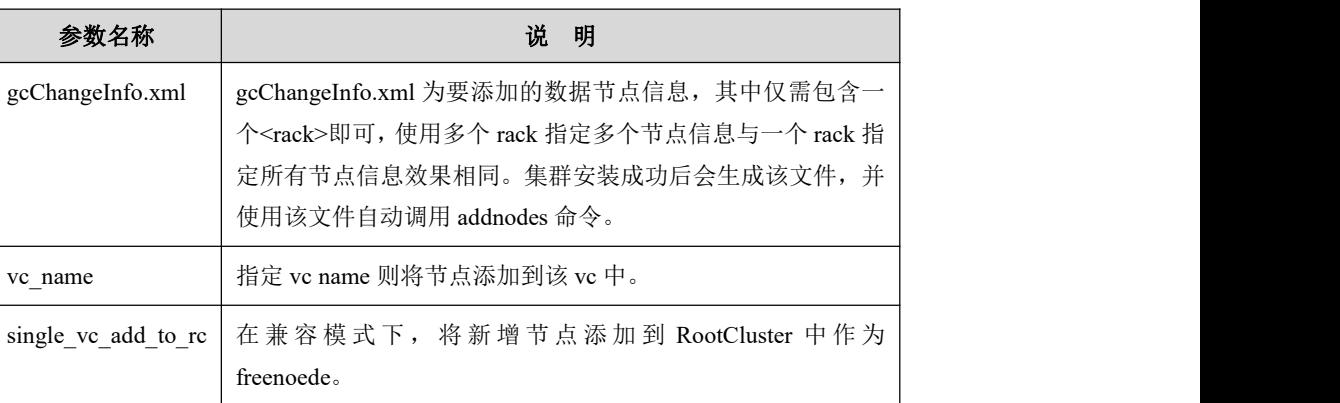

# 示例 しょうしょう しゅうしょう しょうしょく

步骤 1: 修改 gcChangeInfo.xml 文件:

```
$ cat gcChangeInfo.xml <?xml version="1.0" encoding="utf-8"?>
<servers>
 <rack><node ip="172.168.83.15"/>
 \langlerack></servers> 步骤 2: 将 freenode 添加到 vc1 中:
```
### **\$ gcadmin addnodes gcChangeInfo.xml vc1**

gcadmin add nodes ...
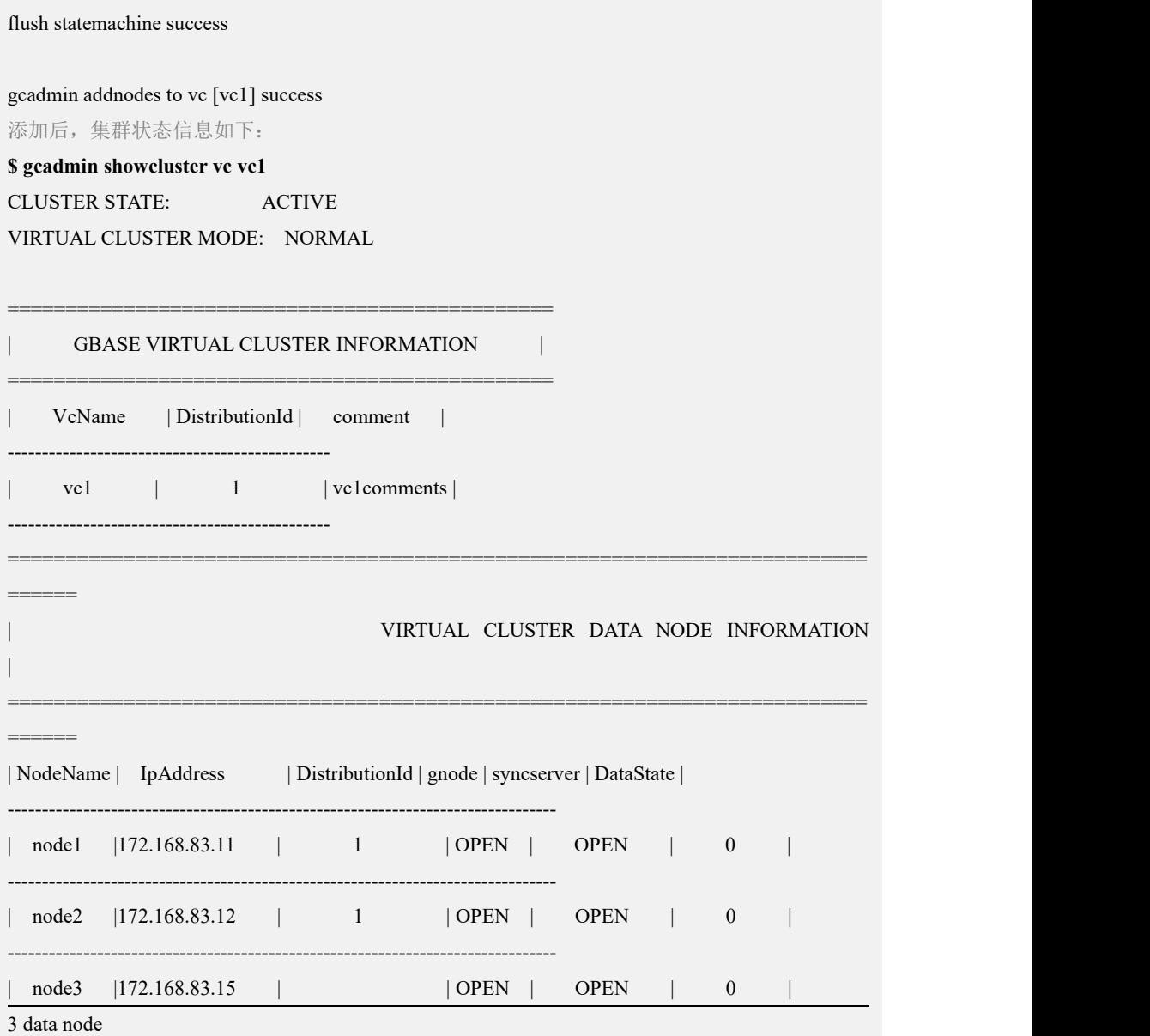

## <span id="page-180-0"></span>4.3.1.2.2 **rmnodes** 命令

## カルト しょうしょう しゅうしょう しんしょう しんしゅう しょうかい しゅうしょく

将 gcChangeInfo.xml 中指定的数据节点从集群中移除。

## 语法 医单位性骨折 医心包 医心包 医心包 医心包的

gcadmin rmnodes gcChangeInfo.xml [vc\_name | single\_vc\_rm\_to\_rc] 不加可选参数只能移除 freenode gcadmin rmnodes gcChangeInfo.xml

#### 表 **4- 16** 参数说明

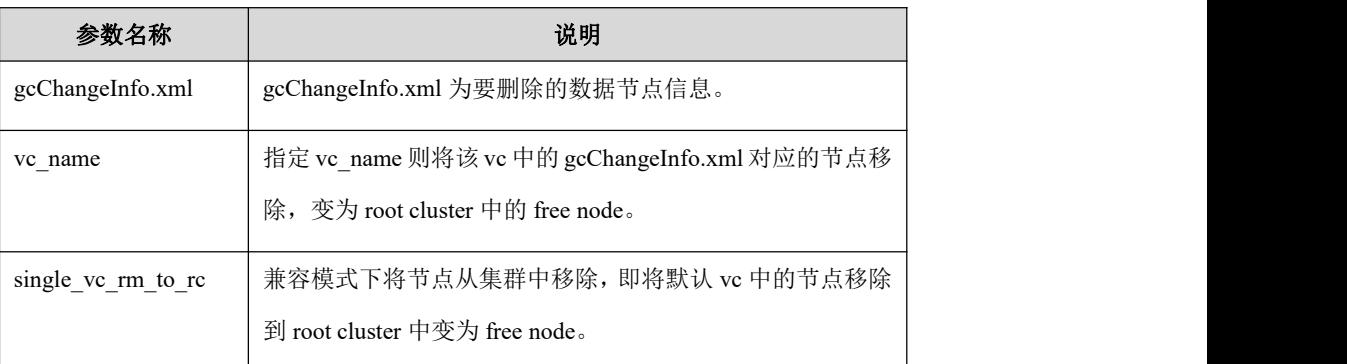

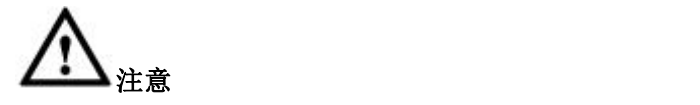

1、要删除的数据节点必须是已添加到当前集群中的数据节点,并且是未被 任何 distribution 使用的节点。

2、将指定的 VC 中的空节点(重分布后被清除数据的节点)从整个集群中 移除需要两步:

将 gcChangeInfo.xml 中指定的节点从 vc 中移除, 变为集群的 freenode

gcadmin rmnodes gcChangeInfo.xml vc\_name;

将 freenode 从集群中彻底移除

gcadmin rmnodes gcChangeInfo.xml

## 示例 しょうしょう しゅうしょう しょうしょく

步骤 1: 修改 gcRm\_vc1.xml 其中对应 nodeip 内容为待删除的节点 IP:

```
$ cp gcChangeInfo.xml gcRm_vc1.xml
$ vi gcRm_vc1.xml
$ cat gcRm_vc1.xml <?xml version="1.0" encoding="utf-8"?>
<servers>
 <rack><node ip="192.168.146.40"/>
\langlerack></servers>
```
步骤 2: 将节点从对应 vc 中删除

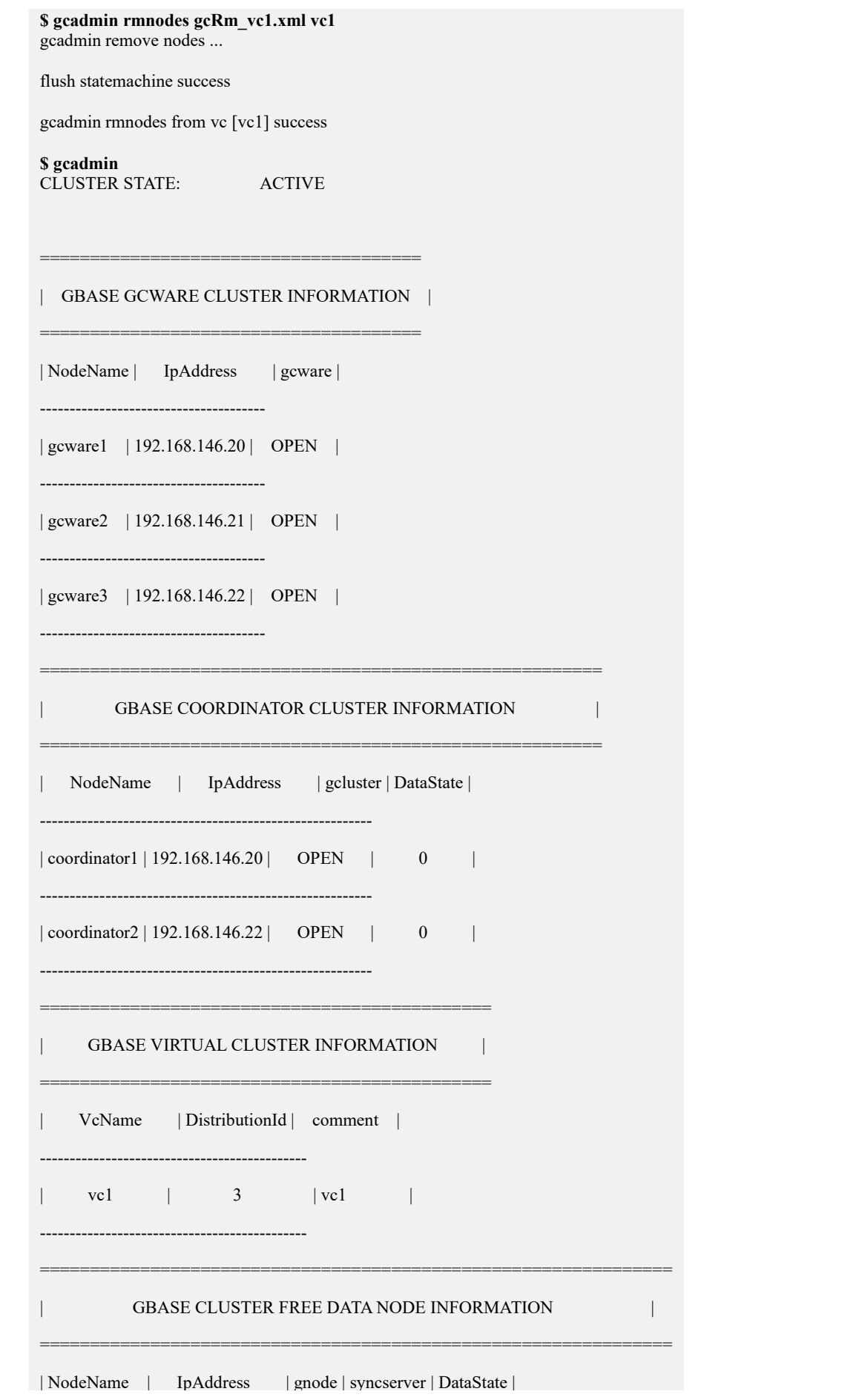

文档版本 953(2022-04-10) 南大通用数据技术股份有限公司 181

Ė

### 4.3.1.2.3 **switchmode** 命令

## カルト しょうしょう しょうしょう しんしょう しんしゅう しょうかい しゅうしょく

将集群状态切换为 normal 状态,readonly 状态或 recovery 状态。

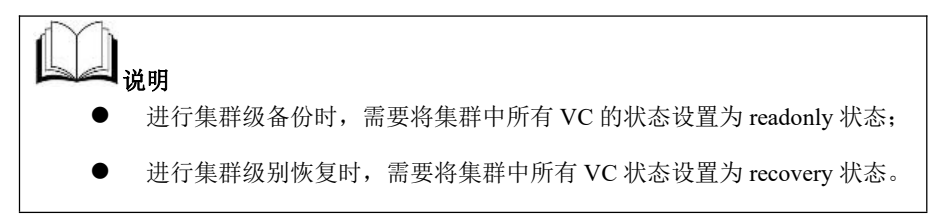

## 语法 医单位性骨折 医心包 医心包 医心包 医心包

gcadmin switchmode <mode> <vc vc\_name | coordinator>

#### 表 **4- 17** 参数说明

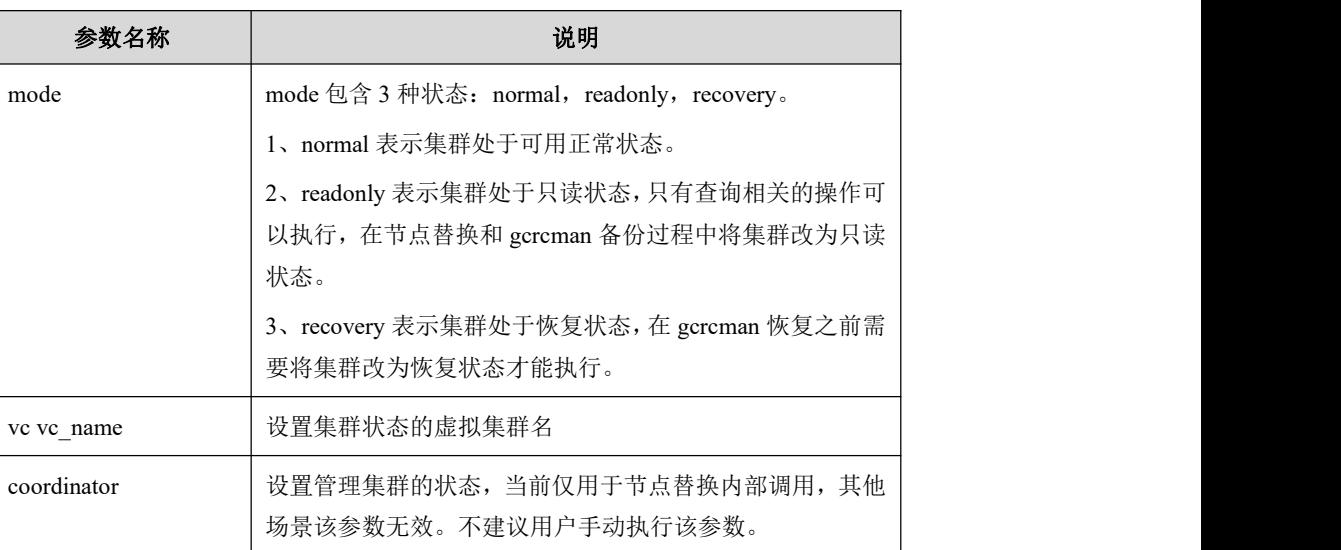

## 示例 しょうしょう しゅうしょう しゅうしょく

### 查看集群状态:

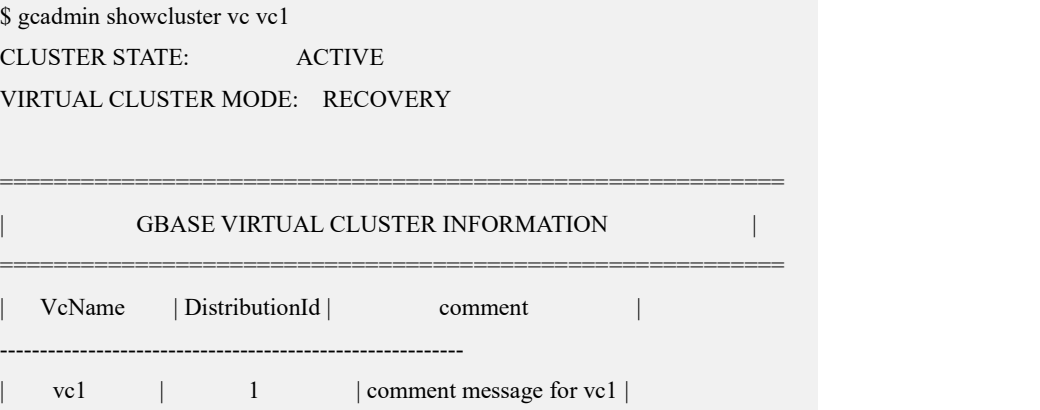

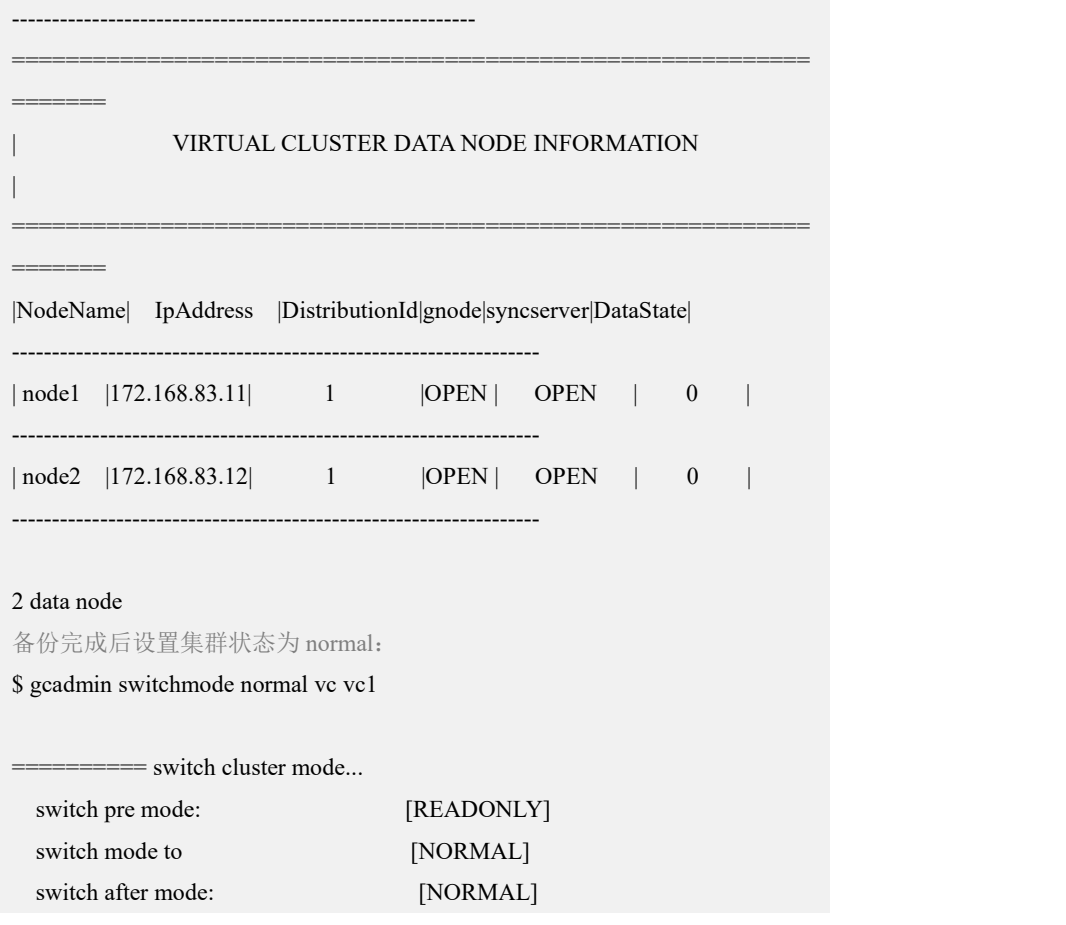

## 4.3.1.2.4 **setnodestate** 命令

## 功能

设置一个节点的状态。

## 语法

gcadmin setnodestate ip <state>

### 表 **4- 18** 参数说明

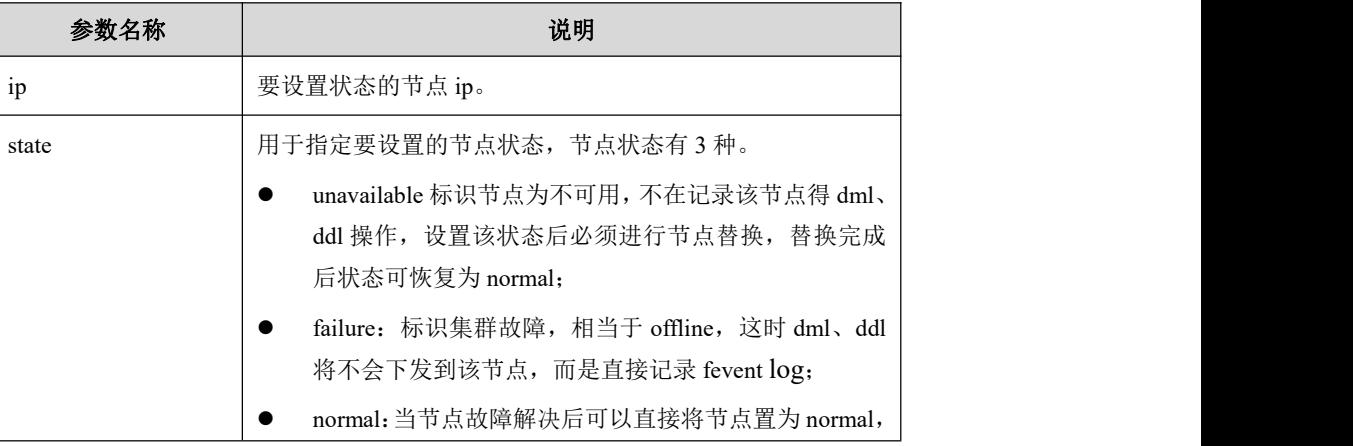

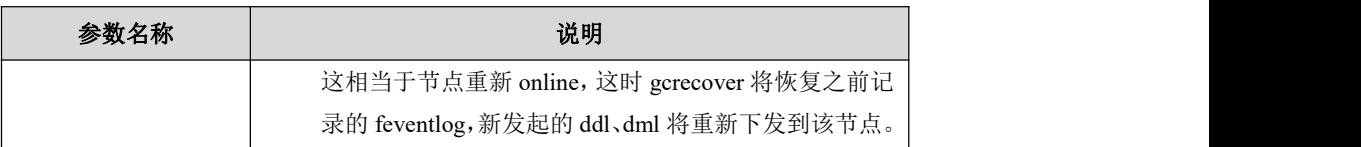

# 警告 しゅうしょう しゅうしょく かんしょう しんしゅう

- **●** 一旦将节点状态设置为 unavailable, 是无法手工恢复的, 只能进行 替换才可用;
- 如果设置一个节点为 unavailable 状态会导致任何一个 distribution 中 出现某个分片的主副分片都不可用的情况,则设置失败。

## 示例

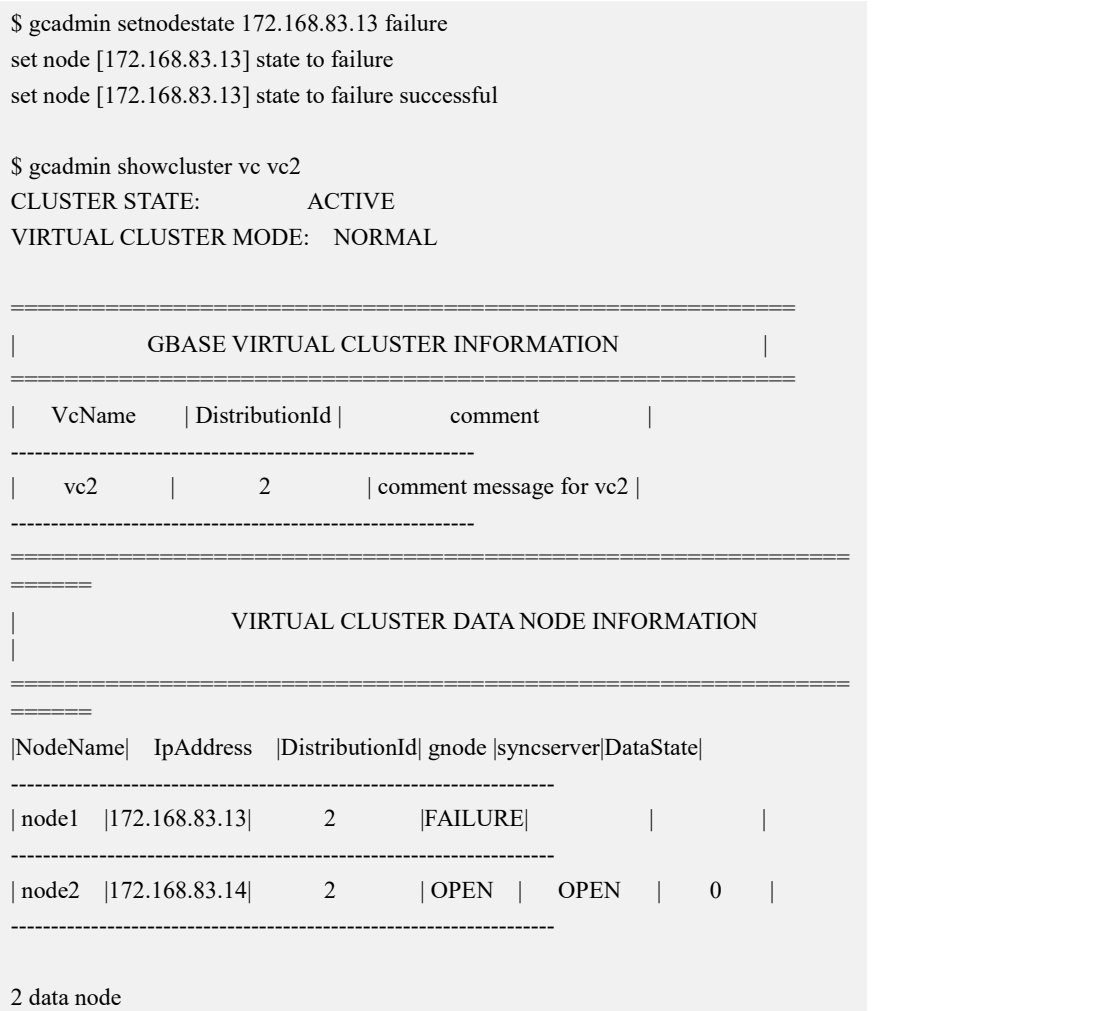

## **4.3.1.3** 虚拟集群管理命令

### **4.3.1.3.1** 创建虚拟集群

### カルクス しょうしょう しょうしょう しんしょう しんしゅう しょうかい しゅうしょく

用配置文件中指定的数据节点生成虚拟集群。

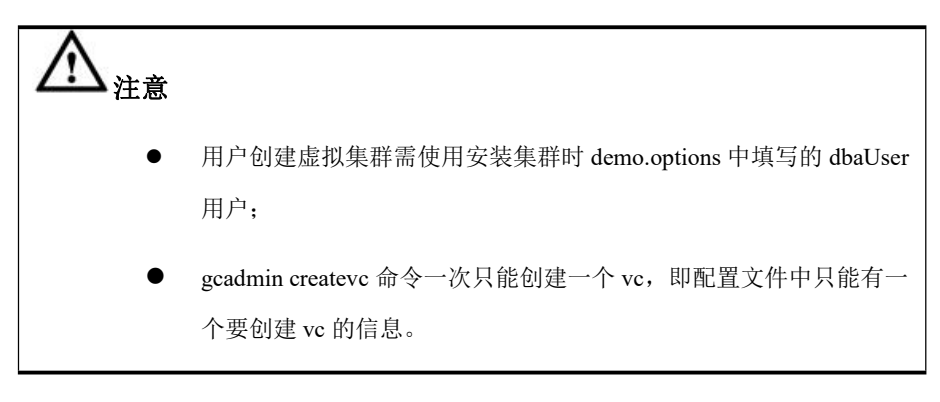

语法 医单位性骨折 医心包 医心包 医心包 医心包

gcadmin createvc <create\_vc.xml | e example\_file\_name>

#### 表 **4- 19** 参数说明

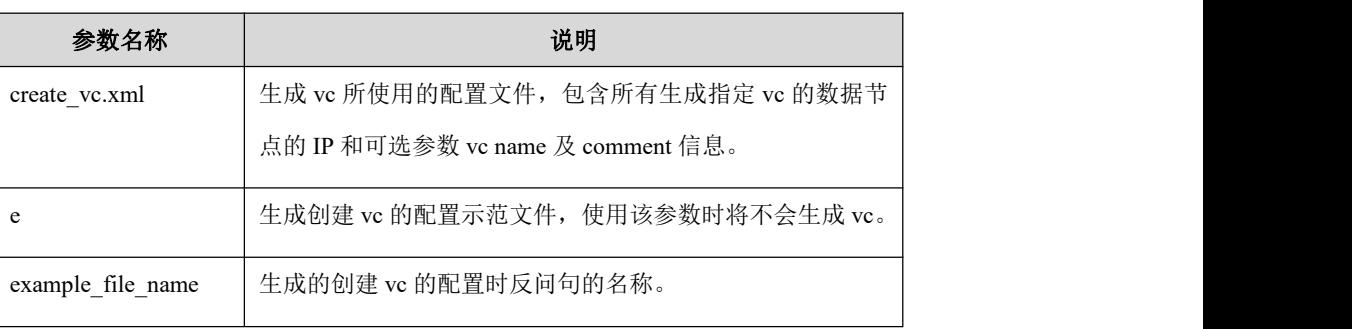

说明 医二氯化物 医心脏性 医心脏性 医心脏性

 安 装 脚 本 会 自 动 生 成 包 含 所 有 data node 节 点 ip 信 息 的 配 置 文 件 gcChangeInfo.xml,用户可根据自己需求修改。

## 示例 しょうしょう しゅうしょう しゅうしょく

示例 1: 生成创建 VC 的配置示范文件。

```
$ gcadmin createvc e create_vc.xml
$ cat create_vc.xml
<?xml version='1.0' encoding="utf-8"?>
<servers>
```
 $<$ rack $>$ 

```
<node ip="vc data node ip"/>
     \langle \cdot | \dots ... -->
     <node ip="vc data node ip"/>
\langlerack>
```
<vc\_name name="virtual cluster name no more than 64 bytes"/> <comment message="comment message no more than 60 bytes"/>

</servers>

#### 表 **4- 20** 配置文件标签参数说明

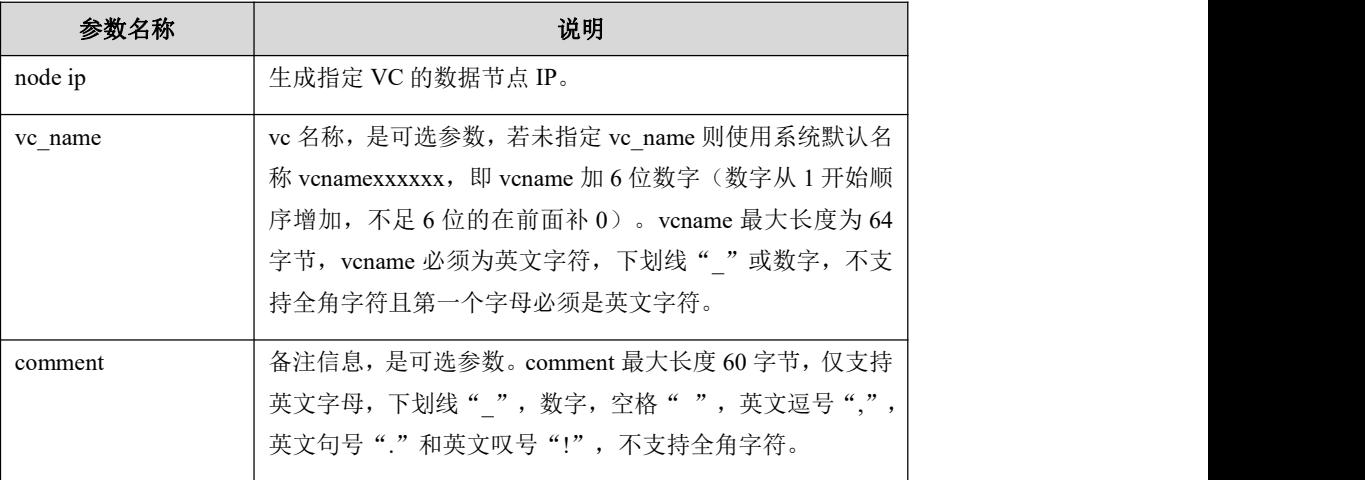

示例 2: 配置文件修改示例如下:

```
<?xml version="1.0" encoding="utf-8"?>
<servers>
 <rack><node ip="192.168.0.1"/>
 <node ip="192.168.0.2"/>
 <node ip="192.168.0.3"/>
 \langlerack><comment message="comment message isoptional parameter"/>
 <vc_name name="vc_name is optional parameter">
</servers>
```
## **4.3.1.3.2** 删除虚拟集群

## 功能

从集群中删除指定的 VC。

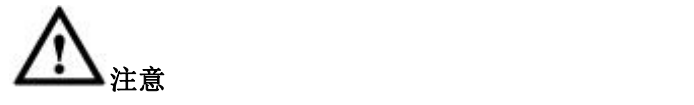

- **●** 删除虚拟集群前需要先删除 vc 下的所有用户库表及其他数据库对 象,删除镜像关系,删除拓扑信息。
- 删除 VC 前需要将 gbase 库中对应的表(gbase.consumer\_group, gbase.consumer\_group\_user, gbase.resource\_plan, gbase.resource\_pool, gbase.resource\_plan\_directive, gbase.resource\_config, gbase.cluster\_resource\_pool\_usage\_history,\_gbase.resource\_pool\_events 等)中该 VC 的资源管理信息删除掉,否则将无法删除 VC;
- gcadmin rmvc 命令一次只能删除一个 VC;
- 如果指定删除的 VC 不存在, 执行会报错;
- 删除的 VC 中节点都成为集群中的 FreeNode,如果需要从集群中彻底 移除这些节点,可以参考 [4.3.1.2.2](#page-180-0) gcadmin rmnodes 移除节点。

语法 医单位性骨折 医心包 医心包 医心包 医心包

gcadmin rmvc <vc\_name>

#### 表 **4- 21** 参数说明

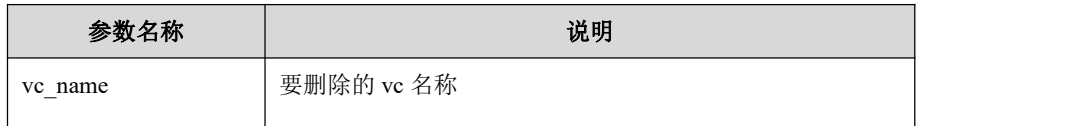

### **4.3.1.3.3** 导入虚拟集群

カルト しょうしょう しょうしょう しんしょう しんしゅう しょうかい しゅうしょく

将已有集群的所有数据节点导入到当前集群,成为当前集群的一个 VC。

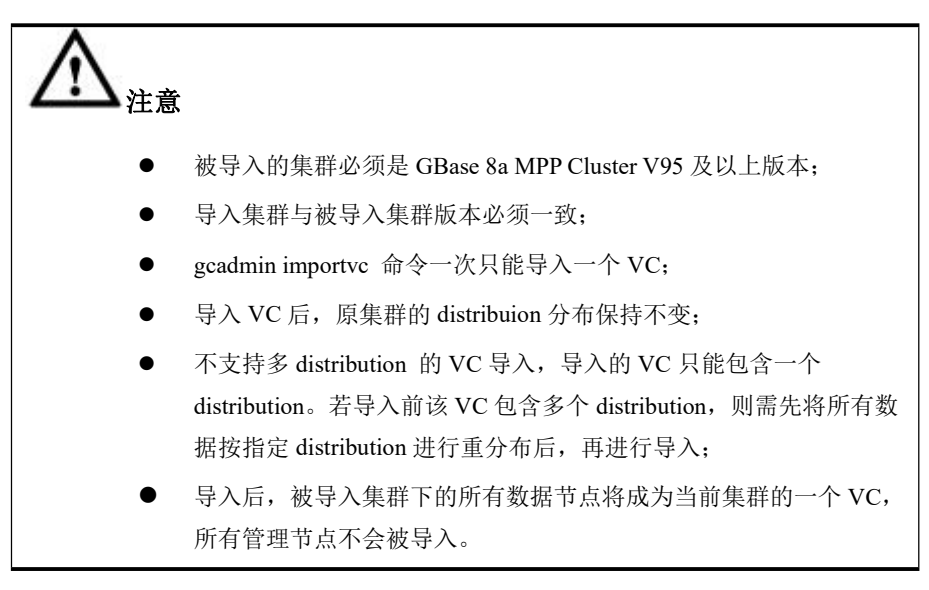

## 语法 医单位性骨折 医心包 医心包 医心包 医心包

gcadmin importvc <import vc.xml | e example\_file\_name>

#### 表 **4- 22** 参数说明

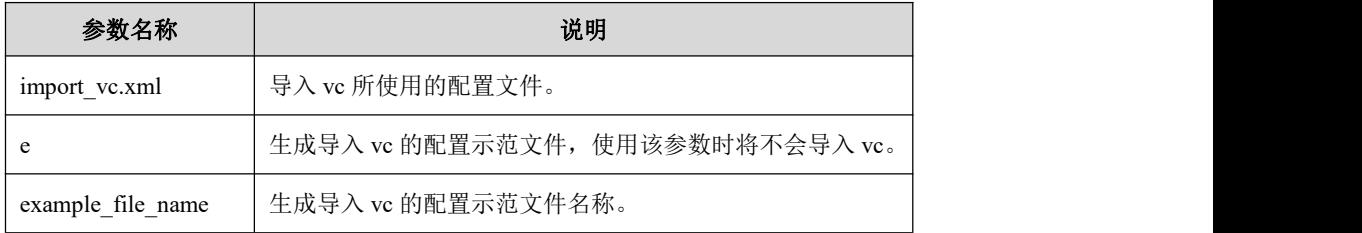

## 示例 しょうしょう しゅうしょう しゅうしょく

示例 1: 生成创建 VC 的配置示范文件。

\$ gcadmin importvc e import\_vc.xml gcadmin importvc vc ... gcadmin importvc vc generate example file:[import\_vc.xml] successful \$ cat import\_vc.xml <?xml version='1.0' encoding="utf-8"?>

<import\_vc\_parameter>

<source\_vc\_name name="old vc name to be imported"/>

<target\_vc\_name name="new vc name after import to other cluster, could be same as source vc\_name"/>

<imported\_vc\_gcluster\_ip ip\_list="the imported vc gcluster ip list, splitting by comma"/>

<imported\_vc\_os\_dba\_user\_name os\_user\_name="the imported cluster os dba user name"/>

<imported\_vc\_os\_dba\_password os\_password="the imported clusteros dba user password ciphertext"/>

<imported\_vc\_db\_user\_name db\_user\_name="the imported vc database user name"/>

<imported\_vc\_db\_password db\_password="the imported vc database password ciphertext, write '' if no password"/>

<importing\_os\_dba\_user\_name os\_user\_name="the importing cluster os dba user name"/>

<importing\_os\_dba\_password os\_password="the importing cluster os dba user password ciphertext"/>

<importing\_db\_user\_name db\_user\_name="the importing vc database user name"/>

<importing\_db\_password db\_password="the importing vc database password

ciphertext, write '' if no password"/>

<import\_vc\_timeout timeout="import vc timeout, unit is minute"/>

<import\_vc\_include\_large\_data\_info include\_large\_data\_info="if import audit.log and resource history when import vc , 0--not include 1--include"/>

</import\_vc\_parameter>

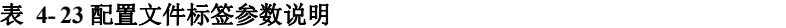

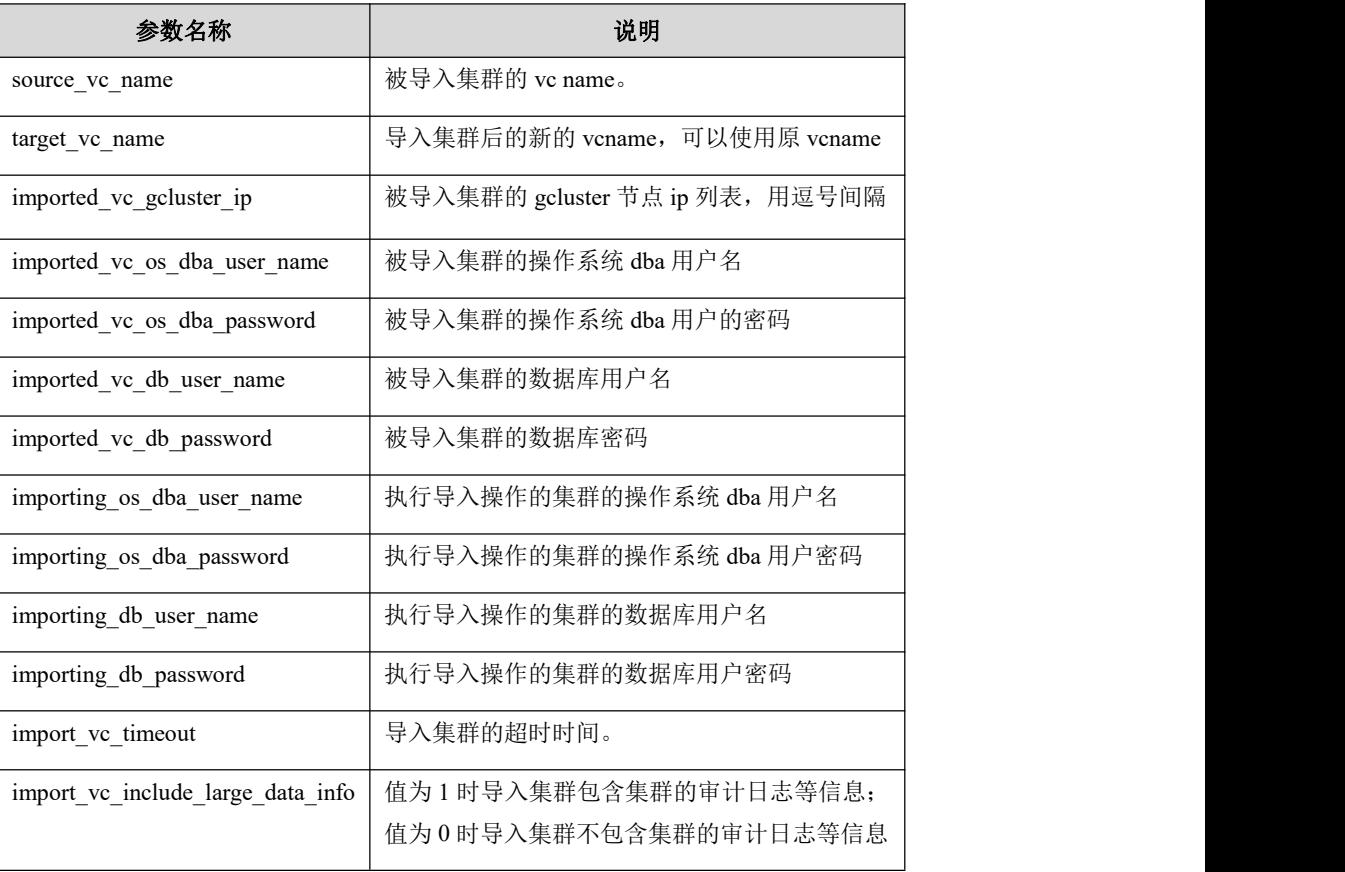

### **4.3.1.3.4** 启动虚拟集群

功能

同时启动多个 VC。

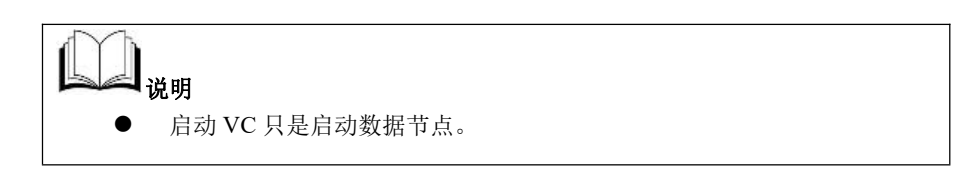

### 语法 医单位性骨折 医心包 医心包 医心包 医心包的

gcadmin startvc <vc\_name1 vc\_name2 ...> <os\_dba\_user\_name>

<os\_dba\_password>

#### 表 **4- 24** 参数说明

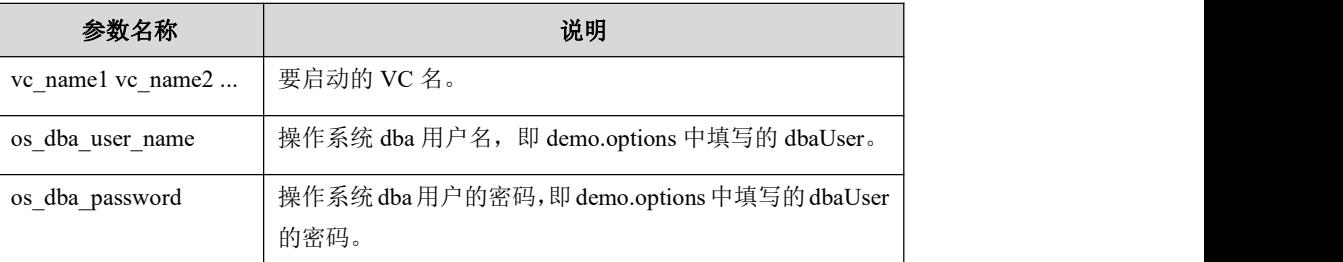

## **4.3.1.3.5** 停止虚拟集群

### カルト しょうしょう しょうしょう しんしょう しんしゅう しょうかい しゅうしょく

同时停止多个 VC。

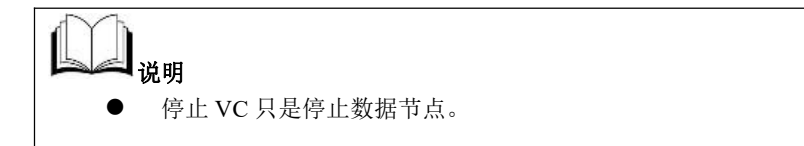

## 语法 医单位性骨折 医心包 医心包 医心包 医心包

gcadmin stopvc <vc\_name1 vc\_name2 ...> <os\_dba\_user\_name> <os dba password>

#### 表 **4- 25** 参数说明

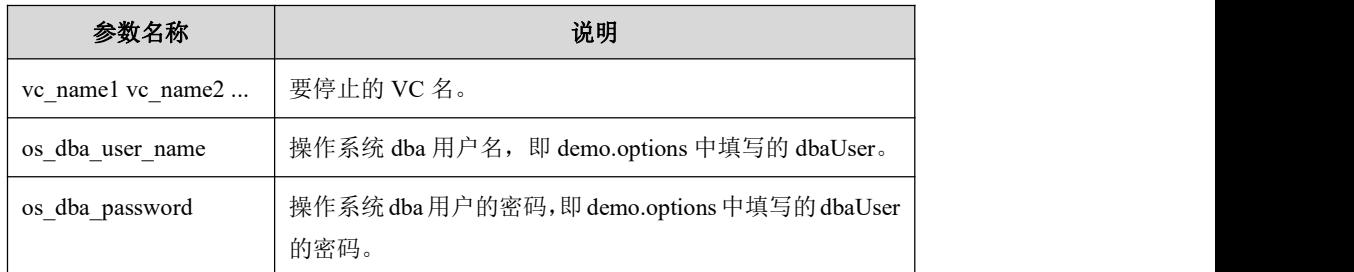

## **4.3.1.3.6** 重命名虚拟集群

## 功能

更改现有 VC 的名称。

## 语法

gcadmin renamevc <old\_vc\_name> <new\_vc\_name>

#### 表 **4- 26** 参数说明

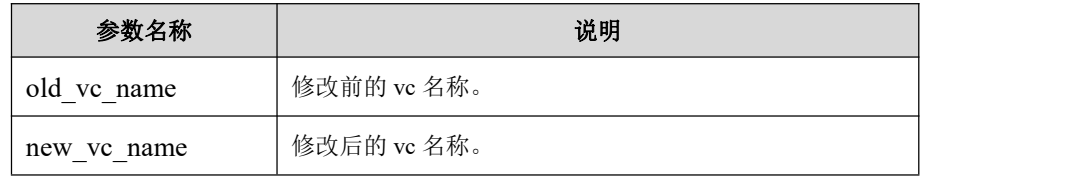

### **4.3.1.3.7** 查看虚拟集群

カルト しょうしょう しゅうしょう しんしょう しんしゃ しんしゅう しゅうしょく

查看 VC 的名称。

### 语法 医单位性骨折 医心包 医心包 医心包 医心包

**gcadmin gcadmin showcluster vc <vcname> \$ gccli -e 'show vcs';**

## **4.3.1.4** 状态管理命令

## 4.3.1.4.1 **rmfeventlog** 命令

## カルト しょうしょう しょうしょう しんしょう しんしゅう しょうかい しゅうしょく

执行节点替换操作前,使用该命令将被替换节点(已被设置为 unavailable 状态)的 所有 fevent log(DDL fevent log、DML fevent log、DMLStorage fevent log)删除。

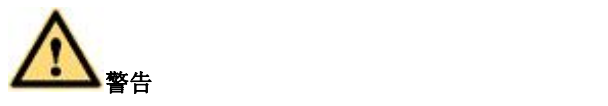

- 慎重使用,非节点替换操作请勿使用;
- 执行后会提示让管理员再次确认。

## 语法 医单位性骨折 医心包 医心包 医心包 医心包

gcadmin rmfeventlog ip

## **4.3.1.5** 信息查看命令

### 4.3.1.5.1 **showddlevent** 命令

## カルクス しょうしょう しょうしょう しんしょう しんしゅう しょうかい しゅうしょく

查看集群由于 DDL 操作产生的数据恢复信息日志。

相关命令参考如下:

- 1. gcadmin showddlevent:查看集群所有 DDL 操作产生的数据恢复信息。
- 2. gcadmin showddlevent tablename segname nodeip:查看某个表的某个分片在特定 节点上由于 DDL 操作产生的数据恢复信息。
- 3. gcadmin showddlevent tablename nodeip:查看某个表在某个节点上由于 DDL 操 作产生的数据恢复信息。

注意 しょうしょう しゅうしょう しんしょう しんしょう 若系统中有 DDL event 时不能升级。

## 语法 医单位性骨折 医心包 医心包 医心包 医心包的

gcadmin showddlevent [<[[vc\_name.]database\_name.]table\_name segname nodeip> | <[[vc\_name.]database\_name.tablename nodeip> | <max\_fevent\_num>] [f] [vc vc\_name]

#### 表 **4- 27** 参数说明

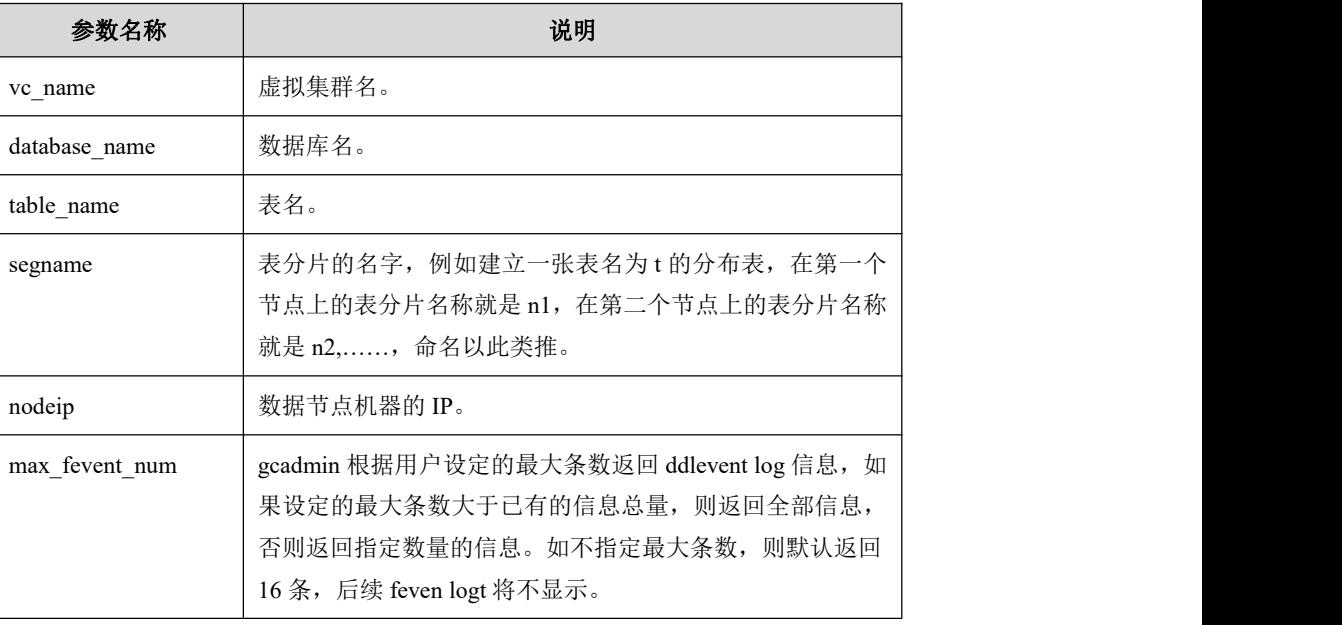

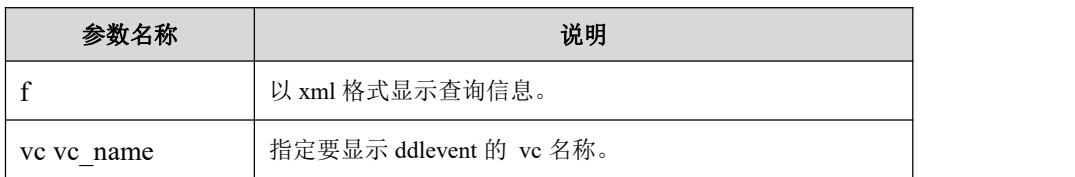

示例 しょうしょう しゅうしょう しょうしょく

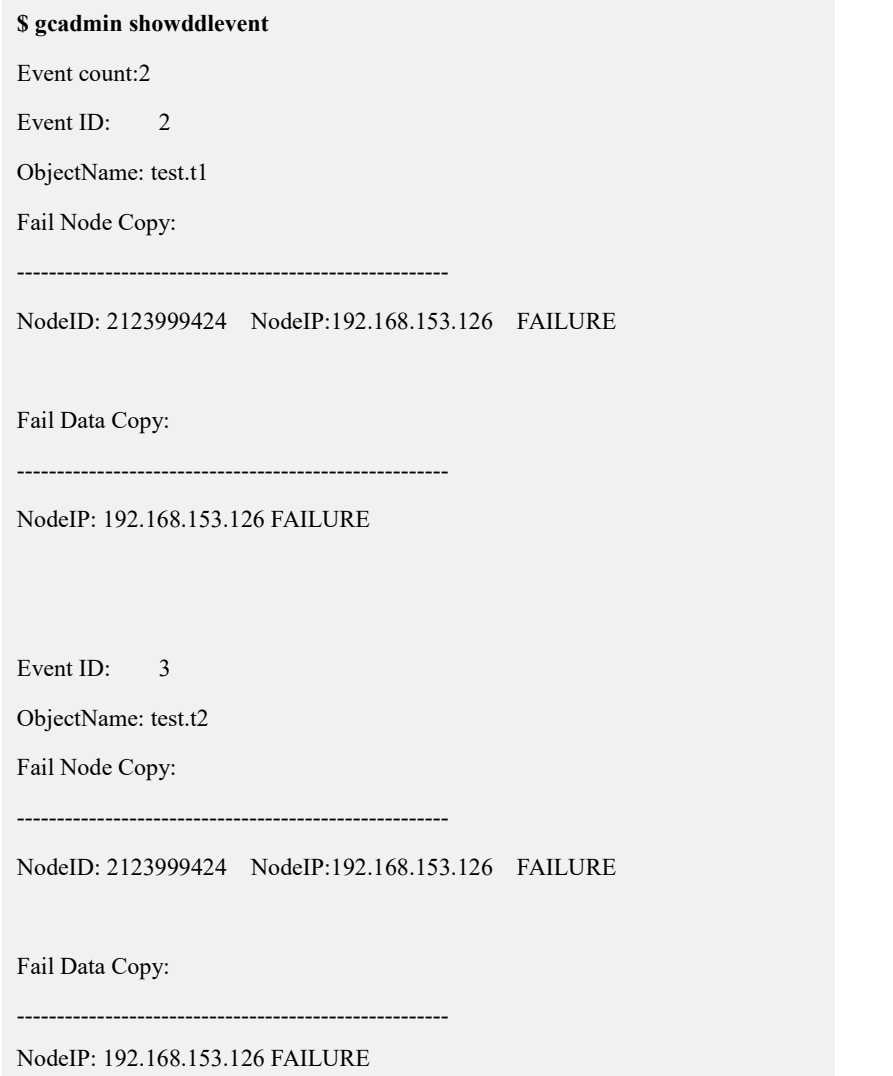

## 4.3.1.5.2 **showdmlevent** 命令

## カルト しょうしょう しょうしょう しんしょう しんしゅう しょうかい しゅうしょく

查看集群由于 DML 操作导致的数据恢复信息。

相关参考命令如下:

- 1. gcadmin showdmlevent:查看集群由于 DML 操作产生的数据恢复信息。
- 2. gcadmin showdmlevent tablename segname nodeip:查看某个表的某个分片在某

#### 个节点上由于 DML 操作产生的数据恢复信息。

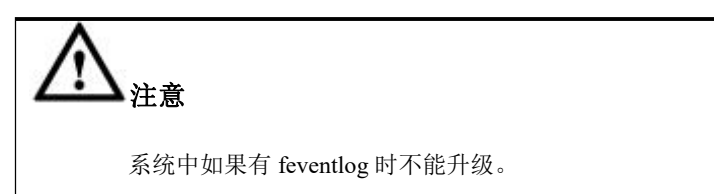

## 语法 医单位性脑炎 医心包 医心包 医心包 医心包

gcadmin showdmlevent [<[[vc\_name.]database\_name.]tablename segname nodeip> | <max\_fevent\_num>] [f] [vc vc\_name

#### 表 **4- 28** 参数说明

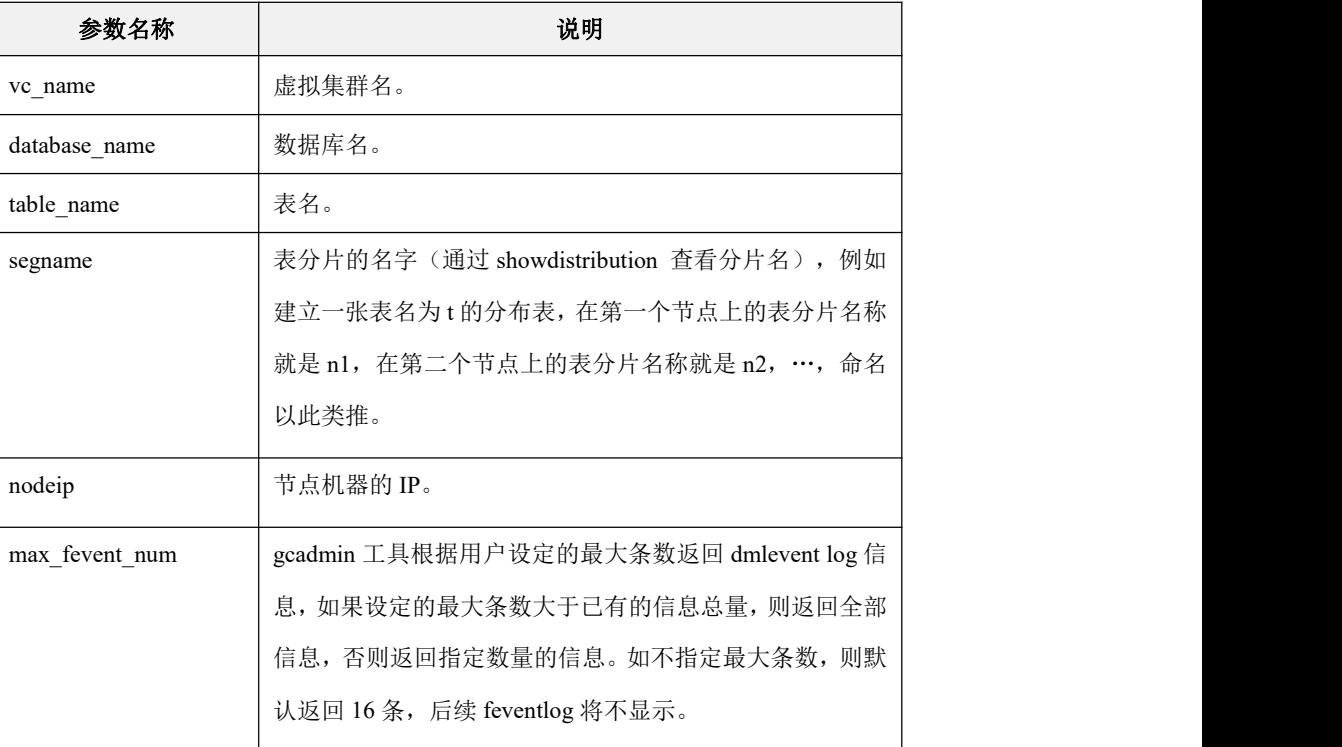

## 示例 しょうしょう しゅうしょう しゅうしょく

**\$ gcadmin showdmlevent** Event count:2 Event ID: 3 ObjectName: test.t1 Fail Data Copy: ------------------------------------------------------ SegName: n3 SCN: 0 NodeIP: 192.168.153.126 FAILURE SegName: n4 SCN: 0 NodeIP: 192.168.153.126 FAILURE

Event ID: 2 ObjectName: test.t4 Fail Data Copy: ------------------------------------------------------ SegName: n4 SCN: 0 NodeIP: 192.168.153.126 FAILURE SegName: n3 SCN: 0 NodeIP: 192.168.153.126 FAILURE

## 4.3.1.5.3 **showdmlstorageevent** 命令

## カルト しょうしょう しょうしょう しんしょう しんしゅう しょうかい しゅうしょく

该命令用来显示当前集群中表的分片完整恢复信息。

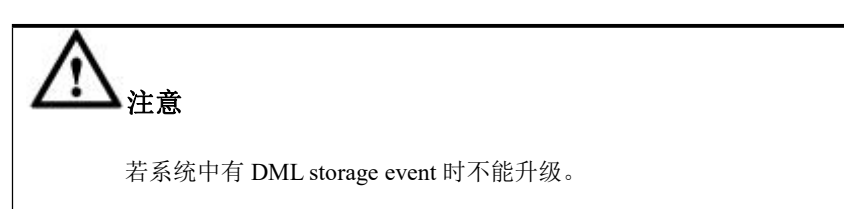

### 语法 医单位性骨折 医心包 医心包 医心包 医心包

gcadmin showdmlstorageevent [table\_ID segname nodeip]  $|$  <max\_fevent\_num>] [f] [vc vc\_name]

#### 表 **4- 29** 参数说明

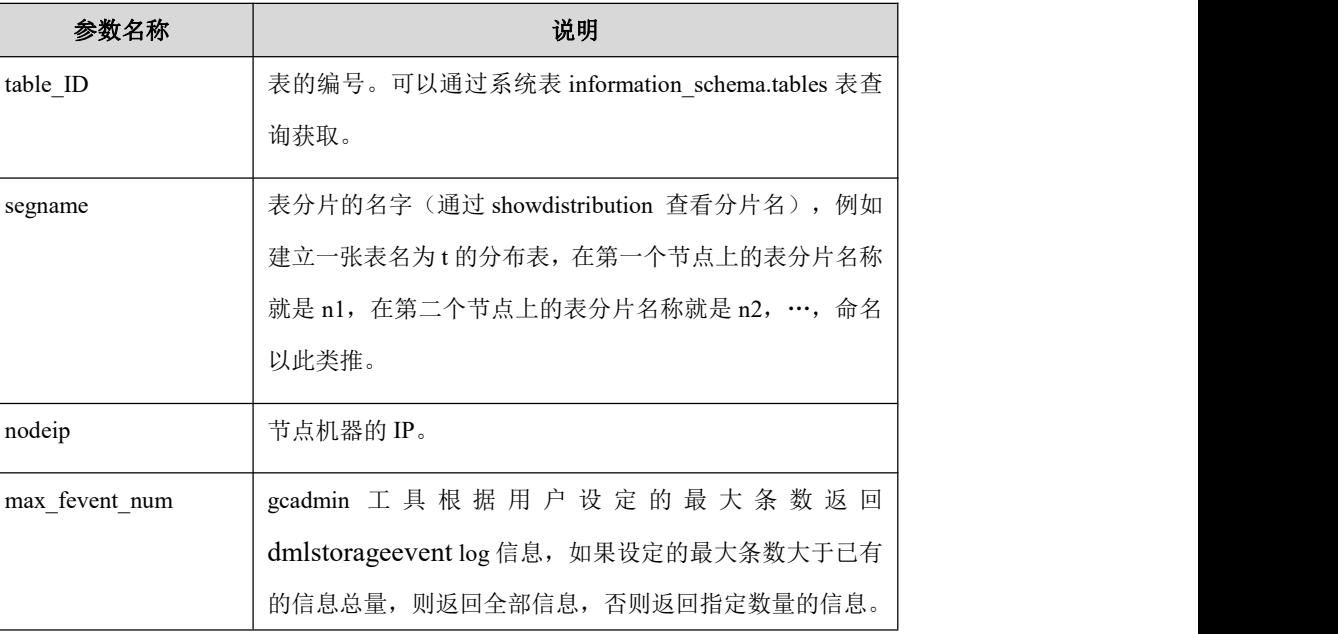

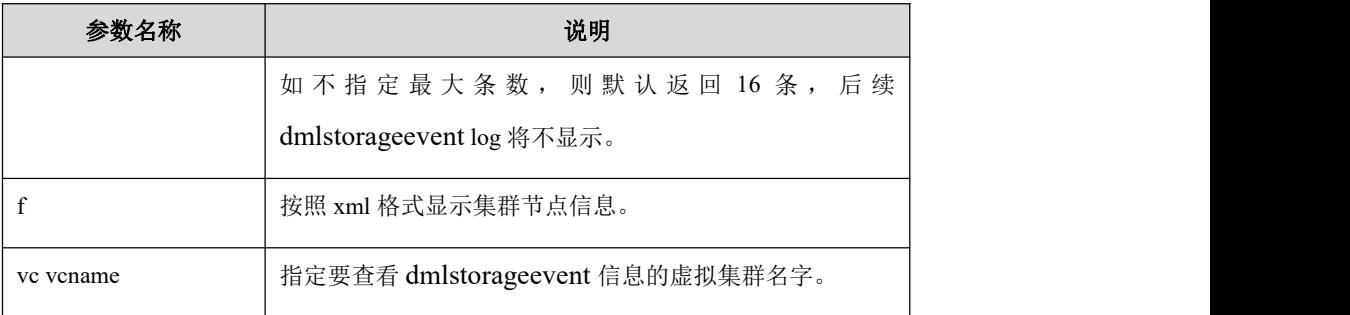

示例 しょうしょう しゅうしょう しゅうしょく

## **\$ gcadmin showdmlstorageevent** Event count:2 Event ID: 5 ObjectName: test.t1 TableID: 26 Fail Data Copy: ------------------------------------------------------ SegName: n2 NodeIP: 192.168.153.129 FAILURE Event ID: 6 ObjectName: test.t2 TableID: 32 Fail Data Copy: ------------------------------------------------------ SegName: n2 NodeIP: 192.168.153.129 FAILURE

## 4.3.1.5.4 **showcluster** 命令

## カルト しょうしょう しょうしょう しんしょう しんしゅう しょうかい しゅうしょく

显示集群节点信息。

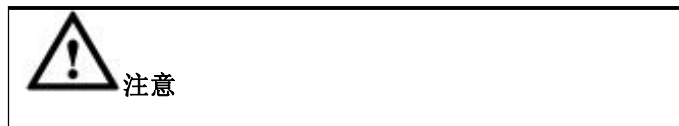

- **●** 当集群有一半或一半以上 Coordinator 节点离线时, 执行 gcadmin 命 令将卡住不返回,发现集群中有 Coordinator 节点离线时,请相关信 息确认故障类型及时修复;
- 参数 c 与 vc vcname 只能输入一个,同时输入会报错。

语法 医单位性骨折 医心包 医心包 医心包 医心包

gcadmin showcluster [c | vc vcname] [d] [f]

#### 表 **4- 30** 参数说明

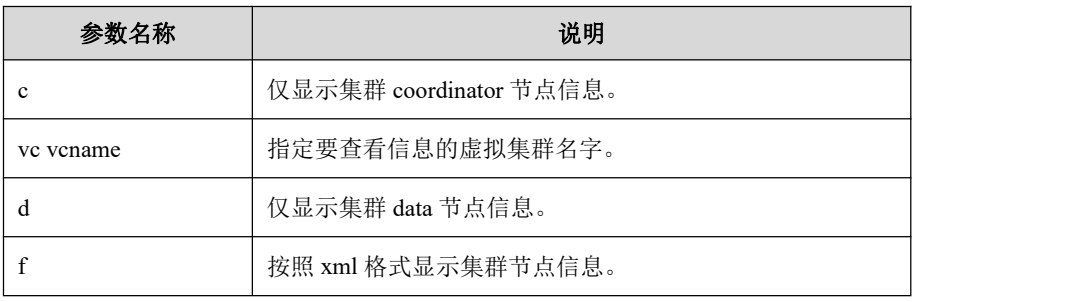

## 示例 しょうしょう しゅうしょう しゅうしょく

示例 1: 显示所有节点信息。

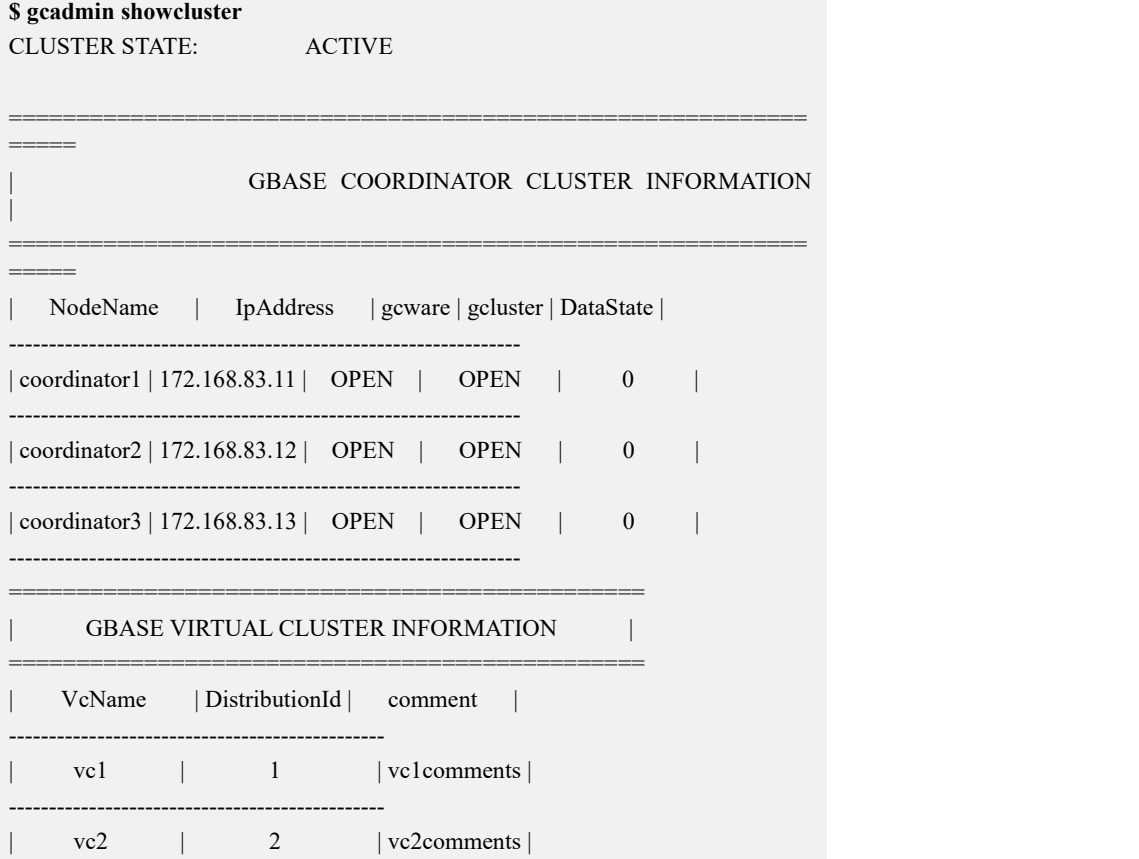

-----------------------------------------------

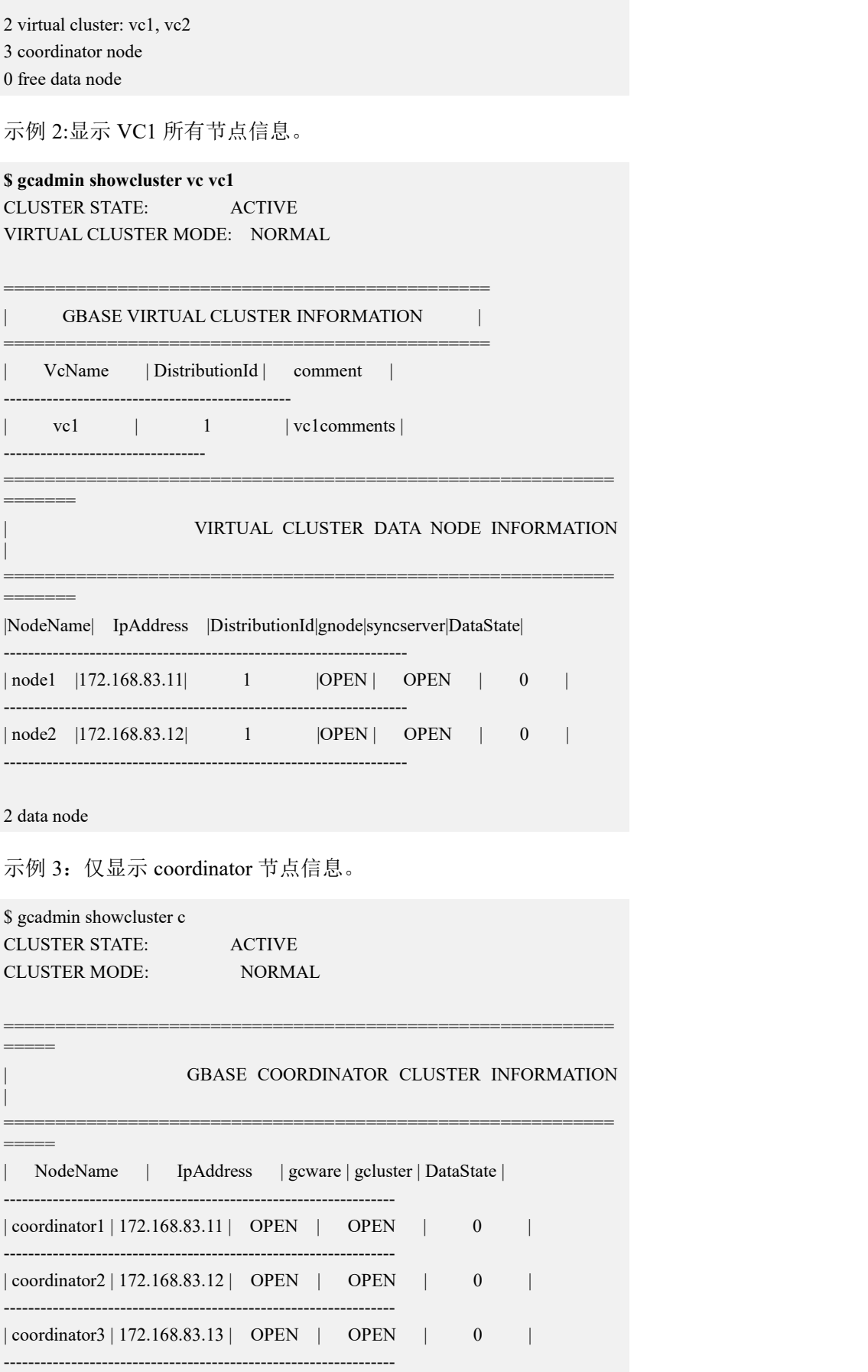

3 coordinator node

示例 4: 显示 vc2 的 data 节点信息。

```
$ gcadmin showcluster vc vc2 d
CLUSTER STATE: ACTIVE
VIRTUAL CLUSTER MODE: NORMAL
```
#### GBASE VIRTUAL CLUSTER INFORMATION

===============================================

===============================================

VcName | DistributionId | comment |

----------------------------------------------  $vc2$  |  $2$  |  $vc2$  comments | -----------------------------------------------

=========================================================== =======

#### | VIRTUAL CLUSTER DATA NODE INFORMATION

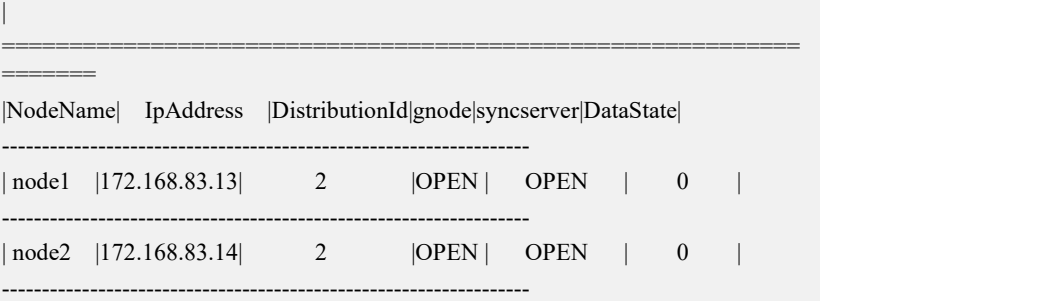

#### 2 data node

示例 5: 按照 xml 格式显示 data 节点信息。

```
$ gcadmin showcluster vc vc2 d f <?xml version='1.0' encoding="utf-8"?>
<ClusterInfo>
     <CoordinatorClusterState>ACTIVE</CoordinatorClusterState>
     <VirtualClusterMode>NORMAL</VirtualClusterMode>
     <VirtualClusters>
          <VirtualCluster>
               <VcName>vc2</VcName>
               <DistributionId>2</DistributionId>
               <comment>vc2comments</comment>
          </VirtualCluster>
     </VirtualClusters>
     <VirtualClusterDataNodes>
          <DataServerNode>
               <NodeName>node1</NodeName>
               <IpAddress>172.168.83.13</IpAddress>
               <DistributionId>2</DistributionId>
               <gnode>OPEN</gnode>
               <syncserver>OPEN</syncserver>
```
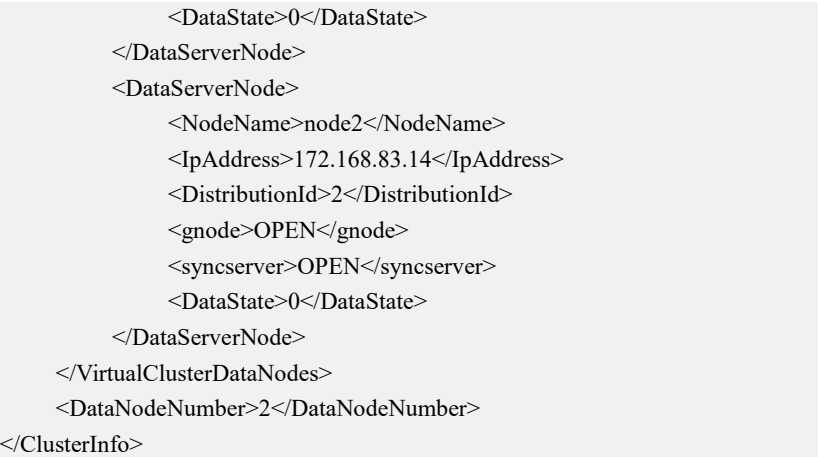

## 4.3.1.5.5 **showfailover** 命令

## 功能

显示当前保留在 gcware 中的所有 failover 信息。

#### 表 **4- 31** 显示列说明

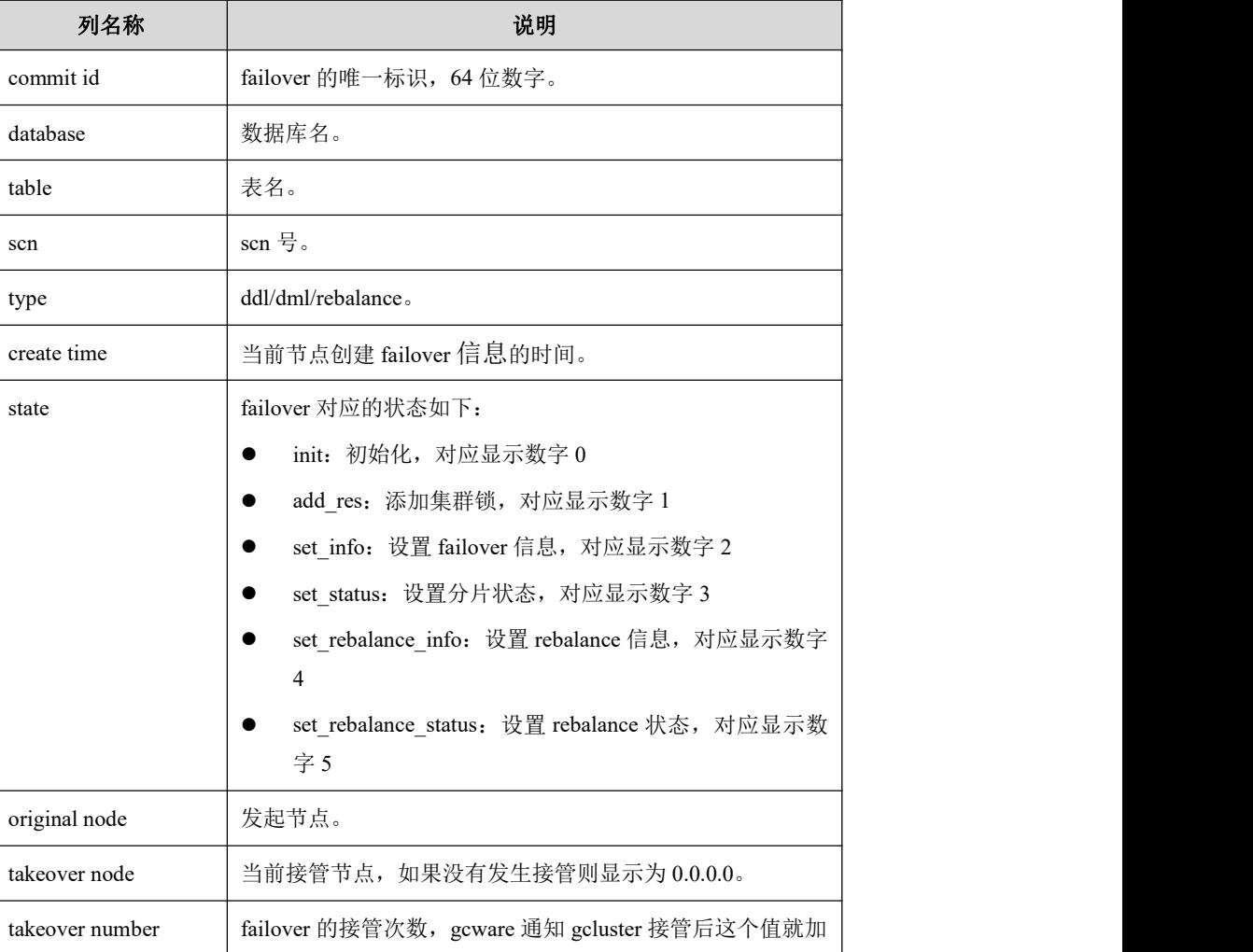

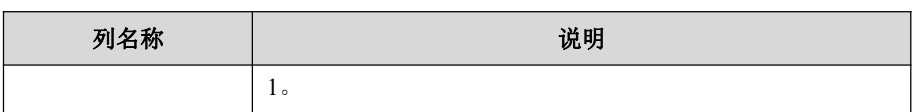

## 语法

gcadmin showfailover [f]

#### 表 4-32 参数说明

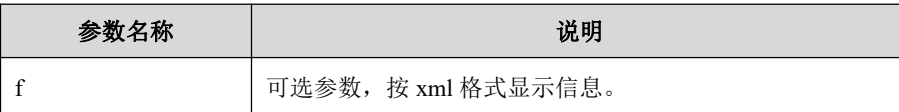

## 示例

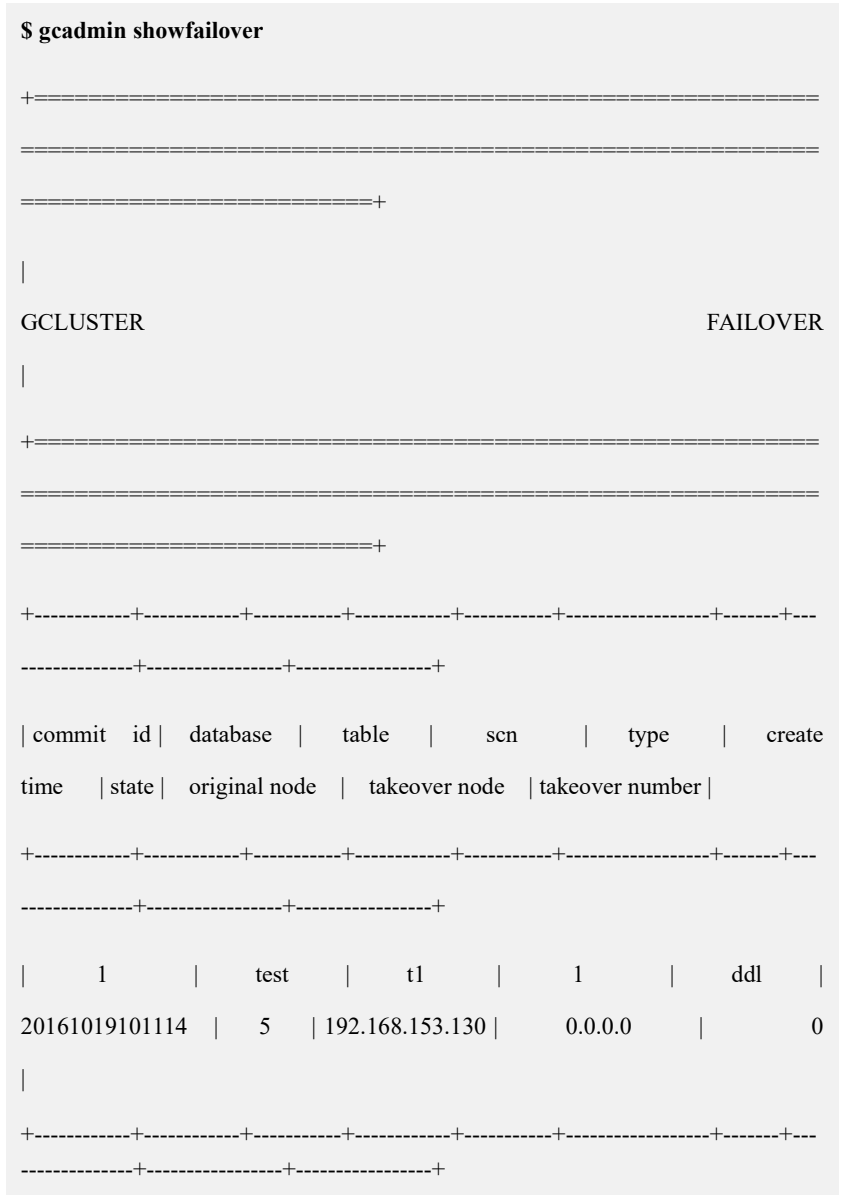

### 4.3.1.5.6 **showfailoverdetail** 命令

## カルト しょうしょう しょうしょう しんしょう しんしゅう しょうかい しゅうしょく

显示指定 commitid 的 failover 详细信息。

#### 表 **4- 33** 名称说明

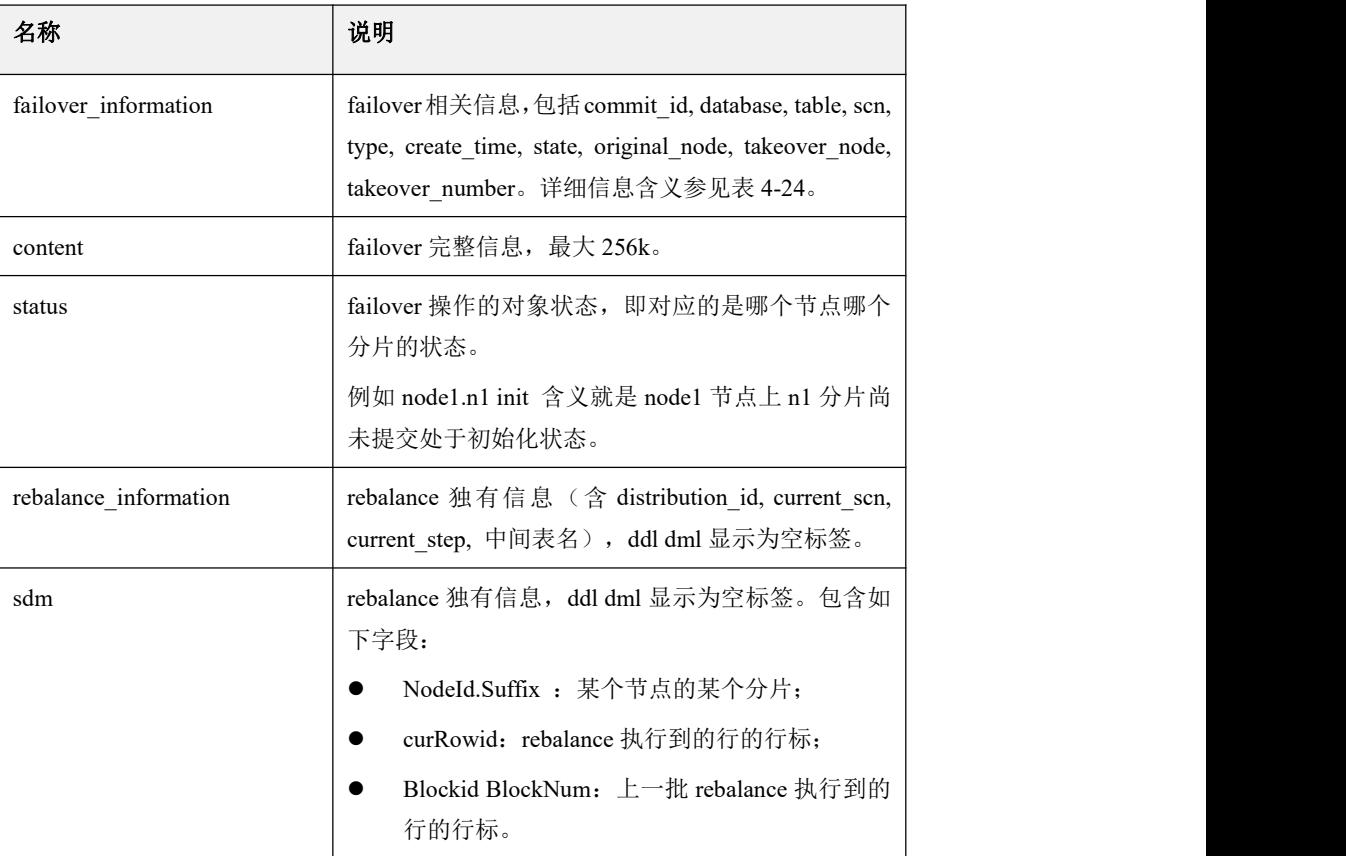

## 语法

gcadmin showfailoverdetail <commitId> [xml\_file\_name]

#### 表 **4- 34** 参数说明

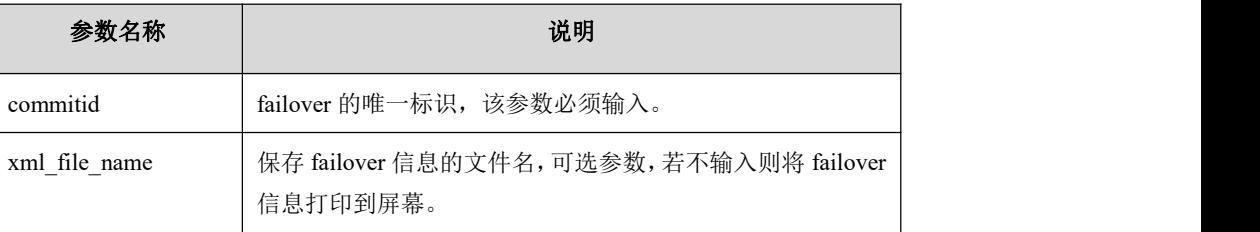

## 示例 しょうしょう しゅうしょう しゅうしょく

#### **\$ gcadmin showfailoverdetail 1**

<?xml version='1.0' encoding="utf-8"?>

<failover\_detail>

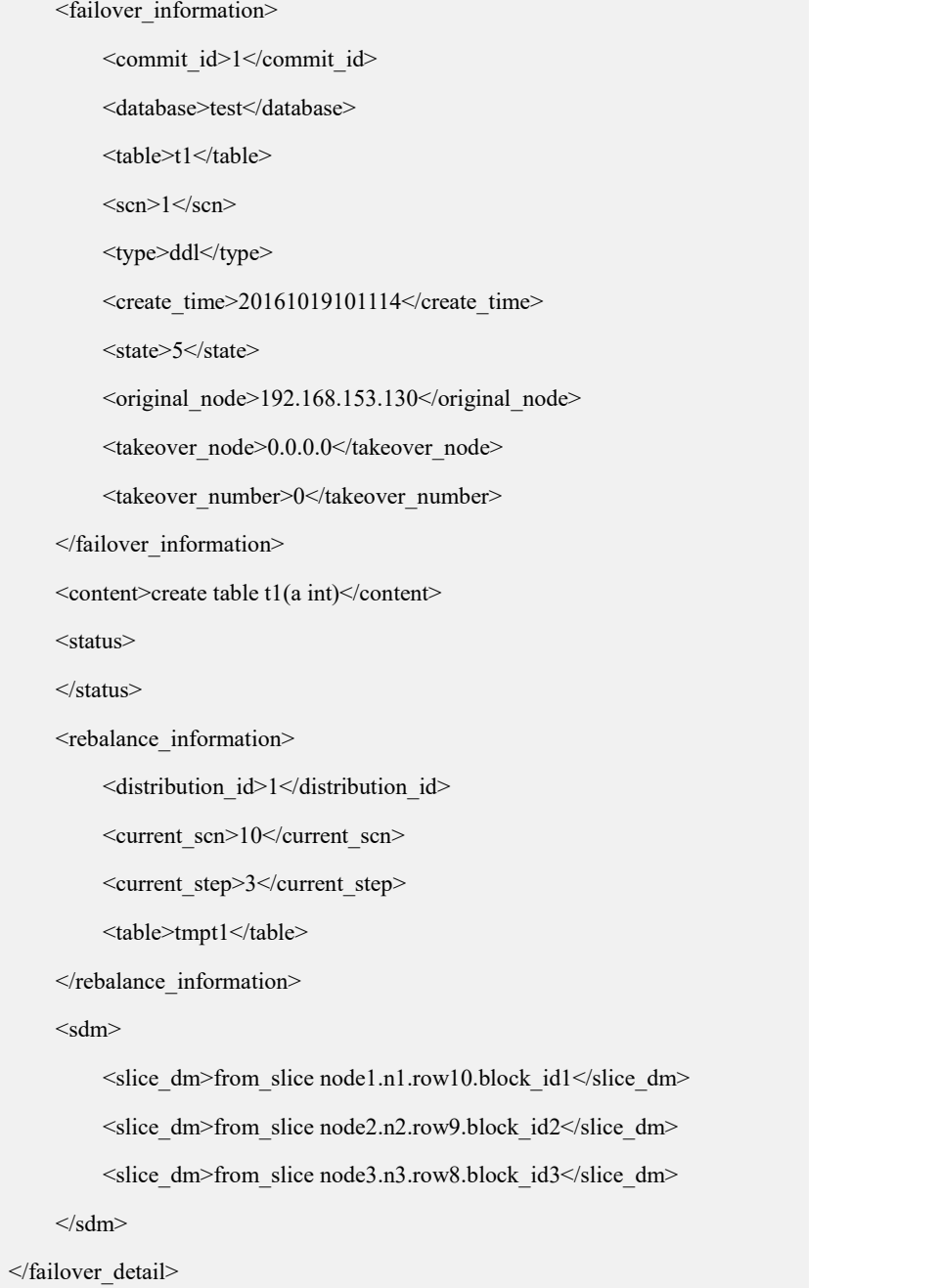

## 4.3.1.5.7 **showlock** 命令

## 功能

查看目前集群中存在的锁。

包括锁的名称、锁的拥有者、锁的创建时间、锁的备注、该锁是否已上锁以及锁的 类型。

#### 表 **4- 35** 显示列说明

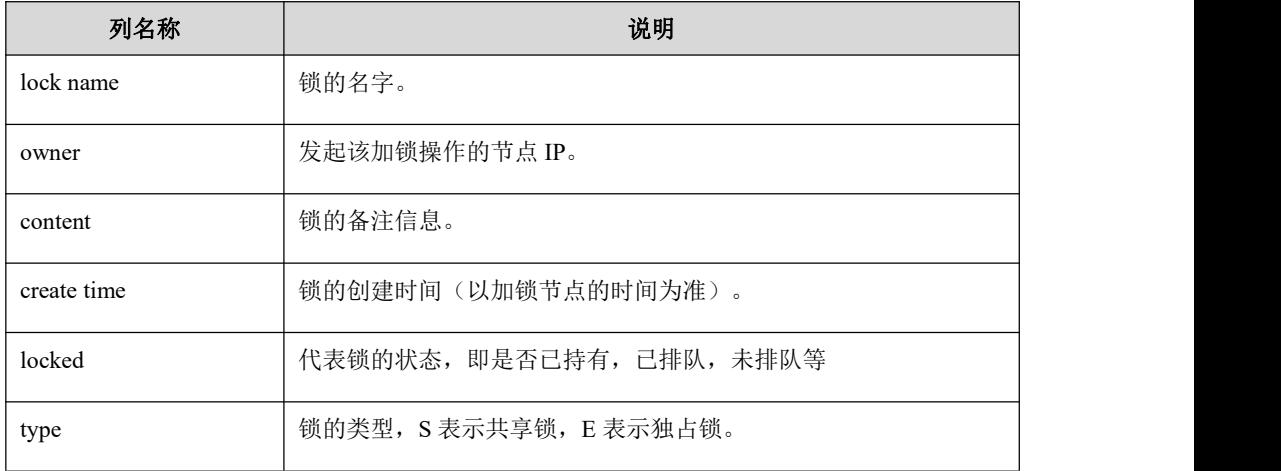

## 语法

gcadmin showlock [f]

```
表 4- 36 参数说明
```
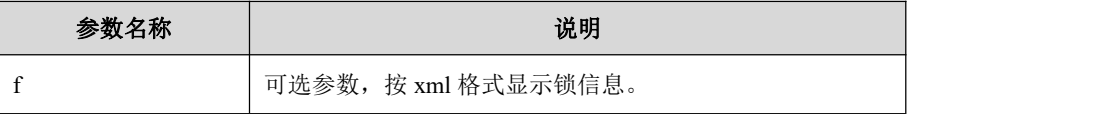

## 示例 しょうしょう しゅうしょう しゅうしょく

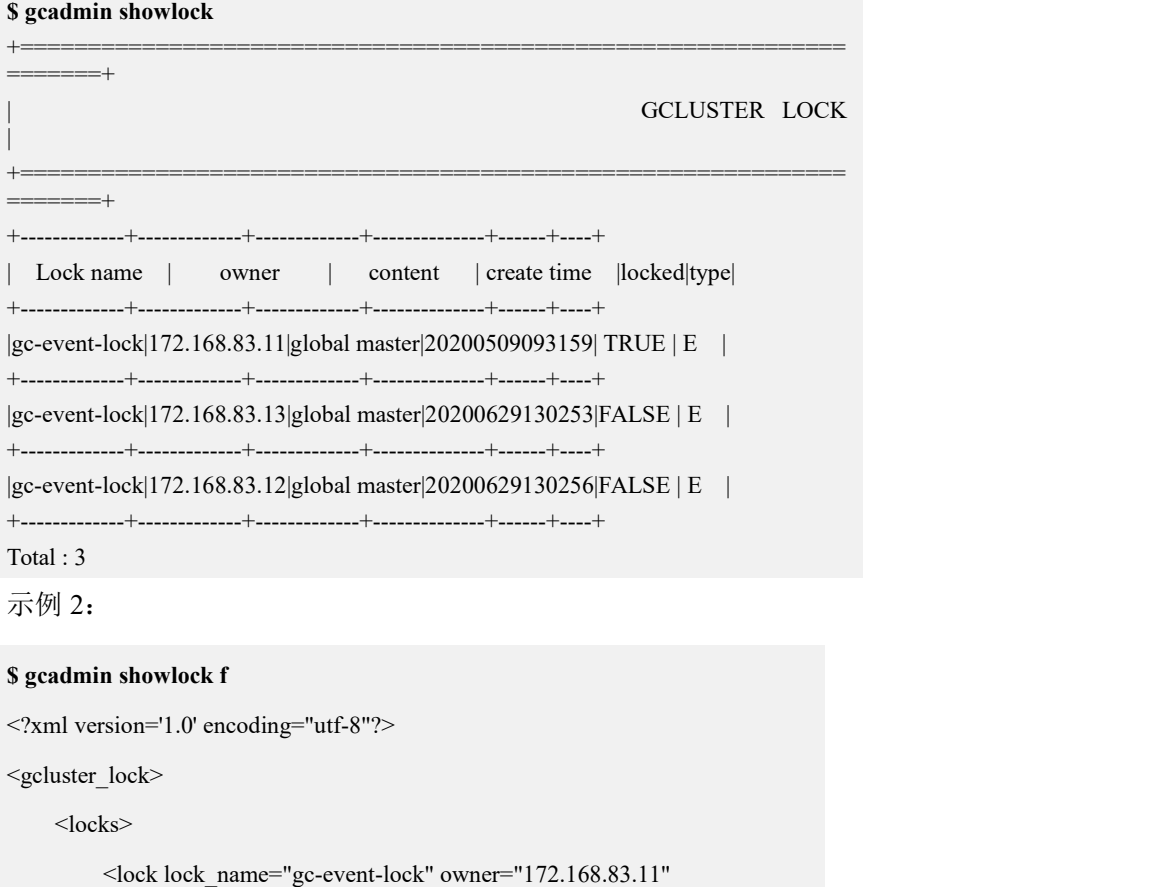

content="global master" create\_time="20200509093159" locked="TRUE"

type="E"/>

```
<lock lock_name="gc-event-lock" owner="172.168.83.13" content="global master" create_time="20200629130253" locked="FALSE"
type="E"/>
        <lock lock_name="gc-event-lock" owner="172.168.83.12"
```
content="global master" create\_time="20200629130256" locked="FALSE" type="E"/>

</locks>

<Total count="3"/>

</gcluster\_lock>

## **4.3.1.6** 其他命令

### 4.3.1.6.1 **help** 命令

### カルクス しょうしょう しょうしょう しょうしょう しょうかい しょうかい しゅうしょく

查看 gcadmin 所有命令参数的帮助信息。

## 语法 医单位性骨折 医心包 医心包 医心包 医心包

gcadmin --help

### 4.3.1.6.2 **version** 命令

## カルト しょうしょう しょうしょう しんしょう しんしゅう しょうかい しゅうしょく

查看 gcadmin 的版本信息。

## 语法 医单位性骨折 医心包 医心包 医心包 医心包

gcadmin <-V | --version>

## 4.3.2 **VC** 管理

## **4.3.2.1** 访问 **VC**

### **4.3.2.1.1** 设置默认 **VC**

## 操作场景

为数据库用户指定默认 VC 后,用户登录虚拟集群后,直接进入默认 VC。

### 语法 医单位性骨折 医心包 医心包 医心包 医心包的

set default\_vc for *user\_name* = *vc\_name*

#### 表 **4- 37** 参数说明

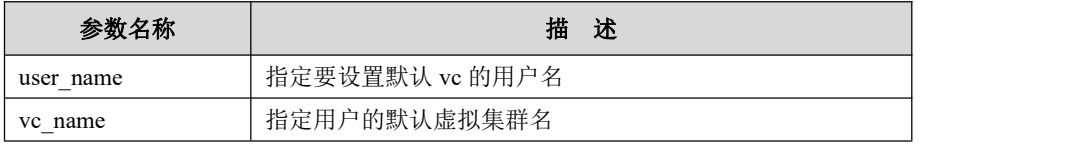

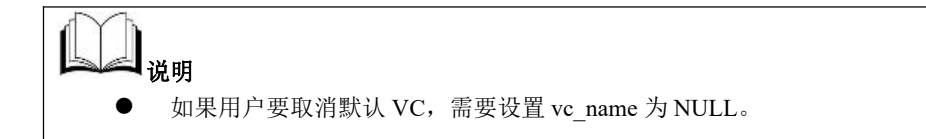

### **4.3.2.1.2** 设置权限

## 操作场景

只有给用户设置了对某 VC 的访问权限,此用户才可以访问该 VC。

## 语法 医单位性骨折 医心包 医心包 医心包 医心包

DBA 授权用户可以访问的 VC, 授权库、表、列、函数、存储过程有两种:

不指定虚拟集群名,即把当前 VC 下的对象授权给 USER。授权方式如下:

```
grant all on *.* to user;
```
grant all on db.\* to user;

grant all on db.table to user;

grant all on function db. func to user;

grant all on procedure db. proc to user;

指定虚拟集群名,即把指定 VC 下的对象授权给 USER。授权方式如下:

grant all on vc.\*.\* to user;

grant all on vc.db.\* to user;

grant all on vc.db.table to user;

grant all on function vc.db.func to user;

grant all on procedure vc.db.proc to user;

## 说明 あいしゃ しゅうしゅう しゅうしょく

权限设置的详细说明具体参见 4.9.1.3 权限管理章节。

### **4.3.2.1.3** 回收权限

### 语法 医单位性骨折 医心包 医心包 医心包 医心包

回收用户的 VC 访问权限方式有两种:

- 不指定虚拟集群名,即把 USER 在当前 VC 下的对象权限收回。方式如下: revoke all on \*.\* from user; revoke all on db.\* from user; revoke all on db.table from user;
- 指定虚拟集群名,即把 USER 在指定 VC 下的对象权限收回。方式如下:

revoke all on vc.\*.\* from user; revoke all on vc.db.\* from user; revoke all on vc.db.table from user;

## **4.3.2.1.4** 切换 **VC**

### 语法 医单位性骨折 医心包 医心包 医心包 医心包

use vc *vc* name;

## **4.3.2.2 VC** 下的操作

#### **4.3.2.2.1 DQL**

### 功能说明

如果要访问非当前 VC 的库表,需要显式指定 VC name。访问当前 VC 的库表可以 省略 VC name。

## 示例 しょうしょう しゅうしょう しゅうしょく

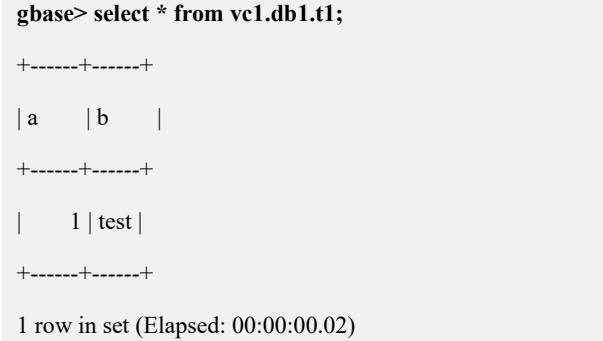

#### **4.3.2.2.2 DML**

## 功能说明

支持在有权限访问的 VC 间迁移数据。

## 示例 しょうしょう しゅうしょう しゅうしょく

**gbase> insert into vc2.db2.t2 select \* from vc1.db1.t1;** Query OK, 1 row affected (Elapsed: 00:00:00.24) Records: 1 Duplicates: 0 Warnings: 0

## **4.3.2.2.3 DDL**

## 功能说明

支持在有相关权限的 VC 间执行 DDL。

### 示例 しょうしょう しゅうしょう しゅうしょく

示例: 以当前 VC 为 vc1 为例。

**gbase> use vc vc1;**

Query OK, 0 rows affected (Elapsed: 00:00:00.00)

**gbase> create database vc2.db3;**

Query OK, 1 row affected (Elapsed: 00:00:00.02)

## 4.3.3 虚拟集群镜像

## **4.3.3.1** 功能说明

虚拟集群镜像功能是基于虚拟集群多 VC 概念基础之上的功能,主要用于在两个 VC 之间给虚拟集群的表设置镜像关系,从而使用户对其中任意一张表数据的写操 作(DDL, DML, LOAD)能实时同步到镜像关系对应的另一张表。镜像是相互的, 平等的,不存在主次关系。

本功能要求分别属于两个不同 VC 的表具有相同的库名和表名、表结构和表分布时 才可以有镜像关系。删除已存在的镜像关系后,镜像关系两侧表都是可用的。

注:如果给已有的表创建了镜像,需要同时给操作用户赋予镜像表的权限,使用户 的操作能同步到镜像表。

## **4.3.3.2** 命令说明

虚拟集群镜像功能相关的命令主要包含创建镜像,删除镜像两类。使用镜像功能需 要保证主表和镜像表所在的两个 VC 有相同的主分片数且 HASHMAP 是相同的。

#### 4.3.3.2.1 对比 **VC** 间 **hashmap** 异同

VC 已经初始化完毕,可以用如下方法确认两个 VC 的 HASHMAP 是否相同:

1. 查看 VC 的 distribution。

gcadmin showdistribution vc vc1

镜像功能要求两个 VC 的 distribution 的主分片数相同。比如 VC1 的 distribution 有 3 个主分片, 那么 VC2 的 distribution 也要求有 3 个主分片, 备份分片数无 要求。

2. 比对两个 VC 的 HASHMAP 是否相同。执行如下 SQL 后结果如下面示例执行 结果一致就说明 VC1 的 HASHMAP1 与 VC2 的 HASHMAP2 相同。

```
gbase> select distinct(res.r), count(res.r) from (select count(*) r from
gbase.nodedatamap t where t.data_distribution_id in (1,2) group by
t.hashkey, t.nodeid) res group by res.r;
+---+--------------+
|r| count(res.r) |
+---+--------------+
| 2 | 65536 |
```
+---+--------------+

### 4.3.3.2.2 **VC** 间同化 **hashmap**

同化 HASHMAP: 镜像表所属的两个 VC 创建相同的 hashmap:

- 1. 两个集群创建相同的 distribution;
- 2. 初始化时创建相同的 HASHMAP:

语法:

INITNODEDATAMAP FROM VC1;

示例:

INITNODEDATAMAP FROM VC1; 比如有两个 VC, VC1 已经使用 INITNODEDATAMAP 命令初始化过 HASHMAP, VC2 就可以使用 INITNODEDATAMAP FROM VC1 来初始化 HASHMAP,这样 VC1 和 VC2 的 HASHMAP 就会相同。

#### 4.3.3.2.3 创建镜像

虚拟集群镜像功能提供了三种方式创建表镜像。分别是:

- 1. 创建单个表镜像;
- 2. 以库为单位创建表镜像;
- 3. 同时创建主表和镜像表;
- 4. 创建库的默认镜像 VC。
- 创建单个镜像表

创建镜像表命令:

ALTER TABLE VC1.DB.T1 CREATE MIRROR TO VC2;

以上命令用于 VC1.DB.T1 表和 VC2.DB 库已存在, VC2.DB.T1 表不存在的场景 下,在 VC2.DB 下创建 T1 表、同步数据并创建镜像关系,使 VC1.DB.T1 与 VC2.DB.T1 完全一样,并在后续对镜像关系表的任意一边操作保持同步到另一 边。如果 VC2.DB.T1 表存在则报错。

强制创建镜像命令:

#### ALTER TABLE VC1.DB.T1 CREATE MIRROR TO VC2 FORCE;

以上命令使用 FORCE 参数,用于 VC2.DB.T1 表存在的场景,会强制在 VC2.DB 中创建 VC1.DB.T1 的镜像表, 使 VC2.DB.T1 与 VC1.DB.T1 完全一样, 并在后续 对镜像关系表的任意一边操作保持同步到另一边。

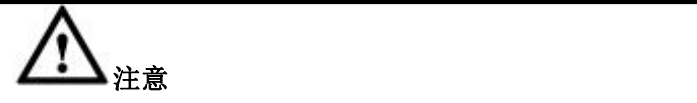

使用强制创建镜像表 SQL 时,当 VC1.DB.T1 与 VC2.DB.T1 的表结构不相 同,该命令会删除 VC2.DB.T1 表,然后使用 VC1.DB.T1 表的建表 SQL 重新创建 VC2.DB.T1 表,最后再同步 VC1.DB.T1 表数据到 VC2.DB.T1 表。

已经建立镜像关系的表可以直接删除,表删除后,镜像关系也随之删除。

以库为单位创建表镜像

ALTER DATABASE VC1.DB CREATE MIRROR TO VC2;

用于 VC1.DB 库和 VC2.DB 库都存在的场景,在 VC2.DB 中创建 VC1.DB 里所 有的非同名表和非同名存储过程、函数,同时对这些新创建的非同名表同步数 据和创建镜像关系,使创建了镜像关系的两张表结构和数据完全一致(存储过 程和函数没有镜像关系)。后续对镜像关系的任意一边表做更改都将同步到镜 像关系的另一边的表中,使两张表完全一致。

如果 VC2.DB 中存在 VC1.DB 的同名表或同名存储过程、函数, 则整个 sql 会 以 warning 的方式返回同名表、同名存储过程和函数的创建失败信息。

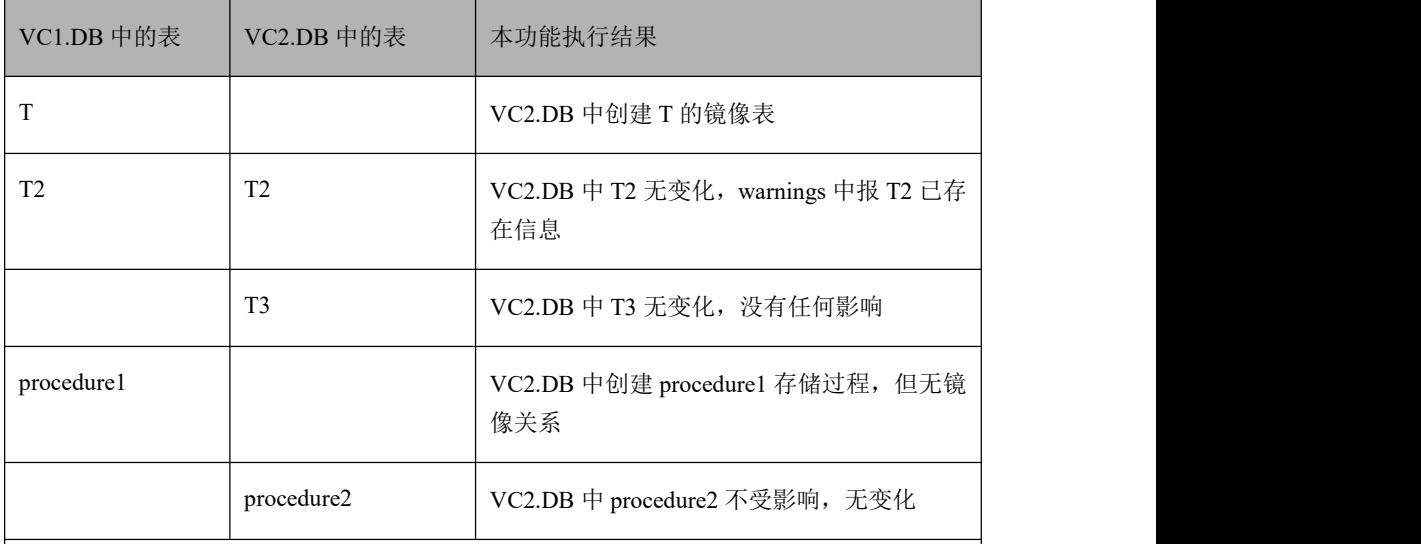

创建镜像关系时只会在 VC2.DB 中创建 VC1.DB 的镜像表,VC1.DB 中表、存储过程、函数 等不会有变化。镜像关系创建成功后,镜像关系两侧的表没有主次之分,任意一边的操作 会映射到关系的另一侧表,保持两侧的表完全一致。

本功能主要是批量给库下的表创建镜像,也就是多个表并发创建镜像,并发数 由参数 gcluster\_mirror\_parallel\_count 指定。

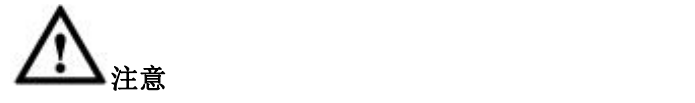

gcluster\_mirror\_parallel\_count 是 session 级参数。需要在执行前先设置并行 度,否则,在执行创建镜像表的过程中更改这个参数不生效。

创建成功后可以在 gbase.table\_distribution 中查看表的镜像关系:

select vc\_id,index\_name,mirror\_vc\_id from gbase.table\_distribution where dbname='\*\*\*';

强制创建库级镜像表命令(使用 Force 参数):

ALTER DATABASE VC1.DB CREATE MIRROR TO VC2 FORCE;

用于 VC1.DB 库和 VC2.DB 库都存在的场景,在 VC2.DB 中创建 VC1.DB 里所 有的表和存储过程、函数,同时对这些新创建的表同步数据并创建镜像关系, 使创建了镜像关系的两张表完全一致。后续对镜像关系的任意一边表做更改都 将同步到镜像关系的另一边的表中,使两张表完全一致。

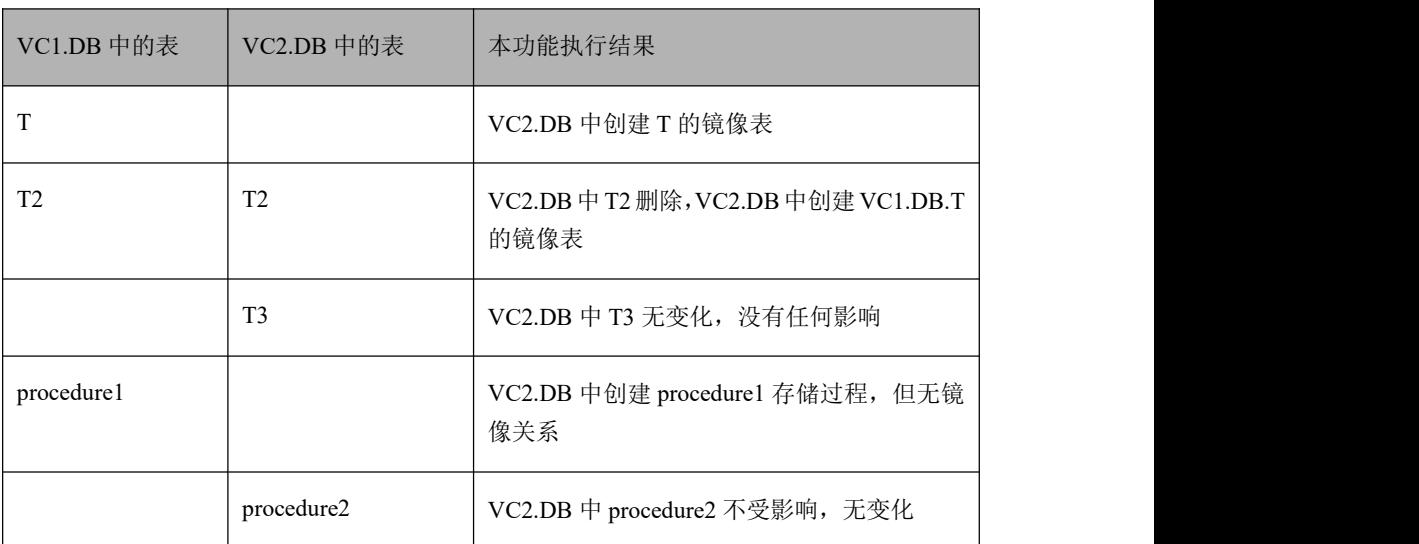

注意 しょうしょう しゅうしょう しんしょう しんしょう

以库为单位创建表镜像,加了 force 和不加 force 的区别在于对同名表的处 理:

不加 force 的 sql 不对同名表创建镜像关系,会有 warnings 报出失败信息;

加了 force 的 sql 对同名表强制创建镜像关系,将会删除 VC2 中的同名表, 将 VC1 中的同名表在 VC2 中重建, 使 VC2 中该表的表结构和数据与 VC1 中一致。

同时创建主表和镜像表

在 CREATE TABLE 语句中增加 MIRROR TO 参数来实现同时创建主表和镜像 表。

CREATE TABLE VC1.DB.T1(A INT, B VARCHAR(10)) MIRROR TO VC2;

CREATE TABLE VC1.DB.T1 MIRROR TO VC2 AS SELECT \* FROM

VC1.DB.T

如果 VC2.DB 中存在 T1 表则报错。

gbase> create table vc1.mirrdb.tx mirror to vc2 as select \* from vc2.mirrdb.x;

Query OK, 1 row affected (Elapsed: 00:00:05.06)

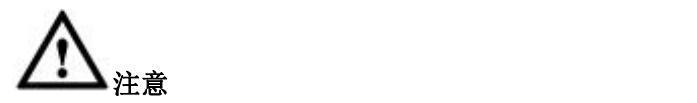

该语法不支持 force 关键字 不支持 create table like 指定镜像表

创建库的默认镜像 VC

设置 VC1.DB 库的默认镜像所在的 VC 名(后续简称为默认镜像 VC),用于 VC1.DB 和 VC2.DB 已存在的场景下。如果 VC2.DB 不存在则报错。

ALTER DATABASE VC1.DB SET DEFAULT MIRROR = VC2;

设置默认镜像 VC 时,对 VC1.DB 库和 VC2.DB 库中已存在的表、存储过程、 视图没有任何影响。

设置默认镜像 VC 完成后, VC1.DB 库和 VC2.DB 库中之前已存在的表、存储 过程、视图无变化,没有镜像关系存在,任何操作(包括删除重建同名对象) 均不会做镜像同步。

设置默认镜像 VC 完成后, VC1.DB 库和 VC2.DB 库的镜像关系建立成功, 镜 像关系的任意一侧(VC1.DB 或者 VC2.DB)新创建的表、视图、存储过程以 及对这些对象的操作都会同时同步到镜像关系的另一侧,使镜像关系两侧新建 立的表、视图、存储过程保持一致。

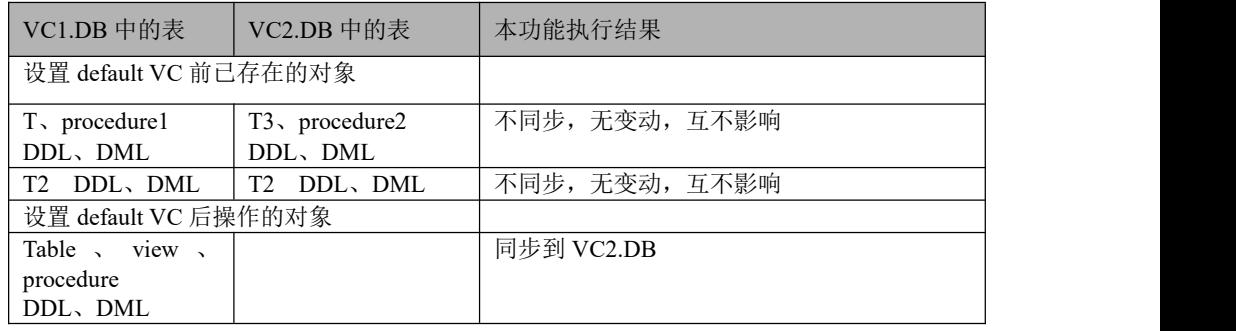

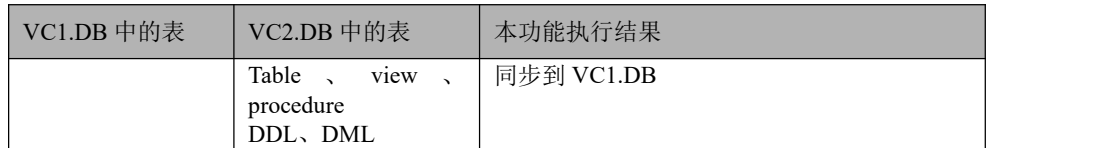

删除库的默认镜像 VC 可以使用如下 sql:

ALTER DATABASE VC1.DB SET DEFAULT MIRROR = null;

### 4.3.3.2.4 删除镜像

删除单个表的镜像

删除表的镜像命令如下:

ALTER TABLE VC1.DB.T1 DELETE MIRROR;

すいじょう しょうしょう しょうしょう しょうしょく しょうしょく

ALTER DATABASE VC1.DB.T1 SET DEFAULT MIRROR = NULL;

删除表的镜像后,VC1.DB.T1 和 VC2.DB.T1 不再有镜像关系,但是两张表仍 然存在。对其中一张表的写操作将不再同步到另一张表。

删除表的镜像时要求 VC1.DB.T1 和 VC2.DB.T1 两张表都可用,即两张表解除 镜像关系后还是两张独立可用的表。

以库为单位删除表镜像

命令如下:

ALTER DATABASE VC1.DB DELETE MIRROR;

或者

ALTER DATABASE VC1.DB SET DEFAULT MIRROR = NULL;

该命令将删除 VC1.DB 下所有表的镜像关系。

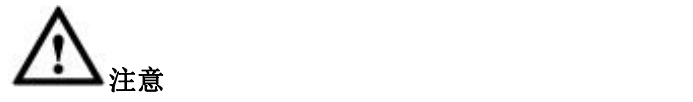

- 删除镜像功能只删除表的镜像关系,不删除表及表数据,镜像表会在 集群层重建使表的 tid 不同。比如 VC1.DB.T1 和 VC2.DB.T1 有镜像 关系,删除镜像后,两张表不再有镜像关系,两张表的 tid 也不再相 同,但是两张表和表数据仍然存在;
- 含有镜像关系的两张表,删除任意一张,镜像关系也随之删除;
- 库中含有镜像关系的表,该库不能直接删除,需先删除库内所有镜像 关系,该库才可以删除。
### 4.3.3.2.5 查看镜像关系

查看单表的镜像关系:

表的镜像关系存储在系统库 gbase 的 table distribution 表中,可使用如下 sql 查 看镜像关系:

select vc\_id,index\_name,mirror\_vc\_id from gbase.table\_distribution; 示例如下:

**gbase> select vc\_id,index\_name,mirror\_vc\_id from gbase.table\_distribution**

**where dbname='testdb' order by vc\_id;**

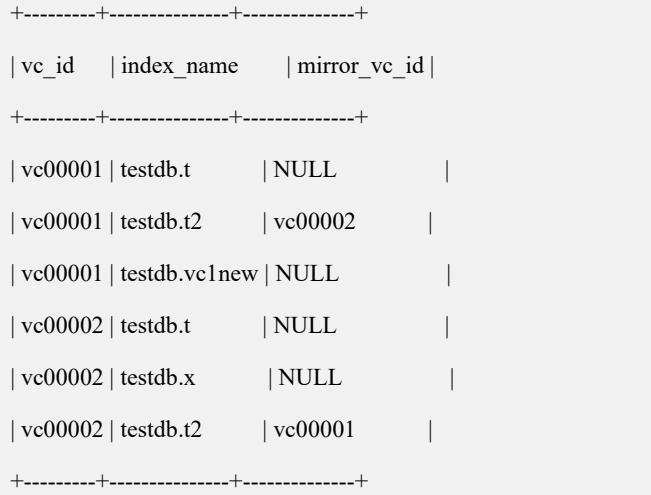

6 rowsin set (Elapsed: 00:00:00.07)

查看库的默认镜像 VC

show mirror databases;

示例如下:

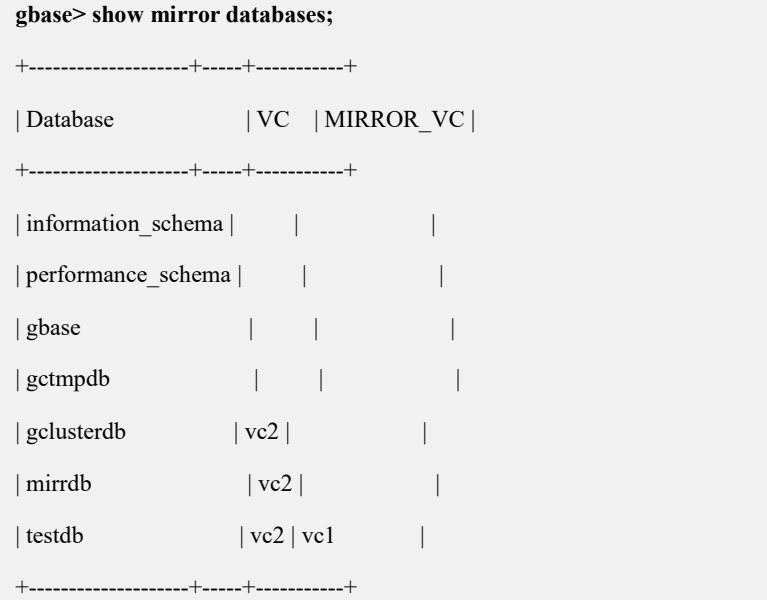

7 rowsin set (Elapsed: 00:00:00.43)

### 4.3.3.2.6 镜像功能使用限制

高可用方面

1.以下 sql 执行期间不支持 failover, 若执行节点异常可能会导致存在残留文件, 需 要再次执行相关语句或者加 force 执行解决

创建/删除单个表镜像:Alter table create/delete mirror

以库为单位创建/删除表镜像:Alter database create/delete mirror

创建库的默认镜像 VC:Alter database set default mirror

3. 以下 sql 执行时, 如果镜像 vc 不可用, sql 报错失败退出

创建单个表镜像:Alter table create mirror

以库为单位创建表镜像:Alter database create mirror

同时创建主表和镜像表:CREATE TABLE MIRROR TO

### CREATE TABLE MIRROR AS SELECT

- 4. Alter database create mirror 若有表创建失败,均会在 warnings 中提示, sql 不报 错退出
- 数据操作方面
- 1. 镜像表的 dml 操作和 select 操作:

当前 vc 或者镜像 vc 有可用分片时, 该表均可用

多表关联操作时,需要同一 distribution 下的相关表均可用

### **4.3.3.3** 样例说明

- 搭建环境样例
- 1. 先安装虚拟集群。
- 2. 创建两个 VC,分别是 vc1 和 vc2。
- 3. 在 vc1 和 vc2 下分别创建一个 distribution。

gcadmin distribution gcChangeInfo.xml p 1 d 1 vc vc1 gcadmin distribution gcChangeInfo.xml p 1 d 1 vc vc2

4. 初始化 vc1 和 vc2 的 hashmap。

gccli -uroot -Dvc1. -e"initnodedatamap"

gccli -uroot -Dvc2. -e"initnodedatamap from vc1"

镜像功能样例

### -- prepare data

drop database if exists vc1.mirror\_test;

drop database if exists vc2.mirror\_test;

create database vc1.mirror\_test;

create database vc2.mirror\_test;

create table vc1.mirror\_test.t\_rand

(l\_orderkey bigint, l\_partkey bigint, l\_suppkey bigint,

l\_linenumber bigint, l\_quantity decimal(15,2),

l\_extendedprice decimal(15,2), l\_discount decimal(15,2),

l\_tax decimal(15,2), l\_returnflag char(1), l\_linestatus char(1),

l\_shipdate date, l\_commitdate date, l\_receiptdate date,

l\_shipinstruct char(25), l\_shipmode char(10), l\_comment varchar(50));

create table vc1.mirror\_test.t\_hash

(l\_orderkey bigint, l\_partkey bigint, l\_suppkey bigint,

l\_linenumber bigint, l\_quantity decimal(15,2),

l\_extendedprice decimal(15,2), l\_discount decimal(15,2),

l\_tax decimal(15,2), l\_returnflag char(1), l\_linestatus char(1),

l\_shipdate date, l\_commitdate date, l\_receiptdate date,

l\_shipinstruct char(25), l\_shipmode char(10), l\_comment varchar(50))

distributed by ('l orderkey');

create table vc1.mirror\_test.t\_rep

(l\_orderkey bigint, l\_partkey bigint, l\_suppkey bigint,

l\_linenumber bigint, l\_quantity decimal(15,2),

l\_extendedprice decimal(15,2), l\_discount decimal(15,2),

l\_tax decimal(15,2), l\_returnflag char(1), l\_linestatus char(1),

l\_shipdate date, l\_commitdate date, l\_receiptdate date,

l\_shipinstruct char(25), l\_shipmode char(10), l\_comment varchar(50))

replicated;

insert into vc1.mirror\_test.t\_rand values

('1','310379','15395','1','17','23619.12','0.04','0.02','N','O','1996-03-13','1996-02-12',' 1996-03-22','DELIVER IN PERSON','TRUCK','blithely regular ideas caj'),

('2','212340','2361','1','38','47588.54','0.00','0.05','N','O','1997-01-28','1997-01-14','1 997-02-02','TAKE BACK RETURN','RAIL','carefully ironic platelets against t'),

('3','8594','3595','1','45','67616.55','0.06','0.00','R','F','1994-02-02','1994-01-04','199 4-02-23','NONE','AIR','blithely s'),

('4','176070','11095','1','30','34382.10','0.03','0.08','N','O','1996-01-10','1995-12-14',' 1996-01-18','DELIVER IN PERSON','REG AIR','special dependencies am'),

('5','217139','17140','1','15','15841.80','0.02','0.04','R','F','1994-10-31','1994-08-31',' 1994-11-20','NONE','AIR','unusual, even instructio'),<br>('6','279271','4285','1','37','46259.62','0.08','0.03','A','F','1992-04-27','1992-05-15','1

992-05-02','TAKE BACK RETURN','TRUCK','ruthlessly unusual warhorses sleep slyly af'),

('7','364104','19159','1','12','14017.08','0.07','0.03','N','O','1996-05-07','1996-03-13',' 1996-06-03','TAKE BACK RETURN','FOB','pending requests sleep furiously above'),

('32','165408','15425','1','28','41255.20','0.05','0.08','N','O','1995-10-23','1995-08-27' ,'1995-10-26','TAKE BACK RETURN','TRUCK','ironic requests dazzle. final d'),

('33','122671','17690','1','31','52503.77','0.09','0.04','A','F','1993-10-29','1993-12-19' ,'1993-11-08','COLLECT COD','TRUCK','slyly even requests are f'),

('34','176723','1732','1','13','23396.36','0.00','0.07','N','O','1998-10-23','1998-09-14',' 1998-11-06','NONE','REG AIR','regular deposits grow. regu'); insert into vc1.mirror\_test.t\_hash select \* from vc1.mirror\_test.t\_rand; insert into vc1.mirror\_test.t\_rep select \* from vc1.mirror\_test.t\_rand;

-- test create del mirror table

alter table vc1.mirror\_test.t\_rand create mirror to vc2; select vc\_id, index\_name, mirror\_vc\_id from gbase.table\_distribution where vc\_id in (select ID from information schema.vc where name in ('vc1', 'vc2')) and index\_name='mirror\_test.t\_rand'; select \* from vc1.mirror\_test.t\_rand where l\_orderkey not in (select l\_orderkey from vc2.mirror\_test.t\_rand); alter table vc1.mirror\_test.t\_hash create mirror to vc2; select vc\_id, index\_name, mirror\_vc\_id from gbase.table\_distribution where vc\_id in (select ID from information schema.vc where name in ('vc1', 'vc2')) and index\_name='mirror\_test.t\_hash'; select \* from vc1.mirror\_test.t\_hash where l\_orderkey not in (select l\_orderkey from vc2.mirror\_test.t\_hash); alter table vc1.mirror test.t\_rep create mirror to vc2; select vc\_id, index\_name, mirror\_vc\_id from gbase.table\_distribution where vc\_id in (select ID from information schema.vc where name in ('vc1', 'vc2')) and index\_name='mirror\_test.t\_rep'; select \* from vc1.mirror\_test.t\_rep where l\_orderkey not in (select l\_orderkey from vc2.mirror\_test.t\_rep); alter table vc1.mirror\_test.t\_rand delete mirror; select vc\_id, index\_name, mirror\_vc\_id from gbase.table\_distribution where vc\_id in (select ID from information schema.vc where name in ('vc1', 'vc2')) and index\_name='mirror\_test.t\_rand'; select \* from vc1.mirror\_test.t\_rand where l\_orderkey not in (select l\_orderkey from vc2.mirror\_test.t\_rand); alter table vc1.mirror\_test.t\_hash delete mirror; select vc\_id, index\_name, mirror\_vc\_id from gbase.table\_distribution where vc\_id in (select ID from information schema.vc where name in ('vc1', 'vc2')) and index\_name='mirror\_test.t\_hash'; select \* from vc1.mirror\_test.t\_hash where l\_orderkey not in (select l\_orderkey from vc2.mirror\_test.t\_hash); alter table vc1.mirror\_test.t\_rep delete mirror; select vc id, index name, mirror vc id from gbase.table distribution where vc id in (select ID from information schema.vc where name in ('vc1', 'vc2')) and index\_name='mirror\_test.t\_rep';

select \* from vc1.mirror\_test.t\_rep where l\_orderkey not in (select l\_orderkey from vc2.mirror\_test.t\_rep); alter table vc2.mirror\_test.t\_rand create mirror to vc1 force; select vc\_id, index\_name, mirror\_vc\_id from gbase.table\_distribution where vc\_id in (select ID from information schema.vc where name in ('vc1', 'vc2')) and index\_name='mirror\_test.t\_rand'; select \* from vc1.mirror\_test.t\_rand where l\_orderkey not in (select l\_orderkey from vc2.mirror\_test.t\_rand); alter table vc2.mirror\_test.t\_hash create mirror to vc1 force;<br>select vc\_id, index\_name, mirror\_vc\_id from gbase.table\_distribution where vc\_id in (select ID from information schema.vc where name in ('vc1', 'vc2')) and index\_name='mirror\_test.t\_hash'; select \* from vc1.mirror\_test.t\_hash where l\_orderkey not in (select l\_orderkey from vc2.mirror\_test.t\_hash); alter table vc2.mirror\_test.t\_rep create mirror to vc1 force;<br>select vc\_id, index\_name, mirror\_vc\_id from gbase.table\_distribution where vc\_id in (select ID from information schema.vc where name in ('vc1', 'vc2')) and index\_name='mirror\_test.t\_rep'; select \* from vc1.mirror\_test.t\_rep where l\_orderkey not in (select l\_orderkey from vc2.mirror\_test.t\_rep); -- test create del database mirror alter database vc1.mirror test create mirror to vc2: select vc\_id, index\_name, mirror\_vc\_id from gbase.table\_distribution where vc\_id in (select ID from information schema.vc where name in ('vc1', 'vc2')) and dbname='mirror\_test' order by index\_name; alter database vc1.mirror\_test delete mirror;<br>select vc\_id, index\_name, mirror\_vc\_id from gbase.table\_distribution where vc\_id in (select ID from information schema.vc where name in ('vc1', 'vc2')) and dbname='mirror\_test' order by index\_name; alter database vc1.mirror\_test create mirror to vc2 force;<br>select vc\_id, index\_name, mirror\_vc\_id from gbase.table\_distribution where vc\_id in (select ID from information schema.vc where name in ('vc1', 'vc2')) and dbname='mirror\_test' order by index\_name;

drop database vc1.mirror\_test;

drop database vc2.mirror\_test;

# 4.4 命令行工具

# **4.4.1 gccli**

## 概述 あいしゃ しゅうしょう しゅうしょく しんしゃく あいしゃ

gccli 是 GBase 8a MPP Cluster 自带的命令行连接数据库工具。可以独立安装在一个 非集群环境的机器上,仅支持 GBase 8a MPP Cluster 支持的 linux 操作系统。

### カルト しょうしょう しょうしょう しんしょう しんしゅう しょうかい しゅうしょく

通过 gccli 工具可以执行所有合法的 sql 和 sql 文件。

## 安装文件

gccli 安装包: gccli-9.5.2.xx-OSversion-platform.tar.bz2

### 说明 医二氯化物 医心脏性 医心脏性 医心脏性

gccli\_install ----------gccli\_install.sh (客户端程序包安装程序)

---------- gccli\_standalone.tar.bz2 (客户端程序包)

## 工具安装

### 步骤 **1**

使用系统用户在命令行模式下使用 tar 命令进行解压。解压命令如下:

### **\$ tar xjf gccli-9.5.3.17-redhat7.3-x86\_64.tar.bz2**

|

### 步骤 **2**

然后拷贝解压后的文件夹 gccli\_install 内的内容到安装路径,在安装路径下执行安 装程序:

### **./gccli\_install.sh gccli\_standalone.tar.bz2**

### 步骤 **3**

安装程序执行成功,屏幕显示如下:

gcluster/

gcluster/config/

gcluster/config/gbase\_8a\_gcluster.cnf

gcluster/server/

gcluster/server/lib/

gcluster/server/lib/gbase/

gcluster/server/lib/gbase/libgclusterclient\_r.so.16

gcluster/server/bin/

gcluster/server/bin/gbase

Installation finished.

Please use /home/gbase/gccli\_install/gcluster/server/bin/gccli

用户可以通过/home/gbase/gccli\_install/gcluster/server/bin/gccli 进行集群客户端使用。

## 语法 医单位性骨折 医心包 医心包 医心包 医心包

gccli –u<*username*> -p<*password*> [-h<*ipaddress*>] [-P<*port*>]

[-D<*databasename*>] [--nice\_time\_format] [-c] [-f] [-v[v][v]] [-e] [<]

### 表 **4- 38** 参数说明

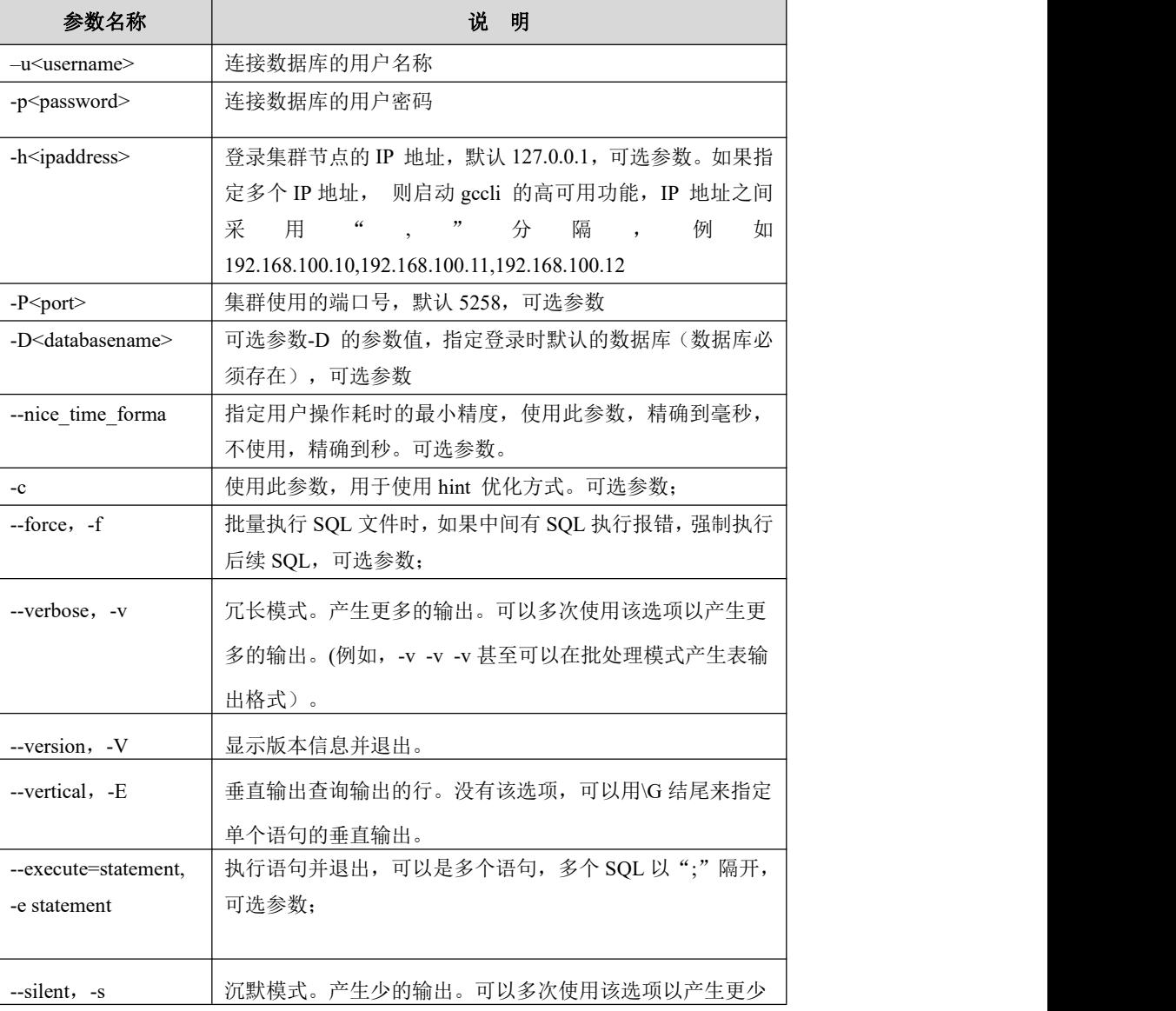

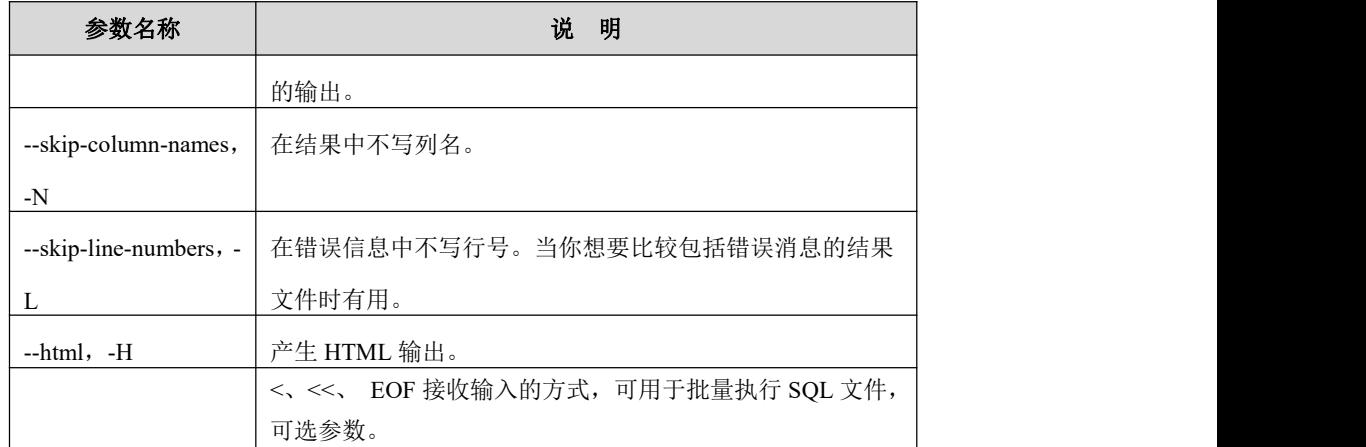

### 示例 しょうしょう しゅうしょう しゅうしょく

### 示例 **1**

**[gbase@gcluster1 etc]\$ gccli -ugbase -p**

GBase client 9.5.3.17.117651. Copyright (c) 2004-2020, GBase. All Rights Reserved.

```
gbase> use vc myvc;
```
Query OK, 0 rows affected (Elapsed: 00:00:00.01)

### 示例 **2**

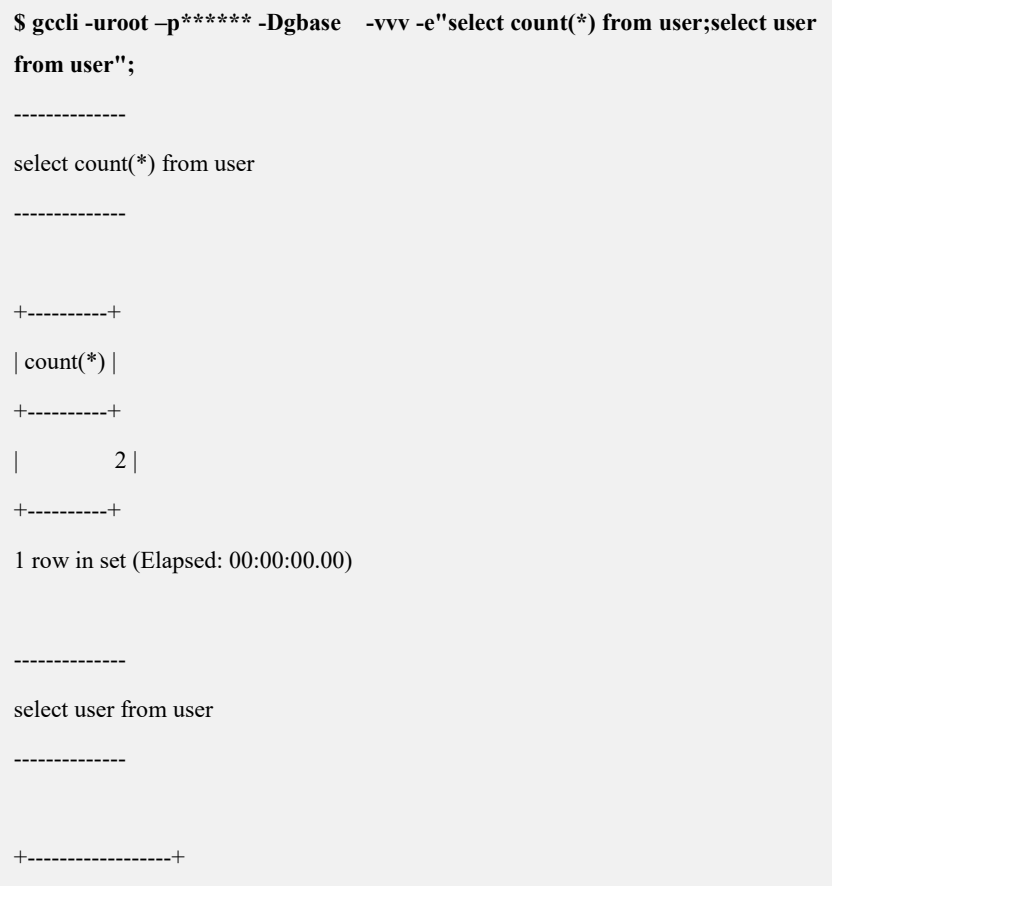

```
| user |+------------------+
| gbase |
| root |+------------------+
2 rows in set (Elapsed: 00:00:00.00)
```
Bye

```
示例 3
```
**\$ cat 1.sql**

select count(\*) from user;

select user from user;

**\$ gccli -uroot –p\*\*\*\*\*\* -Dgbase -h192.168.1.1,192.168.1.2 -vvv <1.sql**

--------------

select count(\*) from user

--------------

+----------+

 $|$  count(\*)  $|$ 

+----------+

 $| 2 |$ +----------+

1 row in set(Elapsed: 00:00:00.01)

--------------

select user from user

--------------

+------------------+

 $|$  user  $|$ 

+------------------+

| gbase |  $|$  root  $|$ 

+------------------+

2 rows in set (Elapsed: 00:00:00.00)

Bye

# **4.5** 集群节点管理

### 概述 あいしゃ しゅうしょう しゅうしょく しんしゃく あいしゃ

GBase 8a MPP Cluster 支持集群扩容、集群缩容、集群节点替换等功能,满足在集 群运行过程中需要存储的数据增加导致数据存储空间不足,长时间运行导致单节点 硬件故障,整体集群需要进行硬件升级等场景。

V9.5.3 当前不支持 gcware 节点的扩容和缩容,支持 gcware 节点替换。

# **4.5.1** 集群扩容

## **4.5.1.1** 集群扩容操作流程

- 扩容 VC 内 data 节点:
- 1. 给需要扩容的数据节点装集群软件。包括步骤: 修改 demo.options 文件→执行 gcinstall 脚本安装软件。
- 2. 将扩容节点添加到指定 VC 中。包括步骤: 新建 addnode.xml $\rightarrow$ 执行 gcadmin addnodes 添加节点进 VC
- 3. 给扩容后的 VC 中所有节点生成新的 distribution,并根据新的 distribution 生成 新的 datanodemap。包括步骤: 修改 gcChangeInfo.xml 为扩容后所有节点→执 行 gcadmin distribution 生成新 distribution (需传入数据库用户名、密码)→执 行 initnodedatamap 生成新的 nodedatamap。
- 4. 将原集群数据迁移到新的 nodedatamap 上, 删除原集群旧的 distribution 和 nodedatamap。包括步骤: rebalance 迁移数据→gcadmin rmdistribution。
- 扩容集群的 gcluster 节点:

停止整个集群所有节点的服务→修改 demo.options 使用 gcinstall 脚本安装该节点上 集群软件。

- 扩容复合节点(gcluster 和 gnode 同在一个服务器上):
- 1. 给需要扩容的 gnode 节点和 gcluster 节点安装集群软件。包括步骤:停止整个 集群所有节点的服务→修改 demo.options 文件→执行 gcinstall 脚本安装软件。
- 2. 将扩容节点添加到指定 VC 中。包括步骤: 新建 addnode.xml $\rightarrow$ 执行 gcadmin addnodes 添加节点进 VC
- 3. 给扩容后的 VC 中所有节点生成新的 distribution,并根据新的 distribution 生成 新的 datanodemap。包括步骤: 修改 gcChangeInfo.xml 为扩容后所有节点→执 行 gcadmin distribution 生成新 distribution (需传入数据库用户名、密码)→执

行 initnodedatamap 生成新的 nodedatamap。

4. 将原集群数据迁移到新的 nodedatamap 上, 删除原集群旧的 distribution 和 nodedatamap。包括步骤: rebalance 迁移数据→gcadmin rmdistribution。

さんじょう しょうしょう こうしょう こうしょう 注意 しょうしょく こうしょう しょうかい しょうかい

- V9.5.3 当前只支持 coordinator 节点和 data 节点的扩容,不支持 gcware 的扩 容。
- 扩容安装操作必须在已有 Coordinator 节点上使用 DBA (gbase) 用户执行。
- 扩容安装操作需要申请新的 license 许可文件, license 文件的获取可参考 3.2.1 获取 license 章节。
- 如果扩容的节点包含 coordinator 节点,在安装时需要停止集群服务。
- **●** 在扩容 coordinator 节点安装时, 若元数据较多, 需增加 timeout 时间以避免 拷 贝 元 数 据 时 间 超 时 。 执 行 gcinstall.py 脚 本 时 增 加 参 数 --timeout=TIMEOUT, timeout 时间单位为分钟, 若不指定 timeout 时间, 默 认超时时间为 15 分钟。
- 若集群带有全文索引,扩容时全文会自动同步到新节点,不需要再次安装、 配置,索引的配置和数据会自动拷贝,但是索引组建需要手工重建。
- 支持按权重创建 hashmap (使用 hint)。
- 配置了 kerberos 认证的集群, 在扩容完成后, keytab 文件和 kerberos 的配 置文件,应该由用户按照实际情况手工修改集群配置文件来适应。
- 全文索引在扩容后是不可用的,必须重建全文索引,不需要拷贝文件。

## **4.5.1.2** 多 **VC** 模式

### **4.5.1.2.1** 扩容纯 **data** 节点

集群环境描述:

Coordinator 节点:172.168.83.11,172.168.83.12,172.168.83.13

Data 节点:

vc1: 172.168.83.11, 172.168.83.12

Vc2:172.168.83.13,172.168.83.14

待扩容到 vc1 的 data 节点 IP:172.168.83.15

### **4.5.1.2.1.1**安装节点**(**可选**)**

如果当前已经存在 freenode 节点,可以忽略该步骤。

### 操作步骤

步骤 1:修改 demo.options 文件:

1) 设置 dataHost 参数为要安装的节点的 IP;

2) 修改 existCoordinateHost 参数为已存在的 Coordinator 节点的 IP;

3) 修改 existDataHost 参数为已存在的所有 data 节点的 IP。

修改后的 demo.options 参考如下:

**\$ cat demo.options** installPrefix= /opt

#coordinateHost =

#coordinateHostNodeID =1,2,3

dataHost = 172.168.83.15

```
existCoordinateHost =172.168.83.11,172.168.83.12,172.168.83.13
```
existDataHost =172.168.83.11,172.168.83.12,172.168.83.13,172.168.83.14

existGcwareHost=172.168.83.11,172.168.83.12,172.168.83.13

 $\#$ gcwareHost =

#gcwareHostNodeID =

 $dbaUser = gbase$ 

dbaGroup = gbase

dbaPwd = 'gbasedba'

 $rootPwd = '111111'$ 

#rootPwdFile = rootPwd.json

步骤 2: 执行安装

**\$ ./gcinstall.py --silent=demo.options** \*\*\*\*\*\*\*\*\*\*\*\*\*\*\*\*\*\*\*\*\*\*\*\*\*\*\*\*\*\*\*\*\*\*\*\*\*\*\*\*\*\*\*\*\*\*\*\*\*\*\*\*\*\*\*\*\*\*\*\*\*\*\*\*\*\*

\*\*\*\*\*\*\*\*\*\*\*\*\*\*\*

Thank you for choosing GBase product!

### ………………

\*\*\*\*\*\*\*\*\*\*\*\*\*\*\*\*\*\*\*\*\*\*\*\*\*\*\*\*\*\*\*\*\*\*\*\*\*\*\*\*\*\*\*\*\*\*\*\*\*\*\*\*\*\*\*\*\*\*\*\*\*\*\*\*\*\* Do you accept the above licence agreement  $([Y,y]/[N,n])$ ? y \*\*\*\*\*\*\*\*\*\*\*\*\*\*\*\*\*\*\*\*\*\*\*\*\*\*\*\*\*\*\*\*\*\*\*\*\*\*\*\*\*\*\*\*\*\*\*\*\*\*\*\*\*\*\*\*\*\*\*\*\*\*\*\*\*\* Welcome to install GBase products

\*\*\*\*\*\*\*\*\*\*\*\*\*\*\*\*\*\*\*\*\*\*\*\*\*\*\*\*\*\*\*\*\*\*\*\*\*\*\*\*\*\*\*\*\*\*\*\*\*\*\*\*\*\*\*\*\*\*\*\*\*\*\*\*\*\*

Environmental Checking on gcluster nodes.

CoordinateHost:

DataHost:

172.168.83.15

Are you sure to install GCluster on these nodes ([Y,y]/[N,n])? y

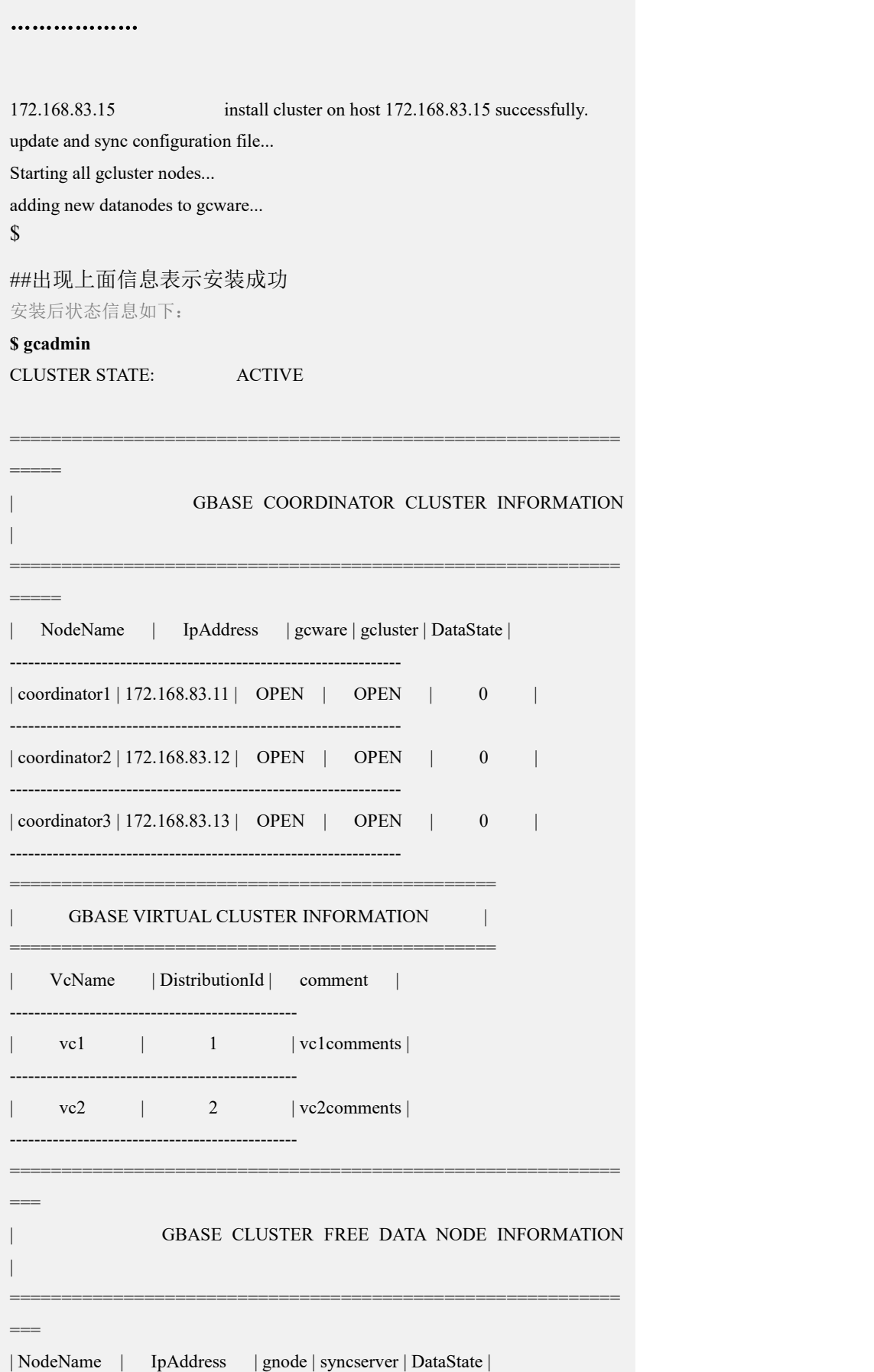

```
--------------------------------------------------------------
| FreeNode1 | 172.168.83.15 | OPEN | OPEN | 0 |
    -------------------------------------------------------------- 2 virtual cluster: vc1, vc2
3 coordinator node 1 free data node
```
**4.5.1.2.1.2**将节点添加到待扩容 **vc**

需要使用 addnodes 命令将 freenode 节点添加到要扩容的 VC 中,然后才可以进行下 一步操作。

## 操作步骤

步骤 1: 修改 gcChangeInfo.xml 文件:

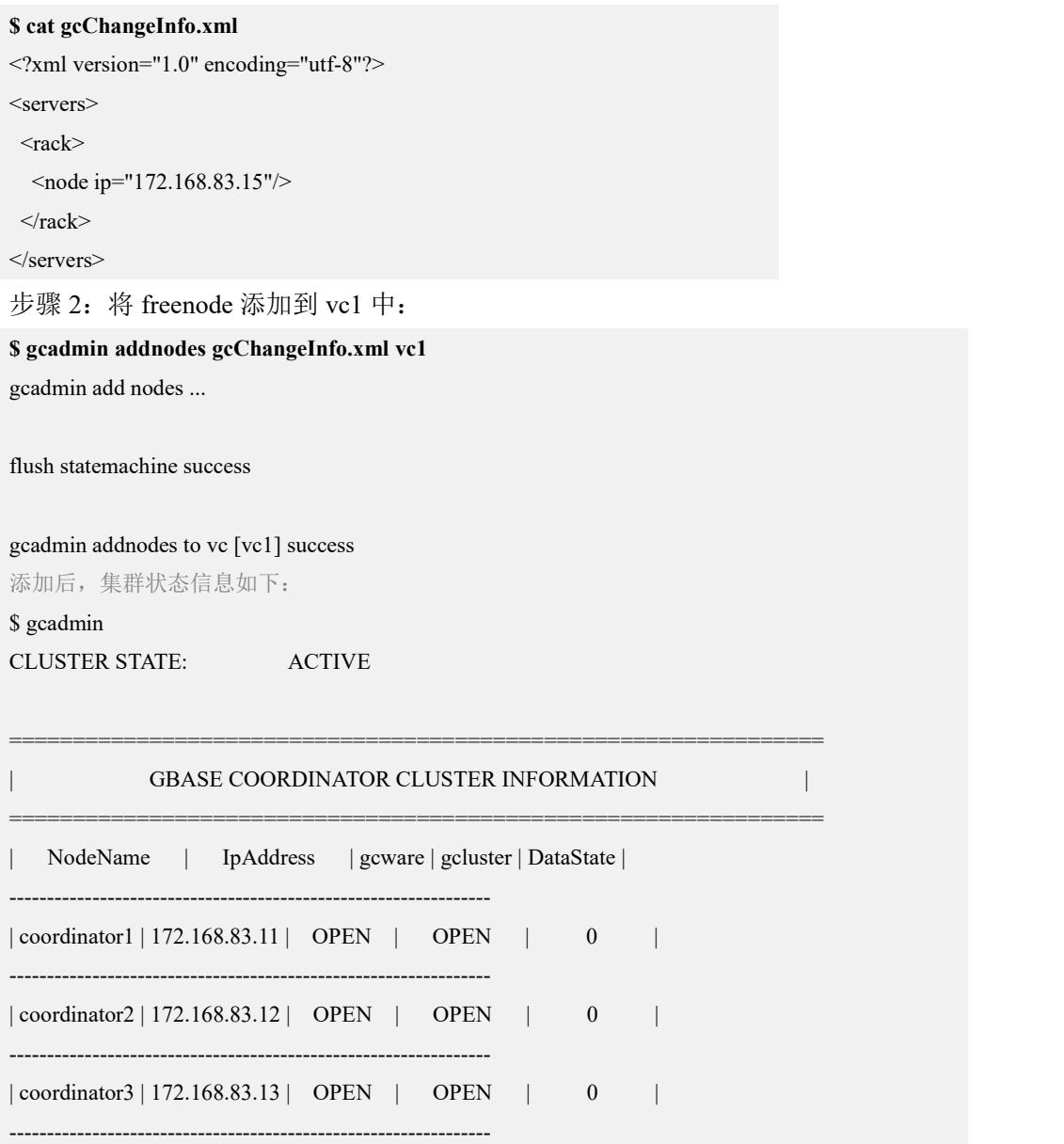

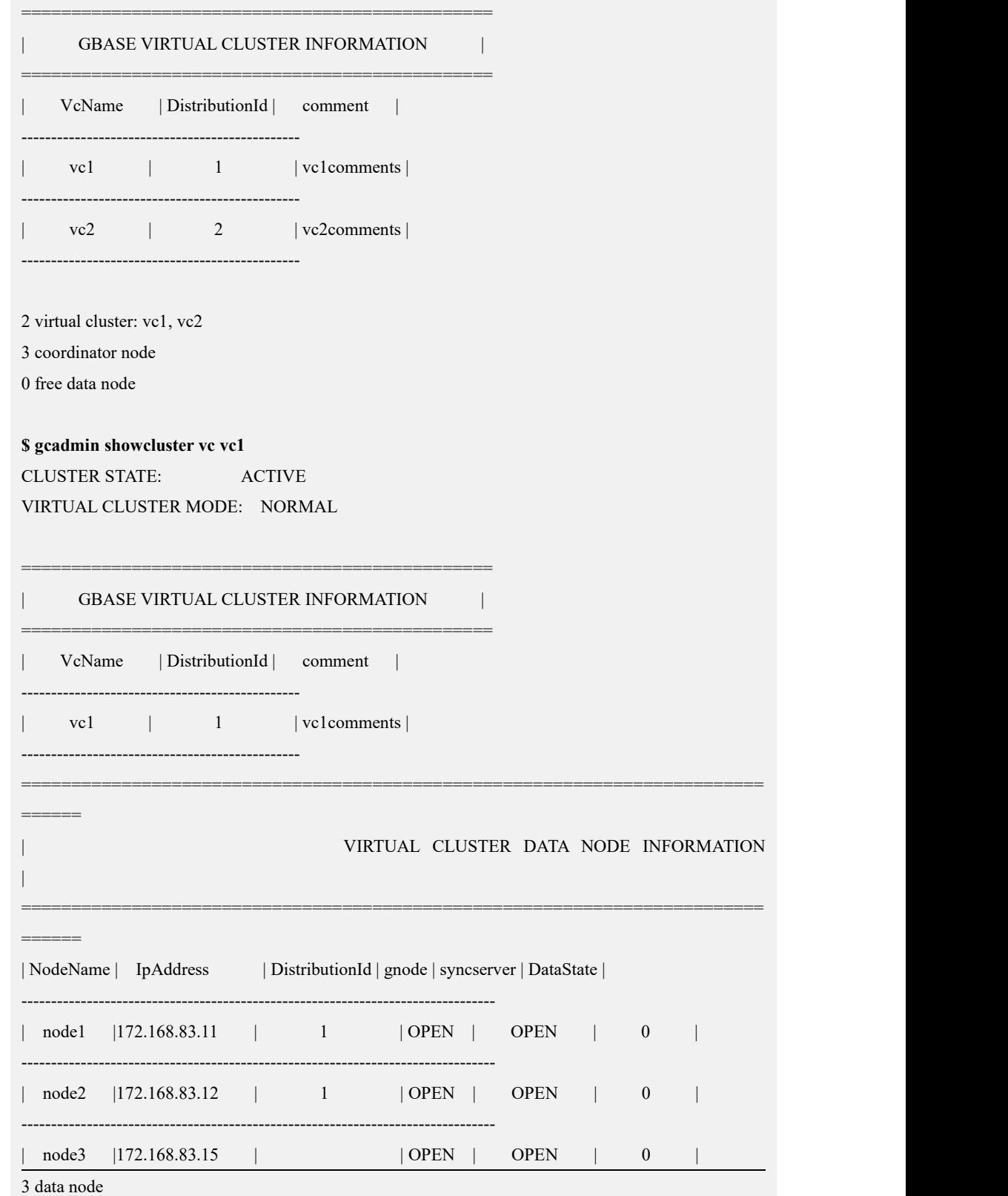

## **4.5.1.2.1.3**创建新的 **distribution**

# 操作步骤

步骤 1: 修改安装目录下的 gcChangeInfo.xml 文件, 增加待扩容的节点 IP, 即将扩 容后的所有节点 IP 都写入 gcChangeInfo.xml 文件。

修改后的 gcChangeInfo.xml 文件参考如下:

\$ cat gcChangeInfo.xml

<?xml version="1.0" encoding="utf-8"?>

<servers>

 $<$ rack $>$ 

<node ip="172.168.83.15"/>

<node ip="172.168.83.11"/>

<node ip="172.168.83.12"/>

 $\langle$ rack $>$ 

</servers>

步骤 2: 执行创建 distribution 的命令。

**\$ gcadmin distribution gcChangeInfo.xml p 1 d 1** db\_user user\_name db\_pwd password **vc vc1** gcadmin generate distribution ...

copy system table to 172.168.83.15

gcadmin generate distribution successful

完成后的集群信息如下:

\$ gcadmin showdistribution vc vc1

Distribution ID: 3 | State: new | Total segment num: 3

Primary Segment Node IP Segment ID Duplicate Segment node IP ========================================================================= <sup>|</sup> 172.168.83.15 <sup>|</sup> <sup>1</sup> <sup>|</sup> 172.168.83.11 |------------------------------------------------------------------------- <sup>|</sup> 172.168.83.11 <sup>|</sup> <sup>2</sup> <sup>|</sup> 172.168.83.12 |------------------------------------------------------------------------- <sup>|</sup> 172.168.83.12 <sup>|</sup> <sup>3</sup> <sup>|</sup> 172.168.83.15 |=========================================================================

### Distribution ID: 1 | State: old | Total segment num: 2

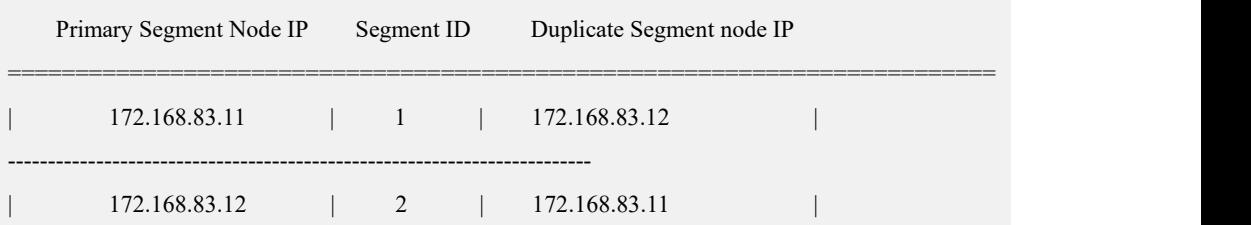

**\$ gcadmin distribution gcChangeInfo.xml p 1 d 1** db\_user user\_name db\_pwd password **vc vc1**

=========================================================================

gcadmin generate distribution ...

copy system table to 172.168.83.15

gcadmin generate distribution successful

### **4.5.1.2.1.4**初始化 **hashmap** 并进行数据重分布

在该步骤中可以设置 rebalance 任务的优先级。先设置参数 gcluster\_rebalancing\_concurrent\_count=0 阻止 rebalance 任务被执行。然后利用 rebalance instance 把当前集群下所有表加入到 gclusterdb.rebalancing\_status 中。调整 完每个表的 rebalance 任务的优先级后再设置 gcluster\_rebalancing\_concurrent\_count

为需要的并发数,开始执行数据重分布。详细步骤参考章节调整 rebalance 任务优先 级。

### 操作步骤

步骤 1: 初始化 hashmap:

**\$ gccli -uroot**

GBase client 9.5.3.17.117651. Copyright (c) 2004-2020, GBase. All Rights Reserved.

**gbase> use vc vc1;**

Query OK, 0 rows affected (Elapsed: 00:00:00.00)

**gbase> initnodedatamap;**

Query OK, 0 rows affected, 5 warnings (Elapsed: 00:00:01.45)

步骤 2: 执行数据重分布,本示例中没有进行优先级调整:

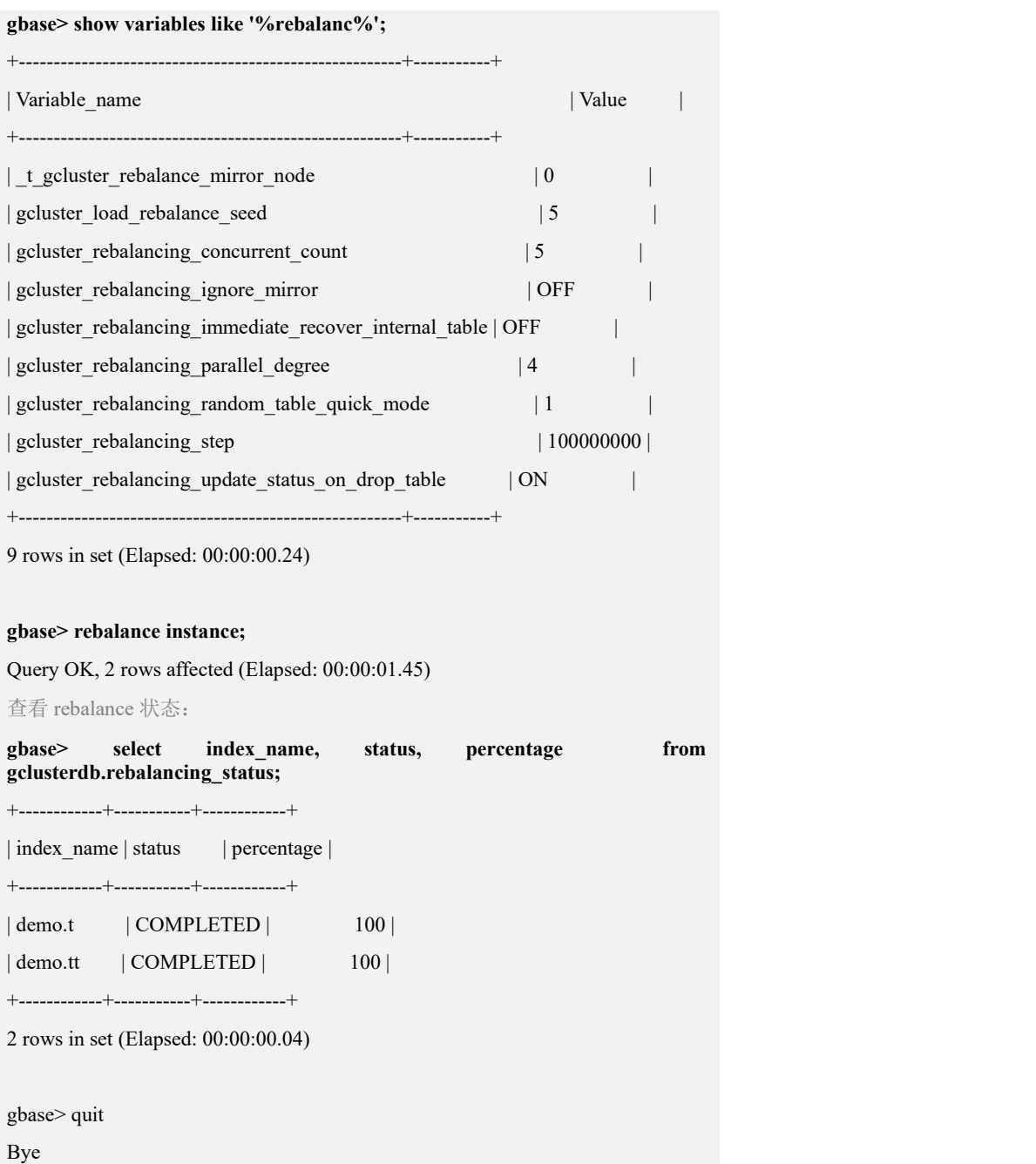

### **4.5.1.2.1.5**删除旧的 **distribution**

# 操作步骤

步骤 1: 确认当前的 distribution id, 在当前示例中新的 Distribution ID 为 3, 旧的 Distribution ID 为 1:

### **\$ gcadmin showdistribution vc vc1**

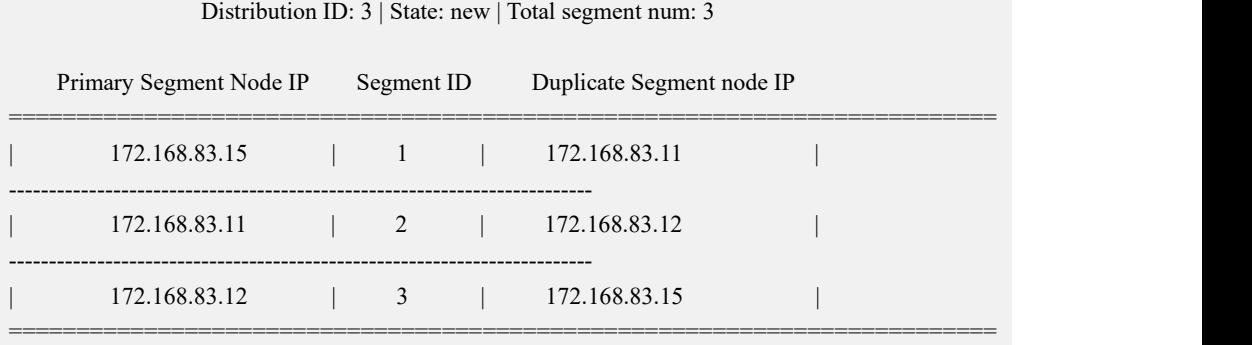

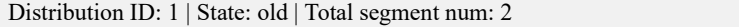

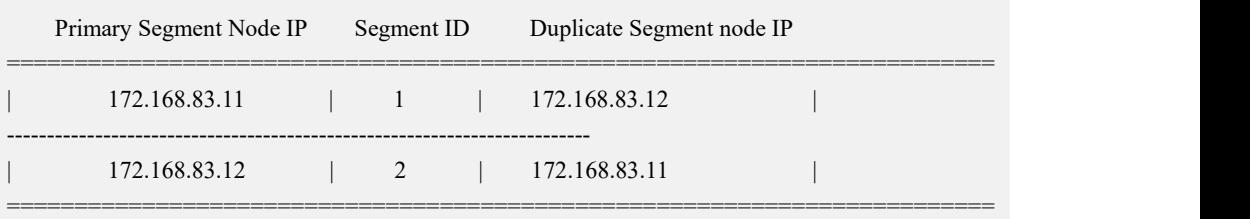

步骤 2:确认当前集群中没有使用旧的 Distribution ID 的表

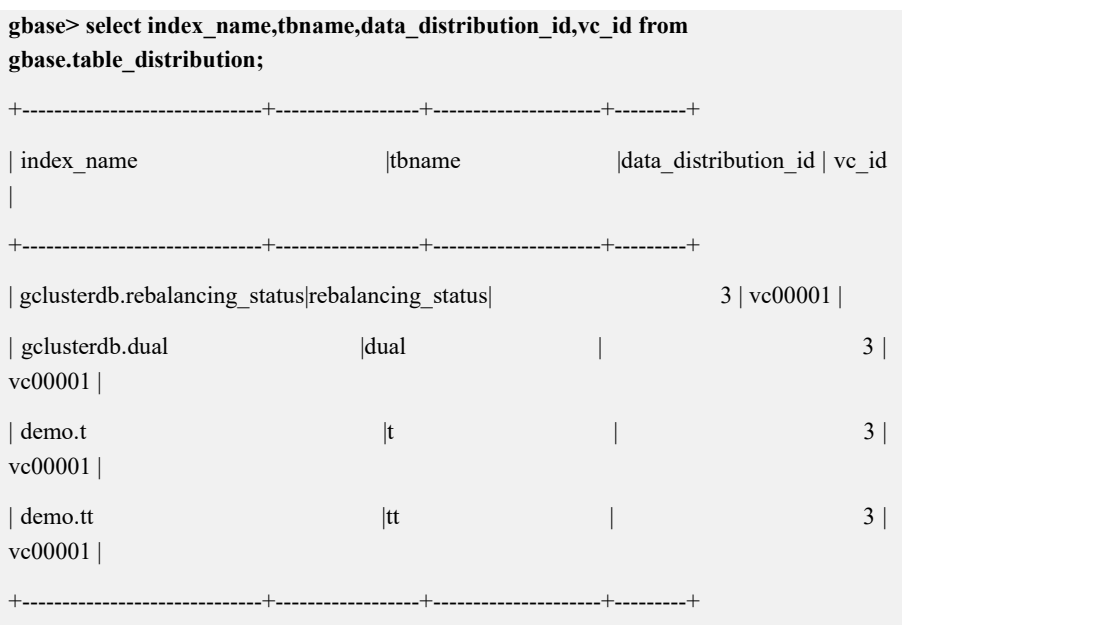

步骤 3:删除旧的 distribution:

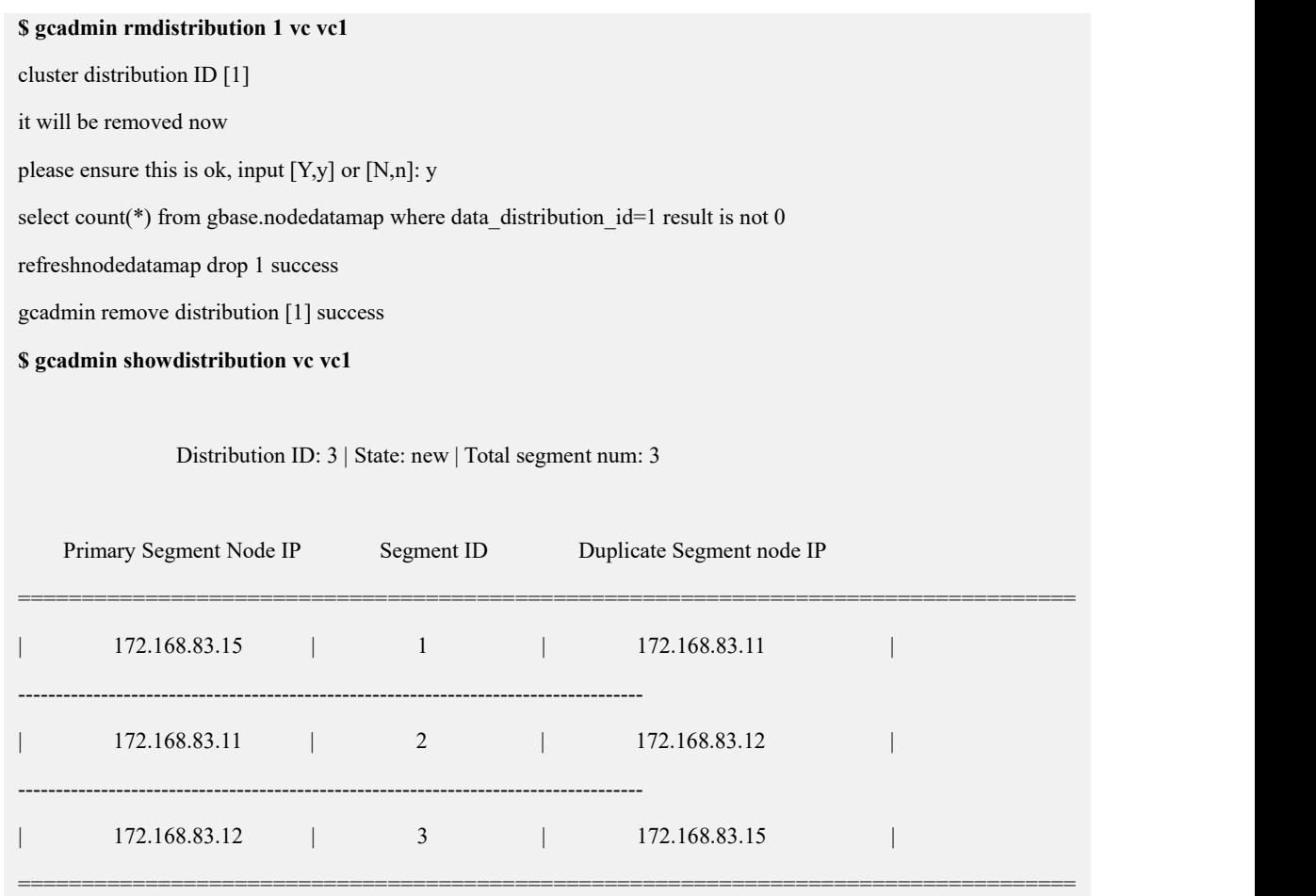

# **4.5.1.2.2** 扩容纯 **coordinator** 节点

集群环境描述:

Coordinator 节点: 172.168.83.11, 172.168.83.12, 172.168.83.13

Data 节点:

vc1: 172.168.83.11, 172.168.83.12

Vc2:172.168.83.13,172.168.83.14

增加新的 coordinator 节点 IP:172.168.83.15

### **4.5.1.2.2.1**准备配置文件

## 操作步骤

步骤 1:修改 demo.options 文件:

- 1) 设置 coordinateHost 参数为要安装的节点的 IP;
- 2) 设置 coordinateHostNodeID 参数为要安装的节点设置的 ID, 与 coordinateHost 节点设置的一一对应,且不重复的整数值;
- 3) 修改 existCoordinateHost 参数为已存在的 Coordinator 节点的 IP;

```
4) 修改 existDataHost 参数为已存在的所有 data 节点的 IP。
修改后的 demo.options 参考如下:
```
### **\$ cat demo.options**

```
installPrefix= /opt coordinateHost = 172.168.83.15coordinateHostNodeID =15
#dataHost = 172.168.83.15
existCoordinateHost =172.168.83.11,172.168.83.12,172.168.83.13
existDataHost =172.168.83.11,172.168.83.12,172.168.83.13,172.168.83.14
existGcwareHost=172.168.83.11,172.168.83.12,172.168.83.13
#gcwareHost =
#gcwareHostNodeID =
dbaUser = gbasedbaGroup = gbase dbaPwd = 'gbasedba' rootPwd = '111111'#rootPwdFile = rootPwd.json
```
### **4.5.1.2.2.2**停止所有节点的集群服务

## 操作步骤

步骤 1 在所有节点执行集群服务停止命令

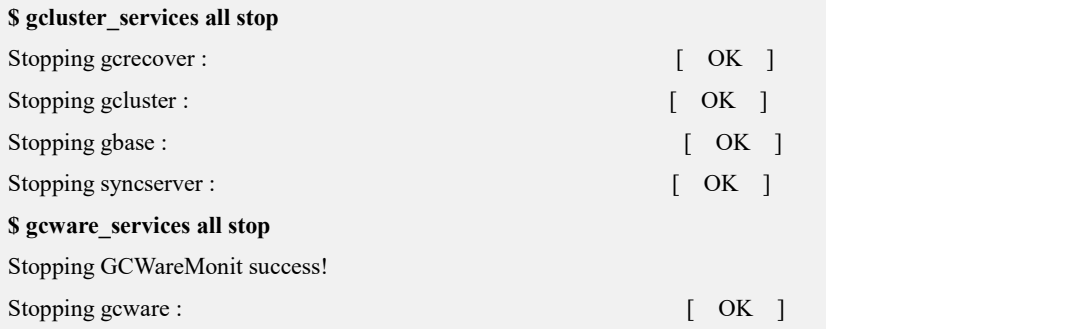

### **4.5.1.2.2.3**安装节点

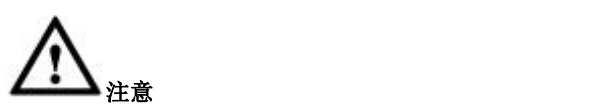

**●** 若元数据较多,需增加 timeout 时间以避免拷贝元数据时间超时。执行 gcinstall.py 脚本时增加参数--timeout=TIMEOUT, timeout 时间单位为分钟, 若不指定 timeout 时间,默认超时时间为 15 分钟。

### 操作步骤

步骤 1: 执行安装

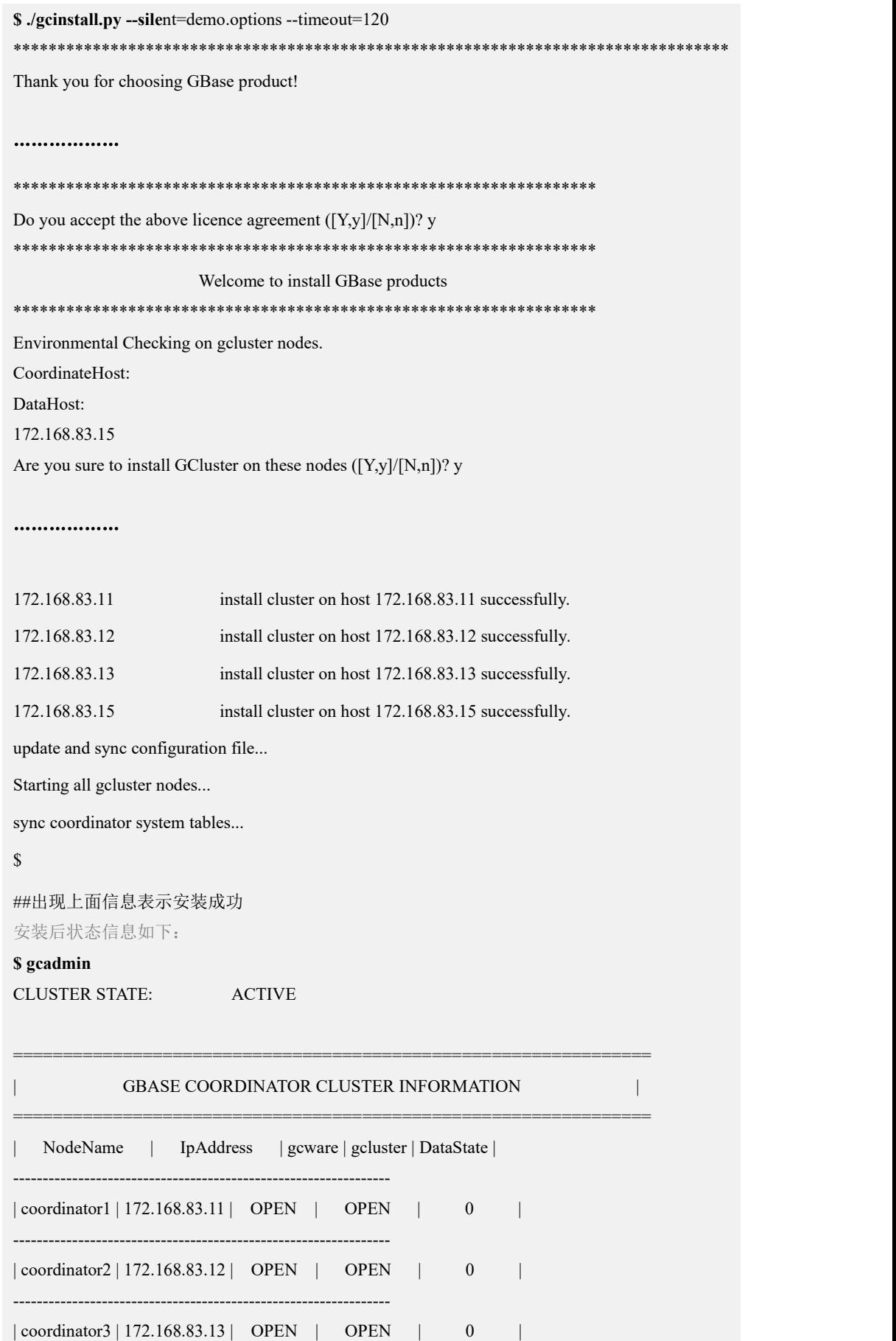

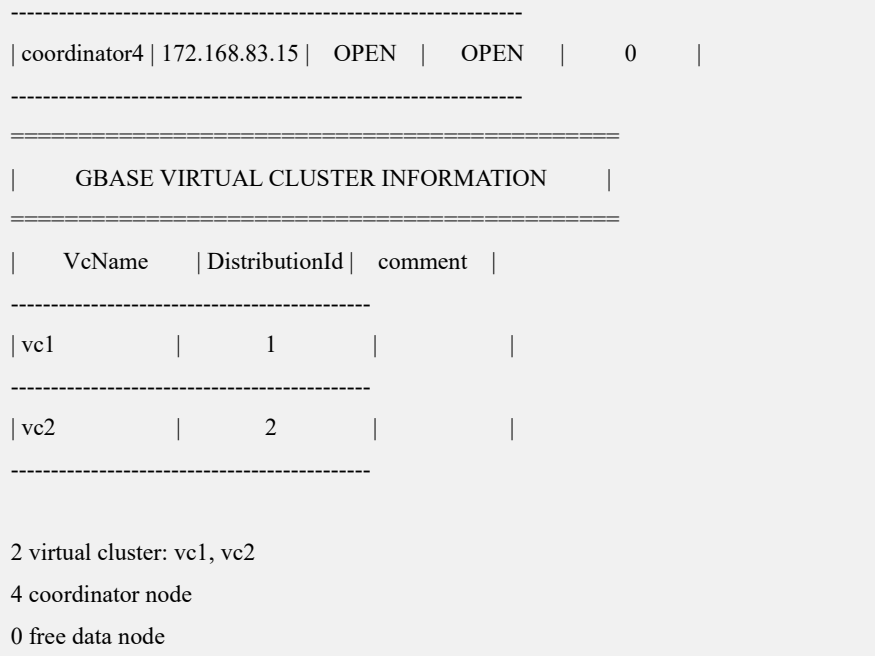

### **4.5.1.2.3** 扩容复合节点

集群环境描述:

Coordinator 节点:172.168.83.11,172.168.83.12,172.168.83.13

Data 节点:

vc1: 172.168.83.11, 172.168.83.12

vc2: 172.168.83.13, 172.168.83.14

待扩容的 coordinator 节点:172.168.83.15

待扩容到 vc1 的 data 节点 IP: 172.168.83.15, 172.168.83.16

### **4.5.1.2.3.1**准备配置节点文件

### 操作步骤

步骤 1:修改 demo.options 文件:

- 1) 设置 coordinateHost 为要安装的管理节点的 IP;
- 2) 设置 coordinateHostNodeID 为要安装的管理节点设置的 ID, 与 coordinateHost 节点设置的一一对应,且不重复的整数值;
- 3) 设置 dataHost 参数为要安装的节点的 IP;
- 4) 修改 existCoordinateHost 参数为已存在的 Coordinator 节点的 IP;
- 5) 修改 existDataHost 参数为已存在的所有 data 节点的 IP。

修改后的 demo.options 参考如下:

### **\$ cat demo.options**

installPrefix= /opt coordinateHost =172.168.83.15 coordinateHostNodeID =15 dataHost =172.168.83.15,172.168.83.16 existCoordinateHost =172.168.83.11,172.168.83.12,172.168.83.13 existDataHost =172.168.83.11,172.168.83.12,172.168.83.13,172.168.83.14 existGcwareHost=172.168.83.11,172.168.83.12,172.168.83.13 #gcwareHost = #gcwareHostNodeID = dbaUser = gbase dbaGroup = gbase dbaPwd = 'gbasedba'  $rootPwd = '111111'$ #rootPwdFile = rootPwd.json

### **4.5.1.2.3.2**停止所有节点的集群服务

### 操作步骤

步骤 1 在所有节点执行集群服务停止命令

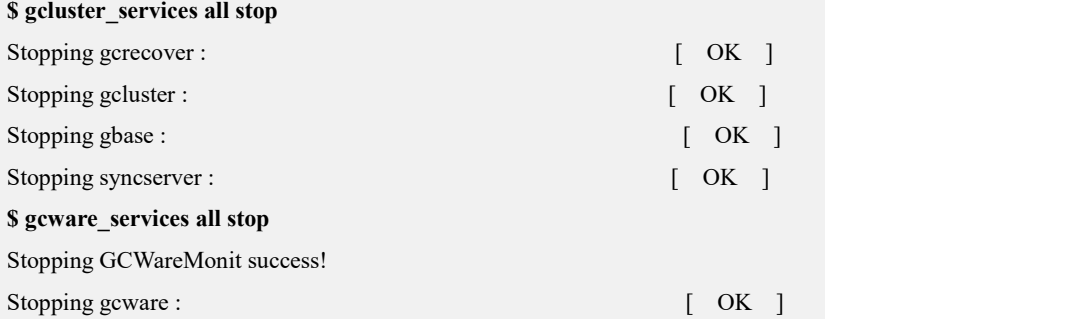

### **4.5.1.2.3.3**安装扩容节点

## 操作步骤

步骤 1: 执行安装

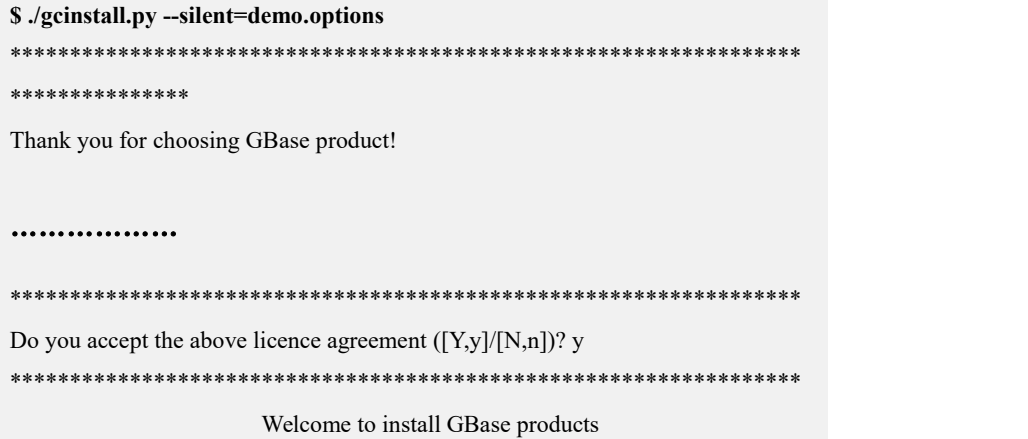

\*\*\*\*\*\*\*\*\*\*\*\*\*\*\*\*\*\*\*\*\*\*\*\*\*\*\*\*\*\*\*\*\*\*\*\*\*\*\*\*\*\*\*\*\*\*\*\*\*\*\*\*\*\*\*\*\*\*\*\*\*\*\*\*\*\* Environmental Checking on gcluster nodes. CoordinateHost: 172.168.83.15 DataHost: 172.168.83.15 172.168.83.16 Are you sure to install GCluster on these nodes ([Y,y]/[N,n])? y

### ……………

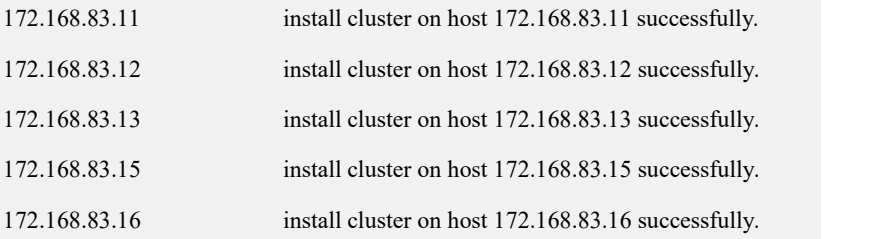

update and sync configuration file...

Starting all gcluster nodes...

sync coordinator system tables...

adding new datanodes to gcware...

### $\mathbb{S}$

##出现上面信息表示安装成功 安装后状态信息如下:

**\$ gcadmin** CLUSTER STATE: ACTIVE

=====

| GBASE COORDINATOR CLUSTER INFORMATION

===========================================================

|===========================================================

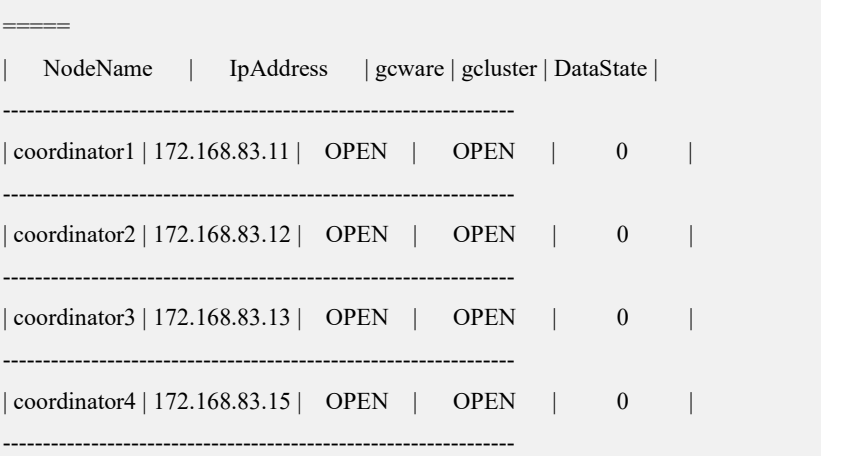

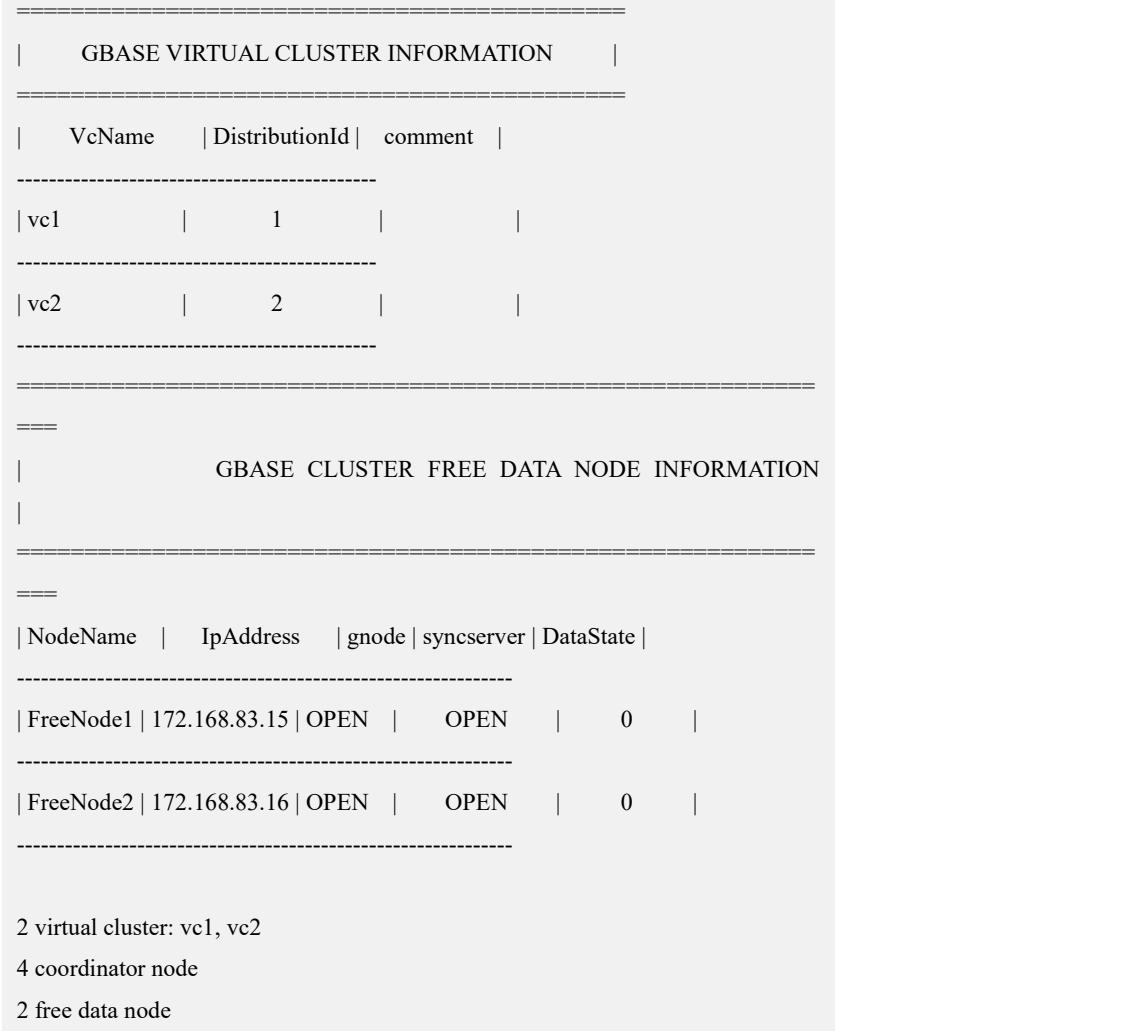

## **4.5.1.2.3.4**将节点添加到待扩容 **vc**

## 操作步骤

步骤 1: 修改 gcAddInfo.xml 文件, 将新增加到 vc1 的两个 IP 写入该文件:

```
$ cat gcAddInfo.xml <?xml version="1.0" encoding="utf-8"?>
<servers>
<rack><node ip="172.168.83.15"/>
 <node ip="172.168.83.16"/>
\langlerack>
</servers>
```
步骤 2: 将 freenode 添加到 vc1 中:

**\$ gcadmin addnodes gcAddInfo.xml vc1**

gcadmin add nodes ...

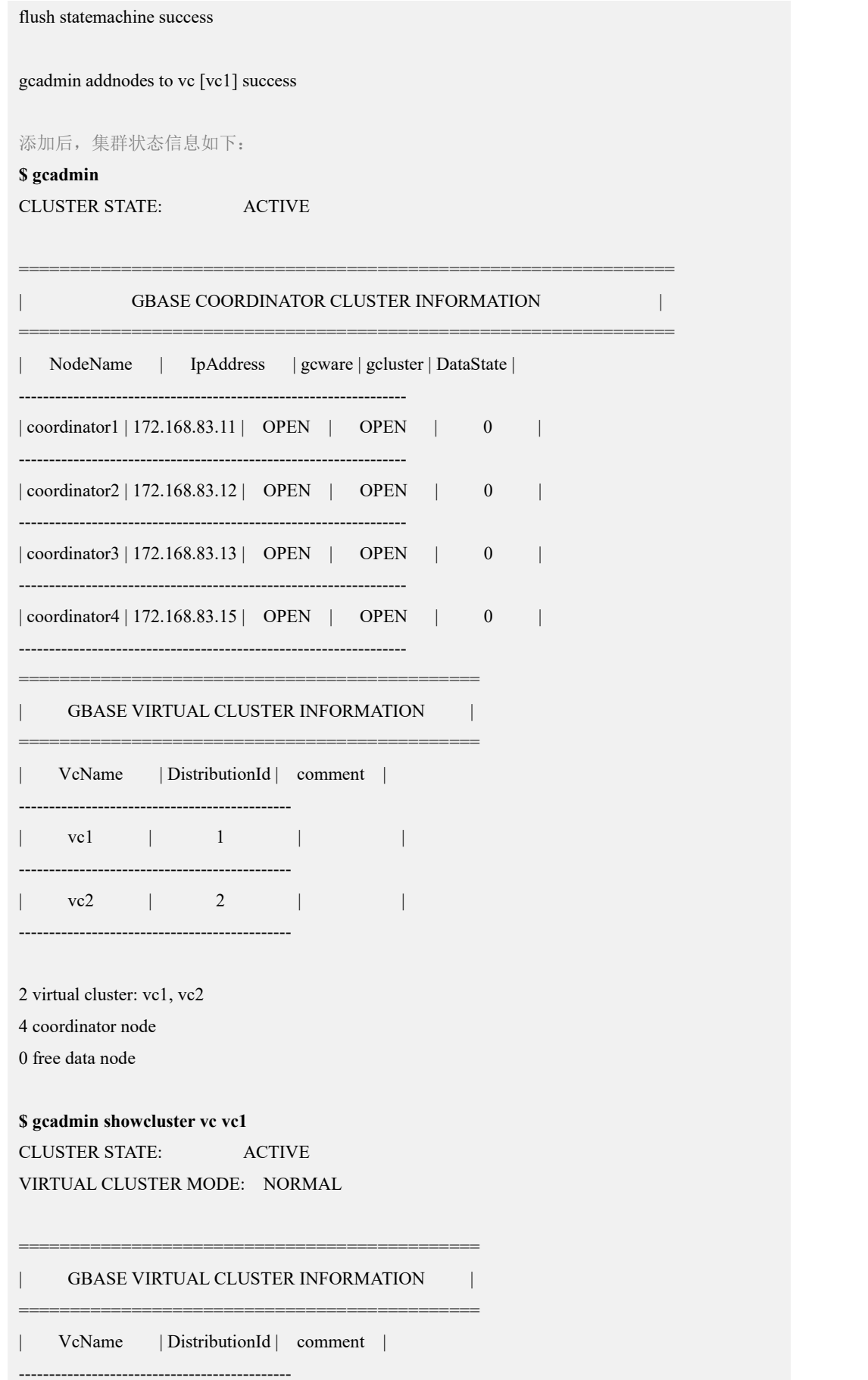

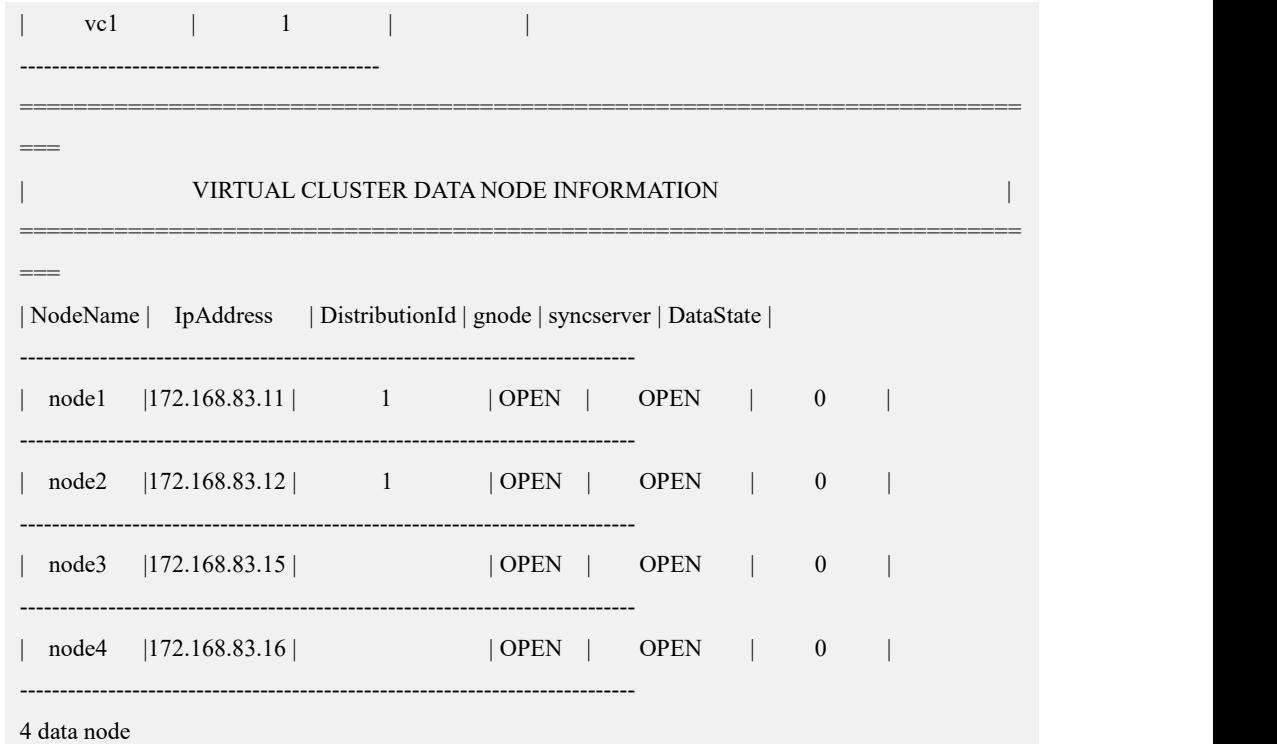

### **4.5.1.2.3.5**创建新的 **distribution**

## 操作步骤

步骤 1: 修改安装目录下的 gcChangeInfo.xml 文件, 增加待扩容的节点 IP, 即将扩 容后的所有节点 IP 都写入 gcChangeInfo.xml 文件。

修改后的 gcChangeInfo.xml 文件参考如下:

### **\$ cat gcChangeInfo.xml**

<?xml version="1.0" encoding="utf-8"?>

```
<servers>
```
 $<$ rack $>$ 

<node ip="172.168.83.11"/>

```
<node ip="172.168.83.12"/>
```

```
<node ip="172.168.83.15"/>
```

```
<node ip="172.168.83.16"/>
```
 $\langle$ rack $>$ 

</servers>

步骤 2: 执行创建 distribution 的命令。

**\$ gcadmin distribution gcChangeInfo.xml p 1 d 1** db\_user user\_name db\_pwd password **vc vc1** gcadmin generate distribution ... NOTE: node [172.168.83.15] is coordinator node, it shall be data node too copy system table to 172.168.83.16 copy system table to 172.168.83.15 gcadmin generate distribution successful 完成后的集群信息如下:

\$ gcadmin showdistribution vc vc1

Distribution ID: 3 | State: new | Total segment num: 4

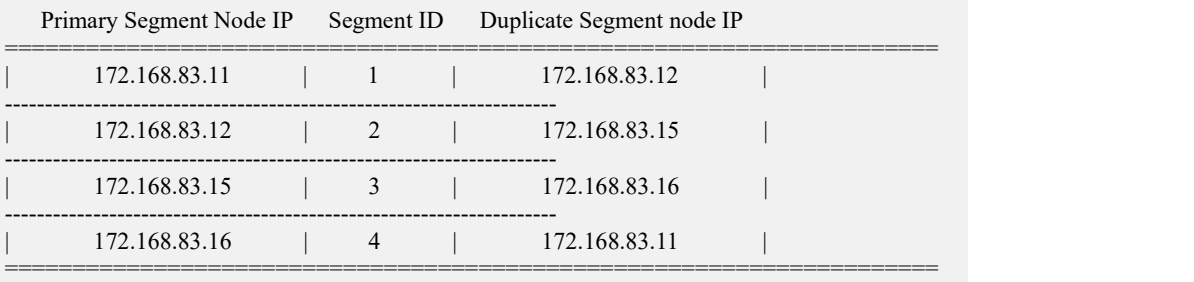

Distribution ID: 1 | State: old | Total segment num: 2

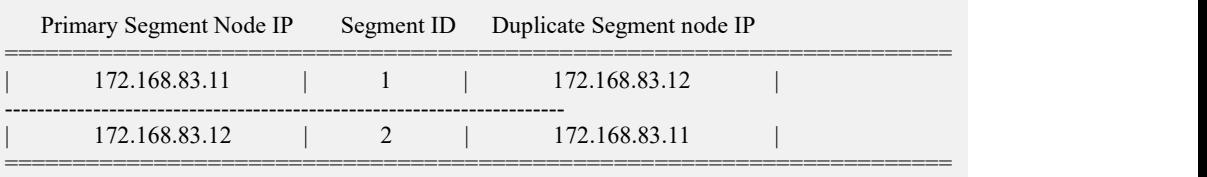

### **4.5.1.2.3.6**初始化 **hashmap** 并进行数据重分布

在该步骤中可以设置 rebalance 任务的优先级。先设置参数 gcluster\_rebalancing\_concurrent\_count=0 阻止 rebalance 任务被执行。然后利用 rebalance instance 把当前集群下所有表加入到 gclusterdb.rebalancing\_status 中。调整 完每个表的 rebalance 任务的优先级后再设置 gcluster\_rebalancing\_concurrent\_count 为需要的并发数,开始执行数据重分布。详细步骤参考章节调整 rebalance 任务优先 级。

### 操作步骤

步骤 1: 初始化 hashmap:

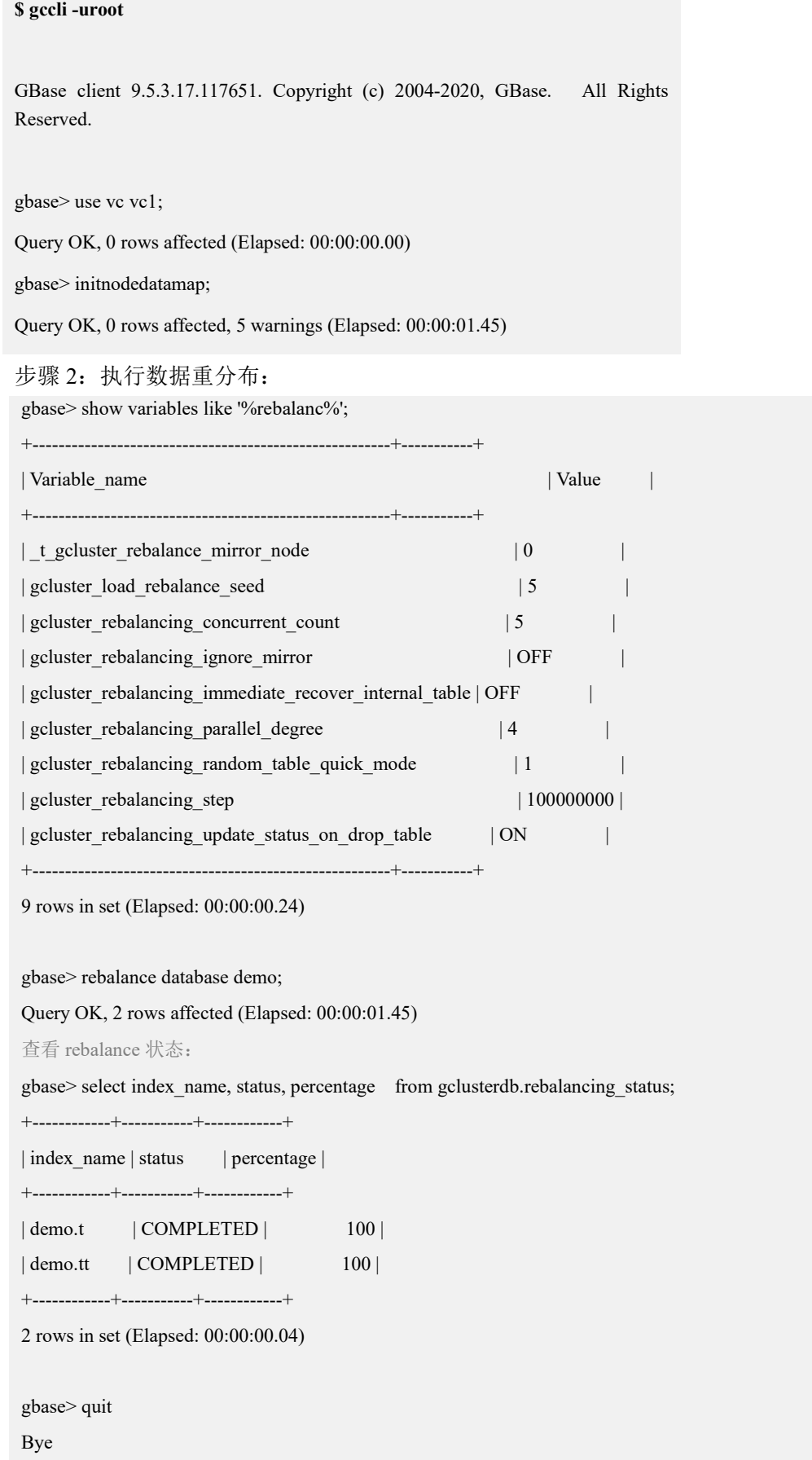

### **4.5.1.2.3.7**删除旧的 **distribution**

## 操作步骤

步骤 1: 确认当前的 distribution id, 在当前示例中新的 Distribution ID 为 3, 旧的 Distribution ID 为 1:

**\$ gcadmin showdistribution vc vc1**

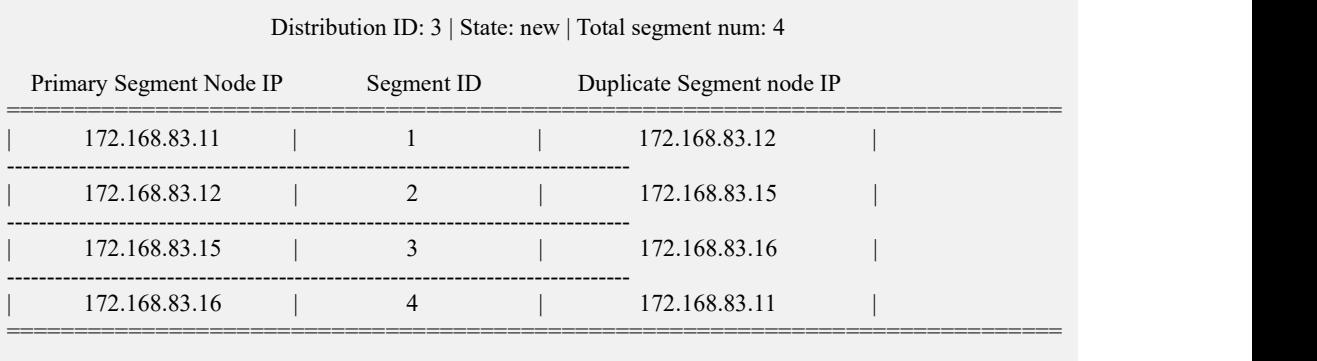

Distribution ID: 1 | State: old | Total segment num: 2

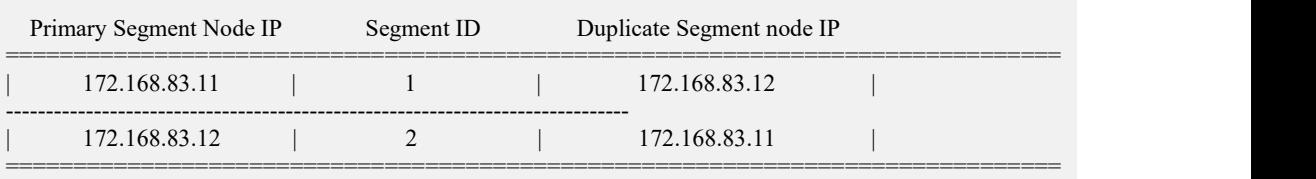

步骤 2: 确认当前集群中没有使用旧的 Distribution ID 的表

**gbase> select index\_name,tbname,data\_distribution\_id,vc\_id from gbase.table\_distribution;**

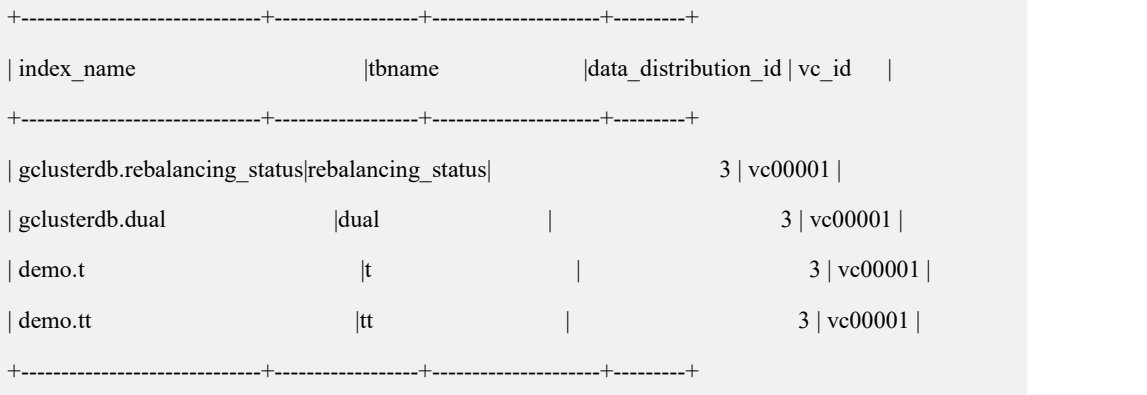

步骤 3:删除旧的 distribution:

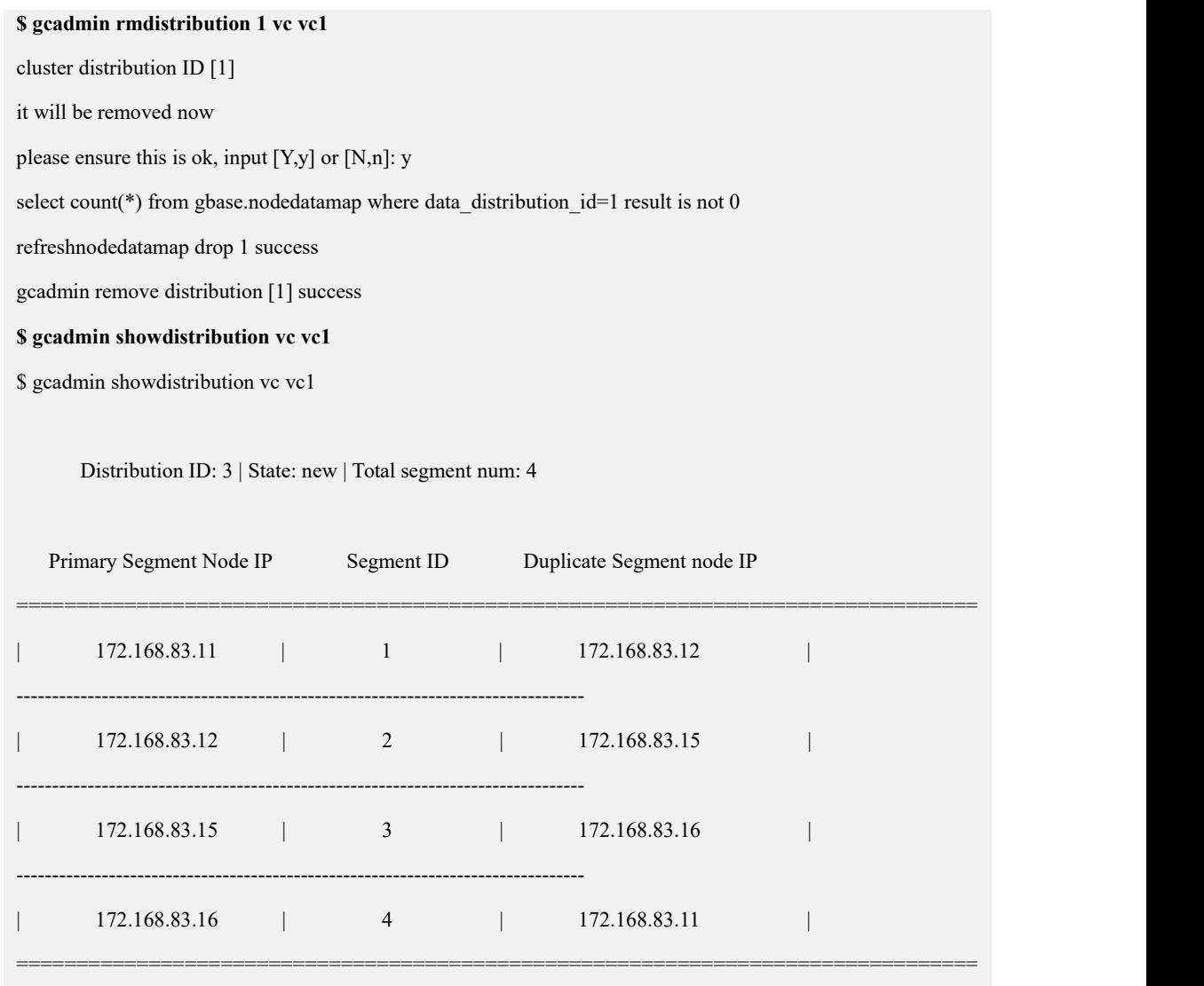

# **4.5.1.3** 兼容模式

## **4.5.1.3.1** 扩容纯 **data** 节点

集群环境描述:

Coordinator 节点: 172.168.83.11, 172.168.83.12, 172.168.83.13, 172.168.83.14 Data 节点:

vc1: 172.168.83.11, 172.168.83.12, 172.168.83.13

待扩容到 vc1 的 data 节点 IP:172.168.83.15

## **4.5.1.3.1.1**安装节点

## 操作步骤

步骤 1:修改 demo.options 文件:

- 1) 设置 dataHost 参数为要安装的节点的 IP;
- 2) 修改 existCoordinateHost 参数为已存在的 Coordinator 节点的 IP;
- 3) 修改 existDataHost 参数为已存在的所有 data 节点的 IP。

```
修改后的 demo.options 参考如下:
```
### **\$ cat demo.options**

```
installPrefix= /opt
#coordinateHost =172.168.83.14
#coordinateHostNodeID = 14
dataHost =172.168.83.15
existCoordinateHost =172.168.83.11,172.168.83.12,172.168.83.13,172.168.83.14
existDataHost =172.168.83.11,172.168.83.12,172.168.83.13
existGcwareHost=172.168.83.11,172.168.83.12,172.168.83.13
#gcwareHost =
#gcwareHostNodeID =
dbaUser = gbase dbaGroup = gbase dbaPwd = 'gbasedba' rootPwd = '111111' #rootPwdFile = rootPwd.json 步骤 2: 执行安装
$ ./gcinstall.py --silent=demo.options ******************************************************************
*************** Thank you for choosing GBase product! ………………………
****************************************************************** Do you accept the above licence agreement ([Y,y]/[N,n])? y
****************************************************************** Welcome to install GBase products ****************************************************************** Environmental Checking on gcluster nodes. CoordinateHost: DataHost: 172.168.83.15
Are you sure to install GCluster on these nodes ([Y,y]/[N,n])? y …………………
172.168.83.15 install cluster on host 172.168.83.15 successfully. update and sync configuration file...
```
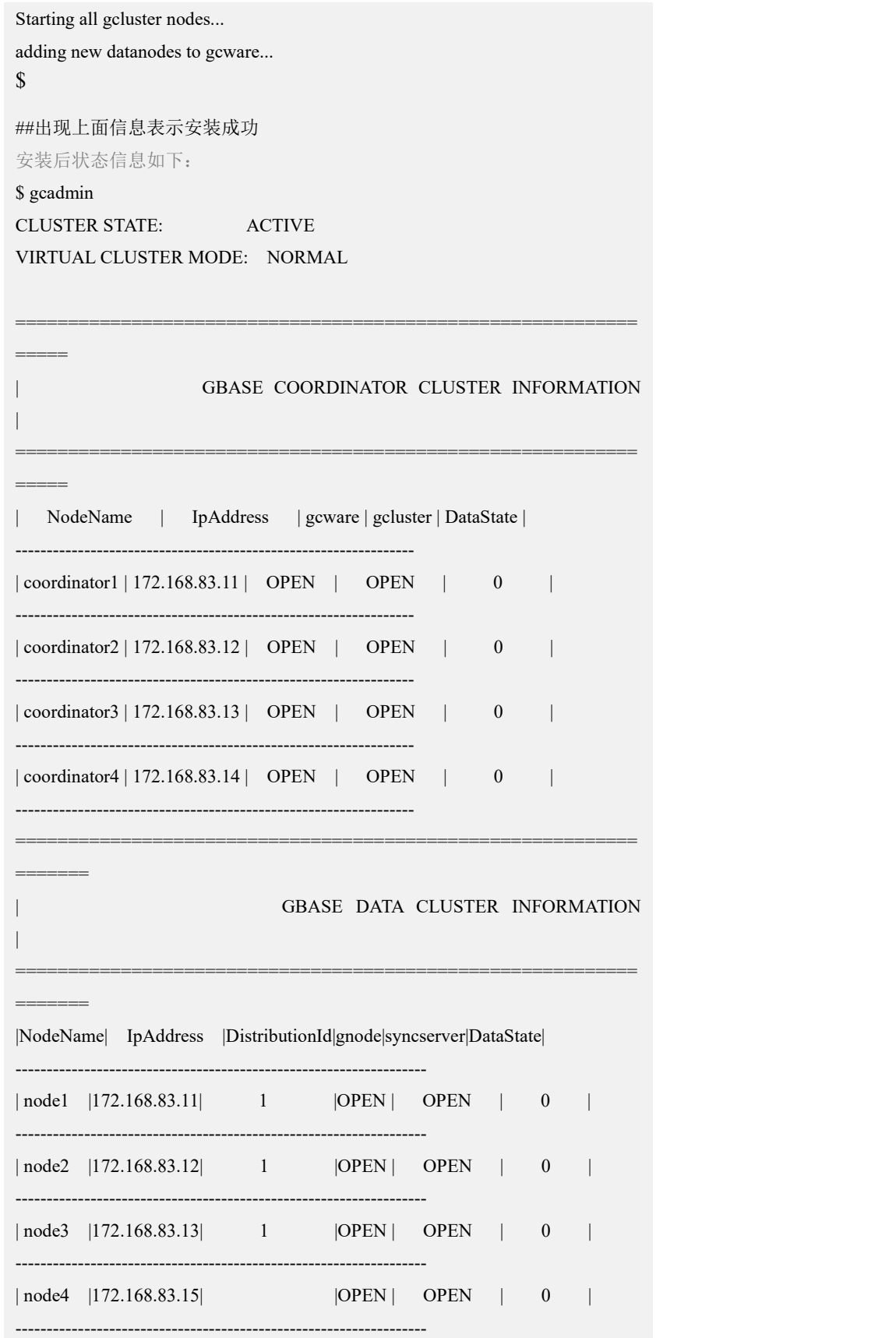
### **4.5.1.3.1.2**创建新的 **distribution**

## 操作步骤

步骤 1: 修改安装目录下的 gcChangeInfo.xml 文件, 增加待扩容的节点 IP, 即将扩 容后的所有节点 IP 都写入 gcChangeInfo.xml 文件。

修改后的 gcChangeInfo.xml 文件参考如下:

\$ cat gcChangeInfo.xml

<?xml version="1.0" encoding="utf-8"?>

<servers>

 $<$ rack $>$ 

<node ip="172.168.83.11"/>

<node ip="172.168.83.12"/>

<node ip="172.168.83.13"/>

<node ip="172.168.83.15"/>

 $\langle$ rack $>$ 

</servers>

步骤 2: 执行创建 distribution 的命令。 **\$ gcadmin distribution gcChangeInfo.xml p 1 d 1**

gcadmin generate distribution ...

copy system table to 172.168.83.15

gcadmin generate distribution successful

完成后的集群信息如下:

**\$ gcadmin showdistribution**

Distribution ID: 2 | State: new | Total segment num: 4

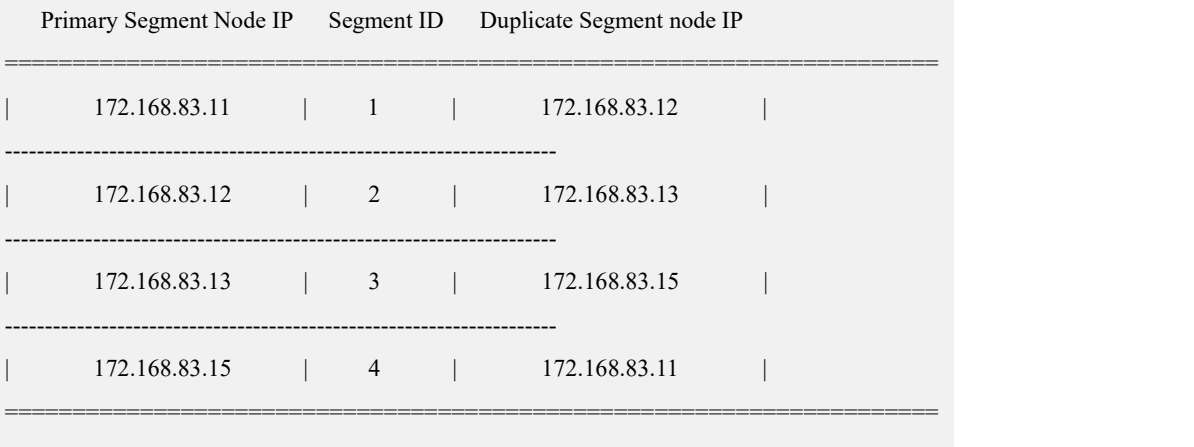

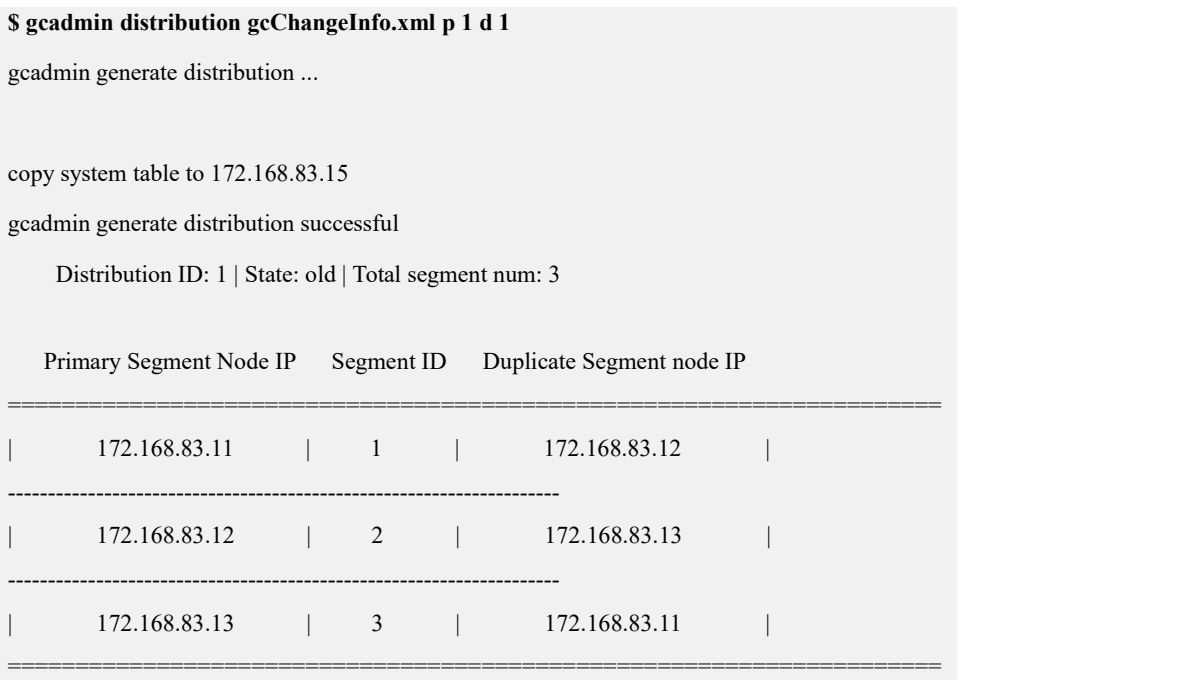

## **4.5.1.3.1.3**初始化 **hashmap** 并进行数据重分布

在该步骤中可以设置 rebalance 任务的优先级。先设置参数 gcluster rebalancing concurrent count=0 阻止 rebalance 任务被执行。然后利用 rebalance instance 把当前集群下所有表加入到 gclusterdb.rebalancing\_status 中。调整 完每个表的 rebalance 任务的优先级后再设置 gcluster\_rebalancing\_concurrent\_count 为需要的并发数,开始执行数据重分布。详细步骤参考章节调整 rebalance 任务优先 级。

## 操作步骤

步骤 1: 初始化 hashmap:

**\$ gccli -uroot**

GBase client 9.5.3.17.117651. Copyright (c) 2004-2020, GBase. All Rights Reserved.

**gbase> initnodedatamap;**

Query OK, 0 rows affected, 7 warnings (Elapsed: 00:00:01.45)

步骤 2: 执行数据重分布:

gbase> rebalance instance;

Query OK, 3 rows affected (Elapsed: 00:00:01.45)

查看 rebalance 状态:

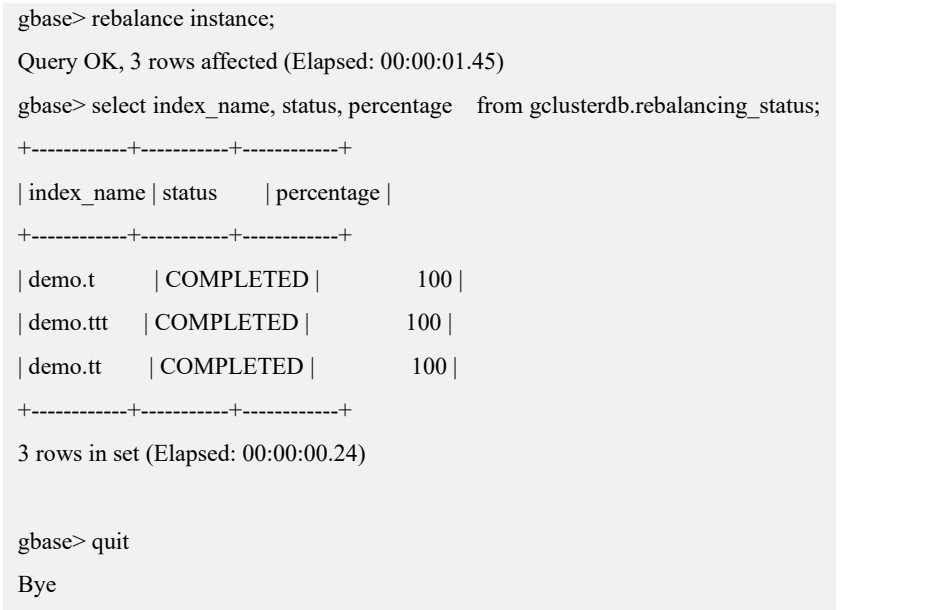

## **4.5.1.3.1.4**删除旧的 **distribution**

# 操作步骤

步骤 1: 确认当前的 distribution id, 在当前示例中新的 Distribution ID 为 2, 旧的 Distribution ID  $\not\exists$  1:

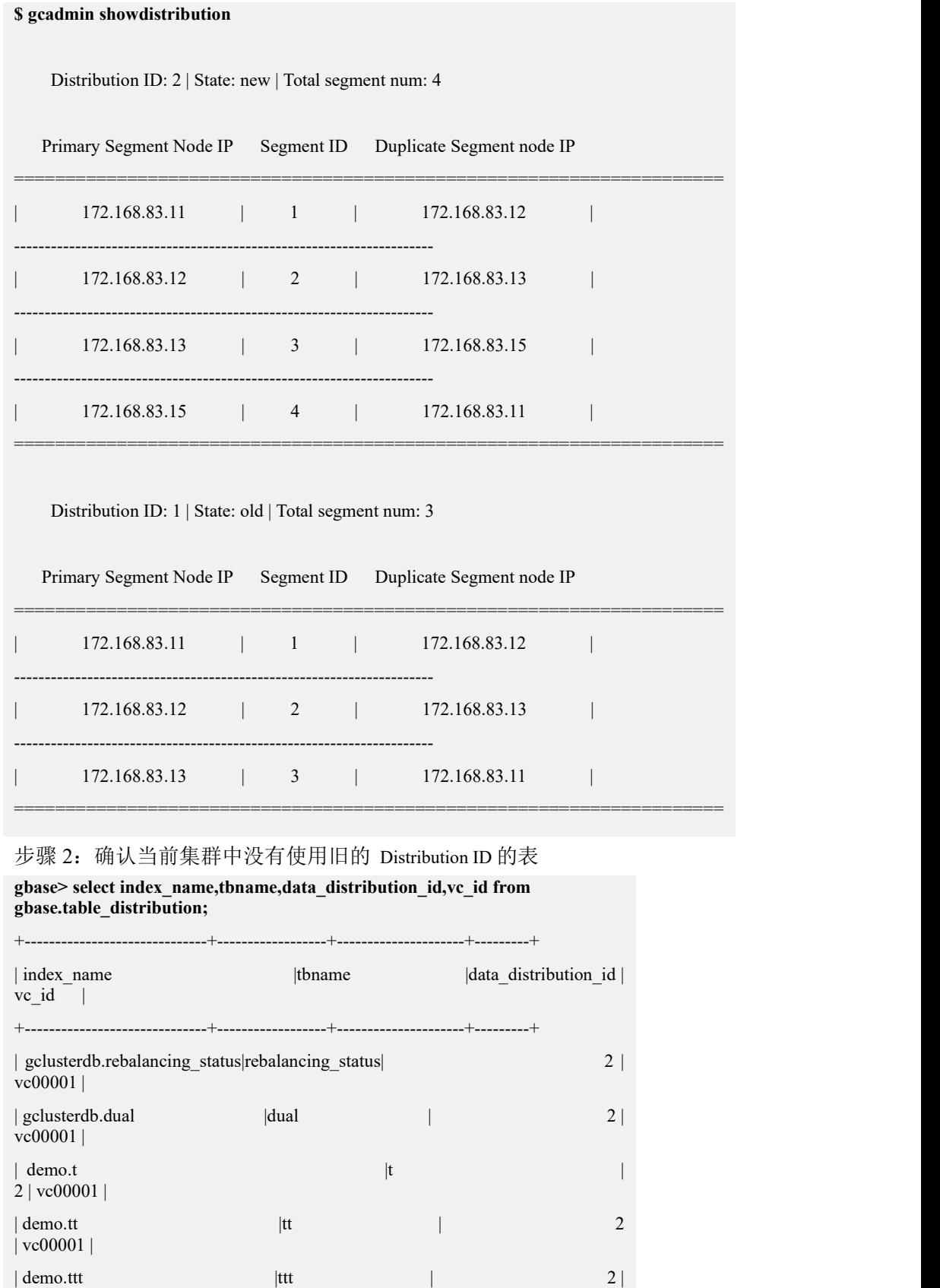

5 rows in set (Elapsed: 00:00:00.00)

+------------------------------+------------------+---------------------+---------+

 $vc00001$ 

步骤 3:删除旧的 distribution:

**\$ gcadmin rmdistribution 1**

cluster distribution ID [1]

it will be removed now

please ensure this is ok, input [Y,y] or [N,n]: y

select count(\*) from gbase.nodedatamap where data distribution id=1 result is not 0

refreshnodedatamap drop 1 success

gcadmin remove distribution [1] success

**\$ gcadmin showdistribution**

Distribution ID: 2 | State: new | Total segment num: 4

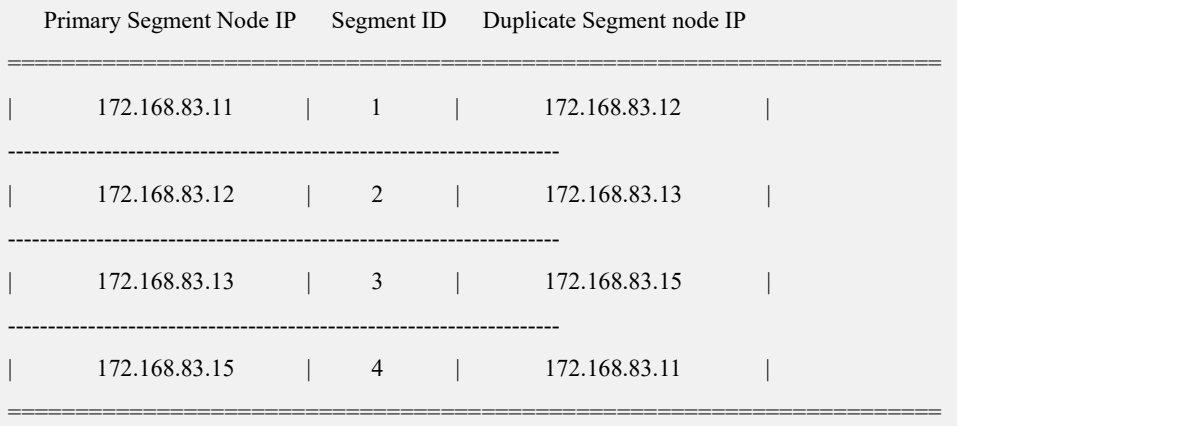

### **4.5.1.3.2** 扩容纯 **coordinator** 节点

集群环境描述:

Coordinator 节点:172.168.83.11,172.168.83.12,172.168.83.13 Data 节点:172.168.83.11,172.168.83.12,172.168.83.13 增加新的 coordinator 节点 IP:172.168.83.14

### **4.5.1.3.2.1**准备配置文件

### 操作步骤

步骤 1:修改 demo.options 文件:

- 1) 设置 coordinateHost 参数为要安装的节点的 IP;
- 2) 设置 coordinateHostNodeID 参数为要安装的节点设置的 ID, 与 coordinateHost 节点设置的一一对应,且不重复的整数值;
- 3) 修改 existCoordinateHost 参数为已存在的 Coordinator 节点的 IP;

```
4) 修改 existDataHost 参数为已存在的所有 data 节点的 IP。
修改后的 demo.options 参考如下:
$ cat demo.options
installPrefix= /opt coordinateHost =172.168.83.14
coordinateHostNodeID = 14
#dataHost =existCoordinateHost =172.168.83.11,172.168.83.12,172.168.83.13
existDataHost =172.168.83.11,172.168.83.12,172.168.83.13
existGcwareHost=172.168.83.11,172.168.83.12,172.168.83.13
#gcwareHost =
```
#gcwareHostNodeID =  $dbaUser = gbase$ dbaGroup = gbase dbaPwd = 'gbasedba'

 $rootPwd = '111111'$ 

#rootPwdFile = rootPwd.json

### **4.5.1.3.2.2**停止所有节点的集群服务

## 操作步骤

步骤 1 在所有节点执行集群服务停止命令

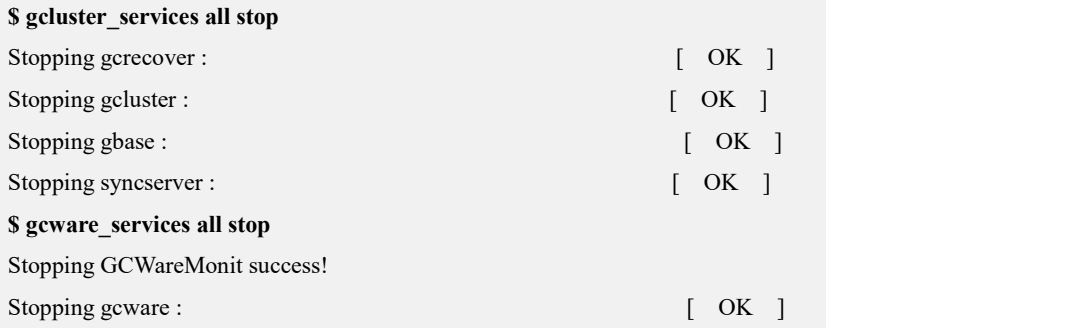

### **4.5.1.3.2.3**安装节点

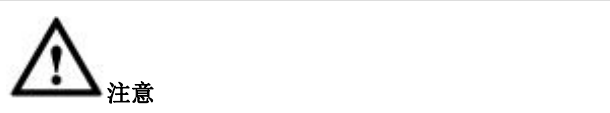

**●** 若元数据较多,需增加 timeout 时间以避免拷贝元数据时间超时。执行 gcinstall.py 脚本时增加参数--timeout=TIMEOUT, timeout 时间单位为分钟, 若不指定 timeout 时间,默认超时时间为 15 分钟。

## 操作步骤

步骤 1: 执行安装

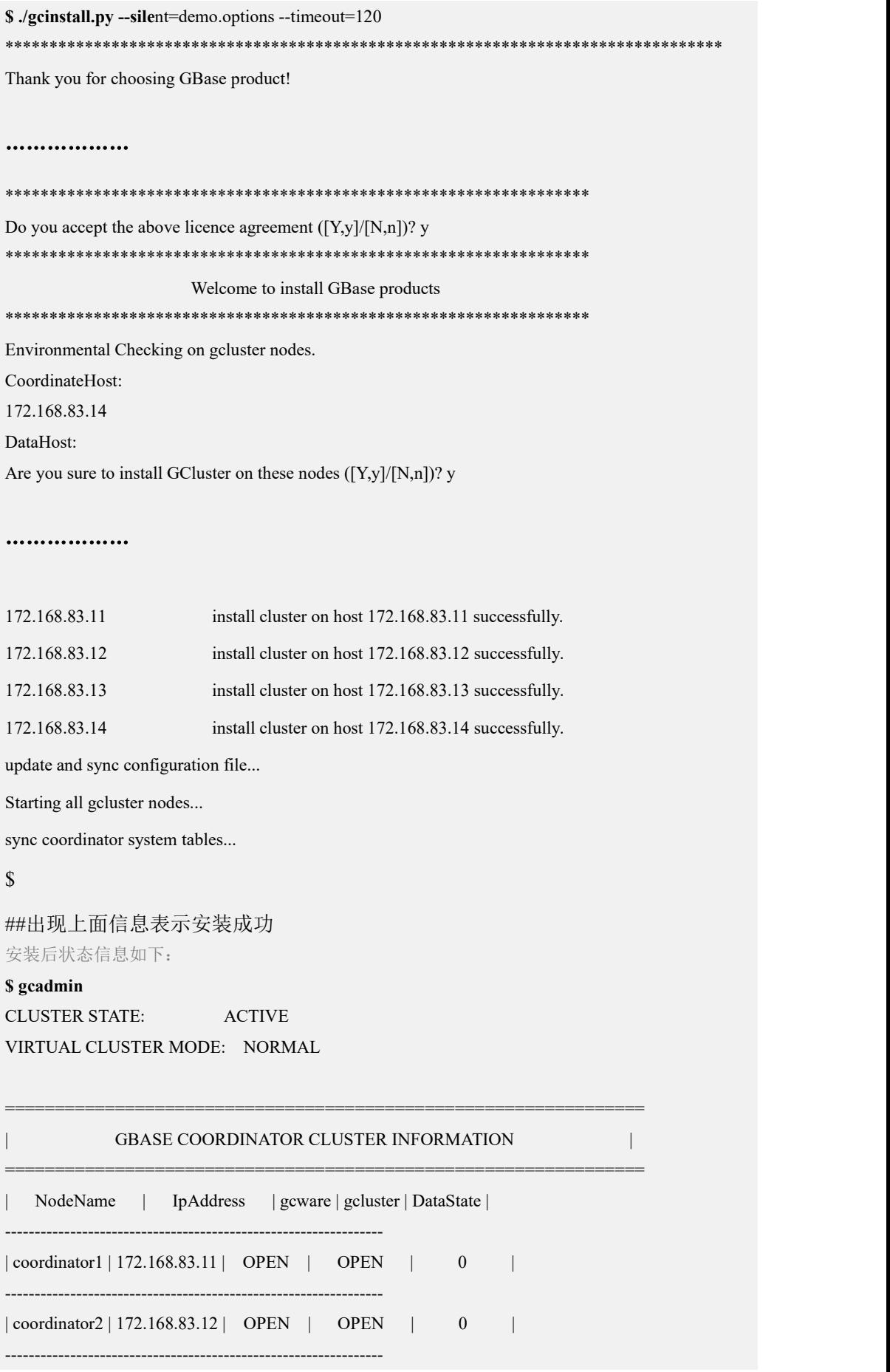

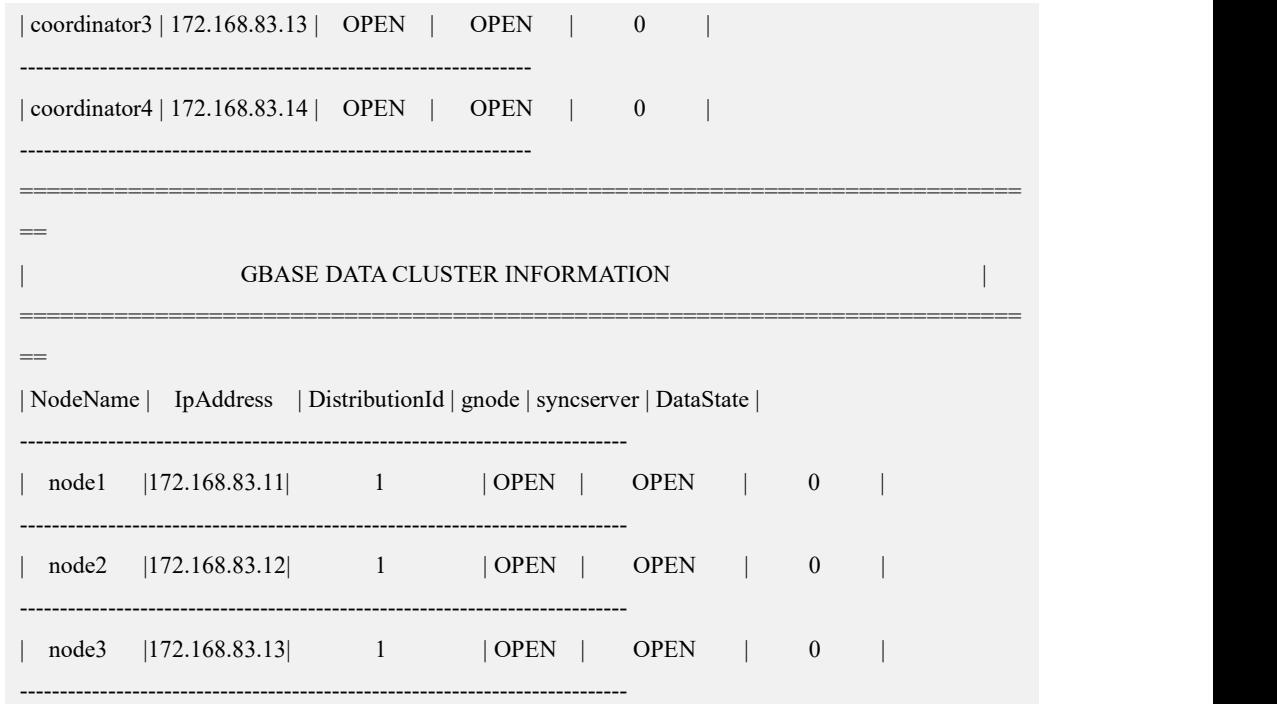

### **4.5.1.3.3** 扩容复合节点

集群环境描述:

Coordinator 节点: 172.168.83.11, 172.168.83.12, 172.168.83.13, 172.168.83.14 Data 节点: 172.168.83.11, 172.168.83.12, 172.168.83.13, 172.168.83.15 待扩容的复合节点:172.168.83.16

### **4.5.1.3.3.1**准备配置节点文件

## 操作步骤

步骤 1:修改 demo.options 文件:

- 1) 设置 coordinateHost 为要安装的管理节点的 IP;
- 2) 设置 coordinateHostNodeID 为要安装的管理节点设置的 ID, 与 coordinateHost 节点设置的一一对应,且不重复的整数值;
- 3) 设置 dataHost 参数为要安装的节点的 IP;
- 4) 修改 existCoordinateHost 参数为已存在的 Coordinator 节点的 IP;
- 5) 修改 existDataHost 参数为已存在的所有 data 节点的 IP。

修改后的 demo.options 参考如下:

#### **\$ cat demo.options**

```
installPrefix= /opt coordinateHost =172.168.83.16
coordinateHostNodeID = 16
dataHost =172.168.83.16
```

```
existCoordinateHost =172.168.83.11,172.168.83.12,172.168.83.13,172.168.83.14
existDataHost =172.168.83.11,172.168.83.12,172.168.83.13,172.168.83.15
existGcwareHost=172.168.83.11,172.168.83.12,172.168.83.13
#gcwareHost =
#gcwareHostNodeID =
dbaUser = gbase dbaGroup = gbase dbaPwd = 'gbasedba' rootPwd = '111111'#rootPwdFile = rootPwd.json
```
## **4.5.1.3.3.2**停止所有节点的集群服务

## 操作步骤

步骤 1 在所有节点执行集群服务停止命令

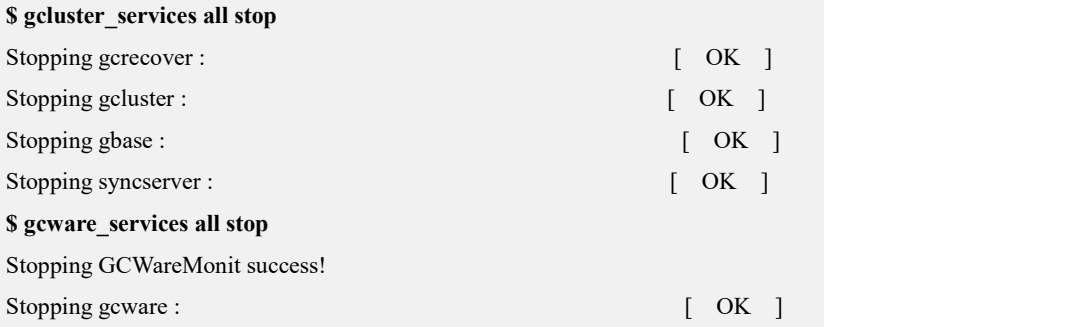

## **4.5.1.3.3.3**安装扩容节点

## 操作步骤

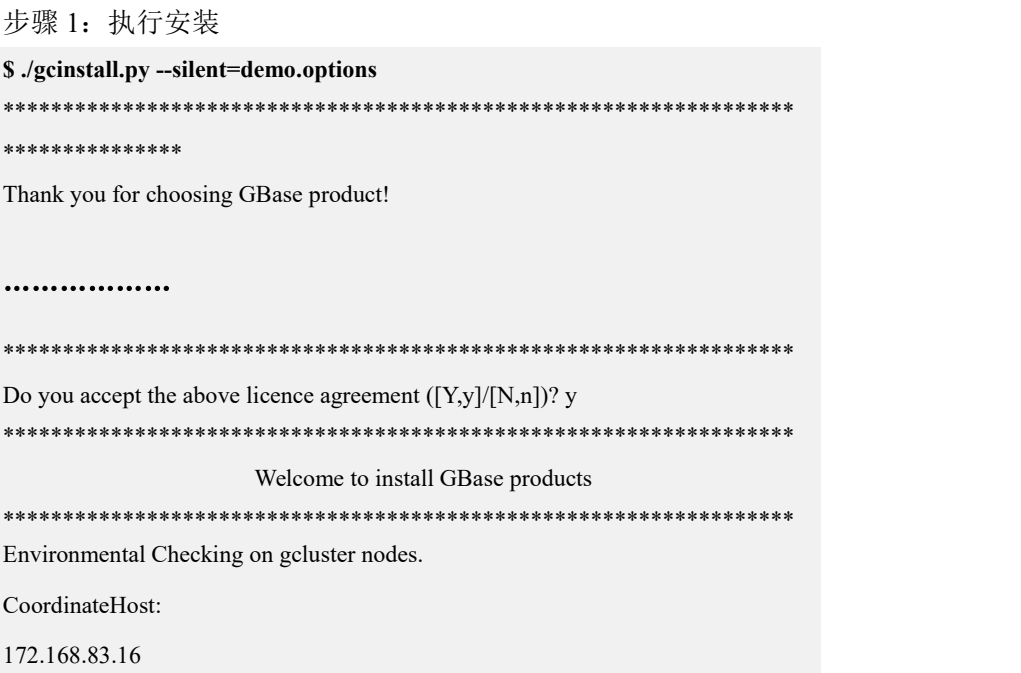

### DataHost: 172.168.83.16

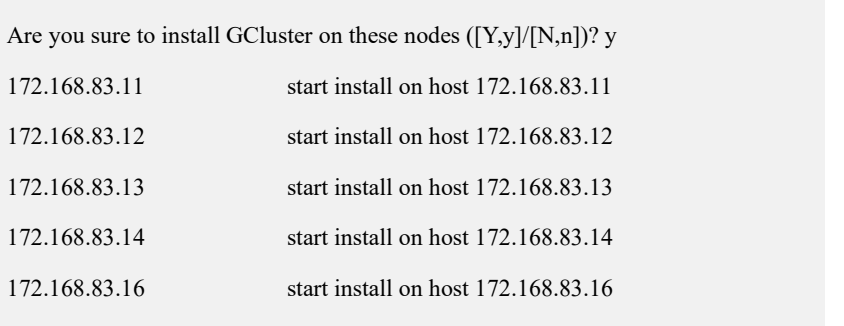

………………

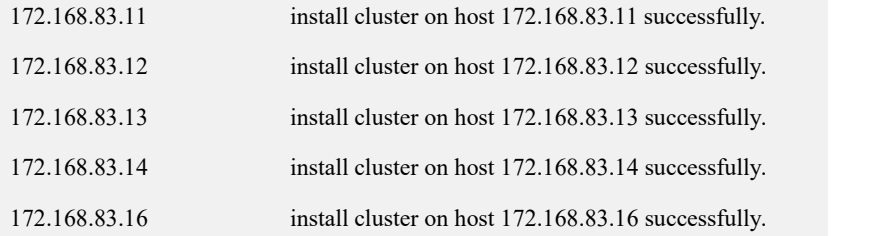

update and sync configuration file...

Starting all gcluster nodes...

sync coordinator system tables...

adding new datanodes to gcware...

#### $\mathbb{S}$

##出现上面信息表示安装成功 安装后状态信息如下:

#### **\$ gcadmin**

CLUSTER STATE: ACTIVE VIRTUAL CLUSTER MODE: NORMAL

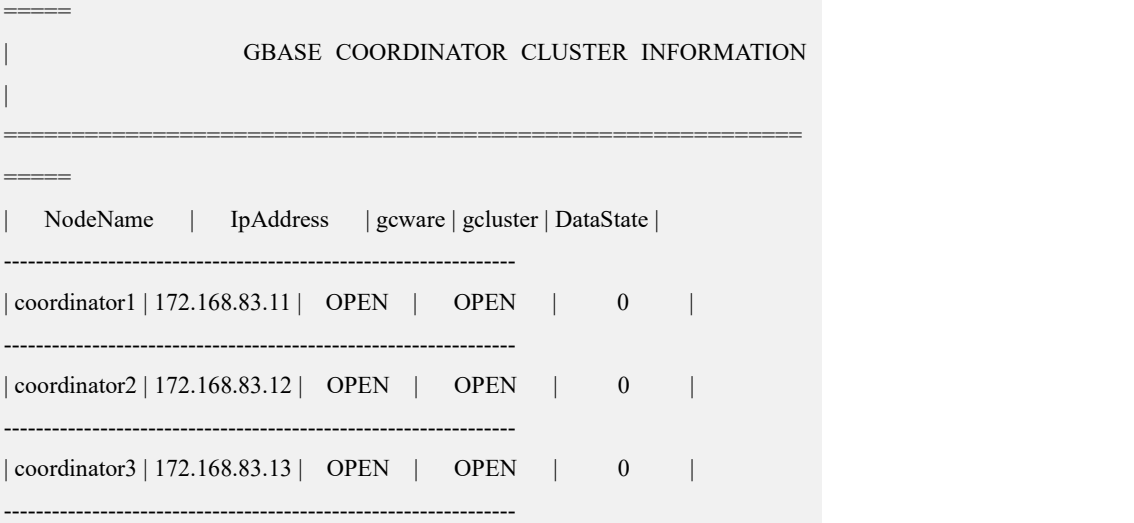

===========================================================

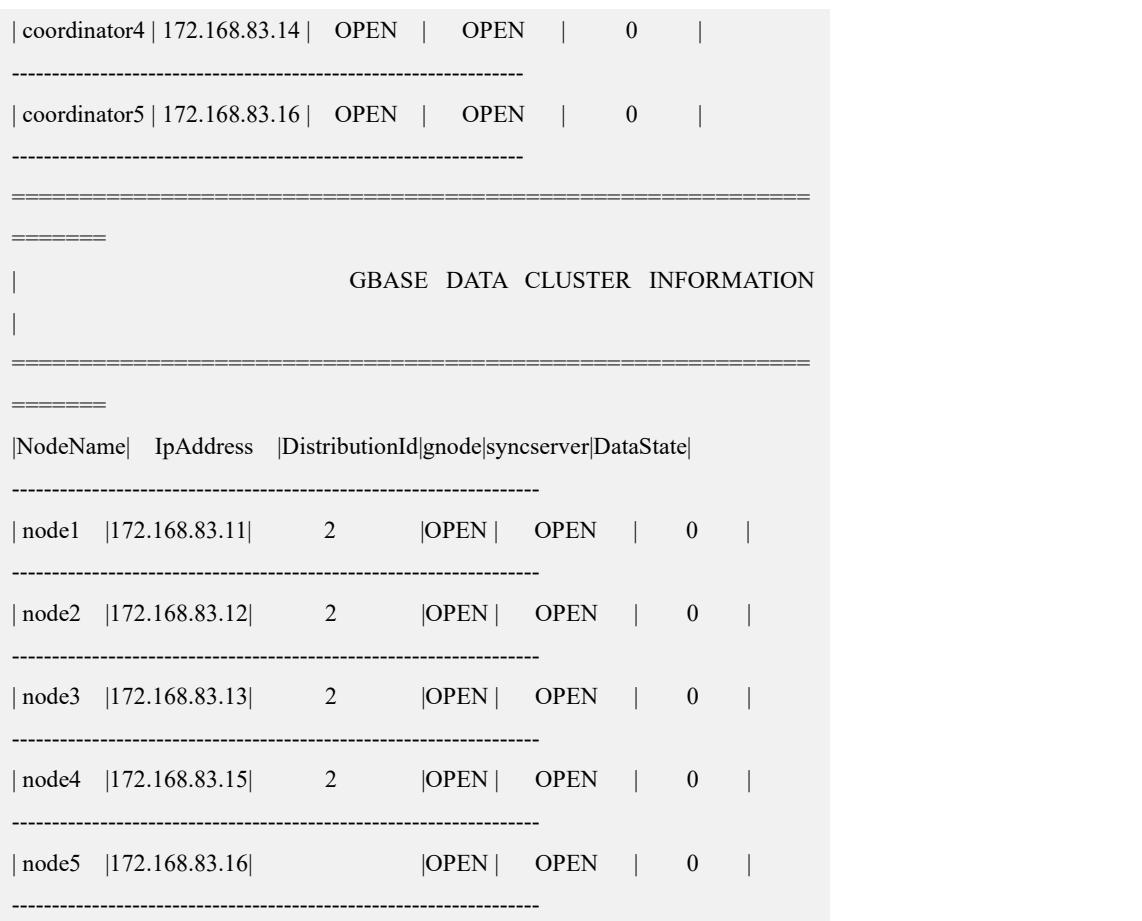

## **4.5.1.3.3.4**创建新的 **distribution**

## 操作步骤

步骤 1: 修改安装目录下的 gcChangeInfo.xml 文件, 增加待扩容的节点 IP, 即将扩 容后的所有节点 IP 都写入 gcChangeInfo.xml 文件。

修改后的 gcChangeInfo.xml 文件参考如下:

#### **\$ cat gcChangeInfo.xml**

<?xml version="1.0" encoding="utf-8"?>

<servers>

 $<$ rack $>$ 

```
<node ip="172.168.83.11"/>
```
<node ip="172.168.83.12"/>

<node ip="172.168.83.13"/>

<node ip="172.168.83.15"/>

```
<node ip="172.168.83.16"/>
```
 $\langle$ rack $>$ 

</servers>

步骤 2: 执行创建 distribution 的命令。

**\$ gcadmin distribution gcChangeInfo.xml p 1 d 1** gcadmin generate distribution ...

NOTE: node [172.168.83.16] is coordinator node, it shall be data node too copy system table to 172.168.83.16 gcadmin generate distribution successful

完成后的集群信息如下: **\$ gcadmin showdistribution**

Distribution ID: 3 | State: new | Total segment num: 5

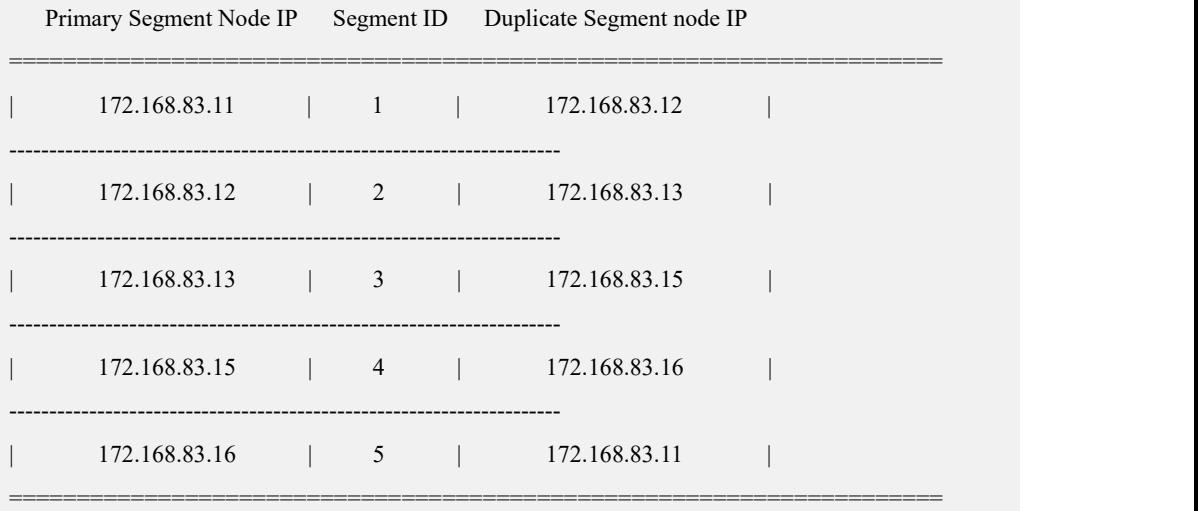

Distribution ID: 2 | State: old | Total segment num: 4

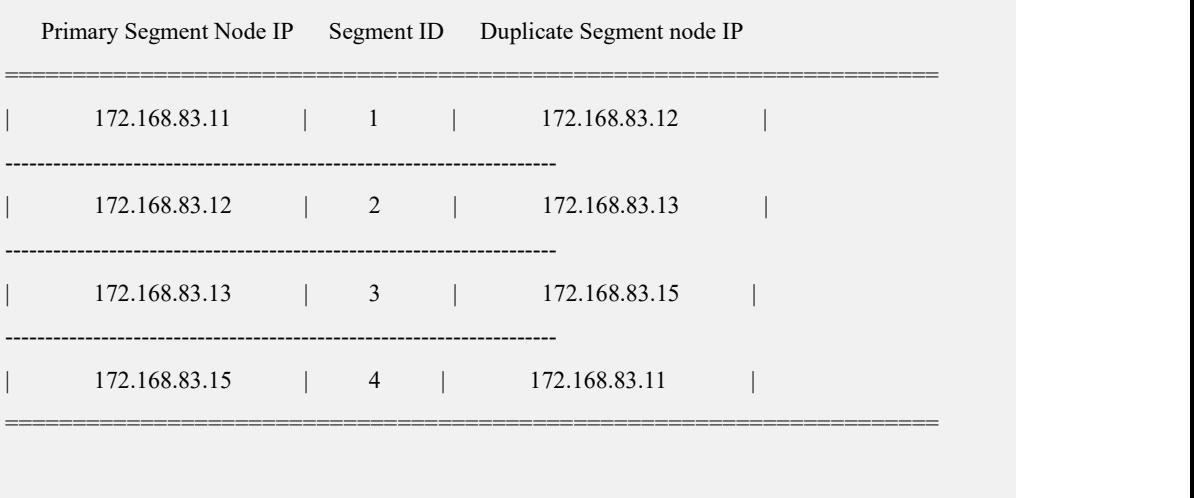

## **4.5.1.3.3.5**初始化 **hashmap** 并进行数据重分布

在该步骤中可以设置 rebalance 任务的优先级。先设置参数 gcluster rebalancing concurrent count=0 阻止 rebalance 任务被执行。然后利用 rebalance instance 把当前集群下所有表加入到 gclusterdb.rebalancing\_status 中。调整 完每个表的 rebalance 任务的优先级后再设置 gcluster\_rebalancing\_concurrent\_count 为需要的并发数,开始执行数据重分布。详细步骤参考章节调整 rebalance 任务优先 级。

## 操作步骤

步骤 1: 初始化 hashmap:

**\$ gccli -uroot**

GBase client 9.5.3.17.117651. Copyright (c) 2004-2020, GBase. All Rights Reserved.

**gbase> initnodedatamap;**

Query OK, 0 rows affected, 9 warnings (Elapsed: 00:00:01.45)

步骤 2: 执行数据重分布:

**gbase> rebalance instance;**

Query OK, 3 rows affected (Elapsed: 00:00:01.45)

查看 rebalance 状态:

**gbase> select index\_name, status, percentage from gclusterdb.rebalancing\_status;**

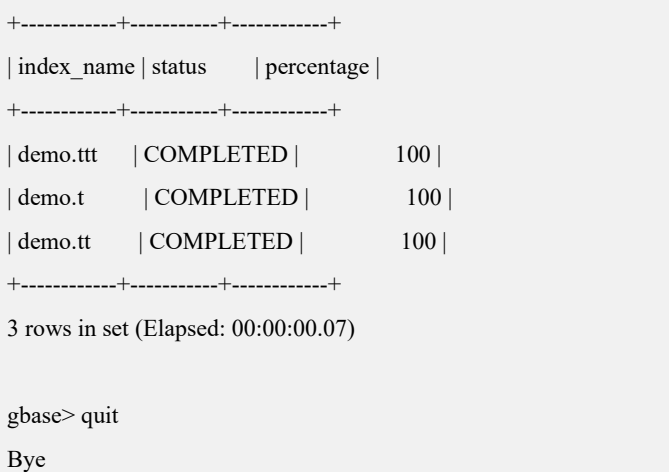

## **4.5.1.3.3.6**删除旧的 **distribution**

## 操作步骤

步骤 1: 确认当前的 distribution id, 在当前示例中新的 Distribution ID 为 3, 旧的 Distribution ID 为 2:

#### **\$ gcadmin showdistribution**

Distribution ID: 3 | State: new | Total segment num: 5

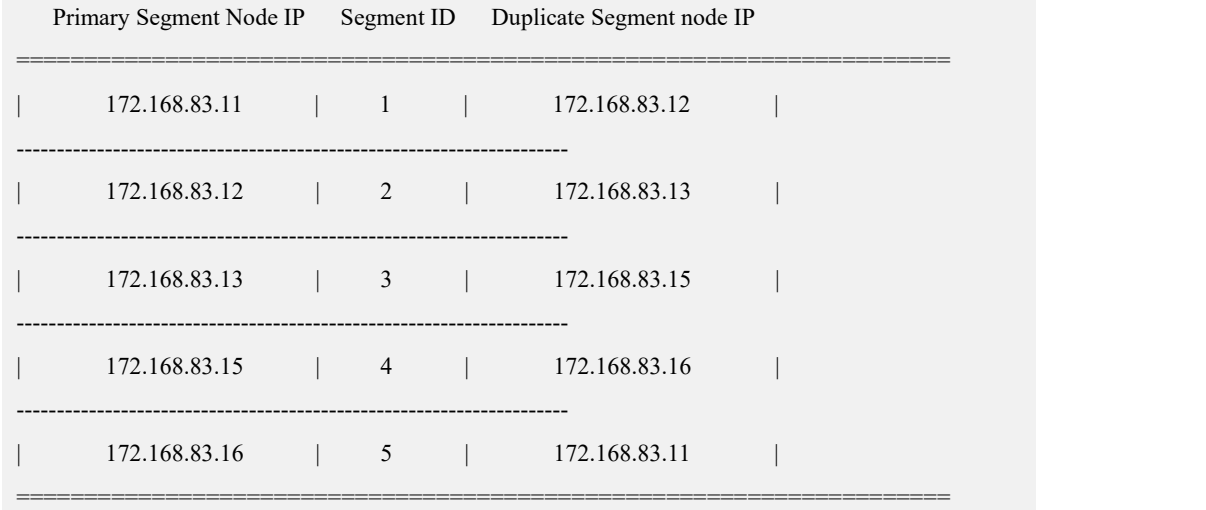

Distribution ID: 2 | State: old | Total segment num: 4

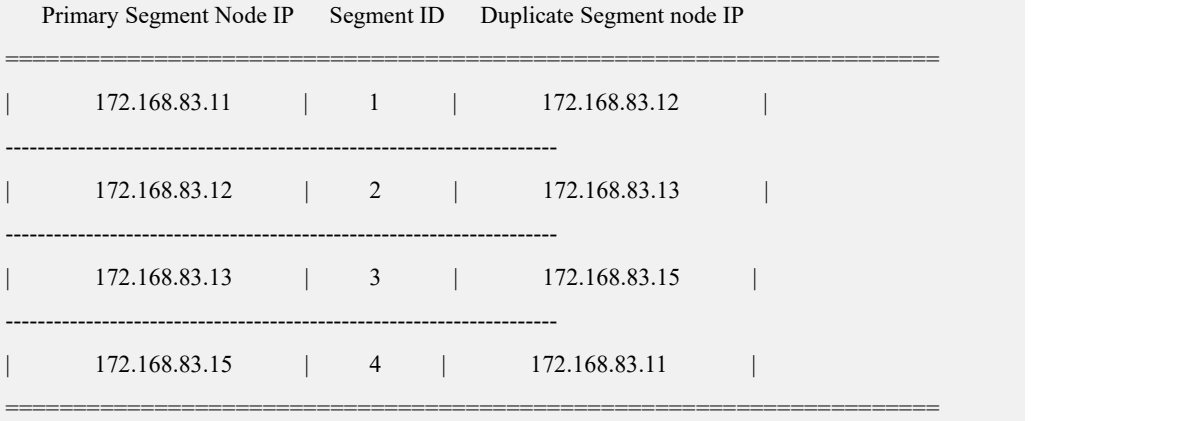

步骤 2:确认当前集群中没有使用旧的 Distribution ID 的表

**gbase> select index\_name,tbname,data\_distribution\_id,vc\_id from gbase.table\_distribution;**

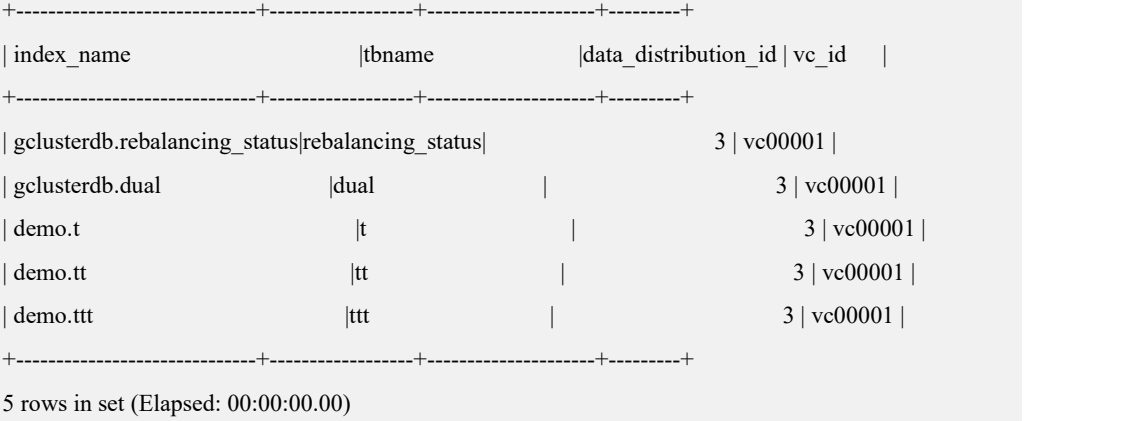

步骤 3:删除旧的 distribution:

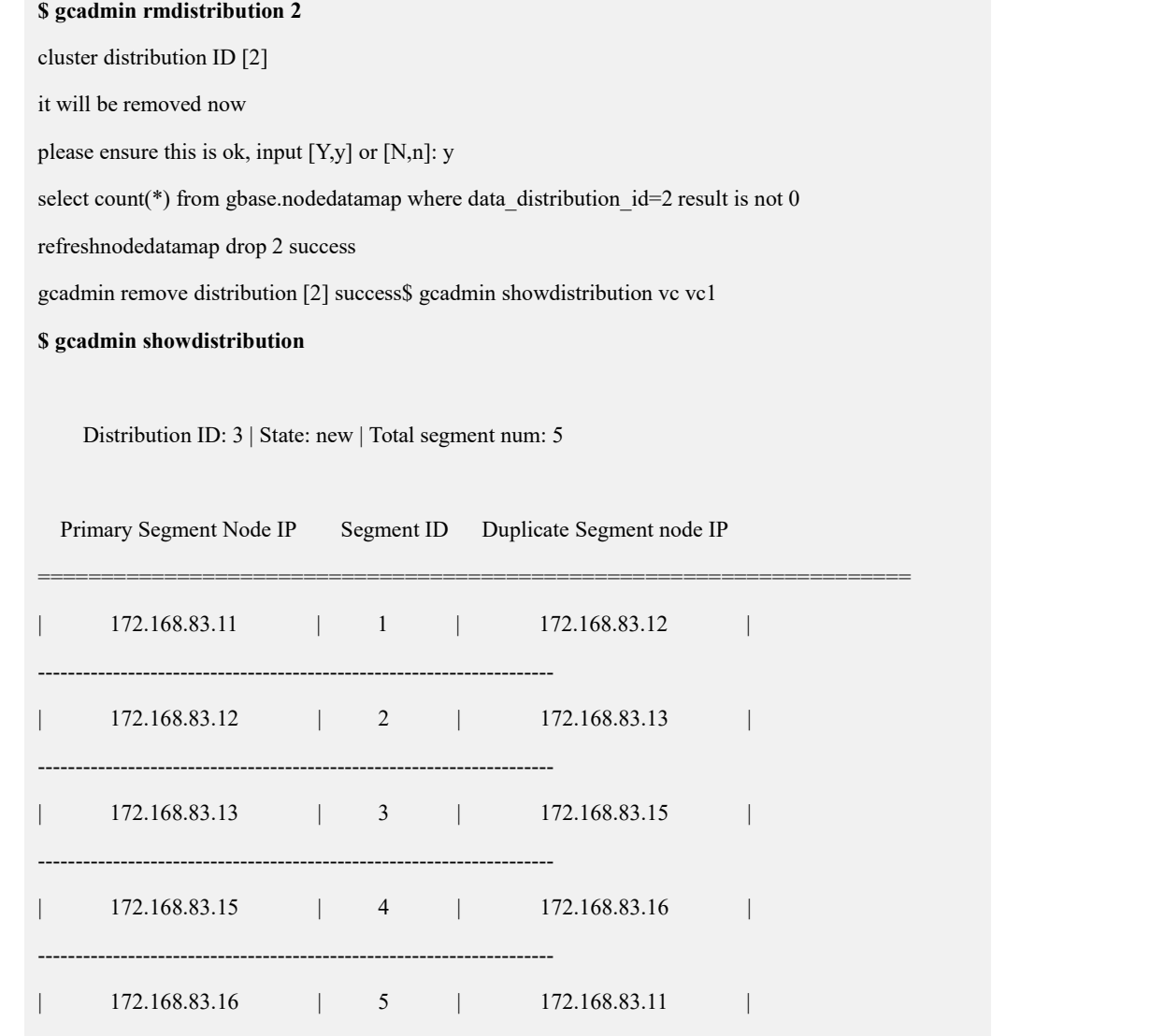

# **4.5.2** 集群缩容

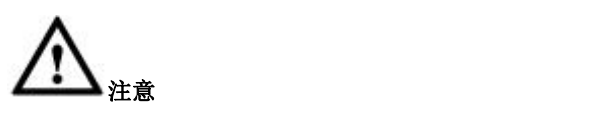

- 包含数据节点的缩容需要进行两次数据重分布
	- 第一次数据重分布仅修改分布策略并不会进行真正的数据分布

=====================================================================

第二次数据重分布将会进行真正的数据重分布

# **4.5.2.1** 缩容的操作流程

● 缩容 VC 内 data 节点:

- 1. 重分布数据,转移要删除的数据节点上的数据到其他节点上,清空要删除的数 据节点上数据。包括步骤: 创建新的 distribution (排除了将要删除的节点)  $\rightarrow$ 根 据新的 distribution 创建新 nodedatamap (initnodedatamap)→重分布数据到新的 nodedatamap 上→删除旧的 nodedatamap 和 distribution。
- 2. 从集群中移除该节点。包括步骤: 从 VC 中移除该节点成为集群的 freenode→从 集群中彻底删除该节点。
- 3. 卸载该节点上的集群软件。步骤包括:停止被删除节点上的 gnode 服务→修改 demo.options 使用 uninstall 脚本卸载软件。

注: gnode 节点服务包含有 gbase 服务和 syncserver 服务, 如果该 gnode 节点服 务器上还有 gcluster 节点存在,且需要保留该 gcluster 节点,停止服务不需直接 使用 gcluster services all stop 停止所有服务,只需使用如下命令单独停止 gnode 各项服务:

gcmonit.sh stop

gcluster services gbase ip stop 如: gcluster services gbase 192.168.146.40 stop

gcluster services syncserver ip stop  $\overline{w}$ : gcluster services syncserver\_192.168.146.40 stop

缩容集群的 gcluster 节点:

停止整个集群所有节点的服务→修改 demo.options 使用 uninstall 脚本卸载该节点上 集群软件。

- 缩容复合节点(gcluster 和 gnode 同在一个服务器上):
- 1. 重分布数据,转移要删除的数据节点上的数据到其他节点上,清空要删除的数 据节点上数据。
- 2. 从集群中移除该节点。包括步骤: 从 VC 中移除该节点成为集群的 freenode>从 集群中彻底删除该节点
- 3. 停止整个集群所有节点的服务
- 4. 修改 demo.options 使用 uninstall 脚本卸载该服务器上集群软件(包括 gcluster 节点和 gnode 节点)
- 缩容整个 VC 步骤:

将需要缩容的 VC 中所有库表都删除→删除该 VC

可参考 4.3.1.3.2 [删除虚拟集群](#page-186-0)

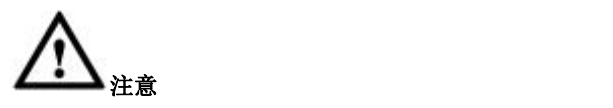

- V9.5.3 不支持 gcware 节点缩容;
- 缩容操作必须在已有 Coordinator 节点上使用 DBA 用户 (gbase)执行;
- 卸载 data 节点只需在被卸载节点执行停止集群节点服务的操作;
- 缩容集群可以卸载掉节点,也可不必须卸载节点,而是保留节点在 freenode 状态,可转到其它 VC 使用
- **●** 使用卸载命令移除节点时不要使用 force 参数, 以免卸载时不检查要卸载的 节点是否正在被集群使用,导致数据损坏。

## **4.5.2.2** 多 **VC** 模式

## **4.5.2.2.1** 纯 **data** 节点缩容

集群环境描述:

Coordinator 节点: 172.168.83.11, 172.168.83.12, 172.168.83.13, 172.168.83.15

Data 节点:

vc1: 172.168.83.11, 172.168.83.12, 172.168.83.15, 172.168.83.16

Vc2: 172.168.83.13, 172.168.83.14

待缩容的 data 节点 IP:172.168.83.16

## **4.5.2.2.1.1**创建新的 **distribution**

### 操作步骤

步骤 1: 将安装目录下的 gcChangeInfo.xml 复制到 gcS\_vc1.xml 文件,然后去掉待 缩容的节点 IP。 修改后的 gcS\_vc1.xml 文件参考如下:

**\$cp gcChangeInfo.xml gcS\_vc1.xml**

#### **\$cat gcS\_vc1.xml**

 $\leq$ ?xml version="1.0" encoding="utf-8"?>

<servers>

 $<$ rack $>$ 

<node ip="172.168.83.11"/>

<node ip="172.168.83.12"/>

<node ip="172.168.83.15"/>

 $\langle$ rack $>$ 

</servers>

```
步骤 2: 执行创建 distribution 的命令。
```
**\$ gcadmin distribution gcS\_vc1.xml p 1 d 1 vc vc1** gcadmin generate distribution ...

gcadmin generate distribution successful

#### 完成后的集群信息如下:

#### **\$ gcadmin showdistribution vc vc1**

Distribution ID: 4 | State: new | Total segment num: 3

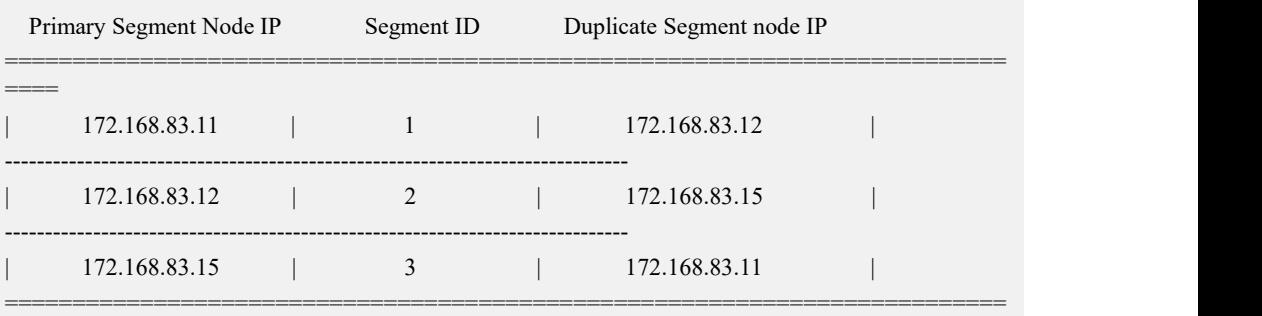

====

#### Distribution ID: 3 | State: old | Total segment num: 4

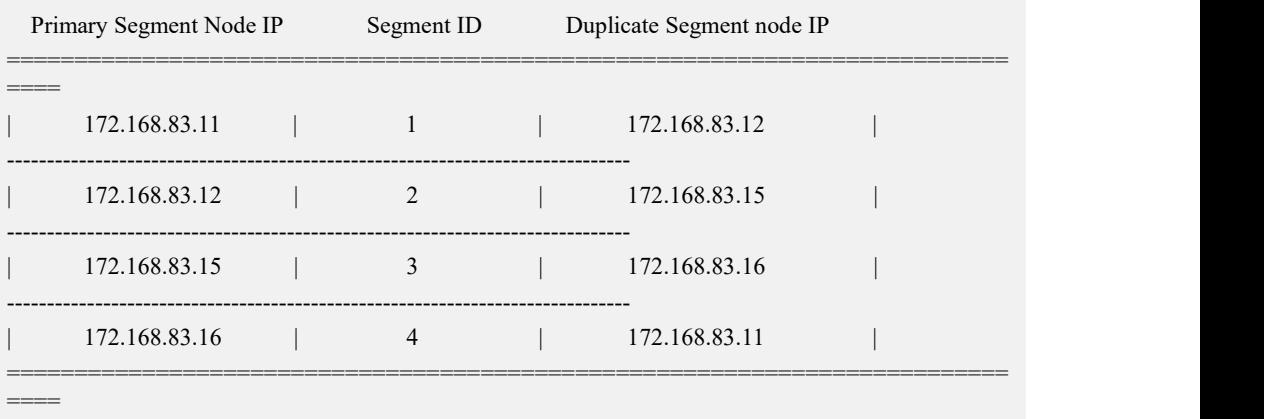

### **4.5.2.2.1.2**初始化 **hashmap** 并进行数据重分布

## 操作步骤

步骤 1: 初始化 hashmap:

**\$ gccli -uroot**

**GBase client 9.5.3.17.117651. Copyright (c) 2004-2020, GBase. All Rights Reserved.**

**gbase> use vc vc1;** Query OK, 0 rows affected (Elapsed: 00:00:00.00) **gbase> initnodedatamap;**

Query OK, 0 rows affected, 5 warnings (Elapsed: 00:00:01.45)

步骤 2: 执行数据重分布:

**gbase> show variables like '%rebalanc%';**

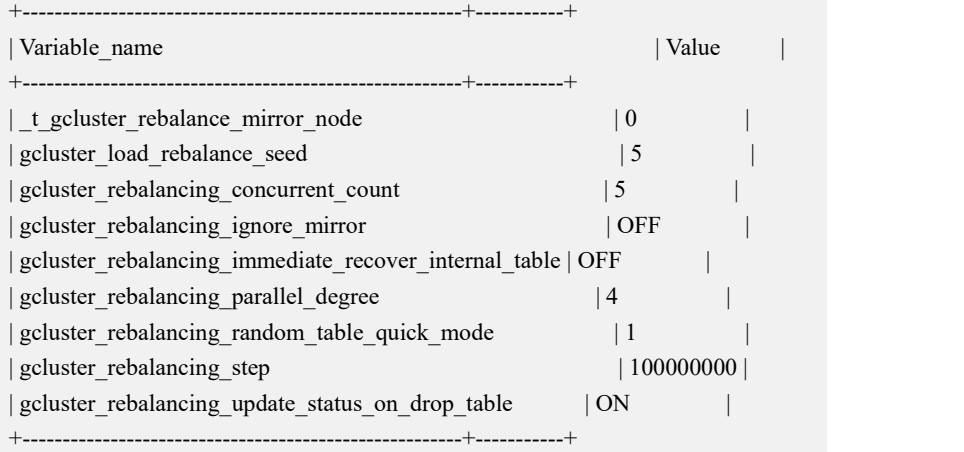

9 rows in set (Elapsed: 00:00:00.24)

#### **gbase> rebalance instance;**

Query OK, 2 rows affected (Elapsed: 00:00:01.45)

查看 rebalance 状态:

**gbase> select index\_name, status, percentage from gclusterdb.rebalancing\_status;**

+------------+-----------+------------+ | index\_name | status | percentage | +------------+-----------+------------+ | demo.t | COMPLETED | 100 | | demo.tt | COMPLETED | 100 | +------------+-----------+------------+ 2 rows in set (Elapsed: 00:00:00.04)

gbase> quit Bye

## **4.5.2.2.1.3**删除旧的 **distribution**

## 操作步骤

步骤 1: 确认当前的 distribution id, 在当前示例中新的 Distribution ID 为 4, 旧的 Distribution ID 为 3:

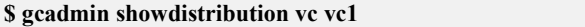

Distribution ID: 4 | State: new | Total segment num: 3

| Primary Segment Node IP |               |  | Segment ID | Duplicate Segment node IP |  |
|-------------------------|---------------|--|------------|---------------------------|--|
| ____<br>_____           | 172.168.83.11 |  |            | 172.168.83.12             |  |
|                         | 172.168.83.12 |  |            | 172.168.83.15             |  |
|                         | 172.168.83.15 |  | 3          | 172.168.83.11             |  |
| ____<br>_____           |               |  |            |                           |  |

Distribution ID: 3 | State: old | Total segment num: 4

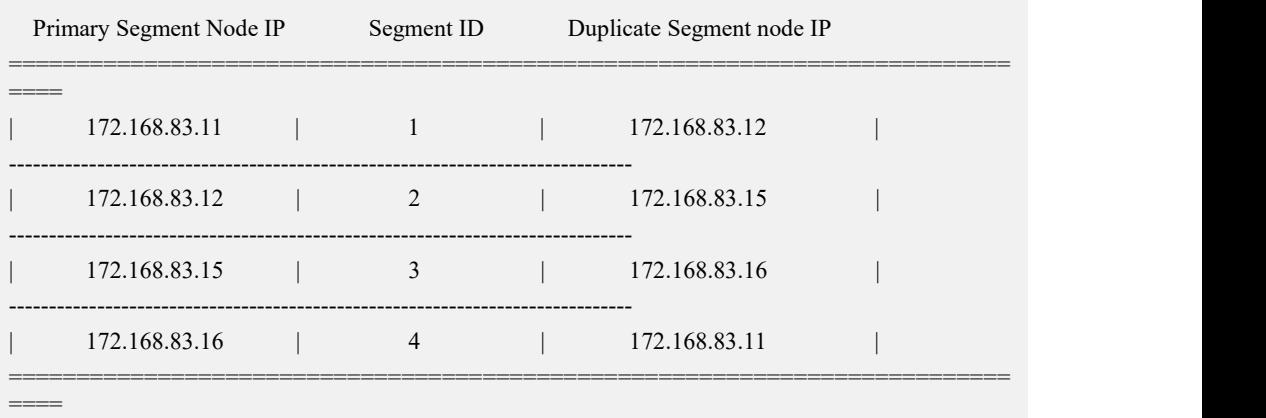

#### 步骤 2:确认当前集群中没有使用旧的 Distribution ID 的表

**gbase> select index\_name,tbname,data\_distribution\_id,vc\_id from gbase.table\_distribution;**

+------------------------------+------------------+---------------------+---------+

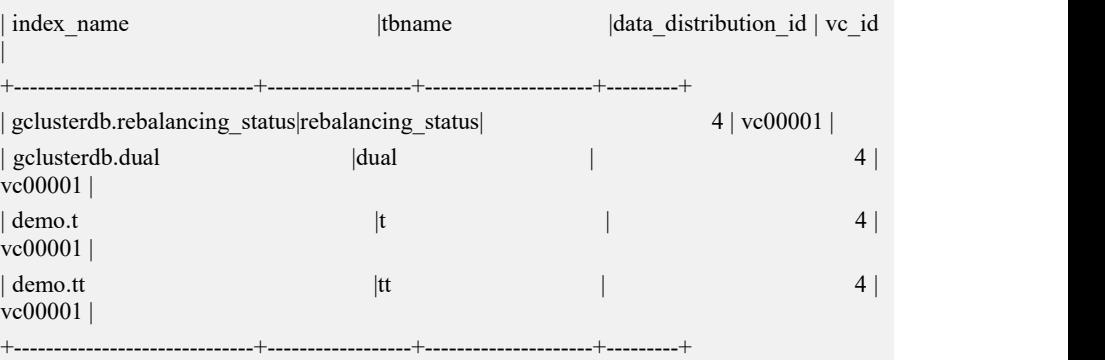

步骤 3:删除旧的 distribution:

```
$ gcadmin rmdistribution 3 vc vc1
cluster distribution ID [3]
it will be removed now
please ensure this is ok, input [Y,y] or [N,n]: y
select count(*) from gbase.nodedatamap where data_distribution_id=3 result is not 0
refreshnodedatamap drop 3 success gcadmin remove distribution [3] success $ gcadmin showdistribution vc vc1
    Distribution ID: 4 | State: new | Total segment num: 3
Primary Segment Node IP Segment ID Duplicate Segment node IP
==================================================================
  172.168.83.11 | 1 | 172.168.83.12 |
-172.168.83.12 | 2 | 172.168.83.15
   ------------------------------------------------------------------
    172.168.83.15 | 3 | 172.168.83.11
------------------------------------------------------------------ $ gcadmin showcluster vc vc1
CLUSTER STATE: ACTIVE
VIRTUAL CLUSTER MODE: NORMAL
=============================================
     GBASE VIRTUAL CLUSTER INFORMATION
=============================================
   | VcName | DistributionId | comment | ---------------------------------------------
| vc1 | 4 | |
--------------------------------------------- ===================================================================
        VIRTUAL CLUSTER DATA NODE INFORMATION
===================================================================
|NodeName| IpAddress |DistributionId| gnode|syncserver|DataState| | node1 | 172.168.83.11| 4 | OPEN | OPEN | 0 |
-------------------------------------------------------------------
| node2 | | 172.168.83.12| 4 | OPEN | OPEN | 0 |
-------------------------------------------------------------------
| node3 | 172.168.83.15| 4 | OPEN | OPEN | 0 |
-------------------------------------------------------------------
| node4 | 172.168.83.16| | OPEN | OPEN | 0 |
------------------------------------------------------------------- 4 data node
```
### **4.5.2.2.1.4**从集群中删除缩容节点

## 操作步骤

步骤 1:将 gcChangeInfo.xml 文件复制为 gcRm\_vc1.xml 文件,并修改其中对应 nodeip 内容为待修改节点 IP:

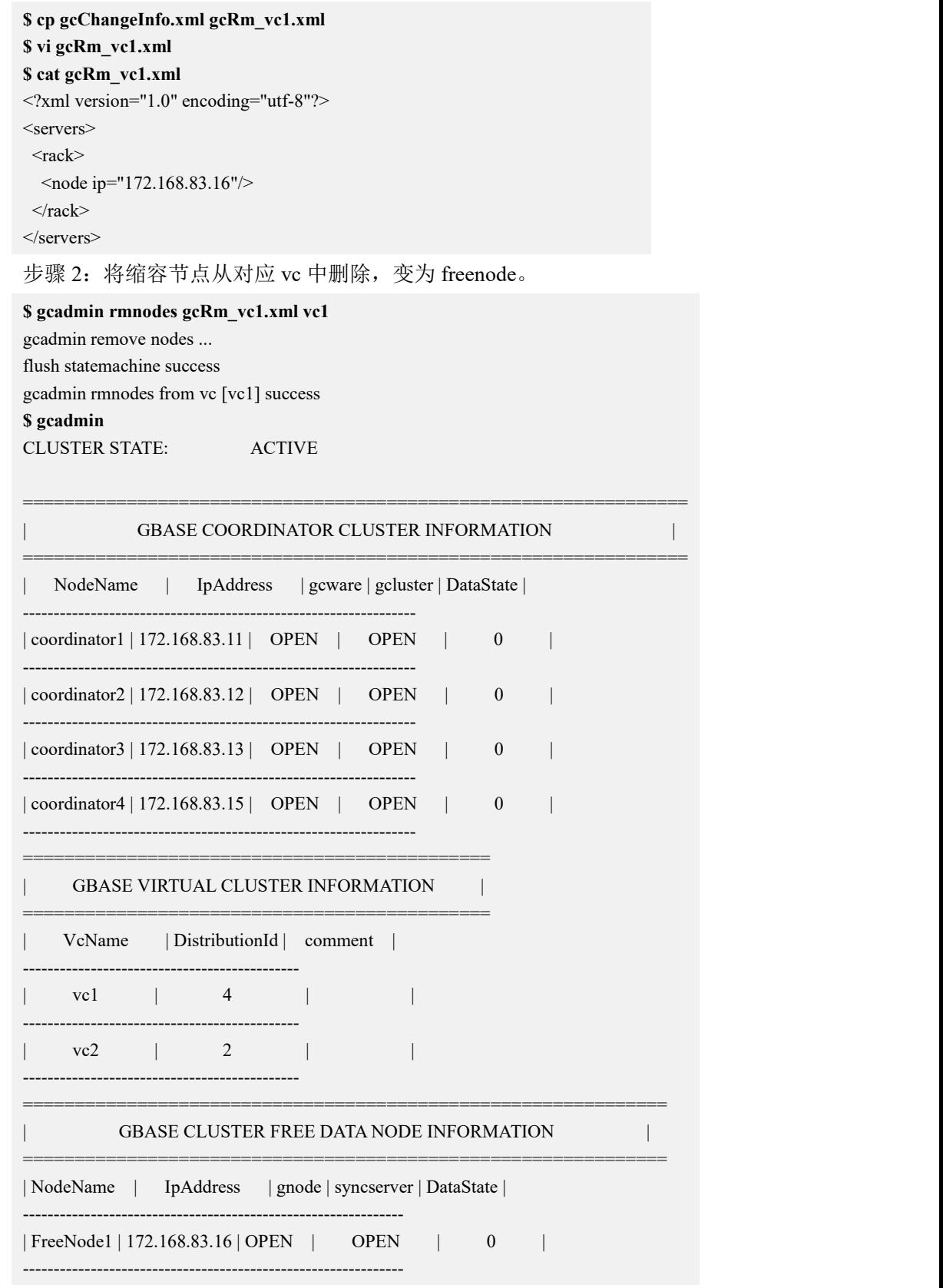

## **4.5.2.2.1.5**卸载缩容节点(可选)

若缩容后该节点不再需要可以彻底从集群中移除该节点并卸载该节点,也可以一直 作为 freenode 待以后使用。

从集群中彻底移除并卸载缩容掉的节点步骤如下:

## 操作步骤

```
步骤 1: 确定 gcRm_vc1.xml 文件内容为待卸载节点 IP:
```

```
$ cat gcRm_vc1.xml <?xml version="1.0" encoding="utf-8"?>
<servers>
 <rack><node ip="172.168.83.16"/>
 \langlerack>\langleservers
```
步骤 2: 将待卸载 IP 从集群中移除

**\$ gcadmin rmnodes gcRm\_vc1.xml** gcadmin remove nodes ...

flush statemachine success

gcadmin rmnodes from cluster success

步骤 3: 修改卸载配置文件 demoUn.options

- 1) 拷贝 demo.options 文件为 demoUn.options,修改 demoUn.options 如下;
- 2) 设置 dataHost 参数为要卸载的节点的 IP;
- 3) 注释 coordinateHost 和 coordinateHostNodeID 参数;
- 4) 修改 existCoordinateHost 参数为缩容后保留的 Coordinator 节点的 IP;
- 5) 修改 existDataHost 参数为缩容后保留的所有 data 节点的 IP。

```
$ cat demoUn.options
installPrefix= /opt
\#coordinateHost =
#coordinateHostNodeID =
dataHost = 172.168.83.16
existCoordinateHost =172.168.83.11,172.168.83.12,172.168.83.13,172.168.83.15
existDataHost =172.168.83.11,172.168.83.12,172.168.83.13,172.168.83.14,172.168.83.15
existGcwareHost=172.168.83.11,172.168.83.12,172.168.83.13,172.168.83.15
#gcwareHost =
#gcwareHostNodeID =
dbaUser = gbasedbaGroup = gbase dbaPwd = 'gbasedba' rootPwd = '111111'#rootPwdFile = rootPwd.json
#characterSet = utf8
#sshPort = 10022
```
步骤 4: 到所有需要卸载的数据节点上去停止集群服务

#### **\$ gcluster\_services all stop**

步骤 5: 执行卸载。

**\$ ./unInstall.py --silent=demoUn.options** These GCluster nodes will be uninstalled. CoordinateHost: DataHost: 172.168.83.16 Are you sure to uninstall GCluster  $([Y,y]/[N,n])$ ? y 172.168.83.16 unInstall 172.168.83.16 successfully.

### **4.5.2.2.2** 纯 **coordinator** 节点缩容

集群环境描述:

Coordinator 节点: 172.168.83.11, 172.168.83.12, 172.168.83.13, 172.168.83.15

Data 节点:

vc1: 172.168.83.11, 172.168.83.12

vc2:172.168.83.13,172.168.83.14

缩容 coordinator 节点 IP:172.168.83.15

#### **4.5.2.2.2.1**准备配置文件

### 操作步骤

步骤 1:修改 demo.options 文件:

- 1) 设置 coordinateHost 参数为要卸载的节点的 IP;
- 2) 设置 coordinateHostNodeID 参数为要卸载的节点设置的 ID;
- 3) 修改 existCoordinateHost 参数为缩容后保留的 Coordinator 节点的 IP;
- 4) 修改 existDataHost 参数为缩容后保留的所有 data 节点的 IP。

修改后的 demo.options 参考如下:

#### **\$ cat demo.options**

```
installPrefix= /opt coordinateHost = 172.168.83.15coordinateHostNodeID =15
#dataHost = 172.168.83.15
existCoordinateHost =172.168.83.11,172.168.83.12,172.168.83.13
existDataHost =172.168.83.11,172.168.83.12,172.168.83.13,172.168.83.14
existGcwareHost=172.168.83.11,172.168.83.12,172.168.83.13,172.168.83.15
#gcwareHost =
#gcwareHostNodeID =
```
dbaUser = gbase dbaGroup = gbase dbaPwd = 'gbasedba'  $rootPwd = '111111'$ #rootPwdFile = rootPwd.json

## **4.5.2.2.2.2**停止所有节点的集群服务

## 操作步骤

步骤 1:在所有节点执行集群服务停止命令。

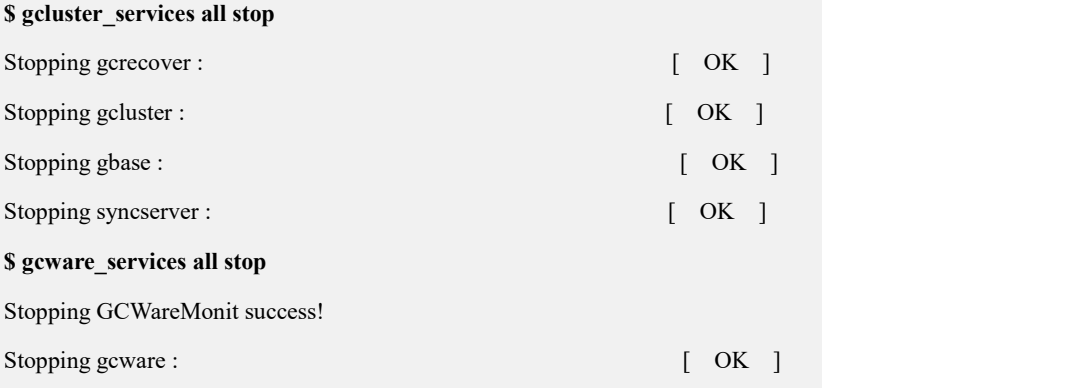

## **4.5.2.2.2.3**卸载节点

## 操作步骤

步骤 1: 执行卸载。

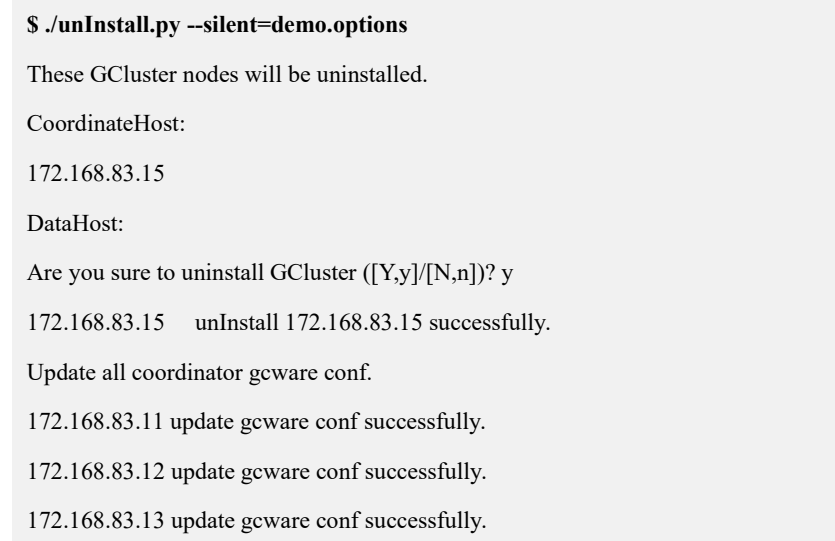

## **4.5.2.2.2.4**启动所有节点的集群服务

## 操作步骤

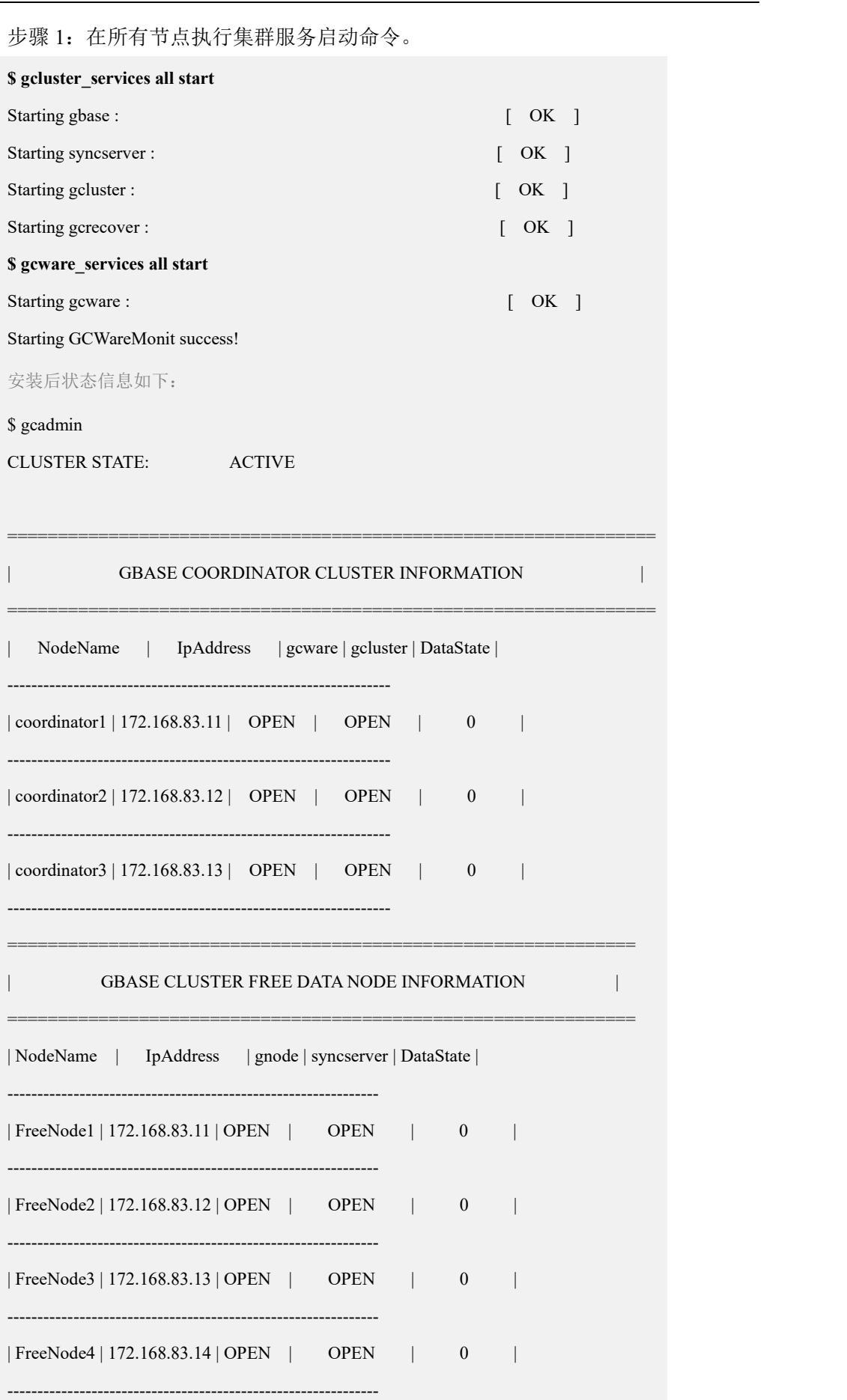

0 virtual cluster

3 coordinator node

4 free data node

## **4.5.2.2.3** 复合节点缩容

集群环境描述:

Coordinator 节点: 172.168.83.11, 172.168.83.12, 172.168.83.13, 172.168.83.15

Data 节点:

vc1: 172.168.83.11, 172.168.83.12, 172.168.83.15

vc2: 172.168.83.13, 172.168.83.14

待缩容的节点 IP:172.168.83.15

### **4.5.2.2.3.1**创建新的 **distribution**

## 操作步骤

步骤 1: 将安装目录下的 gcChangeInfo.xml 复制到 gcS\_vc1.xml 文件,然后去掉待 缩容的节点 IP。

修改后的 gcS\_vc1.xml 文件参考如下:

**\$cp gcChangeInfo.xml gcS\_vc1.xml**

#### **\$cat gcS\_vc1.xml**

<?xml version="1.0" encoding="utf-8"?>

<servers>

 $<$ rack $>$ 

```
<node ip="172.168.83.11"/>
```
<node ip="172.168.83.12"/>

 $\langle$ rack>

</servers>

步骤 2: 执行创建 distribution 的命令。 **\$ gcadmin distribution gcS\_vc1.xml p 1 d 1 vc vc1** gcadmin generate distribution ... gcadmin generate distribution successful 完成后的集群信息如下:

GBase 8a MPP Cluster 产品手册 インタントリック インタントリック インタントリック 4 管理员指南 4 キング 4 管理員指南 インタントリック **\$ gcadmin distribution gcS\_vc1.xml p 1 d 1 vc vc1** gcadmin generate distribution ... gcadmin generate distribution successful **\$ gcadmin** CLUSTER STATE: ACTIVE ================================================================ | GBASE COORDINATOR CLUSTER INFORMATION | ================================================================ | NodeName | IpAddress | gcware | gcluster | DataState | ---------------------------------------------------------------- | coordinator1 | 172.168.83.11 | OPEN | OPEN | 0 | ---------------------------------------------------------------- | coordinator2 | 172.168.83.12 | OPEN | OPEN | 0 | ---------------------------------------------------------------- | coordinator3 | 172.168.83.13 | OPEN | OPEN | 0 | ---------------------------------------------------------------- | coordinator4 | 172.168.83.15 | OPEN | OPEN | 0 | ---------------------------------------------------------------- ============================================= GBASE VIRTUAL CLUSTER INFORMATION | ============================================= | VcName | DistributionId | comment | -------------------------------------------- vc1 | 4,5 | | --------------------------------------------- | vc2 | 2 | | --------------------------------------------- 2 virtual cluster: vc1, vc2 4 coordinator node 0 free data node **\$ gcadmin showdistribution vc vc1** Distribution ID: 5 | State: new | Total segment num: 2 Primary Segment Node IP Segment ID uplicate Segment node IP =================================================================== 172.168.83.11 | 1 | 172.168.83.12 |  $-$ 172.168.83.12 | 2 | 172.168.83.11 | ===================================================================

Distribution ID: 4 | State: old | Total segment num: 3

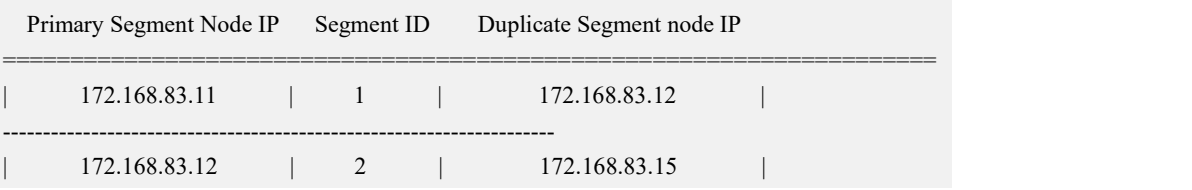

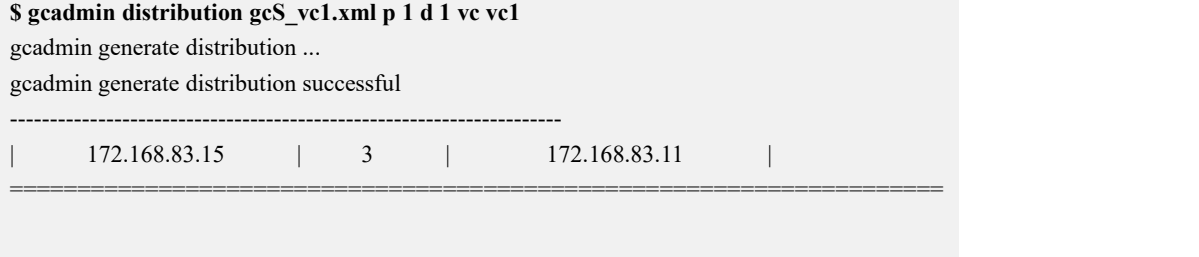

## **4.5.2.2.3.2**初始化 **hashmap** 并进行数据重分布

## 操作步骤

步骤 1: 初始化 hashmap: **\$ gccli -uroot**

**GBase client 9.5.3.17.117651. Copyright (c) 2004-2020, GBase. All Rights Reserved.**

**gbase> use vc vc1;**

Query OK, 0 rows affected (Elapsed: 00:00:00.00)

**gbase> initnodedatamap;**

Query OK, 0 rows affected, 5 warnings (Elapsed: 00:00:01.45)

步骤 2: 执行数据重分布:

**gbase> rebalance instance;**

Query OK, 3 rows affected (Elapsed: 00:00:01.45)

查看 rebalance 状态:

**gbase> select index\_name, status, percentage from gclusterdb.rebalancing\_status;**

+------------+-----------+------------+

| index\_name | status | percentage |

+------------+-----------+------------+

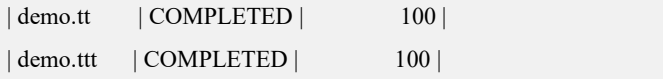

| demo.t | COMPLETED | 100 |

+------------+-----------+------------+

3 rows in set (Elapsed: 00:00:00.05)

gbase> quit

Bye

### **4.5.2.2.3.3**删除旧的 **distribution**

## 操作步骤

步骤 1: 确认当前的 distribution id, 在当前示例中新的 Distribution ID 为 5, 旧的 Distribution ID 为 4:

#### **\$ gcadmin showdistribution vc vc1**

Distribution ID: 5 | State: new | Total segment num: 2

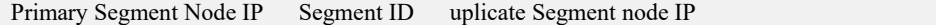

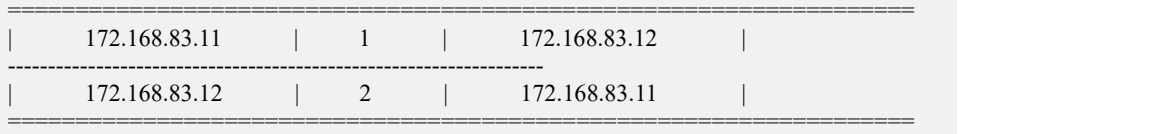

Distribution ID: 4 | State: old | Total segment num: 3

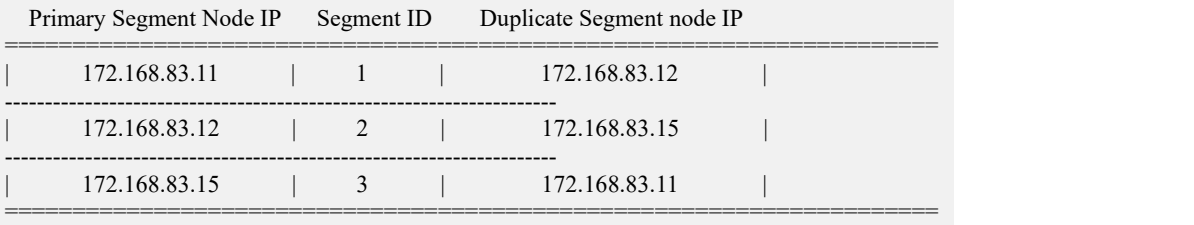

步骤 2: 确认当前集群中没有使用旧的 Distribution ID 的表

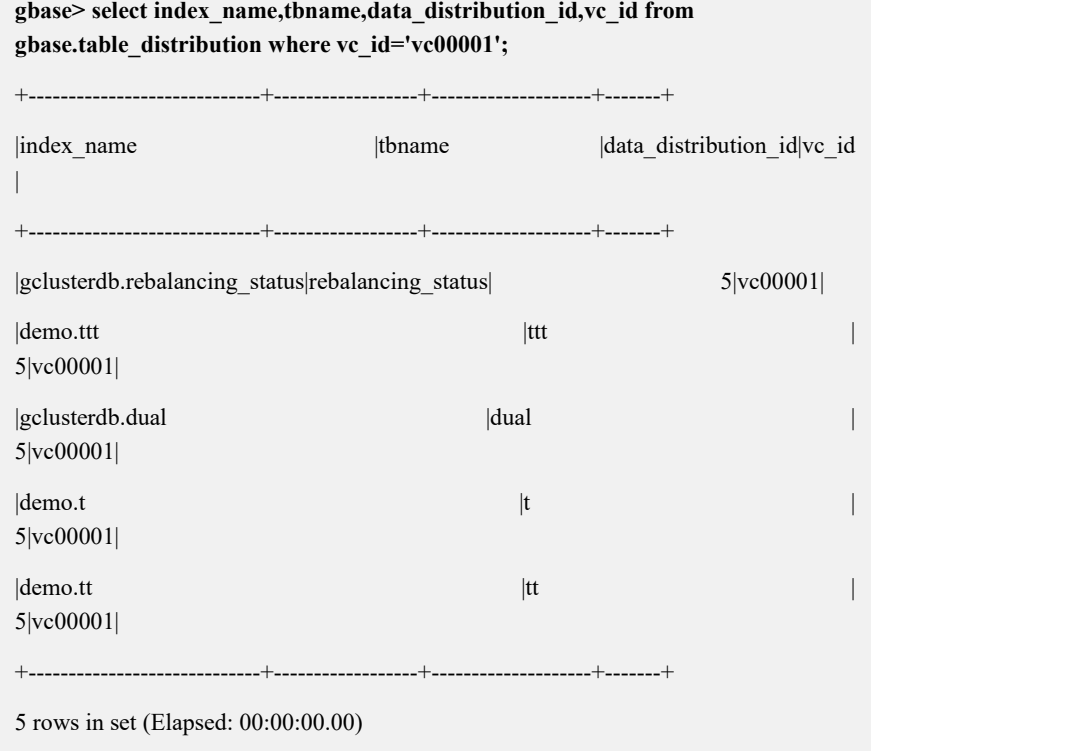

步骤 3:删除旧的 distribution:

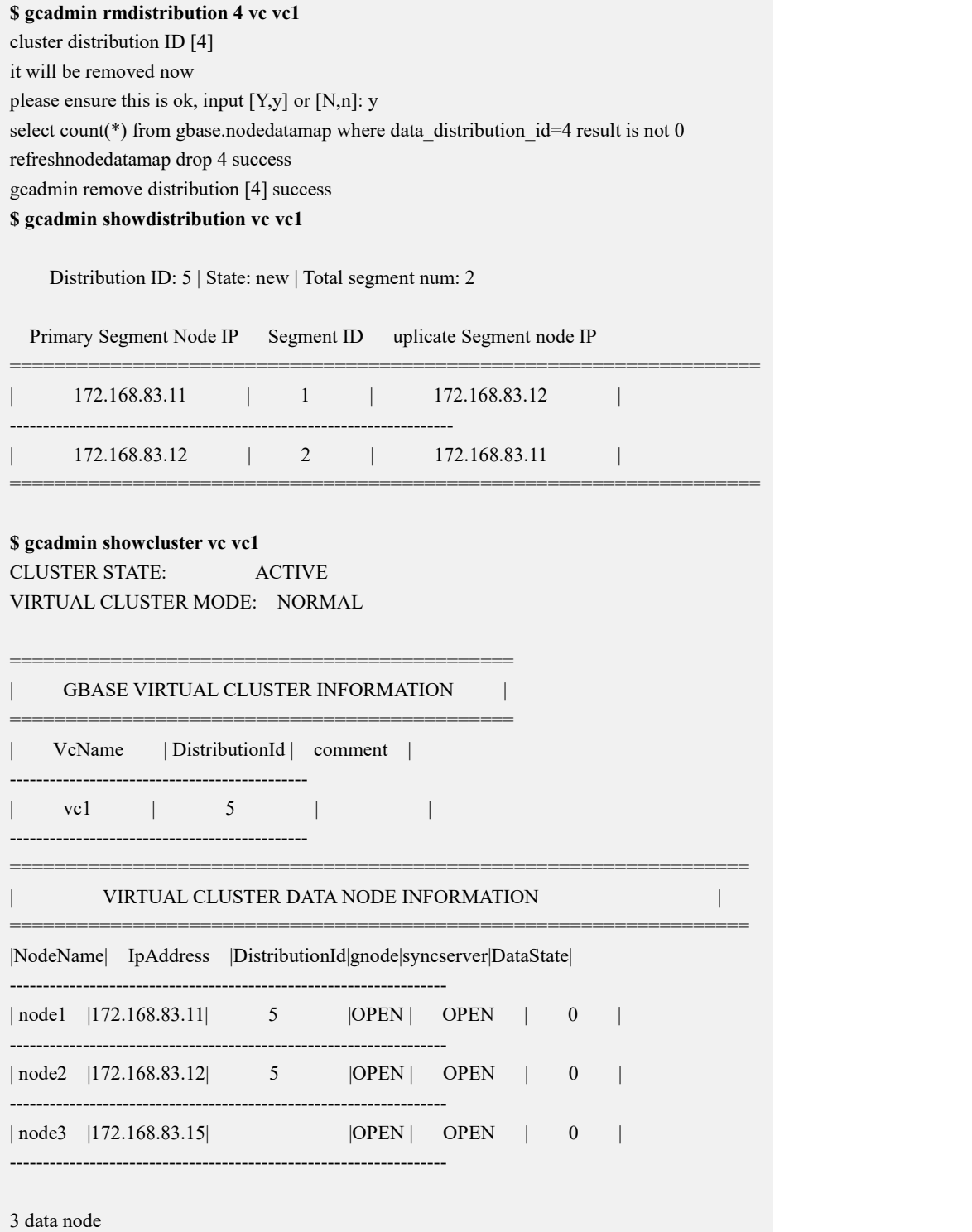

## **4.5.2.2.3.4**将缩容节点从集群中移除

## 操作步骤

步骤 1: 修改 gcRm\_vc1.xml 其中对应 nodeip 内容为待修改节点 IP:

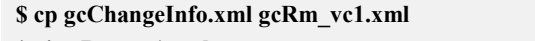

**\$ vi gcRm\_vc1.xml \$ cat gcRm\_vc1.xml**

<?xml version="1.0" encoding="utf-8"?>

```
<servers>
```
 $<$ rack $>$ 

<node ip="172.168.83.15"/>

 $\langle$ rack $>$ 

</servers>

#### 步骤 2: 将缩容节点从对应 vc 中删除

**\$ gcadmin rmnodes gcRm\_vc1.xml vc1** gcadmin remove nodes ...

flush statemachine success

gcadmin rmnodes from vc [vc1] success

#### **\$ gcadmin** CLUSTER S

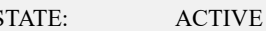

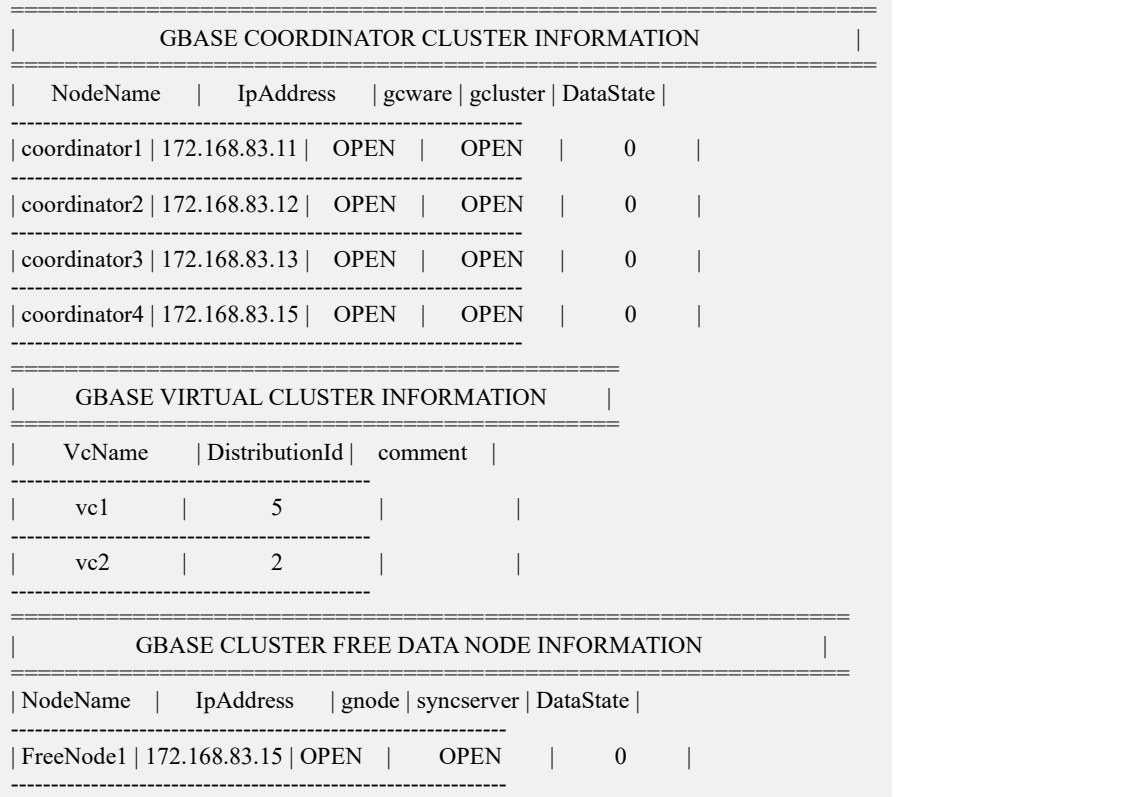

## **4.5.2.2.3.5**停止所有节点的集群服务

## 操作步骤

步骤 1:在所有节点执行集群服务停止命令。

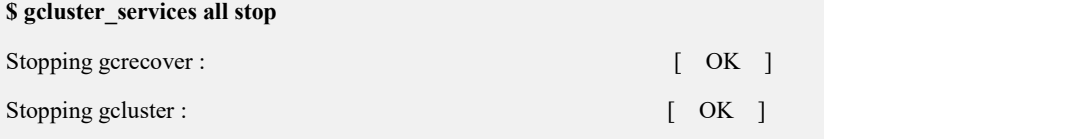

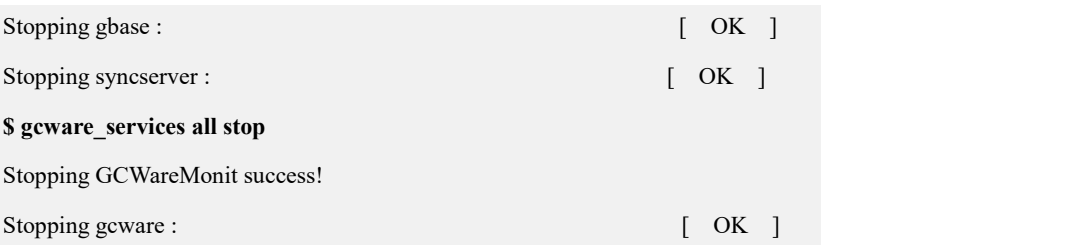

### **4.5.2.2.3.6**卸载节点

### 操作步骤

步骤 1:修改卸载节点的配置文件。

- 1) 设置 coordinateHost 参数为要卸载的节点的 IP;
- 2) 设置 coordinateHostNodeID 参数为要卸载的节点设置的 ID;
- 3) 设置 dataHost 参数为要卸载的节点的 IP;
- 4) 修改 existCoordinateHost 参数为缩容后保留的 Coordinator 节点的 IP;
- 5) 修改 existDataHost 参数为缩容后保留的所有 data 节点的 IP。

#### **\$ cat demoUn.options**

```
installPrefix= /opt coordinateHost =172.168.83.15
coordinateHostNodeID =15
dataHost =172.168.83.15
existCoordinateHost =172.168.83.11,172.168.83.12,172.168.83.13
existDataHost =172.168.83.11,172.168.83.12,172.168.83.13,172.168.83.14
existGcwareHost=172.168.83.11,172.168.83.12,172.168.83.13,172.168.83.15
#gcwareHost =#gcwareHostNodeID =
dbaUser = gbase dbaGroup = gbasedbaPwd = 'gbasedba' rootPwd = '111111'#rootPwdFile = rootPwd.json
```
步骤 4: 执行卸载。

\$ ./unInstall.py --silent=demoUn.options These GCluster nodes will be uninstalled. CoordinateHost: 172.168.83.15 DataHost: 172.168.83.15 Are you sure to uninstall GCluster ([Y,y]/[N,n])? y 172.168.83.15 unInstall 172.168.83.15 successfully. Update all coordinator gcware conf. 172.168.83.11 update gcware conf successfully. 172.168.83.12 update gcware conf successfully. 172.168.83.13 update gcware conf successfully.

## **4.5.2.2.3.7**启动所有节点的集群服务

# 操作步骤

步骤 1:在所有节点执行集群服务启动命令。

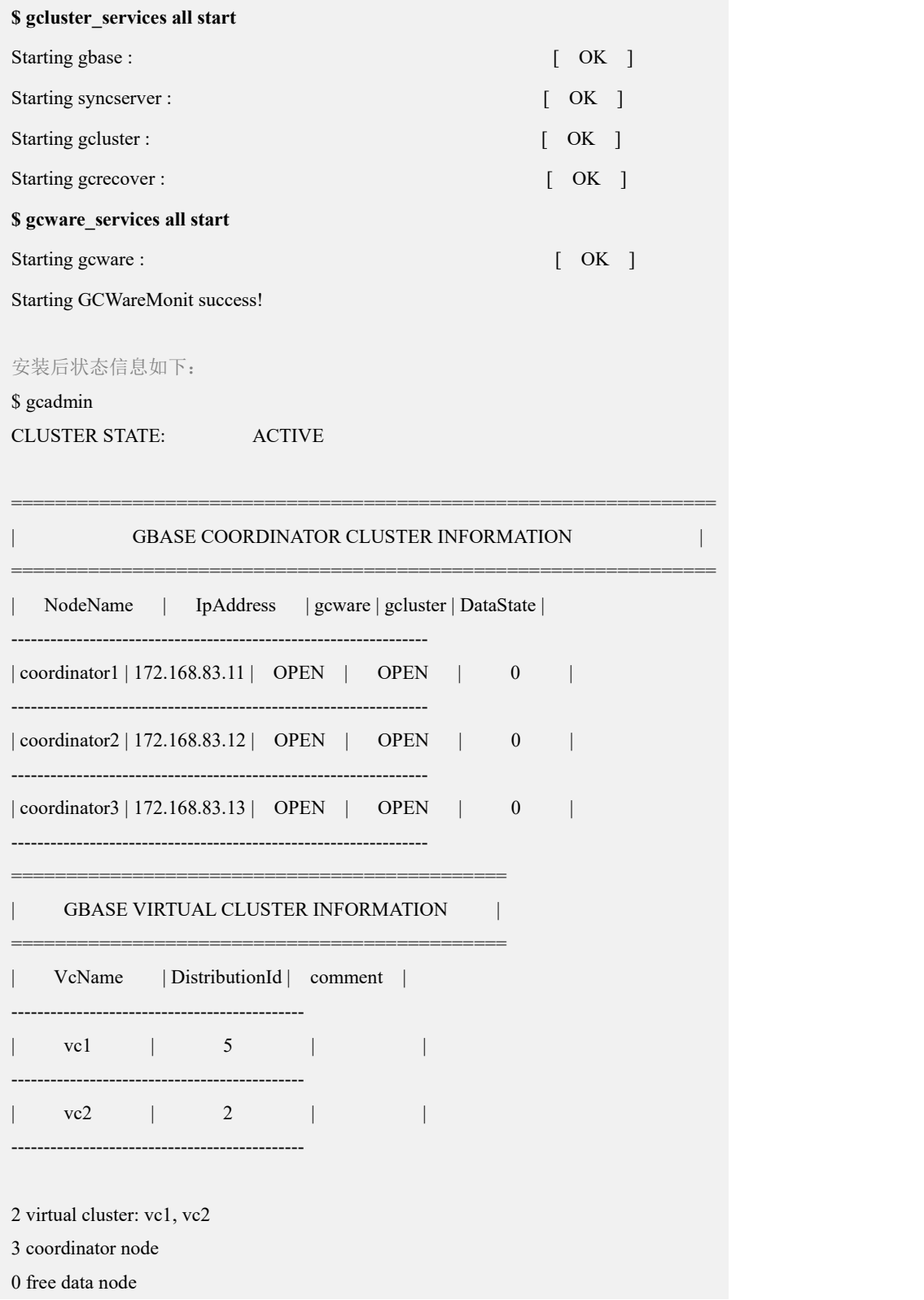

## **4.5.3** 集群节点替换

当集群规模不断扩大时,集群节点损坏的概率会增加,同时随着数据量增大,单个 节点的计算能力和存储能力也可能成为瓶颈,这两种情况都需要对集群节点进行替 换,保证集群能够正常工作。GBase 8a MPP Cluster 具有在线不停服务节点替换能 力,即可在生产环境下不停机进行节点替换。

### 说明 医二氯化物 医心脏 医心脏 医心脏 医心脏

- 集群范围内同一时刻只能启动一个节点替换进程,不允许多个节点替换进程并行,gcware 会加资源锁来保证。
- 一次只能替换同一个 vc 中的节点,且被替换节点至少有一个可用备份分片:
	- 纯数据节点,一个 vc 内的,一次可以替换多个 data 节点;
	- 复合节点,需要进行两次替换,先替换 coordinator 节点,再替换数据节点;
	- 复合节点,可以同时替换包括复合节点里 coordinator 节点在内的多个 coordinator 节点;
	- 复合节点,可以同时替换一个 vc 中,包括复合节点里数据节点在内的多个数据节点。
	- 如果复合节点上部署了 gcware, 则需要进行三次替换, 先执行 gcware 替换, 然后执行 coordinator 替换, 最后执行数据节点替换。
- 允许中断正在执行的节点替换进程。
- 允许用户指定数据恢复时用户数据表的恢复顺序。
- 允许用户指定节点替换过程中是否用内存(/dev/shm)来存储临时数据。
- 在线不停服务节点替换说明:

节点替换时,集群变为 readonly 状态, 集群收到应用程序写操作时, 让 SQL 等待, 不返回 报错信息,等节点替换操作完成之后再返回,应用程序未超时的情况下,可以继续执行, 保证节点替换时完全在线。

- 如果 gcware 和 gcluster 部署在同一节点上,节点替换时需要对 gcluster 和 gcware 分别进行 替换,先替换 gcware 节点,再替换 gcluster 节点。
	- gcluster 节点替换同旧版本的节点替换操作, 没有变化。
	- gcware 节点替换需单独进行,替换前必须保证 gcware 节点多数派可用。
	- 一次可以替换小于总 gcware 节点数的一半。
	- 支持在线替换,无需设置原集群 gcware 节点的 gcware 状态。

## 4.5.3.1 节点替换命令

本节主要描述节点替换命令 replace.py 和停止替换命令 replaceStop.py 的参数说明, 具体替换步骤按需参考 4.5.3.2 至 4.5.3.5 小节内容。

## **4.5.3.1.1** 替换安装命令

使用 replace.py 命令对要替换的节点进行替换安装。必须在集群中 Coordinator 节点 上使用集群安装用户 dbauser 执行命令。

命令格式:

**replace.py [options]**

表 **4- 39** 参数说明

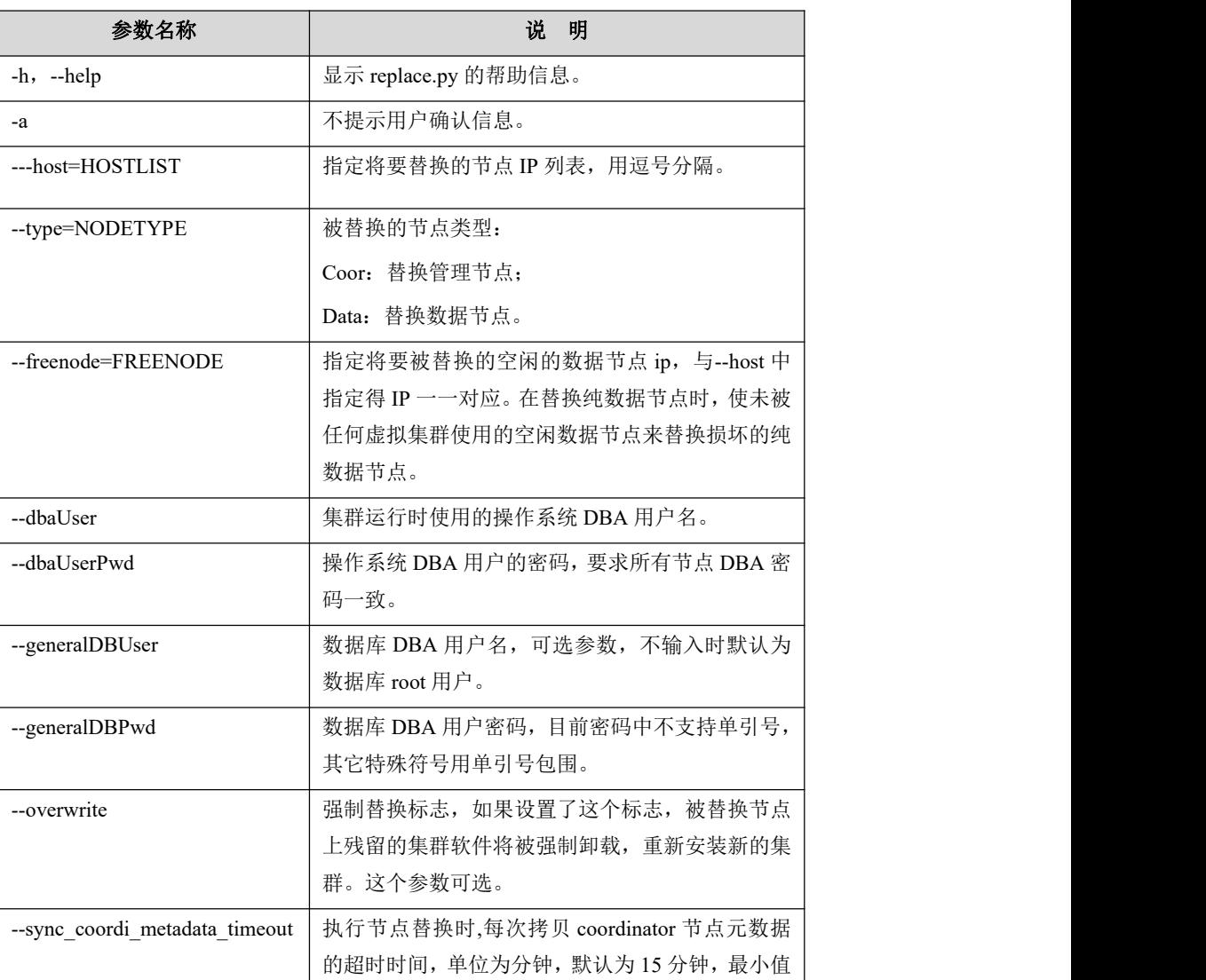
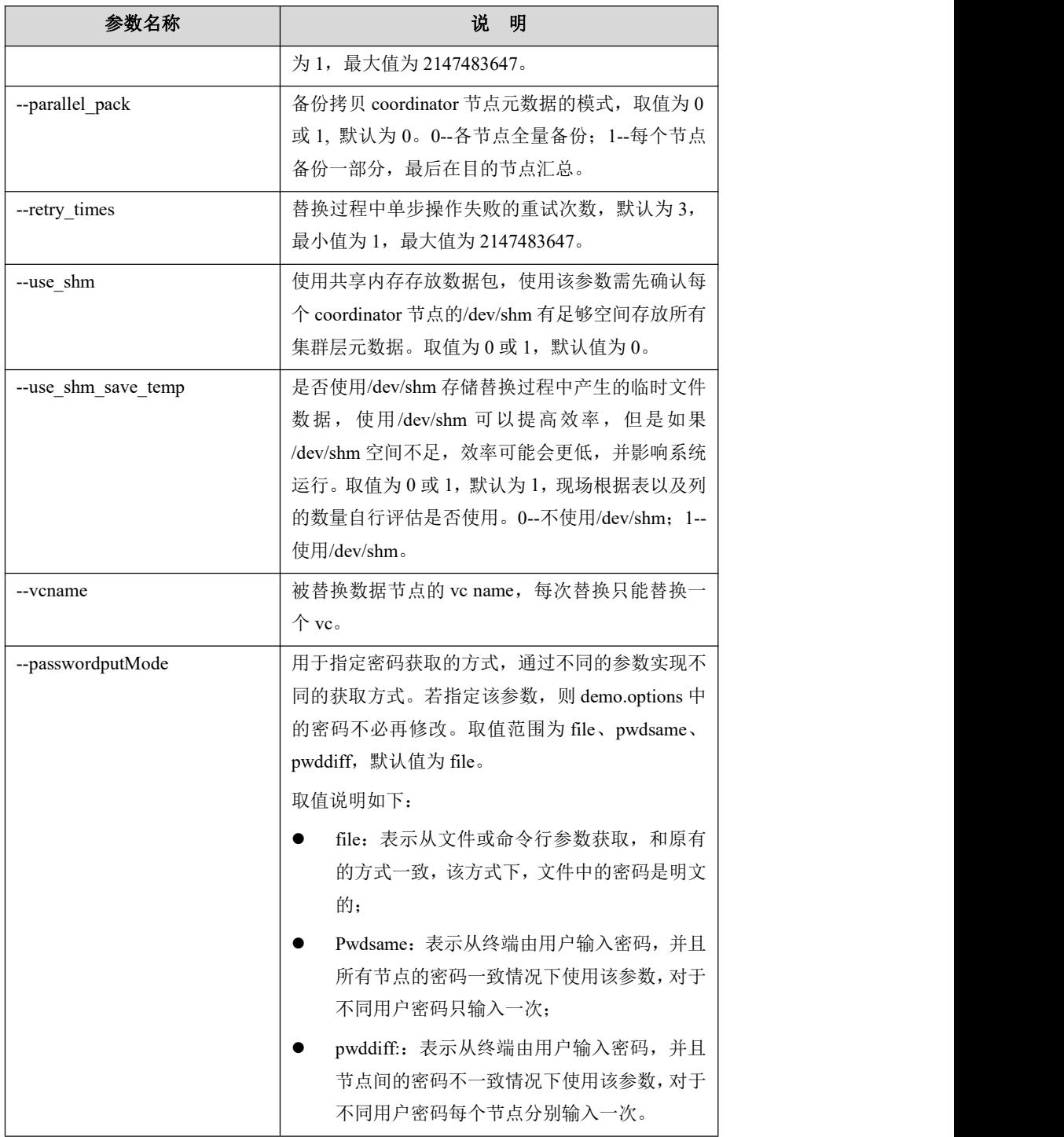

Ė

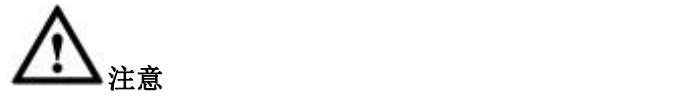

- use shm save temp 参数默认值为 1, 会在/dev/shm 空间内 产生临时文件,若/dev/shm 空间不足,可能会效率更低或 操作系统报错。
- 节点替换相关日志说明:

replace.log 记录了安装、卸载被替换节点和替换中执行的 gcadmin 详细调用操作和登录各节点的检查信息和 ssh 交互 操作等信息;

gcware 节点 gcware/liblog/下 gadm\_cp\_codi\_tbl.log 和 gcware/gadm\_cp\_sys\_tbl.log 中记录了同步元数据和数据的 相关信息。

### **4.5.3.1.2** 停止替换安装命令

# 功能说明

节点替换在执行过程中可以通过执行 replaceStop.py 来停止节点替换。若被停止的 节点替换同时替换多个节点,则会停止所有被替换节点的替换过程。

### 集群有节点替换操作正在运行。

说明 医二氯化物 医心脏 医心脏 医心脏 医心脏

- 在正常可用的 Coordinator 节点上使用 DBA 用户执行 replaceStop.py 脚本。
- 恢复集群模式为 NORMAL,节点状态不能回滚,则节点状态可能为 UNAVAILABLE 或 REPLACE。

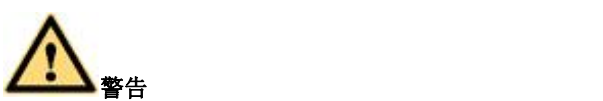

节点替换过程中,只有在一些软硬件异常、长时间不能完成节点替换操作等 异常情况,才需要运行 replaceStop.py 脚本停止替换节点操作。注意不能手 动 kill 节点替换相关的进程停止节点替换。

## 语法格式

replaceStop.py --host=<*HOST\_LIST*> --type=<*type\_value*> --dbaUser=<*userna me*> --dbaUserPwd=<*password*>

#### 表 **4- 40** 参数说明

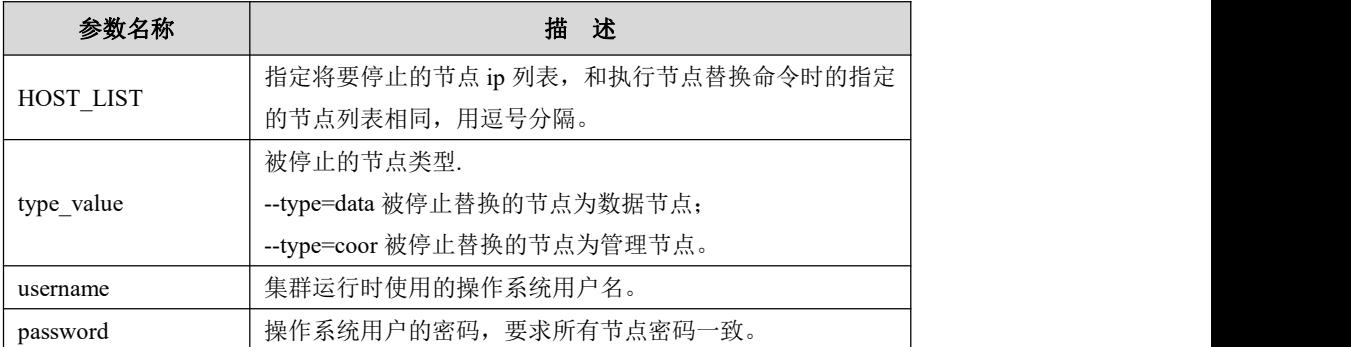

示例 しょうしょう しゅうしょう しゅうしょく

Coordinator 节点替换过程停止:

 在执行替换命令的节点上用 DBA 用户执行下面命令,开始进行 Coordinator 节 点替换;

**./replace.py --host=192.168.6.105 --type=coor --dbaUser=gbase --dbaUserP wd=gbase –overwrite --vcname=vc1**

 当打印出"build data packet start"信息后表示正在进行打包,此时在该节点上执 行命令,停止 coordinator 节点替换。

```
$ ./replaceStop.py --host=192.168.6.105 --type=coor --dbaUser=gbase --dba UserPwd=gbase Checking environment…
Stop python replace.py on host 192.168.6.101. Stop install python scripts on host 192.168.6.105. Stop gcadmin replacenodes on host 192.168.6.101. Stop metadata sync on host 192.168.6.101, 192.168.6.102, 192.168.6.103, 19
2.168.6.104, 192.168.6.105. Clean up temporary on coordinators 192.168.6.101, 192.168.6.102, 192.168.6. 103, 192.168.6.104, 192.168.6.105. Clean up temporary ondatanodes 192.168.6.101
Stop gcluster nodes 192.168.6.105.
```
# **4.5.3.2 gcware** 节点的替换

GCware 节点在节点替换中需要单独执行替换:

gcware 和 gcluster 部署在同一服务器上进行节点替换

替换需要分两步,对 gcluster 和 gcware 分别进行替换,建议先进行 gcware 替换,成 功后进行 gcluster 替换。

如果该服务器上还有 gnode, 最后进行 gnode 替换。

gcluster 节点替换同旧版本的节点替换操作,没有变化。

gcware 节点替换需单独进行, 按照 gcware 节点替换步骤执行。

gcware 独立部署在一台服务器上进行节点替换

gcware 节点独立部署进行节点替换, 按照 gcware 节点替换步骤执行。

#### **gcware** 节点替换步骤**:**

替换前必须保证 gcware 节点多数派(多于 gcware 结点总数的一半)可用,一次可以替换小 于总 gcware 节点数的一半。支持在线替换,无需设置原集群 gcware 节点的 gcware 状态。 具体操作如下:

- 1. 准备好新的节点,新节点的系统环境和 IP 需跟问题节点相同
- 2. 新节点中存在集群的安装目录(demo.option 中 installPrefix)并且权限与问题节 点相同
- 3. 在 gcware 服务正常的节点上执行替换,示例如下:

```
cd $GCWARE_BASE/gcware_server/
./gcserver.py --prefix=/opt --host=192.168.146.21 --dbaUser=gbase
--dbaPwd=gbase --overwrite
```
GCware 节点替换语法如下:

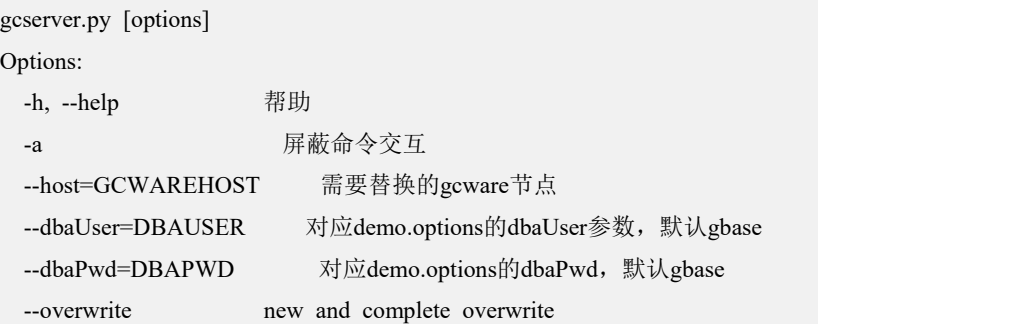

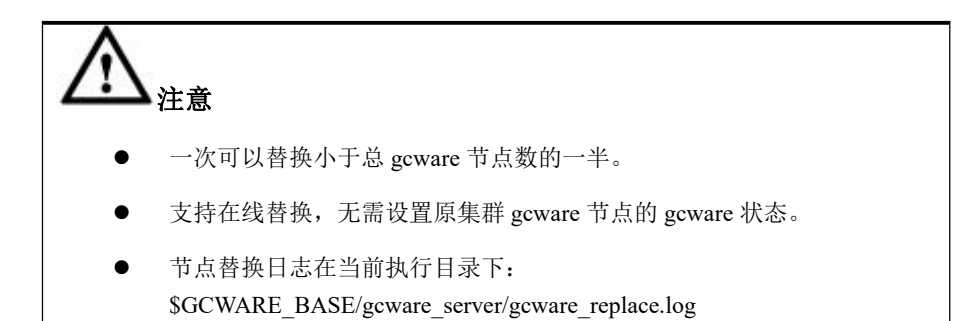

# 4.5.3.3 纯 **Data** 节点的替换

纯数据节点进行节点替换时,可直接使用集群中的 freenode,如果没有 freenode, 也可使用一台集群外的新机器进行节点替换。

对比如下:

### 表 **4- 41 freenode** 替换和新机器替换对比表

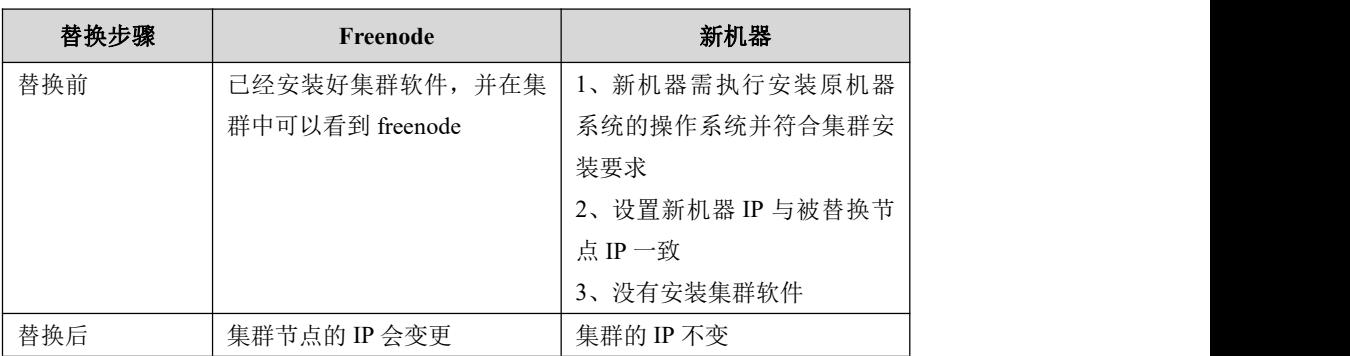

### **4.5.3.3.1 freenode** 替换纯 **Data** 节点

# 替换说明

- 创建新的 distribution,将数据从旧的 distribution 重分布到节点替换成功后新创 建的 distribution 上, 非替换节点上的分片不变。
- 替换一个 vc 的纯数据节点时可访问其他 vc

集群环境描述:

Coordinator 节点: 172.168.83.11, 172.168.83.12, 172.168.83.13

Data 节点:

vc1: 172.168.83.11, 172.168.83.12, 172.168.83.15

Vc2:172.168.83.13,172.168.83.14

Freenode:172.168.83.16

使用 172.168.83.16 替换 172.168.83.15。

## **4.5.3.3.1.1**安装节点(可选)

若集群中已经存在 freenode,可跳过该节。

## 操作步骤

步骤 1:修改 demo.options 文件:

- 1) 设置 dataHost 参数为要安装的节点的 IP;
- 2) 修改 existCoordinateHost 参数为已存在的 Coordinator 节点的 IP;
- 3) 修改 existDataHost 参数为已存在的所有 data 节点的 IP。

修改后的 demo.options 参考如下:

#### **\$ cat demo.options**

installPrefix= /opt

```
#coordinateHost =172.168.83.11,172.168.83.12,172.168.83.13
#coordinateHostNodeID = 11,12,13
dataHost =172.168.83.16
existCoordinateHost =172.168.83.11,172.168.83.12,172.168.83.13
existDataHost =172.168.83.11,172.168.83.12,172.168.83.13,172.168.83.14,172.168.83.15
dbaUser = gbase dbaGroup = gbase dbaPwd = 'gbasedba' rootPwd = '111111' #rootPwdFile = rootPwd.json
```
步骤 2: 执行安装。

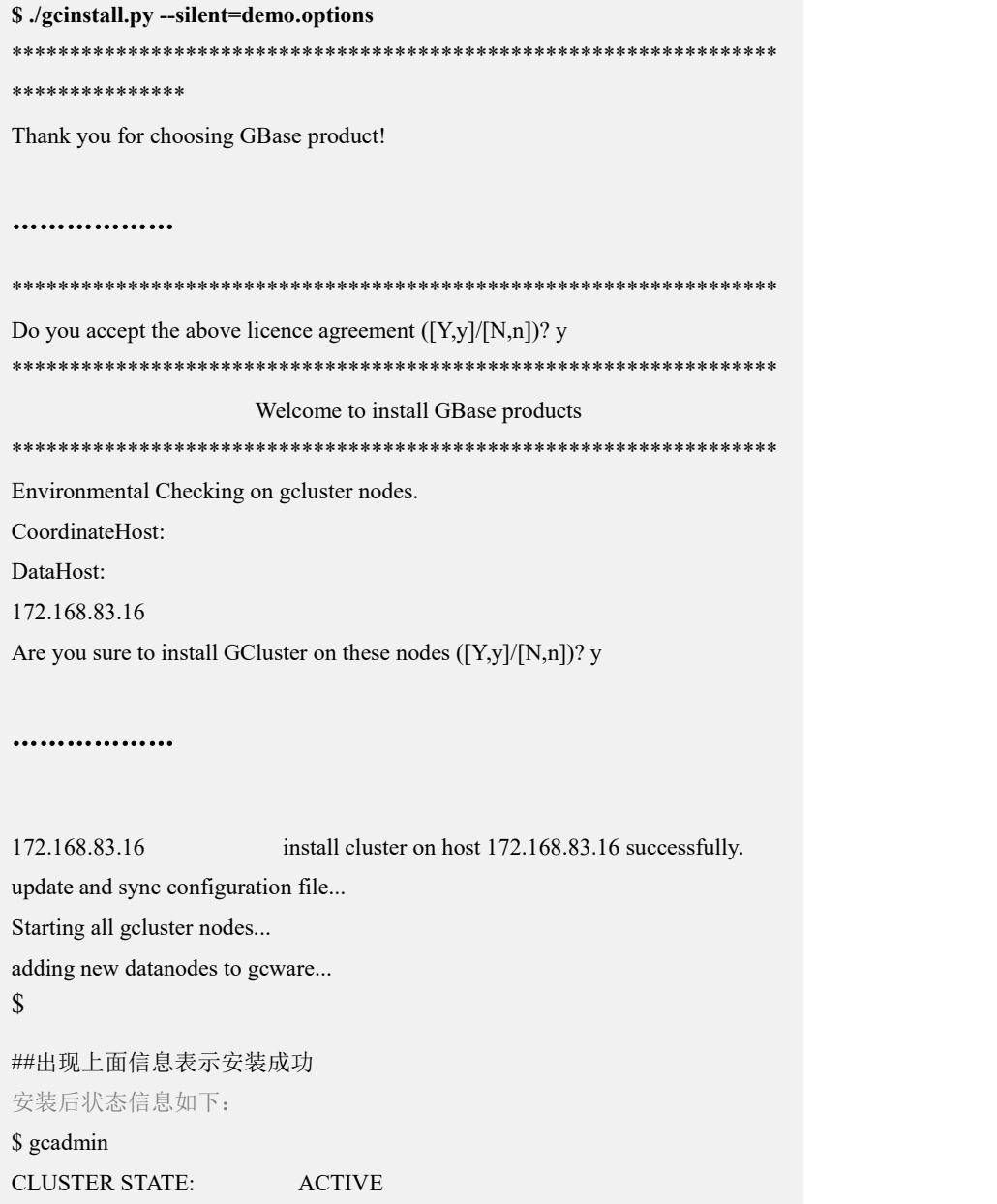

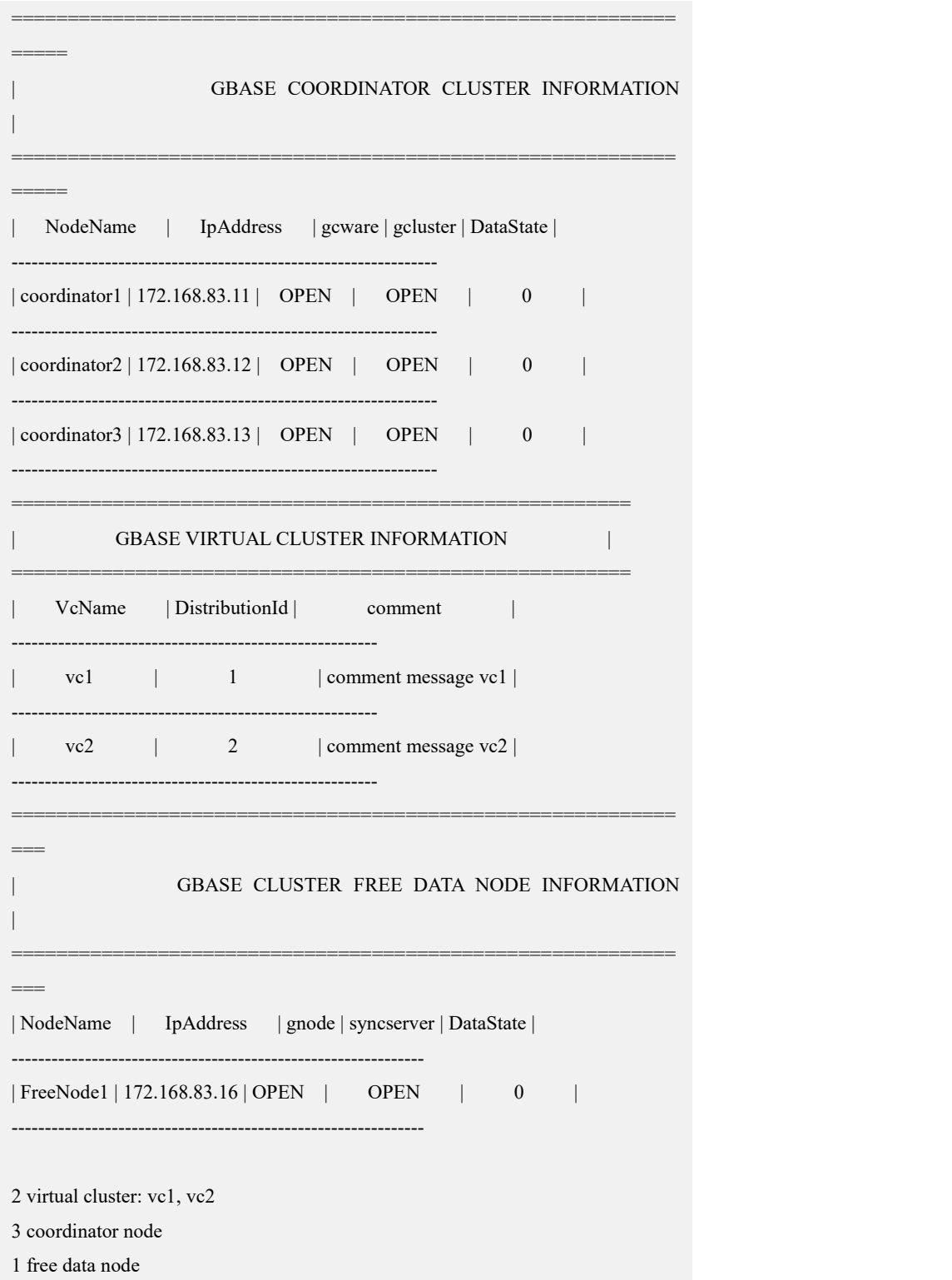

# **4.5.3.3.1.2**设置节点状态并清理 **feventlog**

检查节点状态,集群状态应为 normal,Coordinator 节点状态正常,确认被替换节点 是纯 Data 节点后设置被替换节点状态为 unavailable 状态。

# 操作步骤

步骤 1: 检查节点状态, 集群状态应为 normal, Coordinator 节点状态正常, 被替换 的节点为 DATA NODE。

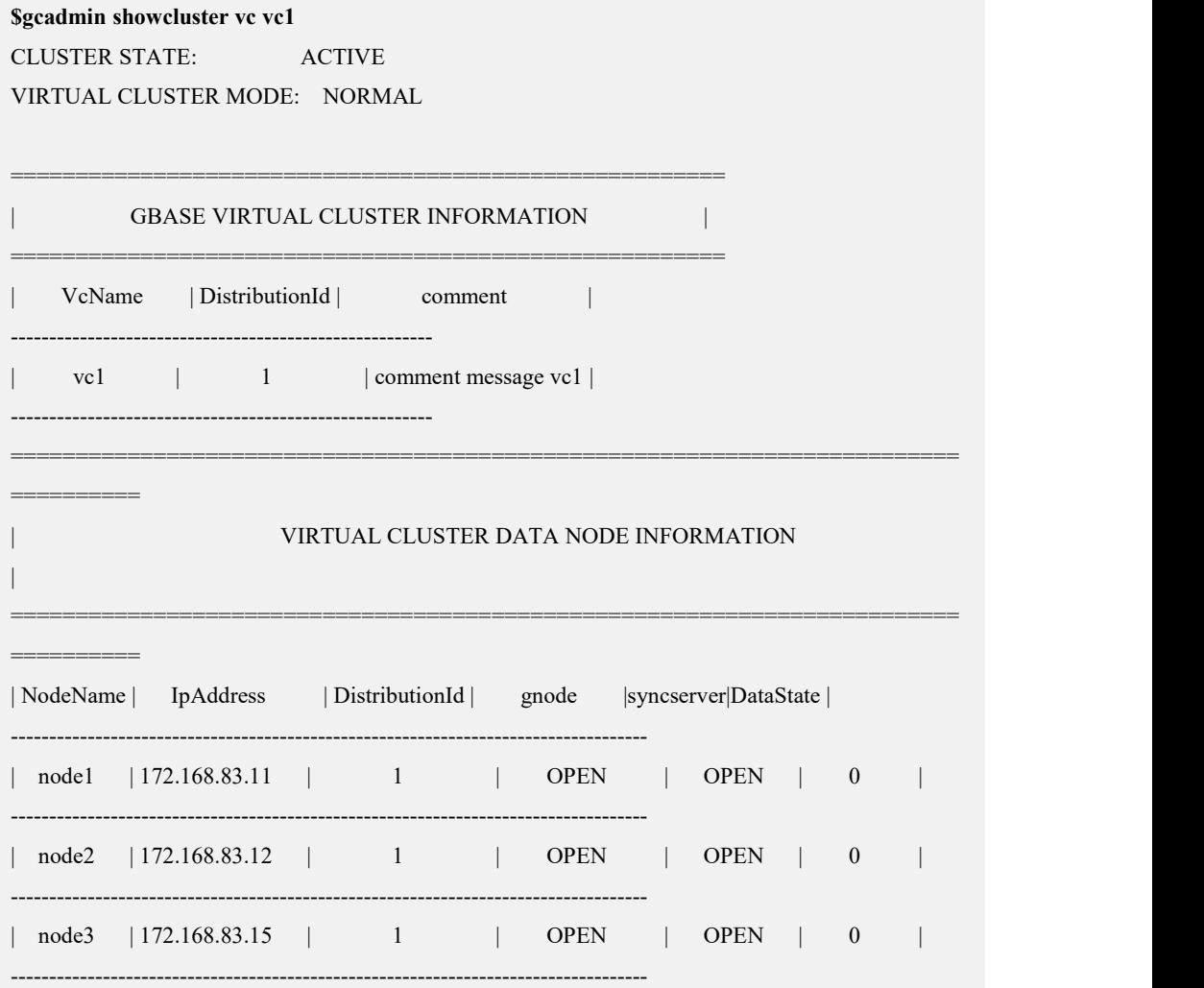

#### 3 data node

步骤 2: 设置被替换节点状态为 unavailable: 在操作系统的 DBA 用户 (demo.options 文件中 dbauser 参数指定的用户)下运行 gcadmin setnodestate 命令设置要替换的节 点状态为 unavailable。

#### **\$ gcadmin setnodestate 172.168.83.15 unavailable**

after set node state into unavailable,can not set the state into normal,

must run gcadmin replacenodes to replace this node ,after that command node state can return into normal.

you realy want to set node state into unavailable(yes or no)?

yes

get node data state by ddl fevent log start ......

get node data state by ddl fevent log end ......

get node data state by dml fevent log start ......

get node data state by dml fevent log end ......

get node data state by dml storage fevent log start ......

get node data state by dml storage fevent log end ......

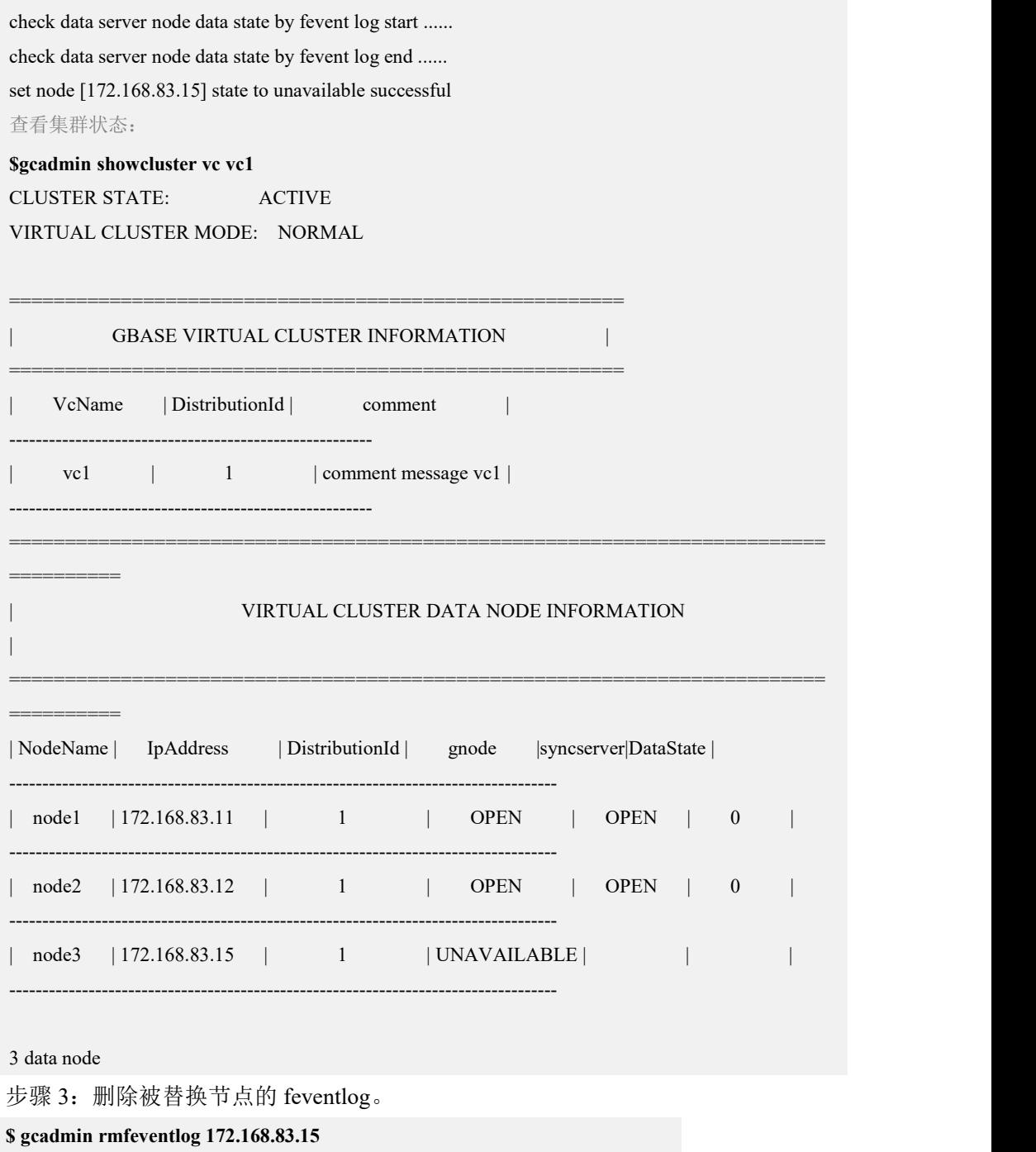

after rmfeventlog 172.168.83.15, fevent log will be removed, must run gcadmin replacenodes to replace this node.

you realy want to remove node 172.168.83.15 fevent log(yes orno)?

yes

delete ddl event log on node 172.168.83.15 start

delete ddl event log on node 172.168.83.15 end

delete dml event log on node 172.168.83.15 start

delete dml event log on node 172.168.83.15 end

delete dml storage event log on node 172.168.83.15 start

delete dml storage event log on node 172.168.83.15 end

### **4.5.3.3.1.3**创建中间的 **distribution**

建立新的 distribution, 该分布信息用于剔除被替换节点, 其他节点分片分布保持不 变。

### 操作步骤

步骤 1:查看 172.168.83.15 节点所在 vc1 的 distribution 信息。

```
$ gcadmin showdistribution vc vc1 node Distribution ID: 1 | State: new | Total segment num: 3
===========================================================
====
| nodes | 172.168.83.11 | 172.168.83.12 | 172.168.83.15 |
\lvert primary \lvert \lvert \lvert \lvert \lvert \lvert \lvert \lvert \lvert \lvert \lvert \lvert \lvert \lvert \lvert \lvert \lvert \lvert \lvert \lvert \lvert \lvert \lvert \lvert \lvert \lvert \lvert \lvert \lvert \lvert \lvert \lvert \lvert \lvert \l| segments | | | | ---------------------------------------------------------------
|duplicate | 3 | 1 | 2 ||segments 1| | | | ===========================================================
====
```
步骤 2:使用 gcadmin getdistribution 命令将待替换节点所在的 vc 的 distribution 信息 保存在指定的文件中。

从步骤 1 的执行结果可以看到 Disribution ID 为 1, 将 vc1 上 distribution ID 为 1 的 distribution 信息保存到文件 distribution\_info\_vc1.xml 中:

**\$ gcadmin getdistribution 1 distribution\_info\_vc1.xml vc vc1**

gcadmin getdistribution 1 distribution\_info\_vc1.xml vc vc1 ...

get segments information

write segments information to file [distribution info\_vc1.xml]

gcadmin getdistribution information successful

#### **\$ cat distribution\_info\_vc1.xml**

<?xml version='1.0' encoding="utf-8"?>

<distributions>

<distribution>

<segments>

<segment>

<primarynode ip="172.168.83.11"/>

<duplicatenodes>

<duplicatenode ip="172.168.83.12"/>

```
</duplicatenodes>
             </segment>
             <segment>
                  <primarynode ip="172.168.83.12"/>
                  <duplicatenodes>
                       <duplicatenode ip="172.168.83.15"/>
                  </duplicatenodes>
             </segment>
              <segment>
                  <primarynode ip="172.168.83.15"/>
                  <duplicatenodes>
                       <duplicatenode ip="172.168.83.11"/>
                  </duplicatenodes>
             </segment>
        </segments>
    </distribution>
</distributions>
```
步骤 3: 修改新的 distribution 的分布规则信息。

修改原则为让被替换节点没有任何分片,其他节点分片的分布规则不变,

- 若被替换节点存储的分片是作为主分片,则将该分片的备份分片节点修改为主 分片节点,即节点 IP 在 primarynode 标签中,则将该 segment 内的 duplicatenodes 标签内的 IP 替换被替换节点 IP,并删除 duplicatenodes 标签。
- 若被替换节点存储的分片是作为备份分片,即被替换的节点IP 在duplicatenodes 标签中, 则将该 duplicatenodes 标签删除。

```
修改后的 distribution_info_vc1.xml 文件参考如下:
```

```
$ cat distribution_info_vc1.xml <?xml version='1.0' encoding="utf-8"?>
<distributions>
    <distribution>
         <segments>
              <segment>
                  <primarynode ip="172.168.83.11"/>
                  <duplicatenodes>
                       <duplicatenode ip="172.168.83.12"/>
                  </duplicatenodes>
              </segment>
```
<segment>

</segment>

<segment>

 $\epsilon$  ="172.168.83.12"/>

<primarynode ip="172.168.83.11"/>

```
</segment>
       </segments>
   </distribution>
</distributions> 步骤 4:修改创建 distribution 所需的 gcChangeInfo_vc1.xml 文件。
$ cat gcChangeInfo_vc1.xml <?xml version="1.0" encoding="utf-8"?>
<servers>
<cfgFile file="distribution_info_vc1.xml"/>
</servers> 步骤 5: 执行创建新的 distribution (Distribution ID 为 3) 的 distribution。
$ gcadmin distribution gcChangeInfo_vc1.xml vc vc1
gcadmin generate distribution ... gcadmin generate distribution successful
完成后的集群信息如下:
$ gcadmin showdistribution vc vc1
    Distribution ID: 3 | State: new | Total segment num: 3
Primary Segment Node IP Segment ID Duplicate Segment node IP
===========================================================
=======
     172.168.83.11 | 1 | 172.168.83.12
------------------------------------------------------------------
     | 172.168.83.12 | 2 | | ------------------------------------------------------------------
     172.168.83.11 | 3 |
```
===========================================================

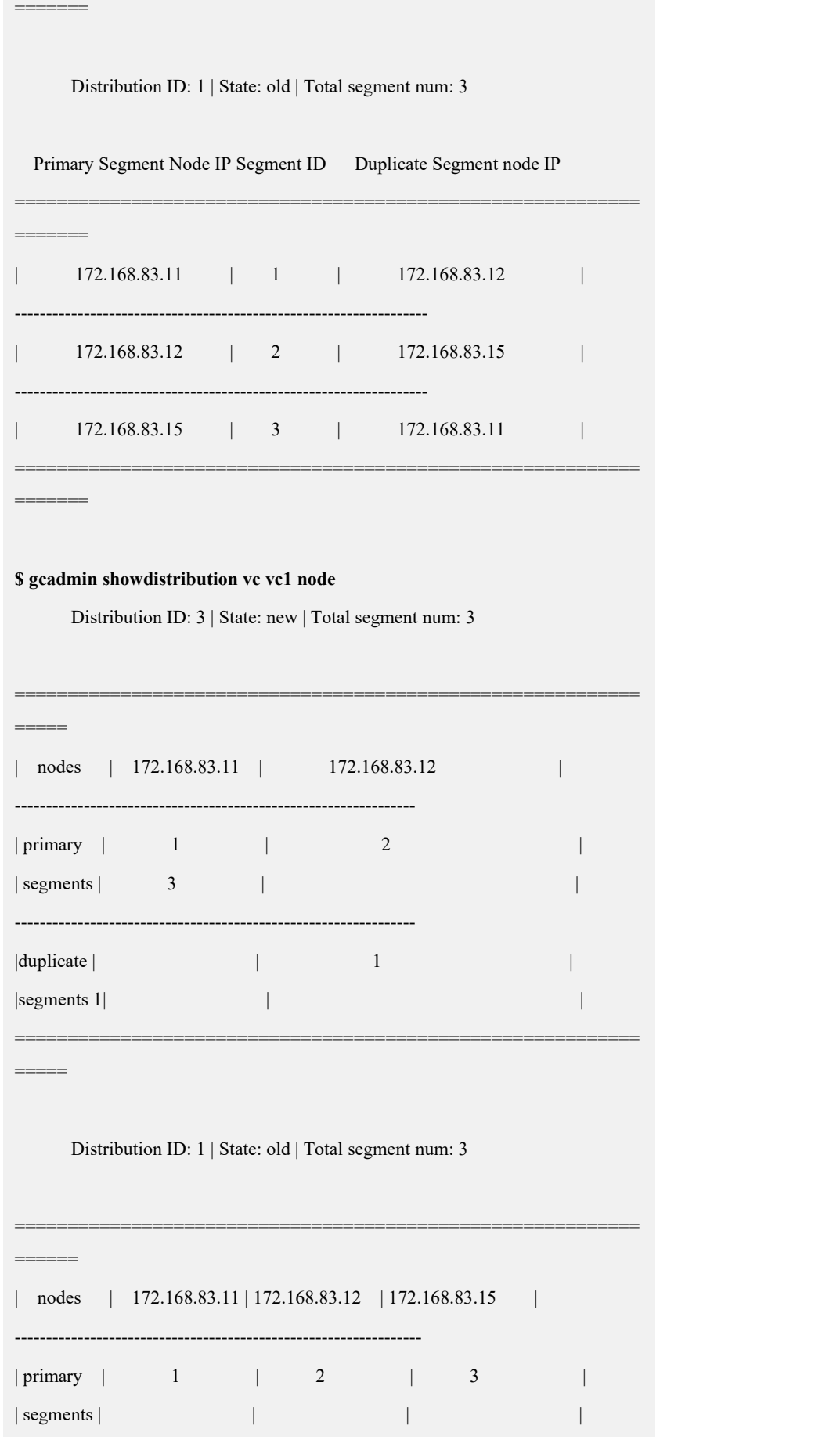

÷.

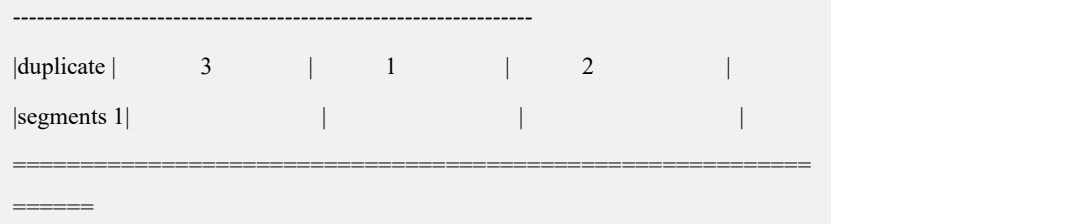

# **4.5.3.3.1.4**初始化 **hashmap** 并进行数据重分布

执行 initnodedatamap 命令初始化 hashmap, 然后将数据通过 rebalance instance 命令 重分布到最新的 distribution (Distribution ID: 2) 上。

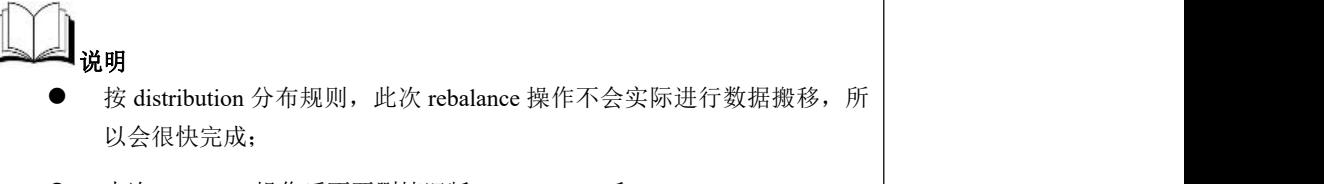

本次 rebalance 操作后不要删掉旧版 nodedatamap 和 distribution。

# 操作步骤

## 步骤 **1 :**

步骤  $1:$  初始化 hashmap: **\$ gccli -uroot**

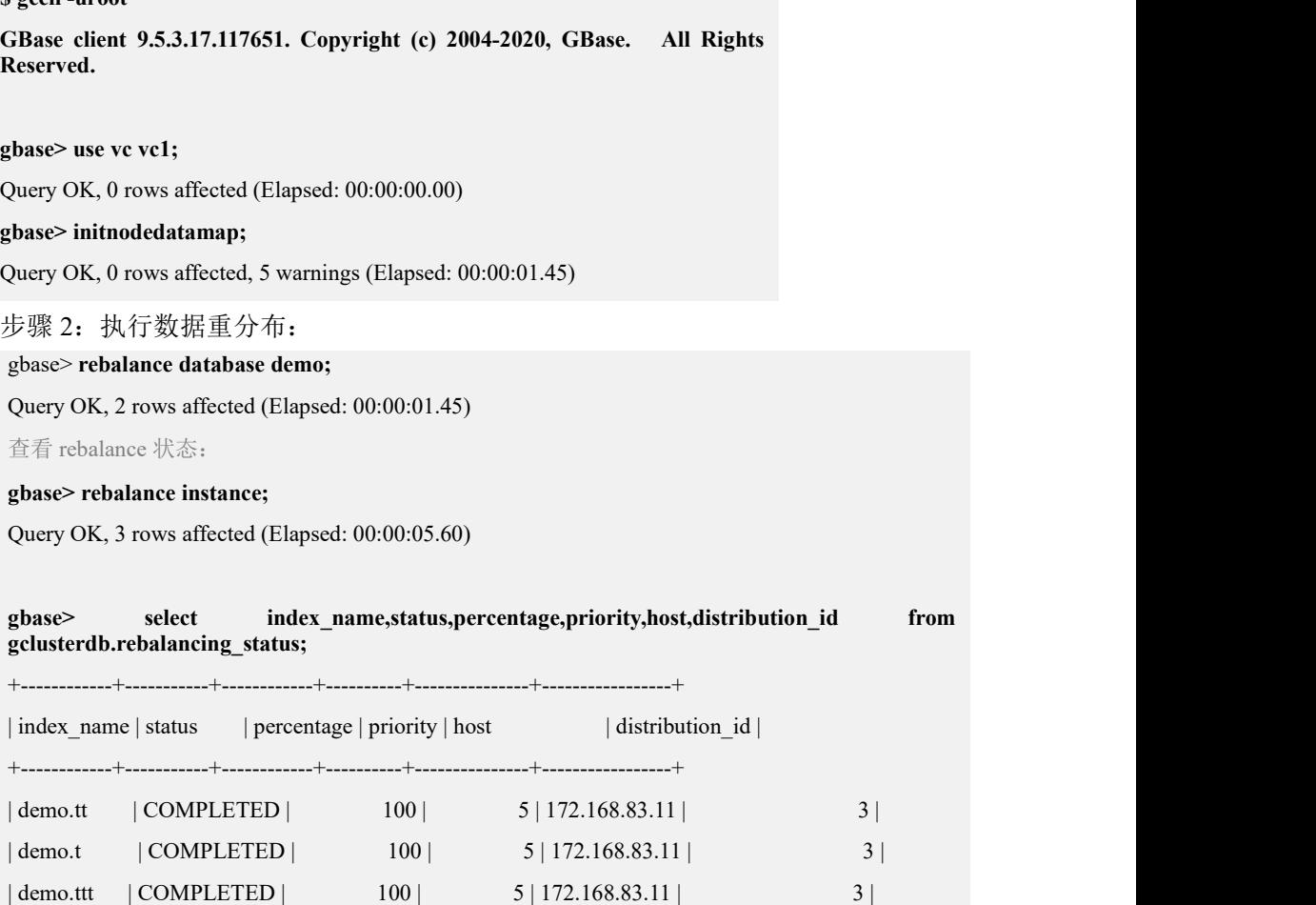

```
gbase> rebalance database demo;
Query OK, 2 rows affected (Elapsed: 00:00:01.45)
+--------------+-------------+---
3 rows in set (Elapsed: 00:00:00.17)
gbase> quit
Bye
```
### **4.5.3.3.1.5**执行节点替换命令

## 功能说明

replace.py 在集群的安装包目录下。执行 replace.py 命令需要在集群中的一个 Coordinator 节点,使用集群安装用户 dbauser 进行替换。

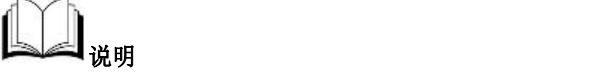

 replace.py 执行成功后,会删除旧的 distribution(在此示例中为 Distribution ID 为 1 的 distribution),生成了新的 distribution(Distribution ID 为 4)。

# 操作步骤

步骤 1: 执行 replace.py 替换安装。

```
$ ./replace.py --host=172.168.83.15 --freenode=172.168.83.16 --type=data -
-dbaUser=gbase --dbaUserPwd=gbasedba --generalDBUser=root --generalD
BPwd=****** --overwrite --vcname=vc1
172.168.83.15
Are you sure to replace install these nodes ([Y,y]/[N,n])? y
check ip start ...... check ip end ...... switch cluster mode into READONLY start ......
wait all ddl statement stop ...... all ddl statement stoped
switch cluster mode into READONLY end ......
delete all fevent log on replace nodes start ...... delete ddl event log on node 172.168.83.15 start
delete ddl event log on node 172.168.83.15 end
delete dml event log on node 172.168.83.15 start
delete dml event log on node 172.168.83.15 end
delete dml storage event log on node 172.168.83.15 start
delete dml storage event log on node 172.168.83.15 end
delete all fevent log on replace nodes end ......
```
sync dataserver metedata begin ...... copy script to data node begin copy script to data node end build data packet begin build data packet end copy data packet to target node begin copy data packet to target node end extract data packet begin extract data packet end sync dataserver metedata end, spend time 38370 ms ...... create distribution begin ......<br>create distribution end replace nodes spend time: 75255 ms synchronize data node metadata success please rebalance instance then remove old distribution after rebalance comple te success Replace gcluster nodes successfully. 完成后的集群信息如下: **\$ gcadmin showdistribution vc vc1** Distribution ID: 4 | State: new | Total segment num: 3 Primary Segment Node IP Segment ID Duplicate Segment node IP =========================================================== ======== 172.168.83.11 | 1 | 172.168.83.12 ------------------------------------------------------------------- 172.168.83.12 | 2 | 172.168.83.16 | ------------------------------------------------------------------- 172.168.83.16 | 3 | 172.168.83.11 | =========================================================== ======== Distribution ID: 3 | State: old | Total segment num: 3 Primary Segment Node IP Segment ID Duplicate Segment node IP =========================================================== ========= 172.168.83.11 | 1 | 172.168.83.12

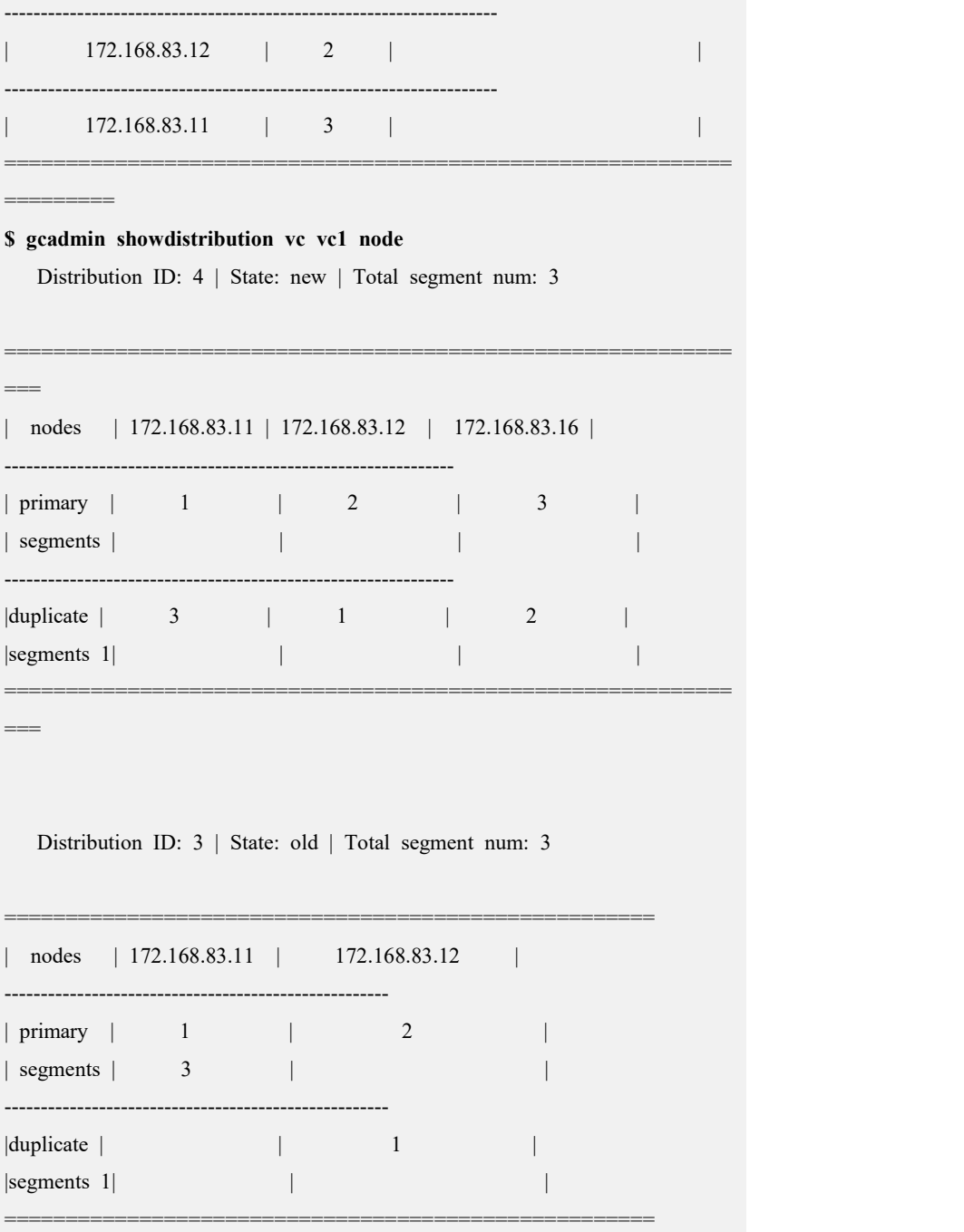

# **4.5.3.3.1.6**进行数据重分布

# 功能说明

执行 rebalance instance 命令,将数据重分布到使用 freenode 新建的 distribution 上。

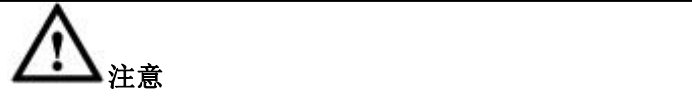

- 本次数据重分布将进行实际数据的重分布;
- 重分布的所需时间需要根据数据量、系统 CPU、磁盘、网络等综合情况进 行评估。

## 操作步骤

步骤 1: 执行 rebalance instance 命令, 将数据重分布到新建的 distribution (Distribution=4)上。

**\$ gccli**

**GBase client 9.5.3.17.117651. Copyright (c) 2004-2020, GBase. All Rights Reserved.**

**gbase> use vc vc1;** Query OK, 0 rows affected (Elapsed: 00:00:00.00)

**gbase> rebalance instance;** Ouery OK, 3 rows affected (Elapsed: 00:00:01.20)

**gbase> select \* from gclusterdb.rebalancing\_status;** +------------+---------+------------+----------+----------------------------+------------------- ---------+-----------+------------+----------+---------------+-----------------+ | index\_name | db\_name | table\_name | tmptable | start\_time | end time | status | percentage | priority | host | distribution\_id | +------------+---------+------------+----------+----------------------------+------------------- ---------+-----------+------------+----------+---------------+-----------------+ | demo.t | demo | t | | 2020-07-29 18:31:39.332 000 | 2020-07-29 18:31:41.392000 | COMPLETED | 100 | 5  $| 172.168.83.11 |$  4 | demo.ttt | demo | ttt | | 2020-07-29 18:31:39.33600 0 | 2020-07-29 18:31:41.389000 | COMPLETED | 100 | 5 |  $172.168.83.11$  | 4 | | demo.tt | demo | tt | | 2020-07-29 18:31:39.3360 00 | 2020-07-29 18:31:41.430000 | COMPLETED | 100 | 5  $| 172.168.83.11 |$  4 +------------+---------+------------+----------+----------------------------+------------------- ---------+-----------+------------+----------+---------------+-----------------+

3 rows in set (Elapsed: 00:00:00.03)

**gbase> quit**

Bye

### **4.5.3.3.1.7**删除旧的 **distribution**

## 功能说明

确保所有数据 rebalance 完成后,可以将旧的 distribution 删掉, 将被替换节点从虚 拟集群中移除。

## 操作步骤

步骤 1: 将旧的 distribution (Distribution ID 3) 删掉, 将被替换节点从虚拟集群中 移除。

**\$ gcadmin rmdistribution 3 vc vc1**

cluster distribution ID [3]

it will be removed now

please ensure this is ok, input [Y,y] or [N,n]: y

select count(\*) from gbase.nodedatamap where data\_distribution\_id=3 result is not 0

refreshnodedatamap drop 3 success

gcadmin remove distribution [3] success

完成后的集群信息如下:

\$ gcadmin CLUSTER STATE: ACTIVE

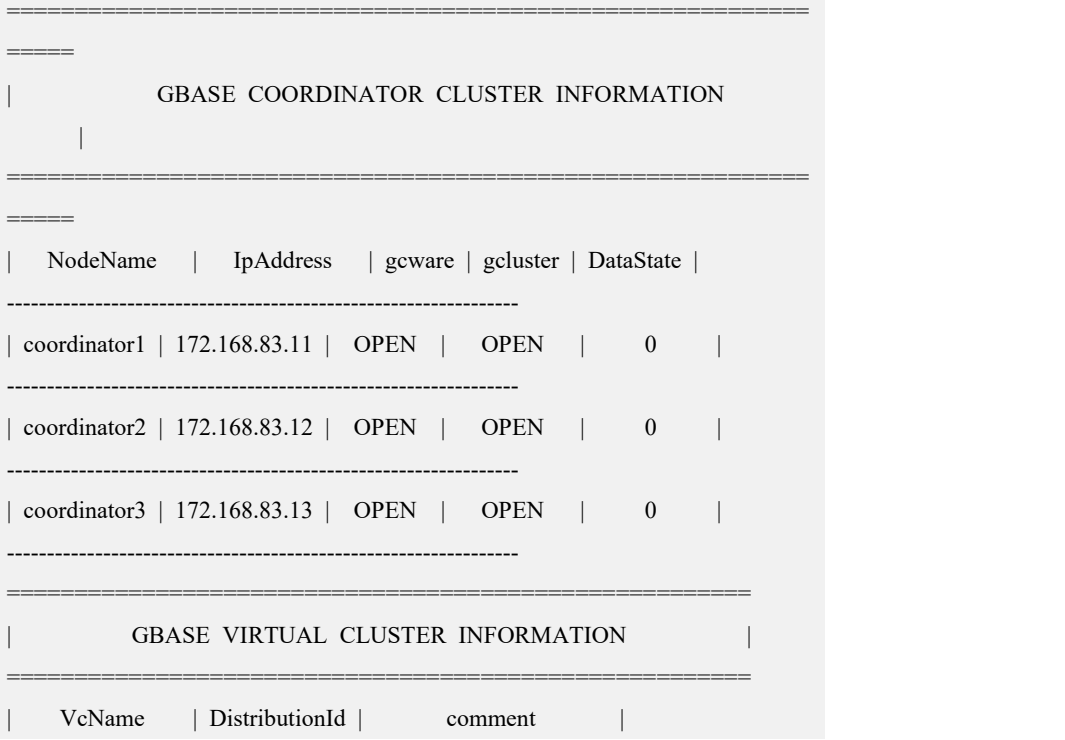

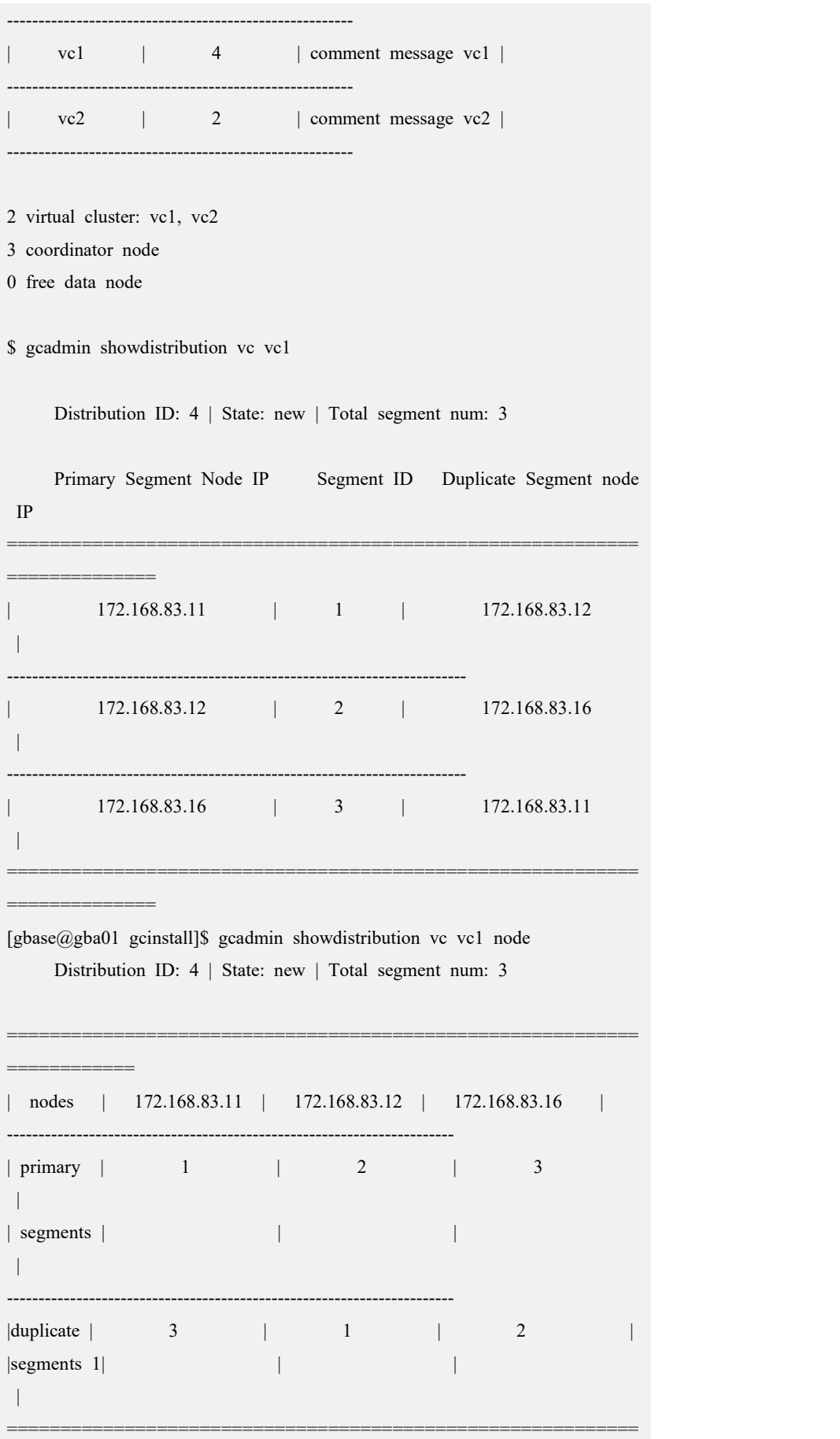

============

## **4.5.3.3.2** 全新节点替换纯 **Data** 节点

### 替换说明

- 创建新的 distribution,将数据从旧的 distribution 重分布到节点替换成功后新创 建的 distribution 上, 非替换节点上的分片不变;
- 被替换节点上的数据必须至少存在一个可用备份,在执行替换操作过程中检查 是否有可用分片,如果没有可用分片,执行节点替换会报错;
- 替换命令在集群 coordinator 节点执行, 在 gcadmin 显示的集群状态中, 执行节 点上的 GCLUSTER 和 GCWARE 进程状态必须为 OPEN;
- 使用全新节点替换完成后,节点 IP 不改变,分布规则也不变;
- 替换一个 vc 的纯数据节点时可访问其他 vc。

```
集群环境描述:
```
Coordinator 节点: 172.168.83.11, 172.168.83.12, 172.168.83.13

Data 节点:

vc1: 172.168.83.11, 172.168.83.12, 172.168.83.15

Vc2:172.168.83.13,172.168.83.14

使用新机器替换 172.168.83.15。

### **4.5.3.3.2.1**准备新节点环境

按安装章节准备新机器的操作系统环境。

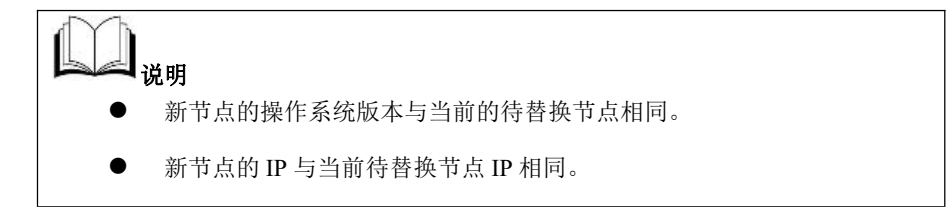

### **4.5.3.3.2.2**设置节点状态并清理 **feventlog**

检查节点状态,集群状态应为 normal,Coordinator 节点状态正常,确认被替换节点 是纯 Data 节点后设置被替换节点状态为 unavailable 状态。

### 操作步骤

步骤 1: 检查节点状态,集群状态应为 normal, Coordinator 节点状态正常, 被替换 的节点为 DATA NODE。

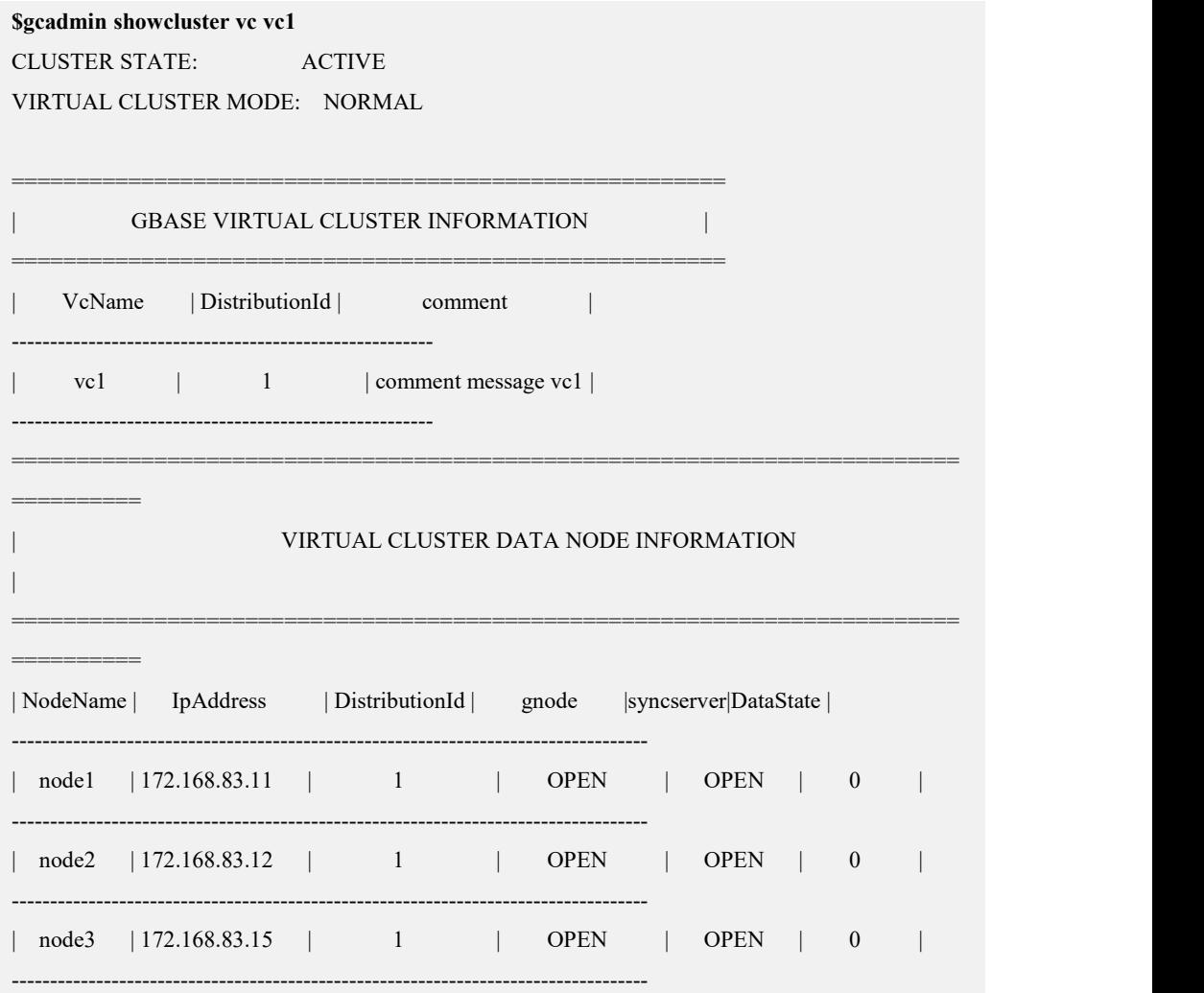

#### 3 data node

步骤 2: 设置被替换节点状态为 unavailable: 在操作系统的 DBA 用户 (demo.options 文件中 dbauser 参数指定的用户)下运行 gcadmin setnodestate 命令设置要替换的节 点状态为 unavailable。

#### **\$ gcadmin setnodestate 172.168.83.15 unavailable**

after set node state into unavailable,can not set the state into normal,

must run gcadmin replacenodes to replace this node ,after that command node state can return into normal.

you realy want to set node state into unavailable(yes or no)?

yes

get node data state by ddl fevent log start ......

get node data state by ddl fevent log end ......

get node data state by dml fevent log start ......

get node data state by dml fevent log end ......

get node data state by dml storage fevent log start ......

get node data state by dml storage fevent log end ......

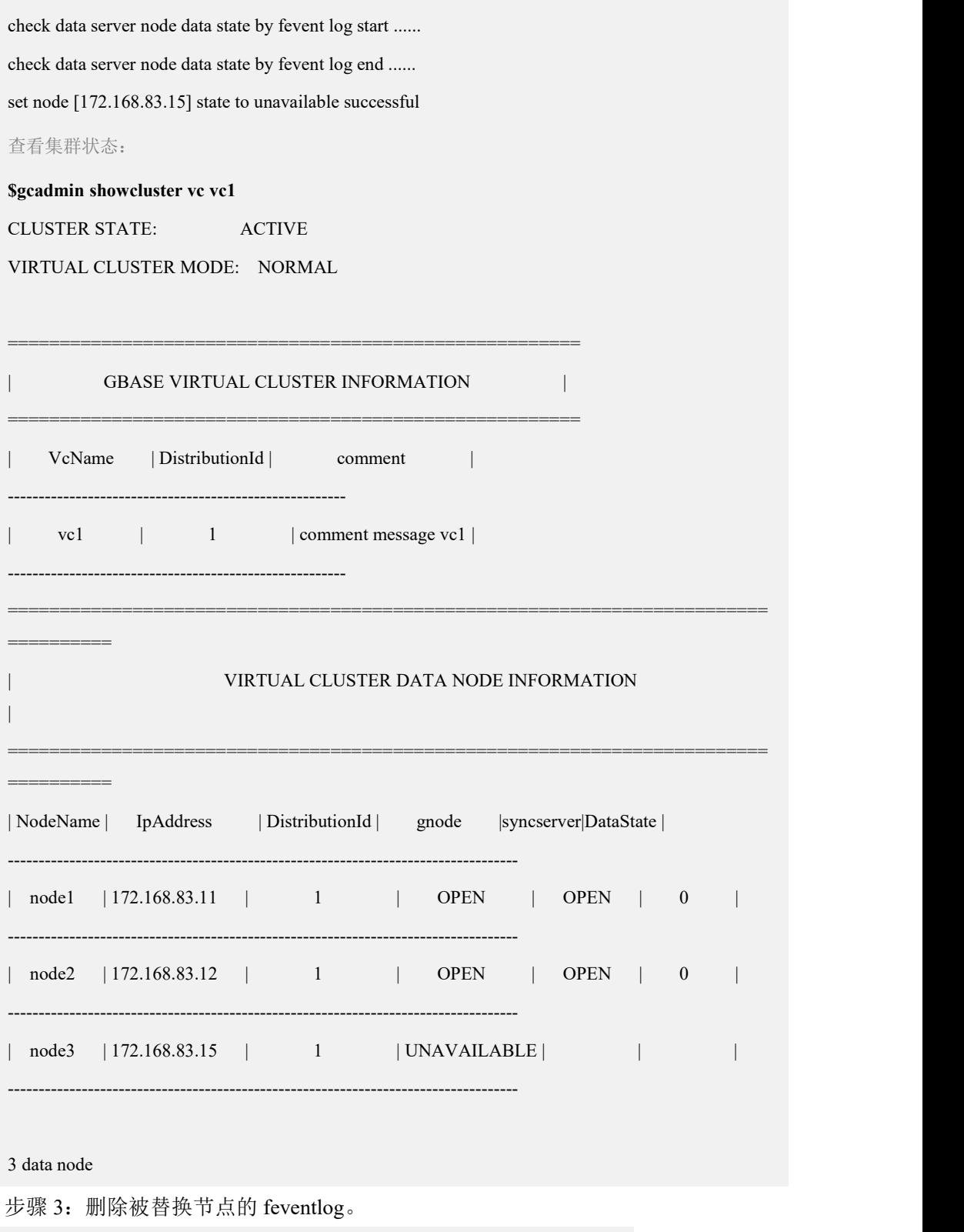

### **\$ gcadmin rmfeventlog 172.168.83.15**

after rmfeventlog 172.168.83.15, fevent log will be removed, must run gcadmin replacenodes to replace this node.

you realy want to remove node 172.168.83.15 fevent log(yes orno)?

#### yes

delete ddl event log on node 172.168.83.15 start delete ddl event log on node 172.168.83.15 end delete dml event log on node 172.168.83.15 start delete dml event log on node 172.168.83.15 end delete dml storage event log on node 172.168.83.15 start delete dml storage event log on node 172.168.83.15 end

### **4.5.3.3.2.3**创建中间的 **distribution**

建立新的 distribution, 该分布信息用于剔除被替换节点, 其他节点分片分布保持不 变。

## 操作步骤

步骤 1:查看 172.168.83.15 节点所在 vc1 的 distribution 信息。

#### **\$ gcadmin showdistribution vc vc1 node**

Distribution ID: 1 | State: new | Total segment num: 3

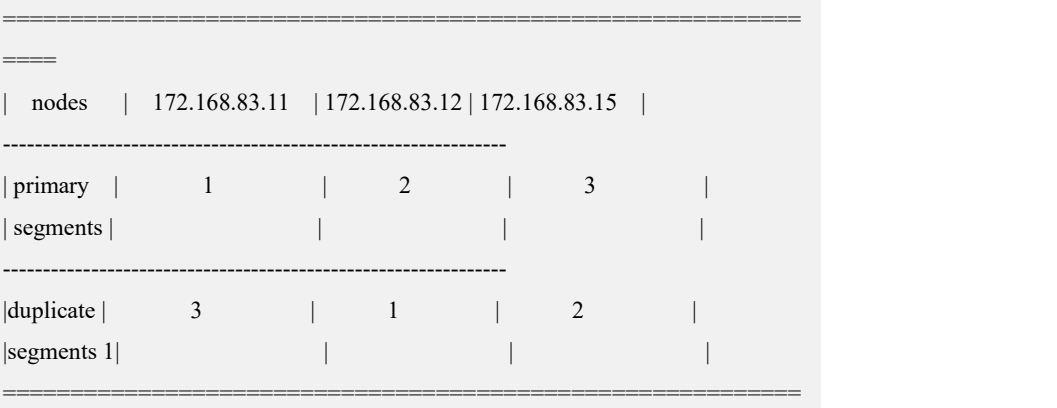

步骤 2:使用 gcadmin getdistribution 命令将待替换节点所在的 vc 的 distribution 信息 保存在指定的文件中。

从步骤 1 的执行结果可以看到 Disribution ID 为 1, 将 vc1 上 distribution ID 为 1 的 distribution 信息保存到文件 distribution\_info\_vc1.xml 中:

#### **\$ gcadmin getdistribution 1 distribution\_info\_vc1.xml vc vc1**

gcadmin getdistribution 1 distribution\_info\_vc1.xml vc vc1 ...

get segments information

====

write segments information to file [distribution\_info\_vc1.xml]

gcadmin getdistribution information successful

```
$ cat distribution_info_vc1.xml <?xml version='1.0' encoding="utf-8"?>
<distributions>
    <distribution>
         <segments>
              <segment>
                  <primarynode ip="172.168.83.11"/>
                  <duplicatenodes>
                       <duplicatenode ip="172.168.83.12"/>
                  </duplicatenodes>
              </segment>
              <segment>
                  <primarynode ip="172.168.83.12"/>
                  <duplicatenodes>
                       <duplicatenode ip="172.168.83.15"/>
                  </duplicatenodes>
              </segment>
              <segment>
                  <primarynode ip="172.168.83.15"/>
                  <duplicatenodes>
                       <duplicatenode ip="172.168.83.11"/>
                  </duplicatenodes>
              </segment>
         </segments>
    </distribution>
</distributions>
```
步骤 3:修改新的 distribution 的分布规则信息。

修改原则为让被替换节点没有任何分片,其他节点分片的分布规则不变,

 若被替换节点存储的分片是作为主分片,则将该分片的备份分片节点修改为主 分片节点,即节点 IP 在 primarynode 标签中,则将该 segment 内的 duplicatenodes 标签内的 IP 替换被替换节点 IP,并删除 duplicatenodes 标签。

 若被替换节点存储的分片是作为备份分片,即被替换的节点IP 在duplicatenodes 标签中, 则将该 duplicatenodes 标签删除。

修改后的 distribution\_info\_vc1.xml 文件参考如下:

```
$ cat distribution_info_vc1.xml <?xml version='1.0' encoding="utf-8"?>
<distributions>
    <distribution>
         <segments>
              <segment>
                  <primarynode ip="172.168.83.11"/>
                  <duplicatenodes>
                       <duplicatenode ip="172.168.83.12"/>
                  </duplicatenodes>
              </segment>
              <segment>
                  <primarynode ip="172.168.83.12"/>
              </segment>
              <segment>
                  <primarynode ip="172.168.83.11"/>
              </segment>
         </segments>
    </distribution>
</distributions>
```
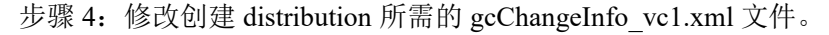

#### **\$ cat gcChangeInfo\_vc1.xml**

<?xml version="1.0" encoding="utf-8"?>

<servers>

<cfgFile file="distribution\_info\_vc1.xml"/>

</servers>

步骤 5: 执行创建新的 distribution (在本示例命令执行后将创建一个 Distribution ID 为 3 的 distribution)。

**\$ gcadmin distribution gcChangeInfo\_vc1.xml vc vc1**

**gcadmin generate distribution ...**

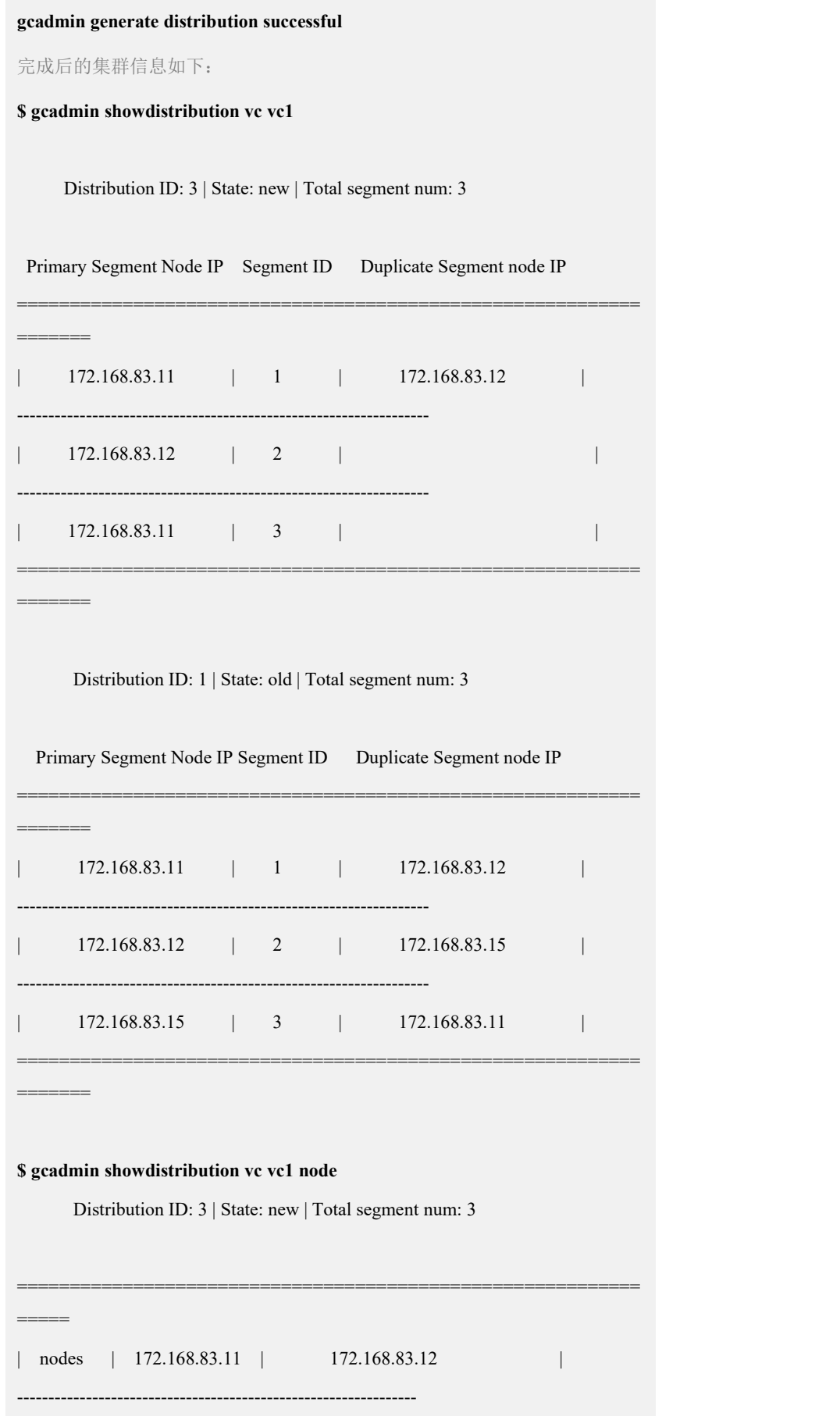

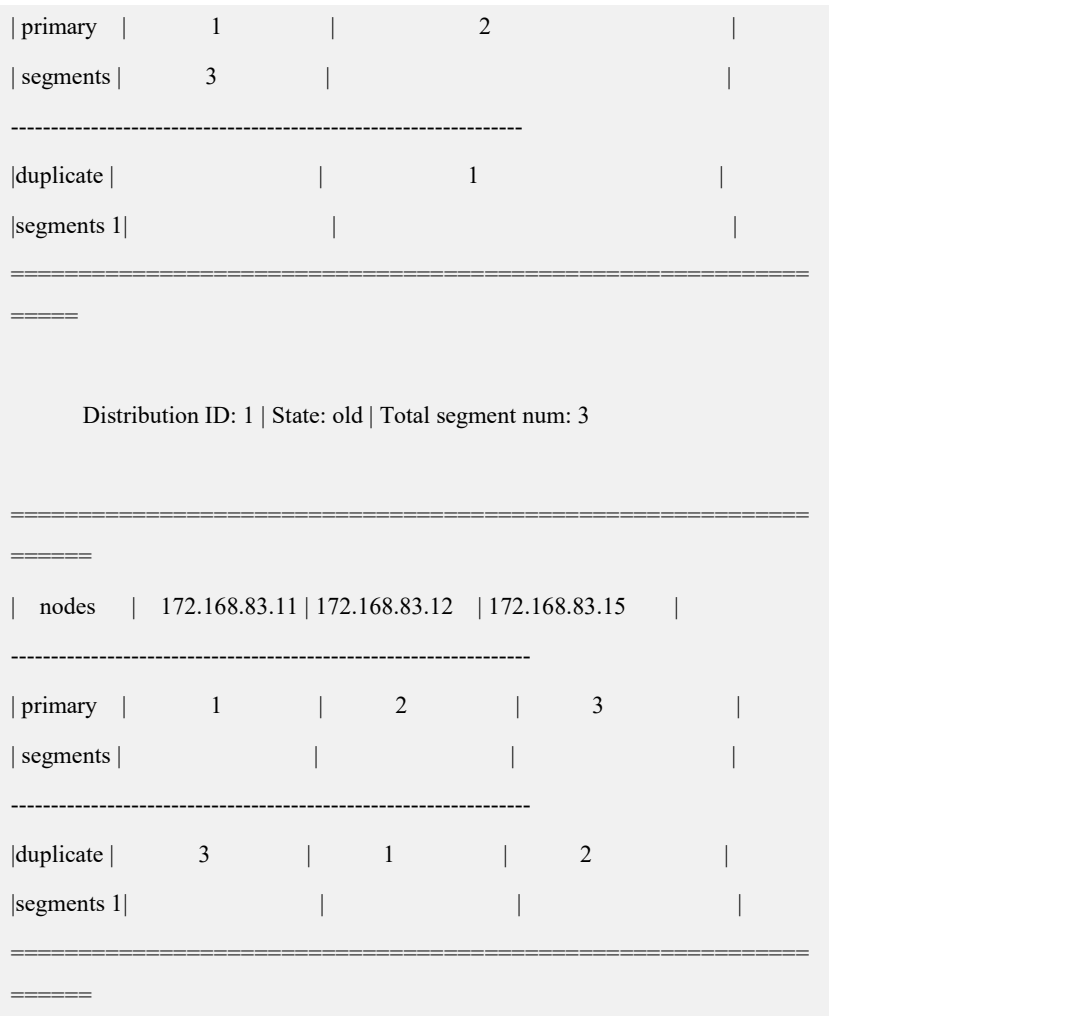

## **4.5.3.3.2.4**初始化 **hashmap** 并进行数据重分布

执行 initnodedatamap 命令初始化 hashmap, 然后将数据通过 rebalance instance 命令 重分布到最新的 distribution (Distribution ID: 2) 上。

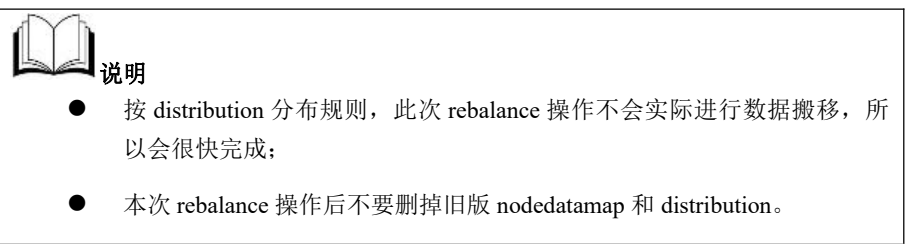

# 操作步骤

步骤 **1 :**

步骤 1: 初始化 hashmap:

**\$ gccli -uroot**

**GBase client 9.5.3.17.117651. Copyright (c) 2004-2020, GBase. All Rights Reserved. gbase> use vc vc1;** Query OK, 0 rows affected (Elapsed: 00:00:00.00) **gbase> initnodedatamap;** Query OK, 0 rows affected, 5 warnings (Elapsed: 00:00:01.45) 步骤 2: 执行数据重分布: **gbase> rebalance instance;** Query OK, 3 rows affected (Elapsed: 00:00:05.60) 查看 rebalance 状态: **gbase> select index\_name,status,percentage,priority,host,distribution\_id from gclusterdb.rebalancing\_status;** +------------+-----------+------------+----------+---------------+-----------------+ | index\_name | status | percentage | priority | host | distribution id | +------------+-----------+------------+----------+---------------+-----------------+ | demo.tt | COMPLETED | 100 | 5 | 172.168.83.11 | 3 | | demo.t | COMPLETED | 100 | 5 | 172.168.83.11 | 3 | | demo.ttt | COMPLETED | 100 | 5 | 172.168.83.11 | 3 | +------------+-----------+------------+----------+---------------+-----------------+ 3 rows in set (Elapsed: 00:00:00.17) gbase> quit Bye

## **4.5.3.3.2.5**执行节点替换命令

## 功能说明

replace.py 在集群的安装包目录下。执行 replace.py 命令需要在集群中的一个 Coordinator 节点,使用集群安装用户 dbauser 进行替换。

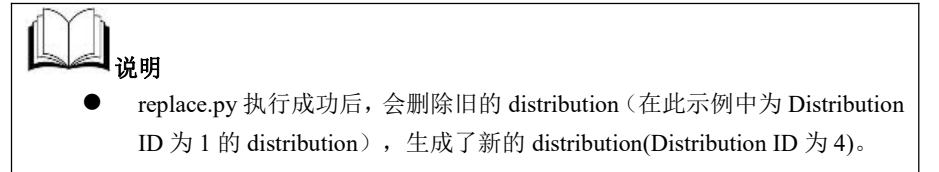

## 操作步骤

步骤 1: 将被替换的集群节点(原 172.168.83.15)机器网线拔出,并将待替换的新 机器上线。

步骤 2: 执行 replace.py 替换安装。

```
$ ./replace.py --host=172.168.83.15 --type=data --dbaUser=gbase --dbaUser Pwd=gbasedba --generalDBUser=root --generalDBPwd=****** --overwrite
 --vcname=vc1
```
172.168.83.15

Are you sure to replace install these nodes  $([Y,y]/[N,n])$ ?  $[Y,y]$  or  $[N,n]$ : y Starting all gcluster nodes... check ip start ...... check ip end ...... switch cluster mode into READONLY start ...... wait all ddl statement stop ...... all ddl statement stoped switch cluster mode into READONLY end ...... delete all fevent log on replace nodes start ...... delete ddl event log on node 172.168.83.15 start delete ddl event log on node 172.168.83.15 end delete dml event log on node 172.168.83.15 start delete dml event log on node 172.168.83.15 end delete dml storage event log on node 172.168.83.15 start delete dml storage event log on node 172.168.83.15 end delete all fevent log on replace nodes end ...... sync dataserver metedata begin ...... copy script to data node begin copy script to data node end build data packet begin build data packet end copy data packet to target node begin copy data packet to target node end extract data packet begin extract data packet end sync dataserver metedata end, spend time 43145 ms ...... create distribution begin ......<br>restore node state start ...... restore node state end ...... create distribution end replace nodes spend time: 75924 ms synchronize data node metadata success please rebalance instance then remove old distribution after rebalance comple te success Replace gcluster nodes successfully. 完成后的集群信息如下:

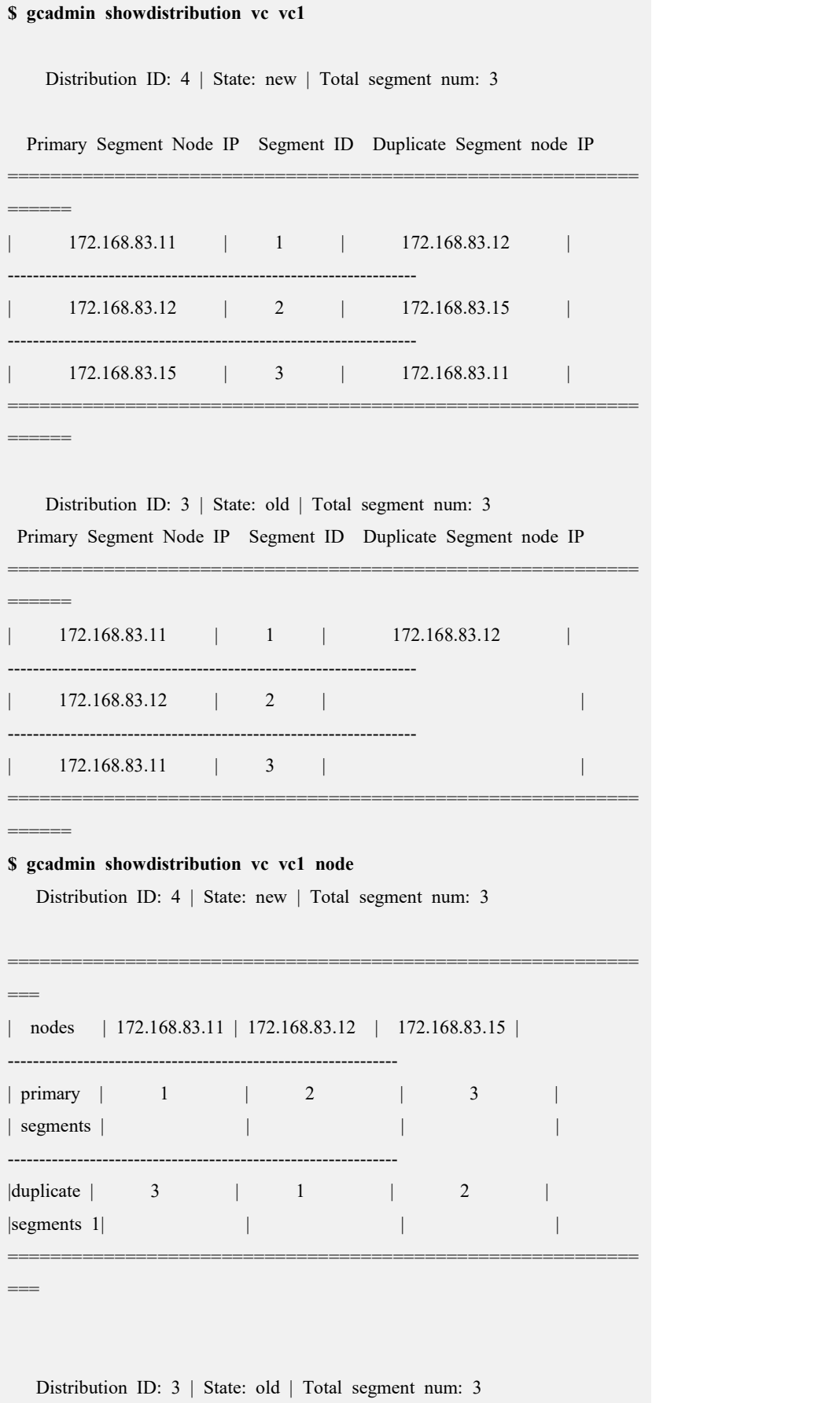

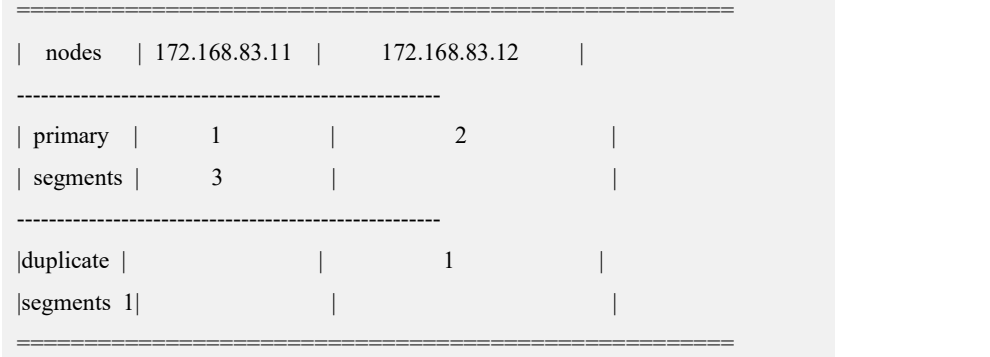

### **4.5.3.3.2.6**进行数据重分布

# 功能说明

执行 rebalance instance 命令,将数据重分布到使用 freenode 新建的 distribution 上。

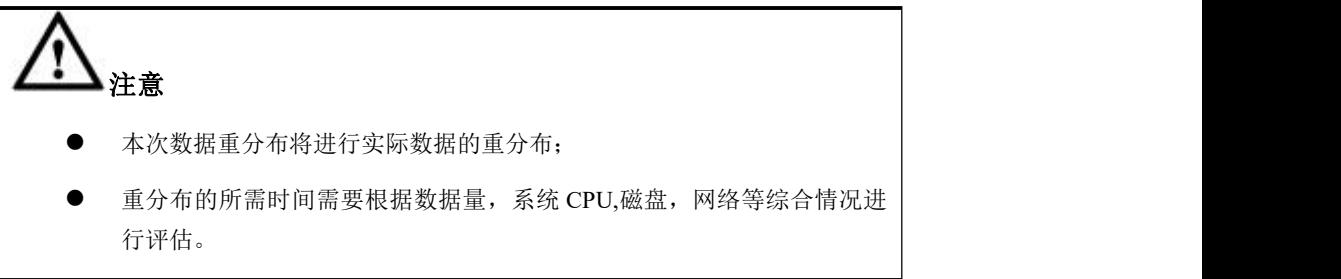

# 操作步骤

步骤 1: 执行 rebalance instance 命令, 将数据重分布到新建的 distribution (Distribution=4)上。

```
$ gccli
```
**GBase client 9.5.3.17.117651. Copyright (c) 2004-2020, GBase. All Rights Reserved.**

**gbase> use vc vc1;** Query OK, 0 rows affected (Elapsed: 00:00:00.00)

#### **gbase> rebalance instance;**

Query OK, 3 rows affected (Elapsed: 00:00:01.20)

+------------+---------+------------+----------+----------------------------+-------------------

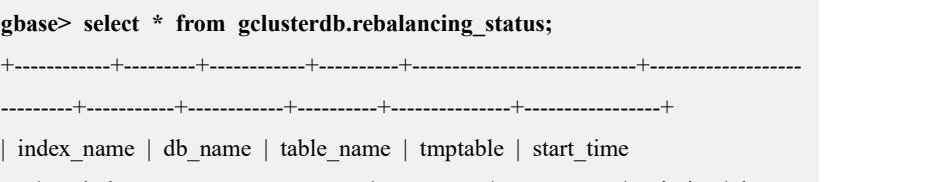

| end time | status | percentage | priority | host | distribution\_id |

```
---------+-----------+------------+----------+---------------+-----------------+
| demo.t | demo | t | | 2020-07-29 18:31:39.332
000 | 2020-07-29 18:31:41.392000 | COMPLETED | 100 | 5
| 172.168.83.11 | 4
| demo.ttt | demo | ttt | | 2020-07-29 18:31:39.33600
0 | 2020-07-29 18:31:41.389000 | COMPLETED | 100 | 5 |
172.168.83.11 | 4 |
| demo.tt | demo | tt | | 2020-07-29 18:31:39.3360
00 | 2020-07-29 18:31:41.430000 | COMPLETED | 100 | 5
| 172.168.83.11 | 4
+------------+---------+------------+----------+----------------------------+-------------------
---------+-----------+------------+----------+---------------+-----------------+
3 rows in set (Elapsed: 00:00:00.03)
gbase> quit
Bye
```
### **4.5.3.3.2.7**删除旧的 **distribution**

## 功能说明

确保所有数据 rebalance 完成后,可以将旧的 distribution 删掉, 将被替换节点从虚 拟集群中移除。

### 操作步骤

步骤 1: 将旧的 distribution (Distribution ID 3) 删掉, 将被替换节点从虚拟集群中 移除。

```
$ gcadmin rmdistribution 3 vc vc1
cluster distribution ID [3]
it will be removed now
please ensure this is ok, input [Y,y] or [N,n]: y
select count(*) from gbase.nodedatamap where data distribution id=3 result is
not 0
refreshnodedatamap drop 3 success gcadmin remove distribution [3] success 完成后的集群信息如下:
$ gcadmin CLUSTER STATE: ACTIVE
===========================================================
=====
```
| GBASE COORDINATOR CLUSTER INFORMATION

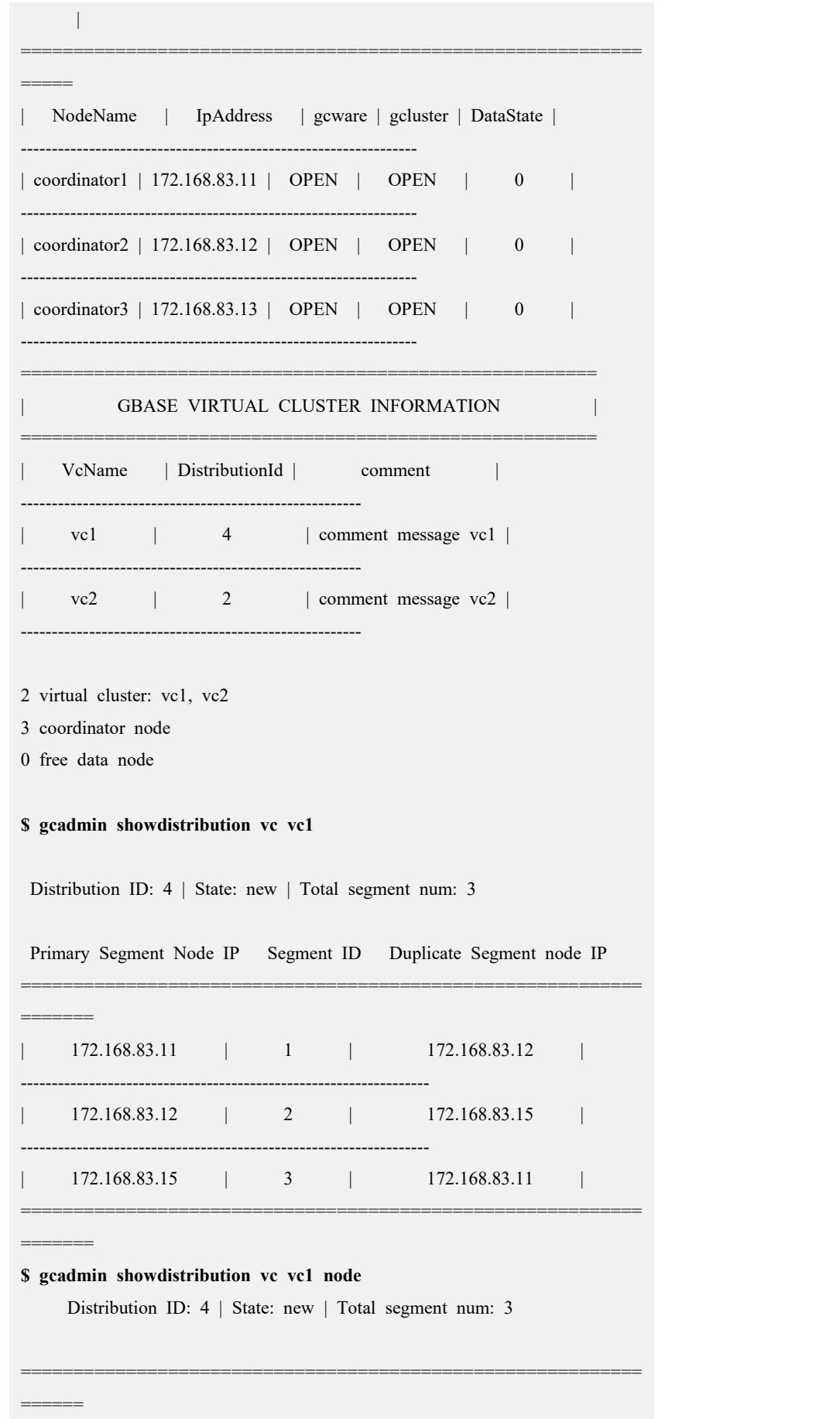

Ė

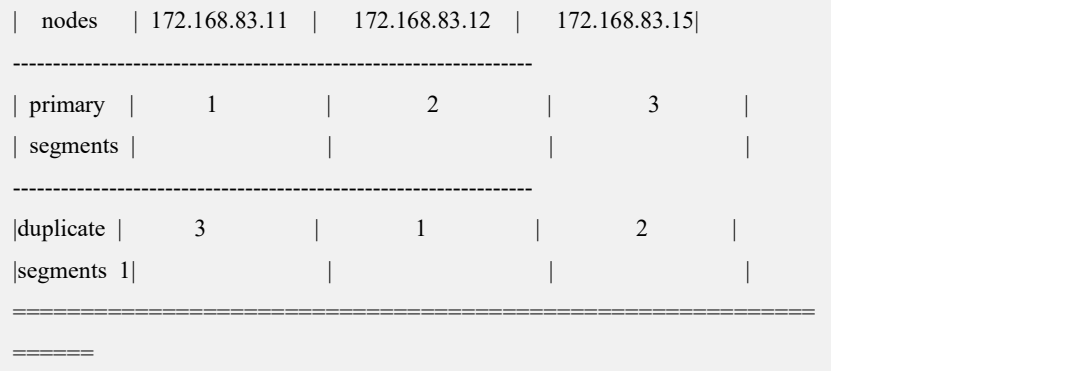

# 4.5.3.4 纯 **Coordinator** 节点的替换

## 替换说明

- **●** 检查集群节点状态,集群状态应为 normal;
- 被替换节点数必须小于集群 coordinator 节点数的 1/2, 即保证集群有超过一半 以上的 coordinator 节点可用;
- 被替换的管理节点不可访问,其他管理节点可正常访问;
- 替换命令在集群的 coordinator 节点执行, 在 gcadmin 显示集群状态中, 执行节 点上的 GCLUSTERD 和 GCWARE 进程状态必须为 OPEN;
- 被替换的节点是否存在 FEVENTLOG 信息不影响节点替换;
- 替换过程中除本节点不可用, 其余 Coordinator 节点依然可以对外提供服务, 不 影响客户业务;
- 如果设置节点为 Unavailable 状态后,节点状态必须在节点替换成功后才能恢复 为 nomal, 设置操作由节点替换自动完成。

### 集群环境描述:

Coordinator 节点: 172.168.83.11, 172.168.83.12, 172.168.83.13

Data 节点:

vc1: 172.168.83.11, 172.168.83.12

Vc2:172.168.83.14,172.168.83.15

使用新机器替换 172.168.83.13。

### **4.5.3.4.1.1**准备新节点环境

按安装章节准备新机器的操作系统环境。

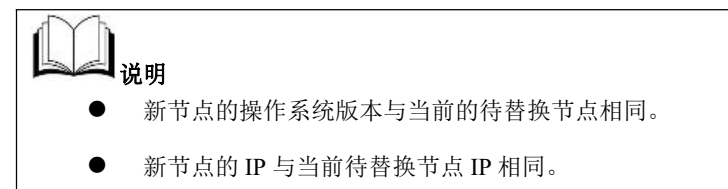

## **4.5.3.4.1.2**设置节点状态并清理 **feventlog**

检查节点状态,集群状态应为 normal,Coordinator 节点状态正常,确认被替换节点 是纯 coordinator 节点后设置被替换节点状态为 unavailable 状态。

## 操作步骤

步骤 1: 检查节点状态, 集群状态应为 normal, Coordinator 节点状态正常, 确定被 替换的节点仅为 Coordinator 节点。

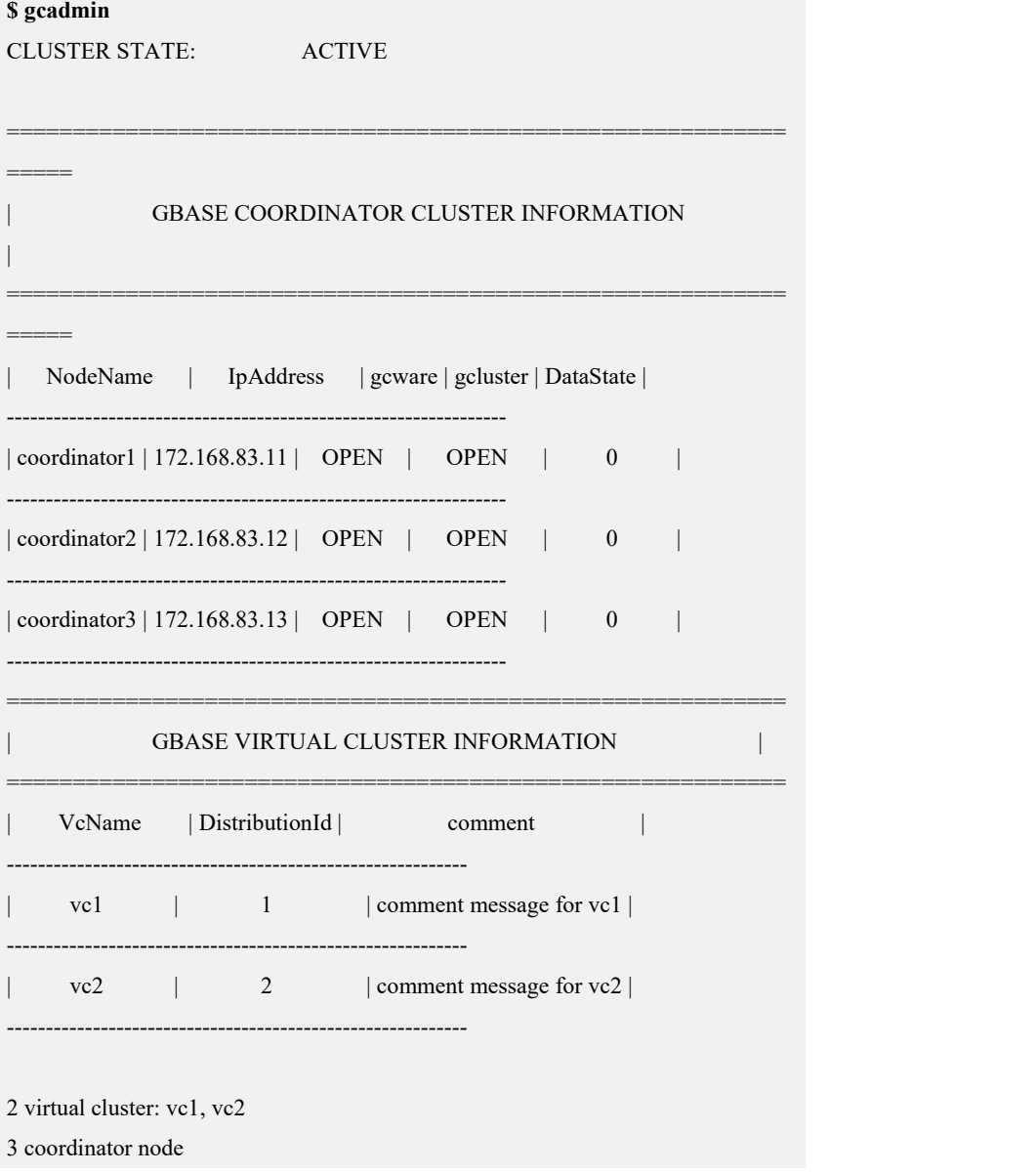
0 free data node

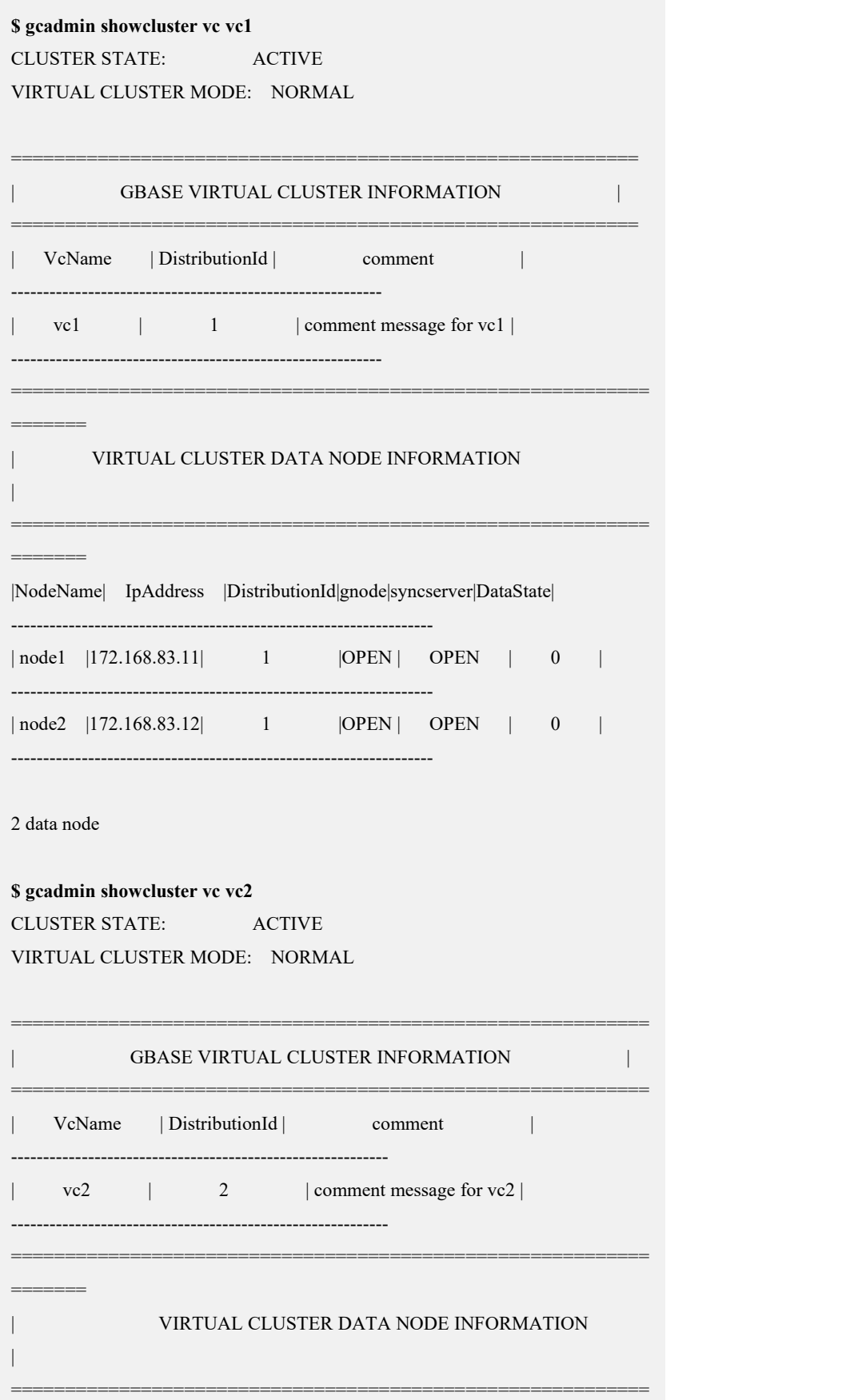

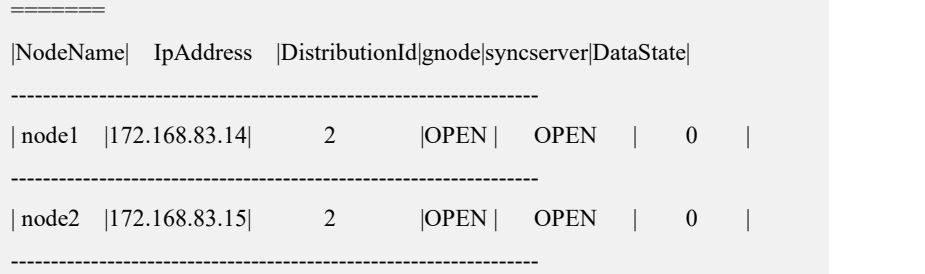

#### 2 data node

步骤 2: 设置被替换节点状态为 unavailable: 在操作系统的 DBA 用户 (demo.options 文件中 dbauser 参数指定的用户)下运行 gcadmin setnodestate 命令设置要替换的节 点状态为 unavailable。

#### **\$ gcadmin setnodestate 172.168.83.13 unavailable**

after set node state into unavailable,can not set the state into normal, must run gcadmin replacenodes to replace this node ,after that command node state can return into normal. you realy want to set node state into unavailable(yes or no)? yes get node data state by ddl fevent log start ...... get node data state by ddl fevent log end ...... get node data state by dml storage fevent log start ...... get node data state by dml storage fevent log end ...... check coordinator node data state by fevent log start ...... check coordinator node data state by fevent log end ...... set node [172.168.83.13] state to unavailable successful

#### 查看集群状态:

#### **\$ gcadmin showcluster** CLUSTER STATE: ACTIVE

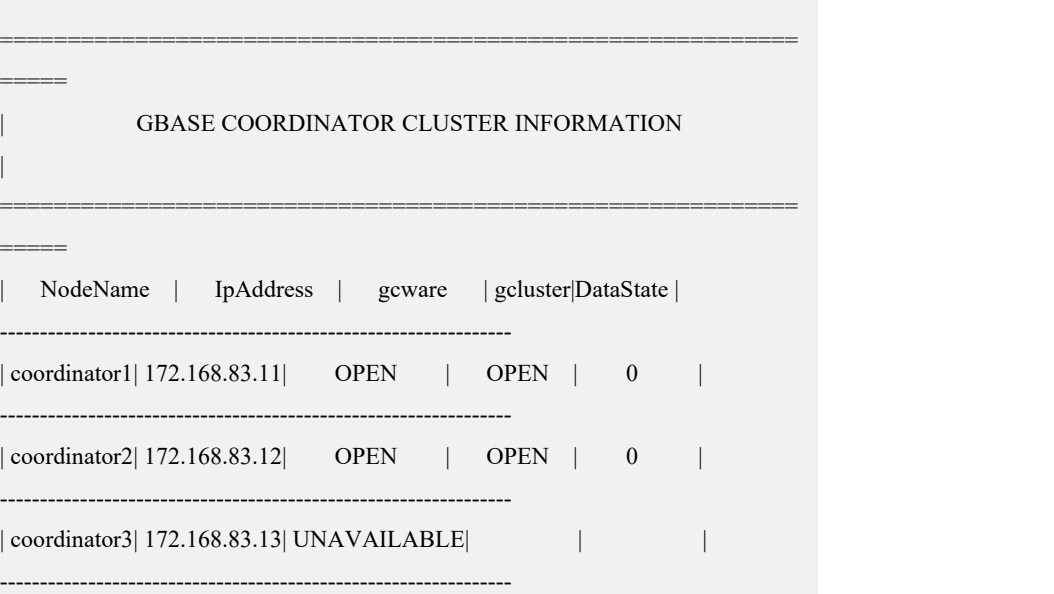

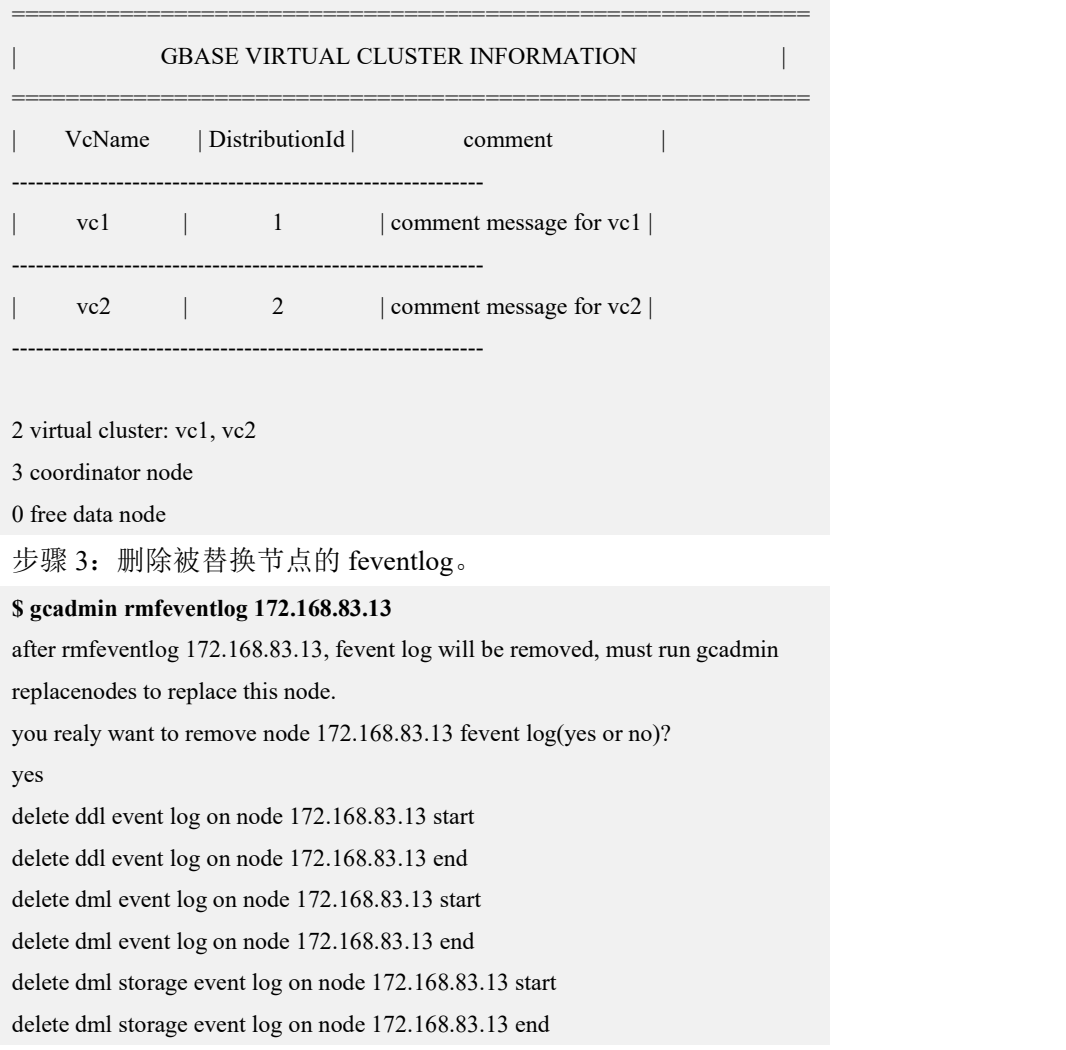

## **4.5.3.4.1.3**执行节点替换命令

# 功能说明

replace.py 在集群的安装包目录下。执行 replace.py 命令需要在集群中的一个 Coordinator 节点,使用集群安装用户 dbauser 进行替换。

## 操作步骤

步骤 1: 将被替换的集群节点(原 172.168.83.13)机器网线拔出,并将待替换的新 机器上线。

步骤 2: 执行 replace.py 替换安装。

**]\$ ./replace.py --host=172.168.83.13 --type=coor --dbaUser=gbase --dbaUse rPwd=gbasedba --generalDBUser=root --generalDBPwd=\*\*\*\*\*\*** 172.168.83.13 Are you sure to replace install these nodes  $([Y,y]/[N,n])$ ? y Starting all gcluster nodes... check ip start ......

check ip end ...... switch cluster mode into READONLY start ...... wait all ddl statement stop ...... all ddl statement stoped switch cluster mode into READONLY end ...... delete all fevent log on replace nodes start ...... delete ddl event log on node 172.168.83.13 start delete ddl event log on node 172.168.83.13 end delete dml event log on node 172.168.83.13 start delete dml event log on node 172.168.83.13 end delete dml storage event log on node 172.168.83.13 start delete dml storage event log on node 172.168.83.13 end delete all fevent log on replace nodes end ...... sync coordinator metedata start ...... build data packet start ...... build data packet end ...... copy data packet start ...... copy data packet end ...... copy plugin start ...... copy plugin end ...... uncompress data packet start ...... uncompress data packet end ...... clear temporary file start ...... clear temporary file end ...... sync coordinator metedata end ...... sync coordinator metedata end,spend time 20991 ms...... restore node state start ...... restore node state end ...... replace nodes spend time: 51068 ms all nodes replace success end Replace gcluster nodes successfully. 完成后的集群信息如下:

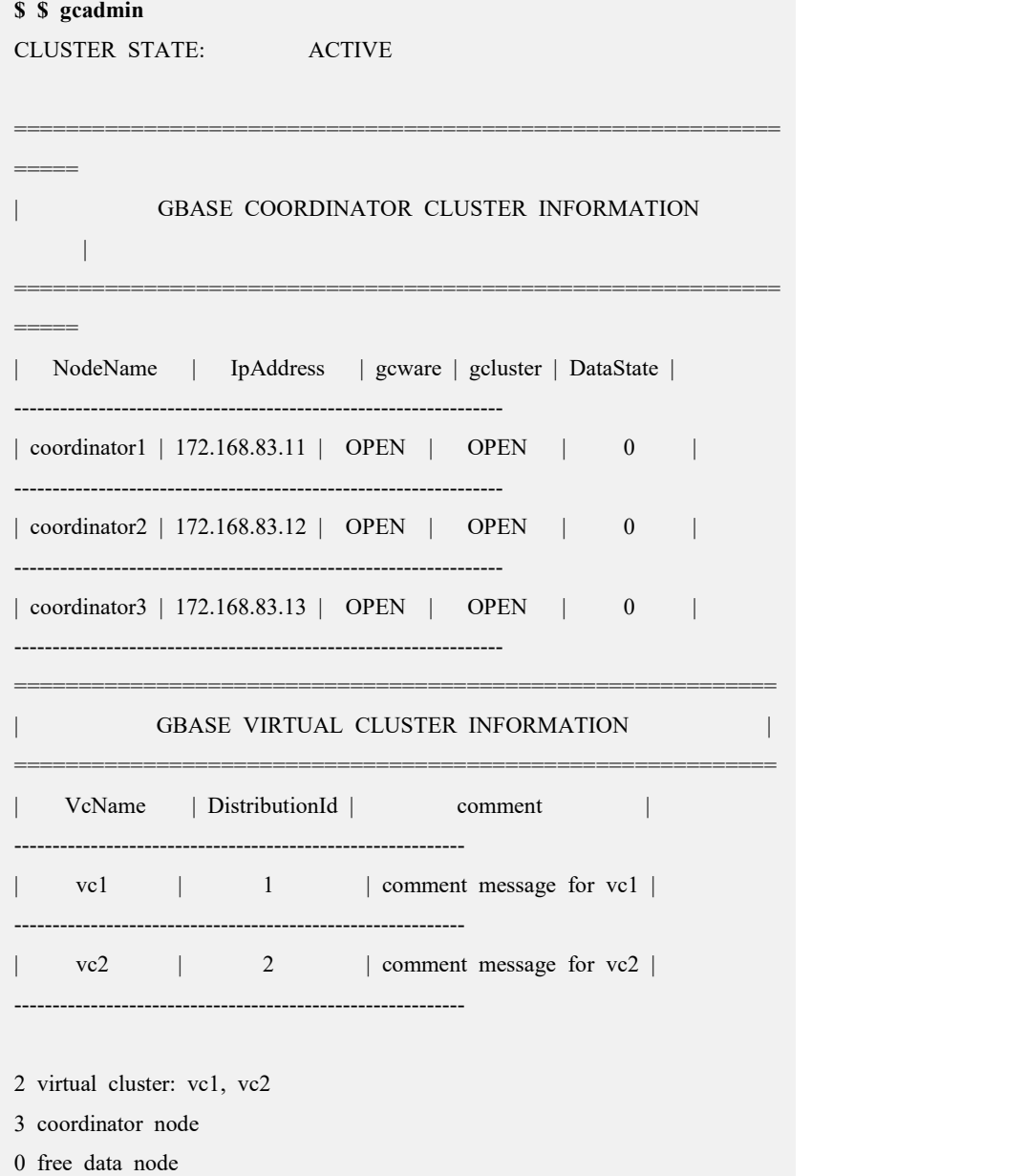

# 4.5.3.5 复合节点的替换

替换复合节点需要执行两次节点替换,分别替换 Coordinator 服务和 Data 服务。

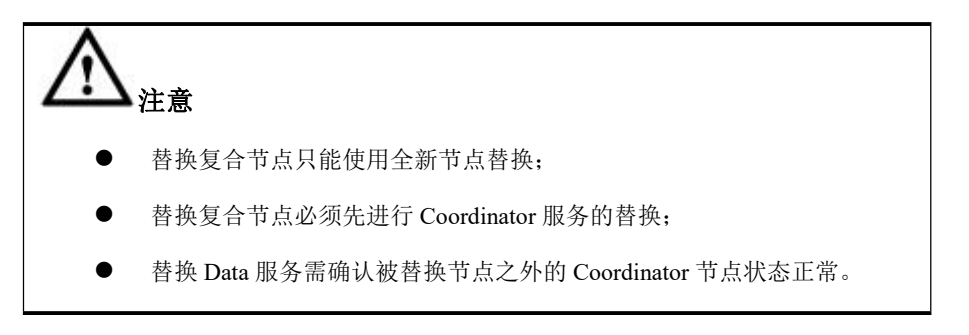

集群环境描述:

Coordinator 节点:172.168.83.11,172.168.83.12,172.168.83.13

Data 节点:

vc1: 172.168.83.11, 172.168.83.12, 172.168.83.15

Vc2:172.168.83.13,172.168.83.14

替换 vc2 的复合节点 172.168.83.13。

#### **4.5.3.5.1.1**准备新节点环境

按安装章节准备新机器的操作系统环境。

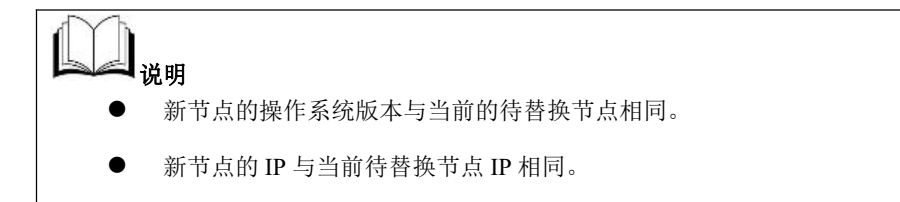

## **4.5.3.5.1.2**设置节点状态并清理 **feventlog**

检查节点状态,集群状态应为 normal,Coordinator 节点状态,然后正常设置被替换 节点状态为 unavailable 状态。

## 操作步骤

步骤 1:检查节点状态,集群状态应为 normal,节点状态正常。

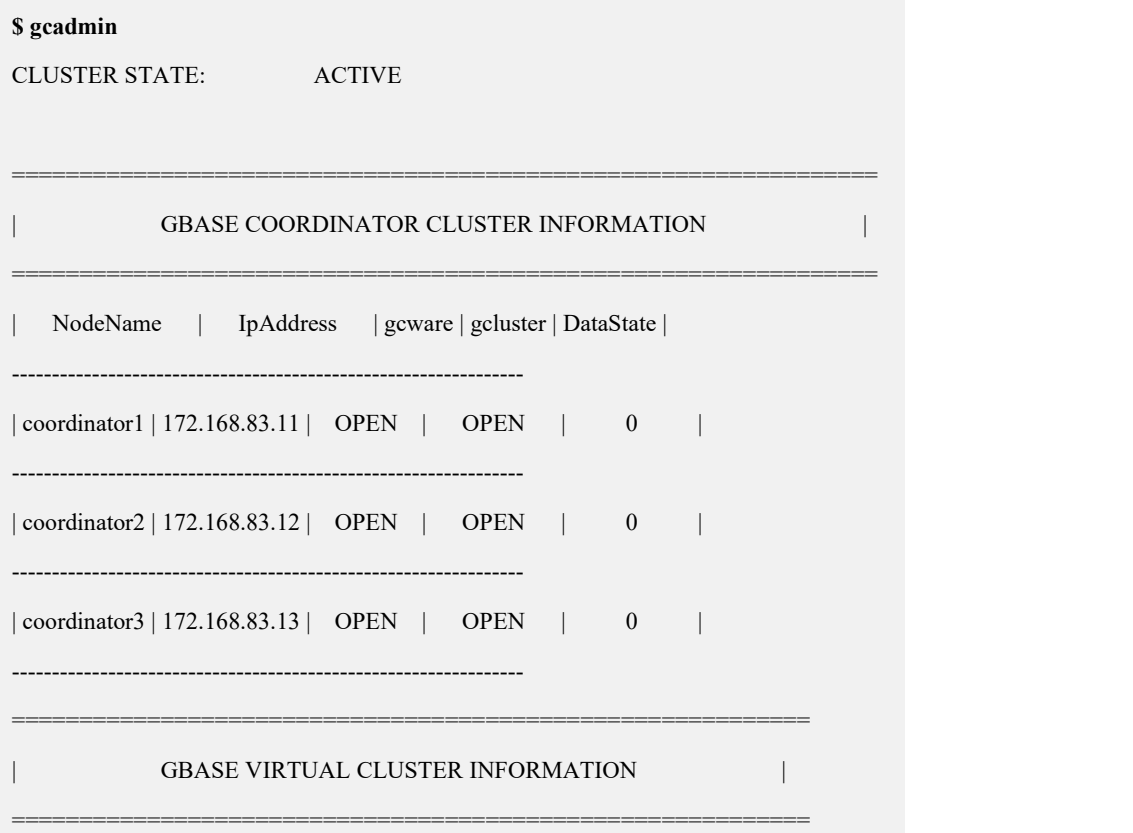

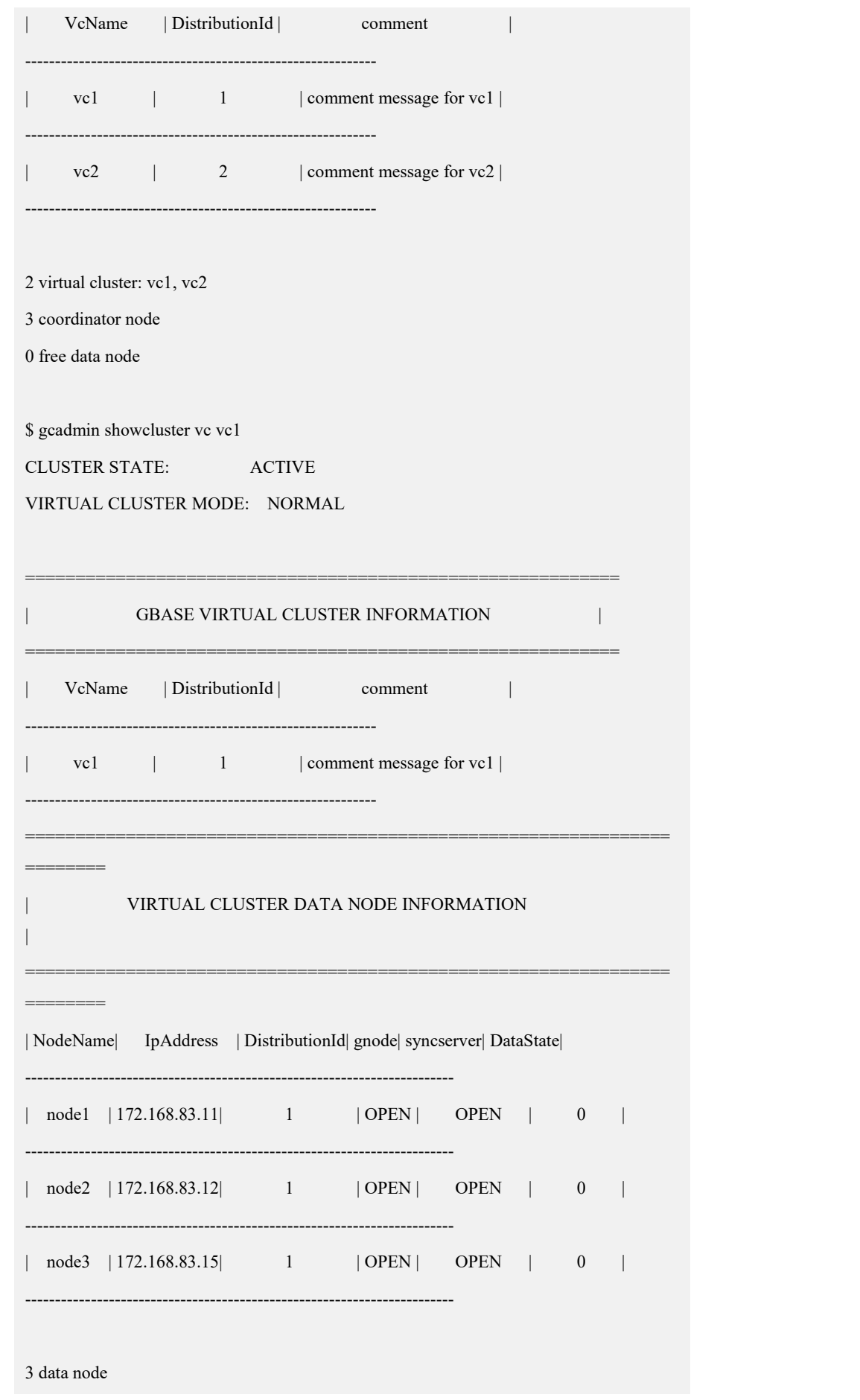

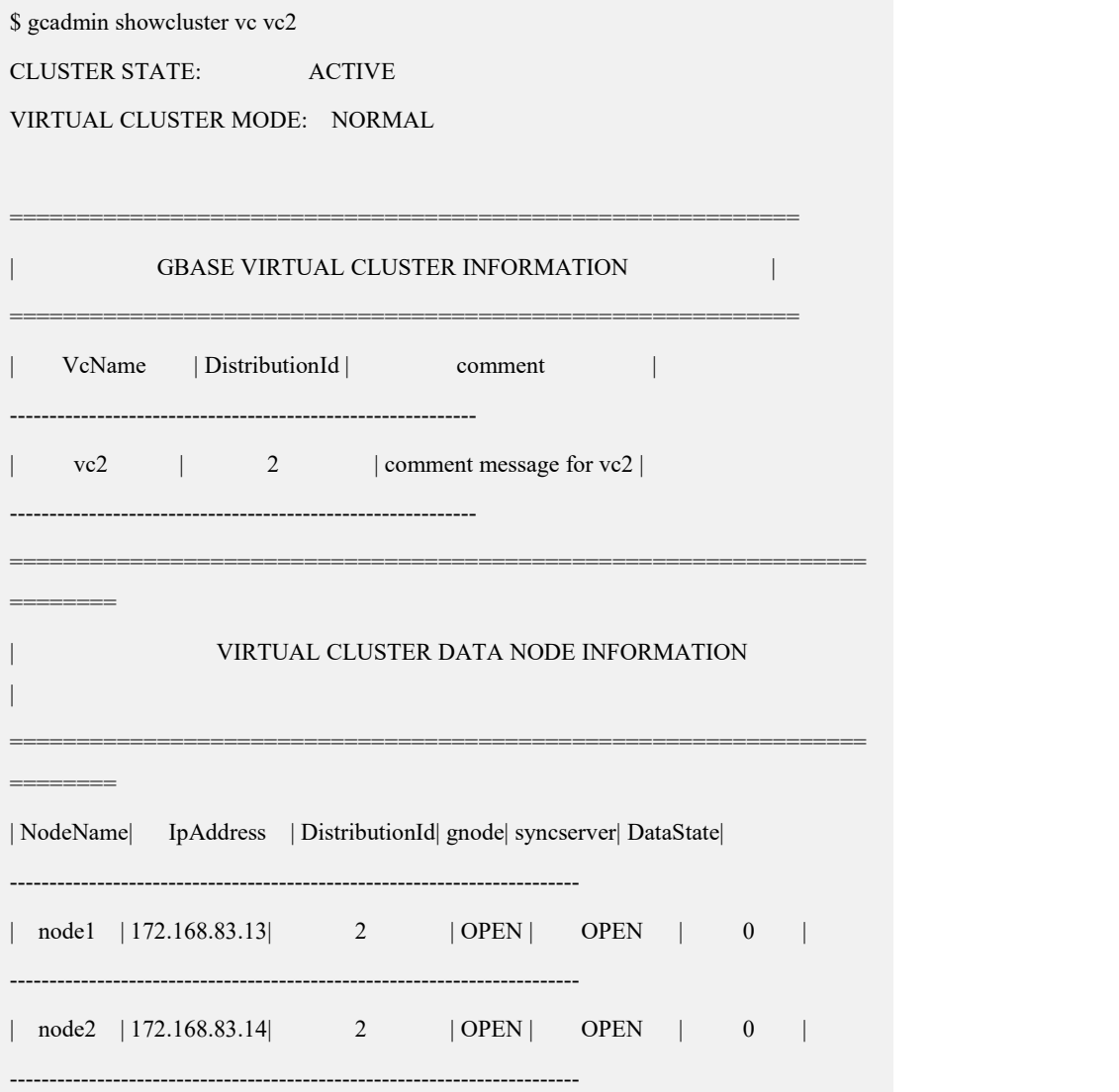

#### 2 data node

步骤 2: 设置被替换节点状态为 unavailable: 在操作系统的 DBA 用户 (demo.options 文件中 dbauser 参数指定的用户)下运行 gcadmin setnodestate 命令设置要替换的节 点状态为 unavailable。

#### **\$ gcadmin setnodestate 172.168.83.13 unavailable**

after set node state into unavailable,can not set the state into normal,

must run gcadmin replacenodes to replace this node ,after that command node state can return into normal.

you realy want to set node state into unavailable(yes or no)?

yes

get node data state by ddl fevent log start ......

get node data state by ddl fevent log end ......

get node data state by dml storage fevent log start ......

get node data state by dml storage fevent log end ......

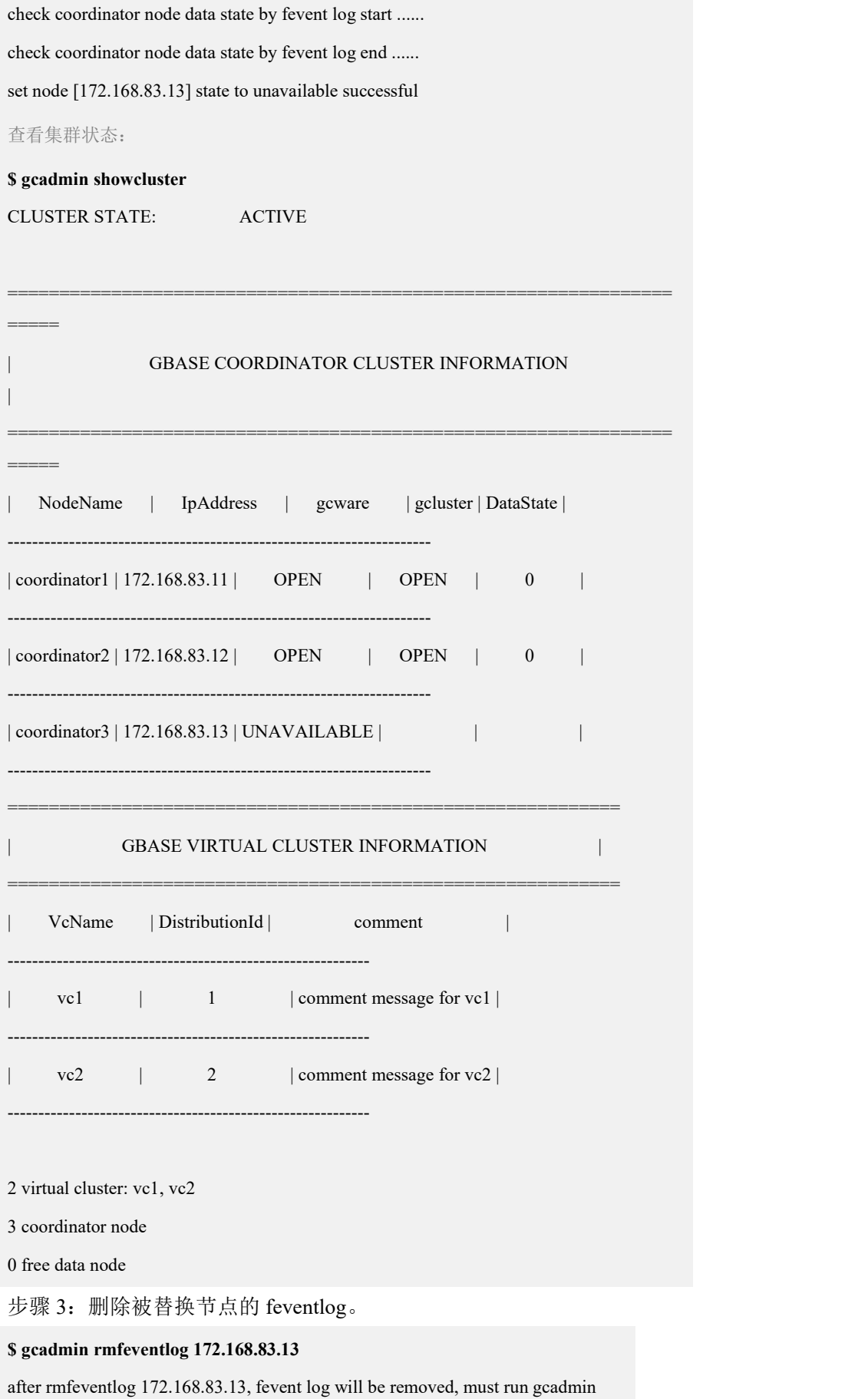

replacenodes to replace this node. you realy want to remove node 172.168.83.13 fevent log(yes orno)? yes delete ddl event log on node 172.168.83.13 start delete ddl event log on node 172.168.83.13 end delete dml event log on node 172.168.83.13 start delete dml event log on node 172.168.83.13 end delete dml storage event log on node 172.168.83.13 start delete dml storage event log on node 172.168.83.13 end

#### **4.5.3.5.1.3**执行节点替换命令

#### 功能说明

replace.py 在集群的安装包目录下。执行 replace.py 命令需要在集群中的一个 Coordinator 节点,使用集群安装用户 dbauser 进行替换。

### 操作步骤

步骤 1: 将被替换的集群节点(原 172.168.83.13)机器网线拔出,并将待替换的新 机器上线。

步骤 2: 执行 replace.py 替换安装。

**]\$ ./replace.py --host=172.168.83.13 --type=coor --dbaUser=gbase --dbaUserPwd=g basedba --generalDBUser=root --generalDBPwd=\*\*\*\*\*\*** 172.168.83.13 Are you sure to replace install these nodes  $([Y,y]/[N,n])$ ? y Starting all gcluster nodes... check ip start ...... check ip end ...... switch cluster mode into READONLY start ...... wait all ddl statement stop ...... all ddl statement stoped switch cluster mode into READONLY end ...... delete all fevent log on replace nodes start ...... delete ddl event log on node 172.168.83.13 start delete ddl event log on node 172.168.83.13 end delete dml event log on node 172.168.83.13 start delete dml event log on node 172.168.83.13 end delete dml storage event log on node 172.168.83.13 start delete dml storage event log on node 172.168.83.13 end

delete all fevent log on replace nodes end ...... sync coordinator metedata start ...... build data packet start ...... build data packet end ...... copy data packet start ...... copy data packet end ...... copy plugin start ...... copy plugin end ...... uncompress data packet start ...... uncompress data packet end ...... clear temporary file start ...... clear temporary file end ...... sync coordinator metedata end ...... sync coordinator metedata end,spend time 20991 ms...... restore node state start ...... restore node state end ...... replace nodes spend time: 51068 ms all nodes replace success end Replace gcluster nodes successfully. 完成后的集群信息如下: **\$ gcadmin** CLUSTER STATE: ACTIVE ================================================================ GBASE COORDINATOR CLUSTER INFORMATION ================================================================ | NodeName | IpAddress | gcware | gcluster | DataState | ---------------------------------------------------------------- | coordinator1 | 172.168.83.11 | OPEN | OPEN | 0 ---------------------------------------------------------------- | coordinator2 | 172.168.83.12 | OPEN | OPEN | 0 | coordinator3 | 172.168.83.13 | OPEN | OPEN | 0 ---------------------------------------------------------------- =========================================================== GBASE VIRTUAL CLUSTER INFORMATION ===========================================================

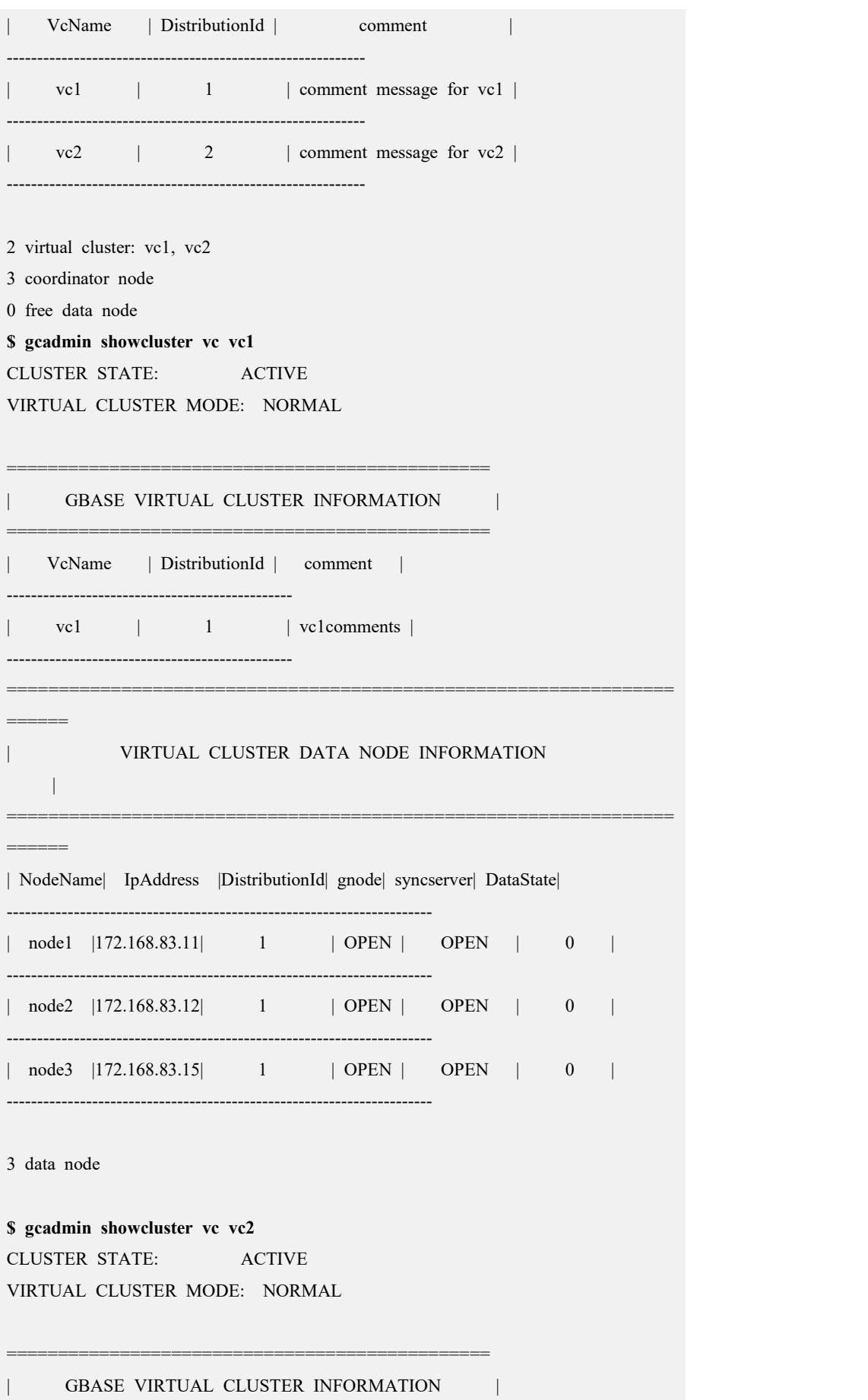

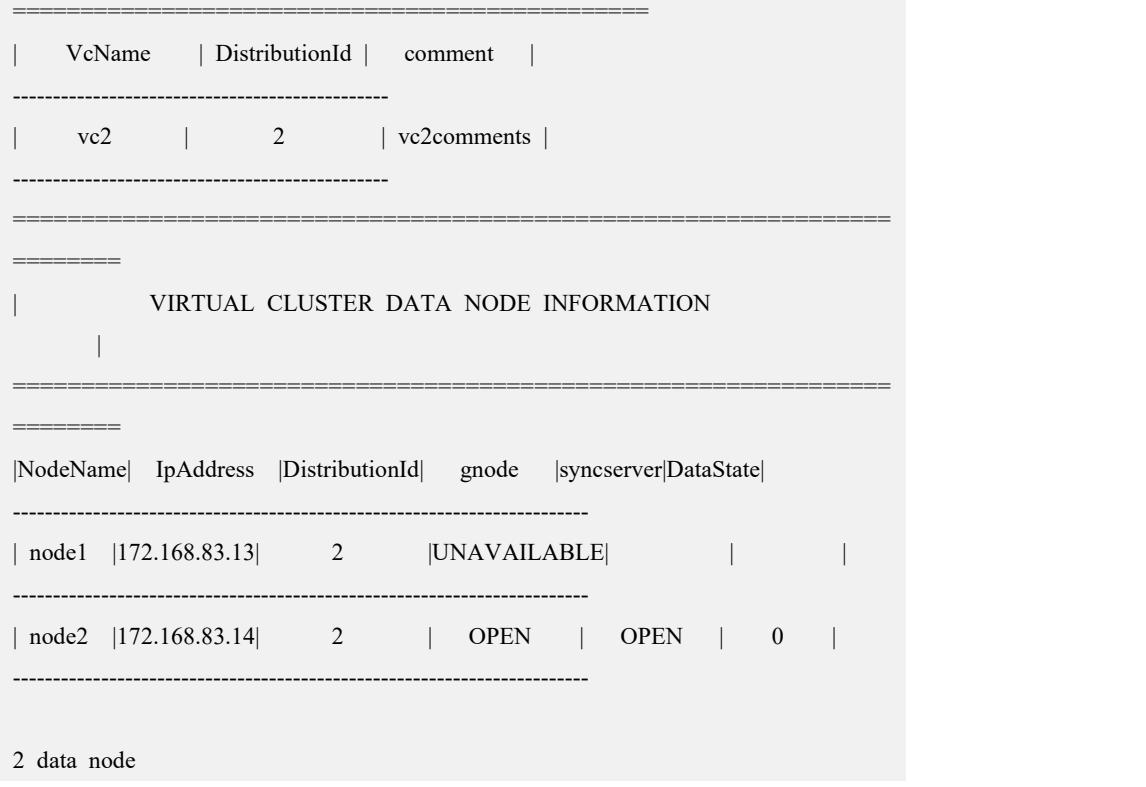

## **4.5.3.5.1.4**检查节点状态清理 **feventlog**

检查节点状态,集群状态应为 normal,Coordinator 节点状态正常,被替换节点的 DATA NODE INFORMATION 状态为 unavailable 状态。

# 操作步骤

步骤 1: 检查节点状态, 集群状态应为 normal, Coordinator 节点状态正常, 被替换 的节点为 DATA NODE,且状态为 unavailable。

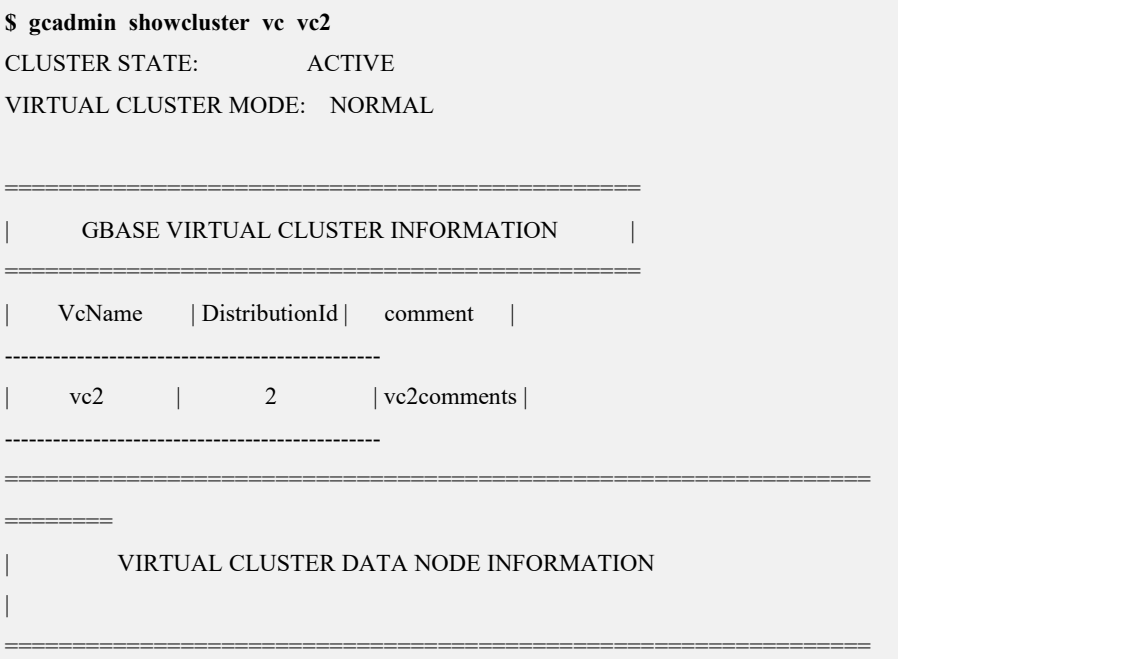

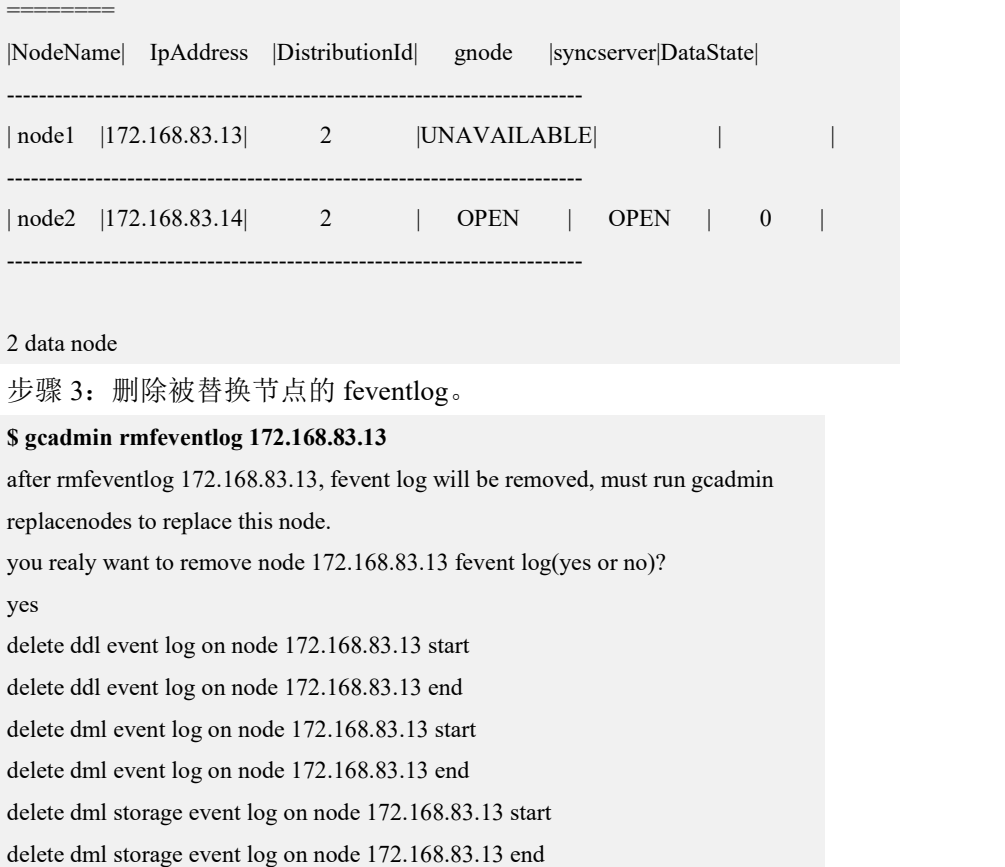

## **4.5.3.5.1.5**创建中间的 **distribution**

建立新的 distribution, 该分布信息用于剔除被替换节点, 其他节点分片分布保持不 变。

# 操作步骤

步骤 1:查看 172.168.83.13 节点所在 vc2 的 distribution 信息。

**\$ gcadmin showdistribution vc vc2 node** Distribution ID: 2 | State: new | Total segment num: 2 ============================================ | nodes |172.168.83.13 |172.168.83.14 | -------------------------------------------- | primary | 1 | 2 | | segments | | | --------------------------------------------  $|$ duplicate  $|$  2  $|$  1  $|$  $|\text{segments 1}|$  | ============================================

步骤 2:使用 gcadmin getdistribution 命令将待替换节点所在的 vc 的 distribution 信息 保存在指定的文件中。

```
从步骤 1 的执行结果可以看到 Disribution ID 为 2, 将 vc2 上 distribution ID 为 2 的
distribution 信息保存到文件 distribution_info_vc2.xml 中:
```
#### **\$ gcadmin getdistribution 2 distribution\_info\_vc2.xml vc vc2**

gcadmin getdistribution 2 distribution\_info\_vc2.xml vc vc2 ...

get segments information

write segments information to file [distribution\_info\_vc1.xml]

gcadmin getdistribution information successful

#### **\$ cat distribution\_info\_vc2.xml**

<?xml version='1.0' encoding="utf-8"?>

<distributions>

<distribution>

<segments>

<segment>

<primarynode ip="172.168.83.13"/>

<duplicatenodes>

<duplicatenode ip="172.168.83.14"/>

</duplicatenodes>

</segment>

```
<segment>
```
<primarynode ip="172.168.83.14"/>

<duplicatenodes>

<duplicatenode ip="172.168.83.13"/>

```
</duplicatenodes>
```
</segment>

</segments>

</distribution>

</distributions>

步骤 3:修改新的 distribution 的分布规则信息。

修改原则为让被替换节点没有任何分片,其他节点分片的分布规则不变,

- 若被替换节点存储的分片是作为主分片,则将该分片的备份分片节点修改为主 分片节点,即节点 IP 在 primarynode 标签中,则将该 segment 内的 duplicatenodes 标签内的 IP 替换被替换节点 IP,并删除 duplicatenodes 标签。
- 若被替换节点存储的分片是作为备份分片,即被替换的节点IP 在duplicatenodes 标签中, 则将该 duplicatenodes 标签删除。

修改后的 distribution\_info\_vc2.xml 文件参考如下:

#### **\$ cat distribution\_info\_vc2.xml**

```
<?xml version='1.0' encoding="utf-8"?>
```
#### <distributions>

<distribution>

<segments>

```
<segment>
```
<primarynode ip="172.168.83.14"/>

</segment>

```
<segment>
```
<primarynode ip="172.168.83.14"/>

</segment>

</segments>

</distribution>

</distributions>

步骤 4:修改创建 distribution 所需的 gcChangeInfo\_vc2.xml 文件。

#### **\$ cat gcChangeInfo\_vc2.xml**

<?xml version="1.0" encoding="utf-8"?>

<servers>

<cfgFile file="distribution\_info\_vc2.xml"/>

</servers>

步骤 5: 执行创建新的 distribution (Distribution ID 为 3 的 distribution)。

```
$ gcadmin distribution gcChangeInfo_vc2.xml vc vc2
gcadmin generate distribution ... gcadmin generate distribution successful
完成后的集群信息如下:
$ gcadmin showdistribution vc vc2
     Distribution ID: 3 | State: new | Total segment num: 2
Primary Segment Node IP Segment ID Duplicate Segment node IP
===========================================================
==
     172.168.83.14 | 1
-------------------------------------------------------------
     172.168.83.14 | 2 |
```
===========================================================

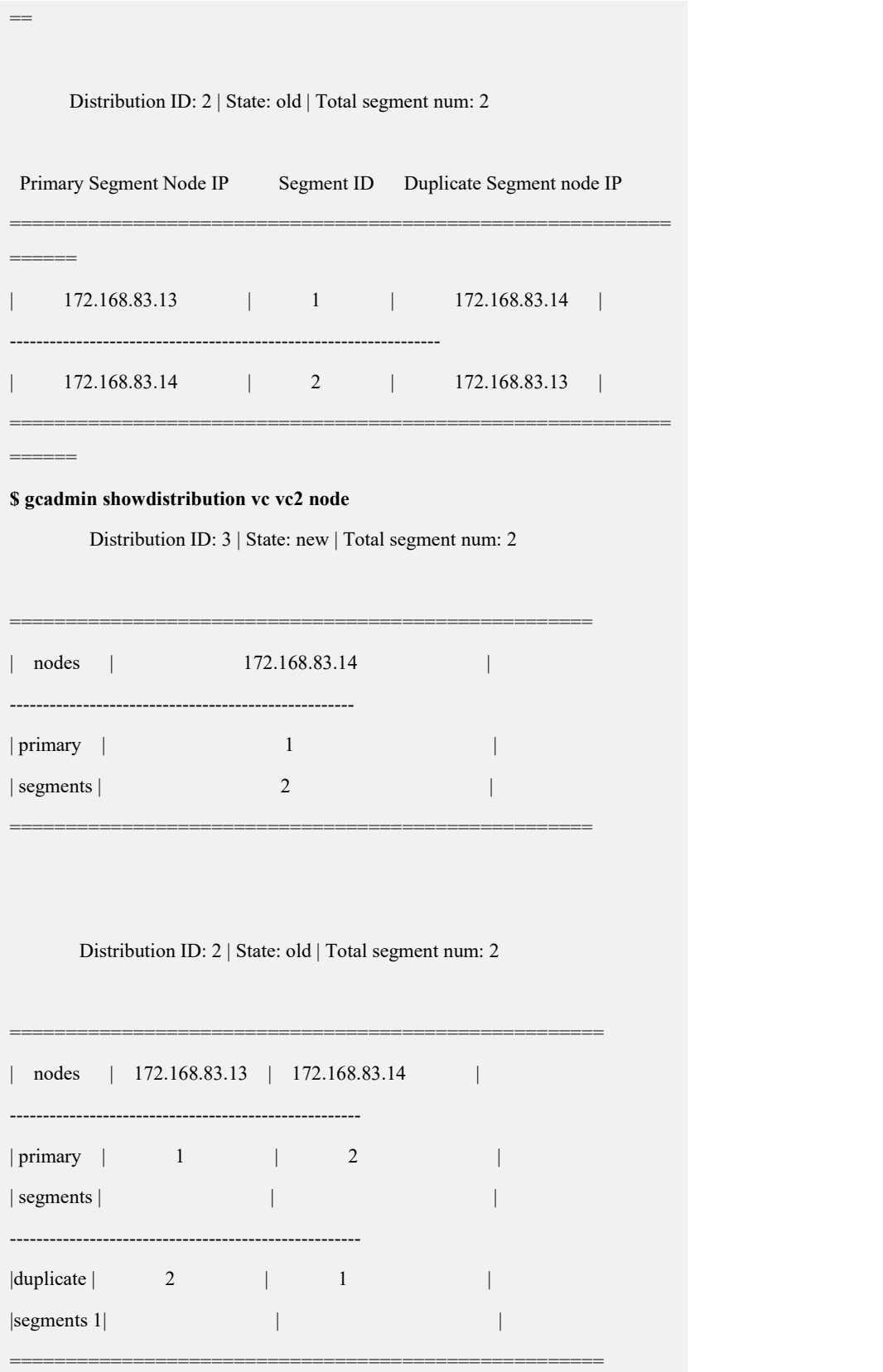

# **4.5.3.5.1.6**初始化 **hashmap** 并进行数据重分布

执行 initnodedatamap 命令初始化 hashmap, 然后将数据通过 rebalance instance 命令 重分布到最新的 distribution (Distribution ID: 3) 上。

# 说明 医二氯化物 医心脏性 医心脏性 医心脏性

- 按 distribution 分布规则, 此次 rebalance 操作不会实际进行数据搬移, 所 以会很快完成;
- 本次 rebalance 操作后不要删掉旧版 nodedatamap 和 distribution。

## 操作步骤

#### 步骤 **1 :**

步骤 1: 初始化 hashmap: **\$ gccli -uroot GBase client 9.5.3.17.117651. Copyright (c) 2004-2020, GBase. All Rights Reserved. gbase> use vc vc2;** Query OK, 0 rows affected (Elapsed: 00:00:00.00) **gbase> initnodedatamap;** Query OK, 0 rows affected, 5 warnings (Elapsed: 00:00:01.45) 步骤 2: 执行数据重分布: **gbase> rebalance instance;** Query OK, 3 rows affected (Elapsed: 00:00:05.60) 查看 rebalance 状态: **gbase> select index\_name,status,percentage,priority,host,distribution\_id from gclusterdb.rebalancing\_status;** +------------+-----------+------------+----------+---------------+-----------------+ | index\_name | status | percentage | priority | host | distribution id | +------------+-----------+------------+----------+---------------+-----------------+ | demo.tt | COMPLETED | 100 | 5 | 172.168.83.14 | 3 | | demo.t | COMPLETED | 100 | 5 | 172.168.83.14 | 3 | | demo.ttt | COMPLETED | 100 | 5 | 172.168.83.14 | 3 | +------------+-----------+------------+----------+---------------+-----------------+ 3 rows in set (Elapsed: 00:00:00.17) gbase> quit Bye

## **4.5.3.5.1.7**执行节点替换命令

## 功能说明

replace.py 在集群的安装包目录下。执行 replace.py 命令需要在集群中的一个 Coordinator 节点,使用集群安装用户 dbauser 进行替换。

# 说明 医二氯化物 医心脏性 医心脏性 医心脏性

replace.py 执行成功后, 会删除旧的 distribution (在此示例中为 Distribution ID 为 2 的 distribution),生成了新的 distribution(Distribution ID 为 4)。

## 操作步骤

步骤 1: 执行 replace.py 替换安装。

**\$ ./replace.py --host=172.168.83.13 --type=data --dbaUser=gbase --dbaUserPwd=g basedba --generalDBUser=root --generalDBPwd=\*\*\*\*\*\* --overwrite --vcname=vc2** 172.168.83.13 Are you sure to replace install these nodes ([Y,y]/[N,n])? y Starting all gcluster nodes... check ip start ...... check ip end ...... switch cluster mode into READONLY start ...... wait all ddl statement stop ...... all ddl statement stoped switch cluster mode into READONLY end ...... delete all fevent log on replace nodes start ...... delete ddl event log on node 172.168.83.13 start delete ddl event log on node 172.168.83.13 end delete dml event log on node 172.168.83.13 start delete dml event log on node 172.168.83.13 end delete dml storage event log on node 172.168.83.13 start delete dml storage event log on node 172.168.83.13 end delete all fevent log on replace nodes end ...... sync dataserver metedata begin ...... copy script to data node begin copy script to data node end build data packet begin build data packet end copy data packet to target node begin copy data packet to target node end extract data packet begin extract data packet end sync dataserver metedata end, spend time 20592 ms ......

create distribution begin ......<br>restore node state start ...... restore node state end ......

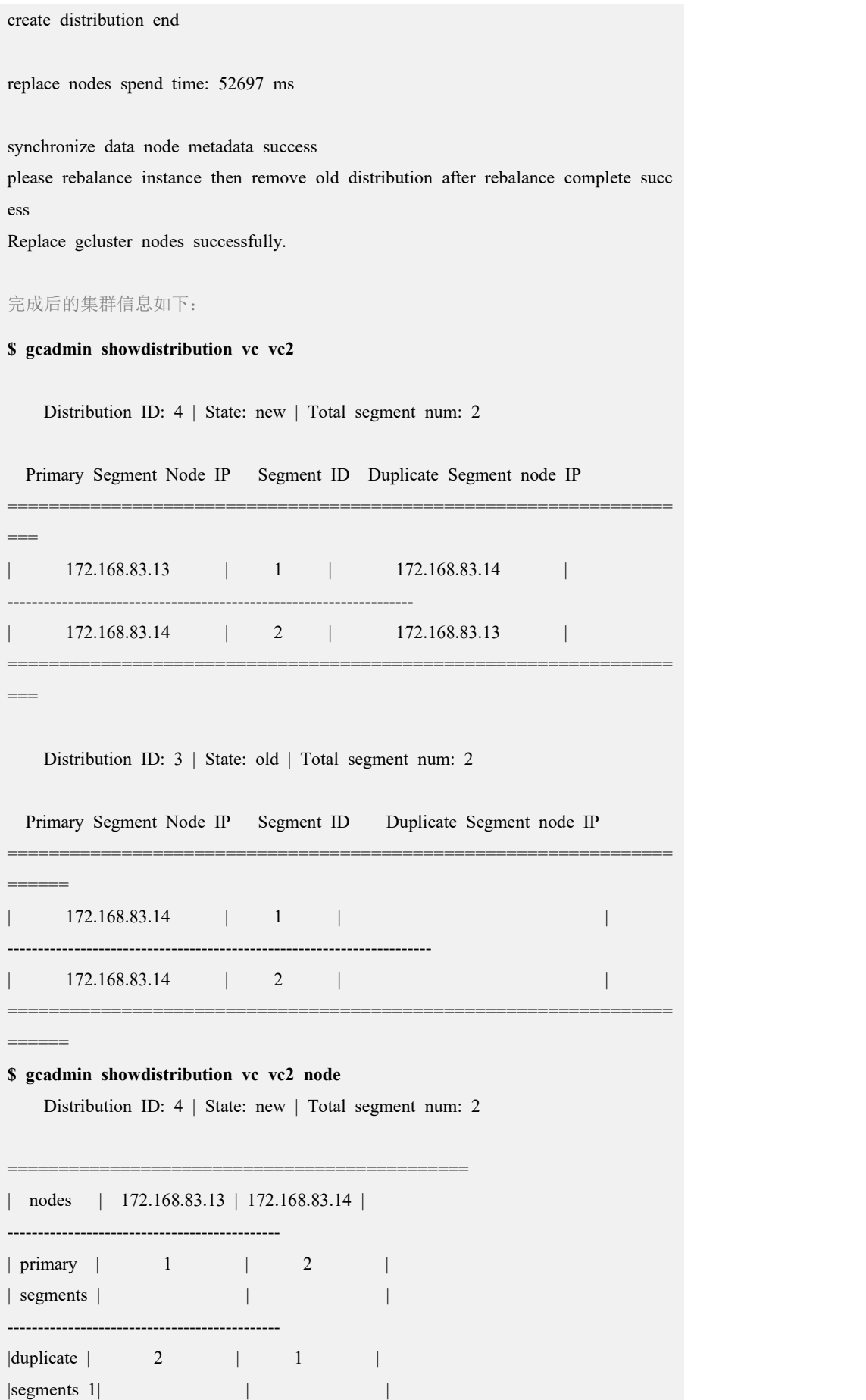

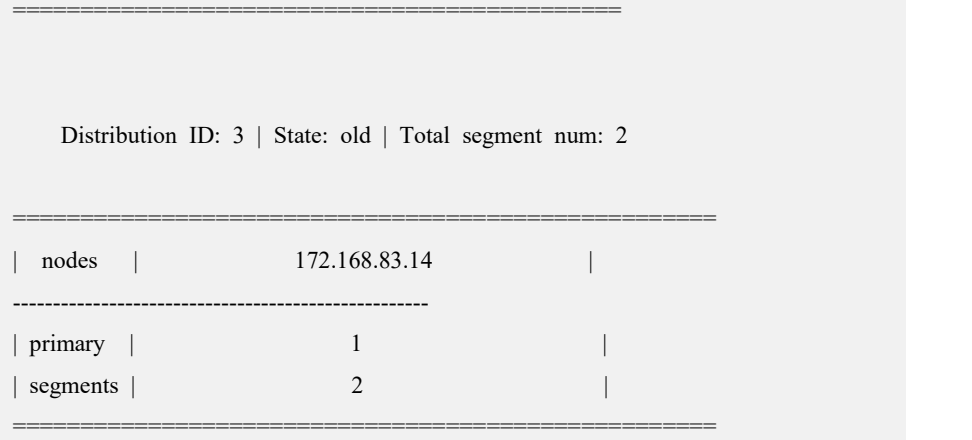

## **4.5.3.5.1.8**进行数据重分布

# 功能说明

执行 rebalance instance 命令,将数据重分布到新建的 distribution 上。

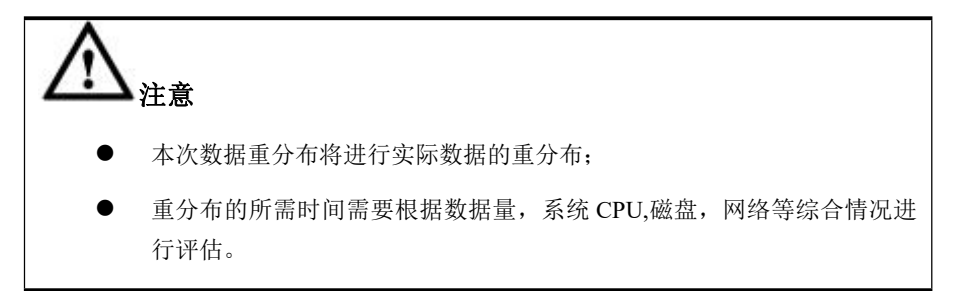

# 操作步骤

步骤 1: 执行 rebalance instance 命令, 将数据重分布到新建的 distribution (Distribution=4)上。

**\$ gccli**

**GBase client 9.5.3.17.117651. Copyright (c) 2004-2020, GBase. All Rights Reserved.**

**gbase> use vc vc2;** Query OK, 0 rows affected (Elapsed: 00:00:00.00)

#### **gbase> rebalance instance;**

Query OK, 3 rows affected (Elapsed: 00:00:01.20)

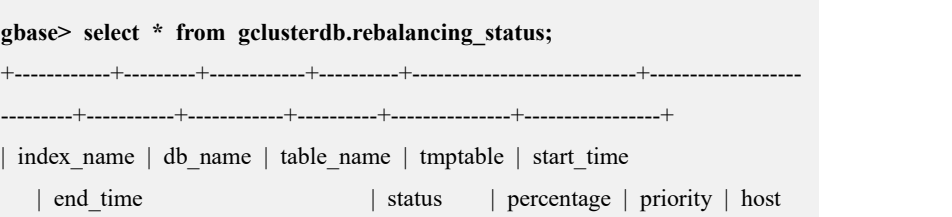

```
| distribution_id |
    +------------+---------+------------+----------+----------------------------+-------------------
---------+-----------+------------+----------+---------------+-----------------+
| demo.t | demo | t | | 2020-07-29 18:31:39.332
000 | 2020-07-29 18:31:41.392000 | COMPLETED | 100 | 5
| 172.168.83.14 | 4
| demo.ttt | demo | ttt | | 2020-07-29 18:31:39.33600
0 | 2020-07-29 18:31:41.389000 | COMPLETED | 100 | 5 |
172.168.83.14 | 4 |
| demo.tt | demo | tt | | 2020-07-29 18:31:39.3360
00 | 2020-07-29 18:31:41.430000 | COMPLETED | 100 | 5
| 172.168.83.14 | 4
+------------+---------+------------+----------+----------------------------+-------------------
---------+-----------+------------+----------+---------------+-----------------+
3 rows in set (Elapsed: 00:00:00.03)
gbase> quit
Bye
```
#### **4.5.3.5.1.9**删除旧的 **distribution**

#### 功能说明

确保所有数据 rebalance 完成后,可以将旧的 distribution 删掉, 将被替换节点从虚 拟集群中移除。

#### 操作步骤

步骤 1: 将旧的 distribution (Distribution ID 3) 删掉, 将被替换节点从虚拟集群中 移除。

**\$ gcadmin rmdistribution 3 vc vc1** cluster distribution ID [3] it will be removed now please ensure this is ok, input [Y,y] or [N,n]: y select count(\*) from gbase.nodedatamap where data distribution  $id=3$  result is not 0 refreshnodedatamap drop 3 success gcadmin remove distribution [3] success 完成后的集群信息如下: \$ gcadmin CLUSTER STATE: ACTIVE

===========================================================

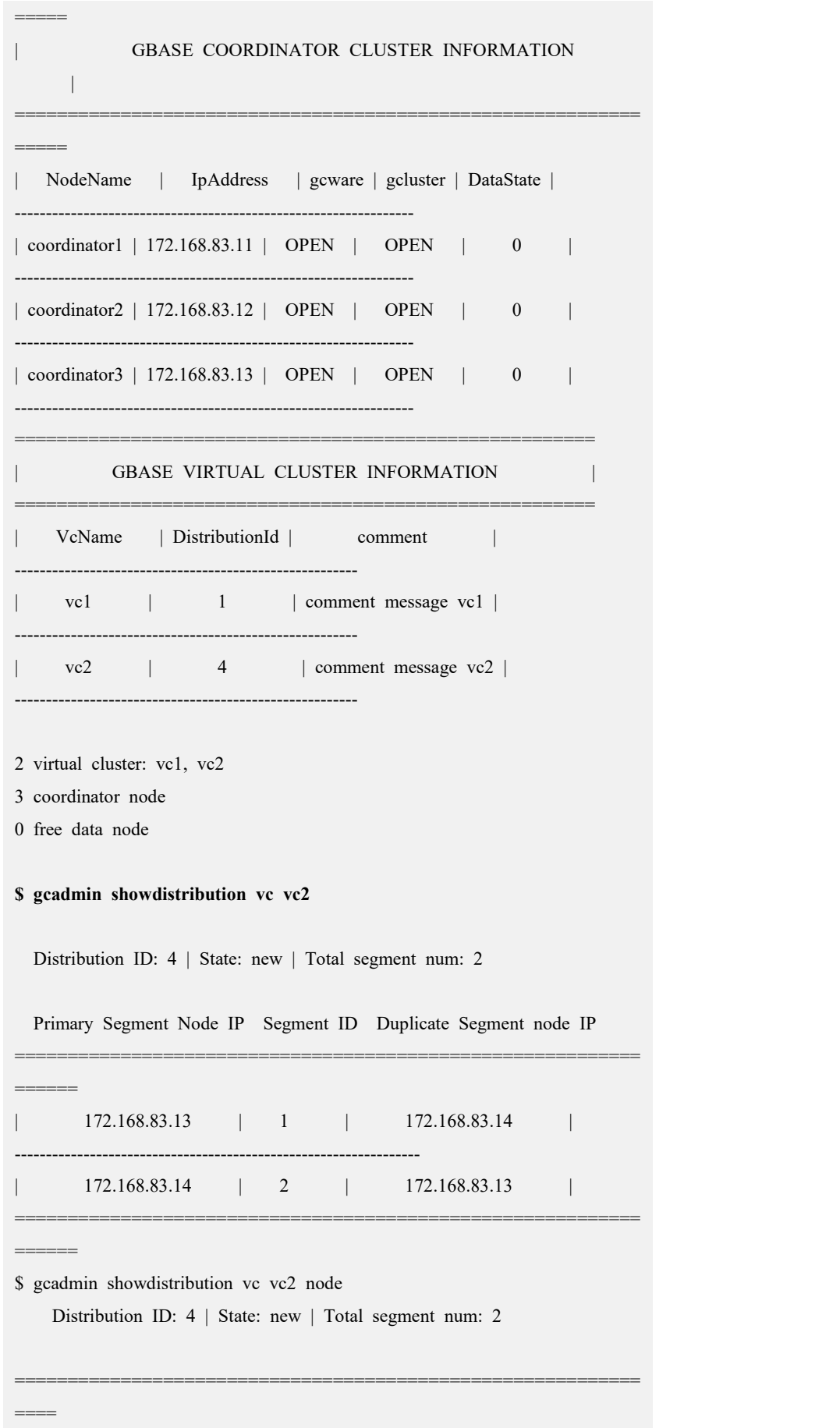

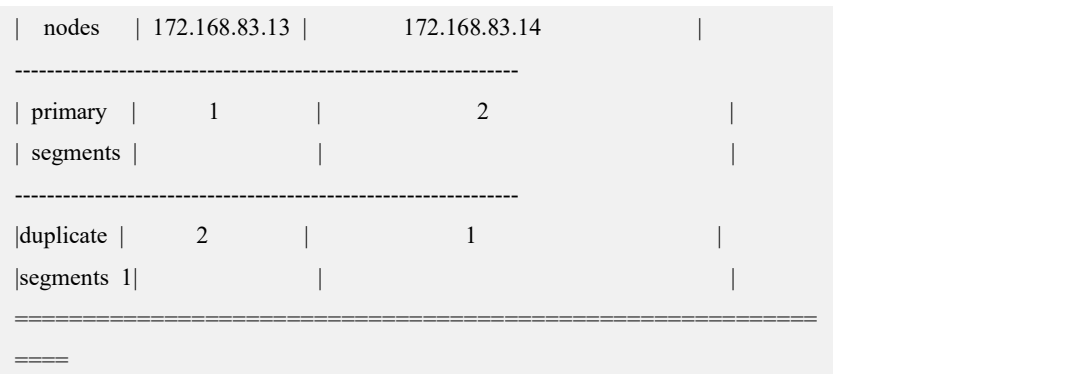

# **4.5.4** 集群数据重分布

### **4.5.4.1 rebalance** 命令

rebalance 命令负责表数据在节点间的重新分布,支持以下功能:

1)数据库提供了 3 个级别的数据重分布,分别是实例级、数据库级分布和表级。 用户可以根据不同的场景选择合适的分布级别

2)对于需要大批量表的数据搬移,还提供了分布优先级和并发分布数量来进行更 细粒度的控制。

3) rebalance 命令在任务下发到后台后即返回结果, 数据库提供执行过程信息的查 询,可以按数据表查询开始分布和结束分布的时间、分布进度、分布优先级等信息, 用户可以通过访问 gclusterdb.rebalancing status 进行查看。

4)提供取消和暂停功能,对后台任务进行控制。

# 说明 あいしゃ しゅうしゅう しゅうしょく 在 coordinator 上使用 gccli 执行 rebalance 命令后, rebalance 任务会被加入 到 gclusterdb.rebalancing\_status 集 群 表 中 。 coordinator 集 群 会 从 gclusterdb.rebalancing\_status 中 选 取 优 先 级 最 高 的 gcluster\_rebalancing\_concurrent\_count 个表进行 rebalance。

- coordinator 集群中只会有一个 coordinator 节点负责后台执行表 rebalance, 不支持多个 coordinator 并行执行 rebalance 命令。
- rebalance 任务执行状态需要从 gclusterdb.rebalancing\_status 表中查询。
- 不建议对 gclusterdb.rebalancing\_status 表做 ddl/dml 操作。
- 只支持 express 引擎表的 rebalance

一个表在 rebalance 时有 5 个状态,分别是:STARTING、RUNNING、COMPLETED、 PAUSED、CANCELED。这 5 种状态转换如下图所示:

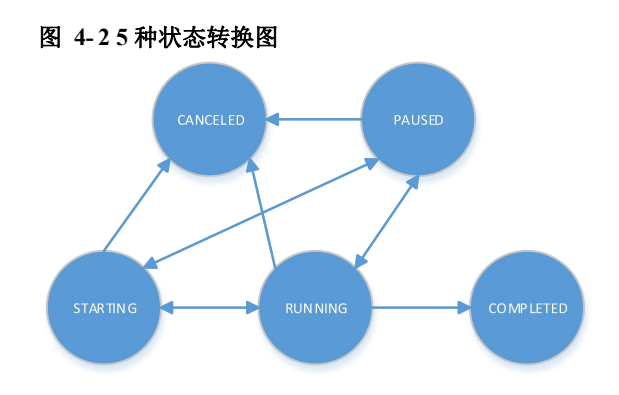

## 说明 あいしゃ しゅうしゅう しゅうしょく

- 表处于 STARTING 状态时, Coordinator 后台线程开始执行表的 rebalance 操作, 表状 态转换成 RUNNING。
- 表处于 PAUSED 状态时, 对这个表执行 continue rebalance 操作, 表状态转换成 RUNNING。
- 表处于 RUNNING 状态时, coordinator 后台线程执行表的 rebalance 操作失败,表状态 转换成 STARTING。
- 表处于 RUNNING 状态时, coordinator 后台线程完成了表的 rebalance 操作, 表状态转 换成 COMPLETED。

### 4.5.4.1.1 **rebalance**

## 功能说明

rebalance 默认往最新的 distribution 上分布, 也可以通过 to distributionid 语法往指 定拓扑上分布。在进行分布之前,需要确认 gclusterdb.rebalancing\_status 中没有该 表的分布记录,如果有可以使用 delete from 语句删除记录,否则会影响分布命令的 执行。

# 语法格式

```
rebalance <rebalance_options> [to distribution_id]
```
rebalance\_options:

Table [[vc\_name.]database\_name.]table\_name | Database [vc\_name.]database\_name | instance

#### 表 **4- 42** 参数说明

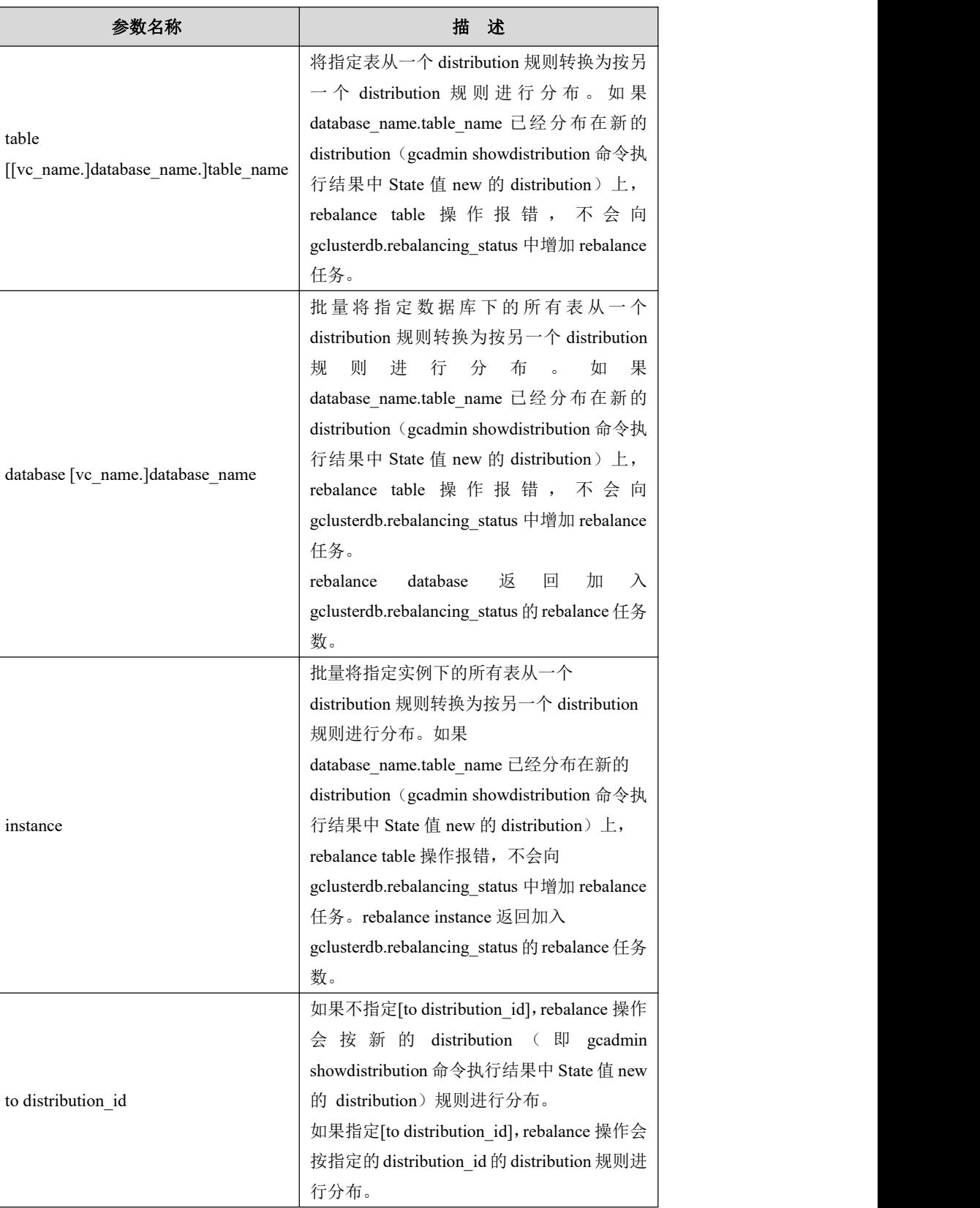

## 示例 しょうしょう しゅうしょう しゅうしょく

示例 1:

**gbase> rebalance table testdis;** Query OK, 1 row affected

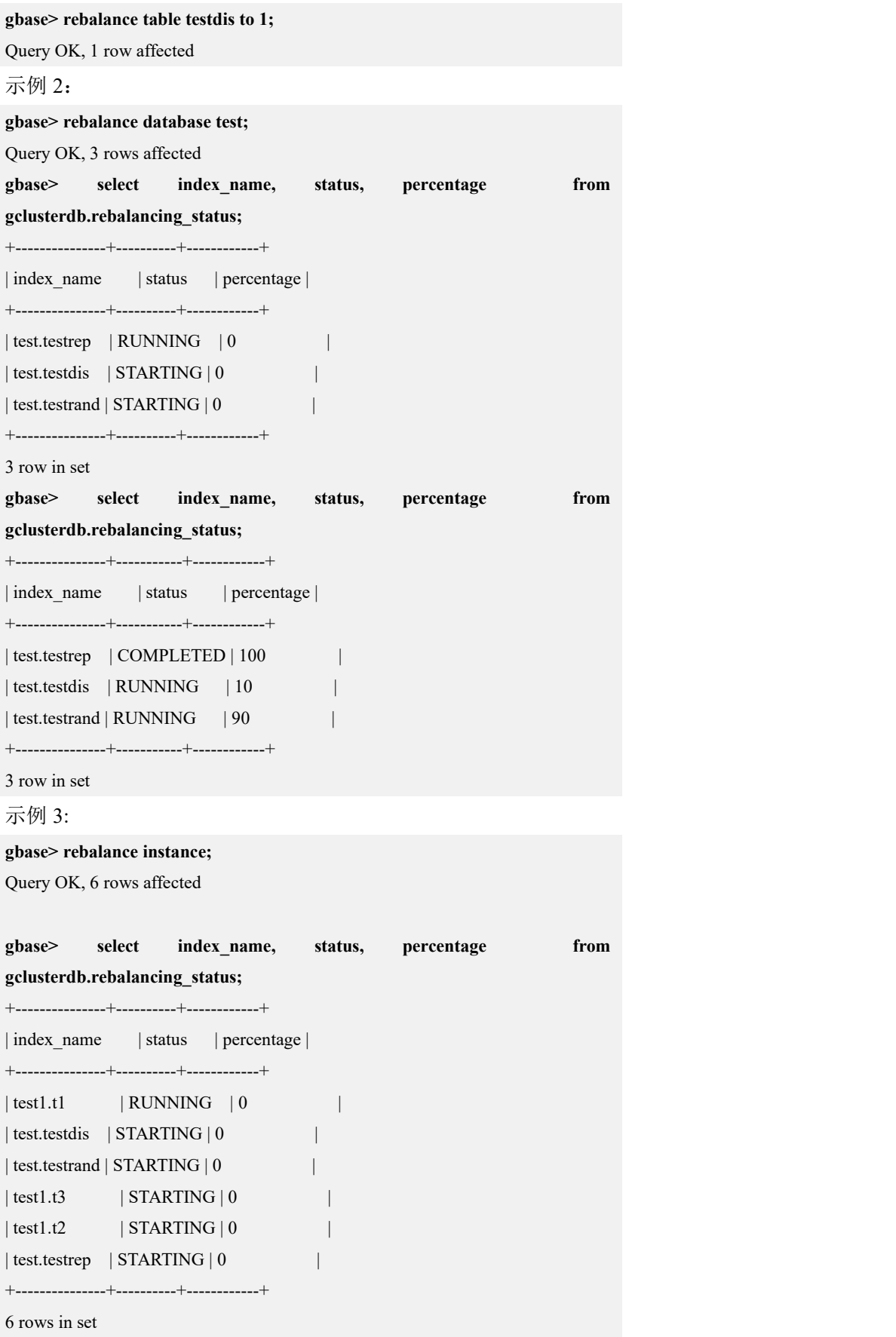

#### 4.5.4.1.2 **pause rebalance table**

## 命令说明

如果正在进行的 rebalance 操作的对象处于处于 STARTING 或者 RUNNING 状态, 可以使用 pause rebalance table 命令暂停 rebalance 操作。如果 pause rebalance table 命令返回影响行数为 1, 则该任务暂停成功;如果返回影响行数为 0, 则该任务暂 停失败。

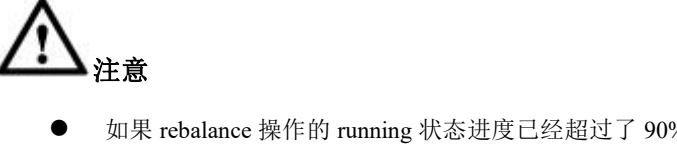

#### 如果 rebalance 操作的 running 状态进度已经超过了 90%, 那么执行 pause 命令不起作用

# 语法格式

pause rebalance <*rebalance\_options*>

rebalance\_options:

Table [[vc\_name.]database\_name.]table\_name

| Database [vc\_name.]database\_name

| instance

#### 表 **4- 43** 参数说明

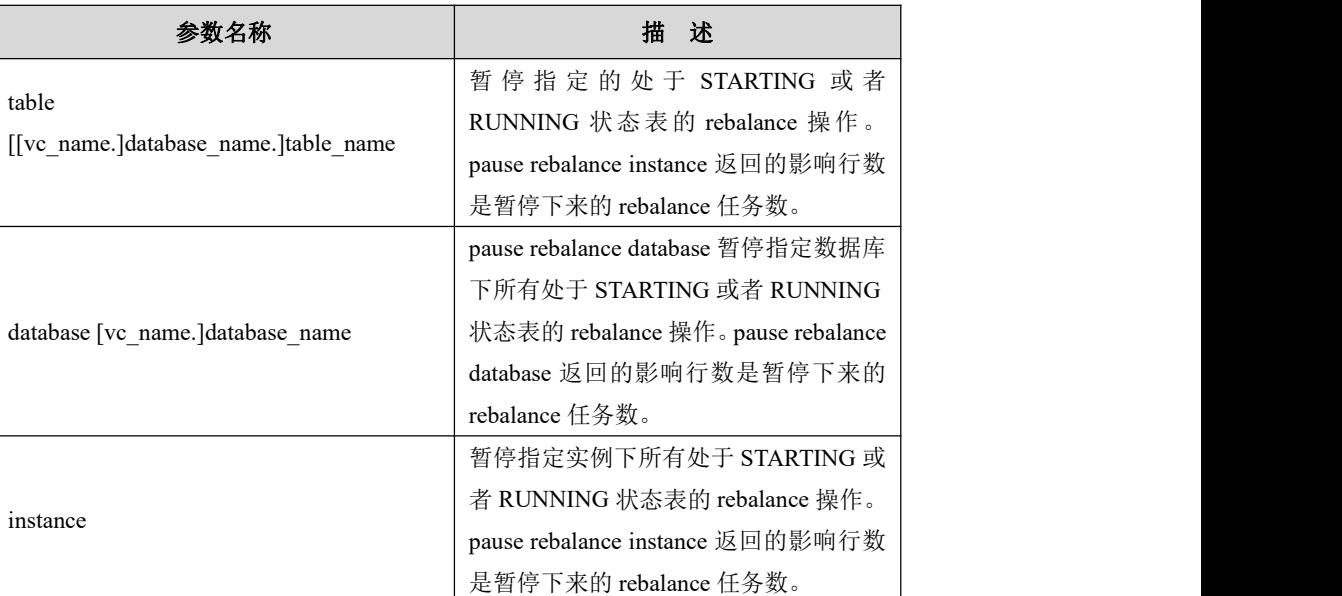

## 示例 しょうしょう しゅうしょう しょうしょく

示例 1:

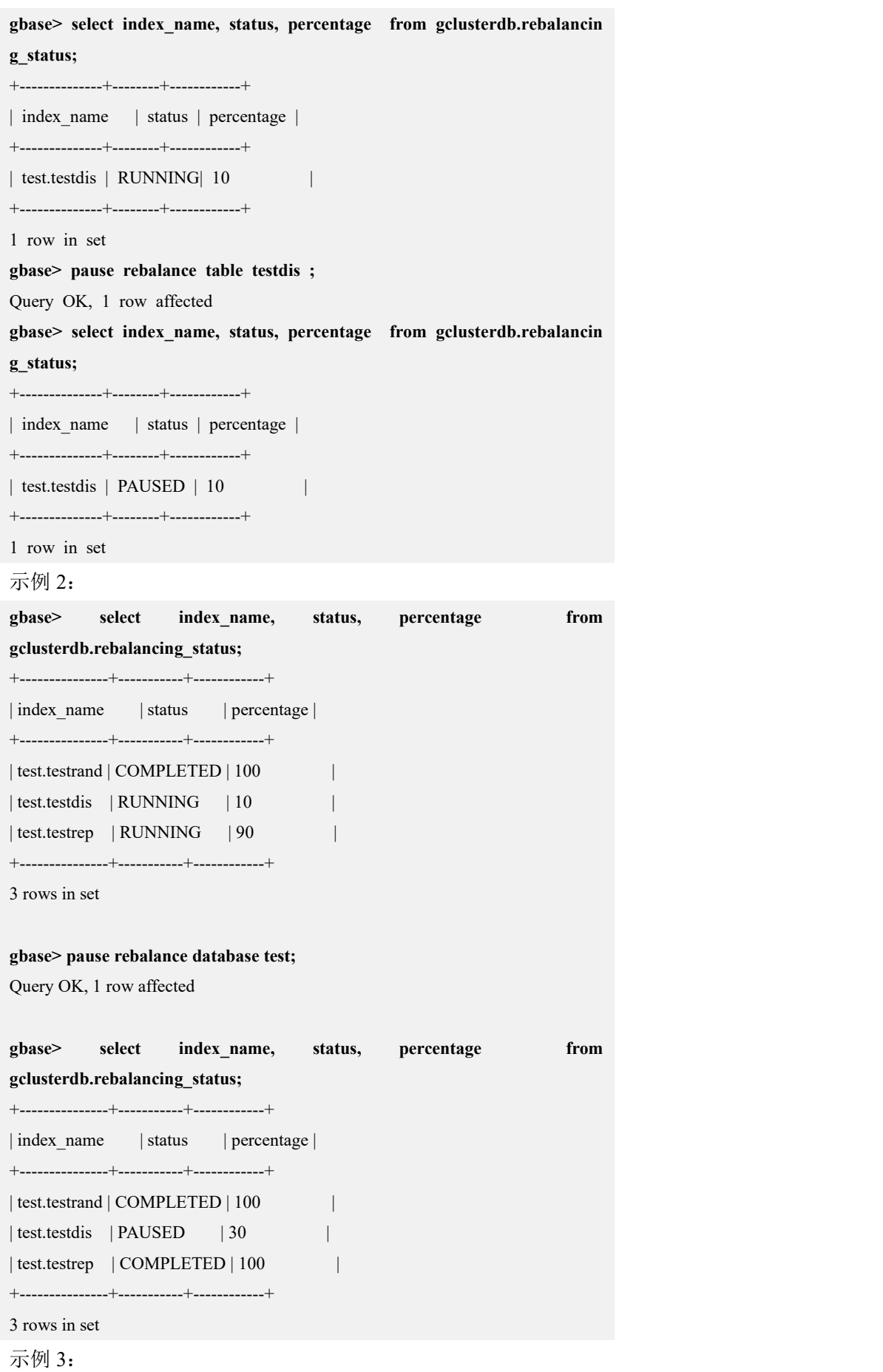

Ė

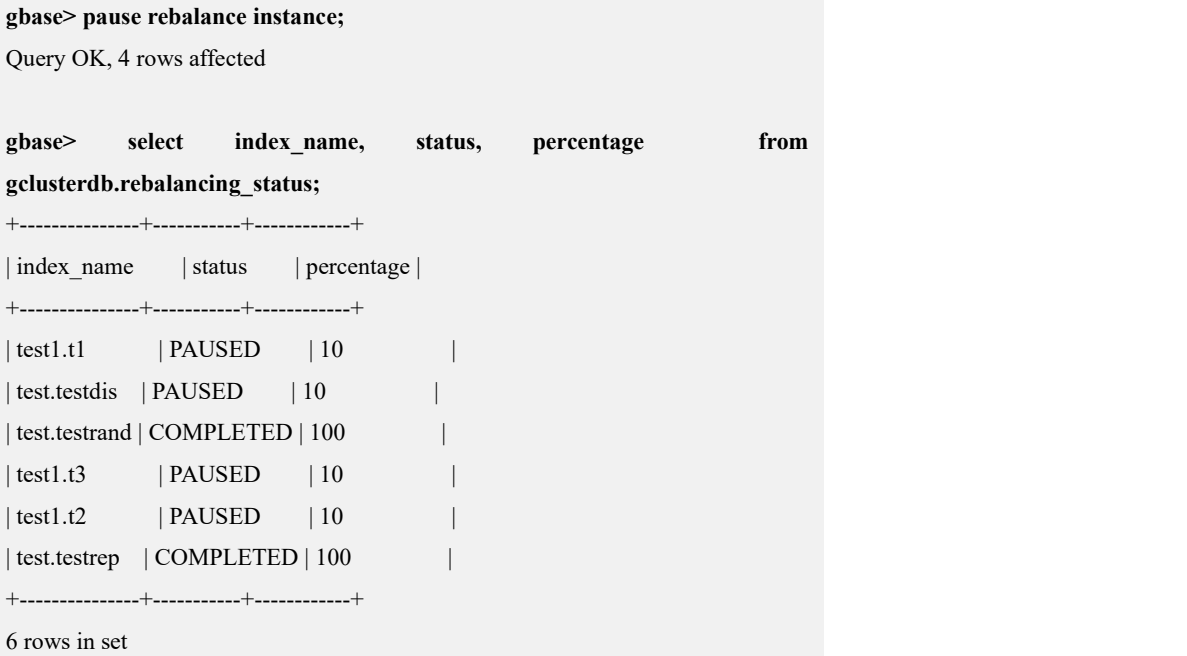

#### 4.5.4.1.3 **continue rebalance table**

# 命令说明

如果 rebalance 对象处于 PAUSED 状态,可以使用 continue rebalance 命令使其继续 rebalance。

# 语法格式

continue rebalance <*rebalance\_options*>

rebalance\_options:

Table [[vc\_name.]database\_name.]table\_name | Database [vc\_name.]database\_name | instance

#### 表 **4- 44** 参数说明

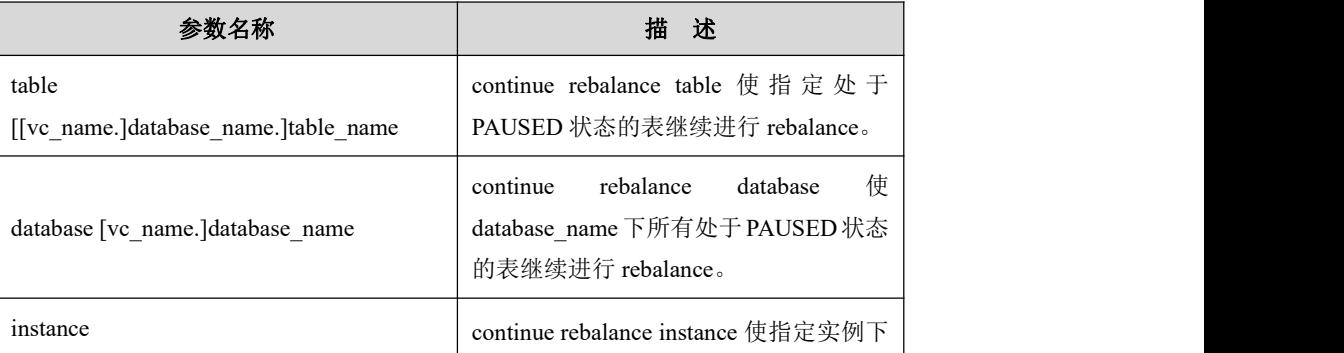

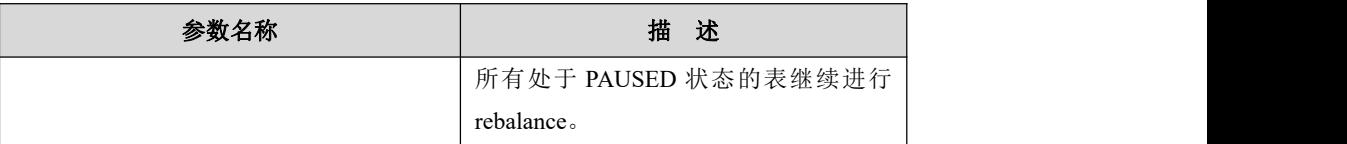

## 示例 しょうしょう しゅうしょう しょうしょく

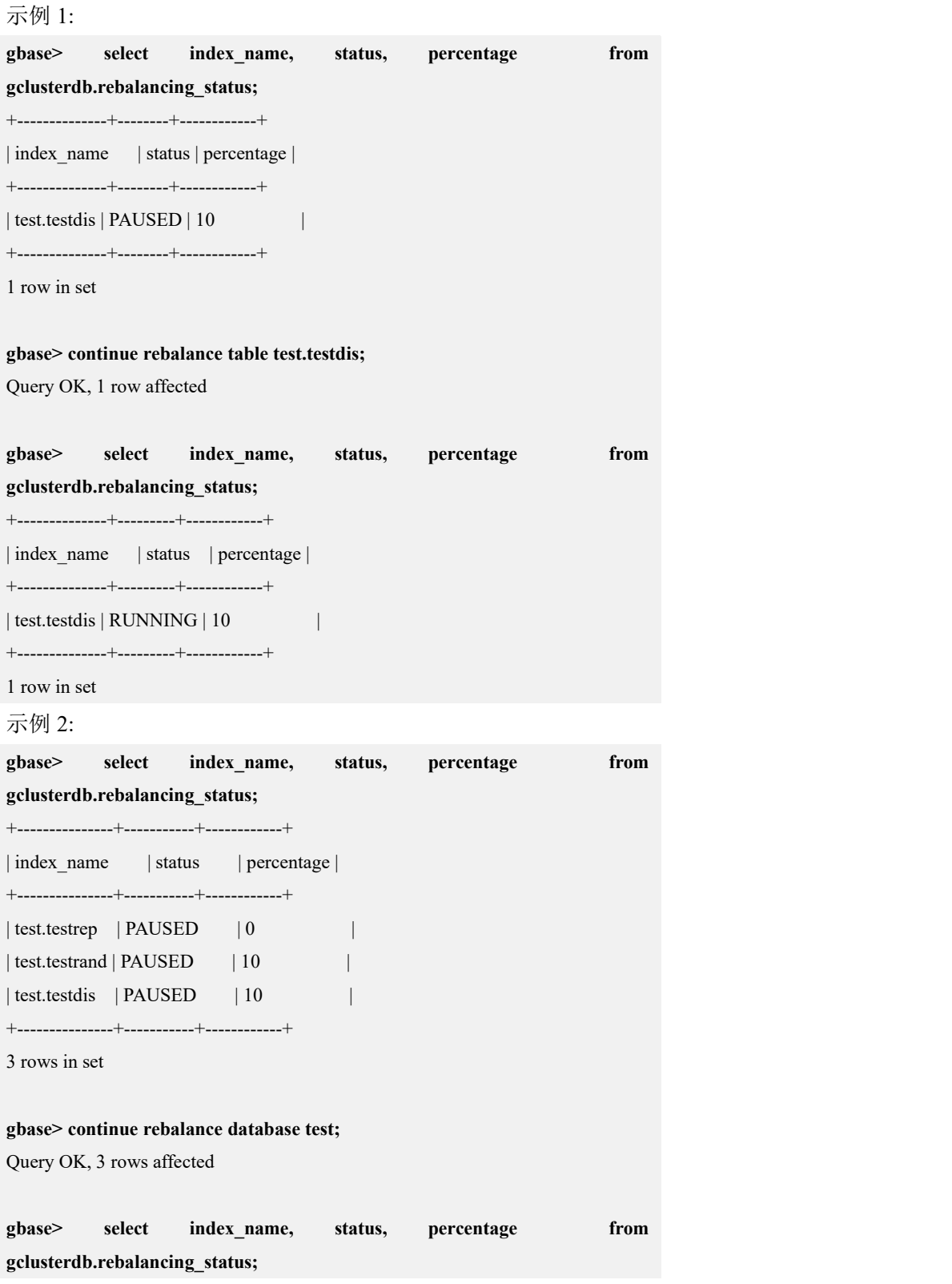

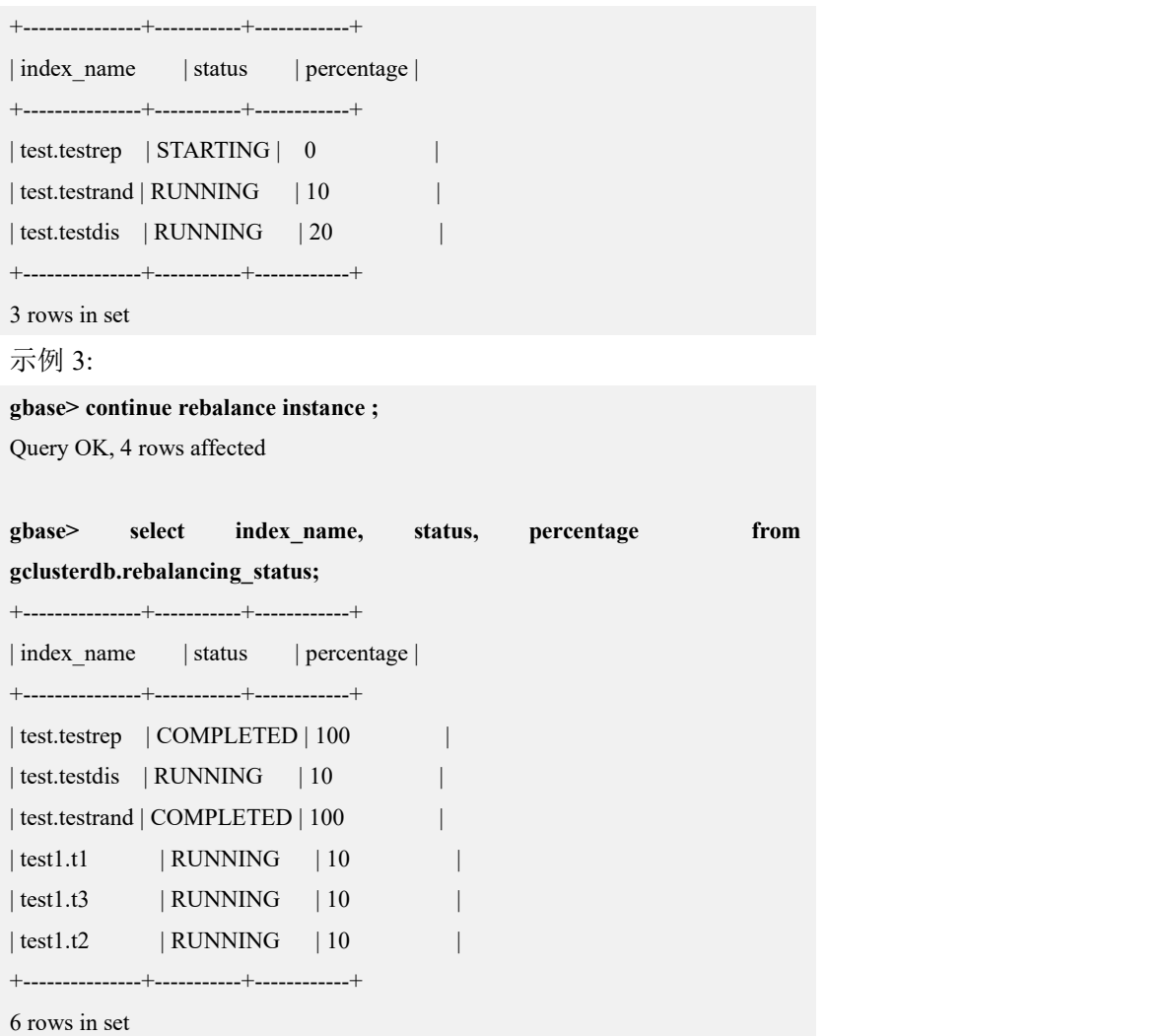

#### 4.5.4.1.4 **cancel rebalance table**

# 命令说明

如果 rebalance 对象处于 STARTING、RUNNING、PAUSED 状态,可以使用 cancel rebalance 命令终止 rebalance 操作。如果 cancel rebalance 命令返回影响行数为 1, 则 rebalance 操作终止成功;如果返回影响行数为 0, 则终止操作失败。

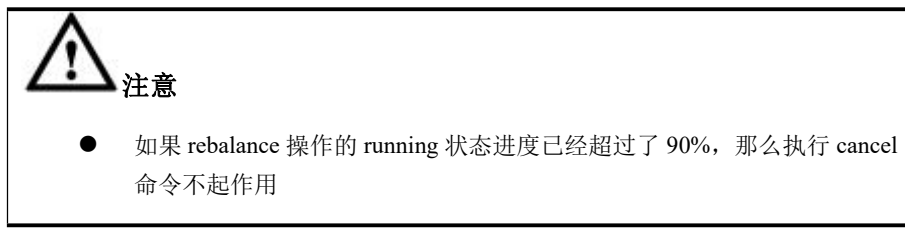

# 语法格式

cancel rebalance <*rebalance\_options*>

rebalance\_options:

Table [[vc\_name.]database\_name.]table\_name

| Database [vc\_name.]database\_name

| instance

#### 表 **4- 45** 参数说明

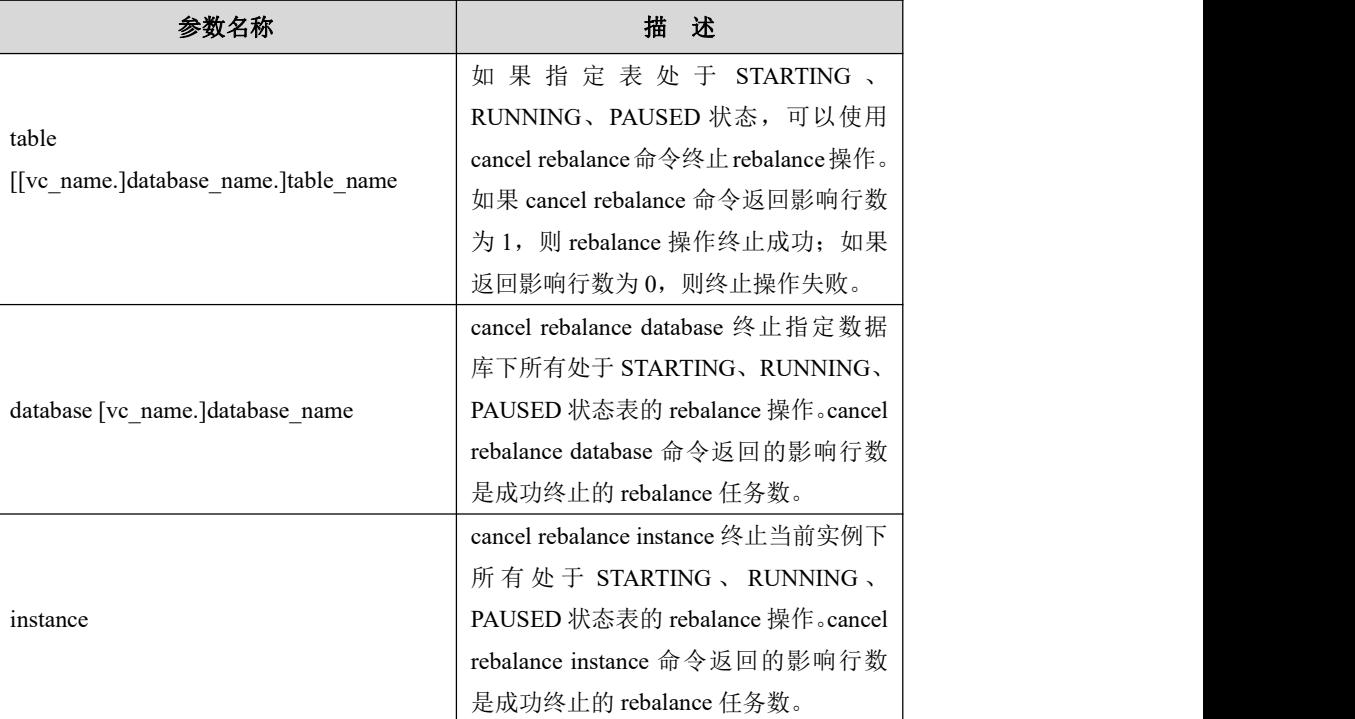

示例 しょうしょう しゅうしょう しゅうしょく

### 示例 1:

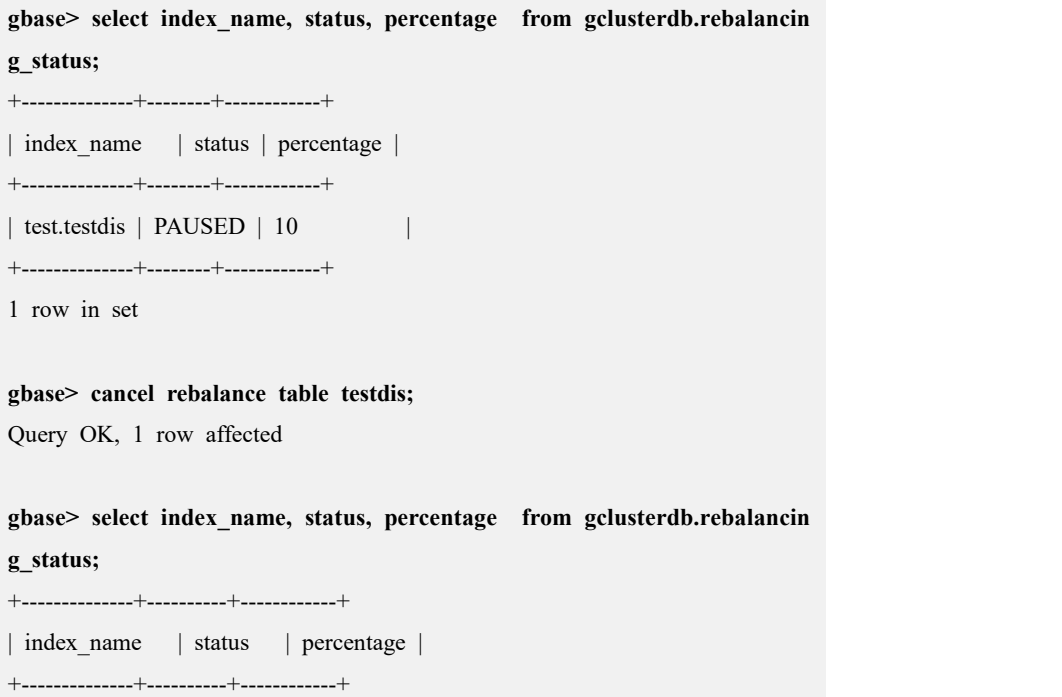

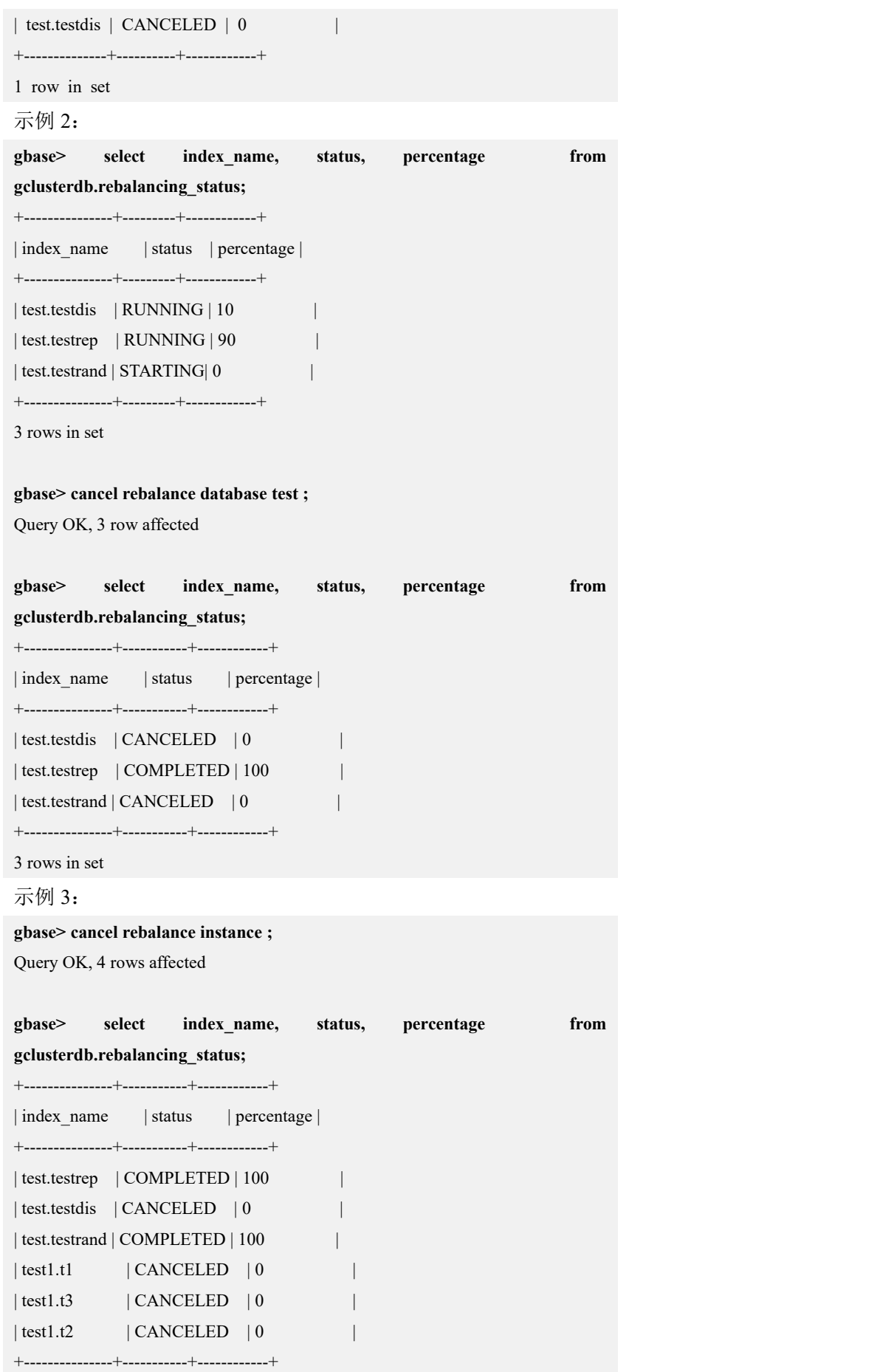

6 rows in set

# **4.5.4.2** 调整 **rebalance** 任务优先级

## 功能说明

在批量执行 rebalance 操作时, 可以通过修改 gclusterdb.rebalancing status 表调整单 个 rebalance 任务的优先级。priority 值最小的任务先做。

#### 语法格式

**update gclusterdb.rebalancing\_status set priority = <***priority\_value***> where index\_name='***database\_name.table\_name***';**

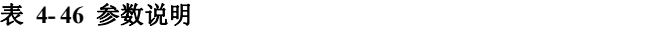

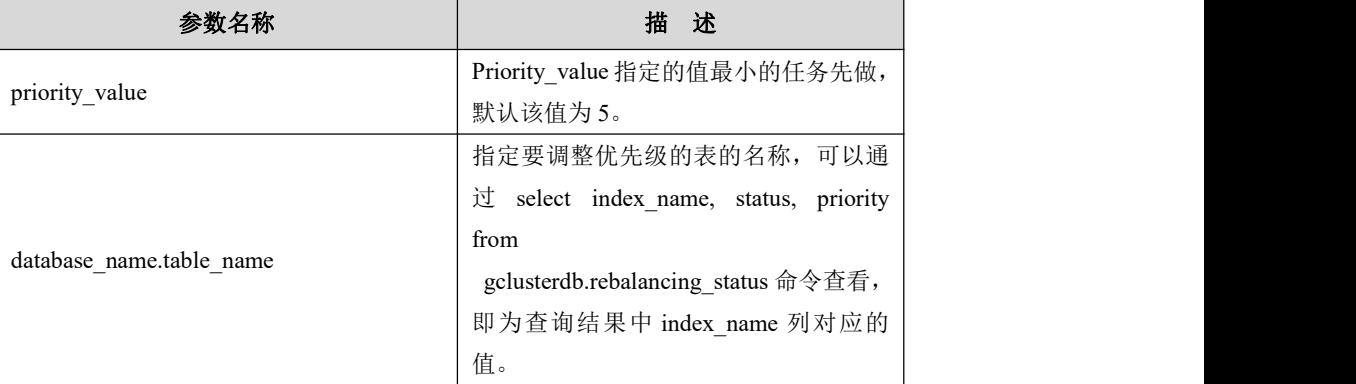

## 操作步骤

1) 设置 gcluster\_rebalancing\_concurrent\_count 值为 0。

```
gbase> set global gcluster_rebalancing_concurrent_count = 0;
Query OK, 0 rows affected
```
2)执行 rebalance database 命令增加 rebalance 任务。此时所有 rebalance 任务都不会 开始。

```
gbase> rebalance database test;
Query OK, 3 rows affected
3)调整 rebalance 任务的优先级。
gbase> select index_name, status, priority from
 gclusterdb.rebalancing_status;
+------------+----------+----------+
| index_name | status | priority |
```

```
+------------+----------+----------+
| \text{test.t3} \quad | \text{STARTING} | \quad 5 || \text{test.t1} | \text{STARTING} | 5
| \text{test.t2} | STARTING | 5 |
+------------+----------+----------+
3 rows in set
gbase> update gclusterdb.rebalancing_status set priority = 6 where
index_name='test.t3';
Query OK, 1 row affected
Rows matched: 1 Changed: 1 Warnings: 0
gbase> update gclusterdb.rebalancing_status set priority = 4 where
index_name='test.t2';
Query OK, 1 row affected
Rows matched: 1 Changed: 1 Warnings: 0
gbase> select index_name, status, priority from
  gclusterdb.rebalancing_status;
+------------+----------+----------+
| index_name | status | priority |
+------------+----------+----------+
| \text{test.t3} | STARTING | 6 |
| test.t1 | STARTING | 5 |
| \text{test.t2} \quad | \text{STARTING} | 4
+------------+----------+----------+
3 rows in set
gbase> set global gcluster_rebalancing_concurrent_count = 1;
Query OK, 0 rows affected
gbase> select index_name, status, priority from
gclusterdb.rebalancing_status;
+------------+----------+----------+
| index_name | status | priority |
+------------+----------+----------+
|\text{test.t3} | STARTING | 6 |
| \text{test.t1} | STARTING | 5 |
| \text{test.t2} \quad | \text{RUNNING} \quad | \qquad 4 |+------------+----------+----------+
3 rows in set
4) 调整完之后设置 gcluster rebalancing concurrent count 为需要的并发数
gbase> set global gcluster_rebalancing_concurrent_count = 1;
Query OK, 0 rows affected
gbase> select index_name, status, priority from
gclusterdb.rebalancing_status;
+------------+----------+----------+
| index_name | status | priority |
```
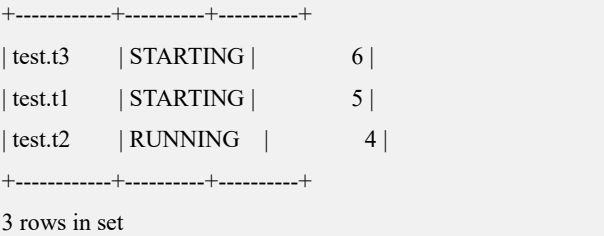

# **4.5.4.3 rebalance** 命令相关参数

gcluster\_rebalancing\_concurrent\_count

含义: 允许并发执行 rebalance 的表的个数。在 session 中设置, 设置为 0 时表示不 允许进行 rebalance

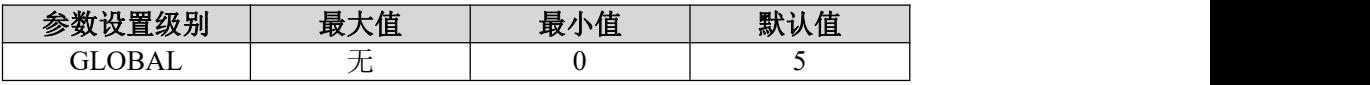

gcluster rebalancing random table quick mode

含义: 对随机分布表执行 rebalance 操作时使用快速模式。

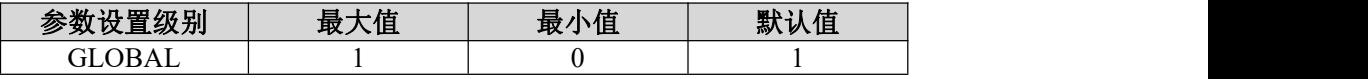

gcluster\_rebalancing\_step

含义:指定 rebalance 操作时每一批重分布数据条数。值为 0 时,rebalance 操作不 分批。

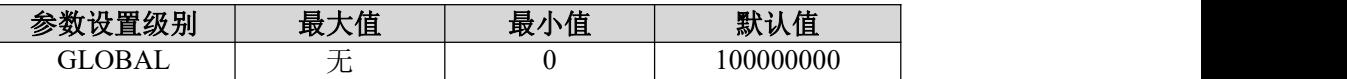

gcluster\_rebalancing\_step 参数值事实上是原表的每个分片每一批向中间表重分布的 数据行数。参数取值越大,从原表向中间表重分布数据的速度越快,rebalance 过程 中暂停时等待的时间就越长。

如果 rebalance 过程中基本不需要暂停任务, 那么可以设置 gcluster\_rebalancing\_step 为 较 大 的 值 。 如 果 rebalance 过 程 中 需 要 多 次 暂 停 任 务 , 那 么 可 以 设 置 gcluster\_rebalancing\_step 为较小值。

gcluster rebalancing step 预估方法: 原表单个分片的行数 / 预计分批数。

# 4.6 告警管理

告警管理是统一数据平台监控与运维系统的功能之一,包括页面告警、邮件告警、 SNMP Trap 报警。具体参见 4.1.3 章节——统一数据平台监控与运维系统用户手册。

# **4.6.1** 页面告警

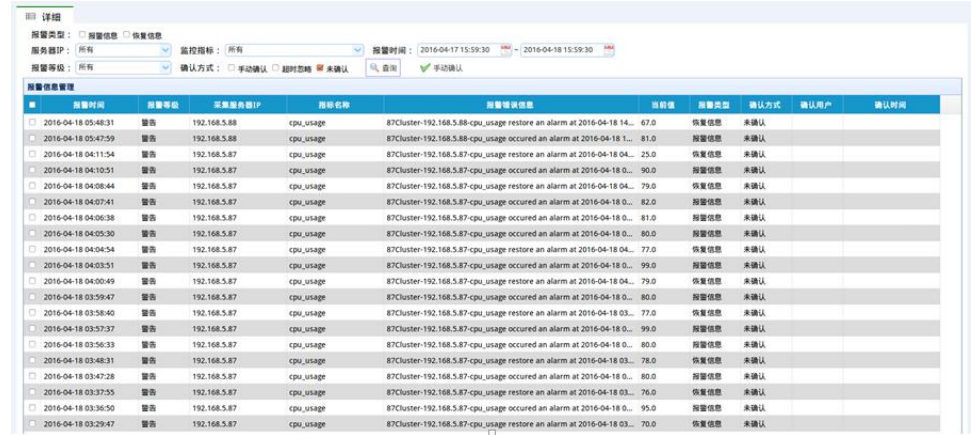

用户可以通过统一数据平台监控与运维系统的界面查看集群报警信息。如下图:

### 上图 4-3 中的查询条件描述如下:

图 **4- 3** 集群报警信息管理

- 报警类型:显示报警类型的多选框,包括:报警信息、恢复信息。默认都不选 的情况下,都勾选表示选择所有报警类型。
- 报警等级: 显示报警等级的下拉框, 包括: 严重、次要、警告、提醒。默认显 示全部报警等级的报警信息。
- 服务器 IP: 支持输入检索的多选菜单, 第一项为"所有服务器", 该项为默认 值,其他为集群的所有服务器 IP,IP 按升序排列。
- 监控指标: 支持多选、模糊查询的下拉框。指标项为平台管理中该集群所选监 控策略的指标项。
- 报警时间: 支持日历控件选择。默认为当前操作最近 24 小时。查询时间包含 起止时间。
- 确认方式:显示报警信息确认方式的选择框,包括:手动确认、超时忽略、未 确认。默认为未确认,支持多选。如果都不选择,表示选择所有确认方式。
- 手动确认:选择报警记录后,点击手动确认。可以将报警记录的确认方式修改 为手动确认。支持多选。

上图中的查询结果描述如下:

输入条件后点击"查询"按钮,查询相关信息并显示。表格默认先按未确认的优先 显示,然后按报警时间降序排列。点击表格表头后,可以按当前列进行升序或降序 排列。

表格内容如下:

报警时间:报警的发生时间。

- 报警等级:包括严重、次要、警告、提醒。
- 采集服务器 IP:产生报警信息的服务器 IP。
- 指标名称:发生报警的指标名称。
- 报警错误信息:报警信息的具体内容。当鼠标移动到内容上时,会弹出提示框, 显示全部报警信息。
- 当前值:发生报警时,服务器的指标数值。
- 报警类型: 包括报警信息、恢复信息。其中恢复信息是指当服务器从报警状态 恢复到正常状态时,统一监控推送的恢复信息。
- 确认方式:包括手动确认、超时忽略、未确认。服务器发生报警时的初始状态 为未确认;管理员可以通过统一监控将报警信息确认,报警信息状态变为手动 确认;如果当前时间减去报警发生时间的值,超过监控策略中设置的超时忽略 时间,系统默认将报警信息的状态变为超时忽略。
- 确认用户:手动确认状态的确认用户为操作统一监控的当前用户;超时忽略状 态的确认用户为系统管理员。
- 确认时间:手动确认状态的确认时间为用户手动确认的时间;超时忽略状态的 确认时间为系统定时操作时的时间。

# **4.6.2** 邮件告警

添加用户时,可设置邮箱地址,用于接收统一监控的报警信息邮件。

# 图 **4- 4** 用户信息列表

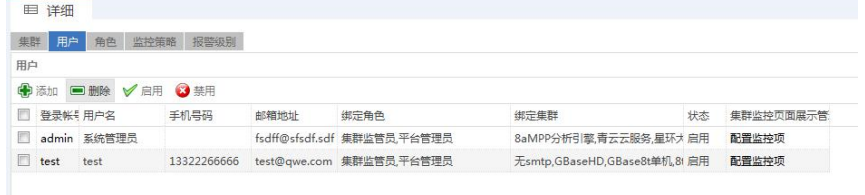

# **4.6.3 SNMP Trap** 告警

统一监控提供 SNMP Trap 推送接口, 当平台发现发现某个集群节点发生异常的时 候,统一监控主动通过 SNMP Trap 方式把异常信息推送给第三方应用,这样第三方 应用就可以实现对集群状态的统一监控。该功能默认不开启,需要在采集中心修改 配置文件 conf/snmp\_udp\_config.properties。修改配置后,需要重新启动采集中心。 当某个节点发生异常或异常恢复时,将推送以下 PDU 内容:

- 1.3.6.1.4.1.39649.1.9999.1:发生告警的节点 IP。
- 1.3.6.1.4.1.39649.1.9999.2:告警事件码,为统一监控内部定义。如为 GBase-09

时, 说明是 cpu 使用率突破阈值发生告警。

- 1.3.6.1.4.1.39649.1.9999.3:告警事件描述,描述哪个节点的哪个监控项发生告 警,或恢复告警。
- 1.3.6.1.4.1.39649.1.9999.4: 告警事件名称。如为 cpu\_usage, 说明是发生 CPU 使用率的告警事件。
- 1.3.6.1.4.1.39649.1.9999.5:告警级别,统一监控目前支持 4 种告警级别,有 1: 严重;2:次要;3:警告;4:提醒。
- 1.3.6.1.4.1.39649.1.9999.6: 告警发生时间: 默认时间格式: yyyy-mm-dd hh:mm:ss。
- 1.3.6.1.4.1.39649.1.9999.7:告警类别:0:恢复告警,说明当前告警事件为恢复 告警; 1: 故障告警: 说明当前告警事件为故障告警。
- 1.3.6.1.4.1.39649.1.9999.8:事件类型,0:无恢复事件,说明该事件在故障恢复 后不推送恢复信息; 1: 有恢复事件, 说明该事件在故障恢复后会推送恢复事 件。
- 1.3.6.1.4.1.39649.1.9999.9: 事件中文名称, 如 cpu\_usage 监控项对应的中文名 称是 CPU 使用率。
- 1.3.6.1.4.1.39649.1.9999.10: 发生告警事件的对象名称。如为 cpu 时, 说明 cpu 发生了告警。
- 1.3.6.1.4.1.39649.1.9999.11:告警阈值,该值为在监控网站中设置的监控项的报 警阈值。如 cpu\_usage 的阈值默认为 80%,说明当 CPU 使用率超过 80%时报警。
- 1.3.6.1.4.1.39649.1.9999.12:告警当前值,该值为告警监控项的当前值。如 cpu\_usage 的当前周期采集值为 90%。
- 1.3.6.1.4.1.39649.1.9999.13:告警项当前值的单位,该值为在监控网站中设置的 监控项的单位。如 CPU 使用率的单位为%。
- 1.3.6.1.4.1.39649.1.9999.14:告警节点所属集群名称。

推送信息默认采用 GBK 编码,如果需要修改编码格式,请在采集中心的 conf/snmp\_udp\_config.properties 文件中修改 outputEncoding 属性。

# 4.7 审计管理

# **4.7.1** 审计日志概述

审计日志用于记录用户的数据库操作,审计其行为,主要用于安全管理。审计日志 将执行时间超过 long\_query\_time 值的 SQL 记录下来, 方便用户针对这些执行效率 低下的 SQL 语句进行分析、优化和改写,从而提高 SQL 语句的执行效率。

# **4.7.2** 审计日志参数配置

### 操作场景

指导管理员开启或关闭审计日志。

## 操作方法

执行如下命令,开启审计日志。可以通过配置文件或 global 级控制。

**SET GLOBAL** audit  $log = 1$ ;

执行如下命令,设定审计日志存放在系统表中。

**SET GLOBAL log\_output = 'table';**

执行如下命令,关闭审计日志。默认为关闭。

**SET GLOBAL audit\_log = 0;**

# **4.7.3** 设置审计策略

## 操作场景

审计策略用来控制审计日志记录的策略,可以设置审计日志只记录某些指定的操作 或者某些固定用户的操作。本节将指导管理员创建、修改、删除审计策略。

## 操作方法

### 创建审计策略

创建审计策略的语法规则如下所示:

CREATE AUDIT POLICY <audit\_policy\_name>[(<audit\_policy\_item> = <value>[,<audit\_policy\_item> = <value>])];

### 表 **4- 47** 参数说明

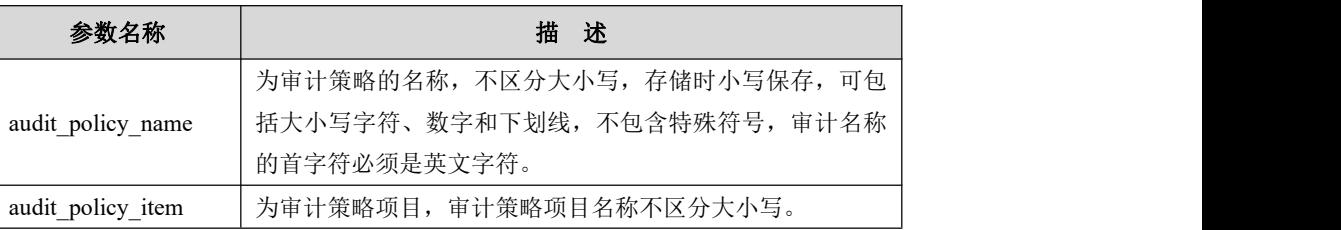

### 表 **4- 48** 审计策略项目说明

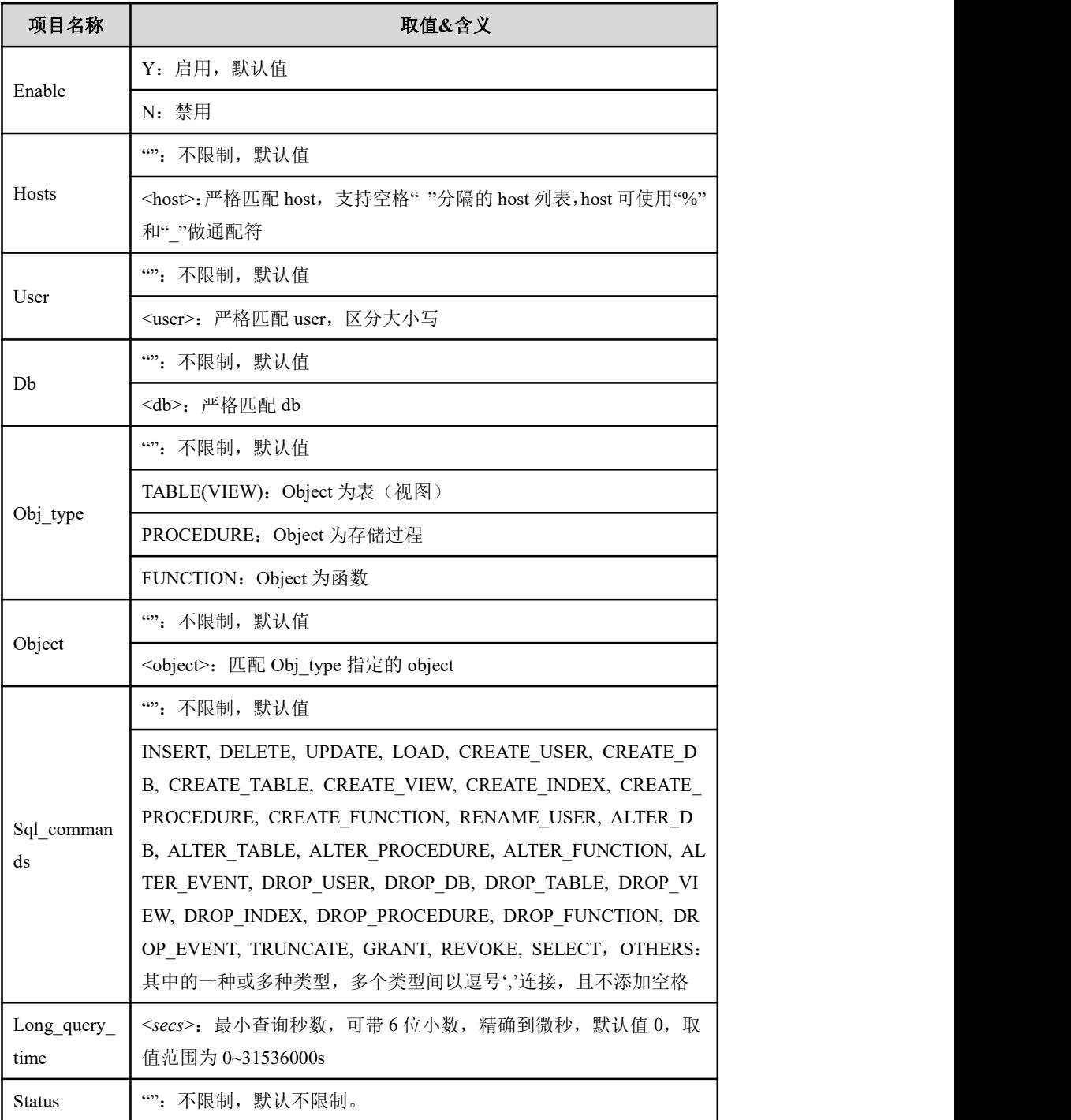

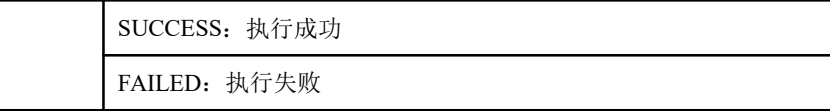

### 修改审计策略

修改审计策略的语法规则如下所示:

ALTER AUDIT POLICY <audit\_policy\_name> SET [(]<audit\_policy\_item> =  $\langle \text{value} \rangle$ [, $\langle \text{audit policy item} \rangle = \langle \text{value} \rangle$ ][)];

### 表 **4- 49** 参数说明

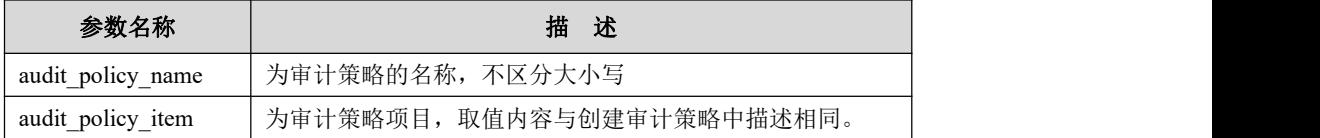

### 删除审计策略

删除审计策略语法规则如下:

DROP AUDIT POLICY <audit\_policy\_name>;

# **4.7.4** 存储审计日志

审计日志的信息存储在系统表 gbase.audit\_log 或日志 gclusterd-audit.log 中, 依赖于 全局级变量 log\_output 的配置;gbased-audit.log 日志若不配置默认存储在 \$GCLUSTER\_BASE/log/gcluster/目录下。

使用约束

GBase 8a MPP Cluster 审计日志使用的约束条件:

- 审计日志用于记录所有的 SOL 操作。对于包含结果集行数的统计操作,例如 SELECT、DELETE、INSERT、UPDATE、MERGE 和 ALTER;
- 清空 audit\_log 时, 需要使用 TRUNCATE SELF audit\_log 语句。
- 查看 gclusterdb 下的 audit\_log\_express 可看到所有节点上发生的日志。

# **4.7.5** 审计日志高可用

GBase 8a MPP Cluster 具有审计日志高可用机制,为实现审计日志的高可用机制, 集群安装或升级时自动在 gclusterdb 库下创建 EXPRESS 引擎随机分布表 audit log express,并自动创建定时导出事件,将 gbase 库中的 audit log 表内容定时 导出到 gclusterdb 库中的 audit\_log\_express 表。

## 心儿说明

```
在多 VC 版本下, 内置自动导出 event 功能失效, 需要用户手动删除后重新创建 event。
CREATE EVENT "import_audit_log" ON SCHEDULE EVERY 60 MINUTE
     STARTS '2017-12-01 00:00:00' ON COMPLETION NOT PRESERVE
     ENABLE
     LOCAL
DO
begin
     declare errno int;
     declare msg text;
     declare exit handler for sqlexception
     begin
          get diagnostics condition 1 errno = gbase_errno, msg = message_text; create table if not exists import_audit_log_errors( err time datetime,
               hostname varchar(64),
               err_no int,
               msg_txt varchar(1024)
          ) CHARSET=utf8mb4;
          insert into import audit log errors values (now(), @@hostname,
errno, substr(msg, 0, 1024)); end; create table if not exists audit_log_express (
          hostname varchar(64),
          thread_id int, taskid bigint, start time datetime,
          uid bigint, user varchar(16), host ip varchar(32),
          query_time time, rows bigint, table list varchar(4096),
          sql text varchar(8191),
          sql type varchar(16),
          sql command varchar(32),
          operators varchar(256), status varchar(16),
          conn type varchar(16)
     ) CHARSET=utf8mb4; set self sql mode = ";
     create self table gbase.audit log bak2 like gbase.audit log;
     set self sql_mode = default; rename self table gbase.audit_log to gbase.audit_log_bak1,
```

```
gbase.audit_log_bak2 to gbase.audit_log;
```

```
set _gbase_query_path = on;
insert into audit log express select
     (a/a)hostname as hostname,
     thread_id, taskid, start_time, uid, user, host ip,
     query_time, rows, substr(table_list, 0, 4096), substr(sql_text, 0, 8191), sql_type, sql_command, operators, status, conn_type
from gbase.audit_log_bak1;
drop self table gbase.audit_log_bak1;
```
end

# **4.7.6** 使用示例

示例 しょうしょう しゅうしょう しゅうしょく

使用系统表查看审计日志。

**\$ gccli -uroot -p** Enter password: GBase client 9.5.3.17.117651. Copyright (c) 2004-2020, GBase. All Rights Reserved. **gbase> SET long\_query\_time = 0;** Query OK, 0 rows affected **gbase> SET GLOBAL audit\_log = 1;** Query OK, 0 rows affected **gbase>CREATE AUDIT POLICY audit\_policy\_1 ( Enable = 'Y' );** Query OK, 0 rows affected **gbase> SET GLOBAL log\_output = 'table';** Query OK, 0 rows affected **gbase> CREATE USER u\_sj identified by 'u\_sj';** Query OK, 0 rows affected **gbase> GRANT ALL ON \*.\* TO u\_sj;** Query OK, 0 rows affected

**gbase> CREATE DATABASE testSJ;**

Query OK, 1 row affected

**gbase> USE testSJ;**

Query OK, 0 rows affected

**gbase> CREATE TABLE t1(i int);**

Query OK, 0 rows affected

**gbase> INSERT INTO t1 VALUES (1),(2);**

Query OK, 2 rows affected

**gbase> SELECT start\_time,user\_host,query\_time,rows,LEFT(sql\_text, 30),**

**conn\_type FROM gbase.audit\_log;**

+---------------------+----------------------------------+

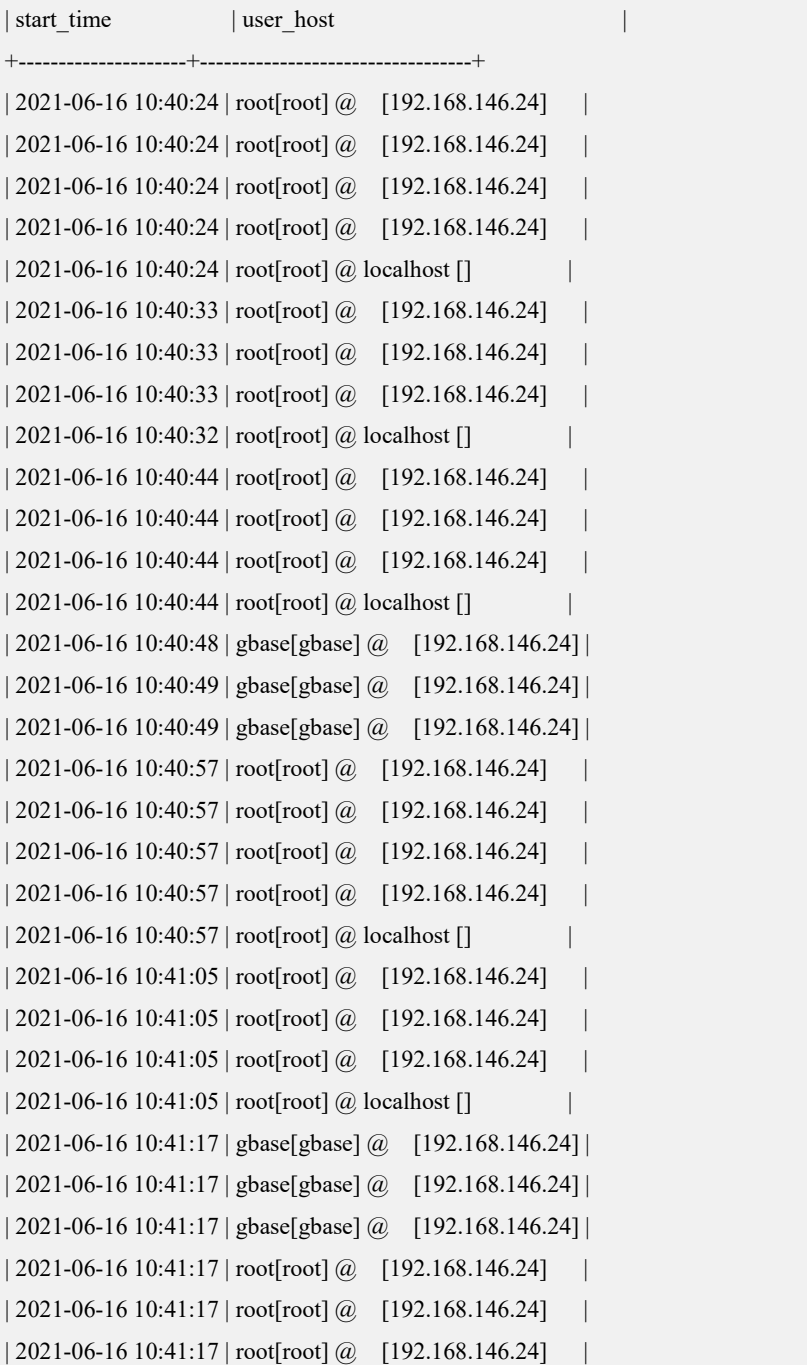

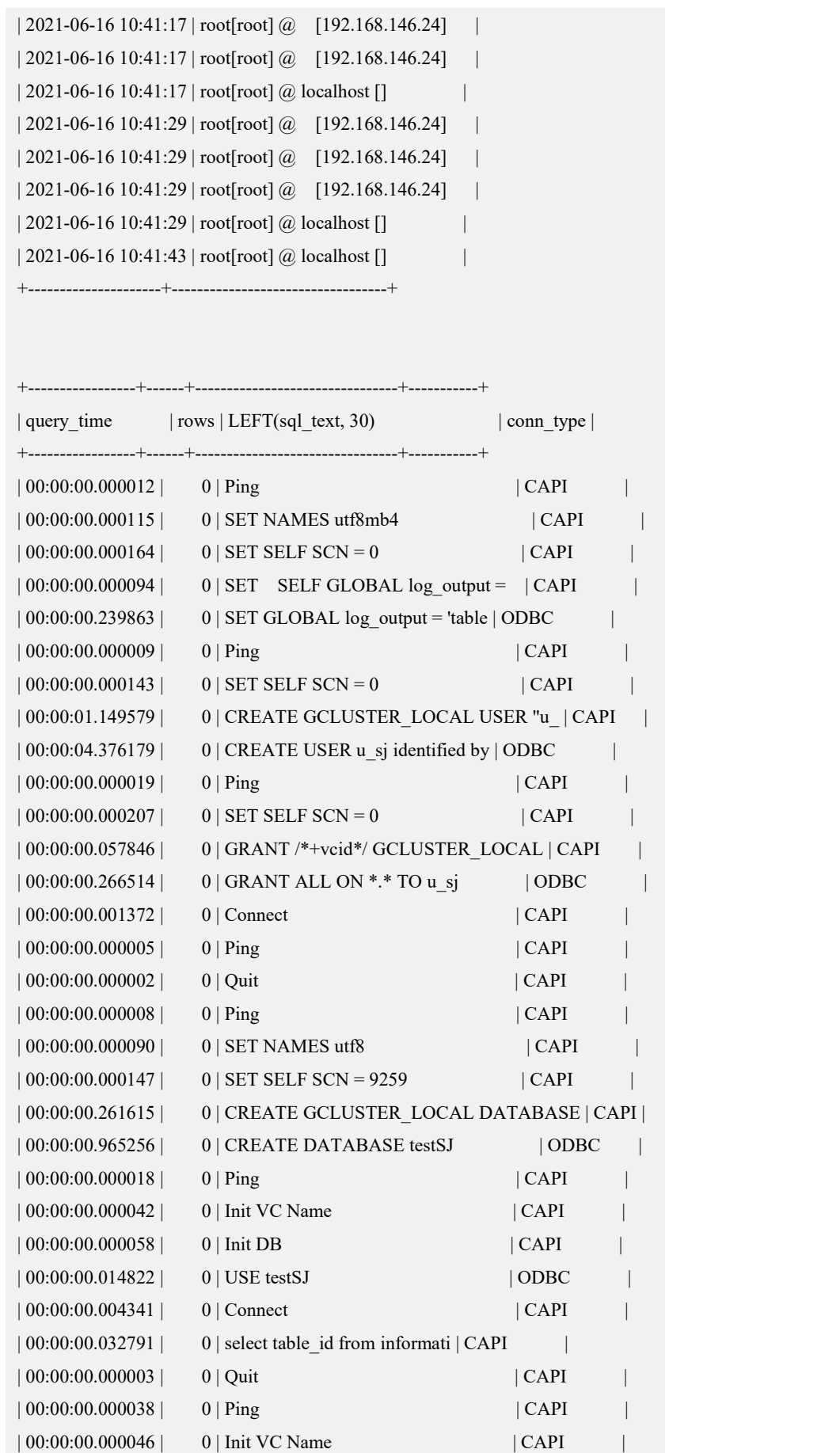

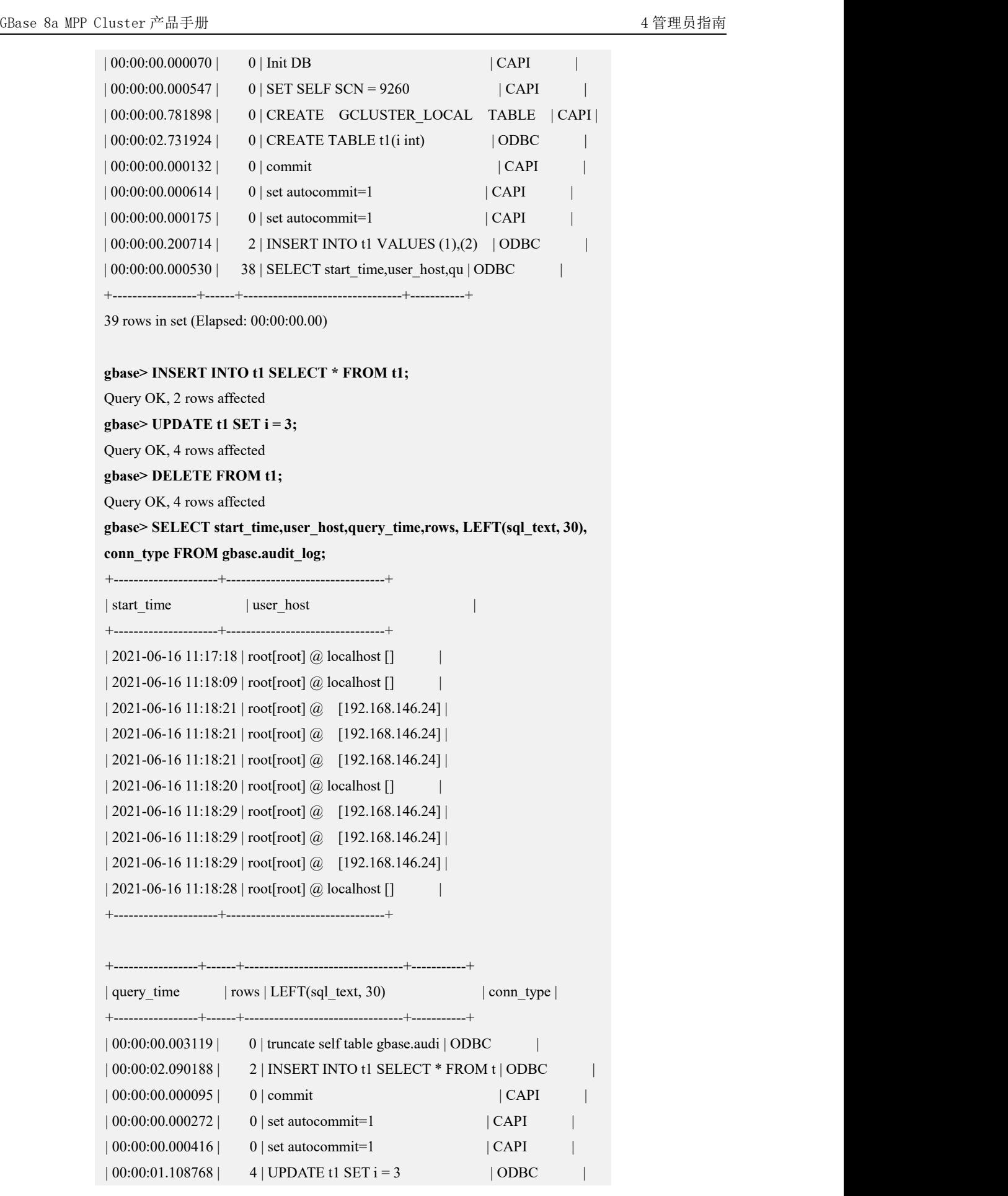

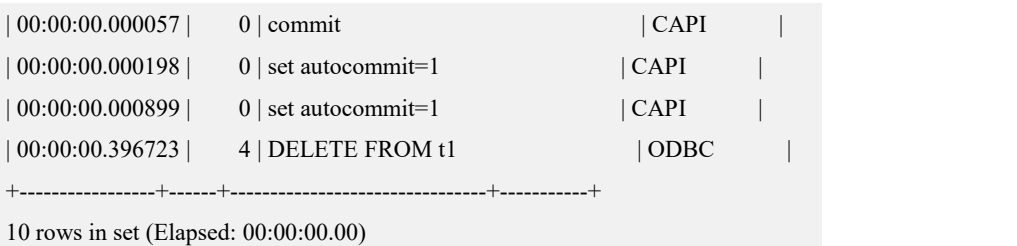

# 4.8 备份恢复管理

# 4.8.1 备份恢复管理

GBase 8a MPP Cluster 提供专用的备份恢复工具(gcrcman), 用户使用它可以方便地 对整个集群中的数据进行备份和恢复。集群的备份、恢复工具随集群的安装自动安 装,该工具被安装在安装目录\$GCLUSTER\_BASE/server/bin 下。

一次全量备份开启一个新的周期。一次增量备份则续写最后一个备份周期,使其增 加一个备份点。

本章主要介绍如何使用备份恢复工具进行数据的备份与恢复,具体包括:

- 集群级全量备份:将当前集群的数据全量备份至指定的备份目录中(确保已经创 建好目录)。
- 集群级增量备份:在指定备份目录中的全量或增量备份数据的基础上,将当前 集群的数据增量备份至该备份目录。
- 库级全量备份:备份某个库下所有的表和普通视图。
- 库级增量备份:增量备份某个库下所有的表。
- 表级全量备份:将某一个表的数据全量备份至备份目录中。
- 表级增量备份:将某一个表的数据增量备份至备份目录中。
- 集群级恢复: 将备份目录中的指定备份数据, 恢复至当前的集群中。
- 库级恢复:恢复一个库下所有的表和普通视图。
- 表级恢复: 将各份目录中的单个表的数据, 恢复至当前数据库中。
- 查看备份数据:数据备份后,查看已经备份了哪些数据。
- 删除备份数据:删除用户指定的备份数据。
- 删除垃圾数据:由于异常或者用户中断,残留的垃圾备份数据,用户可以通过 工具删除。

注意 しょうしょう しゅうしょう しんしょう しんしょう

- 执行 gcrcman.py 命令时,必须是安装数据库时指定的 dbauser。
- 需要在 coordinator 节点上执行备份恢复操作,执行备份恢复操作时集群各节 点网络连接正常。
- 执行 gcrcman.py 命令,需要确定操作系统已安装 pexpect 包。
- 在执行备份恢复的过程中,集群的各个节点上,必须都存在 gcrcman.py 中参 数 path 指定的路径,集群安装用户 dbauser 用户对该路径具备读写操作权限, 且在执行过程中该目录一直存在。
- 不要将\$GCLUSTER\_BASE、\$GBASE\_BASE、\$GCWARE\_BASE 这三个目 录及其子目录设置为 path 的路径。
- 在执行备份恢复的过程中,操作系统和数据库用户的密码不能更改。
- 执行备份恢复操作时,恢复时需要和备份时集群的拓扑结构相同,包括管理 节点、数据节点、数据的 distribution 信息等。
- 无论是多个会话连接,还是一个会话连接,每次只能运行一个 gcrcman.py 程 序。
- 暂不支持单个 VC 的数据备份恢复。

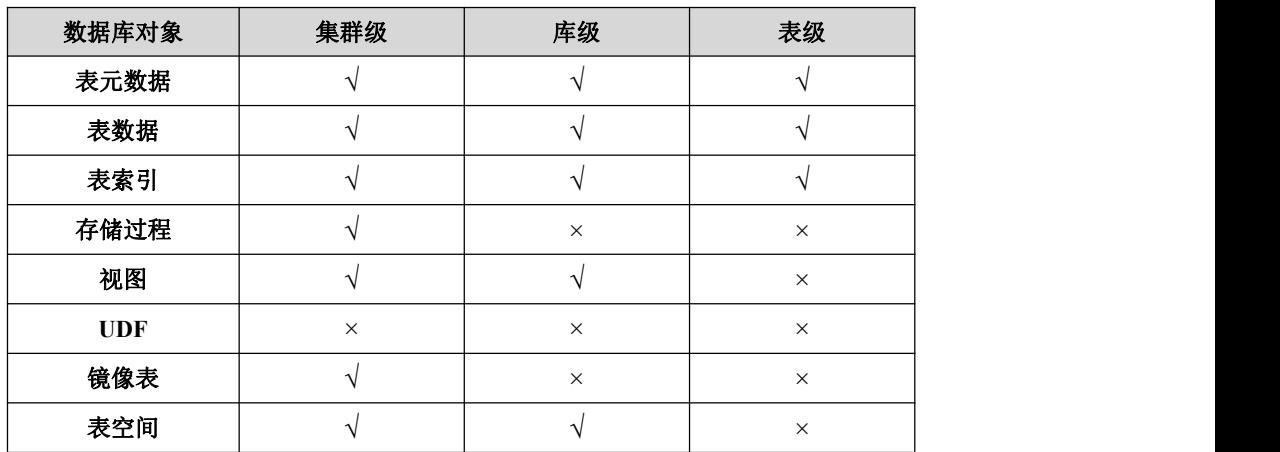

#### 表 **4- 50 GCluster 8a MPP Cluster** 支持的备份对象说明如下(√:支持;×:不支持)

# 4.8.2 语法格式

\$ python \$GCLUSTER\_BASE/server/bin/ gcrcman.py [options] <-d|--path BACKUP\_PATH>

### 表 **4- 51 options** 可选项说明

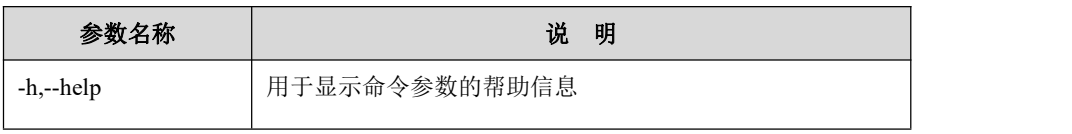

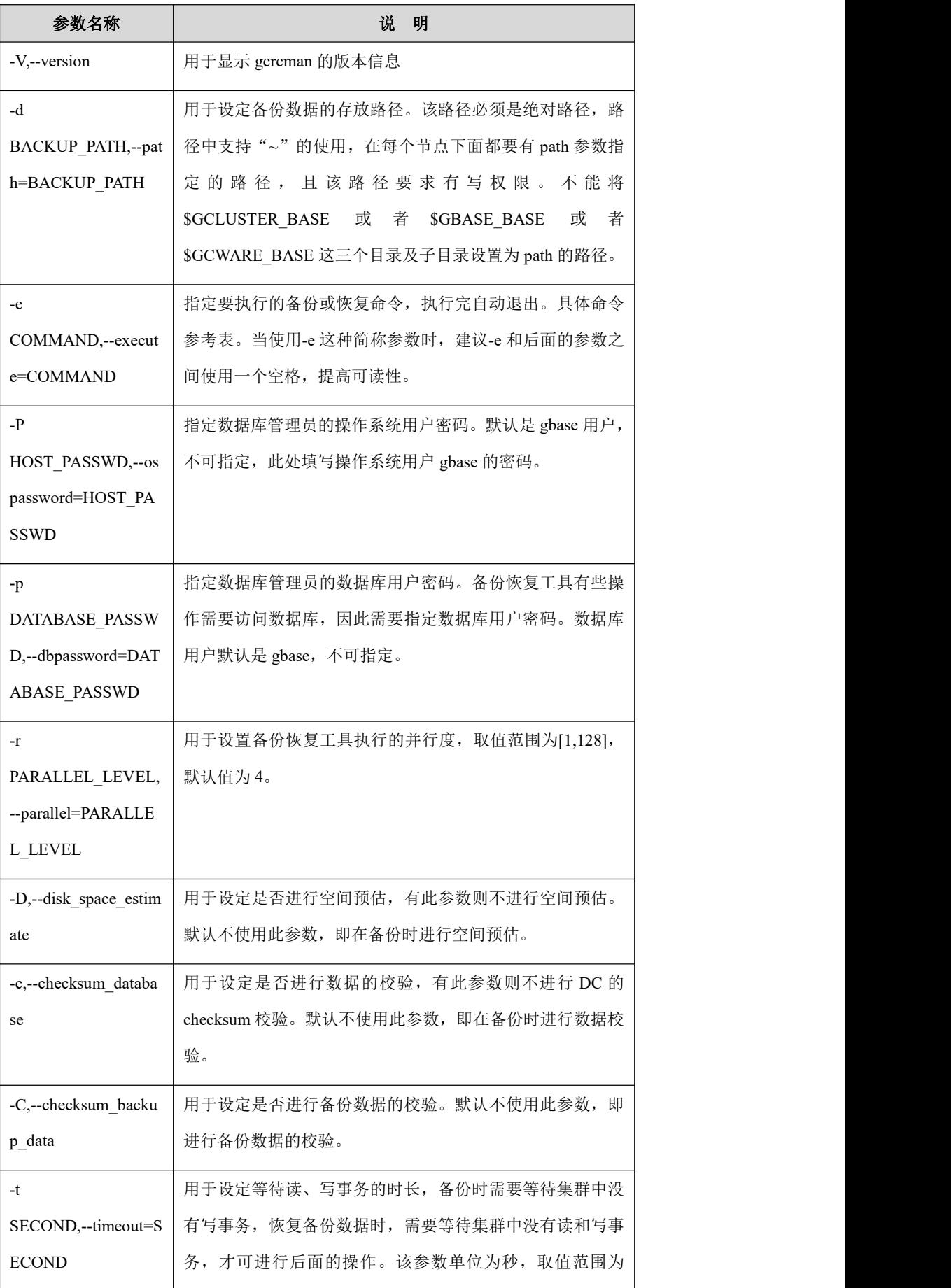

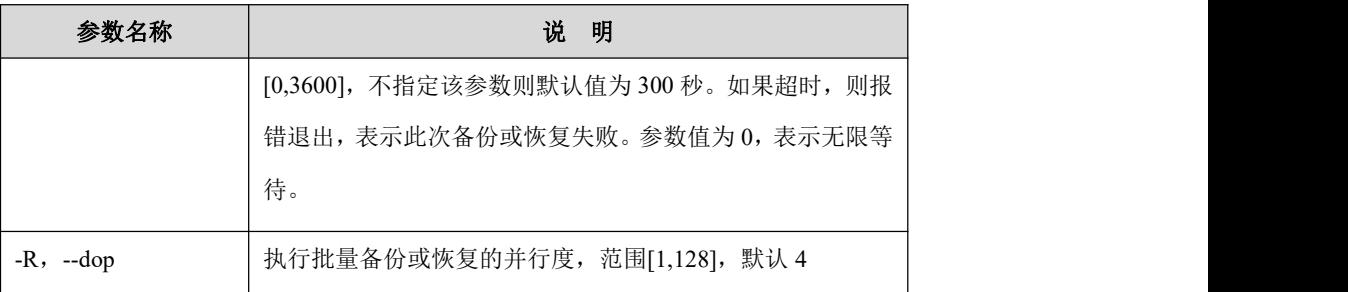

### 表 **4- 52** 备份恢复命令说明

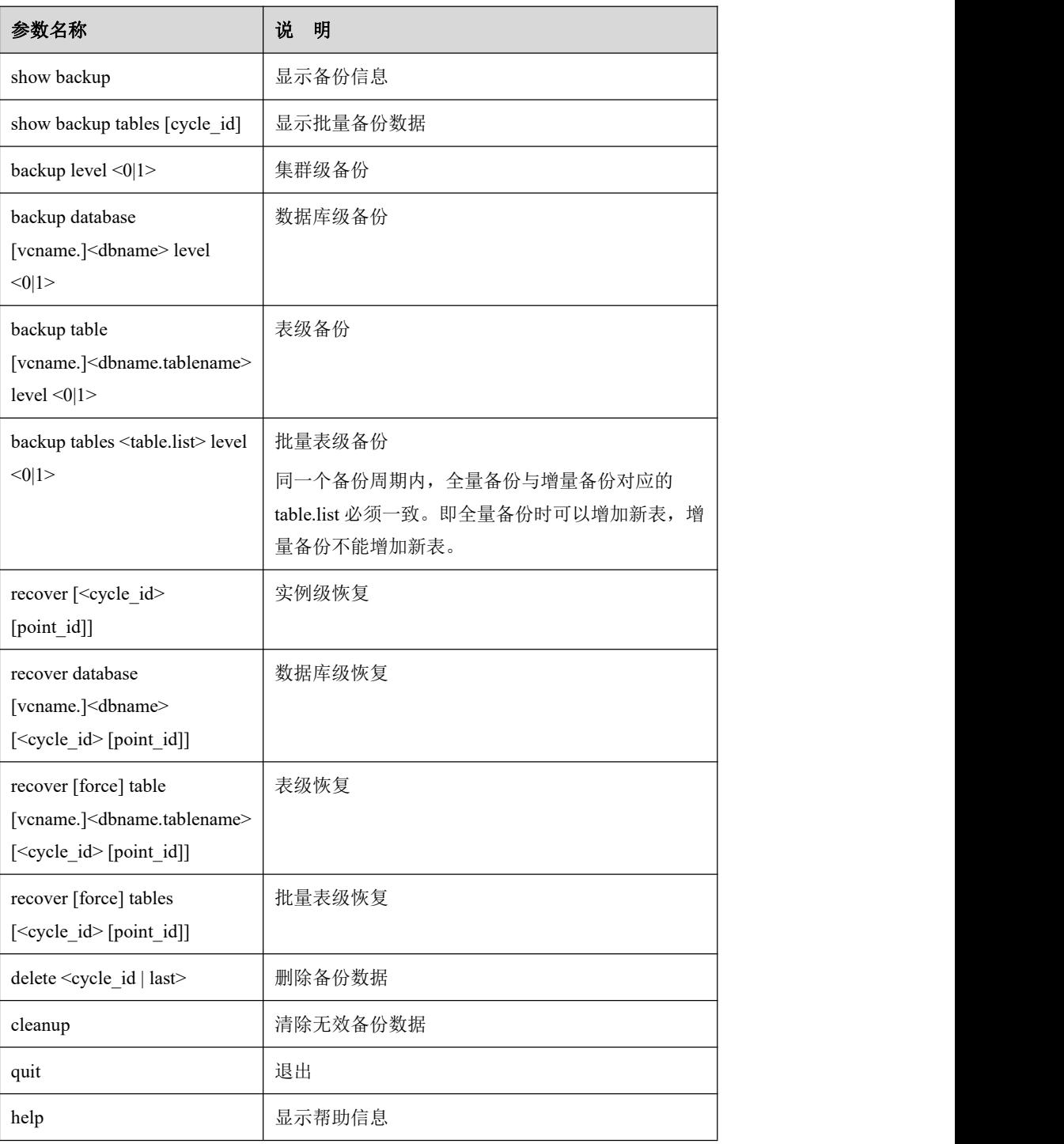

表 **4- 53** 备份恢复命令涉及的参数说明

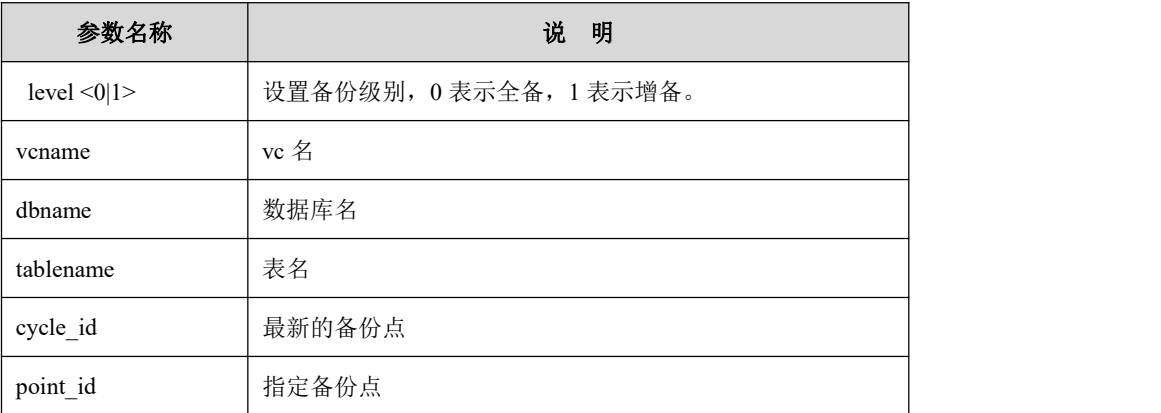

# 4.8.3 执行模式

gcrcman 支持两种执行模式,即交互式模式和命令行模式:

1. 交互式模式,进入 gcrcman>提示符下,进行备份恢复的相关操作,具体命令如  $\overline{\Gamma}$ :

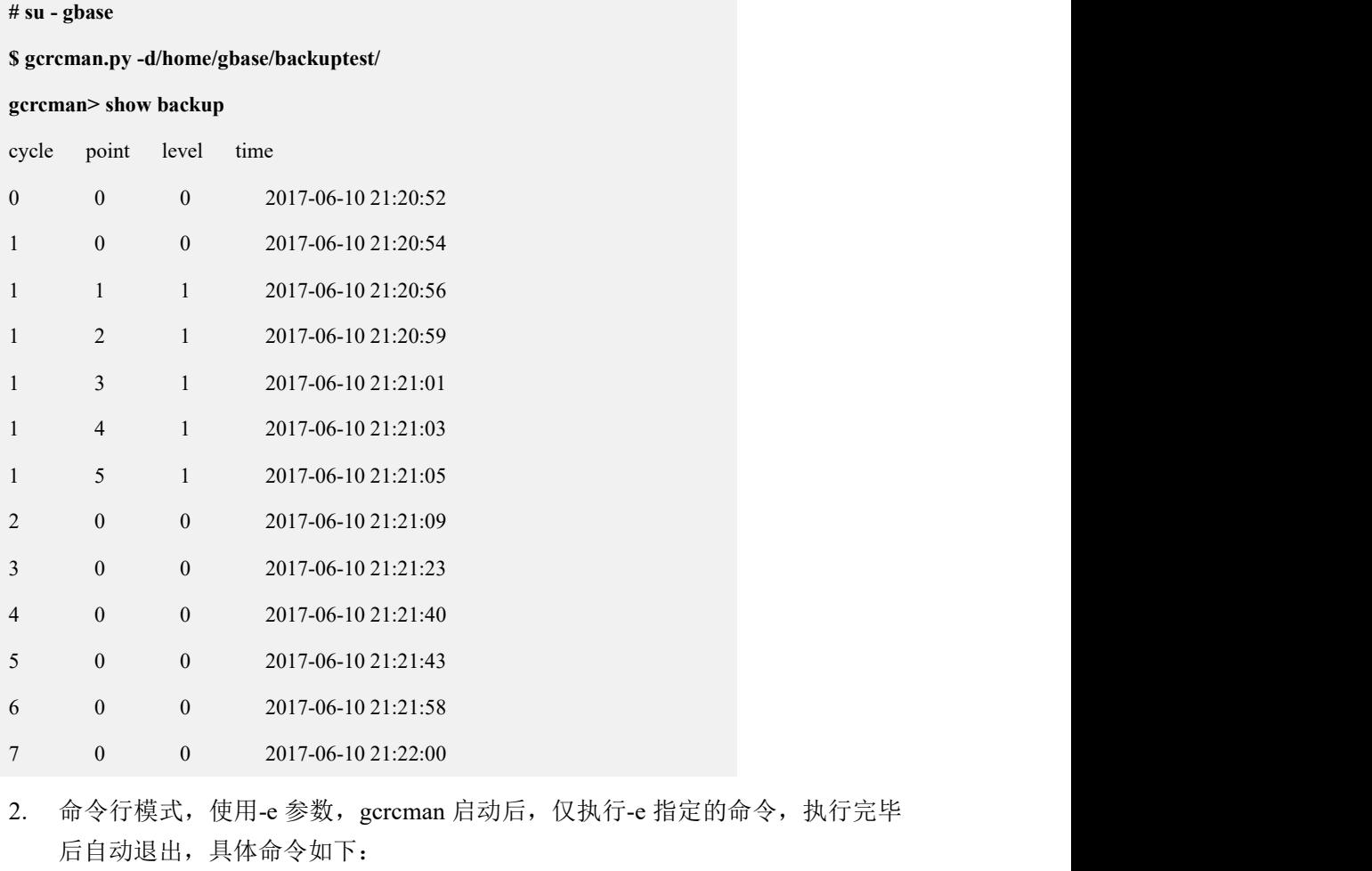

### **# su - gbase**

### **\$ cd \$GCLUSTER\_BASE/server/bin**

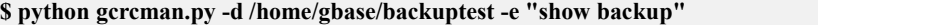

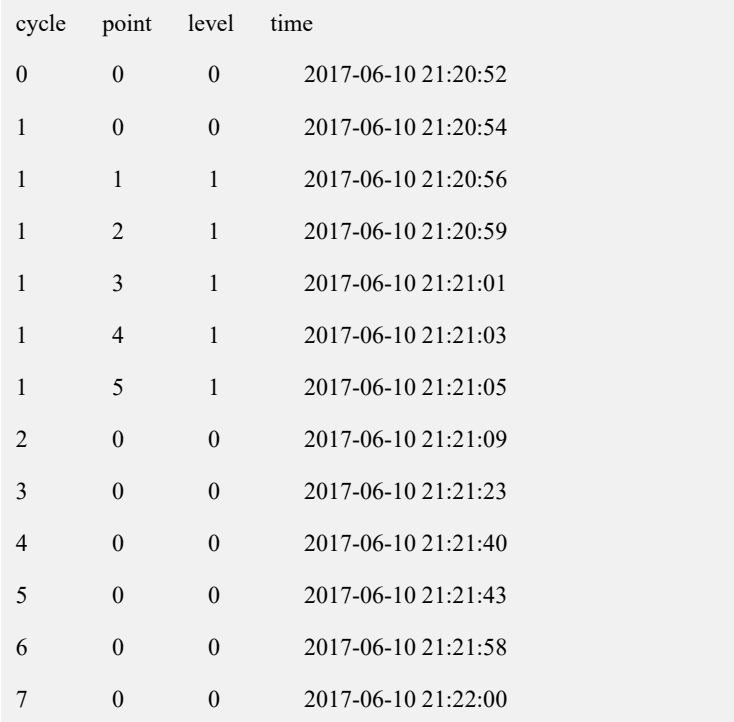

# 4.8.4 集群的备份

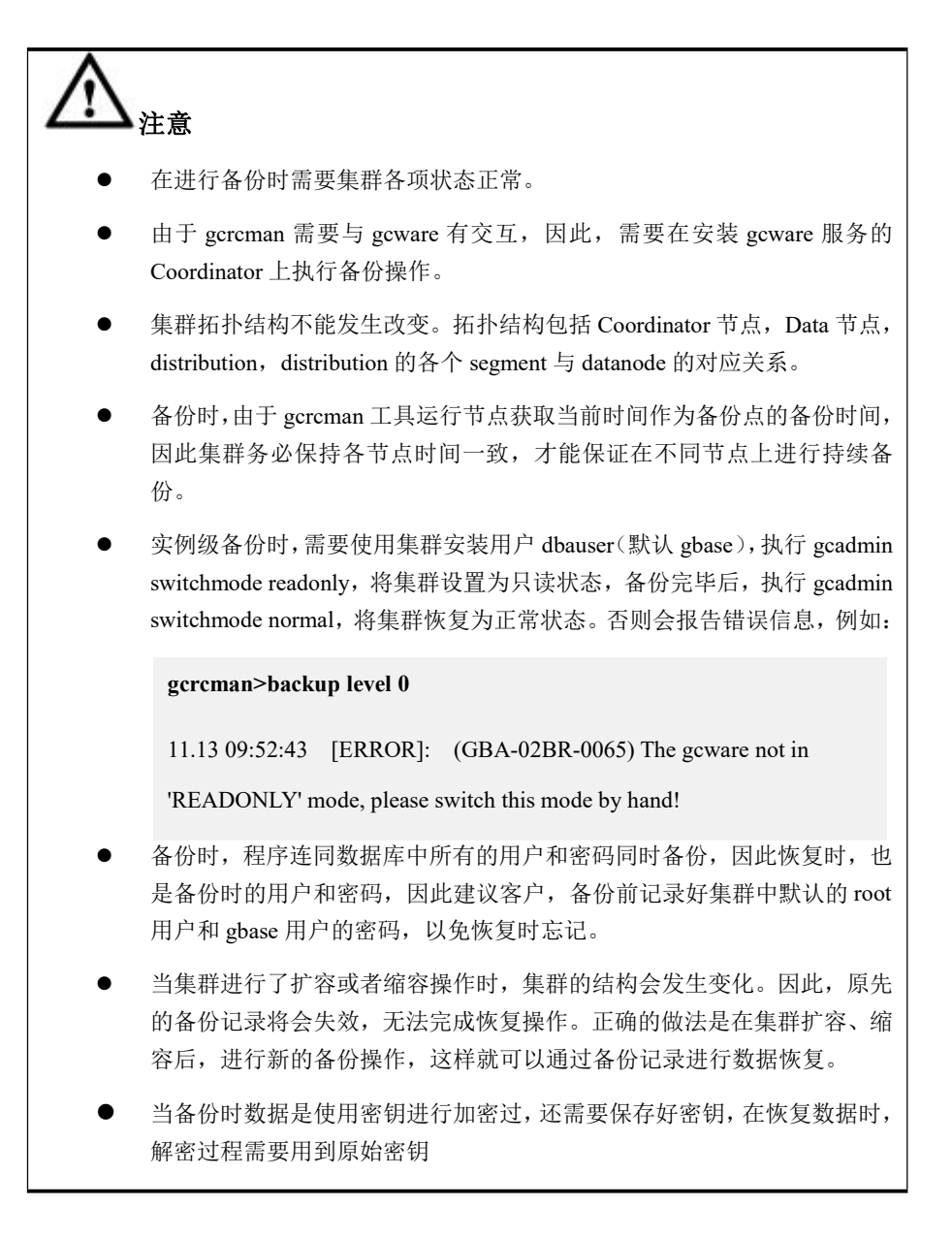

## **4.8.4.1** 集群级备份集群数据

## 功能说明

使用交互模式或者命令方式运行 backup level [0 | 1], 即可完成数据备份。进行备份 操作时,必须保证集群在 READONLY 模式下。

首先使用 gcadmin switchmode readonly 命令将集群置为 READONLY 模式, 此命令 仅在一个部署 gcware 的节点上执行一次即可。

执行完毕后,启动集群备份命令,即可进行备份操作了。

## 语法格式

backup level  $\leq 0$  | 1  $>$ 

# 示例

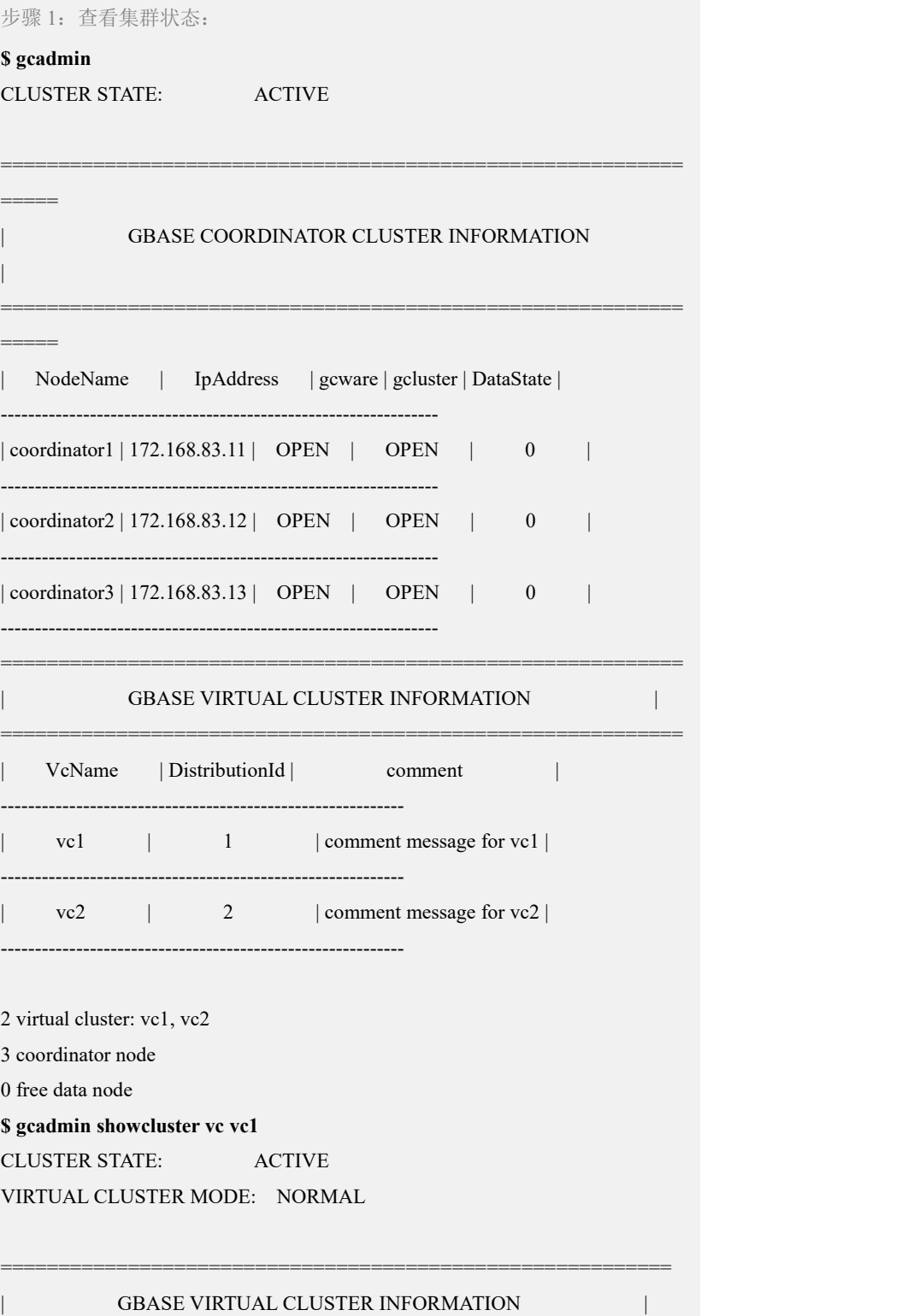

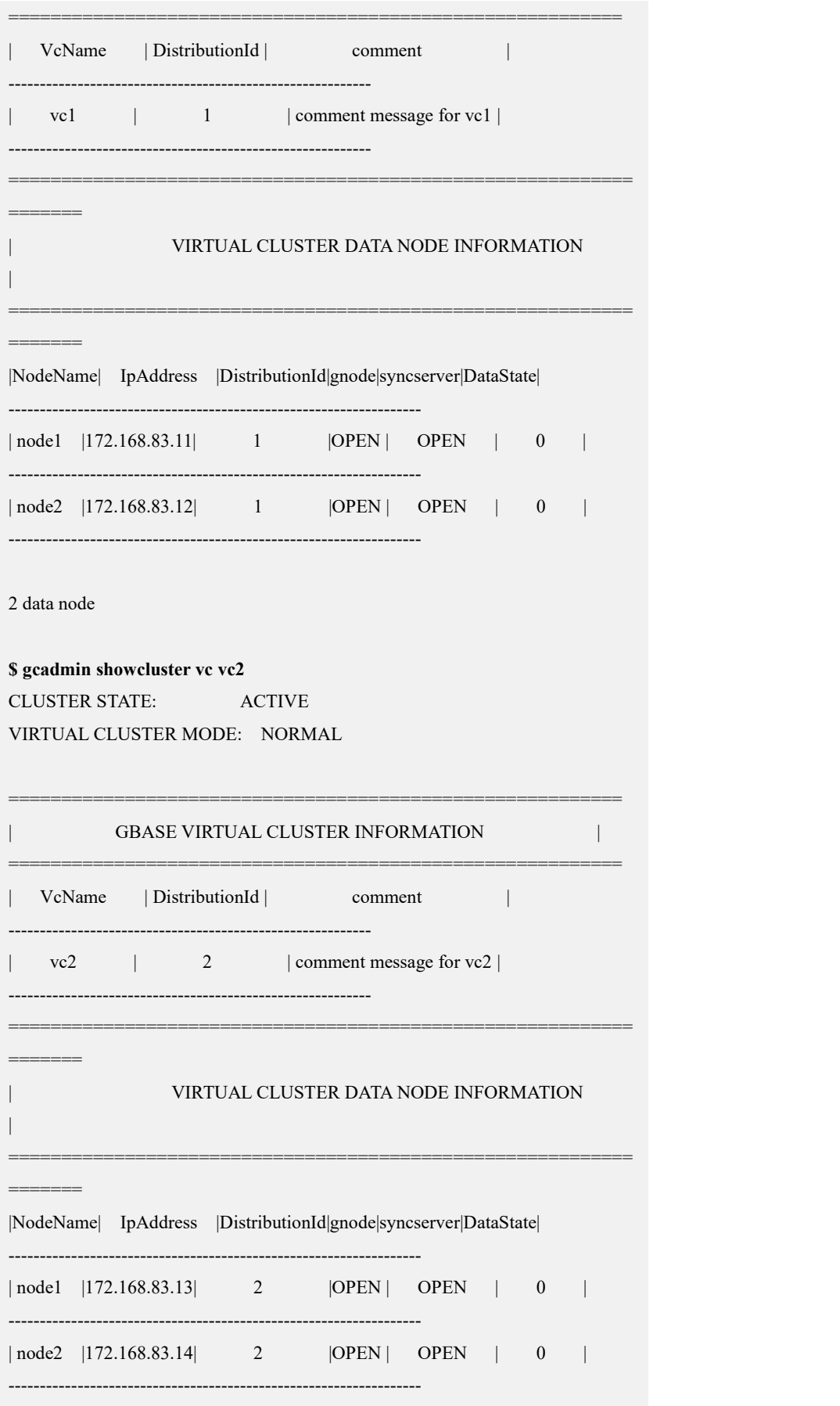

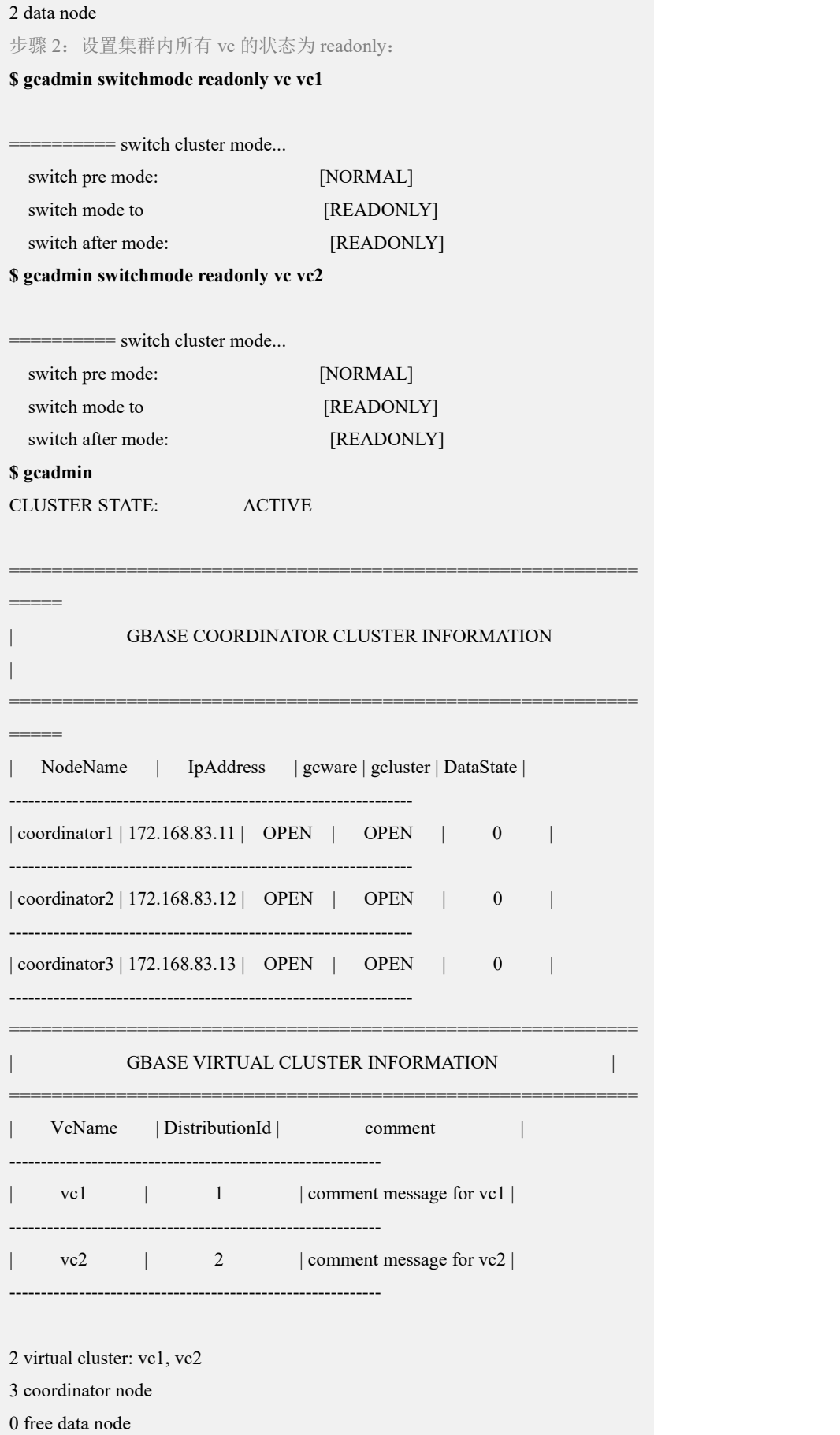

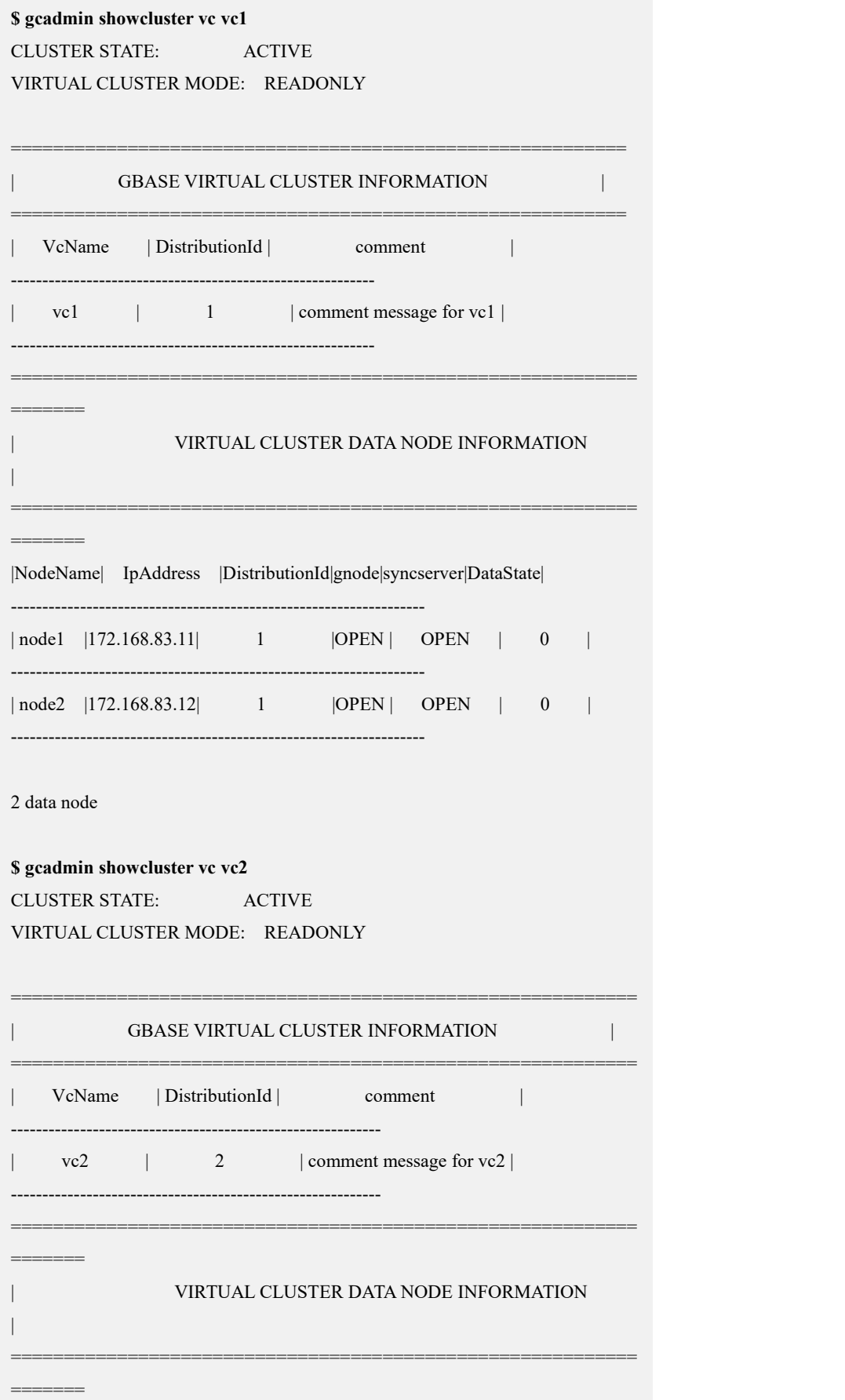

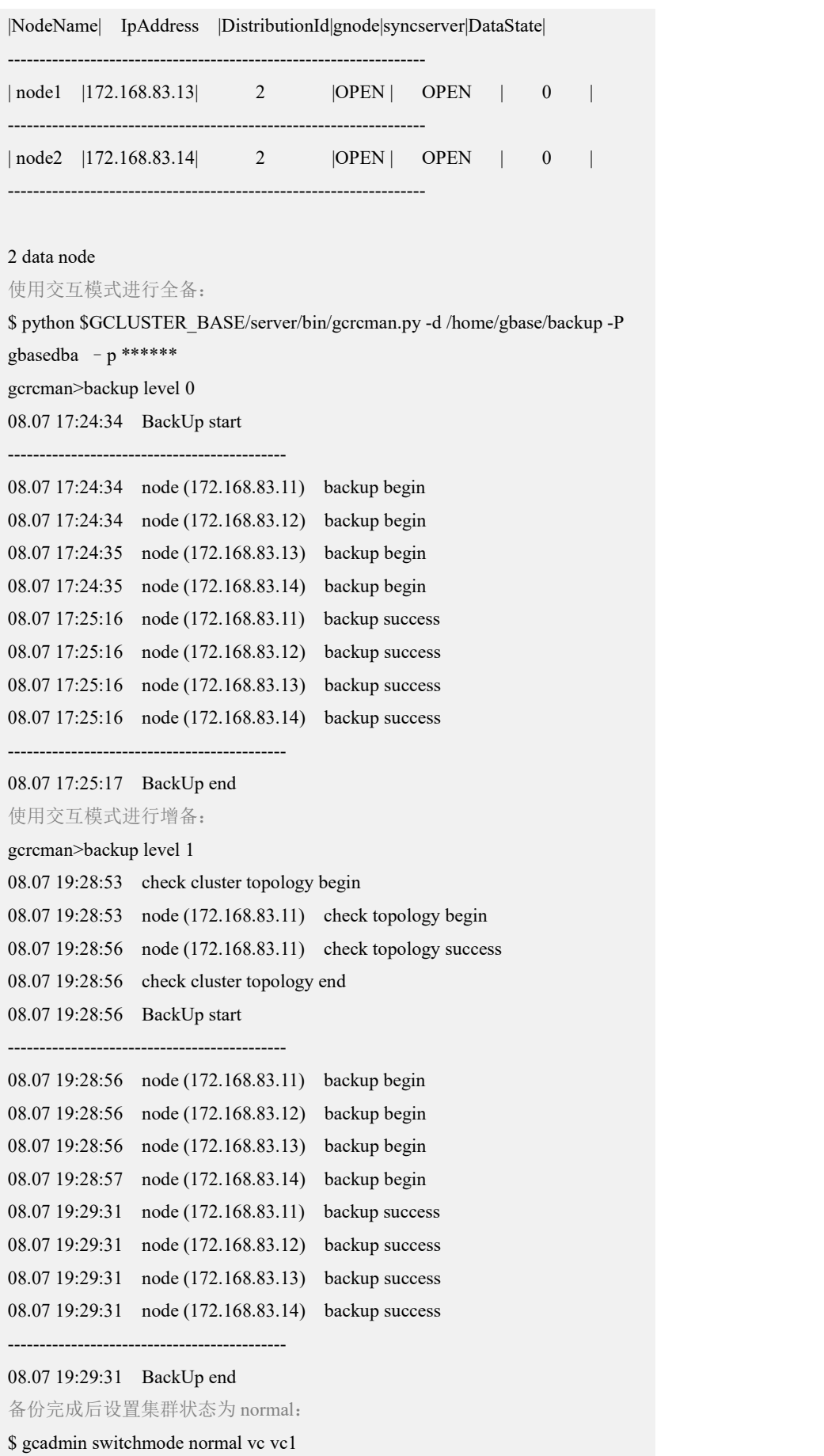

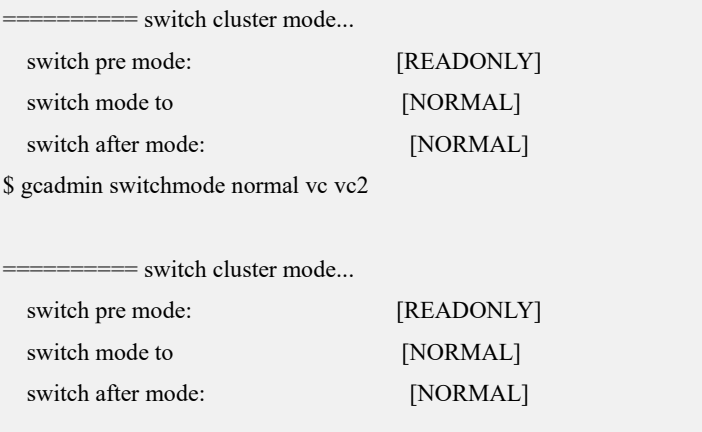

## **4.8.4.2** 库级备份

## 功能说明

将 GBase 8a MPP Cluster 数据库中的某个库中所有表全量/增量备份至指定路径中。

## 语法格式

backup database [vc\_name].<database\_name>level < 0 | 1 >

### 表 **4- 54 options** 可选项说明

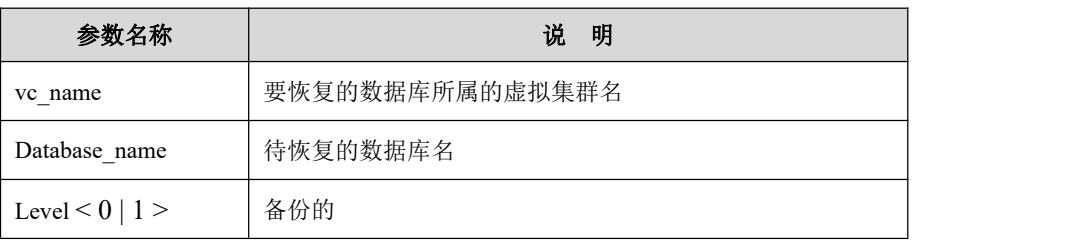

## 示例 しょうしょう しゅうしょう しょうしょく

示例 1: 使用命令行模式进行库级备份。

检查集群状态:

**\$ gcadmin**

CLUSTER STATE: ACTIVE

=====

| GBASE COORDINATOR CLUSTER INFORMATION

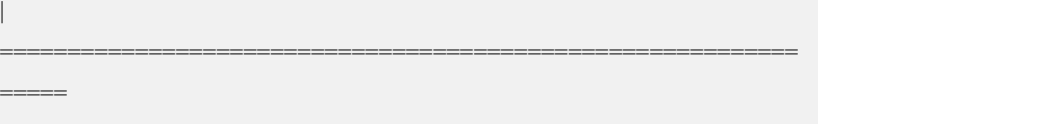

| NodeName | IpAddress | gcware | gcluster | DataState |

===========================================================

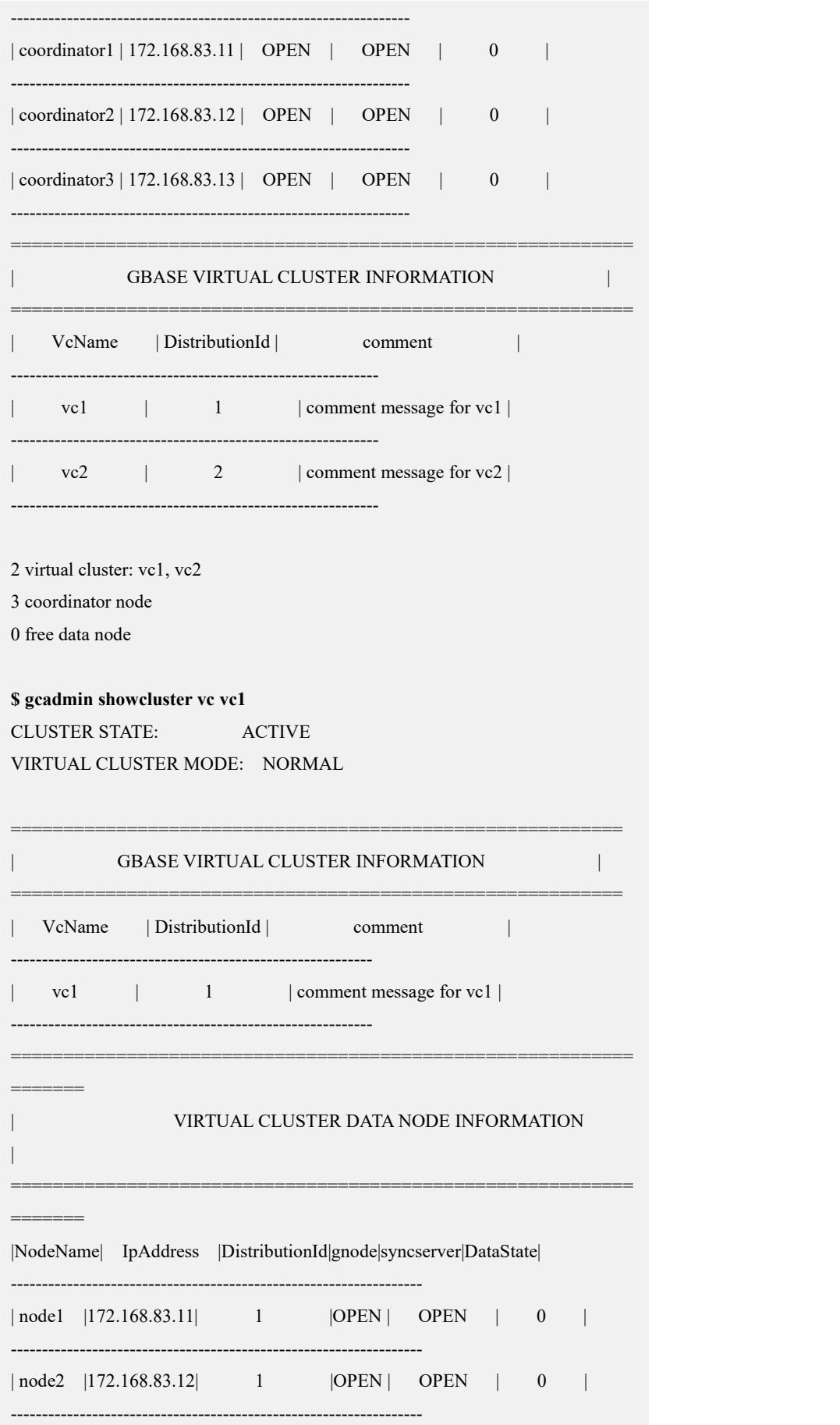

Ė

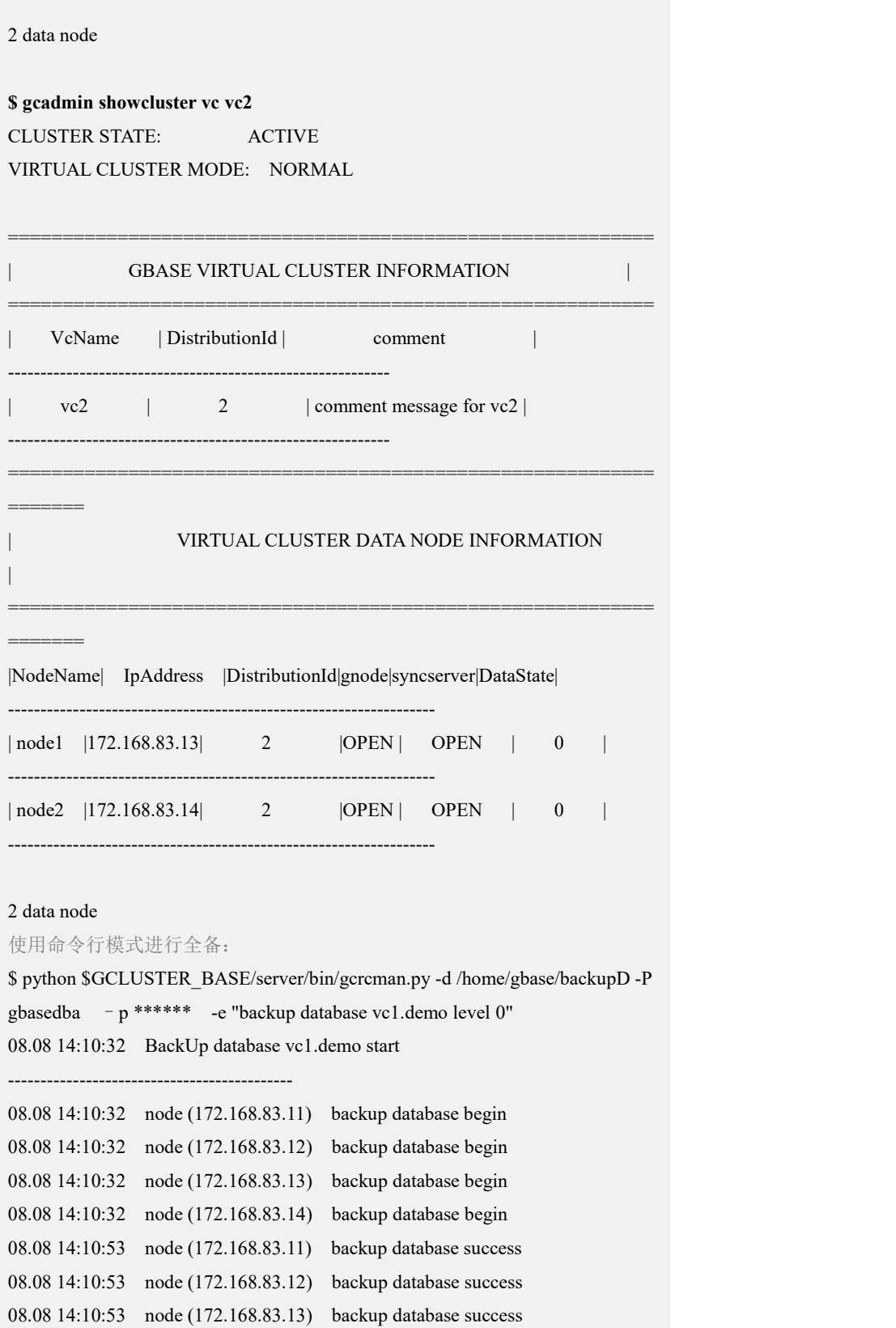

--------------------------------------------

08.08 14:10:53 node (172.168.83.14) backup database success

08.08 14:10:53 BackUp database vc1.demo end

### 使用命令行模式进行增备:

```
$ python $GCLUSTER_BASE/server/bin/gcrcman.py -d /home/gbase/backupD -P
gbasedba -e "backup database vc1.demo level 1" 08.08 14:58:21 BackUp database vc1.demo start 08.08 14:58:21 node (172.168.83.11) backup database begin
08.08 14:58:21 node (172.168.83.12) backup database begin
08.08 14:58:21 node (172.168.83.13) backup database begin
08.08 14:58:21 node (172.168.83.14) backup database begin
08.08 14:58:44 node (172.168.83.11) backup database success 08.08 14:58:44 node (172.168.83.12) backup database success 08.08 14:58:44 node (172.168.83.13) backup database success 08.08 14:58:44 node (172.168.83.14) backup database success
-------------------------------------------- 08.08 14:58:44 BackUp database vc1.demo end
```
## **4.8.4.3** 表级备份

## 功能说明

将 GBase 8a MPP Cluster 数据库中的某个表全量备份至指定路径中。

### 语法格式

backup table [vcname].<dbname>.<tablename> level < 0 | 1 >

## 示例 しょうしょう しゅうしょう しゅうしょく

```
示例 1: 使用命令行模式讲行表级备份。
检查集群状态:
$ gcadmin CLUSTER STATE: ACTIVE
===========================================================
=====
         | GBASE COORDINATOR CLUSTER INFORMATION
|===========================================================
=====
  | NodeName | IpAddress | gcware | gcluster | DataState | | coordinator1 | 172.168.83.11 | OPEN | OPEN | 0 |
----------------------------------------------------------------
| coordinator2 | 172.168.83.12 | OPEN | OPEN | 0
```
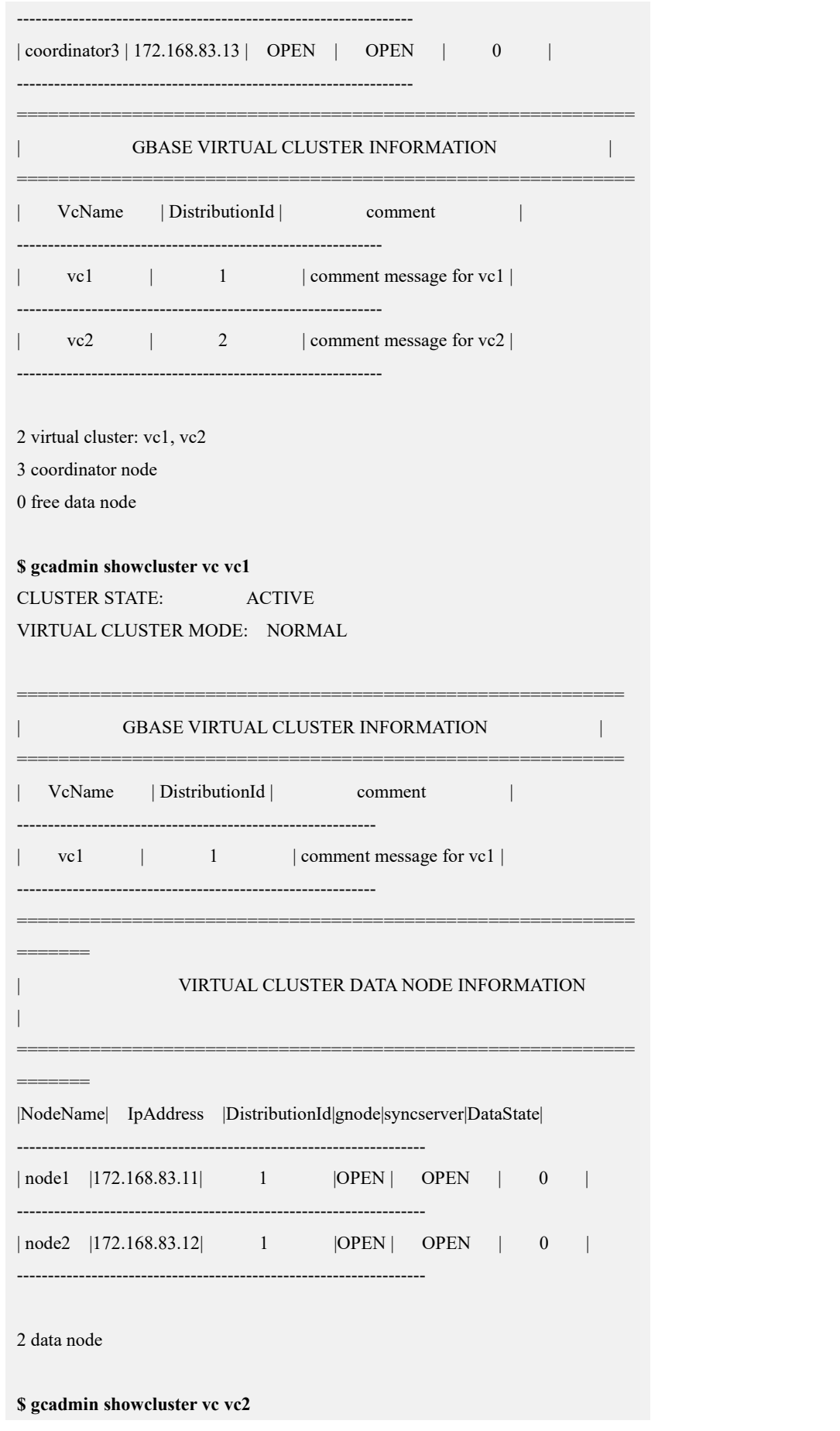

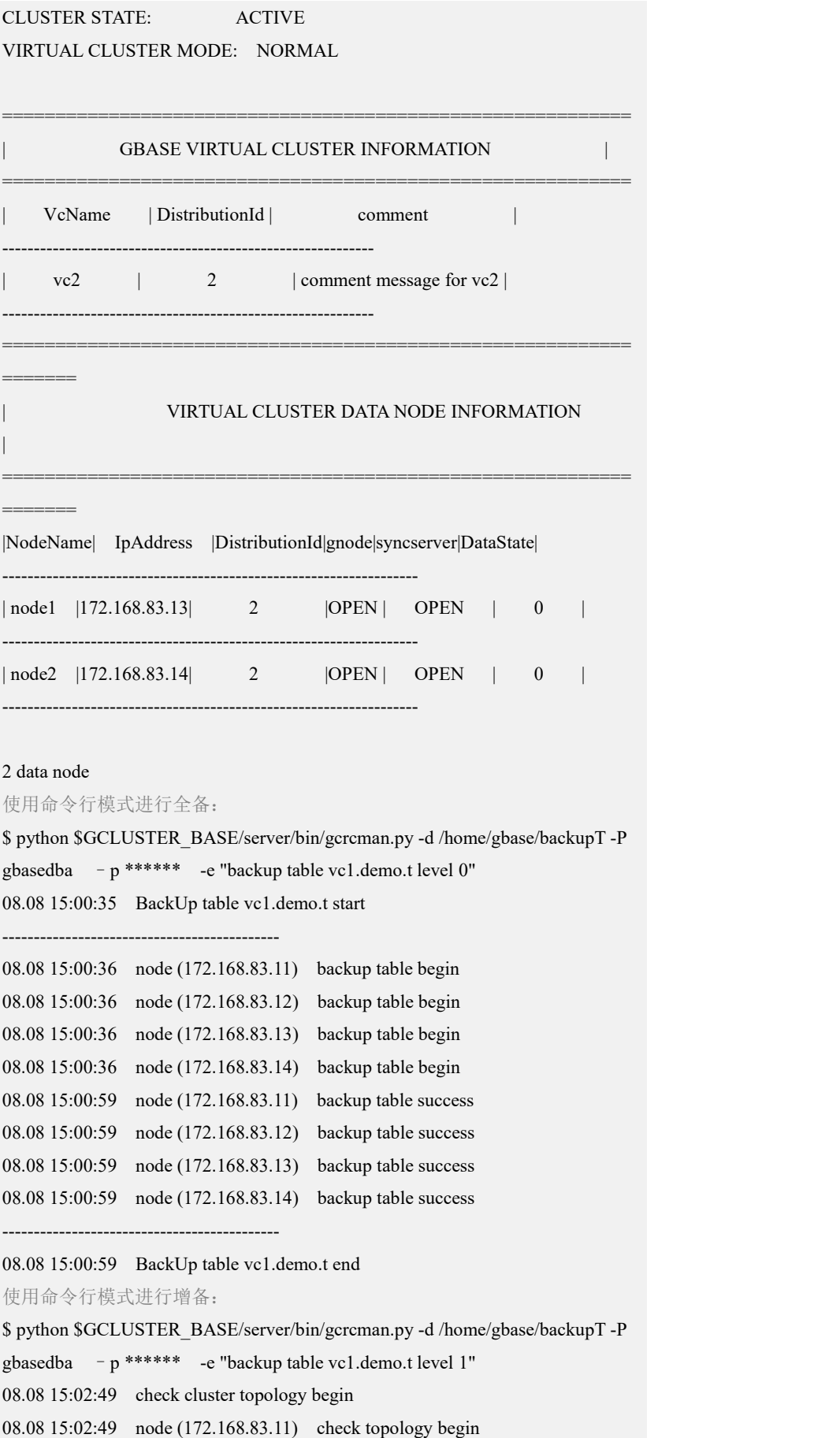

```
08.08 15:02:51 node (172.168.83.11) check topology success 08.08 15:02:52 check cluster topology end
08.08 15:02:52 BackUp table vc1.demo.t start -------------------------------------------- 08.08 15:02:52 node (172.168.83.11) backup table begin
08.08 15:02:52 node (172.168.83.12) backup table begin
08.08 15:02:52 node (172.168.83.13) backup table begin
08.08 15:02:52 node (172.168.83.14) backup table begin
08.08 15:03:16 node (172.168.83.11) backup table success 08.08 15:03:16 node (172.168.83.12) backup table success 08.08 15:03:16 node (172.168.83.13) backup table success 08.08 15:03:16 node (172.168.83.14) backup table success
-------------------------------------------- 08.08 15:03:16 BackUp table vc1.demo.t end
```
## **4.8.4.4** 批量表级备份

## 功能说明

将配置文件 table.list 中指定的表进行批量备。

注意: カランド アイスト こうしょう こうしょう こうしょう こうしゅう こうしゅう しゅうしょく

- · 全量备份时可以在 table.list 中增加新表, 增量备份时不可以增加新表。
- · 备份时需保证集群各服务状态和数据状态都正常, 无 feventlog。
- 需提前在各个节点上创建备份目录,且备份用户具有读写权限。
- 只能备份 express 引擎表。
- 如果备份的表有写操作,备份程序将等待。

## 语法格式

backup tables.<table.list> level <  $0 | 1$  >

table.list 是配置文件名称,可以任意命名。书写时需写绝对路径。

table.list 内容是需要备份的表名称,格式为 vcname.db.table,每行一个表名。如果 有默认 vc, 则 vcname 可以省略。

### 示例 しょうしょう しゅうしょう しょうしょく

test 库有表 t1、t2、t3

集群各节点上创建备份目录/home/gbase/backup

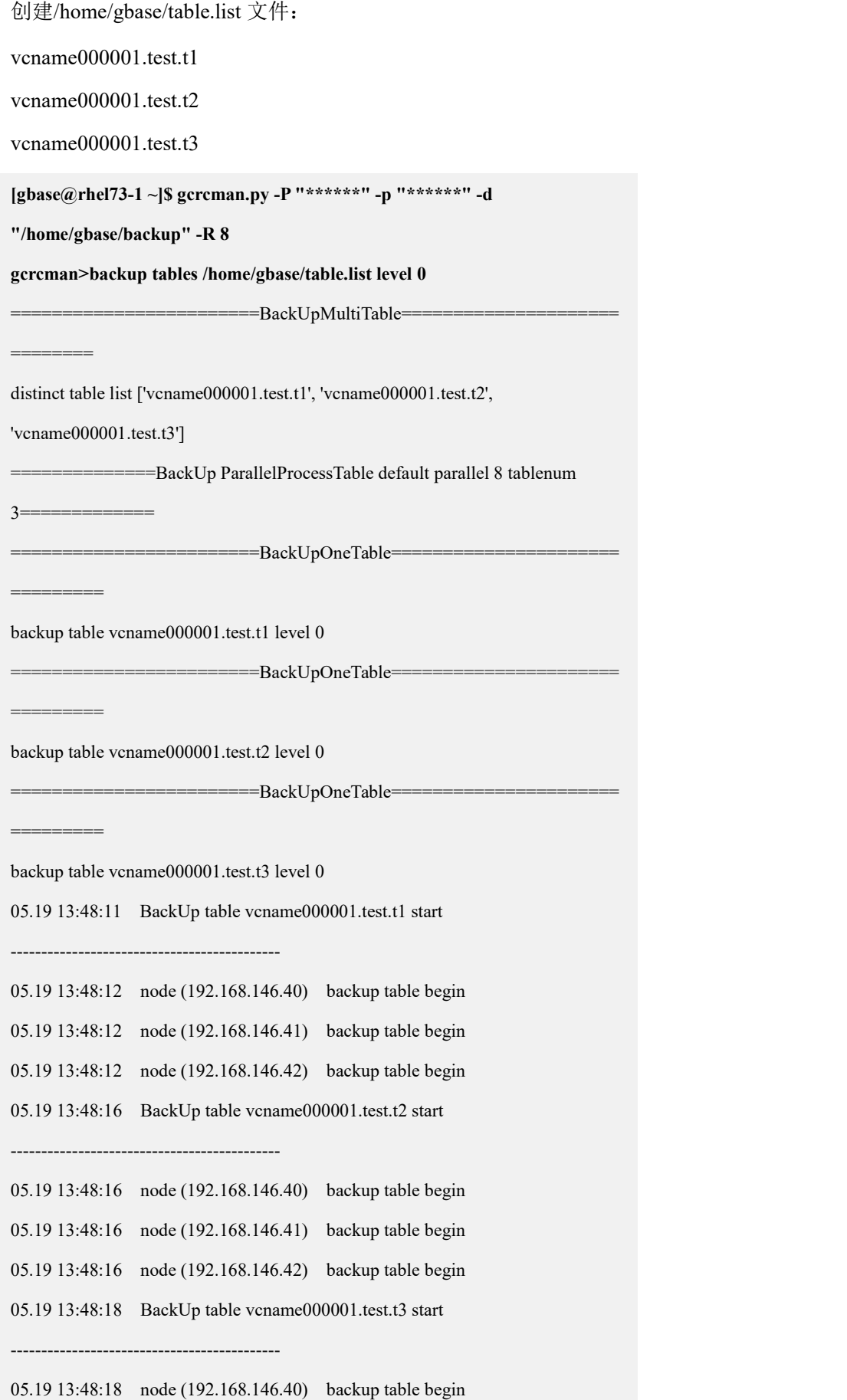

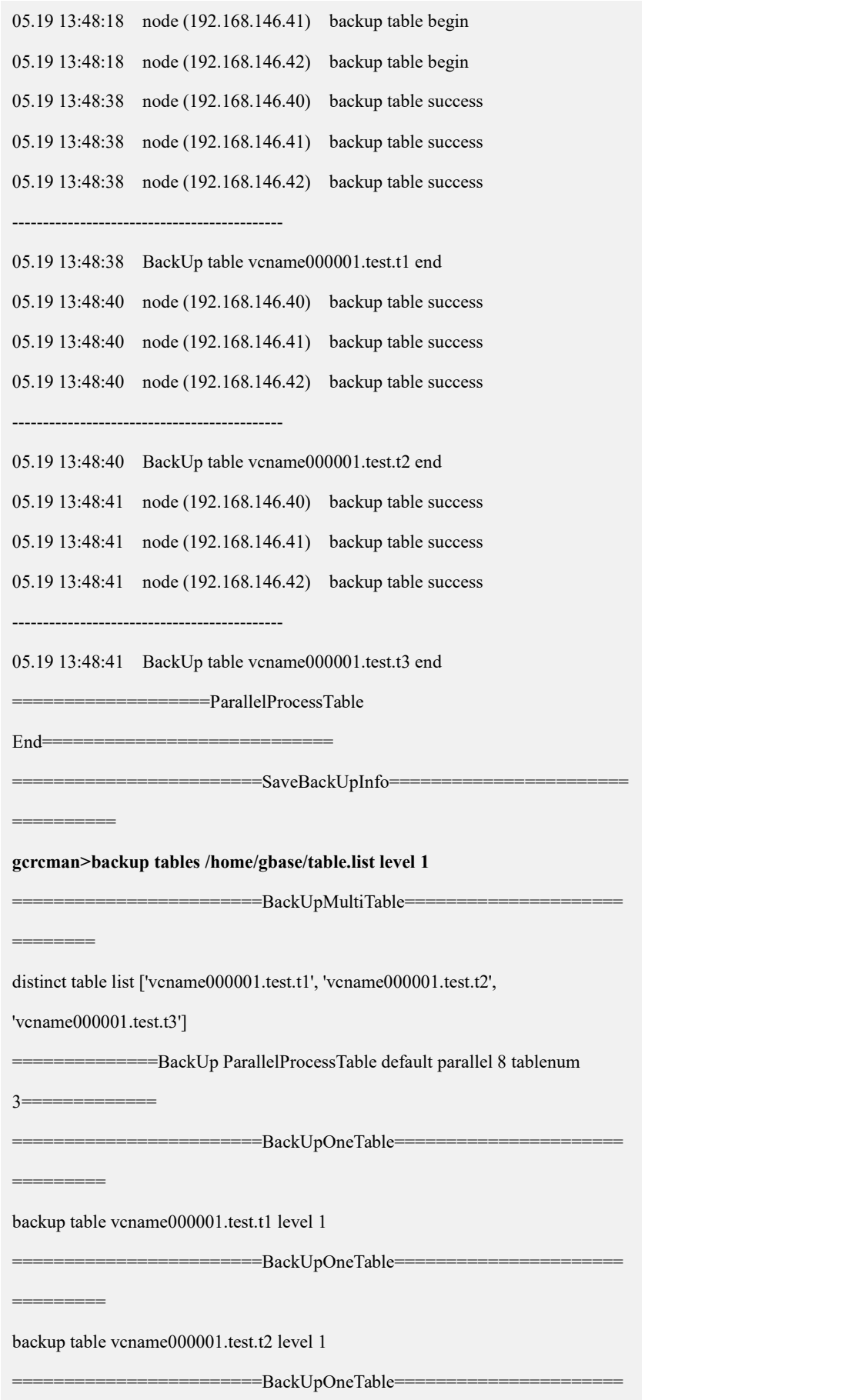

```
=========
backup table vcname000001.test.t3 level 1
05.19 13:50:41 BackUp table vcname000001.test.t1 start -------------------------------------------- 05.19 13:50:42 node (192.168.146.40) backup table begin
05.19 13:50:42 node (192.168.146.41) backup table begin
05.19 13:50:42 node (192.168.146.42) backup table begin
05.19 13:50:44 BackUp table vcname000001.test.t2 start -------------------------------------------- 05.19 13:50:45 BackUp table vcname000001.test.t3 start -------------------------------------------- 05.19 13:50:45 node (192.168.146.40) backup table begin
05.19 13:50:45 node (192.168.146.41) backup table begin
05.19 13:50:45 node (192.168.146.40) backup table begin
05.19 13:50:45 node (192.168.146.41) backup table begin
05.19 13:50:46 node (192.168.146.42) backup table begin
05.19 13:50:46 node (192.168.146.42) backup table begin
05.19 13:51:11 node (192.168.146.40) backup table success 05.19 13:51:11 node (192.168.146.41) backup table success 05.19 13:51:11 node (192.168.146.42) backup table success
-------------------------------------------- 05.19 13:51:11 BackUp table vcname000001.test.t1 end
05.19 13:51:12 node (192.168.146.40) backup table success 05.19 13:51:12 node (192.168.146.41) backup table success 05.19 13:51:12 node (192.168.146.42) backup table success
-------------------------------------------- 05.19 13:51:12 BackUp table vcname000001.test.t3 end
05.19 13:51:12 node (192.168.146.40) backup table success 05.19 13:51:12 node (192.168.146.41) backup table success 05.19 13:51:12 node (192.168.146.42) backup table success
    -------------------------------------------- 05.19 13:51:12 BackUp table vcname000001.test.t2 end ===================ParallelProcessTable End===========
                ==============SaveBackUpInfo==
```
==========

注:如果不加参数-R,则默认并行度为 4。

## **4.8.4.5** 异地备份

为了保证备份文件的安全性,选取专门的文件服务器保存备份记录。

用户在文件服务器上设定共享路径,然后在集群主分片节点上,通过 mount 命令, 以 nfs 方式进行共享路径的挂载, 可以将备份记录保存在远程的文件服务器上。 这样做优点如下:

- 备份记录文件可以存储在远程的文件服务器上;
- 备份记录文件的安全性可以得到保证;

假如整个集群内共计包含 2 个主分片节点,我们选取 2 台文件服务器,分别用于保 存每个主分片上的备份记录。

主分片节点及挂载路径如下:

表 **4- 55** 主分片节点及挂载路径

| 主分片 IP          | 主分片上的路径(将来做为挂载点)       |
|-----------------|------------------------|
| 192.168.103.209 | /home/gbase/backuptest |
| 192.168.103.211 | /home/gbase/backuptest |

文件服务器及共享如下:

#### 表 **4- 56** 文件服务器及共享路径

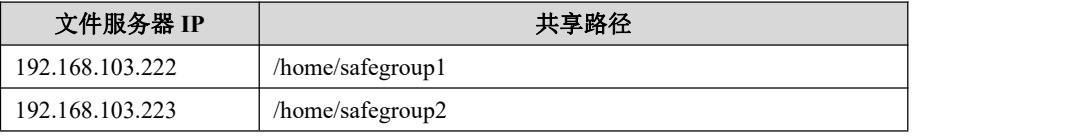

下面我们为用户介绍, 如何以 nfs 方式进行文件共享, 具体如下:

在每台文件服务器上,使用 root 用户查看是否安装了 nfs 的 rpm 包,如果没有安装, 请自行安装。

**# rpm -qa | grep nfs**

nfs-utils-lib-1.1.5-4.el6.x86\_64

nfs-utils-1.2.3-15.el6.x86\_64

nfs4-acl-tools-0.3.3-5.el6.x86\_64

在每台文件服务器上,如果不存在集群安装用户 dbauser,创建 gbase 用户,并设定 密码(与集群操作系统的 gbase 用户密码一致)。

# useradd gbase

#### # passwd gbase

Changing password for user gbase.

New UNIX password:

BAD PASSWORD: it is too short

Retype new UNIX password:

passwd: all authentication tokens updated successfully.

在每台文件服务器上, 切换到集群安装用户 dbauser, 创建共享路径。

#### **# su – gbase**

-- 每台文件服务器创建的共享路径

\$ mkdir safegroup1

在每台文件服务器上,使用集群安装用户 dbauser,为共享路径设定权限和用户组。

\$ chmod -R 777 /home/gbase/safegroup1

\$ chown -R gbase:gbase /home/gbase/safegroup1

在每台文件服务器上, 使用 root 用户, 设定 nfs 服务开机后自行启动。

**# chkconfig nfs on**

使用 root 用户, 在 192.168.103.222 上设定共享。

**# vi /etc/exports**

```
/home/gbase/safegroup1 *(rw)
```

```
\ddot{\phantom{0}}
```
使用 root 用户, 在 192.168.103.223 上设定共享。

### **# vi /etc/exports**

/home/safegroup2 \*(rw)

```
\ddot{\phantom{0}}
```
在每台文件服务器上,使用 root 用户,启动 nfs 服务。

```
# service nfs start
```

```
启动 NFS 服务: [确定]
```

```
关掉 NFS 配额:[确定]
```
启动 NFS 守护进程: [确定]

启动 NFS mountd: [确定]

在 192.168.103.209 主分片上,使用 root 用户,执行 mount 挂载共享。

# mount -t nfs -o rw 192.168.103.222:/home/safegroup1 /home/gbase/backuptest
在 192.168.103.211 主分片上,使用 root 用户,执行 mount 挂载共享。

# mount -t nfs -o rw 192.168.103.223:/home/safegroup2 /home/gbase/backuptest

在好主分片上的挂载,其余集群节点上,也创建了和主分片上挂载点相同的路径后, 用户就可以按照本地集群备份的方法,进行备份操作了,操作完成后备份记录都保 存在各自的文件服务器上。

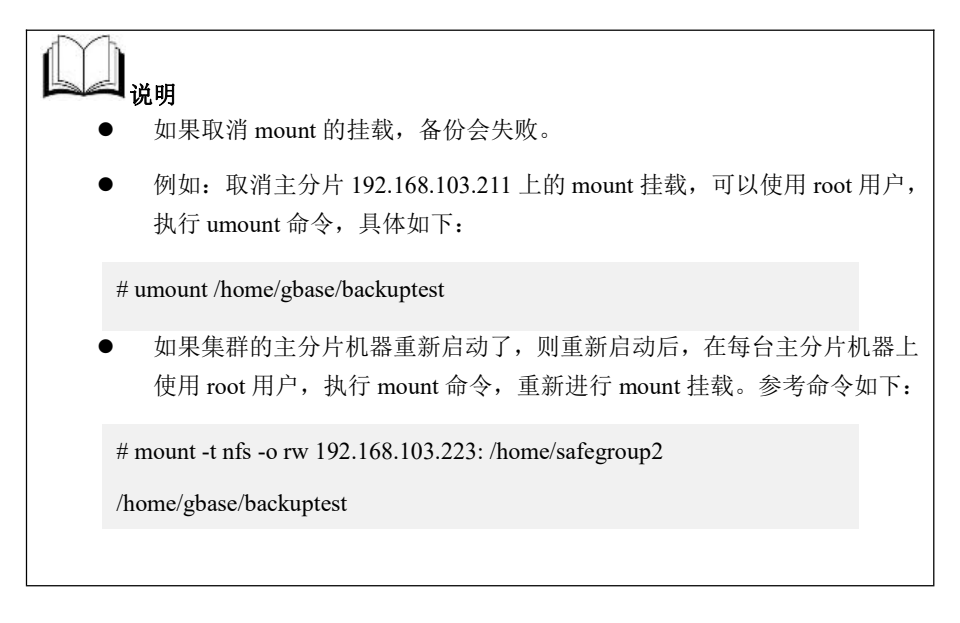

# 4.8.5 集群的恢复

# さんじょう しょうしょう たいしん おおし はんしゃ はんしゃ はんしゃ はんしゅう はんしゅう はんしゅう しゅうしょく はんしゅう しゅうしゅう はんしゅう はんしゅう 在进行恢复时集群状态必须正常。 需要在 Coordinator 上执行恢复操作。 集群拓扑结构不能发生改变。拓扑结构包括:Coordinator 节点,Datanode 节 点, distribution, distribution 的各个 segment 与 datanode 的对应关系。 恢复前的集群拓扑结构必须与备份时一致。 要使用实例级数据恢复命令,必须保证集群处于 RECOVERY 模式:使用 集群安装用户 dbauser(默认 gbase), 执行 gcadmin switchmode recovery, 将集群设置为恢复状态,即可启动集群恢复命令,进行恢复操作。

# **4.8.5.1** 集群级备份数据恢复

# 功能说明

对集群级的备份数据进行恢复。进行备份恢复操作时,必须保证集群在 RECOVERY 模式下。

首先使用 gcadmin switchmode recovery 命令将集群置为 RECOVERY 模式, 此命令 仅在一个部署 gcware 的节点上执行一次即可。

恢复执行完成后,需要手动执行 gcadmin switchmode normal将集群状态置为正常, 才可以正常使用集群。

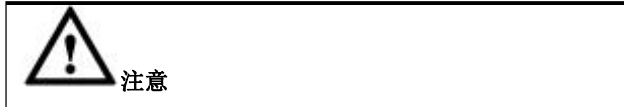

对于集群级别恢复,要求集群拓扑结构严格对等。包括集群的 vc 信息, coordinator 节点个数, data 节点个数, 每个节点和分片的对应关系和 distribution ID 等。当用户重装集群后,即使用户保证了 coordinator, datanode 的个数,datanode 与 distribution 之间的关系, 也可能因为 distribution ID 的 变化而导致不能恢复。

# 语法格式

recover [<cycle\_id> [point\_id]]

### 表 **4- 57 options** 可选项说明

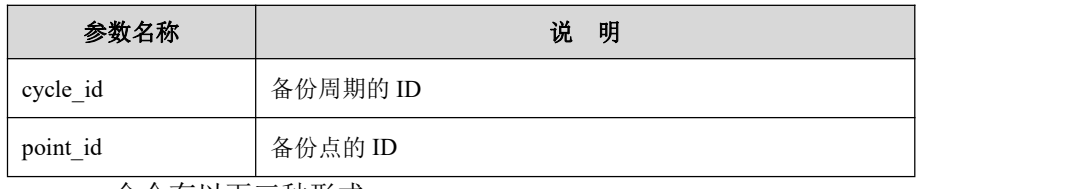

recover 命令有以下三种形式:

- recover:将集群恢复到最新周期的最新备份点。
- recover cycle\_id: 将集群恢复到指定周期 cycle\_id 内的最新备份点。
- recover cycle id point id: 将集群恢复到指定周期 cycle id 内的指定备份点 point id。

# 示例 しょうしょう しゅうしょう しゅうしょく

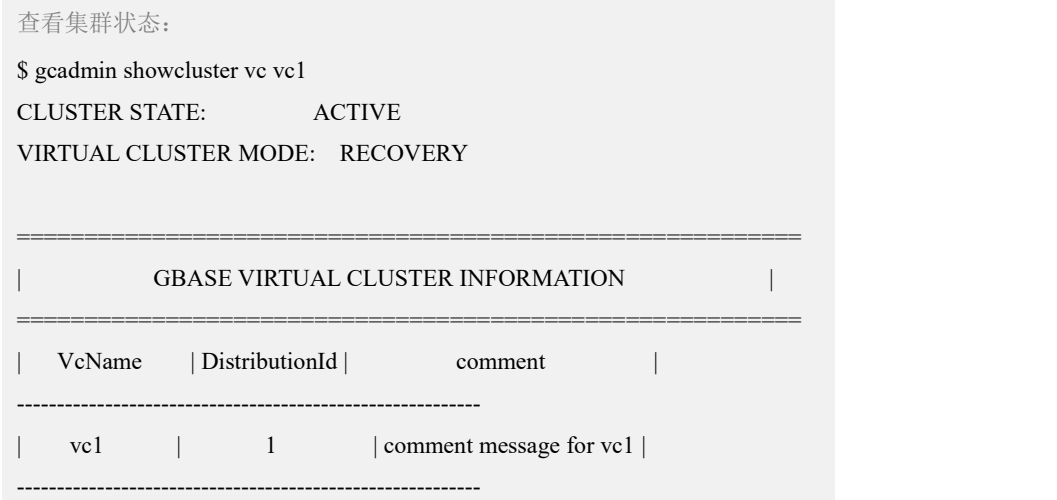

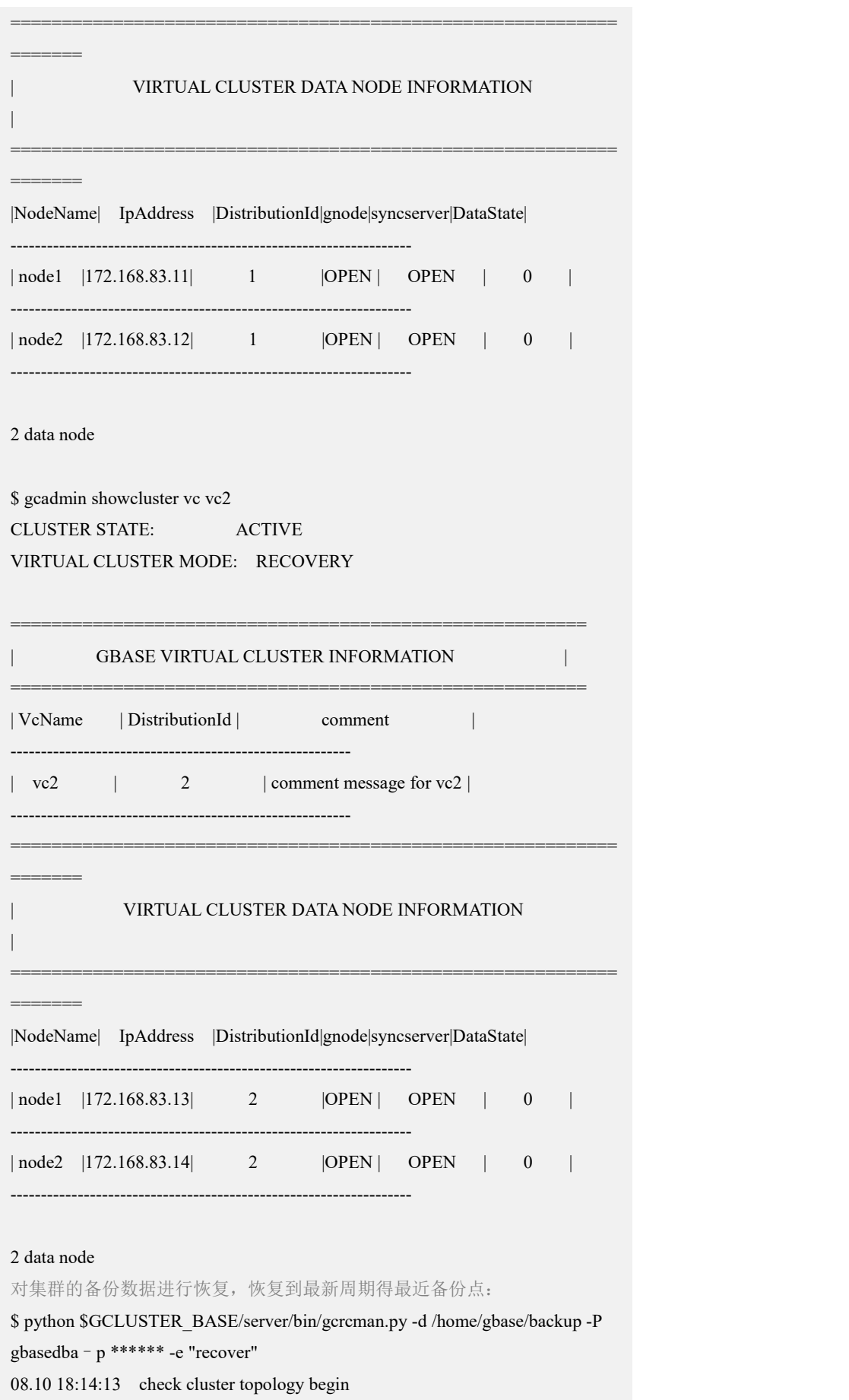

```
08.10 18:14:13 node (172.168.83.11) check topology begin
08.10 18:14:16 node (172.168.83.11) check topology success 08.10 18:14:16 check cluster topology end
08.10 18:14:16 check BackUp start -08.10 18:14:16 node (172.168.83.11) check backup begin
08.10 18:14:16 node (172.168.83.12) check backup begin
08.10 18:14:16 node (172.168.83.13) check backup begin
08.10 18:14:16 node (172.168.83.14) check backup begin
08.10 18:14:41 node (172.168.83.11) check backup success 08.10 18:14:41 node (172.168.83.12) check backup success 08.10 18:14:41 node (172.168.83.13) check backup success 08.10 18:14:41 node (172.168.83.14) check backup success
-------------------------------------------- 08.10 18:14:41 check BackUp success 08.10 18:14:41 Recover start -------------------------------------------- 08.10 18:14:43 node (172.168.83.11) Recover begin
08.10 18:14:43 node (172.168.83.12) Recover begin
08.10 18:14:43 node (172.168.83.13) Recover begin
08.10 18:14:43 node (172.168.83.14) Recover begin
08.10 18:15:28 node (172.168.83.11) Recover success 08.10 18:15:28 node (172.168.83.12) Recover success 08.10 18:15:28 node (172.168.83.13) Recover success 08.10 18:15:28 node (172.168.83.14) Recover success
08.10 18:15:28 Recover success 对集群的备份数据进行恢复,恢复集群的第二个备份周期的最新备份点:
$ python $GCLUSTER_BASE/server/bin/gcrcman.py -d /home/gbase/backup -P
gbasedba -e "recover 1" 08.10 18:41:32 check cluster topology begin
08.10 18:41:32 node (172.168.83.11) check topology begin
08.10 18:41:35 node (172.168.83.11) check topology success 08.10 18:41:35 check cluster topology end
08.10 18:41:35 check BackUp start -------------------------------------------- 08.10 18:41:35 node (172.168.83.11) check backup begin
08.10 18:41:35 node (172.168.83.12) check backup begin
08.10 18:41:35 node (172.168.83.13) check backup begin
08.10 18:41:35 node (172.168.83.14) check backup begin
08.10 18:42:05 node (172.168.83.11) check backup success 08.10 18:42:05 node (172.168.83.12) check backup success 08.10 18:42:05 node (172.168.83.13) check backup success 08.10 18:42:05 node (172.168.83.14) check backup success
```
--------------------------------------------

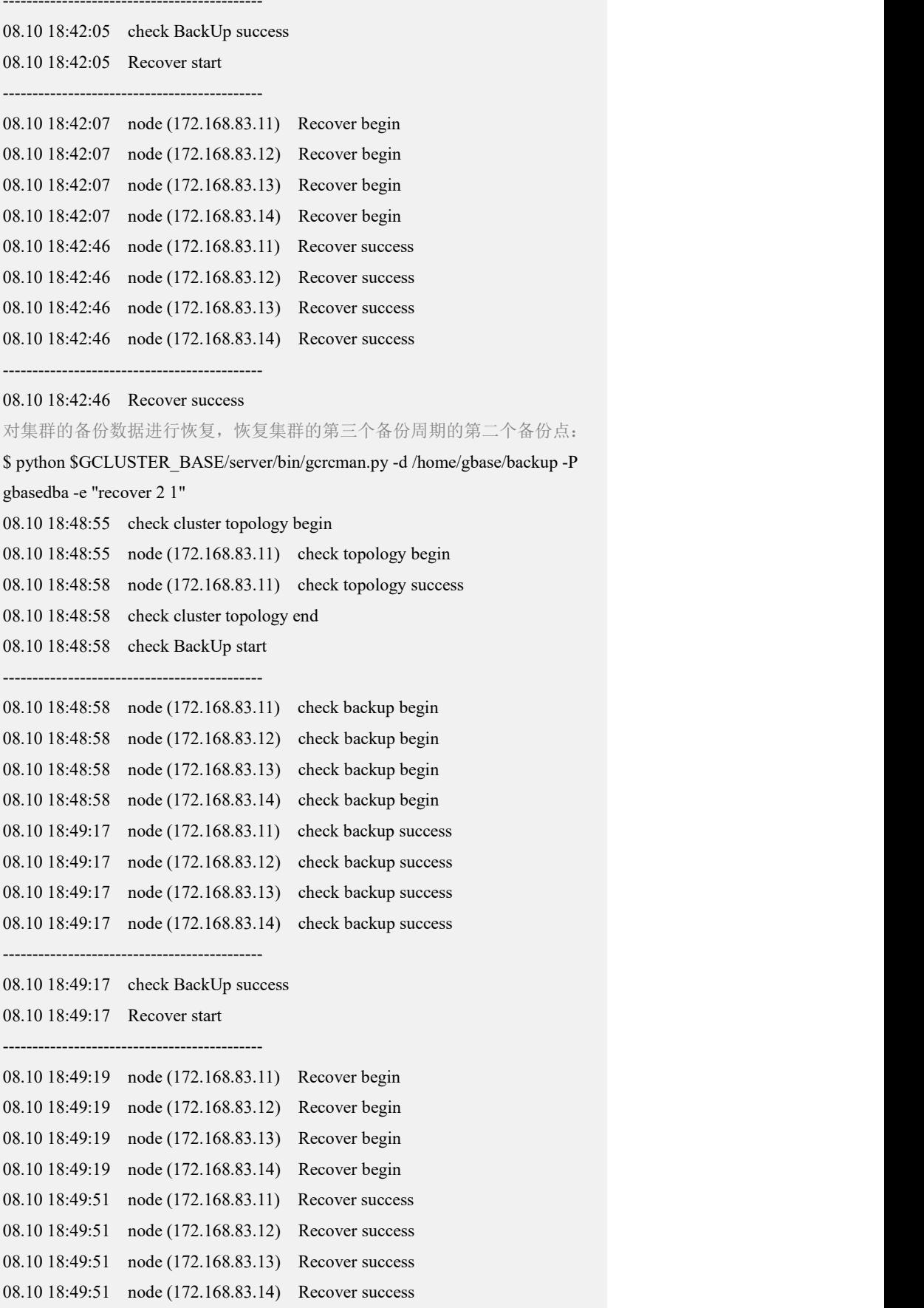

--------------------------------------------

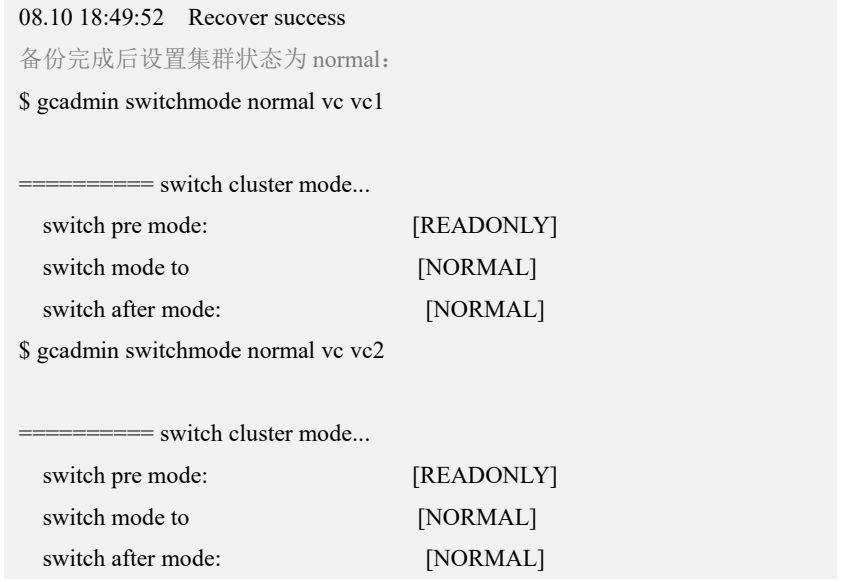

# **4.8.5.2** 库级备份数据恢复

# 功能说明

将备份目录中指定库的备份数据,恢复至 GBase8a MPP Cluster 数据库中。

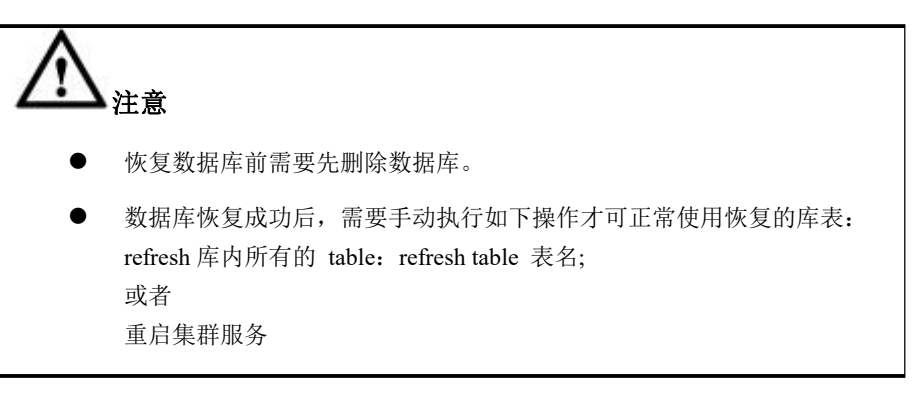

# 语法格式

recover database [vcname.] <database\_name> [<cycle\_id> [point\_id]]

### 表 **4- 58 options** 可选项说明

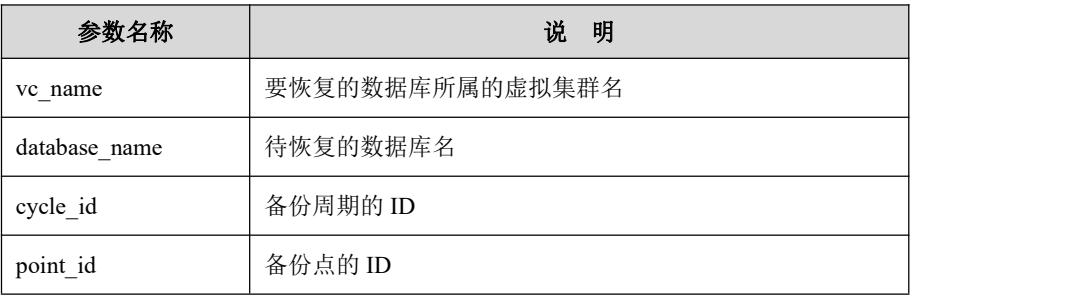

recover 命令有以下三种形式:

recover database vcname.dbname:将数据库恢复到最新周期的最新备份点。

- recover database vcname.dbname cycle\_id: 将数据库恢复到指定周期 cycle\_id 内 的最新备份点。
- recover database vcname.dbname cycle id point id: 将数据库恢复到指定周期 cycle id 内的指定备份点 point id。

# 示例 しょうしょう しゅうしょう しょうしょく

示例 1: 对数据库中库级备份数据进行恢复。

### 删除待恢复的数据库:

\$ gccli -uroot -e"drop database vc1.demo"

gccli -uroot -e"select \* from vc1.demo.t"

ERROR 1146 (42S02) at line 1: Table 'vc1.demo.t' doesn't exist

备份完成后设置集群状态为 normal:

#### **\$ python \$GCLUSTER\_BASE/server/bin/gcrcman.py -d**

**/home/gbase/backupD -P gbasedba -e"recover database vc1.demo"**

08.10 21:11:10 check database BackUp start

--------------------------------------------

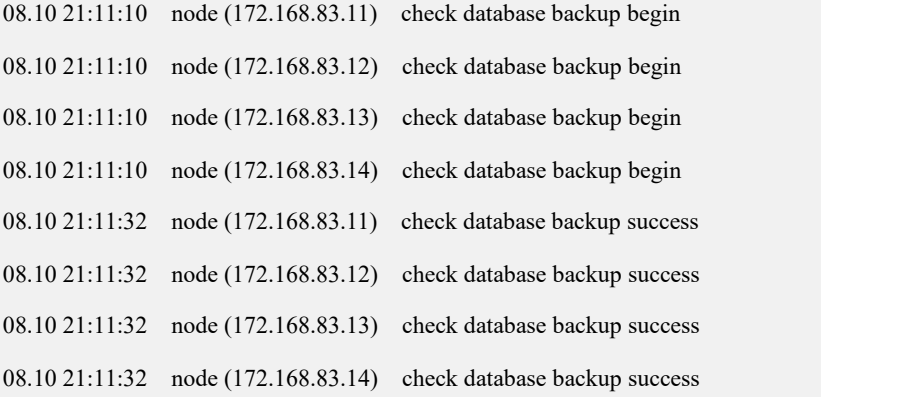

--------------------------------------------

08.10 21:11:32 check database BackUp success

08.10 21:11:32 recover prepare start --------------------------------------------

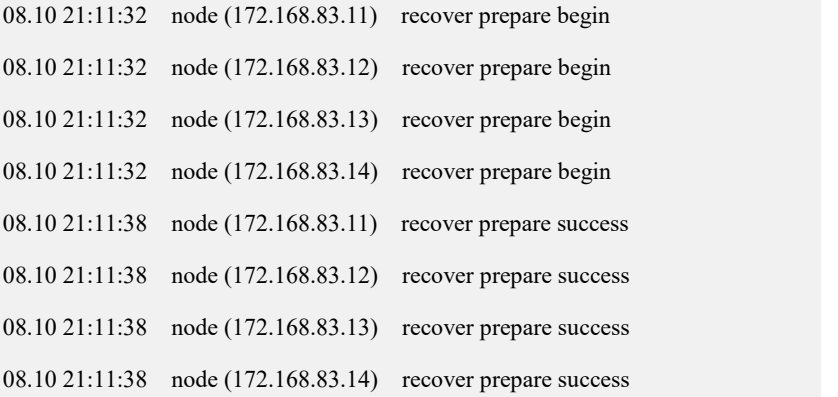

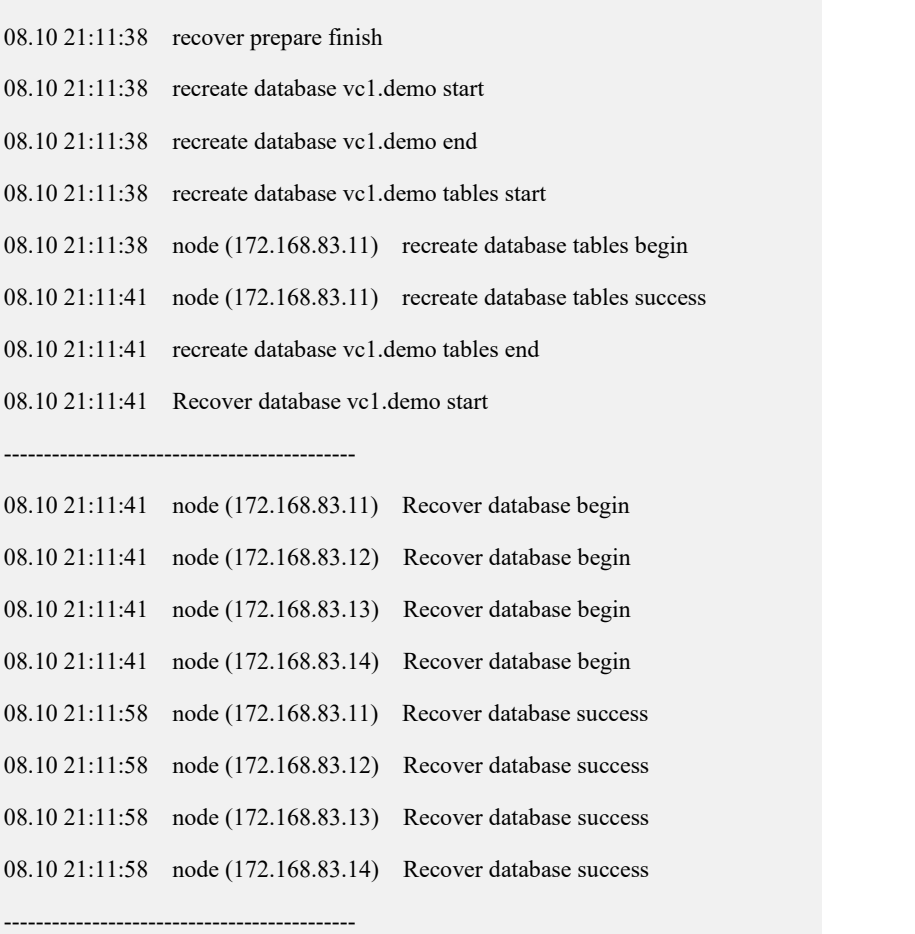

--------------------------------------------

08.10 21:11:58 Recover database vc1.demo success, please refresh it!

#### 重启集群服务:

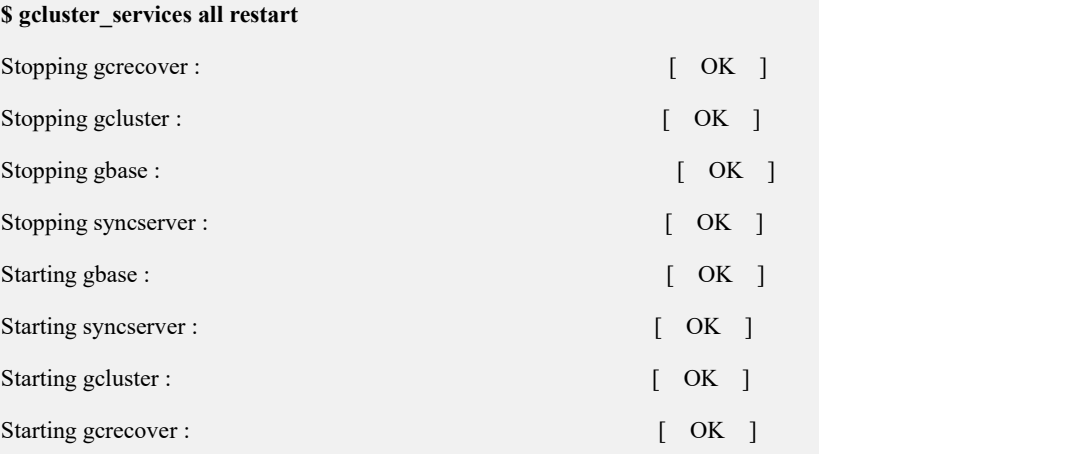

# **4.8.5.3** 表级备份数据恢复

# 功能说明

将备份目录中指定的表的备份数据,恢复至 GBase8a MPP Cluster 数据库中。

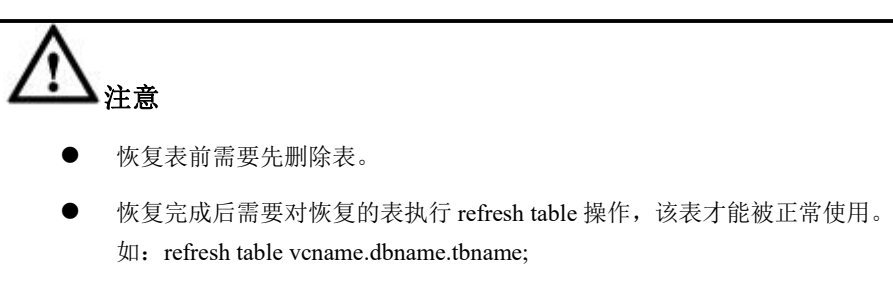

语法格式

recover table <vc\_name>.<database\_name>.<table\_name> [<cycle\_id> [point\_id]]

表 **4- 59 options** 可选项说明

| 参数名称               | 说<br>明          |
|--------------------|-----------------|
| vc name            | 要恢复的数据库所属的虚拟集群名 |
| database name      | 待恢复的表所属的数据库名    |
| table name         | 待恢复的表名          |
| cycle id           | 备份周期的 ID        |
| point id           | 备份点的 ID         |
| ᆺ <u>ᄼ</u> ᆦᇅᆕᆖᅿᅲᄼ |                 |

recover 命令有以下三种形式:

- recover table vcname.dbname.tbname: 将表恢复到最新周期的最新备份点。
- recover table vcname.dbname.tbname cycle\_id: 将表恢复到指定周期 cycle\_id 内 的最新备份点。
- recover table vcname.dbname.tbname cycle id point id: 将表恢复到指定周期 cycle id 内的指定备份点 point id。

# 示例 しょうしょう しゅうしょう しゅうしょく

示例 1: 对数据库中表级备份数据进行恢复。

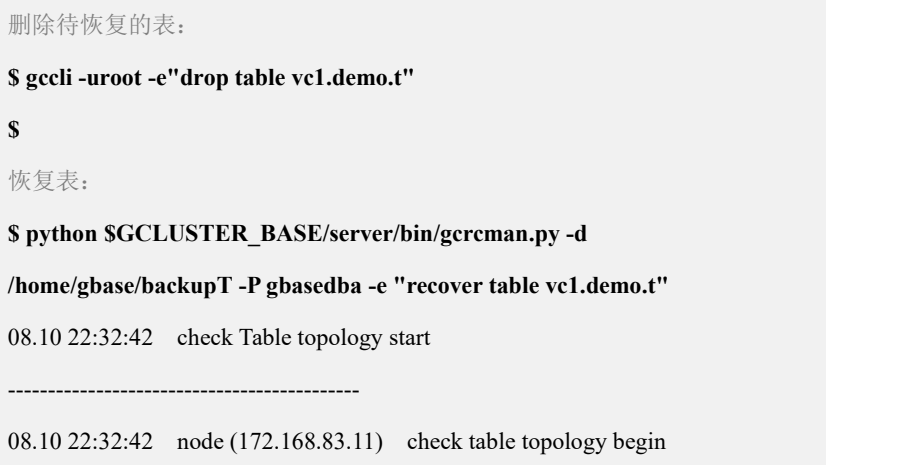

08.10 22:32:44 node (172.168.83.11) check table topology success -------------------------------------------- 08.10 22:32:44 check table topology success 08.10 22:32:44 check Table BackUp start -------------------------------------------- 08.10 22:32:44 node (172.168.83.11) check table backup begin 08.10 22:32:44 node (172.168.83.12) check table backup begin 08.10 22:32:44 node (172.168.83.13) check table backup begin 08.10 22:32:44 node (172.168.83.14) check table backup begin 08.10 22:33:02 node (172.168.83.11) check table backup success 08.10 22:33:02 node (172.168.83.12) check table backup success 08.10 22:33:02 node (172.168.83.13) check table backup success 08.10 22:33:02 node (172.168.83.14) check table backup success -------------------------------------------- 08.10 22:33:02 check table BackUp success 08.10 22:33:02 refresh table vc1.demo.t start 08.10 22:33:02 node (172.168.83.11) recreate table begin 08.10 22:33:08 node (172.168.83.11) recreate table success 08.10 22:33:08 refresh table vc1.demo.t end 08.10 22:33:09 Recover table vc1.demo.t start -------------------------------------------- 08.10 22:33:09 node (172.168.83.11) Recover table begin 08.10 22:33:09 node (172.168.83.12) Recover table begin 08.10 22:33:09 node (172.168.83.13) Recover table begin 08.10 22:33:09 node (172.168.83.14) Recover table begin 08.10 22:33:33 node (172.168.83.11) Recover table success 08.10 22:33:33 node (172.168.83.12) Recover table success 08.10 22:33:33 node (172.168.83.13) Recover table success 08.10 22:33:33 node (172.168.83.14) Recover table success -------------------------------------------- 08.10 22:33:33 Recover table vc1.demo.t success, please refresh it! 刷信表信息并查询: **\$ gccli -uroot vc1.demo -e"refresh table vc1.demo.t" \$ gccli -uroot vc1.demo -e"select \* from vc1.demo.t"** +------+-----------+-------------------+

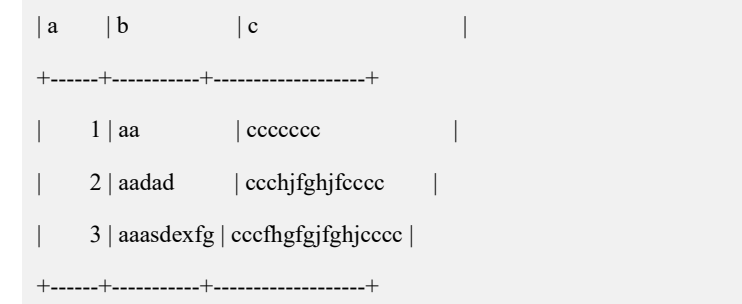

# **4.8.5.4** 批量表级备份数据恢复

# 功能说明

将备份目录中的表的备份数据,恢复至 GBase8a MPP Cluster 数据库中。

# 语法格式

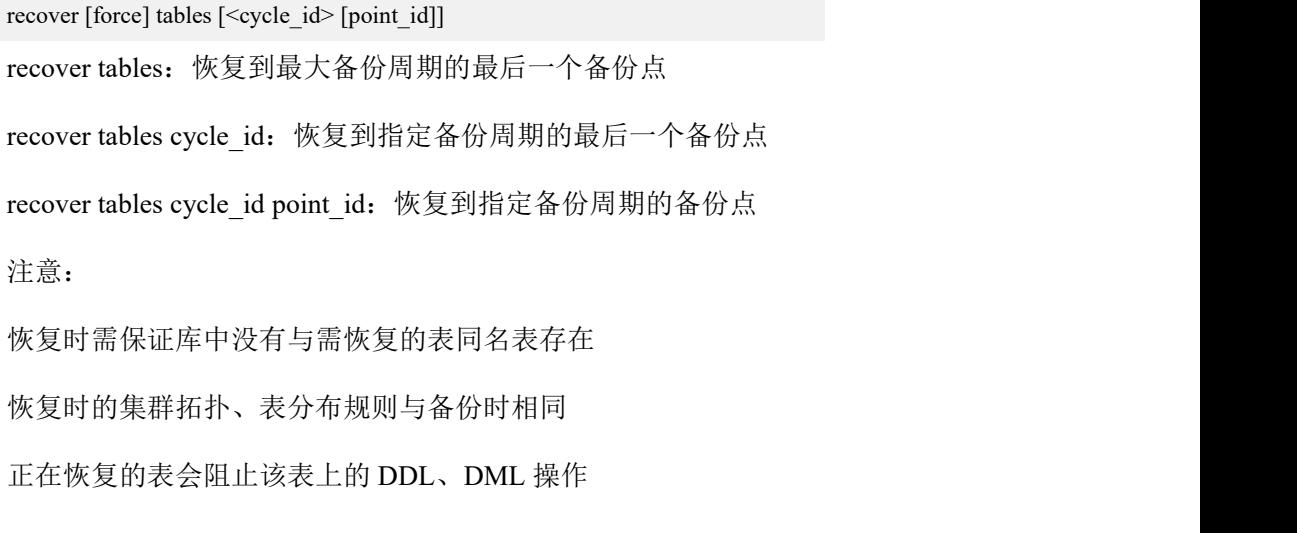

# 示例 しょうしょう しゅうしょう しゅうしょく

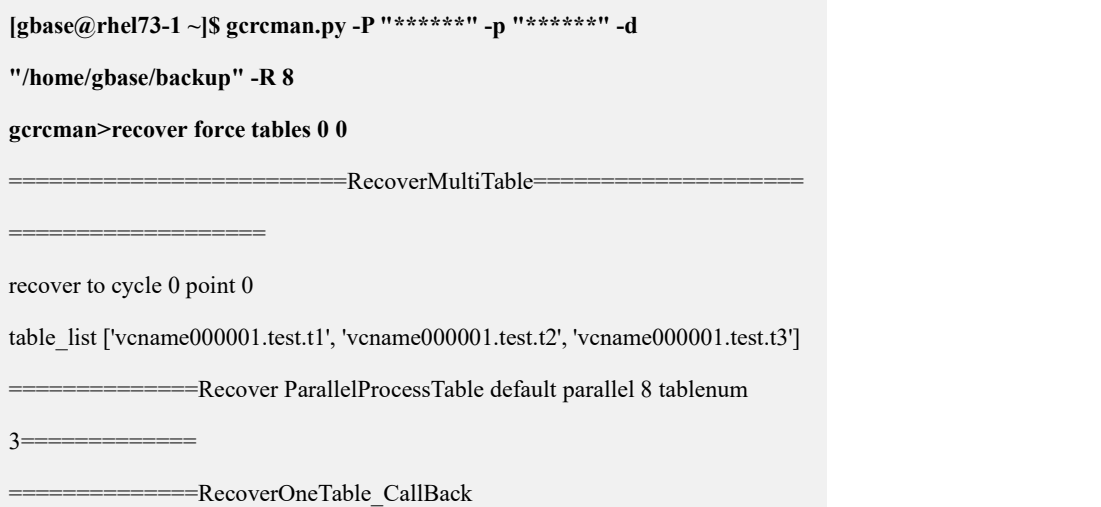

```
vcname000001.test.t1=============
       =========RecoverOneTable_CallBack
vcname000001.test.t2==========
    ==============RecoverOneTable_CallBack
vcname000001.test.t3===========
05.19 13:57:16 check Table topology start -------------------------------------------- 05.19 13:57:16 node (192.168.146.40) check table topology begin
05.19 13:57:17 check Table topology start -------------------------------------------- 05.19 13:57:17 node (192.168.146.40) check table topology begin
05.19 13:57:17 check Table topology start -------------------------------------------- 05.19 13:57:17 node (192.168.146.40) check table topology begin
05.19 13:57:19 node (192.168.146.40) check table topology success
-------------------------------------------- 05.19 13:57:19 check table topology success 05.19 13:57:19 check Table BackUp start -------------------------------------------- 05.19 13:57:19 node (192.168.146.40) check table backup begin
05.19 13:57:19 node (192.168.146.41) check table backup begin
05.19 13:57:19 node (192.168.146.42) check table backup begin
05.19 13:57:22 node (192.168.146.40) check table topology success
-------------------------------------------- 05.19 13:57:22 check table topology success 05.19 13:57:22 check Table BackUp start -------------------------------------------- 05.19 13:57:22 node (192.168.146.40) check table backup begin
05.19 13:57:22 node (192.168.146.41) check table backup begin
05.19 13:57:22 node (192.168.146.42) check table backup begin
05.19 13:57:22 node (192.168.146.40) check table topology success
-------------------------------------------- 05.19 13:57:22 check table topology success 05.19 13:57:22 check Table BackUp start --------------------------------------------
```
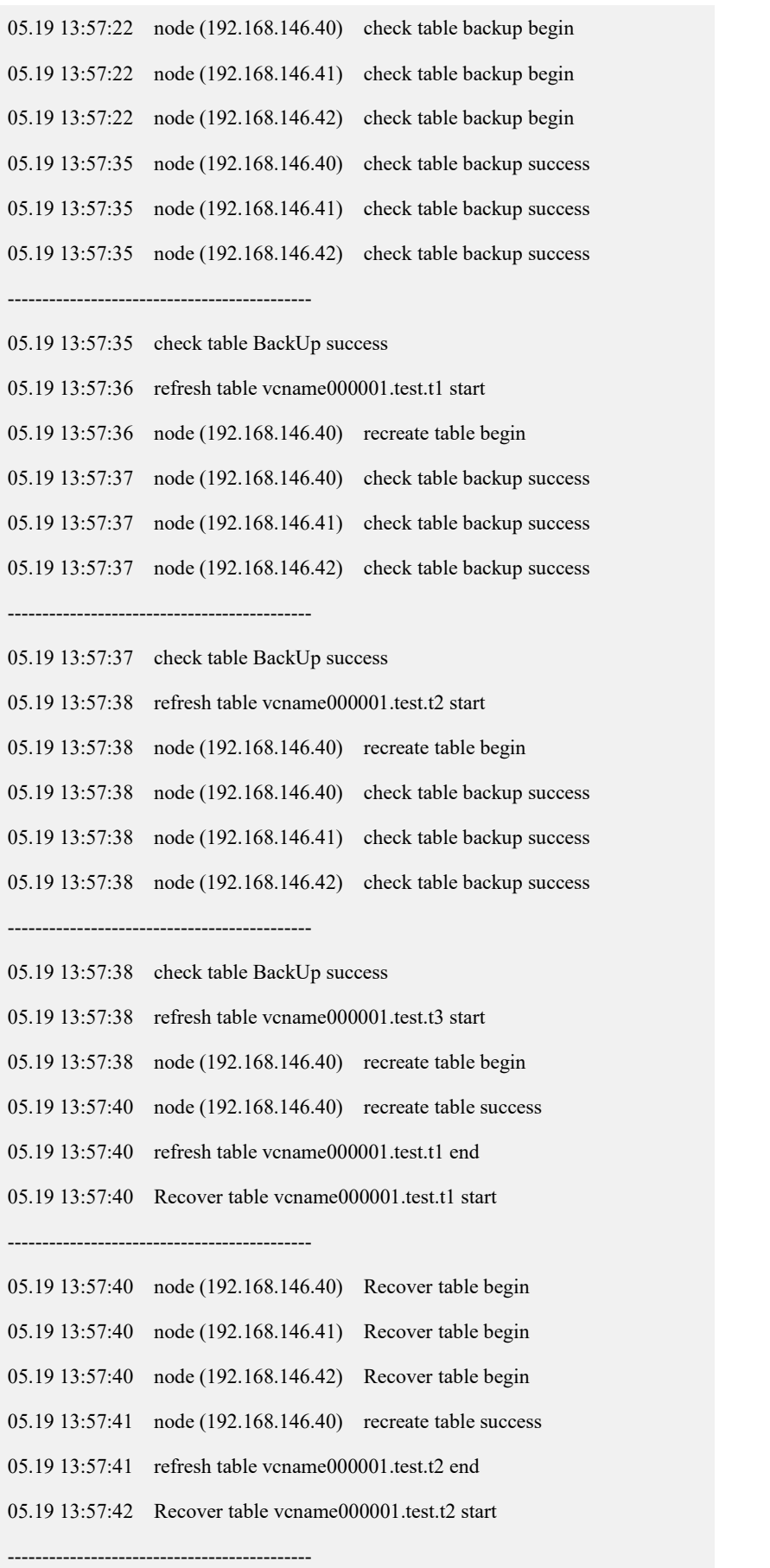

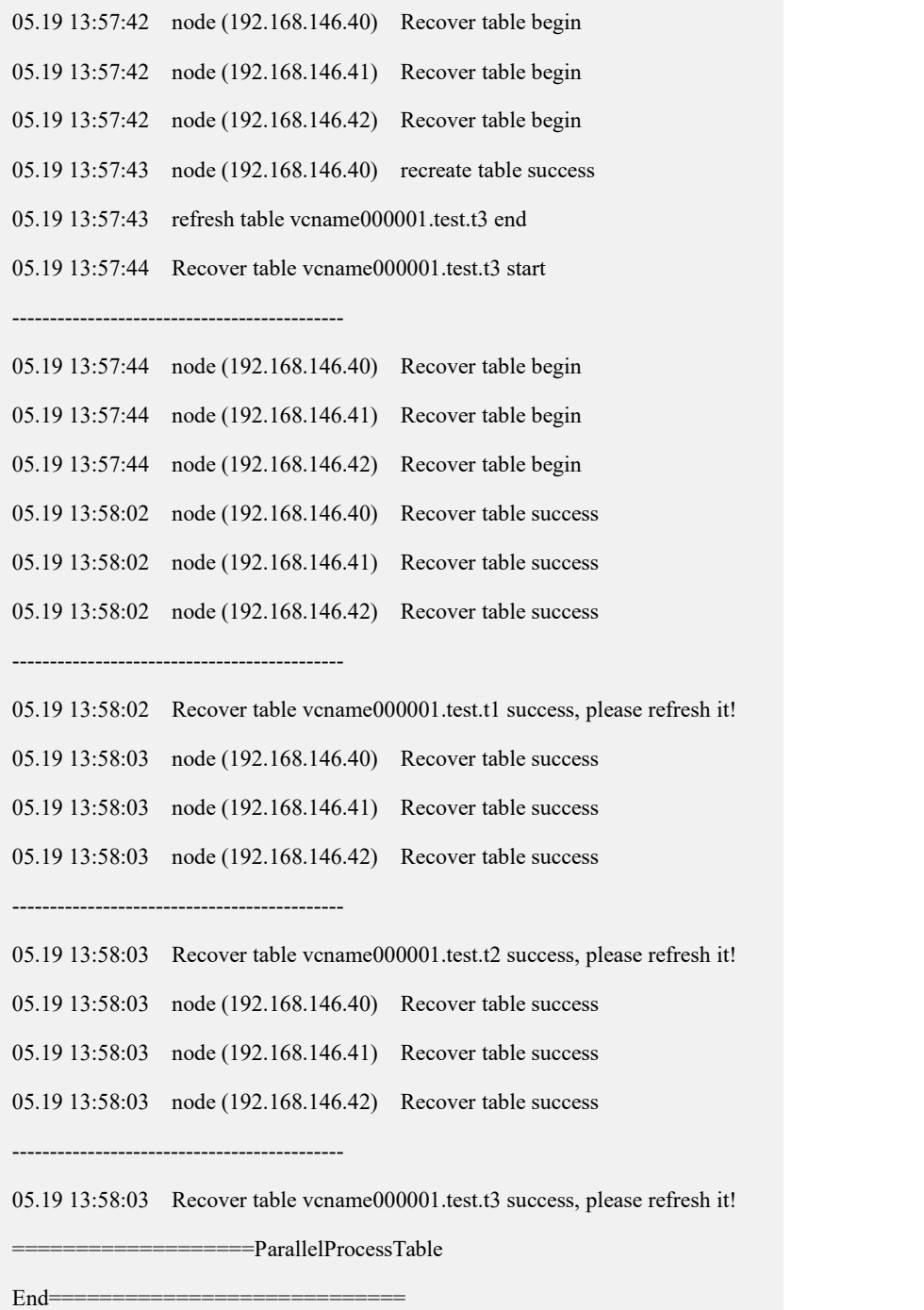

# 4.8.6 查看备份记录

# 功能说明

该命令可以查看集群的备份信息,包括备份周期号(从 0 开始排序),备份点号(从 0 开始排序),备份的类型(全量备份或增量备份)以及备份的日期时间。

通过下面的示例,用户可以查看集群数据库的备份记录,便于用户,尤其是数据库 管理员,及时有效的了解集群的备份情况。

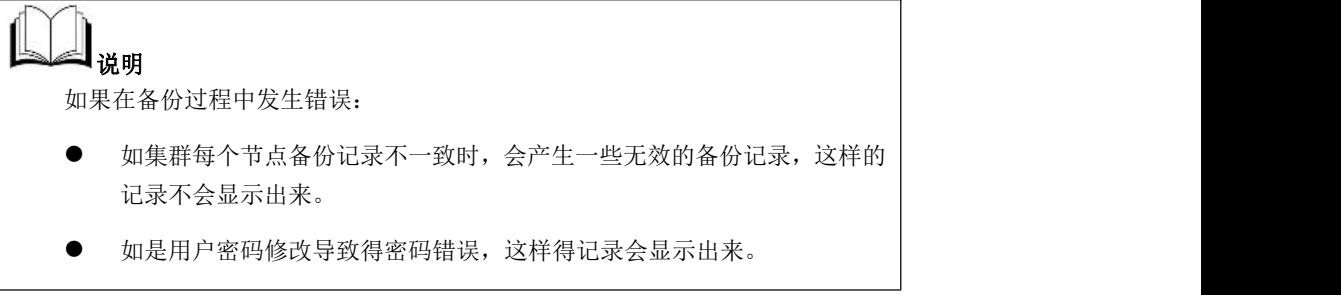

# 语法格式

show backup

### 表 **4- 60** 查询备份记录说明

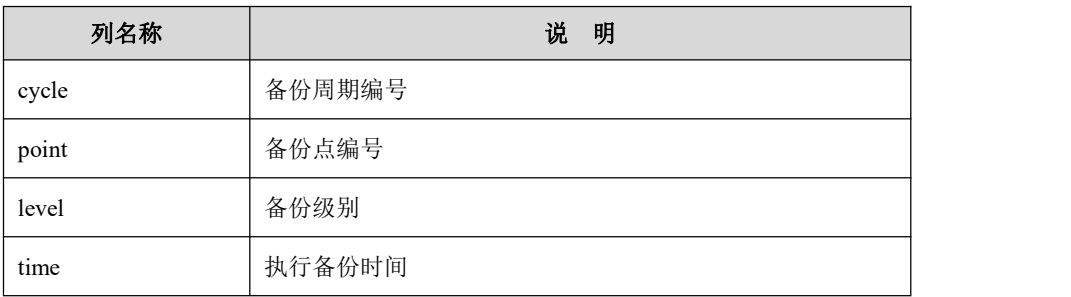

# 示例 しょうしょう しゅうしょう しゅうしょく

示例 1: 交互模式查看备份记录。

### **\$ python \$GCLUSTER\_BASE/server/bin/gcrcman.py -d /home/gbase/backup**

**-P gbasedba**

gcrcman>show backup

cycle point level time

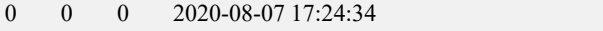

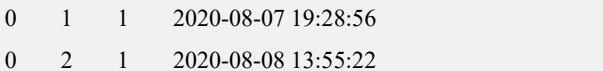

示例 2: 命令行模式查看备份记录。

**\$ python \$GCLUSTER\_BASE/server/bin/gcrcman.py -d /home/gbase/backup**

### **-P gbasedba -e "show backup"**

cycle point level time

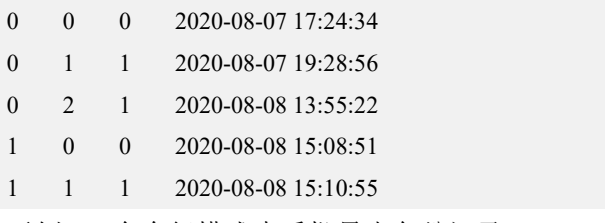

示例 3:命令行模式查看批量表备份记录。

```
[gbase@rhel73-1 ~]$ gcrcman.py -P "******" -p "******" -d
"/home/gbase/backup" -R 8
gcrcman>show backup tables cycle point level time 0 0 0 2022-05-19 13:47:34
0 1 1 2022-05-19 13:50:17
 ---------------table list------------------ vcname000001.test.t1
vcname000001.test.t2
vcname000001.test.t3
```
# 4.8.7 删除集群备份记录

### 功能说明

对备份的数据进行删除。由于在实际应用中,一般会采用"全-增-全-增……"的模 式,首先进行一次全备,之后进行若干次增备,再进行全备,之后进行若干次增备, 依次循环备份操作过程。在备份过程累计操作一段时间后,会积累大量的陈旧备份 记录,因此,用户可以通过该命令进行备份记录的清除。

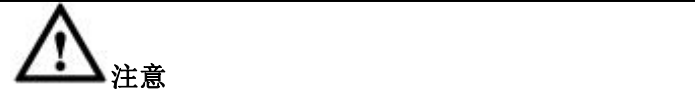

- 如果仅仅存在一个"全-增"的备份记录,将不能使用该命令进行备份记录 的删除。为了保证备份数据的安全,备份恢复工具会拒绝删除最后一个备 份周期的数据。
- 删除备份点时,各组主分片节点按命令要求,删除某一个周期或者最后一 个备份点。
- **●** 删除的备份记录规则是删除主分片节点中 path 中对应的备份记录文件。如 果其他节点中的 gcrcman.py 指定的 path,曾经从主分片节点的 path 中进行 过拷贝操作,那么这些非主分片节点集群中 path 内的备份文件将会全部被 删除。

# 语法格式

delete <cycle\_id | last>

#### 表 **4- 61 options** 可选项说明

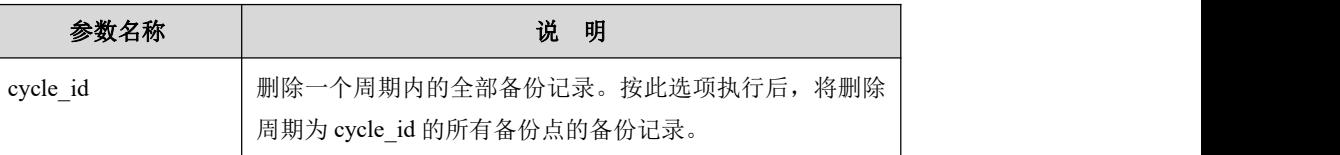

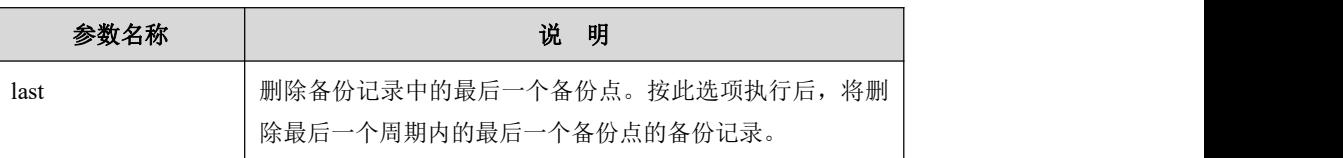

示例

示例 1:删除最后一个周期内的最后一个备份点的备份记录。

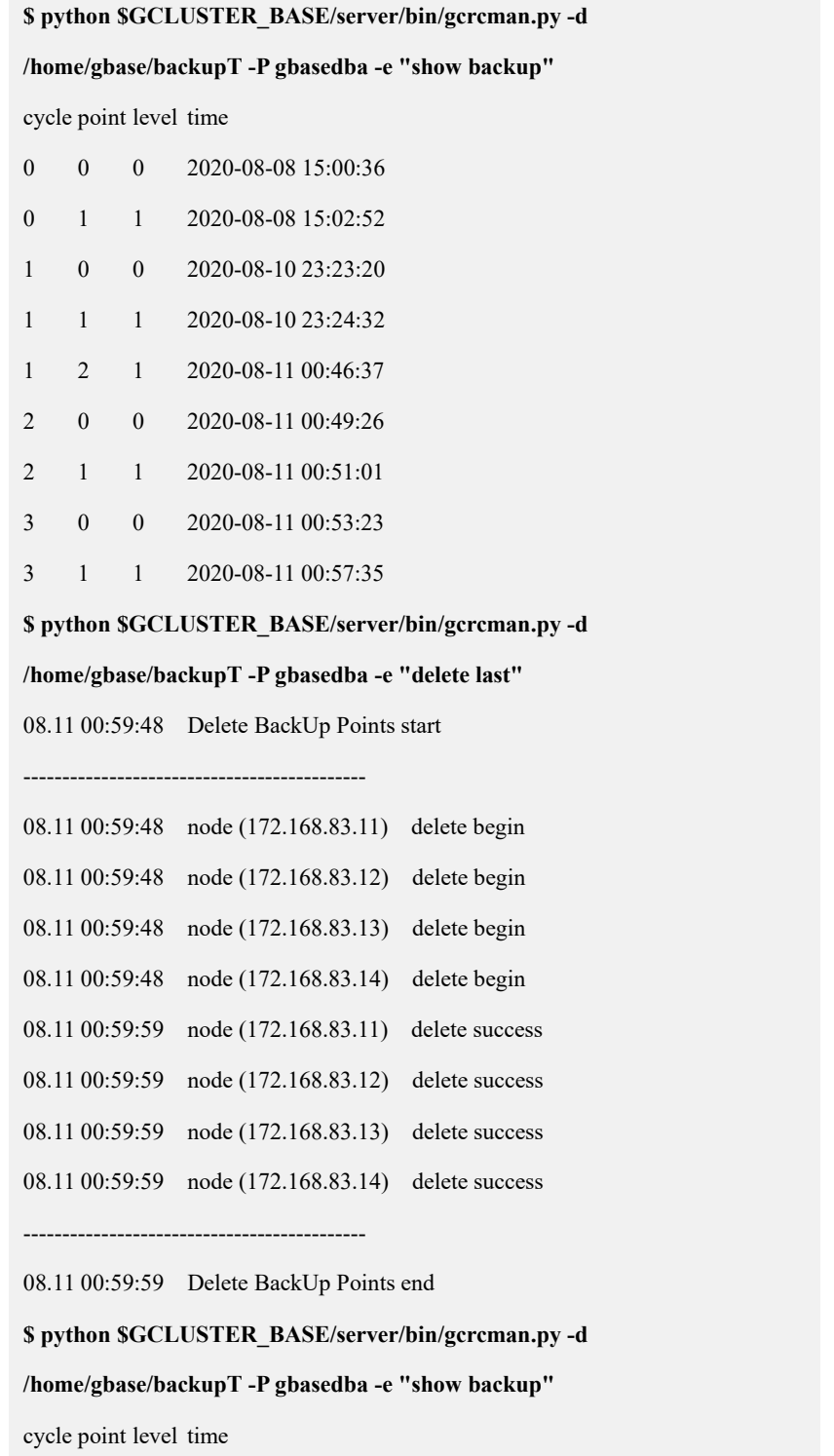

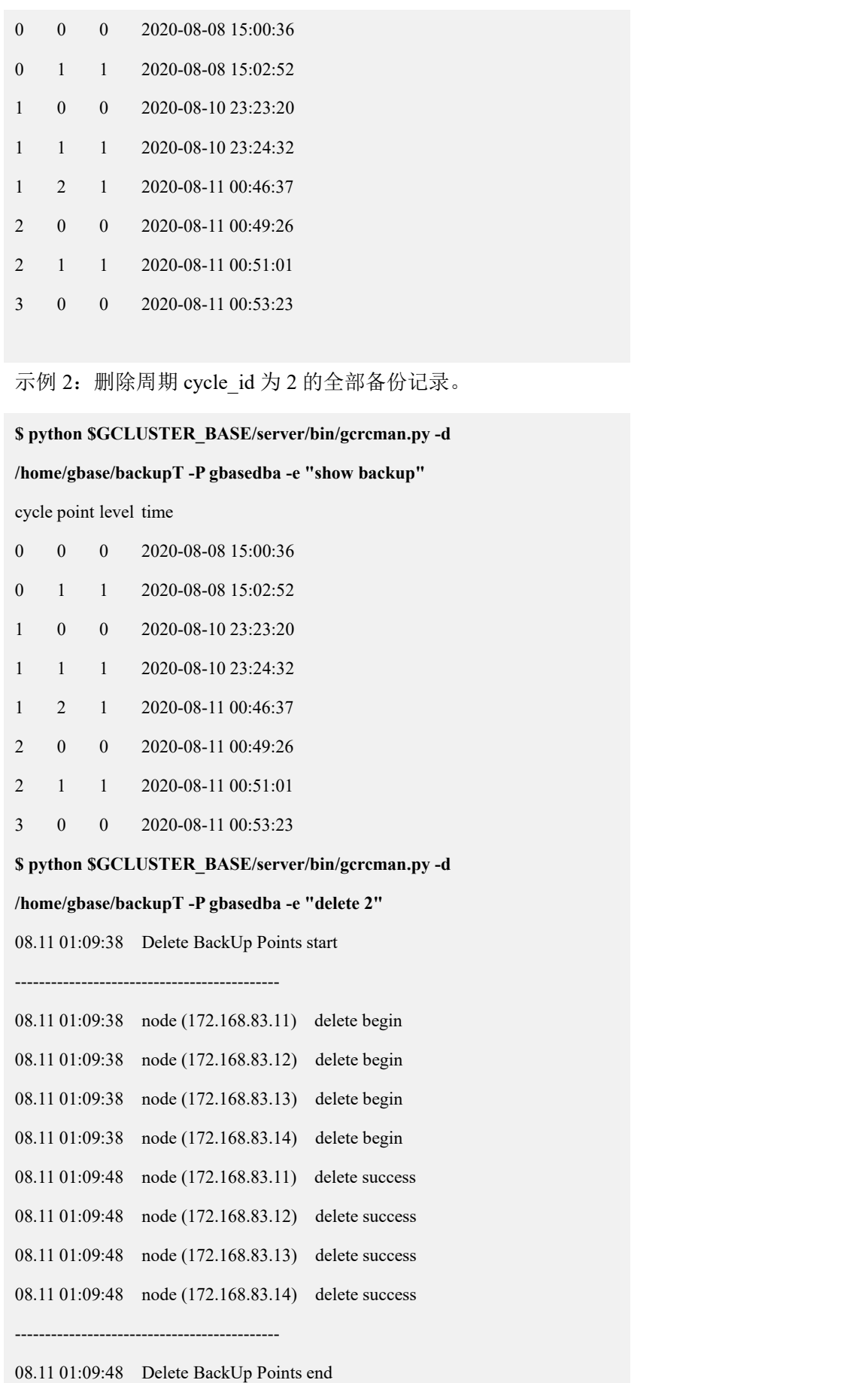

**\$ python \$GCLUSTER\_BASE/server/bin/gcrcman.py -d**

**/home/gbase/backupT -P gbasedba -e"show backup"**

cycle point level time

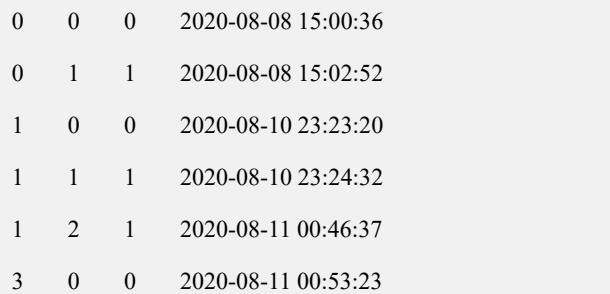

# 4.8.8 清除集群的无效备份数据

# 功能说明

对集群中的无效备份数据进行清除。在实际的备份过程中,由于各种意外原因,会 造成主分片节点中的备份记录不一致。当存在无效备份数据时, gcrcman 需要删除 它,否则不能进行备份、恢复等后续操作。执行 cleanup 即可删除垃圾备份数据。 如果没有无效备份数据,执行 cleanup 时,将会提示"no need to rollback"信息。cleanup 命令不能用于删除备份成功的数据,如想删除备份目录下的数据文件,需要通过 linux rm 命令手动删除。

# 语法格式

cleanup

# 示例 しょうしょう しゅうしょう しゅうしょく

示例 1: 清除无效的备份数据。

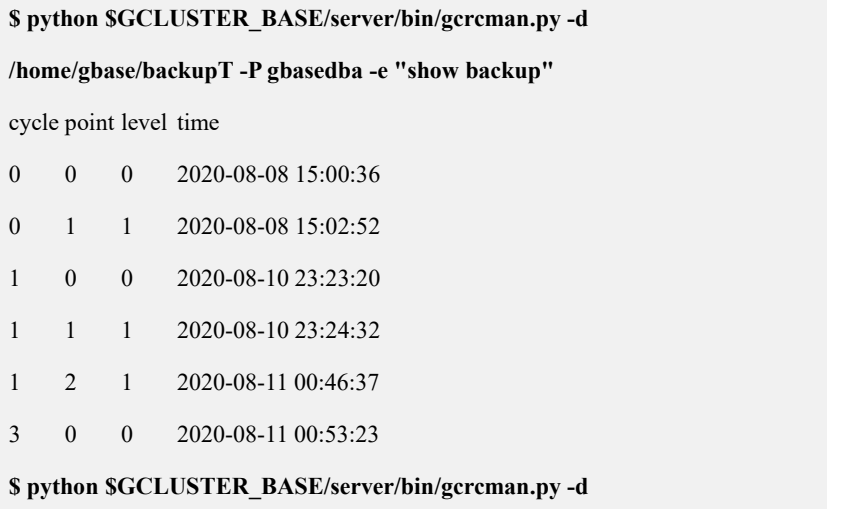

**/home/gbase/backupT -P gbasedba -e"cleanup"**

08.11 01:49:00 cleanup rubbish file or dir start

--------------------------------------------

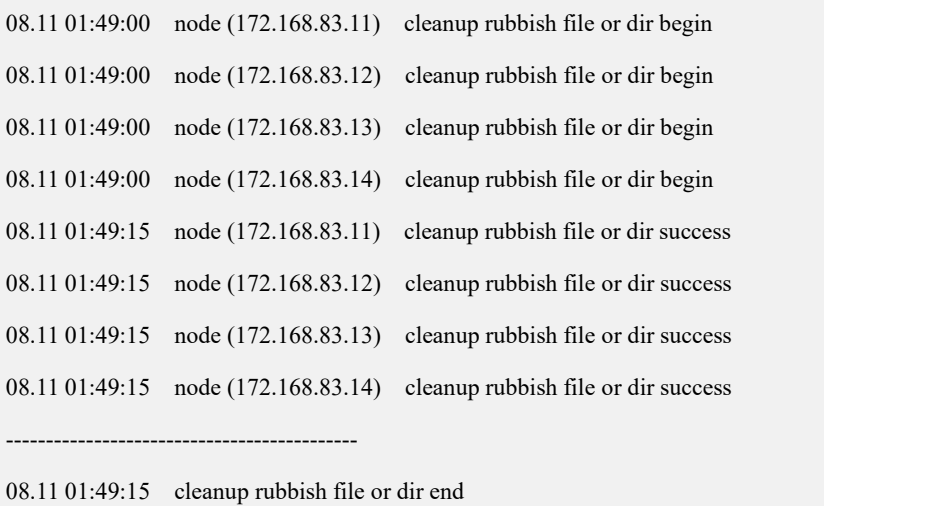

no need to rollback

# **4.9** 安全管理

# **4.9.1** 用户和权限管理

4.9.1.1 用户管理

### 4.9.1.1.1 创建新用户

# 操作场景

创建新的 GBase 8a MPP Cluster 数据库用户账号。

# 前提条件

执行此操作的用户必须有全局 CREATE USER 权限。

# 语法格式

使用 CREATE USER 语句创建新的 GBase 8a MPP Cluster 数据库用户帐号, 创建语 法如下:

CREATE USER *user* [IDENTIFIED BY [PASSWORD] [*password*]]

### 表 **4- 62** 参数说明

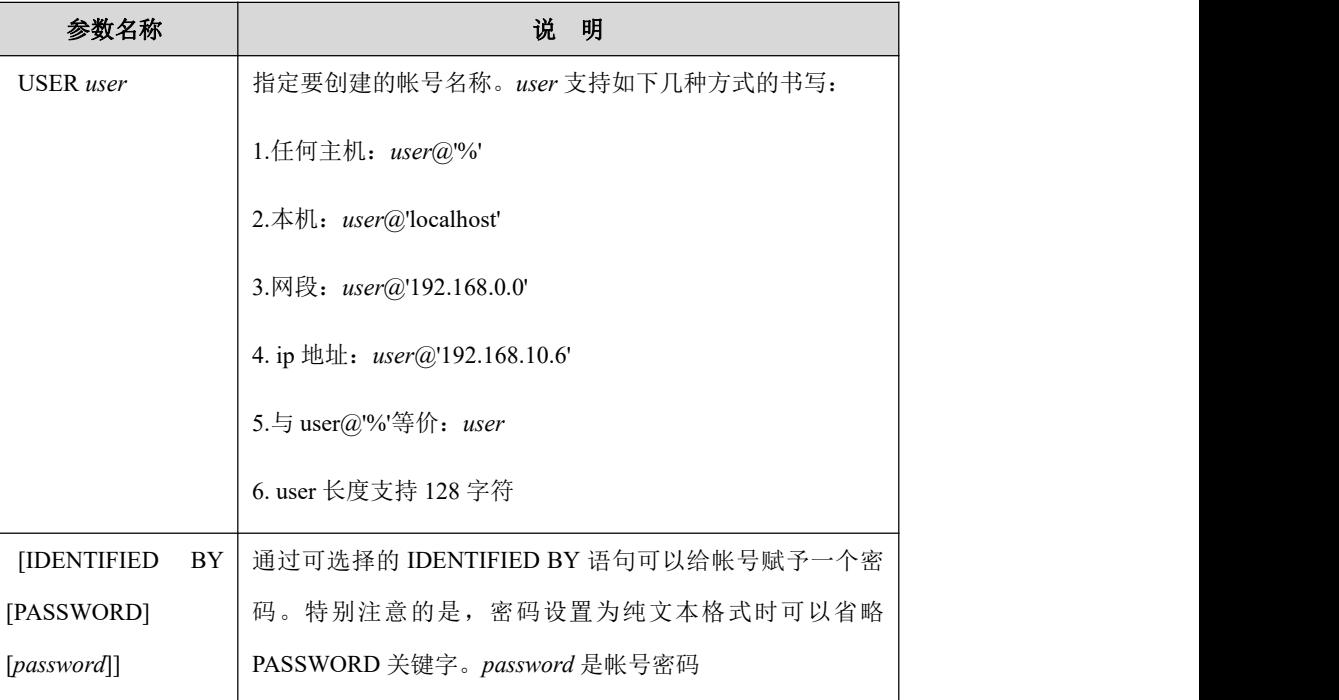

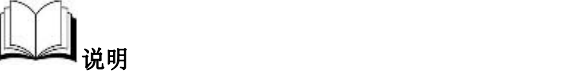

- 对每一个未赋权的帐号,初始时只有登录数据库的权限。
- 创建用户指定 user@host 中 host 为具体固定唯一的字符串时,不能指定账 户登录列表 hosts, 如果非要指定, hosts 应与 host 相同。具体语法参考 4.9.5.3 账户限定 host 列表。

# 示例 しょうしょう しゅうしょう しょうしょく

### 示例 **1**

创建 admin 用户。

**gbase> CREATE USER admin IDENTIFIED BY 'admin';** Query OK, 0 rows affected **gbase> EXIT** Bye **\$ gccli -uadmin –padmin** GBase client 9.5.3.17.117651. Copyright (c) 2004-2020, GBase. All Rights Reserved.

示例 **2**

使用超级用户 root 登录,创建一个用户 user1。

**\$ gccli -uroot -p**

Enter password:

GBase client 9.5.3.17.117651. Copyright (c) 2004-2020, GBase. All Rights Reserved.

**gbase> CREATE USER user1;** Query OK, 0 rows affected

### 4.9.1.1.2 修改用户名

# 操作场景

重命名已经存在的 GBase 8a MPP Cluster 用户。

# 前提条件

修改用户名必须具有全局 CREATE USER 权限。

# 语法格式

使用 RENAME USER 语句修改用户名称,语法格式如下:

RENAME USER *old\_user* TO *new\_user*

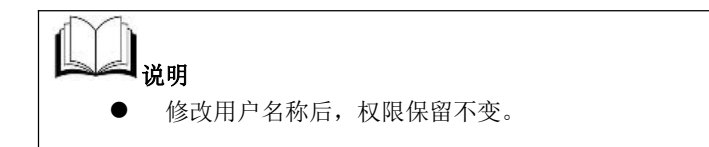

示例 しょうしょう しゅうしょう しゅうしょく

**gbase> RENAME USER user1 to user2;**

Query OK, 0 rows affecte

4.9.1.1.3 删除用户

# 操作场景

删除已经存在的 GBase 8a MPP Cluster 用户。

# 前提条件

删除用户信息必须具有全局 CREATE USER 权限。

# 语法格式

使用 DROP USER 语句删除用户,语法格式如下:

DROP USER *user*;

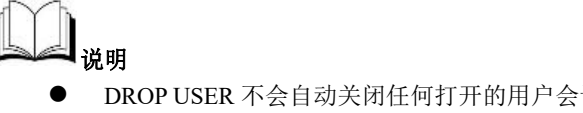

 DROP USER 不会自动关闭任何打开的用户会话。更确切地说,当存在使 用此用户打开的会话时,删除此用户并不会影响这些已打开会话的访问权 限,直到会话关闭

# 示例 しょうしょう しゅうしょう しゅうしょく

示例 **1**

删除 admin 用户。

**gbase> DROP USER admin;**

Query OK, 0 rows affected

# 4.9.1.1.4 修改用户密码

# 语法格式

使用 SET PASSWORD 修改用户密码,语法格式如下:

SET PASSWORD [FOR *user*] = PASSWORD('*newpassword*')

### 表 **4- 63** 参数说明

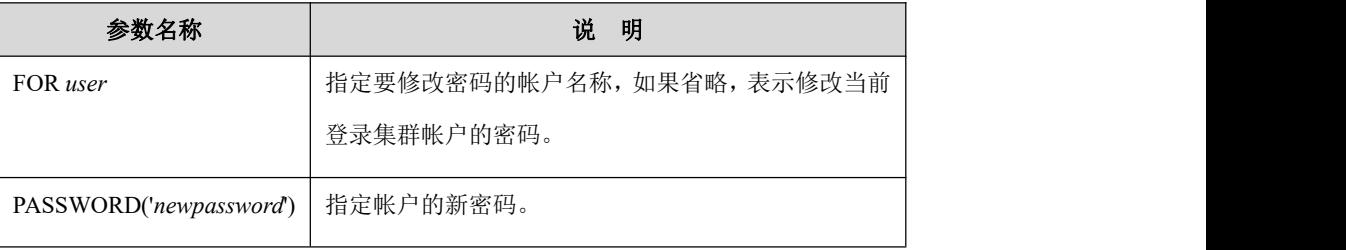

示例 しょうしょう しゅうしょう しょうしょく

示例 **1**

为当前登录集群的帐户设置密码。

#### **\$ gccli –uroot**

GBase client 9.5.3.17.117651. Copyright (c) 2004-2020, GBase. All Rights

Reserved

#### **gbase> SET PASSWORD = PASSWORD('admin');**

Query OK, 0 rows affected

**gbase> EXIT**

Bye

使用新密码重新登录数据库:

#### **\$ gccli -uroot -p**

Enter password:

GBase client 9.5.3.17.117651. Copyright (c) 2004-2020, GBase. All Rights Reserved.

### 示例 **2**

为指定的登录集群的用户设置密码。

**\$ gccli -uroot --nice\_time\_format -p**

Enter password:

GBase client 9.5.3.17.117651. Copyright (c) 2004-2020, GBase. All Rights

Reserved.

**gbase> SET PASSWORD FOR admin = PASSWORD('adminnew');**

Query OK, 0 rows affected

**gbase> EXIT**

Bye

**\$ gccli -uadmin --nice\_time\_format -p**

Enter password:

GBase client 9.5.3.17.117651. Copyright (c) 2004-2020, GBase. All Rights

Reserved.

# 4.9.1.2 用户组管理

用户组功能是把有相同权限的用户组成一个组,用户只需要修改组的权限,该组下 所有用户的权限都将发生更改,便于对拥有相同权限用户进行管理。

### 4.9.1.2.1 创建用户组

# 语法格式

使用 CREATE ROLE 语句创建用户组, 语法格式如下:

CREATE ROLE [IF NOT EXISTS] role [, role ] ......

# 示例 しょうしょう しゅうしょう しょうしょく

**gbase> create role test2,test3;**

Query OK, 0 rows affected (Elapsed: 00:00:00.04)

### 4.9.1.2.2 删除用户组

# 语法格式

删除集群中的用户组。语法格式如下:

**DROP ROLE [IF EXISTS] role [,role ] ...**

### 4.9.1.3 权限管理

### 操作场景

管理员规划好不同的数据库用户的职责,并给其赋予相应的操作权限,以保证数据 库的安全操作。

### 前提条件

使用 GRANT 或 REVOKE, 用户必须拥有 GRANT OPTION 权限, 可以授予或收回 用户权限。

### 操作步骤

系统管理员通过 GRANT 和 REVOKE 语句为用户授予和回收权限。语法格式请参 见 GRANT 和 [REVOKE](#page-424-0) 语句使用。

### 示例 しょうしょう しゅうしょう しょうしょく

示例 1: 使用超级 dbauser root, 创建一个 user\_general 用户, 该用户具备 SELECT 操作的权限。

**\$ gccli -uroot -p Enter password:** GBase client 9.5.3.17.117651. Copyright (c) 2004-2020, GBase. All Rights Reserved. **gbase> CREATE USER user\_general;** Query OK, 0 rows affected **gbase> SET PASSWORD FOR user\_general = PASSWORD('H%897\_@m');** Query OK, 0 rows affected 对 user\_general 用户只赋予 SELECT 权限。\*.\*代表所有数据库对象, 例如: 表,视图,存储过程等。 **gbase> GRANT SELECT ON \*.\* TO user\_general;** Query OK, 0 rows affected **gbase> \q** Bye 使用 user\_general 登录数据库,验证其具备 select 权限。存在 test 数据库和一 张 t1 表, 这只是为演示示例提前创建完毕的。 **\$ gccli -uuser\_general -p Enter password:** GBase client 9.5.3.17.117651. Copyright (c) 2004-2020, GBase. All Rights Reserved. **gbase> USE test;** Query OK, 0 rows affected **gbase> UPDATE t1 SET a = 11WHERE a = 10;** ERROR 1142 (42000): UPDATE command denied to user 'user\_general'@'localhost' for table 't1' **gbase> DELETE FROM t1;** ERROR 1142 (42000): DELETE command denied to user

'user\_general'@'localhost' for table 't1'

#### **gbase> SELECT \* FROM t1;**

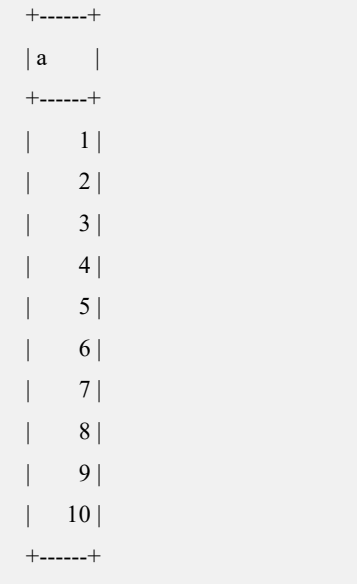

10 rows in set

示例 2: 使用超级 dbauser root, 创建一个 user\_admin 用户,该用户具备超级用户的 权限,即全部的权限。

#### **\$ gccli -uroot -p**

**Enter password:**

GBase client 9.5.3.17.117651. Copyright (c) 2004-2020, GBase. All Rights Reserved.

**gbase> CREATE USER user\_admin;**

Query OK, 0 rows affected

**gbase> SET PASSWORD FOR user\_admin = PASSWORD('H%897\_@m');**

Query OK, 0 rows affected

对于 user\_admin 用户赋予全部权限。\*.\*代表所有数据库的数据库对象,例如:表, 视图,存储过程。

# **gbase> GRANT ALL ON \*.\* TO user\_admin;**

Query OK, 0 rows affected

使用 user\_admin 用户登录数据库,验证其具备全部权限,可以进行 SELECT、UPD ATE、DELETE、CREATE USER 和 DROP USER 等操作。为演示示例提前创建 te st 数据库和 t1 表。

# **\$ gccli -uuser\_admin -p**

Enter password:

GBase client 9.5.3.17.117651. Copyright (c) 2004-2020, GBase. All Rights

Reserved.

**gbase> USE test;**

Query OK, 0 rows affected

#### **gbase> SELECT \* FROM t1;**

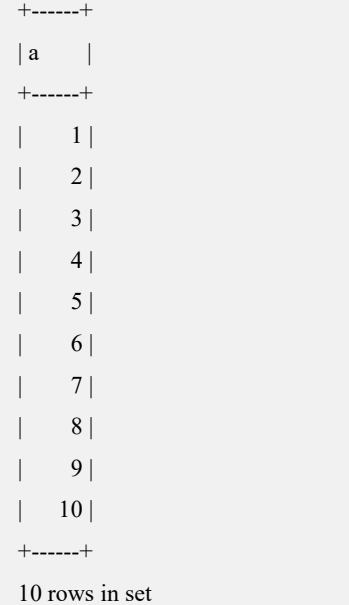

### **gbase> UPDATE t1 SET a = 11WHERE a = 10;**

Query OK, 1 row affected

### **gbase> SELECT \* FROM t1;**

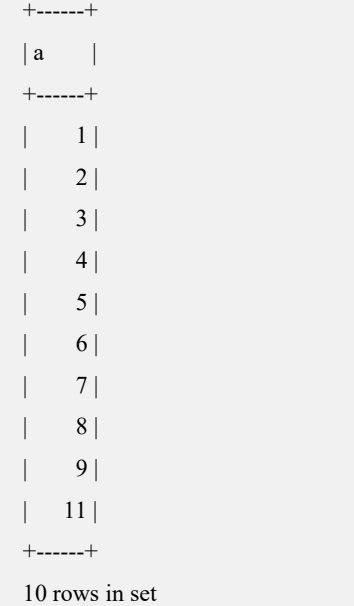

### **gbase> DELETE FROM t1 WHERE a >= 5;**

Query OK, 6 rows affected

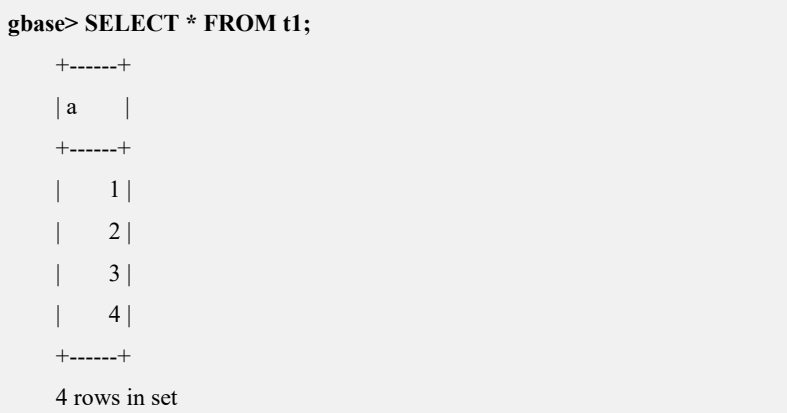

# <span id="page-424-0"></span>4.9.1.3.1 **GRANT** 和 **REVOKE** 语句使用

# 操作场景

GRANT 和 REVOKE 语句允许系统管理员处理用户权限的赋予与收回。

# 前提条件

要使用 GRANT 或 REVOKE, 用户必须拥有 GRANT OPTION 权限, 可以授予或收 回用户权限。

# 语法格式

### **GRANT**

priv\_type [(column\_list)]

[, priv\_type [(column\_list)]] ...

ON [object\_type] priv\_level

TO *user* IDENTIFIED BY [[PASSWORD] [*password*]]

[WITH *with\_option* ...]

object\_type:

TABLE | FUNCTION |PROCEDURE

priv\_level:<br>\* | \*.\* | database\_name.\* |database\_name.table\_name

| table\_name | database\_name.routine\_name

#### **REVOKE**

priv\_type [(column\_list)]

 $\lceil$ , priv type  $\lceil$  (column list)]] ...

ON [object\_type] priv\_level

FROM *user*

REVOKE ALL PRIVILEGES, GRANT OPTION

FROM *user*

# 说明 医二氯化物 医心脏性 医心脏性 医心脏性

对于 GRANT 和 REVOKE 语句, priv\_level 可以授予不同级别的权限:

- 全局级(Global level):全局权限应用到给定服务器的所有数据库上。这 些权限存储在 gbase.user 表中。只可以通过 GRANT ALL ON \*.\*.\*和 REVOKE ALL ON \*.\*.\*授予和收回全局权限;
- 数据库级(Database level): 数据库权限应用于给定数据库的所有对象上。 这些权限存储在 gbase.db 和 gbase.host 表中。只可以通过 GRANT ALL ON vc\_name.db\_name.\*和 REVOKE ALL ON vc\_name.db\_name.\*授予和收回数 据库权限;
- 表级(Table level): 表权限应用于给定表的所有列。这些权限存储在 gbase.tables priv 表 中 。 只 可 以 通 过 GRANT ALL ON vcname.db\_name.tbl\_name 和 REVOKE ALL ON vcname.db\_name.tbl\_name 授予和收回表权限;
- 列级(column level): 列权限应用于表中的指定列。这些权限存储在 gbase.tables\_priv 表中。只可以通过 GRANT SELECT(column),INSERT(column),UPDATE(column) ON vcname.db\_name.tb1\_name 和 REVOKE SELECT(column),INSERT(column),UPDATE(column) ON vcname.db\_name.tb1\_name 授予和收回列权限。

# 示例 しょうしょう しゅうしょう しゅうしょく

示例 1: 为用户 admin 赋予 t 表中 a 列的 select 权限。

**gbase> CREATE TABLE t(a int,b varchar(40));** Query OK, 0 rows affected

**gbase> INSERT INTO t VALUES (1,'test'),(2,'share');**

Query OK, 2 rows affected Records: 2 Duplicates: 0 Warnings: 0 **gbase> GRANT SELECT(a) ON test.t TO admin;** Query OK, 0 rows affected **gbase> SELECT \* FROM gbase.tables\_priv;** +-----------+----------+----------+---------------+-------------------+ | Host | Db | User | Table\_name | Grantor +-----------+----------+----------+---------------+-------------------+  $|\%$  | test | admin | t | root $(\alpha)$  | 92.168.10.115| +-----------+----------+----------+---------------+-------------------+ +---------------------+------------+-------------+ | Timestamp | Table priv | Column priv | +---------------------+------------+-------------+ | 2013-10-18 14:52:33 | | | Select +---------------------+------------+-------------+

示例  $2:$  收回  $t$  表中列  $a$  的 SELECT 权限。

#### **gbase> REVOKE SELECT(a) ON test.t FROM admin;**

Query OK, 0 rows affected

### **gbase> SELECT \* FROM gbase.tables\_priv;**

Empty set

示例 3: 为用户赋予优先级权限, 语法: grant usage on \*.\*.\* to user\_name with

task priority priority value。

```
gbase> create user uer1 ;
Query OK, 0 rows affected
```
**gbase> grant usage on \*.\*.\* to uer1 with task\_priority 1;**

Query OK, 0 rows affected

# 说明 医二氯化物 医心脏性 医心脏性 医心脏性

- priority\_value 的取值范围为 0、1、2、3, 分别对应缺省优先级、低优先级、 中优先级和高优先级;
- 权限要求: 有 grant 权限的用户, 推荐 dbauser: root 。

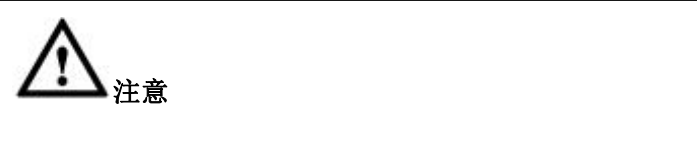

对用户赋予某指定权限后,若该对象被删除,而用户的权限未被回收,则 新建同名对象后,用户即拥有该对象的权限。

### 4.9.1.3.2 权限级别

数据库权限分为:数据库对象操作类权限、数据操作类权限、存储过程和自定义函 数执行权限、数据查看类权限、数据库(包含用户管理)管理共 5 类权限。

下表是 GRANT 和 REVOKE 中的权限级别, 语法格式中 priv\_type 指定为下列任一  $\overline{\mathcal{H}}$  。 we are the contract of  $\overline{\mathcal{H}}$  .

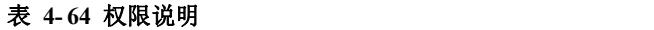

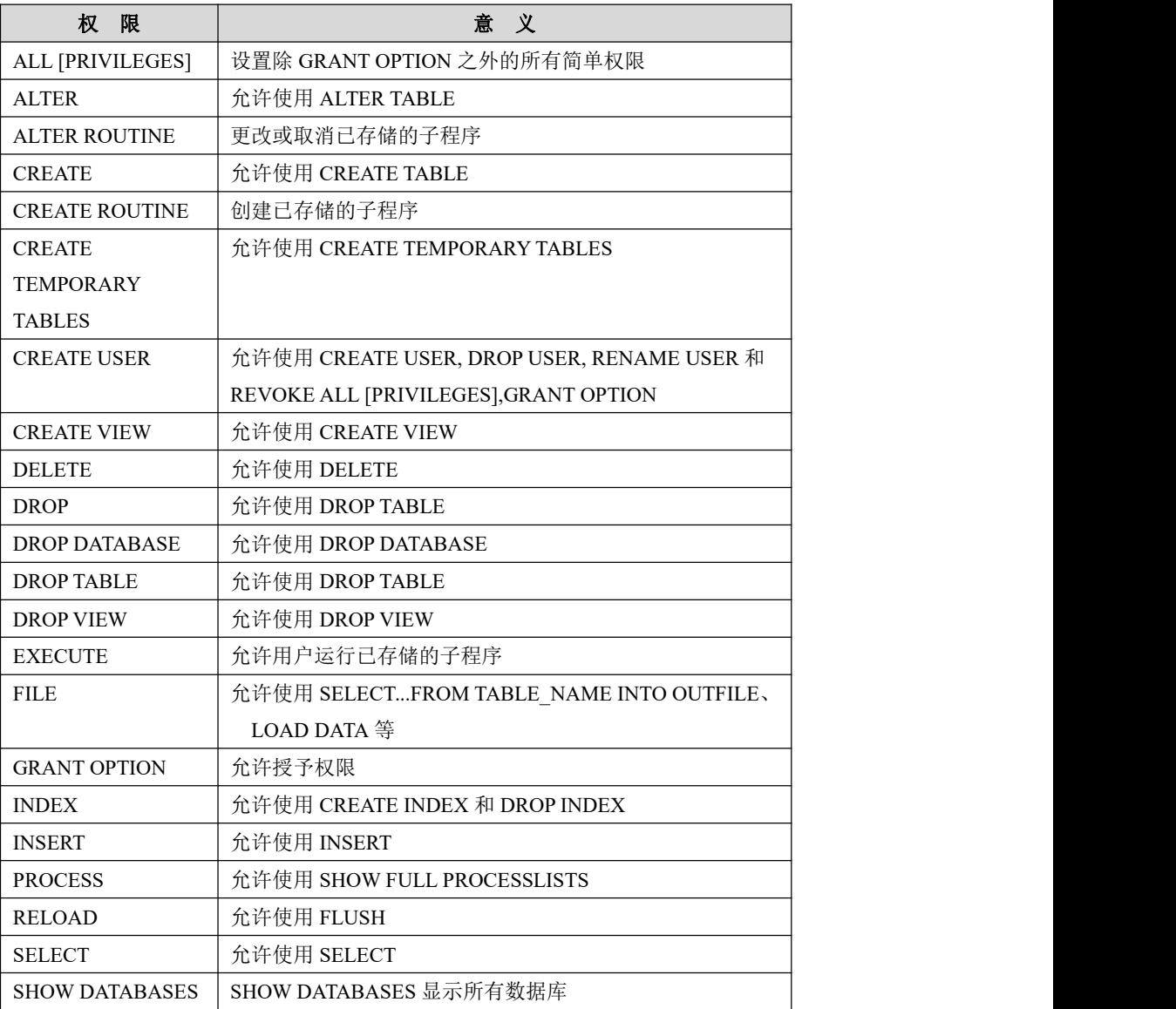

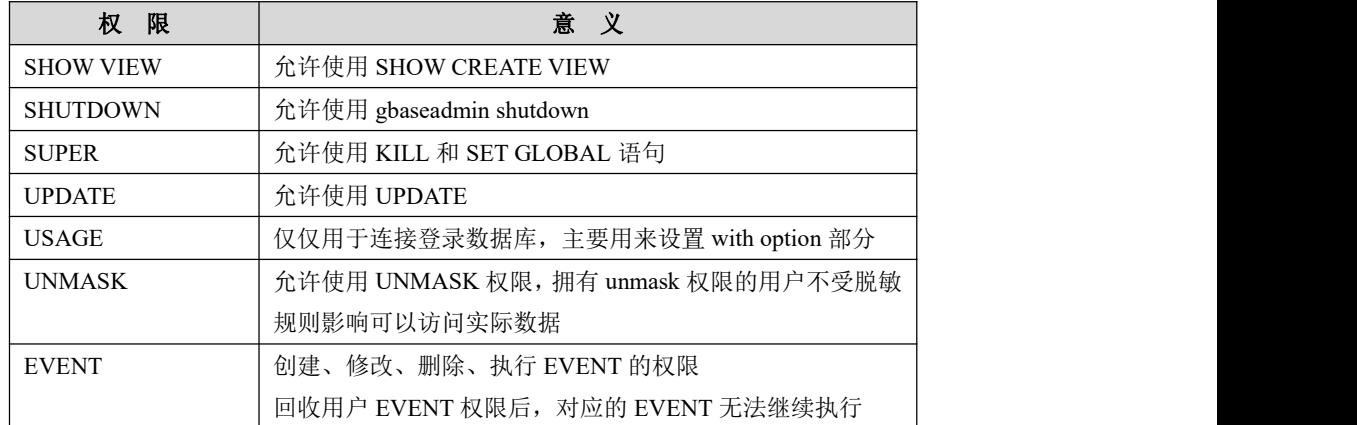

# 4.9.1.3.3 给用户组授予权限

# 操作场景

用户组本身是拥有权限的,用户组可以像用户一样被授予权限。

# 语法格式

GRANT SELECT ON DBNAME.TBNAME TO role\_name

### 示例 しょうしょう しゅうしょう しょうしょく

gbase> grant select on test.t to r1; Query OK, 0 rows affected (Elapsed: 00:00:00.09)

# 4.9.1.3.4 回收用户组的权限

# 操作场景

回收用户组的数据库权限。

# 语法格式

REVOKE SELECT ON DBNAME.TBNAME FROM role\_name

### 示例 しょうしょう しゅうしょう しゅうしょく

**gbase> revoke select on test.t from r1;**

Query OK, 0 rows affected (Elapsed: 00:00:00.07)

**gbase> revoke all privileges on \*.\* from u2;**

Query OK, 0 rows affected (Elapsed: 00:00:00.04)

**gbase> revoke all privileges, grant option from u2;**

Query OK, 0 rows affected (Elapsed: 00:00:00.03)

**gbase> revoke all ,grant option from u2;**

Query OK, 0 rows affected (Elapsed: 00:00:00.02)

# 4.9.1.3.5 给用户授予用户组权限

# 操作场景

设置用户归属的用户组,用户组的权限会影响到该用户的权限鉴定。

# 语法格式

GRANT role [, role] … TO user [, user] [WITH ADMIN OPTION]

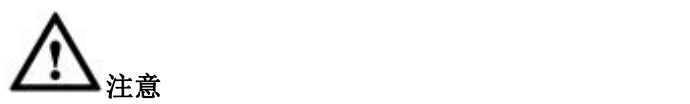

使用 WITH ADMIN OPTION 是标识用户是否拥有把用户组授予其它用户 的权限。

### 4.9.1.3.6 回收用户的用户组权限

# 操作场景

把用户从用户组移除,用户将不再拥有用户组的权限。

# 语法格式

REVOKE role [, role] ... FROM user [, user]......

# **4.9.2** 密码安全管理

为保证密码安全管理在整个集群环境的一致性,需要在各 Coordinator 节点的配置文 件 gbase 8a gcluster.cnf 中和各 Data 节点的配置文件 gbase 8a gbase.cnf 中, 对相同 变量配置相同的值。

以下只读参数可以在集群中各 gcluster 节点和 gnode 节点(gcware 节点除外)的如 下文件中修改:

Gcluster 节点:

\$GCLUSTER\_BASE/config/gbase\_8a\_gcluster.cnf

Gnode 节点:

\$GBASE\_BASE/config/gbase\_8a\_gbase.cnf

# **4.9.2.1** 密码强度管理

用户可以配置密码复杂度和长度要求,在创建密码和修改密码时必须符合此强度要 **求。**

密码复杂度受只读参数 password format option 控制。

密码长度受只读参数 password\_min\_length 控制。

两个变量的值均为 0 时表示关闭密码强度控制。

密码强度控制对以下 SQL 类型生效:

create user [user] identified by 'pass';

alter user [user] identified by 'pass';

set password = password('pass');

set password for  $[user] = password('pass');$ 

密码强度控制参数为只读参数,定义如下:

# 表 **4- 65** 密码强度控制参数 参数名 いっこう えいきょう さいこうしゃ 含义 いっこうしゃ うちのう しんしゃ おおとこ おおとこ おおところ おおところ おおところ おおところ おおところ おおところ password format option | 0-31 | 表示密码字符组合要求, 默认值为 0, 表 示无复杂度要求。 组合中可包含数字(1)、小写字符(2)、 大写字符(4)、其它字符(8)中的 1 种 或多种。 1:表示必须包含数字。 2:表示必须包含小写字母。 4:表示必须包含大写字母。 8:表示必须包含其它字符。 16:表示不能和用户名相同。

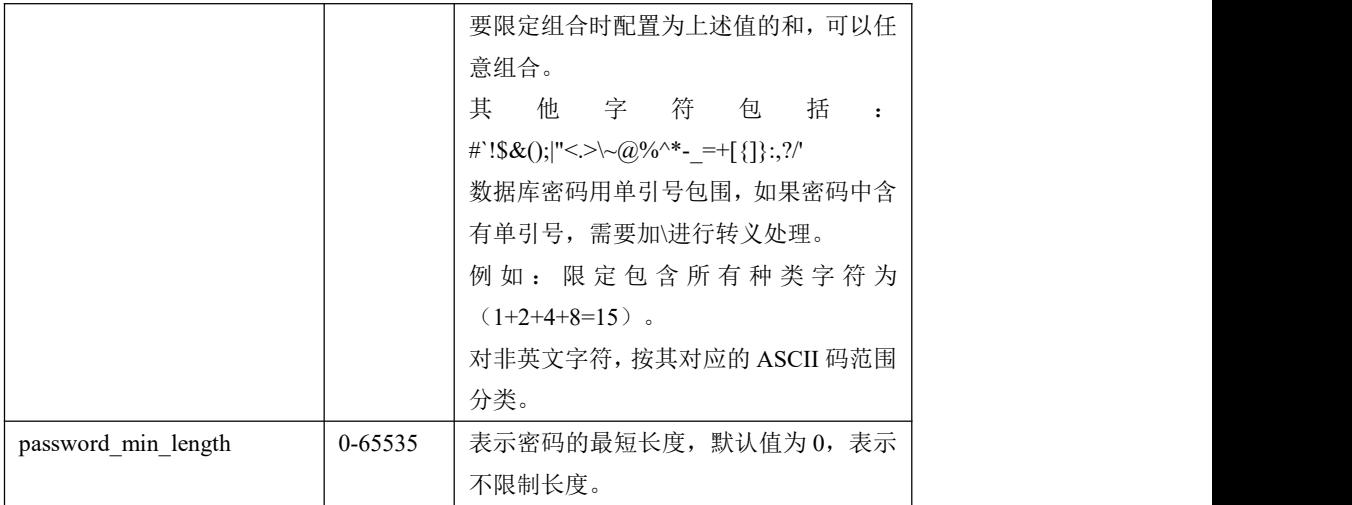

# **4.9.2.2** 密码重用管理

限制用户使用指定间隔次数内的历史密码。

口令间隔控制参数为只读参数,定义如下:

### 表 **4- 66** 密码重用控制参数

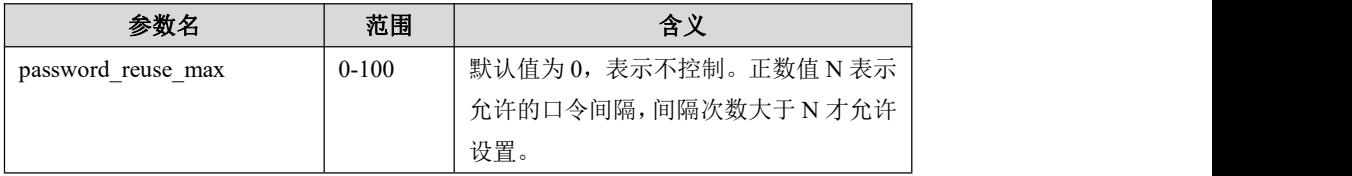

# **4.9.2.3** 密码有效期管理

控制密码的有效期,达到有效期后用户密码自动过期。用户密码过期后,允许用户 登录,在执行 SQL 时提示用户修改密码。此时允许用户修改自己的密码。必须修 改密码后才允许执行其它 SQL。

用户密码过期配置下发到各 coordinator 节点, 语法定义如下:

```
CREATE/ALTER USER
  user [auth_option]
  [expiration_option | lock_option | host_option] ...
expiration option: {
  PASSWORD EXPIRE
 | PASSWORD EXPIRE DEFAULT
  | PASSWORD EXPIRE NEVER
  | PASSWORD EXPIRE INTERVAL N DAY
}
```
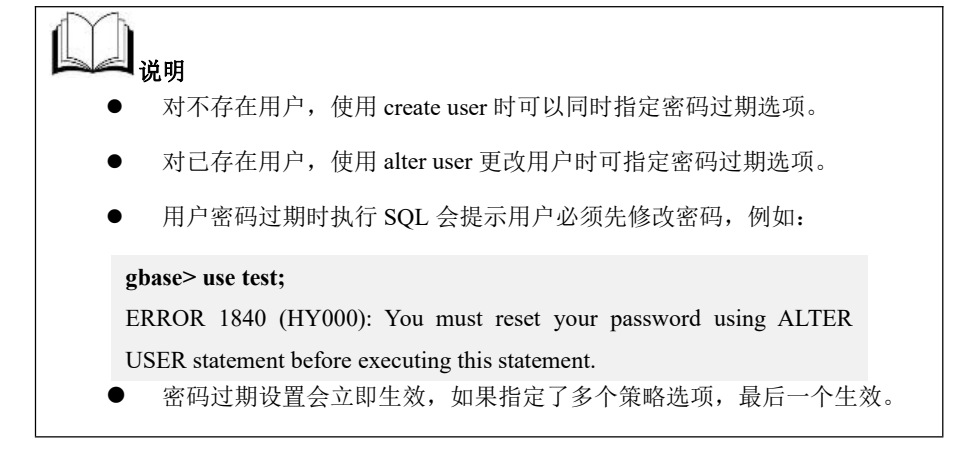

#### 可选的有效期控制密码策略

使用默认密码过期时间:

默认密码过期时间为只读参数,定义如下:

#### 表 **4- 67** 密码有效期控制参数

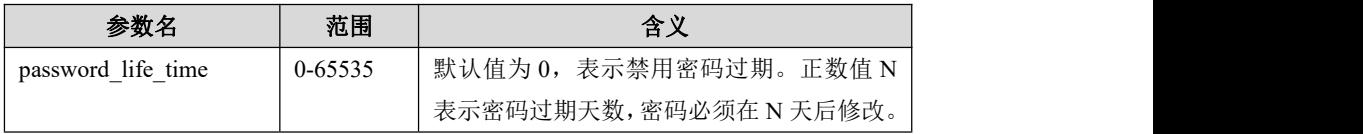

使用默认密码过期策略范例:

CREATE USER jeffrey PASSWORD EXPIRE DEFAULT;//创建用户同时符合默 认密码过期时间 ALTER USER jeffrey PASSWORD EXPIRE DEFAULT;//修改用户符合默认密 码过期时间

禁用密码过期策略:

此时密码将永不过期,范例:

CREATE USER jeffrey PASSWORD EXPIRE NEVER;

ALTER USER jeffrey PASSWORD EXPIRE NEVER;

指定密码过期时间间隔:

设置密码过期的时间间隔为 N 天。范例:

CREATE USER jeffrey PASSWORD EXPIRE INTERVAL 180 DAY; ALTER USER jeffrey PASSWORD EXPIRE INTERVAL 180 DAY;

使密码立即过期:

使密码立即过期,范例:

CREATE USER jeffrey PASSWORD EXPIRE;

ALTER USER jeffrey PASSWORD EXPIRE;

# **4.9.3** 用户安全管理

# **4.9.3.1** 登录重试锁定

登录重试锁定用于限制用户的登录重试次数,只要用户登录报错就会累加重试次 数,当重试次数达到指定上限时锁定账户。处于锁定状态的用户在登录时将提示用 户账户已锁定,并拒绝登录。

用户登录重试次数参数为只读参数, 定义如下:

#### 表 **4- 68** 登录重试次数参数

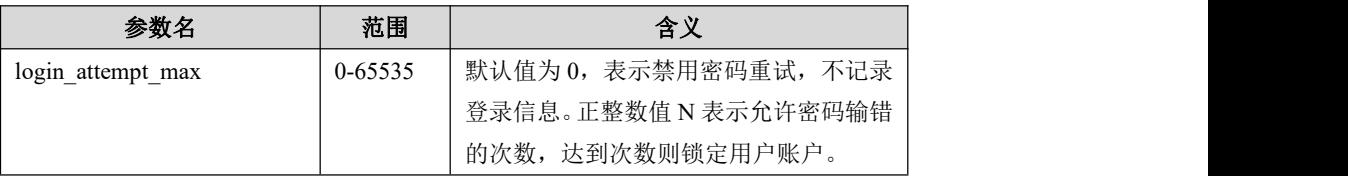

### **4.9.3.2** 账户锁定和解锁

用户账户锁定后将不允许用户登录,且账户不会自动解锁,需由拥有 CREATE USER 权限的管理员解锁用户后才能登录。锁定只影响用户登录。

用户账户锁定状态下发到各 Coordinator 节点。

# 语法格式

```
CREATE/ALTER USER
 user [auth_option]
 [expiration_option | lock_option | host_option] ... lock option: {
 ACCOUNT LOCK
 | ACCOUNT UNLOCK
```
# 命令说明

- 对不存在用户, 使用 create user 的同时可以设置为锁定状态或非锁定状态。
- 对已存在用户, 使用 alter user 更改用户为锁定或非锁定状态。
- 已锁定的账户登录时提示用户锁定,拒绝登录,例如:

#### **gbase -uuser1**

}

ERROR 1830 (HY000): Access denied for user 'user1'@'%'. Account is locked.

 如果指定了多个策略选项,最后一个生效。dbauser 用户不受锁定控制,可以 锁定解锁,锁定时依然允许登录。

# **4.9.3.3** 账户限定 **host** 列表

# 语法格式

CREATE/ALTER USER user [auth\_option] [expiration\_option | lock\_option | host\_option] ... host option: { hosts 'host\_list'}

# 命令说明

host list 的值可以为 IP 或主机名,允许包含多个,使用空格" "分割,使用"%" 和""做通配符(通配符用法同原 host 功能)。默认 host list 为空, 此时登录无 host 限定。登录的 IP 或主机名在列表中才允许用户登录。

创建用户时指定 user@host 中 host 为具体固定唯一的字符串时,不能在此指定账户 登录列表 hosts, 如果非要指定, hosts 应与 host 相同。

# **4.9.4** 查看安全信息

从 gbase.user\_check 系统表中可以查询到用户安全信息。

user\_check 表结构如下:

表 **4- 69 user\_check** 表结构

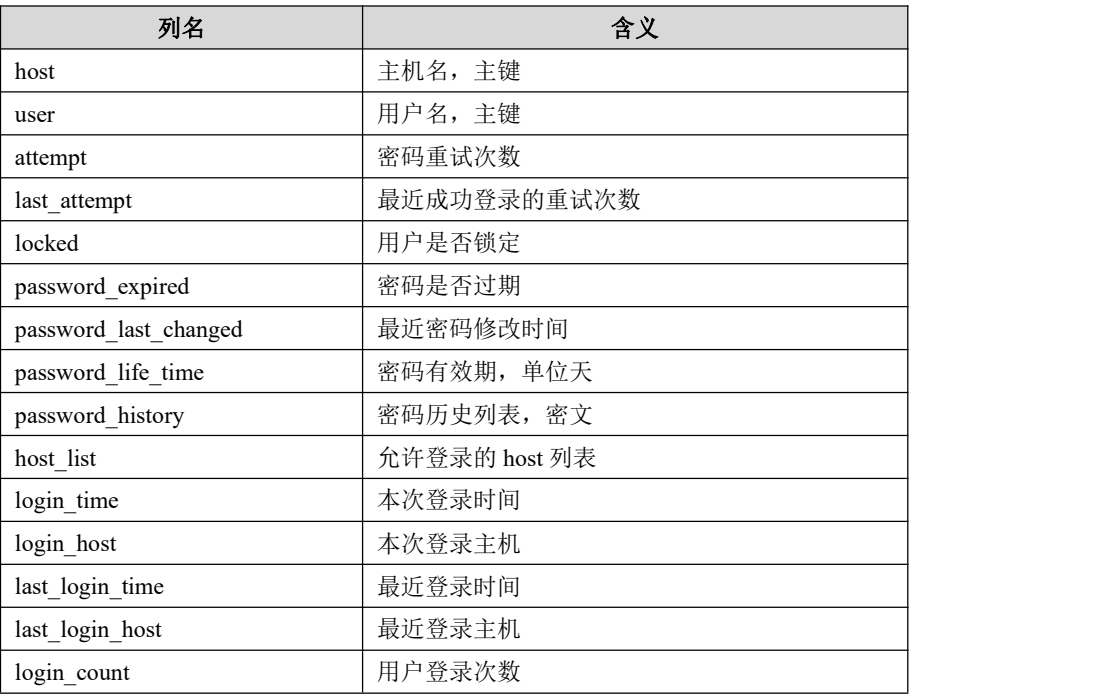

文档版本 953(2022-04-10) 南大通用数据技术股份有限公司 433

### 示例 しょうしょう しゅうしょう しゅうしょく

查询用户的锁定和密码过期状态。

```
gbase> select Locked,password_expired from gbase.user_check where user =
```

```
'user1';
+--------+------------------+
| Locked | password_expired |
+--------+------------------+
|N| |N|+--------+------------------+
```
# **4.9.5** 登录信息显示

登录信息显示受只读参数 show login status 控制:

#### 表 **4- 70** 参数说明

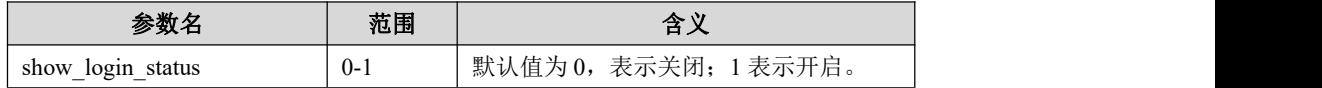

示例 しょうしょう しゅうしょう しゅうしょく

示例 1:当开启登录信息显示时,在用户登录时可以显示以下信息。

```
Login info:
```

```
USER: root
         LOGIN_TIME: NULL
         LOGIN_HOST: LAST_LOGIN_TIME: NULL
     LAST_LOGIN_HOST: LAST_RETRY: 0
VALID_PASSWORD_EXPIRE: NEVER
```
示例 2: 显示用户自身的登录信息。

```
gbase> show login status\G
*********************** 1. row *********************** USER: user1
          LOGIN_TIME: 2017-10-25 09:38:50
          LOGIN_HOST: localhost
     LAST_LOGIN_TIME: 0000-00-00 00:00:00
     LAST_LOGIN_HOST: LAST_ATTEMPT: 0
VALID_PASSWORD_EXPIRE: 1
```
# **4.9.6** 安全管理的权限

GBase8a MPP Cluster 数据库的安全依赖于权限管理系统。权限管理系统根据访问控 制列表对所有连接、查询和其它操作进行安全管理。权限管理系统认证连接到 GBase8a MPP Cluster 数据库实例的用户和用户拥有的权限,权限系统保证用户只执 行允许做的事情。当用户连接到服务器时,用户身份就由发起连接的主机和指定的 用户名来共同决定。连接成功后发起命令,权限系统根据用户身份和发起的命令类 型决定是否授予执行权限。CREATE USER 语法执行受 CREATE USER 权限控制。 查看安全信息受系统表 gbase.user\_check 的 SELECT 权限控制。

ALTER USER 语法执行除修改自己密码外受 CREATE USER 权限控制,修改自己密 码不受权限控制。

# **4.9.7** 登录管理一致性

在集群范围内进行密码安全管理需要考虑到一致性的问题,面临着如下场景。

假设集群中包括 A B C 三个 Coordinator:

场景 1: 在 A 点登录, 达到密码锁定次数, A 点将锁定, 同时 B 点 C 点也会锁定。

场景 2: 在 A 点登录, 密码重试出错, 那么 B 点 C 点即使没有做密码重试, 密码重 试次数也增加。

场景 3: 在 A 点登录, 密码验证成功, 密码重试次数需要清 0, 如果 B 点, C 点密 码重试次数不为 0, 也需要清 0。

由于在场景 3 下,每进行一次登录,如果都需要在所有节点进行密码重试次数清 0 操作将会很影响效率。而且清 0 操作时会记录 feventlog, 如果存在节点离线, 那么 feventlog 会大幅度增加,会给系统带来很大冲击。因此增加一个参数进行控制,默 认关闭,在了解上述影响的情况下,可以手动进行开启。

表 **4- 71** 参数说明

| 参数名                            | 范围  | 含义               |
|--------------------------------|-----|------------------|
| geluster user check consistent | 0.1 | 为0表示关闭,为1表示开启,默认 |
|                                |     | 开启。              |

# **4.9.8** 客户端接入认证

### 4.9.8.1 客户端使用 **SSL** 加密连接到集群

为了保护敏感数据传输的安全性,GBase 8a MPP Cluster 支持通过 SSL 加密客户端 和服务器之间的通讯。

### 前提条件

加密功能要求系统中安装 openssl 库, 能够执行 openssl 命令。

### 背景信息

GBase 8a MPP Cluster 支持 SSL 标准协议, SSL 协议是一种安全性更高的协议标 准,它加入了数字签名和数字证书来实现客户端和服务器的双向身份验证,保证了 通信双方更加安全的数据传输。

### **4.9.8.1.1** 生成 **SSL** 连接证书

### 操作步骤

在集群 server 端的系统中,根据需要选择生成 SSL 密钥的目录, 以路径/usr/local/ssl 为例。

### 生成 **server** 端的密钥和证书

#### 步骤 **1**

执行如下命令,进入目录。

#### **\$ cd /usr/local/ssl**

#### 步骤 **2**

生成 ca-cert.pem, 需要填写 Country Name 等信息, 可以按照下面方式填写, 也可 以依据用户实际情况填写。

**\$ openssl req -sha1 -new -x509 -nodes -days 3650 -keyout ca-key.pem > ca-cert.pem** You are about to be asked to enter information that will be incorporated into your certificate request. What you are about to enter is what is called a Distinguished Name or a DN. There are quite a few fields but you can leave some blank

For some fields there will be a default value,

If you enter '.', the field will be left blank.

-----

Country Name (2 letter code) [XX]:11

State or Province Name (full name) []:1

Locality Name (eg, city) [Default City]:1

Organization Name (eg, company) [Default Company Ltd]:1

Organizational Unit Name (eg, section) []:1

Common Name (eg, your name or your server's hostname) []:1

Email Address []:1

生成密钥,同样填写一些信息, password 部分 (A challenge password []: ) 建议填 写复杂一些的密码。

**\$ openssl req -sha1 -newkey rsa:2048 -days 730 -nodes -keyout**

**server-key.pem > server-req.pem**

Generating a 2048 bit RSA private key

..........+++

................................................................................+++

writing new private key to 'server-key.pem'

-----

You are about to be asked to enter information that will be incorporated

into your certificate request.

What you are about to enter is what is called a Distinguished Name or a DN.

There are quite a few fields but you can leave some blank

For some fields there will be a default value,

If you enter '.', the field will be left blank.

-----

Country Name (2 letter code) [XX]:11

State or Province Name (full name) []:1

Locality Name (eg, city) [Default City]:1

Organization Name (eg, company) [Default Company Ltd]:1

Organizational Unit Name (eg, section) []:1

Common Name (eg, your name or your server's hostname) []:1

Email Address []:1

Please enter the following 'extra' attributes

to be sent with your certificate request

A challenge password []:123456

An optional company name []:1

#### 步骤 **3**

将 server-key.pem 导出为 RSA 类型。

**\$ openssl rsa -in server-key.pem -out server-key.pem**

writing RSA key

#### 步骤 **4**

生成 server-cert.pem。

**\$ openssl x509 -sha1 -req -in server-req.pem -days 730 -CA ca-cert.pem**

**-CAkey ca-key.pem -set\_serial 01 > server-cert.pem**

Signature ok

subject=/C=11/ST=1/L=1/O=1/OU=1/CN=1/emailAddress=1

Getting CA Private Key

# 生成 **client** 端的密钥和证书

#### 步骤 **1**

在同一目录下,生成 client 端的密钥和证书,生成密钥,输入信息与 server 端相同。

**\$ openssl req -sha1 -newkey rsa:2048 -days 730 -nodes -keyout client-key.pem > client-req.pem** Generating a 2048 bit RSA private key ................................................................+++ .........+++ writing new private key to 'client-key.pem' ----- You are about to be asked to enter information that will be incorporated into your certificate request. What you are about to enter is what is called a Distinguished Name or a DN. There are quite a few fields but you can leave some blank For some fields there will be a default value, If you enter '.', the field will be left blank. ----- Country Name (2 letter code) [XX]:11 State or Province Name (full name) []:1 Locality Name (eg, city) [Default City]:1 Organization Name (eg, company) [Default Company Ltd]:1 Organizational Unit Name (eg, section) []:1 Common Name (eg, your name or your server's hostname) []:1

Email Address []:1

Please enter the following 'extra' attributes

to be sent with your certificate request

A challenge password []:123456

An optional company name []:1

#### 步骤 **2**

将 client-key.pem 导出为 RSA 类型。

**\$ openssl rsa -in client-key.pem -out client-key.pem**

writing RSA key

#### 步骤 **3**

生成 client-cert.pem。

**\$ openssl x509 -sha1 -req -in client-req.pem -days 730 -CA ca-cert.pem**

**-CAkey ca-key.pem -set\_serial 01 > client-cert.pem**

Signature ok

subject=/C=11/ST=1/L=1/O=1/OU=1/CN=1/emailAddress=1

Getting CA Private Key

#### **4.9.8.1.2 server** 配置

### 操作步骤

#### 步骤 **1**

修改集群配置文件 gbase\_8a\_gcluster.cnf, 在[gbased]里添加 ssl 信息。以路径 /usr/local/ssl 为例,添加示例如下:

**\$ vi \$GCLUSTER\_BASE/config/gbase\_8a\_gcluster.cnf**

[client]

```
port=5258
```
socket=/tmp/gcluster\_5258.sock

connect\_timeout=43200

#default-character-set=gbk

[gbased]

basedir = /opt/gcluster/server

datadir = /opt/gcluster/userdata/gcluster

socket=/tmp/gcluster\_5258.sock

pid-file = /opt/gcluster/log/gcluster/gclusterd.pid

#default-character-set=gbk

ssl-ca=/usr/local/ssl/ca-cert.pem

ssl-cert=/usr/local/ssl/server-cert.pem

ssl-key=/usr/local/ssl/server-key.pem

log-error

port=5258

core-fil

#### 步骤 **2**

查看配置是否成功,重启集群。

#**gcluster\_services all restart**

#### 步骤 **3**

执行 gccli,登录集群。

**\$ gccli -uroot**

GBase client 9.5.2.13.113642. Copyright (c) 2004-2020, GBase. All Rights

Reserved.

#### 步骤 **4**

查看 ssl 参数状态,配置成功则显示为"YES"。

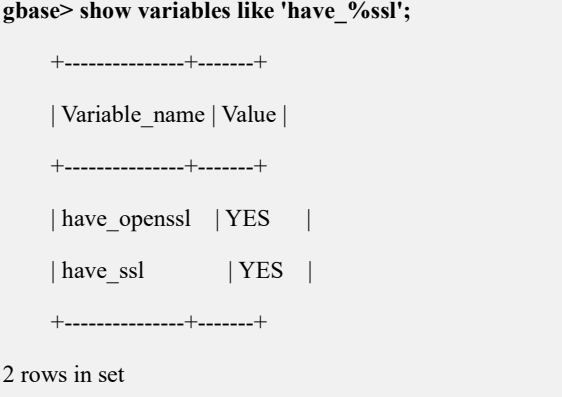

#### **4.9.8.1.3 client** 配置

# 操作步骤

#### 步骤 **1**

将 server 端生成的 ca-cert.pem, client-req.pem, client-key.pem, client-cert.pem 拷贝 到 client 端,修改集群配置文件 gbase 8a\_gcluster.cnf, 在[client]里添加 ssl 信息, 以 路径/usr/local/ssl 为例, 如下示例中标红所示:

**\$ vi \$GCLUSTER\_BASE /config/gbase\_8a\_gcluster.cnf**

[client]

port=5258

socket=/tmp/gcluster\_5258.sock

connect\_timeout=43200

#default-character-set=gbk

ssl-ca=/usr/local/ssl/ca-cert.pem ssl-cert=/usr/local/ssl/client-cert.pem ssl-key=/usr/local/ssl/client-key.pem

#### [gbased]

basedir = /opt/gcluster/server datadir = /opt/gcluster/userdata/gcluster socket=/tmp/gcluster\_5258.sock pid-file = /opt/gcluster/log/gcluster/gclusterd.pid

#default-character-set=gbk

log-error

port=5258

core-file

#### 步骤 **2**

通过 client 端远程访问 server。例如用 ssluser 用户登录 192.168.134.131 的 server:

**[gbase@localhost config]\$ gccli -h192.168.134.131 -ussluser -p**

Enter password:

#### 步骤 **3**

运行 status 命令, ssl 部分显示有"Cipher in use", 表示 ssl 加密连接成功, 具体示 例如下:

**[gbase@localhost config]\$ gccli -h192.168.134.131 -ussluser -p** Enter password:

#### 步骤 **4**

如果 client 端没有进行上述配置, 则仍然会按默认方式连接 server。可以通过如下 参数,强制要求必须使用 SSL。

**grant all on testdb.\* to ssl\_user require ssl**

# **4.9.9** 用户级磁盘限额

### 功能: カランド アイストランド しんしょう しんしょう しんしゅう しょうしょう

用户级磁盘配额通过设置用户的磁盘使用上限,限制所设置用户创建表的 sys\_tablespace 和 metadata 空间总和。

### 语法格式:

Grant usage on \*.\* to <user name> limit\_storage\_size=integer[K,M,G,T]

查看用户磁盘限额和磁盘使用现状:

select \* from information schema.gnodes user diskspace usage;

控制刷新系统表磁盘使用现状:

\_gbase\_storage\_flush\_interval

数据库服务启动和关闭时会自动刷新磁盘使用现状记录入相应的系统表,之后由该 参数控制间隔多少秒刷新系统表的磁盘统计信息。该参数的最小值为 1,最大值为 86400(24 小时)。该参数可以用下面 sql 自定义设置,例如:

gbase> set global \_gbase\_storage\_flush\_interval=100;

Refresh user storage usage;

手动刷新系统表中磁盘使用现状的 sql。

### 示例

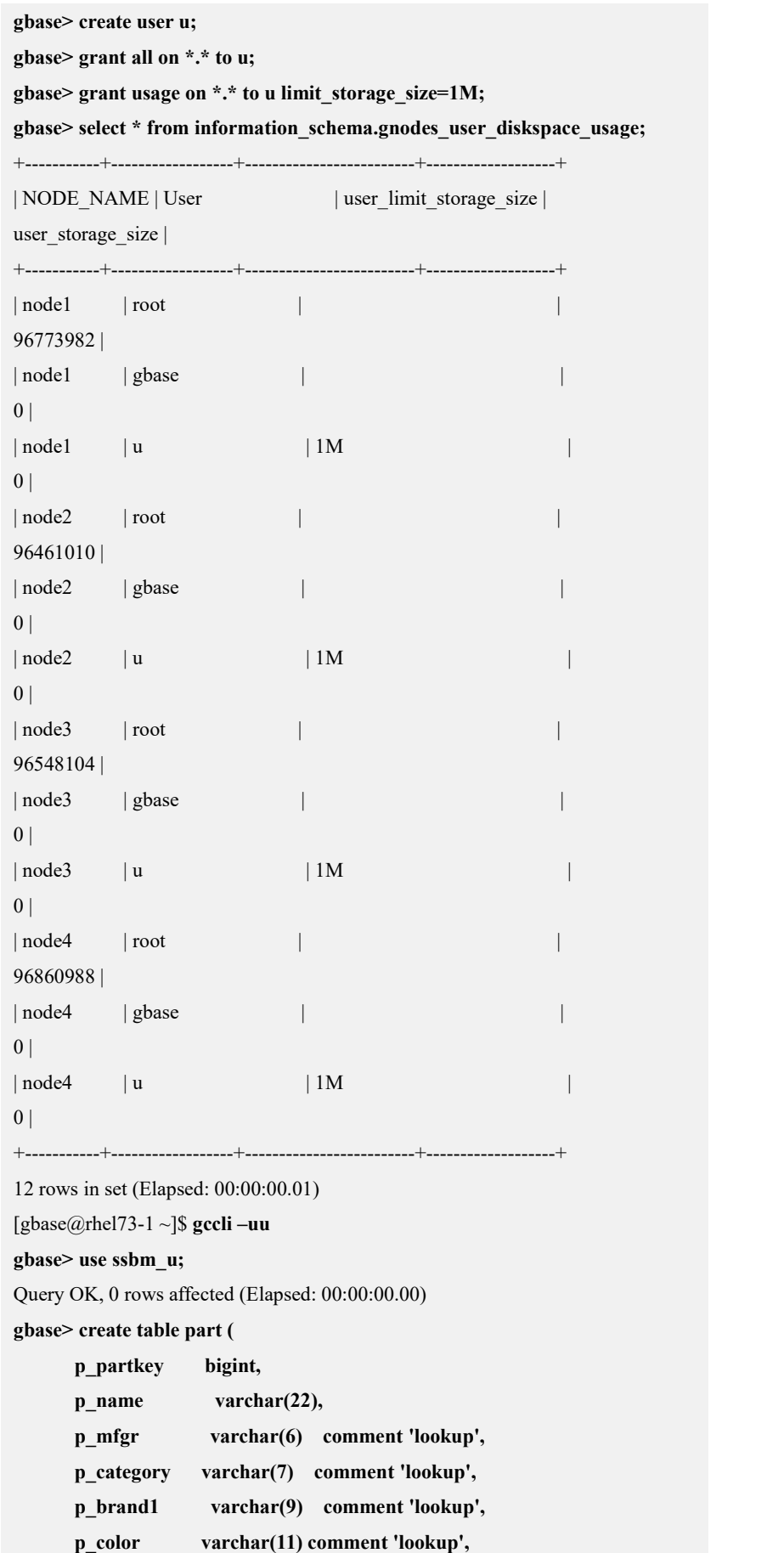

```
p_type varchar(25) comment 'lookup', p_size int, p_container varchar(15) comment 'lookup' );
Query OK, 0 rows affected (Elapsed: 00:00:01.60)
gbase> load data infile 'file://192.168.146.20/opt/ssbm/part.tbl' into table part data_format 3 FIELDS TERMINATED BY '|';
Query OK, 200000 rowsaffected (Elapsed: 00:00:05.69)
Task 262151 finished, Loaded 200000 records, Skipped 0 records gbase> load data infile 'file://192.168.146.20/opt/ssbm/part.tbl' into table part data_format 3 FIELDS TERMINATED BY '|';
ERROR 1733 (HY000): (GBA-01EX-700) Gbase general error: Task 262152
failed, [192.168.146.20:5050](GBA-02AD-0005)Failed to query in gnode: DETAIL: (GBA-01EX-700) Gbase general error: (gns_host: ::ffff:192.168.146.21)
The disk space of User 'u' has exceeded the limit value.(Usage: 4437691, Limit: 1048576)
SQL: LOAD /*+ TID('262223') */DATA INFILE '/opt/ssbm/part.tbl' INTO
TABLE `ssbm_u`.`part_n1` DATA_FORMAT 3 FILE_FORMAT UNDEFINED
FIELDS TERMINATED BY '|' HOST '::ffff:192.168.146.20' CURRENT_TIMESTAMP 1601029204 SCN_NUMBER 2
gbase> select * from information_schema.gnodes_user_diskspace_usage;
+-----------+------------------+-------------------------+-------------------+
| NODE_NAME | User | user limit_storage_size |
user_storage_size |
+-----------+------------------+-------------------------+-------------------+
| node1 | root | |
96773982 |
| node1 | gbase | |
0<sup>1</sup>| \text{node1} \quad | \text{u} \quad | 1M \quad |4435201 |
| \text{node2} \qquad | \text{root} \qquad |96461010 |
| node2 | gbase | |
0<sup>1</sup>| \text{node2} \quad | \text{u} \quad | 1M \quad |4437691 |
| \text{node3} \qquad | \text{root} \qquad |96548104 |
| node3 | gbase | |
0<sub>1</sub>| \text{node3} \quad | \text{u} \quad | 1M \quad |
```
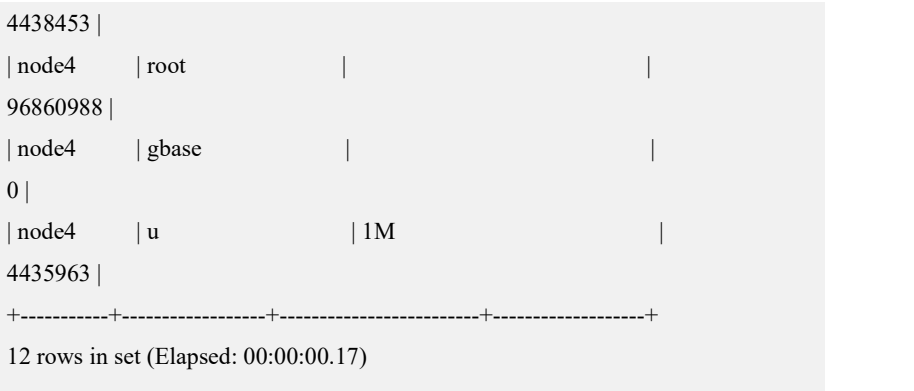

### **说明: Product of the Contract of the Contract of the Contract of the Contract of the Contract of the Contract of**

- 用户级磁盘限额是用户级的,该用户所创建的多个表共享该磁盘空间。
- 用户级磁盘限额只统计用户创建的 express 引擎表的 sys\_tablespace 和 metadata 所占空间,不统计 gbase、gclusterdb、gctempdb 库各表的磁盘占用,不统计其 他引擎的库表。
- 磁盘限额在 sql 执行开始时进行检查是否超额, 执行过程中磁盘使用超额不检 查不报错。
- 检查磁盘限额的 sql 是会增加所统计磁盘大小的 sql, 对于简单的 select、delet e、drop、shrink 等不会增加磁盘大小的 sql 不做超额检查。
- DDL 不检查磁盘限额。

# 注意 しゅうしょう しゅうしょう しんしょう しんしゅう しゅうしょく

用户磁盘限额和资源池磁盘管理是从两个维度对用户创建的 express 引擎表 sys\_tablespace 和 metadata 占用的磁盘空间进行限制, 它们相互独立, 同时开启 时,超过两者最低限额将会报错。

# **4.9.10**数据加密

# 4.9.10.1数据加密概述

GBase 8a MPP Cluster 数据加密提供对数据库落地数据的软加密功能,用来满足用 户的安全需求,提高系统的安全性。数据加密按照数据文件中的 DC 为最小单位进 行,可以实现表级或者列级不同粒度的加密要求。数据库中所有加密数据都使用同 一个密钥,系统启动时会自动读取已创建的密钥文件内容。数据使用密钥文件内容

加解密后,密钥文件内容就不能再改变。

数据加密支持的操作如下:

- 支持加密关键字 encrypt 建表;
- 支持表级或者列级不同粒度的加密要求;
- 支持表加密属性的查询;
- 支持密钥证书管理包括密钥证书的创建、打开、关闭、口令修改、密钥转换 操作;
- 支持密钥类型转换,即从明文密钥转换到密文密钥,或从密文密钥转换到明 文密钥:
	- 明文密钥: 无须用户口令,可随机生成也可手动输入;
	- 密文密钥:须用户输入口令,根据口令对随机生成的密钥加密存储;
- 支持查询当前密钥证书状态;
- 支持行存列加密。

### 4.9.10.2数据加密操作

### **4.9.10.2.1**创建加密表和列

用户通过建表命令 create table 和 encrypt 关键字创建带 encrypt 属性的表或者列, 也可以通过 create table like 命令建表。但是不支持 alter 命令给表或列增加 encrypts 属性。

#### 示例 しょうしょう しゅうしょう しゅうしょく

创建加密表示例如下:

**create table t1 (a int, b varchar(5)) encrypt;**

创建加密列示例如下:

**create table t1 (a int, b varchar(5) encrypt);**

### **4.9.10.2.2**查看加密属性

使用 show create table 可以查询加密属性,表的加密属性会传递给列, 列的加密属 性不会影响表。

**gbase> create table tb(a int encrypt);**

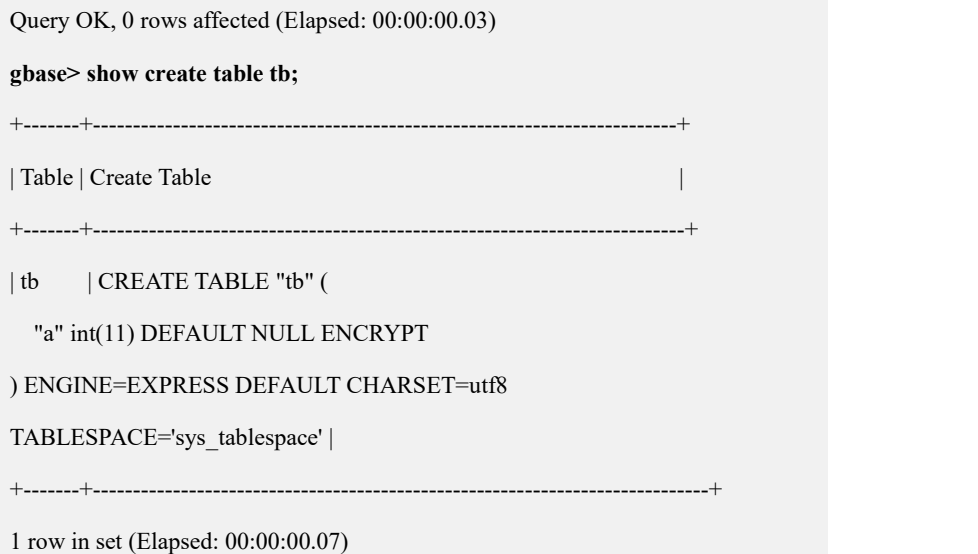

### **4.9.10.2.3**密钥证书管理

密钥证书的管理需要管理员用户通过 SQL 方式处理。证书存放在 config 目录, 集 群环境下, gnode 与 gcluster 都会生成相同的密钥证书文件:

gnode:\$GBASE\_BASE/config/encryption.crt

gcluster:\$GCLUSTER\_BASE/config/encryption.crt

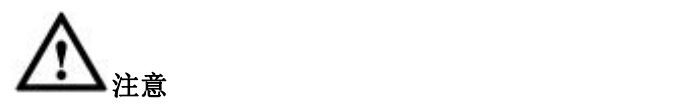

- 建议对密钥证书进行备份,如果证书丢失会影响已有数据的解密操作;
- 打开密文密钥证书后,方可对加密列做 dml 操作;
- 关闭密文密钥证书后,所有对加密列的 dml 操作将会失效;
- 密钥证书只有一份,即只能创建一次,不能重复创建;
- 密文密钥,须用户牢记口令,系统不记录口令。

#### **4.9.10.2.3.1** 创建证书

#### 功能说明

创建明文、密文密钥证书,如果 password 为空, 则创建明文密钥证书, 不需要口令; 如果 password 非空, 则创建密文密钥证书, 需要口令; 密钥证书只有一份不能重复 创建。

#### 语法 医单位性骨折 医心包 医心包 医心包 医心包

CREATE ENCRYPTION CERTIFICATE IDENTIFIED BY '*password'*

[CONTENT *'content\_value*']

#### 表 **4- 72** 参数说明

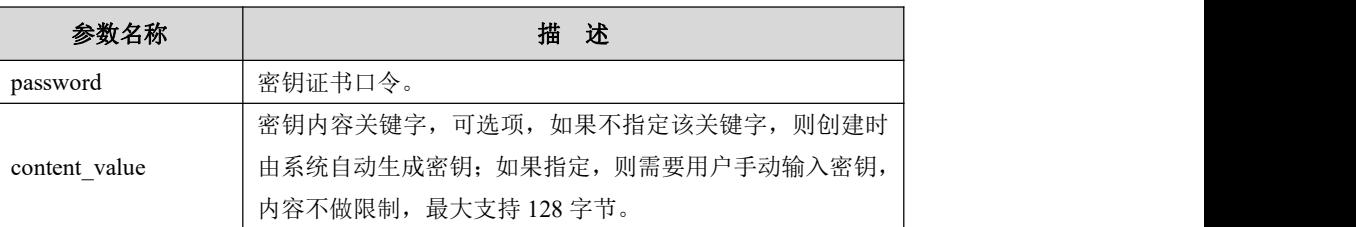

#### 示例

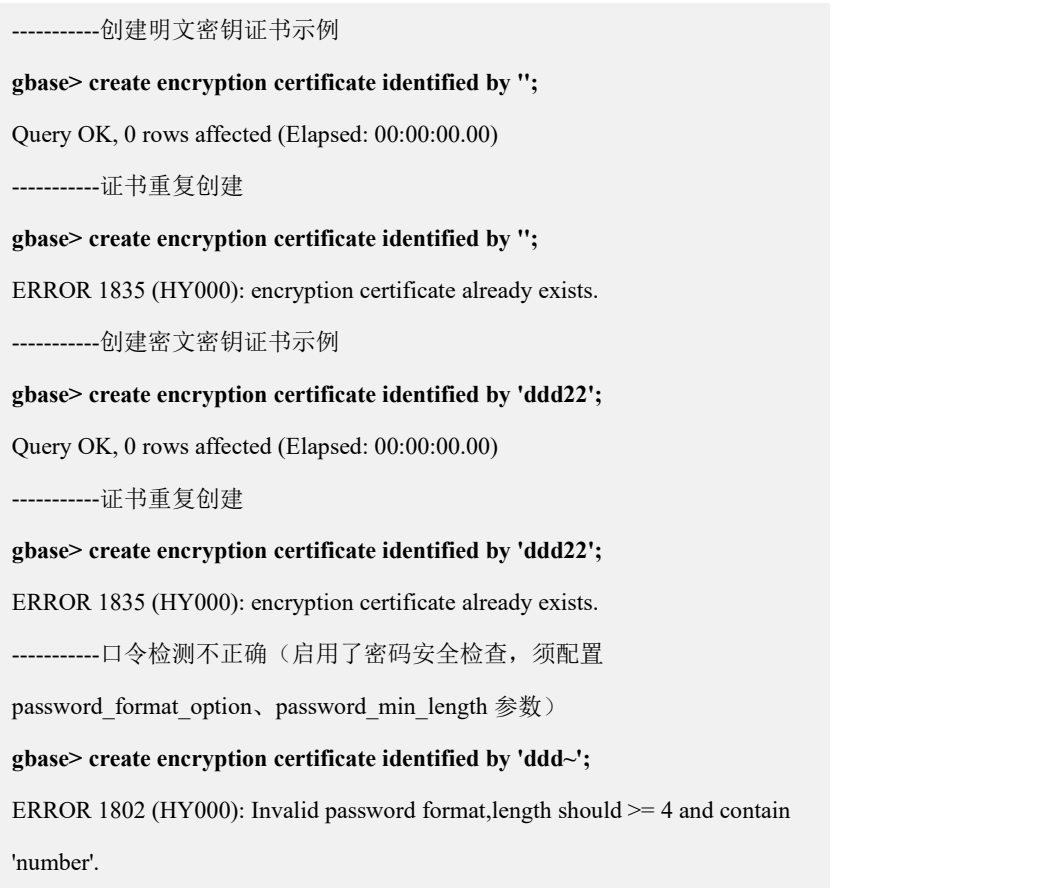

### **4.9.10.2.3.2** 打开和关闭证书

#### 语法 医单位性骨折 医心包 医心包 医心包 医心包

ALTER ENCRYPTION CERTIFICATE OPEN IDENTIFIED BY '*password'*

口说明

 根据口令打开密文密钥证书,需要用户输入口令对证书解密获取加密密钥,才能对 存储数据加密/解密。

ALTER ENCRYPTION CERTIFICATE CLOSE;

关闭密钥证书,关闭后无法对数据加密/解密,会影响加密列的 DML 操作

注:明文密钥不可关闭,需将明文密钥转为密文密钥才可以关闭。

示例如下:

-----------打开密钥证书示例

**gbase> alter encryption certificate open identified by '1111';**

Query OK, 0 rows affected (Elapsed: 00:00:04.76)

------------重复 open

**gbase> alter encryption certificate open identified by '1111';**

ERROR 1829 (HY000): encryption certificate already open.

-----------证书不存在

**gbase> alter encryption certificate open identified by '1111';**

ERROR 1829 (HY000): encryption certificate not exists.

-----------解密失败

**gbase> alter encryption certificate open identified by '2222';**

ERROR 1829 (HY000): decrypt failed, please check password.

-----------关闭密钥证书

**gbase> alter encryption certificate close;**

Query OK, 0 rows affected (Elapsed: 00:00:00.00)

**gbase> insert into t1 values(4);**

ERROR 1838 (HY000): Encrypt key invalid.

**gbase> select \* from t1;**

ERROR 1838 (HY000): Decrypt key invalid.

### **4.9.10.2.3.3** 显示证书状态

#### 语法 医单位 医心包 医心包 医心包 医心包

SELECT \* FROM

INFORMATION\_SCHEMA.ENCRYPTION\_CERTIFICATE\_STATUS;

### 说明 医二氯化物 医心脏性 医心脏性 医心脏性

增加视图 ENCRYPTION\_CERTIFICATE\_STATUS, 显示证书状态,示例如下:

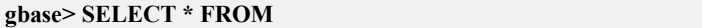

**INFORMATION\_SCHEMA.ENCRYPTION\_CERTIFICATE\_STATUS;**

+------+-----------+----------+-------------+

| HOST | IS\_CREATE | KEY\_TYPE | OPEN\_STATUS |

+------+-----------+----------+-------------+

 $|$  | YES | 0 | ON |

+------+-----------+----------+-------------+

1 row in set(Elapsed: 00:00:00.00)

### **4.9.10.2.3.4** 修改证书口令

语法 医单位性骨折 医心包 医心包 医心包 医心包

ALTER ENCRYPTION CERTIFICATE IDENTIFIED BY 'old\_pwd' TO

'new\_pwd'

说明 あいしゃ しゅうしゅう しゅうしょく

- 修改密文密钥口令, old\_pwd、new\_pwd 均非空;
- 为了提高口令的安全性,可以对原证书口令进行修改,修改口令不会改变加密 密钥,只是使用新口令对原有密钥重新加密生成新证书。

**gbase> alter encryption certificate identified by '1111' to '2222';**

Query OK, 0 rows affected (Elapsed: 00:00:00.00)

------------旧口令解密失败

**gbase> alter encryption certificate identified by '1111' to '2222';**

ERROR 1829 (HY000): decrypt failed, please check password.

### **4.9.10.2.3.5** 明文、密文密钥转换

#### 语法 医单位性骨折 医心包 医心包 医心包 医心包

明文密钥转换为密文密钥:

ALTER ENCRYPTION CERTIFICATE IDENTIFIED BY **''TO '***password'*

密文密钥转换为明文密钥:

ALTER ENCRYPTION CERTIFICATE IDENTIFIED BY ' *password'* TO

# 说明 あいしゃ しゅうしょう しゅうしょく

 $\bullet$ 

- 明文密钥转换为密文密钥, password 不能为空;
- 明文加密转换为密文加密,即通过口令将明文密钥加密作为密文密钥证书,数据加 密所用密钥不变。
- **●** 密文密钥转换为明文密钥, password 不能为空;密文密钥转换为明文密钥, 即通过 口令将密文密钥解密获取到的密钥作为明文密钥,数据加密所用密钥不变; -----------明文密钥转密文密钥

**gbase> alter encryption certificate identified by '' to '2222';** Query OK, 0 rows affected -----------证书不存在 **gbase> alter encryption certificate identified by '' to '2222';** ERROR 1850 (HY000): this syntax is unsupported with current encrypt type -----------密文密钥转明文密钥 **gbase> alter encryption certificate identified by 'ddd22' to '';** Query OK, 0 rows affected -----------证书不存在 **gbase> alter encryption certificate identified by 'ddd22' to '';** ERROR 1850 (HY000): this syntax is unsupported with current encrypt type

# 4.9.10.3 数据加密的集群配置

- 密钥证书的口令管理, 如果开启密码检测须设置 password format option、password min length, 如果未开启, 则口令规则及长度不 做限制;
- 在 gnode 节点 config 目录下的配置文件增加 encrypt\_server\_host, encrypt server port 参数, 用于密文加密情况下, 集群 gnode 节点重启服 务后主动向 server 端获取密钥数据;

### 说明 あいしゃ しゅうしゅう しゅうしょく

- encrypt server host: 指向 gcluster 的主机 IP, 可以多个, 用逗号分隔;
- encrypt server port: 指向 gcluster 的 server port (默认 5258)。
- 如果整个集群都重启的话,针对密文方式,需要手动执行 open (打开密钥) 操作方可对加密列做相关 dml 操作。

# **4.9.11** 数据脱敏

### 4.9.11.1 背景

### 概述 あいしゃ しゅうしゅう しゅうしょく しんしゃく あいしゃ

由于敏感数据是数据库安全中重要的一部分,因此对于敏感数据的脱敏是很有必要

的。GBase 8a MPP Cluster 提供动态数据脱敏功能供不同用户使用,以满足不同需 求。

- 使得开发人员或者数据库管理员能够有效控制数据库中敏感数据的暴露程度, 并且在数据库层面生成脱敏数据,大大简化了业务应用层的安全设计和编码。
- 使得用户可以通过 SQL 语法的形式,给需要进行数据脱敏的字段添加脱敏属 性,并通过用户权限控制,决定是否对有查询要求的用户暴露原始数据。

### 4.9.11.2 脱敏功能

### 概述 あいしゃ しゅうしょう しゅうしょう しんしゃく あいしゃ

动态数据脱敏并不会真正改动表中存储的实际数据,只是在查询的时候应用该特性 控制查询返回的数据。

动态数据脱敏是否启用受当前用户权限影响:

super 用户和拥有 unmask 权限的用户不受脱敏规则影响可以访问实际数据;

没有 unmask 权限的用户受脱敏规则影响只能访问到脱敏后的数据;

没有 unmask 权限的用户执行 sql 的 warning 信息中含有的表数据显示为'\*\*\*\*\*\*'; 脱敏只对投影列有效。

### **4.9.11.2.1**语法格式

MASKED WITH(FUNCTION = 'TYPE(参数)')

动态数据脱敏支持五种类型数据脱敏函数,如下:

1. 默认脱敏 default 类型。

这种类型没有参数。

MASKED WITH(FUNCTION = 'DEFAULT()')

2. 随机脱敏 random 类型。

random(min,max)的两个参数 min 和 max 界定随机值范围,并且 min 和 max 受 字段的定义范围限制。min 小于 max, min 和 max 可以是浮点数。

create table t1 (a int masked with(function='random(-2147483647,2147483647)'));

3. 自定义脱敏 partial 类型。

这种类型包含三个参数,partial(prefix,padding, suffix), 参数详细说明如下:

● prefix 表示前缀保留显示字符数量;

- padding 表示脱敏显示字符;
- suffix 表示结尾保留显示字符数量。

 $MASKED WITH(FUNCTION = 'PARTIAL(1, 'XXXX', 1'))$ 

4. 哈希脱敏 sha 类型。

这个类型没有参数。

 $MASKED WITH(FUNCTION = 'SHA()')$ 

5. 指定位置脱敏 keymask 类型。

keymask(substr,padding,pos)

masked with(function='keymask("@gbase","\*\*\*\*",0)')

### **4.9.11.2.2**函数介绍

### **4.9.11.2.2.1** 默认脱敏函数

### 说明 医二氯化物 医心脏性 医心脏性 医心脏性

默认脱敏函数针对基本类型的数据列进行脱敏。

- 1. 若数据类型包含 date、datetime 和 time。
	- date 会以 "1900-01-01"显示;
	- datetime 会以 "1900-01-01 00:00:00"显示;
	- time 会以 "00:00:00"显示。
- 2. 若数据类型是整型、浮点型和 decimal。
	- 整型和浮点型会显示 0;
	- decimal 会显示为 0.000..., 带有结果小数位(定义的类型或者评估的类型) 个数 0。
- 3. 若数据类型是字符串类型的。

将会替换为固定 4 个 X 字符"xxxx"。

4. NULL 值。

不做脱敏处理,显示为 NULL。

5. SQL 函数。

如果 SQL 函数的任一参数含有脱敏属性,则按照函数返回结果类型,执行默

认脱敏。

# 示例

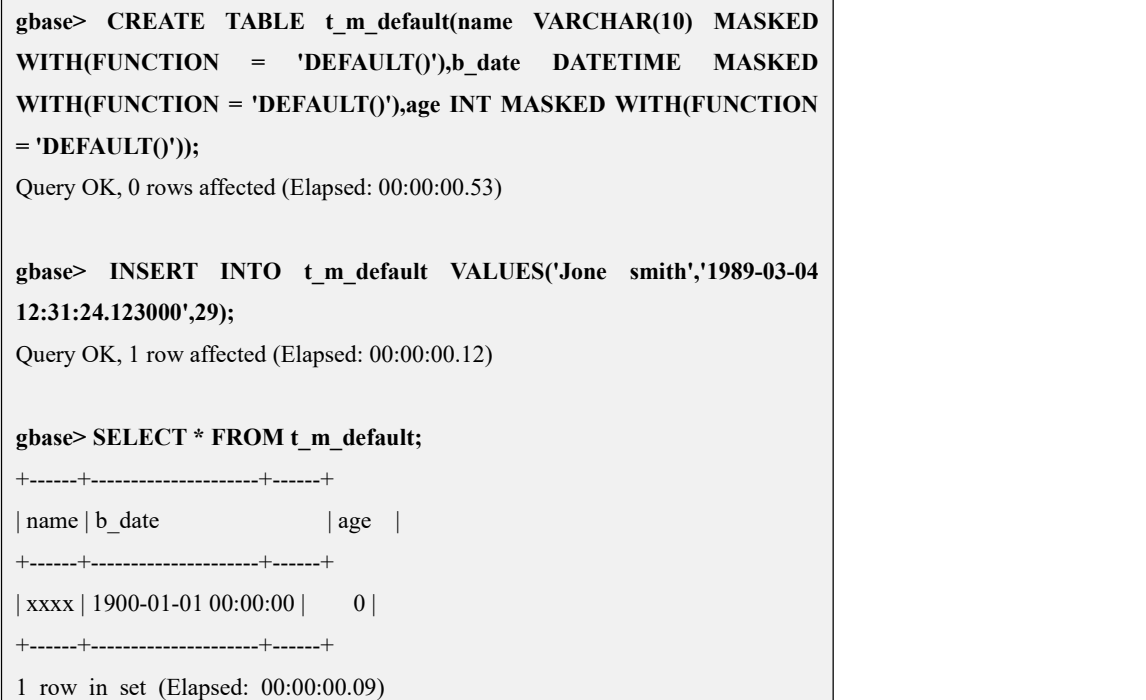

#### 表 **4- 73** 单行数据

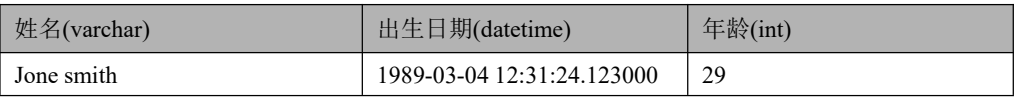

#### 表 **4- 74** 应用默认脱敏后数据显示

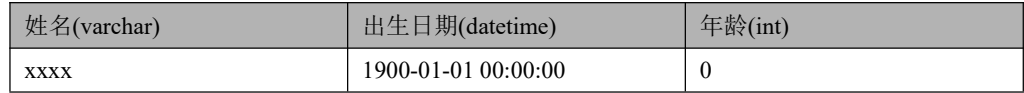

### **4.9.11.2.2.2** 随机脱敏

说明 医二氯化物 医心脏性 医心脏性 医心脏性

随机脱敏函数只对数字类型起作用。

它会将数字随机显示成指定范围内的值,若多次执行,同一行的随机值会不同。

# 示例

假设先设置脱敏范围为(1,4)。

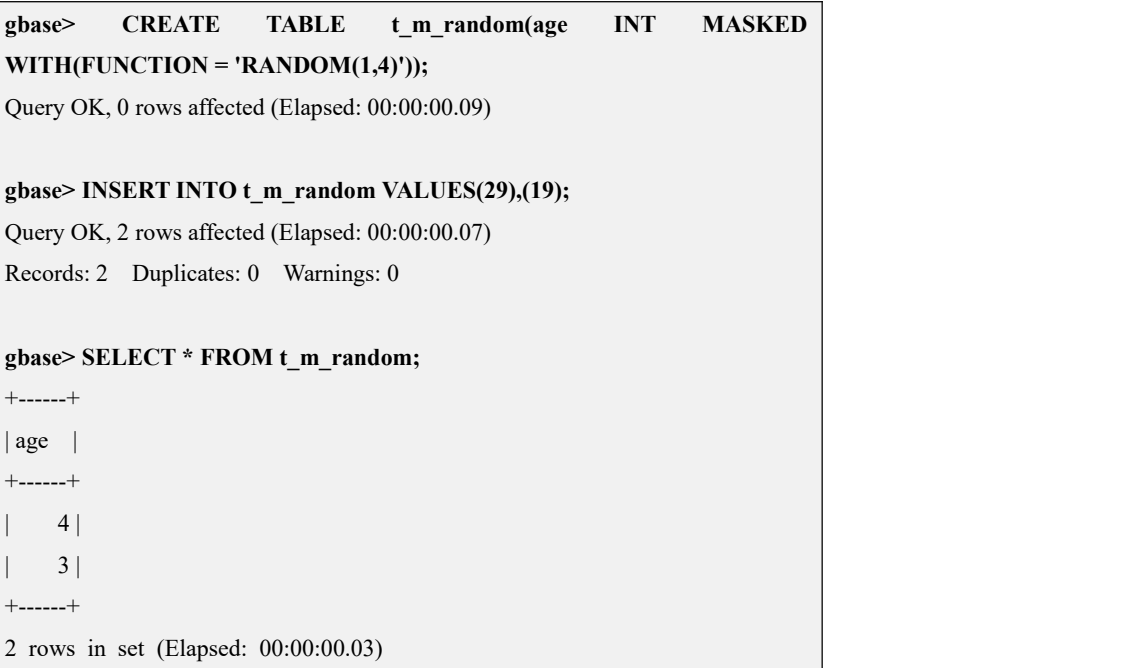

#### 表 **4- 75** 脱敏前数据

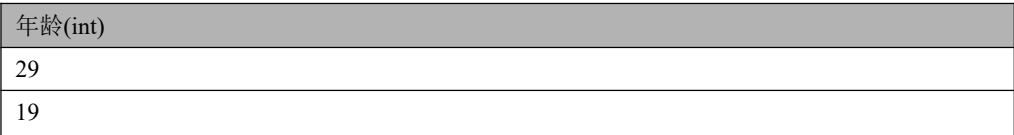

#### 表 **4- 76** 应用随机脱敏后结果

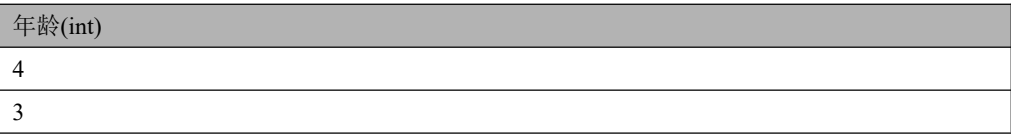

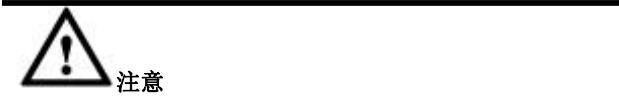

NULL 值不做脱敏处理, 显示仍为 NULL。

### **4.9.11.2.2.3** 自定义脱敏

### 说明 医二氯化物 医心脏性 医心脏性 医心脏性

自定义脱敏是对字符列进行脱敏,用户可以设定三个参数, prefix 开始保留字符数 量, suffix 结尾保留字符数量以及 padding 遮挡字符, 如果实际内容长度小于等于 prefix+suffix+length(padding)长度, 则直接显示 padding 的字符内容。

## 示例

设定 prefix 为 3, suffix 为 6, padding 字符"XXXX"。

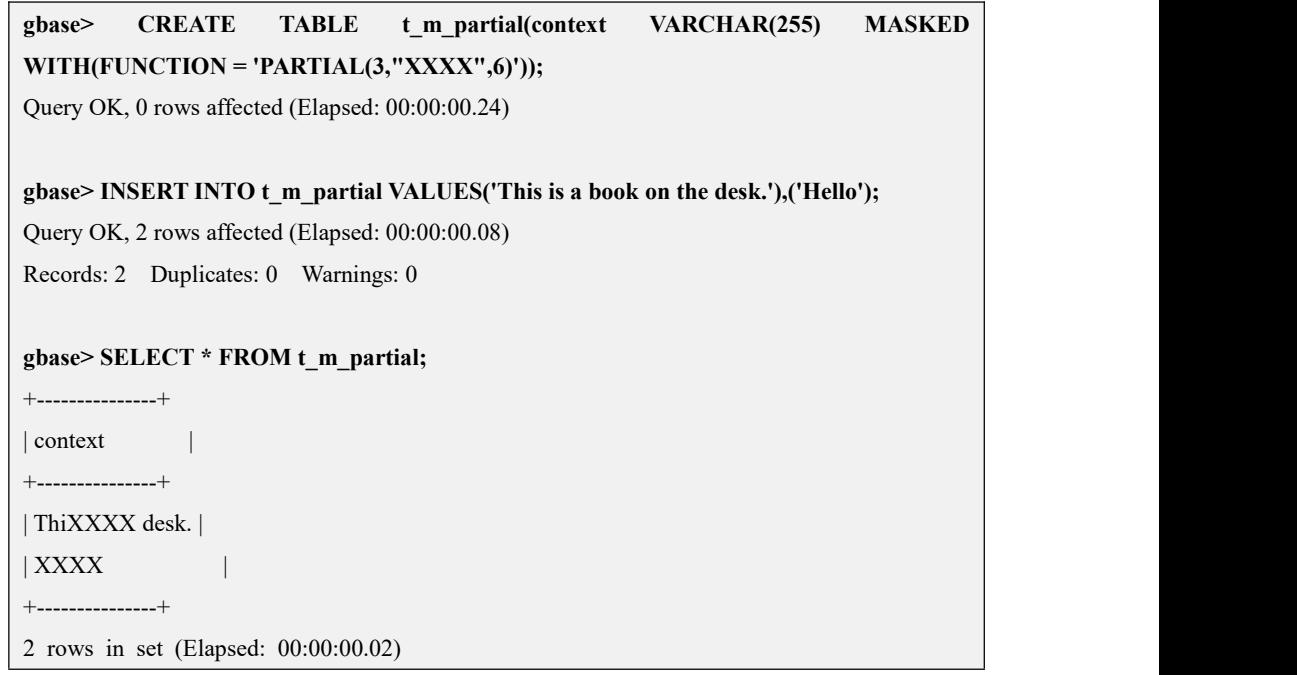

#### 表 **4- 77** 脱敏前数据

内容(varchar(255)) This is a book on the desk. Hello

#### 表 **4- 78** 应用自定义脱敏后结果

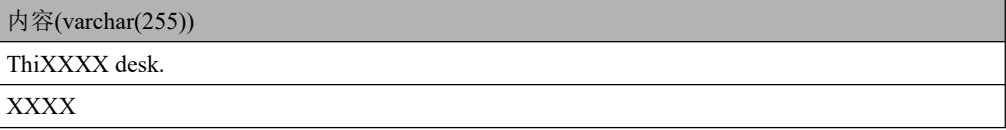

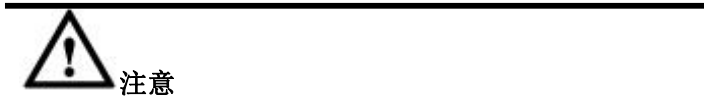

NULL 值不做脱敏处理, 显示为 NULL。

### **4.9.11.2.2.4 SHA** 脱敏

说明 医二氯化物 医心脏性 医心脏性 医心脏性

SHA 脱敏对字符列起作用, 对列内容应用 SHA 算法处理。

# 示例

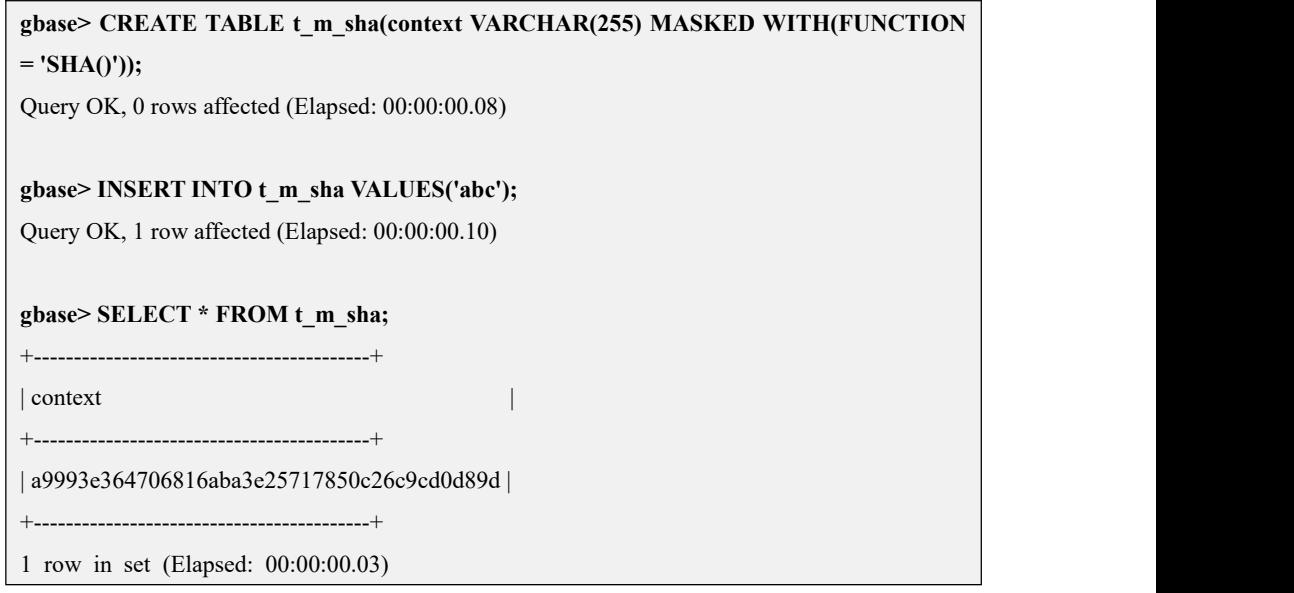

#### 表 **4- 79** 脱敏前数据

内容(varchar(255))

abc

#### 表 **4- 80** 应用 **SHA** 脱敏后显示结果

内容(varchar(255))

"a9993e364706816aba3e25717850c26c9cd0d89d"

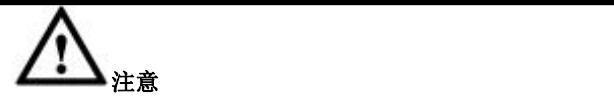

NULL 值不做脱敏处理, 仍显示为 NULL。

### **4.9.11.2.2.5keymask** 脱敏

### 说明 医二氯化物 医心脏 医心脏 医心脏 医心脏

指定字符位置脱敏函数 keymask(substr,padding,pos)

功能:指定字符为初始计数位置,指定位数内脱敏功能。keymask 脱敏函数只用于 varchar/char 列进行脱敏,其他类型列使用该函数将报错返回。

参数说明如下:

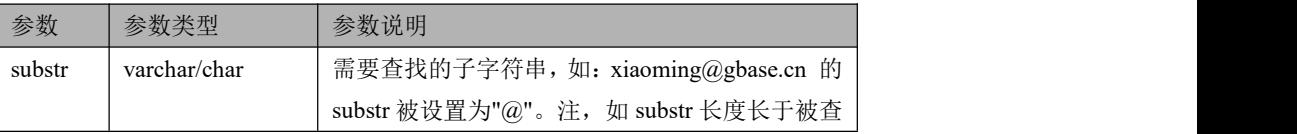

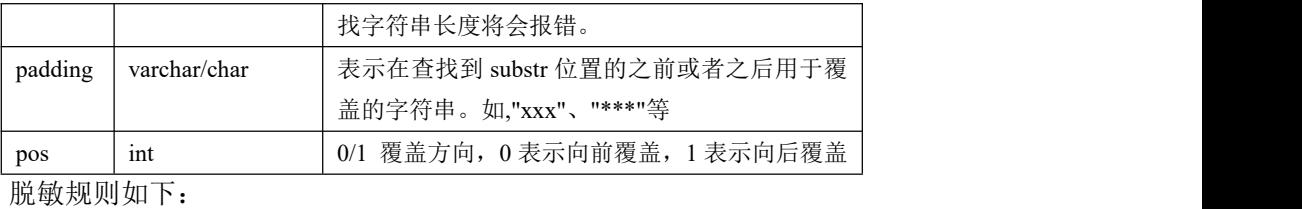

1) 如果在内容中未发现 substr, 则不做脱敏操作。并在 show warnings 中看到对应 不脱敏操作的原因。如: substr 'xxxx'is not exist in string 'xxxxxx'。

- 2) 如果待查找字符串中存在多个 substr, 那么只处理第一次出现的 substr 的位置。
- 3)如果脱敏后的字符串超过字段定义的列宽,则按照 pos 的值在前或在后截断。

# 示例 しょうしょう しゅうしょう しょうしょく

create table t(a varchar(255) masked with(function='keymask("@gbas  $e'',$ "\*\*\*\*",0)'));

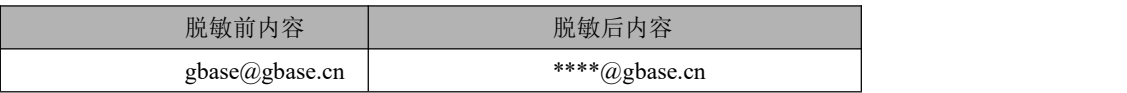

#### 示例:

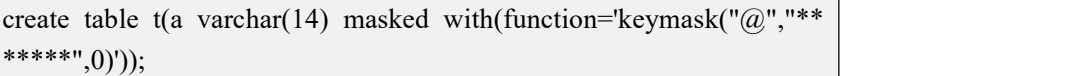

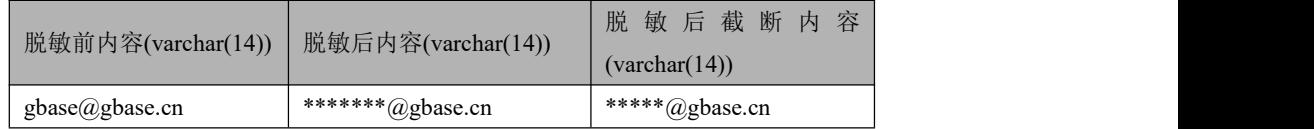

create table t(a varchar(14) masked with(function='keymask(" $@$ ","\*\* \*\*\*\*\*\*\*\*\*\*\*\*\*",1)'));

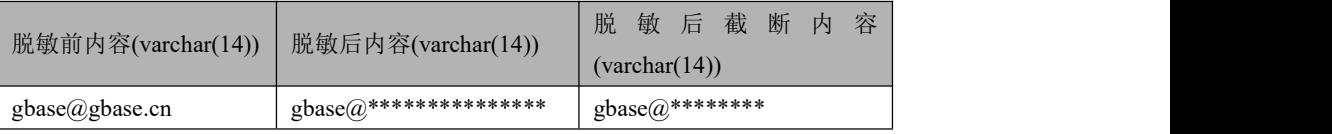

### **4.9.11.2.3**相关属性

可以在建表或修改表时添加或修改字段的脱敏属性。

1. 建表,只需要有 create 权限:

create table  $t1(a$  int masked with(function= 'default()'));

create table t2(a varchar(255) masked with(function= 'sha()'));

create table t3(a int masked with(function= 'random(1,10)'));

create table t4(a varchar(255) masked with(function= 'partial(2,"XXX", 3) '));

### 说明 医二氯化物 医心脏 医心脏 医心脏 医心脏

create table like 继承 mask 属性。

2. Alter 可以添加和修改 mask 属性, mask 的语法内容同建表, 需要同时拥有 alter 和 unmask 权限。

Alter table t1 alter a masked with(function= 'sha()');

3. 显示 mask 属性。

Show create table <*tablename*>;

例如:

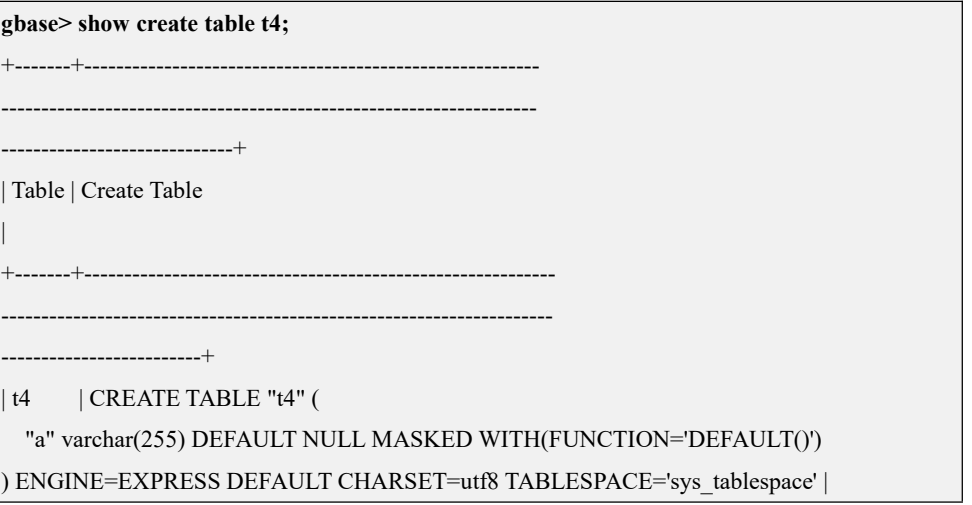

4. 删除 mask 属性。

Alter table 表名 alter 列名 drop masked;

5. 超级用户或其他拥有 unmask 权限的用户可以查看原始未脱敏数据。

grant unmask on \*.\* to user;

例如:

create user user2; grant unmask on \*.\* to user2; show grants for user2;

结果:

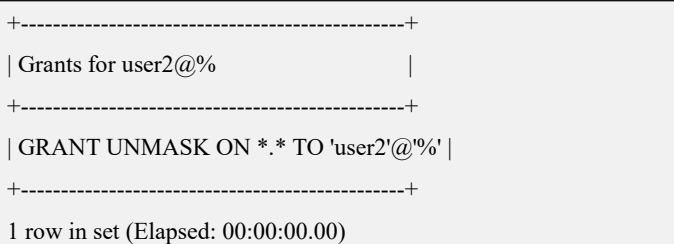

### **4.9.11.2.4**投影列函数脱敏说明

#### **4.9.11.2.4.1** 脱敏规则

函数按照不同的处理逻辑,脱敏规则的获取方式也不相同,大致可分为两类。

1. 控制流函数可以直接返回脱敏列,而非对脱敏列进行比较和计算,这时函数会 将脱敏列的脱敏规则应用到其他返回值。这类函数有 case when/decode、if、 ifnull、nvl 和 coalesce 函数。举例如下:

select case col when 1 then '123' when 2 then '456' when 3 then mask col else '789' end from t;

说明 あいしゃ しゅうしゅう しゅうしょく

其中 col 为非脱敏列, mask\_col 为脱敏列, "123"、"456"、"789" 为常量。

上面查询中 case when 函数可能的返回值为'123'、'456'、'789'和 mask\_col, 返 回值中包含了脱敏列,这时会对常量'123'、'456'和'789'按照脱敏列 mask\_col 的脱敏规则进行脱敏。

 当这类函数的返回值中有多个脱敏列(不同列)时,该函数将使用默认脱敏规 则(不考虑多列脱敏规则是否完全相同)。

比如 :

select nvl(mask\_col1, mask\_col2) from t;

nvl 函数将使用默认脱敏规则。

而且,但是我们的人们就会有一个人的人们。

select nvl(mask\_col1, mask\_col1) from t;

nvl 函数仍将使用 mask\_col1 的脱敏规则。

 当这类函数的返回值中既包含脱敏列,同时也包含非脱敏列(不是常量)时, 该函数也将使用默认脱敏规则。

比如: 2008年 2008年 2018年 2019年 2019年 2019年 2019年 2019年 2019年 2019年 2019年 2019年 2019年 2019年 2019年 2019年 2019年 2019年 2019年 2019年 2019年 2019年 2019年 2019年 2019年 2019年 2019年 2019年 2019年 2019年 2019年 2019年 2019年 2019年 2019年 2019年 20

select coalesce(col, mask\_col) from t;

coalesce 函数将使用默认脱敏规则。

当这类函数的返回值中类型不完全相同时,将会依据数据类型的转换规则进行

转换,如果转换后的数据类型与脱敏列的原始类型不一致(只考虑 string、real、 decimal 和 int 四个级别,而不考虑更细的数据类型), 则使用默认脱敏。

比如: 2008年 - 2008年 - 2008年 - 2008年 - 2008年 - 2008年 - 2008年 - 2008年 - 2008年 - 2008年 - 2008年 - 2008年 - 2008年 - 2008年 - 2008年 - 2008年 - 2008年 - 2008年 - 2008年 - 2008年 - 2008年 - 2008年 - 2008年 - 2008年 - 2008年 - 2008年 - 2008年 - 20

select coalesce(mask\_int\_col, 'abcdef') from t;

coalesce 函数返回值为 string, 与 mask\_int\_col 的类型(int)不一致, 所以 coalesce 将使用默认脱敏。

默认脱敏时,并不是将 mask\_int\_col 的值转换为 string, 而是直接返回 string 类 型的默认脱敏值(xxxx)。

#### 控制流函数类型转换规则:

- 任何一个参数为 string 时, 则按 string 进行运算;
- · 没有 string 时, 如果存在 real, 按 real 进行运算;
- · 没有 string 和 real 时, 如果存在 decimal, 按 decimal 进行运算;
- · 日期时间类型算作 string 类型。

控制流函数只对所有可能的返回值进行脱敏,对控制逻辑中的其他参数不脱 敏, 比如 case when 函数中只对 then 和 else 进行脱敏, 对 case 和 when 分支中 的参数不脱敏。

 Union、Intersect 和 Minus 运算时,对应列的脱敏规则选取与控制流函数的脱敏 规则一致。

比如:

select mask int col from t union select mask int col as col from t;

将使用 mask\_int\_col 的脱敏规则, 而:

select mask int col from t union select mask int col+1 from t;

将使用默认脱敏。

2. 绝大部分函数是对参数进行比较或者计算,比如一些字符串函数、比较函数、 数值函数、时间和日期函数、OLAP 函数和聚集函数等,这类函数的参数如果 有脱敏列,函数将使用默认脱敏规则对返回值进行脱敏,而非对脱敏列脱敏后 参与运算。

举例如下:

select concat(mask\_col, '123') from t;

其中 mask\_col 为脱敏列, '123'为常量。

上面查询中 concat 函数并非将脱敏后的 mask\_col 字符串连接常量'123',而是 对 concat 返回值进行默认脱敏。由于 concat 返回值是字符类型,所以上述结果 除 mask\_col 为 NULL 的情况外(NULL 值情况返回值为 NULL), 始终返 回'xxxx'。

再比如 select mask col > 1 from t; 将依据函数">"的返回值类型使用默认脱 敏规则, 所以除 mask\_col 为 NULL 值外, 始终返回 0。

脱敏列脱敏后如果超过脱敏列的最大长度,则自动截断为脱敏列的最大长度。

比如脱敏列定义为:

mask col varchar(5) masked with (function ='partial(2,"xxxx",2)')

则值"abcde"理论上应脱敏为"abxxxxde",脱敏后的长度超过了最大长度 5, 自动截断为"abxxx"。

同样,对于一些可设置长度的函数脱敏时也会被截断,比如:

select left(mask col, 2) from t;

left 函数将使用默认脱敏,理论上应脱敏为"xxxx",但超过了 left 函数设置 的最大长度,所以自动截断为"xx"。

#### **4.9.11.2.4.2** 脱敏规则继承

1. 函数嵌套使用时,内层函数的脱敏规则可以传递到外层。

这种传递也只限于非比较计算类的函数。

举例如下:

select case col when 1 then nvl(mask\_col, '123') when 2 then '456' else '789' end from t;

### 说明 あいしゃ しゅうしゅう しゅうしょく

其中 col 为非脱敏列。mask\_col 为脱敏列, "123"、"456"、"789" 为常量。

上面查询中, nvl 函数可能的返回值有 mask\_col 和'123', 所以 nvl 函数使用 mask\_col 的脱敏规则对 mask\_col 和'123'脱敏, 此脱敏规则同时也传递到外层 case when 函数中, 所以'456'和'789'也会使用 mask\_col 的脱敏规则脱敏。

2. 脱敏规则继承还出现在子查询的使用场景中,外层投影列的脱敏规则继承自子 查询投影列的脱敏规则。

举例如下:

select col from (select reverse(mask\_col) as col from t3) as tmp;

其中 mask\_col 为脱敏列。

上面查询中,reverse 函数会对参数进行比较或运算操作,当参数为脱敏列时, 函 数 的 脱 敏 规 则 为 默 认 脱 敏 。 外 层 的 col 脱 敏 规 则 继 承 自 子 查 询 reverse(mask\_col)的脱敏规则,所以外层的 col 脱敏规则也为默认脱敏。

#### **4.9.11.2.4.3** 场景示例

为便于理解以上概念,下表举例说明每种典型场景下查询和结果集,用例使用的建

表语句和数据为:

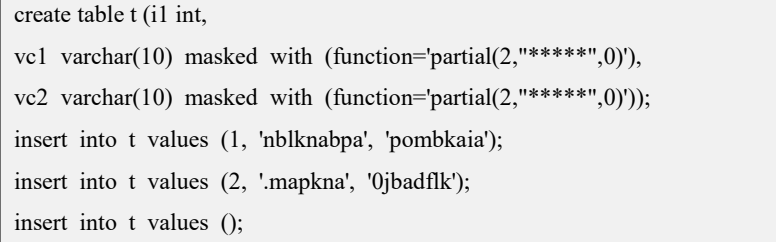

● 示例 1: 第 i 类函数 case when 脱敏列规则;

```
gbase>select case i1 when 1 then vc1 when 2 then '12345' else '67890' end as res from t;
+---------+
| res |+---------+
| nb***** |
| 12***** |
| 67***** |
+---------+
```
示例 2: 第 i 类函数 coalesce 脱敏列规则;

```
gbase>select coalesce(vc1,'12345') as res from t;
+---------+
| res |
+---------+
| nb***** |
| .m***** |
| 12***** |
+---------+
```
示例 3: 第 i 类函数 case when 多脱敏列默认脱敏;

```
gbase> select case i1 when 1 then vc1 when 2 then vc2 else '67890' end as res from t;
+------+
| res |
+------+
| xxxx |
| xxxx |
| xxxx |
+------+
```
示例 4: 第 ii 类函数 substring 默认脱敏;

```
gbase> select substring(vc1, 1, 2) as res from t;
+------+
| res |
+------+
| xx |
| xx |
| NULL |
+------+
```
● 示例 5: 第 ii 类函数 concat 默认脱敏;

```
gbase> select concat(vc1,'123') as res from t;
+------+
| res |
+------+
| xxxx |
| xxxx |
| NULL |
+------+
```
● 示例 6: 第 i 类函数嵌套使用;

```
gbase> select case when i1> 1 then coalesce(vc1, '12345') else '67890' end as res from t;
+---------+
| res |+---------+
| 67***** |
| .m*****
| 67***** |
+---------+
```
● 示例 7: 第 ii 类函数嵌套使用;

```
gbase> select concat(substring(vc1,1,2),'123') as res from t;
+------+
| res |
+------+
| xxxx |
| xxxx |
| NULL |
+------+
```
示例 8: 第 i 类和 ii 类函数混合嵌套调用;

```
gbase> select coalesce(substring(vc1,1,2),'12345') as res from t;
 (或者 select substring(coalesce (vc1, '12345'), 1, 2) as res from t;)
+------+
| res |
+------+
| xxxx |
| xxxx |
| xxxx |
+------+
```
示例 9: 子查询内或外调用 i 类;

```
gbase> select res from (select coalesce(vc1,'12345')as res from t) as tmp;
(或者 select coalesce(vc1, '12345') as res from (select vc1 from t) as tmp;)
+---------+
| res |
+---------+
| nb***** |
| .m*****
| 12*****+---------+
```
示例 10: 子查询内或外调用 ii 类;

```
gbase> select res from (select concat(vc1,'123') as res from t) as tmp;
 (或者 select concat (vc1, '123') as res from (select vc1 from t) as tmp;)
+------+
| res |
+------+
| xxxx |
| xxxx |
| NULL |
+------+
```
示例 11: 子杳询内外调用 i 类;

```
gbase> select case when i1> 1 then res1 else '67890' end as res from (select i1,coalesce(vc1, '12345') as res1 from t) as tmp;
+---------+
| res |+---------+
| 67*****| .m*****
| 67***** |
+---------+
```
示例 12: 子查询内外调用 ii 类;

```
gbase> select concat(res1,'123') as res from (select substring(vc1,1,2) as res1 from t) as tmp;
+------+
| res |
+------+
| xxxx |
| xxxx |
| NULL |
+------+
```
示例 13: 子查询内外混合调用 i 类和 ii 类。

```
gbase> select substring(res1,1,4) as res from (select coalesce(vc1, '12345') as res1 from t) as
tmp;
(或者
gbase> select coalesce(res1, '12345') as res from (select substring(vc1,1,2) as res1 from
t) as tmp; )
+------+
| res |
+------+
| xxxx |
| xxxx |
| xxxx |
+------+
```
# 说明 医二氯化物 医心脏性 医心脏性 医心脏性

脱敏列脱敏后如果超过脱敏列的最大长度,则自动截断为脱敏列的最大长度。

比如脱敏列定义为:

mask col varchar(5) masked with (function ='partial(2,"xxxx",2)')

则值"abcde"理论上应脱敏为"abxxxxde",脱敏后的长度超过了最大长度 5,自动截断为 "abxxx"。

```
脱敏列脱敏后对于一些可设置长度的函数脱敏时也会被截断,比如:
```
select left(mask col, 2) from t;

left 函数将使用默认脱敏,理论上应脱敏为"xxxx",但超过了 left 函数设置的最大长度,所 以自动截断为"xx"。

Union、Intersect 和 Minus 运算时,对应列的脱敏规则与控制流函数的脱敏规则一致。

比如:

select mask int col from t union select mask int col as col from t;

将使用 mask\_int\_col 的脱敏规则, 而:

select mask int col from t union select mask int col+1 from t;
将使用默认脱敏。

# **4.9.12Kerberos** 安全认证

### **4.9.12.1GBase 8a MPP Cluster** 集群安装 **Kerberos** 客户端

Kerberos 客户端的安装与配置主要分为以下几个步骤:

- 在 GBase 8a MPP Cluster 的所有集群节点上,安装 Kerberos 客户端安装包,再 将 Kerberos 客户端配置文件/etc/krb5.conf 由 KDC 服务器复制到所有集群节点 上的/etc 目录下;
- GBase 8a MPP Cluster 集群通过 kerberos 认证加载或者导出 HDFS 文件, 要求 Kerberos 安装包的最低版本为  $1.10$ ; 如检测到当前 Kerberos 版本低于  $1.10$ , 会 在 express.log 日志中打印"Kerberos version too old, require 1.10 or higher"信息;
- 将 Kerberos 认证密钥文件 keytab 复制到所有节点指定目录,Coordinate 节点目 录为\$GCLUSTER\_BASE/config, data 节点目录为\$GBASE\_BASE/config;
- 将 HTTPS 的 CA 根证书文件追加到所有节点的根证书文件中,其中 CA 根证书 文件中包含一个或多个证书。 Coordinate 节点根证书文件为:\$GCLUSTER\_BASE/config/ca-bundle.crt data 节点根证书文件为: \$GBASE\_BASE/config/ca-bundle.crt

# **4.9.12.2Kerberos** 安全认证下的 **HDFS** 文件操作

### **4.9.12.2.1**加载**/**导出 **Kerberos** 认证下 **HDFS** 文件

HDFS 中集成了 Kerberos 安全认证情况下,GBase 8a MPP Cluster 节点部署 Kerberos 客户端后,即可以执行加载或导出 Kerberos 认证下的 HDFS 文件。加载或导出操作 需完成如下配置:

- 设置 gbase\_hdfs\_auth\_mode=kerberos,指定使用 Kerberos 认证方式连接 HDFS。
- 设置 gbase\_hdfs\_protocol=http/https/rpc, 指定使用 HTTP/HTTPS/RPC 协议连接 HDFS。
- 设置 gbase\_hdfs\_principal="xxx", 指定 Kerberos 认证主体。
- 设置 gbase\_hdfs\_keytab='xxx', 指定 keytab 文件路径。

以上配置完成后,即可进行加载导出操作,具体操作同普通的 HDFS 文件操作,可 参考本章节的 5.2.1 和 5.2.2 小节。

执行加载导出前的配置需要注意:

- HDFS 的 HTTP 端口号默认为 50070, HTTPS 端口号默认为 50470, RPC 端口 号默认为 9000,三种协议的端口不同,在加载或导出 SQL 的 URL 中的端口需 要与指定的协议一致。
- 使用 HTTPS 协议连接 HDFS 时, 因为客户端需要使用 CA 根证书对 HTTPS 地 址进行验证,所以在加载或导出 SQL 的 URL 中,指定的 HDFS NameNode 的 主机名(或地址)必须与 CA 签名的主机名(或地址)完全相同。
- 当不指定 gbase\_hdfs\_keytab 参数值或指定的参数值为空字符串时,将使用 gbase\_hdfs\_principal 推定 keytab 文件名, 此时应将 keytab 文件复制到 config 目 录下, keytab 文件的名称应与 gbase\_hdfs\_principal 参数值对应, 请参考配置文 件章节。例如:

set gbase\_hdfs\_principal='gbase/namenode@HADOOP.COM'则 config 目录下 keytab 文件名应为: gbase\_namenode.kt。

- 由于 Hadoop 和 Kerberos 对 DNS 解析依赖程度很高, 需要 DNS 支持正向 (forward)和反向(reverse)查找,在 Kerberos 认证环境中在加载和导出语句 的 URL 中推荐使用主机名,而不建议使用 IP 地址。
- 多套带不同 kerberos 认证的 hadoop 集群导入导出时配置
	- 多套 kerberos 配置文件合并(多个 kerberos server 的 krb5 文件合并放在/etc 目录下);
	- Kerberos 相关的其他文件有多个就将多个都放到对应目录下,如多个 keytab 放到对应 config 目录下,多个 CA 证书也放到对应 config 下;
	- GBase 8a集群导入导出 hadoop 的相关参数目前只有 gbase hdfs\_namenodes 支持写多套 hadoop 集群, 其他参数只支持一套 hadoop 集群, 所以 GBase 的 hadoop 参数通过 session 级参数动态配置,也可以用 url 的参数方式写  $\pm$  gbase hdfs namenodes  $\pm$ ;
	- 由于 GBase 8a 是通过 api 访问 kdc, 所以不需要使用 kinit 初始化 kerberos 客户端。

### **4.9.12.3GBase 8a MPP Cluster** 安装 **Kerberos** 认证的影响

集群扩容影响

支持 Kerberos 认证的集群版本在执行扩容后,管理员需要执行 Kerberos 客户端安装 与配置,手工完成 Kerberos 客户端环境部署。

集群升级影响

从不支持 Kerberos 认证的集群版本到支持 Kerberos 认证的集群版本的升级,管理员 需要执行 Kerberos 客户端安装与配置,手工完成 Kerberos 客户端环境部署。

集群节点替换工具

支持 kerberos 认证的集群版本的节点替换功能。集群节点替换工具在同步文件 时,需要将\$GCLUSTER\_BASE/config 或\$GBASE\_BASE/config 下扩展名为.kt 和.pem/.crt/.cer/.crl 的文件同步到被替换节点。

### **4.9.12.4GBase 8a** 与 **kafka** 数据源的 **Kerberos** 认证

Gnode 读取 kafka 数据、gcluster 获取 kafka 的 topic 元数据信息时, 都要作为 client 与 kafka 集群的 broker 建立连接。Kafka 集群 0.9 版本后支持 SSL、SASL/Kerberos、 SASL/PLAIN 三种认证机制。GBase 8a 采用 SASL/GSSAPI(Kerberos)作为集群的 权限系统基础,在 kafka 集群的 broker 与 8a 集群(client)之间做认证。对于带 kerberos 认证功能的 kafka 集群当前支持:

加载 kerberos 认证的 kafka 数据源

加载语法和示例可参考 5.2.2.3.9 章节。

GBase Consumer 支持 kerberos 认证的 kafka 数据源

GBase kafka consumer 具体使用方法可参考 5.2.5 章节。

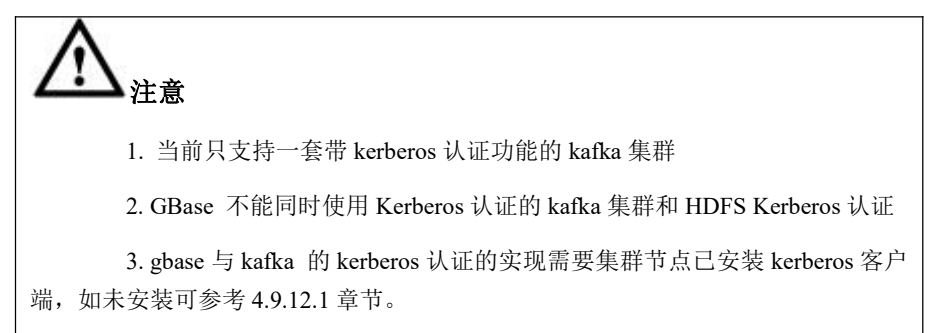

GBase 8a 与 kafka 的 kerberos 认证配置方法:

如果 Kafka server 端配置了 kerberos 认证, 则 GBase 8a 需要正确设置 principal 和 keytab 参数,GBase 8a 连接 kafka 集群时会使用配置的 principal 和 keytab 做 kerberos 认证。

gbase\_kafka\_principal

用于指定 kerberos 中的认证主体名称。在 kafka 集群环境中合格的 principal 格 式为 username/hostname@REALM.COM, 其中 username 必须为 kafka。该参数 可以通过 8a 配置文件设置, 也可以通过 set sql 设置。

gbase\_kafka\_keytab

与指定 principal 相对应的密钥表文件,内容是认证主体的密钥信息。该参数可

以通过 8a 的配置文件设置, 也可以通过 set global 方式设置。

# **4.9.138a** 与 **kafka** 集群的安全认证

8a 支持 kafka 集群加密的两种方式:

● kerberos 认证

详细操作可参考 4.9.12.4 GBase 8a 与 kafka 数据源的 Kerberos 认证 章节。

简单密码认证

Kafka0.10 版本后引入了简单用户名/密码(SASL/PLAIN)认证机制, 8a 支持 kafka 的简单用户名/密码认证机制,在 8a 集群与 broker 之间认证。8a 新增配置参数 gbase kafka username 和 gbase kafka password , 使 用 时 需 要 在 gnode 和 gcluster 配置文件中配置这两个参数, 指定 kafka 认证使用的用户名和密码, 8a 将使用配置的用户名/密码在与 kafka 连接时做认证。

示例 1:

配置参数 gbase\_kafka\_username 和 gbase\_kafka\_password,执行加载

set global gbase kafka username='gbase';

set global gbase kafka password='gbase';

LOAD DATA INFILE 'kafka://192.168.6.95:9092/yuehaoyu?duration=0' INTO TABLE test.t1 fields TERMINATED BY '|' DATA\_FORMAT 3;

加载执行成功

如不配置参数,则报错:

ERROR 1733 (HY000): (GBA-01EX-700) GBase general error: Task 594750 failed,

Failed to acquire metadata: Local: Timed out

示例 2:

loader consumer 进行加载

配置 gbase kafka username 和 gbase kafka password

create kafka consumer kafka\_load\_test1 loader topic yuehaoyu brokers '192.168.6.95:9092' duration 3000 into table test.t1 fields TERMINATED BY '|' DATA\_FORMAT 3 null\_value '\N';

start kafka consumer kafka\_load\_test1;

加载成功

如不配置参数,则报错:

ERROR 1707 (HY000): gcluster command error: can not connect to kafka with the brokers and topic you specified

# 4.10资源管理

### 背景信息

在没有资源管理的情况下,多用户多任务并发执行,资源消耗得不到有效调节,会 出现任务间资源激烈争抢以及消耗过度等情况。在这样的场景下,SQL 的执行会变 得缓慢并且不可预期,系统会因为资源使用过度而崩溃。因此需要对资源的使用进 行管理调度,使得 SQL 任务能够高效快速的运行,系统能够更稳定。

## 4.10.1资源管理功能概述

- GBase 8a MPP Cluster 资源管理功能可以对 SELECT 和 DML 等受控 SOL 在运 行过程中使用的 CPU、内存、I/O 和磁盘空间等资源进行合理管控,以达到资 源合理利用,系统稳定性运行的要求。其中:
	- 1. CPU:实现对受控 SQL 使用 CPU 优先级和百分比控制,以及 SQL 并发数 及并行度的管理。
	- 2. 内存: 实现对受控 SQL 使用的算子 buffer (large heap) 内存使用上限的控 制。
	- 3. I/O:实现对受控 SQL 使用的 direct I/O 磁盘读写速率上限的控制。
	- 4. 磁盘空间:实现对表数据文件占用磁盘空间大小的管控。

さんじょう しょうしょう たいしん こうしょう たいこう たいじょう はんしょう はんしょう はんしょう はんしょう しょうしょう

磁盘空间管控仅对数据文件占用磁盘空间大小进行管控,索引文件不在管控 范围内。

每个 VC 之间的资源管理功能相互独立, VC 内部的资源池定义、消费组规划、 资源计划状态(启动/关闭)以及消费组与资源池之间的关联关系都各不相同, 需要不同 VC 的使用者根据自身需要来进行配置。

# 4.10.2资源管理关系图

GBase 8a MPP Cluster 资源管理由 Consumer Group(资源消费组)、Resource Pool (资源池)、Resource Plan(资源计划)、Resource Directive(资源指令)、User (资源消费用户)组成。

GBase 8a MPP Cluster 资源管理关系图如下:

#### 图 **4- 5** 资源管理关系图

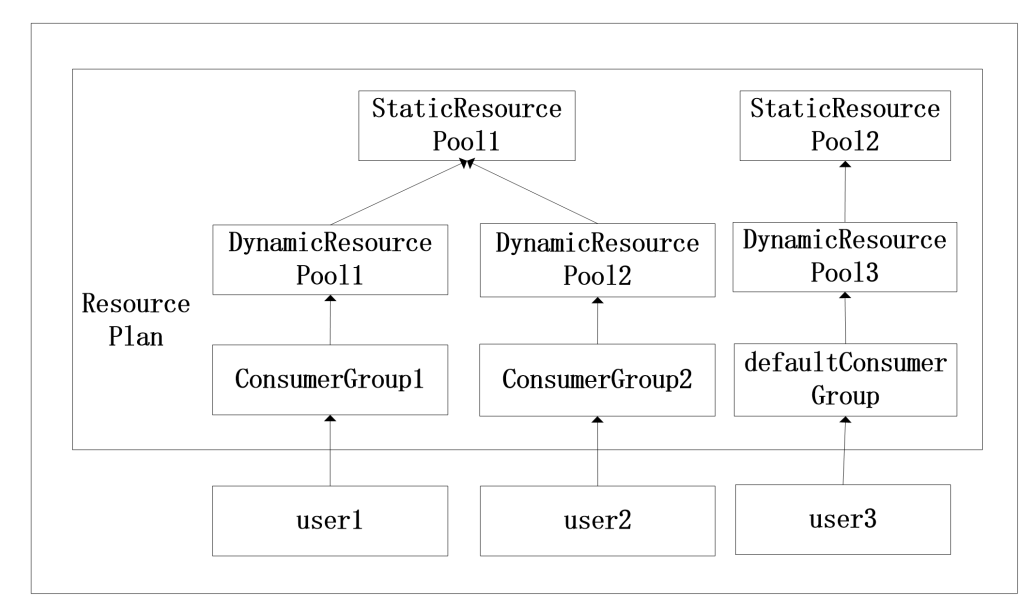

- Consumer Group: 多个用户的集合, consumer group 与 user 之间是一对多的关 系。Default Consumer Group:数据库自动创建的资源消费组,未显式加入自定 义资源消费组的用户, 隶属于该组。Default Consumer Group 必须手动挂接一 个动态资源池。
- Resource Pool: 若干系统资源的集合, 分为 static resource pool (静态资源池) 和 dynamic resource pool(动态资源池)。一个 static resource pool 中可以包含 多个 dynamic resource pool,一个 dynamic resource pool 只能隶属于一个 static resource pool。
- Resource Plan:是描述 consumer group 和 resource pool之间的关联关系的集合。 在一个 resource plan 下, resource pool 和 consumer group 是一对多的关系, 一 个 resource pool 可以关联多个 consumer group。
- Resource Directive:描述指定 resource plan 中 consumer group 与 resource pool 之间的关联关系。default consumer group 与 resource pool 之间必须有关联关系。

# 4.10.3资源管理流程图

图 **4- 6** 资源管理流程图

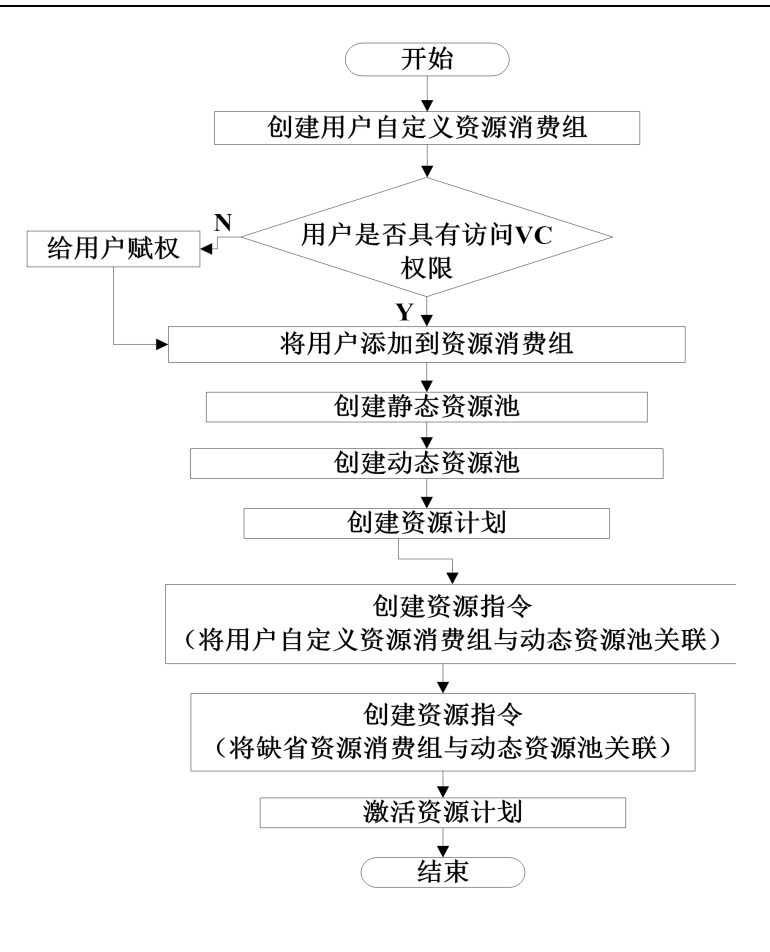

# 4.10.4资源管理环境配置

### 环境要求

#### 表 **4- 81** 环境要求

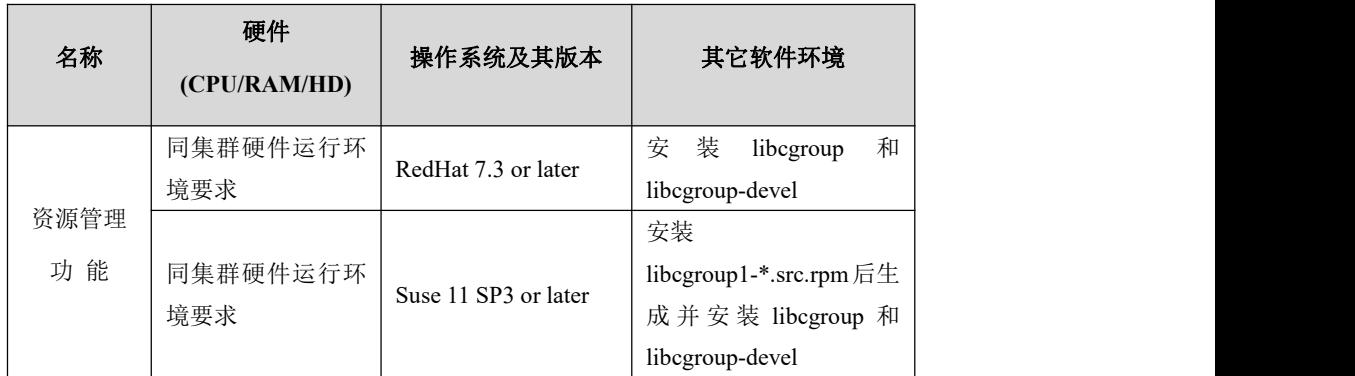

### 配置要求

- 集群所有节点必须安装 libcgroup 和 libcgroup-devel rpm 包。GBase 8a MPP Cluster 安装时会检查 rpm 包是否安装,如未安装,需要由用户手动安装 rpm 包,否则不能使用资源管理功能。
- 资源管理启动之前确保 cgconfig 服务已启动。

在配置环境变量前必须执行./SetSysEnv.py --cgroup

### 操作步骤

步骤 **1** 安装软件包。

```
# rpm –ivh libcgroup-0.37-3.el6.x86_64.rpm
# rpm –ivh libcgroup-devel-0.37-3.el6.x86_64.rpm
```
步骤 **2** 启动服务。

RHEL6 中:

**# service cgconfig start**

RHEL7 中:

**# systemctl start cgconfig.service**

步骤 **3** 查看 cgroup 服务是否启动成功。

RHEL6 中:

**# service cgconfig status**

RHEL7 中:

**# systemctl status cgconfig.service**

# 4.10.5创建和管理 **Consumer Group**

Consumer Group 称为资源消费组,用户可根据具体业务资源使用状况将集群使用者 分为不同的类别组,组内成员资源消费行为一致。

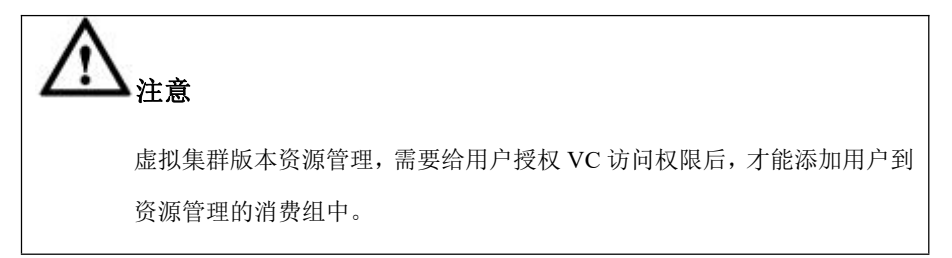

### **4.10.5.1**创建

语法 医单位性骨折 医心包 医心包 医心包 医心包

**CREATE CONSUMER GROUP [vc\_name.]<group\_name> [COMMENT = 'comment'];**

#### 表 **4- 82** 参数说明

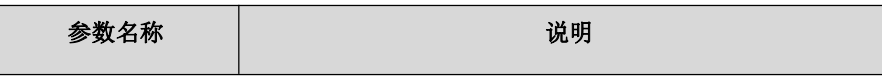

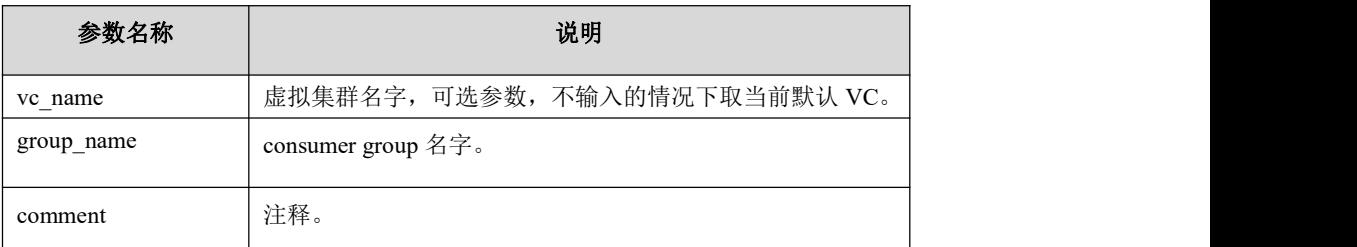

### 说明 医二氯化物 医心脏 医心脏 医心脏 医心脏

- 不同 VC 中的 group\_name 允许重名。
- 集群安装完成后,存在一个默认资源消费组 default\_consumer\_group,该消费组的 id=1。
- 任何计划内 default\_consumer\_group 必须关联动态资源池。

### 示例 しょうしょう しゅうしょう しゅうしょく

CREATE CONSUMER GROUP vc1.group1 COMMENT = 'test group1';

# **4.10.5.2**更改

### 语法 医单位性骨折 医心包 医心包 医心包 医心包

更改名称

ALTER CONSUMER GROUP [vc\_name.]<group\_name> RENAME [TO] <new\_name>;

更改描述

ALTER CONSUMER GROUP [vc\_name.]<group\_name> COMMENT = 'comment';

增加成员

ALTER CONSUMER GROUP [vc\_name.]<group\_name> ADD USER <user\_name>;

删除成员

ALTER CONSUMER GROUP [vc\_name.]<group\_name> REMOVE USER <user\_name>;

### 示例 しょうしょう しゅうしょう しゅうしょく

- 创建用户 CREATE USER user1; CREATE USER user2;
- 资源消费组新增用户

ALTER CONSUMER GROUP group1 ADD USER user1; ALTER CONSUMER GROUP group1 ADD USER user2;

资源消费组删除用户

ALTER CONSUMER GROUP group1 REMOVE USER user1; ALTER CONSUMER GROUP group1 REMOVE USER user2;

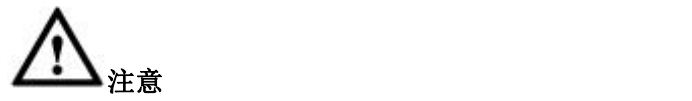

同一 vc 下, consumer group 与 user 之间是一对多的关系, 即一个 consumer group 中可 以包含多个 user,一个 user 只能隶属于一个 consumer group。

### **4.10.5.3**删除

### 语法 医单位性骨折 医心包 医心包 医心包 医心包

DROP CONSUMER GROUP [vc\_name.]<group\_name>;

### 示例 しょうしょう しゅうしょう しゅうしょく

DROP CONSUMER GROUP group1;

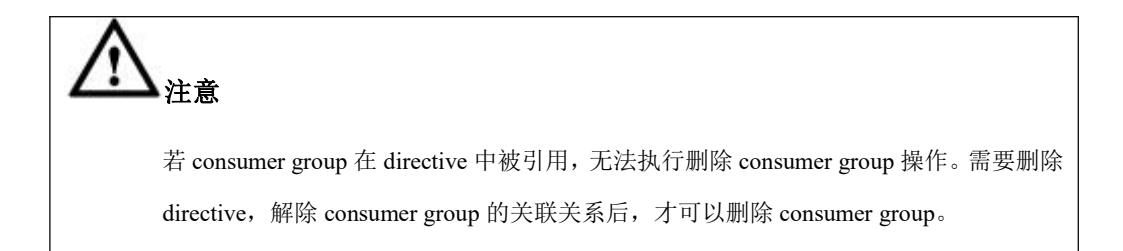

# 4.10.6创建和管理 **Resource Pool**

资源池为集群任务执行过程中的资源供给者与管理者,分为静态资源池与动态资源 池两种,静态资源池为资源供给者,而动态资源池为资源管理者,约束任务对资源 的使用。

### **4.10.6.1**创建

### 语法

CREATE RESOURCE POOL [vc\_name.]<resource\_pool\_name> (pool\_attribute=value [, ...]) TYPE {static|dynamic} [BASE ON <parent\_pool\_name>]

其中, base on <parent\_pool\_name>在创建动态资源池时使用, parent\_pool\_name 为 动态资源池隶属的静态资源池名称。pool attribute 的 value 值可以为:

[ priority={1|2|3|4|5|6|7|8 } ]

 $<$  cpu percent=integer  $>$ 

 $<$  max memory=integer  $>$ 

< max\_temp\_diskspace=integer >

 $\le$  max disk space=integer  $>$ 

 $\le$  max disk writeio= integer  $>$ 

< max\_disk\_readio=integer >

[ max activetask=integer ]

[ task\_max\_parallel\_degree=integer ]

[ task\_waiting\_timeout=integer ]

[ task\_running\_timeout=integer ]

#### 表 **4- 83** 参数说明

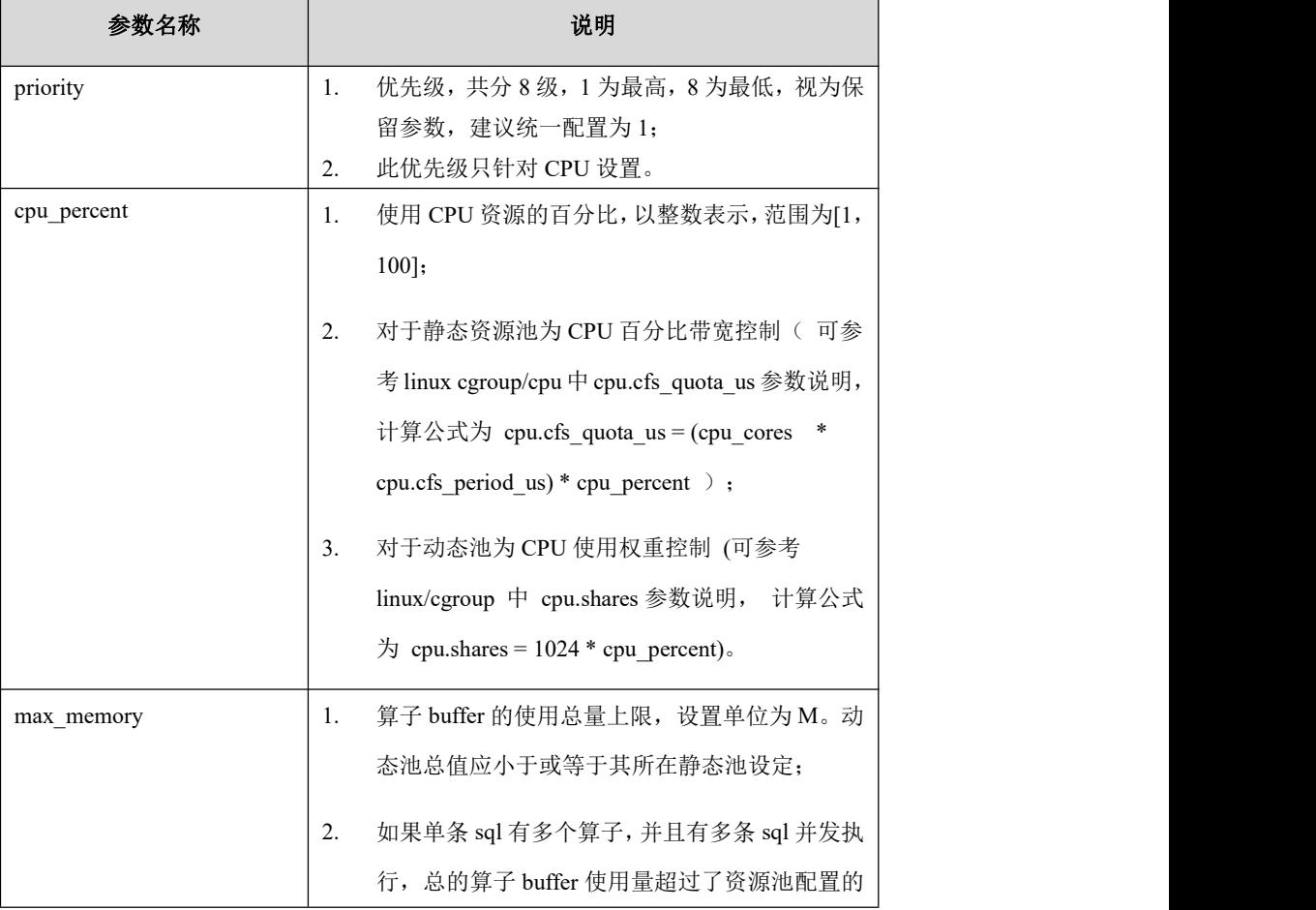

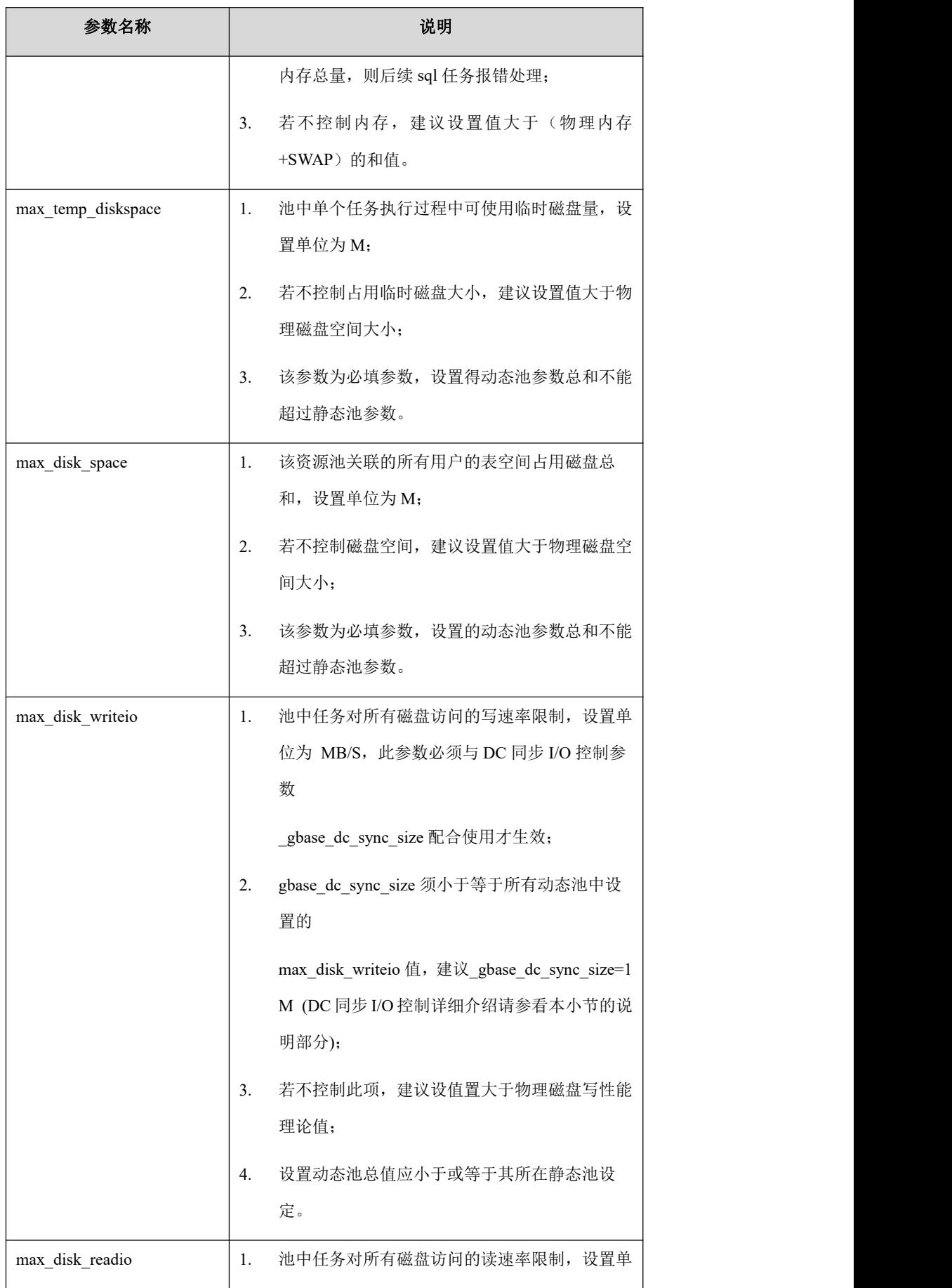

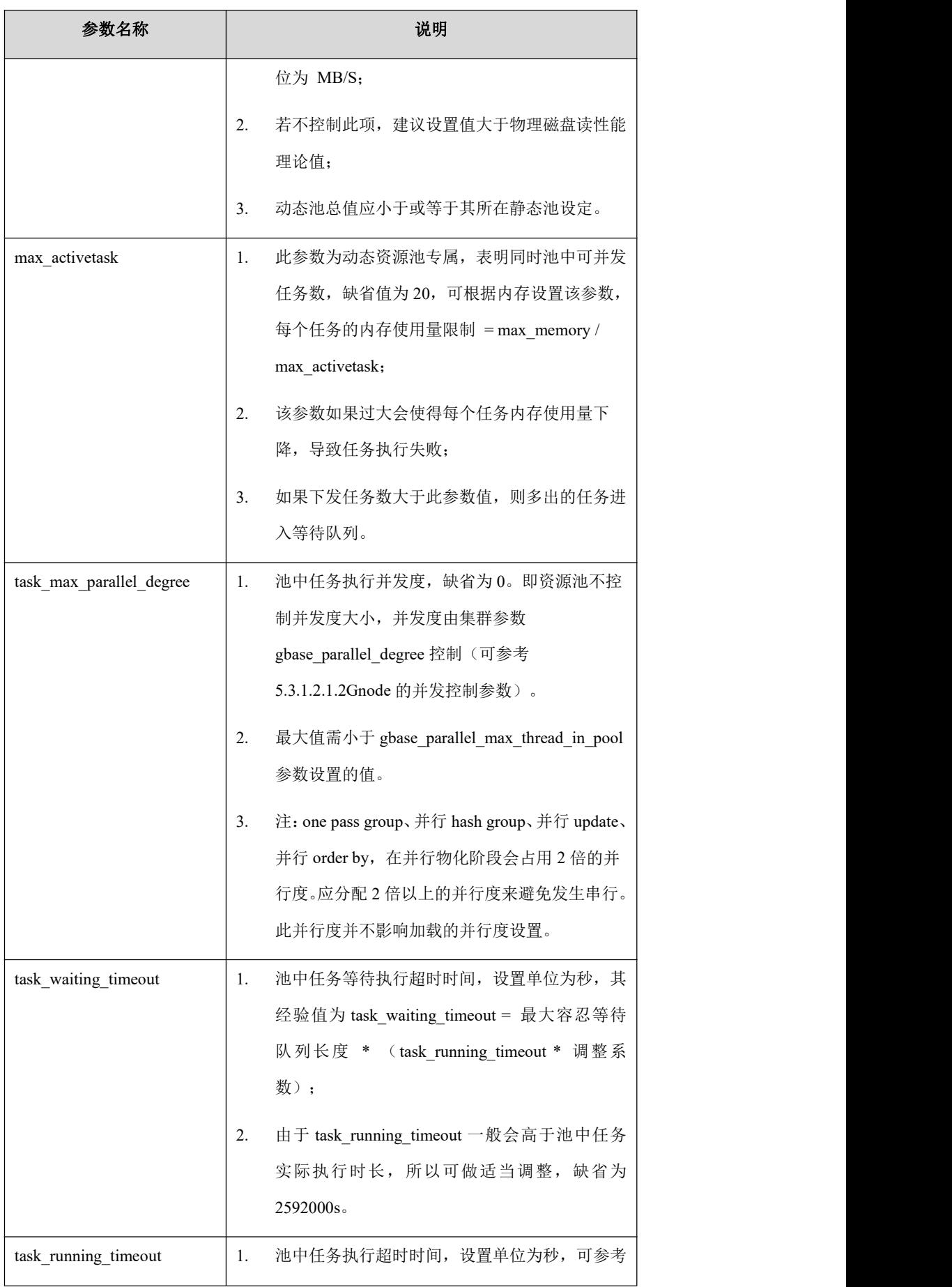

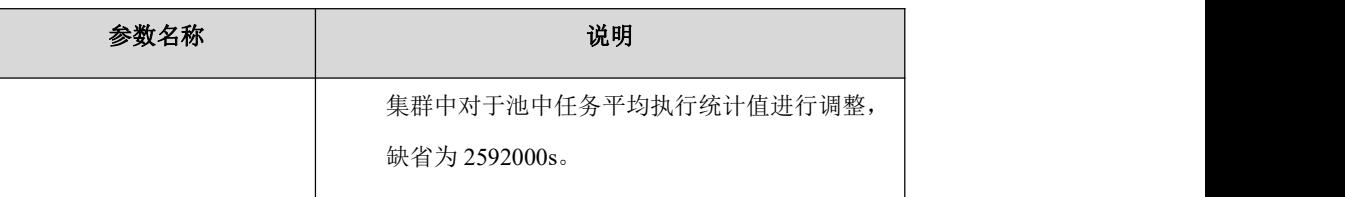

### 说明 医二氯化物 医心脏性 医心脏性 医心脏性

- DC (Data Cell)同步 I/O 控制通过参数\_gbase\_dc\_sync\_size(单位:字节)控制, 当列 数据文件在 Buffer 中未刷出的 DC 大小超过指定值时, 执行同步写 I/O 操作。此参数默 认值为 1TB, 此时 I/O 操作将由系统周期回写机制完成。此参数最小值为 0, 表示每次 受控 SQL 都调用同步 I/O 操作。
- 资源池内存控制通过参数 gbase resmgr\_memctrl bypass 来控制 largeBuffer 的分配策 略,该参数默认值为 1。该参数值为 1 时,按照单机的各算子 buffer 设置或自动评估值 设置每个 LargeBuffer 的上限;该参数值为 0 时, 取资源池设置(最大使用内存 max\_memory/最大任务数 max\_activetask)和单机各算子 buffer 设置(或自动评估值)的较 小值作为每个 LargeBuffer 的上限。
- 一个静态资源池中可以包含多个动态资源池。
- 一个动态资源池只能且必须隶属于一个静态资源池。
- 动态池与其隶属的静态池必须在同一个 VC 内。
- 创建静态资源池时下列参数必须赋值:

cpu\_percent

max\_memory

max\_temp\_diskspace

max\_disk\_space

max\_disk\_writeio

max\_disk\_readio

因其它参数针对静态资源池无效,建议不用出现在定义语句中。

创建动态资源池时下列参数必须赋值:

cpu\_percent

max\_memory

max\_temp\_diskspace

max\_disk\_space

max\_disk\_writeio

max\_disk\_readio

动态资源池参数设定之和不能超过挂接的静态池对应参数,其他参数选填。

- 创建静态资源池时对硬件资源不做检测,如 max\_disk\_space=50G,而磁盘大小只有 30G 仍可创建资源池。
- 动态资源池中对应参数值的和不得高于所属静态资源池的参数值设定。其中所属同一 个静态资源池的同一优先级的动态池 cpu\_percent 之和不能大于 100%,不同优先级的无 限制。

### 示例 しょうしょう しゅうしょう しゅうしょく

创建静态资源池

create resource pool static\_pool0( cpu\_percent=70, max\_memory=1000, max\_temp\_diskspace= 2000, max\_disk\_space= 2000, max\_disk\_writeio=1000, max\_disk\_readio=1000) type static;

create resource pool static\_pool1(

cpu\_percent=30,

max\_memory=100,

max temp diskspace=200,

max disk space=200,

max\_disk\_writeio=100,

max\_disk\_readio=100) type static;

创建动态资源池

create resource pool dynamic\_pool0( priority=1, cpu percent=100, max\_memory=1000, max\_temp\_diskspace=2000, max\_disk\_space=2000,

max\_disk\_writeio=1000, max\_disk\_readio=1000, max activetask=2, task max parallel degree=100, task waiting timeout=100000, task running timeout=100000) TYPE dynamic BASE ON static\_pool0;

create resource pool dynamic\_pool1( priority=2, cpu percent=100, max\_memory=90, max temp diskspace=200, max\_disk\_space=200, max\_disk\_writeio=90, max\_disk\_readio=90, max activetask=20, task max parallel degree=10, task waiting timeout=1000, task running timeout=1000) TYPE dynamic BASE ON static\_pool1;

### **4.10.6.2**更改

### 语法 医单位性骨折 医心包 医心包 医心包 医心包

更改名称

ALTER RESOURCE POOL [vc\_name.]<resource\_pool\_name> RENAME [TO]

<new\_resource\_pool\_name>;

更改参数

ALTER RESOURCE POOL [vc\_name.]<resource\_pool\_name> SET (pool\_attribute=value [, ...]);

其中, pool\_attribute 的 value 值可以为:

[ priority={1|2|3|4|5|6|7|8 } ]

[ cpu\_percent=integer ]

[ max\_memory=integer ]

[ max temp\_diskspace=integer ]

[ max disk space=integer ]

[ max disk writeio= integer ]

[ max disk readio=integer ]

[ max activetask=integer ]

[ task\_max\_parallel\_degree=integer ]

[ task\_waiting\_timeout=integer ]

[ task\_running\_timeout=integer ]

### 示例 しょうしょう しゅうしょう しょうしょく

更改名称

ALTER RESOURCE POOL resource\_pool\_1 RENAME resource\_pool\_2;

更改参数

ALTER RESOURCE POOL resource pool 2 SET (cpu percent=20);

### **4.10.6.3**删除

### 语法 医单位性骨折 医心包 医心包 医心包 医心包的

DROP RESOURCE POOL [vc\_name.]<resource\_pool\_name>;

# さんじょう しょうしょう たいしん こうしん 注意 しんこうしょう はんしょう しょうかい しんしゅう

- 删除静态资源池,必须先删除其挂接的动态资源池。
- 若一个动态资源池在 directive 中被引用,则无法删除该动态资源池。需要删除 directive 解除动态资源 池的关联关系后,动态资源池才可以被删除。

### 示例 しょうしょう しゅうしょう しゅうしょく

DROP RESOURCE POOL resource\_pool\_2;

## **4.10.6.4**操作系统兼容说明

由于资源管理功能依托于系统服务 cgroup, 不同操作系统的 cgroup 服务不同, 资源

 $\blacksquare$ 

管理参数的生效情况表现会有不同,特在此说明。

#### 表 **4- 84** 操作系统兼容说明

 $\overline{\phantom{a}}$ 

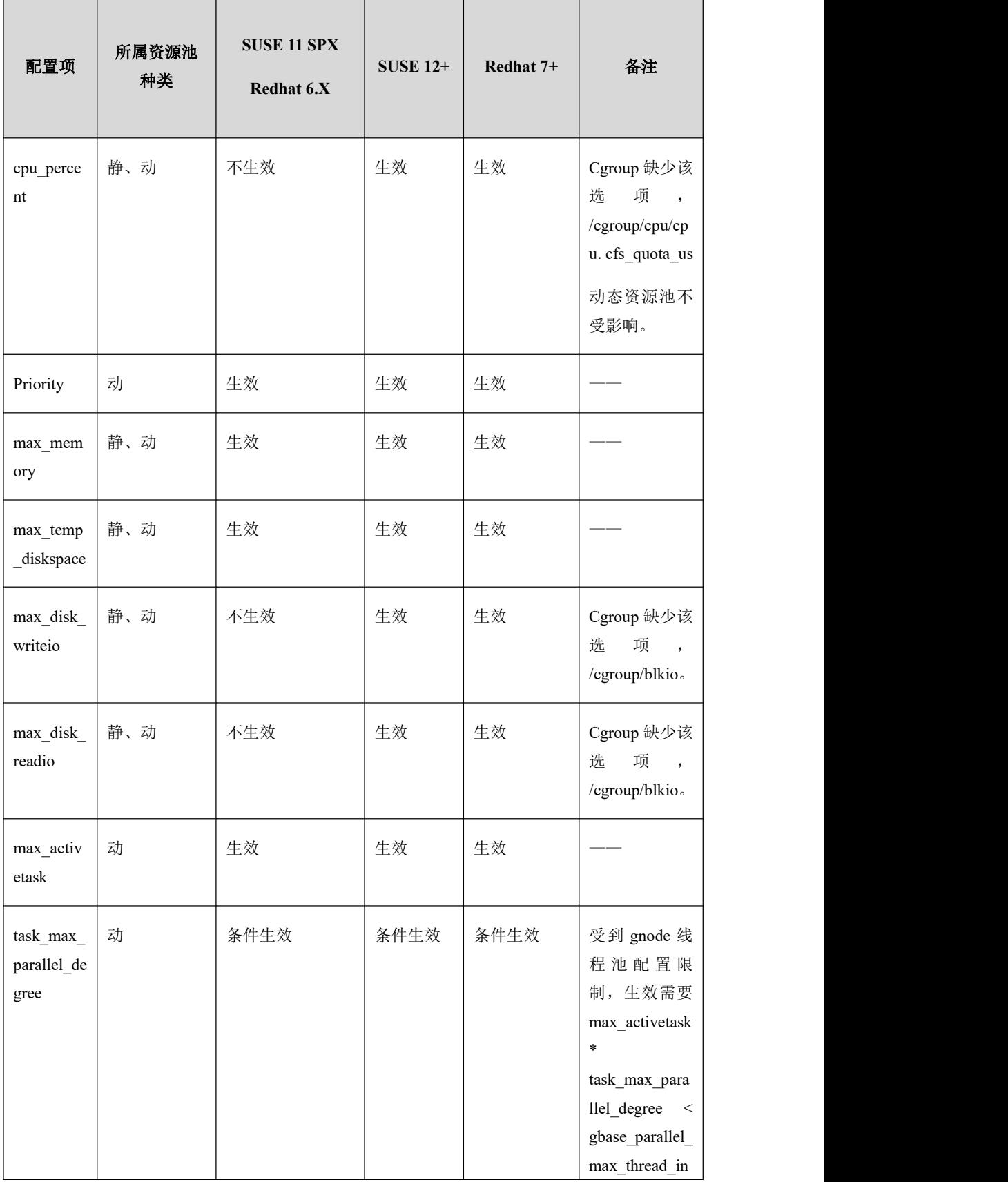

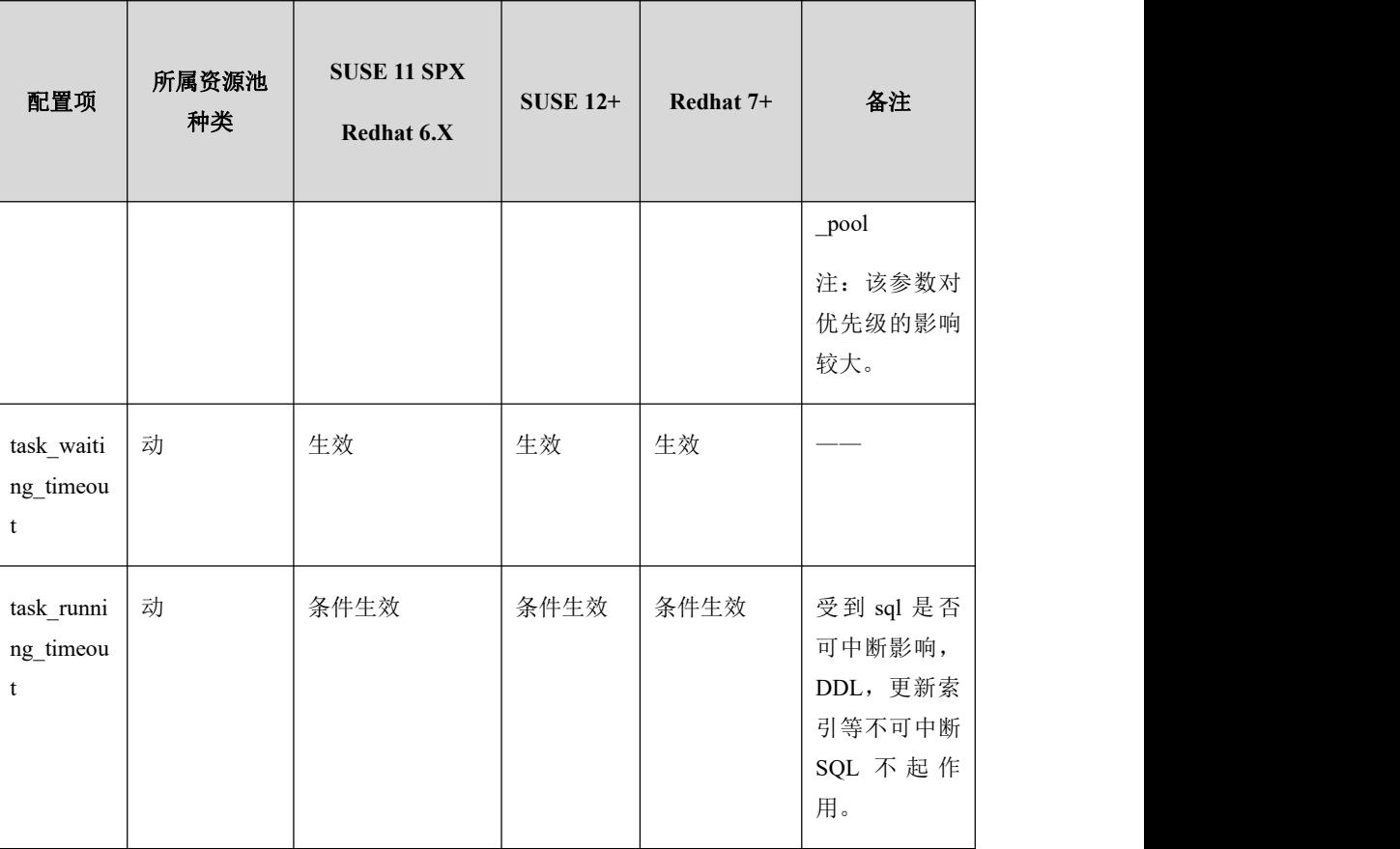

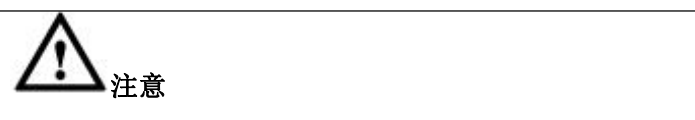

- 这里只对支持的主流操作系统做了说明, 其他的操作系统可以通过查看 cgroup 是否 存在相关组件来进行推断。
- 在 Redhat/Centos 7.3 以下版本中存在"cgroups cpu quota 调度引起系统宕机"的问题, GBase 8a MPP Cluster 资 源 管 理 多 静 态 池 场 景 时 有 一 定 风 险 触 发 该 问 题 , RedHat7.3/SUSE12 以上版本修复了该问题,因此建议使用多静态池场景的用户,需 升级至更新操作系统版本。

# 4.10.7创建和管理 **Resource Plan**

Resource Plan(资源计划)为按照一定规律规划集群中资源使用的方案,在资源计 划中将资源消费组挂接到合理的资源池中,以保证更有效地利用集群资源。

### **4.10.7.1**创建

### 语法 医单位性骨折 医心包 医心包 医心包 医心包

CREATE RESOURCE PLAN [vc\_name.]<plan\_name> [COMMENT

='comment'];

表 **4- 85** 参数说明

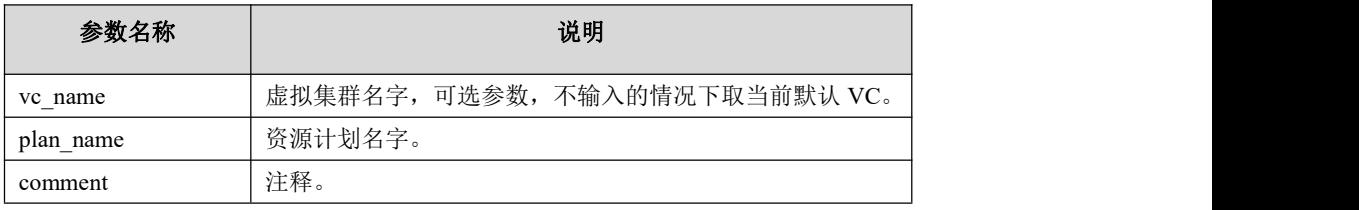

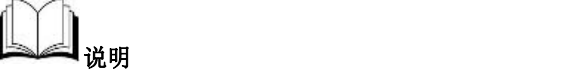

在所属 VC 范围内, Resource Plan 名字是唯一的, 不同 VC 中的 Resource Plan 允许重名。

### 示例 しょうしょう しゅうしょう しゅうしょく

CREATE RESOURCE PLAN plan1 COMMENT = 'test plan1';

### **4.10.7.2**更改

### 语法 医单位性骨折 医心包 医心包 医心包 医心包

更改名称

ALTER RESOURCE PLAN [vc\_name.]<plan\_name> RENAME [TO] <new\_plan\_name>;

#### 表 **4- 86** 参数说明

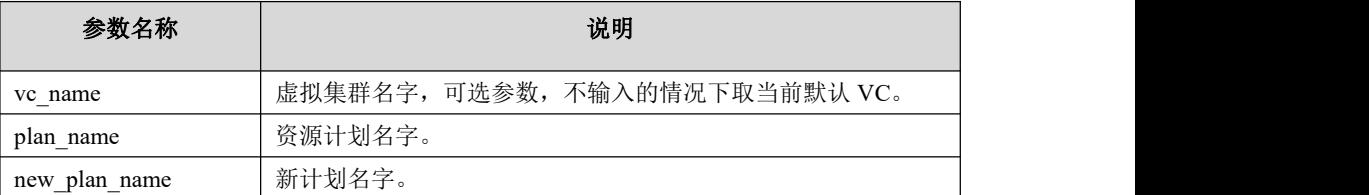

更改描述

ALTER RESOURCE PLAN [vc\_name.]<plan\_name> COMMENT ='comment';

#### 表 **4- 87** 参数说明

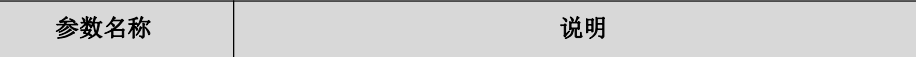

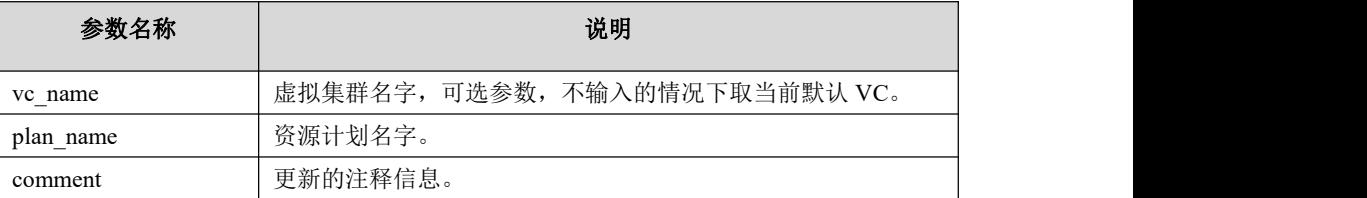

示例 しょうしょう しゅうしょう しゅうしょく

ALTER RESOURCE PLAN plan1 RENAME plan3;

ALTER RESOURCE PLAN plan3 COMMENT = 'test plan3';

### **4.10.7.3**删除

### 语法 医单位性骨折 医心包 医心包 医心包 医心包

DROP RESOURCE PLAN [vc\_name.]<plan\_name>;

#### 表 **4- 88** 参数说明

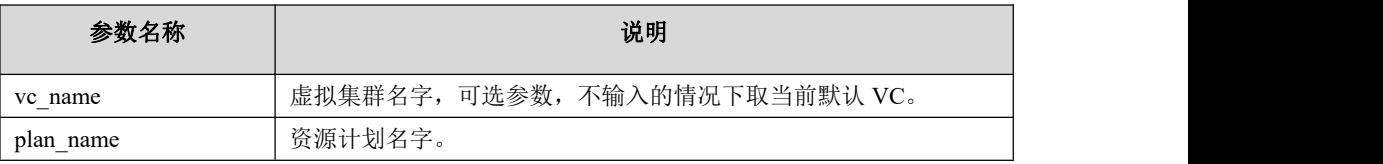

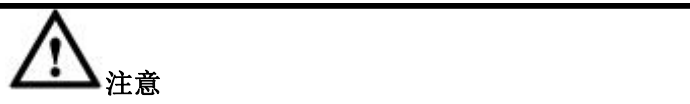

<sup>若</sup> resource plan <sup>在</sup> directive中被引用,则无法删除。需要删除 directive 以解除 resourceplan 的关联关系后,该 resource plan 才可以被删除。

### 示例 しょうしょう しゅうしょう しゅうしょく

DROP RESOURCE PLAN plan3;

# 4.10.8创建 **Resource Directive**

Resource Directive (资源指令) 指定在资源计划中资源消费组与动态资源池的挂接 关系。

# **4.10.8.1**创建

### 语法

```
CREATE RESOURCE DIRECTIVE [vc_name.]<directive_name> (
```
PLAN\_NAME = 'plan\_name',

 $GROUP\_NAME = 'group\_name',$ <br>POOL\_NAME = 'resource\_pool\_name',

[COMMENT = 'comment']

);

#### 表 **4- 89** 参数说明

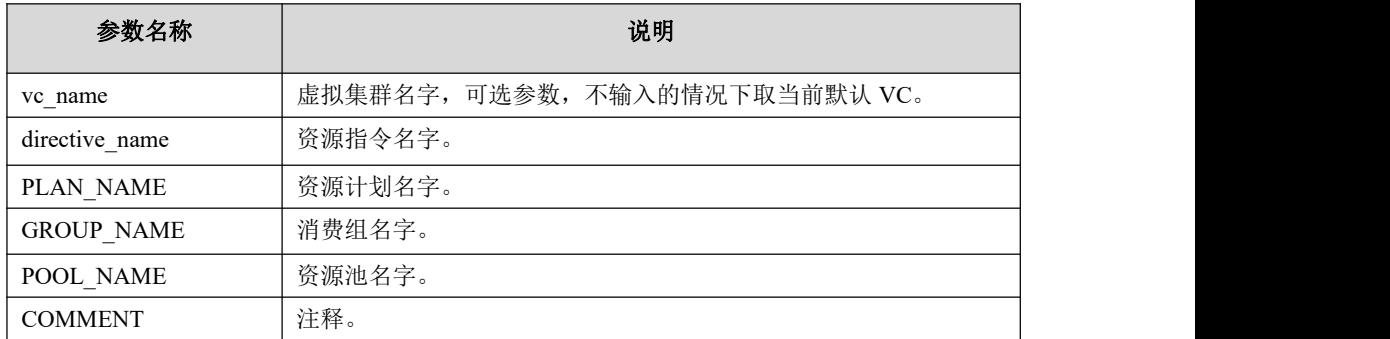

# さんじょう しょうしょう こうしょう こうしょう 注意する しょくしょう はんしょう しょうかい

- 创建资源指令中涉及的 plan、pool、group 必须已经创建。
- 若当前 VC 存在激活的 plan, 不允许执行创建 directive 操作。
- 同一资源计划内一个资源消费组只能挂接到一个动态资源池。
- 同一资源计划内一个动态资源池则可挂接多个资源消费组。
- 任何计划内 default consumer group 必须关联动态资源池, 即创建对应的 directive。

### 示例 しょうしょう しゅうしょう しゅうしょく

CREATE RESOURCE DIRECTIVE vc1.directive1 (

```
PLAN_NAME = 'plan1',
```

```
GROUP_NAME ='group1',
```
POOL\_NAME = 'dynamic\_pool0',

COMMENT = 'test'

);

CREATE RESOURCE DIRECTIVE vc1.directive2 (

);

```
PLAN_NAME = 'plan1', GROUP_NAME = 'default_consumer_group', POOL_NAME = 'dynamic_pool0', COMMENT = 'test'
```
# **4.10.8.2**删除

### 语法 医单位性骨折 医心包 医心包 医心包 医心包

DROP RESOURCE DIRECTIVE [*vc\_name.*]<*directive\_name*>;

#### 表 **4- 90** 参数说明

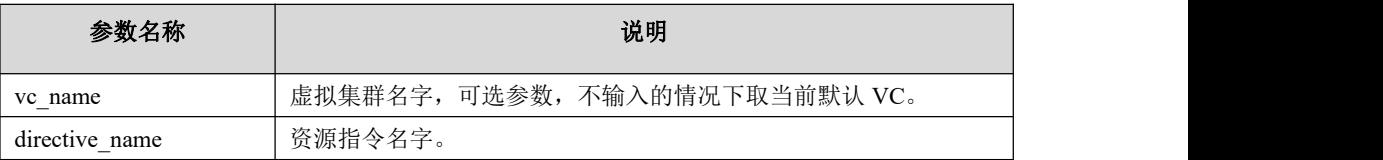

$$
\bigwedge\nolimits_{\scriptscriptstyle {\mathfrak{X}}}\mathfrak{g}
$$

若当前 VC 存在激活的 resource plan, 不允许执行删除 directive 操作。

### 示例 しょうしょう しゅうしょう しゅうしょく

DROP RESOURCE DIRECTIVE directive1;

# 4.10.9激活**/**关闭资源管理

# **4.10.9.1**激活

### 语法 医单位性骨折 医心包 医心包 医心包 医心包的

ACTIVE RESOURCE PLAN <resource\_plan\_name> ON VC <vc\_name>;

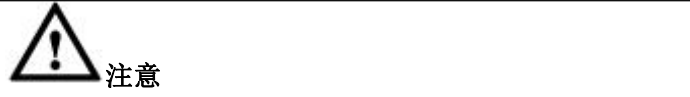

- 同一 VC 下, 同一时段只能有一个 plan 被激活;
- 如果是默认 VC, vc\_name 可以使用 show vcs 查看默认 vc 的 name;
- 在任何 resource plan 中, default consumer group 必须与动态池关联, 才可以激活该 resource plan。

# 示例 しょうしょう しゅうしょう しゅうしょく

ACTIVE RESOURCE PLAN plan1 ON VC vc1;

# **4.10.9.2**关闭

### 语法 医单位性骨折 医心包 医心包 医心包 医心包

DEACTIVE RESOURCE PLAN ON VC <*vc\_name*>;

### 示例 しょうしょう しゅうしょう しょうしょく

DEACTIVE RESOURCE PLAN ON VC vc1;

# 4.10.10 资源管理配置项管理

### 语法 医单位性骨折 医心包 医心包 医心包 医心包

ALTER RESOURCE CONFIG [*vc\_name.*]<*config\_item\_name*> = *<config\_value*>;

#### 表 **4- 91** 参数说明

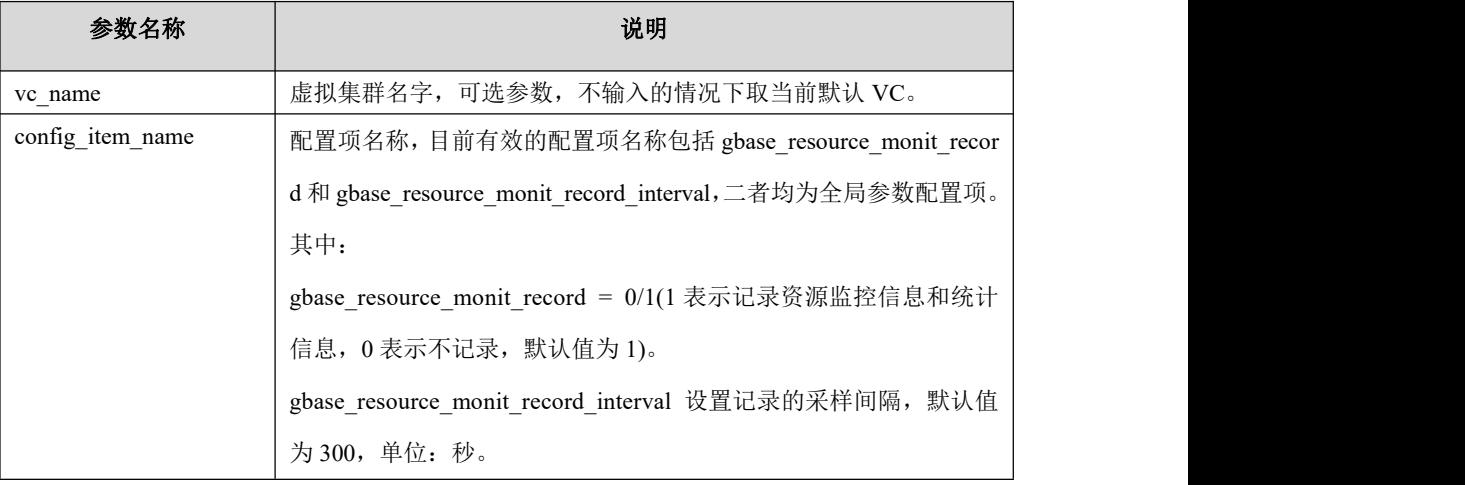

# 4.10.11 资源管理信息查询

# **4.10.11.1** 定义信息查询

### 4.10.11.1.1 查询 **Consumer group** 定义

语法

SELECT \* FROM gbase.consumer\_group;

示例 しょうしょう しゅうしょう しょうしょく

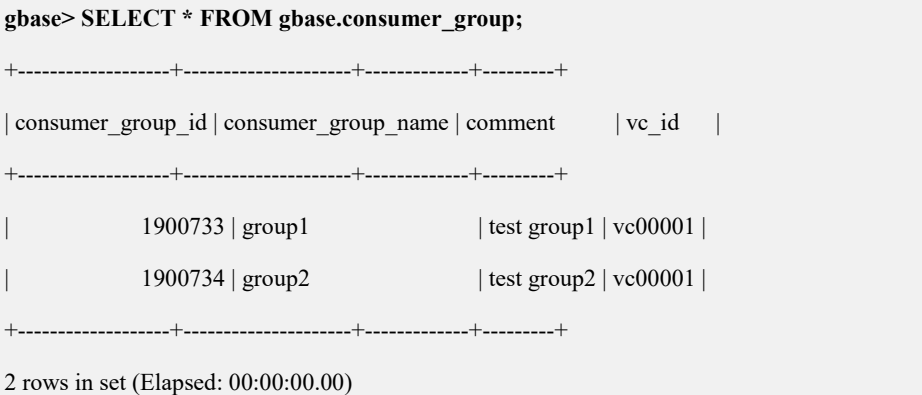

### 4.10.11.1.2 查询 **consumer group** 与 **user** 关联定义

语法 医单位性骨折 医心包 医心包 医心包 医心包

SELECT \* FROM gbase.consumer\_group\_user;

示例 しょうしょう しゅうしょう しゅうしょく

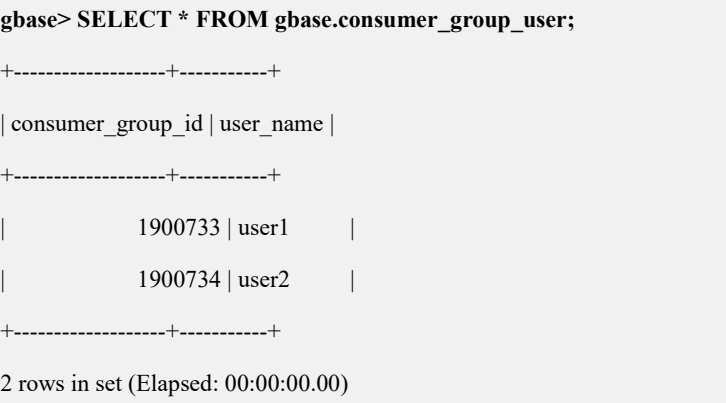

### 4.10.11.1.3 查询 **resource pool** 定义

### 语法 医单位性骨折 医心包 医心包 医心包 医心包的

SELECT \* FROM gbase.resource\_pool;

其 中 , gbase.resource\_pool 表 中 字 段 max\_memory , max\_tmp\_table\_space , max\_disk\_space 的单位为字节。

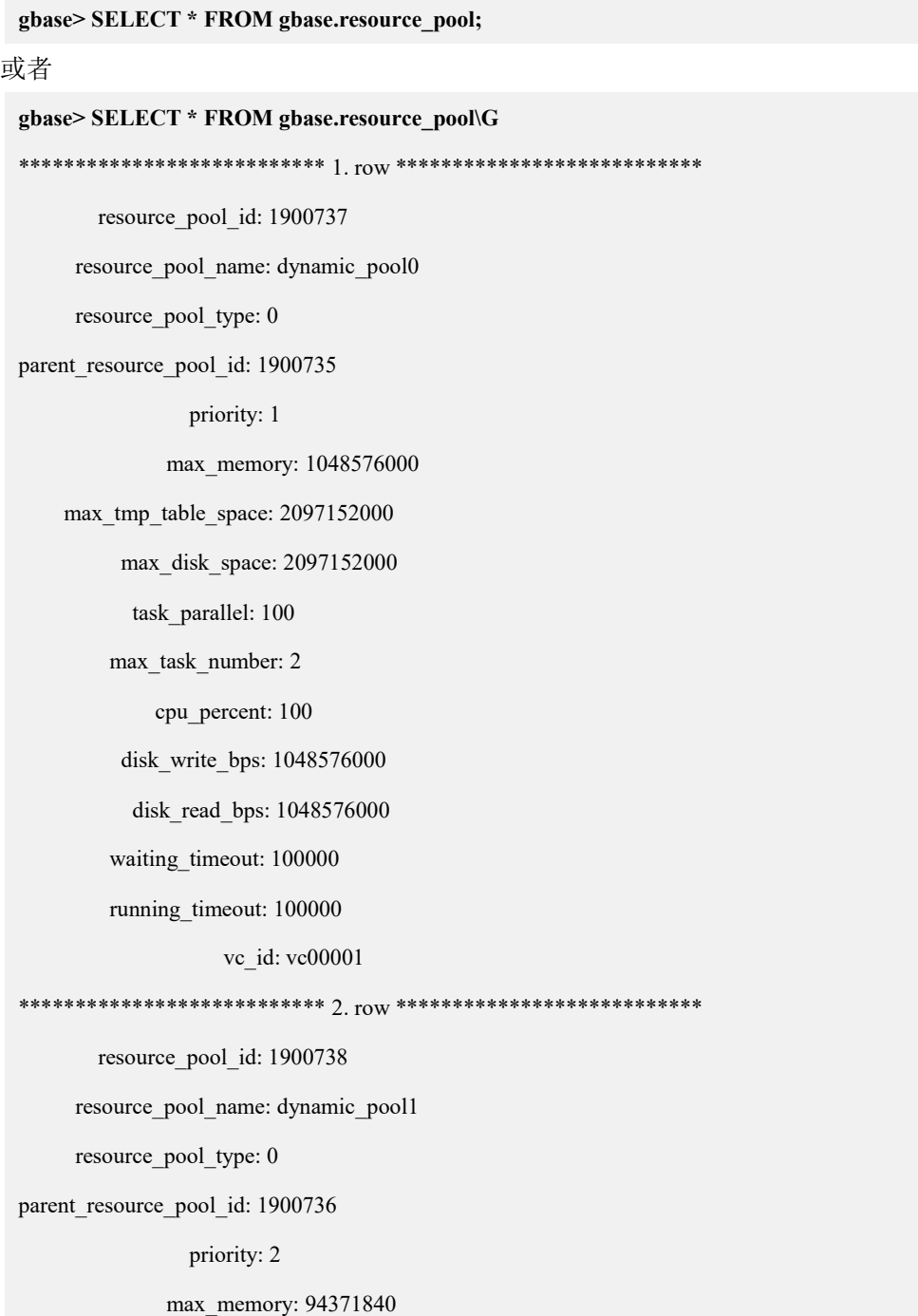

```
max_tmp_table_space: 209715200 max_disk_space: 209715200
           task_parallel: 10 max_task_number: 20
             cpu_percent: 100
         disk_write_bps: 94371840
           disk_read_bps: 94371840 waiting timeout: 1000
        running_timeout: 1000
                    vc_id: vc00001
 **************************** 3. row *******************************
       resource pool id: 1900735
     resource_pool_name: static_pool0
     resource pool type: 1
parent resource pool id: 0
                priority: 1 max_memory: 1048576000 max tmp table space: 2097152000
         max_disk_space: 2097152000
           task_parallel: 0 max_task_number: 9223372036854775807
             cpu_percent: 100
         disk_write_bps: 1048576000
           disk_read_bps: 1048576000 waiting timeout: 2592000
        running_timeout: 2592000
                    vc_id: vc00001
*************************** 4. row ***************************
       resource_pool_id: 1900736
     resource_pool_name: static_pool1
     resource_pool_type: 1
parent_resource_pool_id: 0
                priority: 1 max_memory: 104857600 max_tmp_table_space: 209715200
```
max\_disk\_space: 209715200 task\_parallel: 0 max\_task\_number: 9223372036854775807 cpu\_percent: 50 disk\_write\_bps: 104857600 disk\_read\_bps: 104857600 waiting timeout: 2592000 running\_timeout: 2592000 vc\_id: vc00001 4 rows in set (Elapsed: 00:00:00.00)

### 4.10.11.1.4 查询 **resource plan** 定义

### 语法 医单位性骨折 医心包 医心包 医心包 医心包

SELECT \* FROM gbase.resource\_plan;

示例 しょうしょう しゅうしょう しゅうしょく

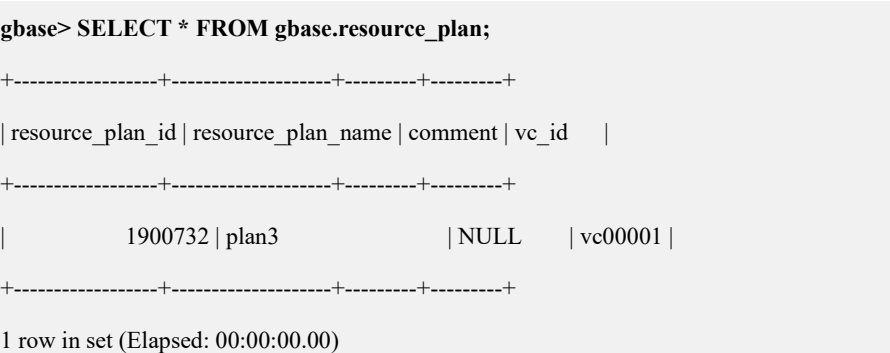

# 4.10.11.1.5 查询 **resource directive** 定义

### 语法 医单位性骨折 医心包 医心包 医心包 医心包

SELECT \* FROM gbase.resource\_plan\_directive;

### 示例 しょうしょう しゅうしょう しゅうしょく

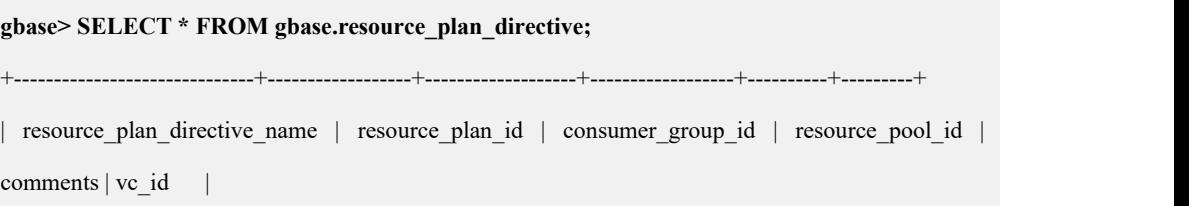

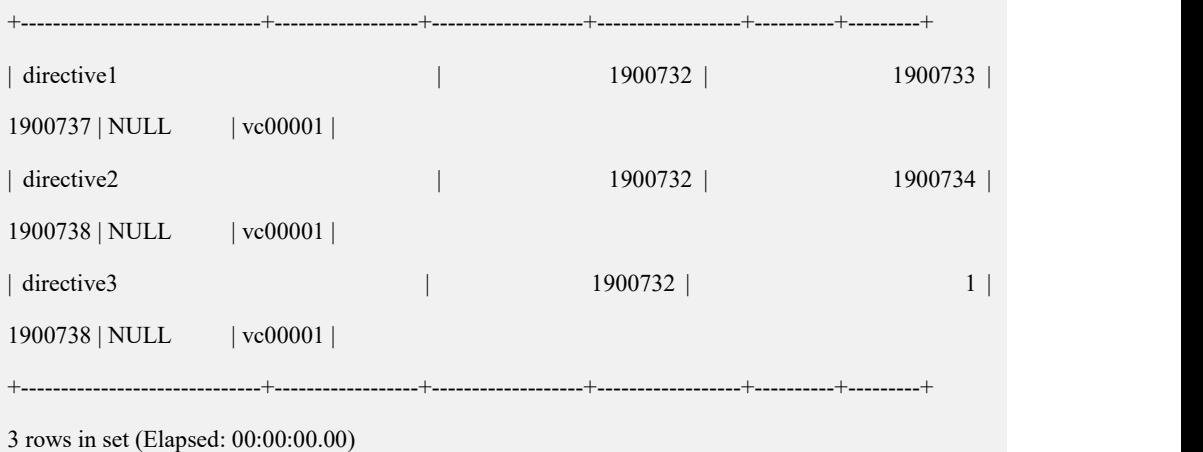

### **4.10.11.2** 运行期信息查询

### 4.10.11.2.1 查询 **active plan** 设置

### 语法 医单位性骨折 医心包 医心包 医心包 医心包

SELECT \* FROM gbase.resource\_config;

### 示例 しょうしょう しゅうしょう しゅうしょく

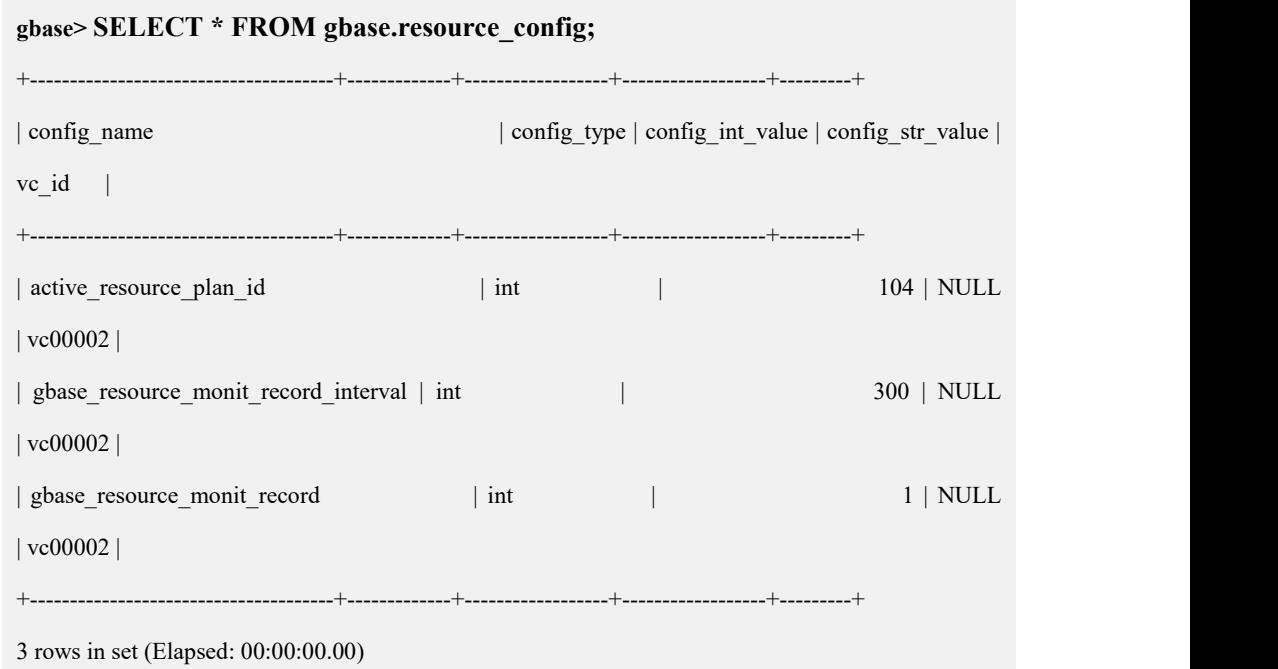

其中,配置项 active\_resource\_plan\_id 的配置值 config\_int\_value 为当前激活的 resource plan 的id,根据此id可以在系统表 gbase.resource\_plan中查到当前激活的 resource plan 的名字。

### 4.10.11.2.2 查看动态资源池中任务

### 语法 医单位性骨折 医心包 医心包 医心包 医心包

SELECT \* FROM information schema.processlist WHERE resource pool name =' pool\_name' AND vc=' vc\_name';

可以加如下辅助查询条件,如:

running time =  $0$ ; //等待任务

### 示例 しょうしょう しゅうしょう しょうしょく

**gbase> SELECT \* FROM information\_schema.processlist\G** \*\*\*\*\*\*\*\*\*\*\*\*\*\*\*\*\*\*\*\*\*\*\*\*\*\*\* 1. row \*\*\*\*\*\*\*\*\*\*\*\*\*\*\*\*\*\*\*\*\*\*\*\*\*\*\* ID: 524 TASKID: 0 SUBTASKID: 0 THREADID: 27957 USER: root HOST: 192.168.6.154:27779 VC: vcname000001 DB: NULL COMMAND: Sleep START\_TIME: 2018-07-06 14:39:43 TIME: 612 STATE: RESOURCE\_POOL\_NAME: NULL RESOURCE\_POOL\_ID: NULL RESOURCE\_POOl\_PRIORITY: NULL WAITING\_TIME: NULL RUNNING\_TIME: NULL LOCK: NULL WAIT: NULL INFO: NULL TRACE: NULL

# 4.10.11.2.3 查看 **Resource Pool** 的资源使用情况

# 语法

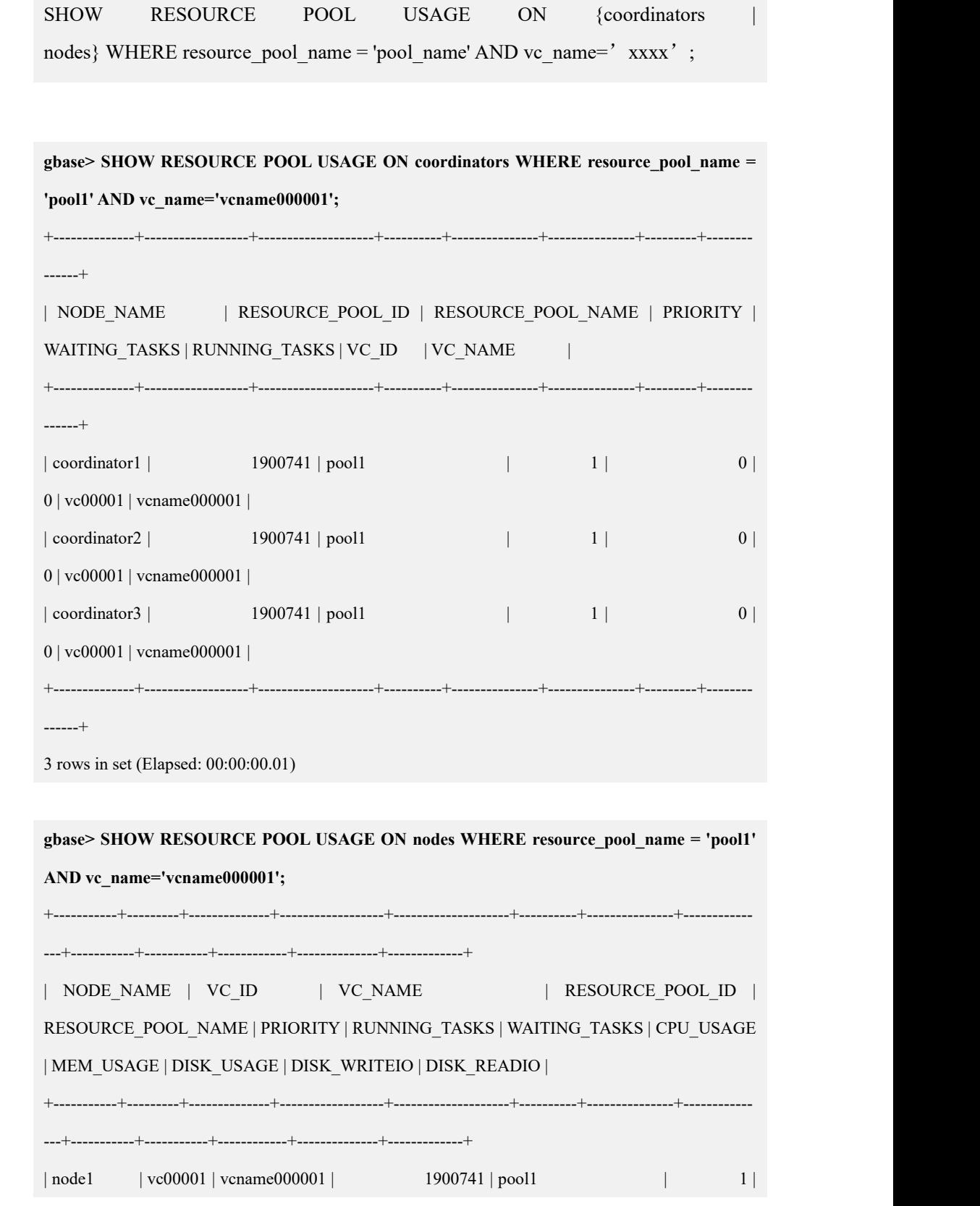

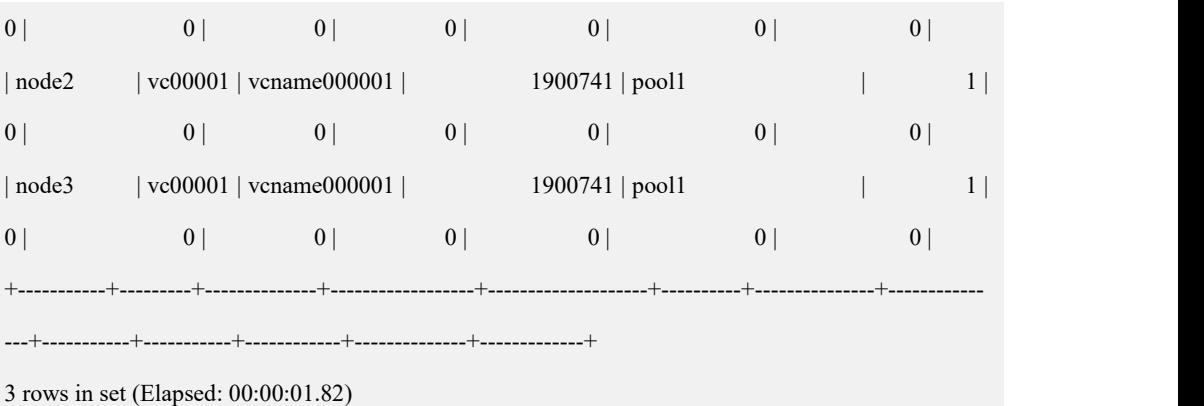

# **4.10.11.3** 统计信息查询

### 4.10.11.3.1 查看动态资源池任务运行的资源使用历史信息

# 语法

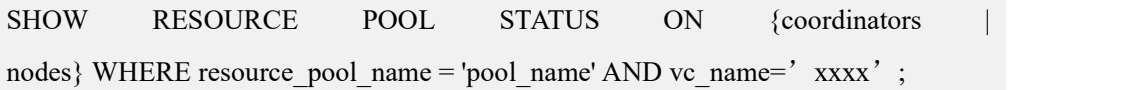

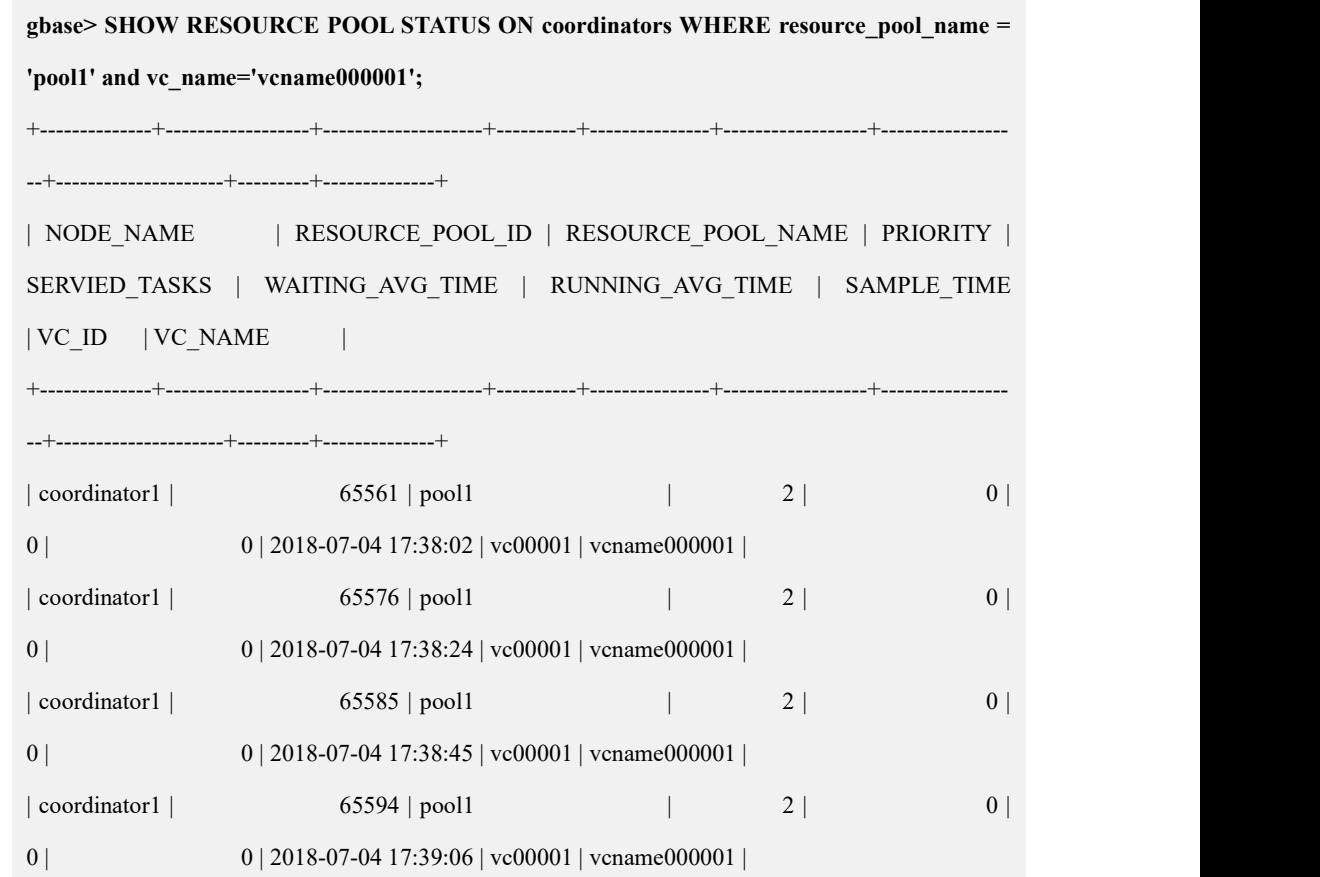

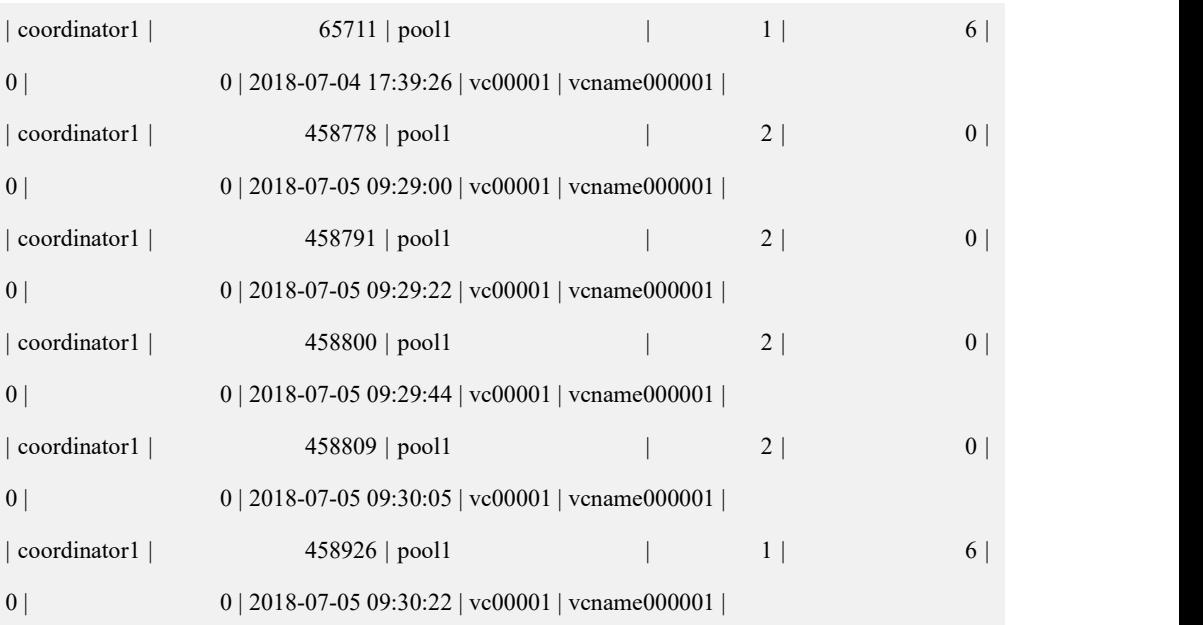

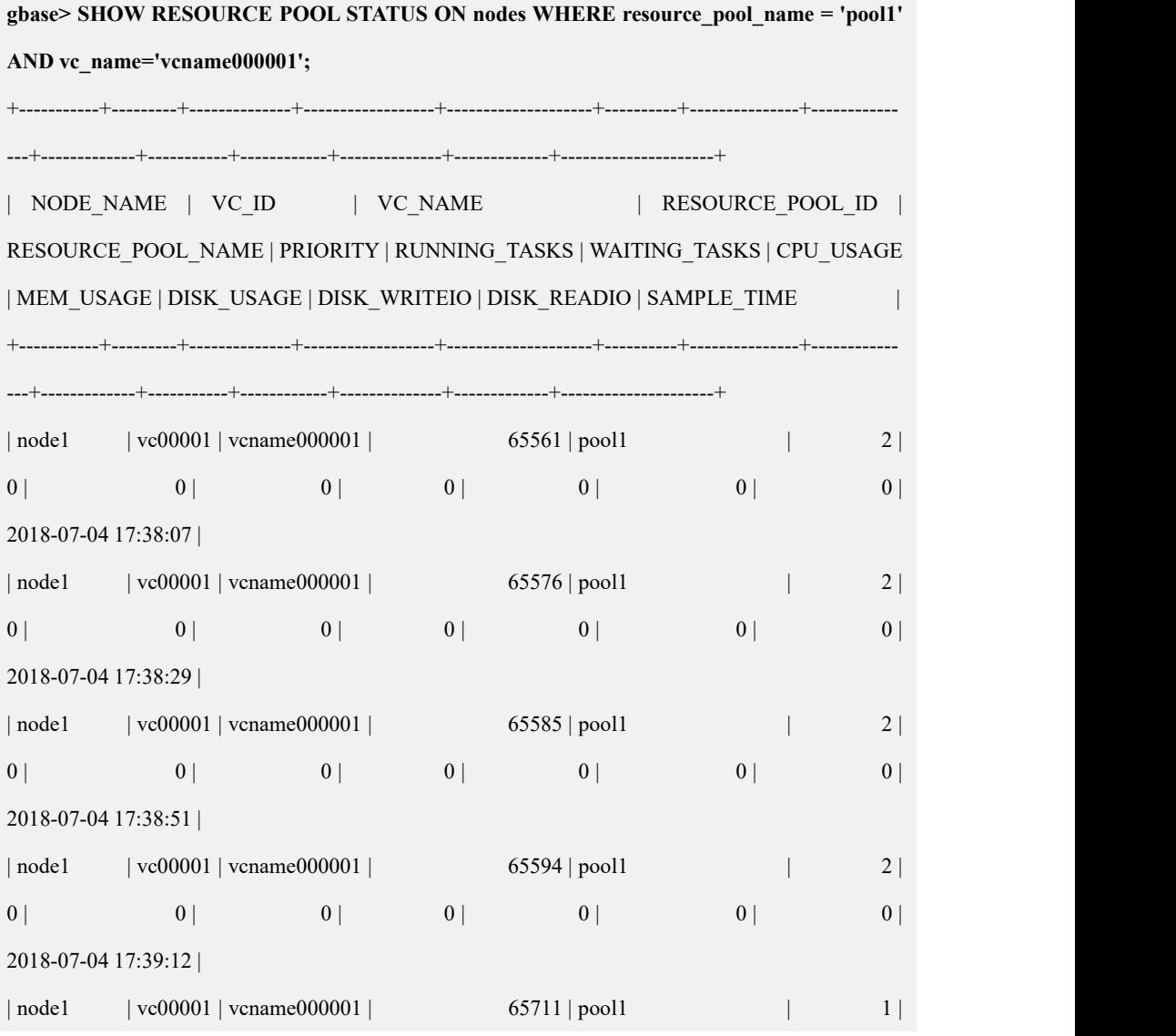

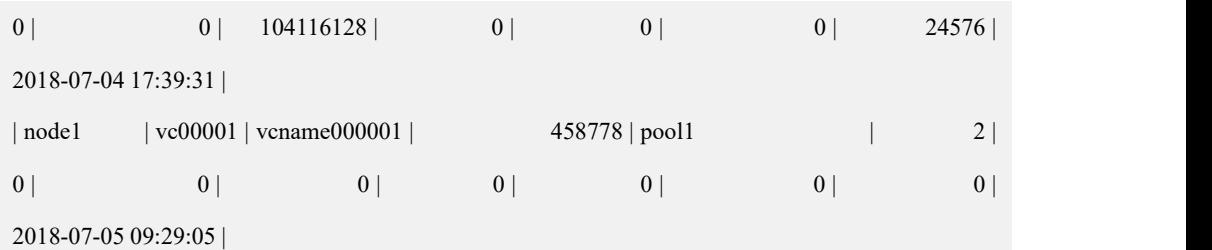

### 4.10.11.3.2 查看动态资源池资源管控事件

### 语法 医单位性骨折 医心包 医心包 医心包 医心包

SHOW RESOURCE POOL EVENTS WHERE resource\_pool\_name = 'pool\_name' AND vc\_name='xxxx';

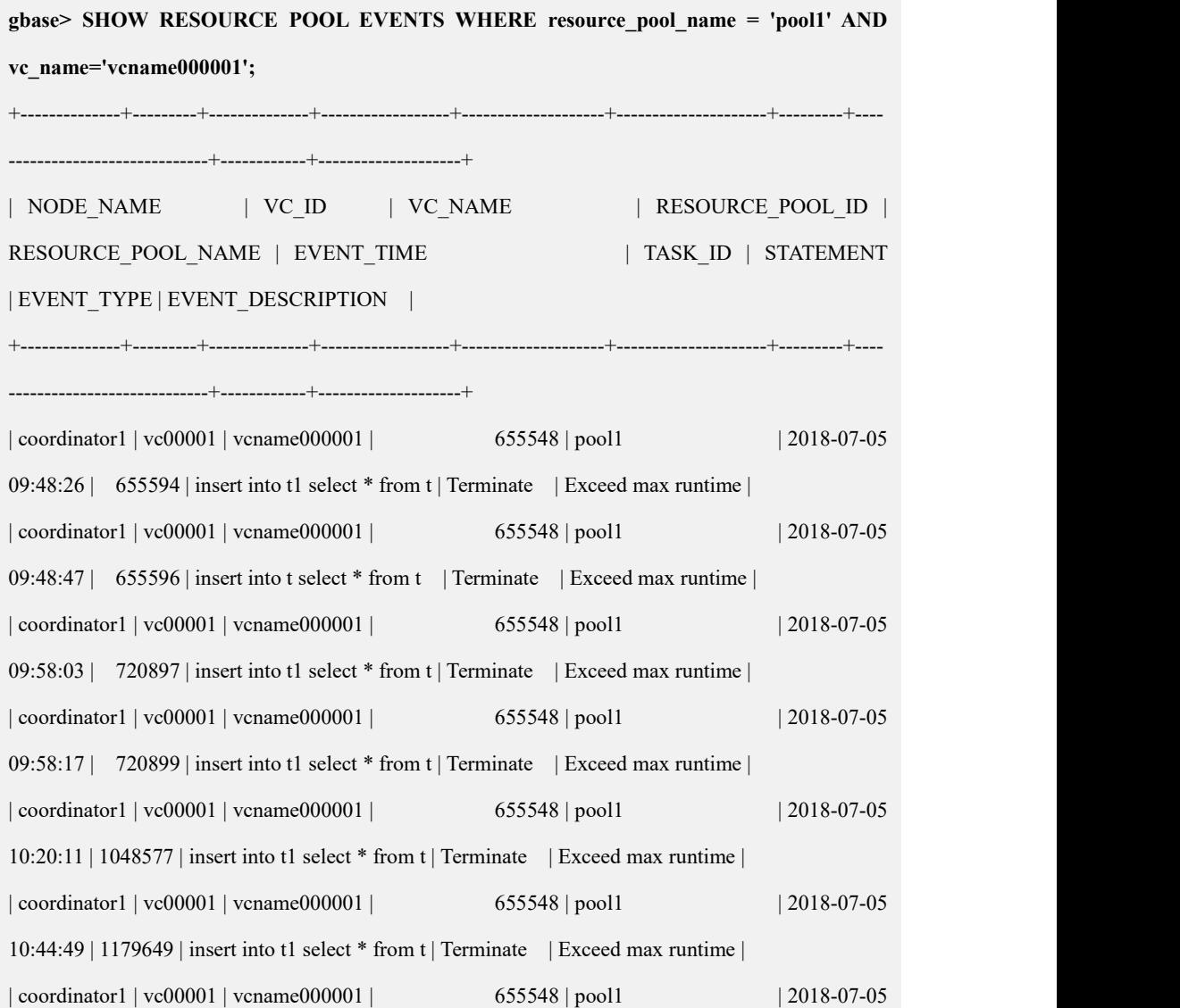

```
10:45:48 | 1179655 | insert into t1 select * from t | Terminate | Exceed max runtime |
+--------------+---------+--------------+------------------+--------------------+---------------------+---------+----
     ----------------------------+------------+--------------------+
7 rows in set (Elapsed: 00:00:00.02)
```
# 4.10.12 资源管理示例

### **4.10.12.1** 加载和查询混合场景

#### 4.10.12.1.1 背景介绍

假设有两个不同的用户:

- UserLoad 是一个加载业务为主的用户,白天一般任务数目以及紧急度均要求不
- 高,而晚上则会开启一定任务数并且希望能尽快完成加载;

● UserSelect 是一个查询业务为主的用户, 白天任务多, 要求响应及时, 而晚上 任务数减少。

这就需要白天和晚上对这两个用户所在的资源消费组分别挂接不同的动态资源池, 并以此为规律不断切换,达到同一个用户在不同的时间段受到不同的控制,从而更 合理地使用资源的目的。

### 4.10.12.1.2 资源分配计划

由于 GBase 8a MPP Cluster 的资源管理对内存的限制只作用于任务中聚合、连接等 算子使用的内存,所以这里只假设每台 Data节点预备留 10G内存分配给算子 buffer, 那么根据资源需求量,对这两个用户使用的资源池分配资源为:

白天 UserLoad 所对应的动态资源池分配 20% CPU, 2G 内存;

白天 UserSelect 分配 80% CPU, 8G 内存;

- 晚上 UserLoad 分配 80% CPU, 8G 内存;
- 晚上 UserSelect 分配 20% CPU, 2G 内存。

#### 4.10.12.1.3 实现步骤

可以创建两个 plan, 分别针对白天和晚上两个不同时段做资源分配, 通过切换 plan 达到此资源控制方式。

步骤 **1** 创建资源消费组并将用户挂接到对应的组
create consumer group group\_load comment = 'users for load'; create consumer group group\_select comment = 'users for select'; alter consumer group group\_load add user userload; alter consumer group group select add user userselect;

#### 步骤 **2** 创建资源池

1. 静态资源池

create resource pool static\_pool0( cpu percent=100, max\_memory=10000, max\_temp\_diskspace=10000, max disk space=10000, max\_disk\_writeio=1000, max disk readio=1000) type static;

2. 动态资源池

create resource pool high\_pool( priority=1, cpu\_percent=80, max\_memory=8000, max temp diskspace=5000, max\_disk\_space=5000, max\_disk\_writeio=600, max\_disk\_readio=600, max activetask=200, task max parallel degree=100, task waiting timeout=100000, task running timeout=100000) type dynamic base on static\_pool0; create resource pool low\_pool( priority=1, cpu percent=20, max\_memory=2000, max temp diskspace=5000, max\_disk\_space=5000,

max\_disk\_writeio=400, max\_disk\_readio=400, max\_activetask=200, task max parallel degree=100, task waiting timeout=100000, task running timeout=100000) type dynamic base on static\_pool0;

### 步骤 **3** 创建资源计划

create resource plan plan\_day comment = 'day plan'; create resource plan plan\_night comment = 'night plan';

#### 步骤 **4** 创建资源指令计划

create resource directive directive1 (plan\_name ='plan\_day', pool\_name='high\_pool',  $group_name = 'group\_select',$ comment = 'select user resource usage on day');

create resource directive directive2

(plan\_name ='plan\_day',

pool\_name = 'low\_pool',

group\_name = 'group\_load',

comment = 'load user resource usage on day');

create resource directive directive3

(plan\_name = 'plan\_day',

pool\_name='high\_pool',

group  $name = 'default consumer group',$ 

comment = 'other user resource usage on day ');

```
create resource directive directive4
(plan_name='plan_night', pool name='high pool',
group name = 'group load',comment = ' load user resource usage on night '); create resource directive directive5
( plan_name='plan_night', pool_name='low_pool',
  group_name = 'group\_select',comment = ' select user resource usage on night ');
create resource directive directive6
(plan_name ='plan_night', pool_name='low_pool ',
 group_name = 'default_consumer_group',
```
comment = 'other user resource usage on night');

步骤 **5** 激活 plan

白天(假设早上 8:00)

active resource plan plan\_day on vc vc1;

晚上(假设晚上 20:00)

deactive resource plan plan\_day on vc vc1;

active resource plan plan\_night on vc vc1;

# 4.10.12.2 白天跑查询, 晚上跑批场景

这种场景和上例场景一致,只要按照用户划分好资源计划,即可按照上述方式实现。

### **4.10.12.3** 高低写限速组场景

- 1. 这种场景和上例场景一致,区别在于对磁盘读写 I/O 数值的设置,例如要限制 低写限速组(例如: 10M/S)和高写限速组(例如 100M/S)的资源计划。
- 2. 由于 RH6.x/SUSE11 等低版本的操作系统存在内核缺陷, 在 ext 日志文件系统 上,高限速组和低限速组表现出串行现象,高限速组最高只能达到低限速组峰 值的 2 倍。建议在 RH7.3/SUSE12 以上版本的操作系统中使用 I/O 限速功能。

### **4.10.12.4** 全天数据加工和查询任务并行场景

#### 4.10.12.4.1 背景介绍

数据加工用户: UserA, UserB; 查询用户:UserC,UserD,UserE; 其他用户按照数据加工用户方式处理。 资源分配需求:保障查询性能,控制加工消耗的性能。

#### 4.10.12.4.2 实现步骤

步骤 **1** 创建资源消费组并关联用户

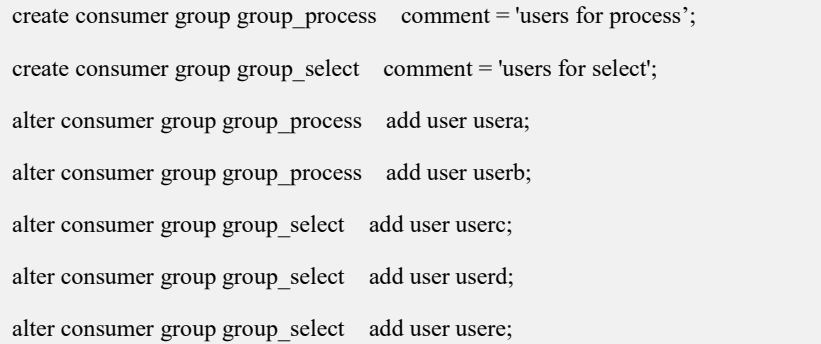

#### 步骤 **2** 创建资源池

1. 静态资源池

create resource pool static\_pool0( cpu percent=100, max\_memory=10000, max temp diskspace=10000, max\_disk\_space=10000,

文档版本 953(2022-04-10) 南大通用数据技术股份有限公司 506

max\_disk\_writeio=1000, max\_disk\_readio=1000) type static;

2. 动态资源池

create resource pool pool\_select( priority=1, cpu percent=80, max\_memory=6000, max\_temp\_diskspace=5000, max\_disk\_space=5000, max\_disk\_writeio=600, max\_disk\_readio=600, max\_activetask=200, task\_max\_parallel\_degree=100, task\_waiting\_timeout=100000, task\_running\_timeout=100000) type dynamic base on static\_pool0; create resource pool pool\_process( priority=1, cpu\_percent=20, max\_memory=4000, max\_temp\_diskspace=5000, max\_disk\_space=5000, max\_disk\_writeio=400, max\_disk\_readio=400, max\_activetask=200, task\_max\_parallel\_degree=100, task waiting timeout=100000, task running timeout=100000) type dynamic base on static\_pool0;

步骤 **3** 创建资源计划

create resource plan resource plan comment = 'resource plan';

步骤 **4** 创建资源指令计划

create resource directive directive1 (plan\_name = 'resource\_plan' , pool\_name = 'pool\_select',  $group_name = 'group\_select',$ comment = 'select user resource usage '); create resource directive directive2 (plan\_name = 'resource\_plan', pool\_name = 'pool\_process', group  $name = 'group$  process', comment = 'process user resource usage '); create resource directive directive3 (plan name = 'resource plan', pool\_name = ' pool\_process ', group  $name = 'default consumer group',$ comment = 'other user resource usage ');

步骤 **5** 激活计划

active resource plan resource plan on vc vc1;

# **4.10.12.5** 支持高级用户抽查场景

### 4.10.12.5.1 背景介绍

集群中有: 数据加工用户:UserA, UserB; 查询用户:UserC,UserD,UserE; 抽查用户:UserCheck; 要求抽查用户 UserCheck 查询时能够得到最高的优先级,并且能够预留内存和磁盘 I/O 资源给 UserCheck。

### 4.10.12.5.2 资源分配方案

(1)建立一个专属动态资源池给抽查用户;

(2) 设置动态资源池高优先级并且 cpu\_percent 为较高值;

(3)分配必要的内存给抽查用户。

### 4.10.12.5.3 实现步骤

步骤 **1** 创建资源消费组并关联用户

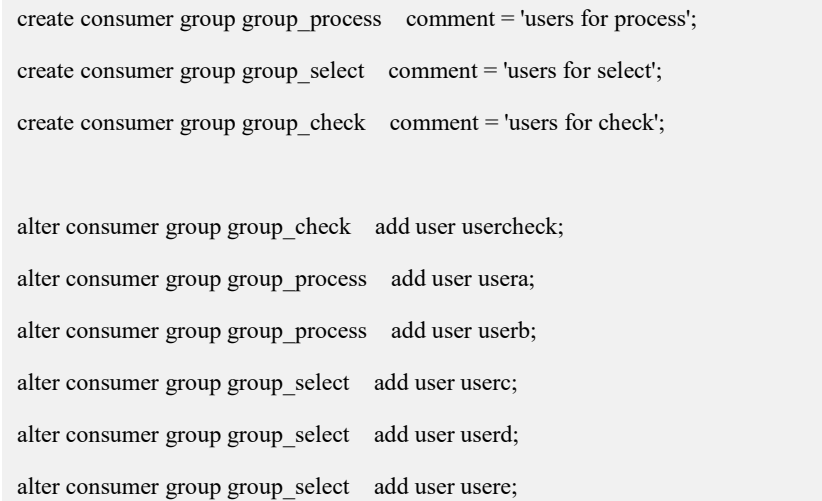

#### 步骤 **2** 创建资源池

create resource pool static\_pool0( cpu\_percent=100, max\_memory=10000, max\_temp\_diskspace= 10000, max\_disk\_space= 10000, max\_disk\_writeio=1000, max\_disk\_readio=1000) TYPE static; create resource pool pool\_check( priority=1, cpu\_percent=99, max\_memory=4000, max\_temp\_diskspace=50000, max\_disk\_space=50000, max\_disk\_writeio=600,

max\_disk\_readio=600,

max\_activetask=200,

task\_max\_parallel\_degree=100,

task\_waiting\_timeout=100000,

task\_running\_timeout=100000) type dynamic base on static\_pool0; create resource pool pool\_select( priority=3, cpu percent=70, max\_memory=4000, max temp diskspace=5000, max\_disk\_space=5000, max\_disk\_writeio=200, max\_disk\_readio=200, max\_activetask=200, task max parallel degree=100, task waiting timeout=100000, task running timeout=100000) type dynamic base on static\_pool0; create resource pool pool\_process( priority=3, cpu percent=30, max\_memory=2000, max\_temp\_diskspace=5000, max\_disk\_space=5000, max\_disk\_writeio=200, max\_disk\_readio=200, max\_activetask=200, task max parallel degree=100, task waiting timeout=100000, task running timeout=100000)

type dynamic base on static\_pool0;

#### 步骤 **3** 创建资源计划

create resource plan resource\_plan comment = 'resource plan';

步骤 **4** 创建资源指令计划

create resource directive directive1

(plan\_name = 'resource\_plan', pool\_name = 'pool\_select',  $group_name = 'group\_select',$ comment = 'select user resource usage '); create resource directive directive2 (plan name = 'resource plan', pool\_name = 'pool\_process', group  $name = 'group$  process', comment = 'process user resource usage '); create resource directive directive3 (plan\_name = 'resource\_plan',, pool\_name = 'pool\_check', group  $name = 'group$  check', comment ='check user resource usage '); create resource directive directive4 (plan name = 'resource plan', pool\_name = ' pool\_process ', group name = 'default consumer group', comment = 'other user resource usage ');

#### 步骤 **5** 激活计划

active resource plan resource\_plan on vc vc1;

# **4.10.12.6** 多租户隔离场景

### 4.10.12.6.1 背景介绍

集群中有: 用户组 High:UserA; 用户组 Low: UserB; 要求 High,Low 用户组 CPU 资源隔离,High 组占 90% CPU 资源,Low 组占 10% CPU 资源,互不共享。

#### 4.10.12.6.2 资源分配方案

(1) 建立两个静态资源池将 High, Low 用户组的 CPU 隔离;

(2)每个静态资源池下建立一个动态资源池。

#### 4.10.12.6.3 实现步骤

步骤 **1** 创建资源消费组并关联用户

create consumer group group high comment = 'users for high'; create consumer group group\_low comment = 'users for low'; alter consumer group group\_high add user usera; alter consumer group group low add user userb;

#### 步骤 **2** 创建资源池

create resource pool static\_pool\_high( cpu percent=90, max\_memory=10000, max temp diskspace= 10000, max\_disk\_space= 10000, max\_disk\_writeio=1000, max\_disk\_readio=1000) TYPE static; create resource pool static\_pool\_low( cpu\_percent=10, max\_memory=10000, max\_temp\_diskspace= 10000, max\_disk\_space= 10000, max\_disk\_writeio=1000, max\_disk\_readio=1000) TYPE static; create resource pool pool\_high( priority=1, cpu percent=100, max\_memory=4000, max\_temp\_diskspace=50000, max\_disk\_space=50000,

max\_disk\_writeio=600,

max\_disk\_readio=600,

max\_activetask=200,

task max parallel degree=100,

task waiting timeout=100000,

task running timeout=100000)

type dynamic base on static\_pool\_high;

create resource pool pool\_low(

priority=1,

cpu percent=100,

max\_memory=4000,

max temp diskspace=50000,

max\_disk\_space=50000,

max\_disk\_writeio=600,

max\_disk\_readio=600,

max\_activetask=200,

task max parallel degree=100,

task waiting timeout=100000,

task running timeout=100000)

type dynamic base on static\_pool\_low;

#### 步骤 **3** 创建资源计划

create resource plan resource plan comment = 'resource plan';

#### 步骤 **4** 创建资源指令计划

create resource directive directive1 (plan name = 'resource plan', pool\_name = 'pool\_high', group\_name = 'group\_high', comment = 'high user resource usage '); create resource directive directive2 (plan\_name = 'resource\_plan', pool\_name = 'pool\_low', group  $name = 'group$  low',

comment = 'low user resource usage ');

步骤 **5** 激活计划

active resource plan resource plan on vc vc1;

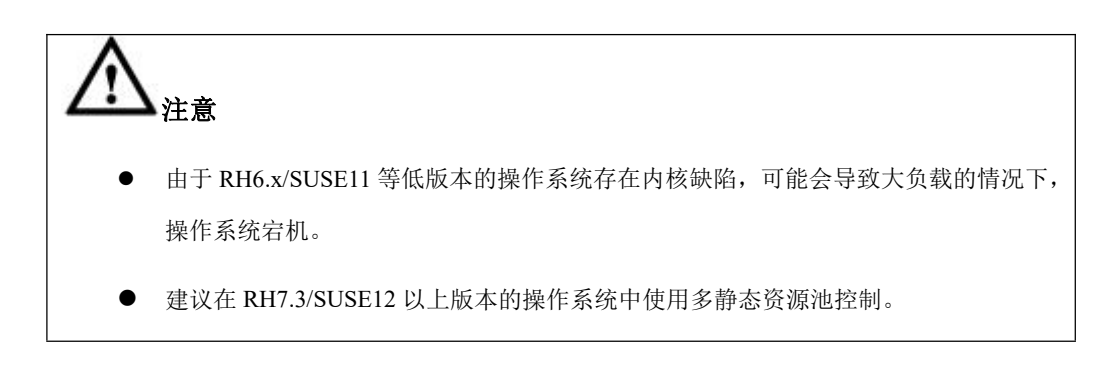

# 4.10.13 注意事项

# **4.10.13.1** 系统 **cgconfig** 服务

- 不要修改 cgconfig 服务的配置文件;
- 不要随意进入 cgconfig 子系统挂载点并保持进入状态,避免资源管理功能异常;
- 不要进入 cgconfig 子系统 mount 点下做操作;
- cgconfig 子系统无挂载异常时不要手动重启、关闭 cgconfig 服务。

# **4.10.13.2** 受控 **SQL**

GBase 8a MPP Cluster 资源管理设计目标是有效的控制资源的消耗,通过对任务设 置资源限制和优先级等设置来避免各任务对资源进行争抢,保证高优先级任务资源 使用需求。同时资源管理功能限定对特定类型的 SQL 操作进行管理控制,避免小 而频的 SQL 占用任务数导致的系统资源不能充分利用。

受控 SQL 种类如下:

#### 表 **4- 92** 受控 **SQL** 种类说明

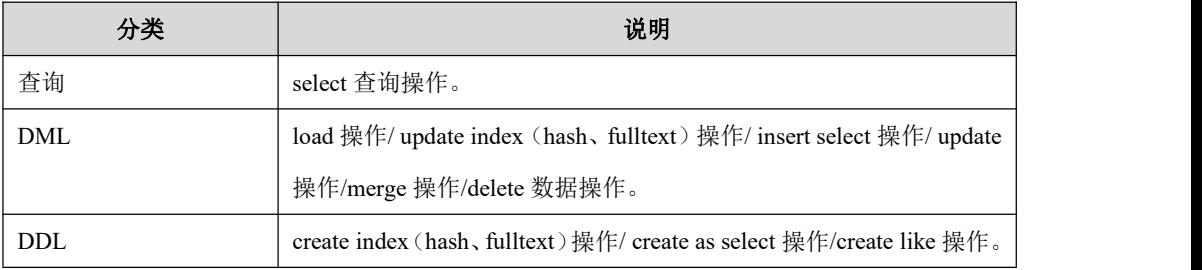

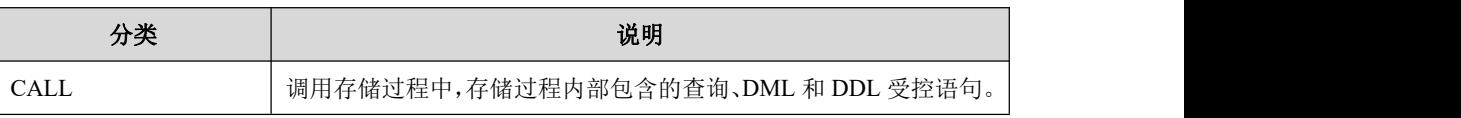

说明 医二氯化物 医心脏性 医心脏性 医心脏性

- 由于 DDL 操作本身不响应中断,因此,以上受控 SQL 操作中的 DDL 操作(CREATE INDEX, ALTER TABLE ADD INDEX 等)不支持运行时间超时处理。
- 由于集群服务程序所执行的 SQL 任务与拆解下发给单机服务程序的 SQL 任务并不能一 一对应,存在差异。这种实现方式就有可能出现以下现象:

集群层 SOL 任务不属于受控 SOL, 而经过拆解下发给单机的 SOL 任务中却存在受控 SQL。这也就导致了资源监控查询过程中发现集群层非受控 SQL 任务在单机层上受控 的现象。如 rebalance 操作。

这种现象目前属于正常现象,是集群实现机制。

● 除了受控 SOL 中的 DDL, 其他的 DDL 均不受任务数管理限制, 例如: CREATE TABLE, ALTER TABLE, DROP TABLE, CREATE USER 等。

# **4.10.13.3** 高、低优先级用户使用约束

资源管理在如下使用情景下,高优先级用户读 DC 的过程会受到低优先级用户的影 响,导致高、低优先级用户执行性能相近:

- 1. 使用相同并行度;
- 2. 同时采用相同(类似)的 SQL 访问同一张表的相同列的数据,且 I/O 是该 SQL 的主要耗时(如果算子计算是 SOL 主要耗时则影响程度会降低);
- 3. 访问的数据是冷数据(如果部分数据是热数据,则随着热数据占比的增加,读 DC 数据的影响程度降低)。

在完全满足条件 2、3 的情况下,调整并行度,可以减少高低优先级用户之间的相 互影响。

# **4.11**数据迁移工具

# **4.11.1** 文件格式说明

# **4.11.1.1** 文本格式

# 无转义的文本格式(**format=3**)

- 行与行之间默认使用'\n '进行分隔(一次加载的文本文件中行分隔符必须一 致),用户可以自定义行分隔符:
- 任何字段的内容中都不能包含行分隔符;
- 字段之间使用指定的字段分隔符进行分隔;
- 使用指定的字符串代表空值;
- 字段可以被包围符包围,导入时支持全部字段带有包围符、部分字段带有包 围符、不带包围符三种类型;
- 字段内容不能被转义。

# 定长文本格式(**format=4**)

- 行与行之间默认使用'\n'讲行分隔(一次加载的文本文件中行分隔符必须一 致),用户可以自定义行分隔符;
- 任何字段的内容中都不能包含行分隔符;
- 所有行中的相同字段都以定长方式存储,字段数据尺寸不足字段宽度的, 使 用空格符补齐;
- 使用指定的字符串代表空值;
- 字段内容不能被包围符包围,也不能被转义。

# **4.11.1.2** 转义符的规则

使用 C 风格转义,以支持可见和不可见字符。C 转义规则如下表:

#### 表 **4- 93 C** 转义规则说明

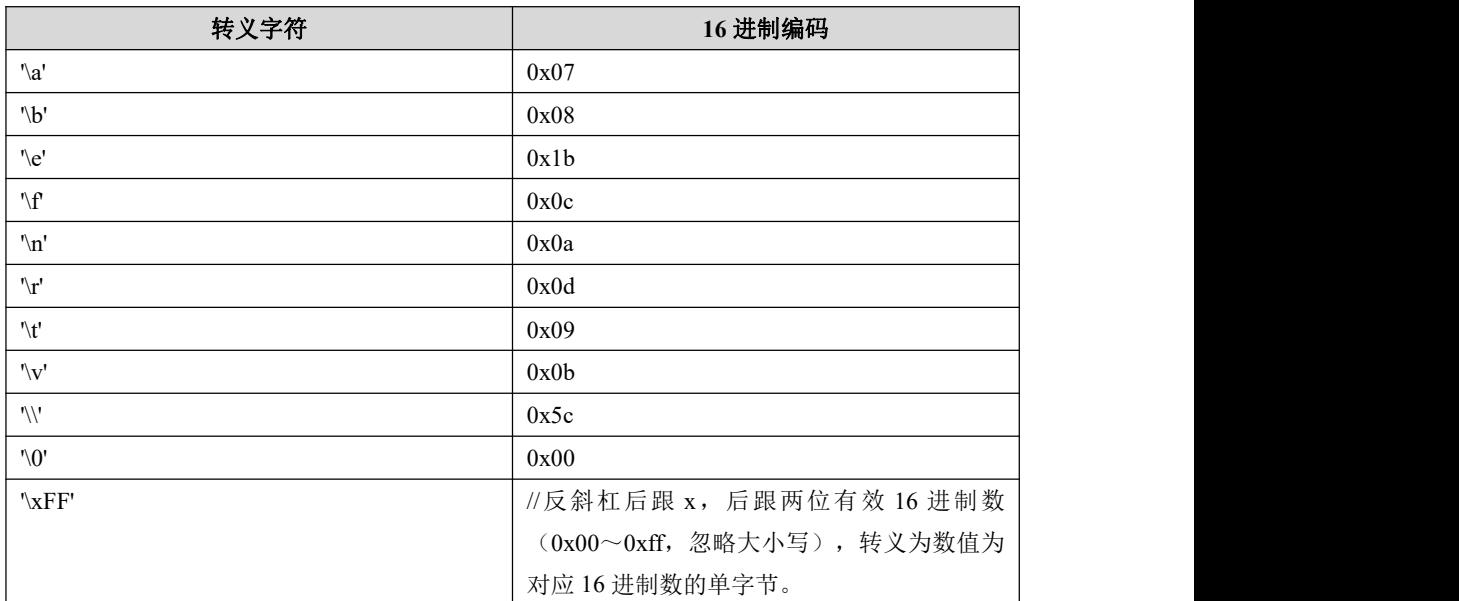

# **4.11.2 orato8a** 工具使用

# **4.11.2.1 oracle** 客户端的安装

### **4.11.2.1.1**概述

本章主要讲解如何在 Linux 操作系统中安装 oracle 客户端,安装它的目的就是为了 使用 orato8a 这个数据抽取工具。通常,我们建议在安装有 oracle 客户端的物理机 器上,使用 orato8a 这个工具。

### 说明 医二氯化物 医心脏性 医心脏性 医心脏性

集群的安装包中不提供 oracle 客户端程序,本章描述仅用于参考。

### **4.11.2.1.2**获取安装文件

Linux 操作系统中的 oracle 的客户端安装包文件,通常是 rpm 包。完整的 oracle 客 户端安装包一共包含如下几个安装包文件:

- oracle-instantclient11.2-basic-11.2.0.4.0-1.x86\_64.rpm
- oracle-instantclient11.2-devel-11.2.0.4.0-1.x86\_64.rpm
- oracle-instantclient11.2-sqlplus-11.2.0.1.0-1.x86\_64.rpm

### 口语明

上面的安装包文件,可以访问 oracle 的官方网站,从网站上下载。

### **4.11.2.1.3**创建用户

在装有 Linux 操作系统的机器上,首先切换到 root,创建一个新的操作系统用户。

示例:创建一个 oracli 用户。

**\$ su 密码: 2008年 - 2008年 - 2008年 - 2008年 - 2008年 - 2008年 - 2008年 - 2008年 - 2008年 - 2008年 - 2008年 - 2008年 - 2008年 - 20 # /usr/sbin/useradd oracli # passwd oracli** 更改用户 oracli 的密码 。 新的密码: 重新输入新的密码: passwd: 所有的身份验证令牌已经成功更新。

### **4.11.2.1.4**创建目录

成功创建用户后,接下来需要创建所需要的目录。

示例: 使用 root 用户, 创建目录, 并修改目录的权限。

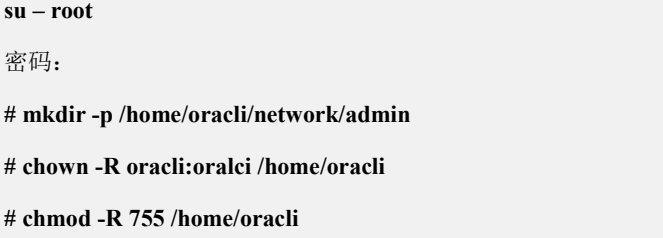

### **4.11.2.1.5**拷贝并修改 **tnsnames.ora** 文件

将 oracle 服务器上面的 tnsnames.ora 这个文件拷贝装有 oracle 客户端机器上的 /home/oralci/network/admin 这个目录下面。

#### 步骤 **1**

查看 oracle 服务器端的机器中(192.168.103.79)的 tnsnames.ora

**ll /opt/oracle/product/OraHome/network/admin/tnsnames.ora**

-rw-r-----. 1 oracle11g oracle11g 316 May 21 2015

/opt/oracle/product/OraHome/network/admin/tnsnames.ora

#### 步骤 **2**

在客户端(192.168.103.88)机器上使用 scp 命令拷贝文件。

**su – root**

**密码: 2008年 - 2008年 - 2008年 - 2008年 - 2008年 - 2008年 - 2008年 - 2008年 - 2008年 - 2008年 - 2008年 - 2008年 - 2008年 - 20** 

**# scp root/111111@192.168.103.79:/opt/oracle/product/OraHome/network/admin/tnsnames.ora**

**/home/oracli/network/admin**

**root/111111@192.168.103.79's password:**

**tnsnames.ora**

#### 步骤 **3**

由于使用 root 用户进行的 scp 拷贝, 因此拷贝结束后, 依旧需要修改 tnsnames.ora 权限。

**# chown -R oracli:oracli /home/oracli**

**# chmod -R 755 /home/oracli**

#### 步骤 **4**

切换为 oracli 用户,查看 tnsnames.ora 内容:

**su – oracli**

#### **\$ cat /home/oracli/network/admin/tnsnames.ora**

# tnsnames.ora Network Configuration File: /opt/oracle/product/10g/network/admin/tnsnames.ora

# Generated by Oracle configuration tools.

```
ORCL =
```

```
(DESCRIPTION =
```
 $(ADDRESS = (PROTOCOL = TCP)(HOST = localhost)(PORT = 1521))$ 

```
(CONNECT_DATA =
```
(SERVER = DEDICATED)

```
(SERVICE NAME = orcl)
```

```
)
```
 $)$ 

EXTPROC\_CONNECTION\_DATA =

```
(DESCRIPTION =
```
 $(ADDRESS_LIST =$ 

 $(ADDRESS = (PROTOCOL = IPC)(KEY = EXTPROC1))$ 

```
)(CONNECT_DATA =
  (SID = PLSExtProc)
  (PRESENTATION = RO)
 ))
```
### 说明 医二氯化物 医心脏性 医心脏性 医心脏性

● 在 tnsnames.ora 中,需要将 HOST = localhost 中的 localhost 修改为 oracle 服务器端的 IP, 例如:192.168.103.79。PORT=1521 是 oracle 默认使用的端口,如果发生变化,也需要修改。 SERVICE\_NAME = orcl 中 orcl 是服务名,使用 sqlplus64 登录时,需要使用它。

 使用 vi 命令修改 IP 地址,修改完毕后:wq 保存退出。PORT 端口使用默认的 1521 端口, 无需修改。

```
vi tnsnames.ora
```
# tnsnames.ora Network Configuration File:

/opt/oracle/product/10g/network/admin/tnsnames.ora

# Generated by Oracle configuration tools.

```
ORCI =
```

```
(DESCRIPTION =
```
 $(ADDRESS = (PROTOCOL = TCP)(HOST = 192.168.103.79)(PORT = 1521))$ 

```
(CONNECT_DATA =
```
(SERVER = DEDICATED)

(SERVICE NAME = orcl)

```
)
```
 $)$ 

# さんじょう たいしゃ たいしん おおし はんしゃ はんしゃ はんしゃ はんしゅう はんしゅう はんしゅう しゅうしょく

因为 tnsnames.ora 是从 oracle 服务器端拷贝过来的,因此,一旦 oracle 服务 器端的该文件的配置发生变化,例如增加了服务名,删除了服务名,建议重 新拷贝至客户端的/home/oracli/network/admin/路径下,并修改每个服务名中 的 HOST 的 IP 地址值。如果端口发生变化, 也要修改 PORT 的端口值。

### **4.11.2.1.6**安装客户端的 **rpm** 包

使用 root 用户进行 rpm 包的安装,由于 rpm 包之间的依赖关系,因此 oracle 客户端 rpm 包的安装顺序如下:

- oracle-instantclient11.2-basic-11.2.0.4.0-1.x86\_64.rpm
- oracle-instantclient11.2-devel-11.2.0.4.0-1.x86\_64.rpm
- oracle-instantclient11.2-sqlplus-11.2.0.1.0-1.x86\_64.rpm

# 示例 しょうしょう しゅうしょう しゅうしょく

安装 rpm 包

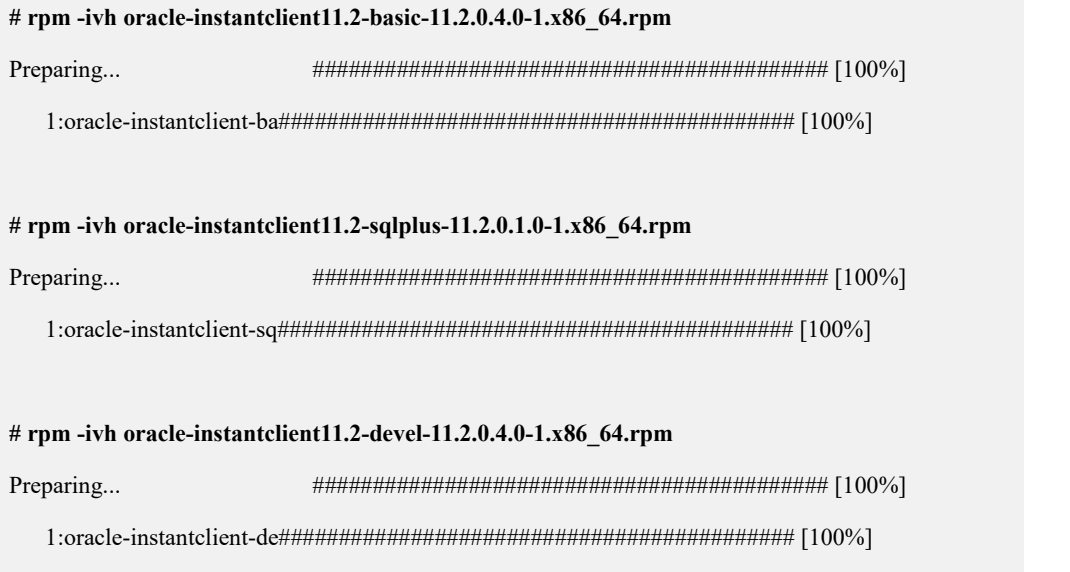

# **4.11.2.1.7**配置客户端用户的**.bash\_profile** 文件

用户还需要修改客户端用户下".bash\_profile"文件的配置信息,将下面的配置信息 添加到.bash\_profile 文件中。

export ORACLE\_HOME=/home/oracli

export SQLPATH=/home/oracli/network/admin

export TNS\_ADMIN=/home/oracli/network/admin

export LD\_LIBRARY\_PATH=/usr/lib/oracle/11.2/client64/lib:\$LD\_LIBRARY\_PATH

export PATH=\$PATH:\$ORACLE\_HOME:\$LD\_LIBRARY\_PATH

fi

# 示例 しょうしょう しゅうしょう しゅうしょく

```
$ cd /home/oracli
$ vi .bash_profile # .bash_profile # Get the aliases and functions
if \lceil -f \sim /.\text{bashrc} \rceil; then
       . ~/.bashrc
# User specific environment and startup programs PATH=$PATH:$HOME/bin
export PATH
export ORACLE_HOME=/home/oracli export SQLPATH=/home/oracli/network/admin
export TNS_ADMIN=/home/oracli/network/admin
export LD_LIBRARY_PATH=/usr/lib/oracle/11.2/client64/lib:$LD_LIBRARY_PATH
export PATH=$PATH:$ORACLE_HOME:$LD_LIBRARY_PATH
\sim\sim\sim".bash_profile" 20L, 488C 已写入
保存退出后,使用 source 命令使配置文件生效。
```
### **4.11.2.1.8**测试连接 **oracle**

**\$ source .bash\_profile**

所有的安装,配置工作结束后,可以测试 oracle 客户端是否可以连接了。

- oracle 服务器端 IP:192.168.103.79;
- oracle 的登录用户和密码: 均为 ct1;
- oracle 的服务名: orcl;
- 使用 sqlplus64 命令连接 oracle。

### 示例 しょうしょう しゅうしょう しゅうしょく

#### **sqlplus64 /nolog**

SQL\*Plus: Release 10.2.0.5.0 - Production on Fri Oct 18 11:18:04 2013

Copyright (c) 1982, 2010, Oracle. All Rights Reserved.

**SQL> conn ct1/ct1@//192.168.103.79/orcl** Connected.

### **4.11.2.2 orato8a** 工具安装

orato8a 是一个独立运行的数据抽取工具,需要将此工具部署在可以访问到 oracle 的 机器上, 或者直接与 oracle server 部署在一台服务器上。

### **4.11.2.2.1**安装文件说明

orato8a 安装包以 tar.bz2 的压缩形式提供。例如: orato8a\_26794\_Redhat6.2\_x86\_64. tar.bz2。

### 说明 医二氯化物 医心脏性 医心脏性 医心脏性

该安装包文件名各部分的具体含义如下:

- orato8a:代表工具的名称;
- **●** 26794: 代表该工具的版本号;
- Redhat6.2: 代表该工具运行的操作系统为 Red hat 6.2;
- x86\_64: 代表该工具是一个运行在 64 位操作系统下的工具。

#### **4.11.2.2.2**获取安装文件并解压安装

我们以 64 位的 linux 操作系统为例, 为用户介绍获取 orato8a 后如何解压安装它。

#### 步骤 **1**

将安装光盘放入光驱,使用 mount 命令将光驱挂载到 Linux 文件系统。加载光驱命 令如下:

**# mkdir /mnt/cdrom**

**# mount /dev/cdrom /mnt/cdrom**

口说明

通常,加载光驱需要 root 用户。

#### 步骤 **2**

将光驱中的安装包的压缩文件(如: orato8a\_26794\_Redhat6.2\_x86\_64.tar.bz2)复制 到文件系统的某个目录下。进入该目录(假设将安装包放在了/root 目录下), 在命令 行模式下使用 tar 命令进行解压。解压命令如下:

**# tar xfj orato8a\_26794\_Redhat6.2\_x86\_64.tar.bz2**

#### 步骤 **3**

解压后,将会在解压目录下产生一个 orato8a 的可执行程序文件。

**\$ ll** 总用量 2068 …… -rw-r--r-- 1 root root 1380535 8 月 23 01:08 orato8a -rw-r--r-- 1 root root 663929 8 月 22 17:13 orato8a 26794 Redhat6.2 x86 64.tar.bz2

### **4.11.2.2.3**语法格式

### 语法 医单位性骨折 医心包 医心包 医心包 医心包

./orato8a parameter\_1 parameter\_2 …… parameter\_n

#### 说明 医二氯化物 医心脏 医心脏 医心脏 医心脏

● parameter\_1: orato8a 的参数, 一个 orato8a 后可以使用多个参数, 参数可以使用全称 格式,也可以使用简称格式;

- 全称格式: --parameter\_1=参数值, "="两边不能有空格;
- 简称格式: -parameter 1 参数值, 简写格式时, 参数和参数值之间不能有空格;
- 执行 orato8a 的用户,必须是可以访问 oracle 数据库的用户。

### 示例

orato8a 工具如何从 oracle 中抽取数据, 在本示例中, 首先登录 oracle, 然后写一条 查询 SQL, 该 SQL 在库中查询表 lineorder 中的 10 条数据; 退出 oracle, 使用 orat o8a 工具抽取查询 SQL 的结果数据, 以验证 orato8a 抽取数据的功能, 具体如下:

```
$ sqlplus /nolog
SQL*Plus: Release 11.2.0.1.0 Production on Thu Sep 26 16:37:41 2013
Copyright (c) 1982, 2009, Oracle. All rights reserved. SQL> conn ct1/ct1@//192.168.103.79/orcl
Connected. SQL> CREATE TABLE lineorder_test (
 2 lo_orderkey number(18), 3 lo_linenumber number(18)
 4 );
Table created. SQL> INSERT INTO lineorder_test (lo_orderkey,lo_linenumber) VALUES(1,1);
1 row created. SQL> INSERT INTO lineorder_test (lo_orderkey,lo_linenumber) VALUES(1,2);
1 row created. SQL> INSERT INTO lineorder_test (lo_orderkey,lo_linenumber) VALUES(1,3);
1 row created. SQL> INSERT INTO lineorder_test (lo_orderkey,lo_linenumber) VALUES(2,1);
1 row created. SQL> INSERT INTO lineorder_test (lo_orderkey,lo_linenumber) VALUES(2,2);
1 row created. SQL> INSERT INTO lineorder_test (lo_orderkey,lo_linenumber) VALUES(2,3);
1 row created.
```
#### **SQL> INSERT INTO lineorder\_test (lo\_orderkey,lo\_linenumber) VALUES(2,4);**

1 row created.

**SQL> INSERT INTO lineorder\_test (lo\_orderkey,lo\_linenumber) VALUES(3,1);**

1 row created.

**SQL> INSERT INTO lineorder\_test (lo\_orderkey,lo\_linenumber) VALUES(3,2);**

1 row created.

**SQL> INSERT INTO lineorder\_test (lo\_orderkey,lo\_linenumber) VALUES(3,3);**

1 row created.

#### **SQL> COMMIT;**

COMMIT complete.

**SQL> SELECT LO\_ORDERKEY, LO\_LINENUMBER FROM lineorder\_test;**

#### LO\_ORDERKEY LO\_LINENUMBER

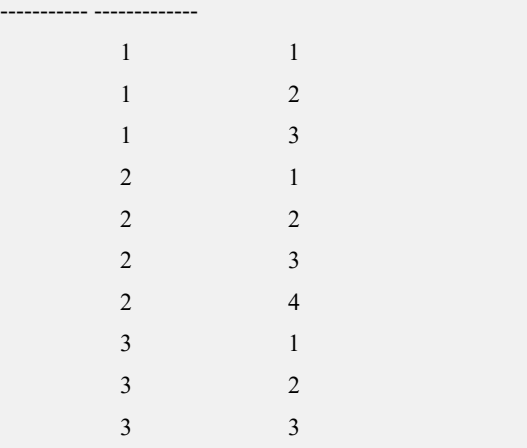

10 rows selected.

然后退出 oracle, 使用 orato8a 抽取上面查询的数据。

**\$ ./orato8a --user='ct1/ct1ct1@orcl' --query="select LO\_ORDERKEY, LO\_LINENUMBER FROM lineorder\_test" --file='/opt/orato8a\_output/lineorder.txt ' --field=";" --format=3** export columns: 2 export rows: 10 export time: 0 sec process ok!

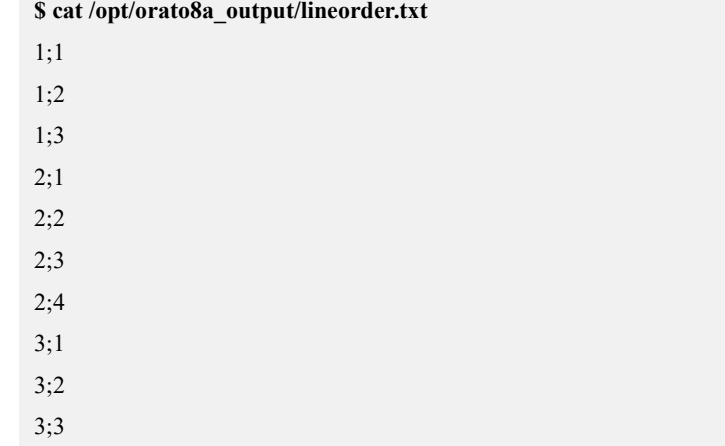

导出的数据文件中的内容与在 oracle 系统中查询的结果一致。

### **4.11.2.2.4**参数说明

### **4.11.2.2.4.1 user**

### カルト しょうしょう しょうしょう しんしょう しんしゅう しょうかい しゅうしょく

指定连接 oracle 数据库的相关参数,包括:用户名、密码、oracle 数据库所在服务 器的 IP、oracle 监听端口号和 oracle 实例名。

# 格式语法

用户名**[/**密码**][@[oracle** 数据库所在服务器 **IP:oracle** 监听端口号**/]oracle** 实例名**]**

### 示例 しょうしょう しゅうしょう しゅうしょく

#### 示例 **1**

**--user='orcl/orcl@192.168.103.109:1521/maya '**

### 示例 **2**

**-u'orcl/orcl@192.168.103.109:1521/maya'**

### 参数说明

#### 表 **4- 94** 参数说明

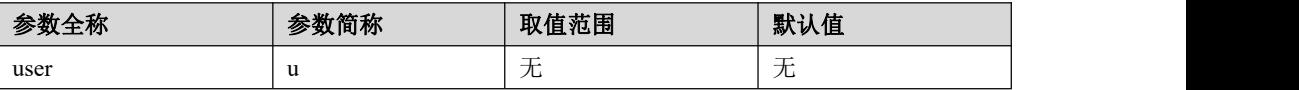

说明 医二氯化物 医心脏性 医心脏性 医心脏性

用户名和密码中包含特殊字符,可参考 sqlplus 规则:

- 不支持英文单引号('):
- 当含有/、@等特殊字符,用户名或密码需要用英文双引号包围,然后再整体使用 英文单引号包围,示例如下:

**create user "test/" identified by "pass@"**

**./orato8a --user='"test/"/"pass@"'@TEST [--owner\_name="test/"] ...**

● 使用带双引号方式创建的 username, 使用时需要使用如"'user"方式, 由外到内用 单引和双引号包围,示例如下:

**create user "test" identified by pass;**

**./orato8a --user='"test"/pass'@TEST [--owner\_name='"test"']...**

#### **4.11.2.2.4.2 query**

### カルト しょうしょう しょうしょう しんしょう しんしゅう しょうかい しゅうしょく

- 指定导出数据所使用的查询 SQL 语句。由于查询语句常有空格,该参数在指 定时,需要用双引号限定。该参数不能与 parallel 参数同时使用。
- **●** 查询语句应该为一个符合 oracle 语法的 SQL, 并且只返回一组结果集。

### 示例 しょうしょう しゅうしょう しゅうしょく

示例 **1**

```
--query="select * from lineorder"
```
#### 示例 **2**

**-q"select \* from lineorder"**

### 参数说明

#### 表 **4- 95** 参数说明

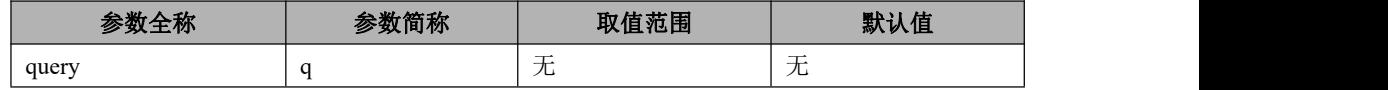

### **4.11.2.2.4.3 table\_name**

# 功能

指定表名,该参数不能与 query 参数同时使用。

### 示例 しょうしょう しゅうしょう しゅうしょく

### 示例 **1**

**--table\_name='lineorder'**

#### 示例 **2**

**-t'lineorder'**

# 参数说明

#### 表 **4- 96** 参数说明

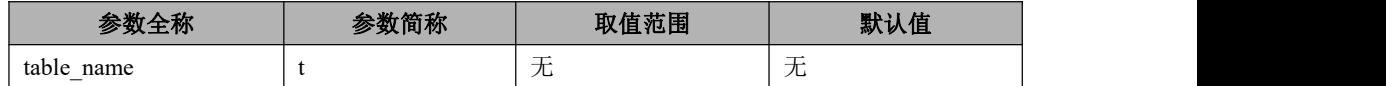

### **4.11.2.2.4.4 owner\_name**

### カルト しょうしょう しょうしょう しんしょう しんしゃ しんしゅう しゅうしょく

- **●** 在全表导出时, 指定被导出表的隶属的用户名, 该参数不能与 query 参数同 时使用;
- 如果不指定该参数,默认为登录用户。

### 示例 しょうしょう しゅうしょう しゅうしょく

示例 **1**

**--owner\_name ='use1'**

#### 示例 **2**

**--owner\_name ='use1'**

#### 示例 **3**

**-o'user1'**

## 参数说明

#### 表 **4- 97** 参数说明

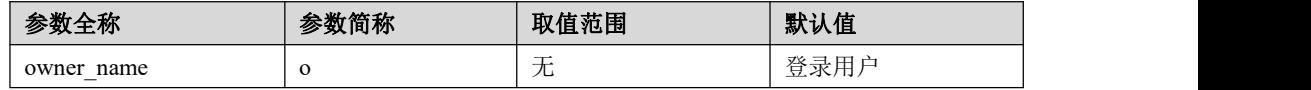

### **4.11.2.2.4.5 file**

### カルト しょうしょう しゅうしょう しんしょう しんしゅう しょうかい しゅうしょく

指定导出数据文件的存放路径及文件名。

### 说明 医二氯化物 医心脏性 医心脏性 医心脏性

该参数可以指定为一个包含绝对路径的文件名,也可以指定为一个包含相对路径的文件名。 当该参数指定为一个不包含路径的文件名时,该文件被保存在当前路径中。

### 示例 しょうしょう しゅうしょう しょうしょく

#### 示例 **1**

**--file='aaa.txt' --file='/home/lina/aaa.txt' --file='../aaa.txt'**

### 示例 **2**

**-f'aaa.txt'**

**-f'/home/lina/aaa.txt'**

**-f'../aaa.txt'**

# 参数说明

#### 表 **4- 98** 参数说明

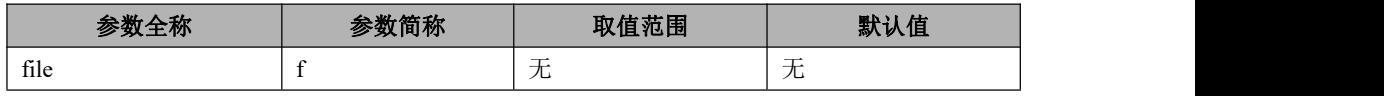

#### **4.11.2.2.4.6 format**

### カルト しょうしょう しょうしょう しんしょう しんしゅう しょうかい しゅうしょく

指定导出数据文件的数据格式。

说明 医二氯化物 医心脏性 医心脏性 医心脏性

当设置为 3 时,导出数据为无转义的文本格式。

### 示例

### 示例 **1**

**--format='3'**

示例 **2**

**-m'3'**

### 参数说明

表 **4- 99** 参数说明

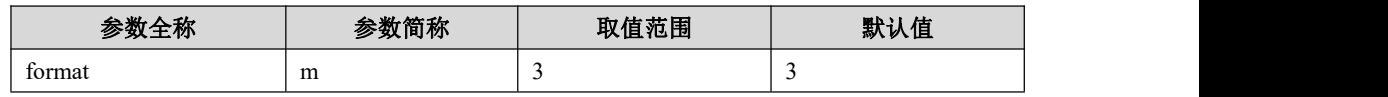

#### **4.11.2.2.4.7 field**

カルト しょうしょう しょうしょう しんしょう しんしゃ しんしゅう しょうかい

- 指定字段分隔符;
- 参数值可使用字符本身、转义符或十六进制方式表示;
- **●** 当使用 format=3 导出时, 必须设置该参数的值。

### 示例 しょうしょう しゅうしょう しゅうしょく

示例 **1**

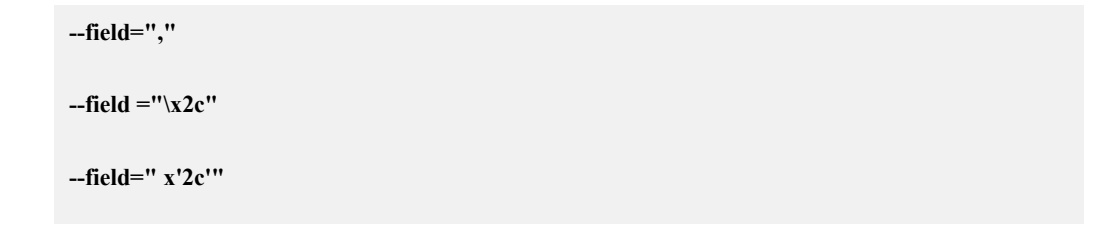

### 示例 **2**

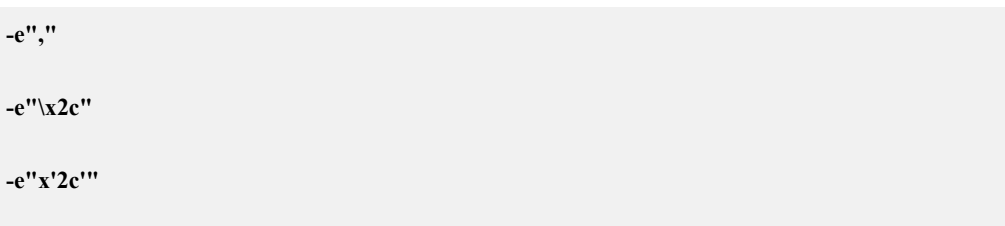

# 说明:

#### 表 **4- 100** 参数说明

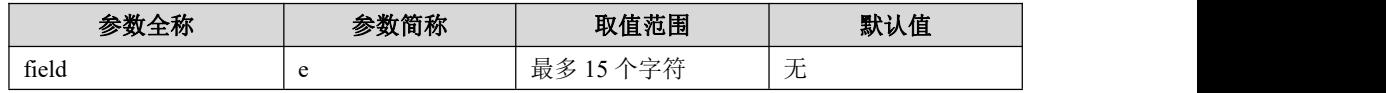

#### **4.11.2.2.4.8 string\_qualifier**

### カルト しょうしょう しゅうしょう しんしょう しんしゅう しょうかい しゅうしょく

指定字段包围符,该参数只在 format=3 时有效。如果设定字段包围符,所有字段都 会加上字段包围符。如果字段内容与字段包围符内容有重复的部分,则使用字段包 围符对字段内容进行转义。

### 示例 しょうしょう しゅうしょう しゅうしょく

参数值可使用字符本身、转义符或十六进制方式表示。

示例 **1**

**--string\_qualifier ='@'**

#### 示例 **2**

**-s'@'**

说明 医二氯化物 医心脏性 医心脏性 医心脏性

-s 和后面的参数之间可以不用空格。

 如果设定为十六进制的字段包围符,则命令参数后面用双引号扩起十六进制 值。

#### 示例 **1**

**--string\_qualifier ="x'62'"**

#### 示例 **2**

**-s"x'62'"**

### 参数说明

#### 表 **4- 101** 参数说明

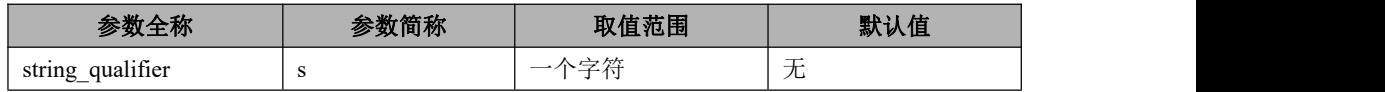

#### **4.11.2.2.4.9 line\_separator**

### 功能

该参数用于设定行分隔符。只在 format=3 时, 该参数有效。

# 示例 しょうしょう しゅうしょう しゅうしょく

单字节行分隔符:

### 示例 **1**

**--line\_separator ='@'**

### 示例 **2**

**-l'@'**

多字节行分隔符:

### 示例 **3**

**--line\_separator='\*|\*'**

### 示例 **4**

**-l'\*|\*'**

如果设定为十六进制的行分隔符,则命令参数后面用双引号扩起十六进制值。

#### 示例 **5**

**--line\_separator ="x'6223'"**

### 示例 **6**

**-l"x'6223'"**

# 参数说明

#### 表 **4- 102** 参数说明

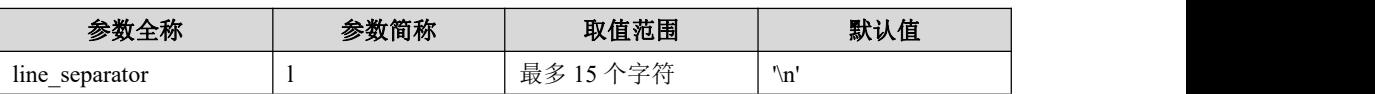

### **4.11.2.2.4.10null\_value**

### カルト しょうしょう しょうしょう しんしょう しんしゅう しょうかい しゅうしょく

该参数用于设定 NULL 值。只在 format=3 时, 该参数有效。

### 示例 しょうしょう しゅうしょう しゅうしょく

### 示例 **1**

**--null\_value ='\\N'**

#### 示例 **2**

**-n'\\N'**

### 参数说明

#### 表 **4- 103** 参数说明

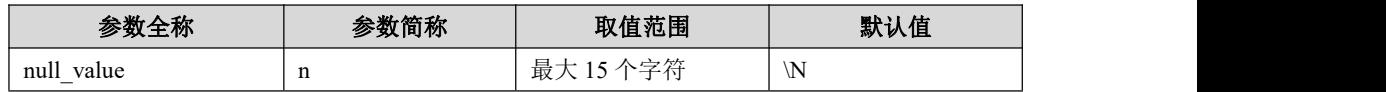

#### **4.11.2.2.4.11parallel**

### カルト しょうしょう しゅうしょう しんしょう しんしゅう しょうかい しゅうしょく

指定并行度。此模式下,需要使用 table\_name 参数指定表名,不能使用 query 参数, 也就是意味着,使用并行模式,只能全表导出。

### 示例 しょうしょう しゅうしょう しゅうしょく

示例 **1**

**--parallel ='4'**

#### 示例 **2**

**-T'2'**

### 参数说明

#### 表 **4- 104** 参数说明

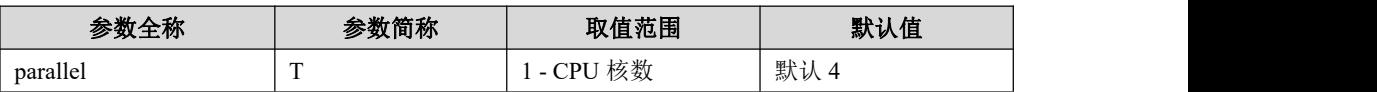

#### **4.11.2.2.4.12blob\_conf**

### カルト しょうしょう しょうしょう しんしょう しんしゅう しょうかい しゅうしょく

指定clob和blob字段存储配置,大于32kB的clob和blob字段数据会被存储到HBase 或 HDFS 上。该参数值为 XML 文件路径,仅在 format=3 情况下有效。XML 文件 内容如下:

<?xml version="1.0" encoding="UTF-8" ?>

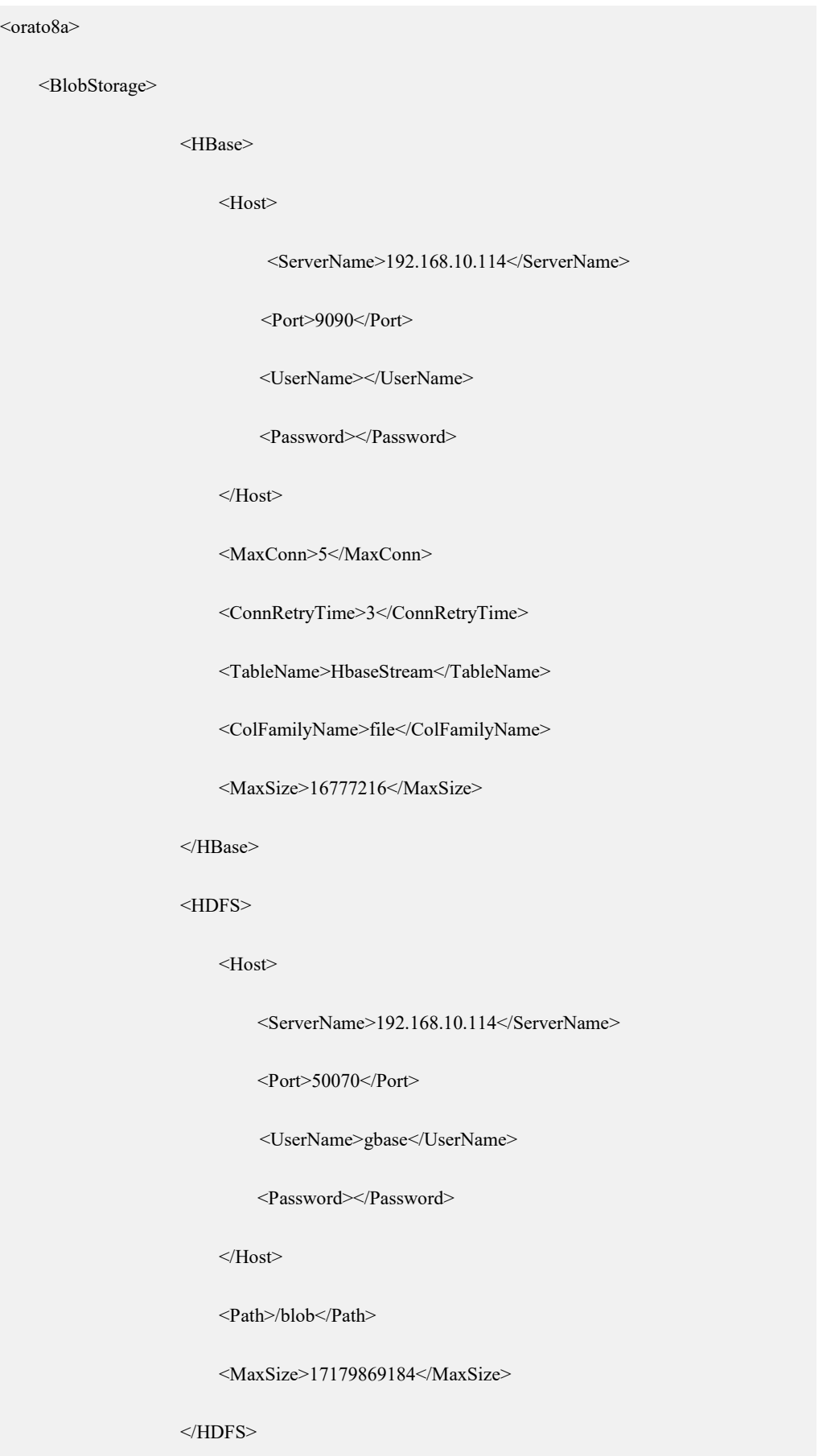

<Cache>

<Path>/tmp</Path>

<MaxSize>2147483648</MaxSize>

</Cache>

</BlobStorage>

</orato8a>

#### 说明 医二氯化物 医心脏性 医心脏性 医心脏性

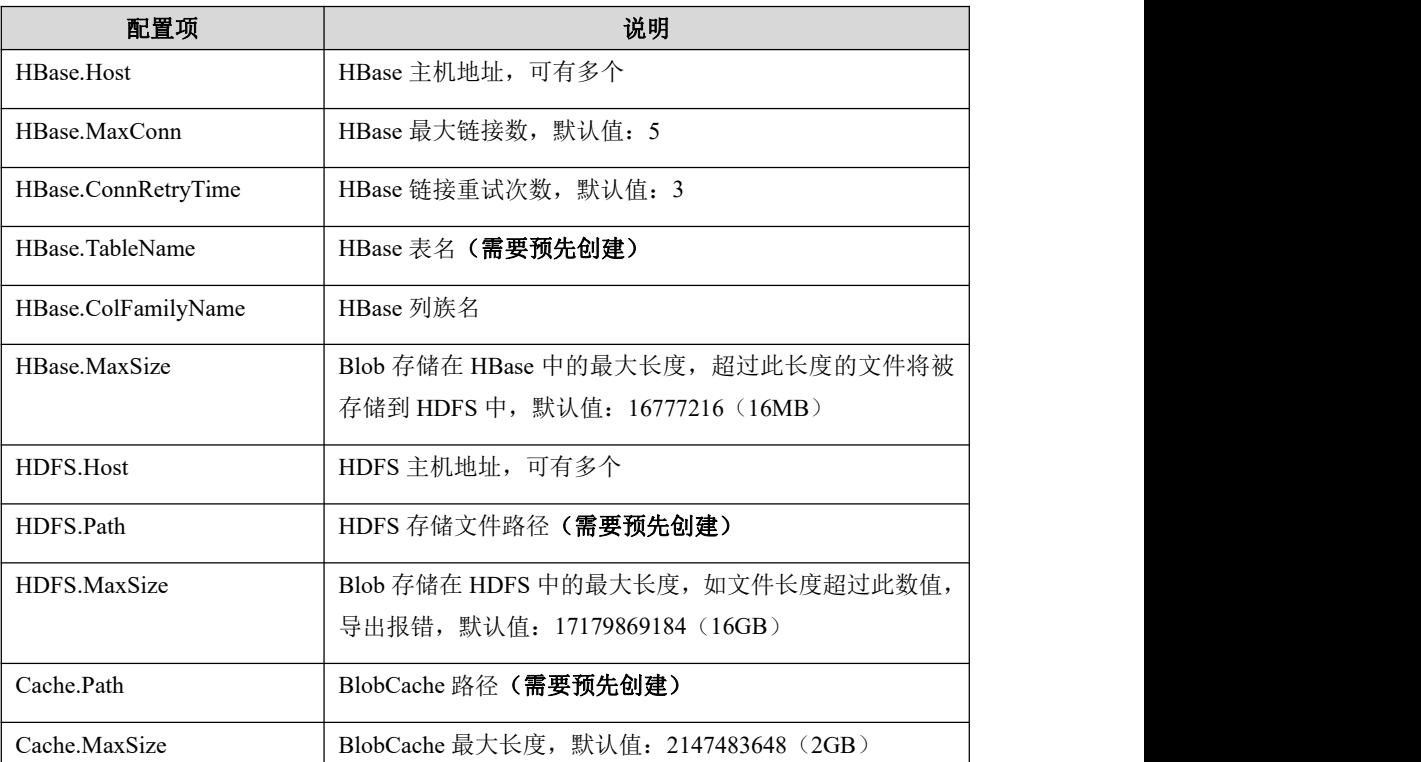

#### 表 **4- 105** 配置项目说明

### 示例 しょうしょう しゅうしょう しゅうしょく

示例 **1**

**--blob\_conf ='/home/gbase/orato8a/orato8a.xml'**

#### 示例 **2**

**-c'/home/gbase/orato8a/orato8a.xml'**

# 参数说明

#### 表 **4- 106** 参数说明

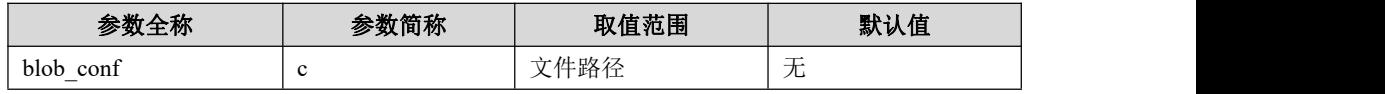

说明 医二氯化物 医心脏 医心脏 医心脏 医心脏

clob 或 blob 字段数据存储位置说明:

- 数据长度小于 32kB 时, 数据被直接写入导出数据文件中;
- 数据长度大于等于 32kB 且小于等于 HBase.MaxSize 时, 数据被写入 HBase 中, 导出 数据文件记录了 HBase 记录的 URL 信息;

● 数据长度大于 HBase.MaxSize 目小于等于 HDFS.MaxSize 时, 数据被写入 HDFS 文件

- 中,导出数据文件记录了 HDFS 文件的 URL 信息;
- 数据长度大于 HDFS.MaxSize 时, 导出报错。

#### **4.11.2.2.4.13task\_number**

### カルト しょうしょう しゅうしょう しんしょう しんしゅう しょうかい しゅうしょく

指定任务号。该任务号应为在集群范围内唯一,用于防止存储在 HDFS 上的 Blob 文件名称冲突。

### 示例 しょうしょう しゅうしょう しょうしょく

示例 **1**

**--task\_number ='2'**

示例 **2**

**-g'2'**

### 参数说明

表 **4- 107** 参数说明

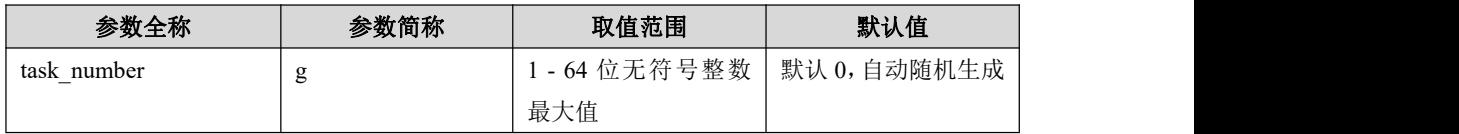

#### **4.11.2.2.4.14cipher**

## 功能

用户指定该参数时,orato8a 将用户指定的用户名密码转换为加密后的字符串,并输 出。

### 示例 しょうしょう しゅうしょう しゅうしょく

**./orato8a –uroot/1234@test -C** 或 **--cipher**

### 参数说明

#### 表 **4- 108** 参数说明

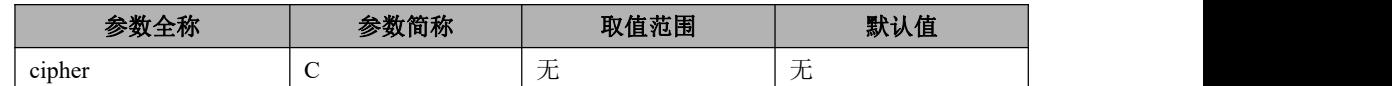

#### **4.11.2.2.4.15use\_cipher**

### カルト しょうしょう しょうしょう しんしょう しんしゅう しょうかい しゅうしょく

用户通过指定该参数,告知 orato8a 使用密文的用户名密码。

### 示例 しょうしょう しゅうしょう しゅうしょく

**./orato8a -uC53C4EB43A65D4E6CF241A2F290578DF -L** 或 **--use\_cipher**

### 参数说明

#### 表 **4- 109** 参数说明

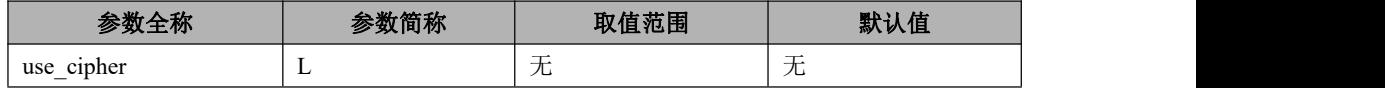

### **4.11.2.2.4.16skip\_blob**

### カルクス しょうしょう しょうしょう しんしょう しんしゃ しんしゅう しょうしょく

用来指定对 blob 或 clob 类型列的处理方法。

### 说明 医二氯化物 医心脏性 医心脏性 医心脏性

- **●** 0: 表示正常抽取 blob 和 clob 类型列数据, 导出到文件中;
- 1: 表示跳过抽取 blob 和 clob 类型列数据;
- 2: 表示抽取 blob 和 clob 类型列数据, 但不写入文件中。

### 示例 しょうしょう しゅうしょう しゅうしょく

示例 **1**
**./orato8a --skipblob=1**

#### 示例 **2**

**./orato8a c1**

## 参数说明

#### 表 **4- 110** 参数说明

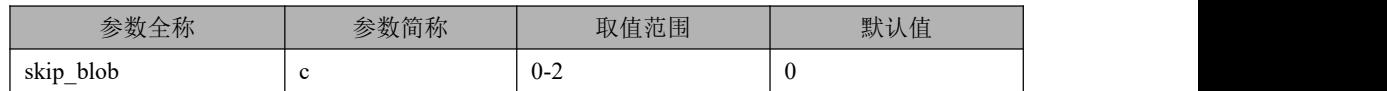

### **4.11.2.2.4.17encoding**

### カルト しょうしょう しょうしょう しんしょう しんしゅう しょうかい しゅうしょく

用来指定对 blob 或 clob 类型列数据的编码方式。

#### 说明 医二氯化物 医心脏 医心脏 医心脏 医心脏

**●** text: 表示将 blob 或 clob 类型列内容按二进制方式导出,这种方式导出可能存在列分 隔符或行分隔符与字段内容冲突的问题,支持单条记录数据长度最大为 64M,超过 64M 时 报错;

● base64: 表示将 blob 或 clob 类型列内容按 base64 编码方式导出, 这种方式导出解决了 列分隔符或行分隔符与字段内容冲突的问题,支持单条记录数据长度最大 64M,超过 64M 时报错;

● url: 表示将 blob 或 clob 类型列内容按 url 方式导出, 即每个 lob 字段内容以单独文件 方式保存在磁盘上,在导出的主数据文件中记录的是 lob 文件相对于主数据文件的相对路 径。

## 示例 しょうしょう しゅうしょう しゅうしょく

示例 **1**

**./orato8a --encoding=base64**

#### 示例 **2**

**./orato8a --encoding=url**

#### 示例 **3**

#### **./orato8a -Ebase64**

### 示例 **4**

**./orato8a -Eurl**

# 参数说明

#### 表 **4- 111** 参数说明

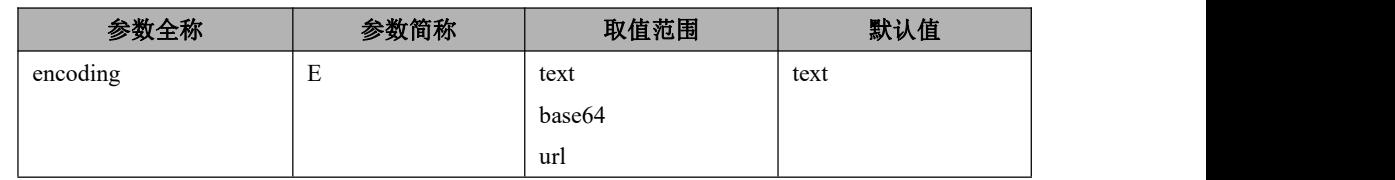

### **4.11.2.2.4.18help**

### カルト しょうしょう しょうしょう しんしょう しんしょう しょうかい しゅうしょく

该参数用于查看 orato8a 命令参数的帮助信息。

# 示例

**--help**

# 参数说明

表 **4- 112** 参数说明

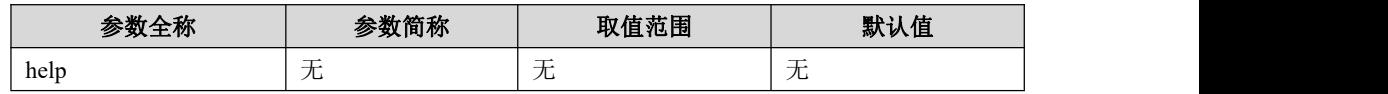

### **4.11.2.2.4.19version**

### カルト しょうしょう しゅうしょう しんしょう しんしゅう しょうかい しゅうしょく

该参数用于查看 orato8a 工具的版本信息。

# 示例 しょうしょう しゅうしょう しょうしょく

**--version**

# 参数说明

#### 表 **4- 113** 参数说明

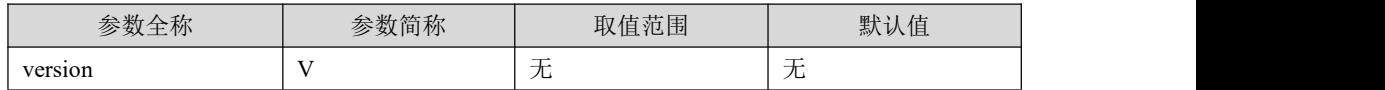

# **4.11.2.3** 示例说明

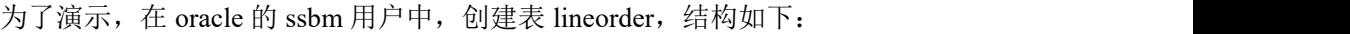

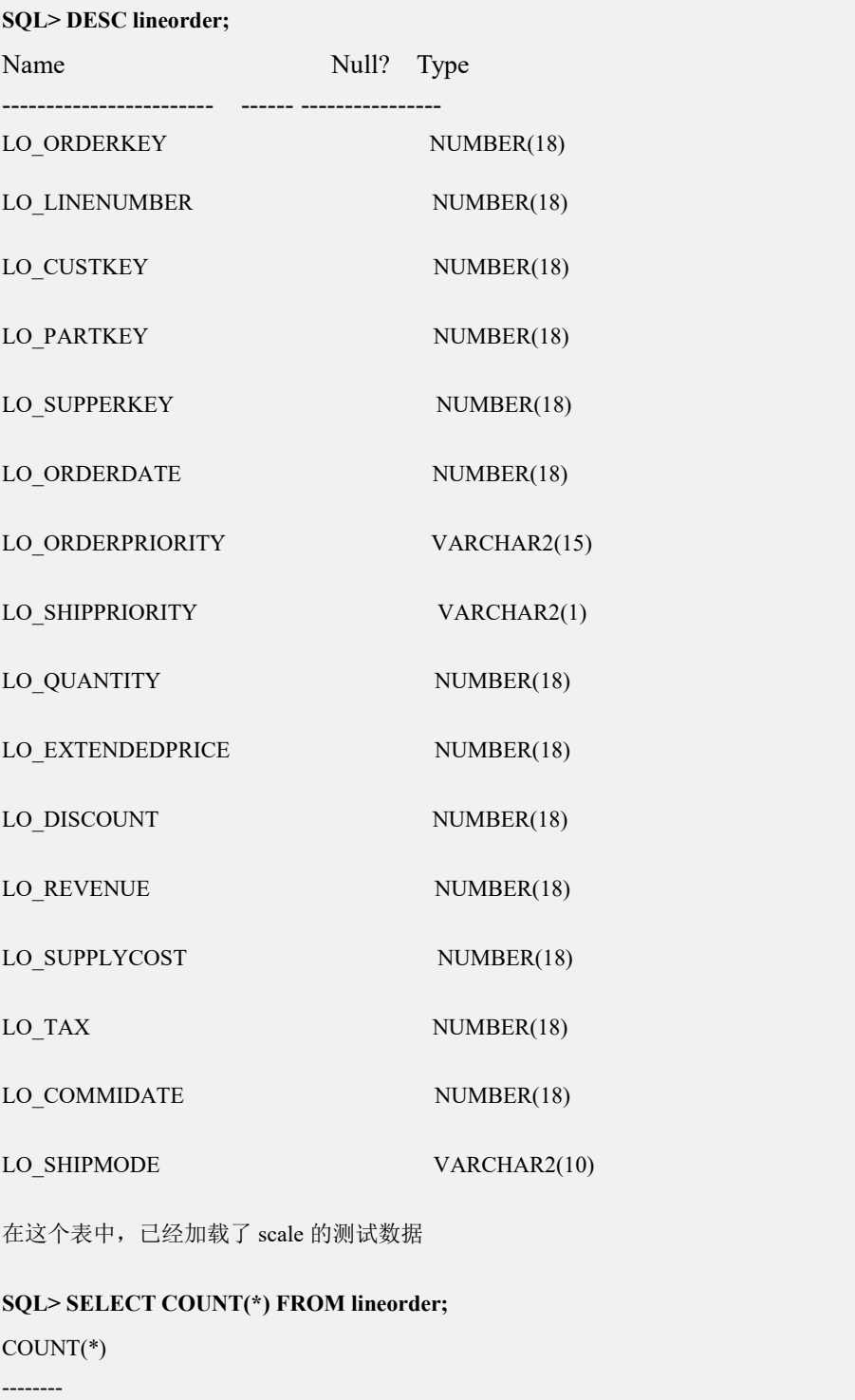

6001215

### **4.11.2.3.1**并行方法导出全表数据的示例

执行 orato8a, 将 table\_name 参数设置要导出的表名, parallel 参数可设置并行度 (<=CPU 核数),即可快速导出全表数据。

**\$ ./orato8a --user='ssbm/ssbm@maya' --table\_name=lineorder --file=/home/oracle/lineorder.txt**

**--field=";" --format=3 --parallel=4**

export columns: 17

export rows: 6001215

export time: 31 sec

process ok!

**\$ wc -l lineorder.txt**

6001215 lineorder.txt

可看出导出的文件包含 6001215 行数据。

### **4.11.2.3.2**设定字段包围符的示例

导出数据时,只有指定了 format 参数为 3 时,才可以指定字段包围符。此参数无默 认值,如果导出时不指定此参数,导出的数据不会被字段包围符包围。本节的示例 都基于以下表结构和数据内容。

**DROP TABLE IF EXISTS message; COMMIT;**

**CREATE TABLE message(id int, name varchar2(20), message varchar2(50));**

**INSERT INTO message VALUES(1,'Tom','I am Tom'); INSERT INTO message VALUES(2,'**小明**','HHHH"KKKK'); INSERT INTO** message **VALUES(3,'Peter','Hello!Hello!')**; **INSERT INTO message VALUES(4,'Yama','send mail'); INSERT INTO message VALUES(5,'Hellen',''); INSERT INTO message VALUES(6,'',''); INSERT INTO message VALUES(7,'Seven','a book store'); INSERT INTO message VALUES(8,'MMEE','yes'); INSERT INTO message VALUES(9,'George','Thank you.'); INSERT INTO message VALUES(10,'Lastman','no message'); COMMIT;**

### **4.11.2.3.2.1** 设定可见字符为字段包围符

本示例中, 使用单引号(')作为字段包围符, 导出方法如下所示:

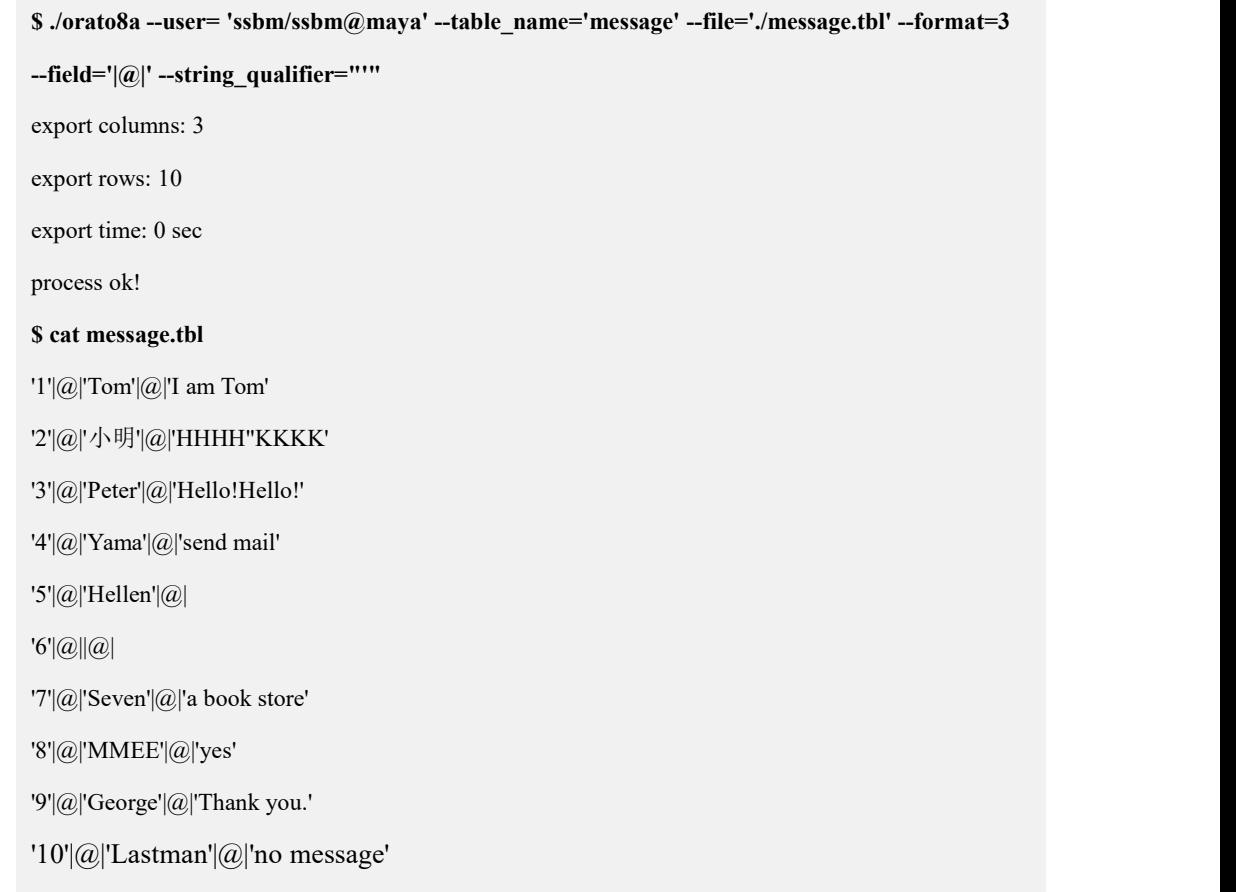

# **4.11.2.3.2.2** 使用转义字符设定字段包围符

本示例中, 使用水平制表符(Tab)作为字段包围符, 其中水平制表符用转义字符"\t" 的方式指定,导出方法如下所示:

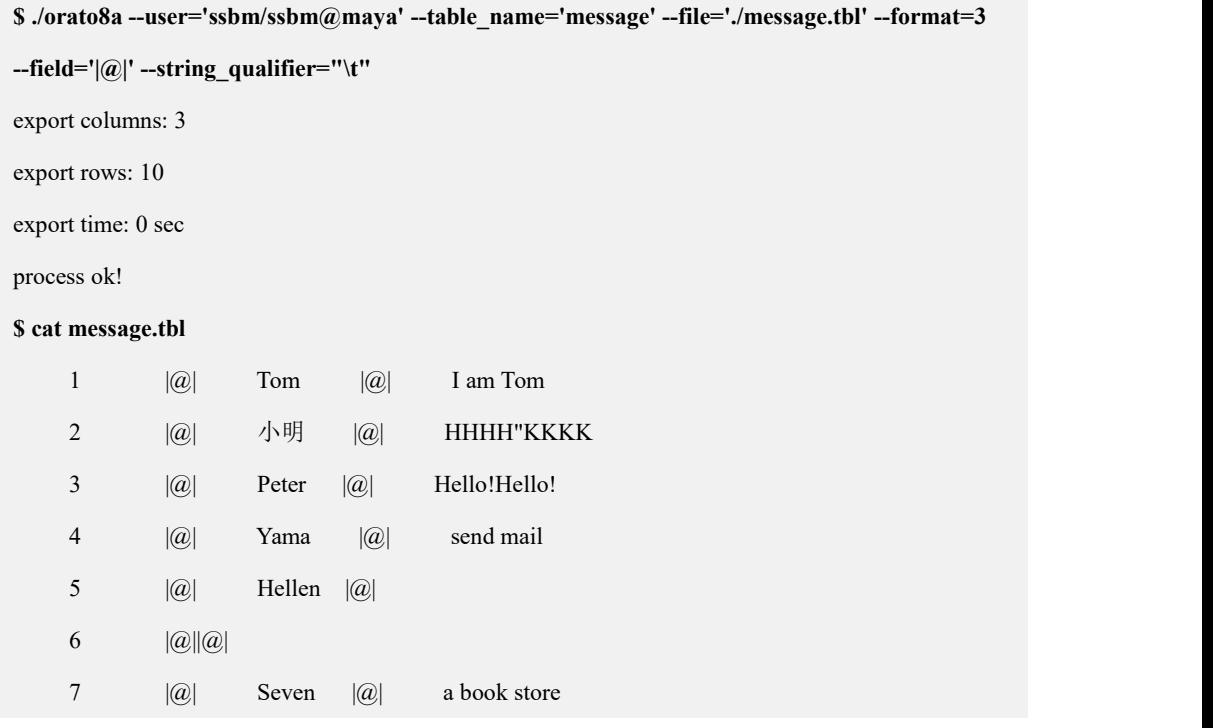

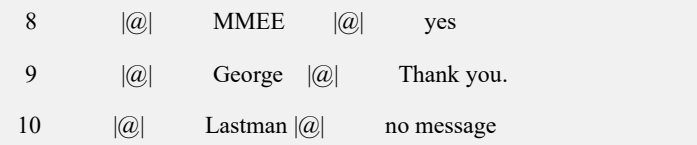

### **4.11.2.3.2.3** 使用十六进制方式设定字段包围符

 十六进制方式指定导出参数的使用范围比较广泛,既可以指定可见字符,也可 以指定不可见字符。

 本示例提供两种使用十六进制表示字段包围符参数的方法,这两种方法都是将 加号(+)设置为字段包围符, 使用十六进制方式表示为"\x2b"或"x'2b"', 导出方法如  $\overline{\Gamma}$ :

#### 示例 **1**

使用十六进制方式"\x2b"设定包围符。

```
$ ./orato8a --user='ssbm/ssbm@maya' --table_name='message' --file='./message.tbl' --format=3
--field='|@|' --string_qualifier="\x2b"
export columns: 3
export rows: 10
export time: 0 sec process ok!
$ cat message.tbl
+1+|\omega|+Tom+|\omega|+I am Tom+
+2+|@|+小明+|@|+HHHH"KKKK+
+3+|@|+Peter+|@|+Hello!Hello!+
+4+|@|+Yama+|@|+send mail+
+5+|@|+Hellen+|@|+6+|@||@|+7+|a|+Seven+|a|+a book store+
+8+|@|+MMEE+|@|+yes+
+9+|@|+George+|@|+Thank you.+
+10+|Q|+Lastman+|Q|+no message+
```
使用十六进制方式" x'2b'"设定包围符。

**\$ ./orato8a --user='ssbm/ssbm@maya' --table\_name='message' --file='./message.tbl' --format=3**

```
--field='|@|' --string_qualifier="x'2b'"
```
示例 **2**

export columns: 3

export rows: 10

export time: 0 sec

process ok!

#### **\$ cat message.tbl**

 $+1+|*a*|+Tom+|*a*|+I am Tom+$ 

- +2+|@|+小明+|@|+HHHH"KKKK+
- $+3+|Q|+$ Peter+ $|Q|$ +Hello!Hello!+
- $+4+|@|+Yama+|@|+send mail+$
- $+5+|@|+Hellen+|@|$
- $+6+|Q||Q|$
- $+7+|@|+$ Seven $+|@|+a$  book store+
- +8+|@|+MMEE+|@|+yes+
- $+9+|Q|+George+|Q|+Thank you.+$
- +10+|@|+Lastman+|@|+no message+

### **4.11.2.3.2.4** 导出数据中包含字段包围符

如果导出数据的内容中包含字段包围符,则 orato8a 会使用字段包围符对数据内容 进行转义,导出方法如下:

**\$ ./orato8a --user='ssbm/ssbm@maya' --table\_name='message' --file='./message.tbl' --format=3 --field='|@|' --string\_qualifier="\""** export columns: 3 export rows: 10 export time: 0 sec process ok! **\$ cat message.tbl** "1" $|\widehat{a}|$ "Tom" $|\widehat{a}|$ "I am Tom" "2"|@|"小明"|@|"HHHH""KKKK" "3"|@|"Peter"|@|"Hello!Hello!" "4"|@|"Yama"|@|"send mail" "5"|@|"Hellen"|@|  $"6"|\hat{a}||\hat{a}|$ "7"| $@|$ "Seven"| $@|$ "a book store" "8"|@|"MMEE"|@|"yes" "9"|@|"George"|@|"Thank you."

"10"|@|"Lastman"|@|"no message"

查看导出的数据内容发现,第二行数据的最后一列本来的内容为'HHHH"KKKK', 由于其中包含的双引号(")与字段包围符相同,因此被使用字段包围符进行了转义。

### **4.11.2.3.3**设定行分隔符的示例

导出数据时,只有指定了 format 参数为 3 时,才可以指定行分隔符参数,如果不指 定此参数,默认导出数据的行分隔符为'\n'。本节的示例都基于以下表结构和数据内 容。

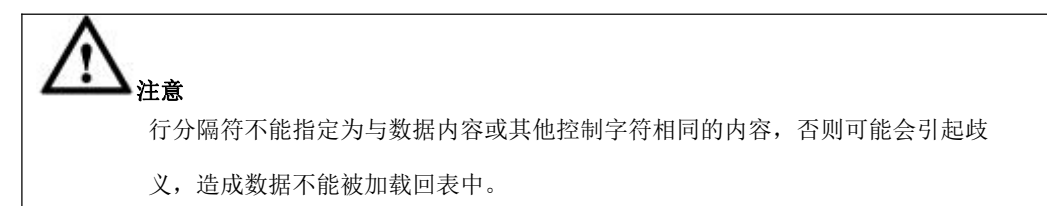

**DROP TABLE IF EXISTS message; COMMIT; CREATE TABLE message(id int, name varchar2(20), message varchar2(50)); INSERT INTO message VALUES(1,'Tom','I am Tom'); INSERT INTO message VALUES(2,'**小明**','HHHH"KKKK'); INSERT INTO message VALUES(3,'Peter','Hello!Hello!'); INSERT INTO message VALUES(4,'Yama','send mail'); INSERT INTO message VALUES(5,'Hellen',''); INSERT INTO message VALUES(6,'',''); INSERT INTO message VALUES(7,'Seven','a book store'); INSERT INTO message VALUES(8,'MMEE','yes'); INSERT INTO message VALUES(9,'George','Thank you.'); INSERT INTO message VALUES(10,'Lastman','no message'); COMMIT;**

### **4.11.2.3.3.1** 设定可见字符为行分隔符

本示例中, 使用下划线()作为行分隔符, 导出方法如下:

**\$ ./orato8a --user='ssbm/ssbm@maya' --query="select id,name from message where rownum<=5;" --file='./message.tbl' --format=3 --field='|' --string\_qualifier="'" --line\_separator='\_'** export columns: 2 export rows: 5 export time: 0 sec process ok! **\$ cat message.tbl** '1'|'Tom' '2'|'小明' '3'|'Peter' '4'|'Yama' '5'|'Hellen'

#### **4.11.2.3.3.2** 使用转义字符设定行分隔符

本示例中,使用转义符的方式指定一个不可见字符为行分隔符,这个不可见字符表 示系统铃音,转义符表示为'\a',导出方法如下:

```
$ ./orato8a --user='ssbm/ssbm@maya' --query="select id,name from message where
rownum>=5;" --file='./message.tbl' --format=3 --field='|' --string_qualifier="'"
--line_separator='\a'
```
export columns: 2

export rows: 5

export time: 0 sec

process ok!

**\$ cat message.tbl**

'1'|'Tom"2'|'小明"3'|'Peter"4'|'Yama"5'|'Hellen'

由于是不可见字符,所以直接用 cat 命令查看不到该字符,使用-e 参数查看结果如  $\overline{\Gamma}$ :

```
$ cat –e message.tbl
```
'1'|'Tom'^G'2'|'M-eM-0M-^OM-fM-^XM-^N'^G'3'|'Peter'^G'4'|'Yama'^G'5'|'Hellen'^G

#### 说明 医二氯化物 医心脏 医心脏 医心脏 医心脏

其中表示为'^G'的部分即为我们指定的行分隔符'\a'。

#### **4.11.2.3.3.3** 使用十六进制方式设定行分隔符

本示例中,提供两种使用十六进制表示行分隔符的方法,这两种方法都使用'\n'作为 行分隔符, 使用十六进制方式表示为"\x0a"或"x'0a", 导出方法如下:

```
示例 1
```
使用十六进制方式"\x0a "设定行分隔符。

**\$ ./orato8a --user='ssbm/ssbm@maya' --query="select \* from message;" --file='./message.tbl' --format=3 --field='|'--line\_separator="\x0a"** export columns: 3 export rows: 10 export time: 0 sec

process ok!

**\$ cat message.tbl**

1|Tom|I am Tom

2|小明|HHHH"KKKK

3|Peter|Hello!Hello!

4|Yama|send mail

5|Hellen|

 $6\|$ 

7|Seven|a book store

8|MMEE|yes

9|George|Thank you.

10|Lastman|no message

#### 示例 **2**

使用十六进制方式" x'0a'"设定行分隔符。

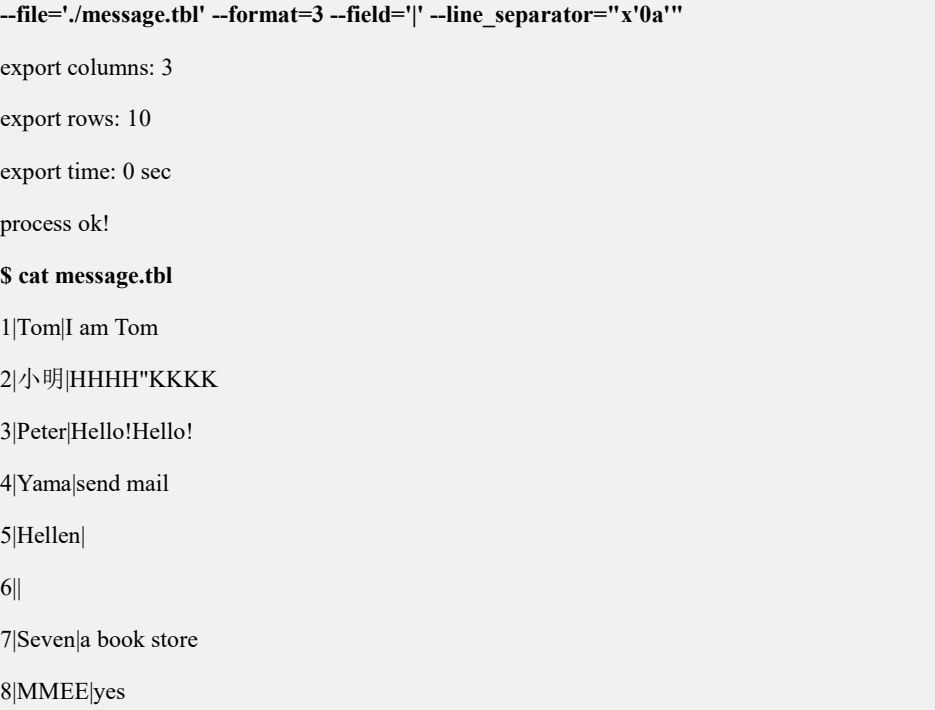

9|George|Thank you.

10|Lastman|no message

### **4.11.2.3.4**设定 **NULL** 值的示例

导出数据时,只有指定了 format 参数为 3 时才可以指定 NULL 值,如果导出时不指 定此参数,数据中的 NULL 值导出为空字符串。需要注意的是,本节的示例都基于 以下表结构和数据内容。

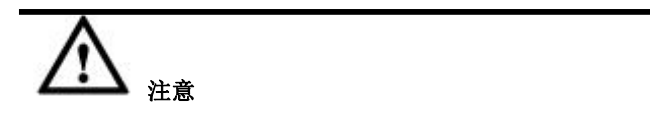

NULL 值不能指定为与数据内容或其他控制字符相同的内容,否则可能会引起歧 义,造成数据不能被加载回表中。

**DROP TABLE IF EXISTS message; COMMIT;**

**CREATE TABLE message(id int, name varchar2(20), message varchar2(50));**

**INSERT INTO message VALUES(1,'Tom','I am Tom'); INSERT INTO message VALUES(2,'**小明**','HHHH"KKKK'); INSERT INTO message VALUES(3,'Peter','Hello!Hello!'); INSERT INTO message VALUES(4,'Yama','send mail'); INSERT INTO message VALUES(5,'Hellen',''); INSERT INTO message VALUES(6,'',''); INSERT INTO message VALUES(7,'Seven','a book store'); INSERT INTO message VALUES(8,'MMEE','yes'); INSERT INTO message VALUES(9,'George','Thank you.'); INSERT INTO message VALUES(10,'Lastman','no message'); COMMIT;**

### **4.11.2.3.4.1** 设定可见字符串表示 **NULL** 值

本示例中,设定将数据中的 NULL 值表示为'%null%', 导出方法如下:

**\$ ./orato8a --user='ssbm/ssbm@maya' --table\_name='message' --file='./message.tbl' --format=3 --field=';' --null\_value='%null%'** export columns: 3

export rows: 10 export time: 0 sec process ok! **\$ cat message.tbl** 1;Tom;I am Tom 2;小明;HHHH"KKKK 3;Peter;Hello!Hello! 4;Yama;send mail 5;Hellen;%null% 6;%null%;%null% 7;Seven;a book store 8;MMEE;yes 9;George;Thank you. 10;Lastman;no message

### **4.11.2.3.4.2** 使用转义字符设定 **NULL** 值

本示例中, 设定将数据中的 NULL 值导出为'\tnull\\' (即一个水平制表符, 4 个字母 null, 和一个反斜线\), 导出方法如下:

**\$ ./orato8a --user='ssbm/ssbm@maya' --table\_name='message' --file='./message.tbl' --format=3 --field=';' --null\_value='\tnull\\'** export columns: 3 export rows: 10 export time: 0 sec process ok! **\$ cat message.tbl** 1;Tom;I am Tom 2;小明;HHHH"KKKK 3;Peter;Hello!Hello! 4;Yama;send mail 5;Hellen; null\ 6;  $null\$ ; null 7;Seven;a book store 8;MMEE;yes 9;George;Thank you.

10;Lastman;no message

### **4.11.2.3.4.3** 使用十六进制方式设定 **NULL** 值

本示例中,提供两种使用十六进制表示 NULL 值的方法,这两种方法都使用一个垂 直制表符和一个系统铃音符表示 NULL 值, 使用十六进制方法表示为"\x0b\x07"或 "x'0b07"', 导出方法如下:

#### 示例 **1**

使用十六进制方式"\x0b\x07"设定 NULL 值

```
$ ./orato8a --user='ssbm/ssbm@maya' --table_name='message' --file='./message.tbl' --format=3
--field=';' --null_value="\x0b\x07"
```
export columns: 3

export rows: 10

export time: 0 sec

process ok!

由于导出的数据文件中包含不可见字符,因此我们使用 cat 命令的-e 参数来将文件 中的不可见字符显示出来, 垂直制表符在这种方式下显示为^K,系统铃音显示为  $\wedge$ G:

#### **\$ cat -e message.tbl**

1;Tom;I am Tom\$

2;M-eM-0M-^OM-fM-^XM-^N;HHHH"KKKK\$

3;Peter;Hello!Hello!\$

4;Yama;send mail\$

5;Hellen;^K^G\$

6;^K^G;^K^G\$

7;Seven;a book store\$

8;MMEE;yes\$

9;George;Thank you.\$

#### 示例 **2**

使用十六进制方式" x'0b07'"设定 NULL 值。

**\$ ./orato8a --user='ssbm/ssbm@maya' --table\_name='message' --file='./message.tbl' --format=3 --field=';' --null\_value="x'0b07'"**

export columns: 3 export rows: 10 export time: 0 sec process ok! **\$ cat -e message.tbl** 1;Tom;I am Tom\$ 2;M-eM-0M-^OM-fM-^XM-^N;HHHH"KKKK\$ 3;Peter;Hello!Hello!\$ 4;Yama;send mail\$ 5;Hellen;^K^G\$ 6;^K^G;^K^G\$ 7;Seven;a book store\$ 8;MMEE;yes\$ 9;George;Thank you.\$ 10;Lastman;no message\$

### **4.11.2.3.5**导出非登录用户的表数据

orato8a 导出数据时,将--user 参数指定的内容称为登录用户,导出数据时,以 该参数指定的用户名及其他相关连接参数登录 oracle 数据库进行数据导出;

 如果想要导出非登录用户创建的表的数据,则还需要通过--owner\_name 参数指 定创建表的用户的用户名;

假设我们要用 expdata 用户导出 ssbm 用户创建的表 message, 则首先我们需要 对 expdata 用户授予对 dba\_extents 和 dba\_objects 表的 SELECT 权限, orato8a 导出 数据的登录用户都必须有对这两个表的 SELECT 权限, 然后还需要对 expdata 用户 授予对 message 表的 SELECT 权限。

#### 步骤 **1**

授权方法,首先以系统管理员身份创建一个普通用户 expdata:

```
SQL> conn /as sysdba;
Connected. SQL> create user expdata identified by hello;
User created.
```
**SQL> alter user expdata account unlock;**

User altered.

**SQL> grant create session to expdata;**

Grant succeeded.

#### 步骤 **2**

然后仍然使用系统管理员身份,对 expdata 授予对 dba\_extents 和 dba\_objects 表的 select 权限:

**SQL> grant select on dba\_extents to expdata;**

Grant succeeded.

**SQL> grant select on dba\_objects to expdata;**

Grant succeeded.

#### 步骤 **3**

最后还要用 ssbm 用户对 expdata 用户授予对 message 表的 select 权限:

```
SQL> conn ssbm/ssbm;
```

```
Connected.
```
**SQL> grant select on message to expdata;**

#### 步骤 **4**

导出,方法为:

```
$ ./orato8a --user='expdata/hello@maya' --table_name='message' --file='./message.tbl' --format=3 --field='@' --owner_name="ssbm"
export columns: 3
export rows: 10
export time: 0 sec process ok!
$ cat message.tbl
1@Tom@I am Tom
2@小明@HHHH\"KKKK
3@Peter@Hello!Hello!
4@Yama@send mail
5@Hellen@\N
6@\N@\N
7@Seven@a book store
```
#### 8@MMEE@yes

9@George@Thank you.

10@Lastman@no message

#### **4.11.2.3.6**导出含 **clob** 或 **blob** 类型字段的表数据

本示例中,提供将 clob 或 blob 字段数据导出为不固定长度文本文件的方法。

通过指定--blob\_conf 参数, 设置将大于等于 32kB 的 clob 或 blob 字段数据存储 在 HBase 或 HDFS 上, 小于 32kB 的 clob 或 blob 字段数据存储直接存储于文本文 件中。

- 关于 clob 或 blob 字段数据的存储位置,可参见--blob\_conf 参数说明。
- 由于 clob 或 blob 字段中可能包含列分隔符或换行符,因此需要使用包围符。

#### 导出方法如下:

```
$ ./orato8a --user='ssbm/ssbm@maya' --table_name='message' --file='./message.tbl' --format=3
--field=';' --blob_conf=orato8a.xml --string_qualifier="\x2b"
export columns: 3
export rows: 10
export time: 0 sec process ok!
```
#### 说明 あいしゃ しゅうしゅう しゅうしょく

通过指定--encoding 参数,设置将 clob 或 blob 字段数据, 以 text(二进制)、base64(base64 编码)或 url(外部文件)方式存储。

```
$ ./orato8a --user='ssbm/ssbm@maya' --table_name='message' --file='./message.tbl' --format=3 --field=';'--encoding=base64 --string_qualifier="\x2b"
export columns: 3
export rows: 10
export time: 0 sec process ok!
```
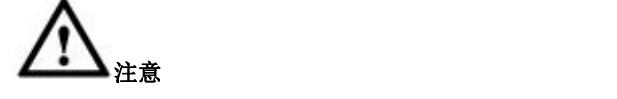

--blob\_conf 参数的优先级高于--encoding, 使用 blob\_conf 方式时, clob 或

blob 数据以二进制方式存储于文本文件、HBase 或 HDFS 中。

# **4.11.3 db2to8a** 工具使用

db2to8a 是一个独立运行的数据抽取工具,需要将此工具部署在可以访问到 db2 的 客户机上,或者直接与 db2 server 部署在一台服务上。

# **4.11.3.1** 安装文件说明

db2to8a 安装包以 tar.bz2 的压缩形式提供。例如: db2to8a\_24816\_Redhat6.2 x86\_64.tar.bz2。

### 说明 医二氯化物 医心脏性 医心脏性 医心脏性

在该 tar.bz2 文件中

- db2to8a:代表工具的名称;
- 24816:代表该工具的版本号;
- Redhat6.2:代表该工具运行的操作系统为 Red hat 6.2;
- x86\_64:代表该工具是一个运行在 64 位操作系统下的工具。

# **4.11.3.2** 获取安装文件并解压安装

我们以 64 位的 linux 操作系统为例, 为用户介绍获取 db2to8a 后如何解压安装它。

#### 步骤 **1**

将安装光盘放入光驱,使用 mount 命令将光驱挂载到 Linux 文件系统。加载光驱命 令如下(通常,加载光驱需要 root 用户):

**# mkdir /mnt/cdrom**

**# mount /dev/cdrom /mnt/cdrom**

步骤 **2**

将光驱中的安装包的压缩文件(如: db2to8a\_24816\_Redhat6.2\_x86\_64.tar.bz2)复制 到文件系统的某个目录下。进入该目录(假设将安装包放在了/root 目录下),在命令 行模式下使用 tar 命令进行解压。解压命令如下:

**# tar xfj db2to8a\_24816\_Redhat6.2\_x86\_64.tar.bz2**

NM\_CONTROLLED=no

#### 步骤 **3**

解压后,将会在解压目录下直接生成一个可执行的 db2to8a 的程序。

```
$ ll
总用量 2068 ……
-rw-r--r-- 1 root root 1380535 8 月 23 01:08 db2to8a
-rw-r--r-- 1 root root 663929 8月 22 17:13 db2to8a 24816 Redhat6.2 x86 64.tar.bz2
```
# **4.11.3.3** 语法格式

**./db2to8a parameter\_1 parameter\_2 ... parameter\_n**

# 口说明

- parameter 1: db2to8a 的参数, 一个 db2to8a 后可以使用多个参数, 参数可以使用全称 格式,也可以使用简称格式;
- 全称格式: --parameter 1=参数值,=两边不能有空格;
- 简称格式: -parameter 1 参数值简写格式时, 参数和参数值之间不能有空格。

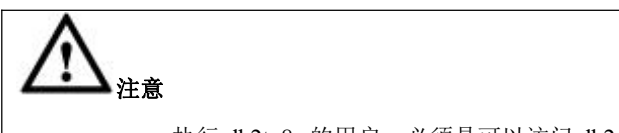

执行 db2to8a 的用户,必须是可以访问 db2 数据库的用户。

### 示例 しょうしょう しゅうしょう しゅうしょく

下面通过一个简单的示例来说明 db2to8a 工具如何从 db2 中抽取数据,在本示例中, 首先登录 db2, 然后写一条查询 SQL, 该 SQL 在 test 库中查询表 t 中的一条数据; 退出 db2,使用 db2to8a 工具抽取查询 SQL 的结果数据,以验证 db2to8a 抽取数据 的功能。

#### **\$ db2**

(c) Copyright IBM Corporation 1993,2007

Command Line Processor for DB2 Client 9.7.1

You can issue database manager commands and SQL statements from the command

prompt. For example:  $db2 \Rightarrow$  connect to sample db2 => bind sample.bnd For general help, type: ?. For command help, type: ? command, where command can be the first few keywords of a database manager command. For example: ? CATALOG DATABASE for help on the CATALOG DATABASE command ? CATALOG for help on all of the CATALOG commands. To exit db2 interactive mode, type QUIT at the command prompt. Outside interactive mode, all commands must be prefixed with 'db2'. To list the current command option settings, type LIST COMMAND OPTIONS. For more detailed help, refer to the Online Reference Manual.**db2 => connect to test** Database Connection Information Database server  $=$  DB2/LINUXX8664 9.7.1  $SQL$  authorization  $ID$  = DB2INST1 Local database alias  $=$  TEST **db2 => SELECT \* FROM T fetch first 1 rows only** A B C D E ------ -------- --------------- ------------------ ---------- -3 0.93 helloworld +5.69900E+002 03/19/2013 1 record(s) selected. 然后退出 db2,使用 db2to8a 抽取上面查询的数据。 **\$ cd test \$ ./db2to8a -D'test' -u'db2inst1' -p'db2inst1' -q"select \* from t fetch first 1 rows only" -f'data1.txt' -m'0' -e'|'**

you machine is Little endian!

Connecting to test... Connected to test. --- unload [text file] mode --- --- field="|" --- 0 rows exported at 2013-08-31 14:18:24 1 rows exported at 2013-08-31 14:18:24 output file data1.txt closed export: 1 rows. export: 5 columns. export time: 0.01 sec Disconnecting from test... Disconnected from test.

#### **\$ cat data1.txt**

-3|0.93|helloworld|5.699000E+02|2013-03-19

导出的数据源源文件中的数据和在 db2 系统中查询的数据一致。

# **4.11.3.4** 参数说明

#### **4.11.3.4.1db\_name**

### 功能 しょうしょう しゅうしょう しゅうしょく

指定数据库名称。

### 示例 しょうしょう しゅうしょう しゅうしょく

示例 **1**

**--db\_name='test'**

#### 示例 **2**

**-D'test'**

# 参数说明

### 表 **4- 114** 参数说明

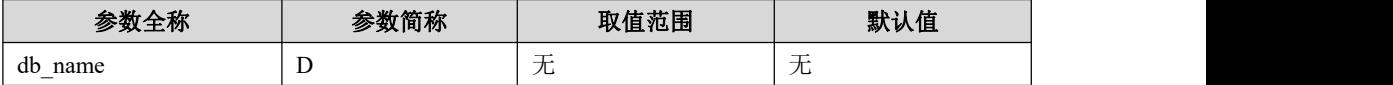

#### **4.11.3.4.2user**

功能

指定访问 db2 数据库的用户名。

### 示例 しょうしょう しゅうしょう しゅうしょく

#### 示例 **1**

**--user='db2user'**

### 示例 **2**

**-u'db2user'**

# 参数说明

### 表 **4- 115** 参数说明

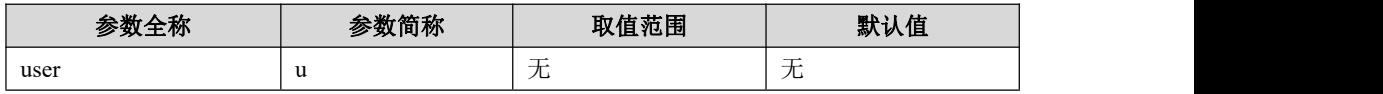

#### **4.11.3.4.3password**

# 功能

指定访问 db2 数据库的用户密码。

### 示例 しょうしょう しゅうしょう しゅうしょく

### 示例 **1**

**--password='db2user'**

### 示例 **2**

#### **-p'db2user'**

### 说明 医二氯化物 医心脏性 医心脏性 医心脏性

#### 表 **4- 116** 参数说明

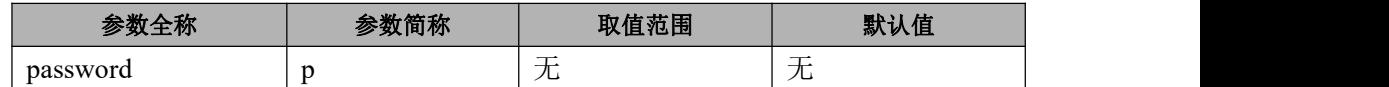

### **4.11.3.4.4query**

### カルト しょうしょう しょうしょう しんしょう しんしゅう しょうかい しゅうしょく

- **●** 指定导出数据所使用的查询 SQL 语句。由于查询语句常有空格,该参数在指 定时,需要用双引号限定;
- **●** 查询语句应该为一个符合 DB2 语法的 SQL, 并且只返回一组结果集。

## 示例 しょうしょう しゅうしょう しゅうしょく

### 示例 **1**

**--query="select \* from lineorder"**

### 示例 **2**

**-q"select \* from lineorder"**

# 参数说明

### 表 **4- 117** 参数说明

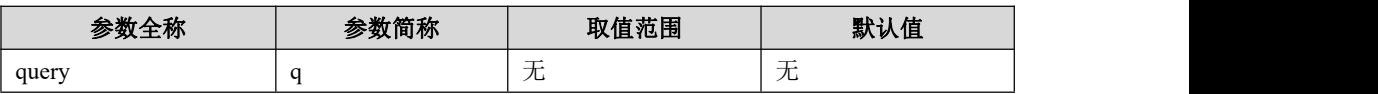

#### **4.11.3.4.5file**

### カルト しょうしょう しゅうしょう しんしょう しんしゅう しょうかい しゅうしょく

该参数指定导出的数据文件名。

口说明

该参数可以指定一个包含绝对路径的文件名,也可以指定一个包含相对路径的文件名。当

该参数指定一个不包含路径的文件名时,该文件被保存在当前的路径中。

# 示例 しょうしょう しゅうしょう しゅうしょく

示例 **1**

**--file='aaa.txt' --file='/home/lina/aaa.txt'**

### 示例 **2**

**-f'aaa.txt'**

**-f'/home/lina/aaa.txt'**

# 参数说明

#### 表 **4- 118** 参数说明

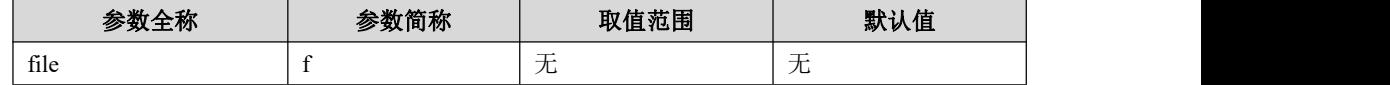

### **4.11.3.4.6format**

### カルト しょうしょう しょうしょう しんしょう しんしょう しょうかい しゅうしょく

该参数控制导出数据文件的数据格式。

#### 说明 医二氯化物 医心脏 医心脏 医心脏 医心脏

当设置为 3 时,导出数据为无转义的文本格式。

### 示例 しょうしょう しゅうしょう しょうしょく

示例 **1**

**--format='3'**

示例 **2**

**-m'3'**

# 参数说明

#### 表 **4- 119** 参数说明

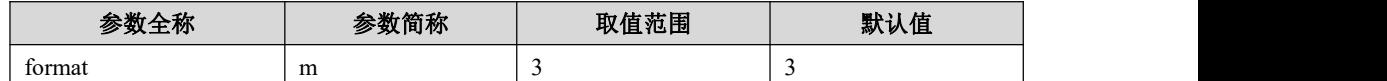

#### **4.11.3.4.7string\_qualifier**

### カルト しょうしょう しゅうしょう しんしょう しんしゅう しょうかい しゅうしょく

该参数用于设定字段包围符,只在 format=3 时,该参数有效。如果设定字段包围符, 所有字段都会加上字段包围符。

# 示例 しょうしょう しゅうしょう しゅうしょく

字段包围符可以可使用十六进制来指定。

#### 示例 **1**

**--string\_qualifier ='@'**

### 示例 **2**

**-s'@'**

如果设定为十六进制的字段包围符,则命令参数后面用双引号扩起十六进制值。

#### 示例 **3**

**--string\_qualifier ="x'62'"**

#### 示例 **4**

**-s"x'62'"**

## 参数说明

#### 表 **4- 120** 参数说明

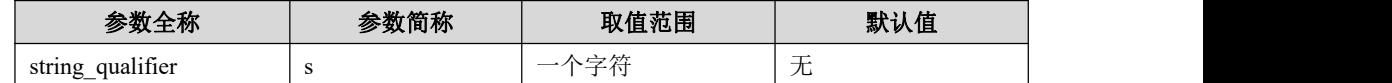

### **4.11.3.4.8field**

### カルト しょうしょう しょうしょう しんしょう しんしゅう しょうかい しゅうしょく

该参数用于设定字段分隔符。文本格式可使用十六进制。

# 口说明

当使用 format=3 时,必须设置该参数的值。

# 示例 しょうしょう しゅうしょう しゅうしょく

### 示例 **1**

**--field ="\x2c"**

#### 示例 **2**

**-e"\x2c"**

# 参数说明

#### 表 **4- 121** 参数说明

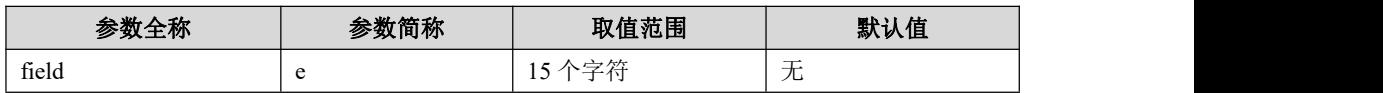

### **4.11.3.4.9line\_separator**

### カルト しょうしょう しょうしょう しんしょう しんしゅう しょうかい しゅうしょく

该参数用于设定行分隔符。只在 format=3 时,该参数有效。

# 示例 しょうしょう しゅうしょう しゅうしょく

示例 **1**

**--line\_separator ='@'**

#### 示例 **2**

**-l'@'**

如果设定为十六进制的行分隔符,则命令参数后面用双引号扩起十六进制值。

#### 示例 **1**

**--line\_separator ="x'62'"**

### 示例 **2**

**-l"x'62'"**

# 参数说明

#### 表 **4- 122** 参数说明

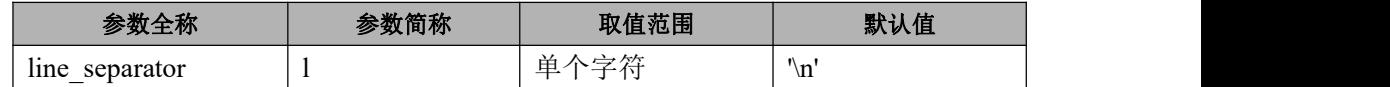

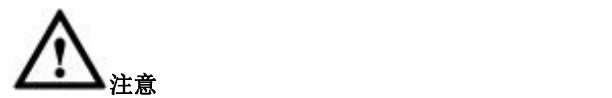

format=5 加载模式下只支持单字节换行符。

### **4.11.3.4.10 null\_value**

# 功能

该参数用于设定 NULL 值。

口说明

format=3 时, 该参数有效, 但是无默认值。

# 示例

示例 **1**

**--null\_value ='\N'**

示例 **2**

**-n'\N'**

# 参数说明

#### 表 **4- 123** 参数说明

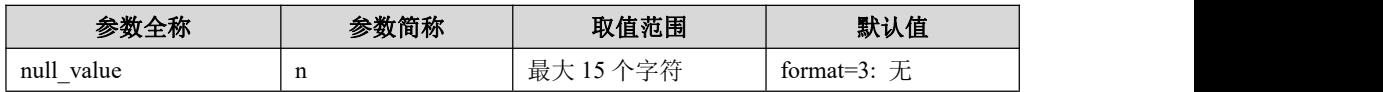

# **4.11.3.4.11 help**

# 功能

该参数用于查看 db2to8a 命令参数的帮助信息。

### 示例 しょうしょう しゅうしょう しゅうしょく

**--help**

### 参数说明

表 **4- 124** 参数说明

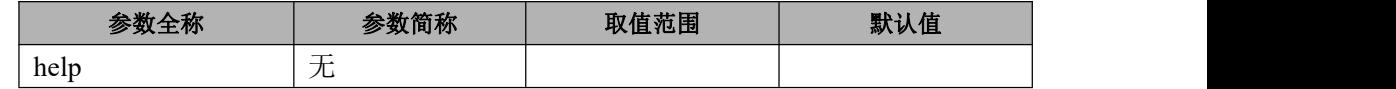

## **4.11.3.5** 示例说明

### **4.11.3.5.1**设定字段包围符的示例

db2 数据库系统中创建如下表及数据:

```
CREATE DATABASE test connect to test
drop table t
CREATE TABLE t (a int,b decimal(15,2), c varchar(20),d real,e date)
INSERT INTO t VALUES (-3,0.93,'helloworld',569.9,'2013-03-19')
INSERT INTO t VALUES (-3,0.93,'helloworld',569.9,'2013-03-19')
INSERT INTO t VALUES (19,-15.69,'ff',157,'1999-11-16')
INSERT INTO t VALUES (20,16,'he\n%\n\t\t$\n',52,'1982-06-03')
INSERT INTO t VALUES (20,16,'\n\nhe\t%$\t',23,'1982-06-03')
INSERT INTO t VALUES (58,12.30,'xyz abc',13.69,'1978-12-20')
INSERT INTO t VALUES (991,-0,'北京',1.230000E+01,'1989-06-07')
```
### **4.11.3.5.1.1** 导出数据中包含包围符

本示例中,导出数据中包含设定的包围符,并且将包围符设定为可见字符。

```
$ ./db2to8a -D'test' -u'db2inst1' -p'db2inst1' -q"select * from t" -f'data1.txt'-m'3' -e'|' -l'\n'
```
**-s'h'**

you machine is Little endian!

Connecting to test...

Connected to test.

--- unload [text file] mode --- --- field="|" --- 0 rows exported at 2013-08-30 13:33:29 7 rows exported at 2013-08-30 13:33:29 output file data1.txt closed export: 7 rows. export: 5 columns. export time: 0.00 sec Disconnecting from test... Disconnected from test. **\$ cat data1.txt** h-3h|h0.93h|hhhelloworldh|h5.699000E+02h|h2013-03-19h h-3h|h0.93h|hhhelloworldh|h5.699000E+02h|h2013-03-19h h19h|h-15.69h|hffh|h1.570000E+02h|h1999-11-16h h20h|h16.00h|hhhe\n%\n\t\t\$\nh|h5.200000E+01h|h1982-06-03h h20h|h16.00h|h\n\nhhe\t%\$\th|h2.300000E+01h|h1982-06-03h h58h|h12.30h|hxyz abch|h1.369000E+01h|h1978-12-20h h991h|h0.00h|h 北京 h|h1.230000E+01h|h1989-06-07h

### **4.11.3.5.1.2** 设定为不可见字符的包围符

本示例中,导出数据中包含设定的包围符,并且将包围符设定不可见的字符。

**\$ ./db2to8a -D'test' -u'db2inst1' -p'db2inst1' -q"select \* from t" -f'data1.txt'-m'3' -e'|' -l'\n' -s'\x09'** you machine is Little endian! Connecting to test... Connected to test. --- unload [text file] mode --- --- field="|" --- 0 rows exported at 2013-08-30 13:34:18 7 rows exported at 2013-08-30 13:34:18

output file data1.txt closed

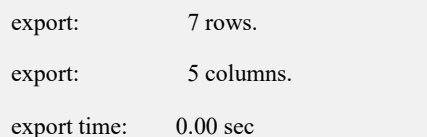

Disconnecting from test...

Disconnected from test.

#### **\$ cat data1.txt**

由于包含的数据列比较多,本示例中的导出结果,采用分段截图显示。

首先,展示前两列的导出结果

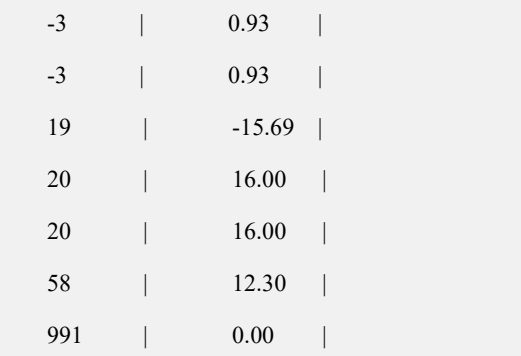

最后,展示剩余列的导出结果

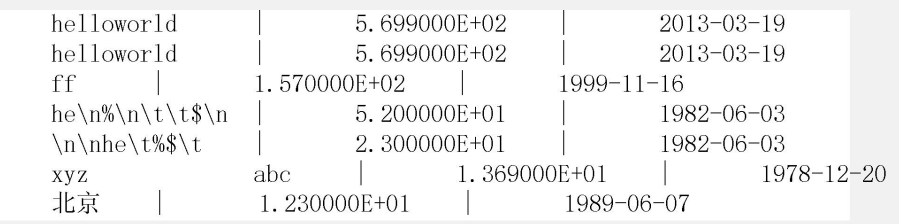

# 说明

\x09 代表制表位 Tab 的功能,导出的数据中"xyz abc"这个字符串中, xyz 和 abc 之间包含一 个制表位 Tab 的间隔。

# **4.11.3.5.1.3** 导出数据中不包含所设定的包围符(**1**)

本示例中,导出数据中不包含设定的包围符,并且将包围符设定为可见字符。

**\$ ./db2to8a -D'test' -u'db2inst1' -p'db2inst1' -q"select \* from t" -f'data1.txt'-m'3' -e'|' -l'\n' -s'"'**

you machine is Little endian!

Connecting to test... Connected to test. --- unload [text file] mode --- --- field="|" --- 0 rows exported at 2013-08-30 13:33:51 7 rows exported at 2013-08-30 13:33:51 output file data1.txt closed export: 7 rows. export: 5 columns. export time: 0.00 sec Disconnecting from test... Disconnected from test. **\$ cat data1.txt** "-3"|"9.30000000000000E-001"|"helloworld"|"569.9"|"12:15:19" "-3"|"9.30000000000000E-001"|"helloworld"|"569.9"|"12:15:19" "19"|"-1.56900000000000E+001"|"^f^f^"|" a b c abc"|"22:17:26" "20"|"1.60000000000000E+001"|"he\n%\n\t\t\$\n"|"dasfal ""'/\^5"|"09:15:21" "20"|"1.60000000000000E+001"|"\n\nhe\t%\$\t"|"dasdf dasf;l "|"17:16:29" "58"|"1.23000000000000E+001"|"xyz abc"|"erEERE"|"00:00:00" "991"|"0.00000000000000E+000"|"北^^ffd#\$京天 dt 津 "|"0123"|"23:59:59" ||"null"|"null"|"17:16:29" |||"null"|"22:17:26"

### **4.11.3.5.1.4** 导出数据中不包含所设定的包围符(**2**)

本示例中,导出数据中不包含设定的包围符,并且将包围符设定为十六进制的字符。

**\$ ./db2to8a -D'test' -u'db2inst1' -p'db2inst1' -q"select \* from t" -f'data1.txt'-m'3' -e'|' -l'\n' -s'\x61'**

you machine is Little endian!

Connecting to test...

Connected to test.

--- unload [text file] mode --- --- field="|" --- 0 rows exported at 2013-08-30 13:34:18 7 rows exported at 2013-08-30 13:34:18 output file data1.txt closed export: 7 rows. export: 5 columns. export time: 0.00 sec

Disconnecting from test...

Disconnected from test.

#### **\$ cat data1.txt**

a-3a|a0.93a|ahelloworlda|a5.699000E+02a|a2013-03-19a a-3a|a0.93a|ahelloworlda|a5.699000E+02a|a2013-03-19a a19a|a-15.69a|affa|a1.570000E+02a|a1999-11-16a a20a|a16.00a|ahe\n%\n\t\t\$\na|a5.200000E+01a|a1982-06-03a a20a|a16.00a|a\n\nhe\t%\$\ta|a2.300000E+01a|a1982-06-03a a58a|a12.30a|axyz aabca|a1.369000E+01a|a1978-12-20a a991a|a0.00a|a 北京 a|a1.230000E+01a|a1989-06-07a

### **4.11.3.5.2**设定行分隔符的示例

db2 数据库系统中创建如下表及数据:

**CREATE DATABASE test connect to test DROP TABLE t CREATE TABLE t (a int,b decimal(15,2), c varchar(20),d real,e date) INSERT INTO t VALUES (-3,0.93,'helloworld',569.9,'2013-03-19') INSERT INTO t VALUES (-3,0.93,'helloworld',569.9,'2013-03-19') INSERT INTO t VALUES (19,-15.69,'ff',157,'1999-11-16') INSERT INTO t VALUES (20,16,'he\n%\n\t\t\$\n',52,'1982-06-03') INSERT INTO t VALUES (20,16,'\n\nhe\t%\$\t',23,'1982-06-03') INSERT INTO t VALUES (58,12.30,'xyz abc',13.69,'1978-12-20') INSERT INTO t VALUES (991,-0,'**北京**',1.230000E+01,'1989-06-07')**

### **4.11.3.5.2.1** 导出数据中不包含行分隔符(**1**)

本示例中,导出数据中不包含设定的行分隔符,并且将行分隔符设定为可见的字符。

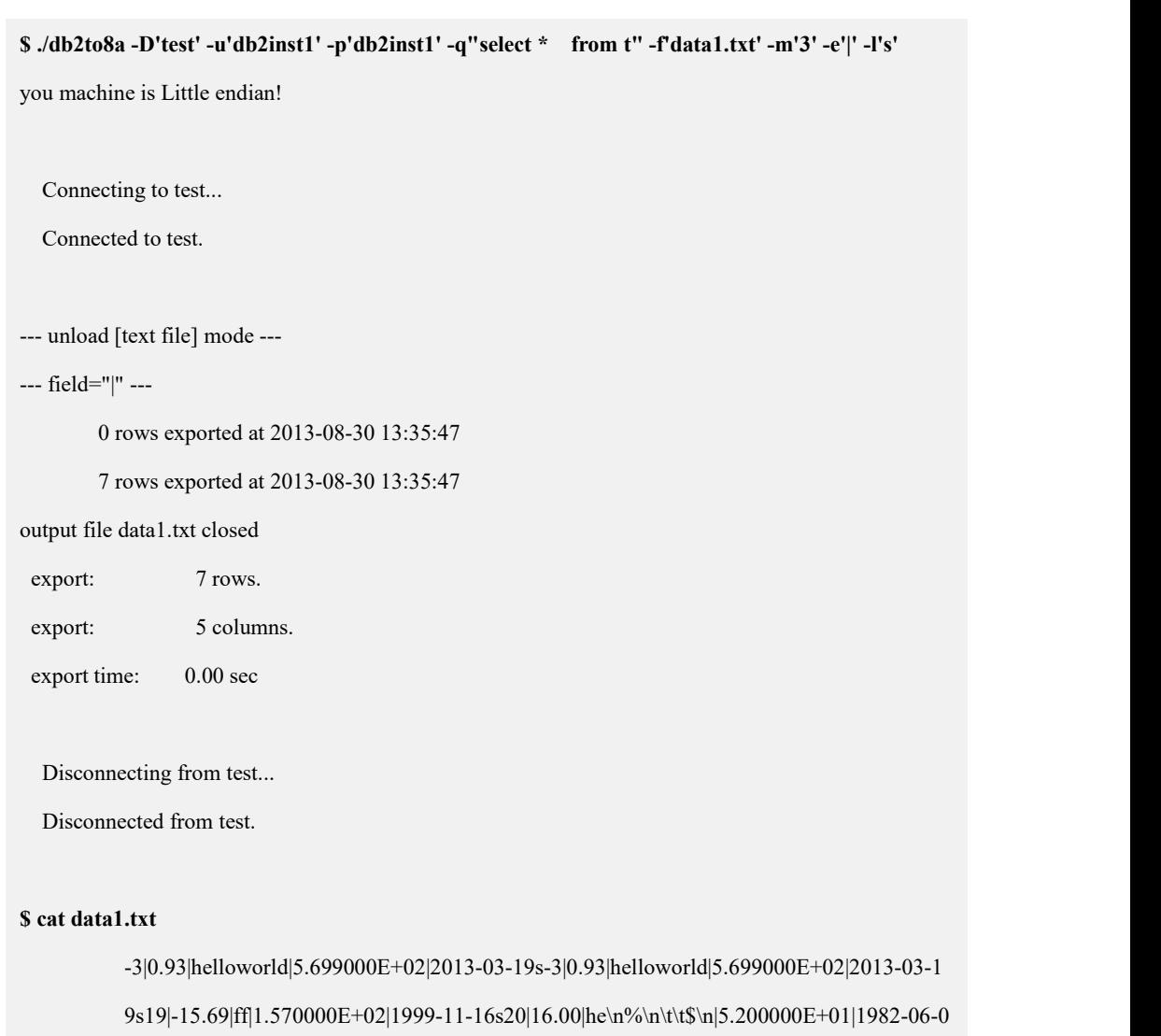

3s20|16.00|\n\nhe\t%\$\t|2.300000E+01|1982-06-03s58|12.30|xyz

abc|1.369000E+01|1978-12-20s991|0.00|北京|1.230000E+01|1989-06-07s

# **4.11.3.5.2.2** 导出数据中不包含行分隔符(**2**)

本示例中,导出数据中不包含设定的行分隔符,并且将行分隔符设定为不可见的字 符。

**\$ ./db2to8a -D'test' -u'db2inst1' -p'db2inst1' -q"select \* from t" -f'data1.txt'-m'3' -e'|' -l'\n'** you machine is Little endian!

Connecting to test...

Connected to test.

--- unload [oracle text file] mode --- --- field="|" --- --- record="  $\mathbf{u}$ 0 rows exported at 2013-10-18 17:19:13 7 rows exported at 2013-10-18 17:19:13 output file ./wzx/data1.txt closed export: 7 rows. export: 5 columns.

export time: 0.00 sec

Disconnecting from test...

Disconnected from test.

#### **\$ cat data1.txt**

-3|0.93|helloworld|5.699000E+02|2013-03-19 -3|0.93|helloworld|5.699000E+02|2013-03-19 19|-15.69|ff|1.570000E+02|1999-11-16 20|16.00|he\n%\n\t\t\$\n|5.200000E+01|1982-06-03 20|16.00|\n\nhe\t%\$\t|2.300000E+01|1982-06-03 58|12.30|xyz abc|1.369000E+01|1978-12-20 991|0.00|北京|1.230000E+01|1989-06-07

### **4.11.3.5.2.3** 导出数据中不包含行分隔符(**3**)

本示例中,导出数据中不包含设定的行分隔符,并且将行分隔符设定为十六进制的 字符。

**\$ ./db2to8a -D'test' -u'db2inst1' -p'db2inst1' -q"select \* from t" -f'data1.txt'-m'3' -e'|' -l"x'62'"** you machine is Little endian! Connecting to test... Connected to test. --- unload [oracle text file] mode --- --- field="|" ---

--- record="x'62'" ---

0 rows exported at 2013-10-18 17:21:49

7 rows exported at 2013-10-18 17:21:49

output file ./wzx/data1.txt closed

export: 7 rows.

export: 5 columns.

export time: 0.00 sec

Disconnecting from test...

Disconnected from test.

#### **\$ cat data1.txt**

-3|0.93|helloworld|5.699000E+02|2013-03-19b-3|0.93|helloworld|5.699000E+02|2013-03-1 9b19|-15.69|ff|1.570000E+02|1999-11-16b20|16.00|he\n%\n\t\t\$\n|5.200000E+01|1982-06- 03b20|16.00|\n\nhe\t%\$\t|2.300000E+01|1982-06-03b58|12.30|xyz abc|1.369000E+01|1978-12-20b991|0.00|北京|1.230000E+01|1989-06-07b

### **4.11.3.5.3**设定字段分隔符的示例

db2 数据库系统中创建如下表及数据:

```
CREATE DATABASE test connect to test
DROP TABLE t1
CREATE TABLE t1(i int,j bigint,c char(20),v varchar(255))
INSERT INTO t1 VALUES(12,34,'ajhsa','7shuusa8us')
INSERT INTO t1(i) VALUES(89)
INSERT INTO t1 VALUES(0,90,'sniuda','djkjkdsd')
INSERT INTO t1 VALUES(109,0,' ',' ')
INSERT INTO t1 VALUES(850266,9055655988595,'iu92uijw9i218uiw9w','wjijs')
INSERT INTO t1(i,c,v) VALUES(-19982921,'s','abc')
```
#### **4.11.3.5.3.1** 设置字段分隔符(**1**)

本示例中,导出数据文件为普通文本格式,同时设置字段分隔符为"。

**\$ ./db2to8a -D'test' -u'db2inst1' -p'db2inst1' -q"select \* from t1" -m'0' -e'|' -f'data1.txt'** you machine is Little endian!

Connecting to test...

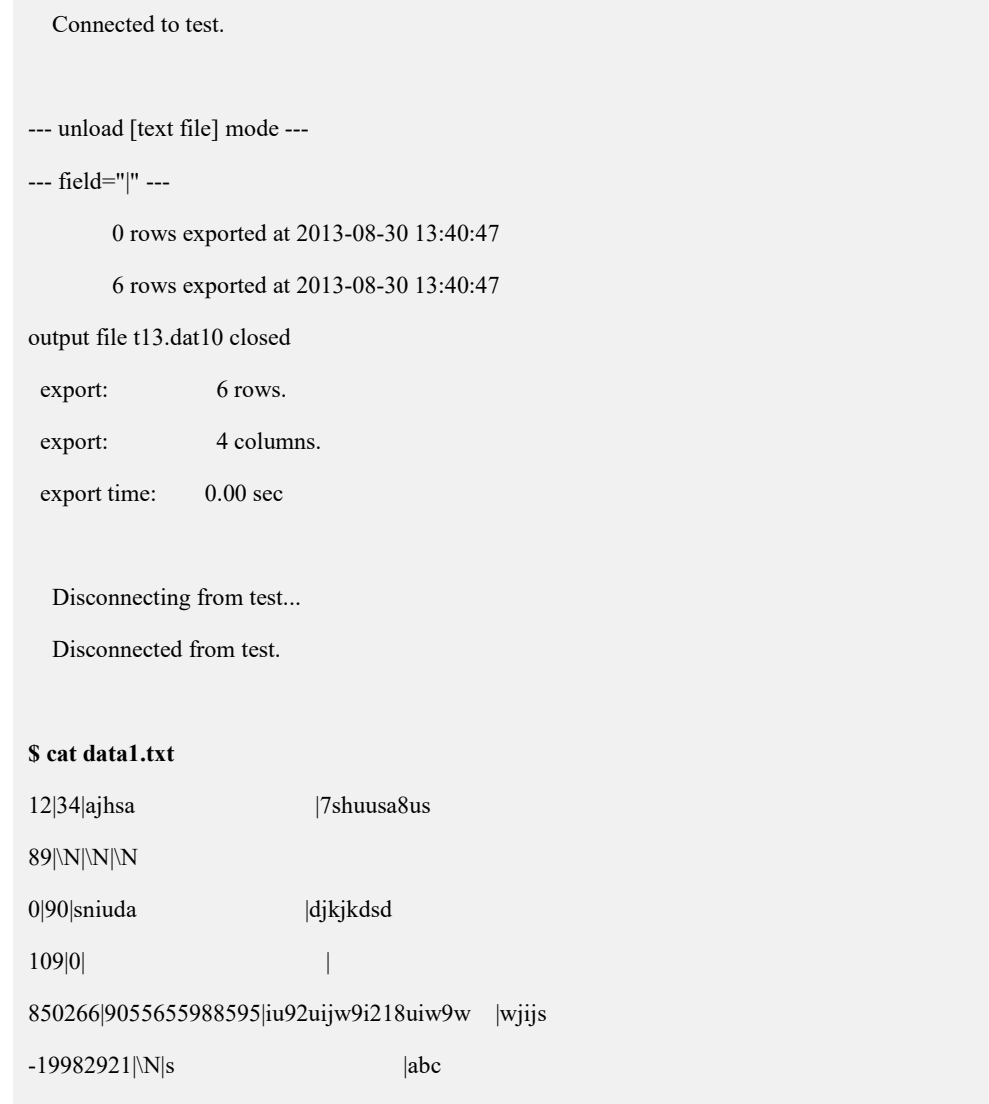

## **4.11.3.5.3.2** 设置字段分隔符(**2**)

本示例中,导出数据文件为 oracle 的文本格式,同时设定字段分隔符为';'。

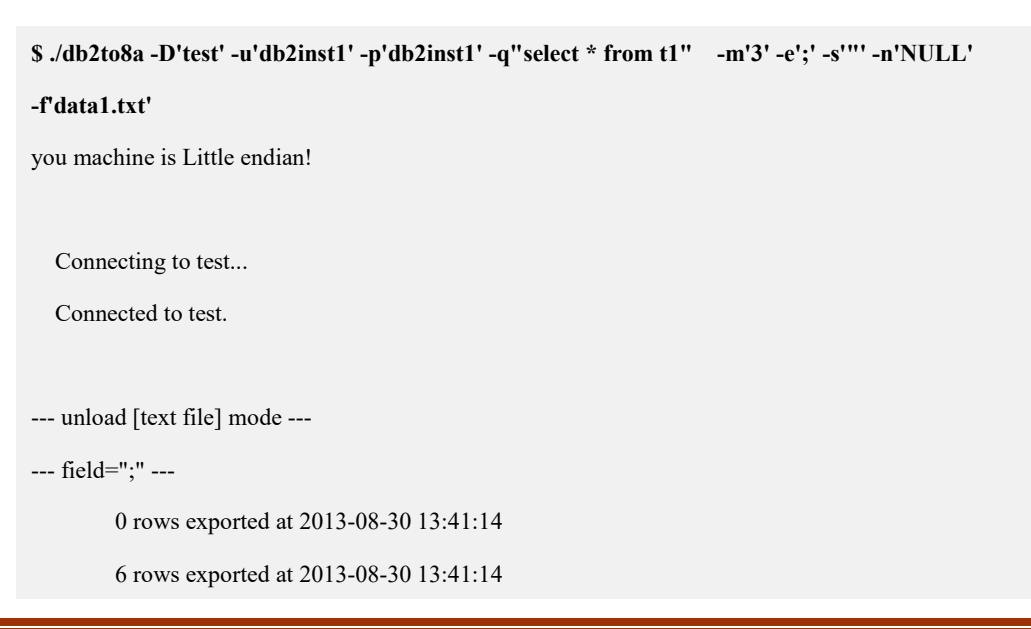

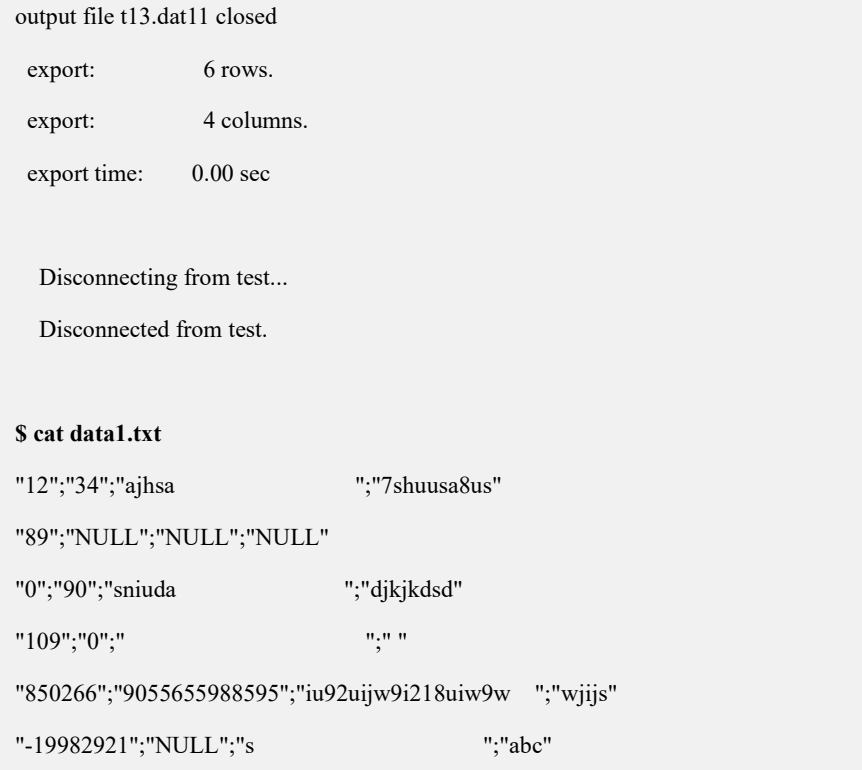

# **4.11.3.5.4**导出数据中包含空值的示例

db2 数据库系统中创建如下表及数据:

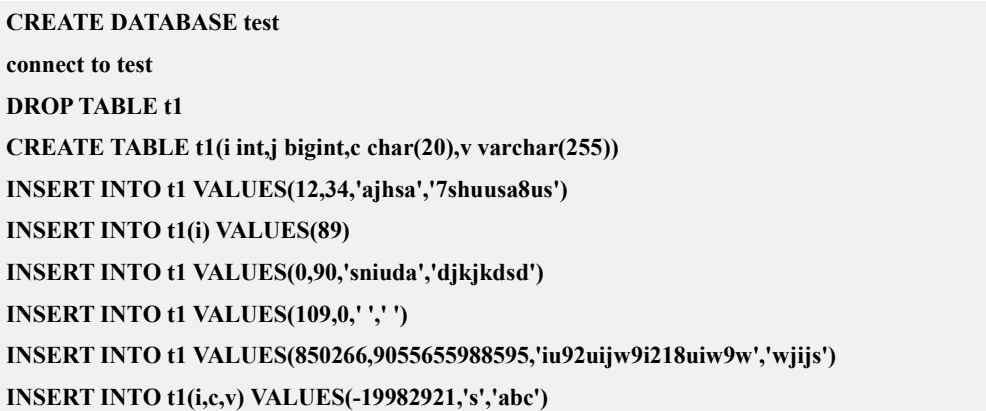

# **4.11.3.5.4.1** 设置空值参数值(**1**)

本示例中,导出数据文件为普通文本格式时,数据中的空值设定为默认的\N。

**\$ ./db2to8a -D'test' -u'db2inst1' -p'db2inst1' -q"select \* from t1" -m'0' -e'|\$|' -f'data1.txt'** you machine is Little endian!

Connecting to test...
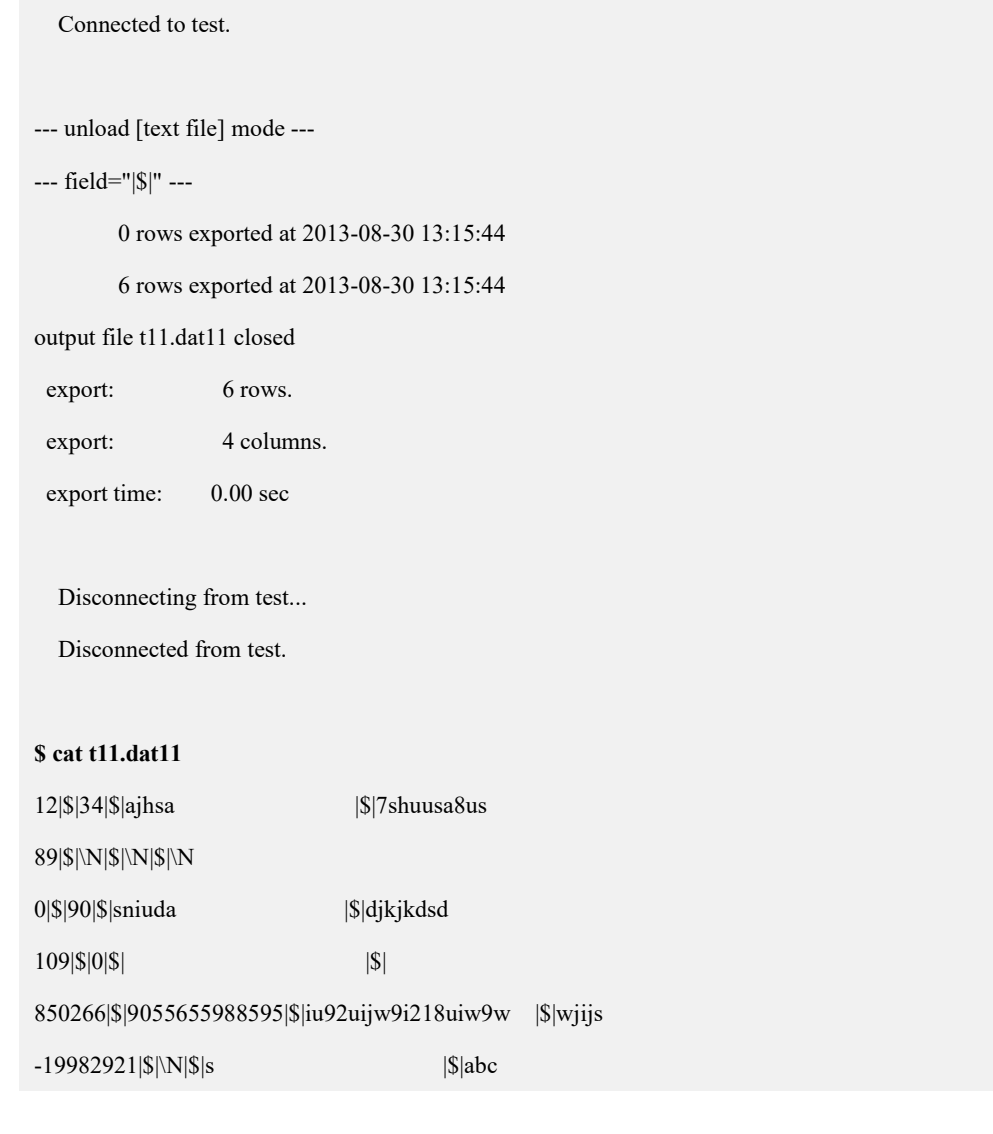

### **4.11.3.5.4.2** 设置空值参数值(**2**)

本示例中,导出数据文件为 oracle 的文本格式时,设定数据中的空值为'\\N'。

**\$ ./db2to8a -D'test' -u'db2inst1' -p'db2inst1' -q"select \* from t1" -m'3' -e'|\$|' -n'\\N' -f'data1.txt'** you machine is Little endian! Connecting to test... Connected to test. --- unload [text file] mode --- --- field="|\$|" --- 0 rows exported at 2013-08-30 13:15:32 6 rows exported at 2013-08-30 13:15:32

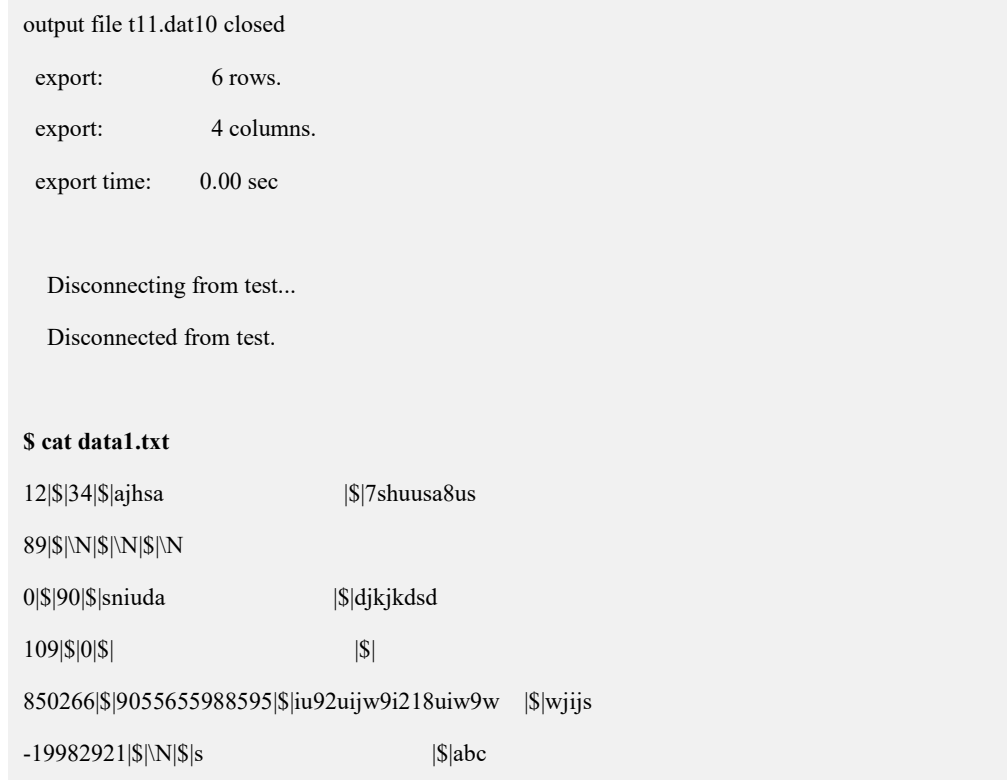

# **4.11.4 GBaseMigrationToolkit** 工具使用

GBase Migration Toolkit 迁移工具是 GBase 提供的一款可以实现异构数据库进 行数据迁移的工具。目前可以实现将源数据库(目前支持的源数据库有:ACCESS 、 Oracle 、SQL Server2005、DM 、DB2 、MySQL、ShenTong、GBase8sV8.3、GBase8t、 GBase8s、PostgreSQL 和 Teradata)中数据迁移到目标数据库(目前支持的目标数 据库有: GBase8a 、GBase8t 和 GBase8sV8.7)。

迁移工具有简单易操作的图形化界面,根据数据迁移需求创建相应任务,并且 可以对迁移任务进行相应的设置,实现多线程并发数据迁移。

迁移工具是一个 C/S 结构的软件, 安装简便, 只需要获取安装包解压后即可使 用。(注意:请不要放置在中文目录下,否则有可能导致部分功能无法正常使用。)

## **4.11.4.1** 安装文件说明

GBase Migration Toolkit 安装包有匹配不同操作系统的版本,可以根据需要获 取。安装包文件获取后解压即可使用:

Linux 下的安装包:

GBaseMigrationToolkit\_8.5.20.0\_build6\_Linux64.tar.gz

tar -xvf GBaseMigrationToolkit 8.5.20.0 build6 Linux64.tar.gz

cd GBaseMigrationToolkit\_8.5.20.0\_build6\_Linux64/jre/bin

chmod  $+x$  \*

cd GBaseMigrationToolkit\_8.5.20.0\_build6\_Linux64/migration

chmod +x Migration

执行下面命令即可使用:

./Migration

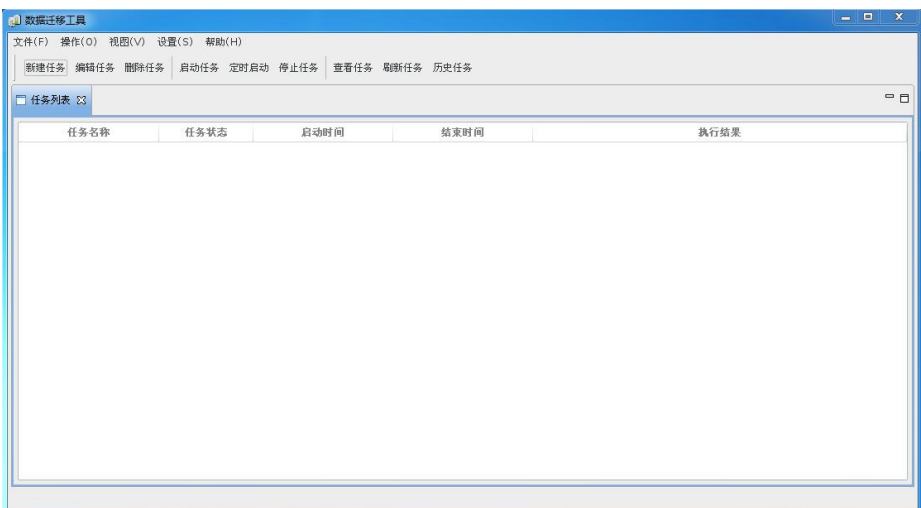

Windows 下的安装包:

GBaseMigrationToolkit\_8.5.20.0\_build6\_winx86\_64.zip

解压后到目录 migration 下,执行 Migration.exe 即可。

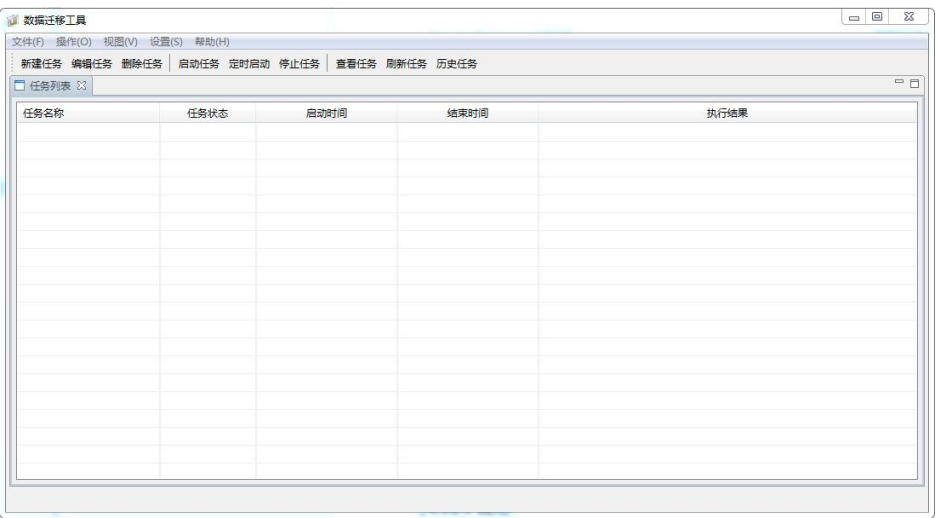

# **4.11.4.2** 使用说明

功能

GBase Migration Toolkit 工具支持异构数据库数据迁移的功能如下:

创建迁移任务: 设置源数据库、目标数据库和要迁移的对象。创建任务时, 源 库为 oracle 时允许指定 owner,目标数据库为 GBase 8a 集群时允许指定迁移表的类 型(默认随机分布表、复制表、哈希分布表)。

编辑迁移任务:对创建完成的任务进行修改编辑

启动任务:运行指定的迁移任务

定时任务:对指定的迁移任务设置定时运行

停止任务:中止正在运行的任务

删除任务:删除指定的任务

查看任务:查看任务的相关信息,包括任务的源库、目标库、迁移对象以及迁 移的进度、执行的结果等信息

历史任务:查看执行过的历史任务信息

设置: 修改 GBase Migration Toolkit 工具的配置文件, 可以自定义设置迁移表 和数据的读写线程个数,和数据提交条数等。

## 示例 しょうしょう しゅうしょう しょうしょく

GBase Migration Toolkit 迁移 oracle 的表到 GBase 8a 中示例如下:

- 新建任务 步骤一 任务摘要信息 必填项 任务名称 qianyi(oracle-8a)  $\lambda$ 任务描述 可选项 下一步 上一步 完成 取消
- 第一步: 新建任务

选择源库和目标库

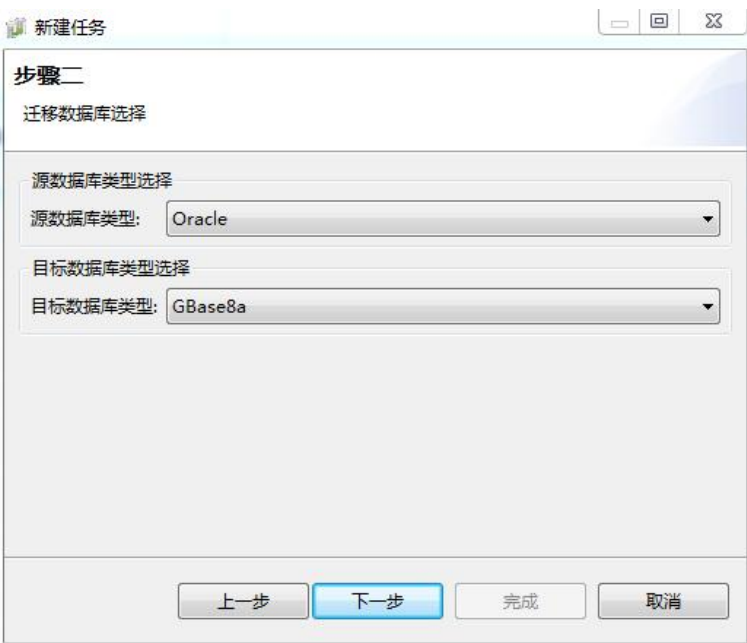

填写 oracle 的连接信息:

需提前确认 Oracle Server 的防火墙开放了相关端口或者防火墙关闭。

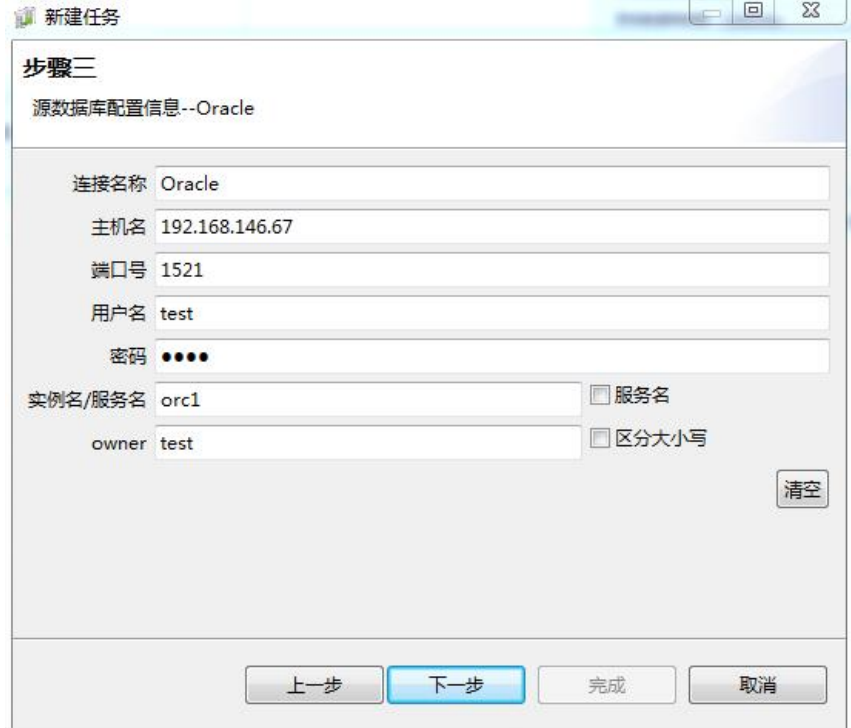

填写 GBase 8a 的连接信息:

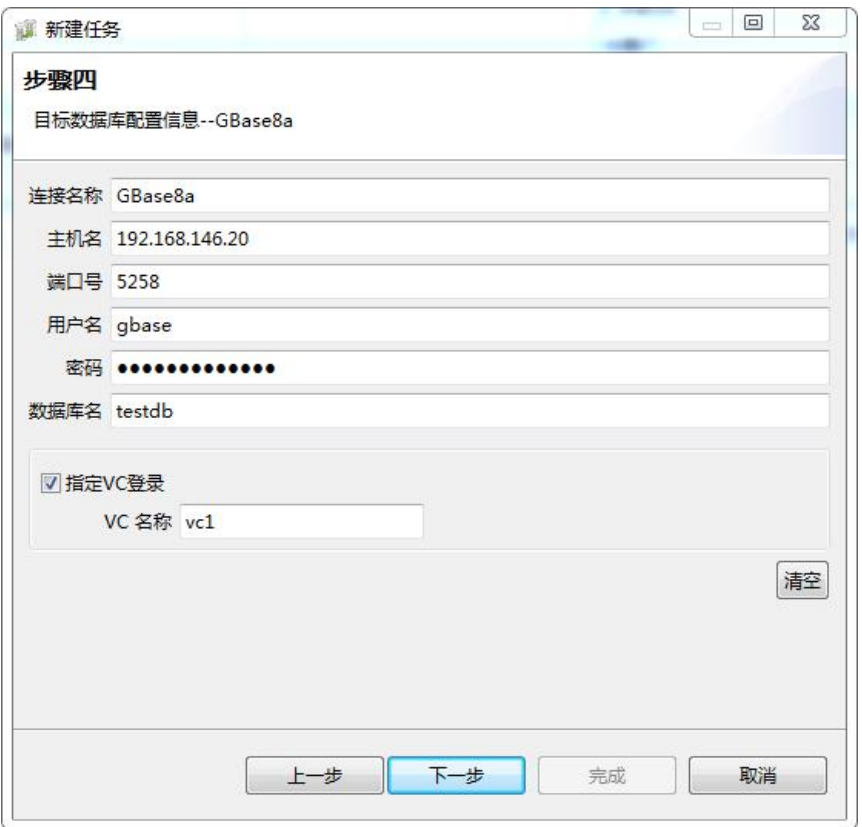

选取迁移对象:

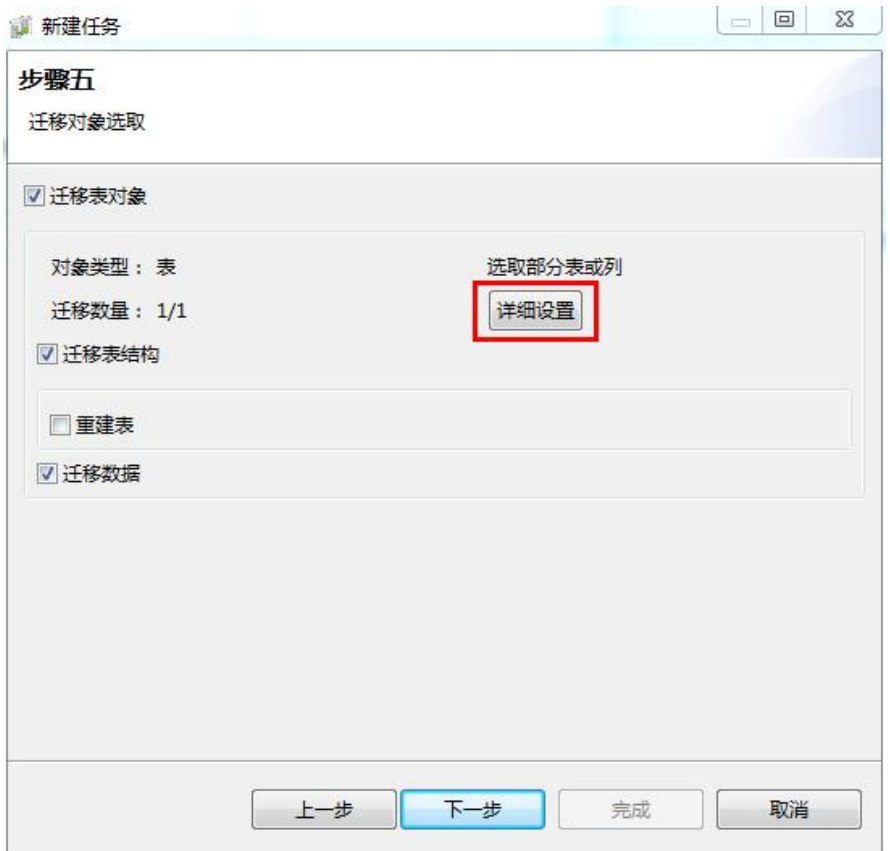

Oracle 表迁移到 GBase 8a 中表类型的设置:

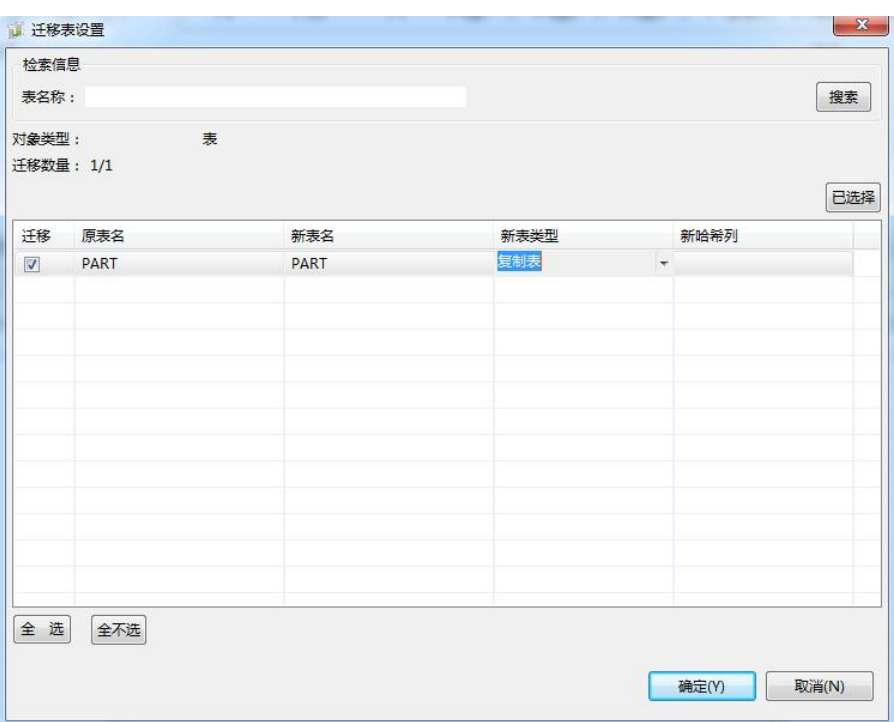

数据类型映射可以根据实际情况进行调整:

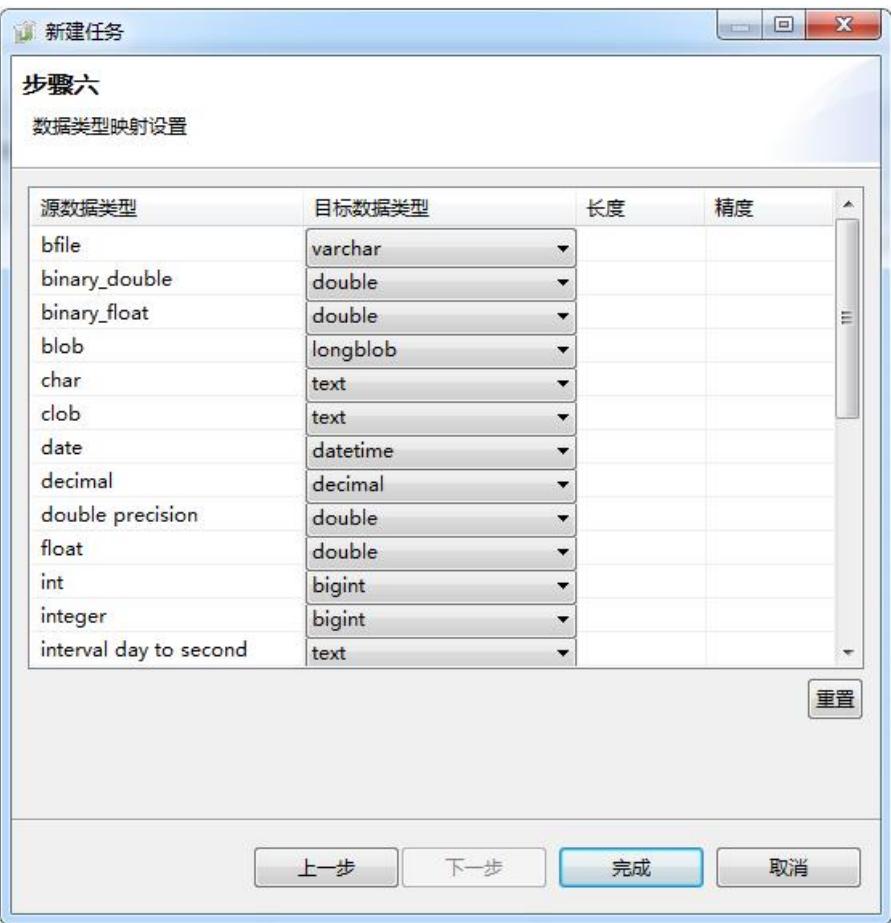

### 完成任务新建,主界面上显示新建任务。

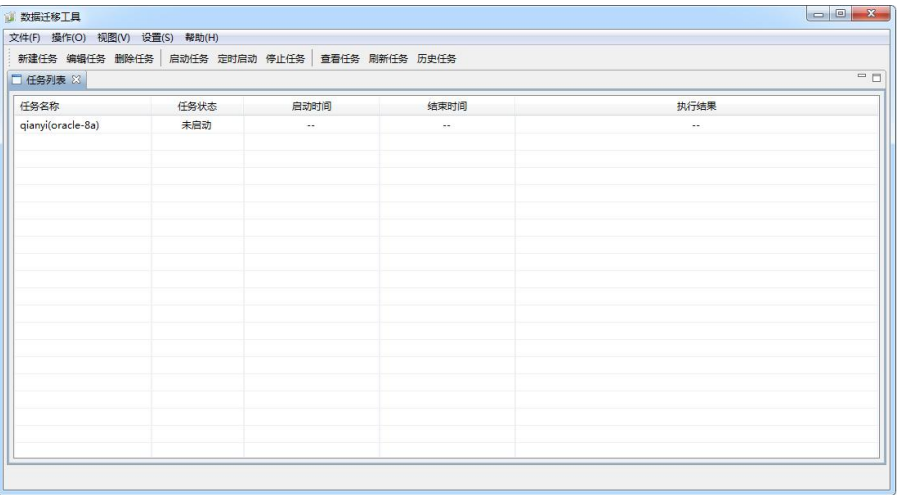

### 第二步:启动任务

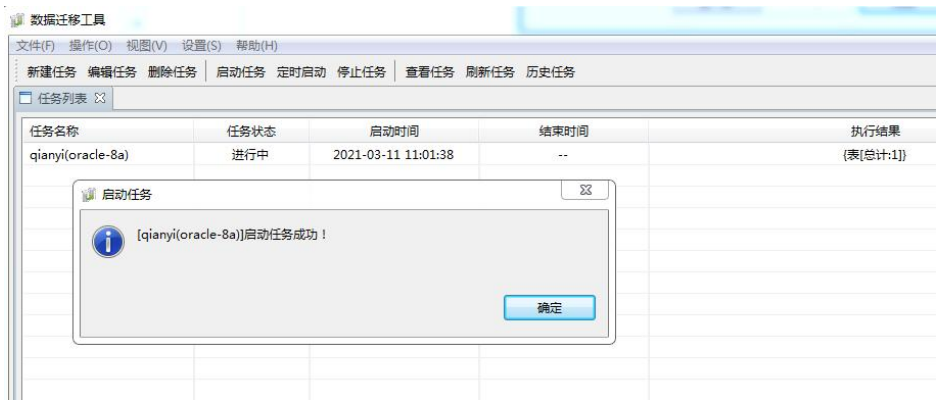

### 通过查看任务可以查看任务进度

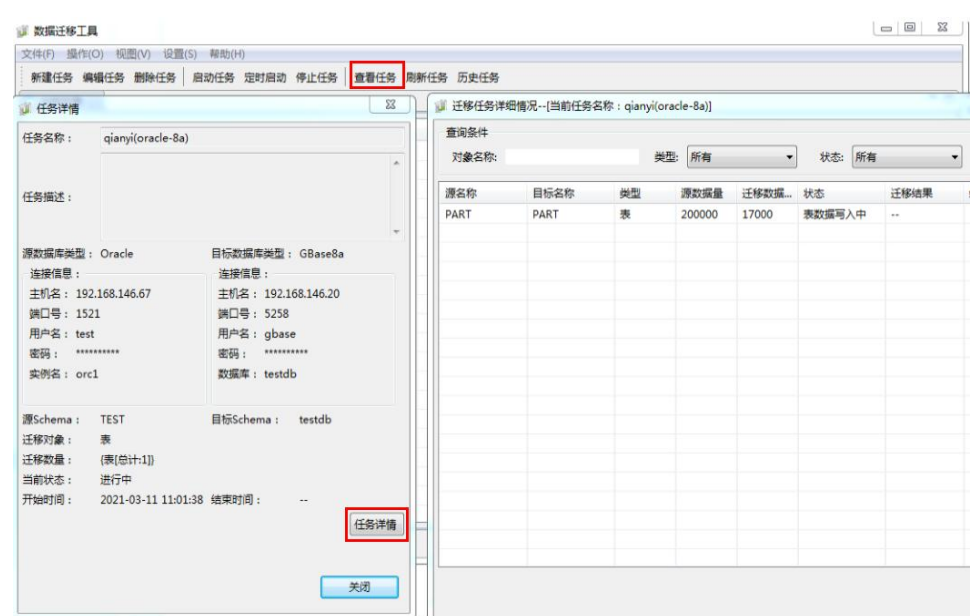

# **4.12**集群间同步工具

# **4.12.1**概述

GBase 8a MPP Cluster 在集群内的高可用已经非常完善,在金融、安全等对数据安 全性要求更高的行业中,需要整个实例级别的高可用。GBase 8a MPP Cluster 通过 建立另外一个集群级别的镜像,既保障了整个集群的高可用需求,也提供了整个实 例级别的负载均衡机制。GBase 8a MPP Cluster 通过底层二进制文件同步的方式来 实现集群级别的镜像。

# **4.12.2**术语

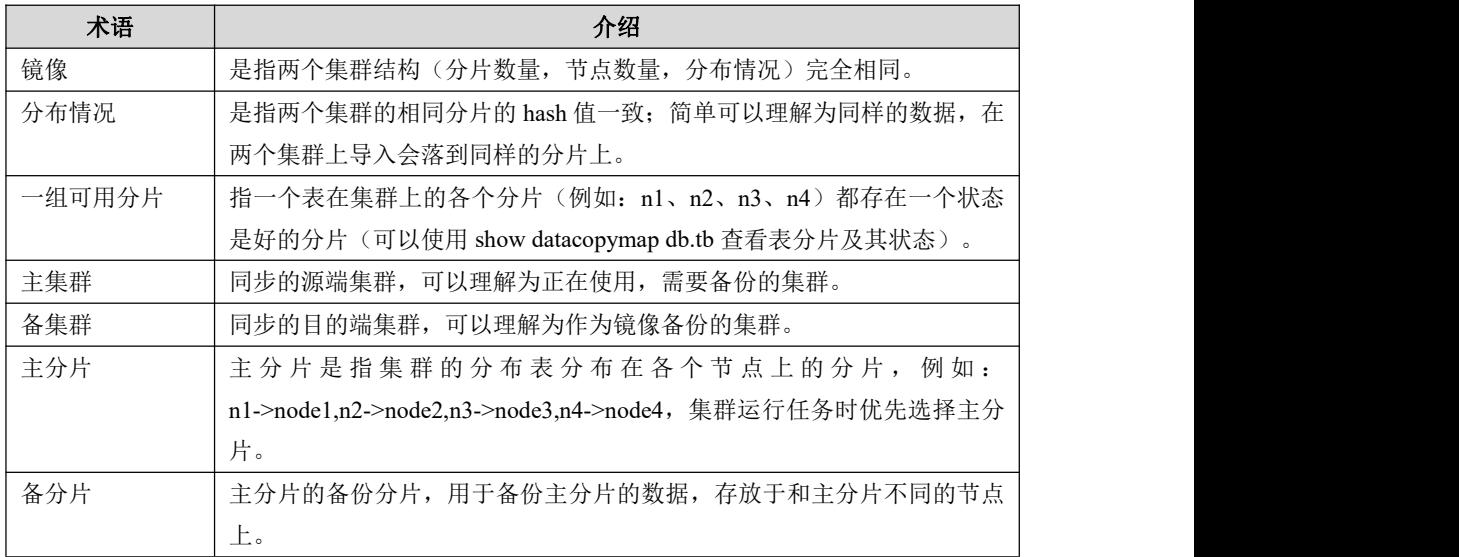

#### 表 **4- 125** 集群间同步工具术语表

# **4.12.3**工具安装

- 集群间同步工具需要支持增量同步方式以及全量同步方式。跨集群同步只负 责同步主分片,备份分片设置状态,依靠备份集群的自动恢复机制进行同步;
- 使用前将安装包 gcluster\_rsynctool-9.5.2.28-redhat7.3-x86\_64.tar.bz2 直接解压即 可。<br>

## 说明

同步工具分为 v95 版本和 v8 版本,v95 版本同步工具只支持 95x 版本集群同步,v8 版本同 步工具支持 85 以及 86 版本集群同步。如: GBase8a\_MPP\_Cluster-NoLicense-9.5.2.28-redhat7.3-x86\_64.tar.bz2 gcluster\_rsynctool-9.5.2.28-redhat7.3-x86\_64.tar.bz2

# **4.12.4**接口以及参数试用场景说明

## 命令格式

**Usage: gcluster\_rsynctool.py [option]**

### **4.12.4.1**参数说明

文档版本 953(2022-04-10) 南大通用数据技术股份有限公司 585 -h, --help 含义:显示工具帮助信息; 参数类型:可选参数; 取值范围: 无; 注意事项和使用限制: 指定该参数直接显示帮助信息后工具退出运行。  $\bullet$  -v, --version 含义:显示工具版本信息; 参数类型:可选参数; 取值范围: 无; 注意事项和使用限制: 指定该参数直接显示帮助信息后工具退出运行。  $\bullet$  --master mpp ip=MASTER MPP IP 含义:用于指定主集群的 coordinator 任一节点 IP 地址; 参数类型: 必选参数; 注意事项和使用限制:只支持 IPV4 格式的 IP 地址。 --master\_mpp\_gc\_port=MASTER\_MPP\_GC\_PORT 含义: 用于指定主集群的 coordinator 端口信息; 参数类型:可选参数; 取值范围: 【default:5258, min:1, max:65536】;

注意事项和使用限制: 如端口信息不是默认值,请指定该参数。

```
 --master_mpp_gn_port=MASTER_MPP_GN_PORT
```
含义: 用于指定主集群的 gnode 端口信息;

参数类型:可选参数;

取值范围: 【 default: 5050, min:1, max:65536】;

注意事项和使用限制: 如端口信息不是默认值,请指定该参数。

• --slave\_mpp\_ip=SLAVE\_MPP\_IP

含义:用于指定备集群的 coordinator 任一节点 IP 地址;

参数类型: 必选参数;

注意事项和使用限制:只支持 IPV4 格式的 IP 地址。

--slave\_mpp\_gc\_port=SLAVE\_MPP\_GC\_PORT

含义: 用于指定备集群的 coordinator 端口信息;

参数类型:可选参数;

取值范围: 【 default:5258, min:1, max:65536】;

注意事项和使用限制: 如端口信息不是默认值,请指定该参数。

• --slave\_mpp\_gn\_port=SLAVE\_MPP\_GN\_PORT

含义:用于指定备集群的 gnode 端口信息;

参数类型:可选参数;

取值范围: 【 default: 5050, min:1, max:65536】;

注意事项和使用限制: 如端口信息不是默认值,请指定该参数。

 $\bullet$  --database user=DATABASE USER

含义:用于指定连接主、备集群的数据库用户;

参数类型:可选参数;

注意事项和使用限制: 需要具有访问'table list file'中定义的表的权限,该 用户需要同时存在于主备集群。

--master\_mpp\_gc\_pw=MASTER\_MPP\_GC\_PW

含义:用于指定主集群的数据库用户密码;

### --slave\_mpp\_gc\_pw=SLAVE\_MPP\_GC\_PW

含义:用于指定备集群的数据库用户密码;

参数类型:可选参数;

 $\bullet$  --table list file=TABLE LIST FILE

含义:用于被同步表的配置文件。

参数类型: 必选参数;

注意事项和使用限制:文件名,该文件内容为需要同步的表列表,可以只有

一张表。文件内容格式为 DBName.TBName,不支持 vc.db.tb 格式。用换行符进行 分割,支持 windows 换行符和 linux 换行符,但必须统一,即文件内只能出现一种 换行符。

--table\_parallel\_degree=TABLE\_PARALLEL\_DEGREE

含义:用于指定集群间同步每次并行同步的表的数量;

参数类型:可选参数;

取值范围: 【default:1, min:1, max:128】;

注意事项和使用限制:该参数需要根据主、备集群负载,业务并行度进行调

节;当作业并行度低,主备集群负载不高的情况下,可适当增大该配置参数。

 $\bullet$  --lock table timeout=LOCK TABLE TIMEOUT

含义:用于指定集群间同步工具对主集群、备集群表加锁的超时时间 参数类型:可选参数;

取值范围: 【unit:second, default:600, min:1, max:3600】;

注意事项和使用限制: 由于锁是用来互斥表的写操作,该参数需要根据表的 写操作最大时间进行适当延长。

• --retry\_times=RETRY\_TIMES

含义:用于指定底层分片对分片的同步失败后的重试次数;

参数类型:可选参数;

取值范围【unit:次, default:1, min:1, max:10】

注意事项和使用限制: 该参数主要取决于网络状态,在网络状态不佳(闪断、网 络阻塞)的情况下,会出现分片对分片的同步失败情况,需要重试来保障同步成功, 需要根据网络状态进行适当的调大。

• --retry\_interval=RETRY\_INTERVAL

含义:用于指定底层分片对分片的同步失败后的每次重试的时间间隔;

参数类型:可选参数;

取值范围: 【unit:second, default:10, min:1, max:1800】;

注意事项和使用限制:该参数主要取决于网络状态,在网络状态不佳(闪断、网络 阻塞)的情况下,会出现分片对分片的同步失败情况,失败后需要等待一段时间, 期待网络恢复,然后再进行尝试,这个参数只是一个经验参数,不能确保等待一段 时间后网络一定会恢复完,并且同步成功。

--sync\_mode=SYNC\_MODE

含义:用于指定数据同步的模式【粗糙过滤,增量同步,全量同步】;

参数类型:可选参数;

取值范围【unit:无, default:1, min:1, max:3】。

#### 说明 医二氯化物 医心脏性 医心脏性 医心脏性

参数取值含义和使用场景的注意事项和使用限制:

粗糙过滤

含义:进行表的变更标识检查,如主备集群的表变更标识相同,直接跳过该表,不做同 步;表的变更标识不同,再做每个列级别的变更标识检查,进行增量同步;

适用场景:该参数值适用于备集群初始化完毕后,增量数据的同步,这种情况下建议使 用该参数。

增量同步

含义:不做表的变更标识检查,直接做每个列级别的变更标识检查,进行增量同步;

适用场景:该参数值适用于备集群初始化完毕后,增量数据的同步,该参数是由于版本 迭代历史原因保留,完全是为了版本兼容性。

全量同步

含义:不做任何级别的变更标识检查,直接用主机群的数据覆盖备集群的数据;

适用场景:该参数值适用于需要人为覆盖备集群的所有数据时,这种情况一般发生在如 下几种情况:

对备份集群的表进行过手动修改,数据已经不可信;

备集群的表数据发生损坏,需要重建修复;

备集群初始化。

--error table list file=ERROR\_TABLE\_LIST\_FILE

含义:用于指定同步失败的表存储的文件;

参数类型:可选参数;

取值范围:【default:当前目录

/\${table\_list\_filename }\_error\_table\_list\_%Y\_%m\_%d-%H:%M:%S.log】;

注意事项和使用限制: 文件内容格式为 DBName.TBName, 用换行符进行分割; 可 选参数,参数默认值为当前目录,名称默认为

\${table list filename } error table list %Y %m %d-%H:%M:%S.log, 内容格式为 db.tb 每行一个,多行存储;该文件每次调用工具覆盖。

--log\_name=LOG\_NAME

含义:用于指定工具日志的存储文件;

参数类型:可选参数;

取值范围: 【default: 当前目录/gcluster\_rsynctool\_yyyy\_mm\_dd.log】;

注意事项和使用限制: 指定的目录位置要有工具执行用户的写权限。

 $\bullet$  --log\_level=LOG\_LEVEL

含义:用于指定工具日志级别;

参数类型:可选参数;

取值范围【default:3, min:0, max:5】。

### 说明 医二氯化物 医心脏 医心脏 医心脏 医心脏

注意事项和使用限制:

nolog level;

critical level;

error level;

warning level ;

info level;

debug level;

--rsync\_mode=RSYNC\_MODE

含义:用于指定工具调度模式;

参数类型:可选参数;

取值范围【default:2, min:0, max:2】。

#### 说明 医二氯化物 医心脏 医心脏 医心脏 医心脏

注意事项和使用限制:

0:主分片同步,备分片设定状态

含义:只同步备集群表的一组分片,其他备份的分片设定状态, 通过集群内部的自动恢 复机制进行恢复;

适用场景:该参数值不建议使用,仅仅为了版本兼容保留;

1:主备同时同步

含义:同时同步备集群的主、备分片,单表同步的性能能够达到最大化;

适用场景:该参数值不建议使用,存在一个分片的主备都同步失败,表不可用的情况,该 参数是当初设计是为了数据安全性不高的场景。

2:先主后备同步方式.

含义:先同步备集群表的主分片,主分片同步成功后再同步备分片,确保备集群的表在 同步失败后存在一组可用分片,用来回滚同步操作;

适用场景:建议使用该参数,保证备集群表的数据安全。

#### **-double** check

含义:用于指定是否启用回读校验;

参数类型:可选参数;

无参参数,取值范围【default:false】;

注意事项和使用限制: 数据写入磁盘后,回读检查备集群表数据;该参数会降低 同步的性能,同时增加备集群的磁盘 IO 消耗;可以在部署初期为了验证同步的正 确性时采用。

--slave create table if not exists 可选参数

Create table if not slave mpp.[default:false]

参数使用注意事项:

该参数在启用后,会在 slave 需要建表时,使用集群间同步工具指定的 database\_user 建表,如 master 上的表不是由该用户建立,会导致 slave 上出现异常,异常包括但 不限于:建表不成功,该表建立后权限存在问题,表的 UID 不是预期的 UID,资源 管理的磁盘空间限制出错等现象,所以启用该参数时,需要使用者严格按照被同步 的表都是指定的 database\_user 的表。

• --sync\_vc\_name

需要同步的 VC 名字。

注: カランド アイストランド こうしょう しんこうかい こうしょう こうしょう しょうかい しゅうしょく

每次同步一个 vc 内容,不支持同时同步多个 vc 的信息; 同步的 vc 要求 vcname、表分布方式一致,不同步镜像表内容; 同步表时只同步表的数据信息和元数据信息,不同步其他内容。

**4.12.5**示例

### 场景描述

节点数量:主集群 2 节点,单分片,一备份;备份集群 2 个节点,单分片,一备份。 rsync\_mode=0 不指定 double\_check。

主备: カランス アイストランス しゅうしょう しんこうかい しんこうかい

**drop database if exists test;**

**create database test;**

**use test;**

**create table t(a int)distributed by ('a');**

主: カランド アイスト アイスト こうしょう しんしょう しょうしょう

**insert into t values(1),(2),(3),(4),(5),(6),(7),(8),(9),(0);**

**insert into t values(1),(2),(3),(4),(5),(6),(7),(8),(9),(0);**

**insert into t values(1),(2),(3),(4),(5),(6),(7),(8),(9),(0);**

```
insert into t values(1),(2),(3),(4),(5),(6),(7),(8),(9),(0);
insert into t values(1),(2),(3),(4),(5),(6),(7),(8),(9),(0);
insert into t select * from t;
insert into t select * from t;
insert into t select * from t;
insert into t select * from t;
insert into t select * from t;
\perp具: the contract of \perp
```
**t.list:**

**test.t**

#### 执行命令

```
./gcluster_rsynctool.py --master_mpp_ip=192.168.3.180 --slave_mpp_ip=192.168.3.182
--table_list_file=t.list --log_level=5 --rsync_mode=0
*************Gcluster Sync Tool Start************************* Table [ test: t] Sync Start
Table [ test: t ] Sync End cost : <0 s,597 ms>
**************Gcluster Sync Tool End With Success**************
查询备份集群
gbase> select count(*) from t;
+----------+
| count(*) |+----------+
| 1600 |
+----------+
1 row in set (Elapsed: 00:00:00.01)
```
# 4.13集群间透明网关工具

# **4.13.1**使用前提条件

- 目前只支持 Linux 操作系统;
- 启动透明网关的用户拥有通过透明网关对 GBase8a MPP Cluster 的读写权限;

当 gcluster dblink direct data exchange 参数配置为 1 时, 需保证源数据库与目 标数据库的集群版本一致。

 dblink 当前支持同构数据源的同源字符集访问:gbk<->gb18030、 utf8<->utf8mb4。953 字符集默认是 utf8mb4, 862.33 默认字符集是 utf8, dblink 当 前支持 V953 版本到 V862 各版本、V953 版本到 V952 各版本的连通访问。

 dblink 不支持源端为 ipv4 网络,目标端为 ipv6 网络,会报错。源端为 ipv6 网 络,目标端为 ipv4 网络可以支持 dblink。

 dblink 不支持目标表为支持自增列的版本且带有自增列,源表为不支持自增列 的版本。如 953 不支持带有自增列的表通过 dblink 从 862 拉数据。

# **4.13.2**安装透明网关

透明网关安装步骤如下

### 步骤 **1**

获取到 GBase 8a MPP Cluster 集群透明网关的 tar 包后,把 tar 包拷贝到目标安装路 径。

### 步骤 **2**

使用如下命令解压缩,解压缩成功后会在当前路径下生成一个与 tar 包同名的目录。 该目录就是透明网关的安装目录。

#### **tar –xvf[**压缩包名**].tar**

#### 步骤 **3**

使用如下命令为当前用户赋予透明网关安装目录下文件及子目录相应权限。

#### **chmod –R +x [**安装目录名**]**

# **4.13.3**配置透明网关

网关服务配置文件如下:

(存放路径为解压安装包后生成的目录下 conf 文件夹内,即[网关安装目录]/conf/):

- 网关参数配置文件: conf.properties
- 网关数据源配置文件: dataSource/sample/dblink name.properties
- 网关目标数据库配置文件: gcluster/gbase8a\_gcluster.properties

#### 表 **4- 126 conf.properties** 配置文件参数说明

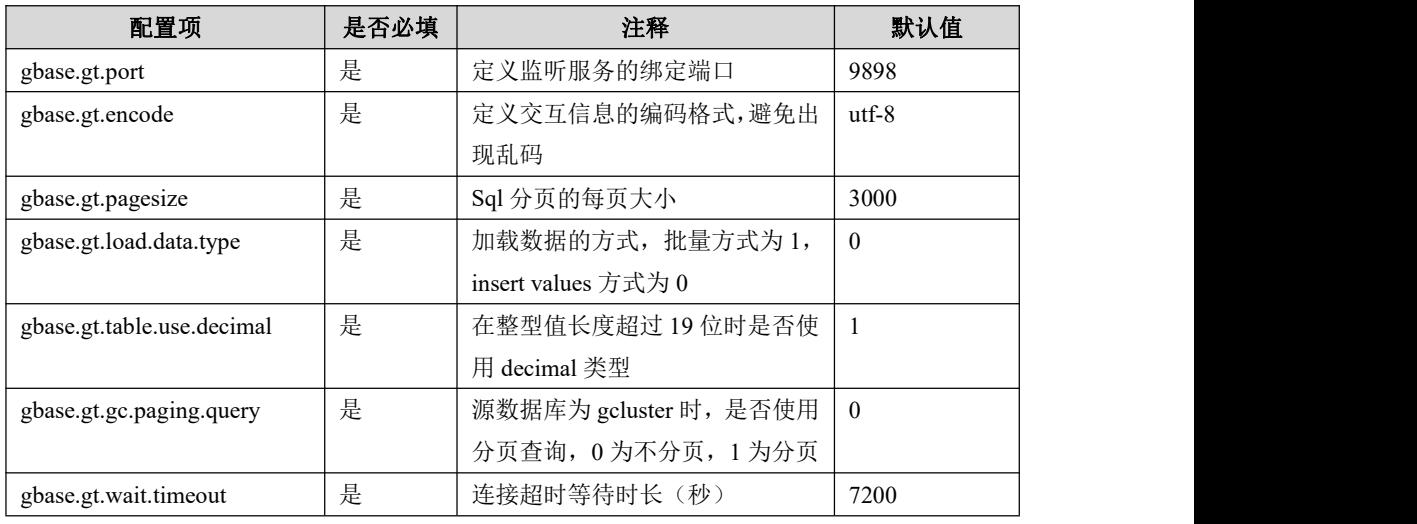

#### 表 **4- 127 dblink\_name.properties** 配置文件参数说明

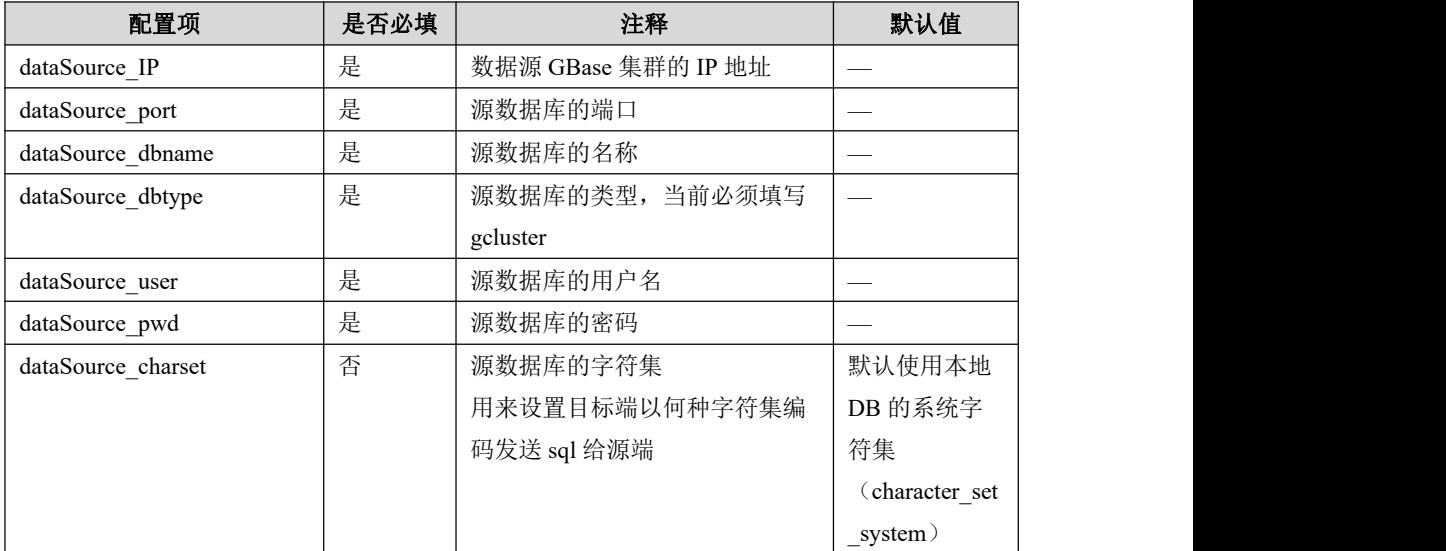

#### 表 **4- 128 gbase8a\_gcluster.properties** 配置文件参数说明

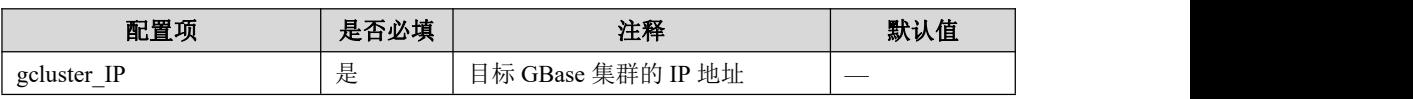

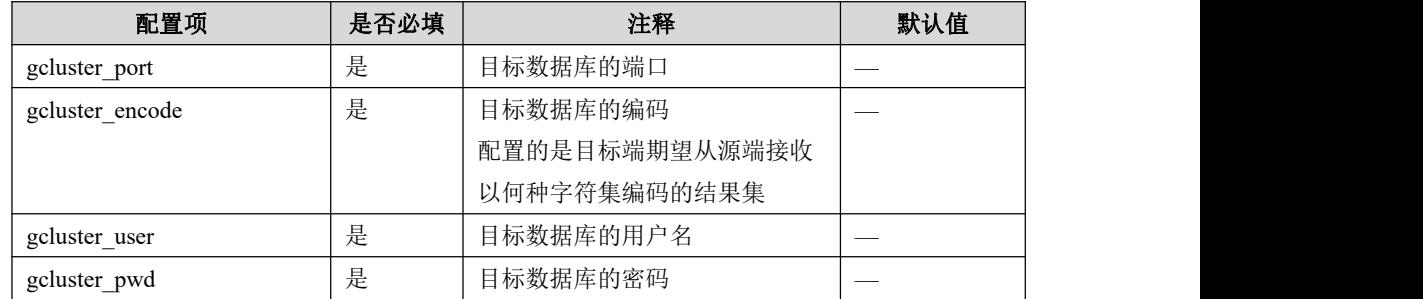

说明 医二氯化物 医心脏性 医心脏性 医心脏性

gbase8a\_gcluster.properties 目标配置项为 8.5.1.2\_build4.8 以及以上版本。

## 网关参数配置文件示例

网关配置文件固定为 conf.properties 示例如下:

(路径:[安装目录]/conf/conf.properties)

gbase.gt.port=9898

gbase.gt.encode=utf-8

gbase.gt.pagesize=100000

gbase.gt.load.data.type=0

gbase.gt.gc.paging.query=0

gbase.gt.wait.timeout=7200

# 网关数据源配置文件示例

可以配置多个数据源,每个数据源对应一个配置文件,以数据源名称标识,如数据 源 dblink\_name 的配置文件名为 dblink\_name.properties, 配置文件内容示例如下:

(路径:[安装目录]/conf/datasource/)

 $[ds1]$ 

dataSource\_IP=192.168.8.102

dataSource\_port=5258

dataSource\_dbname=dtest

dataSource\_dbtype=gcluster

dataSource\_user=gbase

dataSource\_pwd=\*\*\*\*\*\*

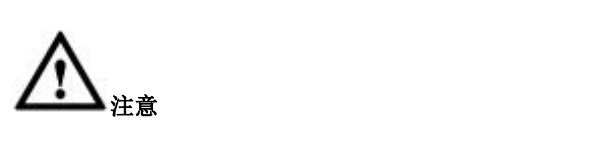

当前版本支持的数据源类型仅支持 gcluster 和 oracle。

# 网关目标数据库配置文件示例

可以配置多个目标库,每个目标对应一个配置文件,以目标名称标识:

(路径: [安装目录]/conf/gcluster/gbase8a\_gcluster.properties)

 $[gc1]$ gcluster\_IP=2001:da8:e000:0:1:1:5 gcluster\_port=5258 gcluster\_encode=utf-8 gcluster\_user=gbase

gcluster\_pwd=\*\*\*\*\*\*

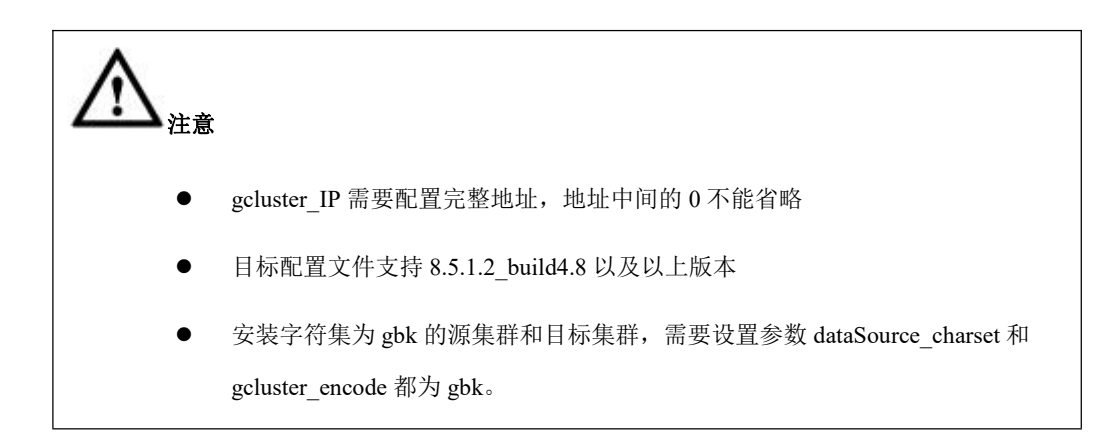

# **4.13.4**启动透明网关

进入 gbaseGateway 目录下, 执行如下命令即可启动透明网关:

**\$ sh gt.sh**

# **4.13.5**卸载透明网关

- GBase 8a MPP Cluster 集群透明网关属于纯绿色软件,对操作系统没有侵入性, 所以不需要使用卸载程序进行卸载,直接删除透明网关整个部署目录即可;
- 进入透明网关安装目录的上一级目录,执行 rm –r 安装目录名称,即可删除 安装目录。

# **4.13.6**部署示例

### 4.13.6.1部署环境

- 操作系统: redhat 6;
- 数据库:GBase8a MPP Cluster 数据库。

## 4.13.6.2配置透明网关

#### 步骤 **1**

安装透明网关,解压 tar 包

#### **tar -xvf [**安装包**]**

#### 步骤 **2**

修改透明网关相应权限:

**chmod -R +x [**安装目录**]**

#### 步骤 **3**

配置透明网关,修改系统参数配置文件:[安装目录]/conf/conf.properties,修改内容 如下:

- **\$ cat conf.properties**
- **gbase.gt.port=9898**
- **gbase.gt.encode=utf-8**
- **gbase.gt.pagesize=10000**
- **gbase.gt.load.data.type=0**
- **gbase.gt.gc.paging.query=1**
- **gbase.gt.wait.timeout=7200**

#### 步骤 **4**

修改网关数据源配置文件:[安装目录]/conf/datasource/gc\_link1.properties,内容如下:

**\$ cd [**安装目录**]/conf/datasource/ \$ cp sample/gbase\_link1.properties gc\_link1.properties \$ cat dataSource/gc\_link1.properties [gbase8a cluster] dataSource\_IP=**[数据源 IP] **dataSource\_port=5258 dataSource\_dbname=**[数据源的库名] **dataSource\_dbtype=gcluster dataSource\_user=gbase dataSource\_pwd=\*\*\*\*\*\***

#### 步骤 **5**

修改网关目标数据库配置文件:[安装目录]/conf/gcluster/gbase8a\_gcluster.properties, 内容如下:

**\$ cat gcluster/gbase8a\_gcluster.properties [gc1]**

**gcluster\_IP=192.168.146.20**

**gcluster\_port=5258**

**gcluster\_encode=utf-8**

**gcluster\_user=gbase**

**gcluster\_pwd=\*\*\*\*\*\***

#### 步骤 **6**

启动透明网关

**\$ cd [**安装目录**]**

**\$ sh gt.sh**

#### 步骤 **7**

透明网关关闭方式,如果透明网关配置失败需要手动 kill 对应的进程号, 然后重

新启动

**ps -ef|grep GBaseGateway**

**kill [**进程号**]**

## 4.13.6.3配置目标数据库 **GBase8a MPP Cluster A**

配置目标数据库的配置文件参数

(路径为:目标数据库各管理节点\$GCLUSTER\_BASE/config/gbase\_8a\_gcluster.cnf)

gbase 8a gcluster.cnf 中必须配置的参数:

- gbase dblink gateway ip =  $[$ 透明网关 IP, 如 192.18.16.11]
- gbase dblink gateway port = [透明网关的服务端口, 如 9898]

gbase 8a gcluster.cnf 中选配的参数:

gcluster\_dblink\_direct\_data\_exchange

### 说明 医二氯化物 医心脏性 医心脏性 医心脏性

默认值为1

- 值为 1 表示:数据从数据源集群的计算节点直接发送给目标集群;
- 值为 0 表示: 数据从数据源集群发送给网关, 然后由网关转发给目标集群。

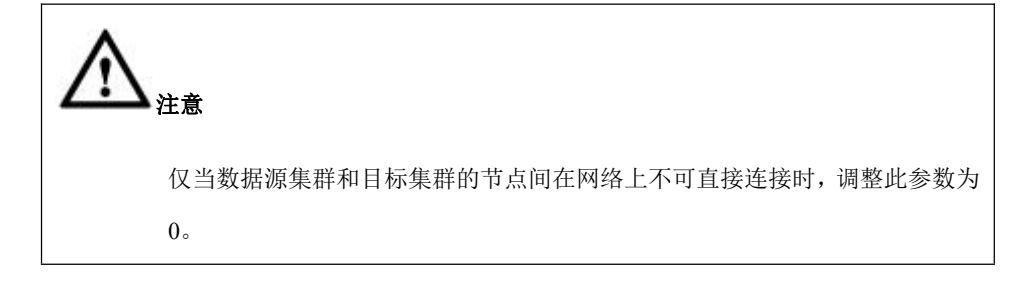

## 4.13.6.4使用 **db-link**

## 创建 **db-link**

### 语法格式

**CREATE DATABASE LINK dblink\_name connect to '' identified by '' using 'gc\_link ';**

### 说明 あいしゃ しゅうしょう しゅうしょく

- 其中 dblink\_name 是自定义的 db-link 的名字,后面的查询中,使用该名字进行 db-link 查询。connect to '' identified by ''是固定语法;
- using 后面是数据源的名字。例如数据源配置文件名为 gc\_link.properties,则这里填 using 'gc\_link'。

## 删除 **db-link**

#### 语法格式

**DROP DATABASE LINK dblink\_name;**

说明 医二氯化物 医心脏 医心脏 医心脏 医心脏

当前不支持 IF EXISTS 语法。

使用 **db-link**

语法格式

**SELECT \* FROM** 表名**@ dblink\_name**

# 4.14**DBLink** 工具

# **4.14.1**管理 **DBLink**

对 DBLink 的管理, 包括配置 gbGateway 信息、创建、删除、查询 DBLink。

## 配置 **gbGateway** 信息

- 配置 GBase 8a MPP Cluster (local) 要使用的 gbGateway 信息。
- GBase 8a 集群(local)使用的 gbGateway 对外部数据源的名称和 gbGateway 的对应关系。

### 说明 医二氯化物 医心脏性 医心脏性 医心脏性

包含的内容如下:外部数据源的名称,gbGateway 的 IP ,gbGateway 的端口号。

### 创建 **DBLink**

在 GBase 8a MPP Cluster(local) 上创建指向 gbGateway 的 DBLink。Admin 可以通过 任何 GBase 8a MPP Cluster(local)的应用程序, 指向创建 DBLink 的 SQL 语句。

### 语法格式

**CREATE DATABASE LINK dblink\_name CONNECT TO username IDENTIFIED BY password USING 'TG\_config\_name';**

### 说明 医二氯化物 医心脏性 医心脏性 医心脏性

当前数据库服务下所有用户都可使用、删除该 DB-Link;

- dblink\_name: 要创建的 DB-Link 的名称;
- username: 该 DB-Link 要连接的数据库服务中的用户名;
- password: 该 DB-Link 要连接的数据库服务中的用户名密码;
- TG\_config\_name:透明网关配置文件名称。

#### 示例 しょうしょう しゅうしょう しょうしょく

**create database link dblink\_pub**

**connect to sysdba identified by sys**

**using 'tg\_config1';**

## 删除 **DBLink**

在 GBase 8a MPP Cluster(local) 上删除指向 gbGateway 的 DBLink。Admin 可以通过 任何 GBase 8a MPP Cluster (local) 的应用程序, 指向删除 DBLink 的 SQL 语句。

#### 语法格式

**DROP DATABASE LINK dblink\_name;**

#### 示例 しょうしょう しゅうしょう しんしょう しんしょう

**drop database link dblink\_pub;**

### 查询 **DBLink**

查看已经创建的所有 dblink,每个 dblink 的信息包含 :

- dblink\_name: 要创建的 DB-Link 的名称
- username:该 DB-Link 要连接的数据库服务中的用户名
- password:显示为 NULL 值
- TG config\_name: 透明网关配置文件名称。

# **4.14.2**使用 **DBLink**

GBase 8a 集群(local)查询时可使用已经创建的 dblink。

### 语法格式

**table@dblinkname**

## 示例 しょうしょう しゅうしょう しゅうしょく

**select \* from table@ dblink\_pub;**

### 说明 医二氯化物 医心脏性 医心脏性 医心脏性

创建视图(create view) ,若视图的定义语句包含 dblink 查询,则需要在 gcluster 每个

COORDINATOR 的 gclusterd 配置文件中配置以下参数:

**gbase\_dblink\_standby\_gateway\_ip**

**gbase\_dblink\_standby\_gateway\_port**

# **4.14.3**终止 **DBLink** 查询

用户有两种终止 DBLink 查询的方法。一是用户直接在执行查询的控制台(执行查 询的 session), 使用 ctrl+c 组合键; 二是在其他控制台, 发送 kill session id 命令的 方式。

终止查询的效果分两种情况讨论。

对于 select \* from t1@gc\_link t1, t2@gc\_link t2 where t1.a = t2.a; 类似这种纯同 源 DBLink 表查询,查询结果直接返回给用户。终止查询的命令可以得到快速响应。 当用户发起终止查询的操作后,远端(数据源)的执行也会被中断,以快速响应用 户的操作;

对于其他类型的 DBLink 查询(例如 insert into t select \* from t1@gc\_link t1,  $t2$  ( $\partial g$ c link t2 where t1.a = t2.a;)。当远端(数据源)查询的目的是把数据拉到本地 集群时,则远端(数据源)无法快速响应用户的终止查询操作。如果当前执行的 step 是远端(数据源)查询,则用户的终止查询操作需要等待远端(数据源)执行结束, 查询才会结束。

### 说明 医二氯化物 医心脏 医心脏 医心脏 医心脏

当用户的 DBLink 查询被终止后,会在相应控制台打印如下报错信息:

**gbase> select \* from lineitem@tpch\_link l, orders@tpch\_link o ;**

ERROR 1317 (70100): Query execution was interrupted

# **4.14.4db-link** 查询的语法约束

db-link 查询语法约束如下

- db-link 表只能出现在顶层查询,或同源 dblink 的子查询中。出现在本地表 的子查询中时,必须放在 relation 子查询中。
	- 例如:如下语句会报语法错误,因为 db-link 出现在本地表的子查询中时, 必须用 relation 子查询包围。

```
select * from t1 where exists (select 1 from t2@gc_link as t2 where t2.id = t1.id);
```
该语句可以修改为如下形式,以保证符合语法规则:

**select \* from t1 where exists (select 1 from (select 1 from t2@gc\_link) as t2 where t2.id = t1.id);**

- 同源的 db-link 表可以直接 JOIN。 dblink 表禁止与 local table, relation subquery, 非同源 dblink 表,产生直接 JOIN 关系。
	- 例如: t1@gc\_link JOIN t2@gc\_link 是允许的; 但 t1@gc\_link JOIN t2 是不 允许的,因为 db-link 表禁止与本地表直接 JOIN,可以改写 SQL 语句为如 下形式:

**… (select \* from t1@gc\_link) t, t2 …**

- db-link 表的子查询中,禁止出现本地表,非同源 dblink 表。
	- 例如: select \* from t1@gc\_link where exists (select 1 from t2);是不允许的, 因为 db-link 表 t1@gc\_link 的子查询中出现了本地表 t2。可以改写为如下  $\mathcal{F}$ 式:  $\blacksquare$

**select \* from (select \* from t1@gc\_link) t where exists (select 1 from t2);**

group by 或 order by 中的相关子查询,禁止出现 db-link 表。

さんじょう しょうしょう たいしん おおし はんしゃ はんしゃ はんしゃ はんしゅう はんしゅう はんしゅう しゅうしょく

如果仅仅是简单使用, 如 insert into local\_table select \* from 同源 dblink 表,则可以忽略本节的约束。当查询存在 db-link 表与本地表混用(例 如 db-link 表 JOIN 本地表),或与非同源 db-link 表混用时,则需要 遵守如下语法约束,否则查询会报语法错误; 同源 db-link 指 db-link 的名字相同,名字不同的 db-link 称为非同源 db-link。例如 t1@gc\_link 和 t2@gc\_link 被认为是同源 db-link 的两个 表。t1@gc\_link 和 x1@gc\_link2,被认为是非同源 db-link 表,即使 gc\_link 和 gc\_link2 在创建时, using 的是同一个数据源, 由于其 db-link 名字不同, 仍然认为是非同源的。

# **4.14.5**私有 **dblink** 使用说明

## 使用场景

1 创建的 db\_link,希望指定用户使用,其他用户不能随便调用,即支持私有 db\_link. 2. 为了提升 db\_link 的性能,建议本地通过 dblink 发送到远端的 sql, 在本地不再进 行解析,直接发送到远端执行,即支持直通模式:passthrough

3. 支持直通模式下的私有 dblink。

## 示例 しょうしょう しゅうしょう しゅうしょく

B 集群创建私有 dblink , 为 u dblink 用户私有:

create user u\_dblink; u\_dblink 权限如下:

grant all on gctmpdb.\* to u\_dblink;

grant all on dbname.\* to u\_dblink;

grant select on gbase.\* to u\_dblink;

gccli -u u\_dblink

create private database link db\_linkBtoA connect to "identified by " using 'dsBtoA';

B 集群中只有 u\_dblink 可以使用 db\_linkBtoA

A 向 B 发送命令, 让 B 从 A 中抽数据到 B, 下面的 sql 都从集群 A 上发出:

A 推送数据到 B 的表:

insert into tb  $B$ @db linkAtoB select \* from dbname.tb A

A 发命令让 B 拉数据到 B 的表:

passthrough link db linkAtoB using 'insert into dbname.tb B select \* from tb\_A@db\_linkBtoA;

### 语法:

1..支持私有 dblink 语法

create private database link ...

drop private database link ...

2.不修改默认行为

create database link ... , 默认是 public link

create public database link,指定为 public link

3.直通模式使用 dblink

passthrough link publiclink using 'insert into t1 select \* from [t2@privatelink'](mailto:t2@privatelink%27)

其中集群1维护 publiclink, 集群2维护 privatelink。集群1发起直通模式指令, 然 后在集群2上执行从集群1拉表 t2 数据然后插入到集群2的 t1 表中。集群2的私 有 dblink 只要创建的用户可用,其它用户不能使用。

注意:

在配置 publiclink 的时候指定配置文件中访问集群2的用户要与创建在集群2上的 privatelink 用户一致。

需要在集群的所有管理节点配置文件中增加参数

gbase\_8a\_gcluster.cnf

gbase dblink gateway ip= $M \times N$  ip

gbase\_dblink\_gateway\_port=9898

# **4.14.6**异构数据源

DBLink 网关支持异构数据源 oracle,主要负责元数据的数据类型映射和数据的抽取 等工作。GBase 8a MPP Cluster 作为 dblink 查询的入口,负责 dblink 查询的 SQL 解析、与网关交互(获取元数据,请求抽取数据等)、生成查询计划、执行计划、 调度执行等工作。

## **4.14.6.1**网关数据源配置

### 示例 しょうしょう しゅうしょう しゅうしょく

dblink 网关 oracle 数据源示例:

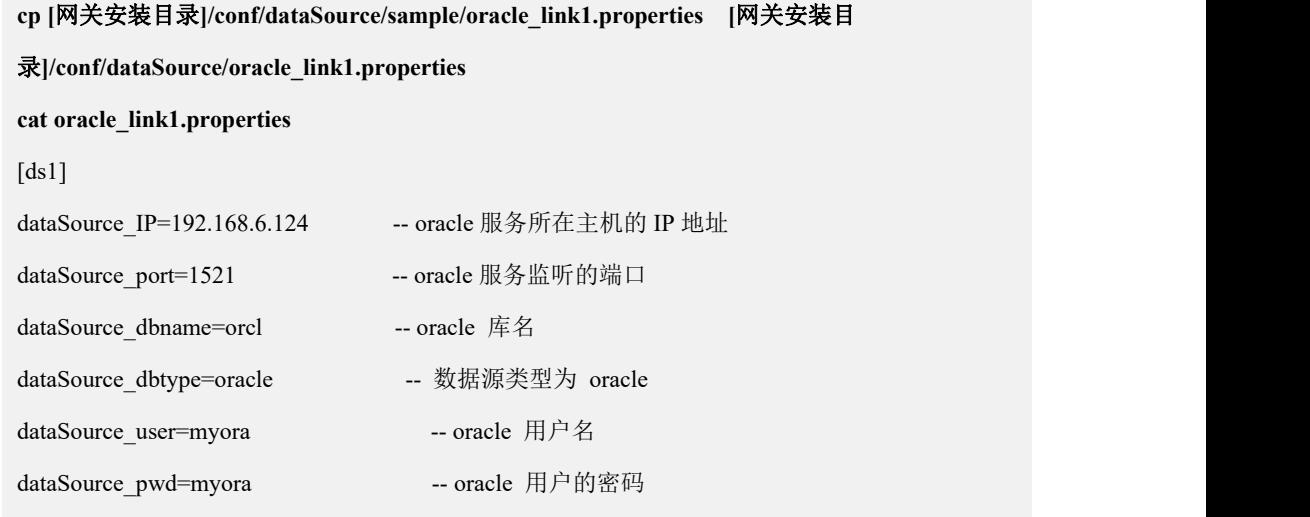

# 说明

数据源需要兼容 oracle 11g, 10g (网关需要兼容)。

```
网关其他配置文件的配置参考 4.13.3 章节。
```
### **4.14.6.2dblink** 查询语法约束

针对异构数据源,新增语法约束:

除 union(也包括 minus、union all、intersect)查询外,异构数据源 dblink 表只 允许出现在 from 子查询中。假设 olink 为异构数据源 dblink 对象, 例如以下 SQL:

select \* from t1@olink; -- 不符合

报错信息: DBLink table from heterogeneous data source must belong to the relation subquery.

select \* from (select \* from t1@olink); -- 符合 select \* from t1@olink tt1 join t2@olink tt2 on tt1.a=tt2.a -- 不符合 报错信息: DBLink table from heterogeneous data source must belong to the relation subquery. select \* from (select \* from t1@olink tt1 join t2@olink tt2 on tt1.a=tt2.a) ttt; --符合 select \* from t1@olink tt1 union select \* from t1@olink tt2; -- 符合 select \* from (select \* from t1@olink tt1 union select \* from t1@olink tt2) ttt; --符合 select tt1.a from t1 tt1 join (select a from t1@o\_link) tt2 on tt1.a=tt2.a;  $-\hat{\sigma}$ 合 select \* from (select a from  $t1@o$  link) tt1 join (select a from t1@o link) tt2 on tt1.a=tt2.a; -- 符合 select tt1.a from t1@o\_link tt1 join (select a from t1@o\_link) tt2 on tt1.a=tt2.a; --不符合 报错信息: DBLink table join with (normal table || from sub query) is forbidden select \* from t1 where a in (select a from t1@o\_link);.........................................................-- 不符合 报错信息: the position of DBLink table is in a subquery of normal table is forbidden select \* from t1 where a in (select a from (select a from t1@o\_link)tt); -- 符合 select \* from t1@o link tt1 union all select \* from t1@o link tt2; -- 符合 select \* from t1@o\_link tt1 minus select \* from t1@o\_link tt2; -- 符合 select \* from t1 tt1 union select \* from t1@o\_link tt2; --符合 select \* from t1@o link tt2 intersect select \* from t1 tt1; --符合

### **4.14.6.3oracle** 语法兼容性

对于 oracle 的方言及专有函数等不作支持。

### 说明 あいしゃ しゅうしゅう しゅうしょく

对于异构数据源 oracle :

- 参数 t gcluster dblink clear syntax constraints =2: 不支持 dblink 查询中使用 group concat 函数。
- 参数 t gcluster dblink clear syntax constraints =1: 支持 dblink 查询中使用 group\_concat 函数。

### **4.14.6.4**元数据兼容性

Oracle 的大对象数据类型(如 blob,clob 等)、binary、long 数据类型本期不支持。 支持 oracle 基本数据类型(字符型、数字型及日期型等)。

### 说明 医二氯化物 医心脏性 医心脏性 医心脏性

● gbase 的 decimal(p,s), p 即精度最大值支持到 65 位, s 即小数, 最大值为 30; oracle 的 number(p,s) 类型, s超过 30 , dblink 网关将映射为 gbase 的 double 数据类型, 由于 double 类型是非精确的数据类型,会有精度损失;

● 由于 oracle 的 date 类型可以存储时分秒信息, 对于异构数据源 oracle 的 date 类型, 会 映射为 GCluster 的 datetime 类型。使用 dblink 查询 oracle 的 date 类型数据会带上时分秒信 息,可以用 to date 函数格式化输出去掉时分秒信息。

### **4.14.6.5**字符集

能够支持 oracle 源为 UTF8 及 GBK/GB2312 字符集,支持中文数据源。

## **4.14.6.6SQL** 功能支持的场景

dblink 异构数据源 SQL 功能支持的场景与同构数据源保持一致:

- 支持 select 语句查询 dblink 表;
- 支持 create…select.. , select 部分使用 dblink 查询;
- 支持 insert..select .., select 部分使用 dblink 查询;
- 支持多表关联 delete, 源部分使用 dblink 查询;
- 支持存储过程中使用 dblink 查询;
- 支持 prepare 语句对 dblink 查询进行预处理。

### 示例 しょうしょう しゅうしょう しゅうしょく

**set @sql\_str='select id2 from x1@gc\_dblink where id2=1';**

**prepare stmt from @sql\_str;** 

**execute stmt;**

**deallocate prepare stmt;**

# **4.14.6.7SQL** 功能不支持的场景

以下 SQL 功能和同构数据源一致,暂不支持:

- 不支持对 dblink 表进行 DDL 操作, 如 drop table, alter table 等操作;
- 不支持使用 dblink 查询创建视图;
- 不支持使用 dblink 表或查询作为 update 的源关联更新本地表;
- 不支持 merge 语句 using 源部分使用 dblink 查询;
- 不支持 function 中使用 dblink 查询。

### 示例 しょうしょう しゅうしょう しゅうしょく

### 示例 **1**

不支持对 dblink 表进行 DDL 操作, 如 drop table, alter table 等操作:

#### **drop table x1@gc\_dblink;**

ERROR 1064 (42000): You have an error in your SQL syntax; check the manual that corresponds to your GBase server version for the right syntax to use near ' $@gc$  dblink' at line 1

#### 示例 **2**

不支持对 dblink 表进行 update/delete/insert/merge 操作:

**update**  $x1@gc$  dblink set  $id2 = 1$ ;

ERROR 1105 (HY000): DBLink-Table does not support update operation.

#### **delete from x1@gc\_dblink;**

ERROR 1064 (42000): You have an error in your SQL syntax; check the manual that corresponds to your GBase server version for the right syntax to use near '@gc\_dblink' at line 1

### 示例 **3**

不支持使用 dblink 查询创建视图:

**create view v1 as select \* from t1@testlink;**

ERROR 1235 (42000): This version of GBase doesn't yet support 'use dblink table in a

FUNCTION/TRIGGER/VIEW.'

#### 示例 **4**

不支持使用 dblink 表或查询作为 update 的源关联更新本地表

**update t1,t1@o\_link tt1 set t1.b=tt1.b where t1.a=tt1.a;**

**update t1 join t1@\_link tt1 on t1.a=tt1.a set t1.b=tt1.b;**

**update t1 join (select a,b from t1@\_link) tt1 on t1.a=tt1.a set t1.b=tt1.b;**

ERROR 1105 (HY000): DBLink-Table does not support update operation.

#### 示例 **5**

不支持 merge 语句 using 源部分使用 dblink 查询:

**merge into x1 tt1 using (select \* from x1@olink) tt on (tt1.id2=tt.id2)**

**when matched then update set tt1.id3=tt.id3**

ERROR 1105 (HY000): DBLink-Table does not support update operation.

#### 示例 **6**

不支持 function 中使用 dblink 查询:

**delimiter // create function dfunc(id int) returns int begin declare fid int default 1; set fid = (select id2 from x1@olink where id2=id limit 1); return fid; end //** This version of GBase doesn't yet support 'use dblink table in a FUNCTION/TRIGGER/VIEW.

# **4.14.7DBLINK** 数据推送

 支持 insert …select 语句的目标表为 dblink 远端表,支持通过 insert …select 语 句将本地数据推送到远端;

 本地数据推送到远端 oracle 表时需注意:oracle 字符类型是字节为单位,而 gbase 字符类型是字符为单位,所以gbase源表和oracle目标表含有相同类型字段char(255) 时,该字段的数据推送到 oracle 可能会出现插入时越界情况;

同时支持 passthrough 直通模式, 即 GCluster 不对指定的 SQL 做语法解析, 请 求网关直接转发指定的 SQL 到远端数据库执行,通过 passthrough 模式可实现对远 端表进行 insert…values, delete, update 等操作。

# **4.14.7.1**数据推送 **SQL** 语句

语法与 insert into…select..语句相同, 支持目标表为 dblink 远端表, 如:

insert into t1@testlink select a, b from t1;
支持指定目标列,如:

insert into  $t1$  ( $\hat{\omega}$ ) testlink(a, b) select a, b from t1;

- 前提条件: dblink 对象对应的网关中的数据源配置的用户需有对目标表的 insert 权限。
- 只支持自动提交模式,不支持分布式事务,若当前执行 gcluster 的 session 状 态为非自动提交模式将报错:

Can not join the distributed transaction in session

需保证一条推送 SQL 语句的原子性,数据要么全部成功推送到远端,要么全

部失败。

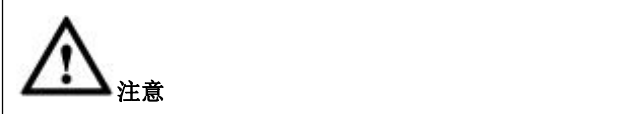

- GBase 8a MPP Cluster 的空串数据通过 dblink 推送至 ORACLE,ORACLE 存储为 NULL, 即 ORACLE 不区分空串和 NULL, 用 is null 可以查询;
- GBase 8a MPP Cluster 则区分空串和 NULL。

# **4.14.7.2**直通模式 **SQL** 语句

请求网关直接转发 sql 语句到 dblink 对象对应的远端数据库执行。

# 语法格式

#### **passthrough link DBLINK\_NAME using 'SQL\_STATEMENT';**

### 说明 医二氯化物 医心脏性 医心脏性 医心脏性

- DBLINK\_NAME 为 dbink 对象的名称;
- SQL\_STATEMENT 为 SQL 语句, 即远端数据库执行的 SQL 语句;
- 支持的 SOL 语句,除以下支持的 SOL 类型外,其它类型的 SOL 将报错:

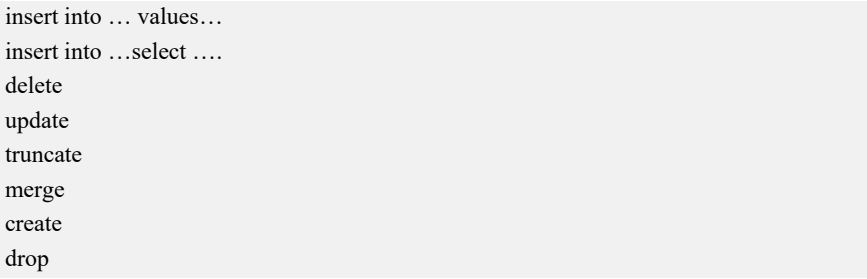

# 示例 しょうしょう しゅうしょう しゅうしょく

passthrough link testlink using 'create table t1(a int, b int)'; passthrough link testlink using 'insert into t1 values(1,2)'; passthrough link testlink using 'update t1 set a=11 where a=1'; passthrough link testlink using 'delete from t1 where a=11'; passthrough link testlink using 'truncate table t1'; passthourgh link testlink using 'drop table t1'; passthourgh link testlink using 'select \* from t2' - 报错: SQL command is not supported: 'select \* from t2'

### 说明 医二氯化物 医心脏 医心脏 医心脏 医心脏

约束与限制:

- dblink 对象对应的网关中的数据源配置的用户需有相应的 SQL 执行权限;
- 只支持自动提交模式。若当前执行 passthrough 命令的 gclusterd 的 session 状态为非自 动提交模式将报错:

Can not join the distributed transaction in session

不支持 sql\_statement 前面有注释。

# **4.14.7.3**支持网关 **HA** 冗余部署

支持网关高可用冗余部署;

 支持部署两套相同配置的网关,一主,一备,主网关连接不上,自动连接备用 网关;

- gcluster dblink 功能支持 dblink 网关高可用冗余部署,新增以下参数:
	- gbase dblink standby gateway ip: 备用 dblink 网关服务所在主机的 ip 地 址;
	- gbase dblink standby gateway port: 备用 dblink 网关服务监听的端口。

 可部署两套相同配置的 dblink 网关服务,一主一备,同时都启动在线,当 gcluster 连接主网关失败时将尝试连接备用网关;

- 支持的数据源:
	- 支持同构数据源 gcluster;
	- 异构数据源仅支持 oracle。

# **4.14.7.4**数据类型兼容性

- 大对象数据类型(blob, clob 等)和 binary 数据类型暂不支持;
- 对于异构数据源支持基本数据类型(字符型、数字型及日期型等),符合目标 数据类型的表示范围和格式的数据能够正确推送到远端。

### 说明 医二氯化物 医心脏性 医心脏性 医心脏性

- Oracle 大对象数据类型和二进制类型有: Blob,clob,nclob,bfile, Raw, long raw
- Oracle 支持数据类型有: Char, nchar, varchar, varchar2, nvarchar2, Number, Integer, Float, Binary float, Binary double, Date, timestamp

# **4.14.7.5**字符集支持

能够支持数据源为 UTF8 及 GBK/GB2312 字符集, 支持中文数据源;

# **4.14.8DBLINK** 参数配置

### **4.14.8.1\_t\_gcluster\_having\_without\_group\_by**

t gcluster having without group by 参数用来设置是否支持不带 group by 的 having 语句。

- 默认值为 0,表示不支持;
- 设置为 1 时, 表示支持不带 group by 的 having 语句。

注: 对于 dblink 查询, 此参数需要设置为 global 级别, 或添加到配置文件才生效。

### 说明:

global 级变量 t gcluster having without group by =1, 同构数据源情景如下:

1. dblink 只有一个步骤, 执行器直接连接远端 SQL, 使用异步 API, 会将本地 session 变量传递到远端, 因此该变量也会被设置, 不带 group by 的 having 能 成功。如:

select sum(i) from tt1@gc\_dblink having sum(i);

2. dblink部分SQL发送给远端集群执行,该部分SQL没有group by但是有having, 由于远端集群为 8a 且没有开启该参数,所以会报错失败。如

select sum(i) from tt1@gc\_dblink having sum(i) union select sum(i) from s1@gc\_dblink having sum(i);

ERROR 1105 (HY000): (GBA-02SC-1001) The query includes syntax that is not supported by the gcluster.

# **4.15** 集群性能优化

# **4.15.1**负载均衡策略

GBase 8a MPP Cluster 产品,支持负载均衡策略。有三个层面的支持能力:

1. 客户应用向集群建立连接阶段,自动选取当前负载最小的节点进行连接。

#### ADO.NET:

```
String ConnString =
"server=192.168.0.2;failover=true;iplist=192.168.0.3;192.168.0.4;gclusterid=g1"
```
C API:

Host=" 192.168.1.1; 192.168.1.2"

JDBC:

```
String URL="jdbc:gbase://192.168.1.56/vcname.test?user=gbase&password=******&failoverEn
able=true&hostList=192.168.1.57,192.168.1.58&gcluster=gcl1"
```
ODBC:

```
"DRIVER=GBase 8a MPP Cluster ODBC 8.3 Driver;UID=gbase;PWD=******;"
"SERVER={192.168.111.96; 192.168.5.212; 192.168.7.174; 192.168.7.173};"
```
"CONNECTION\_BALANCE=1;GCLUSTER\_ID=gcluster;"

"CHECK\_INTERVAL=90;"

- 2. 在数据分布策略上,支持均匀分布策略,通过随机分布和 hash 分布算法使各节 点数据量均匀。
- 3. 在 SQL 执行分发策略上, 将请求分解到各个主机上并行执行, 使各个主机负 载接近一致。

# **4.15.2**扩容缩容优化

多节点集群缩容时,由于内存不足导致缩容失败。正确进行参数配置,可避免缩容 时由于配置问题而导致的内存不足报错。

- 1. gnode 配置参数在缩容情况下:
- 最高值:

```
MAX_PARALLEL_DEGREE = ( PROCESS_COUNT > ((TOTAL NODES_COUNT-1) //
(NEW_NODE_COUNT)) ? PROCESS_COUNT / ((TOTAL_NODES_COUNT-1) //
(NEW NODE COUNT)) : 1);
RESULT BUFF COUNT = (保留节点个数/被移除组的节点的个数) *
MAX_PARALLEL_DEGREE;
其中:
PROCESS COUNT: CPU 个数;
TOTAL NODES COUNT: 集群总节点个数;
NEW NODE COUNT: 集群缩减掉或增加的节点个数。
```
最大配置内存公式:

RESULT BUFF COUNT \* gbase buffer result + 其他堆内存配置参数(data heap, large heap, temp heap) < 物理内存 80%。

- 2. gnode 配置参数在缩容情况下:
- 最高值:

TableParallel 默认值为运行节点逻辑 CPU 个数。

最大配置内存公式:

TableParallel \* gbase\_buffer\_result + 其他堆内存配置参数(data heap, large heap, temp heap) < 物理内存 80%>。

# 4.16高危操作一览表

表 4- 129 高危操作描述了在 GBase 8a MPP Cluster 操作与维护阶段应注意的高危操 にはない たいしん かんしょう かんしょう かんしゅう かいしゅう かいしゅう かいしゅう しゅうしゅう かいしゅう しゅうしゅう しゅうしゅう

### 表 **4- 129** 高危操作

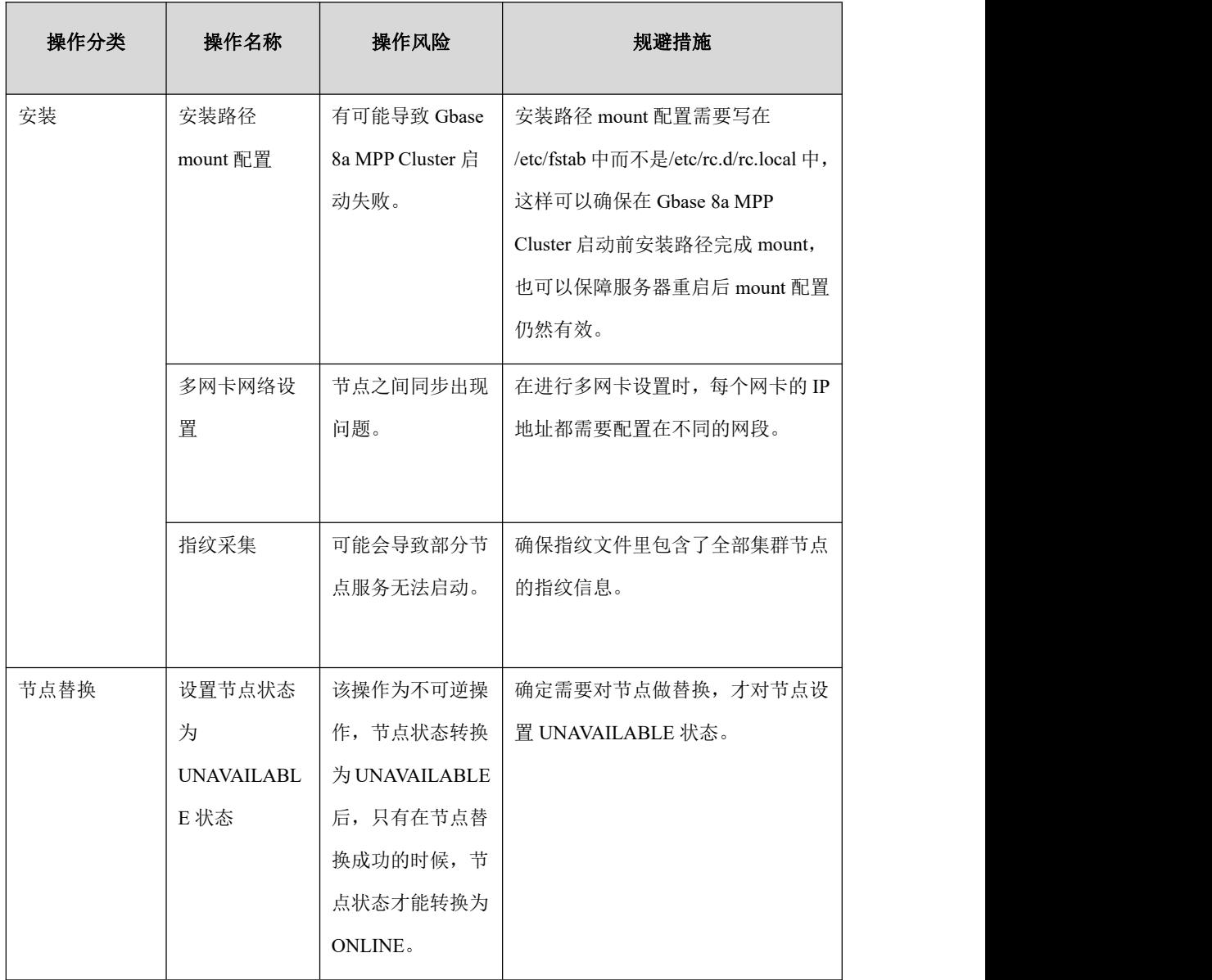

# **5** 数据库管理指南

本章提供 GBase 8a MPP Cluster 数据库日常管理和维护的指导说明。

- 5.1 SQL [语言参考](#page-619-0)
- 5.2 [数据集成和数据管理](#page-1168-0)
- 5.3 [数据库性能优化](#page-1284-0)
- 5.4 [存储过程和函数](#page-1342-0)
- 5.5 [集群扩展](#page-1391-0)
- 5.6 [EVENT](#page-1454-0) 事件

5.7 [系统表](#page-1461-0)

# <span id="page-619-0"></span>5.1 **SQL** 语言参考

# 5.1.1 规范介绍

# **5.1.1.1** 标识符语法规则

数据库、表、列和别名等对象的名称都称为标识符,这部分描述 GBase 8a MPP Cluster 中标识符允许的语法规则。

| 标识符  | 最大长度(字符) | 允许的字符                                          |
|------|----------|------------------------------------------------|
| 数据库  | 英文 48    | a~z、A~Z、0~9、下划线,必须以字母或下划线                      |
|      | 中文 48    | 开头,支持中文数据库。                                    |
| 表    | 英文 56    | a~z、A~Z、0~9、下划线、中文,必须以字母或                      |
|      | 中文 21    | 下划线开头,支持中文表。                                   |
| 视图   | 英文 56    | a~z、A~Z、0~9、下划线,必须以字母或下划线                      |
|      | 中文 50    | 开头,支持中文视图。                                     |
| 列    | 英文 64    | $a \sim$ z、A $\sim$ Z、O $\sim$ 9、-、下划线、中文,必须以字 |
|      | 中文 64    | 母或下划线开头, 支持中文列。                                |
| 别名   | 英文 256   | a~z、A~Z、0~9、下划线,必须以字母或下划线                      |
|      | 中文 85    | 开头,支持中文别名。                                     |
| 存储过程 | 英文 64    | a~z、A~Z、0~9、下划线,必须以字母或下划线                      |
|      | 中文 64    | 开头,支持中文存储过程。                                   |
| 用户变量 |          | 由 a~z、A~Z、0~9、下划线组成, 必须以字母                     |
|      |          | 或下划线开头。用户变量名大小写不敏感。                            |

表 **5- 1** 描述每一个类型标识符允许的最大长度和可使用的字符。

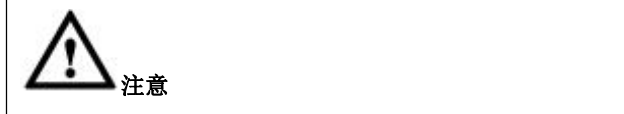

- 1、 除了表内注明的限制,标识符不可以包含 ASCII(0)或 ASCII(255)。数据库、 表和列名不应以空格结尾。
- 2、 如果标识符是一个限制词或包含特殊字符,当用户使用它时,必须总是用 ``引用它,比如:SELECT \* FROM `select`.id>100。
- 3、 如果标识符长度超过最大长度限制,数据库、表、列、视图、存储过程的 命令将报错,而别名将会截断至 256 个字符进行显示。
- 4、 实际应用系统中,标识符不得使用 GBase 8a MPP Cluster 的保留字, 也不 能包含特殊字符。GBase 8a MPP Cluster 数据库支持的保留字,请参见 5.1.2 章节部分的 GBase 8a MPP Cluster 分析型数据库保留字。

### **5.1.1.2** 标识符限定词

GBase 8a MPP Cluster 允许名称由一个或多个标识符组成。组合名称的各个组成成 分应该用英文句号字符"."分隔开。组合名称的开始部分做为限定词来使用,它 影响了上下文中后面的标识符的解释。

在 GBase 8a MPP Cluster 中,用户可以使用下列表格中的任一种方式引用一个列:

表 **5- 2** 列引用方式

| 列引用                        | 含义                                 |
|----------------------------|------------------------------------|
| col name                   | 列 col name 来自查询所用的任何一个表中对应字段。      |
| table name.col name        | 列 col name 来自当前数据库中的表 table name。  |
|                            |                                    |
| database name.table name.c | 列 col name 来自数据库 database name 中的表 |
| ol name                    | table name.                        |
| vc name.database name.tabl | 列 col name 来自虚拟集群 vc name 的数据库     |
| e name.col name            | database name 中的表 table name.      |
| `column name`              | 该字段是一个关键词或包含特殊字符。                  |

组合标识符如果需要引用,则标识符的各部分都要各自引用,而不是把组合标识 符作为一个整体来引用。例如:`gs-table`.`gs-column`合法, `gs-table.gs-column` 不合法。

在 一 条 语 句 的 列 引 用 中 , 不 需 要 明 确 指 定 一 个 table\_name 、 database\_name.table\_name 或 vc\_name.database\_name.table\_name 前缀, 除非这个 引用存在二义性。例如:

 $1)$ 假设表 t1 和 t2 均包含一个字段 c,当用一个使用了 t1 和 t2 的 SELECT 检索 c 时, 在这种情况下, 字段 c 存在二义性, 因为它在这个语句所使用的表不是唯一 的,因而必须通过写出 t1.c 或 t2.c 来指明用户所需的是哪个表。

2)如果从数据库db1的表t和数据库db2的表t中检索,用户必须用db1.t.col\_name 和 db2.t.col\_name 来指定引用哪个库表的列。

3) 如果从 vc1 中数据库 db1 的表 t 和 vc2 中数据库 db2 的表 t 中检索, 用户必须 用 vc1.db1.t.col\_name 和 vc2.db2.t.col\_name 来指定引用哪个库表的列。

### **5.1.1.3** 注释语法

GBase 8a MPP Cluster 支持三种注释风格:

"#":单行注释;

"--":单行注释,以"--"开头到该行结束为注释内容。注意"--"(引导号) 注释要求第二个引导号后至少跟着一个空格;

"/\*注释内容\*/":这种注释支持注释内容为一行或者连续的多行,还支持注释 内容在行中间。/\*\*/这个封闭的序列不一定在同一行表示,因此该语法允许多行 注释。

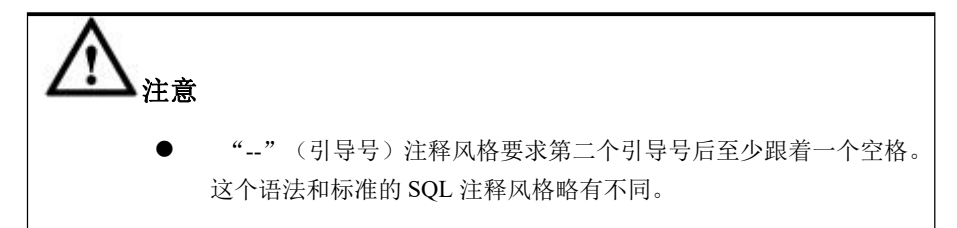

### 示例 しょうしょう しゅうしょう しゅうしょく

示例 1: 使用"#"注释。

#### **gbase> SELECT 1+1 FROM t;# Thiscomment continues to the END of line**

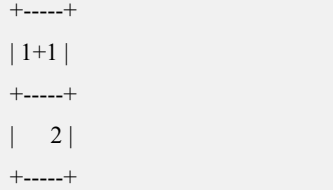

1 row in set

```
示例 2:使用"--"注释。
```
**gbase> SELECT 1+1 FROM t;-- This comment continues to the END of line**

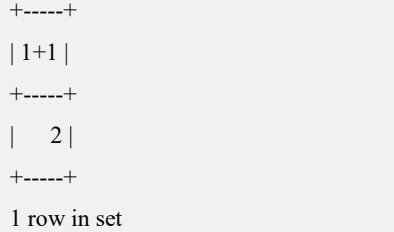

示例 3:使用"/\*单行\*/"注释。

**multiple-line comment**

**gbase> SELECT 1 /\* this is an in-line comment \*/+ 1 FROM t;**

```
+--------+
|1 + 1|+--------+
\begin{vmatrix} 2 & 2 \end{vmatrix}+--------+
1 row in set
示例 4:使用"/*多行*/"注释。
gbase> SELECT 1+
   /*
    this is a
```
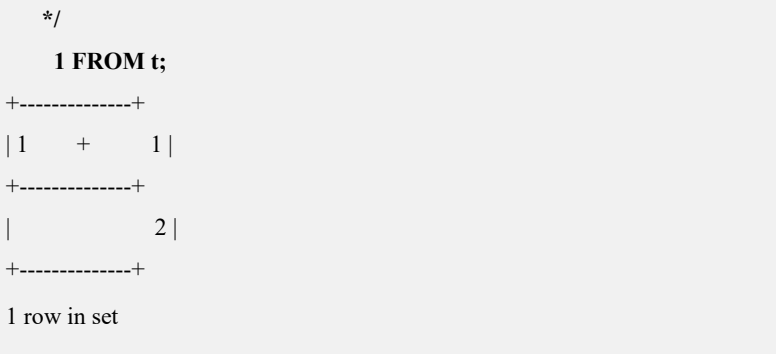

# **5.1.1.4** 用户变量

GBase 8a MPP Cluster 支持用户变量。用户变量的生命周期是会话级的,对其它会 话不可见。当用户退出时,此用户的所有用户变量会自动释放。

用户变量的书写规则是:@var\_name。

通过 SET 语法来定义并为变量赋值:

SET  $@var$  name = expr [,  $@var$  name = expr] ...

"="是赋值操作符。赋给每一个变量的 expr 值可以是实数、字符串或 NULL。

通过 SELECT 语法查看用户变量的值:

SELECT @var\_name [, @var\_name] ...

### 示例 しょうしょう しゅうしょう しゅうしょく

示例 1: 使用 SET 语句为变量赋值。

**gbase> SET @t1='abc',@t2=null,@t3=4;** Query OK, 0 rows affected

**gbase> SELECT @t1,@t2,@t3;**

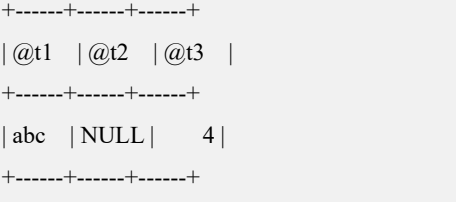

1 row in set

用户变量可以用于表达式所允许的任何地方。如果用户使用的变量没有初始化, 那么它的值就为 NULL。

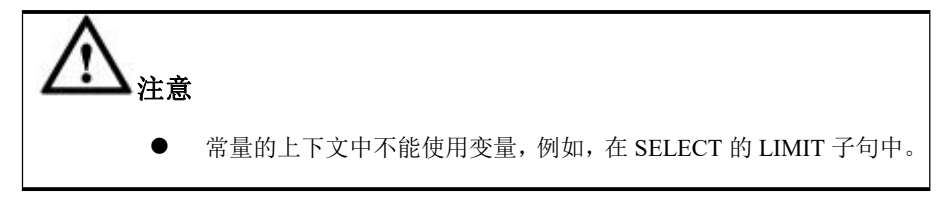

# 5.1.2 遵循的 **SQL** 标准

介绍 SQL 标准的发展简史以及 GBase 8a MPP Cluster 支持的 SQL 标准。

### **SQL** 发展简史

SQL 发展简史如下:

1986年, ANSI X3.135-1986, ISO/IEC 9075:1986, SQL-86; 1989年, ANSI X3.135-1989, ISO/IEC 9075:1989, SOL-89; 1992年, ANSI X3.135-1992, ISO/IEC 9075:1992, SQL-92 (SQL2); 1999年, ISO/IEC 9075:1999, SQL:1999 (SQL3); 2003年, ISO/IEC 9075:2003, SQL:2003 (SQL4); 2011年, ISO/IEC 9075:200N, SOL:2011 (SOL5); 2016年, ISO/IEC 9075:2016, SOL:2016。

# **GBase 8a MPP Cluster** 支持的 **SQL** 标准

默认支持 SQL-92 的主要特性。

# 5.1.3 数据类型

GBase 8a MPP Cluster 支持 SQL-92 中定义的绝大多数数据类型,同时也支持 SQL99 和 SQL2003 中定义的大部分数据类型。

GBase 8a MPP Cluster 支持的数据类型, 如下表所示:

#### 表 **5- 3** 数据类型

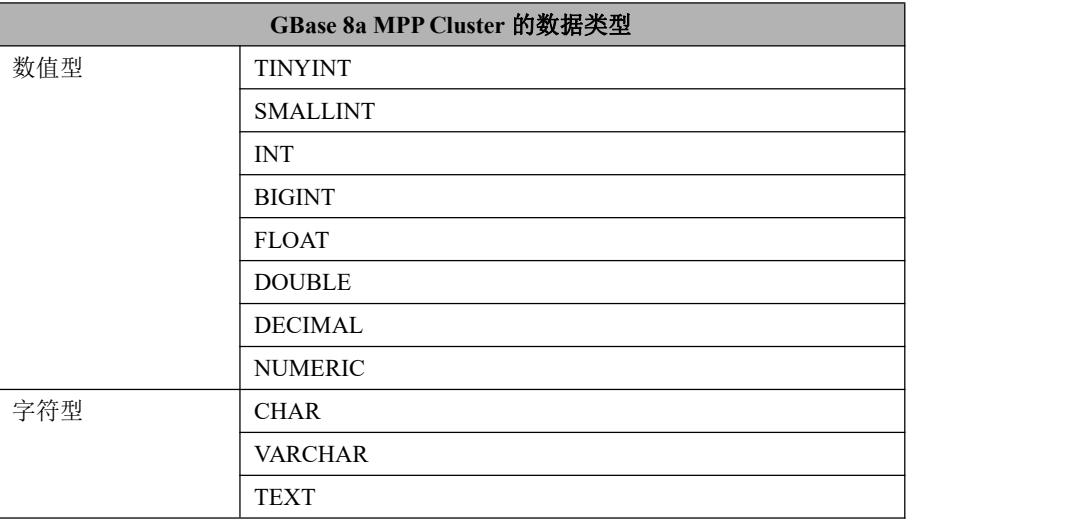

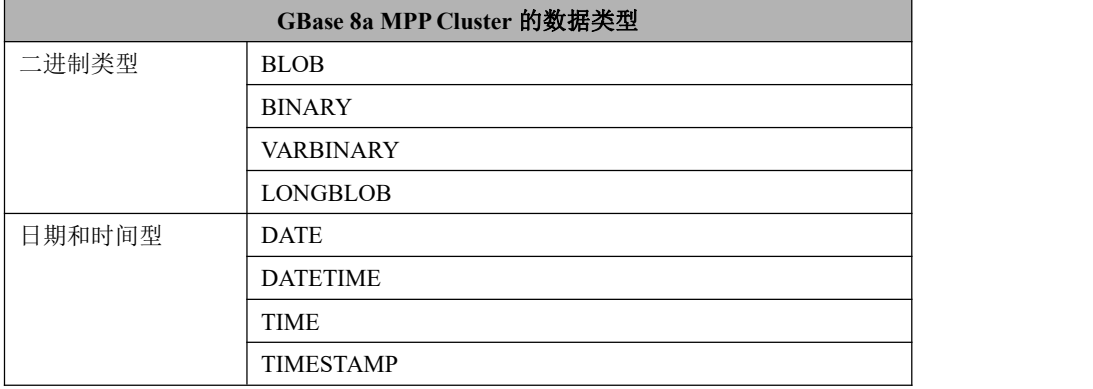

注意: 以下数据类型在 gcluster 层与 gnode 层范围有差异, gcluster 层支持范围较 gnode 支持范围大, 建议应用开发中以较小的支持范围为准, 便于应用在 gcluster 和 gnode 层的统一处理。本章节数据类型的范围描述统一为 gcluster 和 gnode 共 同支持的范围,即以较小的 gnode 范围为准。

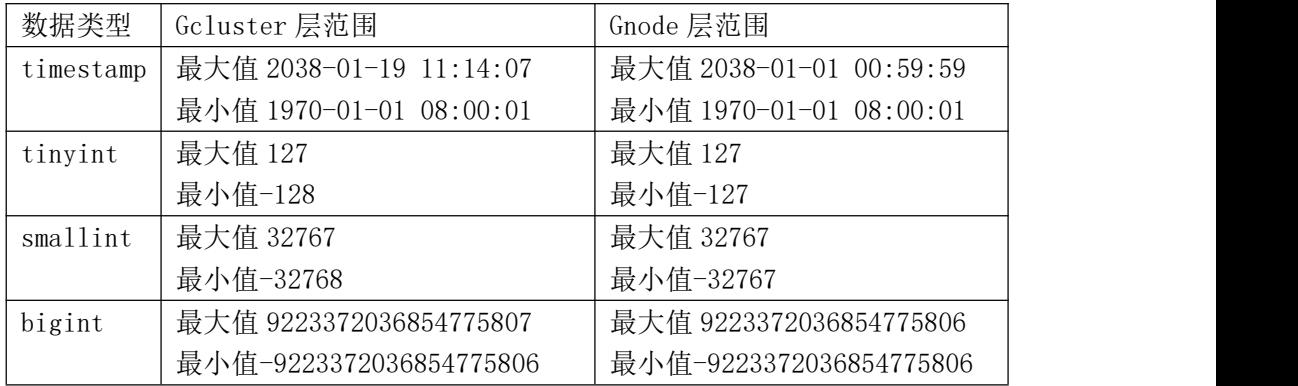

### **5.1.3.1** 数值类型

GBase 8a MPP Cluster 支持数据类型包括严格的数值数据类型(TINYINT, SMALLINT, INT, BIGINT, DECIMAL, NUMERIC), 以及近似的数值数据类 型(FLOAT, DOUBLE)。

为了更有效地使用存储空间,请用户尽量使用最精确的类型。例如,如果一个整 数列被用于在 1~127 之间的值, TINYINT 是最好的类型。

为了存储更大范围的数值,用户可以选择 BIGINT 或 DECIMAL 类型。

GBase 8a MPP Cluster 支持的数值类型, 如下表所示:

#### 表 **5- 4** 数值类型

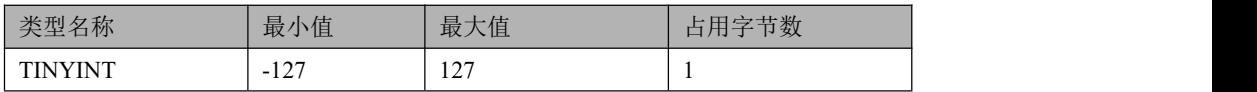

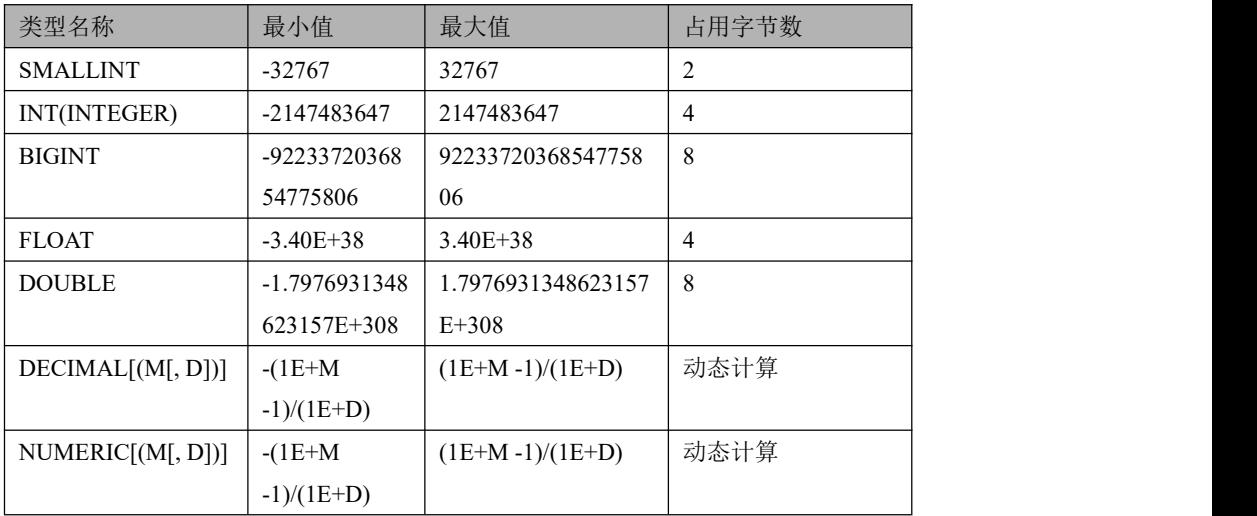

### 5.1.3.1.1 **TINYINT**

整数类型, 它的取值范围是-127 到 127, TINYINT 占用 1 个字节。

### 5.1.3.1.2 **SMALLINT**

整数类型。它的取值范围是-32767 到 32767, SMALLINT 占用 2 个字节。

### 5.1.3.1.3 **INT**

整数类型。INTEGER 的同义词。它的取值范围是-2147483647 到 2147483647, INT 占用 4 个字节。

### 5.1.3.1.4 **BIGINT**

整数类型。它的取值范围是-9223372036854775806 到 9223372036854775806, BIGINT 占用 8 个字节。

### 示例 しょうしょう しゅうしょう しょうしょく

示例 1: 定义的列数据类型为 BIGINT。

**CREATE TABLE products(productnum BIGINT); INSERT INTO products(productnum) VALUES(100);**

```
gbase> SELECT productnum FROM products;
+------------+
| productnum |
+------------+
```
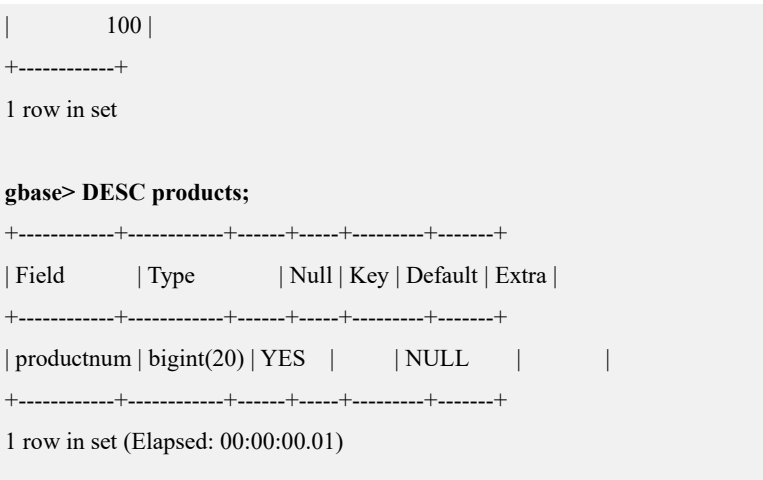

### 5.1.3.1.5 **FLOAT**

FLOAT 代表一个单精度浮点型数值,占用 4 个字节,它所存储的数值不是一个准 确值。允许的值是-3.402823466E+38 到-1.175494351E-38, 0, 1.175494351E-38 到 3.402823466E+38。这些是理论限制,基于 IEEE 标准。实际的范围根据硬件或 操作系统的不同可能稍微小些。

GBase 8a MPP Cluster 允许在关键字 FLOAT 后面的括号内选择用位指定精度,即 FLOAT(X)。0 到 24 的精度对应 FLOAT 列的 4 字节单精度,25 到 53 的精度对应 DOUBLE 列的 8 字节双精度。定义的列数据类型为 FLOAT (M), 总位数大于 23 时,小数位最大支持 15 位数字。当 24<=X<=53 时,FLOAT(X)与 DOUBLE(X) 等价。同时 GBase 8a MPP Cluster 允许使用非标准语法 FLOAT(M,D)(M 是整数 位数和小数位数的总位数,D 是小数的个数),GBase 8a MPP Cluster 保存值时进 行四舍五入。

# 示例 しょうしょう しゅうしょう しょうしょく

示例 1: 定义的列数据类型为 FLOAT。

**CREATE TABLE products(productnum FLOAT); INSERT INTO products(productnum) VALUES(-19000.44365), (-19000.48365),(1.44365),(1.443658);**

**gbase> SELECT productnum FROM products;**

- +--------------+
- | productnum |
- +--------------+
- | -19000.4 |
- | -19000.5 |
- | 1.44365 |
- | 1.44366 |

+--------------+

4 rows in set

示例 2: 定义的列数据类型为 FLOAT (M), 总位数小于等于 23 时, 小数部分 只保留一位有效数字,系统会自动对数字进行四舍五入。

**CREATE TABLE products (a FLOAT(20),b FLOAT(28)); INSERT INTO products (a,b) VALUES(-19000.44365,-19000.44365);**

#### **gbase> SELECT \* FROM products;**

```
+----------+--------------+
|a \t| | b | |
+----------+--------------+
| -19000.4 | -19000.44365 |
+----------+--------------+
1 row in set
```
示例 3: 定义的列数据类型为 FLOAT(20,5), 指定精度为 5, 则小数部分保留 5 位数字。

**CREATE TABLE products(productnum FLOAT(20,5)); INSERT INTO products(productnum) VALUES(19000.44365),(19000.443652);**

#### **gbase> SELECT productnum FROM products;**

+-------------+ | productnum | +-------------+ | 19000.44336 | | 19000.44336 | +-------------+ 2 rows in set

示例 4: 定义的列数据类型为 FLOAT(7,4), 插入的数据为 999.00009 时, 其近似 值就是 999.0001,自动四舍五入。

**CREATE TABLE products(productnum FLOAT(7,4)); INSERT INTO products(productnum) VALUES(999.00009);**

**gbase> SELECT productnum FROM products;**

+------------+

| productnum |

+------------+

| 999.0001 |

+------------+

1 row in set

#### 5.1.3.1.6 **DOUBLE**

DOUBLE 代表一个双精度浮点型数值,占用 8 个字节,它所存储的数值不是一个 准确值。允许的值是-1.7976931348623157E+308 到-2.2250738585072014E-308、0、 2.2250738585072014E-308 到 1.7976931348623157E+308。这些是理论限制,基于 IEEE 标准, 实际的范围根据硬件或操作系统的不同可能稍微小些。

GBase 8a MPP Cluster 允许在关键字 DOUBLE 后面的括号内选择用位指定精度, 即 DOUBLE (X)。0 到 23 的精度对应 FLOAT 列的 4 字节单精度,24 到 53 的精 度对应 DOUBLE 列的 8 字节双精度。当 0<=X<=23 时,FLOAT(X)与 DOUBLE(X) 等价。

同时 GBase 8a MPP Cluster 允许使用非标准语法 DOUBLE(M,D) (M 是整数位数 和小数位数的总位数,D 是小数的个数),GBase 8a MPP Cluster 保存值时进行四 舍五入。

示例 しょうしょう しゅうしょう しゅうしょく

示例 1: 定义的列数据类型为 DOUBLE。

**CREATE TABLE products(productnum DOUBLE); INSERT INTO products(productnum) VALUES(-19000.44365);**

#### **gbase> DESC products;**

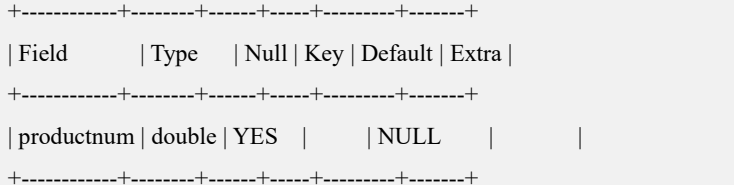

1 row in set

#### **gbase> SELECT productnum FROM products;**

+--------------+ | productnum | +--------------+ | -19000.44365 | +--------------+

1 row in set

### 5.1.3.1.7 **DECIMAL**

DECIMAL[(M[, D])]代表一个精确值,它所存储的数值范围是-(1E+M -1)/(1E+D)

到 $(1E+M-1)/(1E+D)$ 。

在 DECIMAL[(MS[, D])]数据类型中, M 是总位数, 支持的最大长度为 65; D 是 小数点后面的位数,支持的最大长度为 30。

在不需要过高的数字精度的场景中,DECIMAL 中的 M 可以定义为 M≤18,这样 可以获得更好的计算性能。

DECIMAL 用来存储那些严格要求数字精度的数据,例如货币数据,在这种情况 下需要指定精度:

salary DECIMAL(5,2)

在 DECIMAL(5,2)中, 5 表示总位数(整数位和小数位的位数总和), 2 是小数位 数。可以存储在 salary 列的最小值是-999.99, 最大值是 999.99。

DECIMAL 类型值的最大范围受限于给定的精度和小数范围。超过小数范围时, 会按四舍五入的原则截断为设定小数位数。

在定义 DECIMAL 类型数据列时,如果 M 和 D 同时省略, 则 M 取值为 10, D 取 值为  $0$ , 即 DECIMAL(10,0), 如果只指定 M 值, 省略 D 值, 那么插入一个非整 数值的数字时,将按照四舍五入的原则截取到整数位。

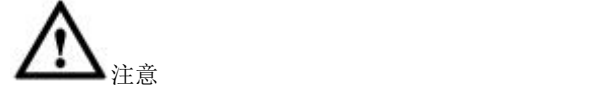

Decimal 与时间进行比较,只支持 decimal 的常量与 datetime 比较,不支持 decimal 列与 datetime 比较。 如: 表中 g 列为 decimal 类型, f 列为 datetime 类型, 则

すいしゃ スコン しょうしょう しんしゃ しんしゃ えんこうしゃ しんこうしゃ しゅうしょく しゅうしょく

select \* from t1 where g=cast('20220212112059.010000' as date);

不支持

Select  $*$  from t1 where g=f;

### 示例 しょうしょう しゅうしょう しゅうしょく

示例 1: 定义的列数据类型为 DECIMAL(18.5)。

**CREATE TABLE products(productnum DECIMAL(18,5)); INSERT INTO products(productnum) VALUES(19000.44365);**

**gbase> DESC products;**

+------------+---------------+------+-----+---------+-------+

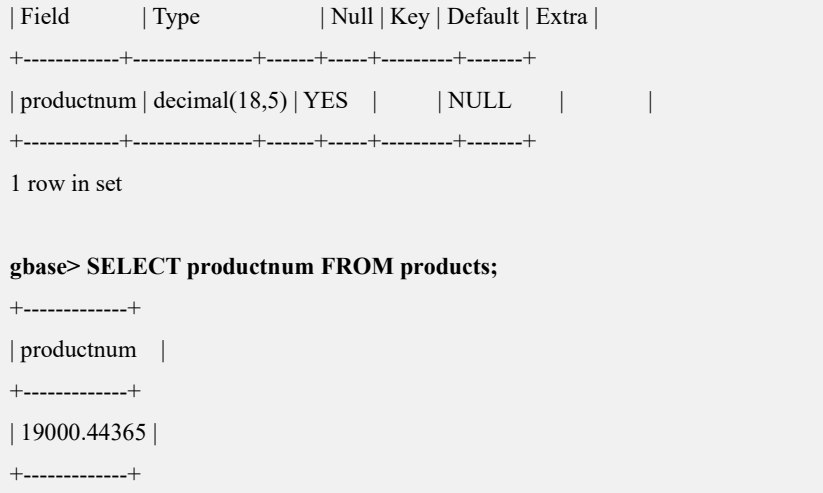

1 row in set

示例 2: 定义的列数据类型为 DECIMAL, M 和 D 均省略, 那么 M 默认值为 10,  $D$ 默认值为 $0$ 。

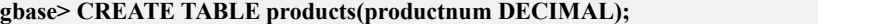

Query OK, 0 rows affected

#### **gbase> DESC products;**

+------------+---------------+------+-----+---------+-------+

| Field | Type | Null | Key | Default | Extra |

+------------+---------------+------+-----+---------+-------+  $|$  productnum  $|$  decimal $(10,0)$  | YES  $|$  | NULL | |

+------------+---------------+------+-----+---------+-------+

1 row in set

示例 3: 定义列数据类型为 DECIMAL (M,D), 插入的数据超出总位数 M 时, 报告错误信息;超出精度 D 时, 则小数部分四舍五入。

**gbase> CREATE TABLE products(productnum DECIMAL(8,3));**

Query OK, 0 rows affected

#### **gbase> INSERT INTO products(productnum) VALUES(191220.443);**

ERROR 1264 (22003): Out of range value for column 'productnum' at row 1

#### **gbase> INSERT INTO products(productnum) VALUES(19122.4436);**

Query OK, 1 row affected, 1 warning

#### **gbase> SELECT productnum FROM products;**

+------------+ | productnum | +------------+ | 19122.444 | +------------+ 1 row in set

### 5.1.3.1.8 **NUMERIC**

NUMERIC 数据类型与 DECIMAL 数据类型完全等价。

### **5.1.3.2** 字符类型

GBase 8a MPP Cluster 目前支持四种字符类型, 如下表所示:

#### 表 **5- 5** 字符类型

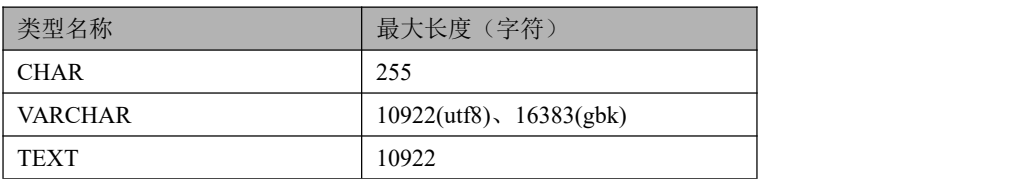

### 5.1.3.2.1 **CHAR**

#### $CHAR(n)$

CHAR 类型仅仅是为了兼容 SQL 标准,因此,不建议用户在实际的项目应用场景 使用此数据类型,建议使用 VARCHAR 数据类型。

CHAR 是 CHARACTER 的缩写。n 表示该列中字符串的字符长度, 其范围是 1 到 255。

当存储的字符长度小于指定的长度 n 时, 在字符串右边用空格补齐。

当读取 CHAR 值时,填充的空格依旧保留。

如果给一个定义为 CHAR 类型的列插入一个超出最大长度的字符串,那么系统将 报告错误信息。

### 5.1.3.2.2 **VARCHAR**

### VARCHAR(m)

存储的是变长字符串,m 表示该列中串的字符长度,其范围对于 utf8 字符集是 1 到 10922 个字符,对于 gbk 字符集是 1 到 16383 个字符。

当存储 VARCHAR 类型的数据时,不会用空格填充补足列定义长度,存储的数据 包含空格时,保留空格。

### 示例

示例 1: VARCHAR 数据类型不会补足列定义的长度,但会保留插入的数据中的 空格。

示例中所用的表及数据:

**gbase> CREATE TABLE products (productName VARCHAR(100)); gbase> INSERT INTO products(productName) VALUES('**南大通用**'); gbase> INSERT INTO products(productName) VALUES('** 南大通用**'); gbase> SELECT productName, LENGTH(productName) AS length, CHAR\_LENGTH(productName) AS char\_length FROM products;**

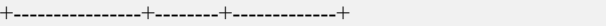

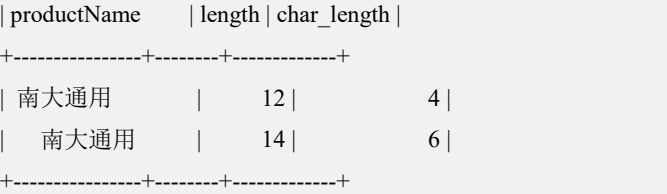

2 rows in set

**gbase> SELECT productName FROM products WHERE productName = '**南 大通用**';**

+--------------+

| productName |

+--------------+

| 南大通用 |

+--------------+

1 row in set

查询结果中保留原始数据中的空格:

#### **gbase> SELECT productName FROM products WHERE productName = '** 南大通用**';**

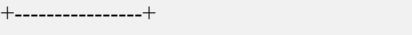

| productName |

+----------------+

| 南大通用 |

+----------------+

1 row in set

#### 5.1.3.2.3 **TEXT**

TEXT 类型仅仅是为了兼容其它数据库的类型,推荐使用 VARCHAR 类型。

TEXT 类型最大支持 10922 字符的存储长度, 定义 TEXT 列时, 不能为它指定 DEFAULT 值。

# **5.1.3.3** 二进制数据类型

GBase 8a MPP Cluster 目前支持以下二进制数据类型, 如下表所示:

表 **5- 6** 二进制数据类型

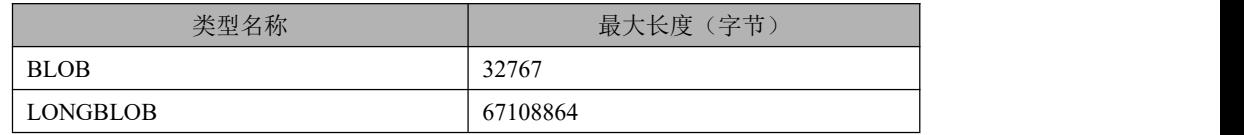

使用 BLOB 数据类型,有如下约束:

BLOB 列支持 32KB 的存储容量。

创建表时,BLOB 列不可以有 DEFAULT 值。

查询语句中,BLOB 列不支持过滤条件。

查询语句中, BLOB 列不支持 OLAP 函数。

# **5.1.3.4** 日期和时间类型

GBase 8a MPP Cluster 支持的日期和时间类型。

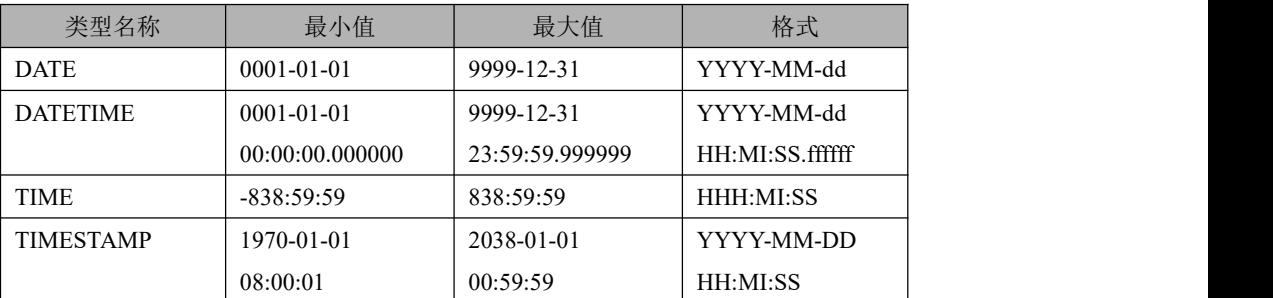

#### 表 **5- 7** 日期和时间类型

当使用日期和时间类型时,用户应当提供正确的格式,如:YYYY-MM-DD、 YYYY-MM-DD HH:MI:SS。

### 5.1.3.4.1 **DATE**

日期类型。支持的范围是"0001-01-01"到"9999-12-31"。

GBase 8a MPP Cluster 以"YYYY-MM-DD"格式显示 DATE 值。

### 示例 しょうしょう しゅうしょう しゅうしょく

示例 1: 插入一个标准的 DATE 值。

#### **gbase> CREATE TABLE products (productDate DATE);**

Query OK, 0 rows affected

#### **gbase> INSERT INTO products(productDate) VALUES('2010-09-01');**

Query OK, 1 row affected

#### **gbase> SELECT productDate FROM products;**

+-------------+

| productDate |

+-------------+

 $|2010-09-01|$ +-------------+

1 row in set

示例 2: 插入一个 NULL 值。

#### **gbase> CREATE TABLE products (productDate DATE);**

Query OK, 0 rows affected

#### **gbase> INSERT INTO products(productDate) VALUES(NULL);**

Query OK, 1 row affected

#### **gbase> SELECT productDate FROM products;**

| productDate | +-------------+  $| NULL |$ +-------------+ 1 rows in set

+-------------+

示例 3: 插入一个非法的 DATE 值, 系统报告错误信息。

#### **gbase> CREATE TABLE products (productDate DATE);**

Query OK, 0 rows affected

#### **gbase> INSERT INTO products(productDate) VALUES('2010-09-31');**

ERROR 1292 (22007): Incorrect date value: '2010-09-31' for column 'productDate' at row 1

#### 5.1.3.4.2 **TIME**

GBase 8a MPP Cluster 以"HH:MM:SS"格式(或"HHH:MM:SS"格式)检索和 显示 TIME 值, 该值为字符串。

TIME 的范围是"-838:59:59"到"838:59:59"。TIME 类型不仅可以用于表示一 天的时间,而且可以用来表示所经过的时间或两个事件之间的时间间隔(这可能 比 24 小时大许多或是一个负值)。

对于以字符串指定的包含时间界定符的 TIME 值, 小于 10 的时、分或秒, 可以不 指定为两位数值。"8:3:2"与"08:03:02"是一致的。

TIME 值可以多种格式指定:

一个'D HH:MM:SS.fraction'格式的字符串。下面所示的任一种"宽松"的语法均 可以被使用:'HH:MM:SS.fraction','HH:MM:SS','HH:MM','D HH:MM:SS','D HH:MM', 'D HH', 或'SS'。这里的 D 是一个在 0-34 之间的天数。注意, fraction 部分可以精确到微秒。

# 示例 しょうしょう しゅうしょう しゅうしょく

示例 1: 插入一个标准的 TIME 值。

**gbase> CREATE TABLE products (producttime TIME);** Query OK, 0 rows affected

**gbase> INSERT INTO products(producttime) VALUES('12:35:23');** Query OK, 1 row affected

**gbase> SELECT producttime FROM products;**

```
+-------------+
| producttime |
+-------------+
| 12:35:23 |+-------------+
1 row in set
```
示例 2: 插入一个 NULL 值。

**gbase> CREATE TABLE products (producttime TIME);** Query OK, 0 rows affected **gbase> INSERT INTO products(producttime) VALUES(NULL);** Query OK, 1 row affected

**gbase> SELECT producttime FROM products;**

```
+-------------+
| producttime |
+-------------+
| NULL
+-------------+
1 rows in set
```
示例 3: 插入一个非法的 TIME 值, 系统报告错误信息。

**gbase> CREATE TABLE products (producttime TIME);** Query OK, 0 rows affected

**gbase> INSERT INTO products(producttime) VALUES('14:08:89');** ERROR 1292 (22007): Incorrect time value: '14:08:89' for column 'producttime' at row 1

#### 5.1.3.4.3 **DATETIME**

GBase 8a MPP Cluster 以 "YYYY-MM-DD HH:MI:SS.fraction"格式显示 DATETIME 值。其中 fraction 表示微秒格式,最大支持 6 位数字。

日期和时间的组合类型。支持的范围是"0001-01-01 00:00:00.000000"到 "9999-12-31 23:59:59.999999"。

# 示例 しょうしょう しゅうしょう しゅうしょく

示例 1: 插入一个合法的 DATETIME 值。

**gbase> CREATE TABLE products (productDate DATETIME);** Query OK, 0 rows affected

**gbase> INSERT INTO products(productDate) VALUES('2010-09-01 12:09:44');** Query OK, 1 row affected

**gbase> SELECT productDate FROM products;**

+---------------------+ | productDate |

+---------------------+

| 2010-09-01 12:09:44 |

+---------------------+

1 row in set

示例 2: 插入系统当前的 DATETIME 值。

**gbase> INSERT INTO products(productDate) VALUES(NOW());** Query OK, 1 row affected

#### **gbase> SELECT productDate FROM products;**

+---------------------+ | productDate |

+---------------------+

| 2013-10-16 17:51:38 |

+---------------------+

1 row in set

示例 3: 插入一个 NULL 值。

**gbase> INSERT INTO products(productDate) VALUES(NULL);** Query OK, 1 row affected

#### **gbase> SELECT productDate FROM products;**

+-------------+ | productDate | +-------------+ | NULL | +-------------+ 1 row in set

示例 4: 插入一个带有微秒的 DATETIME 数值。

**gbase> INSERT INTO products(productDate) VALUES('2013-09-15 12:09:44.123456');** Query OK, 1 row affected

**gbase> SELECT productDate FROM products;**

```
+----------------------------+
| productDate |
+----------------------------+
| 2013-09-15 12:09:44.123456 |
+----------------------------+
1 row in set
```
示例 5: 插入一个非法的 DATETIME 值, 系统将报告错误信息。

**gbase> INSERT INTO products(productDate) VALUES('2010-09-31 12:09:44');** ERROR 1292 (22007): Incorrect datetime value: '2010-09-31 12:09:44' for column 'productDate' at row 1

### 5.1.3.4.4 **TIMESTAMP**

TIMESTAMP 类型仅仅是为了兼容 SQL 标准,不建议使用此数据类型,推荐使用 DATETIME 数据类型。

TIMESTAMP 的格式为"YYYY-MM-DD HH:MI:SS",支持的范围是"1970-01-01 08:00:01"到"2038-01-01 00:59:59"。

```
gbase> CREATE TABLE t (a int,b timestamp DEFAULT
CURRENT_TIMESTAMP ON UPDATE CURRENT_TIMESTAMP, c
timestamp DEFAULT '2013-01-01 00:00:01');
Query OK, 0 rows affected
gbase> SHOW CREATE TABLE t;
+-------+----------------------------------------------------------------+
| Table | Create Table
|
    +-------+----------------------------------------------------------------+
| t | CREATE TABLE "t" ( "a" int(11) DEFAULT NULL,
  "b" timestamp NOT NULL DEFAULT CURRENT_TIMESTAMP ON
UPDATE CURRENT_TIMESTAMP,
```
"c" timestamp NOT NULL DEFAULT '2013-01-01 00:00:01' ) ENGINE=EXPRESS DEFAULT CHARSET=utf8

TABLESPACE='sys\_tablespace' | +-------+----------------------------------------------------------------+

1 row in set

### **TIMESTAMP** 使用限制

以下限制说明,是针对 TIMESTAMP 数据列自动更新时的场景:

使用 DEFAULT CURRENT\_TIMESTAMP ON UPDATE CURRENT\_TIMESTAMP 属性后, TIMESTAMP 列在支持 INSERT、UPDATE 以及 MERGE 时, 它的值自 动更新。创建表时,一个表中可以定义一个或多个 TIMESTAMP 列, 如果仅定义 1个, 那么 DEFAULT CURRENT\_TIMESTAMP ON UPDATE

CURRENT\_TIMESTAMP 属性在创建时可以不予指定,系统会自动填加。如果需 要定义多列,那么第一个 TIMESTAMP 列必须指定 DEFAULT

CURRENT\_TIMESTAMP ON UPDATE CURRENT\_TIMESTAMP 属性,而后面其

### 他 TIMESTAMP 列不能指定 DEFAULT CURRENT\_TIMESTAMP ON UPDATE CURRENT\_TIMESTAMP 属性。

# 5.1.4 常量

### **5.1.4.1** 字符串

字符串是多个字符组成的一个字符序列, 由单引号"'" 包围。

例如:'a string'。

彼此连接在一起的多个用引号括起来的字符串,等同于一个单独的字符串。如下 两行的写法是等同的:

'a string'

'a' ' ' 'string'

在一个字符串中,确定的序列具有特殊的含义,每个序列以反斜线符号"\"开头, 称为转义字符。GBase 8a MPP Cluster 支持下列转义字符:

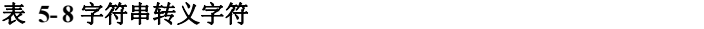

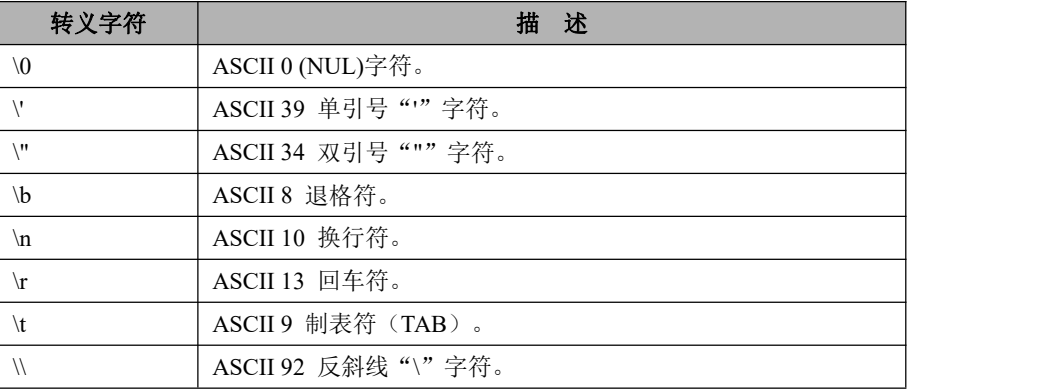

这些符号是大小写敏感的。例如: "\b"被解释为一个退格,但是"\B"被解释 为"B"。

在其它的所有转义字符中,忽略反斜线符号。换句话说,反斜线用来解释转义字 符而不是被转义。

当字符串中包含引号时:

1)字符串用单引号"'"来引用的,该字符串中的单引号"'"字符可以用两 个单引号"""方式转义。用户也可以继续使用在引号前加一个转义字符"\" 的方式进行转义。

2)字符串是用单引号"'"来引用的,该字符串中的双引号"""不需要特殊 对待而且不必被重复指定或转义。

# 示例 しょうしょう しゅうしょう しゅうしょく

示例 1: 使用单引号"'"包围字符串。

**gbase> SELECT 'hello', '"hello"', '""hello""', 'hel''lo', '\'hello' FROM dual;**

+-------+---------+-----------+--------+--------+ | hello | "hello" | ""hello"" | hel'lo | 'hello | +-------+---------+-----------+--------+--------+ | hello | "hello" | ""hello"" | hel'lo | 'hello | +-------+---------+-----------+--------+--------+

1 row in set

示例 2:字符串中存在转义字符"\"。

**gbase> SELECT 'This\nIs\nFour\nLines' FROM dual;** +--------------------+ | This Is<br>Four Lines | +--------------------+ | This

Is<br>Four Lines | +--------------------+ 1 row in set

示例 3: 不存在转义含义时,忽略反斜线符号。

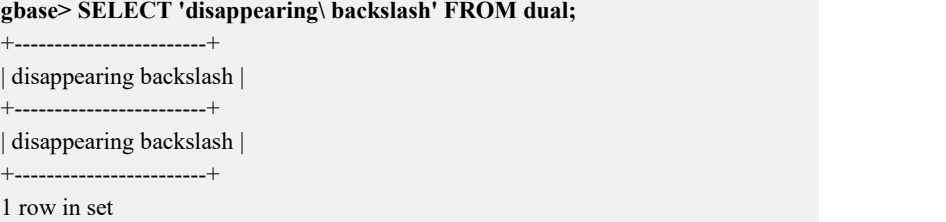

如果用户想要把二进制数据插入到 BLOB 字段中,下列字符必须由转义字符表示:

#### 表 **5- 9** 转义字符

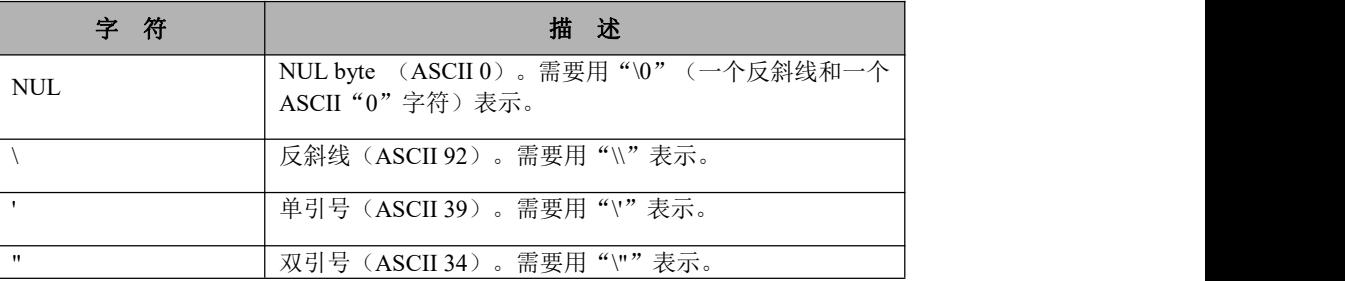

示例 4: 创建的表中 productBlob 字段的类型为 BLOB, 插入的数据中存在转义字 符。

**gbase> DROP TABLE IF EXISTS products;**

Query OK, 0 rows affected

**gbase> CREATE TABLE products (productBlob BLOB);** Query OK, 0 rows affected

**gbase> INSERT INTO products VALUES('abdcdrf\\ghi\'jklm\"nopqrs\0tuvwxyz');** Query OK, 1 row affected

**gbase> SELECT productBlob FROM products;**

+---------------------------------+ | productBlob | +---------------------------------+ | abdcdrf\ghi'jklm"nopqrs tuvwxyz | +---------------------------------+

1 row in set

当写代码时,任何一个字符串都有可能包含这些特殊的字符,因此在这些字符作 为 SQL 语句中的数据传到 GBase 8a MPP Cluster 之前必须进行转义。

### **5.1.4.2** 数字

整数被表示为一个数字序列。浮点数使用"."作为一个十进制数的分隔符。这两 个数字类型可以前置"-"以表示一个负值。

有效整数的示例:

1221、0、-32

有效浮点数的示例:

-32032.6809E+10、148.00E+13

# **5.1.4.3** 十六进制值

GBase 8a MPP Cluster 支持十六进制数值。在数字的上下文语境中,它们作为数值 等价于整数使用。

在字符串的上下文语境中,它们作为一个字符串,每一组十六进制数字被解释为 对应 ASCII 码的字符。

### 示例 しょうしょう しゅうしょう しゅうしょく

示例 1:0xa 等价于整数 10。

**gbase> SELECT 0xa+1 FROM dual;**

+-------+ | 0xa+1 | +-------+  $|$  11 | +-------+ 1 row in set

示例 2: 将"4742617365"转换成对应的 ASCII 码。

```
gbase> SELECT x'4742617365' FROM dual;
+---------------+
| x'4742617365' |
+---------------+
| GBase |
+---------------+
1 row in set
```
示例 3: 将"5061756c"转换成对应的 ASCII 码。

**gbase> SELECT 0x5061756c FROM dual;**

+------------+ | 0x5061756c | +------------+

| Paul |

+------------+

1 row in set

表达式"x'hexstring'"是基于标准 SQL 的,表达式 0x 是基于 ODBC 的。二者是 等价的。

示例 4: 使用 HEX()函数可以将一个字符串或数值转换为一个十六进制格式的字 符串。

**gbase> SELECT HEX('cat') FROM dual;**

+------------+

| HEX('cat') |

+------------+

| 636174 | +------------+

1 row in set

#### **gbase> SELECT 0x636174 FROM dual;**

+----------+

| 0x636174 |

+----------+

 $| cat$   $|$ +----------+

1 row in set

# **5.1.4.4** 布尔值

常量 TRUE 相当于 1, 而常量 FALSE 相当于  $0.$ 常量的名字对大小写不敏感。

### 示例 しょうしょう しゅうしょう しょうしょく

示例 1: 查询 TRUE 和 FALSE 对应的值。

```
gbase> SELECT TRUE, true, FALSE, false FROM dual;
+------+------+-------+-------+
| TRUE | TRUE | FALSE | FALSE |
+------+------+-------+-------+
\begin{array}{cccc} | & 1 & 1 & 0 & 0 \\ \end{array}+------+------+-------+-------+
1 row in set
```
# **5.1.4.5 NULL**值

NULL 不区分大小写。

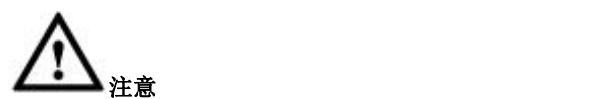

NULL 值不同于数值类型的 0 或字符串类型的空串。

# 5.1.5 函数和操作符

**5.1.5.1** 操作符

### **5.1.5.1.1** 操作符优先级

### 说明 医二氯化物 医心脏性 医心脏性 医心脏性

操作符优先级在下面列出,从最高到最低。

同一行的操作符具有同样的优先级。

BINARY, COLLATE

```
! ! The second second second second second second second second second second second second second second second second second second second second second second second second second second second second second second se
-(unary minus),~(unary bit inversion) ^*, ^*, _{\text{L}DIV, %, MOD
-,+
<<,>> \&|=,<=>,>=,>,<=,<,<>,!=,IS,LIKE,REGEXP,IN
BETWEEN,CASE,WHEN,THEN,ELSE
NOT
&&,AND
OR,XOR
:=
```
### **5.1.5.1.2** 圆括号

### 说明 医二氯化物 医心脏 医心脏 医心脏 医心脏

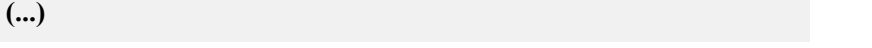

括号,使用它来规定一个表达式的运算顺序,放在括号里的操作符优先执行。

### 示例 しょうしょう しゅうしょう しょうしょく

示例 1: 不使用括号,表达式先执行乘法操作,再执行加法操作。

#### **gbase> SELECT 1+2\*3 FROM dual;**

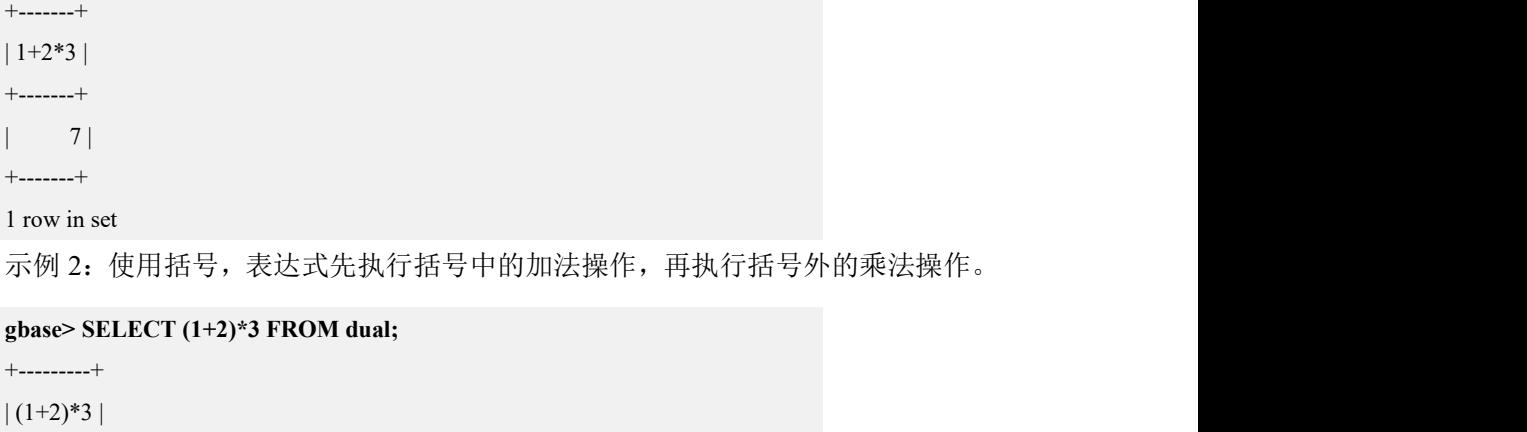

+---------+

```
\begin{array}{ccc} \vert & \vert & \vert & \vert \end{array}+---------+
1 row in set
```
### **5.1.5.1.3** 比较函数和操作符

### 概述 あいしゃ しゅうしょう しゅうしょく しんしゃく あいしゃ

比较运算的结果是 1(TRUE)、0(FALSE)或 NULL。

这些运算可用于数字和字符串上。根据需要,字符串将会自动地被转换为数字, 而数字也可自动转换为字符串。

# 山

本章中的一些函数(如 GREATEST() 和 LEAST())的所得值虽然不包括 1 (TRUE)、0 (FALSE)或 NULL,但对参数值进行比较时,也会基于下述规则。

- GBase 8a MPP Cluster 使用下列规则进行比较:
	- 如果一个或两个参数是 NULL,比较的结果是 NULL,除了<=>比较符 (含有 NULL 参数时,<=>的比较结果不是 NULL)。
	- 如果在一个比较操作中两个参数均是字符串,它们作为字符串被比较(默 认不区分大小写)。
	- 如果两个参数均是数值,它们按照数值被比较。
	- 如果比较操作中,一个参数为字符串,另一个为数值,则将字符串转换 为数值后,按照数值进行比较。字符串转换为数值,对于数字开头的字 符串,转换为数值的结果是截取前面的数值部分;对于非数字开头的字 符串,转换成数值的结果为 0。
	- 十六进制值如果不与一个数字进行比较,那么它将被当作一个二进制字 符串。
	- 如果参数之一是 DATETIME 列类型,而其他参数是一个常量,在比较执 行之前,这个常量被转换为一个时间戳。
	- 在其它情况下,参数作为浮点(REAL)数字被比较。

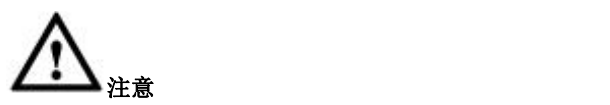

IN()中的参数不是这样的。为了安全起见,建议用户在比较时使用完整的 DATETIME/DATE/TIME 字符串。

为了进行比较,用户可以使用 CAST()函数将某个值转为另外一个类型。

### **5.1.5.1.3.1 =** 等于

### 语法 医单位性骨折 医心包 医心包 医心包 医心包

**a=b**

# 表达式说明

如果两个操作数相等,则返回 1。

### 示例 しょうしょう しゅうしょう しゅうしょく

示例 1: 两个操作数都是数字。

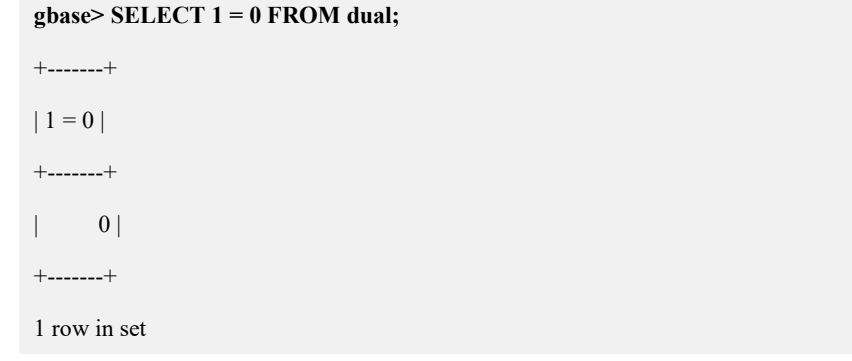

示例 2: 数字与字符串进行比较。

**gbase> SELECT '0'= 0 FROM dual;** +---------+  $| '0' = 0 |$ +---------+ | 1 | +---------+ 1 row in set

示例 3: 浮点数与数字进行比较。

**gbase> SELECT 0.0 = 0FROM dual;**

+---------+  $| 0.0 = 0 |$ +---------+  $\vert$  1 | +---------+ 1 row in set

示例 4: 两个操作数都是 NULL。

**gbase> SELECT NULL = NULL FROM dual;**

+--------------+  $| NULL = NULL$  |

+--------------+

| NULL |

+--------------+ 1 row in set

**5.1.5.1.3.2 <=> NULL** 值安全等于

# 语法 医单位性骨折 医心包 医心包 医心包 医心包

**a<=>b**

### 表达式说明

这个操作符像"="操作符一样执行相等比较,但在下面 2 种情况下, 获得的结 果与"="不同:

- 1. 如果所有的操作数都是 NULL,那么返回的是 1 而不是 NULL。
- 2. 如果有且只有一个操作数是 NULL, 那么返回的是 0 而不是 NULL。

### 示例 しょうしょう しゅうしょう しゅうしょく

示例 1: 所有操作数为 NULL, 或部分操作数为 NULL。

#### **gbase> SELECT 1 <=> 1, NULL <=> NULL, 1 <=> NULL FROM dual;**

```
+---------+---------------+-------------+
| 1 \le > 1 | NULL \le > NULL | 1 \le > NULL |+---------+---------------+-------------+
      | 1 | | 0 |+---------+---------------+-------------+
1 row in set
```
示例 2:=操作符的结果

**gbase> SELECT 1 = 1, NULL = NULL, 1 = NULL FROM dual;** +-------+-------------+-----------+  $| 1 = 1 | NULL = NULL | 1 = NULL |$ +-------+-------------+-----------+ | 1 | NULL | NULL | +-------+-------------+-----------+ 1 row in set

### **5.1.5.1.3.3 <> , !=** 不等于

### 语法 医单位性骨折 医心包 医心包 医心包 医心包的

**a<>b** 或 **a!=b**

### 表达式说明

如果两个操作数不相等,则返回 1。如果其中一个操作数是 NULL,则返回 NULL。

# 示例 しょうしょう しゅうしょう しゅうしょく

示例 1:操作数都为字符串。

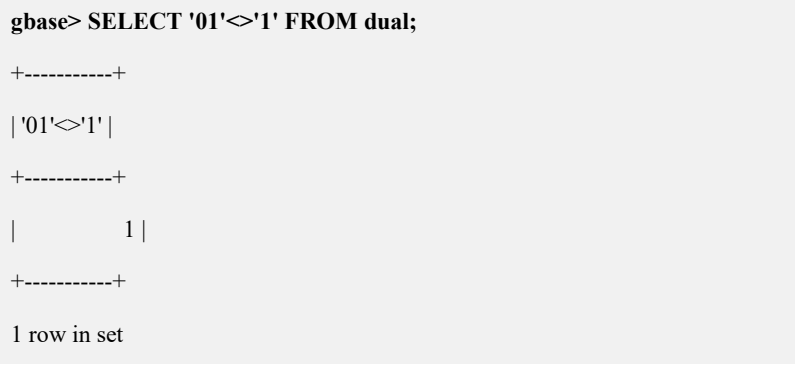

示例 2: 其中一个操作数为字符串。
**gbase> SELECT 01<>'1' FROM dual;**

+---------+  $|01 \in '1'|$ +---------+  $\begin{vmatrix} 0 \\ 0 \end{vmatrix}$ +---------+ 1 row in set

示例 3:操作数都为字符串。

**gbase> SELECT 'zapp' <> 'zappp' FROM dual;** +-------------------+ | 'zapp' <> 'zappp' | +-------------------+ | 1 | +-------------------+ 1 row in set

**5.1.5.1.3.4 <=** 小于或者等于

语法 医单位性骨折 医心包 医心包 医心包 医心包的

**a<=b**

# 表达式说明

如果 a 小于或等于 b, 则返回 1。如果其中一个操作数是 NULL, 则返回 NULL。

示例 しょうしょう しゅうしょう しゅうしょく

示例 1: 两个操作数都为数字。

**gbase> SELECT 0.1 <= 2 FROM dual;** +----------+  $| 0.1 \leq 2 |$ +----------+  $\begin{array}{|c|c|c|c|c|}\n\hline\n\text{1} & \text{1} & \text{1}\n\end{array}$ +----------+ 1 row in set

#### **5.1.5.1.3.5 <** 小于

# 语法 医单位性骨折 医心包 医心包 医心包 医心包

**a<b**

# 表达式说明

如果 a 小于 b, 则返回 1。如果其中一个操作数是 NULL, 则返回 NULL。

# 示例 しょうしょう しゅうしょう しゅうしょく

示例 1: 两个操作数都为数字。

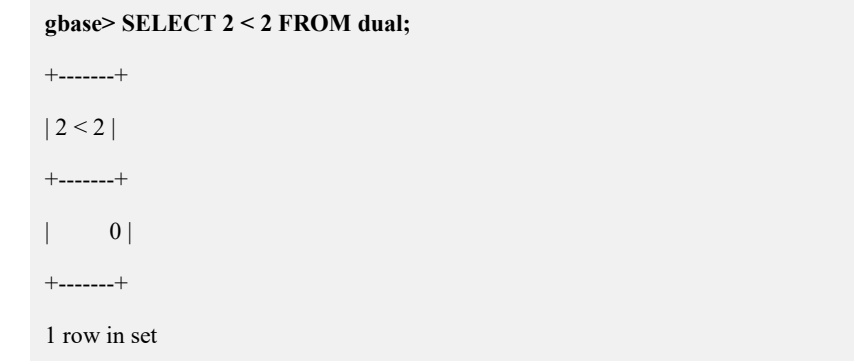

#### **5.1.5.1.3.6 >=** 大于或者等于

# 语法 医单位性骨折 医心包 医心包 医心包 医心包

**a>=b**

# 表达式说明

如果 a 大于或等于 b, 则返回 1。如果其中一个操作数是 NULL, 则返回 NULL。

# 示例 しょうしょう しゅうしょう しょうしょく

示例 1: 两个操作数都为数字。

```
gbase> SELECT 2 >= 2 FROM dual;
+--------+
|2 \rangle = 2 |+--------+
| | |
+--------+
1 row in set
```
### **5.1.5.1.3.7 >** 大于

# 语法 医单位性骨折 医心包 医心包 医心包 医心包

**a>b**

# 表达式说明

如果 a 大于 b, 则返回 1。如果其中一个操作数是 NULL, 则返回 NULL。

# 示例 しょうしょう しゅうしょう しゅうしょく

示例 1: 两个操作数都为数字。

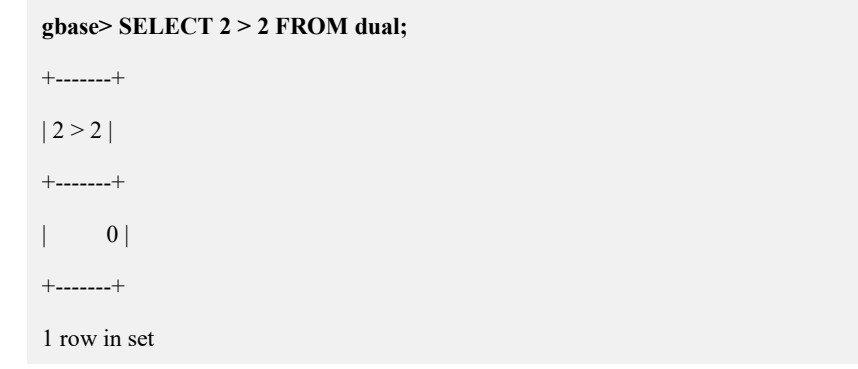

### **5.1.5.1.3.8 IS [NOT]**

# 语法 医单位性骨折 医心包 医心包 医心包 医心包

**IS [NOT] <NULL|TRUE|FALSE|UNKNOWN>**

# 函数说明

根据一个布尔值来检验一个值,此处的布尔值可以是 NULL、TRUE、FALSE 或 UNKNOWN。

# 示例 しょうしょう しゅうしょう しゅうしょく

示例 1: 使用 IS 语句检验 1、0 和 NULL。

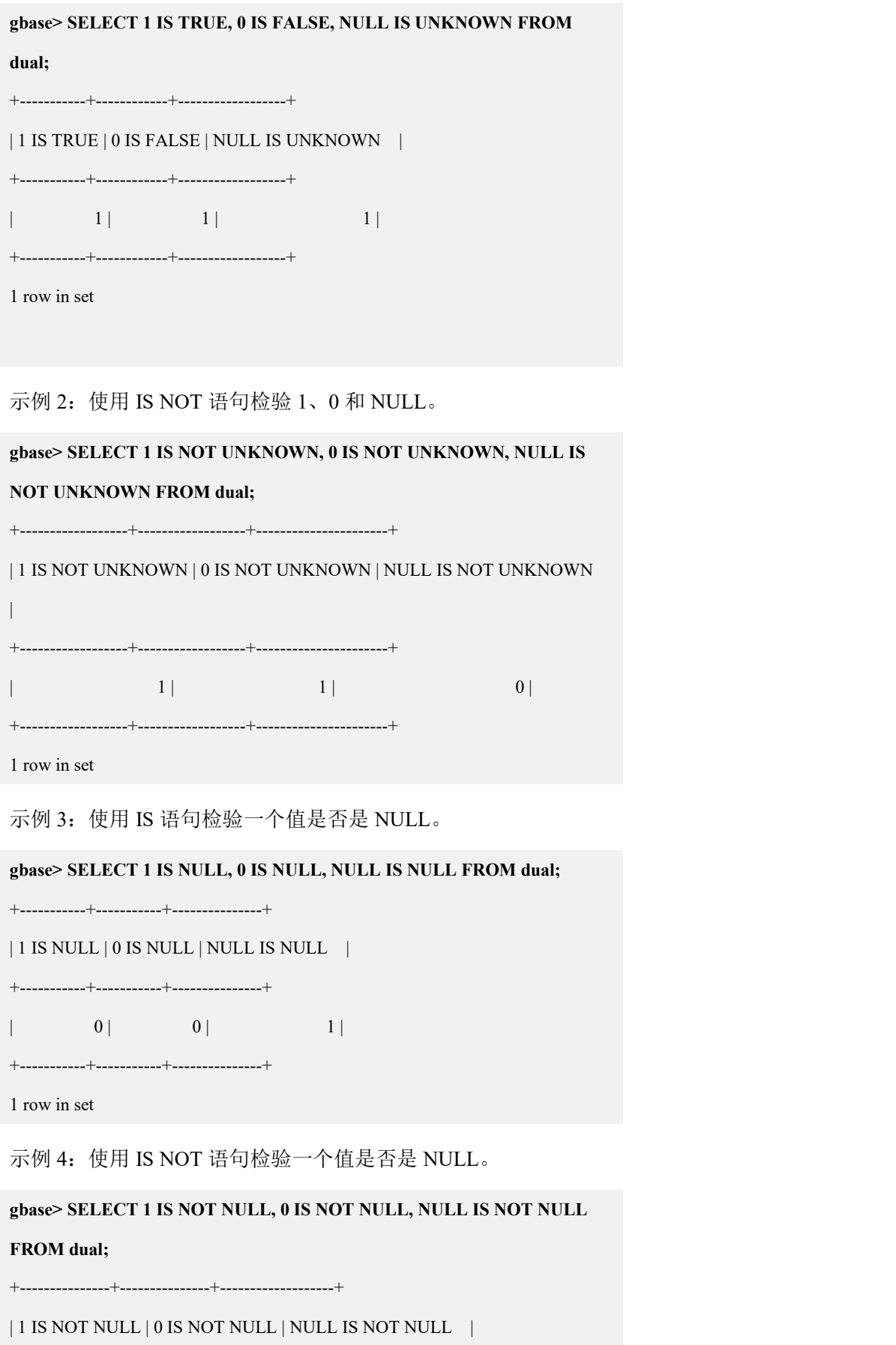

+---------------+---------------+-------------------+

 $\begin{array}{|c|c|c|c|c|c|}\n\hline\n\text{1} & \text{1} & \text{0} & \text{0}\n\end{array}$ +---------------+---------------+-------------------+ 1 row in set

### **5.1.5.1.3.9 expr BETWEEN min AND max**

# 语法 医单位性骨折 医心包 医心包 医心包 医心包

**expr BETWEEN min AND max**

# 函数说明

如果 expr 的值在 min 和 max 之间(包括 min 和 max), 返回 1, 否则返回 0。 若所有参数都是同一类型,则上述关系相当于表达式(min <= expr AND expr <= max)。其它类型的转换根据本章开篇所述规则进行,且适用于三种参数中任意一  $\overline{\mathcal{H}}$  。 we are the contract of  $\overline{\mathcal{H}}$  .

# 示例 しょうしょう しゅうしょう しゅうしょく

示例 1: 所有参数为同一类型, expr 不在 min 和 max 中。

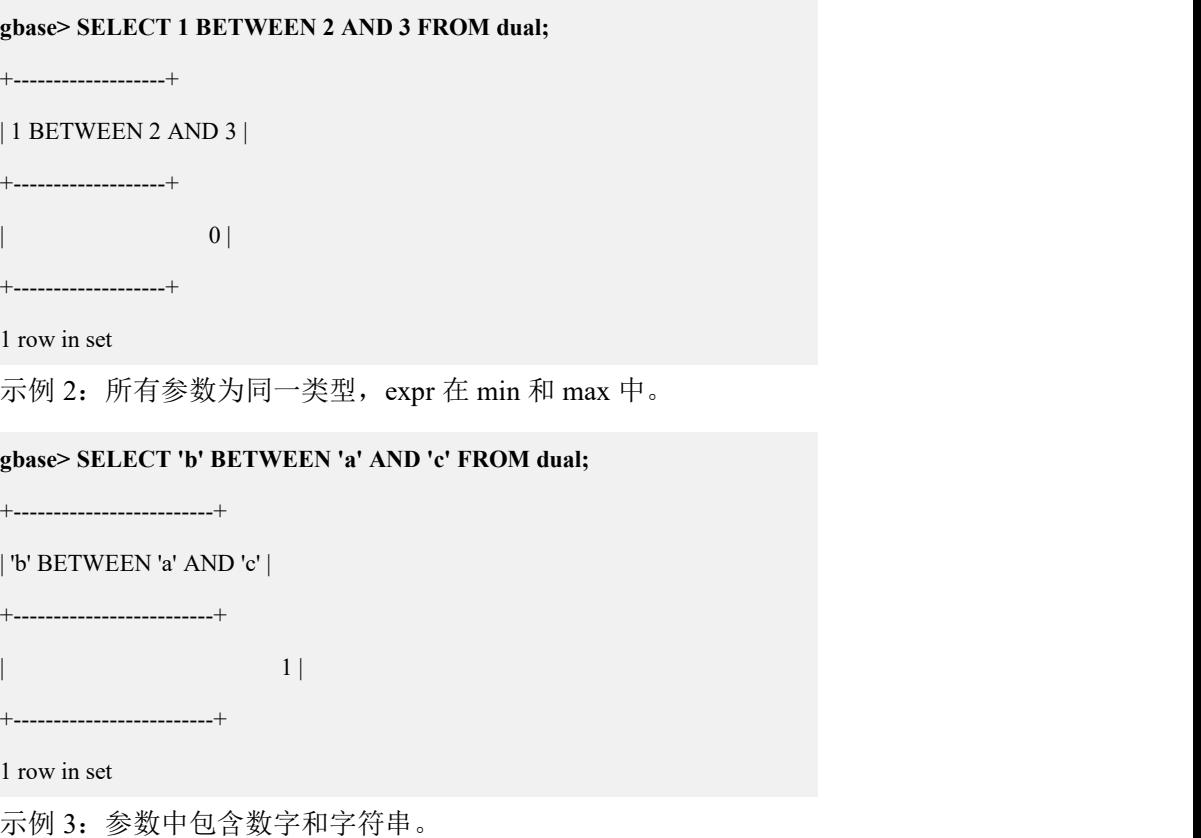

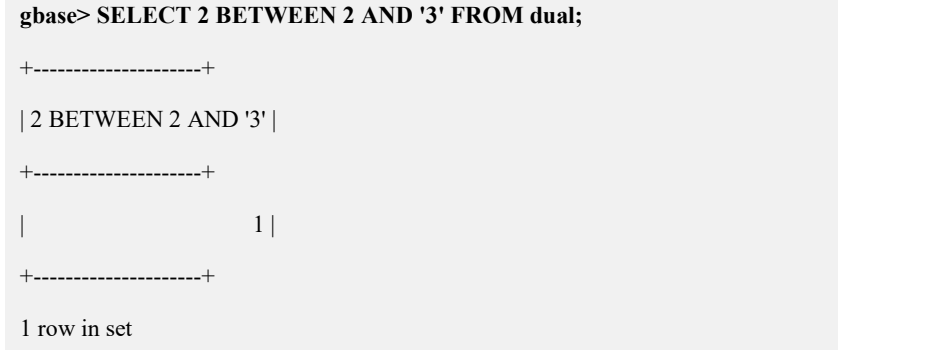

# **5.1.5.1.3.10 expr NOT BETWEEN min AND max**

# 语法 医单位性骨折 医心包 医心包 医心包 医心包

**expr NOT BETWEEN min AND max**

等同于

**NOT(expr BETWEEN min AND max)**

# **5.1.5.1.3.11 COALESCE(value,...)**

# 语法 医单位性骨折 医心包 医心包 医心包 医心包

**COALESCE(value,...)**

# 函数说明

返回值为列表当中的第一个非 NULL 值,在全部为 NULL 值的情况下返回值为 NULL。

# 示例 しょうしょう しゅうしょう しゅうしょく

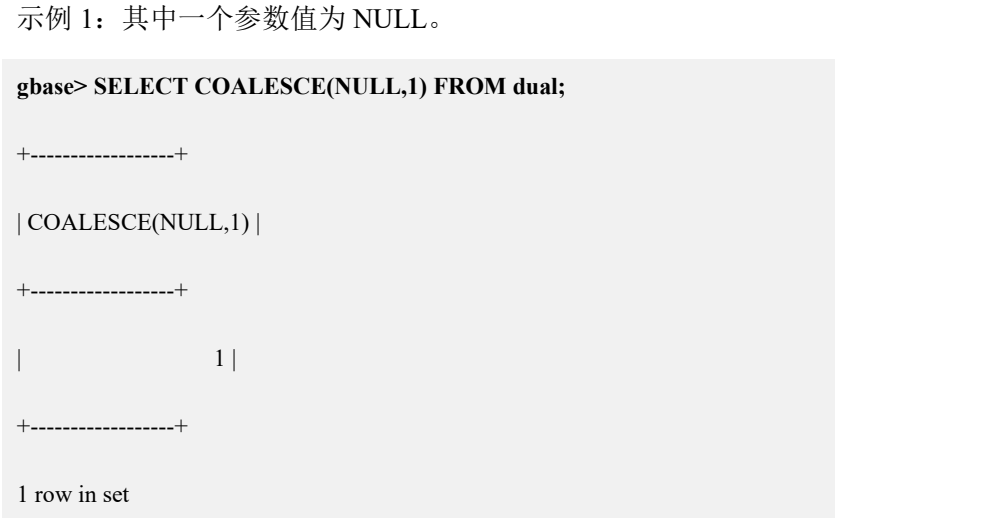

示例 2: 每个参数值都为 NULL。

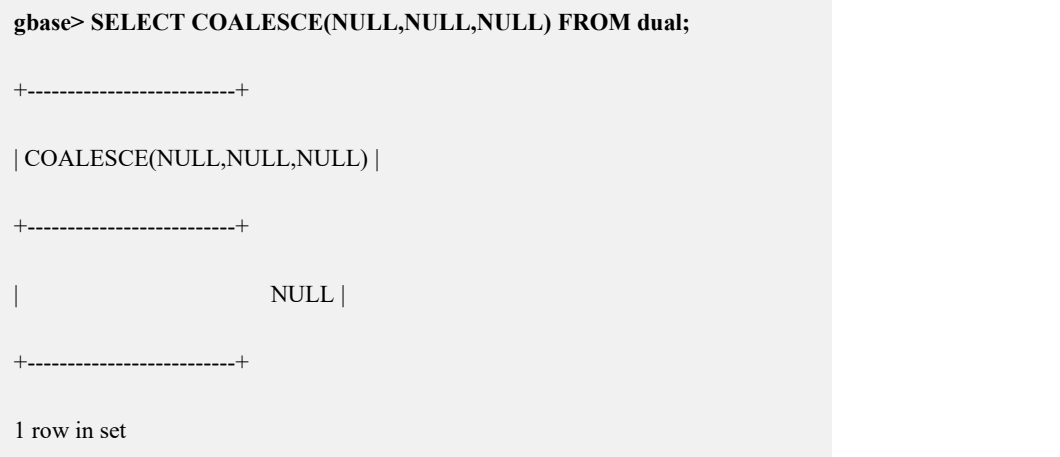

### **5.1.5.1.3.12 GREATEST(value1,value2,...)**

# 语法 医单位性骨折 医心包 医心包 医心包 医心包

**GREATEST(value1,value2,...)**

# 函数说明

当有两个或多个参数时,返回值为最大的参数值。

当参数中有一个为 NULL 时,直接返回 NULL。

当参数都是字符串时,默认是不区分大小写的,如果希望进行字符串取值大小写 敏感的比较,则在需要敏感的字符串参数前加上 BINARY。

- 这些参数比较使用下列规则:
	- 如果返回值在 INTEGER 上下文中或者所有的参数是整型值, 那么它们 使用整数比较;
	- 如果返回值在 REAL 上下文中或者所有的参数是实数值,那么它们使用 实数比较;
	- 如果所有的参数是大小写敏感的字符串,那么参数比较也是大小写敏感 的;其它情况下,参数比较大小写不敏感。

# 示例 しょうしょう しゅうしょう しゅうしょく

示例 1:参数值为整型数字。

**gbase> SELECT GREATEST(2,0) FROM dual;**

+---------------+

 $|$  GREATEST(2,0)  $|$ 

+---------------+

 $\begin{array}{ccc} \vert & 2 \vert & \end{array}$ 

+---------------+

1 row in set

示例 2:参数值为浮点型数字。

**gbase> SELECT GREATEST(34.0,3.0,5.0,767.0) FROM dual;**

+------------------------------+

| GREATEST(34.0,3.0,5.0,767.0) |

+------------------------------+

| 767.0 |

+------------------------------+

1 row in set

示例 3:参数值为字符串,不区分大小写。

**gbase> SELECT GREATEST('B','a','C') FROM dual;** +-----------------------+ | GREATEST('B','a','C') |

+-----------------------+

 $|{\bf C}|$  |  $|{\bf C}|$ 

+-----------------------+

1 row in set

示例 4: 参数值为字符串,字符串参数前加上 BINARY, 区分大小写。

#### **gbase> SELECT GREATEST('B',BINARY 'a','C') FROM dual;**

+------------------------------+

| GREATEST('B',BINARY 'a','C') |

+------------------------------+

 $\vert$  a  $\vert$ +------------------------------+ 1 row in set 示例 5: 参数值中包含 NULL, 则执行结果为 NULL。 **gbase> SELECT GREATEST('B',NULL,'C') FROM dual;** +------------------------+ | GREATEST('B',NULL,'C') | +------------------------+

| NULL |

+------------------------+

1 row in set

### **5.1.5.1.3.13 expr IN (value,...)**

# 语法 医单位性骨折 医心包 医心包 医心包 医心包

**expr IN (value,...)**

# 函数说明

如果 expr 是 IN 列表中的任一值,它将返回 1,否则返回 0。

如果 IN 列表中的所有值均是常量, 那么所有的值被按照 expr 的类型进行计算和 排序。

如果左边的表达式是 NULL,或者在列表中没有发现相匹配的值并且列表中的一 个表达式是 NULL, IN 均返回 NULL。

IN()语法也可以用于子查询类型。

# 示例 しょうしょう しゅうしょう しゅうしょく

示例 1: expr 不是 IN 列表中的任一值。

#### **gbase> SELECT 2 IN (0,3,5,'8')FROM dual;**

+------------------+

 $| 2 \text{ IN } (0,3,5,8') |$ 

+------------------+

 $\begin{array}{ccc} \hline \end{array}$ 

+------------------+

1 row in set

示例 2: expr 是 IN 列表中的值。

**gbase> SELECT '1'IN (0,3,5,'1') as v\_1,'1'IN (0,3,5,NULL) as v\_null FROM dual;** +-----+--------+  $|v_1| v_2$  null  $|v_1|$ +-----+--------+  $| 1 |$  NULL  $|$ +-----+--------+ 1 row in set

示例 3: expr 的值为 NULL。

**gbase> SELECT NULL IN (0,3,5,'wefwf') FROM dual;** +-------------------------+ | NULL IN (0,3,5,'wefwf) | +-------------------------+ | NULL | +-------------------------+ 1 row in set 示例 4: 子查询中包含 IN()函数。 示例中用到的表及数据:

CREATE TABLE sc (sno VARCHAR(4), grade INT);

INSERT INTO sc VALUES ('101',82),('102',59),('103',90),('104',88),('106',82);

查询所有课程都及格的同学的学号。

#### **gbase> SELECT sno FROM sc WHERE grade IN (SELECT grade FROM sc**

#### **WHERE grade>60) GROUP BY sno;**

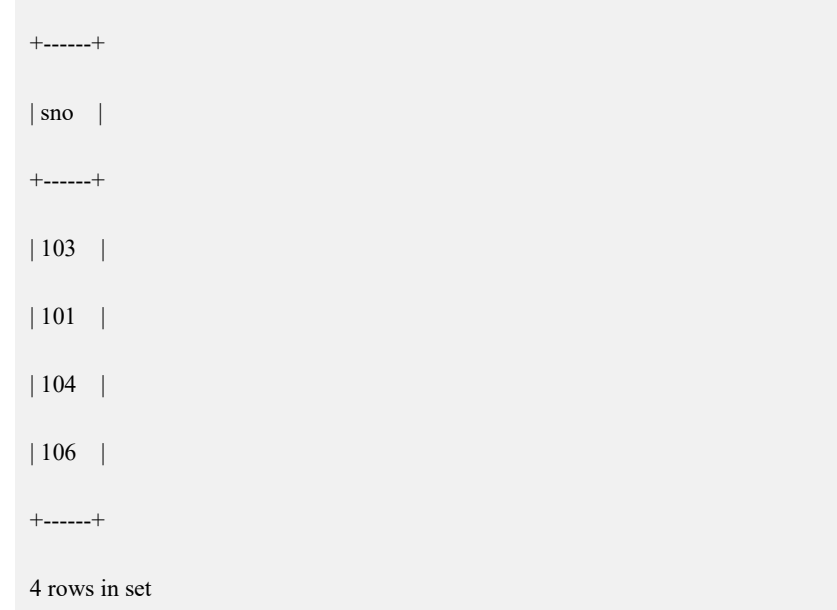

# **5.1.5.1.3.14 expr NOT IN (value,...)**

# 语法 医单位性骨折 医心包 医心包 医心包 医心包

**expr NOT IN (value,...)**

等价于

**NOT(expr IN (value,...))**

### **5.1.5.1.3.15 ISNULL(expr)**

# 语法 医单位性骨折 医心包 医心包 医心包 医心包的

**ISNULL(expr)**

# 函数说明

如果 expr 为 NULL, ISNULL()的返回值为 1, 否则返回值为 0。

# 示例 しょうしょう しゅうしょう しゅうしょく

示例 1: expr 的值不为 NULL。

**gbase> SELECT ISNULL(1+1) FROM dual;**

+-------------+

 $|$  ISNULL $(1+1)$  |

+-------------+

 $| 0 |$ 

+-------------+

1 row in set

示例 2: 1/0 的结果为 NULL, ISNULL()的返回值为 1。

**gbase> SELECT ISNULL(1/0) FROM dual;** +-------------+  $|$  ISNULL $(1/0)$   $|$ +-------------+  $\begin{array}{c|c|c|c} & 1 & \end{array}$ +-------------+ 1 row in set

示例 3: 对 NULL 值使用"="进行比较, ISNULL()结果为 1。

**gbase> SELECT ISNULL(NULL=NULL) FROM dual;**

+-------------------+

| ISNULL(NULL=NULL) |

+-------------------+

| 1 |

+-------------------+

1 row in set

ISNULL()函数同 IS NULL 比较操作符具有一些相同的特性。IS NULL 的使用请 参考"5.1.5.1.3.8 IS [NOT]"中的示例 3。

### **5.1.5.1.3.16 LEAST(value1,value2,...)**

# 语法 医单位性骨折 医心包 医心包 医心包 医心包

**LEAST(value1,value2,...)**

# 函数说明

有两个或者更多的参数,返回最小的参数值。假如任意一个变量为 NULL,则

LEAST()的返回值为 NULL。

LEAST()对参数进行比较所依据的规则与 GREATEST()相同。

# 示例 しょうしょう しゅうしょう しゅうしょく

示例 1: 参数值为整型数字,返回最小的参数值。

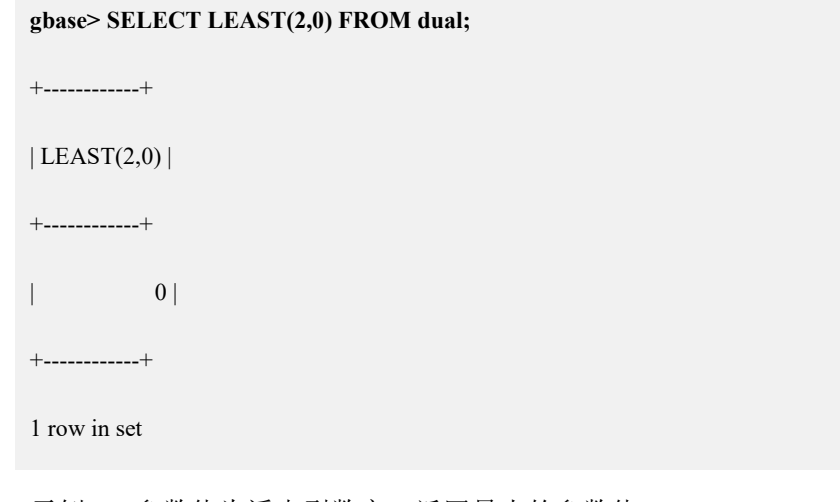

示例 2: 参数值为浮点型数字, 返回最小的参数值。 **gbase> SELECT LEAST(34.0,3.0,5.0,767.0) FROM dual;** +---------------------------+ | LEAST(34.0,3.0,5.0,767.0) | +---------------------------+ | 3.0 | +---------------------------+ 1 row in set

示例 3: 参数值为字符串,不区分大小写。

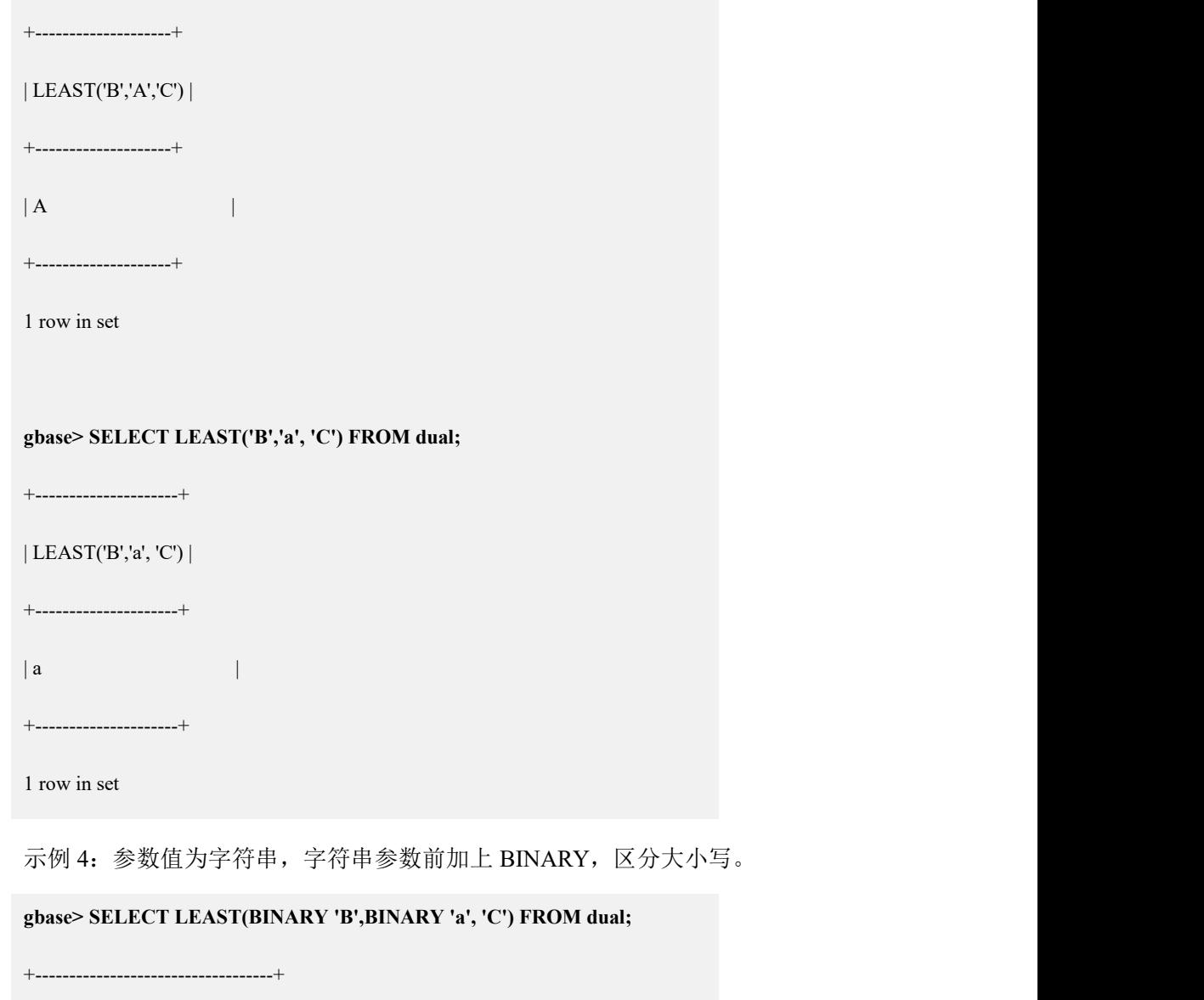

**gbase> SELECT LEAST('B','A','C') FROM dual;**

| LEAST(BINARY 'B',BINARY 'a', 'C') |

+-----------------------------------+

 $\|$ B  $\|$ 

+-----------------------------------+

1 row in set

示例 5: 参数值中包含 NULL, 则执行结果为 NULL。

**gbase> SELECT LEAST('C',NULL,'B') FROM dual;**

+---------------------+

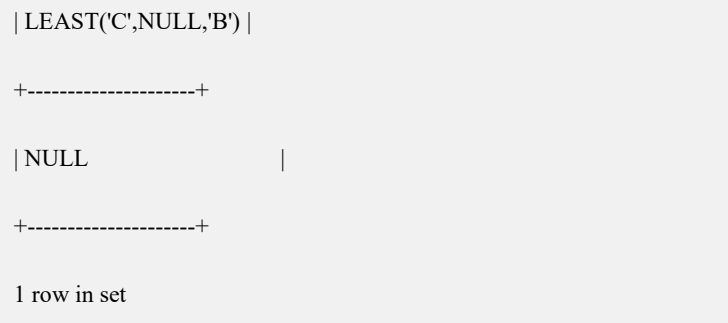

# **5.1.5.1.4** 逻辑操作符

# 概述 あいしゃ しゅうしゅう しゅうしょう しんしゃく あいしゃ

在 SQL 中 , 所 有 的 逻 辑 操 作 符 返 回 的 值 均 为 TRUE 、 FALSE 或 NULL(UNKNOWN),它们是由 1(TRUE)、0(FALSE)和 NULL 来表示的。

#### **5.1.5.1.4.1 NOT**,**!**逻辑非

# 操作符说明

如果操作数为 0, 返回 1; 如果操作数为非零, 返回 0; 如果操作数为 NULL, 返 回 NULL。

# 示例

示例 1: 操作数为非零, 返回值为 0。

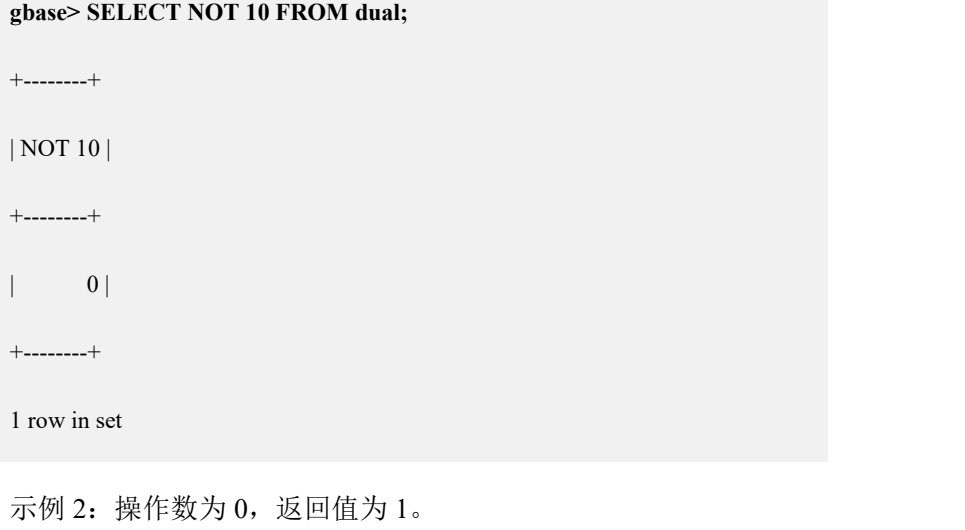

**gbase> SELECT NOT 0FROM dual;**

+-------+

| NOT 0 |

+-------+

 $| 1 |$ 

+-------+

1 row in set

示例 3: 操作数为 NULL, 返回值为 NULL。

```
gbase> SELECT NOT NULL FROM dual;
+-----------+
```
| NOT NULL |

+-----------+

| NULL |

+-----------+

1 row in set

示例 4: 表达式的值为非零, 返回值为 0。

**gbase> SELECT ! (1+1) FROM dual;** +---------+  $|! (1+1) |$ +---------+  $\begin{vmatrix} 1 & 0 \\ 0 & 1 \end{vmatrix}$ +---------+ 1 row in set

示例 5: 表达式! 1+1 与(!1)+1 等价, 执行结果为 1。

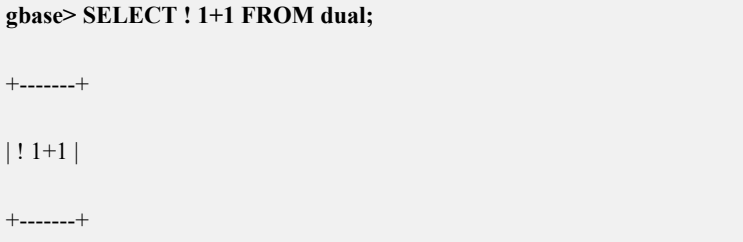

 $| 1 |$ 

+-------+

1 row in set

**gbase> SELECT (!1)+1 FROM dual;**

+--------+

 $|(!1)+1|$ 

+--------+

 $| 1 |$ 

+--------+

1 row in set

示例 6: ..NOT IN...

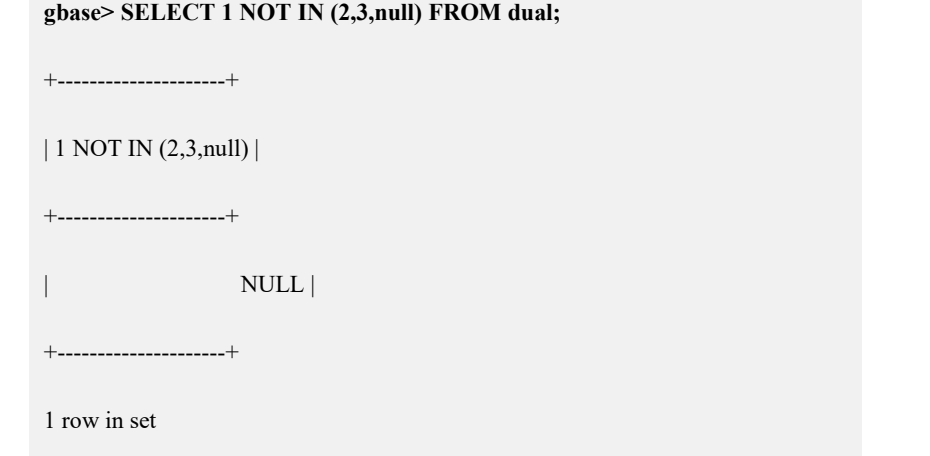

# **5.1.5.1.4.2 XOR** 逻辑异或

# 语法 医单位性骨折 医心包 医心包 医心包 医心包

**a XOR b** 等价于**(a AND (NOT b)) OR ((NOT a) AND b)**

# 操作符说明

当任意一个操作数为 NULL 时, 返回值为 NULL。

对于非 NULL 的操作数:

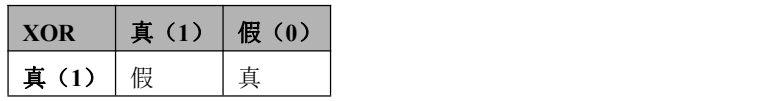

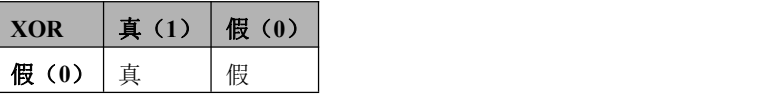

就是说两个值不相同,则异或结果为真,反之,为假。

示例

示例 1: 操作数不是 NULL, 真异或真, 结果为假, 即返回值为 0。

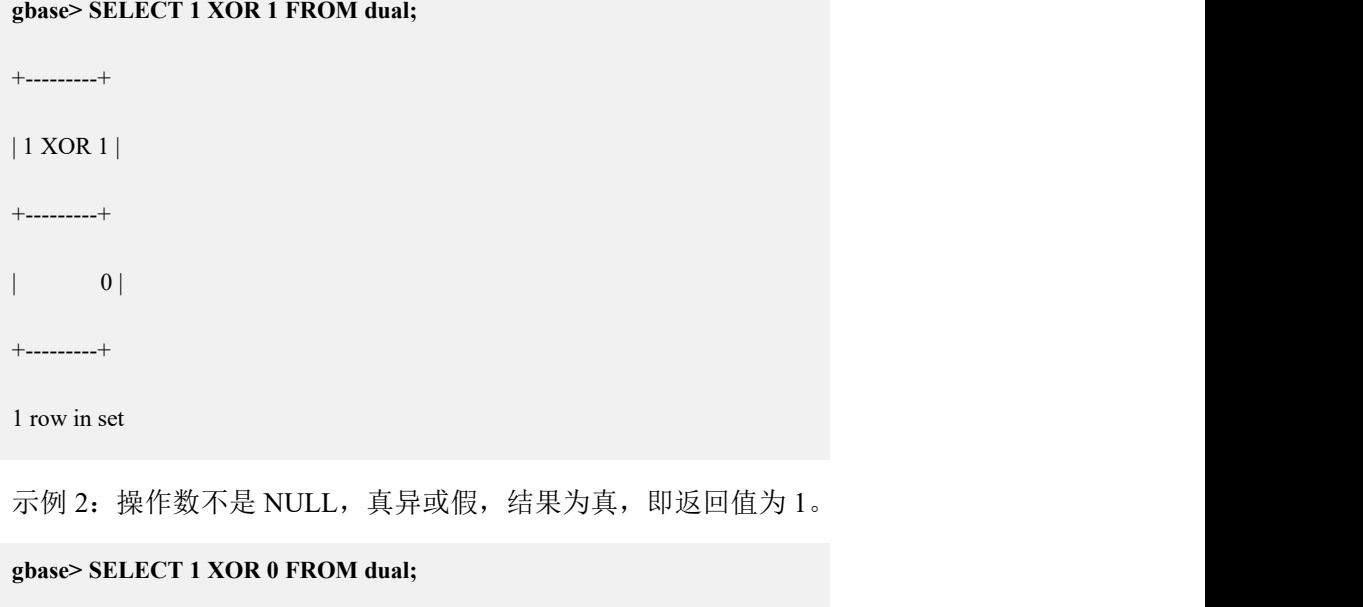

+---------+

| 1 XOR 0 |

+---------+

 $|$   $|$   $|$ 

+---------+

1 row in set

示例 3: 任意一个操作数为 NULL, 则结果为 NULL。

# **gbase> SELECT 1 XOR NULL FROM dual;** +-------------+ | 1 XOR NULL |

+-------------+

| NULL |

+-------------+

1 row in set

**gbase> SELECT 0 XOR NULL FROM dual;**

+-------------+

| 0 XOR NULL |

+-------------+

| NULL |

+-------------+

1 row in set

示例 4: a XOR b 等价于(a AND (NOT b)) OR ((NOT a) AND b)。

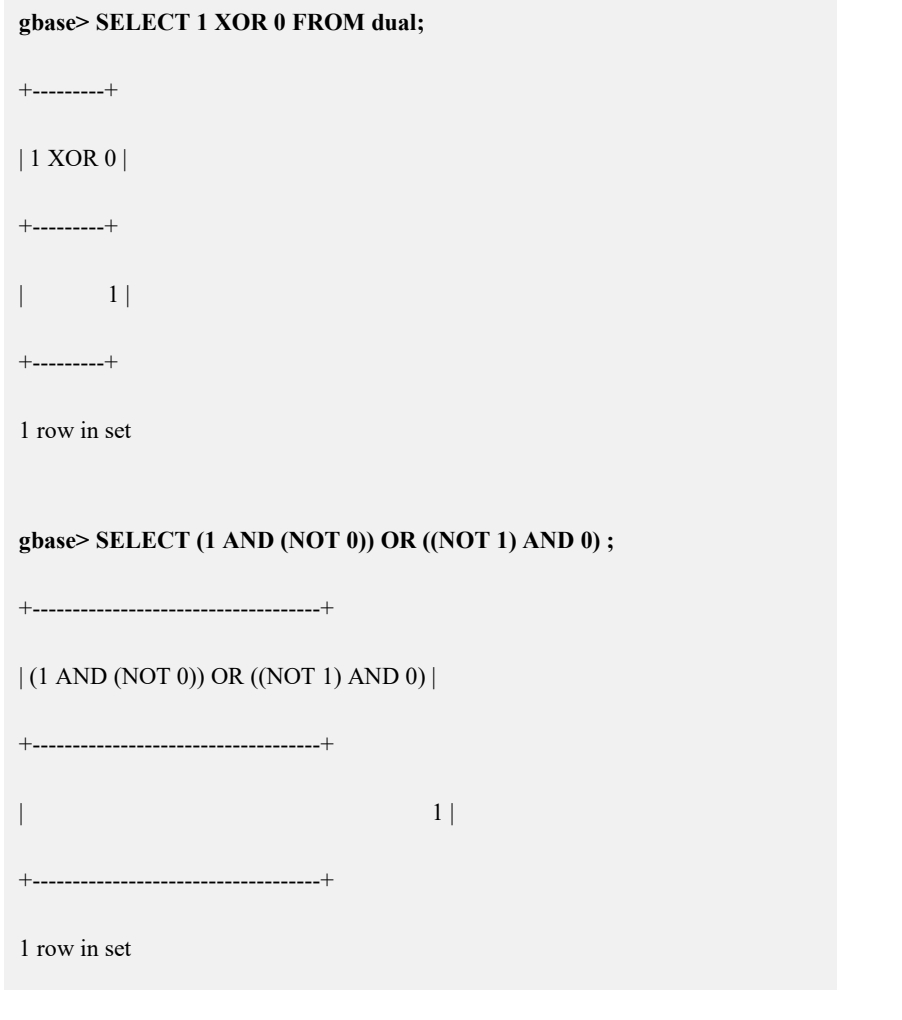

示例 5: 将同一个数异或比较后的结果,再次与该数进行异或比较,则结果为 1。

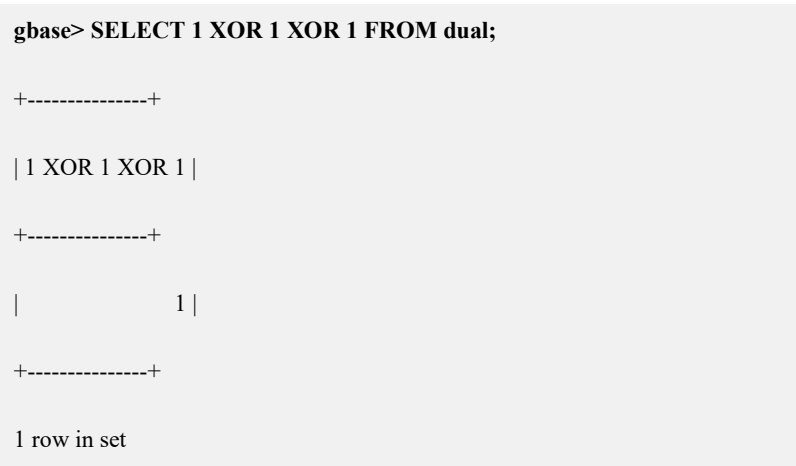

# **5.1.5.1.5** 转换操作符和函数

**5.1.5.1.5.1 BINARY**

# 操作符说明

在字符串前使用 BINARY 操作符,可以区分大小写进行参数值的比较。

# 示例 しょうしょう しゅうしょう しゅうしょく

示例 1: 字符串前不使用 BINARY, 比较不区分大小写。

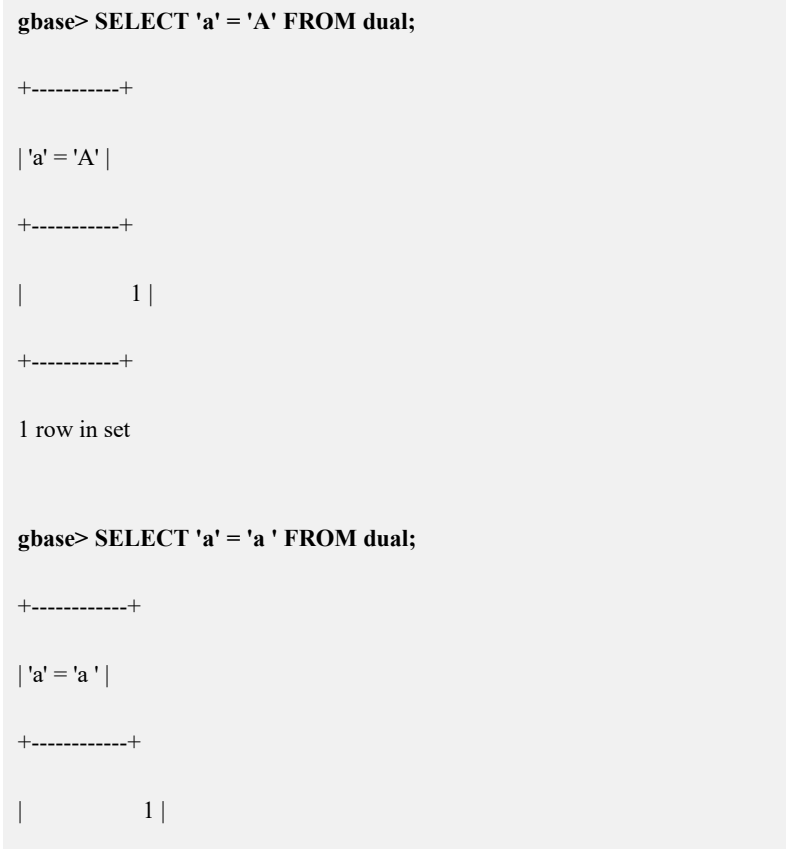

+------------+

1 row in set

示例 2: 字符串前使用 BINARY, 比较区分大小写。

**gbase> SELECT BINARY 'a' = 'A' FROM dual;** +------------------+ | BINARY 'a' = 'A' | +------------------+  $\begin{array}{ccc} \hline \end{array}$ +------------------+ 1 row in set

示例 3: 字符串前使用 BINARY, 对尾空格进行比较。

**gbase> SELECT BINARY 'a' = 'a ' FROM dual;** +-------------------+ | BINARY 'a' = 'a ' | +-------------------+ | 0 | +-------------------+ 1 row in set

# **5.1.5.1.5.2 CAST** 和 **CONVERT** 函数

# 语法 医单位性骨折 医心包 医心包 医心包 医心包的

**CAST(expr AS type)** , **CONVERT(expr,type)** , **CONVERT(expr USING transcoding\_name)**

# 函数说明

CAST()和 CONVERT()函数用于将一个类型的数值转换到另一个类型。

- type 可以是下列值之一:
	- CHAR、DATE、DATETIME、DECIMAL、TIME、NUMERIC、INT、 FLOAT、DOUBLE、VARCHAR、TIMESTAMP。
- CAST()和 CONVERT(...USING...)是标准的 SQL 语法。
- CAST(str AS BINARY)等价于 BINARY str。
- CAST(expr AS CHAR)把表达式看作是默认字符集中的字符串。
- CAST(expr AS float(M,D))、CAST(expr AS double(M,D))中 M 最大值 255, D 最大值 30。
- CAST(expr AS Float(X))指定长度, 当 X<24 时, 按照 float 处理; 当 24<X<=53 时按 double 的最大长度和精度处理

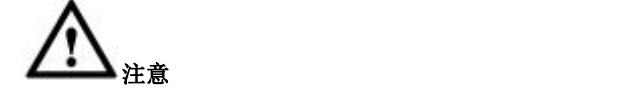

使用 CAST()函数改变列类型为 DATE, DATETIME 或 TIME, 只是标识此 列,使其变为一个指定的数据类型,而不是改变列的值。

CAST()的最终执行结果将会转化为指定的列类型。

查询时将数据使用 cast 转化为 varchar(0)会输出空串,使用 create table as select from 从已有表中查询非空列进行转换 varchar 建新表, 如果非空列转 换成 varchar(0)会报错。

# 示例 しょうしょう しゅうしょう しゅうしょく

示例 1: 将 NOW()转换为 DATE 类型。

**gbase> SELECT CAST(NOW() AS DATE) FROM dual;**

+---------------------+

| CAST(NOW() AS DATE) |

+---------------------+

 $| 2020 - 04 - 01$ 

+---------------------+

1 row in set

示例 2: 字符串和数字类型的转换是隐式操作,用户使用时只要把字符串值当做 一个数字即可。

#### **gbase> SELECT 1+'1' FROM dual;**

+-------+

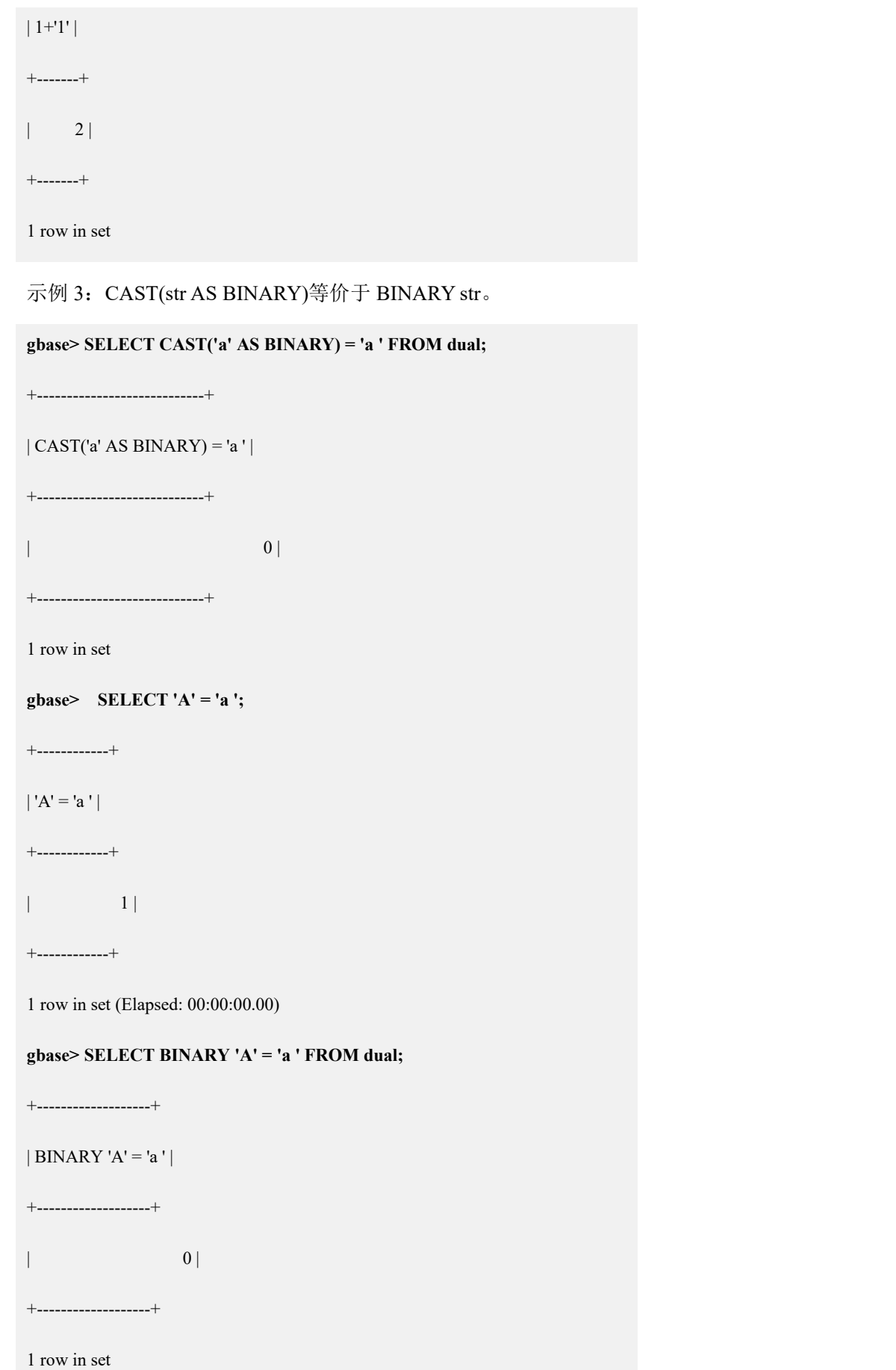

示例 4: CAST(str AS varchar(X))示例

#### **gbase> select cast('1.2345' as varchar) as data\_varchar;**

```
+--------------+
| data_varchar |
+--------------+
| 1.2345+--------------+
```
1 row in set(Elapsed: 00:00:00.00)

**gbase> select cast('1.2345' as varchar(10)) as data\_varchar;**

+--------------+ | data\_varchar |

+--------------+  $| 1.2345$ 

+--------------+

1 row in set(Elapsed: 00:00:00.00)

#### **gbase> select cast('1.2345' as varchar(3)) as data\_varchar;**

+--------------+ | data\_varchar | +--------------+  $| 1.2$ +--------------+

1 row in set, 1 warning (Elapsed: 00:00:00.00)

#### **gbase> select cast('1.2345' as varchar(0)) as data\_varchar;**

+--------------+ | data\_varchar | +--------------+ | | +--------------+

1 row in set, 1 warning (Elapsed: 00:00:00.01)

#### **gbase> create table t3 as select cast(a as varchar) as a from t;**

Query OK, 2 rows affected (Elapsed: 00:00:00.51)

#### **gbase> desc t3;**

+-------+-------------+------+-----+---------+-------+ | Field | Type | Null | Key | Default | Extra | +-------+-------------+------+-----+---------+-------+ | a | varchar(11) | YES | | NULL | +-------+-------------+------+-----+---------+-------+

**<sup>1</sup> row in set (Elapsed: 00:00:00.00)**

### **gbase> create table t4 as select cast(a as varchar(0)) as a from t;**

ERROR 1705 (HY000): gcluster DML error:

[192.168.146.21:5050](GBA-02AD-0005)Failed to query in gnode:

DETAIL: Truncated incorrect CHAR(0) value: '1'

SQL: SELECT /\*192.168.146.20\_6\_31\_2021-01-14\_15:25:42\*/ /\*+

TID('111') \*/ cast(`vcname000001.testdb.t`.`a` as char(0)) AS `a` FROM

`testdb`.`t\_n1` `vcname000001.testdb.t` target into server (HOST

'192.168.146.21,192.168.146.20', PORT 5050, USER 'root', PASSWORD '', DATABASE 'testdb', TABLE 't4\_n1', COMMENT 'col\_seq 0, table\_host 0 0

1, scn 18, distribution 1' )

# **5.1.5.1.5.3 TO\_SINGLE\_BYTE**

# 语法 医单位性骨折 医心包 医心包 医心包 医心包

### **TO\_SINGLE\_BYTE(arg)**

# 函数说明

将传入的 arg 从全角字符转半角字符。arg 可以是任何类型的值和列, 如果 arg 为 字符串,并且字符串里面含有全角的话,在输出结果中就会将全角字符转为半角 字符,其他字符保持不变。

该函数仅在 UTF8 字符集和 GBK 字符集下有效。

当前仅 95 个字符支持全角转半角。

95 个字符如下:

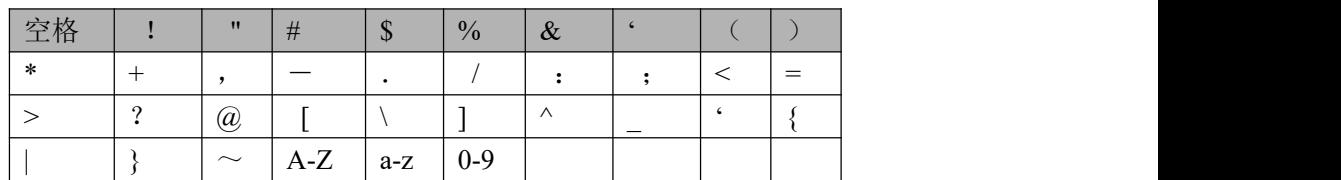

create as select 时候, 包含函数列的字段类型根据查询结果的字段类型来确 定,如果是查询结果的字段类型为字符类型,会根据结果的最大长度来判断 是 varchar、longblob 类型。

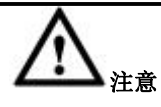

- 只有 VARCHAR、CHAR、TEXT 支持字符串类型的列类型支持全角 字符,并且使用 to\_single\_byte 转换成功。
- **LONGBLOB、BLOB** 虽然能存放全角字符, 但是是按二进制存储的, TO\_SINGLE\_BYTE 转换后还是全角字符。
- BLOB 类型经 TO\_SINGLE\_BYTE 转换后为 VARBINARY 类型

# 示例 しょうしょう しゅうしょう しゅうしょく

#### 示例:

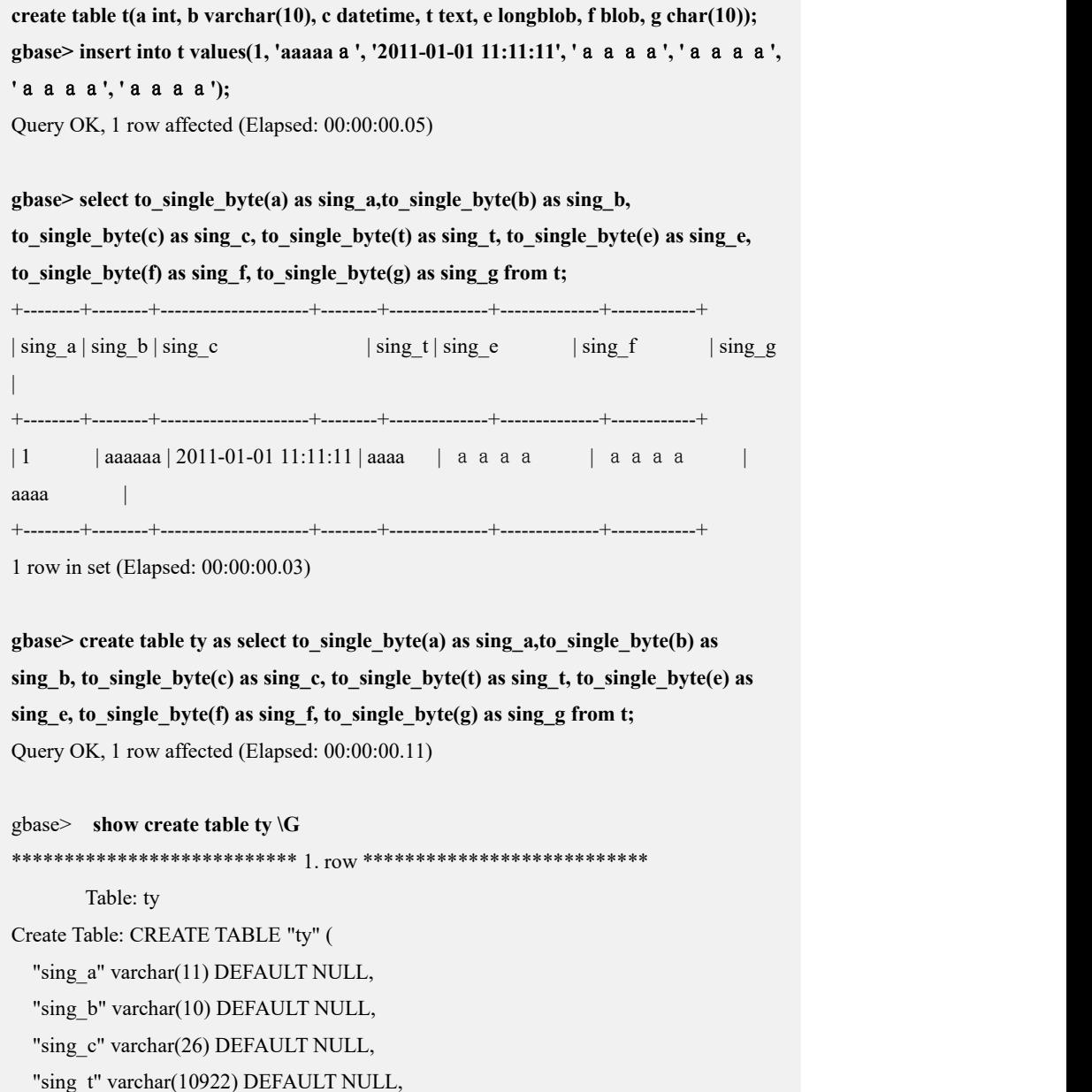

"sing\_e" longblob, "sing\_f" varbinary(32767) DEFAULT NULL, "sing\_g" varchar(10) DEFAULT NULL ) ENGINE=EXPRESS DEFAULT CHARSET=utf8 TABLESPACE='sys\_tablespace' 1 row in set(Elapsed: 00:00:00.00) **gbase> select \* from ty;** +--------+--------+---------------------+--------+--------------+--------------+------------+  $|\sin g a| \sin g b| \sin g c$  | sing t | sing e | sing f | sing g | +--------+--------+---------------------+--------+--------------+--------------+------------+ | 1 | aaaaaa | 2011-01-01 11:11:11 | aaaa | aaaa | aaaa | aaaa | aaaa | +--------+--------+---------------------+--------+--------------+--------------+------------+

1 row in set(Elapsed: 00:00:00.02)

### **5.1.5.1.6** 日期算术运算

# 语法说明

日期 **+(-) bit\_expr**

同以下语法等价:

日期 **+(-) interval expr type**

### 运算说明

日期加减运算跟普通的加减运算逻辑一样,只是后面加的数字、字符或表达式的 单位为天数。该语法是在 date 类型、datetime 类型、timestamp 类型变量后面加(或 减去)指定的 bit expr 的天数。

# 示例 しょうしょう しゅうしょう しゅうしょく

示例 1: CAST('2019-06-18' as date) + 30 为日期, 返回增加 30 天后的日期。

```
gbase> SELECT CAST('2019-06-18' as date) + 30FROM dual;
+----------------------------------+
| CAST('2019-06-18' as date) +30|+----------------------------------+
| 2019-07-18 |
+----------------------------------+
1 row in set
```
# **5.1.5.2** 控制流函数

#### 5.1.5.2.1 **CASE**

# 语法 医单位性骨折 医心包 医心包 医心包 医心包

**CASE value WHEN [compare-value]THEN result [WHEN [compare-value] THEN result ...] [ELSE result] END**

# 函数说明

逐一匹配,当满足 value=compare-value 时, 返回对应的 result, 如果未找到匹配 项, 则返回 ELSE 后的 result。如果没有 ELSE 子句, 默认返回 NULL。

如果条件中 compare-value 有重叠,即 value 值满足多个 compare-value 条件时, 只返回第一个满足的值。

# 语法 医单位性骨折 医心包 医心包 医心包 医心包的

**CASE WHEN [condition] THEN result [WHEN [condition] THEN result ...] [ELSE result] END**

### 函数说明

逐一判断,当 condition 为 TRUE 时,返回对应的 result,如果 condition 全为 FALSE, 则返回 ELSE 后的 result。如果没有 ELSE 子句,默认返回 NULL。

一个 CASE 表达式的默认返回值类型是所有返回值的相容集合类型,具体情况视 其所在语境而定:

如用在字符串语境中,则返回结果为字符串;

如用在数字语境中,则返回结果为十进制值的实数值或整数值。

# 示例 しょうしょう しゅうしょう しゅうしょく

示例 1: value=compare-value, 返回对应的 result 值。

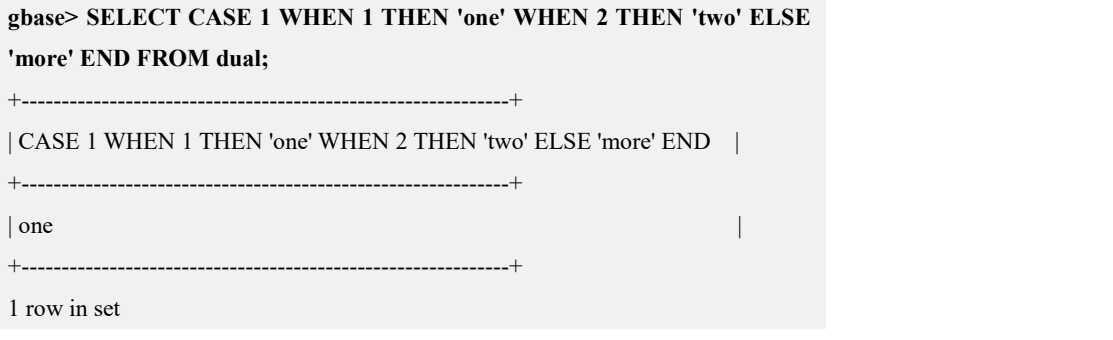

示例 2: condition 为 TRUE 时, 返回对应的 result 值。

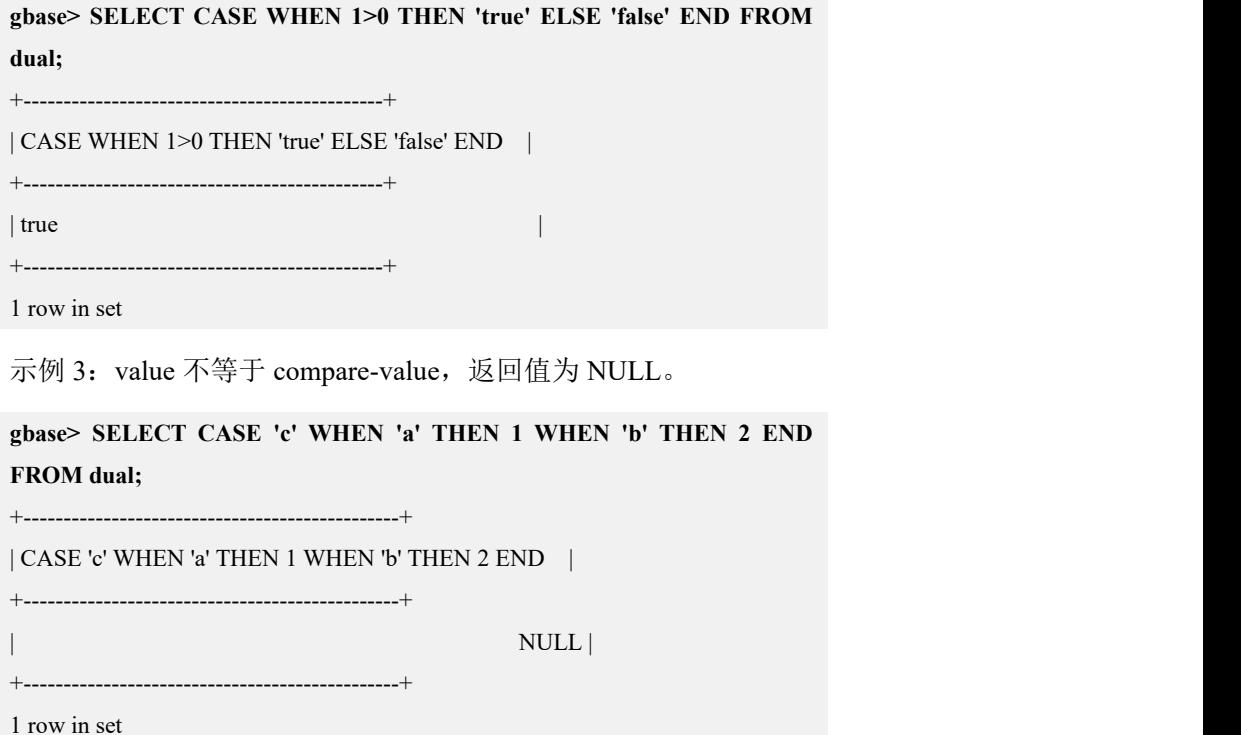

### 5.1.5.2.2 **DECODE**

# 语法 医单位性骨折 医心包 医心包 医心包 医心包

**DECODE(value,value1,result1, value2,result2, value3,result3,... , result)**

# 函数说明

类似于 CASE value WHEN value1 THEN result1 ....,唯一区别是如果 value 为 NULL 值,可以和后面的 NULL 值匹配。

# 示例 しょうしょう しゅうしょう しょうしょく

示例 1: 没有匹配的 value 值, 返回值为 result。

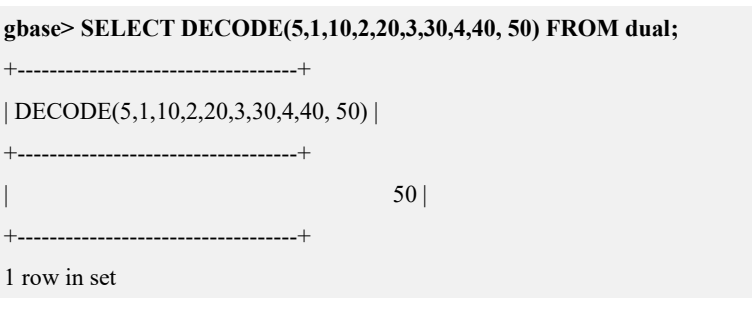

示例 2: value 为表达式, 与 value1 匹配, 返回值为 result1。

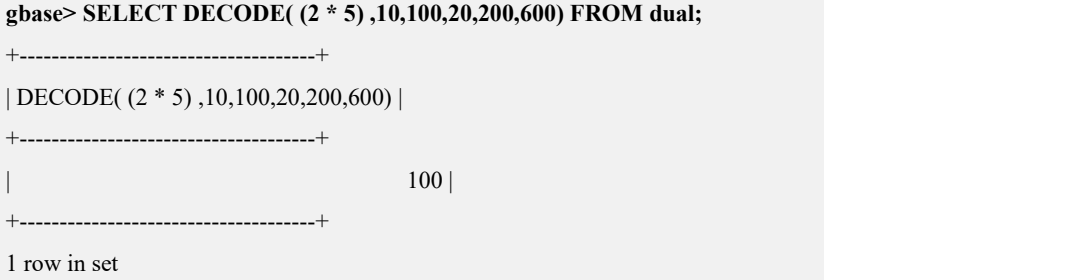

# 5.1.5.2.3 **IF(expr1,expr2,expr3)**

# 语法 医单位性骨折 医心包 医心包 医心包 医心包

**IF(expr1,expr2,expr3)**

# 函数说明

如果 expr1 为 TRUE 则 IF()的返回值为 expr2, 如果 expr1 取值为 FALSE、0 或 NULL, 则返回值为 expr3。

IF()的返回值规则同 CASE 表达式返回值的规则。

# 示例

示例 1: expre1 的值为 FALSE, 返回值为 expr3。

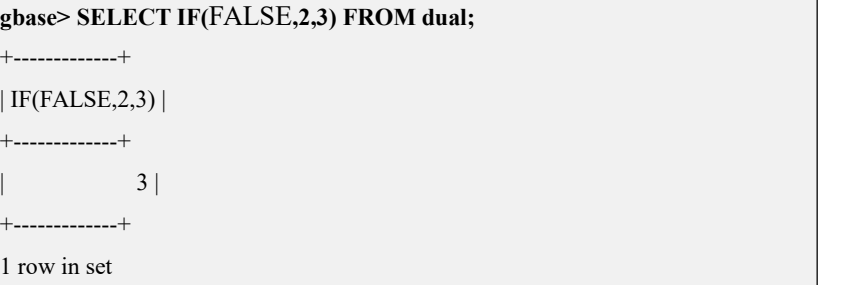

示例 2: expre1 的值为 TRUE, 返回值为 expr2。

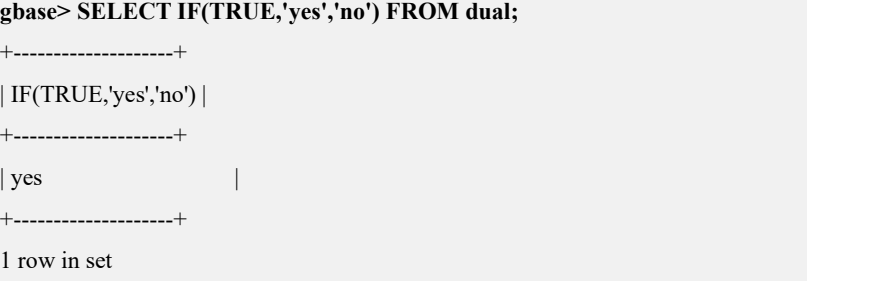

示例 3: expr1 为表达式, 值为 TRUE, 返回值为 expr2。

```
gbase> SELECT IF(1<2,'no','yes') FROM dual;
```
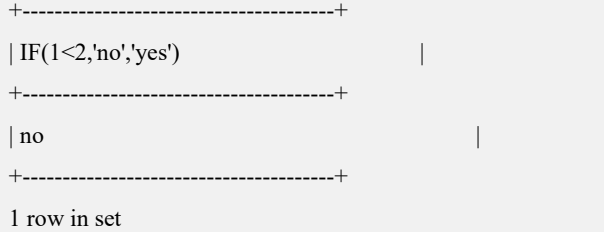

示例 4: expr1 为表达式, 值不为 TRUE, 返回值为 expr3。

**gbase> SELECT IF(1>2,NULL,'no') FROM dual;**

```
+-------------------+
| IF(1>2,NULL,'no') |
+-------------------+
| no |+-------------------+
1 row in set
```
### 5.1.5.2.4 **IFNULL(expr1,expr2)**

# 语法 医单位性骨折 医心包 医心包 医心包 医心包

**IFNULL(expr1,expr2)**

# 函数说明

如果 expr1 不为 NULL, 则 IFNULL()的返回值为 expr1, 否则其返回值为 expr2。 IFNULL()的返回值是数字或是字符串,具体情况取决于使用它的上下文环境。等 价于 IF(expre1,expre1,expre2)。

# 示例 しょうしょう しゅうしょう しゅうしょく

示例 1: expr1 不为 NULL, 返回值为 expr1。

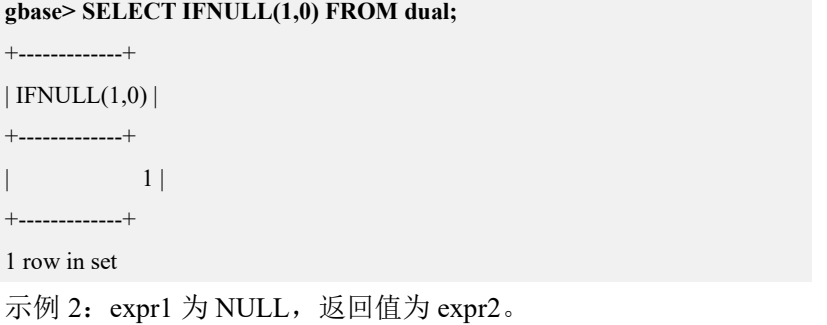

```
gbase> SELECT IFNULL(NULL,10) FROM dual;
+-----------------+
| IFNULL(NULL,10) |
+-----------------+
| 10 |
+-----------------+
1 row in set
```
# 5.1.5.2.5 **NULLIF(expr1,expr2)**

# 语法 医单位性骨折 医心包 医心包 医心包 医心包

**NULLIF(expr1,expr2)**

# 函数说明

如果 expr1 = expr2 成立, 返回值为 NULL, 否则返回值为 expr1。

等价于 CASE WHEN expr1 = expr2 THEN NULL ELSE expr1 END。

# 示例 しょうしょう しゅうしょう しゅうしょく

示例 1: expr1 = expr2, 返回值为 NULL。

**gbase> SELECT NULLIF(1,1) FROM dual;** +-------------+  $| NULLIF(1,1)|$ +-------------+ | NULL | +-------------+ 1 row in set

示例 2: expr1 != expr2, 返回值为 expr1。

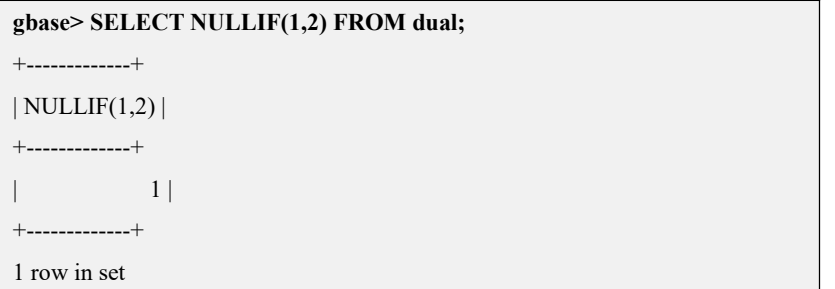

**5.1.5.3** 字符串函数

# 概述 あいしゃ しゅうしゅう しゅうしょく しんしゃく あいしゃ

对于操作字符串位置的函数,第一个位置被标记为 1。

#### 5.1.5.3.1 **ASCII(str)**

# 函数说明

- 返回字符串 str 首字符的 ASCII 码值;
- 如果 str 是一个空字符串, 那么返回值为 0;
- 如果 str 是一个 NULL, 返回值为 NULL;
- ASCII()只适合数值在 0 和 255 之间的字符。

# 示例 しょうしょう しゅうしょう しゅうしょく

示例 1: str 的值为"2", 返回"2"对应的 ASCII 码值。

```
gbase> SELECT ASCII('2') FROM dual;
+------------+
| ASCII('2') |
+------------+
       | 50 |
+------------+
1 row in set
示例 2: str 的值为"dx", 返回"d"对应的 ASCII 码值。
```

```
gbase> SELECT ASCII('dx') FROM dual;
+-------------+
| ASCII('dx') |+-------------+
| 100 |
+-------------+
1 row in set
```
#### 5.1.5.3.2 **BIN(N)**

# 函数说明

- $\bullet$  返回 N 的二进制形式, N 是 BIGINT 类型数值;
- 如果 N 是一个 NULL, 返回值为 NULL。

# 示例

示例 1: N 的值为"12", 返回"12"对应的二进制形式。

```
gbase> SELECT BIN(12) FROM dual;
+---------+
| BIN(12)|+---------+
| 1100 |
+---------+
1 row in set
```
#### 5.1.5.3.3 **BIT\_LENGTH(str)**

# 函数说明

返回字符串 str 的比特长度, 以比特进行计算。

# 示例 しょうしょう しゅうしょう しゅうしょく

示例 1: str 的值为"text", 返回其对应的比特长度。

```
gbase> SELECT BIT_LENGTH('text') FROM dual;
+--------------------+
| BIT_LENGTH('text') |
+--------------------+
| 32 |
+--------------------+
1 row in set
```
示例 2: 当前字符集是 UTF8, str 为"南大通用", 返回其对应的比特长度。

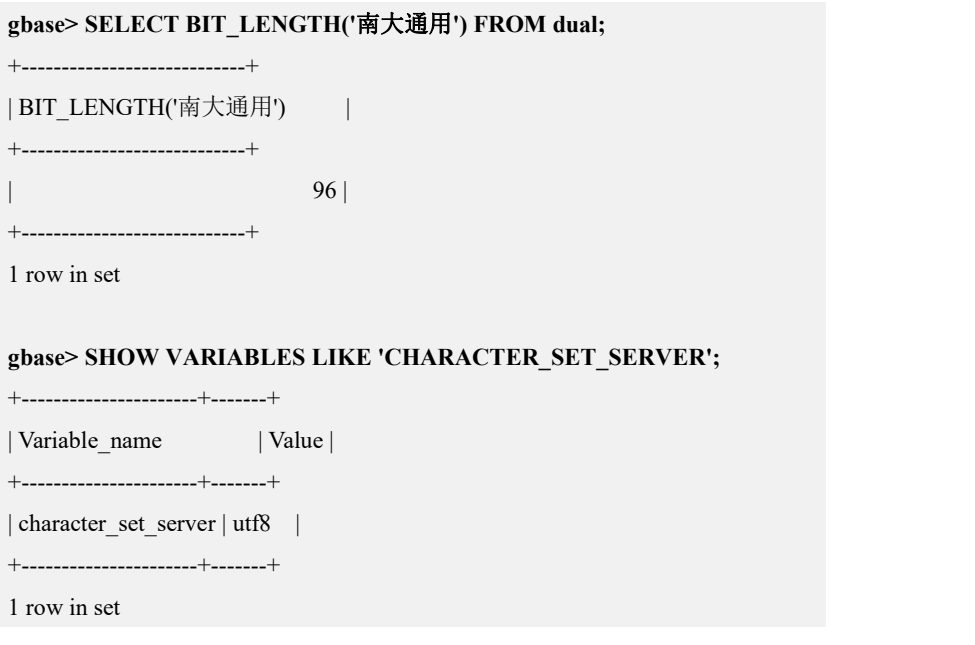

#### 5.1.5.3.4 **CHAR(N1,N2...)**

# 函数说明

N1,N2...为整数类型参数,返回相应代表的 ASCII 码值对应的字符组成的字符串, 如果参数列表中含有 NULL 则忽略。

# 示例 しょうしょう しゅうしょう しょうしょく

示例 1: N 的值为 "71,66,97,115,101", 各整数对应的 ASCII 码所代表的字符为 "G", "B", "a", "s", "e".

**gbase> SELECT CHAR(71,66,97,115,101) FROM dual;**

+------------------------+

| CHAR(71,66,97,115,101) | +------------------------+

| GBase |

+------------------------+

1 row in set

示例 2: N 的值中包含 NULL, 则 NULL 被忽略。

**gbase> SELECT CHAR(77,72,NULL,'77') FROM dual;**

```
+-----------------------+
| CHAR(77,72,NULL,'77') |
+-----------------------+
| MHM |
+-----------------------+
1 row in set
```
# 5.1.5.3.5 **CHAR\_LENGTH(str)**

# 函数说明

返回字符串 str 的字符长度,以字符个数为单位。

# 示例 しょうしょう しゅうしょう しゅうしょく

示例 1: 返回"text"的字符长度。

#### **gbase> SELECT CHAR\_LENGTH('text') FROM dual;**

+---------------------+

| CHAR\_LENGTH('text') | +---------------------+

| 4 |

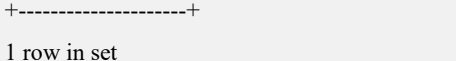

示例 2: 返回"南大通用"的字符长度。

**gbase> SELECT CHAR\_LENGTH('**南大通用**') FROM dual;**

```
+-------------------------+
```

```
| CHAR_LENGTH('南大通用') |
+-------------------------+
\vert 4 |
```
+-------------------------+

1 row in set

### 5.1.5.3.6 **CHARACTER\_LENGTH(str)**

# 函数说明

等价于 CHAR\_LENGTH()。

### 5.1.5.3.7 **CONCAT(str1,str2,...)**

# 函数说明

返回结果为连接参数产生的字符串。如有任何一个参数为 NULL,则返回值为 NULL。

```
示例 しょうしょう しゅうしょう しゅうしょく
```

```
示例 1: 连接字符串"GB", "a", "se"。
gbase> SELECT CONCAT('GB', 'a', 'se') FROM dual;
+-------------------------+
| CONCAT('GB', 'a', 'se') |
+-------------------------+
| GBase |
+-------------------------+
1 row in set
示例 2: 任何一个参数为 NULL, 返回值为 NULL。
gbase> SELECT CONCAT('GB', NULL, 'se') FROM dual;
+--------------------------+
| CONCAT('GB', NULL, 'se') |
+--------------------------+
| NULL |
```
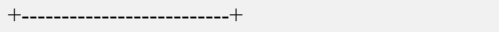

1 row in set

示例 3: 如果在一个字符串上下文中使用一个数字,该数字会被自动地转换为字 符串。

**gbase> SELECT CONCAT('hello you ',2) FROM dual;**

+------------------------+

| CONCAT('hello you ',2) |

+------------------------+ | hello you 2 |

+------------------------+

1 row in set

示例 4: "str1 || str2 || str3"等价于 CONCAT(str1,str2,str3)。

**gbase> SELECT 'GB' || 'a' || 'se' FROM dual;**

+---------------------+

| 'GB' || 'a' || 'se' | +---------------------+

| GBase

+---------------------+

1 row in set

#### 5.1.5.3.8 **CONCAT\_WS(separator,str1,str2,...)**

## 函数说明

CONCAT\_WS()代表 CONCAT With Separator,是 CONCAT()的特殊形式。第一个 参数是其它参数的分隔符,分隔符可以是一个字符,也可以是一个字符串或者是 一个参数。如果分隔符为 NULL, 则结果为 NULL, 函数会忽略分隔符后面参数 中的 NULL 值。

### 示例 しょうしょう しゅうしょう しゅうしょく

示例 1:分隔符为","。

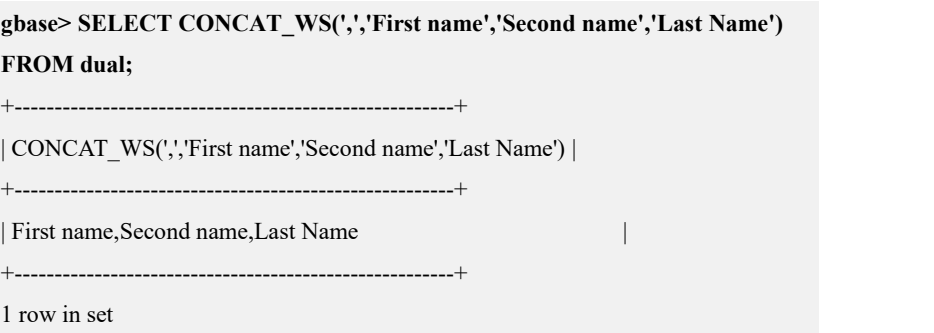

示例 2: 分隔符为",", 其中一个 str 为 NULL。

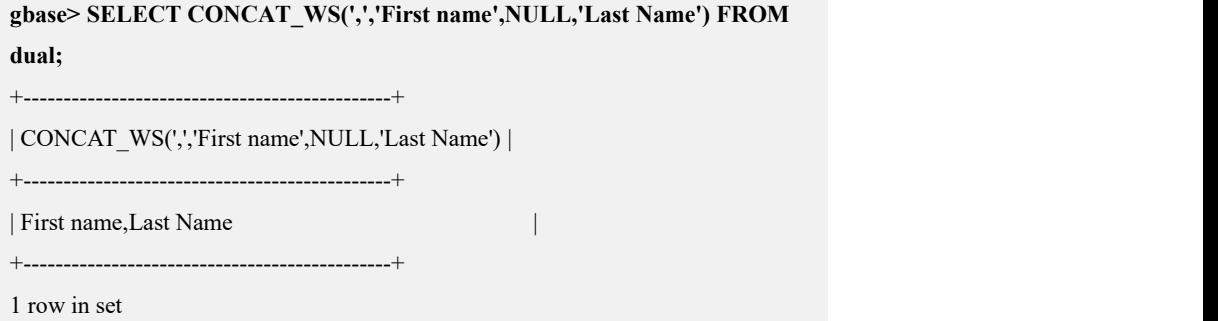

#### 5.1.5.3.9 **CONV(N,from\_base,to\_base)**

### 函数说明

不同数字进制间的转换。将 N 由 from\_base 进制转化为 to\_base 进制, 返回值为 to base 进制形式的字符串, 如有任意一个参数为 NULL, 则返回值为 NULL。参 数 N 为整数或字符串, 最小为 2 进制, 最大为 36 进制。如果 to\_base 是一个负数, 则 N 被看作一个带符号数,否则 N 被看作无符号数。

CONV(N,10,2)等价于 BIN(N)。

### 示例 しょうしょう しゅうしょう しゅうしょく

示例 1: 将"a"由 16 进制转为 2 进制。

```
gbase> SELECT CONV('a',16,2) FROM dual;
+----------------+
| CONV('a',16,2) |
+----------------+
| 1010 |
+----------------+
1 row in set
```
示例 2: 将"6E"由 18 进制转为 8 进制。

```
gbase> SELECT CONV('6E',18,8) FROM dual;
```

```
+-----------------+
| CONV('6E',18,8) |
+-----------------+
|172|+-----------------+
1 row in set
```
示例 3: 将"-17"由 10 进制转为-18 进制。

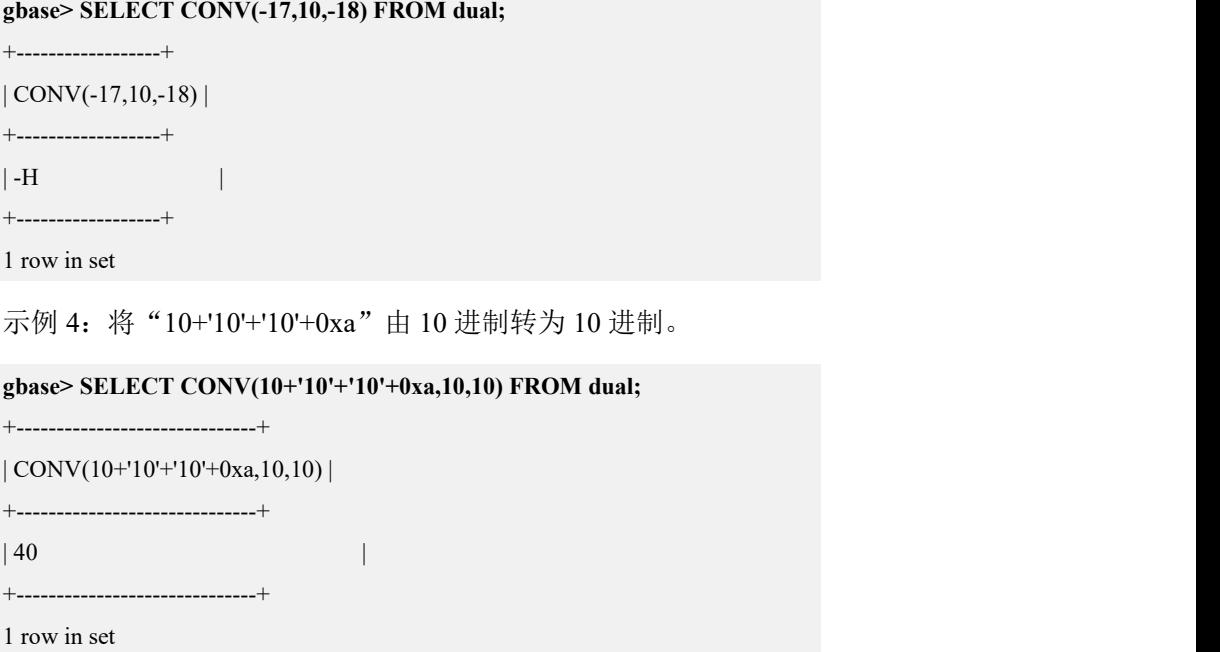

## 5.1.5.3.10**ELT(N,str1,str2,str3,...)**

## 函数说明

返回第 N 个 str。若 N=1, 则返回值为 str1, 若 N=2, 则返回值为 str2, 以此类推, 若 N 小于 1 或大于参数的数目, 则返回值为 NULL。

## 示例

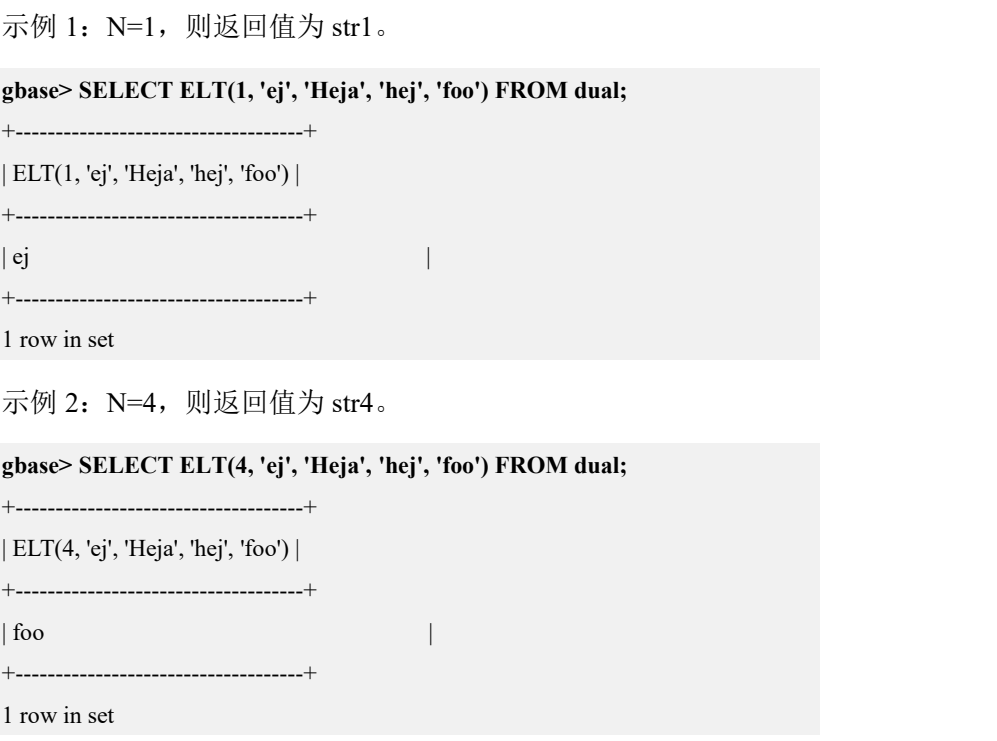

示例 3: N=9, 大于参数的数目, 返回值为 NULL。

**gbase> SELECT ELT(9, 'ej', 'Heja', 'hej', 'foo') FROM dual;** +------------------------------------+ | ELT(9, 'ej', 'Heja', 'hej', 'foo') | +------------------------------------+  $|\text{NULL}|$ +------------------------------------+ 1 row in set

#### 5.1.5.3.11**EXPORT\_SET**

## 语法格式

#### EXPORT\_SET(bits,on,off[,separator[,number\_of\_bits]])

#### 函数说明

返回值为一个字符串,对参数 bits 的比特位,按从右到左(由低位比特到高位比特) 的顺序进行检测,值中的每个比特位值,如果为 1, 得到一个 on 字符串, 如果为 0, 得到一个 off 字符串, 字符串被参数 separator 分开(默认为逗号","), number of bits 表示被检验的二进制位数(默认为 64)。

### 示例 しょうしょう しゅうしょう しょうしょく

示例 1: 参数 bits 的值为"5", 对应的二进制是 0101, 按从右到左检测, 输出为 1010, 对应的 ON 和 OFF 值为"Y", "N", 因此输出"Y,N,Y,N"。

```
gbase> SELECT EXPORT_SET(5,'Y','N',',',4) FROM dual;
```

```
+-----------------------------+
| EXPORT SET(5,'Y','N',',',4) |
```
+-----------------------------+

+-----------------------------+

```
| Y,N,Y,N |
```
1 row in set

示例 2: number of bits 的位数大于 bits 值对应的二进制位数时,用 off 值补齐, 即"0"。

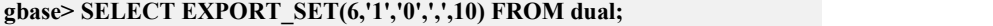

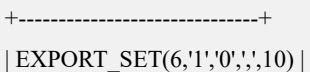

```
+------------------------------+
```
 $| 0.1, 1, 0, 0, 0, 0, 0, 0, 0 \rangle$ 

+------------------------------+

1 row in set

#### 5.1.5.3.12**FIELD(str,str1,str2,str3,...)**

## 函数说明

返回等于 str 的字符串位置。如果 str 等于 str1 则返回 1, 如果 str 等于 str2 则返回 2, 依次向后进行比较。都不相等时, 返回值为 0; 如果所有对于 FIELD()的参数 均为字符串,则所有参数均按照字符串进行比较;如果所有的参数均为数值,则 按照数值进行比较;如果 str 为 NULL,则返回值为 0,原因是 NULL 不能同任何 值进行同等比较。FIELD()是 ELT()的补数。

## 示例 しょうしょう しゅうしょう しょうしょく

示例 1: FIELD()的参数为字符串, 所有参数按照字符串进行比较。

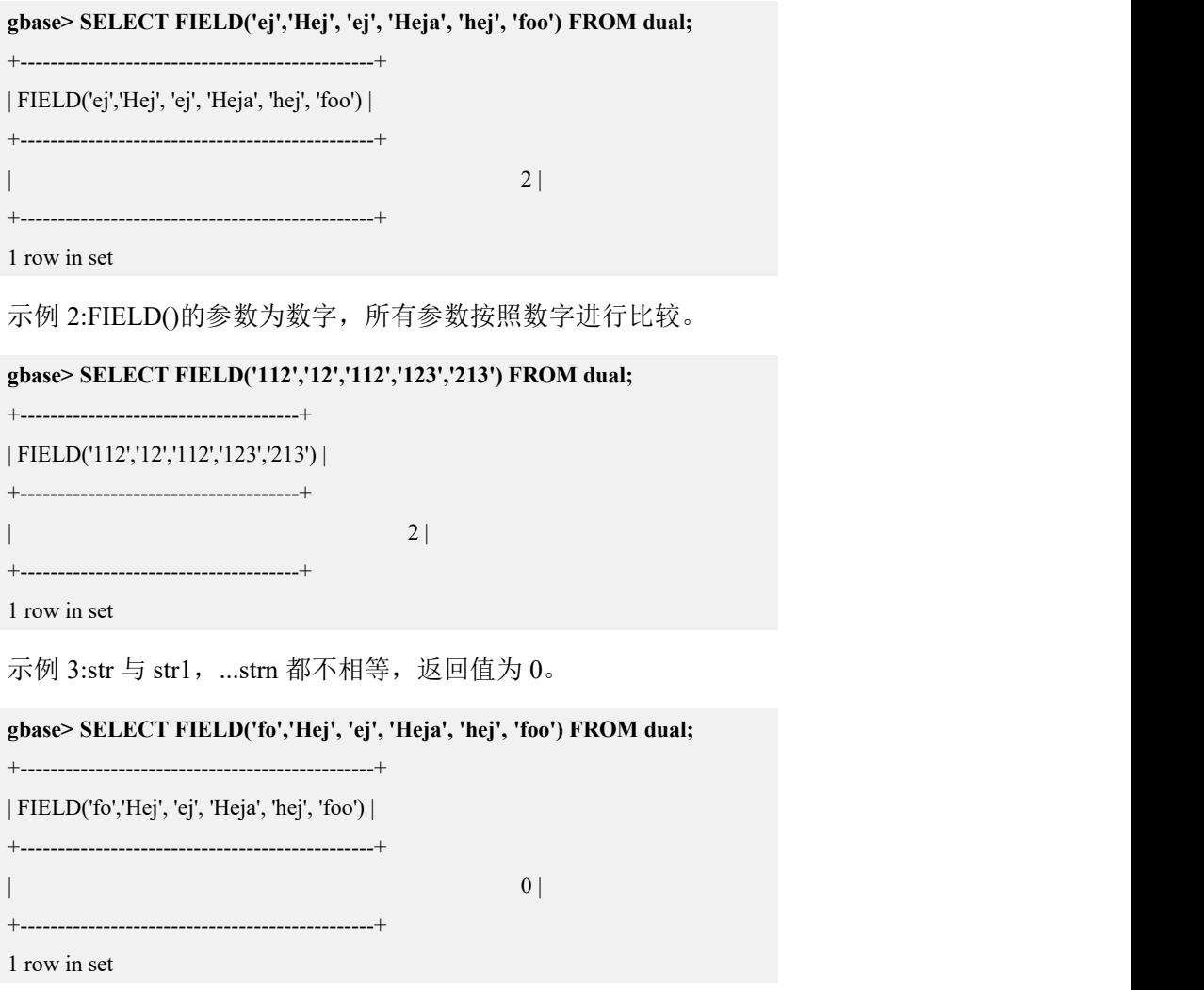

#### 5.1.5.3.13**FIND\_IN\_SET(str,strlist)**

# 函数说明

返回字符串 str 在 strlist 中对应的位置。参数 strlist 由字符","分隔的多个子串组 成; 如果字符串 str 在 strlist 中, 则返回匹配的位置, 从 1 开始; 如果字符串 str 不在 strlist 中或者 strlist 是一个空串, 返回值为 0; 如果 str 为 NULL, 返回值为 NULL,不能同任何值进行同等比较。

## 示例 しょうしょう しゅうしょう しゅうしょく

示例 1: 字符串 str 在 strlist 中, 返回其对应的位置。

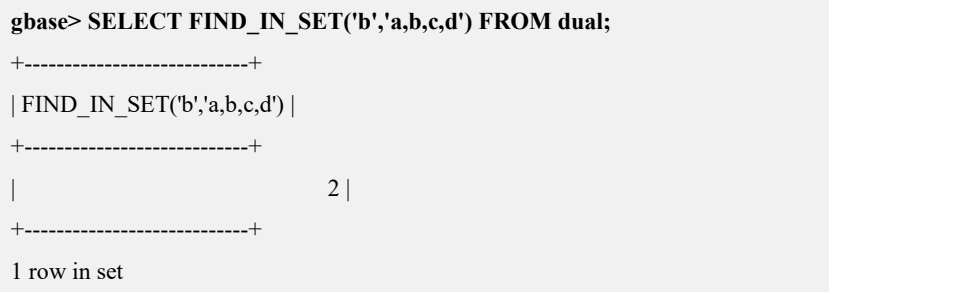

#### 5.1.5.3.14**HEX(N\_or\_S)**

## 函数说明

返回参数对应的十六进制值。如果 N\_or\_S 是一个数字, 则返回它的十六进制字 符串形式,在这里,N 是一个 BIGINT 数,相当于 CONV(N,10,16); 如果 N\_or\_S 是一个字符串,则返回每个字符对应的十六进制形式,其中每个字符被转化为两 个十六进制数字。以 0xff 形式出现的字符串是此函数的反转操作,此时,将每两 位十六进制转换成其 ASCII 码输出一个字符。

## 示例 しょうしょう しゅうしょう しゅうしょく

示例 1: N or S 值为数字。

**gbase> SELECT HEX(255) FROM dual;** +----------+ | HEX(255) | +----------+  $|$  FF  $|$ +----------+ 1 row in set

示例 2: N or S 值为字符串。

**gbase> SELECT HEX('abc') FROM dual;**

+------------+ | HEX('abc') |

+------------+

 $| 616263 |$ +------------+

1 row in set

示例 3: 以 0xff 形式出现的字符串是 HEX(N\_or\_S)函数的反转操作。

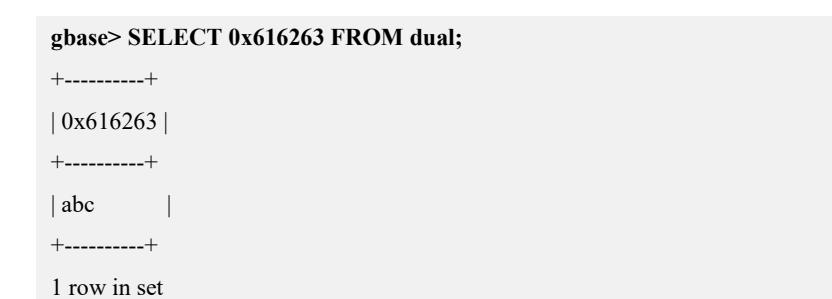

#### 5.1.5.3.15**INSERT(str,pos,len,newstr)**

## 函数说明

在字符串str 中,从 pos位置开始,选取 len个字符长度的子串替换为字符串 newstr。 如果 pos 值不在长度范围之内, 则返回原来的字符串; 如果 len 值不在字符串剩 余长度范围之内,则替换从 pos 位置开始的其余字符串;任何一个参数是 NULL, 则返回 NULL。

## 示例 しょうしょう しゅうしょう しゅうしょく

示例 1:从字符串"Quadratic"的第 3 个位置开始的 4 个字符"adra"替换为"What"。

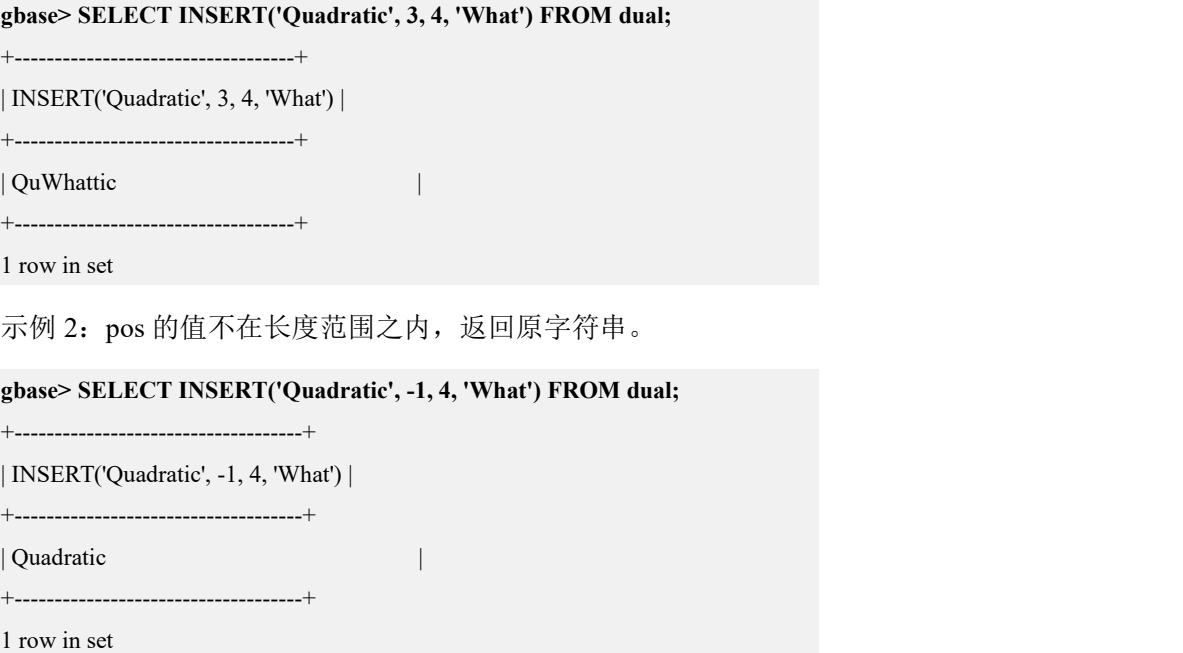

示例 3: len 不在字符串剩余长度范围之内,用"What"替换从第 3 个位置开始的 其余字符串。

#### **gbase> SELECT INSERT('Quadratic', 3, 100, 'What') FROM dual;**

```
+-------------------------------------+
```

```
| INSERT('Quadratic', 3, 100, 'What') |
```
+-------------------------------------+

| QuWhat | +-------------------------------------+

1 row in set

#### 5.1.5.3.16**INSTR()**

## 语法格式

**INSTR(str,substr)**

**INSTR(str,substr,start\_position,N)**

表 **5- 10** 参数说明

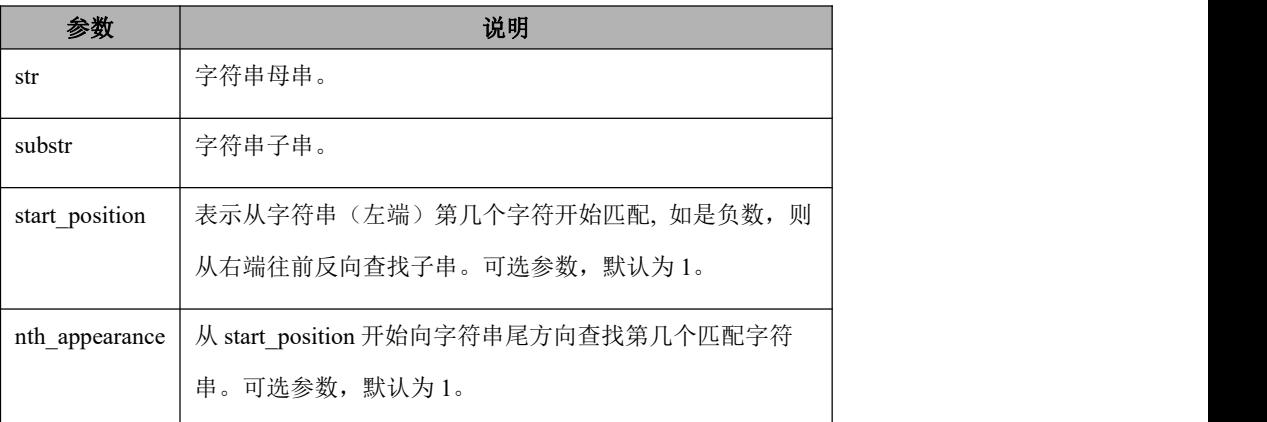

## 函数说明

第一种语法功能:

返回子串 substr 在字符串 str (左端开始) 第一次出现的位置。如果没有, 返 回 0。如果有一个参数为 NULL, 则返回 NULL。

- 第二种语法功能:
	- 1. 查找第 nth\_appearance 个匹配字符串的功能;
	- 2. 从母串的第 start\_position 个字符开始查找匹配字符串的功能;
	- 3. 支持第三个参数 start\_position 为负数的情况, 即从母串右侧第 |start\_position|个位置反向查找子串的功能。

### 说明 医二氯化物 医心脏性 医心脏性 医心脏性

substr 在 str 中的位置, 以 1 开始计数。

返回的位置是按全字符串正向位置计数的,与从哪个位置开始无关

## 示例 しょうしょう しゅうしょう しゅうしょく

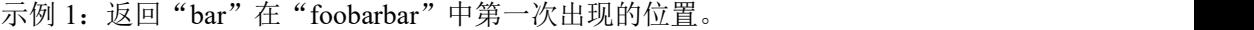

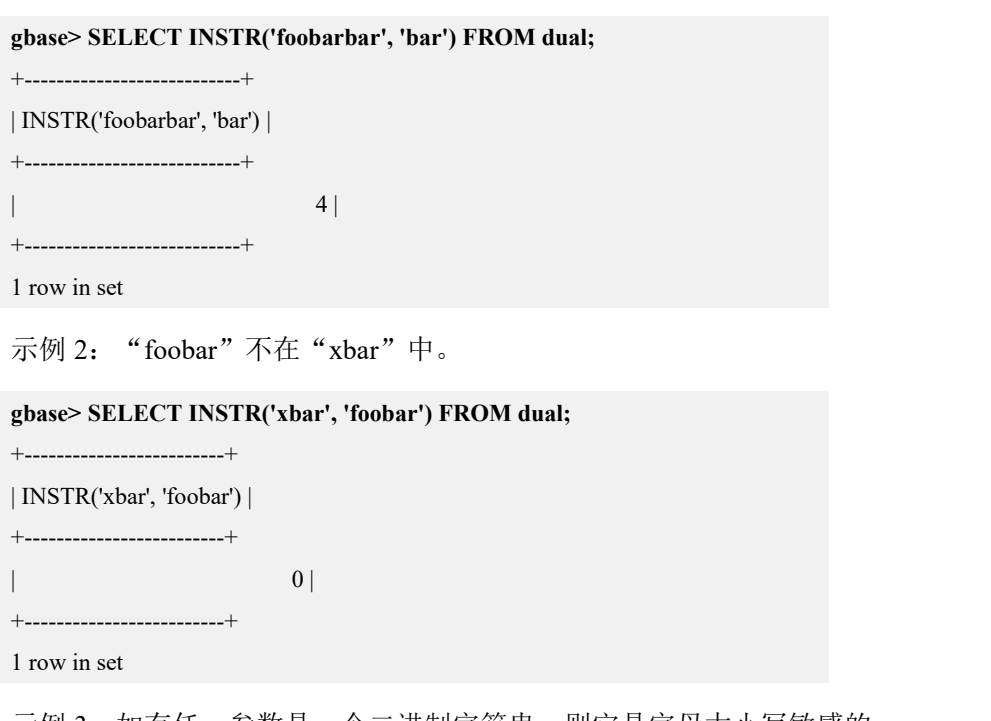

示例 3: 如有任一参数是一个二进制字符串,则它是字母大小写敏感的。

**gbase> SELECT INSTR('foobarbar', BINARY 'Bar') FROM dual;**

+----------------------------------+ | INSTR('foobarbar', BINARY 'Bar') | +----------------------------------+

 $\vert$  0  $\vert$ 

+----------------------------------+

1 row in set

示例 4: 从字符串 "beiwelcometobeijing"第三个字符开始匹配, 查找"bei"第一 次出现的位置。

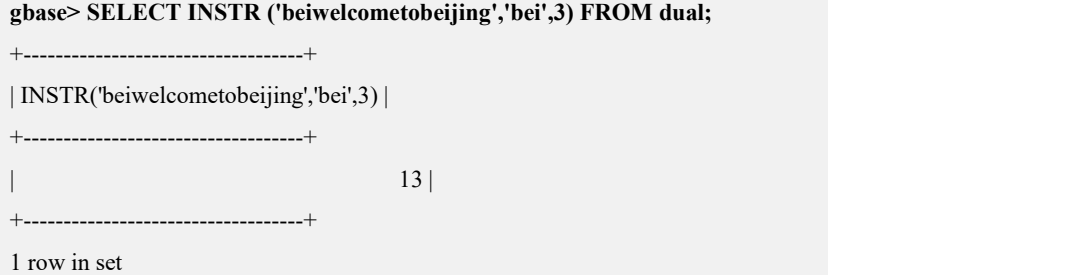

示例 5:从字符串"112111222222333333"第一个字符开始匹配,查找第二个"11" 出现的位置。 **gbase> SELECT INSTR ('112111222222333333','11',1,2) FROM dual;** +--------------------------------------+

| INSTR('112111222222333333','11',1,2) |

+--------------------------------------+

 $\vert$  4 |

+--------------------------------------+ 1 row in set

示例 6: 从字符串"welcometochina"倒数第一个字符开始匹配, 查找第一个"e" 出现的位置。

**gbase> SELECT INSTR ('welcometochina','e',-1,1) FROM dual;** +----------------------------------+ | INSTR('welcometochina','e',-1,1) | +----------------------------------+

| 7 |

+----------------------------------+

1 row in set

#### 5.1.5.3.17**LCASE(str)**

#### 函数说明

将字符串 str 中的所有字符改变为小写形式。

## 示例 しょうしょう しゅうしょう しゅうしょく

示例 1:将"QUADRATICALLY"转为小写形式。

**gbase> SELECT LCASE('QUADRATICALLY') FROM dual;** +------------------------+ | LCASE('QUADRATICALLY') | +------------------------+ | quadratically | +------------------------+ 1 row in set

#### 5.1.5.3.18**LEFT(str,len)**

### 函数说明

返回字符串 str 中最左边的 len 个字符。如果 len 超出 str 长度或者小于 1 时, 返回 为空; 如果 len 为 NULL 则返回为 NULL。

## 示例 しょうしょう しゅうしょう しゅうしょく

示例 1:返回"foobarbar"左边五个字符。

**gbase> SELECT LEFT('foobarbar', 5) FROM dual;** +----------------------+ | LEFT('foobarbar', 5) | +----------------------+ | fooba | +----------------------+ 1 row in set

#### 5.1.5.3.19**LENGTH(str)**

## 函数说明

返回字符串 str 的长度, 以字节进行计算。

## 示例 しょうしょう しゅうしょう しょうしょく

示例 1: 返回"text"的字节长度。

**gbase> SELECT LENGTH('text') FROM dual;** +----------------+ | LENGTH('text') | +----------------+ | 4 |  $+$ ----------------+ 1 row in set 示例 2: 返回"南大通用"的字节长度(utf8 编码)。

```
gbase> SELECT LENGTH('南大通用') FROM dual;
+------------------------+
| LENGTH('南大通用') |
+------------------------+
\vert 12 \vert+------------------------+
1 row in set
```
#### 5.1.5.3.20**LOAD\_FILE(file\_name)**

### 函数说明

读取文件并将这一文件按照字符串的格式返回。若文件不存在,或不能被读取, 则函数返回值为 NULL。

## 示例 しょうしょう しゅうしょう しゅうしょく

示例 1: 读取 a.txt 文件,并返回内容。

```
gbase> SELECT LOAD_FILE('/home/gbase/a.txt') FROM dual;
+--------------------------------+
```
| LOAD\_FILE('/home/gbase/a.txt') |

+--------------------------------+

| adfdfafgagsdgewr |

+--------------------------------+

1 row in set

#### 5.1.5.3.21**LOCATE()**

### 语法格式

**LOCATE(substr,str) LOCATE(substr,str,pos)**

#### 函数说明

**● 第一种语法返回子串 substr 在字符串 str 中第一次出现的位置,** LOCATE(substr,str)与 INSTR(str,substr)相似,只是参数的位置被颠倒;

**● 第二种语法返回子串 substr 在字符串 str 中的第 pos 位置后第一次出现的位** 置。

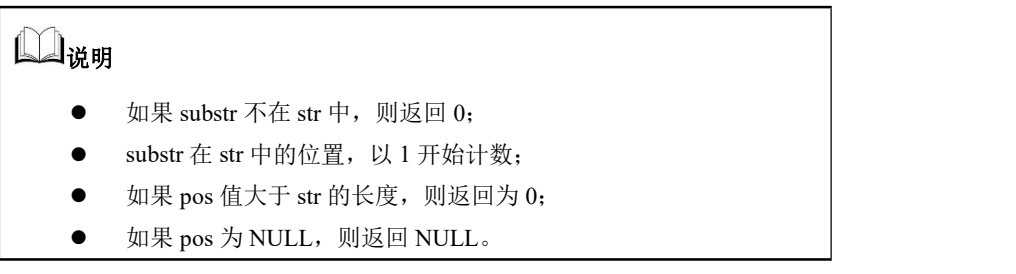

示例 しょうしょう しゅうしょう しゅうしょく

示例 1: 返回"bar"在"foobarbar"中第一次出现的位置。

**gbase> SELECT LOCATE('bar', 'foobarbar') FROM dual;**

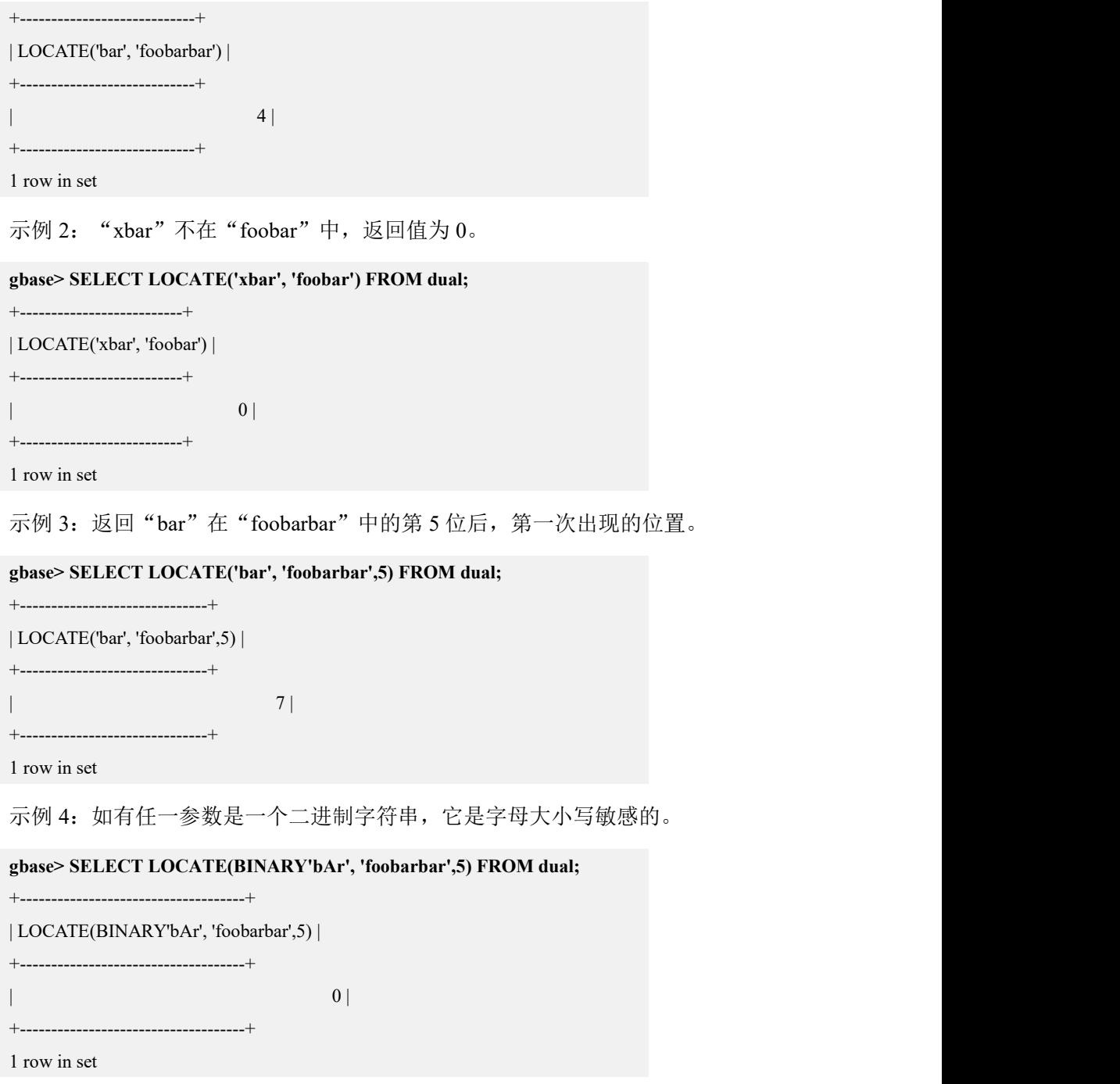

### 5.1.5.3.22**LOWER(str)**

# 函数说明

将字符串 str 中的所有字符改变为小写形式。

## 示例

示例 1: LOWER(str)等价于 LCASE()。

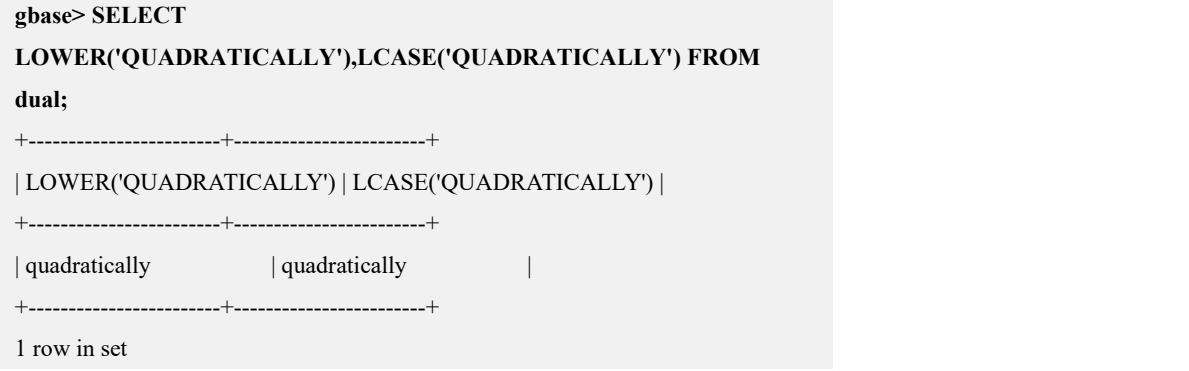

#### 5.1.5.3.23**LPAD(str,len,padstr)**

## 函数说明

用字符串 padstr 在 str 的左边填补,直至它的长度达到 len 个字符长度, 然后返回 补齐后的 str; 如果 str 的长度长于 len, 那么它将被截取到 len 个字符。

## 示例 しょうしょう しゅうしょう しゅうしょく

示例 1: 将"??"补到"hi"左侧, 总长度为 4 位。

```
gbase> SELECT LPAD ('hi',4,'??') FROM dual;
+-------------------+
| LPAD('hi',4,'??') |
+-------------------+
| ??hi |
+-------------------+
1 row in set
```
示例 2: "hi"的长度大于 1, 则"hi"将被截取到 1 个字符。

**gbase> SELECT LPAD('hi',1,'??') FROM dual;**

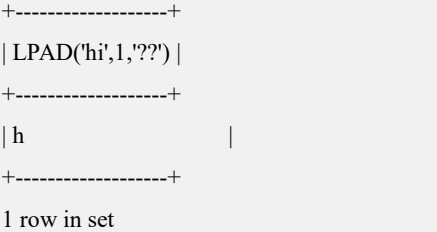

#### 5.1.5.3.24**LTRIM(str)**

## 函数说明

移除 str 最左边的连续多个空格。

## 示例 しょうしょう しゅうしょう しゅうしょく

示例 1: 移除" barbar"左边两个空格。 **gbase> SELECT LTRIM(' barbar') FROM dual;** +-------------------+ | LTRIM(' barbar') | +-------------------+ | barbar | +-------------------+ 1 row in set

#### 5.1.5.3.25**MAKE\_SET(bits,str1,str2,...)**

## 函数说明

返回一个设定值(是由","分开的 str 组成的字符串), 由相应位在 bits 集合中 为 1 的字符串组成, bits 中的比特值按照从右到左的顺序接受检验(由低比特位到 高比特位)。如果 str1 对应第一位比特值为 1, str2 对应第二位比特值为 1, 就返 回 str1, str2。以此类推, str1, str2, ...中的 NULL 值不会被添加到结果中。

### 示例 しょうしょう しゅうしょう しゅうしょく

示例 1: 将 1 的比特值按从右到左进行校验, "a"对应第一位比特值为 1。

```
gbase> SELECT MAKE_SET(1,'a','b','c') FROM dual;
+-------------------------+
| MAKE_SET(1,'a','b','c') |
+-------------------------+
| a |
+-------------------------+
1 row in set
示例 2: 将 1 和 4 进行或运算, 获得 0101 的比特值, 按从右到左进行校验, 即第
一位和第三位的比特值为 1, 返回 str1 和 str3 字符串。
gbase> SELECT MAKE_SET(1 | 4,'hello','nice','world') FROM dual;
+----------------------------------------+
| MAKE_SET(1 | 4,'hello','nice','world') |
+----------------------------------------+
| hello,world |
+----------------------------------------+
1 row in set
```
示例 3: 字符串列中的 NULL 不被添加到结果中。

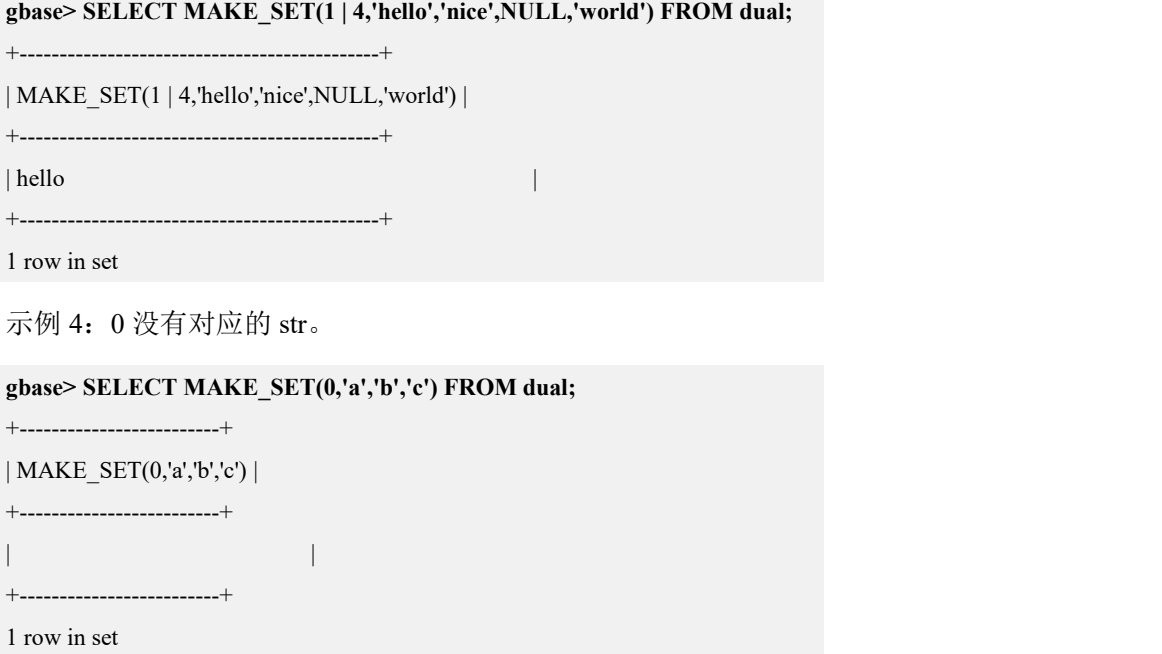

#### 5.1.5.3.26**MID(str,pos,len)**

## 函数说明

返回字符串 str 中,从 pos 位置开始,长度为 len 的子串。MID(str,pos,len)等价于 SUBSTRING(str,pos,len)。

## 示例

示例 1: SUBSTRING()与 MID()等价。

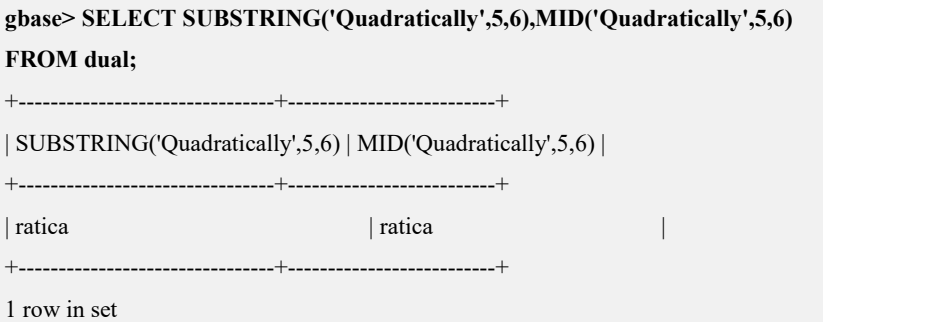

### 5.1.5.3.27**NVL(string1,replace\_with)**

# 函数说明

如果 string1 为 NULL, 则 NVL()函数返回 replace with 的值, 否则返回 string1 的 值。

## 示例 しょうしょう しゅうしょう しゅうしょく

```
示例 1: address 列的值为 NULL, 返回"UNKNOWN", 否则返回 address 的值。
gbase> DROP TABLE IF EXISTS t_user;
Query OK, 0 rows affected
gbase> CREATE TABLE t_user (id int ,name varchar(10),address varchar(200));
Query OK, 0 rows affected
gbase> INSERT INTO t_user VALUES (1,'Tom','East
Street'),(2,'Mike',NULL),(3,'Rose','TANGREN ROAD'),(4,'White',NULL);
Query OK, 4 rows affected
Records: 4 Duplicates: 0 Warnings: 0
gbase> SELECT id,name,NVL(address,'UNKOWN') FROM t_user;
+------+-------+-----------------------+
| id | name | NVL(address,'UNKOWN') |
+------+-------+-----------------------+
  | 1 | Tom | East Street
  | 2 | Mike | UNKOWN |
  | 3 | Rose | TANGREN ROAD |
    | 4 | White | UNKOWN |
+------+-------+-----------------------+
4 rows in set
```
#### 5.1.5.3.28**OCT(N)**

### 函数说明

返回一个 N 的八进制值的字符串。此处, N 是一个 BIGINT 类型的数字。如果 N 是一个 NULL, 返回值也是 NULL。OCT(N)等价于 CONV(N,10,8)。

### 示例 しょうしょう しゅうしょう しょうしょく

示例 1: 返回 12 的八进制值。

```
gbase> SELECT OCT(12) FROM dual;
+---------+
| OCT(12) |+---------+
|14 \t-+---------+
```
1 row in set

示例 2: N 是 NULL, 返回值为 NULL。

```
gbase> SELECT OCT(NULL) FROM dual;
+-----------+
| OCT(NULL) |
+-----------+
| NULL |+-----------+
1 row in set
```
#### 5.1.5.3.29**ORD(str)**

### 函数说明

如果字符串 str 的最左边的字符是一个多字节的字符, 返回该字符的代码, 代码 的计算通过使用公式((1st byte code)+ (2nd byte code × 256)+ (3rd byte code 256 <sup>2</sup>)…)计算其组成字节的数值而得出。如果最左边的字符不是一个多字节字 符, 返回值与 ASCII()函数的返回值相同。

### 示例 しょうしょう しゅうしょう しょうしょく

示例 1: str 为 "2", 返回 2 对应的 ASCII 码值。

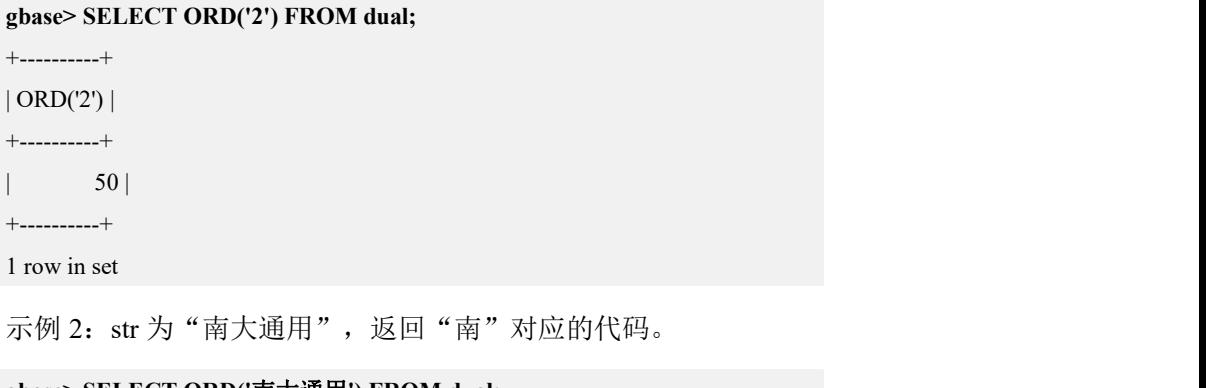

```
gbase> SELECT ORD('南大通用') FROM dual;
+---------------------+
| ORD('南大通用') |
+---------------------+
             | 15043991 |
+---------------------+
1 row in set
```
#### 5.1.5.3.30**REPEAT(str,count)**

## 函数说明

返回一个重复了 count 次的字符串 str 组成的字符串。如果 count<=0, 返回一个空 字符串; 如果 str 或 count 是 NULL, 返回值为 NULL。count 值范围为 bigint。

## 示例 しょうしょう しゅうしょう しゅうしょく

示例 1: 返回将"GBase"重复 3 次后的字符串。

**gbase> SELECT REPEAT('GBase', 3) FROM dual;**

```
+--------------------+
```
| REPEAT('GBase', 3) | +--------------------+

| GBaseGBaseGBase |

1 row in set

+--------------------+

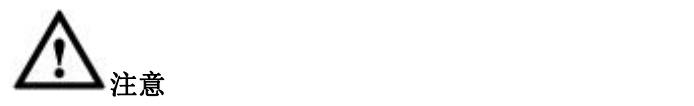

若 repeat (str, count) 中, str 所占用字节数\*count > 16M, 请在集群配置文件中[gbased]栏增加 max\_allowed\_packet = 64M。因为 repeat 虽然允许单个最大元组为 64M,但是客 户端默认配置 max\_allowed\_packet 为 16M,会将大于 16M 的内容拦截,并报错处理。

#### 5.1.5.3.31**REPLACE(str,from\_str,to\_str)**

## 函数说明

返回的结果是将 str 中所有出现的 from\_str 替换为 to\_str 后的字符串。

## 示例 しょうしょう しゅうしょう しゅうしょく

示例 1: 将"www.gbase8a.com"中所有出现的"w"替换为"Ww"。

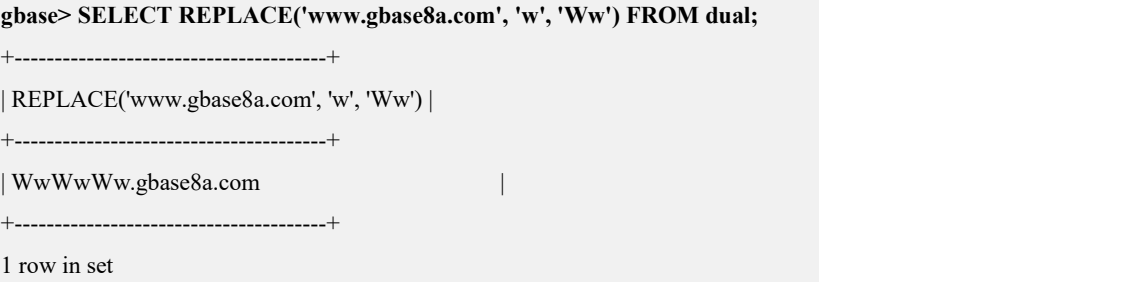

#### 5.1.5.3.32**REVERSE(str)**

## 函数说明

返回逆序输出的字符串。

## 示例 しょうしょう しゅうしょう しゅうしょく

示例 1: 将"abc"按从右到左的顺序输出。

```
gbase> SELECT REVERSE('abc') FROM dual;
+----------------+
| REVERSE('abc') |
+----------------+
| cba |
+----------------+
1 row in set
```
## 5.1.5.3.33**RIGHT(str,len)**

## 函数说明

返回字符串 str 中从右边数的 len 个字符。

### 示例 しょうしょう しゅうしょう しょうしょく

示例 1: 返回"foobarbar"最右边的 4 个字符。

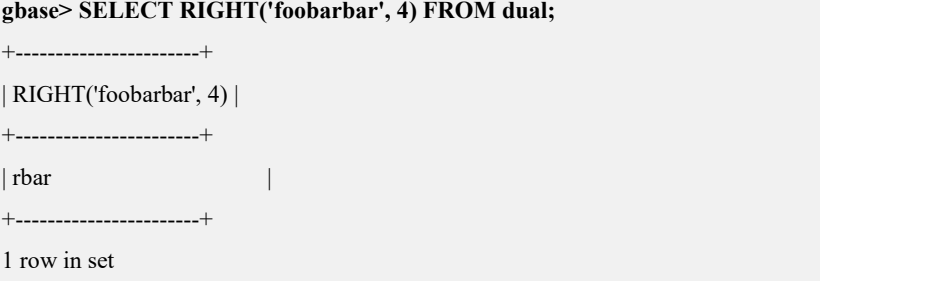

#### 5.1.5.3.34**RPAD(str,len,padstr)**

### 函数说明

用字符串 padstr 对 str 进行右边填补,直至它的长度达到 len 个字符长度, 然后返 回补齐后的 str。如果 str 的长度长于 len, 那么它将被截取到 len 个字符。

### 示例 しょうしょう しゅうしょう しゅうしょく

示例 1: 在"hi"的右边补充"?",直到长度为 5 位。

```
gbase> SELECT RPAD('hi',5,'?') FROM dual;
```
+------------------+

| RPAD('hi',5,'?') |

+------------------+

| hi??? | +------------------+

1 row in set

示例 2: "hiacd"的长度大于 2, 则截取到 2 个字符。

**gbase> SELECT RPAD('hiacd',2,'?') FROM dual;**

```
+------------------+
| RPAD('hi',2,'?') |
+------------------+
|\text{hi}| |
+------------------+
1 row in set
```
#### 5.1.5.3.35**RTRIM(str)**

### 函数说明

返回移除字符串 str 最右边多余空格后的字符串。

### 示例 しょうしょう しゅうしょう しゅうしょく

示例 1: 移除"barbar "最右边的多余空格。

**gbase> SELECT RTRIM('barbar ')FROM dual;**

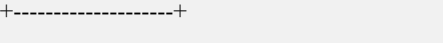

| RTRIM('barbar ') |

+--------------------+

| barbar | +--------------------+ 1 row in set

#### 5.1.5.3.36**SUBSTRING()**

## 语法格式

**SUBSTRING(str,pos) SUBSTRING(str,pos,len)**

## 函数说明

没有 len 参数的 SUBSTRING()函数从字符串 str 的 pos 位置返回剩余全部子串。 带有 len 参数的 SUBSTRING()函数从字符串 str 的 pos 位置起返回 len 个字符的子 串。pos 可以是负值。在这种情况下,子串的起始位置是从字符串的尾部向前的 pos 位置。如果 len 为小于 1 的值, 返回结果始终为空串。

### 示例 しょうしょう しゅうしょう しゅうしょく

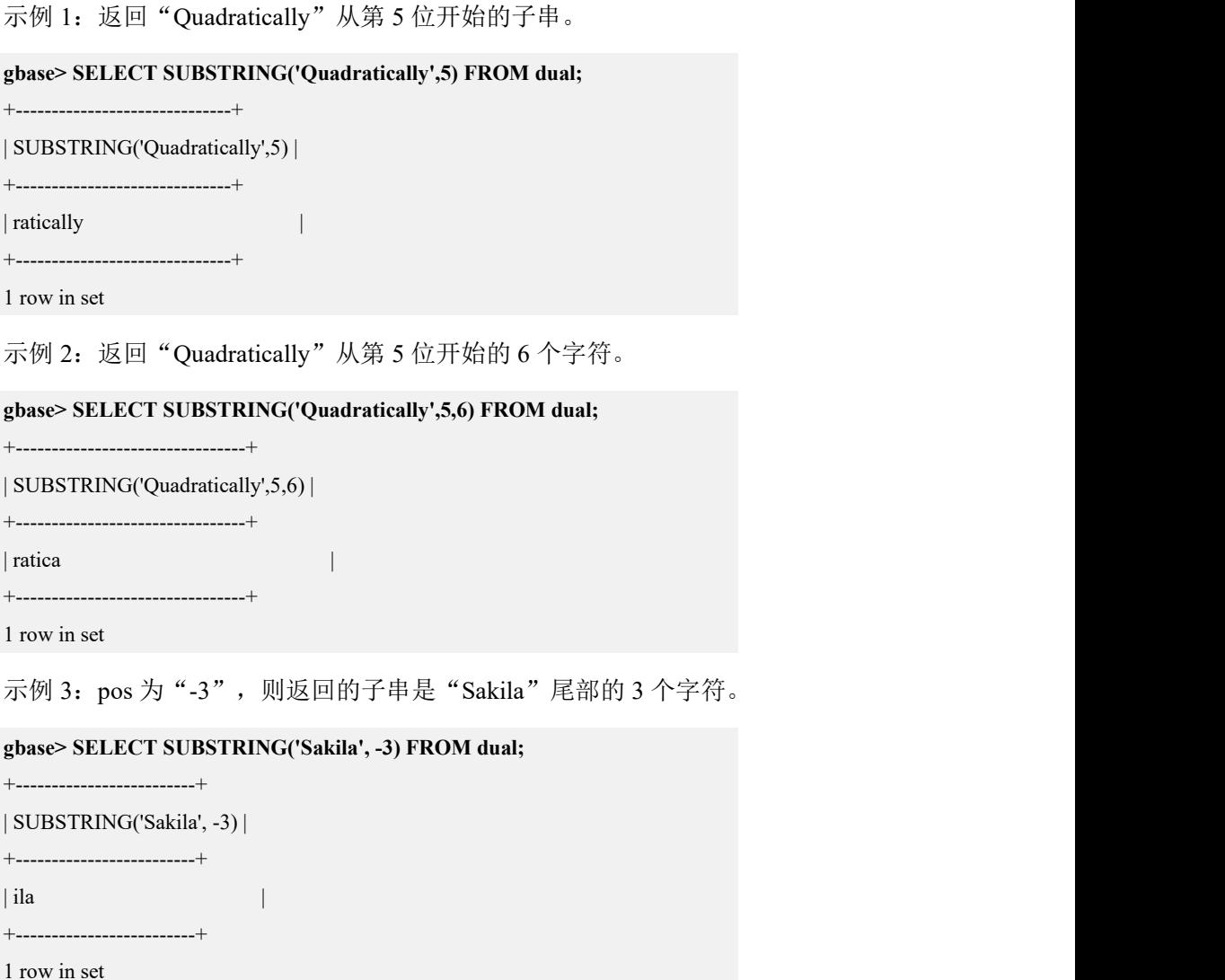

示例 4: pos 为"-5", len 为"3", 则返回的子串为"Sakila"从第 2 位开始的 3 个字符。

```
gbase> SELECT SUBSTRING('Sakila', -5, 3) FROM dual;
```
+----------------------------+

```
| SUBSTRING('Sakila', -5, 3) |
```
+----------------------------+

```
| aki |
```
+----------------------------+

1 row in set

#### 5.1.5.3.37**SUBSTRING\_INDEX(str,delim,count)**

## 函数说明

返回字符串 str 中在第 count 个分隔符 delim 之前的子串。如果 count 是一个正数, 返回从最后的(从左边开始计数)分隔符到左边所有字符;如果 count 是负数, 返回从最后的(从右边开始计数)分隔符到右边所有字符。

## 示例 しょうしょう しゅうしょう しゅうしょく

示例 1: count 是正数, 返回从分隔符"."到左边的所有字符。

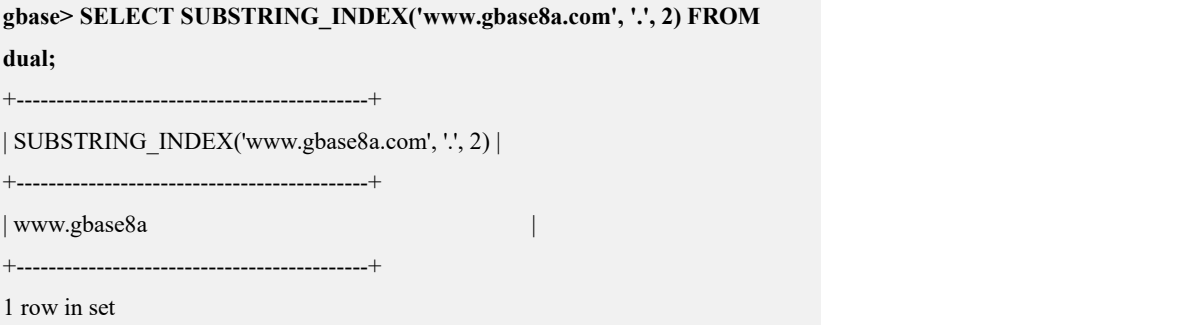

示例 2: count 是负数, 返回从分隔符"."到右边的所有字符。

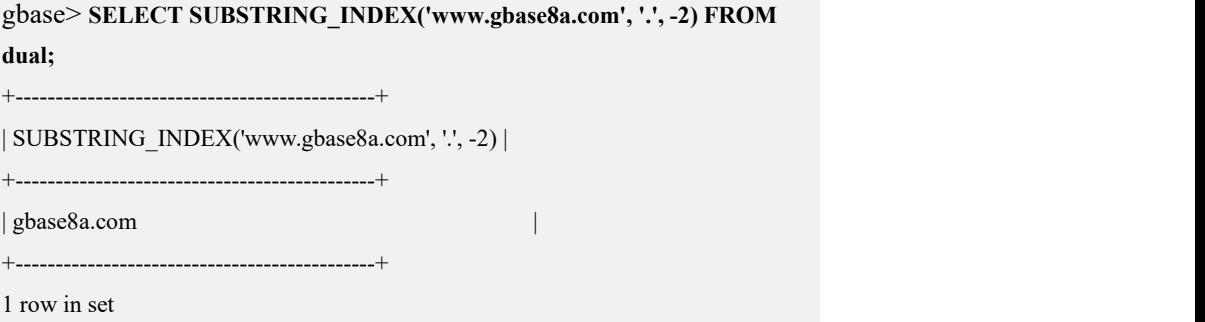

## 5.1.5.3.38**TO\_CHAR(number,[FORMAT])**

## 函数说明

将参数 number 转换为字符串,并进行格式化输出。如果 number 的位数大于格式 化参数 FORMAT 的参数,结果将以"#"显示。

## 参数说明

#### 表 **5- 11** 参数说明

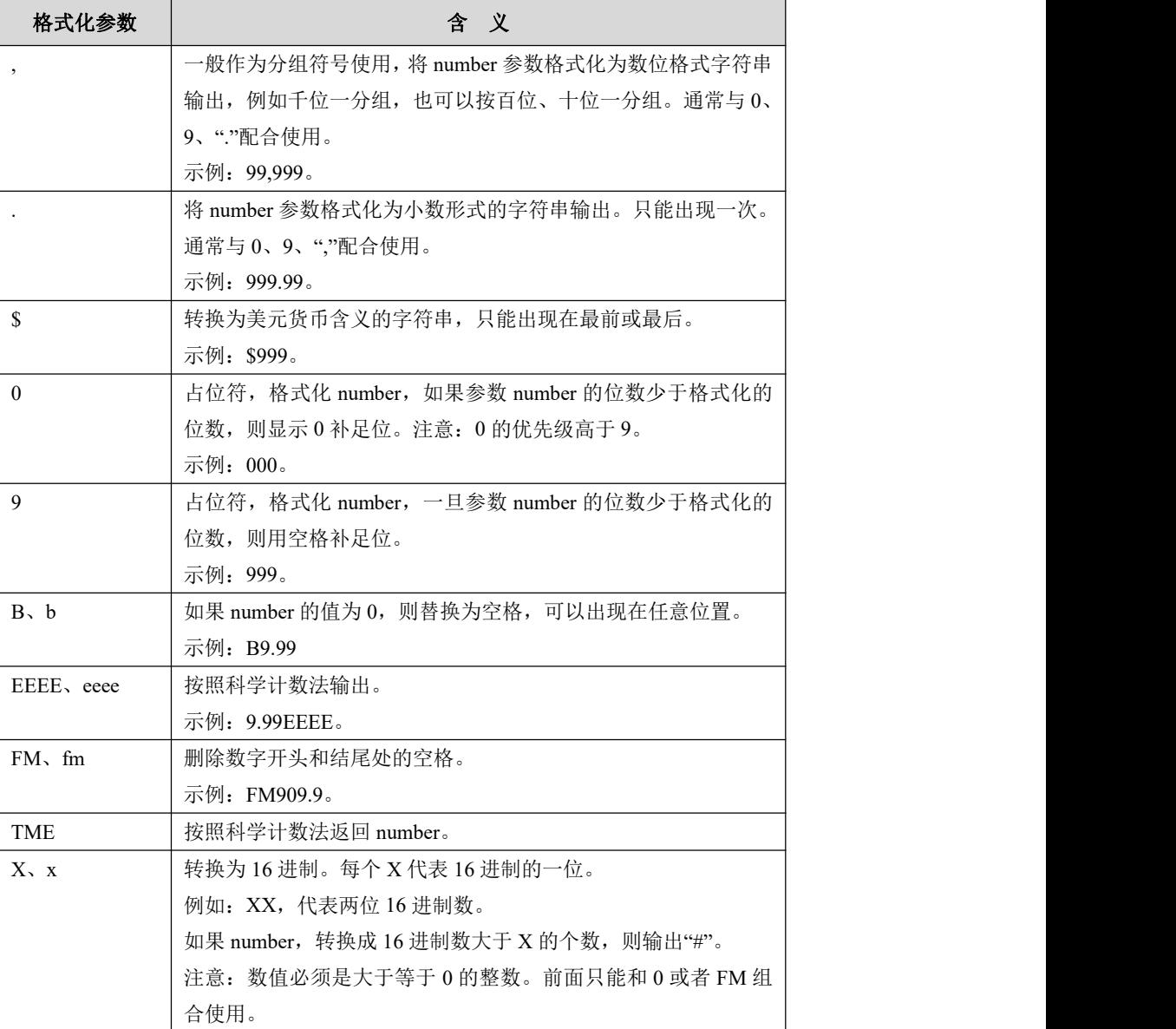

## 示例

示例 1: 以百位作为分组。

#### **gbase> SELECT TO\_CHAR(987654321,'999,999,999') FROM dual;**

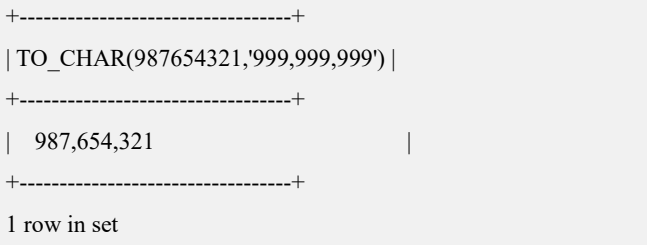

#### 示例 2: 用空格位补足数值位。

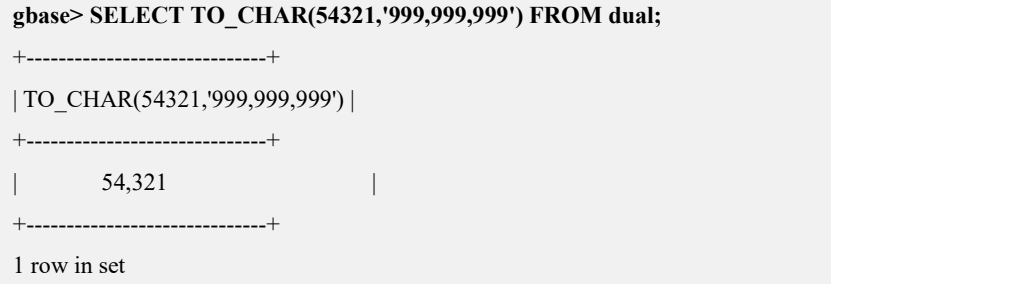

示例 3:因为 0 的优先级高于 9,所以十万位和百万位均以 0 显示,千万位和亿位 以空格显示。

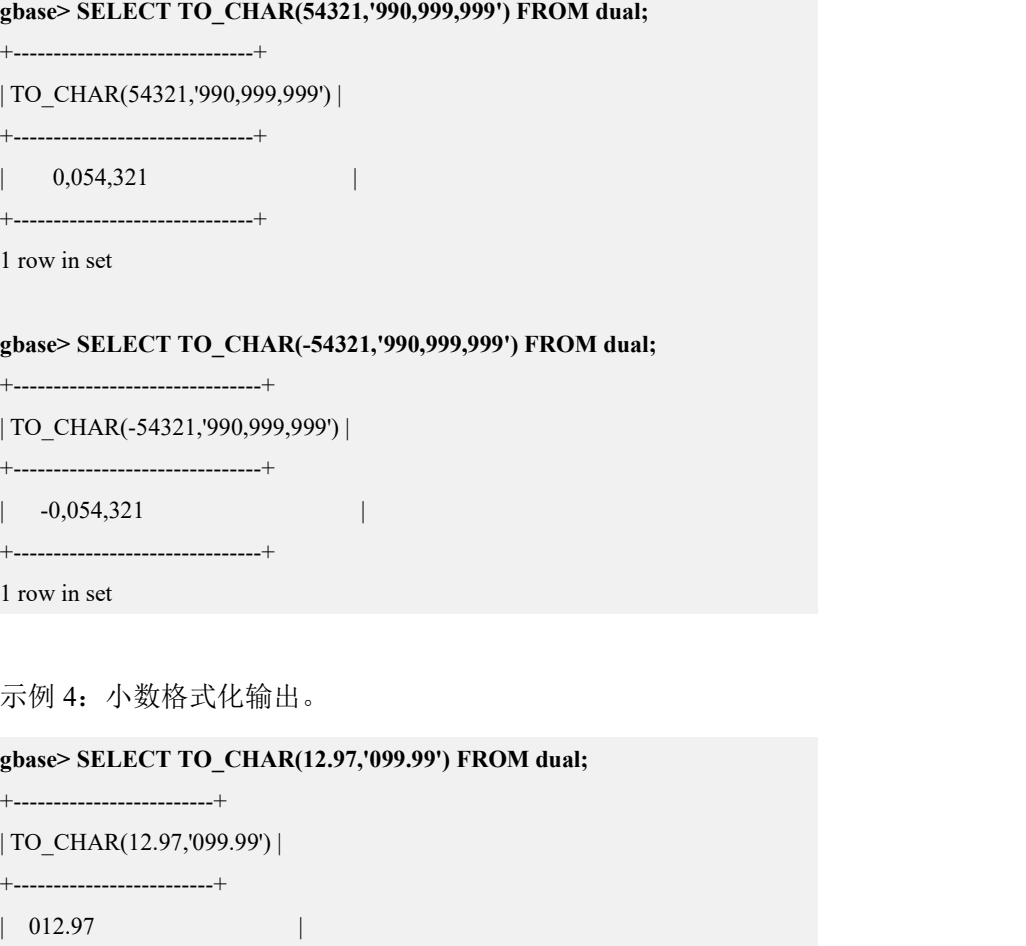

+-------------------------+

1 row in set

示例 5: 小数格式化输出, 小数位补足三位。

```
gbase> SELECT TO_CHAR(-12.97,'099.090') FROM dual;
```
| TO\_CHAR(-12.97,'099.090') |

+---------------------------+

 $| -012.970$ 

+---------------------------+

+---------------------------+

1 row in set

**gbase> SELECT TO\_CHAR(12.97,'099.099') FROM dual;**

+--------------------------+

```
| TO_CHAR(12.97,'099.099') |
```
+--------------------------+

 $| 012.970 |$ +--------------------------+

1 row in set

#### 说明 医二氯化物 医心脏性 医心脏性 医心脏性

因为 0 的优先级高于 9, 所以不论是 090 还是 099, 都按照 3 位小数 格式化输出,补足位用 0 补足。

示例 6: 按美元含义格式化输出, \$格式化符号只能出现在最前或最后位置。

```
gbase> SELECT TO_CHAR(84.77,'$0099.99') FROM dual;
+---------------------------+
| TO_CHAR(84.77,'$0099.99') |
+---------------------------+
| $0084.77 |
+---------------------------+
1 row in set
gbase> SELECT TO_CHAR(84.77,'0099.99$') FROM dual;
+---------------------------+
| TO_CHAR(84.77,'0099.99$') |
+---------------------------+
| $0084.77 |
+---------------------------+
1 row in set
```
示例 7

整数部分为 0, 返回空格。

#### **gbase> SELECT TO\_CHAR(0,'B00') FROM dual;**

+------------------+

| TO\_CHAR(0,'B00') |

+------------------+

| | +------------------+

1 row in set

#### **gbase> SELECT HEX(TO\_CHAR(0,'B00')) FROM dual;**

+-----------------------+

| HEX(TO\_CHAR(0,'B00')) |

+-----------------------+

| 202020 |

+-----------------------+

1 row in set

整数部分为1时,返回01。

#### **gbase> SELECT TO\_CHAR(1,'B00') FROM dual;**

+------------------+

| TO\_CHAR(1,'B00') |

+------------------+

 $\begin{array}{|c|c|c|c|c|c|c|c|c|} \hline \multicolumn{1}{|c|}{01} & & \multicolumn{1}{|c|}{01} & \multicolumn{1}{|c|}{01} & \multicolumn{1}{|c|}{01} & \multicolumn{1}{|c|}{01} & \multicolumn{1}{|c|}{01} & \multicolumn{1}{|c|}{01} & \multicolumn{1}{|c|}{01} & \multicolumn{1}{|c|}{01} & \multicolumn{1}{|c|}{01} & \multicolumn{1}{|c|}{01} & \multicolumn{1}{|c|}{01} & \multicolumn{1}{|c|}{$ +------------------+

1 row in set

整数部分为11时,返回11。

#### **gbase> SELECT TO\_CHAR(11,'B00') FROM dual;**

+-------------------+ | TO\_CHAR(11,'B00') | +-------------------+ | 11 | +-------------------+ 1 row in set

示例 8: FORMAT 的值为"9.9EEEE", 由于是科学计算方法, 所以小数位前面 加一个 9 或者 0 即可,多个是没有意义的。

#### **gbase> SELECT TO\_CHAR(2008032001,'9.9EEEE') FROM dual;**

+-------------------------------+

| TO\_CHAR(2008032001,'9.9EEEE') |

+-------------------------------+  $| 2.0E + 09$ +-------------------------------+

1 row in set

**gbase> SELECT TO\_CHAR(2008032001,'c9.99EEEE') FROM dual;**

| TO\_CHAR(2008032001,'c9.99EEEE') |

+---------------------------------+

+---------------------------------+

 $|$  \$2.01E+09 |

+---------------------------------+

1 row in set

示例 9: FORMAT 的值为"FM90.9", 删除"10.3"开头和结尾处的空格。

#### **gbase> SELECT TO\_CHAR(10.3,'FM90.9') FROM dual;**

+-------------------------+

| TO\_CHAR(-10.3,'FM90.9') |

+-------------------------+

 $| 10.3$ 

+-------------------------+

1 row in set

**gbase> SELECT TO\_CHAR(10.3,'90.9') FROM dual;**

```
+----------------------+
| TO_CHAR(10.3,'90.9') |
+----------------------+
| 10.3+----------------------+
1 row in set
```
示例 10: FORMAT 的值为"TME"。

#### **gbase> SELECT TO\_CHAR(11,'TME') AS f\_SHOW FROM dual;**

+---------+  $| f$  SHOW  $|$ +---------+ | 1.1E+01 | +---------+ 1 row in set

示例 11: FORMAT 的值为"X", 返回 number 的十六进制形式。

#### **gbase> SELECT TO\_CHAR(11,'X') FROM dual;**

+-----------------+

| TO\_CHAR(11,'X') | +-----------------+

| B |

+-----------------+

1 row in set

**gbase> SELECT TO\_CHAR(16,'XX') FROM dual;**

+------------------+ | TO\_CHAR(16,'XX') | +------------------+  $\begin{array}{|c|c|c|c|c|c|c|c|c|} \hline \end{array}$ +------------------+

1 row in set<br>number 转换成 16 进制数大于 X 的个数, 则输出"#"。

**gbase> SELECT TO\_CHAR(16,'X') FROM dual;**

+-----------------+ | TO CHAR $(16, 'X')$  | +-----------------+ | ## | +-----------------+ 1 row in set

### 5.1.5.3.39**TO\_CHAR(datetime,[FORMAT])**

## 函数说明

将参数 datetime 转换为字符串,并进行格式化输出。

### 参数说明

#### 表 **5- 12** 参数说明

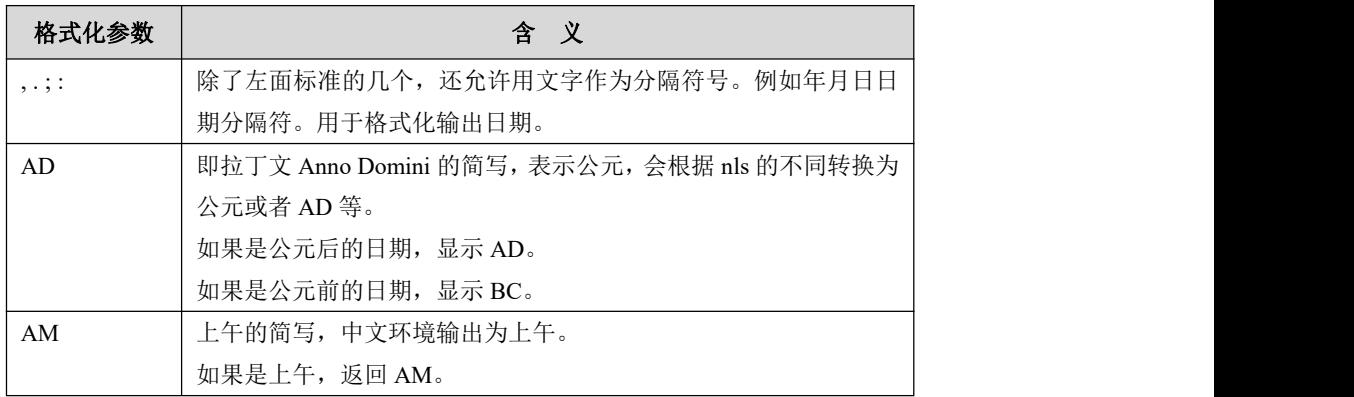

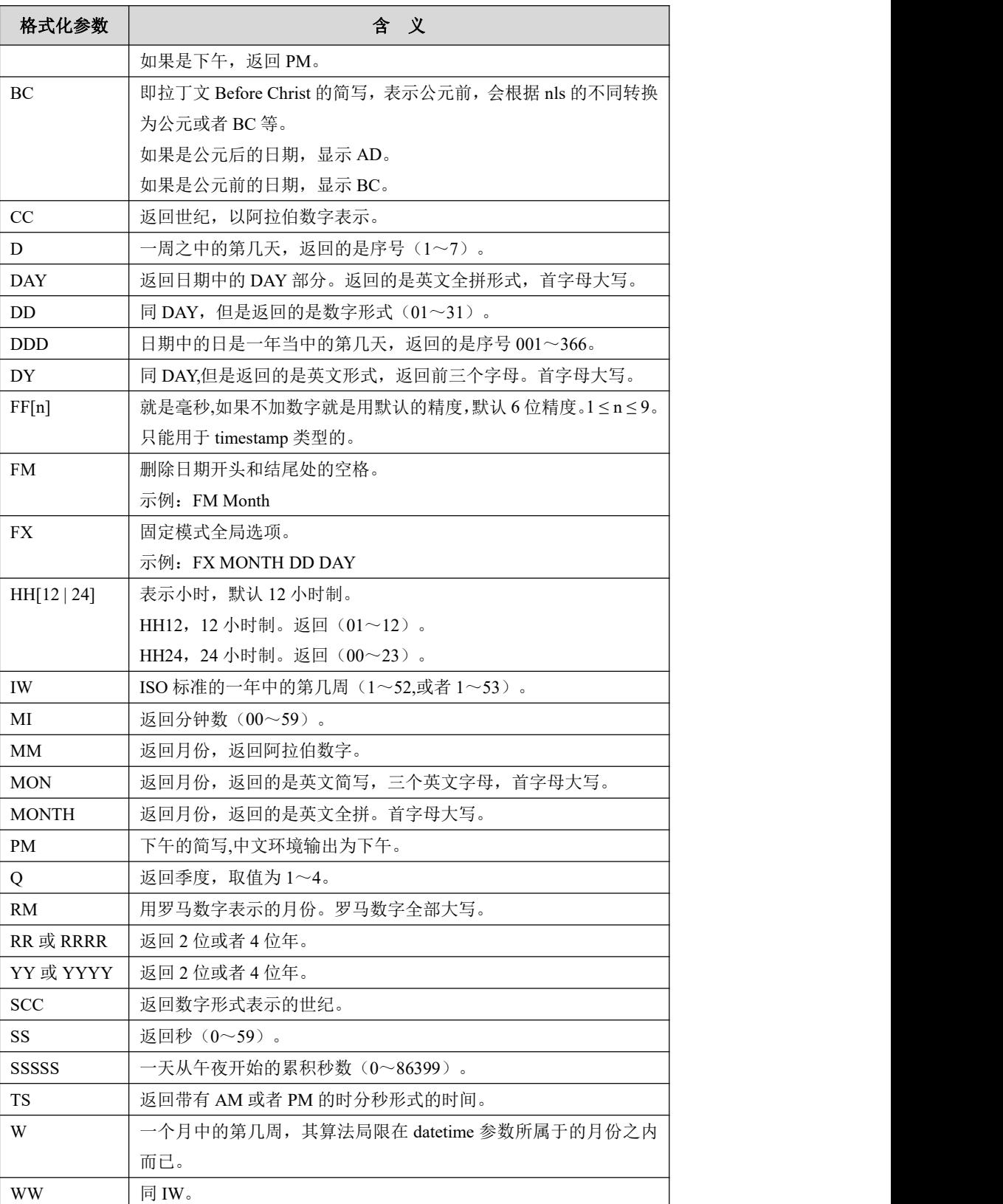

# 示例

示例 1: 将 NOW()转换为 FORMAT 中对应的日期格式。

**gbase> SELECT TO\_CHAR(NOW(),'YYYY/MM/DD') FROM dual;**

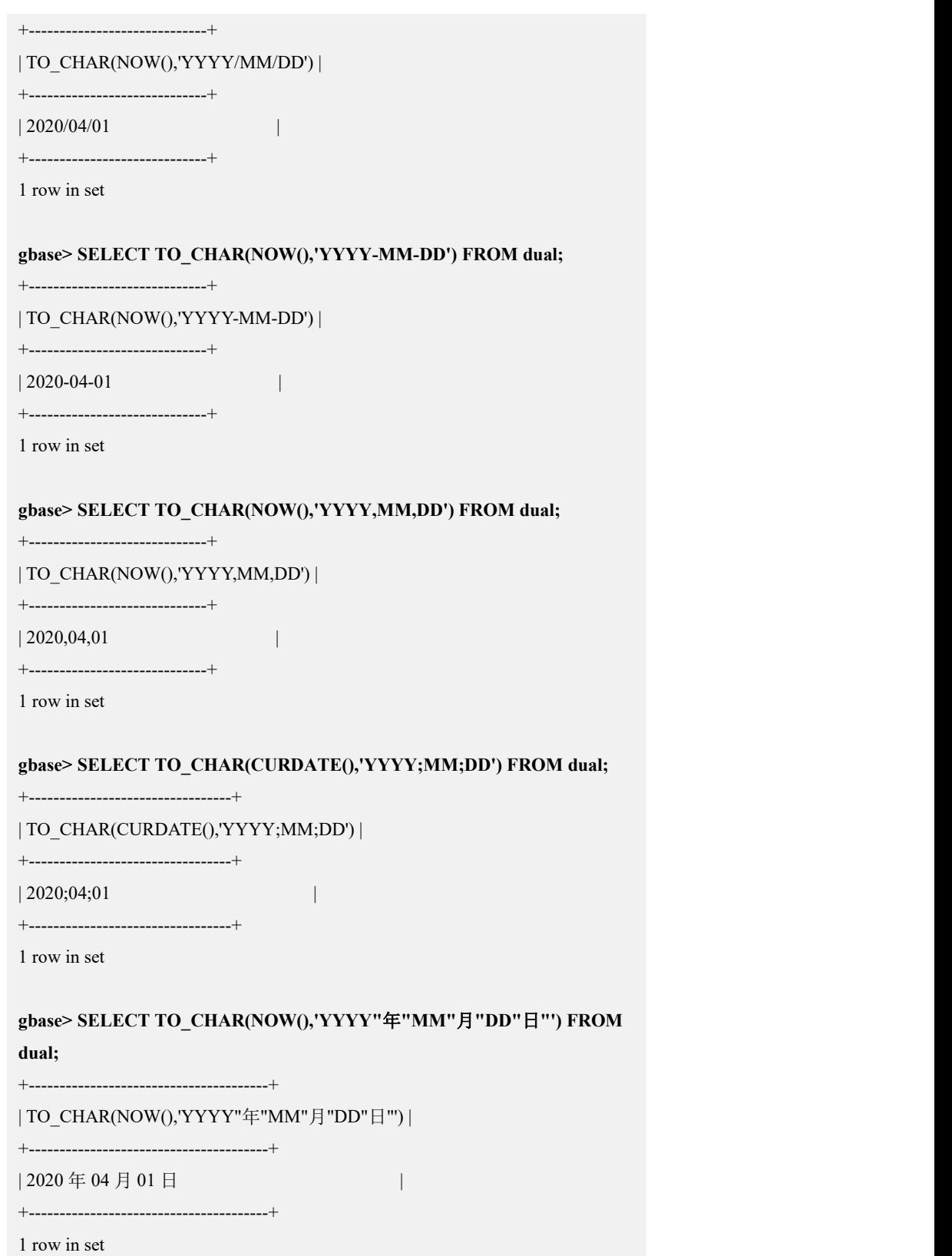

示例 2: 将 CURDATE()转换为 FORMAT 中对应的日期格式。

**gbase> SELECT TO\_CHAR(CURDATE(),'AD YYYY-MM-DD') FROM dual;**

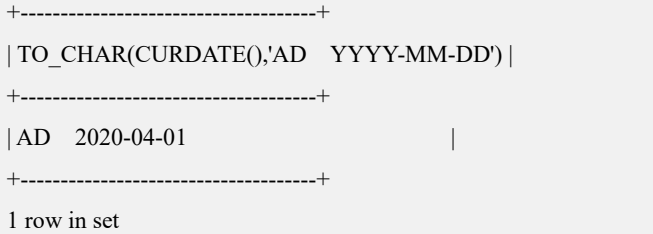

### 示例 3: 比较 NOW()和将 NOW()转换为 "AM HH12:MI:SS" 后的格式。

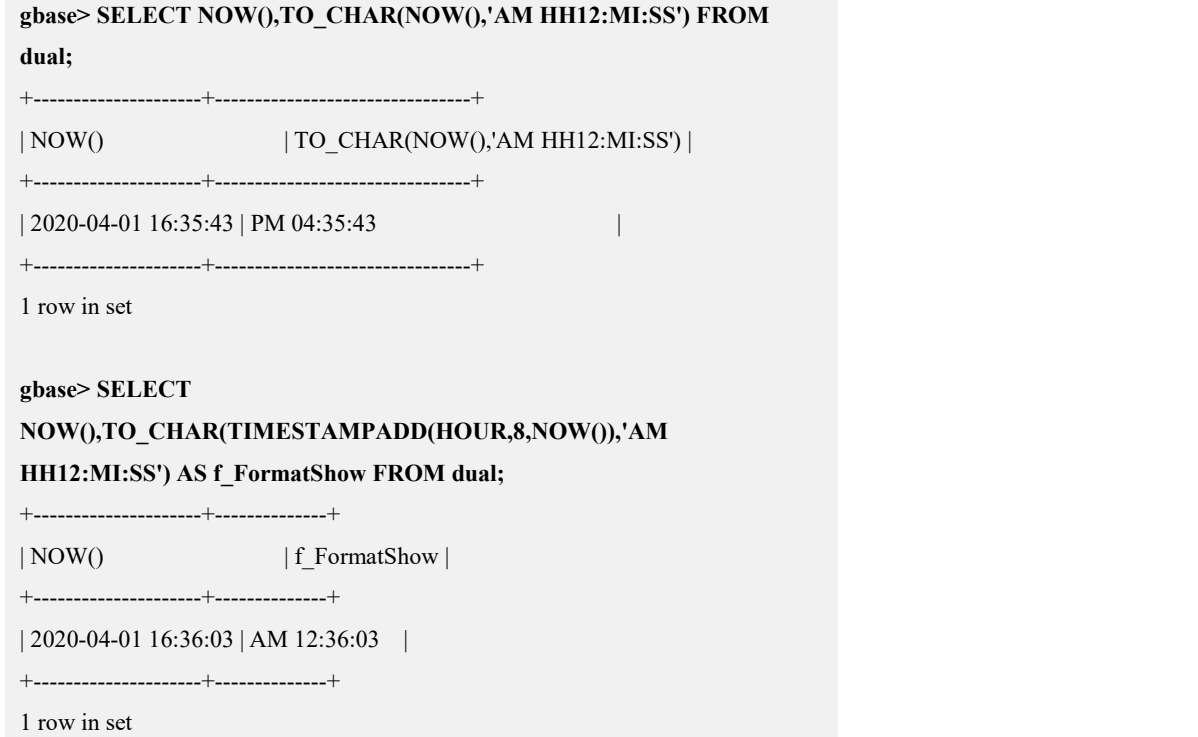

示例 4: 返回 CURDATE()的世纪数。

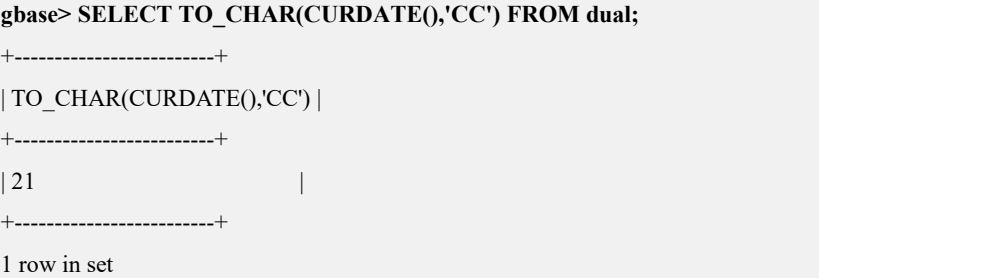

示例 5: 系统默认周日为每周第一天, "2020-04-01"是周三。

FORMAT 的值为"D", 返回值为 6。

**gbase> SELECT CURDATE(),TO\_CHAR(CURDATE(),'D') FROM dual;**

+------------+------------------------+

```
| CURDATE() | TO_CHAR(CURDATE(),'D') |
```
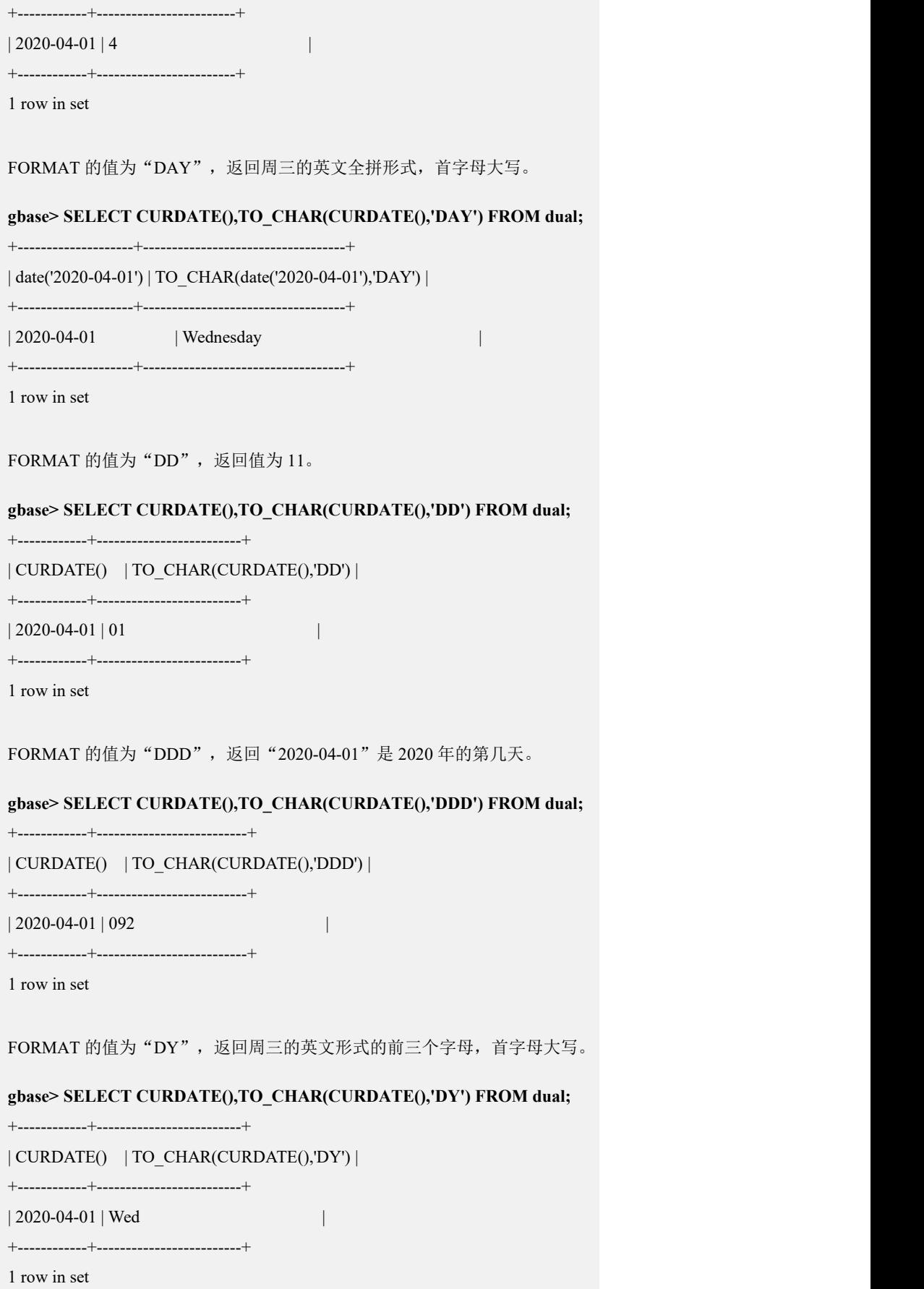

示例 6:查询当前时间的毫秒,默认为 6 位。

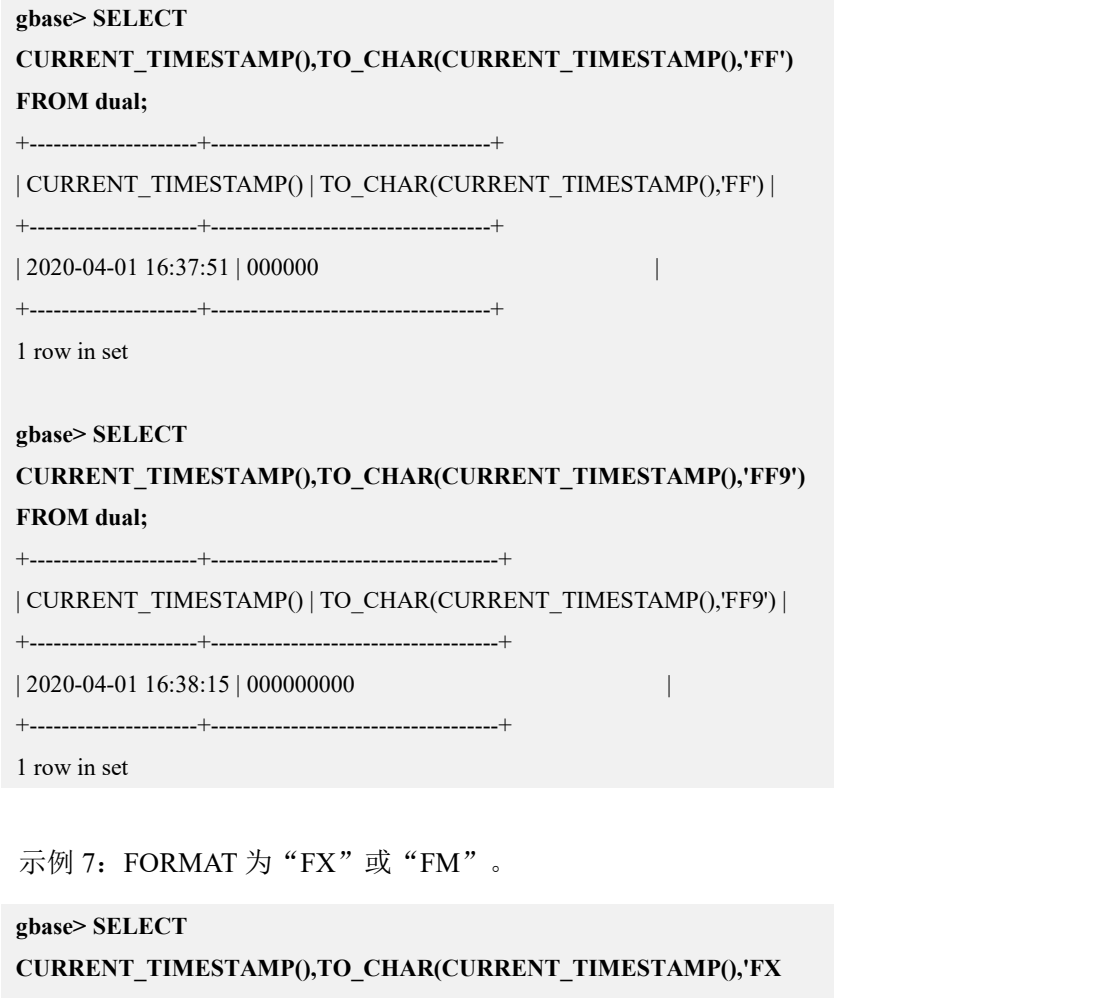

#### **YYYY-MM-DD') FROM dual;**

+---------------------+----------------------------------------------+

| CURRENT\_TIMESTAMP() | TO\_CHAR(CURRENT\_TIMESTAMP(),'FX YYYY-MM-DD') |

+---------------------+----------------------------------------------+

| 2020-04-01 16:38:39 | 2020-04-01 |

+---------------------+----------------------------------------------+

1 row in set

#### **gbase> SELECT**

**CURRENT\_TIMESTAMP(),TO\_CHAR(CURRENT\_TIMESTAMP(),'FM YYYY-MM-DD') FROM dual;**

| CURRENT\_TIMESTAMP() | TO\_CHAR(CURRENT\_TIMESTAMP(),'FM YYYY-MM-DD') |

+---------------------+----------------------------------------------+

+---------------------+----------------------------------------------+

| 2020-04-01 16:39:12 | 2020-04-01 |

+---------------------+----------------------------------------------+

1 row in set

示例 8: FORMAT 为"HH", 返回小时。

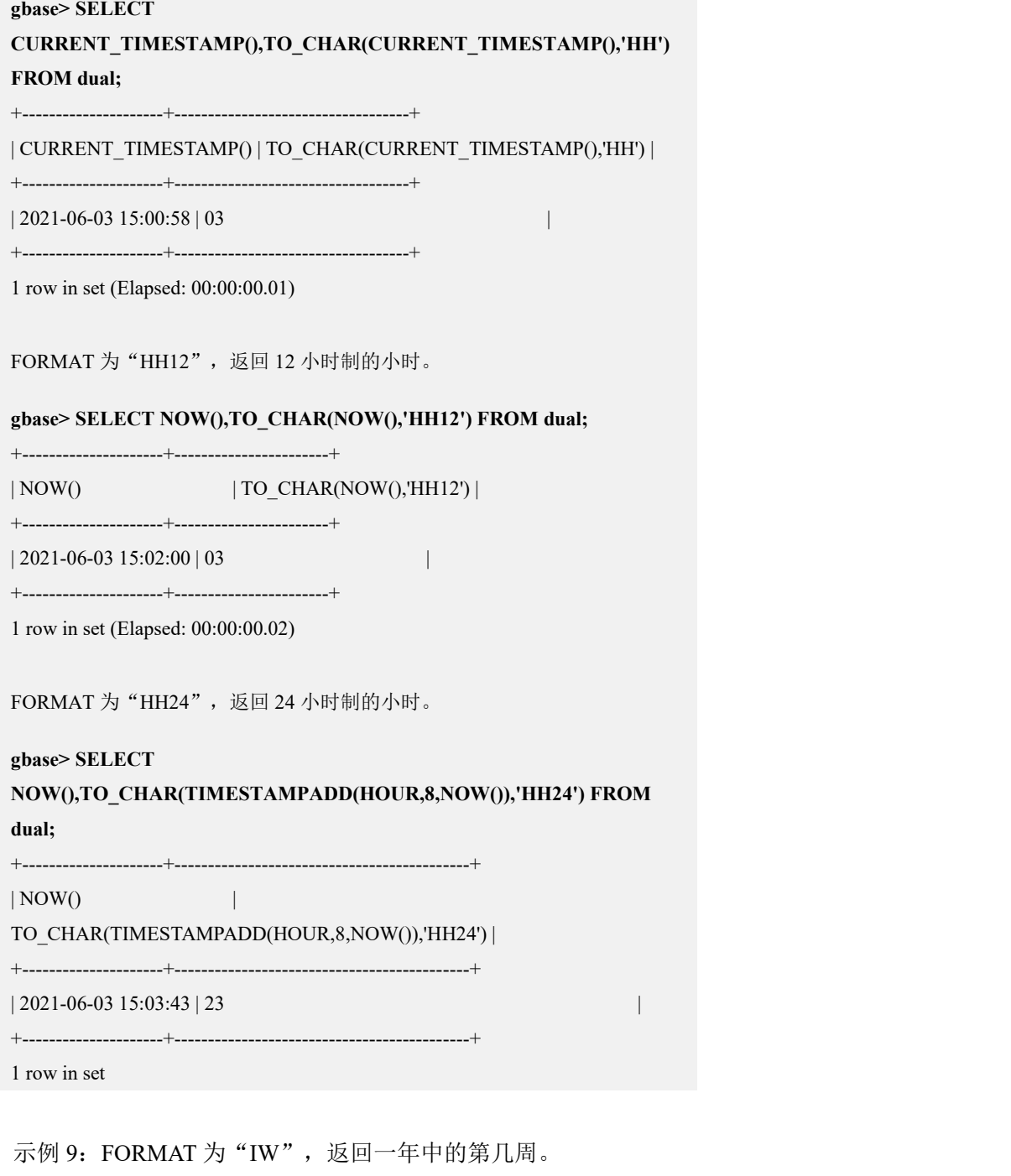

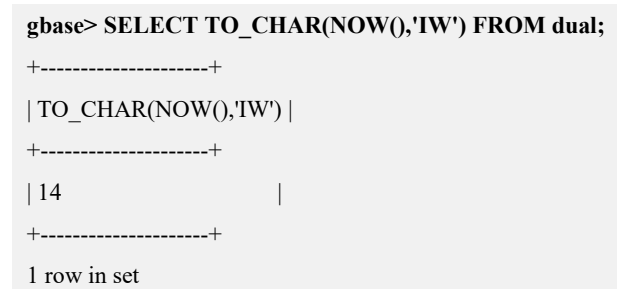

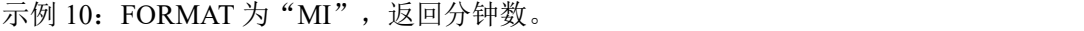

#### **gbase> SELECT NOW(),TO\_CHAR(NOW(),'MI') FROM dual;**

+---------------------+---------------------+

| NOW()  $|TO_CHAR(Now(),'MI')|$ 

+---------------------+---------------------+

| 2020-04-01 17:00:33 | 00 |

+---------------------+---------------------+

1 row in set

示例 11: FORMAT 为 "MM", "MON", "MONTH", 以不同形式返回月份。

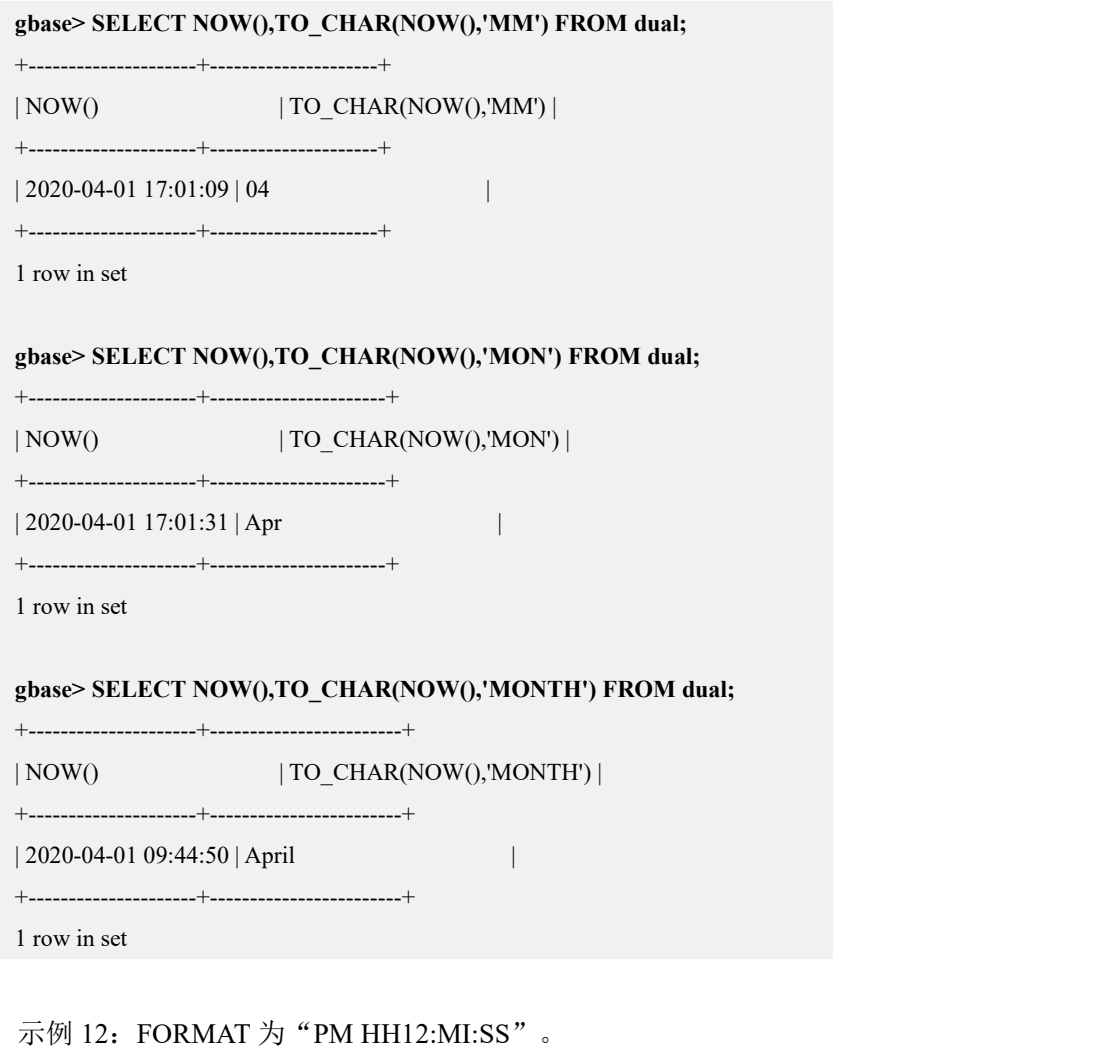

**gbase> SELECT NOW(),TO\_CHAR(NOW(),'PM HH12:MI:SS') FROM dual;** +---------------------+--------------------------------+ | NOW()  $|TO_CHAR(Now(),'PM HH12:MI:SS')|$ +---------------------+--------------------------------+ | 2020-04-01 17:06:21 | PM 05:06:21 |
+---------------------+--------------------------------+

1 row in set

**gbase> SELECT NOW(),TO\_CHAR(TIMESTAMPADD(HOUR,8,NOW()),'PM HH12:MI:SS') AS f\_FormatShow FROM dual;** +---------------------+--------------+

| NOW()  $| f_F$ FormatShow |

+---------------------+--------------+

| 2020-04-01 10:40:45 | PM 06:40:45 |

+---------------------+--------------+

1 row in set

#### 示例 13: FORMAT 为 "Q YYYY-MM-DD", 返回 NOW() 中的日期是第几季度。

#### **gbase> SELECT NOW(),TO\_CHAR(NOW(),'Q YYYY-MM-DD') FROM dual;**

+---------------------+-------------------------------+

| NOW()  $|TOCHAR(Now(),'Q YYYY-MM-DD')|$ 

+---------------------+-------------------------------+

| 2020-04-01 17:07:00 | 2 2020-04-01 |

+---------------------+-------------------------------+

1 row in set

示例 14: FORMAT 为"RM", 返回用罗马数字表示的月份。

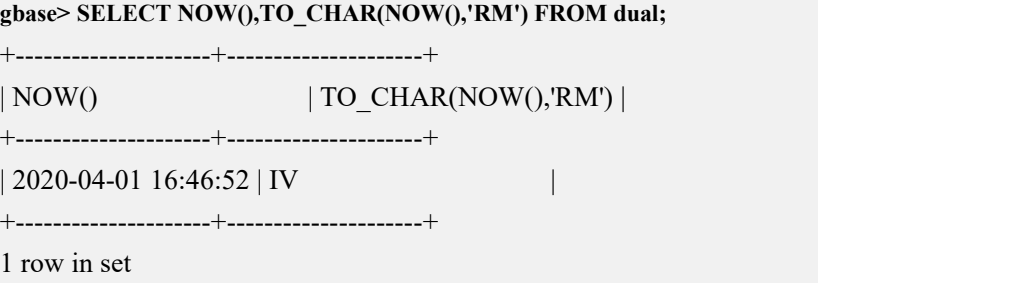

示例 15: FORMAT 为"RR"、"RRRR", 返回 2 位或 4 位的年。

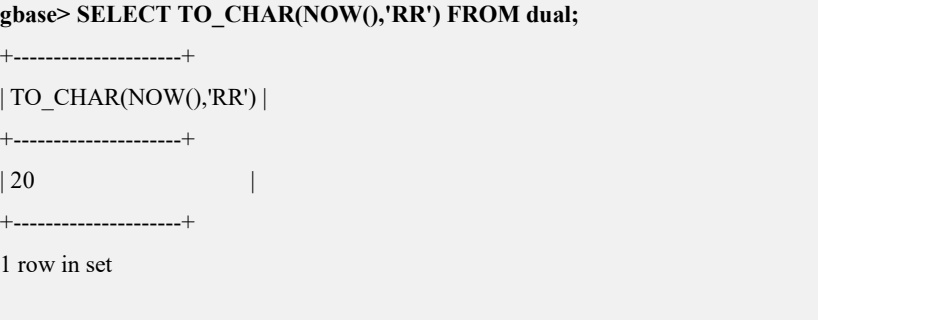

#### **gbase> SELECT TO\_CHAR(NOW(),'RRRR') FROM dual;**

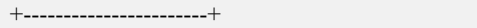

| TO\_CHAR(NOW(),'RRRR') |

+-----------------------+

 $| 2020 |$ 

+-----------------------+

1 row in set

#### **gbase> SELECT**

#### **TO\_CHAR(TIMESTAMPADD(YEAR,-1200,NOW()),'RRRR') FROM dual;**

+------------------------------------------------+

| TO\_CHAR(TIMESTAMPADD(YEAR,-1200,NOW()),'RRRR') |

+------------------------------------------------+

 $| 0820$ 

+------------------------------------------------+

1 row in set

示例 16: FORMAT 为"SCC", 返回日期所属的世纪数。

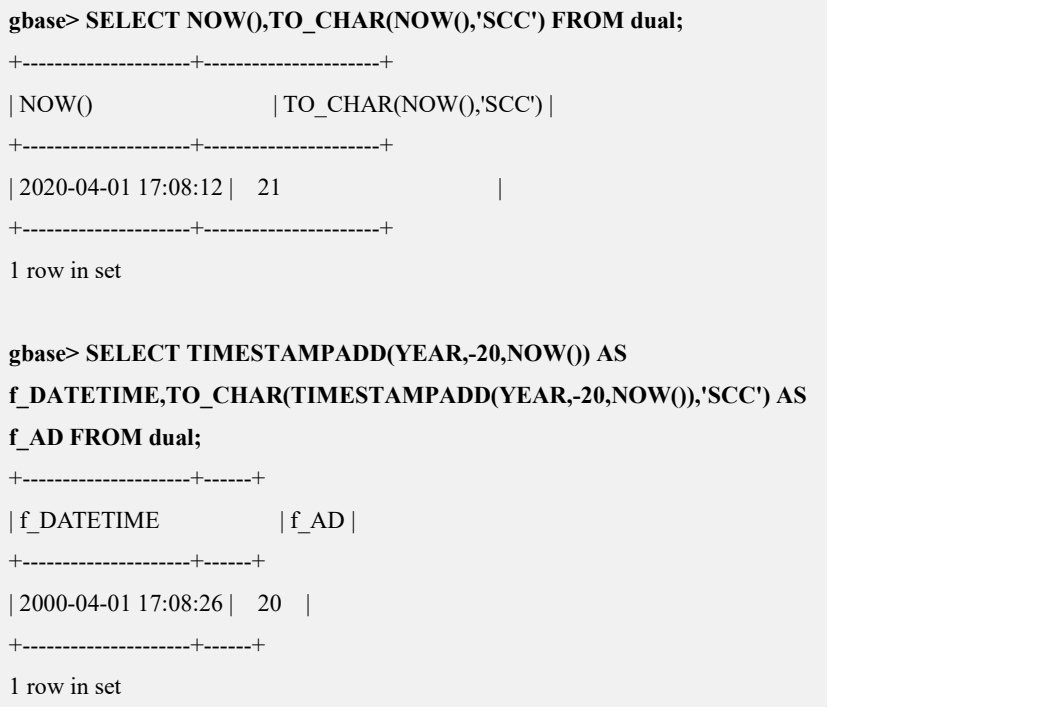

示例 17: FORMAT 为"SSSSS", 返回一天从午夜开始的累积秒数。

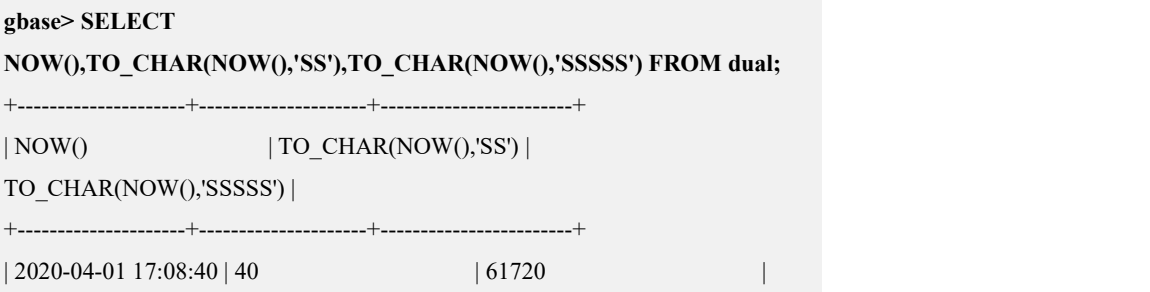

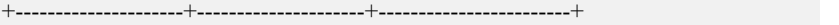

1 row in set

示例 18: FORMAT 为"TS", 返回带有 AM 或者 PM 的时分秒形式的时间。

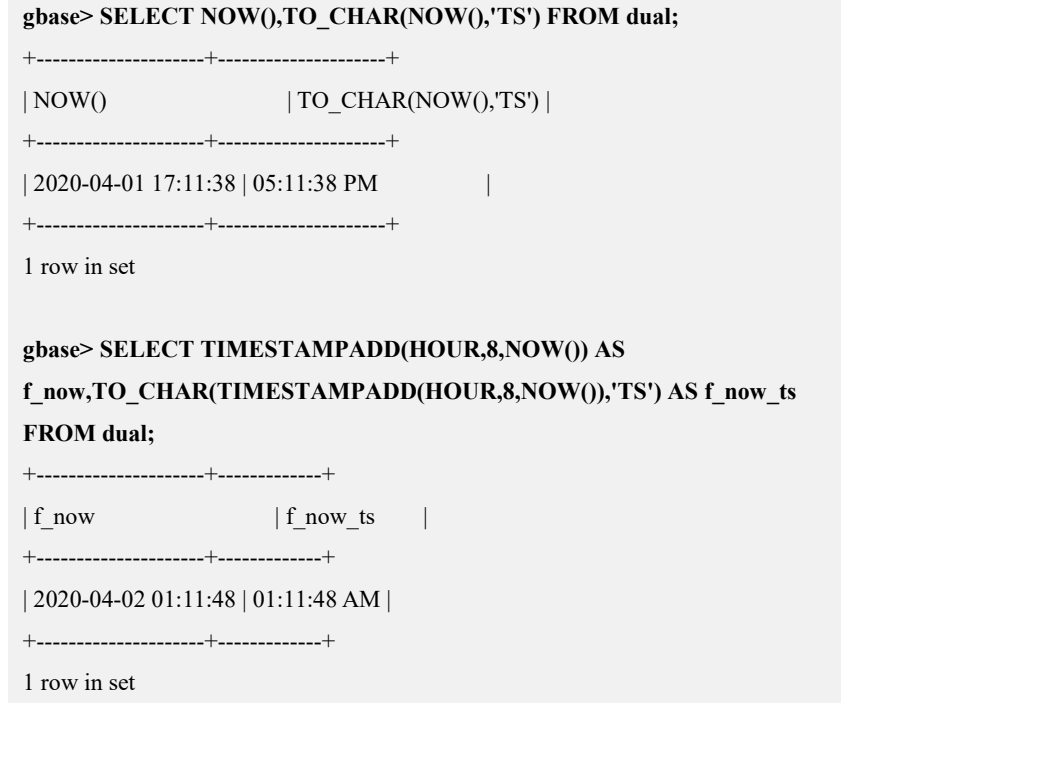

示例 19: FORMAT 为"W", 返回日期所在月份的第几周。

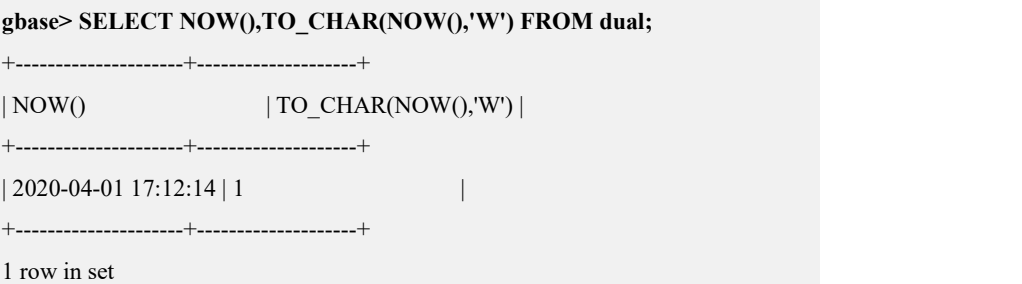

#### 5.1.5.3.40**TO\_NUMBER(expr)**

### 函数说明

将字符串 expr 所包含的数据转化为 NUMBER 型数据。expr 的形式可为任何支持 格式的字符串,如"111.0023", "23,000,000"。

#### 示例 しょうしょう しゅうしょう しゅうしょく

示例 1: expr 为 "-12.340000"。

```
gbase> SELECT TO_NUMBER('-12.340000') FROM dual;
```

```
+-------------------------+
| TO_NUMBER('-12.340000') |
+-------------------------+
                      | -12.34 |
+-------------------------+
1 row in set
```
示例 2: expr 为"12.34"。

**gbase> SELECT TO\_NUMBER('12.34') FROM dual;** +--------------------+ | TO\_NUMBER('12.34') | +--------------------+ | 12.34 | +--------------------+ 1 row in set

示例 3: expr 为 "+000000123"。

```
gbase> SELECT TO_NUMBER('+000000123') FROM dual;
+-------------------------+
| TO_NUMBER('+000000123') |
+-------------------------+
| 123 |
+-------------------------+
1 row in set
```

```
示例 4: expr 为"1234"。
```
**gbase> SELECT TO\_NUMBER('1234') FROM dual;** +-------------------+ | TO\_NUMBER('1234') | +-------------------+ | 1234 | +-------------------+ 1 row in set

#### 5.1.5.3.41**TRANSLATE(char,from\_string,to\_string)**

### 函数说明

将 char 中包含的 from\_string 字符替换为 to\_string 中的相应字符, 然后返回替换 后的字符串。

● to string 不能省略。

- 如果 from\_string 比 to\_string 长, 那么在 from\_string 中而不在 to\_string 中的 额外字符将从 char 中删除, 因为它们没有相应的替换字符。
- 如果 TRANSLATE 中的任何参数为 NULL, 则结果也是 NULL。

## 示例 しょうしょう しゅうしょう しゅうしょく

示例 1: from\_string 长度长于 to\_string, 在 from\_string 中而不在 to\_string 中的额 外字符将从 char 中删除。

```
gbase> SELECT TRANSLATE('123abc','2dc','4e') FROM dual;
     +--------------------------------+
| TRANSLATE('123abc','2dc','4e') |
+--------------------------------+
```
| 143ab |

+--------------------------------+

1 row in set

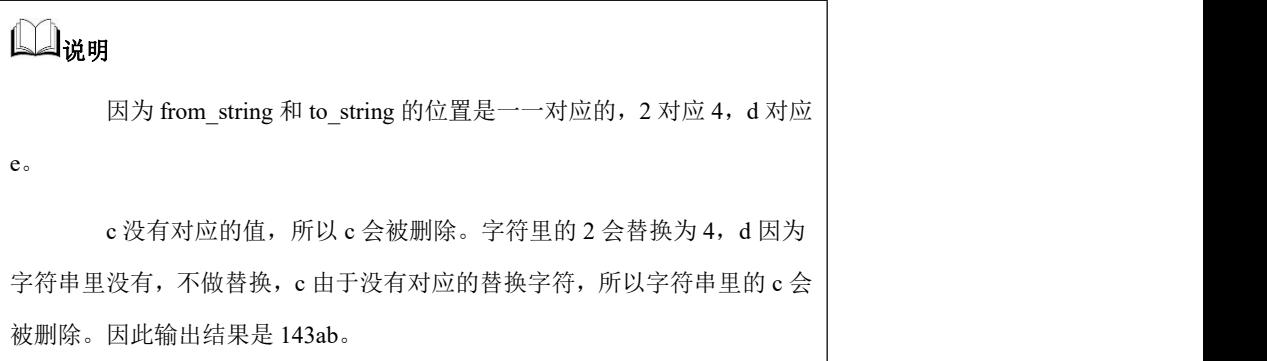

示例 2: from\_string 长度长于 to\_string, 在 from\_string 中而不在 to\_string 中的额 外字符将从 char 中删除。

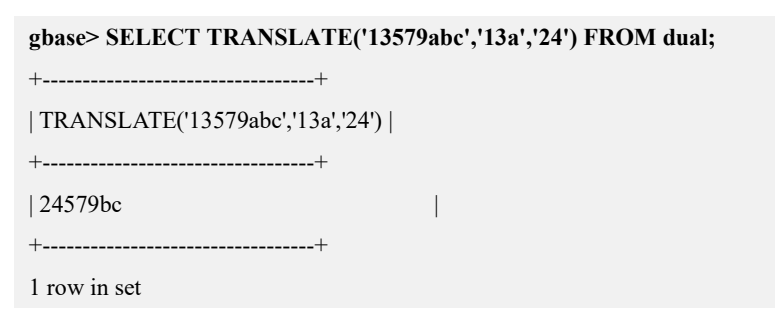

示例 3: from\_string 为 NULL, 返回值为 NULL。

#### **gbase> SELECT TRANSLATE('23',NULL,'a') FROM dual;**

```
+--------------------------+
```
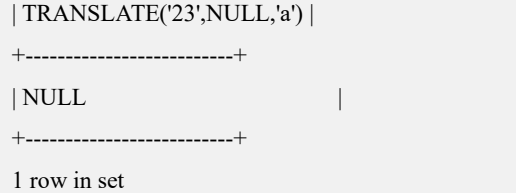

#### 5.1.5.3.42**TRIM**

### 函数说明

TRIM([{BOTH | LEADING | TRAILING} [trim\_char] FROM] str)。移除字符串 str 中所有的 trim\_char 前缀或后缀,然后将其返回。如果没有给出任何 BOTH、 LEADING 或 TRAILING 修饰符, 会假定为 BOTH。如果没有指定 trim\_char, 将 移除空格。

#### 示例 しょうしょう しゅうしょう しゅうしょく

示例 1: 没有指定 trim\_char, 将移除空格。

```
gbase> SELECT TRIM(' bar ')FROM dual;
+------------------+
| TRIM(' bar ') |
+------------------+
| bar |
+------------------+
1 row in set
```
示例 2: 使用 LEADING 修饰符。

**gbase> SELECT TRIM(LEADING 'x' FROM 'xxxbarxxx') FROM dual;** +------------------------------------+ | TRIM(LEADING 'x' FROM 'xxxbarxxx') | +------------------------------------+ | barxxx | +------------------------------------+ 1 row in set

示例 3: 使用 BOTH 修饰符。

**gbase> SELECT TRIM(BOTH 'x' FROM 'xxxbarxxx') FROM dual;** +---------------------------------+

| TRIM(BOTH 'x' FROM 'xxxbarxxx') |

+---------------------------------+

 $|\text{bar}$  |  $|$ +---------------------------------+

1 row in set

```
示例 4: 使用 TRAILING 修饰符。
```
**gbase> SELECT TRIM(TRAILING 'xyz' FROM 'barxxyz') FROM dual;**

+-------------------------------------+

| TRIM(TRAILING 'xyz' FROM 'barxxyz') |

+-------------------------------------+

 $|\text{bar} \times \text{bar} \times \text{bar} \times \text{c}|\$ +-------------------------------------+

1 row in set

#### 5.1.5.3.43**UCASE(str)**

### 函数说明

依照当前字符集设置映射,将字符串 str 中的所有字符改变为大写,然后返回该值。

#### 示例 しょうしょう しゅうしょう しゅうしょく

示例 1: 将字符串转为大写。

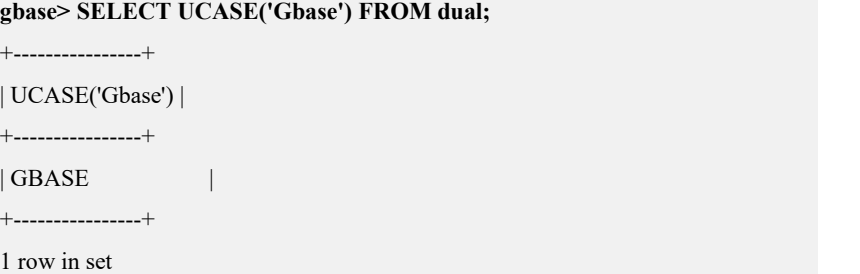

#### 5.1.5.3.44**UNHEX(str)**

### 函数说明

HEX(str)的反运算。它解释参数中每一对十六进制数字成一个数值,然后转换成 数值表示的字符,返回的结果字符是一个二进制字符。

#### 示例 しょうしょう しゅうしょう しゅうしょく

示例 1: 将 str 转换成数值表示的字符, str 为十六进制数字。

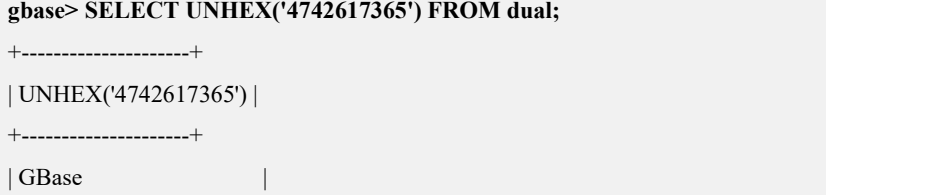

+---------------------+

1 row in set

示例 2: 将 str 转换成数值表示的字符, str 为十六进制数字。

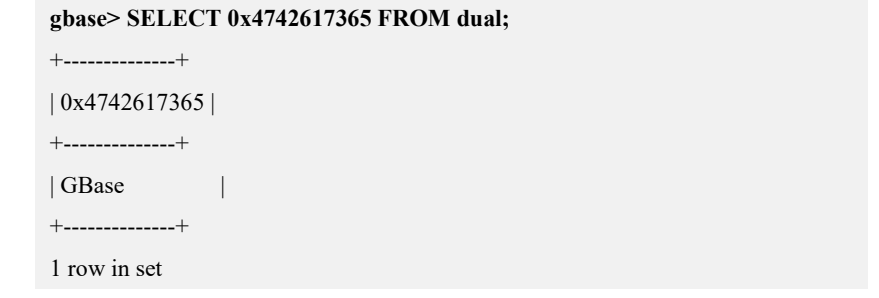

#### 示例 3: UNHEX(HEX())函数。

**gbase> SELECT UNHEX(HEX('string')) FROM dual;** +----------------------+ | UNHEX(HEX('string')) | +----------------------+ | string | +----------------------+ 1 row in set

示例 4: HEX(UNHEX())函数。

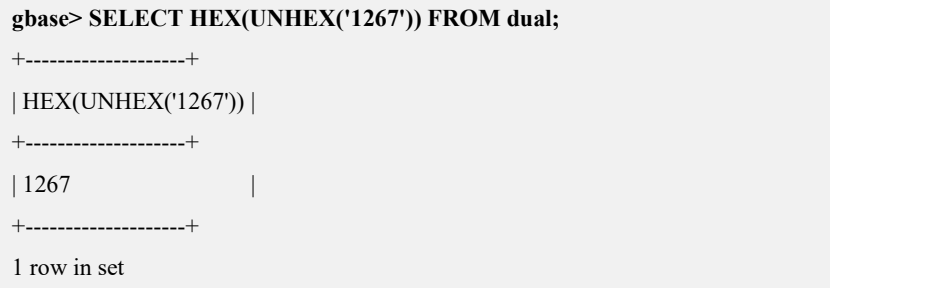

#### 5.1.5.3.45**UPPER(str)**

# 函数说明

依照当前字符集设置映射,将字符串 str 中的所有字符改变为大写, 然后返回该 值。UPPER()等价于 UCASE()。

### 示例 しょうしょう しゅうしょう しゅうしょく

示例 1: 将字符串转换为大写。

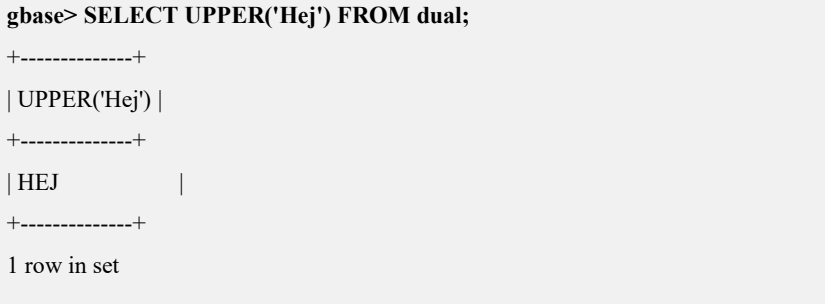

#### 5.1.5.3.46字符串转换类型函数

## 函数说明

GBase 8a MPP Cluster 会自动地将数字转换到字符串,或是将字符串转换为数字。 如果将一个二进制字符串作为参数传递给一个字符串函数,结果返回也是一个二 进制字符串。一个数字被转换为字符串,该字符串被视为是一个二进制字符串, 但有可能会影响最终结果。

#### 示例 しょうしょう しゅうしょう しゅうしょく

示例 1: 自动地将数字转换到字符串,或是将字符串转换为数字。

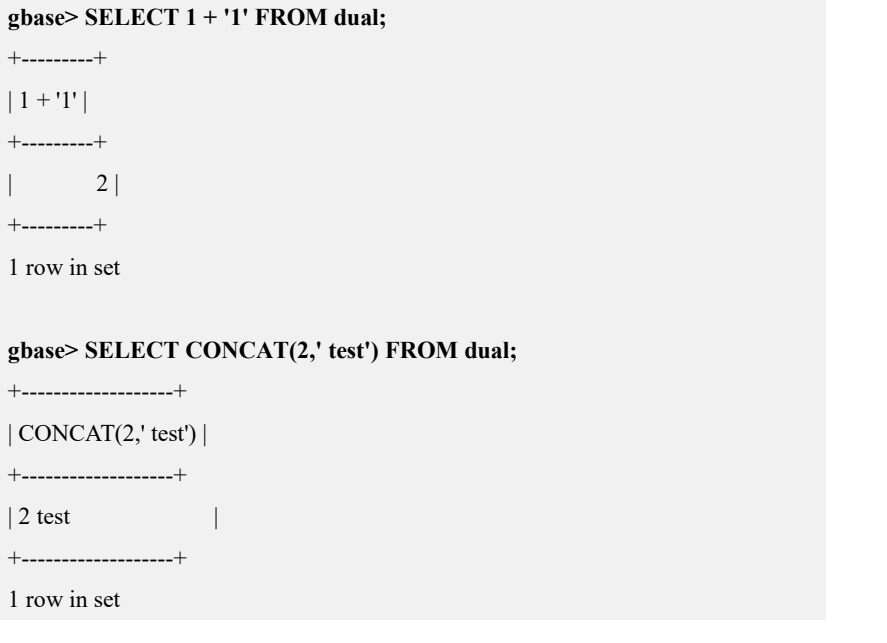

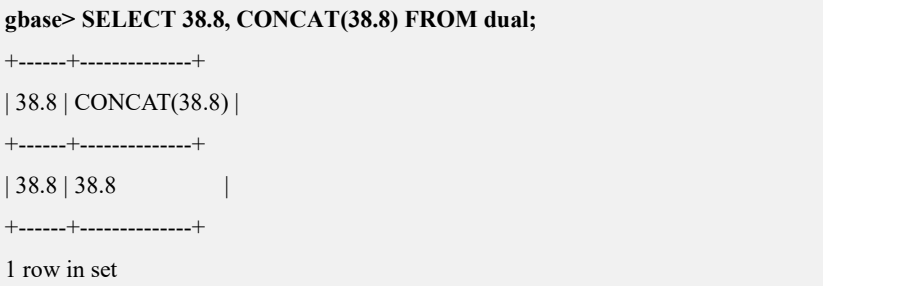

示例 2: 如果明确需要将一个数字转换为字符串,可以使用 CAST()或 CONCAT() 函数。建议使用 CAST()。

```
gbase> SELECT 38.8, CAST(38.8 AS CHAR) FROM dual;
+------+--------------------+
| 38.8 | CAST(38.8 AS CHAR) |
+------+--------------------+
| 38.8 | 38.8 |
+------+--------------------+
1 row in set
```
#### 5.1.5.3.47**expr LIKE pat [ESCAPE 'escape-char']**

### 函数说明

expr LIKE pat [ESCAPE 'escape-char']。使用 SQL 的简单的正则表达式进行比较的 模式匹配。如果表达式 expr 匹配 pat, 返回 1(TRUE), 否则返回 0(FALSE)。 模式未必就是文字字符串,例如,它可以使用字符串表达式或表列。可以在模式 中使用下面所示的两个通配符与 LIKE 配合使用。

#### 表 **5- 13** 通配符说明

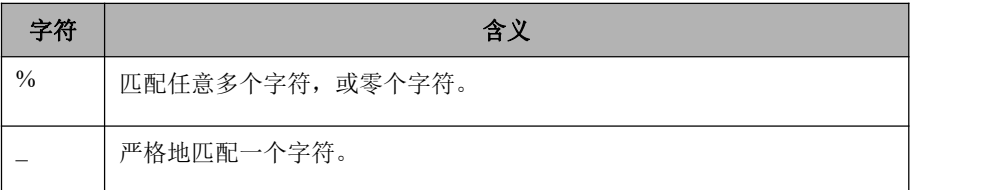

### 示例 しょうしょう しゅうしょう しゅうしょく

示例 1: expr 与 pat 相匹配, 通配符为"", 返回 1。

**gbase> SELECT 'David!' LIKE 'David\_' FROM dual;**

+------------------------+

```
| 'David!' LIKE 'David_' |
```
+------------------------+

| 1 | +------------------------+ 1 row in set

示例 2: expr 与 pat 相匹配, 通配符为"%", 返回 1。

#### **gbase> SELECT 'David!' LIKE '%D%v%' FROM dual;**

+-----------------------+

| 'David!' LIKE '%D%v%' |

+-----------------------+

| 1 | +-----------------------+

1 row in set

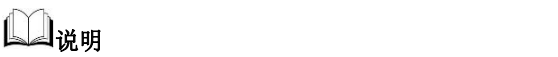

 $substr$  在  $str$  中的位置, 以  $1$  开始计数。

返回的位置是按全字符串正向位置计数的,与从哪个位置开始无关。

表 **5- 14** 字符串说明

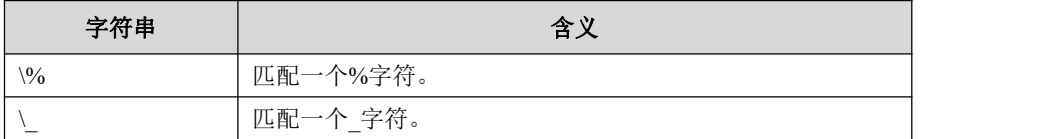

示例 3: expr 与 pat 不匹配, 返回 0。

```
gbase> SELECT 'David!' LIKE 'David\_' FROM dual;
+-------------------------+
| 'David!' LIKE 'David\_' |
+-------------------------+
| 0 |
+-------------------------+
1 row in set
```
示例 4:转义字符"\"匹配""。

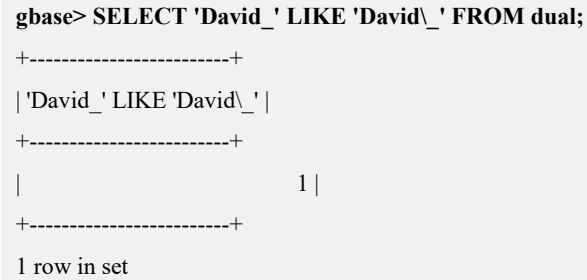

示例 5: 为了指定一个不同的转义字符,可以使用 ESCAPE 子句。

#### **gbase> SELECT 'David\_' LIKE 'David|\_' ESCAPE '|' FROM dual;**

+------------------------------------+

| 'David\_' LIKE 'David|\_' ESCAPE '|' |

+------------------------------------+

+------------------------------------+

| 1 |

1 row in set

示例 6

**gbase> SELECT 'abc' LIKE 'ABC' FROM dual;**

+------------------+

| 'abc' LIKE 'ABC' | +------------------+

 $\begin{array}{c|c} 1 & 1 \end{array}$ 

+------------------+

1 row in set

示例 7

**gbase> SELECT 'abc' LIKE BINARY 'ABC' FROM dual;**

+-------------------------+

+-------------------------+

| 'abc' LIKE BINARY 'ABC' |

+-------------------------+

 $|$  0 |

1 row in set

# 说明

以上示例 6 和示例 7 表明, 字符串比较是忽略大小写的, 除非任一

```
操作数是一个二进制字符串。
```
示例 8:LIKE 允许用在一个数字表达式上。

#### **gbase> SELECT 10 LIKE '1%' FROM dual;**

+--------------+ | 10 LIKE '1%' | +--------------+  $\vert$  1 |

+--------------+

1 row in set

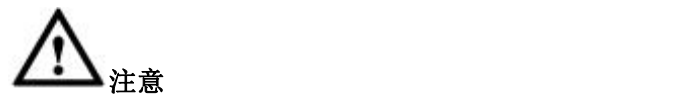

- 由于 GBase 8a MPP Cluster 在字符串中使用 C 转义语法(例如, 用 "\n"代表一个换行字符),在 LIKE 字符串中,必须将用到的"\"双写;
- 例如,若要查找"\n",必须将其写成"\\n"。而若要查找"\", 则必须将其写成'\\\\'。原因是反斜线符号会被语法分析程序剥离一 次,在进行模式匹配时,又会被剥离一次,最后会剩下一个反斜线 符号接受匹配。

#### 5.1.5.3.48**expr NOT LIKE pat [ESCAPE 'escape-char']**

### 函数说明

expr NOT LIKE pat [ESCAPE 'escape-char']等价于 NOT (expr LIKE pat [E SCAPE 'escape-char']); 如果表达式 expr 匹配 pat, 返回 0; 否则返回 1。

### 示例 しょうしょう しゅうしょう しゅうしょく

示例 1: expr 与 pat 进行匹配, 匹配返回 0, 不匹配返回 1。

**gbase> SELECT 'David\_' NOT LIKE 'David|\_' ESCAPE '|';**

+----------------------------------------+

| 'David\_' NOT LIKE 'David|\_' ESCAPE '|' |

+----------------------------------------+

+----------------------------------------+

 $\vert$  0  $\vert$ 

1 row in set

#### 5.1.5.3.49**expr REGEXP pat, expr RLIKE pat**

#### 函数说明

依照模式 pat 对字符串表达式 expr 执行一个模式比较。模式可以是一个扩展的正 则表达式,文字字符串,也可以是字符串表达式或表列。如果表达式 expr 匹配 pat, 返回 1, 否则返回 0。RLIKE 是 REGEXP 的同义词。REGEXP 对于正常的 (不是二进制)字符串是大小写不敏感的。

#### 示例 しょうしょう しゅうしょう しゅうしょく

示例 1: expr 与 pat 不匹配, 返回  $0$ 。

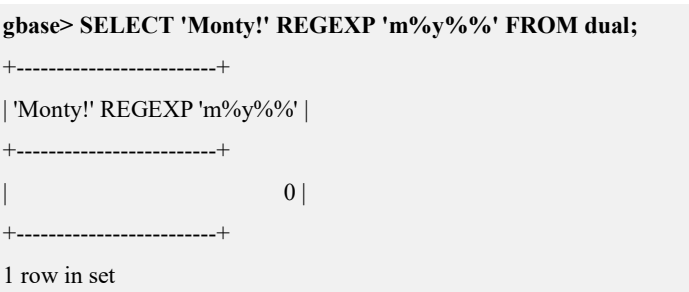

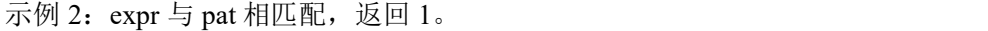

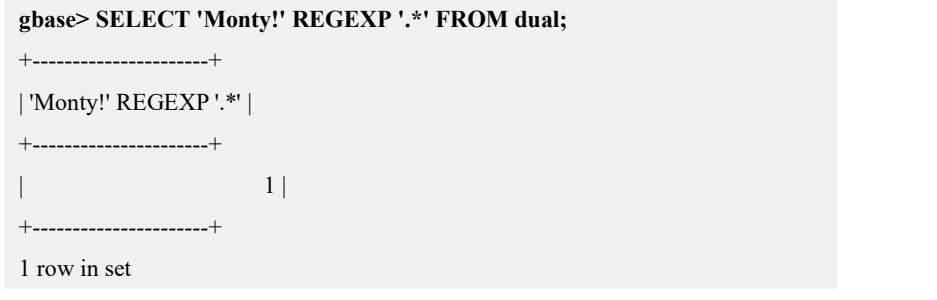

示例 3: expr 与 pat 相匹配, 返回 1。表达式中包含转义字符。

**gbase> SELECT 'new\*\n\*line' REGEXP 'new\\\*.\\\*line' FROM dual;** +---------------------------------------+ | 'new\*\n\*line' REGEXP 'new\\\*.\\\*line' | +---------------------------------------+ | 1 | +---------------------------------------+ 1 row in set

示例 4: 表达式前加 BINARY, 区分大小写。

**gbase> SELECT 'a' REGEXP 'A', 'a' REGEXP BINARY 'A' FROM dual;** +----------------+-----------------------+ | 'a' REGEXP 'A' | 'a' REGEXP BINARY 'A' | +----------------+-----------------------+ | 1 | 0 | +----------------+-----------------------+ 1 row in set

示例 5: expr 与 pat 相匹配, 返回 1。

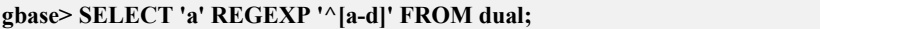

+---------------------+

```
| 'a' REGEXP '^[a-d]' |
```

```
+---------------------+
| 1 |
+---------------------+
1 row in set
```
#### 5.1.5.3.50**expr NOT REGEXP pat, expr NOT RLIKE pat**

# 函数说明

expr NOT REGEXP pat, expr NOT RLIKE pat 等价于 NOT (expr REGEXP pat)。 如果表达式 expr 匹配 pat, 返回 0, 否则返回 1。如果 expr 或 pat 是 NULL, 那么 结果为 NULL。

### 示例 しょうしょう しゅうしょう しゅうしょく

示例 1: expr 与 pat 不匹配, 返回 1。

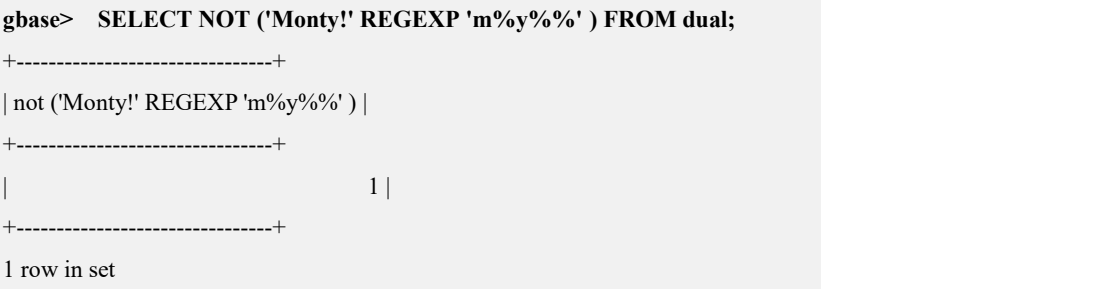

示例 2: 如果 expr 或 pat 是 NULL, 结果也是 NULL。

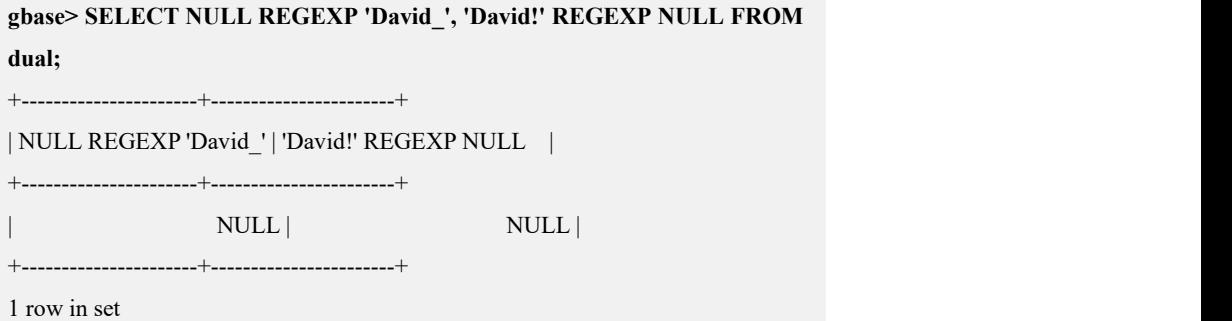

#### 5.1.5.3.51**STRCMP(expr1,expr2)**

### 函数说明

STRCMP()是字符串比较函数。如果字符串 expr1 和 expr2 相同, STRCMP()返回 0。如果 expr1 根据当前排序次序小于 expr2, 返回-1, 否则返回 1。

## 示例 しょうしょう しゅうしょう しゅうしょく

示例 1: expr1 根据当前排序次序小于 expr2, 返回-1。

#### **gbase> SELECT STRCMP('text', 'text2') FROM dual;**

+-------------------------+

| STRCMP('text', 'text2') |

+-------------------------+

| -1 | +-------------------------+

1 row in set

示例 2: expr1 根据当前排序次序大于 expr2, 返回 1。

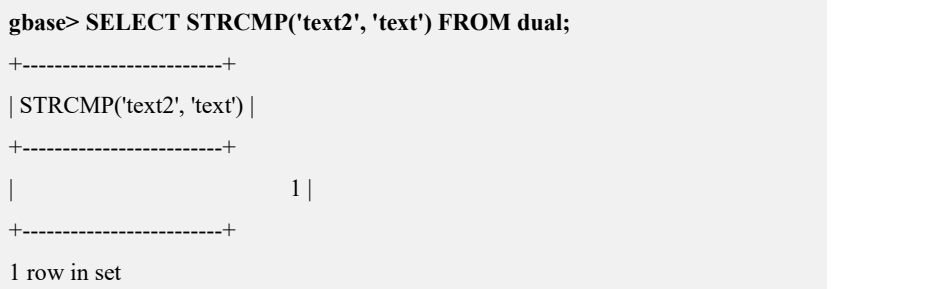

示例 3: expr1 根据当前排序次序等于 expr2, 返回 0。

### **gbase> SELECT STRCMP('text', 'text') FROM dual;** +------------------------+ | STRCMP('text', 'text') | +------------------------+  $\begin{array}{ccc} \hline \end{array}$ +------------------------+ 1 row in set

# 口说明

当进行对比时,STRCMP()使用当前的字符集,这使得默认的比较行为 大小写不敏感,除非操作数中的任一个或全部为二进制字符串。

### 5.1.5.3.52正则表达式函数

### **5.1.5.3.52.1 regexp\_replace**

### 语法 医单位性骨折 医心包 医心包 医心包 医心包

regexp\_replace(source\_char,pattern[,replace\_string[,position[,occurren ce[match\_option]]]))

# 说明

用 replace\_string 指定的字符串替换源字符串中与 pattern 指定的正则 表达式相匹配的字符串。

### 功能

将匹配获得的字符串替换成指定的字符串。

## 参数说明

#### 表 **5- 15** 参数说明

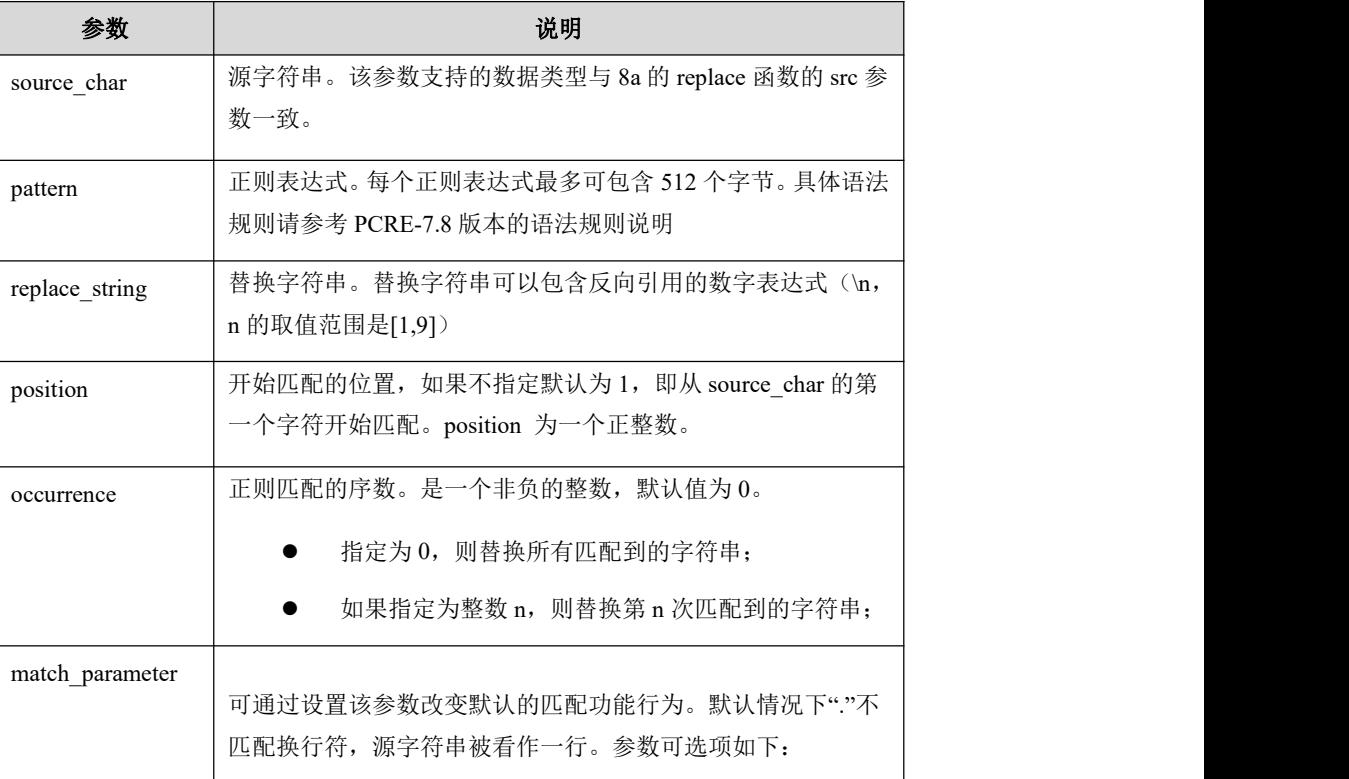

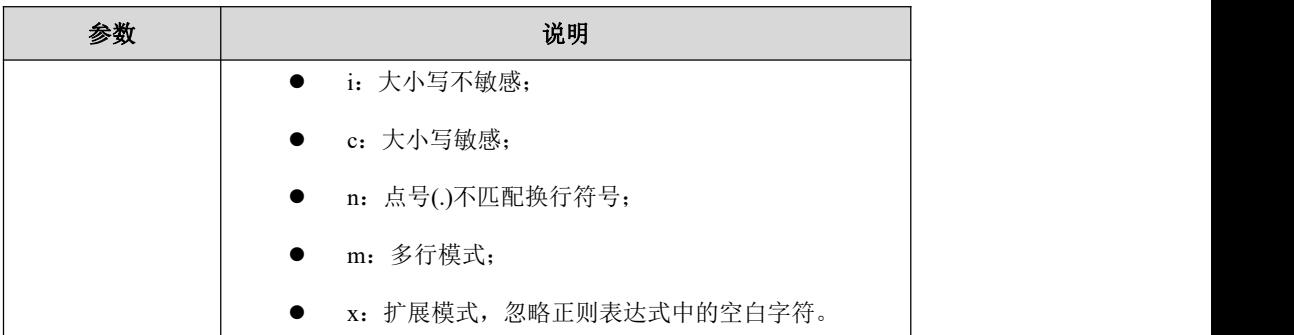

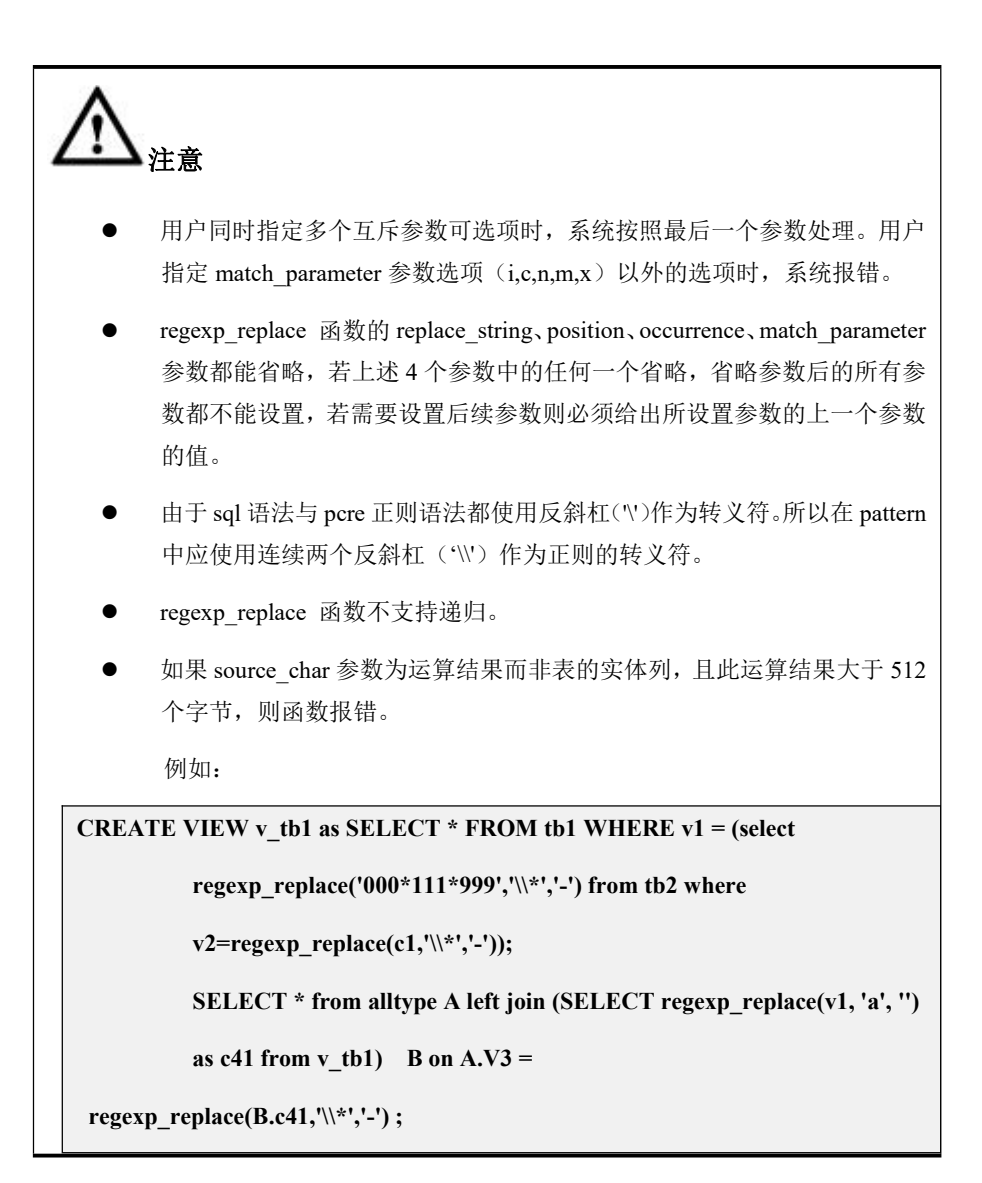

## 示例 しょうしょう しゅうしょう しゅうしょく

示例 1: 在简单 select 查询中使用函数。

**gbase> drop table if exists tb1;** Query OK, 0 rows affected

**gbase> drop table if exists tb2;**

Query OK, 0 rows affected **gbase> create table tb1(v1 varchar(25),c1 char(11),i1 int);** Query OK, 0 rows affected **gbase> insert into tb1 values('000-111-999','000\*111\*999',12);** Query OK, 1 row affected **gbase> create table tb2(v2 varchar(25),c2 char(11),i2 int);** Query OK, 0 rows affected **gbase> insert into tb2 values('000-111-999','000\*111\*999',12);** Query OK, 1 row affected **gbase> SELECT regexp\_replace('000-111-999','-','') from tb1;** +--------------------------------------+ | regexp\_replace('000-111-999','-','') | +--------------------------------------+ | 000111999 | +--------------------------------------+

1 row in set

#### **5.1.5.3.52.2 regexp\_like**

#### 语法 医单位性骨折 医心包 医心包 医心包 医心包

REGEXP\_LIKE(source\_char, pattern [, match\_parameter])

### カルト しょうしょう しょうしょう しんしょう しんしゅう しょうかい しゅうしょく

模糊匹配指定的字符串。

#### 返回值

源字符串与 pattern 指定的正则表达式匹配时, 函数返回 1, 否则返回 0。

#### あいしゃ あいしゃ あいしゃ あいしゃ あいしゃ あいしゃ あいしゃ あいしゃ

#### 表 **5- 16** 参数说明

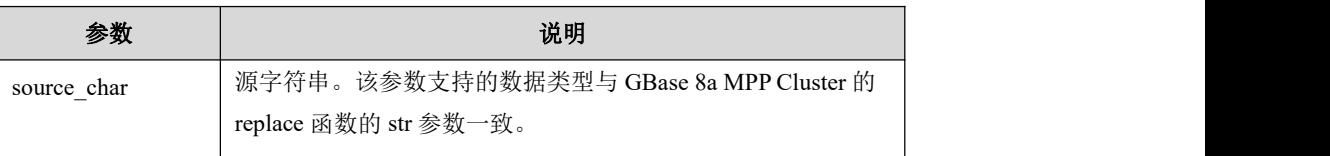

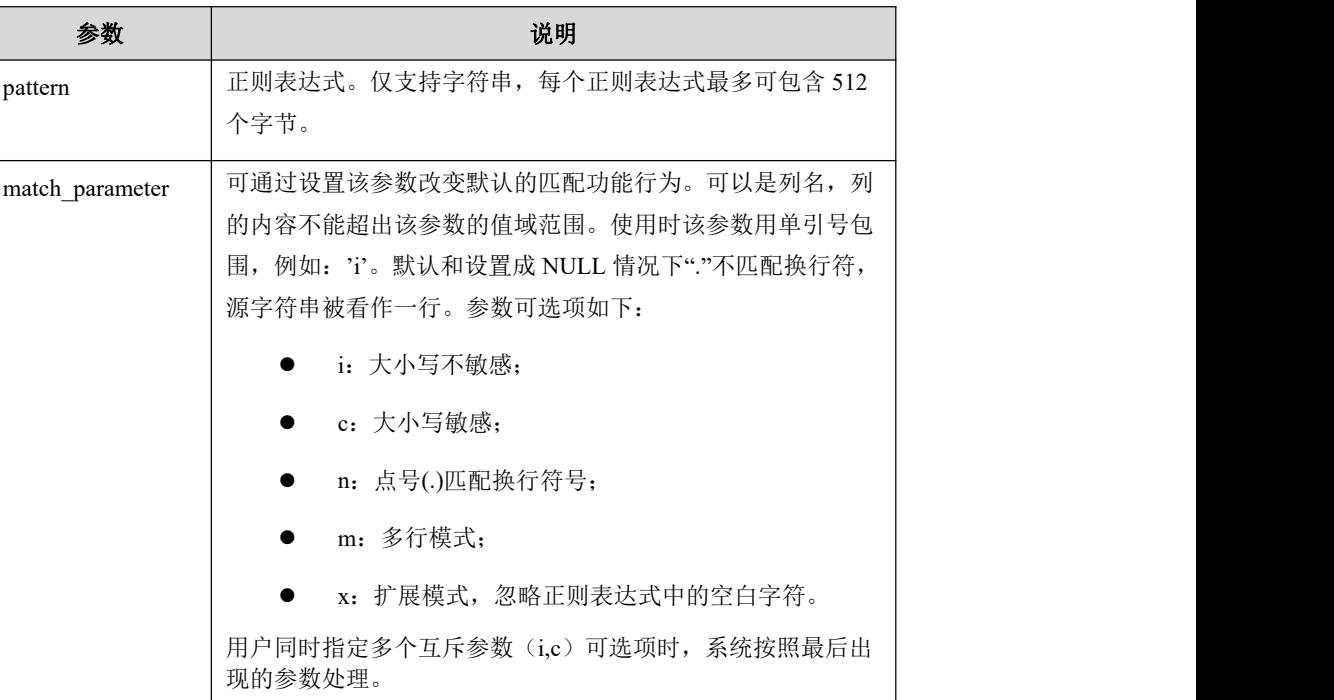

# 使用约束

regexp\_like 函数的 match\_parameter 参数可以省略,其他参数不能省略。

# **5.1.5.3.52.3 regexp\_instr**

#### 语法 医单位性骨折 医心包 医心包 医心包 医心包

REGEXP\_INSTR(source\_char,pattern[,position[,occurrence[,return\_o pt[,match\_parameter[,subexpr]]]]])

#### カルト しょうしょう しょうしょう しんしょう しんしゅう しょうかい しゅうしょく

获得匹配字符串的位置。

### **用途 しゅうしょう しょうしょう おおおお しょうしん**

返回与 pattern 指定的正则表达式相匹配的字符串在源字符串中的位置。

### 参数详解

#### 表 **5- 17** 参数说明

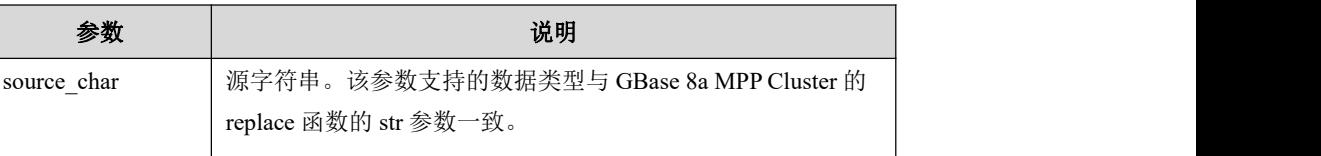

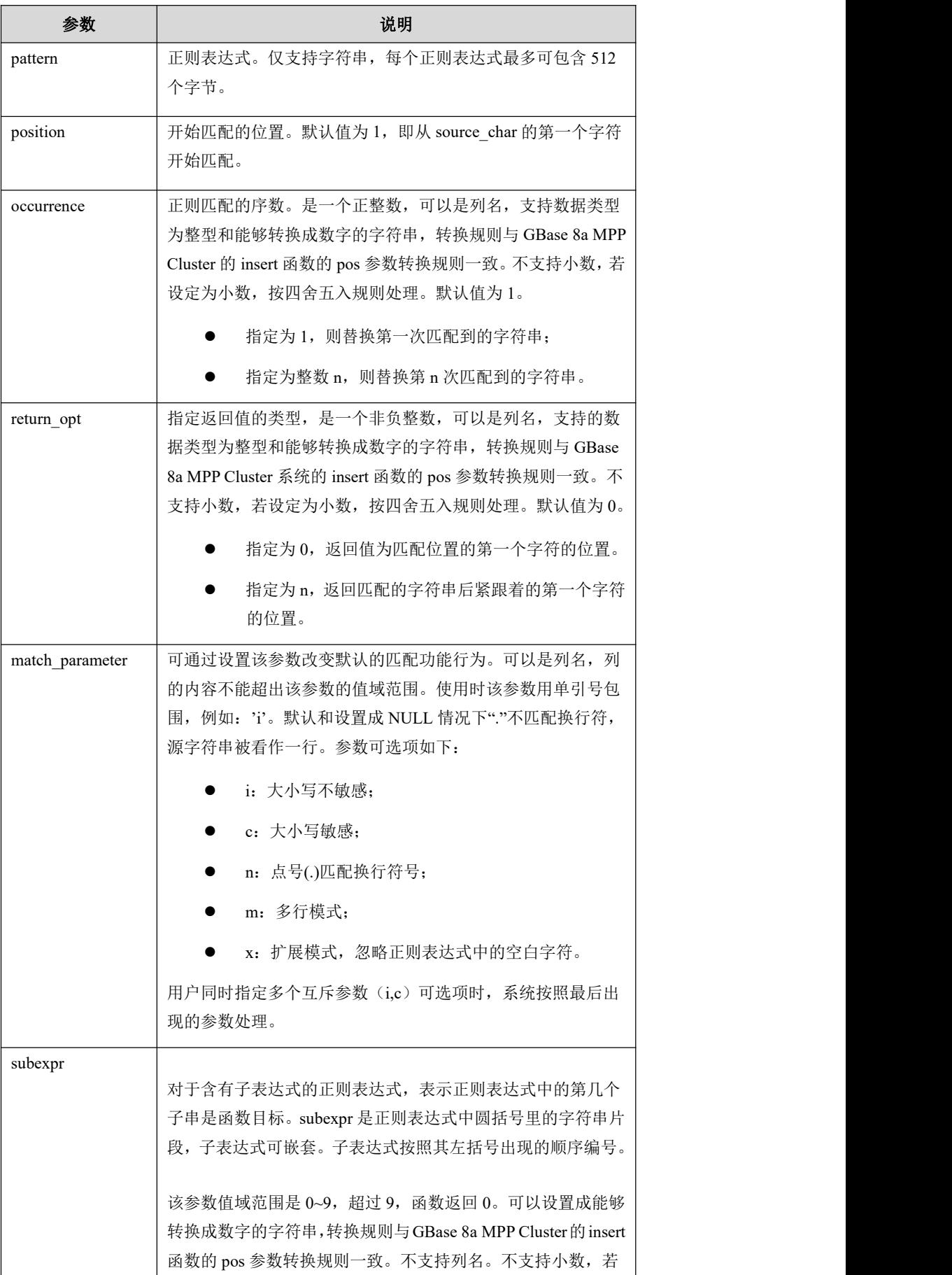

Ė

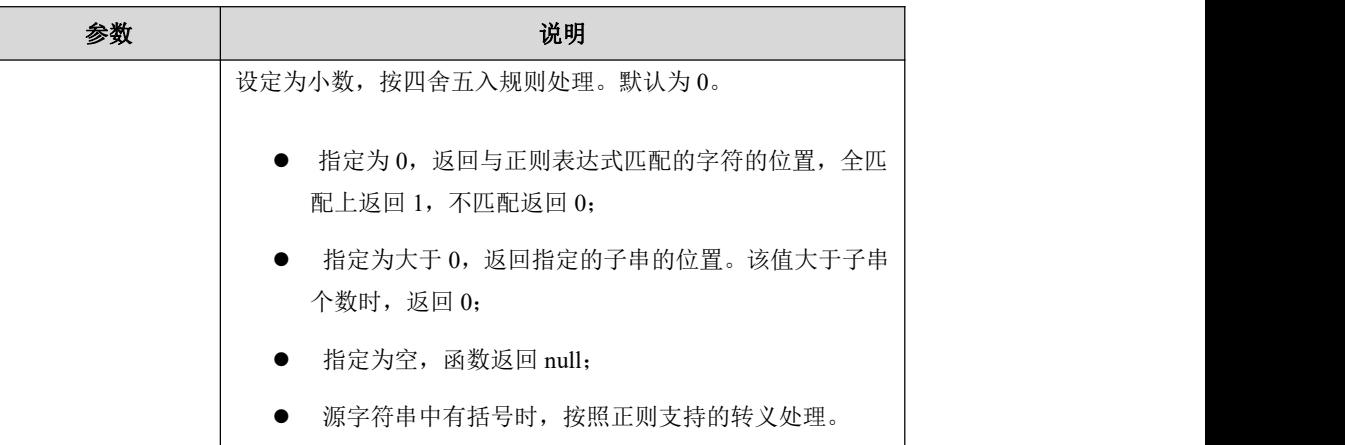

# 使用约束

REGEXP\_INSTR\_函数的 position、occurrence、return\_opt、match\_parameter、sub expr 参数都能省略, 若上述 5 个参数中的任何一个省略, 省略参数后的所有参数 都不能设置,若需要设置后续参数则必须给出所设置参数的上一个参数的值。

#### **5.1.5.3.52.4 regexp\_substr**

### 语法 医单位性骨折 医心包 医心包 医心包 医心包

REGEXP\_SUBSTR(source\_char,pattern[,position[,occurrence[,match option[,subexpr]]])

#### カルト しょうしょう しゅうしょう しんしょう しんしゃ しんしゅう しゅうしょく

提取指定字符串的子串。

### 用途 しゅうしょう しゅうしょう しんしょう しんしょう

找出源字符串中与 pattern 指定的正则表达式相匹配的字符串。

### あいしゃ あいしゃ あいしゃ あいしゃ あいしゃ あいしゃ あいしゃ あいしゃ

#### 表 **5- 18** 参数说明

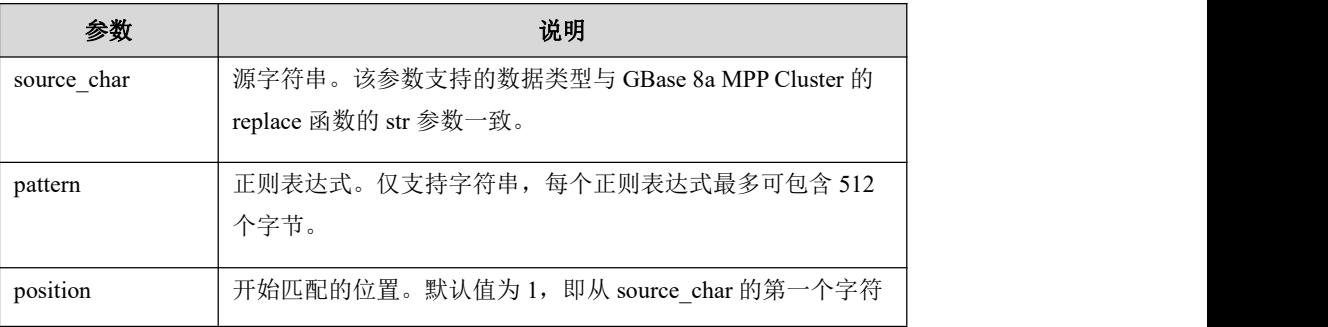

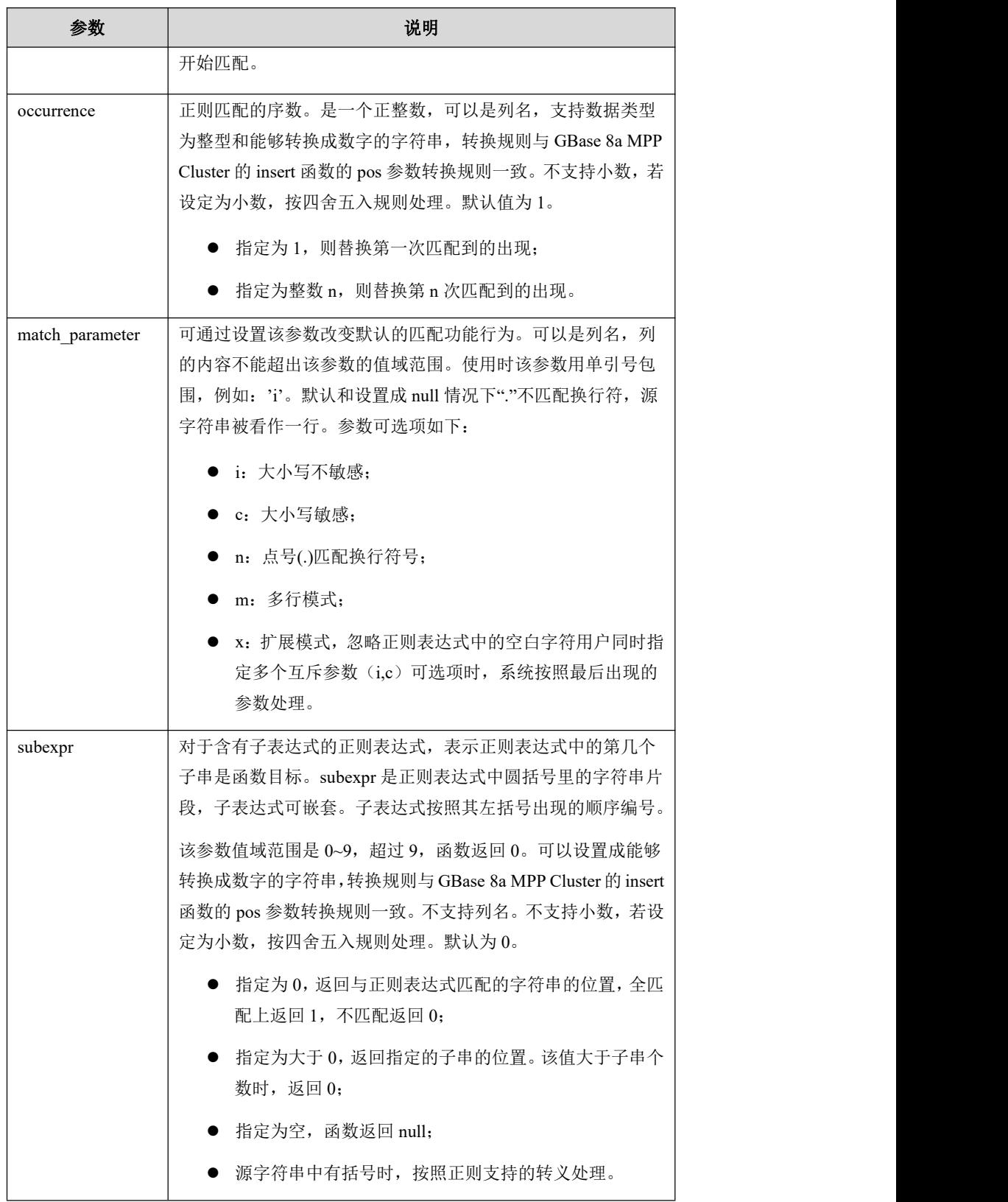

# 使用约束

REGEXP\_SUBSTR 函数的 position、occurrence、match\_parameter、subexpr 参数 都能省略,若上述 4 个参数中的任何一个省略,省略参数后的所有参数都不能设 置,若需要设置后续参数则必须给出所设置参数的上一个参数的值。

# **5.1.5.4** 数值函数

## 5.1.5.4.1 算术操作符

常用的算术操作符均是可用的。

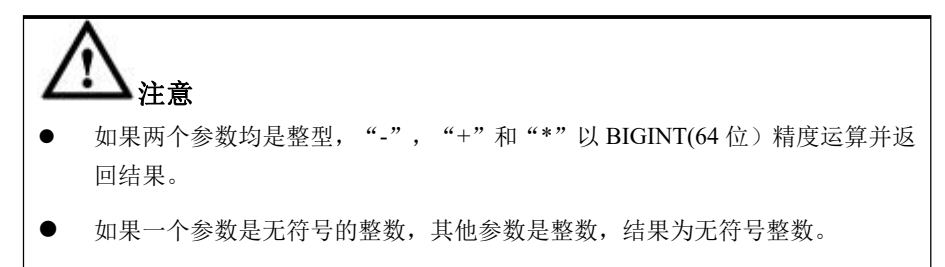

### 5.1.5.4.2 **+** 加法

### 示例 しょうしょう しゅうしょう しゅうしょく

示例 1: 两个操作数都是整型。

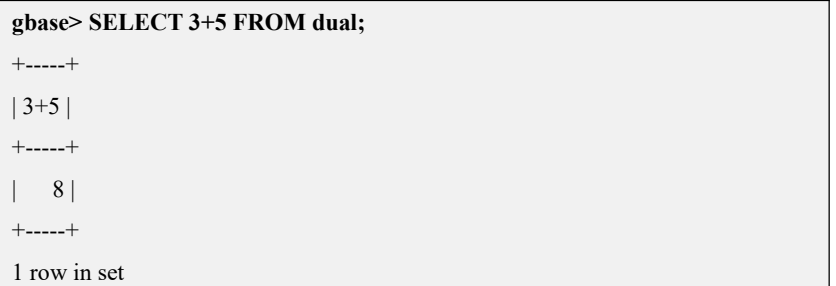

#### 5.1.5.4.3 **-** 减法

### 示例 しょうしょう しゅうしょう しゅうしょく

示例 1: 两个操作数都是整型。

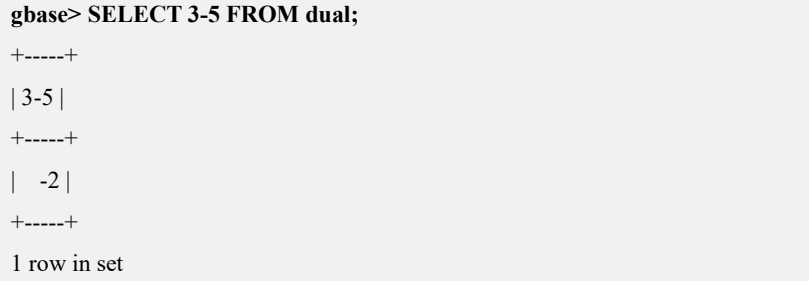

#### 5.1.5.4.4 **-** 一元减

# 函数说明

改变参数的符号。

#### 示例 しょうしょう しゅうしょう しゅうしょく

示例 1: 操作数为整型。

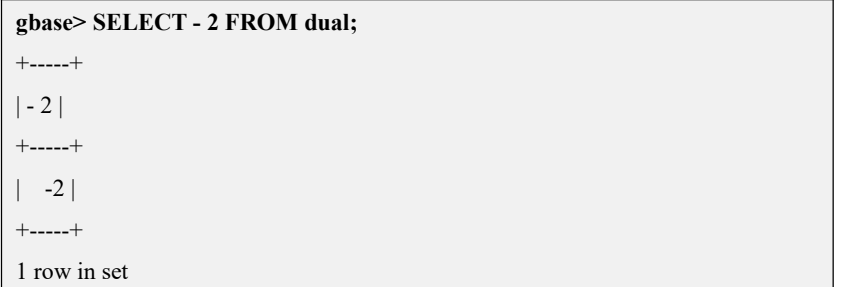

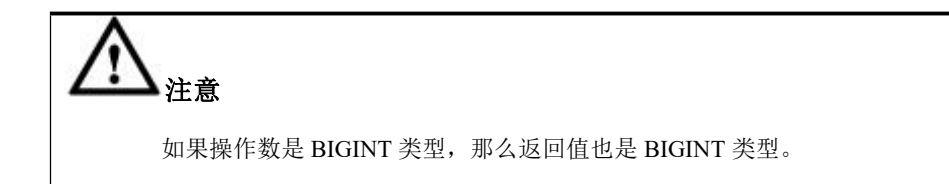

#### 5.1.5.4.5 **\*** 乘法

### 示例 しょうしょう しゅうしょう しゅうしょく

示例 1: 两个操作数都是整型。

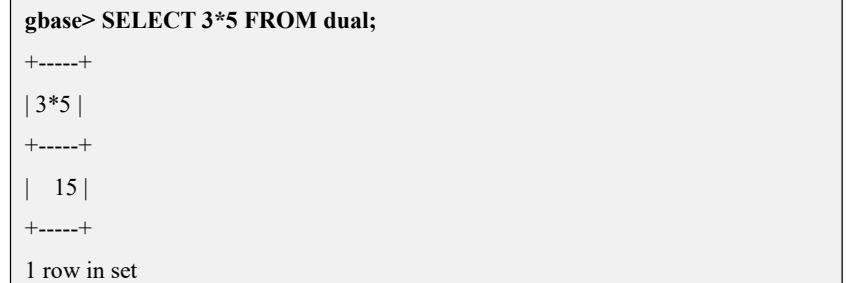

### 5.1.5.4.6 **/** 除法

#### 示例 しょうしょう しゅうしょう しゅうしょく

示例 1: 两个操作数都是整型。

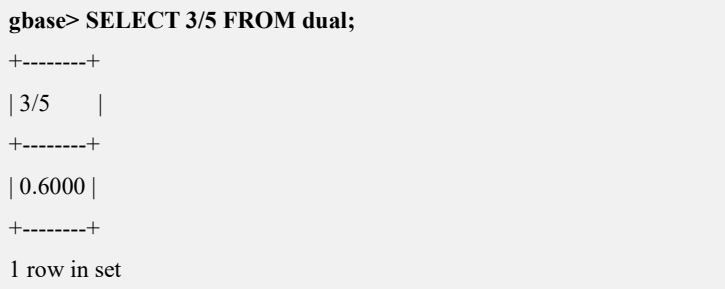

示例 2: 除数为 0, 返回值为 NULL。

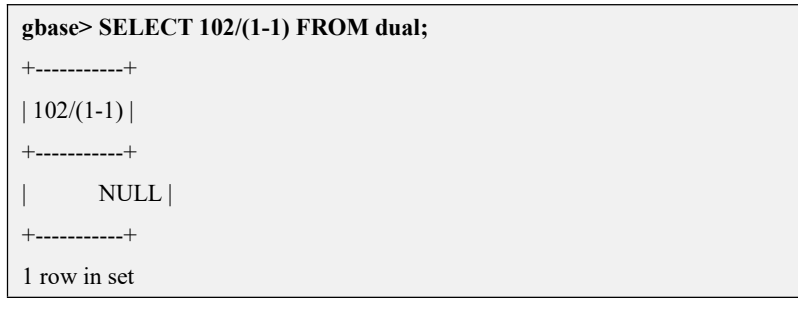

## 说明 医二氯化物 医心脏性 医心脏性 医心脏性

只有当在一个结果被转换到一个整数的上下文中执行时,除法才会 以 BIGINT 进行算术计算。

#### 5.1.5.4.7 **DIV** 整数除法

示例 しょうしょう しゅうしょう しゅうしょく

示例 1: 两个操作数都是整型。

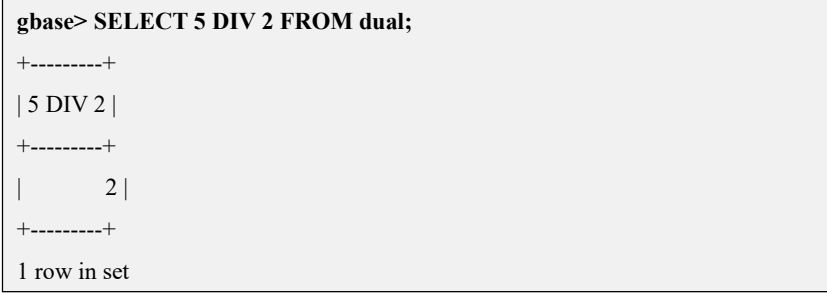

### 5.1.5.4.8 数学函数

- **●** 所有的数学函数在发生错误的情况下,均返回 NULL。
- **●** 数学函数对 decimal 类型运算的支持程度说明如下:

下列数学函数运算支持 decimal 精确类型运算,返回结果为 decimal 类型时精度 最少达到 16位。该功能由参数 gbase decimal calculation 控制,默认为 0 关闭, 函数运算结果为 double 类型; 值设置为 1 时开启, 返回规则见下表:

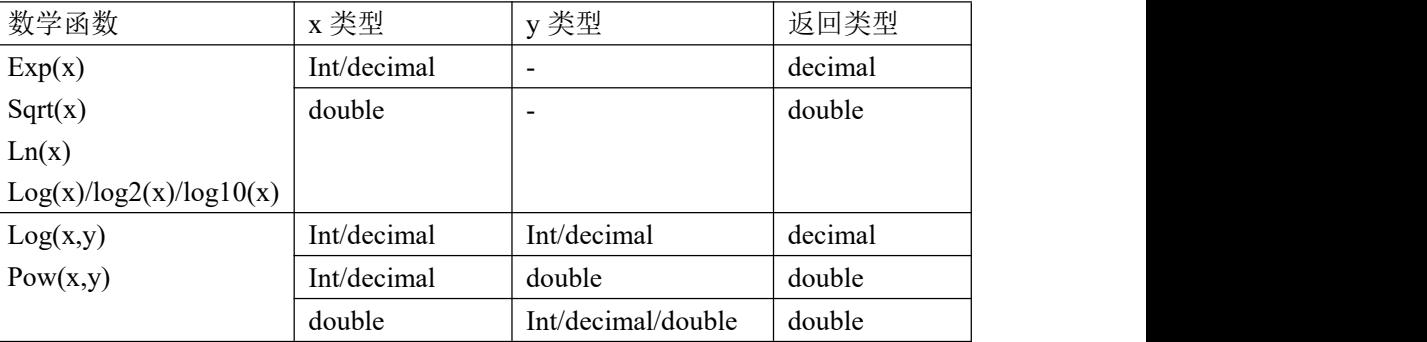

注: カランド アイスト こうしょう こうしょう こうしょう こうしょう こうしょう

1.返回值类型精度默认为 16 位。

- 2.入参最大精度不足 16 位时返回值类型精度为 16 位。
- 3.入参最大精度大于 16 位时函数返回值类型精度为入参最大精度。
- 4. 结果为 decimal 类型时, 结果范围变小, 表示范围为 decimal(65,精度)的最大 表示范围。精度越高,表示范围越小。
- 5. gbase\_decimal\_calculation 参数开启后结果类型为 decimal 时与升级前版本的 结果集不兼容。

#### **5.1.5.4.8.1 ABS(X)**

#### 函数说明

返回 X 的绝对值。这个函数支持使用 BIGINT 值。

### 示例 しょうしょう しゅうしょう しゅうしょく

示例 1: X 为正数。

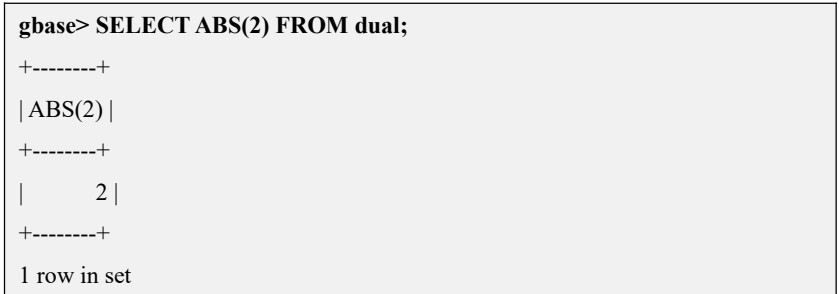

示例 2:X 为负数。

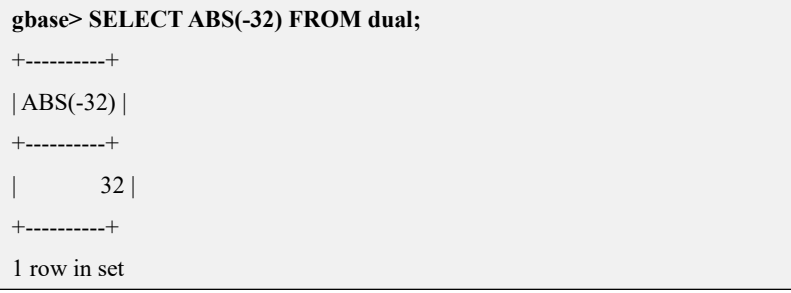

### **5.1.5.4.8.2 ACOS(X)**

### 函数说明

返回 X 的反余弦, 即返回余弦值为 X 的值。

如果 X 不在-1 到 1 之间的范围内, 返回 NULL。

# 示例

示例 1: X 为正数。

```
gbase> SELECT ACOS(1) FROM dual;
+---------+
|ACOS(1)|+---------+
\begin{array}{ccc} \vert & 0 \vert \end{array}+---------+
1 row in set
```
示例 2: X 大于 1。

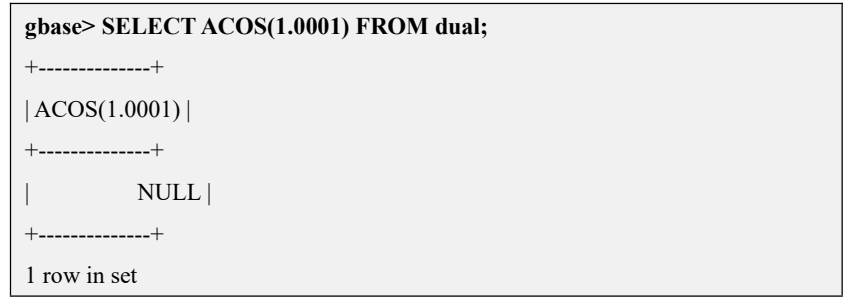

示例 3: X 为 0。

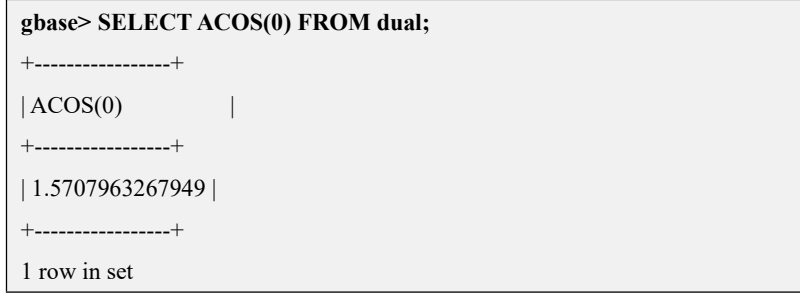

#### **5.1.5.4.8.3 ASIN(X)**

# 函数说明

返回 X 的反正弦,即返回正弦值为 X 的值。

如果  $X$  不在-1 到 1 之间的范围内, 返回 NULL。

#### 示例 しょうしょう しゅうしょう しゅうしょく

示例 1: X 为小数。

```
gbase> SELECT ASIN(0.2) FROM dual;
+-------------------+
| ASIN(0.2) |
+-------------------+
| 0.201357920790331 |
+-------------------+
1 row in set
```
示例 2: X 大于 1。

```
gbase> SELECT ASIN(2) FROM dual;
+---------+
|ASIN(2)|+---------+
| NULL |
+---------+
1 row in set
```
#### **5.1.5.4.8.4 ATAN(X)**

### 函数说明

返回 X 的反正切, 即返回正切值为 X 的值。

### 示例 しょうしょう しゅうしょう しゅうしょく

示例 1:X 为正整数。

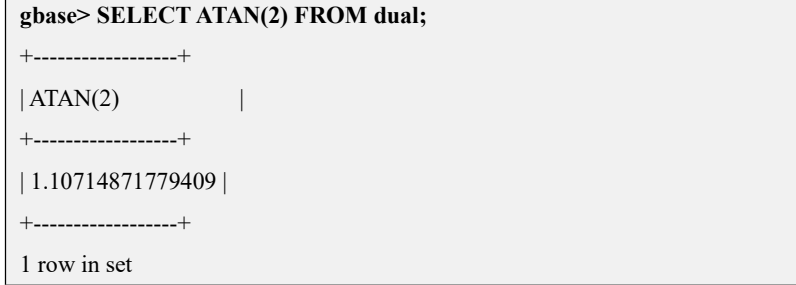

示例 2: X 为负整数。

```
gbase> SELECT ATAN(-2) FROM dual;
+-------------------+
| ATAN(-2) |
+-------------------+
| -1.10714871779409 |
+-------------------+
1 row in set
```
#### **5.1.5.4.8.5 ATAN(Y,X)**,**ATAN2(Y,X)**

## 函数说明

返回两个变量 X 和 Y 的反正切。它类似于计算 Y/X 的反正切,两个参数的符号 用于决定结果所在的象限。

#### 示例 しょうしょう しゅうしょう しゅうしょく

示例 1: 返回"-2/2"的反正切。

```
gbase> SELECT ATAN(-2,2) FROM dual;
+--------------------+
| ATAN(-2,2) |
+--------------------+
| -0.785398163397448 |
+--------------------+
1 row in set
```
示例 2: 返回 "PI()/0"的反正切。

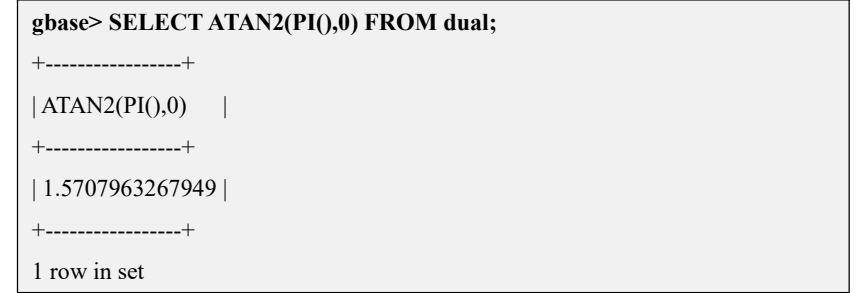

#### **5.1.5.4.8.6 CEILING(X)**,**CEIL(X)**

### 函数说明

返回不小于 X 的最小整数。

### 示例

示例 1:X 为正数。

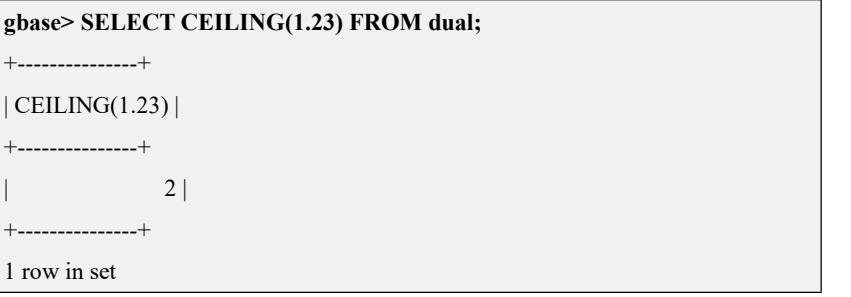

示例 2:X 为负数。

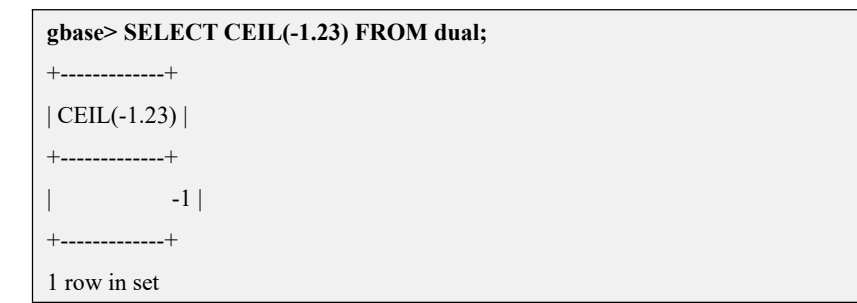

### **5.1.5.4.8.7 COS(X)**

### 函数说明

返回 X 的余弦, 此处, X 以弧度给出。

#### 示例 しょうしょう しゅうしょう しゅうしょく

示例 1: X 为 PI()。

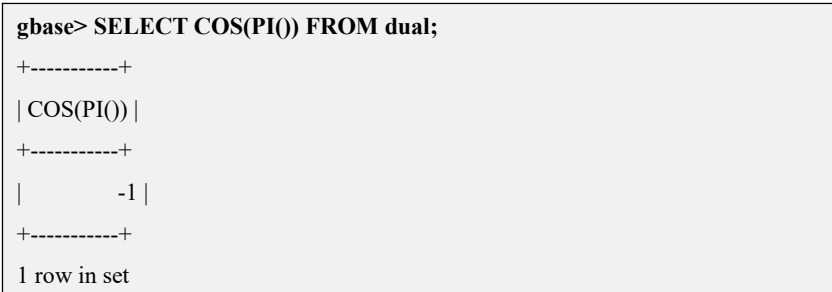

#### **5.1.5.4.8.8 COT(X)**

# 函数说明

返回 X 的余切。

### 示例 しょうしょう しゅうしょう しゅうしょく

示例 1:X 为正数。

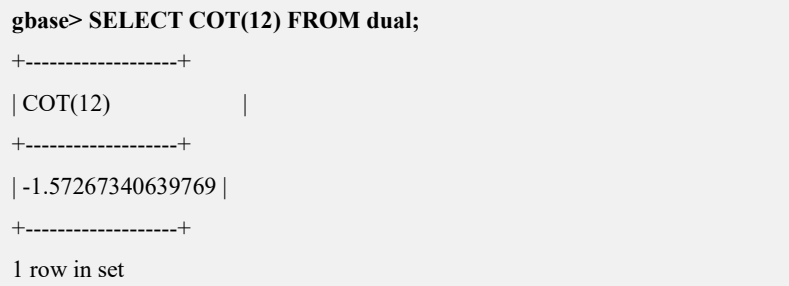

示例 2: X 为 0。

| gbase> SELECT COT(0) FROM dual; |
|---------------------------------|
| --------+                       |
| COT(0)                          |
| -------+                        |
| NULL                            |
| $+$ --------+                   |
| 1 row in set                    |

#### **5.1.5.4.8.9 CRC32(expr)**

## 函数说明

计算循环冗余码校验值并返回一个 32 比特无符号值。

expr 应为一个字符串,而且在不是字符串的情况下会被作为字符串处理(若能成 功转换为字符串类型)。

若参数为 NULL, 则结果为 NULL。

### 示例 しょうしょう しゅうしょう しょうしょく

示例 1: expr 为字符串。

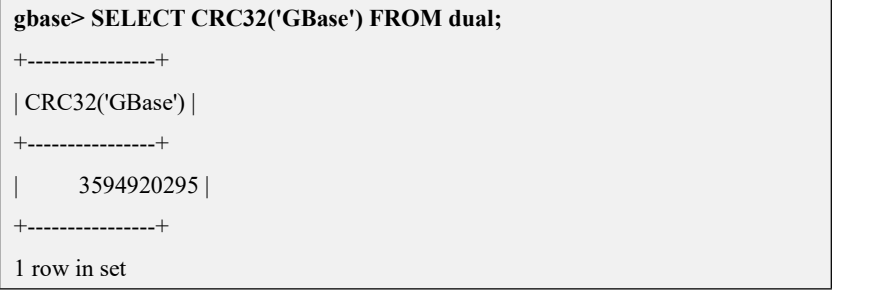

示例 2: expr 为数字。

```
gbase> SELECT CRC32(1.034)FROM dual;
+--------------+
| CRC32(1.034) |
+--------------+
| 1481567290 |
+--------------+
1 row in set
```
#### **5.1.5.4.8.10 DEGREES(X)**

## 函数说明

将参数 X 从弧度转换为角度。

### 示例 しょうしょう しゅうしょう しゅうしょく

示例 1: X 为 PI()。

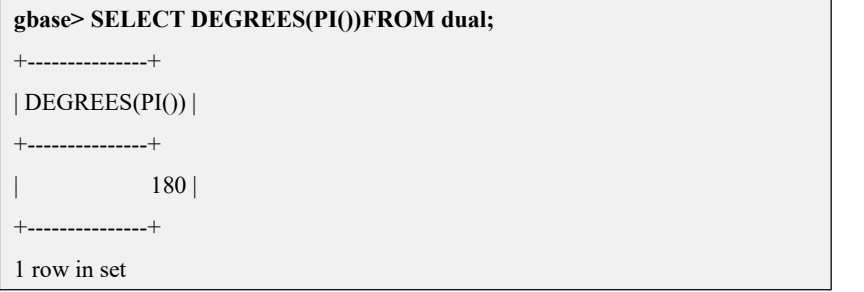

### **5.1.5.4.8.11 EXP(X)**

# 函数说明

返回基数为 e,幂值为 X 的值,即返回 e 的 X 次幂。

#### 示例 しょうしょう しゅうしょう しゅうしょく

示例 1: 返回 e 的 2 次幂。

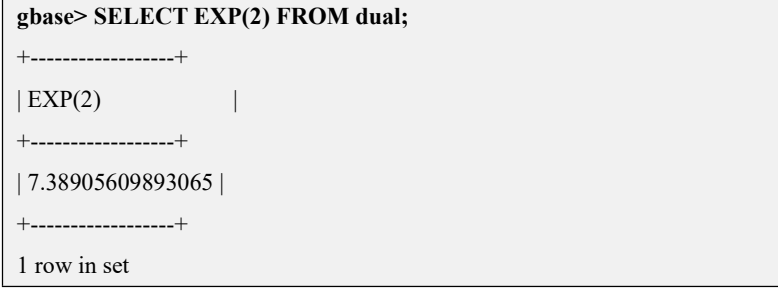

示例 2: 返回 e 的-2 次幂。

```
gbase> SELECT EXP(-2) FROM dual;
+-------------------+
| EXP(-2) |+-------------------+
| 0.135335283236613 |
+-------------------+
1 row in set
```
#### **5.1.5.4.8.12 FLOOR(X)**

### 函数说明

返回不大于 X 的最大整数值。

如果参数 X 是 NULL, 则返回结果为 NULL。

### 示例 しょうしょう しゅうしょう しゅうしょく

示例 1: X 为正数。

```
gbase> SELECT FLOOR(1.23) FROM dual;
+-------------+
| FLOOR(1.23) |
+-------------+
\vert 1 |
+-------------+
1 row in set
```
示例 2:X 为负数。

```
gbase> SELECT FLOOR(-1.23) FROM dual;
+--------------+
| FLOOR(-1.23) |
+--------------+
           -2 |
+--------------+
1 row in set
```
示例  $3: X \nmid NULL$ 。

```
gbase> SELECT FLOOR(NULL) FROM dual;
+-------------+
| FLOOR(NULL) |
+-------------+
        | NULL |
+-------------+
1 row in set
```
#### **5.1.5.4.8.13 LN(X)**

# 函数说明

返回 X 的自然对数。

### 示例 しょうしょう しゅうしょう しゅうしょく

示例 1: 返回 2 的自然对数。

```
gbase> SELECT LN(2) FROM dual;
+-------------------+
|LN(2) |
+-------------------+
| 0.693147180559945 |
+-------------------+
1 row in set
```
示例 2: 返回-2 的自然对数。

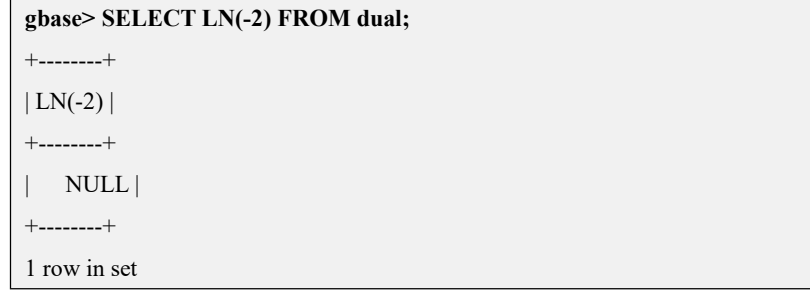

#### **5.1.5.4.8.14 LOG(X)**,**LOG(B,X)**

# 函数说明

如果以一个参数调用,它返回 X 的自然对数。 这个函数同 LN(X)具有相同意义。

### 示例 しょうしょう しゅうしょう しゅうしょく

示例 1: 返回 2 的自然对数。

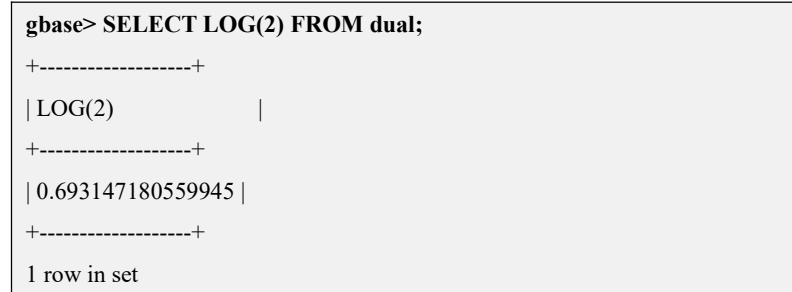
示例 2: 返回-2 的自然对数。

**gbase> SELECT LOG(-2) FROM dual;** +---------+  $|LOG(-2)|$ +---------+ | NULL | +---------+ 1 row in set

示例 3: 如果以两个参数调用,这个函数返回以 B 为底, X 的对数。

**gbase> SELECT LOG(2,65536) FROM dual;** +--------------+ | LOG(2,65536) | +--------------+ | 16 | +--------------+

1 row in set

示例 4:  $LOG(B,X)$ 等同于  $LOG(X)/LOG(B)$ 。

```
gbase> SELECT LOG(1,100) FROM dual;
+------------+
| LOG(1,100)|+------------+
      | NULL |
+------------+
1 row in set
```
#### **5.1.5.4.8.15 LOG2(X)**

## 函数说明

返回 X 的以 2 为底的对数。通常用于算出一个数字需要多少比特位存储。

示例 しょうしょう しゅうしょう しゅうしょく

示例 1: 返回以 2 为底, "65536"的对数。

```
gbase> SELECT LOG2(65536) FROM dual;
+-------------+
| LOG2(65536) |
+-------------+
           | 16 |
+-------------+
1 row in set
```
示例 2: 返回以 2 为底, "-100"的对数。

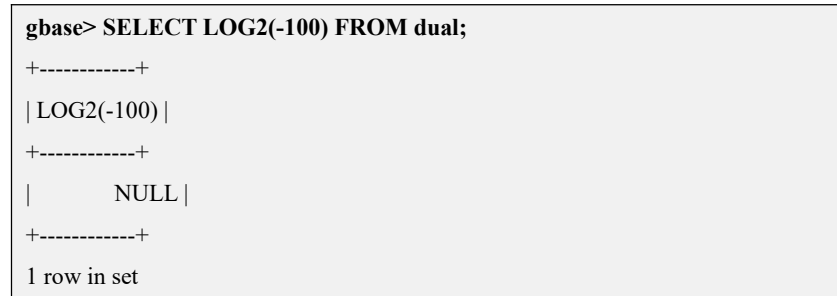

#### **5.1.5.4.8.16 LOG10(X)**

# 函数说明

返回 X 以 10 为底的对数。

示例 しょうしょう しゅうしょう しゅうしょく

示例 1: 返回以 10 为底, "2"的对数。

```
gbase> SELECT LOG10(2) FROM dual;
+-------------------+
| LOG10(2) |
+-------------------+
| 0.301029995663981 |
+-------------------+
1 row in set
```
示例 2: 返回以 10 为底, "100"的对数。

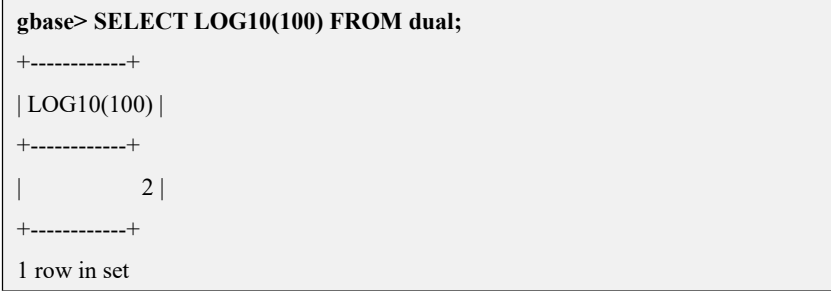

示例 3: 返回以 10 为底, "-100"的对数。

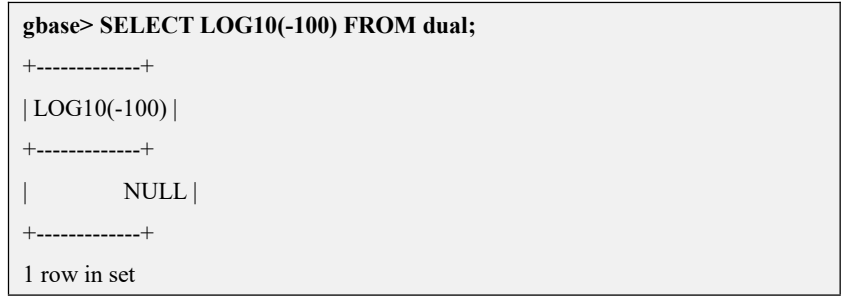

## **5.1.5.4.8.17 MOD(N,M)**,**N % M**,**N MOD M**

# 函数说明

取模。返回 N 除以 M 后的余数。

### 示例 しょうしょう しゅうしょう しゅうしょく

示例 1: 返回 234 除以 10 的余数。

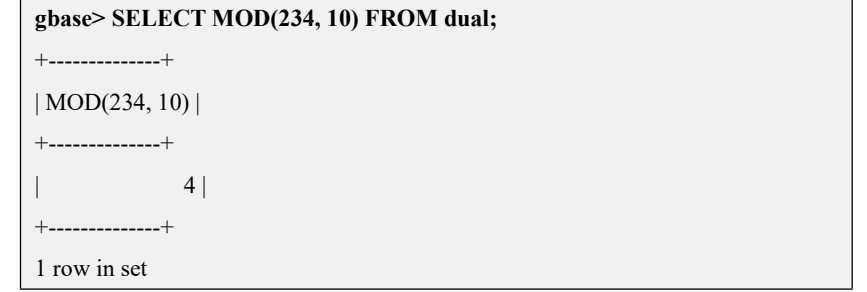

示例 2: 返回 253 除以 7 的余数。

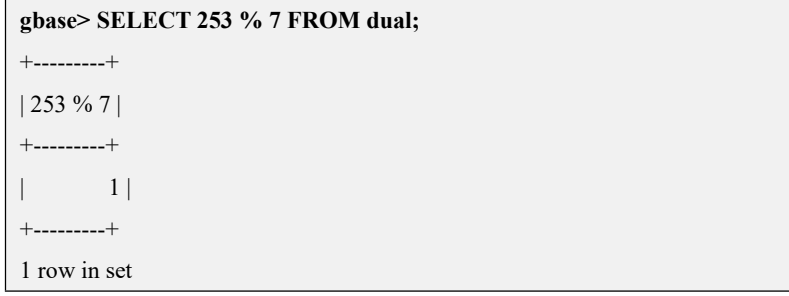

示例 3: MOD(29,9)与 29 MOD 9 结果相同。

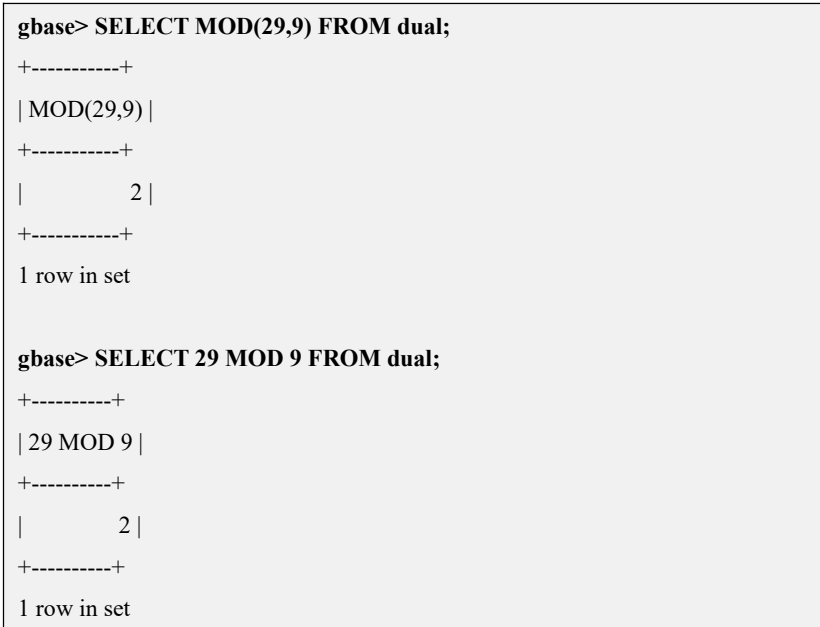

示例 4: MOD()也适用于小数部分, 返回除法运算后的精确余数。

**gbase> SELECT MOD(34.5,3) FROM dual;**

+-------------+  $| MOD(34.5,3)|$ +-------------+  $|$  1.5  $|$ +-------------+ 1 row in set

示例 5: 取模的三种表现形式。

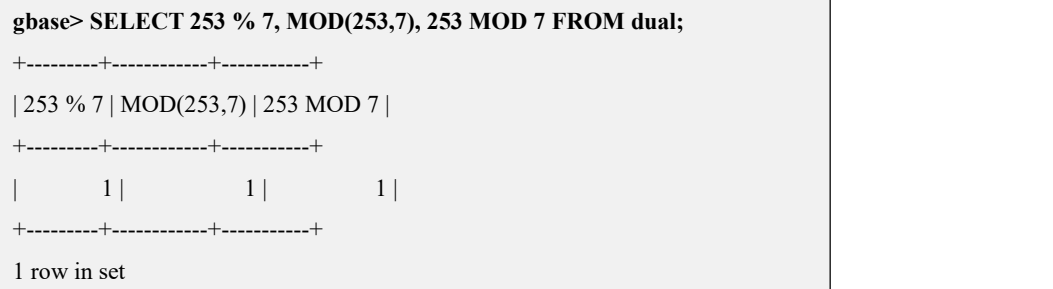

#### **5.1.5.4.8.18 PI()**

## 函数说明

返回 PI 值(圆周率)。默认显示 6 位小数, 但是在 GBase 8a MPP Cluster 内部, PI 使用全部的双精度。

### 示例 しょうしょう しゅうしょう しゅうしょく

示例 1: 返回 PI 的值。

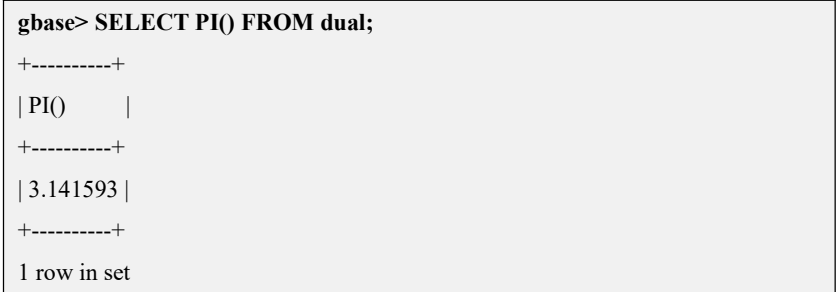

#### **5.1.5.4.8.19 POW(X,Y)**,**POWER(X,Y)**

# 函数说明

返回 X 的 Y 次幂。

### 示例 しょうしょう しゅうしょう しゅうしょく

示例 1: 返回 2 的 2 次幂。

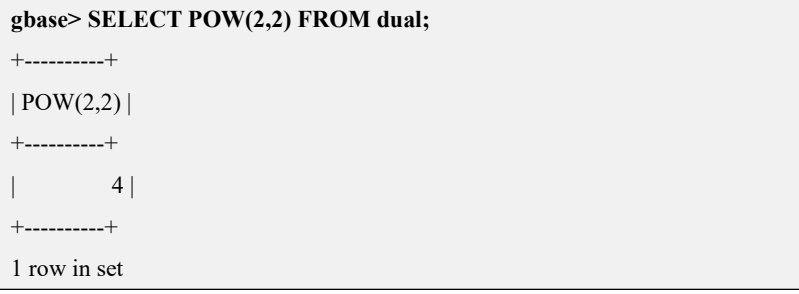

示例 2: 返回 2 的-2 次幂。

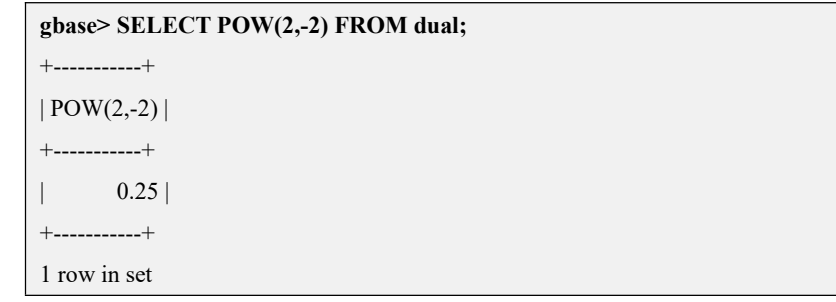

#### **5.1.5.4.8.20 RADIANS(X)**

## 函数说明

将参数 X 从角度转换为弧度, 然后返回。

### 示例 しょうしょう しゅうしょう しゅうしょく

示例 1: 返回 90 度对应的弧度。

```
gbase> SELECT RADIANS(90) FROM dual;
+-----------------+
| RADIANS(90) |+-----------------+
| 1.5707963267949 |
+-----------------+
1 row in set
```
#### **5.1.5.4.8.21 RAND()**,**RAND(N)**

# 函数说明

返回一个范围在 0 到 1.0 之间的随机浮点数。

如果一个整数参数 N 被指定,它被当做种子值使用(用于产生一个可重复的数 值)。

# 示例

示例 1: 返回随机浮点数。

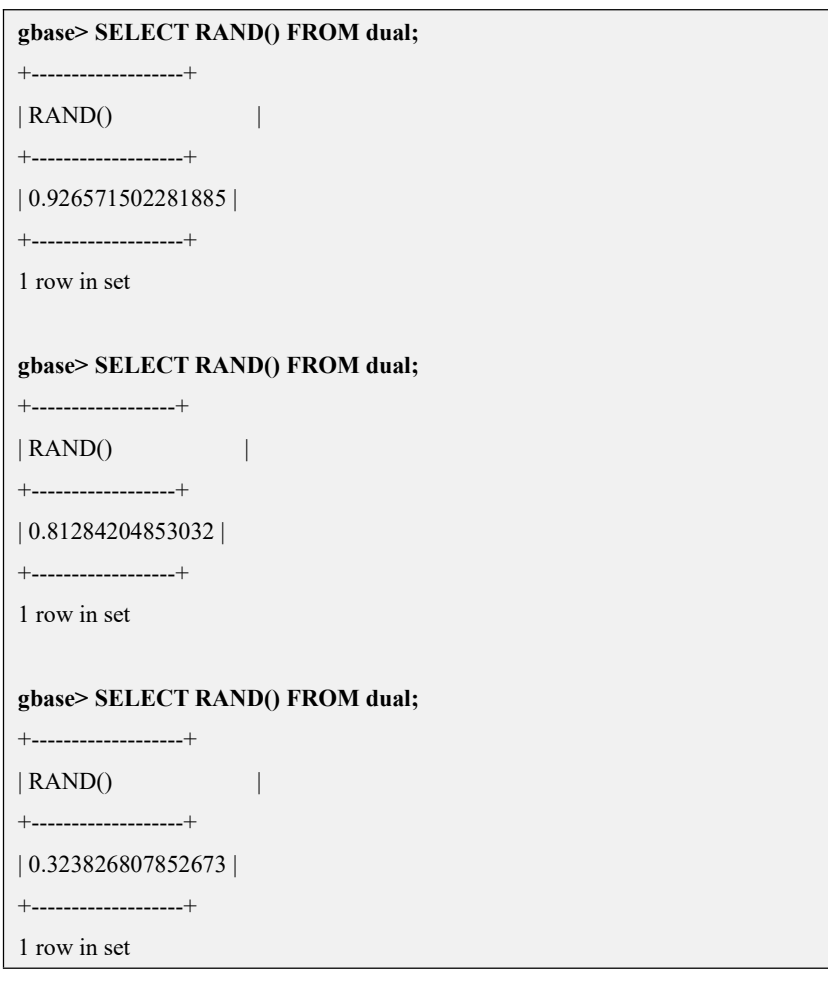

示例 2: 返回随机浮点数,再次运行 RAND(20), 结果与上一次相同。

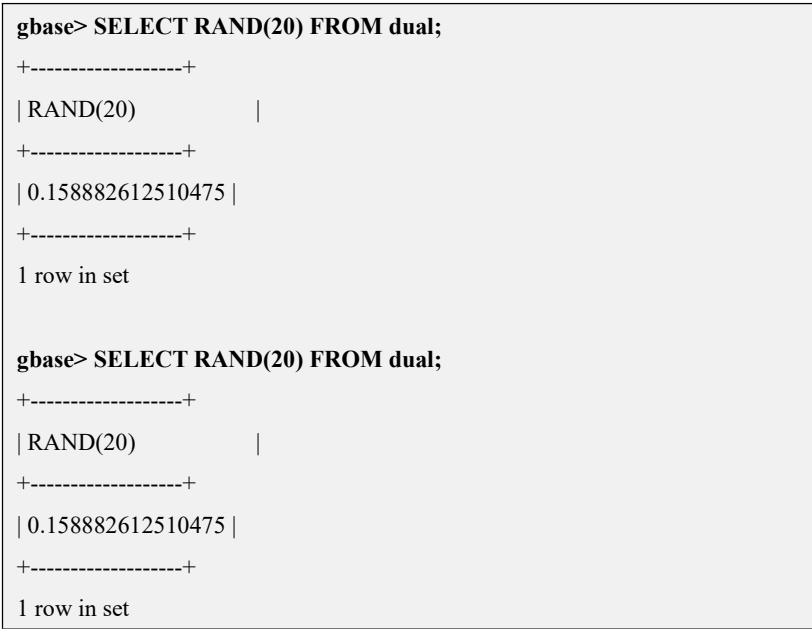

# 说明

在一个 ORDER BY 子句中,不可以使用 RAND()值作用于一个列, 因为 ORDER BY 将多次重复计算列。用户可以以任意次序检索行。

#### **5.1.5.4.8.22 ROUND(X)**,**ROUND(X,D)**

## 函数说明

ROUND(X)返回参数 X 四舍五入到最近的整数后的值。

 $ROUND(X,D)$ 返回的 X 值, 保留到小数点后 D 位(第 D 位的保留方式为四舍五 入)。

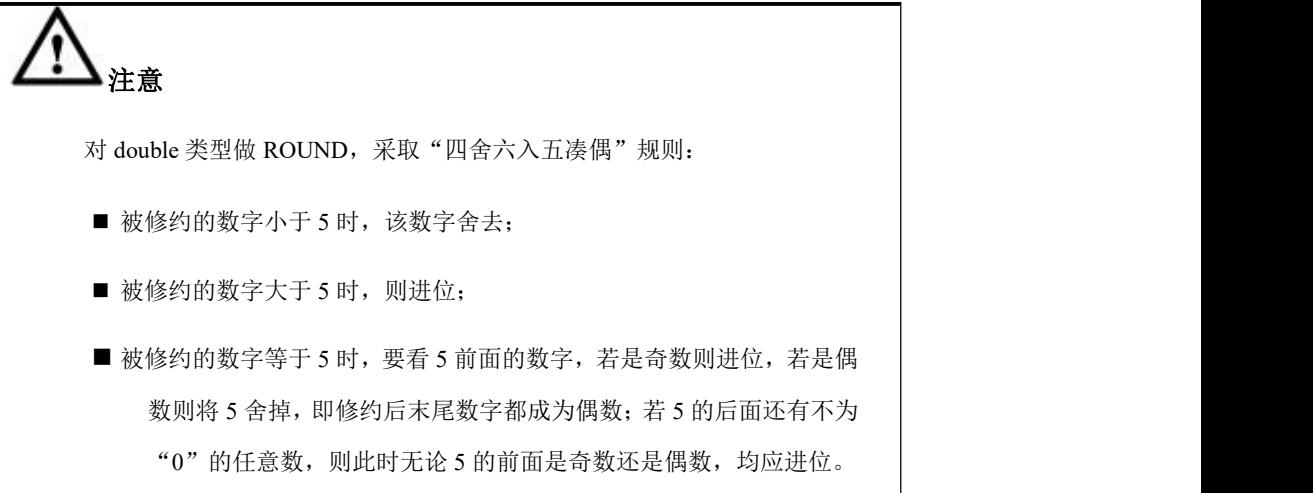

如果 D 值为负数, 则保留的 X 值为小数点左边的 D 位数字。

# 示例 しょうしょう しゅうしょう しゅうしょく

示例 1: X 为 "-1.23", 返回结果为-1。

```
gbase> SELECT ROUND(-1.23) FROM dual;
+--------------+
| ROUND(-1.23) |
+--------------+
| -1 |
+--------------+
1 row in set
```
示例 2: X 为 "-1.58", 返回结果为-2。

```
gbase> SELECT ROUND(-1.58) FROM dual;
+--------------+
| ROUND(-1.58) |
+--------------+
\vert -2 \vert+--------------+
1 row in set
```
示例 3: X 为 "1.58", 返回结果为 2。

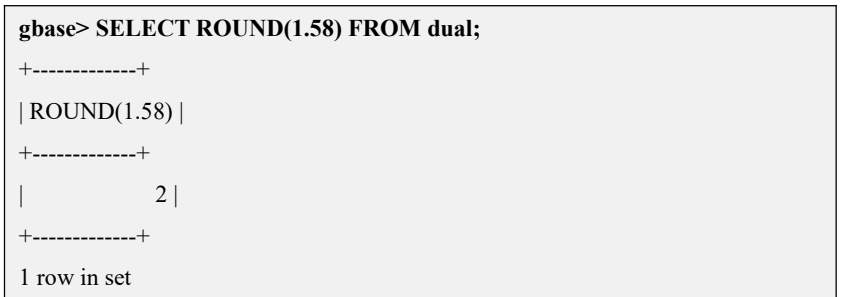

示例 4: 对"1.298"进行四舍五入, 小数点后保留 1 位数字。

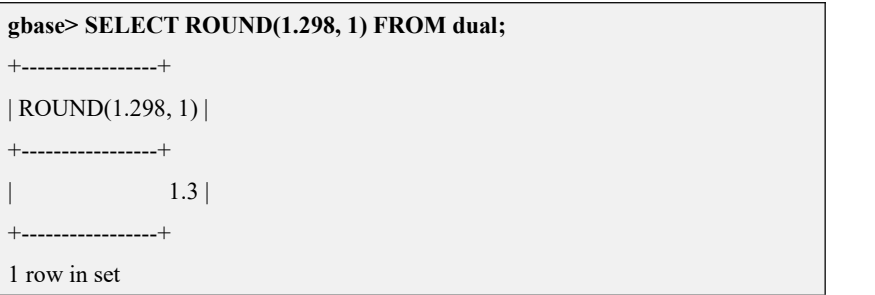

示例 5: 对"1.298"进行四舍五入, 小数点后保留 0 位数字。

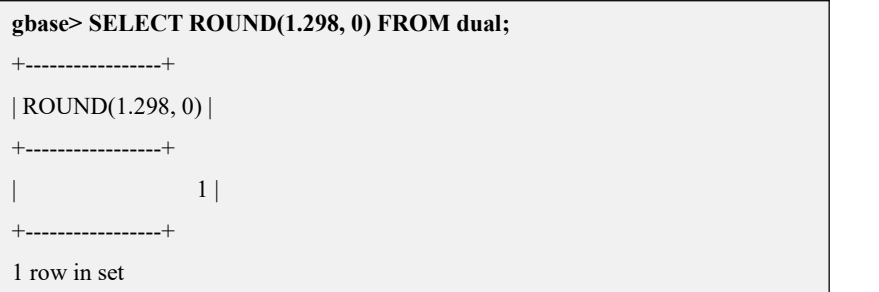

示例 6: 对"23.298"进行四舍五入,小数点后保留"-1"位数字,即个位数字。

```
gbase> SELECT ROUND(23.298, -1) FROM dual;
+-------------------+
| ROUND(23.298, -1) |
+-------------------+
\vert 20 |
+-------------------+
1 row in set
```
# 说明

- 返回值类型和第一个参数的类型相同。
- **●** 当第一个参数是 DECIMAL 时, ROUND()为了精确计算使用精确计算库。
- 对于精确值数字, ROUND()使用"四舍五入"或"舍入成最接近的数"的 规则。
- 如果一个值的小数部分为.5 或比该值大, 那么向上舍入为下一个整数(如 1.5 四舍五入后为 2), 对于负数来说, 向下舍入为下一个负数(如-1.5 四 舍五入后为-2)。
- 如果一个值的小数部分比.5 小,那么向下舍入为上一个整数(如 1.4 四舍 五入后为1),对于负数来说,向上舍入为上一个负数(如-1.4 四舍五入 后为-1)。
- 对于近似值数字,其结果根据 C 库而定。在很多系统中,这意味着 ROUND() 的使用遵循"舍入成最接近的偶数"的规则。
- 一个带有任何小数部分的值会被舍入成最接近的偶数整数。对于 25E-1, 它认为 20E-1 离它最近。

示例 7: 对于精确值和近似值舍入的不同之处。

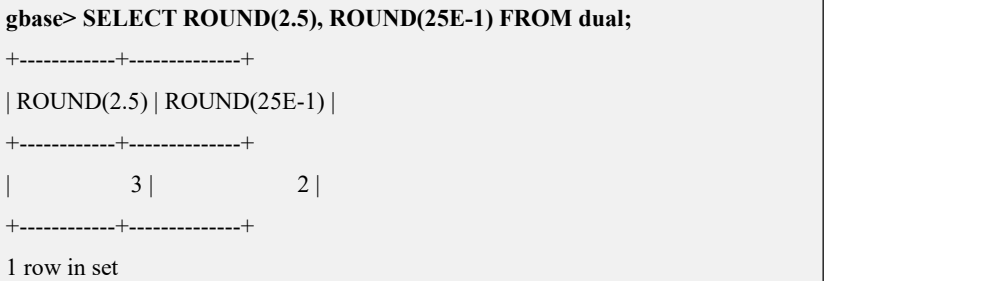

示例 8: 对于 DECIMAL 列和精确值的舍入使用向上舍入一半的原则。数值小数 部分为 0.5 或者更大时,则舍入到最近整数。

```
gbase> SELECT ROUND(2.5), ROUND(-2.5) FROM dual;
+------------+-------------+
| ROUND(2.5) | ROUND(-2.5) |
+------------+-------------+
           3 | -3 |+------------+-------------+
1 row in set
```
#### **5.1.5.4.8.23 SIGN(X)**

# 函数说明

根据 X 值是正数、0 还是负数,分别返回 1、0 或-1。

#### 示例 しょうしょう しゅうしょう しゅうしょく

示例 1: X 为负数, 返回-1。

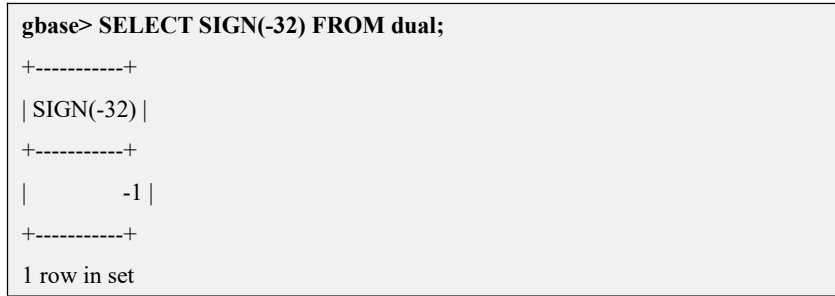

示例 2: X 为 "0", 返回 0。

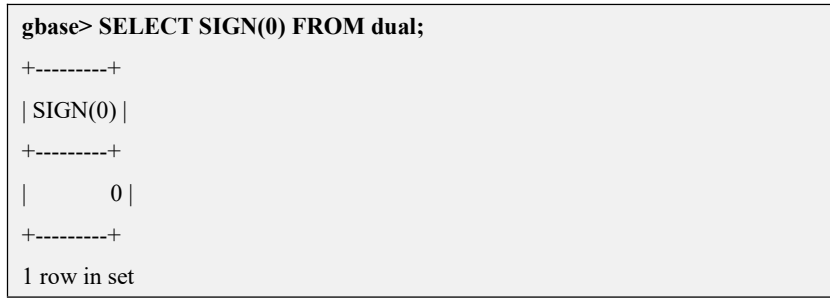

示例 3: X 为正数, 返回 1。

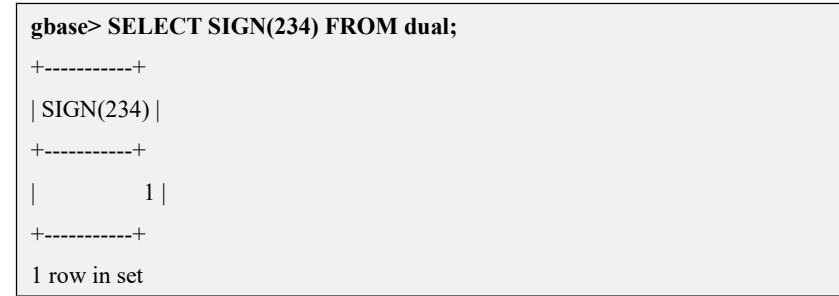

#### **5.1.5.4.8.24 SIN(X)**

# 函数说明

返回 X 的正弦, 此处, X 以弧度给出。

#### 示例 しょうしょう しゅうしょう しょうしょく

示例 1: 返回"PI()"的正弦。

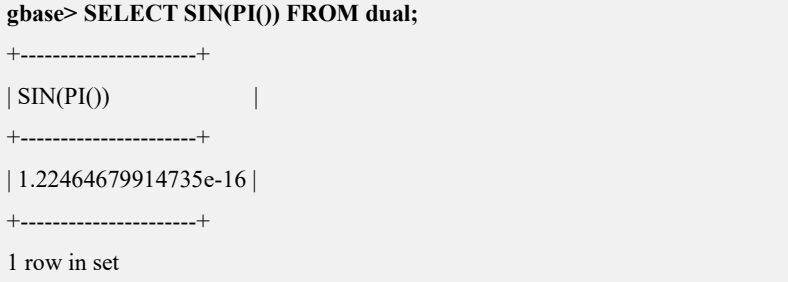

#### **5.1.5.4.8.25 SQRT(X)**

# 函数说明

返回 X 的非负平方根。

#### 示例 しょうしょう しゅうしょう しゅうしょく

示例 1: 返回"4"的平方根。

```
gbase> SELECT SQRT(4) FROM dual;
+---------+
| SQRT(4) |+---------+
| 2 |
+---------+
1 row in set
```
示例 2: 返回"20"的平方根。

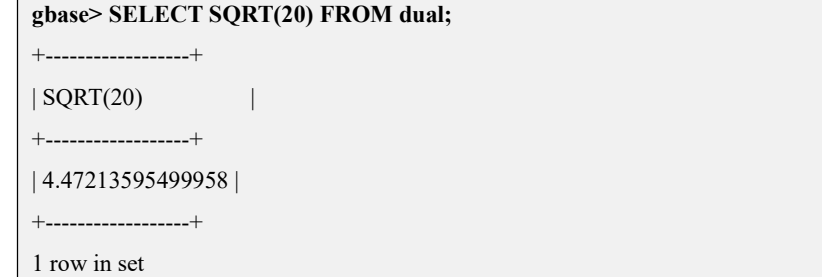

### **5.1.5.4.8.26 TAN(X)**

# 函数说明

返回 X 的正切, 在这里 X 以弧度给出。

### 示例 しょうしょう しゅうしょう しゅうしょく

示例 1: 返回 "PI()+1"的正切值。

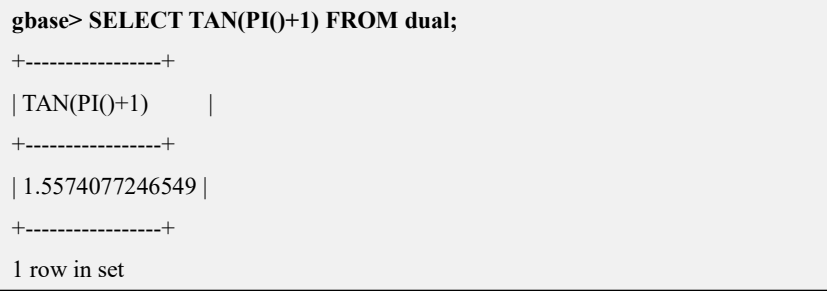

### **5.1.5.4.8.27 TRUNCATE(X,D)**

# 函数说明

返回数值 X 截取到 D 位小数后的数字。D 为可选参数, 默认值为 0。

如果 D 为 0, 结果将不包含小数点和小数部分。

如果 D 为负数, 表示截去(归零) X 值小数点左边第 D 位开始后面所有低位的 值。

示例 しょうしょう しゅうしょう しゅうしょく

示例 1: X 为 "1.223", 小数点后保留一位。

```
gbase> SELECT TRUNCATE(1.223,1) FROM dual;
+-------------------+
| TRUNCATE(1.223,1) |
+-------------------+
                | 1.2 |
+-------------------+
1 row in set
```
示例 2: X 为 "1.999", 小数点后保留一位。

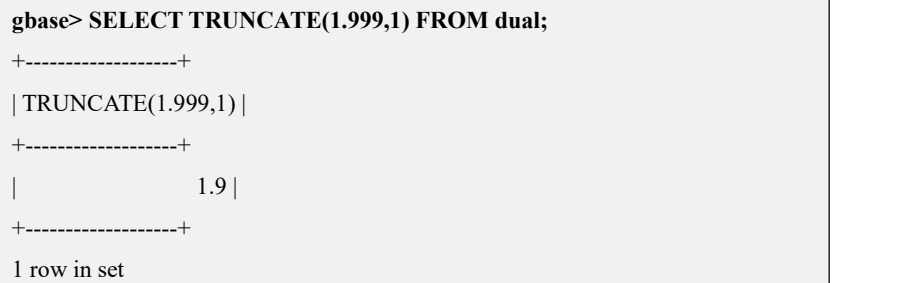

示例 3: D 为 "0", 返回值不包含小数点和小数部分。

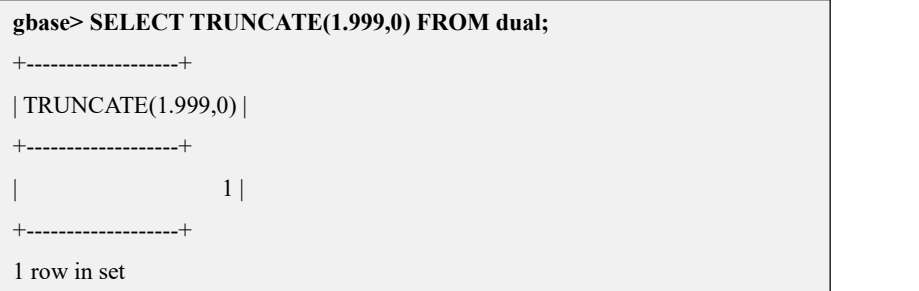

示例 4: X 为 "-1.999", 小数点后保留一位。

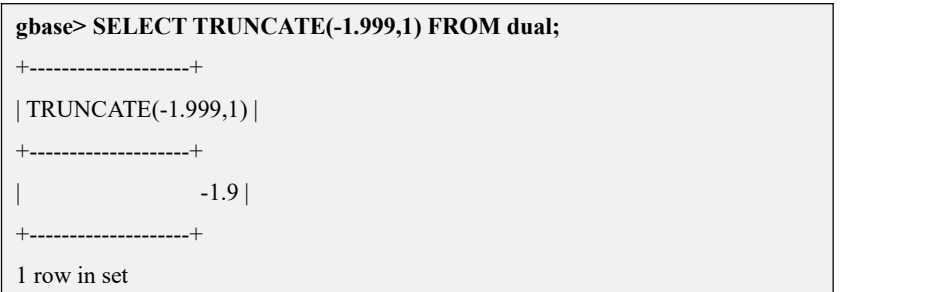

示例 5: D 为-2, 个位十位归零。

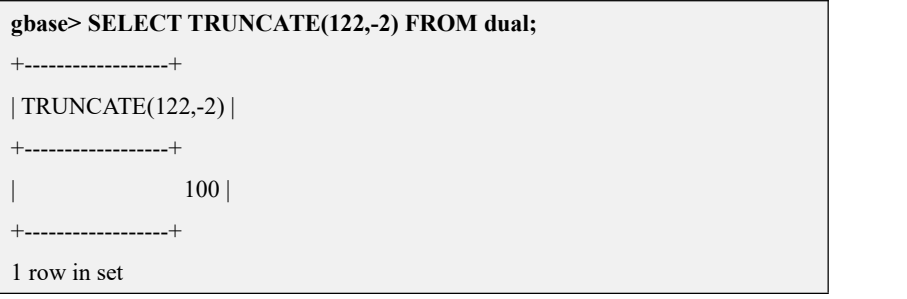

示例 6: X 为表达式。

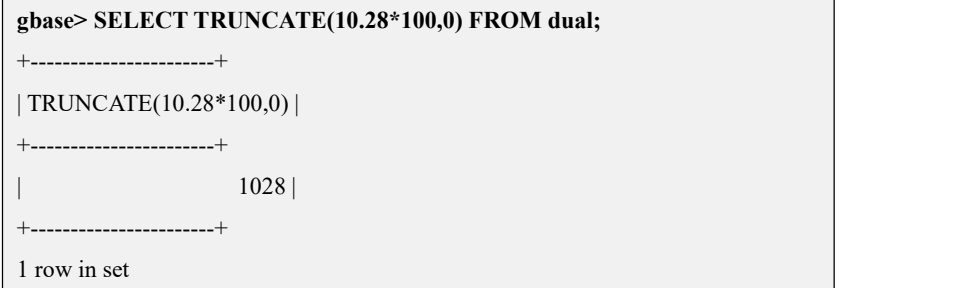

# **5.1.5.5** 日期和时间函数

# 概述

本节描述可以用来操作时间值的函数。参考日期和时间类型来获取每种日期和时 间类型在有效格式下可以表达的值的范围。

返回当前日期或者时间的函数都等于在查询开始执行时的值,仅执行一次。这意 味在一个单查询中多次引用像 NOW()这样的函数总会得到一样的结果。这个原则 也适用于 CURDATE()、CURTIME()、UTC\_DATE()、UTC\_TIME()、 UTC\_TIMESTAMP()和它们的同义词。

CURRENT\_TIMESTAMP()、CURRENT\_TIME()、CURRENT\_DATE()和 FROM\_UNIXTIME()返回当前时区,这和 time\_zone 系统变量是一样的。还有 UNIX\_TIMESTAMP()假设它的参数是当前时区的 datetime 值。

# 示例 しょうしょう しゅうしょう しゅうしょく

示例 1: 返回当前日期和时间。

**gbase> SELECT NOW() FROM dual;** +---------------------+  $| NOW()$  | +---------------------+ | 2020-04-01 14:53:55 | +---------------------+ 1 row in set

示例 2: 返回当前日期。

**gbase> SELECT CURDATE() FROM dual;** +------------+

| CURDATE() | +------------+ | 2020-04-01 |

+------------+ 1 row in set

示例 3: 返回当前时间。

#### **gbase> SELECT CURTIME() FROM dual;**

- +-----------+
- | CURTIME() |
- +-----------+
- | 15:37:04 |
- +-----------+

1 row in set

示例 4: 返回当前 UTC 日期。

#### **gbase> SELECT UTC\_DATE()FROM dual;**

```
+------------+
```
| UTC\_DATE() | +------------+

| 2020-04-01 |

+------------+

1 row in set

示例 5: 返回当前 UTC 时间。

**gbase> SELECT UTC\_TIME() FROM dual;**

+------------+

| UTC\_TIME() |

+------------+ | 07:37:32 |

+------------+

1 row in set

示例 6: 返回当前 UTC 时间戳(日期+时间)。

**gbase> SELECT UTC\_TIMESTAMP() FROM dual;**

+---------------------+

| UTC\_TIMESTAMP() |

+---------------------+ | 2020-04-01 07:37:59 |

+---------------------+

1 row in set

示例 7: 返回当前时间戳(日期+时间)。

**gbase> SELECT CURRENT\_TIMESTAMP() FROM dual;**

+---------------------+

| CURRENT\_TIMESTAMP() |

+---------------------+

| 2020-04-01 15:38:14 | +---------------------+

1 row in set

示例 8: 返回当前时间。

**gbase> SELECT CURRENT\_TIME() FROM dual;**

+----------------+

| CURRENT\_TIME() |

+----------------+

| 15:38:26 | +----------------+

1 row in set

示例 9: 返回当前日期。

**gbase> SELECT CURRENT\_DATE() FROM dual;**

+----------------+ | CURRENT\_DATE() |

+----------------+

 $| 2020 - 04 - 01 |$ +----------------+ 1 row in set

示例 10:一次获取多个当前日期、时间取值。

**gbase> SELECT NOW(),CURRENT\_DATE() as cur\_d,CURTIME(),CURRENT\_TIMESTAMP() as cur\_ts FROM dual;** +---------------------+------------+-----------+---------------------+  $| NOW()$  | cur\_d | CURTIME() | cur\_ts | +---------------------+------------+-----------+---------------------+ | 2020-04-01 17:42:43 | 2020-04-01 | 17:42:43 | 2020-04-01 17:42:43 | +---------------------+------------+-----------+---------------------+ 1 row in set

#### 5.1.5.5.1 夏令时

#### 概述 あいしゃ しゅうしゅう しゅうしょう しんしゃく あいしゃ

夏令时是指在夏天太阳升起的比较早时,将时钟拨快一小时,以提高日光的使用。 支持时区是支持夏令时的前提,不同的时区对夏令时的支持不同。只有在使用夏 令时的时区内,夏令时才能起作用。

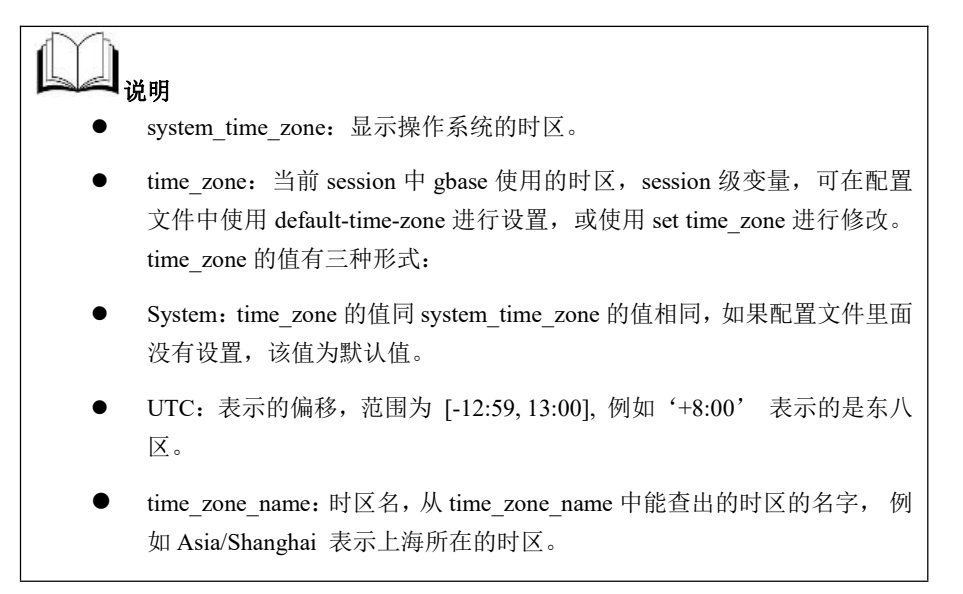

### 示例 しょうしょう しゅうしょう しゅうしょく

示例 1: 使用不同的时区。

**gbase> set time\_zone='+8:00';** Query OK, 0 rows affected (Elapsed: 00:00:00.00)

#### **gbase> show variables like '%time\_zone%';**

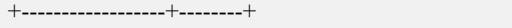

| Variable name | Value |

+------------------+--------+

| system\_time\_zone | CST |

 $|\text{time zone}|$  +08:00 |

+------------------+--------+

2 rows in set (Elapsed: 00:00:00.00)

#### **gbase> set time\_zone='SYSTEM';**

Query OK, 0 rows affected (Elapsed: 00:00:00.00)

#### **gbase> show variables like '%time\_zone%';**

+------------------+--------+

| Variable\_name | Value |

+------------------+--------+

| system\_time\_zone | CST |

| time\_zone | SYSTEM |

+------------------+--------+

2 rows in set (Elapsed: 00:00:00.00)

#### **gbase> set time\_zone='US/Central';**

Query OK, 0 rows affected (Elapsed: 00:00:00.00)

#### **gbase> show variables like '%time\_zone%';**

+------------------+------------+

| Variable name | Value |

+------------------+------------+

| system\_time\_zone | CST |

| time\_zone | US/Central |

+------------------+------------+

2 rows in set (Elapsed: 00:00:00.00)

示例 2: 修改系统时区进行比较。

#### **cp /usr/share/zoneinfo/US/Pacific /etc/localtime**

#### **gbase> set time\_zone='SYSTEM';**

Query OK, 0 rows affected (Elapsed: 00:00:00.00)

#### **gbase> show variables like '%zone%';**

+------------------+--------+

| Variable\_name | Value |

+------------------+--------+

```
| system_time_zone | CST |
| time_zone | SYSTEM |
+------------------+--------+
2 rows in set (Elapsed: 00:00:00.00)
```
**gbase> \! date**

```
2021 年 06 月 07 日 星期一 14:02:59 CST
```
**gbase> SELECT now() FROM dual;**

+---------------------+

 $| now()$ 

+---------------------+

| 2021-06-07 14:03:01 |

+---------------------+

1 row in set(Elapsed: 00:00:00.04)

**gbase> \! date -u +%s**

1585719249

#### **gbase> SELECT from\_unixtime(1585719249) FROM dual;**

+---------------------------+

```
| from_unixtime(1585719249) |
```
+---------------------------+

| 2020-04-01 13:34:09 |

+---------------------------+

1 row in set(Elapsed: 00:00:00.00)

#### **gbase> \! date**

```
2021年 06月 07日 星期一 14:02:59 CST
```
示例 3: 在夏令时内, gbase 内时间与系统时间一致。

#### //修改系统时区

**cp /usr/share/zoneinfo/US/Pacific /etc/localtime** //修改系统时间为夏令时时间内:

```
# date -s'2020-3-11 5:00:00'
```

```
Wed Mar 11 05:00:00 PST 2020
```
**# hwclock -w**

```
# date '+%Y-%m-%d %H:%M:%S'
```
2020-03-11 05:04:22

#### **gbase> set time\_zone='SYSTEM';**

Query OK, 0 rows affected (Elapsed: 00:00:00.00) **gbase> show variables like '%zone%';**

+------------------+--------+

| Variable name | Value |

+------------------+--------+

```
| system_time_zone | CST |
| time_zone | SYSTEM |
+------------------+--------+
2 rows in set (Elapsed: 00:00:00.00)
gbase> \! date '+%Y-%m-%d %H:%M:%S' 2020-03-11 05:06:06
gbase> SELECT now() FROM dual;
+---------------------+
| now() |
+---------------------+
| 2020-03-11 05:06:10 |
+---------------------+
1 row in set(Elapsed: 00:00:00.00)
gbase> \! date -u +%s 1583874423
gbase> SELECT from_unixtime(1583874423) FROM dual;
+---------------------------+
| from_unixtime(1583874423) |
+---------------------------+
| 2020-03-11 05:07:03 |
+---------------------------+
1 row in set(Elapsed: 00:00:00.00)
```
### 5.1.5.5.2 **ADDDATE()**

### 语法 医单位性骨折 医心包 医心包 医心包 医心包的

ADDDATE(date,INTERVAL expr type), ADDDATE(expr,days)

#### 函数说明

关键词 INTERVAL 及 type 分类符均不区分大小写。

当调用第二个参数 INTERVAL 时, ADDDATE()等价于 DATE\_ADD()。

ADDDATE(expr,days)中, expr 是一个日期或者 datetime 表达式, days 是要加入 expr 中的日期的天数。默认增加天数。

### 示例 しょうしょう しゅうしょう しょうしょく

示例 1: ADDDATE(date,INTERVAL expr type), expr 为日期, 返回增加 31 天后 的日期。

**gbase> SELECT ADDDATE('2020-01-02', INTERVAL 31 DAY) FROM**

#### **dual;**

```
+----------------------------------------+
| ADDDATE('2020-01-02', INTERVAL 31 DAY) |
+----------------------------------------+
| 2020-02-02 00:00:00 |
+----------------------------------------+
1 row in set
```
示例 2: ADDDATE(expr,days), 返回增加 31 天后的日期。

**gbase> SELECT ADDDATE('2020-01-02', 31 ) FROM dual;**

```
+----------------------------+
```
| ADDDATE('2020-01-02', 31 ) |

+----------------------------+

| 2020-02-02 00:00:00 |

+----------------------------+

1 row in set

#### 5.1.5.5.3 **ADDTIME(expr,expr2)**

## 函数说明

将 expr2 加到 expr 中并返回结果。

expr 是时间或 datetime 表达式, expr2 是一个时间表达式。

## 示例 しょうしょう しゅうしょう しょうしょく

示例 1: expr 为 datetime。

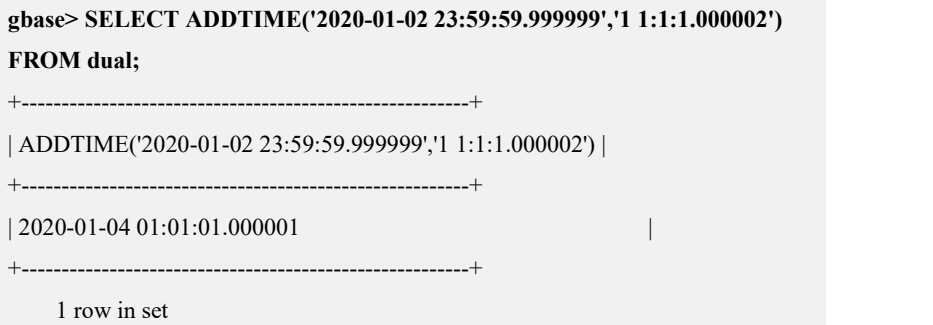

#### 5.1.5.5.4 **ADD\_MONTHS(date,number[,mode])**

## 函数说明

ADD\_MONTHS(date, number[,mode])函数是在一个日期上加上指定的月份数,其 中,日期中的日是不变的。

如果开始日期为某月的最后一天,且结果月份的天数比开始月份的天数少,结果 将会返回对应结果月份的最后一天。

#### 表 **5- 19** 参数说明

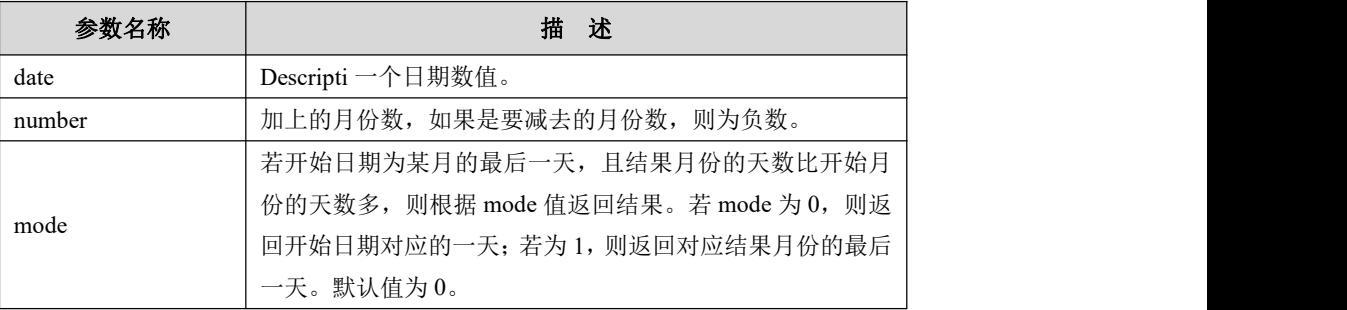

示例 しょうしょう しゅうしょう しゅうしょく

示例 1: 在当前日期时间上加上 3 个月, 日期中的日不变。

**gbase> SELECT NOW(),ADD\_MONTHS(NOW(),3) AS f\_Show FROM dual;**

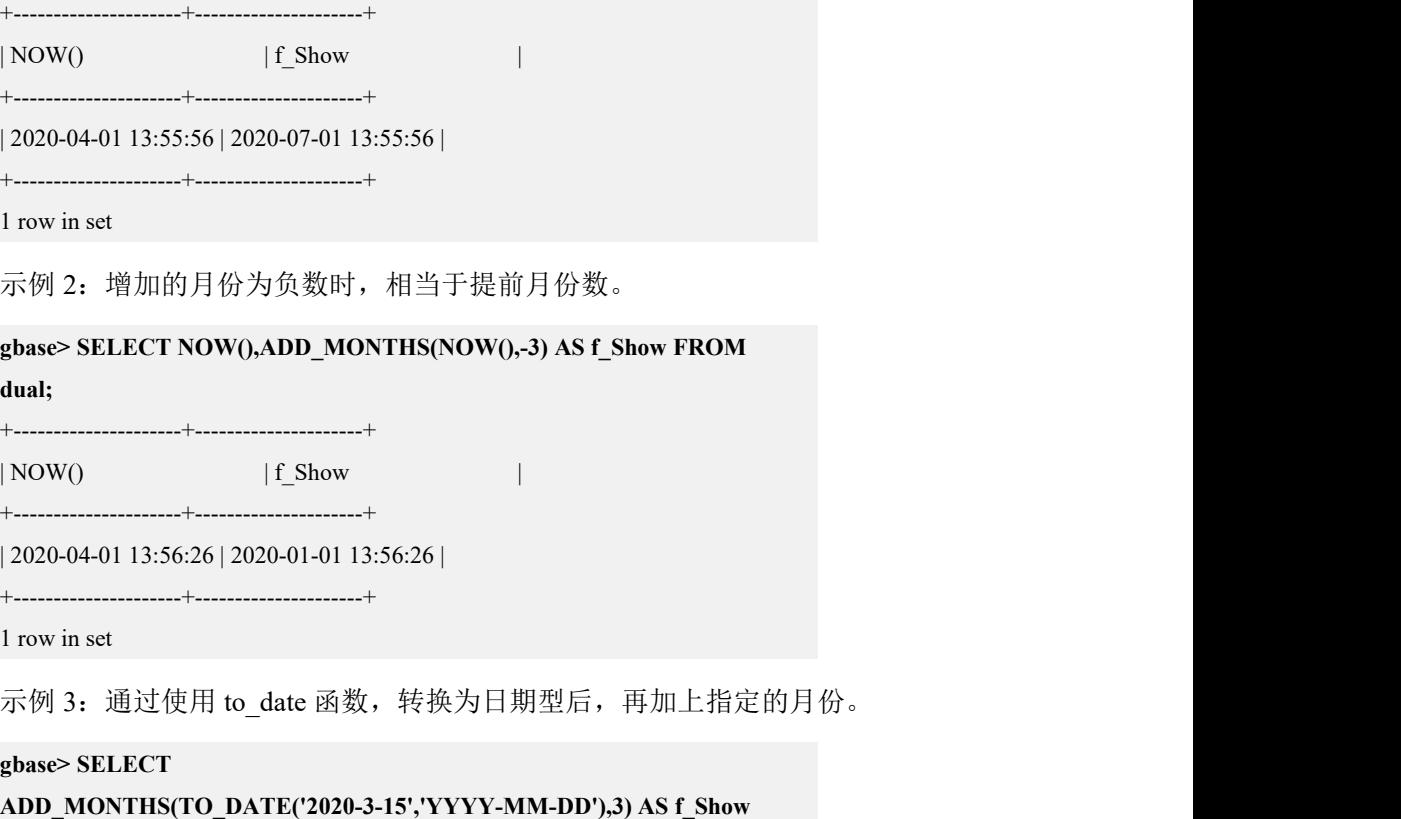

#### **FROM dual;**

+------------+  $| f$  Show  $|$ 

+------------+

| 2020-06-15 |

+------------+

1 row in set

示例 4: date 为 TO\_DATE()函数, 且 TO\_DATE()函数的参数为日期时间格式。

```
gbase> SELECT ADD_MONTHS(TO_DATE('2020-3-15
12:20:31','YYYY-MM-DD HH24:MI:SS'),3) AS f_Show FROM dual;
+---------------------+
| f Show |+---------------------+
| 2020-06-15 12:20:31 |
+---------------------+
1 row in set
```
示例 5: 8 月 31 日是 8 月份最后一天, 增加 3 个月后, 是 11 月份, 11 月共有 30 天,因此结果就是"2019-11-30"。

#### **gbase> SELECT**

**ADD\_MONTHS(TO\_DATE('2019-8-31','YYYY-MM-DD'),3) AS f\_Show FROM dual;**

```
+------------+
| f Show |+------------+
| 2019-11-30 |
+------------+
1 row in set
```
示例 6:11 月 30 日是 11 月份最后一天,减少 1 个月后,是 10 月份,10 月共有 31 天,因此结果就是"2019-10-30"。

#### **gbase> SELECT**

```
ADD_MONTHS(TO_DATE('2019-11-30','YYYY-MM-DD'),-1) AS f_Show
FROM dual;
+------------+
| f Show |+------------+
| 2019-10-30 |
+------------+
```
1 row in set

示例 7:2 月 28 日是 2 月份最后一天, 减少 1 个月后, 是 1 月份, 默认 mode 为 0, 则返回"2020-01-28"。

```
gbase> SELECT
ADD_MONTHS(TO_DATE('2020-02-28','YYYY-MM-DD'),-1) FROM dual;
+---------------------------------------------------+
| ADD_MONTHS(TO_DATE('2020-02-28','YYYY-MM-DD'),-1) |
+---------------------------------------------------+
| 2020-01-28 |
+---------------------------------------------------+
```
1 row in set(Elapsed: 00:00:00.01) 若 mode 为 1, 则返回 "2020-01-31"。 **gbase> SELECT ADD\_MONTHS(TO\_DATE('2020-02-28','YYYY-MM-DD'),-1,1) FROM dual;** +-----------------------------------------------------+ | ADD\_MONTHS(TO\_DATE('2020-02-28','YYYY-MM-DD'),-1,1) | +-----------------------------------------------------+ | 2020-01-28 | +-----------------------------------------------------+ 1 row in set(Elapsed: 00:00:00.01)

### 5.1.5.5.5 **CONVERT\_TZ(dt,from\_tz,to\_tz)**

# 函数说明

CONVERT\_TZ()将 datetime 值 dt 从 FROM\_tz 给定的时区转化为 to\_tz,并返回结 果值。如果参数是不合法的,该函数返回 NULL。

如果在从 FROM\_tz 转化到 UTC 时值超出了 TIMESTAMP 类型支持的范围,就不 会进行转化。关于 TIMESTAMP 的取值范围,在 TIMESTAMP 章节中有描述。

要使用诸如"MET"或"Europe/Moscow"命名时区,必须适当的设置时区表。

### 示例 しょうしょう しゅうしょう しゅうしょく

示例 1: from tz 为'+00:00', to tz 为'-07:00', 进行时区转换。

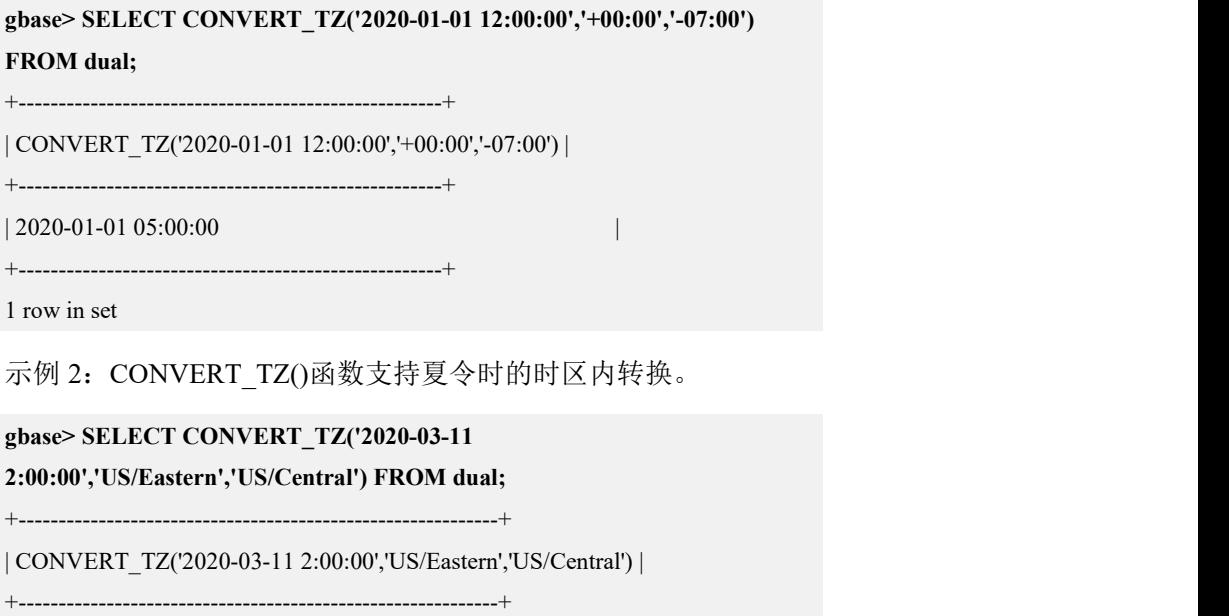

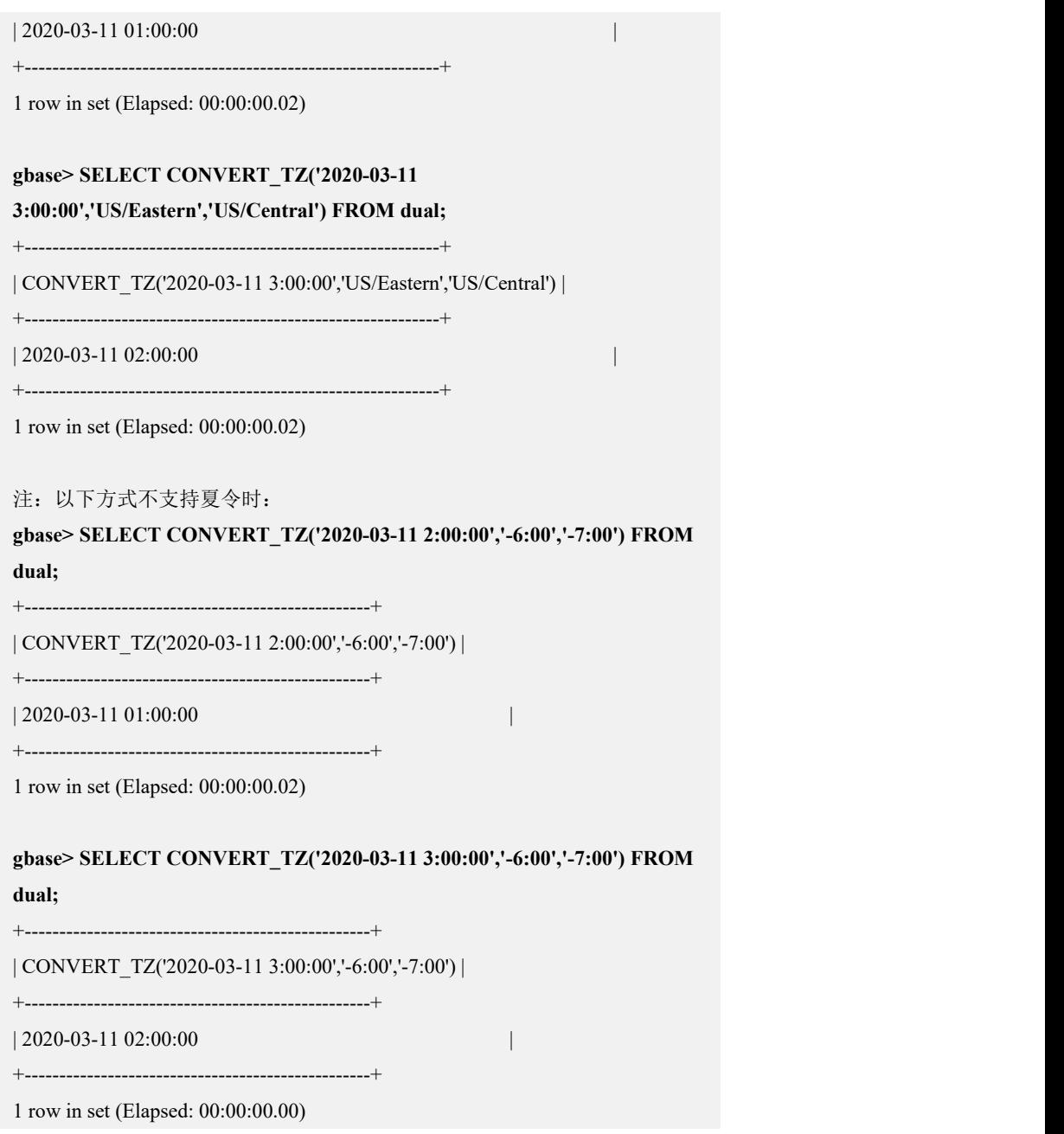

#### 5.1.5.5.6 **CURDATE()**

# 函数说明

以"YYYY-MM-DD"或"YYYYMMDD"格式返回当前的日期值,返回的格式 取决于该函数是用于字符串还是数字上下文中。

# 示例

示例 1: "YYYY-MM-DD"格式返回当前日期。

**gbase> SELECT CURDATE() FROM dual;**

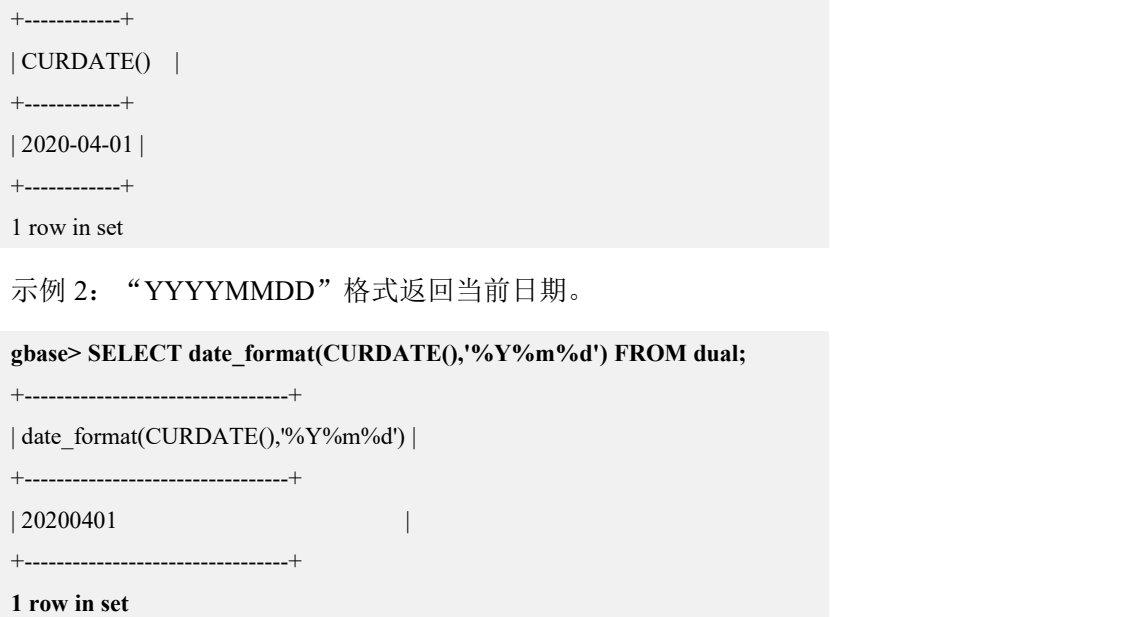

#### 5.1.5.5.7 **CURRENT\_DATE**,**CURRENT\_DATE()**

# 函数说明

CURRENT\_DATE 和 CURRENT\_DATE()等价于 CURDATE()。

### 示例 しょうしょう しゅうしょう しゅうしょく

示例 1: 使用 CURRENT\_DATE()函数返回日期。

```
gbase> SELECT CURRENT_DATE() FROM dual;
```
+----------------+ | CURRENT\_DATE() |

+----------------+

 $| 2020 - 04 - 01 |$ 

+----------------+

1 row in set

示例 2: 使用 CURRENT\_DATE 变量返回日期。

```
gbase> SELECT CURRENT_DATE FROM dual;
+---------------+
| CURRENT_DATE |
+---------------+
| 2020 - 04 - 01 |+---------------+
1 row in set
```
示例 3: 使用 CURDATE()函数返回日期。

```
gbase> SELECT CURDATE() FROM dual;
```

```
+------------+
| CURDATE() |
+------------+
| 2020-04-01 |
+------------+
1 row in set
```
#### 5.1.5.5.8 **CURRENT\_TIME()**,**CURTIME()**

## 函数说明

CURRENT\_TIME 和 CURRENT\_TIME()等价于 CURTIME()。

## 示例 しょうしょう しゅうしょう しょうしょく

示例 1: 使用 CURRENT TIME()函数返回时间。

```
gbase> SELECT CURRENT_TIME() FROM dual;
+----------------+
| CURRENT_TIME() |
+----------------+
| 10:47:35 |
+----------------+
1 row in set
```
示例 2: 使用 CURTIME()函数返回时间。

```
gbase> SELECT CURTIME() FROM dual;
+-----------+
| CURTIME() |
+-----------+
| 10:48:01 |+-----------+
1 row in set
```
#### 5.1.5.5.9 **CURRENT\_TIMESTAMP**,**CURRENT\_TIMESTAMP()**

# 函数说明

CURRENT\_TIMESTAMP 和 CURRENT\_TIMESTAMP()等价于 NOW()。

# 示例

示例 1: 使用 CURRENT\_TIMESTAMP 函数返回"日期+时间"。

```
gbase> SELECT CURRENT_TIMESTAMP FROM dual;
+---------------------+
| CURRENT_TIMESTAMP |
+---------------------+
| 2020-04-01 14:23:02 |
+---------------------+
1 row in set
```
示例 2: 使用 CURRENT\_TIMESTAMP()函数返回"日期+时间"。

**gbase> SELECT CURRENT\_TIMESTAMP() FROM dual;**

```
+---------------------+
| CURRENT_TIMESTAMP() |
```
+---------------------+

| 2020-04-01 14:23:21 |

+---------------------+

1 row in set

示例 3: 使用 NOW()函数返回"日期+时间"。

#### **gbase> SELECT NOW() FROM dual;**

```
+---------------------+
| NOW() |
+---------------------+
| 2020-04-01 14:23:47 |
+---------------------+
1 row in set
```
#### 5.1.5.5.10**DATE(expr)**

# 函数说明

从 date 或者 datetime 表达式 expr 中取得日期部分。

如果 expr 是一个非法日期字符串, 则返回 NULL。

### 示例 しょうしょう しゅうしょう しゅうしょく

示例 1: 从 datetime 表达式中取得日期部分。

**gbase> SELECT DATE('2019-09-05 11:22:03') FROM dual;**

+-----------------------------+

| DATE('2019-09-05 11:22:03') |

+-----------------------------+ | 2019-09-05 |

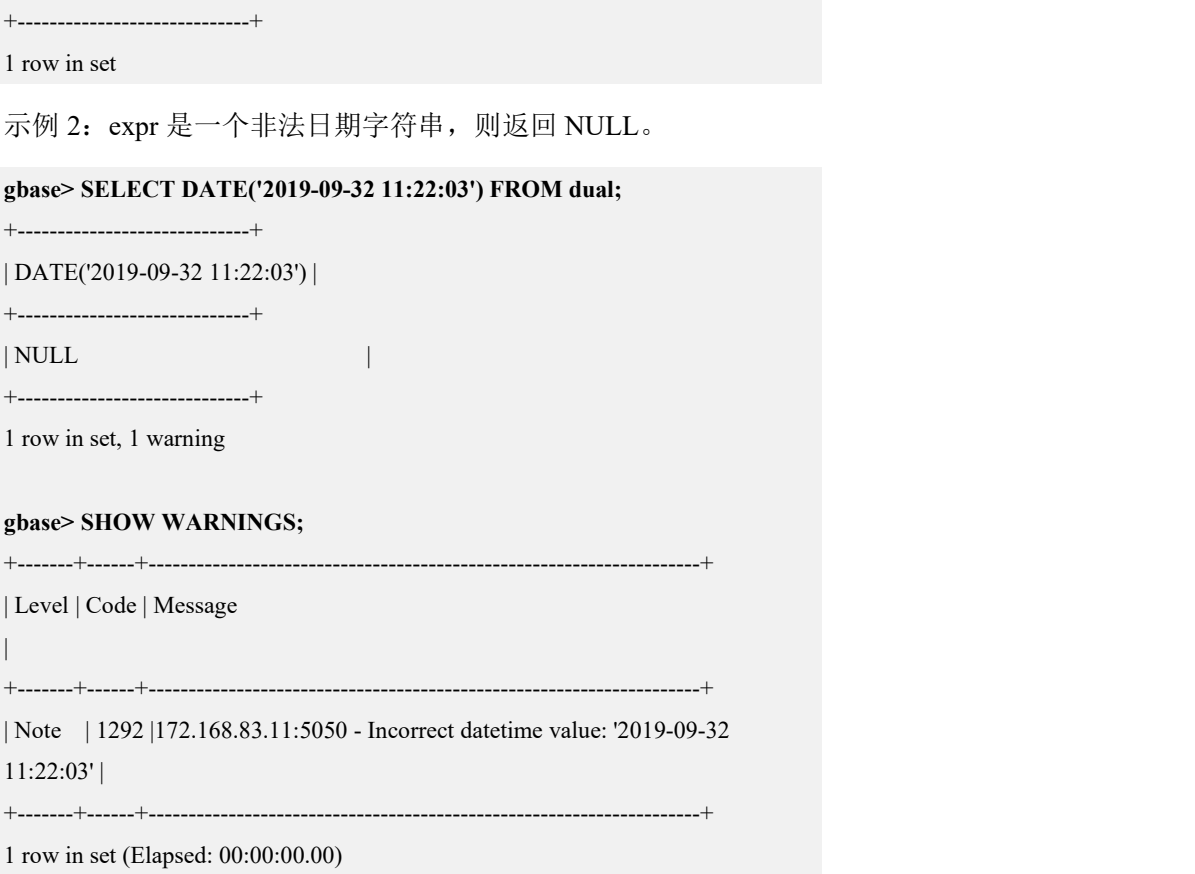

#### 5.1.5.5.11**DATEDIFF(expr,expr2)**

# 函数说明

DATEDIFF()返回开始日期 expr 和结束日期 expr2 之间的天数。

expr 和 expr2 是 date 或者 datetime 表达式。只有日期部分用于计算。如果用于计 算日期间隔的参数不是一个 date 或者 datetime 类型, 例如, TIME 型数据, 计算 结果是不可信的。

### 示例 しょうしょう しゅうしょう しゅうしょく

示例 1: expr 晚于 expr2, 返回的天数是正数。

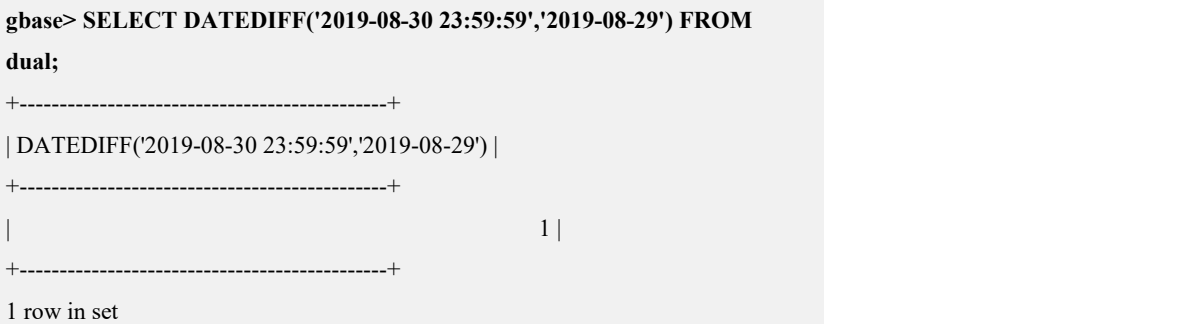

示例 2: expr 早于 expr2, 返回的天数是负数。

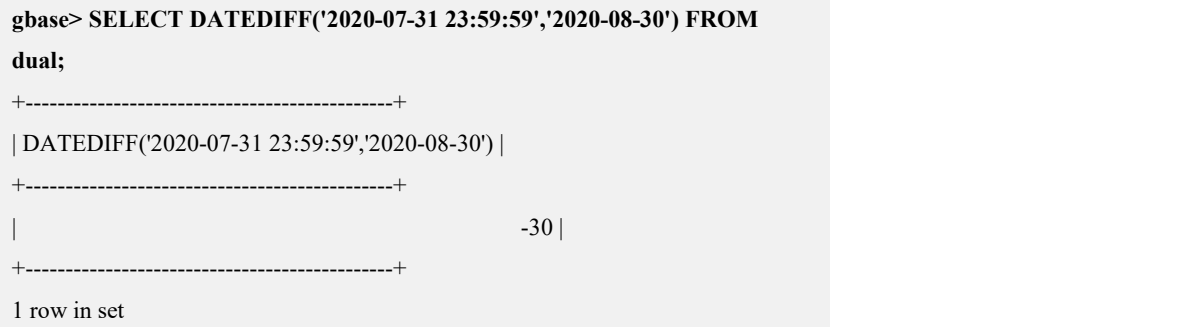

# 5.1.5.5.12**DATE\_ADD()**,**DATE\_SUB()**

# 函数说明

以下函数执行日期计算:

加法操作:DATE\_ADD(date,INTERVAL expr type) 减法操作:DATE\_SUB(date,INTERVAL expr type)

#### 表 **5- 20** 参数说明

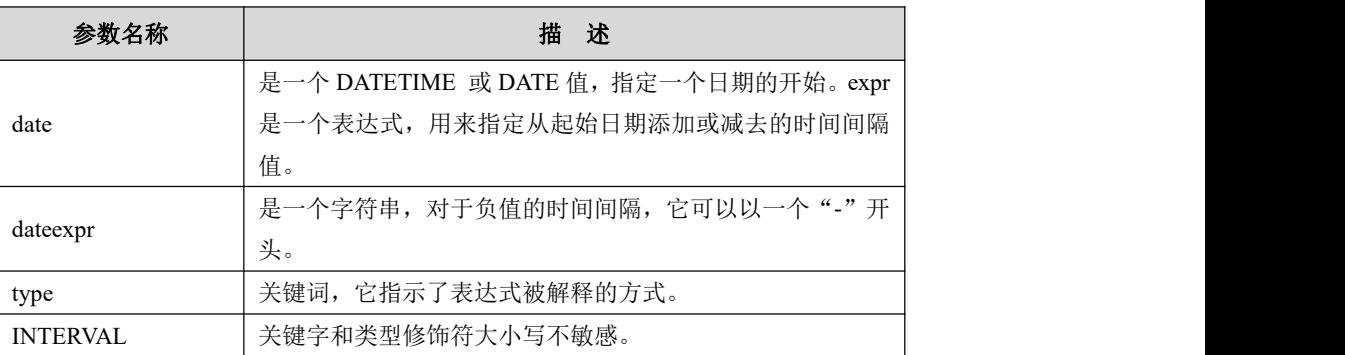

#### 表 **5- 21** 相关的 **type** 和 **expr** 参数

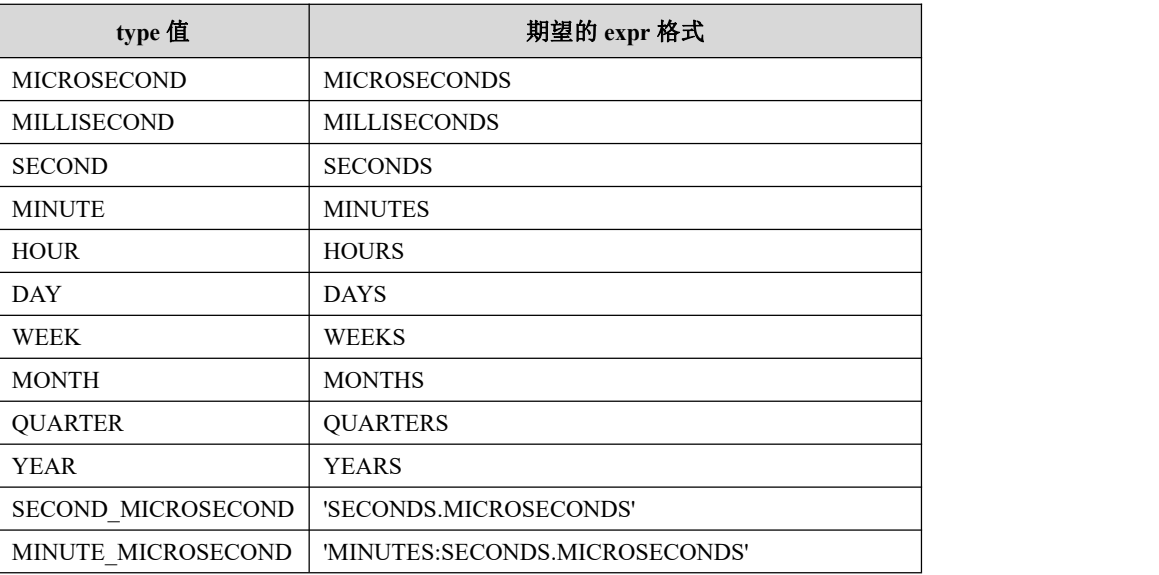

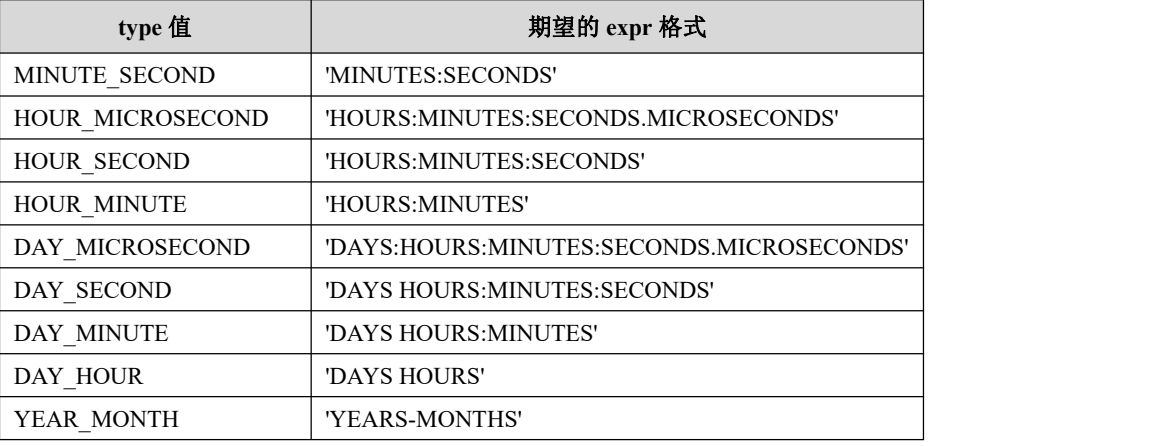

# 说明 医二氯化物 医心脏 医心脏 医心脏 医心脏

- 在 expr 的格式中, GBase 8a MPP Cluster 允许任何字符作为定界符。表中 所显示的是建议的定界字符。如果 date 参数是一个 DATE 值, 并且计算的 间隔仅仅有 YEAR、MONTH 和 DAY 部分(没有时间部分),那么返回 值也是一个 DATE 值。否则返回值是一个 DATETIME 值。
- 如果表达式另一边是 DATE 或 DATETIME 类型,那么 INTERVAL expr type 允许出现在"+"的任何一边。对于"-"来说, INTERVAL expr type 值只 能出现在右边,因为从一个时间间隔减去一个 DATE 或 DATETIME 值没 有意义。
- DATE\_ADD(date,INTERVAL expr type)、DATE\_SUB(date,INTERVAL expr type)使用时需注意,当参数 type 是复合时间单位,并且组成 type 的两个 高低单位之间还包含其他单位时(如 type 为 HOUR\_MICROSECOND, HOUR 与 MICROSECOND 之间还包含有 MINUTE、SECOND), expr 参 数需要按顺序声明高低单位及其中间包含的所有单位的值,expr 参数值将 会从低单位顺次向高单位进行填充,不会忽略低单位与高单位之间包含的 其他单位。请严格按照上表 type 和 expr 对应的格式书写。如 type 为 HOUR\_MICROSECOND 的 expr 值 应 为 02:00:00.000002, 对 应 于 HOURS:MINUTES:SECONDS.MICROSECONDS。

例: 2008年 2008年 2018年 2018年 2018年 2018年 2018年 2018年 2018年 2018年 2018年 2018年 2018年 2018年 2018年 2018年 2018年 2018年 select date add('2022-02-16 18:00:00',interval '02:00:00.000002' HOUR\_MICROSECOND);

日 期 增 加 了 2HOUR2MICROSECOND , 结 果 为 : 2022-02-16 20:00:00.000002 select date add('2022-02-16 18:00:00',interval '2:2' HOUR\_MICROSECOND);

日 期 增 加 了 2SECOND2MICROSECOND, 结 果 为: 2022-02-16 18:00:02.000002

- 如果用户从一个日期类型中加或减一个包含时间的值,结果会自动调节然 后转换成日期类型。
- 如果用户使用了不正确的日期, 返回结果将是 NULL。
- 如果用户增加 MONTH、YEAR\_MONTH 或 YEAR,并且结果日期的天比 新月份的最大天数还大,那么它将被调整到新月份的最大天数。

# 示例 しょうしょう しゅうしょう しゅうしょく 示例 1: 将"2020-08-30 23:59:59"加 1 秒。 **gbase> SELECT '2020-08-30 23:59:59' + INTERVAL 1 SECOND FROM dual;** +--------------------------------------------+ | '2020-08-30 23:59:59' + INTERVAL 1 SECOND | +--------------------------------------------+ | 2020-08-31 00:00:00 | +--------------------------------------------+ 1 row in set 示例 2: 使用 DATE\_ADD()函数, 将 "2020-08-30 23:59:59"加 1 秒, 执行结果与 示例 1 相同。 **gbase> SELECT DATE\_ADD('2010-08-30 23:59:59',INTERVAL 1 SECOND) FROM dual;** +---------------------------------------------------+ | DATE\_ADD('2010-08-30 23:59:59',INTERVAL 1 SECOND) | +---------------------------------------------------+ | 2010-08-31 00:00:00 | +---------------------------------------------------+ 1 row in set 示例 3: 将"2020-12-31 23:59:59"加 1 天。 **gbase> SELECT INTERVAL 1 DAY + '2020-12-31 23:59:59'FROM dual;** +----------------------------------------+ | INTERVAL 1 DAY + '2020-12-31 23:59:59' | +----------------------------------------+  $| 2021 - 01 - 01 23:59:59$ +----------------------------------------+ 1 row in set 示例 4: 使用 DATE\_ADD()函数, 将 "2020-12-31 23:59:59"加 1 天, 执行结果与 示例 3 相同。 **gbase> SELECT DATE\_ADD('2020-12-31 23:59:59',INTERVAL 1 DAY) FROM dual;** +------------------------------------------------+ | DATE\_ADD('2020-12-31 23:59:59',INTERVAL 1 DAY) | +------------------------------------------------+ | 2021-01-01 23:59:59 |

+------------------------------------------------+

1 row in set

示例 5: DATE\_ADD()函数, type 类型为 "MINUTE\_SECOND"。

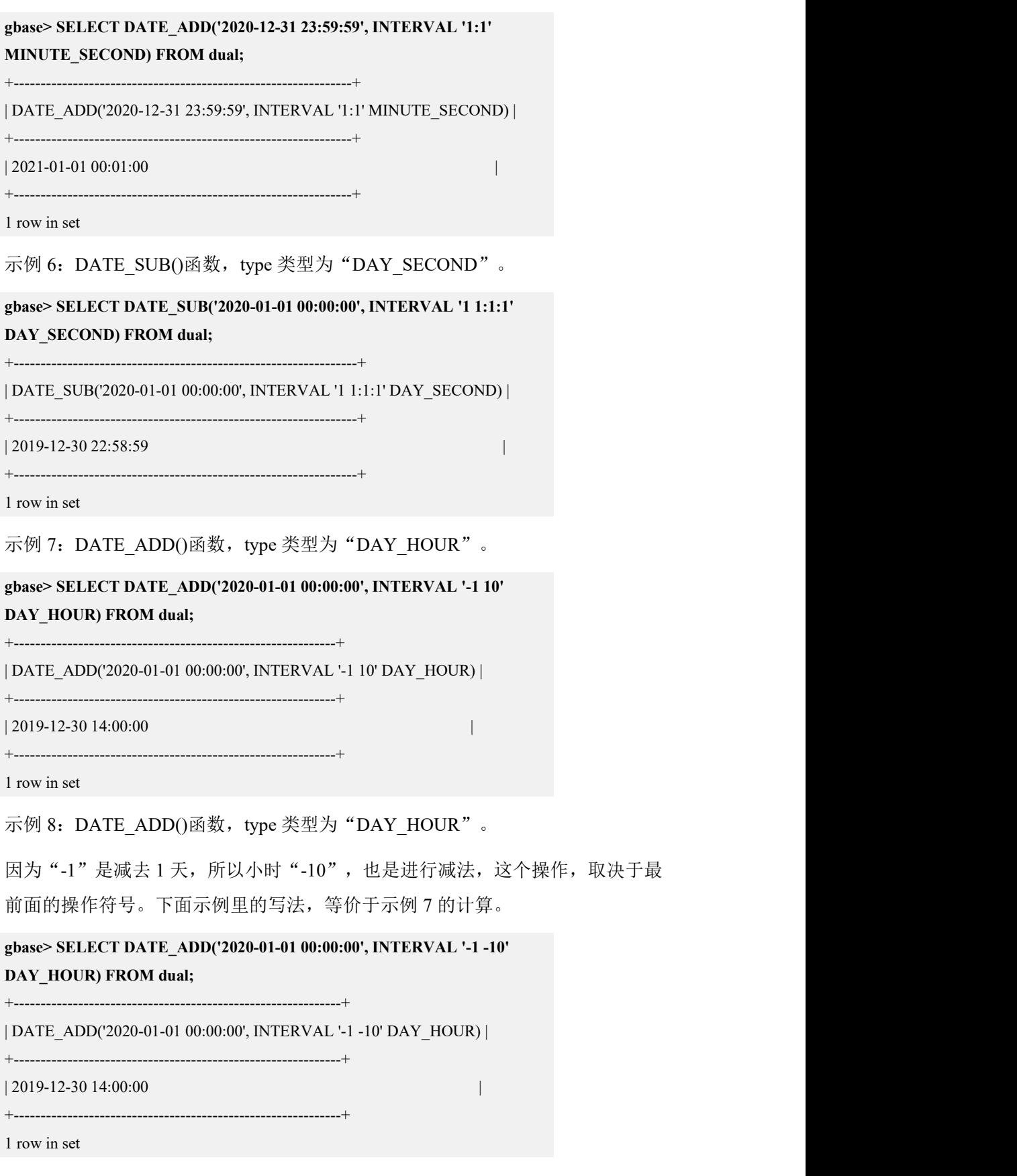

示例 9: DATE\_SUB()函数, type 类型为"DAY"。

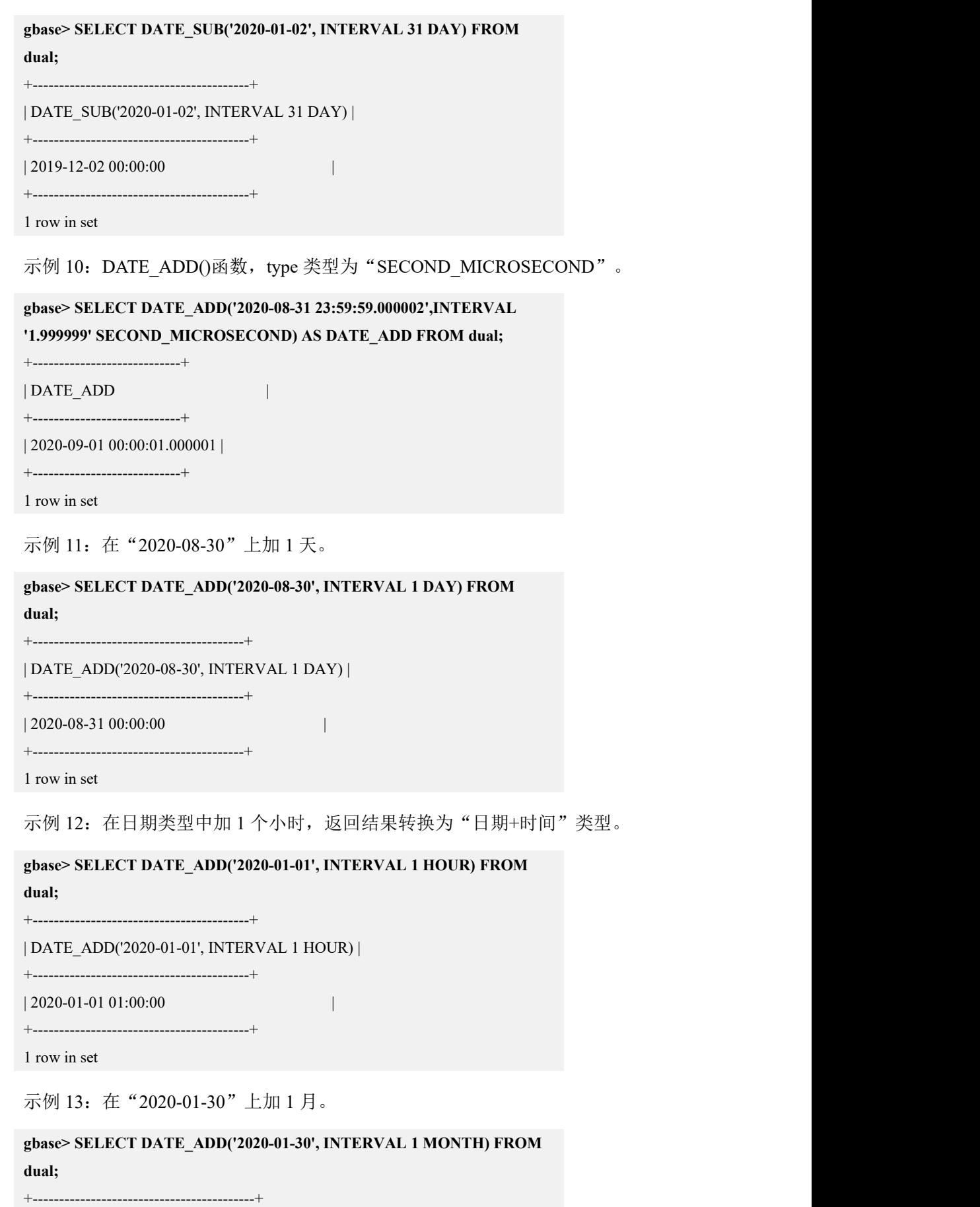

| DATE\_ADD('2020-01-30', INTERVAL 1 MONTH) |

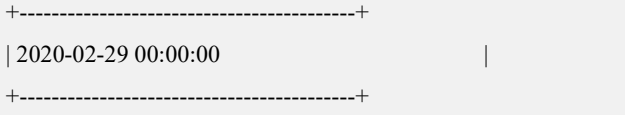

1 row in set

## 5.1.5.5.13**DATE\_FORMAT(date,FORMAT)**

# 函数说明

依照 FORMAT 字符串格式化 date 值。

下面的格式可被用于 format 字符串中:

#### 表 **5- 22** 格式说明

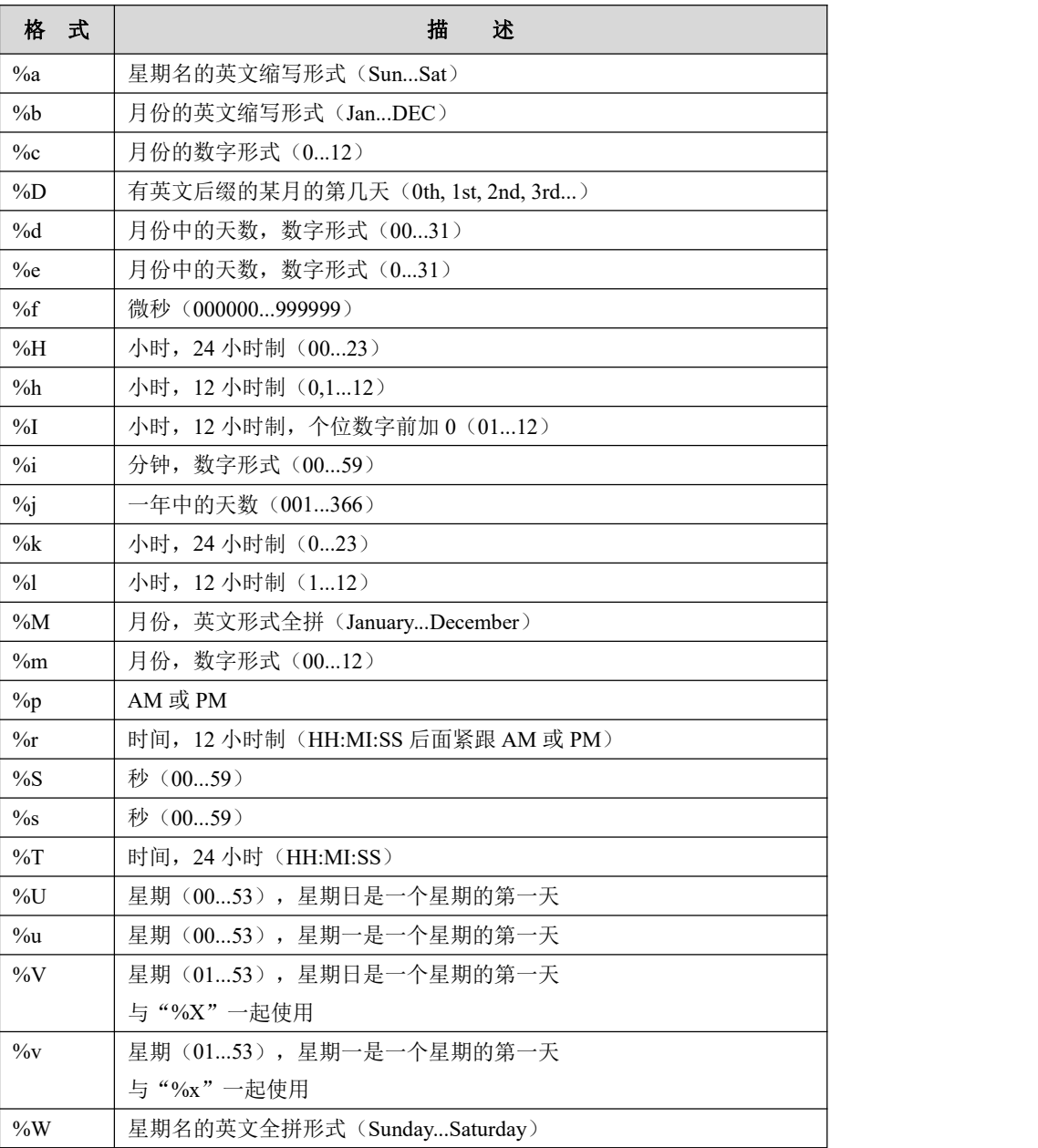

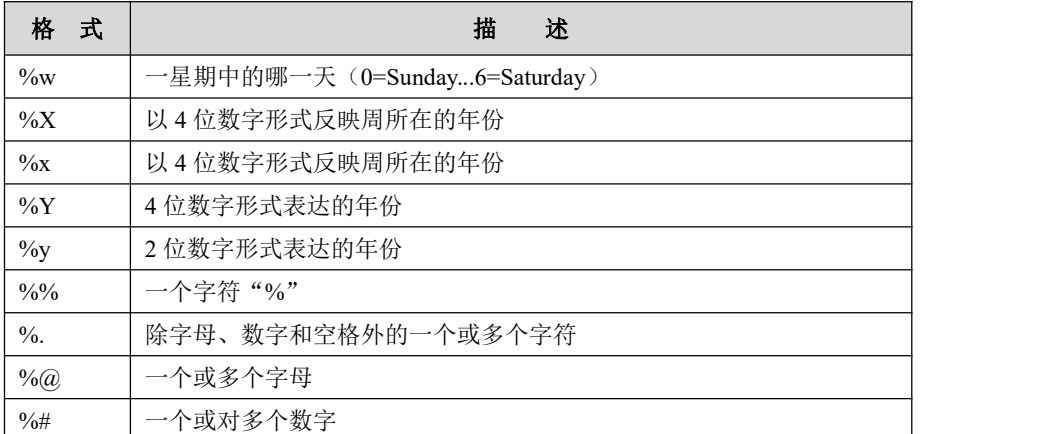

所有其它的字符不经过解释,直接复制到结果中。

さんじょう しょうしょう たいしん こうしょう 注意する しょくしょう はんしょう しょうかい しんしょう

"%"字符要求在格式指定符之前。

示例 しょうしょう しゅうしょう しゅうしょく

示例 1: FORMAT 格式为 "%W %M %Y"。

**gbase> SELECT DATE\_FORMAT('2020-10-04 22:23:00', '%W %M %Y') FROM dual;**

+------------------------------------------------+

| DATE\_FORMAT('2020-10-04 22:23:00', '%W %M %Y') |

+------------------------------------------------+ | Sunday October 2020 |

+------------------------------------------------+

1 row in set

示例 2: FORMAT 格式为 "%H:%i:%s"。

**gbase> SELECT DATE\_FORMAT('2020-10-04 22:23:00', '%H:%i:%s') FROM dual;**

+------------------------------------------------+

| DATE\_FORMAT('2020-10-04 22:23:00', '%H:%i:%s') |

+------------------------------------------------+  $| 22:23:00$ 

+------------------------------------------------+

1 row in set

示例 3: FORMAT 格式为 "%D %y %a %d %m %b %j"。

**gbase> SELECT DATE\_FORMAT('2020-10-04**

**22:23:00','%D %y %a %d %m %b %j') FROM dual;**

+-----------------------------------------------------------+

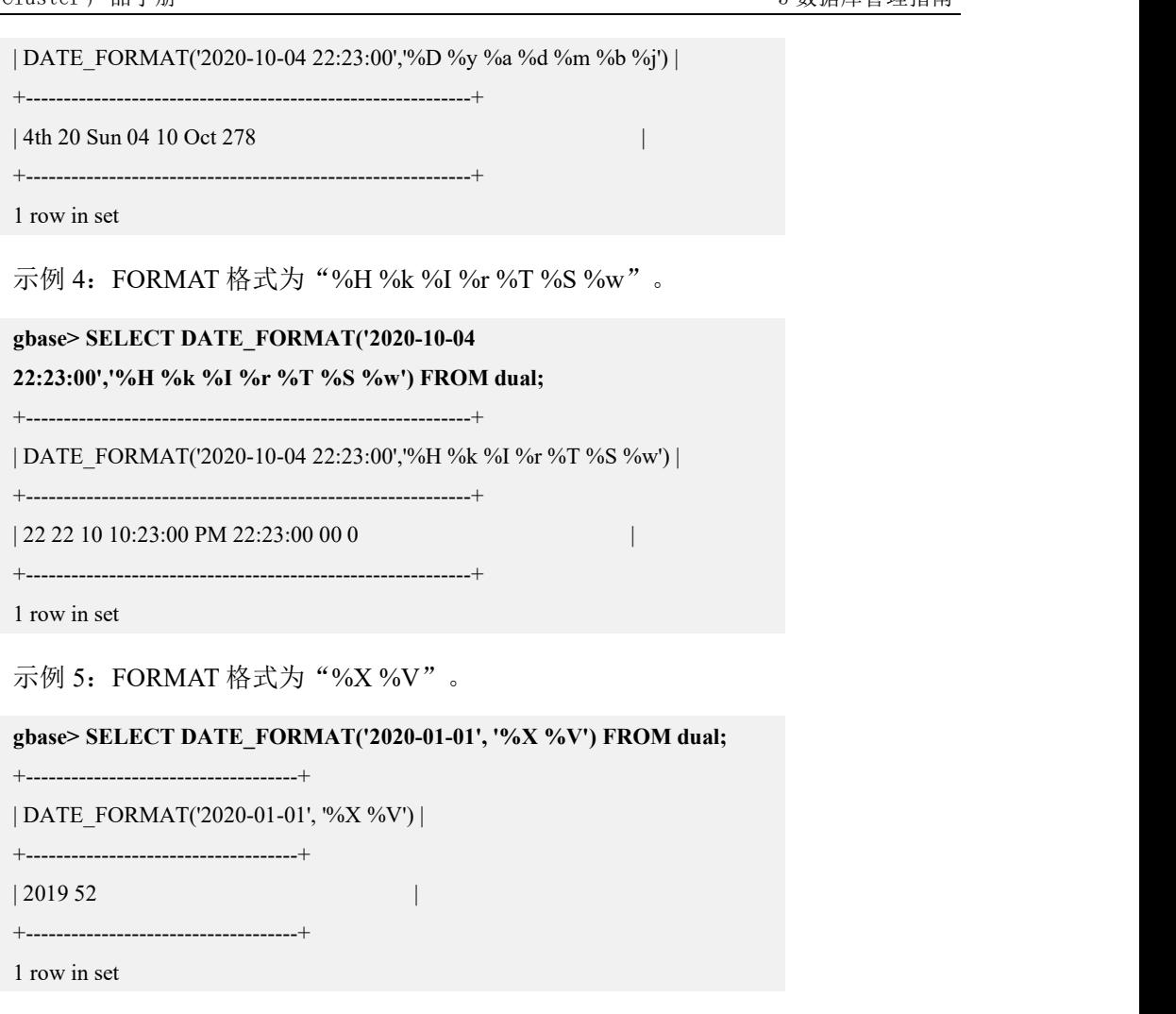

### 5.1.5.5.14**DAY(date)**

# 函数说明

返回 date 是一个月中的第几天,范围为 1 到 31。

# 示例

示例 1: 返回 "2020-08-30"是 8 月中的第几天。

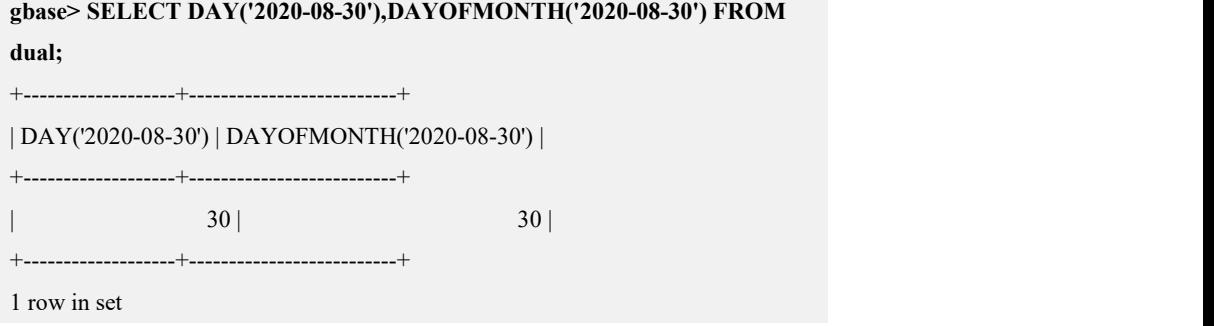
#### 5.1.5.5.15**DAYNAME(date)**

## 函数说明

返回给出的日期 date 是星期几。

### 示例 しょうしょう しゅうしょう しゅうしょく

示例 1: 返回 "2020-08-30"是星期几。

**gbase> SELECT DAYNAME('2020-08-30') FROM dual;**

+-----------------------+

| DAYNAME('2020-08-30') |

+-----------------------+

+-----------------------+

| Sunday |

1 row in set

#### 5.1.5.5.16**DAYOFMONTH(date)**

# 函数说明

返回 date 是一个月中的第几天,范围为 1 到 31。

DAYOFMONTH()等价于 DAY()。

## 示例 しょうしょう しゅうしょう しゅうしょく

示例 1: 返回 "2020-08-30"是 8 月中的第几天。

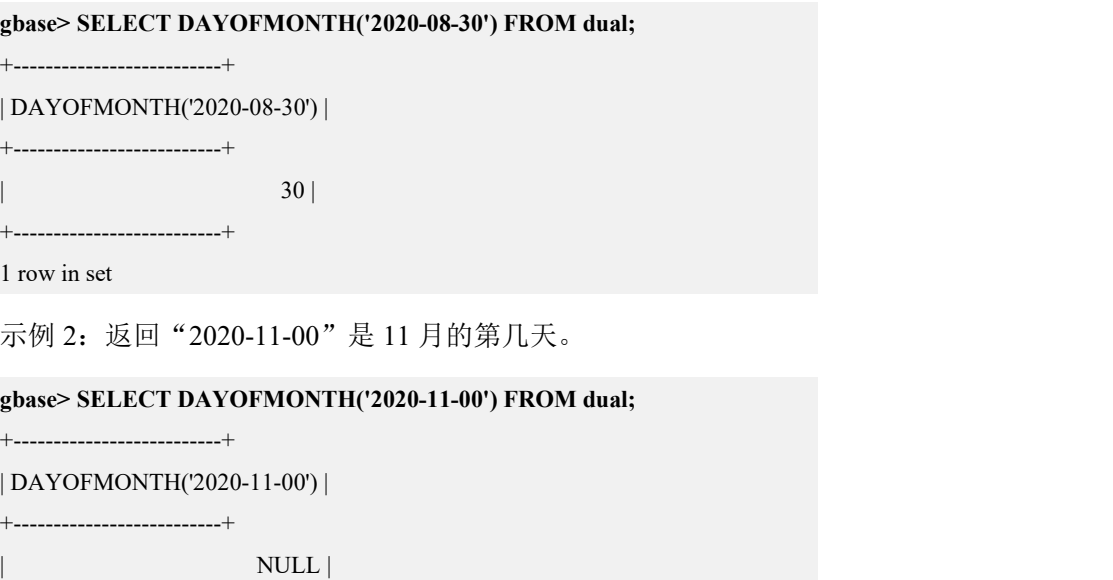

+--------------------------+

1 row in set, 1 warning (Elapsed: 00:00:00.02)

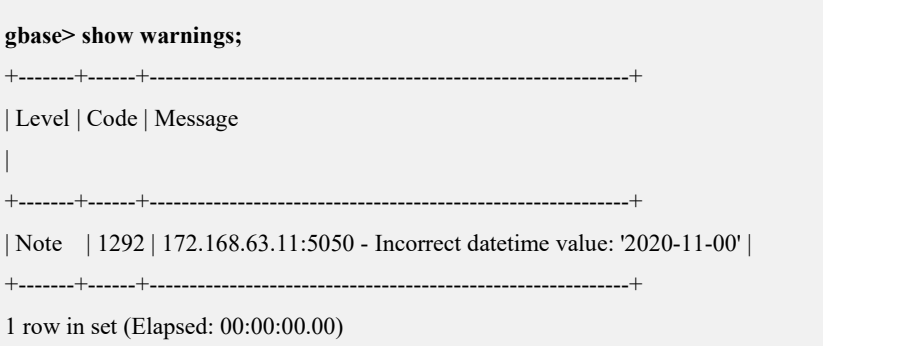

#### 5.1.5.5.17**DAYOFWEEK(date)**

## 函数说明

返回 date (1 = 周日, 2 = 周一, ..., 7 = 周六)对应的工作日索引。

## 示例 しょうしょう しゅうしょう しょうしょく

示例 1: "2020-08-30"是周日,返回对应的工作日索引为 1。

```
gbase> SELECT DAYOFWEEK('2020-08-30') FROM dual;
```

```
+-------------------------+
| DAYOFWEEK('2020-08-30') |
+-------------------------+
| 1 |
       +-------------------------+
1 row in set
```
### 5.1.5.5.18**DAYOFYEAR(date)**

## 函数说明

返回 date 是一年中的第几天,范围为 1 到 366。

### 示例 しょうしょう しゅうしょう しゅうしょく

示例 1:返回"2020-08-30"是 2020 年的第几天。

```
gbase> SELECT DAYOFYEAR('2020-08-30') FROM dual;
+-------------------------+
| DAYOFYEAR('2020-08-30') |
+-------------------------+
                          | 243 |
        +-------------------------+
```
1 row in set

示例 2:返回"2020-12-31"是 2020 年的第几天。

```
gbase> SELECT DAYOFYEAR('2020-12-31') FROM dual;
```
+-------------------------+

| DAYOFYEAR('2020-12-31') | +-------------------------+

| 366 |

+-------------------------+

1 row in set

#### 5.1.5.5.19**EXTRACT(type FROM date)**

## 函数说明

EXTRACT()函数使用与 DATE\_ADD()或 DATE\_SUB()一致的间隔类型,但是它用 于指定从日期中提取的部分,而不是进行日期算术运算。

下表为可返回的 type 类型, type 类型可组合使用。

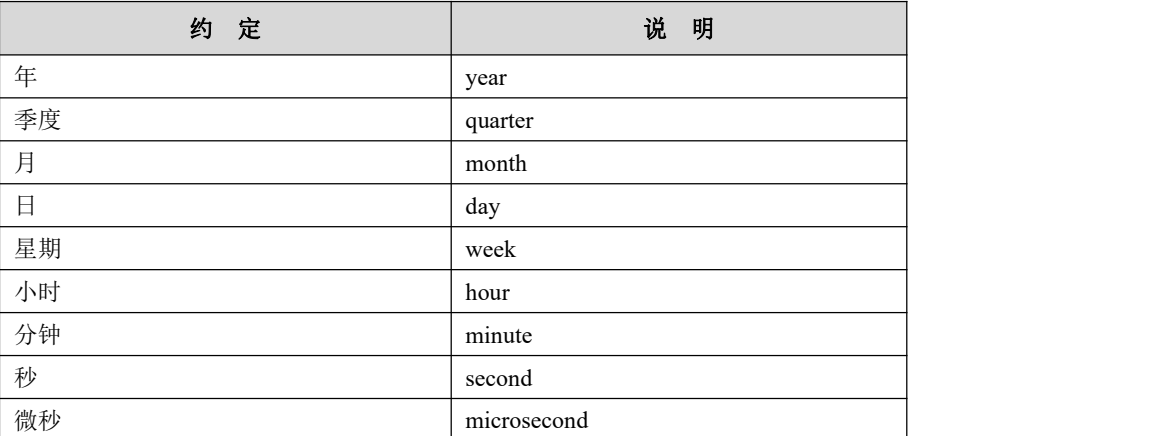

#### 表 **5- 23** 可返回的 **type** 类型

## 示例 しょうしょう しゅうしょう しゅうしょく

示例 1: 返回的结果是日期中的"年"。

```
gbase> SELECT EXTRACT(YEAR FROM '2020-08-30') FROM dual;
+---------------------------------+
| EXTRACT(YEAR FROM '2020-08-30') |
+---------------------------------+
                                 | 2020 |
+---------------------------------+
1 row in set
```
示例 2: 返回的结果是日期中的"年月"。

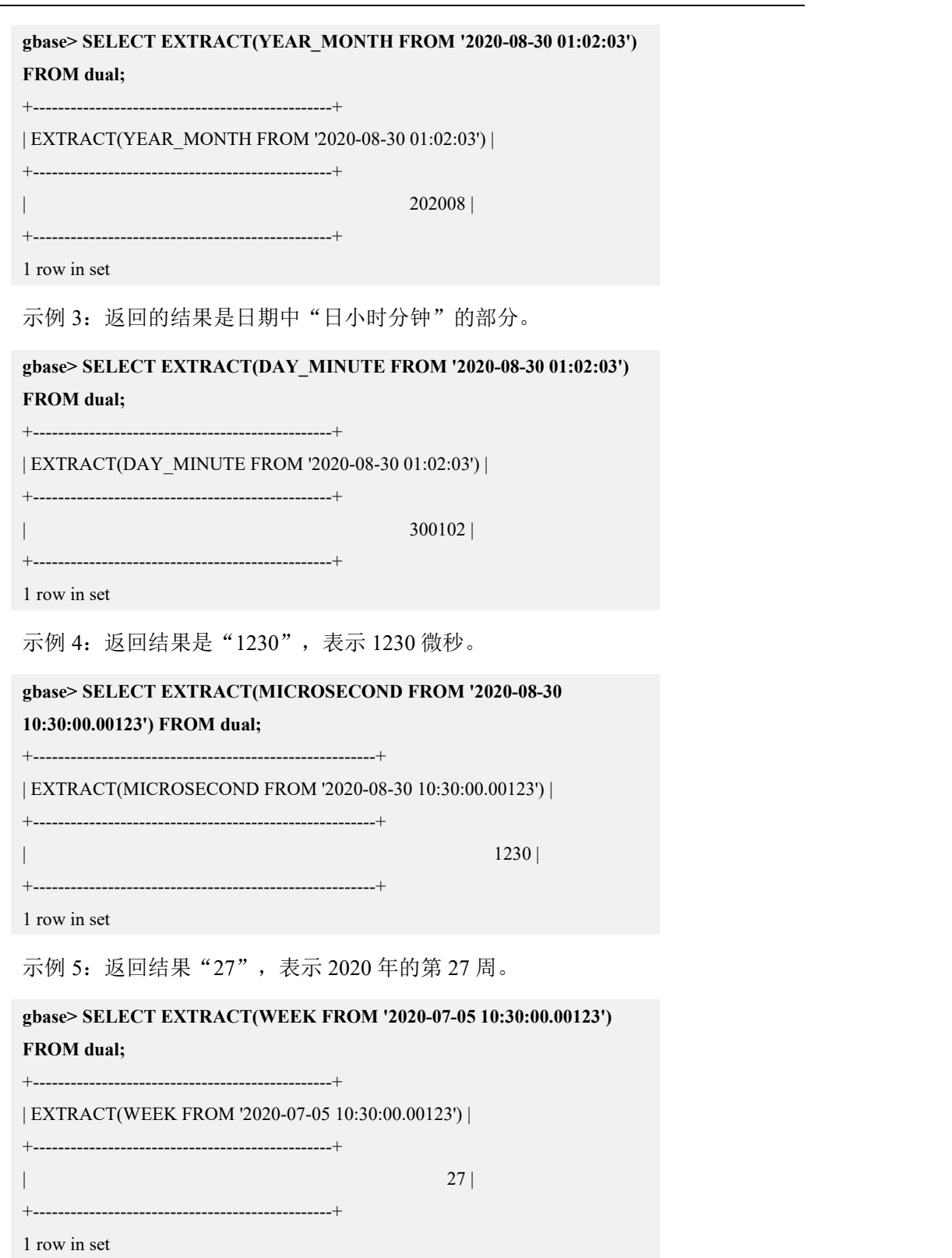

# 5.1.5.5.20**FROM\_DAYS(N)**

# 函数说明

返回天数 N 对应的 DATE 值。

## 示例 しょうしょう しゅうしょう しゅうしょく

示例 1: "737881"对应的 DATE 为 "2020-04-01"。

**gbase> SELECT FROM\_DAYS(737881) FROM dual;** +-------------------+ | FROM\_DAYS(737881) | +-------------------+  $| 2020 - 04 - 01 |$ +-------------------+ 1 row in set

### 5.1.5.5.21**FROM\_UNIXTIME()**

### 语法 医单位性骨折 医心包 医心包 医心包 医心包

FROM\_UNIXTIME(unix\_timestamp) FROM\_UNIXTIME(unix\_timestamp,FORMAT)

## 函数说明

以"YYYY-MM-DD HH:MI:SS"或"YYYYMMDDHHMISS"格式返回一个 unix\_timestamp 参数值, 返回值的形式取决于它使用在字符串中还是数字中。

如果 FORMAT 已经给出,则返回值的格式依照 FORMAT 字符串的格式。FORMAT 可以包含与 DATE\_FORMAT()函数同样的修饰符。

## 示例 しょうしょう しゅうしょう しゅうしょく

示例 1: 返回 "YYYY-MM-DD HH:MI:SS"格式的日期时间值。

#### **gbase> SELECT FROM\_UNIXTIME(1585736116) FROM dual;**

+---------------------------+ | FROM\_UNIXTIME(1585736116) |

+---------------------------+

```
| 2020-04-01 18:15:16 |
```
+---------------------------+

1 row in set

示例 2: FORMAT 为 "%Y %D %M %h:%i:%s %x"。

**gbase> SELECT FROM\_UNIXTIME(UNIX\_TIMESTAMP(),'%Y %D %M %h:%i:%s %x') FROM dual;** +--------------------------------------------------------+

```
| FROM_UNIXTIME(UNIX_TIMESTAMP(),'%Y %D %M %h:%i:%s %x') |
                                      +--------------------------------------------------------+
| 2020 1st April 06:16:54 2020 |
+--------------------------------------------------------+
1 row in set
```
### 5.1.5.5.22**GET\_FORMAT()**

### 语法 医单位性骨折 医心包 医心包 医心包 医心包的

GET\_FORMAT(DATE|TIME|DATETIME,EUR'|'USA'|'JIS'|'ISO'|'INTERNAL') 返回一个格式字符串。

# 函数说明

这个函数可以与 DATE\_FORMAT()函数或 STR\_TO\_DATE()函数进行组合。

对于参数 DATE、DATETIME 和 TIME,各有五种可能值,共计十五种格式字符 串: カランド アンチャン しゅうしょう しょうしょう しょうしょく

#### 表 **5- 24** 函数调用与字符串格式

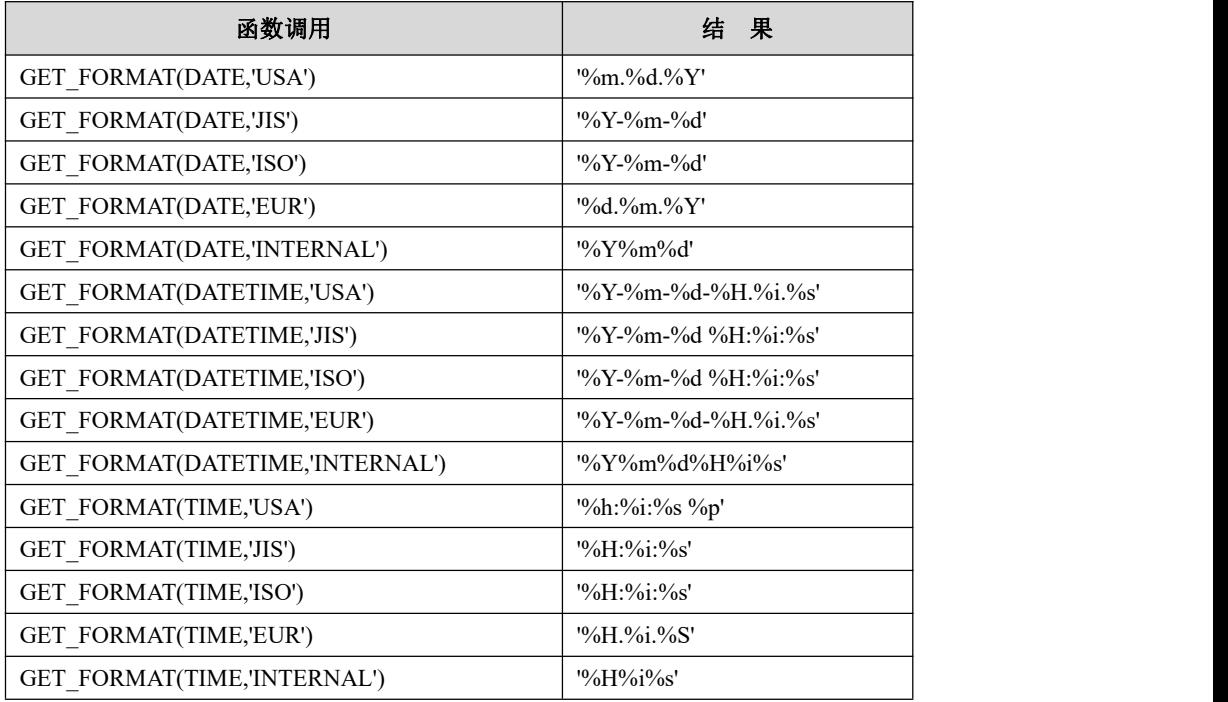

# 口说明

对于上述表中使用的说明符的作用,请参见"5.1.5.5.13 DATE\_FORMAT(date,FORMAT)"中的表。

## 示例 しょうしょう しゅうしょう しょうしょく

```
示例 1: DATE_FORMAT()与 GET_FORMAT()函数进行组合。
GET FORMAT(DATE,'EUR')对应输出的格式为 "%d.%m.%Y"。
gbase> SELECT
DATE_FORMAT('2020-08-30',GET_FORMAT(DATE,'EUR')) FROM dual;
+--------------------------------------------------+
| DATE_FORMAT('2020-08-30',GET_FORMAT(DATE,'EUR')) |
+--------------------------------------------------+
| 30.08.2020 |
+--------------------------------------------------+
1 row in set
示例 2: STR_TO_DATE()与 GET_FORMAT()函数进行组合。
GET_FORMAT(DATE.'USA')对应的输出格式为 "%Y-%m-%d"。
gbase> SELECT
STR_TO_DATE('08.30.2020',GET_FORMAT(DATE,'USA')) FROM dual;
+--------------------------------------------------+
| STR_TO_DATE('08.30.2020',GET_FORMAT(DATE,'USA')) |
+--------------------------------------------------+
| 2020 - 08 - 30+--------------------------------------------------+
1 row in set
```
#### 5.1.5.5.23**HOUR(time)**

### 函数说明

返回 time 对应的小时值,对于小时值的返回值范围是从 0 到 23。

### 示例 しょうしょう しゅうしょう しゅうしょく

示例 1: 返回"10:05:03"对应的小时值。

```
gbase> SELECT HOUR('10:05:03') FROM dual;
+------------------+
| HOUR('10:05:03') |
+------------------+
| 10 |
+------------------+
1 row in set
```
示例 2: time 值范围实际上很大, 因此 HOUR 返回值可以比 23 大。

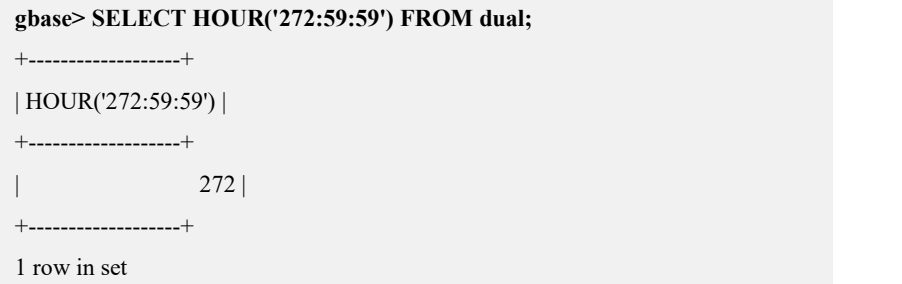

#### 5.1.5.5.24**LAST\_DAY(date)**

## 函数说明

返回 date 中当前月对应的最后一天的值。其中, date 为日期或日期时间类型。如 果参数 date 无效, 则返回 NULL。

## 示例 しょうしょう しゅうしょう しゅうしょく

示例 1: date 值为有效日期, 返回 2020 年 8 月份的最后一天。

```
gbase> SELECT LAST_DAY('2020-08-30') FROM dual;
```
+------------------------+

| LAST\_DAY('2020-08-30') |

+------------------------+

| 2020-08-31 | +------------------------+

1 row in set

示例 2: date 值为有效日期, 返回 2020 年 2 月份的最后一天。

**gbase> SELECT LAST\_DAY('2020-02-05') FROM dual;**

+------------------------+

```
| LAST_DAY('2020-02-05') |
```
+------------------------+

| 2020-02-29 |

+------------------------+

1 row in set

示例 3: date 值为日期时间类型的有效日期, 返回 2020 年 1 月份的最后一天。

```
gbase> SELECT LAST_DAY('2020-01-01 01:01:01') FROM dual;
+---------------------------------+
| LAST_DAY('2020-01-01 01:01:01') |
+---------------------------------+
| 2020 - 01 - 31 |+---------------------------------+
```
1 row in set

示例 4: date 值为无效日期, 返回结果为 NULL。

```
gbase> SELECT LAST_DAY('2020-08-32') FROM dual;
+------------------------+
| LAST_DAY('2020-08-32') |
+------------------------+
| NULL |
+------------------------+
1 row in set, 1 warning (Elapsed: 00:00:00.02)
gbase> SHOW WARNINGS;
+-------+------+------------------------------------------------------------+
| Level | Code | Message
|
+-------+------+------------------------------------------------------------+
| Note | 1292 | 172.168.83.11:5050 - Incorrect datetime value: '2020-08-32' |
+-------+------+------------------------------------------------------------+2 row in set
```
#### 5.1.5.5.25**LOCALTIME**,**LOCALTIME()**

## 函数说明

LOCALTIME 和 LOCALTIME()等同于 NOW()。

### 示例 しょうしょう しゅうしょう しょうしょく

示例 1: 使用 LOCALTIME 函数, 返回当前"日期+时间"。

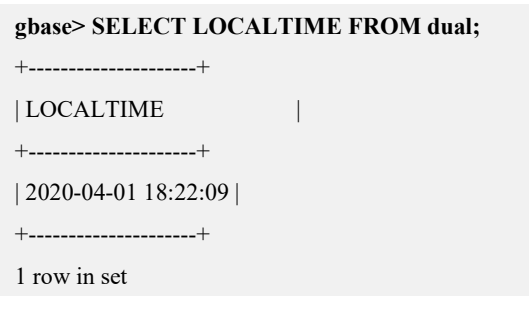

示例 2: 使用 LOCALTIME()函数, 返回当前"日期+时间"。

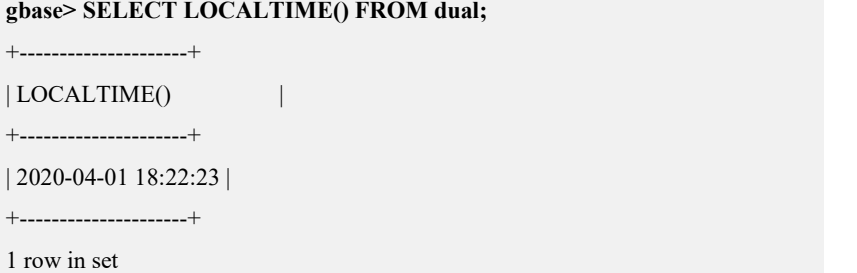

示例 3: 使用 NOW()函数, 返回当前"日期+时间"。

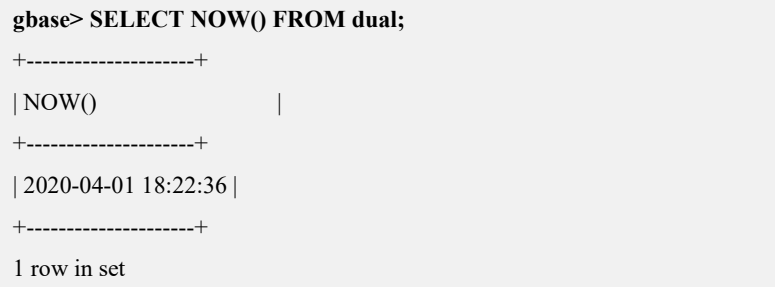

#### 5.1.5.5.26**LOCALTIMESTAMP**,**LOCALTIMESTAMP()**

## 函数说明

LOCALTIMESTAMP 和 LOCALTIMESTAMP()等同于 NOW()。

### 示例 しょうしょう しゅうしょう しゅうしょく

示例 1: 使用 LOCALTIMESTAMP 函数, 返回当前时间戳。

```
gbase> SELECT LOCALTIMESTAMP FROM dual;
```

```
+---------------------+
```
| LOCALTIMESTAMP |

+---------------------+

| 2020-04-01 18:22:59 |

+---------------------+

1 row in set

示例 2: 使用 LOCALTIMESTAMP()函数, 返回当前时间戳。

#### **gbase> SELECT LOCALTIMESTAMP() FROM dual;**

+---------------------+

```
| LOCALTIMESTAMP() |
```

```
+---------------------+
```
| 2020-04-01 18:23:13 |

+---------------------+

1 row in set

示例 3: 使用 NOW()函数, 返回当前"日期+时间"。

#### **gbase> SELECT NOW() FROM dual;**

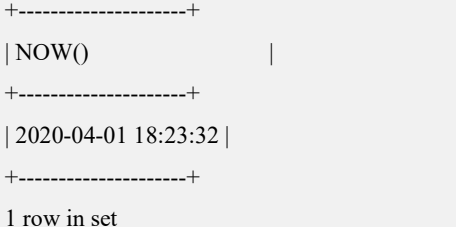

文档版本 953(2022-04-10) 南大通用数据技术股份有限公司 800

#### 5.1.5.5.27**MAKEDATE(year,dayofyear)**

### 函数说明

给出年份值 year 和一年中的天数值 dayofyear, 返回日期值。 dayofyear 必须大于 0,否则返回 NULL。

## 示例 しょうしょう しゅうしょう しょうしょく

示例 1:返回 2020 年第 31天和第 32 天对应的日期。

**gbase> SELECT MAKEDATE(2020,31), MAKEDATE(2020,32) FROM dual;** +-------------------+-------------------+

| MAKEDATE(2020,31) | MAKEDATE(2020,32) |

+-------------------+-------------------+

+-------------------+-------------------+

| 2020-01-31 | 2020-02-01 |

1 row in set

示例 2:返回 2020 年和 2021 年第 365 天对应的日期。

**gbase> SELECT MAKEDATE(2020,365), MAKEDATE(2021,365) FROM dual;**

+--------------------+--------------------+ | MAKEDATE(2020,365) | MAKEDATE(2021,365) | +--------------------+--------------------+

| 2020-12-30 | 2021-12-31 |

+--------------------+--------------------+

1 row in set

示例 3: dayofyear 值等于 0, 返回 NULL。

## **gbase> SELECT MAKEDATE(2020,0) FROM dual;** +------------------+ | MAKEDATE(2020,0) | +------------------+ | NULL | +------------------+ 1 row in set

### 5.1.5.5.28**MAKETIME(hour,minute,second)**

## 函数说明

返回从 hour、minute、second 计算得到的时间值。

## 示例 しょうしょう しゅうしょう しゅうしょく

示例 1: 返回 "12,15,30"对应的时分秒的值。

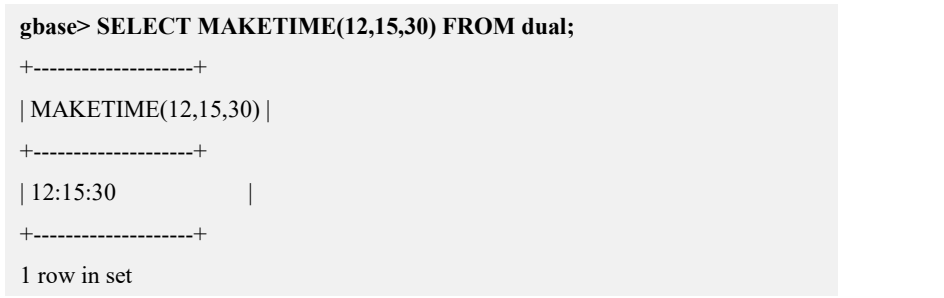

### 5.1.5.5.29**MICROSECOND(expr)**

## 函数说明

以数字的形式返回 time 或者 datetime 表达式 expr 中的微秒值,数字取值范围是 0 到 999999。

## 示例 しょうしょう しゅうしょう しゅうしょく

示例 1: 返回 time 中的微秒值。

**gbase> SELECT MICROSECOND('12:00:00.123456') FROM dual;**

| MICROSECOND('12:00:00.123456') |

+--------------------------------+

+--------------------------------+

| 123456 |

+--------------------------------+

1 row in set

示例 2: 返回 datetime 中的微秒值。

**gbase> SELECT MICROSECOND('2019-12-31 23:59:59.000010') FROM dual;**

+-------------------------------------------+

| MICROSECOND('2019-12-31 23:59:59.000010') |

+-------------------------------------------+

 $\vert$  10  $\vert$ 

+-------------------------------------------+

1 row in set

示例 3: datetime 中的微秒值超过六位,结果返回前六位。

**gbase> SELECT MICROSECOND('2019-12-31 23:59:59.1234567') FROM dual;**

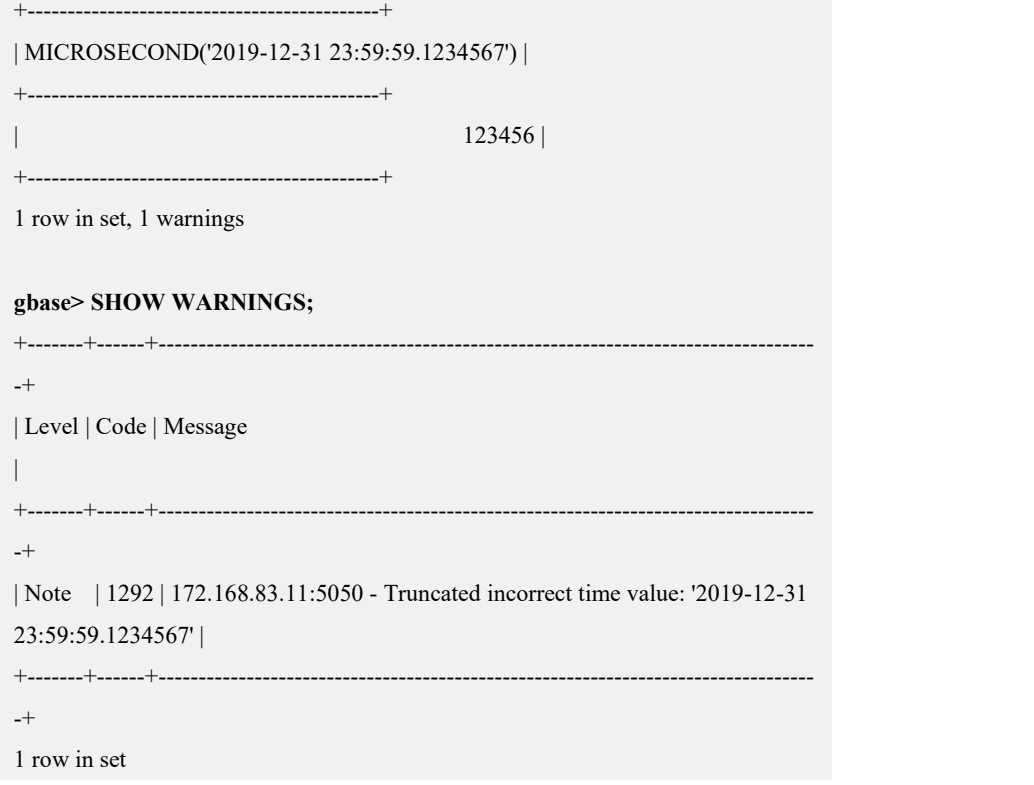

#### 5.1.5.5.30**MINUTE(time)**

# 函数说明

返回 time 对应的分钟值, 范围为 0 到 59。

## 示例 しょうしょう しゅうしょう しゅうしょく

示例 1: time 值对应的分钟值在  $0 \sim 59$  之内。

```
gbase> SELECT MINUTE('01-02-03 10:08:03') FROM dual;
```
+-----------------------------+ | MINUTE('01-02-03 10:08:03') |

+-----------------------------+

| 8 |

+-----------------------------+

1 row in set

示例 2: time 值对应的分钟值大于 59, 返回 NULL。

**gbase> SELECT MINUTE('01-02-03 10:60:03') FROM dual;**

+-----------------------------+ | MINUTE('01-02-03 10:60:03') |

+-----------------------------+

| NULL |

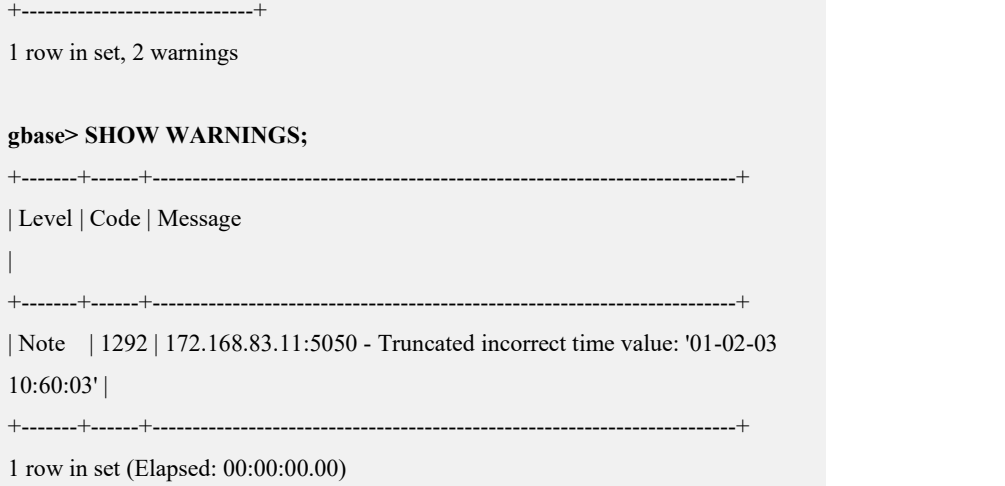

### 5.1.5.5.31**MONTH(date)**

# 函数说明

返回 date 中对应的月份数值,范围为 1 到 12。

## 示例 しょうしょう しゅうしょう しゅうしょく

示例 1: date 值对应的月份值在 1~12 之内。

#### **gbase> SELECT MONTH('2020-08-30') FROM dual;**

+---------------------+ | MONTH('2020-08-30') |

+---------------------+

| 8 |

+---------------------+

1 row in set

示例 2: date 值对应的月份值大于 12, 返回 NULL。

#### **gbase> SELECT MONTH('2020-13-30') FROM dual;**

```
+---------------------+
| MONTH('2020-13-30') |
+---------------------+
                    | NULL |
+---------------------+
1 row in set, 1 warning
```
#### 5.1.5.5.32**MONTHNAME(date)**

# 函数说明

返回 date 中对应的月份,并以英文名称显示。

## 示例 しょうしょう しゅうしょう しゅうしょく

示例 1: 返回 8 月对应的英文名称。

#### **gbase> SELECT MONTHNAME('2020-08-30') FROM dual;**

+-------------------------+

| MONTHNAME('2020-08-30') |

+-------------------------+

| August | +-------------------------+

1 row in set

#### 5.1.5.5.33**NOW()**

## 函数说明

以"YYYY-MM-DD HH:MI:SS"或"YYYYMMDDHHMISS"格式返回当前的日 期时间值,返回的格式取决于该函数是用于字符串还是数字上下文中。

## 示例 しょうしょう しゅうしょう しゅうしょく

示例 1: 返回 "YYYY-MM-DD HH:MI:SS"格式的日期时间值。

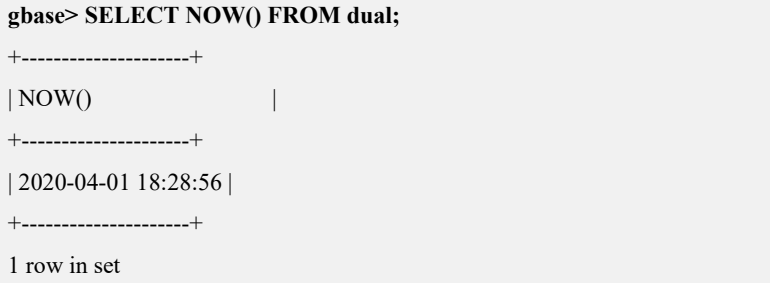

#### 5.1.5.5.34**PERIOD\_ADD(P,N)**

## 函数说明

增加 N 个月到周期 P 中, 返回值格式为 YYYYMM。

其中,P 的格式为 YYMM 或 YYYYMM。

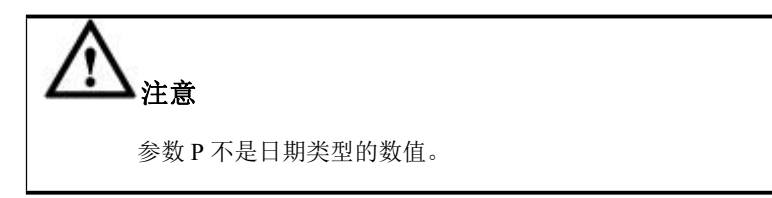

## 示例 しょうしょう しゅうしょう しゅうしょく

示例 1: 增加 2 个月到"1908"中。

#### **gbase> SELECT PERIOD\_ADD(1908,2) FROM dual;**

+--------------------+

| PERIOD\_ADD(1908,2) |

| 201910 |

+--------------------+

+--------------------+

1 row in set

示例 2:增加 2 个月到"202008"中。

**gbase> SELECT PERIOD\_ADD(202008,2) FROM dual;**

+----------------------+

| PERIOD\_ADD(202008,2) |

+----------------------+ | 202010 |

+----------------------+

1 row in set

#### 5.1.5.5.35**PERIOD\_DIFF(P1,P2)**

## 函数说明

返回 P1 和 P2 之间的月份数。

P1 和 P2 的格式以 YYMM 或 YYYYMM 指定。

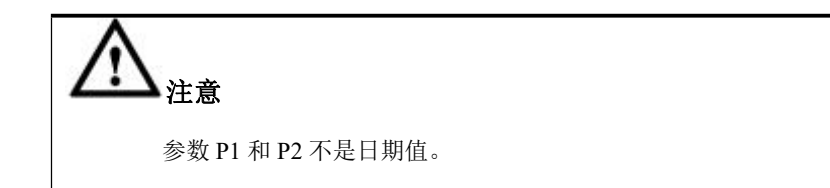

示例 しょうしょう しゅうしょう しゅうしょく

示例 1: 返回"2002"和"201903"之间相隔的月份数。

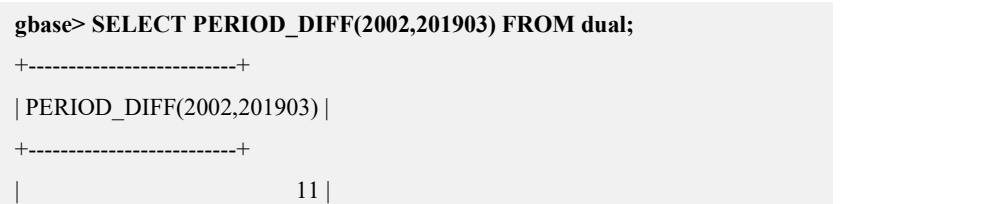

+--------------------------+ 1 row in set

#### 5.1.5.5.36**QUARTER(date)**

## 函数说明

返回 date 所代表的时间在年中的季度数,范围为 1~4。

### 示例 しょうしょう しゅうしょう しょうしょく

示例 1: 返回 "20-08-01" 在 2020 年中是第几季度。

#### **gbase> SELECT QUARTER('20-08-01') FROM dual;**

+---------------------+ | QUARTER('20-08-01') | +---------------------+  $\begin{array}{|c|c|c|c|c|}\n\hline\n\text{3} & \text{3} & \text{3} & \text{4} \\
\hline\n\end{array}$ +---------------------+

1 row in set

#### 5.1.5.5.37**SECOND(time)**

## 函数说明

返回 time 对应的秒数,范围为 0~59。

### 示例 しょうしょう しゅうしょう しゅうしょく

示例 1: 返回"10:05:03"对应的秒数。

#### **gbase> SELECT SECOND('10:05:03') FROM dual;**

```
+--------------------+
| SECOND('10:05:03') |
+--------------------+
| 3 |
+--------------------+
1 row in set
```
### 5.1.5.5.38**SEC\_TO\_TIME(seconds)**

## 函数说明

以"HH:MI:SS"或"HHMISS"格式返回参数 seconds 被转换为时分秒后的值,

返回值的形式取决于该函数使用于字符串还是数字上下文。

## 示例 しょうしょう しゅうしょう しゅうしょく

示例 1: 将"2378"转换为时分秒后, 以"HH:MI:SS"格式返回该值。

**gbase> SELECT SEC\_TO\_TIME(2378) FROM dual;**

+-------------------+ | SEC\_TO\_TIME(2378) |

+-------------------+

 $| 00:39:38$  |

+-------------------+

1 row in set

#### 5.1.5.5.39**STR\_TO\_DATE(str,format)**

### 函数说明

STR\_TO\_DATE()是 DATE\_FORMAT()函数的反函数。

它获得字符串 str 和一个格式化字符串 format。

如果格式字符串包含日期和时间部分,则 STR\_TO\_DATE()返回一个 DATETIME, 否则当只包含日期或时间部分时,返回 DATE 或 TIME 值。

包含在 str 中的日期, time 或者 datetime 值应该按照 format 的格式给定。对于 format 可用的详细形式, 参考 "5.1.5.5.13 DATE\_FORMAT(date,FORMAT)"中的表格。

如果 str 包含一个非法日期时间或者 datetime, STR\_TO\_DATE()返回 NULL。一 个非法值也会报出一个警告。

## 示例 しょうしょう しゅうしょう しゅうしょく

示例 1: format 的值为 "%d.%m.%Y %H.%i"。

**gbase> SELECT STR\_TO\_DATE('30.08.2020 09.20', '%d.%m.%Y %H.%i') FROM dual;**

+---------------------------------------------------+ | STR\_TO\_DATE('30.08.2020 09.20', '%d.%m.%Y %H.%i') |

+---------------------------------------------------+

+---------------------------------------------------+

| 2020-08-30 09:20:00 |

1 row in set

示例 2: format 的值为 "%Y-%m-%d %H:%i:%s"。

**gbase> SELECT STR\_TO\_DATE('2020-15-08 00:00:00','%Y-%m-%d %H:%i:%s') FROM dual;**

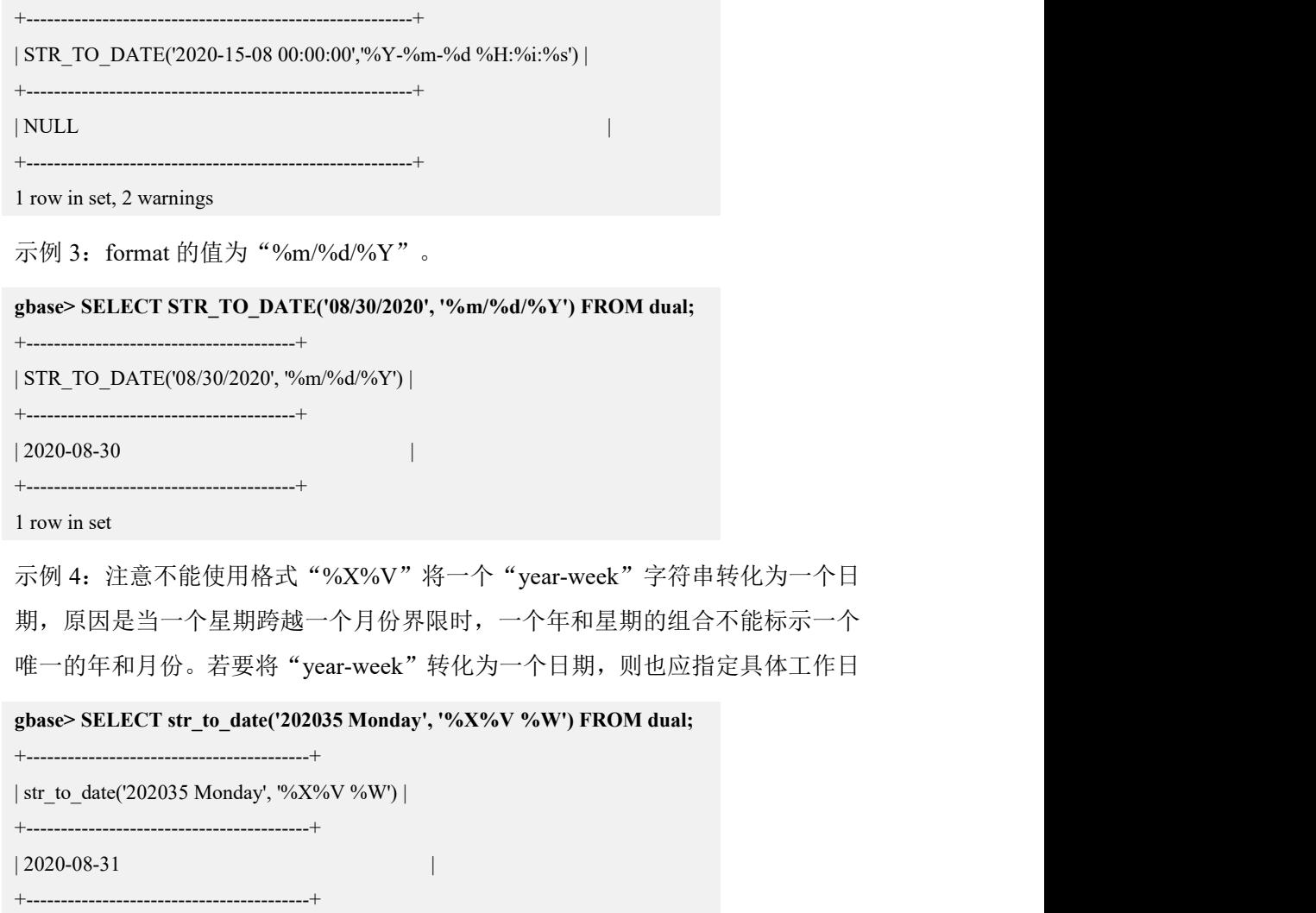

1 row in set

#### 5.1.5.5.40**SUBDATE()**

### 语法 医单位性骨折 医心包 医心包 医心包 医心包

SUBDATE(date,INTERVAL expr type) SUBDATE(expr,days)

# 函数说明

当调用的第二个参数带有 INTERVAL 时, SUBDATE()等同于 DATE\_SUB()。具体 信息请参见"DATE\_ADD(), DATE\_SUB()"。

expr 是一个 date 或 datetime 表达式, days 用于减 expr 的天数。

### 示例 しょうしょう しゅうしょう しょうしょく

示例 1: 使用 DATE\_SUB 函数, 将"2020-01-02"减去 31 天。

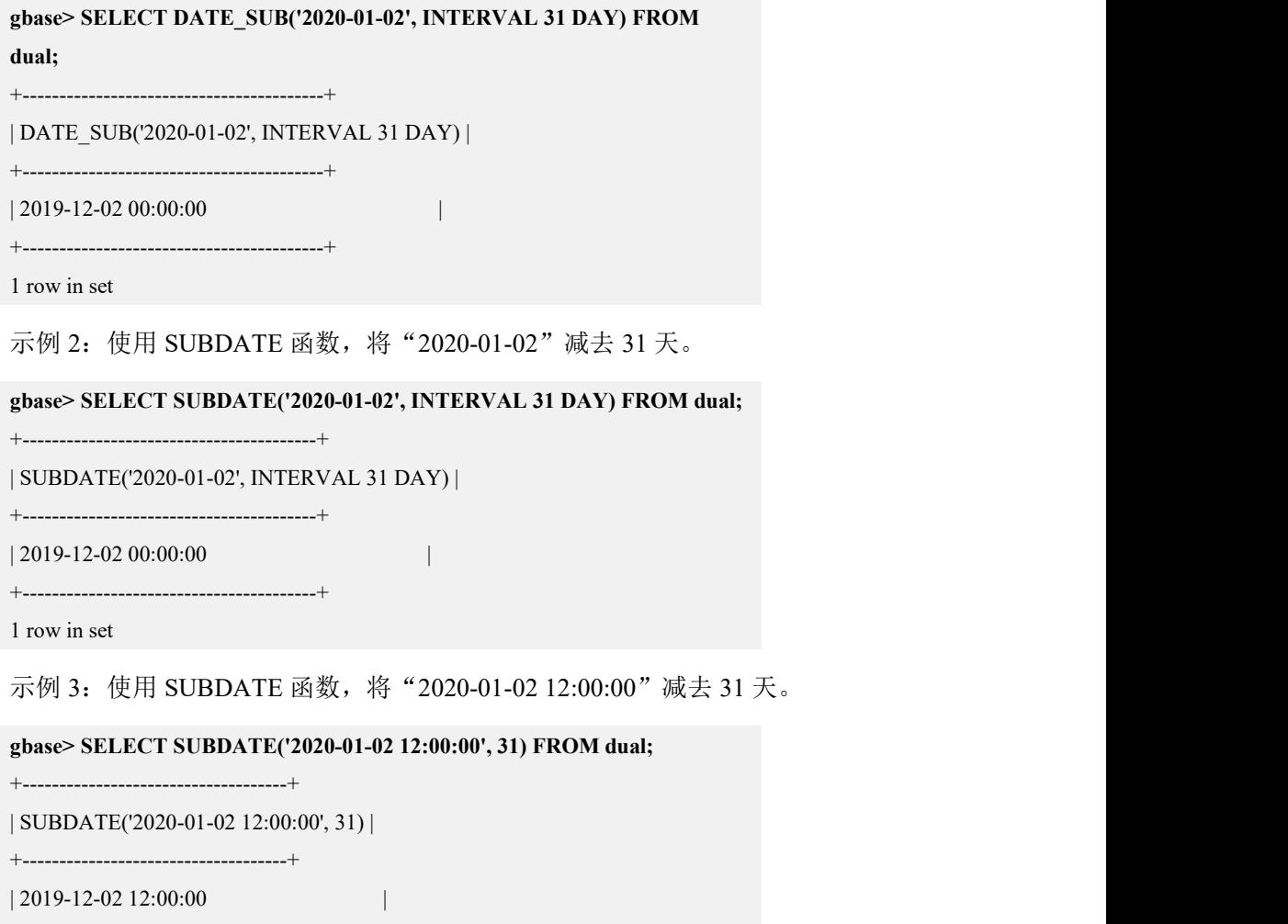

### 5.1.5.5.41**SUBTIME(expr,expr2)**

1 row in set

+------------------------------------+

# 函数说明

SUBTIME()将 expr2 从 expr 中减去并返回结果。

expr 是一个 time 或者 datetime 表达式, expr2 是一个时间表达式。

# 示例

示例 1: 返回 "2020-12-31 23:59:59.999999"减去 "1 1:1:1.000002"的值。

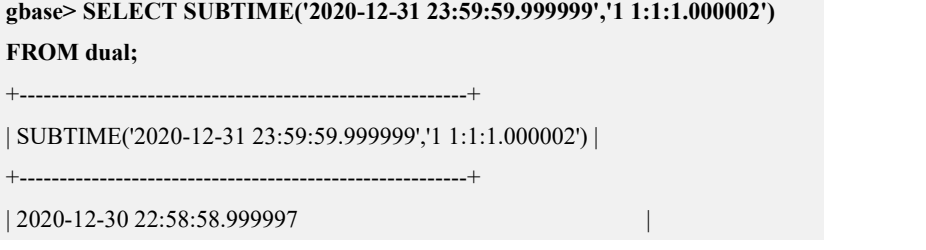

+--------------------------------------------------------+

1 row in set

#### 5.1.5.5.42**SYSDATE** 、**SYSDATE()**

## 函数说明

以"YYYY-MM-DD HH:MI:SS"或"YYYYMMDDHHMISS"格式返回当前的日 期时间值,返回的格式取决于该函数是用于字符串还是数字上下文中。

### 示例 しょうしょう しゅうしょう しゅうしょく

示例 1: 使用 SYSDATE()函数返回当前的"日期+时间"。

#### **gbase> SELECT SYSDATE() FROM dual;**

+---------------------+  $|$  SYSDATE()  $|$ 

+---------------------+

| 2020-04-01 18:41:36 |

+---------------------+

1 row in set

#### 5.1.5.5.43**TIME(expr)**

### 函数说明

将时间部分从 time 或者 datetime 表达式 expr 中取出来,并按照字符串格式返回。

## 示例 しょうしょう しゅうしょう しょうしょく

示例 1: 以字符串格式返回 "2020-08-30 01:02:03"中的时间值。

**gbase> SELECT TIME('2020-08-30 01:02:03') FROM dual;**

+-----------------------------+

| TIME('2020-08-30 01:02:03') |

+-----------------------------+

| 01:02:03 | +-----------------------------+

1 row in set

示例 2:以字符串格式返回"2020-08-30 01:02:03.000123"中的时间值。

**gbase> SELECT TIME('2020-08-30 01:02:03.000123') FROM dual;**

+------------------------------------+

| TIME('2020-08-30 01:02:03.000123') |

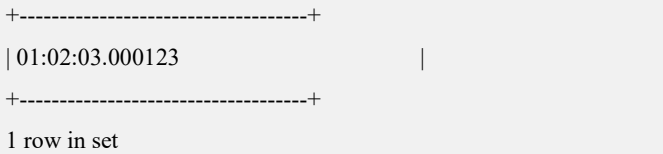

### 5.1.5.5.44**TIMEDIFF(expr,expr2)**

## 函数说明

TIMEDIFF()返回开始时间 expr 和结束时间 expr2 之间的间隔时间。

expr 和 expr2 是 time 或者 datetime 表达式,但是两个表达式必须是同种类型。

### 示例 しょうしょう しゅうしょう しゅうしょく

示例 1:expr 和 expr2 都是 time 表达式,返回"2020:01:01 00:00:00"和"2020:01:01 00:00:00.000001"之间的间隔时间。

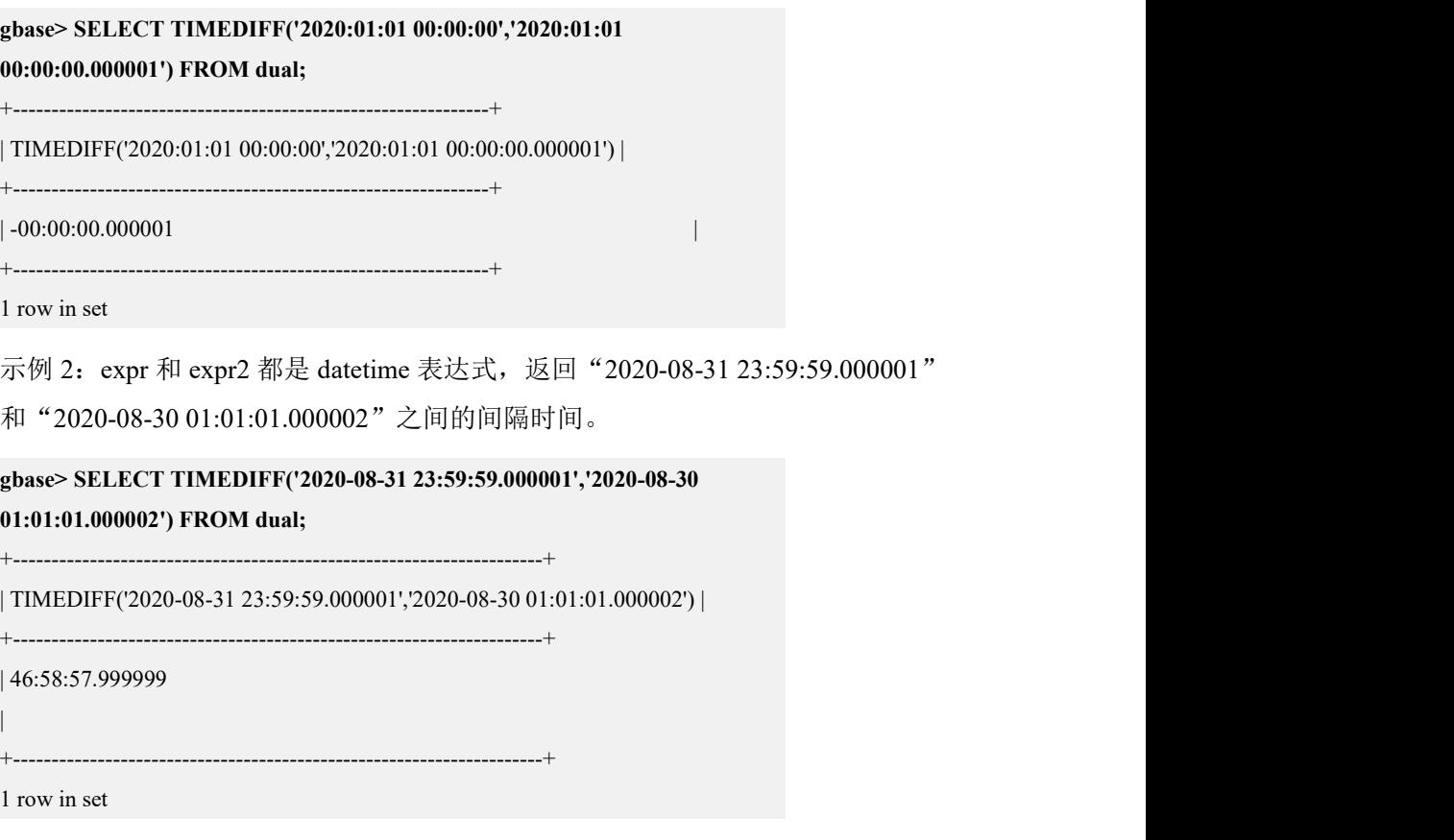

### 5.1.5.5.45**TIMESTAMP**

### 语法 医单位性骨折 医心包 医心包 医心包 医心包的

TIMESTAMP(expr),TIMESTAMP(expr,expr2)

### 函数说明

TIMESTAMP(expr),按照 datetime 值返回日期或者 datetime 表达式 expr。

TIMESTAMP(expr,expr2), 将时间表达式 expr2 加到时间表达式 expr 上, 然后返 回一个 datetime 值。

### 示例 しょうしょう しゅうしょう しょうしょく

示例 1: 使用 TIMESTAMP(expr)函数, 返回 "2020-08-30"对应的 datetime 值。

```
gbase> SELECT TIMESTAMP('2020-08-30') FROM dual;
```
+-------------------------+

| TIMESTAMP('2020-08-30') |

+-------------------------+

| 2020-08-30 00:00:00 |

+-------------------------+

1 row in set

示例 2: 使用 TIMESTAMP(expr,expr2)函数, 将"12:00:00"加到"2020-12-31 12:00:00",并返回其对应的 datetime 值。

**gbase> SELECT TIMESTAMP('2020-12-31 12:00:00','12:00:00') FROM dual;** +---------------------------------------------+ | TIMESTAMP('2020-12-31 12:00:00','12:00:00') | +---------------------------------------------+

| 2021-01-01 00:00:00 |

+---------------------------------------------+

1 row in set

#### 5.1.5.5.46**TIMESTAMPADD**

### 语法 医单位性骨折 医心包 医心包 医心包 医心包的

TIMESTAMPADD(interval,int\_expr,datetime\_expr)

### 函数说明

将整数表达式 int\_expr 加到 date 或者 datetime 表达式 datetime\_expr 上。

int expr 的单位由 interval 参数给定, 是下列值之一:

FRAC SECOND, SECOND, MINUTE, HOUR, DAY, WEEK, MONTH, QUARTER, 或 YEAR。

interval 值可以使用上面的关键词指定, 或者使用前缀 SQL\_TSI 。例如 DAY 或 SQL\_TSI\_DAY,或者两者都可以。

## 示例 しょうしょう しゅうしょう しゅうしょく

```
示例 1: 将"1"分钟加到"2020-01-02"上。
```
**gbase> SELECT TIMESTAMPADD(MINUTE,1,'2020-01-02') FROM dual;**

+-------------------------------------+

| TIMESTAMPADD(MINUTE,1,'2020-01-02') |

| 2020-01-02 00:01:00 |

+-------------------------------------+

+-------------------------------------+

1 row in set

示例 2:将"1"周加到"2020-01-02"上。

**gbase> SELECT TIMESTAMPADD(WEEK,1,'2020-01-02') FROM dual;**

```
+-----------------------------------+
```
| TIMESTAMPADD(WEEK,1,'2020-01-02') |

+-----------------------------------+

| 2020-01-09 00:00:00 | +-----------------------------------+

1 row in set

#### 5.1.5.5.47**TIMESTAMPDIFF**

### 语法 医单位性骨折 医心包 医心包 医心包 医心包

TIMESTAMPDIFF(interval,datetime\_expr1,datetime\_expr2)

## 函数说明

按照整数返回 date 或者 datetime 表达式 datetime\_expr1 和 datetime\_expr2 之间的 差距,参数由 interval 选项给定。

合法的 interval 值与 TIMESTAMPADD()函数描述相同。

### 示例 しょうしょう しゅうしょう しゅうしょく

示例 1: 返回 "2020-02-01"和 "2020-05-01"之间相差的月份数。

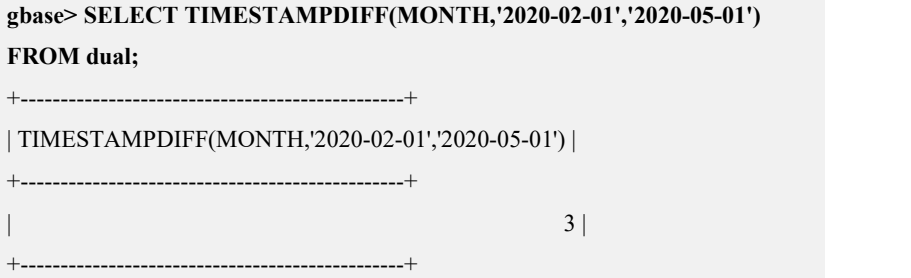

1 row in set

示例 2: 返回 "2020-05-01"和 "2020-01-01"之间相差的年份数。

**gbase> SELECT TIMESTAMPDIFF(YEAR,'2020-05-01','2010-01-01') FROM dual;** +-----------------------------------------------+

| TIMESTAMPDIFF(YEAR,'2020-05-01','2010-01-01') | +-----------------------------------------------+

+-----------------------------------------------+

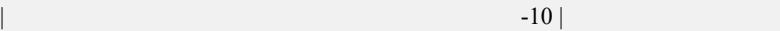

1 row in set

#### 5.1.5.5.48**TIME\_FORMAT(time,format)**

### 函数说明

此函数的作用类似 DATE\_FORMAT()函数,但是 format 字符串仅支持小时、分钟、 秒等格式。其它的错误格式会产生一个 NULL 值或者 0。

如果 time 值包含一个大于 23 的小时部分,%H 和%k 小时格式会产生一个大于 0~ 23 范围的值。其余小时格式产生的值都会用 12 取模。

## 示例 しょうしょう しゅうしょう しゅうしょく

示例 1: "100:00:00"包含一个大于 23 小时的部分, "%H"和"%k"返回 "100"。 "%h"、"%I"、"%l"格式产生的值为"100 MOD 12"。

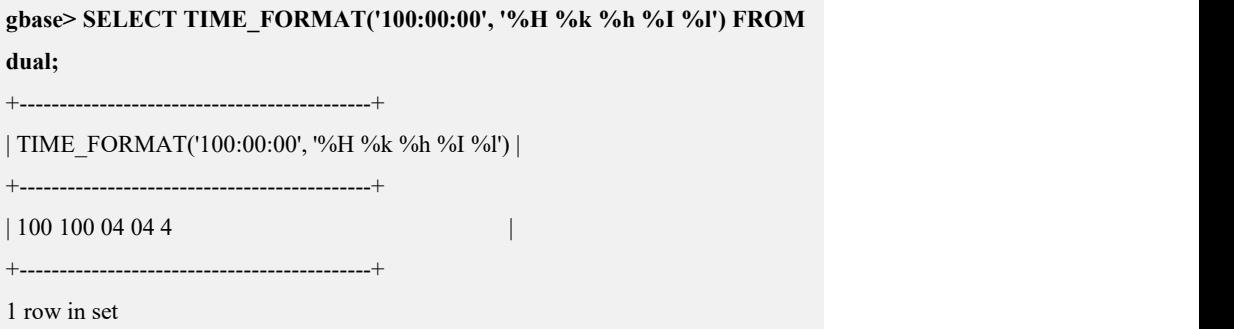

#### 5.1.5.5.49**TIME\_TO\_SEC(time)**

## 函数说明

返回参数 time 对应的秒数。

## 示例

示例 1: 返回"22:23:00"对应的秒数。 **gbase> SELECT TIME\_TO\_SEC('22:23:00') FROM dual;** +-------------------------+ | TIME\_TO\_SEC('22:23:00') | +-------------------------+ | 80580 | +-------------------------+ 1 row in set 示例 2: 返回"00:39:38"对应的秒数。 **gbase> SELECT TIME\_TO\_SEC('00:39:38') FROM dual;** +-------------------------+ | TIME\_TO\_SEC('00:39:38') | +-------------------------+ | 2378 |

+-------------------------+

### 5.1.5.5.50**TO\_DATE(string,format)**

1 row in set

# 函数说明

将字符串 string 格式化成 format 类型的日期。

#### 表 **5- 25** 参数说明

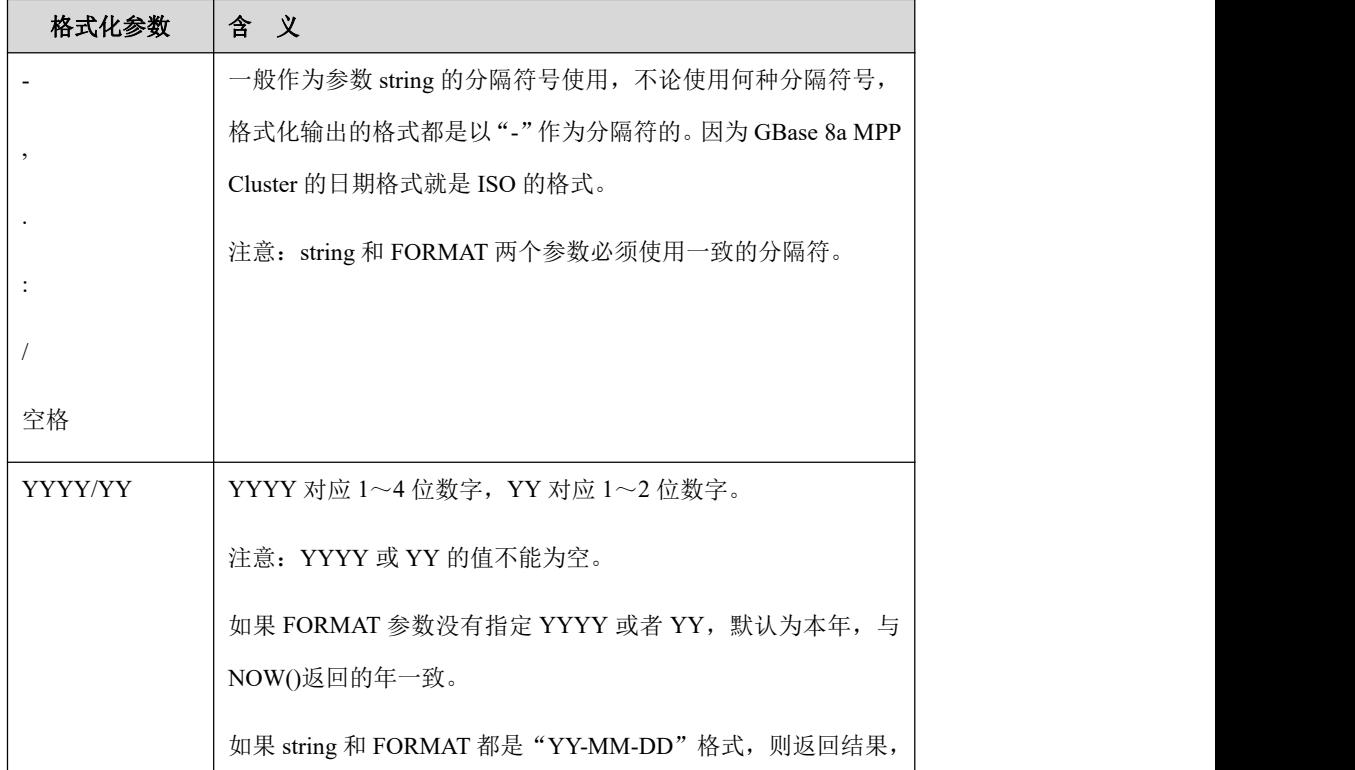

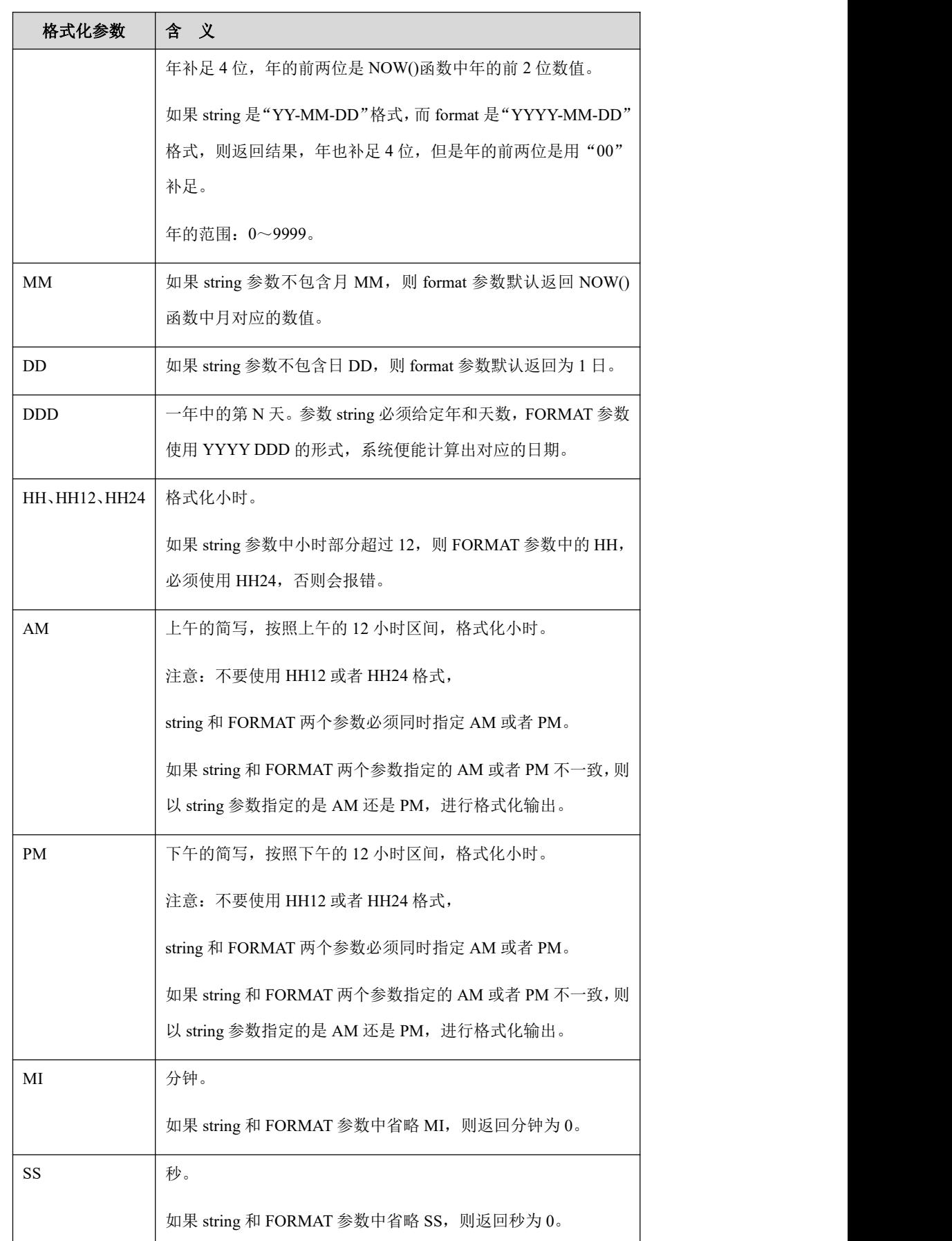

示例

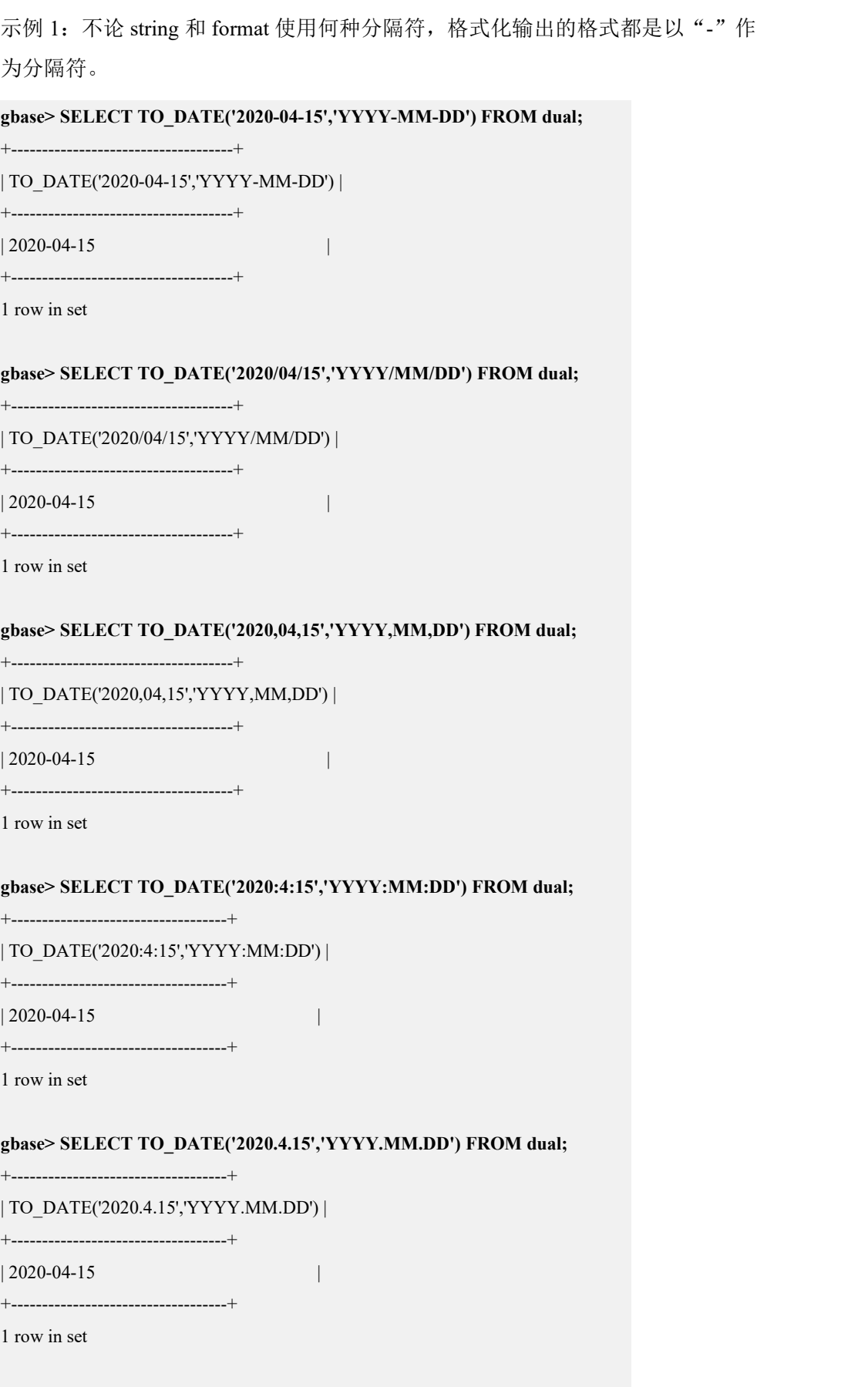

### **gbase> SELECT TO\_DATE('2020 4 14','YYYY MM DD') FROM dual;**

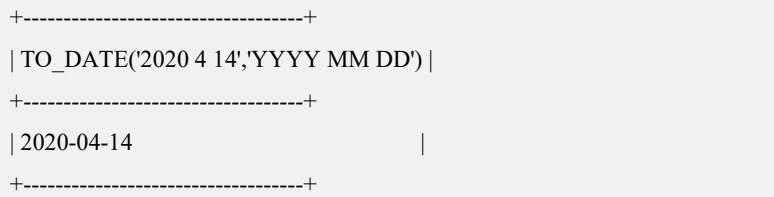

1 row in set

示例 2: 如果 string 中没有指定年, 则返回本年, 与 NOW()返回的年一致。

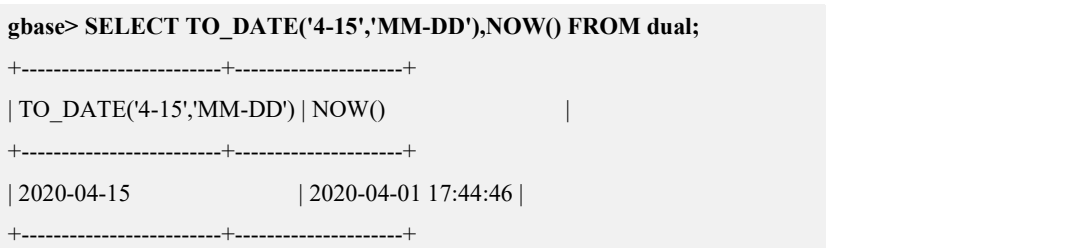

1 row in set

如果 string 和 format 都是"YY-MM-DD"格式,则返回结果中的"年"补足 4 位。

```
gbase> SELECT TO_DATE('20-4-15','YY-MM-DD') FROM dual;
```

```
+-------------------------------+
```

```
| TO_DATE('20-4-15','YY-MM-DD') |
```

```
+-------------------------------+
```

```
| 2020 - 04 - 15
```
+-------------------------------+

1 row in set

如果 string 是"YY-MM-DD"格式, 而 format 是"YYYY-MM-DD"格式, 返回 结果中的年补足 4 位,但是年的前两位是用"00"补足。

**gbase> SELECT TO\_DATE('20-04-15','YYYY-MM-DD') FROM dual;**

```
+----------------------------------+
```
| TO\_DATE('20-04-15','YYYY-MM-DD') |

```
+----------------------------------+
```
| 0020-04-15 |

```
+----------------------------------+
```
1 row in set

示例 3: 如果 string 参数不包含月 MM, 则 format 参数默认返回 NOW()函数中月 对应的数值。

```
gbase> SELECT TO_DATE('2020-04-15','YYYY-MM-DD') FROM dual;
```
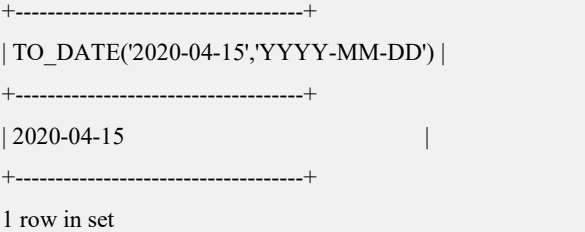

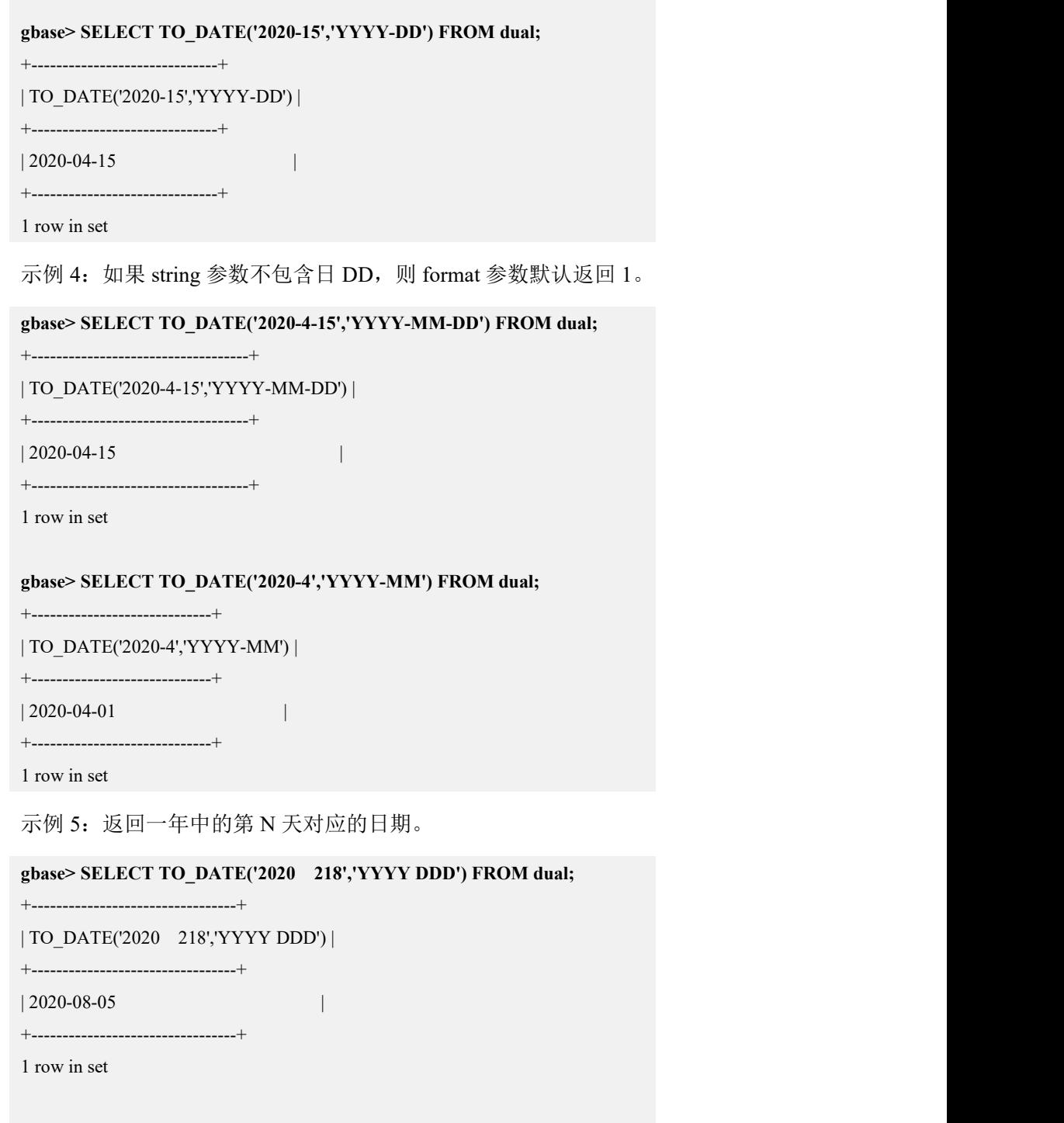

#### **gbase> SELECT TO\_DATE('2020 55','YYYY DDD') FROM dual;**

+--------------------------------+

| TO\_DATE('2020 55','YYYY DDD') |

+--------------------------------+

| 2020-02-24 |

+--------------------------------+

1 row in set

#### **gbase> SELECT TO\_DATE('2020 366','YYYY DDD') FROM dual;**

+--------------------------------+ | TO\_DATE('2020 366','YYYY DDD') | +--------------------------------+

 $| 2020 - 12 - 31$ 

+--------------------------------+

1 row in set

示例 6: 返回 12 小时制和 24 小时制的时间。

#### **gbase> SELECT TO\_DATE('2020-4-15 12:15:10','YYYY-MM-DD HH:MI:SS') FROM dual;** +-----------------------------------------------------+

| TO\_DATE('2020-4-15 12:15:10','YYYY-MM-DD HH:MI:SS') |

+-----------------------------------------------------+

| 2020-04-15 12:15:10 |

+-----------------------------------------------------+

1 row in set

#### **gbase> SELECT TO\_DATE('2020-4-15 12:15:10','YYYY-MM-DD HH12:MI:SS') FROM dual;**

+-------------------------------------------------------+

| TO\_DATE('2020-4-15 12:15:10','YYYY-MM-DD HH12:MI:SS') |

+-------------------------------------------------------+

| 2020-04-15 12:15:10 |

+-------------------------------------------------------+

1 row in set

#### **gbase> SELECT TO\_DATE('2020-4-15 12:15:10','YYYY-MM-DD HH24:MI:SS') FROM dual;**

+-------------------------------------------------------+

| TO\_DATE('2020-4-15 12:15:10','YYYY-MM-DD HH24:MI:SS') |

+-------------------------------------------------------+

| 2020-04-15 12:15:10 |

+-------------------------------------------------------+

1 row in set

小时部分超过 12,必须使用 HH24,否则报错。

# **gbase> SELECT TO\_DATE('2020-4-14 13:00:00','YYYY-MM-DD HH:MI:SS') FROM dual;**

ERROR 1708 (HY000): [172.168.83.12:5050](GBA-02AD-0005)Failed to query in gnode:

DETAIL: incorrect parameter in function to date.

SQL: SELECT /\*172.168.83.11\_238\_174\_2020-04-01\_18:54:11\*/ /\*+

TID('196780') \*/ to date('2020-4-14 13:00:00', 'YYYY-MM-DD HH:MI:SS') AS

`to\_date('2020-4-14 13:00:00','yyyy-mm-dd hh:mi:ss')` FROM `gclusterdb`.`dual`

`vcname000001.gclusterdb.dual`

小时部分超过 12,使用 HH24 后,顺利格式化输出。

**gbase> SELECT TO\_DATE('2020-4-14 13:00:00','YYYY-MM-DD HH24:MI:SS') FROM dual;**

+-------------------------------------------------------+

| TO\_DATE('2020-4-14 13:00:00','YYYY-MM-DD HH24:MI:SS') |

+-------------------------------------------------------+

| 2020-04-14 13:00:00 |

+-------------------------------------------------------+

1 row in set

下面的示例,用来说明 GBase 8a MPP Cluster 的 TO\_DATE()函数灵活性。

**gbase> SELECT TO\_DATE('2020 1111','YYYY MISS') FROM dual;**

+----------------------------------+

| TO\_DATE('2020 1111','YYYY MISS') |

+----------------------------------+ | 2020-04-01 00:11:11 |

+----------------------------------+

1 row in set

示例 7: string 和 format 两个参数同时指定 AM 或者 PM。

**gbase> SELECT TO\_DATE('2020-4-15 8:15:20 AM','YYYY-MM-DD HH:MI:SS AM') FROM dual;**

+----------------------------------------------------------+

| TO\_DATE('2020-4-15 8:15:20 AM','YYYY-MM-DD HH:MI:SS AM') |

| 2020-04-15 08:15:20 |

+----------------------------------------------------------+

+----------------------------------------------------------+

1 row in set

**gbase> SELECT TO\_DATE('2020-4-15 8:15:20 PM','YYYY-MM-DD HH:MI:SS PM') FROM dual;**

+----------------------------------------------------------+

+----------------------------------------------------------+

| TO\_DATE('2020-4-15 8:15:20 PM','YYYY-MM-DD HH:MI:SS PM') |

| 2020-04-15 20:15:20 |

+----------------------------------------------------------+

1 row in set

如果 string 和 format 两个参数指定的 AM 或者 PM 不一致, 则以 string 参数指定 的是 AM 还是 PM, 进行格式化输出。

**gbase> SELECT TO\_DATE('2020-4-15 8:15:20 AM','YYYY-MM-DD HH:MI:SS PM') FROM dual;**

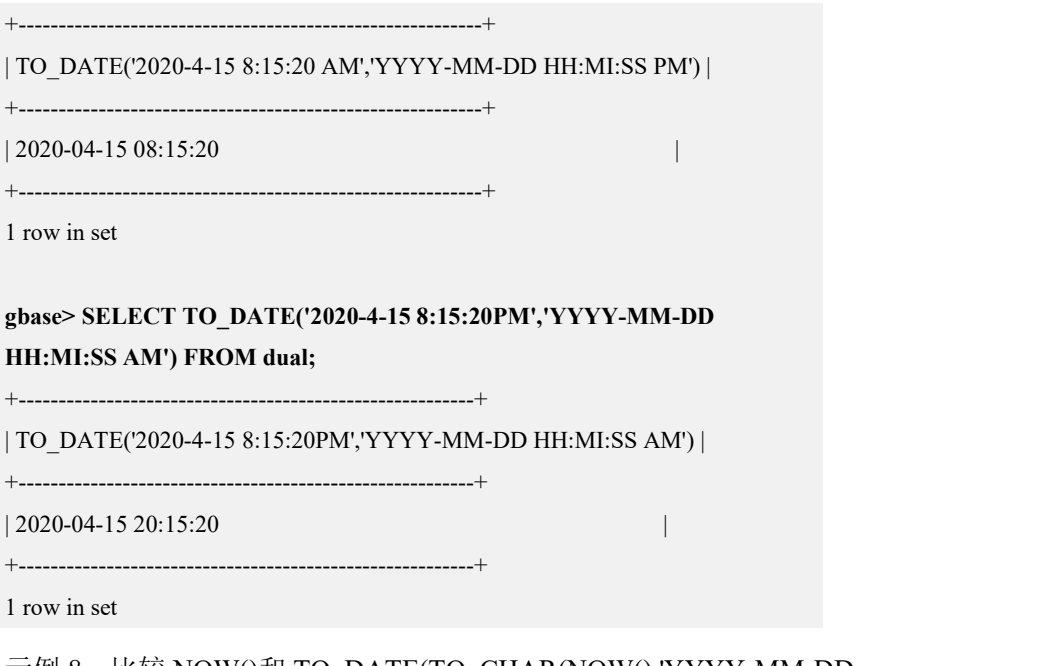

示例 8: 比较 NOW()和 TO\_DATE(TO\_CHAR(NOW(),'YYYY-MM-DD HH:MI:SS'),'YYYY-MM-DD HH:MI:SS')。

**gbase> SELECT NOW(),TO\_DATE(TO\_CHAR(NOW(),'YYYY-MM-DD HH:MI:SS'),'YYYY-MM-DD HH:MI:SS') AS f\_format FROM dual;**

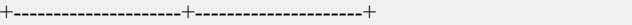

 $| Now()$  | f\_format |

+---------------------+---------------------+

| 2020-04-01 18:57:18 | 2020-04-01 06:57:18 |

+---------------------+---------------------+

1 row in set

TO\_CHAR()省略掉分钟。

**gbase> SELECT NOW(),TO\_DATE(TO\_CHAR(NOW(),'YYYY-MM-DD HH:SS'),'YYYY-MM-DD HH:SS') AS f\_format FROM dual;**

+---------------------+---------------------+

 $| Now()$  | f\_format |

+---------------------+---------------------+

| 2020-04-01 18:57:34 | 2020-04-01 06:00:34 |

+---------------------+---------------------+

1 row in set

示例 9: 比较 NOW()和 TO\_DATE(TO\_CHAR(NOW(),'YYYY-MM-DD HH:MI:SS'),'YYYY-MM-DD HH:MI:SS')。

**gbase> SELECT NOW(),TO\_DATE(TO\_CHAR(NOW(),'YYYY-MM-DD HH:MI:SS'),'YYYY-MM-DD HH:MI:SS') AS f\_format FROM dual;**

+---------------------+---------------------+

 $| NOW() \t| f format$  | +---------------------+---------------------+

| 2020-04-01 18:57:46 | 2020-04-01 06:57:46 |

+---------------------+---------------------+

1 row in set

TO\_CHAR()省略掉秒。

**gbase> SELECT NOW(),TO\_DATE(TO\_CHAR(NOW(),'YYYY-MM-DD HH:MI'),'YYYY-MM-DD HH:MI') AS f\_format FROM dual;** +---------------------+---------------------+  $| NOW() |$   $| f$  format  $|$ +---------------------+---------------------+

| 2020-04-01 18:57:57 | 2020-04-01 06:57:00 |

+---------------------+---------------------+

1 row in set

### 5.1.5.5.51**TO\_DAYS(date)**

### 函数说明

返回日期 date 对应的天数(从年份 0 开始的天数)

## 示例 しょうしょう しゅうしょう しゅうしょく

示例 1: 返回"990501"对应的天数。

**gbase> SELECT TO\_DAYS(990501) FROM dual;**

+-----------------+

| TO\_DAYS(990501) | +-----------------+

| 730240 |

+-----------------+

1 row in set

示例 2: 返回 "2020-08-30"对应的天数。

**gbase> SELECT TO\_DAYS('2020-08-30') FROM dual;**

+-----------------------+ | TO\_DAYS('2020-08-30') |

+-----------------------+

| 738032 |

+-----------------------+

1 row in set

TO\_DAYS()不用于阳历(1582)前的值,原因是当日历改变时,遗失的日期不会被 考虑在内。

GBase 8a MPP Cluster 使用日期和时间类型中的规则转化两位日期中的年值到四 位。

示例 3: "2020-08-30"和 "20-08-30"表示同一个日期。

**gbase> SELECT TO\_DAYS('2020-08-30'), TO\_DAYS('20-08-30') FROM dual;**

+-----------------------+---------------------+

| TO\_DAYS('2020-08-30') | TO\_DAYS('20-08-30') |

+-----------------------+---------------------+

| 738032 | 738032 |

+-----------------------+---------------------+

1 row in set

示例 4: 对于 1582 年之前的日期(或许在其它地区为下一年),结果是不可靠的。

**gbase> SELECT TO\_DAYS('1581-08-30') FROM dual;**

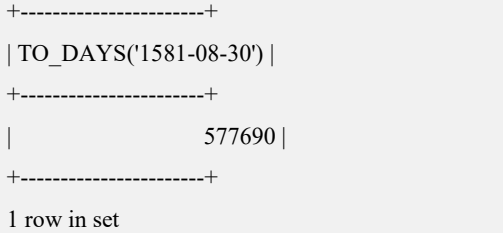

### 5.1.5.5.52**TRUNC(date/datetime[, format])**

## 函数说明

TRUNC 函数返回以指定元素格式截去一部分的日期值。

#### 表 **5- 26** 参数说明

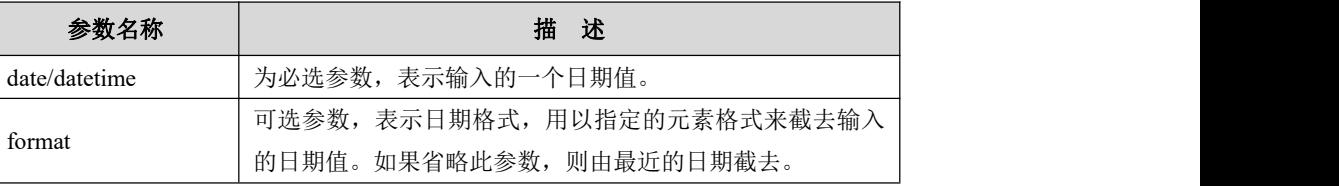

#### 表 **5- 27 format**支持类型说明

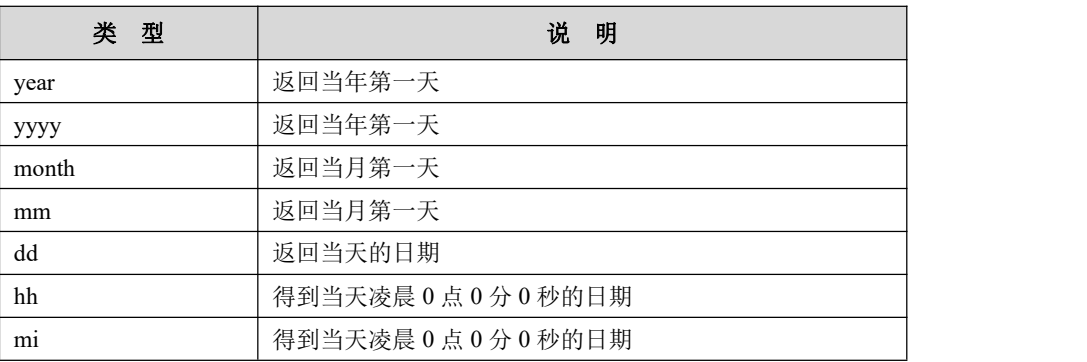

## 示例 しょうしょう しゅうしょう しゅうしょく

示例 1: 返回执行当年的第一天。

**gbase> SELECT TRUNC(current\_date,'year') FROM dual;**

+----------------------------+

| TRUNC(current\_date,'year') |

+----------------------------+  $| 2020 - 01 - 01$ 

+----------------------------+

1 row in set

示例 2: 返回执行当年的第一天。

**gbase> SELECT TRUNC(current\_date,'yyyy') FROM dual;**

+----------------------------+

| TRUNC(current\_date,'yyyy') |

+----------------------------+ | 2020-01-01 |

+----------------------------+

1 row in set

示例 3: 返回执行当月的第一天。

**gbase> SELECT TRUNC(current\_date,'mm') FROM dual;**

+--------------------------+

| TRUNC(current\_date,'mm') |

+--------------------------+

 $| 2020 - 04 - 01$ +--------------------------+

1 row in set

示例 4: 返回执行当天的日期。

**gbase> SELECT TRUNC(current\_date,'dd') FROM dual;**

+--------------------------+

| TRUNC(current\_date,'dd') |

+--------------------------+

 $|2020-04-02$ +--------------------------+

1 row in set

示例 5:得到当天凌晨 0 点 0 分 0 秒的日期。

**gbase> SELECT TRUNC(current\_date,'hh') FROM dual;**

+--------------------------+

| TRUNC(current\_date,'hh') |

+--------------------------+
| 2020-04-02 00:00:00 | +--------------------------+

1 row in set

示例 6:得到当天凌晨 0 点 0 分 0 秒的日期。

**gbase> SELECT TRUNC(current\_date,'mi') FROM dual;**

+--------------------------+ | TRUNC(current\_date,'mi') |

+--------------------------+

| 2020-04-02 00:00:00 |

+--------------------------+

1 row in set

### 5.1.5.5.53**UNIX\_TIMESTAMP**

### 语法 医单位性骨折 医心包 医心包 医心包 医心包

UNIX\_TIMESTAMP(), UNIX\_TIMESTAMP(date)

### 函数说明

如果调用时没有参数,以无符号的整数形式返回一个 Unix 时间戳(从"1970-01-01 00:00:00" GMT 开始的秒数)。

如果以一个参数 date 调用 UNIX\_TIMESTAMP(), 它将返回该参数值从 "1970-01-01 00:00:00" GMT 开始经过的秒数值。

date 可以是一个 DATE 字符串,一个 DATETIME 字符串,一个 TIMESTAMP, 以一个 YYMMDD 或 YYYYMMDD 显示的本地时间。

## 示例 しょうしょう しゅうしょう しゅうしょく

示例 1: UNIX\_TIMESTAMP()没有参数, 以无符号的整数形式返回一个 Unix 时 间戳。

```
gbase> SELECT UNIX_TIMESTAMP() FROM dual;
+------------------+
| UNIX_TIMESTAMP() |
+------------------+
```
| 1585740352 |

+------------------+

1 row in set

示例 2: UNIX\_TIMESTAMP(date), 返回从 "1970-01-01 00:00:00" GMT 开始, 到"2020-04-10 22:23:00"所经过的秒数值。

### **gbase> SELECT UNIX\_TIMESTAMP('2020-04-10 22:23:00') FROM dual;**

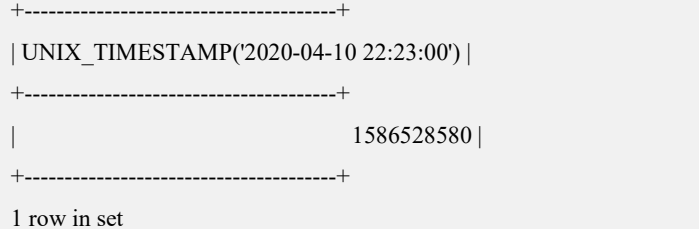

当 UNIX\_TIMESTAMP 被用在 TIMESTAMP 列时,函数直接返回内部时间戳值, 而不进行任何隐含的"string-to-Unix-timestamp"转化。如果向 UNIX\_TIMESTAMP() 传递一个溢出日期,它会返回 0,但请注意只执行基本范围检查(年份从 1970 到 2037,月份从 01 到 12,日期从 01 到 31)。

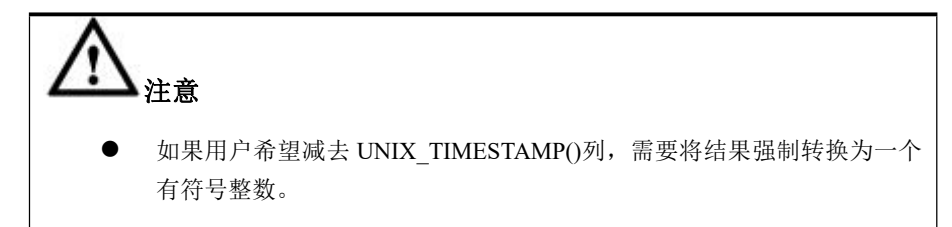

### 5.1.5.5.54**UTC\_DATE**,**UTC\_DATE()**

### 函数说明

按照"YYYY-MM-DD"或"YYYYMMDD"格式返回当前 UTC 日期, 返回值的 形式取决于该函数使用于字符串还是数字上下文。

```
示例 しょうしょう しゅうしょう しゅうしょく
```
示例 1: 以"YYYY-MM-DD"或"YYYYMMDD"格式返回当前 UTC 日期。

**gbase> SELECT UTC\_DATE(), UTC\_DATE() + 0 FROM dual;**

```
+------------+----------------+
```

```
| UTC_DATE() | UTC_DATE() + 0 |
```

```
+------------+----------------+
```

```
| 2020 - 04 - 01 | 2020 - 04 - 01 |
```

```
+------------+----------------+
```
1 row in set

### 5.1.5.5.55**UTC\_TIME**,**UTC\_TIME()**

### 函数说明

按照"HH:MI:SS"或"HHMISS"格式返回当前的 UTC 时间,返回值的形式取 决于该函数使用于字符串还是数字上下文。

## 示例 しょうしょう しゅうしょう しゅうしょく

示例 1: 以 "HH:MI:SS"格式返回当前的 UTC 时间。

```
gbase> SELECT UTC_TIME() FROM dual;
+------------+
| UTC_TIME() |
+------------+
| 11:29:11 |
+------------+
1 row in set
```
## 5.1.5.5.56**UTC\_TIMESTAMP**,**UTC\_TIMESTAMP()**

## 函数说明

按照"YYYY-MM-DD HH:MI:SS"或"YYYYMMDDHHMISS"格式返回当前 UTC 日期, 返回值的形式取决于该函数使用于字符串还是数字上下文。

## 示例 しょうしょう しゅうしょう しゅうしょく

示例 1: 以 "YYYY-MM-DD HH:MI:SS"或 YYYYMMDDHHMISS 格式返回当前 UTC"日期+时间"。

**gbase> SELECT UTC\_TIMESTAMP(), UTC\_TIMESTAMP() + 0 FROM dual;** +---------------------+---------------------+  $|$  UTC\_TIMESTAMP()  $|$  UTC\_TIMESTAMP() + 0 | +---------------------+---------------------+ | 2020-04-01 11:29:29 | 2020-04-01 11:29:29 | +---------------------+---------------------+

1 row in set

### 5.1.5.5.57**WEEK(date[,mode])**

## 函数说明

该函数返回日期的星期数。

两个参数形式的 WEEK()允许用户指定周是否以星期日或星期一开始, 以及返回 值范围。

如果忽略了 mode 参数, 则使用系统变量 default week format 的值。

# 说明

可以使用 SHOW VARIABLES LIKE '%default week format%'; 命令查看 default\_week\_format 的默认值。

下面的表显示了 mode 参数怎样工作:

#### 表 **5- 28** 参数说明

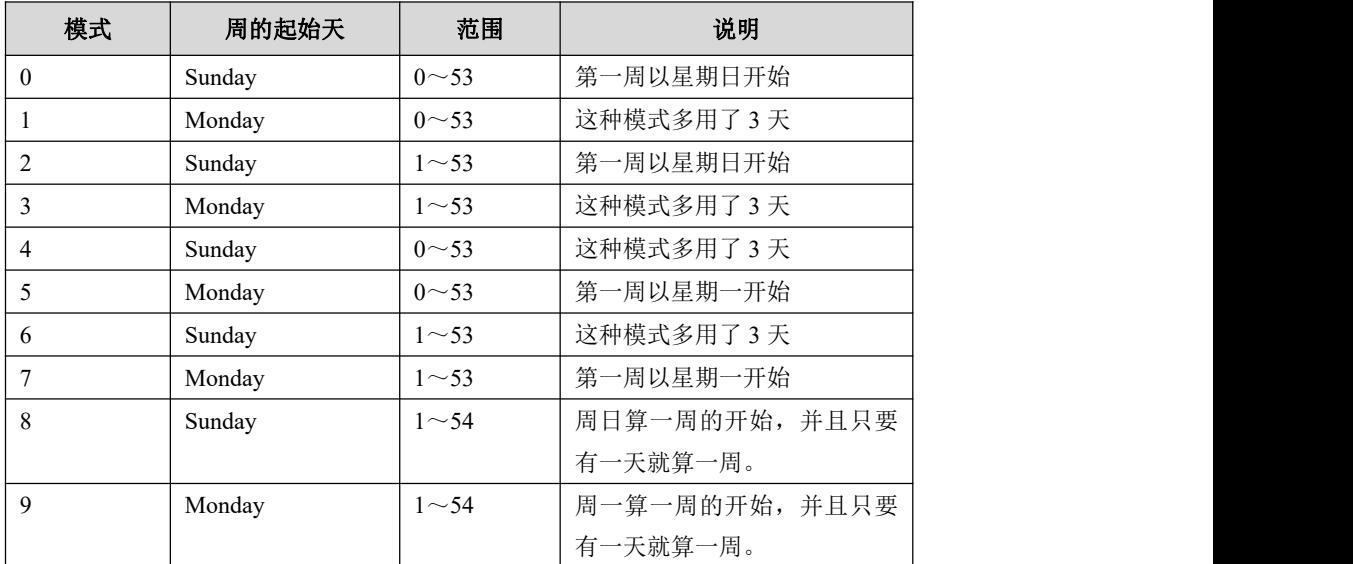

示例 しょうしょう しゅうしょう しゅうしょく

示例 1:返回"2020-08-31"对应的 2020 年中第几周。

```
gbase> SELECT WEEK('2020-08-31') FROM dual;
```

```
+--------------------+
| WEEK('2020-08-31') |
+--------------------+
\vert 35 |
+--------------------+
1 row in set
```
示例 2: 返回 "2020-08-30"对应的 2020 年中第几周, 模式为 "0"。

```
gbase> SELECT WEEK('2020-08-20',0) FROM dual;
```

```
+----------------------+
| WEEK('2020-08-20',0) |
+----------------------+
\vert 33 |
+----------------------+
1 row in set
```
示例 3: 返回 "2020-08-30"对应的 2020 年中第几周, 模式为 "1"。

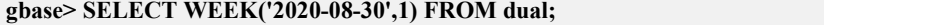

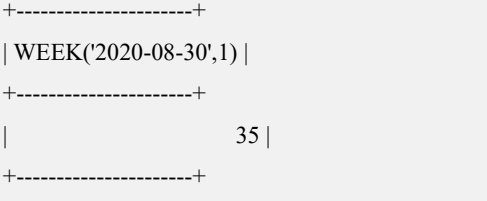

1 row in set

示例 4: 返回 "2020-12-31"对应的 2020 年中第几周, 模式为 "1"。

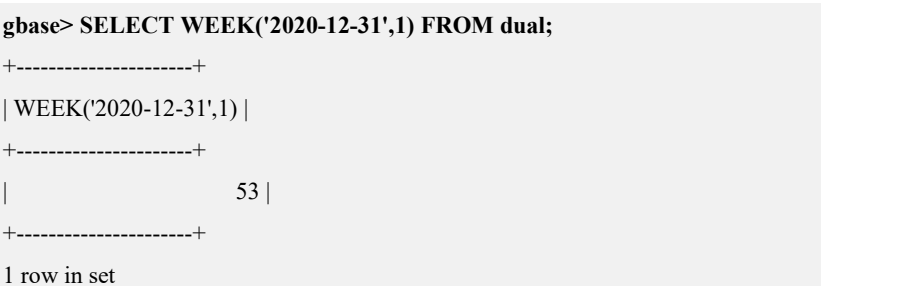

示例 5: 如果一周是上一年的最后一周,不使用可选模式 2、3、6 或 7, 则函数 WEEK $()$ 返回 $0$ 。

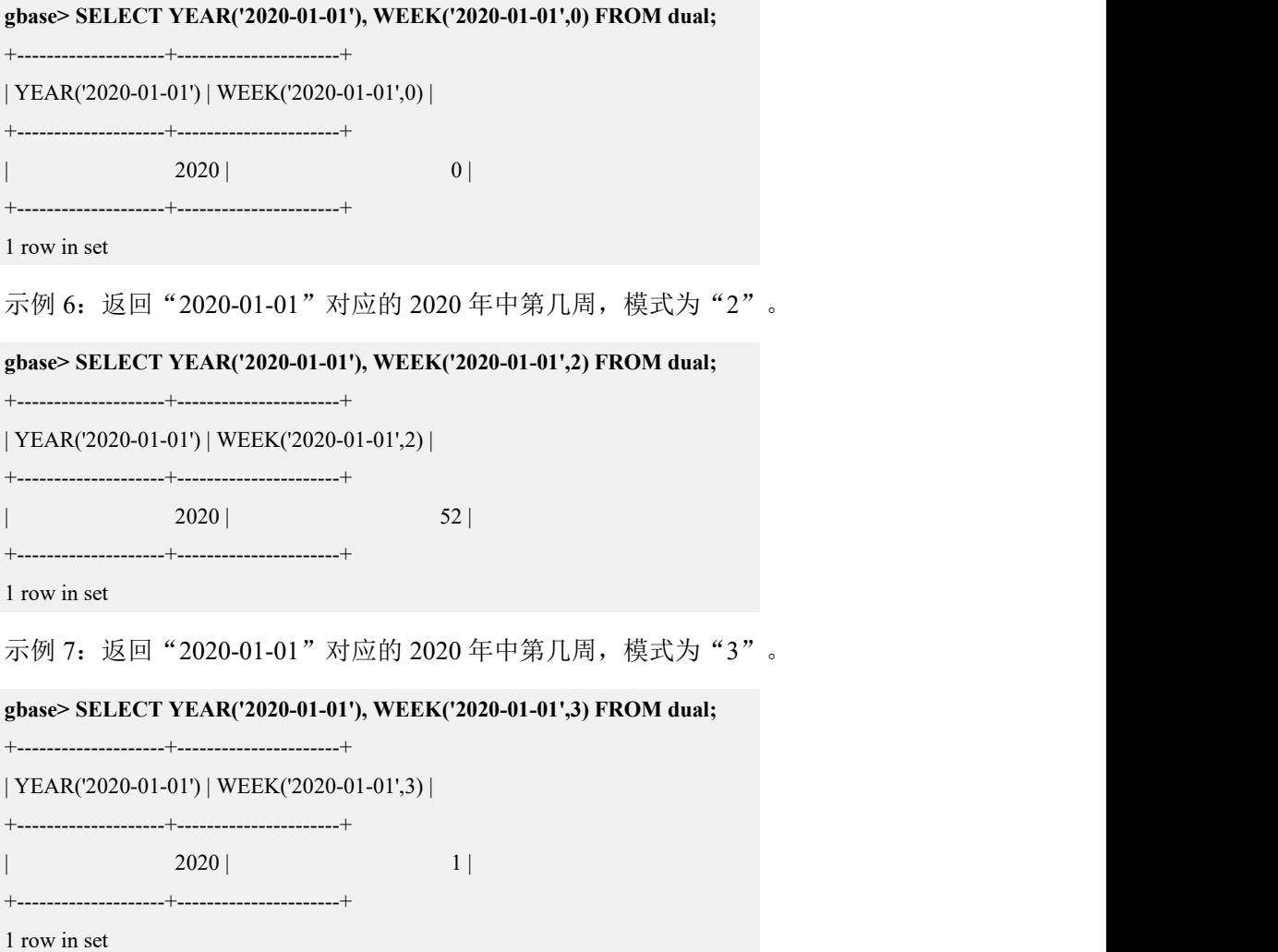

示例 8: 返回 "2020-01-01" 对应的 2020 年中第几周, 模式为 "6"。

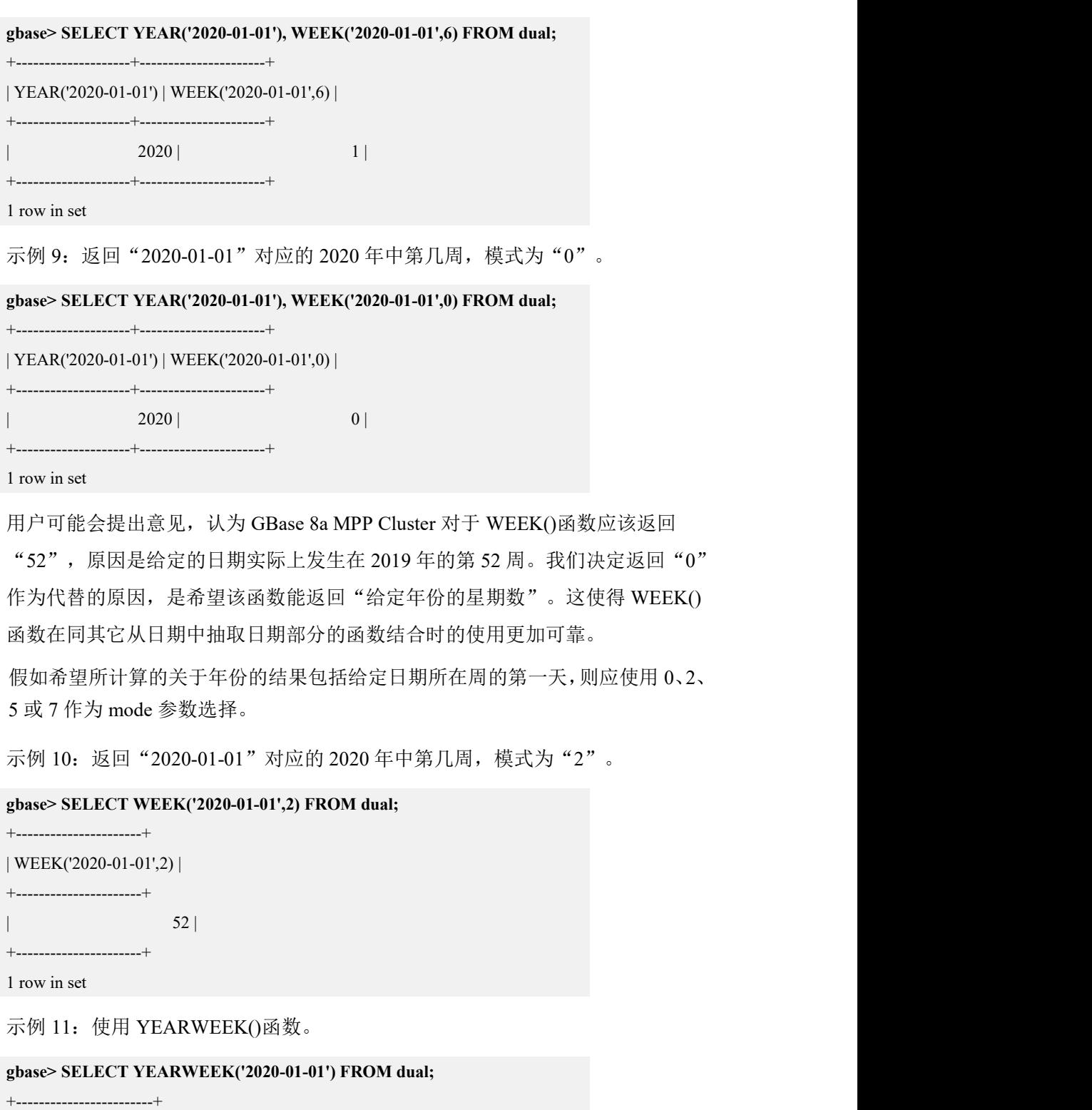

| YEARWEEK('2020-01-01') |

+------------------------+

| 201952 |

+------------------------+

1 row in set

示例 12: 使用 MID 函数, 从"YEARWEEK('2020-01-01')"返回值中从第一个字 符开始,连续提取 2 个。

**gbase> SELECT MID(YEARWEEK('2020-01-01'),5,2) FROM dual;**

+---------------------------------+

| MID(YEARWEEK('2020-01-01'),5,2) |

+---------------------------------+

 $\vert$  52  $\vert$ 

+---------------------------------+

1 row in set

#### 5.1.5.5.58**WEEKDAY(date)**

## 函数说明

返回 date 对应的星期索引(0=Monday,1=Tuesday,...6=Sunday)。

## 示例 しょうしょう しゅうしょう しゅうしょく

示例 1: 返回 "2020-08-29 22:23:00"对应的是星期几。

#### **gbase> SELECT WEEKDAY('2020-08-29 22:23:00') FROM dual;**

| WEEKDAY('2020-08-29 22:23:00') |

+--------------------------------+

+--------------------------------+

+--------------------------------+

 $\vert$  5 |

1 row in set

示例 2: 返回 "2020-08-05"对应的是星期几。

#### **gbase> SELECT WEEKDAY('2020-08-05') FROM dual;**

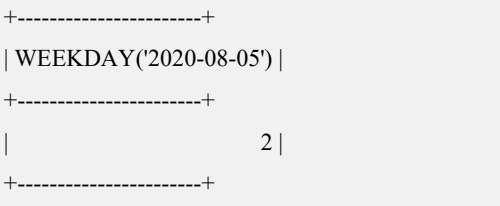

1 row in set

#### 5.1.5.5.59**WEEKOFYEAR(date)**

## 函数说明

返回 date 的周数。

#### 表 **5- 29** 参数说明

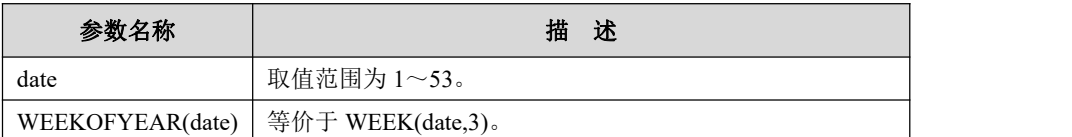

## 示例 しょうしょう しゅうしょう しゅうしょく

示例 1: 返回 "2020-08-30"对应的是 2020 年的第几周。

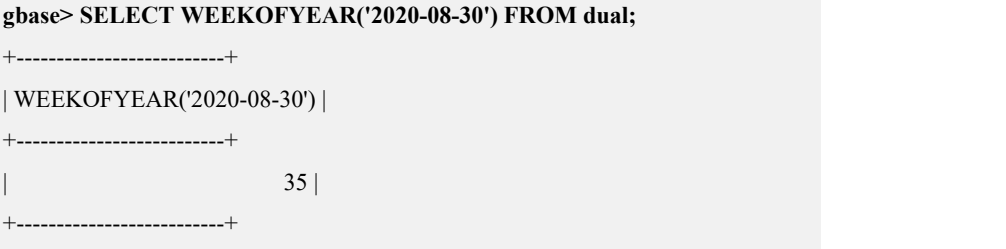

1 row in set

### 5.1.5.5.60**YEAR(date)**

## 函数说明

返回日期 date 对应的年份值。

## 示例 しょうしょう しゅうしょう しゅうしょく

示例 1: 返回 "2020-02-03"对应的年份。

**gbase> SELECT YEAR('2020-02-03') FROM dual;**

+--------------------+

| YEAR('2020-02-03') | +--------------------+

| 2020 |

+--------------------+

1 row in set

### 5.1.5.5.61**YEARWEEK(date)**,**YEARWEEK(date,mode)**

## 函数说明

返回日期 date 对应的年和周。

YEARWEEK(date, mode)中的参数 mode, 形式和作用与 WEEK()中 mode 参数相 同。同样, 如果忽略了 mode 参数, 则使用系统变量 default week format 的值。

## 示例

示例 1: 返回 "2020-02-01"对应的年和周, 模式为 0。

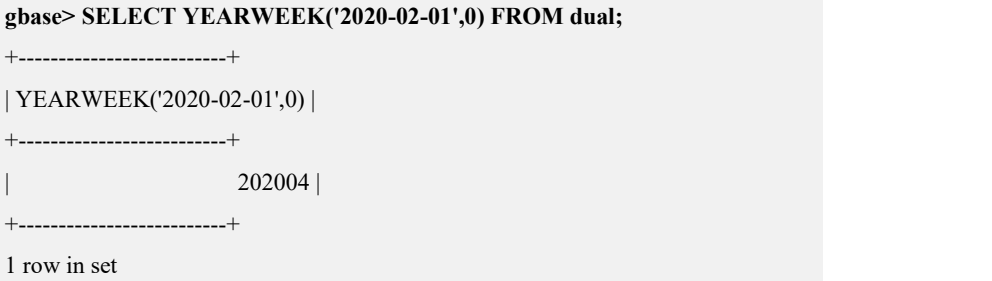

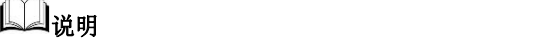

 $\sim$ 

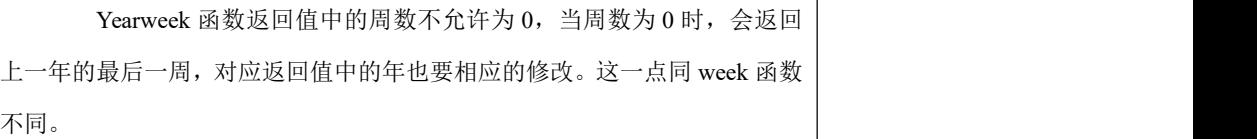

示例 2: 当日期参数 date 是一年的第一周或最后一周时, 返回的年份值可能与日 期参数给出的年份不一致。

```
gbase> SELECT YEARWEEK('2020-01-01') FROM dual;
+------------------------+
| YEARWEEK('2020-01-01') |
+------------------------+
              | 201952 |
+------------------------+
1 row in set
当 YEARWEEK()函数的参数 start 的值为 0 或 1 时,周值的返回值不同于 WEEK()
函数的返回值(0), WEEK()是根据给定的年返回周值。
```
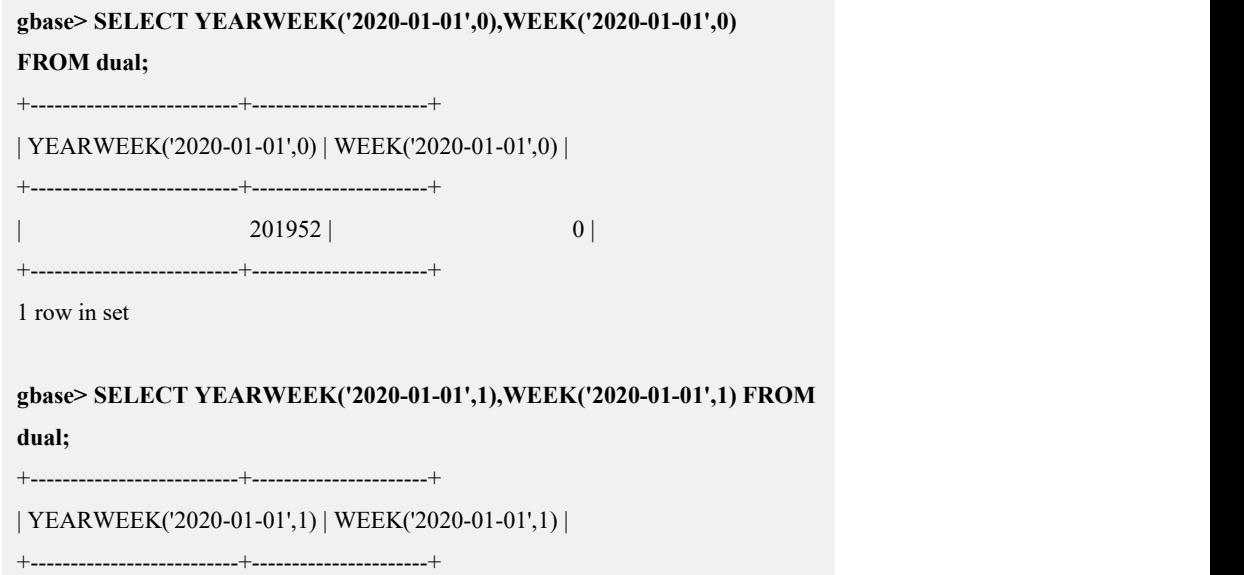

文档版本 953 (2022-04-10) 南大通用数据技术股份有限公司 835

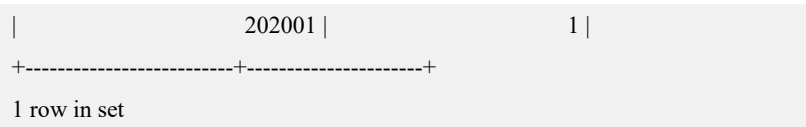

## **5.1.5.6** 其它函数

### 5.1.5.6.1 位函数

## 函数说明

GBase 8a MPP Cluster 使用 BIGINT(64 位)算法进行位运算,所以这些操作符最 大有效范围是 64 位。

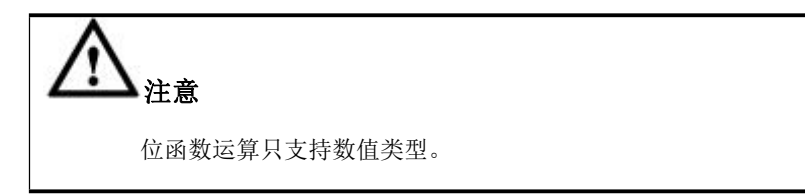

### **5.1.5.6.1.1 |**按位或

## 示例 しょうしょう しゅうしょう しゅうしょく

返回"29 | 15"的计算结果。

```
gbase> SELECT 29 | 15 FROM dual;
+---------+
| 29 | 15 |
+---------+
| 31 |
+---------+
1 row in set
```
## 说明 あいしゃ しゅうしゅう しゅうしょく

```
29 对应的比特值为"11101", 15 对应的比特值为"1111", 逐位
进行或操作,结果为"11111",对应的十进制值为"31"。
```
## **5.1.5.6.1.2 &**按位与

## 示例

返回"29 & 15"的计算结果。

**gbase> SELECT 29 & 15 FROM dual;**

```
+---------+
| 29 & 15 |
+---------+
| 13 |
+---------+
1 row in set
```
### 说明 医二氯化物 医心脏性 医心脏性 医心脏性

```
示例说明:"29"对应的比特值为"11101",15 对应的比特值为"1111",
逐位进行与操作,结果为"1101",对应的十进制值为"13"。
```
### **5.1.5.6.1.3 ^**按位异或

示例 しょうしょう しゅうしょう しゅうしょく

示例 1: 返回"1^1"的计算结果。

```
gbase> SELECT 1 ^1 FROM dual;
+-------+
|1^{\wedge}1|+-------+
| 0 |
+-------+
1 row in set
```
示例 2: 返回"1^0"的计算结果。

#### **gbase> SELECT 1 ^0 FROM dual;**

```
+-------+
| 1 \wedge 0 |+-------+
\vert 1 |
+-------+
1 row in set
```
示例 3: 返回"11^3"的计算结果。

```
gbase> SELECT 11 ^ 3 FROM dual;
+--------+
| 11 \wedge 3 |+--------+
 | 8 |
```
+--------+

1 row in set

```
说明 医二氯化物 医心脏性 医心脏性 医心脏性
     "11"对应的比特值为"1011", "3"对应的比特值为"0011",
逐位进行异或,结果为"1000",对应的十进制值为"8"。
```
## **5.1.5.6.1.4 <<**左移操作**(BIGINT)**

### 示例 しょうしょう しゅうしょう しゅうしょく

示例 1: 返回"1 << 2"的计算结果。

```
gbase> SELECT 1 << 2 FROM dual;
+--------+
|1 \ll 2|+--------+
| 4 |+--------+
1 row in set
```

```
说明 医二氯化物 医心脏性 医心脏性 医心脏性
     "1"对应的比特值为"0001",左移两位为"0100",对应的十进
制为"1"。
```
## **5.1.5.6.1.5 >>**右移操作**(BIGINT)**

## 示例 しょうしょう しゅうしょう しゅうしょく

返回"4 >> 2"的计算结果。

```
gbase> SELECT 4 >> 2 FROM dual;
+--------+
|4 \gg 2|+--------+
| 1 |+--------+
1 row in set
```
# 说明

```
示例说明: "4"对应的比特值为"0100", 右移两位为"0001",
对应的十进制值为"1"。
```
### **5.1.5.6.1.6 BIT\_COUNT(N)**

### 函数说明

返回在参数 N 中设置的比特位是 1 的总数量。

## 示例 しょうしょう しゅうしょう しゅうしょく

返回"29"设置的比特位中 1 的个数。

**gbase> SELECT BIT\_COUNT(29) FROM dual;**

+---------------+ | BIT\_COUNT(29) |

+---------------+

| 4 |

+---------------+

1 row in set

说明 医二氯化物 医心脏 医心脏 医心脏 医心脏 "29"对应的比特值为"11101",对应的比特位中 1 的个数是"4"。

### 5.1.5.6.2 加密函数

## 函数说明

这部分函数用于加密和解密数据。

### **5.1.5.6.2.1 AES\_ENCRYPT**

### 函数说明

#### AES\_ENCRYPT(str,key\_str)

这个函数允许使用官方的 AES 算法加密数据, 曾称为"Rijndael"。该编码使用 密钥的长度为 128 位。输入参数可以是任意长度。如果参数是 NULL, 函数的返 回结果也是 NULL;如果 AES\_DECRYPT()探测到无效的数据或者不正确的补位,

会返回 NULL。AES\_ENCRYPT()是目前 GBase 8a MPP Cluster 中最有加密安全性 的函数。

### **5.1.5.6.2.2 AES\_DECRYPT**

## 函数说明

AES\_DECRYPT 是 AES\_DECRYPT()的解密函数。

示例 しょうしょう しゅうしょう しゅうしょく

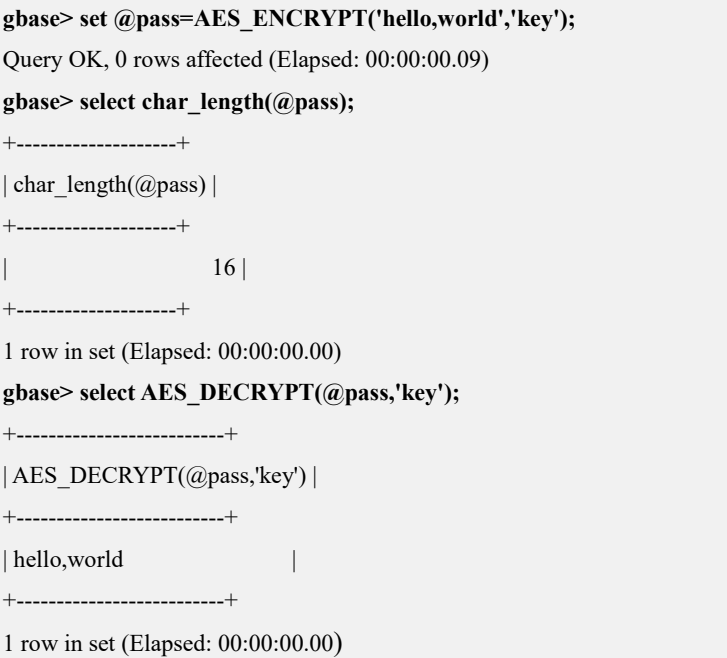

### **5.1.5.6.2.3 ENCRYPT(str[,salt])**

## 函数说明

使用 Linux 的 crypt()系统调用来加密 str。参数 salt 是一个至少包含两个字符的字 符串。如果 salt 没有给定,会使用一个随机数值。

## 示例 しょうしょう しゅうしょう しょうしょく

因未给定 salt 值, 使用随机数值对"hello"进行加密。

**gbase> SELECT ENCRYPT('hello') FROM dual;**

+------------------+

| ENCRYPT('hello') |

+------------------+

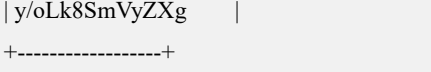

1 row in set

```
说明 あいしゃ しゅうしゅう しゅうしょく
```
ENCRYPT()在一些系统上忽略除了 str 前 8 个字符之外的全部字符, 这个行为通过使用 crypt()系统调用来决定。

如果 crypt()在用户的系统上不可用,ENCRYPT()总是返回 NULL, 所以推荐用户使用 MD5()或 SHA1(), 这两个函数存在于所有平台上。

#### **5.1.5.6.2.4 MD5(str)**

## 函数说明

为字符串计算一个 128 位的 MD5 校验和,结果作为 32 位 16 讲制字符串返回, 返回值可以用作哈希密钥。如果参数为 NULL 则返回 NULL。

## 示例 しょうしょう しゅうしょう しゅうしょく

使用 MD5()对"testing"进行加密。

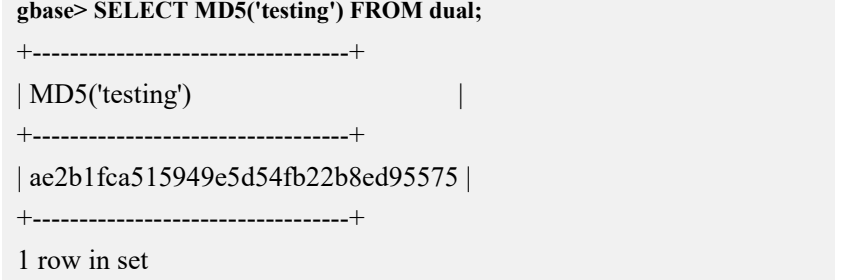

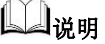

这就是"RSA Data Security, Inc. MD5 Message-Digest Algorithm."。 如果用户想要转换值到大写,参考在转换函数和操作符中描述的 BINARY 操 作符,它可以用于二进制字符串的转换。

#### **5.1.5.6.2.5 SHA1(str)**,**SHA(str)**

## 函数说明

按照 RFC3174(安全哈希算法)中介绍的那样,为字符串计算一个 160 位的 SHA1

校验和,结果作为40位 16进制字符串返回;若 str 的值为 NULL, 则返回 NULL。 常用的就是作为哈希密钥。用户还可以用它作为一个加密安全函数来存储密码。

## 示例 しょうしょう しゅうしょう しゅうしょく

为"abc"计算一个 160 位的 SHA1 校验和,结果作为 40 位 16 进制字符串返回。

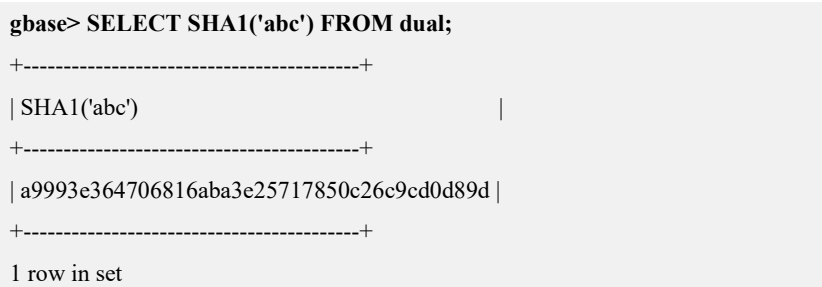

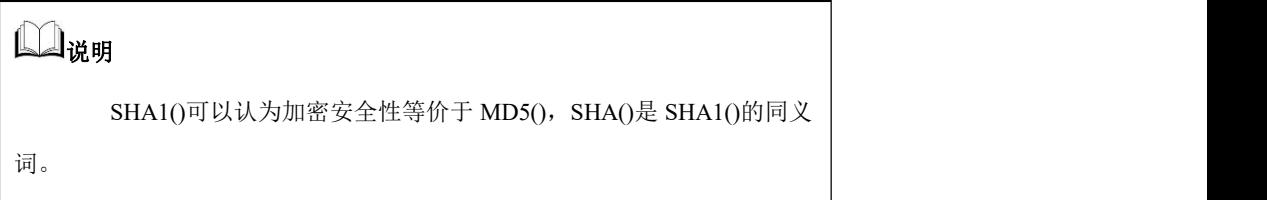

### **5.1.5.6.2.6 to\_base64(str)**

## 函数说明

#### to base64(str)

对数据实现 base64 编码加密。

参数 str 允许的最大长度 12419496 (byte), 超长报错。

该函数执行结果长度受 max\_allowed\_packet 限制, 超长报错。

#### **gbase> select to\_base64('hello');**

```
+--------------------+
```

```
| to_base64('hello') |
```

```
+--------------------+
```

```
| aGVsbG8=
```
+--------------------+

1 row in set(Elapsed: 00:00:00.00)

### **5.1.5.6.2.7 from\_base64(str)**

## 函数说明

from base64(str)

对数据实现 base64 解码。

参数 str 允许的最大长度 16M, 超长报错。

该函数执行结果长度受 max\_allowed\_packet 限制,超长报错。

**gbase> select from\_base64('aGVsbG8=');**

+-------------------------+ | from\_base64('aGVsbG8=') |

+-------------------------+

| hello |

+-------------------------+

1 row in set(Elapsed: 00:00:00.00)

### 5.1.5.6.3 信息函数

### **5.1.5.6.3.1 BENCHMARK(count,expr)**

## 函数说明

BENCHMARK()函数用于将表达式expr重复运行count次。它可以用于计时GBase 8a MPP Cluster 处理表达式的时间,结果通常为 0。在 gccli 客户端使用它时,它 将返回查询执行所需的时间。

### 示例 しょうしょう しゅうしょう しゅうしょく

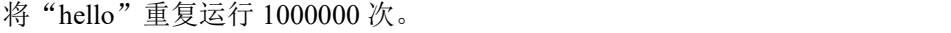

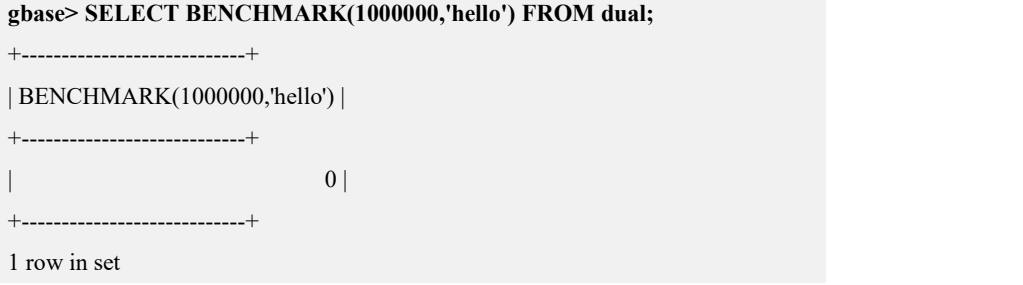

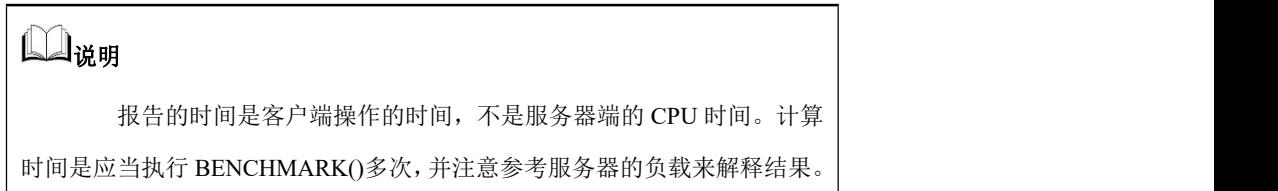

### **5.1.5.6.3.2 CHARSET(str)**

## 函数说明

返回字符串参数使用的字符集。

## 示例 しょうしょう しゅうしょう しゅうしょく

示例 1: 返回"示例"使用的字符集。

**gbase> SELECT CHARSET('**示例**') FROM dual;**

+-------------------+

| CHARSET('示例') |

+-------------------+ | utf8mb4 |

+-------------------+

1 row in set

示例 2: 返回"USER()"使用的字符集。

**gbase> SELECT CHARSET(USER()) FROM dual;**

+-----------------+

| CHARSET(USER()) |

+-----------------+

| utf8mb4 | +-----------------+

1 row in set

#### **5.1.5.6.3.3 COLLATION(str)**

### 函数说明

返回字符串参数的字符集排序规则。

### 示例 しょうしょう しゅうしょう しゅうしょく

示例 1: 返回"abc"的字符集排序规则。

```
gbase> SELECT COLLATION('abc') FROM dual;
+--------------------+
| COLLATION('abc') |
+--------------------+
| utf8mb4_general_ci |
+--------------------+
1 row in set
```
示例 2: 返回"\_gb2312 'abc'"的字符集排序规则。

```
gbase> SELECT COLLATION(_gb2312 'abc') FROM dual;
```
+--------------------------+ | COLLATION(\_gb2312 'abc') |

+--------------------------+

| utf8mb4 general ci |

+--------------------------+

1 row in set

### **5.1.5.6.3.4 CONNECTION\_ID()**

### 函数说明

返回当前用户的连接 ID(thread ID)。每个连接均有一个唯一的 ID。

### 示例 しょうしょう しゅうしょう しゅうしょく

返回当前用户的连接 ID。

```
gbase> SELECT CONNECTION_ID() FROM dual;
+-----------------+
| CONNECTION_ID() |
+-----------------+
| 27 |
+-----------------+
1 row in set
```
### **5.1.5.6.3.5 CURRENT\_USER()**

## 函数说明

返回当前会话连接匹配的用户名和主机名的结合。这个值对应于决定用户访问权 限的帐号。

## 示例 しょうしょう しゅうしょう しゅうしょく

示例 1: 返回当前会话连接匹配的用户名和主机名。

```
gbase> SELECT USER() FROM dual;
+---------------------+
| USER() |
+---------------------+
| root(\widehat{\omega}_1| 72.168.83.11 |)+---------------------+
1 row in set
```
示例 2: 返回当前会话连接匹配的用户名和主机名的结合。

```
gbase> SELECT CURRENT_USER() FROM dual;
+----------------+
```
| CURRENT\_USER() |

+----------------+

 $| \text{root}(a)\% |$ 

+----------------+

1 row in set

### **5.1.5.6.3.6 DATABASE()**

### 函数说明

返回当前使用的数据库名。

### 示例 しょうしょう しゅうしょう しゅうしょく

示例 1: 当前使用的数据库为"test"。

#### **gbase> SELECT DATABASE() FROM dual;**

+------------+ | DATABASE() |

+------------+

 $| test$  |

+------------+

1 row in set

示例 2: 如果没有当前数据库,系统显示提示信息。

### **gbase> SELECT DATABASE() FROM dual;**

ERROR 1046 (3D000): No database selected

### **5.1.5.6.3.7 SESSION\_USER()**

## 函数说明

SESSION\_USER()等价于 USER()。

## 示例 しょうしょう しゅうしょう しゅうしょく

示例 1: 返回当前的 GBase 8a MPP Cluster 用户和主机名。

```
gbase> SELECT SESSION_USER() FROM dual;
```

```
+---------------------+
```
| SESSION\_USER() |

```
+---------------------+
```

```
| root@172.168.83.11 |+---------------------+
```
1 row in set

#### **5.1.5.6.3.8 SYSTEM\_USER()**

## 函数说明

SYSTEM\_USER()等价于 USER()。

### 示例 しょうしょう しゅうしょう しゅうしょく

返回当前的 GBase 8a MPP Cluster 用户和主机名。

```
gbase> SELECT SYSTEM_USER() FROM dual;
```

```
+---------------------+
| SYSTEM_USER() |
+---------------------+
| root@172.168.83.11 |
+---------------------+
1 row in set
```

```
5.1.5.6.3.9 USER()
```
## 函数说明

返回当前的 GBase 8a MPP Cluster 用户和主机名。

### 示例 しょうしょう しゅうしょう しゅうしょく

示例 1: 当前的用户为"root", 主机名为"172.168.83.11"。

```
gbase> SELECT USER() FROM dual;
+---------------------+
| USER() |
+---------------------+
| root@172.168.83.11 |
+---------------------+
1 row in set
```
### 说明 あいしゃ しゅうしゅう しゅうしょく

这个值是用户连接的用户名和连接的主机名。它不同于 CURRENT\_ USER()的返回值。

示例 2: 用户可以精简到只剩用户名。

#### **gbase> SELECT SUBSTRING\_INDEX(USER(),'@',1) FROM dual;**

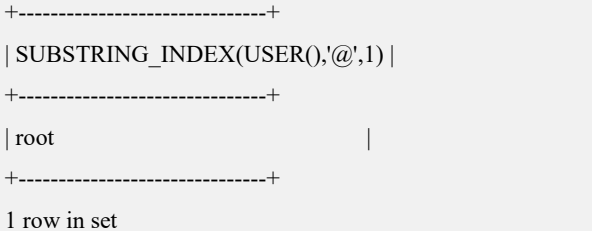

示例 3:USER()返回属于 UTF8 字符集的值(如果在安装时选择 GBK 字符集的安 装包则返回属于 GBK 字符集的值),因此用户也确保了"@"字符串文字可以 在该字符集中得到解释。

**gbase> SELECT SUBSTRING\_INDEX(USER(),'@',1) FROM dual;**

+-------------------------------+

```
| SUBSTRING_INDEX(USER(),'@',1) |
```
+-------------------------------+

 $|$  root  $|$ 

+-------------------------------+

1 row in set

### **5.1.5.6.3.10 VERSION()**

## 函数说明

以字符串形式返回集群的版本号。

### 示例 しょうしょう しゅうしょう しゅうしょく

当前使用的集群的版本号为 9.5.3.17。

```
gbase> SELECT version() FROM dual;
```
+-----------------+  $|$  version()  $|$ 

```
+-----------------+
```
| 9.5.3.17.117651 |

+-----------------+

1 row in set(Elapsed: 00:00:00.00)

#### **5.1.5.6.4** 辅助函数

#### **5.1.5.6.4.1 FORMAT(X,D)**

#### 函数说明

将数字 X 格式化为"#, ###, ###.##"的形式, 四舍五入到 D 位小数。如果 D 为 0, 返回的结果将没有小数点和小数部分。

## 示例 しょうしょう しゅうしょう しゅうしょく

示例 1: 将"12332.123456"进行格式化, 四舍五入到 4 位小数。

#### **gbase> SELECT FORMAT(12332.123456, 4) FROM dual;**

+-------------------------+

| FORMAT(12332.123456, 4) |

+-------------------------+ | 12,332.1235 |

+-------------------------+

1 row in set

示例 2:将"12332.1"进行格式化,四舍五入到 4 位小数,小数部分不足四位, 用 0 补足。

**gbase> SELECT FORMAT(12332.1,4) FROM dual;**

+-------------------+

| FORMAT(12332.1,4) |

+-------------------+ | 12,332.1000 |

+-------------------+

1 row in set

示例 3: 如果 D 为 0, 返回的结果将没有小数点和小数部分。

**gbase> SELECT FORMAT(12332.2,0) FROM dual;** +-------------------+

| FORMAT(12332.2,0) |

+-------------------+

| 12,332 | +-------------------+

1 row in set

### **5.1.5.6.4.2 INET\_ATON(expr)**

#### 函数说明

给定一个用"."分隔的字符串网络地址,即 IP 地址,函数返回一个整数,用来 表示地址数值。地址可能是 4 到 8 个字节长。

## 示例 しょうしょう しゅうしょう しゅうしょく

示例 1: 返回 "172.168.83.11"对应的整数。

**gbase> SELECT INET\_ATON('11.83.168.172') FROM dual;**

+----------------------------+

| INET\_ATON('11.83.168.172') |

```
+----------------------------+
                          | 190032044 |
+----------------------------+
```
1 row in set

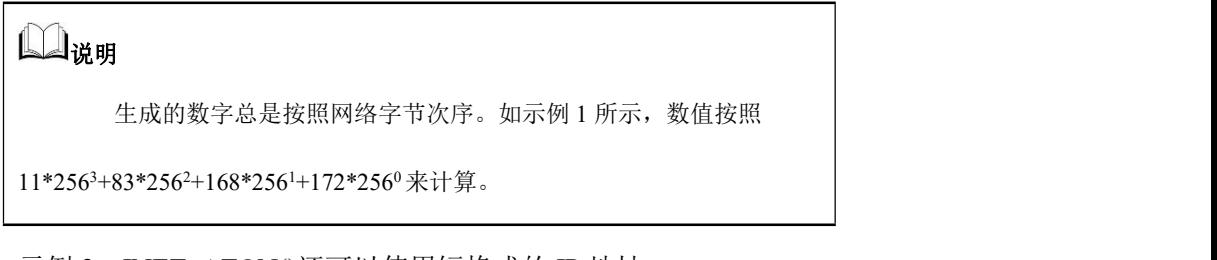

示例 2: INET ATON()还可以使用短格式的 IP 地址。

**gbase> SELECT INET\_ATON('127.0.0.1'), INET\_ATON('127.1') FROM dual;** +------------------------+--------------------+ | INET\_ATON('127.0.0.1') | INET\_ATON('127.1') | +------------------------+--------------------+ | 2130706433 | 2130706433 | +------------------------+--------------------+ 1 row in set

### **5.1.5.6.4.3 INET\_NTOA(expr)**

## 函数说明

给定一个数字的网络地址(4 或 8 字节),以字符串形式返回点组样式表示的地 址。

## 示例 しょうしょう しゅうしょう しゅうしょく

示例 1: 返回 "190032044"对应的 IP 地址。

#### **gbase> SELECT INET\_NTOA(190032044) FROM dual;**

+----------------------+ | INET\_NTOA(190032044) |

```
+----------------------+
```
 $| 11.83.168.172 |$ 

+----------------------+

1 row in set

#### **5.1.5.6.4.4 SLEEP(duration)**

### 函数说明

睡眠(暂停)时间为 duration 参数给定的秒数, 然后返回 0。

## 示例 しょうしょう しゅうしょう しゅうしょく

示例 1: 暂停 10 秒后返回 0。

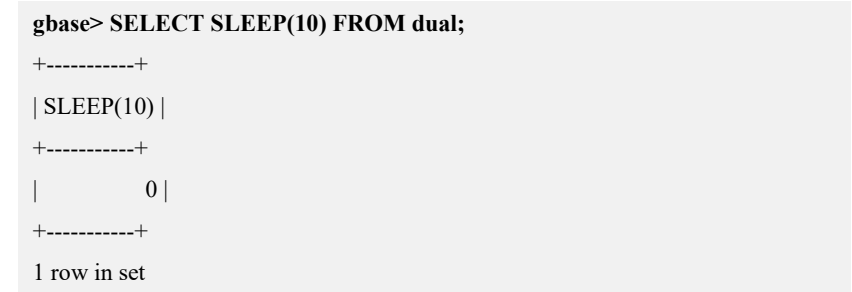

### **5.1.5.6.4.5 UUID()**

### 函数说明

返回一个通用唯一的标识符(UUID),其产生依据是公用组织在 1997.10 出版(文 档号 C706)的"DCE1.1: Remote Procedure Call"CAE (通用应用程序环境) 说明书。

UUID 是一个在空间和时间上全局唯一的号码。两次调用 UUID()会返回两个不同 的数值,即使这些调用是在两台独立的计算机上发生,彼此并不相关。

UUID 是一个 128 位的数字, 由五个十六进制数的字符串表示这个数字, 格式为 aaaaaaaa-bbbb-cccc-dddd-eeeeeeeeeeee。

前三个数字从时间戳中产生。

第四个数字在时间戳失去唯一性的时候保护时间的唯一性(例如,由于夏令时)。

第五个数字是一个 IEEE802 结点号,可以提供空间的唯一性。如果后面的部分不 可用,则使用一个随机数替代(例如,由于主机没有以太网卡,或不知道怎样在 操作系统上找到界面的机器地址),在这种情况下,空间唯一性不能保证。尽管 如此,发生冲突的可能性还是很小。

当前,只在 Linux 上考虑 MAC 地址。在其它操作系统上,GBase 8a MPP Cluster 使用一个随机产生的 48 位数字。

## 示例 しょうしょう しゅうしょう しゅうしょく

返回一个通用唯一的标识符。

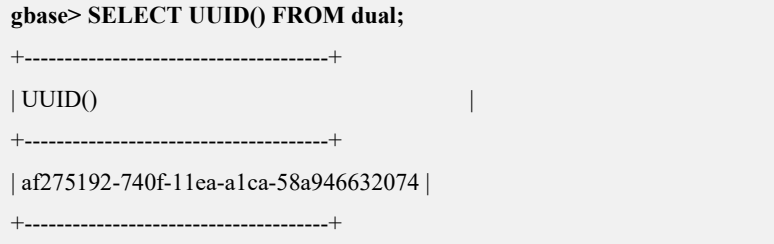

1 row in set

#### 5.1.5.6.5 **GEO** 函数

### **5.1.5.6.5.1** 操作函数

### 函数说明

使用操作函数可对 GEOMETRY 数据类型值执行操作。

#### **5.1.5.6.5.1.1 [geometry\\_union](https://help.aliyun.com/document_detail/207865.html?spm=a2c4g.207862.0.0.5a661509jXarKz)(self,other)**

### 函数说明

返回表示指定几何体的点集并集的几何体数据类型。

返回值类型:GEOMETRY 类型的对象。

## **示例:**

**gbase> SELECT TO\_GHAR(geometry\_union(ARRAY[GB\_Point(61.56, -158.54), GB\_Point(61.56, -158.55)])) from dual;**

```
+----------------------------------------------------------------------------------------+
```
| TO\_GHAR(geometry\_union(ARRAY[GB\_Point(61.56, -158.54), GB Point(61.56, -158.55)])) |

+-----------------------------------------------------------------------------------------

| MULTIPOINT ((61.56 -158.55), (61.56 -158.54)) | +--------------------------------------------------------------------------------------+

1 row in set

#### **5.1.5.6.5.1.2 [GB\\_Difference](https://help.aliyun.com/document_detail/207865.html?spm=a2c4g.207862.0.0.5a661509jXarKz)(self,other)**

## 函数说明

返回 self 几何体不在 other 几何体中的点, 即 self 几何体和 other 几何体之间的差 异的几何体。

返回值类型:GEOMETRY 类型的对象。

## **示例:**

#### **gbase> SELECT**

**TO\_GHAR(GB\_Difference(GB\_GeometryFromChar('POINT (50 100)'), GB \_GeometryFromChar('POINT (150 150)'))) from dual;**

+-------------------------------------------------------------------------------------+

| TO\_GHAR(GB\_Difference(GB\_GeometryFromChar('POINT (50 100)'), GB

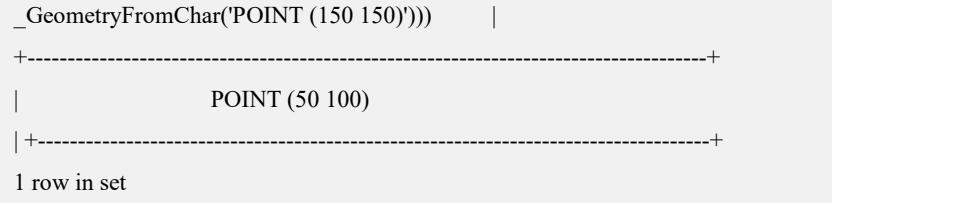

## **5.1.5.6.5.1.3 [GB\\_Intersection\(](https://help.aliyun.com/document_detail/207865.html?spm=a2c4g.207862.0.0.5a661509jXarKz)self,other)**

## 函数说明

返回 g1 与 g2 两个图对象的交集。

返回值类型:GEOMETRY 类型的对象。

## 示例:

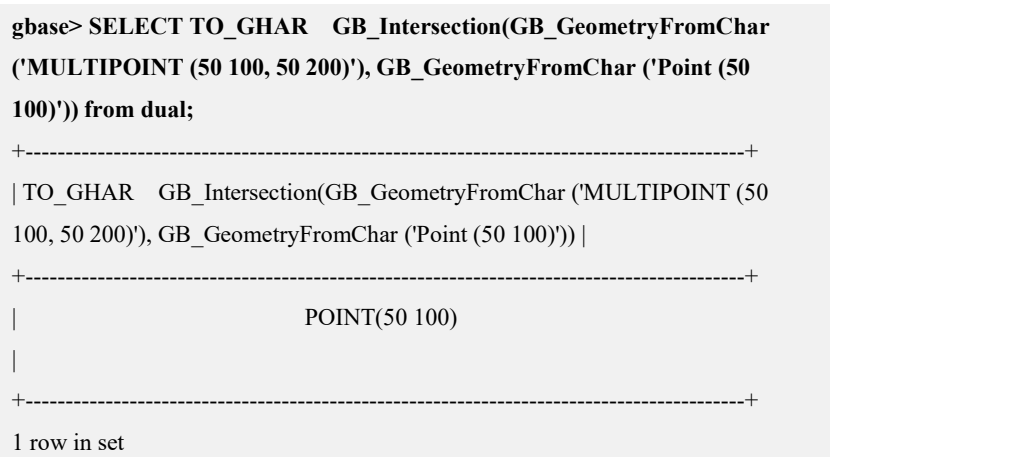

## **5.1.5.6.5.2** 空间关系函数

## 函数说明

使用空间关系函数可以对几何体的空间关系进行判断。

### **5.1.5.6.5.2.1 [GB\\_Touches](https://help.aliyun.com/document_detail/207866.html?spm=a2c4g.207865.0.0.6a8e7b42jfcLC9)(self,other)**

## 函数说明

当且仅当左几何体与右几何体接触时返回 1(1 为 True,0 为 False)。 返回值类型:INT。

# 示例:

**gbase> SELECT GB\_Touches(GB\_GeometryFromChar ('POINT (50 100)'),**

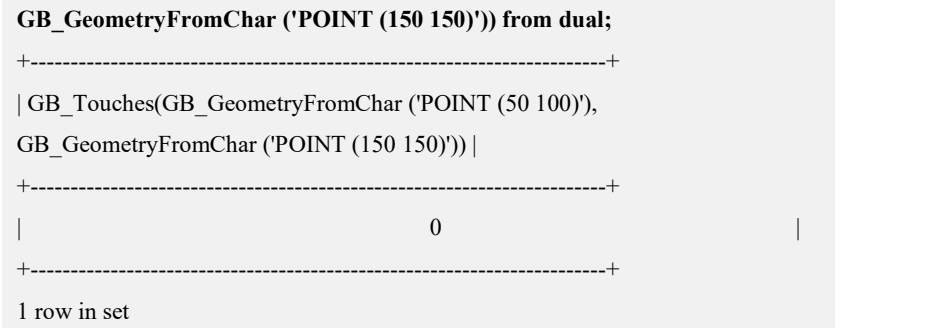

#### **5.1.5.6.5.2.2 [GB\\_Intersects](https://help.aliyun.com/document_detail/207866.html?spm=a2c4g.207866.0.0.5e5c5b41eT4zrD)(self,other)**

## 函数说明

当且仅当左几何体与右几何体相交时返回 1(1 为 True,0 为 False)。 返回值类型:INT。

# 示例:

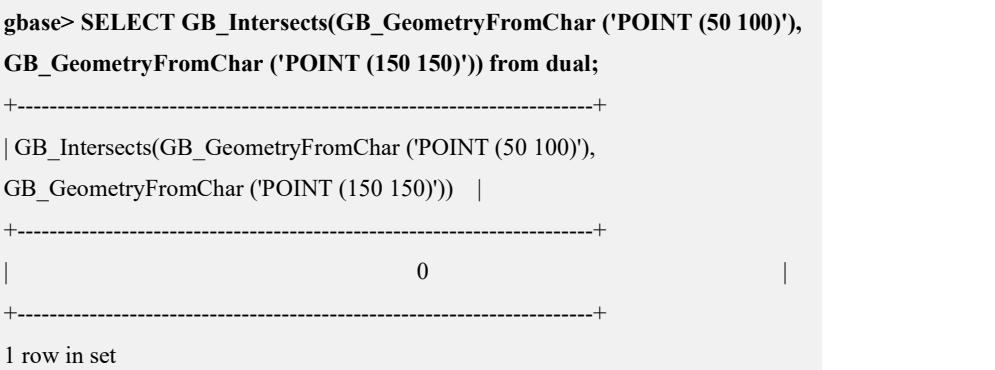

### **5.1.5.6.5.2.3 [GB\\_W](https://help.aliyun.com/document_detail/207866.html?spm=a2c4g.207866.0.0.5e5c5b41eT4zrD)ithin(self,other)**

## 函数说明

当且仅当左几何体位于右几何体内时返回 1(1 为 True,0 为 False)。 返回值类型:BOOLEAN。

# 示例:

**gbase> SELECT GB\_Within(GB\_GeometryFromChar ('POINT (50 100)'), GB\_GeometryFromChar ('POINT (150 150)')) from dual;** +------------------------------------------------------------------------+ | GB\_Within(GB\_GeometryFromChar ('POINT (50 100)'), GB\_GeometryFromChar ('POINT (150 150)'))] +------------------------------------------------------------------------+ | 0 | +------------------------------------------------------------------------+

1 row in set

#### **5.1.5.6.5.2.4 GB\_Equals(self,other)**

## 函数说明

当且仅当左几何体等于右几何体时返回 1(1 为 True,0 为 False)。 返回值类型:INT。

## 示例:

**gbase> SELECT GB\_Equals(GB\_GeometryFromChar ('POINT (50 100)'), GB\_GeometryFromChar ('POINT (150 150)')) from dual;**

| 0 | +------------------------------------------------------------------------+

+------------------------------------------------------------------------+ | GB\_Equals(GB\_GeometryFromChar ('POINT (50 100)'),

GB GeometryFromChar ('POINT (150 150)')) |

+------------------------------------------------------------------------+

1 row in set

#### **5.1.5.6.5.3** 访问器函数

## 函数说明

访问器函数可用于从不同的字符串中获取 BIGINT、DOUBLE 或 GEOMETRY 类 型的值。

#### **5.1.5.6.5.3.1 [GB\\_Distance](https://help.aliyun.com/document_detail/207864.html?spm=a2c4g.207866.0.0.4d805b414ZSmxn)(self,other)**

## 函数说明

返回 g1、g2 之间的直线距离。

返回值类型:DOUBLE。

## **示例:**

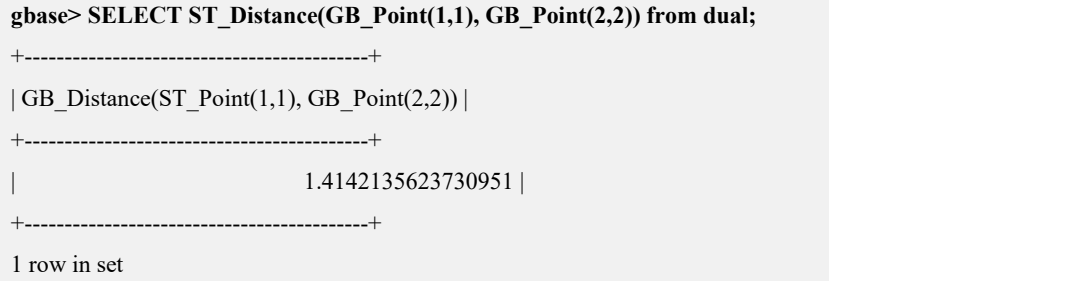

### **5.1.5.6.5.3.2 [GB\\_X](https://help.aliyun.com/document_detail/207864.html?spm=a2c4g.207866.0.0.4d805b414ZSmxn)(g)**

## 函数说明

返回几何点的 x 位置。

返回值类型:DOUBLE。

# 示例:

**gbase> SELECT GB\_X(GB\_GeometryFromChar('POINT (5 4)')) from dual;** +------------------------------------------+ | GB\_X(GB\_GeometryFromChar('POINT (5 4)')) | +------------------------------------------+ | 5 | +------------------------------------------+ 1 row in set

### **5.1.5.6.5.3.3 GB\_Y(g)**

## 函数说明

返回几何点的 y 位置。

返回值类型:DOUBLE。

# 示例:

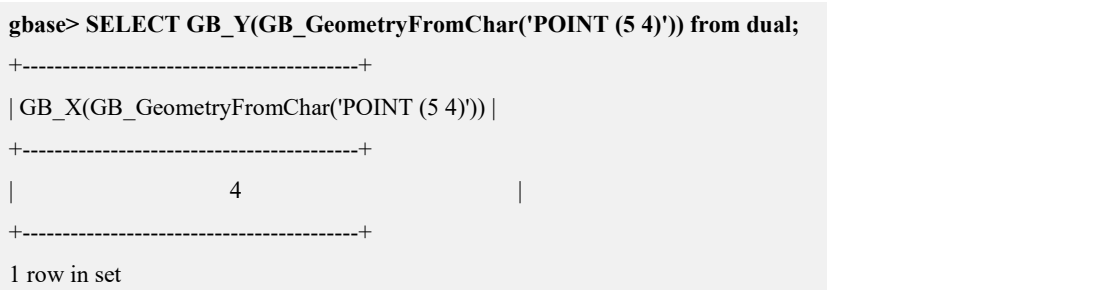

## **5.1.5.6.5.4** 空间构造函数

### **5.1.5.6.5.4.1 GB\_Buffer(g1,d)**

## 函数说明

返回离 g1 的距离小于或等于 d 对应的所有点。

返回值类型:Geometry 类型的对象。

#### **5.1.5.6.5.4.2 GB\_Point(x,y)**

#### 函数说明

返回以 x,y 为坐标的 Point 类型的值。

返回值类型:Geometry 类型的 Point 对象。

示例:

**gbase> SELECT TO\_GHAR (GB\_Buffer(GB\_Point(0, 0), 0.5)) from dual;** +------------------------------------------+ | TO\_GHAR (GB\_Buffer(GB\_Point(0, 0), 0.5)) | +------------------------------------------+ | POLYGON ((0.5 0, 0.4989294616193014 0.03270156461507146, 0.49572243068690486 0.0652630961100257, 0.4903926402016149 0.09754516100806403, ………(数据过多省略展示)-0.0652630961100257, 4 -0.03270156461507153, 0.5 0))| +------------------------------------------+ 1 row in set

5.1.5.6.6 **JSON** 函数

#### **5.1.5.6.6.1 JSON [\\_ARRAY\\_CONTAINS](https://help.aliyun.com/document_detail/157667.html?spm=a2c4g.207863.0.0.7f0d569cjh5LGx)(json,value)**

### 函数说明

判断 JSON 数组中是否包含 value 指定的值。 输入值类型: value 可以是数值、字符串类型或 BOOLEAN 类型。 返回值类型:BOOLEAN。

### **示例:**

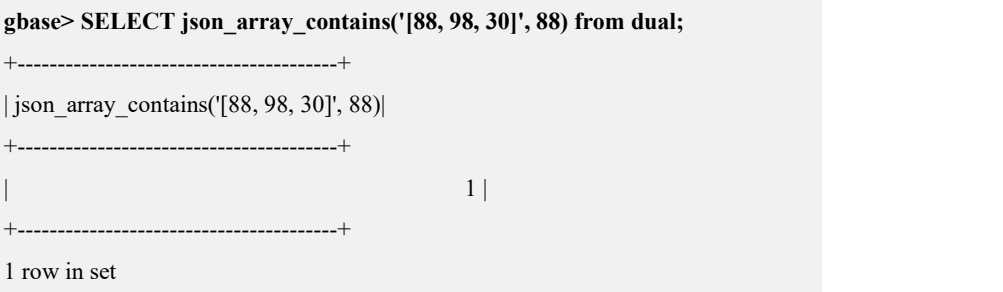

#### **5.1.5.6.6.2 [JSON](https://help.aliyun.com/document_detail/157667.html?spm=a2c4g.207863.0.0.7f0d569cjh5LGx) \_SIZE(json,jsonpath)**

## 函数说明

从 JSON 中返回 jsonpath 指定 JSON 对象或 JSON 数组的大小。 输入值类型: 字符串类型或 JSON 类型。 返回值类型:BIGINT。

# 示例:

**gbase> SELECT json\_size('{"x":{"a":1, "b": 2, "c": 3}}', '\$.x') as result from dual;** +--------+ | result | +--------+  $\begin{array}{ccc} \vert & 3 \vert \end{array}$ +--------+ 1 row in set

#### **5.1.5.6.6.3 JSON [\\_UNQU](https://help.aliyun.com/document_detail/157667.html?spm=a2c4g.207863.0.0.7f0d569cjh5LGx)OTE(json\_value)**

## 函数说明

去除 json\_value 的双引号并将其中的部分转义符进行转义后, 返回处理结果。

AnalyticDB MySQL 版不会判断 json\_value 的合法性, 即无论 json\_value 是否符合 JSON 语法都会按上述逻辑进行处理。

输入值类型:VARCHAR 类型。

返回值类型:VARCHAR 类型。

## **示例:**

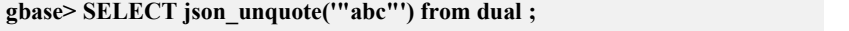

+-----------------------+

| json\_unquote("abc"') | +-----------------------+

 $|$ abc  $|$ 

+-----------------------+

1 row in set

## 5.1.5.6.7 压缩函数

#### **5.1.5.6.7.1 COMPRESS(expr)**

## 函数说明

压缩一个字符串并将结果作为二进制字符串返回。 输入值类型: 字符串类型。 返回值类型:二进制字符串。

## 示例:

**gbase> select COMPRESS('GBAESE') from dual;** +--------------------+ | COMPRESS('GBAESE') | +--------------------+  $\mathbf{v} \parallel \parallel \mathbf{r}$  |rt +--------------------+ 1 row in set

### **5.1.5.6.7.2 UNCOMPRESS(expr)**

## 函数说明

解压缩由 COMPRESS()函数压缩的字符串。 输入值类型:二进制字符串(COMPRESS 的输出)。 返回值类型: 字符串类型。

# 示例:

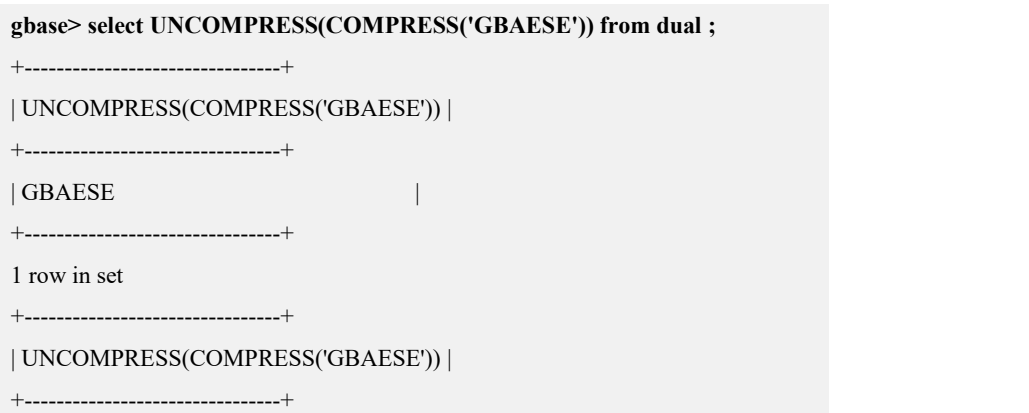

| GBAESE |

+--------------------------------+

1 row in set

### **5.1.5.6.7.3 UNCOMPRESSED\_LENGTH(expr)**

## 函数说明

在解压之前返回解压结果字符串的长度。 输入值类型:二进制字符串(COMPRESS 的输出)。 返回值类型:BIGINT。

# 示例:

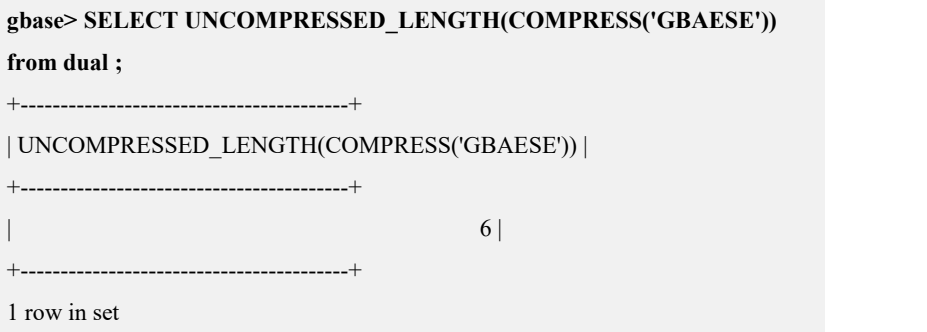

# **5.1.5.7** 用于 **GROUP BY** 子句的函数和修饰语

## 5.1.5.7.1 **GROUP BY**(聚集)函数

## 概述 あいしゃ しゅうしょう しゅうしょく しんしゃく あいしゃ

如果用户在一条语句中使用聚集函数而不使用 GROUP BY 子句,它等价于所有 数据做为一个分组。

GBase 8a MPP Cluster 扩展了 GROUP BY 的用法:

在 SELECT 表达式中,用户可以使用或计算没有出现在 GROUP BY 部分中的列, 它代表这个组的任何可能的值。用户可以使用它避免在不必要的分类项目上进行 排序和分组,这样会得到更好的性能。

## 示例 しょうしょう しゅうしょう しゅうしょく

示例 1: 按 l.lo\_shipmode 列进行分组。

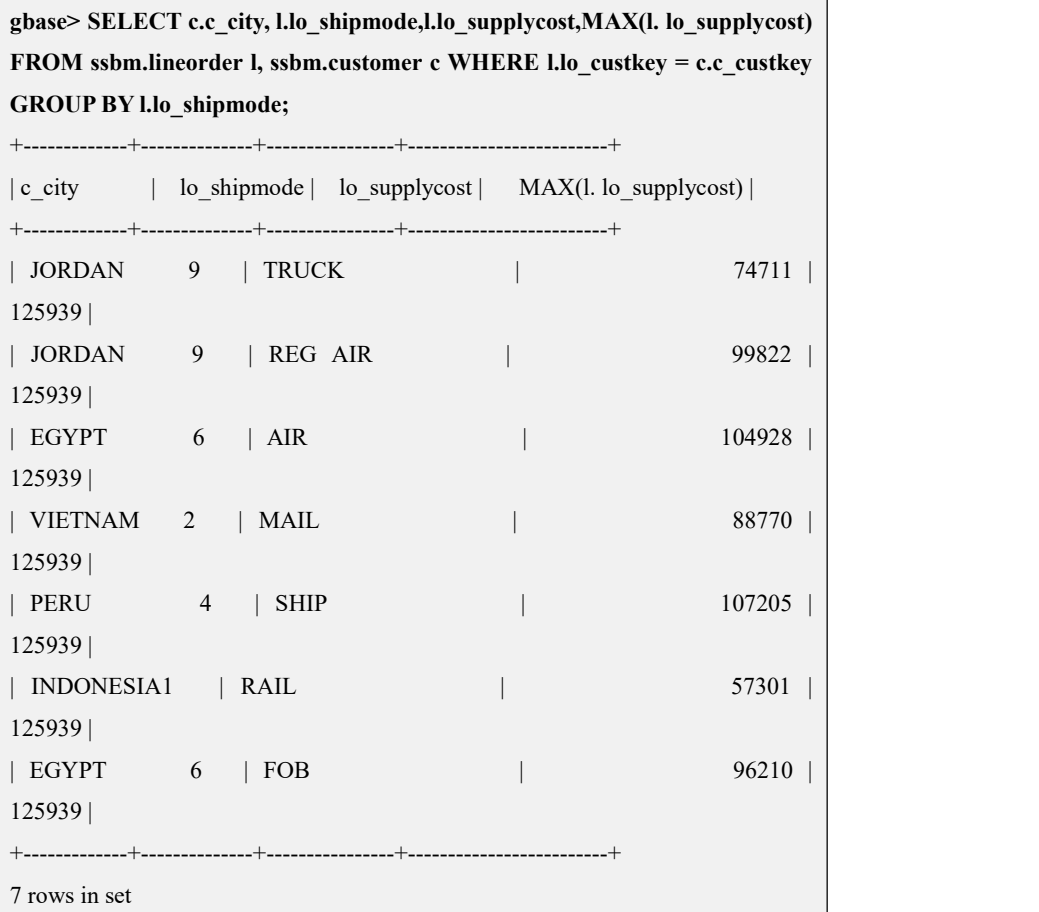

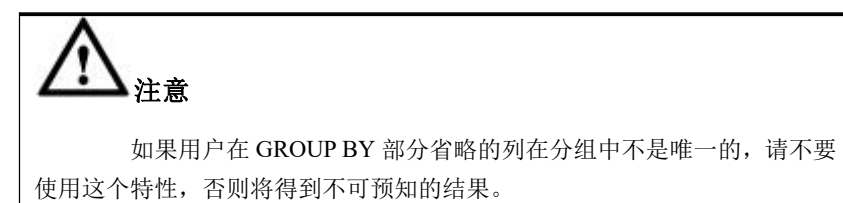

## **5.1.5.7.1.1 AVG([DISTINCT] expr)**

## 函数说明

返回 expr 的平均值。使用 DISTINCT 选项,可返回 expr 中所有不同值的平均值。

## 示例 しょうしょう しゅうしょう しゅうしょく

示例 1: 返回"lo\_supplycost"的平均值。

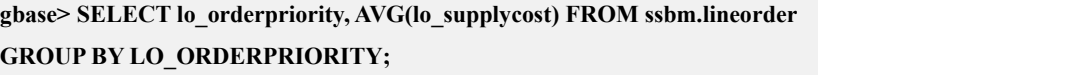

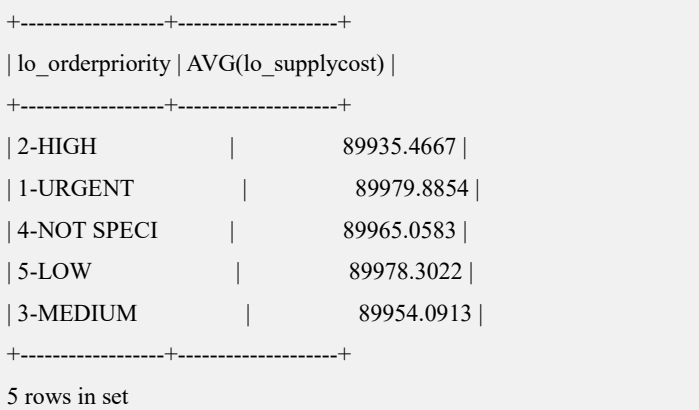

## **5.1.5.7.1.2 COUNT(expr)**

### 函数说明

返回一个 SELECT 语句检索出来的记录行中非 NULL 值的记录总数目。

示例 しょうしょう しゅうしょう しゅうしょく

示例 1:检索满足条件的记录总数,并按 c\_mktsegment 进行分组。

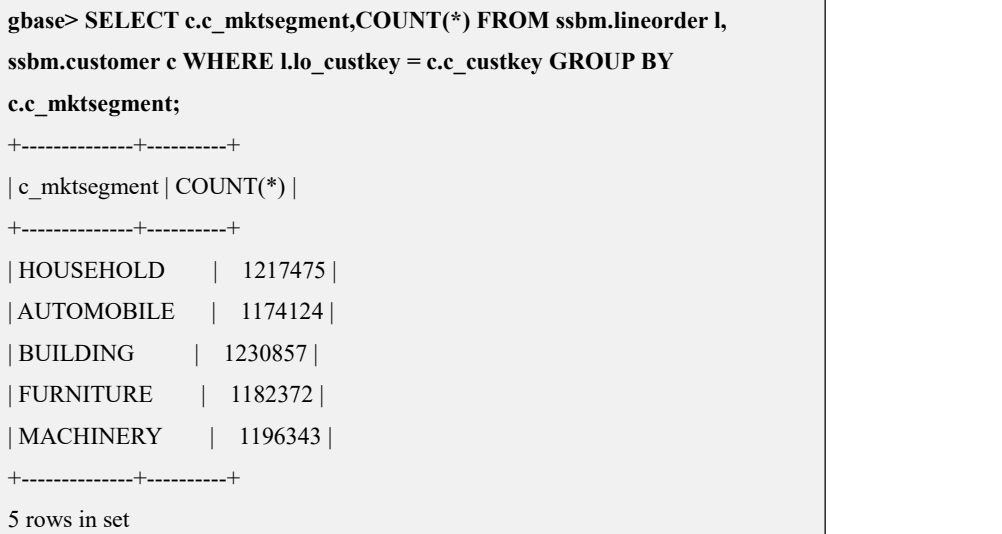

# 说明

COUNT(\*)在它返回检索出的记录行的数目上稍微有点不同,它不管 记录行中是否包括 NULL 值。因为, ssbm 是一个随机生成数据的演示数据库, 因此执行结果会有差异,上述结果只是一个演示结果。
#### **5.1.5.7.1.3 COUNT(DISTINCT expr,[expr...])**

## 函数说明

返回不同的非 NULL 的值的总数目。

## 示例 しょうしょう しゅうしょう しょうしょく

示例 1: 返回 lo\_orderkey 列中不同的非 NULL 的值的总数目。

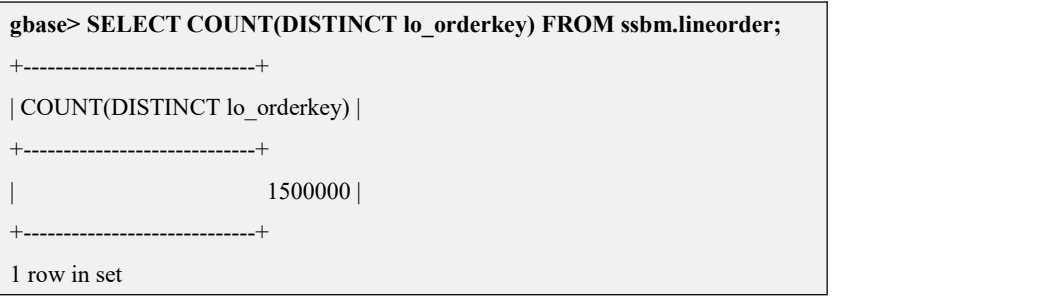

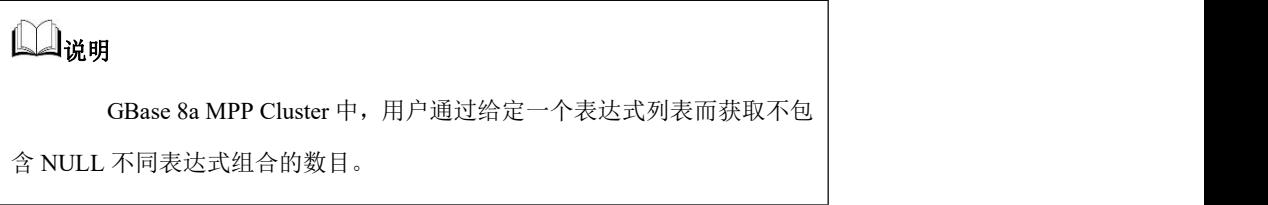

## **5.1.5.7.1.4 MIN()**,**MAX()**

## 函数说明

MIN([DISTINCT] expr), MAX([DISTINCT] expr)返回 expr 的最小值或最大值。可 以为 MIN()和 MAX()设置参数,在这种情况下,它们将返回参数指定列的最小值 或最大值。DISTINCT 关键词可以被用来查找 expr 的不同值的最小值或最大值, 然而,这样产生的结果与省略 DISTINCT 的结果相同。MIN 和 MAX 不包括 NULL 值。

## 示例 しょうしょう しゅうしょう しゅうしょく

示例 1: 返回 lo\_supplycost 列的最大值和最小值。

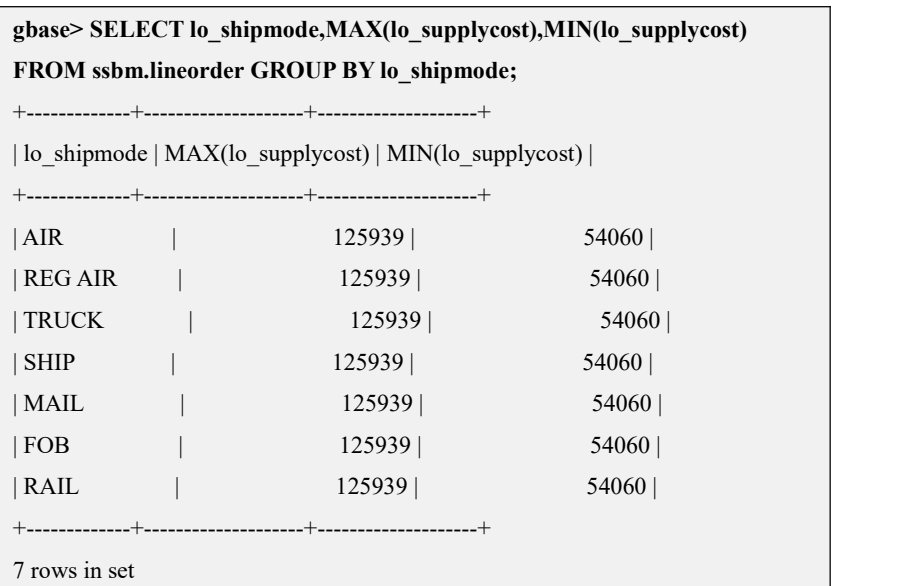

## **5.1.5.7.1.5 SUM([DISTINCT] expr)**

## 函数说明

返回 expr 的总和。如果返回的结果集中没有任何记录行,它将返回 NULL。 DISTINCT 关键字用于计算 expr 中不同值的总和。

## **5.1.5.7.1.6 GROUP\_CONCAT(expr)**

## 语法 医单位性骨折 医心包 医心包 医心包 医心包的

该函数支持对同一分组内聚集列字符串进行连接,其完整的语法如下所示:

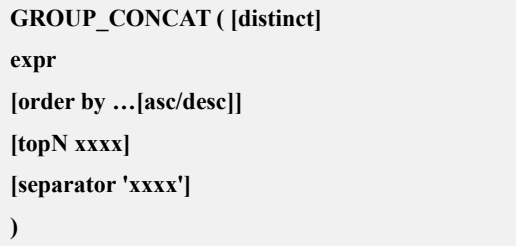

#### 表 **5- 30** 参数说明

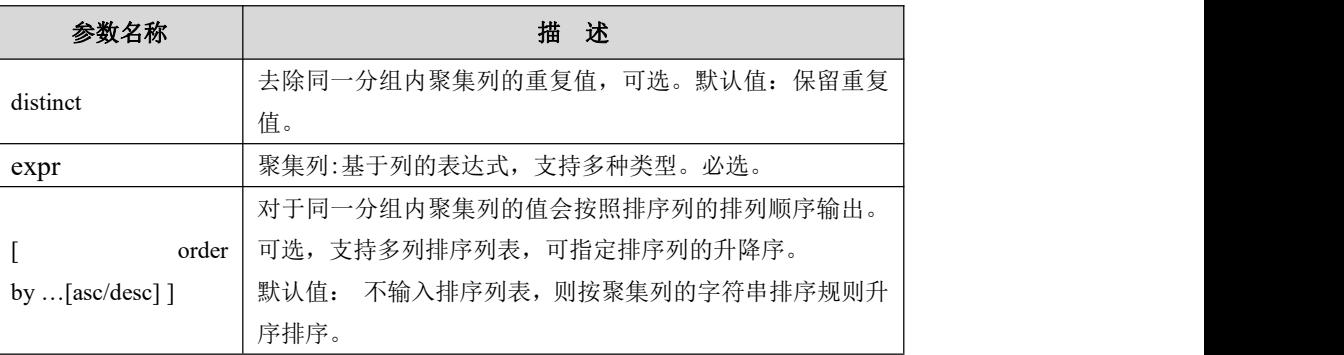

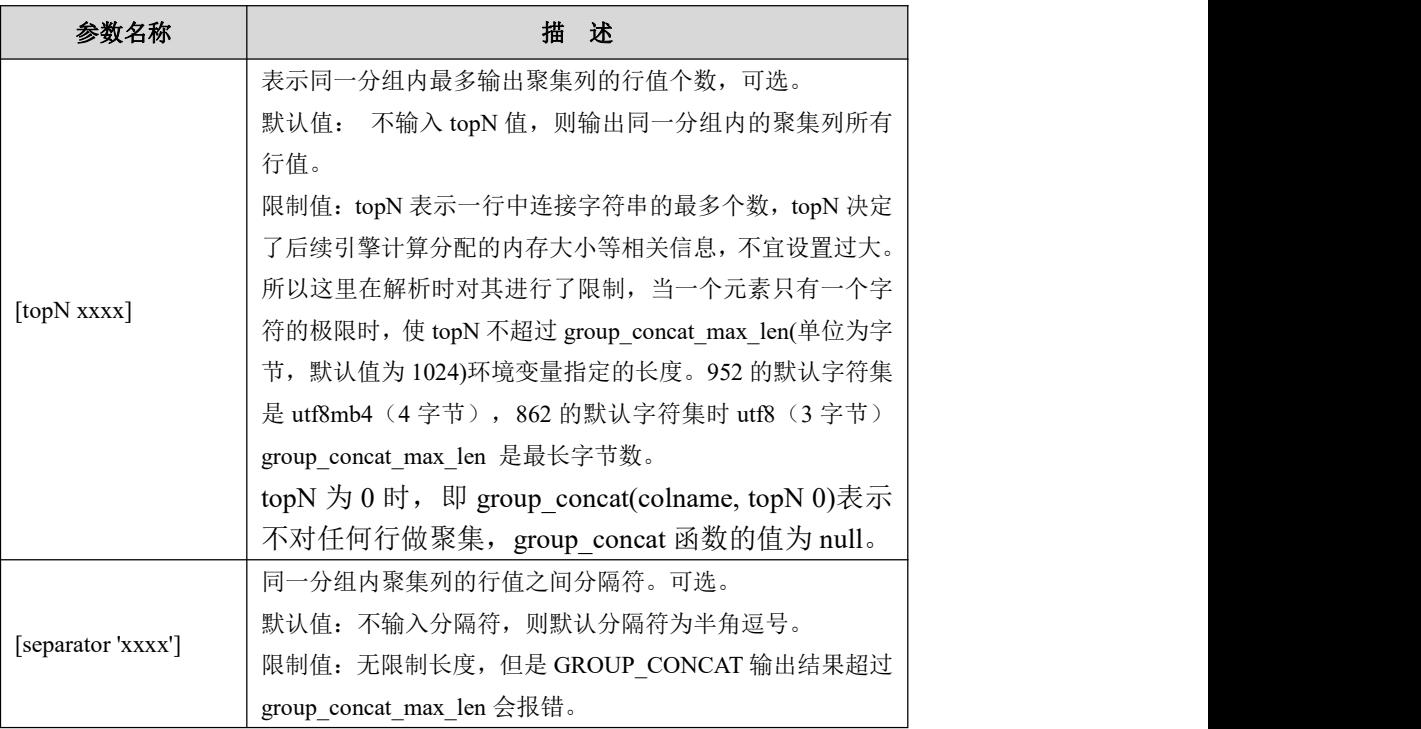

$$
\bigwedge\nolimits_{\scriptscriptstyle {\rm \hat{H}}\widehat{\mathfrak{g}}}
$$

- **●** distinct 参数和 order by 互斥。
- topN 为 0 时, 即 group\_concat(colname, topN 0), 不对任何行 做聚集, group\_concat 函数的值为 null。
- 无 topN 时, 即 group\_concat(colname)时, 对聚集行不限制。
- 952 的默认字符集是 utf8mb4 (4 字节), 862 的默认字符集时 utf8 (3 字节)。group\_concat\_max\_len 是最长字节数。
- group\_concat 中不支持 blob 类型参数。

#### **5.1.5.7.1.7 COVAR\_POP()**

## 函数说明

返回一对表达式的总体协方差。 返回的结果为 double 数据类型。

## 语法 医单位性骨折 医心包 医心包 医心包 医心包的

**COVAR\_POP( expression1, expression2)**

#### 表 **5- 31** 参数说明

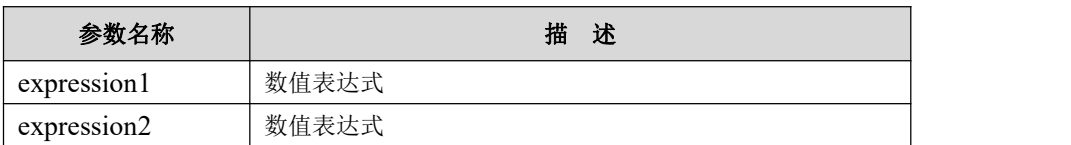

## さんじょう しょうしょう たいしん こうしん 注意 しんこうかい しんこうしょう しんこうしょう

COVAR\_POP 函数计算将忽略 expression1 或 expression2 为 NULL 值的记录。

示例 しょうしょう しゅうしょう しゅうしょく

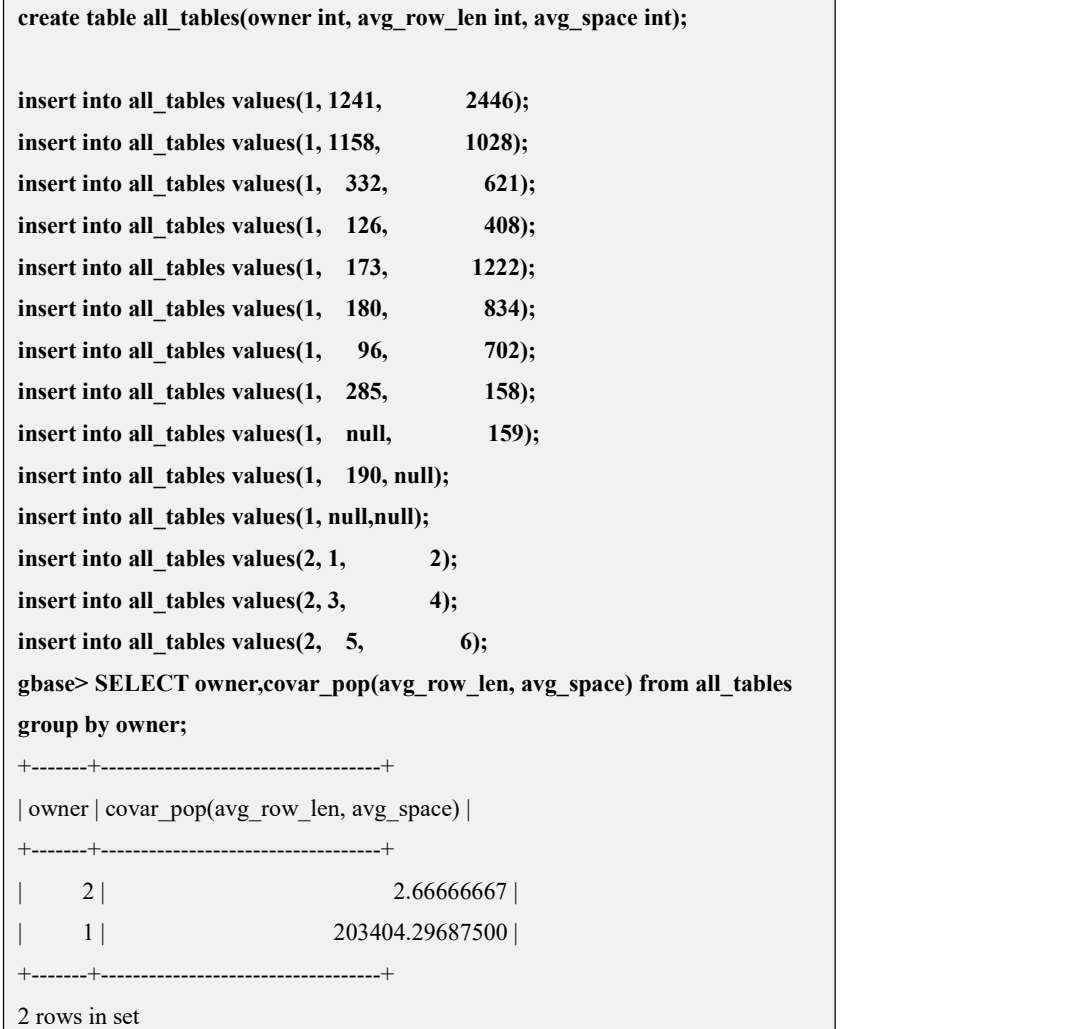

## **5.1.5.7.1.8 COVAR\_SAMP()**

## 函数说明

返回一对表达式的样本协方差。返回的结果为 double 数据类型。

## 语法

**COVAR\_SAMP( expression1, expression2)**

## 参数说明

必须指定两个参数表达式,expression1 和 expression2 须为数值表达式。

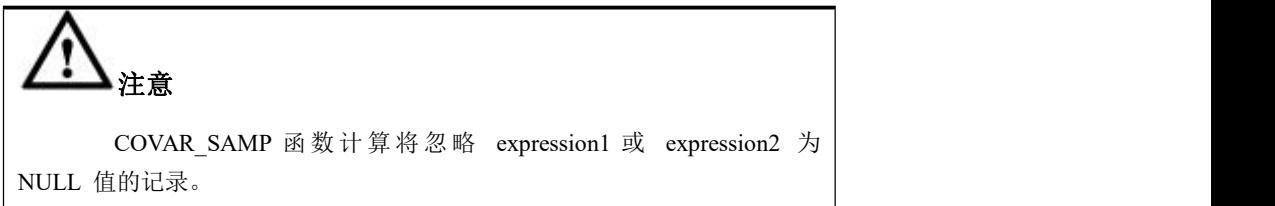

示例 しょうしょう しゅうしょう しゅうしょく

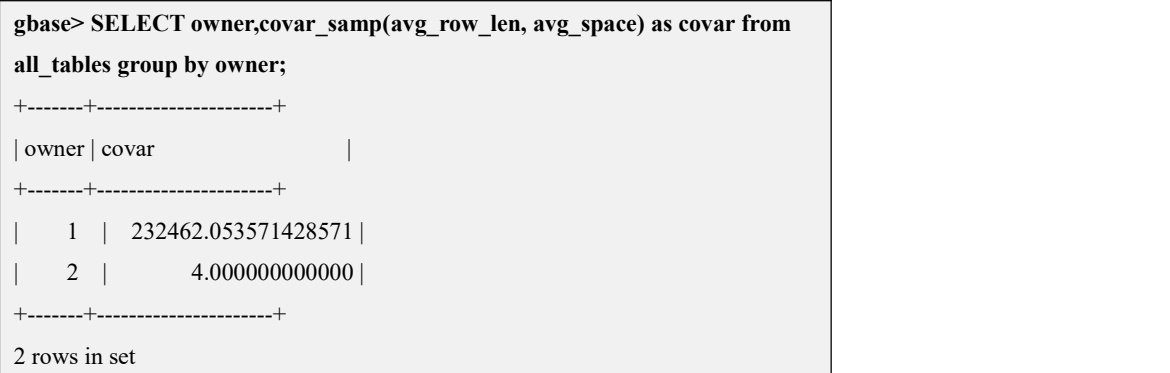

#### **5.1.5.7.1.9 CORR()**

## 函数说明

返回一对表达式的相关系数。返回的结果为 double 数据类型。

## 语法 医单位性骨折 医心包 医心包 医心包 医心包

**CORR( expression1, expression2)**

## 参数说明

必须指定两个参数表达式,expression1 和 expression2 须为数值表达式。

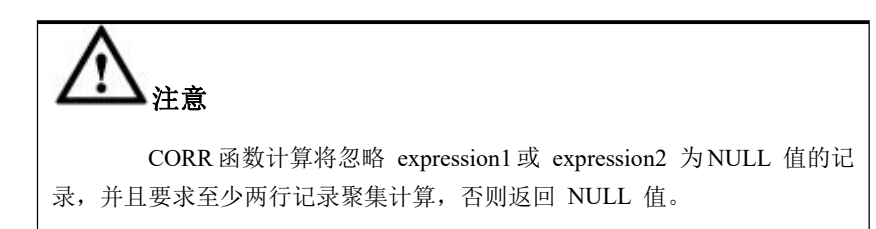

## 示例

#### 示例 1:

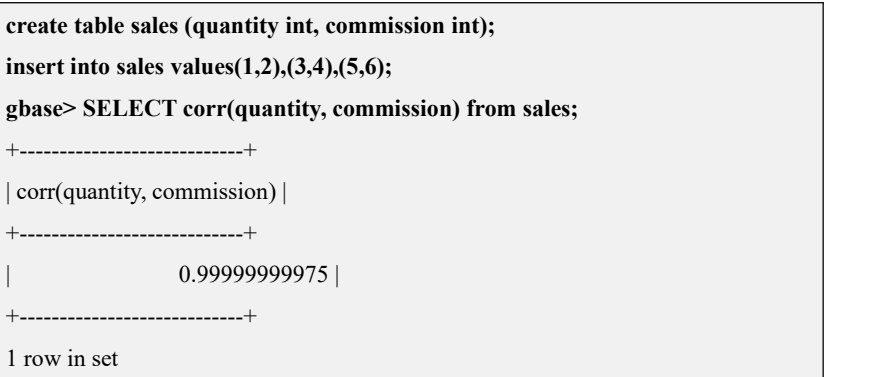

#### 示例 2:

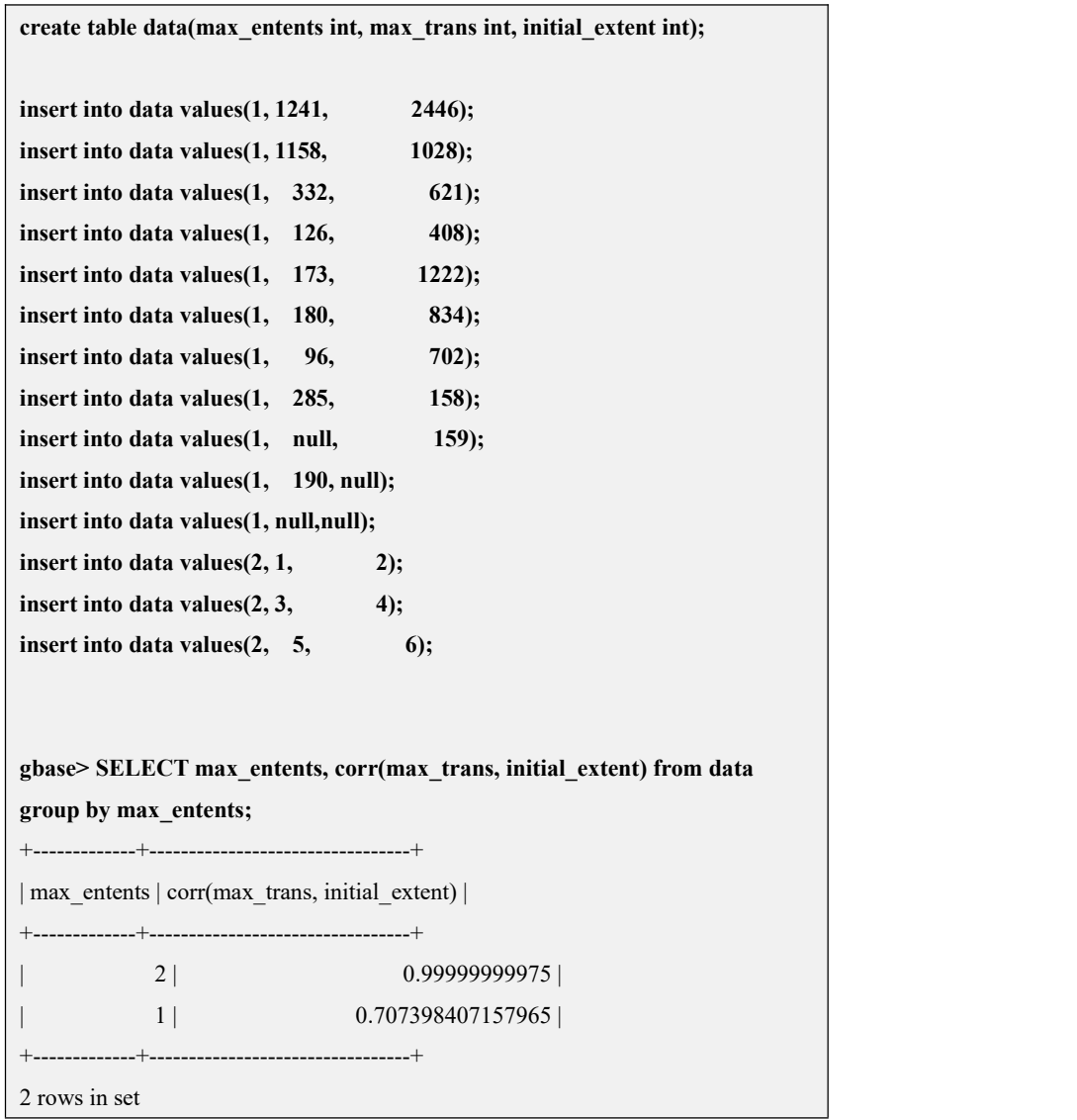

## **5.1.5.7.1.10 BIT\_AND(expr)**

## 函数说明

对返回的 expr 中所有比特位进行按位与运算。计算以 64 位(BIGINT)精度执行。 如果没有匹配的行,该函数返回 18446744073709551615(值是一个无符号 BIGINT 类型,该值的所有位都设为 1)。

#### **5.1.5.7.1.11 BIT\_OR(expr)**

#### 函数说明

对返回的 expr 中所有比特位按位或运算。计算以 64 位 (BIGINT) 精度执行。如 果没有匹配的行,该函数返回 0。

#### **5.1.5.7.1.12 BIT\_XOR(expr)**

#### 函数说明

逐位返回 expr 中所有位的 XOR 值。使用 64 位精度(BIGINT)进行计算。如果 没有匹配的行,该函数返回 0。

#### **5.1.5.7.1.13 STD(expr)**,**STDDEV(expr)**

#### 函数说明

返回 expr 的标准偏差。

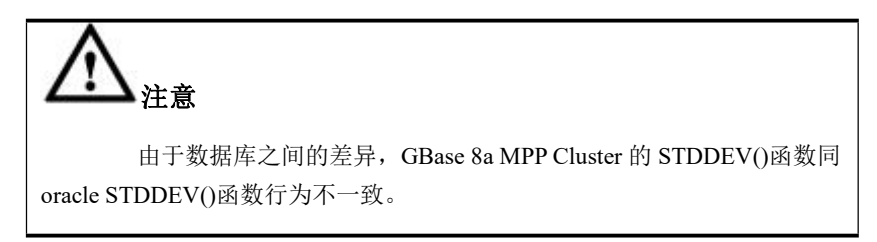

#### **5.1.5.7.1.14 STDDEV\_POP(expr)**

#### 函数说明

返回 expr 的总体标准偏差(就是 VAR\_POP()的方根),用户可以使用 STD()或 STDDEV()来代替,但不是标准 SQL。

#### **5.1.5.7.1.15 STDDEV\_SAMP(expr)**

### 函数说明

返回 expr 的样本标准偏差(就是 VAR\_SAMP()的方根),这个函数和 Oracle 的 stddev(expr)函数是等价的。

#### **5.1.5.7.1.16 VAR\_POP(expr)**

## 函数说明

var pop 函数计算窗口内数据的总体方差,总体方差的计算公式为:

$$
s^{2} = \frac{1}{n} \sum_{i=1}^{n} (x_{i} - \overline{x})^{2}
$$

公式中,

样本为随机向量:(x1,x2,……xn)

样本的均值为: x

样本的方差为: s2

var\_pop 函数要求一个数字类型的参数,可以为常量、表达式、字段或 NULL 值。 支持的类型包括 int、decimal、real,其他类型会报错处理。样本中的 NULL 值在 计算时被忽略,样本数量少于 1 的总体方差为 NULL。

示例 しょうしょう しゅうしょう しょうしょく

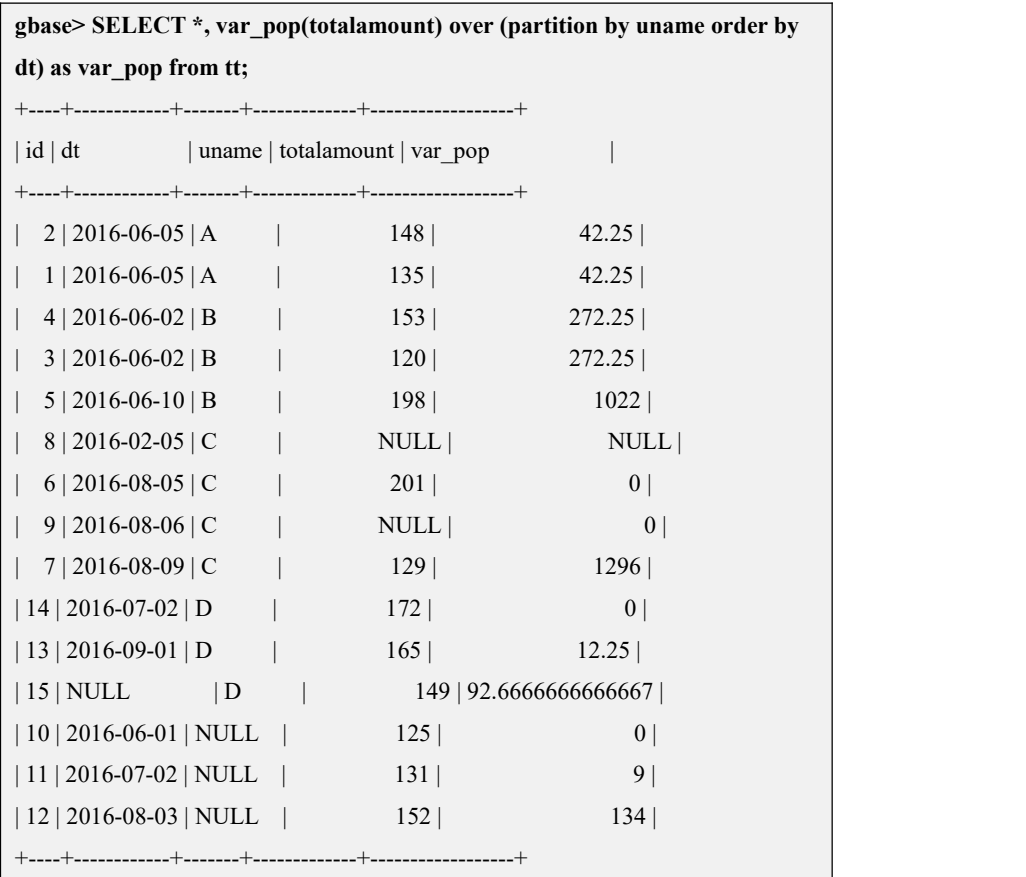

#### **5.1.5.7.1.17 VAR\_SAMP(expr)**

## 函数说明

var\_samp 函数计算窗口内数据的样本方差,样本方差的计算公式为:

$$
s^{2} = \frac{1}{n-1} \sum_{i=1}^{n} (x_{i} - \overline{x})^{2}
$$

公式中,

样本为随机向量:(x1,x2,……xn)

样本的均值为: x

样本的方差为: s2

var\_samp 函数要求一个数字类型的参数,可以为常量、表达式、字段或 NULL 值。 支持的类型包括 int、decimal、real,其他类型会报错处理。样本中的 NULL 值在 计算时被忽略,样本数量少于等于 1 的样本方差为 NULL。

示例 しょうしょう しゅうしょう しょうしょく

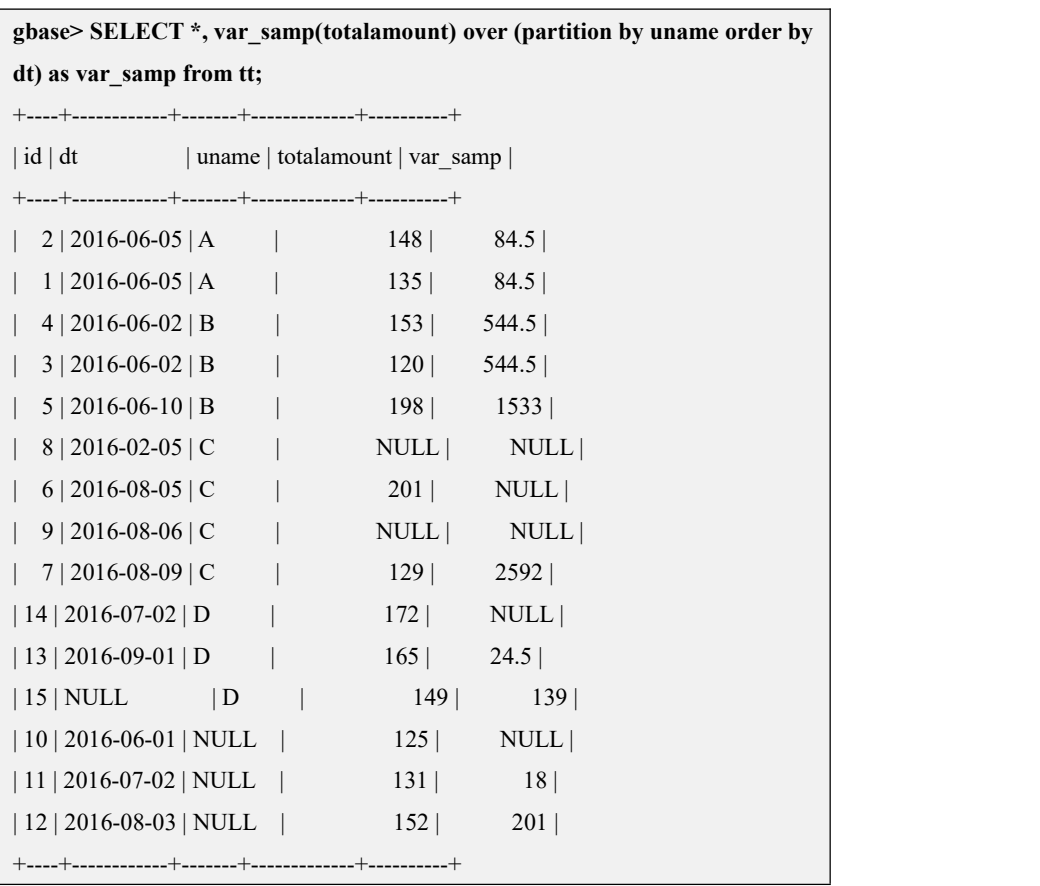

## **5.1.5.7.1.18 VARIANCE(expr)**

## 函数说明

返回 expr 的标准方差(standard variance)。这是对标准 SQL 的扩展。标准 SQL 函数 VAR\_POP()可以代替使用。

## 示例 しょうしょう しゅうしょう しゅうしょく

示例 1:

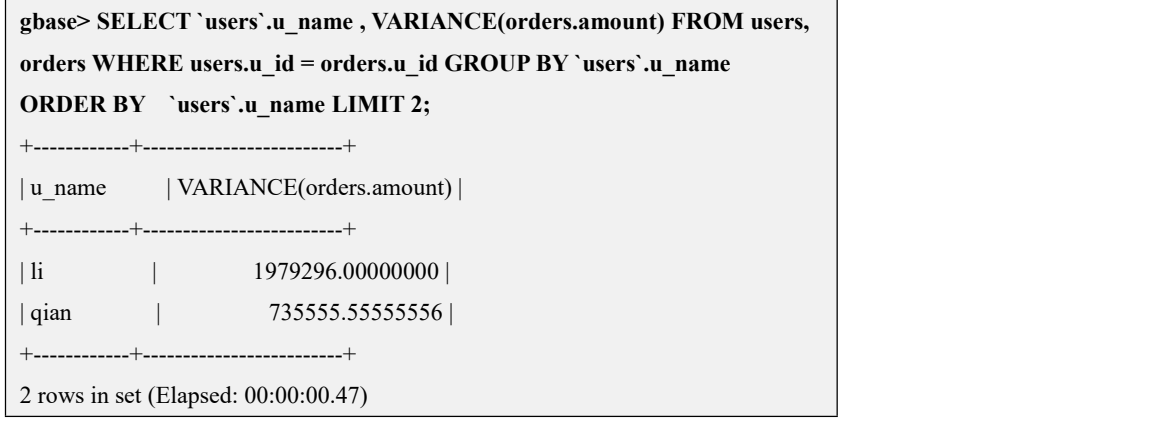

注意 しょうしょう しゅうしょう しんしょう しんしょう

如果用户在 GROUP BY 部分省略的列在分组中不是唯一的,请不要 使用这个特性,否则将得到不可预知的结果。

## **GROUP BY** 优化

使用 hint 优化 GROUP BY:

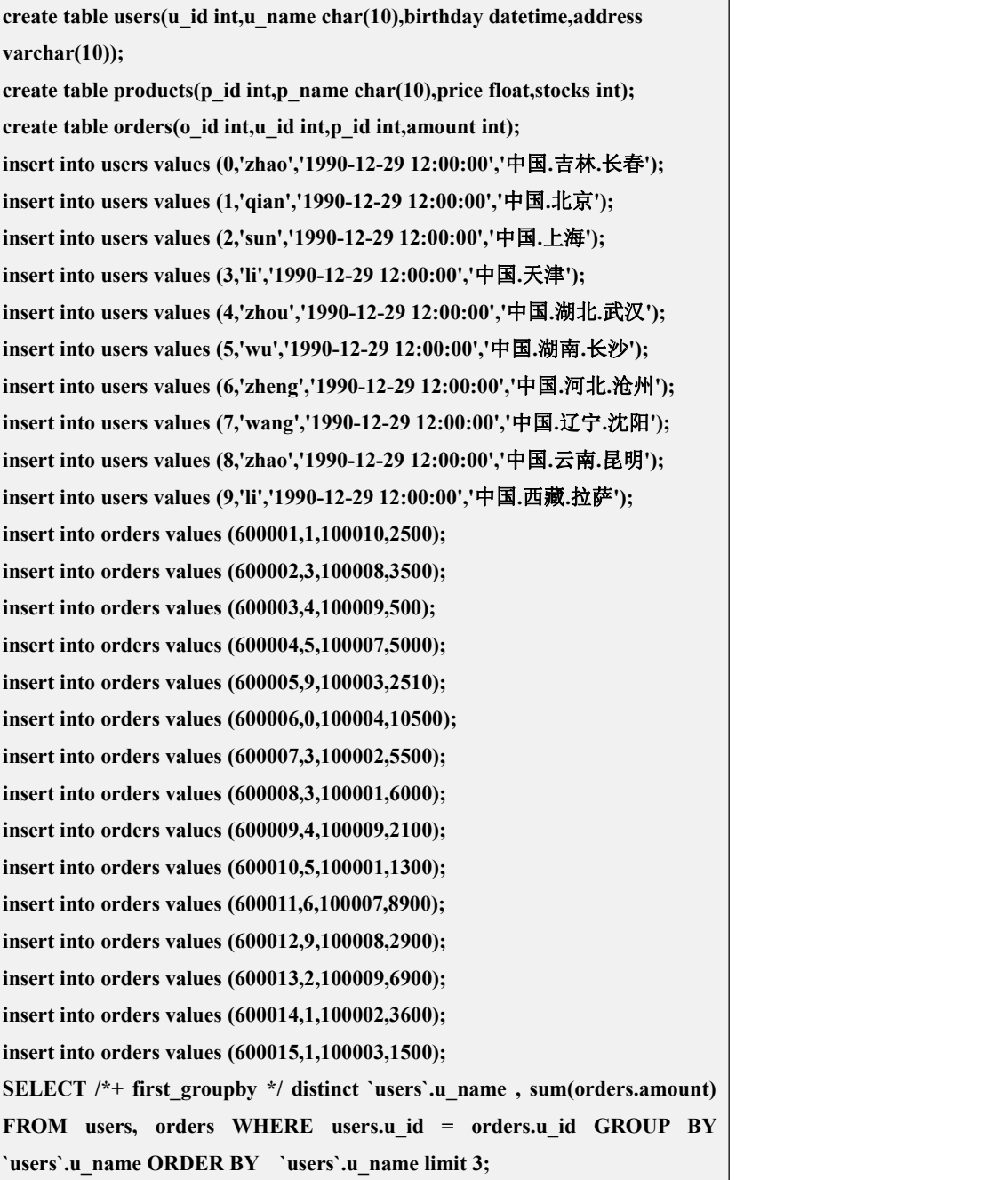

上面的 sql 会先在 orders 表上做 group by 之后再去 join users。

## **5.1.5.7.1.19 CUME\_DIST**

## 函数说明

cume\_dist 函数用于统计小于等于当前值的行数/窗口内总行数,比如可以用于统 计小于等于当前薪水的人数所占总人数的比例。

cume\_dist 函数不需要参数。

## 示例

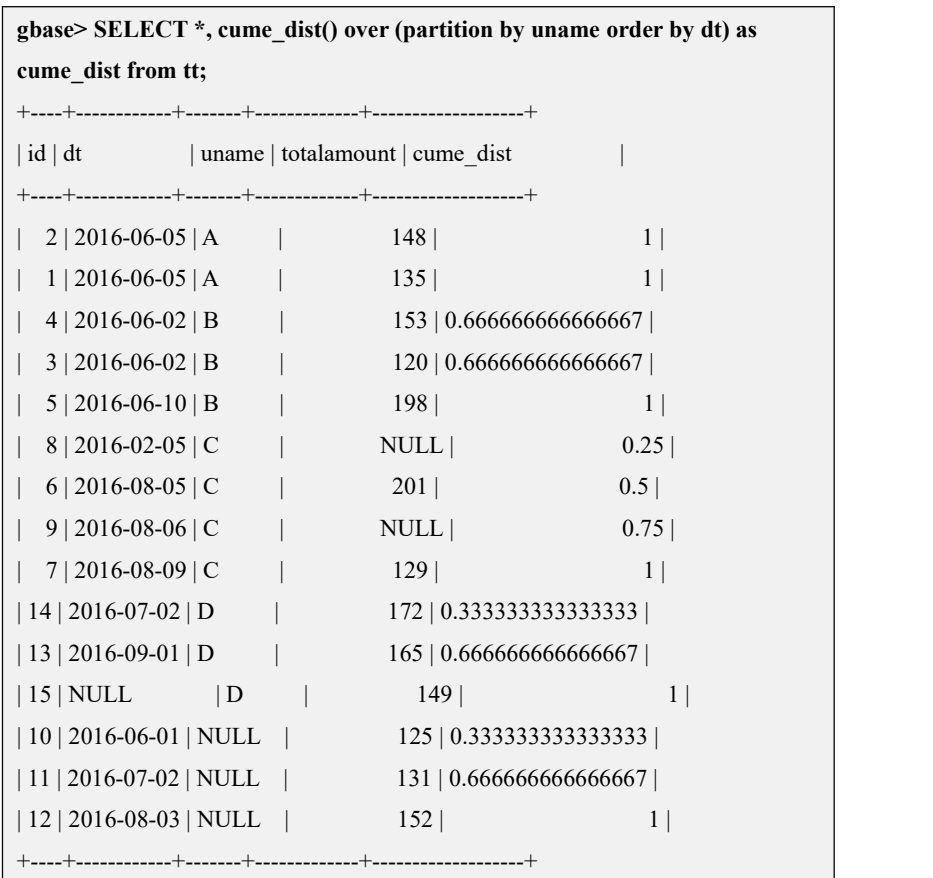

#### **5.1.5.7.1.20 NTILE**

## 函数说明

ntile 函数用于将分组数据按照顺序切分成 n 片, 返回当前切片值。如果切片不均 匀,默认增加前面切片的分布。

ntile 函数支持一个常量参数, 支持 NULL 值, 暂不支持字段。参数范围为大于 0 的整数。如果输入为常量字符串,则转化为整数作为参数输入(注:字符串转整 数截止到左起第一个不是数字的字符为止);若输入为浮点类型常量,则四舍五 入后作为参数输入。

## 示例

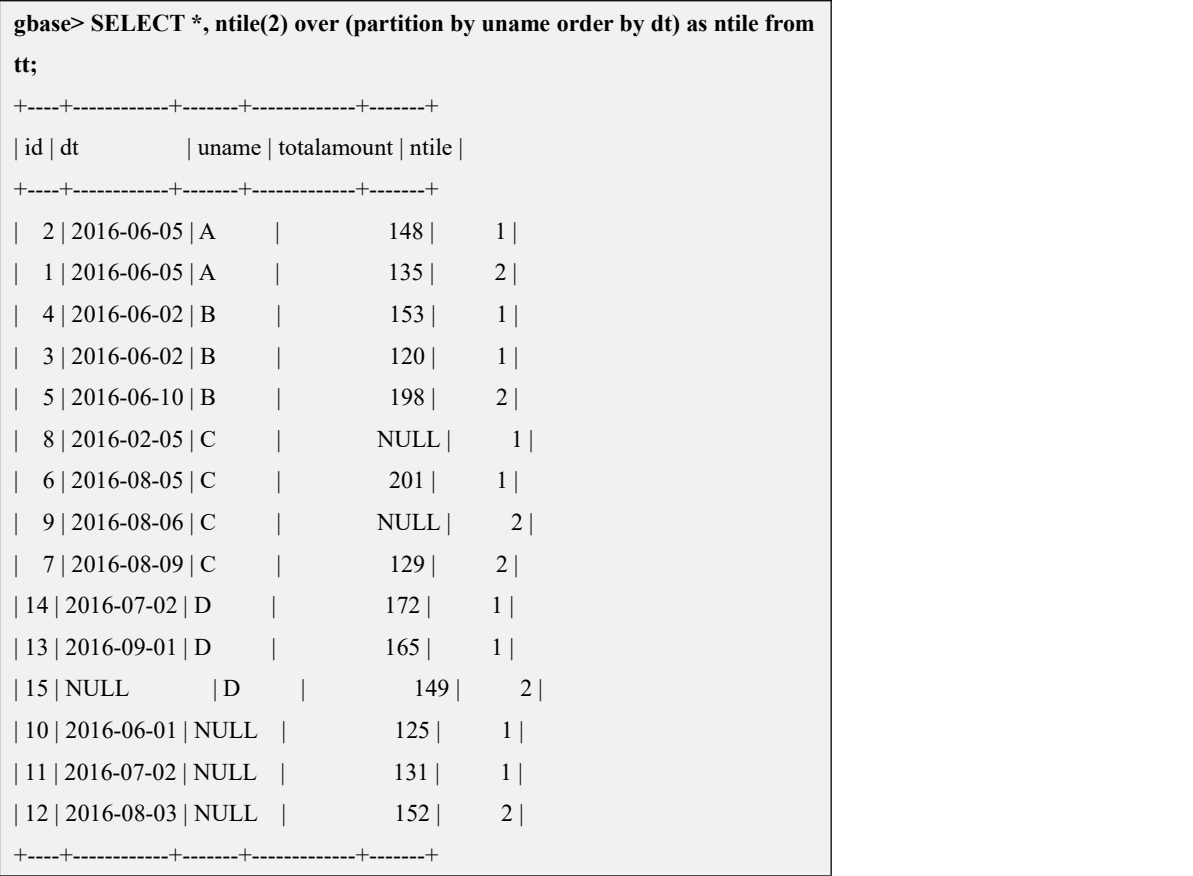

Ė

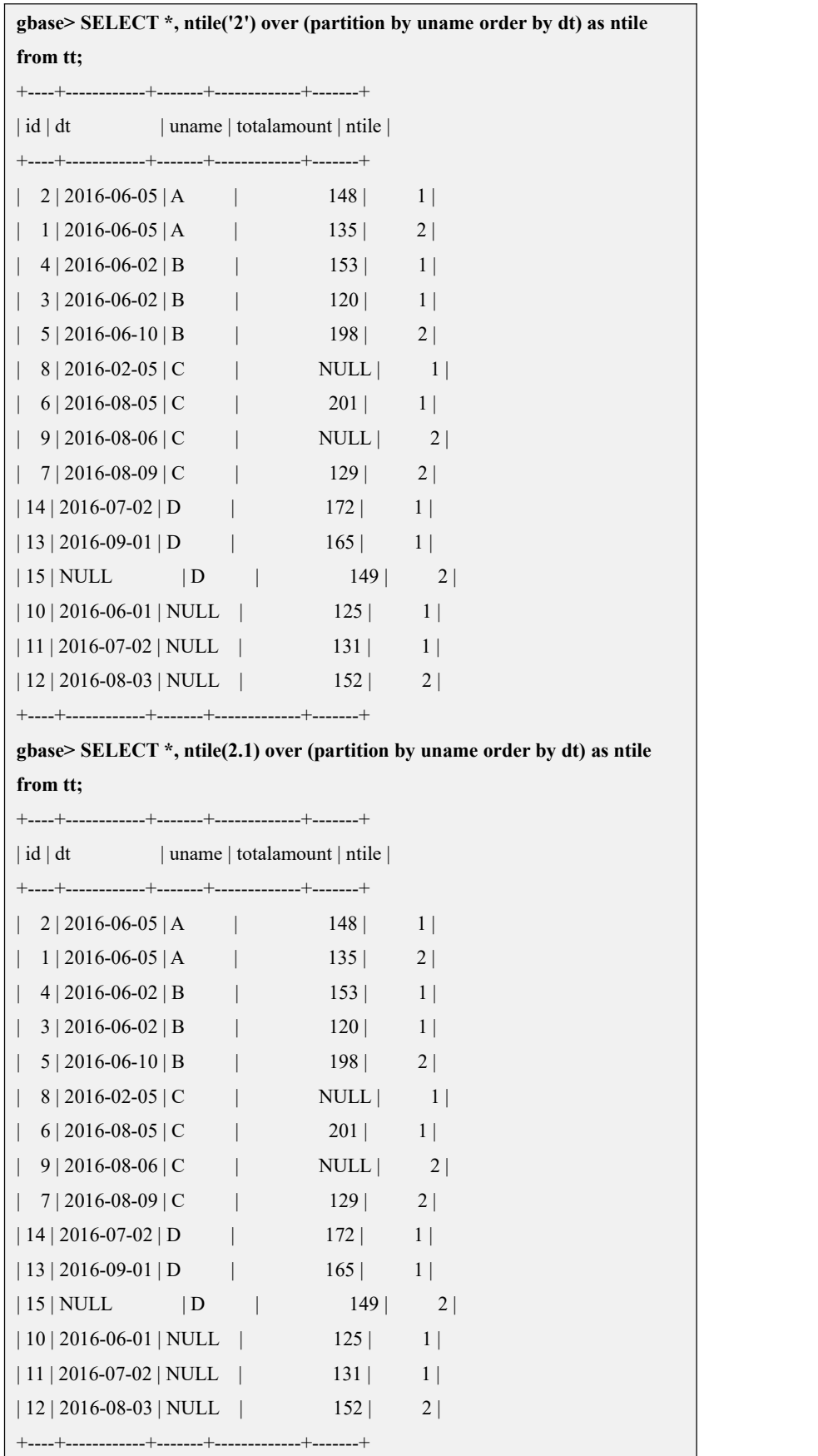

#### **5.1.5.7.1.21 FIRST\_VALUE**

## 函数说明

first\_value 函数取窗口内排序后,截止到当前行的第一个值。 first value 函数支持一个参数, 可以输入常量、字段等。

## 示例 しょうしょう しゅうしょう しゅうしょく

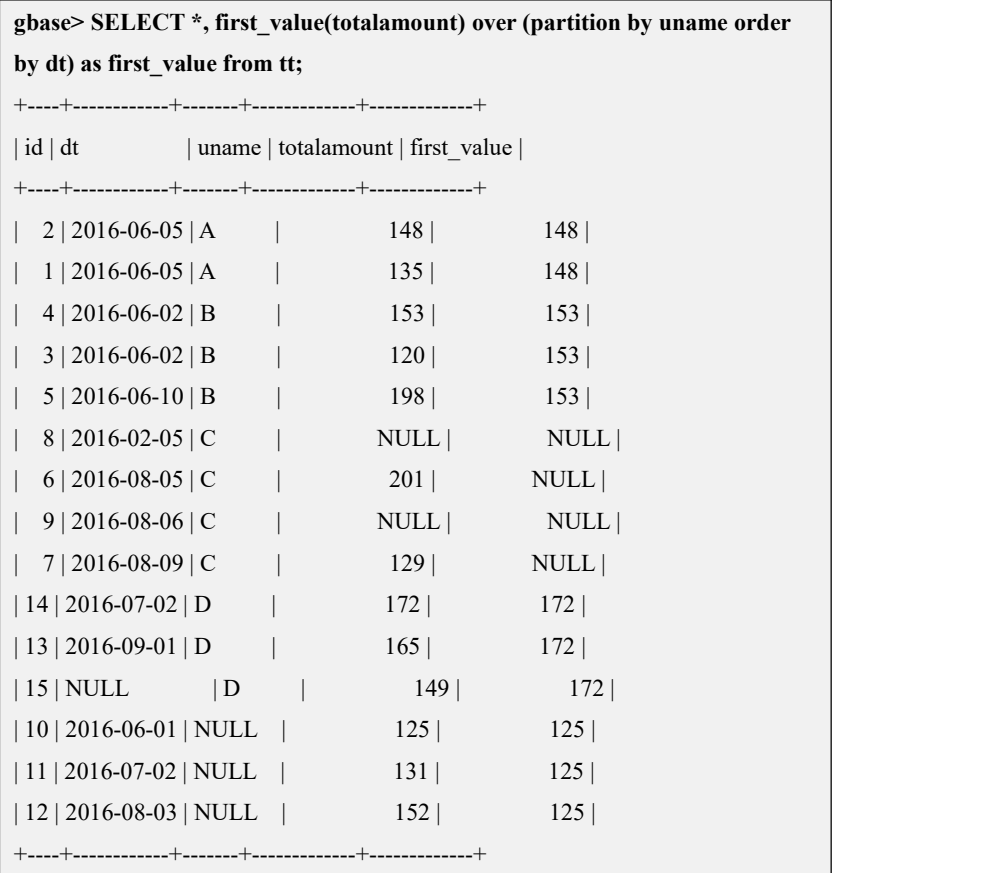

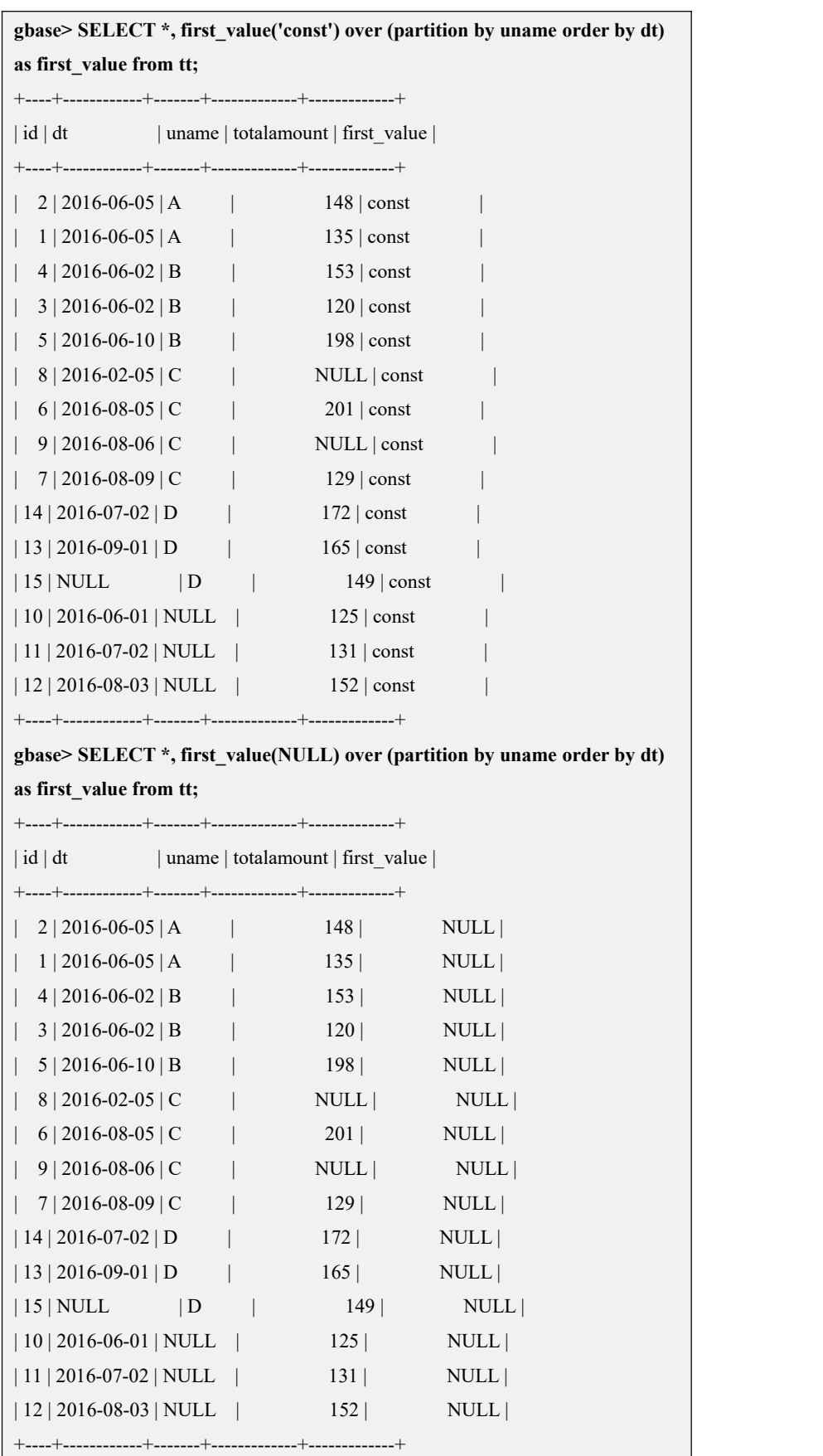

### **5.1.5.7.1.22 LAST\_VALUE**

## 函数说明

last\_value 函数与 first\_value 函数相反, 取窗口内排序后, 截止到当前行的最后一 个值。

last\_value 函数同样支持一个参数,可以输入常量、字段等。

示例 しょうしょう しゅうしょう しゅうしょく

**gbase> SELECT \*, last\_value(totalamount) over (partition by uname order by dt) as last\_value from tt;** +----+------------+-------+-------------+------------+

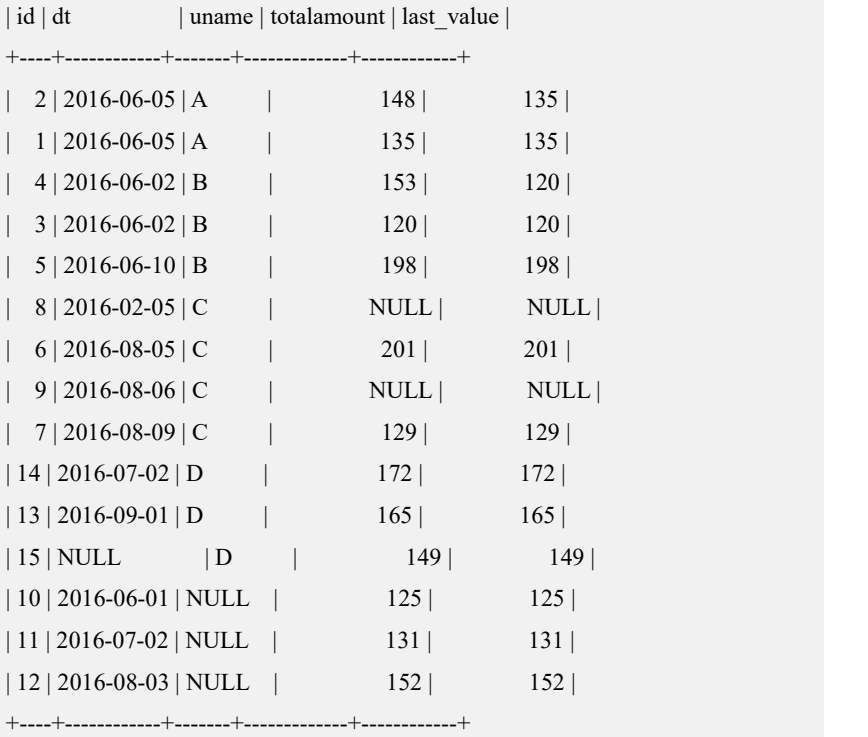

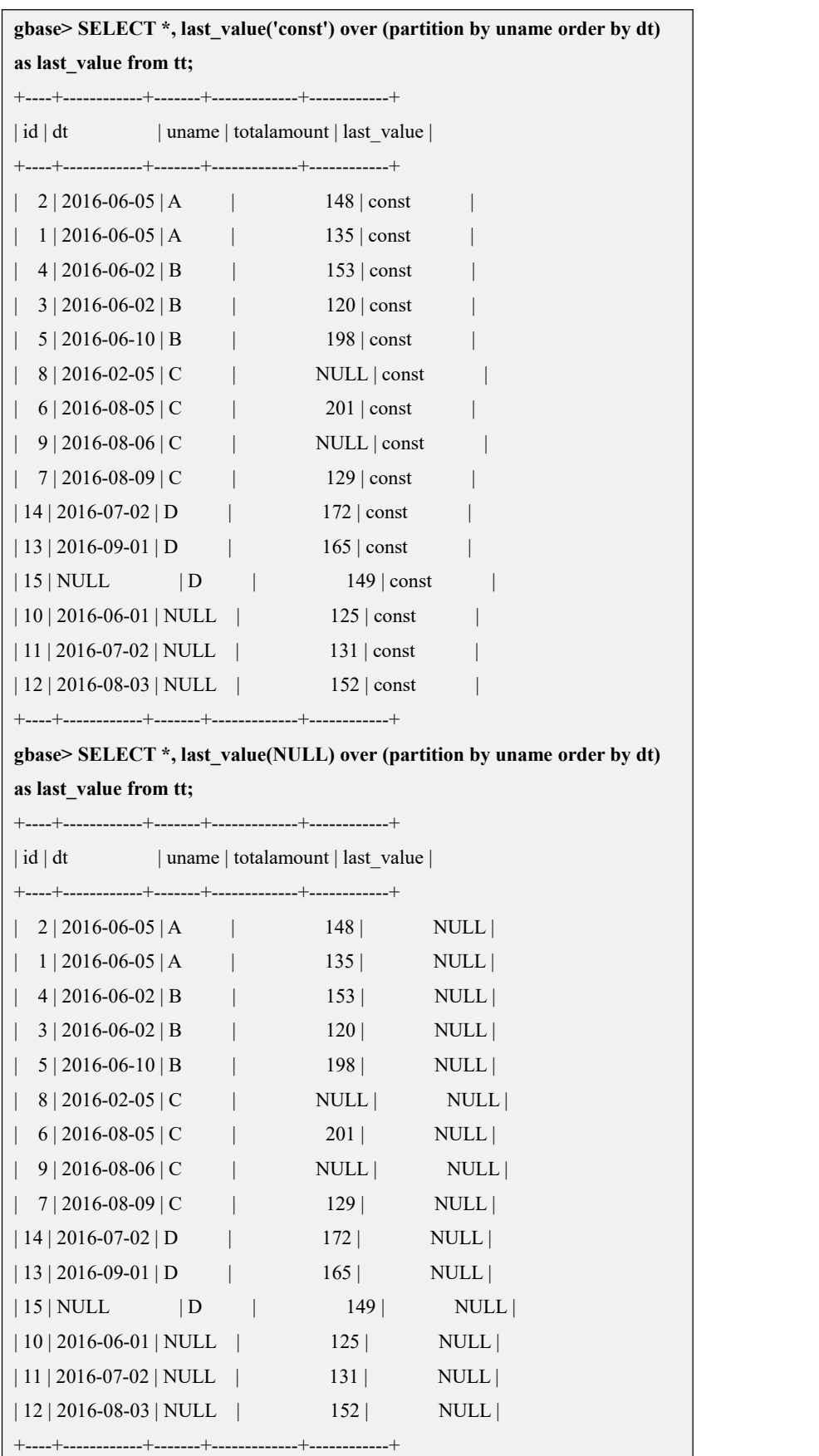

#### **5.1.5.7.1.23 NTH\_VALUE**

## 函数说明

nth\_value 函数区别于 first\_value 和 last\_value,nth\_value 函数可以指定取值的偏 移量。

nth\_value 函数支持两个参数,第一个参数与 first\_value 和 last\_value 完全相同; 第二个参数为偏移量,要求一个大于 0 的常量参数,不支持 NULL 值和字段。

## 示例 しょうしょう しゅうしょう しゅうしょく

**gbase> SELECT \*, nth\_value(totalamount, 2) over (partition by uname order by dt) as nth\_value from tt;**

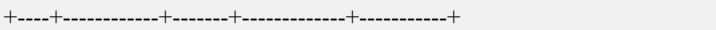

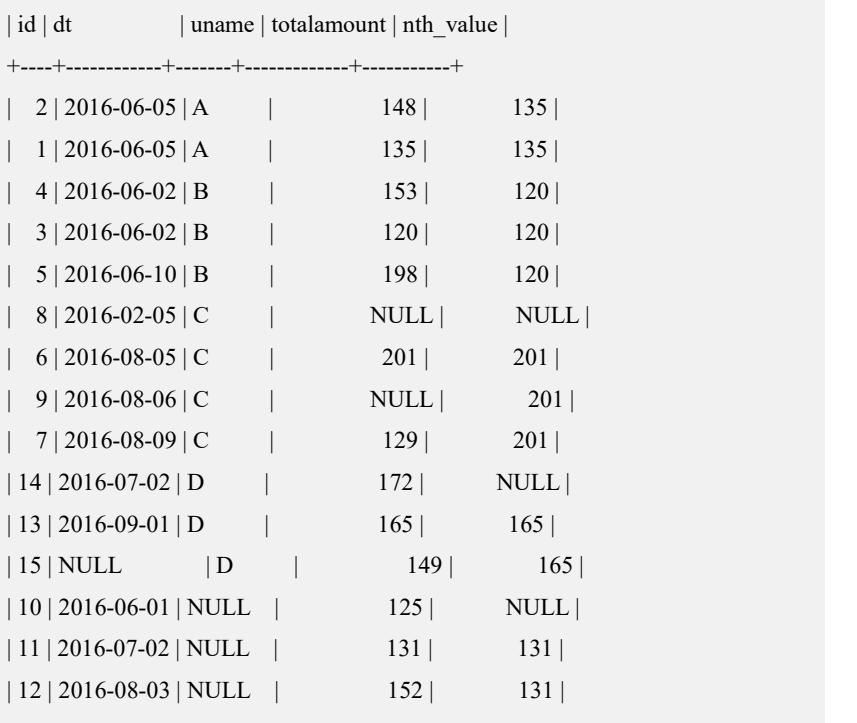

+----+------------+-------+-------------+-----------+

**gbase> SELECT \*, nth\_value(totalamount, NULL) over (partition by uname order by dt) as nth\_value from tt;**

ERROR 1733 (HY000): (GBA-01EX-700) Gbase general error: argument[2] of nth\_value is out of range

**gbase> SELECT \*, nth\_value(totalamount, 0) over (partition by uname order by dt) as nth\_value from tt;**

ERROR 1733 (HY000): (GBA-01EX-700) Gbase general error: argument[2] of nth\_value is out of range

**gbase> SELECT \*, nth\_value('const', 2) over (partition by uname order by dt) as nth\_value from tt;**

+----+------------+-------+-------------+-----------+

#### **gbase> SELECT \*, nth\_value(totalamount, 2) over (partition by uname order**

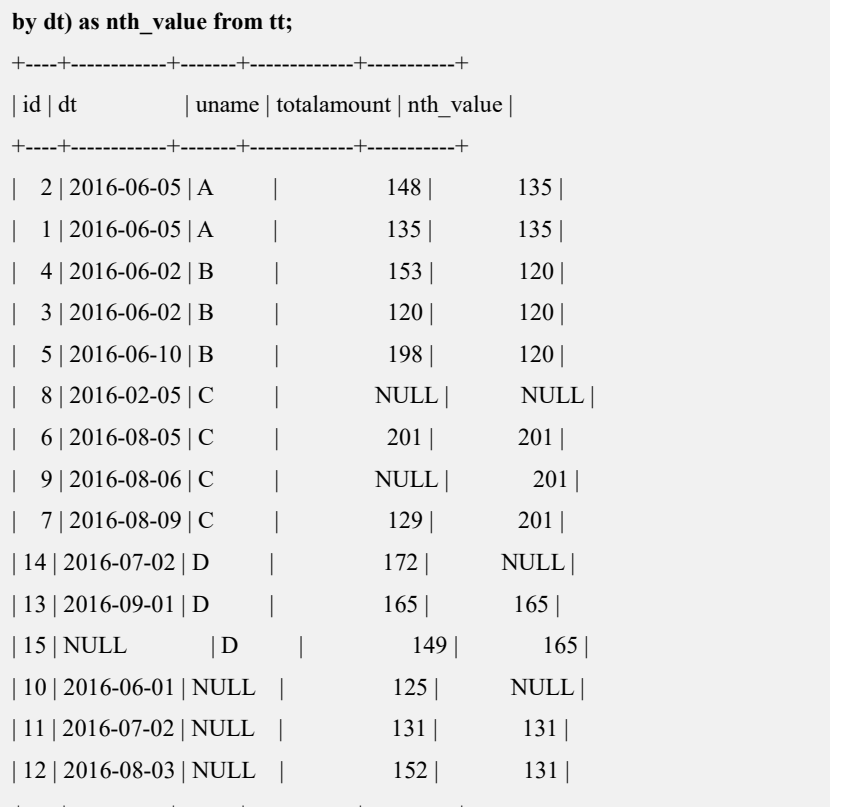

+----+------------+-------+-------------+-----------+

**gbase> SELECT \*, nth\_value(totalamount, NULL) over (partition by uname order by dt) as nth\_value from tt;**

ERROR 1733 (HY000): (GBA-01EX-700) Gbase general error: argument[2] of nth\_value is out of range

**gbase> SELECT \*, nth\_value(totalamount, 0) over (partition by uname order by dt) as nth\_value from tt;**

ERROR 1733 (HY000): (GBA-01EX-700) Gbase general error: argument[2] of nth\_value is out of range

| id | dt | uname | totalamount | nth\_value |

+----+------------+-------+-------------+-----------+

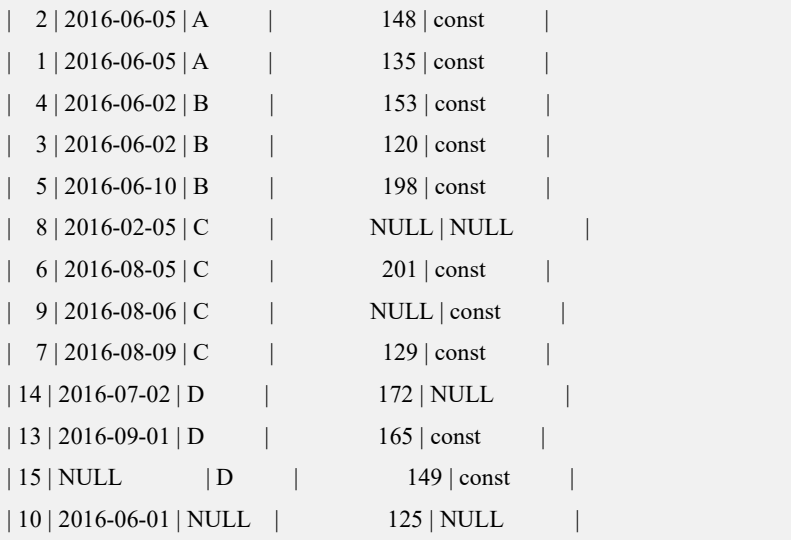

## **gbase> SELECT \*, nth\_value(totalamount, 2) over (partition by uname order**

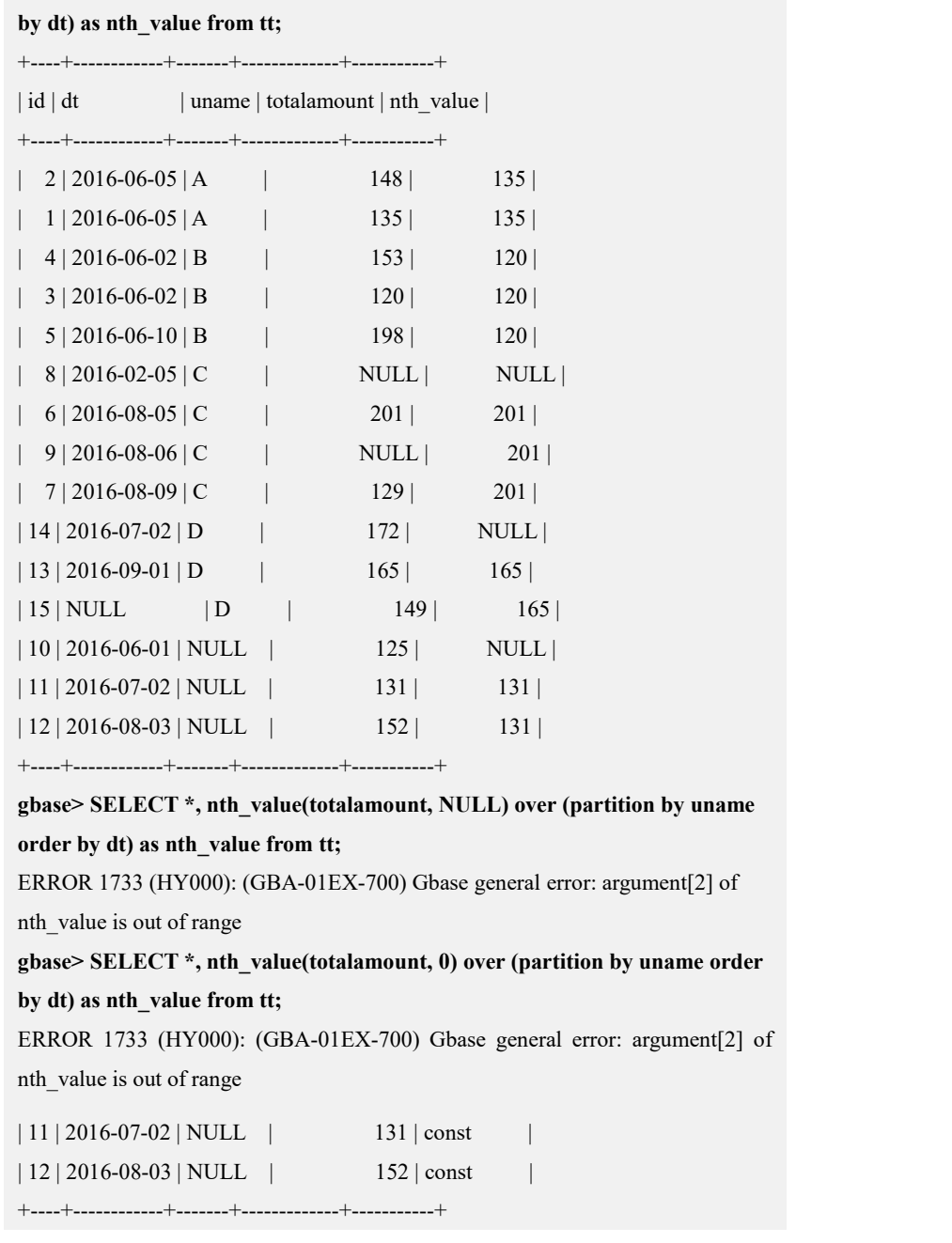

## **5.1.5.8 OLAP** 函数

## 使用注意事项

GBase 8a MPP Cluster 提供了丰富的 OLAP 函数,辅助用户完成一些复杂的查询 统计。在使用这些函数时,请注意以下几点事项:

- OLAP 函数中的 PARTITION BY 和 ORDER BY 的括号内不再支持使用别名。
	- SELECT a AS e , RANK() OVER(ORDER BY e) FROM t1; -- a AS e 后 OVER(ORDER BY e)引用了别名 e,不支持此种别名引用。

OLAP 函数中的 PARTITION BY 和 ORDER BY 的括号内的整型数值不是用 于指定查询结果列的索引。

SELECT a, RANK() OVER(ORDER BY 1) FROM t1;在这个查询语句中, ORDER BY 括号里的 1 不是用于指定引用查询结果列的索引的含义,即不是 指代 a 列,而是当作常量 1 来处理。

#### **5.1.5.8.1 GROUP BY** 类函数

## **GROUP BY** 子句语法

GROUP BY { expr | rollup\_cube\_clause | grouping\_sets\_clause }, ... rollup\_cube\_clause:

 $\{$  rollup  $\vert$  cube  $\}$  (expr, ...)

grouping\_sets\_clause:

grouping sets ( { rollup\_cube\_clause | expr }, ...)

#### 表 **5- 32** 参数说明

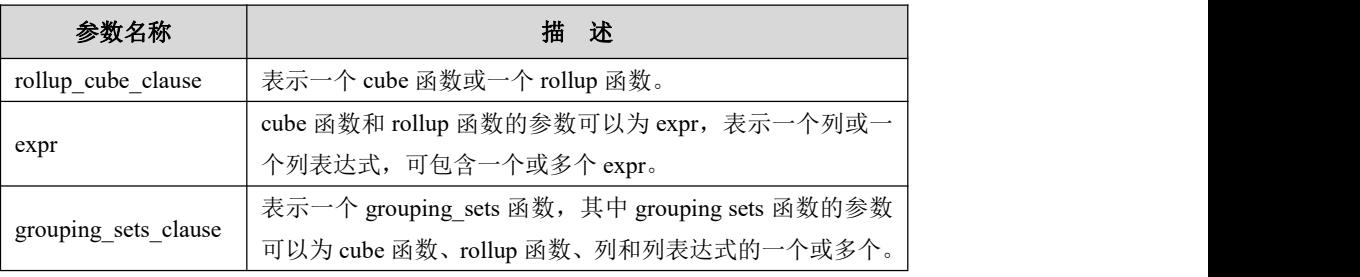

# 说明 医二氯化物 医心脏性 医心脏性 医心脏性

 group by 后面可以支持列、列表达式、cube 函数、rollup 函数、grouping sets 函数的一个或多个。

#### **5.1.5.8.1.1 GROUP BY CUBE** 函数

#### 语法 医单位性骨折 医心包 医心包 医心包 医心包

GROUP BY CUBE( (…),(…),…)

## カルト しょうしょう しょうしょう しんしょう しんしゃ しんしゅう しょうしょく

对 CUBE 后面括号里的 n 个字段或表达式组合做 GROUP BY 操作,最后将结果 合并在一起,组合方式为 n 个字段或表达式的全部子集。

#### 详细解释

GROUP BY CUBE(A,B,C)(A、B、C代表语法中的"(…)")

首先会对(A、B、C)进行 GROUP BY, 然后依次是(A、B), (A、C), (A), (B、 C),(B),(C),然后对全表进行 GROUP BY操作,最后将所有结果合并在一起(相 当于 UNION ALL 操作), 如果 n 个字段或表达式中的一个或多个在某一分组中 不出现在 GROUP BY 后面, 用 NULL 代替不出现的字段或表达式。

## 示例 しょうしょう しゅうしょう しゅうしょく

#### 示例中所用的表及数据:

**DROP TABLE IF EXISTS t3;**

**CREATE TABLE t3 (color\_type varchar(20),color\_count int, in\_date date); INSERT INTO t3 (color\_type,in\_date,color\_count) VALUES('black','2010-09-11',18), ('black','2010-10-05',18),('black','2010-10-13',31), ('blue','2010-09-21',23),('blue','2010-09-30',15), ('blue','2010-10-11',62),('red','2010-09-12',41), ('red','2010-10-01',12),('red','2010-10-05',11);**

示例 1: GROUP BY CUBE(color\_type,f\_YearMonth)

**gbase> SELECT color\_type,in\_date,color\_count FROM t3 ORDER BY color\_type,in\_date;**

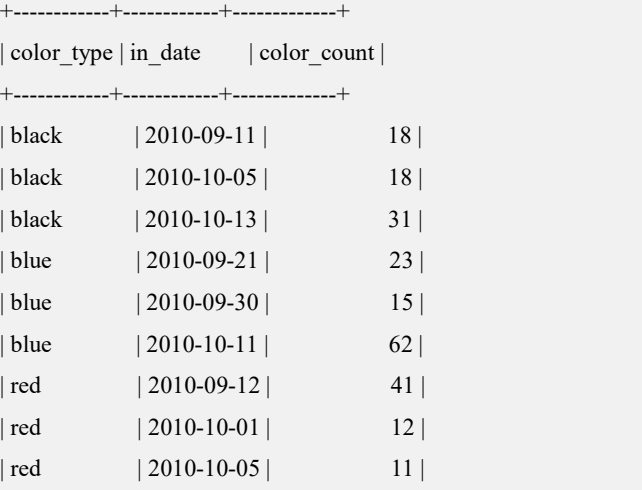

+------------+------------+-------------+

9 rows in set

**gbase> SELECT NVL(color\_type,'') as color\_type\_show,NVL(DECODE(co lor\_type,NULL,f\_YearMonth || '**合计**',NVL(f\_YearMonth,color\_type || '** 小 计**')),'**总计**') AS f\_YearMonth\_show,SUM(color\_count) FROM (SELECT c olor\_type,DATE\_FORMAT(in\_date, '%Y-%m') as f\_YearMonth,color\_coun t FROM t3) t GROUP BY CUBE(color\_type,f\_YearMonth) ORDER BY color\_type,f\_YearMonth;**

+-----------------+------------------+------------------+

| color\_type\_show | f\_YearMonth\_show | SUM(color\_count) |

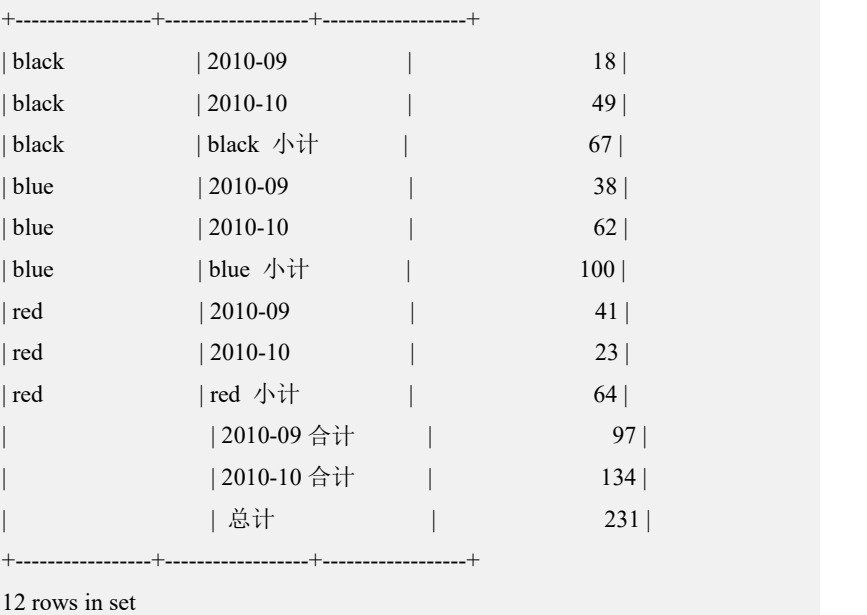

#### **5.1.5.8.1.2 GROUP BY ROLLUP** 函数

## 语法 医单位性骨折 医心包 医心包 医心包 医心包

GROUP BY ROLLUP $((...), (...), ...)$ 

### カルト しょうしょう しょうしょう しんしょう しんしゅう しょうかい しゅうしょく

对 ROLLUP 后面括号里的 n 个字段或表达式组合做 GROUP BY 操作,最后将结 果合并在一起,组合方式为 n、n-1、n-2、…、1、0。

## 详细解释

GROUP BY ROLLUP(A,B,C)(A、B、C 代表语法中的"(…)")

- 1. 首先会对(A、B、C)进行 GROUP BY;
- 2. 然后对(A、B)进行 GROUP BY;
- 3. 然后是(A)进行 GROUP BY;
- 4. 最后对全表进行 GROUP BY 操作,即包含未出现在 GROUP BY ROLLUP 函数 中的字段或表达式进行 group by 操作,不出现的字段或表达式用 NULL せいしょう せいしん せいしん せいしん せいしん 代替 しんこうしゃ しんこうしょう しんこうしょう
- 5. 最终将所有结果合并在一起(相当于 UNION ALL 操作),如果 n 个字段或表 达式中的一个或多个在某一分组中不出现在 GROUP BY 后面, 用 NULL 代 替不出现的字段或表达式。

```
create database if not exists db1;
drop table if exists t1; create table t1 (a int,b int,c int);
insert into t1 values (1,3,5),(2,4,6);
gbase> select * from t1 group by rollup(a,b,c);
+------+------+------+
|a| |b| |c|+------+------+------+
    | 1 | 3 | 5 | 0| 2 | 4 | 6 | ①| 1 | 3 | NULL | 2 \rangle2 | 4 | NULL | 2| 1 | NULL | NULL |③
    | 2 | NULL | NULL |③
| NULL | NULL | NULL |④
+------+------+------+
7 rows in set (Elapsed: 00:00:00.08)
gbase> select *,sum(a),max(b),min(c) from t1 group by rollup(a,b,c);
+------+------+------+--------+--------+--------+
|a \t|b \t|c \t|sum(a) | max(b) | min(c)|+------+------+------+--------+--------+--------+
    | 2 | 4 | 6 | 2 | 4 | 6 | 0| 1 | 3 | 5 | 1 | 3 | 5 | 0| 2 | 4 | \text{NULL} | 2 | 4 | 6 | 2| 1 | 3 | \text{NULL} | 1 | 3 | 5 | \text{2}2 | NULL | NULL | 2 | 4 | 6 | ③
    1 | NULL | NULL | 1 | 3 | 5 | 3
| NULL | NULL | NULL | 3 | 4 | 5 | 4 |
+------+------+------+--------+--------+--------+
```
7 rows in set (Elapsed: 00:00:00.09)

通常该函数用于统计例如商品的明细,小计以及最后总计的场景。

## 示例 しょうしょう しゅうしょう しゅうしょく

#### 示例中所用的表及数据:

**DROP TABLE IF EXISTS t3;**

**CREATE TABLE t3 (color\_type varchar(20),color\_count int, in\_date date); INSERT INTO t3 (color\_type,in\_date,color\_count) VALUES('black','2010-09-11',18), ('black','2010-10-05',18),('black','2010-10-13',31), ('blue','2010-09-21',23),('blue','2010-09-30',15), ('blue','2010-10-11',62),('red','2010-09-12',41),**

**('red','2010-10-01',12),('red','2010-10-05',11);**

示例 1: GROUP BY ROLLUP(color type,f YearMonth)

**gbase> SELECT NVL(color\_type,'') as color\_type\_show,DECODE(NVL(co lor\_type,''),'','**总计**',NVL(f\_YearMonth,color\_type || '** 小计**')) AS f\_YearMo nth\_show,SUM(color\_count) FROM (SELECT color\_type,DATE\_FORMAT (in\_date, '%Y-%m') as f\_YearMonth,color\_count FROM t3) t GROUP B Y ROLLUP(color\_type,f\_YearMonth) ORDER BY color\_type,f\_YearMont h;**

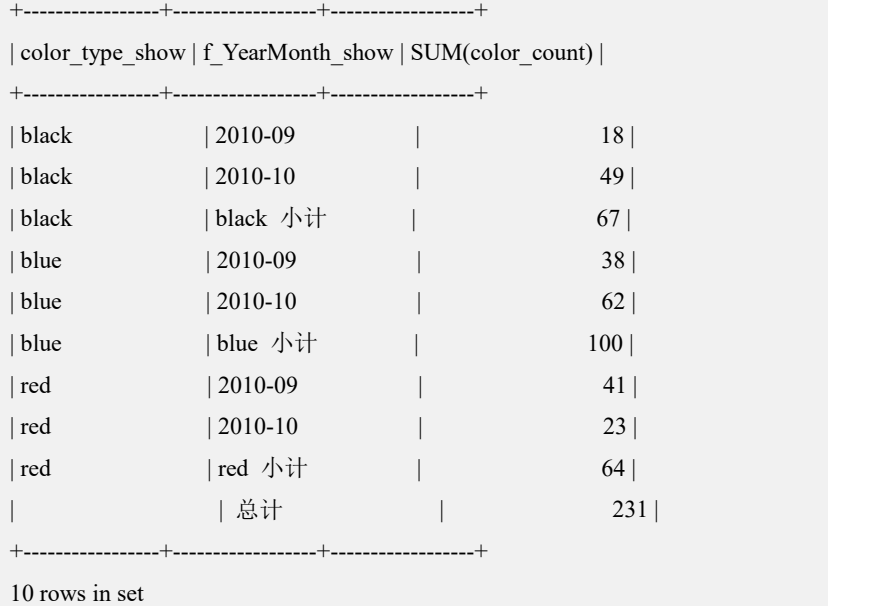

#### **5.1.5.8.1.3 GROUP BY GROUPING SETS** 函数

## 语法 医单位性骨折 医心包 医心包 医心包 医心包

GROUP BY GROUPING SETS( (…),(…),…)

## カルト しょうしょう しょうしょう しんしょう しんしゅう しょうかい しゅうしょく

对 GROUPING SETS 后面括号里的 n 个字段或表达式分别做 GROUP BY操作, 最后将结果合并在一起。

#### 详细解释

GROUP BY GROUPING SETS (A,B,C) (A、B、C 代表语法中的"(…)")

首先对(A)进行 GROUP BY, 然后对(B)进行 GROUP BY, 然后对(C)进行 GROUP BY, 最后将所有结果合并在一起(相当于 UNION ALL 操作), 如果 n 个字段或 表达式中的一个或多个在某一分组中不出现在 GROUP BY 后面, 用 NULL 代替 不出现的字段或表达式。

## 示例 しょうしょう しゅうしょう しゅうしょく

示例中所用的表及数据:

#### **DROP TABLE IF EXISTS t3;**

```
CREATE TABLE t3 (color_type varchar(20),color_count int, in_date date);
INSERT INTO t3 (color_type,in_date,color_count)
VALUES('black','2010-09-11',18), ('black','2010-10-05',18),('black','2010-10-13',31), ('blue','2010-09-21',23),('blue','2010-09-30',15), ('blue','2010-10-11',62),('red','2010-09-12',41), ('red','2010-10-01',12),('red','2010-10-05',11);
```
#### 示例 1: GROUP BY GROUPING SETS(color type,f YearMonth)

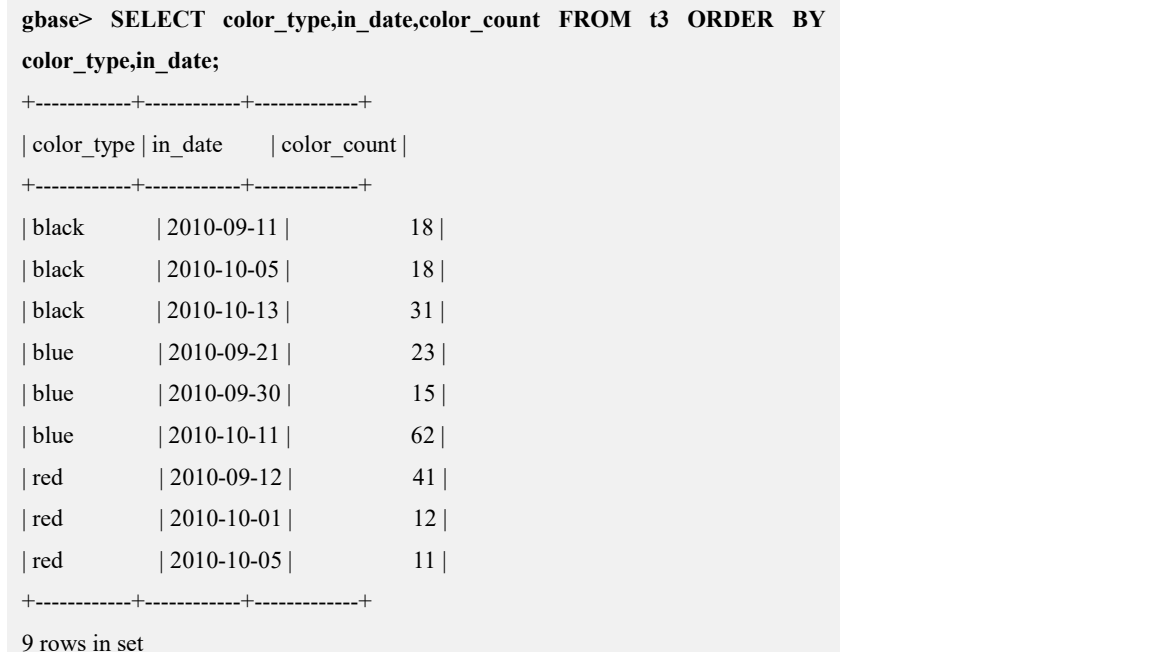

**gbase> SELECT NVL(color\_type,'') as color\_type\_show,DECODE(color\_ty pe,NULL,f\_YearMonth || '**合计**',NVL(f\_YearMonth,color\_type || '** 小计**')) AS f\_YearMonth\_show,SUM(color\_count) FROM (SELECT color\_type,DA TE\_FORMAT(in\_date, '%Y-%m') as f\_YearMonth,color\_count FROM t3) t GROUP BY GROUPING SETS(color\_type,f\_YearMonth) ORDER BY color\_type,f\_YearMonth;**

+-----------------+------------------+------------------+

```
| color_type_show | f_YearMonth_show | SUM(color_count) |
+-----------------+------------------+------------------+
| \text{black} \rightarrow 67 || blue | blue 小计 | 100 |
| red | red 小计 | 64 |
             | 2010-09 合计 | 97 |
             | 2010-10 合计 | 134 |
+-----------------+------------------+------------------+
5 rows in set
```
#### **5.1.5.8.2** 非 **GROUP BY** 类函数

#### **5.1.5.8.2.1 RANK OVER** 函数

#### 语法 医单位性骨折 医心包 医心包 医心包 医心包

RANK() OVER([PARTITION BY col name1,col name2,...] ORDER BY col\_name1 [ASC/DESC], col\_name2 [ASC/DESC],...)

#### 功能描述

根据 ORDER BY 子句中表达式的值, 从查询返回的每一行计算它们与其它行的 相对位置。组内的数据按 ORDER BY 子句排序, 然后给每一行赋一个号, 从而 形成一个序列,该序列从 1 开始,往后累加。

每次 ORDER BY 表达式的值发生变化时,该序列也随之增加。有同样值的行得 到同样的数字序号(认为 null 是相等的)。

如果两行得到同样的排序,则后面的序数将跳跃。例如,两行序数为 1,则没有 序数 2,序列将给组中的下一行分配值 3。

仅 Express 引擎支持。

在查询语句中,可以使用 RANK 函数的子句为:

● 在 SELECT 列表中:

SELECT RANK() OVER(PARTITION BY i ORDER BY j) FROM t1 WHERE ...;

在最终 ORDER BY 子句中(通过在查询中的其它位置使用 RANK 函数的别 名或位置引用):

SELECT \*,RANK() OVER (ORDER BY j) FROM t1 WHERE ... ORDER BY RANK() OVER(ORDER BY i DESC);

在上述两个子句中,作为表达式或标量函数的参数:

SELECT RANK() OVER (ORDER BY j DESC) + i FROM t1 WHERE ...; SELECT CONV(RANK() OVER(PARTITION BY i ORDER BY i ASC),10,2)FROM t

## 使用约束

下述情况不能使用:

在 WHERE 子句的搜索条件中:

SELECT ... FROM t1 WHERE RANK() OVER(ORDER BY i) > 3; -- error

作为聚集函数的参数:

SELECT SUM(RANK() OVER(ORDER BY dollars)) FROM t1; -- error

RANK 函数不得在 HAVING 子句中使用:

SELECT \* FROM t1 GROUP BY i HAVING RANK() OVER(ORDER BY j) < 10; -- error

RANK 函数不得在 GROUP BY LIST 中:

SELECT \* FROM t1 GROUP BY RANK() OVER(ORDER BY i); -- error

RANK 不能嵌套在其它 RANK 内部:

SELECT RANK() OVER(ORDER BY RANK() OVER(ORDER BY i )); -- error

RANK 函数不得在 DELETE 和 UPDATE 语句的非查询部分:

UPDATE t1 SET  $i = RANK$  () OVER(ORDER BY j) WHERE ...; --error

但是用在查询部分可以:

UPDATE t1 SET  $i = i + 1$  where j IN (SELECT RANK () OVER(ORDER BY  $t2.k$ ) from  $t2$ ); -- ok

## 注意 しょうしょう しゅうしょう しんしょう しんしょう

PARTITION BY 后面不能接 ASC/DESC,ORDER BY 后面可以接 ASC/DESC。

## 示例 しょうしょう しゅうしょう しゅうしょく

 $\overline{\pi}$ 例 1: RANK() OVER(PARTITION BY i ORDER BY j desc)

**gbase> DROP TABLE IF EXISTS t1;** Query OK, 0 rows affected

**gbase> CREATE TABLE t1(i int, j int);** Query OK, 0 rows affected

**gbase> INSERT INTO t1 VALUES(2,1),(2,3),(2,3),(2,5),(3,2),(3,2),(3,2),(3,4), (3,1),(3,5);** Query OK, 10 rows affected Records: 10 Duplicates: 0 Warnings: 0

```
gbase> SELECT *,RANK() OVER(PARTITION BY i ORDER BY j des c) AS rank FROM t1;
+------+------+------+
|i \mid i \mid | rank |
+------+------+------+
 | 2 | 5 | 1 |
```
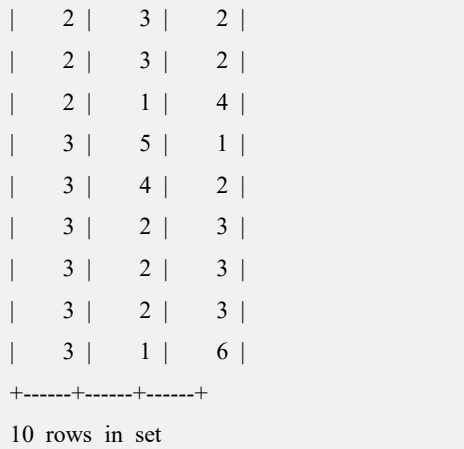

## **5.1.5.8.2.2 DENSE\_RANK OVER** 函数

## 语法 医单位性骨折 医心包 医心包 医心包 医心包

DENSE\_RANK() over([PARTITION BY col\_name1,col\_name2,...] ORDER BY col\_name1 [ASC/DESC], col\_name2 [ASC/DESC],...)

## 功能描述

基本功能和 rank 类似, 区别是如果两行得到同样的排序, 则后面的序数不跳跃。 例如,两行序数为 1,序列将给组中的下一行分配值 2。

仅 Express 引擎支持。

使用说明和使用约束同 RANK() OVER()。

## 示例 しょうしょう しゅうしょう しょうしょく

示例 1: rank,DENSE\_RANK() OVER (partition by i order by j desc)

**gbase> DROP TABLE IF EXISTS t1;** Query OK, 0 rows affected

**gbase> CREATE TABLE t1(i int, j int);** Query OK, 0 rows affected

**gbase> INSERT INTO t1 VALUES(2,1),(2,3),(2,3),(2,5),(3,2),(3,2),(3,2),(3,4), (3,1),(3,5);** Query OK, 10 rows affected Records: 10 Duplicates: 0 Warnings: 0

**gbase> SELECT \*,RANK() OVER(PARTITION BY i ORDER BY j DES C) AS rank,DENSE\_RANK() OVER (partition by i order by j desc) AS dense\_rank FROM t1;**

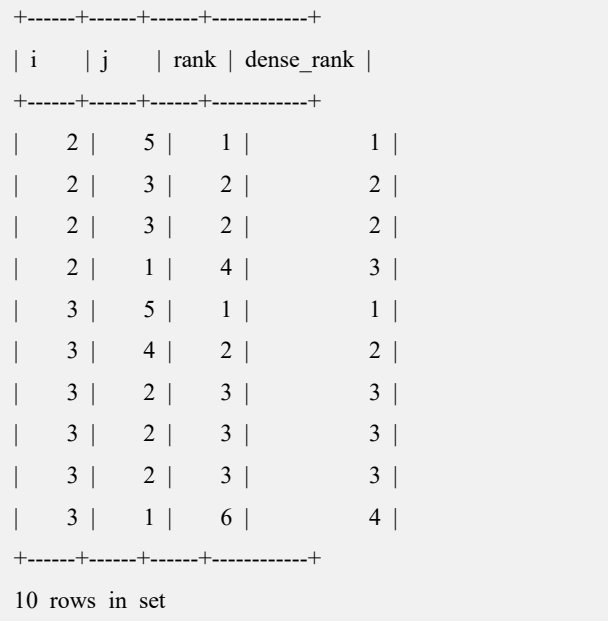

## **5.1.5.8.2.3 ROW\_NUMBER OVER** 函数

## 语法 医单位性骨折 医心包 医心包 医心包 医心包

ROW\_NUMBER( ) OVER([PARTITION BY col\_name1,col\_name2, …] ORDER BY col\_name1 [asc/desc], col\_name2 [asc/desc],…)

## 功能描述

同 rank 的区别就是相同的排序值序号也会依次递增。

例如,两行排序值相同,则序数为 1, 2。

使用说明和使用约束同 RANK() OVER() 。

## 示例 しょうしょう しゅうしょう しゅうしょく

示例 1: ROW\_NUMBER() OVER(PARTITION BY i order by j desc)

**gbase> DROP TABLE IF EXISTS t1;** Query OK, 0 rows affected

**gbase> CREATE TABLE t1(i int, j int);** Query OK, 0 rows affected

**gbase> INSERT INTO t1 VALUES(2,1),(2,3),(2,3),(2,5),(3,2),(3,2),(3,2),(3,4), (3,1),(3,5);** Query OK, 10 rows affected Records: 10 Duplicates: 0 Warnings: 0

**gbase> SELECT \*,RANK() OVER(PARTITION BY i order by j desc) A**

## **S rank,DENSE\_RANK() OVER(PARTITION BY i order by j desc) AS d ense\_rank ,ROW\_NUMBER() OVER(PARTITION BY i order by j desc) AS row\_number FROM t1;** +------+------+------+------------+------------+  $|i \mid j \mid$  | rank | dense\_rank | row\_number | +------+------+------+------------+------------+  $| 2 | 5 | 1 | 1 | 1 | 1 |$ | 2 | 3 | 2 | 2 | 2 |  $\begin{array}{|c|c|c|c|c|c|c|c|c|} \hline 2 & 3 & 2 & 2 & 3 \ \hline \end{array}$  $2 | 1 | 4 | 3 | 4 |$  $3 | 5 | 1 | 1 | 1 | 1 |$ | 3 | 4 | 2 | 2 | 2 |  $3 | 2 | 3 | 3 | 3 | 3 |$ | 3 | 3 | 3 | 4 | | 3 | 3 | 3 | 5 |  $| 3 | 1 | 6 | 4 | 6$ +------+------+------+------------+------------+ 10 rows in set

#### **5.1.5.8.2.4 SUM OVER** 函数

## 语法 医单位性骨折 医心包 医心包 医心包 医心包

SUM([DISTINCT/ALL] expr) OVER([PARTITION BY ...] [ORDER BY ... [ASC/DESC]])

## 功能描述

计算组内表达式的移动累加和。

## 示例 しょうしょう しゅうしょう しゅうしょく

示例 1: SUM(k) OVER(PARTITION BY i ORDER BY j DESC)

**gbase> DROP TABLE IF EXISTS t1;** Query OK, 0 rows affected

**gbase> CREATE TABLE t1(i int, j int,k int);** Query OK, 0 rows affected

**gbase> INSERT INTO t1 VALUES(2,1,4), (2,3,6),(2,3,4),(2,5,8), (3,2,2),(3,2, 4), (3,2,2),(3,4,6),(3,1,2),(3,5,8);** Query OK, 10 rows affected Records: 10 Duplicates: 0 Warnings: 0

**gbase> SELECT \*,SUM(k) OVER(PARTITION BY i ORDER BY j DES C) AS sum FROM t1;** +------+------+------+------+  $|i|$   $|i|$   $k$  | sum | +------+------+------+------+ | 2 | 5 | 8 | 8 | | 2 | 3 | 4 | 18 |  $2 | 3 | 6 | 18 |$ | 2 | 1 | 4 | 22 | | 3 | 5 | 8 | 8 | | 3 | 4 | 6 | 14 | | 3 | 2 | 2 | 22 | | 3 | 2 | 4 | 22 | | 3 | 2 | 2 | 22 | | 3 | 1 | 2 | 24 | +------+------+------+------+

10 rows in set

用例分析: 首先会根据 i 分组, 在同组内, 根据 j 降序排列, 从每组的第一个值 开始向后累加 k 值, 相同的 j 值, 对应的累加和相同, 都是加到最后一个 j 值对 应的 k 值, 如果遇到不同组, 从 0 开始重新累加。

注意 しゅうしょう しゅうしょう しんしょう しんしょう

NULL 值的处理方式同聚合函数 sum 类似, 如果全为 NULL 值, 则 结果为 NULL,否则 NULL 不进行累加。

以 i 值为 2、2、2、2, j 值为 5、3、3、1, K 值为 8、4、6、4, sum 值为 8、18、 18、22 为例, i=2, j=5, k=8 时, sum=8, i=2, j=3, k=4 以及 i=2, j=3, k=6 时, 因为  $j$  值相同, 所以 sum 值相同, 计算过程为 sum =  $8 + 4 + 6 = 18$ .

 $\overline{\pi}$ *M* 2: SUM(distinct k) OVER(PARTITION BY i)

**gbase> SELECT \*,SUM(distinct k) OVER(PARTITION BY i) AS sum F ROM t1;**

+------+------+------+------+  $|i|j|k|$  sum | +------+------+------+------+ | 2 | 3 | 6 | 18 |  $2 | 3 | 4 | 18 |$ | 2 | 5 | 8 | 18 |  $2 | 1 | 4 | 18 |$ | 3 | 2 | 2 | 20 | | 3 | 2 | 4 | 20 |

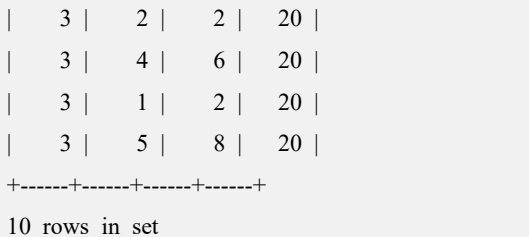

用例分析: 首先根据 i 分组, 由于没有 ORDER BY 部分, 则同组内的累加和都相 等, 将同组内的不重复的 k 值进行累加, 如果遇到不同组, 从 0 重新开始。

以 i 值为 2、2、2、2, j 值为 5、3、3、1, k 值为 8、4、6、4, sum 值为 18、18、 18、18 为例,因为在这 4 组数值中,不同的 k 值为 6、4、8,所以 sum= 6 + 4 + 8  $= 18<sub>o</sub>$ 

#### **5.1.5.8.2.5 AVG OVER** 函数

#### 语法 医单位性骨折 医心包 医心包 医心包 医心包

```
AVG([DISTINCT/ALL] expr) OVER([PARTITION BY …] [ORDER BY …
[ASC/DESC] ])
```
## 功能描述

计算组内表达式的移动平均值。

## 示例 しょうしょう しゅうしょう しゅうしょく

#### $\overline{\mathcal{R}}$   $\emptyset$  1: AVG(k) OVER(PARTITION BY i ORDER BY j DESC)

```
gbase> DROP TABLE IF EXISTS t1;
Query OK, 0 rows affected, 1 warning
```
**gbase> CREATE TABLE t1(i int, j int,k int);** Query OK, 0 rows affected

**gbase> INSERT INTO t1 VALUES(2,1,4),(2,3,6),(2,3,4),(2,5,8),(3,2,2), (3,2, 4),(3,2,2), (3,4,6),(3,1,2),(3,5,8);** Query OK, 10 rows affected Records: 10 Duplicates: 0 Warnings: 0

**gbase> SELECT \*,AVG(k) OVER(PARTITION BY i ORDER BY j DES C) AS avg FROM t1;**

```
+------+------+------+--------+
|i| |i| k | avg |
+------+------+------+--------+
 | 2 | 5 | 8 | 8.0000 |
```
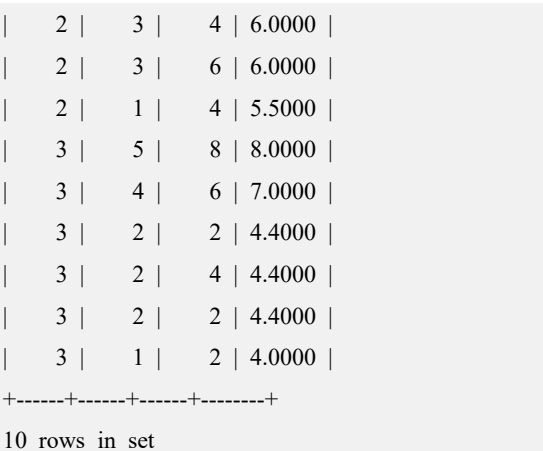

用例分析: 首先会根据 i 分组, 在同组内, 根据 j 降序排列, 从每组的第一个值 开始向后累加 k 值, 同时记录 count(k)的值, 相同的 j 值, 对应的累加和、count 值相同,都是计算到最后一个 j 值对应的 k 值, 如果遇到不同组, 从 0 开始重新 累加,最后用累加和除以 count 值则是最后的 avg 值。

さんじょう たいしゃ たいしん こうしゃ こうしゃ 注意 しんこうしょう はんしょう しんしゅう しょうかい

NULL 值的处理方式同聚合函数 avg 类似,如果全为 NULL 值, 则 结果为 NULL, 否则 NULL 不进行累加, 也不计算在 count 内。

以 i 值为 2、2、2、2, j 值为 5、3、3、1, k 值为 8、4、6、4, sum 值为 8、6、6、6、 5.5 为例,i=2,j=5,k=8 时,avg=8,i=2,j=3,k=4 以及 i=2,j=3,k=6 时,因 为 j 值相同, 所以 avg 值相同, 计算过程为 avg =  $(8 + 4 + 6) / 3 = 6$ , i=2, j=1, k=4 时, avg=5.5, 计算过程为 avg =  $(8 + 4 + 6 + 4) / 4 = 5.5$ .

示例 2: AVG(DISTINCT k) OVER(PARTITION BY i)

**gbase> SELECT \*,AVG(DISTINCT k) OVER(PARTITION BY i) AS avg FROM t1;**

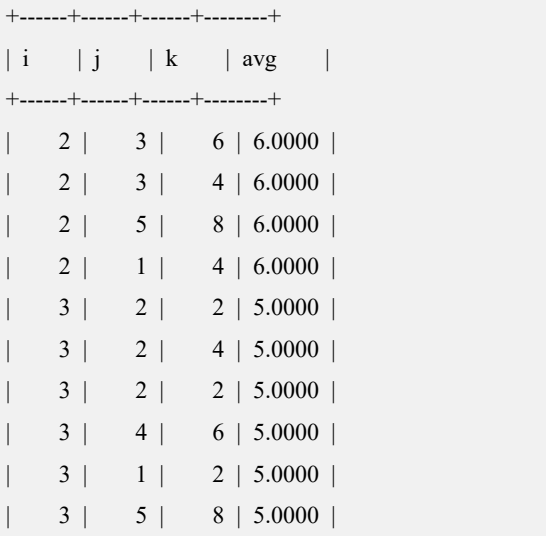

+------+------+------+--------+ 10 rows in set

用例分析: 首先根据 i 分组, 由于没有 ORDER BY 部分, 则同组内的累加和、 COUNT 值都相等,将同组内的 k 值进行累加同时计算 COUNT 值, 如果遇到不 同组,从 0 重新开始。

以 i 值为 2、2、2、2, j 值为 5、3、3、1, k 值为 8、4、6、4, avg 值为 6、6、6、 6 为例,因为在这 4 组数值中,不同的 k 值为 6、4、8,所以 avg=  $(6 + 4 + 8)/3 =$  $6\degree$ 

#### **5.1.5.8.2.6 COUNT OVER** 函数

#### 语法 医单位性骨折 医心包 医心包 医心包 医心包

COUNT(\*/[DISTINCT] col ) OVER([PARTITION BY col\_name1,col\_name2,...] [ORDER BY col\_name1 [ASC/DESC], col\_name2 [ASC/DESC],...] )

## 功能描述

该函数用于计算分组中的记录数,如果是 COUNT(\*), 不用考虑 NULL 值, 否则, 不包含参数为 NULL 的记录,如果包含 DISTINCT,要做去重操作。

#### 示例 しょうしょう しゅうしょう しゅうしょく

示例 1: COUNT OVER 函数示例。

**gbase> DROP TABLE IF EXISTS t2;** Query OK, 0 rows affected

**gbase> CREATE TABLE t2(i int,j int,k int);** Query OK, 0 rows affected

**gbase> INSERT INTO t2 VALUES(2,1,4),(2,3,6),(2,3,4),(2,5,8),(3,2,2),(3,2,4), (3,2,2), (3,4,6),(3,1,2),(3,5,8);** Query OK, 10 rows affected Records: 10 Duplicates: 0 Warnings: 0

**gbase> SELECT \*,COUNT(k) OVER(PARTITION BY i ORDER BY j D ESC) AS sum FROM t2;**

```
+------+------+------+-----+
```

```
|i|j| k | sum |
+------+------+------+-----+
   | 2 | 5 | 8 | 1 |
   2 | 3 | 4 | 3 || 2 | 3 | 6 | 3 |
```
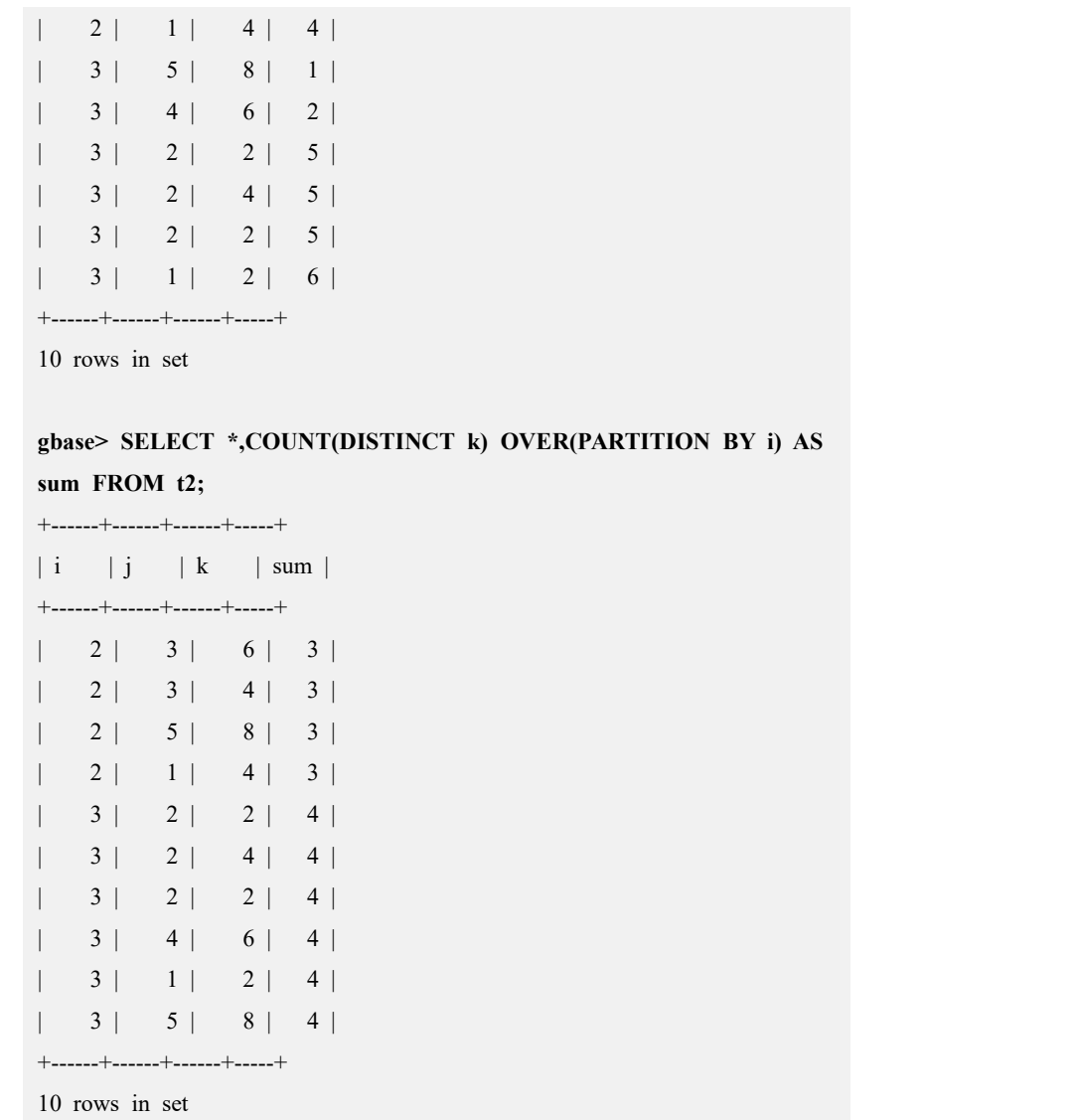

### **5.1.5.8.2.7** 开窗子句 **range/row between** 使用方法

# 语法:

func(expr)over([partition\_clause][order\_by\_clause][windowing\_clause]

OLAP 函数中开窗子句: [windowing\_clause]子句

使用范围和具体语法如下:

支持 windowing clause 的 OLAP func 函数有: sum、avg、count、max、min, 不支 持 distinct 关键字。

windowing\_cluase 语法图如下

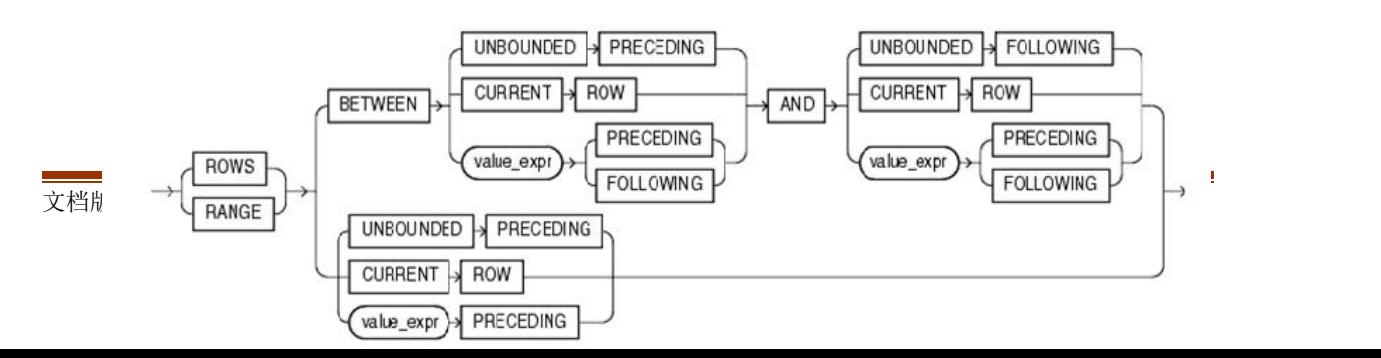

关键字说明:

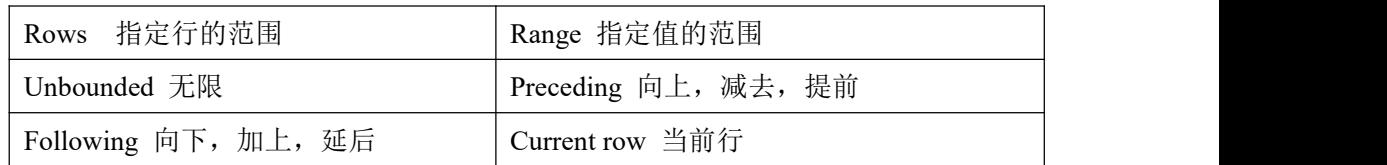

**示例:** 

表结构: create table t(a int,b int,c int,d datetime);

示例以 a 列数据分组, 以 b 列或者 d 列数据排序, 输出同一分组内开窗子句指定范 围的 c 列累加和 sum(c)

需提前打开支持子句的控制参数:

set \_t\_gbase\_new\_window\_function\_support=1

示例 1: 指定行范围的窗口, 从当前行的前一行, 到当前行。

**gbase> select a,b,c,sum(c)over(partition by a order by b,c rows between 1 preceding and current row) as 'sum(c)' from t;**

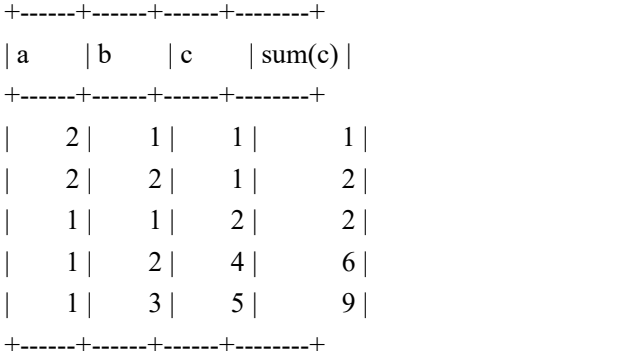

5 rows in set (Elapsed: 00:00:00.21)

示例 2: 指定行范围的窗口, 从当前行的前一行, 到当前行的后一行。

**gbase> select a,b,c,sum(c)over(partition by a order by b,c rows between 1 preceding and 1 following) as 'sum(c)' from t;**

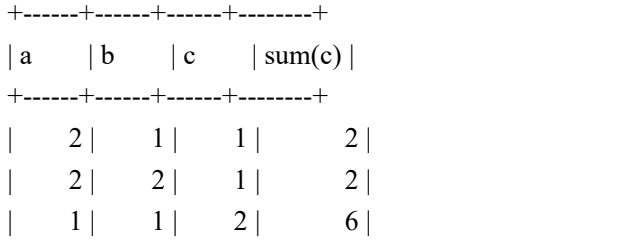

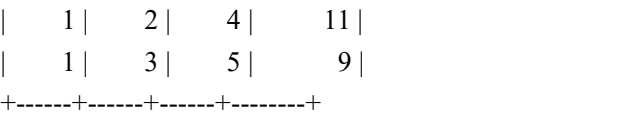

5 rows in set (Elapsed: 00:00:00.07)

示例3:指定值范围的窗口,当前行数值列(b列)的值为x,窗口为b列值在 [ (x-2),x ] 闭区间范围,输出同组该范围内 c 列的累加和。

**gbase> select a,b,c,sum(c)over(partition by a order by b range between 2 preceding and current row) as 'sum(c)' from t;**

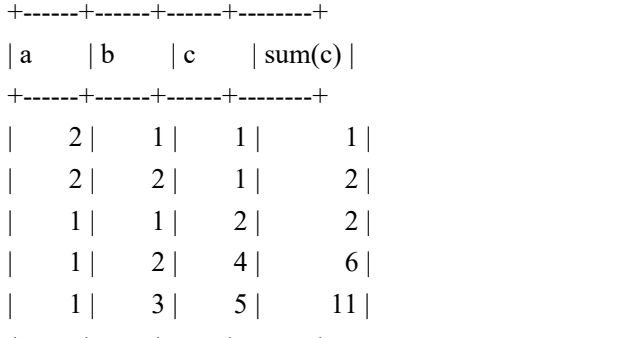

+------+------+------+--------+

5 rows in set (Elapsed: 00:00:00.10)

示例 4:指定值范围的窗口,当前行的日期列 d 日期值为 x,窗口为 d 列日期值在 [ x 的前 2 天, x 的后 3 天 1 闭区间的范围, 输出同组该范围内 c 列的累加和。

**gbase> select a,d,c,sum(c)over(partition by a order by d range between 2 preceding and 3 following) as 'sum(c)' from t;**

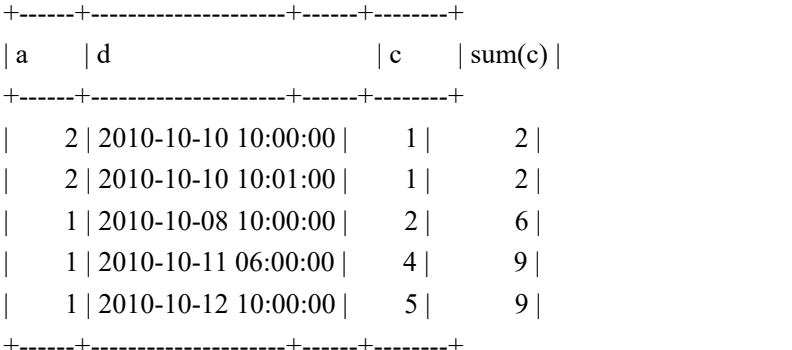

5 rows in set (Elapsed: 00:00:00.36)

示例5:指定值范围的窗口,当前行的日期列d日期值为x,窗口为d列日期值在 [ 行 首, x 的后 3 分钟 ] 闭区间的范围, 输出同组该范围内 c 列的累加和。

**gbase> select a,d,c,sum(c)over(partition by a order by d range between unbounded preceding and interval 3 minute following) as 'sum(c)' from t;**

+------+---------------------+------+--------+

 $|a|$   $| d$   $| c$   $| sum(c) |$ +------+---------------------+------+--------+  $1 | 2010-10-08 10:00:00 | 2 | 2 |$  $1 | 2010-10-11 06:00:00 |$  4 | 6

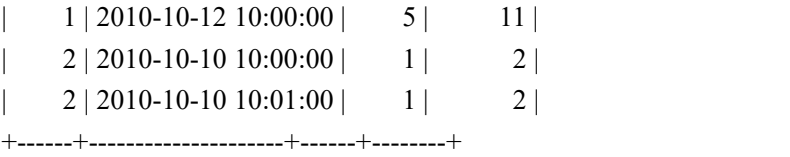

5 rows in set (Elapsed: 00:00:00.07)

### 使用约束:

1. t gbase new window function support 参数为控制支持 windowing clause 子句的参数,参数值默认为 0,不支持 windowing\_clause 子句, 设置为 1 时支持 windowing clause 子句。

set t gbase new window function support=1

2. 不支持 windowing clause 子句情况下,开窗方式是固定的,范围是:

Range between unbounded preceding and current row

3. Partition 子句为空, 则不分组, 即说明全部数据为一组; order by 子句为 空,则每个分组中的所有数据不排序,即一个分组就是一个"子窗口"。

4. between bound1 and bound2

bound1 定义窗口的起始位置,bound2 定义窗口的结束位置。

单独一个 bound 时, 为起始位置的定义, 结束位置默认为 current row, 如:

select a,b,c,sum(c)over(partition by a order by b range 2 preceding) as 'sum(c)' from t;

#### 5. unbounded preceding

指明起始位置,即当前分组中的行首,不能出现在 bound2 中。

6. unbounded following

指明结束位置,即当前分组中的行尾,不能出现在 bound1 中。

7. current row

指明起始或结束位置为当前行。

8. 在如下情况时, order by 关键字后可以有多个表达式:

Range between unbounded preceding and current row

Range between unbounded preceding and unbounded following

Range between current row and current row

Range between current row and unbounded following

9. value expr preceding | value expr following

起始位置为 value\_expr following 时, 则结束位置应为 value\_expr following;

结束位置为 value\_expr preceding 时, 则起始位置应为 value\_expr preceding。

10. rows 关键字后接 value\_expr 时,不支持 interval 子句

value expr 为 num 时, 标识了行的偏移量, 为数值常量, 正整数(四舍五入)。 不可为负数、数值函数、表列。

11. range 关键字后接 value\_expr 时支持 interval 子句, 且 order by 后只能有一 个表达式:

value expr 为 num 时, order by 后的表达式只能为数值或日期(时间)类型;

value expr 为 interval 子句时, order by 后的表达式只能为日期(时间)类型;

value expr 为 num 时, 标识了行的偏移量, 为数值常量, 正整数(四舍五入)。 不可为负数、数值函数、表列。

12. range 关键字, order by 后接唯一表达式用于计算窗口范围时:

排序存在 null 值且在行首时, 除非 unbounded preceding, 该行不计入窗口范围;

排序存在 null 值且在行尾时, 除非 unbounded following, 该行不计入窗口范围;

当前行为 null 值, 除非 unbounded preceding/following, 窗口范围仅为该行。

13. 日期(时间)类型的支持范围:date、datetime 和 timestamp。

### **5.1.5.8.2.8 LEAD/LAG OVER** 函数

### 语法 医单位性骨折 医心包 医心包 医心包 医心包的

LEAD/LAG(expr [,offset [,DEFAULT]] ) OVER([PARTITION BY col\_name1,col\_name2,...] ORDER BY col\_name1 [ASC/DESC], col\_name2 [ASC/DESC],…)

# 功能描述

支持 OLAP 函数 LEAD() OVER()、LAG() OVER()。这两个函数是偏移量函数, 用来查出同一字段下 N 个值或上 N 个值,并作为新的列存在表中,LEAD 向下偏 移, LAG 向上偏移(N 为非负整数)。

# 使用说明

- expr: 此参数是求偏移量的表达式。
- **●** offset: 此参数是偏移量, 可以省略, 默认值是 1。
- **●** default: 此参数是缺省值, 可以省略, 默认值是 NULL。
- 这两个函数 OVER 里面的规则同 RANK 类 OLAP 函数一样。
- 该函数可以返回任何支持的数据类型。

# 使用约束和限制

对参数的限制:

参数二和参数三必须是常量或常量表达式。

# 数据类型转换

第一个参数与第三个参数的数据类型不同时,第三个参数会根据第一个参数的数 据类型做隐式转换。

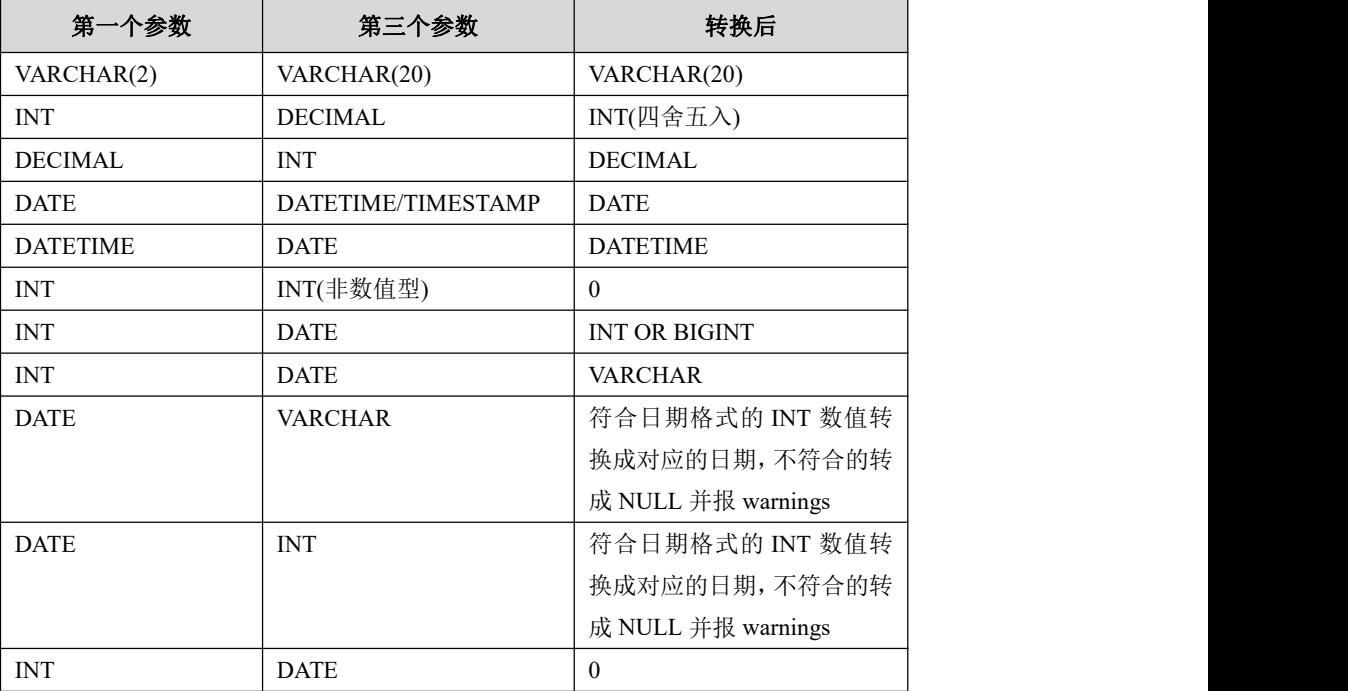

#### 表 **5- 33** 第一个参数与第三个参数转换

# 示例 しょうしょう しゅうしょう しゅうしょく

示例 1: LEAD(result, 1, NULL) OVER(PARTITION BY result ORDER BY area DESC)

**gbase> DROP TABLE IF EXISTS t\_olap;**

Query OK, 0 rows affected

#### **gbase> CREATE TABLE t\_olap(result int,area varchar(200));**

Query OK, 0 rows affected

#### **gbase> INSERT INTO t\_olap VALUES(550,'**天津**'),(600,'**湖北**'),(670,'**湖北**');**

Query OK, 3 rows affected Records: 3 Duplicates: 0 Warnings: 0

### **gbase> INSERT INTO t\_olap VALUES(448,'**天津**'),(490,'**北京**'),(598,'**天津 **'),('700','**湖北**');**

Query OK, 4 rows affected Records: 4 Duplicates: 0 Warnings: 0

# **gbase> INSERT INTO t\_olap VALUES(528,'**天津**'),(446,'**北京**'),(568,'**天津 **'),('682','**湖北**');**

Query OK, 4 rows affected

Records: 4 Duplicates: 0 Warnings: 0

### **gbase> SELECT \* FROM t\_olap GROUP BY area,result ORDER BY area,result;**

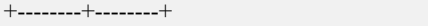

| result | area | +--------+--------+ | 446 | 北京 | | 490 | 北京 | | 448 | 天津 | 528 | 天津 | | 550 | 天津 | | 568 | 天津 | | 598 | 天津 | | 600 | 湖北 | | 670 | 湖北 | | 682 | 湖北 | | 700 | 湖北 | +--------+--------+

11 rows in set

### **gbase> SELECT \*,LEAD(result, 1) OVER(PARTITION BY area ORDER BY area DESC) AS LEAD FROM t\_olap;**

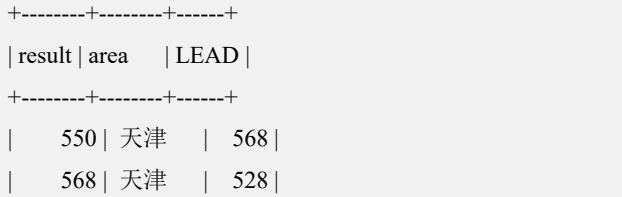

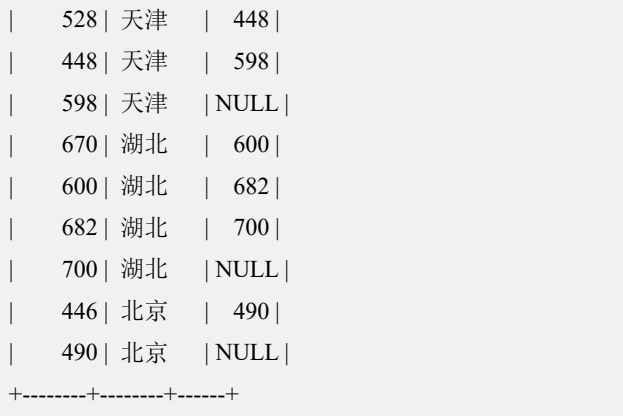

11 rows in set (Elapsed: 00:00:00.19)

### **5.1.5.8.2.9 PERCENT\_RANK()**函数

### 语法 医单位性骨折 医心包 医心包 医心包 医心包

PERCENT\_RANK() OVER([PARTITION BY col\_name1,col\_name2,...] ORDER BY col\_name1 [ASC/DESC], col\_name2 [ASC/DESC],…)

# 功能描述

计算由 ORDER BY 子句定义, 在返回的查询中某一行相对于其它行的(小数) 位置。它返回介于 0 和 1 之间的小数值。

该函数的使用场景及使用限制与 RANK()函数完全相同。

### **5.1.5.8.2.10 GROUPING** 函数

### 语法 医单位性骨折 医心包 医心包 医心包 医心包的

GROUPING (expr)

# 参数说明

集列 expr 必须为 group by 字段, 即在 group by rollup/cube/grouping sets 的参数列 表中。

# 功能

GROUPING 用于区分数据中 NULL 值 和由 GROUP BY 类函数(ROLLUP、 CUBE、GROUPING SETS)返回的 NULL 值。作为 ROLLUP、CUBE 或 GROUPING SETS 操作结果返回的 NULL 是 NULL 的特殊应用。它在结果集内作为列的占位 符,表示全体。GROUPING 表示 GROUP BY 列表中的表达式是否参与分组, 返 回 1 表示不参与分组, 返回 0 表示参与分组 。对普通 GROUP BY 表达式, GROUPING 返回 0。

# 示例

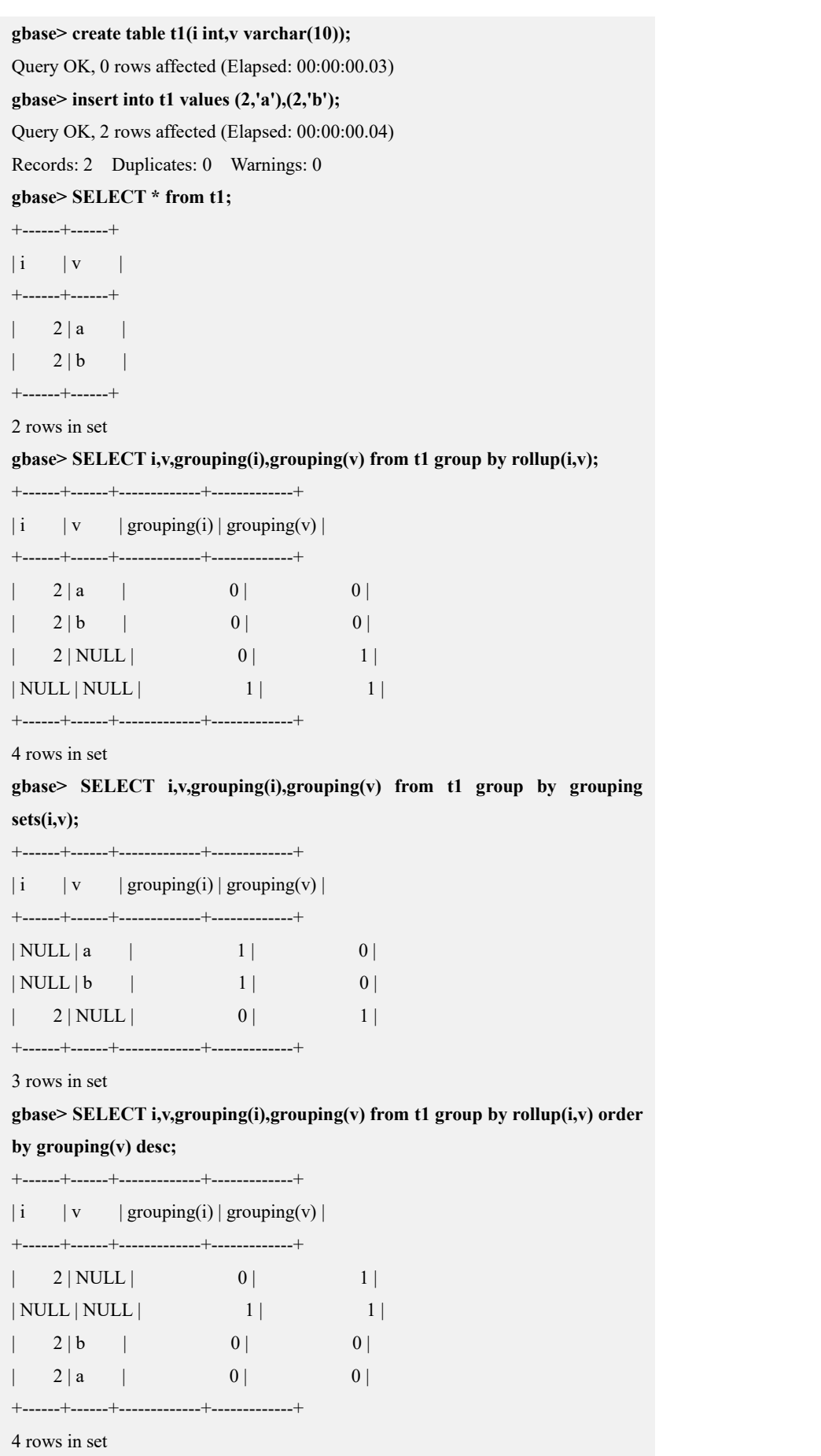

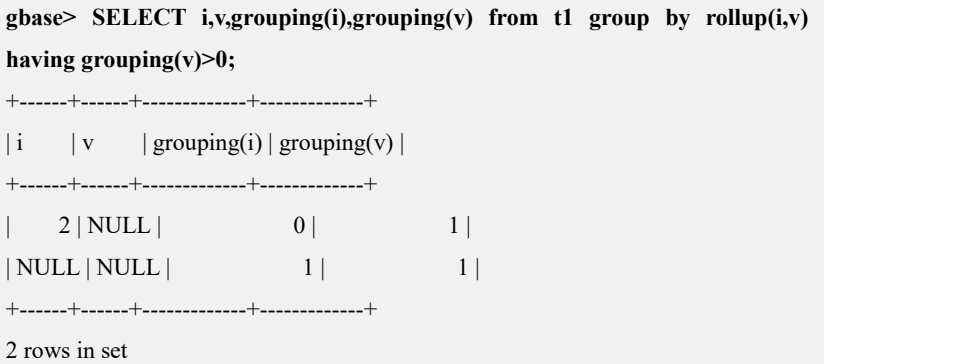

# **5.1.5.9 ROWID** 函数

### 函数说明

ROWID 为行号函数, 返回某行数据在 data 节点上的行号信息。

# 功能描述

ROWID 功能与主键类似, 由 server 自动维护, 不实际存储。

# 使用说明

实现了两种语法:伪列形式和函数形式(两种写法完全等价,不区分大小写)。 其中,函数形式为 ROWID(表名)。

示例:

**SELECT \*, ROWID, ROWID(t1) FROM t1; SELECT \* FROM t1 WHERE ROWID = 1;**

### 功能说明

- ROWID 返回类型为 BIGINT, 从 0 开始排号;
- ROWID 相当于 server 给表自动添加的伪列,可以查询及使用, 由 server 自 动维护,不实际存储,不需要也不允许用户进行管理(如修改或创建索引等);
- ROWID 作为保留字使用, 不允许使用 ROWID 作为任何数据对象的名称(不 论大小写及是否有单撇):
- DML 不会影响原有数据的 ROWID;
- 性能方面, ROWID 与常量的简单比较, 如...WHERE ROWID = 1, 可以使用 智能索引对 dc 进行过滤, 支持的比较类型包括: >, >=, <, <=, =,  $\leftrightarrow$ , IS NULL, IS NOT NULL, BETWEEN, NOT BETWEEN;
- 仅 Express 引擎支持 ROWID, 其他引擎执行时(如含有 ROWID)会报错。

示例 1: ROWID, ROWID(t1)。

**gbase> DROP TABLE IF EXISTS t1;**

Query OK, 0 rows affected

#### **gbase> CREATE TABLE t1(i int, j int);**

Query OK, 0 rows affected

+------+------+-------+-------+

# **gbase> INSERT INTO t1 VALUES(2,1),(2,3),(2,3),(2,5),(3,2),(3,2),(3,2),(3,4), (3,1),(3,5);**

Query OK, 10 rows affected Records: 10 Duplicates: 0 Warnings: 0

#### **gbase> SELECT \*, ROWID, ROWID(t1) FROM t1;**

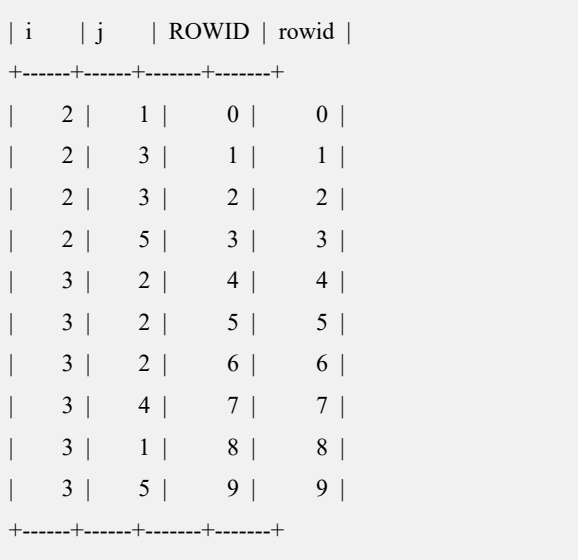

10 rows in set

示例 2: ROWID =  $1$ 

#### **gbase> DROP TABLE IF EXISTS t1;**

Query OK, 0 rows affected

#### **gbase> CREATE TABLE t1(i int, j int);**

Query OK, 0 rows affected

**gbase> INSERT INTO t1 VALUES(2,1),(2,3),(2,3),(2,5),(3,2),(3,2),(3,2),(3,4),**

**(3,1),(3,5);** Query OK, 10 rows affected Records: 10 Duplicates: 0 Warnings: 0

#### **gbase> SELECT \* FROM t1 WHERE ROWID = 1;**

+------+------+  $|i|j|$ 

```
+------+------+
    2 | 3 |+------+------+
1 row in set
```
# **5.1.5.10 SEGMENT\_ID** 函数

# 函数说明

SEGMENT\_ID(tbname)

参数 tbname 为表名, 获取节点分片序号。

### 功能描述

伪列,由 server 自动维护,不实际存储。由参数 gcluster\_segment\_id\_replace 控制, 默认值为0,不支持segment\_id(tbname)函数,值设置为1时支持 Segment\_id(tbname) 函数。

# 使用说明

Sql 由 gcluster 下发到 gnode 时, segment id 会替换为分片序号。

示例: フィング・フィッシュ スタックス あいしゃ あいしゃ あいしゃ あいしゃ

set gcluster\_segment\_id\_replace=1; select segment  $id(t)$  from t; N1 节点接收到的语句为: select '1' as segment  $id(t1)$  from t1 n1;

# 功能说明

可以用于集群层统计各个分片的行数或者其他信;

gbase> Select count(\*), segment  $id(t)$  from t group by segment  $id(t)$ ;

可以用于集群层实现对单个分片的查询

gbase> select  $*$  from t where segment  $id(t)=2'$ ;

依据分片 id 加 rowid 可以获取记录唯一。

gbase> select \* from t where segment  $id(t)=2'$  and rowid=1;

# 5.1.6 全文检索

# **5.1.6.1** 全文检索简介

### **5.1.6.1.1** 产品简介

# 概述 あいしゃ しゅうしゅう しゅうしょう しんしゃく あいしゃ

全文检索(FULL TEXT SEARCH)技术就是将各种文章或信息中所有的文字序列 都作为检索对象,找出包含有待索词汇的文章或对象。

GBase 8a MPP Cluster 数据库支持全文检索,默认采用全单字索引方式,支持几乎 所有的语种,并且可以保证 100%的查询召回率。结合 GBase 8a MPP Cluster 独特 的列存储,压缩和智能索引技术,适合面向海量数据的检索查询应用。

### **5.1.6.1.2** 主要功能

- 1. 建立索引与搜索
- 支持表中所有文本类型字段的索引与查询。
- 支持参数化管理,索引建立、分词、索引维护、搜索等过程均可以通过 GBase 8a MPP Cluster 的标准配置文件进行方便的配置。
- 在 GBase 8a MPP Cluster 中内嵌文本切分器功能,以实现对文本列、搜索串 的单字切分,并能保证两者的切分规则、切分结果的一致性,防止由上下文 语境导致的切分不一致。
- 支持全文索引同步查询,在创建索引过程中可支持查询功能。新追加数据可 分批创建索引,当索引数据缓冲区中数据处理完成更新到索引文件后,用户 可立即搜索到这些已创建索引的新内容,而不是等所有新数据都建好索引之 后才能查询。
- 支持数据库表中已建立全文索引列的词句逻辑表达式查询(AND、OR、 NOT)、NEAR 查询,并支持与非全文索引字段之间的逻辑组合查询。
- 2. 支持 DML
- 支持数据库表中字符数据类型列已建立全文索引的删除。
- 列数据 UPDATE 后需要手工更新全文索引。
- 3. 支持 DDL。
- 支持数据库表在建立全文索引列被删除后,索引的自动失效。
- 支持数据库表重新命名后,索引不失效。

# 说明 医二氯化物 医心脏性 医心脏性 医心脏性

- 对于列更名和数据删除,GBase 8a MPP Cluster 的处理方法不会影 响到全文索引;
- 全文检索目前支持 UTF-8、GBK 编码。
- 全文查询不支持子查询,即子查询上不支持创建和使用全文索引。
- 以上功能均提供标准的 SQL 语法支持。

# **5.1.6.2** 全文检索示例

### 概述 あいしゃ しゅうしょう しゅうしょく しんしゃく あいしゃ

要使用全文检索功能,首先需要建立一个表存储数据源信息,将要查询的文本内 容放到数据表中,然后将查询的文本内容列创建全文索引,当表中有内容更新时 也要更新索引,这样就可使用全文检索查询语法进行查询。具体语法包括创建索 引,更改索引,更新索引,删除索引和查询等操作,下面就以手机短信息检索的 例子进行说明,快速了解全文检索的使用方法,具体语法说明请参考后面章节。

### 示例 しょうしょう しゅうしょう しゅうしょく

示例 1: 创建一个存储短信信息的表 sms,包括手机号和短信内容两个字段。

**gbase> CREATE TABLE sms (MB\_No char(11), MB\_Text varchar(1000) DEFAULT NULL);**

Query OK, 0 rows affected

示例 2: 创建全文索引,索引名称: idx t, 索引列: MB Text。

**gbase> CREATE FULLTEXT index idx\_t ON sms(MB\_Text);**

Query OK, 0 rows affected

Records: 0 Duplicates: 0 Warnings: 0

插入示例数据信息

**INSERT INTO sms VALUES('13023315123','**南大开设 **java** 编程培训班,每 周五晚上 **7:00-9:00** 上课**');**

**INSERT INTO sms VALUES('13521000123','**天津大学开设考研培训班,学 期 **3** 个月,每周六、日上课,欢迎报名,咨询 **40088800');**

**INSERT INTO sms value('13023315123','**晚上去南大上英语课,在南大主楼

**115** 房间**');**

**INSERT INTO sms VALUES('13023315123','**周末去天津博物馆参观,在南 开区南门外大街公交车站集合。**');**

**INSERT INTO sms VALUES('13023300023','**本公司负责办理各种文**\***凭、证 **/**件,绝对保真,电话联系:**022-30088200**。**');**

**INSERT INTO sms VALUES('13023300023','**明天去公司办公柜里查找合同 文件、档案和报销凭证。**');**

**INSERT INTO sms VALUES('13988213328','**周六上午 **9** 点去水上公园,在 东门集合,对着天津天塔**');**

**INSERT INTO sms VALUES('13323315181','**南大通用数据技术股份有限公 司地址:天津华苑产业区海泰发展六道 **6** 号海泰绿色产业基地 **J** 座**(300384)'); INSERT INTO sms VALUES('13521015341','**本小学为 **6** 到 **12** 岁儿童开办语 文、数学和英语培训班**');**

示例 3:手动更新索引

**gbase> UPDATE INDEX idx\_t ON sms;**

Query OK, 9 rows affected

示例 4: 查询建立的索引(包括全文索引)

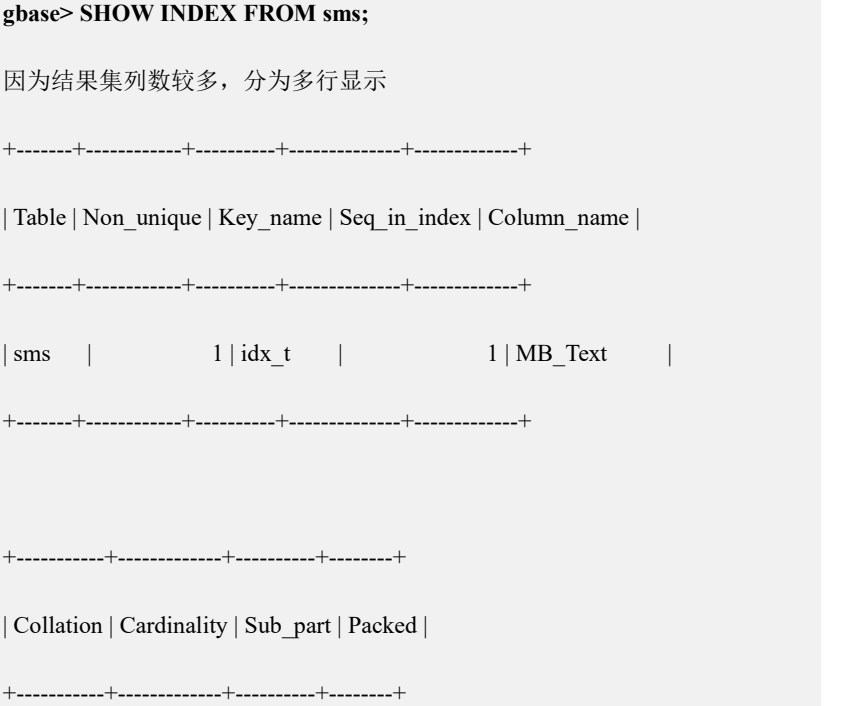

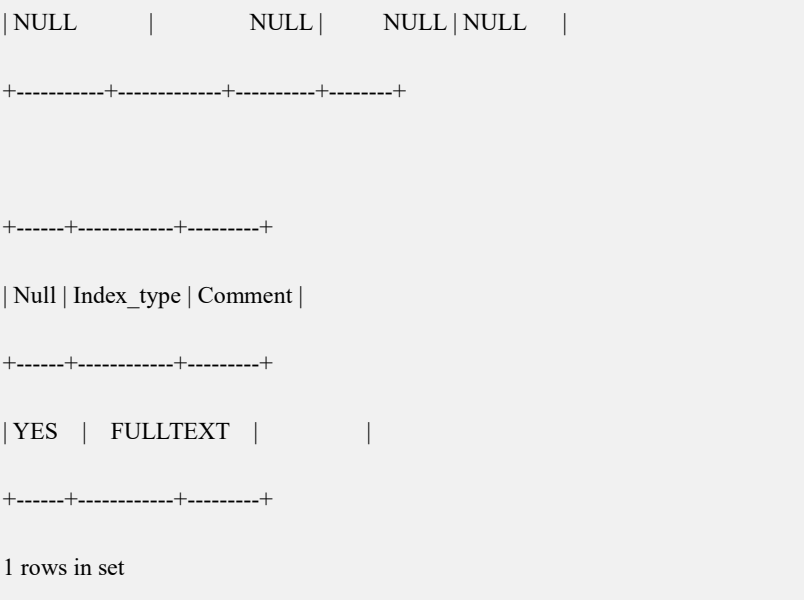

示例 5:搜索查询

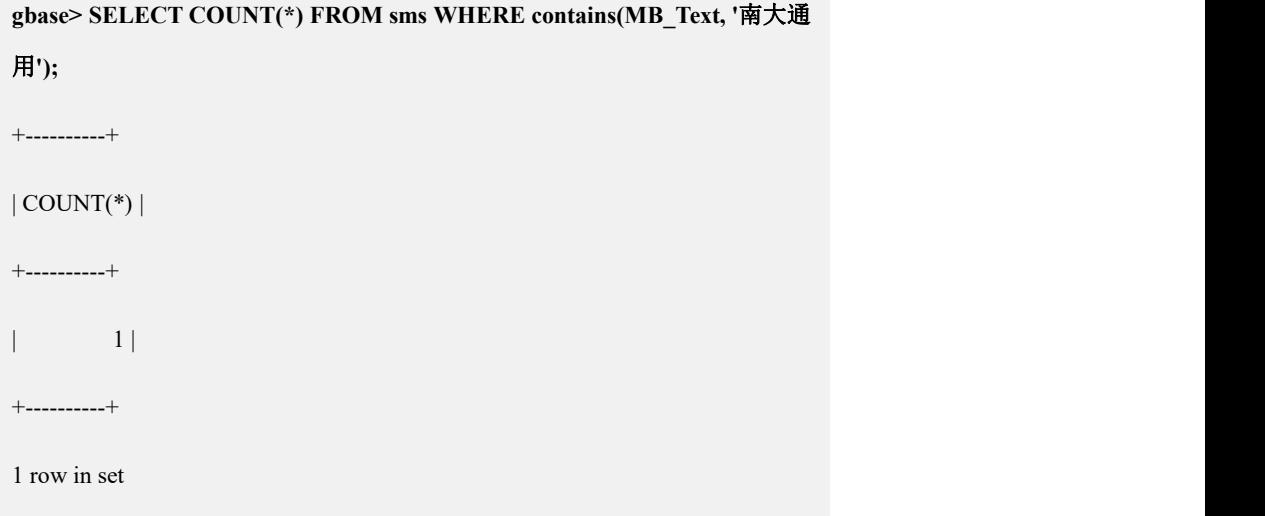

示例 6: 查询包括天津或者培训班文字、并且不包含"水上"文字的数据条数:

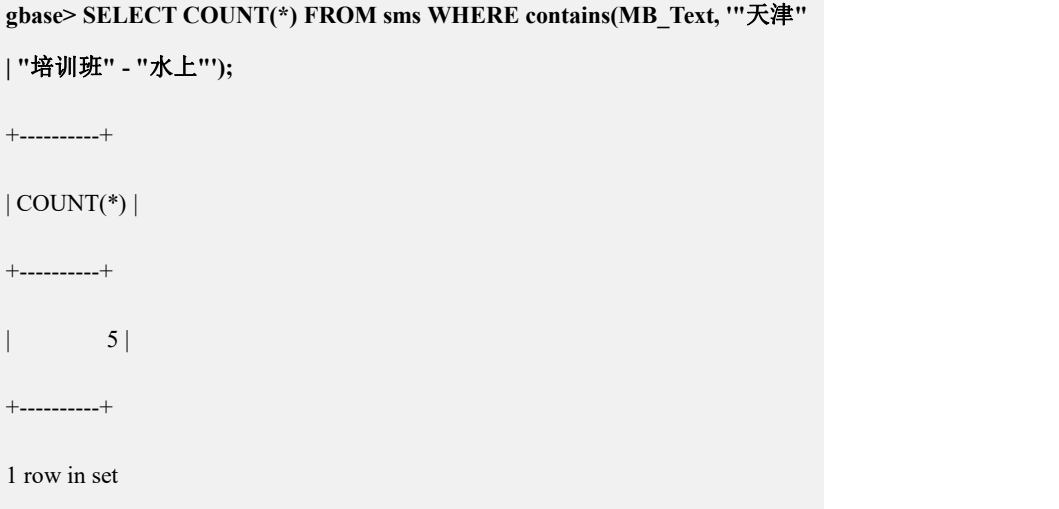

示例 7: 想具体查看一下 135 开头的手机号收到的包括天津或者培训班词组、并 且不包含"水上"词组的短信内容:

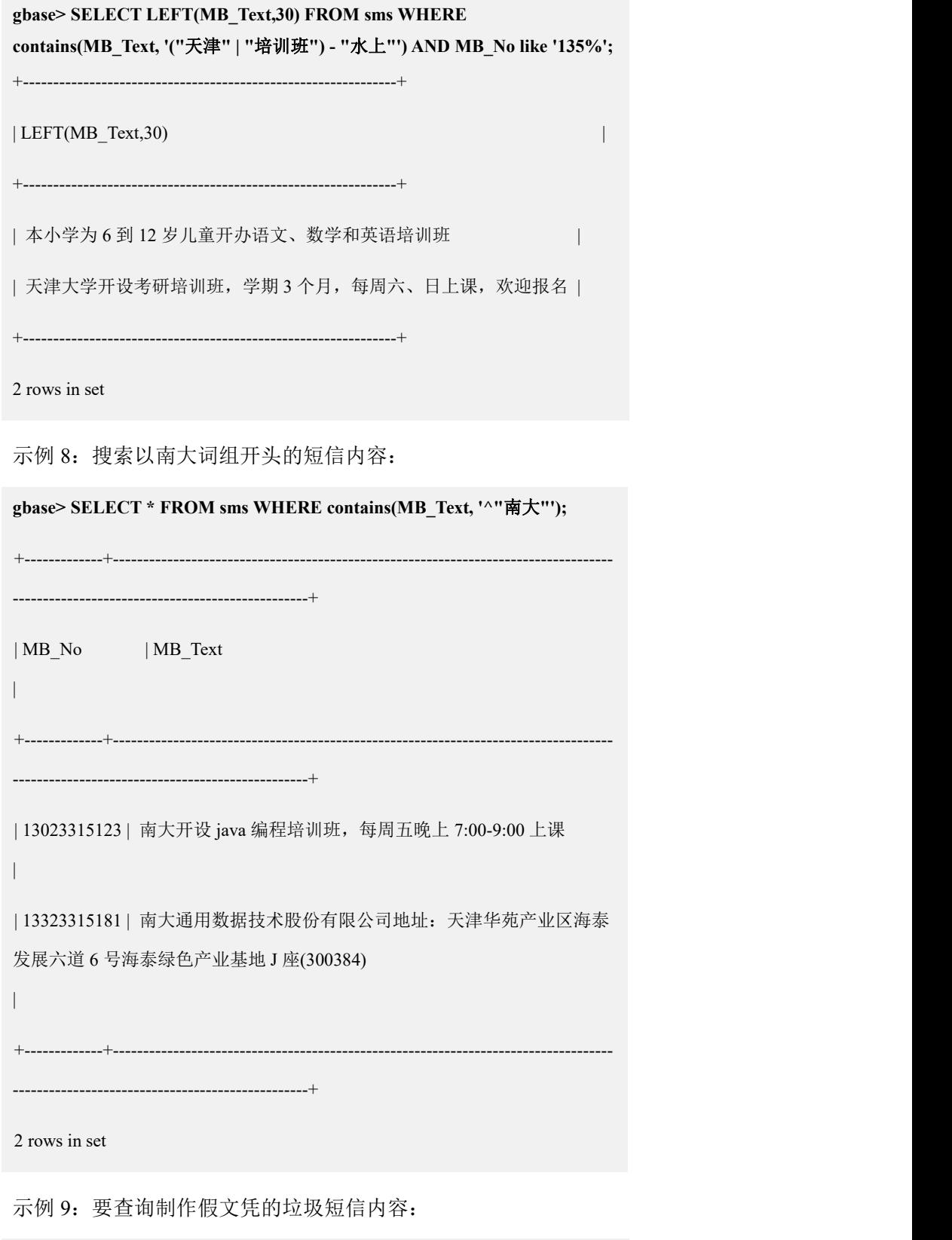

**gbase> SELECT MB\_Text FROM sms WHERE contains(MB\_Text, '"**文凭

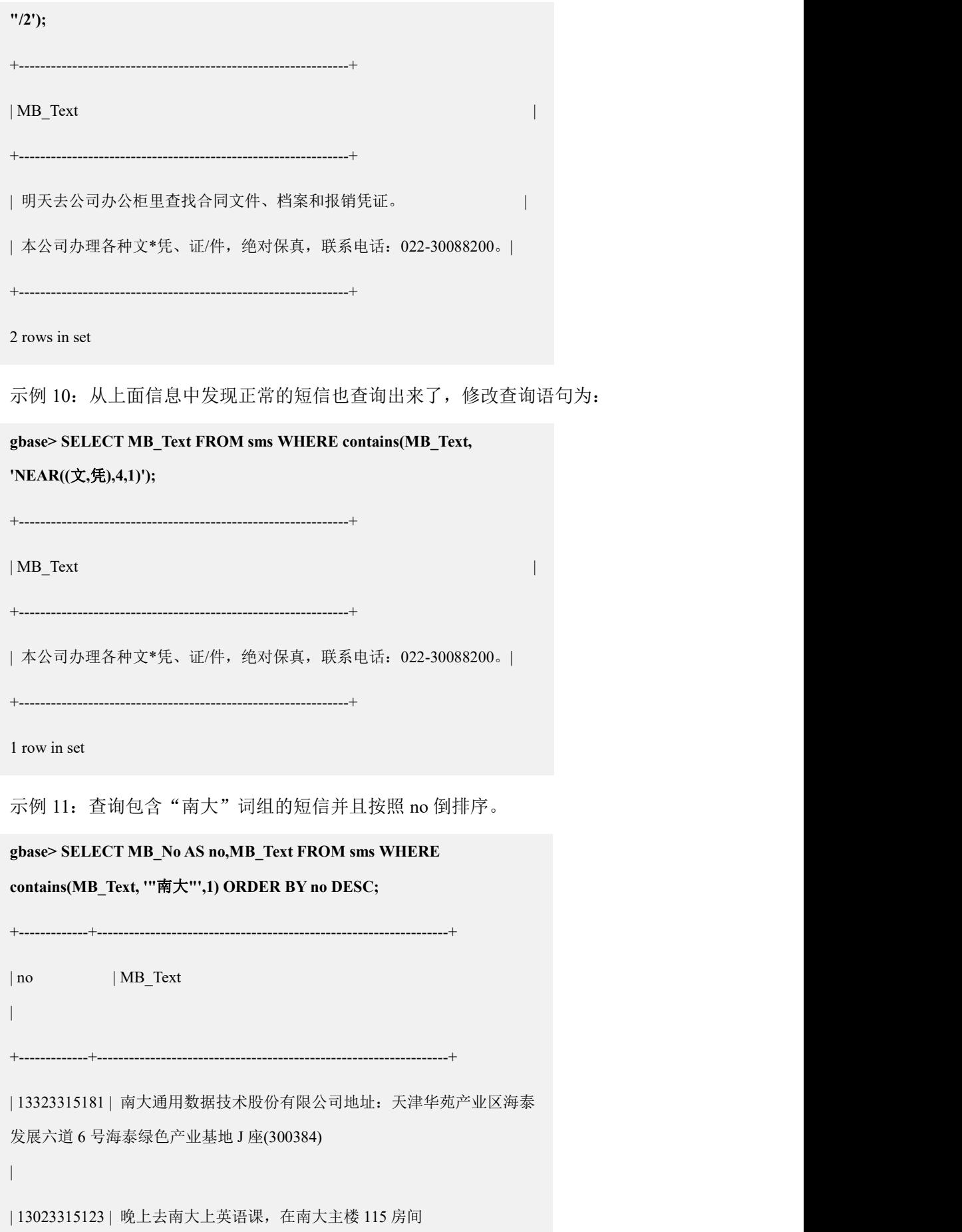

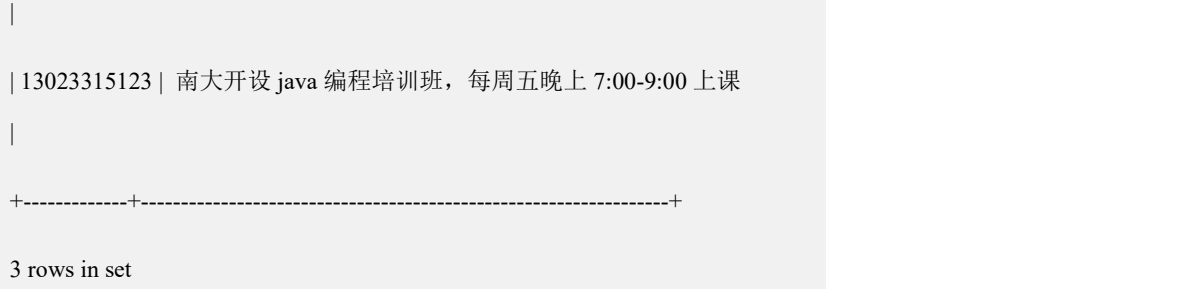

# **5.1.6.3** 全文检索语法

### 概述 あいしゃ しゅうしゅう しゅうしょく しんしゃく あいしゃ

在标准 SQL 语句基础上增加了支持全文检索的语法,共分两章介绍,本章介绍全 文索引的创建、修改、手动更新和删除等语法,下一章介绍全文检索用于查询的 语法。

### **5.1.6.3.1** 创建全文检索语法

GBase 8a MPP Cluster 全文索引的建立共支持三种模式:

- CREATE TABLE 语句建表时指定全文索引列;
- CREATE FULLTEXT INDEX 语句建立全文索引;
- ALTER TABLE...ADD FULLTEXT INDEX 语句建立全文索引。

### **5.1.6.3.1.1 CREATE TABLE** 语句建表时指定全文索引列

# 语法格式

在用户创建表时,可以同时创建全文索引,需要使用 FULLTEXT 关键字进行创建。

CREATE TABLE *table\_name* (

column defination… ,

fulltext [index] *index\_name (column\_name)*

[INDEX\_DATA\_PATH=*'path'*]);

表 **5- 34** 参数说明

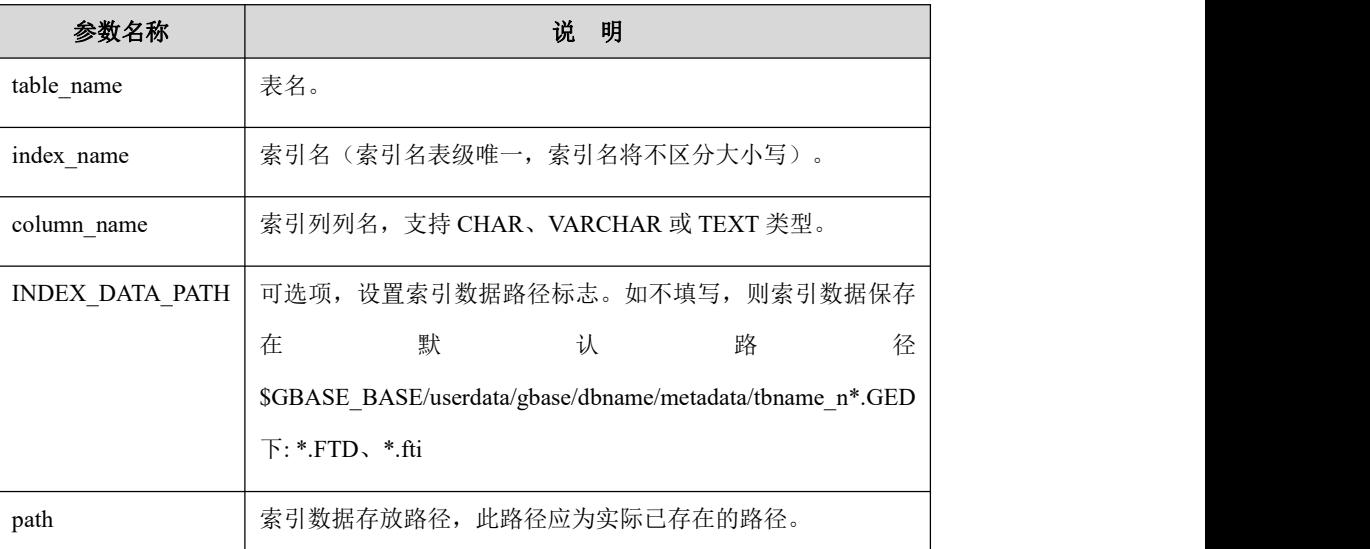

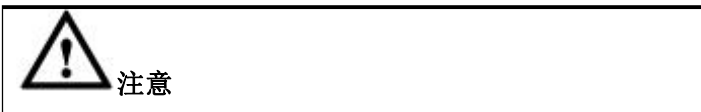

执行用户需要对 path 指定的存放索引数据的目录具有读写权限。

# 示例 しょうしょう しゅうしょう しょうしょく

示例 1: 不指定索引数据存放路径时, 存放在默认路径中。

#### **gbase> DROP TABLE IF EXISTS sms;**

Query OK, 0 rows affected

**gbase> CREATE TABLE sms (MB\_No char(11),MB\_Text varchar(1000) DEFAULT NULL, FULLTEXT idx\_t (MB\_Text));**

Query OK, 0 rows affected

示例 2: 为索引数据指定存放路径。步骤如下(以使用 gbase 用户登录数据库为 例)。

步骤 1:gbase 用户对存放索引数据的目录有读写权限,可以使用 root 用户执行如 下命令为 gbase 用户赋权:

**# chown gbase:gbase /home**

步骤 2:在每个节点上都要创建存放索引数据的文件夹。

**# su - gbase**

**\$ mkdir -p /home/fti**

步骤 3:将索引数据存放在/home/fti/路径下。

**gbase> CREATE TABLE text1 (col1 varchar(100), FULLTEXT INDEX fti\_col1 (col1) INDEX\_DATA\_PATH='/home/fti/');** Query OK, 0 rows affected

示例 3:指定的索引数据路径不存在,系统报告错误信息。

**gbase> CREATE TABLE text1 (col1 varchar(100), FULLTEXT INDEX fti\_col1 (col1) INDEX\_DATA\_PATH='/index/dat/');** ERROR 1733 (HY000): (GBA-01EX-700) Gbase general error: Empty or invalid index path

### **5.1.6.3.1.2 CREATE FULLTEXT INDEX** 语句建立全文索引

# 语法格式

在用户建立表后,使用 FULLTEXT 关键字指明表中哪一列需要建立全文索引。

CREATE FULLTEXT INDEX index\_name ON table\_name (column\_name)

[INDEX\_DATA\_PATH='path']

#### 表 **5- 35** 参数说明

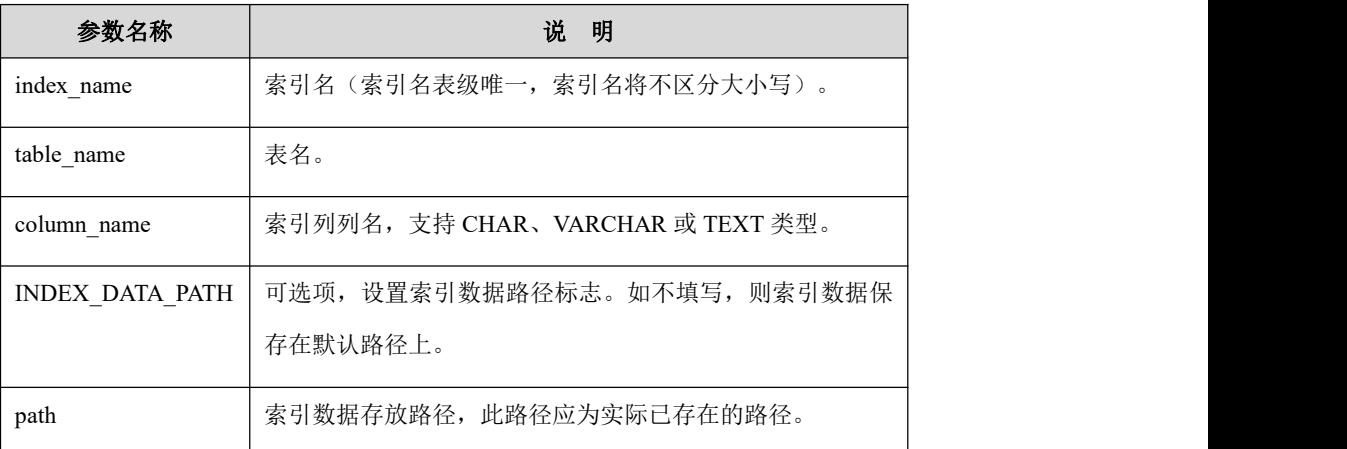

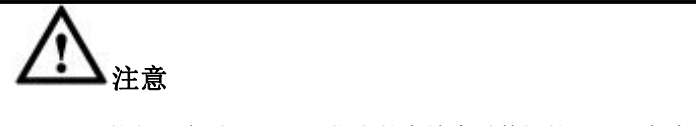

执行用户需要对 path 指定的存放索引数据的目录具有读写权限。

# 示例 しょうしょう しゅうしょう しょうしょく

示例 1: CREATE FULLTEXT INDEX...

**gbase> CREATE FULLTEXT INDEX idx\_t ON sms(MB\_Text) INDEX\_DATA\_PATH='/home/fti/';** Query OK, 0 rows affected Records: 0 Duplicates: 0 Warnings: 0

### **5.1.6.3.1.3 ALTER TABLE...ADD FULLTEXT INDEX** 语句建立全文索引

# 语法格式

建表后通过修改表定义的方法指明哪一列需要建立全文索引。

ALTER TABLE *table\_name* ADD FULLTEXT [INDEX]

*index\_name(column\_name)* [INDEX\_DATA\_PATH=*'path'*]

#### 表 **5- 36** 参数说明

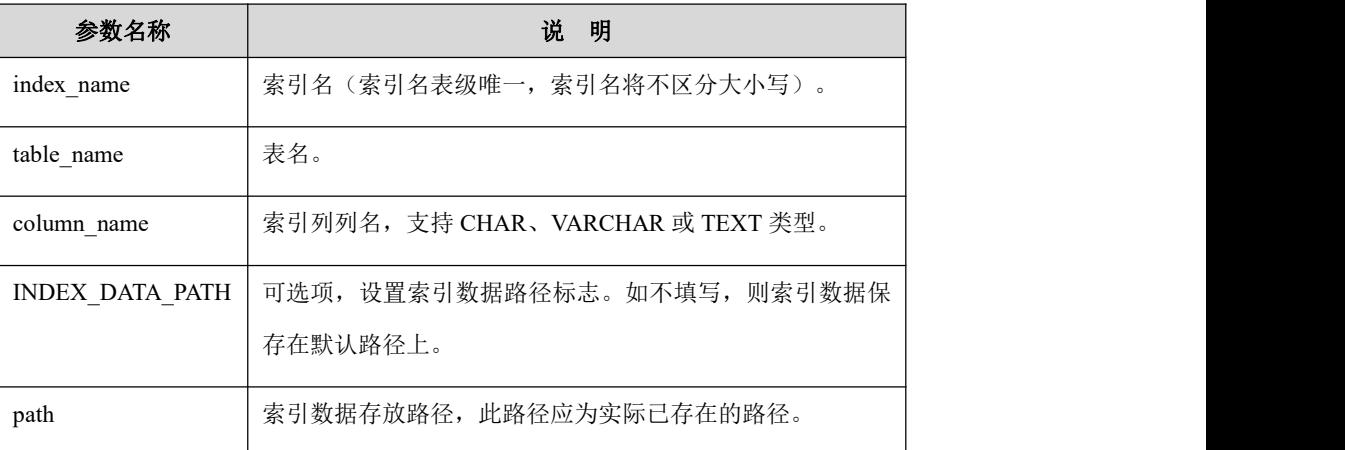

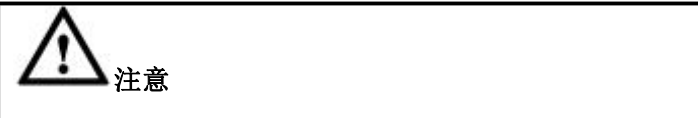

执行用户需要对 path 指定的存放索引数据的目录具有读写权限。

# 示例 しょうしょう しゅうしょう しゅうしょく

示例 1: 修改表定义在 MB\_Text 列建立全文索引。

**gbase> DROP TABLE IF EXISTS sms;** Query OK, 0 rows affected

**gbase> CREATE TABLE sms (MB\_No char(11),MB\_Text varchar(1000) DEFAULT NULL);** Query OK, 0 rows affected

**gbase> ALTER TABLE sms add fulltext index idx\_t (MB\_Text) INDEX\_DATA\_PATH='/home/fti/';** Query OK, 0 rows affected Records: 0 Duplicates: 0 Warnings: 0

# **5.1.6.3.2** 删除全文索引

### 语法说明

删除全文索引之后,对应的全文索引内容也会被删除,将不能再使用全文索引进 行查询。

GBase 8a MPP Cluster 提供两种删除全文索引的语法:

- DROP INDEX 句法删除全文索引
- ALTER TABLE…DROP INDEX 句法删除全文索引

# **5.1.6.3.2.1 DROP INDEX** 句法删除全文索引

# 语法格式

DROP INDEX *index\_name* ON *table\_name;*

#### 表 **5- 37** 参数说明

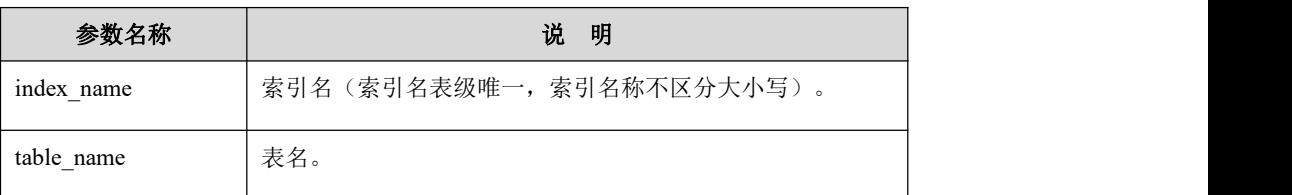

# 示例 しょうしょう しゅうしょう しゅうしょく

示例 1:删除全文索引。

**gbase> DROP INDEX idx\_t ON sms;**

Query OK, 0 rows affected

```
Records: 0 Duplicates: 0 Warnings: 0
```
# 说明 医二氯化物 医心脏性 医心脏性 医心脏性

删除全文索引之后,索引内容也会删除,则不能继续使用全文索引 功能查询,否则系统会报错。

**gbase> SELECT COUNT(\*) FROM sms WHERE**

**contains(MB\_Text, '"**天津**" | "**培训班**" - "**水上**"');**

ERROR 1191 (HY000): Can't find FULLTEXT index matching the

column list

# **5.1.6.3.2.2 ALTER TABLE...DROP INDEX** 句法删除全文索引

# 语法格式

ALTER TABLE *table\_name* DROP INDEX *index\_name;*

#### 表 **5- 38** 参数说明

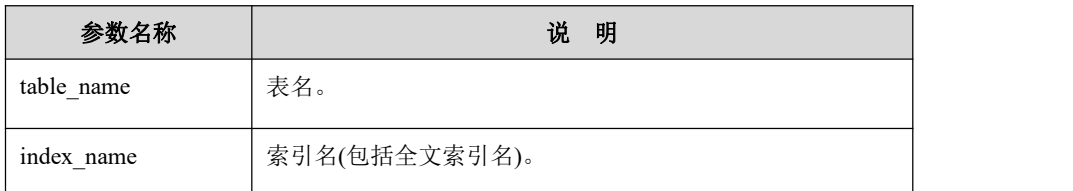

# 示例 しょうしょう しゅうしょう しゅうしょく

示例 1: 通过 alter 语句删除全文索引

### **gbase> ALTER TABLE sms DROP INDEX idx\_t;**

Query OK, 0 rows affected

Records: 0 Duplicates: 0 Warnings: 0

### **5.1.6.3.3** 更新全文索引

### **5.1.6.3.3.1** 全文索引更新概述

### 概述 あいしゃ しゅうしょう しゅうしょく しんしゃく あいしゃ

全文索引更新是指数据源内容与索引内容的同步操作,在数据源内容变化的情况 下,索引也需要同步更新,以保持一致,更新全文索引的方式为批量手动更新 (manual)模式,即通过相应的 SQL 语句来同步数据与索引内容。

# **5.1.6.3.3.2 UPDATE INDEX** 句法更新全文索引

# 语法格式

UPDATE INDEX *index\_name* ON *table\_name* [WITH ANALYZE];

#### 表 **5- 39** 参数说明

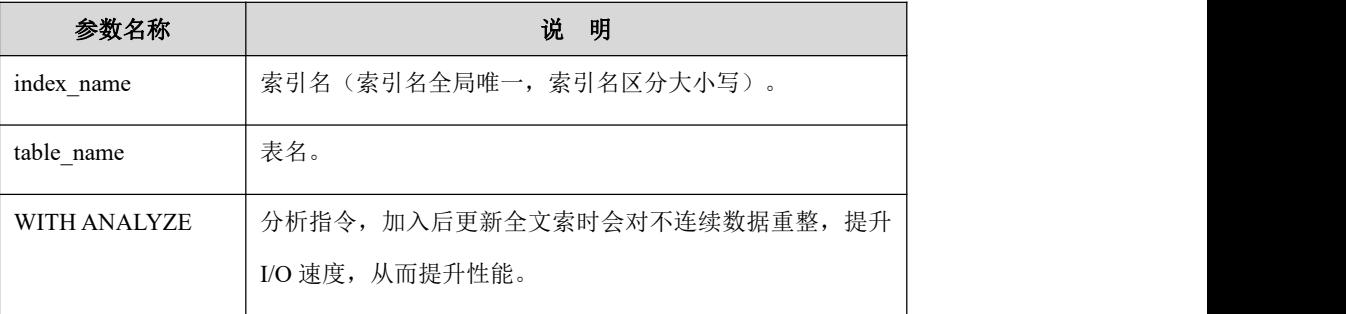

### 示例 しょうしょう しゅうしょう しゅうしょく

示例 1:更新 sms 表中名为 idx\_t 的全文索引。

**gbase> UPDATE INDEX idx\_t ON sms;**

Query OK, 0 rows affected

# **5.1.6.3.4** 查询存在的全文索引

# 语法格式

查询表 table\_name 上建立的索引(包括全文索引)。

SHOW INDEX FROM *table\_name*;

#### 表 **5- 40** 参数说明

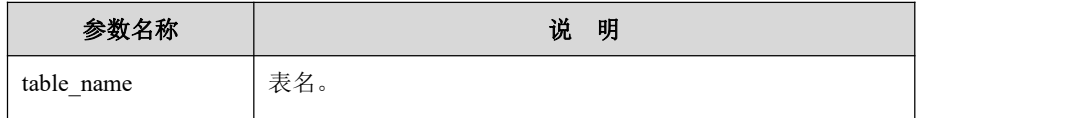

# 示例 しょうしょう しゅうしょう しゅうしょく

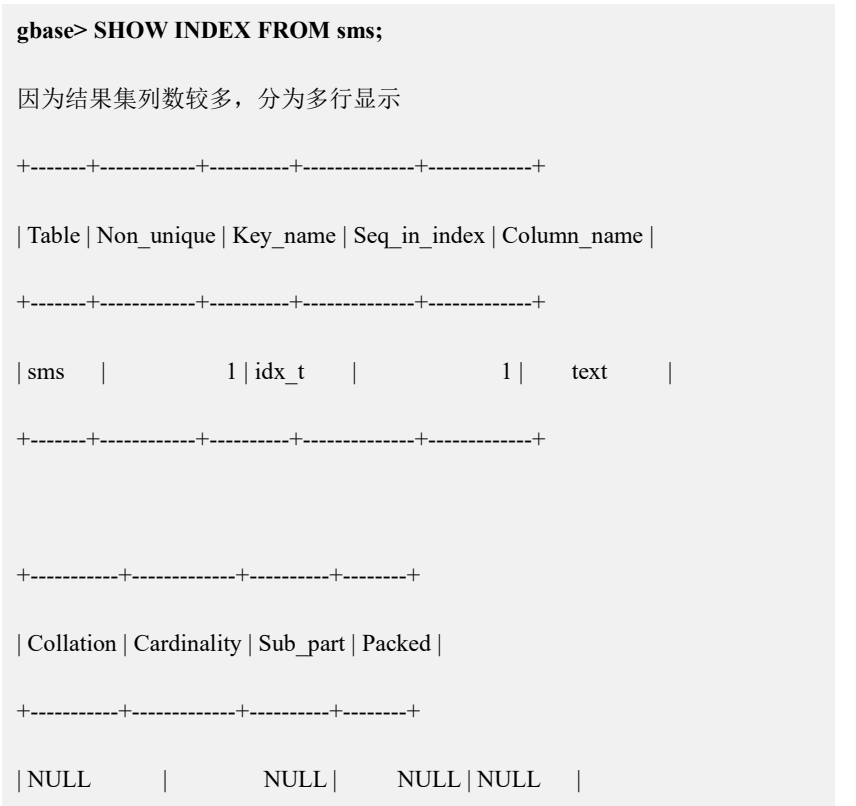

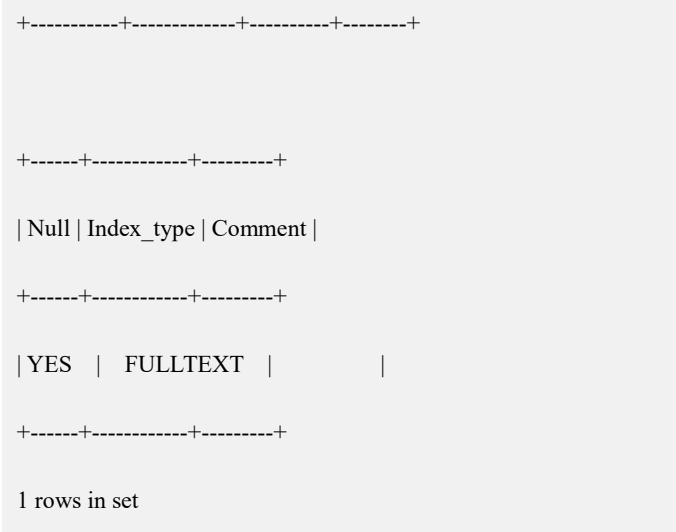

### **5.1.6.3.5** 全文检索支持非结构化数据文件

### 概述 あいしゃ しゅうしょう しゅうしょく しんしゃく あいしゃ

全文检索的许多场景应用是对大数据文件的搜索查询,这些大数据文件格式各异, 可能是 HTML、doc、pdf、txt、XML、zip 等多种文件格式,属于非结构化数据 文件。

由于数据库的 VARCHAR、BLOB 和 TEXT 等字段类型都有上限约束,不适合直 接存储非结构化的数据文件,为此增加了 URI 类型,在数据库中只保存非结构化 数据文件的 URI 元信息(含文件存储路径、文件类型、校验等信息), 将数据文 件实体存储在数据库之外的文件系统中,通过 URI 的内容来实现对非结构化数据 文件的检索和查询。

GBase 8a MPP Cluster 全文检索 URI 类型支持的文件格式有 HTML、doc、pdf、txt、 XML、zip、blob URI 文件格式,可正常解析这些文件格式中的内容并能建立全文 索引。针对 zip 文件,能够解析 zip 文件压缩包中的具体文件的内容。

### **5.1.6.3.5.1 VARCHAR URI** 数据类型

VARCHAR URI 数据类型通过为 VARCHAR 类型增加 URI 标识符来实现, URI 的内容最长为 2048 字节, 内容有一定的数据格式。

举例如下:

**CREATE TABLE fturi (fturi varchar (2048) URI);**

**INSERT INTO fturi VALUES**

**('file:///home/fti/dat/txt/189.txt\r\nContent-Type:text/plain\r\n\r\n');**

### **5.1.6.3.5.2 VARCHAR URI** 数据格式

VARCHAR URI 数据格式: 其数据为多行文本, 行与行间以一对回车符和换行符 组合("r'n")分隔。其内容分作三部分,详细说明如下表:

### 表 **5- 41** 数据格式内容说明(带**\***部分为必选项)

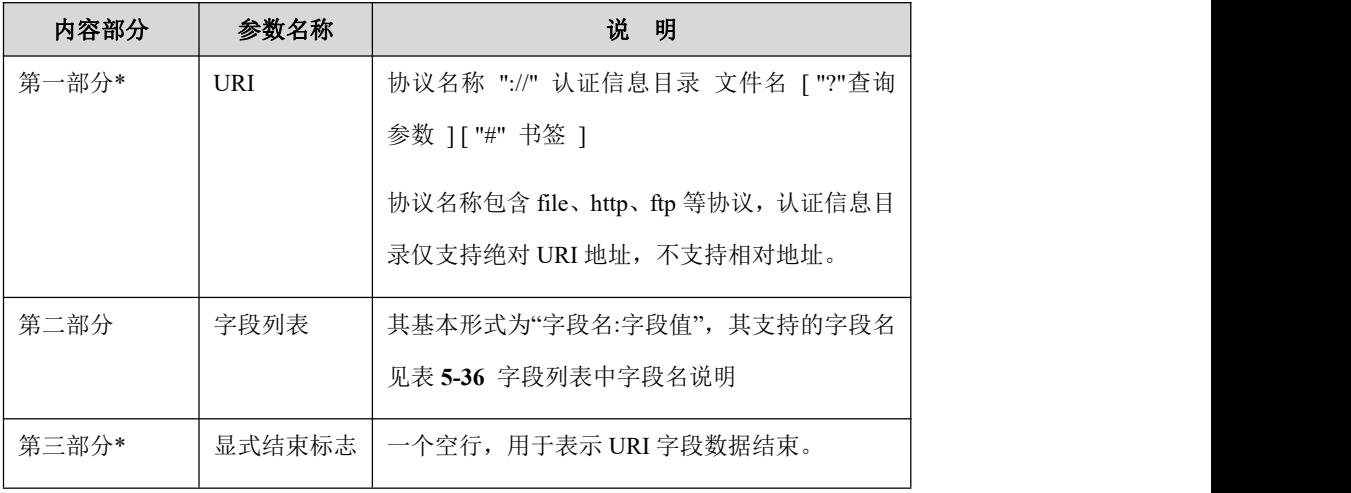

### 表 **5- 42** 字段列表中字段名说明

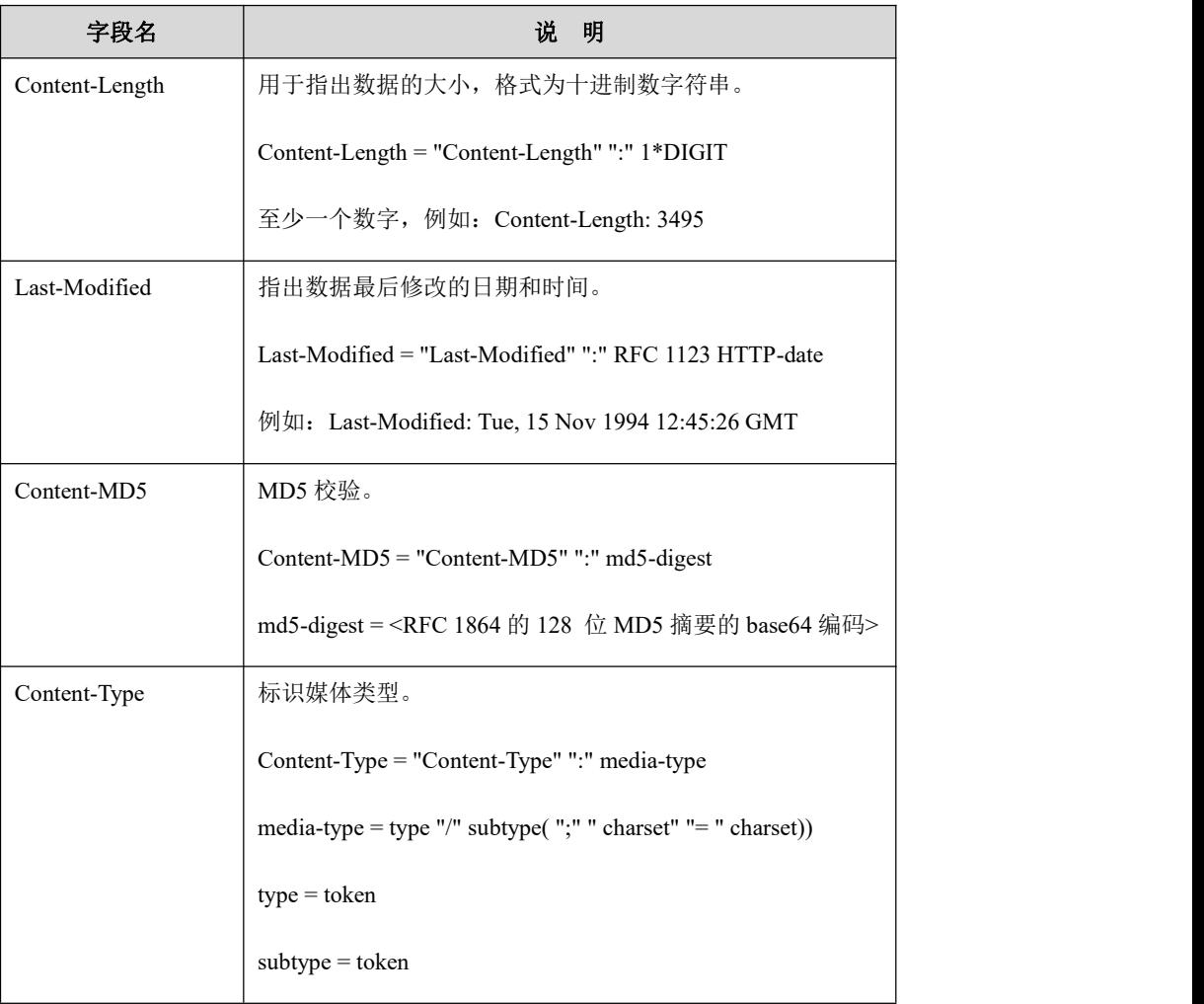

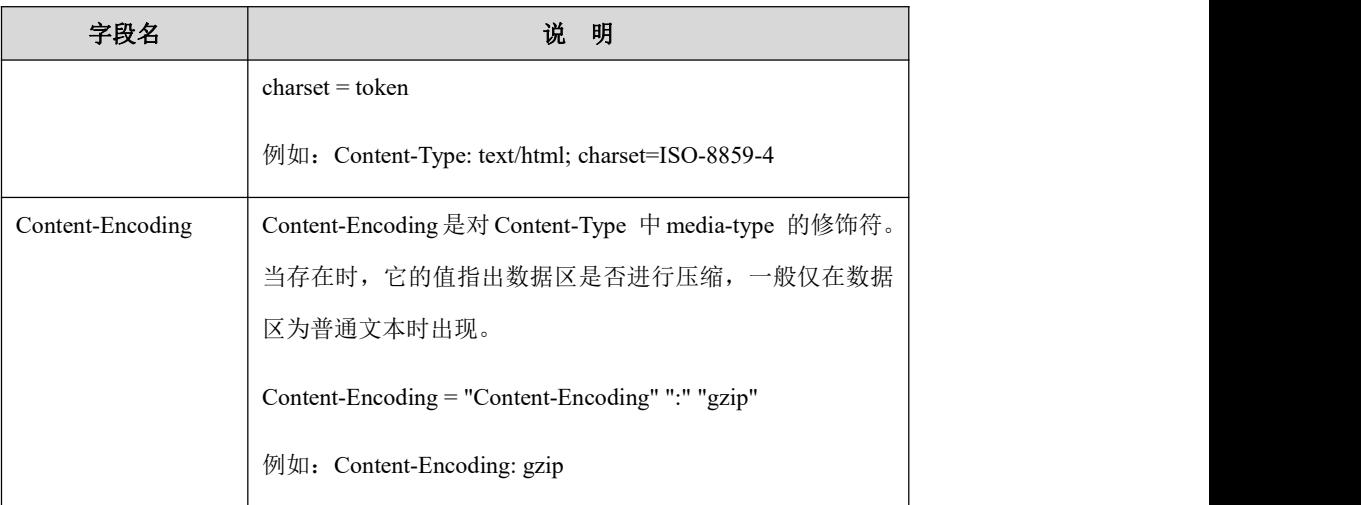

# 说明 医二氯化物 医心脏性 医心脏性 医心脏性

- URI 是统一资源标识符(Uniform Resource Identifier)的简称,用于唯一标 识一个资源,包含互联网远程资源和本地资源,具体语法规范由 RFC 3986 定义。
- Content-Length、Last-Modified 和 Content-MD5 都是可选项, 如果存在, 则应用程序和 GBase 8a MPP Cluster 在读取数据时, 就应该检查实际数据 的大小是否与描述字段相符,发现不同则表示数据的一致性被破坏,如果 不存在,则不进行一致性检查。
- Content-Type 说明数据格式,GBase 8a MPP Cluster 会根据 Content-Type 媒 体类型启动对应的转换插件对数据文件钟得非结构化数据进行正确解析 并转换输出。

# 示例 しょうしょう しゅうしょう しゅうしょく

### **INSERT INTO fturi VALUES**

**('file:///tmp/fulltxt/subdirs\_28323/e51029f0-e893-4836-a504-6d67804a6a0e\r\nContent-Length:557 1\r\nLast-Modified:Thu, 18 Oct 2012 11:21:21**

**GMT\r\nContent-MD5:ce0690d74cad8a310fc769b9ceb00153\r\nContent-Type:application/xml;ch arset=utf8\r\n\r\n');**

### **5.1.6.3.5.3 VARCHAR URI** 支持的数据格式汇总

1. 支持文件类型

#### 表 **5- 43** 文件类型

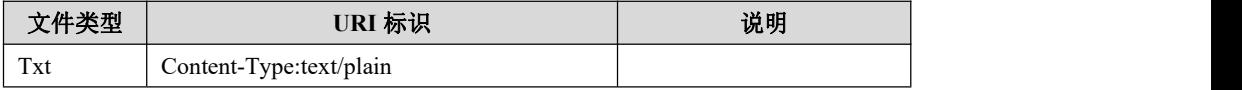

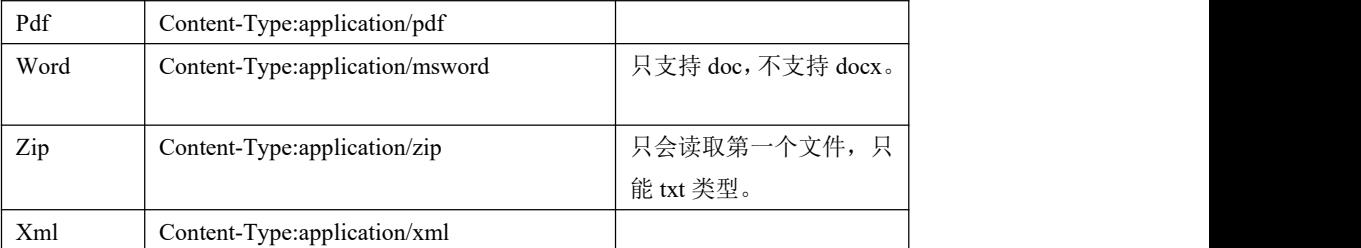

2. 支持 ftp 文件。

举例如下(包括有密码和无密码方式):

#### **INSERT INTO fturi VALUES**

**('ftp://ldy:liang999@127.0.0.1/test/a01.txt\r\nContent-Type:text/plain\r\n \r\n');**

**INSERT INTO fturi VALUES**

**('ftp://192.168.159.220/pub/a02.txt\r\nContent-Type:text/plain\r\n\r\n');**

3. 支持 http 文件。

举例如下(无密码):

#### **INSERT INTO fturi VALUES**

**('http://192.168.159.220/a03.txt\r\nContent-Type:text/plain\r\n\r\n');**

4. URI 文件路径的转义字符

URI 路径采用标准格式,当路径含有特殊字符时需要转义。

#### 表 **5- 44** 标准格式

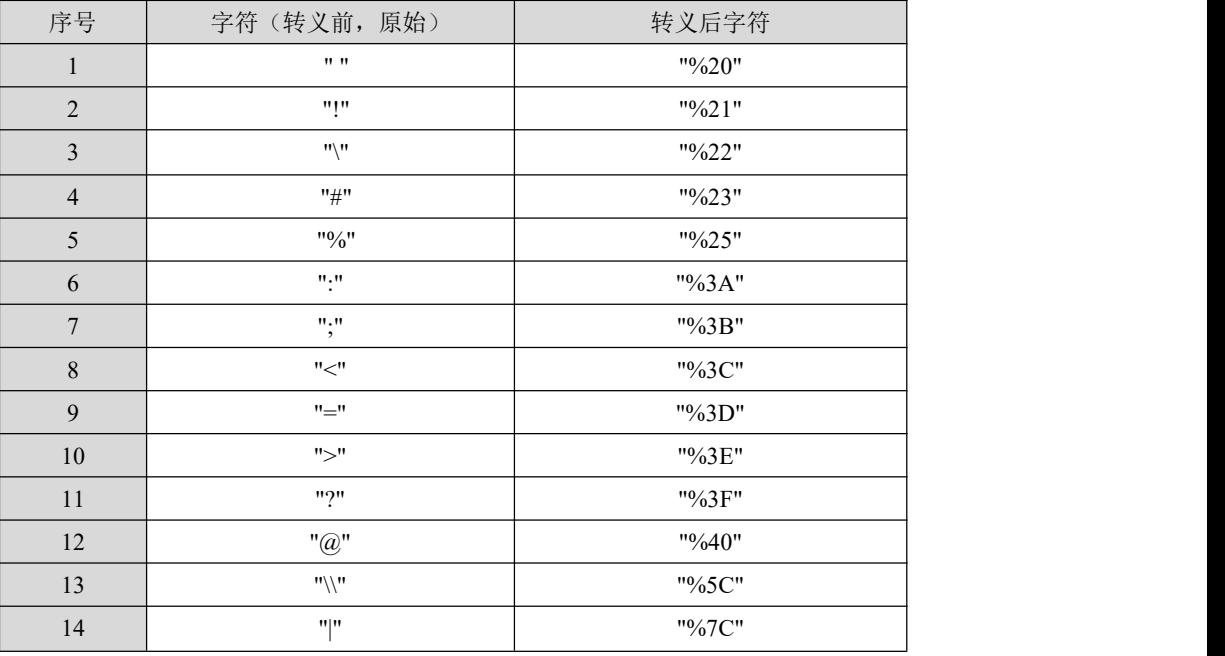

### **5.1.6.3.5.4** 全文检索应用

URI 数据类型只是 VARCHAR 数据类型的扩充,因此在全文索引的建立、更新和

查询方面,都跟 VARCHAR 数据类型一致。

# 示例 しょうしょう しゅうしょう しゅうしょく

示例:全文索引的应用。

建表语句:

**CREATE TABLE fturi (fturi varchar (2048) URI);**

建立全文索引:

**CREATE FULLTEXT INDEX idx\_1 ON fturi(fturi);**

插入 URI 数据

**INSERT INTO fturi VALUES ('file:///home/fti/dat/txt/189.txt\r\nContent-Type: text/plain\r\n\r\n'); INSERT INTO fturi VALUES ('file:///tmp/fulltxt/subdirs\_28323/e51029f0-e893-4836-a504-6d67804a6a0e\r\ nContent-Length:5571\r\nLast-Modified:Thu, 18 Oct 2012 11:21:21 GMT\r\nContent-MD5:ce0690d74cad8a310fc769b9ceb00153\r\nContent-Type: application/xml;charset=utf8\r\n\r\n');**

更新全文索引:

……

**UPDATE INDEX idx\_1 ON fturi;**

对全文索引字段进行查询。

**SELECT \* FROM fturi WHERE contains(fturi,'**搜狐**');**

### **5.1.6.3.6** 全文检索支持分词类型

### 概述 あいしゃ しゅうしょう しゅうしょく しんしゃく あいしゃ

索引的内容即文本字符串,是由一系列单词序列构成,包括中文、英文字母和数 字。

全文内置了两种分词方式:自然分词和多元分词。

同时对于英文字母可以设置是否区分大小写。

这些都通过配置文件设定,coordinator 和 data 节点上的配置文件路径分别如下:

\$GCLUSTER\_HOME/lib/gbase/plugin/gbfti/cfg/GbaseCharExt.xml

#### \$GBASE\_HOME/lib/gbase/plugin/gbfti/cfg/GbaseCharExt.xml

#### **5.1.6.3.6.1** 设置分词类型

自然分词就是按照文本的类型分词,通过空格和标点符号自然分开。

对应配置项参数如下: (0: 自然分词; 1: 数字多元分词; 2: 英文多元分词; 3: 数字和英文多元分词; ......): <multisegmask>0</multisegmask>

### 示例 しょうしょう しゅうしょう しゅうしょく

原文本:

研发人员变更代码行数共 112314 行, 其中 resovled, closed 状态的 BUG 有 53 个。

示例 1:中文依照单字拆分。

研/发/人/员/变/更/代/码/行/数/共/112314/行/其/中/resovled/closed/状/态/的 /BUG/有/53/个

示例 2: 多元分词, 如三元分词主要针对英文和数字, 将 3 个相连的字符当作一 个词元(term)。

研/发/人/员/变/更/代/码/行/数/共/112/123/231/314/行/其/中

/res/eso/sov/ovl/vle/led/clo/los/ose/sed/状/态/的/BUG/有/53/个

### **5.1.6.3.6.2** 是否区分大小写

主要针对英文字母。

对应配置项参数如下(0:不区分;1:区分):<mixedcase>0</mixedcase>

# **5.1.6.4** 全文索引查询语法

### 概述 あいしゃ しゅうしょう しゅうしょく しんしゃく あいしゃ

全文检索主要应用于文本匹配、互联网搜索引擎和信息检索等领域,例如,短信 中查询敏感词汇,过滤垃圾短信,互联网上关键词搜索,智能排序等应用场景, 都涉及到对文本内容的查询。查询时可查询单个词,也可查询多个词,并且多个 词还可使用逻辑运算操作符组合查询,在进行查询之前首先需要了解词、词序和 词距的概念。

### **5.1.6.4.1** 词、词序、词距

1. 词(Item):

也称为最小检索单位。在西文中,单词跟单词之间以空格分隔,检索的最小 单位就是一个单词。例如: "cat and mouse", 就是 3 个词。对于多字节编 码的文字,像中文,因为词跟词之间没有明显的分隔符进行区分,所以 GBase 8a MPP Cluster 默认是以单个字为一个检索单位。例如"上海", 在全文检 索中默认是两个词, 分别是"上"和"海", 搜索(上&海), 此时上海和海上 都会命中,并且不保证两字紧邻,如需紧邻则需要显式的设置"上海"。分 析文本时,对于西文单词之间的空格、换行符会直接被过滤掉,不作为索引 词也不计算占用的位置。对于中文字符之间的空格,以及其他符号(像全角 的标点符号例如"", 。!; ¥【】等符号, 特殊字符例如#, \*,\$等)也进 行过滤,不作为索引词,但是建立索引时会记录这些符号所占用的位置,这 会影响词距。

2. 词序:

指两个词之间的前后顺序。在进行多个词查询的时候,需要指定查询的多个 词之间是有序查询还是无序查询,通过指定词序来过滤相关条件。例如要查 询无词序要求的"上海",不仅能查出"上海",还可查出"海上"。

3. 词距:

指两个词之间间隔单词数,也包含被查询的首尾词。例如:"the black cat catch white mouse"这段文字中要查询"cat mouse", 则词距就是 4。对于中文来 说,则词距为两个汉字之间间隔的字符数(字符包含汉字、标点、空格、符 号等等, 回车符略去不算)。例如"上周, 我去海洋局开会..."这段文字要 查询"上海",则词距为 6,例如查询"售卖制作假文\*#凭、发\*票"的垃 圾短信中"文凭",则词距为 4。

4. 空格的特殊性:

计算词距时,中英文之间的空格处理不同,英文之间的空格作为分隔符会被 过滤掉而且不占位置, 例如搜索"the great" 时这两个词的词距为 2, 而中 文之间的空格则会占位,例如搜索"天津"时,天津这两个字的词距为 3, 跟无空格的"天津"是不同的。

#### **5.1.6.4.2 CONTAINS()**函数

使用 SELECT 语句来查询文本内容,其中使用了 CONTAINS()函数作为查询条件,

对设置了全文索引的列内容进行快速匹配。

查询语法:

SELECT *query\_column* FROM *table\_name*

WHERE CONTAINS (*column\_name*, Query Content[, score\_flag])

#### 表 **5- 45** 参数说明

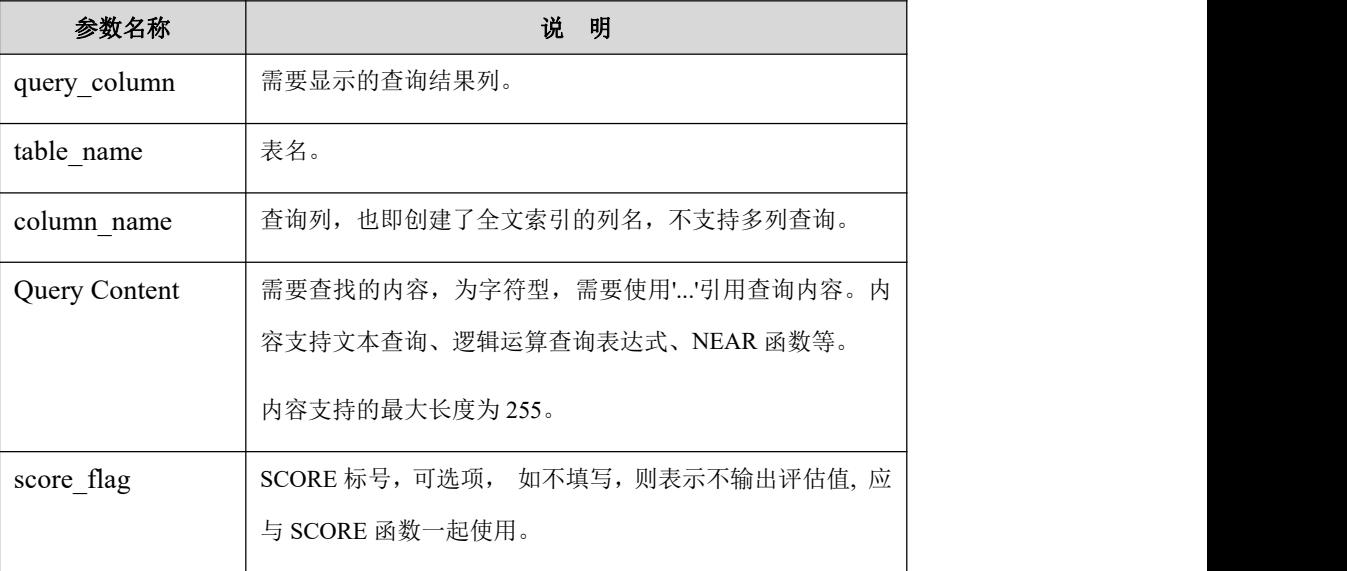

# 山说明

当一条查询语句中含有多个 contains 函数条件时, score\_flag 参数值应互

不相同,否则会报语法错误信息:

Incorrect arguments to CONTAINS FUNCTION - SCORE FLAG COLLISION。

# 示例 しょうしょう しゅうしょう しゅうしょく

示例 1: 查询有多少条短信包含"南大通用"这 4 个字符。

```
gbase> SELECT COUNT(*) FROM sms WHERE contains(MB_Text, '南大通
用');
+----------+
| COUNT(*) |+----------+
\begin{array}{ccc} \hline \end{array}+----------+
1 row in set
```

```
gbase> SELECT COUNT(*) FROM sms WHERE contains(MB_Text, '南大通
用', 0);
+----------+
| COUNT(*) |+----------+
\begin{array}{|c|c|c|c|c|}\n\hline\n\text{1} & \text{1} & \text{1}\n\end{array}+----------+
1 row in set
```
示例 2: 查询包含"南开"的短信并且按照 no 倒排序。

**gbase> SELECT MB\_No AS no,MB\_Text FROM sms WHERE contains(MB\_Text, '"**南大**"',1) ORDER BY no DESC;** +-------------+----------------------------------------------------------------------------------- -------------------------------------------------+ | no | MB\_Text | +-------------+----------------------------------------------------------------------------------- -------------------------------------------------+ | 13323315181 | 南大通用数据技术股份有限公司地址:天津华苑产业区海泰 发展六道 6 号海泰绿色产业基地 J 座(300384) | | 13023315123 | 晚上去南大上英语课,在南大主楼 115 房间 | | 13023315123 | 南大开设 java 编程培训班,每周五晚上 7:00-9:00 上课 | +-------------+----------------------------------------------------------------------------------- -------------------------------------------------+

3 rows in set

示例 3: contains 函数用于 where 条件中有效, 不支持在 having 条件中搜索, 即在 having 条件中无效。

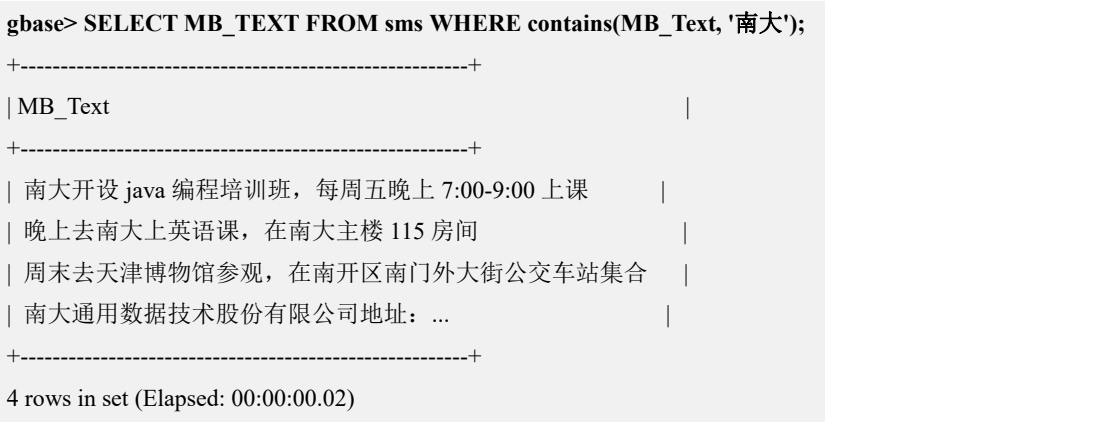

#### **gbase> SELECT MB\_TEXT FROM sms GROUP BY MB\_TEXT having**

#### **contains(MB\_Text, '**南大**');**

ERROR 1149 (42000): contains function can ONLY in where clause and on clause

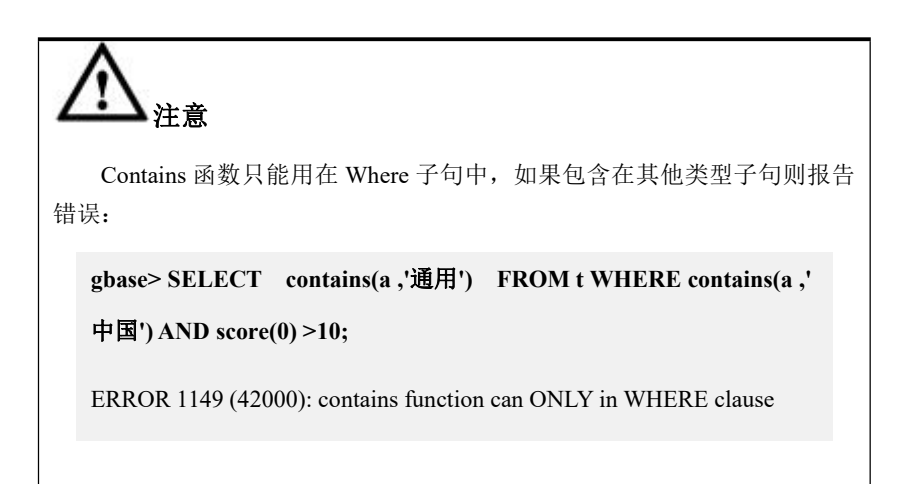

### **5.1.6.4.3** 查询表达式句法

#### **5.1.6.4.3.1** 查询表达式全部句法

- 1. 显式与(AND)操作符'&',例如 hello & world;
- 2. 隐式与(AND)操作符'空格',例如'hello world';
- 3. 或(OR)操作符'|', 例如 hello | world;
- 4. 非(NOT)操作符'-', 例如 hello world;
- 5. 首字词操作符'^', 例如 ^hello;
- 6. 尾字词操作符'\$', 例如 mouse\$;
- 7. 词组查询操作符 "",例如"南大";
- 8. 分组操作符(),例如( hello world ) & (cat | dog);
- 9. 阀值匹配符 '/', 例如 "the great wall is a wonderful place"/3;
- 10. NEAR 搜索函数 near((term1, term2), num, order), 例如 near((great, place), 2, 1), num 表示词距, order 为 0 代表无词序, 为 1 代表有词序;
- 11. 扩展选项,搜索表达式通过":"分作基本表达式和扩展选项两个部分,总长度的 限制为 255 字符, 其中扩展选项可以为空, 目前扩展选项仅支持 rank=tf, 表 示相关度算法采用词频而不是缺省的 bm25 算法。例如"南大: rank=tf" 表示 搜索南大,相关度为词频。

### **5.1.6.4.3.2** 查询操作符的优先级

查询时,可以组合使用表达句法中的操作符,操作符的优先级如下:

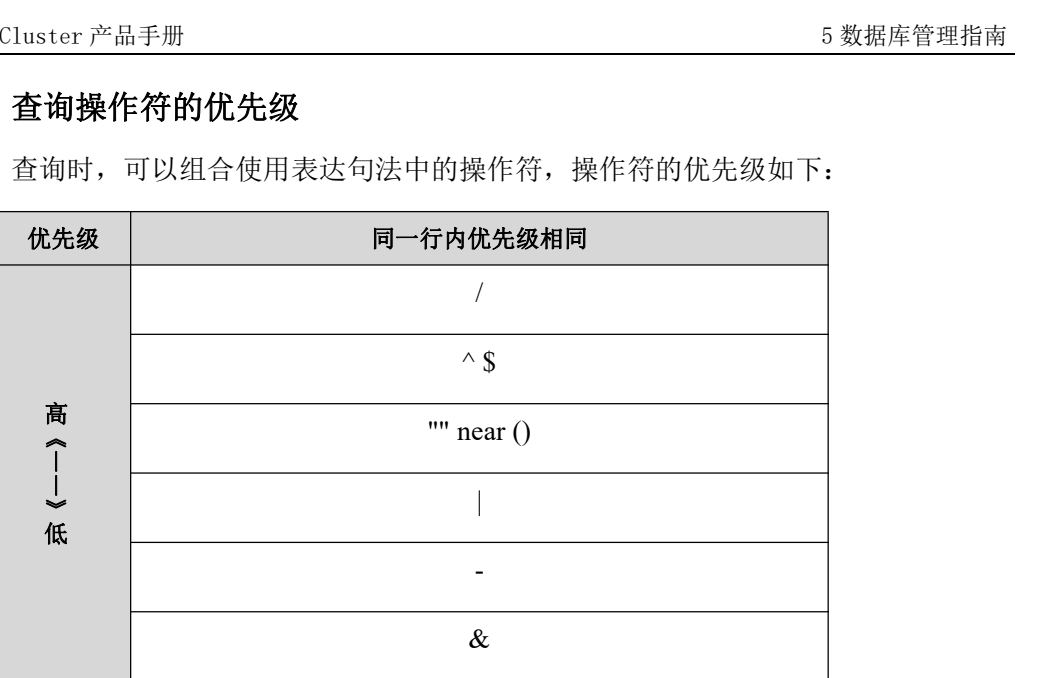

√』说明

- 查询内容缺省为与运算,例如 'aaa bbb'等价于 'aaa & bbb';
- 或运算级别高于与运算,例如 'aaa & bbb | ccc'等价于'aaa & (bbb | ccc)';
- 单独的非查询内容,没有任何意义,搜索引擎不执行对应查询,例如 '-bbb',引擎不予查询;
- 空格的特殊性,在查询语句中,除了&|-^\$()运算字符外,连续的字 符都作为一个整体,仅空格作为分隔标识,如 "天津-北京" 等 价与"(天津)-(北京)"。创建全文索引时,英文之间的空格作为词 的分隔符但是不计算占位符,例如"the great" 为 the 和 great 两个 词,词距为 2;对于中文之间的空格则计算占位符,例如"天津" 中文,天津两个字的词距为 3;
- 标点符号目前不参与索引和搜索,仅在索引时起到占位符的作用。 计算词距时会计算标点符号。

### **5.1.6.4.3.3** 显式的与(**AND**)运算符'**&**'

# 操作符含义

所查询内容必须全部被包含。

# 示例 しょうしょう しゅうしょう しゅうしょく

如:'hello & world',表示查询同时包含 hello 和 world 两个单词的内容。

# **5.1.6.4.3.4** 隐式的与(**AND**)运算符'空格'

# 操作符含义
所查询内容必须全部被包含。

## 示例 しょうしょう しゅうしょう しゅうしょく

例如:'hello world',表示查询同时包含 hello 和 world 两个单词的内容。

### **5.1.6.4.3.5** 或(**OR**)运算符'**|**'

## 操作符含义

所查询内容至少有一个被包含。

## 示例 しょうしょう しゅうしょう しゅうしょく

例如: 'hello | world', 表示查询包含 hello 或者 world 单词的内容。

### **5.1.6.4.3.6** 非(**NOT**)运算符'**-**'

## 操作符含义

所查询内容必须不被包含。

### 示例 しょうしょう しゅうしょう しゅうしょく

例如:'hello –world'表示查询包含 hello 但是不包含 world 单词的内容。

#### 说明 あいしゃ しゅうしょう しゅうしょく

如果只查询形如"-dog"的文字,而没有其他查询条件,则查询不能被 执行,因为它几乎包括所有索引文档。

#### **5.1.6.4.3.7** 词组查询操作符 **""**

## 操作符含义

双引号""中的内容,会被看成一个词组来查询。

### 示例 しょうしょう しゅうしょう しゅうしょく

例如:查询"南大"表示查询的内容中,包含南大这个词组(即包含南,大两个字并 且两字相邻,顺序为南大)。

#### **5.1.6.4.3.8** 首字词操作符'**^**'

### 操作符含义

要想查询以某个词开头的信息,可在查询词前面加上^符号,注意^符号与词之间

不能有空格。例如查询'^南',表示查询以南字开头的信息。

## 示例 しょうしょう しゅうしょう しゅうしょく

示例:搜索以南大词组开头的短信内容

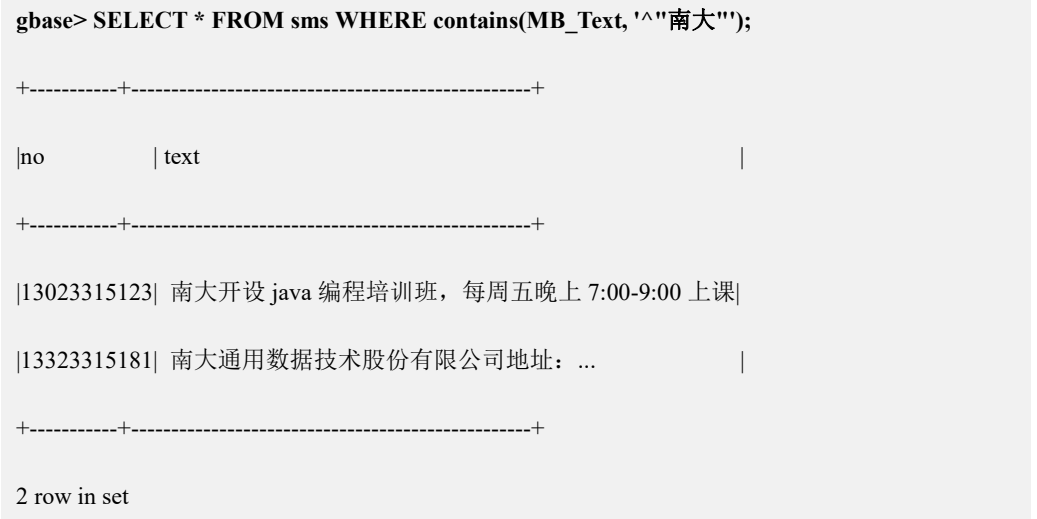

## **5.1.6.4.3.9** 尾字词操作符'**\$**'

## 操作符含义

要想查询以某个词结尾的信息,可在查询词后面加上\$符号,注意\$符号与词之间 不能有空格。例如查询'班\$',表示查询以班字结尾的信息。

示例 しょうしょう しゅうしょう しゅうしょく

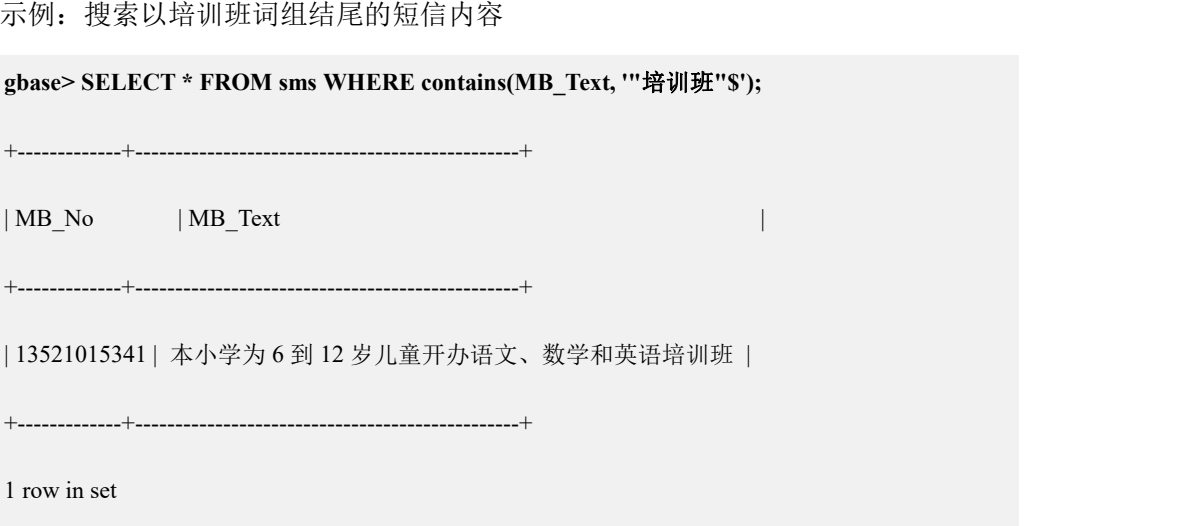

**5.1.6.4.3.10** 分组操作符**()**

## 操作符含义

将多个查询条件分组查询,然后将查询结果使用逻辑运算符(或、与、非)连接。 例如( hello world ) & (cat | dog) 可将多个查询条件分组查询, 然后将查询结果使 用逻辑运算符(或、与、非)连接。

## 示例 しょうしょう しゅうしょう しゅうしょく

示例 1: 查询包括天津或者培训班文字并且不包含"水上"文字的短信条数。

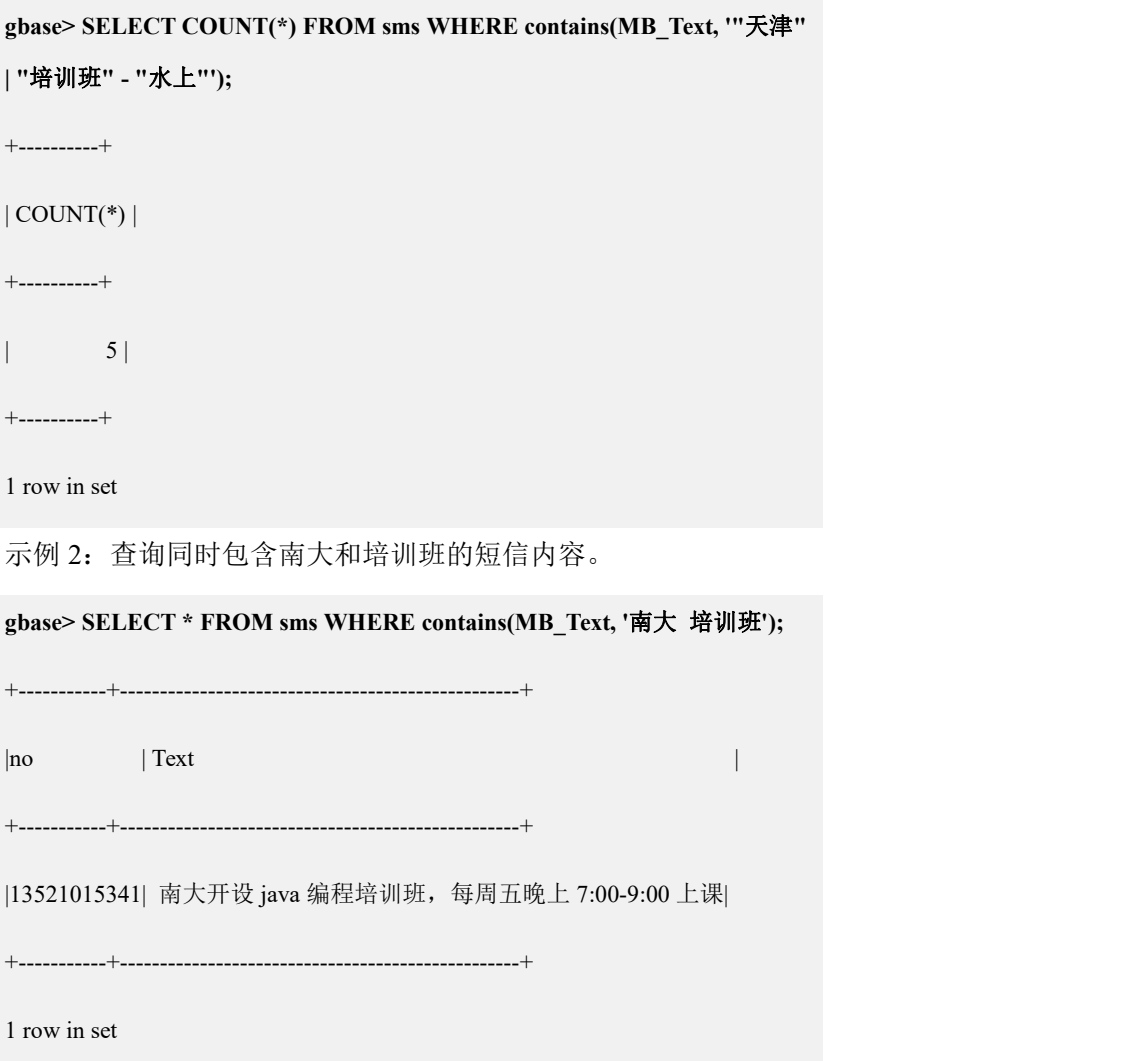

示例 3: 查询包含天津或者南大文字并且包括培训班的短信内容。

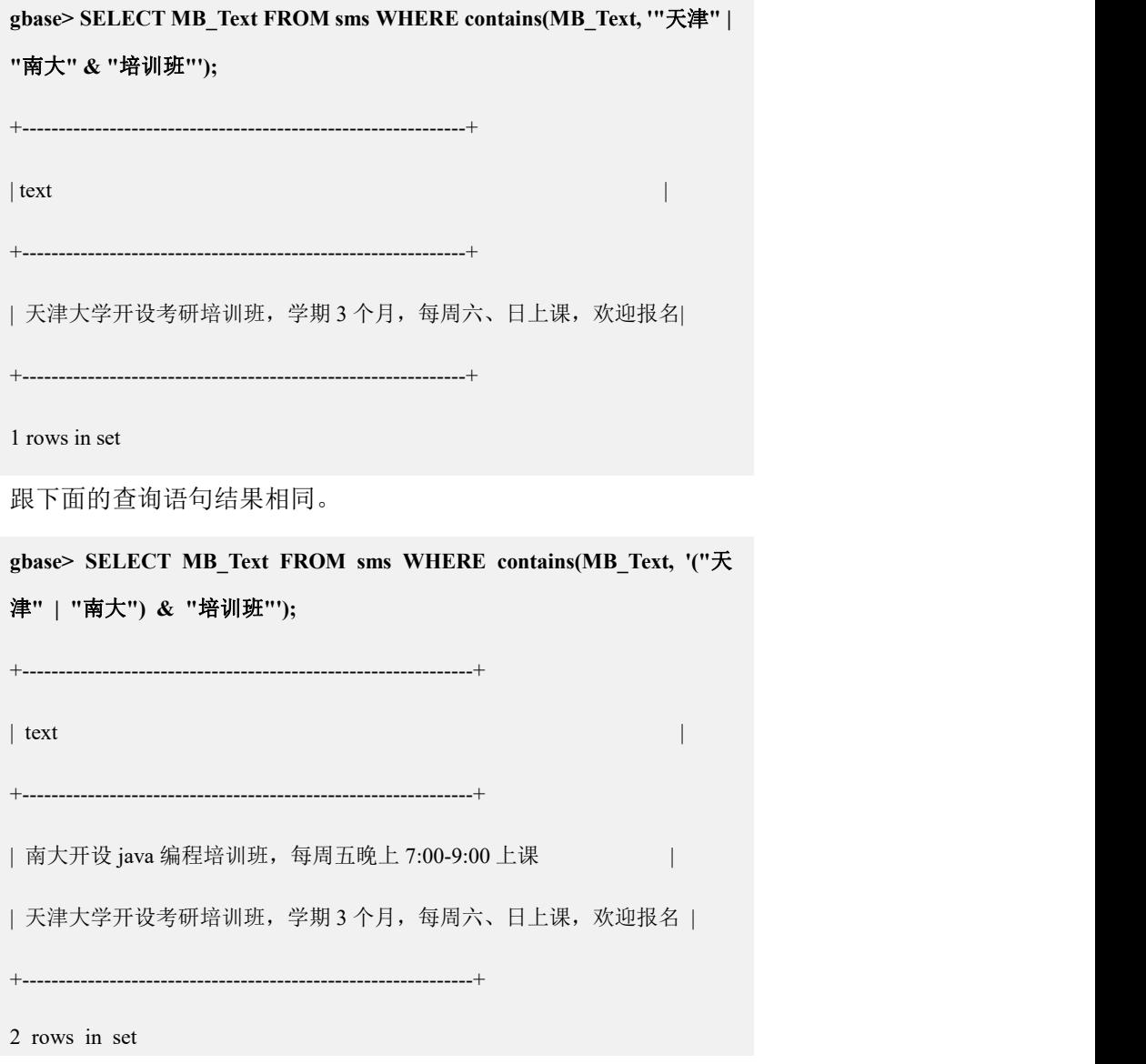

#### **5.1.6.4.3.11** 阀值匹配符'**/**'

## 操作符含义

当查询多个关键词时,满足匹配数量的关键词。英文词以空格分割,中文以一个 字为一个词,查询的内容需要使用引号""括起来。

例如查询语句条件为 "the great wall is a wonderful place"/3 表示只要满足其中 3 个 查询的词即为符合条件。

## 示例 しょうしょう しゅうしょう しょうしょく

**gbase> SELECT MB\_Text FROM sms WHERE contains(MB\_Text, '"the great wall is a wonderful place"/3');** +--------------------------------------------------------------+ | MB\_Text

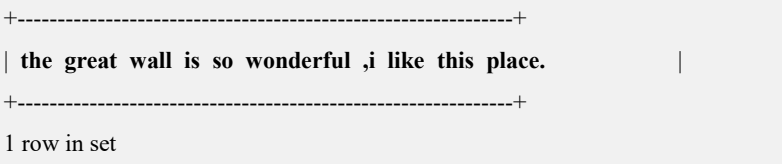

## **5.1.6.4.3.12 NEAR** 搜索函数

## 语法格式

NEAR ((term1, term2), num[, Order])

#### 表 **5- 46** 参数说明

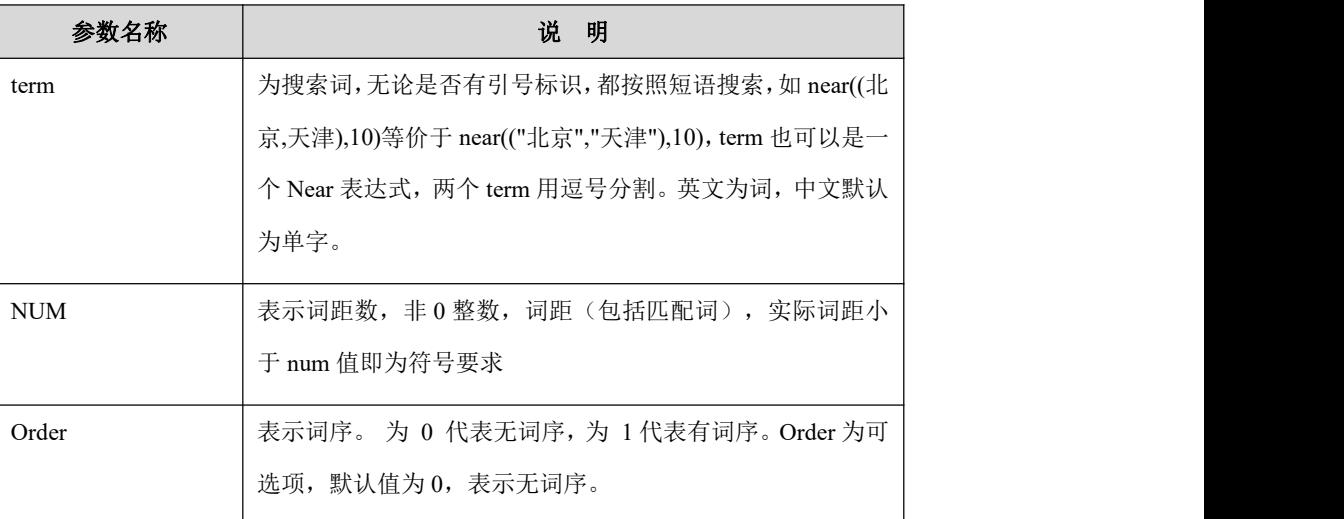

例如 near((great, place), 3,1), 查找 great 和 place 两词词距不超过 3,按词序查询。

- 1. 文本匹配条件描述
- 按照参数 order 输入值:
	- 0:无顺序包括所有查询词语;
	- 非 0 整数:有顺序包括所有查询词语 。
- 匹配词词距不超出预期值(包括匹配词);
- 支持递归匹配,每层递归结果均需要满足(1)(2)条件,递归结果作为一个整体 传入下一次递归计算,其长度为匹配长度。
- 2. 搜索实例说明
- **●** 输入查询语句 "near((cat, dog), 5, 1)":
	- 文本"cat dog"--- 匹配, 词序正确;
	- 文本"dog cat"--- 不匹配, dog cat 词序不匹配;
- 文本"cat aaa bbb ccc ddd dog"---不匹配, cat dog 之间有 6 个词(包括匹配 词),超出匹配长度 5。
- 输入查询语句 "near((cat, dog), 5, 0)":
	- 文本"cat dog"--- 匹配;
	- 文本"dog cat"--- 匹配, 无词序要求。
	- 文本"dog aaa bbb ccc ddd cat"---不匹配, dog,cat 之间有 6 个词(包括匹配 词),超出匹配长度 5
- 输入查询语句 "near( (near((cat, dog), 5, 1), mouse), 8, 0)"
	- 文本"cat dog mouse"--- 匹配;
	- 文本"mouse cat dog"--- 匹配;
	- 文本"dog cat mouse"--- 不匹配, dog, cat 词序不匹配;
	- 文本"cat aaa bbb ccc ddd dog mouse" ---不匹配, cat,dog 词距为 6, 超出匹 配长度 5;
	- 文本"cat aaa bbb ccc dog aaa bbb ccc ddd mouse"---不匹配, cat, mouse 词距 为 10 超出匹配长度 8;
	- 文本"cat aaa bbb ccc dog ddd mouse"---匹配, cat 和 dog 词距未超出, cat 和 mouse 词距未超出;
	- 文本"mouse ddd cat aaa bbb ccc dog"---匹配, cat 和 dog 词距未超出, mouse 和 dog 词距未超出;

以上为句法讲解的例子,下面以实际的示例说明。

## 示例 しょうしょう しゅうしょう しょうしょく

示例 1:要查询制作假文凭的垃圾短信内容。

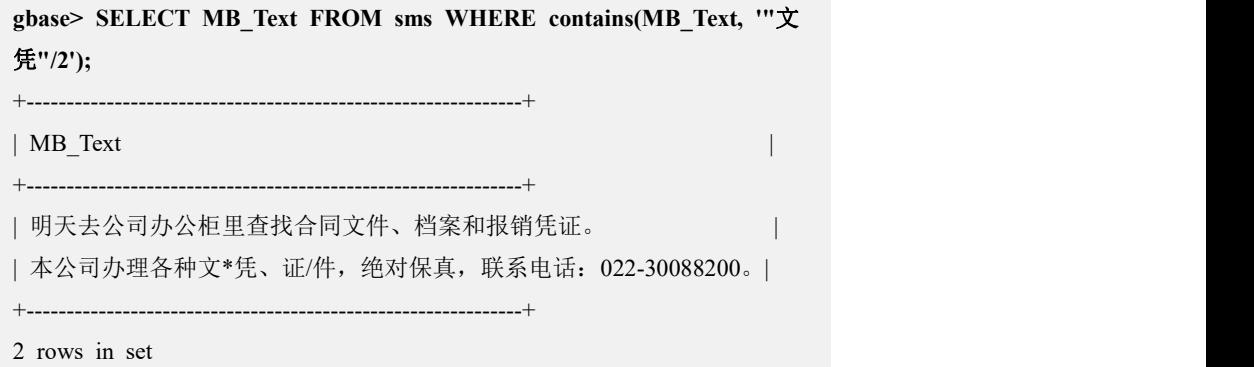

从上面信息中发现正常的短信也查询出来了,我们改进一下查询方法。

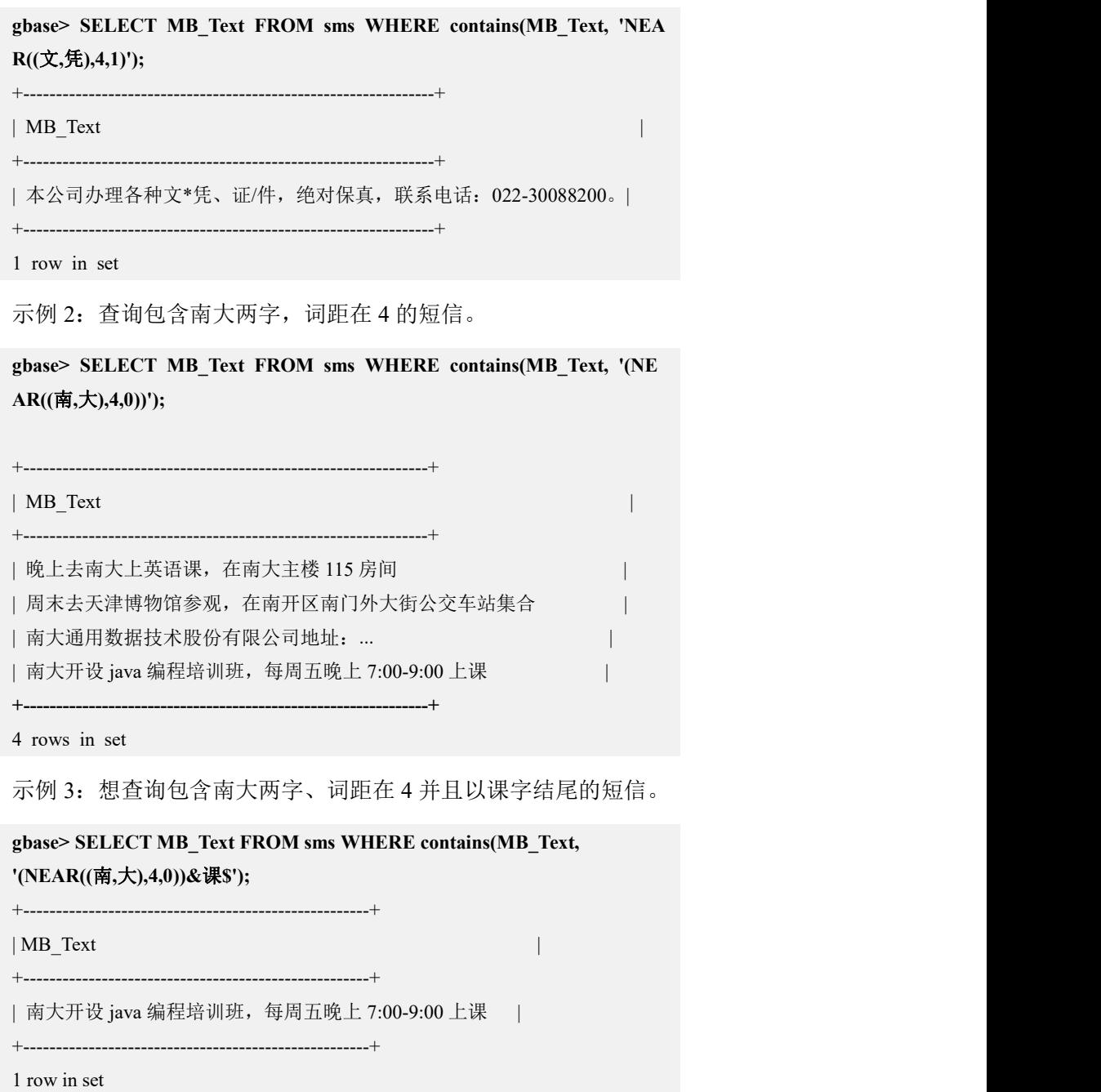

## **5.1.6.4.4 SCORE** 评估函数

## 语法格式

该函数功能为全文检索对关键字的匹配程度所计算的分数,返回的值是全文查询 函数 CONTAINS 查询结果的权重值,值的大小跟全文检索评估算法有关, 权重 值越高则匹配度越高。GBase 8a MPP Cluster 全文检索的评估模式默认是 BM25 算法,可以通过扩展选项"rank=tf"设置采用词频评估算法。

#### **INT SCORE(N)**

#### 表 **5- 47** 参数说明

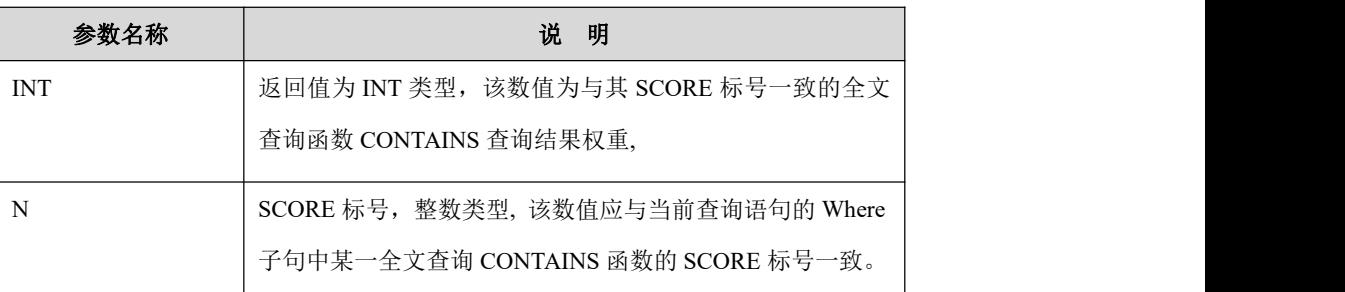

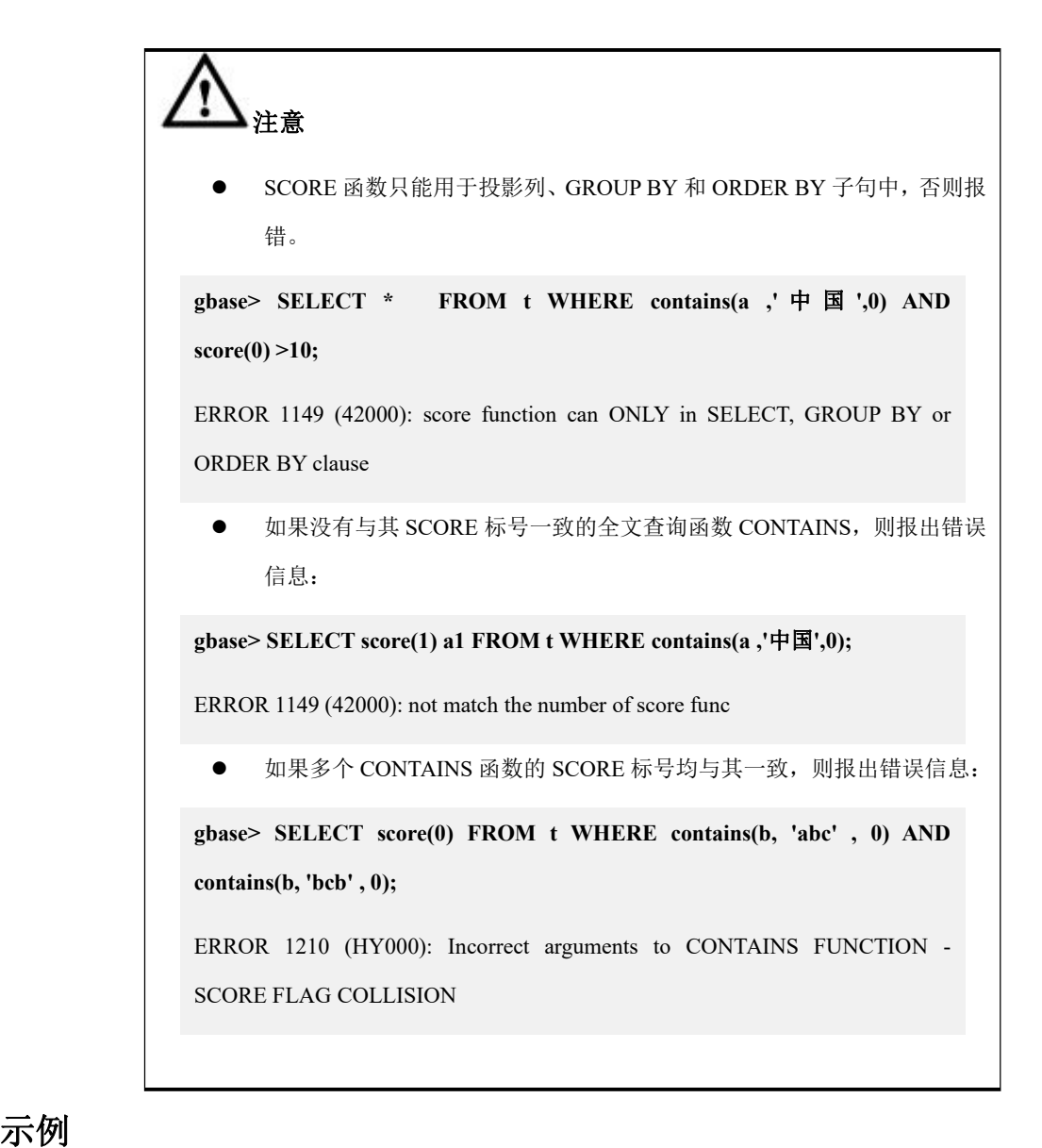

示例 1: 查询包含"南大"词组的短信并且按照 score 分值倒排序。示例中第 1 行 数据中权重值跟其他两行相比要高,因为第1行查询"南大"命中了两次,其他 两行只命中了一次。

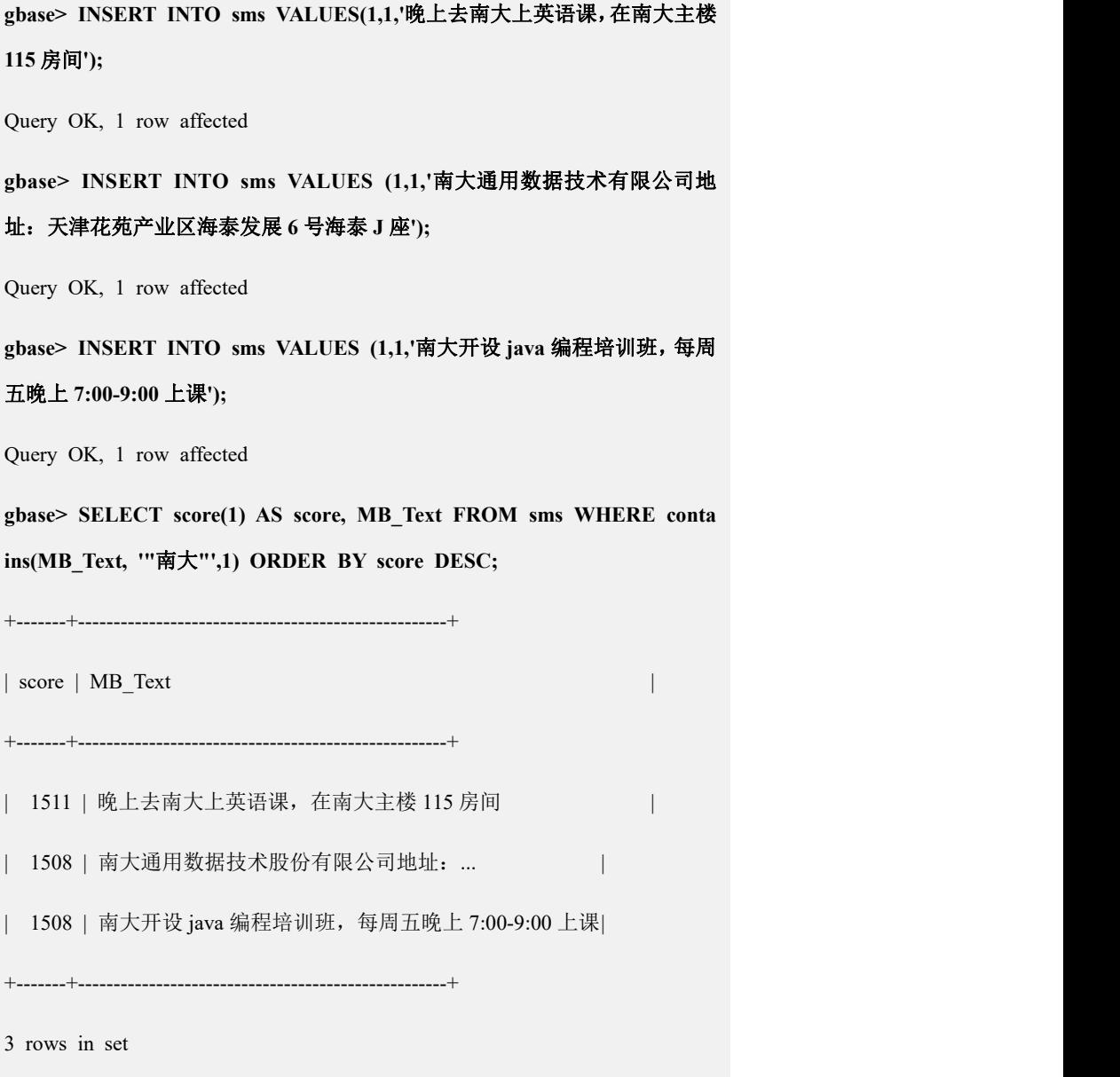

## **5.1.6.5** 全文索引性能调优

## 概述 あいしゃ しゅうしゅう しゅうしょく しんしゃく あいしゃ

全文索引是一个通用的组件程序,不同的用户会有不同的数据大小和硬件配置。 为了使全文索引都能充分发挥效果,采用了通过修改配置文件达到个性化的目的。

该配置文件在 coordinator 节点和 data 节点上的路径分别如下:

\$GCLUSTER\_HOME/lib/gbase/plugin/gbfti/cfg/GbaseCharExt.xml

\$GBASE\_HOME/lib/gbase/plugin/gbfti/cfg/GbaseCharExt.xml

#### **5.1.6.5.1** 更新索引优化

## 概述 あいしゃ しゅうしょう しゅうしょく しんしゃく あいしゃ

全文索引的字典采用静态哈希结构存储,更新索引需要多次查询该哈希表,当单 词数过多时会导致字典的冲突链非常长,而冲突链过长会导致更新速度急剧变慢。

#### **5.1.6.5.1.1** 修改线程数

更新全文索引采用多线程并行的方式,具体分为分词、排序、输出等线程。当服 务器 CPU 核数比较大时,可以通过修改这三个参数取值使性能达到最优。当用户 想充分利用 CPU 资源时,推荐该三个参数设置为 CPU 核数\*3/4 能使系统达到最 优。对应配置项参数如下:

<segThreads>4</segThreads>

<sortThreads>4</sortThreads>

<outThreads>3</outThreads>

#### **5.1.6.5.1.2** 修改字典哈希桶数

全文索引的字典采用静态哈希结构存储,当单词数过多时会导致字典的冲突链非 常长,而更新索引需要多次查询字典,冲突链过长会导致更新速度急剧变慢。缺 省哈希桶长度为 65536\*256。对应配置项参数如下:

<dictSlotPerUnit>16777216</dictSlotPerUnit>

#### **5.1.6.5.1.3** 快速更新标志的含义

更改全文索引的哈希桶数能够有效提升更新全文索引的速度,但当字典中单词数 过多,文档内容过大(尤其 URI 模式)仍然不能满足用户的需求,可以采用该模 式。该模式下索引数据采用多文件并发写入,能够有效解决 IO 等待瓶颈,从而 使速度大大提高。对应配置项参数如下(0:不快速更新; 1: 快速更新):

<quickUpdate>0</quickUpdate>

## **5.1.6.5.2** 索引查询优化

## 概述 あいしゃ しゅうしゅう しゅうしょく しんしゃく あいしゃ

全文索引是分库的,单库查询采用串行执行(即单线程)。为了充分利用系统的 多核资源,加快查询速度可以分成多库,合理设置并行度(即最大执行线程数), 达到控制系统资源的目的。

#### **5.1.6.5.2.1** 修改单库数目

单个全文库的数目定义为一个 unit, 是一个完整独立的全文索引结构, 包含了字 典和所有倒排信息。打分、排序也是在该库内计算的,与其他库无关。单库内查 询采用串行的方式。对应配置项参数如下:

<maxDocPerUnit>100000000</maxDocPerUnit>

#### **5.1.6.5.2.2** 修改查询并行度

查询并行度就是当前查询允许的最大执行线程数,每个并行组定义为一个 task。 对应配置项参数如下:

<maxThreadPerTask>5</maxThreadPerTask>

通过分库提高查询性能举例: 假如当前表数据为 2 亿, 服务器核数为 8, 如果想 令服务器查询达到最大性能,建议将 maxThreadPerTask 设置为 8,maxDocPerUnit 设置为 25000000。

#### **5.1.6.5.2.3** 通过执行分析全文命令提高查询性能

全文索引数据采用 block 存储,当多次更新索引后会导致倒排数据不连续,导致 读写跳跃增大,从而影响查询性能。更新索引时加入分析指令会及时对不连续数 据重整, 提升 IO 速度, 从而提升性能。该命令的语法格式如下:

UPDATE INDEX index\_name ON table\_name WITH ANALYZE;

#### **5.1.6.5.2.4** 通过令全文库常驻内存提高查询性能

全文索引数据占用内存是比较多的(尤其是单词数大的时候),全文索引数据从 磁盘读入内存是一个相对比较耗时的操作,当用户的服务器内存比较大的时候建 议采用常驻内存模式(缺省模式),这样节约了加载时间,从而提高性能。对应 配置项参数如下(0: 常驻内存: 1: 不常驻内存):

<reduceMemMode>0</reduceMemMode>

## **5.1.6.6** 表操作对索引影响

当对全文索引所在的表进行 DDL 和 DML 操作时,全文索引也会做相应的改变。

#### 表 **5- 48** 表操作对索引影响对照表

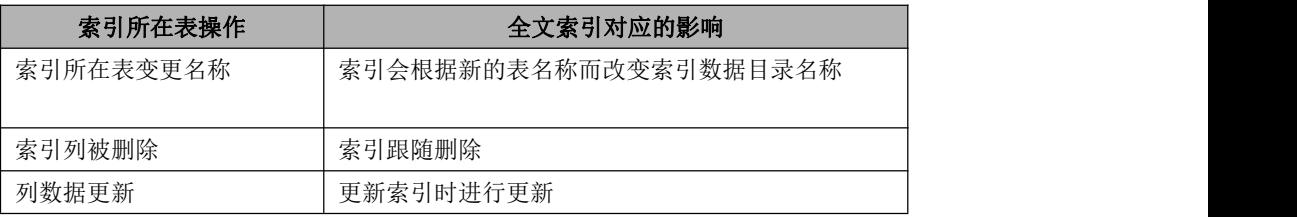

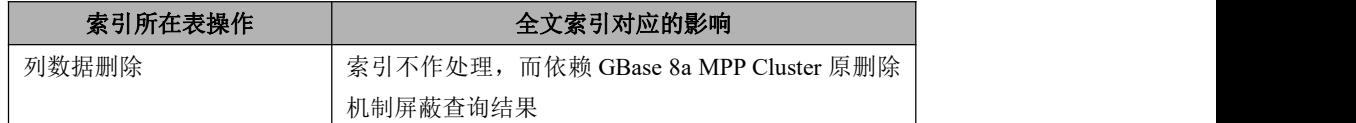

## **5.1.7** 事务控制

## **5.1.7.1** 功能描述

GBase 8a MPP Cluster 标准事务目前主要实现如下功能:

1. 实现统一的标准事务机制,保证事务的 ACID 特性;

原子性(atomicity), 事务对数据的修改必须是原子的, 要么全部执行, 要么全 部不执行。

一致性(consistency),事务在完成时,必须使所有的数据都保持一致性状态。

隔离性(isolation),由并发事务所做的修改必须与任何其他并发事务隔离。

ANSI/ISOSQL92 标准定义了一些数据库操作的隔离级别:未提交读(Read

uncommitted), 提交读 Read committed), 重复读(Repeatable read), 序列化 (Serializable)。GBase 8a MPP Cluster 支持的事务隔离级别为快照(snapshot) 级别。

持久性(durability),事务完成之后对数据库系统的影响是持久的,即使数据库 宕机也能对数据进行恢复。

2. 支持事务标准语法:

START TRANSACTION |BEGIN

COMMIT

ROLLBACK

- 3. 支 持 如 下 DML 操 作 , INSERT VALUES , UPDATE , DELETE , INSERT...SELECT, MERGE。
- 4. 支持事务内连续写;
- 5. 支持查询与 DML 同表并发, 不支持同表写操作并发(INSERT VALUES 与 INSERT VALUES 可以并发);
- 6. 支持表中含有 hash 索引,全文索引;
- 7. 支持表存储配额机制;
- 8. 支持表行存列属性;
- 9. 支持 LOAD 数据加载操作。

## 5.1.7.2 参数配置

GBase 8a MPP Cluster 打开事务功能,需要在全部集群节点的如下文件中添加配置 参数

● 在GNode节点\$GBASE\_BASE/config/gbase\_8a\_gbase.cn配置文件中增加如下 参数

gbase tx log mode=USE,STANDARD TRANS

 在 GCluster 节点\$GCLUSTER\_BASE/config/gbase\_8a\_gcluster.cnf 配置文件中 增加如下参数

gcluster transaction disable=0

注意 修改配置文件后,一定要重启集群,事务功能才会生效。

## **5.1.7.3** 事务标准语法

## 语法格式

[START TRANSACTION | BEGIN] [COMMIT] [ROLLBACK]

表 **5- 49** 参数说明

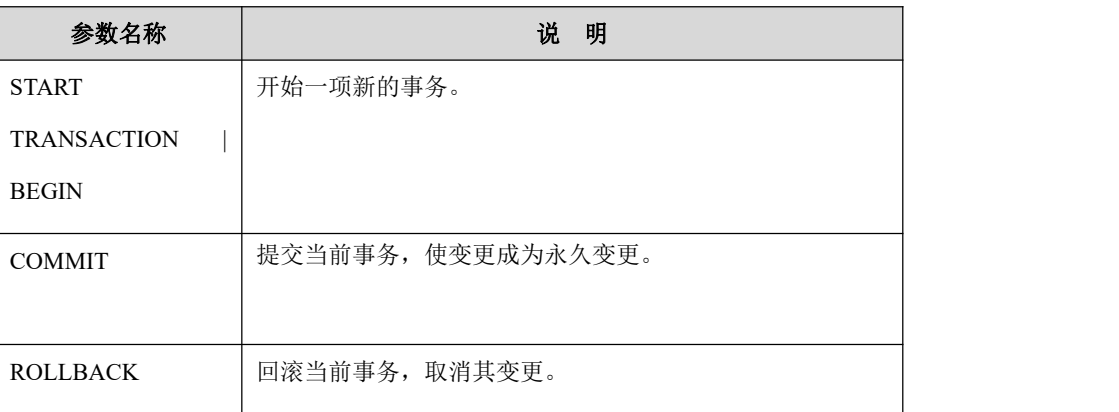

## 示例 しょうしょう しゅうしょう しゅうしょく

**gbase> create table t1(a int);**

```
Query OK, 0 rows affected (Elapsed: 00:00:00.00)
gbase> start transaction;
Query OK, 0 rows affected (Elapsed: 00:00:00.00)
gbase> insert into t1 values(10);
Query OK, 1 row affected (Elapsed: 00:00:00.00)
gbase> commit;
Query OK, 0 rows affected (Elapsed: 00:00:00.00)
gbase> SELECT * from t1;
+------+
|a|+------+
| 10 |+------+
1 row in set(Elapsed: 00:00:00.00)
gbase> begin;
Query OK, 0 rows affected (Elapsed: 00:00:00.00)
gbase> insert into t1 values(200);
Query OK, 1 row affected (Elapsed: 00:00:00.01)
gbase> rollback;
Query OK, 0 rows affected (Elapsed: 00:00:00.00)
gbase> SELECT * from t1;
+------+
|a - |+------+
| 10 |+------+
1 row in set(Elapsed: 00:00:00.01)
```
## 5.1.8 **DDL** 语法

Data Definition Language,数据库定义语言,用于定义和管理 SQL 数据库中的所 有对象的语言。GBase 8a Cluster MPP 的 DDL 语言包括对 DATABASE、TABLE、 VIEW、INDEX 等对象的 CREATE、ALTER、DROP 和 TRUNCATE 操作。

#### 表 **5- 50** 对象及支持的 **DDL** 操作说明

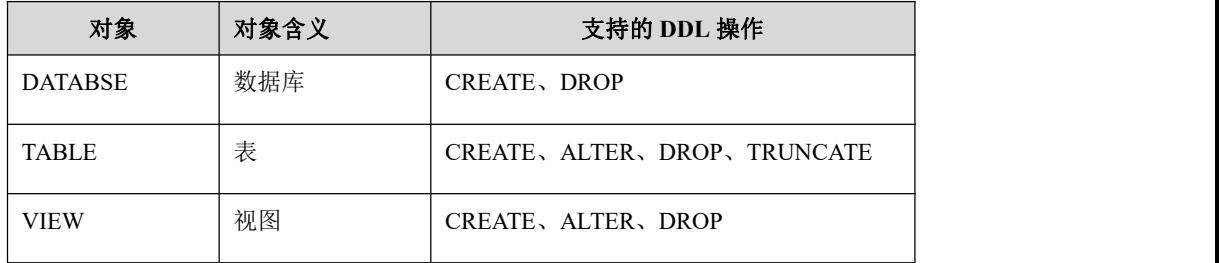

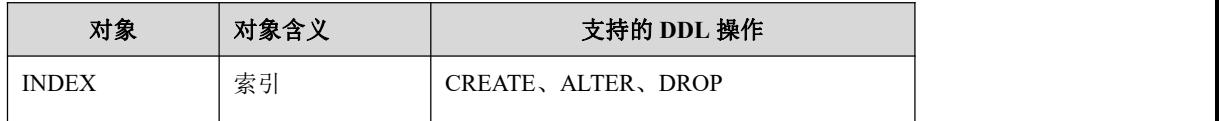

#### 表 **5- 51 DDL** 操作说明

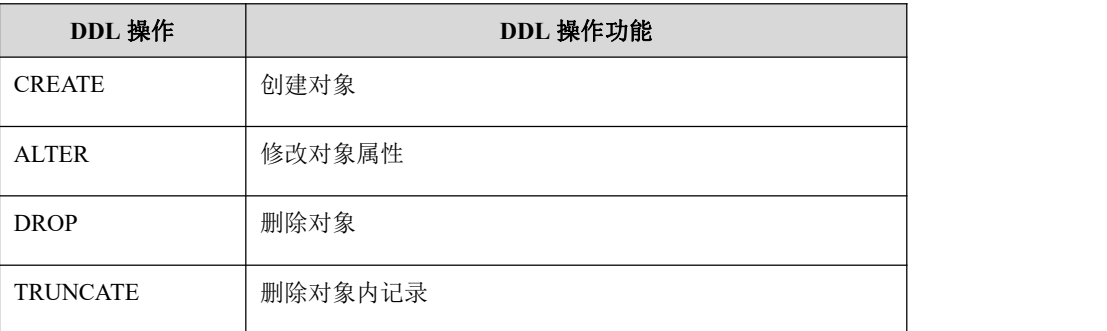

## **5.1.8.1 DATABASE**

#### 5.1.8.1.1 **CREATE DATABASE**

## 功能说明

CREATE DATABASE 是以给定的名称创建一个数据库。

## 语法格式

CREATE DATABASE [IF NOT EXISTS] [vc\_name.]database\_name;

#### 表 **5- 52** 参数说明

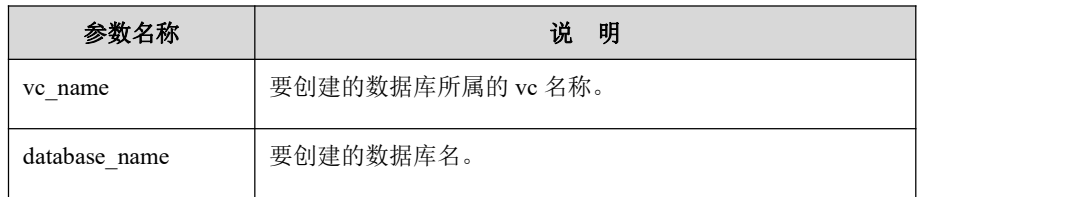

## 说明 医二氯化物 医心脏性 医心脏性 医心脏性

用户需要获得创建数据库的权限,才可以使用 CREATE DATABASE。

## 示例 しょうしょう しゅうしょう しょうしょく

**gbase> CREATE DATABASE IF NOT EXISTS mydb;**

Query OK, 1 row affected

### 5.1.8.1.2 **DROP DATABASE**

## 功能说明

DROP DATABASE 删除指定的数据库以及它所包含的表。

## 语法格式

DROP DATABASE [IF EXISTS] [VC\_NAME.]database\_name;

#### 表 **5- 53** 参数说明

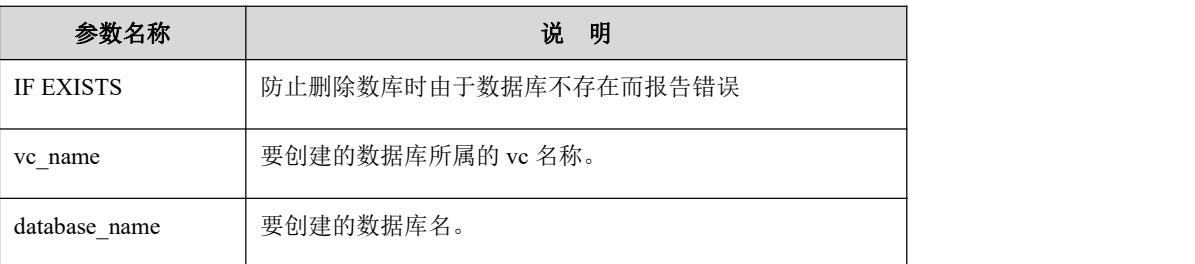

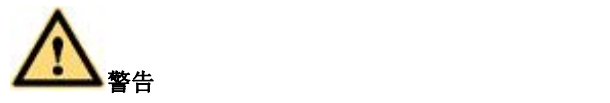

请小心使用此语句!DROP DATABASE 会删除指定数据库内的所有表。用 户需要加强对数据库 DROP 权限的管理,拥有指定数据库内所有表、视图 等对象的 DROP 权限才可以成功执行 DROP DATABASE 操作。

## 示例 しょうしょう しゅうしょう しゅうしょく

示例 1:使用关键字删除数据库。

**gbase> DROP DATABASE IF EXISTS test;** Query OK, 1 row affected

## **5.1.8.2 TABLE**

#### <span id="page-951-0"></span>5.1.8.2.1 **CREATE TABLE**

## 功能说明

CREATE TABLE 以用户给定的名字在当前数据库创建一个表。用户必须有创建表 的权限。

## 语法格式

```
CREATE [TEMPORARY] TABLE [IF NOT EXISTS]
[vc_name.][database_name.]table_name
(column_definition [ , column_definition], ... [, key_options])
[table_options]
[partition_options] column_definition: column_name data_type [NOT NULL | NULL] [DEFAULT default_value]
key options:
KEY "index_name" ("column_name") KEY_BLOCK_SIZE=<VALUSE>
KEY_DC_SIXE=<dc_value> USIONG HASH GLOBAL
table_options: [COMMENT 'comment_value']
partition_options: PARTITION BY
        { RANGE(expr)
         | LIST(expr)
         | LINEAR] HASH(expr)
         | [LINEAR] KEY(column_list)}
    [PARTITIONS num]
    [SUBPARTITION BY
        { [LINEAR] HASH(expr)
        | [LINEAR] KEY(column_list) }
      [SUBPARTITIONS num]
    ]
    [(partition definition [, partition definition] ...)]
partition definition:
    PARTITION partition name
        [VALUES
             {LESS THAN {(expr | value_list) | MAXVALUE}
             |
            IN (value \{list)\}\}\][(subpartition definition [, subpartition definition] ...)]
subpartition_definition: SUBPARTITION logical_name
```
#### 表 **5- 54** 参数说明

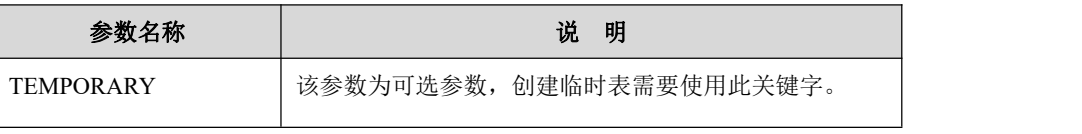

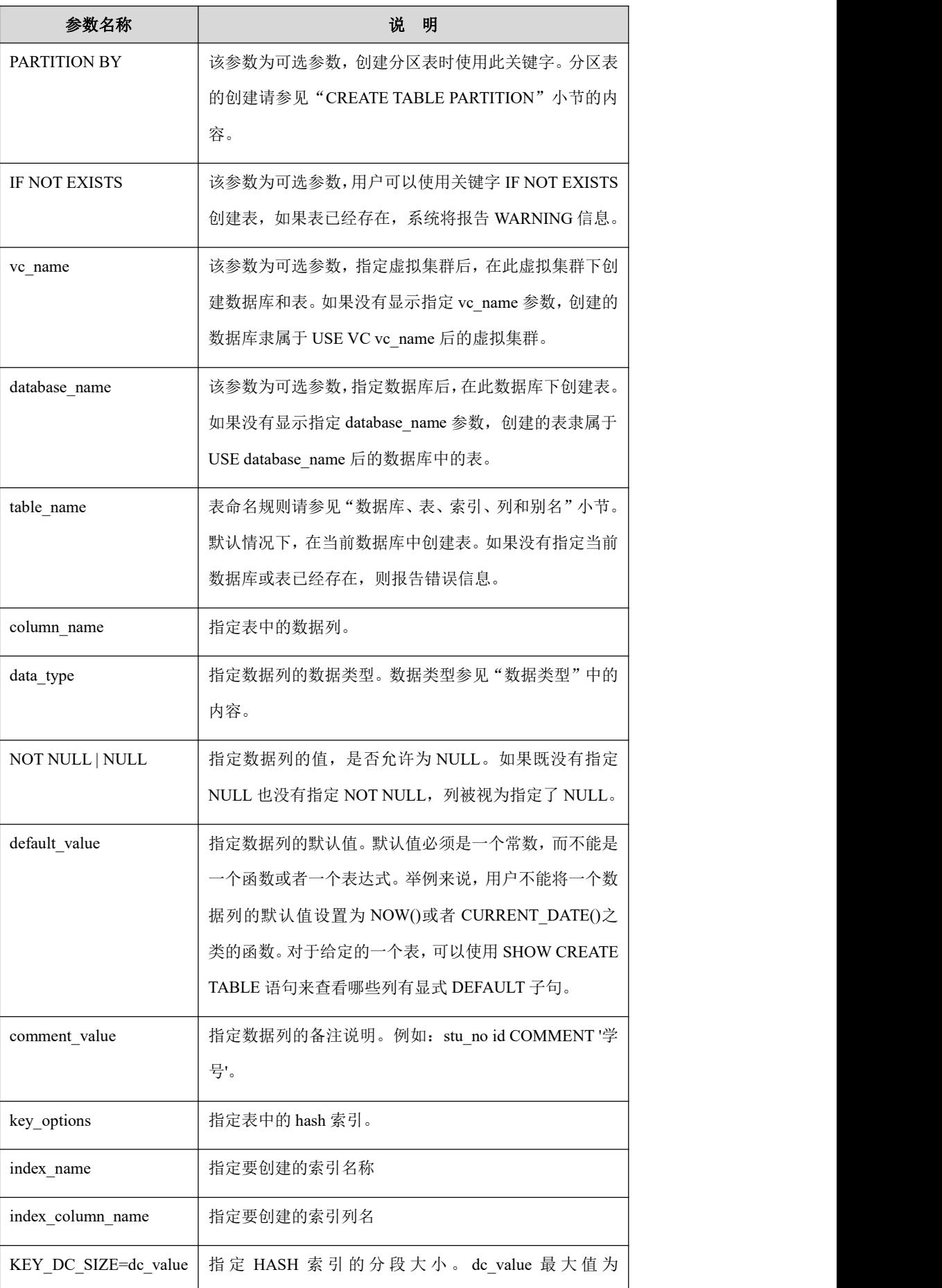

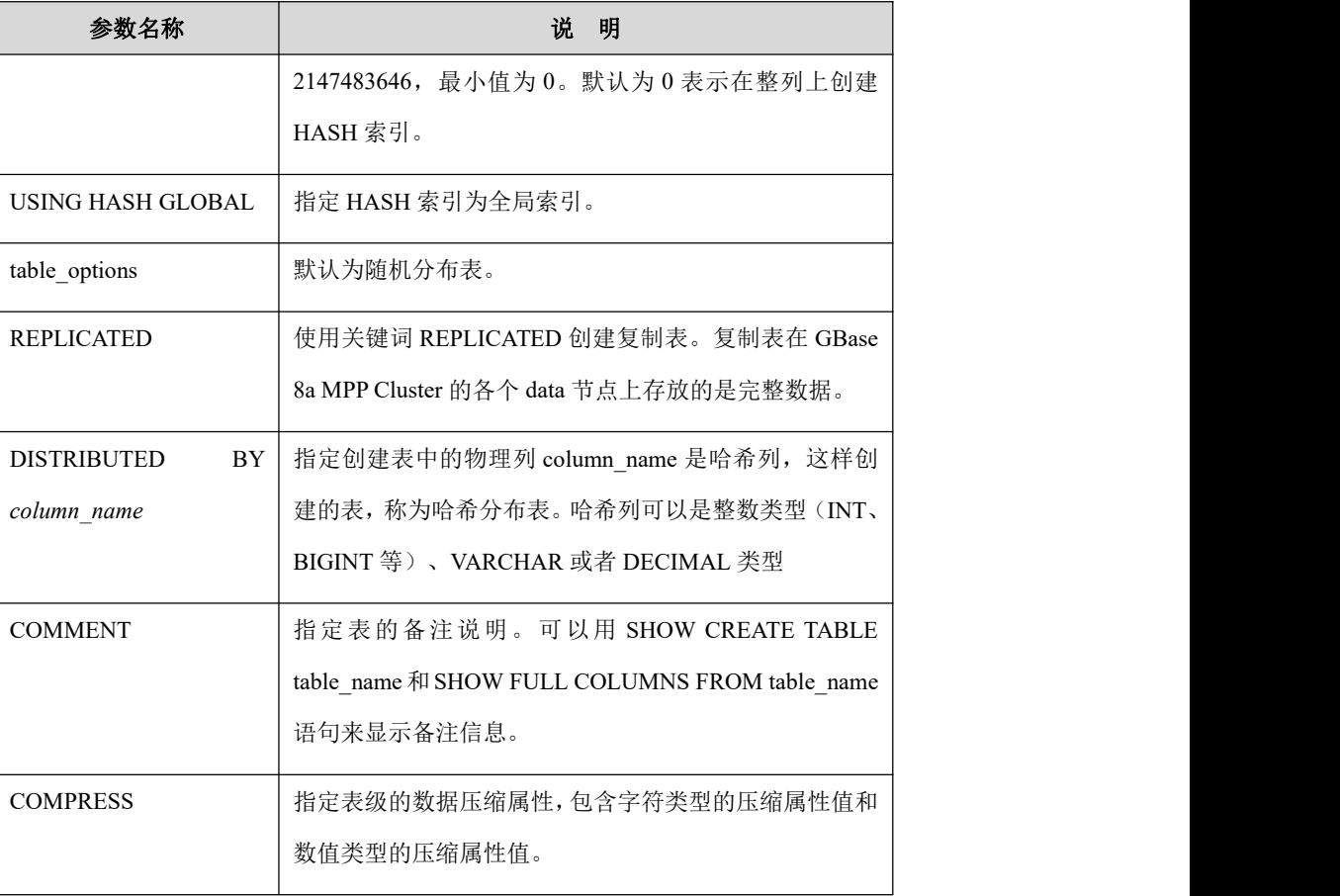

## さんじょう しょうしょう こうしょう たいしん こうしょう たいじょう たいしゃ はんしゅう しょうかい しんしゅう しゅうしょく

- 复制表表名尾部不允许是 n{number}结尾, 例如 mytable n1, mytable n12 是不允许使用的。
- 执行 OGG Kafka 数据同步时,需要 HASH 分布列的值不能为空

## 示例 しょうしょう しゅうしょう しゅうしょく

示例 1:创建一张普通表。

**gbase> CREATE TABLE t1(a int , b varchar(50) NOT NULL DEFAULT 'gbase');** Query OK, 0 rows affected **gbase> DESC t1;** +-------+-------------+------+-----+---------+-------+ | Field | Type | Null | Key | Default | Extra | +-------+-------------+------+-----+---------+-------+  $|a|$   $|int(11)$  | YES | | NULL | | b | varchar(50) | NO | | | gbase |

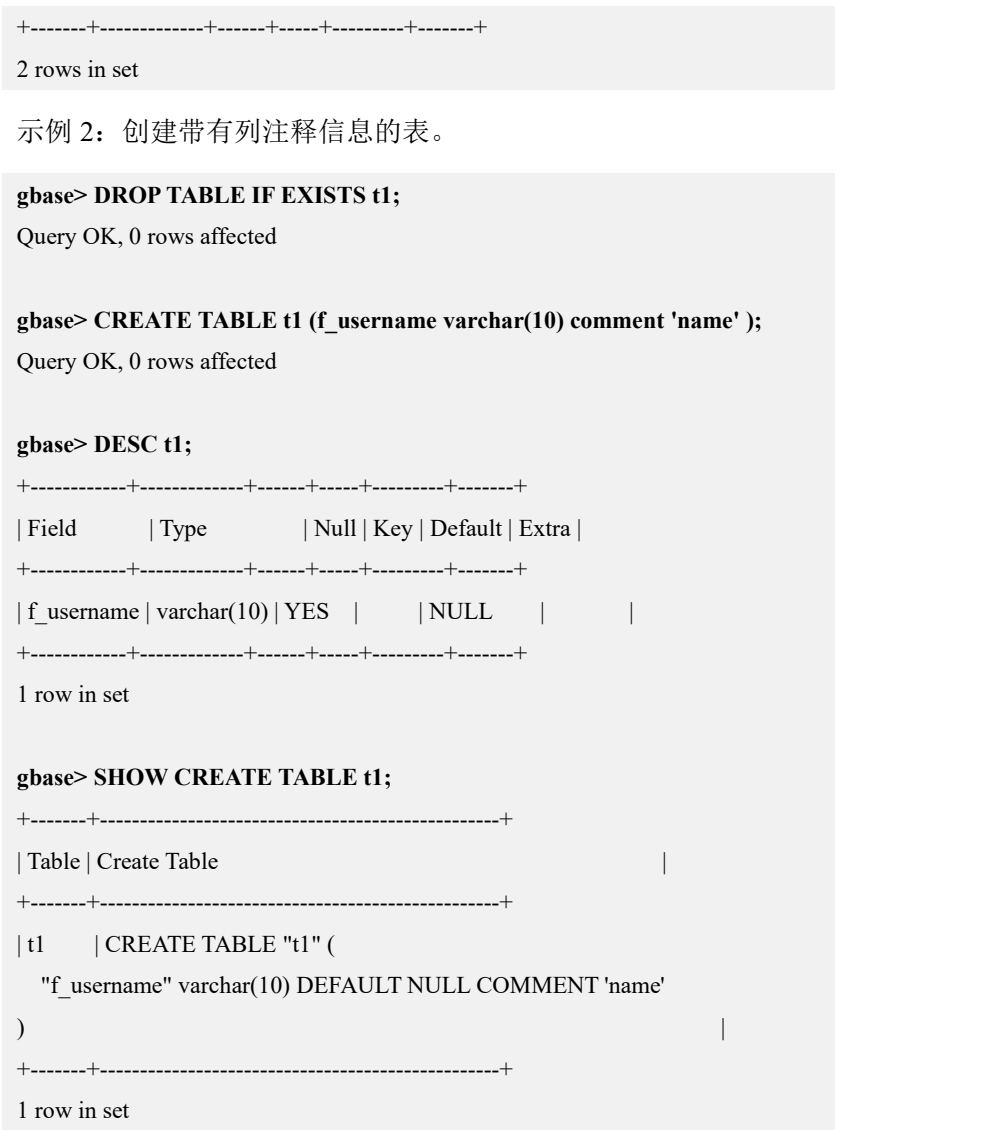

## **5.1.8.2.1.1 CREATE TABLE...AS SELECT...**

## 功能说明

根据列定义以及投影列创建表结构,并且将 SELECT 中查询的数据复制到所创建 的表中。

## 语法格式

CREATE TABLE [vcname.][dbname.] table name [(column definition,...)] [REPLICATED | DISTRIBUTED BY (col\_name) ] [AS] SELECT ...;

#### 表 **5- 55** 参数说明

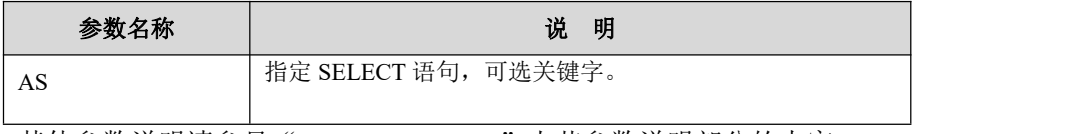

其他参数说明请参见"[CREATE](#page-951-0) TABLE"小节参数说明部分的内容。

## 示例 しょうしょう しゅうしょう しゅうしょく

示例 1: 复制全表表结构及数据来创建随机分布表。

**gbase> CREATE TABLE t7(a int, b decimal(10,5), c float, d datetime);** Query OK, 0 rows affected

**gbase> INSERT INTO t7 VALUES(1,2.234,3.345,'2019-11-11 11:11:11'), (3,4.567,5.678,'2019-11-11 22:22:22');**

Query OK, 2 rows affected Records: 2 Duplicates: 0 Warnings: 0

#### **gbase> CREATE TABLE t8 SELECT \* FROM t7;**

Query OK, 2 rows affected

#### **gbase> SELECT \* FROM t8;**

+------+---------+-------+---------------------+  $|a|$   $|b|$   $|c|$   $|d$   $|$ +------+---------+-------+---------------------+ | 1 | 2.23400 | 3.345 | 2019-11-11 11:11:11 | | 3 | 4.56700 | 5.678 | 2019-11-11 22:22:22 | +------+---------+-------+---------------------+ 2 rows in set

示例 2: 按列复制部分表结构及数据创建按指定列分布的哈希分布表。

#### **gbase> CREATE TABLE t9 distributed by('a') SELECT a,b FROM t7;**

Query OK, 2 rows affected Records: 2 Duplicates: 0 Warnings: 0

#### **gbase> SELECT \* FROM t9;**

+------+------+  $|a|$   $|b|$ +------+------+  $| 1 | 2 |$  $3 | 5 |$ +------+------+ 2 rows in set

示例 3: 按照条件过滤复制部分表结构及数据创建随机分布表。

#### **gbase> DROP TABLE IF EXISTS t10;**

Query OK, 0 rows affected

**gbase> CREATE TABLE t10 SELECT a,b FROM t7 where d>'2019-11-11 11:11:11';**

Query OK, 1 row affected Records: 1 Duplicates: 0 Warnings: 0 **gbase> SELECT \* FROM t10;** +------+------+  $\begin{array}{|c|c|c|c|c|} \hline a & \quad & b & \quad \end{array}$ +------+------+  $3 | 5 |$ +------+------+ 1 row in set

示例 4: 按照联合查询的结果复制部分表结构及数据创建随机分布表。

**gbase> DROP TABLE IF EXISTS t11;**

Query OK, 0 rows affected

#### **gbase> CREATE TABLE t11 SELECT a,b FROM t7 where d>'2019-11-11 11:11:11' UNION ALL SELECT a,b FROM t7 where d='2019-11-11 11:11:11';**

Query OK, 2 rows affected

Records: 2 Duplicates: 0 Warnings: 0

#### **gbase> SELECT \* FROM t11;**

+------+------+  $|a|$   $|b|$ +------+------+  $| 3 | 5 |$  $| 1 | 2 |$ +------+------+ 2 rows in set

#### **5.1.8.2.1.2 CREATE TABLE...LIKE...**

## 功能说明

复制 table\_name2 的表结构来创建表 table\_name1。

## 语法格式

CREATE TABLE [*vc\_name*.][*db\_name*.]*table\_name1* LIKE *table\_name2*;

## 示例 しょうしょう しゅうしょう しょうしょく

示例 1:创建随机分布表。

#### **gbase> DROP TABLE IF EXISTS t5;**

Query OK, 0 rows affected

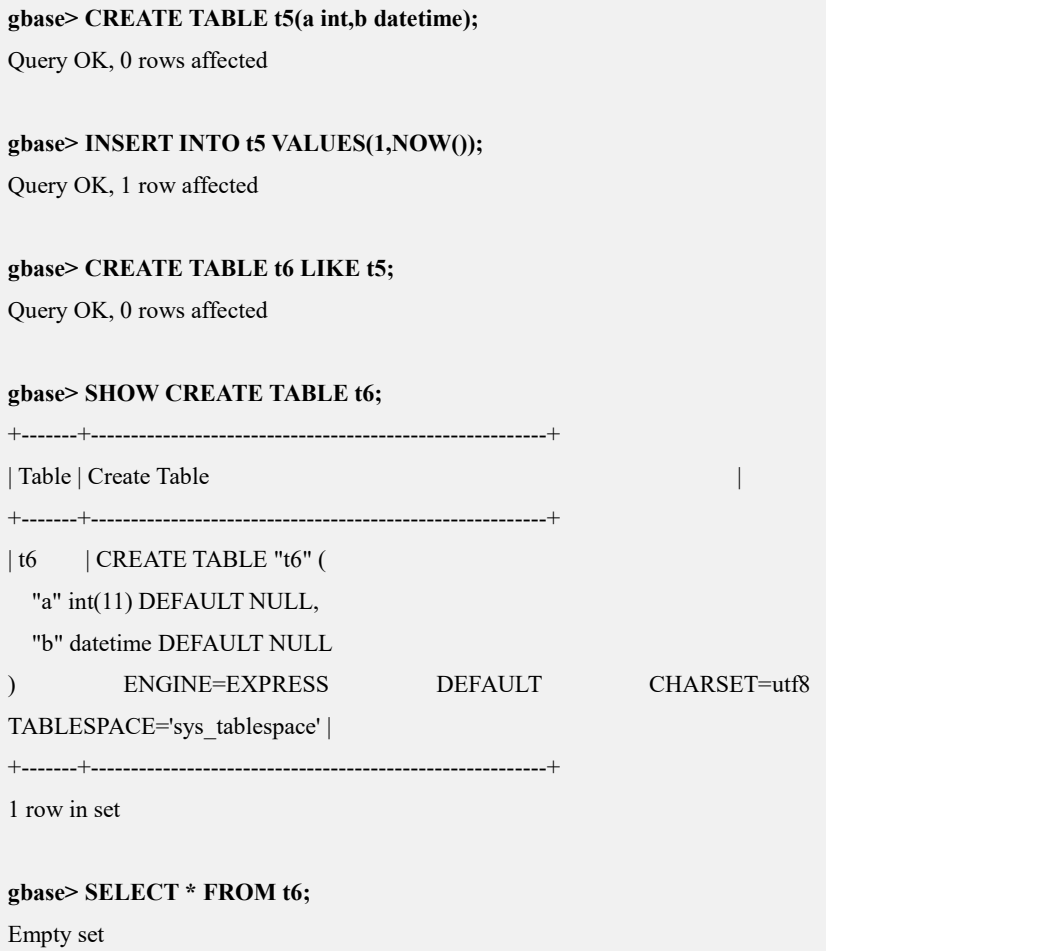

#### **5.1.8.2.1.3 CREATE TEMPORARY TABLE ...**

## 功能说明

在创建一个表时,用户可以使用关键词 TEMPORARY。临时表被限制在当前连接 中,当连接关闭时,临时表会自动地删除。这就意味着,两个不同的连接可以使 用同一个临时表名而不会发生冲突,也不会与现有同名表冲突(现有表将被隐藏, 直到临时表被删除)。

## 语法格式

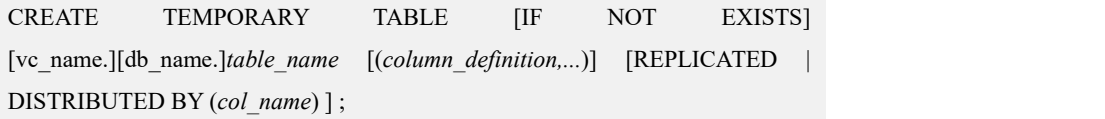

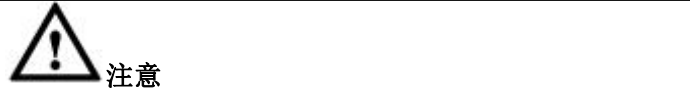

- 临时表支持除 ALTER 之外的所有 DDL 及 DML 操作。
- 临时表不能被备份。
- 临时表支持在当前连接中使用查询结果导出语句导出表中数据。

## 示例 しょうしょう しゅうしょう しゅうしょく

示例 1: 创建临时表。

**gbase> CREATE TEMPORARY TABLE tem\_table (a int);** Query OK, 0 rows affected

**gbase> INSERT INTO tem\_table (a) values (1);** Query OK, 1 row affected

**gbase> INSERT INTO tem\_table (a) values (2);** Query OK, 1 row affected

**gbase> SELECT \* FROM tem\_table;**

+------+  $|a - |$ +------+ | 1 | | 2 | +------+

2 rows in set

**gbase> EXIT;**

Bye

\$ **gbase -uroot -p**

Enter password:

GBase client 9.5.3.17.117651. Copyright (c) 2004-2020, GBase. All Rights Reserved.

gbase> **USE test;**

Query OK, 0 rows affected

#### **gbase> SELECT \* FROM tem\_table;**

ERROR 1146 (42S02): Table 'test.tem\_table' doesn't exist

#### **5.1.8.2.1.4 CREATE TABLE PARTITION**

#### **5.1.8.2.1.4.1**分区表概述

### 功能说明

分区表是根据一定规则,将数据库中的一张表分解成多个更小的容易管理的部分, 从逻辑上看,只有一张表,但底层却是由多个物理分区组成。

目前支持的分区有 RANGE 分区、LIST 分区、HASH 分区、KEY 分区。

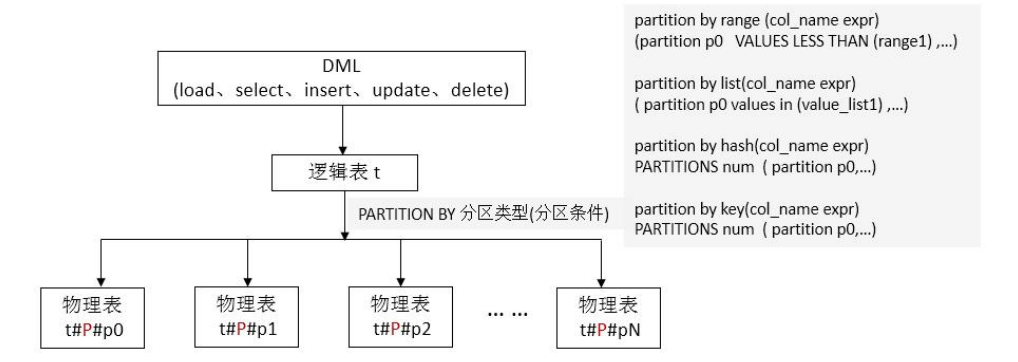

RANGE 分区表和 LIST 分区表支持子分区,子分区只可以是 HASH 分区或者 KEY 分区。

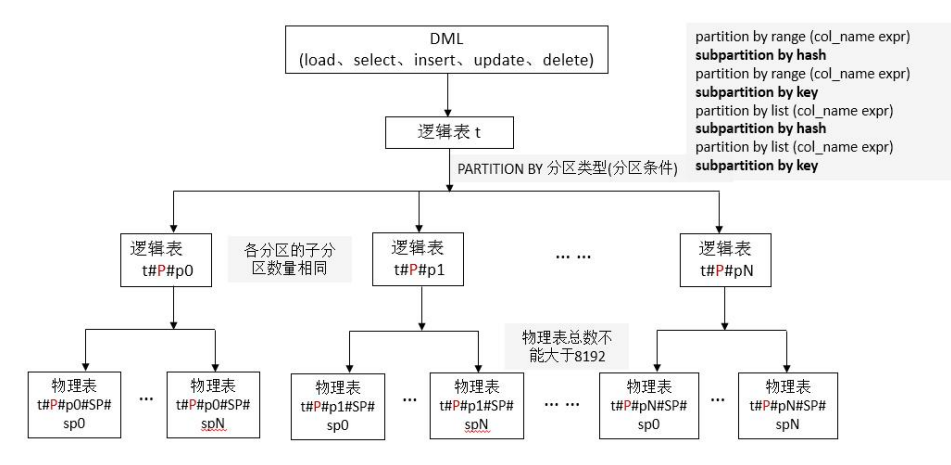

分区管理目前支持创建分区表、删除分区表、分区表添加分区、分区表删除分区、 分区表 truncate 指定分区数据、分区表重命名指定分区名。分区表功能各版本支 持情况有差异,各项功能有使用限制,具体的操作语法和使用限制需参考手册中 对应章节的详细说明。

系统表 information schema.partitions 中可以查到所创建的分区表信息。

#### RANGE 分区

范围分区。按照从小到大自定义多个范围作为分区,各分区(范围)之间无重叠

区域,需要入库的表数据按指定的分区条件计算后,存储在对应范围的分区中。 对于不在所有分区范围内的数据将无法保存入库。

如果入库数据中对应分区条件有 NULL 值, RANGE 分区表会将 NULL 值插入第 一个分区中。

RANGE 分区支持 HASH 子分区和 KEY 子分区,即可将 RANGE 分区表的每个分 区内的数据再根据 HASH 或者 KEY 分区算法进行细分,将数据存储到对应的子 分区内。RANGE 分区表各分区的子分区数量相同。

RANGE 分区的分区条件 partition by range (col\_name expr)可以为:

- (1) 某一个指定列,该列类型支持 tinyint、int、smallint、bigint、date、datetime、 time
- (2) 基于(1)所指定列并返回一个整数的表达式。表达式中允许使用的运算符和 函数见下表。

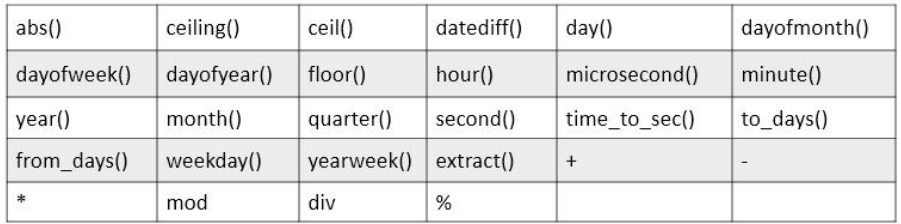

如:

gbase> CREATE TABLE t1 (a datetime) PARTITION BY RANGE (dayofmonth(a)) (PARTITION p0 VALUES LESS THAN (10));

Query OK, 0 rows affected

gbase> CREATE TABLE t1 (a int) PARTITION BY RANGE (a mod 10) (PARTITION p0 VALUES LESS THAN (10));

Query OK, 0 rows affected

● LIST 分区

列表分区。自定义多个值列表作为分区,各分区(值列表)之间无重叠值,每个 分区(值列表)内不需要重复值,需要入库的表数据按指定的分区条件计算后, 存储在对应值列表的分区中。对于不在所有分区值列表内的数据将无法保存入库。

如果入库数据对应分区条件有NULL值,则LIST分区需包含NULL值,否则NULL 值插入报错。

LIST 分区支持 HASH 子分区和 KEY 子分区,即可将 LIST 分区表的每个分区内 的数据再根据 HASH 或者 KEY 分区算法进行细分,将数据存储到对应的子分区 内。LIST 分区表各分区的子分区数量相同。

LIST 分区的分区条件 partition by LIST (col\_name expr)可以为:

- (1) 某一个指定列,该列类型支持 tinyint、int、smallint、bigint、date、datetime、 time
- (2) 基于(1)所指定列并返回一个整数的表达式。表达式中允许使用的运算符和 函数见下表。

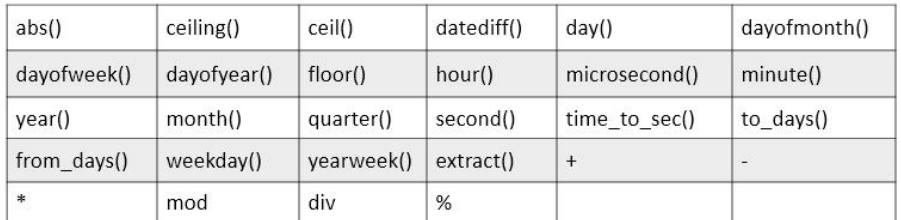

如:

gbase> CREATE TABLE t1 (a datetime) PARTITION BY list (time\_to\_sec(a)) (partition p0 values in  $(3,5,6,9,17)$ );

Query OK, 0 rows affected

gbase> CREATE TABLE t1 (a int) PARTITION BY list (floor(a div 10)) (partition p0 values in (3,5,6,9,17));

Query OK, 0 rows affected

● HASH 分区

HASH 分区。自定义分区数量, 需要入库的表数据按指定的分区条件计算后, 使 用 HASH 算法, 将数据尽可能平均的存储在各分区中。

HASH 分区不支持子分区。

HASH 分区的分区条件 partition by HASH (col\_name expr)可以为:

- (1) 某一个指定列, 该列类型支持 tinyint、int、smallint、bigint
- (2) 基于(1)所指定列并返回一个整数的表达式。表达式中允许使用的运算符和 函数见下表。

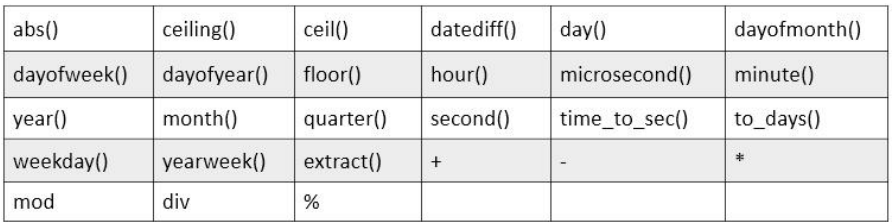

如:

gbase> CREATE TABLE t1 (a int) PARTITION BY hash(abs(a));

Query OK, 0 rows affected

gbase> CREATE TABLE t1 (a int) PARTITION BY hash(day(a));

Query OK, 0 rows affected

gbase> CREATE TABLE t1 (a int) PARTITION BY hash(a%10);

Query OK, 0 rows affected

● KEY 分区

KEY 分区。自定义分区数量,需要入库的表数据按指定的分区条件计算后,使用 内部固定 HASH 算法, 将数据尽可能平均的存储在各分区中。

KEY 分区不支持子分区。

 $KEY$  分区使用的是内部固定 HASH 算法, KEY 分区表与 HASH 分区表的不同:

- · 分区条件中 KEY 支持多个列的列表, HASH 只支持一个列
- · 分区条件中 KEY 不支持函数和表达式, HASH 支持一个列的函数和表 あいしゃ しんじょう しんじょう しんじょう しんしゃく しゅうしょく しゅうしょく しゅうしょく しゅうしゅう しゅうしゅう しゅうしゅう しゅうしゅう しゅうしゅう
- · 分区条件中 KEY 支持的列的类型更多一些

KEY 分区的分区条件 partition by KEY (col\_name expr)可以为:

- (1) 某一个指定列或者多个指定列的列表
- (2) (1)中所指列的类型支持 tinyint、int、smallint、bigint、float、double、decimal、 date、datetime、time、timestamp、char、varchar

如:

gbase> create table t1 (a varchar(100)) partition by key(a);

Query OK, 0 rows affected

gbase> create table t1 (a decimal) partition by key(a) partitions 10;

Query OK, 0 rows affected

gbase> create table t1 (a int,b varchar(100),c datetime) partition by key(a,b,c) partitions 10;

Query OK, 0 rows affected

# さんじょう しょうしょう こうしょう たいしん 注意 しんこうかい しんこうしょう しんこうしょう

- 包括子分区在内所有分区总和个数不大于 8192;
- HASH 分区表和 KEY 分区表创建时不指定分区数,默认创建一个分区。
- 创建分区表过程中,磁盘空间不足,报错;
- 创建分区表过程中,分区名字有重复,报错;
- 创建分区表过程中,分区名字不符合命名规范,报错,分区表命名规范与 普通表一致;
- **●** 不支持每个分区指定不同的 tablespace;
- 创建分区表时未指定分区名,分区名默认为 p0, p1…;
- 分区列不支持 update 操作;
- NULL 值在 RANGE 分区表被放在第一个分区; 在 LIST 分区表被放在列表 值包含 NULL 的分区,如果所有列表值均不包含 NULL,则 NULL 插入报 错;HASH 和 KEY 分区表的 NULL 被插入的分区不确定。
- 每个分区的子分区个数必须相同;
- 只有 range分区与 list 分区可以创建子分区。

## **5.1.8.2.1.4.2**创建 **RANGE** 分区表

## 语法格式

partition options:

PARTITION BY RANGE(expr)

(partition\_definition [, partition\_definition] ...)

[SUBPARTITION BY]

{ [LINEAR] HASH(expr)

| [LINEAR] KEY(column\_list) }

[SUBPARTITIONS num]

partition definition:

PARTITION partition\_name

VALUES LESS THAN {(expr) | MAXVALUE}

[(subpartition definition [, subpartition definition] ...)]

subpartition definition:

SUBPARTITION logical\_name

说明 医二氯化物 医心脏 医心脏 医心脏 医心脏

- expr 是某列值或一个基于某个列值、并返回一个整数值的表达式;
- 各分区的 expr 列表的值必须递增。
- 列的类型和表达式支持的函数及运算符参考概述内的具体描述

示例 しょうしょう しゅうしょう しゅうしょく

示例 1: 创建 RANGE 分区表。

**gbase> CREATE TABLE t1 (**

**a int(11) DEFAULT NULL,**

**b varchar(10) DEFAULT NULL**

**) REPLICATED PARTITION BY RANGE (a)**

**(PARTITION p0 VALUES LESS THAN (10) ,**

**PARTITION p1 VALUES LESS THAN (20) ,**

**PARTITION p2 VALUES LESS THAN (30) ,**

**PARTITION p3 VALUES LESS THAN (40) ) ;**

Query OK, 0 rows affected (Elapsed: 00:00:00.11)

示例 2: 创建 RANGE 分区表,带 hash 子分区,不指定子分区名。

**gbase> create table t1 (id int, dt int)**

**partition by range (id)**

**subpartition by hash (quarter(dt))**

**subpartitions 4**

**(**

**partition p0 values less than (1990),**

**partition p1 values less than (2000),**

**partition p2 values less than maxvalue**

**);**

Query OK, 0 rows affected (Elapsed: 00:00:00.17) 示例 3: 创建 RANGE 分区表,带 hash 子分区, 指定子分区名。 **gbase> create table t1 (id int, dt int) partition by range (id) subpartition by hash (quarter(dt)) ( partition p0 values less than (1990) (subpartition part0\_**一季度**, subpartition part0\_q2, subpartition part0\_q3, subpartition part0\_q4 ),partition p1 values less than (2000) (subpartition part1\_q1, subpartition part1\_**二季度**, subpartition part1\_q3, subpartition part1\_q4 ),partition p2 values less than maxvalue (subpartition part2\_q1, subpartition part2\_q2, subpartition part2\_q3, subpartition part2\_**四季度 **)**

**);**

Query OK, 0 rows affected (Elapsed: 00:00:00.16)

示例 4: 创建 RANGE 分区表,带 key 子分区,不指定子分区名。

**gbase> create table t1 (id int, dt date)**

**partition by range (id)**

**subpartition by key (dt)**

**subpartitions 4**

**(**

**partition p0 values less than (1990),**

**partition p1 values less than (2000),**

**partition p2 values less than maxvalue**

**);**

Query OK, 0 rows affected (Elapsed: 00:00:00.16)

示例 5: 创建 RANGE 分区表,带 key 子分区, 指定子分区名。

```
gbase> create table t1 (id int, dt date)
      partition by range (id) subpartition by key (dt)
       (
      partition p0 values less than (1990)
      (subpartition part0_一季度, subpartition part0_q2, subpartition part0_q3, subpartition part0_q4
      ),partition p1 values less than (2000)
```
文档版本 953(2022-04-10) 南大通用数据技术股份有限公司 966

```
(subpartition part1_q1, subpartition part1_二季度, subpartition part1_q3, subpartition part1_q4
      ),partition p2 values less than maxvalue
      (subpartition part2_q1, subpartition part2_q2, subpartition part2_q3, subpartition part2_四季度
      )
      );
Query OK, 0 rows affected (Elapsed: 00:00:00.16)
```
## **5.1.8.2.1.4.3**创建 **LIST** 分区

## 语法格式

partition options:

PARTITION BY LIST(expr)

(partition\_definition [, partition\_definition] ...)

[SUBPARTITION BY]

{ [LINEAR] HASH(expr) | [LINEAR] KEY(column\_list) }

[SUBPARTITIONS num]

partition definition:

PARTITION partition\_name

VALUES IN (value\_list)

[(subpartition\_definition [, subpartition\_definition] ...)]

subpartition definition:

SUBPARTITION logical\_name

#### 说明 あいしゃ しゅうしゅう しゅうしょく

- expr 是某列值或一个基于某个列值、并返回一个整数值的表达式;
- value\_list 是一个通过逗号分隔的整数列表。
- 列的类型和表达式支持的函数及运算符参考概述内的具体描述

## 示例 しょうしょう しゅうしょう しょうしょく

示例 1: 创建 LIST 分区表。

**gbase> create table t1 (a int, b varchar(10))**

**partition by list(a) (**

**partition p0 values in (3,5,6,9,17),**

**partition p1 values in (1,2,10,11,19,20),**

**partition p2 values in (4,12,13,14,18),**

**partition p3 values in (7,8,15,16)**

**);**

Query OK, 0 rows affected (Elapsed: 00:00:00.11)

示例 2: 创建 LIST 分区表,带 hash 子分区,不指定子分区名。

**gbase> create table t1 (a int, b int)**

**partition by list(a)**

**subpartition by hash (b)**

**subpartitions 4**

**(**

**partition p0 values in (3,5,6,9,17),**

**partition p1 values in (1,2,10,11,19,20),**

**partition p2 values in (4,12,13,14,18)**

**);**

Query OK, 0 rows affected (Elapsed: 00:00:00.16)

示例 3: 创建 LIST 分区表,带 hash 子分区, 指定子分区名。

**gbase> create table t1 (a int, b int) partition by list(a) subpartition by hash (b) ( partition p0 values in (3,5,6,9,17) (subpartition part0\_q1, subpartition part0\_q2, subpartition part0\_q3, subpartition part0\_q4 ),partition p1 values in (1,2,10,11,19,20) (subpartition part1\_q1, subpartition part1\_q2, subpartition part1\_q3, subpartition part1\_q4 ),partition p2 values in (4,12,13,14,18) (subpartition part2\_q1, subpartition part2\_q2, subpartition part2\_q3, subpartition part2\_q4**

**) );**

Query OK, 0 rows affected (Elapsed: 00:00:00.16)

示例 4: 创建 LIST 分区表,带 key 子分区,不指定子分区名。

**gbase> create table t1 (a int, b int) partition by list(a) subpartition by key (b)subpartitions <sup>4</sup> ( partition p0 values in (3,5,6,9,17), partition p1 values in (1,2,10,11,19,20), partition p2 values in (4,12,13,14,18) );** Query OK, 0 rows affected (Elapsed: 00:00:00.16) 示例 5: 创建 LIST 分区表,带 key 子分区, 指定子分区名。 **gbase> create table t1 (a int, b int) partition by list(a) subpartition by key (b) ( partition p0 values in (3,5,6,9,17) (subpartition part0\_q1, subpartition part0\_q2, subpartition part0\_q3, subpartition part0\_q4 ),**
```
partition p1 values in (1,2,10,11,19,20)
(subpartition part1_q1, subpartition part1_q2, subpartition part1_q3, subpartition part1_q4
),partition p2 values in (4,12,13,14,18)
(subpartition part2_q1, subpartition part2_q2, subpartition part2_q3, subpartition part2_q4
)
);
```
### Query OK, 0 rows affected (Elapsed: 00:00:00.18)

# **5.1.8.2.1.4.4**创建 **HASH** 分区

# 语法格式

partition\_options:

PARTITION BY [LINEAR] HASH(expr)

[PARTITIONS num]

[(partition\_definition [, partition\_definition] ...)]

partition\_definition:

PARTITION partition\_name

### 山山说明

- expr 是某列值或一个基于某个列值、并返回一个整数值的表达式;
- 创建分区表过程中, num 大于 8192, 报错;
- **●** 创建分区表过程中, num 等于 0, 报错。
- 列的类型和表达式支持的函数及运算符参考概述内的具体描述。

# 示例 しょうしょう しゅうしょう しょうしょく

示例 1: 创建 hash 分区表

**gbase> create table t1 (a int, b varchar(10)) partition by hash(a);**

Query OK, 0 rows affected (Elapsed: 00:00:00.09)

# **5.1.8.2.1.4.5**创建 **KEY** 分区

# 语法格式

partition\_options:

PARTITION BY [LINEAR] KEY(column\_list)

[PARTITIONS num]

[(partition\_definition [, partition\_definition] ...)]

partition\_definition:

PARTITION partition\_name

#### 说明 医二氯化物 医心脏性 医心脏性 医心脏性

- column\_list 是采用一个或多个列名的一个列表;
- 创建分区表过程中, num 大于 8192, 报错;
- **●** 创建分区表过程中, num 等于 0, 报错。
- 列的类型支持情况参考概述内的具体描述

# 示例 しょうしょう しゅうしょう しゅうしょく

示例 1: 创建 key 分区表

**gbase> create table t1 (a int, b varchar(10))partition by key(a,b) partitions 10;**

Query OK, 0 rows affected (Elapsed: 00:00:00.08)

### **5.1.8.2.1.4.6**创建分区表支持分布、复制属性

# 示例 しょうしょう しゅうしょう しょうしょく

示例 1: 创建 hash 分布表的分区表

**gbase> create table t1 (a int, b varchar(10)) distributed by ('a') partition by key(a);**

Query OK, 0 rows affected (Elapsed: 00:00:00.09)

示例 2: 创建复制表的分区表

**gbase> create table t2 (a int, b varchar(10))replicated partition by key(a);**

Query OK, 0 rows affected (Elapsed: 00:00:00.10)

### **5.1.8.2.1.5** 多列 **hash** 表创建

# 功能说明

CREATE TABLE 的时候可以指定多个列作为 HASH 列。

### 语法格式

CREATE [TEMPORARY] TABLE [IF NOT EXISTS] [*vc\_name.*][*database\_n ame*.]*table\_name* (*column\_definition* [,*column\_definition*], ... [, *key\_options*]) [*table\_options*] [NOCOPIES];

table\_options: [REPLICATED | DISTRIBUTED BY ('column\_name','column\_name1',...) ] [COMMENT 'comment\_value']

# 示例 しょうしょう しゅうしょう しゅうしょく

**gbase> create table x0( entry\_id int, id2 int, id3 int,id4 int ) distributed by('id3','id4');** Query OK, 0 rows affected (Elapsed: 00:00:00.08)

#### 5.1.8.2.2 **ALTER TABLE**

# 语法格式

ALTER TABLE [*vc\_name.*][*database\_name.*]*table\_name*

*alter\_specification* [, *alter\_specification*] ...

alter\_specification:

ADD [COLUMN] *column\_definition* [FIRST | AFTER *col\_name* ]

| ADD [COLUMN] (*column\_definition,*...)

| CHANGE [COLUMN]*old\_col\_name new\_col\_name column\_definition*

| MODIFY [COLUMN] *col\_name column\_definition*

[FIRST | AFTER *col\_name*]

| RENAME [TO] *new\_table\_name*

| DROP [COLUMN] *col\_name*

#### 表 **5- 56** 参数说明

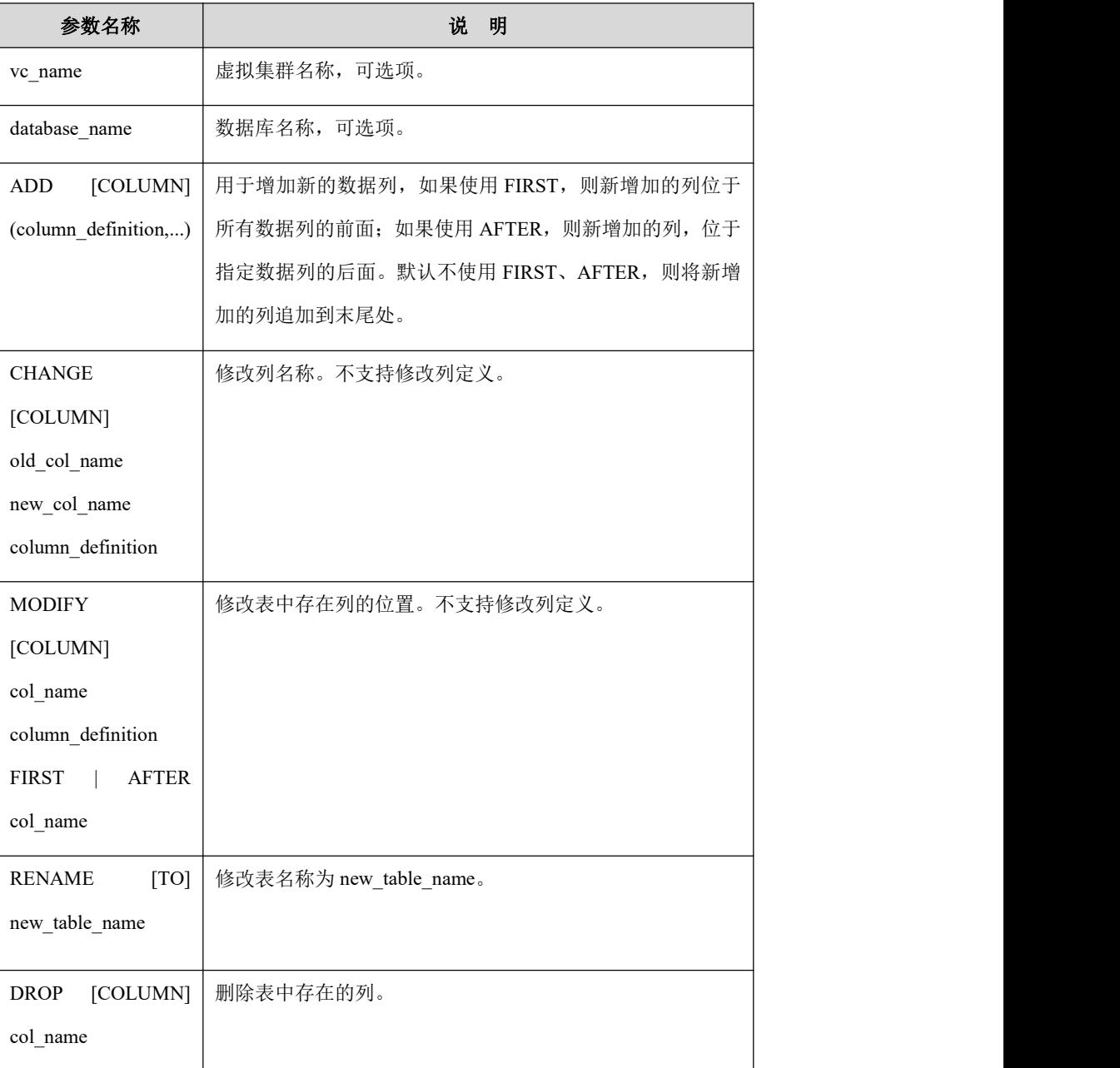

# さんじょう しょうしょう こうしょう たいしん 注意 しんこうかい しんこうしょう しんしょう

- 目前已经支持的有增加列、删除列、改表名、改列名、改变列的位  $\mathbb{H};$
- 不支持的有 ORDER BY、改变列的数据类型、改变列的属性(NOT NULL,默认值)、改变表的字符集;
- 新增列的限制有:
	- 对于新增加的列,如果设置了 NOT NULL,则需要同时设置 默认值,否则报错;
	- 不允许非 EXPRESS 引擎的表与 EXPRESS 表互转。

# 示例 しょうしょう しゅうしょう しゅうしょく

示例 1: 增加列:

#### **gbase> DROP TABLE IF EXISTS t;**

Query OK, 0 rows affected

**gbase> CREATE TABLE t (a int NOT NULL DEFAULT 1, b varchar(10));** Query OK, 0 rows affected

#### **gbase> DESC t;**

+-------+-------------+------+-----+---------+-------+ | Field | Type | Null | Key | Default | Extra | +-------+-------------+------+-----+---------+-------+  $| a | int(11) | NO | 1 | 1 |$ | b | varchar(10) | YES | | NULL | |

+-------+-------------+------+-----+---------+-------+

2 rows in set

#### **gbase> ALTER TABLE t ADD column c varchar(10) null;**

Query OK, 0 rows affected

Records: 0 Duplicates: 0 Warnings: 0

#### **gbase> DESC t;**

+-------+-------------+------+-----+---------+-------+

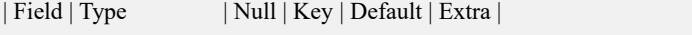

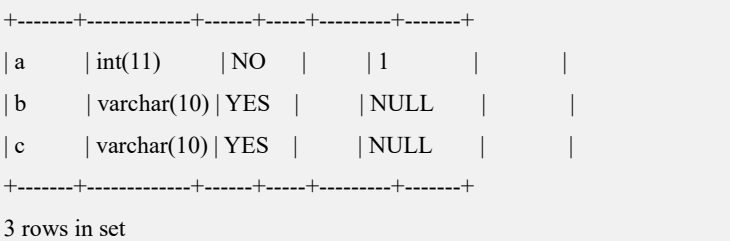

示例 2:删除列。

#### **gbase> DROP TABLE IF EXISTS t;**

Query OK, 0 rows affected

#### **gbase> CREATE TABLE t (a int NOT NULL DEFAULT 1, b varchar(10));**

Query OK, 0 rows affected

#### **gbase> DESC t;**

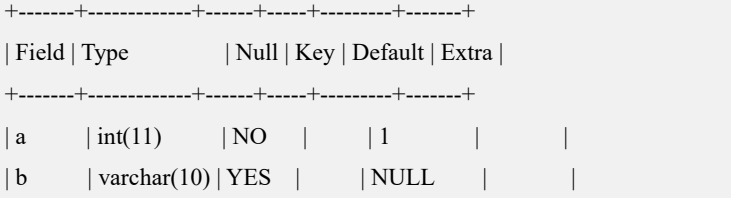

+-------+-------------+------+-----+---------+-------+

2 rows in set

#### **gbase> ALTER TABLE t DROP column b;**

Query OK, 0 rows affected Records: 0 Duplicates: 0 Warnings: 0

#### **gbase> DESC t;**

+-------+---------+------+-----+---------+-------+ | Field | Type | Null | Key | Default | Extra | +-------+---------+------+-----+---------+-------+  $| a | int(11) | NO | 1 | 1 |$ +-------+---------+------+-----+---------+-------+

1 row in set

示例 3: 变更表名称。

#### **gbase> SHOW TABLES;**

+--------------+

```
| Tables_in_ty |
```

```
+--------------+
```
 $|t$  |

+--------------+

1 row in set

#### **gbase> ALTER TABLE t RENAME ttt2;**

Query OK, 0 rows affected

#### **gbase> SHOW TABLES;**

+--------------+

| Tables\_in\_ty |

+--------------+

 $|$  ttt2  $|$ 

+--------------+

1 row in set

示例 4: 变更列名 b 为新列名 d。

**gbase> CREATE TABLE t (a int not null,b varchar(10),c varchar(10));**

Query OK, 0 rows affected

#### **gbase> DESC t;**

+-------+-------------+------+-----+---------+-------+

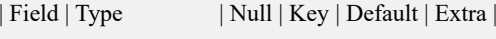

+-------+-------------+------+-----+---------+-------+

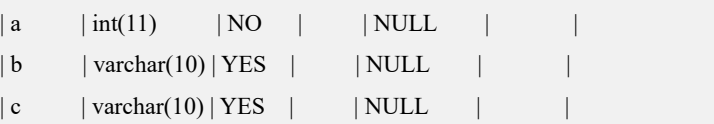

+-------+-------------+------+-----+---------+-------+

3 rows in set

#### **gbase> ALTER TABLE t CHANGE b d varchar(10);**

Query OK, 0 rows affected

Records: 0 Duplicates: 0 Warnings: 0

#### **gbase> DESC t;**

+-------+-------------+------+-----+---------+-------+

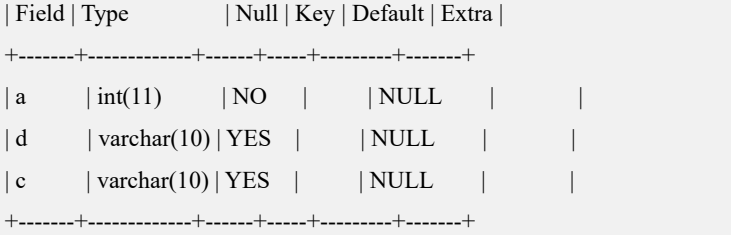

3 rows in set

示例 5:变更列的位置至最前。

#### **gbase> DROP TABLE IF EXISTS t;**

Query OK, 0 rows affected

#### **gbase> CREATE TABLE t(a int,b varchar(10),c bool);**

Query OK, 0 rows affected

#### **gbase> DESC t;**

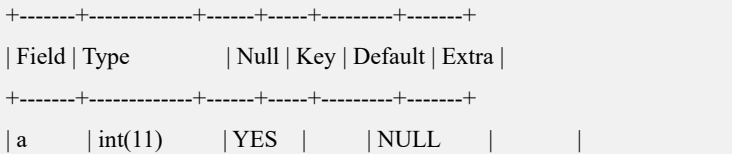

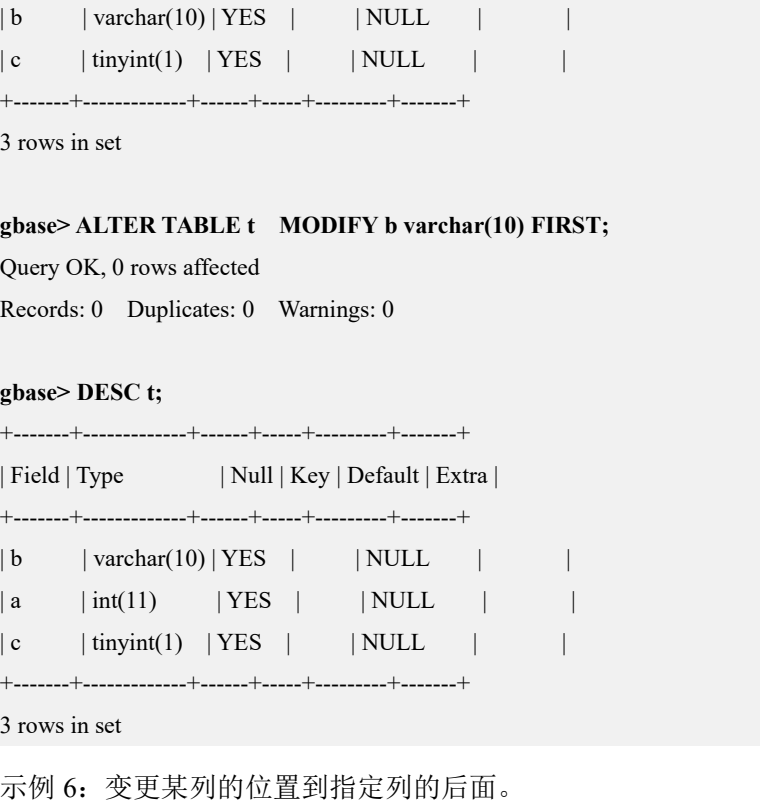

**gbase> ALTER TABLE t MODIFY b varchar(10) AFTER c;** Query OK, 0 rows affected

Records: 0 Duplicates: 0 Warnings: 0

#### **gbase> DESC t;**

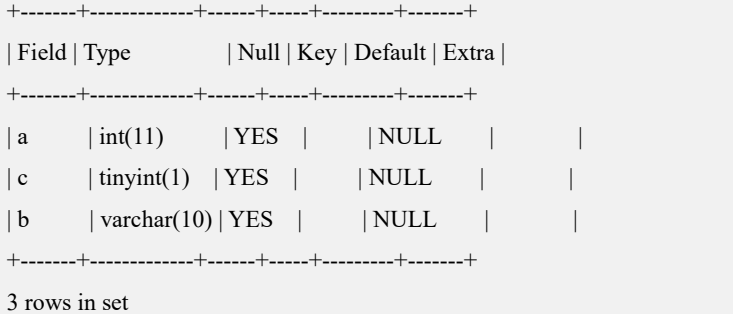

#### **5.1.8.2.2.1 ALTER TABLE... SHRINK SPACE**

# 功能说明

释放被删除的数据文件所占的磁盘空间。

• alter table t shrink space full;

FULL: 行级回收, 按行级原始顺序对 DC 内有效数据进行整理, 重新落盘写 seg 文件。只要有删除的数据,删除数据的空间就会被回收。有效行的顺序跟回收前 保持一致,效率较低。

• alter table t shrink space full block reuse ratio=30;

FULL BLOCK\_REUSE\_RATIO: 块级(DC)回收, DC 中有效数据占比大于等于 设置值时该 DC 保留重用, 有效数据占比低于该设置值时 DC 空间进行整合, 回 收无效数据空间, DC 整合后重新落盘写 seg 文件, 无法保证原始顺序。

alter table t shrink space;

原有语法:**seg** 级回收。seg 内所有数据都被删除,则该 seg 文件空间回收。

# 语法格式

ALTER TABLE [*vc\_name*.][*database\_name*.]*table\_name* SHRINK SPACE [FULL] | [FULL BLOCK\_REUSE\_RATIO= *num*]

さんじょう しょうしょう たいしん こうしん 注意 しんこうしょう はんしょう しんしゅう しょうかい

- seg 级回收,不回收索引文件及 rowid。
- 行级回收和块级回收,会回收索引文件和 rowid。
- 磁盘空间回收命令仅针对表。
- 包含行存列的表不支持行级回收和块级回收。
- 如果删除命中所有数据,则有尾块数据的文件不被清理。
- 磁盘空间回收过程中需要一定的磁盘空间来备份部分元数据文件, 在没有可用空间的情况下执行该命令会报错,这时需要手工清理一 部分空间(一般需要 1G 空间)再执行该命令进行空间回收。
- rebalance 实现 shrink space 功能和原 shrink space 功能共存,用参数 gcluster\_shrink\_to\_rebalance 控制。默认值 0; 取值 1 打开 shrink to rebalance 功能;可以提升 shrink spaces 性能,不阻塞 insert select、 load 等 append only 类型的 DML 操作,支持对 rebalance 中的表的 DQL。具体参考参数配置章节该参数的说明。

# 示例 しょうしょう しゅうしょう しょうしょく

示例 1: 释放被删除的数据文件占有的磁盘空间。

**gbase> select count(\*) from lineorder;** +----------+  $|$  count(\*)  $|$ +----------+ | 6001215 | +----------+ 1 row in set(Elapsed: 00:00:00.41)

#### **[root@rhel73-1 lineorder\_n1]# pwd** /opt/gnode/userdata/gbase/ssbm/sys\_tablespace/lineorder\_n1

**[root@rhel73-1 lineorder\_n1]# ll -h**

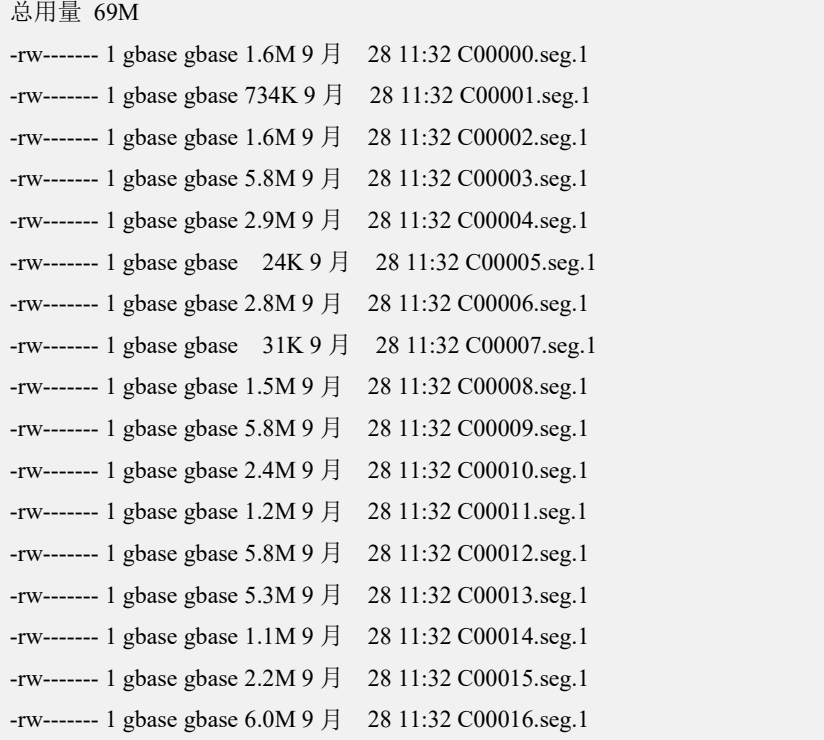

**gbase> delete from lineorder where lo\_orderkey<=5000000;** Query OK, 5001154 rows affected (Elapsed: 00:00:02.10)

#### **gbase> select count(\*) from lineorder;**

+----------+  $|$  count(\*)  $|$ +----------+ | 1000061 | +----------+

1 row in set(Elapsed: 00:00:00.00

#### **gbase> alter table lineorder shrink space full;**

Query OK, 0 rows affected (Elapsed: 00:00:06.53)

#### **[root@rhel73-1 lineorder\_n1]# ll -h**

总用量 12M

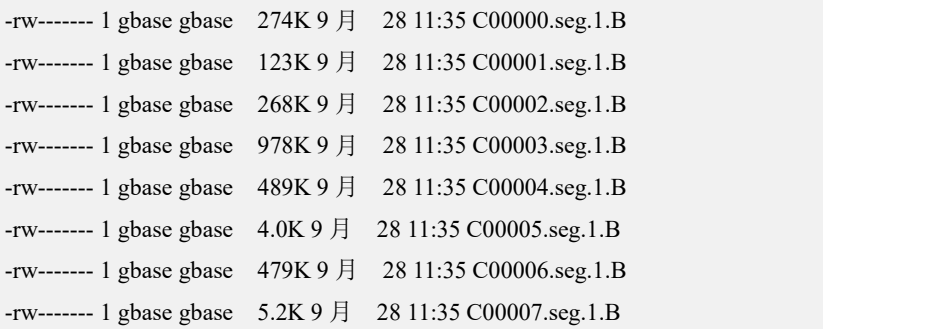

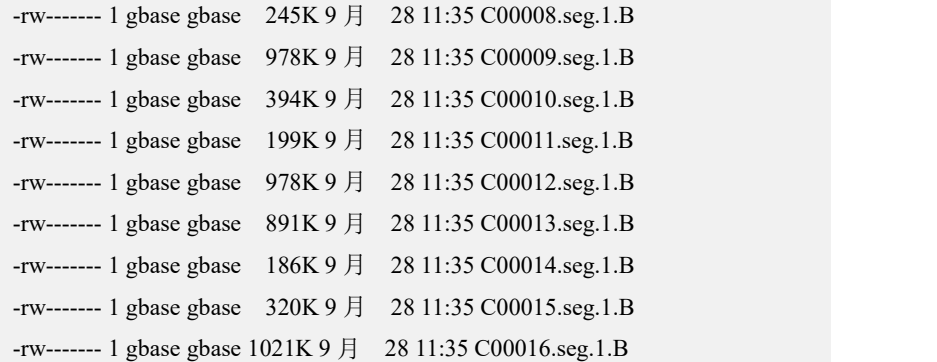

### **5.1.8.2.2.2 ALTER TABLE…ADD PARTITION**

# 语法格式

ALTER TABLE [*vc\_name*.][*database\_names*.]*table\_name*

*alter\_specification* [, *alter\_specification*] ...

alter\_specification:

ADD PARTITION *partition\_definition*

说明 医二氯化物 医心脏 医心脏 医心脏 医心脏

- 分区表的分区条件为 RANGE 或 LIST;
- 对于 RANGE 分区表, 新增的分区的 VALUE 范围相对表中现有分 区的 VALUE 范围必须是递增的(LESS THAN MAXVALUE 是最后一个 分区, MAXVALUE 后不可以再增加分区);
- 对于 LIST 分区表, 新增分区不能包含在现有分区值列表中的任意 值;
- 分区表不允许添加子分区。

# 示例 しょうしょう しゅうしょう しゅうしょく

**gbase> create table pt (i int ,c varchar(10),d date)**

**partition by range(i) (**

**partition p0 values less than(10),**

**partition p1 values less than(20));**

Query OK, 0 rows affected (Elapsed: 00:00:00.13)

gbase> -- 增加分区

**gbase> alter table pt add partition (partition p2 values less than(30));**

Query OK, 0 rows affected (Elapsed: 00:00:00.12)

```
Records: 0 Duplicates: 0 Warnings: 0
gbase> alter table pt add partition (partition p3 values less than(maxvalue));
Query OK, 0 rows affected (Elapsed: 00:00:00.13)
Records: 0 Duplicates: 0 Warnings: 0
```
# さんじょう しょうしょう たいしん こうしん 注意 しんこうしょう はんしょう しんしゅう しょうかい

- 添加分区时,分区条件不满足规则,报错;
- 添加分区时,分区名字重复,报错;
- 添加分区时,分区个数大于 8192,报错;
- 添加分区时,分区名字不符合命名规范,报错;
- 添加分区时,若分区为非 RANGE 或 LIST 分区,报错。

#### **5.1.8.2.2.3 ALTER TABLE…DROP PARTITION**

# 语法格式

ALTER TABLE [*vc\_name*.][*database\_names*.]*tbl\_name*

*alter\_specification* [, *alter\_specification*] ...

alter specification:

DROP PARTITION *partition\_names*

#### 说明 あいしゃ しゅうしゅう しゅうしょく

- 分区表的分区条件为 RANGE 或 LIST;
- 不能删除全部分区,确保至少存在 1 个分区;
- 不能删除子分区。

示例 しょうしょう しゅうしょう しゅうしょく

```
gbase> show create table pt\G
*************************** 1. row *************************** Table: pt
Create Table: CREATE TABLE "pt" ( "i" int(11) DEFAULT NULL,
```
"c" varchar(10) DEFAULT NULL, "d" date DEFAULT NULL ) ENGINE=EXPRESS DEFAULT CHARSET=utf8 TABLESPACE='sys\_tablespace' PARTITION BY RANGE (i) (PARTITION p0 VALUES LESS THAN (10) TABLESPACE ='sys\_tablespace' ENGINE = EXPRESS, PARTITION p1 VALUES LESS THAN (20) TABLESPACE = 'sys\_tablespace' ENGINE = EXPRESS, PARTITION p2 VALUES LESS THAN (30) TABLESPACE = 'sys\_tablespace' ENGINE = EXPRESS, PARTITION p3 VALUES LESS THAN MAXVALUE TABLESPACE = 'sys\_tablespace' ENGINE = EXPRESS) 1 row in set(Elapsed: 00:00:00.00) **gbase> alter table pt drop partition p3;** Query OK, 0 rows affected (Elapsed: 00:00:00.11) Records: 0 Duplicates: 0 Warnings: 0 **gbase> alter table pt drop partition p1;** Query OK, 0 rows affected (Elapsed: 00:00:00.12) Records: 0 Duplicates: 0 Warnings: 0 **gbase> show create table pt\G** \*\*\*\*\*\*\*\*\*\*\*\*\*\*\*\*\*\*\*\*\*\*\*\*\*\*\* 1. row \*\*\*\*\*\*\*\*\*\*\*\*\*\*\*\*\*\*\*\*\*\*\*\*\*\*\* Table: pt Create Table: CREATE TABLE "pt" ( "i" int(11) DEFAULT NULL, "c" varchar(10) DEFAULT NULL, "d" date DEFAULT NULL ) ENGINE=EXPRESS DEFAULT CHARSET=utf8 TABLESPACE='sys\_tablespace' PARTITION BY RANGE (i) (PARTITION p0 VALUES LESS THAN (10) TABLESPACE ='sys\_tablespace'

ENGINE = EXPRESS,

PARTITION p2 VALUES LESS THAN (30) TABLESPACE = 'sys\_tablespace'

ENGINE = EXPRESS)

1 row in set(Elapsed: 00:00:00.01)

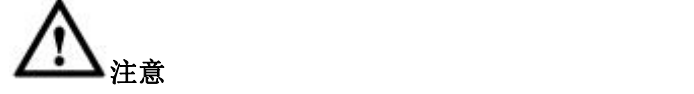

- 删除分区表分区时,若只有 1 个分区时,报错;
- 删除分区表分区时,若同时删除所有分区,报错;
- 删除分区表分区时,若是非 RANGE 或 LIST 分区,报错。

#### 5.1.8.2.3 **TRUNCATE TABLE**

# 功能说明

TRUNCATE TABLE 在功能上与不带 WHERE 子句的 DELETE 语句相同,二者均 删除表中的全部行。但 TRUNCATE TABLE 比 DELETE 速度快,且使用的系统资 源和事务日志资源少。

TRUNCATE TABLE 属于 DDL 语法,DELETE FROM table\_name 属于 DML 语法。

TRUNCATE TABLE 删除表中的所有行,但表结构及其列、约束、索引等保持不 变。

### 语法格式

TRUNCATE TABLE [*vc\_name*.][*database\_name.*]*table\_name*

#### 表 **5- 59** 参数说明

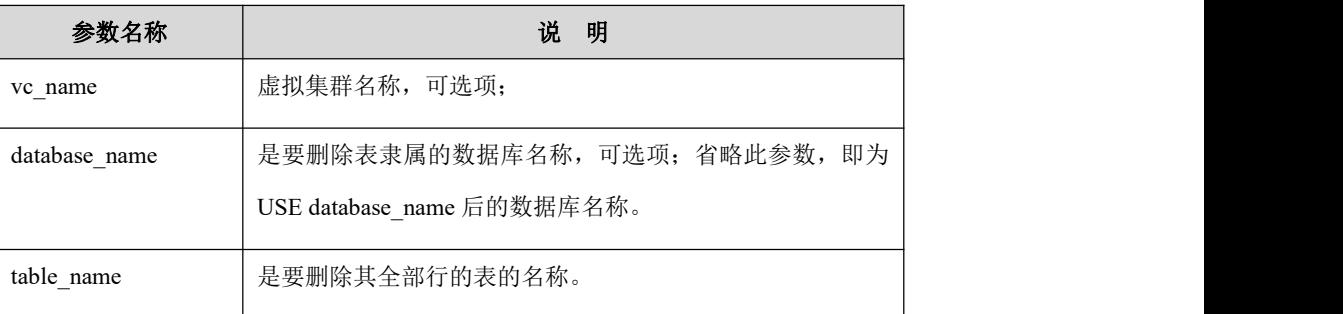

### 示例 しょうしょう しゅうしょう しゅうしょく

示例 1: 删除表 t 中的所有数据。

**gbase> USE test;**

Query OK, 0 rows affected

**gbase> CREATE TABLE t (a decimal(12,5) DEFAULT NULL, KEY idx\_a (a)**

#### **USING HASH global);**

Query OK, 0 rows affected

#### **gbase> INSERT INTO t VALUES(1),(2),(3);**

Query OK, 3 rows affected Records: 3 Duplicates: 0 Warnings: 0

#### **gbase> SELECT \* FROM t;**

+---------+  $|a|$  | +---------+  $| 1.00000 |$  $| 2.00000 |$ | 3.00000 | +---------+ 3 rows in set

#### **gbase> TRUNCATE TABLE t;**

Query OK, 3 rows affected

# **gbase> SELECT \* FROM t;**

Empty set

### 5.1.8.2.4 **DROP TABLE**

# 语法格式

DROP [TEMPORARY] TABLE [IF EXISTS][*vc\_name*.][*database\_name*.]*tabl e\_name*;

#### 表 **5- 60** 参数说明

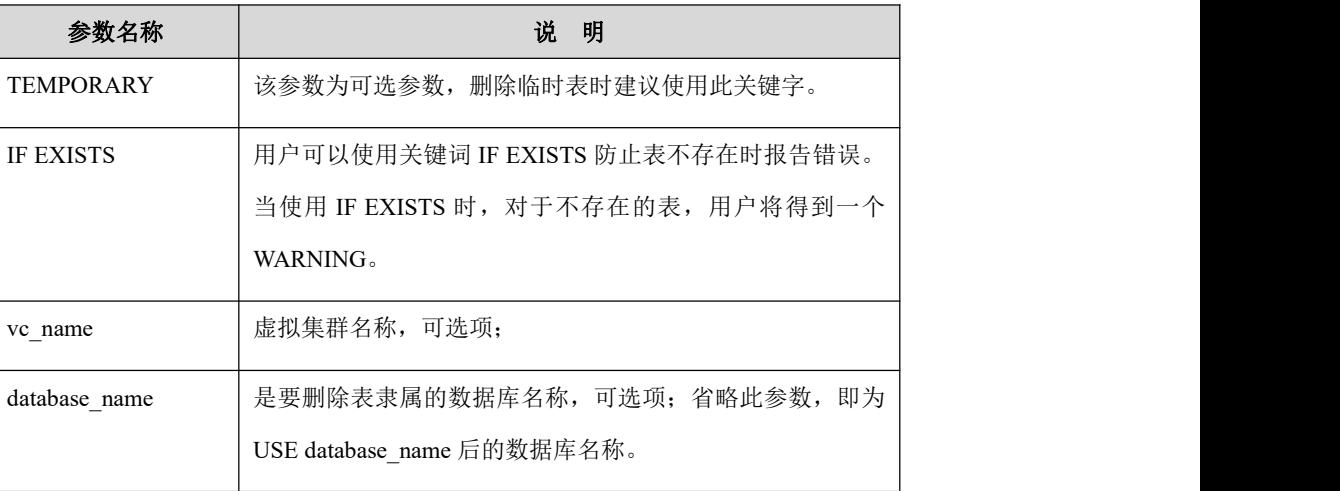

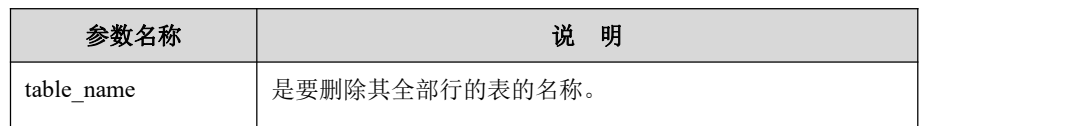

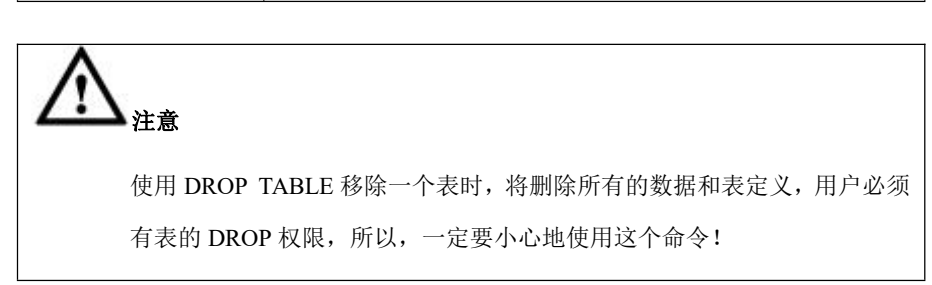

# **5.1.8.3 TABLE SPACE**

GBase 8a MPP Cluster 一个表空间表示一个数据存储路径。表空间的创建规则是每 个库可以存在多个表空间,只有一个默认表空间,一个表空间可以多个表使用, 但一个表只能属于一个表空间。

默认情况下,每个库都有一个默认表空间 sys\_tablespace, sys\_tablespace 指向现在 的固定数据存储路径(\$GBASE\_BASE/config/gbase\_8a\_gbase.cnf 中 datadir 指定的 目录下数据库名目录下 sys\_tablespace 目录中), 不可以删除。

# 5.1.8.3.1 建库时指定默认表空间

# 语法格式

CREATE DATABASE [*vc\_name*.]<database\_name> SYSTEM TABLESPACE DATADIR <*path*> [SEGSIZE <*segsize\_value*>] [MAXSIZE <*max size\_valu e*>];

#### 表 **5- 61** 参数说明

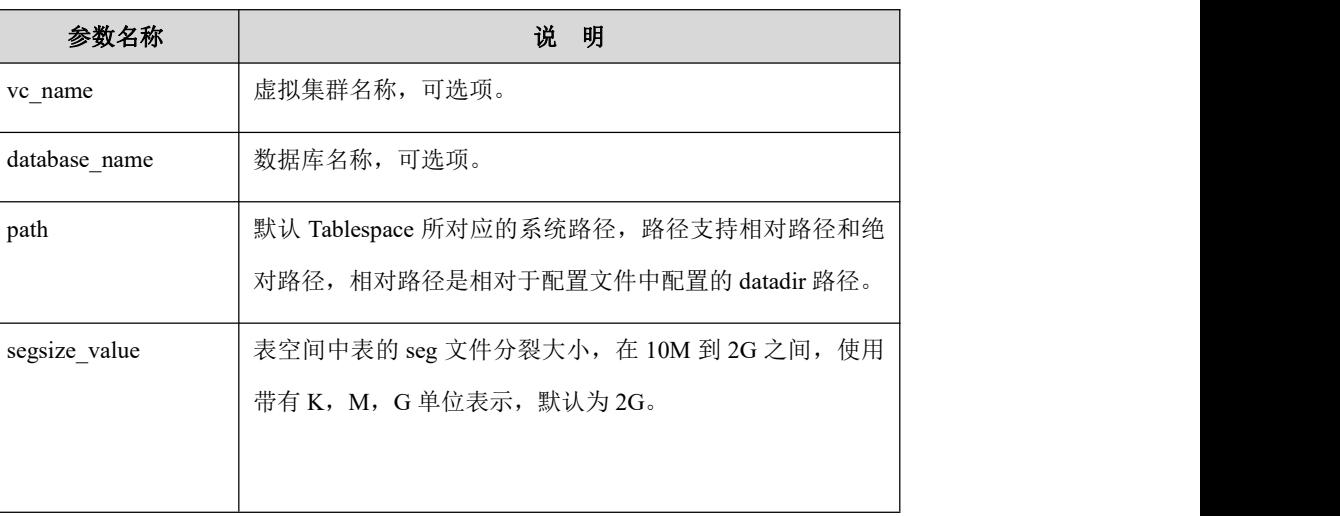

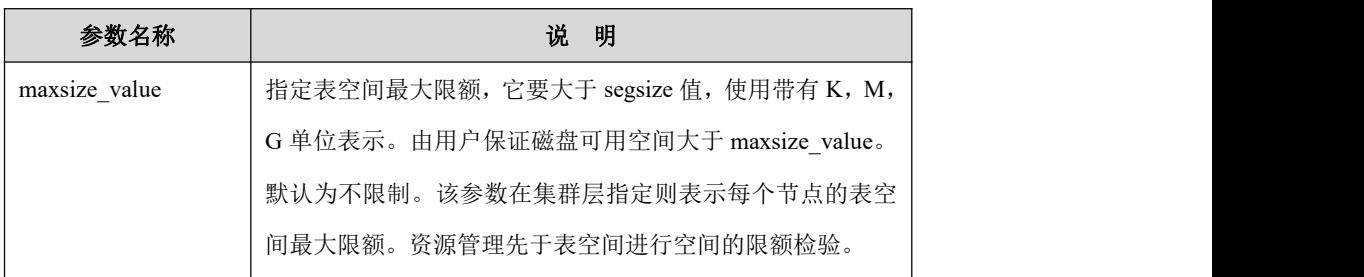

### 5.1.8.3.2 **CREATE TABLESPACE**

# 语法格式

CREATE TABLESPACE [IF NOT EXISTS] [[*vc\_name*.]*database\_name*.]<*tabl espace\_name*> DATADIR <*path*> [SEGSIZE <*segsize\_value*>] [MAXSIZE < *maxsize\_value*>]

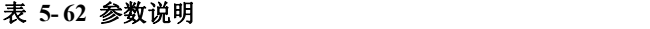

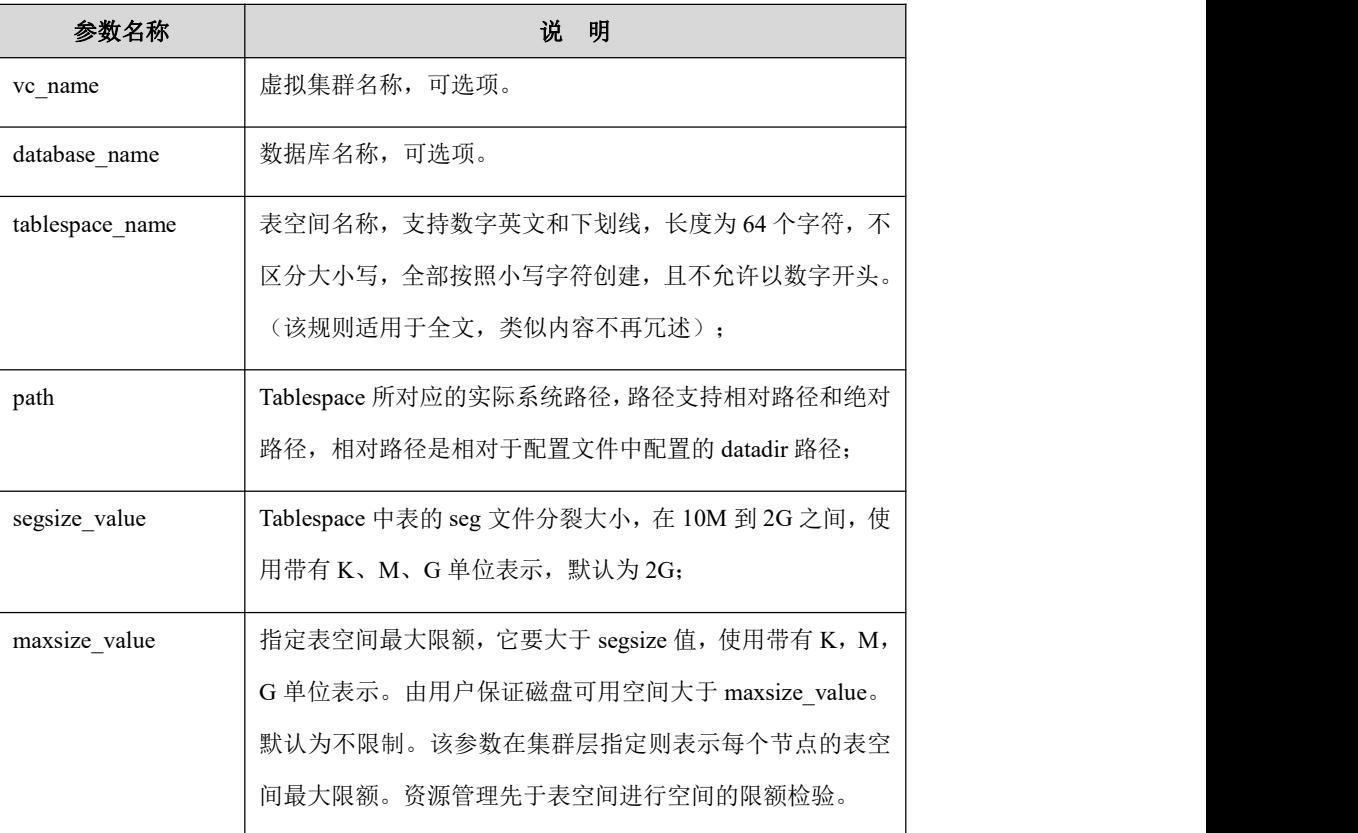

#### 5.1.8.3.3 **DROP TABLESPACE**

# 语法格式

DROP TABLESPACE [*[vc\_name*.]*database\_name*.]<*tablespace\_name*>;

表 **5- 63** 参数说明

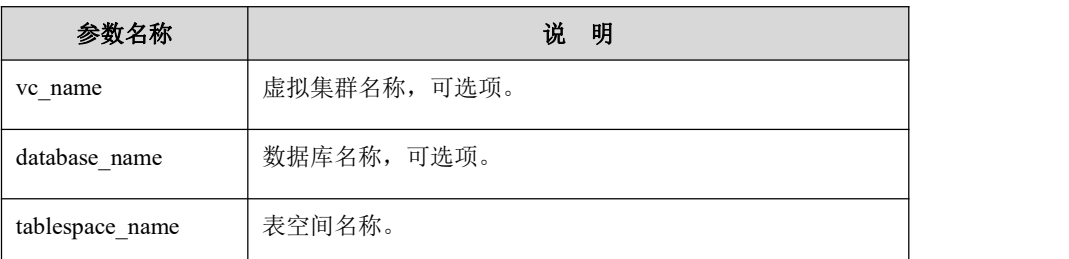

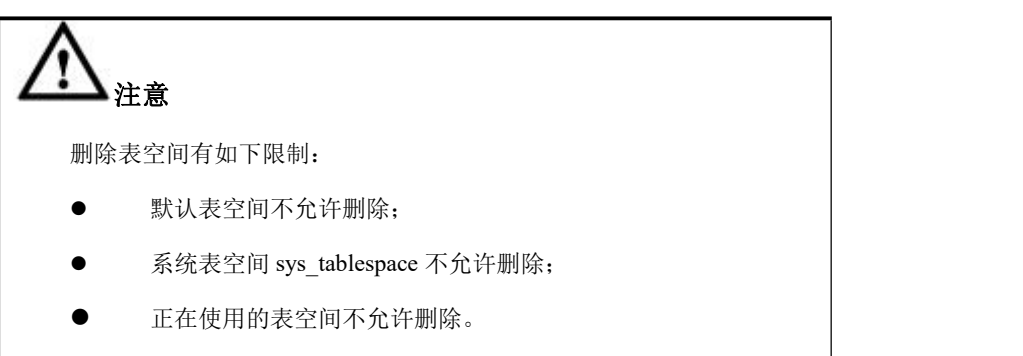

### 5.1.8.3.4 **ALTER TABLESPACE**

# 功能说明

修改 TABLESPACE 最大限额。

# 语法格式

ALTER TABLESPACE [[*vc\_name*.]*database\_name*.]*tablespace\_name* MAXSI

ZE <*maxsize\_value*>;

### 表 **5- 64** 参数说明

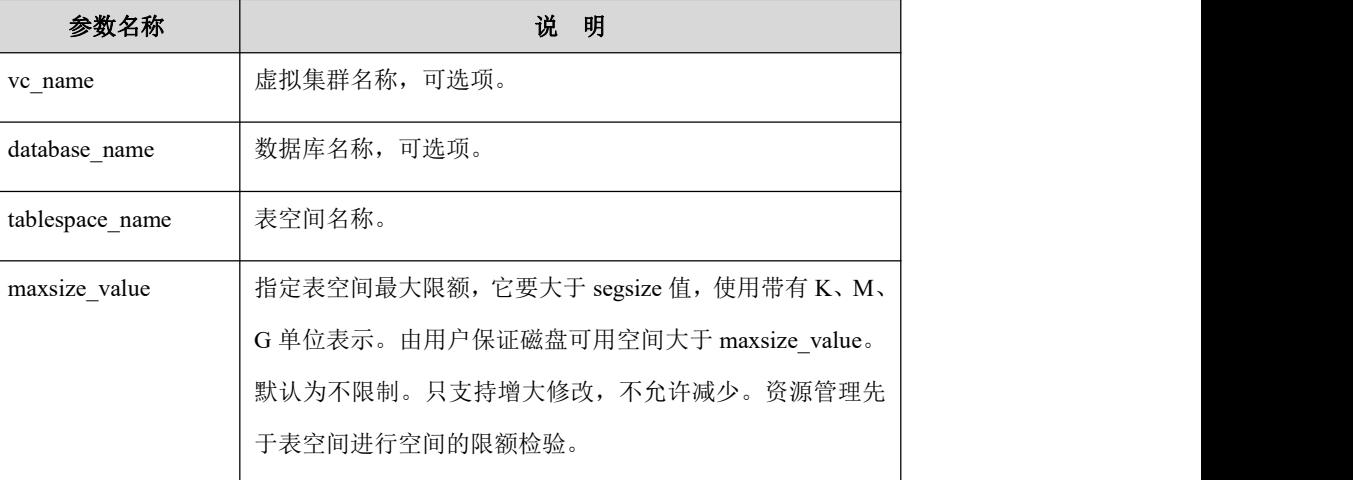

#### 5.1.8.3.5 建表时指定表空间

# 功能说明

创建表时可以指定要使用的 TABLESPACE,不做指定则使用库的默认表空间。分 区表作为一个表来看待,只能指定一个 tablespace,不支持为不同分区指定不同 tablespace。

### 语法格式

CREATE TABLE [[*vc\_name.*]*database\_name.*]*table\_name* (*column\_def..*.) TAB LESPASCE=*tablespace\_name*;

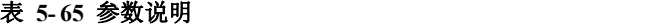

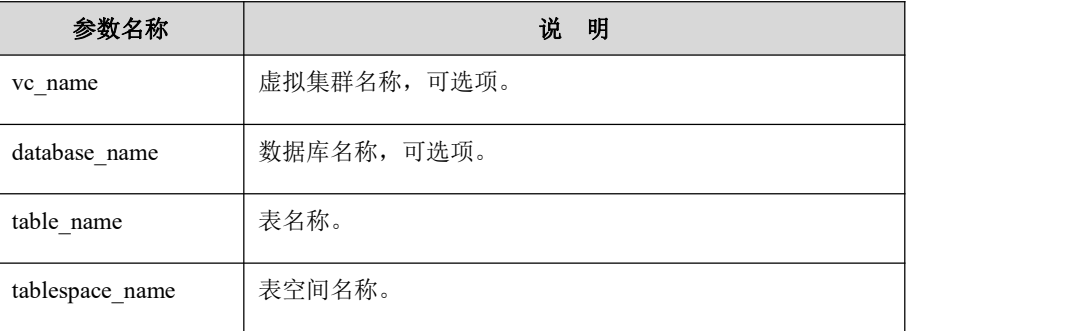

说明 あいしゃ しゅうしゅう しゅうしょく

- CREATE TABLE …LIKE…不支持指定表空间;
- CREATE TABLE …AS SELECT…支持指定表空间。

### 5.1.8.3.6 设置库的默认表空间

# 功能说明

用户可以修改指定库的默认 Tablespace, 设置数据库的默认 Tablespace 后, 创建 表不指定 Tablespace 时, 使用默认 Tablespace。该功能不支持针对系统库操作, 包括 gbase、gctmpdb、performance schema 和 information schema 等。

# 语法格式

USE [[*vc\_name*.]*database\_name*.]*tablespace\_name* AS DEFAULT TABLESPA CE;

#### 表 **5- 66** 参数说明

参数名称 | おおや | おおや 説 明

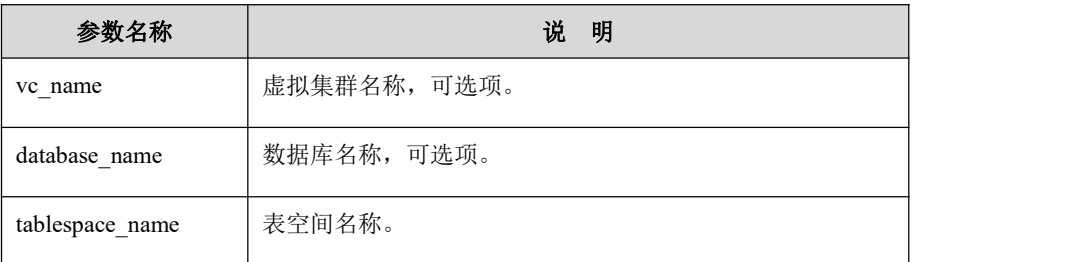

# 山说明

使用 use 前必须保证要设置的 tablespace 已经创建好。

#### 5.1.8.3.7 **SHOW TABLESPACES**

# 功能说明

查询表空间信息。

# 语法格式

SHOW [full] TABLESPACES;

#### 表 **5- 67** 参数说明

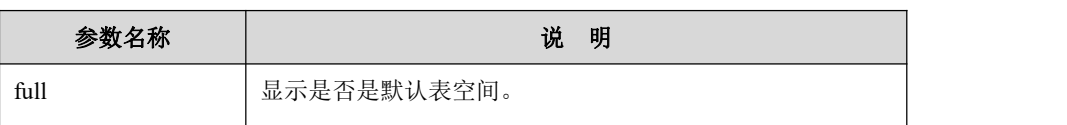

# 示例 しょうしょう しゅうしょう しゅうしょく

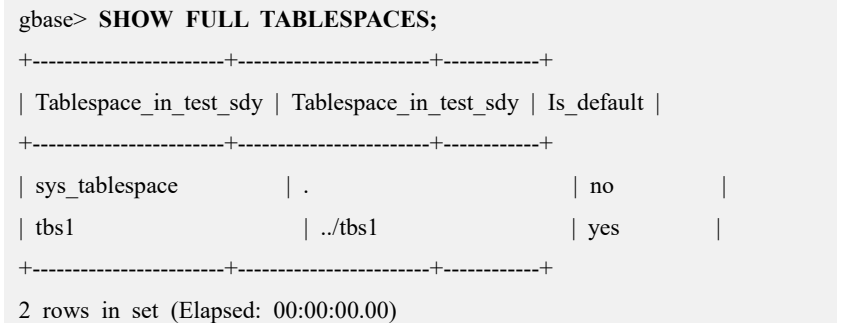

# 5.1.8.3.8 **REFRESH TABLESPACE**

# 功能说明

刷新表空间使用大小信息。

# 语法格式

REFRESH TABLESPACE [[*vc\_name*.]*database\_name*.] tablespace\_nameSTOR AGE USAGE

表 **5- 68** 参数说明

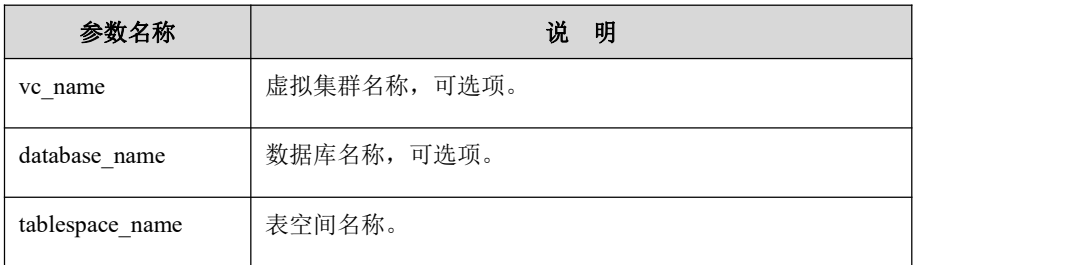

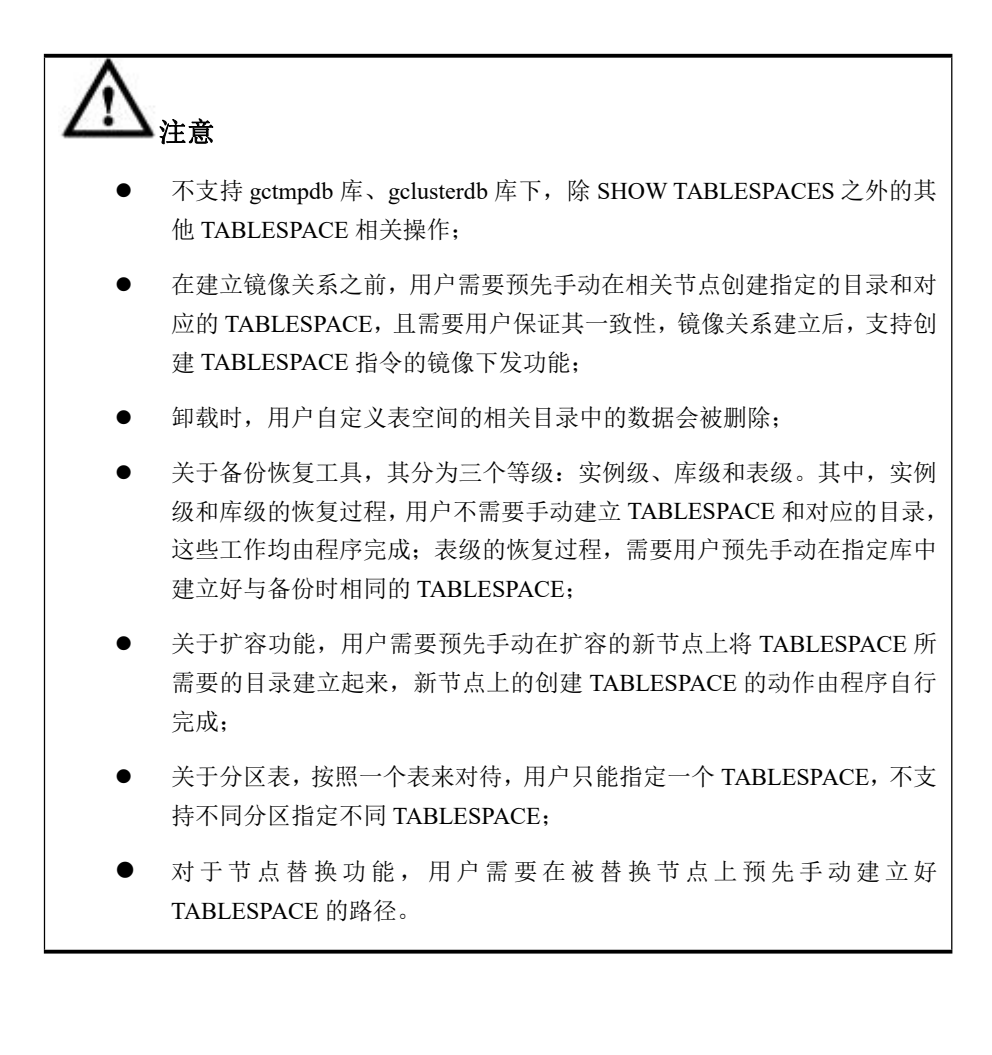

# **5.1.8.4 VIEW**

视图是一个虚拟表,同真实的表一样包含一系列带有名称的列,视图的数据来自 定义视图的查询所引用的表,并且在引用视图时动态生成。对其中所引用的基础 表来说,视图的作用类似于筛选。定义视图的筛选可以来自当前或其它数据库的 一个或多个表,或者其它视图。

视图具有以下的作用:

1)简单性:看到的就是需要的。视图不仅可以简化用户对数据的理解,也可以简 化他们的操作。那些被经常使用的查询可以被定义为视图,从而使得用户不必为 以后的操作每次指定全部的条件。

2)安全性:通过视图用户只能查询他们所能见到的数据。数据库中的其它数据则 既看不见也取不到。数据库授权命令可以使每个用户对数据库的检索限制到特定 的数据库对象上,但不能授权到数据库特定行上。通过视图,用户可以被限制在 数据的不同子集上。

さんじょう たいしゃ こうしょう たいしん こうしゃ こうしょう はんこう はんしゅう はんしゅう はんしゅう しょうかい しんしゅう しゅうしょく はんしゅう はんしゅう

 GBase 8a MPP Cluster 禁止对视图进行 INSERT、UPDATE 和 DELETE 操 にはない たいしん かんしょう かんしょう かんしょう かいしゅう かいしゅう かいしゅう しゅうしゅう かいしゅう しゅうしゅう しゅうしゅう

### 5.1.8.4.1 **CREATE VIEW**

# 功能说明

此语句用来创建一个新的视图,或者使用 OR REPLACE 子句来修改已存在的的 视图定义。

# 说明

- 创建视图需要有 CREATE VIEW 权限, 以及构成视图的 SELECT 语句中引用列的部分权限。对于在 SELECT 语句中要使用的列必须 有 SELECT 权限。如果使用了 OR REPLACE 子句, 还必须有删除 视图的权限;
- 在存储子程序内,定义不能引用子程序参数或局部变量;
- 在定义中引用的表或视图必须存在。但是,创建了视图后,能够舍 弃定义引用的表或视图。要想检查视图定义是否存在这类问题,可 使用 CHECK TABLE 语句;
- 在视图定义中命名的表必须已存在。
- 不能将触发程序与视图关联在一起;
- 在视图定义中不能引用 TEMPORARY 表;
- SELECT 语句不能包含 FROM 子句中的子查询;
- SELECT 语句不能引用系统或用户变量;
- SELECT 语句不能引用预处理语句参数;
- SELECT 语句字段名后可以带注释, 注释字符上限为 2000 个;
- 创建的视图名称不能与已存在的表重名。

### 语法格式

CREATE [OR REPLACE] VIEW [*vc\_name*.][*database\_name*.]*view\_name* [(col umn\_list)] AS *select\_statement*;

#### 表 **5- 69** 参数说明

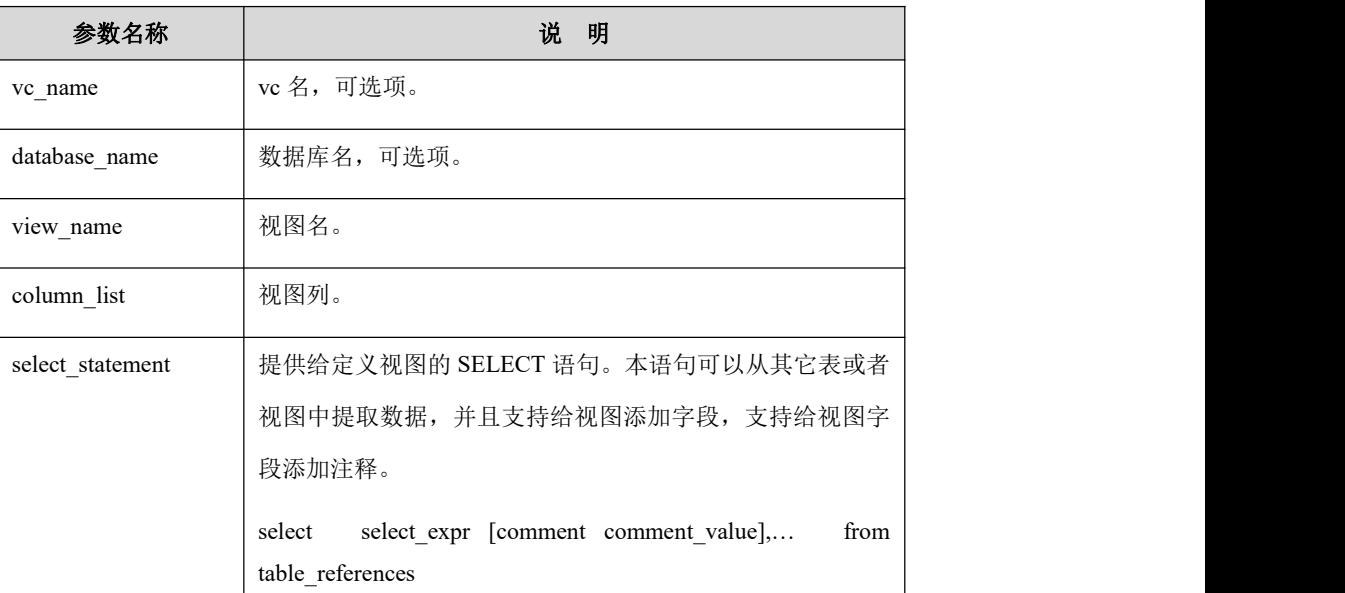

# 示例 しょうしょう しゅうしょう しゅうしょく

示例 1: 创建视图。

#### **gbase> DROP TABLE IF EXISTS product;**

Query OK, 0 rows affected

#### **gbase> CREATE TABLE product (quantity INT,price INT);**

Query OK, 0 rows affected

#### **gbase> INSERT INTO productVALUES(3,50);**

Query OK, 1 row affected

#### **gbase> CREATE VIEW product\_v AS SELECT quantity,price,quantity\*price FROM product;**

Query OK, 0 rows affected

#### **gbase> SELECT \* FROM product\_v;**

+----------+-------+-----------------+

| quantity | price | quantity\*price |

+----------+-------+-----------------+

| 3 | 50 | 150 |

+----------+-------+-----------------+

1 row in set

创建带注释的视图:

**Create view v\_user as select id comment'user id', addr comment 'user office address' from user;**

**Create view v\_user as select id as 'id' comment 'user id', addr as 'addr' comment 'user office address' from user;**

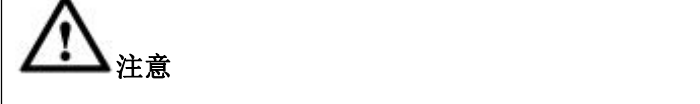

- 视图注释内容的长度限制与表中字段的注释长度限制相同,都是最大到 2000 字符。
- 查看视图字段注释的方式: Show create view 视图名; Show create table 视图名;

### 5.1.8.4.2 **ALTER VIEW**

# 功能说明

修改视图列字段。

### 语法格式

ALTER VIEW [*vc\_name*.][*database\_name*.]*view\_name* [(*column\_list*)] AS

```
select_statement
表 5- 70 参数说明
```
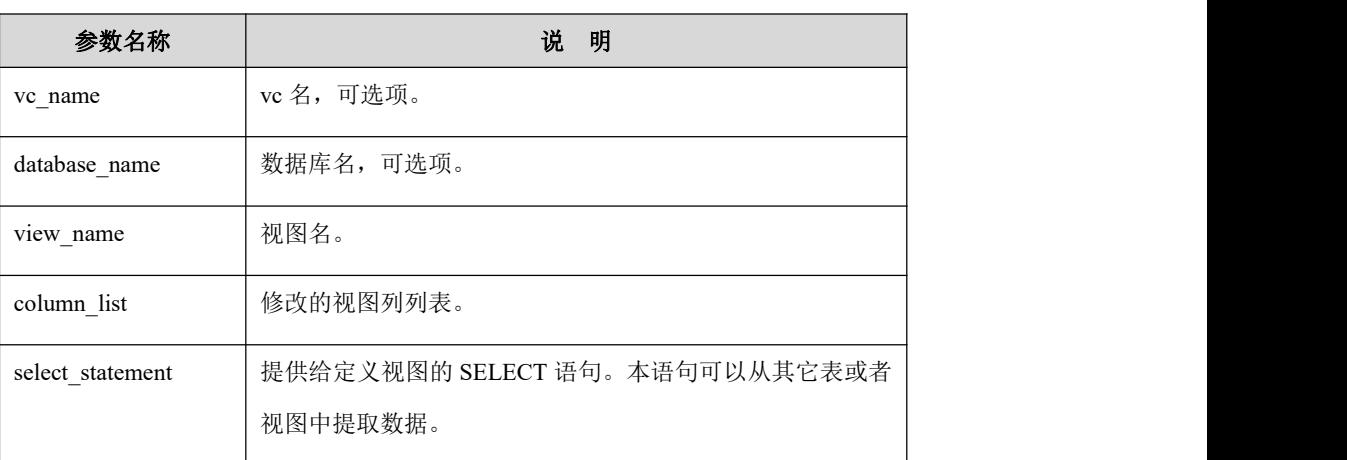

示例 しょうしょう しゅうしょう しゅうしょく

示例 1: 修改视图 v t 中的列为指定列。

**gbase> CREATE TABLE t (name VARCHAR(20),address VARCHAR(40),sex INT);**

Query OK, 0 rows affected (Elapsed: 00:00:00.06)

**gbase> CREATE VIEW v\_t AS SELECT \* FROM t;** Query OK, 0 rows affected (Elapsed: 00:00:00.05)

**gbase> INSERT INTO t VALUES('TOM','east street','23'),('jack','west road NO 15','22'),('MIKE','DongFang road NO 22','21'),('TONY','EA Street','34'),('Rose','TangRen Street NO.191','31');** Query OK, 5 rows affected (Elapsed: 00:00:00.05) Records: 5 Duplicates: 0 Warnings: 0

#### **gbase> DESC v\_t;**

+---------+-------------+------+-----+---------+-------+

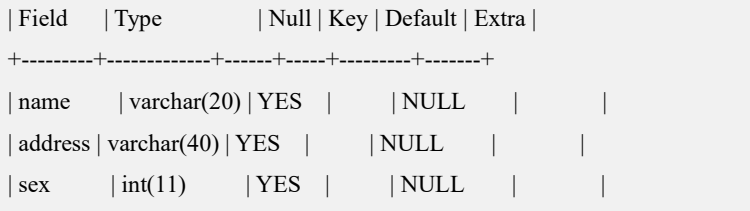

+---------+-------------+------+-----+---------+-------+

3 rows in set (Elapsed: 00:00:00.01)

#### **gbase> SELECT \* FROM v\_t;**

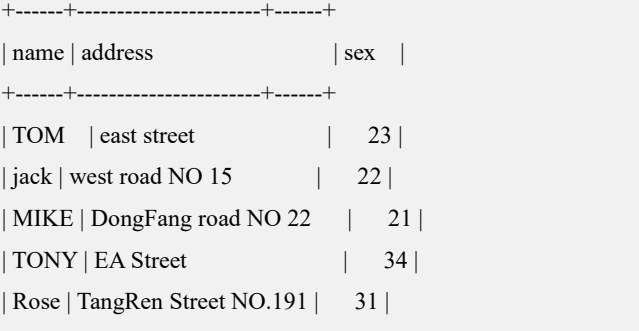

+------+-----------------------+------+

5 rows in set (Elapsed: 00:00:00.03)

#### **gbase> ALTER VIEW v\_t(a,b) AS SELECT name,address FROM t;**

Query OK, 0 rows affected (Elapsed: 00:00:00.07)

#### **gbase> DESC v\_t;**

+-------+-------------+------+-----+---------+-------+

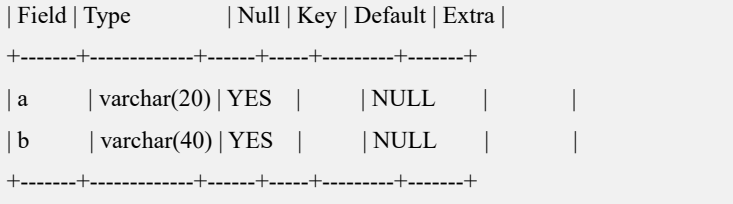

2 rows in set (Elapsed: 00:00:00.00)

#### **gbase> SELECT \* FROM v\_t;**

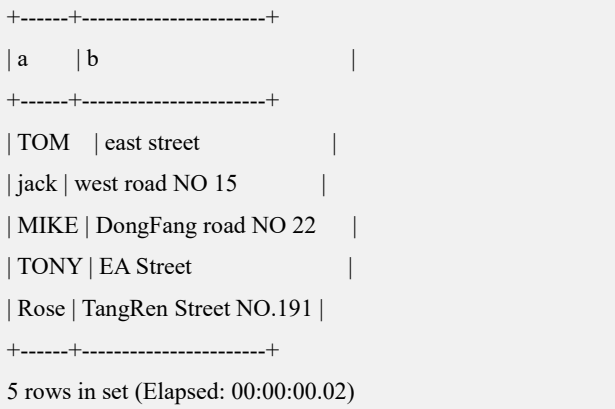

#### 5.1.8.4.3 **DROP VIEW**

# 语法格式

DROP VIEW [IF EXISTS] [*vc\_name*.][*database\_name*.]*view\_name*;

#### 表 **5- 71** 参数说明

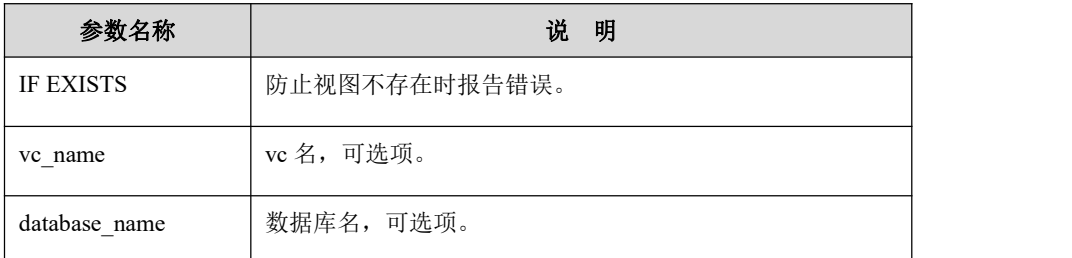

# 说明

- **DROP VIEW 删除一个视图。用户必须有对视图的 DROP 权限。**
- DROP VIEW 每次只能删除一张视图。

# 示例 しょうしょう しゅうしょう しゅうしょく

示例 1:删除单个视图:

**gbase> DROP VIEW IF EXISTS student\_v;** Query OK, 0 rows affected

# **5.1.8.5 INDEX**

### 5.1.8.5.1 **CREATE INDEX**

# 语法格式

CREATE INDEX *index\_name* ON [*vc\_name*.][*database\_name*.]*table\_name*(*col umn\_name*) [key\_block\_size = *size\_value*] [key\_dc\_size=*num*] USING HASH GLOBAL;

#### 表 **5- 72** 参数说明

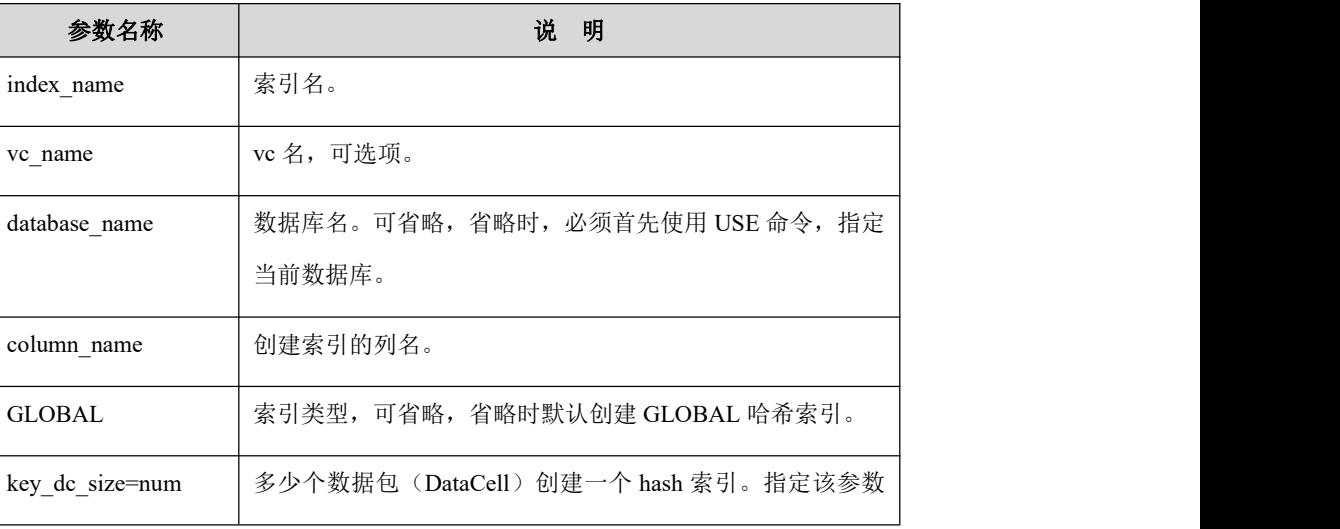

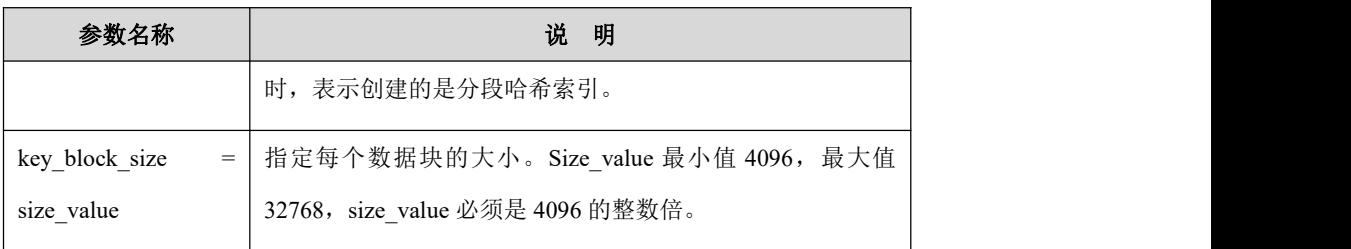

# 说明 医二氯化物 医心脏 医心脏 医心脏 医心脏

- 二进制类型的列不适合使用 HASH INDEX, 或者该列数据量较大, 但 DISTINCT 值较少时, 也不适合使用 HASH INDEX。
- 同一表上不能创建相同名称的哈希索引,同一表的同一列上能且只 能创建一个哈希索引, 任何 GBase 8a MPP Cluster 支持的数据类型 的列上都可以创建哈希索引。
- 创建哈希索引后,基于索引列的等值查询的性能会提高,尤其是表 中的数据量非常大的情况,在小数据量的情况下,哈希索引对性能 的提升效果不明显。

# 示例 しょうしょう しゅうしょう しゅうしょく

示例 1: 创建默认哈希索引。

**gbase> CREATE TABLE t1(a int,b varchar(10));** Query OK, 0 rows affected **gbase> CREATE INDEX idx1 on t1(a) ;** Query OK, 0 rows affected Records: 0 Duplicates: 0 Warnings: 0 **gbase> SHOW CREATE TABLE t1\G** \*\*\*\*\*\*\*\*\*\*\*\*\*\*\*\*\*\*\*\*\*\*\*\*\*\*\* 1. row \*\*\*\*\*\*\*\*\*\*\*\*\*\*\*\*\*\*\*\*\*\*\*\*\*\*\* Table: t1 Create Table: CREATE TABLE "t1" ( "a" int(11) DEFAULT NULL, "b" varchar(10) DEFAULT NULL, KEY "idx1" ("a") USING HASH GLOBAL ) ENGINE=EXPRESS DEFAULT CHARSET=utf8 TABLESPACE='sys\_tablespace' 1 row in set(Elapsed: 00:00:00.00)

示例 2: 创建 GLOBAL 哈希索引, 设置 key dc\_size 值为 1000;

# **gbase> CREATE TABLE t (a INT);** Query OK, 0 rows affected **gbase> CREATE INDEX idx\_t\_a ON t(a) key\_DC\_size = 1000 USING HASH GLOBAL;** Query OK, 0 rows affected Records: 0 Duplicates: 0 Warnings: 0 **gbase> SHOW CREATE TABLE t\G** \*\*\*\*\*\*\*\*\*\*\*\*\*\*\*\*\*\*\*\*\*\*\*\*\*\*\* 1. row \*\*\*\*\*\*\*\*\*\*\*\*\*\*\*\*\*\*\*\*\*\*\*\*\*\*\* Table: t Create Table: CREATE TABLE "t" ("a" int(11) DEFAULT NULL, KEY "idx\_t\_a" ("a") KEY\_DC\_SIZE=1000 USING HASH GLOBAL ) ENGINE=EXPRESS DEFAULT CHARSET=utf8 TABLESPACE='sys\_tablespace' 1 row in set(Elapsed: 00:00:00.00)

示例 3: 创建 GLOBAL 哈希索引, 设置 key\_block\_size 值为 16384。

```
gbase> CREATE TABLE t3(a int,b varchar(10));
Query OK, 0 rows affected
gbase> CREATE INDEX idx3 on t3(b) key_block_size=16384 USING HASH
GLOBAL;
Query OK, 0 rows affected
Records: 0 Duplicates: 0 Warnings: 0
gbase> SHOW CREATE TABLE t3\G
*************************** 1. row *************************** Table: t3
Create Table: CREATE TABLE "t3" ( "a" int(11) DEFAULT NULL, "b" varchar(10) DEFAULT NULL, KEY "idx3" ("b") KEY_BLOCK_SIZE=16384 USING HASH GLOBAL
) ENGINE=EXPRESS DEFAULT CHARSET=utf8
TABLESPACE='sys_tablespace' 1 row in set(Elapsed: 00:00:00.00)
```
#### 5.1.8.5.2 **DROP INDEX**

# 语法格式

DROP INDEX index\_name ON [vc\_name.][database\_name.]table\_name;

# 示例 しょうしょう しゅうしょう しゅうしょく

示例 1:删除索引。

**gbase> DROP INDEX idx3 ON t1;** Query OK, 0 rows affected Records: 0 Duplicates: 0 Warnings: 0

### **5.1.8.6** 预租磁盘

# 功能说明

预租磁盘空间可以预先批量分配磁盘块,这样尽量保证了列的 DC 数据文件磁盘 块连续, 在顺序读取列 DC 数据时, 性能会有明显提升。

创建表时,可以指定表的自动扩展大小。当表中的存储数据的列文件超过指定的 预租空间大小时,系统会自动按照预租磁盘大小空间进行自动扩展。预租磁盘空 间大小可以按照 MB 和 GB 大小来设定,扩展大小在[1M,2G)范围内。

支持的操作有:

- 支持对预租磁盘的 ALTER 的 DDL 操作(关闭预租磁盘空间)。
- 修改预租磁盘的扩展空间(修改预租磁盘空间大小)。

### 5.1.8.6.1 创建预租空间

### 功能说明

创建一张表,并指定预租磁盘空间大小。

### 语法格式

CREATE TABLE [IF NOT EXISTS] [*vc\_name*.][*database\_name*.] *table\_name*(*col type,...*)AUTOEXTEND ON NEXT *NUM[M/G]*;

#### 表 **5- 73** 参数说明

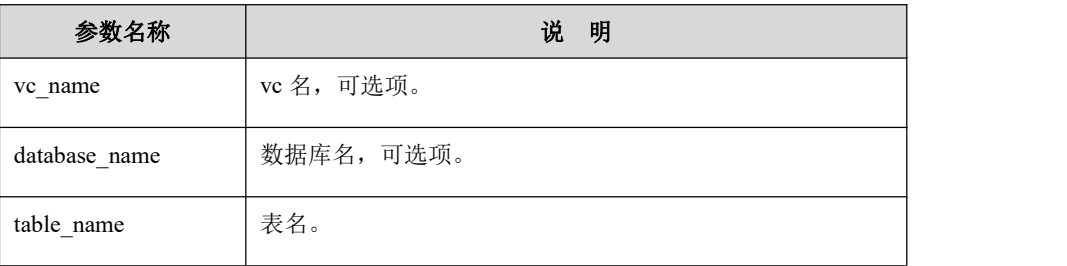

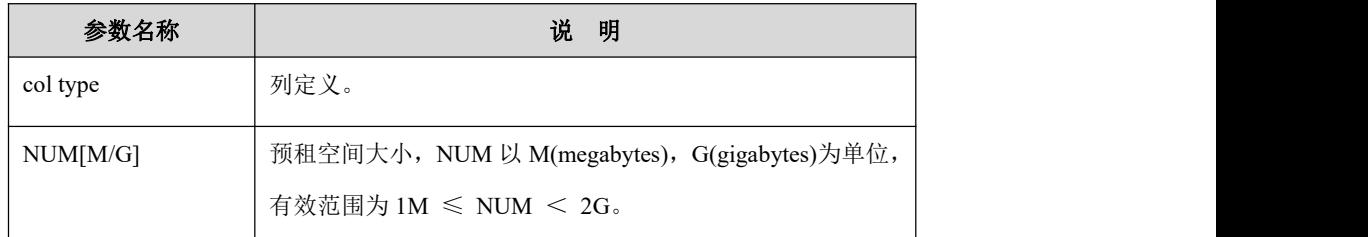

示例 しょうしょう しゅうしょう しょうしょく

示例 1: 创建一张表, 并指定预租磁盘空间大小。

```
gbase> CREATE TABLE t(nameid int, name varchar(50)) AUTOEXTEND
ON NEXT 1M;
Query OK, 0 rows affected
gbase> SHOW CREATE TABLE t\G
*************************** 1. row *************************** Table: t
Create Table: CREATE TABLE "t" (<br>"nameid" int(11) DEFAULT NULL,
  "name" varchar(50) DEFAULT NULL
) ENGINE=EXPRESS DEFAULT CHARSET=utf8
TABLESPACE='sys_tablespace' AUTOEXTEND ON NEXT 1M
1 row in set(Elapsed: 00:00:00.00)
```
示例 2: 指定预租磁盘空间大小超出支持范围时,系统提示错误。

**gbase> CREATE TABLE t1(a int) AUTOEXTEND ON NEXT 3G;** ERROR 1729 (HY000): set table extend failed: must be between 1M and 2G

### 5.1.8.6.2 修改预租空间

# 功能说明

修改预租磁盘空间大小。

# 语法格式

ALTER TABLE [*vc\_name*.][*database\_name*.] *table\_name* AUTOEXTEND ON NEXT *NUM[M/G];*

#### 表 **5- 74** 参数说明

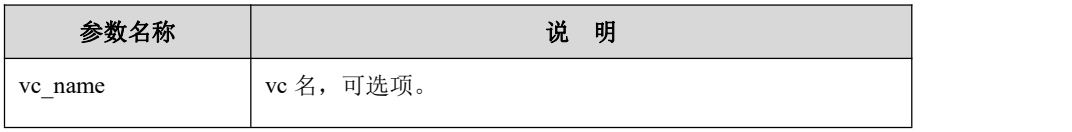

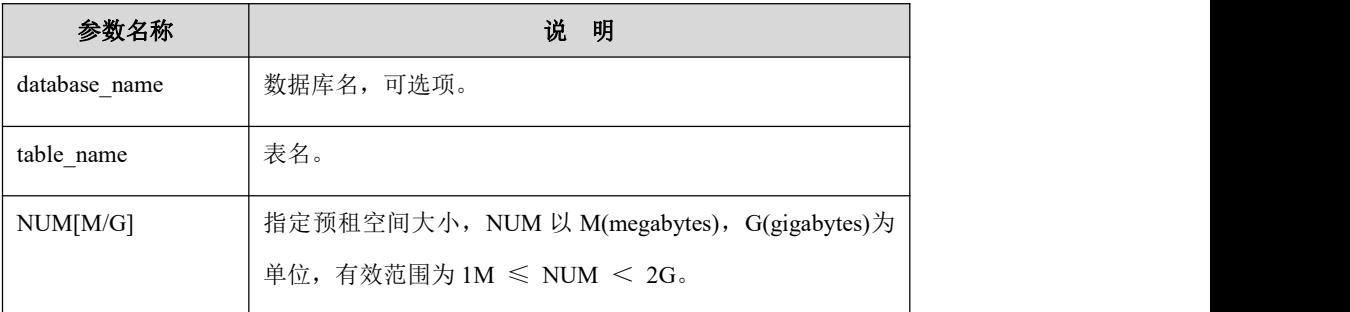

示例

示例 1:修改表的指定预租磁盘空间大小。

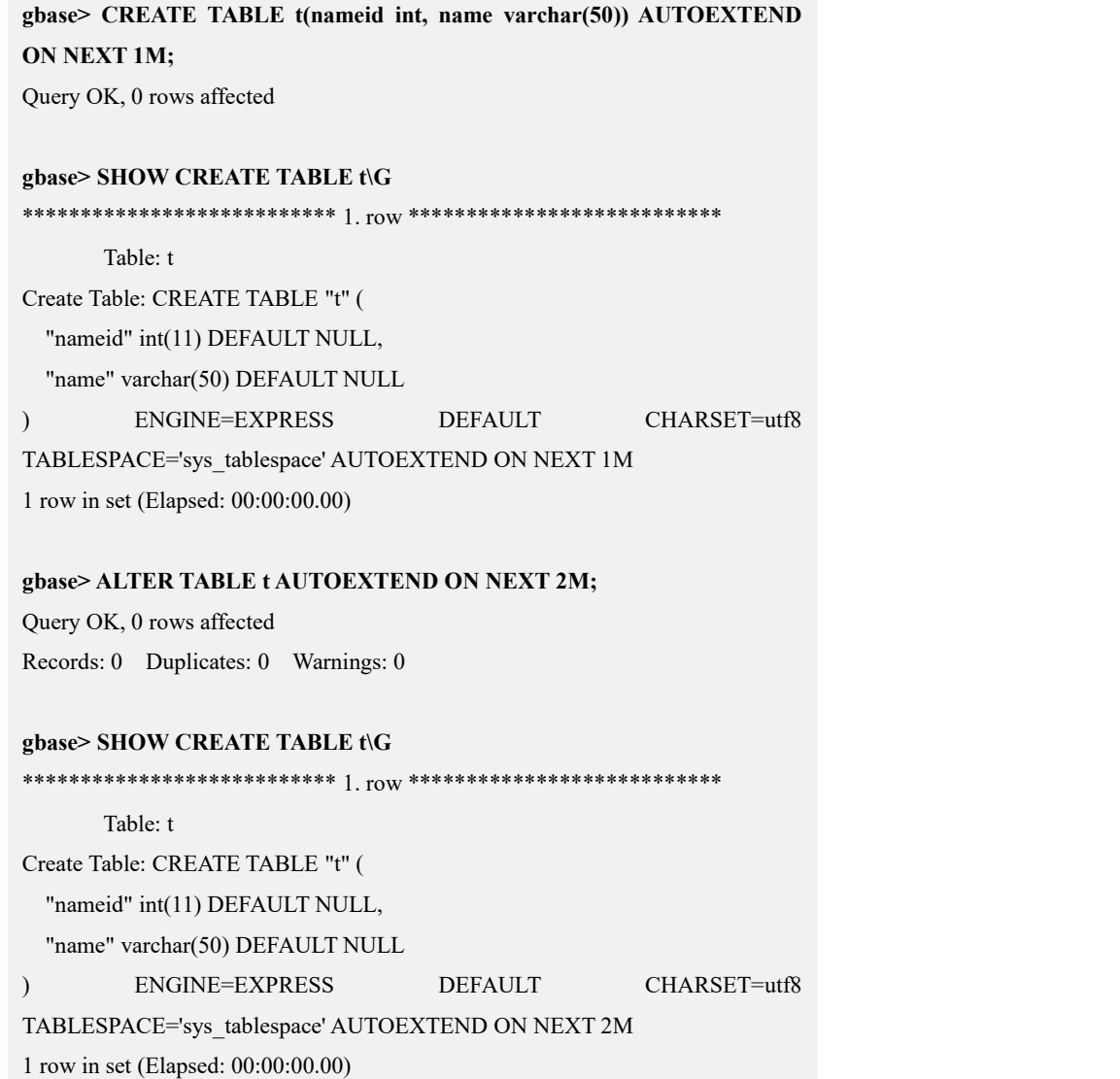

# 5.1.8.6.3 关闭预租空间

# 功能说明

关闭预租磁盘空间。

# 语法格式

ALTER TABLE [*vc\_name*.][*database\_name*.]*table\_name* AUTOEXTEND OFF;

```
表 5- 75 参数说明
```
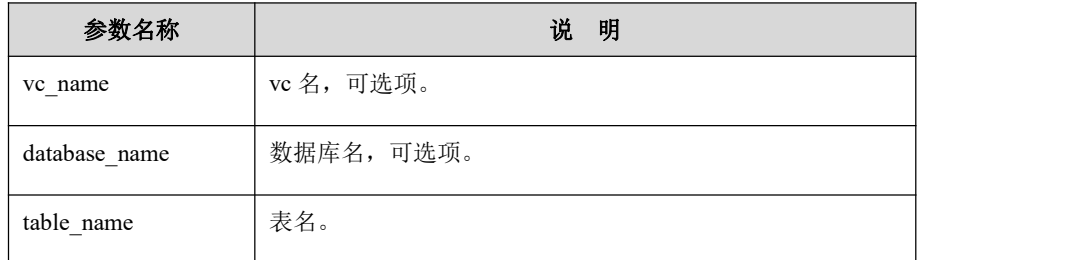

# 示例 しょうしょう しゅうしょう しょうしょく

示例 1: 关闭表的指定预租磁盘空间大小。

**gbase> CREATE TABLE t(nameid int, name varchar(50)) AUTOEXTEND ON NEXT 1M;** Query OK, 0 rows affected

#### **gbase> SHOW CREATE TABLE t\G**

\*\*\*\*\*\*\*\*\*\*\*\*\*\*\*\*\*\*\*\*\*\*\*\*\*\*\* 1. row \*\*\*\*\*\*\*\*\*\*\*\*\*\*\*\*\*\*\*\*\*\*\*\*\*\*\*

Table: t

Create Table: CREATE TABLE "t" (<br>"nameid" int(11) DEFAULT NULL,

"name" varchar(50) DEFAULT NULL

) ENGINE=EXPRESS DEFAULT CHARSET=utf8 TABLESPACE='sys\_tablespace' AUTOEXTEND ON NEXT 1M

1 row in set (Elapsed: 00:00:00.00)

#### **gbase> ALTER TABLE t AUTOEXTEND OFF;**

Query OK, 0 rows affected Records: 0 Duplicates: 0 Warnings: 0

**gbase> SHOW CREATE TABLE t\G** \*\*\*\*\*\*\*\*\*\*\*\*\*\*\*\*\*\*\*\*\*\*\*\*\*\*\* 1. row \*\*\*\*\*\*\*\*\*\*\*\*\*\*\*\*\*\*\*\*\*\*\*\*\*\*\*

Table: t

Create Table: CREATE TABLE "t" (<br>"nameid" int(11) DEFAULT NULL,

"name" varchar(50) DEFAULT NULL

) ENGINE=EXPRESS DEFAULT CHARSET=utf8 TABLESPACE='sys\_tablespace'

1 row in set (Elapsed: 00:00:00.00)

# **5.1.8.7** 数据压缩

# 5.1.8.7.1 综述

通过数据压缩可以降低数据存储空间占用,通过合适的参数配置可很好的控制压 缩比(影响 I/O 时间)和解压速度之间的关系,提高查询性能。

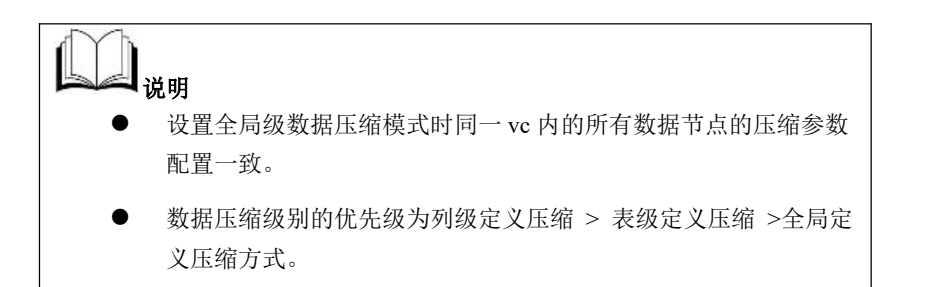

### **5.1.8.7.1.1** 数据压缩配置

GBase 8a MPP Cluster 中的压缩配置的统一说明如下:

#### 表 **5- 76** 数据压缩配置说明

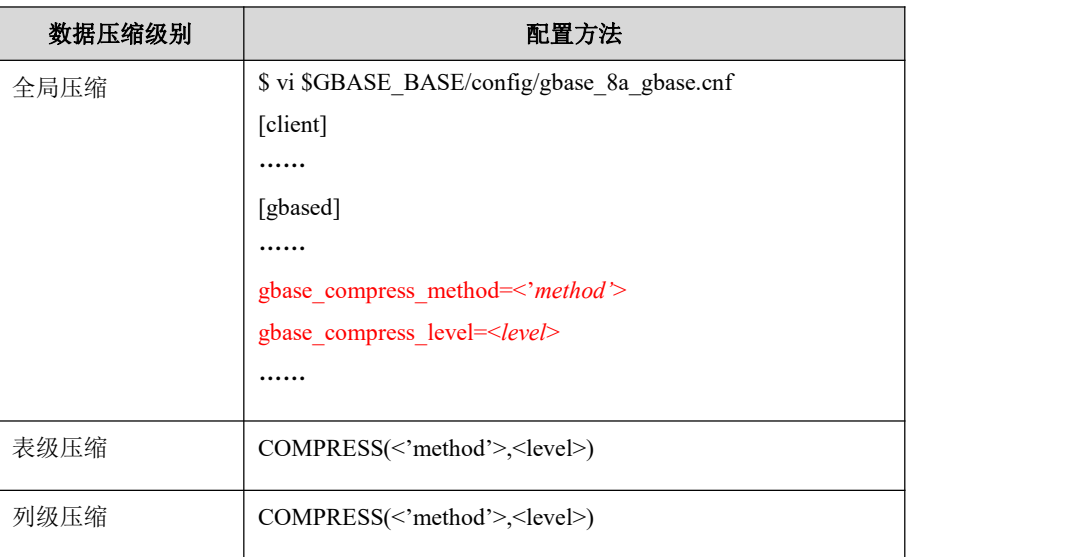

#### 表 **5- 77** 参数说明

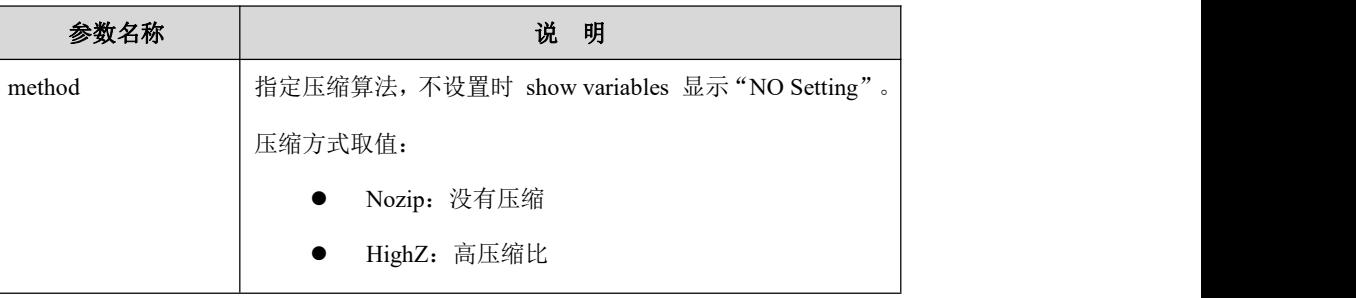

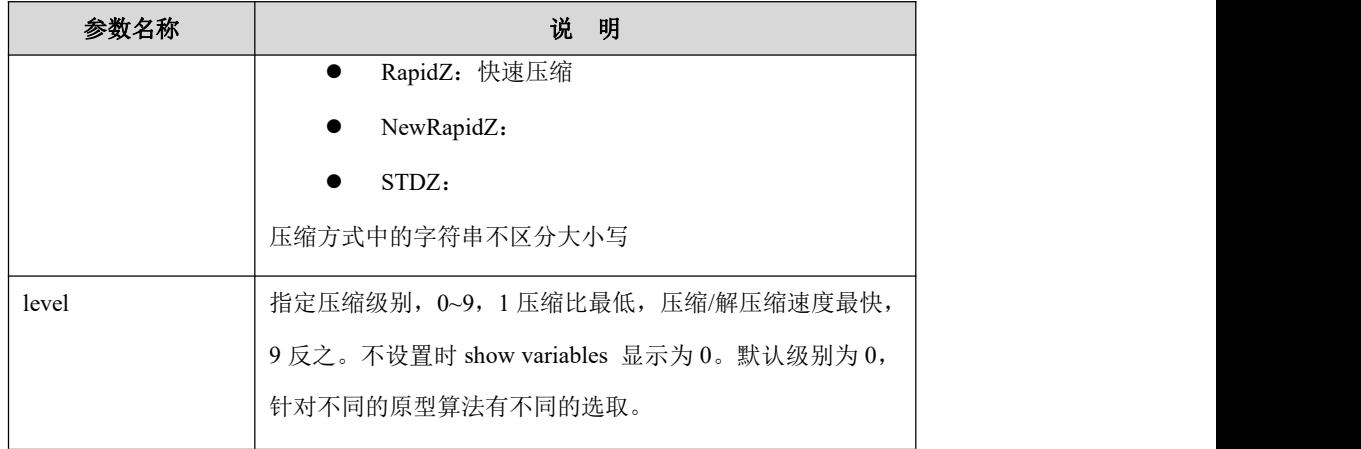

# **5.1.8.7.1.2** 旧版数据压缩配置

GBase 8a MPP Cluster 中的 V952 之前版本压缩配置的统一说明如下:

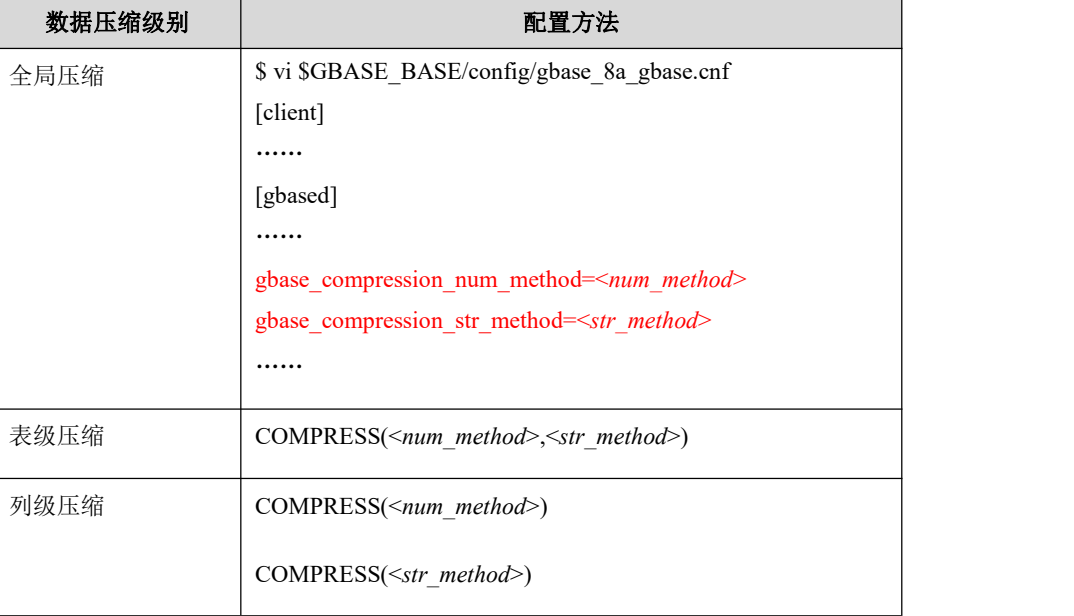

#### 表 **5- 78** 数据压缩配置说明

### 表 **5- 79** 参数说明

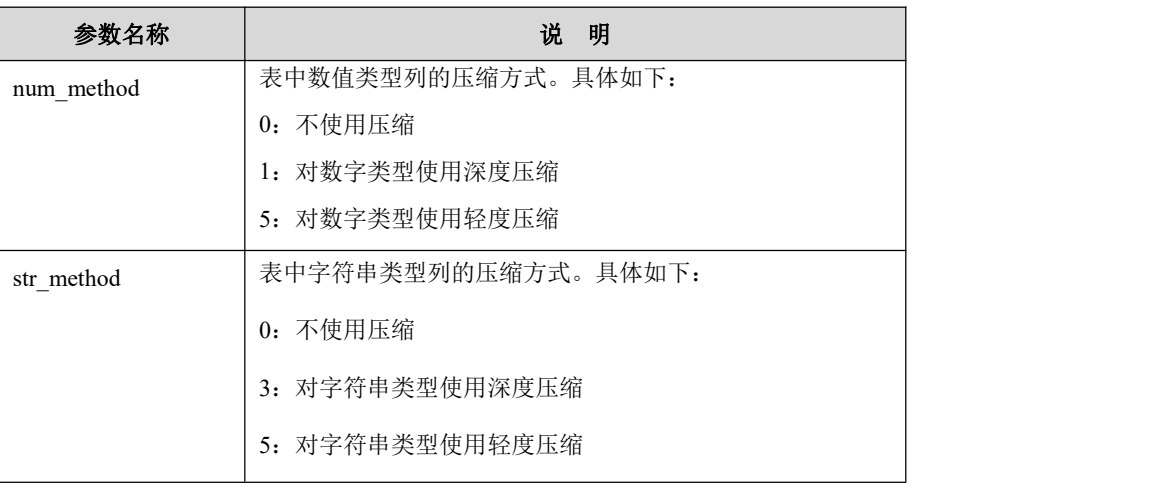

### **5.1.8.7.1.3** 兼容配置对应关系

GBase 8a MPP CLuster 的 V952 版本的压缩算法向上兼容原使用方式。对应关系 如下:

#### 表 **5- 80** 新旧压缩算法兼容关系对应表

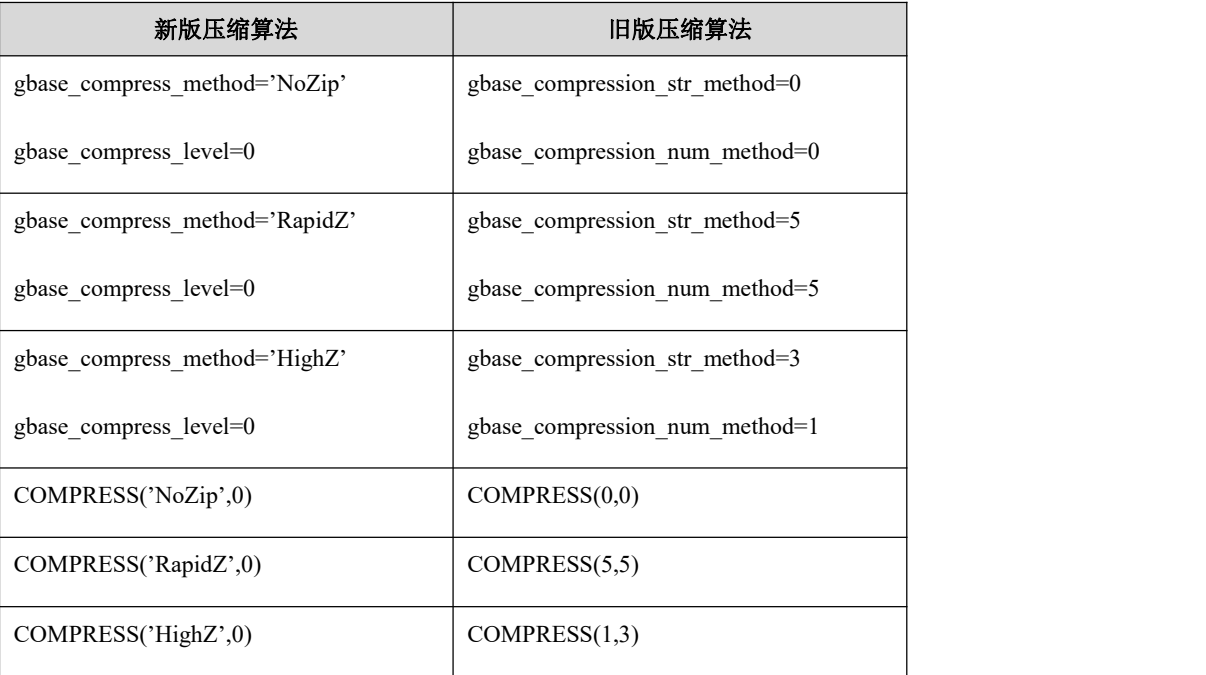

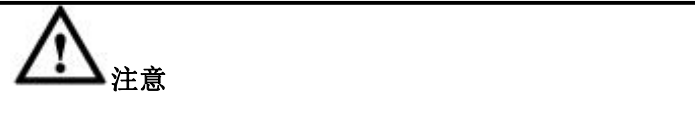

 当 gbase\_compression\_num\_method 和 gbase\_compression\_str\_method 参数与 gbase\_compress\_method 和 gbase\_compress\_level 同时存在时, 以 gbase\_compress\_method 和 gbase\_compress\_level 参数配置为准。

### 5.1.8.7.2 全局压缩

# 功能说明

设置全局的数据压缩方式。

# 配置方法

修改所有数据节点的配置文件\$GBASE\_BASE/config/gbase\_8a\_gbase.cnf。 配置如下参数:
```
$ vi $GBASE_BASE/config/gbase_8a_gbase.cnf
[client]
……
[gbased]
……
gbase_compress_method=<method>
gbase_compress_level=<level> ……
```
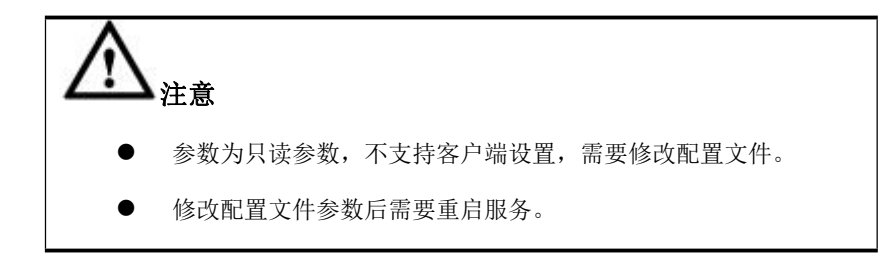

### 5.1.8.7.3 表级压缩

# 功能说明

在创建表时或修改表时,进行数据压缩的定义。

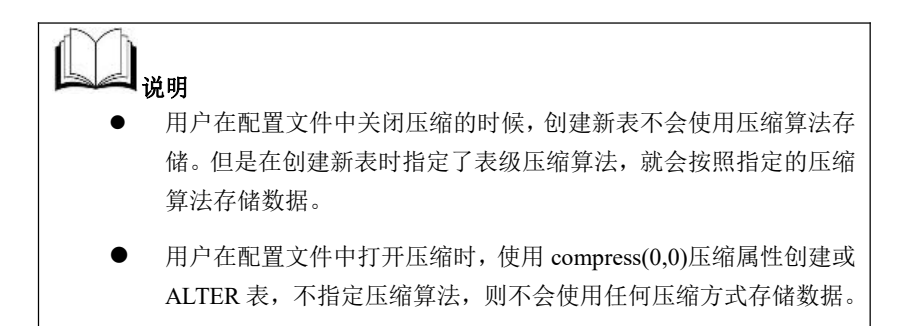

## **5.1.8.7.3.1** 创建表时指定压缩属性

# 语法格式

CREATE [TEMPORARY] TABLE [IF NOT EXISTS]

[*vc\_name*.][*database\_name*.]*table\_name*

(*column\_definition* [ , *column\_definition*], ... [, *key\_options*])

COMPRESS (<'*method*'>,<*level*>);

#### 表 **5- 81** 参数说明

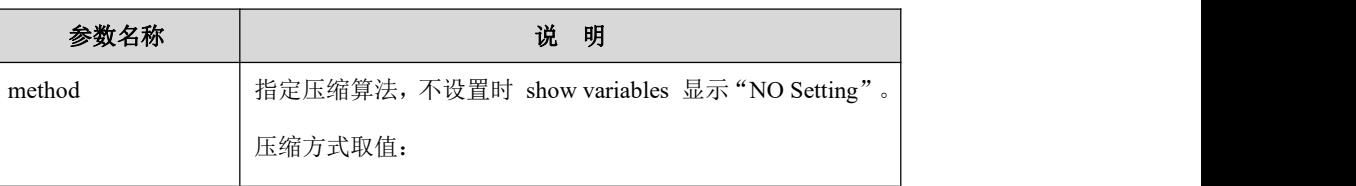

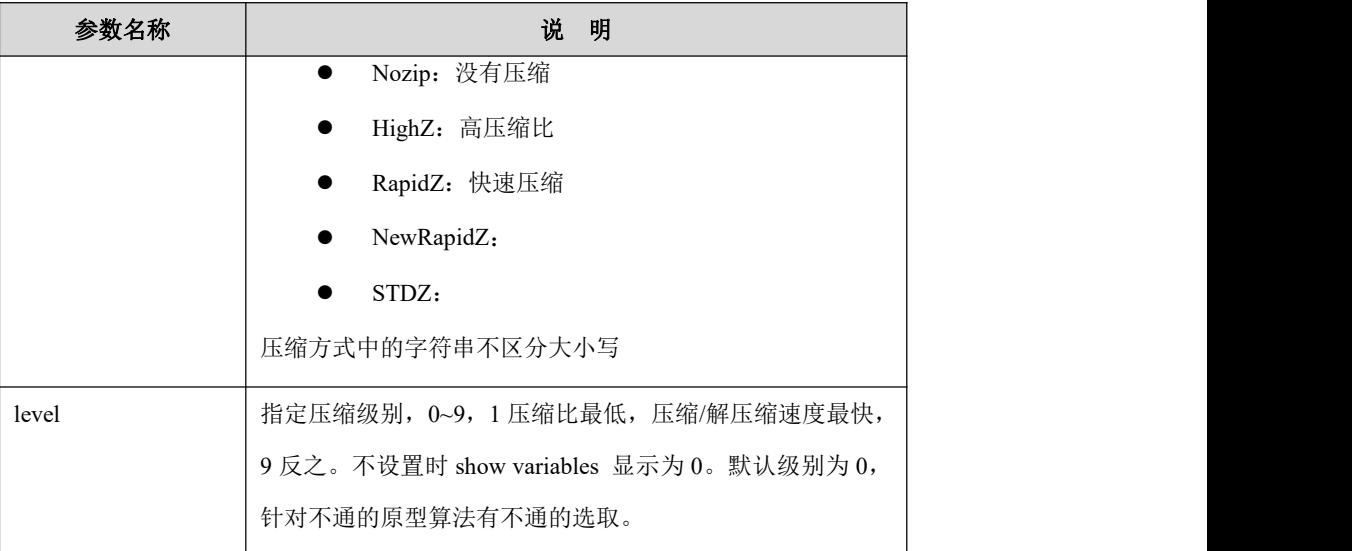

# 示例 しょうしょう しゅうしょう しゅうしょく

示例 1: 使用压缩表语法定义表:

**gbase> CREATE TABLE t1 (a int, b varchar(10)) COMPRESS('rapidz',5);** Query OK, 0 rows affected (Elapsed: 00:00:00.12)

#### **gbase> SHOW CREATE TABLE t1\G**

\*\*\*\*\*\*\*\*\*\*\*\*\*\*\*\*\*\*\*\*\*\*\*\*\*\*\* 1. row \*\*\*\*\*\*\*\*\*\*\*\*\*\*\*\*\*\*\*\*\*\*\*\*\*\*\*

# Table: t1

Create Table: CREATE TABLE "t1" (

"a" int(11) DEFAULT NULL,

"b" varchar(10) DEFAULT NULL

) COMPRESS('RapidZ', 5) ENGINE=EXPRESS DEFAULT CHARSET=utf8 TABLESPACE='sys\_tablespace'

1 row in set(Elapsed: 00:00:00.00)

### **5.1.8.7.3.2** 修改表压缩属性

# 语法格式

ALTER TABLE [IF NOT EXISTS] *[vc\_name.*][*database\_name*.]*table\_name* ALTER COMPRESS (<'*method*'>,<*level*>);

### 表 **5- 82** 参数说明

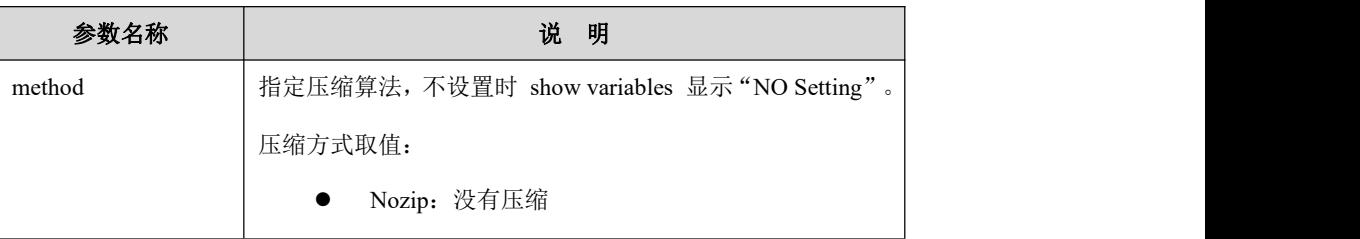

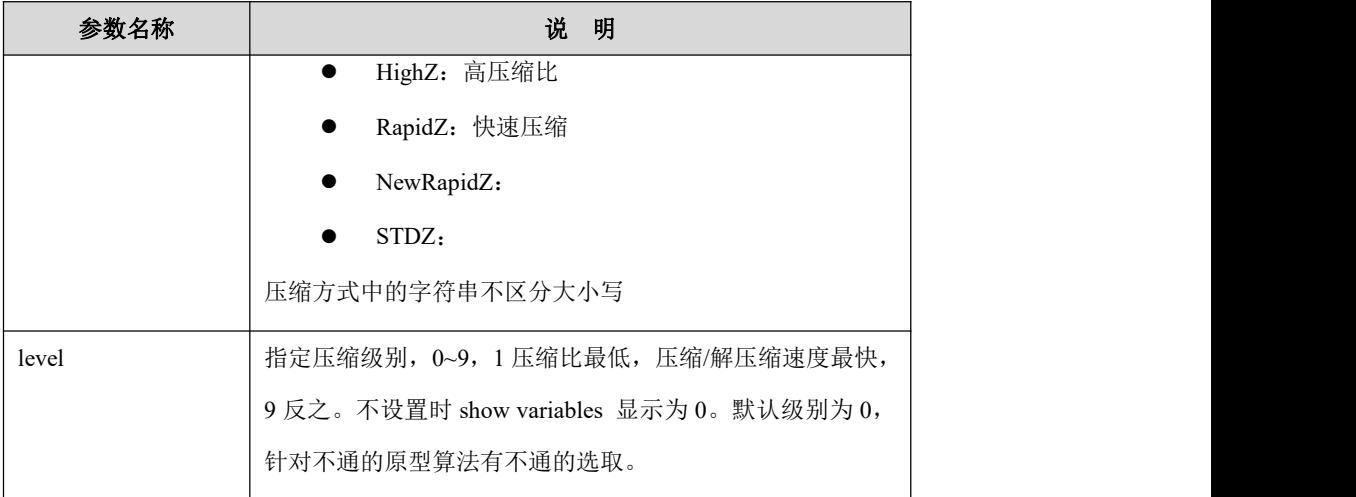

## 示例 しょうしょう しゅうしょう しゅうしょく

示例 1: 修改表压缩属性的压缩类型。

**gbase> CREATE TABLE t1 (a int, b varchar(10)) COMPRESS('rapidz',5);** Query OK, 0 rows affected (Elapsed: 00:00:00.12)

#### **gbase> SHOW CREATE TABLE t1\G**

\*\*\*\*\*\*\*\*\*\*\*\*\*\*\*\*\*\*\*\*\*\*\*\*\*\*\* 1. row \*\*\*\*\*\*\*\*\*\*\*\*\*\*\*\*\*\*\*\*\*\*\*\*\*\*\*

Table: t1

Create Table: CREATE TABLE "t1" (

```
"a" int(11) DEFAULT NULL,
```
"b" varchar(10) DEFAULT NULL

) COMPRESS('RapidZ', 5) ENGINE=EXPRESS DEFAULT CHARSET=utf8

TABLESPACE='sys\_tablespace'

1 row in set(Elapsed: 00:00:00.00)

#### **gbase> ALTER TABLE t1 ALTER COMPRESS('newrapidz',0);**

Query OK, 0 rows affected (Elapsed: 00:00:00.90)

#### **gbase> SHOW CREATE TABLE t1\G**

\*\*\*\*\*\*\*\*\*\*\*\*\*\*\*\*\*\*\*\*\*\*\*\*\*\*\* 1. row \*\*\*\*\*\*\*\*\*\*\*\*\*\*\*\*\*\*\*\*\*\*\*\*\*\*\* Table: t1 Create Table: CREATE TABLE "t1" ( "a" int(11) DEFAULT NULL, "b" varchar(10) DEFAULT NULL ) COMPRESS('NewRapidZ', 0) ENGINE=EXPRESS DEFAULT CHARSET=utf8 TABLESPACE='sys\_tablespace' 1 row in set(Elapsed: 00:00:00.00)

### 5.1.8.7.4 列级压缩

# 功能说明

在创建或修改表时,对表中的一列或多列进行数据压缩的定义。方便用户进行单 独设置。

### **5.1.8.7.4.1** 创建压缩列

## 语法格式

CREATE [TEMPORARY] TABLE [IF NOT EXISTS]

[[*vc\_name*.]*database\_name*.]*table\_name* (*column\_definition* [ *, column\_definition*], ... [*, key\_options*]) [*table\_options*];

column\_definition:

column\_name data\_type [NOT NULL | NULL] [DEFAULT default\_value] COMPRESS (<'*method'*>,<*level*>)

#### 表 **5- 83** 参数说明

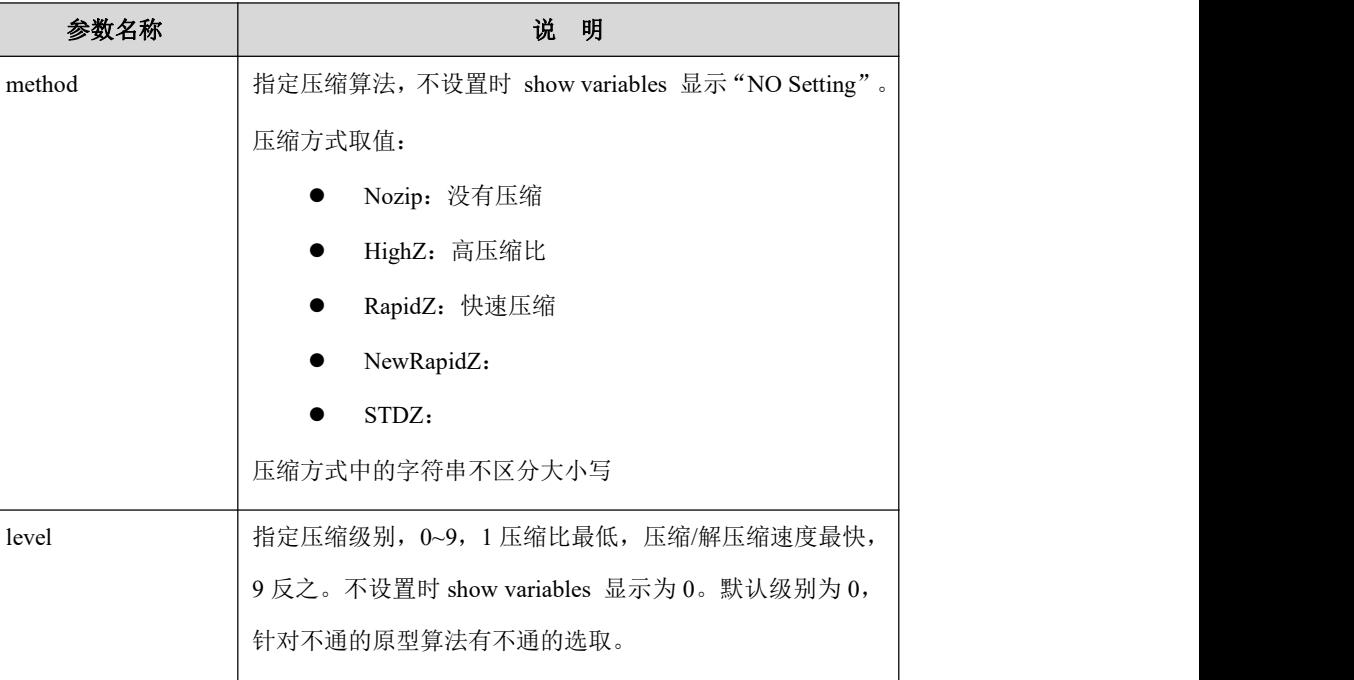

### 示例 しょうしょう しゅうしょう しゅうしょく

示例 1: 定义单列的列压缩。

**gbase> CREATE TABLE t1 (a int DEFAULT NULL,b varchar(10) COMPRESS('HighZ',0));** Query OK, 0 rows affected (Elapsed: 00:00:00.22)

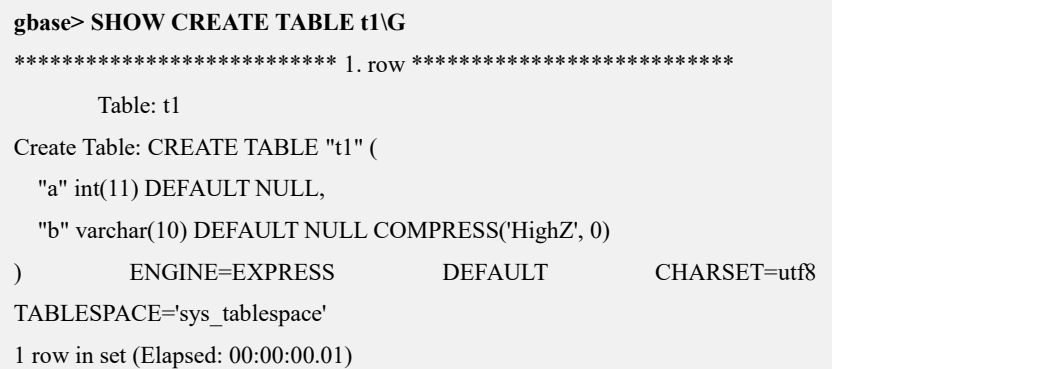

## **5.1.8.7.4.2** 修改压缩列

# 功能说明

修改列压缩属性值。

# 语法格式

ALTER TABLE [IF NOT EXISTS] [*vc\_name.*][*database\_name*.]*table\_name* ALTER [*column*] *column\_name* COMPRESS (<'*method*'>,<*level*>);

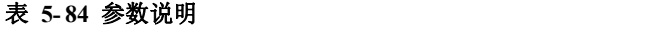

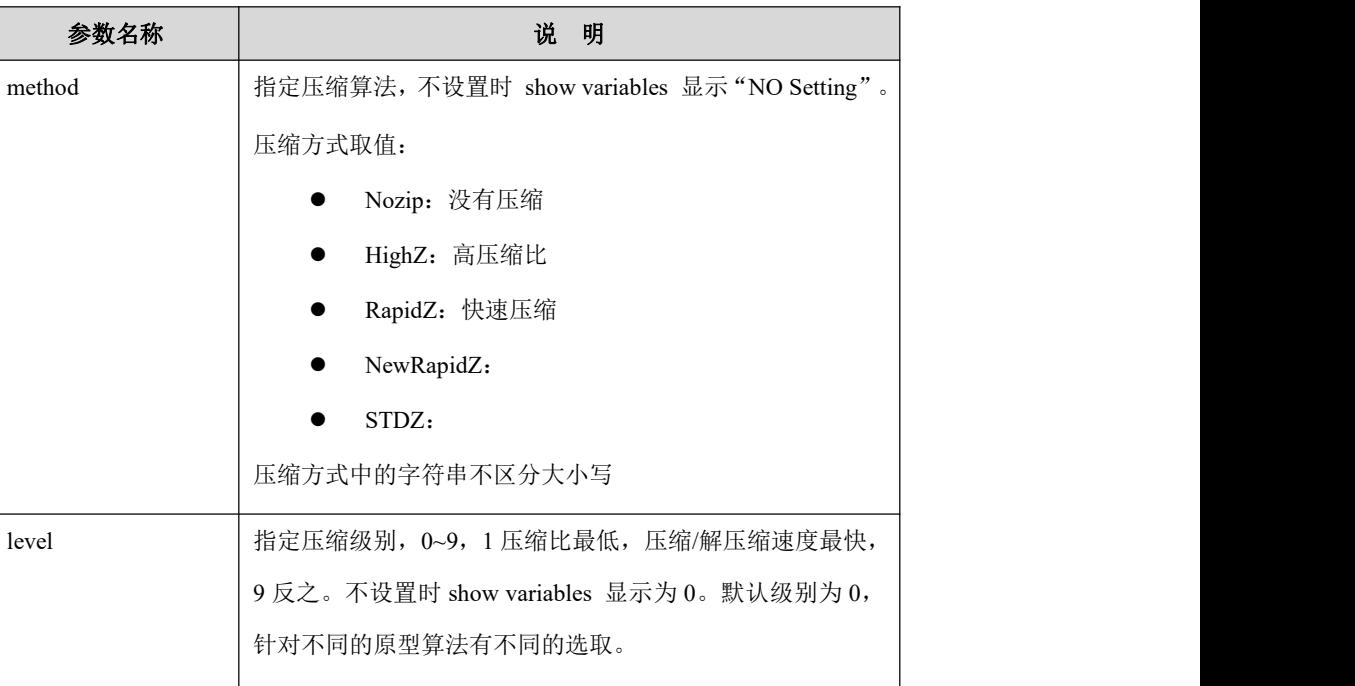

## 示例 しょうしょう しゅうしょう しゅうしょく

示例 1:修改非压缩列为压缩列

**gbase> CREATE TABLE t1 (a int DEFAULT NULL,b varchar(10) COMPRESS('HighZ',0));**

Query OK, 0 rows affected (Elapsed: 00:00:00.22)

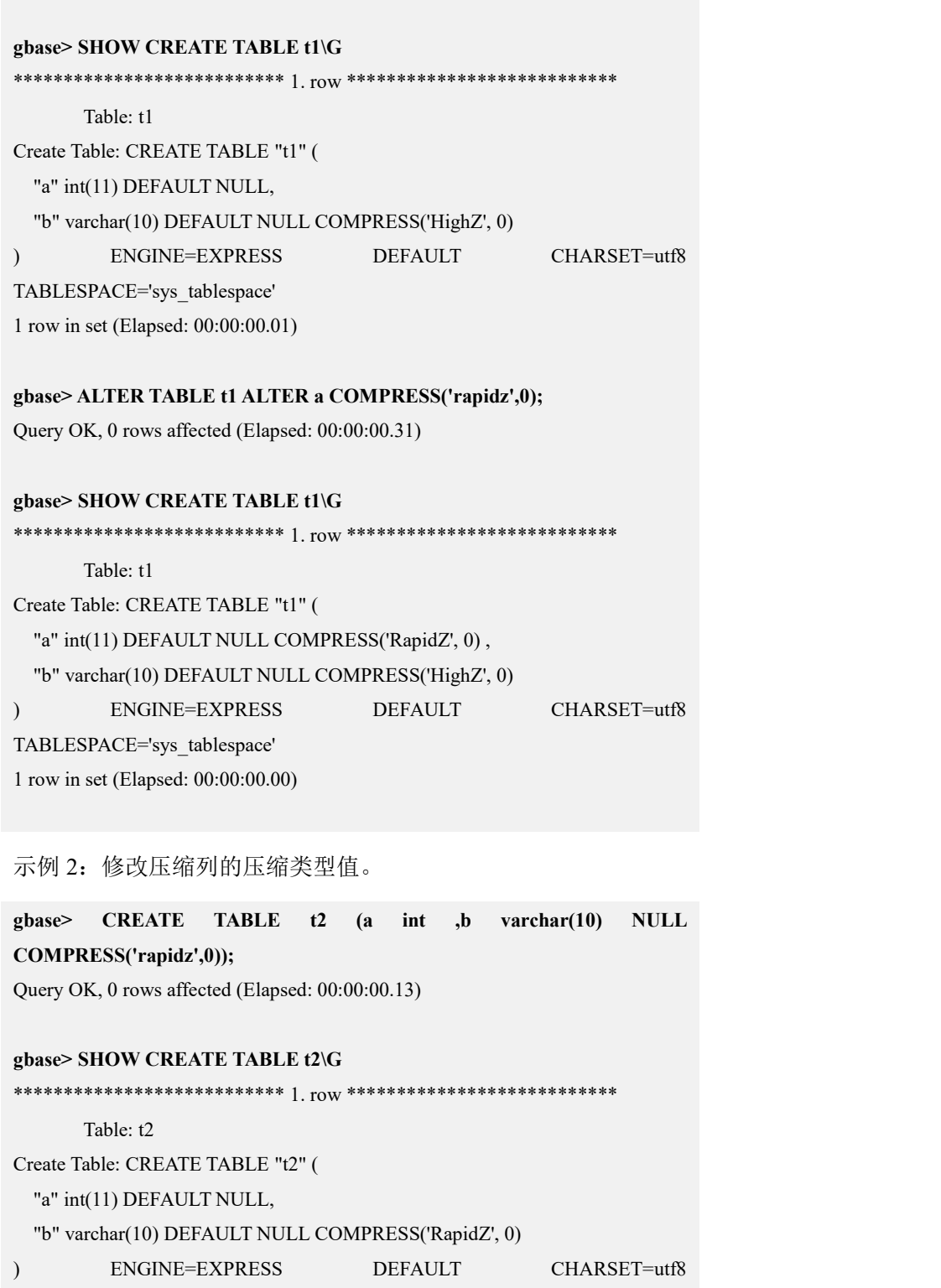

TABLESPACE='sys\_tablespace'

1 row in set(Elapsed: 00:00:00.00)

#### **gbase> ALTER TABLE t2 ALTER b COMPRESS('Newrapidz',1);**

Query OK, 0 rows affected (Elapsed: 00:00:00.14)

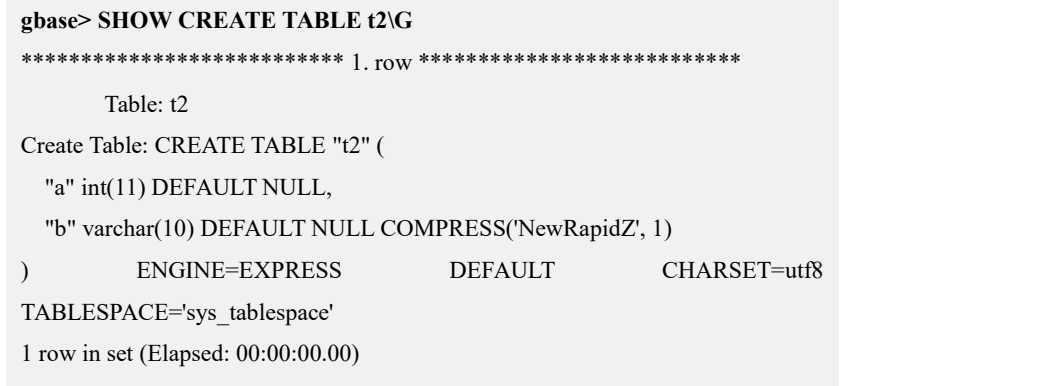

# **5.1.8.8** 自增列

# 功能描述

自增列是指定 auto increment 属性的列, 自增列的列值单调递增(不保证连续)。 自增列支持在以下数据类型的列上使用:tinyint、smallint、int、bigint。自增列可 以唯一识别表中每一条记录,可方便用于查询、修改、删除等操作。

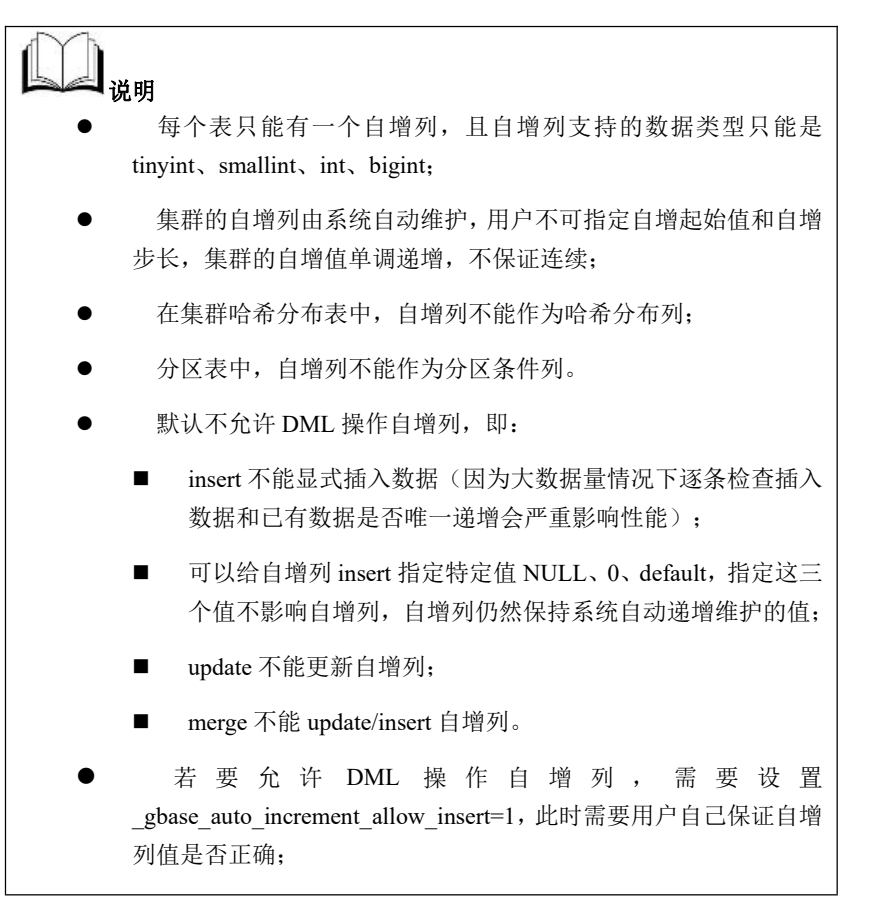

### 5.1.8.8.1 自增列 **DDL** 操作

### **5.1.8.8.1.1** 创建自增列

### **5.1.8.8.1.1.1CREATE TABLE**

# 语法格式

create [temporary] table [if not exists] [*vc\_name*.][*database\_name*.]*table\_name*

(*create\_definition,*...)

create\_definition:

*col\_name column\_definition*

column\_definition:

*data\_type* [not null] [default default\_value]

[auto\_increment] [primary key]

#### 表 **5- 85** 参数说明

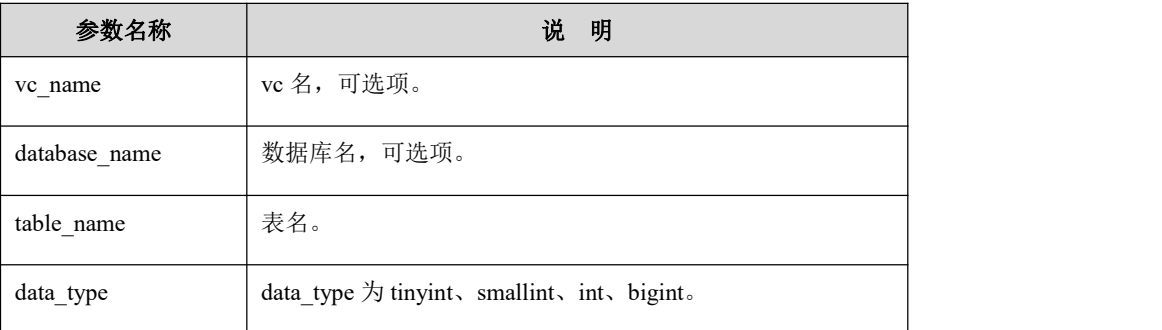

### 说明 医二氯化物 医心脏性 医心脏性 医心脏性

- 自增列的属性必须为 not null;
- 创建自增列时必须带 primary key 关键字(8a 不支持 primary key 功 能,此处 primary key 仅作为语法兼容);
- 每个表最多只能有一个自增列。
- 自增列不能是 hash 分布列

### 示例 しょうしょう しゅうしょう しゅうしょく

示例 1: 随机分布表上创建自增列

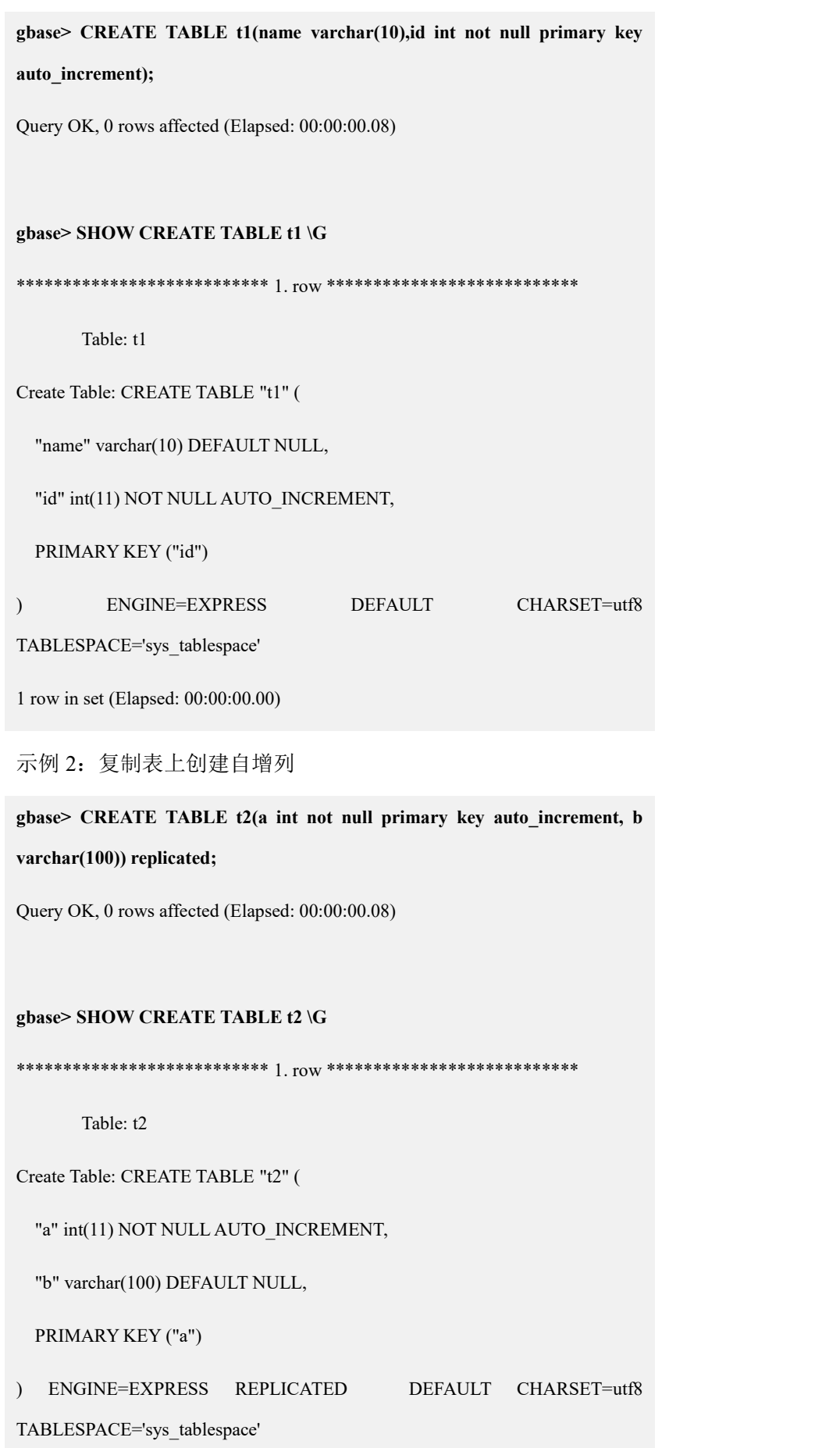

1 row in set(Elapsed: 00:00:00.00)

示例 3: 哈希分布表上创建自增列

**gbase> CREATE TABLE t3(name varchar(10),id int not null primary key auto\_increment) distributed by ('name');**

Query OK, 0 rows affected (Elapsed: 00:00:00.08)

#### **gbase> SHOW CREATE TABLE t3 \G**

\*\*\*\*\*\*\*\*\*\*\*\*\*\*\*\*\*\*\*\*\*\*\*\*\*\*\* 1. row \*\*\*\*\*\*\*\*\*\*\*\*\*\*\*\*\*\*\*\*\*\*\*\*\*\*\*

Table: t3

Create Table: CREATE TABLE "t3" (

"name" varchar(10) DEFAULT NULL,

"id" int(11) NOT NULL AUTO\_INCREMENT,

PRIMARY KEY ("id")

) ENGINE=EXPRESS DISTRIBUTED BY('name') DEFAULT CHARSET=utf8

TABLESPACE='sys\_tablespace'

1 row in set(Elapsed: 00:00:00.00)

示例 4:分区表上创建自增列

**gbase> CREATE TABLE t4(i int default 0,id int auto\_increment primary key )**

**partition by range(i) partitions 2**

**subpartition** by hash(i) subpartitions 2

**(**

**partition p0 values less than (50001)**

**(subpartition sb0,**

**subpartition sb1**

**),**

**partition p1 values less than (100001)**

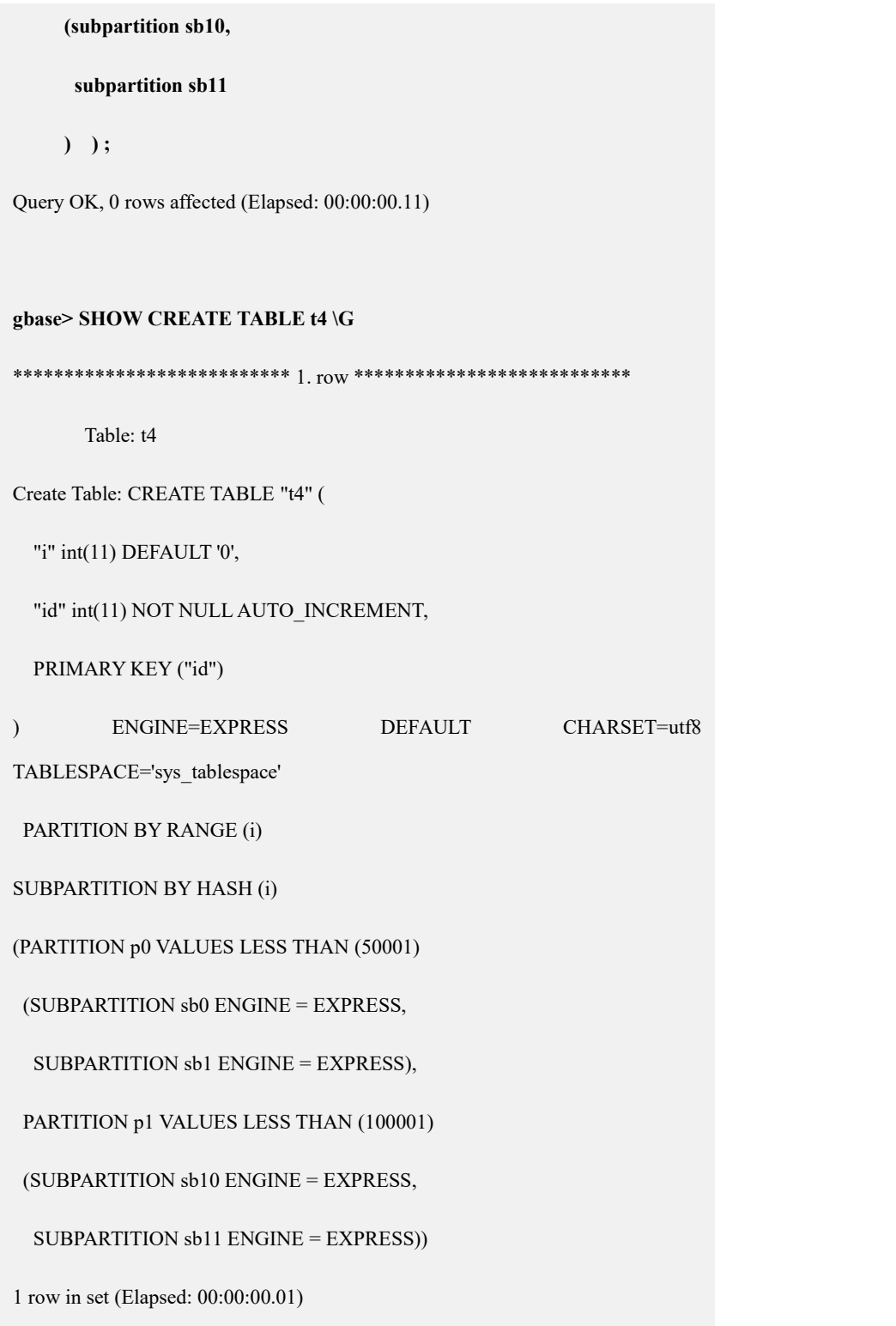

# **5.1.8.8.1.1.2CREATE TABLE LIKE**

# 功能说明

源表包含自增列, create table like 的目标表继承自增列属性。

# 示例

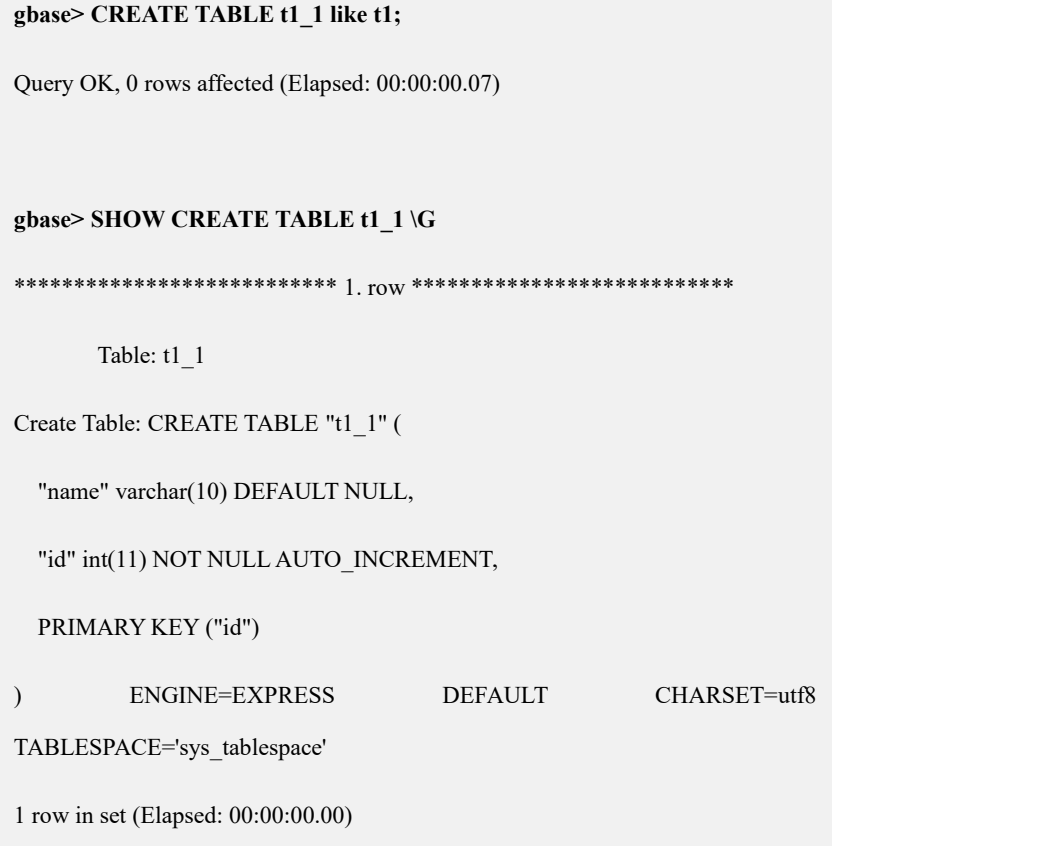

### **5.1.8.8.1.1.3CREATE TABLE AS SELECT**

Create table as select 创建表,不能自动从源表继承自增属性,必须在 create 语句 中指定列的相关属性才可以,如以下两种情况可以继承自增列属性:

create 表时定义自增列, 源表中不指定自增列对应的列。

create table td(a int auto increment primary key,b int ,c int) as select xxx as b from ts;

create 表时定义自增列, 源表中对应列也是自增列且源表自增列的数据类型 范围小于等于待建表的自增列的范围。

create table td(a int auto\_increment primary key,b int ,c int) as SELECT xxx as a, yyy as b from ts;

其中 ts 表中的 xxx 列为自增列。

## 示例 しょうしょう しゅうしょう しゅうしょく

示例 1: 源表不指定自增列对应的列

**gbase> CREATE TABLE ts (a1 int ,b1 int ,c1 int) ;**

Query OK, 0 rows affected (Elapsed: 00:00:00.01)

#### **gbase> INSERT INTO ts values(1,2,3),(7,8,9);**

Query OK, 2 rows affected (Elapsed: 00:00:00.01)

Records: 2 Duplicates: 0 Warnings: 0 Total: 2

**gbase> CREATE TABLE td(a int auto\_increment primary key,b int ,c int) as SELECT b1 as b FROM ts;**

Query OK, 2 rows affected (Elapsed: 00:00:00.02)

Records: 2 Duplicates: 0 Warnings: 0

#### **gbase> SHOW CREATE TABLE td \G**

\*\*\*\*\*\*\*\*\*\*\*\*\*\*\*\*\*\*\*\*\*\*\*\*\*\*\* 1. row \*\*\*\*\*\*\*\*\*\*\*\*\*\*\*\*\*\*\*\*\*\*\*\*\*\*\*

Table: td

Create Table: CREATE TABLE "td" (

"a" int(11) NOT NULL AUTO\_INCREMENT,

"c" int(11) DEFAULT NULL,

"b" int(11) DEFAULT NULL,

PRIMARY KEY ("a")

) ENGINE=EXPRESS DEFAULT CHARSET=utf8

TABLESPACE='sys\_tablespace'

1 row in set(Elapsed: 00:00:00.00)

示例 2: 源表中指定自增列对应的列, 且源表对应列为自增列。

**gbase> CREATE TABLE ts (a1 int auto\_increment primary key,b1 int ,c1 int) ;**

Query OK, 0 rows affected (Elapsed: 00:00:00.10)

**gbase> INSERT INTO ts(b1,c1) values(2,3),(8,9);**

Query OK, 2 rows affected (Elapsed: 00:00:00.11) Records: 2 Duplicates: 0 Warnings: 0 **gbase> CREATE TABLE td(a int auto\_increment primary key,b int ,c int) as SELECT a1 as a, b1 as b FROM ts;** Query OK, 2 rows affected (Elapsed: 00:00:00.25) **gbase> SHOW CREATE TABLE td \G** \*\*\*\*\*\*\*\*\*\*\*\*\*\*\*\*\*\*\*\*\*\*\*\*\*\*\* 1. row \*\*\*\*\*\*\*\*\*\*\*\*\*\*\*\*\*\*\*\*\*\*\*\*\*\*\* Table: td Create Table: CREATE TABLE "td" ( "c" int(11) DEFAULT NULL, "a" int(11) NOT NULL AUTO\_INCREMENT, "b" int(11) DEFAULT NULL, PRIMARY KEY ("a") ) ENGINE=EXPRESS DEFAULT CHARSET=utf8 TABLESPACE='sys\_tablespace' 1 row in set(Elapsed: 00:00:00.00) **gbase> SELECT \* FROM td;** +------+---+------+  $| c | a | b |$ +------+---+------+  $| NULL | 1 |$  2 |  $| NULL | 3 |$  8 | +------+---+------+ 2 rows in set (Elapsed: 00:00:00.04)

## **5.1.8.8.1.2** 添加**/**删除自增列

# 功能说明

通过 ALTER TABLE 创建增加自增列。对于非空表增加自增列时,会自动对添加 的自增列进行数据填充。

# 语法格式

alter table [*vc\_name*.][*database\_name*.]*table\_name* alter\_specification

[, alter\_specification] ...

alter\_specification:

|add [column] *col\_name column\_definition*

| drop [column] *col\_name*

# 示例 しょうしょう しゅうしょう しゅうしょく

示例 1: 空表添加自增列

#### **gbase> CREATE TABLE t1 (a VARCHAR(10));**

Query OK, 0 rows affected (Elapsed: 00:00:00.07)

# **gbase> ALTER TABLE t1 ADD COLUMN id INT NOT NULL AUTO\_INCREMENT PRIMARY KEY;**

Query OK, 0 rows affected (Elapsed: 00:00:00.10)

Records: 0 Duplicates: 0 Warnings: 0

#### **gbase> SHOW CREATE TABLE t1\G**

\*\*\*\*\*\*\*\*\*\*\*\*\*\*\*\*\*\*\*\*\*\*\*\*\*\*\* 1. row \*\*\*\*\*\*\*\*\*\*\*\*\*\*\*\*\*\*\*\*\*\*\*\*\*\*\*

Table: t1

Create Table: CREATE TABLE "t1" (

"a" varchar(10) DEFAULT NULL,

"id" int(11) NOT NULL AUTO\_INCREMENT,

PRIMARY KEY ("id")

) ENGINE=EXPRESS DEFAULT CHARSET=utf8

TABLESPACE='sys\_tablespace'

1 row in set(Elapsed: 00:00:00.00)

示例 2: 非空表添加自增列

#### **gbase> CREATE TABLE t1 (a VARCHAR(10));**

Query OK, 0 rows affected (Elapsed: 00:00:00.07)

**gbase> INSERT INTO t1 VALUES('a'),('b'),('c');**

Query OK, 3 rows affected (Elapsed: 00:00:00.07)

Records: 3 Duplicates: 0 Warnings: 0

# **gbase> ALTER TABLE t1 ADD COLUMN id INT NOT NULL AUTO\_INCREMENT PRIMARY KEY;**

Query OK, 3 rows affected (Elapsed: 00:00:00.10)

Records: 3 Duplicates: 3 Warnings: 0

#### **base> SHOW CREATE TABLE t1\G**

\*\*\*\*\*\*\*\*\*\*\*\*\*\*\*\*\*\*\*\*\*\*\*\*\*\*\* 1. row \*\*\*\*\*\*\*\*\*\*\*\*\*\*\*\*\*\*\*\*\*\*\*\*\*\*\*

Table: t1

Create Table: CREATE TABLE "t1" (

"a" varchar(10) DEFAULT NULL,

"id" int(11) NOT NULL AUTO\_INCREMENT,

PRIMARY KEY ("id")

) ENGINE=EXPRESS DEFAULT CHARSET=utf8

TABLESPACE='sys\_tablespace'

1 row in set(Elapsed: 00:00:00.00)

#### **gbase> SELECT \* FROM t1;**

+------+----+

 $|a|$  | id |

+------+----+

 $|a|$  | 2 |

 $|b \t-6|$  $| c | 10 |$ 

+------+----+

3 rows in set (Elapsed: 00:00:00.02)

示例 3:删除自增列

**gbase> CREATE TABLE t1 (a1 INT AUTO\_INCREMENT PRIMARY KEY,b1 INT ,c1 INT) ;**

Query OK, 0 rows affected (Elapsed: 00:00:00.10)

#### **gbase> INSERT INTO t1(b1,c1) VALUES(2,3),(8,9);**

Query OK, 2 rows affected (Elapsed: 00:00:00.09)

Records: 2 Duplicates: 0 Warnings: 0

#### **gbase> SELECT \* FROM t1;**

+----+------+------+

 $|al|bl|cl|$ 

+----+------+------+

 $| 2 | 2 | 3 |$ 

 $| 6 | 8 | 9 |$ 

+----+------+------+

2 rows in set (Elapsed: 00:00:00.03)

#### **gbase> SHOW CREATE TABLE t1 \G**

\*\*\*\*\*\*\*\*\*\*\*\*\*\*\*\*\*\*\*\*\*\*\*\*\*\*\* 1. row \*\*\*\*\*\*\*\*\*\*\*\*\*\*\*\*\*\*\*\*\*\*\*\*\*\*\*

Table: t1

Create Table: CREATE TABLE "t1" (

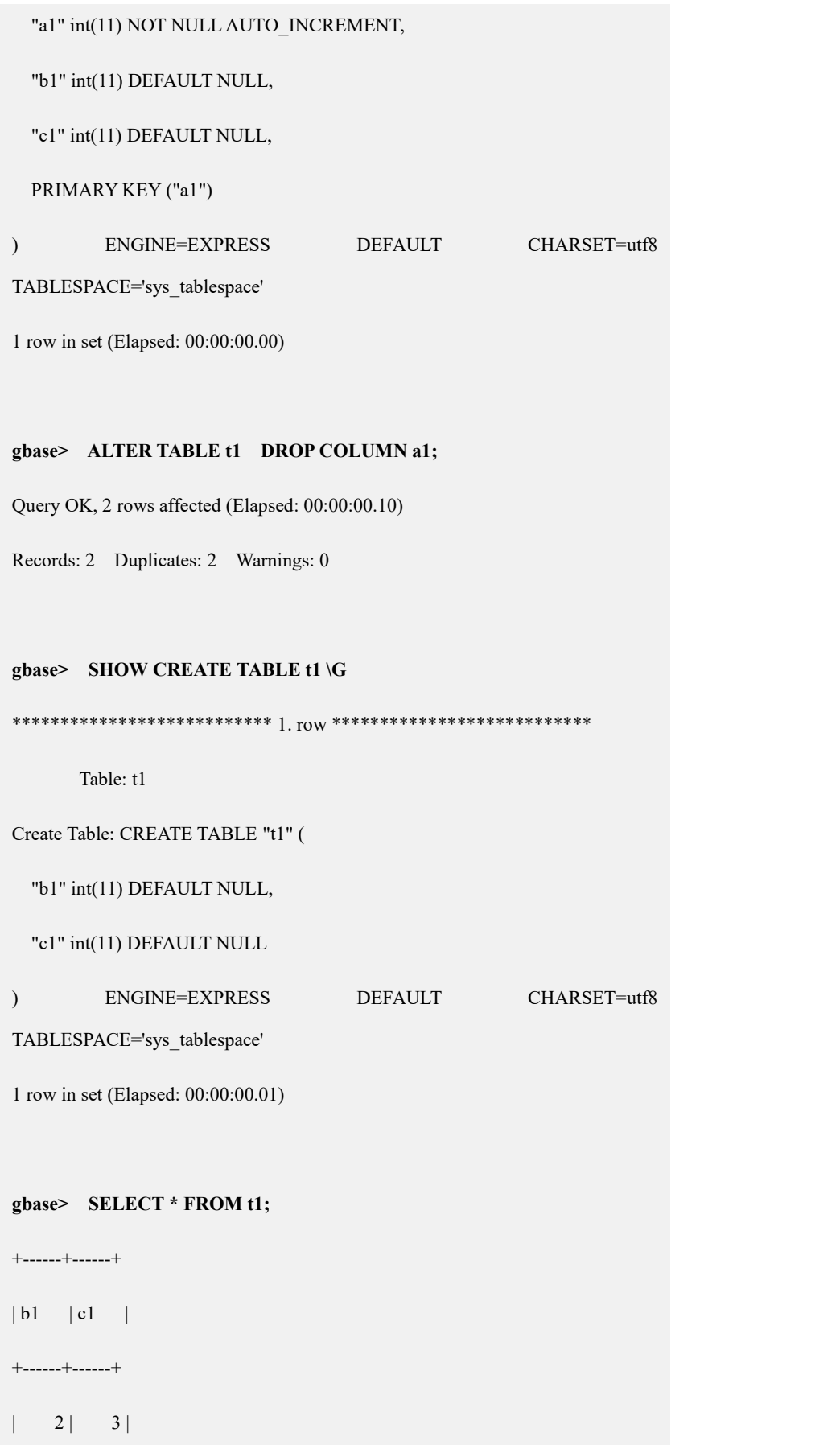

 $| 8 | 9 |$ 

+------+------+

2 rows in set (Elapsed: 00:00:00.03)

### 5.1.8.8.2 自增列 **DML** 操作

含有自增列的表,在进行 DML 操作时,不允许直接操作自增列。比如 insert 时自 增列不允许指定值, insert select 时不允许指定自增列, 但当设置参数 \_gbase\_auto\_increment\_allow\_insert=1 时,则允许 DML 操作自增列,但是需要用 户自己保证自增列值是否正确。

### **5.1.8.8.2.1INSERT VALUES**

# 功能说明

执行 INSERT VALUES 时自增列可以不指定值,也可以指定特定值 NULL、0、 default,都会按集群自增规则自动维护。

# 示例 しょうしょう しゅうしょう しゅうしょく

示例 1: 随机分布表上创建自增列, 自增列数据自动维护。

**create table t1(a int auto\_increment primary key,b varchar(100), c int);**

**insert into t1(b,c) values('a1',1),('a2',2),('a3',3),('a4',4),('a5',5);**

**gbase> SELECT \* from t1;**

```
+---+------+------+
|a|b | c |
+---+------+------+
| 2 | 1 | | 1
| 6 | a2 | 2 || 10 | a3 | | 3 || 14 | a4 | 4
| 18 | 45 | 5 |+---+------+------+
5 rows in set (Elapsed: 00:00:00.03)
```
示例 2: 哈希分布表上创建自增列

**create table t2(a int auto\_increment primary key,b varchar(100), c int)**

**distributed by ('b');**

**insert into t2(b,c) values('a1',1),('a2',2),('a3',3),('a4',4),('a5',5);**

#### **gbase> SELECT \* FROM t2;**

+---+------+------+  $|a|b$  | c | +---+------+------+  $| 2 | 1 |$  | 1  $| 6 | 45 | 5 |$  $| 1 | a3 | 3 |$  $| 3 | a2 | 2 |$  $|4|a4|$  | 4 +---+------+------+

5 rows in set (Elapsed: 00:00:00.02)

#### **gbase> SELECT \* FROM t2 ORDER BY a;**

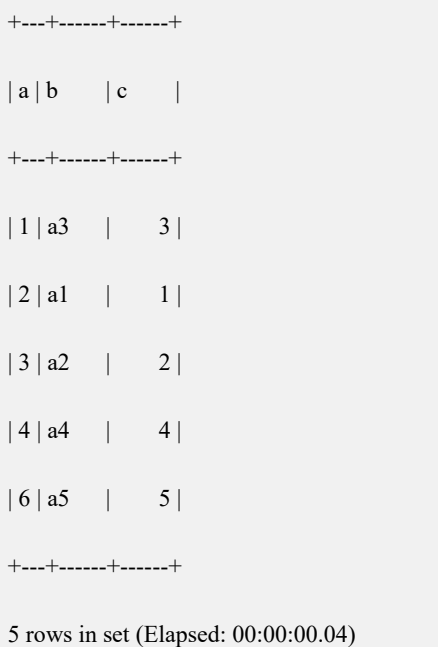

示例 3: 自增列插入  $0$ , null, default。 **CREATE TABLE t3(a INT AUTO\_INCREMENT PRIMARY KEY,b VARCHAR(100), c INT); gbase> INSERT INTO t3 VALUES(0,'a1',1);** Query OK, 1 row affected (Elapsed: 00:00:00.05) **gbase> SELECT \* FROM t3;** +---+------+------+  $|a|b$  | c | +---+------+------+  $|2|$  a1 | 1 +---+------+------+ 1 row in set(Elapsed: 00:00:00.01)

#### **gbase> INSERT INTO t3 VALUES(NULL,'a2',2);**

Query OK, 1 row affected (Elapsed: 00:00:00.04)

#### **gbase> SELECT \* FROM t3;**

+---+------+------+

| a | b | c |

+---+------+------+

 $| 2 | 1 |$  | 1

 $|4|a2|$  | 2

+---+------+------+

2 rows in set (Elapsed: 00:00:00.00)

#### **gbase> INSERT INTO t3 VALUES(NULL,'a3',3);**

Query OK, 1 row affected (Elapsed: 00:00:00.05)

#### **gbase> SELECT \* FROM t3;**

+---+------+------+

 $|a|b$  | c |

+---+------+------+

 $|2|$  a1 | 1

 $|4 | a2 | 2 |$ 

 $| 6 | a3 | | 3 |$ 

+---+------+------+

3 rows in set (Elapsed: 00:00:00.01)

#### **gbase> INSERT INTO t3 VALUES(DEFAULT,'a4',4);**

Query OK, 1 row affected (Elapsed: 00:00:00.04)

#### **gbase> SELECT \* FROM t3;**

+---+------+------+

 $|a|b$  | c |

+---+------+------+

 $| 2 | 1 |$  | 1

 $|4 | a2 | 2 |$ 

 $| 6 | a3 |$  | 3|

 $| 8 | 44 | 4 |$ 

+---+------+------+

4 rows in set (Elapsed: 00:00:00.01)

### **5.1.8.8.2.2INSERT SELECT**

# 功能说明

执行 INSERT INTO…SELECT …时, 自增列不允许指定值, 但是可以指定 0、 NULL。

# 示例 しょうしょう しゅうしょう しゅうしょく

示例 1: 自增列不指定值, 自动维护。

**CREATE TABLE t1(a INT AUTO\_INCREMENT PRIMARY KEY,b VARCHAR(100), c INT);**

**INSERT INTO t1(b,c) VALUES('a1',1),('a2',2),('a3',3),('a4',4),('a5',5);**

**CREATE TABLE t2(a INT AUTO\_INCREMENT PRIMARY KEY,b VARCHAR(100), c INT) DISTRIBUTED BY ('b');**

**gbase> select \* from t1;**

+----+------+------+  $|a|$   $|b|$   $|c|$ 

+----+------+------+

- $| 2 | 1 | 1 |$
- $| 6 | a2 | 2 |$
- $| 10 | a3 |$   $| 3 |$
- | 14 | a4 | 4 |
- $| 18 | 45 |$  | 5|

+----+------+------+

5 rows in set (Elapsed: 00:00:00.03)

#### **gbase> INSERT INTO t2(b,c) SELECT b,c FROM t1;**

Query OK, 5 rows affected (Elapsed: 00:00:00.15)

Records: 5 Duplicates: 0 Warnings: 0

+---+------+------+  $|a|b$  | c | +---+------+------+  $| 3 | 42 | | 2 |$  $|2|$  a1 | 1  $| 6 | 45 | 5 |$  $|4|a4|$  | 4  $| 1 | a3 | 3 |$ +---+------+------+ 5 rows in set (Elapsed: 00:00:00.02)

**gbase> SELECT \* FROM t2;**

示例 2: 自增列插入 0, null , 自动维护。

```
CREATE TABLE t1(a INT AUTO_INCREMENT PRIMARY KEY,b
VARCHAR(100), c INT);
INSERT INTO t1(b,c) VALUES('a1',1),('a2',2),('a3',3),('a4',4),('a5',5);
CREATE TABLE t2(a INT AUTO_INCREMENT PRIMARY KEY,b
VARCHAR(100), c INT) DISTRIBUTED BY ('b');
gbase> INSERT INTO t2 SELECT 0,b,c FROM t1;
Query OK, 5 rows affected (Elapsed: 00:00:00.11)
Records: 5 Duplicates: 0 Warnings: 0
gbase> SELECT * FROM t2;
+---+------+------+
|a|b | c |
```
+---+------+------+

 $| 3 | a2 | | 2 |$ 

 $| 2 | 1 |$  | 1  $| 6 | 45 | 5 |$ 

 $|4|$  a4 | 4  $| 1 | a3 |$   $| 3 |$ 

+---+------+------+

5 rows in set (Elapsed: 00:00:00.02)

#### **gbase> INSERT INTO t2 SELECT NULL,b,c FROM t1;**

Query OK, 5 rows affected (Elapsed: 00:00:00.11)

Records: 5 Duplicates: 0 Warnings: 0

#### **gbase> SELECT \* FROM t2 ORDER BY a;**

+----+------+------+

| a | b | c |

- +----+------+------+
- $| 1 | a3 | 3 |$
- $\begin{vmatrix} 2 & 1 & 1 \end{vmatrix}$
- |  $3 | a2 | 2 |$
- $| 4 | a4 | 4 |$
- $| 6 | 45 | 5 |$
- $| 7 | a3 | 3 |$
- $| 8 | 1 | 1 |$
- $| 9 | a2 | 2 |$
- $| 10 | a4 |$  4
- $| 12 | 45 | 5 |$

+----+------+------+

10 rowsin set (Elapsed: 00:00:00.08)

#### **5.1.8.8.2.3DELETE**

# 功能说明

Delete 语句删除数据时,自增列的值不会回收,值会一直单调增加的

# 示例 しょうしょう しゅうしょう しょうしょく

**create table t1(a int auto\_increment primary key,b varchar(100), c int); insert into t1(b,c) values('a1',1),('a2',2),('a3',3),('a4',4),('a5',5); gbase> SELECT \* FROM t1;** +----+------+------+  $|a|$   $|b|$   $|c|$ +----+------+------+  $| 2 | 1 | 1 |$  $| 6 | a2 | 2 |$  $| 10 | a3 |$   $| 3 |$  $| 14 | a4 |$   $| 4 |$  $| 18 | 45 | 5 |$ +----+------+------+ 5 rows in set (Elapsed: 00:00:00.02) **gbase> delete from t1 where a = 3;** Query OK, 1 row affected (Elapsed: 00:00:00.06) **gbase> SELECT \* FROM t1;** +----+------+------+  $|a|$   $|b|$   $|c|$ +----+------+------+  $| 2 | 1 | 1 |$ 

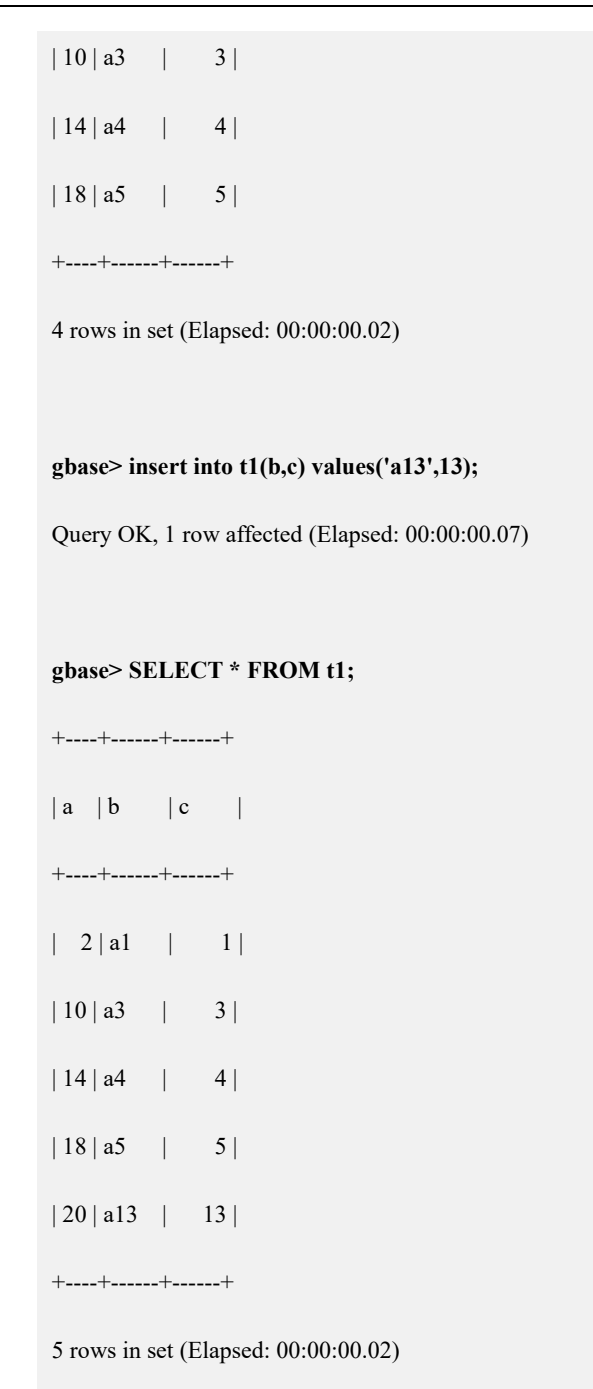

### **5.1.8.8.2.4UPDATE**

# 功能说明

UPDATE 时,不能更新自增列。

### 示例 しょうしょう しゅうしょう しょうしょく

**create table t2(a int auto\_increment primary key,b varchar(100), c int) distributed by ('b');**

#### **insert into t2(b,c) values('a1',1),('a2',2),('a3',3),('a4',4),('a5',5);**

**gbase> SELECT \* FROM t2;**

+---+------+------+

 $|a|b$  | c | +---+------+------+  $| 3 | a2 | | 2 |$  $| 1 | a3 | 3 |$  $|2|$  a1 | 1  $| 6 | 45 | 5 |$  $|4|a4|$  | 4

+---+------+------+

5 rows in set (Elapsed: 00:00:00.02)

**gbase> update t2 set c = 144 where b = 'a2';**

Query OK, 1 row affected (Elapsed: 00:00:00.08)

Rows matched: 1 Changed: 1 Warnings: 0

**gbase> update t2 set a = 441 where b = 'a2';**

ERROR 1235 (42000): This version of GBase doesn't yet support 'update/merge on auto\_increment column'

#### **gbase> SELECT \* from t2;**

+---+------+------+

 $|a|b$  | c |

+---+------+------+

 $| 1 | a3 | 3 |$ 

| 3 | a2 | 144 |

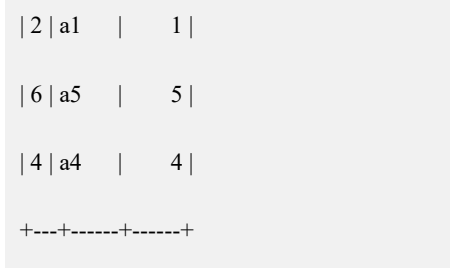

5 rows in set (Elapsed: 00:00:00.02)

#### **5.1.8.8.2.5MERGE**

# 功能说明

Merge 时, update 部分不能指定更新自增列, insert 部分不能指定自增列。

### 示例 しょうしょう しゅうしょう しゅうしょく

```
CREATE TABLE t1(a INT AUTO_INCREMENT PRIMARY KEY,b
VARCHAR(100), c INT) DISTRIBUTED BY ('b');
CREATE TABLE t2(a INT AUTO_INCREMENT PRIMARY KEY,b
VARCHAR(100), c INT) DISTRIBUTED BY ('b');
INSERT INTO t1(b,c) VALUES('a',1),('b',2);
INSERT INTO t2(b,c) VALUES('a',7),('b',8),('c',3),('d',4);
gbase> SELECT * FROM t1;
+---+------+------+
|a|b | c |
+---+------+------+
|2|b| | 2
| 3 | a | | 1 |+---+------+------+
2 rows in set (Elapsed: 00:00:00.01)
gbase> SELECT * FROM t2;
```
+---+------+------+  $|a|b$  | c | +---+------+------+  $|4|c|$  | 3|  $| 2 | b | | 8 |$  $| 6 | d |$  | 4  $| 3 | a | 7 |$ 

+---+------+------+

4 rows in set (Elapsed: 00:00:00.01)

**gbase> MERGE INTO t1 USING t2 ON t1.b = t2.b WHEN MATCHED THEN UPDATE SET t1.a = t2.cWHEN NOT MATCHED THEN INSERT(t1.b,t1.c) VALUES(t2.b,t2.c);**

ERROR 1235 (42000): This version of GBase doesn't yet support 'update/merge on auto\_increment column'

**gbase> MERGE INTO t1 USING t2 ON t1.b = t2.b WHEN MATCHED THEN UPDATE SET t1.c = t2.cWHEN NOT MATCHED THEN INSERT(t1.a,t1.c) VALUES(t2.a,t2.c);**

ERROR 1235 (42000): This version of GBase doesn't yet support 'update/merge on auto\_increment column'

**gbase> MERGE INTO t1 USING t2 ON t1.b = t2.b WHEN MATCHED THEN UPDATE SET t1.c = t2.cWHEN NOT MATCHED THEN INSERT(t1.b,t1.c) VALUES(t2.b,t2.c);**

Query OK, 4 rows affected (Elapsed: 00:00:00.05)

Rows matched: 4 Changed: 4 Warnings: 0

#### **gbase> SELECT \* FROM t1;**

+---+------+------+

 $|a|b$  | c |

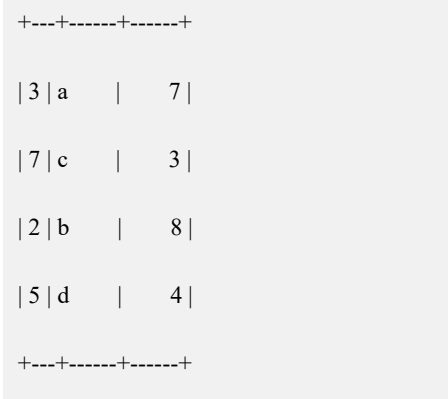

4 rows in set (Elapsed: 00:00:00.01)

### **5.1.8.8.2.6LOADER**

# 功能描述

向含有自增列的表中加载数据,需使用 table fields 指定列方式进行数据加载,不允 许指定自增列。

# 示例

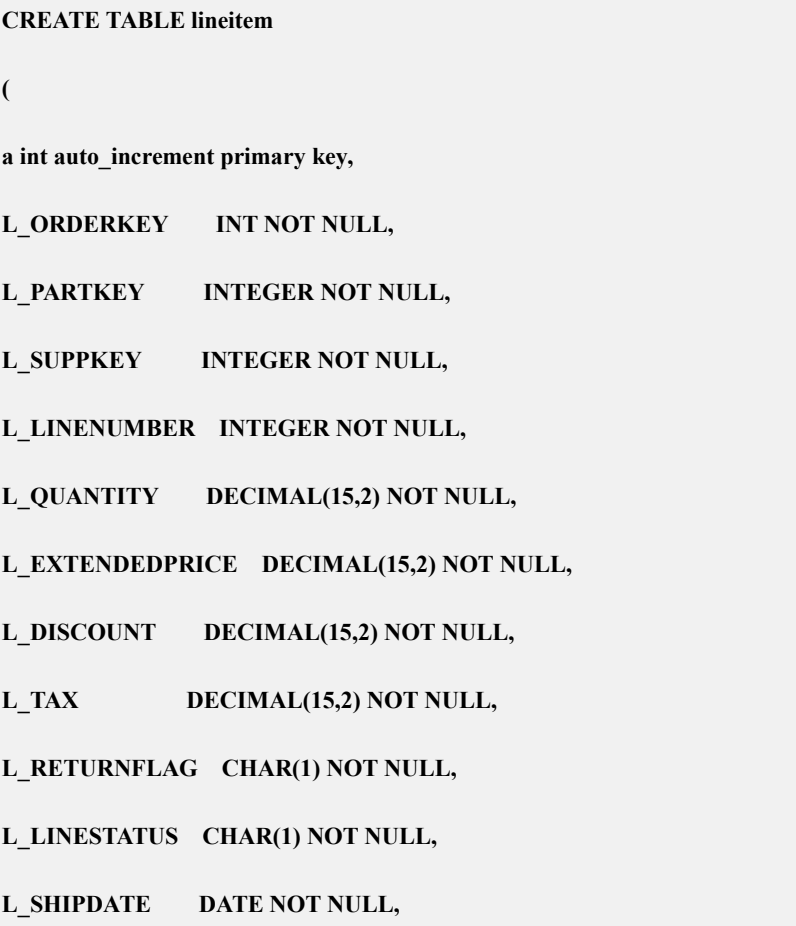

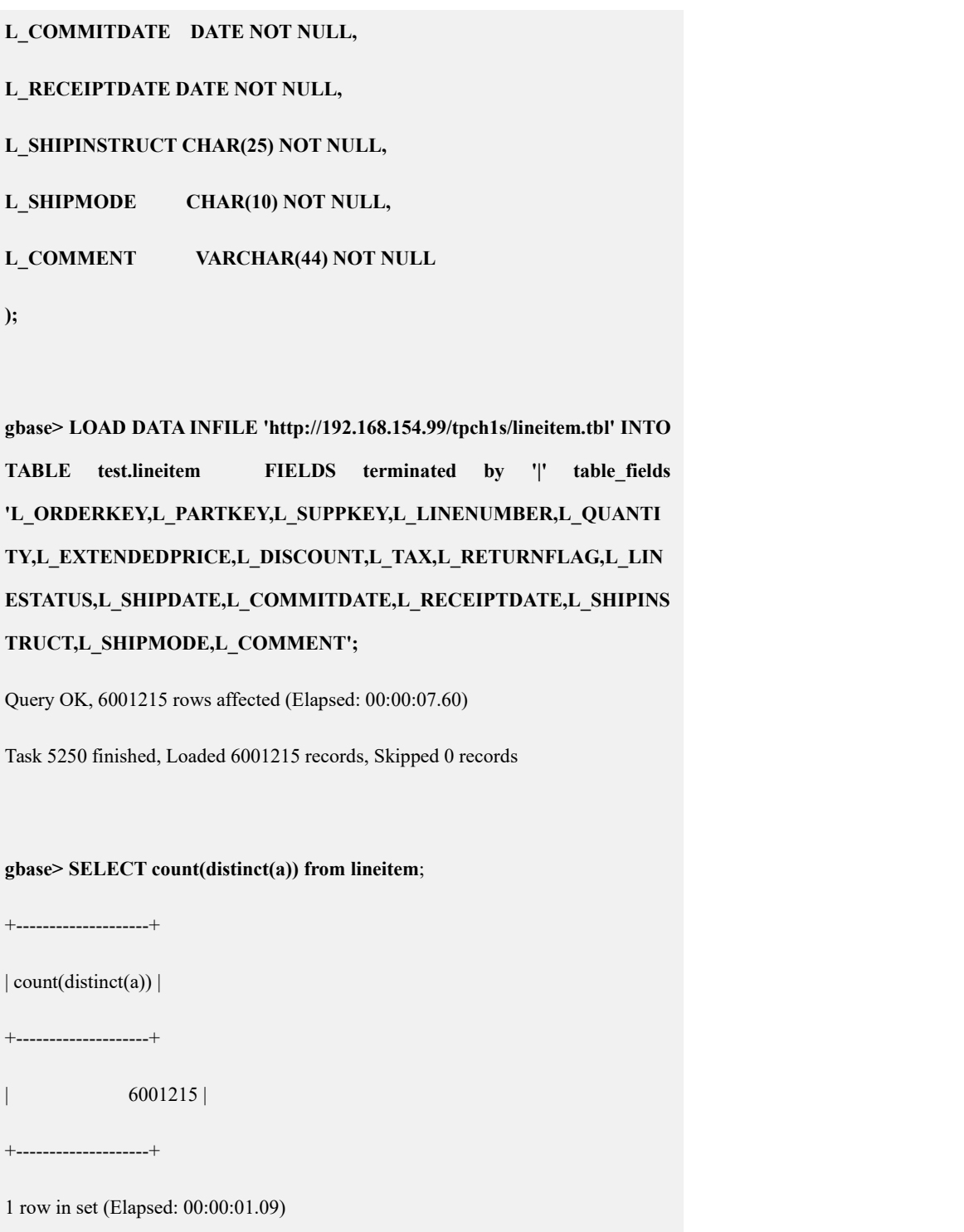

# **5.1.8.8.2.7LAST\_INSERT\_ID()**

# 功能描述

在 insert 后, 调用此函数可以获取刚插入的自增列值, 一次插入多行时, 此函数 只返回插入第一行产生的值。

# 示例

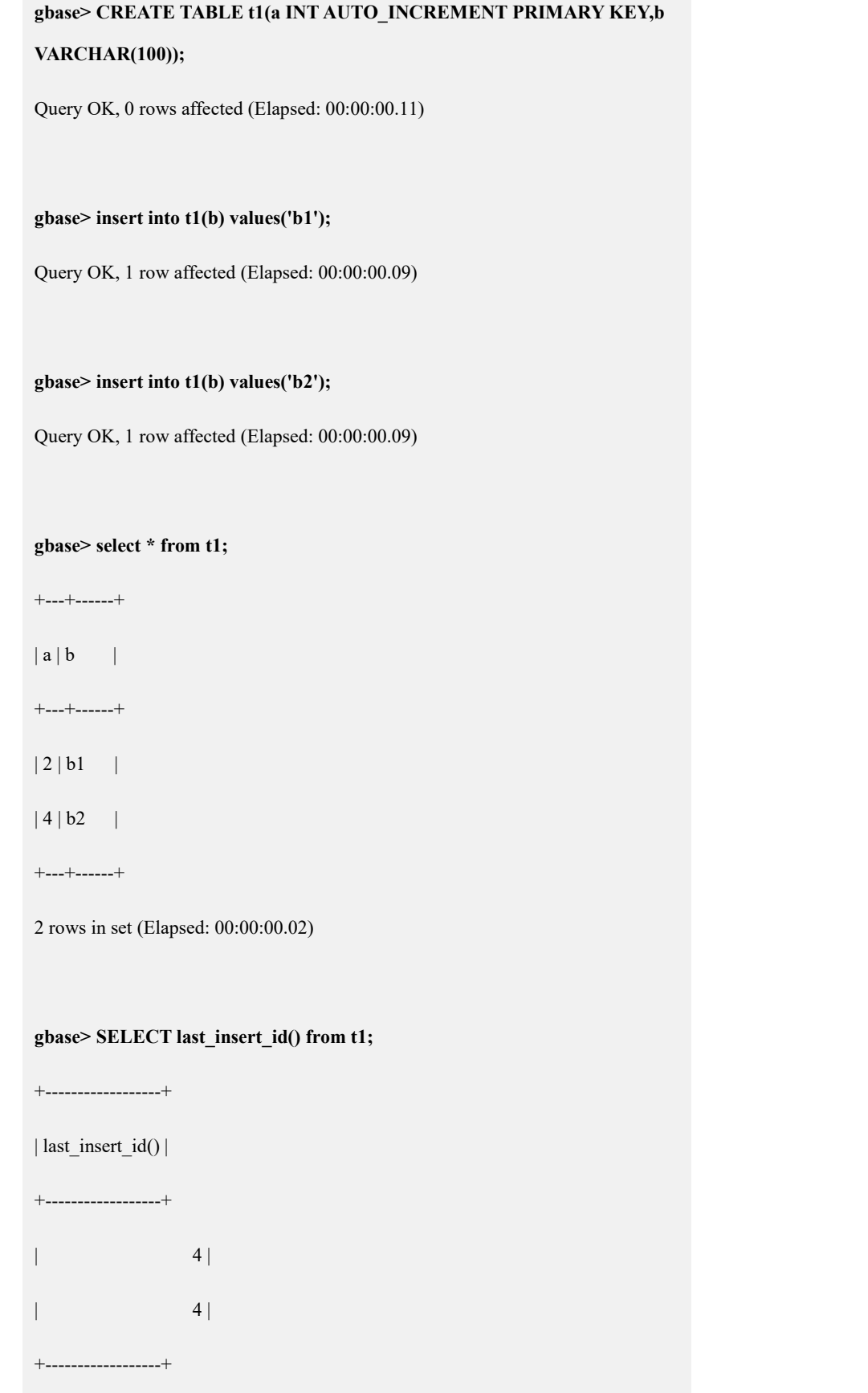

2 rows in set (Elapsed: 00:00:00.02)

#### **gbase> insert into t1(b) values('b3'),('b4');**

Query OK, 2 rows affected (Elapsed: 00:00:00.05)

Records: 2 Duplicates: 0 Warnings: 0

#### **gbase> select \* from t1;**

+----+------+

 $|a|$   $|b|$  |

+----+------+

- $\vert 2 \vert b1 \vert$
- $| 4 | b2 |$
- $| 6 | b3 |$
- $|10|b4|$

+----+------+

4 rows in set (Elapsed: 00:00:00.04)

#### **gbase> SELECT last\_insert\_id() from t1;**

+------------------+

| last\_insert\_id() |

+------------------+

- | 6 | | 6 |
- | 6 |
- | 6 |

+------------------+

4 rows in set (Elapsed: 00:00:00.02)

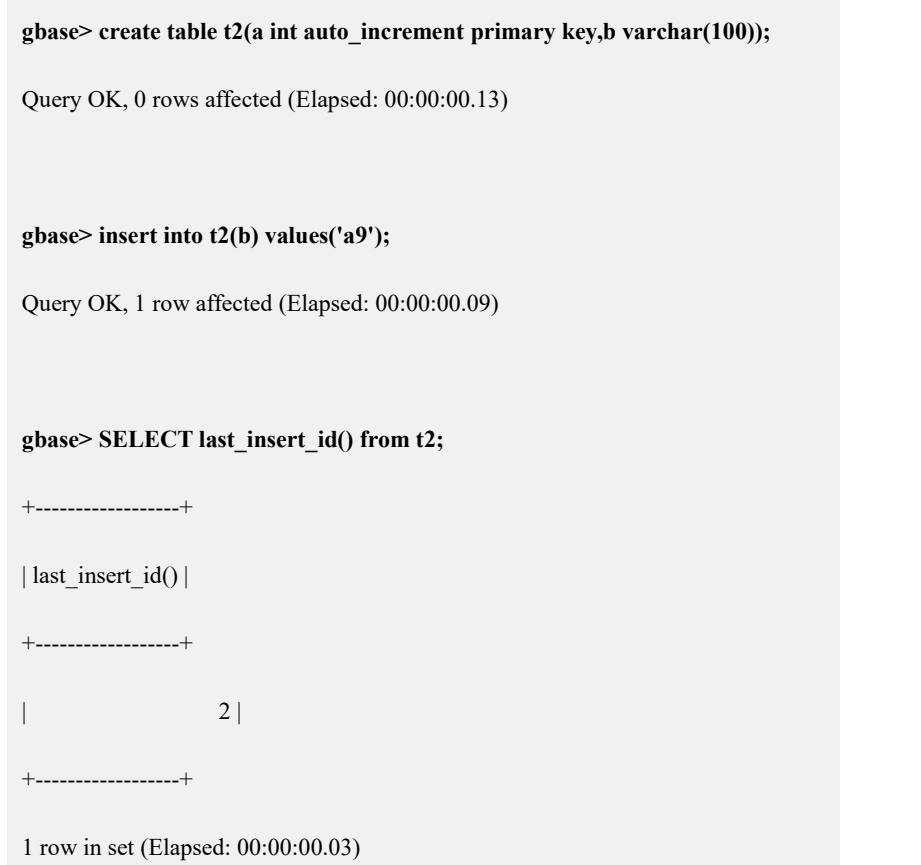

# **5.1.8.9** 行列混存

### 5.1.8.9.1 行列混存的定义

行列混存即行存和列存混合存储,在现有列存的基础上,把某些列的数据拼起来, 当作一列来存储。这样当列数较多,访问的数据记录又非常离散时,通过冗余行 存储可以有效提高 I/O 性能。

# 功能说明

行列混存具有以下功能:

- 支持 SOL 语法,包括建表时定义行列混存,对已存在的表创建行列混存,删 除行列混存;
- 支持快速创建,并行创建行列混存;
- 行列混存支持压缩存储;
- 提升 I/O 性能,行列混存可以按更小粒度的 Data Page 读取数据,而不是 DC;
- 系统会自动判断某场景是否需要使用行列混存数据;
- 存储冗余方式灵活,用户可自定义数据存储及冗余方式;
- 行列混存维护,DML 语句自动维护行列混存,包括 INSERT、快速 UPDATE、 DELETE、LOAD 等。

### 使用约束

- 不能与表中其他列重名(包括行列混存)。
- 同一字段不允许出现在两个行列混存定义中。
- 除删除行列混存语句外,行列混存不允许在任何语句中被直接引用。
- 行列混存的定义不允许修改,在确实需要修改的情况下,只能先删除,再根 据新的定义创建。
- 行列混存定义中包含的物理列不允许删除和修改数据类型,但可以修改列名 和列在表中的顺序。
- 行存列只允许使用 0、3、5 压缩方式, 使用其它压缩方式会发生错误。
- 行存列的名字,不能与表中的索引名称重名。

### 5.1.8.9.2 创建表时指定行存列

# 语法格式

```
CREATE TABLE [[vc_name.]database_name.]table_name (column-definitions, [GROUPED_DEFINITIONS]
```
);

GROUPED\_DEFINITION:

**GROUPED** 

[*grouped\_name*](*column\_references*)[COMPRESS(<*'method'*>,<*level*>)]

### 表 **5- 86** 参数说明

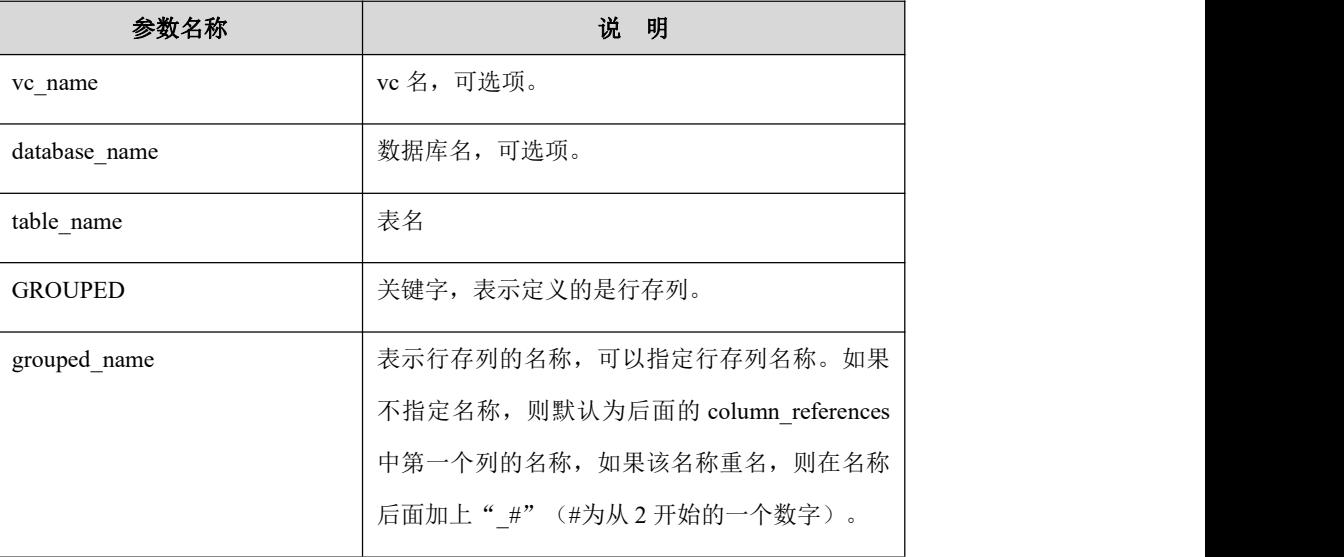
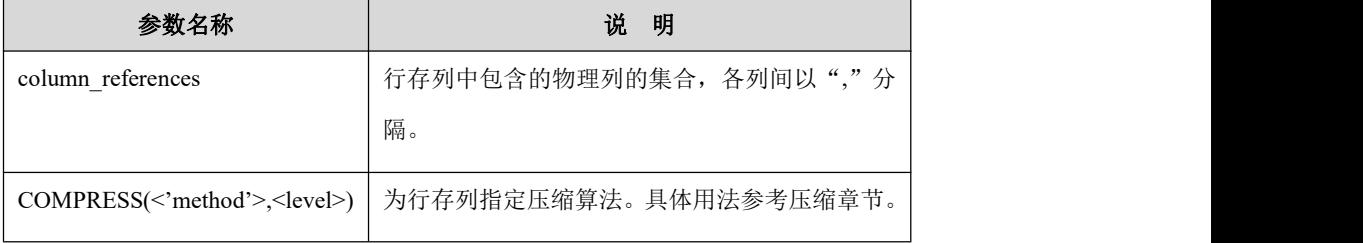

示例 しょうしょう しゅうしょう しゅうしょく

示例 1: 建表时创建行存列,并指定行存列名称,行存列使用压缩算法。

```
gbase> CREATE TABLE t(a int,b int,c int,d int,GROUPED ga(b,c)
COMPRESS('rapidz',0));
Query OK, 0 rows affected (Elapsed: 00:00:00.19)
gbase> show create table t\G
*************************** 1. row *************************** Table: t
Create Table: CREATE TABLE "t" ("a" int(11) DEFAULT NULL, "b" int(11) DEFAULT NULL, "c" int(11) DEFAULT NULL, "d" int(11) DEFAULT NULL, GROUPED "ga" ("b","c") COMPRESS('RapidZ', 0)
) ENGINE=EXPRESS DEFAULT CHARSET=utf8
TABLESPACE='sys_tablespace' 1 row in set(Elapsed: 00:00:00.00)
示例 2: 建表时创建行存列,不指定行存列名称。
gbase> CREATE TABLE t(a int,b int,cint,d int,GROUPED (b,c),GROUPED
(d));
Query OK, 0 rows affected
gbase> SHOW CREATE TABLE t\G
*************************** 1. row *************************** Table: t
Create Table: CREATE TABLE "t" ("a" int(11) DEFAULT NULL, "b" int(11) DEFAULT NULL, "c" int(11) DEFAULT NULL, "d" int(11) DEFAULT NULL, GROUPED "b" ("b","c"), GROUPED "d" ("d")
) ENGINE=EXPRESS DEFAULT CHARSET=utf8
```
TABLESPACE='sys\_tablespace'

**(a));**

1 row in set(Elapsed: 00:00:00.00)

示例 3: 建表时创建行存列, 指定部分行存列名称。如果行存列名称重名, 则在 该名称后面加上"\_#"(#为从 2 开始的一个数字)。

**gbase> DROP TABLE IF EXISTS t;**

Query OK, 0 rows affected

**gbase> CREATE TABLE t(a int,b int,c int,d int,GROUPED a(b,c),GROUPED**

Query OK, 0 rows affected

**gbase> SHOW CREATE TABLE t\G**

\*\*\*\*\*\*\*\*\*\*\*\*\*\*\*\*\*\*\*\*\*\*\*\*\*\*\* 1. row \*\*\*\*\*\*\*\*\*\*\*\*\*\*\*\*\*\*\*\*\*\*\*\*\*\*\* Table: t Create Table: CREATE TABLE "t" ("a" int(11) DEFAULT NULL, "b" int(11) DEFAULT NULL, "c" int(11) DEFAULT NULL, "d" int(11) DEFAULT NULL, GROUPED "a" ("b","c"), GROUPED "a\_2" ("a") ) ENGINE=EXPRESS DEFAULT CHARSET=utf8 TABLESPACE='sys\_tablespace' 1 row in set(Elapsed: 00:00:00.00)

示例 4: 建表时创建多个行存列, 重复指定行存列名称, 返回错误码 1061。

#### **gbase> DROP TABLE IF EXISTS t;**

Query OK, 0 rows affected

**gbase> CREATE TABLE t (a int,b int,c int,d int, GROUPED a(b,c), GROUPED a(d));**

ERROR 1702 (HY000): gcluster table error: Duplicate key name 'a'.

示例 5: 建表时创建多个行存列, 并指定行存列名称, 使用压缩表语法。

**gbase> DROP TABLE IF EXISTS t;** Query OK, 0 rows affected

**gbase> CREATE TABLE t(a int,b int,c int,d int,GROUPED a(b,c),GROUPED b(a,d)) COMPRESS('RapidZ', 0);**

Query OK, 0 rows affected

**gbase> SHOW CREATE TABLE t \G**

```
*************************** 1. row *************************** Table: t
Create Table: CREATE TABLE "t" ("a" int(11) DEFAULT NULL, "b" int(11) DEFAULT NULL, "c" int(11) DEFAULT NULL, "d" int(11) DEFAULT NULL, GROUPED "a" ("b","c"), GROUPED "b" ("a","d")
) COMPRESS('RapidZ', 0) ENGINE=EXPRESS DEFAULT CHARSET=utf8
TABLESPACE='sys_tablespace' 1 row in set(Elapsed: 00:00:00.00)
```
示例 6: 建表时创建多个行存列,并指定行存列名称,行存列和表都使用压缩语 法。

```
gbase> DROP TABLE IF EXISTS t;
Query OK, 0 rows affected
gbase> CREATE TABLE t(a int,b int,c int,d int,GROUPED
a(b,c) ,GROUPED b(a,d) COMPRESS('HighZ', 0)) COMPRESS('RapidZ', 0);
Query OK, 0 rows affected
gbase> SHOW CREATE TABLE t \G
*************************** 1. row *************************** Table: t
Create Table: CREATE TABLE "t" ("a" int(11) DEFAULT NULL, "b" int(11) DEFAULT NULL, "c" int(11) DEFAULT NULL, "d" int(11) DEFAULT NULL, GROUPED "a" ("b","c"), GROUPED "b" ("a","d") COMPRESS('HighZ', 0)
) COMPRESS('RapidZ', 0) ENGINE=EXPRESS DEFAULT CHARSET=utf8
TABLESPACE='sys_tablespace' 1 row in set(Elapsed: 00:00:00.00)
```
### 5.1.8.9.3 修改表时创建行存列

### 语法格式

ALTER TABLE [[*vc\_name*.]*database\_name*.]*table\_name* ADD

### GROUPED\_DEFINITION ;

GROUPED\_DEFINITION:

GROUPED

[*grouped\_name*](*column\_references*)[COMPRESS(<*'method'*>,<*level*>)]

### 表 **5- 87** 参数说明

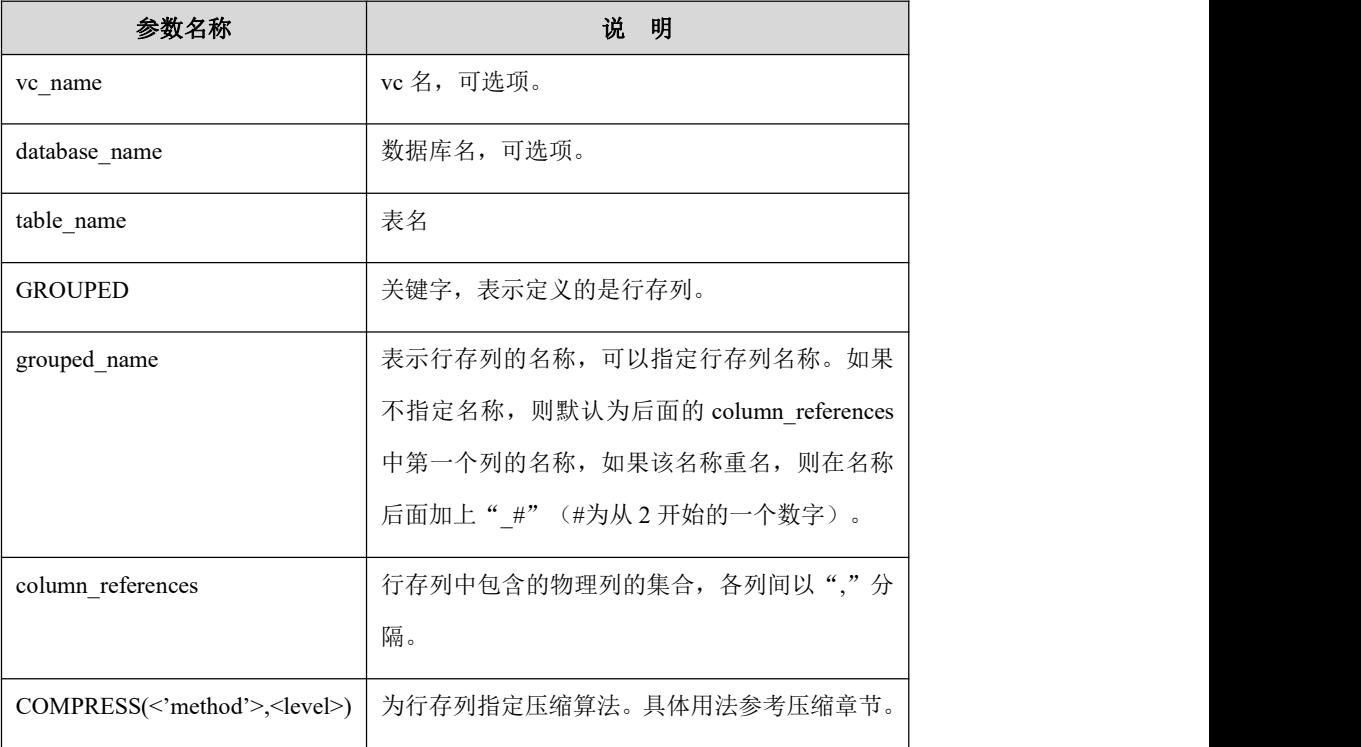

# 示例 しょうしょう しゅうしょう しゅうしょく

### 示例 1: 建表时不创建行存列, 使用 ALTER TABLE 语句创建行存列。

### **gbase> DROP TABLE t2;**

Query OK, 0 rows affected

#### **gbase> CREATE TABLE t2(a int,b int,cint,d int);**

Query OK, 0 rows affected

### **gbase> ALTER TABLE t2 ADD GROUPED (a,b,c);**

Query OK, 0 rows affected Records: 0 Duplicates: 0 Warnings: 0

#### **gbase> SHOW CREATE TABLE t2 \G**

\*\*\*\*\*\*\*\*\*\*\*\*\*\*\*\*\*\*\*\*\*\*\*\*\*\*\* 1. row \*\*\*\*\*\*\*\*\*\*\*\*\*\*\*\*\*\*\*\*\*\*\*\*\*\*\*

Table: t2 Create Table: CREATE TABLE "t2" ( "a" int(11) DEFAULT NULL, "b" int(11) DEFAULT NULL, "c" int(11) DEFAULT NULL,

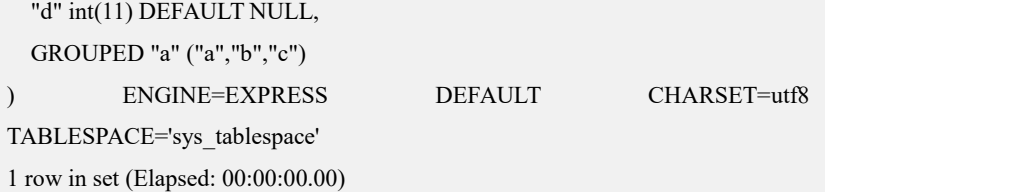

示例 2: 建表时创建部分列为行存列, 使用 ALTER TABLE 语句增加行存列。

#### **gbase> DROP TABLE t2;**

Query OK, 0 rows affected

### **gbase> CREATE TABLE t2(a int,b int,cint,d int, GROUPED a(a,b));**

Query OK, 0 rows affected

#### **gbase> ALTER TABLE t2 ADD GROUPED c(c,d);**

Query OK, 0 rows affected Records: 0 Duplicates: 0 Warnings: 0

#### **gbase> SHOW CREATE TABLE t2 \G**

\*\*\*\*\*\*\*\*\*\*\*\*\*\*\*\*\*\*\*\*\*\*\*\*\*\*\* 1. row \*\*\*\*\*\*\*\*\*\*\*\*\*\*\*\*\*\*\*\*\*\*\*\*\*\*\*

Table: t2

Create Table: CREATE TABLE "t2" (

"a" int(11) DEFAULT NULL,

"b" int(11) DEFAULT NULL,

"c" int(11) DEFAULT NULL,

"d" int(11) DEFAULT NULL,

GROUPED "a" ("a","b"),

GROUPED "c" ("c","d")

) ENGINE=EXPRESS DEFAULT CHARSET=utf8

TABLESPACE='sys\_tablespace'

1 row in set(Elapsed: 00:00:00.00)

示例 3: 使用 ALTER TABLE 语句创建行存列, 行存列使用压缩语法。

#### **gbase> DROP TABLE t2;**

Query OK, 0 rows affected

#### **gbase> CREATE TABLE t2 (a int, b varchar(10),c int ,d int);**

Query OK, 0 rows affected

### **gbase> ALTER TABLE t2 ADD GROUPED c(c,d) COMPRESS('HighZ', 0);**

Query OK, 0 rows affected Records: 0 Duplicates: 0 Warnings: 0

#### **gbase> show create table t2\G**

\*\*\*\*\*\*\*\*\*\*\*\*\*\*\*\*\*\*\*\*\*\*\*\*\*\*\* 1. row \*\*\*\*\*\*\*\*\*\*\*\*\*\*\*\*\*\*\*\*\*\*\*\*\*\*\*

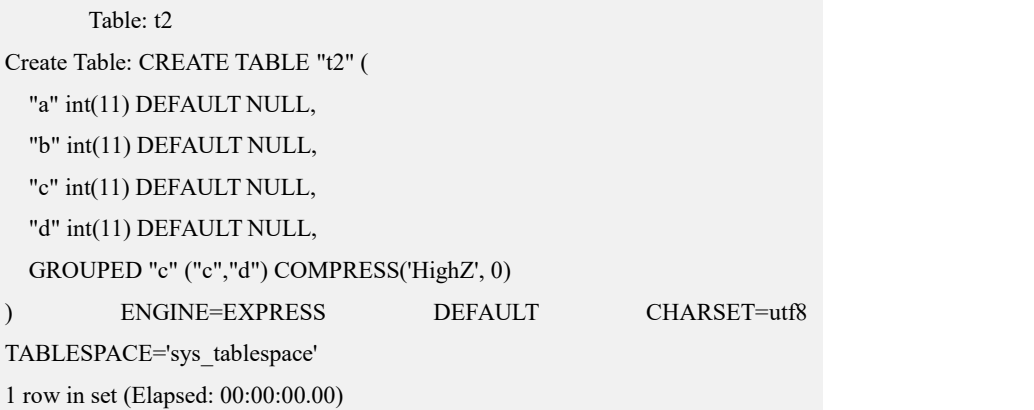

### 5.1.8.9.4 修改表时删除行存列

# 语法格式

ALTER TABLE [[*vc\_name*.]*database\_name*.]*table\_name* DROP GROUPED *grouped\_name*;

表 **5- 88** 参数说明

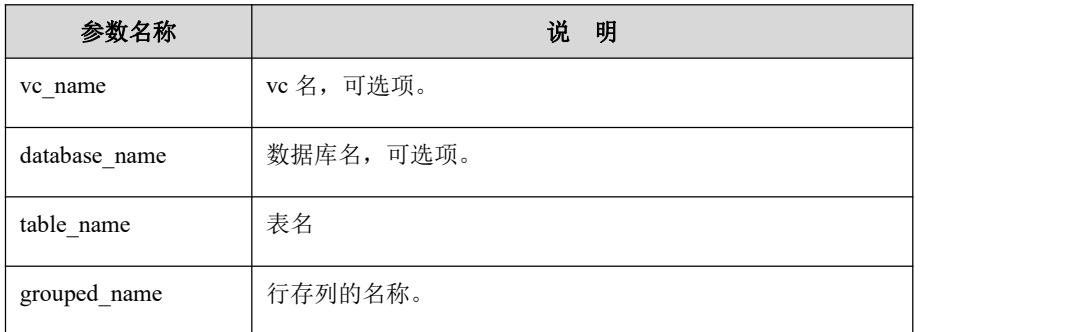

# 示例 しょうしょう しゅうしょう しゅうしょく

示例 1: 使用 ALTER TABLE 语句删除行存列。

### **gbase> ALTER TABLE t2 DROP GROUPED c;**

Query OK, 0 rows affected Records: 0 Duplicates: 0 Warnings: 0

### **gbase> SHOW CREATE TABLE t2 \G**

\*\*\*\*\*\*\*\*\*\*\*\*\*\*\*\*\*\*\*\*\*\*\*\*\*\*\* 1. row \*\*\*\*\*\*\*\*\*\*\*\*\*\*\*\*\*\*\*\*\*\*\*\*\*\*\*

### Table: t2

Create Table: CREATE TABLE "t2" (

- "a" int(11) DEFAULT NULL,
- "b" int(11) DEFAULT NULL,
- "c" int(11) DEFAULT NULL,
- "d" int(11) DEFAULT NULL
- ) ENGINE=EXPRESS DEFAULT CHARSET=utf8

TABLESPACE='sys\_tablespace'

1 row in set(Elapsed: 00:00:00.00)

# **5.1.8.10**表级、列级的缓存装载与释放

为了提高查询性能,GBase 8a MPP Cluster 提供了将数据直接加载到内存中的管理 功能,用户可以将频繁使用的整张表的全部数据或者指定列的数据加载到内存中, 并且在内存中一直保存加载的数据,这样可以减少 I/O 操作,实现直接从内存中 访问表数据,提高查询性能的目的。对于集群产品来说,缓存的装载与释放,都 在 gnode 层体现。

对于表级、列级缓存的装载与释放,主要会涉及到缓存中的两种状态,即 LOCKED 状态和 KEEP 状态。

- LOCKED 状态 DC: 正在被其它线程或算子访问的 DC, 访问 DC 时要首先对 DC 加锁(LOCK), 访问完成再解锁(UNLOCK)。
- KEEP 状态 DC: 对于访问频繁的表, 为提高访问效率, 通过 ALTER TABLE … CACHE 命令将表中的全部数据(或某列的数据)装载到缓存中,当内存不 足时,不允许对这些 DC 进行缓存交换, KEEP 状态的 DC 只能通过 ALTER TABLE …NOCACHE 命令进行释放。KEEP 状态会使数据常驻内存,减少磁 盘 I/O 操作。

对于用户而言,我们建议一般装载表数据占用的内存的空间不要超过可用物理内 存空间的 50%。

### 5.1.8.10.1内存的装载

# 语法格式

ALTER TABLE [*vc\_name*.][*database\_name*.]*table\_name* CACHE [ (*column\_lists*) ];

### 表 **5- 89** 参数说明

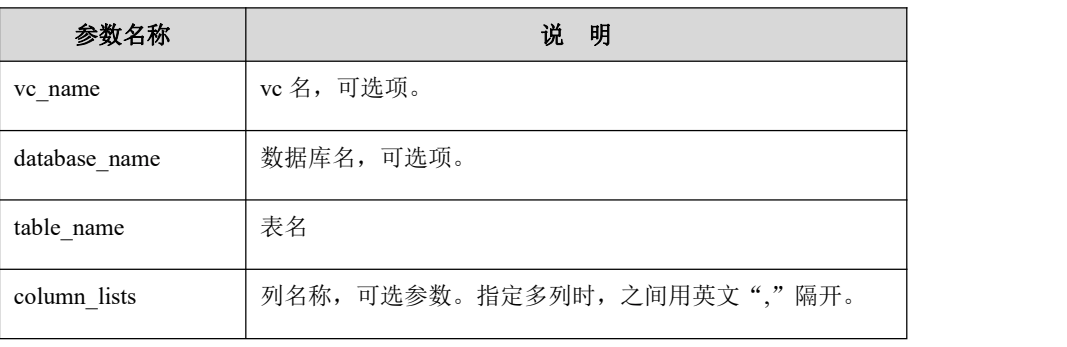

### 5.1.8.10.2内存的释放

### **5.1.8.10.2.1** 释放指定表内存

### 功能说明

释放缓存中所有(或指定表(table\_name))非 LOCKED,且非 KEEP 状态(ALTER TABLE CACHE 命令装载)的 DC。

# 语法格式

RELEASE CACHE [ON [*vc\_name*.][*database\_name*.]*table\_name*]

### 表 **5- 90** 参数说明

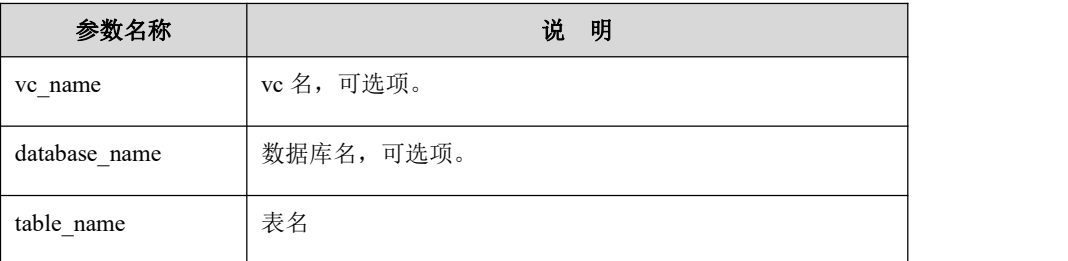

### **5.1.8.10.2.2** 释放指定列内存

# 功能说明

释放缓存中指定的表中所有(或某些列)非 LOCKED 状态的内存,包括 KEEP 状态 (ALTER TABLE CACHE 命令装载)的 DC。

# 语法格式

ALTER TABLE [*vc\_name*.][*database\_name*.]*table\_name* NOCACHE [ (*column\_lists*) ]

# 表 **5- 91** 参数说明

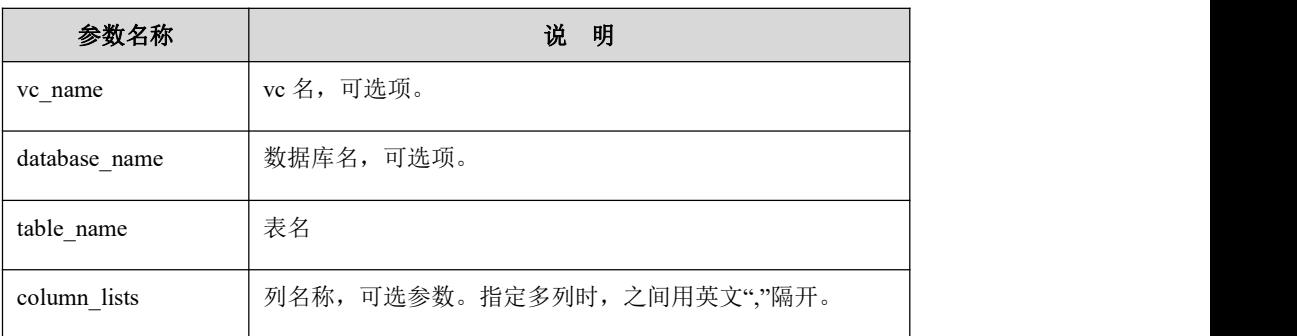

# 影响 **KEEP** 状态的操作

影响 KEEP 状态的操作如下表所示。

### 表 **5- 92** 影响 **KEEP** 状态的操作

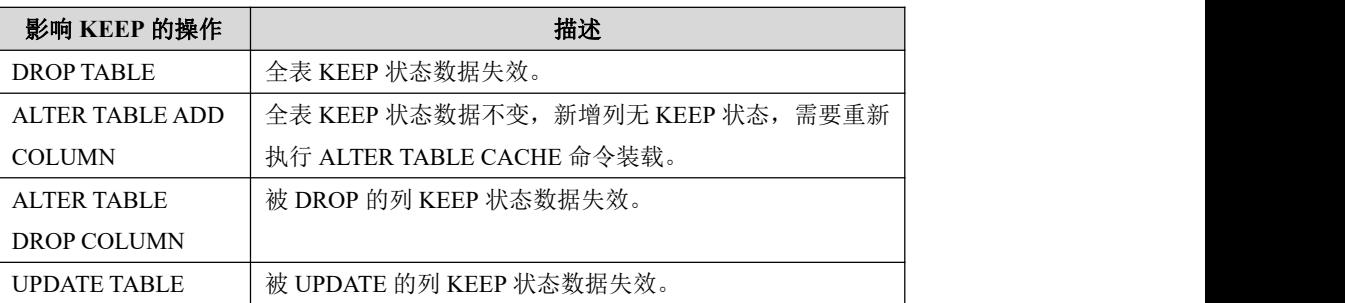

# 5.1.9 **DML** 语法

GBase 8a MPP Cluster 支持标准的 DML 语句。

# **5.1.9.1 INSERT**

# 功能说明

INSERT 将新行插入到一个已存在的表中。INSERT...VALUES 形式的语句基于明 确的值插入记录行。INSERT ... SELECT 形式的语句从另一个或多个表中选取出 值,并将其插入。

# 语法格式

INSERT [INTO] [*vc\_name*.][*database\_name.*]*table\_name* [(*col\_name*,...)] VALUES ({expr | DEFAULT},...),(...),... すいしゃ しょうしょう しゅうしょく しゅうしょく しゅうしょく しゅうしょく しゅうしょく

INSERT [INTO] [*vc\_name*.][*database\_name*.]*table\_name* [(*col\_name*,...)] SELECT ... FROM [*vc\_name*.][*database\_name*.]*table\_name* ...

### 表 **5- 93** 参数说明

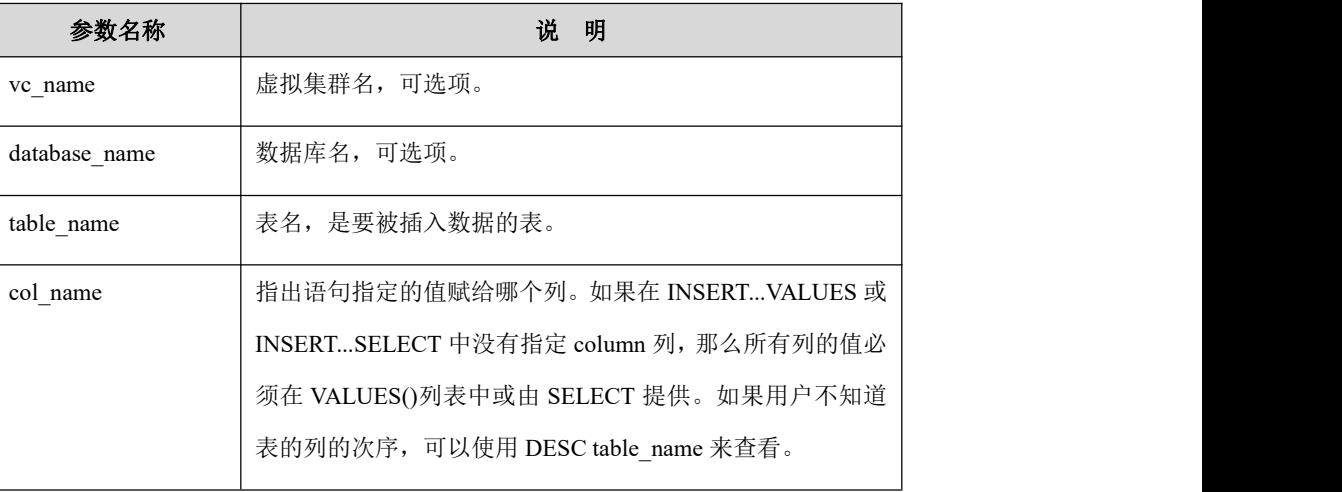

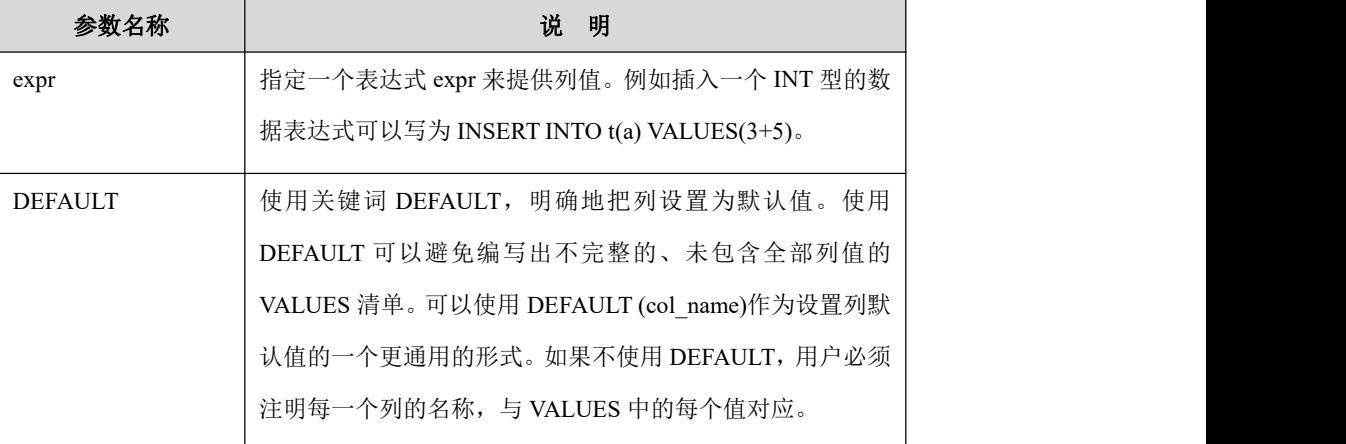

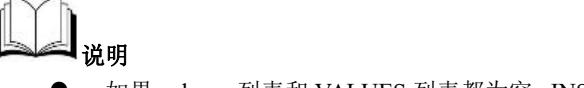

 如果 column 列表和 VALUES 列表都为空,INSERT 将创建一个行, 它的每一列都设置为它的默认值。

# 示例 しょうしょう しゅうしょう しゅうしょく

示例 1: INSERT INTO... 。

# **gbase> CREATE TABLE t0(id int) REPLICATED;** Query OK, 0 rows affected **gbase> INSERT INTO t0 VALUES(1),(2),(3),(4),(5),(6),(2),(3),(1);** Query OK, 9 rows affected Records: 9 Duplicates: 0 Warnings: 0

### **gbase> SELECT \* FROM t0;**

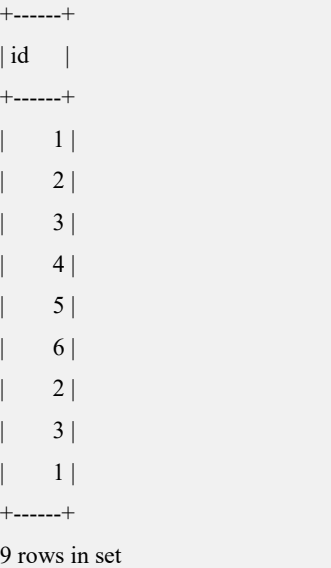

示例 2: INSERT INTO...SELECT...。

**gbase> CREATE TABLE t0(id int) REPLICATED;**

Query OK, 0 rows affected

### **gbase> INSERT INTO t0(id) SELECT DISTINCT lo\_custkey FROM**

### **ssbm.lineorder LIMIT 15;**

Query OK, 15 rows affected Records: 15 Duplicates: 0 Warnings: 0

### **gbase> SELECT \* FROM t0;**

+-------+  $| id |$ +-------+ | 25738 | | 18238 | | 20612 | | 5393 | | 5954 | | 11728 | | 17302 | | 14578 | | 2210 | | 27362 | | 1642 | | 29255 | | 10745 | | 7180 | | 16276 | +-------+

```
15 rows in set
```
示例 3: INSERT INTO ... VALUES(DEFAULT)。

### **gbase> CREATE TABLE t0(id int DEFAULT 1) REPLICATED;**

Query OK, 0 rows affected

### **gbase> INSERT INTO t0 (id) VALUES(DEFAULT);**

Query OK, 1 row affected

-- 也可以这样指定默认值进行插入

**gbase> INSERT INTO t0 (id) VALUES(DEFAULT(id));**

Query OK, 1 row affected

#### **gbase> SELECT \* FROM t0;**

```
+------+
| id |+------+
```
 $| 1 |$ | 1 | +------+ 2 rows in set

示例4:INSERT时,自动更新TIMESTAMP 列。使用 INSERT INTO t1 VALUES(),() 语法时,此时 INSERT 完成后数据行对应的 TIMESTAMP 列的值自动更新为一个 时间戳。b=6 和 b=7 对应的 TIMESTAMP 列自动更新为一个时间戳

### **DROP TABLE IF EXISTS t1; CREATE TABLE t1(a timestamp , b int) DISTRIBUTED BY ('b');**

**gbase> INSERT INTO t1(b) VALUES(1);** Query OK, 1 row affected

**gbase> INSERT INTO t1(b) VALUES (2);** Query OK, 1 row affected

**gbase> INSERT INTO t1(b) VALUES (3);** Query OK, 1 row affected

**gbase> INSERT INTO t1(b) VALUES (4);** Query OK, 1 row affected

### **gbase> INSERT INTO t1(b) VALUES (5);**

Query OK, 1 row affected

#### **gbase> SELECT \* FROM t1 ORDER BY a;**

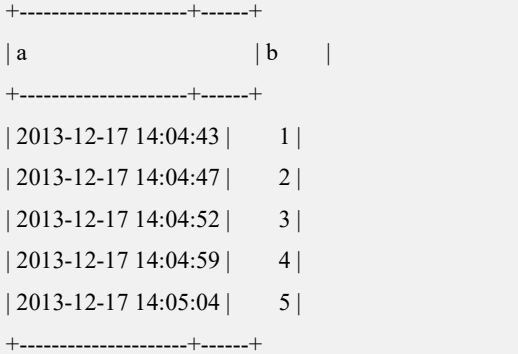

5 rows in set

### **gbase> INSERT INTO t1(b) VALUES (6),(7);**

Query OK, 1 row affected

### **gbase> SELECT \* FROM t1 ORDER BY a;**

+---------------------+------+  $|a \t|$  a  $|b \t|$ 

+---------------------+------+  $| 2013 - 12 - 17 15:44:29 | 1 |$  $|2013-12-1715:44:30|$  2  $| 2013 - 12 - 17 15:44:31 |$  3  $| 2013 - 12 - 17 15:44:32 |$  4  $| 2013 - 12 - 17 15 : 44 : 33 | 5 |$  $|2013-12-1715:44:48|$  7  $| 2013 - 12 - 17 15:44:48 | 6 |$ +---------------------+------+ 7 rowsin set

### **5.1.9.2 UPDATE**

# 功能说明

当更新列的值是一个合法的表达式时,也可以进行正确的更新赋值操作。

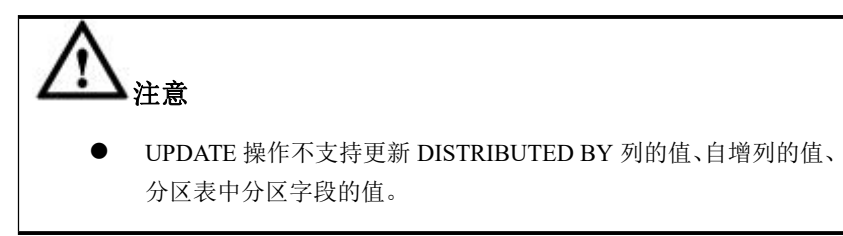

# 语法格式

UPDATE [*vc\_name*.][*database\_name*.]*table\_name* SET *col\_name1*=*expr1* [, *col\_name2*=*expr2* ...] [WHERE *where\_definition*]

表 **5- 94** 参数说明

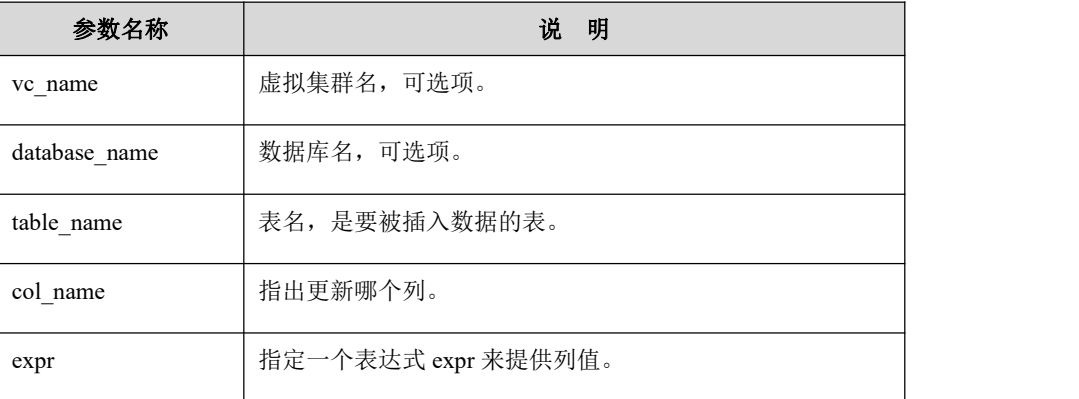

### 示例 しょうしょう しゅうしょう しゅうしょく

首先创建表 t0 和 t2,并插入数据。

### **gbase> CREATE TABLE t0(id int) REPLICATED;**

Query OK, 0 rows affected

### **gbase> CREATE TABLE t2(id int);**

Query OK, 0 rows affected

### **gbase> INSERT INTO t0(id) VALUES(1),(2),(3),(4),(5),(6),(2),(3),(1);**

Query OK, 9 rows affected Records: 9 Duplicates: 0 Warnings: 0

### **gbase> INSERT INTO t2(id) VALUES(1),(2),(4);**

Query OK, 3 rows affected Records: 3 Duplicates: 0 Warnings: 0

示例 1: 更新 t0 表的数据。

### **gbase> SELECT \* FROM t0;**

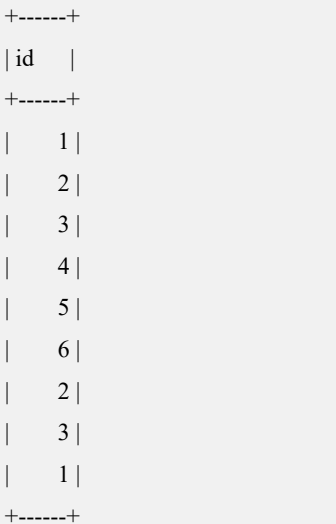

9 rows in set

#### **gbase> UPDATE t0 SET t0.id = t0.id+1 WHERE t0.id> 1;**

Query OK, 7 rows affected Rows matched: 7 Changed: 7 Warnings: 0

#### **gbase> SELECT \* FROM t0;**

+------+  $| id |$ +------+  $| 1 |$  $| 3 |$ | 4 | | 5 | | 6 |

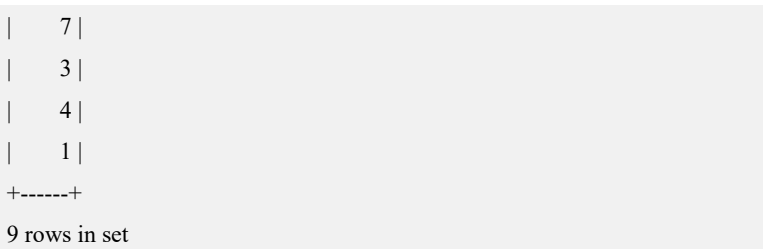

示例 2: 使用 IN 的多表查询更新。

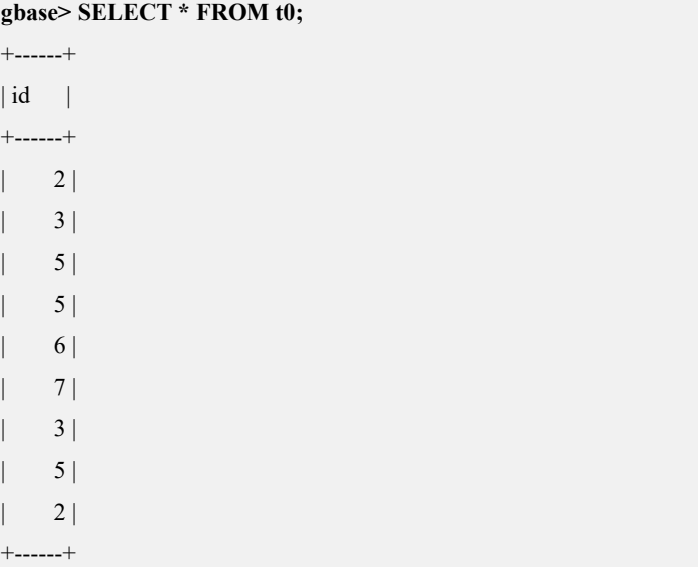

9 rows in set

### **gbase> UPDATE t0 SET t0.id = 10WHERE t0.id IN (SELECT t2.id FROM t2);**

Query OK, 2 rows affected Rows matched: 2 Changed: 2 Warnings: 0

### **gbase> SELECT \* FROM t0;**

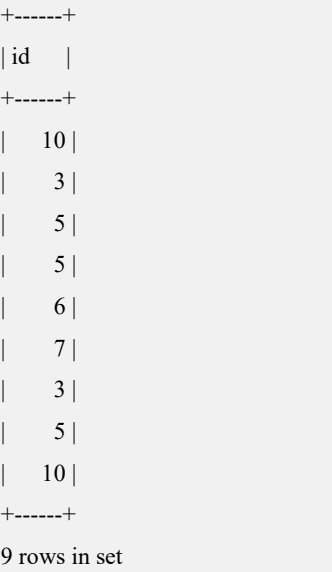

示例 3: 子查询中包含更新列,更新成功。

#### **gbase> CREATE TABLE t0(id int) REPLICATED;**

Query OK, 0 rows affected

**gbase> INSERT INTO t0(id) VALUES(1),(2),(3),(4),(5),(6),(2),(3),(1);**

Query OK, 9 rows affected

Records: 9 Duplicates: 0 Warnings: 0

#### **gbase> SELECT \* FROM t0;**

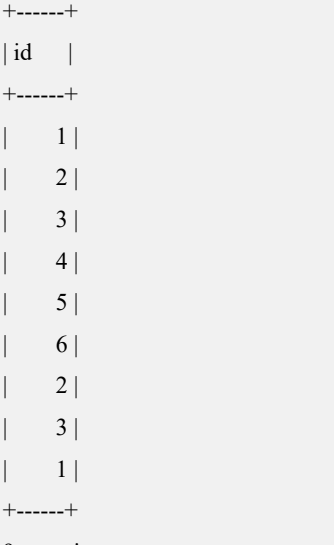

9 rows in set

### **gbase> UPDATE t0 SET t0.id = (SELECT id FROM t0 WHERE id =6);**

Query OK, 9 rows affected

Rows matched: 9 Changed: 9 Warnings: 0

示例 4: 不允许更新 DISTRIBUTED BY 列的值。

# **gbase> CREATE TABLE student (stu\_no int, stu\_name varchar(200),stu\_sex int) DISTRIBUTED BY('stu\_no');**

Query OK, 0 rows affected

### **gbase> INSERT INTO student (stu\_no,stu\_name,stu\_sex) VALUES (1,'Tom',0), (2,'Jim',0),(3,'Rose',1);**

Query OK, 3 rows affected Records: 3 Duplicates: 0 Warnings: 0

#### **gbase> SELECT \* FROM student;**

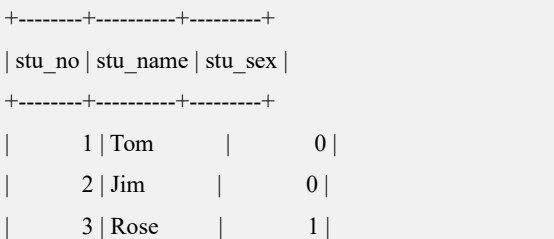

```
+--------+----------+---------+
```
3 rows in set

```
gbase> UPDATE student SET stu_no = 4 WHERE stu_no= 2;
ERROR 1722 (HY000): (GBA-02DD-0006) Can't update distributed column
'stu_no'
```
示例 5: UPDATE 时,更新数据行中的 TIMESTAMP 列的数值自动更新。

#### **DROP TABLE IF EXISTS t2;**

```
CREATE TABLE t2(a timestamp,b decimal(30,4),c int) DISTRIBUTED BY
('c');
INSERT INTO t2(b,c) VALUES(534.536,1);
INSERT INTO t2(b,c) VALUES(3534.56,11);
INSERT INTO t2(b,c) VALUES(33534.576,111);
INSERT INTO t2(b,c) VALUES(1334.56,1111);
INSERT INTO t2(b,c) VALUES(334.565,11111);
INSERT INTO t2(b,c) VALUES(34.5,111111);
INSERT INTO t2(b,c) VALUES(35.56,10009);
INSERT INTO t2(b,c) VALUES(3222.56,1897);
INSERT INTO t2(b,c) VALUES(3255.56,123);
INSERT INTO t2(b,c) VALUES(325.56,2);
gbase> SELECT * FROM t2 ORDER BY a;
+---------------------+------------+--------+
|a \t| | b | c | c
+---------------------+------------+--------+
| 2013-12-17 14:11:16 | 3534.5600 | 11 |
| 2013-12-17 14:11:16 | 33534.5760 | 111 |
| 2013-12-17 14:11:16 | 1334.5600 | 1111 |
| 2013-12-17 14:11:16 | 334.5650 | 11111 |
| 2013-12-17 14:11:16 | 3222.5600 | 1897 |
| 2013-12-17 14:11:16 | 3255.5600 | 123 |
```
| 2013-12-17 14:11:16 | 534.5360 | 1 | | 2013-12-17 14:11:16 | 34.5000 | 111111 | | 2013-12-17 14:11:16 | 35.5600 | 10009 | | 2013-12-17 14:11:16 | 325.5600 | 2 | +---------------------+------------+--------+

10 rows in set

#### **gbase> UPDATE t2 SET b=89.3where c <1000;**

```
Query OK, 5 rows affected
Rows matched: 5 Changed: 5 Warnings: 0
```
-- 查看没有被更新的数据行对应的 TIMESTAMP 列, TIMESTAMP 列的值保

持不变。

#### **gbase> SELECT \* FROM t2 WHERE c <1000;**

```
+---------------------+---------+------+
|a \t| | b | c | c
+---------------------+---------+------+
| 2013-12-17 14:17:57 | 89.3000 | 11 |
| 2013-12-17 14:17:57 | 89.3000 | 111 |
| 2013-12-17 14:17:57 | 89.3000 | 123 |
| 2013 - 12 - 17 14:17:57 | 89.3000 | 1 || 2013-12-17 14:17:57 | 89.3000 | 2 |
+---------------------+---------+------+
```
5 rows in set

-- 查看没有被更新的数据行对应的 TIMESTAMP 列, TIMESTAMP 列的值保 持不变。

**gbase> SELECT \* FROM t2 WHERE c >=1000;**

```
+---------------------+-----------+--------+
|a \t| | b | c | c
+---------------------+-----------+--------+
| 2013-12-17 14:11:16 | 1334.5600 | 1111 |
| 2013-12-17 14:11:16 | 334.5650 | 11111 |
| 2013-12-17 14:11:16 | 3222.5600 | 1897 |
| 2013-12-17 14:11:16 | 34.5000 | 111111 |
| 2013-12-17 14:11:16 | 35.5600 | 10009 |
+---------------------+-----------+--------+
```

```
5 rows in set
```
### **5.1.9.2.1** 快速 **UPDATE** 模式

### 功能说明

快速 UPDATE 模式,即先删除符合更新条件的数据,然后再向表的末尾插入需要 更新的新数据。

相对于传统的行存储数据库来说,列存储的数据中 UPDATE 更新少量行时,操作 效率相对来说是耗时的,因此,GBase 8a MPP Cluster 针对此特点,专门设计了快 速 UPDATE 模式,用以提高数据更新操作。

快速 UPDATE 模式目前只支持针对表对象的操作。

要使用快速 UPDATE 模式, 必须在客户端使用 SET gbase\_fast\_update =1;的命令 打开快速 UPDATE 模式。更新批量数据的时候建议使用默认 UPDATE 模式,更 新少量数据的时候建议使用快速 UPDATE 模式。

SET gbase\_fast\_update =0;表示关闭快速 UPDATE 模式。

SET gbase\_fast\_update =1;表示开启快速 UPDATE 模式。

# 示例 しょうしょう しゅうしょう しゅうしょく

示例 1: 开启快速 UPDATE 模式。

# **gbase> CREATE TABLE t1 (f\_1 int);**

Query OK, 0 rows affected

### **gbase> INSERT INTO t1 values(1),(2),(3);**

Query OK, 3 rows affected Records: 3 Duplicates: 0 Warnings: 0

#### **gbase> SELECT \* FROM t1;**

+------+  $| f_1 |$ +------+ | 1 | | 2 | | 3 | +------+

3 rows in set

### **gbase> SET gbase\_fast\_update = 1;**

Query OK, 0 rows affected

### **gbase> UPDATE t1 SET f\_1 = 10 WHERE f\_1= 1;**

Query OK, 1 row affected Rows matched: 1 Changed: 1 Warnings: 0

### **gbase> SELECT \* FROM t1;**

+------+  $|f_1|$ +------+ | 2 | | 3 |  $| 10 |$ +------+ 3 rows in set

**gbase> SET gbase\_fast\_update = 0;** Query OK, 0 rows affected

### **5.1.9.3 DELETE**

### 语法格式

DELETE [FROM] [*vc\_name*.][*database\_name*.]*table\_name* [tbl\_alias] [WHERE *where\_definition*]

表 **5- 95** 参数说明

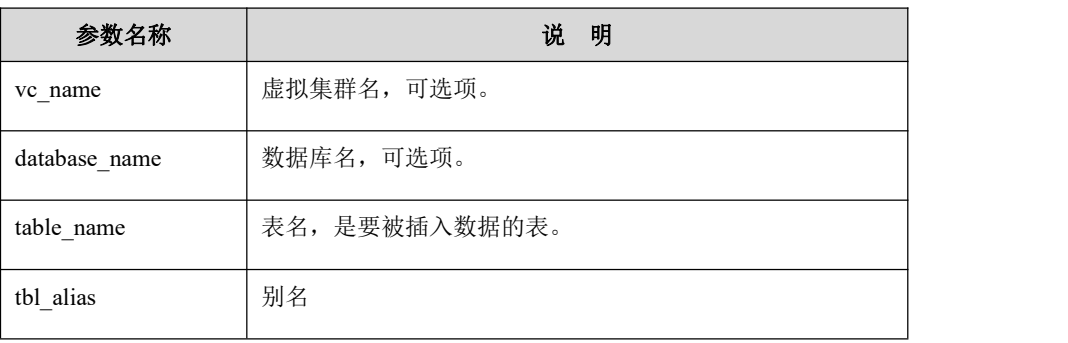

说明 あいしゃ しゅうしょう しゅうしょく 当 DELETE 语句中包含别名时,可以省略 FROM 关键字。

# 示例 しょうしょう しゅうしょう しゅうしょく

示例中用到的表及数据:

**CREATE TABLE t0 (id int); INSERT INTO t0 values(1),(2),(3),(4),(5),(6),(7),(8);**

示例 1: 删除表中 id 大于 6 的数据。

**gbase> DELETE FROM t0 WHERE t0.id> 6;**

Query OK, 2 rows affected

示例 2: 使用 IN, 删除 id 值为 1, 2, 3 的数据。

**gbase> DELETE FROM t0 WHERE t0.idIN ( 1,2,3);**

Query OK, 3 rows affected

示例 3:删除全表数据。

**gbase> DELETE FROM t0;**

Query OK, 3 rows affected

示例 4: DELETE FROM...WHERE...IN (SELECT...FROM)。

**gbase> INSERT INTO t0 values(1),(2),(3),(4),(5),(6),(7),(8);**

Query OK, 8 rows affected

Records: 8 Duplicates: 0 Warnings: 0

### **gbase> DELETE FROM t0 WHERE t0.ID IN (SELECT id FROM t0);**

Query OK, 8 rows affected

示例 5: DELETE 语法中包含表的别名,可以省略 FROM 关键字。

### **gbase> INSERT INTO t0 values(1),(2),(3),(4),(5),(6),(7),(8);**

Query OK, 8 rows affected Records: 8 Duplicates: 0 Warnings: 0

### **gbase> DELETE FROM t0 tt WHERE tt.id=8;**

Query OK, 1 row affected

#### **gbase> DELETE t0 tt WHERE tt.id=1;**

Query OK, 1 row affected

### **gbase> SELECT \* FROM t0;**

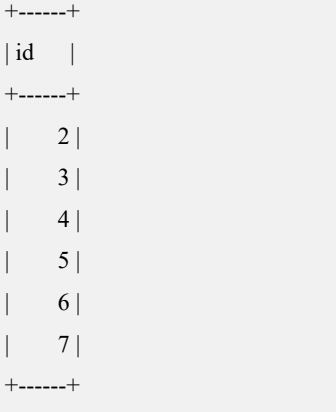

6 rows in set

示例 6: DELETE ... WHERE...

**gbase> DELETE t0 WHERE id =2;** Query OK, 1 row affected

### **5.1.9.4 MERGE**

### 语法格式

MERGE [INTO] [*vc\_name*.][*database\_name*.]*table\_name* USING *table\_reference* ON *conditional\_exp* [WHEN MATCHED THEN UPDATE SET *col\_name1*=*expr1* [, *col\_name2*=*expr2*] ... [WHEN NOT MATCHED THEN INSERT [(*col\_name3,*...)] VALUES (*expr3*,...)] 使用 MERGE 语法示例性语句如下:

### MERGE INTO a

USING table\_x b ON  $(a.hash_col = b.hash_col)$ WHEN MATCHED THEN UPDATE SET a.column = b.column,... WHEN NOT MATCHED THEN INSERT (a.column,…) VALUES (b.column,…)

### 表 **5- 96** 参数说明

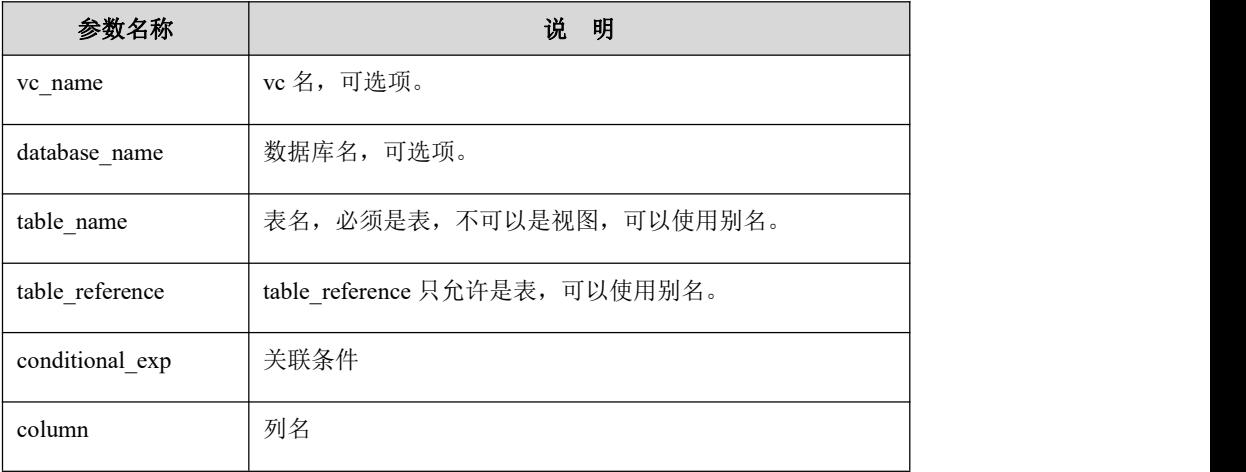

# さんじょう しょうしょう こうしょう たいしん 注意 しんこうかい しんこうしょう しんしょう

- UPDATE 部分不支持 DELETE 子句。
- UPDATE 部分和 INSERT 部分不支持 WHERE 子句。
- UPDATE 部分和 INSERT 部分可以省略, 但不可以同时省略, 否则报语法 错误。
- UPDATE 部分和 INSERT 部分位置不可以颠倒。
- INSERT 的 VALUES 部分不允许使用 MERGE 表。
- UPDATE 或 INSERT 中的列如果出现多次, 不会报错, 后指定的列生效, 但建议不要依赖于该行为,避免这样使用。
- 不允许一对多更新: 如果 MERGE 表中的一行与 USING 表中的多行符合 连接条件,则报错。
- MERGE INTO a 语句中,a表必须是哈希分布表。
- USING table x b ON (a.hash col = b.hash col)这部分中包含 JOIN 条件语 句,JOIN 条件中必须存在 a 表哈希分布列的等值关联条件,且该关联条件 下,哈希分布列必须是物理列的关联,不能是表达式、函数。
- 例如:  $\Box$
- a.hash col = b.hash col  $(合法)$
- ABS(a.hash col) = b.hash col(不合法)
- a.hash\_col = ABS(b.hash\_col)(不合法),这个不合法是因为当前集群哈希 重分布的限制,JOIN 时均是以物理列进行哈希重分布。
- WHEN MATCHED THEN UPDATE SET a.column = b.column, …语句中, set 列(a.column)不能是 hash 分布列。
- WHEN NOT MATCHED THEN INSERT (a.column, ... ) VALUES (b.column,…)语句中,INSERT 的字段列表中,a.column 必须出现哈希分布 列,且 VALUES 中对应的列中, b.column 必须是哈希分布列, 或者是经过 动态哈希重分布后的哈希分布列。
- 如果 a 表和 b 表之间 JOIN 关系不是静态哈希分布 JOIN 关系, 则 gcluster\_hash\_redistribute\_join\_optimize 参数不能被关闭。
- 参与 MERGE 操作的表, 如果有表的主分片处于 locked 状态, 则无法使用 哈希重分布,因此当上例中的 a 与 b 不是静态哈希 JOIN 关系时, 会导致 MERGE 无法执行。

# 示例 しょうしょう しゅうしょう しゅうしょく

示例 1: 对 t1 表进行 MERGE 操作。

### **DROP TABLE IF EXISTS t1;**

**CREATE TABLE t1(i int,vc varchar(20),d date,dc decimal(20,3)) DISTRIBUTED BY ('i'); INSERT INTO t1 VALUES(1,'one','2013-02-03',11.21); INSERT INTO t1 VALUES (2,'two','2013-04-03',12.21); INSERT INTO t1 VALUES (3,'one2','2013-03-03',31.21); INSERT INTO t1 VALUES (11,'one3','2013-08-03',41.21); INSERT INTO t1 VALUES (14,'three','2013-07-22',161.218); INSERT INTO t1 VALUES (33,'third','2013-09-04',11.216); INSERT INTO t1 VALUES (5,'wto','2013-02-03',110.210); INSERT INTO t1 VALUES (null,'first','2013-02-03',311.91); INSERT INTO t1 VALUES (8,'five','2013-02-03',811.201);**

**DROP TABLE IF EXISTS t2;**

**CREATE TABLE t2(i int,vc varchar(20),d date,dc decimal(30,3)) DISTRIBUTED BY ('i'); INSERT INTO t2 VALUES (1,'one','2013-02-03',11.20); INSERT INTO t2 VALUES (2,'two','2013-08-03',12.81); INSERT INTO t2 VALUES (13,'one2','2013-09-03',31.01); INSERT INTO t2 VALUES (110,'one3','2013-08-03',41.21); INSERT INTO t2 VALUES (14,'three','2013-06-22',161.218); INSERT INTO t2 VALUES (30,'third','2013-09-04',11.216);**

#### **gbase> SELECT \* FROM t1 ORDER BY i;**

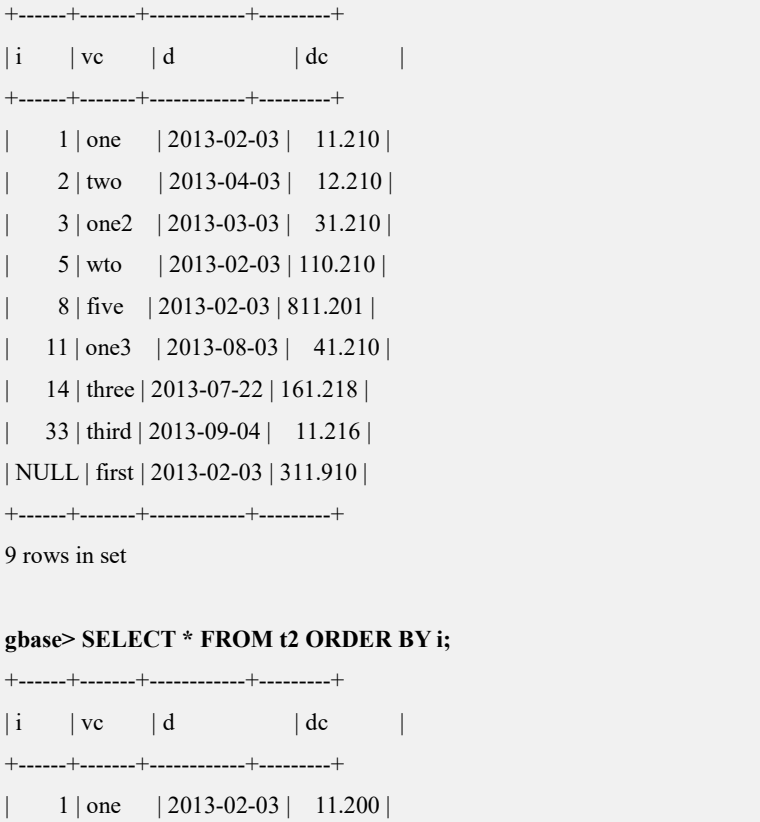

| 2 | two | 2013-08-03 | 12.810 |

```
| 13 | one2 | 2013-09-03 | 31.010 |
| 14 | three | 2013-06-22 | 161.218 |
 | 30 | third | 2013-09-04 | 11.216 |
| 110 | one3 | 2013-08-03 | 41.210 |
+------+-------+------------+---------+
```
6 rows in set

**gbase> MERGE INTO t1 USING t2 ON t1.i=t2.i WHEN MATCHED THEN UPDATE SET t1.vc=t2.vc WHEN NOT MATCHED THEN INSERT(t1.i,t1.vc) VALUES(t2.i,t2.vc);**

Query OK, 6 rows affected

Rows matched: 6 Changed: 6 Warnings: 0

#### **gbase> SELECT \* FROM t1 ORDER BY i;**

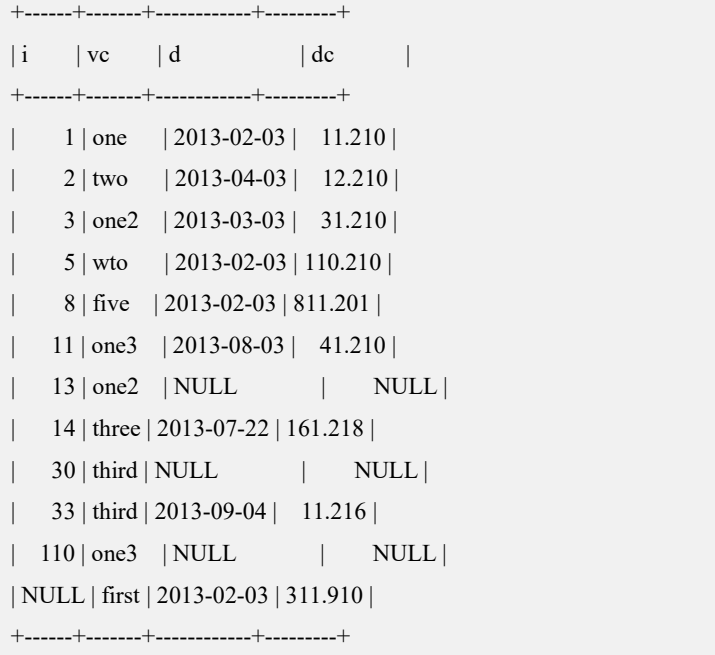

12 rows in set

示例 2: t1 表使用别名 t, 然后进行 MERGE 操作。

### **DROP TABLE IF EXISTS t1;**

**CREATE TABLE t1(i int,vc varchar(20),d date,dc decimal(20,3)) DISTRIBUTED BY ('i'); INSERT INTO t1 VALUES(1,'one','2013-02-03',11.21); INSERT INTO t1 VALUES (2,'two','2013-04-03',12.21); INSERT INTO t1 VALUES (3,'one2','2013-03-03',31.21); INSERT INTO t1 VALUES (11,'one3','2013-08-03',41.21); INSERT INTO t1 VALUES (14,'three','2013-07-22',161.218); INSERT INTO t1 VALUES (33,'third','2013-09-04',11.216); INSERT INTO t1 VALUES (5,'wto','2013-02-03',110.210); INSERT INTO t1 VALUES (null,'first','2013-02-03',311.91);**

#### **INSERT INTO t1 VALUES (8,'five','2013-02-03',811.201);**

**DROP TABLE IF EXISTS t2;**

```
CREATE TABLE t2(i int,vc varchar(20),d date,dc decimal(30,3))
DISTRIBUTED BY ('i');
INSERT INTO t2 VALUES (1,'one','2013-02-03',11.20);
INSERT INTO t2 VALUES (2,'two','2013-08-03',12.81);
INSERT INTO t2 VALUES (13,'one2','2013-09-03',31.01);
INSERT INTO t2 VALUES (110,'one3','2013-08-03',41.21);
INSERT INTO t2 VALUES (14,'three','2013-06-22',161.218);
INSERT INTO t2 VALUES (30,'third','2013-09-04',11.216);
gbase> SELECT * FROM t1 ORDER BY i;
+------+-------+------------+---------+
|i| | vc | d | dc |
+------+-------+------------+---------+
  | 1 | one | 2013-02-03 | 11.210 |
  | 2 | two | 2013-04-03 | 12.210 |
| 3 | one2 | 2013-03-03 | 31.210 |
| 5 | wto | 2013-02-03 | 110.210 |
  | 8 | five | 2013-02-03 | 811.201 |
| 11 | one3 | 2013-08-03 | 41.210 |
 | 14 | three | 2013-07-22 | 161.218 |
| 33 | third | 2013-09-04 | 11.216 |
| NULL | first | 2013-02-03 | 311.910 |
+------+-------+------------+---------+
9 rows in set
gbase> SELECT * FROM t2 ORDER BY i;
+------+-------+------------+---------+
|i \t| | vc | d | dc |
+------+-------+------------+---------+
| 1 | one |2013-02-03| 11.200 |
  | 2 | two | 2013-08-03 | 12.810 |
| 13 | one2 | 2013-09-03 | 31.010 |
| 14 | three | 2013-06-22 | 161.218 |
| 30 | third | 2013-09-04 | 11.216 |
| 110 | one3 | 2013-08-03 | 41.210 |
+------+-------+------------+---------+
6 rows in set
gbase> MERGE INTO t1 t USING t2 ON t.i=t2.i WHEN MATCHED THEN
UPDATE SET t.vc=t2.vc WHEN NOT MATCHED THEN INSERT (t.i,t.vc)
VALUES (t2.i,t2.vc);
Query OK, 6 rows affected
```
Rows matched: 6 Changed: 6 Warnings: 0

#### **gbase> SELECT \* FROM t1 ORDER BY i;**

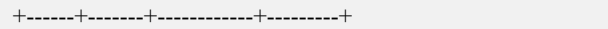

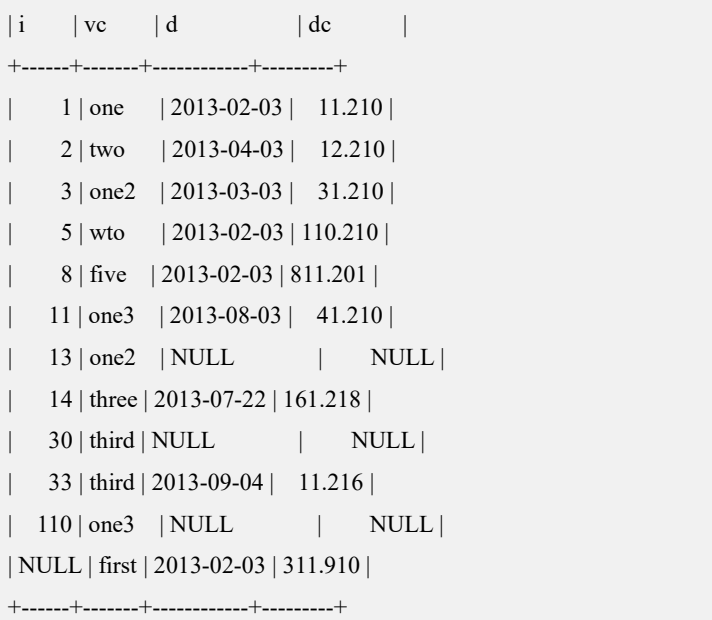

12 rows in set

示例 3: MERGE 操作后, 同步更新 TIMESTAMP 列的值。

### **DROP TABLE IF EXISTS t1;**

**CREATE TABLE t1(a timestamp ,b int) DISTRIBUTED BY('b'); INSERT INTO t1(b) VALUES(1); INSERT INTO t1(b) VALUES(2); INSERT INTO t1(b) VALUES(6); INSERT INTO t1(b) VALUES(8); INSERT INTO t1(b) VALUES(107); INSERT INTO t1(b) VALUES(105);**

**gbase> SELECT \* FROM t1 ORDER BY a;**

```
+---------------------+------+
|a \t| | b | b
+---------------------+------+
| 2013-12-17 14:40:03 | 6 || 2013 - 12 - 17 14:40:03 | 8
| 2013-12-17 14:40:03 | 105 |
| 2013 - 12 - 17 14:40:03 | 1 || 2013 - 12 - 17 14:40:03 | 2 || 2013-12-17 14:40:03 | 107 |
+---------------------+------+
6 rows in set
```
**gbase> SELECT \* FROM tt ORDER BY a;**

+---------------------+------+------+  $|a \t|$  | b | c | +---------------------+------+------+  $| 2013-12-17 14:40:44 | 105 | a |$ +---------------------+------+------+

1 rows in set

**gbase> MERGE INTO tt USING t1 ON t1.b=tt.b WHEN MATCHED THEN UPDATE SET tt.c='b' WHEN NOT MATCHED THEN INSERT (tt.b) VALUES(t1.b);**

Query OK, 6 rows affected

Rows matched: 6 Changed: 6 Warnings: 0

--查看 t1 表中的数据, TIMESTAMP 列没有同步更新。

### **gbase> SELECT \* FROM t1 ORDER BY a;**

+---------------------+------+  $|a \t|$  | b | b +---------------------+------+  $| 2013 - 12 - 17 14:40:03 | 6 |$  $|2013-12-1714:40:03|$  8 | 2013-12-17 14:40:03 | 105 |  $| 2013 - 12 - 17 14:40:03 | 1 |$  $| 2013 - 12 - 17 14:40:03 | 2 |$ | 2013-12-17 14:40:03 | 107 | +---------------------+------+

6 rows in set

-- 查看 tt 表中的数据, TIMESTAMP 列同步更新。

### **gbase> SELECT \* FROM tt ORDER BY a;**

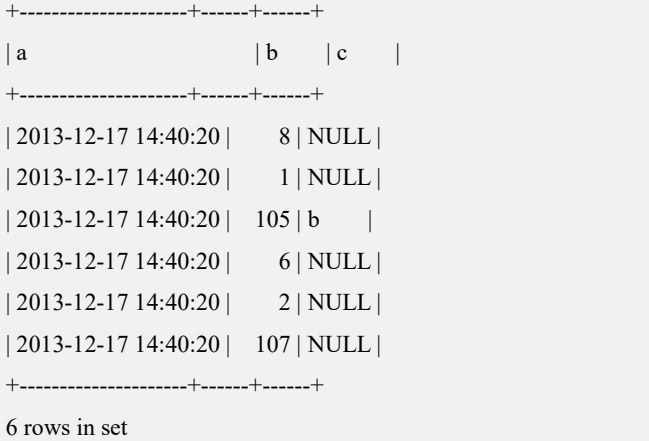

# **5.1.9.5** 分区表指定分区名的 **DML**

# 用例样表

CREATE TABLE "pt" (

"i" int(11) DEFAULT NULL,

"j" int(11) DEFAULT NULL

) ENGINE=EXPRESS DEFAULT CHARSET=utf8

TABLESPACE='sys\_tablespace'

PARTITION BY LIST (mod(i,2))

(PARTITION p0 VALUES IN (0) TABLESPACE = 'sys\_tablespace' ENGINE = EXPRESS,

PARTITION p1 VALUES IN (1) TABLESPACE = 'sys\_tablespace' ENGINE = EXPRESS)

# 语法 **SELECT**

SELECT ... FROM [*vc\_name*.][*database\_name*.]<*table\_name*> [PARTITION (*partition\_name1*[, *partition\_name2*, ...])]

### 示例:

gbase> create table tf(a int,d int)

partition by range (d)

### $($

partition p0 values less than (1990),

partition p1 values less than (2000),

partition p2 values less than (2010),

partition p3 values less than (2020),

partition p4 values less than (2030)

);

**gbase> select \* from tf partition(p4);**

+------+------+  $|a|$   $|d|$  +------+------+

| 1 | 2023 |

+------+------+

1 row in set(Elapsed: 00:00:00.01)

# 语法 **DELETE**

DELETE ... FROM [*vc\_name*.][*database\_name*.]<*table\_name*> [PARTITION (*partition\_name1*[, *partition\_name2*, ...])]

### 示例:

**gbase> insert into pt values(1,1),(2,2);**

Query OK, 2 rows affected (Elapsed: 00:00:01.70)

**gbase> delete from pt partition(p1);**

Query OK, 1 row affected (Elapsed: 00:00:03.27)

**gbase> delete from pt partition(p0,p1);**

Query OK, 1 row affected (Elapsed: 00:00:00.11)

# 语法 **UPDATE**

UPDATE [*vc\_name*.][*database\_name*.]<*table\_name*> [PARTITION (*partition\_name1*[, *partition\_name2*, ...])] set…

#### 说明:分区条件列不允许更新

#### 示例:

**gbase> insert into pt values(1,1),(2,2);**

Query OK, 2 rows affected (Elapsed: 00:00:01.00)

更新指定分区数据

**gbase> update pt partition (p0) set j=j+1;**

Query OK, 1 row affected (Elapsed: 00:00:02.41)

gbase> select \* from pt;

+------+------+

 $|i - j|$ +------+------+

 $| 2 | 3 |$ 

 $| 1 |$   $| 1 |$ 

+------+------+

2 rows in set (Elapsed: 00:00:01.20)

### **gbase> update pt partition (p0,p1) set j=j+1;**

Query OK, 2 rows affected (Elapsed: 00:00:03.09)

Rows matched: 2 Changed: 2 Warnings: 0

gbase> select \* from pt;

+------+------+  $|i|$   $|j|$ +------+------+

 $\begin{vmatrix} 2 & 4 \end{vmatrix}$ 

 $| 1 | 2 |$ 

+------+------+

3 rows in set (Elapsed: 00:00:00.47)

快速更新模式下更新指定分区的数据

**gbase> set gbase\_fast\_update=1;**

Query OK, 0 rows affected (Elapsed: 00:00:01.39)

**gbase> update pt partition (p0) set j=j+1;**

Query OK, 1 row affected (Elapsed: 00:00:14.89)

# 5.1.10**DQL** 语法

# **5.1.10.1 SELECT**

# 语法格式

SELECT [ALL | DISTINCT | DISTINCTROW ] *select\_expr*, ... [FROM *table\_references*] [WHERE *where\_definition*] [GROUP BY *{col\_name* | *expr* | *position*} , ...] [HAVING *where\_definition*] [ORDER BY {*col\_name* | *expr* | *position*} [*ASC | DESC*] , ...] [LIMIT  $\{ [offset,] \, row\_count \, | \, row\_count \, OFFSET \, offset \} ]$ ] [INTO OUTFILE '*file\_name*' *export\_options*]

表 **5- 97** 参数说明

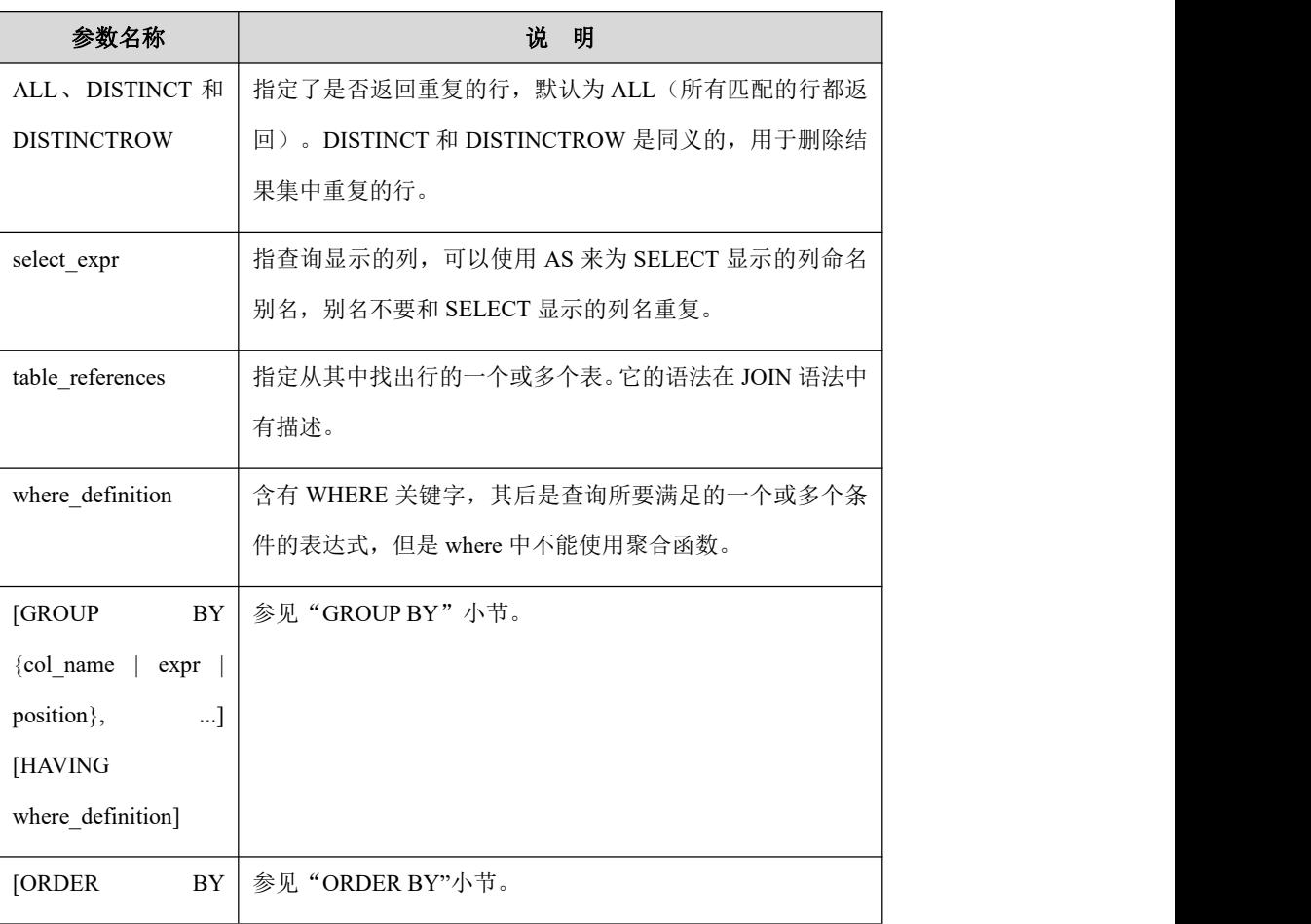

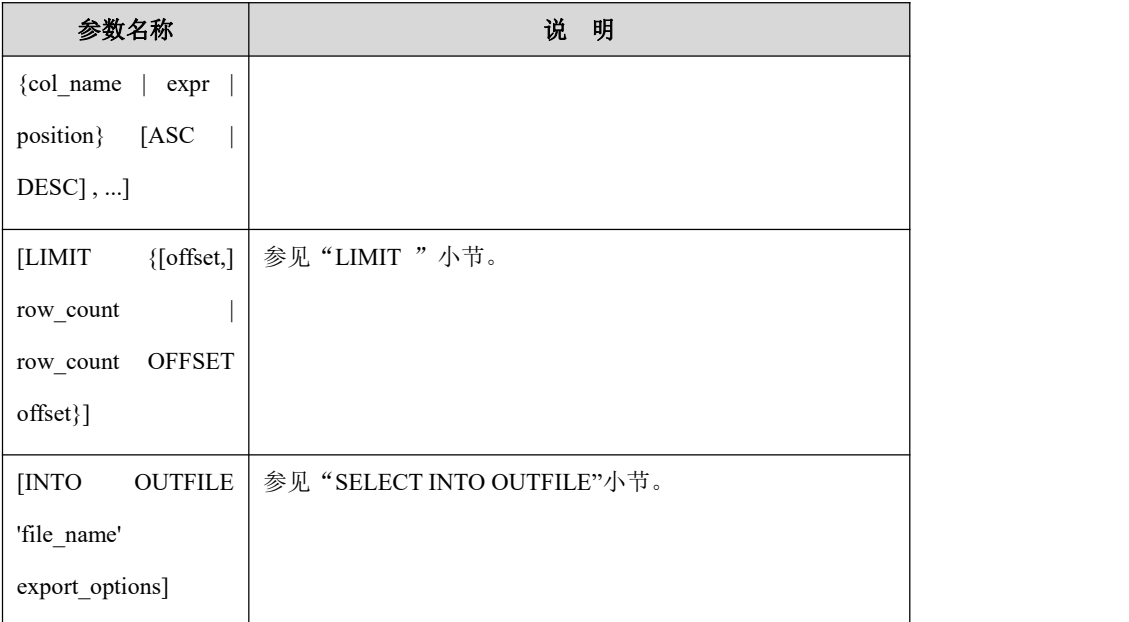

### <span id="page-1076-0"></span>**5.1.10.1.1JOIN**

# 功能说明

JOIN 是在两个或多个表中查询数据。

GBase 8a MPP Cluster 支持的 JOIN 功能大概分为如下几类:

- INNER JOIN(内连接,或等值连接): 获取两个表中字段匹配关系的记录。 在缺乏连接条件时, INNER JOIN 和, (逗号) 在语义上是等价的: 都是在 指定的两个表之间生成一个笛卡尔乘积(也就是,第一个表中的每一行都与 第二个表中的所有行连接起来)。
- LEFT JOIN (左连接): 获取左表所有记录, 即使右表没有对应匹配的记录。 如果在 LEFT JOIN 的 ON 或 USING 部分的右表中没有匹配的记录, 那么该 右表一行中的所有列都设置为 NULL。可以用这种方法找出一个表和另一个 表之间不匹配的记录。
- RIGHT JOIN (右连接): 与 LEFT JOIN 相反, 用于获取右表所有记录, 即使左表没有对应匹配的记录。
- FULL JOIN/FULL OUTER JOIN(全连接): 可以看成是 LEFT JOIN(左连 接)和 RIGHT JOIN (右连接)结果的合集。但是 FULL JOIN 跟 LEFT JOIN...UNION RIGHT JOIN...并不完全等价,因为 UNION 会去除重复记录。

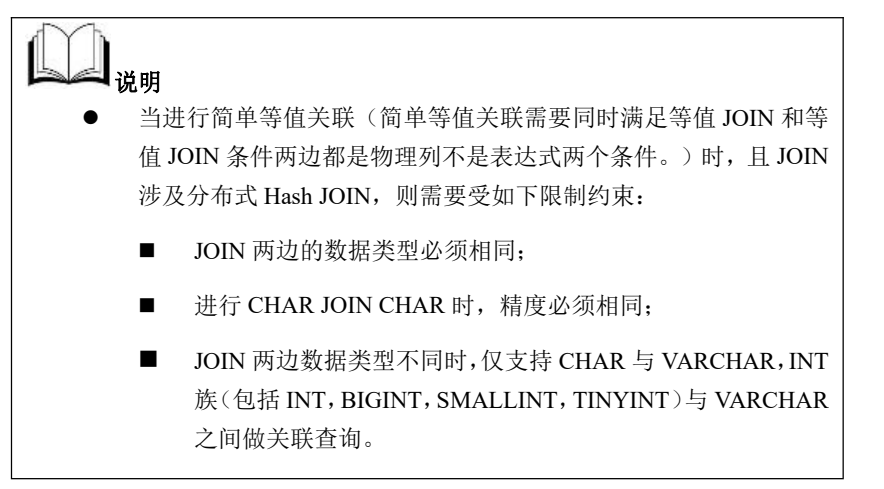

# 语法格式

GBase 8a MPP GCluster SQL 支持下面的 JOIN 语法:

table\_references: table\_reference [, table\_reference] … table reference: table\_factor | join\_table table\_factor: [vc\_name.][database\_name.]table\_name [[AS] alias] | ( table\_references ) join table: table\_reference [INNER | CROSS] JOIN table\_factor [join\_condition] | table\_reference LEFT [OUTER] JOIN table\_reference join\_condition | table\_reference RIGHT [OUTER] JOIN table\_reference join\_condition | table\_reference FULL [OUTER] JOIN table\_reference join\_condition

join\_condition:

ON conditional expr

| USING (column\_list)

### 表 **5- 98** 参数说明

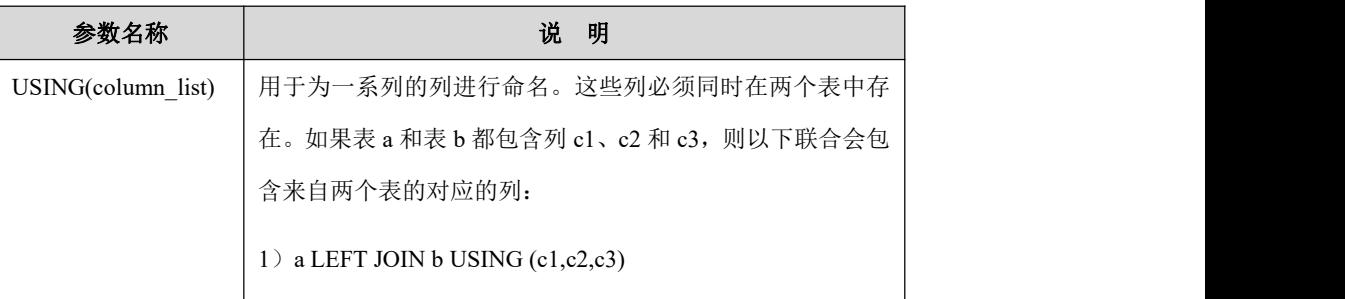

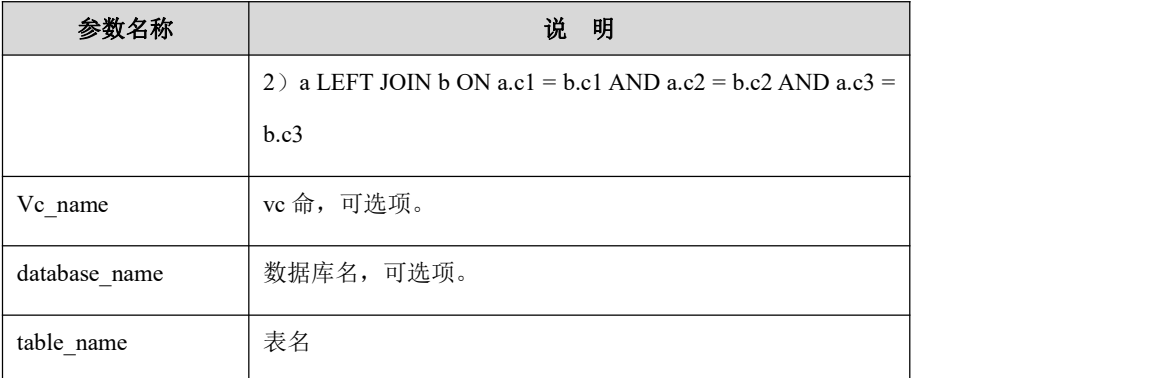

# 示例 しょうしょう しゅうしょう しゅうしょく

示例 1: join 语法示例。

示例中所用的表及数据:

**CREATE TABLE t1(id INT,name VARCHAR(30)); CREATE TABLE t2(id INT,title VARCHAR(20),name VARCHAR(30)); INSERT INTO t1 VALUES(1,'name1'),(2,'name2'),(3,'name3'); INSERT INTO t2 VALUES(1,'t1','name1'),(3,'t3','name3'),(4,'t4','name4');**

**gbase> SELECT \* FROM t1;**

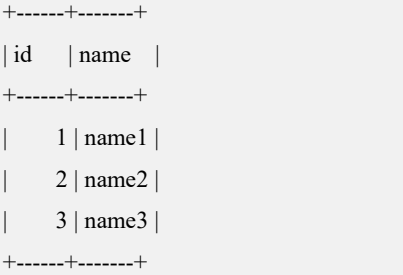

3 rows in set (Elapsed: 00:00:00.07)

### **gbase> SELECT \* FROM t2;**

+------+-------+-------+ | id | title | name | +------+-------+-------+  $1 | t1$  | name1 |  $3 | t3 |$  | name 3 |  $4 | t4 |$  | name4 |

+------+-------+-------+

3 rows in set (Elapsed: 00:00:00.03)

#### INNER JOIN:

**gbase> SELECT a.id,a.name,b.name,b.title FROM t1 a INNER JOIN t2 b ON**

#### **a.id=b.id;**

```
+------+-------+-------+-------+
| id | name | name | title |
+------+-------+-------+-------+
     1 | name1 | name1 | t1 || 3 | name3 | name3 | t3 |
+------+-------+-------+-------+
```
2 rows in set (Elapsed: 00:00:00.15)

WHERE 子句方式, 等价于上面的 INNER JON:

**gbase> SELECT a.id,a.name,b.name,b.title FROM t1 a,t2 b WHERE**

```
a.id=b.id;
```
+------+-------+-------+-------+

| id | name | name | title |

+------+-------+-------+-------+

| 1 | name1 | name1 | t1 |  $3$  | name $3$  | name $3$  | t $3$ 

+------+-------+-------+-------+

2 rows in set (Elapsed: 00:00:00.12)

#### LEFT JOIN:

**gbase> SELECT a.id,a.name,b.name,b.title FROM t1 a LEFT JOIN t2b ON a.id=b.id;**

+------+-------+-------+-------+

| id | name | name | title |

+------+-------+-------+-------+

| 2 | name2 | NULL | NULL |

| 1 | name1 | name1 | t1 |

| 3 | name3 | name3 | t3 |

+------+-------+-------+-------+

3 rows in set (Elapsed: 00:00:00.13)

### RHGHT JOIN:

### **gbase> SELECT a.id,a.name,b.name,b.title FROM t1 a RIGHT JOIN t2 b ON a.id=b.id;**

+------+-------+-------+-------+

| id | name | name | title |

+------+-------+-------+-------+

 $| NULL | NULL | name4 | t4 |$ 

 $1 | name1 | name1 | t1 |$ 

 $3 | name3 | name3 | t3 |$ 

+------+-------+-------+-------+

3 rows in set (Elapsed: 00:00:00.16)
#### FULL JOIN:

**gbase> SELECT a.id,a.name,b.name,b.title FROM t1 a FULL JOIN t2b ON a.id=b.id;**

```
+------+-------+-------+-------+
| id | name | name | title |
+------+-------+-------+-------+
    2 | name2 | NULL | NULL |
| NULL | NULL | name4 | t4 |
    1 | name1 | name1 | t1 |3 | name3 | name3 | t3 |+------+-------+-------+-------+
```
4 rows in set (Elapsed: 00:00:00.17)

示例 2: char JOIN char (相同精度)示例。

示例中所用的表及数据:

**CREATE TABLE t3(a CHAR(5), b CHAR(10)); CREATE TABLE t4(a CHAR(10)); INSERT INTO t3 VALUES('abcde', 'abcde'); INSERT INTO t4 VALUES('abcde');**

#### **gbase> SELECT \* FROM t3;**

+-------+------------+  $|a|$   $|b|$   $|$ +-------+------------+

| abcde | abcde |

+-------+------------+

1 row in set(Elapsed: 00:00:00.03)

**gbase> SELECT \* FROM t4;**

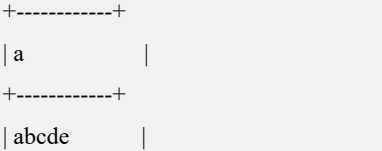

+------------+

1 row in set(Elapsed: 00:00:00.02)

t3.b 与 t4.a 类型均为 char(10), 因此可以建立等值 JOIN 关系:

**gbase> SELECT \* FROM t3 JOIN t4 ON t3.b = t4.a;**

+-------+------------+------------+  $|a \t|$   $|b \t|$  | a +-------+------------+------------+ | abcde | abcde | abcde +-------+------------+------------+

1 row in set(Elapsed: 00:00:00.06)

t3.a 类型为 char(5), t4.a 类型为 char(10), 不同精度的 char 类型间

禁止建立等值 JOIN 关系:

**gbase> SELECT \* FROM t3 JOIN t4 ON t3.a= t4.a;** ERROR 1149 (42000): (GBA-02SC-1001) Data types of equivalence join relation  $((\text{vel.demo}.t3\text{'}a) = \text{vel.demo}.t4\text{'}a))$  are not supported, data types: left is CHAR(5), right is CHAR(10)

示例 3: char JOIN varchar 示例。

示例中所用的表及数据:

**CREATE TABLE t1(a CHAR(5), b CHAR(10)); CREATE TABLE t2(a varchar(10)); INSERT INTO t1 VALUES('abcde', 'abcde'); INSERT INTO t2 VALUES('abcde');**

T1.a 类型时 char(5), 'abcde' 不需要补充空格, 与 varchar 的'abcde' 相等:

**gbase> SELECT \* FROM t1 JOIN t2 ON t1.a= t2.a;**

+-------+------------+-------+

 $|a|$   $|b|$   $|a|$  |

+-------+------------+-------+

| abcde | abcde | abcde | +-------+------------+-------+

1 row in set

t1.b 类型是 char(10),补齐空格后为'abcde ',与 varchar 的'abcde'

不等,以下面结果集为空:

**gbase> SELECT \* FROM t1 JOIN t2 ON t1.b = t2.a;** Empty set

示例 4: int JOIN varchar 示例。

示例中所用的表及数据:

```
CREATE TABLE t5(a INT);
CREATE TABLE t6(a VARCHAR(10));
INSERT INTO t5 VALUES(179);
INSERT INTO t6 VALUES('179');
```
int 和 varchar 间可以建立等值 JOIN 关系:

**gbase> SELECT \* FROM t5 JOIN t6 ON t5.a= t6.a;**

+------+------+  $|a - |a - |$ +------+------+ | 179 | 179 | +------+------+ 1 row in set

### **5.1.10.1.2GROUP BY ...**

## 功能说明

通过一定的规则将一个数据集划分成若干个小的区域(即分组),然后针对若干 个小区域进行数据处理,通常 GROUP BY 和聚合函数, OLAP 函数配合使用。

## 语法格式

GROUP BY {*col\_name* | *expr* | *position*}, ... [HAVING *where\_definition*]

表 **5- 99** 参数说明

| 参数名称             | 说明                                                |
|------------------|---------------------------------------------------|
| col name         | 指定分组的数据列,多列之间用","分隔。col_name 可以是                  |
|                  | SELECT 中使用 AS 定义的别名。                              |
| expr             | 指定分组的表达式, 多列之间用","分隔。                             |
|                  | 注意: 上面的 col_name 和 expr 中定义的数据列或表达式, 可            |
|                  | 以不是"SELECT col_name_1,, col_name_n FROM"之间的       |
|                  | 数据列, 这一点是 GBase 8a MPP Cluster 中比较特殊的语法。          |
| position         | 在 " SELECT col_name_1,, col_name_n FROM " 之间的     |
|                  | "col_name_1,, col_name_n"的序号, position 是整数型数值,    |
|                  | 从1开始。                                             |
|                  | 例如: "SELECT stu_no,stu_name FROM student GROUP BY |
|                  | 1;"语句中, "1"就是指代数据列 stu_no。                        |
| <b>HAVING</b>    | 使用 GROUP BY 子句对数据进行分组, 对 GROUP BY 子句              |
| where_definition | 形成的分组, 使用聚集函数计算各个分组的值, 最后用                        |
|                  | HAVING 子句过滤掉不符合条件的分组。                             |
|                  |                                                   |

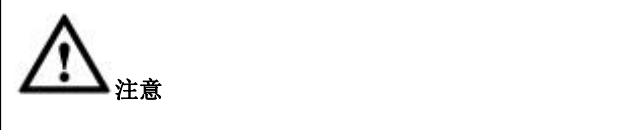

HAVING 子句中的每一个元素不必出现在 SELECT 列表中。 HAVING 子句限制的是分组,而不是行,因此可以使用聚合函数。

## 示例 しょうしょう しゅうしょう しゅうしょく

示例 1: 按照性别分组, 计算不同性别的人数。

**gbase> SELECT CASE stu\_sex WHEN 0 THEN '**男**' ELSE '**女**' END AS stu\_sexname,COUNT(stu\_sex) AS stu\_count FROM student GROUP BY stu\_sex;** +-------------+-----------+ | stu\_sexname | stu\_count | +-------------+-----------+ | 男 | 4 |

2 rows in set

| 女 | 6 | +-------------+-----------+

示例 2:按照序号分组,查找英语、数学总成绩大于 180 分的同学。

查看学生的数学、外语、以及这两科的总成绩:

**gbase> SELECT a.stu\_name,math,english,sum(math+english) AS total FROM student a INNER JOIN result b ON a.stu\_no = b.stu\_no GROUP BY a.stu\_no ORDER BY a.stu\_no;**

+----------+------+---------+-------+

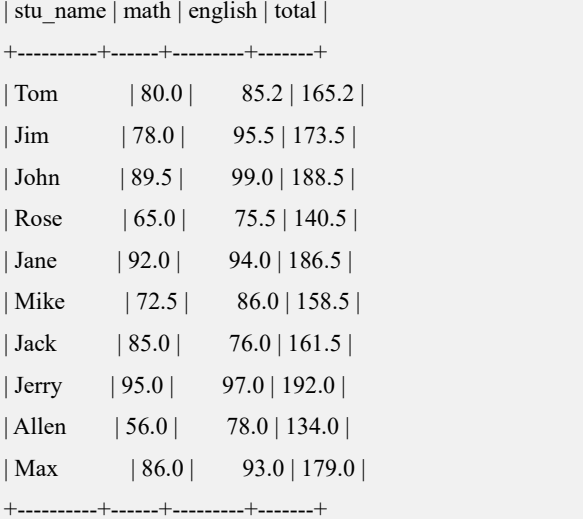

10 rows in set

查看数学和英语总成绩大于 180 分的同学,并按照总成绩降序排

#### 序:

**gbase> SELECT a.stu\_name,math,english,SUM(math+english) AS total FROM student a INNER JOIN result b ON a.stu\_no = b.stu\_no GROUP BY a.stu\_no HAVING total > 180 ORDER BY total DESC;**

```
+----------+------+---------+-------+
```
| stu\_name | math | english | total |

+----------+------+---------+-------+

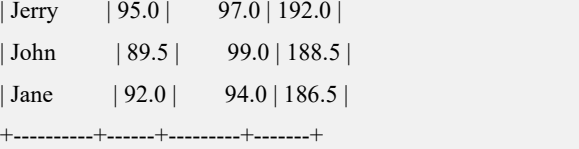

3 rows in set

### **5.1.10.1.3ORDER BY...**

## 功能说明

ORDER BY 用于对结果集进行排序,ORDER BY 根据数据列名称、表达式或常 量对结果集进行排序。

## 语法格式

ORDER BY {col\_name | expr | position} [ASC | DESC] , ...

#### 表 **5- 100** 参数说明

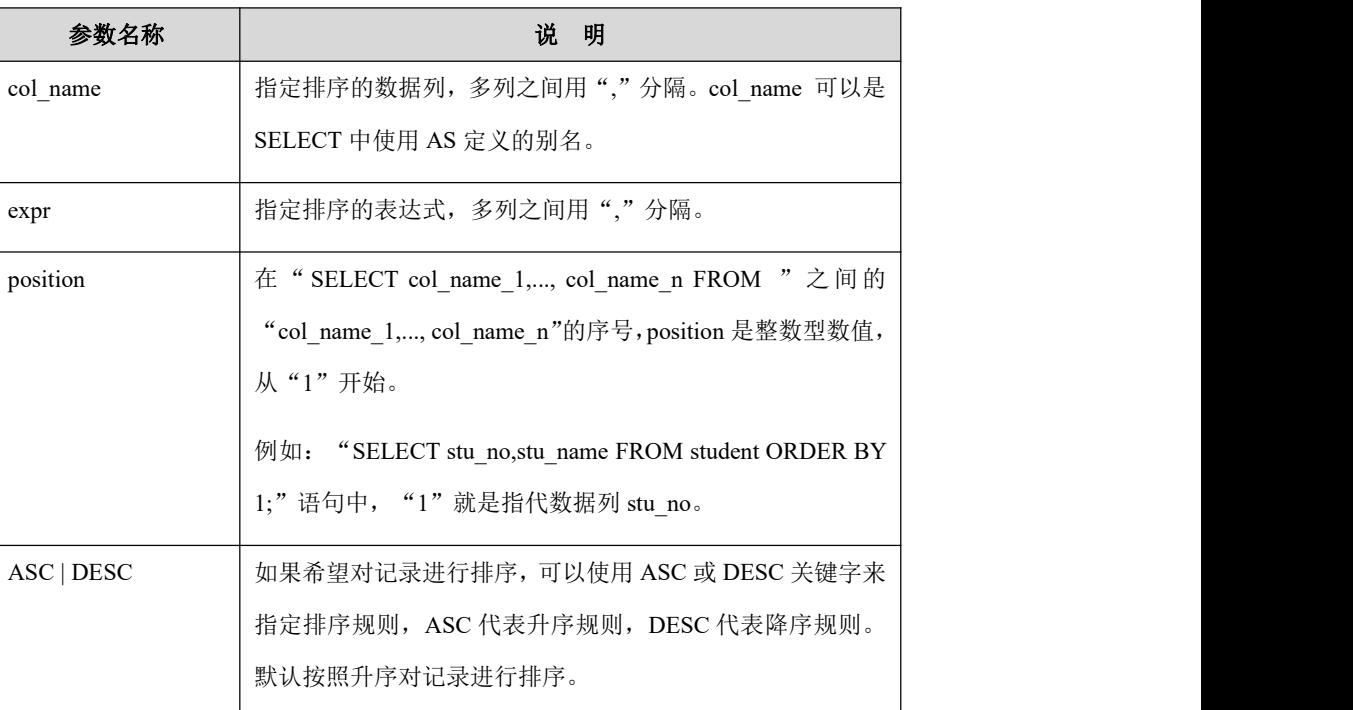

示例

示例 1: ... ORDER BY...。

**gbase> SELECT a.stu\_name,math,english,sum(math+english) AS total FROM student a INNER JOIN result b ON a.stu\_no = b.stu\_no GROUP BY a.stu\_no ORDER BY a.stu\_no;**

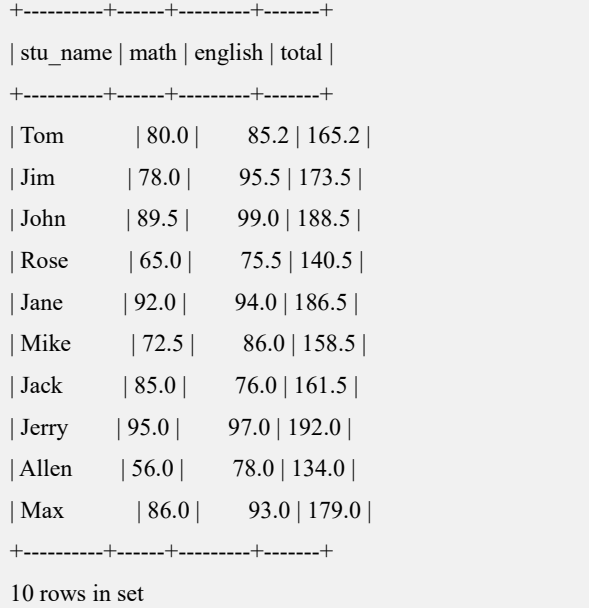

### **5.1.10.1.4LIMIT...**

## 功能说明

按执行规则返回结果集。

## 语法格式

LIMIT  $\{ [offset,] row_count | row_count$  OFFSET *offset*}

### 表 **5- 101** 参数说明

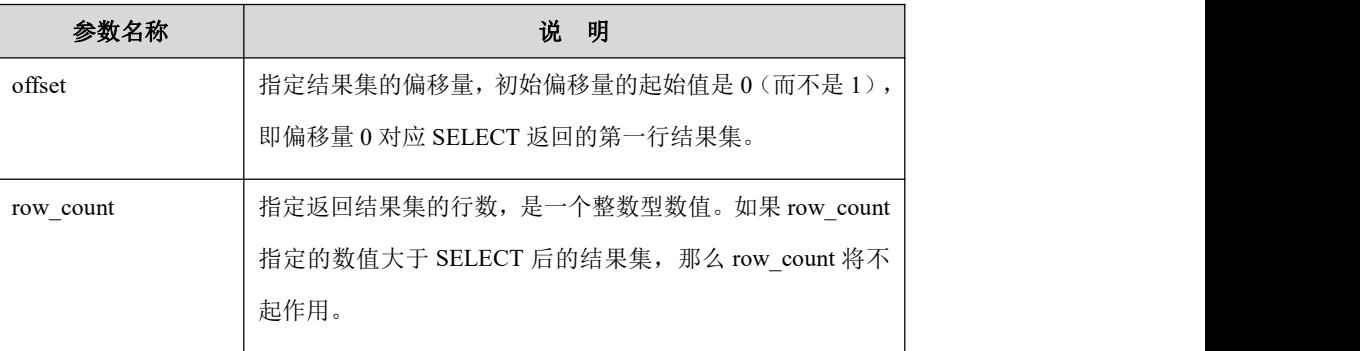

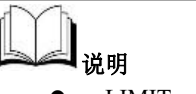

- $\bullet$  LIMIT row\_count
- 等价于
- LIMIT 0, row\_count
- 或者等价于
- $\bullet$  LIMIT row\_count OFFSET 0

示例 しょうしょう しゅうしょう しゅうしょく

示例 1: 返回 10 行结果集

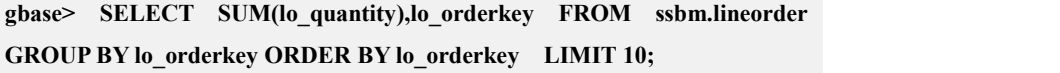

+------------------+-------------+

| SUM(lo\_quantity) | lo\_orderkey |

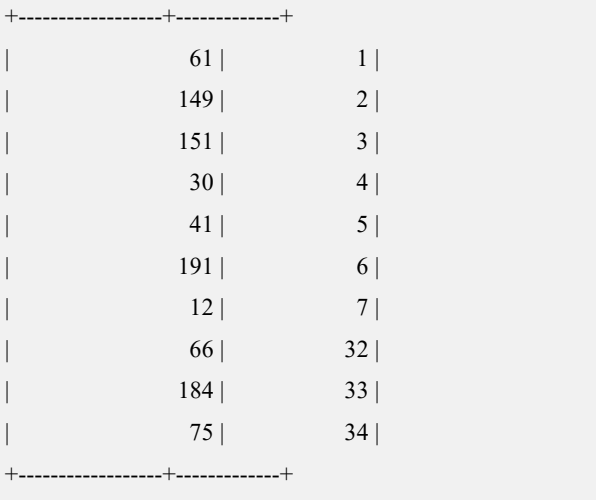

10 rows in set

示例2:t1表中包含 10行数据,使用 LIMIT m OFFSET n的形式,显示执行 SELECT 语句后的结果。查看全部 10 行结果集。

**gbase> SELECT \* FROM t1 LIMIT 10 Offset 0;**

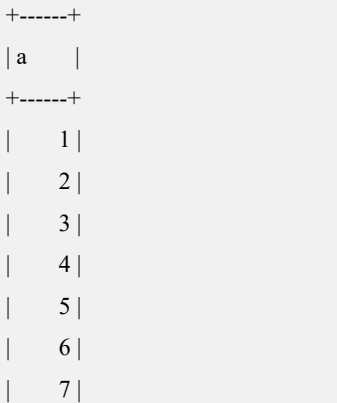

 $| 8 |$ | 9 | | 10 | +------+ 10 rows in set

示例 3: 从结果集中偏移量为 2 的位置开始, 返回 3 行结果集, 因为 SELECT 结 果集的第一行的偏移值为 0, 所以 SELECT 的第三行是偏移量 2 的起始位置, 从 此处取 3 行结果集。

**gbase> SELECT \* FROM t1 LIMIT 3 OFFSET 2;**

+------+  $|a - |$ +------+  $| 3 |$  $| 4 |$  $| 5 |$ +------+

3 rows in set

#### **gbase> SELECT \* FROM t1 LIMIT 2,3;**

+------+  $|a|$ +------+  $| 3 |$ | 4 | | 5 | +------+ 3 rows in set

### **5.1.10.1.5Hierarchical Query**

## 功能说明

树结构的数据存放在表中,数据之间的层次关系即父子关系,通过表中的列与列 之间的关系来描述。通过每个节点的父节点,就可以确定整个树的结构。在 SELECT 命令中使用 START WITH...CONNECT BY 可以查询表中的树形结构关 系。分层查询通过 CONNECT BY 进行递归,若探测到 cycle,GBase 8a MPP Cluster 默认会报错退出;若用户指定 NOCYCLE,GBase 8a MPP Cluster 会返回发生 cycle 之前的已查询记录。

### 语法格式

START WITH...CONNECT BY 语法形式:

SELECT *column\_list*|[*LEVEL*] FROM [[*vc\_name*.]*database\_name*.]*single\_table* [WHERE …] [*hierarchical\_clause*] [GROUP BY …] [ORDER [SIBLINGS] BY …] hierarchical clause : [START WITH <*conditions*>] CONNECT BY <*connect\_conditions*> | CONNECT BY <*connect\_conditions*> [START WITH <*conditions*>] [ORDER SIBLINGS BY {*col\_nam*e | *expr* | *position*} [*ASC | DESC*] , ...] connect\_condition: PRIOR *expr1* op *expr2* | *expr1* op PRIOR *expr2* | *expr* op *connect\_condition* | *expr*

#### 表 **5- 102** 参数说明

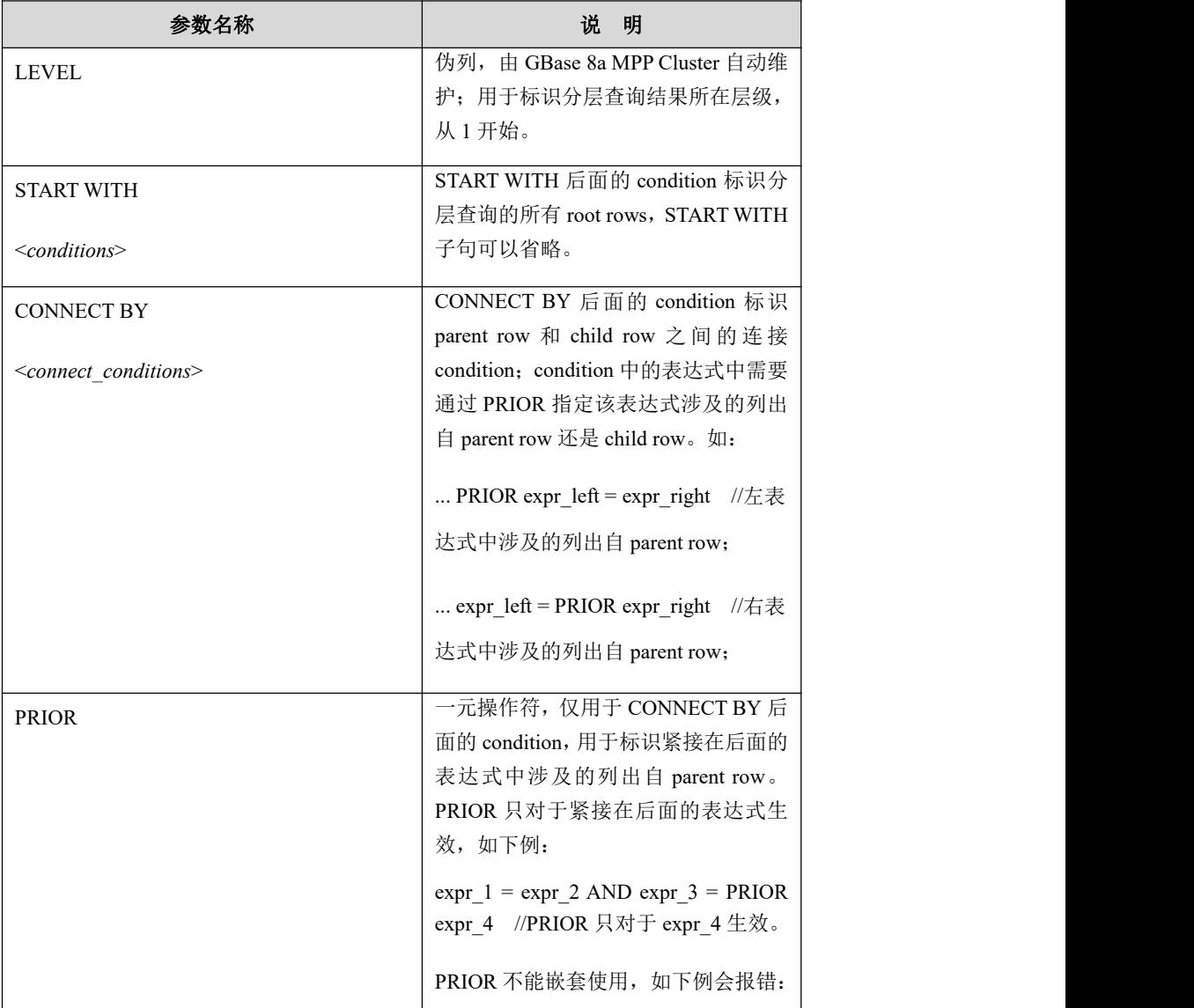

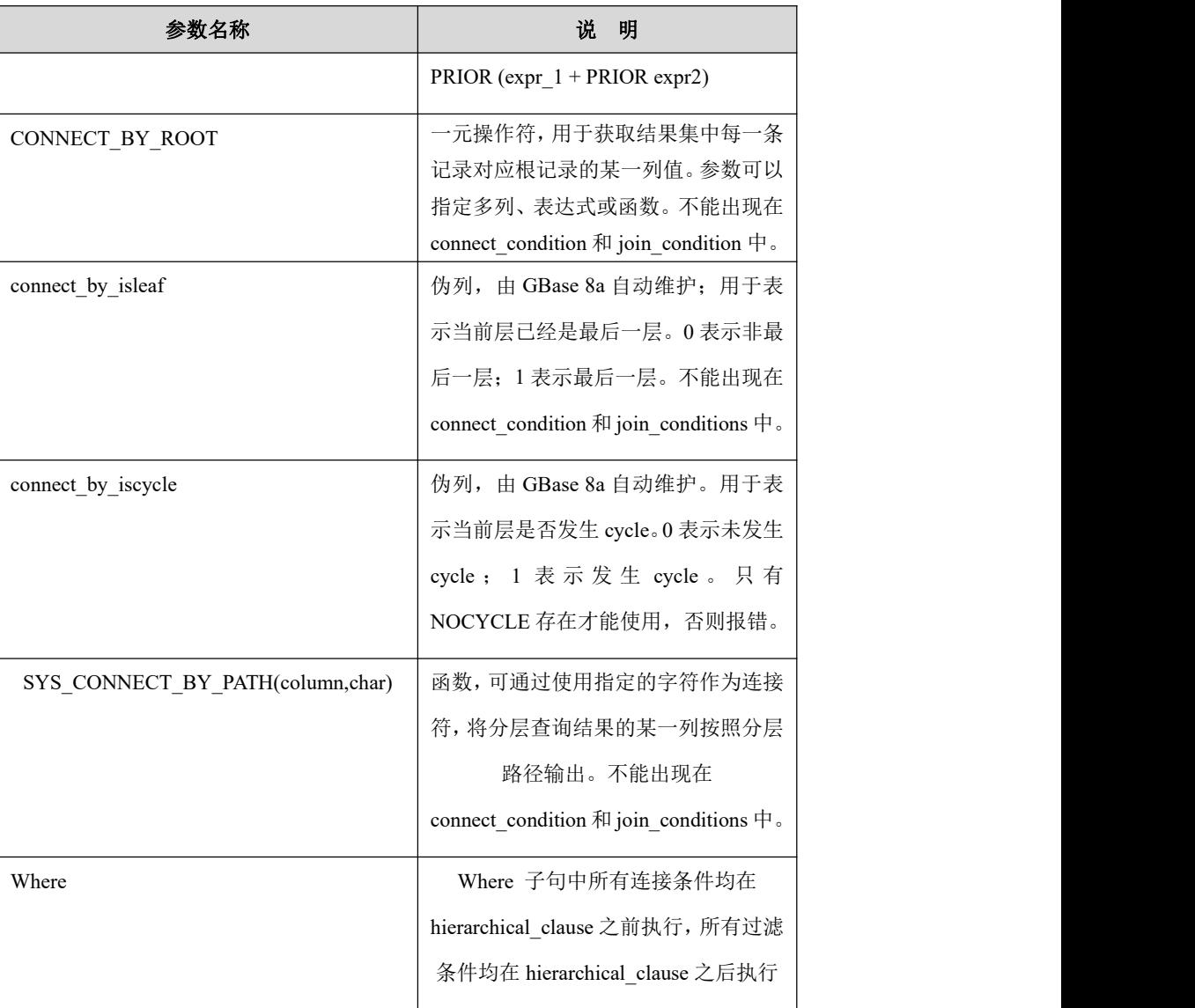

说明 医二氯化物 医心脏 医心脏 医心脏 医心脏

- 分级查询子句 connect by 与 start with 不允许出现外层表的列;
- 分级查询 from 子句必须是表, 且必须是复制表;
- 分级查询可以作为子查询出现,但分级查询中不允许出现子查询;
- connect by 关联条件不能包含 or 操作, 并且必须包含父子节点间的等值条 件,等号的两边必须是不同的维度(一边包含 prior, 一边不包含 prior);
- prior 是一元操作符, 优先级同正负号, 只能用在 connect by 子句中; prior 后面不可以接伪列(level、rowid 等)、不可以接包含伪列的表达式、不 可以嵌套使用 prior、不可以接聚合函数;
- order siblings by 只能用在分级查询语句中,并且不能同聚合、OLAP 函数、 ORDER BY 同时存在;
- 不支持实时环路判断,只能保证最终能够检测出环路,如果数据量太大(如 超过十万),会耗时很长才能检测出;
- 最大节点数为 MAX\_INT(2147483647)(所有节点数);
- 新增三个保留字: start、level、prior;
- CONNECT BY 后面的 condition 不允许包含 subquery;

## 示例 しょうしょう しゅうしょう しゅうしょく

示例 1: level 使用在 CONNECT BY 位置。

```
USE test;
DROP TABLE IF EXISTS t1;
CREATE TABLE t1(a int, b int,c char(10), d varchar(20), e varchar(5), f
datetime, g decimal(6,2)) REPLICATED;
INSERT INTO t1 VALUES(0,1,'DMD','kds','dmd','2013-4-1 10:23:01',1.1);
INSERT INTO t1 VALUES(0,3,'DMD','cj','dmd','2013-4-1 10:23:01',2.1);
INSERT INTO t1 VALUES (1,3,'DMD','lm','dmd1','2013-4-1 10:23:01',2.2);
INSERT INTO t1 VALUES (1,4,'DMD','zx','dmd2','2013-4-1 10:23:01',2.3);
DROP TABLE IF EXISTS t2;
CREATE TABLE t2 REPLICATED AS SELECT * FROM t1;
gbase> SELECT level, t1.* FROM t1 CONNECT BY NOCYCLE PRIOR b =
level START WITH a = 0;
+-------+------+------+------------+------+------+---------------------+------+
|\text{level}| \text{ a } | \text{ b } |\text{ c } | \text{ d } |\text{ e } | \text{ f } | \text{ g }|
+-------+------+------+------------+------+------+---------------------+------+
    | 1 | 0 | 1 | 1 | 0 | | kds | dmd | 2013-04-01 10:23:01 |1.10 |
   | 1 | 0 | 2 | DMD | cj | dmd | 2013-04-01 10:23:01 | 2.10
```

```
GBase 8a MPP Cluster 产品手册 5 bm 5 mm bm 5 数据库管理指南
                    2 | 0 | 1 | DMD | kds | dmd | 2013-04-01 10:23:01 |
              1.10 |
              | \cdot 2 | \cdot 1 | \cdot 3 | DMD | \cdot 1 | \cdot 2013-04-01 10:23:01 |2.20 |
                   | 2 | 1 | 4 | DMD | zx | dmd2 | 2013-04-01 10:23:01 | 2.30
              |
              +-------+------+------+------------+------+------+---------------------+------+
              5 rows in set (Elapsed: 00:00:10.07)
              示例 2:
              gbase> create table dep(depid int,depname varchar(100),upperdepid int) replicated;
              insert into dep values(0,'总经办',NULL);
              insert into dep values(1,'开发部',0);
              insert into dep values(2,'测试部',0);
              insert into dep values(3,'Server 开发部',1);
              insert into dep values(3,'Client 开发部',1);
              insert into dep values(5,'TA 测试部',2);
              insert into dep values(6,'项目测试部',2);
              gbase> select * from dep;
              +-------+-----------------+------------+
              | depid | depname | upperdepid |
              +-------+-----------------+------------+
                   0 | 总经办 | NULL |
                   1 | 开发部 | 0 |
                   2 | 测试部 | | 0 |
                   3 | Server 开发部 | | | | | |
                   4 | Client 开发部 | | | | | | | |
                   5 | TA 测试部 | 2 |
                   | 6 | 项目测试部 | 2 |
                  +-------+-----------------+------------+
              select depname , connect_by_root depname "root ", connect_by_isleaf "isleaf " , level ,sys_connect_by_path(depname,'/') "path" from dep
              start with upperdepid is null connect by prior depid=upperdepid;
              +-----------------+-----------+--------+-------+------------------
                 depname | root | isleaf | level | path |
              +-----------------+-----------+--------+-------+------------------
```
总经办 | 总经办 | 0 | 1 | /总经办

测试部 | 总经办 | 0 |2 | /总经办/测试部

开发部 | 总经办 | 0 | 2 | /总经办/开发部 | |Server 开发部 | 总经办 | 1 |3 | /总经办/开发部/Server 开发部 | |Client 开发部 | 总经办 | 1 |3 | /总经办/开发部/Client 开发部 |

| 项目测试部 | 总经办 | 1|3|/总经办/测试部/项目测试部 |

+-----------------+-----------+--------+-------+------------------

### **5.1.10.1.6**分区表指定分区名查询

## 语法格式

SELECT ... FROM [*vc\_name*.][*database\_name*.]<*table\_name*> [PARTITION

(*partition\_name1*[, *partition\_name2*, ...])]

#### 表 **5- 103** 参数说明

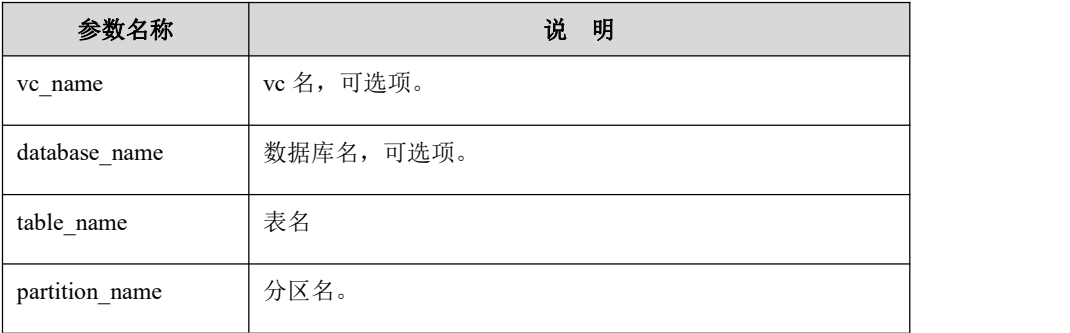

$$
\text{diag} \quad
$$

- 查询时可以指定一个分区名,或多个分区名;
- 如果是子分区表,可以指定分区名、子分区名、或者分区名与子分区名的 任意组合。
- 指定不存在的分区报错;

## 示例 しょうしょう しゅうしょう しゅうしょく

示例 1:不带子分区

**gbase> CREATE TABLE t1(id INT,vc VARCHAR(20)) PARTITION BY**

**LIST(ID) PARTITIONS 3 (PARTITION p0 VALUES IN (1),PARTITION**

### **p1 VALUES IN (2,3),PARTITION p2 VALUES IN (4,6));**

Query OK, 0 rows affected (Elapsed: 00:00:00.14)

**gbase> INSERT INTO t1 VALUES(1,'a'),(2,'b'),(3,'c'),(4,'d'),(6,'e');**

Query OK, 5 rows affected (Elapsed: 00:00:00.12)

Records: 5 Duplicates: 0 Warnings: 0

#### **gbase> SELECT \* FROM t1 PARTITION(p0,p2);**

```
+------+------+
| id | vc |+------+------+
  1 | a |4 | d |6 | e|+------+------+
```
3 rows in set (Elapsed: 00:00:00.04)

示例 2: 带子分区

```
gbase> CREATE TABLE t1 (id INT)
          PARTITION BY RANGE(id)
          SUBPARTITION BY HASH(ID)
          (
            PARTITION p0 VALUES LESS THAN (100)
             (
         SUBPARTITION p0_sp0, SUBPARTITION p0_sp1
          )
         ,PARTITION p1 VALUES LESS THAN (200)
          (
             SUBPARTITION p1_sp0, SUBPARTITION p1_sp1
          )
         ) ;
Query OK, 0 rows affected (Elapsed: 00:00:00.14)
gbase> INSERT INTO t1 VALUES (1),(2),(3),(4),(5);
Query OK, 5 rows affected (Elapsed: 00:00:00.10)
Records: 5 Duplicates: 0 Warnings: 0
```
**gbase> INSERT INTO t1 VALUES (101),(102),(103),(104),(105);**

Query OK, 5 rows affected (Elapsed: 00:00:00.10)

Records: 5 Duplicates: 0 Warnings: 0

**gbase> SELECT \* FROM t1 PARTITION(p0,p1\_sp0);**

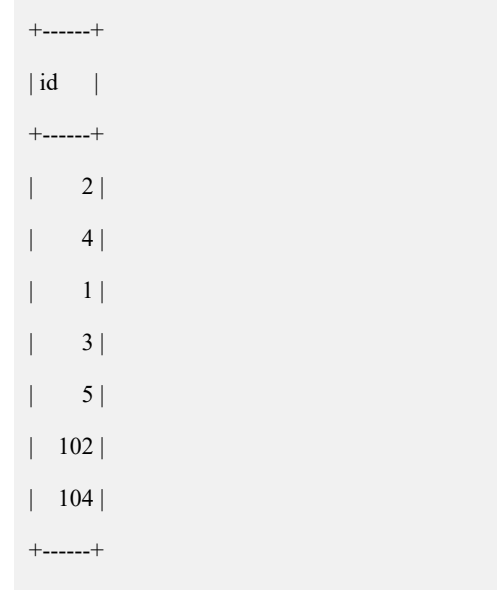

7 rows in set (Elapsed: 00:00:00.04)

## **5.1.10.2UNION**

## 功能说明

UNION 用来将多个 SELECT 语句的结果合并到一个结果集中。

在每个 SELECT 语句对应位置上的选择列,应该有相同的类型。(例如,第一个 语句选出的第一列应该与其它语句选出的第一列的类型相同)。第一个 SELECT 语句中用到的列名称被作为返回结果的列名称。

SELECT 语句是一般的查询语句,但是有以下约束:

- 不同的数据类型,不能使用 UNION 和 UNION ALL, 例如: 数值型、字符型、 日期和时间型之间不能使用 UNION 和 UNION ALL,但是 DATETIME 和 TIMESTAMP 类型可以使用 UNION 和 UNION ALL,其它的日期和时间类型 则不行。
- 如果 UNION 和 UNION ALL 两边的数据类型为 CHAR 类型,进行 UNION 和 UNION ALL 操作时,结果返回 VARCHAR 类型。

例 如 : SELECT CHAR(10) UNION SELECT CHAR(255) 的 结 果 集 为 VARCHAR(255)。

● UNION 和 UNION ALL 结果由小的数据类型向大的数据类型转换,如:INT -> BIGINT -> DECIMAL -> DOUBLE。

例如:SELECT INT UNION SELECT DOUBLE 的结果集为 DOUBLE 型。

NULL 可以和任何类型做 UNION 和 UNION ALL。

例如: SELECT NULL UNION SELECT 1;

- 如果只是使用 UNION, 那么将返回无重复记录的结果集, 此时, UNION 等 同于 UNION DISTINCT。如果使用 UNION ALL,将会返回所有 SELECT 后 的结果集,这个结果集会存在重复的记录。
- 如果在多个 SELECT 的 UNION 查询中,同时存在 UNION [DISTINCT]和 UNION ALL, 那么 UNION ALL 会被忽略, 最终返回 UNION [DISTINCT]后 的结果集(过滤掉重复的记录行)。
- 如果希望使用 ORDER BY 或 LIMIT 子句来分类或限制整个 UNION 结果, 可以给单独的 SELECT 语句加上括号或者把 ORDER BY或 LIMIT 置于最后。

## 语法格式

```
select_statement1
UNION [ALL | DISTINCT] select_statement2
[UNION [ALL | DISTINCT] select_statement3 ……
UNION [ALL | DISTINCT] select_statementN
]
```
#### 表 **5- 104** 参数说明

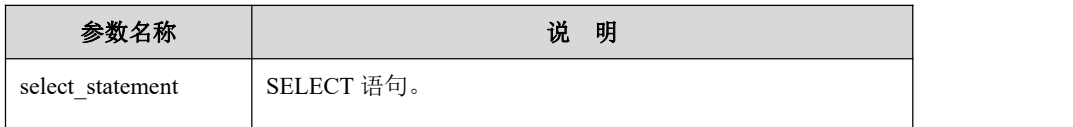

## 示例 しょうしょう しゅうしょう しゅうしょく

示例 1: SELECT 语句中使用 ORDER BY 子句分类 UNION 结果。这种 ORDER BY 不能使用包括表名的列引用(如,table\_name.col\_name 格式的名字)。相对的, 可以在第一个 SELECT 语句中提供一个列的别名并在 ORDER BY 中引用这个别 名。

**gbase> CREATE TABLE student (stu\_no int, stu\_name varchar(200),stu\_sex int);** Query OK, 0 rows affected

**gbase> INSERT INTO student VALUES(4,'King',1),(5,'Smith',1);**

Query OK, 2 rows affected

```
Records: 2 Duplicates: 0 Warnings: 0
gbase> SELECT stu_name FROM student WHERE stu_name LIKE 'S%' UNION
     SELECT stu_name FROM student WHERE stu_name LIKE '%K%' ORDER BY stu_name LIMIT 10;
+----------+
| stu_name |
+----------+
| King || Smith |
+----------+
2 rows in set
```
示例 2: 对于单独的 SELECT 应用 ORDER BY 或 LIMIT 时, 将子句插入到封装 SELECT 的圆括号中。圆括号中的 SELECT 语句的 ORDER BY 只有与 LIMIT 结 合才起作用。否则, ORDER BY 将被优化掉, 防止语法二义性。

```
gbase> (SELECT c_name FROM ssbm.customer WHERE c_name LIKE
'%00002%' ORDER BY c_name LIMIT 10)
     UNION
     (SELECT c_name FROM ssbm.customer WHERE c_name LIKE
'%00003%'ORDER BY c_name LIMIT 10);
+--------------------+
| c_name |
+--------------------+
| Customer#000000002 |
| Customer#000000020 |
| Customer#000000021 |
| Customer#000000022 |
| Customer#000000023 |
| Customer#000000024 |
| Customer#000000025 |
| Customer#000000026 |
| Customer#000000027 |
| Customer#000000028 |
| Customer#000000003 |
| Customer#000000030 |
| Customer#000000031 |
| Customer#000000032 |
| Customer#000000033 |
| Customer#000000034 |
| Customer#000000035 |
| Customer#000000036 |
| Customer#000000037 |
```
| Customer#000000038 |

+--------------------+

20 rows in set

示例 3:UNION 结果集中列的长度和类型需要考虑到从所有 SELECT 语句中查出 的值。第一个 SELECT 查出的值比第二个 SELECT 的值短。

**gbase> SELECT REPEAT('a',1) UNION SELECT REPEAT('b',10);**

```
+---------------+
| REPEAT('a',1) |
+---------------+
| a ||bbbbbbbbb
+---------------+
2 rows in set
```
示例 4:系统报告错误信息,是因为 LIMIT 1 会产生二义性,执行器不知道 LIMIT 1 是 UNION 后执行, 还是 SELECT c\_name FROM ssbm.customer LIMIT 1 后再 UNION SELECT c\_custkey FROM ssbm.customer。

#### **gbase> SELECT c\_custkey FROM ssbm.customer UNION SELECT c\_name FROM ssbm.customer LIMIT 1;**

ERROR 1733 (HY000): Gbase general error: UNION/INTERSECT/MINUS of non-matching columns: LONGLONG UNION/INTERSECT/MINUS VARCHAR

示例 5: DATETIME 和 TIMESTAMP 类型的 UNION。

**gbase> CREATE TABLE t\_student (sno int, sname varchar(100),sdate datetime);**

Query OK, 0 rows affected

#### **gbase> INSERT INTO t\_student VALUES(1,'Tom',NOW()),(2,'Jim',NOW());**

Query OK, 2 rows affected Records: 2 Duplicates: 0 Warnings: 0

#### **gbase> SELECT \* FROM t\_student;**

+------+-------+---------------------+ | sno | sname | sdate +------+-------+---------------------+ | 1 | Tom | 2013-10-14 17:56:19 | | 2 | Jim | 2013-10-14 17:56:19 | +------+-------+---------------------+

2 rows in set

**gbase> CREATE TABLE t\_Result (sno int, sresult decimal(10,2),sdate timestamp);**

Query OK, 0 rows affected

#### **gbase> INSERT INTO t\_result VALUES(1,99.5,NOW()),(2,100,NOW());**

Query OK, 2 rows affected

Records: 2 Duplicates: 0 Warnings: 0

#### **gbase> SELECT \* FROM t\_result;**

+------+---------+---------------------+ | sno | sresult | sdate | +------+---------+---------------------+ | 1 | 99.50 | 2013-10-14 17:57:15 | | 2 | 100.00 | 2013-10-14 17:57:15 | +------+---------+---------------------+

2 rows in set

### **gbase> SELECT sno,sdate FROM t\_student UNION SELECT sno,sdate FROM t\_result;**

+------+---------------------+ | sno | sdate | +------+---------------------+ | 1 | 2013-10-14 17:56:19 | | 2 | 2013-10-14 17:56:19 |  $\vert$  1 | 2013-10-14 17:57:15 | | 2 | 2013-10-14 17:57:15 | +------+---------------------+

4 rows in set

示例 6: CHAR 和 CHAR 类型的 UNION。

#### **gbase> USE test;**

Query OK, 0 rows affected

#### **gbase> CREATE TABLE t1(a char(10));**

Query OK, 0 rows affected

#### **gbase> CREATE TABLE t2(a char(255));** Query OK, 0 rows affected

### **gbase> CREATE TABLE ta AS SELECT \* FROM t1 UNION SELECT \* FROM t2;**

Query OK, 0 rows affected

#### **gbase> DESC ta;**

+-------+--------------+------+-----+---------+-------+

| Field | Type | Null | Key | Default | Extra |

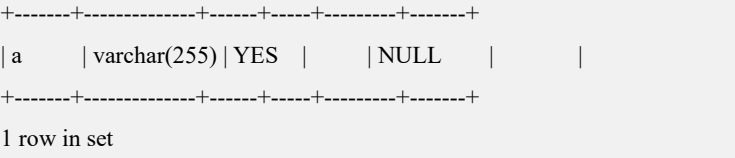

## **5.1.10.3 INTERSECT**

### 功能说明

INTERSECT(交运算符), 返回每个 SELECT 查询结果中相同的结果集, 也就是将 多个查询结果集中的公共部分作为最终返回的结果集。另外交运算不忽略空值。

## 语法格式

*select\_statement1*

INTERSECT

*select\_statement2*

表 **5- 105** 参数说明

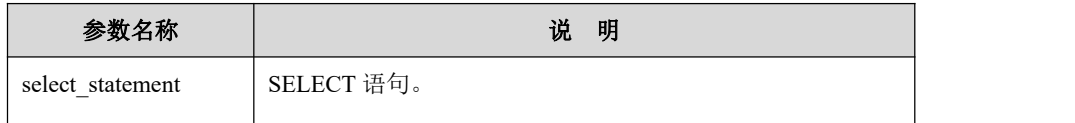

### 示例 しょうしょう しゅうしょう しゅうしょく

示例 1: SELECT ... INTERSECT SELECT ...

示例中所用的表及数据:

**CREATE TABLE t1 (a int , b varchar(10)); CREATE TABLE t2 (cint ,d varchar(20),e varchar(5)); INSERT INTO t1 VALUES(1,'a'),(2,'b'),(3,'c'); INSERT INTO t2 VALUES(1,'a','aa'),(2,'b','bb'),(4,'c','cc');**

INTERSECT 执行结果:

**gbase> SELECT a ,b FROM t1;**

```
+------+------+
\begin{array}{|c|c|c|c|c|} \hline a & \quad & b & \quad \end{array}+------+------+
      1 | a |2 | b |3 | c |+------+------+
3 rows in set
```
**gbase> SELECT c AS a, d AS b FROM t2;**

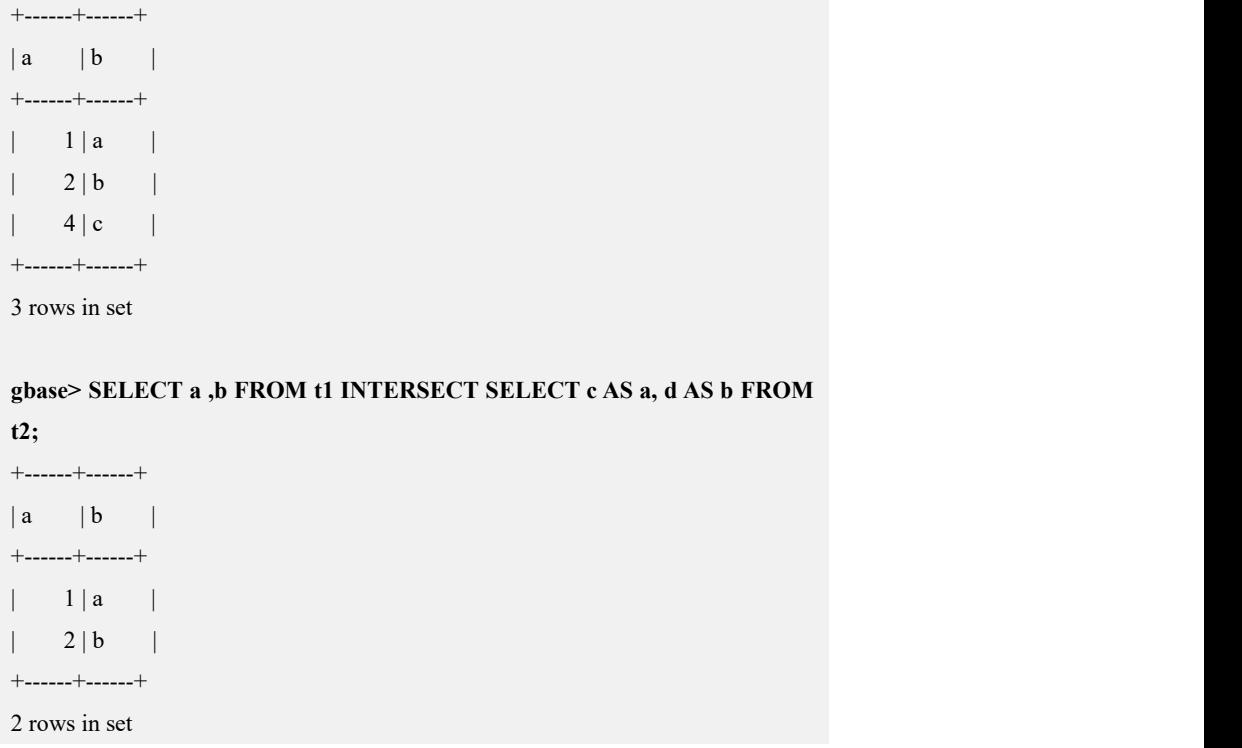

## **5.1.10.4MINUS**

## 功能说明

MINUS(差运算符)返回结果集为第一个 SELECT 语句的结果集,并且这个结果集 的查询结果所包含的信息不能出现在第二个查询语句结果集中。另外差运算不忽 略空值。

## 语法格式

*select\_statement1* MINUS

*select\_statement2*

表 **5- 106** 参数说明

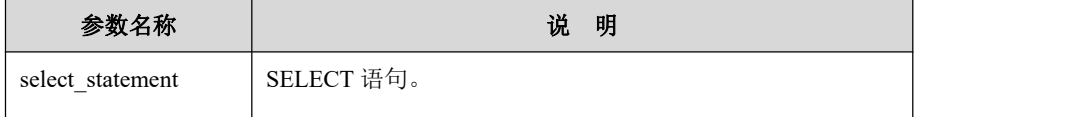

## 示例 しょうしょう しゅうしょう しゅうしょく

示例 1: SELECT ... MINUS SELECT...

示例中所用的表及数据:

```
CREATE TABLE t1 (a int , b varchar(10));
INSERT INTO t1 VALUES(1,'a'),(2,'b'),(3,'c');
```
#### **INSERT INTO t1 VALUES(null,null);**

**CREATE TABLE t2 (cint ,d varchar(20),e varchar(5));**

**INSERT INTO t2 VALUES(1,'a','aa'),(2,'b','bb'),(4,'c','cc');**

MINUS 执行结果:

#### **gbase> SELECT a,b FROM t1;**

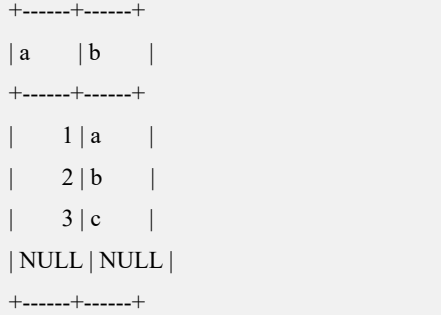

4 rows in set

#### **gbase> SELECT c AS a, d AS b FROM t2;**

+------+------+  $|a|$   $|b|$ +------+------+  $| 1 | a |$  $2 | b |$  $4 | c |$ +------+------+ 3 rows in set

#### **gbase> SELECT a ,b FROM t1 MINUS SELECT c ASa, d AS b FROM t2;**

```
+------+------+
|a| |b|+------+------+
\begin{vmatrix} 3 & c \end{vmatrix}| NULL | NULL |
+------+------+
2 rows in set
```
## **5.1.10.5EXCEPT**

## 功能说明

EXCEPT 用法与 MINUS(差运算符)一致,返回结果集为第一个 SELECT 语句的结 果集,并且这个结果集的查询结果所包含的信息不能出现在第二个查询语句结果 集中。另外该运算不忽略空值。

## 语法格式

*select\_statement1* EXCEPT

*select\_statement2* ;

```
表 5- 107 参数说明
```
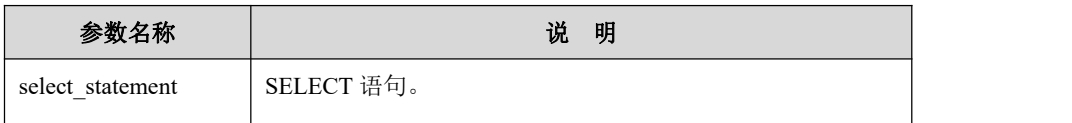

示例 しょうしょう しゅうしょう しゅうしょく

示例 1: SELECT ... EXCEPT SELECT...

#### 示例中所用的表及数据:

**CREATE TABLE t1 (a int , b varchar(10)); INSERT INTO t1 VALUES(1,'a'),(2,'b'),(3,'c'); INSERT INTO t1 VALUES(null,null); CREATE TABLE t2 (cint ,d varchar(20),e varchar(5)); INSERT INTO t2 VALUES(1,'a','aa'),(2,'b','bb'),(4,'c','cc');**

MINUS 执行结果:

**gbase> SELECT a,b FROM t1;**

+------+------+  $\begin{array}{|c|c|c|c|c|c|} \hline a & \quad & b & \quad \end{array}$ +------+------+  $| 1 | a |$  $2 | b |$  $3 | c |$ | NULL | NULL | +------+------+

4 rows in set

**gbase> SELECT c AS a, d AS b FROM t2;**

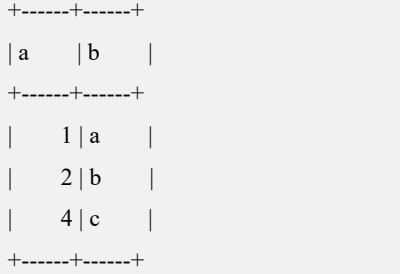

3 rows in set

#### **gbase> SELECT a ,b FROM t1 EXCEPT SELECT c AS a, d AS b FROM t2;**

```
+------+------+
|a| |b|+------+------+
```

```
| 3 c || NULL | NULL |
+------+------+
2 rows in set
```
## **5.1.10.6CTE(with…as…)**

## 功能说明

CTE(common table expression)可定义多个, 按书写顺序,支持后面的 CTE 的 query\_definition 中引用前面定义的 CTE。Expression\_name 可以与数据库中的基础 表或者视图名称相同,主查询引用 expression\_name 标识符的地方,都是指 CTE, 而不是数据库中的基础表或者视图, 若没有书写库名将优先引用定义的 CTE, 若 书写了库名.表名,如 test.t1 将引用基础表或视图。

### 语法格式

```
\overline{a}WITH
 Expression_name AS
 (CTE_query_definition
 ), …
]
SELECT ……(主查询);
```
- CTE\_query\_definition 为一条 select 语句, 仅支持 select 查询语句, 其它语句 不支持,其语法需符合 GCluster 的 select 查询的语法。其它语法约束与 from 子查询一致(如定义语句不能为 select ... into outfile, 不能为 select ... into …server 等)。From 子查询中支持的语法,CTE 定义语句也同样支持。
- Expression name 为给出的 CTE 名称, 必须是一个符合 GCluster 命名规范的 标识符, CTE 名称长度限定为 64 个字符, 由数字、字母和下划线组成, 若 包含特殊字符需用反引号括起来。若定义了多个 CTE,每个 CTE 的名称必 须唯一。

## 示例 しょうしょう しゅうしょう しゅうしょく

```
gbase> set _t_gcluster_support_cte=1;
示例 1: 定义一个 CTE
gbase> with tt as (select * from t) select * from tt;
+------+------+
|a| |b|+------+------+
```
 $\vert$  1 | aa | +------+------+ 1 row in set(Elapsed: 00:00:00.76) 示例 2: 定义多个 CTE **gbase> with tt1 as (select a,b from t),tt2 as (select a,b from t) select \* from tt1 join tt2 on tt1.a=tt2.a;** +------+------+------+------+  $|a|$   $|b|$   $|a|$   $|b|$ +------+------+------+------+ | 1 | aa | 1 | aa | +------+------+------+------+ 1 row in set(Elapsed: 00:00:04.23) 示例 3: 后面的 CTE 引用前面的 CTE **gbase> with tt1 as(select a,b from t),tt2 as(select a+10 as ab from tt1)select \* from tt2;** +------+  $|$ ab  $|$ +------+ | 11 | +------+ 1 row in set(Elapsed: 00:00:00.54) 示例 4:一次定义,多次使用 **gbase> with tt as(select a,b from t) select \* from tt tt1 join tt tt2 on tt1.a=tt2.a;** +------+------+------+------+  $|a|$   $|b|$   $|a|$   $|b|$ +------+------+------+------+ | 1 | aa | 1 | aa | +------+------+------+------+ 1 row in set(Elapsed: 00:00:02.86) 示例 5: union 场景, 只支持"全局"的 CTE **gbase> with tt as(select a,b from t) select \* from tt where a>1 union select \* from tt where a<1;** +------+------+  $|a|$   $|b|$  | +------+------+  $2 | bbb |$  $\vert$  -1  $\vert$  ccc  $\vert$ +------+------+ 4 rows in set (Elapsed: 00:00:01.01) 示例 6: insert…select 中 select 部分使用 CTE **gbase> insert into t(a,b) with tt as (select a,b from t) select a,b from tt;** Query OK, 3 rows affected (Elapsed: 00:00:01.29) Records: 3 Duplicates: 0 Warnings: 0 示例 7: create…select 中的 select 部分使用 CTE

**gbase> create table abc as with tt as(select a,b from t) select a,b from tt;** Query OK, 6 rows affected (Elapsed: 00:00:05.91) 示例 8: 子查询中定义 CTE **gbase> with base as (select \* from t) select \* from (with t1 as (select \* from base) select \* from t1) t where a in (select a from t);** +------+------+  $|a|$   $|b|$ +------+------+ | 1 | aa |  $2 | bbb |$  $-1$  | ccc |  $1 | aa$  |  $2 | bbb |$  $\vert$  -1  $\vert$  ccc  $\vert$ +------+------+ 6 rows in set (Elapsed: 00:00:02.70)

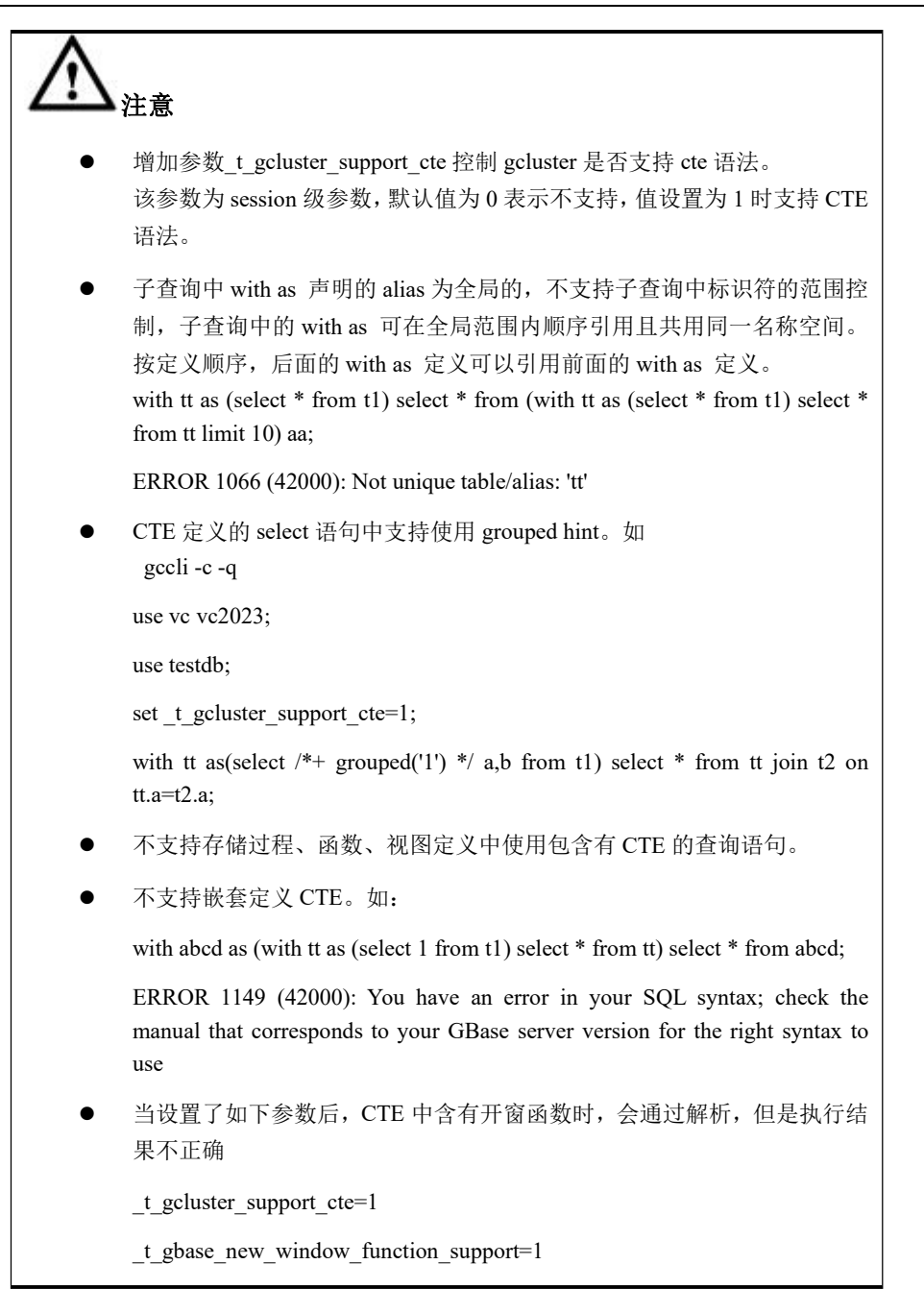

# **5.1.11 GBase 8a MPP Cluster** 其它语句

## **5.1.11.1DESCRIBE**

## 功能说明

DESCRIBE 提供一个表中的列信息。它是 SHOW COLUMNS 的简便形式,该语 句也可以显示视图信息。通过参数 gbase\_show\_ident\_case\_sensitive 可以控制显示 的列名大小写,默认与源表结构中列名大小写一致。具体参考 7.6.3 章节 Gnode 的配置参数。

## 语法格式

{DESCRIBE | DESC} [*vc\_name*.][*database\_name*.]<*table\_name*> [*col\_name*]

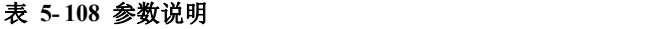

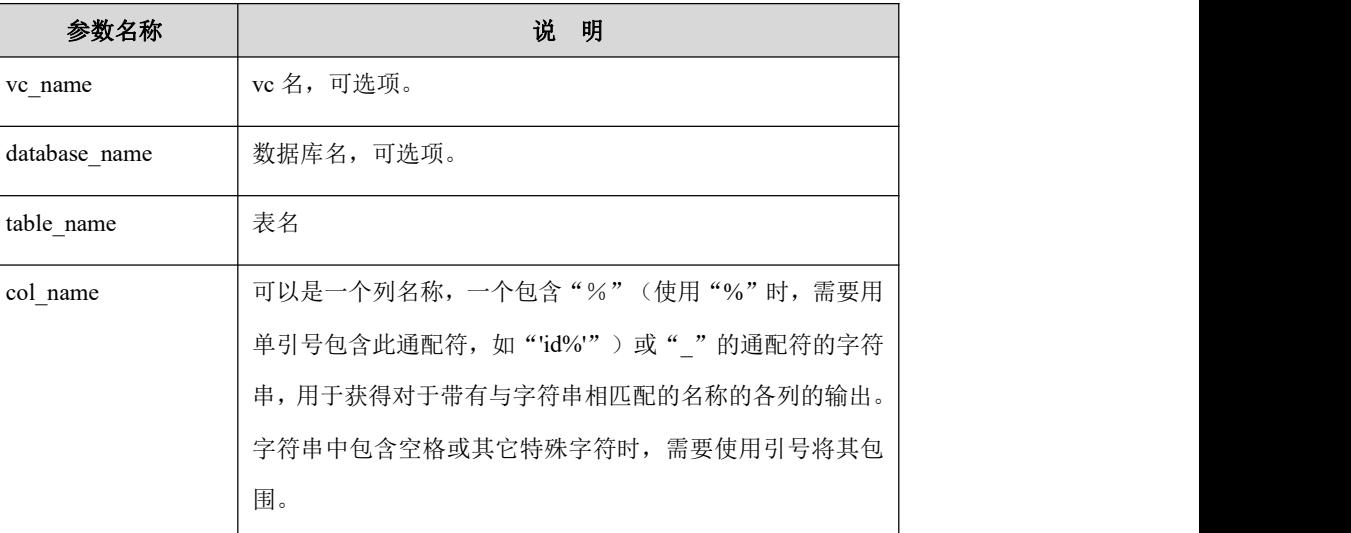

示例 しょうしょう しゅうしょう しゅうしょく

示例 1: 查看 customer c\_custkey 的列信息。

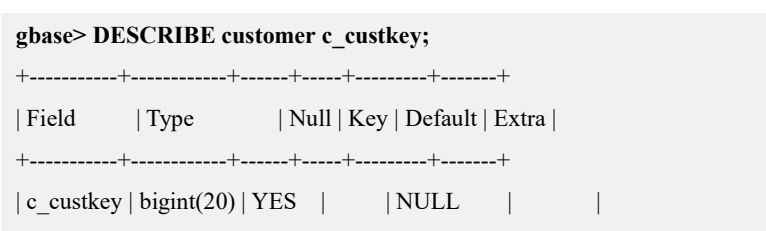

+-----------+------------+------+-----+---------+-------+

1 row in set

#### 表 **5- 109** 列信息含义说明

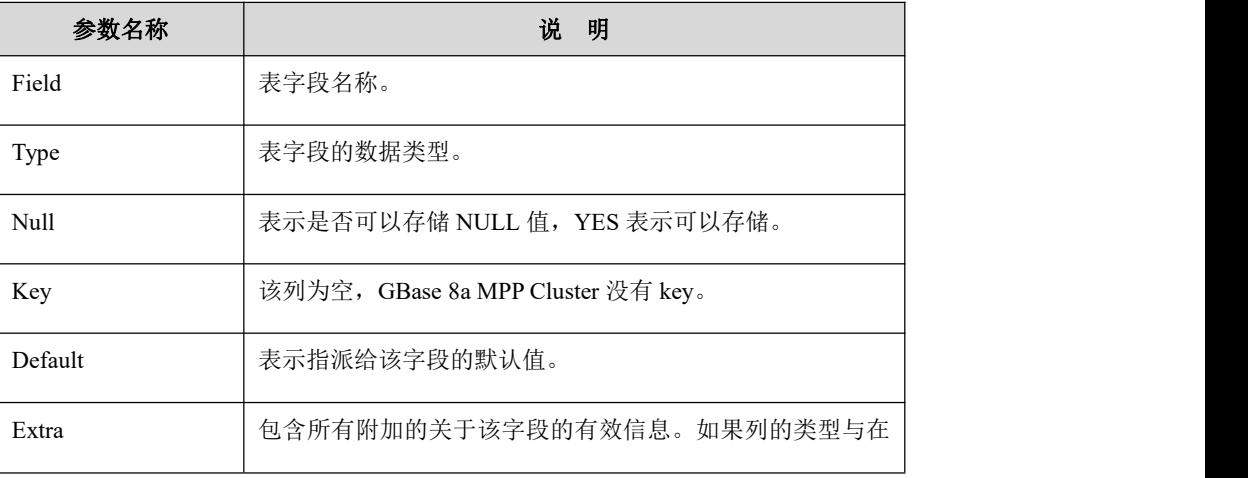

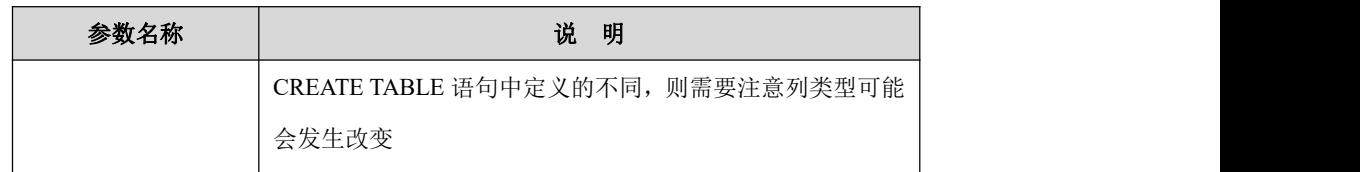

### **5.1.11.2USE**

## 功能说明

使用指定数据库作为当前的默认数据库,指定后并不阻止用户访问另一个数据库 中的表。数据库保持为当前数据库,直到该会话结束或另一个 USE 语句发出。

## 语法格式

USE [*vc\_name*.]<*database\_name*> | <VC *vc\_name*>;

### 表 **5- 110** 参数说明

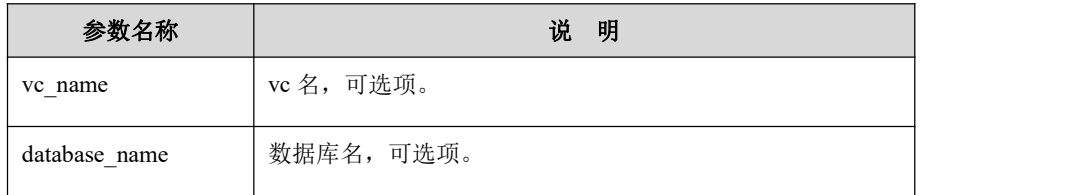

## 示例 しょうしょう しゅうしょう しょうしょく

示例 1: 使用 ssbm 数据库作为默认数据库。

#### **gbase> USE vc1.ssbm;**

Query OK, 0 rows affected

#### **gbase> SELECT COUNT(\*) FROM customer;**

+----------+  $|$  COUNT $(*)$   $|$ +----------+ | 30000 | +----------+ 1 row in set

示例 2: 使用 gbase 数据库作为默认数据库,访问 ssbm 数据库中的 customer 表。

#### **gbase> USE vc1.gbase;**

Query OK, 0 rows affected

#### **gbase> SELECT COUNT(\*) FROM ssbm.customer;**

+----------+

| COUNT(\*) | +----------+ | 30000 | +----------+

1 row in set

## **5.1.11.3KILL**

## 功能说明

KILL thread id 语句可以终止一个线程。Gcluster 8a MPP Cluster 应用时每个连接 都有属于自己的单独线程。

### 语法格式

KILL [CONNECTION | QUERY] thread\_id

#### 表 **5- 111** 参数说明

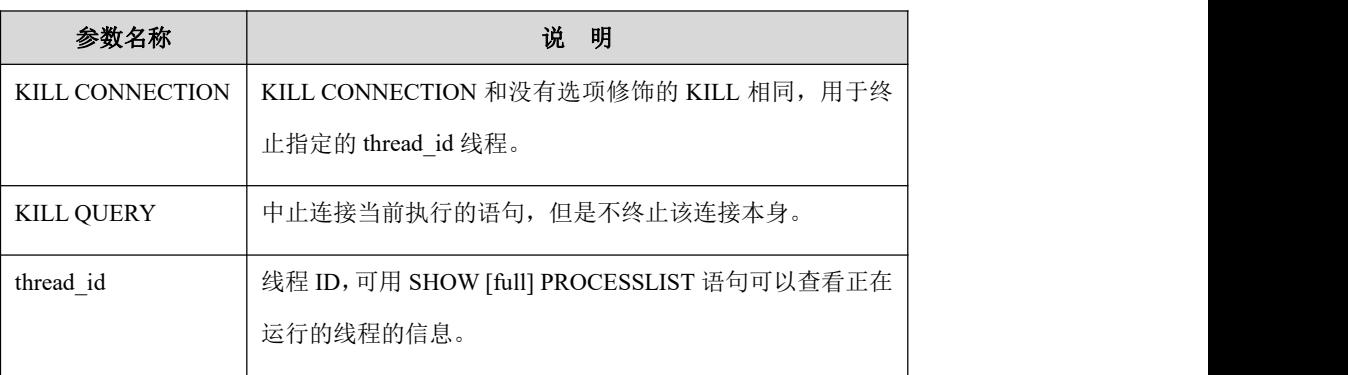

# 说明

- 如果有 PROCESS 权限,可以查看所有线程。
- 如果有 SUPER 权限,可以终止所有线程和语句。否则,用户只能 查看并终止自己的线程和语句。
- **●** 当用户执行一个 KILL 命令, 对应线程被置为 killed 标记。在大多 数情况下,结束线程可能花费一些时间,因为只有在特定时期才检 查该标志。
- 在 SELECT 循环中,在读取一部分行后将检查 kill 标志,如果 kill 标志被置位,该语句终止。
- 在ALTER TABLE期间,在从源表中读取表的每一个部分前检查kill 标志,如果被置位,该语句中止并且删除临时表。

### **5.1.11.4 SET**

## 语法格式

SET [GLOBAL | SESSION] <*variable\_name*> = <*value*>

```
表 5- 112 参数说明
```
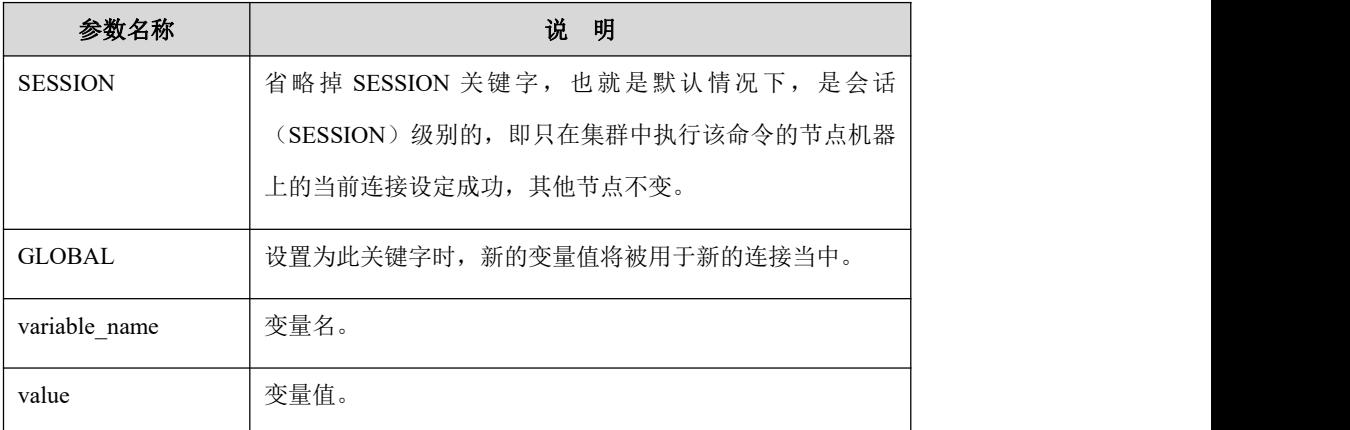

示例 しょうしょう しゅうしょう しゅうしょく

示例 1: 默认为会话级别, 只在当前节点机器上的当前连接有效。

```
gbase> SET AUTOCOMMIT = 1;
```
Query OK, 0 rows affected

示例 2: 使用 GLOBAL 关键字, 设置"gbase\_sql\_trace"的值为"on"。

#### **gbase> SHOW VARIABLES LIKE '%trace%';**

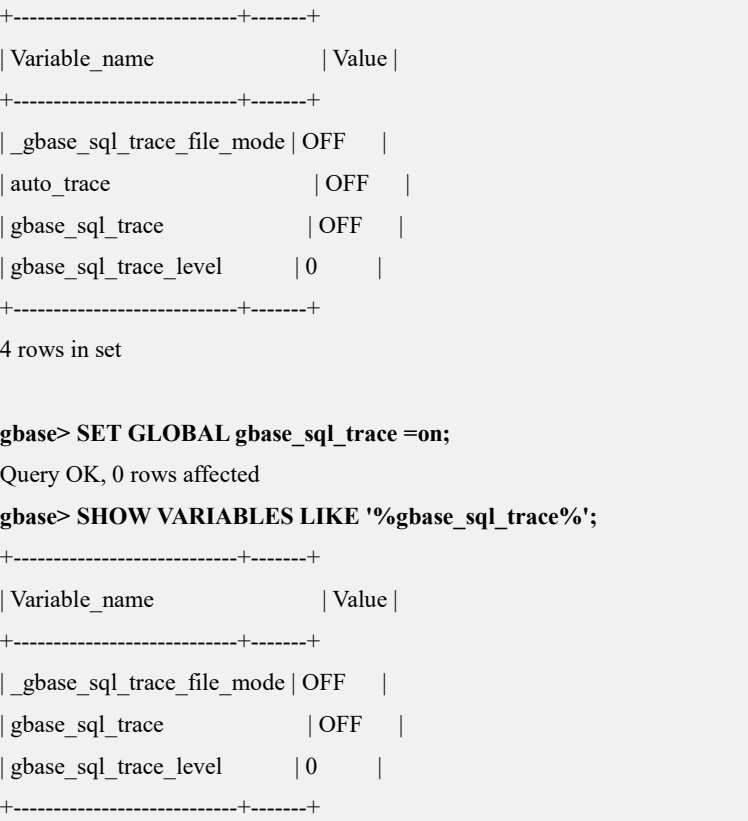

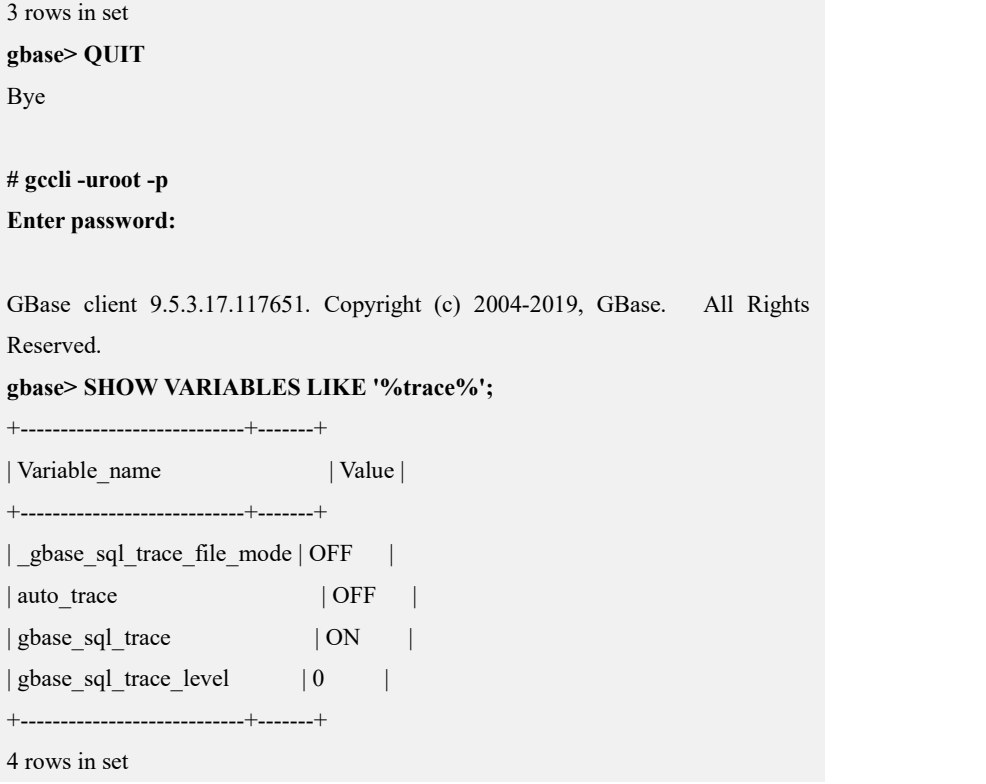

## **5.1.11.5PAUSE**

## 功能说明

用 PAUSE thread id 语句可以暂停一个线程的 SELECT 操作。

## 语法格式

PAUSE *thread\_id*

#### 表 **5- 113** 参数说明

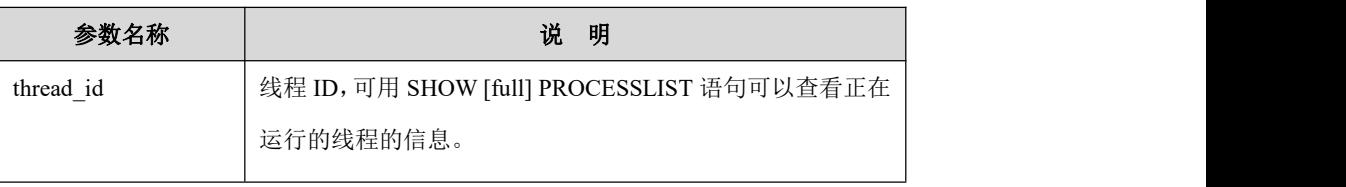

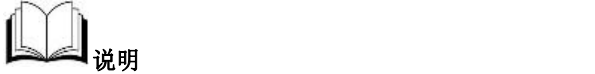

- 如果有 PROCESS 权限,可以查看所有线程。
- 如果有 SUPER 权限,可以暂停/继续所有线程的 SELECT 操作。否 则,用户只能查看并暂停/继续自己的线程。
- 当用户执行一个 PAUSE 命令,对应线程的标志被置位。在大多数 情况下,该操作可能花费一些时间,因为只有在特定时期才检查该 标志。

## **5.1.11.6CONTINUE**

## 功能说明

CONTINUE thread\_id 语句可以继续一个线程的 SELECT 操作。

## 语法格式

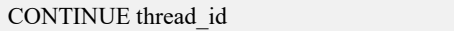

#### 表 **5- 114** 参数说明

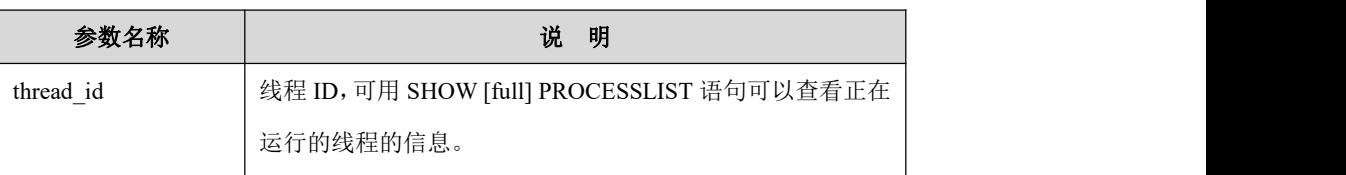

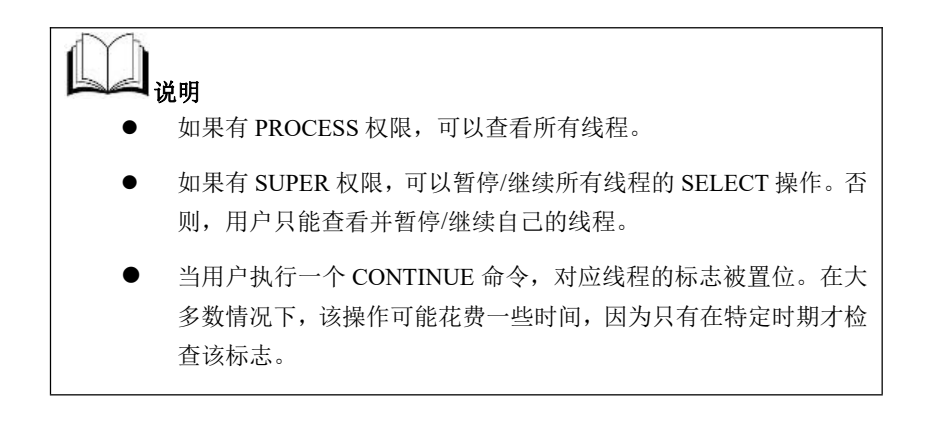

# **5.1.11.7 SHOW**管理语句

SHOW 以多种形式提供有关服务器的数据库、表、列或状态等信息。

#### 表 **5- 115** 参数说明

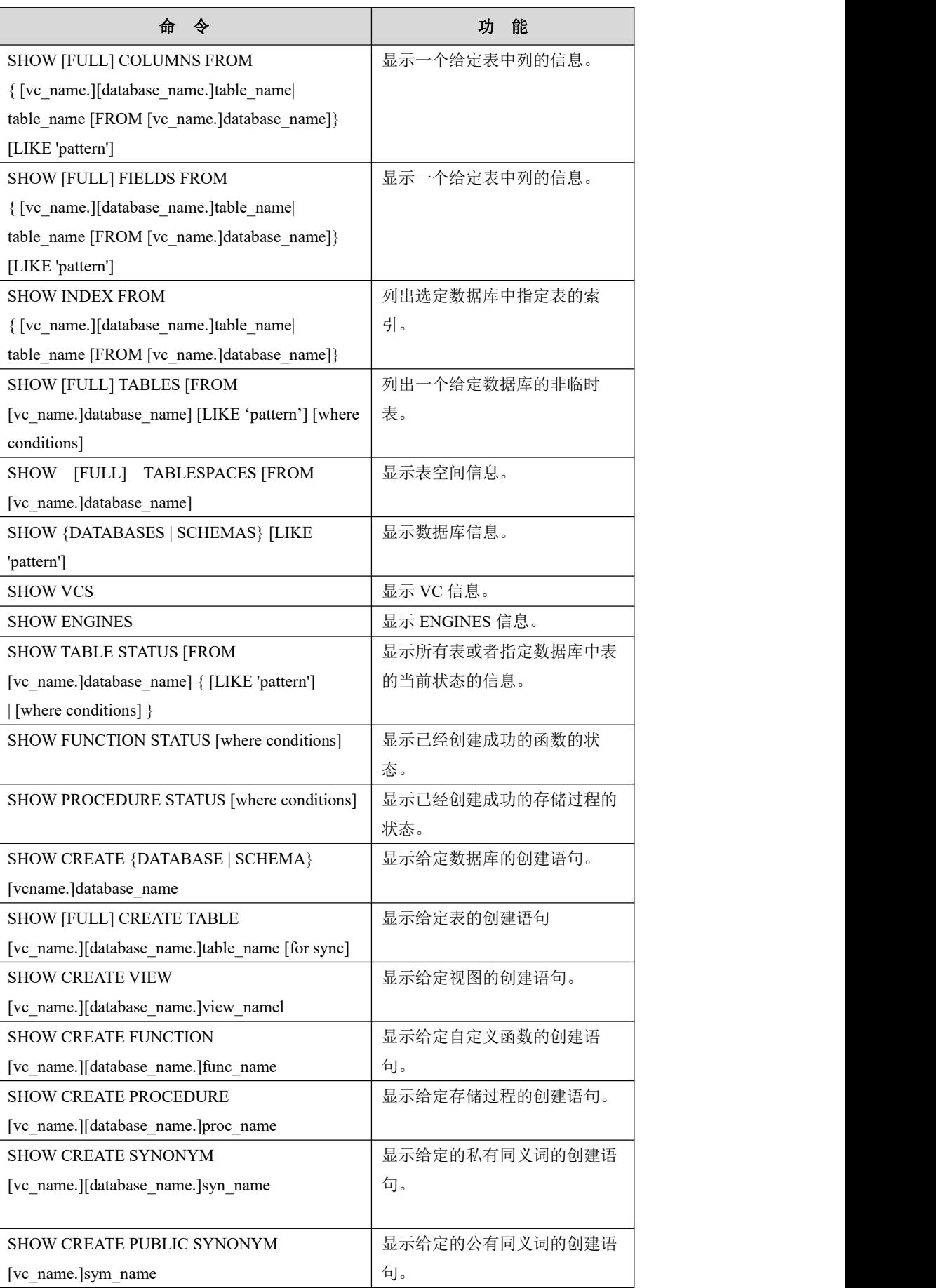

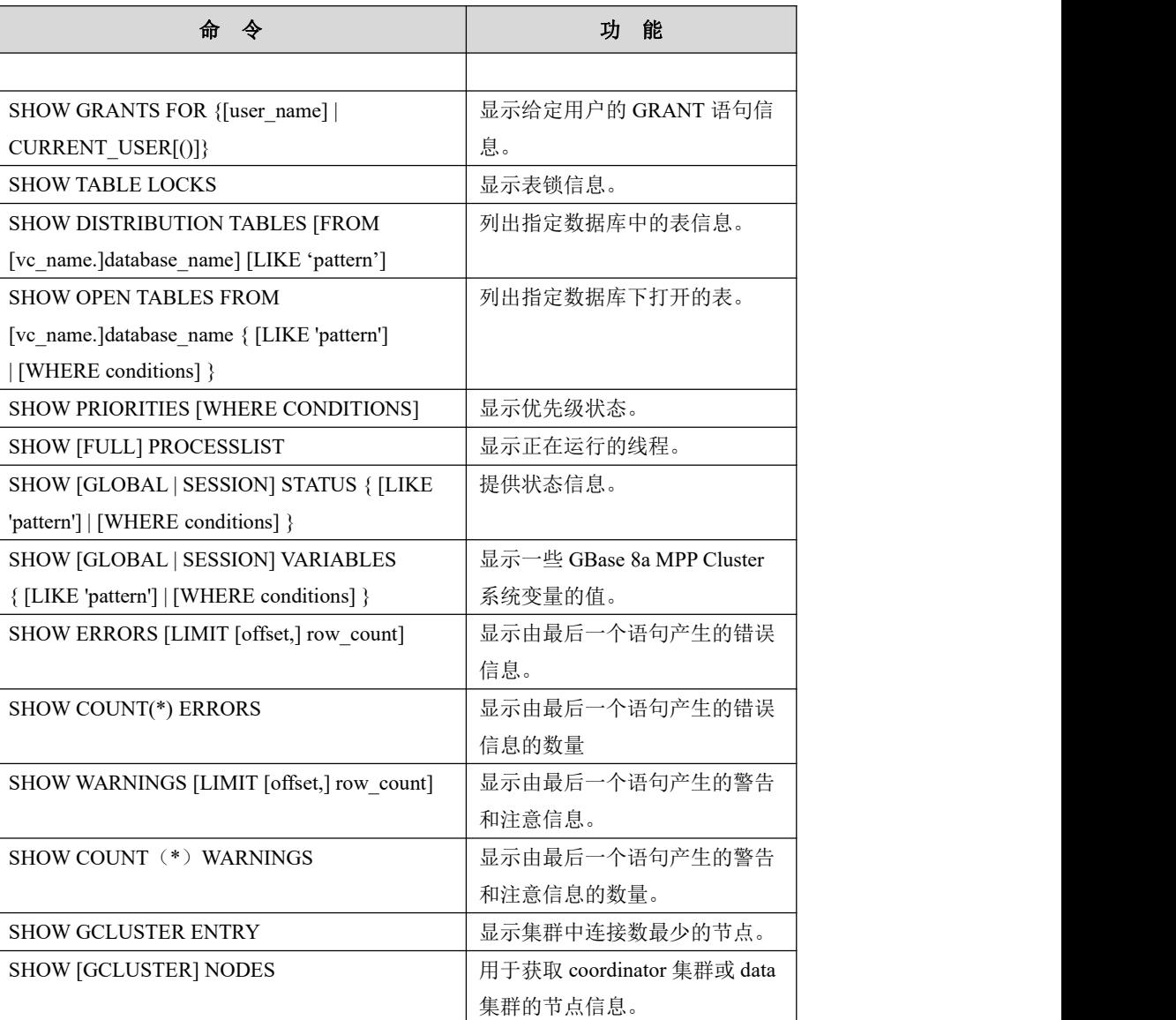

### **5.1.11.7.1SHOW COLUMNS**

## 功能说明

显示一个给定表中列的信息。该语句在视图中同样适用。与 SHOW FIELDS 作用 相同。

## 语法格式

SHOW [FULL] COLUMNS FROM { [*vc\_name*.][*database\_name*.]*table\_name* | *table\_name* [FROM [*vc\_name*.]*database\_name*]} [LIKE *'pattern*'];

#### 表 **5- 116** 参数说明

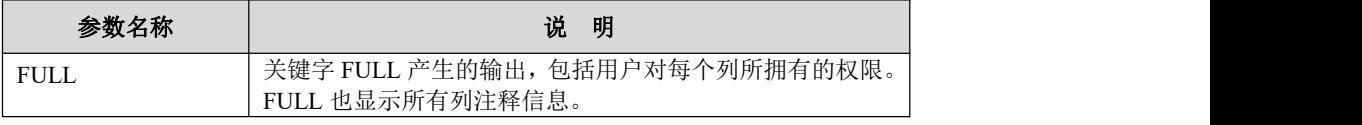

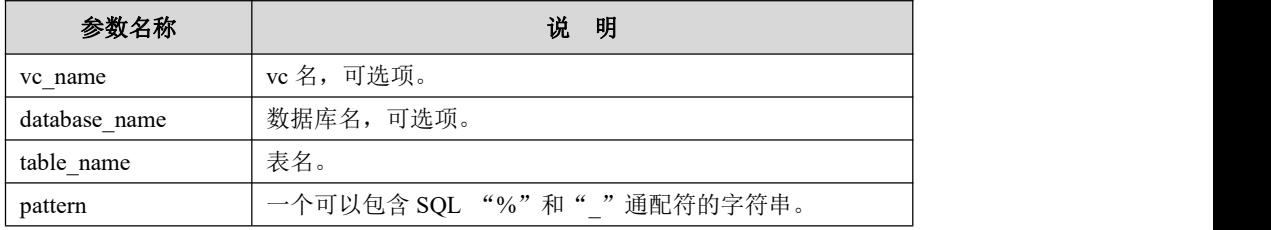

## 示例 しょうしょう しゅうしょう しゅうしょく

示例 1:显示列信息。

示例中所用的表及数据:

#### **USE vc1.demo;**

### **CREATE TABLE "t1" ("a" INT(11) DEFAULT NULL,"b" VARCHAR(10) DEFAULT NULL);**

使用 vc\_name.database\_name.table\_name 格式:

#### **gbase> SHOW COLUMNS FROM vc1.demo.t1;**

+-------+-------------+------+-----+---------+-------+

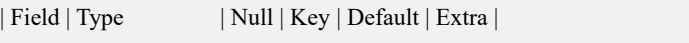

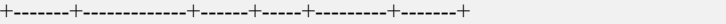

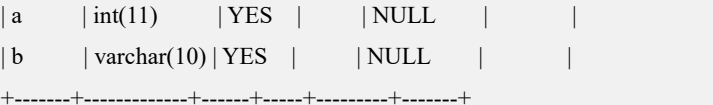

#### 2 rows in set (Elapsed: 00:00:00.00)

使用 FROM table\_name FROM vc\_name.database\_name.格式:

#### **gbase> SHOW COLUMNS from t1 FROM vc1.demo;**

+-------+-------------+------+-----+---------+-------+

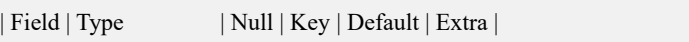

+-------+-------------+------+-----+---------+-------+

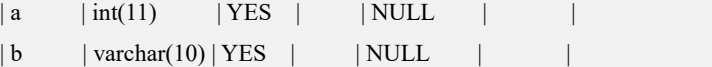

+-------+-------------+------+-----+---------+-------+

2 rows in set (Elapsed: 00:00:00.00)

#### 使用 LIKE 'pattern'模式进行查询:

**gbase> SHOW COLUMNS from t1 FROM vc1.demo like 'a%';**

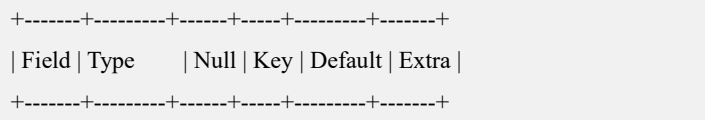

 $|a|$   $|int(11)|$  YES  $|$  NULL  $|$ 

+-------+---------+------+-----+---------+-------+

1 row in set(Elapsed: 00:00:00.00)
DESCRIBE 语句提供和 SHOW COLUMNS 语句相似的信息。请参考"5.1.11.1 DESCRIBE"中的内容。通过参数 gbase\_show\_ident\_case\_sensitive 可以控制显示的 列名大小写,默认与源表结构中列名大小写一致。具体参考 7.6.3 章节 Gnode 的 配置参数。

#### **5.1.11.7.2SHOW FIELDS**

## 功能说明

显示一个给定表中列的信息。该语句在视图中同样适用。与 SHOW COLUMNS 的作用相同。

### 语法格式

SHOW [FULL] FIELDS FROM { [*vc\_name*.][*database\_name*.]*table\_name* | *table\_name* [FROM [*vc\_name*.]*database\_name*]} [LIKE *'pattern*'];

#### 表 **5- 117** 参数说明

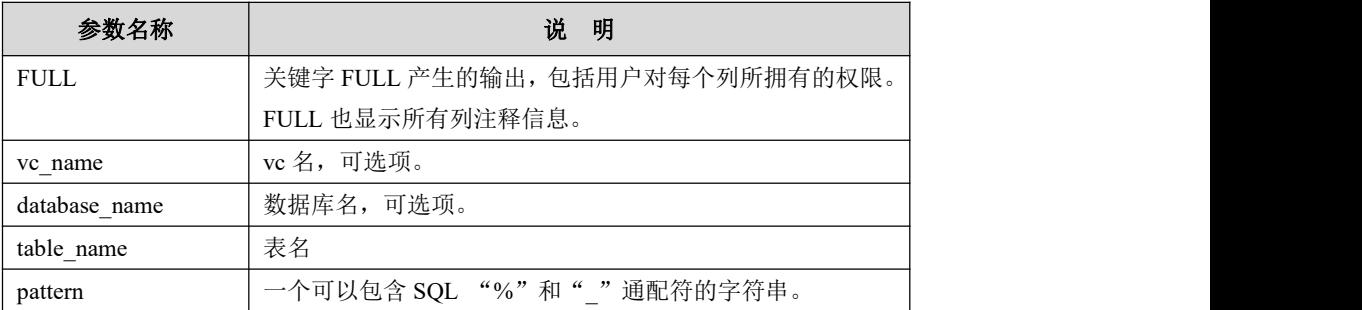

### 示例 しょうしょう しゅうしょう しゅうしょく

示例 1:显示列信息。

示例中所用的表及数据:

**USE vc1.demo;**

#### **CREATE TABLE "t1" ("a" INT(11) DEFAULT NULL,"b" VARCHAR(10) DEFAULT NULL);**

使用 vc\_name.database\_name.table\_name 格式:

```
gbase> SHOW FIELDS FROM vc1.demo.t1;
```
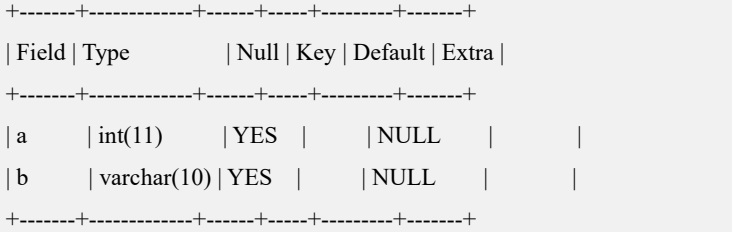

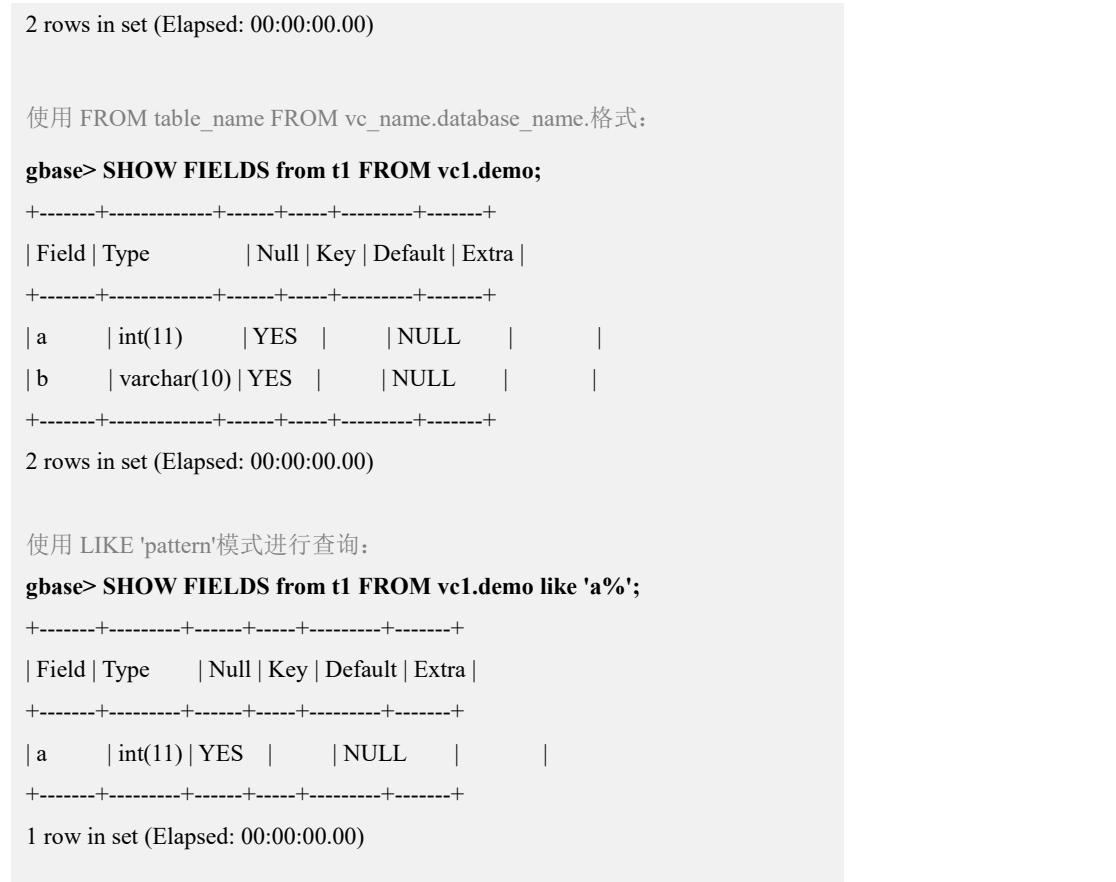

### **5.1.11.7.3SHOW INDEX**

# 功能说明

列出选定数据库中指定表的索引。

# 语法格式

SHOW INDEX FROM { [*vc\_name*.][*database\_name*.]*table\_name*| *table\_name* [FROM [*vc\_name*.]*database\_name*]};

### 表 **5- 118** 参数说明

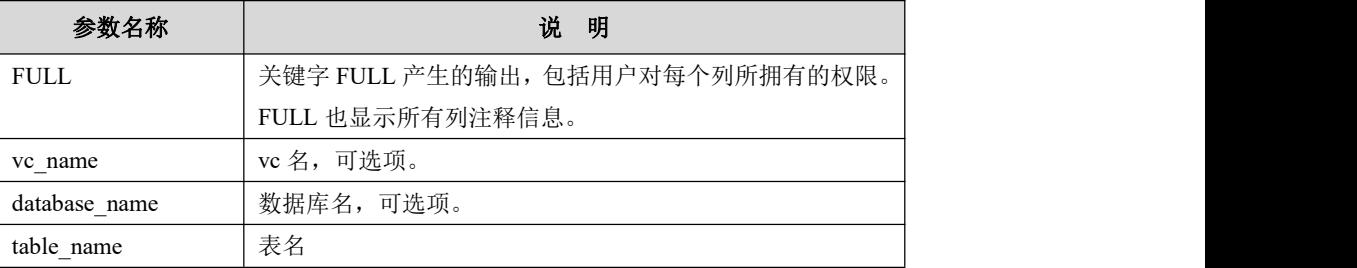

### 示例 しょうしょう しゅうしょう しゅうしょく

示例 1: 列出 demo 数据库中指定表的索引。

示例中所用的表及数据:

USE vc1.demo;

#### CREATE TABLE t\_index(a int, b varchar(10));

#### CREATE INDEX idx a ON t index(a) USING HASH GLOBAL;

使用 vc name.database name.table name 格式:

#### gbase> SHOW INDEX FROM vc1.demo.t\_index\G

Table: t index Non unique: 1 Key\_name: idx\_a Seq\_in\_index: 1 Column name: a Collation: NULL Cardinality: NULL Sub part: NULL Packed: NULL Null: YES Index type: GLOBAL HASH Comment: 1 row in set (Elapsed: 00:00:00.00)

#### 使用 FROM table name FROM vc name.database name.格式:

#### gbase> SHOW INDEX from t index FROM vc1.demo\G

Table: t index Non\_unique: 1 Key name: idx a Seq\_in\_index: 1 Column name: a Collation: NULL Cardinality: NULL Sub part: NULL Packed: NULL Null: YES Index\_type: GLOBAL HASH Comment: 1 row in set (Elapsed: 00:00:00.00)

#### **5.1.11.7.4SHOW TABLES**

# 功能说明

列出一个给定数据库的非临时表。

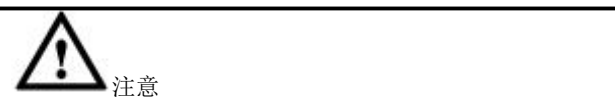

若用户没有对表的权限,在使用 SHOW TABLES 时不会输出该表。

## 语法格式

SHOW [FULL] TABLES [FROM [*vc\_name*.]*database\_name*] [WHERE *conditions*] [LIKE '*pattern*'];

#### 表 **5- 119** 参数说明

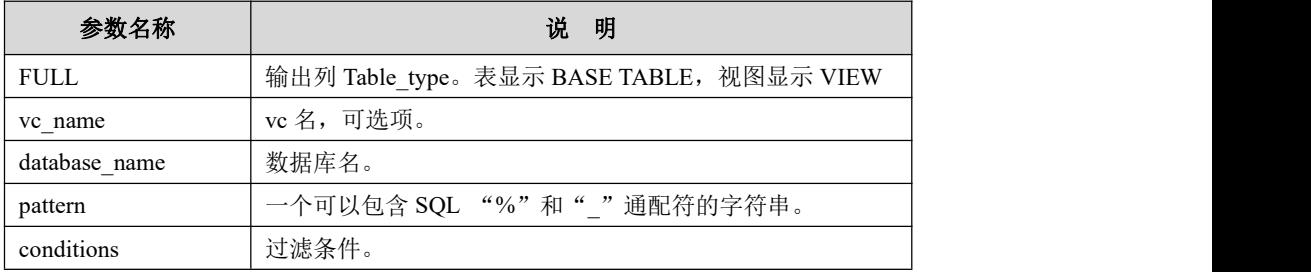

## 示例 しょうしょう しゅうしょう しゅうしょく

示例 1: 列出 demo 数据库非临时表。

示例中所用的表及数据:

**USE vc1.demo;**

**Create table t1(a int);**

**Create table d1(a int);**

**Create view t1\_v as select \* from t1;**

**Create view v\_d1 as select \* from d1;**

显示 vc1.demo 库下的非临时表:

#### **gbase> SHOW TABLES FROM vc1.demo;**

+----------------+

| Tables\_in\_demo |

+----------------+

| d1 |  $| t1$  $|t1_v$  $|v_d1|$ 

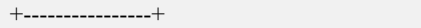

4 rows in set (Elapsed: 00:00:00.00)

使用 FULL 修饰语显示 demo 库下的非临时表:

#### **gbase> SHOW FULL TABLES FROM vc1.demo;**

+----------------+------------+

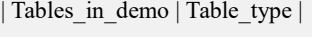

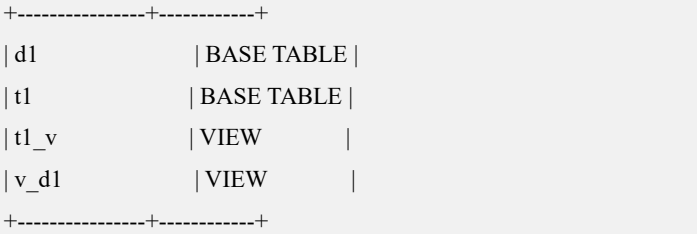

4 rows in set (Elapsed: 00:00:00.00)

显示 demo 库下以 t 开头的非临时表:

#### **gbase> SHOW FULL TABLES FROM demo LIKE 't%';**

+---------------------+------------+

| Tables\_in\_demo (t%) | Table\_type |

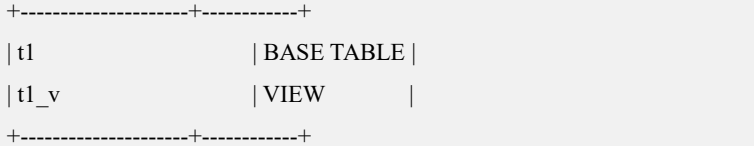

2 rows in set (Elapsed: 00:00:00.00)

#### 显示 demo 库下的视图:

#### **gbase> SHOW FULL TABLES FROM demo where table\_type='VIEW';**

+----------------+------------+

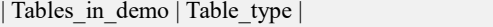

+----------------+------------+

| t1 v | VIEW

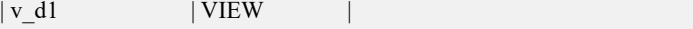

+----------------+------------+

2 rows in set (Elapsed: 00:00:00.00)

#### **gbase> show full tables from db1 where Table\_type = 'VIEW' like 't%';**

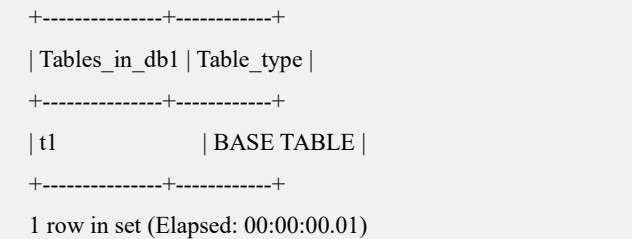

### **5.1.11.7.5SHOW TABLESPACES**

# 功能说明

查询表空间信息。

# 语法格式

SHOW [FULL] TABLESPACES [FROM [*vc\_name*.]*database\_name*] ;

#### 表 **5- 120** 参数说明

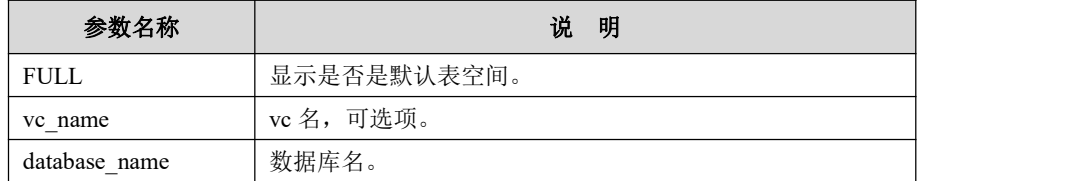

### 示例 しょうしょう しゅうしょう しゅうしょく

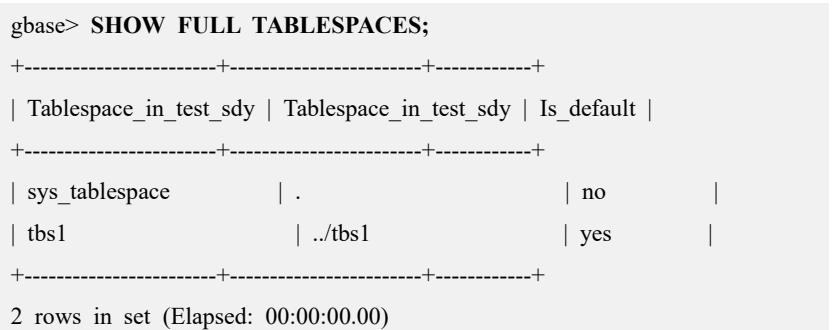

### **5.1.11.7.6SHOW DATABASES**

# 功能说明

列出在 GBase 8a MPP Cluster 服务器主机上的数据库。除非拥有所有 SHOW DATABASES 权限,否则用户只能看到自己拥有权限的数据库。

# 语法格式

SHOW {DATABASES | SCHEMAS} [LIKE 'pattern']

### 表 **5- 121** 参数说明

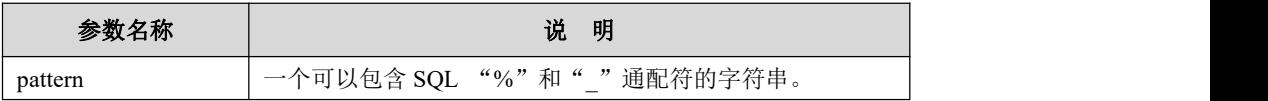

### 示例 しょうしょう しゅうしょう しゅうしょく

**gbase> SHOW DATABASES;**

+--------------------+

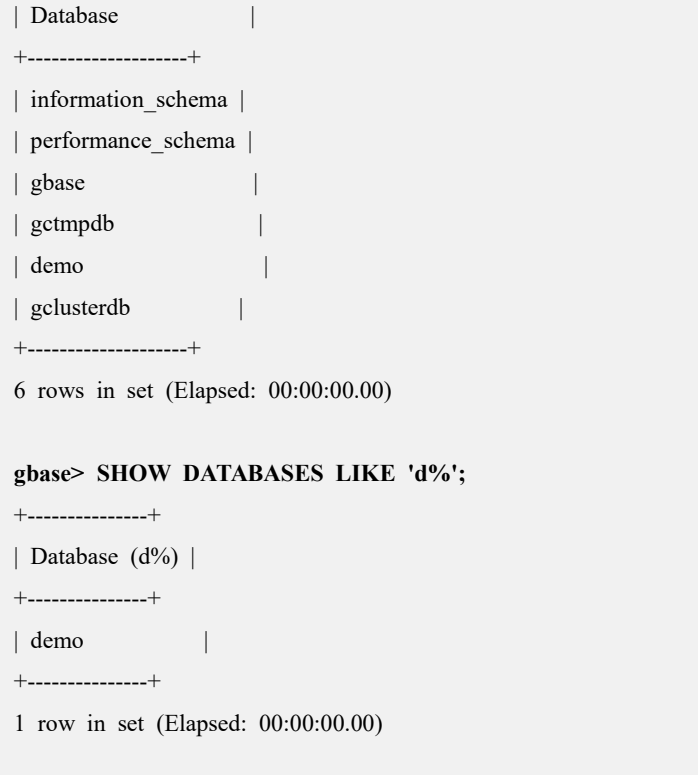

### **5.1.11.7.7SHOW VCS**

# 功能说明

列出在 GBase 8a MPP Cluster 服务器主机上的 VC 信息。

# 语法格式

SHOW VCS;

### 示例 しょうしょう しゅうしょう しゅうしょく

**gbase> SHOW VCS;**

```
+---------+------+---------+
| id | name | default |
+---------+------+---------+
| vc00001 | vc1 | Y |
| vc00002 | vc2 | |
+---------+------+---------+
2 rows in set (Elapsed: 00:00:00.00)
```
#### **5.1.11.7.8 SHOW ENGINES**

## 功能说明

列出在 GBase 8a MPP Cluster 服务器主机上的 engines 信息。

## 语法格式

**SHOW ENGINES;** 

# 示例

```
gbase> SHOW ENGINES\G
Engine: MRG_GSSYS
   Support: YES
   Comment: Collection of identical GsSYS tables
Transactions: NO
      XA: NO
 Savepoints: NO
Engine: CSV
   Support: YES
   Comment: CSV storage engine
Transactions: NO
      XA: NO
 Savepoints: NO
Engine: EXPRESS
   Support: DEFAULT
   Comment: Express storage engine
Transactions: YES
      XA: YES
 Savepoints: NO
Engine: GsSYS
   Support: YES
   Comment: GsSYS engine
Transactions: NO
      XA: NO
 Savepoints: NO
Engine: MEMORY
   Support: YES
   Comment: Hash based, stored in memory, useful for temporary tables
```
Transactions: NO

XA: NO

Savepoints: NO

5 rows in set (Elapsed: 00:00:00.00)

### **5.1.11.7.9SHOW TABLE STATUS**

# 功能说明

列出所有表或者指定数据库中表的当前状态的信息。

# 语法格式

SHOW TABLE STATUS [FROM [vc\_name.]database\_name] { [LIKE *'pattern'*]

| [*where conditions*] }

表 **5- 122** 参数说明

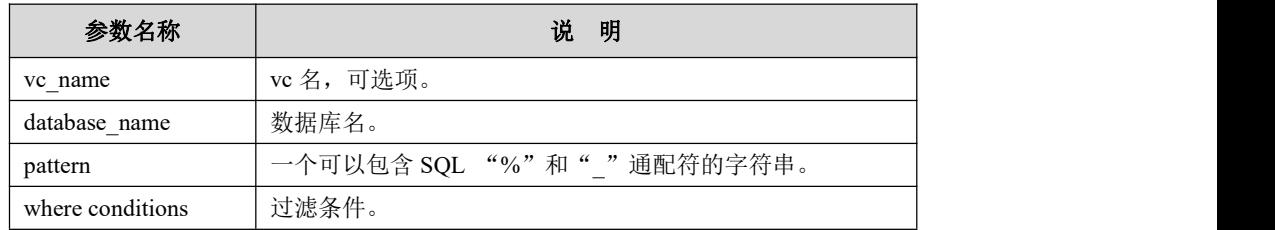

示例 しょうしょう しゅうしょう しゅうしょく

示例 1:查看指定数据库指定表的状态信息。

**gbase> SHOW TABLE STATUS FROM vc1.demo WHERE name='t1'\G** \*\*\*\*\*\*\*\*\*\*\*\*\*\*\*\*\*\*\*\*\*\*\*\*\*\*\* 1. row \*\*\*\*\*\*\*\*\*\*\*\*\*\*\*\*\*\*\*\*\*\*\*\*\*\*\* Name: t1 Engine: EXPRESS Version: 10 Row\_format: Compressed Rows: 0 Avg\_row\_length: 0 Data length: 0 Max\_data\_length: 0 Index\_length: 0 Data\_free: 0 Auto\_increment: NULL Create\_time: 2020-07-15 18:17:10 Update\_time: NULL Check\_time: NULL Collation: utf8\_general\_ci Checksum: NULL Create\_options: avg\_row\_length=5 Limit\_storage\_size: 0 storage\_size: 284 table\_data\_size: 0 Comment: local\_hash\_index\_file\_size: 0 global\_hash\_index\_file\_size: 0 tablespace\_name: NULL tablespace\_path: NULL 1 row in set(Elapsed: 00:00:00.00)

### **5.1.11.7.10 SHOW FUNCTION STATUS**

### 功能说明

显示已经创建成功的函数的状态。

# 语法格式

SHOW FUNCTION STATUS [WHERE *conditions*];

#### 表 **5- 123** 参数说明

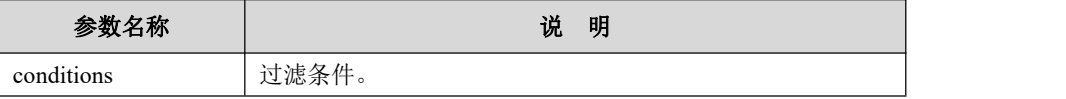

### 示例

示例 1: 显示已经创建成功的函数的状态。

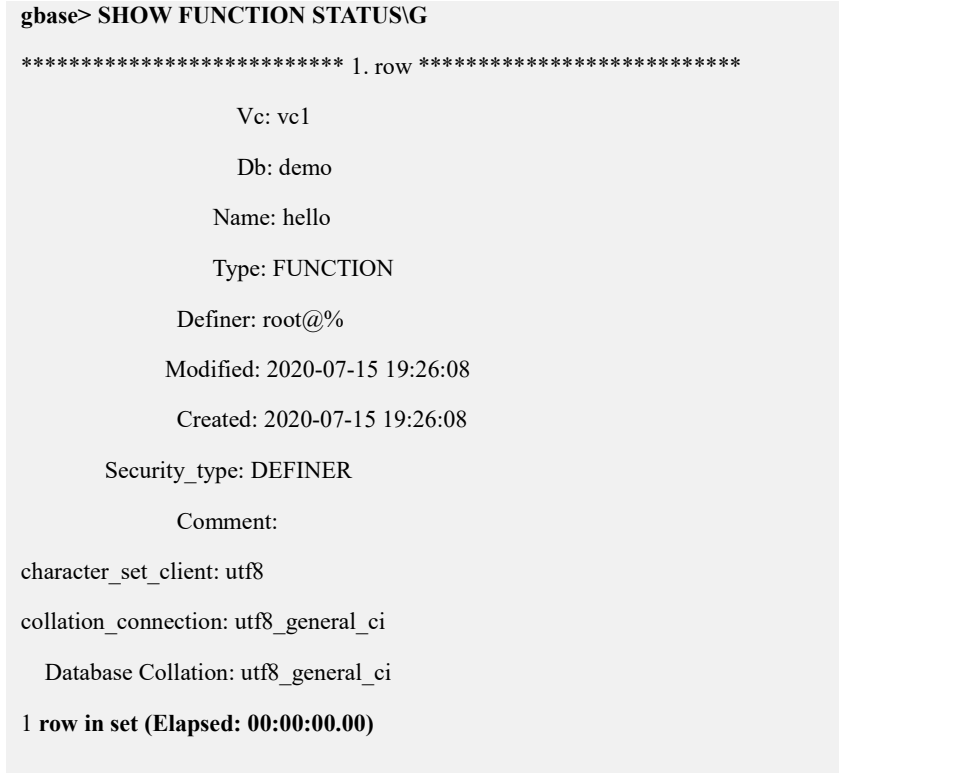

示例 2: 显示 vc1 上已经创建成功的函数的状态。

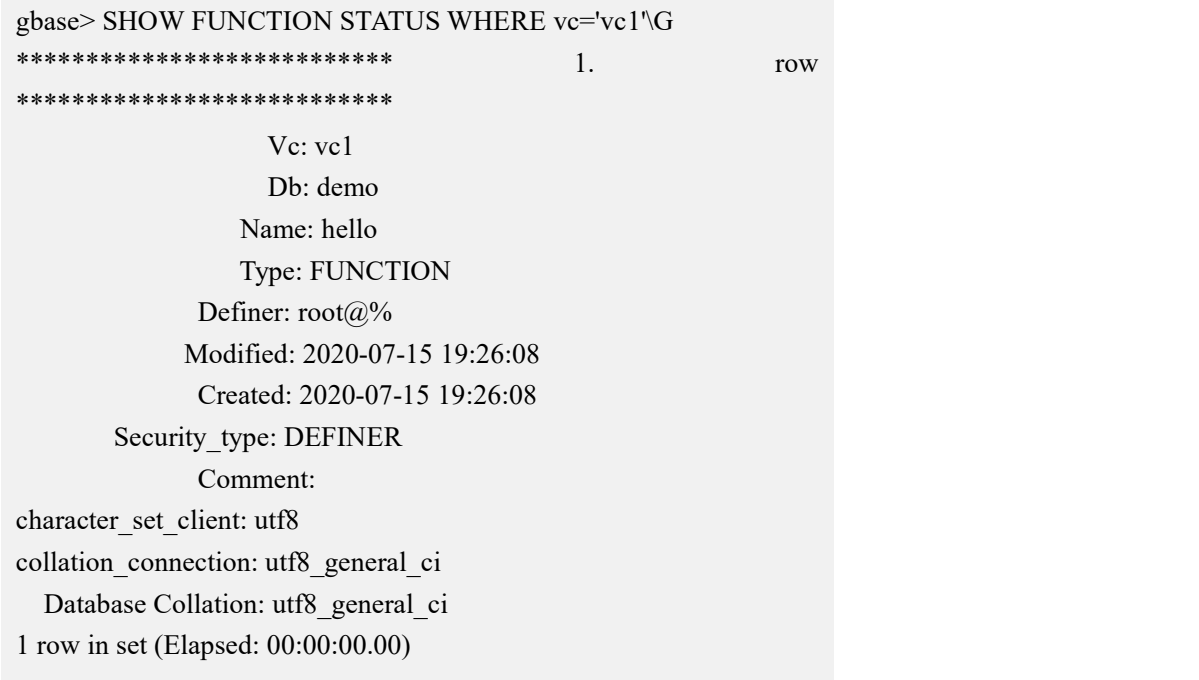

### 5.1.11.7.11 SHOW PROCEDURE STATUS

# 功能说明

显示已经创建成功的存储过程的状态。

## 语法格式

SHOW PROCEDURE STATUS [WHERE conditions];

```
表 5-124 参数说明
```
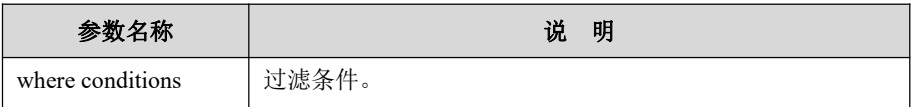

# 示例

示例 1: 显示已经创建成功的存储过程的状态。

| gbase> SHOW PROCEDURE STATUS\G        |
|---------------------------------------|
|                                       |
| $Vc:$ vc1                             |
| D <sub>b</sub> : demo                 |
| Name: proc 1                          |
| Type: PROCEDURE                       |
| Definer: $root@%$                     |
| Modified: 2020-07-15 19:25:14         |
| Created: 2020-07-15 19:25:14          |
| Security type: DEFINER                |
| Comment:                              |
| character set client: utf8            |
| collation connection: utf8 general ci |
| Database Collation: utf8 general ci   |
| 1 row in set (Elapsed: 00:00:00.00)   |
|                                       |

示例 2: 显示 vc1 的 demo 库下已经创建成功的存储过程的状态。

**gbase> SHOW PROCEDURE STATUS where vc='vc1' and db='demo'\G** \*\*\*\*\*\*\*\*\*\*\*\*\*\*\*\*\*\*\*\*\*\*\*\*\*\*\* 1. row \*\*\*\*\*\*\*\*\*\*\*\*\*\*\*\*\*\*\*\*\*\*\*\*\*\*\* Vc: vc1 Db: demo Name: proc\_1 Type: PROCEDURE Definer: root@% Modified: 2020-07-15 19:25:14 Created: 2020-07-15 19:25:14 Security\_type: DEFINER Comment: character\_set\_client: utf8 collation\_connection: utf8\_general\_ci Database Collation: utf8\_general\_ci 1 row in set(Elapsed: 00:00:00.00)

### **5.1.11.7.12 SHOW CREATE DATABASE**

# 功能说明

显示给定数据库的创建语句。

## 语法格式

SHOW CREATE {DATABASE | SCHEMA} [*vcname*.]*database\_name*;

#### 表 **5- 125** 参数说明

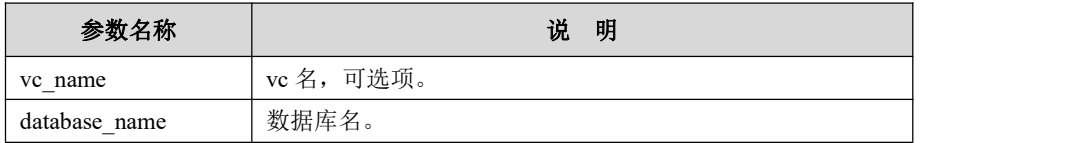

### 示例 しょうしょう しゅうしょう しゅうしょく

示例 1: 显示创建 demo 数据库的语句。

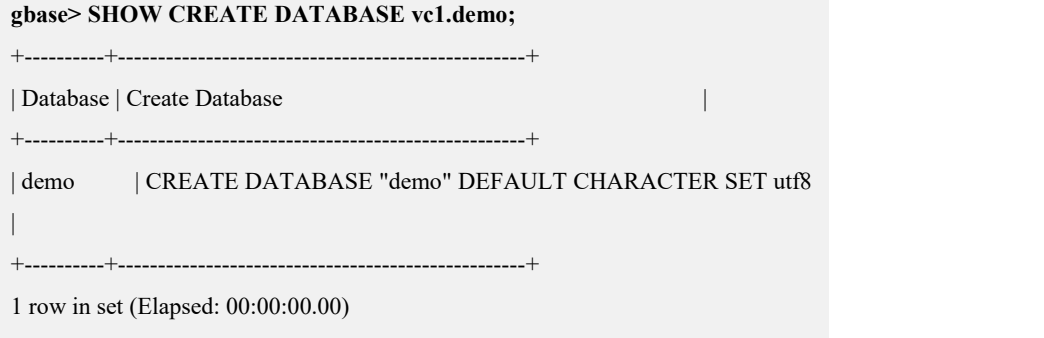

### **5.1.11.7.13 SHOW CREATE TABLE**

# 功能说明

显示给定表的创建语句。该语句对视图中也适用。通过参数 gbase show ident case sensitive 可以控制导出的列名大小写, 默认 与源表结构中列名大小写一致。具体参考 7.6.3 章节 Gnode 的配置 参数。

# 语法格式

SHOW [FULL] CREATE TABLE [*vc\_name*.][*database\_name*.]*table\_name* [for sync];

#### 表 **5- 126** 参数说明

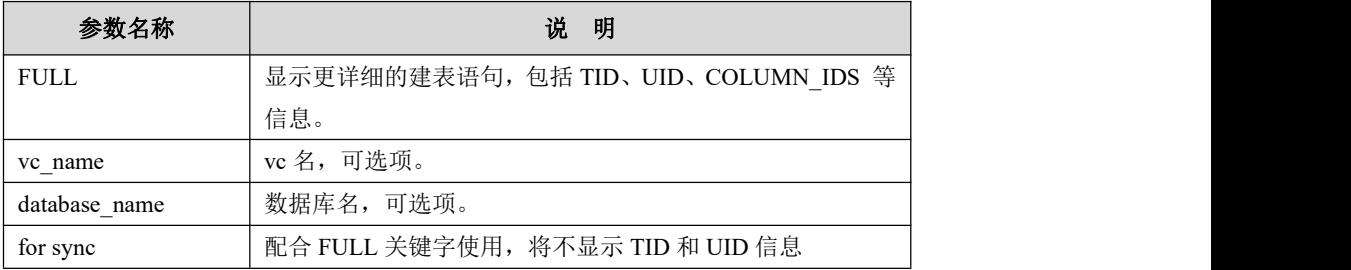

## 示例 しょうしょう しゅうしょう しゅうしょく

示例 1: 显示创建 t 表的语句。

```
gbase> SHOW CREATE TABLE t \G
*************************** 1. row *************************** Table: t
Create Table: CREATE TABLE "t" ( "a" int(11) DEFAULT NULL
) ENGINE=EXPRESS DEFAULT CHARSET=utf8
TABLESPACE='sys_tablespace' 1 row in set(Elapsed: 00:00:00.00)
```
示例 2: 显示多列 HASH 分布表的创建语句

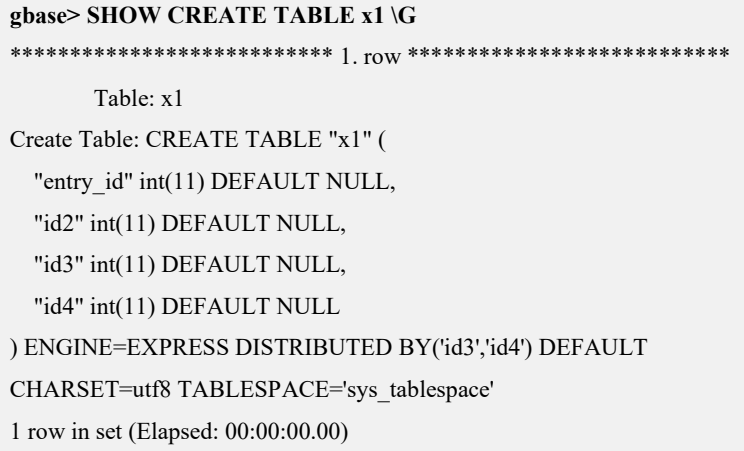

### **5.1.11.7.14 SHOW CREATE VIEW**

# 功能说明

显示给定视图的创建语句。

# 语法格式

SHOW CREATE VIEW [vc\_name.][database\_name.]view\_namel;

#### 表 5-127 参数说明

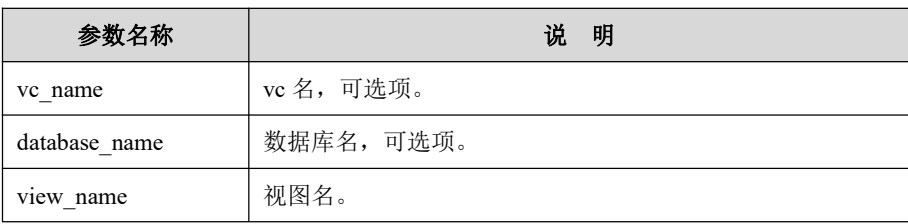

# 示例

示例 1: 显示创建 t1 v 视图的语句。

gbase> SHOW CREATE VIEW vc1.demo.t1\_v\G View:  $t1_v$ Create View: CREATE ALGORITHM=TEMPTABLE DEFINER="root"@"%" SQL SECURITY DEFINER VIEW "t1 v" AS select "t1"."a" AS "a" from "t1" character set client: utf8 collation\_connection: utf8\_general\_ci 1 row in set (Elapsed: 00:00:00.00)

### **5.1.11.7.15 SHOW CREATE FUNCTION**

### 功能说明

显示给定自定义函数的创建语句。

### 语法格式

SHOW CREATE FUNCTION [*vc\_name.*][*database\_name*.]*func\_name*;

#### 表 **5- 128** 参数说明

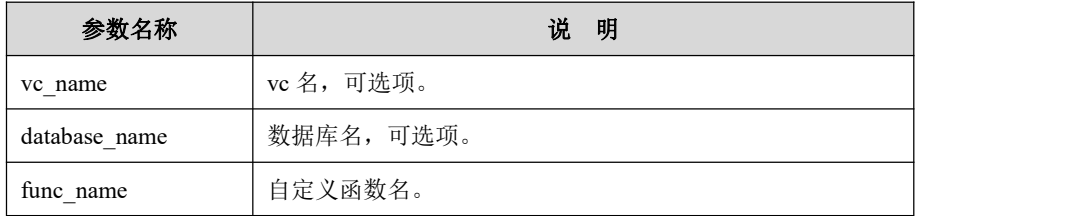

示例 しょうしょう しゅうしょう しゅうしょく

### 示例 1: 显示创建 hello 函数的语句。

```
gbase> show create function vc1.demo.hello\G
*************************** 1. row *************************** Function: hello
            sql_mode: PIPES AS CONCAT, ANSI QUOTES, IGNORE SPACE, ONLY FULL GROU
P_BY,NO_AUTO_VALUE_ON_ZERO,STRICT_ALL_TABLES,NO_ZERO_IN
DATE, NO ZERO DATE, NO AUTO CREATE USER, NO ENGINE SUBSTI
TUTION,PAD_CHAR_TO_FULL_LENGTH
     Create Function: CREATE DEFINER="root"@"%" FUNCTION "hello"(s CHAR(20)) RETURNS char(50) CHARSET utf8
RETURN CONCAT('Hello, ',s,'!') character_set_client: utf8
collation connection: utf8 general ci
  Database Collation: utf8_general_ci
1 row in set(Elapsed: 00:00:00.00)
```
#### **5.1.11.7.16 SHOW CREATE PROCEDURE**

### 功能说明

显示给定存储过程的创建语句。

### 语法格式

SHOW CREATE PROCEDURE [vc\_name.][database\_name.]proc\_name;

#### 表 5-129 参数说明

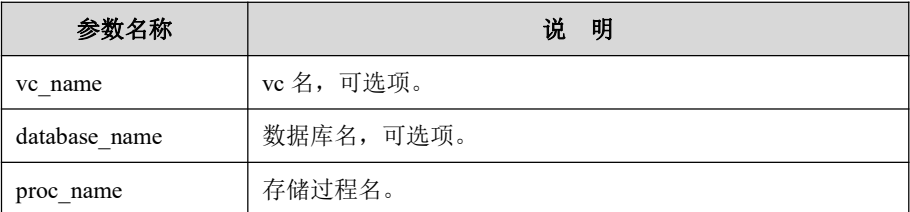

示例

示例 1: 显示创建存储过程 proc 1 的语句。

#### gbase> SHOW CREATE PROCEDURE vc1.demo.proc\_1\G

Procedure: proc\_1 sal mode:

PIPES\_AS\_CONCAT,ANSI\_QUOTES,IGNORE\_SPACE,ONLY\_FULL\_GROU P BY, NO AUTO VALUE ON ZERO, STRICT ALL TABLES, NO ZERO IN DATE, NO ZERO DATE, NO AUTO CREATE USER, NO ENGINE SUBSTI TUTION, PAD\_CHAR\_TO\_FULL\_LENGTH Create Procedure: CREATE DEFINER="root"@"%" PROCEDURE "proc\_1" $()$ 

begin

select 1; end

character set client: utf8

collation connection: utf8 general ci

Database Collation: utf8 general ci

1 row in set (Elapsed: 00:00:00.00)

#### 5.1.11.7.17 SHOW CREATE SYNONYM

### 功能说明

显示给定的私有同义词的创建语句。

### 语法格式

SHOW CREATE SYNONYM [vc\_name.][database\_name.]syn\_name;

#### 表 5-130 参数说明

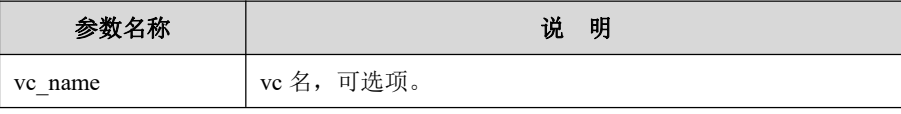

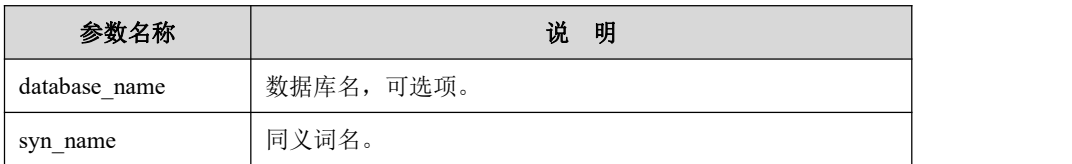

示例 しょうしょう しゅうしょう しゅうしょく

示例 1:查看私有同义词 s1 的创建语句:

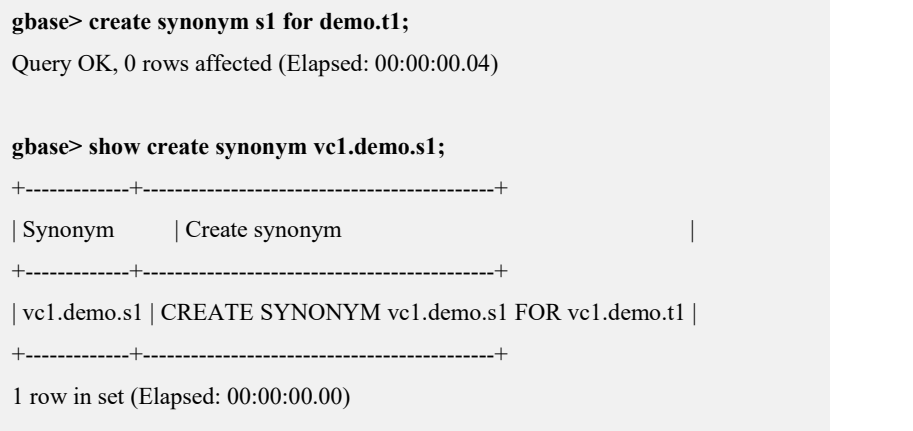

### **5.1.11.7.18 SHOW CREATE PUBLIC SYNONYM**

# 功能说明

显示给定的公有同义词的创建语句。

# 语法格式

SHOW CREATE PUBLIC SYNONYM [vc\_name.]sym\_name;

#### 表 **5- 131** 参数说明

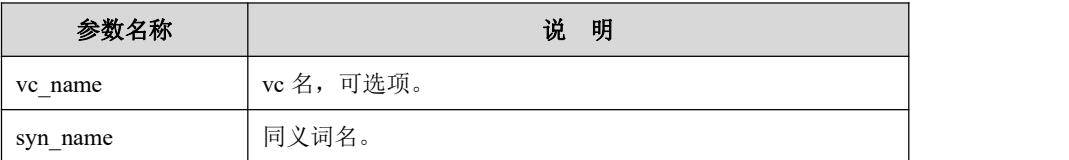

## 示例 しょうしょう しゅうしょう しゅうしょく

示例 1:查看公有同义词 s2 的创建语句:

**gbase> CREATE PUBLIC SYNONYM s2 FOR demo.t1;** Query OK, 0 rows affected (Elapsed: 00:00:00.03)

#### **gbase> SHOW CREATE PUBLIC SYNONYM s2;**

+---------+----------------------------------------------+

| Synonym | Create synonym |

+---------+----------------------------------------------+ | vc1.s2 | CREATE PUBLIC SYNONYM vc1.s2 FOR vc1.demo.t1 | +---------+----------------------------------------------+ 1 row in set(Elapsed: 00:00:00.00) **gbase> SHOW CREATE PUBLIC SYNONYM vc1.s2;** +---------+----------------------------------------------+ | Synonym | Create synonym | +---------+----------------------------------------------+ | vc1.s2 | CREATE PUBLIC SYNONYM vc1.s2 FOR vc1.demo.t1 | +---------+----------------------------------------------+ 1 row in set(Elapsed: 00:00:00.00)

### **5.1.11.7.19 SHOW GRANTS**

### 功能说明

列出允许一个 GBase 8a MPP Cluster 用户帐号赋予权限的 GRANT 语句。

### 语法格式

SHOW GRANTS FOR {[user\_name] | *CURRENT\_USER[()]*};

#### 表 **5- 132** 参数说明

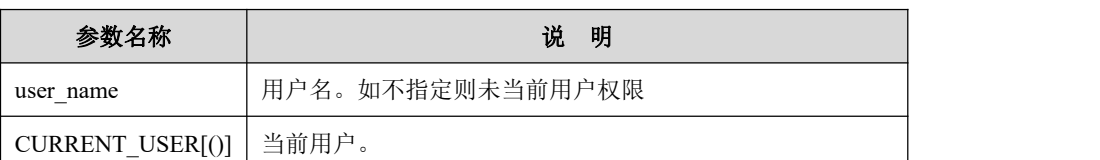

### 示例 しょうしょう しゅうしょう しゅうしょく

示例 1: 显示 root 用户的权限(为 root 用户赋予权限的语句)。

#### **gbase> SHOW GRANTS FOR 'root'@'%'\G**

\*\*\*\*\*\*\*\*\*\*\*\*\*\*\*\*\*\*\*\*\*\*\*\*\*\*\* 1. row \*\*\*\*\*\*\*\*\*\*\*\*\*\*\*\*\*\*\*\*\*\*\*\*\*\*\*

Grants for root@%: GRANT ALL PRIVILEGES ON \*.\*.\* TO 'root'@'%'WITH GRANT OPTION TASK\_PRIORITY 2

1 row in set(Elapsed: 00:00:00.00)

### **5.1.11.7.20 SHOW TABLE LOCKS**

### 功能说明

显示表锁信息。

## 语法格式

SHOW TABLE LOCKS;

### **5.1.11.7.21 SHOW DISTRIBUTION**

### 功能说明

列出指定数据库的表信息,包括 vc 名、数据库名、表名和是否是复制表。

### 语法格式

SHOW DISTRIBUTION TABLES [FROM [*vc\_name*.]*database\_name*] [LIKE '*pattern*']

#### 表 **5- 133** 参数说明

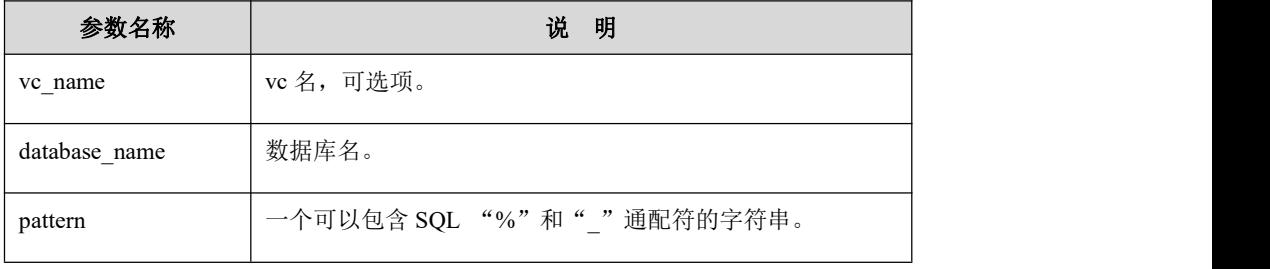

### 示例 しょうしょう しゅうしょう しゅうしょく

示例 1: 显示 vc1 中 demo 库下表信息。

#### **gbase> SHOW DISTRIBUTION TABLES FROM vc1.demo;**

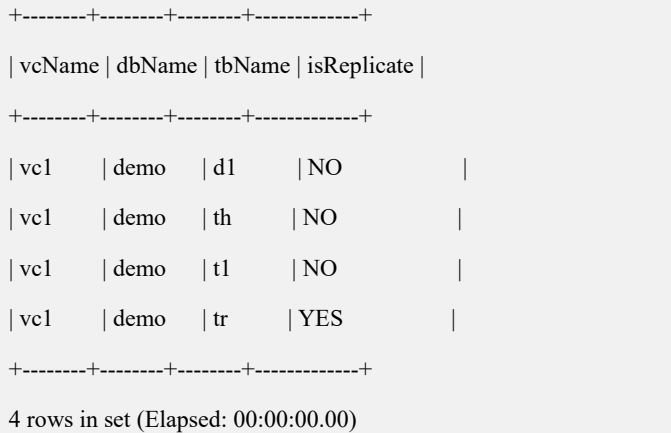

示例 2: 显示 vc1 中 demo 库下表名以 d 开头的表信息。

**gbase> SHOW DISTRIBUTION TABLES FROM vc1.demo LIKE 'd%';**

+--------+--------+--------+-------------+

| vcName | dbName | tbName | isReplicate |

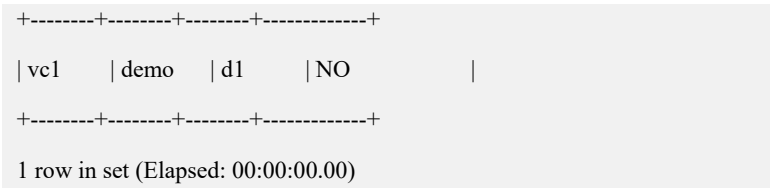

### **5.1.11.7.22 SHOW OPEN TABLES**

# 功能说明

列出指定数据库下打开的表。

# 语法格式

SHOW OPEN TABLES FROM [vc\_name.]database\_name { [WHERE *conditions*] | [LIKE *'pattern'*]}

```
表 5- 134 参数说明
```
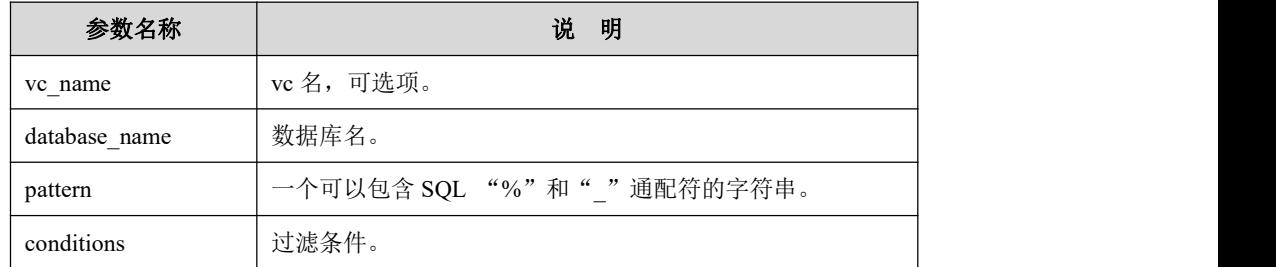

### 示例 しょうしょう しゅうしょう しゅうしょく

示例 1: 显示 vc1 中 demo 库下打开的表。

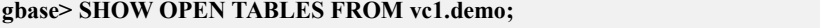

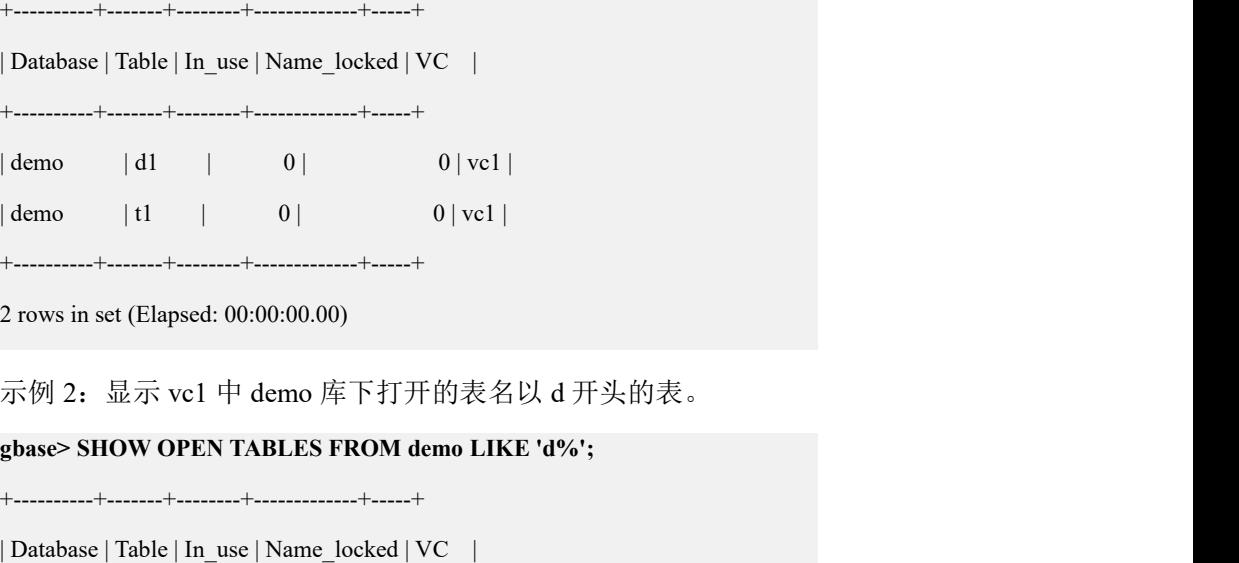

```
+----------+-------+--------+-------------+-----+
```
 $\text{demo} \qquad \text{d}1 \qquad \text{0} \qquad \qquad 0 \text{vcl}$ +----------+-------+--------+-------------+-----+ 1 row in set(Elapsed: 00:00:00.00) 示例 3: 显示 vc1 中 demo 库下 in\_user 为 0 的打开的表。 **gbase> SHOW OPEN TABLES FROM demo WHERE in\_use=0;** +----------+-------+--------+-------------+-----+ | Database | Table | In\_use | Name\_locked | VC | +----------+-------+--------+-------------+-----+ | demo | d1 | 0 | 0 | vc1 |  $\vert$  demo  $\vert$  t1  $\vert$  0  $\vert$  0  $\vert$  vc1  $\vert$ 

+----------+-------+--------+-------------+-----+

2 rows in set (Elapsed: 00:00:00.00)

### **5.1.11.7.23 SHOW PRIORITIES**

## 功能说明

显示优先级状态,包括集群节点名称、优先级编号、优先级开启状态 ON/OFF、 优先级配重、优先级控制参数描述等信息。

### 语法格式

SHOW PRIORITIES [WHERE *conditions*]

#### 表 **5- 135** 参数说明

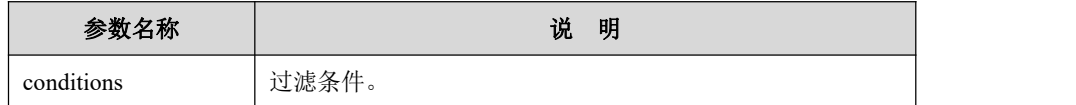

### 示例 しょうしょう しゅうしょう しゅうしょく

示例 1:查看集群全部节点上的优先级状态。

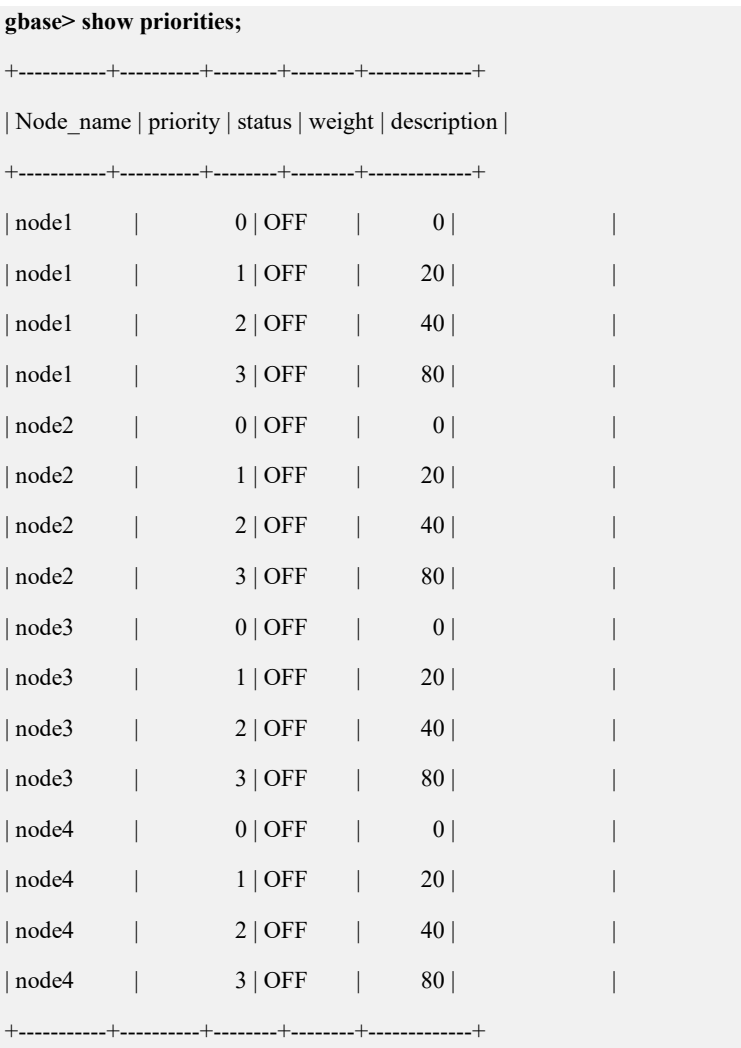

12 rows in set

示例 2: 查看 node1 节点的优先级状态信息。

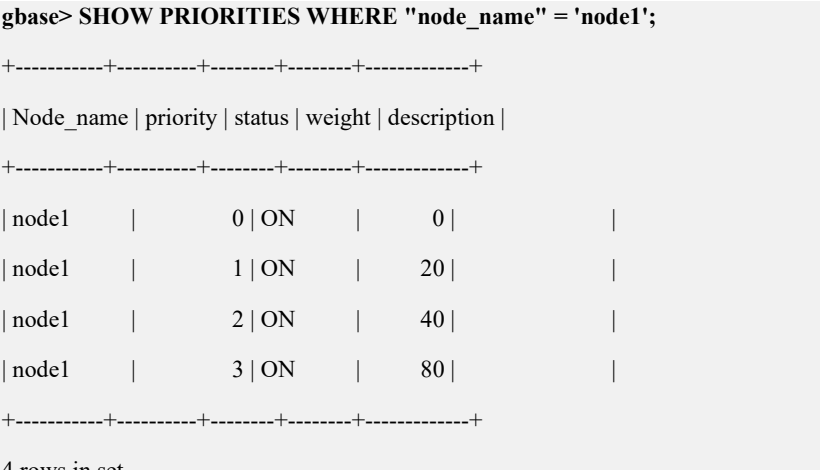

4 rows in set

示例 3: 查看状态为 ON 的优先级信息。

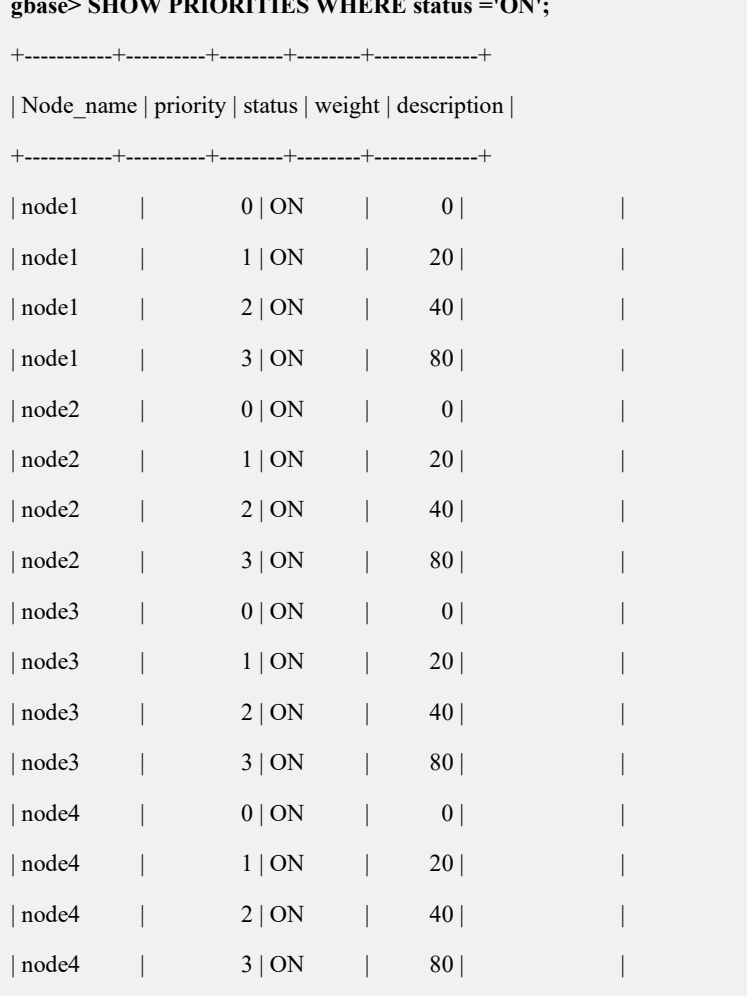

+-----------+----------+--------+--------+-------------+

#### **gbase> SHOW PRIORITIES WHERE status ='ON';**

12 rows in set

示例 4: 关闭 node1 节点 cgroup 配置服务 (service cgconfig stop)

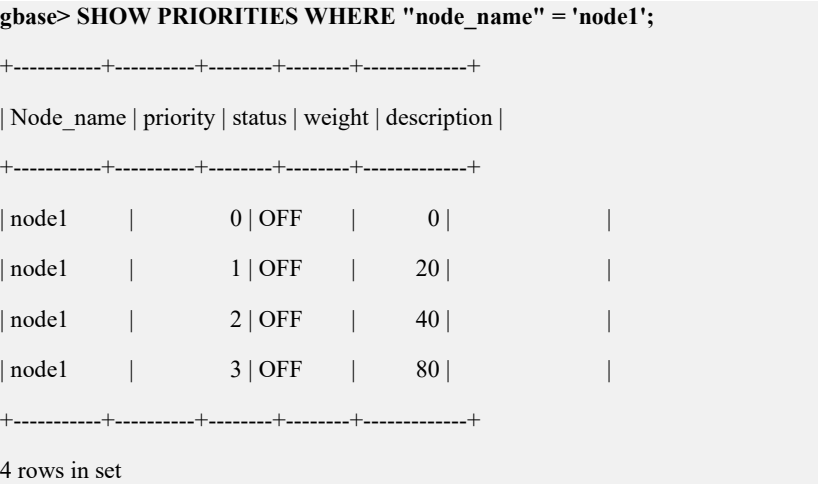

示例 5: 重新开启 node1 的 cgroup 配置服务 (service cgconfig start)

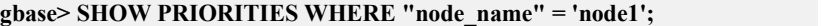

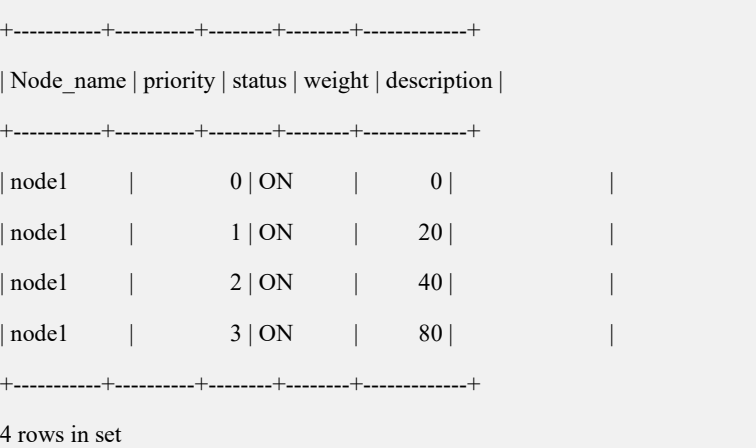

#### **5.1.11.7.24 SHOW PROCESSLIST**

## 功能说明

SHOW PROCESSLIST 显示正在运行的线程。如果有 SUPER 权限,可以看到所有 线程。否则,用户只能看到自己的线程(就是与用户使用的 GBase 8a MPP Cluster 帐号相关的线程)。GBase 8a MPP Cluster 为拥有 SUPER 权限的帐号保留一个额 外的连接,以确保管理员总是能够连接并检验系统(假设不给所有用户 SUPER 权限)。如果用户得到"too many connections"错误消息,并且想要了解正在发 生的情况,本语句是非常有用的。

## 语法格式

SHOW [FULL] PROCESSLIST

#### 表 **5- 136** 参数说明

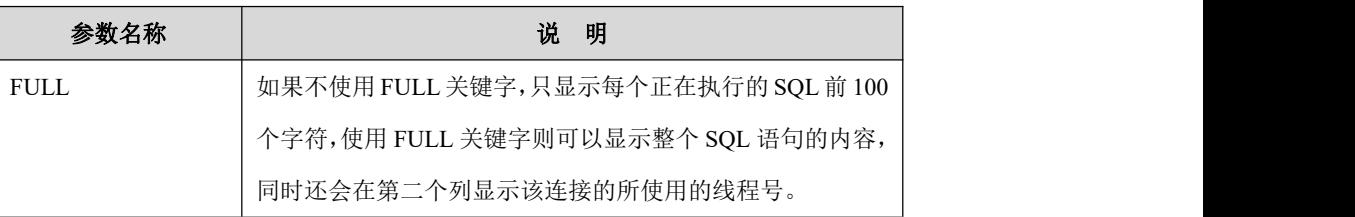

#### 表 **5- 137** 显示信息列说明

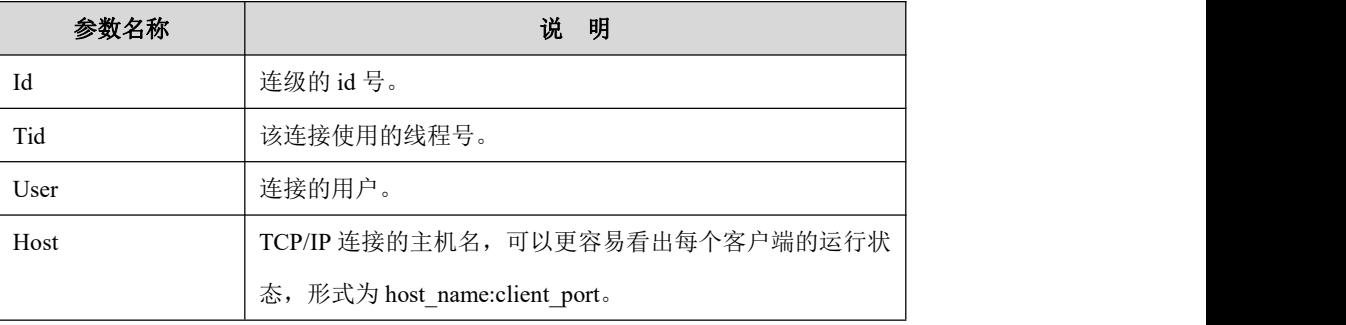

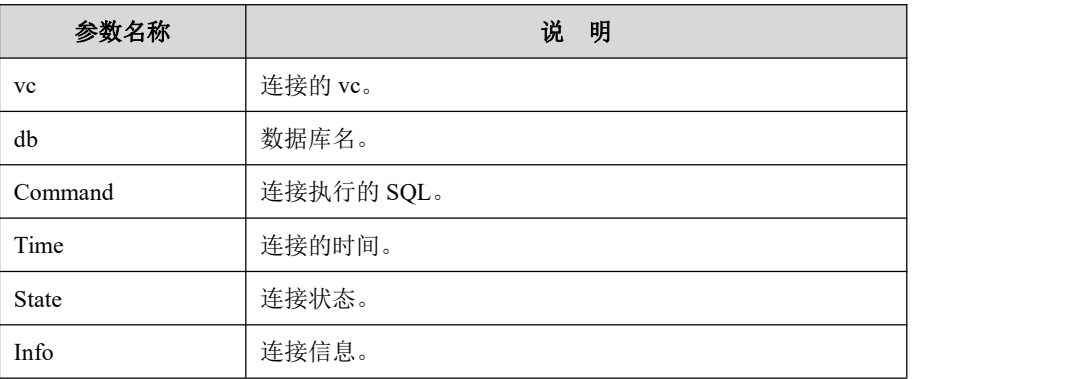

#### 表 **5- 138 state** 列状态说明

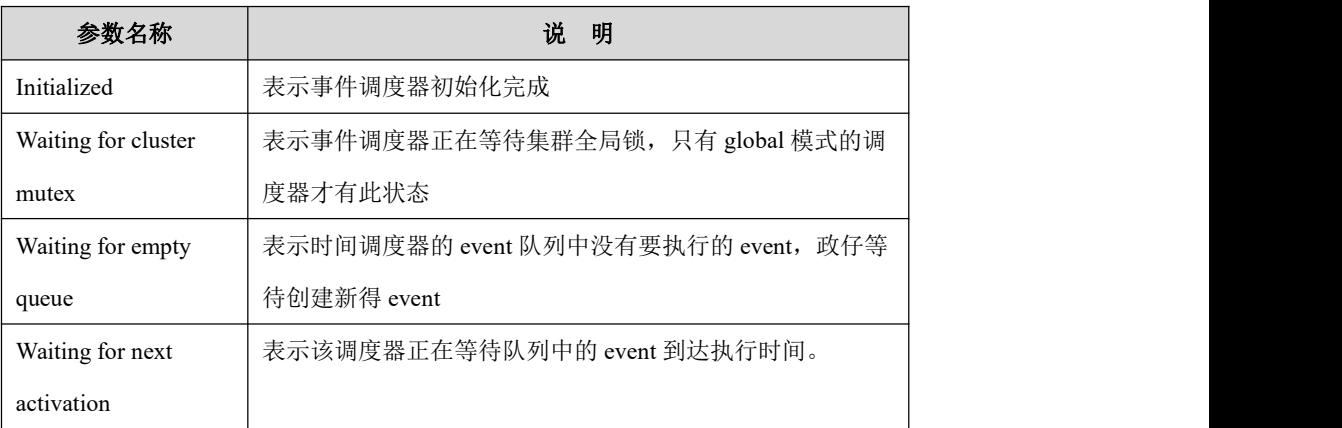

# 示例 しょうしょう しゅうしょう しゅうしょく

示例:显示正在运行的线程。

```
gbase> SHOW PROCESSLIST\G
*************************** 1. row ***************************
     Id: 1
   User: event scheduler
   Host: localhost vc: NULL
     db: NULL
Command: Daemon Time: 6698
  State: Waiting for next activation
   Info: NULL
1 rows in set (Elapsed: 00:00:00.00)
```
### **5.1.11.7.25 SHOW STATUS**

# 功能说明

提供状态信息。

# 语法格式

SHOW [GLOBAL | SESSION] STATUS { [LIKE *'pattern'*] | [WHERE *conditions*] }

表 **5- 139** 参数说明

| 参数名称           | 说<br>明                                    |
|----------------|-------------------------------------------|
| <b>GLOBAL</b>  | 用 GLOBAL 选项可以得到所有连接到 GBase 8a MPP Cluster |
|                | 的状态值                                      |
| <b>SESSION</b> | SESSION 选项可以得到当前连接的状态值。如果不用任何选            |
|                | 项, 默认值为 SESSION。LOCAL 和 SESSION 意义相同。     |
| pattern        | 一个可以包含 SQL "%"和""通配符的字符串。                 |
| conditions     | 过滤条件。                                     |

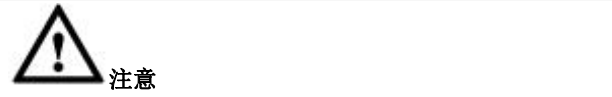

一些状态变量只有全局值,这样无论使用 GLOBAL 还是 SESSION,都只能 得到相同的值。

示例 しょうしょう しゅうしょう しゅうしょく

示例 1:查看状态信息。

#### **gbase> SHOW STATUS;**

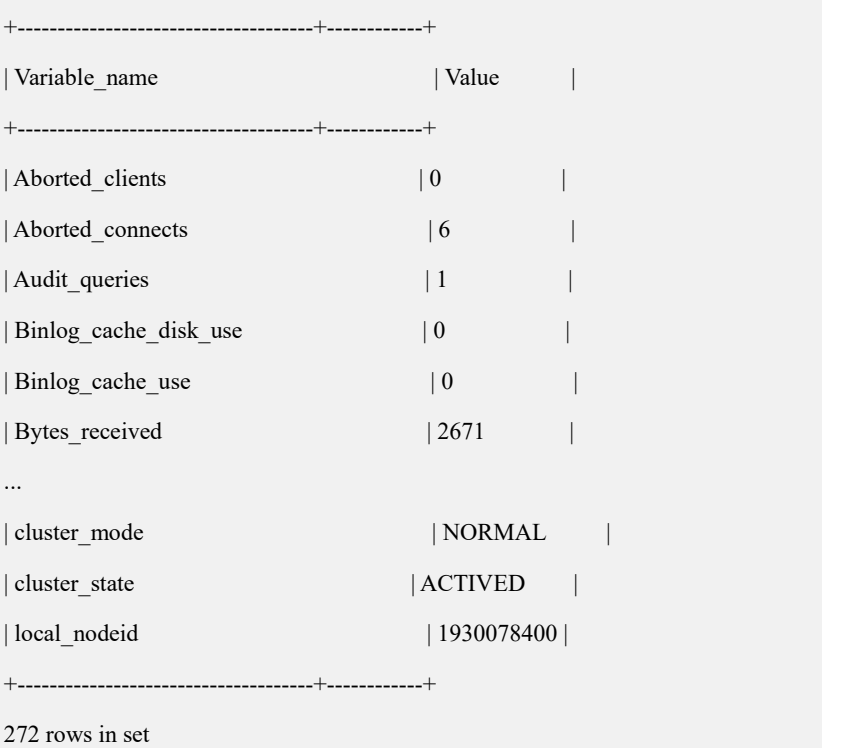

### 示例 2: 带有 LIKE 子句的语句只显示匹配类型的变量。

#### **gbase> SHOW STATUS LIKE 'Key%';**

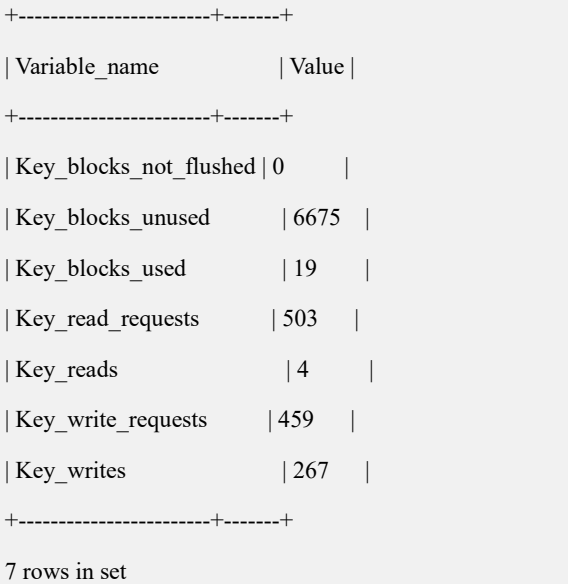

### **5.1.11.7.26 SHOW VARIABLES**

# 功能说明

显示一些 GBase 8a MPP Cluster 系统变量的值。

# 语法格式

SHOW [GLOBAL | SESSION] VARIABLES{ [LIKE 'pattern'] | [WHERE conditions] }

#### 表 **5- 140** 参数说明

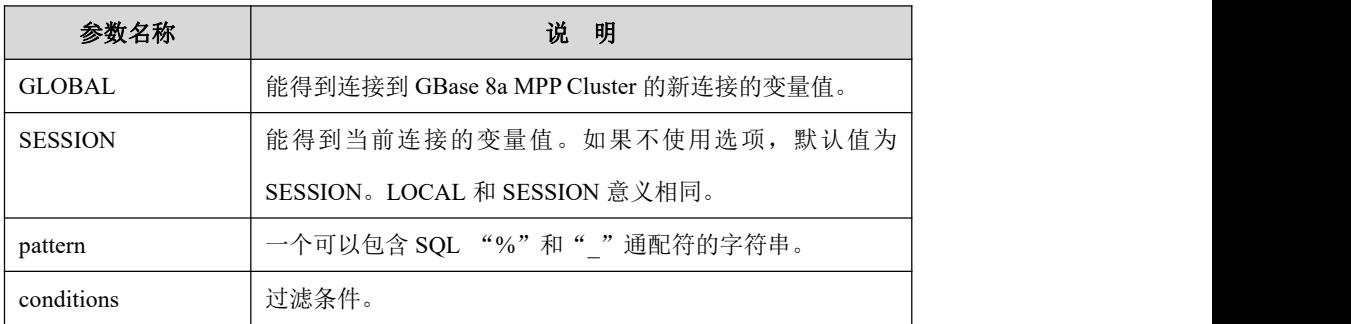

# 示例

示例 1: 使用 LIKE 子句, 该语句仅显示匹配类型的变量。

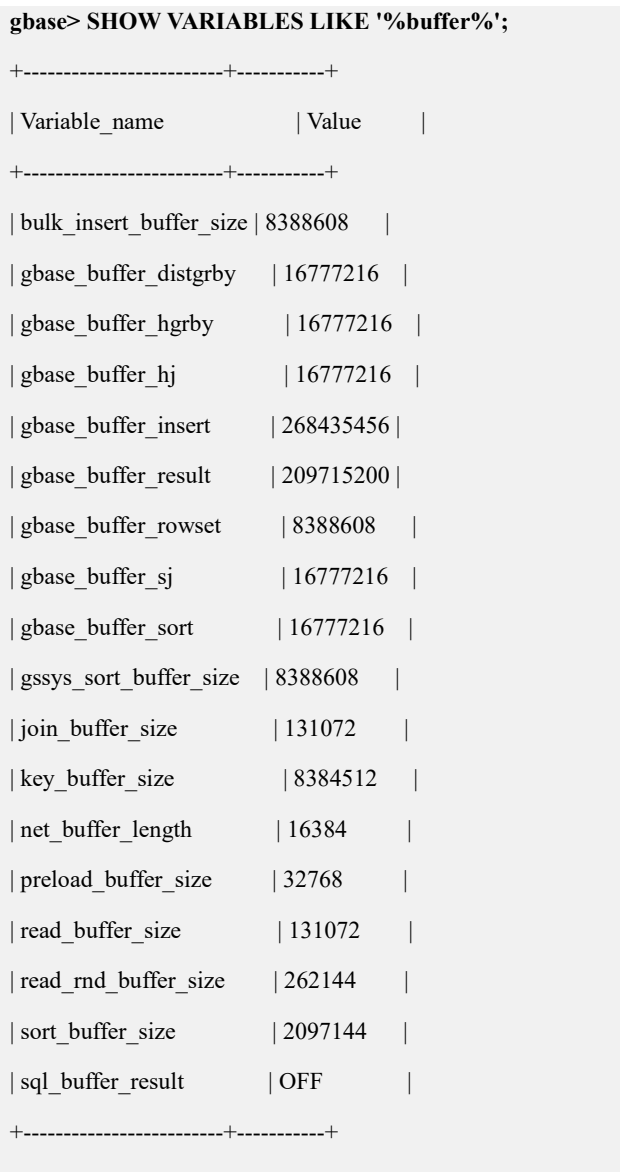

# 18 rows in set

### **5.1.11.7.27 SHOW ERRORS**

# 功能说明

显示由最后一个语句产生的错误信息。当最后一个使用表的语句没有产生消息时, 不显示任何消息。每当执行了新语句后,将会重置消息列表。

# 语法格式

SHOW ERRORS [LIMIT [offset,] row\_count]

### **5.1.11.7.28 SHOW COUNT(\*) ERRORS**

## 功能说明

显示由最后一个语句产生的错误信息的数目,也可以从 error\_count 变量中获得错 误数。

# 语法格式

SHOW COUNT(\*) ERRORS;

SELECT @@error\_count;

### **5.1.11.7.29 SHOW WARNINGS**

## 功能说明

显示由最后一个语句产生的警告和注意信息。当最后一个使用表的语句没有产生 消息时,不显示任何消息。每当执行了新语句后,将会重置消息列表。

### 语法格式

SHOW WARNINGS [LIMIT [offset,] row\_count]

### 示例 しょうしょう しゅうしょう しゅうしょく

示例 1:查看警告信息。

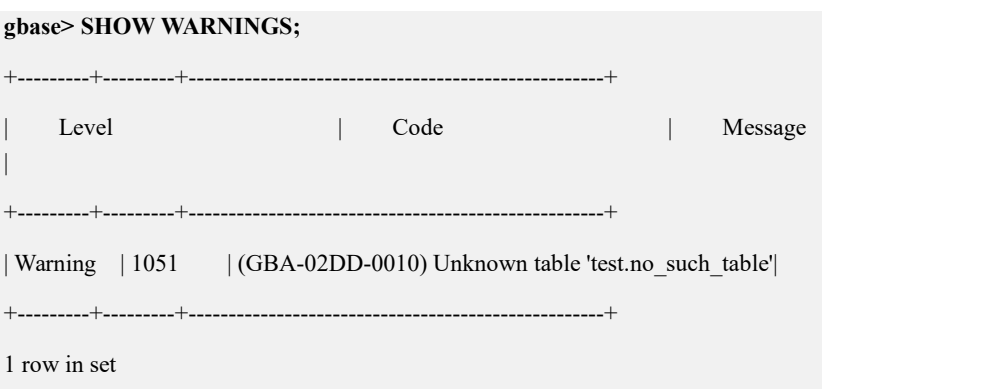

#### **5.1.11.7.30 SHOW COUNT**(**\***)**WARNINGS**

### 功能说明

显示由最后一个语句产生的警告和注意信息的数量。

### 语法格式

SHOW COUNT(\*) WARNINGS;

SELECT @@warning\_count;

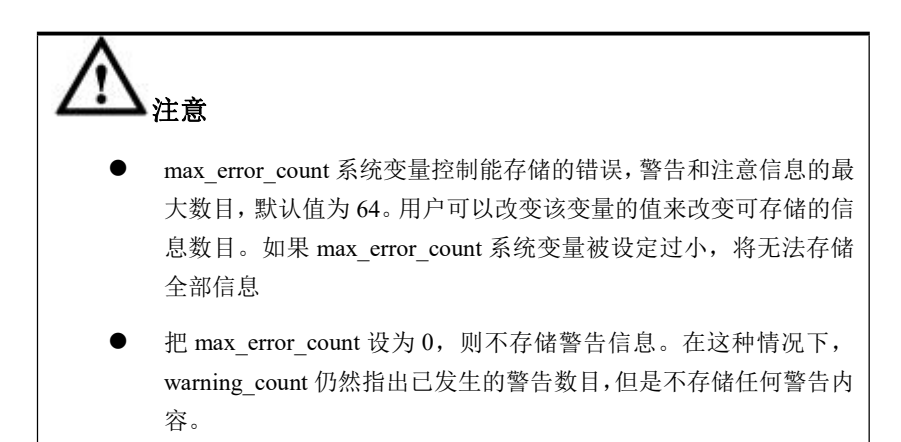

# 示例 しょうしょう しゅうしょう しゅうしょく

示例 1: ALTER TABLE 语句产生了三个警告信息, 但是因为 max\_error\_count 值 为 1, 所以只存储了一个警告。

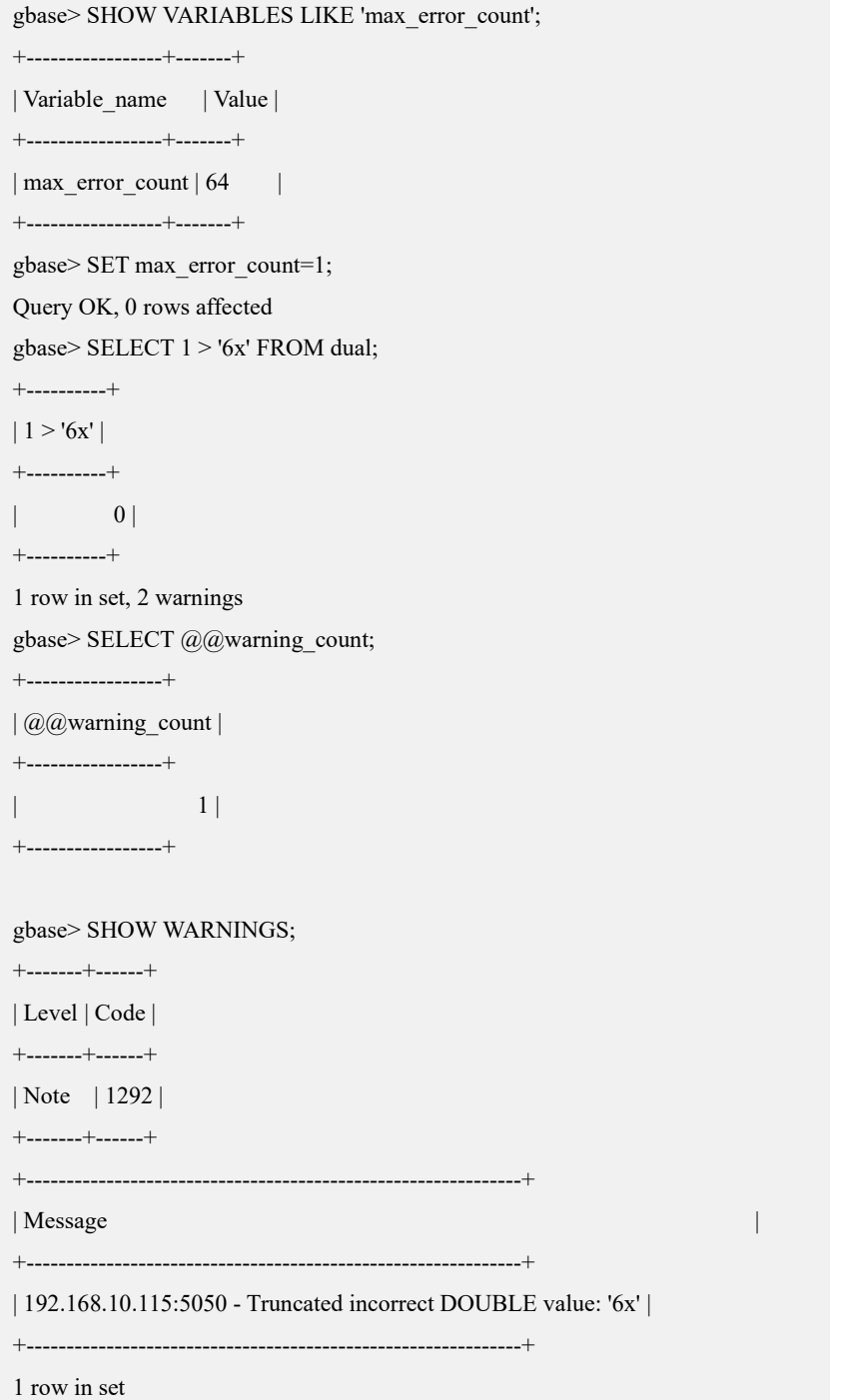

### **5.1.11.7.31 SHOW GCLUSTER ENTRY**

# 功能说明

用于获取集群中连接数最少的节点,以实现连接层的负载均衡。

# 语法格式列技术

SHOW GCLUSTER ENTRY;

#### 表 **5- 141** 参数说明

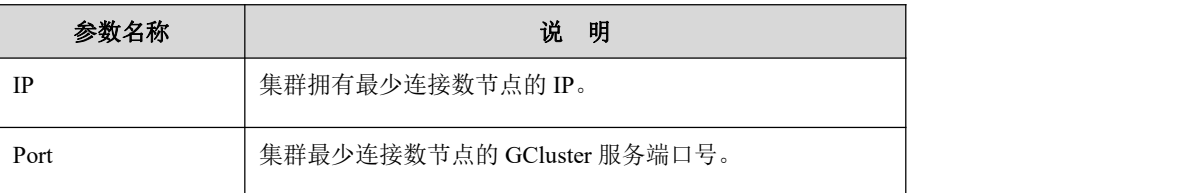

## 示例 しょうしょう しゅうしょう しゅうしょく

示例 1:查看集群中连接数最少的节点信息。

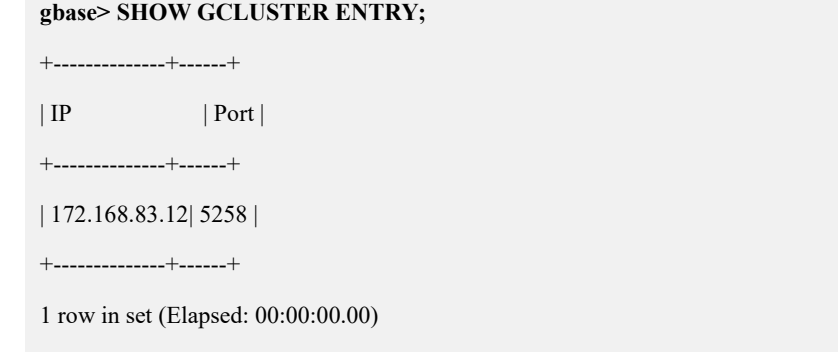

## **5.1.11.7.32 SHOW [GCLUSTER] NODES**

# 功能说明

用于获取 coordinator 集群或 data 集群的节点信息。

# 语法格式

SHOW [GCLUSTER] NODES;

# 示例

示例 1: 查看 coordinator 集群的节点信息。

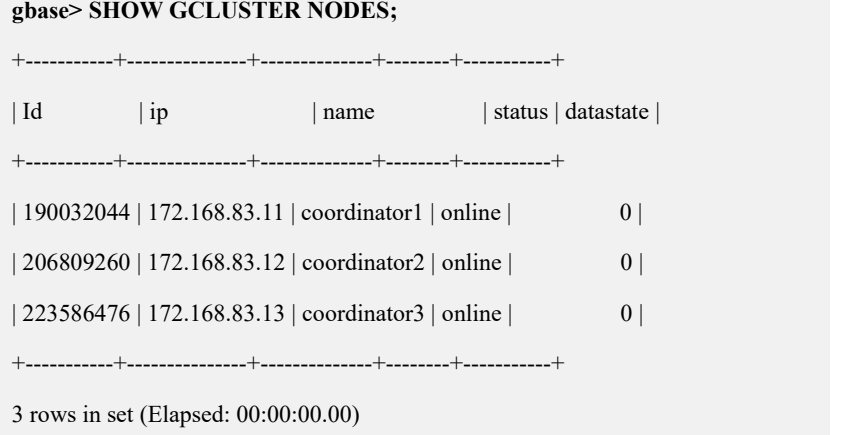

```
示例 2: 查看 data 集群的节点信息。
gbase> SHOW NODES\G
Id: 190032044
         ip: 172.168.83.11
       name: node1
 primary part: n1
duplicate part: n2
      status: online
   datastate: 0
 Id: 206809260
         ip: 172.168.83.12
       name: node2
 primary part: n2
duplicate part: n1
      status: online
   datastate: 0
\mathbf{1}2 rows in set (Elapsed: 00:00:00.00)
```
## 5.1.11.8 EXPLAIN显示杳询计划

GBase 8a MPP Cluster 的 EXPLAIN 命令显示正确的查询计划, 对于 CBO (基于 成本的优化)的计划, 显示每个步骤的评估结果, 包括成本、记录条数、记录宽 度、选择率。用户可以在执行 SQL 之前查看计划。

语法:

查看 SELECT 的查询计划:  $\bullet$ 

EXPLAIN/DESC [extended/partitions] SELECT ......

查看 CTE 的查询计划:

EXPLAIN/DESC [extended/partitions] WITH ······· SELECT

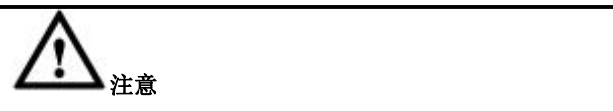

EXPLAIN 与 DESC 等价, 因此可以互换, 用来查看 SELECT 的查询计划。

### **5.1.11.8.1**缺省输出

EXPLAIN 后没有 EXTENDED 和 PARTITIONS 时, 显示缺省输出。

缺省输出只输出简化版的查询计划,主要包括数据重分布方式和每个步骤的主要 操作。

详细解释如下:

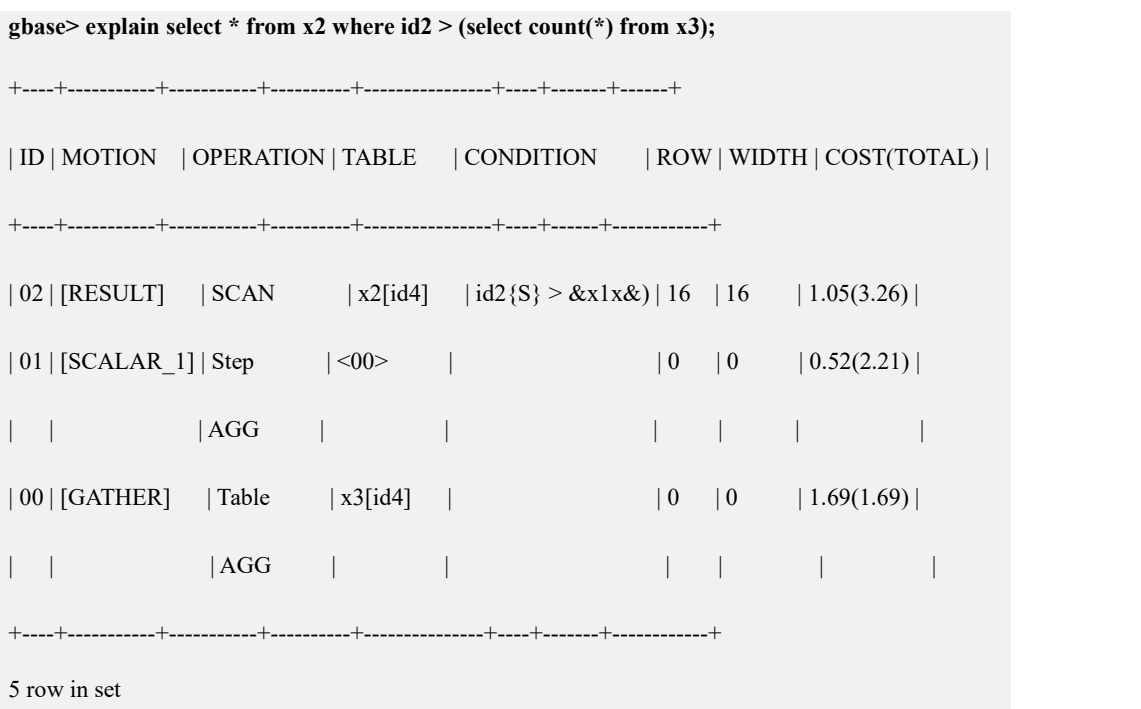

#### 表 **5- 142** 详细解释如下:

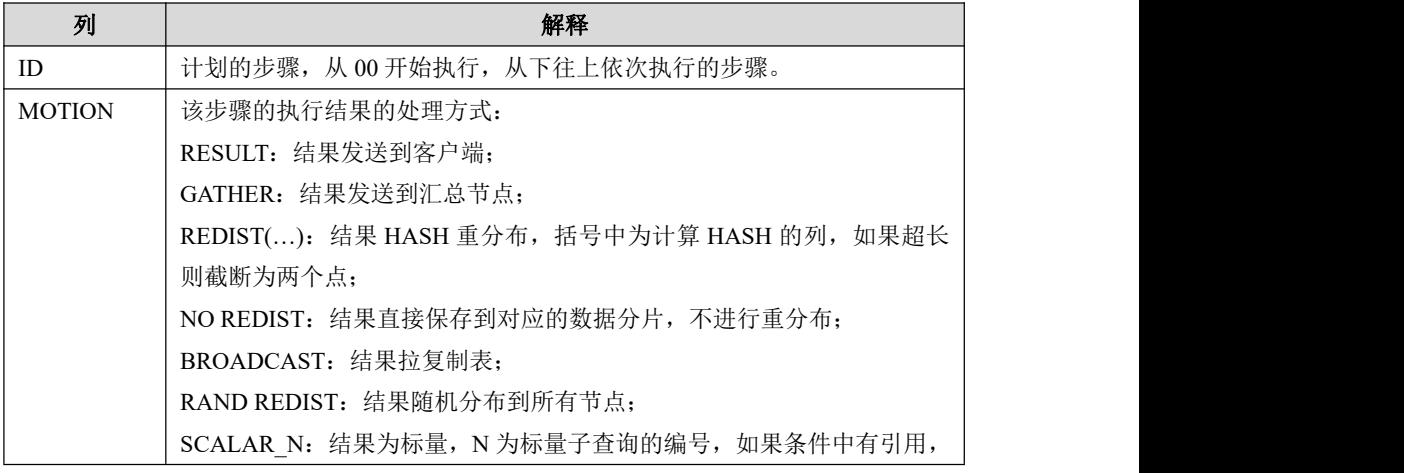
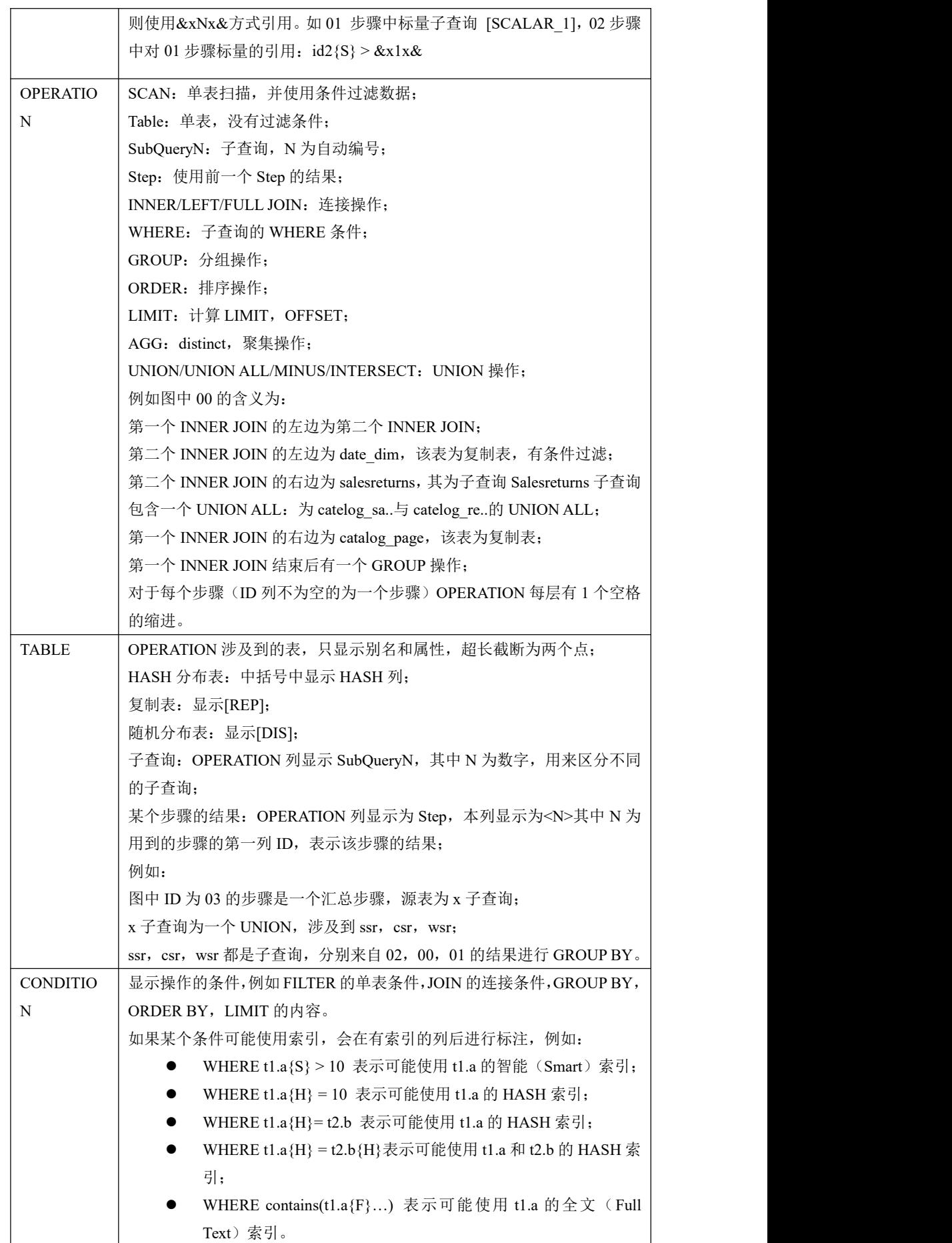

Ė

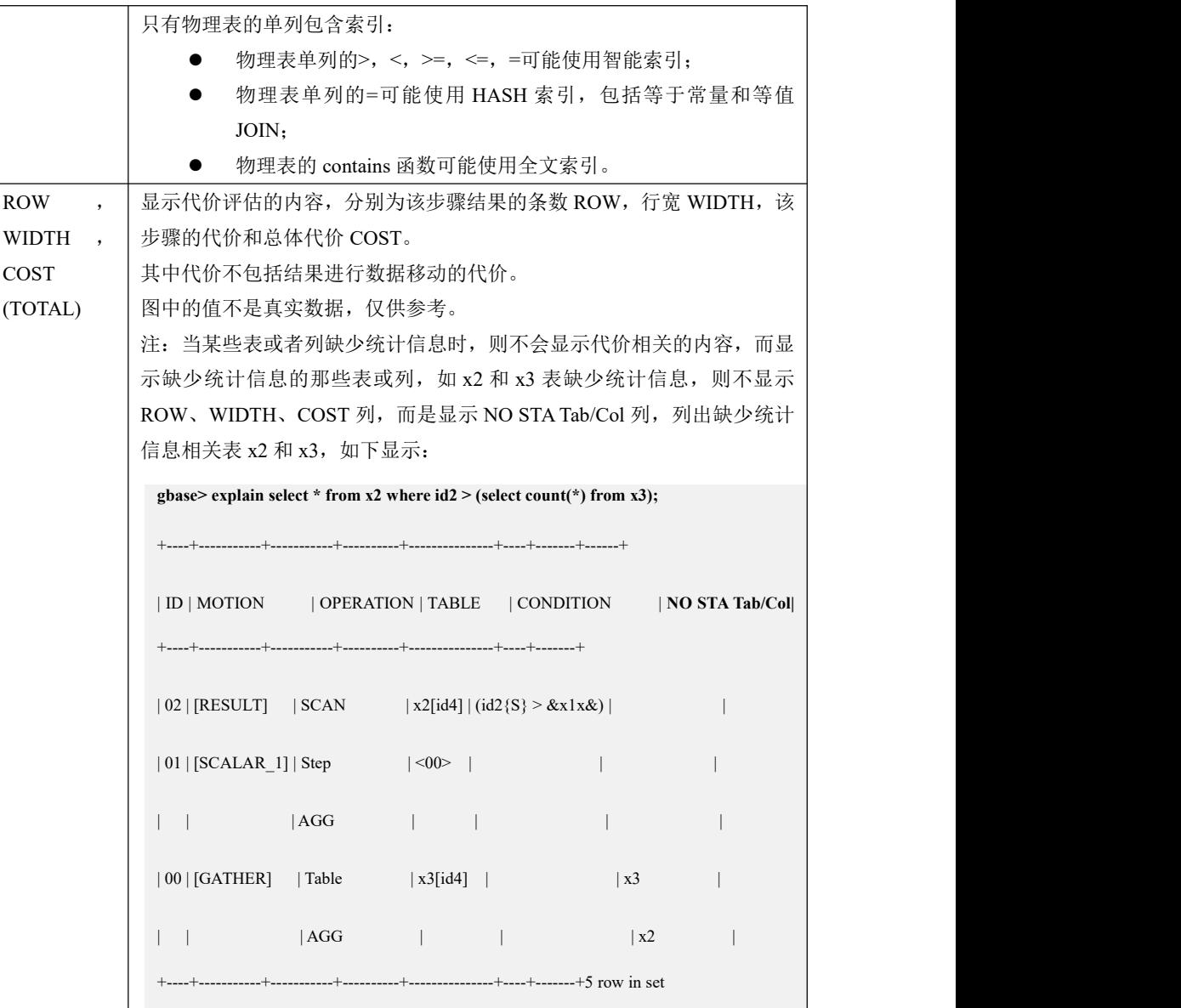

## **5.1.11.8.2EXTENDED** 输出

EXPLAIN 后边有 EXTENDED 时, 显示查询计划的扩展输出格式。

示例 1:

EXPLAIN EXTENDED SELECT  $x1$ .id2 FROM  $x1$ ,  $x2$  WHERE  $x1$ .id2 =  $x2$ .id3 AND x1.id3 IN (SELECT id2 FROM x2 WHERE x2.id4 > 10);

==============================================

查询计划:

QueryPlan:

Uncorrelated SUB plan

QueryPlan:

++++++++++++++++++++++++++++++++++++++++++++++

Leaf type: REGULAR STEP 【一般步骤, 与汇总步骤对应】

==============================================

Need combiner: false【不需要汇总】

Target temp table: tmp\_2030479552\_19\_t160\_1\_1496193667\_s 【目标临时 表名】

Temp table definition: CREATE TABLE `gctmpdb`. tmp\_2030479552\_19\_t160\_1\_1496193667\_s AS SELECT /\*192.168.6.121\_19\_15\_2017-05-31\_09:24:31\*/ /\*+ TID('131280') \*/ DISTINCT `regress\_db\_link.x2`.`id2` AS `id2` FROM `regress\_db\_link`.`x2` `regress\_db\_link.x2` WHERE (`regress\_db\_link.x2`.`id4` > 10) LIMIT 0【创建目 标表的 SQL】

Optimization:

Query String: String: SELECT /\*192.168.6.121\_19\_15\_2017-05-31\_09:24:31\*/ /\*+ TID('131280') \*/ DISTINCT `regress\_db\_link.x2`.`id2` AS `id2` FROM `regress\_db\_link`.`x2` `regress db\_link.x2` WHERE (`regress\_db\_link.x2`.`id4` > 10)【查询语句】

【索引内容】May use index: `regress\_db\_link`.`x2`.`id4`{Smart Index}

【代价内容】

CostInfo: Start(0), Run(0.11), Selectivity(0.578947), Width(8), Rows(11)

==============================================

end SUB plan

++++++++++++++++++++++++++++++++++++++++++++++

#### Leaf type: REGULAR STEP

Need combiner: false

Target temp table: tmp\_2030479552\_19\_t160\_2\_1496193667\_s

Temp table definition: CREATE TABLE `gctmpdb`. tmp\_2030479552\_19\_t160\_2\_1496193667\_s AS SELECT /\*192.168.6.121\_19\_15\_2017-05-31\_09:24:31\*/ /\*+ TID('131280') \*/ `regress db link.x1`.`id2` AS `id2` FROM `regress db link`.`x1` `regress\_db\_link.x1` WHERE `regress\_db\_link.x1`.`id3` IN (SELECT `id2` FROM `gctmpdb`.`\_tmp\_2030479552\_19\_t160\_1\_1496193667\_s`) LIMIT 0

Optimization:

Query String: String: SELECT /\*192.168.6.121\_19\_15\_2017-05-31\_09:24:31\*/ /\*+ TID('131280') \*/

`regress db\_link.x1`.`id2` AS `id2` FROM `regress\_db\_link`.`x1` `regress\_db\_link.x1` WHERE `regress\_db\_link.x1`.`id3` IN (SELECT `id2` FROM `gctmpdb`.`\_tmp\_2030479552\_19\_t160\_1\_1496193667\_s`) 【代价内容】 CostInfo: Start(0), Run(0.07), Selectivity(0.291667), Width(8), Rows(7) ++++++++++++++++++++++++++++++++++++++++++++++ Leaf type: REGULAR STEP Need combiner: false Target temp table: \_tmp\_2030479552\_19\_t160\_3\_1496193667\_s Temp table definition: CREATE TABLE `gctmpdb`. tmp\_2030479552\_19\_t160\_3\_1496193667\_s AS SELECT /\*192.168.6.121\_19\_15\_2017-05-31\_09:24:31\*/ /\*+ TID('131280') \*/ ` tmp\_2030479552\_19\_t160\_2\_1496193667\_s`.`id2` AS `id2` FROM `gctmpdb`.\_tmp\_2030479552\_19\_t160\_2\_1496193667\_s INNER JOIN  $\text{regress}$  db  $\text{link} \cdot \text{xd}$   $\text{rank} \cdot \text{xd}$   $\text{regress}$  db  $\text{link} \cdot \text{xd}$   $\text{ON}$ (`\_tmp\_2030479552\_19\_t160\_2\_1496193667\_s`.`id2` = `regress\_db\_link.x2`.`id3`) LIMIT 0 Optimization: Query String: String: SELECT /\*192.168.6.121\_19\_15\_2017-05-31\_09:24:31\*/ /\*+ TID('131280') \*/ ` tmp\_2030479552\_19\_t160\_2\_1496193667\_s`.`id2` AS `id2` FROM `gctmpdb`. tmp 2030479552 19\_t160\_2\_1496193667\_s INNER JOIN  $\text{regress}$  db  $\text{link}\cdot\text{xd}$   $\text{regress}$  db  $\text{link} \cdot \text{xd}$  ON (`\_tmp\_2030479552\_19\_t160\_2\_1496193667\_s`.`id2` = `regress db link.x2`.`id3`) 【代价内容】 CostInfo: Start(0.526), Run(0.52), Selectivity(0.0789474), Width(12), Rows(10) ============================================== Uncorrelated Subplan: CExecStep ------------------------- isQueryFinalStep = 0 【不是查询的最后一步】

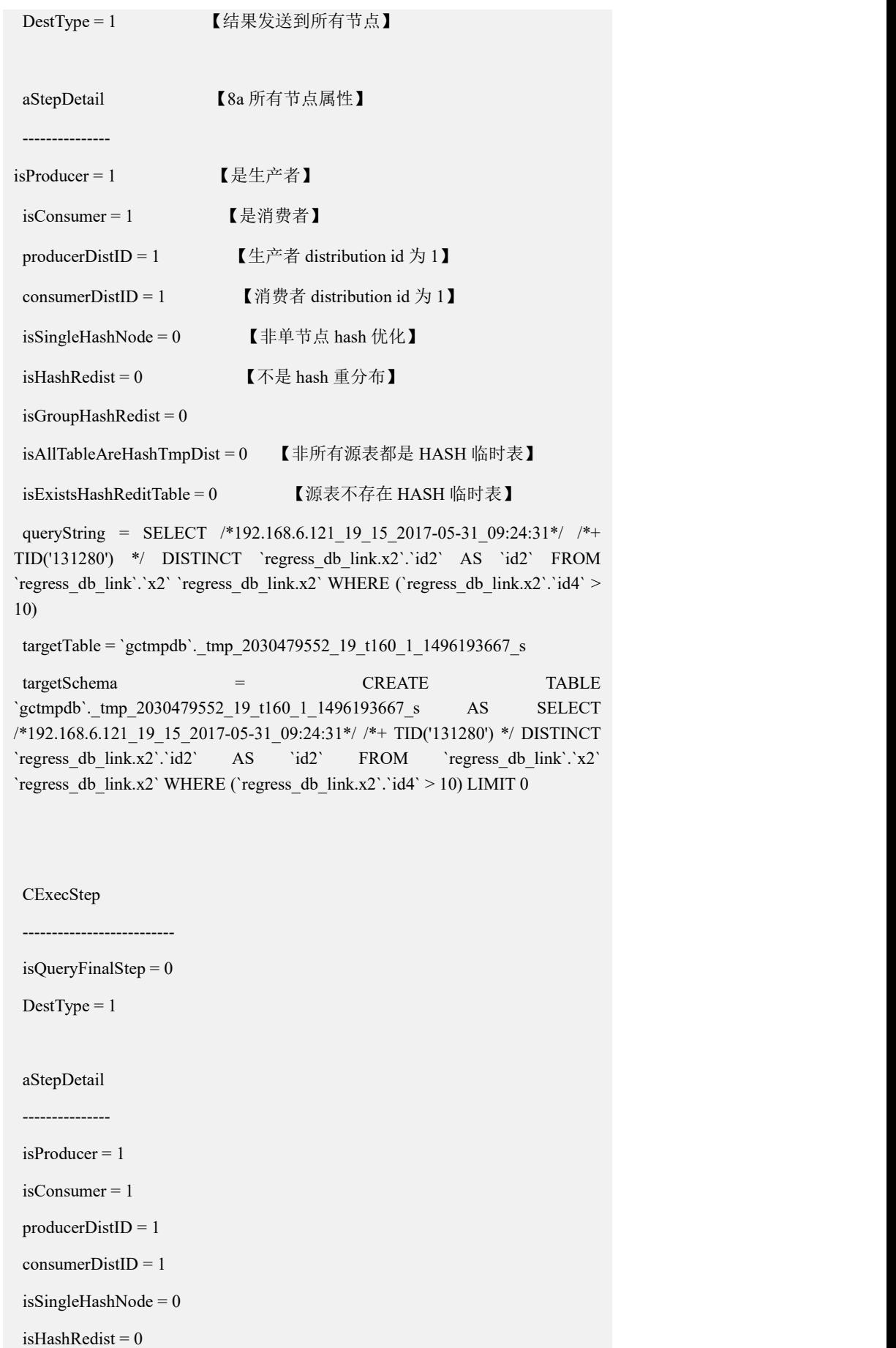

 $isGroupHashRedist = 0$ 

isAllTableAreHashTmpDist =  $0$ 

isExistsHashReditTable = 0

queryString = SELECT /\*192.168.6.121 19 15 2017-05-31 09:24:31\*/ /\*+ TID('131280') \*/`regress\_db\_link.x1`.`id2` AS `id2` FROM `regress\_db\_link`.`x1` `regress db\_link.x1` WHERE `regress\_db\_link.x1`.`id3` IN (SELECT `id2` FROM `gctmpdb`.` tmp\_2030479552\_19\_t160\_1\_1496193667\_s`)

targetTable = `gctmpdb`. tmp\_2030479552\_19\_t160\_2\_1496193667\_s

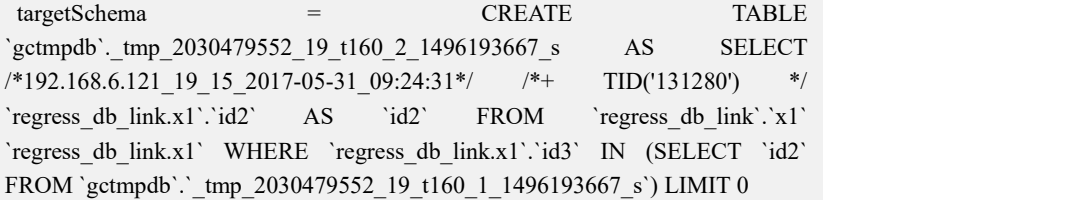

Step Drop List = `gctmpdb`. tmp\_2030479552\_19\_t160\_1\_1496193667\_s

CExecStep

--------------------------

isQueryFinalStep = 0

 $DestType = 0$ 

aStepDetail

---------------

isProducer = 1 isConsumer = 0

 $producerDistID = 1$ 

consumerDistID = 1

 $isSingleHashNode = 0$ 

 $isHashRedist = 0$ 

 $isGroupHashRedist = 0$ 

 $is AllTableAreHashTmpDist = 0$ 

isExistsHashReditTable = 0

queryString = SELECT /\*192.168.6.121\_19\_15\_2017-05-31\_09:24:31\*/ /\*+ TID('131280') \*/ `\_tmp\_2030479552\_19\_t160\_2\_1496193667\_s`.`id2` AS `id2` FROM `gctmpdb`. tmp\_2030479552\_19\_t160\_2\_1496193667\_s INNER JOIN `regress\_db\_link`.`x2` `regress\_db\_link.x2` ON  $\binom{2030479552}{19}$  t160 2 1496193667 s`.`id2`

`regress\_db\_link.x2`.`id3`)

Step Drop List = `gctmpdb`. tmp\_2030479552\_19\_t160\_2\_1496193667\_s

示例 2:

explain extended select x1.id2 from x1, x2, x3 where x1.id2 = x2.id3 and x1.id3 =  $x3$ .id2:

查询计划:

QueryPlan:

++++++++++++++++++++++++++++++++++++++++++++++

Leaf type: REGULAR STEP

Need combiner: false

Target temp table: tmp 2030479552\_19\_t161\_1\_1496193667\_s

Temp table definition: CREATE TABLE `gctmpdb`. tmp 2030479552\_19\_t16 1\_1\_1496193667\_s AS SELECT /\*192.168.6.121\_19\_16\_2017-05-31\_09:56:34 \*/  $/*+$  TID('131281') \*/ `regress db link.x3`.`id2` AS `id2` FROM `regress d b  $link'.x3'$  `regress db  $link.x3'$  LIMIT 0

Optimization:

Query String: SELECT /\*192.168.6.121 19 16 2017-05-31 09:56:3 4\*/ /\*+ TID('131281') \*/ `regress\_db\_link.x3`.`id2` AS `id2` FROM `regress\_ db  $link'.x3'$  `regress db  $link.x3'$ 

CostInfo: Start(0), Run(0.13), Selectivity(1), Width(4), Rows(13)

++++++++++++++++++++++++++++++++++++++++++++++

Leaf type: REGULAR STEP

Need combiner: false

Target temp table: \_tmp\_rht\_2030479552\_19\_t161\_2\_1496193667\_s

Temp table definition: CREATE TABLE `gctmpdb`. tmp\_rht\_2030479552\_19\_ t161\_2\_1496193667\_s AS SELECT /\*192.168.6.121\_19\_16\_2017-05-31\_09:56:  $34*/$  /\*+ TID('131281') \*/ `regress db link.x1`.`id2` AS `id2` FROM `regress db\_link`.`x1` `regress\_db\_link.x1` INNER JOIN `gctmpdb`.\_tmp\_2030479552 19 t161 1 1496193667 s ON (`regress db link.x1`.`id3` = ` tmp 203047955 2\_19\_t161\_1\_1496193667\_s`.`id2`) LIMIT\_0

Optimization: {hash redist} 【是 HASH 重分布步骤】

Hash Redist Indexes: 1【HASH 重分布下标(从 1 开始)】

Query String: SELECT /\*192.168.6.121 19 16 2017-05-31 09:56:3  $4*/$  /\*+ TID('131281') \*/ `regress db link.x1`.`id2` AS `id2` FROM `regress

db  $link'.'x1'$  'regress db  $link.x1'$  INNER JOIN 'gctmpdb'. tmp 2030479552 19 t161 1 1496193667 s ON (`regress db link.x1`.`id3` = ` tmp 2030479552 \_19\_t161\_1\_1496193667\_s`.`id2`)

CostInfo: Start(0.812), Run(0.74), Selectivity(0.0608974), Width(1 2), Rows(19)

++++++++++++++++++++++++++++++++++++++++++++++

Leaf type: REGULAR STEP

Need combiner: false

Target temp table: \_tmp\_rht\_2030479552\_19\_t161\_3\_1496193667\_s

Temp table definition: CREATE TABLE `gctmpdb`. tmp\_rht\_2030479552\_19 t161\_3\_1496193667\_s AS SELECT /\*192.168.6.121\_19\_16\_2017-05-31\_09:56:  $34*/$  /\*+ TID('131281') \*/ `regress db link.x2`.`id3` AS `id3` FROM `regress \_db\_link`.`x2` `regress\_db\_link.x2` LIMIT 0

Optimization: {hash redist}

Hash Redist Indexes: 1

Query String: SELECT /\*192.168.6.121 19 16 2017-05-31 09:56:3 4\*/ /\*+ TID('131281') \*/ `regress\_db\_link.x2`.`id3` AS `id3` FROM `regress\_ db\_link`.`x2` `regress\_db\_link.x2`

CostInfo: Start(0), Run(0.19), Selectivity(1), Width(4), Rows(19)

++++++++++++++++++++++++++++++++++++++++++++++

Leaf type: REGULAR STEP

Need combiner: false

Target temp table: tmp 2030479552 19 t161 4 1496193667 s

Temp table definition: CREATE TABLE `gctmpdb`. tmp 2030479552\_19\_t16 1\_4\_1496193667\_s AS SELECT /\*192.168.6.121\_19\_16\_2017-05-31\_09:56:34 \*/ /\*+ TID('131281') \*/ `\_tmp\_rht\_2030479552\_19\_t161\_2\_1496193667\_s`.`id2 ` AS `id2` FROM `gctmpdb`. tmp\_rht\_2030479552\_19\_t161\_2\_1496193667\_s INNER JOIN `gctmpdb`.\_tmp\_rht\_2030479552\_19\_t161\_3\_1496193667\_s ON  $(\underline{\hspace{0.3cm}} \t{tmp\_rht\_2030479552\_19\_t161\_2\_1496193667\_s}.`id2' = \underline{\hspace{0.3cm}} \t{tmp\_rht\_2030479552\_19\_t161\_2\_1496193667\_s}.`id2$ 9552\_19\_t161\_3\_1496193667\_s`.`id3`) LIMIT\_0

Optimization:

Query String: SELECT /\*192.168.6.121\_19\_16\_2017-05-31\_09:56:3 4\*/ /\*+ TID('131281') \*/ `\_tmp\_rht\_2030479552\_19\_t161\_2\_1496193667\_s`.`id 2` AS `id2` FROM `gctmpdb`.\_tmp\_rht\_2030479552\_19\_t161\_2\_1496193667\_ s INNER JOIN `gctmpdb`. tmp\_rht\_2030479552\_19\_t161\_3\_1496193667\_s O N (`\_tmp\_rht\_2030479552\_19\_t161\_2\_1496193667\_s`.`id2` = `\_tmp\_rht\_20304

```
79552_19_t161_3_1496193667_s`.`id3`)
```
CostInfo: Start(1.40733), Run(1.31), Selectivity(0.0789474), Wi dth(16), Rows(28)

### **5.1.11.8.2.1**查询计划部分

- 每个步骤的类型(Leaf type),有两种:
	- REGULAR STEP 表示在所有节点执行;
	- COMBINER STEP 表示在汇总节点执行。
- 该步骤是否需要汇总(Need combiner), 如果需要, 则为 true, 并且会有一 个 COMBINER STEP 使用该步骤的目标表;如果不需要,则为 false。
- 每个步骤执行的 SQL 语句, 包括创建目标临时表的语句(Temp table definition)和查询语句(Query String),例如:

Temp table definition: CREATE TABLE 'gctmpdb'. tmp rht 2030479552 \_5\_t21\_1\_1494478737\_s AS SELECT /\*192.168.6.121\_5\_53\_2017-05-11\_16:1 7:05\*/ /\*+ TID('23') \*/`lcg.x2`.`id2` AS `id2`, `lcg.x2`.`id3` AS `id3`, `lcg.x 2`.`dd` AS `dd` FROM `lcg`.`x2` `lcg.x2` LIMIT 0

Query String: SELECT /\*192.168.6.121\_5\_53\_2017-05-11\_16:17:05\*/ /\*+ TID('23') \*/ `lcg.x2`.`id2` AS `id2`, `lcg.x2`.`id3` AS `id3`, `lcg.x2`.`dd` AS `dd` FROM `lcg`.`x2` `lcg.x2`

其中可能包括注释和 hint:

```
/*192.168.6.121_5_53_2017-05-11_16:17:05*/为注释
```
/\*+ TID('23') \*/为任务 ID

每个步骤的目标临时表的名称(Target temp table),例如:

Target temp table: tmp\_rht\_2030479552\_5\_t21\_1\_1494478737\_s

- tmp\_rht: 开头的是分布表
- tmp: 开头的表是复制表
- 2030479552:发起节点 node id
- 5: 线程 ID (thd->thread id)
- t21: 杳询 ID
- 1:临时表编号
- 1494478737:时间戳
- s:临时表后缀
- 每个步骤是 HASH 重分布,还是拉复制表。

如果是 HASH 重分布,指明计算 HASH 值所使用的表达式(Hash Redist Indexes), 通过一个整数值 N 来表示, N 大于 0 时, 表示 Query String 投影 列的第 N 个表达式(从 1 开始)。

当 N 等于 0 时, 表示随机分布;

• 当 N 等于-10 时,表示查询结果直接落在分片上,不进行重分布。该情 况通常用在临时表复用时,被复用的临时表结果不进行重分布,而是直接落 在计算出结果的节点上。

• 例如: 2008年 2018年 2019年 2019年 2019年 2019年 2019年 2019年 2019年 2019年 2019年 2019年 2019年 2019年 2019年 2019年 2019年 2019年 2019年 2019年 2019年 2019年 2019年 2019年 2019年 2019年 2019年 2019年 2019年 2019年 2019年 2019年 2019年 2019年 2019年 2019年

Optimization: {hash redist}

Hash Redist Indexes: 1

Optimization: {rand redist}

Hash Redist Indexes: 0

Optimization: {no redist}

Hash Redist Indexes: -10

没有上述说明,则是拉复制表或者汇总表。

可能使用的索引

列出可能使用索引的单列,索引类型包括:

- {Smart Index}: 智能索引, 扫描时使用;
- {Hash Index}: Hash 索引, 等值比较时使用;
- {Full Text}:全文索引,Contains 时使用。

例如:

May used index: `regress\_db\_link.x1`.`entry\_id`{Smart Index} `regress\_db\_link.x1`.`id2`{Hash Index}

- 如果是成本评估计划,输出每个步骤的启动成本(Start),运行成本(Run), 选择率(Selectivity),记录宽度(Width),结果条数(Rows):
	- 启动成本:数据重分布,拉复制表的成本;
	- 运行成本:单表扫描,JOIN 的成本;
	- 选择率:对于单表,表示过滤条件过滤后的记录所占全表比例; 对于 JOIN,表示 JOIN 条件过滤后的记录占笛卡尔积的比例。

记录宽度:表示该步骤所有投影列数据长度的和。对于定长类型,使用 类型长度,变长类型,使用统计信息中的数据平均宽度。

CostInfo: Start(0), Run(10), Selectivity(1), Width(16), Rows(1000)

### **5.1.11.8.2.2**执行计划部分

执行计划部分主要内容与查询计划一致,同时增加了一些其它属性,如下表:

## 属性 しゅうしょう しょうしょう 含义 しゅうしょう いっぱん しんしょう しんしょう isQueryFinalStep 是否查询步骤的最后一步 DestType | 目标类型: 1 为所有节点, 2 为汇总节点, 3 为某个节点 (说明使用该目标表的 SQL 全部使用复制表)其它没有 使用 しんしょう しんしゅう しんしゅう しんしん しんしゅう isProducer | 是否生产者: 0 不是, 1 是 isConsumer | 是否消费者: 0 不是, 1 是 producerDistID 生产者 ditribution ID consumerDistID | 消费者 distribution ID isSingleHashNode | 是否单节点 HASH 优化, 0 不是, 1 是 isHashRedist | 是否 HASH 重分布步骤, 0 不是, 1 是 Hash Redist Indexes | HASH 重分布的表达式下标 isGroupHashRedist 未使用 isAllTableAreHashTmpDis t 是否所有源表都是 HASH 重分布临时表。0 不是, 1 是 isExistsHashReditTable | 是否源表中存在 HASH 重分布临时表。0 不是, 1 是

#### 表 **5- 143** 具体属性如下:

queryString **better** | 该步骤的 SQL targetTable | 目标表 targetSchema 目标表建表语句 [Step] DropList 该步骤执行完后可以删除的临时表列表

## **5.1.11.8.3PARTITIONS** 输出

explain 后带有 partitions 时显示树形输出。

partitions 方式输出树形显示的查询计划,主要包括数据重分布方式和每个步骤的 主要操作,显示的内容与缺省方式类似。

• 示例: TPC-DS SQL-5 的计划:

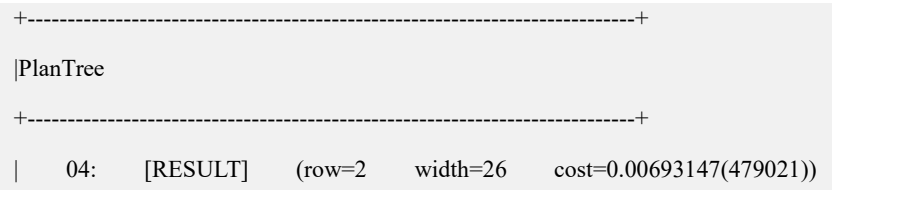

```
|
                      Step \qquad : \qquad \textlessleft|
           | GROUP BY ROLLUP ((channel), (id))
|
            | ORDER BY channel ASC, id ASC
|
                        | LIMIT 100
|
 | --->03: [GATHER] (row=0 width=26 cost=250451(479021))
|
                     | Subquery 2 : x
|
|
[ |
                      | Subquery 3 : ssr
|
                        Step : <02>
|
                     | GROUP BY s_store_id
|
| ]
|
                        | UNION ALL
|
|
[ |
                      | Subquery 7 : csr
|
                         Step : <00>
|
                 GROUP BY cp catalog page id
|
| ]
|
                        | UNION ALL
|
|
[ |
                      | Subquery 11 : wsr
|
                         Step : <01>
```
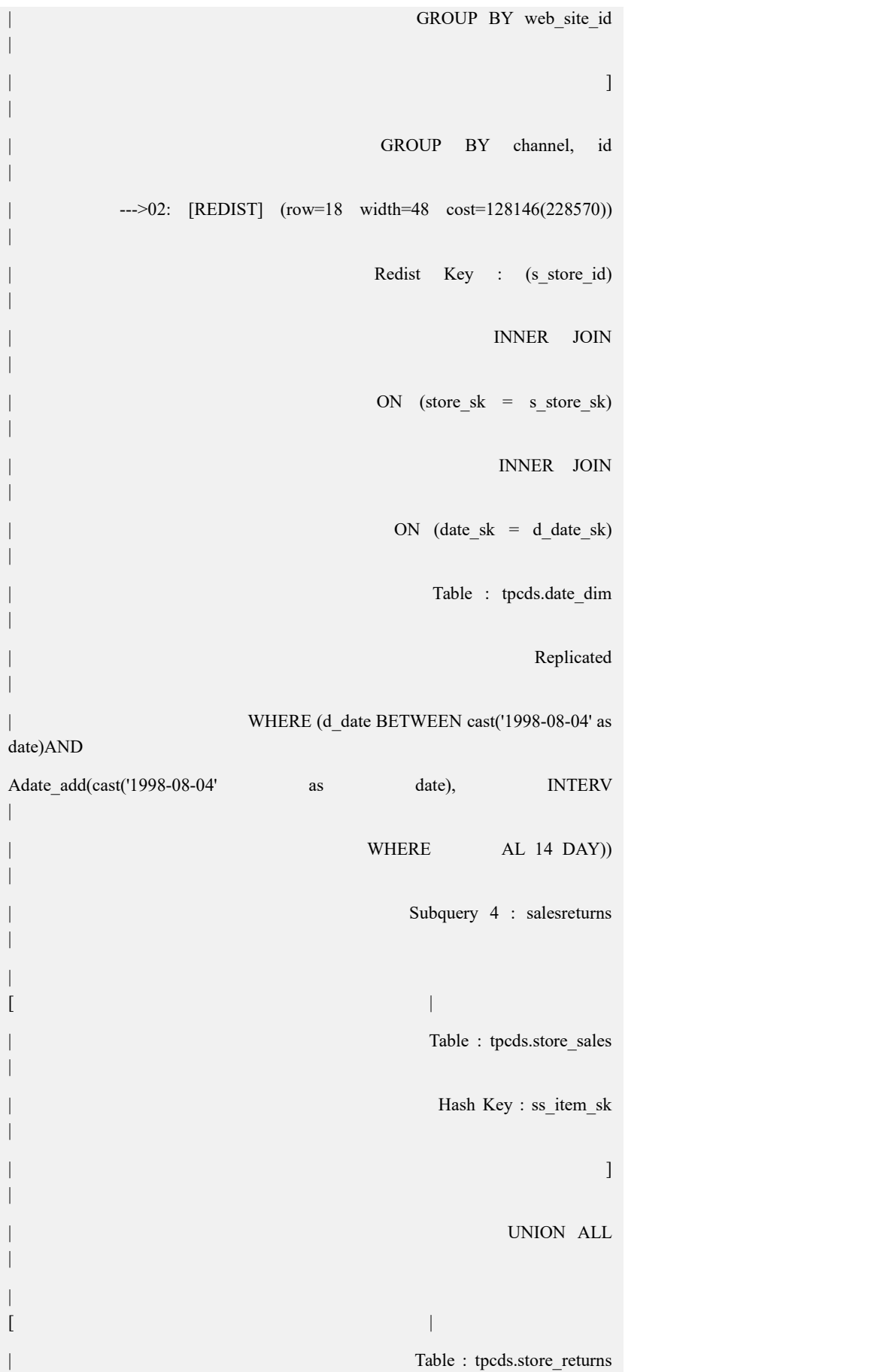

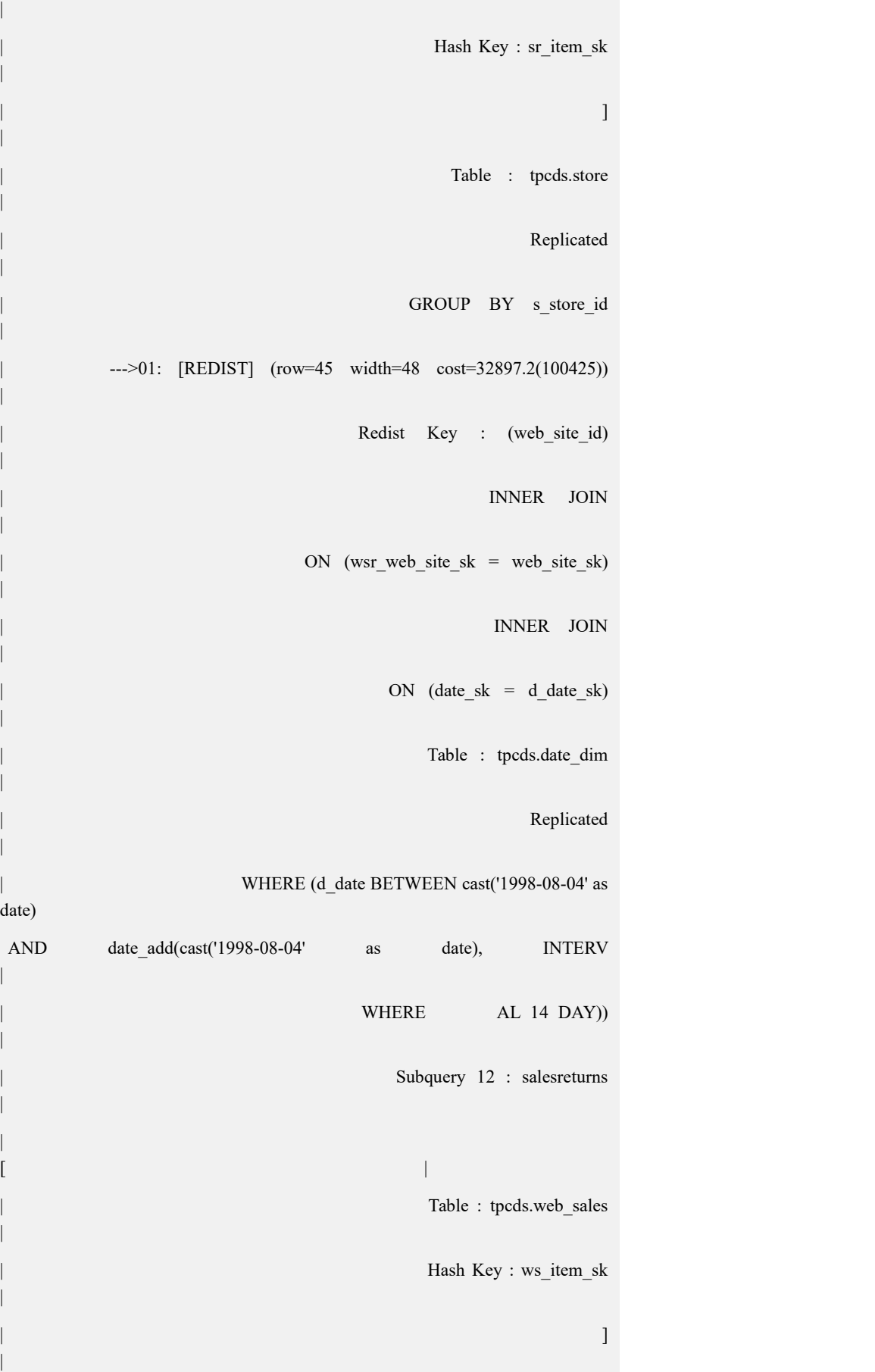

| UNION ALL | | [ | | LEFT JOIN |  $ON (wr_i$ item\_sk = ws\_item\_sk) AND (wr\_order  $\mu$ number  $=$  ws\_order\_number) | | Table : tpcds.web\_returns | Hash Key : wr\_item\_sk | | Table : tpcds.web\_sales | | Hash Key : ws\_item\_sk | | ] | Table : tpcds.web site | Replicated | | GROUP BY web\_site\_id | | --->00: [REDIST] (row=35154 width=48 cost=67527.5(67527.5)) | Redist Key : (cp\_catalog\_page\_id) | | INNER JOIN | ON (page sk = cp catalog page sk) | | INNER JOIN | ON (date sk = d date sk) | | Table : tpcds.date\_dim | Replicated | | WHERE (d\_date BETWEEN cast('1998-08-04' as

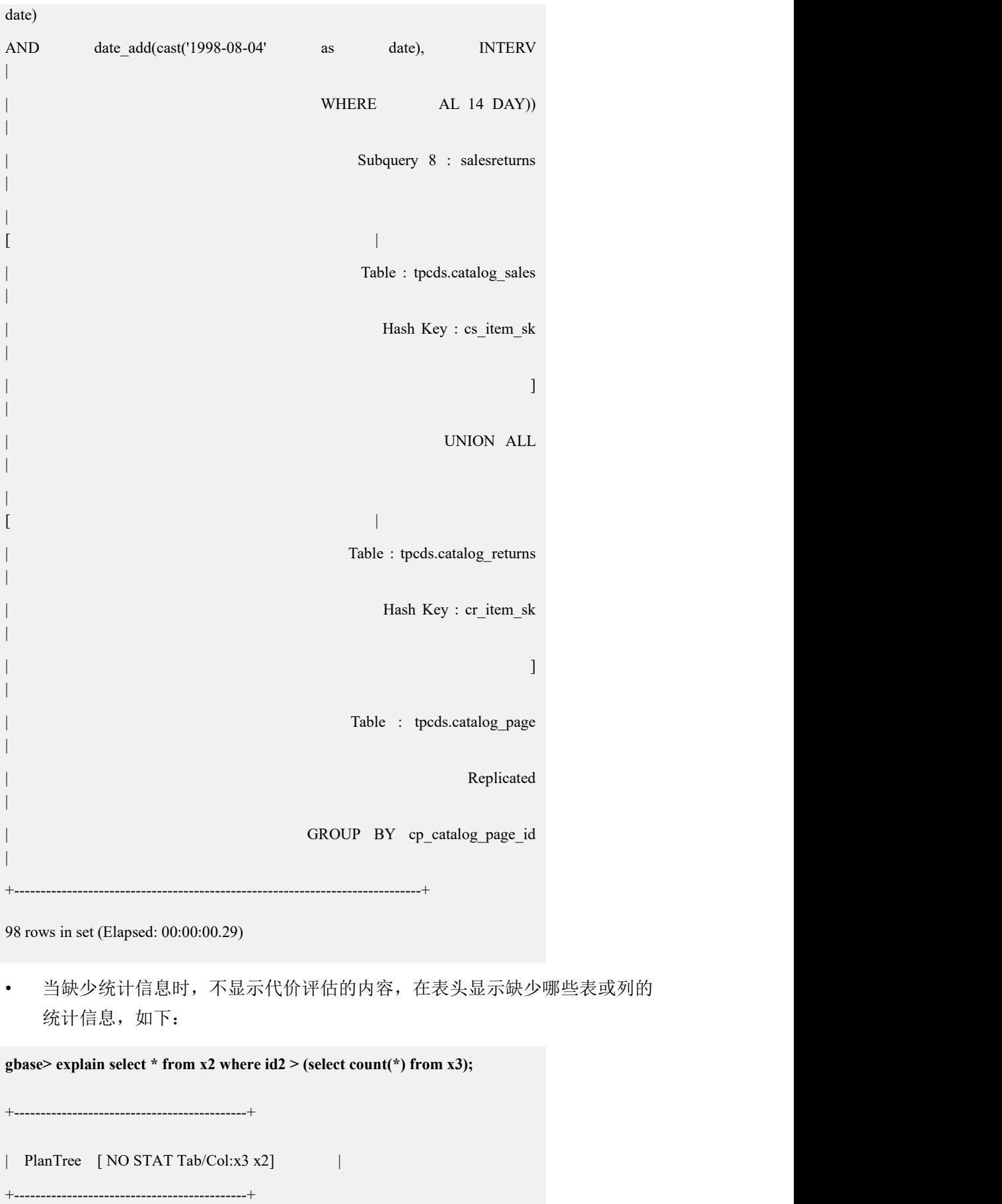

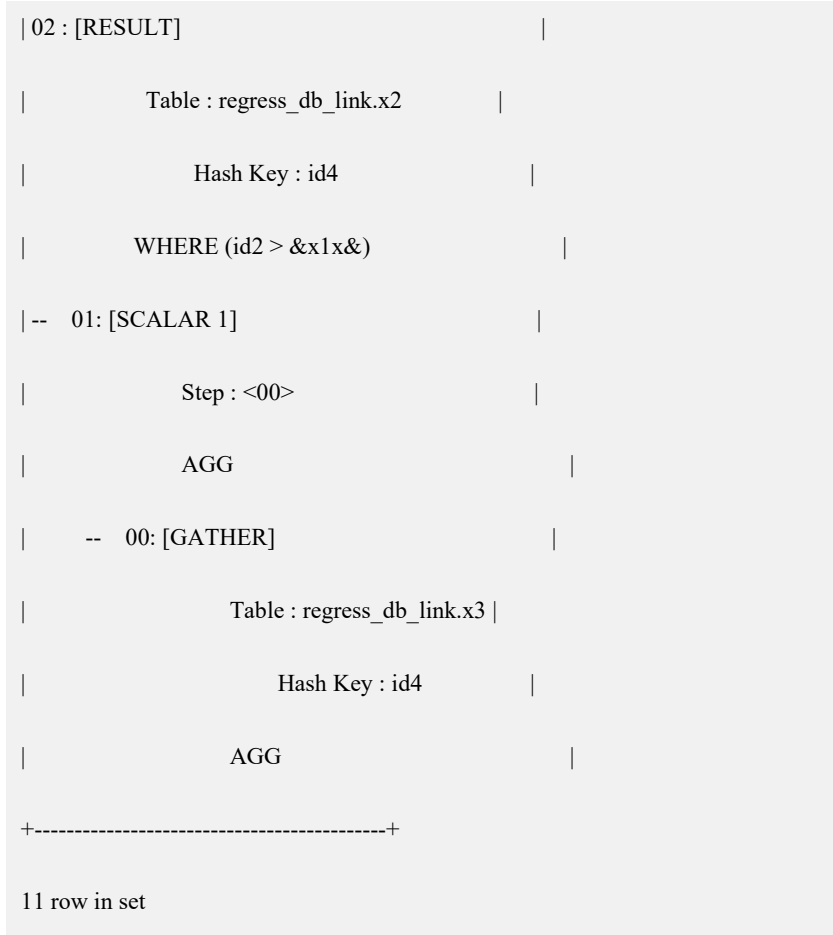

# **5.2** 数据集成和数据管理

# **5.2.1** 数据加载

## 5.2.1.1 数据服务器配置

GBase 8a MPP Cluster V9.5.2.X 版本加载功能支持从通用数据服务器拉取数据,支 持 ftp/http/hdfs/sftp 等多种协议,支持 kafka 集群作为数据源加载数据。

以下简要描述 Red Hat Enterprise Linux 6.2 平台上 FTP、HTTP、HDFS、SFTP 四 种通用文件服务器的配置方法。

## 5.2.1.1.1**FTP** 服务器配置

使用 vsftp 搭建 FTP 服务器。

1) 查看是否已安装 vsftpd

#### **# rpm -qa vsftpd**

vsftpd-2.2.2-6.el6\_0.1.x86\_64

2) 安装 vsftpd

**# rpm -ivh vsftpd-2.2.2-6.el6\_0.1.x86\_64.rpm**

```
3) 修改 FTP 服务器默认配置
```
**# vim /etc/vsftpd/vsftpd.conf**

# 表示允许匿名用户登录(默认为 YES).

anonymous\_enable=YES

# 表示允许本地用户登录(默认为 YES).

```
local_enable=YES
```
# 表示开放对本地用户的写权限(默认 YES, 如仅用作加载文件服务器, 可 改为 NO).

write\_enable=NO

# 设置本地用户的文件生成掩码(默认对本地用户的文件生成掩码是 077,可 改为 022) local\_umask=022

# 允许匿名 FTP 用户上载文件(默认为 NO). #anon\_upload\_enable=YES

# 允许匿名 FTP 用户创建目录(默认为 NO). #anon\_mkdir\_write\_enable=YES

# 启用 FTP 数据端口的连接请求(默认为 YES). connect\_from\_port\_20=YES

# 使用 PAM 认证的配置文件名,文件位于/etc/pam.d 目录下 pam\_service\_name=vsftpd

# 是否使用 userlist 文件控制访问 FTP 服务器 userlist\_enable=YES

```
# 设置禁止访问的文件或目录
#deny_file={*.mp3,*.mov,.private}
# 设置隐藏的文件或目录
#hide file={*.mp3,.hidden,hide*,h?}
# 设置 FTP 被动模式开放端口范围(默认为 0, 表示任意可用端口)
pasv_min_port=20001
pasv_max_port=21000
# 设置允许的最大客户连接数(默认为 2000)
max_clients=2000
# 设置每个 IP 上允许的最大客户连接数(默认为 50)
max per ip=50
# 用于被动传输方式的连接超时(默认为 60)
accept_timeout=60
# 用于主动传输方式的连接超时(默认为 60)
connect_timeout=60
# 无进度状态下的数据传输超时(默认为 300)
data_connection_timeout=300
# 空闲连接超时(默认为 300)
idle_session_timeout=300
# 是否使用系统调用 sendfile 优化传输(默认为 YES, 使用 nfs 等网络盘时应
设置为 NO)
use_sendfile=YES
# 设置非匿名登录用户的主目录
#local_root=/var/ftp/pub
```
更多的配置可查看 vsftpd.conf 文档

# man vsftpd.conf

在 集 群 最 大 并 发 加 载 任 务 数 为 N , 单 加 载 任 务 最 大 加 载 机 数 (max\_data\_processors)为 M 时,部分参数最小值和推荐值如下:

#### 表 **5- 144** 参数值

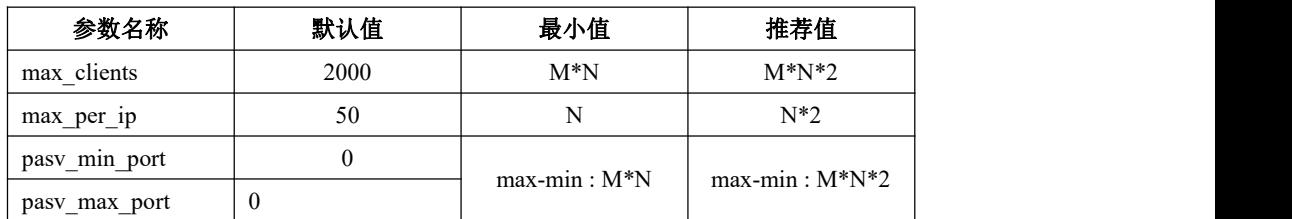

4) 配置允许或禁止访问 FTP 服务器的用户列表(可跳过)

#### **# vim /etc/vsftpd/user\_list**

● 当/etc/vsftpd/vsftpd.conf 中配置如下时, 禁止/etc/vsftpd/user\_list 中的所有 用户访问 FTP 服务器。

userlist\_enable=YES userlist\_deny=YES(缺省为 YES)

● 当/etc/vsftpd/vsftpd.conf 中配置如下时, 允许/etc/vsftpd/user\_list 中的所有 用户访问 FTP 服务器。

userlist\_enable=YES userlist\_deny=NO

- 5) 配置禁止访问 FTP 服务器的用户列表(可跳过)
	-

**# vim /etc/vsftpd/ftpusers**

- 6) 关闭 SELINUX 功能或更改其配置(两种方式二选一即可)
	- 关闭 SELINUX 功能

#### **# vim /etc/selinux/config**

# This file controls the state of SELinux on the system.<br># SELINUX= can take one of these three values:<br># enforcing - SELinux security policy is enforced.

- 
- # permissive SELinux prints warnings instead of enforcing.
- # disabled No SELinux policy is loaded.

#### SELINUX=disable

# SELINUXTYPE= can take one of these two values:

- # targeted Targeted processes are protected,
- # mls Multi Level Security protection.

SELINUXTYPE=targeted

重启或者执行

**# setenforce 0**

● 更改 SELINUX 配置

**# setsebool ftp\_home\_dir 1**

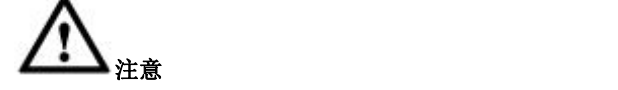

当用浏览器访问 FTP 服务器遇到"500 OOPS: cannot change directory:/home/..."时,可能为此问题。

- 7) 关闭或配置防火墙
	- 关闭防火墙

停止防火墙服务

#### **# service iptables stop**

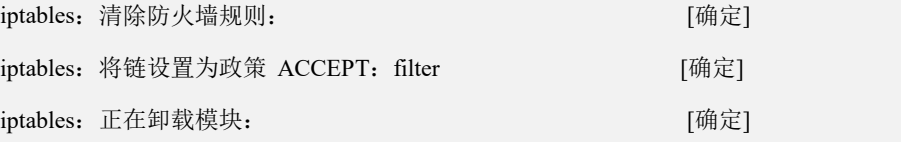

查看防火墙是否在开机时自动启动

#### **# chkconfig --list iptables**

iptables 0:关闭 1:关闭 2:启用 3:启用 4:启用 5:启用 6:关闭

禁止防火墙在开机时自动启动

#### **# chkconfig iptables off**

すいしゃ しょうしょう しゅうしょく しゅうしょく しゅうしょく しゅうしょく しゅうしょく

**# chkconfig iptables off --level 2345**

设置后防火墙在开机时自动启动状态

#### **# chkconfig --list iptables**

iptables 0:关闭 1:关闭 2:关闭 3:关闭 4:关闭 5:关闭 6:关闭

配置防火墙

设置默认规则

# iptables -A INPUT -j DROP (注: 添加此条规则会阻止未处理的传入数据包,如在此 规则之前未添加允许规则将会阻止远程连接)

# iptables -A FORWARD -j ACCEPT

开放 FTP 端口

# iptables -I INPUT -p tcp --dport 21 -j ACCEPT

# iptables -I OUTPUT -p tcp --sport 21 -j ACCEPT

# iptables -I INPUT -p tcp --dport 20 -j ACCEPT

# iptables -I OUTPUT -p tcp --sport 20 -j ACCEPT

# iptables -I INPUT -p tcp --dport 20001:21000 -j ACCEPT

# iptables -I OUTPUT -p tcp --sport 20001:21000 -j ACCEPT

保存防火墙设置

# iptables-save > /etc/sysconfig/iptables

8) 启动 vsftpd 服务并设置为开机启动项

**# service vsftpd start**

为 vsftpd 启动 vsftpd: **butter and the control of the control** control of the control of the control of the control o

#### **# chkconfig vsftpd on**

9) 复制文件到 FTP 目录

- 如未设置 local\_root=/var/ftp/pub 时,复制文件到/home/xxxx(用户的 home 目录)
- 如已设置 local\_root=/var/ftp/pub 时, 复制文件到/var/ftp/pub
- 如已设置 anonymous\_enable=YES 时, 复制文件到/var/ftp 或/var/ftp/pub (匿名登录的主目录)

### 5.2.1.1.2**HTTP** 服务器配置

使用 apache 搭建 HTTP 文件服务器

1) 安装 apr 和 httpd

**# rpm -ivh**

apr-1.3.9-3.el6\_1.2.x86\_64.rpm

apr-util-1.3.9-3.el6\_0.1.x86\_64.rpm apr-util-ldap-1.3.9-3.el6\_0.1.x86\_64.rpm

**# rpm -ivh**

httpd-2.2.15-15.el6.x86\_64.rpm

httpd-manual-2.2.15-15.el6.noarch.rpm httpd-tools-2.2.15-15.el6.x86\_64.rpm

2) 修改 HTTP 服务器默认配置

#### **# vim /etc/httpd/conf/httpd.conf**

修改服务器名称

# If your host doesn't have a registered DNS name, enter its IP address here.

# You will have to access it by its address anyway, and this will make

# redirections work in a sensible way.

#ServerName www.example.com:80

ServerName 192.168.10.114:80

修改以下位置,将其中的"/var/www/html"修改为"/var/www/files"

也可直接使用"/var/www/html"作为文件存储位置,跳过这一步

# DocumentRoot: The directory out of which you will serve your<br># documents. By default, all requests are taken from this directory, but

# symbolic links and aliases may be used to point to other locations.

 $\#$  and  $\#$  and  $\#$  and  $\#$ 

#DocumentRoot "/var/www/html"

DocumentRoot "/var/www/files"

 $\#$  and  $\#$  and  $\#$  and  $\#$ 

# This should be changed to whatever you set DocumentRoot to.

 $\#$  and  $\#$  and  $\#$  and  $\#$ 

#<Directory "/var/www/html">

<Directory "/var/www/files">

修改其它参数

# 是否使用 memory-mapping, 默认值 on, 挂载 nfs 系统时设为 off

# EnableMMAP off

# 是否使用 sendfile 系统调用, 默认值 on, 挂载 nfs 系统时设为 off

# EnableSendfile off

# 连接超时, 默认值为 60

# Timeout 60

禁用长文件名截断,添加以下配置。

<IfModule autoindex\_module>

IndexOptions NameWidth=\*

</IfModule>

すいじょう しょうしょう しょうしょく しょうしょく しょうしょく

IndexOptions FancyIndexing VersionSort NameWidth\*

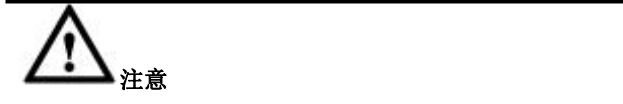

如果不禁用长文件名截断,由于 Apache 会返回不完整的文件名,会 导致使用通配符方式加载 HTTP 文件时发生错误。

3) 编辑默认欢迎页配置

```
# vim /etc/httpd/conf.d/welcome.conf
```
注释掉以下几行(默认如果 html 下没有默认页面将显示 403 错误页面)

#<LocationMatch "^/+\$">

# Options -Indexes

# ErrorDocument 403 /error/noindex.html

#</LocationMatch>

- 4) 关闭或配置防火墙
	- 关闭防火墙

停止防火墙服务

## **# service iptables stop** iptables: 清除防火墙规则: [确定]

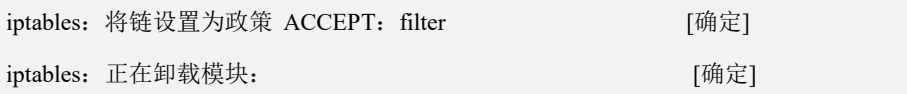

查看防火墙是否在开机时自动启动

### **# chkconfig --list iptables**

Iptables 0:关闭 1:关闭 2:启用 3:启用 4:启用 5:启用 6:关闭

禁止防火墙在开机时自动启动

**# chkconfig iptables off**

あんない しょうしょう しんじょう しんしゅう かいしん しゅうしょく はんしゅう しょうしゅう

**# chkconfig iptables off --level 2345**

设置后防火墙在开机时自动启动状态

#### **# chkconfig --list iptables**

Iptables 0:关闭 1:关闭 2:关闭 3:关闭 4:关闭 5:关闭 6:关闭

配置防火墙

设置默认规则

```
# iptables -A INPUT -j DROP
```
**# iptables -A FORWARD -j ACCEPT**

开放 HTTP 端口

```
# iptables -I INPUT -p tcp -m tcp --dport 80 -j ACCEPT
```
**# iptables -I OUTPUT -p tcp -m tcp --sport 80 -j ACCEPT**

保存防火墙设置

**# iptables-save > /etc/sysconfig/iptables**

5) 启动 httpd 服务并设置为开机启动项

#### **# service httpd start**

正在启动 httpd: [确定]

#### **# chkconfig httpd on**

- 6) 将数据文件复制到/var/www/files(或/var/www/html)下
- 7) 用 浏 览 器 访 问 http://192.168.10.114 即 可 看 到 文 件 列 表 ( 前 面 配 置 的 ServerName 192.168.10.114:80)

### 5.2.1.1.3**HDFS** 服务器配置

使用 Apache Hadoop 2.6.0 搭建 HDFS 服务器

1) Hadoop 集群环境准备

操作系统用户: gbase

集群各节点间的 ssh 互信已建立。

集群已配置 C3 工具。

开源产品版本:

Apache Hadoop 2.6.0

JVM 1.6 或 1.7 版本

示例: フィスト アイスト しんこうしょう しんこうしょう ふくしょう

#### 表 **5- 145** 集群节点功能规划

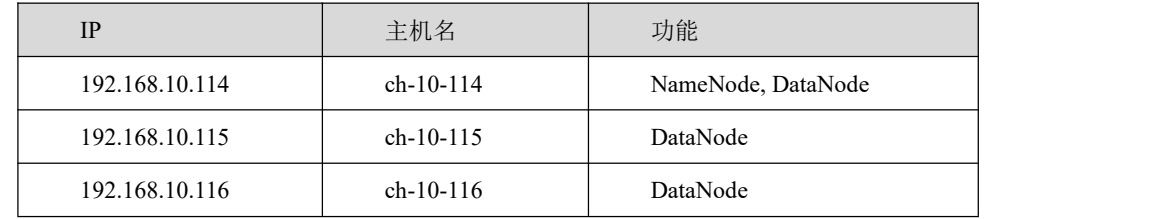

2) 主机名配置

各节点的主机名需要正确配置,以 192.168.10.114 节点示例如下,其他节点 直接拷贝该配置即可。

127.0.0.1 localhost localhost.localdomain localhost4 localhost4.localdomain4

::1 localhost localhost.localdomain localhost6 localhost6.localdomain6

```
192.168.10.114 ch-10-114
```

```
192.168.10.115 ch-10-115
```
192.168.10.116 ch-10-116

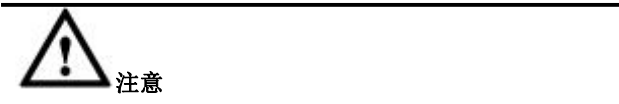

第一行如果配置成如下形式是错误的,安装完成后会出现 Hadoop 的 Datanode 无法连接 Namenode 的情况。

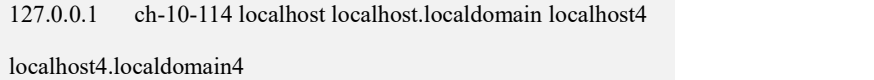

如果集群中没有 DNS 服务器可以解析 Hadoop 的 Namenode 和 Datanode 的主 机名,则需要在每个执行加载任务的 coordinator 节点,以及集群中的每个 data 节点上,都要配置/etc/hosts 文件,在其中加入如上 Hadoop 的 Namenode 和 Datanode 的 IP 地址和主机名映射。如未配置/etc/hosts 文件, 执行加载 HDFS 服务器上文件时,会报类似"Couldn't resolve host name"字样的错误。

检查方法:

- 通过 jps 查看,发现 DataNode 已经启动,但是检查 DataNode 上的日志, 发现 DataNode 在不断尝试连接 NameNode 节点的 9000 端口 (HDFS 的 RPC 端口)。
- 在 NameNode 节点执行 netstat -an,看到如下信息:

\$ netstat -an | grep 9000

tcp 0 0 127.0.0.1:9000 0.0.0.0:\* LISTEN

错误原因: TCP 监听的 IP 是 127.0.0.1, 导致只有本机能够连接到 9000 端口。原因是 NameNode 的/etc/hosts 文件配置错误。

解决办法:去掉第一行的红色字体(ch-10-114), 或者将第一行内容后 置均可。

192.168.10.114 ch-10-114

192.168.10.115 ch-10-115

192.168.10.116 ch-10-116

127.0.0.1 localhost localhost.localdomain localhost4 localhost4.localdomain4

::1 localhost localhost.localdomain localhost6 localhost6.localdomain6

重启 HDFS, 再次用 netstat -an | grep 9000 查看, 端口和 IP 正确。

**\$ netstat-an |grep 9000**

tcp 0 0 192.168.10.114:9000 0.0.0.0:\* LISTEN

3) 目录规划

#### 表 **5- 146** 目录规划

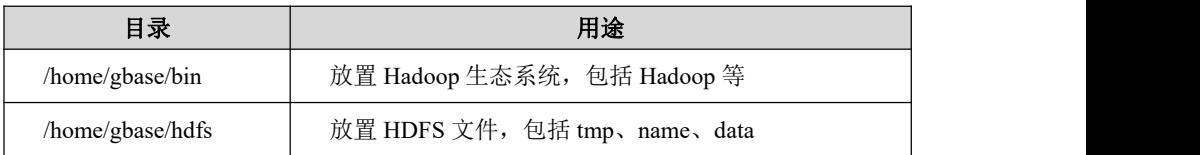

添加环境变量\${HADOOP\_HOME}

**\$ echo "export HADOOP\_HOME=/home/gbase/bin/Hadoop-2.6.0">> ~/.bashrc**

**\$. ~/.bashrc**

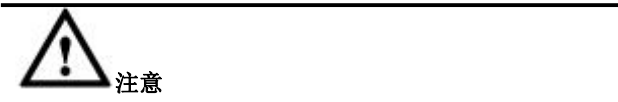

下文中的\${HADOOP\_HOME}指/home/gbase/bin/Hadoop-2.6.0

4) 准备 Hadoop 2.6.0

把 hadoop-2.6.0.tar.gz 解压到各节点的/home/gbase/bin。

**\$ tar xfz hadoop-2.6.0.tar.gz -C /home/gbase/bin**

5) 配置 hadoop-env.sh

文件路径:

\${HADOOP\_HOME}/etc/hadoop/hadoop-env.sh

**\$ cd \${HADOOP\_HOME}**

**\$ vi etc/hadoop/hadoop-env.sh**

Name node 和 Data node 均按如下配置。

把 export JAVA\_HOME=\$JAVA\_HOME 修改为:

export JAVA\_HOME=/usr/lib/jvm/jre-1.6.0-openjdk.x86\_64

把 export HADOOP CONF\_DIR=\${HADOOP CONF\_DIR:-"/etc/hadoop"} 修 改为:

export HADOOP\_CONF\_DIR=/home/gbase/bin/hadoop-2.6.0/etc/hadoop

6) 配置 core-site.xml 文件

文件路径: \${HADOOP\_HOME}/etc/hadoop/core-site.xml

#### **\$ cd \${HADOOP\_HOME}**

**\$ vi etc/hadoop/core-site.xml**

Name node 和 Data node 均按如下配置

<configuration>

<property>

<name>fs.default.name</name>

 $\langle \text{value}\rangle$ hdfs://ch-10-114:9000 $\langle \text{value}\rangle$ 

</property>

<property>

<name>hadoop.tmp.dir</name>

<value>file:/home/gbase/hdfs/tmp</value>

</property>

</configuration>

7) 配置 hdfs-site.xml

文件路径:

\${HADOOP\_HOME}/etc/hadoop/hdfs-site.xml

#### **\$ cd \${HADOOP\_HOME}**

**\$ vi etc/hadoop/hdfs-site.xml**

Name node 配置

<configuration>

<property>

<name>dfs.replication</name>

<value>2</value>

</property>

```
<property>
```
<name>dfs.name.dir</name>

<value>file:/home/gbase/hdfs/name</value>

<description>name node dir </description>

</property>

<property>

<name>dfs.permissions</name>

<value>false</value>

</property>

</configuration>

Data Node 配置

<configuration>

<property>

<name>dfs.data.dir</name>

<value>file:/home/gbase/hdfs/data</value>

<description>data node dir</description>

</property>

</configuration>

8) 配置 Masters 和 Slaves

文件路径:

\${HADOOP\_HOME}/etc/hadoop/masters

\${HADOOP\_HOME}/etc/hadoop/slaves

只需要在 NameNode 节点配置即可。

### **\$ cd \${HADOOP\_HOME}**

**\$ vi etc/hadoop/masters**

\${HADOOP\_HOME}/etc/hadoop/masters 文件内容

ch-10-114

### **\$ cd \${HADOOP\_HOME}**

**\$ vi etc/hadoop/slaves**

#### \${HADOOP\_HOME}/etc/hadoop/slaves 文件内容

ch-10-114

ch-10-115

ch-10-116

9) 格式化 NameNode

NameNode 的格式化需要在启动 HDFS 之前进行。

\$ cexec rm -fr /home/gbase/hdfs/\*

\$ cd \${HADOOP\_HOME}

\$ bin/hdfs namenode -format

10) 启动 HDFS

#### **\$ cd \${HADOOP\_HOME}**

**\$ sbin/start-dfs.sh**

启动完毕后, 通过 jps 检查各节点的进程, 如下即为正确启动了。

**\$ cexec jps**

```
************************* test *************************
```
--------- 192.168.10.114---------

31318 SecondaryNameNode

31133 NameNode

31554 Jps

--------- 192.168.10.115---------

10835 DataNode

11000 Jps

--------- 192.168.10.116---------

10145 DataNode

10317 Jps

11) 停止 HDFS

**\$ cd \${HADOOP\_HOME}**

**\$ sbin/stop-dfs.sh**

## 5.2.1.1.4**SFTP** 服务器配置

SFTP 服务无需布署额外的软件包,开启 sshd 服务即可。

1) 查看是否已启动 sshd 服务

#### **# service sshd status**

openssh-daemon (pid 2243) is running...

2) 默认配置的目录访问。使用默认配置时,sshd 不限制用户的目录访问。用户 通过 sftp 登录后,可以在有访问权限的任何目录间跳转。在这种情况下,以 下加载语句的 URL 中的文件路径为系统的绝对路径:

load data infile 'sftp://gbase:gbase@192.168.10.114/opt/data/test.tbl'into table test.t data format 3;

3) 修改 sshd 默认配置。

当集群并发加载任务数和单任务最大加载机数较大时,会出现 sftp 文件加载 失败的情况, 此时可按以下方式修改 sshd 配置文件。

编辑/etc/ssh/sshd\_config 文件

#### **# vi /etc/ssh/sshd\_config**

按以下加粗字体内容修改配置文件

**#** MaxStartups 的值表示为"start:rate:full",默认值为 10:30:100,当未认证连接数达到 start(10) 时,新的连接尝试有"rate/100" (30%)的可能会被 sshd 拒绝,当未认证连接数达到 full(100) 时,所有新的连接尝试都会被拒绝。

**#** 在集群最大并发加载任务数为 N,单加载任务最大加载机数(max\_data\_processors)为 M

时 MaxStartups 的推荐值为 M\*N+10:30:M\*N\*2

**# MaxStartups 10:30:100**

#### **MaxStartups 20:30:100**

出于安全原因,希望对 sftp 登录用户的访问权限进行限制,只能让用户在自 己的 home 目录下活动。

启用 sshd 目录锁定功能需要使用到 chroot, openssh 4.8p1 以后都支持 chroot, 可用以下命令检查当前系统的 openssh 版本。

#### **# ssh -V**

OpenSSH\_5.3p1, OpenSSL 1.0.0-fips 29 Mar 2010 编辑/etc/ssh/sshd\_config 文件

**# vi /etc/ssh/sshd\_config** 按以下加粗字体内容修改配置文件

# override default of no subsystems

# 修改默认子系统为 internal-sftp

**#Subsystem sftp /usr/libexec/openssh/sftp-server**

**Subsystem sftp internal-sftp**

# Example of overriding settings on a per-user basis

# Match User sftp 表示以下规则仅匹配于名称为 sftp 的用户, 如果需要匹配多个用户名, 多 个用户名间用逗号分隔。也可用 Match Group sftp 来匹配名称为 sftp 的组,同样如果需要匹 配多个组,多个组名间用逗号分隔

Match User sftp

- # X11Forwarding no
- # AllowTcpForwarding no
- # 强制执行进程内 sftp server, 忽略~/.ssh/rc 文件中的命令

ForceCommand internal-sftp

```
# 用 chroot 将用户的根目录指定到%h, %h 代表用户的 home 目录, 可选的参数还有%u,
```

```
代表用户名
```
**ChrootDirectory %h**

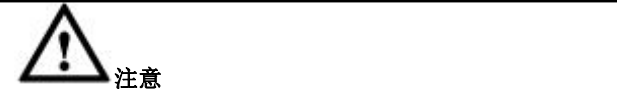

sftp 目录的权限配置要点:

- 由 ChrootDirectory 指定的目录开始一直向上到系统根目录为止的目录拥有者都 只能是 root。
- 由 ChrootDirectory 指定的目录开始一直向上到系统根目录为止都不可有群组写 入的权限,即权限值不能高于 755。
- 4) 配置完成后重启 sshd 服务

#### **# service sshd restart**

在已配置目录锁定的情况下,以下加载语句的 URL 中的文件路径为系统的相 对路径, test.tbl 的绝对路径应为/home/gbase/opt/data/test.tbl

load data infile 'sftp://gbase:gbase@192.168.10.114/opt/data/test.tbl'into table test.t data format 3;

## 5.2.1.1.5**GBFS** 专用文件服务器部署与使用

GBFS 专用文件服务器,是一款专门用于 GBase 8a MPP Cluster 数据库数据加载的 二进制可执行程序。

通常以 gbfs-9.5.3.22-redhat7.3.tar.bz2 文件包的形式提供给用户, 用户只需要使用 以下命令将该压缩包解压,然后运行即可。

以 gbfs-9.5.3.22-redhat7.3.tar.bz2 为例进行说明:

# tar xvf gbfs-9.5.3.22-redhat7.3.tar.bz2

解压完成后,会在当前目录生成 gbfs 文件夹,文件夹内包括 gbfs 主程序以及 BUILDINFO(编译信息),使用 gbfs -?命令可能查看 gbfs 程序的帮助信息。

[root@rhel73-1 gbfs]# ./gbfs -?

./gbfs ver 9.5.3.22.126635 for unknown-linux-gnu on x86\_64

Copyright 2004-2021 General Data Technology Co.Ltd.

GBase File Server

Usage: ./gbfs [OPTIONS]

-V, --version Get version info.

-?, --help Get help info.

-P, --port Port number to use for connection or 6666 for default,

valid range: [1025,65535] order of preference.

-H, --home-dir The GBase file server home dir, default: current user home dir.

-L, --log-dir The GBase file server logs dir, default: /tmp/.

帮助信息中,包括 gbfs 的版本信息,以及使用方法的简介。参数介绍如下:

-P & --port 是 gbfs 专用服务器工作时监听的端口号。默认是 6666。

-H & --home-dir 是 gbfs 工作时的 HOME 目录,类似于 FTP 的 HOME 目录功能, 默认是当前启动用户的 HOME 目录, 这个参数主要用于 gbfs 的相对路径功能的 支持。

例如: フィング・シー しんしゃ しんしゃ しんしゃ しんしゃ しんしゃ しんしゃ

以 gbase 用户运行。那么 gbfs 的默认 HOME 目录就是:/home/gbase/, 如果用户数 据存放于/home/gbase/data/下。用户就可能直接使用以下 URL 加载文件。

gbfs://192.168.146.20/data/test.tbl

与之相对的绝对路径的 URL 如下所示:

gbfs://192.168.146.20//home/gbase/data/test.tbl

用户可以根据实际场景,对该参数进行配置。

-L & --log-dir 是 gbfs 的日志文件存储目录, gbfs 启动后, 会在该目录下新建 gbfs\_port.log。默认是在/tmp/目录下。

通常建议将 gbfs 专用文件服务器放至后台运行:

[gbase@rhel73-1 gbfs]\$ ./gbfs &

[1] 23302

[gbase@rhel73-1 gbfs]\$ IPv6 is available.

gbfs is ready for connections. home dir:/home/gbase/, log dir:/tmp/, port:6666.

## 5.2.1.2 加载状态监控

## 功能说明

加载任务启动后,可以通过 SQL 方式查看本次加载任务的状态信息。

## 语法格式

SELECT \* FROM information\_schema.load\_status;

图 **5- 1** 状态信息表中记录正在运行的所有加载任务的状态信息。

| Field               | Type           |     | Null   Key   Default | Extra |
|---------------------|----------------|-----|----------------------|-------|
| SCN                 | bigint(20)     | NO  | ø                    |       |
| DB NAME             | varchar(64)    | NO  |                      |       |
| TB NAME             | varchar(64)    | NO. |                      |       |
| ΤP                  | varchar(20)    | NO  |                      |       |
| STATE               | varchar(20)    | NO. |                      |       |
| START TIME          | datetime       | NO  | 0000-00-00 00:00:00  |       |
| <b>ELAPSED TIME</b> | bigint(20)     | NO  |                      |       |
| AVG SPEED           | bigint(20)     | NO  | и                    |       |
| <b>PROGRESS</b>     | bigint(8)      | NO  | ø                    |       |
| TOTAL SIZE          | bigint(20)     | NO  | Й                    |       |
| LOADED SIZE         | bigint(20)     | NO  | ø                    |       |
| LOADED RECORDS      | bigint(20)     | NO  | Й                    |       |
| SKIPPED RECORDS     | bigint(20)     | NO  | ø                    |       |
| DATA SOURCE         | varchar (1024) | NO. |                      |       |
| SOL CMD             | varchar (4096) | NO  |                      |       |

### 表 **5- 147** 内存表各字段定义

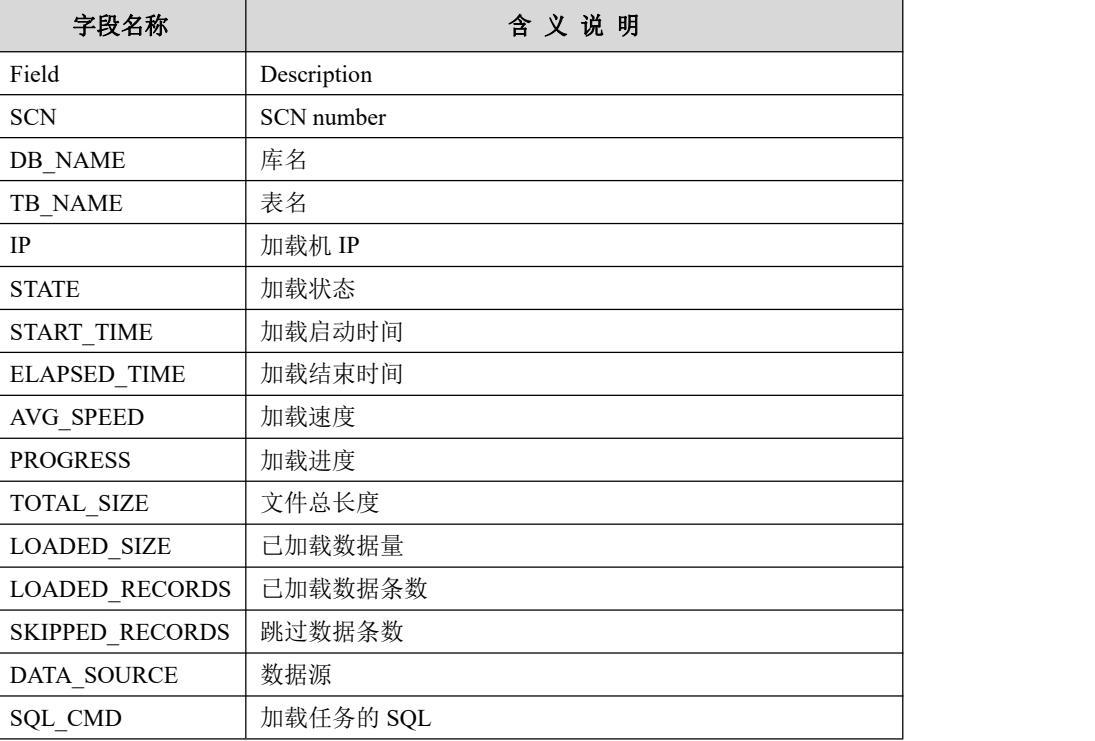

## 5.2.1.3 加载日志汇总与查询

日志汇总与查询功能,将一次加载的错误数据日志与溯源信息日志汇总至加载发 起节点,并提供相应的查询,检索日志的功能。本功能依赖表 GNS 功能的开启。

通过变量 gbase\_loader\_logs\_dir 指定日志文件汇总路径, 默认汇总至加载发起节 点的 gcluster 日志目录(\$GCLUSTER\_HOME/log/gcluster/)下的 loader\_logs 目录, 并在该路径下建一个以本次 TASK ID 命名的子文件夹, 将汇总日志存放于该子 文件夹下。加载完成时, 在该子文件夹下创建一个以 TASK\_ID\_loader\_result.log 命名的日志,并将本次加载的结果信息写入该日志文件。该变量支持 set 方式修 改和配置文件方式修改。

### 图 **5- 2** 日志文件汇总路径

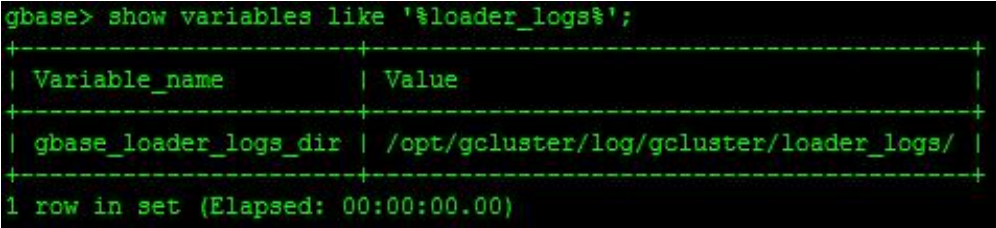

通过变量 gbase\_loader\_logs\_collect 变更控制集群加载日志汇总功能的开关, 有效 值[0,1], 默认值为 1, 表示开启汇总功能, 该变量支持 set 方式修改与配置文件方 式修改。

对于集群加载, 如果 gbase\_loader\_logs\_collect 为 1, 错误数据与溯源信息汇总到 加载发起节点,并存储到 gbase\_loader\_logs\_dir 指定目录, 否则不进行错误数据 与溯源信息日志的汇总。

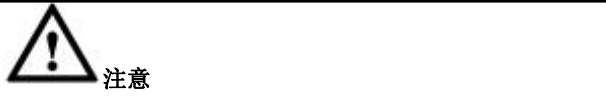

- 对于日志的命名,汇总功能不变更日志的文件名,遵循现有命名规则;
- 对于日志的个数,汇总功能也不对日志文件进行合并,即汇总功能只是将 各个数据加载节点产生的日志文件汇总至加载发起节点。

#### 图 **5- 3** 所示

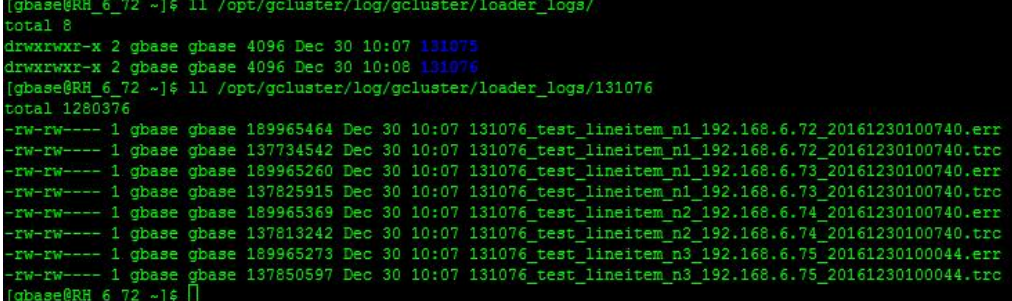

## 5.2.1.3.1加载错误数据与溯源信息检索

## 功能说明

用于错误数据与溯源信息检索。

## 语法格式

SHOW [ GCLUSTER ] LOAD LOGS *task\_id* LIMIT {[offset,] row\_count};

### 表 **5- 148** 参数说明

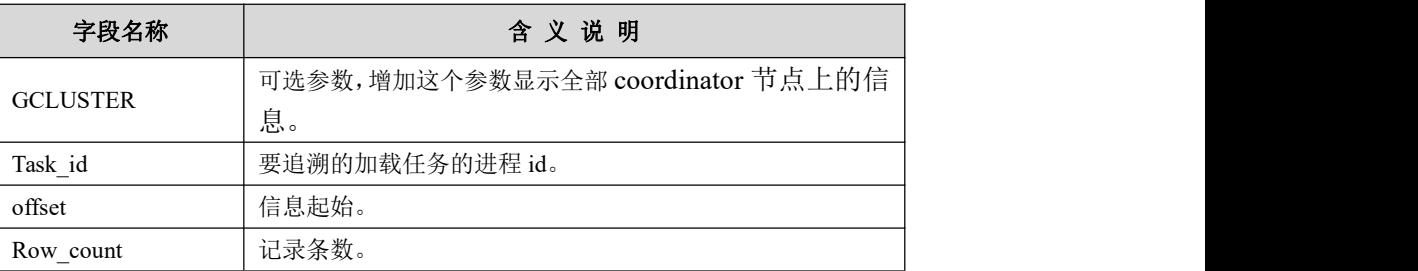

### 表 **5- 149** 查询结果信息表定义

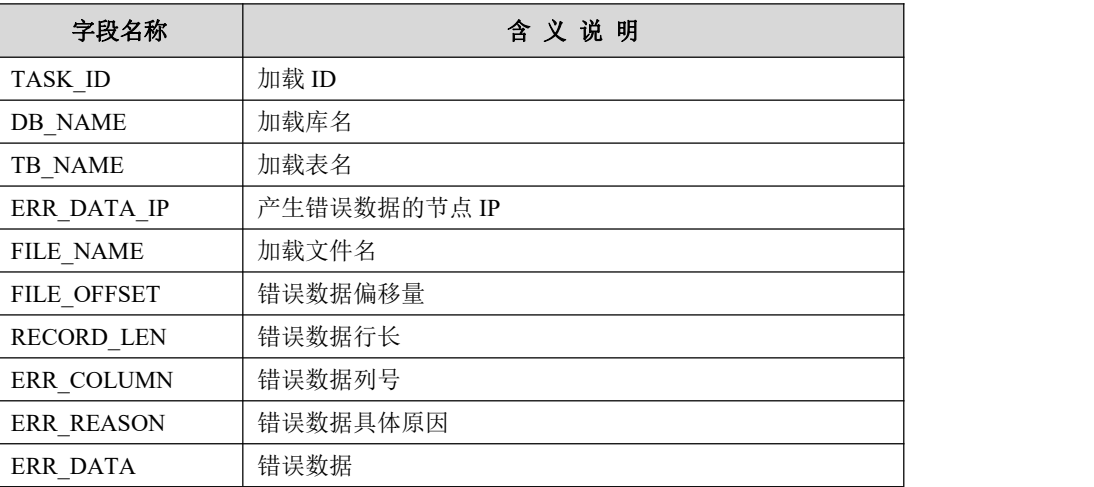
# 说明 医二氯化物 医心脏性 医心脏性 医心脏性

- show 语法查询默认是返回 offset 从 0 到 length 10 的 10 条错误数据 与溯源信息查询,如果想查询更多的数据可以调整 offset,length。
- show 语法查询当前 coordinator 节点错误数据与溯源信息进行检 索,使用 show load logs task\_id limit offset, row\_count 进行查询, 返 回 row\_count 条查询结果。
- 查询所有 coordinator 节点错误数据与溯源信息进行检索,使用 show gcluster load logs task id limit offset, row count 进行查询, 返回 row\_count 条查询结果。
- ERR\_DATA 的长度定义为 4096 个字节。可以涵盖绝大多数场景, 对于超过长度的错误数据,显示时做截断处理,实际读取 4096 个 字节。
- show 查询功能,只能查询当前汇总目录内的加载错误数据与溯源 信息。即如果用户对 gbase\_loader\_logs\_dir 做了变更后, 将查询不 到原指定目录中的数据。
- Show 语法增加用户查询权限控制功能, 默认仅能查询当前用户指 定加载任务的错误数据与溯源信息,有 process 权限的用户可以查 询其他用户指定加载任务的错误数据与溯源信息。

例如:

show load logs 100 显示 task\_id 100 任务的前 10 条错误数据信息 show load logs 100 limit 5 显示 task\_id 100 任务的前 5 条错误数据信息 show load logs 100 limit 0,5 显示 task\_id 100 任务的前 5 条错误数据信息 show load logs 100 limit 1,5 显示 task\_id 100 任务的从第 1 条开始的后面 5 条错误 数据信息

show gcluster load logs 101 显示所有 coordinator 节点上 task\_id 101 任务的前 10 条错误数据信息

# 示例 しょうしょう しゅうしょう しゅうしょく

示例 1: 查询 task\_id 为 131076 次加载的前 10 条错误数据与溯源信息。

**show load logs 131076;**

图 **5- 4** 所示

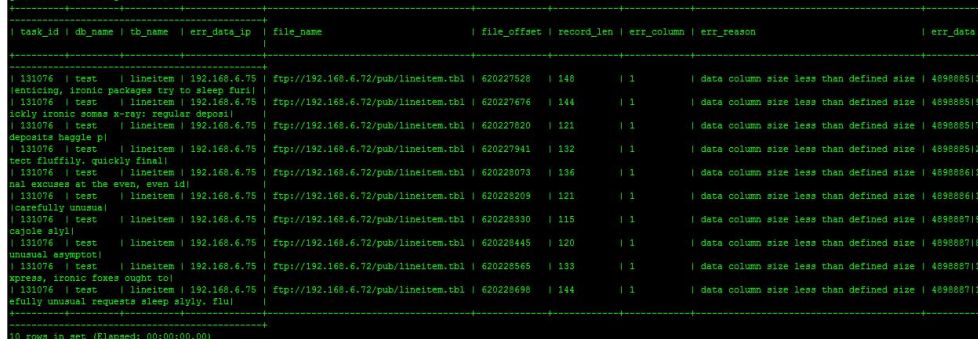

示例 2: 查询 task\_id 为 131076 次加载的第 1506750 条开始的后 5 条错误数 据相关信息。

### 图 **5- 5** 所示

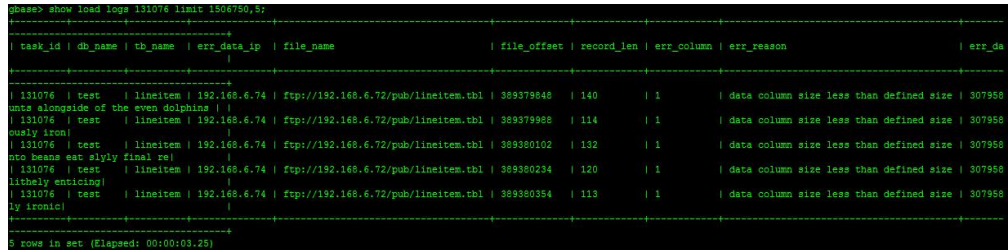

# 5.2.1.3.2加载结果信息统计日志

加载完成时将加载结果信息写入日志文件 loader\_result.log 中, 加载结果信息是 以''为列分隔符,以'\n'为行分隔符存储的普通文本文件,存放在发起节点 gcluster(\$GCLUSTER\_HOME/log/gcluster/)日志目录,不支持指定存放路径。

#### 表 **5- 150** 字段具体含义:

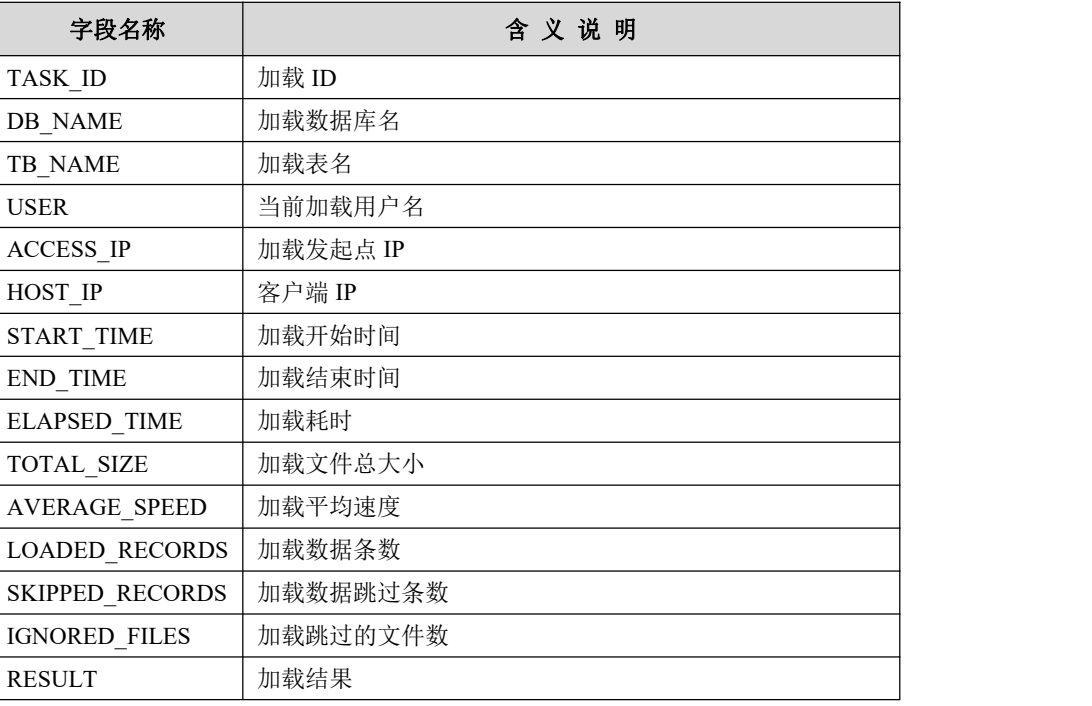

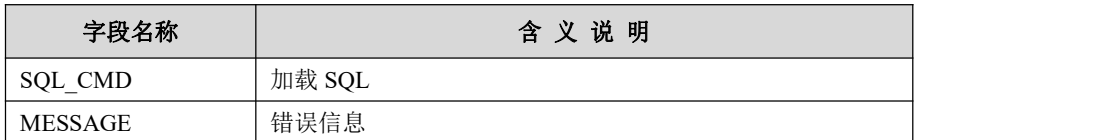

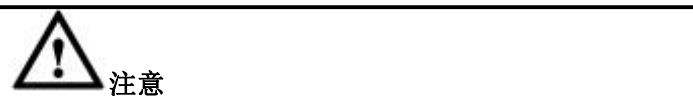

SQL\_CMD 与 MESSAGE 中的包含'\n'的情况,日志文件中以空 格代替。

图 **5- 6** 所示

### 5.2.1.3.3加载错误数据和溯源信息日志直接上传至 **FTP/SFTP** 服务器

参数 global gbase\_loader\_logs\_collect 用于控制加载过程中 gnode 将错误数据和溯 源信息日志直接上传至 ftp/sftp, 加载完成后, gcluster 将加载结果信息直接上传 至 ftp/sftp。

参数 global gbase\_loader\_logs\_collect 用来控制日志汇总功能是否开启, 默认值为 1,代表开启。

默认控制日志汇总功能开启时, 加载日志文件上传路径走 global gbase\_loader\_logs\_dir 参数指定的路径。

set global gbase\_loader\_logs\_dir='ftp://gbase:gbase@192.168.6.15/loadlogs ' //错误数据与溯源日志文件汇总目录 load data infile 'ftp://gbase:gbase@127.0.0.1/data/a.tbl' into table customer;

控制日志汇总功能关闭时, 上传路径走 trace\_path 指定的路径。

set global gbase\_loader\_logs\_collect=0; //控制日志汇总功能关闭 load data infile 'ftp://gbase:gbase@127.0.0.1/data/a.tbl' into table customer trace path 'ftp://gbase:gbase@192.168.6.15/loadlogs';

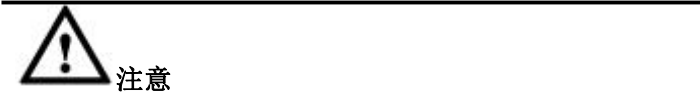

设置 gbase\_loader\_logs\_dir 变量为 FTP/SFTP 目录 URL 后,错误 数据与溯源信息日志将直接上传至 FTP/SFTP,由于不在发起节 点 GCLUSTER 上保存, 所以使用 show load logs 将无法检索到 结果,同样也不能使用 export load logs 导出日志文件。

### 5.2.1.3.4加载结果信息内存表查询

加载结果信息通过 information\_schema 库内的 LOAD\_RESULT 和 CLUSTER\_LO AD\_RESULT 表进行查询,

图 **5- 7** 所示

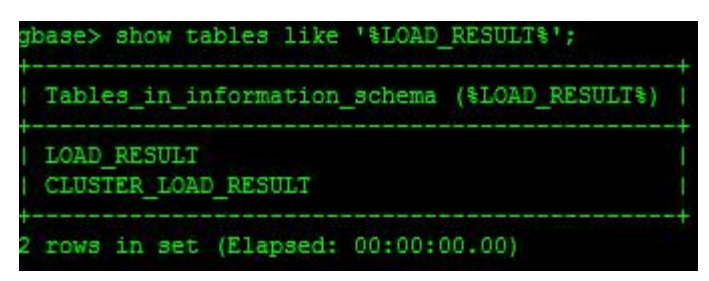

加载结果信息表定义与加载结果日志列定义一致。

#### 图 **5- 8** 所示

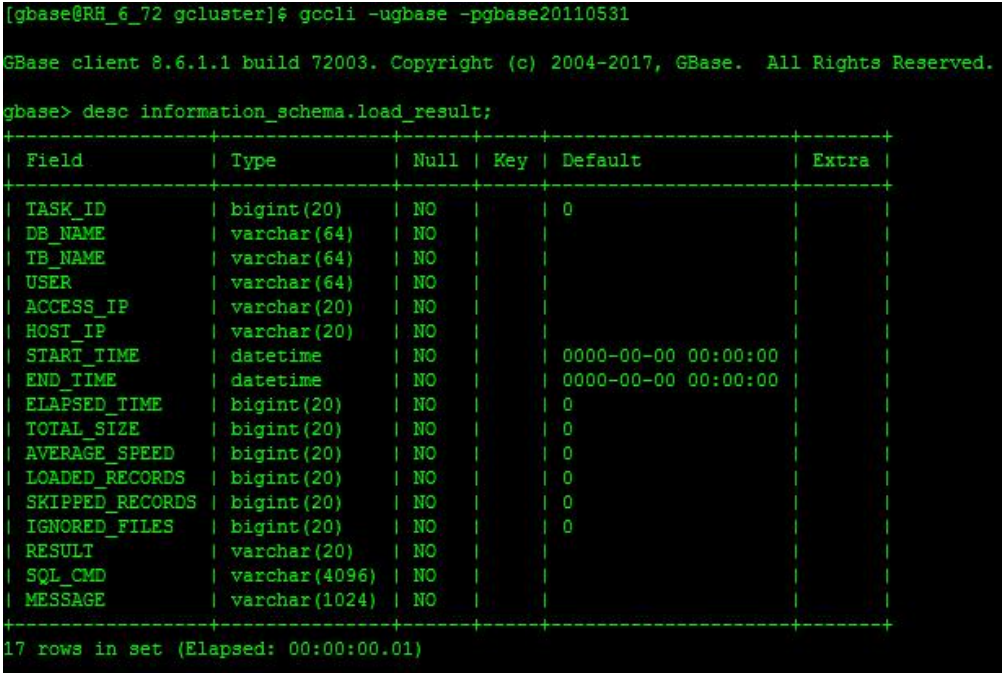

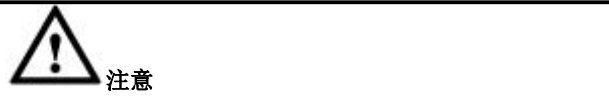

- 支持 select 查询形式,查询加载结果信息
- 只查询当前 coordinator 节点, select 查询形式, 查询加载信息, 表名为: LOAD RESULT 例如:

select \* from information schema.load result;

 查询所有 coordinator 节点,select 查询形式,查询加载信息,表名为: CLUSTER\_LOAD\_RESULT

例如:

select \* from information\_schema.cluster\_load\_result;

**●** 加载结果信息查询功能实现用户权限控制, 对于有 PROCESS 权限用户可 以查询当前集群所有用户已经加载的信息,对于无该权限的用户只能查询 自己已经加载的加载结果信息。

### 5.2.1.3.5加载跳过文件列表日志回传

当加载过程中开启 SKIP\_BAD\_FILE 功能, 即设置该参数为 1 时, 如果 gbased 发 现有跳过错误文件信息,将跳过错误数据文件信息回传至加载发起节点,并写入 gcluster 的 express 日志文件中。

本功能依赖于 GNS 功能的开启,如果 GNS 功能关闭, 即 gbase\_gns\_share\_conne ction = 0, gbased 发现有跳过错误文件时,将跳过错误数据文件信息写到 gbase 的 express 日志文件中,与现有加载行为一致。

# **5.2.2** 集群批量加载语句

# **5.2.2.1** 集群加载语法

### 语法格式

```
LOAD DATA INFILE 'file_list' INTO TABLE [[vc_name.]database_name.]table_name
[options]
options: [CHARACTER SET charset_name]
 [DATA_FORMAT number [HAVING LINES SEPARATOR]]
 [NULL_VALUE 'string']
 [FIELDS
   [TERMINATED BY 'string']
   [ENCLOSED BY 'string']
   [PRESERVE [LEADING | TRAILING] BLANKS]
   [AUTOFILL]
   [LENGTH 'string']
   [TABLE_FIELDS 'string']
  ]
 [LINES
    [TERMINATED BY 'string']
  ]
  [MAX_BAD_RECORDS number]
```
[DATETIME FORMAT format] [DATE FORMAT format] [TIMESTAMP FORMAT format] [TIME FORMAT format] [TRACE number] [TRACE\_PATH 'string'] [NOSPLIT] [PARALLEL number] [MAX\_DATA\_PROCESSORS number] [MIN\_CHUNK\_SIZE number] [SKIP\_BAD\_FILE number]  $[SET col_name = value[,...]]$ [IGNORE NUM LINES] [FILE\_FORMAT format]

# 参数说明

FILE\_LIST: 待加载文件列表, 或待加载数据文件所在的目录。支持 URL 的 方式指定数据文件路径,以逗号(',')作为多个文件/目录的分隔符。

```
scheme://host:port/path, scheme://host:port/path
```
支持如下数据源加载:

S3、本地、https、ftp、sftp、hdfs、gbfs、kafka 等常用数据源。

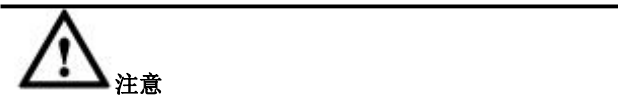

加载 sql 中待加载文件列表支持不同加载源的文件一起加载,如:

**'ftp://192.168.0.1/pub/lineitem.tbl**,**http://192.168.0.2/lineitem.tbl'**

但是本地文件和其他类型加载源不能同时出现,否则会报错 mix use file protocol。

支持加载 Amazon S3 数据,支持如下四种 URL 形式:

- 1) s3n://AWSAccessKeyId:AWSSecretKey@s3-aws-region.amazonaws.com/re gion/bucket/key
- 2) s3ns://AWSAccessKeyId:AWSSecretKey@s3-aws-region.amazonaws.com/re gion/bucket/key
- 3) s3v://AWSAccessKeyId:AWSSecretKey@bucket.s3-aws-region.amazonaws. com/region/key

4) s3vs://AWSAccessKeyId:AWSSecretKey@bucket.s3-aws-region.amazonaws. com/region/key

# 说明 医二氯化物 医心脏性 医心脏性 医心脏性

- s3n、s3ns、s3v、s3vs 均为自定义的 S3 协议前缀, 不区分大小写, 意义如下:
	- 1) s3n 表示使用 http 协议和路径类型的 URL 访问 S3 服务器终端节点;
	- 2) s3ns 表示使用 https 协议和路径类型的 URL 访问 S3 服务器终端节点;
	- 3) s3v 表示使用 http 协议和虚拟托管类型的 URL 访问 S3 服务器终端节点;
	- 4) s3vs 表示使用 https 协议和虚拟托管类型的 URL 访问 S3 服务器终端节点;
- AWSAccessKeyId 为 AWS 账户访问密钥 ID,是由 20 个字符的字母数字组成的字符 串。例如:AKIAIOSFODNN7EXAMPLE。
- AWSSecretKey 为 AWS 账户秘密访问密钥, 是 40 个字符的字符串。例如: wJalrXUtnFEMIxK7MDENGxbPxRfiCYEXAMPLEKEY。
- s3-aws-region.amazonaws.com 为 S3 的终端节点(endpoint)。
- region 为存储桶所属区域名称(region)。
- bucket 为存储桶名称(bucket)。
- key 为存储桶中的对象的键名称(key)。

支持本地数据源加载:

- 1) 支 持 指 定 一 个 或 多 个 数 据 节 点 上 的 本 地 文 件 进 行 加 载 。 使 用 [file://host+abs\\_path](file://host+abs_path),多个 [file://host+abs\\_path](file://host+abs_path) 之间使用逗号分隔,支持采 用直接读取模式加载指定集群数据节点本地文件。
- 2) 支持指定所有数据节点并发加载各自节点上文件。使用 [file://+abs\\_path](file://+abs_path), 多个 [file://+abs\\_path](file://+abs_path) 之间使用逗号分隔,支持采用直接读取模式加载集群 所有数据节点本地文件。

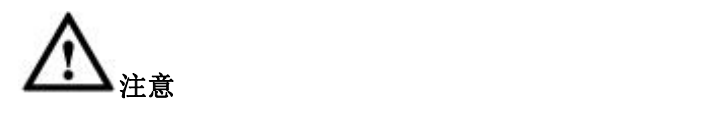

多实例下本地加载不支持 [file://+abs\\_path](file://+abs_path) 语法, 需改写为 [file://host+abs\\_path](file://host+abs_path) 语法形式。

FILE LIST 中文件名、目录部分均支持使用通配符, 具体如下表所示。默认 对路径及文件进行匹配。当关闭目录、文件通配功能时,对于 SQL 中出现的 通配符按"使用约束"章节的使用约束当做特殊字符处理。

#### 表 **5- 151** 通配符说明

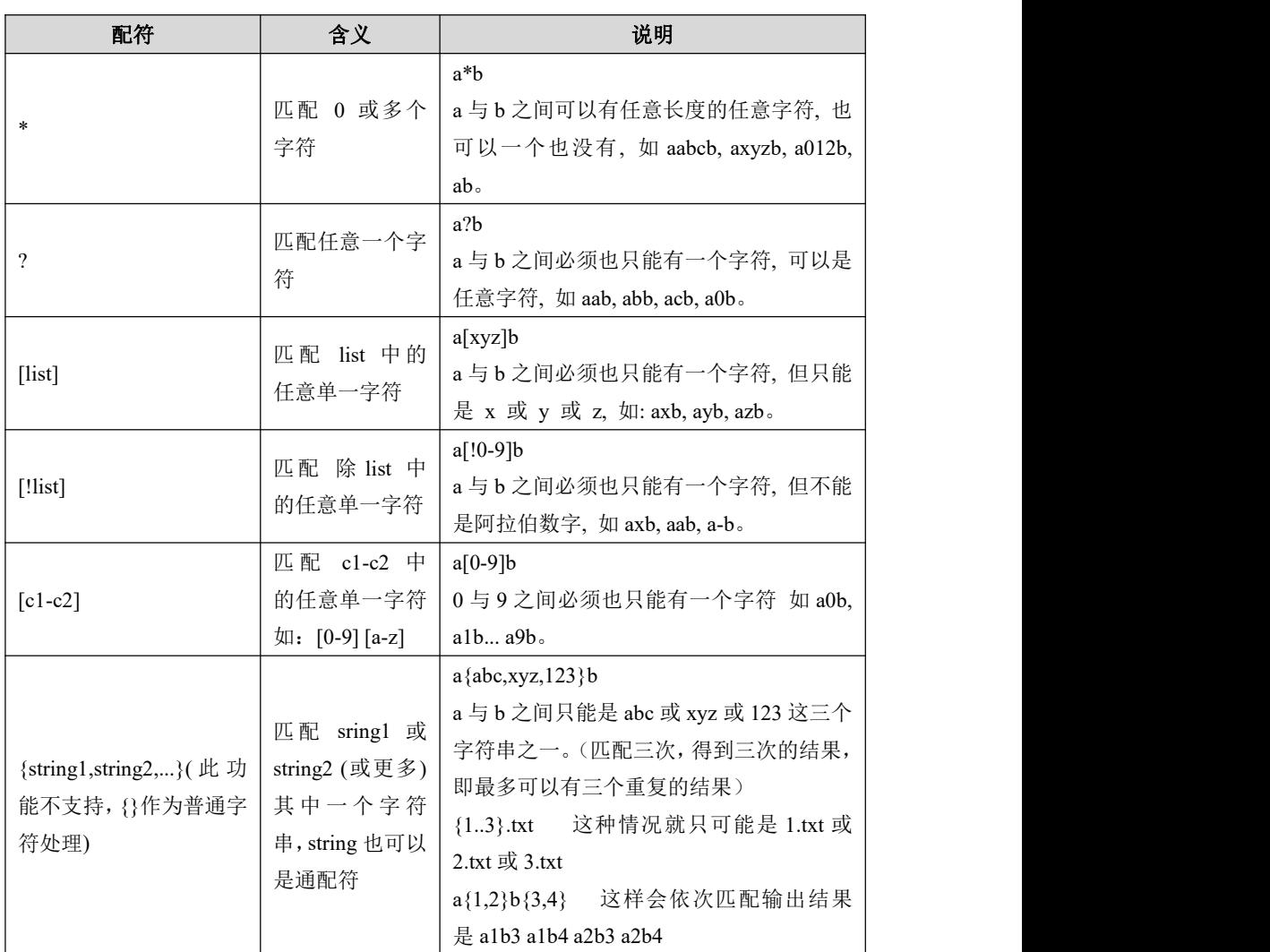

例如:

http://10.10.1.1/data/??????/\*.tbl

- CHARACTER SET : 用来指定待加载数据文件的编码格式,目前支持 GBK 和 UTF8 两种格式。省略时,认为不需要转码。
- DATA FORMAT: 用来指定使用哪种方式解析数据文件并加载。指定为 3, 表示使用文本方式加载。指定为 4,表示使用定长方式加载。如果某列数据 可能包含了行分隔符, 则需要在 SOL 中输入'HAVING LINES SEPARATOR' 子句。指定为 5, 表示使用文本文件宽松模式, 即数据源文件为包围符中含 有换行符和包围符文本文件, 或多列少列文本文件。指定为 8 或 orc, 表示 加载 orc 文件。
- NULL VALUE: 用于指定空值字符, 支持不超过 15 个任意字符的组合, 参 数值以引号包围,指定方式与字段包围符一样。
- TERMINATED BY: 用于指定字段分隔符, 支持不超过 15 个任意字符的组 合,支持任意字符,参数值以引号包围,仅当使用文本方式加载时有效。可 使用字符本身(仅限可见字符, 如: "|")、C 风格转义字符(如: "\a")、\xhh 十 六进制(如: "\xFF")或 x"十六进制(如: "x'09"")四种方式指定。例如: ", 表示

用|作为分隔字符。

- ENCLOSED BY: 用于指定字段包围符, 支持任意单字符, 参数值以单引号 包围,仅当使用文本方式加载时有效。可使用字符本身(仅限可见字符,如: "|")、C 风格转义字符(如: "\a")、\xhh 十六进制(如: "\xFF")或 x"十六进制(如: "x'09'")四种方式指定。
- PRESERVE [LEADING | TRAILING] BLANKS: 用于设定是否保留字段内容 两端的空格,可选参数可以选择保留左边空格或者右边空格,默认不保留空 格。
- AUTOFILL:用于设定是否启用缺失列自动补齐功能,启用该参数后,对缺 失分割符的字段数据按照default值或者NULL值进行加载,默认不自动补齐。
- LENGTH: 在使用定长模式加载时, 用于设定字段长度的参数。定长格式数 据导入时,设置每个字段的长度,有多个字段时,用逗号分隔。
- TABLE\_FIELDS: 用于指定列加载, 对于日期时间类型可以设置每一列的格 式。对于数据加载过程中,数据文件中不需要加载的字段,如果表定义中有 该字段,可以使用 table\_fields 参数中的 filler 关键字将数据忽略掉,填充为 NULL; 如果表定义中没有该字段, 可以在 table fields 参数中添加表中不存 在的列名,该字段数据加载时即被忽略。
- SET: 指定列值加载, 加载系统将待加载文件和指定加载列值加载到集群系 统的表中。输入的类型应为常量,包括字符串、整数值、浮点值和 NULL。
	- 1) 支持指定所有列类型加载值;
	- 2) 指定列值为常量值(包括 NULL),包括字符串(单引号包围)、十进 制数值(10)、浮点值(10.9)、NULL、16 进制表示的字符串(0xbac3)、 科学计数法(10e4);
	- 3) 支持多列同时指定加载值。最多可 SET 表列数-1,如果设置的列数与表 定义中的列数一致将报错: Specified all fields;
	- 4) 支持 format=3、format=4 以及 format=5;

使用限制说明:

- 1) 输入除常量值外的其他值,如列名、表达式等会报错,报错信息为 Column 'addr' should be const value;
- 2) 指定的列不能存在于 TABLE\_FIELDS 中, 否则报错;
- 3) 如果没有指定 AUTOFILL,指定值的列数+数据中列数之和必须等于表定 义或者 TABLE\_FIELDS (若指定了 TABLE\_FIELDS)中的列数, 否则会产 生错误数据;如果指定了 AUTOFILL, 则可以小于表定义的列数, 缺少 的列会自动补全。如果 TABLE\_FIELDS 列数+SET 列数小于表定义的列 数,能够正常加载,没有涉及的列按照 default 值补齐;
- 4) 同一列在 SQL 中不能重复指定,否则报错。
- TERMINATED BY: 行分隔符, 支持不超过 15 个任意字符的组合, 支持任 意字符,参数值以引号包围。指定方式与包围符一样。默认行分隔符为'\n'。
- MAX BAD RECORDS: 在每次加载的任务中, 设定错误数据行数的上限。 当本次加载任务产生的错误数据行数大于 max\_bad\_records 设定的值时, 加 载任务回滚,加载工具报错退出。不指定该参数表示不限制错误条数,指定 该参数时,此参数取值范围为: [0, 4294967295]。0 表示只要有错误数据就报 错退出。

最大加载错误数的计算方式:所有集群节点独立计算,一旦有一个节点加载 时错误数据达到本限制,则终止所有节点的加载任务。集群加载提交之前检 查总错误条数是否超出限制,如果超出限制,放弃提交,报错退出。

- DATE FORMAT: 用来指定 date 列类型的默认格式, 如'%Y-%m-%d'。
- DATETIME FORMAT: 用来指定 datetime 列的默认格式, 如 '%Y-%m-%d %H:%i:%s'。
- TIMESTAMP FORMAT : 用来指定 timestamp 列的默认格式, 如 '%Y-%m-%d %H:%i:%s.%f'。
- TIME FORMAT: 用来指定 time 列的默认格式, 如%H:%i:%s'。
- TRACE: 用来指示本次加载是否保存错误数据溯源。如果指定为 0, 则不溯 源。如果指定为1,则进行溯源。默认值为1。 溯源信息包括:错误数据所在的文件,所在行号。
- TRACE PATH: 用来指定本次加载过程中产生的错误数据和日志存放路径。 在禁用日志汇总功能时,该参数才能起作用,默认值为加载节点的 " $SGBASE$  BASE/log/gbase/loader logs"  $+ \infty$
- NOSPLIT:用来指定本次加载任务中是否禁用分块加载功能,指定该参数将 禁用分块加载功能。不指定该参数,在集群加载时,将自动启动分块加载功 能,按照数据量和参与运算的加载节点数对数据进行均匀分块,以均衡数据 服务器和数据处理节点的负载,优化加载性能。
- PARALLEL: 用来控制集群加载并行度, 取值范围[0,1024]。默认值为 0, 表 示并行度取值是线程池最大可用线程数。
- MAX DATA PROCESSORS: 用来指定本次加载任务中参与数据解析的处理 的最大节点数,取值范围[1, 4294967295],默认值 16。
- MIN CHUNK SIZE: 用来指定本次加载任务中数据分块的最小粒度, 取值 范围[1,4294967295], 默认值 64M。
- SKIP\_BAD\_FILE: 用来指定本次加载任务中是否忽略不存在或没有读取权限 的数据文件继续加载。如果指定为 0, 则加载报错终止。如果指定为 1, 则忽

略异常文件继续加载。默认值为 0。

- IGNORE NUM LINES: 配置该参数加载工具会将本次加载指定的所有数据文 件的表头进行过滤,跳过每个文件的前 NUM 行(表头所占行数), NUM 取 值范围为[0, MAX UINT]。
- FILE FORMAT: 用来指定被加载文件的格式。枚举型参数, 取值为 UNDEFINED 、 UNCOMPRESSED 、 GZIP 、 SNAPPY 、 LZO , 默认为 UNDEFINED。指定为 UNDEFINED,表示不指定格式,按文件后缀自动判 断文件格式; 指定为 UNCOMPRESSED, 表示按普通文本方式加载文件; 指 定为 GZIP,表示按 GZIP 格式加载文件;指定为 SNAPPY,表示按 SNAPPY 格式加载文件;指定为 LZO,表示按 LZO 格式加载文件。

# **5.2.2.2** 使用约束

- **●** 当使用定长加载模式时,必须指定 FIELDS DEFINER 的值。
- 当使用文本加载模式时, NULL\_VALUE 的默认值为'\N'。
- 当使用文本加载方式时,行分隔符默认为'n'。
- 当使用文本加载方式时,如果某列数据可能包含了行分隔符,则需要在 SQL 中输入'HAVING LINES SEPARATOR'子句,同时需要输入'ENCLOSED BY' 指定字段包围符。
- 当在加载文件列表的 URL 中的用户名 (user)、密码 (password)、主机名 (host)或文件路径(path)中包含下表所列的特殊字符时,对特殊字符需要 用百分号编码代替。

URL: scheme://[user:password@]host[:port]/path

百分号编码 = % + 特殊字符的两字符十六进制值

表 **5- 152** 百分号编码代替特殊字符说明

| 特殊字符          | 百分号编码           | 说明                       |
|---------------|-----------------|--------------------------|
| $\frac{0}{0}$ | $\frac{9}{625}$ | 要求百分号编码                  |
|               | $\%3A$          | 标准 gen-delims<br>要求百分号编码 |
|               | %2F             |                          |
|               | %3F             |                          |
| #             | $\frac{623}{3}$ |                          |
|               | $\%5B$          |                          |
|               | $\%5D$          |                          |
| @             | %40             |                          |
|               | %21             | 标准 sub-delims<br>建议百分号编码 |
| S)            | $\frac{9}{624}$ |                          |

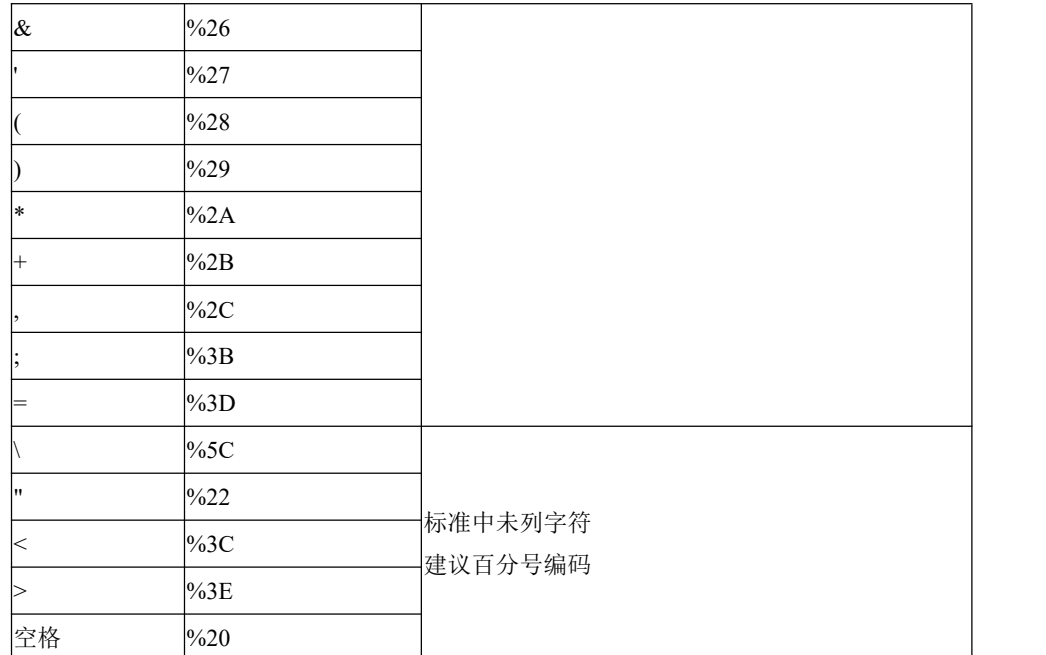

以下内容引用自标准 RFC-3986,虽然可能部分保留字符也不会引起 URI 解 析问题,但仍建议对所有保留字符均使用百分号编码。更详尽的 URI 编码规 则请参阅标准 RFC-3986 文档。

```
a) Percent-Encoding
```
pct-encoded = "%" HEXDIG HEXDIG

```
b) Reserved Characters
```

```
reserved = gen-delims / sub-delims
gen-delims = ":" / "/" / "?" / "#" / "[" / "]" / "@"
sub-delims = "!" / "$" / "&" / "" / "(" / ")"
               / "*" / "+" / "," / ";" /"="
```
c) Unreserved Characters

unreserved = ALPHA / DIGIT / "-" / "." / " -" / "~"

示例: FTP 用户名为 test, 密码为 abc/def

错误:

gbase> load data infile 'ftp://test:abc/def@192.168.0.1/data/\*.tbl' into table t data format 3; 正确:

gbase> load data infile 'ftp://test:abc%2Fdef@192.168.0.1/data/\*.tbl' into table t data\_format 3;

 当在加载文件列表的 URL 中的用户名(user)、密码(password)、主机名 (host)或文件路径(path)中包含下表所列的特殊字符时,对特殊字符需要 用转义字符代替。

### 表 **5- 153** 特殊字符用转义字符代替

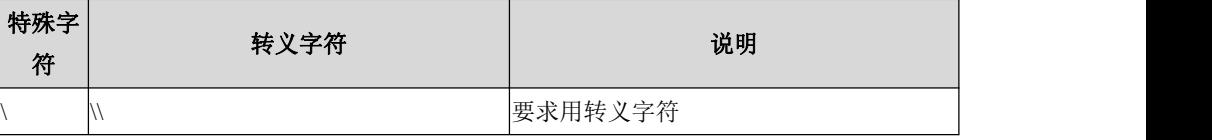

'

\' 要求用转义字符

注:如果上表所列特殊字符已用百分号编码,则无需再用转义字符代替。

示例: FTP 用户名为 test, 密码为 abc\def

错误:

gbase> load data infile 'ftp://test:abc\def@192.168.0.1/data/\*.tbl' into table t data\_format 3; 正确:

gbase> load data infile 'ftp://test:abc\\def@192.168.0.1/data/\*.tbl' into table t data\_format 3;

- 宽松模式处理规则与文本方式加载处理规则不一致的有:
	- 1) 当指定行分隔符为\n, 且指定了 auto fill column 参数时, 空行也会被视 为一行,用 null 填充,而且不会跳过空行;
	- 2) 数据中有空值时,入库数据为 null,不是 default 值,设定 default 值对加 载结果没有影响;
	- 3) 支持超宽列自动截断;
	- 4) 数据文件的包围符、列分隔符与设置的不一致,如果第一列为字符型, 数据截断入库,后面的字段都为空值;如果第一列为数值型,则都为错 误数据;
	- 5) 指定 auto fill column, 在少列的时候自动补齐, 无论列定义是否有 default 值,都会用 null 值补齐缺失列, 而不是 default 值。

# **5.2.2.3 HDFS** 文件加载说明

针对加载 HDFS 文件支持 NameNode 高可用的情况, 在执行加载语句前, 需 要首先设置 gbase hdfs namenodes='acitve nn, standby nn', 指定 HDFS 的高 可用 NameNode 主机信息。(HDFS 通常由两个 NameNode 和若干 DataNode 组成,其中一个 NameNode 处于 Active 状态,另外一个处于 Standby 状态。)

示例: フィング・フィッシュ スタックス あいしゃ かいしん あいしゃ あいしゃ

在执行加载语句前,对支持高可用的 HDFS,设置系统参数。

gbase> set gbase\_hdfs\_namenodes="192.168.10.1,192.168.10.2"; 用户输入加载语句,指定加载 HDFS 文件, 在 URL 中指定了正确的 HDFS 的 NameNode 主机名(或 IP 地址)和端口号。

gbase> LOAD DATA INFILE 'hdp://hadoop@192.168.10.1:50070/data/test.tbl' INTO TABLE test.t;

注:如上示例,目前兼容工具支持对/data/test.tbl 部分特殊字符转义,支持文 件名包含以下特殊字符:

' '(空格), '!', '"', '#', '\$', '%', '&', "'", '(', ')', '+', '-', '.', ':', ';', '<', '=', '>', '@', '[', '\', ']', '^',  $\sqsubseteq, \ulcorner', \mathord{\mathcal{C}}, \mathord{\mathcal{C}}, \mathord{\mathcal{C}}, \mathord{\mathcal{C}}$ 

不支持以下特殊字符转义: 通配符: '\*'、'?' 路径分隔符:'/' 不支持以下特殊字符组合: '%('、' ;'(空格和分号),'\[','\]' 特殊字符'\'在配置文件中须写为'\\'

多 hadoop 集群并行导入和导出:

多套 HDFS 环境需要从集群并行导入导出时, 设置 gbase\_hdfs\_namenodes 参 数为多套 HDFS 的 NameNode 组之间使用'|'分隔

gbase hdfs namenodes='hdfs1 acitve nn, hdfs1 standby nn | hdfs2 acitve nn, hdfs2\_standby\_nn '

gbase\_hdfs\_namenodes='192.168.1.1,192.168.1.2|192.168.2.1,192.168.2.2' load data infile 'hdp://gbase@192.168.1.1/data/f.tbl' into table test.t load data infile 'hdp://gbase@192.168.2.1/data/f.tbl' into table test.t

# **5.2.2.4 KAFKA** 数据源加载说明

使用 kafka 集群作为数据源, kafka 集群中的每个 topic 对应 8a 的一张表, 使 用标准 URL 表示 kafka 中的一个 topic 数据源,URL 格式定义如下:

kafka://broker/topic[?duration=1000][#frombeginning]

**如:** 

kafka://192.168.146.20:9092/vct?duration=1000#frombeginning

broker:包括 kafka 集群中一个节点的 ip 和端口号。例如 192.168.146.20:9092。

topic:要加载表所对应数据源的 topic name,区分大小写。例如 vct。

duration: '?'作为前缀, kafka 作为一种数据流, 没有文件结尾, 所以按时间 分成小任务,每次提交一部分数据,duration 参数设置加载任务的时间长度, 单位 ms。Duration 不设置或设置为  $0$ , 加载将 kafka 当做文件处理, 一直读 取到 kafka 每个 partition 结尾, 不区分大小写。

Frombeginning: '#'作为前缀, 加载会自动维护每个 partition 的 offset, offset 为单调增长, 如果用户需要数据重复入库, 使用 frombeginning 可以将 offset 重置,不区分大小写。Offset 由加载统一管理, 每次加载成功后将读取的位 置持久化到 gclusterdb 系统库下名为 topicname\_dbname\_tbname 的表中,下次 启动加载时将 offset 从该表中恢复,继续从 kafka 中读取数据。

使用 kafka 集群作为数据源加载可以支持如下功能特性:

1、可以实现流式加载,实时将流入到 kafka 中的数据加载到 8a 中。

流式数据加载需要用户使用脚本重复调用加载语句,保证数据进入到 kafka 后能够及时加载到数据库中。加载提交的频度由 duration 保证,需要根据业 务的实时性要求和加载性能要求来综合考虑,建议不超过 10 分钟。

while true

do

load data infile 'kafka://192.168.146.20:9092/vct?duration=2000#frombeginning'

into table vc1.testdb.t fields terminated by '|';

done

执行过程中,如果 load 失败会将错误信息显示到标准输出,加载不会停止。 用户可根据使用场景判断是否停止加载。

2、支持 kafka 的 broker 高可用

Gcluster 的配置文件(\$GCLUSTER\_BASE/config/gbase\_8a\_gcluster.cnf)中添 加参数 gcluster kafka brokers, 将 kafka 集群的多个 broker:IP 以逗号间隔列 出,配置文件保存后重启 8a 集群服务使修改起效。这样加载语句中 URL 指 定的 broker 离线加载仍能正确执行。如:

vi \$GCLUSTER\_BASE/config/gbase\_8a\_gcluster.cnf

gcluster\_kafka\_brokers = '192.168.146.20:9092,192.168.146.21:9092,192.168.146.22:9092'

gcluster\_services all restart

当前 gcluster\_kafka\_brokers 高可用只支持一套 kafka 集群作为数据源, 加载 多套 kafka 集群数据时不可用。

3、支持 Kerberos 安全认证下的 kafka 集群数据源加载

支持 kafka 的 kerberos 通过 SASL/GSSAPI 认证机制与 8a 集群 client 之间做认 证,实现 8a 加载 Kerberos 认证下的 kafka 集群数据源。

此功能目前只支持一套带 kerberos 认证功能的 kafka 集群作为加载数据源, 且不能与 HDFS Kerberos 认证功能同时使用。

# **5.2.2.5 ORC** 文件加载说明

ORC 文件说明

orc 文件由一个个 stripe 组成,每个 stripe 大小固定、相互独立,stripe 包含三 部分:索引、数据、元数据,其中数据部分经编码、压缩后存储。

stripe orc 文件的最小数据存储单元

stripefooter 存储 stripe 的元数据

footer 存储 orc 文件的 stripe 信息、数据结构信息、统计信息等

postscript 存储 orc 文件的基本元数据信息

ORC 文件加载入库

加载语法不变,同 8a 的加载语法,如:

load data infile 'http://gbase@192.168.6.6/orcfile/test.orc' into table orctest data format orc;

参数支持情况:

1.支持本地、ftp、sftp、http、hdfs、gbfs 等数据源,同 8a 常规加载

2.可正常使用的参数: file list、character set、data format、null value、fields preserve blanks(fields preserve leading blanks、fields preserve trailing blanks)、 autofill、table\_fields、max\_bad\_records、datetime format、date format、time format、timestamp format、trace、trace\_path、nosplit、max\_data\_processors、 skip\_bad\_file、set

3.语法可通过并正常执行, 但实际不起作用, 会报 warnings 的参数: having lines separator、fields terminated by、fields enclosed by、length、lines terminated by, min chunk size

4.不支持的参数(会报错): ignore unm lines、file\_format 指定 gzip、snappy、 lzo 会报错, 指定 uncompressed/undefined 可正常加载。

5.orc 文件中如有异常数据,loader\_logs 下的 xxx\_orc\_loader.log 中会记录异常 数据的元数据信息(包括文件名、stripe 索引、行索引等)和异常数据内容。orc 文件加载不再记录 loader\_logs 下错误数据文件, load\_result 文件正常更新, load\_status 正常更新。

6.data format 为 orc  $\vec{\text{C}}$  或者 data format 为 8

7.orc 文件加载对文件名和文件后缀无要求,但不支持 gzip/snappy/lzo 对 orc 的压缩文件加载

8.orc 文件加载暂不支持 orc 的复合数据类型, 如 struct、union、list、map, 其他基础数据类型都支持。

9.orc 文件加载支持分块加载, 默认加载时是开启分块加载的, 指定 nosplit 参数时不启用分块功能。orc 文件的分块以 stripe 为最小单位分块, 默认以 stripe 为单位分块加载。

10.orc 文件加载支持通配符方式批量加载, 即 file\_list 中的 orc 文件名可以部 分包含通配符\*,只要有一个文件错误,加载任务终止。

# **5.2.2.6** 集群加载使用示例

### **5.2.2.6.1** 文本方式加载 **FTP** 服务器文件

以文本方式加载位于 FTP 服务器上的 a.tbl 文件,使用默认行分隔符和默认列分隔 けいしょう おおや おおや おおや おおや ないかい こうしゅう こうしゅう おおし はいしゅう しゅうしゅう しゅうしゅう

### 示例 しょうしょう しゅうしょう しゅうしょく

LOAD DATA INFILE 'ftp://127.0.0.1/data/a.tbl' INTO TABLE test.t DATA\_FORMAT 3;

### **5.2.2.6.2** 文本方式加载 **FTP** 服务器压缩文件

以文本方式加载位于 FTP 服务器上的 test.tbl.lzo 压缩文件, 使用默认行分隔符和 默认列分隔符。

### 示例 しょうしょう しゅうしょう しゅうしょく

LOAD DATA INFILE 'ftp://127.0.0.1/data/test.tbl.lzo' INTO TABLE test.t DATA\_FORMAT 3;

### **5.2.2.6.3** 指定用户名和密码加载 **FTP** 服务器文件

以文本方式加载位于 FTP 服务器上的 a.tbl 文件,使用默认行分隔符和默认列分隔 符,用 ftp://user:password@host/path 方式指定 FTP 服务器的用户名和密码。

### 示例 しょうしょう しゅうしょう しゅうしょく

LOAD DATA INFILE 'ftp://gbase:gbase@127.0.0.1/data/a.tbl' INTO TABLE test.t DATA\_FORMAT 3;

### **5.2.2.6.4** 文本方式加载 **HTTP** 服务器压缩文件

以文本方式加载位于 HTTP 服务器上的 b.tbl.gz 压缩文件,使用默认行分隔符和默 认列分隔符。

### 示例 しょうしょう しゅうしょう しゅうしょく

LOAD DATA INFILE 'http://127.0.0.1/data/b.tbl.gz' INTO TABLE test.t DATA\_FORMAT 3;

### **5.2.2.6.5** 指定用户名和密码加载 **HTTP** 服务器文件

### 功能说明

以文本方式加载位于 HTTP 服务器上的 a.tbl 文件,使用默认行分隔符和默认列分 隔符, 用 http://user:password@host/path 方式指定 HTTP 服务器的用户名和密码。

### 示例 しょうしょう しゅうしょう しゅうしょく

LOAD DATA INFILE 'http://gbase:gbase@127.0.0.1/data/a.tbl' INTO TABLE test.t DATA\_FORMAT 3;

### **5.2.2.6.6** 文本方式加载 **HDFS** 服务器压缩文件

以文本方式加载位于 HDFS 服务器上的 a.tbl.snappy 压缩文件,使用默认行分隔符 和默认列分隔符,用 hdp://user@host/path 方式指定 HDFS 服务器的用户名。

# 示例 しょうしょう しゅうしょう しゅうしょく

LOAD DATA INFILE 'hdp://gbase@127.0.0.1:50070/data/a.tbl.snappy' INTO TABLE test.t DATA\_FORMAT 3;

### **5.2.2.6.7** 文本方式加载 **SFTP** 服务器文件

以文本方式加载位于 SFTP 服务器上的 a.tbl 文件, 使用默认行分隔符和默认列分 隔符,用 sftp://user:password@host/path 方式指定 SFTP 服务器的用户名和密码。

### 示例 しょうしょう しゅうしょう しゅうしょく

LOAD DATA INFILE 'sftp://gbase:gbase@127.0.0.1/data/a.tbl' INTO TABLE test.t DATA\_FORMAT 3;

### **5.2.2.6.8** 文本方式加载 **GBFS** 服务器文件

以文本方式加载位于 GBFS 服务器上的 part.tbl 文件, 使用默认行分隔符和'|' 列分隔符。

# 示例 しょうしょう しゅうしょう しゅうしょく

gbase> load data infile 'gbfs://192.168.146.20//opt/ssbm/part.tbl' into table part data\_format 3 FIELDS TERMINATED BY '|';

### **5.2.2.6.9** 加载 **Kafka** 数据源文件

使用 URL 执行从 kafka 数据源加载数据, 使用默认行分隔符和'|'列分隔符。

# 示例 しょうしょう しゅうしょう しゅうしょく

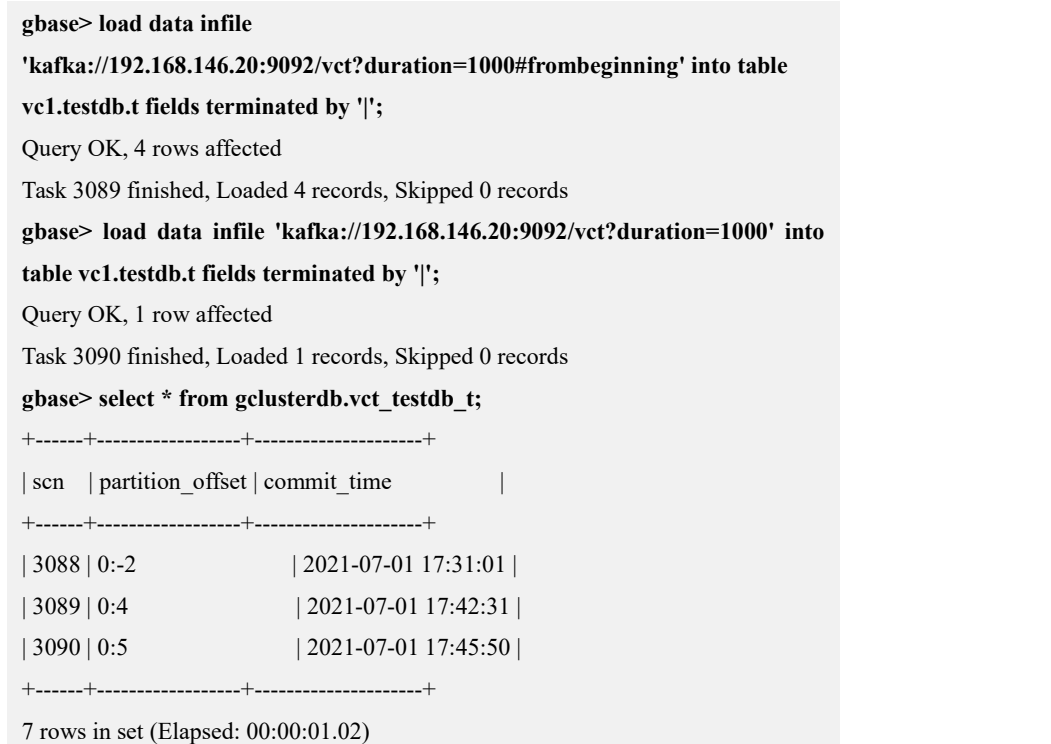

### **5.2.2.6.10**多数据文件加载

指定多个数据源文件,文件可以不在同一个文件服务器,逗号分隔。

# 示例 しょうしょう しゅうしょう しゅうしょく

**gbase> LOAD DATA INFILE 'ftp://192.168.0.1/pub/lineitem.tbl**, **http://192.168.0.2/lineitem.tbl' INTO TABLE test.lineitem FIELDS TERMINATED BY '|' ENCLOSED BY '"' LINES TERMINATED BY '\n';** Query OK, 24000000 rowsaffected Task 1 finished, Loaded 24000000 records, Skipped 0 records

### **5.2.2.6.11**使用通配符加载多数据文件

在加载文件名中使用通配符,可以指定同一目录下的多个文件。在一条加载语句 中可以指定多个包含通配符的文件名。目前支持在文件名中使用\*,\*.tbl 样式的 通配符,在 FTP/HTTP/HDFS/SFTP 协议中均可使用通配符。同时在加载路径中也 可以使用通配符,目前支持在路径中使用\*、?、[]样式的通配符,在对路径进行

通配时,需要用户对目录拥有可执行权限。

支持通配符方式加载的 FTP 服务器, 需要其支持 LIST 命令。已测试 vsftpd 和 IIS FTP 均满足此要求。

支持通配符方式加载的 SFTP 服务器,已测试 sshd 满足此要求。

支持通配符方式加载的 HTTP 服务器,需要其响应目录请求。由于不同的 HTTP 服务器对目录请求的响应不同,可能有些 HTTP 服务器不支持以通配符方式加载 数据文件。已测试 Apache HTTP 和 IIS HTTP 均满足此要求。

# 示例 しょうしょう しゅうしょう しゅうしょく

**gbase> LOAD DATA INFILE 'ftp://192.168.10.114/data/\*' INTO TABLE test.t;** Query OK, 100000 rowsaffected Task 1 finished, Loaded 100000 records, Skipped 0 records **gbase> LOAD DATA INFILE 'sftp://gbase:gbase@192.168.10.114/data/\*' INTO TABLE test.t;** Query OK, 100000 rowsaffected Task 1 finished, Loaded 100000 records, Skipped 0 records **gbase> LOAD DATA INFILE 'http://192.168.10.114/data/\*' INTO TABLE test.t;** Query OK, 100000 rowsaffected Task 1 finished, Loaded 100000 records, Skipped 0 records **gbase> LOAD DATA INFILE ' hdp://gbase@127.0.0.1:50070/data/\*' INTO TABLE test.t;** Query OK, 100000 rowsaffected Task 1 finished, Loaded 100000 records, Skipped 0 records

# **5.2.2.6.12**指定包围符、列分隔符、行分隔符加载

# 示例 しょうしょう しゅうしょう しゅうしょく

#### 部分数据文件:

1|1551894|76910|1|17|33078.94|0.04|0.02|N|O|1996-03-13|1996-02-12|1996-03-22| "DELIVER IN PERSON"|TRUCK|egular courts above the| 1|673091|73092|2|36|38306.16|0.09|0.06|N|O|1996-04-12|1996-02-28|1996-04-20|" TAKE BACK RETURN"|MAIL|ly final dependencies: slyly bold |

#### 加载过程:

**gbase> LOAD DATA INFILE 'ftp://192.168.0.1/pub/lineitem.tbl' INTO TABLE test.lineitem FIELDS TERMINATED BY '|' ENCLOSED BY '"' LINES TERMINATED BY '\n';**

Query OK, 12000000 rowsaffected

Task 1 finished, Loaded 12000000 records, Skipped 0 records

### **5.2.2.6.13**指定数据文件中 **TIMESTAMP** 列的格式

# 示例 しょうしょう しゅうしょう しゅうしょく

```
建表语句:
CREATE TABLE ttimestamp(a TIMESTAMP DEFAULT '2014-01-01
12:25:36' ,b INT);
数据文件:
2014-01-01 12:01:01|1
|2|3
|4
|5
2014-01-02 12:03:03|6
加载过程:
gbase> LOAD DATA INFILE 'http://10.10.120.226/timestamp.txt' INTO
TABLE test.ttimestamp DATA_FORMAT 3 FIELDS TERMINATED BY '|' TIMESTAMP FORMAT '%Y-%m-%d %H:%i:%s';
Query OK, 6 rows affected
Task 2 finished, Loaded 6 records, Skipped 0 records 查询入库数据:
gbase> SELECT * FROM ttimestamp ORDER BY b
+---------------------+------+
|a \t| a |b \t|+---------------------+------+
| 2014-01-01 12:01:01 | 1 |
| 2014-01-01 12:25:36 | 2 || 2014-01-01 12:25:36 | 3
| 2014-01-01 12:25:36 | 4
| 2014-01-01 12:25:36 | 5
| 2014-01-02 12:03:03 | 6 |+---------------------+------+
```
### **5.2.2.6.14**使用 **TABLE\_FIELDS** 指定加载列和日期格式

# 示例 しょうしょう しゅうしょう しゅうしょく

建表语句:

**CREATE TABLE t (i INT, vc VARCHAR(10), dt DATETIME DEFAULT '2000-01-01 00:00:01', dt1 DATETIME DEFAULT '2000-01-01 00:00:01');**

### 数据文件:

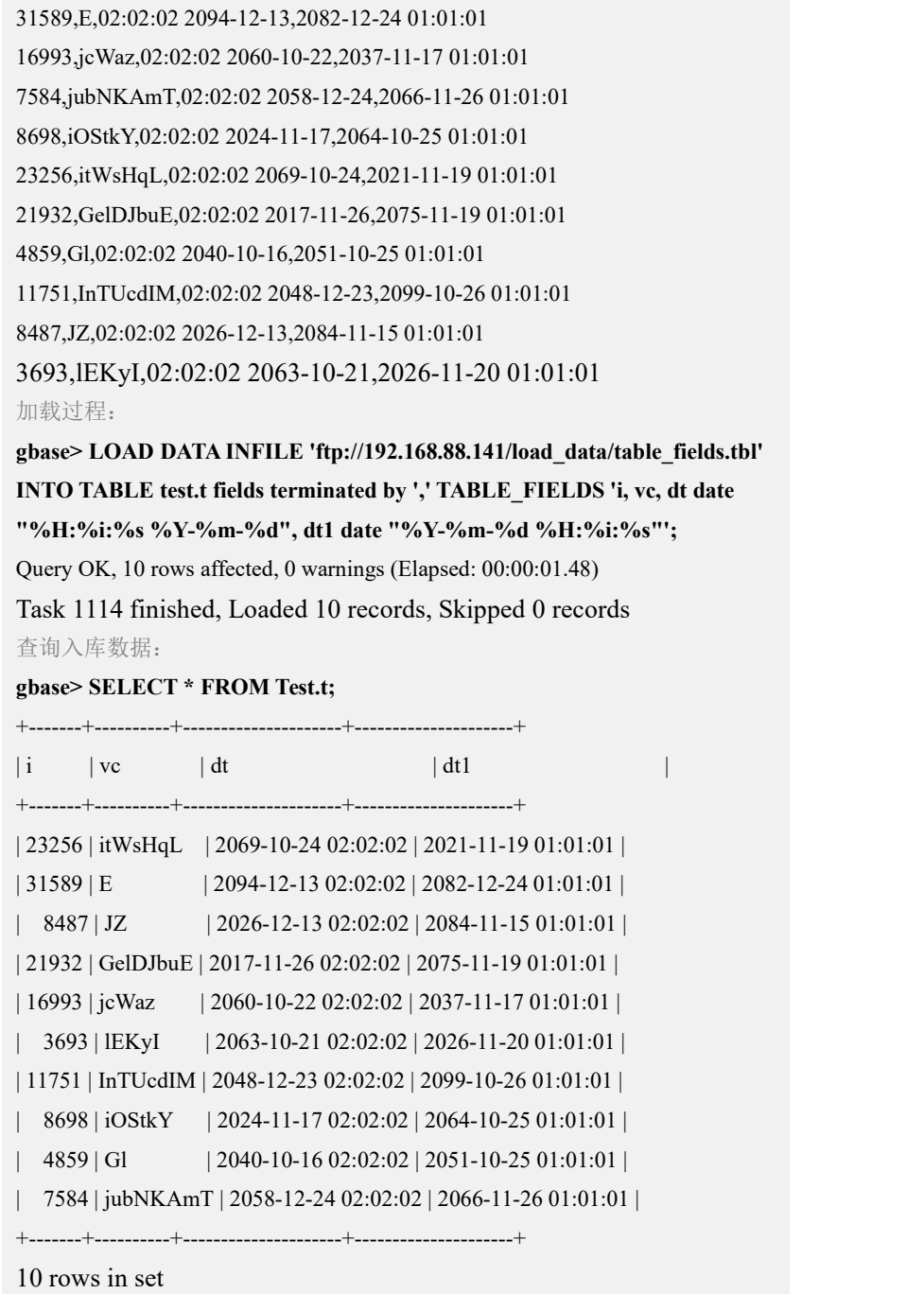

# **5.2.2.6.15**使用 **TABLE\_FIELDS** 指定加载数据文件中忽略的字段

 表定义的列对应的数据文件字段数据需要忽略,不加载入库,全部填充为 NULL,使用 filler 关键字。

```
gbase@suse100-4:~> cat t1.txt
1|a|b
```
gbase> **create table t1(c1 int,c2 varchar(10),c3 varchar(20));**

Query OK, 0 rows affected (Elapsed: 00:00:00.06)

存在的列名加filler

gbase> **load data infile 'sftp://gbase:gbase@192.168.105.54//home/gbase/t1.txt' into table t1 fields terminated by '|' table\_fields 'c1,c2 filler,c3';** Query OK, 1 row affected (Elapsed: 00:00:01.13) Task 1310 finished, Loaded 1 records, Skipped 0 records

gbase> **select \* from t1;**

+------+------+------+  $| c1 | c2 | c3 |$ +------+------+------+  $1 | NULL | b |$ +------+------+------+

3 rows in set (Elapsed: 00:00:00.03)

数据文件字段比表定义的列多,多出来的列需要忽略

gbase $@$ suse100-4: $\sim$ > cat t1.txt  $1|m|a|b$ 

gbase> create table t1(c1 int,c2 varchar(10),c3 varchar(20)); Query OK, 0 rows affected (Elapsed: 00:00:00.06)

#### 存在的列名加filler

gbase> load data infile 'sftp://gbase:gbase@192.168.105.54//home/gbase/t1.txt' into table t1 fields terminated by "| table\_fields 'c1,m,c2,c3'; Query OK, 1 row affected (Elapsed: 00:00:01.13) Task 1310 finished, Loaded 1 records, Skipped 0 records

gbase> select \* from t1;

```
+------+------+------+
| c1 | c2 | c3 |+------+------+------+
    1 | a | b |+------+------+------+
3 rows in set (Elapsed: 00:00:00.03)
```
### **5.2.2.6.16**使用 **TABLE\_FIELDS** 指定加载 **longblob** 数据

longblob 类型数据加载方法分为两种,一种是数据形式的加载,一种是文件形式 的加载。加载该类型数据时,需要在 table fields 参数中对 longblob 列指定 type\_text、type\_base64、type\_url 参数, 指定方法如下:

数据形式,需要加载的数据文件内含有 longblob 类型数据。

gbase>load data infile 'http://192.168.6.39/test.tbl' into table data\_test fields

terminated by '|' table fields 'a,b,c type  $text{text,d}$ ';

SQL 中 test.tbl 是需要加载的文件, test.tbl 内含有 longblob 数据。

1) 数据未经任何编码, 在 SQL 内需要通过 table fields 对 longblob 列指定 type\_text 参数。例如:

#### 建表语句:

**CREATE TABLE data\_test (column\_1 INT, column\_2 VARCHAR(10), column\_3 LONGBLOB, column\_4 VARCHAR(10));**

数据文件:

123|eqwerqwee|asdfsacq|adfasdfaa

234|qreqwerqw|sfwrwers|asfdasdfa

加载过程:

**gbase>LOAD DATA INFILE 'http://192.168.6.39/test.tbl'INTO TABLE**

```
data_test FIELDS TERMINATED BY '|'TABLE_FIELDS 'column_1,
```
#### **column\_2, column\_3 type\_text, column\_4';**

Query OK, 2 rows affected (Elapsed: 00:00:00.11)

Task 13 finished, Loaded 2 records, Skipped 0 records

查询入库数据:

#### **gbase> SELECT \* FROM test.data\_test;**

+------+-----------+----------+-----------+

 $|column 1 | column 2 | column 3 | column 4 |$ 

+------+-----------+----------+-----------+

| 123 | eqwerqwee |asdfsacq |adfasdfaa |

```
| 234 | qreqwerqw | sfwrwers | asfdasdfa |
```
#### 2 rows in set

2) longblob 数据为 base64 格式编码, 在 SQL 内需要通过 table fields 对 longblob 列指定 type\_base64 参数。例如:

#### 建表语句:

### **CREATE TABLE data\_test (column\_1 INT, column\_2 VARCHAR(10), column\_3 LONGBLOB, column\_4 VARCHAR(10));**

数据文件:

123|eqwerqwee| PQEWIIAZX==|adfasdfaa 234|qreqwerqw| PQEWIIAZX==|asfdasdfa 加载过程: **gbase> LOAD DATA INFILE 'http://192.168.6.39/test.tbl' INTO TABLE data\_test FIELDS TERMINATED BY '|' TABLE\_FIELDS 'column\_1, column\_2, column\_3 type\_base64, column\_4';** Query OK, 2 rows affected (Elapsed: 00:00:00.11) Task 14 finished, Loaded 2 records, Skipped 0 records

查询入库数据:

```
gbase> SELECT * FROM test.data_test;
```

```
+----------+-----------+----------+-----------+
```

```
| \text{column }1 | \text{column }2 | \text{column }3 | \text{column }4 |+----------+-----------+----------+-----------+
| 234 | qreqwerqw | = \mathbb{Q} | asfdasdfa |
         | 123 | eqwerqwee | = \mathbb{Q} | adfasdfaa |
+----------+-----------+----------+-----------+
```
2 rows in set

文件形式

longblob 文件加载方法如下所示:

gbase>Load data infile 'http://192.168.6.39/test.tbl' into table data\_test fields

```
terminated by '|' table fields 'a,b,c type url,d';
```
test.tbl 内 longblob 列书写要加载的 longblob 文件路径,可以是绝对路径(如: http/ftp/sftp/hdp 协议类型), 也可以是相对路径。

SQL 中 test.tbl 是需要加载的文件,下例中 test\_url.jpg、test\_url\_1.jpg、 test\_url\_2.jpg 为 longblob 文件, 指向 test\_url.jpg 的路径为绝对路径; 指向 test url 1.jpg、test url 2.jpg 的为相对路径。test url 1.jpg 与 test.tbl 在同一目 录下, test\_url\_2.jpg 位于 test 文件夹(该文件夹与 test.tbl 在同一目录下)下。 加载以上 jpg 文件时, 需要在 test.tbl 中的 longblob 列书写指向文件的路径, 如:

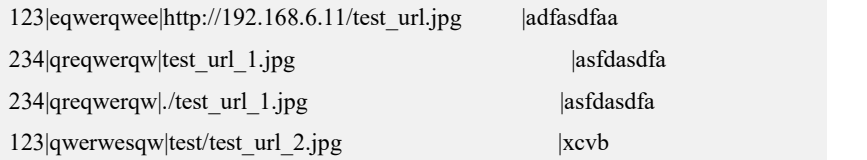

# **5.2.2.6.17**使用 **AUTOFILL** 关键字补齐缺失数据

# 示例 しょうしょう しゅうしょう しゅうしょく

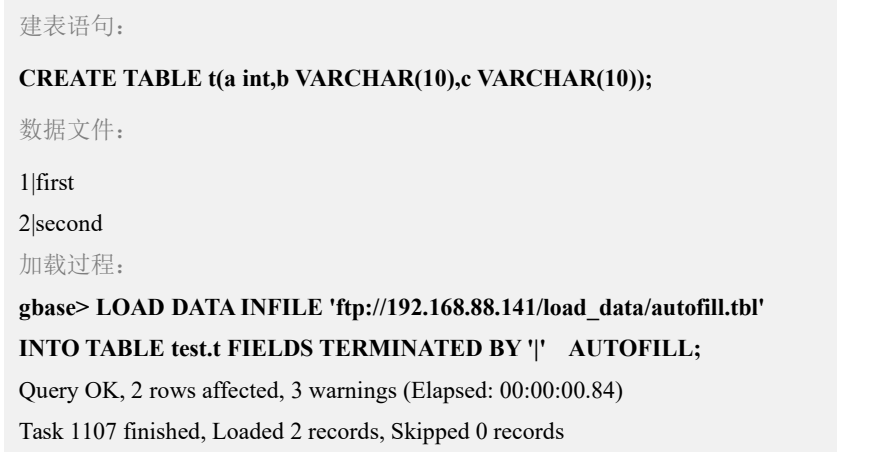

查询入库数据: **gbase> SELECT \* FROM dual;** +------+--------+------+  $|a|$   $|b|$   $|c|$ 

```
+------+--------+------+
     | 2 | second | NULL |
     | 1 | first | NULL |
+------+--------+------+
```
**5.2.2.6.18**定长文本加载

# 示例 しょうしょう しゅうしょう しゅうしょく

建表语句:

2 rows in set

# 数据文件: 099121413321565086687636597553 587231374843706182211816625391 371909169687901865998438248540 768084517620945445680375033918 521019961269855481454503093679 872098120283548973190459767139 047458772732776053730815273248 749195982779059832391367570454 773781140773581380240166238167 733086147402918352113773075709 加载过程: **gbase> LOAD DATA INFILE 'ftp://192.168.88.141/load\_data/definer.tbl' INTO TABLE test.t DATA\_FORMAT 4 FIELDS LENGTH'1,10,10';** Query OK, 10 rows affected Task 1128 finished, Loaded 10 records, Skipped 0 records 查询入库数据: **gbase> select \* FROM dual;** +------+------------+------------+  $|i \t|$  vc  $|c \t|$ +------+------------+------------+ | 3 | 7190916968 | 7901865998 | | 0 | 4745877273 | 2776053730 | | 0 | 9912141332 | 1565086687 | | 7 | 7378114077 | 3581380240 | | 5 | 8723137484 | 3706182211 | | 7 | 3308614740 | 2918352113 |

**CREATE TABLE t (i INT, vc VARCHAR(10), c CHAR(10));**

```
| 7 | 6808451762 | 0945445680 |
    | 5 | 2101996126 | 9855481454 |
    | 8 | 7209812028 | 3548973190 |
     | 7 | 4919598277 | 9059832391 |
+------+------------+------------+
10 rows in set
```
### **5.2.2.6.19**使用 **IGNORE NUM LINES** 加载数据文件

# 示例 しょうしょう しゅうしょう しゅうしょく

#### 建表语句:

**CREATE TABLE data\_test (column\_1 INT, column\_2 VARCHAR(50), column\_3 VARCHAR(20), column\_4 VARCHAR(10));**

数据文件:

123|eqwerqwee|asdfsacq|adfasdfaa

234|qreqwerqw|sfwrwers|asfdasdfa

435|asdfsfadfasf|werqqws|asdfasfds

765|ertyertyeref|fdwaesws|sfgwerwr

加载过程:

**gbase>LOAD DATA INFILE 'http://192.168.6.39/test.tbl'INTO TABLE data\_test FIELDS TERMINATED BY '|'IGNORE 3 LINES;**

Task 26 finished, Loaded 1 records, Skipped 0 records 查询入库数据:

**gbase> SELECT \* FROM test.data\_test;**

+------+-----------+----------+-----------+

 $|column 1 | column 2 | column 3 | column 4 |$ 

+------+-----------+----------+-----------+

| 765 | ertyertyeref | fdwaesws | sfgwerwr | 1 row in set

# **5.2.2.6.20**使用 **SET** 加载数据文件

### 示例 しょうしょう しゅうしょう しゅうしょく

建表语句:

**CREATE TABLE "t" ("a" varchar(10) DEFAULT NULL, "b" int(11) DEFAULT NULL, "c" datetime DEFAULT NULL, "d" varchar(10) DEFAULT NULL, "e" decimal(10,2) DEFAULT NULL );** 数据文件:

Hello|01 Good|02

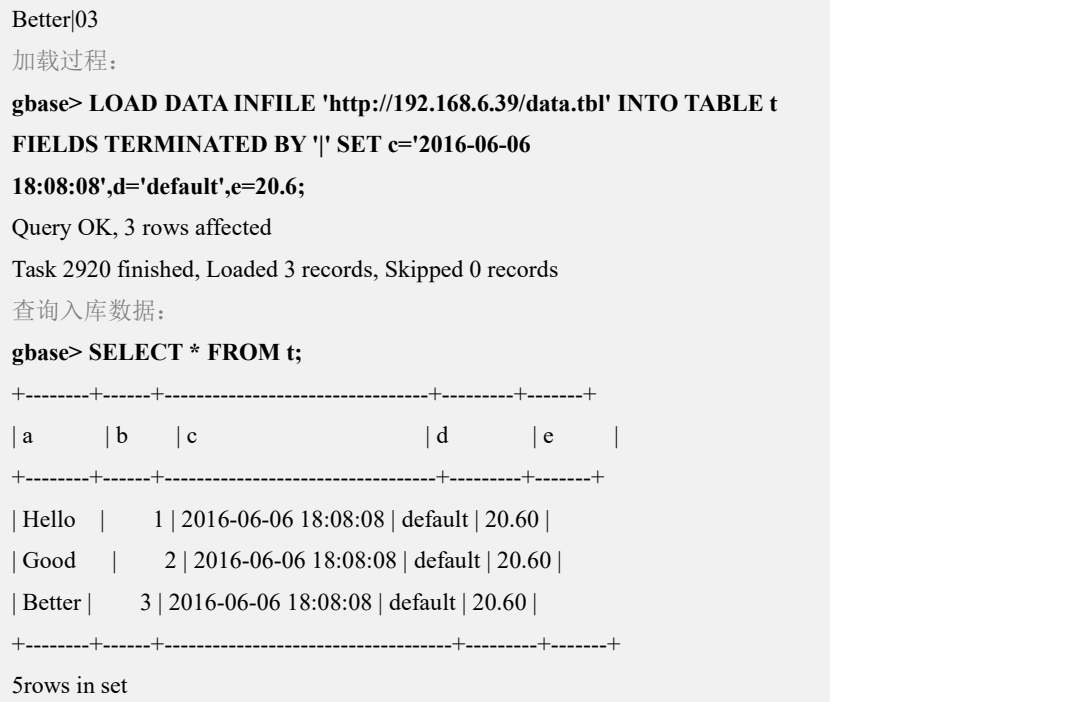

# **5.2.2.6.21**使用 **NULL\_VALUES** 指定空值字符加载数据文件

# 示例 しょうしょう しゅうしょう しゅうしょく

```
建表语句:
CREATE TABLE "test" ( "column_1" int(11) DEFAULT NULL, "column_2" varchar(10) DEFAULT NULL, "column_3" varchar(20)
DEFAULT NULL);
数据文件:
43452|sisoekso|mozoa,a 59432|gg|laqpqpd
03890|lqps,rpd|gg
加载过程:
gbase> LOAD DATA INFILE 'http://192.168.153.32/1.txt' INTO TABLE test
FIELDS TERMINATED BY '|' NULL_VALUE 'gg';
Query OK, 3 rows affected
Task 25 finished, Loaded 3 records, Skipped 0 records 查询入库数据:
gbase> SELECT * FROM test;
+----------+----------+----------+
| column_1 | column_2 | column_3 |
+----------+----------+----------+
    | 59432 | NULL | laqpqpd |
    | 43452 | sisoekso | mozoa,a |
     | 3890 | lqps,rpd | NULL |
```
+----------+----------+-----------+

3 rows in set

# **5.2.2.6.22**使用 **PRESERVE BLANKS** 指定空值字符加载数据文件

# 示例 しょうしょう しゅうしょう しゅうしょく

```
建表语句:
CREATE TABLE "test_1" ( "column_1" int(11) DEFAULT NULL, "column_2" varchar(10) DEFAULT NULL, "column_3" varchar(20)
DEFAULT NULL);
数据文件:
43452 | sisoekso | mozoa,a 59432 | gg|laqpqpd
03890 | lqps,rpd|gg
加载过程:
gbase> LOAD DATA INFILE 'http://192.168.153.32/1.txt' INTO TABLE
test_1 FIELDS TERMINATED BY '|' PRESERVE BLANKS;
Query OK, 3 rows affected
Task 27 finished, Loaded 3 records, Skipped 0 records 查询入库数据:
gbase> SELECT * FROM test_1;
+----------+------------+-----------+
| \text{column }1 | \text{column }2 | \text{column }3 |
+----------+------------+-----------+
    | 43452 | sisoekso | mozoa,a |
     3890 | lqps,rpd | gg |
    | 59432 | gg | laqpqpd |
+----------+------------+-----------+
3 rows in set
```
### **5.2.2.6.23**使用 **MAX\_BAD\_RECORDS** 加载数据文件

# 示例 しょうしょう しゅうしょう しゅうしょく

建表语句:

**CREATE TABLE "test\_2" ( "column\_1" int(11) DEFAULT NULL, "column\_2" varchar(10) DEFAULT NULL, "column\_3" varchar(20) DEFAULT NULL);**

数据文件:

43452|sisoekso|mozoa,a 59432|gg|laqpqpd

#### 03890|lqps,rpd|gg

加载过程:

**gbase> LOAD DATA INFILE 'http://192.168.153.32/1.txt' INTO TABLE test\_2 FIELDS TERMINATED BY '|' MAX\_BAD\_RECORDS 1;** ERROR 1733 (HY000): (GBA-01EX-700) Gbase general error: Task 268 failed, [192.168.153.32:5050](GBA-02AD-0005)Failed to query in gnode: DETAIL: (GBA-01-600) Gbase internal error: Task 268, Too many bad records!SQL: LOAD /\*+ TID('11471') \*/ DATA INFILE 'http://192.168.153.32/1.txt#offset=0&length=58&firstblock&ffsize=58' INTO TABLE `test`.`test\_2\_n1` DATA\_FORMAT 3 FIELDS TERMINATED BY ',' MAX\_BAD\_RECORDS 1 HOST '192.168.153.32' CURRENT\_TIMESTAMP 1510598427 SCN\_NUMBER 268 GCLUSTER\_PORT 5258 INTO SERVER 查询入库数据: **gbase> SELECT \* FROM test\_2;**

Empty set (Elapsed: 00:00:00.03)

### **5.2.2.6.24**使用 **SKIP\_BAD\_FILE** 加载数据文件

# 示例 しょうしょう しゅうしょう しゅうしょく

建表语句:

### **CREATE TABLE "test\_3" ( "column\_1" int(11) DEFAULT NULL, "column\_2" varchar(10) DEFAULT NULL, "column\_3" varchar(20) DEFAULT NULL);**

数据文件,1.txt 内容与 2.txt 完全一致:

-rw-r--r-- 1 root root 58 Nov 13 09:13 1.txt --w------- 1 root root 58 Nov 13 09:21 2.txt

指定 skip\_bad\_file 为 0:

### **gbase>LOAD DATA INFILE 'http://192.168.153.32/\*.txt' INTO TABLE test\_3 FIELDS TERMINATED BY '|' SKIP\_BAD\_FILE 0;**

ERROR 1733 (HY000): (GBA-01EX-700) Gbase general error: Expanding wildcard operation failed with error - I/O operation on http://192.168.153.32/2.txt failed with error - Access denied to remote resource, HTTP/1.1 403 Forbidden, File name http://192.168.153.32/2.txt uri : [http://192.168.153.32/%2a.txt.](http://192.168.153.32/%2a.txt) 查询入库数据:

**gbase> SELECT \* FROM test\_3;**

Empty set (Elapsed: 00:00:00.00)

指定 skip\_bad\_file 为 1:

**gbase> LOAD DATA INFILE 'http://192.168.153.32/\*.txt' INTO TABLE test\_3 FIELDS TERMINATED BY '|' SKIP\_BAD\_FILE 1;**

Query OK, 3 rows affected (Elapsed: 00:00:00.58)

Task 42 finished, Loaded 3 records, Skipped 0 records, Ignored 1 files 查询入库数据:

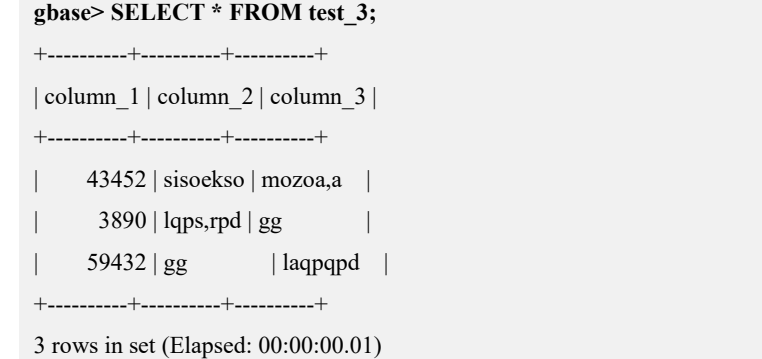

# **5.2.2.6.25**使用 **MIN\_CHUNK\_SIZE** 加载数据文件

# 示例

### 建表语句:

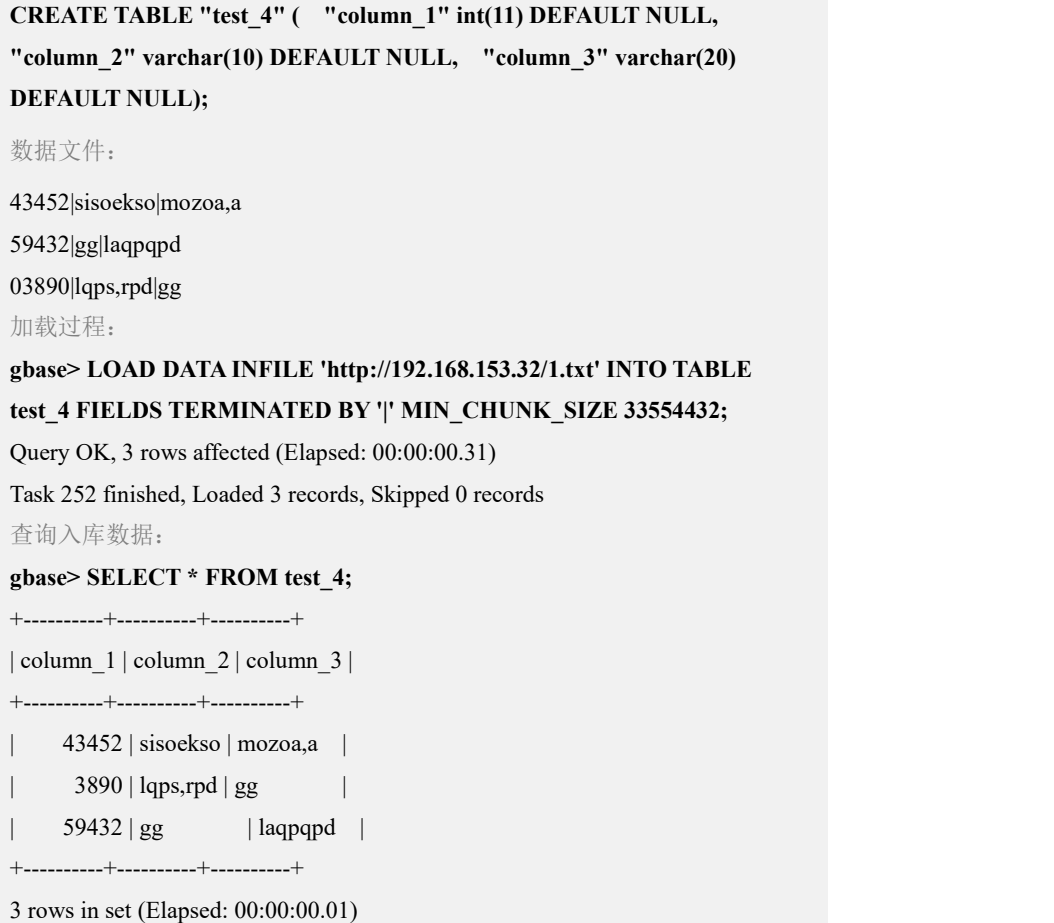

# **5.2.2.6.26**使用 **MAX\_DATA\_PROCESSORS** 加载数据文件

# 示例

#### 建表语句:

**CREATE TABLE "test\_5" ( "column\_1" int(11) DEFAULT NULL, "column\_2" varchar(10) DEFAULT NULL, "column\_3" varchar(20) DEFAULT NULL);** 数据文件: 43452|sisoekso|mozoa,a 59432|gg|laqpqpd 03890|lqps,rpd|gg 加载过程: **gbase> LOAD DATA INFILE 'http://192.168.153.32/1.txt' INTO TABLE test\_5 FIELDS TERMINATED BY '|' MAX\_DATA\_PROCESSORS 2;** Query OK, 3 rows affected (Elapsed: 00:00:00.52) Task 253 finished, Loaded 3 records, Skipped 0 records 查询入库数据: **gbase> SELECT \* FROM test\_5;** +----------+----------+----------+ | column\_1 | column\_2 | column\_3 | +----------+----------+----------+ | 43452 | sisoekso | mozoa,a |  $3890$  | lqps,rpd | gg | 59432 | gg | laqpqpd | +----------+----------+----------+ 3 rows in set (Elapsed: 00:00:00.01)

### **5.2.2.6.27**使用 **PARALLEL** 加载数据文件

# 示例 しょうしょう しゅうしょう しょうしょく

#### 建表语句:

**CREATE TABLE "test\_6" ( "column\_1" INT(11) DEFAULT NULL, "column\_2" VARCHAR(10) DEFAULT NULL, "column\_3" varchar(20) DEFAULT NULL);** 数据文件: 43452|sisoekso|mozoa,a 59432|gg|laqpqpd 03890|lqps,rpd|gg 加载过程: **gbase> LOAD DATA INFILE 'http://192.168.153.32/1.txt' iNTO TABLE test\_6 FIELDS TERMINATED BY '|' PARALLEL 2;** 查询入库数据: **gbase> SELECT \* FROM test\_6;**

+----------+----------+----------+

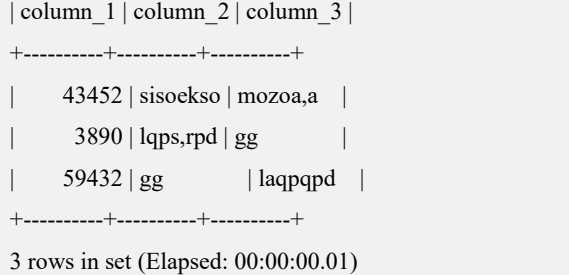

# **5.2.2.6.28**使用 **NOSPLIT** 加载数据文件

# 示例 しょうしょう しゅうしょう しゅうしょく

```
建表语句:
CREATE TABLE "test_7" ( "column_1" int(11) DEFAULT NULL, "column_2" varchar(10) DEFAULT NULL, "column_3" varchar(20)
DEFAULT NULL);
数据文件:
43452|sisoekso|mozoa,a 59432|gg|laqpqpd
03890|lqps,rpd|gg
加载过程:
gbase> LOAD DATA INFILE 'http://192.168.153.32/1.txt' INTO TABLE
test_7 FIELDS TERMINATED BY '|' NOSPLIT;
Query OK, 3 rows affected (Elapsed: 00:00:00.16)
Task 256 finished, Loaded 3 records, Skipped 0 records 查询入库数据:
gbase> SELECT * FROM test_7;
+----------+----------+----------+
| column_1 | column_2 | column_3 |
+----------+----------+----------+
    | 43452 | sisoekso | mozoa,a |
     | 3890 | lqps,rpd | gg |
    59432 | gg | laqpqpd |
+----------+----------+----------+
3 rows in set (Elapsed: 00:00:00.01)
```
### **5.2.2.6.29**使用 **CHARACTER SET** 加载数据文件

# 示例 しょうしょう しゅうしょう しゅうしょく

建表语句:

**CREATE TABLE "test\_8" ( "column\_1" INT(11) DEFAULT NULL,**

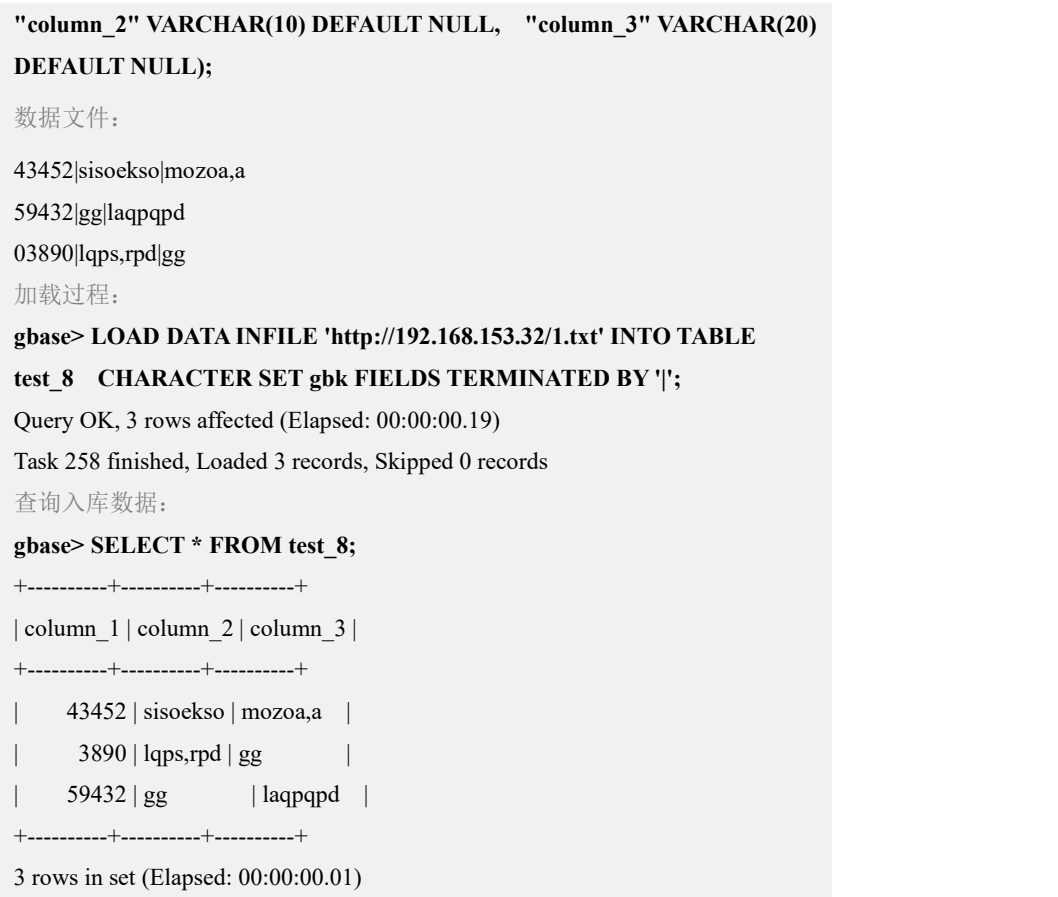

# **5.2.2.6.30**使用 **TRACE\_PATH** 加载数据文件

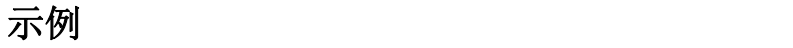

### 建表语句:

**CREATE TABLE "test\_9" ( "column\_1" int(11) DEFAULT NULL, "column\_2" varchar(10) DEFAULT NULL, "column\_3" varchar(20) DEFAULT NULL);** 数据文件: 43452|sisoekso|mozoa,a 59432|gg|laqpqpd 03890|lqps,rpd|gg 加载过程: **gbase> LOAD DATA INFILE 'http://192.168.153.32/1.txt' INTO TABLE test\_9 FIELDS TERMINATED BY '||' TRACE 1 TRACE\_PATH '/home/gbase/test/';** Query OK, 0 rows affected (Elapsed: 00:00:00.19) Task 264 finished, Loaded 0 records, Skipped 3 records 查询日志文件: **[gbase@localhost 11]\$ pwd**

```
/home/gbase/test
[gbase@localhost 11]$ ll
total 8
-rw-rw---- 1 gbase gbase 58 Nov 13 13:36
267 test test 2 n1 192.168.153.32 20171113133614.err
-rw-rw---- 1 gbase gbase 392 Nov 13 13:36
267 test test 2 n1 192.168.153.32 20171113133614.trc
```
### **5.2.2.6.31**文本方式加载 **S3** 服务器文件

以文本方式加载位于 S3 服务器上的 a.tbl 文件,使用默认行分隔符和默认列分隔 けいしょう おおや おおや おおや おおやま おおやま おおところ おおおお おおおお おおおお しゅうしゅう しゅうしゅう

# 示例 しょうしょう しゅうしょう しょうしょく

**LOAD DATA INFILE 's3n://GPCQN6HKP2BI3N6NKZGY:Nkf5ad6WD2MbWF6F6GD obB8NudwC58ist%2FJNJwY0@127.0.0.1:9050/us-east-1/loaddata/a.tbl;**

### **5.2.2.6.32**使用通配符加载 **S3** 服务器文件

以文本方式加载位于 S3 服务器上的一组文件,使用默认行分隔符和默认列分隔 符,使用通配符方式加载。

# 示例 しょうしょう しゅうしょう しゅうしょく

### **LOAD DATA INFILE**

**'s3n://GPCQN6HKP2BI3N6NKZGY:Nkf5ad6WD2MbWF6F6GDobB8N udwC58ist%2FJNJwY0@127.0.0.1:9050/us-east-1/loaddata/test/\*.tbl' INTO TABLE test.t;**

### **5.2.2.6.33**若干指定节点上进行本地文件加载

使用 file://host+abs\_path 指定 file\_list 信息,多个 file://host+abs\_path 之间使用逗号 分隔, abs\_path 里包含通配字符。URL 的定义格式如下:

file://host +abs\_path[,file://host +abs\_path]

# 示例 しょうしょう しゅうしょう しょうしょく

LOAD DATA INFILE 'file://192.168.6.72/var/ftp/pub/line5\*.tbl, file://192.168.6.73/home/gbase/lineitem.\*' INTO TABLE test.t FIELDS TERMINATED BY '|';

### **5.2.2.6.34**集群所有节点上进行本地文件加载

使用 [file://+abs\\_path](file://+abs_path) 指定 file\_list 信息。多个 file://+abs\_path 之间使用逗号分隔。 URL 的定义格式如下:

file:// +abs\_path[,file:// +abs\_path]

# 示例 しょうしょう しゅうしょう しょうしょく

LOAD DATA INFILE 'file:///var/ftp/pub/line5\*.tbl, file:///home/gbase/lineitem.\*' INTO TABLE test.t FIELDS TERMINATED BY '|';

### **5.2.2.6.35**使用通配符加载本地文件

对于 URL 中的 abs\_path,支持通配功能。

URL 的定义格式如下:

file://host +abs\_path[,file://host +abs\_path] 包含通配字符

# 示例 しょうしょう しゅうしょう しゅうしょく

LOAD DATA INFILE 'file://192.168.6.72/var/ftp/pub/line5\*.tbl, file://192.168.6.72/home/gbase/lineitem.\*' INTO TABLE test.t FIELDS TERMINATED BY '|';

### **5.2.2.6.36**使用 **FILE\_FORMAT** 加载数据文件

使用 FILE\_FORMAT 参数加载数据, file\_list 内所有文件均被按照同一种方式处 理。

# 加载示例

加载 GZIP 格式文件,所有文件均按此类型处理, SNAPPY、LZO 文件加载 方法类似。

LOAD DATA INFILE 'http://192.168.6.39/test.tbl.gz,

http://192.168.6.39/test.tbl.gz001' INTO TABLE test.t FIELDS TERMINATED BY '|' file\_format gzip;

加载非压缩普通文本,所有文件均按此类型处理。

LOAD DATA INFILE 'http://192.168.6.39/test.tbl, http://192.168.6.39/test.tbl.lzo' INTO TABLE test.t FIELDS TERMINATED BY '|' FILE\_FORMAT uncompressed;

按文件名后缀解析文件格式,所有文件均按此类型处理。

LOAD DATA INFILE 'http://192.168.6.39/test.snappy, http://192.168.6.39/test.tbl' INTO TABLE test.t FIELDS TERMINATED BY '|' FILE\_FORMAT undefined;
# **5.2.2.7** 集群加载支持多列哈希表

集群上的 load data 语法支持多列哈希,语法不变。

# 示例 しょうしょう しゅうしょう しゅうしょく

#### 建表语句:

**create table x0( entry\_id int, id2 int, id3 int,id4 int ) distributed by('id3','id4');** 数据文件: **# cat x0.tbl** 1|2|3|4| 0|0|0|0| 1|1|1|1| 2|2|2|2| 加载过程: **gbase> LOAD DATA INFILE 'sftp://gbase:gbase@192.168.105.66//opt/data/ x0.tbl' INTO TABLE x0DATA\_FORMAT 3 FIELDS TERMINATED BY '|';** Query OK, 4 rows affected (Elapsed: 00:00:01.11) Task 4163 finished, Loaded 4 records, Skipped 0 records

查询入库数据:

**gbase> select \* from x0;** +----------+------+------+------+ | entry\_id | id2 | id3 | id4 | +----------+------+------+------+  $1 | 2 | 3 | 4 |$  $1 | 2 | 3 | 4 |$  $1 | 2 | 3 | 4 |$  $|0|$   $|0|$   $|0|$   $|0|$  $| 1 | 1 | 1 | 1 | 1 |$ | 2 | 2 | 2 | 2 | +----------+------+------+------+

6 rows in set (Elapsed: 00:00:00.03)

# **5.2.3** 查询结果导出语句

# **5.2.3.1** 查询结果导出

## **5.2.3.1.1** 语法

# 功能说明

GBase 8a MPP Cluster 提供数据导出功能,即把数据导出到 8a 集群的服务器端, 也支持将集群数据导出到 Hadoop 集群上或 kafka 集群上。导出到 8a 集群服务器 上和 Hadoop 集群上时支持导出为文本文件或 gz/snappy/lzo 格式压缩文件; 导出 到 kafka 集群中为记录的文本形式。

SELECT...INTO OUTFILE...支持导出复杂 SQL 语句的查询结果。查询结果导出为 HDFS 文件时支持 NameNode 高可用。

# 语法格式

SELECT…INTO OUTFILE '*file\_path*' [*OUTFILE\_OPTION*] FROM…; SELECT…FROM…INTO OUTFILE '*file\_path*' [*OUTFILE\_OPTION*];

#### 表 **5- 154** 参数说明

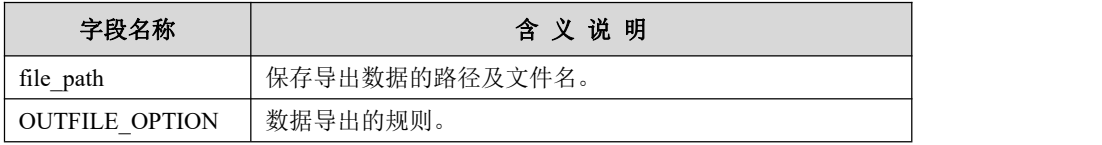

#### 表 **5- 155 OUTFILE\_OPTION** 参数说明

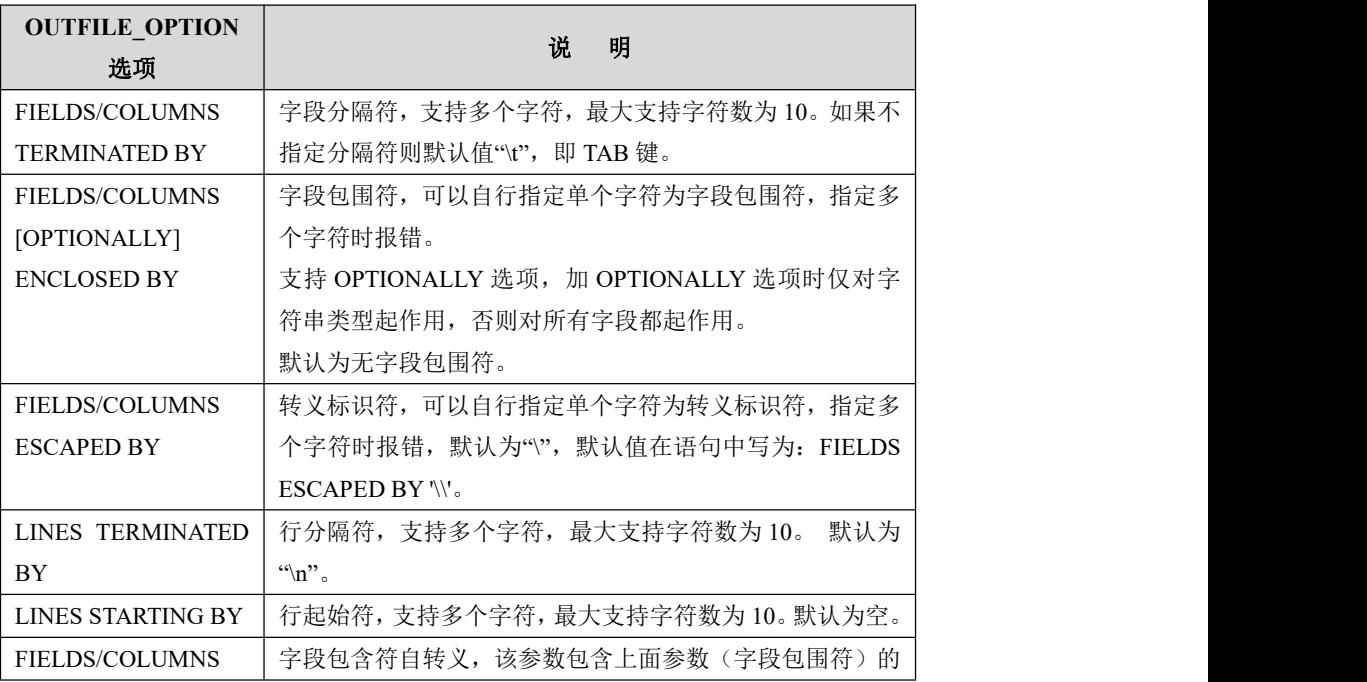

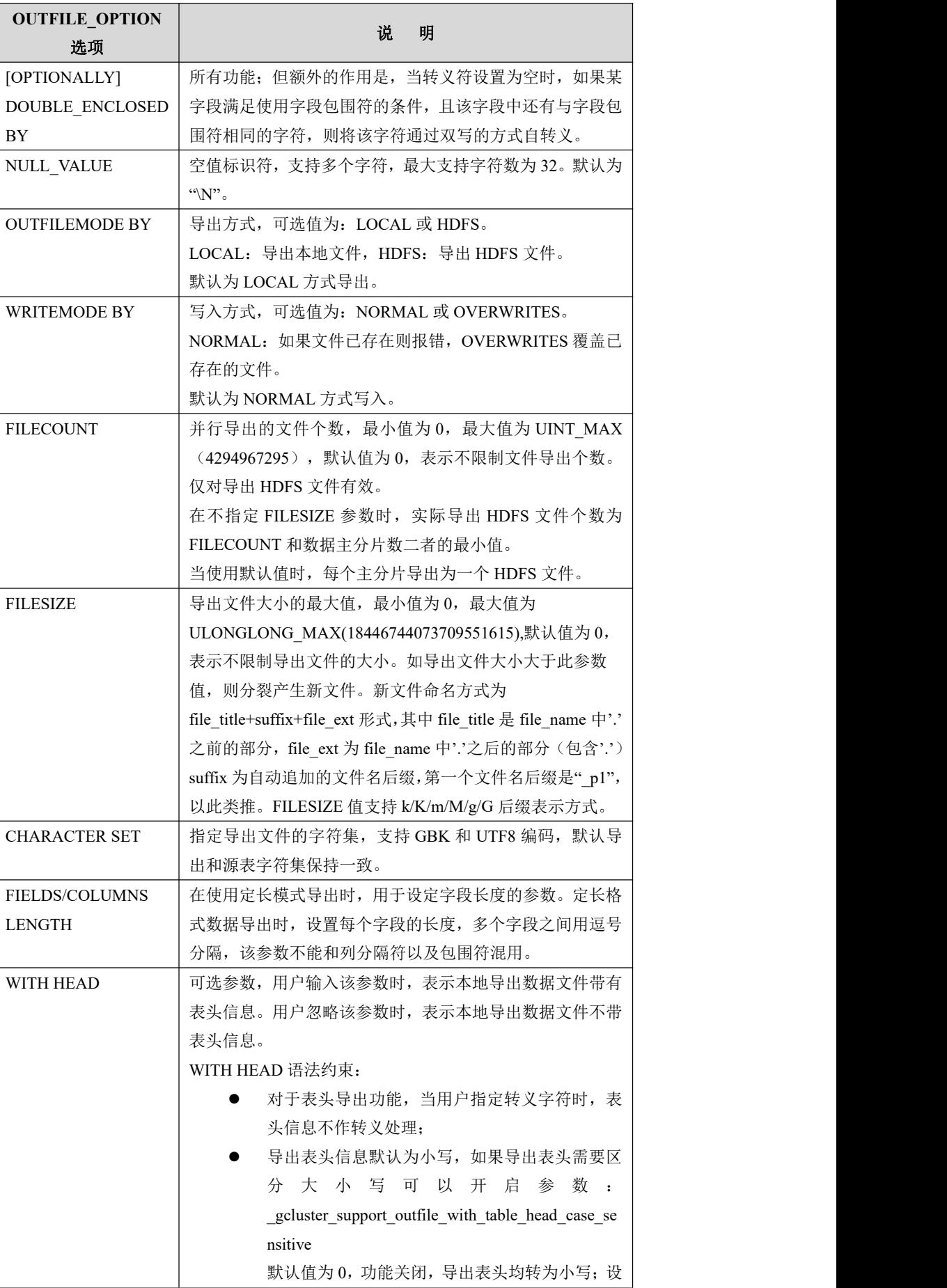

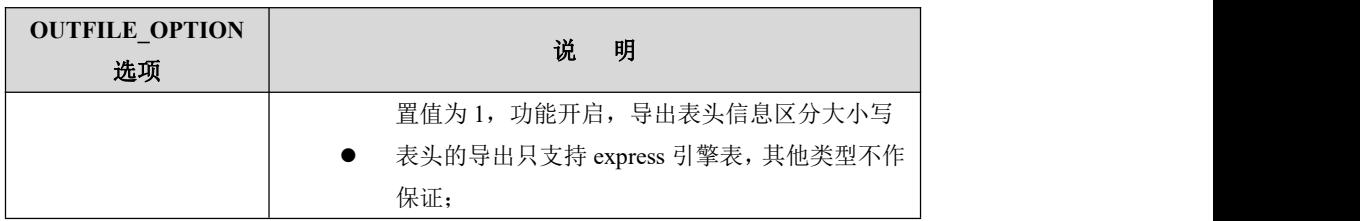

## **5.2.3.1.1.1** 导出到 **HADOOP** 集群说明

在 执 行 导 出 语 句 前 , 对 支 持 高 可 用 的 HDFS , 需 要 首 先 设 置 gbase hdfs namenodes='acitve nn, standby nn', 指定 HDFS 的高可用 NameNode 主机信息。(HDFS 通常由两个 NameNode 和若干 DataNode 组成,其中一个 NameNode 处于 Active 状态, 另外一个处于 Standby 状态。)

如下示例:

gbase> **SET gbase\_hdfs\_namenodes="192.168.10.1,192.168.10.2";**

然后用户输入导出语句, 指定导出 HDFS 文件, 在 URL 中指定了正确的 HDFS 的 NameNode 主机名(或 IP 地址)和端口号。

gbase> **SELECT \* FROM test.t INTO OUTFILE 'hdp://hadoop@192.168.10.1:50070/export/test.tbl' OUTFILEMODE BY HDFS;**

在执行导出语句时,对支持多 hdfs 环境并行导出,需要将多个 hdfs 环境的 namenode 用'|'间隔开赋值给 gbase\_hdfs\_namenodes。

gbase hdfs namenodes='hdfs1 acitve nn, hdfs1 standby nn | hdfs2 acitve nn, hdfs2\_standby\_nn'

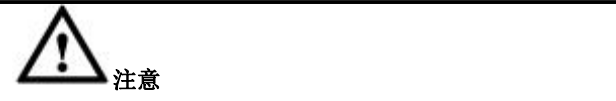

执行 HDFS 导出,集群所有节点需配置/etc/hosts,添加 Hadoop 的 Namenode 和 Datanode 的 IP 地址和主机名映射。

# **5.2.3.1.1.2** 导出到 **kafka** 集群说明

GBase 8a 集群将查询结果的数据生产到 kafka topic 的所有分区或指定分区中

select \* from test.lineitem into outfile

'kafka://192.168.8.127:9092/test?brokers=192.168.8.127:9092|192.168.8.127:9093&pa rtition=0' [OPTIONS];

KAFKA URL 格式:

kafka://broker1/topicname?[brokers=broker2|broker3|...][partition=pt1]

brokers: kafka 集群中一个或多个 broker 地址的 IP 和端口号列表, 格式为

host2:port2|host3:port3|...。8a 集群会通过 URL 中指定的 broker 地址连接到 kafka 集群, 使用 brokers 参数指定多个 broker 地址, 可以避免在单个 broker 宕机情况 下连接不到 kafka 集群。

topicname:指定导出到的 topic 名称,区分大小写。

partition: 指定导出到 topic 的一个分区, 格式为 partition=ptnum。省略该参数时, 默认导出到 topic 的所有分区中。

导出到 kafka 支持的 OPTION 参数有:

字段分隔符、字段包围符、转义标识符、字段包围符自转义(double enclosed by)、 定长模式字段长度、longblob 字段的文本和 base64 导出方式(fields/columns blobmode type\_text/type\_base64)、行分隔符、行起始符(lines starting by)、空值标 识符、导出文件字符集。

不支持的 OPTION 参数有:

导出表头信息、导出方式(outfilemode by)、写入方式 writemode by overwrites、并 行导出的文件个数(filecount)、导出文件大小、longblob 字段独立文件导出方式 (fileds blobmode type\_url)

说明:

(1) 当前不支持多节点并行导出到 kafka, 消息按轮询方式写入各 broker, 消费 时不保证多个 broker 之间消息的顺序。

(2)kafka 集群本身支持高可用,建议 kafka 集群配置时指定 topic 分区副本数大 于 1。

(3)8a 集群导出过程中如果某个 broker 不可用,数据会自动导出到其他 broker 中, 保证高可用。参数 gbase kafka producer message timeout ms 为指定 kafka 发送消息超时时间参数,如果消息无法在设定时间内发送到 broker,会产生发送 超时的报错信息,默认是 300000 秒,取值范围为 1~2147483647。

(4)设置 gbase\_sql\_trace\_level>=5 时,执行导出的 gnode 下 express.log 会记录导 出的 kafka 消息条数和 topic 所有分区最后一条消息导出前后的偏移量。

(5)支持配置每条 kafka 消息的最大字节数或包含的数据行数,8a 查询的结果集 数据会根据该配置被分割成多条 kafka 消息:

参数 gbase kafka producer message max bytes 为一条 kafka 消息的最大字节数, 默认值为 8192, 取值范围为 1~1000000000

参数 gbase\_kafka\_producer\_message\_max\_rows 为一条 kafka 消息中最多的数据行 数,默认值为 100000000,取值范围为 1~4294967295

(6)支持设置批量发送消息的个数,每次发送单条 kafka 消息效率低时,可以配 置批量发送消息的个数,当消息积累到一定数量后一起发送到 broker:

参数 gbase\_kafka\_producer\_batch\_messages 为批量发送消息的个数,默认值为 1000,取值范围为 1~10000000

(7) kafka 0.11 版本(含)以上支持 EOS 特性, 集群数据导出到 kafka 也支持 EOS(exactly-once semantics 精确一次语义)配置,即不会重复生产和消费数据,包 含幂等性和事务性两种特性。开启事务性配置后,幂等性配置会连带置为开启。

参数 gbase kafka producer enable idempotence 为幂等性开关, 默认值为 0, 取值 范围 0、1,0 代表关闭幂等性,1 代表开启幂等性。开启幂等性功能,可以保证 导出的消息中没有因为发送重试产生的重复消息(如果 broker 端收到数据,但是返 回给发送端的确认信息 ACK 在网络中丢失会造成发送端再次发送重复消息)。

参数 gbase\_kafka\_enable\_transaction 为事务性开关,默认值为 0,取值 0、1,0 代 表关闭事务性,1 代表开启事务性。开启事务性功能,可以保证所有导出的消息 属于同一事务,即其中一条消息生产失败,整个事务提交失败。同样开启事务性 功能后, kafka 数据导入到 8a 集群也只有提交成功的事务内的消息可以被导入。

(8)集群数据导出到 kafka 新增对应 kafka 集群的两个配置参数:

参数 gbase kafka producer transaction timeout ms 为事务超时时间, 对应 kafka 配 置 中 的 transaction.timeout.ms , 该 参 数 默 认 值 6000000 , 取 值 范 围 为 1000~2147483647。

参数 \_gbase\_kafka\_producer\_queue\_buffering\_max\_messages 为一批中最多的消息 数, 对应 kafka 配置中的 queue.buffering.max.messages, 默认值为 10000000, 取 值范围为 1~10000000

#### **5.2.3.1.1.3** 导出 **ORC** 文件说明

orc 文件导出语法同 8a 的常规导出:

select ... into outfile 'file name' [option] from ...;

select ... from ... into outfile 'file\_name' [option];

option 参数支持情况:

1.可正常使用的参数:outfilemode by、writemode by、filecount、filesize、character set

2.语法可通过并正常执行,但实际不起作用,会报 warnings 的参数:files/columns terminated by、files/columns enclosed by、files/columns escaped by、lines terminated by、lines starting by、files/columns double\_enclosed by、null\_value、files/columns length、with head

orc 文件导出支持本地、ftp、sftp、hdfs 方式导出

- orc 文件导出不支持远程导出(rmt)、kafka 导出、http 导出
- orc 文件导出需指定导出文件名后缀为".orc"或者".ORC"。不支持导出压缩的 orc 文件, 如后缀为.orc.gz 导出的仍然为压缩的文本文件
- orc 文件导出支持配置导出的 orc 文件参数: stripe 大小(默认 64M)、orc 文件 内部的数据压缩格式(none/zlib/zstd)、orc 文件压缩块大小(默认 64k),可通过 配置文件、global、session 参数设置实现,如:

set global gbase\_export\_orc\_stripe\_size=67108864

set global gbase\_export\_orc\_compression\_kind=zlib;

set global gbase\_export\_orc\_compression\_block\_size=65536

注:数字单位均为字节

- orc 文件导出支持设置导出 orc 文件大小超限分裂,通过参数 filesize 指定查 询结果有效数据长度大于等于 filesize 值时,分裂成新的文件(数据以行保存, 新数据文件不会跨行截断保存)。filesize 默认值为 0, 即不限制导出文件大小,  $filesize$  的单位默认为字节, 支持 K/M/G 写法, 如 64M/16G.
- orc 文件导出支持设置并行导出 ORC 文件到 HDFS 的文件个数,由参数 filecount 指定,默认不限制并行导出的文件个数,即并行导出每个分片为一 个文件。如果同时指定 filecount 和 filesize 参数,则表示并行导出 filecount 组文件,每组文件按 filesize 自动分裂。只对导出到 HDFS 有效。
- orc 文件导出支持设置导出文件自动创建目标目录, 即导出时自动创建与导 出文件同名的目标目录,可使用参数 gbase\_export\_directory 控制, 默认值为 1 表示自动创建为 0 时不创建文件名的同名目录。该参数支持配置文 件、global、session 设置。

#### **5.2.3.1.2** 导出路径

根据导出语法规定,SELECT…INTO OUTFILE…导出路径需在 SQL 语句中指定, 否则报错。导出路径必须为绝对路径,不支持相对路径。

## **5.2.3.1.3** 导出方式

自动创建与 file\_name 指定文件名同名的子目录,查询结果导出为子目录下的 同名文件。默认情况下(gbase\_export\_directory=1)按此种方式导出,为保证 导出文件不与已有文件的名称混淆,建议使用此种导出方式。在使用此种方 式时, 如与 file\_name 同名子目录存在且非空, 当指定 WRITEMODE BY NORMAL 时, 则会报错终止导出; 当指定 WRITEMODE BY OVERWRITES 时, 则会先自动删除与 file\_name 同名子目录下的所有文件,再导出新文件。

不创建与 file\_name 指定文件名同名的子目录, 查询结果导出为 file\_name 指 定的文件,此方式需要设置 gbase\_export\_directory 变量为 0; 导出路径支持绝对路径,如,/home/gbase。 可 在 " /home/gbase " 目 录 下 新 建 文 件 夹 , 存 放 文 件 , 如 , /home/gbase/temp/test.txt。

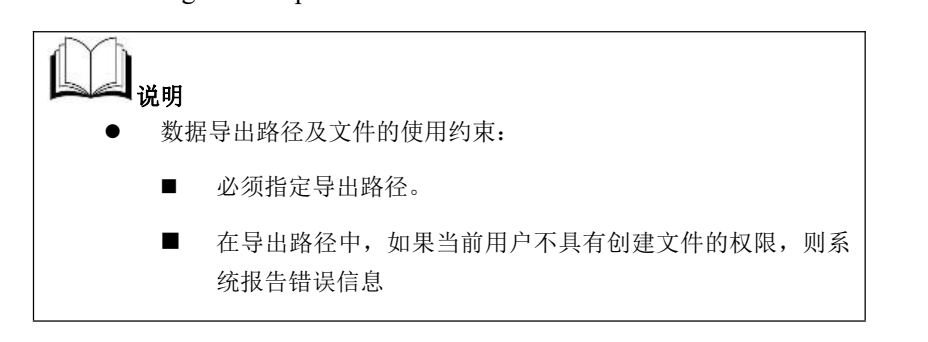

## **5.2.3.1.4** 定长导出模式

# かんしょう しょうしょう しんしゃ おおし しんしゃ おおし しんしゅう おおし しんしゅう しんしゅう しんしゅう しんしゅう しんしゅう しんしゅう

所有字段的最大长度均小于 16MB (16777216B)。

定长导出模式参数定义如下表:

#### 表 **5- 156** 定长导出模式参数定义

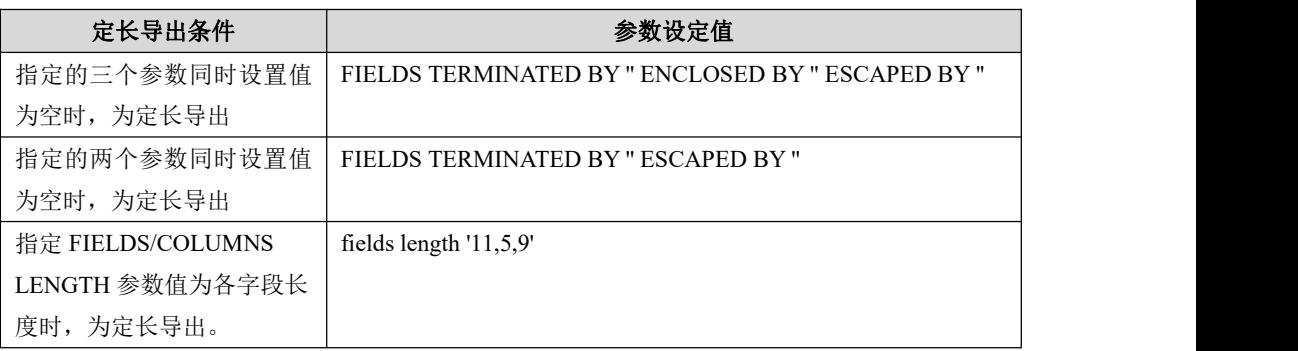

# 注意 しゅうしょう しゅうしょう しんしょう しんしょう

使用 fields length 参数的导出语句不能再添加和使用 FIELDS TERMINATED BY '' 、ENCLOSED BY ''、 ESCAPED BY ''这三个参数。

示例:

**SELECT \* FROM gsINTO OUTFILE '/home/gbase/temp/length\_1.txt' FIELDS TERMINATED BY '' ENCLOSED BY '' ESCAPED BY '';**

# 数据导出方式

导出时各个字段都按照其字段的最大长度导出,如果该字段数据的实际长度小于 该字段的最大长度,则以空格补齐。

# 转义符设置

在定长模式下,需强制指定转义符为空,此时导出的结果是定长且对任何字符均 不转义。

## **5.2.3.1.5** 转义字符导出模式

## **5.2.3.1.5.1** 判定 **enclosed** 的值是否为 **TRUE**

满足下列判断条件时,enclosed 的值为 TRUE:

1) 如果该字段是字符串类型,且通过 FIELDS ENCLOSED BY 设定非空包围符, 则 ENCLOSED 的值为 TRUE。

2) 如果该字段是非字符串类型,且通过 FIELDS ENCLOSED BY 设定了非空包 围符, 在如下两种模式中, ENCLOSED 的值为 TRUE。

- a) 指定空字段分隔符,且对非空包围符加上 OPTIONALLY 关键字, 例如: FIELDS TERMINATED BY '' OPTIONALLY ENCLOSED BY '"'。
- b) 非空包围符不加 OPTIONALLY 关键字,例如:FIELDS ENCLOSED BY '"'。

## **5.2.3.1.5.2** 字符型数据的转义规则

#### 数据类型

#### 表 **5- 157** 数据类型

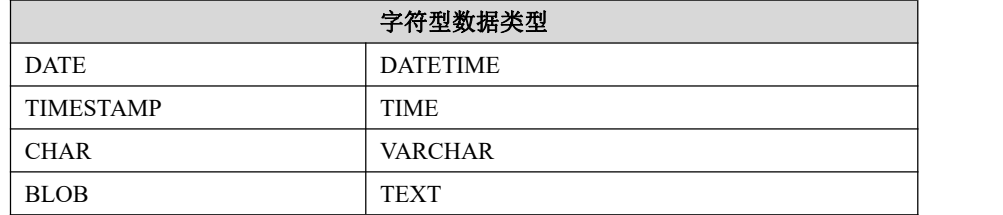

# 数据进行转义的情况

满足下列判断条件之一,则字符 x 需要进行转义:

- 字符 x 等于转义符首字符。
- 字符 x 等于行分隔符首字符(FIELDS TERMINATED BY)。
- 字符 x 等于"\0"。
- enclosed 的值为 TURE,并且字符 x 等于 FIELDS ENCLOSED BY 设置的字 段包围符首字符。
- enclosed 的值不为 TURE, 并且字符 x 等于 FIELDS TERMINATED BY 设置 的字段分隔符首字符。

enclosed 值的判定规则请参见下文说明。

# 转义规则说明

- 正常情况下, 使用 FIELDS ESCAPED BY 关键字定义的转义符对字符进行转  $\chi$ ,
- 如果指定 FIELDS ENCLOSED BY 关键字的值为 "n、t、r、b、0、Z、N"之 一,并且字符与"字段包围符首字符"相同时,使用字符本身对自己进行转  $\chi$ .

示例中用到的表及数据:

```
DROP TABLE IF EXISTS t;
CREATE TABLE t(n int, v1 varchar(5), v2 varchar(8));
INSERT INTO t VALUES(102, 'ab', 'xmny');
    示例: フィング・フィッシュ スタックス あいしゃ かいしん あいしゃ あいしゃ
SELECT * FROM t INTO OUTFILE '/home/gbase/temp/1.txt' FIELDS
ENCLOSED BY 'n';
    查看导出结果, "xmny"中字符"n"使用其本身进行了转义:
$ cat 1.txt
```

```
n102n nabn nxmnnyn
```
● 如果指定 FIELDS ENCLOSED BY 关键字的值不属于 "n、t、r、b、0、Z、N" 之一时,则采用转义符进行转义的方式。

示例: フィング・フィッシュ スタックス あいしゃ かいしん あいしゃ あいしゃ

```
SELECT * FROM t INTO OUTFILE '/home/gbase/temp/2.txt' FIELDS
ENCLOSED BY 'm';
```

```
查看导出结果, "xmny"中字符"m"使用默认的转义符"\"进行转义:
```
**\$ cat 2.txt**

m102m mabm mx\mnym

#### **5.2.3.1.5.3** 非字符型数据的转义规则

正常情况下,转义符仅仅对字符型数据进行转义,但是在一些特殊的情况下,对 于非字符型数据也可以进行转义。

## 数据类型

#### 表 **5- 158** 数据类型

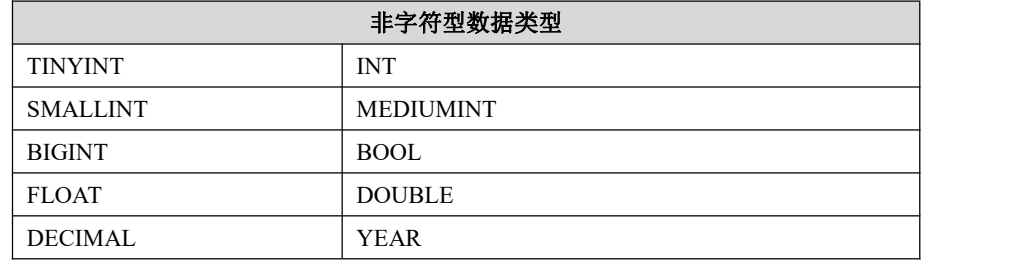

# 数据进行转义的情况

● 如果指定"字段包围符首字符"(FIELDS ENCLOSED BY)是特殊字符".、0、 1、2、3、4、5、6、7、8、9、e、+、-"之一时,才会对非字符型数据类型 进行转义处理。

备注:

指定"字段包围符首字符"为某特殊字符的方式有两种:

直接指定某特殊字符为"字段包围符"的首字符,例如:

**SELECT \* FROM gs INTO OUTFILE '/home/gbase/temp/3.txt' FIELDS ENCLOSED BY '0';**

指定"字段包围符"为空,且指定"字段分隔符"的首字符为某特殊字符, 例如: フィング・シー アンディング しょうしょう

**SELECT \* FROM gs INTO OUTFILE '/home/gbase/temp/4.txt' FIELDS TERMINATED BY '0' ENCLOSED BY '';**

如果指定"字段包围符首字符"为"n、t、r、b、0、Z、N"之一时, 实际上 只能为字符"0",再进行导出,采用的是用其本身进行转义的方式。

示例中用到的表及数据:

```
DROP TABLE IF EXISTS t;
```
**CREATE TABLE t(n int, v1 varchar(5), v2 varchar(8));**

**INSERT INTO t VALUES(102, 'ab', 'xmny');**

示例: フィスト アイスト しんしょう しんしょう ふくしょう しんしゅう ふくしゅう

**SELECT \* FROM t INTO OUTFILE '/home/gbase/temp/5.txt' FIELDS ENCLOSED BY '0';**

查看导出结果,非字符型数据"102"中的"0"使用本身进行转义:

**\$ cat 5.txt**

010020 0ab0 0xmny0

如果指定"字段包围符首字符(FIELDS ENCLOSED BY)"不属于"n、t、 r、b、0、Z、N"之一时,则采用的是用转义符进行转义的方式。

示例: フィスト アイスト しんしょう しんしょう ふくしょう しんしゅう ふくしゅう

**SELECT \* FROM t INTO OUTFILE '/home/gbase/temp/6.txt' FIELDS ENCLOSED BY '2';**

查看导出结果,非字符型数据"102"中的"2"使用默认的转义符"\"进行 了转义:

#### **\$ cat 6.txt**

210\22 2ab2 2xmny2

● 特例说明: 如果导出字符包含"\0", 则导出的结果为"转义符+0"(参见 [5.2.3.1.6](#page-1238-0) 小节中的示例。

## **5.2.3.1.5.4** 包围符自转义规则

#### 进入转义处理模式条件

前 提: 通 过 FIELDS ESCAPED BY " 强 制 指 定 转 义 符 为 空 , 通 过 DOUBLE\_ENCLOSED BY 关键字指定了字段包围符, 且该字段满足使用包围符 的规则。

# 对字符的转义方法

当进入该转义模式后,如果该字段满足使用包围符的规则(包括正常字段和通过 NULL VALUE 参数设置的 NULL 值), 则该字段中所有与包围符相同的字符采 用双写的方式进行转义。如:

**CREATE TABLE "aa" ("n" int(11) DEFAULT NULL, "v" varchar(5) DEFAULT NULL); INSERT INTO aa VALUES(10, NULL), (11, '**数 据 **a'), (NULL, 'bbb'), (12, 'a"b"c'); gbase> select \* from aa into outfile '/home/davies/out.txt' fields escaped by '' terminated by '|' optionally double\_enclosed by '"' null\_value 'gg"gg';** Query OK, 4 rows affected (Elapsed: 00:00:00.03) 导出的文件为:

#### **\$ cat out.txt**

10|"gg""gg" 11|"数据 a" gg"gg|"bbb"

#### 12|"a""b""c"

可见,由于设置了 OPTIONALLY 关键字,故非字符串类型数据不需要加包围符, 所以即使该列中存在 NULL 值, 也通过 NULL\_VALUE 设置了非空 NULL 值, 也 不会对该数据中的包围符双写转义;仅仅会对需要加包围符的字段采用双写的方 式转义。

#### **5.2.3.1.5.5** 两种不转义的特殊情况

在一些特殊的情况下,转义符将不起作用,换句话说,就是对导出的数据不进行 转义。

# 字符型数据不转义的特殊情况

如果设定字段包围符(FIELDS ENCLOSED BY)为空,导出的字段中的字符与字 段分隔符首字符(FIELDS TERMINATED BY)相同,并且字段分隔符(FIELDS TERMINATED BY)首字符是"n、t、r、b、0、Z、N"之一。这种情况下是不对 导出的字符进行转义的。

示例中用到的表及数据:

```
DROP TABLE IF EXISTS t;
CREATE TABLE t(n int, v1 varchar(5), v2 varchar(8));
INSERT INTO t VALUES(102, 'ab', 'xmny');
示例: フィング・フィッシュ スタックス あいしゃ かいしん かいしん
```
**SELECT \* FROM t INTO OUTFILE '/home/gbase/temp/unescaped\_1.txt' FIELDS TERMINATED BY 'n' ENCLOSED BY '';** 查看导出文件:

**\$ cat unescaped\_1.txt** 102nabnxmny 可见字符串中"xmny"中的字符"n"没有转义。

# 非字符型数据不转义的特殊情况

如果 opt\_enclosed 判定为真(判断条件请见说明部分), 当导出数据中某字符与 FIELDS TERMINATED BY 设置的字段分隔符首字符相同,并且字段分隔符首字 符是".、0、1、2、3、4、5、6、7、8、9、e、+、-"之一时,这种情况下是不 对导出的字符进行转义的。

说明:

满足如下判断条件之一时, opt\_enclosed 为真:

TERMINATED BY ';' OPTIONALLY ENCLOSED BY '"';

- ENCLOSED BY '';
- OPTIONALLY ENCLOSED BY '';
- 不写 ENCLOSED BY 子句。

示例中用到的表及数据:

## **DROP TABLE IF EXISTS t;**

**CREATE TABLE t(n int, v1 varchar(5), v2 varchar(8)); INSERT INTO t VALUES(102, 'ab', 'xmny');** 示例 1: 使用 "FIELDS TERMINATED BY '2' OPTIONALLY ENCLOSED BY """, 非字符型数据"102"中的"2"没有转义。

**gbase> SELECT \* FROM t INTO OUTFILE '/home/gbase/temp/unescaped\_2.txt' FIELDS TERMINATED BY '2' OPTIONALLY ENCLOSED BY '"';**

Query OK, 1 row affected 查看导出文件:

#### **\$ cat unescaped\_2.txt**

1022"ab"2"xmny"

示例 2: 使用"FIELDS TERMINATED BY '2' ENCLOSED BY "", 非字符型数据 "102"中的"2"没有转义。

**gbase> SELECT \* FROM t INTO OUTFILE '/home/gbase/temp/unescaped\_3.txt' FIELDS TERMINATED BY '2' ENCLOSED BY '';**

Query OK, 1 row affected 查看导出文件:

#### **\$ cat unescaped\_3.txt**

1022ab2xmny

示例 3: "FIELDS TERMINATED BY '2' OPTIONALLY ENCLOSED BY "", 非 字符型数据"102"中的"2"没有转义。

**gbase> SELECT \* FROM t INTO OUTFILE '/home/gbase/temp/unescaped\_4.txt' FIELDS TERMINATED BY '2' OPTIONALLY ENCLOSED BY '';**

Query OK, 1 row affected 查看导出文件:

#### **\$ cat unescaped\_4.txt**

1022ab2xmny

示例 4: 使用"FIELDS TERMINATED BY '2'", 非字符型数据"102"中的"2" 没有转义。

**gbase> SELECT \* FROM t INTO OUTFILE '/home/gbase/temp/unescaped\_5.txt' FIELDS TERMINATED BY '2';** Query OK, 1 row affected

查看导出文件:

<span id="page-1238-0"></span>**\$ cat unescaped\_5.txt** 1022ab2xmny

#### **5.2.3.1.6** 示例

#### **5.2.3.1.6.1** 错误写法

示例 しょうしょう しゅうしょう しゅうしょく

如果重复设置某一参数,以最后一次设置的为准。

#### **gbase> SELECT \* FROM test.t INTO OUTFILE '/home/gbase/temp/d.txt' FIELDS TERMINATED BY '\t' TERMINATED BY ';';**

Query OK, 1 row affected 查看导出文件:

#### **\$ cat d.txt**

102;ab;xmny 等价于

#### **gbase> SELECT \* FROM test.t INTO OUTFILE '/home/gbase/temp/e.txt' FIELDS TERMINATED BY ';';**

Query OK, 1 row affected 查看导出文件:

#### **\$ cat e.txt**

102;ab;xmny

## **5.2.3.1.6.2** 不指定字段分隔符

# 示例 しょうしょう しゅうしょう しょうしょく

示例 1: 导出复杂 SOL 语句的杳询结果。

示例中所用的表及数据:

**CREATE TABLE t3 (color\_type VARCHAR(20),color\_count INT, in\_date DATE);**

**INSERT INTO t3 (color\_type,in\_date,color\_count) VALUES('black','2010-0 9-11',18),('black','2010-10-05',18), ('black','2010-10-13',31), ('blue','2010-09-2 1',23), ('blue','2010-09-30',15), ('blue','2010-10-11',62), ('red','2010-09-12',4 1), ('red','2010-10-01',12), ('red','2010-10-05',11);**

#### 导出 SQL 语句:

**gbase> SELECT NVL(color\_type,'') as color\_type\_show,NVL(DECODE(co lor\_type,NULL,f\_YearMonth || '**合计**',NVL(f\_YearMonth,color\_type || '** 小 计**')),'**总计**') AS f\_YearMonth\_show,SUM(color\_count) FROM (SELECT c olor\_type,DATE\_FORMAT(in\_date, '%Y-%m') as f\_YearMonth,color\_coun t FROM t3) t GROUP BY CUBE(color\_type,f\_YearMonth) ORDER BY color\_type,f\_YearMonth INTO OUTFILE '/home/gbase/temp/t3.txt';** Query OK, 12 rows affected 查看导出文件: **\$ cat t3.txt** black 2010-09 18 black 2010-10 49 black black 小计 67 blue 2010-09 38 blue 2010-10 62 blue blue  $\psi$  +  $\psi$  + red 2010-09 41 red 2010-10 23 red red 小计 64 2010-09 合计 97 2010-10 合计 134 总计 231

## **5.2.3.1.6.3** 指定字段分隔符

# 示例 しょうしょう しゅうしょう しゅうしょく

示例 1: 指定字段分隔符为单字符";"。

示例中所用的表及数据:

**CREATE TABLE product (p\_id INT, p\_name VARCHAR(20), p\_desc VARCHAR(100)) REPLICATED; INSERT INTO product VALUES (1, 'qianzi', 'qianzi\\qianzi'); INSERT INTO product VALUES (2, 'bandeng', 'ban"deng');**

导出 SQL 语句, 指定字段分隔符为单字符";":

```
gbase> SELECT * FROM product INTO OUTFILE
'/home/gbase/temp/product.txt' FIELDS TERMINATED BY ';';
Query OK, 2 rows affected
查看导出文件:
$ cat product.txt
1;qianzi;qianzi\\qianzi
```
2;bandeng;ban"deng

示例 2:指定字段分隔符为单字符","。

示例中所用的表及数据:

# **CREATE TABLE t7(a INT, b DECIMAL, c FLOAT, d DATETIME); INSERT INTO t7 VALUES(1,2,3.345,'2011-11-11 11:11:11'),(3,5,5.678,'2011-11-11 22:22:22');**

导出 SQL 语句, 指定字段分隔符为单字符",":

**gbase> SELECT \* FROM t7 INTO OUTFILE '/home/gbase/t7.txt' FIELDS TERMINATED BY ',';** Query OK, 2 rows affected 查看导出文件: **\$ cat t7.txt** 1,2,3.345,2011-11-11 11:11:11

3,5,5.678,2011-11-11 22:22:22

# **5.2.3.1.6.4** 指定字段包围符

## 示例 しょうしょう しゅうしょう しゅうしょく

示例 1: 指定单个字段包围符为"@"。

示例中所用的表及数据:

**DROP TABLE IF EXISTS gs; CREATE TABLE gs (a int DEFAULT NULL, b varchar(20) DEFAULT NULL);**

**INSERT INTO gs values(1,'qwer'),(2,'asdf');**

#### 导出 SQL 语句:

**gbase> SELECT \* FROM gs INTO OUTFILE '/home/gbase/temp/gs\_b.txt' FIELDS ENCLOSED BY '@';**

Query OK, 2 rows affected

查看导出文件:

#### **\$ cat gs\_b.txt**

 $(a)1(a)$   $(a)$ qwer $(a)$ 

 $(a)2(a)$   $(a)$ asdf $(a)$ 

示例 2: 无 OPTIONALLY 选项时对所有字段都起作用。

#### 示例中所用的表及数据:

```
DROP TABLE IF EXISTS gs;
```
**CREATE TABLE gs (a int DEFAULT NULL, b varchar(20) DEFAULT NULL);**

**INSERT INTO gs values(1,'qwer'),(2,'asdf');**

导出 SQL 语句:

**gbase> SELECT \* FROM gs INTO OUTFILE '/home/gbase/temp/gs\_c.txt' FIELDS ENCLOSED BY '"';**

Query OK, 2 rows affected

查看导出文件:

**\$ cat gs\_c.txt**

"1" "qwer"

"2" "asdf"

示例 3:指定 OPTIONALLY 选项时仅对字符串类型起作用。

示例中所用的表及数据:

**DROP TABLE IF EXISTS gs; CREATE TABLE gs (a int DEFAULT NULL, b varchar(20) DEFAULT NULL); INSERT INTO gs values(1,'qwer'),(2,'asdf');**

导出 SQL 语句:

**gbase> SELECT \* FROM gs INTO OUTFILE '/home/gbase/temp/gs\_d.txt' FIELDS OPTIONALLY ENCLOSED BY '"';**

Query OK, 2 rows affected

查看导出文件:

**\$ cat gs\_d.txt**

- 1 "qwer"
- 2 "asdf"

# **5.2.3.1.6.5** 指定转义标识符

## 示例 しょうしょう しゅうしょう しゅうしょく

示例 1:指定单个转义标识符为"c"。

示例中所用的表及数据:

**DROP TABLE IF EXISTS gs; CREATE TABLE gs (a int DEFAULT NULL, b varchar(20) DEFAULT NULL);**

**INSERT INTO gs values(1,'qwer'),(2,'asdf');**

导出 SQL 语句:

**gbase> SELECT \* FROM gs INTO OUTFILE '/home/gbase/temp/gs\_e.txt' FIELDS ESCAPED BY 'c';**

Query OK, 2 rows affected

查看导出文件:

**\$ cat gs\_e.txt**

1 qwer

2 asdf

示例 2: 指定转义标识符为多个字符时报错。

示例中所用的表及数据:

#### **DROP TABLE IF EXISTS gs;**

**CREATE TABLE gs (a int DEFAULT NULL, b varchar(20) DEFAULT NULL); INSERT INTO gs values(1,'qwer'),(2,'asdf');**

导出 SQL 语句:

**gbase> SELECT \* FROM gs INTO OUTFILE '/home/gbase/temp/gs\_e.txt' FIELDS ESCAPED BY '6c@#';** ERROR 1149 (42000): FIELDS ESCAPED STRING must be only one character

#### **5.2.3.1.6.6** 指定换行符

# 示例 しょうしょう しゅうしょう しゅうしょく

示例中所用的表及数据:

**DROP TABLE IF EXISTS gs; CREATE TABLE gs (a int DEFAULT NULL, b varchar(20) DEFAULT NULL); INSERT INTO gs VALUES(3,'nihao');**

**INSERT INTO gs VALUES(4, 'GBase');**

导出 SQL 语句:

**gbase> SELECT \* FROM gs INTO OUTFILE '/home/gbase/temp/gs\_f.txt' LINES TERMINATED BY '@#\$';**

Query OK, 2 rows affected

查看导出文件:

**\$ cat gs\_f.txt**

3 nihao@#\$4 GBase@#\$

# **5.2.3.1.6.7** 指定行首分隔符

# 示例 しょうしょう しゅうしょう しょうしょく

示例中所用的表及数据:

**DROP TABLE IF EXISTS gs;**

**CREATE TABLE gs (a int DEFAULT NULL, b varchar(20) DEFAULT NULL);**

**INSERT INTO gs values(1,'qwer'),(2,'asdf');**

导出 SQL 语句,指定多个字符为行首分隔符:

**gbase> SELECT \* FROM gs INTO OUTFILE '/home/gbase/temp/gs\_g.txt' LINES STARTING BY '@#\$';**

Query OK, 2 rows affected

查看导出文件:

#### **\$ cat gs\_g.txt**

 $@#\$1$  qwer

 $@#$ \$2 asdf

#### **5.2.3.1.6.8** 指定包围符自转义

当进入该转义模式后,如果该字段满足使用包围符的规则(包括正常字段和通过 NULL VALUE 参数设置的 NULL 值), 则该字段中所有与包围符相同的字符采 用双写的方式进行转义。

```
示例 しょうしょう しゅうしょう しゅうしょく
```
示例中所用的表及数据:

**CREATE TABLE "aa" ("n" int(11) DEFAULT NULL, "v" varchar(5) DEFAULT NULL);**

**INSERT INTO aa VALUES(10, NULL), (11, '**数据 **a'), (NULL, 'bbb'), (12,**

**'a"b"c');**

导出 SQL 语句,指定多个字符为行首分隔符:

**gbase> select \* from aa into outfile '/home/davies/out.txt' fields escaped by '' terminated by '|' double\_enclosed by '"' null\_value 'gg"gg';** Query OK, 4 rows affected (Elapsed: 00:00:00.03) 查看导出文件:

**\$ cat out.txt**

"10"|"gg""gg"

"11"|"数据 a"

"gg""gg"|"bbb"

"12"|"a""b""c"

可见,进入此模式后,会对所有需要加包围符的普通字段(如: a"b"c)以及通过 NULL\_VALUE 参数设置的 NULL 值(如: gg"gg)中的包围符均采用了双写的方 式进行转义。

#### **5.2.3.1.6.9** 指定 **NULL\_VALUE** 参数

在非定长导出时,可以使用 NULL\_VALUE 参数指定导出的空值标识符。

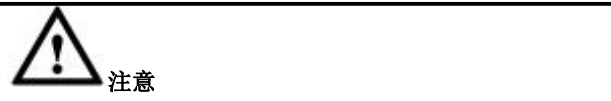

该参数仅在非定长导出时生效,在定长导出时,字段中的 NULL 值都是根据字段宽度全部使用空格补齐。

# 示例 しょうしょう しゅうしょう しゅうしょく

示例中所用的表及数据:

**CREATE TABLE "gt" ("n" int(11) DEFAULT NULL, "v" varchar(5) DEFAULT NULL);**

#### **INSERT INTO gt VALUES(10, NULL),(NULL, 'bb');**

导出 SQL 语句, 指定 NULL\_VALUE 为'aaaa'值:

**gbase> select \* from gt into outfile '/home/davies/a' null\_value 'aaaa';** Query OK, 2 rows affected (Elapsed: 00:00:00.00) 查看导出文件: **\$ cat a** 10 aaaa

#### **5.2.3.1.6.10** 指定导出方式

aaaa bb

在 SELECT INTO OUTFILE 语句中可以指定 OUTFILEMODE参数指定导出方式, LOCAL 表示本地导出, HDFS 表示 Hadoop 导出, 若不写 OUTFILEMODE 参数, 默认本地导出。

# 示例 しょうしょう しゅうしょう しゅうしょく

示例 1: 指定导出方式 LOCAL。

示例中所用的表及数据:

**DROP TABLE IF EXISTS gs; CREATE TABLE gs (a int DEFAULT NULL, b varchar(20) DEFAULT NULL);**

**INSERT INTO gs values(1,'qwer'),(2,'asdf');**

导出 SQL 语句:

**gbase> SELECT \* FROM gs INTO OUTFILE '/home/gbase/temp/gs\_g.txt' OUTFILEMODE BY LOCAL;**

Query OK, 2 rows affected

查看导出文件:

**\$ cat gs\_g.txt**

1 qwer

2 asdf

示例 2: 指定导出方式 HDFS。

示例中所用的表及数据:

**DROP TABLE IF EXISTS gs;**

**CREATE TABLE gs (a int DEFAULT NULL, b varchar(20) DEFAULT NULL);**

**INSERT INTO gs values(1,'qwer'),(2,'asdf');**

导出 SQL 语句:

**gbase> SELECT \* FROM gsINTO OUTFILE**

**'HDP://192.168.153.32:50070/export/gs\_g.txt?user=gbase' OUTFILEMODE BY HDFS;**

查看导出文件:

**\$ bin/hdfs dfs –cat /export/ gs\_g.txt**

- 1 qwer
- 2 asdf

## **5.2.3.1.6.11** 指定写入方式

在 SELECT INTO OUTFILE 语句中可以指定 WRITEMODE 参数指定文件写入方 式, 指定为 NORMAL 导出时, 如目标文件已经存在, 则报错终止导出任务; 指 定为 OVERWRITES 导出时, 以覆盖方式导出目标文件。

# 示例 しょうしょう しゅうしょう しゅうしょく

示例 1: 指定导出的写入方式 NORMAL。

示例中所用的表及数据:

**DROP TABLE IF EXISTS gs;**

**CREATE TABLE gs (a int DEFAULT NULL, b varchar(20) DEFAULT NULL);**

**INSERT INTO gs values(1,'qwer'),(2,'asdf');**

导出 SQL 语句:

**gbase> SELECT \* FROM gs INTO OUTFILE '/home/gbase/temp/gs\_g.txt' WRITEMODE BY NORMAL;**

Query OK, 2 rows affected

查看导出文件:

- **\$ cat gs\_g.txt**
- 1 qwer
- 2 asdf

示例 2: 指定导出的写入方式 OVERWRITES。

示例中所用的表及数据:

#### **DROP TABLE IF EXISTS gs;**

**CREATE TABLE gs (a int DEFAULT NULL, b varchar(20) DEFAULT NULL);**

**INSERT INTO gs values(1,'qwer'),(2,'asdf');**

导出 SQL 语句:

**gbase> SELECT \* FROM gs INTO OUTFILE '/home/gbase/temp/gs\_g.txt' WRITEMODE BY OVERWRITES;**

Query OK, 2 rows affected

查看导出文件:

#### **\$ cat gs\_g.txt**

- 1 qwer
- 2 asdf

## **5.2.3.1.6.12** 指定导出的文件个数

在 SELECT INTO OUTFILE 语句中可以指定 FILECOUNT 参数指定并行导出的文 件个数,文件命名方式为 file\_title+suffix+file\_ext 形式, 其中 file\_title 是 file\_name 中'.' 之前的部分, file\_ext 为 file\_name 中'.' 之后的部分(包含'.') suffix 为自动追加的文件名后缀,第一个文件名后缀是"1",以此类推。

# 示例 しょうしょう しゅうしょう しゅうしょく

示例 1: 指定导出的文件个数 FILECOUNT (本地导出时本参数不起作用)。

示例中所用的表及数据:

#### **DROP TABLE IF EXISTS test;**

**CREATE TABLE test (ps\_partkey bigint,ps\_suppkey bigint,ps\_availqty bigint,ps\_supplycost decimal(15,2),ps\_comment varchar(200));**

#### **gbase>select \* from test;**

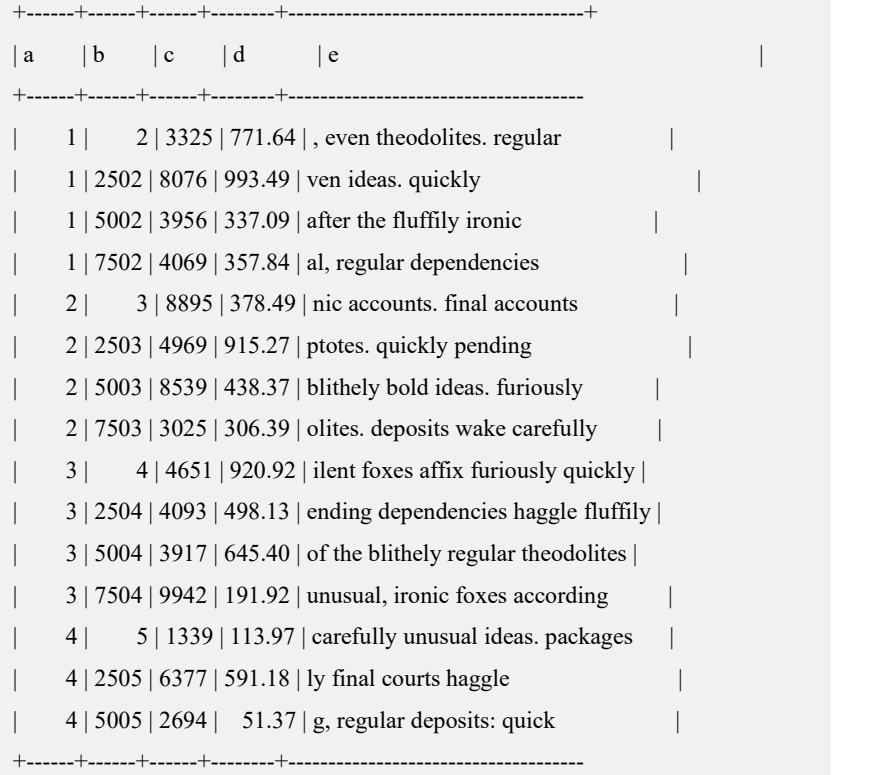

#### 800000 rowsin set

#### 导出 SQL 语句:

**gbase> SELECT \* FROM test INTO OUTFILE 'HDP://192.168.153.21:50070/export/test.txt?user=gbase' OUTFILEMODE BY HDFS FILECOUNT 3;** Query OK, 800000 rowsaffected 查看导出文件:

**\$ bin/hdfs dfs –ls /export**

test\_1.txt test\_2.txt test\_3.txt

# **5.2.3.1.6.13** 指定导出文件大小

## 示例 しょうしょう しゅうしょう しゅうしょく

示例 1: 指定导出文件大小 FILESIZE。

#### 示例中所用的表及数据:

**DROP TABLE IF EXISTS test;**

**CREATE TABLE test (ps\_partkey bigint,ps\_suppkey bigint,ps\_availqty bigint,ps\_supplycost decimal(15,2),ps\_comment varchar(200));**

#### **gbase> select \* from test;**

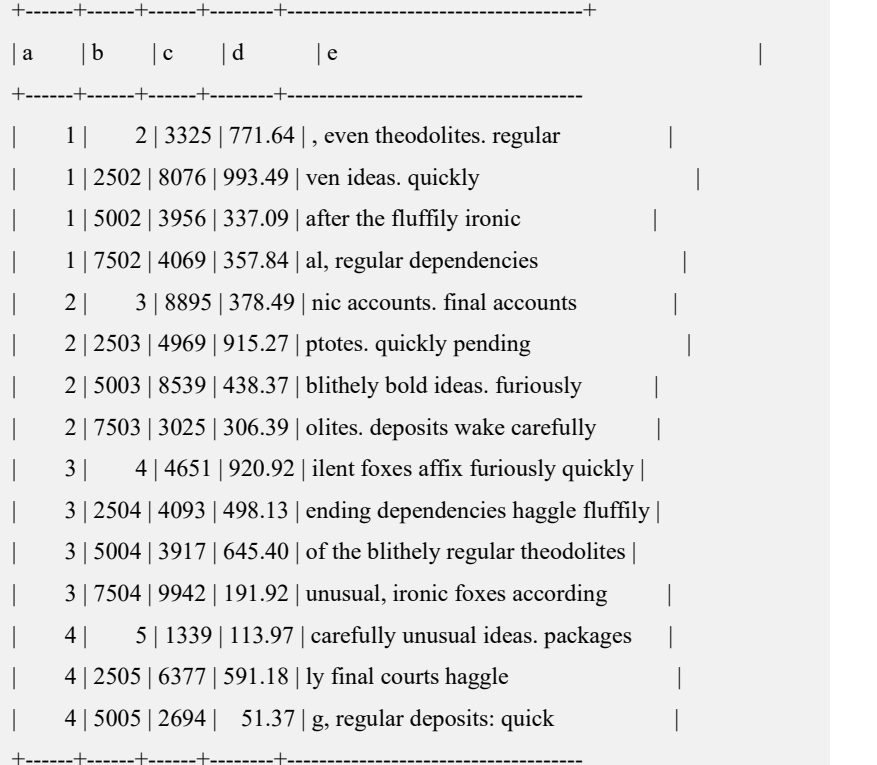

800000 rows in set

导出 SQL 语句:

#### **gbase> SELECT \* FROM testINTO OUTFILE '/home/gbase/temp/test.txt' FILESIZE 33554432;**

Query OK, 800000 rowsaffected

查看导出文件:

**\$ ll**

test\_p1.txt

test\_p2.txt

test\_p3.txt

## **5.2.3.1.6.14** 导出压缩格式文件

## 示例 しょうしょう しゅうしょう しゅうしょく

示例 1: 导出.gz 格式文件。

示例中所用的表及数据:

**DROP TABLE IF EXISTS gs;**

**CREATE TABLE gs (a int DEFAULT NULL, b varchar(20) DEFAULT NULL);**

**INSERT INTO gs values(1,'qwer'),(2,'asdf');**

导出 SQL 语句:

**gbase> SELECT \* FROM gs INTO OUTFILE '/home/gbase/temp/gs\_g.gz' WRITEMODE BY NORMAL;**

Query OK, 2 rows affected

查看导出文件:

**\$ ll**

gs\_g.gz 示例 2: 导出.snappy 格式文件。

示例中所用的表及数据:

**DROP TABLE IF EXISTS gs;**

**CREATE TABLE gs (a int DEFAULT NULL, b varchar(20) DEFAULT NULL);**

**INSERT INTO gs values(1,'qwer'),(2,'asdf');**

导出 SQL 语句:

**gbase> SELECT \* FROM gs INTO OUTFILE '/home/gbase/temp/gs\_g.snappy' WRITEMODE BY NORMAL;** Query OK, 2 rows affected 查看导出文件: **\$ ll**

gs\_g.snappy

示例 3: 导出.lzo 格式文件。

示例中所用的表及数据:

**DROP TABLE IF EXISTS gs; CREATE TABLE gs (a int DEFAULT NULL, b varchar(20) DEFAULT NULL);**

**INSERT INTO gs values(1,'qwer'),(2,'asdf');**

导出 SQL 语句:

**gbase> SELECT \* FROM gs INTO OUTFILE '/home/gbase/temp/gs\_g.lzo'**

# **WRITEMODE BY NORMAL;**

```
Query OK, 2 rows affected
查看导出文件:
$ ll
gs_g.lzo
```
# **5.2.3.1.6.15** 导出数据含表头

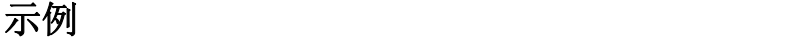

示例中所用的表及数据:

**DROP TABLE IF EXISTS test; CREATE TABLE test (ps\_partkey bigint,ps\_suppkey bigint,ps\_availqty bigint,ps\_supplycost decimal(15,2),ps\_comment varchar(200));**

#### **gbase> select \* from test;**

+-------+-------+-------+--------+---- $|ps|p$  partkey $|ps|s$  suppkey $|ps|s$  supplycost $|ps|c$ omment | +------+------+------+--------+------------------------------------- | 1 | 2 | 3325 | 771.64 | , even theodolites. regular | | 1 | 2502 | 8076 | 993.49 | ven ideas. quickly | | 1 | 5002 | 3956 | 337.09 | after the fluffily ironic | | 1 | 7502 | 4069 | 357.84 | al, regular dependencies | | 2 | 3 | 8895 | 378.49 | nic accounts. final accounts | | 2 | 2503 | 4969 | 915.27 | ptotes. quickly pending | | 2 | 5003 | 8539 | 438.37 | blithely bold ideas. furiously | | 2 | 7503 | 3025 | 306.39 | olites. deposits wake carefully |  $| 3 | 4 | 4651 | 920.92 |$  ilent foxes affix furiously quickly | | 3 | 2504 | 4093 | 498.13 | ending dependencies haggle fluffily | | 3 | 5004 | 3917 | 645.40 | of the blithely regular theodolites | | 3 | 7504 | 9942 | 191.92 | unusual, ironic foxes according | | 4 | 5 | 1339 | 113.97 | carefully unusual ideas. packages | | 4 | 2505 | 6377 | 591.18 | ly final courts haggle | | 4 | 5005 | 2694 | 51.37 | g, regular deposits: quick | +------+------+------+--------+-------------------------------------

800000 rows in set

导出 SQL 语句:

**gbase> SELECT \* FROM testINTO OUTFILE '/home/gbase/temp/test.tbl' fields terminated by '|' with head;**

Query OK, 800000 rowsaffected

查看导出文件:

#### **\$ cat test.tbl**

ps\_partkey| ps\_suppkey| ps\_availqty| ps\_supplycost| ps\_comment 1|2|3325|771.64|, even theodolites. Regular

1|2502|8076|993.49|ven ideas. quickly 1|5002|3956|337.09|after the fluffily ironic ...... ......

## **5.2.3.1.6.16** 导出表头区分大小写

# 示例 しょうしょう しゅうしょう しゅうしょく

```
set _gcluster_support_outfile_with_table_head_case_sensitive=1;
默认值为 0, 功能关闭,导出表头均转为小写;设置值为 1, 功能开启,导出
表头信息区分大小写
gbase> select * from tb;
+------+------+------+
\begin{array}{|c|c|c|c|c|c|} \hline A & \hline & b & \hline & D & \hline \end{array}+------+------+------+
 | 1 | aaa | AAA |
+------+------+------+
1. select 不指定列名,导出的表头信息与原始数据表中列名大小写一致
rmt:select * from tb into outfile 'path' with head;
        A b D
        1 aaa AAA
2. select 指定列名,导出的表头信息大小写与导出 sql 中写法一致
rmt:select a,B,d from tb into outfile 'path' with head; a B d
        1 aaa AAA
3. select 语句使用 as 给列指定别名,导出的表头信息大小写与 as 设置的别名
一致 しょうしょう しゅうしょう しゅうしょく
rmt:select a as BIG_A,b as BIG_B,d as BIG_D from tb into outfile 'path'
with head;
        BIG A BIG B BIG D
        1 aaa AAA
```
## **5.2.3.1.6.17** 使用 **CHARACTER SET** 参数导出数据

# 示例 しょうしょう しゅうしょう しゅうしょく

示例中所用的表及数据:

```
CREATE TABLE "test_3" ( "column_1" int(11) DEFAULT NULL, "column_2" varchar(10) DEFAULT NULL, "column_3" varchar(20)
DEFAULT NULL);
```
**gbase> select \* from test\_3;** +----------+----------+----------+ | column\_1 | column\_2 | column\_3 | +----------+----------+----------+ | 59432 | gg | laqpqpd | | 43452 | sisoekso | mozoa,a | | 3890 | lqps,rpd | gg | +----------+----------+----------+ 3 rows in set (Elapsed: 00:00:00.01) 导出 SQL 语句: **gbase> select \* from test\_3 into outfile '/home/gbase/test.txt' character set gbk;** Query OK, 3 rows affected (Elapsed: 00:00:00.29) 查看导出文件: **\$cat test.txt:** 43452 sisoekso mozoa,a 3890 lqps,rpd gg 59432 gg laqpqpd

# **5.2.3.1.6.18** 使用 **FIELDS/COLUMNS LENGTH** 参数导出数据

# 示例 しょうしょう しゅうしょう しゅうしょく

示例中所用的表及数据:

```
CREATE TABLE "test_2" ( "column_1" int(11) DEFAULT NULL, "column_2" varchar(10) DEFAULT NULL, "column_3" varchar(20)
DEFAULT NULL);
```

```
gbase> select * from test_2;
```

```
+----------+----------+----------+
| column_1 | column_2 | column_3 |
+----------+----------+----------+
    | 59432 | gg | laqpqpd |
    | 43452 | sisoekso | mozoa,a |
    | 3890 | lqps,rpd | gg |
    | 43452 | sisoekso | mozoa,a |
    | 3890 | lqps,rpd | gg |
    59432 | gg | laqpqpd |
    | 43452 | sisoekso | mozoa,a |
    | 3890 | lqps,rpd | gg |
    59432 | gg | laqpqpd |
    | 59432 | gg | laqpqpd |
    59432 | gg | laqpqpd
    | 43452 | sisoekso | mozoa,a |
```
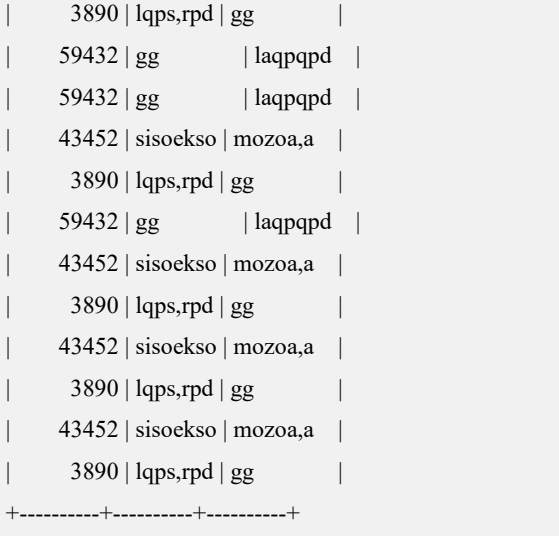

24 rowsin set (Elapsed: 00:00:00.01)

导出 SQL 语句:

**gbase> select \* from test\_2 into outfile '/home/gbase/test.txt' fields length '11,5,9';**

Query OK, 24 rowsaffected (Elapsed: 00:00:00.29)

查看导出文件:

#### **\$cat test.txt**

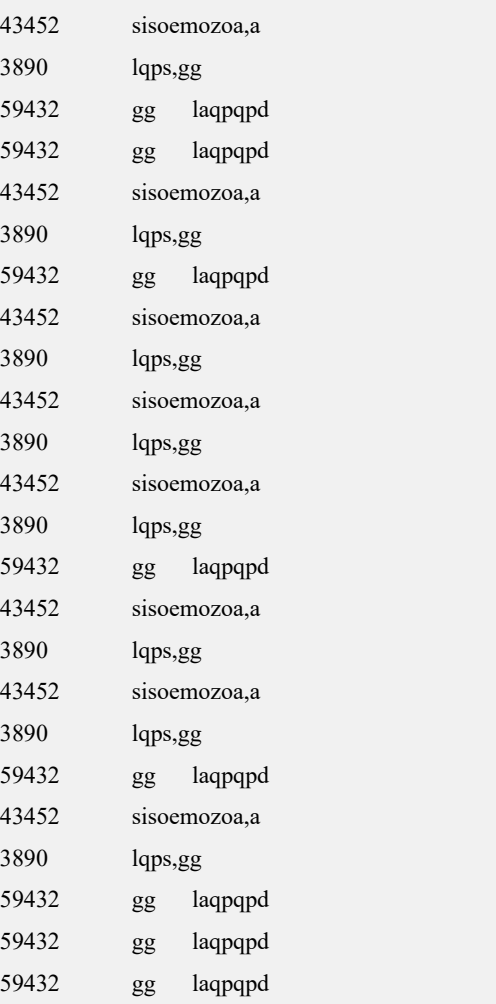

#### **5.2.3.1.7** 特殊示例

#### **5.2.3.1.7.1** 数据中含有 **NULL** 值的处理

如果待导出数据中某字段的内容为 NULL 值, 则该字段导出的 NULL 文本为"当 前转义符+ N"。

默认情况下的转义符为"\",因此字段导出的 NULL 文本为"\N"。

# 示例 しょうしょう しゅうしょう しゅうしょく

示例 1: 转义符默认为"\", 则"NULL"值导出的结果为"\N"。

示例中所用的表及数据:

**DROP TABLE IF EXISTS gs;**

**CREATE TABLE gs (a int DEFAULT NULL, b varchar(20) DEFAULT NULL); INSERT INTO gs VALUES(NULL,NULL); INSERT INTO gs VALUES(1, 'GBase');**

导出 SQL 语句:

**gbase> SELECT \* FROM gsINTO OUTFILE '/home/gbase/null\_1.txt'; Query OK, 2 rows affected** 查看导出文件: **\$ cat null\_1.txt**

 $\mathbb{N}$   $\mathbb{N}$ 1 GBase

示例 2: 如果在导出语句中指定了字段包围符, 则对 NULL 值不起作用。

示例中所用的表及数据:

**DROP TABLE IF EXISTS gs; CREATE TABLE gs (a int DEFAULT NULL, b varchar(20) DEFAULT NULL); INSERT INTO gs VALUES(NULL,NULL); INSERT INTO gs VALUES(1, 'GBase');** 导出 SQL 语句:

**gbase> SELECT \* FROM gs INTO OUTFILE '/home/gbase/null\_2.txt' FIELDS ENCLOSED BY '"';** Query OK, 2 rows affected

#### 查看导出文件:

**\$ cat null\_2.txt**  $\mathbb{N}$   $\mathbb{N}$ "1" "GBase"

示例 3: 设置转义符为"|", 则"NULL"值导出的结果为"|N"。

示例中所用的表及数据:

**DROP TABLE IF EXISTS gs; CREATE TABLE gs (a int DEFAULT NULL, b varchar(20) DEFAULT NULL); INSERT INTO gs VALUES(NULL,NULL); INSERT INTO gs VALUES(1, 'GBase');** 导出 SQL 语句: **gbase> SELECT \* FROM gs INTO OUTFILE '/home/gbase/null\_3.txt' FIELDS ESCAPED BY '|';** Query OK, 2 rows affected 查看导出文件: **\$ cat null\_3.txt**  $|N|$   $|N|$ 1 GBase

## **5.2.3.1.7.2** 转义符为空字符的处理

# 示例 しょうしょう しゅうしょう しゅうしょく

示例 1: 如果 FIELDS ESCAPED BY "中的字符是空字符, 则 NULL 被作为 NULL 输出,而不是作为"N"输出。

示例中所用的表及数据:

**DROP TABLE IF EXISTS gs; CREATE TABLE gs (a int DEFAULT NULL, b varchar(20) DEFAULT NULL); INSERT INTO gs VALUES(NULL,NULL); INSERT INTO gs VALUES(1, 'GBase');**

导出 SQL 语句:

**gbase> SELECT \* FROM gs INTO OUTFILE '/home/gbase/temp/esp\_1.txt' FIELDS ESCAPED BY '';**

Query OK, 2 rows affected

查看导出文件:

**\$ cat esp\_1.txt** NULL NULL

GBase

示例 2: 如果在导出语句中指定了字段包围符, 仍对 NULL 值不起作用。

示例中所用的表及数据:

**DROP TABLE IF EXISTS gs; CREATE TABLE gs (a int DEFAULT NULL, b varchar(20) DEFAULT NULL); INSERT INTO gs VALUES(NULL,NULL); INSERT INTO gs VALUES(1, 'GBase');** 导出 SQL 语句: **gbase> SELECT \* FROM gs INTO OUTFILE '/home/gbase/temp/esp\_2.txt' FIELDS ESCAPED BY '' ENCLOSED BY '"';** Query OK, 2 rows affected 查看导出文件: **\$ cat esp\_2.txt** NULL NULL "1" "GBase"

## **5.2.3.1.7.3** 数据中含有"**\0**"字符的处理

# 示例 しょうしょう しゅうしょう しゅうしょく

如果在导出数据中的某字段(通常为字符串类型, 如 varchar)的值为"\0", 在 默认情况下,该字符在导出的文本为"\0"。

示例中所用的表及数据:

**DROP TABLE IF EXISTS gs; CREATE TABLE gs (a int DEFAULT NULL, b varchar(20) DEFAULT NULL); INSERT INTO gs VALUES(3,'asdf\0dv'); INSERT INTO gs VALUES(4, 'GBase');** 导出 SQL 语句:

**gbase> SELECT \* FROM gsINTO OUTFILE '/home/gbase/temp/test\_1.txt';** Query OK, 2 rows affected

查看导出文件:

#### **\$ cat test\_1.txt**

- 3 asdf\0dv
- 4 GBase

# **5.2.3.1.7.4** 指定多字符为字段分隔符,且文本中也包含多字符分隔符时的处理

## 示例 しょうしょう しゅうしょう しゅうしょく

如果在"SELECT INTO OUTFILE"语句中指定多字符作为分隔符,且字段文本 中包含该分隔符串时,则只对该分隔符串的首字符进行转义。

示例中所用的表及数据:

#### **DROP TABLE IF EXISTS gs;**

```
CREATE TABLE gs (a int DEFAULT NULL, b varchar(20) DEFAULT
NULL);
INSERT INTO gs VALUES(3,'nihao');
INSERT INTO gs VALUES(4, 'GBase');
导出 SQL 语句:
gbase> SELECT * FROM gs INTO OUTFILE '/home/gbase/temp/gs.txt' FIELDS TERMINATED BY 'ih';
Query OK, 2 rows affected
查看导出文件:
```
**\$ cat gs.txt** 3ihn\ihao 4ihGBase

## **5.2.3.1.7.5** 字段文本中包含"**\n**"或"**\r**"时的处理

# 示例 しょうしょう しゅうしょう しゅうしょく

如果在导出的数据中某字段(通常为字符串类型,如 varchar)中包含"\n"或"\r", 则只对"\n"进行转义。

如果在"\n"前加转义字符(默认为"\"), "\r"不变, 仍为不可见字符"\r", 使用二进制方式查看为"0x0D"。

示例 1: 转义"\n"的原因是文本中的内容"\n"与默认的行分隔符(LINES TERMINATED)相同,故将文本中的"\n"转义。

示例中所用的表及数据:

```
DROP TABLE IF EXISTS gs;
CREATE TABLE gs (a int DEFAULT NULL, b varchar(20) DEFAULT
NULL);
INSERT INTO gs values(1,'qw\ner'),(2,'as\rdf');
导出 SQL 语句:
gbase> SELECT * FROM gsINTO OUTFILE '/home/gbase/temp/n_1.txt';
Query OK, 2 rows affected
查看导出文件,cat 命令中的-b 参数表示对非空输出行进行编号:
$ cat -b n_1.txt
    1 \quad 1 \quad \text{qw}2 er df 3 2 as
使用二进制方式查看导出文件:
$ hexdump -C n_1.txt
```
00000000 31 09 71 77 5c 0a 65 72 0a 32 09 61 73 0d 64 66 | 1.qw\.er.2.as.df

00000010 0a |.|

00000011

示例 2: 如果显示的指定行分隔符为其他字符, 则不发生转义。

示例中所用的表及数据:

**DROP TABLE IF EXISTS gs;**

**CREATE TABLE gs (a int DEFAULT NULL, b varchar(20) DEFAULT NULL);**

**INSERT INTO gs values(1,'qw\ner'),(2,'as\rdf');**

导出 SQL 语句:

**gbase> SELECT \* FROM gsINTO OUTFILE '/home/gbase/temp/n\_2.txt' LINES TERMINATED BY ';';**

查看导出文件,导出文件中的"^M"表示"\n":

**\$ vi n\_2.txt**

1 qw

er;2 as^Mdf;

使用二进制方式查看导出文件:

```
$ hexdump -C n_2.txt
```
00000000 31 09 71 77 0a 65 72 3b 32 09 61 73 0d 64 66 3b |1.qw.er;2.as.df;| 00000010

## **5.2.3.1.7.6** 定长模式的导出

## 示例 しょうしょう しゅうしょう しゅうしょく

定长模式导出数据。

示例中所用的表及数据:

**DROP TABLE IF EXISTS gs;**

**CREATE TABLE gs (a int DEFAULT NULL, b varchar(25) DEFAULT NULL);**

**INSERT INTO gs values(1,'GBase 8a'),(2,'GBase 8a MPP Cluster');**

导出 SQL 语句:

**gbase> SELECT \* FROM gs INTO OUTFILE '/home/gbase/temp/length\_1.txt' FIELDS TERMINATED BY '' ENCLOSED BY '' ESCAPED BY '';** Query OK, 2 rows affected 查看导出文件: **\$ cat length\_1.txt** 1 GBase 8a 2 GBase 8a MPP Cluster 使用二进制方式查看导出文件,导出数据时使用了空格补齐: **\$ hexdump -C length\_1.txt** 00000000 31 20 20 20 20 20 20 20 20 20 20 47 42 61 73 65 |1

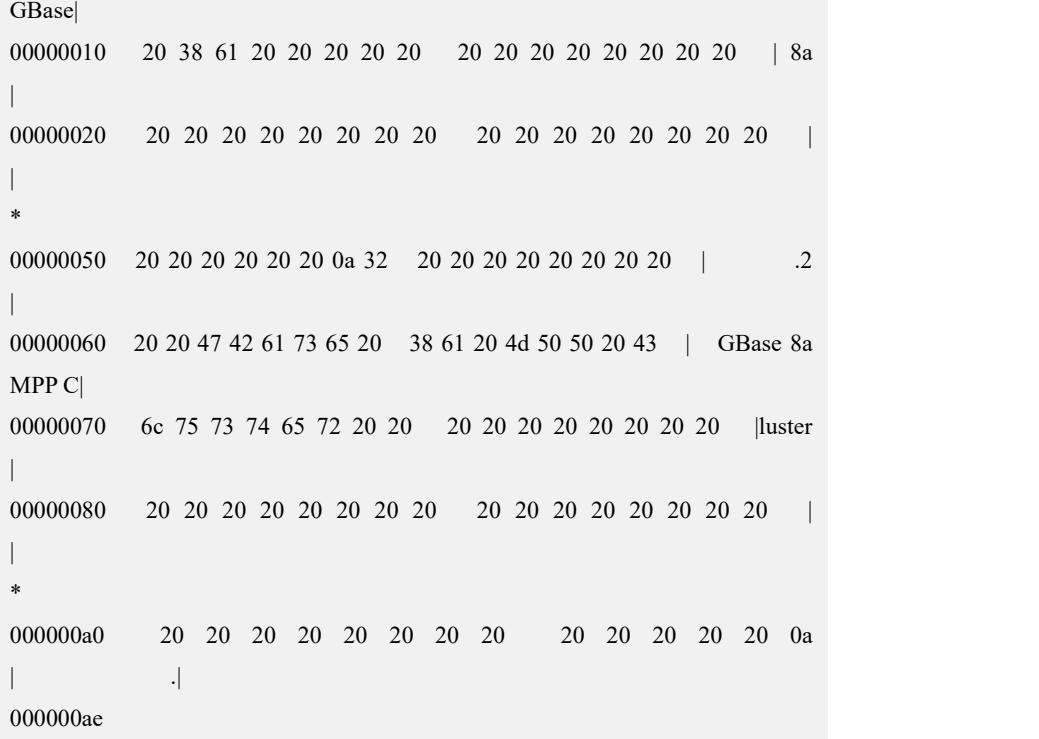

さんじょう しょうしょう たいしん こうしん 注意 しんこうしょう はんしょう しんしゅう しょうかい

 一个 varchar 字符可能占用多个字节。如当前字符集为 utf8 时,一 个 varchar 字符占用三个字节, 如果建表时设置 varchar(10), 则该 字段最大长度可能占用 30 个字节。

# **5.2.3.1.7.7** 含有 **NULL** 值的定长模式的导出

# 示例 しょうしょう しゅうしょう しゅうしょく

示例 1: 定长模式对于空值 NULL 的导出: 根据字段宽度全部使用空格补齐。

对该整形字段 a 插入的值为 NULL, 则实际使用长度为 0, 使用定长模式导出会 使用 11 个空格进行填充。

# 示例中所用的表及数据: **DROP TABLE IF EXISTS gs; CREATE TABLE gs (a int DEFAULT NULL, b varchar(25) DEFAULT NULL); INSERT INTO gs values(NULL,'GBase 8a'),(NULL,NULL);** 导出 SQL 语句: **gbase> SELECT \* FROM gs INTO OUTFILE**

**'/home/gbase/temp/length\_2.txt' FIELDS TERMINATED BY '' ENCLOSED**

# **5.2.3.2** 查询结果远程导出

## **5.2.3.2.1** 语法

## 功能说明

GBase 8a MPP Cluster 提供数据远程导出功能,即把数据从集群服务器导出到集群 客户端所在的机器,导出后的数据为文本文件。

## 语法格式

**rmt:select\_syntax INTO OUTFILE '***file\_path***' [***OUTFILE\_OPTION***];**

#### 表 **5- 159** 参数说明

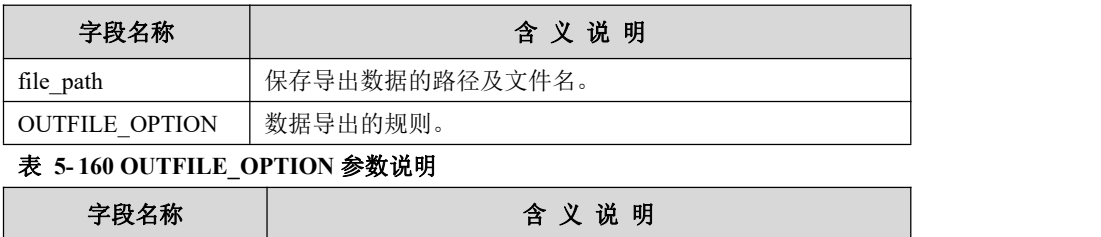
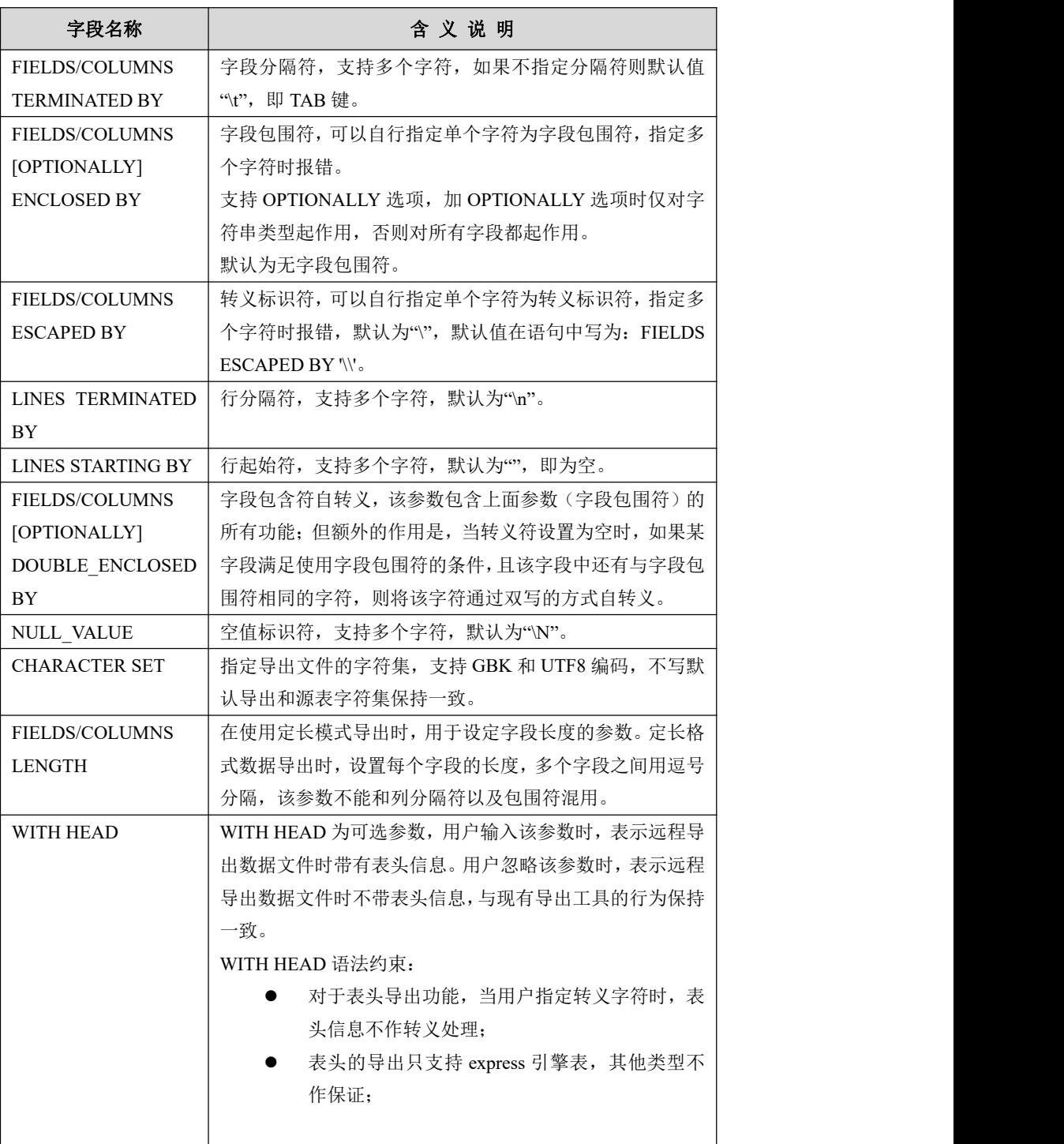

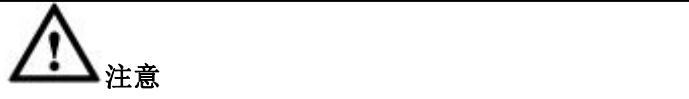

- "rmt:"与 select\_syntax 之间不能有空格。
- file\_path, 以及 FIELD\_OPTION 中的字段分隔符, 字段包围符, 转 义标识符等均必须用单引号"'"包围,否则无法正常导出数据。
- 远程导出不支持顶层查询是 UNION 类查询。
- 远程导出的目标文件如果已经在本地存在,则不能通过 select @@error\_count 来获得错误数,原因为文件是否存在由客户端判断, 而@@error\_count 是服务端变量。

## **5.2.3.2.2** 导出路径

根据导出语法规定,远程导出路径需在 SQL 语句中指定,否则报错。但是指定了 导出路径后,文件的创建也会分以下几种情况:

- 如果指定为绝对路径则导出文件就在该路径下;
- 如果指定为相对路径,则导出文件的路径为"用户登录客户端时所在目录"+ SQL 语句中设定的相对路径。如用户登录客户端时所在目录为/opt,再使用 select into outfile 语句导出: select \* from t into outfile 'test/1' fields terminated by ::: 则此时导出文件的完整路径为: /opt/test/1

#### **5.2.3.2.3** 导出端口

远程导出功能默认使用导出客户端所在机器的 16066-16165 端口范围作为导出服 务的临时端口。其端口范围可通过修改配置文件参数进行配置,参数如下表所示。

表 **5- 161** 参数说明

| 名称                     | 最小值  | 最大值   | 默认值   |
|------------------------|------|-------|-------|
| remote export min port | 1025 | 65535 | 16066 |
| remote export max port | 1025 | 65535 | 16166 |

使用远程导出功能前请先确认该端口范围正常开放,且未被占用,否则可能导致 远程导出失败。

#### **5.2.3.2.4** 部署远程导出客户端

#### 部署前的准备工作

首先需要在远程导出客户端服务器上创建 DBA(以 gbase 用户为例)用户。

#### 部署远程导出客户端步骤

部署方式参考章节 3.2.5 安装客户端

#### 远程客户端登录集群服务

示例: 以 gbase 用户身份, 登陆集群节点 192.168.10.115。

\$ gccli -ugbase -pgbase -h192.168.10.115

#### 表 **5- 162** 参数说明

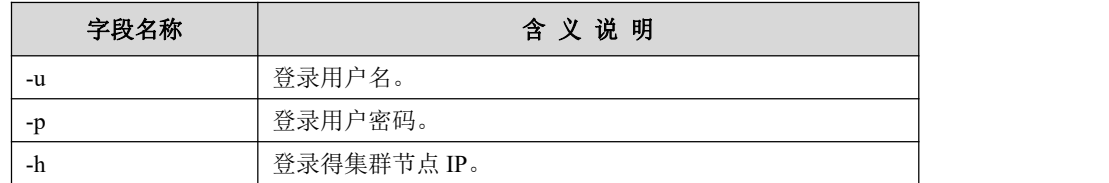

#### **5.2.3.2.5** 示例

本节仅列出部分使用示例,其他示例参考"查询结果导出示例"章节,导出时在 sql 语句前添加 rmt:即可。

#### **5.2.3.2.5.1** 不指定字段分隔符

## 示例 しょうしょう しゅうしょう しゅうしょく

#### 示例中所用的表及数据:

**DROP TABLE IF EXISTS cust; CREATE TABLE cust(c\_id INT, c\_name VARCHAR(20), c\_addr VARCHAR(100)); INSERT INTO cust VALUES (1, 'xiaoming', 'Tianjin'); INSERT INTO cust VALUES (3, 'qiaorui', 'Hebei'); INSERT INTO cust VALUES (4, 'tianfei', 'Anhui');**

**INSERT INTO cust VALUES (2, 'zhangling', 'Hunan');**

导出 SQL 语句, 不指定字段分隔符, 即使用默认字段分隔符"\t":

**gbase> rmt:SELECT \* FROM cust INTO OUTFILE**

#### **'/home/gbase/temp/cust.txt';**

Query OK, 4 rows affected

查看导出文件:

#### **\$ cat cust.txt**

- 1 xiaoming Tianjin
- 3 qiaorui Hebei
- 4 tianfei Anhui
- 2 zhangling Hunan

#### **5.2.3.2.5.2** 指定字段分隔符

## 示例 しょうしょう しゅうしょう しゅうしょく

```
示例中所用的表及数据:
DROP TABLE IF EXISTS cust;
CREATE TABLE cust(c_id INT, c_name VARCHAR(20), c_addr VARCHAR(100));
INSERT INTO cust VALUES (1, 'xiaoming', 'Tianjin');
INSERT INTO cust VALUES (3, 'qiaorui', 'Hebei');
INSERT INTO cust VALUES (4, 'tianfei', 'Anhui');
INSERT INTO cust VALUES (2, 'zhangling', 'Hunan');
导出 SQL 语句,指定字段分隔符为",":
gbase> rmt:SELECT * FROM cust INTO OUTFILE
'/home/gbase/temp/cust.txt' FIELDS TERMINATED BY ',';
Query OK, 4 rows affected
查看导出文件:
查看导出文件:
$ cat cust.txt
1,xiaoming,Tianjin
3,qiaorui,Hebei
4,tianfei,Anhui
2,zhangling,Hunan 导出 SQL 语句, 指定字段分隔符为";":
gbase> rmt:SELECT * FROM cust INTO OUTFILE
'/home/gbase/temp/cust.txt' FIELDS TERMINATED BY ';';
Query OK, 4 rows affected
查看导出文件:
$ cat cust.txt
1;xiaoming;Tianjin
3;qiaorui;Hebei
4;tianfei;Anhui
2;zhangling;Hunan
```
#### **5.2.3.2.5.3** 指定字段包围符为"**"**"

## 示例 しょうしょう しゅうしょう しゅうしょく

示例中所用的表及数据:

**DROP TABLE IF EXISTS cust; CREATE TABLE cust(c\_id INT, c\_name VARCHAR(20), c\_addr VARCHAR(100)); INSERT INTO cust VALUES (1, 'xiaoming', 'Tianjin'); INSERT INTO cust VALUES (3, 'qiaorui', 'Hebei');**

**INSERT INTO cust VALUES (4, 'tianfei', 'Anhui'); INSERT INTO cust VALUES (2, 'zhangling', 'Hunan');** 导出 SQL 语句: **gbase> rmt:SELECT \* FROM cust INTO OUTFILE '/home/gbase/temp/cust.txt' FIELDS TERMINATED BY ';' ENCLOSED BY '"';** Query OK, 4 rows affected 查看导出文件: **\$ cat cust.txt** "1";"xiaoming";"Tianjin" "3";"qiaorui";"Hebei" "4";"tianfei";"Anhui" "2";"zhangling";"Hunan"

## **5.2.3.2.5.4** 指定转义符为"**g**"

## 示例 しょうしょう しゅうしょう しゅうしょく

示例中所用的表及数据:

**DROP TABLE IF EXISTS product; CREATE TABLE product (p\_id INT, p\_name VARCHAR(20), p\_desc VARCHAR(100)); INSERT INTO product VALUES (1, 'qianzi', 'qianzi\\qianzi'); INSERT INTO product VALUES (2, 'bandeng', 'ban"deng'); INSERT INTO product VALUES (4, 'jiandao', 'Hei;bei'); INSERT INTO product VALUES (3, 'chazi', 'Anh\nui'); INSERT INTO product VALUES (5, 'canzhuo', 'Hunan');**

**gbase> SELECT \* FROM product;**

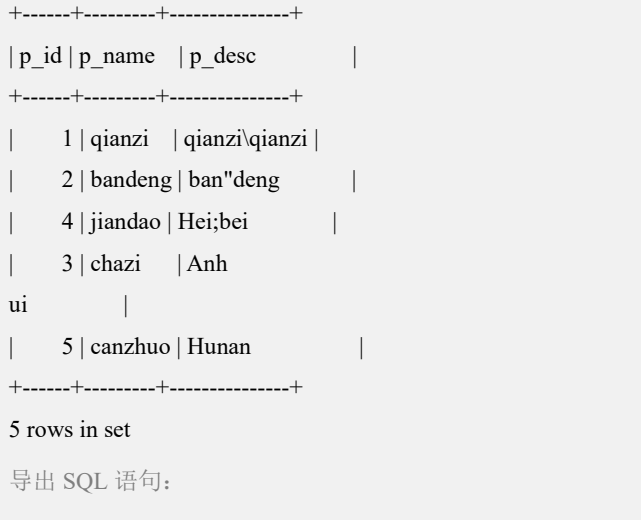

**gbase> rmt:SELECT \* FROM product INTO OUTFILE '/home/gbase/temp/product.txt' FIELDS TERMINATED BY ';' ESCAPED**

#### **BY 'g';**

Query OK, 5 rows affected

查看导出文件:

## **\$ cat product.txt**

1;qianzi;qianzi\qianzi

2;bandengg;ban"dengg

4;jiandao;Heig;bei

3;chazi;Anhg

ui

5;canzhuo;Hunan

## 说明 医二氯化物 医心脏性 医心脏性 医心脏性 "\"没有被置为"g", 是因为指定其他字符为转义字符后, "\" 不再被认为是特殊字符。 ";", "\n"均被置为转义符"g",表示数据,而不是字段分隔 符";"和行分隔符"\n"。

"g"也被前置转义符"g",因为"g"被指定为转义符后,被作 为特殊字符处理。

#### **5.2.3.2.5.5** 注意事项中用例

## 示例 しょうしょう しゅうしょう しょうしょく

示例 1: "rmt:"与 select\_syntax 之间不能有空格。

可正确导出数据的语句:

rmt:SELECT \* FROM cust INTO OUTFILE '/home/gbase/temp/cust.txt';

```
会报语法错误的语句:
```
rmt: SELECT \* FROM cust INTO OUTFILE '/home/gbase/temp/cust.txt';

示例 2: file path, 以及 FIELD OPTION 中的字段分隔符,字段包围符,转义标 识符等均必须用单引号"'"包围,否则无法正常导出数据。

可正确导出数据的语句:

rmt:SELECT \* FROM cust INTO OUTFILE '/home/gbase/temp/cust.txt';

会报语法错误的语句:

rmt:SELECT \* FROM cust INTO OUTFILE /home/gbase/temp/cust.txt;

示例 3: 远程导出不支持顶层查询是 UNION 类查询。

会报语法错误的语句:

**rmt:SELECT \* FROM cust UNION SELECT \* FROM product INTO**

**OUTFILE '/home/gbase/temp/product.txt';**

ERROR 1149 (42000): (GBA-02SC-1001) SELECT INTO OUTFILE with UNION is not supported.

示例 4: 远程导出的目标文件如果已经在本地存在, 则不能通过 select @@error\_count 来获得错误数, 原因为文件是否存在由客户端判断, 而 @@error\_count 是服务端变量。

示例中所用的表及数据:

**create table t(id int); insert into t values(1);** 导出 SQL 语句: **gbase> rmt:select\* from t into outfile '/home/gbase/t.txt';** Query OK, 1 row affected **gbase> rmt:select\* from t into outfile '/home/gbase/t.txt';** ERROR: Can't open file '/home/gbase/t.txt' to write. Caused by: File exists **gbase> select @@error\_count;** +---------------+  $|$  @@error\_count | +---------------+ | 0 | +---------------+ 1 row in set

## **5.2.3.3** 集群与 **client** 端字符集不一致 **select** 中文字段数据导出

集群与 client 端字符集不一致时,导出 select 语句中表名、列名或别名包含中文字 符需要在执行前设置客户端 charset 为 gbk。如:

集群字符集为 UTF8, 客户端字符集为 gbk 时, select 中文字段进行数据导出需要 连接数据库时指定集群客户端默认字符集为 gbk,否则导出会报错。

示例中所用的表及数据:

**gbase> set global gcluster\_extend\_ident=1;** Query OK, 0 rows affected (Elapsed: 00:00:00.01)

 $gbase$   $\ge$  create  $table$   $t(\bar{K}$   $\le$   $varchar(10),$   $b$   $varchar(10));$ Query OK, 0 rows affected (Elapsed: 00:00:00.13)

**gbase> insert into t values('**中**','**国**');** Query OK, 1 row affected (Elapsed: 00:00:00.08) 字符集状态: 客户端编辑器字符集为 GBK 集群字符集为 **gbase> show variables like '%character\_set%';** +--------------------------+-------------+ | Variable\_name | Value +--------------------------+-------------+ | character\_set\_client | utf8 | character\_set\_connection | utf8 | character\_set\_database | utf8 | character\_set\_filesystem | binary | | character\_set\_results | utf8 | character\_set\_server | utf8 | character\_set\_sort | binary | character\_set\_system | utf8mb4 +--------------------------+-------------+

直接导出报错,因为字符集不同无法识别中文字段名:

#### **\$ gccli**

GBase client 9.5.2.39.126761. Copyright (c) 2004-2021, GBase. All Rights Reserved.

**gbase> use testdb;**

Query OK, 0 rows affected (Elapsed: 00:00:00.00)

#### **gbase> rmt:select** 天 **from tc into outfile '/home/gbase/2.dat' fields terminated by ',' WRITEMODE BY OVERWRITES ;**

ERROR 1064 (42000): You have an error in your SQL syntax; check the manual that corresponds to your GBase server version for the right syntax to use near '?? from tc into outfile '/home/gbase/2.dat' fields terminated by ',' WRITEMODE B' at line 1

**gbase> select** 天 **from tc into outfile '/home/gbase/2.dat' fields terminated by ',' WRITEMODE BY OVERWRITES ;**

ERROR 1064 (42000): You have an error in your SQL syntax; check the manual that corresponds to your GBase server version for the right syntax to use near '?? from tc into outfile '/home/gbase/2.dat' fields terminated by ',' WRITEMODE B' at line 1

连接数据库时指定客户端默认字符集为 gbk,可成功导出数据

#### **\$ gccli --default\_character\_set=gbk**

+--------------------------+-----------+

GBase client 9.5.2.39.126761. Copyright (c) 2004-2021, GBase. All Rights Reserved.

**gbase> show variables like '%character\_set%';**

| Variable\_name | Value

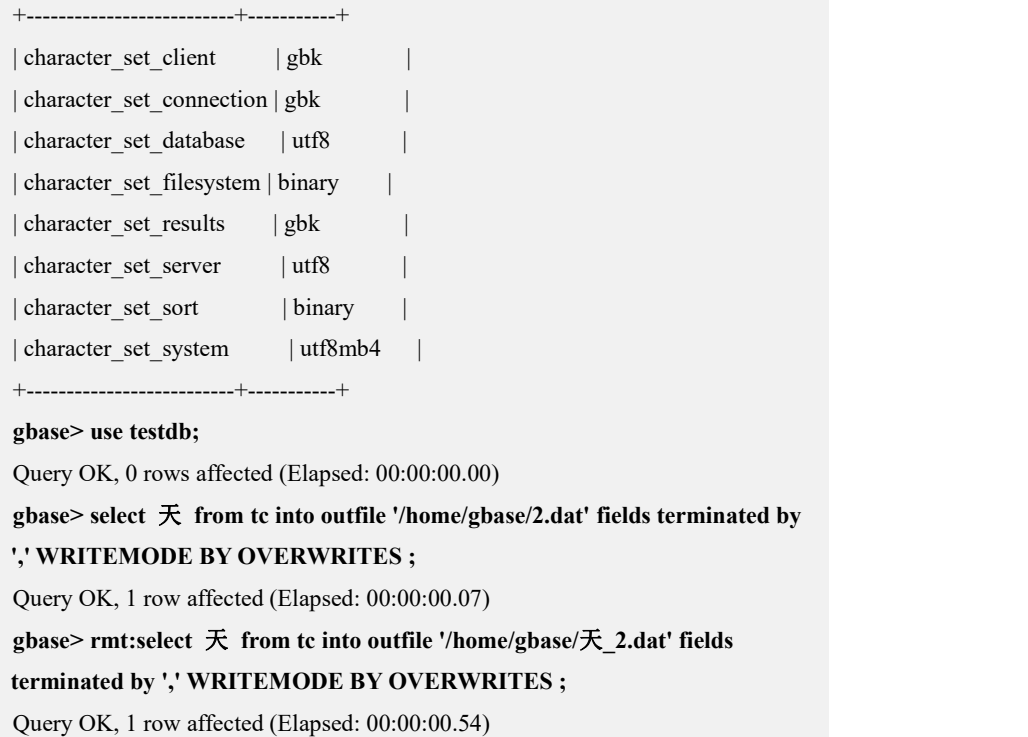

# **5.2.4** 数据库对象结构导出工具 **gcdump**

## 功能说明

GBase 8a MPP Cluster 提供数据库对象结构的导出工具,可以导出的数据库对象结 构有:表结构、存储过程、自定义函数(不包含 UDF 和 UDAF)。

当使用 gcdump 工具导出某个数据库对象的结构,并生成导出的 sql 脚本文件时, 仅导出表结构,不包含其中数据;

Gcdump 工具一次只能导出一个指定 VC 下的数据库对象结构。

## 语法格式

文档版本 953(2022-04-10) 南大通用数据技术股份有限公司 1267 gcdump [OPTIONS] database [tables] gcdump [OPTIONS] --databases [OPTIONS] DB1 [DB2 DB3...] gcdump [OPTIONS] --all-databases [OPTIONS] **OPTIONS** 参数说明 -A, --all-databases 导出所有用户数据库结构 -u, --user=name 连接数据库的数据库用户名 -p, --password[=name] 连接数据库的用户密码 -P, --port=# 连接数据库的端口 -B, --databases 导出指定的数据库结构

-f, --force 导出过程中忽略 sql 错误 --ignore-table=database.table 指定不要转储的表,该参数每次只能指定一个表, 如果需要忽略多个表,使用多个参数指定。 -n, --no-create-db 不 输 出 建 库 语 句 'CREATE DATABASE IF NOT EXISTS db\_name;' 语句 -t, --no-create-info 不输出建表语句 -q, --quick 导出结果不缓存,直接输出 -Q, --quote-names 输出的表名和列名带引用符号(`) -r, --result-file=name 导出结果输出到指定的文件中 -R, --routines 导出存储过程和函数 -W, --fixed-vc-name=name 指定导出的 VC 名字,一次只能导出一个 VC 的数据库 对象,如果不指定该参数,该参数默认为 default vc -X, --xml 导出文件格式为 xml -I, --colId 导出表结构含 TID 和 UID, 同 show full create table

## 示例 しょうしょう しゅうしょう しゅうしょく

\$ gcdump -A -W vc1 --ignore-table=testdb.t --ignore-table=testdb.abc \$ gcdump -W vc1 -B testdb2

# 5.2.5 **kafka consumer** 数据同步功能的使用

## 5.2.5.1 **kafka consumer** 概述

GBase 8a 集群支持 kafka 流式数据消费入库。可以实现 OLTP 数据库数据以及程 序产生的数据实时同步到 8a 集群中。

kafka 是一款第三方的高吞吐量的分布式发布订阅消息系统, kafka 支持大量消息 数据进入 kafka 集群系统,在 kafka 集群中持久化存储和排队,等待消息消费者 (kafka consumer)读取消息。

GBase 8a 集群中集成了 kafka consumer 组件, 该组件支持用户在 8a 集群中通过 sql 方式配置和管理 consumer task,并从 kafka 集群中读取消息同步到 8a 集群数 据库内。

GBase 8a 集群中支持运行多个 kafka consumer,多个 kafka consumer 可以连接同 一个 kafka server 也可以连接不同的 kafka server。

GBase 8a 集群也提供了 kafka consumer 数据同步的状态监控,用户可以通过查询 系统表查看同步任务(consumer task)的状态。

8a 集群中的 kafka consumer 组件工作流程如下:

1. OLTP 数据库通过 OGG 或者 RTSync 工具实时将变化数据信息发布到 kafka 集 群中或者用户程序产生的数据通过 API 发布到 kafka 集群中。

2. 8a 集群内的 kafka consumer 组件实时从 kafka 集群中读取发布的数据信息,并 将这些数据信息转化成数据库操作在 8a 集群中执行,以达到数据同步的目的。

kafka consumer 的主要功能是从 kafka 集群中读取消息,并按消息的格式解析消息 内容,将消息内容转化成数据库操作在 8a 集群中执行。当前 8a 集群的 kafka consumer 支持解析两种类型的数据库操作,分别是 kafka transaction topic 和 kafka loader consumer。

• kafka transaction topic

可以解析 insert、update(包括全列 update 和非全列 update)、delete 操作。不 支持 DDL 和 truncate 等其他操作。

transaction topic 的 kafka consumer 以消息作为同步的基本单元,一条消息中可 以包含一个或多个数据库操作,一条消息在 8a 集群中要么全部执行成功,要么 全部失败。

transaction topic 的消息格式有 json 格式和 puredata 格式:

json 是文本数据,可以来自用户程序产生或者 RTSync 工具、OGG 工具。

puredata 是二进制数据,当前均来自 RTSync 工具。

json 格式消息举例如下:

 $\{$ 

"table":"BDTEST.TEST4",

"op\_type":"I",

"op\_ts":"2022-01-16 09:26:29.707674",

"current\_ts":"2022-01-16T17:26:34.556001",

"pos":"00000000030000002194",

"after":{

"A":4, "B":40,

"C":"t4"

}

}

转化的数据库操作为: insert into test4 values(4,40,'t4');

```
\{"table":"BDTEST.TEST4", "op_type":"D", "op_ts":"2022-01-16 09:36:44.703860", "current_ts":"2022-01-16T17:36:49.047000",
"pos":"00000000030000003188", "primary_keys": {"A"},
"before":{
    "A":20
 }
}
转化的数据库操作为: delete from test4 where a=20;
\{"table":"BDTEST.TEST4", "op_type":"U", "op_ts":"2022-01-16 09:32:33.705303", "current_ts":"2022-01-16T17:32:36.839000",
"pos":"00000000030000002612", "primary_keys": {"A"},
"before":{
    "A":2
 }
"after":{
```
"A":20, "B":200, "C":"t20"

}

```
}
```
转化的数据库操作为: update test4 set a=20,b=200,c='t20' where a=2;

注意:json 消息中识别"A":"NULL"是 A 的值为 NULL 的字符串,识别"A":"null" 是 A 的值为空, 识别"A":""是 A 的值为"。

 $\bullet$  kafka loader topic

可以解析 load 操作。消息内容是需要加载的裸数据,消息格式为裸数据本身的 文本格式。

loader topic 与 transaction topic 在创建 consumer 时有如下区别:

1. consumer loader topic 因为消息内容为裸数据, 内容中不包含库表信息, 所以 创建 consumer 时需要指定加载到的目标表。而 consumer transaction topic 消息 内容中自带目标表信息,因此不需要创建 consumer 时指定。

2. consumer loader topic 允许对应的 kafka topic 有多个 partition, 并且用户可以 指定从哪个(哪些) partition 进行消费。而 consumer transaction topic 只允许对 应的 kafka topic 中有一个 partition。

3. consumer loader topic 对读取的消息数据落到库内的时间有延迟要求,需要通 过集群节点参数 duration 设置每消费多长时间落地一次。consumer transaction topic 没有这个要求。

4. consumer loader topic 需要配置加载选项(字段间隔符、行间隔符等),consumer transaction topic 不需要。

kafka consumer 的操作流程为:

- 1. 按需在集群各节点配置文件中调整 kafka 相关参数
- 2. 创建 consumer task
- 3. 启动 consumer task
- 4. consumer 实时读取该任务发布的消息存入库中

5. 通过系统表 gclusterdb.kafka consumers 查看 kafka consumer 进度和状态

# 注意 しょうしょう しゅうしょう しんしょう しんしょう

- 发布到 kafka 集群的消息顺序必须与数据变化的发生顺序一致, kafka consumer 读 取消息将会直接按照 kafka 集群中的消息顺序读取并同时进行执行。
- kafka consumer 同步的消息内容中非全列 update 性能比全列 update 性能要慢,使用 中请合理使用非全列 update。
- 建议 kafka server 使用 UTF8(UTF8MB4)编码, 发布到 kafka server 的消息也使用 UTF8(UTF8MB4)编码。因为 json 消息中的格式关键字符在 GBK 编码中可能是某个 汉子的一个字节, kafka server 转码 json 消息可能会造成 json 格式无效, 导致 8a 集 群 kafka consumer 无法解析读取到的消息。
- kafka consumer 支持任务接管, 即 kafka consumer task 1 所属的 consumerA 因为软 硬件等原因异常停机,会有其他好的 coordinator 节点上启动新的 consumerB 来接管 kafka consumer task 1, 并从 consumerA 的中断处继续进行同步。
- kafka consumer task 启动后将持续运行,直到用户 stop 该 task。

## 5.2.5.2 参数配置

使用 kafka consumer 需要按照如下方式进行配置,可变更参数的配置参考补充说 明。

1. 配置 gcluster 参数

\$GCLUSTER\_BASE/config/gbase\_8a\_gcluster.cnf

\_gbase\_transaction\_disable=1(注意一定不要用 0)

gcluster\_lock\_level=10(不建议用 2)

\_gcluster\_insert\_cache\_buffer\_flag=1

gcluster\_assign\_kafka\_topic\_period=20

gcluster\_kafka\_max\_message\_size=1000000

gcluster\_kafka\_batch\_commit\_dml\_count=100000

gcluster\_kafka\_local\_queue\_size=210000

gcluster\_kafka\_consume\_batch=100

gcluster\_kafka\_user\_allowed\_max\_latency=15

# 说明(可变更参数)

gcluster assign kafka topic period, 自动接管 consumer 的时间周期, 单 位为秒,例如 A 节点宕机了,最大需要等待 gcluster assign kafka topic period 秒之后,A 节点负责的同步任务会被其他节点接管。最小值 20s,最大值 120s。

gcluster\_kafka\_max\_message\_size, 从 kafka topic 获得消息的最大长度, 单位为字节,最大值 1000000000 字节,这个值需要大于等于 kafka server 的配 置(message.max.bytes),否则可能造成消费问题,如果 kafka 队列中存在一 条消息, 其大小超过 gcluster\_kafka\_max\_message\_size 就会造成消费卡住。

● gcluster kafka batch commit dml count, 一次提交 dml 操作的数量, 适 当调大能明显提高性能,但是如果一个 topic 涉及的表很多(几百个表)则建 议该参数调小,表越多越应该调小,调小的目的是使得一次提交命中的表少一 些,具体需要结合具体用户场景、同步速度、资源占用情况具体对待。未来启 用新事务后,表数量多对性能的影响会降低,会再次更新手册。需要注意的是, 此参数是一个意向值,程序未必会严格按照此参数来提交,比如如果一个事务 包含大量 DML 操作,那么程序必须确保事务完整性;再比如从 kafka 取消息、 解析消息的速度慢于往单机提交数据的速度,那么程序也会选择先提交,而不 是一定要等待满足 gcluster\_kafka\_batch\_commit\_dml\_count 参数。

gcluster\_kafka\_user\_allowed\_max\_latency, 允许消息在 GBase 8a MPP Cluster 集群层缓存多长时间,超时之后必须马上提交,单位是毫秒。此参数与 gcluster kafka batch commit dml count 作用类似,都是决定什么时候提交的。 多攒一些数据再提交,有利于降低磁盘占用,如果用户对数据延迟不太敏感, 而对磁盘占用比较敏感,可以通过这个参数来调节。典型值一般可以设置为 5 0000~20000,需要注意提交动作本身也需要消耗时间。

gcluster kafka local queue size, 储存 dml 操作的队列的长度, 建议至 少为 gcluster\_kafka\_batch\_commit\_dml\_count 的二倍多一些。

gcluster\_kafka\_consume\_batch,\_consumer 一次读取 kafka 消息的条数。 如果 kafka 队列里的消息 size 较小, 可以设大, 反之设小, 此参数对性能的影 响不大,所以一般没必要设太大,建议设为 10~1000。

gcluster\_kafka\_ignore\_pos\_field 控制单个 consumer 是否比对 POS (防止 重复消费)。客户多线程往 kafka 中写入数据,写入 kafka 的数据不能确保 POS 有序,原 consumer 消费数据时会做 POS 检查导致无序的数据入库时会有遗漏。 现在参数 gcluster\_kafka\_ignore\_pos\_field,控制 consumer 是否进行 POS 检查。 POS 检查开启, consumer 消费时会丢弃已消费序号之前的消息; POS 检查关 闭,consumer 会将 kafka 的每条消息均入库,所以需要生产端确保发送到 kafka 的消息无重复。默认值为 0, 即检查重复消息; 值为 1 时, 不检查重复消息。 用于 Consumer 消费 only insert 消息,客户能保证 kafka 消息无重复的特殊场 景。配置方法可以手动修改 gclusterdb.kafka\_consumers。如:Update gclusterdb.kafka\_consumers set common\_options=' gcluster kafka ignore pos field=1' where 'name'='consumer\_1';最后重启 consumer\_1。

● 开关参数 t kafka\_varchar\_auto\_truncate,在consumer消费kafka信息时, 遇到长度超数据库定义长度的字段(仅限 varchar 类型), 开启可以自动进行 截位并正常消费入库模式。缺省值为 0;设置值为 1 时,表示让 consumer 对 json 消息中的 after 内容进行长度判断,如果长度超过了目标表的列宽,则自动按 列宽(字符长度)截断,只对 varchar 列做处理。

控制参数: gcluster kafka message format type 功能: 设定 consumer 在解析 kafka 消息时, 以什么格式来解析。 取值范围: JSON、PUREDATA、AUTO DETECT 说明: 2008年 2018年 2019年 2019年 2019年 2019年 2019年 2019年 2019年 2019年 2019年 2019年 2019年 2019年 2019年 2019年 2019年 2019

puredata 对应 rtsync 生产的 protobuf 消息;

AUTO\_DETECT(默认)是让 consumer 自己侦测消息格式, 这时候 consumer 会 先尝试用 puredata 格式进行解析, 通过就认为是 puredata 格式, 否则就认为是 json 格式。

注:consumer 启动后,只在解析第一条消息时做这个判断,后面直接用这个判 断结果。

控制单个 consumer 是否比对 POS(防止重复消费)

gcluster kafka ignore pos field: 控制单个 consumer 是否比对 POS (防止重复 消费)。客户多线程往 kafka 中写入数据,写入 kafka 的数据不能确保 POS 有 序, 原 consumer 消费数据时会做 POS 检查导致无序的数据入库时会有遗漏。 参数 gcluster kafka ignore pos field, 控制 consumer 是否进行 POS 检查。POS 检查开启, consumer 消费时会丢弃已消费序号之前的消息; POS 检查关闭, consumer 会将 kafka 的每条消息均入库, 所以需要生产端确保发送到 kafka 的

#### 消息无重复。

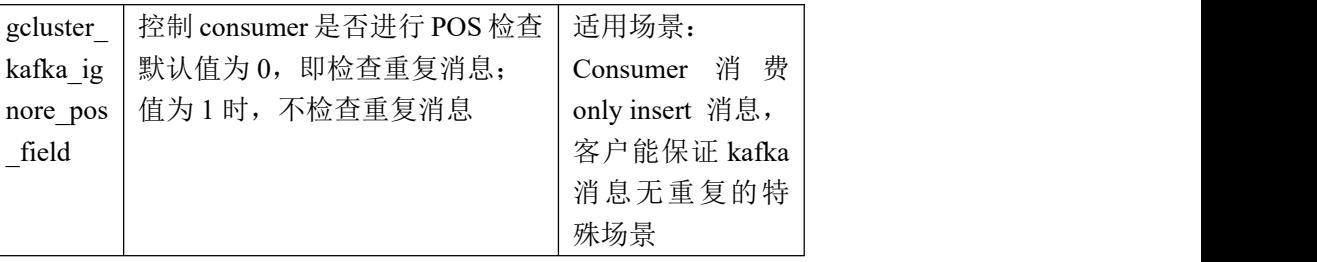

配置方法:

手动修改 gclusterdb.kafka\_consumers

Update gclusterdb.kafka consumers set common options=' gcluster kafka ignore pos field=1' where 'name'='consumer 1'; 重启 consumer\_1。

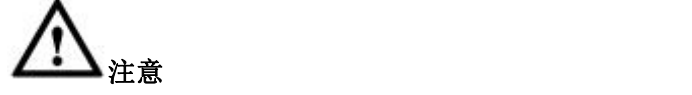

下面参数支持 consumer 之间独立配置:

一次提交 dml 操作的数量: gcluster kafka\_batch\_commit\_dml\_count

延迟提交时间: gcluster kafka user allowd max latency

控制单个 consumer 是否比对 POS (防止重复消费): gcluster\_kafk

a ignore pos field

配置方法:

手动修改 gclusterdb.kafka\_consumers<br>Update gclusterdb.kafka\_consumers set common\_options=' gcluster\_ kafka\_batch\_commit\_dml\_count=10000,gcluster\_kafka\_user\_allowed\_ max\_latency=1000,gcluster\_kafka\_ignore\_pos\_field=1' where `name` ='consumer\_1';

重启 consumer\_1。

#### 2. 配置 gnode 参数

\$GBASE\_BASE/config/gbase\_8a\_gbase.cnf \_gbase\_transaction\_disable=1(注意一定不要用 0) gbase tx log\_mode=ONLY\_SPECIFY\_USE (注 意 一 定 不 要 用 USE,STANDARD\_TRANS) gbase\_buffer\_insert=1024M

gbase\_tx\_log\_flush\_time=5

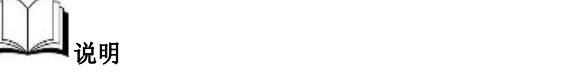

- gbase buffer insert, insert buffer 的大小, 随 gcluster kafka batch commit\_dml\_count 的设置进行调整, 如果数据量大, 且 consumer 任务多,建议调大。需要保证单机 insert buffer 足够,否则会导致 异常。
- gbase tx log flush time, 单机内存数据刷新频率, 单位为秒。建议 设为 5 秒。

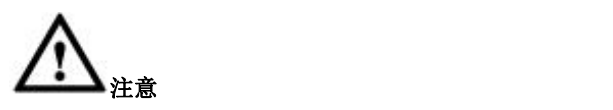

如果现场之前使用的是"gbase\_tx\_log\_mode=USE,STANDARD

TRANS"这种配置(之前开发过程中使用事务模式的配置,后面已 放弃这种配置), 则在修改参数"gbase\_tx\_log\_mode= ONLY\_SPEC IFY\_USE"后,最好把之前同步数据涉及的表重导一遍数据(否则可 能会报错)。如果数据量较大也可以配置 gnode 参数" gbase\_bsi\_c heck\_disable=1"绕过这个检查报错逻辑(这种情况产生的报错并不 会造成什么问题。关掉检查的缺点是可能会在后面如果有其他 bug 引起错误后,无法及时报错。)

各节点的配置都要一致,只改动部分节点可能产生未知错误。

## 5.2.5.3 **Consumer task** 操作命令

#### **5.2.5.3.1** 前提

以下命令在任意 Coordinator 节点,通过 gccli 执行。

#### **5.2.5.3.2** 创建 **consumer task**

## 语法格式

transaction topic

CREATE KAFKA CONSUMER <*consumer\_name*> TRANSACTION TOPIC

<*kafka\_topic\_name*> BROKERS *'ip:port*, *ip:port*,…';

loader topic

CREATE KAFKA CONSUMER <*consumer\_name*> LOADER TOPIC

<*kafka\_topic\_name*> BROKERS *'ip:port*, *ip:port*,…' [PARTITIONS <*partition*

*list*>] DURATION <*time in ms*> INTO TABLE *dbname.tbname* <*loader\_options*>;

#### 表 **5- 163** 参数说明

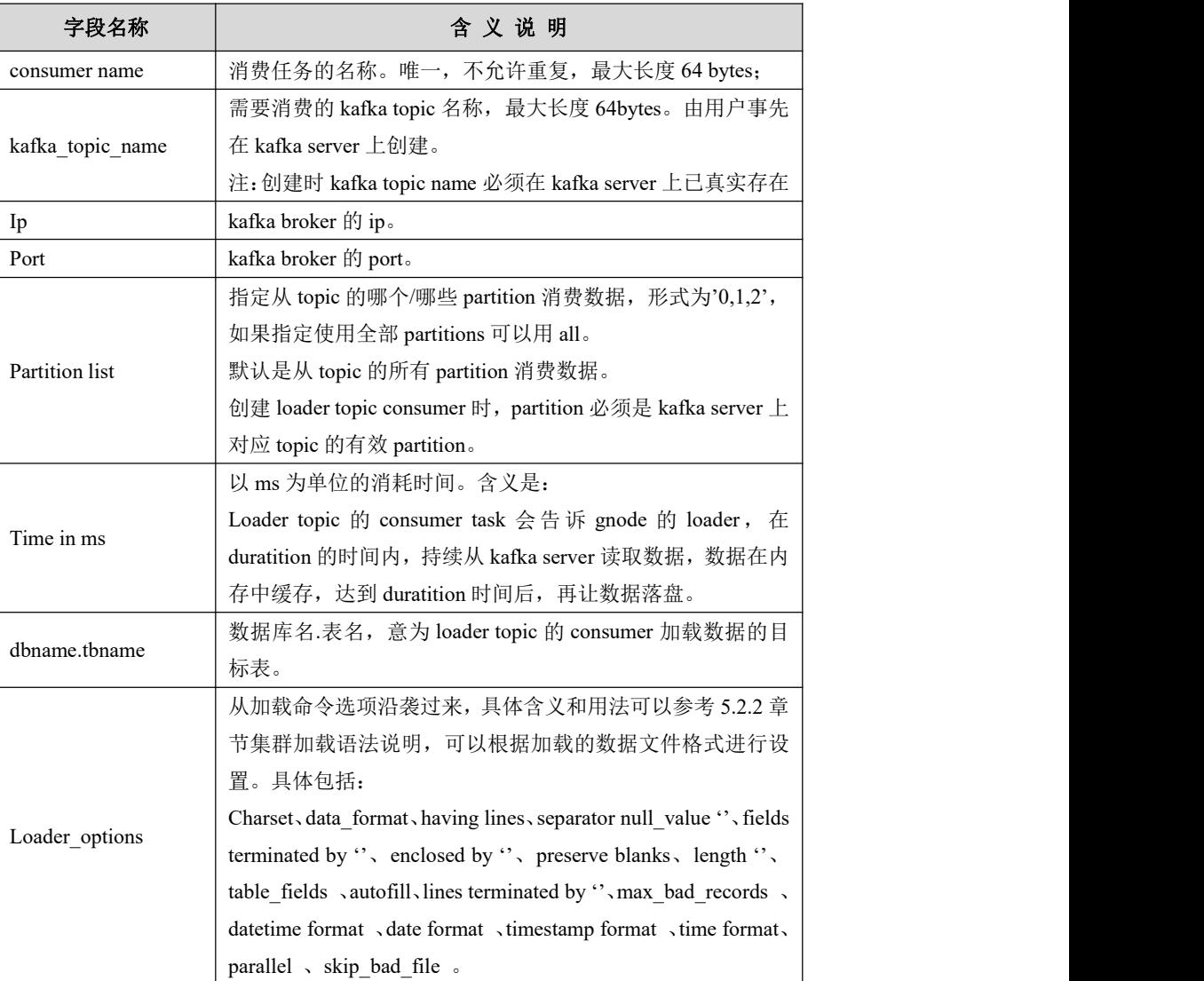

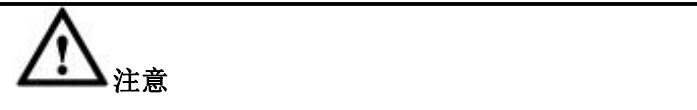

- transaction topic 类型的 consumer 不允许两个 consumer task 使用相同的 topic name+brokers 组合。
- 创建 consumer 时, 需要 kafka 集群中 topic 存在, 且所写的 broker: port 能正常提供服务。

## 示例 しょうしょう しゅうしょう しゅうしょく

创建名为 test1 的 consumer task, 从 topic 1 消费数据:

Create kafka consumer test1 transaction topic topic\_1

brokers '10.10.10.10:9092,10.10.10.11:9092';

## **5.2.5.3.3** 修改 **loader topic consumer task**

只支持修改 loader topic 的 partitions, 并且 loader topic consumer task 处于 stop 状 态下可以进行修改。

## 语法格式

ALTER KAFKA CONSUMER <*consumer\_name*> SET PARTITIONS

<*partition\_of set*>;

## **5.2.5.3.4** 删除 **consumer task**

## 功能说明

删除 consumer task。

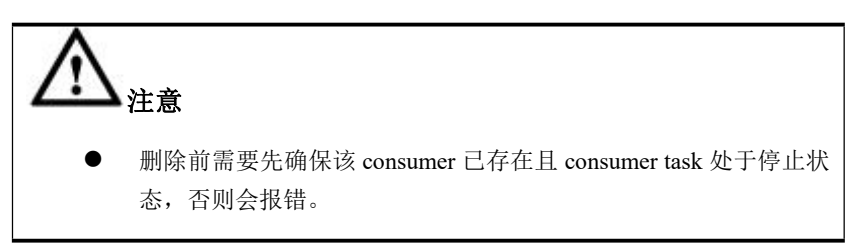

语法格式

DROP KAFKA CONSUMER <*consumer\_name*>;

#### **5.2.5.3.5** 查看 **consumer task** 属性

## 语法格式

查看全部进行数据同步的 transaction consumer 属性。

SHOW TRANSACTION CONSUMER;

查看全部进行数据同步的 loader consumer 属性。

SHOW LOADER CONSUMER;

查看单个 consumer 的属性,属性即为创建 consumer task 时指定的参数。

SHOW KAFKA CONSUMER <*consumer\_name*>;

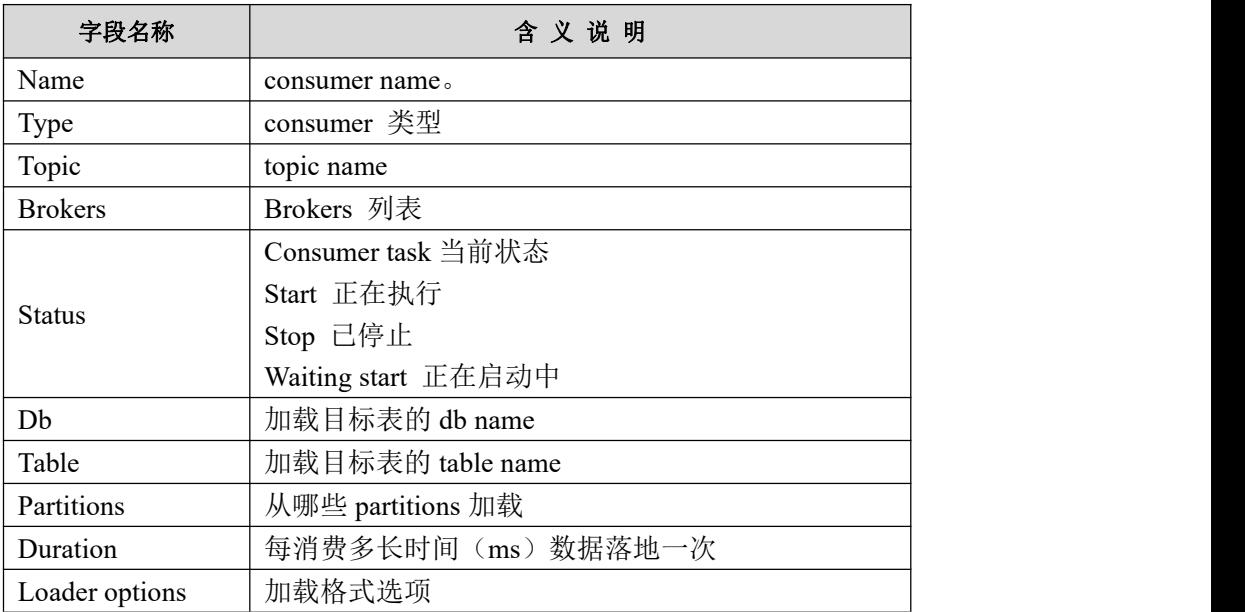

## **5.2.5.3.6** 启动 **consumer task**

## 功能说明

启动指定的 consumer task, 该 consumer task 开始从 kafka 读取数据并同步入库。

启动需保证 consumer task 已存在且有效, 并且 gcluster kafka\_consumer\_enable 值 为 1。

Kafka consumer 支持断点续传和重复消息筛除。

断点续传即 consumer task 停止又启动后,会自动从上一次同步完成的位置开始继 续同步。

筛除重复消息即筛查重复的消息,将重复的消息删除。该功能可以通过集群参数 进行配置,如果开启筛除重复消息,性能相对关闭该功能会有所下降,如果关闭 该功能,需用户程序来保证向 kafka 发布的消息无重复。

consumer task 调度机制会确保 consumer task 的高可用和负载均衡。所有已经启动 的 consumer task,其运行在哪个节点是由 consumer task 任务调度线程来分配的, 所以 consumer task 不一定运行在执行命令所在的节点,可以通过查看 consumer task 运行状态来获得其运行在哪个节点(IP 地址)。

在 consumer task 运行期间,只要用户没有执行 stop 命令停止 consumer task, consumer task 将持续运行, 即使集群服务全部 stop 后再次 start 时, consumer task 也会自动继续运行。

## 语法格式

启动指定的 consumer task

START KAFKA CONSUMER <*consumer\_name*>;

启动所有的 transaction topic consumer

START KAFKA TRANSACTION CONSUMER;

## **5.2.5.3.7** 停止 **consumer**

## 功能说明

执行后会停止指定的 consumer。

## 语法格式

停止指定的 consumer task

STOP KAFKA CONSUMER <*consumer\_name*>;

停止所有的 transaction topic consumer

STOP KAFKA TRANSACTION CONSUMER;

## 5.2.5.4 状态查询

## 功能说明

查询所有已启动的 consumer task 的同步状态。

## 语法格式

查询所有已启动的 transaction topic consumer task 的同步状态。

SELECT \* FROM information\_schema.kafka\_consumer\_status;

查询所有已启动的 loader topic consumer task 的同步状态。

SELECT \* FROM information\_schema.kafka\_loader\_consumer\_status;

#### 表 **5- 164** 参数说明

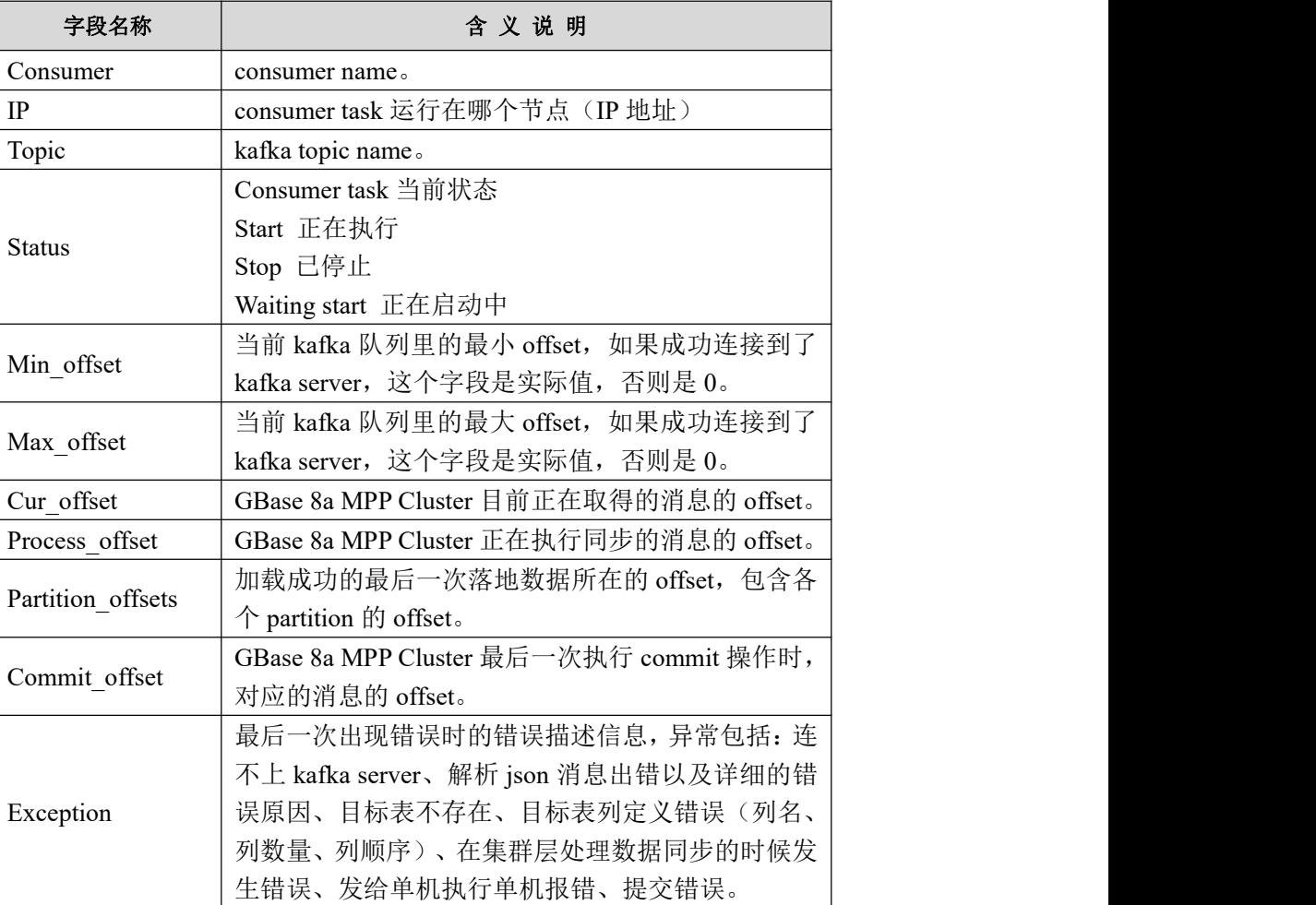

## 5.2.5.5 非全列更新

## 使用场景:

kafka consumer JSON 里的 update 操作只带需要的列, 非全部列, consumer 遇 到这种情况,会先根据 JSON 里的主键去 8A 库里查询这一行的所有列的值,然

后把要更新的列替换为新值,再根据主键执行 delete,最后 insert 一行。

## 使用方法:

#### 1.需配置参数:

gcluster kafka ignore pos field = 1, 配置这个参数让 consumer 不检查 POS。

t gcluster kafka ignore when update not hit = 1 当查询没命中时, consumer 忽 略当前这个操作,不对其进行同步。

这种情况下, JSON 里的 OP TYPE="UN", 而不是"U"。

2. 增加统计功能,统计每个批次的数据在 kafka consumer 环节的延迟时间 需要配置参数:

gcluster kafka consumer latency time statistics = 1

打开参数后,consumer 会对 checkpoint table 的列数进行扩充,增加三列,分别是: 本批数据被 consumer 接收到时的时间、consumer 对本批数据完成提交的时间、 本批次数据包含多少个 dml 操作。

3. 支持对字符串中的 0 进行转义, 转为"\0"。

招行项目偶发性出现字符串中包含 0 (注意不是 '\'+'0'), 造成 consumer 最终拼写 的 sql 被这个 0 截断。

需要配置参数 gcluster kafka consumer escape zero=1.

## 非全列更新优化:

#### 操作步骤**:**

- 1. 需要业务方保证源端表结构与 8a 的表结构完全一致
- 2. 打开非全列更新控制参数

gcluster\_kafka\_consumer\_support\_partial\_update

3. 确认更新不存在的记录时,是选择报错还是丢掉该记录继续同步数据,由参 数 t gcluster kafka ignore when update not hit 控制, 该参数值为 1 时将丢

```
非全列更新时 consumer 从 kafka 读取的消息示例如下:
{"table":"BDTEST.TEST4","op_type":"UN","op_ts":"2020-10-27
09:32:33.705303","current_ts":" 2020-10-27
17:32:36.839000","pos":"00000000030000002612","primary_keys":{"
A" }," before" :{ "A" :2}," after" :{ "A" :2," B" :200}}
其中 before 域是主键信息,after 域是需要更新的字段信息,after 域并没有将所有
列update后的值都列出来,相当于:update BDTEST.TEST4 set A=2,B=200 where
A=2:
```
掉该记录继续同步;该参数值为 0 时则报错停止同步。

#### 优化实现:

非全列更新优化控制参数: gcluster kafka consumer support partial update。打开 该参数, consumer 支持非全列更新功能, 并且优化性能; 关闭该参数, consumer 遇到非全列更新操作会报错。

#### 注意:

该参数打开后, 会增加 consumer 的所有数据操作(insert, delete, 全列 update, 非全列 update)的延迟,原理如下:

- 1. 非全列更新是根据更新条件(主键值),先解析即从 8a 中将该条件对应的整 条记录全列数据提出来,再入库即将提出来的整条记录做全列更新,更新语 句转化为 delete+insert 执行。
- 2. 为了提高性能,非全列更新将攒批进行更新,即 (1)攒批到了 commit\_batch 的一半 (2)已经攒了 2 秒钟的数据。 攒批的数据通过临时表储存,成批后统一到源表中提取全列数据做 delete+insert,这样对每个目标表来说,只执行一次查询动作,批量越大,单 条代价越小。
- 3. 解析和入库这两个环节串行化,前一批数据完成入库提交了,再解析下一批 数据。这样查询和提交串行化,优化了硬盘的使用。

#### 注: カランド アイスト こうしょう こうしょう こうしょう こうしょう

- 1. consumer 对非全列更新操作的支持限制:当库里没这行数据时会造成丢数据
- 2. 非全列更新性能优化后的提升还是比较明显,但是由于当前实现,非全列更 新还是很难完全达到全列更新的效率。

## 5.2.5.6 **consumer** 宽松模式

## 使用场景:

kafka consumer JSON 里的 update 操作只带需要的列, 非全部列, consumer 遇 到这种情况,会先根据 JSON 里的主键去 8A 库里查询这一行的所有列的值,然 后把要更新的列替换为新值,再根据主键执行 delete, 最后 insert 一行。

## 宽松模式下 **consumer** 对数据操作的支持情况**:**

1. 宽松模式设置,下面两个参数均设置为 0 后,开启宽松模式: t gcluster kafka consumer force compare field 设置为 0 该参数默认值为 1, 代表打开, consumer 会对每个 json 消息都严格比对字段名称、 字段顺序,最大程度的确保源端数据库没有发生 DDL。 t gcluster kafka consumer compare field only once 设置为 0 该参数默认值为 0, 设置为 1 代表打开, 打开时表示让 consumer 只在第一次遇到 t 表的 json 消息时, 对字段名称和顺序进行严格比对, 比对通过后就不再比对, 直接按最早的 JSON 解析,此时会用到一些优化手段。能够保证源端数据库不会 做 DDL 操作时可以考虑打开,一般不建议打开。 2. 宽松模式下 consumer 对字段名称和顺序的要求如下: 条件 1: 字段名称必须大写; 条件 2: 允许关于 t 表的任何一个 JSON 消息, 只要每个字段都属于目标表(允许 字段名称和顺序变化)。如: 目标表: t (A not null, B not null, C default 2, D default null) JSON 1: insert into  $t (A, C, B)$  OK JSON 2: insert into  $t(A, B, C)$  OK JSON 3: insert into t (A, B) OK

JSON 4: insert into t  $(B, C)$  解析 OK, 入库报错。 t 建表指定了 A 列不允许为空, 需要用户自己保证。JSON 4 等同于 insert into  $t(A,B,C)$  values(NULL,xx,xx) 条件 3: 条件 2 中缺少的字段, 建表时应该指定 default 属性, 否则入库阶段可能 出错,这个由用户自己保证。

3. 宽松模式下 consumer 对 DDL 支持不变: consumer 不支持除 truncate 外其他 DDL 的同步

# 说明 医二氯化物 医心脏性 医心脏性 医心脏性

以前版本非宽松模式下支持情况说明

- 1、字段名称必须大写
- 2、允许关于 t 表的第一个 JSON 消息中, 不给出所有字段, 也允许字段顺序 与 8a 不一致,但是后面的消息也都必须保持这样,否则报错。
- 3、条件 2 中缺少的字段,建表时应该指定 default 属性,否则入库阶段可能出 错。这个由用户自己保证。

# 5.3 数据库性能优化

对于数据库来说,效率是最重要的指标之一。要提升数据库性能,要做好以下几 方面工作:数据库设计,SQL 语句优化、数据库参数配置、恰当的数据资源和操 作系统等。

# **5.3.1** 参数配置

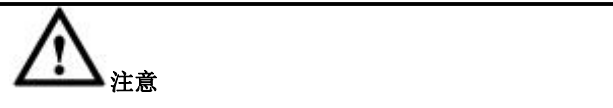

针对单个 SQL,存在配置某个参数性能可能有极大提升的场景。因此需要 根据实际的业务场景,合理的修改配置参数。同时,由于配置参数的调整具 有全局性,因此在不能保证对整体业务均有好效果的情况下,一定要谨慎进 行全局参数调整。

## 5.3.1.1 操作系统参数配置

操作系统相关参数初始化设置举例:

1. SWAP

建议 SWAP 文件和数据文件放到不同的磁盘上。

当物理内存大于 128GB 的时候,建议设置为物理内存的一半,不低于 64GB, 当物理内存小于 128GB, 大干 64GB 时, 设置为物理内存的一倍, 当物理内 存小于 64GB 时, 不得超过物理内存的 2 倍。

2. VFS CACHE Pressure

数据写磁盘的趋势度:建议值 100~1024。

当平均每核内存量小时,可调整该值偏大。

3. virtual memory

默认值: limited 限制内存使用。

set virtual memory=unlimited

4. 磁盘调度策略

磁盘调度策略算法不能为'cfq'(但是包含 swap space, log files, Linux system files 的 drives 仍然可以使用该方式), 建议 deadline 适合于 disk)或者 loop (适合于 SSD), 例如执行如下指令:

```
echo deadline > /sys/block/sda/queue/scheduler
```
需要根据安装目录所在的实际设备进行设置。

5. 透明页管理

不能开启透明页管理,必须关闭,执行如下指令:

echo never > /sys/kernel/mm/transparent\_hugepage/enabled

6. 内核参数设置

设置系统回收内存的阀值,控制系统的空闲内存,/etc/sysctl.conf 文件中进行 配置。

vm.vfs cache pressure = 1024;

vm.min free kbytes = 物理内存的 1/10 的大小, 需要注意该参数的单位为 kbytes。

7. 内存及虚存设置

内存及虚存的限制需要设置为 unlimited。

max memory size (kbytes, -m) unlimited

8. CPU 超频

关闭 CPU 超频,可在 BIOS 中进行设置。

9. I/O 调度方式

对于机械硬盘推荐deadline调度算法,对于固态硬盘推荐使用noop调度算法。

10. FD 相关参数

HARDFDLIMIT="65536"

SOFTFDLIMIT="65536"

## 5.3.1.2 数据库系统参数配置

系统参数在服务器初始化时从配置文件读取设定值,未设置值的参数使用系统默 认值。

- 如何设置系统参数 :
	- 在配置文件中设置,需要重新启动服务才能生效。
	- 连接数据库后设置。

查看系统参数的值 show variables like "参数名称";

Set [global] 系统变量 = 值

在当前 session 或者全局生效,当服务重启之后就不再生效。

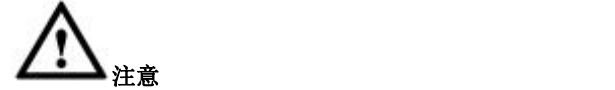

系统参数都是对某一种特定场景优化的,大部分优化都默认开启了,只有当 某些 SOL 语句性能不佳时,再考虑是否调整系统参数。

#### **5.3.1.2.1 GNode** 参数优化

#### **5.3.1.2.1.1GNode** 的内存参数

#### 1. **Heap** 参数(**global**)

gbase heap data 主要设计用途是缓存数据(DC), 应分配最多的内存。 gbase heap large 用于管理不频繁申请、释放的内存。 gbase heap temp 用来分配较为琐碎的和小块儿的临时内存,较少使用。 gbase memory pct target 设置内存的可用比例, 默认 0.8。

参数下限:

```
gbase_heap_data >= 512MB
gbase heap large \ge 256MB
```
gbase heap temp  $\geq$  256MB

参数上限:

(gbase heap data + gbase heap large + gbase heap temp )  $\leq$  total memory \* gbase\_memory\_pct\_target

さんじょう しょうしょう こうしょう 注意 しんこうしょう しんこう はんこう しょうかい しんしゅう 默认: 2008年10月11日 11月20日 12月20日 12月20日 12月20日 12月20日 12月20日 12月20日 12月20日 12月20日 12月20日 12月20日 12月20日 12月20日 12月 total memory = physical memory \_gbase\_memory\_use\_swap 设置为 1 时: total memory = physical memory + swap

#### 2. 算子 **buffer(session)**

算子 buffer 均为 session 级别, 即如果设置 gbase\_buffer\_result=1G, 且并发数 为 30, 则在执行并发的过程中, 30 并发总共占用的 gbase buffer result 就为 1G\*30 = 30G, 而且是在不计算其他的算子 buffer 的情况下。

所以如果在高并发环境中将某一个算子 buffer 设置很大的话,很有可能就会 出现内存不足无法分配的情况。

- 常用的 buffer 如下:
	- gbase\_buffer\_distgrby: 用于保存 distinct 操作的中间结果;
	- gbase\_buffer\_hgrby: 用于保存 shash group by 操作的中间结果;
	- gbase\_buffer\_hj: 用于保存 hash join 操作的中间结果;
	- gbase\_buffer\_insert: 用于保存 insert values 的中间结果;
	- gbase\_buffer\_result: 用于保存物化的中间结果;
	- gbase\_buffer\_rowset: 用于保存 join 计算的中间结果集;
	- gbase\_buffer\_sj:用于保存 sort merge join 的中间结果, 当 join 条件是 a>=b 或者 a<=b 时, 可能会使用 sort merge join;
	- gbase\_buffer\_sort: 用于保存 sort 操作的中间结果。
- 算子 buffer 的设置原则:

一般情况下(非高并发场景),根据系统内存大小,算子 buffer 可以按照如 下方法设置:

- gbase\_buffer\_hgrby 和 gbase\_buffer\_hj 最大不超过 4G;
- gbase\_buffer\_result 最大不超过 2G;
- gbase buffer rowset 最大不超过 1G;
- 其他算子使用系统估算即可。
- 如果在高并发场景下,则不需要设置过大的算子 buffer,一般以系统自 动评估为准。但如果并发数过大,不排除需要人为将算子 buffer 设置更 小的情况。即并发数乘以总算子 buffer 大小不超过 gbase\_heap\_large 为 宜,但最大也不能超过系统总内存大小。
- 修改算子 buffer 的其它场景: 如果某条 sql 由于某个算子执行过慢(瓶颈点可参考单机 trace), 可以适当 调大与之对应算子 buffer。例如根据 trace 发现 join 较慢,可以适当调大

gbase\_buffer\_hj 的值。但是需要注意, 调整该值时必须不能影响其他 SQL 的 执行。

#### **5.3.1.2.1.2Gnode** 的并发控制参数

- 1. **gbase\_parallel\_execution**
- 用于设置是否启用并行开关。 0 关闭, 默认为关闭。 1 开启。
	- 适用场景: 当发现 CPU 利用率低时,可开启并行。 并行原理是将数据切分成多块,多块并行处理,最后合并结果集 适合并发量不大的复杂 SQL 场景。
- 2. **gbase\_parallel\_max\_thread\_in\_pool**
- 用于配置并行执行器线程池中的最大线程个数,默认为系统 CPU 核数的 2 **倍。** スキット アンディアングラフト しんしゃくん しんしゃくん はんしゅう しんしゅう しんしゅう しんしゅう

取值范围: 0~4096, 默认为系统 CPU 核数, 不应设置超过 cpu 核数的 4 倍。

## 说明 あいしゃ しゅうしゅう しゅうしょく

线程池中的线程为数据库服务启动时创建,执行 SQL 时从线程池租用,用后归还,可有 效避免线程频繁创建和销毁的代价。

- 3. **gbase\_parallel\_degree**
- 控制每个 SQL 的最大并行度

取值范围: 0~ gbase\_parallel\_max\_thread\_in\_pool, 最大取值范围不超过线程 池最大可用线程数。

1 表示不启动并行,即单线程执行。

0 表示默认并行度为线程池 gbase\_parallel\_max\_thread\_in\_pool 的 1/2 (gbase parallel max thread in pool 为奇数会只取整数部分)。

#### **5.3.1.2.2 GCluster** 参数优化

#### 1. 查询优化参数

 gcluster\_hash\_redistribute\_groupby\_optimize Cluster use hash redistribute groupby mode, default is 1(0 - OFF, 1 - ON) 如果开启此选项,进行分组(group by)运算之前,将会把临时结果利用哈 希算法重分布到各个运算节点,再由各个节点进行分组运算。由于数据在分 到各个节点之前已经做了哈希,因此产生的结果直接汇总即可得到最终结果,

不再需要由汇总节点再做一次分组。

- gcluster\_hash\_redistribute\_join\_optimize 这个参数用于控制是否启用 Hash 重分布的 JOIN 模式, 默认 2(0 - 拉复制表, 1 - 动态 hash, 2-自动评估) 如果开启此选项,在两个分布表进行等值 join 运算时,将对其中一个表的数 据根据连接条件列的值进行动态哈希。然后利用各个运算节点上动态哈希后 的临时表和另一个表进行 join 运算。这样,各节点的运算结果直接汇总即可 得到最终结果。这种策略不会将其中一个分布表在所有运算节点上拉成复制 表,每个运算节点只需接收这个表的一部分数据。如果参数设置为 2 则当两 表的数据量相差不超过 20% 时,使用哈希重分布 JOIN;否则不使用。
- gcluster\_special\_correlated\_optimize 该参数用于控制是否开启相关子查询 hash 重分布优化。父子查询是相关子查 询关系,并且存在等值 JOIN 关系,则将父子查询按 JOIN 列进行 hash 重分 布后执行。
	- 参数 = 0 关闭;
	- 参数 = 1 启用;
	- 该参数的默认值是 1。

使 用 等 值 hash 重 分 布 相 关 子 查 询 功 能 需 要 配 合 参 数 gcluster crossjoin use hash distribution 来一起使用, 使用原则如下:

- 当 gcluster special correlated optimize = 0 时,无论如何设置参数 gcluster crossjoin use hash distribution 的值,都不会开启本优化。
- $\triangleq$  gcluster special correlated optimize = 1,  $\overline{m}$ gcluster crossjoin use hash distribution = 0 时, 也不会开启本优化。
- 当 gcluster special correlated optimize = 1, 并且

gcluster crossjoin use hash distribution = 1 时,才会开启本优化。

示例如下:

SELECT COUNT(\*) FROM x1 WHERE EXISTS (SELECT 1 FROM x2 WHERE  $x1.id2 = x2.id2);$ 

等值 hash 相关子查询优化,分别对 x1,x2 进行动态重分布。

- gcluster\_crossjoin\_use\_hash\_distribution 这个参数用于设置当 JOIN 两边都不是 hash 列时,是否仍强制走 hash 重分布 JOIN。
	- $*$ 数 = 0: 表示关闭, 即当 JOIN 两边都不是 hash 列时, 不使用 hash 重 分布 JOIN 功能;
	- $\frac{1}{2}$   $\frac{1}{2}$  = 1: 表示开启, 即当 JOIN 两边都不是 hash 列时, 使用 hash 重分 布 JOIN 功能;

该参数的默认值是 1。

 gcluster\_empty\_result\_set\_optimize 这个参数用于设置是否启用空结果集优化功能。默认为 0(0-OFF, 1-ON)。 空结果集优化,如果优化阶段可判断结果集为空,则直接返回,而不需要让 执行器进行执行。

- gcluster\_single\_hash\_node\_optimize 单表 hash 条件的优化,当单表包含 hash 列的等值条件时,进行 hash 优化, sql 语句仅仅发送给单个节点。默认为 1(0 - OFF, 1 - ON)。
	- gcluster\_hash\_join\_complex\_optimize 子查询和父查询满足 hash 关系的优化,可当作一个整体部分来执行。这个参 数用于控制是否在子查询和父查询满足 hash 关系的优化时,当作一个整体部 分来执行。
		- 参数 = 0 禁用, 满足 hash 关系的优化时, 不当作一个整体部分执行;
		- 参数 = 1 启用, 满足 hash 关系的优化时, 当作一个整体部分执行。
		- 该参数的默认值是 1。
- gcluster\_union\_optimize

这个参数用于设置是否使用 union 优化。使用 union 优化时,union 优化尽量 把 union 语句发送到节点执行,避免把所有需要 union 的表都拉成复制表。 即利用 union 的结果集去重的特性,直接将 union 发送到下层去执行。这样 在某些情况下,可以大大减小汇总节点的中间结果集的大小。

- 参数 =  $0$ : 不使用 union 优化;
- 参数 = 1:使用 union 优化。
- 默认值为 1
- gcluster\_starschema\_join\_estimate\_optimize 设置评估两表 join 结果的方式, 0: 按照两表行数相乘进行评估; 1: 按照两 表中的大表的行数进行评估,默认值是 1。
- gcluster\_delayed\_group\_by\_optimize 设置 group by 是否下发到 gnode 执行,当 group by 下发到 gnode 执行后结果 集并没有明显减少时, 请设置该参数为 1, (0 - OFF, 1 - ON)。
- gcluster\_count\_optimize 设置对单表进行 count(\*)时, 不产生中间结果表, gcluster 直接计算结果值。
	- 0:按照产生中间表的方式执行;
	- 1: gcluster 直接计算 count 值。

优化点: count(\*) 时原来的策略是先在发起节点上的 gnode 上创建一个临时 的汇总表, 把各个节点的执行结果汇总到该临时的汇总表上,然后对该临时 的汇总表再做 sum 的汇总,汇总完成后再删除临时的汇总表,当有高并发时, 频繁的创建和删除临时的汇总表将降低性能,现在修改为不创建临时的汇总 表,把各个节点的执行结果收集到 gcluster 上, 由 gcluster 直接计算, 因此不 需要创建和删除临时的汇总表,从而提高性能。

2. 并发参数

• gcluster serial exec query

优化点: 因为 gnode 没有自动的资源管理能力, 当高并发时, gnode 因为各 个并发的SQL进行资源争抢,反而导致执行性能下降,因此可通过gcluster 来 控制下发给 gnode 的 SQL 数来达到对 gnode 使用资源的间接控制, 让 gnode 的各个并发的 SQL 不要进行资源的争抢,从而提高性能, 可通过在 gcluster 配置文件中设置 gcluster\_serial\_exec\_query = 批量提交数(单节点 cpu 核数) 来控制提交到 gnode 的 SQL 数。

该参数默认为 0 (不限制)。

gcluster\_max\_conn\_in\_pool

优化点:没有线程池时,gcluster 访问 gnode 的并发数量将不受控制,gcluster 访问每一个 gnode 都将启动一个新的线程,高并发时大量的线程将消耗系统 资源及增加了 gnode 的压力, 当采用线程池后, 并发请求竞争同一个线程池 中的线程,所以,通过最大线程数能够严格控制 gcluster 访问 gnode 的并发 数量,从而减少 gnode 的压力和降抵线程对系统资源的消耗。 该参数默认为 300。

gcluster\_use\_conn\_pool

优化点: 没有连接池时, gcluster 访问 gnode 的连接数量将不受控制, gcluster 访问每一个 gnode 都将启动一个新的连接,这样就增加了到 gnode 的连接时 间,并且高并发时将有大量的连接消耗系统资源,当采用连接池后,并发请 求竞争同一个连接池中的连接,所以,通过最大连接数能够严格控制 gcluster 访问 gnode 的并发数量,从而减少 gnode 的压力和降抵连接对系统资源的消 耗。

(0-OFF,1-ON)

gcluster insertselect use values optimize

优化点: 多个 insert into t1 select \* from t 当高并发时, 在 gnode 上只能够串 行执行,影响执行效率,但如果按照 insert into t1 values()的方式是允许并发 执行的。

#### 用例:

```
INSERT into TB_SVC_SUBS_HIST_TMP1
SELECT * FROM TB_SVC_SUBS_HIST
WHERE
MSISDN=MSISDN='xxxxxxxxxxxxxxxxxxxxxxxxxxxxxxxxxxxxxxxx'
```
适用场景: insert select 高并发, 并且 select 的结果集不是很大。 (0-OFF,1-ON)

 gcluster\_single\_hash\_node\_optimize 用于单表等值 hash 查询条件的优化,当单表包含 hash 列的等值条件时,进行 hash 优化,sql 语句仅仅发送给单个节点。 默认值为 1: 开启

#### 示例:

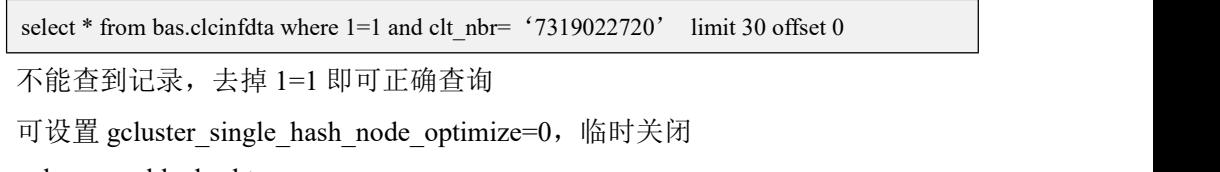

- \_gbase\_enable\_hashtree 默认值为 1 (启用), 用于 join 时连接值重复较多效率低下; 值为 0 时 join 不启用 hashtree, 使用链表结构连接。
- gcluster\_ddl\_parallel\_execute 这个参数用于控制 DDL 并行或者串行执行。
	- 参数  $= 0$ : 串行执行;
	- 参数 = 1:并行执行
	- 该参数的默认值是 0

#### **5.3.1.2.3 OLAP** 开窗函数参数优化

gbase 的开窗函数中 sum、avg 运行性能随窗口大小变大而性能下降,可通过 调整参数 gbase\_buffer\_rowset 的值来提升性能。gbase\_buffer\_rowset 表示保存中 间结果集的内存上限。

执行原理:

在进行 olap 计算时, 首先根据 gbase\_buffer\_rowset 参数为计算过程分配保存 中间结果集的内存空间,将 gbase buffer rowset 分成 n 块,n 由最大线程数和 parallel degree 决定, 计算过程中可以使用这些 buffer。然后由于计算过程中只保 存 olap 列信息, 所以又将 buffer 除以 olap 列的列宽得到一个 buffer 可以表示的行 数, 此时, 若存在一个 partition 的行数超过一个 buffer 保存行数的上限, 超过的 部分保存在下一个 buffer,而在窗口一行一行地滑动计算时,若一个 partition 跨 buffer 保存, 滑动过程中会跨 buffer 访问数据, 就会导致频繁的换入换出, 换入 换出的次数最大能达到窗口的大小,所以,若窗口过大且存在较大的 partition, 就会造成频繁的换入换出,造成性能损耗。

参数设置:

提前评估数据表中最大的 partition 的数据量, 按照以下公式进行计算调整 gbase\_buffer\_rowset 的值, 增加 buffer 的内存, 尽量在一个 buffer 内保存最大的 partition, 以尽量减少跨 buffer 访问的次数。 max\_partition\_size\*列宽(进行 olap 函数计算的列, 如 sum(a),若 a 列为 double 类 型,则列宽为 8)得到一个 buffer 的值。然后再考虑 gbase\_parallel\_degree 参数, 若 degree 值为 0, 则将这个 buffer 的值乘以最大线程数 gbase\_parallel\_max\_thread\_in\_pool 的一半,得到的结果向上取到 2 的 n 次方后(如 1024,512 等),就得到一个比较适合的 rowset 值。 若 gbase\_parallel\_degree 参数不为 0, 则将 buffer 的值乘以最大线程数 gbase parallel max thread in pool, 得到的结果向上取到 2 的 n 次方后, 得到一 个比较合适的 rowset 值。 最后重新 set gbase\_buffer\_rowset。 总结: if(dregree  $== 0$ ) max partition size\*列宽\*gbase parallel max thread in pool/2 = rowset;

else

max partition size\*列宽\*gbase parallel max thread in pool = rowset;

例如: フィング・シー しんしゃ しんしゃ しんしゃ しんしゃ しんしゃ しんしゃ

create table sales(

sales employee varchar(50) not null,

fiscal\_year varchar(50) not null,

sale decimal(14,2) not null,

primary key(sales\_employee,fiscal\_year)

);

select

fiscal\_year,

sales employee.

sale,

avg(sale) over (partition by sales\_employee order by fiscal\_year

ROWS BETWEEN 10000 PRECEDING AND 10000 FOLLOWING) total\_sales

from sales;

加载数据 4 千万;设置参数 gbase\_buffer\_rowset=3073741824, 执行性能较为稳定, 不会因窗口大小变化而性能波动。

# **5.3.2** 性能优化

## 5.3.2.1 资源管理

GBase 8a MPP Cluster 集群面临的挑战:

- 1. 系统资源不受控情况下,所有 SQL 执行都会抢占资源,这样会造成系统的不 稳定;
- 2. 系统资源被一条低优先级的 SQL 大量占用,导致紧急 SQL 无法按时完成;
- 3. 复杂 SQL 在集群中往往会分多步执行,在并发情况下,同一 SQL 的任务会 受资源限制,无法保证在所有节点间同步完成。

所以资源管理要解决的问题:

- 1. 系统资源能够按照策略分配使用;
- 2. 任务的执行要有优先级管理;
- 3. 复杂(多步)任务在集群中要有统一的管理策略(包括:资源分配、优先级、 执行顺序等)。

## **5.3.2.1.1** 集群相关命令

- **1.** 用户优先级设定
- 语法:

grant usage on \*.\* to user name with task priority priority value

priority\_value 的取值范围为 0, 1, 2, 3 对应最小优先级, 低优先级、中优先 级和高优先级,缺省为中优先级 2。

权限要求:

有 grant 权限的用户,推荐用户: root

● 示例: ろうしゃ こうしょう ふくしょう ふくしょう ふくしょう

```
gbase> create user uer1 ;
Query OK, 0 rows affected
gbase> grant usage on *.* to uer1 with task_priority 1;
Query OK, 0 rows affected
gbase> select task_priority from user where user='user1';
+---------------+
| task_priority |
```

```
+---------------+
    | 1 |
       +---------------+
    1 row in set
2. 用户资源组设定
 语法:
    grant usage on *.* to user name with resource group group value
    group_value 的取值范围为 0-15, 0 组为缺省组。
     权限要求:
    有 grant 权限的用户,推荐用户: root。
● 示例: ろうしゃ こうしょう ふくしょう ふくしょう ふくしょう
    gbase> create user user0 identified by 'user0';
    Query OK, 0 rowsaffected
    gbase> grant usage on *.* to user0 with resource_group 0;
    Query OK, 0 rows affected
    gbase> select resource_group from user where user='user0';
    +----------------+
    | resource_group |
    +----------------+
    \begin{array}{ccc} \vert & 0 \vert & \end{array}+----------------+
    1 row in set
3. 查询并行度设定
```
语法:

grant usage on \*.\* to user name with max cpus used max cpus used value max cpus used value的取值范围为大于0的整数,该参数决定查询的并行度, 推荐值为用户所在资源组的可用 CPU 数目。

权限要求:

有 grant 权限的用户,推荐用户: root。

● 示例: ろうしゃ こうしょう ふくしょう ふくしょう ふくしょう

**gbase> use gbase;** Query OK, 0 rowsaffected
```
GBase 8a MPP Cluster 产品手册 5 bm 5 mm bm 5 数据库管理指南
                gbase> create user user1;
                Query OK, 0 rows affected
                gbase> grant usage on *.* to user1 with max_cpus_used 4;
                Query OK, 0 rowsaffected
                gbase> select max_cpus from user where user='user1';
                +----------+
                | max_cpus |
                +----------+
                | 4 |
                +----------+
                1 row in set
            4. 用户优先级与任务调度配重设定
            ● 语法 インディング こうしょう こうしょう
                Set gcluster global gbase high priority weight = weight value (80-100)
                Set gcluster global gbase mid priority weight = weight value (60-80)Set gcluster global gbase low priority weight = weight value (40-60)Set gcluster global gbase min priority weight = weight value (20-40)
               weight value 取值按高、中、低、最小划分, 具体范围如下:
                高: 80 – 100
                中: 60 - 80
                低: 40 - 60
                最小: 20 - 40
                 权限要求
                有 set 权限用户
            ● 示例 インファイル アクセス しょうしょう
                gbase> Set gcluster global gbase_min_priority_weight = 20;
                Query OK, 0 rowsaffected, 32 warnings (Elapsed: 00:00:00.01)
```
**gbase> show variables like '%gbase\_min\_priority\_weight%';**

+---------------------------+-------+

| Variable\_name | Value |

+---------------------------+-------+

```
| gbase_min_priority_weight | 20 |
```
+---------------------------+-------+

1 row in set (Elapsed: 00:00:00.00)

说明 医二氯化物 医心脏性 医心脏性 医心脏性

使用上述语句配重值不会持久化,即 gnode 重新启动后会丢失。

要是需要持久化,则需要在执行该语句之前先执行:

set gbase\_global\_variable\_persistent = 1

执行该语句后执行:

set gbase\_global\_variable\_persistent =  $0$ 

配重参数可控制 cpu.shares 与 blkio.weight 参数。

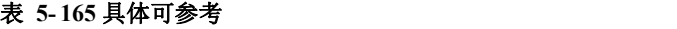

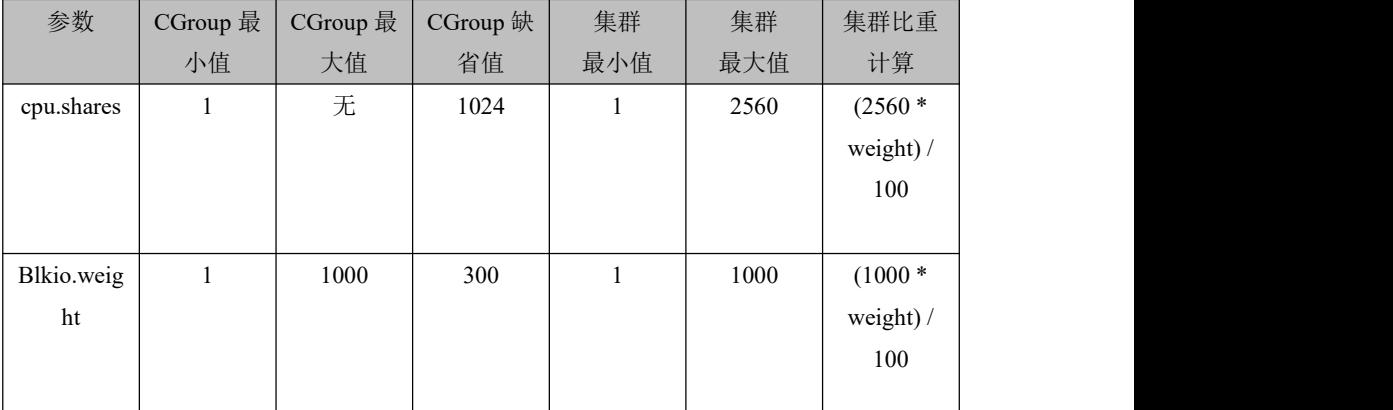

### **5.** 显示优先级状态

1) 语法

Show priorities [where conditions]

2) 显示

node\_name:集群节点名称。

Group:资源组编号。

Priority: 优先级编号。

priority\_weight: 优先级配重。

Status:优先级开启状态 ON/OFF。

Description:优先级控制参数描述。

3) 权限要求

有 show 权限用户。

- 4) 示例
	- 需要配置 cgconfig.conf 文件。在配置文件中为资源组 0、1 进行设置。
- 启动 cgconfig 服务。
- 重启 gcware:

### **\$gcluster\_services gcware restart**

完成以上配置操作后,再执行下面示例的命令,0、1 两个控制组的优先 级将为开启状态。

示例 1:查看集群全部节点优先级状态。

### **gbase> show priorities;**

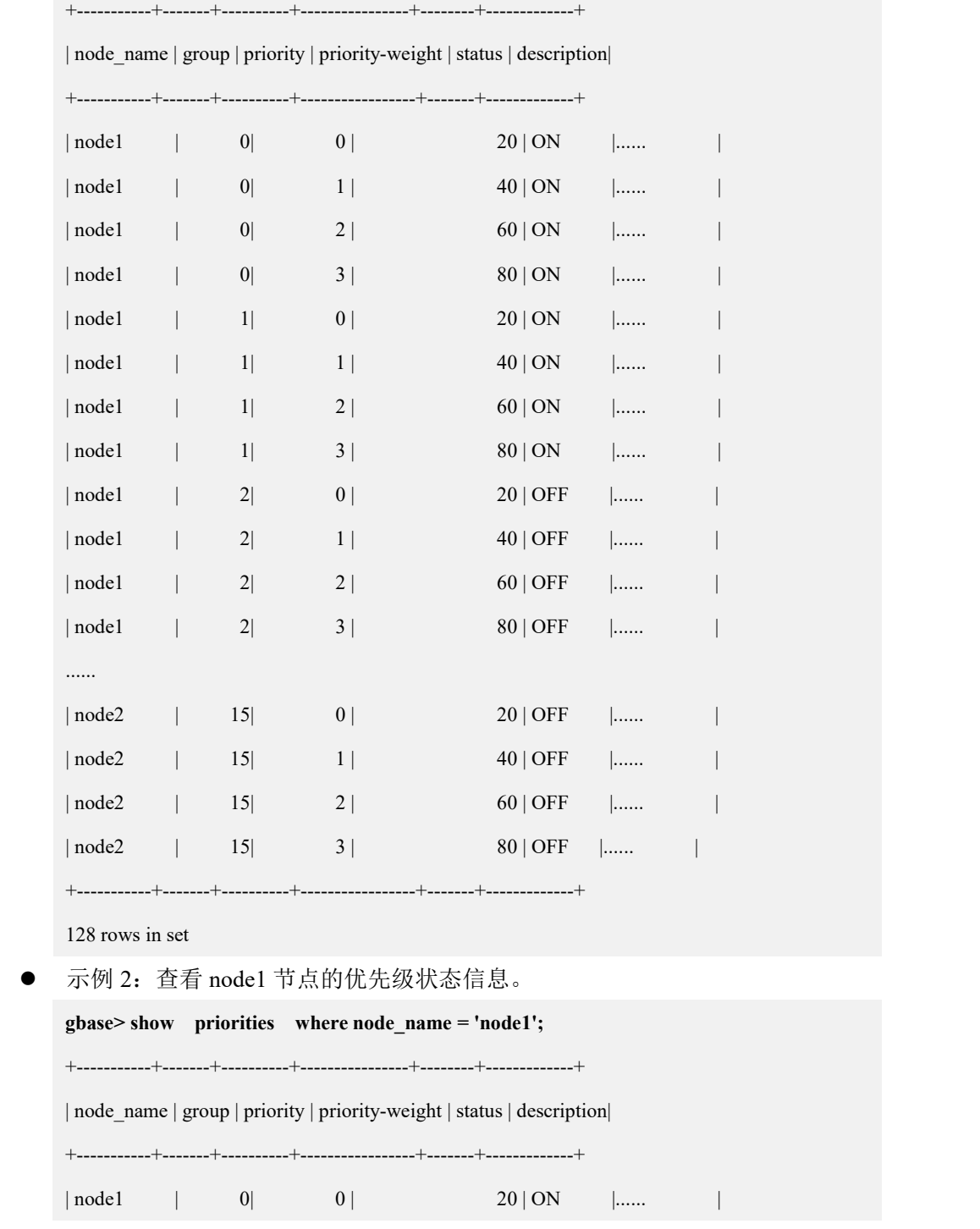

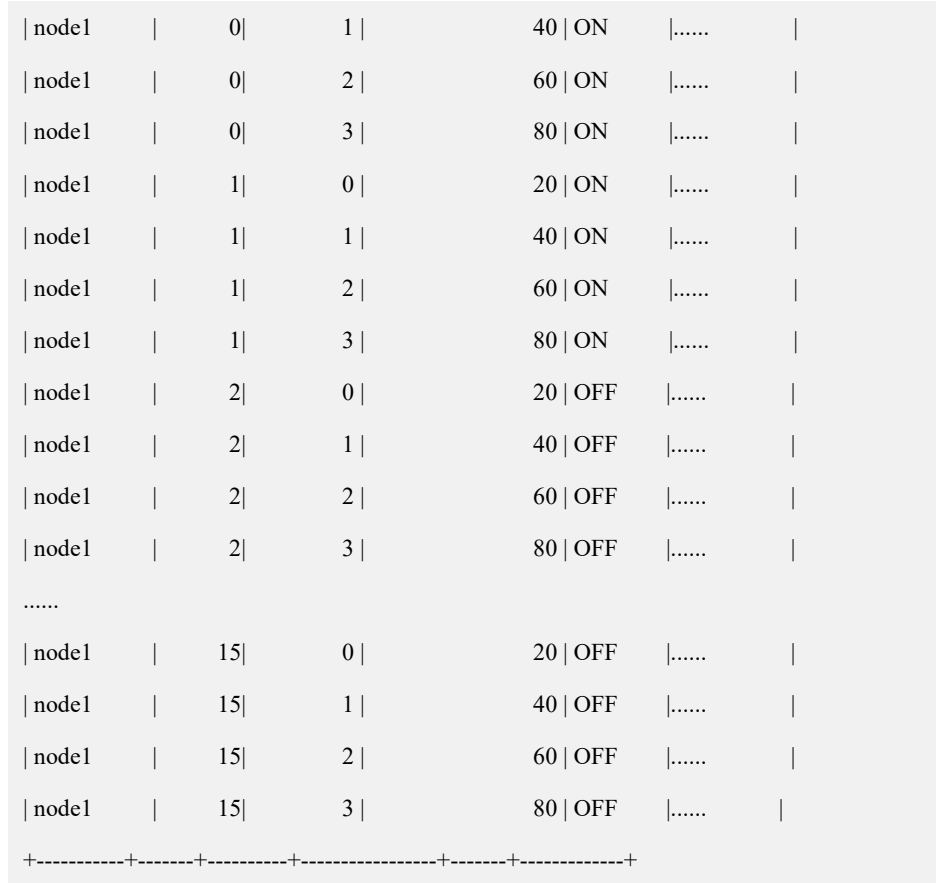

64 rows in set

示例 3: 查看状态为 ON 的优先级信息。

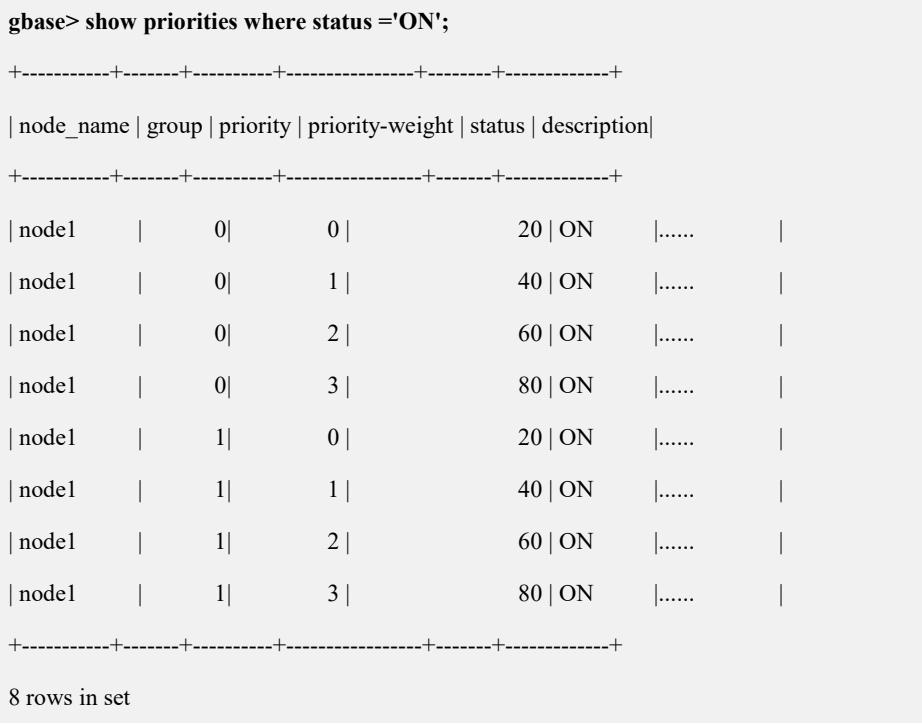

● 示例 4: 关闭 node1 节点 cgroup 配置服务 (service cgconfig stop)。

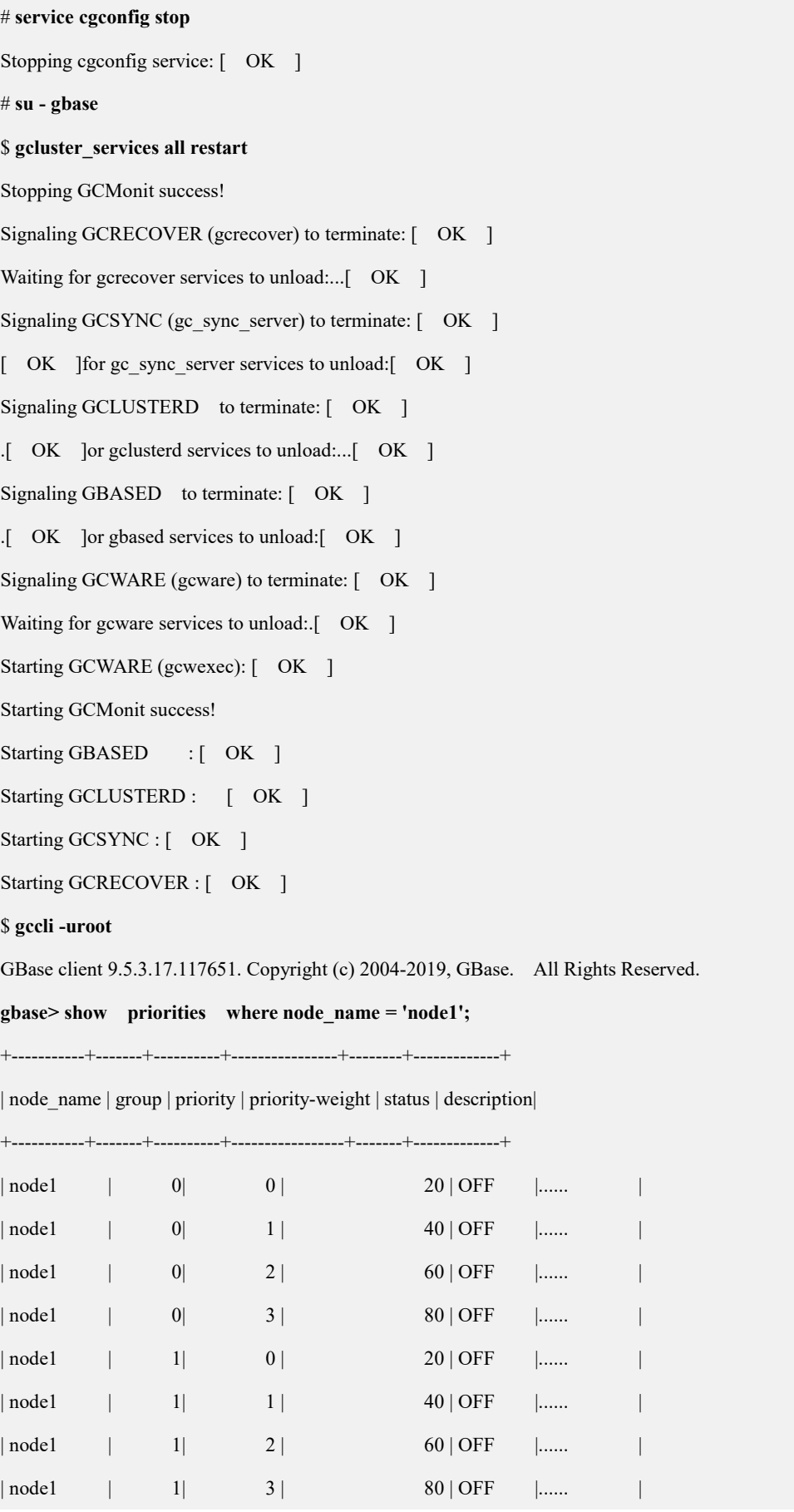

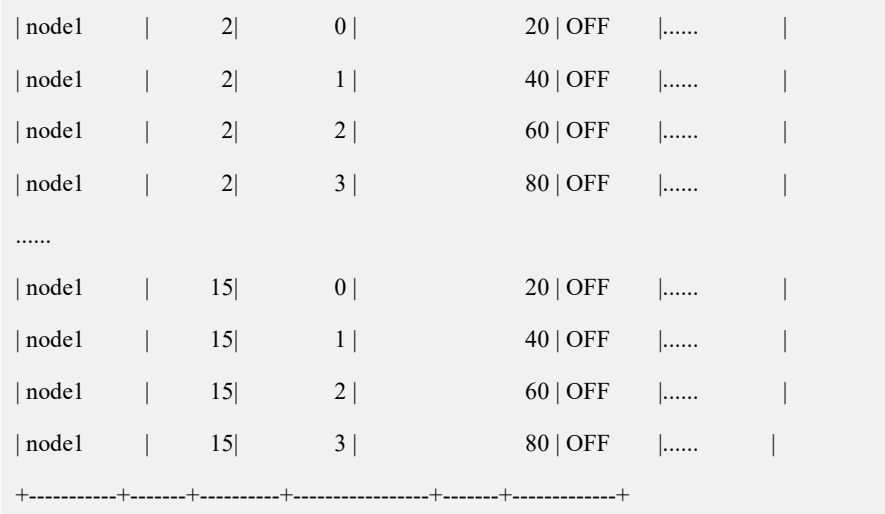

64 rows in set

● 示例 5: 重新开启 node1 的 cgroup 配置服务 (service cgconfig start)。

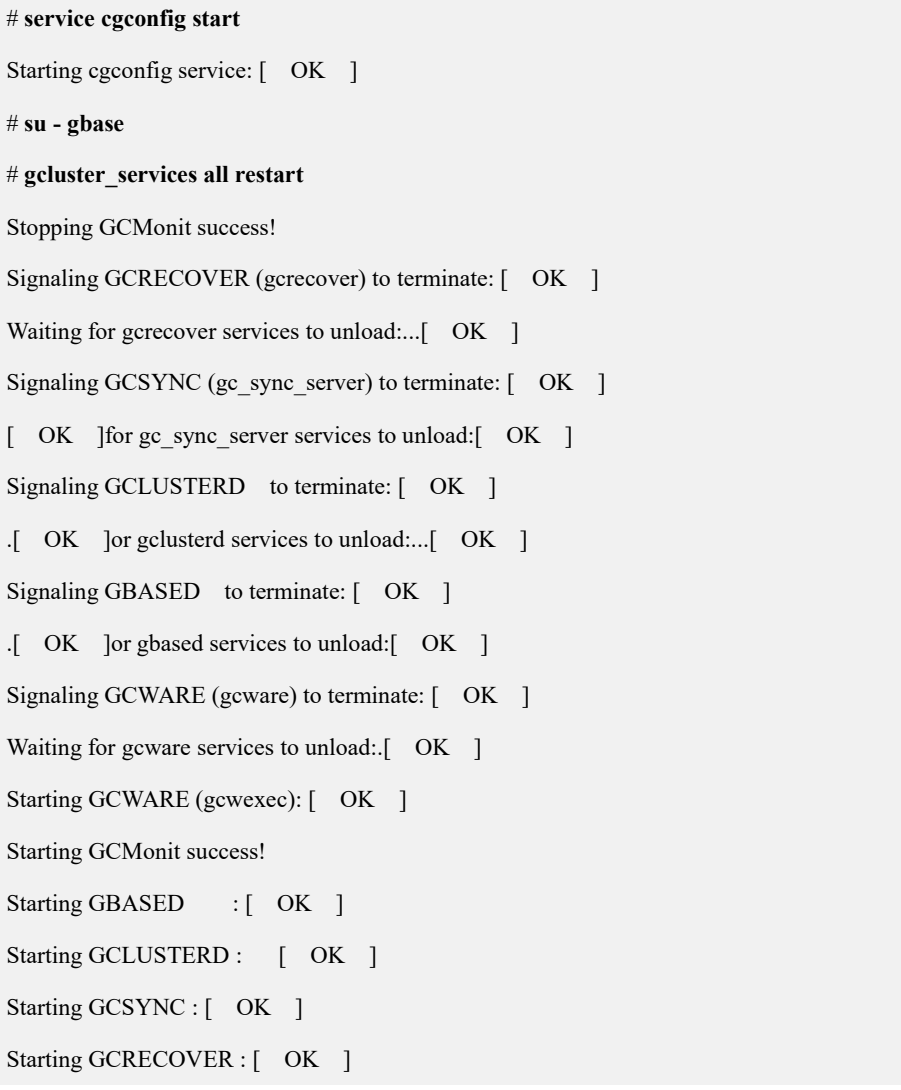

#### **\$ gccli -uroot**

GBase client 9.5.3.17.117651. Copyright (c) 2004-2019, GBase. All Rights Reserved.

#### **gbase> show priorities where node\_name = 'node1';**

+-----------+-------+----------+----------------+--------+-------------+

| node\_name | group | priority | priority-weight | status | description|

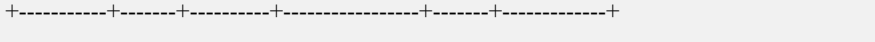

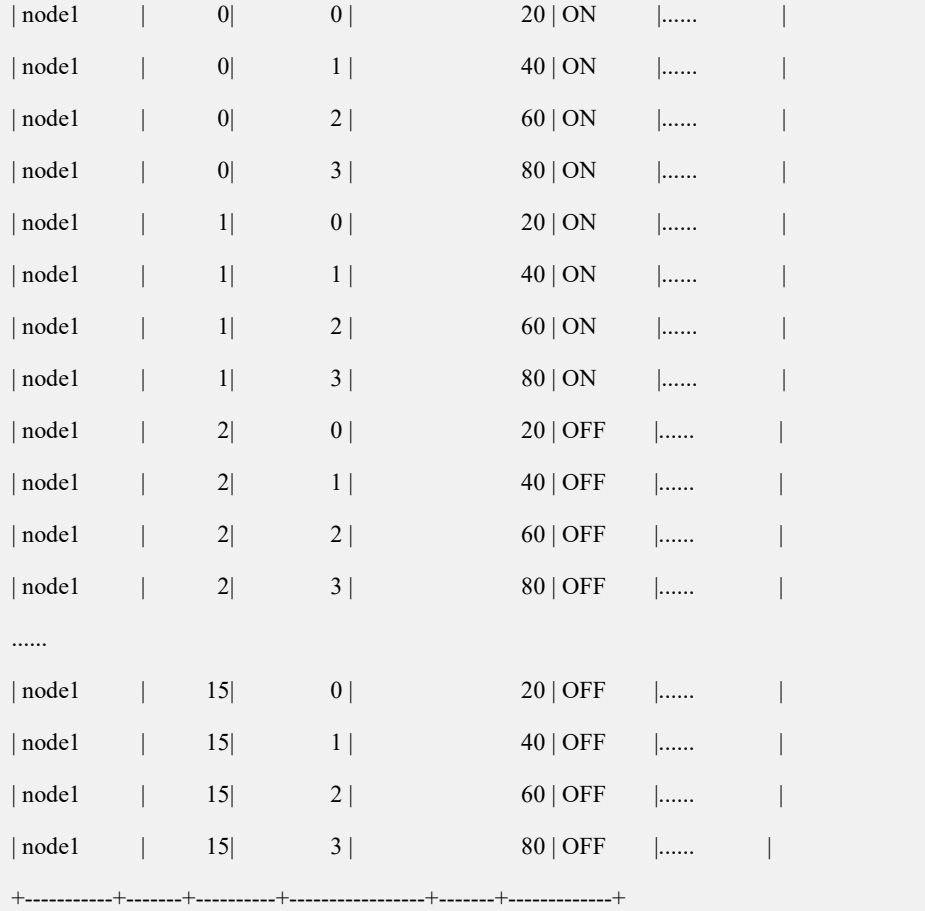

64 rows in set

### **6.** 配置优先级队列相关参数

通过在 gcluster(\$GCLUSTER\_BASE/config/gbase\_8a\_gcluster.cnf)与 gnode(\$GBASE\_BASE/config/gbase\_8a\_gbase.cnf)的配置文件中修改下面几 个参数值来完成优先级队列的配置:

gbase use priority queue: 参数设置为 0,表示关闭优先级队列;

设置为 1, 表示开启优先级队列。

- gbase priority total tasks: 参数表示最大并行运行查询任务数目, 包括 DML 的查询部分,本参数最大值不能超过 128, 缺省为本地 CPU 核数 2 倍;
- gbase\_priority\_tasks: 参数表示每个优先级队列可容纳最大任务数目(即 可参加调度的数目),未能进入队列任务将阻塞等待,本参数最大值不 能超过 64, 缺省为本地 CPU 核数;
- gbase use res ctrl group: 本参数决定是不是启用资源控制组挂接。参数 设置为 0, 表示不开启资源控制组挂接, 缺省设置为不开启状态; 设置 其他值为开启资源控制组挂接。
- **7.** 指定查询 **SQL** 优先级

资源组用户 Session 可根据具体情况, 通过使用 hint (格式为 /\*+PRIORITY('priority\_value')\*/), 决定该 SQL 运行级别(即对应的优先级), 本命令只限于查询 SQL。

语法:

Select /\*+PRIORITY('priority\_value')\*/ …

```
权限要求
```

```
有 create, insert, drop, select 权限的用户。
```
● 备注:  $\blacksquare$ 

优先级设定只能小于或等于该用户优先级别,设置错误会恢复到用户优先 级,并报出警告"can not upgrade to priority X"(X 是执行用户的优先级)。

● 示例: ろうしゃ こうしょう ふくしょう ふくしょう ふくしょう

**gbase> create table t1(a int);**

Query OK, 0 rows affected

**gbase> insert into t1 values (1),(1),(2),(3),(5);**

Query OK, 5 rows affected

Records: 5 Duplicates: 0 Warnings: 0

```
gbase> select /*+PRIORITY('0')*/ * from t1 group by a;
```
+------+

 $|a - |$ 

- +------+  $| 1 |$
- | 2 |
- | 3 |

 $\vert$  5  $\vert$ +------+ 4 rows in set

## 5.3.2.2 负载均衡策略

GBase 8a MPP Cluster 产品支持负载均衡策略。有三个层面的支持能力:

- 1. 客户应用向集群建立连接阶段,自动选取当前负载最小的节点进行连接。
- ADO.NET:

String ConnString =

"server=192.168.0.2;failover=true;iplist=192.168.0.3;192.168.0.4;gclusterid=g1"

 $\bullet$  C API:

Host=" 192.168.1.1; 192.168.1.2"

JDBC:

```
String URL="jdbc:gbase://192.168.1.56/test?user=gbase&password=******&failoverEnable =true&hostList=192.168.1.57, 192.168.1.58&gcluster=gcl1"
```
ODBC:

```
"DRIVER=GBase 8a MPP Cluster ODBC 8.3 Driver;UID=gbase;PWD=******;"
"SERVER={192.168.111.96; 192.168.5.212; 192.168.7.174; 192.168.7.173};"
"CONNECTION_BALANCE=1;GCLUSTER_ID=gcluster;"
"CHECK_INTERVAL=90;"
```
- 2. 在数据分布策略上,支持均匀分布策略,使各节点数据量均匀。
- 3. 在 SQL 执行分发策略上,将请求分解到各个主机上并行执行,使各个主机负 载接近一致。

## 5.3.2.3 压缩策略

大部分应用中性能的瓶颈是磁盘 I/O,所以新型数据库的设计都以降低磁盘 I/O 为 主要设计目标, 数据压缩可减少 I/O 的时间, 提升性能, GBase 8a MPP Cluster 也不例外,压缩也是提高性能的主要技术之一,GBase 8a MPP Cluster 并行执行器 已经能够从上层并行调度解压,使解压的适用性得到了很大的提升,在很多场景 下(尤其是针对超大数据量的场景),使用压缩数据的方式都可以获得比不压缩 更好的性能。参考章节

## 5.3.2.4 扩容缩容优化

正确进行参数配置,可避免缩容时由于配置问题而导致的内存不足报错。

Gnode 配置参数在缩容情况下,最高值:

```
MAX_PARALLEL_DEGREE = ( PROCESS_COUNT > ((TOTAL_NODES_COUNT-1) //
(NEW_NODE_COUNT)) ? PROCESS_COUNT / ((TOTAL_NODES_COUNT-1) //
(NEW NODE COUNT)) : 1);
```
- RESULT BUFF COUNT = (保留节点个数/被移除组的节点的个数) \* MAX\_PARALLEL\_DEGREE; 其中:
- PROCESS COUNT: CPU 个数;
- TOTAL\_NODES\_COUNT:集群总节点个数;
- NEW NODE COUNT: 集群缩减掉或增加的节点个数;

### 最大配置内存公式:

- RESULT\_BUFF\_COUNT \* gbase\_buffer\_result + 其他堆内存配置参数 (data heap, temp heap) < 物理内存 80%
- Gnode 配置参数在缩容情况下,最高值:
	- TableParallel = 默认运行节点 CPU 个数, 设定后就是设定的值。

### 最大配置内存公式:

TableParallel \* gbase\_buffer\_result + 其他堆内存配置参数(data heap, temp heap) < 物理内存 80%。

## **5.3.3** 优化实例

## 5.3.3.1 **DML** 优化

### **5.3.3.1.1** 关联优化

### **5.3.3.1.1.1JOIN** 关联优化策略

 逐个排查右表,对于右表是分布表且破坏 hash 分布的,如果数据量小,直接 修改为复制表,避免将大表进行拉表操作;如果数据量大(1亿条记录以上 的), 通过调整 gcluster\_hash\_redistribute\_join\_optimize 参数进行验证, 参数 设置

- 说明如下:
- 0 -- 拉复制表
- 1 -- 重分布
- 2 -- 自动评估,根据数据量, 左右表行数接近使用重分布, 如果差距大, 则 小表拉复制表 。

さんじょう しょうしょう たいしん こうしょう たいこうかい こうしょう はんしょう はんしゅう しょうかい しゅうしょく

遇到 left join 语句时,评估右表是否建为复制的原则是:

- 如果右表的字段不大于 10 个,且记录数不大于 5000 万行,则右表创建为 复制表;
- 如果右表字段数大于 10 个,且记录数不大于 1000 万,则右表创建为复制 表。

## **5.3.3.1.1.2**关联顺序优化

**1.** 优化原因

GCluster 的优化器不会调整 LEFT JOIN 语句的顺序,而用户语句的 JOIN 顺 序可能不是最优,导致查询性能较低。

**2. SQL** 特征

语句包含多个 LEFT JOIN,多个 LEFT JOIN 的 ON 条件均为 t1.colX = tn.colX 如:

SELECT x1.\* FROM x1

LEFT JOIN x2 ON x1.many duplicate value = x2.many duplicate value

LEFT JOIN x3 ON x1.no duplicate value = x3.no duplicate value

LEFT JOIN  $x4$  ON  $x1$ .hash col =  $x4$ .hash col;

**3.** 优化场景

语句特征满足上面的特征描述。

LEFT JOIN 的右表,一些表可以直接与左表形成 Hash JOIN 关系,一些表可 能会导致左表发生膨胀。

**4.** 优化效果

让形成 Hash JOIN 关系的 LEFT JOIN 先执行,避免拉表。 例如 SQL 特征中描述的语句, 因为 left join x4 on x1.hash\_col = x4.hash\_col 是 Hash 分布式 JOIN, 因此可以提到最前面, 直接分布式执行。 让膨胀率小的 LEFT JOIN 先执行,减小拉表数据量。 如果参与 JOIN 条件的列的值的重复度较高,则很可能会造成 LEFT JOIN 结 果发生膨胀。一般来说,使用主键列参与的 JOIN 条件,膨胀率是最小的;

而重复值越多的列,膨胀率就越可能高。

例如 SQL 特征中描述的语句,因 left join x3 on x1.no\_duplicate\_value = x3.no duplicate value 对 x1 的膨胀率比 left join x2 on x1.many duplicate value = x2.many duplicate value 小, 因此可以把 left join x3 提到 left join x2 前面。 通过这种调整,避免对膨胀后的数据拉表,减小了拉表数据量。

#### 示例语句:

SELECT x1.\* FROM x1

LEFT JOIN x2 ON x1.many\_duplicate\_value = x2.many\_duplicate\_value

LEFT JOIN x3 ON x1.no\_duplicate\_value = x3.no\_duplicate\_value

LEFT JOIN  $x4$  ON  $x1$ .hash col =  $x4$ .hash col;

改写后语句

SELECT x1.\* FROM x1

LEFT JOIN  $x4$  ON  $x1$ .hash col =  $x4$ .hash col

LEFT JOIN x3 ON x1.no duplicate value = x3.no duplicate value

LEFT JOIN x2 ON x1.many duplicate value = x2.many duplicate value;

# 说明 医二氯化物 医心脏性 医心脏性 医心脏性

- 因 x1.hash\_col = x4.hash\_col 使用 Hash 分布列, 因此 left join x4 调 整到第 1 个位置;
- 因 x1.no duplicate value = x3.no duplicate value 的 膨 胀 率 比 x1.many duplicate value = x2.many duplicate value 的膨胀率低,因 此把 left join x3 调整到 left join x2 之前。

## **5.3.3.1.1.3**关联条件优化

#### **1.** 案例 **1-**关联条件的顺序优化

#### 优化原因

当前版本的 GNode 中,LEFT JOIN 的 ON 条件中的右表单表条件会在 JOIN 之后执行,尤其当 LEFT JOIN 的右表是大表时,会导致参与 JOIN 的数据量 过大,增加 JOIN 耗时。

● SQL 特征

LEFT JOIN 语句 ON 条件中包含右表的单表条件

优化场景

LEFT JOIN 的右表是大表

ON 条件中,右表的单表条件过滤后的数据量占右表总数据量比较少(约 10% 左右)。

注:因为本优化改写是把右表改写为子查询,需要考虑子查询额外的物化消 耗,因此不是所有此类 SQL 改写都能提升性能,尤其是当查询的投影列中出 现大量右表列时。

#### 优化效果

通过改写,把右表单表过滤放在一个独立的子查询中,保证右表的过滤在 JOIN 前执行,达到优化查询性能的目的。 示例语句:

SELECT x1.id2, x2.id2, x2.id3 FROM x1 LEFT JOIN x2 on x1.id2 =  $x2$ .id2 AND  $x2.id3 = 301;$ 

改写后语句

SELECT x1.id2, x2.id2, x2.id3 FROM x1 LEFT JOIN (SELECT x2.id2, x2.id3 FROM x2 WHERE  $x2.id3 = 301$ ) x;

#### **2.** 案例 **2-**关联条件带有子查询的优化

#### 优化原因

GNode 中, LEFT JOIN 的 ON 条件中的相关子查询无法按优化方式执行, 需 要按逐行代入方式执行,这导致相关子查询的执行性能极低。

#### ● SOL 特征

LEFT JOIN 语句

ON 条件中包含右表的单表条件,且这个单表条件是一个相关子查询

### **Trace** 信息

相关子查询无法按优化方式执行时,GNode 的 trace 中会有如下信息: can't optimize this subselect because OUTER JOIN or "outer select's table is used in having" or ... !

#### 示例语句

SELECT x1.id2, x2.id2, x2.id3 FROM x1 LEFT JOIN x2 on x1.id2 = x2.id2 AND EXISTS (SELECT 1 FROM  $x3$  WHERE  $x3.id3 = x2.id3$ );

#### 改写后语句

SELECT x1.id2, x.id2, x.id3 FROM x1 LEFT JOIN (SELECT id2, id3 FROM x2 WHERE EXISTS (SELECT 1 FROM x3 WHERE x3.id3 = x2.id3)) x ON x1.id2 = x.id2;

#### **3.** 案例 **3-**通过新增关联条件字段**,**提高性能

当 SQL 语句中用到表内关联的计算时候,尤其是表的数据量超千万级别的时 候,可以尝试将关联计算创建为一个字段,通过新字段结果进行直接判断。 示例:

select

from rep.statcmain a,rep.statcitemkind b;

```
where 表关联条件
```
and a.statdate <= a.endstatdate

and ..

表 rep.statcmain 数据量为 81864314, 当表内关联计算比较 a.statdate 与 a.endstatdate 的大小时,耗时长,修改为如下两步进行优化,

首先在 rep.statcmain 上创建数值型字段 statdate\_endstatdate。

 $\diamondsuit$  statdate endstatdate= a.statdate- a.endstatdate.

… …

update rep.statcmain set statdate endstatdate = cast(statdate as date) cast(endstatdate as date);

表关联的时候通过 statdate\_endstatdate 字段过滤数据。

select… …

from rep.statcmain a,rep.statcitemkind b,

```
where 表关联条件
 and statdate \rho = 0and .. 性能对比: 优化前执行 1 小时 50 分钟, 优化后执行 45 分钟。
```
### **5.3.3.1.1.4**通过 **hint** 指定 **join** 顺序

## 语法:

 $/*+$  join path('tablename,tablename[,...]')\*/

 $/*$ + join path('(tablename,tablename),[tablename][,(tablename,tablename[,...]')]\*/ 增加 hint 指定 join 的连接顺序,为查询计划的生成提供依据。

## 示例:

join  $path('(a,b),(c,d)')$ 表 a 和表 b 先 join, 表 c 和表 d 做 join, 两个结果再做 join join path('a,(b,c)') 表 b 和表 c 做 join, 然后再与表 a 做 join join  $path('a,((b,c),d))$ 表 b 和表 c 先做 join, 然后再与 d 做 join, 最后表 a 与刚才的结果做 join join  $path('(a,b,c),(d,e)')$ 表 a、表 b、表 c 做 join, 执行顺序为书写顺序, 表 d 和表 e 做 join, 最后两 者的结果集做 join

## **说明: Product of the Contract of the Contract of the Contract of the Contract of the Contract of the Contract of**

1.该功能受参数 t gcluster user defined join hint 控制, 默认值 0 代表关闭该 功能,1 为开启该功能。

2.使用该 hint 功能必须指定当前 select 子句所使用的 from 子句中所有涉及的 表或者子查询别名, from 子句中不存在的表名或者子查询别名不能在该 hint 中指定。

3.不能改变 sql 语义。如:

对于存在外连接与内连接或者外连接与外连接不允许在 hint 中改变连接顺 序;对于中间存在外连接的两个内连接不允许在 hint 中改变连接顺序。

4.如果 hint 指定 join 顺序有异常, 则直接忽略 hint, 并将警告信息记录到 log 文件中,记录信息如下:

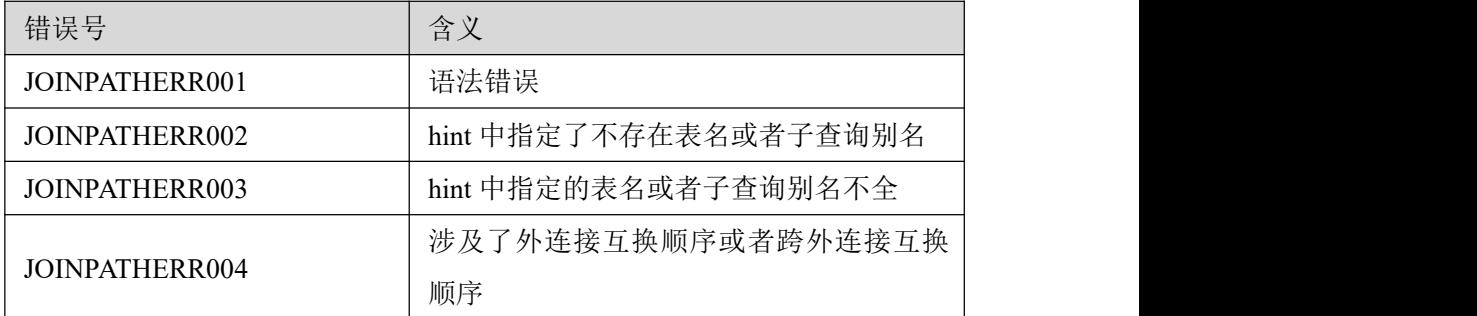

5.该功能只对 express 引擎表有效, 且只针对集群优化, 不涉及单机也不影响 单机功能, 即指定 join 顺序是在集群层生成的计划中体现。可以通过 explain 来查看该 hint:

explain extended select  $/*+$  join path('t3,t2,t1') \*/ \* from t1,t2,t3 where t1.a= $t2$ .a and  $t3$ .a= $t1$ .a;

## **5.3.3.1.1.5**集群执行计划的 **union** 优化

**union** 执行方式

集群计划对 union 的固有的执行方式有以下三种方式: 1、直接下发:能在各个节点上执行 union 操作,结果不需要汇总直接返回客 ついて しょうしょう しんしゃ しんしゃ しんしゃ しんしゃ しんしゅう しゅうしゅう しゅうしゅう しゅうしゅう **如:** select id4 from x1 union select id4 from x2; x1 和 x2 是 hash 分布表,且两表的 id4 是 hash 分布列 select entry id,id4 from x1 minus select entry id,id2 from r1; x1 是 hash 分布表, id4 是 x1 的 hash 分布列, r1 是复制表。 2、单节点执行:只需要在一个节点上执行返回结果 **如:** select \* from r1 union select \* from r2; r1 和 r2 是复制表 select entry id from x1 where x1.id4=10 union select id2 from x2 where  $x2.id4=10$ : x1 和 x2 是 hash 分布表,且两个表的分布列都是 id4. 3、先执行再汇总: 各个节点先执行 union, 结果汇总到一个节点上, 再在汇 总节点上执行 distinct。

## **union** 优化原理:

该优化受参数控制,优化主要是增加了计算节点数目,在节点数较多时(10 个以上),性能提升明显。具体优化方式如下: 能够满足"直接下发"和"单节点执行"的,按"直接下发"和"单节点执 行"进行执行;对于不能满足的,通过拉表转换成"直接下发"或"单节点 执行"进行执行,优先转换成直接下发执行。拉表包括拉复制表和 hash 重分 布拉表。

## **union** 优化控制参数

 $\bullet$  t gcluster union redist optimize

控制是否开启 union 重分布优化, 取值范围[0,1,2] 默认值为 0 代表关闭 1 表示开启,不支持 union 两边对应为 int 和 decimal 列进行重分布优化 2 表示开启,支持 union 两边对应为 int 和 decimal 列进行重分布优化,重分 布前会将 int 列转换为 decimal 类型, 进行重分布 注: カランド アイストランド こうしょう しんこうかい こうしょう こうしょう こうしゅう しょうかい しゅうしょく

hash 重分布是指将表中的数据按照 union 操作时临时指定的列作为 hash 分布

列进行 hash 重分布。不同的数据类型有不同的 hash 算法, union 优化要求各 子句对应位置上的 hash 列数据类型要相同,如果不相同需转为一致的数据类 型。目前只支持 int->decimal 的数据类型转换,其他类型之间的转换均不支 持。

 \_t\_gcluster\_union\_redist\_distinct 控制子查询拉表时是否带上 distinct。 取值范围[0,1] 默认值为 1, 表示带 distinct 注: カランド アイストランド こうしょう しんこうかい しんこうかい こうしょう 对需要去重的情况,union 子查询拉表时,通常会在投影列中增加 distinct 关

键字先进行一次去重以减少拉表和下一步计算的数据量。当子查询数据重复 率较低,进行一次 distinct 减少的数据量不大时,可以设置该参数为 0,减少 一次 distinct。

### **5.3.3.1.2** 查询条件优化

### **5.3.3.1.2.1**查询条件不要使用函数

建议 where 条件中的列尽量不使用函数运算,因为加函数运算会造成智能索引失 效,sql 性能降低。

例如:

原始 sql 为:

where substr(product\_no, 2, 1) in ('3', '4', '5', '8')

智能索引失效,性能非常低。

改写为:

where (product no like '13%' or product no like '14%' or product no like '15%' or

product\_no like '18%')'

智能索引将对字符串类型数据前 8 个字符的索引。

### **5.3.3.1.2.2**避免操作字段表达式后进行比较

1. 使用智能索引且最有效的方法是字段与常量表达式直接操作的形式:

 $(rownumtag>=100*10);$ 

改成

 $(rownumtag+1>=100*10+1);$ 

就无法使用智能索引。

2. 其次一边是字段,另一边是常量表达式(常量当然也可以),常量表达式无 论多么复杂都没有问题,因为它只需要计算一遍。 表达式与常量进行比较的条件不能用智能索引。 **如:** SELECT ... FROM ... WHERE ceil(rownumtag / ceil(TO\_NUMBER('100')))  $=10$ ' ; 改为:

SELECT ... FROM ... WHERE rownumtag>100\*9 AND rownumtag<=100\*10;

### **5.3.3.1.3 union all** 问题

针对 union all 的场景, 总体思想是建立临时表将各个 sql 结果放入临时表中, 最 后查询临时表统一输出。

## **5.3.3.1.4 update** 更新操作

修改多条 update 为关联 update 时, 注意将非更新表放在 update 的后面。

UPDATE  $t1$ ,  $t2$ ,  $SET t2$ ,  $col = 1$  WHERE  $t1$ ,  $id = t2$ ,  $id$ ;

如上语句,t1 是关联表,t2 是更新表,update 后的 JOIN 列表中,要将关联表t1 写在更新表 t2 的前面, 有助于 GCluster 层减少拉表动作。

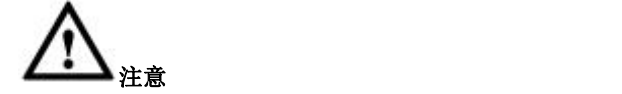

不要写成下面的形式:

update t2, t1 set t2.col = 10 where t1.id = t2.id;

update 分析器没有优化,会默认拉左表,如果把更新表写在前面的话,会

默认拉出来更新后再放回去,多出一步。

## **5.3.3.1.5** 循环 **insert values** 改成一个 **insert select**

将循环执行 insert values 的场景改为一个 insert select 语句,这样避免多次提交, 性能提升很高。

## **5.3.3.1.6** 使用行存列,减少节点 **I/O**

GBase 8a MPP Cluster 提供行列混存功能,即通过存储冗余行的信息,提高 I/O 性 能。涉及到的统计列,超过 15-20%时,用行存列性能更好,包括聚合列和分组列 等。

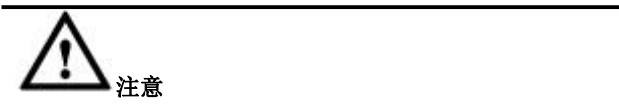

- 1. 建立行存列会冗余一倍空间。
- 2. 加载性能也会下降。

### **5.3.3.1.7 MAX OVER** 函数的改写

示例 1:

#### **SELECT**

MIN(kpi\_value) OVER (PARTITION BY a.kpi\_id,a.brand\_id,a.city\_id\_ORDER BY FLOOR( DAYS(a.kpi date) ) RANGE BETWEEN 1 preceding AND 1 preceding ) as last\_value

FROM a;

改写为:

#### SELECT

(SELECT MIN(kpi\_value) FROM kpi\_values aa WHERE aa.kpi\_id = a.kpi\_id AND aa.brand id = a.brand id AND aa.city id = a.city id AND aa.kpi date = DATE\_SUB(a.kpi\_date, INTERVAL 1 DAY)) as last\_value FROM a ORDER BY a.kpi id,a.brand id,a.city id,a.kpi date;

示例 2

SELECT MAX(rn) OVER (PARTITION BY product no,imei ORDER BY first time) rn FROM a;

#### 改写为:

SELECT

(SELECT MAX(rn) FROM a aa WHERE aa.product no = a.product no AND aa.imei=a.imei AND aa.first\_time<= a.first\_time) FROM a ORDER BY a.product\_no,a.imei,a.first\_time;

## 5.3.3.2 **DDL** 优化

对于集群层主要指合理设定表的分布属性,以及合理选择 Hash 分布列。对于 GNode 层主要指压缩参数。

## **5.3.3.2.1** 复制表优化方案

当遇到多表关联的时候,尤其是主表外连接多个右表,其中关联字段为右表的 hash 键的时候,这时候为防止破坏 hash 分布计算,可根据右表数据量的大小将其创建 为复制表。

举例: インディアン アイストランス しょうしょう かんしょう かんしゅう おおし かんしゅう しゅうしゅう **SELECT** .. FROM rep.statcmain a -- 80989472 hash 列 policyno INNER JOIN rep.statdcompanylevel d --25887 replicate ON a.comcode= d.comcode LEFT JOIN rep.statdagent 1 --86485 replicate ON a.agentcode = l.agentcode LEFT JOIN rep.temp\_prpcengagenew pr --164205 hash 列 policyno ON a.policyno = prpcengagenew.policyno LEFT JOIN rep.statdcarmodel b --178758 replicate ON a.modelcode= b.modelcode LEFT JOIN rep\_dev.odsbi\_prpmotorcade i --288949 replicate ON a.contractno = i.contractno LEFT JOIN ..

其中, 主表 rep.statcmain 数据量 80989472, hash 列 policyno, 但外连接表 rep.statdcompanylevel, rep.statdagent, rep.statdcarmodel, rep\_dev.odsbi\_prpmotorcade 的关联字段为非 hash 键,将这些表创建为复制表,可以防止拉表做到一步下发。

## **5.3.3.3 DQL** 优化

## **5.3.3.3.1 first\_rows** 优化

## 说明

使用 first\_rows 优化需要通过 hint 方式启用, 并将 first\_rows 关键字下发到 Data 节点执行。first\_rows 优化可以促使 Data 节点在完成指定行数的结果集物化后, 立刻发送给客户端并在客户端输出。

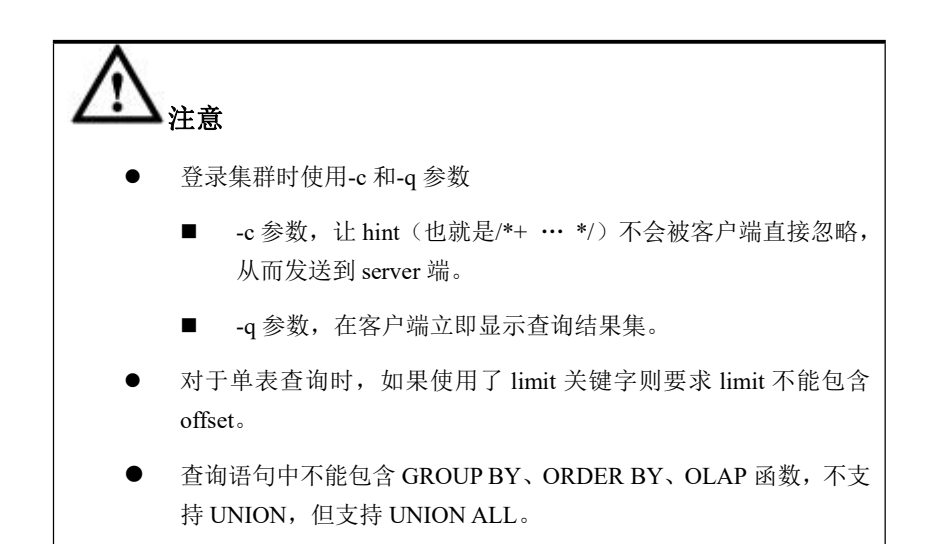

## 语法格式

SEELCT /\*+ first\_rows(n) \*/ columns FROM

*[vc\_name*.][*database\_name*.*]table\_name* LIMIT *n*;

```
表 5- 166 参数说明
```
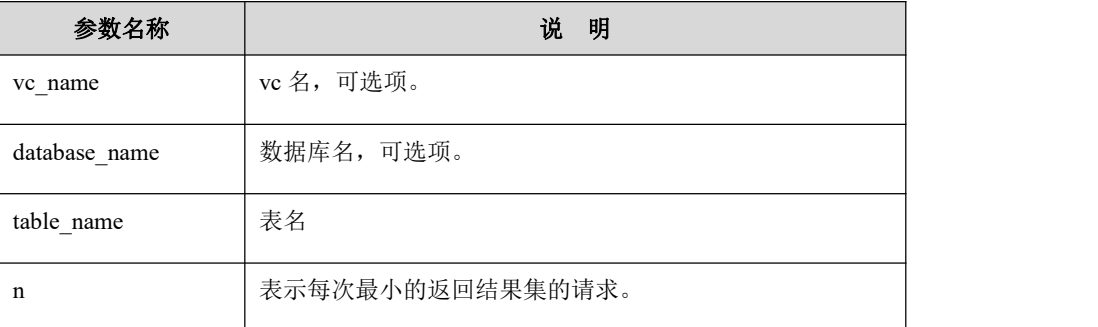

## 示例 しょうしょう しゅうしょう しゅうしょく

示例: /\*+ first\_rows(5) \*/t1.a

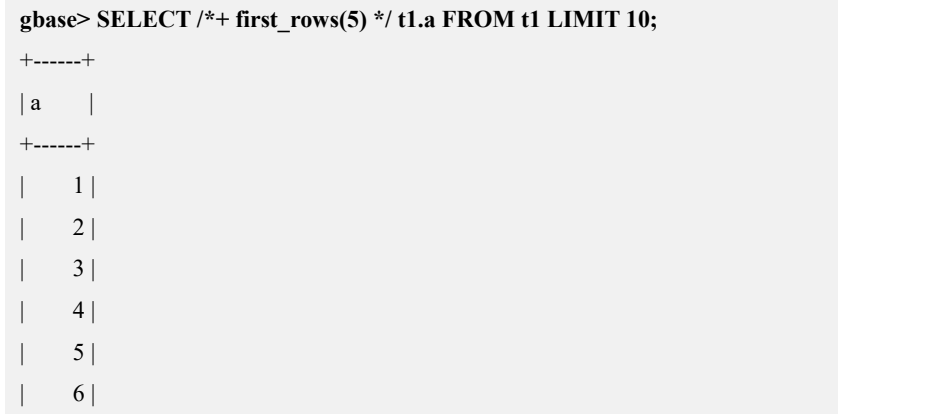

| 7 | | 8 | | 9 | | 10 | +------+ 10 rows in set

## **5.3.3.3.2** 等值 **HASH** 相关子查询优化

## 说明 医二氯化物 医心脏性 医心脏性 医心脏性

当查询所涉及的表存在 Hash 分布的列,并且查询条件为该列等值查询,则可以 利用该功能(支持一致 Hash 和节点总数静态 Hash), 将查询只发送到指定 Hash 节点以减少参与运算的节点以及 coordinator 节点和 data 节点的连接消耗。

## 使用优化方法

1) 设置集群配置参数 gcluster special correlated optimize = 0 | 1, 该参数用于设置 是否尝试对相关子查询进行动态重分布优化。参数值为 0 表示关闭本优化,参数 值为 1 表示开启本优化, 默认开启。

2) 设置集群配置参数 gcluster crossjoin use hash distribution=0 | 1, 用于在 JOIN 两边都不是 hash 列时,设置是否仍强制使用相关子查询进行动态重分布优化。参 数值为 0 表示关闭优化, 参数值为 1 表示开启优化, 默认值开启。

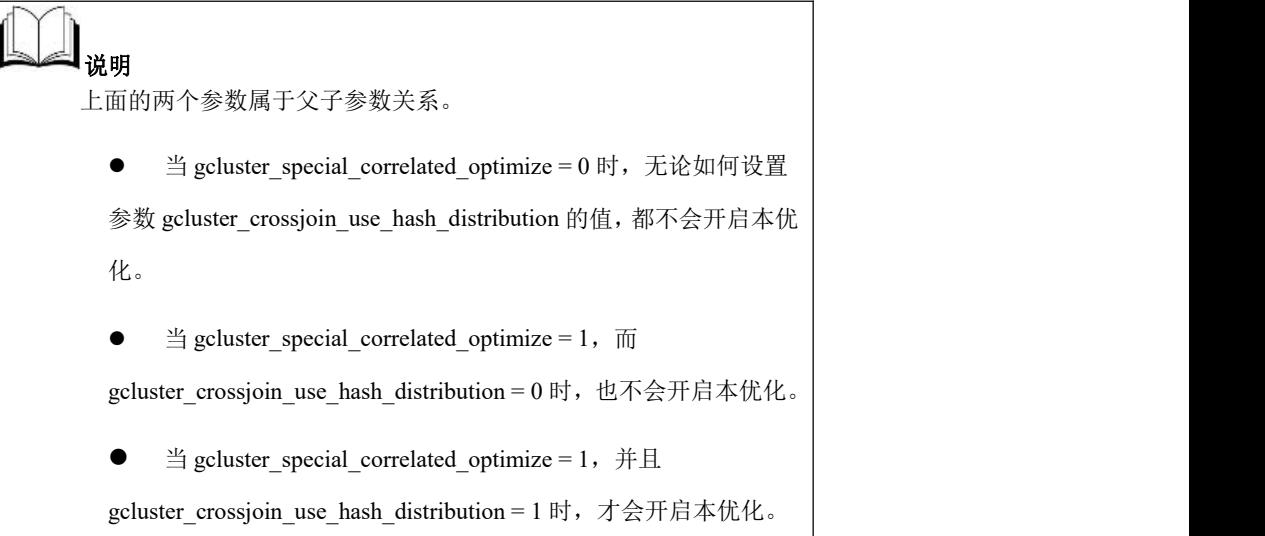

## 示例 しょうしょう しゅうしょう しょうしょく

首先,使用 SET 语句设置上面 2 个参数的值都为 1,下面的语句可以进行等值 hash 查询优化。

```
SELECT COUNT(*) FROM x1 WHERE EXISTS(SELECT 1 FROM x2
WHERE x1.id2 = x2.id2);
```
## 使用约束

查询语句中,使用了跨层关系,禁止优化。

```
下面的 SQL 语句不会进行优化,因为 x3.id3 = x1.id3 是跨层相关子查询的条
件,所以不能优化。
```

```
SELECT COUNT(*) FROM x1 WHERE EXISTS
(
   SELECT 1 FROM x2 WHERE x2dd<sub></sub>2 = x1<b>dd<sub>2</sub>
   AND EXISTS
   (
      SELECT1 FROM x3 WHERE x3.id3 = x1.id3)
);
   查询语句中,使用了跨层子查询,并且跨层列出现在 PROJECTION 部分时,
   禁止优化。
   下面的 SQL 语句不会进行优化,因为 SELECT x1.entry_id FROM x3 中, x1
   和 x3 属于跨层关系(不是父子关系), 并且 x1.entry_id 出现在最里面的子
   查询的 PROJECTION 部分, 所以不能优化。
SELECT Count(*) FROM x1
WHERE EXISTS
(
   SELECT 1 FROM x2
   WHERE x2.id2 = x1.id2
   AND x2.entry_id IN
   (
      SELECT x1.entry id FROM x3 WHERE \bf{x2}.id3 = \bf{x3}.id3)
);
   查询语句中,相关子查询在 HAVING 中,禁止优化。
   下面的 SQL 语句不会进行优化,因为 HAVING 中包含了子查询语句。
SELECT COUNT(*) FROM x1 GROUP BY id2
HAVING EXISTS
(
   SELECT 1 FROM x2 WHERE x2.id2 = x1.id2
);
   查询语句中,相关子查询属于 PROJECTION 部分,禁止优化。
```
下面的 SOL 语句不会进行优化,因为子查询语句 SELECT 1 FROM x2 WHERE x1.id2 = x2.id2 LIMIT 1 属于外部查询语句的 PROJECTION 部分,所

以不能优化。

## **SELECT**

```
SELECT 1 FROM x2 WHERE x1.id2 = x2.id2 LIMIT 1
```
#### **) FROM x1;**

**(**

查询语句中,两层相关子查询,外层不能走优化,导致内层一并不能走优化。

下面的 SQL 语句不会进行优化,因为最外层子查询语句 SELECT 1 FROM x2 WHERE  $x1.id2 > x2.id2$  中不是等值查询条件, 所以不能优化。

```
SELECT COUNT(*) FROM x1
WHERE EXISTS
(
   SELECT 1 FROM x2
   WHERE x1.id2 > x2.id2
   AND EXISTS
   (
      SELECT 1 FROM x3 WHEREx3.id3 = x2.id3
   )
);
   查询语句中,相关条件不是 out.col = inner.col 类型(如 out.col > inner.col,或
   者不是单纯的字段,而是表达式,如 ABS(out.col) = inner.col,都是不支持优
   化的)。
   下面的 SQL 语句不会进行优化,因为子查询语句中 ABS(x1.id2) = x2.id2
```

```
SELECT COUNT(*) FROM x1 WHERE EXISTS(SELECT 1 FROM x2
WHERE ABS(x1.id2) = x2.id2);
```
## **5.3.3.3.3 From** 子查询复用优化**—**使用 **grouped hint** 支持多列重分布

当指定如下 hint 函数时, from 子查询的结果先保存到临时表中,再被后续查询使 用。

hint 函数名: grouped

功能:指定结果集重分布方式

取值: [-10|-2|-1|投影列下标列表]

用了函数,所以不能优化。

默认值: -10

说明:

-10 表示保持结果集分布属性不变;

-2 表示结果集拉复制表;

-1 表示结果集 RoundRobin 分布;

投影列下标从 0 开始, 所以投影列下标列表表示为大于等于 0 的 1 个或多个值, 中间用逗号间隔,结果集按列标指定的列进行 hash 重分布。如果有下标超出投影 列范围则 hint 无效。

select /\*+grouped('-10')\*/ ...... 子查询结果不进行重分布,按原样存储

select /\*+grouped('-2')\*/ ...... 子查询结果拉复制表

select /\*+grouped('2')\*/ ...... 子查询结果按投影列第 3 列进行 hash 重分布

select /\*+grouped('2,3')\*/ ...... 子查询结果按投影列第 3、4 列进行 hash 重分布

注意:

1.from 子查询展开后将不再存在时, 如果指定了 hint, 则不再展开

2.from 子查询被投影列剪枝时, 如果 hint 指定了 hash 重分布, 则不再进行剪枝优 **化** 

**如:** 

select \* from (select /\*+grouped('-2')\*/ \* from x1) xx, x2 where xx.id2=x2.id4;

如果没有 hint, 则 xx 会先进行 hash 重分布, 然后与 x2 进行 join, hint 指定了 xx 拉复制表后, 计划变成 xx 拉复制表, 然后与 x2 进行 join。

### **5.3.3.3.4 LIMIT…OFFSET** 性能优化

## 说明 医二氯化物 医心脏性 医心脏性 医心脏性

当集群遇到简单查询且带有 LIMIT, 或"LIMIT...OFFSET"时, 会按优化步骤执 行,不产生汇总表。

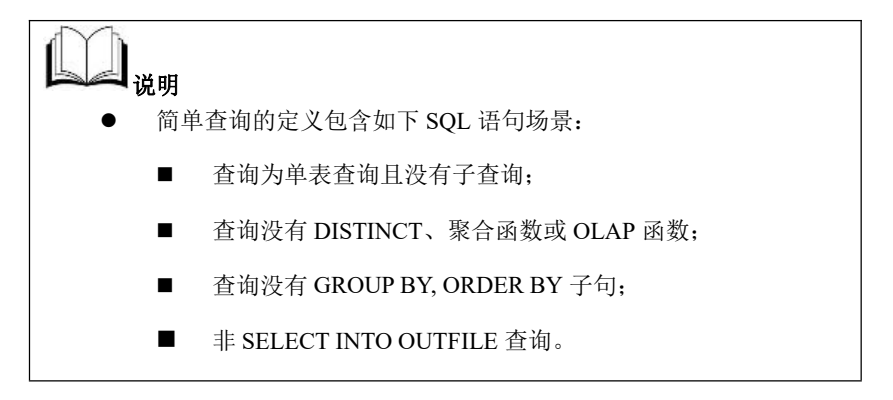

## 使用优化方法

优化的策略为查询结果为了定位出 LIMIT 后面的位置,首先在每个 data 节点进行 满足条件的记录数的 COUNT(\*)评估,取得每个 node 的满足条件的记录数,之后 根据各 data 节点满足条件的记录数信息进一步组织 SQL,将查询语句精准发送到 指定节点执行。

## 示例 しょうしょう しゅうしょう しゅうしょく

**SELECT \* FROM t WHERE a > 0 LIMIT 1 OFFSET 2;**

### **5.3.3.3.5** 分区筛选

## 说明 医二氯化物 医心脏性 医心脏性 医心脏性

分区表查询时,根据查询条件,自动过滤掉未命中的分区,只在命中的分区中查 うちのう おおや おおや あいしん あいしん しんしゅう しんしゅう しんしゅう しょうしょく

## 使用优化方法

分区表查询 SQL 的 WHERE 条件或者经 GBase 8a MPP Cluster 整理后的 WHERE 条件符合以下两种情况,即可应用分区筛选:

partition  $name = constant$ 

**(**

partition\_name IN (constant1, constant2, ……)

WHERE 条件可以涵盖: <, <=、 >, >=、 =、 <>、IN、BETWEEN...AND...等。

## 示例 しょうしょう しゅうしょう しゅうしょく

**gbase> CREATE TABLE t1 (n INT) PARTITION BY RANGE(n)**

**PARTITION p0 VALUES LESS THAN (100),**

**PARTITION p1 VALUES LESS THAN (200),**

**PARTITION p2 VALUES LESS THAN (300),**

**PARTITION p3 VALUES LESS THAN (400)**

**);**

Query OK, 0 rows affected (Elapsed: 00:00:00.13)

**gbase> INSERT INTO t1 VALUES(1),(2),(3),(4),(5);**

Query OK, 5 rows affected (Elapsed: 00:00:00.10)

Records: 5 Duplicates: 0 Warnings: 0

**gbase> INSERT INTO t1 VALUES(101),(102),(103),(104),(105);**

Query OK, 5 rows affected (Elapsed: 00:00:00.08)

Records: 5 Duplicates: 0 Warnings: 0

#### **gbase> INSERT INTO t1 VALUES(201),(202),(203),(204),(205);**

Query OK, 5 rows affected (Elapsed: 00:00:00.10)

Records: 5 Duplicates: 0 Warnings: 0

#### **gbase> INSERT INTO t1 VALUES(301),(302),(303),(304),(305);**

Query OK, 5 rows affected (Elapsed: 00:00:00.09)

Records: 5 Duplicates: 0 Warnings: 0

#### **gbase> SELECT \* from t1 WHERE n <4;**

+------+  $|n|$ +------+  $| 1 |$  $2 |$  $| 3 |$ +------+

3 rows in set (Elapsed: 00:00:00.05)

#### **gbase> SELECT \* from t1 WHERE n >300;**

+------+  $|n|$ +------+ | 301 | | 302 | | 303 | | 304 | | 305 |

 $+$ ------+

5 rows in set (Elapsed: 00:00:00.03)

#### **gbase> SELECT \* FROM t1 WHERE n IN (101,309);**

+------+  $|n|$ +------+

| 101 |

+------+

1 row in set(Elapsed: 00:00:00.04)

**gbase> SELECT \* FROM t1 WHERE n BETWEEN 1 AND 199;**

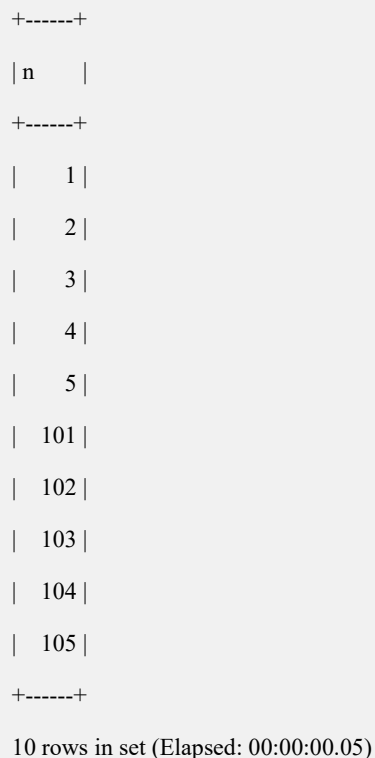

## 5.3.3.4 业务调优

业务调优最为复杂,只有熟悉和掌握应用业务流程,才能找到正确的优化点和优 化方法。业务调优一定要与现场人员充分配合,确保优化后的业务逻辑和优化前 的业务逻辑是等价的。

## **5.3.3.4.1** 拉链表性能优化

## 优化场景

长期数据积累导致某表 enddate='29991231'的数据分布离散,存储在不同的 DC 中,过滤时需要把所有含这部分数据的全部 DC 打开(读入内存、解压、抽取), 时间及资源开销较大,进而造成作业性能较差; 拉链步骤中已有数据闭链及新数据开链都需要过滤表条件 enddate='29991231'。 某表 n1 分片, 全部数据(行数约为 1.8 亿)有 2841 个 DC, 但 enddate ='29991231'

的数据(行数约为 80 万)分布在 2726 个 DC 上,这导致智能索引的过滤效果很 差。

## 检查方法

通过 GNode Trace 发现查询性能较慢,在 Trace 文件中,Smart Scan 部分 found DC 的个数很多,而 Scan 的结果行数却较少,此时可以确定过滤后的数据离散的分布 在多个 DC 中, 以此判断是否需要进行数据整理调优。

## 优化方法

每个月整理表数据,将 enddate='29991231'的数据作为新数据集中插入到尾部, 减少数据分布离散度,原数据 delete。 每半年对表数据进行重组(Shrink Space),释放 delete 空间。

### 优化操作步骤

```
UPDATE p SET enddate='29990000' WHERE enddate='29991231';
INSERT p SELECT col1,…colx, '29991231' FROM p WHERE
enddate='29990000';
DELETE FROM p_00ccard_ambs WHERE enddate='29990000';
```
## **5.3.4** 优化 **SQL** 语句

对于海量数据,劣质 SQL 语句和优质 SQL 语句之间的速度差别可以达到成百上 千倍,对于数据库而言,不是简单实现功能即可,还要满足用户对性能的要求, 可以通过以下方法来实现 SQL 优化,从而提高数据库的性能指标。

## 5.3.4.1 存储优化

GBase 8a MPP CLuster 是一款基于列存储的关系数据库,与传统的行存数据库有 所区别。并且在后续的完善过程中,GBase 8a MPP Cluster 目前可支持两种存储方 式:列存,行存列。

下面主要介绍存储中为优化带来价值的一些特点。

#### **5.3.4.1.1** 列存

在列存储模式下,对于列的DML ( Data Manipulation Language, 数据操纵语言) 操 作,仅仅是对列所对应的数据库页链(列)进行数据扫描,不会导致对全表的数 据访问,可以有效降低 DML 操作的 I/O 操作。

- 1. 优化特性:
- 智能索引:列存数据库普遍采用了一种稀疏索引技术,我们通常称之为智能 索引,这种索引的关键是将数据分块(页)创建索引(或者说是一种统计信 息),可用于数据的粗粒度筛选和过滤,这种索引占用存储空间很小,维护 费用很低,且维护工作全部是自动完成的,不需要任何人工的干预。
- 压缩:列存数据库由于按列存储数据,同列数据的特征相似性及更有针对性 的压缩算法使其通常具有比行存更高的压缩比,行存数据库通常只有 2~3 倍 的压缩比,而列存数据库可以普遍达到 5~10 倍的压缩比(甚至在某些项目 中可以达到 20~40 倍的压缩比)。
- 延迟物化: 列存数据库的执行计划中, 无论过滤, 投影, 连接, 聚合操作, 列式数据库都不解压数据直到最后数据才还原原始数据值。这样做的好处是: 降低 CPU 消耗,降低内存消耗,降低网络传输消耗,降低最后储存的需求。
- 2. 优化限制:
- 只对单列数据扫描有明显的性能优势, 如果为 select 多列或 select \* 模式, 则会造成 I/O 性能低下,严重影响执行性能。
- 粗粒度索引只对 DC 的统计信息的查询性能比较明显。

#### **5.3.4.1.2** 行列混和存储(行存列)

由于 GBase 8a MPP Cluster 是列存储的架构,因此当列数较多,访问的数据记录 又非常离散时,会造成大量的离散 I/O,引起 I/O 性能及有效性低下,严重影响执 行性能。

冗余行存储总体的实现逻辑为:将需要冗余的各列数据拼成行,以单独一列的形 式存储,相当于在原始表上添加了一列,该列为 VARCHAR 类型,存储着对应的 行数据。行存列的管理与普通列大体相同,但 DC 被划分为多个 page,可以根据 要访问的 page 进行加载,不需要读取整个 DC。

行列混存功能,通过冗余行存储来有效提高 I/O 性能,可将典型 SELECT \* FROM 场景的性能提升一个数量级。

- 1. 优化特性:
- 支持行存列压缩存储,减少冗余。
- 行存列以更小粒度的 Data Page 读取数据, 减少无效 I/O, 提升查询性能。
- 使用 gbase\_hybrid\_store 配置参数控制是否使用行存数据,用于对比测试、排 查错误等,该参数取值为:
	- 0:不使用;
	- 1: server 自动判断是否使用:
	- 2:强制使用,有则一定使用。

自动判断逻辑,如果满足以下条件则使用:

- 字段被定义为行存列;
- RowsPerDC 的值小于等于参数\_gbase\_hybrid\_store\_limit 的定义值; RowsPerDC:就是当前查询所返回的记录数/命中的 DC 个数。
- 存储冗余方式灵活,用户可自定义行存列中的字段,主要是通过 select 语句 中投影列出现的频率来选择行存列应该包括哪些字段。
- 2. 优化限制:

行存列数据暂时不用于 scan、join、group 等运算,目前仅能用于单表查询带 order by 的 select (即物化)部分以及 order by 的相关列, 如:

SELECT \* FROM t [ WHERE ... ] ORDER BY ...;

- 3. 优化参数:
	- 查询时是否使用行存列参数: gbase hybrid store=0(不使用)/1(自动判断 /2(强制使用),该参数默认值为 1。
	- 行存列存储时的页大小: gbase hybrid store page size=<1k –1G>, 默认 值 32K。
	- 返回结果中平均 DC 返回记录数的上限:

gbase hybrid store limit=<1-65536>, 默认值 100。

- 4. 其它特性及限制:
	- 支持建表时指定行存列;
	- 支持在已有表上新增行存列;
	- 支持删除行存列;
	- 支持一个表上建立多个行存列,但行存列不能重名;
	- 行存列的数据更新由系统自动维护,对用户透明。当用户执行 INSERT、 快速 UPDATE、DELETE、LOAD 等时,系统会自动更新冗余的数据;
	- 不支持修改行存列的定义,只能先手工删除再重建行存列;
	- 行存列的原始列定义不允许删除或修改数据属性(但允许更改列名称和 列顺序);
	- 原始列的数据不允许做批量 update 操作(整列替换模式);
	- 同一 grouped 中所有列的总长度不允许超过 32KB;
	- 行存列支持分区表,允许原始列上有索引。

### **5.3.4.1.3 Hash** 分布列的选择原则

根据数据特点为大表关联和等值查询条件的应考虑建 hash 分布表,选择分布键时 要结合数据特征,选择的原则如下:

- 数据均匀分布: 尽量选择 count(distinct)值大的列做 Hash 分布列, 尽量使数 据均匀分布;
- 分布式多节点操作:优先考虑大表间的 JOIN, 尽量让大表 JOIN 条件的列为 Hash 分布列(相关子查询的相关 JOIN 也可以参考此原则), 以使得大表间 的 JOIN 可以直接分布式发布到每个节点执行;
- 尽量选择使用频率高的 grour by 列: 尽量让 GROUP BY 带有 Hash 分布列, 让分组聚合一步完成;
- 多节点运行: 选择某数据列随机性很大的字段,避免部分节点的热查询,导 致执行性能不均衡;

## 5.3.4.2 **Hash** 索引的充分利用

使用索引通常会带来维护的成本,会影响数据加载及 DML 操作的性能,实际使 用时需根据具体需求而定。

Hash Index 通常可以用来解决等值查询的定位效率,特别是对以单表精确查询为 主的应用场景尤为适合,如电信业务中的并发话单查询等(特别是内存基本充足 的场景)。

在使用上,GBase 8a MPP Cluster 一定是首先进行智能索引过滤的,之后,如果发 现查询条件中的等值查询条件列上建立了 Hash Index, 则使用 Hash Index, 否则 进行全 DC 扫描。这一点,可以在 Trace Log 中观察到对有实时数据加载的场景, 可以先建立无索引的临时表加载数据,再将临时表内数据插入到带索引的同结构 目标表中或在临时表上创建索引。一次性处理索引建立,可较大幅度地降低索引 带来的维护成本。

Hash 索引的详细使用方法请参见 5.1.8.5.1CREATE INDEX 章节

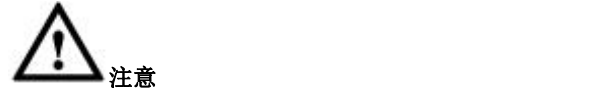

- 索引是一种有损的优化手段,使用索引通常会带来维护的成本,会影响数 据加载及 DML 操作的性能,实际使用时需根据具体需求而定;
- 选择建立 hash 索引的列应尽量选择重复值较少的列,否则 hash 冲突严重, 影响 hash 索引的性能;
- 二进制类型的列不适合使用 HASH 索引。

## 5.3.4.3 数据有序入库

- 1. 有序数据入库的性能优势:
- 提升智能索引对 DC 命中率
- 大幅度提升查询性能
- 2. 局部范围排序 数据库使用中,定期的增量数据入库,在每次增量数据批量入库前先对批量 数据做排序后入库,使数据库数据在局部范围内有序,提高读取速度 。
- 示例:

建立日表、月表,日表数据进月表前排序,当月结束时全月数据排序。

- a) 分析 SOL 找出表内主要杳询过滤字段(1个字段):
- b) 将表内数据按照选出的过滤字段进行排序。
- 3. 排序方式:
- 外部排序: 使用排序工具(psort)对数据文件进行排序, 排序后使用加载工 具加载至表内;
- 库内排序: 创建临时表, 将未排序的数据先存储进临时表, 再通过 insert into select \* … order by XXX 方式将临时表内数据排序后插入正式表。

さんじょう しょうしょう たいしん こうしん 注意 しんこうしょう はんしょう しんしゅう しょうかい

 外部排序后,加载入库时依然可能会造成数据顺序打乱,所以推荐 使用库内排序。

### 4. 排序方式适应场景:

- 外部排序适合非实时加载的业务
- 库内排序适合实时加载业务

## 5.3.4.4 语义优化

## **5.3.4.4.1** 子查询内推优化

GBase 8a MPP CLuster 在 Express 引擎层内实现了子查询条件内推优化机制,将过 滤条件内推,尽早滤除临时表中的无效数据,减少临时表的数据量,从而提高 SQL 执行性能。

- **1.** 优化特性:
- 可条件内推子查询需满足:
	- UNION 子查询, 包括 UNION、UNION ALL、INTERSECT、MINUS;
	- JOIN 子查询, 包括 LEFT JOIN、RIGHT JOIN、OUTER JOIN、INNER JOIN、FULL JOIN;
	- 单表子查询。
- 内推条件需满足:
	- 单表过滤条件可内推,表达式必须为物理列、常量、常量表达式、NULL 值;
	- 通过 AND 逻辑操作符连接的多个符合单表过滤条件的可内推;
	- 恒真/假条件可内推。

### **2.** 优化限制:

- 过滤条件约束:
	- 不支持条件表达式操作符为 IN/NOT IN/BETWEEN AND;
	- 不支持通过 OR 逻辑操作符连接的内推条件;
	- 单表过滤条件不支持使用函数,物理表表达式。
- 子查询约束:
	- 不支持子查询中带有聚合函数、LIMIT 子句、DISTINCT 子句、OLAP 函数、HAVING、ORDER BY。

### **3.** 优化参数:

全局参数: gbase optimizer push condition (取值为 0 表示不优化, 取值为 1 表示优化,默认取值为 3)。

## **5.3.4.4.2** 隐式表物化

隐式表代表子查询的表, 如 SELECT COUNT(\*) FROM (SELECT \* FROM t1) tt;, 则 tt 即为隐式表。该优化主要是对隐式表中的外部查询没有用到的投影部分不进 行物化,简单说就是减少无用的物化列从而来提高 sql 执行速度。

**1.** 优化特性:

只对隐式表中未用到的外部投影列不进行物化。 例如下面示例中的 b 将不进行物化,示例:

```
SELECT tt.a FROM (SELECT a,b FROM t1) tt;
```
#### 优化限制:

- 内部子查询中存在 DISTINCT
- 内部子查询中存在 UNION
- 内部子查询中存在 RANK 类 OLAP 函数(包括 RANK、DENSE\_RANK、 ROW\_NUMBER、SUM() OVER()、AVG() OVER()),即使外部没有用到这些 olap 函数,内部也不会进行优化,但是不会影响其他非 olap 函数字段的优化。 示例: フィスト アイスト しんこうしょう しんこうしょう ふくしょう

**SELECT a FROM (SELECT RANK()OVER(ORDER BY j) AS rank ,j AS a,k AS b,i AS c FROM t1) tt; SELECT a FROM (SELECT RANK()OVER(ORDER BY j) AS rank ,j AS a FROM t1) tt;**

## **5.3.4.4.3 OUTER JOIN** 改写为 **INNER JOIN**

#### 优化特性:

- 当 a LEFT JOIN b 中,b 表的 WHERE 条件中包含有字段的非 NULL 判断条 件时, LEFT JOIN 能够转换成 INNER JOIN,从而提高杳询优化的性能;
- 当 a RIGHT JOIN b 中, a 表的 WHERE 条件中包含有字段的非 NULL 判断 条件时, RIGHT JOIN 能够转换成 INNER JOIN,从而提高查询优化的性能。

## **5.3.4.4.4 IN** 改写为 **EXISTS(NOTIN => NOT EXISTS)**

GCluster 8a MPP Cluster 自动将所有带 IN (subquery)的语句都被优化成了 EXISTS (rewrited-subquery)的语句,从而提高性能。

- **1.** 优化特性:
- IN 转成 EXISTS: 对单列及多列的 IN 子查询语句均可转换成 EXISTS。

示例:

原语句:

SELECT s1, s2 FROM t1 WHERE s2 IN (SELECT s1 FROM t1);

优化后:

 $\langle$ in\_optimizer>(t1.s2, $\langle$ EXISTS>(select 1 AS Not used FROM t1 WHERE ( $\langle$ cache>(t1.s2) = t1.s1)

- NOT IN 转成 NOT EXISTS: 与 IN 转 EXISTS 同理。
- **2.** 优化限制:
- IN 子查询中带 LIMIT/UNION(…)/OLAP/GROUP 的语句不能优化;
- 支持多列 In 子查询的语句, 如果有非列名, 如(a, 10) IN (SELECT a, 10 ...) 则不能优化。
- **3.** 优化参数:

gbase\_optimizer\_in\_subselect 控制是否使用优化, 默认为开启。

配置文件中 \_ gbase\_optimizer\_in\_subselect= 1

或 Client 中 Set gbase optimizer in subselect= 1。

#### **5.3.4.4.5 BETWEEN\_JOIN**

BETWEEN JOIN: 指连接条件类似于"t1.A BETWEEN t2.B AND t2.C"的 JOIN, 包括"t1.A > t2.B AND t1.A < t2.C"这样的写法,简记为"A BETWEEN B AND C"。 如下以 **t1.A BETWEEN t2.B AND t2.C** 进行说明。

**1.** 优化原理:

将(B,C)理解为一条条线段,"A BETWEEN B AND C"即为找出与 A 相交的所 有线段。

图 **5- 9 "A BETWEEN B AND C"**的处理逻辑如下图所示

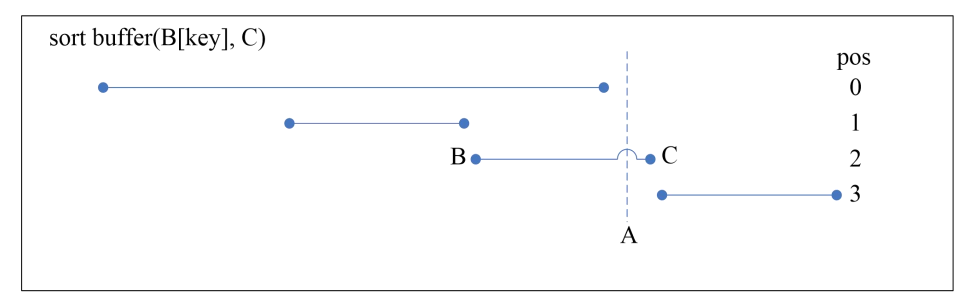

可以先将(B[key], C)排序, 如上图所示, 然后扫描 t1 表, 对于任意 value A, 用二分法找到对应的位置 pos, pos 满足" $B$ (pos) <= A <  $B$ (pos + 1)", 如上图中 为 2, 对于该 pos 及前面的所有数据,再进行"A between B and C"的 check, 即需要 check (0, 1, 2)。

为了提升 check 的性能, 在 sort buffer 中加入 index, 如下图所示, index 为指 向与当前区间有重叠的上一个区间的位置(图中向上的箭头)。找到对应的 位置 pos 后, 只需 check 由 index 组成的 list 即可。例如图中的情况, 对应的  $A \n  $\overline{B}$   $\overline{B}$   $\operatorname{check}(2,0)$ 即可。$
#### 图 **5- 10 Index** 示意图如下:

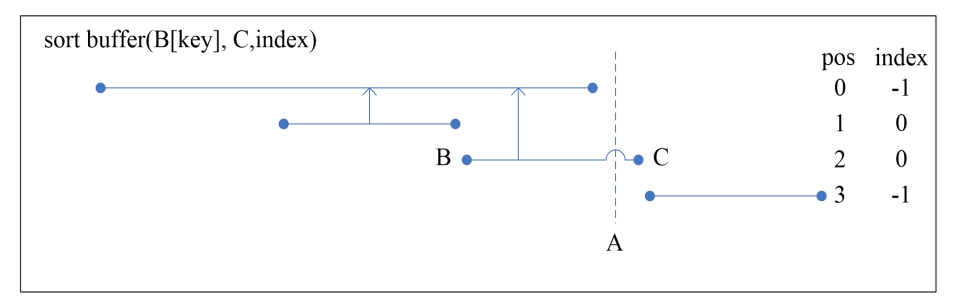

### **2.** 优化特性:

利用智能索引进行过滤的过程如下图所示,如果阴影所示部分与(A,B)所构成 的所有区间都无交集时,则可以跳过当前 DC,否则不可以跳过。方法为在 扫描 A 列时, 对当前 A 列 DC 做如下检查:

- 找到 A\_min 对应的位置 pos;
- 如果 A\_max <  $B$ (pos+1), 则继续, 否则不可跳过当前 DC, 结束;
- 沿 pos 的 index 对 A\_min 做检查, 如果未发现满足 A\_min between B and C 的线段, 则可以跳过当前 DC, 否则不可跳过当前 DC。

#### 图 **5- 11** 智能索引过滤示意图如下:

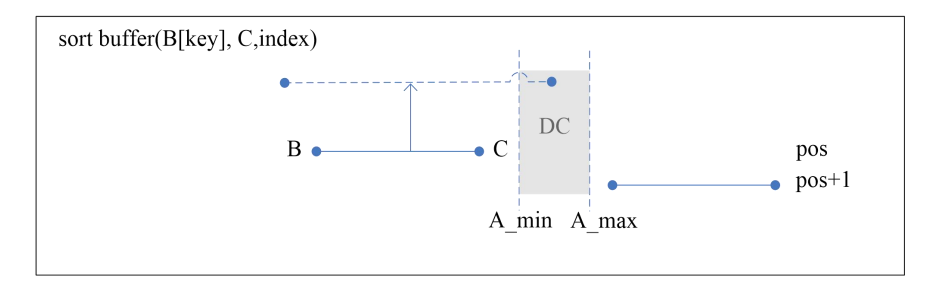

当(B,C)所组成的区间段非常稀疏,同时 A 又是有序列时,A 列的智能索 引将发挥重要作用。

### **3.** 优化限制:

只有在 t2 表非常小时(相对于 t1 表), 使用该优化性能非常好, 当 t2 表较 大时(如达到 t1 表的 1/2), 性能较差, 建议走原来逻辑, 关闭该参数。

### **4.** 优化参数:

gbase\_optimizer\_between\_join=0(关闭)/1(开启-默认)/2(开启,并且含等值条件 的连接也优先使用 between join)。

### **5.3.4.4.6 SUBSTR** 函数优化

条件列的函数调用开销较高,且无法使用智能索引,转化成 like 操作后一方面可 能用上智能索引,另一方面,可以去除 SQL Function 的调用,通常都能大大提升 性能。

### **1.** 优化特性:

将过滤条件中的字符函数(目前只支持 substr)转化为 like 操作, 以提升查 询性能。

**如:** 

优化前:

**SELECT \* FROM t1 WHERE SUBSTR(a, 2, 2)='ab';**

#### 优化后

**SELECT \* FROM t1 WHERE a LIKE '\_ab%';**

- **2.** 优化限制:
- 如果没有 len 参数, 不能优化: substr(a, 2)='ab'不能优化成 a like '\_\_ab%'(不等 价);
- len 参数和字符串长度不相同的, 不能优化: substr(a, 2, 3)='ab'不能优化成 a like 'ab%';
- substr 的第一个参数必须是列名,否则不能优化: substr(a+1, 2, 3);
- 如果 substr 使用的列不是字符列, 则不能优化;
- 如果 substr 的 pos/len 参数为负数, 不能优化;
- 目前只优化了等于操作,其它操作如 in 暂时不做优化;
- 如果等号右边不是字符串的,不能优化,如:substr(a, 2, 3) = substr(b, 2, 3)。
- **3.** 优化参数:

参数 gbase optimizer substr to like 来选择是否使用优化: 0(不使用), 1(默 认值,使用)。

### **5.3.4.4.7 OR** 优化

OUTER JOIN 的 WHERE 部分如果有 OR 条件,GBase 8a MPP Cluster 在执行时会 先做 JOIN,后做 WHERE 部分的过滤,性能太差,为解决 or 运算以及"OUTER JOIN+OR"的性能问题,引入 or 优化机制。

**1.** 优化特性:

将含有 OR 的一系列单表条件组织为一个复合条件,这样, 从总体看, 这个 复合条件与普通的单表条件没有区别,即从最外层看,相当于没有 OR 条件, 这样也解决了 OUTER JOIN + OR 的性能问题。

例如:

WHERE  $t1.a > 0$  AND  $(t1.b > 0$  OR  $t1.c > 0)$ 

原有执行逻辑会将条件展开为只有最外层为 or 条件, 内层全为 and 条件:

```
WHERE (t1.a > 0 AND t1.b > 0) OR (t1.a > 0 AND t1.c > 0)
```
在新的机制下,优化后的逻辑为:

```
WHERE t1.a > 0 AND filter condtition(t1)
```
filter condtition(t1) := t1.b > 0 OR t1.c > 0

优化前提是用 OR 连接的一系列条件只能与一个表相关,这样的条件才能优 化为一个复合条件。

**2.** 优化限制:

对于与多个表相关的 OR 条件,不能优化,因为实际应用中的绝大多数 OR 条件都是只与一个表相关,如果是与多个表相关,那么用最原始的执行逻辑 就可以了。

**3.** 优化参数:

参数 gbase optimizer or condition 控制是否使用新的 OR 优化,默认为开启。

### **5.3.4.4.8 JOIN** 优化

Null only: SELECT t1.\*,t2.\* FROM t1 LEFT JOIN t2 on (t1.a=t2.a) WHERE t2.id IS NULL;

### 说明 あいしゃ しゅうしょう しゅうしょく

这条语句在修改前会先做 join, 然后用 is null 条件对 join 结果进行过滤; 修改后, 优化器 发现 is null 条件是在补 NULL 值的表上, 在做 join 时, 自动忽略 join 的匹配结果, 只保 留补 NULL 的结果,从而提升性能。

Distinct only: SELECT ts.a,ts.b FROM tt1 ts, tt ta WHERE ta.a>ts.a GROUP BY ts.a,ts.b;

### 说明 あいしゃ しゅうしゅう しゅうしょく

这条语句在修改前是被当成了普通的 JOIN, 用行号来保存结果, 因而产生了 4 条记录(两 条是重复的),修改后,优化器发现它满足 distinct\_only 优化, 在做 JOIN 时用 filter 来保 存结果,行号相同的结果自动去了,因而只产生了 2 条记录。

- **1.** 优化特性:
- Null only 优化:

在原来的逻辑中,如果 OUTER JOIN 中的 outer 维度(补 NULL 值的表)上 有 is null 条件, 则这个条件会被置成 Delay, 放到 JOIN 之后执行。但如果 is null 操作的列本身没有 NULL 值, 则可以进行优化, 因为最终的结果中只包 含补的 NULL 值, 即此次的 NULL ONLY 优化: 在做这个 OUTER JOIN 时, 扔掉所有匹配的结果,只保留 JOIN 中补的 NULL 值。

Distinct\_only 优化:

这个优化是识别出最终结果只能是 distinct 值的 JOIN,并用 filter 来保存 JOIN 结果。用上这个优化需满足的条件:

- 投影列只涉及一个表;
- 没有 HAVING;
- 有 GROUP BY 没聚合;
- 没 GROUP BY 没聚合, 但投影列里有 DISTINCT;
- 没 GROUP BY有聚合,但聚合函数为 MIN/MAX。

### **2.** 优化限制:

Full join 不支持 null\_only 优化。

### **5.3.4.4.9 HASH JOIN** 优化

需要进行大数据量处理的分析型数据库中,join 过程在查询耗时中占很大比重, 其中 HASH JOIN 又是最常见的 JOIN 类型。因此, 提升 HASH JOIN 算子的性能 对整体查询效能的提升有重要意义。

One-Pass Hash Join 算法是 HASH JOIN 的一种优化算法。通过对 JOIN 双方先进 行哈希划分,同组分片进行 HASH JOIN,最后合并各组 JOIN 结果的方法,使 JOIN 耗时随数据量的增长呈线性增长趋势。这个改进提高了 HASH JOIN 算法对数据 增长的适应性,同时也大幅提升了大数据量下的查询效能。

- 开 启 One-Pass Hash Join 需 要 配 置 GNode 配 置 文 件 选 项 \_gbase\_one\_pass\_hash\_join;
- 当 gbase one pass hash join = 0 或未设置时, 使用 GBase 8a MPP CLuster 原 始 Hash Join 算法;
- 当 gbase one pass hash join = 1 时, 根据 traverse 表的数据量和 hash buffer 大小自动评估是否使用 One-Pass Hash Join 算法。如果 hash buffer 不能容纳 traverse 表全表所建的哈希表,则使用 One-Pass Hash Join 算法,否则使用原 始 Hash Join 算法;
- 当 gbase one pass hash join = 2 时,不进行判断直接使用 One-Pass Hash Join 算法。

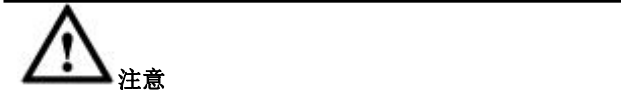

当前的 One-Pass Hash Join 实现只在并行时生效,即需要在配置文件中设置 gbase parallel execution =  $1$ .

### **5.3.4.4.10SELECT INTO SERVER** 优化

SELECT INTO SERVER 是用来实现 GBase 8a MPP Cluster server 之间的数据传 输,可以在需要的时候对表中的数据在集群的各个节点上进行重新分布,以实现 某些特定的操作。当目标节点为多个时,可以设置采用 hash 的方式将数据分组进 行发送。 且各计算任务可并行执行。

#### ● 参数配置

在单机配置文件中添加\_gbase\_use\_new\_sis 参数:

- gbase use new sis = 0 (默认), 表示使用原有方式, 优化不工作;
- gbase\_use\_new\_sis = 1, 采用优化后的 select into server。

# **5.3.5** 其它优化建议

### 5.3.5.1 尽量不用游标

游标的操作类似将每行的值取出来,做一系列处理。如果可以去掉游标,改成一 条包含多个相关子查询的 SQL,性能将大大提升。

### 5.3.5.2 尽量使用 **VARCHAR** 不用 **CHAR**

- CHAR 的空格可能影响性能;
- CHAR 和 VARCHAR 的关联会导致关联不正确。

## 5.3.5.3 尽量使用 **UNION ALL** 尽量不用 **UNION**

由于 UNION 操作需要进行一次去重,去重对于性能影响很大,尽量保证相同数 据只入库一次,不同表间无重复数据,进行 UNION ALL性能会很大提升。

## 5.3.5.4 避免超大结果集的直接返回

对于查询结果集达到 1 万以上, 尤其是百万、千万的结果集, 应避免结果集的直 接返回, 将原始 select 修改为 insert select, 即将查询结果插入到一个结果表中或 者在客户端输出时要加-q 参数。

# 5.3.5.5 高精度 **DECIMAL** 可能使性能变慢

如果系统升级前使用的是低精度 decimal,则升级后的高精度 decimal 可能使得性 能变慢,这是由于高精度 decimal 的关联, 取值等操作均要耗费更多的资源, 但 是这种性能变慢是正常的,只要在一个合理可接受的范围内,就不需要考虑这个 问题。

### 5.3.5.6 **INSERT INTO ... SELECT ... GROUP BY** 串行

- 现象: INSERT INTO ... SELECT ... GROUP BY ...并行按 HASH 划分, 并且 是多趟聚集,导致 INSERT 部分串行执行。
- 原因:按 HASH 划分数据,一趟执行不完的时候,GROUP BY 操作占着线程, 导致线程池中没有空闲线程,做 INSERT 时只能串行操作。
- 解决办法:
	- 如果机器核数较多(>=32),可以将并行度调低到核数的一半,线程池使 用缺省值(核数)即可;
	- 如果核数<32,可以将并行度调大到核数的 2 倍。

## 5.3.5.7 **hash** 分布列注意事项

- Hash 列字段在使用过程中禁止加类似 LTRIM 等函数处理操作,这样做会破 坏 hash 分布, 必须夫掉, 由外部保证字段数据的正确性。 例如:字段 col1 在 GROUP BY、INSERT INTO SELECT 投影列中对 col1 加 的 RTRIM、LTRIM 破坏了 hash 分布,必须去掉。
- GROUP BY 语句如果含有 hash 列, 将 hash 列放在最前面。
- 多个 JOIN 列如果有 hash 列 JOIN 的, 将 hash 列 JOIN 放到最前面。

## 5.3.5.8 **scan** 不支持并行的场景

首先, 当涉及的数据行数<=参数 gbase\_parallel\_threshold 时, 不支持并行。

- 1. scan 的数据必须超过一个 DC 才能走并行,因为 scan 是按 DC 进行切分的。 这里需要解释一下,并不是非得 select count(\*)超过 65536,而是多于一个 DC 即可, 如: 两个 DC, 各删除 65535 条, select count(\*) 的值为 2, 但是实际 上还是两个 DC, 因此可以走并行。
- 2. 分级查询伪列 level 不支持并行。

**如:** 

DROP TABLE IF EXISTS t1;

CREATE TABLE t1(i INT);

INSERT INTO t1 VALUES(0),(1),(2);

```
SELECT i, level FROM t1 START WITH i = 0 CONNECT BY prior i+1 = i;
```

```
SELECT i, level FROM t1 START WITH i = 0 CONNECT BY prior i+1 = i GROUP BY i, level HAVIN
```
G LEVEl  $> 0$ :

3. 某些函数不支持:

1) RAND 函数不带参数或参数为常量不支持并行

SELECT ... FROM t1 WHERE RAND()  $> 0$ ;

SELECT ... FROM t1 WHERE RAND $(100) > 0$ ;

2) REGEXP(参数存在字段不支持,全常量支持)

SELECT ... FROM t1 WHERE a REGEXP b:

3): = 操作(参数存在字段不支持, 全常量支持)

SELECT ... FROM t1 WHERE  $@ent := i > 0;$ 

4. 用 SQL 创建的自定义函数不支持并行,UDF 支持:

**如:** 

...

CREATE FUNCTION f() RETURNS INT

BEGIN

END

这种不支持。

5. 全文索引不支持并行。

# **5.3.6** 数据库性能监测

# 5.3.6.1 集群监控工具

GBase 8a MPP Cluster 监控工具是南大通用数据技术有限公司开发的 GBase 8a MPP Cluster 的组成部分之一。提供监控数据,及时的报警功能,直观的趋势展示, 可靠的数据分布视图和数据库连接线程的状态展示。

GBase 8a MPP Cluster 监控工具主要监控 GBase 8a MPP Cluster 部署环境中集群节 点 Server 的运行状态、资源利用情况、网络通讯情况等信息,能够为用户监控集 群及其集群点的运行情况提供可靠的依据。

• 提供监控数据;

- 及时的报警功能 ;
- 直观的趋势展示 ;
- 可靠的数据分布视图 ;
- 数据库连接线程的状态展示

#### 图 **5- 12** 可视化监控工具

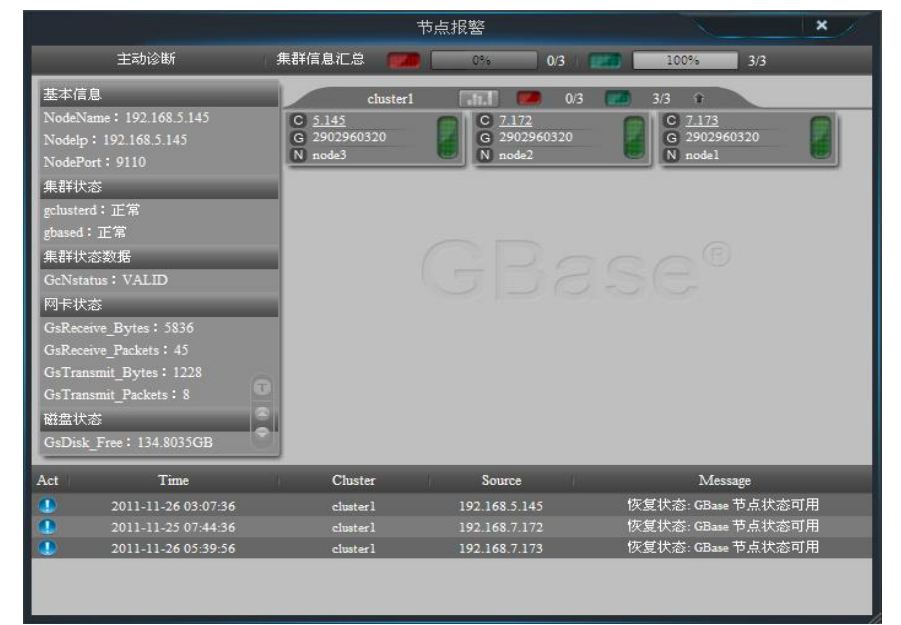

## 5.3.6.2 日志查看

GBase 8a MPP CLuster 提供了较为丰富的日志, 各种日志有不同的用途, 较为常 用的包括:

- trace 日志(记录 SQL 的完整执行过程, 主要用于分析性能)。
- system 日志(系统日志也叫错误日志,记录数据库服务启动、停止等重 要操作,并可记录数据库服务宕库等异常情况的程序堆栈,可辅助开发人 员查错)。
- express 日志(记录 express 引擎内部执行过程中的一些重要信息,包括异 常等,有时可用于查错)。
- SQL 日志(也叫 general log,可用于记录数据库执行过的 SQL 语句)
- 慢日志(可用于查找慢语句)。 通过各种日志,可以帮我们排查错误,分析性能等,大部分日志的使用可 以参看产品手册等文档,下面重点介绍使用日志进行排错和性能分析。

### **5.3.6.2.1** 执行日志

express.log 记录 SQL 执行过程中的警告和错误。

在 gcluster 配置文件中设置 gcluster\_log\_level=15 后, 完整的执行计划可输出到 express.log 文件中, 缺省情况下只有执行过程中出现的警告和错误才会输出到 express.log 文件中。

#### 常见错误:

• Got error 28 from storage engine

临时空间满了,请配置临时空间的参数(缺省是/tmp 目录下):

```
tmpdir = /opt/tmp
```
2012-07-19 02:57:30.355 [ERROR] <CreateTempTable[14825>: Create table fail with SQL: CREATE TABLE 'gctmpdb'. tmp n1 t23 1 513743 0x40e542a0 0x446e9b8('date '2011-12-04' + interval '\$i' day YARCHAR(29)) ENGINE = express no lock  $\triangle$ CAUSE: Incorrect column name 'date '2011-12-04' + interval 'Si' day

- 端口号 6002 被占用
- Create temporary table fail

### **5.3.6.2.2** 审计日志

审计日志用于监视用户所执行的数据库操作,记录的主要内容有:

- 用户登录方式(CAPI、ODBC、JDBC、ADO)
- 返回结果集(行数、执行时间)
- 登录的用户和 IP
- 开始执行时间
- 执行的 sql 语句

**\$GCLUSTER\_BASE/log/gcluster** 下 **audit\_log**

- # Time: 140115 17:21:55<br># User@Host: root[root] @ localhost []<br># Query\_time: 0.011142 Rows: 0<br># SET timestamp=138977715;<br># Sql\_text: select \* from hj h1 where h1.name in(select name from hj);<br># Connect Type: CAPI;
- 
- 
- 
- 另外可以使用如下配置方式,设定审计日志存储在系统表中:

全局级变量:

#### **SET GLOBAL log\_output = 'table';**

• 示例:使用系统表查看审计日志

**gbase> SELECT start\_time,user\_host,query\_time,rows,LEFT(sql\_text, 30), conn\_type FROM gbase.audit\_log;** +---------------------+----------------------------------+ | start\_time | user\_host +---------------------+----------------------------------+ | 2013-10-09 17:21:08 | root[root] @ localhost [] | | 2013-10-09 17:21:22 | root[root] @ [192.168.10.116] | 2013-10-09 17:21:22 | root[root] @ localhost [] | | 2013-10-09 17:21:32 | gbase[gbase]  $\omega$  [192.168.10.116] | | 2013-10-09 17:21:32 | root[root] @ localhost [] | | 2013-10-09 17:21:32 | root[root] @ localhost [] | | 2013-10-09 17:21:45 | root[root] @ localhost [] | | 2013-10-09 17:21:52 | root[root] @ localhost [] | | 2013-10-09 17:21:58 | root[root] @ localhost [] | | 2013-10-09 17:22:05 | root[root] @ localhost [] | | 2013-10-09 17:22:10 | gbase[gbase]  $\omega$  [192.168.10.116] | | 2013-10-09 17:22:10 | root[root] @ localhost [] | | 2013-10-09 17:22:17 | root[root] @ localhost [] | +---------------------+----------------------------------+ +-----------------+------+-------------------------------+----------+ | query\_time | rows | LEFT(sql\_text, 30) | conn\_type| +-----------------+------+-------------------------------+----------+ | 00:00:00.006397 | 0 | SET GLOBAL log output = 'table| CAPI | | 00:00:00.000282 | 0 | Connect | CAPI | | 00:00:00.025018 | 0 | DROP USER tzt | CAPI | | 00:00:00.000054 | 0 | Connect | CAPI | | 00:00:00.000175 | 0 | DROP DATABASE test | CAPI | 00:00:00.111946 | 1 | SELECT DATABASE() | CAPI | 00:00:00.000086 | 0 | CREATE USER tzt identified by | CAPI | | 00:00:00.439480 | 0 | GRANT ALL ON \*.\* TO tzt@'%' | CAPI | | 00:00:00.000387 | 0 | CREATE DATABASE test | CAPI | | 00:00:00.000025 | 0 | USE test | CAPI | 00:00:00.000384 | 0 | Connect | CAPI | | 00:00:00.000144 | 0 | CREATE TABLE t1(i int) | CAPI | | 00:00:00.004527 | 2 | INSERT INTO t1 VALUES (1),(2) | CAPI | +-----------------+------+-------------------------------+----------+

13 rows in set

注: gccli 连接集群时如果不带 h 参数, 默认使用 UDS (unix domain socket) 连接, 不使用 IP 和 PORT, 所以记录审计日志时 user\_host 和 host ip 中 ip 记录为空。

### **5.3.6.2.3 trace** 日志

GBase 8a MPP Cluster 的 TRACE 用于查看 SELECT 语句的执行计划,分析其性能 瓶颈。与此相关的系统表有 sql\_trace (SELECT 语句的 TRACE 信息)和 audit\_log (执行的 SQL 历史记录信息)。

● 一个 SQL 语句的通用执行流程一般是:

smart scan -> scan -> join -> aggregation -> sort -> materialization -> send result

trace 记录很长,找出两个步骤之间执行时间最长的那个步骤,就是要定位的

问题所在。

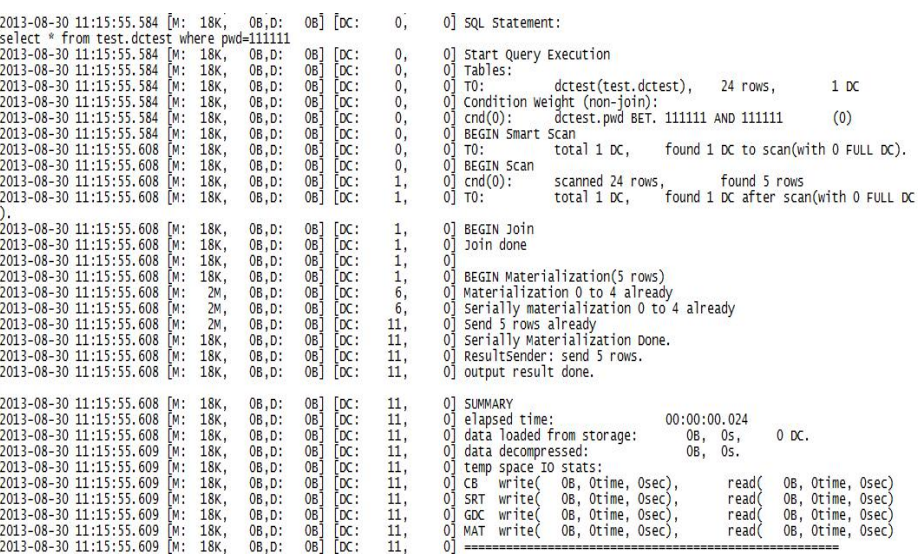

# **trace** 常用设置

目前最常用的性能分析方法就是通过较为详尽的 trace 来分析。

- 涉及的相关参数包括:
	- trace 日志开关: gbase\_sql\_trace 用于控制是否打开 trace 日志。
	- trace 日志级别: gbase\_sql\_trace\_level 用于控制日志的详尽程度, 分几

个不同级别,分析性能时建议设置为 7 或 15,可输出最为详尽的日志。

# 5.4 存储过程和函数

# 5.4.1 概述

存储过程是一组可以完成特定功能的 SQL 语句集,经编译后存储在数据库中。用 户在执行存储过程时,需要指定存储过程的名称并给出参数(如果存储过程里包 含参数)。

在如下情况中,存储过程非常有用:

- 当多个客户端应用程序是由不同的语言编写,或者运行在不同的平台,但需 要执行同样的数据库操作时;
- 当安全非常重要时。例如,银行对所有常用的操作都使用存储过程。这提供 了一个一致的和安全的环境,并且存储过程可以保证每一个操作都正确的写 入日志。如此设置,应用程序和用户将不能直接访问数据表,只能执行特定 的存储过程;
- 存储过程可以提高性能,这是因为只需要在服务器和客户端之间传递更少的 信息。负面影响是增加了数据库服务器的负担,因为在服务器端执行更多的 任务而在客户端(应用程序)则只需执行较少的任务。
- 存储过程允许用户在数据库服务器中使用函数库。这正是现代应用程序语言 具有的特性,例如,通过使用类来进行程序设计。这些客户端应用程序语言 特性不论是否应用于数据库端的设计,对程序员来说采用这样的方法还是很 有益处的。

# 5.4.2 创建存储过程**/**函数

## 功能说明

存储过程和函数是由 CREATE PROCEDURE 和 CREATE FUNCTION 语句所创 建的程序。

- 存储过程通过 CALL 语句来调用,而且只能通过输出变量得到返回值。函数 可以像其它函数一样从语句内部来调用(通过调用函数名),并返回一个标 量值。存储程序(过程和函数)也可以调用其它存储程序(过程和函数);
- 每个存储过程或函数都与一个特定的数据库相联系。当存储程序(过程和函 数)被调用时,隐含的 USE database name 被执行(当存储程序(过程和函

数)结束时完成),不允许在存储程序(过程和函数)中使用 USE 语句。用 户能使用数据库名来限定存储程序(过程和函数)名。这可以用来指明不在 当前数据库中的存储程序(过程和函数)。例如,要调用一个与 gbase 数据 库相关联的存储过程 p 或函数 f, 用户可以使用 CALL gbase.p()或 gbase.f()。 当一个数据库被删除了,所有与它相关的存储程序(过程和函数)也都被删 除了;

- GBase 8a MPP Cluster 可以在存储过程中使用标准的 SELECT 语句。这样, 一个查询的结果简单直接地传送到客户端。多个 SELECT 语句产生多个结果 集,所以客户端必须使用一个支持多结果集的 GBase 8a MPP Cluster 客户端 库;
- 要创建一个存储程序(过程和函数),必须具有 CREATE ROUTINE 权限。 如果用户创建了 PROCEDURE | FUNCTION, 那么会自动赋予用户对该 PR OCEDURE | FUNCTION 的 ALTER ROUTINE 和 EXECUTE 权限者。如果 开启更新日志,用户可能需要 SUPER 权限;
- 在默认情况下,存储程序(过程和函数)与当前的数据库相关联。要显式的 将过程与数据库联系起来,那用户创建存储程序(过程和函数)时需要将它 的名字的格式写为 vc\_name.database\_name.sp\_name;
- 在括号中必须要有参数列表。如果没有参数,应该使用空的参数列表();默 认参数为 IN 参数。如果要将一个参数指定为其它类型, 则请在参数名前指 定参数类型;
- 使用 RETURNS 子句(只有 FUNCTION 才能指定 RETURNS 子句)指明函 数的返回类型时,函数体中必须包含一个 RETURN 语句;
- 如果一个存储过程或函数对同样的输入参数得到同样的结果,则被认为它是" 确定的"(DETERMINISTIC),否则就是"非确定"的(NOT DETERMINIST IC)。默认是 NOT DETERMINISTIC;
- 就复制来说, 使用 NOW()函数(或它的同义字)或 RAND()并不会生成一个 非确定性程序。对于 NOW(),更新日志包括时间戳并能进行正确的复制。如 果在一个程序中只调用一次,RAND()也能正确地复制;
- 当前 DETERMINISTIC 特性是可接受的, 但并不被优化器所使用。然而, 如 果更新日志被激活,这个特性将影响到 GBase 8a MPP Cluster 是否接受过程 的定义;
- 以下几个特征参数提供了程序的数据使用信息:

1. SOL SECURITY 参数用来指明, 此程序的执行权限是赋予创建者还是调 用者。默认的值是 DEFINER。创建者和调用者必须要有对与程序相关的数据 库的访问权。要执行存储程序(过程和函数)必须具有 EXECUTE 权限, 必 须具有这个权限的用户要么是定义者,要么是调用者,这依赖于如何设置 S QL SECURITY 特征;

2. COMMENT 语句是 GBase 8a MPP Cluster 的扩展,可以用来描述存储过 程。可以使用 SHOW CREATE PROCEDURE、SHOW CREATE FUNCTI ON 语句来显示这些信息。

- GBase 8a MPP Cluster 允许存储程序(过程和函数)包含 DDL 语句(比如 CREATE 和 DROP)和 SOL 事务语句(比如 COMMIT)。这不是标准所需 要的,只是特定的实现;
- 返回结果集的语句不能用在函数中。这些语句包括不使用 INTO 将列值赋给 变量的 SELECT 语句, SHOW 语句等。对于在函数定义时就返回结果集的语 句返回一个"Not allowed to return a result set from a function"错误(ER S P\_NO\_RETSET\_IN\_FUNC)。对于在函数运行时才返回结果集的语句,返回 "PROCEDURE%s can't return a result set in the given context"错误(ER\_S P\_BADSELECT)。

# 语法格式

#### 存储过程

CREATE PROCEDURE  $\text{space name}$  ( $\text{space parameter } 1$ )...

[,proc\_parameter\_n]])

[characteristic ...] routine\_body

CREATE FUNCTION  $\text{stunc name}$  ( $\text{stunc parameter }1$ ),...]

[, func\_parameter\_n]])

RETURNS type

[characteristic ...] routine\_body

Proc\_parameter: {IN | OUT | INOUT } param\_name type

Func\_parameter: Param\_name type Characteristic:

LANGUAGE SQL

| [NOT] DETERMINISTIC

| { CONTAINS SQL | NO SQL|READS SQL DATA | MODIFIES SQL DATA }

| SQL SECURITY { DEFINER | INVOKER }

| COMMENT 'string'

#### 表 **5- 167** 参数说明

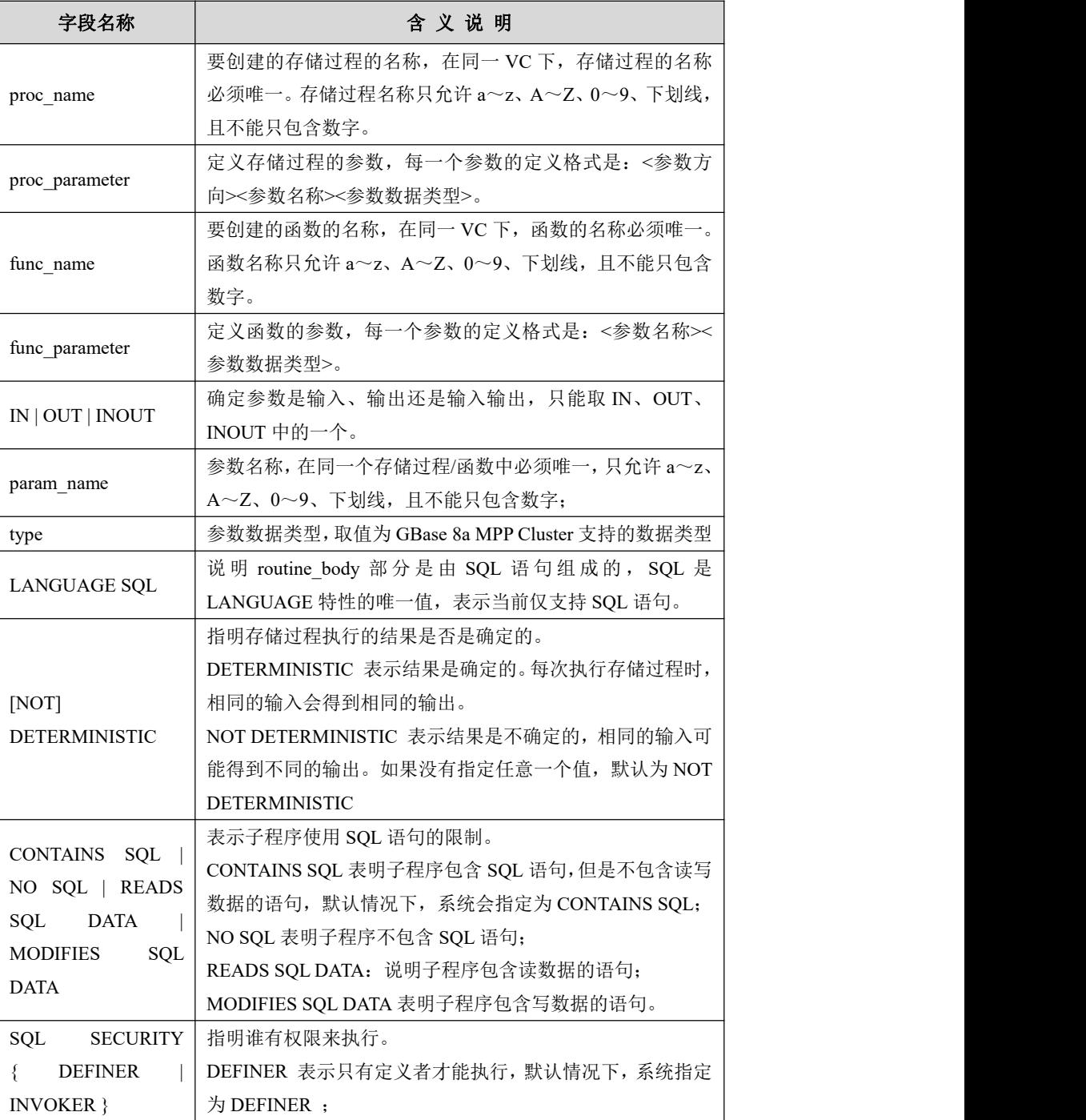

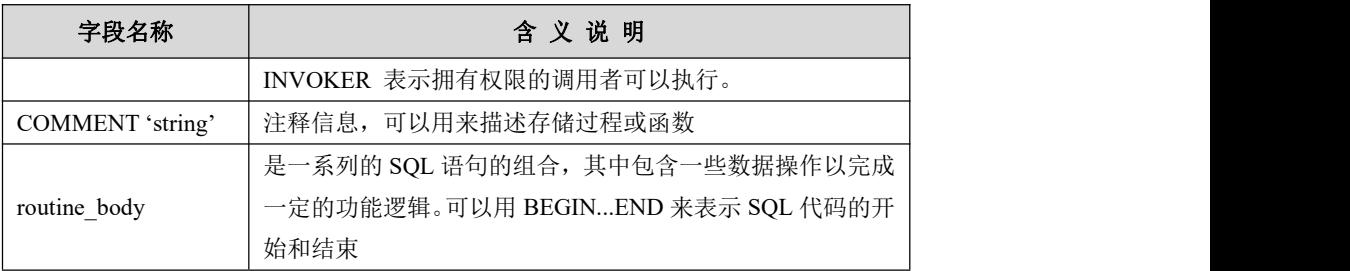

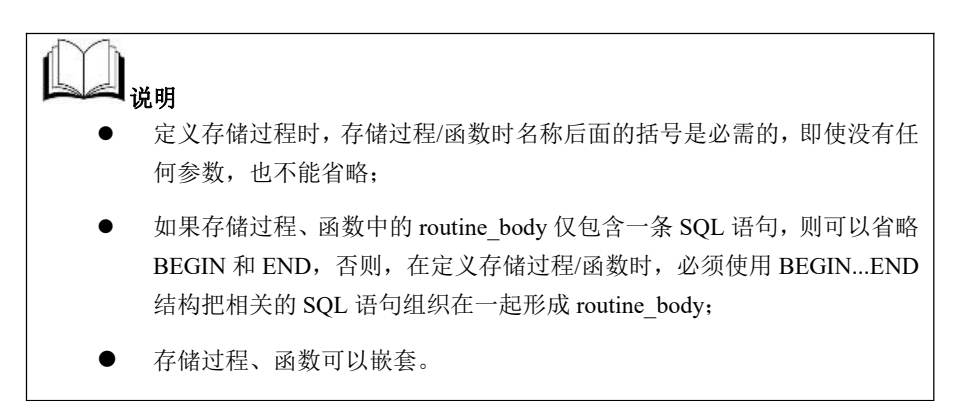

示例 しょうしょう しゅうしょう しゅうしょく

下面是一个使用 IN,OUT 参数的简单的存储过程的示例。这个示例在存储过程 定义前,使用 delimiter 命令来把语句定界符从";"变为"//"。这样就允许用在存储 程序体中的";"定界符传递到服务器,而不是被解释。

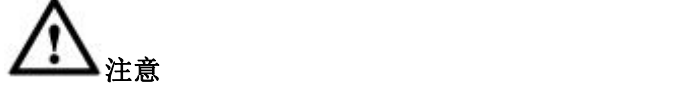

- "DELIMITER //"语句的作用是将 SOL 的结束符设置为"//",因为默认 的语句结束符为分号";",为了避免与存储过程中 SQL 语句结束符相冲 突,需要使用 DELIMITER 改变存储过程的结束符,并以"END //"结束 存储过程。
- 存储过程定义完毕之后再使用"DELIMITER :"恢复默认结束符。 DELIMITER 也可以指定其他符号为结束符。
- 书写时需注意: 结束符前均有空格。如"DELIMITER //"和"END //"语 句的结束符//前均有空格, sql 语句的结束符前也需要有空格。

示例 1: 创建 proce\_count 存储过程,并调用。

```
gbase> DELIMITER //
gbase> CREATE PROCEDURE proc_count (OUT param1 INT,IN param2
VARCHAR(10))
    BEGIN
    SELECT COUNT(*) INTO param1 FROM ssbm.customer WHERE
c_nation= param2;
    END //
```
Query OK, 0 rows affected

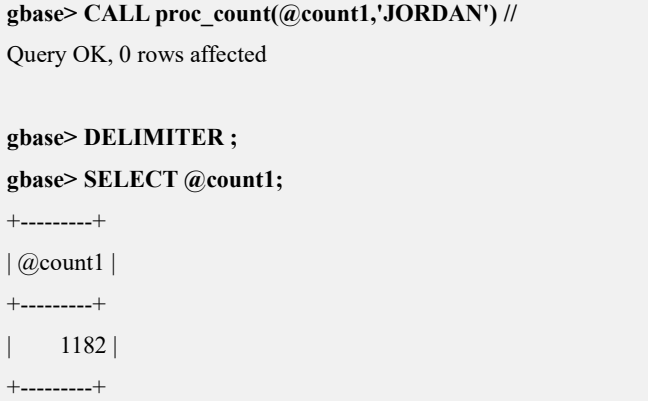

1 row in set

# 说明

当使用定界符命令时,用户应该避免使用反斜杆(在 GBase 8a MPP Cluster 中表 示转义字符)。

示例 2: 创建含有参数的 hello 函数, 使用 SQL 函数执行操作并返回结果。

```
gbase> DELIMITER //
gbase> CREATE FUNCTION hello (s CHAR(20)) RETURNS CHAR(50)
     RETURN CONCAT('Hello, ',s,'!'); //
```
Query OK, 0 rows affected

#### **gbase> DELIMITER ;**

**gbase> SET @result = hello('world');**

Query OK, 0 rows affected

#### **gbase> SELECT @result;**

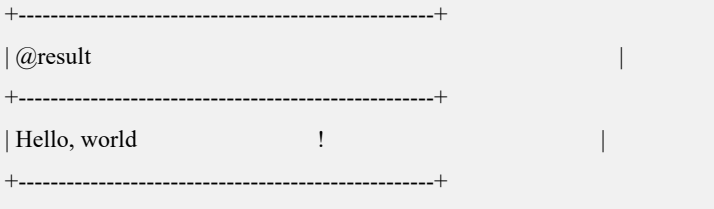

1 row in set

### 说明 医二氯化物 医心脏 医心脏 医心脏 医心脏

如果一个函数的 RETURN 语句返回的值与函数中 RETURNS 子句指明的值类型

不同,返回的值强制转换为函数定义的返回值类型。

示例 3: 创建 fn\_count 函数,过程定义中包含 SQL 语句。

```
gbase> DELIMITER //
gbase> CREATE FUNCTION fn_count (param varchar(10)) RETURNS
INT
      BEGIN
      SELECT COUNT(*)/5 INTO @count FROM ssbm.customer WHERE c_nation= param;
      RETURN @count;
      END //
Query OK, 0 rows affected
gbase> DELIMITER ;
gbase> SET @result = fn_count('JORDAN');
Query OK, 0 rows affected
gbase> SELECT @result;
+---------+
| @result |
+---------+
| 236 |
+---------+
1 row in set
```
# 5.4.3 修改存储过程**/**函数

# 功能说明

用来改变一个存储过程或函数的特征。用户需要有 ALTER ROUTINE 权限才可 以使用该语句,这个权限会自动授予子程序的创建者。

# 语法格式

```
ALTER {PROCEDURE | FUNCTION} <sp_name> [characteristic ...]
```
characteristic:

{ CONTAINS SQL | NO SQL|READS SQL DATA | MODIFIES SQL DATA }

| SQL SECURITY { DEFINER | INVOKER }

| COMMENT 'string'

#### 表 **5- 168** 参数说明

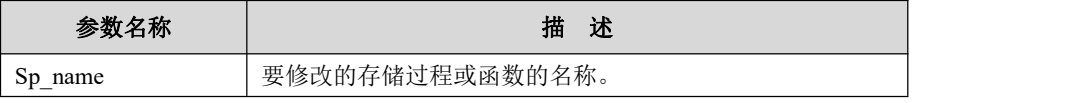

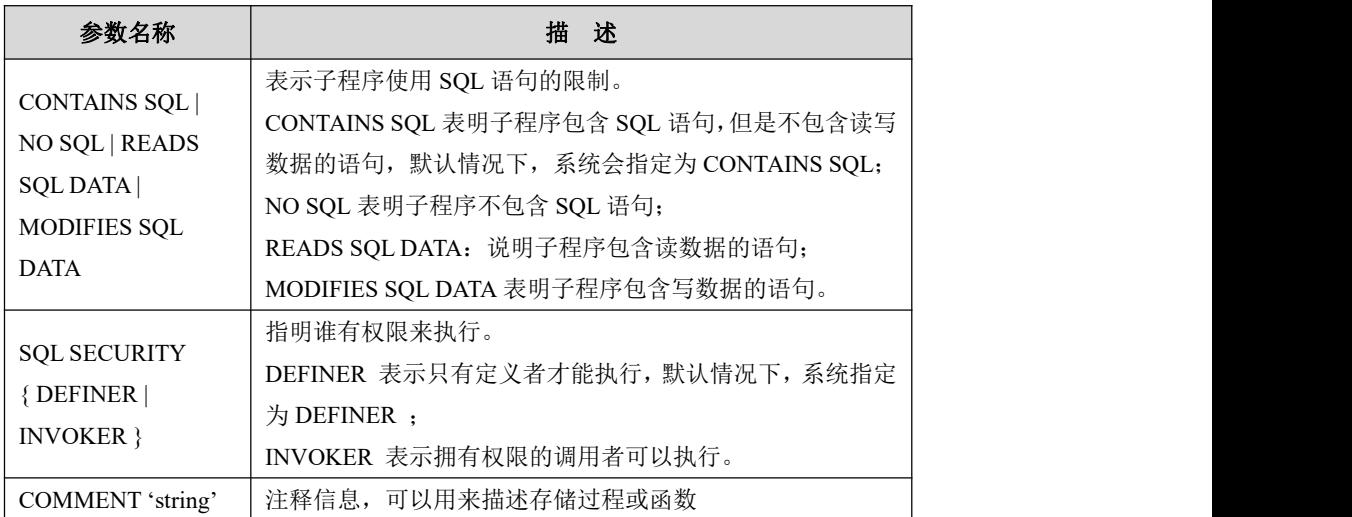

### 示例 しょうしょう しゅうしょう しゅうしょく

示例 1:修改存储过程的注释信息。

**gbase> ALTER PROCEDURE proc\_count COMMENT 'new comment';** Query OK, 0 rows affected

示例 2: 修改函数的注释信息。

**gbase> ALTER FUNCTION fn\_count COMMENT 'new comment';**

Query OK, 0 rows affected

# 5.4.4 删除存储过程**/**函数

# 功能说明

用来删除一个存储过程或函数。用户需要有 ALTER ROUTINE 权限才可以使用 该语句,这个权限会自动授予子程序的创建者。

# 语法格式

DROP {PROCEDURE | FUNCTION} [IF EXISTS] <*sp\_name*>;

#### 表 **5- 169** 参数说明

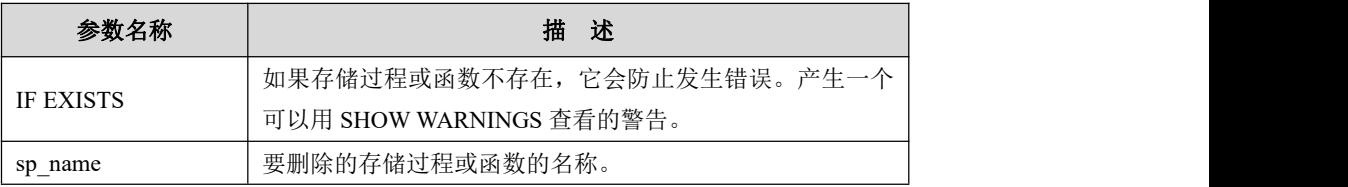

# 示例

示例 1:删除存储过程。

#### **gbase> DROP PROCEDURE IF EXISTS proc\_count;**

Query OK, 0 rows affected

示例 2: 删除函数。

**gbase> DROP FUNCTION IF EXISTS fn\_count;**

Query OK, 0 rows affected

# 5.4.5 调用存储过程**/**函数

## 功能说明

使用 CALL 语句调用已经创建的存储过程。使用 SELECT 语句调用函数。

# 语法格式

CALL [database\_name.]*proc\_name*([*parameter\_1[,…,parameter\_n*]]);

SET @Variable\_name = func\_name([parameter\_1[,…,parameter\_n]]);

SELECT @Variable\_name;

#### 表 **5- 170** 参数说明

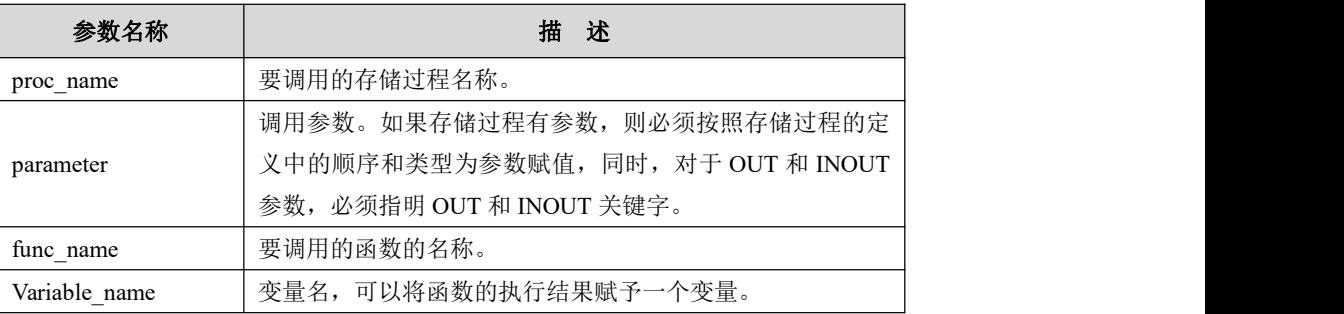

说明 あいしゃ しゅうしゅう しゅうしょく 针对无参数存储过程,<存储过程名称>后面是否添加括号,执行结果一致。

GBase 8a MPP Cluster 使用 SELECT 语句查看调用函数的执行结果。

### 示例 しょうしょう しゅうしょう しゅうしょく

示例 1: 调用存储过程示例。

#### **gbase> USE test;**

Query OK, 0 rows affected

**gbase> DELIMITER //**

#### **gbase> DROP PROCEDURE proc\_count //**

Query OK, 0 rows affected

**gbase> CREATE PROCEDURE proc\_count (OUT param1 INT,IN param2 varchar(10))**

```
BEGIN
```
**SELECT COUNT(\*) INTO param1 FROM ssbm.customer**

**WHERE c\_nation= param2;**

**END //**

Query OK, 0 rows affected

**gbase> CALL proc\_count(@count1, 'JORDAN') //** Query OK, 0 rows affected

#### **gbase> DELIMITER ;**

**gbase> SELECT @count1 ;**

```
+---------+
| @count1 |+---------+
| 1182 |
+---------+
1 row in set
```
示例 2: 调用函数示例。

#### **gbase> USE test;**

Query OK, 0 rows affected

#### **gbase> DELIMITER //**

#### **gbase> DROP FUNCTION hello //**

Query OK, 0 rows affected

**gbase> CREATE FUNCTION hello (s CHAR(20)) RETURNS**

### **VARCHAR(50)**

**RETURN CONCAT('Hello, ',s,'!') //**

Query OK, 0 rows affected

#### **gbase> DELIMITER ;**

**gbase> SET @result = hello('world');** Query OK, 0 rows affected

#### **gbase> SELECT @result;**

+------------------------------+ | @result | +------------------------------+ | Hello, world ! | +------------------------------+ 1 row in set

# 5.4.6 查看存储过程**/**函数的状态

# 5.4.6.1 查看存储过程**/**函数创建语句

# 功能说明

查看给定存储过程或函数的创建。

### 语法格式

SHOW CREATE {PROCEDURE | FUNCTION} <sp\_name>;

### 示例 しょうしょう しゅうしょう しょうしょく

示例 1: 显示创建存储过程 proc\_1 的语句。

```
gbase> SHOW CREATE PROCEDURE vc1.demo.proc_1\G
*************************** 1. row *************************** Procedure: proc_1
           sql_mode: PIPES AS CONCAT, ANSI QUOTES, IGNORE SPACE, ONLY FULL GROU
P_BY,NO_AUTO_VALUE_ON_ZERO,STRICT_ALL_TABLES,NO_ZERO_IN
DATE, NO ZERO DATE, NO AUTO CREATE USER, NO ENGINE SUBSTI
TUTION,PAD_CHAR_TO_FULL_LENGTH
   Create Procedure: CREATE DEFINER="root"@"%" PROCEDURE
"proc_1"()
begin
select 1; end
character_set_client: utf8
collation_connection: utf8_general_ci
 Database Collation: utf8_general_ci
1 row in set(Elapsed: 00:00:00.00)
```
示例 2: 显示创建 hello 函数的语句。

**gbase> show create function vc1.demo.hello\G** \*\*\*\*\*\*\*\*\*\*\*\*\*\*\*\*\*\*\*\*\*\*\*\*\*\*\* 1. row \*\*\*\*\*\*\*\*\*\*\*\*\*\*\*\*\*\*\*\*\*\*\*\*\*\*\* Function: hello sql\_mode: PIPES AS CONCAT, ANSI QUOTES, IGNORE SPACE, ONLY FULL GROU P\_BY,NO\_AUTO\_VALUE\_ON\_ZERO,STRICT\_ALL\_TABLES,NO\_ZERO\_IN DATE, NO\_ZERO\_DATE, NO\_AUTO\_CREATE\_USER, NO\_ENGINE\_SUBSTI TUTION,PAD\_CHAR\_TO\_FULL\_LENGTH Create Function: CREATE DEFINER="root"@"%" FUNCTION "hello"(s CHAR(20)) RETURNS char(50) CHARSET utf8 RETURN CONCAT('Hello, ',s,'!') character\_set\_client: utf8 collation\_connection: utf8\_general\_ci Database Collation: utf8\_general\_ci 1 row in set(Elapsed: 00:00:00.00)

# 5.4.6.2 查看存储过程或函数的状态

# 功能说明

查看创建或修改后的存储过程或函数的状态。

# 语法格式

SHOW {PROCEDURE | FUNCTION} STATUS;

### 示例 しょうしょう しゅうしょう しゅうしょく

示例 1: 显示已经创建成功的函数的状态。

#### **gbase> SHOW FUNCTION STATUS\G**

\*\*\*\*\*\*\*\*\*\*\*\*\*\*\*\*\*\*\*\*\*\*\*\*\*\*\* 1. row \*\*\*\*\*\*\*\*\*\*\*\*\*\*\*\*\*\*\*\*\*\*\*\*\*\*\* Vc: vc1 Db: demo Name: hello Type: FUNCTION Definer: root@% Modified: 2020-07-15 19:26:08 Created: 2020-07-15 19:26:08 Security\_type: DEFINER Comment: character\_set\_client: utf8

collation\_connection: utf8\_general\_ci

Database Collation: utf8\_general\_ci

1 **row in set (Elapsed: 00:00:00.00)**

示例 2: 显示 vc1 的 demo 库下已经创建成功的存储过程的状态。

**gbase> SHOW PROCEDURE STATUS where vc='vc1' and db='demo'\G** \*\*\*\*\*\*\*\*\*\*\*\*\*\*\*\*\*\*\*\*\*\*\*\*\*\*\* 1. row \*\*\*\*\*\*\*\*\*\*\*\*\*\*\*\*\*\*\*\*\*\*\*\*\*\*\* Vc: vc1 Db: demo Name: proc\_1 Type: PROCEDURE Definer: root@% Modified: 2020-07-15 19:25:14 Created: 2020-07-15 19:25:14 Security type: DEFINER Comment: character\_set\_client: utf8 collation\_connection: utf8\_general\_ci Database Collation: utf8\_general\_ci 1 row in set(Elapsed: 00:00:00.00)

# 5.4.7 存储过程支持的语句

GBase 8a MPP Cluster 在存储过程中除支持最基本的结构外,在<过程定义>部分 还支持一些用于实现特定逻辑的流程控制结构和语句,这些结构和语句主要用于 实现分支和循环。

### 5.4.7.1 **DELIMITER**

### 语法格式

DELIMITER [Delimiter]

#### 表 **5- 171** 参数说明

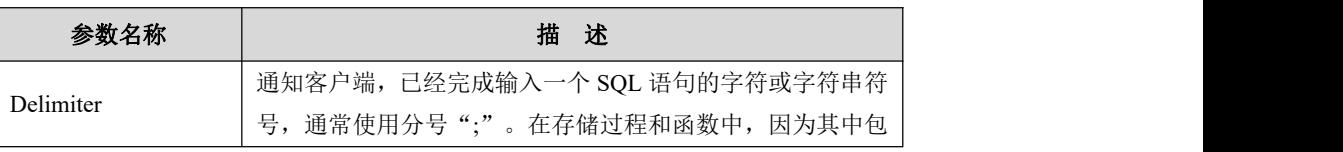

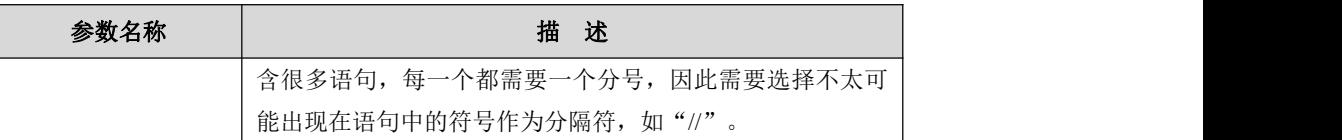

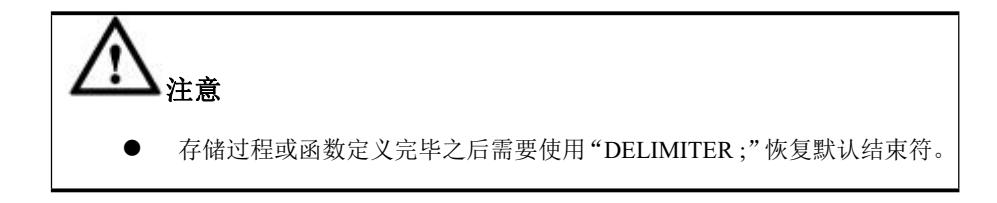

示例 しょうしょう しゅうしょう しょうしょく

示例 1: 使用//作为分隔符。

**gbase> DELIMITER // gbase> DROP PROCEDURE IF EXISTS dodeclare //** Query OK, 0 rows affected

**gbase> CREATE PROCEDURE dodeclare (p1 INT)**

**BEGIN DECLARE intX INT; SET intX = 0; REPEAT SET intX = intX + 1; UNTIL intX > p1 END REPEAT; SELECT intX; END //**

Query OK, 0 rows affected

#### **gbase> DELIMITER ;**

**gbase> CALL dodeclare(1000);**

+------+  $|$  int $X|$ +------+ | 1001 | +------+ 1 row in set

Query OK, 0 rows affected

### 5.4.7.2 **BEGIN...END**

# 功能说明

存储程序(过程和函数)可能包含多个语句,这时就使用 BEGIN...END 复合语句。

# 语法格式

[begin\_label:] BEGIN

[statement\_list]

END [end\_label]

表 **5- 172** 参数说明

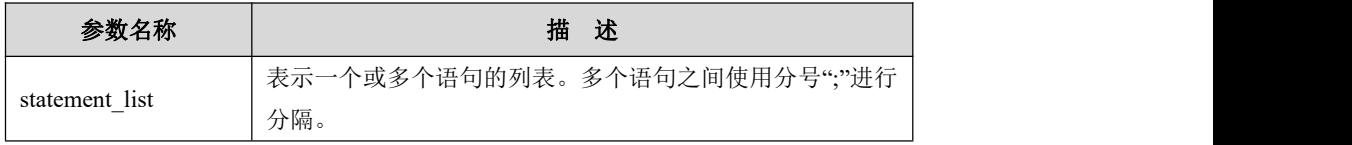

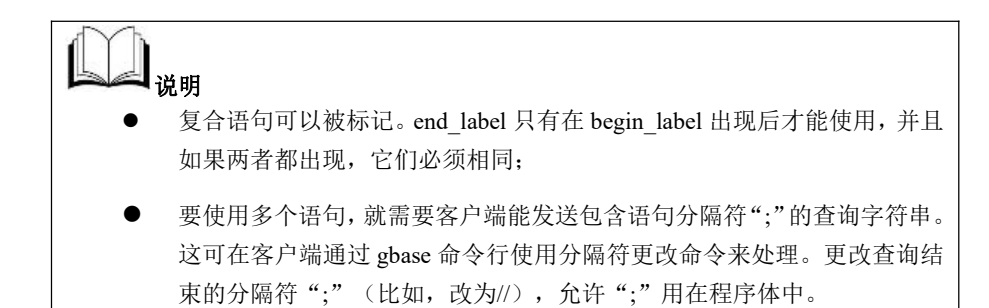

# 5.4.8 存储过程的变量

## 5.4.8.1 **DECLARE**

# 功能说明

DECLARE 语句用来声明局部变量。

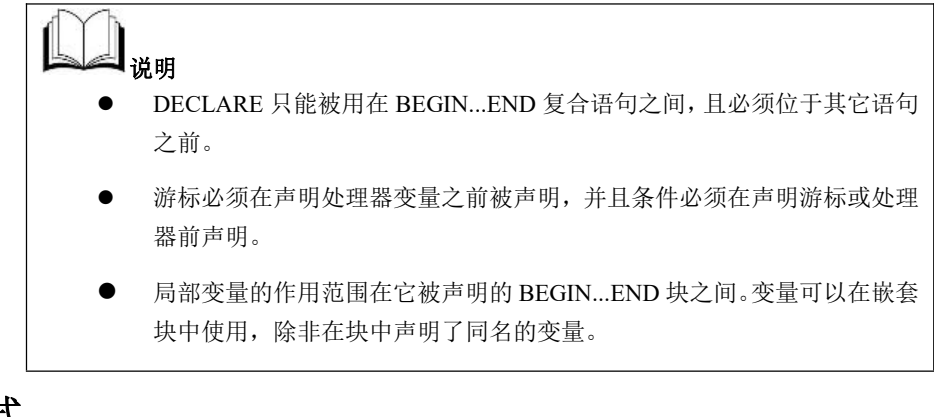

# 语法格式

DECLARE *var\_name*[,...] type [DEFAULT value]

表 **5- 173** 参数说明

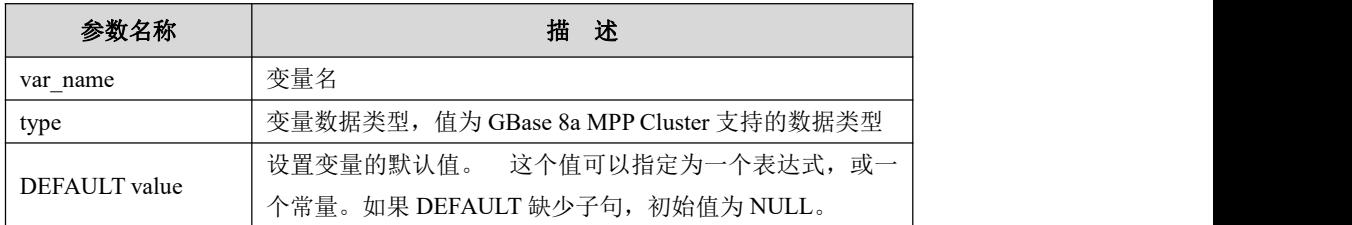

### 示例 しょうしょう しゅうしょう しゅうしょく

示例 1:DECLARE intX INT

**gbase> DELIMITER // gbase> DROP PROCEDURE IF EXISTS dodeclare //** Query OK, 0 rows affected

**gbase> CREATE PROCEDURE dodeclare (p1 INT)**

**BEGIN DECLARE intX INT; SET intX = 0; REPEAT SET**  $intX = intX + 1$ ; **UNTIL**  $intX > p1$  **END REPEAT**; **SELECT intX; END //**

Query OK, 0 rows affected

#### **gbase> DELIMITER ;**

**gbase> CALL dodeclare(1000);**

+------+ | intX |

+------+

| 1001 |

+------+

1 row in set

Query OK, 0 rows affected

示例 2: DECLARE CONTINUE HANDLER FOR SQLSTATE '02000' SET done = 1

#### **gbase> DELIMITER //**

**gbase> DROP PROCEDURE IF EXISTS curdemo //**

Query OK, 0 rows affected

**gbase> CREATE PROCEDURE curdemo()**

**BEGIN**

**DECLARE done INT DEFAULT 0; DECLARE cnt INT DEFAULT 0; DECLARE s\_region CHAR(255); DECLARE stmp CHAR(255) DEFAULT '';**

```
DECLARE cur_region CURSOR FOR SELECT DISTINCT
    c_region FROM ssbm.customer ORDER BY c_region LIMIT 1000;
        DECLARE CONTINUE HANDLER FOR SQLSTATE '02000' SET done = 1;
        DROP TABLE IF EXISTS products;
        CREATE TABLE products(region CHAR(255),count INT);
        OPEN cur_region;
        REPEAT
        FETCH cur_region INTO s_region;
            IF NOT done THEN
                IF stmp='' THEN
                   SET stmp=s_region;
                   SET cnt=1;
                END IF;
                IF stmp!=s_region THEN
                   INSERT INTO products(region,count)
    VALUES(stmp,cnt);
                   SET cnt=1;
                   SET stmp=s_region;
                END IF;
                SET cnt=cnt+1;
            END IF;
        UNTIL done END REPEAT;
        CLOSE cur_region;
        INSERT INTO products(region,count) VALUES(stmp,cnt);
        END //
Query OK, 0 rows affected
gbase> DELIMITER ;
gbase> CALL curdemo;
Query OK, 1 row affected
gbase> SELECT region,count FROM products;
   +-----------------------------------------------------------+-------+
   | region | count | count | count | count | count | count | count | count | count | count | count | count | count | count | count | count | count | count | count | count | count | count | count | count | count | count | cou
   +-----------------------------------------------------------+-------+
   |AFRICA | 2 || AMERICA | 2 |
   |\text{ASIA}| |2||EUROPE |2|| MIDDLE EAST | 2 |
```
5 rows in set

+------------------------------------------------------------+-------+

### 5.4.8.2 **SET**

# 功能说明

用于设置变量值。

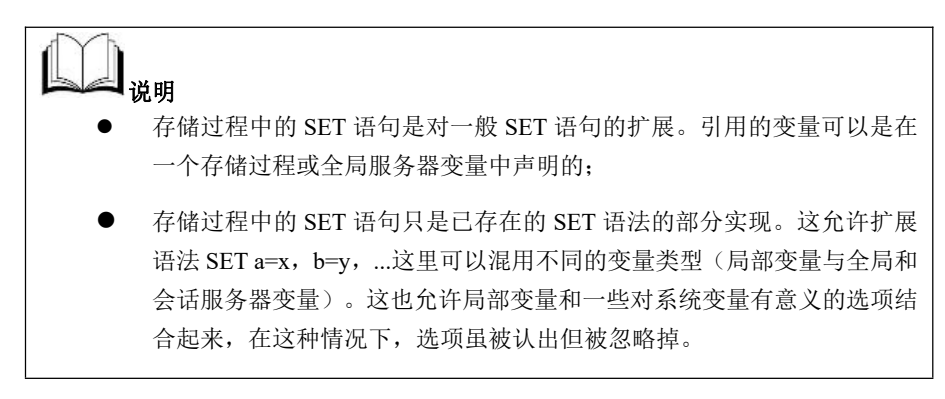

## 语法格式

SET var\_name =  $expr$  [, var\_name =  $expr$ ]

表 **5- 174** 参数说明

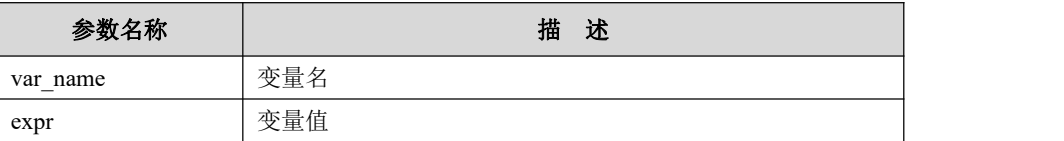

### 示例 しょうしょう しゅうしょう しょうしょく

示例 1: SET int $X = 0$ 

**gbase> DELIMITER // gbase> DROP PROCEDURE IF EXISTS dodeclare //** Query OK, 0 rows affected

```
gbase> CREATE PROCEDURE dodeclare (p1 INT)
    BEGIN
    DECLARE intX INT;
    SET intX = 0;
    REPEAT SET intX = intX + 1; UNTIL intX > p1 END REPEAT;
    SELECT intX;
    END //
Query OK, 0 rows affected
```
**gbase> DELIMITER ;**

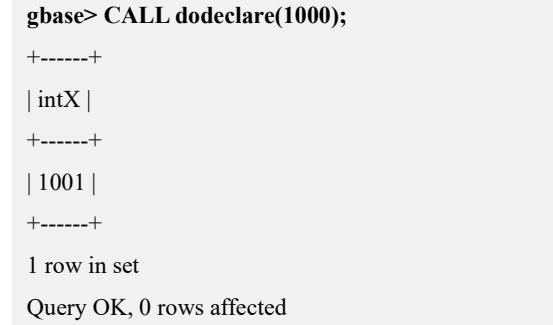

# 5.4.8.3 **SELECT...INTO...**

# 功能说明

把选定的列直接存储到变量中。只有单一的行可以被取回。

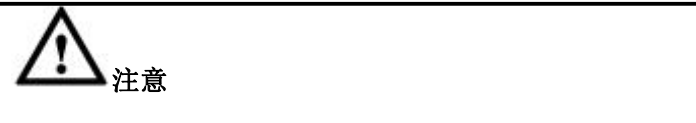

- SQL 变量名能不能和列名一致。
- 如果 SELECT ... INTO 这样的 SQL 语句包含一个对列的参考,并包含一个 与列相同名字的局部变量,会把参考解释为一个变量的名字。

语法格式

SELECT col\_name[,...] INTO var\_name[,...] table\_expr

说明 医二氯化物 医心脏 医心脏 医心脏 医心脏

该语句将选出的列存储到变量中。只有单一行的结果才可以被取回。

# 示例 しょうしょう しゅうしょう しゅうしょく

示例 1: SELECT intX INTO @intResult;

**gbase> DELIMITER // gbase> DROP PROCEDURE IF EXISTS doselect\_into //** Query OK, 0 rows affected

**gbase> CREATE PROCEDURE doselect\_into (p1 INT) BEGIN DECLARE intX INT; SET intX = 0; REPEAT SET**  $intX = intX + 1$ ; **UNTIL**  $intX > p1$  **END REPEAT**; **SELECT intX INTO @intResult; SELECT @intResult;**

**END //**

**gbase> DELIMITER ;**

Query OK, 0 rows affected

**gbase> CALL doselect\_into (1000);**

```
+------------+
| @intResult |
+------------+
         | 1001 |
+------------+
1 row in set
Query OK, 0 rows affected
```
示例 2: 列名与变量名相同, 当这个程序被调用的时候, 无论 table.xname 列的值 是什么, 变量 newname 将返回值'bob'。

```
CREATE PROCEDURE sp1 (x VARCHAR(5))
 BEGIN
  DECLARE xname VARCHAR(5) DEFAULT 'bob';
  DECLARE newname VARCHAR(5);
  DECLARE xid INT;
```

```
SELECT xname,id INTO newname,xid
 FROM table1 WHERE xname = xname;
 SELECT newname;
END;
```
# 5.4.9 存储过程支持的流程结构

### 5.4.9.1 **IF**

# 功能说明

GBase 8a MPP Cluster 的 IF 结构是一个简单的条件分支结构。

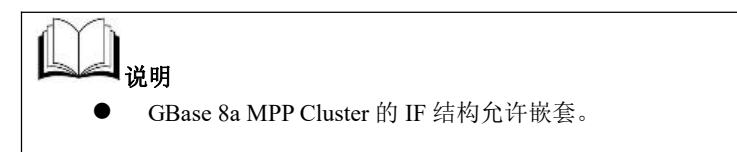

### 语法格式

IF *search\_condition* THEN *statement\_list* [ELSEIF *search\_condition* THEN *statement\_list*] ... [ELSE *statement\_list*] END IF

#### 表 **5- 175** 参数说明

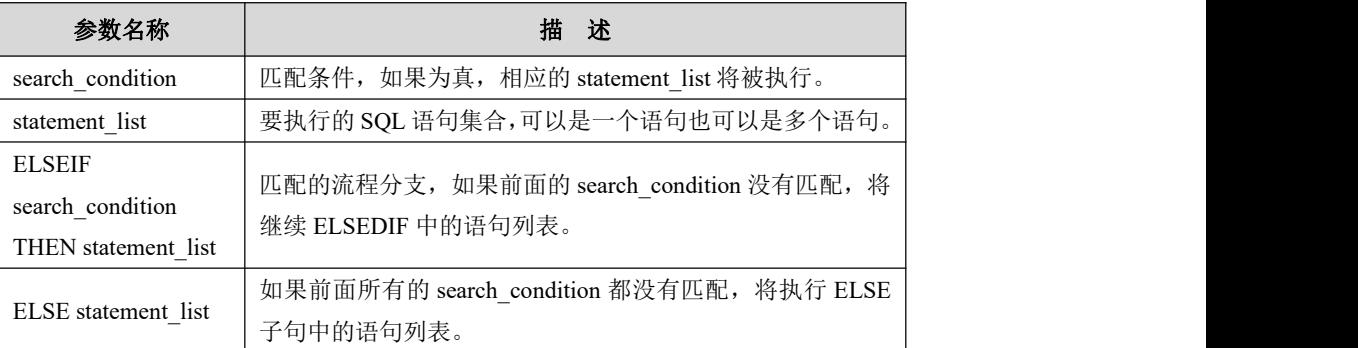

## 示例 しょうしょう しゅうしょう しょうしょく

示例 1: IF...THEN...ELSE...END IF。

**gbase> DELIMITER //**

**gbase> DROP FUNCTION IF EXISTS fn\_count //**

Query OK, 0 rows affected

**gbase> CREATE FUNCTION fn\_count (param VARCHAR(10)) RETURNS INT**

#### **BEGIN**

**SELECT COUNT(\*)/3 INTO @count FROM ssbm.customer**

**WHERE c\_nation= 'JORDAN';**

**IF @count<=3 THEN RETURN @count; ELSE RETURN @count/3; END IF; END //**

Query OK, 0 rows affected

#### **gbase> DELIMITER ;**

**gbase> SET @result = fn\_count ('JORDAN');** Query OK, 0 rows affected

#### **gbase> SELECT @result;**

+---------+

| @result | +---------+

| 131 |

+---------+

1 row in set

### 5.4.9.2 **ITERATE**

# 功能说明

ITERATE 语句用于实现回到指定位置重复执行,该语句只能出现在 LOOP、 REPEAT 和 WHILE 结构中,并且必须为该语句定义要回到的位置的标签,之后 在使用该语句处指定该标签。ITERATE 语句通常被放在 IF 结构中以实现根据条 件重复执行。

### 语法格式

ITERATE<*label*>

## 示例 しょうしょう しゅうしょう しゅうしょく

示例 1: ITERATE...

**gbase> DELIMITER // gbase> DROP PROCEDURE IF EXISTS doiterate //** Query OK, 0 rows affected

**gbase> CREATE PROCEDURE doiterate(p1 INT)**

**BEGIN label1: LOOP**  $SET p1 = p1 + 1;$ **IF p1 < 10 THEN ITERATE label1; END IF; LEAVE label1; END LOOP label1; SET @x = p1; END //** Query OK, 0 rows affected

#### **gbase> DELIMITER ;**

**gbase> CALL doiterate(1);**

Query OK, 0 rows affected

#### **gbase> SELECT @x;**

+------+  $|$   $\omega$ x | +------+ | 10 | +------+ 1 row in set

### 5.4.9.3 **CASE**

# 功能说明

GBase 8a MPP Cluster 使用 CASE 结构处理多路分支的情况。

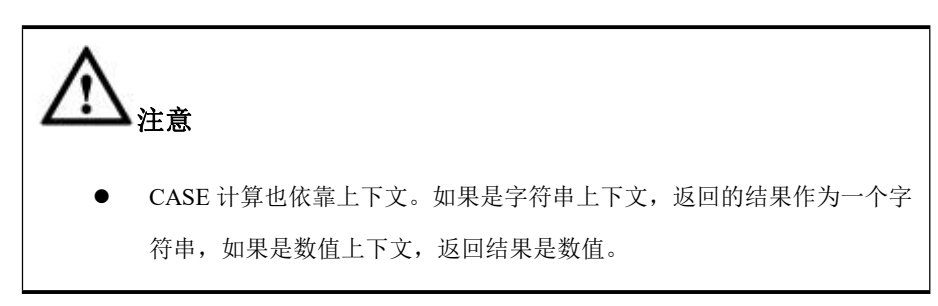

# 语法格式

### 语法格式 **1**

CASE *case\_value*

WHEN *when\_value* THEN *statement\_list*

[WHEN *when\_value* THEN *statement\_list*] ...

[ELSE *statement\_list*]

END CASE;

#### 表 **5- 176** 参数说明

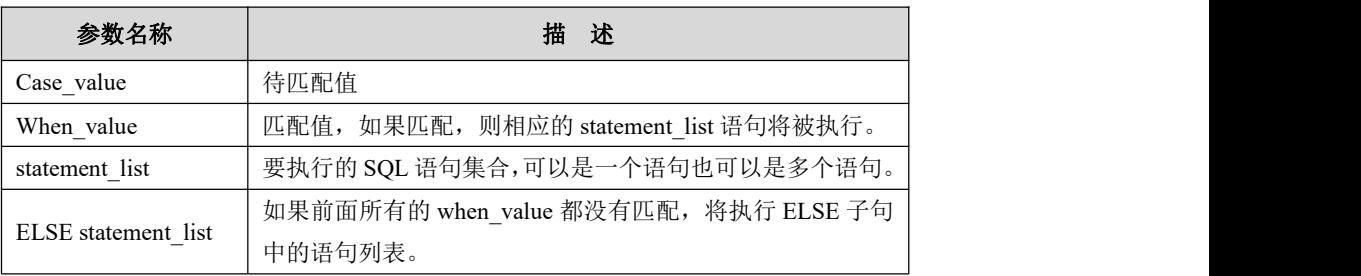

### 语法格式 **2**

CASE

WHEN search condition THEN statement list

[WHEN search\_condition THEN statement\_list] ...

[ELSE statement\_list]

END CASE;

#### 表 **5- 177** 参数说明

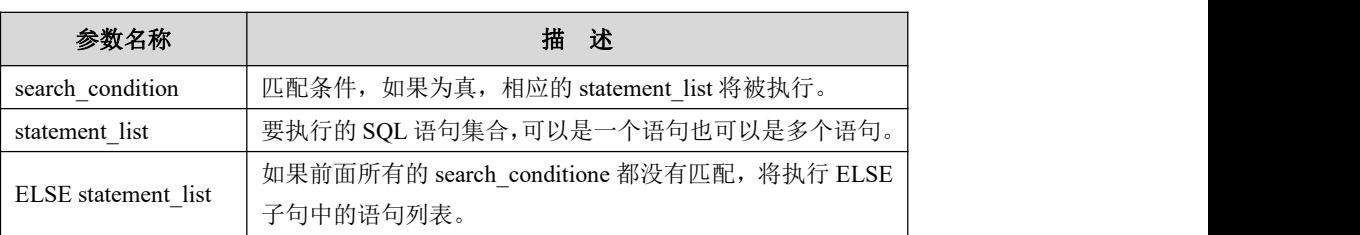

### 示例 しょうしょう しゅうしょう しゅうしょく

```
示例 1: CASE 后无 Case_value。
gbase> delimiter //
gbase> CREATE PROCEDURE casedemo(in para int,out x varchar(100))
    begin
      casewhen para=1 then set x='true'; when para=0 then set x='false'; else set x='error'; end case; end //
Query OK, 0 rows affected (Elapsed: 00:00:00.03)
gbase> delimiter ;
gbase> call casedemo(1,@result);
Query OK, 0 rows affected (Elapsed: 00:00:00.03)
gbase> select @result;
+---------+
| @result |
+---------+
| true |+---------+
1 row in set(Elapsed: 00:00:00.00)
示例 2: CASE 后有 Case_value。
```
#### **gbase> DELIMITER //**

**gbase> CREATE PROCEDURE casedemo(in para int,out x varchar(100))**

**begin**

**case para**

**when 1 then setx='true';**

**when 0 then setx='false';**

**else set x='error';**

**end case;**

**end //**

Query OK, 0 rows affected (Elapsed: 00:00:00.08)

**gbase> delimiter ;**

**gbase> call casedemo(1,@result);**

Query OK, 0 rows affected (Elapsed: 00:00:00.02)

#### **gbase> select @result;**

+---------+

| @result |

+---------+

 $|$  true  $|$ 

+---------+

1 row in set(Elapsed: 00:00:00.00)

**gbase> call casedemo(2,@result);**

Query OK, 0 rows affected (Elapsed: 00:00:00.03)
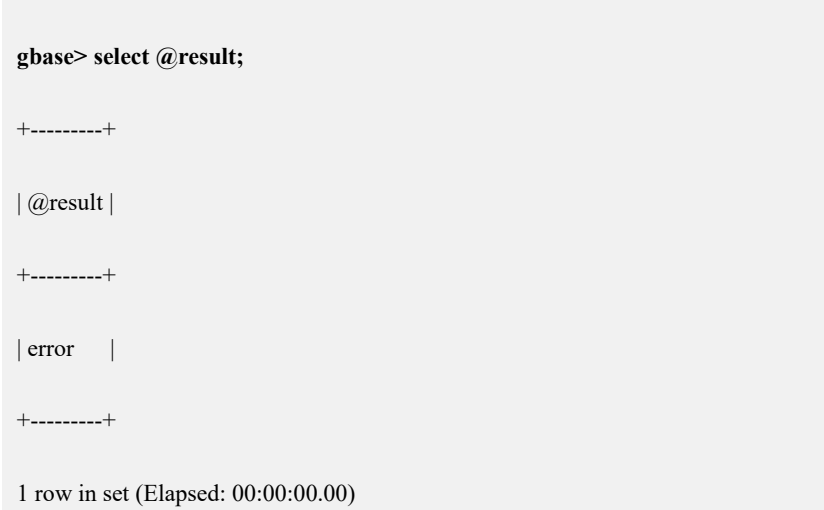

## 5.4.9.4 **LOOP**

# 功能说明

LOOP 结构是 GBase 8a MPP Cluster 中的一个简单的循环结构,用于重复执行一 个或者一组语句。这个循环结构在形式上是个死循环结构,因此在执行体中通常 要包括一个条件判断语句和 LEAVE 语句用于退出循环。

# 语法格式

[begin\_label:] LOOP *statement\_list* END LOOP [end\_label]

### 表 **5- 178** 参数说明

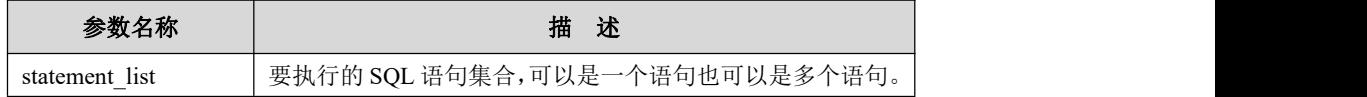

## 示例 しょうしょう しゅうしょう しゅうしょく

示例 1: LOOP...END LOOP

```
gbase> DELIMITER //
gbase> DROP PROCEDURE IF EXISTS doiterate //
Query OK, 0 rows affected
gbase> CREATE PROCEDURE doiterate(p1 INT)
```

```
BEGIN
label1: LOOP
SET p1 = p1 + 1;
```

```
IF p1 < 10 THEN ITERATE label1; END IF;
       LEAVE label1;
       END LOOP label1;
       SET @x = p1;END //
Query OK, 0 rows affected
gbase> DELIMITER ;
gbase> CALL doiterate(1);
Query OK, 0 rows affected
gbase> SELECT @x;
+------+
| \omegax |
+------+
| 10 |+------+
1 row in set
```
## 5.4.9.5 **REPEAT**

# 功能说明

REPEAT 结构是 GBase 8a MPP Cluster 中比较常见的一种循环结构,该结构会重 复执行执行体直到满足退出条件。

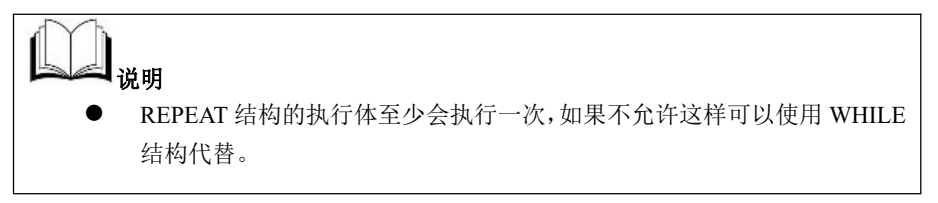

# 语法格式

[begin\_label:] REPEAT *statement\_list* UNTIL *search\_condition* END REPEAT [end\_label]

### 表 **5- 179** 参数说明

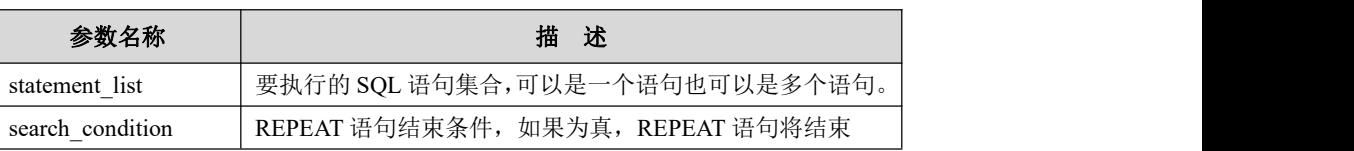

### 示例 1: REPEAT...UNTIL...END REPEAT

```
gbase> DELIMITER //
gbase> DROP PROCEDURE IF EXISTS dorepeat //
Query OK, 0 rows affected
gbase> CREATE PROCEDURE dorepeat(p1 INT)
     BEGIN
    SET \omega x = 0;
     REPEAT SET @x = @x + 1; UNTIL @x > p1END REPEAT;
     END //
Query OK, 0 rows affected
gbase> DELIMITER ;
gbase> CALL dorepeat(1000);
Query OK, 0 rows affected
```
**gbase> SELECT @x;**

+------+  $|$   $\omega$ x | +------+ | 1001 | +------+ 1 row in set

## 5.4.9.6 **WHILE**

# 功能说明

WHILE 是 GBase 8a MPP Cluster 中另一种常见的循环结构,在满足执行条件时该 结构会重复执行执行体。

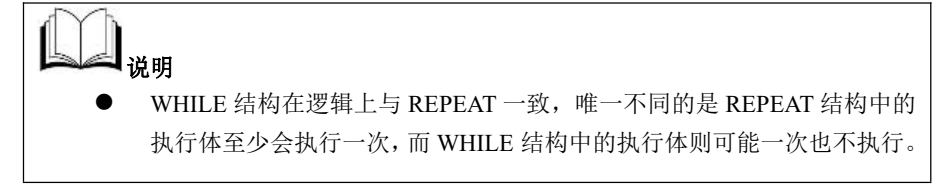

语法格式

[begin\_label:] WHILE *search\_condition* DO

*statement\_list*

END WHILE [end\_label]

### 表 **5- 180** 参数说明

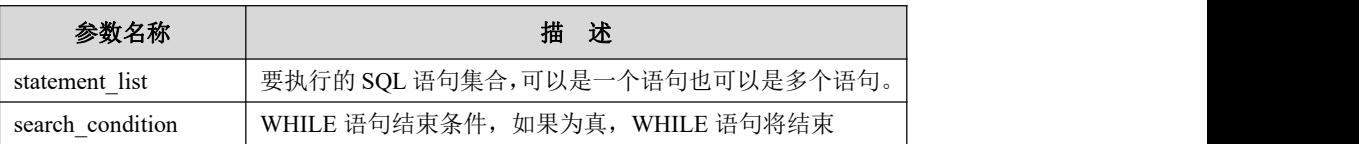

示例 1: WHILE...END WHILE

```
gbase> DELIMITER //
gbase> DROP PROCEDURE IF EXISTS doWhile //
Query OK, 0 rows affected
gbase> CREATE PROCEDURE doWhile(p1 INT)
     BEGIN
     SET @x = 0;WHILE \omega x < p1 DO SET \omega x = \omega x + 1; END WHILE;
     END //
Query OK, 0 rows affected
gbase> DELIMITER ;
gbase> CALL dowhile(1000);
Query OK, 0 rows affected
gbase> SELECT @x;
+------+
| \omega<sub>x</sub> |+------+
| 1000 |
+------+
1 row in set
```
## 5.4.9.7 **LEAVE**

# 功能说明

GBase 8a MPP Cluster 中的 LEAVE 语句用于退出循环结构,因此该语句也只能出 现在 LOOP、REPEAT 和 WHILE 结构中, LEAVE 语句通常被放在 IF 结构中以实 现根据条件退出循环结构。同样的,在使用 LEAVE 语句时必须为包含该语句的 循环结构定义标签,然后在使用该语句处指定该标签。

## 语法格式

LEAVE *label*

示例 1: LEAVE...

# **gbase> DELIMITER // gbase> DROP PROCEDURE IF EXISTS doiterate //** Query OK, 0 rows affected **gbase> CREATE PROCEDURE doiterate(p1 INT) BEGIN label1: LOOP**  $SET p1 = p1 + 1;$ **IF p1 < 10 THEN ITERATE label1; END IF; LEAVE label1; END LOOP label1; SET @x = p1; END //** Query OK, 0 rows affected **gbase> DELIMITER ; gbase> CALL doiterate(1);** Query OK, 0 rows affected **gbase> SELECT @x;** +------+  $| \overline{ \omega} \mathbf{x} |$ +------+ | 10 | +------+ 1 row in set

# 5.4.10游标

# 5.4.10.1静态游标(**CURSOR**)

## 概述 あいしゃ しゅうしょう しゅうしょく しんしゃく あいしゃ

由 SELECT 语句返回的结果集通常包括一系列的记录行,但经常有一些情况下, 并不总是能够将整个结果集作为一个单元来有效地处理。这时就需要一种机制以 便每次处理一行记录,数据库中的游标就提供了这种机制。

GBase 8a MPP Cluster 数据库的游标的定义和使用有如下限制:

- 静态游标,即在 DECLARE 时必须指定 SELECT STATEMENT 语句的结果集 进行绑定;在后续操作中只能对于该结果集进行只读、仅向前的操作;
- 游标必须在声明处理器之前被声明,变量和条件必须在声明游标或处理器之 前被声明。

## 5.4.10.1.1静态游标的定义

# 功能说明

GBase 8a MPP Cluster 中使用 DECLARE 定义游标,标注的主体一定是一个 SE LECT 语句。

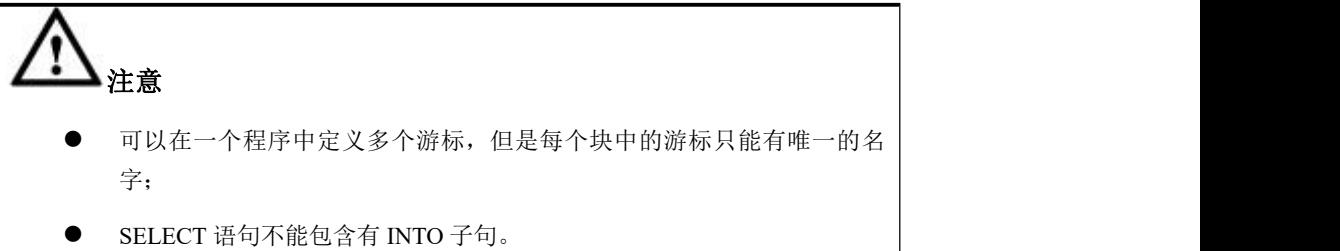

# 语法格式

DECLARE *cursor\_name* CURSOR FOR <*select\_statement*>

### 表 **5- 181** 参数说明

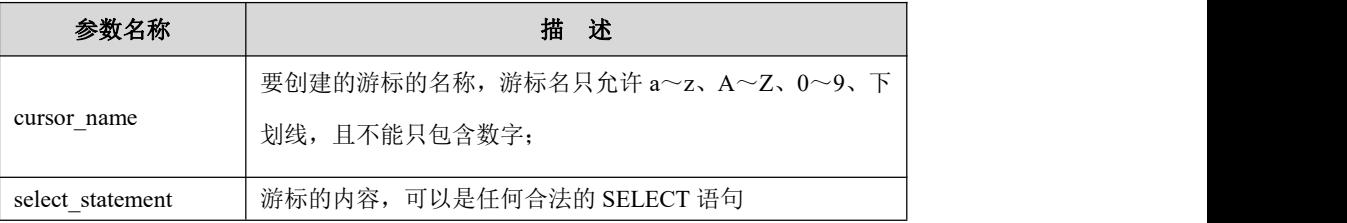

## 示例 しょうしょう しゅうしょう しゅうしょく

DECLARE cur CURSOR FOR SELECT DISTINCT lo\_orderkey FROM ssbm.lineorder ORDER BY lo\_orderkey LIMIT 10;

# 5.4.10.1.2使用静态游标

# 功能说明

使用游标的目的是为了取得游标定义中的 SELECT 语句所返回的结果集中的字段 的值,在 GBase 8a MPP Cluster 中,这一取值的过程也是通过 FETCH 语句实现的。

# 语法格式

FETCH *cursor\_name* INTO *var\_name* [, *var\_name*] ...

#### 表 **5- 182** 参数说明

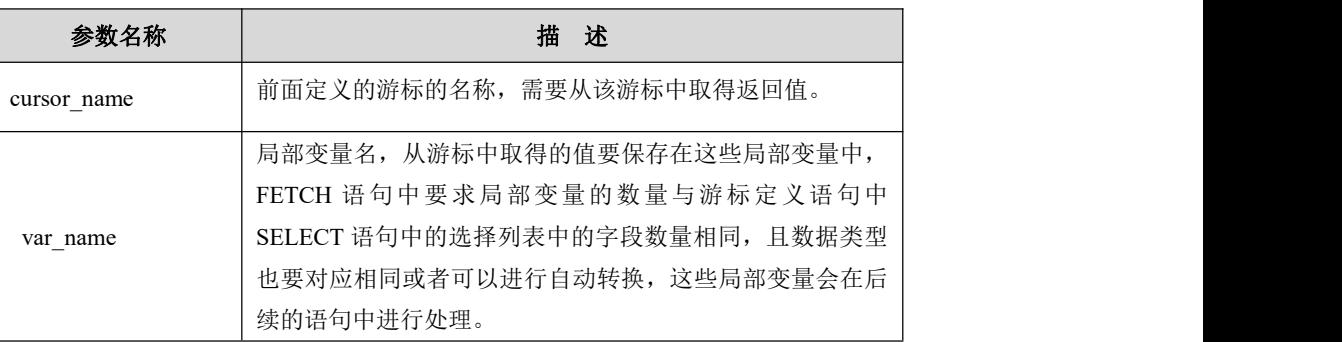

## 示例 しょうしょう しゅうしょう しゅうしょく

以下代码是包含在游标代码块中的。

DECLARE s\_region CHAR(16); DECLARE region INT; DECLARE cur CURSOR FOR SELECT DISTINCT c\_region,1 FROM ssbm.customer ORDER BY c\_region LIMIT 1000; OPEN cur; FETCH cur INTO s\_region, region; //

## 5.4.10.1.3关闭静态游标

# 功能说明

游标在使用完成后需要关闭,否则游标所占用的服务器的资源不会被释放;如果 没有明确的关闭,游标则在声明它的复合语句结束处被关闭。

# 语法格式

CLOSE *cursor\_name*

#### 表 **5- 183** 参数说明

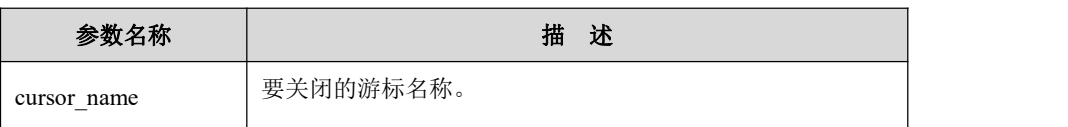

## 示例 しょうしょう しゅうしょう しゅうしょく

以下代码是包含在游标代码块中的。

DECLARE s\_region CHAR(16);

DECLARE region INT; DECLARE cur CURSOR FOR SELECT DISTINCT c\_region,1 FROM ssbm.customer ORDER BY c\_region LIMIT 1000; OPEN cur; FETCH cur INTO s region, region; CLOSE cur; //

## 5.4.10.1.4静态游标使用注意事项

- GBase 8a MPP Cluster 中的游标是一种只读、仅向前的游标。游标中包含的 数据是不能在使用时被更改的,并且游标中的数据只能按照从头至尾的顺序 来读取;
- GBase 8a MPP Cluster 中的游标需要配合处理器(handler)来使用,游标需 要在处理器的声明语句之前被声明,而且任何游标内使用的变量都需要在游 标的声明语句之前被定义;
- 在使用游标处理数据时,通常会使用 LOOP、REPEAT或者 WHILE 结构,并 在这些结构的执行体中使用 FETCH 语句来遍历游标中的数据;
- 在 GBase 8a MPP Cluster 中,同一个存储过程中可声明多个游标,但有以下 限制:
	- 1. 多个游标不能相互交叉,最好是使用完一个再使用另外一个;
	- 2. 如果使用了 LOOP、REPEAT 或者 WHILE 结构来遍历游标取得数据并进 行处理,同时如果在这些循环结构的结构体中调用了存储过程,则被调 用的存储过程中不应该再包含游标和用于遍历游标的 LOOP、REPEAT 或 者 WHILE 结构,否则可能会出现一些不可预期的结果。

## 5.4.10.1.5静态游标示例

**gbase> DELIMITER // gbase> DROP PROCEDURE IF EXISTS docursor //** Query OK, 0 rows affected **gbase> CREATE PROCEDURE docursor() BEGIN DECLARE s\_region VARCHAR(40); DECLARE DONE INT DEFAULT(0); DECLARE cur CURSOR FOR SELECT DISTINCT c\_region FROM ssbm.customer ORDER BY c\_region LIMIT 6; DECLARE CONTINUE HANDLER FOR SQLSTATE '02000' SET**

**done = 1;**

```
OPEN cur;
    REPEAT
    FETCH cur INTO s_region;
    IF NOT done THEN
    SELECT s_region;
    END IF;
    UNTIL DONE END REPEAT;
    CLOSE cur;
    END //
Query OK, 0 rows affected
```
### **gbase> DELIMITER ;**

### **gbase> CALL docursor();**

+----------+

| s\_region |

+----------+

| AFRICA | +----------+

1 row in set

+----------+

| s\_region |

+----------+

| AMERICA | +----------+

1 row in set

+----------+

| s\_region |

+----------+

 $|$ ASIA  $|$ 

+----------+

1 row in set

+----------+

| s\_region | +----------+

| EUROPE |

+----------+

1 row in set

+-------------+

| s\_region |

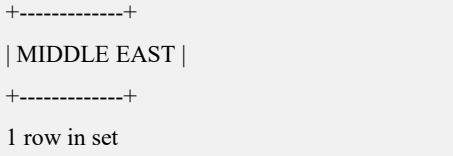

Query OK, 0 rows affected

# 5.4.10.2动态游标(**REF CURSOR**)

## 概述 あいしゃ しゅうしゅう しゅうしょう しんしゃく あいしゃ

GBase 8a MPP Cluster 支持动态游标的定义和使用; 作为静态游标的加强, 在 DECLARE 时使用 REF CURSOR声明为动态游标后,允许在 OPEN 时可多次绑 定不同 SELECT STATEMENT 语句的结果集。

## 5.4.10.2.1动态游标的定义

## 语法 医单位性骨折 医心包 医心包 医心包 医心包的

DECLARE *cursor\_name* REF CURSOR

### 表 **5- 184** 参数说明

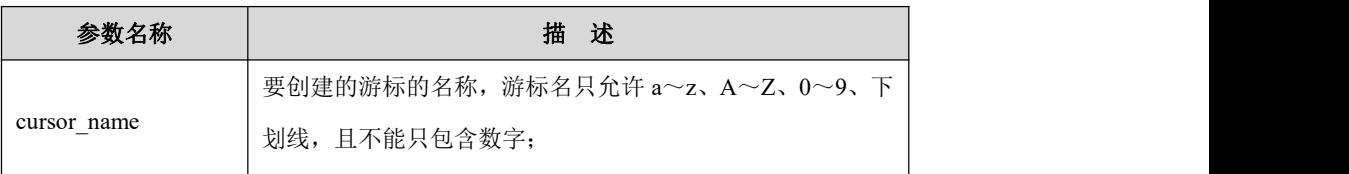

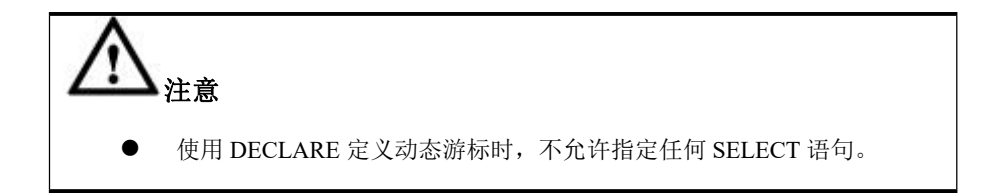

# 示例 しょうしょう しゅうしょう しゅうしょく

DECLARE *cur* REF CURSOR;

## 5.4.10.2.2打开动态游标

# 功能说明

和静态游标的使用方式一样,在使用动态游标前也需要使用 OPEN 语句打开游标。

# 语法 医单位性骨折 医心包 医心包 医心包 医心包

OPEN <*cursor\_name>* FOR <*select\_statement>*

### 表 **5- 185** 参数说明

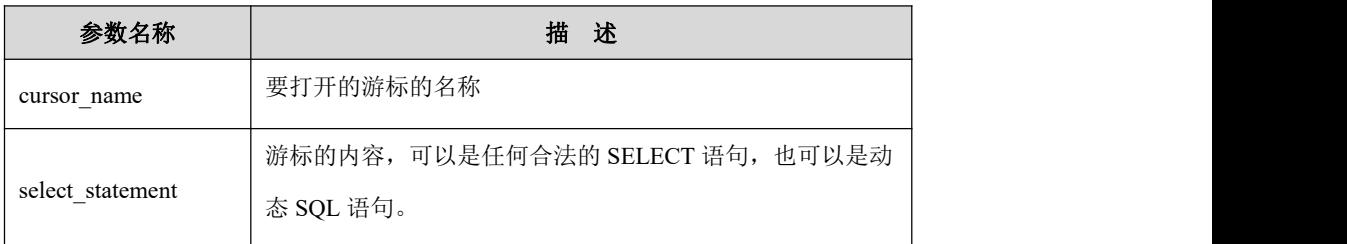

## 示例 しょうしょう しゅうしょう しゅうしょく

以下代码是包含在游标代码块中的。

DECLARE cur REF CURSOR; OPEN cur FOR SELECT DISTINCT c\_region,1 FROM ssbm.customer ORDER BY c\_region LIMIT 1000;

## 5.4.10.2.3使用动态游标

# 功能说明

通过 FETCH 语句,可取得动态游标 OPEN 语句中的 SELECT 语句返回的结果集 中的字段的值。

## 语法 医单位性骨折 医心包 医心包 医心包 医心包的

FETCH cursor\_name INTO var\_name [, var\_name] ...

### 表 **5- 186** 参数说明

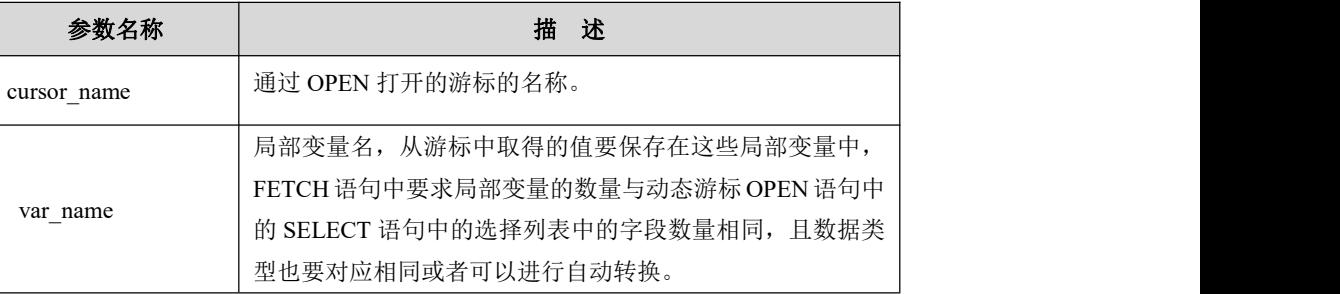

## 示例 しょうしょう しゅうしょう しゅうしょく

以下代码是包含在游标代码块中的。

DECLARE s\_region CHAR(16); DECLARE region INT; DECLARE cur REF CURSOR;

OPEN cur FOR SELECT DISTINCT c\_region,1 FROM ssbm.customer ORDER BY c\_region LIMIT 1000; FETCH cur INTO s\_region, region; //

## 5.4.10.2.4关闭动态游标

# 功能说明

游标在使用完成后需要关闭,否则游标所占用的服务器的资源不会被释放;如果 没有明确的关闭,游标则在声明它的复合语句结束处被关闭。

### 语法

CLOSE *cursor\_name*

### 表 **5- 187** 参数说明

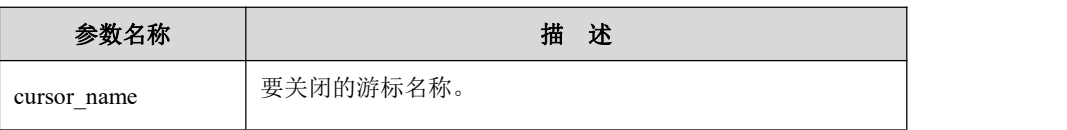

## 示例 スコール・コール しんしょうかい しんしょう

示例 1: 以下代码是包含在游标代码块中的。

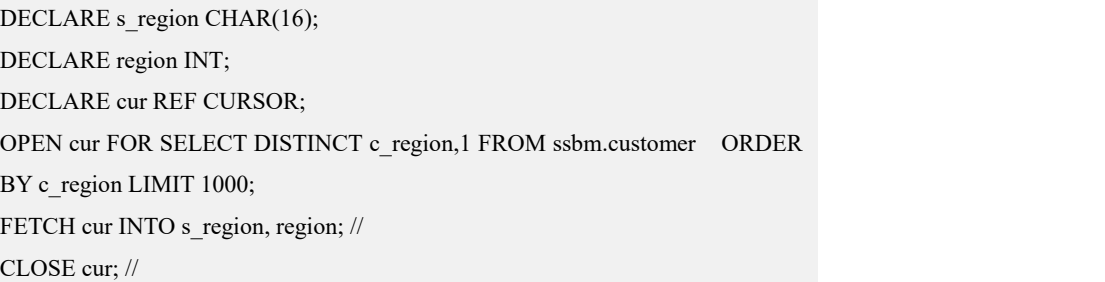

## 5.4.10.2.5动态动态游标中使用的动态 **SQL** 语法

# 功能说明

通过动态 SQL,动态游标 OPEN 语句中的 SELECT 语句可以由文本字符串或者内 容为文本字符串的用户变量表示。

### 语法 医单位性脑炎 医心包 医心包 医心包 医心包

OPEN cursor\_name FOR select\_statement

## 表 **5- 188** 参数说明

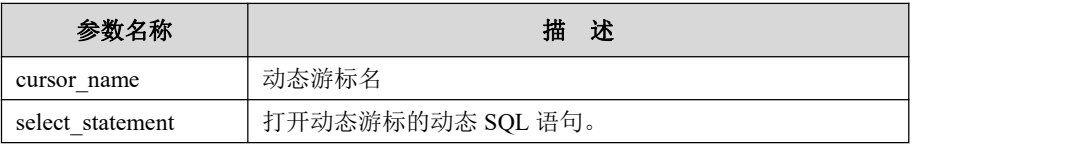

### 示例 しょうしょう しゅうしょう しんしょう しんしょう

示例 1: SELECT \* FROM hunter.t1

```
DECLARE cur REF CURSOR;
SET v = 'SELECT * FROM hunter.t1';
SET \omegasql str = v;
OPEN cur FOR @sql_str;
FETCH cur INTO i, j;
```
## 5.4.10.2.6动态动态游标使用注意事项

动态游标使用时需注意如下事项:

- 动态游标在 DECLARE 时, 不允许指定任何 SELECT 语句。
- 动态游标允许嵌套, 如果在嵌套中有 OPEN 操作, 必须在同一嵌套中有 CLOSE 操作与 OPEN 操作成对出现, 避免重复 OPEN 操作的错误。
- 动态游标只能用在存储过程中。

## 5.4.10.2.7动态游标示例

示例 1:查询语句是静态 SQL 语句。

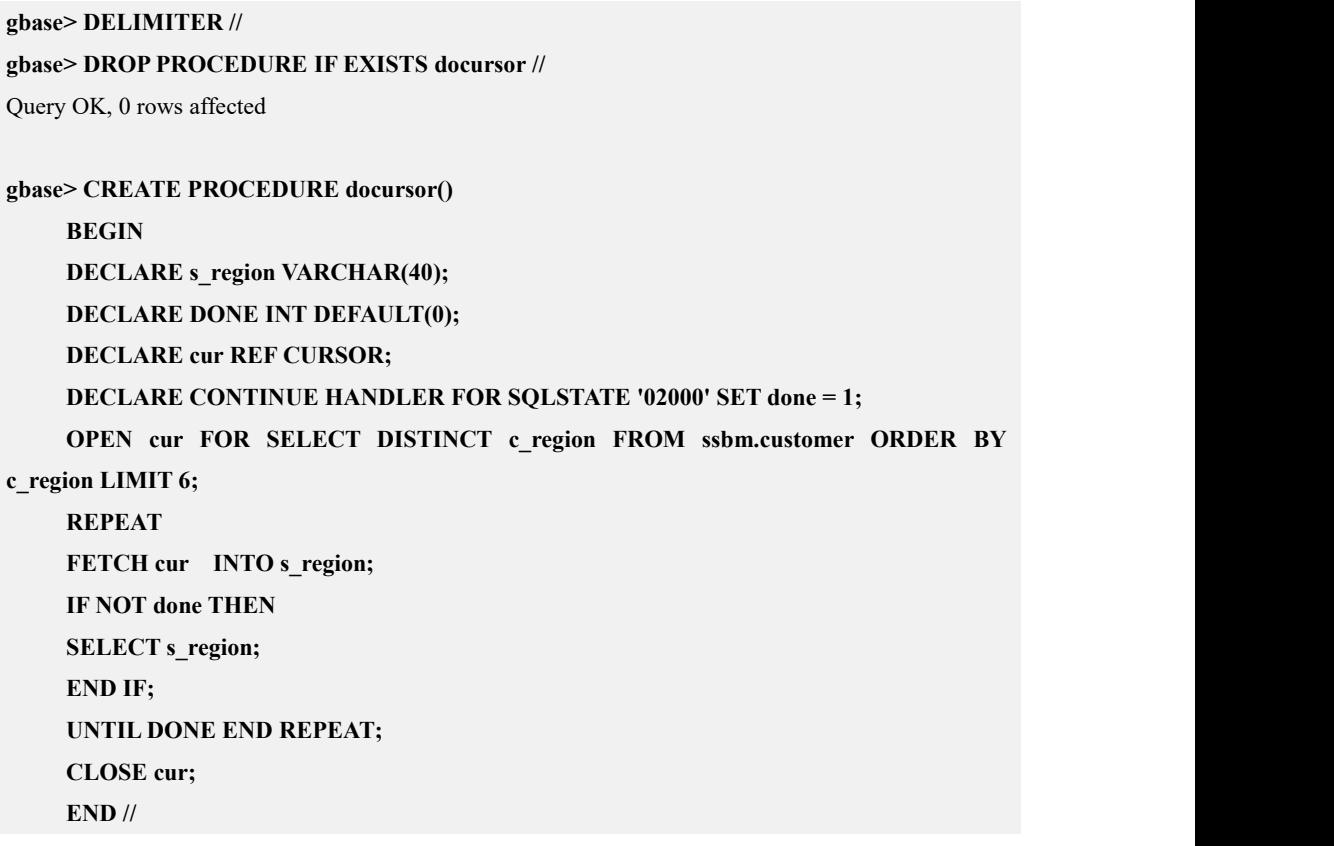

Query OK, 0 rows affected **gbase> DELIMITER ; gbase> CALL docursor();** +----------+ | s\_region | +----------+ | AFRICA | +----------+ 1 row in set +----------+ | s\_region | +----------+ | AMERICA | +----------+ 1 row in set +----------+ | s\_region | +----------+  $|$  ASIA  $|$ +----------+ 1 row in set +----------+ | s\_region | +----------+ | EUROPE | +----------+ 1 row in set +-------------+ | s\_region | +-------------+ | MIDDLE EAST | +-------------+ 1 row in set Query OK, 0 rows affected

示例 2: OPEN 语句中的 SELECT 语句包含由文本字符串或者内容为文本字符串 的用户变量。

示例中所用的表及数据:

**DROP TABLE t1; CREATE TABLE t1 (i INT, j INT); INSERT INTO t1 VALUES(1, 1); INSERT INTO t1 VALUES (1, 1); INSERT INTO t1 VALUES (2, 2); INSERT INTO t1 VALUES (3, 3); INSERT INTO t1 VALUES (4, 4); SELECT \* FROM t1;** 创建存储过程: **gbase> DELIMITER // gbase> CREATE PROCEDURE hunter.test\_1() BEGIN DECLARE v VARCHAR(200); DECLARE i INT DEFAULT (0); DECLARE j INT DEFAULT (0); DECLARE cur REF CURSOR; SET v = 'SELECT \* FROM hunter.t1'; SET @sql\_str = v; OPEN cur FOR @sql\_str; FETCH cur INTO i, j; SELECT i, j; CLOSE cur; END //** Query OK, 0 rows affected

执行结果:

**gbase> DELIMITER ; gbase> CALL hunter.test\_1();** +------+------+  $|i|$   $|j|$ +------+------+  $| 1 | - 1 |$ +------+------+

1 row in set

Query OK, 0 rows affected

示例 **3**:动态游标中的预处理语句包含动态 SQL 语句。

```
gbase> DELIMITER //
gbase> CREATE PROCEDURE hunter.test_1()
     BEGIN
       DECLARE v VARCHAR(200);
```

```
SET v = 'SELECT * FROM hunter.t1 WHERE i = ? AND j = ?';
       SET @sql_str = v;
       SET @a = 1;
       SET @b = 2;
       PREPARE stmt FROM @sql_str;
       EXECUTE stmt USING @a, @b;
      END //
Query OK, 0 rows affected
```
**gbase> DELIMITER ; gbase> CALL hunter.test\_1();** Empty set

Query OK, 0 rows affected

# 5.4.11存储过程异常处理

# 5.4.11.1 条件和处理程序

## 5.4.11.1.1**DECLSTR** 条件声明

# 功能说明

用于定义特定条件的特定处理。

# 语法格式

DECLARE condition\_name CONDITION FOR condition\_value

condition value:

SQLSTATE [VALUE] sqlstate\_value

| gbase\_error\_code

表 **5- 189** 参数说明

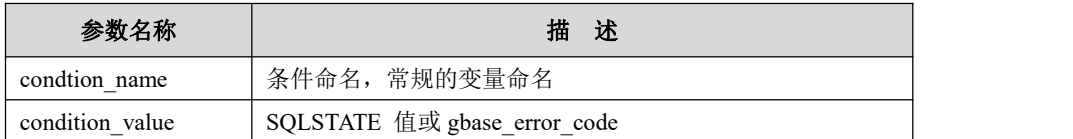

## 5.4.11.1.2**DECLSTR** 条件处理

# 功能说明

语句指明了处理程序,每个可以处理一个或多个条件。如果产生一个或多个条件, 指定的语句将被执行。

# 语法格式

DECLARE handler\_type HANDLER FOR condition\_value[,...] statement

handler type: **CONTINUE** | EXIT

condition\_value: SQLSTATE [VALUE] sqlstate\_value | condition\_name | SQLWARNING | NOT FOUND

| SQLEXCEPTION

| gbase\_error\_code

表 **5- 190** 参数说明

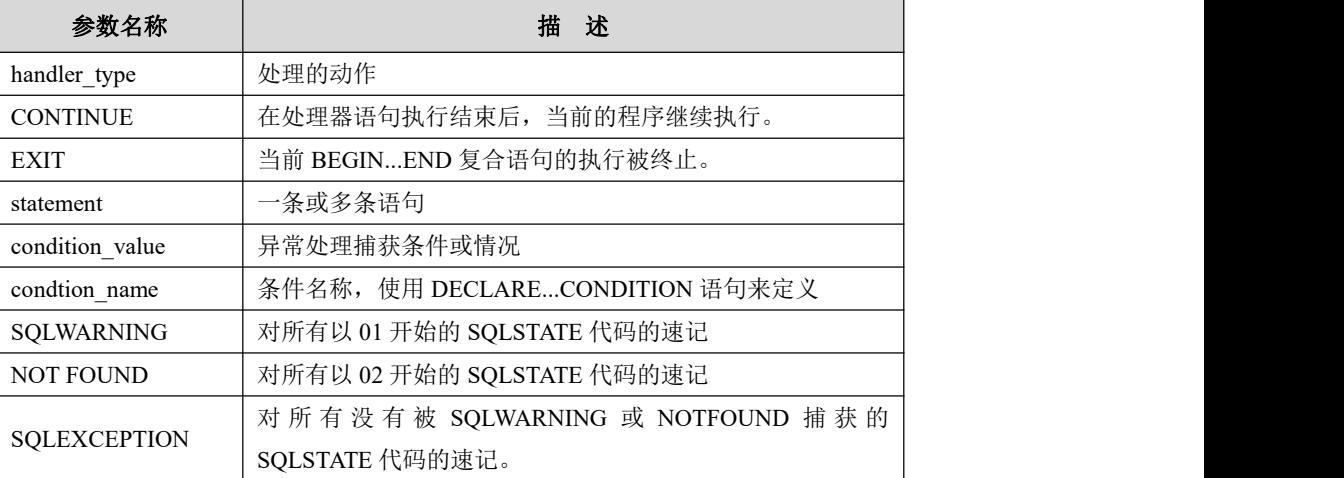

# 示例 しょうしょう しゅうしょう しゅうしょく

示例 1:

DECLARE CONTINUE HANDLER FOR SQLEXCEPTION SET has  $error = 1$ ;

# 5.4.11.2 **GET DIAGNOSTICS**

# 功能说明

语句用于获取错误缓冲区的内容,包括报错信息、DML 操作影响结果数等

# 语法格式

GET [CURRENT | STACKED] DIAGNOSTICS  $\{$   $\{$ statement\_information\_item [, statement\_information\_item] ... | CONDITION condition\_number condition\_information\_item [, condition information item] ... } statement\_information\_item: target = statement\_information\_item\_name condition\_information\_item: target = condition\_information\_item\_name

statement\_information\_item\_name:

### NUMBER | ROW\_COUNT

condition\_information\_item\_name: { CLASS\_ORIGIN | SUBCLASS\_ORIGIN | RETURNED\_SQLSTATE | MESSAGE\_TEXT | GBASE\_ERRNO | CONSTRAINT\_CATALOG | CONSTRAINT\_SCHEMA | CONSTRAINT\_NAME | CATALOG\_NAME | SCHEMA\_NAME | TABLE\_NAME | COLUMN\_NAME | CURSOR\_NAME }

### 表 **5- 191** 参数说明

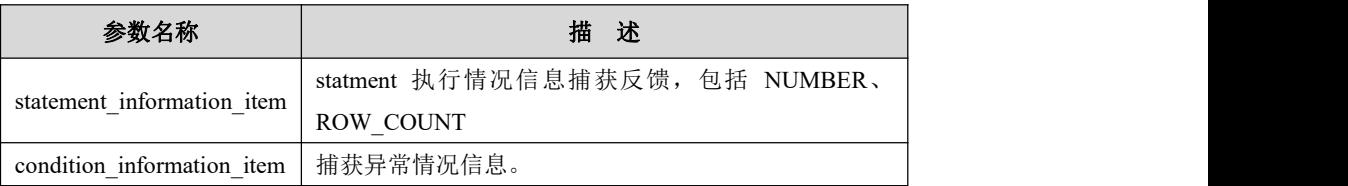

#### 表 **5- 192 statement\_information\_item\_name** 参数说明

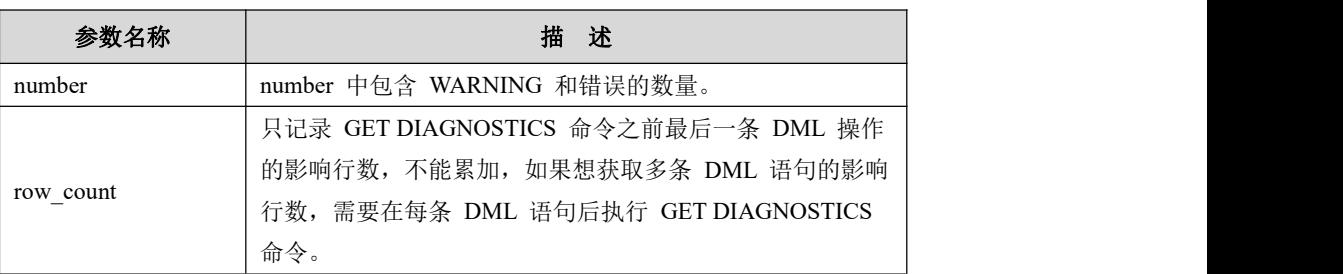

### 表 **5- 193 condition\_information\_item\_name** 参数说明

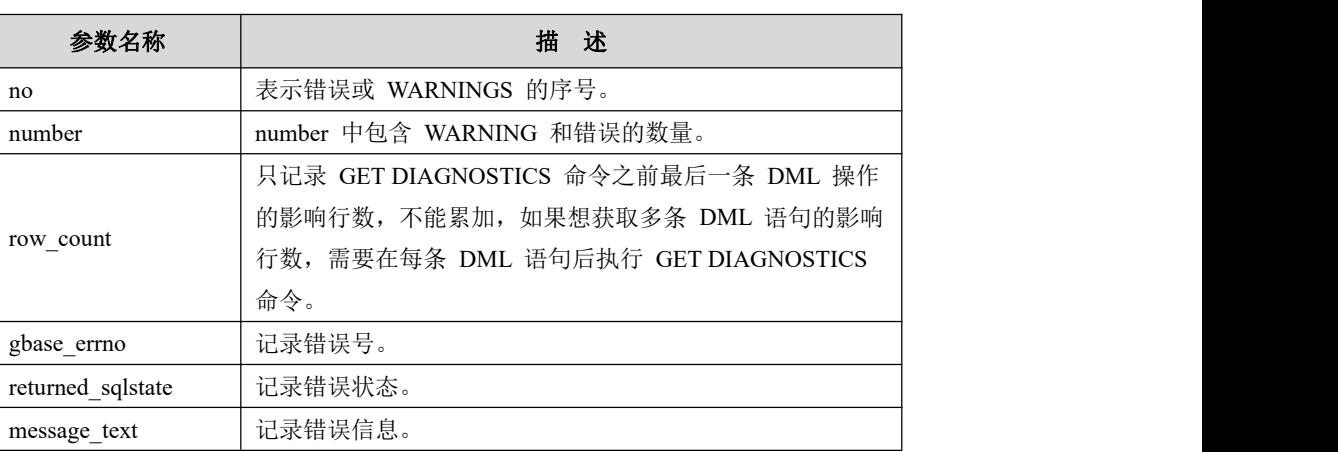

示例 1: 获取错误数。

**DROP TABLE IF EXISTS t; DROP TABLE IF EXISTS tt; DROP PROCEDURE IF EXISTS p1; DELIMITER // CREATE PROCEDURE p1() BEGIN DECLARE CONTINUE HANDLER FOR SQLEXCEPTION BEGIN GET DIAGNOSTICS @num1 = NUMBER; SELECT @num1; END; DELETE FROM tt ; DROP TABLE IF EXISTS t; GET DIAGNOSTICS @num2 = NUMBER; SELECT @num2;**

#### **END //**

### **DELIMITER ;**

**CALL p1;**

执行结果如下:

## **gbase> CALL p1;**

+-------+ | @num1 | +-------+

| 1 |

+-------+

#### 1 row in set

+-------+

| @num2 |

+-------+ | 1 |

+-------+

#### 1 row in set

Query OK, 0 rows affected, 8 warnings **gbase> SHOW WARNINGS;** +-------+------+-----------------------------------------+ | Level | Code | Message |

+-------+------+-----------------------------------------+

| Note | 1051 | 192.168.103.77:5050 - Unknown table 't' | | Note | 1051 | 192.168.103.75:5050 - Unknown table 't' | | Note | 1051 | 192.168.103.74:5050 - Unknown table 't' |

```
| Note | 1051 | 192.168.103.76:5050 - Unknown table 't' |
| Note | 1051 | 192.168.103.77:5258 - Unknown table 't' |
| Note | 1051 | 192.168.103.75:5258 - Unknown table 't' |
| Note | 1051 | 192.168.103.76:5258 - Unknown table 't' |
| Note | 1051 | 192.168.103.74:5258 - Unknown table 't' |
+-------+------+-----------------------------------------+
8 rows in set
```
示例 2: 获取 DML 操作影响的行数。非 DML 操作执行完成后, 如果用 GET DIAGNOSTICS 语法获得 DML 操作影响行数,得到的结果是-1。

**DROP PROCEDURE IF EXISTS p1; DELIMITER | CREATE PROCEDURE p1() BEGIN DECLARE row\_count INT;**

**GET DIAGNOSTICS row\_count = ROW\_COUNT; SELECT row\_count;**

**END|**

**DELIMITER ; CALL p1();** 执行结果如下: **gbase> CALL p1();** +-----------+ | row\_count | +-----------+  $| -1 |$ +-----------+ 1 row in set

示例 3: 获取 DML 操作影响的行数。DML 操作执行完成后, 如果用 GET DIAGNOSTICS 语法获得 DML 操作影响行数,得到的结果是 1。

```
DROP TABLE IF EXISTS tt;
CREATE TABLE t(a int);
DROP PROCEDURE IF EXISTS p1;
DELIMITER |
CREATE PROCEDURE p1()
BEGIN
DECLARE row_count INT;
```
**INSERT INTO t VALUES(1);**

**GET DIAGNOSTICS row\_count = ROW\_COUNT; SELECT row\_count; END| DELIMITER ; CALL p1();** 执行结果如下: **gbase> CALL p1();** +-----------+ | row\_count | +-----------+ | 1 | +-----------+ 1 row in set Query OK, 0 rows affected

示例 4: 获取错误码,错误状态和错误信息。

# **DROP TABLE IF EXISTS t1;**

**CREATE TABLE t1(i int,vcvarchar(20))distributed by('i'); DROP PROCEDURE IF EXISTS p1; DELIMITER | CREATE PROCEDURE p1() BEGIN DECLARE errno varchar(50); DECLARE sstate varchar(50); DECLARE message varchar(50); DECLARE CONTINUE HANDLER FOR SQLEXCEPTION BEGIN GET DIAGNOSTICS CONDITION 1 errno=gbase\_errno,sstate=returned\_sqlstate,message=message\_text; END; DELETE FROM t1 WHERE a>0; SELECT errno,sstate,message; END | DELIMITER ; CALL p1();** 执行结果如下: **gbase> CALL p1();** +-------+--------+--------------------------------------+ | errno | sstate | message | +-------+--------+--------------------------------------+ | 1054 | 42S22 | Unknown column 'a' in 'where clause' | +-------+--------+--------------------------------------+ 1 row in set

Query OK, 0 rows affected

# 5.4.12使用限制

函数使用限制:

- 1. 不支持函数中 DML, DDL, 创建临时表;
- 2. 不支持函数里面涉及 SQL 查询语句;
- 3. 不支持函数中使用下列方式给变量赋值,但没禁止; DECLARE res int DEFAULT 0; SET res=(SELECT COUNT(\*) FROM t);  $\vec{\mathbb{E}}$ : SELECT COUNT(\*) INTO @res FROM t;
- 4. 不支持预处理。

### SQL 场景使用限制:

SQL 中有子查询并且子查询没有 from 子句,没有查询任何表,仅有投影部分。 如:

select \* from t1 where b > (select now()); -- 子查询 (select now())没有 from 子句, 没有查询任何表

- 1. 存储过程中的定义中包含了此场景的 SQL,执行存储过程时,预期报错,不 被支持;
- 2. 不支持对此场景的 SQL 预处理执行;
- 3. 不支持在 event 中执行此场景的 SQL, event 调度执行时预期报错,不被支持。

示例: フィング・フィッシュ スタックス あいしゃ かいしん あいしゃ あいしゃ

#### 存储过程示例:

```
DELIMITER //
CREATE PROCEDURE testpro ()
BEGIN
select * from t1 where b > (select now()); -- 子查询 (select now()) 没有查询任
何表 しょうしょう しゅうしょう しゅうしょく
END //
DELIMITER ; call testpro(); -- 预期报错
ERROR 1149 (42000): (GBA-02SC-1001) The query includes syntax that is not supported by the gcluster. {STATEMENT: call testpro()
INSTRUCTION: select * from t where d > (select now()) [1]}
```
#### **prepare** 示例:

gbase> delimiter // gbase> create procedure p1() begin set  $@sql str='select * from t where d > (select now())';$ prepare stmt from @sql\_str; execute stmt; end // Query OK, 0 rows affected (Elapsed: 00:00:00.05) gbase> delimiter ; gbase> call p1(); ERROR 1149 (42000): (GBA-02SC-1001) The query includes syntax that is not supported by the gcluster. {STATEMENT: call p1() INSTRUCTION: execute stmt [3]}

### **event** 示例:

```
create event myEvent2
    on schedule
    every 10 second
    starts current_timestamp + interval 20 second
    ends current timestamp + interval 1 minute
    on completion not preserve do insert into t2 select * from t1 where b > (select now()); -- \pm \hat{f} in (select
now()) 没有查询任何表, event 调度执行时预期报错: (GBA-02SC-1001) The query includes syntax that is notsupported by the gcluster
```
# **5.5** 集群扩展

# 5.5.1 **UDF&UDAF**

## 5.5.1.1 概述

GBase 8a MPP Cluster 支持 UDF、UDAF 的通用扩展机制,通过该机制,数据库 用户可以自行定义开发高效的 SQL 函数(使用 C/C++语言实现)。

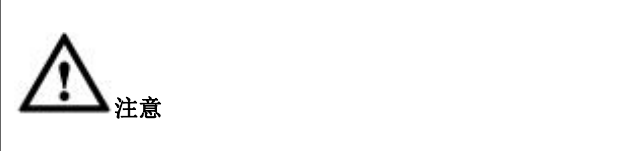

UDF 以动态库的形式存在,其稳定性会影响到数据库服务的稳定性。

## 5.5.1.2 环境要求

- 操作系统必须支持动态加载;
- 函数实现必须使用 C 或 C++语言。

# 5.5.1.3 **UDF** 函数接口

对每一个想在 SQL 语句中使用的函数(假设函数名为 func),应该定义对应的 C (或 C++ ,C++函数声明要加上 extern "C ")函数,该函数满足以下规则:

# **func()**(必需)

主函数。这是计算函数结果的地方,每行调用一次。SQL 类型与 C/C++函数返回 类型的对应关系如下:

#### 表 **5- 194 SQL** 类型与 **C/C++**函数返回类型的对应关系

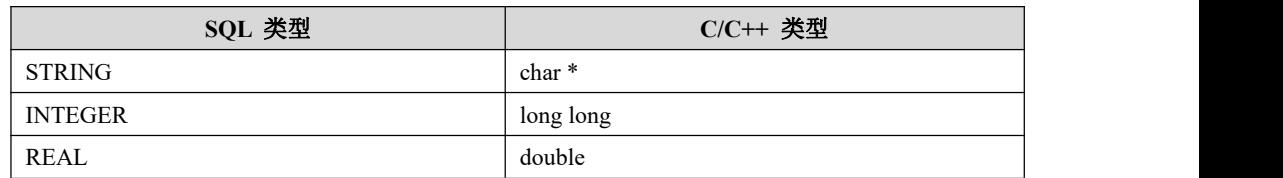

# **func\_init()**(必需)

func()的初始化函数,只在开始调用一次,它可用于:

- 检查传到 func()的参数个数;
- 检查参数类型是否正确或者当主函数被调用时将参数强制转换成需要的类  $\mathbb{Z}\mathfrak{z}$  , the contract of  $\mathbb{Z}$  , the contract of  $\mathbb{Z}$  , the contract of  $\mathbb{Z}$  , the contract of  $\mathbb{Z}$  , the contract of  $\mathbb{Z}$  , the contract of  $\mathbb{Z}$  , the contract of  $\mathbb{Z}$  , the contract o
- 分配主函数所需的内存;
- 指定返回结果的最大长度;
- 指定返回 REAL 类型的函数的最大小数位;

指定结果是否允许为 NULL。

## **func\_deinit()**(可选)

func()的结束函数,只在所有行结束后调用一次,它可用于释放初始化函数分配的 わ存。 しゅうしょう しゅうしゅう しゅうしょく

## 说明 医二氯化物 医心脏 医心脏 医心脏 医心脏

● 当一条 SQL 语句调用 func()时, GBase 调用初始化函数 func\_init(), 执行所需的初 始化工作,例如参数检查或内存分配。

如果 func\_init()返回一个错误, SQL 语句返回一条错误消息同时不会调用主函数和 结束函数。否则,为每行调用主函数 func()一次。

在所有行被处理完后, 调用结束函数 func\_deinit(), 执行必要的清理工作。

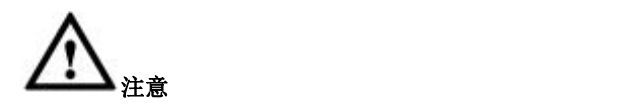

所有函数必须是线程安全的(不仅是主函数,还有初始化和结束函数)。不允许 在函数中改变全局共享或静态的变量。如果需要内存,应该在 func\_init()中分 配它并且在 func\_deinit()中释放它。

## 5.5.1.4 函数参数形式及结构

## 5.5.1.4.1 函数参数形式

- 主函数返回类型和参数的不同取决于 CREATE FUNCTION 语句中声明 SQL 函数 func()返回类型。
	- •对 SQL 中返回 STRING 的函数,形式如下:

**char \*func(UDF\_INIT \*initid, UDF\_ARGS \*args,**

**char** \*result, unsigned long \*length,<br>char \*is\_null, char \*error);

•对 SOL 中返回 INTEGER 函数, 形式如下:

**long long func(UDF\_INIT \*initid, UDF\_ARGS \*args,**

**char \*is\_null, char \*error);**

•对 SQL 中返回 REAL 函数,形式如下:

**double func(UDF\_INIT \*initid, UDF\_ARGS \*args,**

**char \*is\_null, char \*error);**

初始化函数和结束函数的声明形式如下:

**my\_bool func\_init(UDF\_INIT \*initid, UDF\_ARGS \*args, char \*message);**

**void func\_deinit(UDF\_INIT \*initid);**

### 5.5.1.4.2 参数结构

### **5.5.1.4.2.1initid** 参数

这个参数被传给所有 3 个函数, 它指向一个 UDF\_INIT 结构, 被用来在函数之间 传递信息。UDF INIT 结构成员列在下面。初始化函数应该初始化它想要改变的 任何成员。对一个成员使用缺省值,不改变它。

#### **my\_bool maybe\_null**

如果 func()能返回 NULL, func\_init()应该设置 maybe\_null 为 1。如果任何一个参 数被声明为 maybe\_null, 缺省值是 1。

#### **unsigned int decimals**

小数位数目。缺省值是在被传给主函数的参数中小数位的最大数目。(例如,如 果函数传递 1.11、1.111 和 1.1, 缺省值将是 3, 因为 1.111 有 3 个小数位。

#### **unsigned int max\_length**

返回结果的最大长度。缺省值不同,取决于函数的结果类型。对字符串函数,缺 省是最长的参数的长度。对整数函数,缺省是 21 位。对实数函数,缺省是 13 加 上由 initid->decimals 指出的小数位数。对数字函数,长度包括任何符号位或小数 点字符。

#### **char \*ptr**

函数可以自己使用的一个指针。例如,函数能使用 initid->ptr 在函数之间传递分 配的内存。在 func\_init()中, 分配内存并将它赋给这个指针:

**initid->ptr = allocated\_memory;**

说明 医二氯化物 医心脏性 医心脏性 医心脏性

在 func()和 func\_deinit()中,使用 initid->ptr 并释放内存。

## **5.5.1.4.2.2args** 参数

这个参数指向一个 UDF\_ARGS 成员, 其结构如下:

### **unsigned int arg\_count**

参数个数。如果函数有固定数量的参数,在初始化函数中检查这个值。例如:

```
if (\text{args} > \text{arg} \text{count} != 1){
              strcpy(message," func() requires one arguments");
              return 1;
}
```
### **enum Item\_result \*arg\_type**

- 每个参数的类型。可能的类型值是 STRING\_RESULT、INT\_RESULT 和 REAL\_RESULT;
- 确保参数是所需类型,如果不是,返回错误;
- 在初始化函数中检查 arg\_type 数组。例如:

```
if (args->arg_type[0] != STRING_RESULT
                   && args->arg_type[1] != INT_RESULT)
{
       strcpy(message," func() requires a string and an integer");
      return 1;
}
说明 医二氯化物 医心脏性 医心脏性 医心脏性
```
也可以使用初始化函数把 arg\_type 成员设置成所需类型。这样 GBase 为每个 func()调用强

制将参数转换成所需类型。例如,为了指定前两个参数是字符串和整数,可以在 func\_init()

中这样做:

```
args->arg_type[0] = STRING_RESULT;
```

```
args->arg_type[1] = INT_RESULT;
```
#### **char \*\*args**

args 将函数的参数传递给初始化函数和主函数。函数引用第 i 个参数的方式如下:

- 一个 STRING\_RESULT 类型的参数由一个字符串指针加一个长度给出,允许 处理任意的长度的数据;
- 字符串内容可由 args->args[i]得到并且字符串长度是 args->lengths[i]。不用考 虑字符串是否以空(null)结束;
- 对于一个 INT\_RESULT 类型的参数, 必须强制转换 args->args[i]为一个 long long 值:

```
long long int_val;
```
 $int_{\mathbb{R}}$  **val** = \*((long long\*) **args->args[i])**;

对一个 REAL\_RESULT 类型的参数, 必须强制转换 args->args[i]为一个 double 值:

**double real\_val;**

```
real_val = *((double*) args->args[i]);
```
对一个 DECIMAL\_RESULT 类型的参数, 处理方式同 STRING\_RESULT 一 样。

### **unsigned long \*lengths**

- 在初始化函数中,lengths 数组指出每个参数的最大字符串长度。
- 对于主函数调用, lengths 为当前正在处理的行的任何字符串参数的实际长 度。
- 对 INT\_RESULT 或 REAL\_RESULT 类型的参数, lengths 仍然包含参数的最 大长度。

### **char \*maybe\_null**

在初始化函数中, maybe\_null 指出每个参数是否允许为空(NULL)。

说明 医二氯化物 医心脏性 医心脏性 医心脏性

1 表示允许,0 表示不允许。

### **char \*\*attributes**

每个参数的别名,如果不存在别名,就是参数实际名称,如下示例:

**select 1 from t1 group by udf\_func(1+2);**则 **args->attributes[0]**为**"1+2",select 1+2 as plus from t1 group by udf\_func(plus);**则 **args->attributes[0]**为"**plus**"。

### **unsigned long \*attribute\_lengths**

每个 attributes 的长度。

# 5.5.1.5 **UDF** 返回值和错误处理

## 5.5.1.5.1 错误处理

- 如果没有出现错误,初始化函数应该返回 0,否则返回 1;
- 如果发生一个错误, func\_init()应该在 message 参数中存储错误信息返回给客 户;  $\Box$
- 错误信息缓冲区是 GBASE\_ERRMSG\_SIZE(目前在 GBase 中这个长度是 512 字符)个字符长,该缓冲区长度不宜设置过大,一般不要超过 80 字符。

## 5.5.1.5.2 函数返回值

- 对 long long 和 double 函数,主函数 func()的返回值即是函数返回值。
- 对字符串函数,字符串可以在 result 和 length 参数中被返回。
- result 是 255 个字节长的一个缓冲区, 如果返回结果不超过 255, 就可以把返 回结果放到 result 中,这样做的一个好处就是不用去管理 result 的内存。例如: **memcpy(result, "result value", 12); \*length = 12;**

**return result;**

如果返回结果超过 255 个字节, 就需要在 func\_init()或 func()中申请空间并在 func\_deinit()中释放了, 注意不要产生内存泄露。例如在 func\_init 中:

在 func\_init 中:

 $initid \rightarrow ptr = (char *') \text{ malloc}(MAX' LEN);$ 

在 func\_deinit 中:

**free(initid->ptr);**

为了在主函数中表明一个 NULL 返回值, 设定 is null 为  $1:$ 

**\*is\_null = 1;**

- 为了在函数中表明一个错误返回,设定 error 参数为 1:  $*$ **error** = 1;
- 如果,某一行 func()设置\*error 为 1, 则当前行函数值是 NULL, 但是并不影 响后续行的结果, func ()将继续被调用。

## 5.5.1.6 编译及创建 **UDF**

### 步骤 **1**

把 C 或 C++程序编译成共享库, 使用如下的命令:

**shell> gcc -fPIC func.c -shared -ofunc.so -I head\_file\_path** 或

**shell> gcc -fPIC func.cc -shared -o func.so -I head\_file\_path** 或

**shell> g++ -fPIC func.cc -shared -ofunc.so -I head\_file\_path**

### 说明 医二氯化物 医心脏性 医心脏性 医心脏性

head file path 是 func.c 中用到的 gbase 头文件存放路径, 一般是 GBase 安装目录的 include/gbase。

### 步骤 **2**

把编译好的共享库(一般以.so 结尾, 如上面的 func.so)拷贝到 GBase 服务的 plugin 目录下。

可以通过系统变量 plugin\_dir 得到 plugin 目录, show variables like 'plugin

dir'。

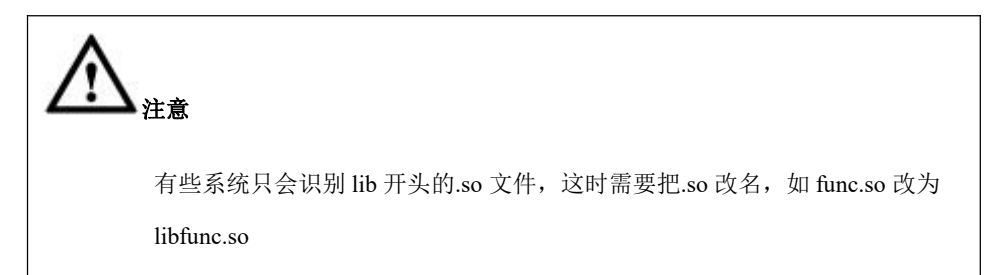

#### 步骤 **3**

在共享库被拷贝以后,就可以创建想要的函数了,命令如下:

**gbase> CREATE FUNCTION func RETURNS STRING SONAME 'func.so';**

可以使用 DROP FUNCTION 删除函数,命令如下:

**gbase> DROP FUNCTION func;**

## 说明 医二氯化物 医心脏性 医心脏性 医心脏性

- CREATE FUNCTION 和 DROP FUNCTION 语句在 gbase 数据库中更新系统表 func。 函数名、类型和共享库名被保存在该表中。当前用户必须有 insert 和 delete 权限才 能创建和删除函数;
- 不能使用 CREATE FUNCTION 创建一个已经被创建的函数。如果需要重新创建 函数,应该用 DROP FUNCTION 删除它,然后用 CREATE FUNCTION 重新创建它。 例如,如果重新编译函数的一个新版本,以便 GBase 获得新版本,需要删除函数并 重新创建,否则 GBase 将继续使用旧版本;
- 新增函数在每次服务器启动时再次装载,除非使用--skip-grant-tables 选项启动 GBase。在这种情况下,用户自定义函数的初始化被跳过,新增函数将失效。

# 5.5.1.7 **UDF** 函数串并行控制

扩展 UDF 支持多线程并行计算,但有如下限制:

- UDF 函数的串/并行执行需要由用户自己做出判断,并传入控制参数, 数据 库无法对 UDF 函数进行串/并行执行的判断。
- 不可并行的 UDF 函数: 首先 UDF 函数是一个非确定性函数, 即使 UDF 传入

相同的参数,此 UDF 函数也会获得不同的值,其次这个 UDF 函数对一组数

据集合操作得到的结果集还和 UDF 函数对这组数据集合的调用次序有关。例 如 sequence, 如果进行并行操作, 则会得到如下结果:

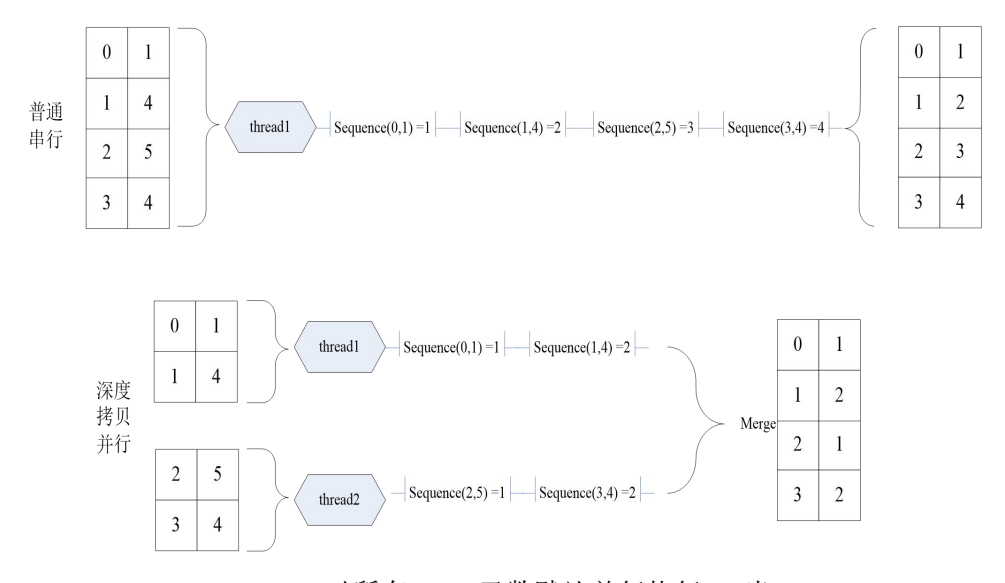

 GBase 8a MPP Cluster 对所有 UDF 函数默认并行执行: 当 gbase\_parallel\_execution 这个并行开关开启后, gbased 对所有 UDF 函数的默认执 行模式也是并行的。在此情况下,如果用户需要串行执行 UDF 函数,需要自行更 改 UDF 代码, 在 UDF\_INIT 时, 传给 gbased 串行执行的配置参数。参照下面的 例子。

示例 しょうしょう しゅうしょう しゅうしょく

以下是控制 UDF 串行执行的模板示例:

```
//用户必须提供 my_bool func_init(UDF_INIT *initid, UDF_ARGS *args, char *message);
my_bool func_init (UDF_INIT *initid ,UDF_ARGS *args ,char *message )
\{ \{initid->extension = malloc(sizeof("no_parallel")); memcpy(initid->extension,"no_parallel",sizeof("no_parallel")); .................................................... //no_parallel 代表 UDF 函数串 串行执行
}
//用户需要提供 void func_deinit(UDF_INIT *initid)
```
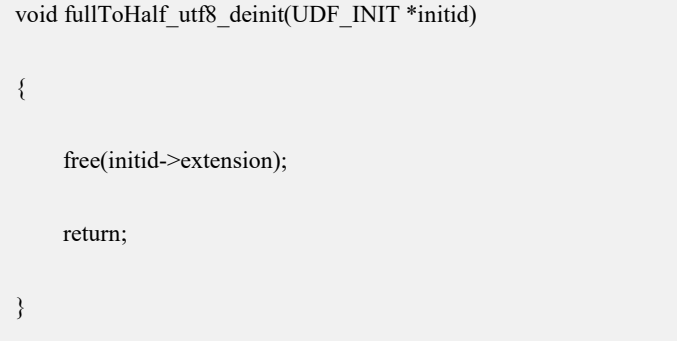

# 5.5.1.8 **UDAF** 函数部署和使用

### 5.5.1.8.1 编译

把 C 或 C++文件编译成共享库,分别使用如下命令:

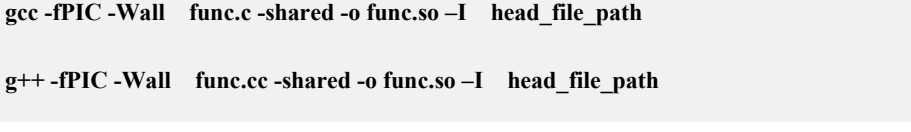

说明 医二氯化物 医心脏性 医心脏性 医心脏性

head\_file\_path 是 func.c 中用到的 gbase 头文件存放路径,一般是 GBase 安装目录的 include/gbase。

## 5.5.1.8.2 部署

把编译好的共享库(一般以.so 结尾,如上面的 func.so)拷贝到 GBase 服务的 plugin 目录下。

可以通过系统变量 plugin\_dir 得到 plugin 目录,show variables like 'plugin\_dir'。

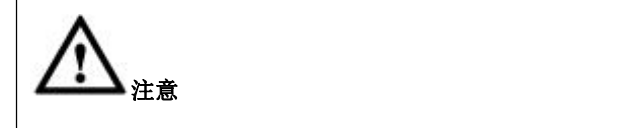

有些系统只会识别 lib 开头的.so 文件,这时需要把.so 改名, 如 func.so 改为 libfunc.so。

- 把共享库放到 plugin 目录下后, 就可以创建 UDAF 函数了。
- 集群 UDF 执行环境配置, 同时拷贝动态库文件到所有集群节点的

\$GCLUSTER\_HOME/server/lib/gbase/plugin 目录下和 \$GBASE\_HOME/server/lib/gbase/plugin 目录下。

## 5.5.1.8.3 创建

创建 UDAF 函数的语法如下:

**CREATE AGGREGATE FUNCTION func RETURNS STRING SONAME 'func.so';**

- func 是创建的 UDAF 的函数名;
- STRING 是该 UDAF 的结果的返回类型,目前支持返回 string、int、real、 decimal 四种类型;
- func.so 是要加载的共享库的名字。

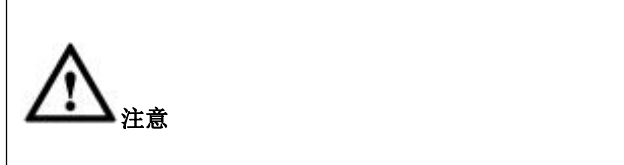

创建函数时,函数名和.so 文件中的函数名大小写要保持一致,否则创建失败。

## 说明 医二氯化物 医心脏性 医心脏性 医心脏性

SQL 类型与 C/C++函数返回类型的对应关系如下:

#### 表 **5- 195 SQL** 类型与 **C/C++**函数返回类型的对应

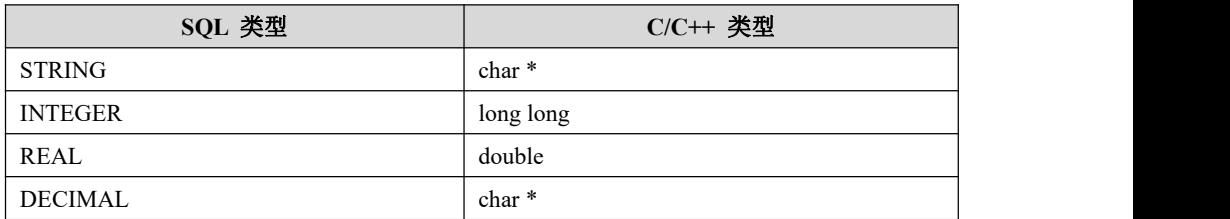

## 5.5.1.8.4 删除

使用完 UDAF 后,可以删除 UDAF,删除 UDAF 函数的语法如下:

**DROP FUNCTION func;**

说明 医二氯化物 医心脏性 医心脏性 医心脏性

func 是要删除的 UDAF 的名字。

### 5.5.1.8.5 更新

 如果需要更新一个 UDF/UDAF 函数,,那么需要用户删除此 UDF/UDAF 后, 同时删除引用的同一动态库(.so)的所有 UDF/UDAF 函数,然后再重新创建 UDF/UDAF 函数。否则后面引用的时候可能产生宕机。

我们建议一个 UDF/UDAF 函数编译时构建一个动态库(.so), 以避免 UDF/UDAF 更新产生的异常。

- 不能使用 CREATE AGGREGATE FUNCTION 创建一个已经被创建的函数。
- 如果需要重新创建函数,应该用 DROP FUNCTION 删除它,然后用 CREATE AGGREGATE FUNCTION 重新创建它。例如,如果重新编译函数的一个新 版本,以便 GBase 获得新版本,需要删除函数并重新创建,否则 GBase 将继 续使用旧版本。

## 5.5.1.8.6 权限

CREATE AGGREGATE FUNCTION 和 DROP FUNCTION 语句在 GBASE 8a MPP Cluster 数据库中更新系统表 func。函数名、类型和共享库名被保存在该表中。 当前用户必须有 INSERT 和 DELETE 权限才能创建和删除函数。

## 5.5.1.9 **UDAF** 函数功能描述

## 5.5.1.9.1 **func\_init()**

## 函数原型

### **my\_bool func\_init( UDF\_INIT\* initid, UDF\_ARGS\* args, char\* message );**

## 函数说明

- 检查传到 func()的参数个数;
- 检查参数类型是否正确;
- 如果参数类型不正确,在 func\_init 中检查然后报错, 或者在 func\_add 函数中自己转换;
- 指定返回结果的最大长度。对于 string/decimal, 这个值是返回值的最大字节
数(decimal 时是显示数值,会包括正负号、小数点等)。返回类型为 int、 real 类型时会忽略该值;

- 指定返回结果的最大小数位,主要针对 decimal 和 real;
- 指定结果属性为不含 NULL, 或者可以为 NULL (create table as select 中列属 性会参照此值)。

## 参数说明

- char \*message 如果 func\_init 发生错误,用户可以向 message 拷贝错误信息, 同时函数返回 1;
- 该函数是 UDAF 的初始化函数, 只在开始调用一次, 它可用于参数校验, 设置输出结果属性等功能。如果 func\_init()返回一个错误, SQL 语句返回一 条错误消息,同时不会调用 UDAF 后面的函数。

#### 5.5.1.9.2 **func\_max\_buffer\_length**()

### 函数原型

**unsigned long long func\_max\_buffer\_length(UDF\_INIT\* initid, UDF\_ARGS\* args,char \* is\_null,char \* error);**

# 函数说明

设置分组聚集运算过程中缓存中间结果所需 buf 的最大字节数, 也就是一个分组 需要的最大内存。

- 参数 UDF ARGS \*args 中会得到每个参数的字段类型和最大宽度。用户可以 根据参数特征评估出最大输出宽度;
- 程序会为每一个分组分配一个等长 buf,并用 initid->ptr 引用。

#### 5.5.1.9.3 **func\_clear**()

### 函数原型

**void func\_clear(UDF\_INIT\* initid, char\* is\_null, char\* error)**;

### 函数说明

重置分组 buf(func\_max\_buffer\_length 函数指定大小)。用户可以通过 initid->ptr 对 分组 buf 进行初始值设置或者清空。

#### 5.5.1.9.4 **func\_add**()

## 函数原型

**void func\_add(UDF\_INIT\* initid, UDF\_ARGS\* args,char \* is\_null, char \* error);**

## 函数说明

在同一分组内,读取当前行的数据聚集到聚集结果上,并存放到 buf 上,buf 通过 initid->ptr 引用。该函数有以下功能:

- 调用此函数时,buf 存储当前的聚集结果;
- 调用此函数时,args 里存储当前行需要聚集的列值;
- 根据buf存储的聚集结果和args存储的需要聚集的数据进行相应的聚集操作, 并将结果存放回 buf 上;
- 如果参数类型不正确, 在 func\_init 中检查然后报错, 或者在 func\_add 函数中自己转换。

### 5.5.1.9.5 **func**()

## 函数说明

分组的最终聚集结果输出,函数返回类型和参数的不同取决于 create aggregate function 语句中声明 SQL 函数 func()返回的类型。

对 SQL 中返回 string/decimal 的函数, 形式如下:

**char\* func(UDF\_INIT\* initid, UDF\_ARGS \*args, char \*result, unsigned long \*length, uchar \* is\_null,uchar \* error);**

### 说明 あいしゃ しゅうしゅう しゅうしょく

该 UDAF 返回结果类型为 string/decimal 类型时调用该函数, 读取并返回每个分组的聚集 结果。该函数有以下功能:

读取 func\_add 函数最终存放在 initid->ptr 指向 buf 的聚集结果;

- 将读取的聚集结果返回,每个分组会调用一次;
- is null 标识返回的 string 是否为 null;
- error 表示函数是否发生错误;
- length 标识返回的 string 的 length (字节长度);
- 字段为 date 类型时, 返回 string 类型。
- 对 SQL 中返回 integer 函数, 形式如下:

**longlong func**(**UDF\_INIT\* initid , UDF\_ARGS\* args,uchar\* is\_null, uchar\* error);**

#### 说明 医二氯化物 医心脏性 医心脏性 医心脏性

该 UDAF 返回结果类型为 longlong 类型时调用该函数, 读取并返回每个分组的聚集结果。

对 SQL 中返回 real 函数, 形式如下:

**double func(UDF\_INIT \*initid, UDF\_ARGS\* args,uchar\* is\_null, uchar\* error);**

## 参数说明:

- is\_null 表示返回是否为 NULL, 如果函数的在 init 时设置为 UDF\_INIT, maybe\_null 为 0, 这里却返回 NULL, 则 sql 会报错退出。
- error 是否返回错误, 如果为非零, 则 SOL 会直接返回错误。

#### 说明 医二氯化物 医心脏 医心脏 医心脏 医心脏

- 错误描述大致为为: UDAF funcname execute error, err\_no:error。
- is null 和 error 虽然作为所有 UDAF 函数接口的输出参数,但是只在部分函数接口中 有实际的意义。 如下表:

#### 表 **5- 196** 参数说明

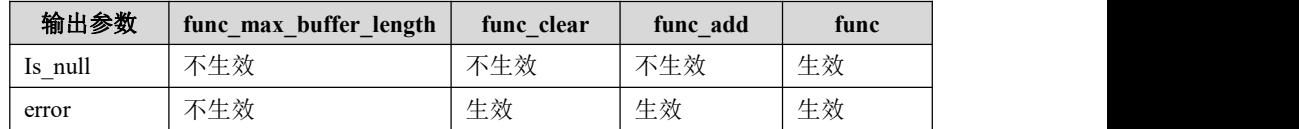

#### 5.5.1.9.6 **func\_deinit()**

该 UDAF 的结束函数, 只在所有行结束后调用一次, 它可用于释放初始化函数分 配的内存。

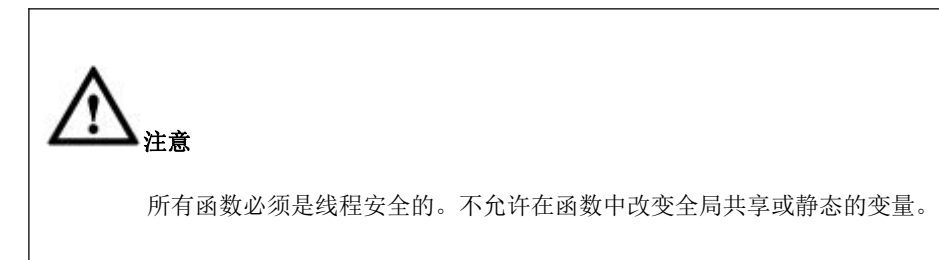

# 5.5.1.10**UDAF** 接口参数描述

## 5.5.1.10.1**UDF\_INIT** 结构

- 这个参数被传给所有 UDAF 函数, 它指向一个 UDF\_INIT 结构, 被用来在函 数之间传递信息;
- UDF\_INIT 结构成员列在下面。初始化函数应该初始化它想要改变的任何成 员,未初始化的成员变量使用默认值。

typedef struct st\_udf\_init  $\{$   $\{$ my\_bool maybe\_null; unsigned int decimals; unsigned long max\_length; char \*ptr; my\_bool const\_item; void \*extension; unsigned long \*arg\_max\_lengths; unsigned long max\_buffer\_length; } UDF\_INIT;

## **unsigned int decimals**

指定聚集结果小数点的最大位数,对于返回 real、decimal 类型的 func 适用。

## **unsigned int max\_length**

- 指定返回结果最大长度,用于 create table like/as select 等 DML;
- 对于返回 string/decimal 类型的函数如果函数输出超过 max\_length,程序行为 见 Table 5-3。此表列出了 express 引擎的默认行为;
- max\_length、decimals 在 UDAF 返回不同的数据类型时的配置规则,具体参 见下表:

#### 表 **5- 197 UDAF** 返回值类型含义

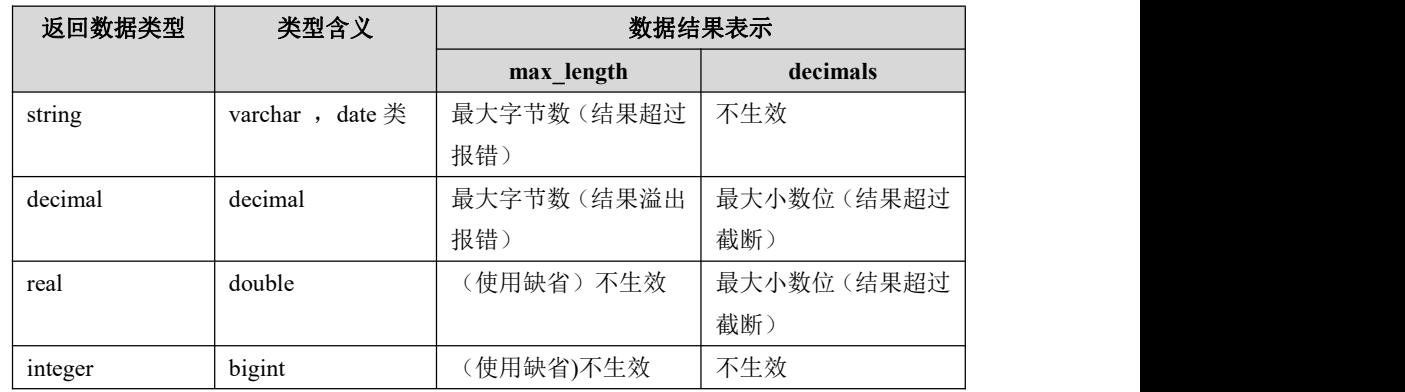

针对 udf、udaf, 对 init 函数中的 max\_length、decimals 值在 init 之后进行合 法性检查。具体规则如下:

#### 表 **5- 198** 合法性检查规则

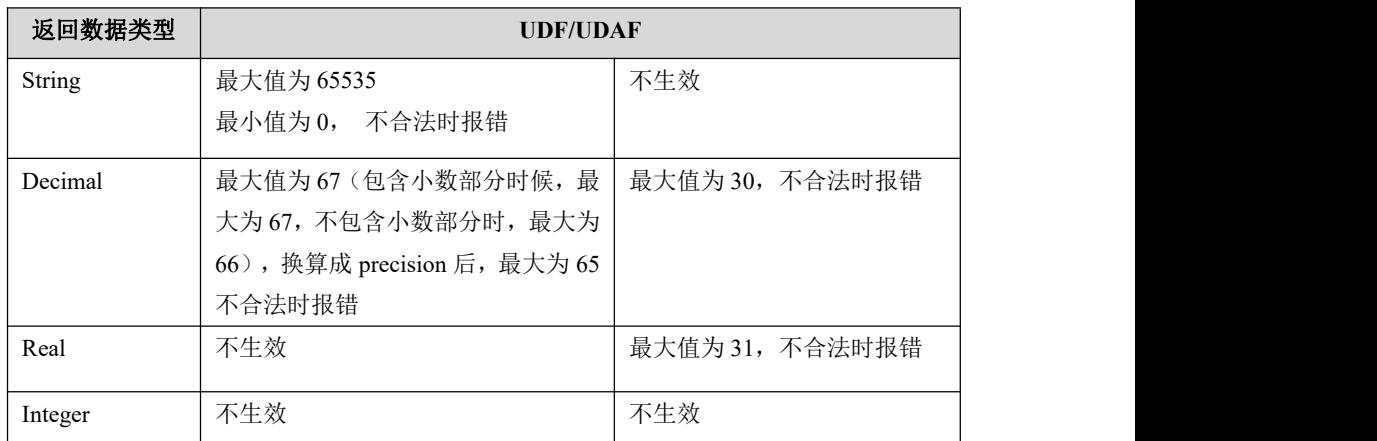

上述表格中,除了不生效情况外,其余的情况下都需要在 UDF/UDAF 的 init

函数里面显示设置 max\_length 或 decimals 的值; 如果没有在 init 函数

里面设置的 max\_length 或 decimals, 会根据函数的参数进行评估, 得到一个

评估的 max\_length 或 decimals 的值, 具体见下表:

表 **5- 199 func** 函数返回长度超过 **max\_length** 后的处理行为(**select** 为例)

| 引擎类别       | String | <b>Decimal</b> |
|------------|--------|----------------|
| Express 引擎 | 超出后抛异常 | 超出后抛异常         |

## **char \*ptr**

指向程序为每个分组分配的中间结果 buf。

## **unsigned long \*arg\_max\_lengths**

参数占用的最大字节长度,是一个数组,每个参数占用一个。

### **unsigned long max\_buffer\_length**

存放聚集中间结果的 buf 的最大字节宽度,用户在 func\_max\_buffer\_length 函数中 更新并返回此值。

### **my\_bool maybe\_null**

如果 func 不返回 null, 则设置为 0, 如果后续 func 返回了 Null 值, 则 sql 报错退 出,默认为 1 。

### **my\_bool const\_item**

func 始终返回同一个值,则设置为 1。

# **void \* extention**

UDAF 函数不使用此字段。

### 5.5.1.10.2**UDF\_ARGS** 结构

用在 func\_init、func\_max\_buffer\_length 和 func\_add 函数中, 结构如下:

typedef struct st\_udf\_args

 $\{$   $\{$ 

unsigned int arg\_count;......................................................................................................................

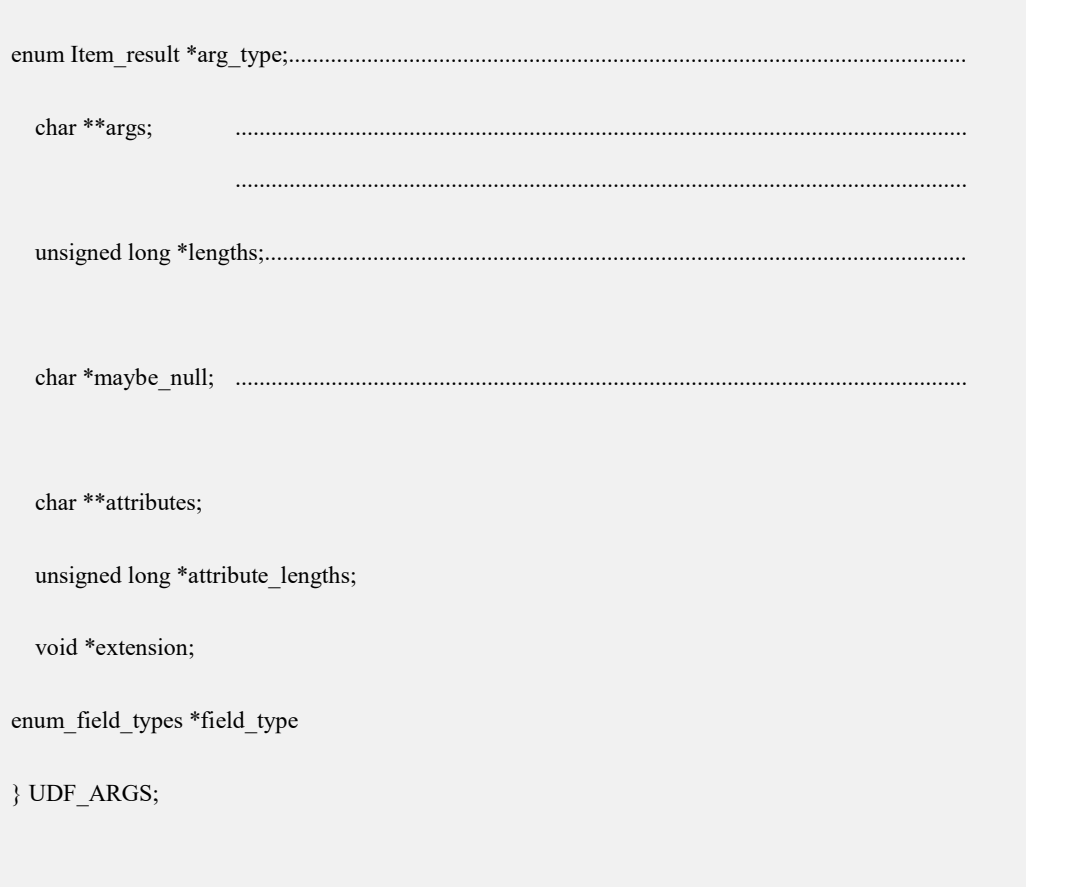

# **unsigned int arg\_count**

参数个数。如果函数有固定数量的参数,在 func\_init 初始化函数中检查这个值。 例如:

```
if (args->arg_count != 1)
\{ \{strcpy(message," func() requires one arguments"); return 1;
}
```
# **enum Item\_result \*arg\_type**

每个参数的返回类型。可能的类型值是 STRING\_RESULT, INT\_RESULT 和 REAL\_RESULT, DECIMAL\_RESULT。确保参数是所需类型, 如果不是, 返回 错误, 在 func\_init 初始化函数中检查 arg\_type 数组来判断参数类型是否符合要求。

例如: if (args->arg\_type[0] != STRING\_RESULT && args->arg\_type[1] != INT\_RESULT)  $\{$   $\{$ strcpy(message," func() requires a string and an integer"); return 1; }

# **char \*\*args**

args 将函数的参数值缓冲传递给 func\_init()和 func\_add()。

# **enum enum\_field\_types \*field\_type**

参数中每个字段的类型。

以上三个字段对参数进行了描述,对于不同的字段程序按照以下的默认行为返回 给用户函数,推荐用户函数按照下表方式处理。

表 **5- 200 field\_type**、**arg\_type** 返回说明

| field_type                 | arg_type       | 用户函数处理方式                        |
|----------------------------|----------------|---------------------------------|
|                            |                | (args 中存储格式和用户处理方               |
|                            |                | 式)                              |
| String(varchar,char)       | STRING RESULT  | 返回类型: 字符串                       |
| 对应的 field 为                |                | Char * tmp                      |
| (GBASE_TYPE_VARCHAR,       |                | $tmp = args > args[i]$          |
| GBASE_TYPE_STRING)         |                |                                 |
| Decimal (低精度, 高精度)         | DECIMAL RESULT | 返回类型: 字符串                       |
| (GBASE TYPE NEWDECIMAL)    |                | Char * tmp                      |
|                            |                | $tmp = args > args[i]$          |
| Date (time,timestamp,date) | STRING_RESULT  | 返回类型: ISO 标准的固定长度时              |
| 对<br>为<br>应<br>的<br>field  |                | 间字符串, 以下各种类型具体长                 |
| GBASE_TYPE_TIMESTAMP,      |                | 度。                              |
| GBASE_TYPE_TIME,           |                | date $10$ 字节                    |
| <b>GBASE TYPE DATE,)</b>   |                | 如:'2017-03-12'                  |
|                            |                | datetime, timestamp 两种类型返       |
|                            |                | 回的字符长度可能为19或者26,                |
|                            |                | 如下示例:'2017-03-12 23:12:56'      |
|                            |                | '2017-01-01 01:02:03.456789'    |
|                            |                | '2017-01-01 01:02:03.010000'(规则 |
|                            |                | 是微秒为零不返回微秒,否则返回                 |

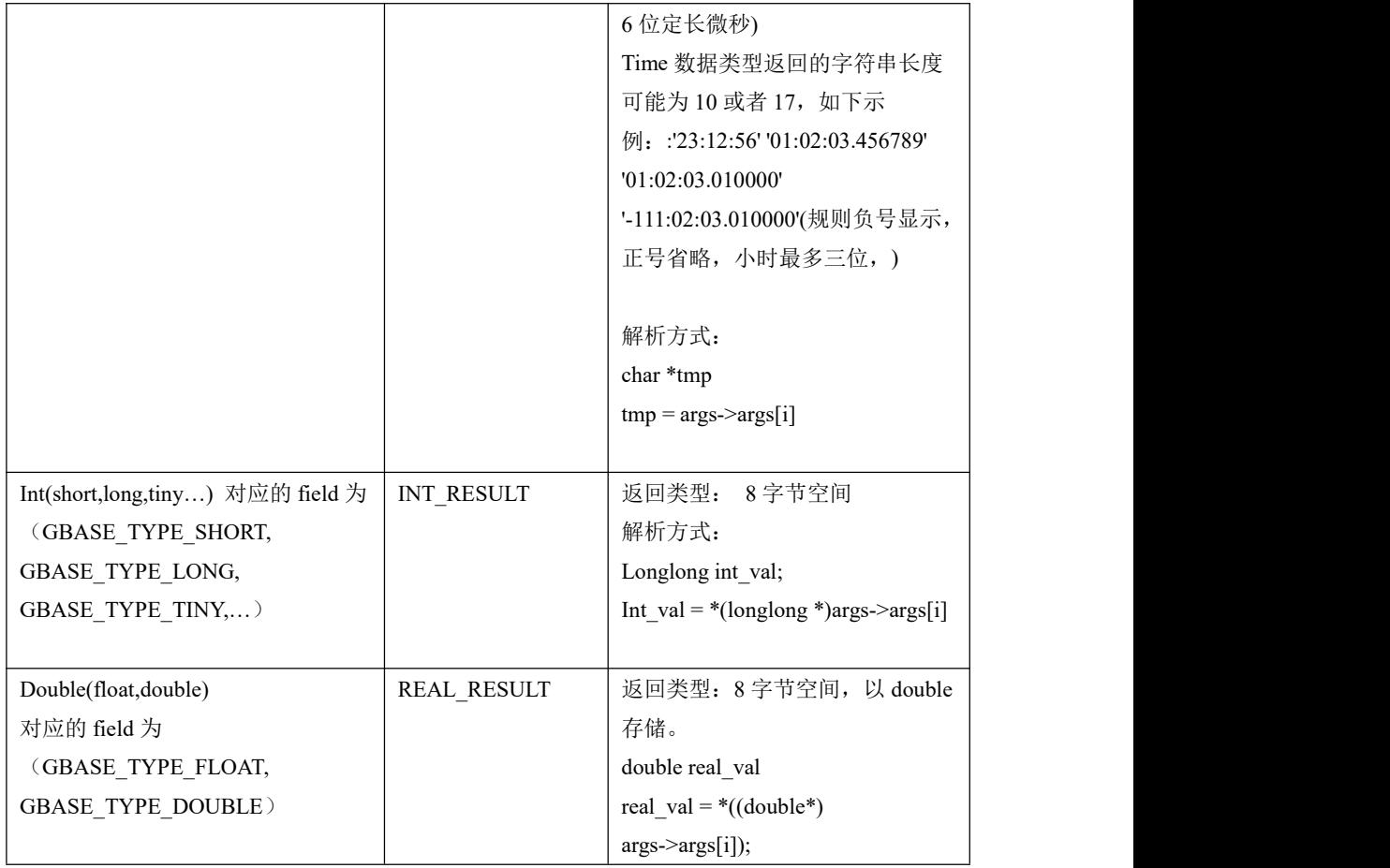

# **unsigned long \*lengths**

● 对于 func\_add()调用, lengths 为当前正在处理行的任何字符串参数

(STRING\_RESULT, DECIMAL\_RESULT)的实际长度;

● 对 INT\_RESULT 或 REAL\_RESULT 类型的参数, lengths 仍然包含参数的最 大长度,一般为 8 个字节长度。

## **char \*maybe\_null**

在初始化函数中, maybe\_null 指出每个参数是否可能为空 NULL (1 表示可能, 0 表示不可能)。此变量一般由传入参数的字段属性决定,用户不要指定。

# **char \*\*attributes**

每个参数的别名,如果不存在别名,就是参数实际名称,如:

**select 1 from t1 group by udf\_func(1+2);**

则 **args->attributes[0]**为**"1+2"**。

**select 1+2 as plus from t1 group by udf\_func(plus);**

则 **args->attributes[0]**为**"plus"**。

## **unsigned long \*attribute\_lengths**

每个 attributes 的长度。

# 5.5.1.11 **UDAF** 函数使用示例

创建完 UDAF 后, 跟使用普通的内置函数一样使用 UDAF 函数。

如下示例,使用 UDAF 函数 newest来查找字段 n1最大值的所在行的字段 quantity 值。

drop function newest;

CREATE AGGREGATE FUNCTION newest RETURNS STRING SONAME 'newest.so';

drop table if exists t;

create table t(n1 date,quantity varchar(10));

insert into t values('2011-01-01','aa');

insert into t values('2012-02-01','bb');

insert into t values('2012-01-02','cc');

gbase> select newest(n1,quantity) from t;

+---------------------+

| newest(n1,quantity) |

+---------------------+

 $|$ bb  $|$ 

+---------------------+

1 row in set (Elapsed: 00:00:00.01)

## 5.5.1.12**Python UDF**

在 GBase 8a MPP Cluster 中,使用 PL/Python 存储过程语言来支持使用 python 语 言编写的 UDF 函数。PL/Python 以'非信任'语言( 'untrusted' language)的形式存 在,这意味着它不限制用户如何使用 Python。所以这种语言被命名为 plpythonu。 如果 Python 将来提供了新的安全机制,会提供 plpython 语言。未信任的 PL/Python 的编写者必须谨慎编写这些函数,不要用来做非法操作,因为这个功能使得拥有 DBA 身份的用户可以执行任意脚本。只有超级用户才有权限创建这些函数。

## 5.5.1.12.1匿名执行任意 **python** 脚本

支持参数传入,输出参数返回字符串类型的执行结果。

# 语法格式

**python(code,[<parameter\_1>[,…] [,parameter\_n])**

说明 あいしゃ しゅうしゅう しゅうしょく

- code 为字符串类型的 python 代码;
- parameter 可选, type 是 GBase 8a MPP Cluster 支持的数据类型。

# 示例 しょうしょう しゅうしょう しゅうしょく

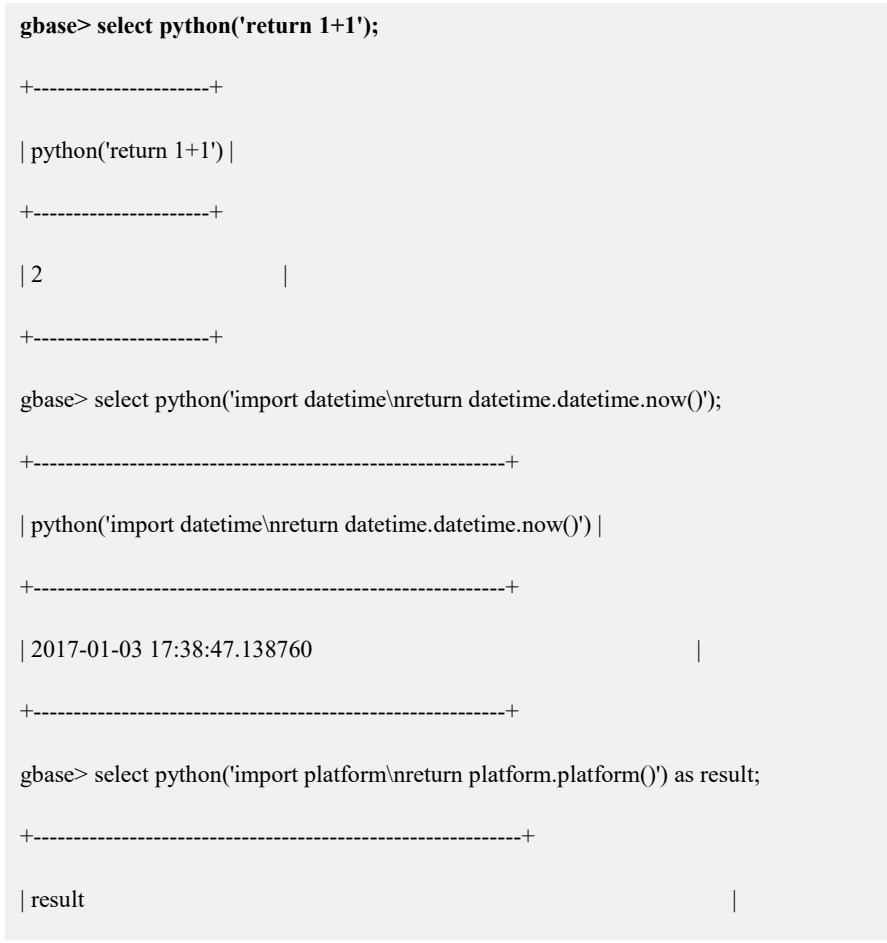

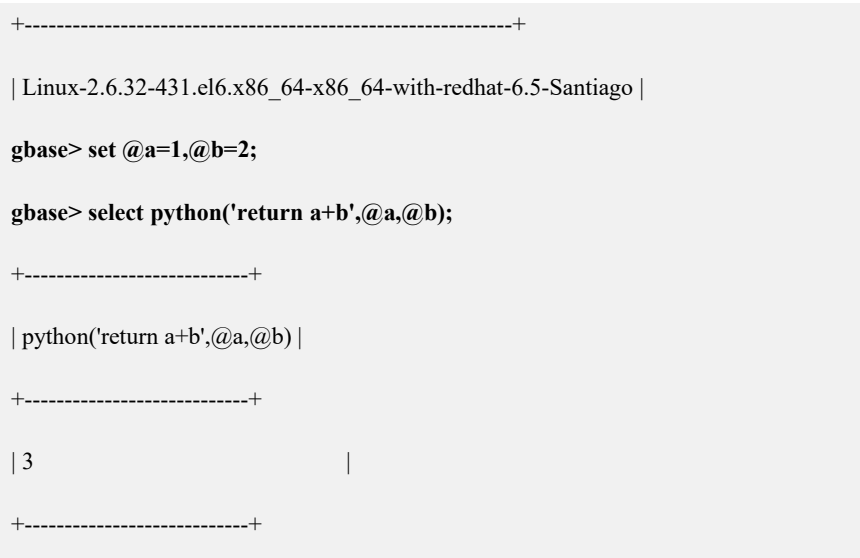

## 5.5.1.12.2**Python** 自定义函数支持

# 语法格式

```
CREATE FUNCTION <func_name>([<parameter_1>[,…] [,parameter_n]])
RETURNS type $$<Python 函数定义>
$$ LANGUAGE plpythonu
```
# 参数说明

- <func\_name>要创建的函数的名称。在同一数据库内,函数的名称必须唯一。 函数名称只允许 a~z、A~Z、0~9、下划线,且不能只包含数字;
- ([<parameter\_1>[,...] [,parameter\_n]])定义函数的参数,每一个参数的 定义格式是:<参数名称><参数数据类型>。

#### 说明 医二氯化物 医心脏性 医心脏性 医心脏性

● 这里新增了字符串包围符"\$\$",和包围符"'"相比,这种包围符能避免在 Python 函 数定义中使用转义;

 <参数名称>在同一个函数中必须唯一,只允许 a~z、A~Z、0~9、下划线,且不能 只包含数字;

<参数数据类型>指定参数的数据类型;

**●** <函数定义>是一系列的 Python 语句的组合, 其中包含一些数据操作以完成一定的功

能逻辑;

- 定义函数时,函数名后面的括号是必需的,即使没有任何参数,也不能省略;
- type 是 GBase 8a MPP Cluster 支持的数据类型。

# 示例 しょうしょう しゅうしょう しょうしょく

#### 示例 **1**

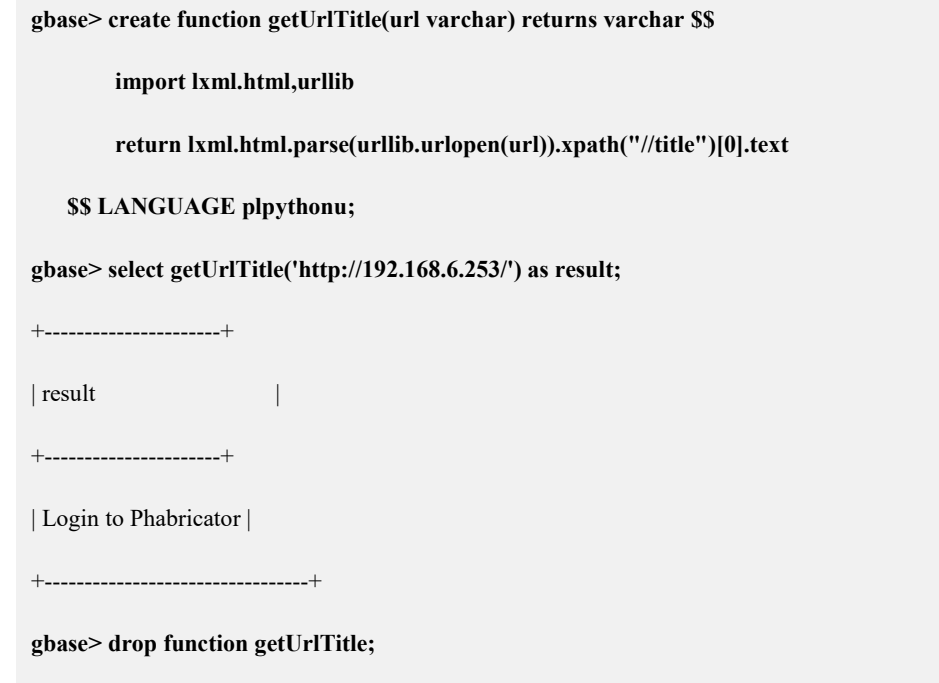

#### 示例 **2**

```
tinyint 类型支持,示例如下:
```
**gbase> create function type\_tinyint(i tinyint) returns tinyint \$\$ return i \$\$ LANGUAGE plpythonu; gbase> select type\_tinyint(127);** +-------------------+ | type  $\text{tinyint}(127)$  | +-------------------+ | 127 | +-------------------+

#### 示例 **3**

smallint 类型支持,示例如下:

**gbase> create function type\_smallint(i smallint) returns smallint \$\$ return i \$\$ LANGUAG E plpythonu; gbase> select type\_smallint(32767);** +----------------------+ | type\_smallint(32767) | +----------------------+ | 32767 | +----------------------+

#### 示例 **4**

int 类型支持,示例如下:

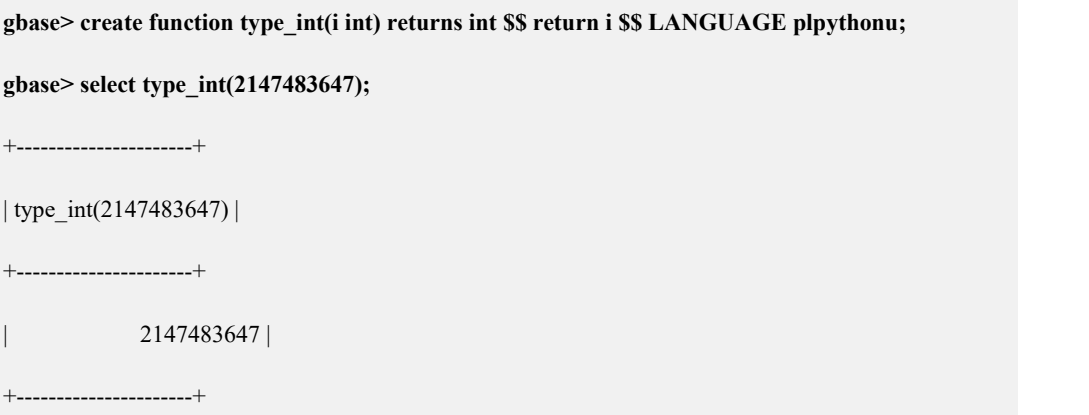

#### 示例 **5**

bigint 类型支持,示例如下:

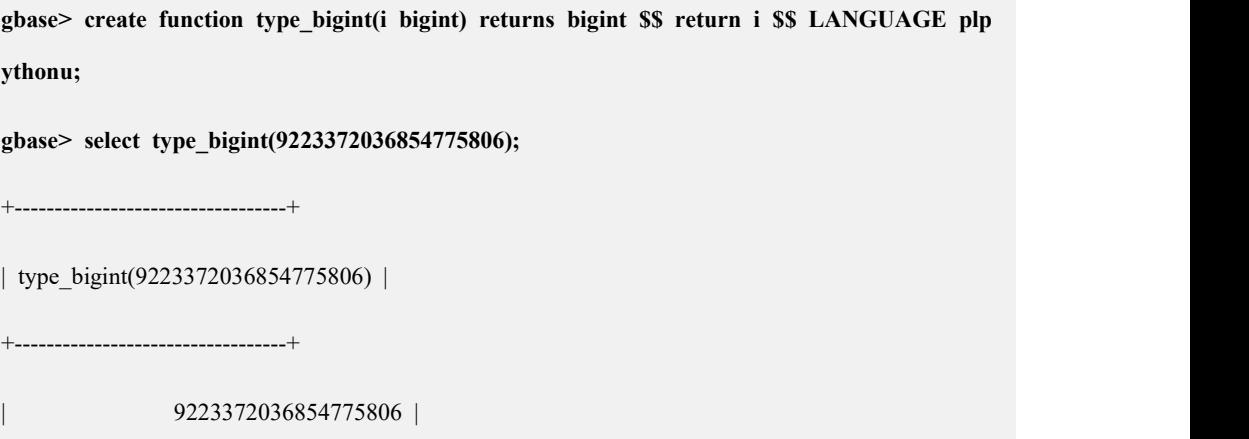

+----------------------------------+

#### 示例 **6**

```
float 类型支持,示例如下:
```
**gbase> create function type\_float(i float) returns float \$\$ return i \$\$ LANGUAGE plpytho nu;**

**gbase> select type\_float(3.40E+38);**

+----------------------+

| type\_float(3.40E+38) |

+----------------------+

| 3.39999995214436e+38 |

+----------------------+

#### 示例 **7**

double 类型支持,示例如下:

**gbase> create function type\_double(i double) returns double \$\$ return i \$\$ LANGUAGE p lpythonu; gbase> select type\_double(1.7976931348623157E+308);** +--------------------------------------+ | type\_double(1.7976931348623157E+308) | +--------------------------------------+ | 1.79769313486232e+308 | +--------------------------------------+

#### 示例 **8**

varchar 类型支持,示例如下:

**gbase> create function type\_varchar(i varchar) returns varchar \$\$ return i \$\$ LANGUAG E plpythonu;**

**gbase> select type\_varchar('abc');**

+---------------------+

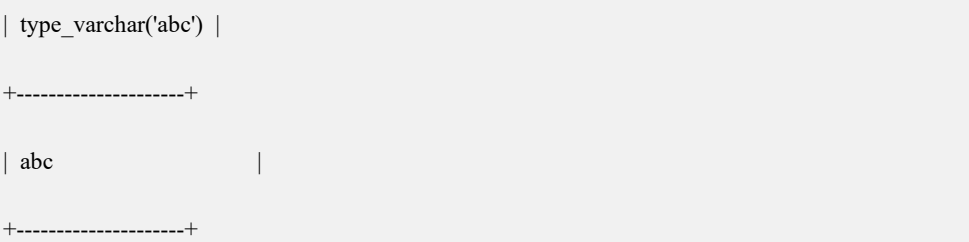

#### 示例 **9**

SQL NULL 和 Python None 转换支持, 如下示例:

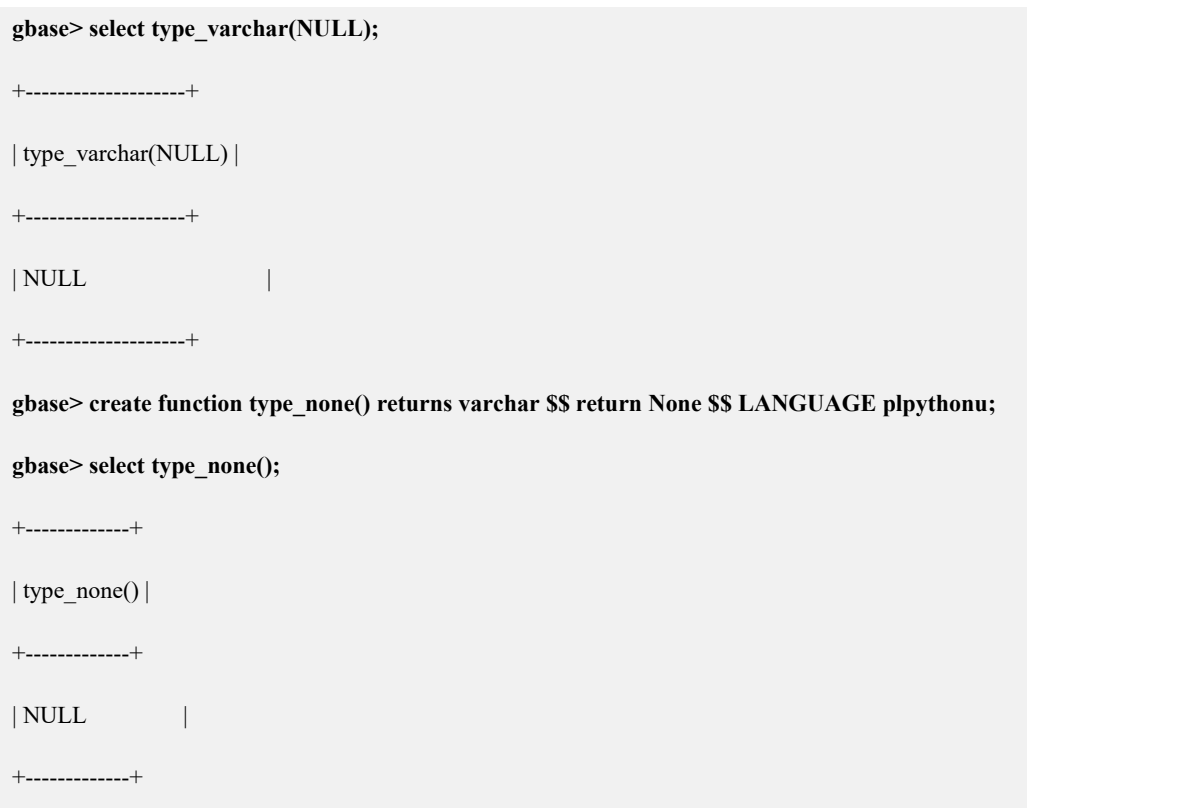

## 5.5.1.12.3约束和限制

GCluster 8a MPP Cluster 的 Pyhon UDF 支持的数据入参数据类型映射关系,见下 表: わかし アンディアン アイスト あいしん しょうしょう

#### 表 **5- 201** 数据入参数据类型映射关系

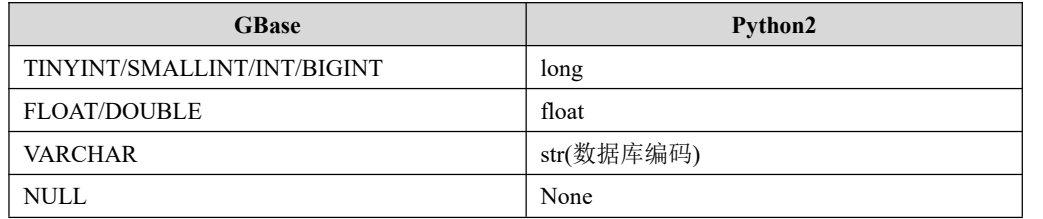

GCluster 8a MPP Cluster 的 Pyhon UDF 支持的数据返回值数据类型映射关系:

#### 表 **5- 202** 返回值数据类型映射关系

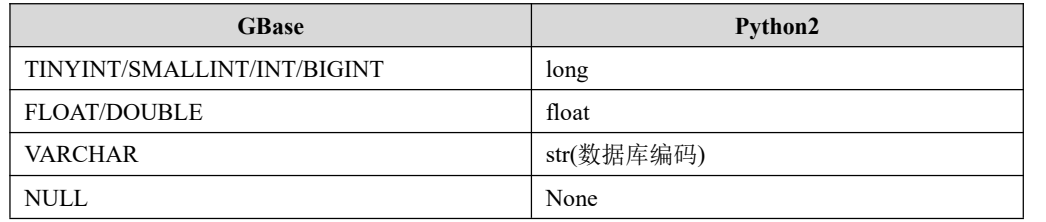

口说明

不支持的功能包括:

- 不支持 python UDF 函数间共享变量;
- 不支持 Python UDF 作为触发器使用;
- 不支持 Python 语法检查, 语法错误时, 自定义函数可成功创建。若存在语法错误, 在执行时可明确提示报错信息;
- 数据类型只支持列表中的 GBase 数据类型, 不支持 DECIMAL、CHAR、TEXT 类  $\mathbb{Z}\mathfrak{z}$  , the contract of  $\mathbb{Z}$  , the contract of  $\mathbb{Z}$  , the contract of  $\mathbb{Z}$  , the contract of  $\mathbb{Z}$  , the contract of  $\mathbb{Z}$  , the contract of  $\mathbb{Z}$  , the contract of  $\mathbb{Z}$  , the contract o
- **●** 参数列表不支持 OUT 类型定义,不支持从参数列表返回值。

Ė

# 5.5.2 **GBMLLib**(数据挖掘模块)

# 5.5.2.1 **GBMLLib** 简介

#### 5.5.2.1.1 **GBMLLib** 简介

GBMLLib 是 GBase 8a MPP Cluster 的数据挖掘和机器学习扩展库,以插件的形式 添加到 GBase 8a MPP Cluster 中。通过其提供的机器学习算法, GBase 8a MPP Cluster 可以对用户数据进行深层次的分析和挖掘,将用户数据转化为用户价值。

GBMLLib 提供了基于 SQL 的机器学习算法,目前包括的算法有:回归算法(线性 回归)、分类算法(Logistic 回归、支持向量机)和聚类算法(K-Means)。同时也提供 了一些数组操作和线性代数计算的基本函数。

## 5.5.2.1.2 技术特点

GBMLLib 具备以下技术特征:

- SQL 接口:GBMLLib 提供了 SQL 方式的数据挖掘算法,模型的训练、评估 和预测都通过 SQL 语句来执行,使得数据分析师非常容易掌握,并与其现有 技能结合,充分发挥其创造力、提高工作效率。
- In-database 分析:不同于其他分析工具需要通过 api 或 odbc 把数据从数据库 搬移到分析节点进行处理的方式,GBMLLib 的分析算法以数据库 udf/udaf 的形式运行在 GBase8a 的线程内部, 通过 GBase8a 的执行计划讲行调度, 最 大程度的减少数据的搬移、提升运行速度。
- 方便扩展: GBMLLib 以插件的形式添加到 GBase8a 中, 并采用弹性灵活的 软件架构,方便后续添加新的数据挖掘和机器学习算法。

### 5.5.2.1.3 产品功能简介

GBMLLib 支持的数据挖掘功能如下表所示:

表 **5- 203 GBMLLib** 支持的数据挖掘功能

| 别<br>类 | 算<br>法      | 描<br>述                     |  |
|--------|-------------|----------------------------|--|
| 回归     | 线性回归        | 利用数理统计中回归分析, 来确定两种或两种以上变量  |  |
|        |             | 间相互依赖的定量关系的一种统计分析方法        |  |
| 分类     | Logistic 回归 | 二类分类模型, 根据现有数据对分类边界建立回归公式, |  |
|        |             | 以此讲行分类                     |  |

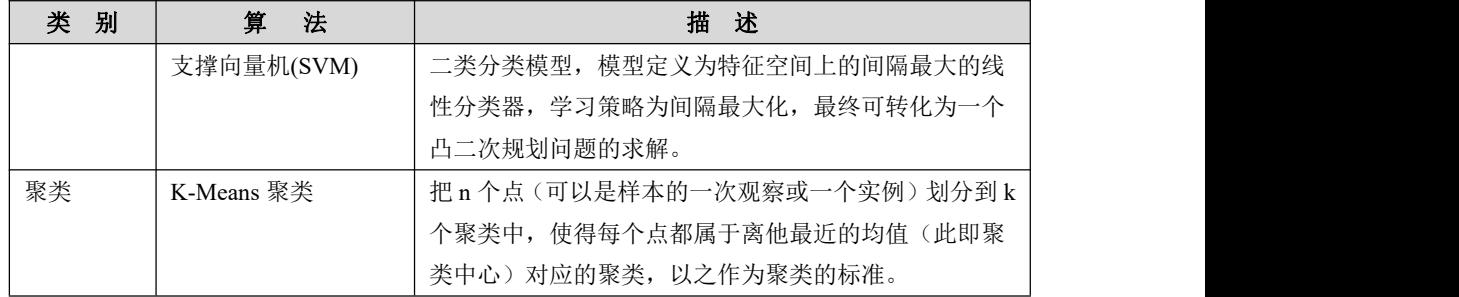

#### 5.5.2.1.4 名词解释

## 特征属性

在关系型数据库中,是指参与到数据挖掘的表字段,也可以称为特征属性、特征 字段、特征因子、特征变量等等。

## 自变量**(Independent Variable)**

指可以独立发挥作用,一般不可改变的特征指标,比如用户的年龄、性别、职业 等等。又可以称为驱动因子、驱动变量、被依赖变量等。大数据挖掘一般通过自 变量的不同值的变化发现因变量的变化规律。

## 因变量**(Dependent Variable)**

指依赖于一个或多个自变量而变化的特征属性。又可以称为被驱动因子,依赖变 量,目标变量,分类变量(class)等等。因变量通常表现为一个主体的行为模式, 如是否购买某种产品,是否具有贷款偿还能力等等。大数据挖掘一般着重于发现 因变量的变化规律。

# 挖掘算法**(Data Mining Algorithm)**:

一种用数学语言描述的使用数学方法的数据操作过程,也可以称为机器学习算法。

## 5.5.2.2 **GBMLLib** 安装

## 系统要求

硬件平台(无特殊要求,参考统一的规范即可)。

软件平台: RedHat7 以上版本或 Suse12 以上版本

### 安装步骤

集群安装步骤请参考章节 3 软件安装, 以下假设集群已安装完成:

在集群中任意管理节点上执行以下命令:

# export GBASE="\$GCLUSTER\_HOME/bin/gccli -uroot" # \$GCLUSTER\_HOME/bin/gbase\_install\_mllib Installing gbmllib plugin... Loading from file: /opt/gcluster/server/lib/gbase/plugin/mllib/regress/linear.sql Loading from file: /opt/gcluster/server/lib/gbase/plugin/mllib/regress/logreg.sql Loading from file: /opt/gcluster/server/lib/gbase/plugin/mllib/utilities/utilities.sql Loading from file: /opt/gcluster/server/lib/gbase/plugin/mllib/array/array\_func.sql Loading from file: /opt/gcluster/server/lib/gbase/plugin/mllib/kmeans/kmeans.sql Loading from file: /opt/gcluster/server/lib/gbase/plugin/mllib/recursive\_partitioning/decision\_tree.sql Loading from file: /opt/gcluster/server/lib/gbase/plugin/mllib/stats/correlation.sql Loading from file: /opt/gcluster/server/lib/gbase/plugin/mllib/sample/sample.sql Loading from file: /opt/gcluster/server/lib/gbase/plugin/mllib/svm/svm.sql Loading from file: /opt/gcluster/server/lib/gbase/plugin/mllib/linalg/matrix\_ops.sql Loading from file: /opt/gcluster/server/lib/gbase/plugin/mllib/linalg/linalg.sql

即可完成安装。

## 5.5.2.3 用法概述

GBMLLib 以 GBase 8a MPP CLuster 数据库插件形式提供, 提供的一系列进行数 据挖掘和机器学习的 SQL 函数。数据分析师在 GBase8a 的客户端,通过执行 SQL 命令,就可以进行机器学习建模、模型评估和数据预测等工作。

## 5.5.2.3.1 数据挖掘流程

### かんしょう かいしょう かいしん かいしん あいしん あいしん あいしん あいしゅう しんしゅう しんしゅう しんしゅう しんしゅう しんしゅう

 准备数据: GBMLLib 直接对 GBase 8a MPP CLuster 的数据表进行分析、挖掘, 在数据 准备阶段,用户把要挖掘的数据组织成数据表,存储到 GBase 8a MPP CLuster 中即可。

- 调用 GBMLLib 挖掘方法对训练数据进行挖掘, 挖掘结果存在结果表中。 GBMLLib 的挖掘函数基本上都会遵循 train-predict 的命名规则。对于一个挖 掘算法,会提供algorithm\_train()的训练函数和algorithm\_predict()的预测函数, 通过 train 函数训练出的模型保存在结果表中;利用结果表中保存的模型,通 过 predict 函数进行预测。
- 如下面语句是 logistic 回归的训练函数调用方法,后面章节详细说明:

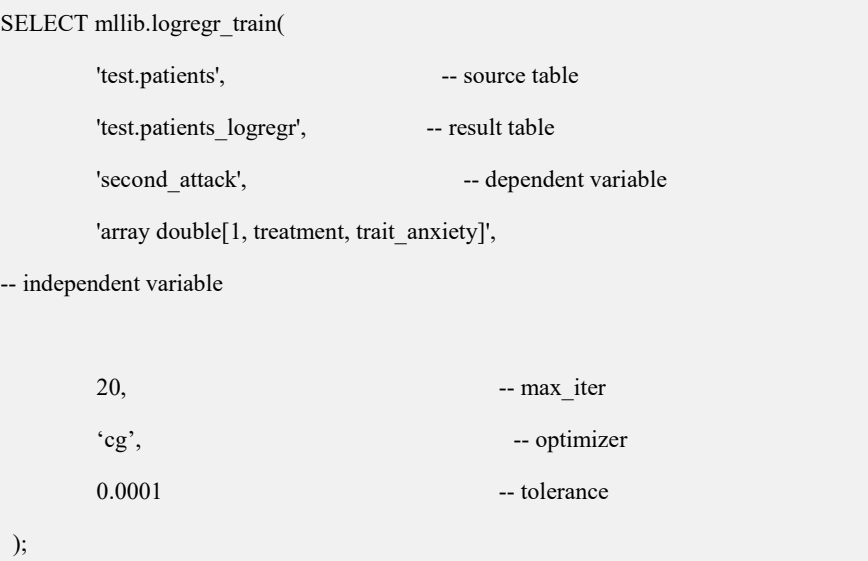

查询结果表查看挖掘结果

训练结果保存在用户指定的结果表中(如上例的 patients\_logregr),同时还会生 成一个摘要表,记录训练的摘要信息,摘要表的表名是结果表加上 " summary", 如上例会生成 patients logregr\_summary 的摘要表。通过查询结 果表和摘要表可以查看挖掘结果和模型信息。

- 调用预测函数对新数据进行预测。
- 对新数据预测通过 predict()函数完成, 函数的输入通常是结果表中保存的模 型系数(coefficients)和新数据的数据表因变量。如下面的 logistic 回归的预测 语句:

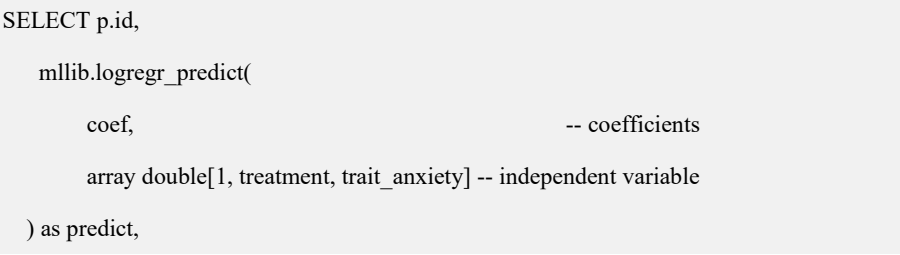

p.second\_attack

FROM patients p, patients\_logregr m

ORDER BY p.id;

#### 5.5.2.3.2 数组类型用法说明

GBMLLib 提供的数据挖掘算法涉及大量的线性代数运算,需要处理向量和矩阵。 向量和矩阵在 GBase 8a MPP CLuster 中通过 BLOB 类型进行存储,同时提供函数 把整数和浮点数类型的数据组装成数组和显示数组的内容。

#### 组装数组

#### 语法 医单位性骨折 医心包 医心包 医心包 医心包

ARRAY type[ expr1 [, expr2 ...]]

type 指定保存到数组中的数据的类型。目前支持 double 和 bigint。

#### 示例 しょうしょう しゅうしょう しんしょう しんしょう

创建 t1 表,插入数组类型的数据。

gbase> create table t1(a int, b blob);

Query OK, 0 rowsaffected (Elapsed: 00:00:00.01)

gbase> insert into t1 values(1, ARRAY BIGINT[1,2]);

Query OK, 1 row affected (Elapsed: 00:00:00.01)

gbase> insert into t1 values(2, ARRAY BIGINT[3,4]);

Query OK, 1 row affected (Elapsed: 00:00:00.00)

# 显示数组中的数据

#### 语法 医单位性骨折 医心包 医心包 医心包 医心包

ARRAY\_TEXT(expr)

#### 示例 しょうしょう しゅうしょう しょうしょく

显示 t1 表中数组的内容。

**gbase> select a, ARRAY\_TEXT(b) from t1;**

+------+---------------+

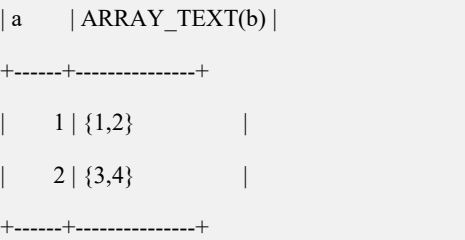

2 rows in set (Elapsed: 00:00:00.00)

可以参考下面各个挖掘算法的示例获取更多数组类型使用的信息。

# 5.5.2.4 回归算法

#### 5.5.2.4.1 线性回归

线性回归模型用来发现一个纯量的因变量与一个或者多个自变量之间的线性关 系,并通过此回归公式进行结果预测。

#### 图 **5- 13** 线性回归的示意图

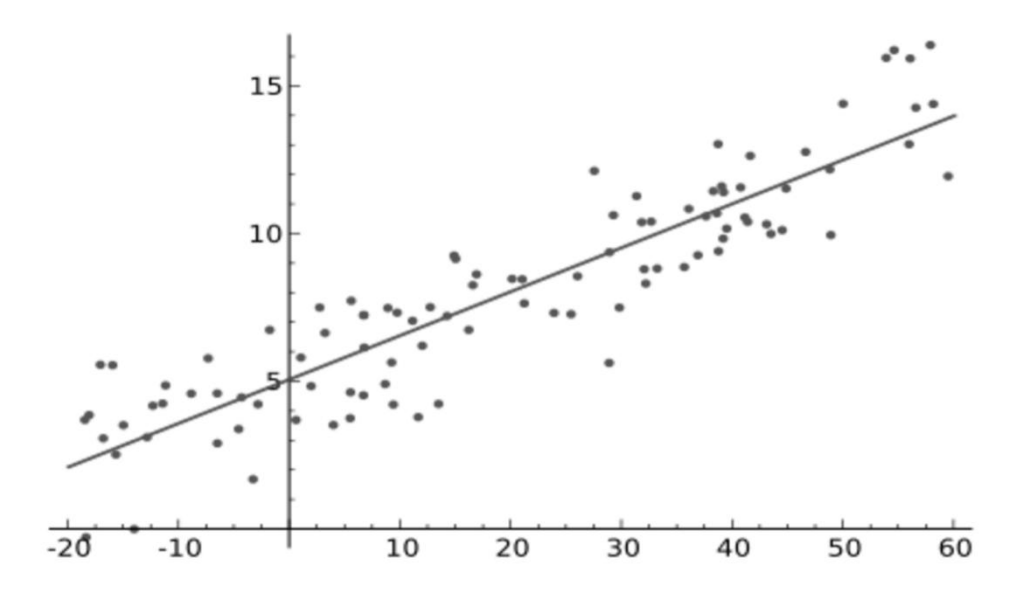

线性回归的示意图如上图,通过训练找到一组系数以便达到对数据的最佳拟合, 并将系数在结果表中保存,用于新数据的预测。

## **5.5.2.4.1.1**训练函数

### 语法 医单位性骨折 医心包 医心包 医心包 医心包的

线性回归的训练函数的语法如下:

linregr\_train( source\_table,

out\_table,

dependent\_varname,

independent\_varname)

# 参数说明

- source table: 含训练数据的输入表。
- out\_table: 保存训练结果的结果表。
- dependent\_varname: 因变量的列名。
- independent\_varname: 自变量的列名, 数组类型。

# 结果表说明

训练函数成功执行后,会创建保存模型信息的结果表,结果表包含如下字段用来 表示模型信息:

coef: 相关系数,用于预测。

#### **5.5.2.4.1.2**预测函数

### 语法 医单位性骨折 医心包 医心包 医心包 医心包

Linear 回归的预测函数的语法如下:

linregr\_predict(coefficients,

independent\_varname  $)$ 

## 参数说明

- coefficients:模型结果表中保存的相关系数。
- independent varname: 自变量的列名, 数组类型。

#### **5.5.2.4.1.3**示例

创建用于训练的数据表并插入训练数据。

CREATE TABLE houses (id INT, tax INT, bedroom INT, bath double, price INT, size INT, lot INT); INSERT INTO houses VALUES

 $(1, 590, 2, 1, 50000, 770, 22100),$ 

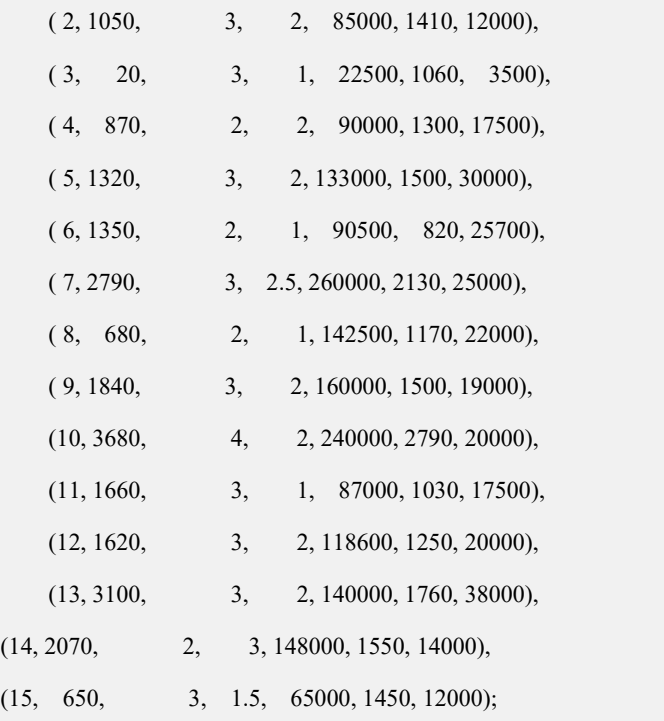

训练一个分类模型。

```
SELECT mllib.linregr_train( 'madtest.houses',
```

```
'madtest.houses_linregr',
     'price',
     'ARRAY DOUBLE [1, tax, bath, size]' );
```
查看训练结果。

```
gbase> SELECT array_text(coef) FROM houses_linregr \G; *************************** 1. row ***************************
array_text(coef): {-12849.4168959872,28.9613922651765,10181.6290712648,50.516894915354}
1 row in set(Elapsed: 00:00:00.00)
```
用模型进行预测并显示实际值与预测值的差值。

```
gbase> SELECT
houses.id as id, houses.price as price,
mllib.linregr_predict(
ARRAY DOUBLE [1,tax,bath,size], m.coef
```
) as predict,

price - mllib.linregr\_predict(

ARRAY DOUBLE [1,tax,bath,size],

m.coef

) as residual

 $+\cdots+\cdots+\cdots$ 

FROM houses, houses linregr m;

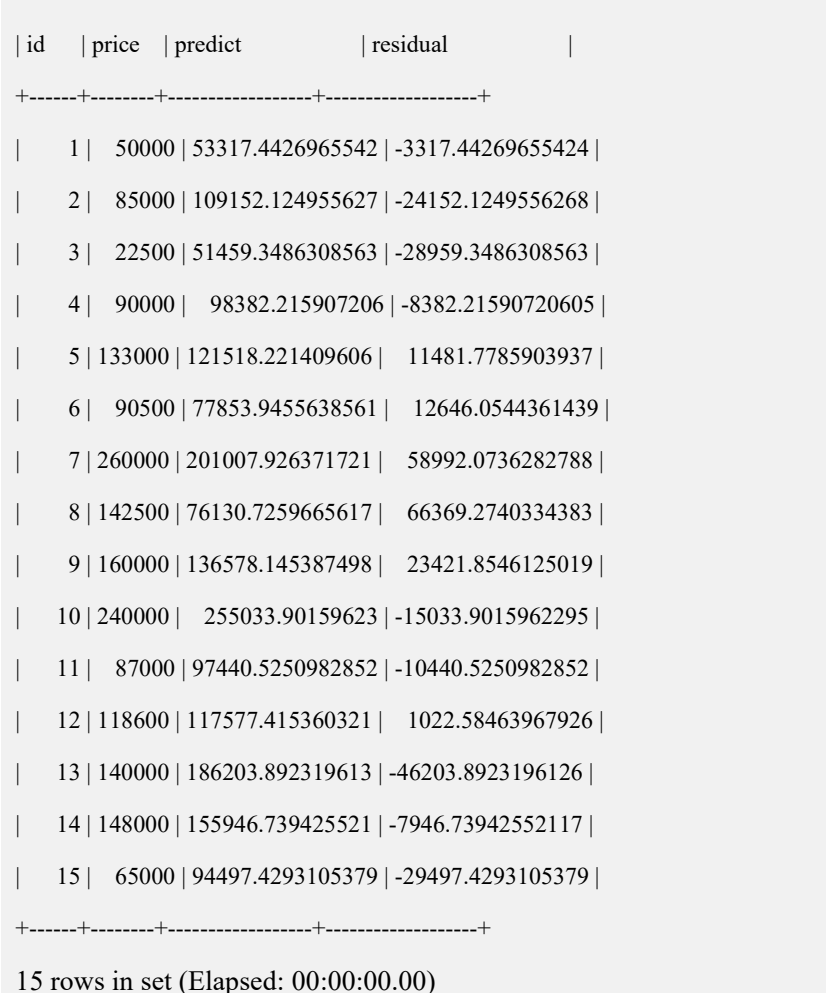

如上的结果是对房屋价格的线性回归预测,其中 price 列是房屋的实际价格, predict 列是通过模型预测的价格,residual 列是 实际价格-预测价格 的差值,

从结果可以看出线性模型的基本正确的。

# 5.5.2.5 分类算法

#### 5.5.2.5.1 **Logistic** 回归

二元 logistic 回归模型用来发现一个二值 (取值 0 或者 1)的因变量与自变量之间的 关系,通过建立回归公式确定自变量数据的分类边界,并通过此回归公式进行分 类预测。由于其判别分类的函数使用 logistic 函数, 故称 Logistic 回归。

#### 图 **5- 14 Logistic** 回归的示意图

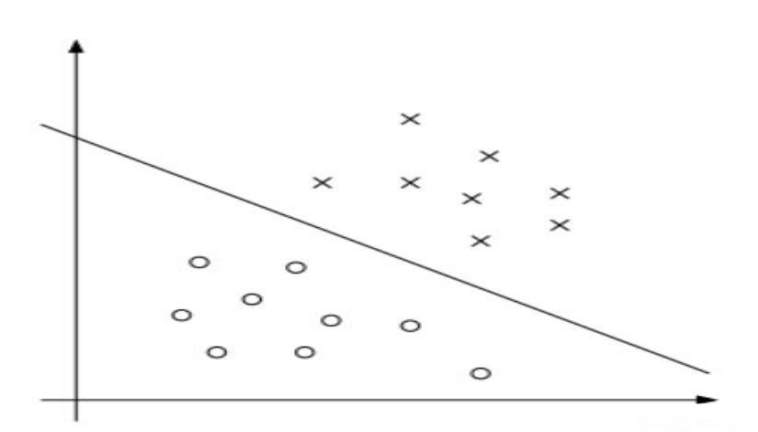

Logistic 回归的示意图如上图,通过训练找到一个分割超平面,把二元(标记为 x 的数据和标记为 o 的数据)的训练数据区分开,并在结果表中保存此分割超平面的 系数值,用于新数据的预测。

## **5.5.2.5.1.1**训练函数

## 语法 医单位性骨折 医心包 医心包 医心包 医心包

Logistic 回归的训练函数的语法如下:

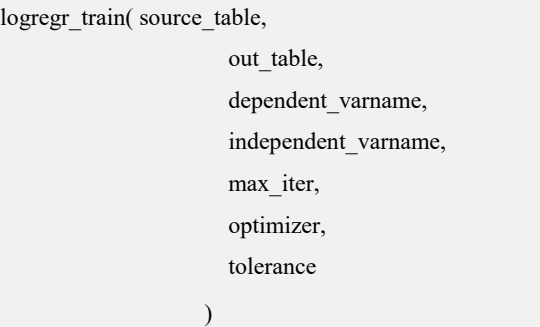

# 参数说明

- source table: 含训练数据的输入表。
- out table: 保存训练结果的结果表。
- dependent varname: 因变量的列名。因变量列应为布尔值,非布尔值会在处 理过程中被隐式转换为布尔值。
- independent varname: 自变量的列名, 数组类型。
- max\_iter: 最大的迭代次数。
- optimizer: 迭代过程中使用的优化器。
- tolerance:容忍度。两次迭代的对数似然差小于该值则结束迭代。

## 结果表说明

训练函数成功执行后,会创建保存模型信息的结果表,结果表包含如下字段用来 表示模型信息:

- coef:相关系数,用于预测。
- log\_likelihood: 对数似然值, 训练中评估模型的参数。
- std err: 相关系数的标准差。
- z\_stats:相关系数的 z-统计量。
- num\_rows\_processed: 处理的数据行数。
- num\_missing\_rows\_skipped: 略过的数据行数。
- num\_iterations: 迭代次数。

## 摘要表说明

训练结束还会生出一个摘要表, 其名为为结果表表名加上"summary", 摘要表的 字段说明如下:

- method: 挖掘算法名称, 为 logregr。
- source\_table: 输入表名。
- out table: 结果表名。
- dependent\_varname: 因变量名。
- independent\_varname:自变量名。
- optimizer params: 优化器参数, 最大迭代次数、容忍度等。
- num failed groups: 训练失败的分组数。
- num\_rows\_processed: 处理的数据行数。
- num\_missing\_rows\_skipped: 略过的数据行数。

#### **5.5.2.5.1.2**预测函数

## 语法 医单位性骨折 医心包 医心包 医心包 医心包

Logistic 回归的预测函数的语法如下:

```
logregr_predict(coefficients,
              ndependent_varname
             )
```
# 参数说明

- coefficients:模型结果表中保存的相关系数;
- independent varname: 自变量的列名, 数组类型。

#### **5.5.2.5.1.3**示例

创建用于训练的数据表并插入训练数据。

CREATE TABLE patients( id INTEGER NOT NULL,

second\_attack INTEGER,<br>treatment INTEGER,

trait\_anxiety INTEGER);

INSERT INTO patients VALUES

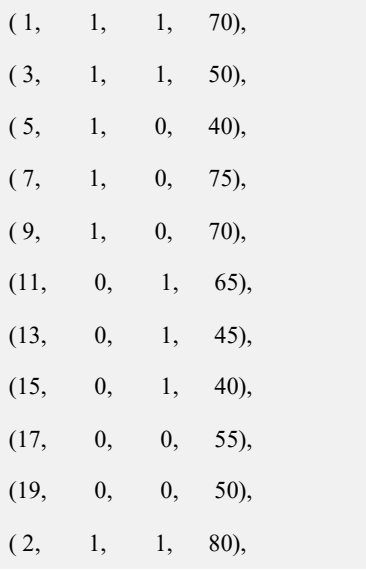

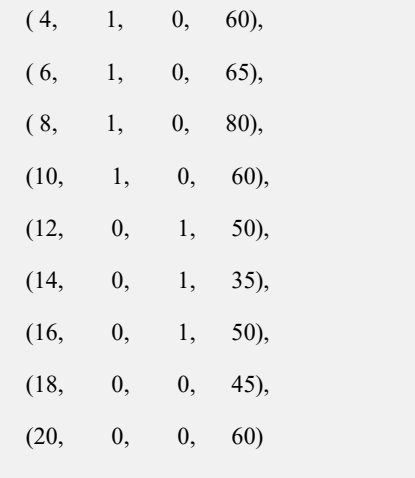

训练一个分类模型。

SELECT mllib.logregr\_train(

```
'test.patients',
'test.patients_logregr',
'second attack',
'array double[1, treatment, trait_anxiety]', 20, 'cg', 0.0001
```
查看训练结果。

);

```
gbase> SELECT * FROM patients_logregr\G
*************************** 1. row ***************************
                      coef: -5.828, -0.888858, 0.108851
           log_likelihood: -9.70259
                  std_err: 2.70859, 1.08267, 0.0461127
                  z_stats: -2.15168, -0.820985, 2.36054
      num_rows_processed: 20
num_missing_rows_skipped: 0
           num iterations: 17
1 row in set(Elapsed: 00:00:00.00)
gbase> select * from test.patients_logregr_summary\G
*************************** 1. row ***************************
```
method: logregr

source\_table: test.patients

out\_table: test.patients\_logregr

dependent\_varname: second\_attack

independent varname: array double[1, treatment, trait\_anxiety]

optimizer params: optimizer=cg, max iter=20, tolerance=0.0001

num\_all\_groups: 1

num failed groups: 0

num\_rows\_processed: 20

num\_missing\_rows\_skipped: 0

grouping\_col: NULL

1 row in set(Elapsed: 00:00:00.00)

用模型进行预测。

gbase> SELECT p.id,

mllib.logregr\_predict(

coef,

array double[1, treatment, trait\_anxiety]

) as predict,

p.second\_attack

FROM patients p, patients\_logregr m

ORDER BY p.id;

+----+---------+---------------+

| id | predict | second\_attack |

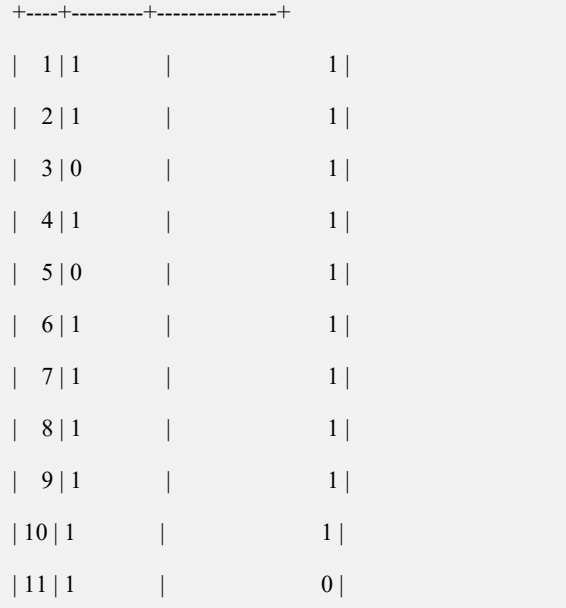

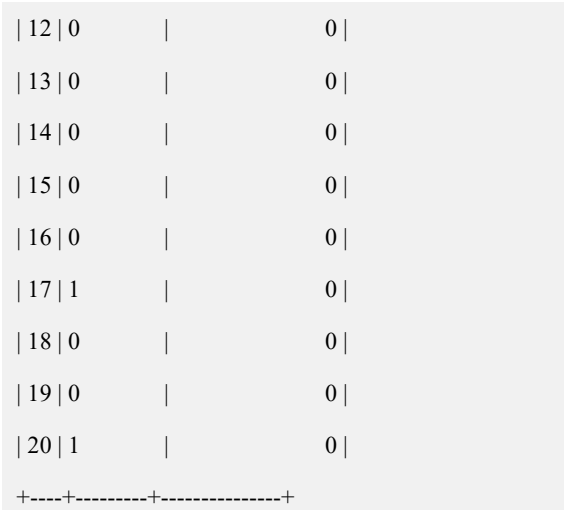

20 rows in set (Elapsed: 00:00:00.00)

预测语句输出的 id 列代表不同的患者,predict 列的值代表对患者是否会复发 的预测值(0代表不复发,1代表复发), second attach 列的值是患者是否复发 的真实值,比较两个值可以知道使用 Logistic 回归模型进行分析是比较恰当 的。

#### 5.5.2.5.2 支持向量机

图 **5- 15** 向量机算法

支持向量机(SVM)也是一种二元分类算法,支持向量机模型的一个显著的优点是 对噪声数据的鲁棒性。线性支持向量机采用线性超平面进行数据分类。

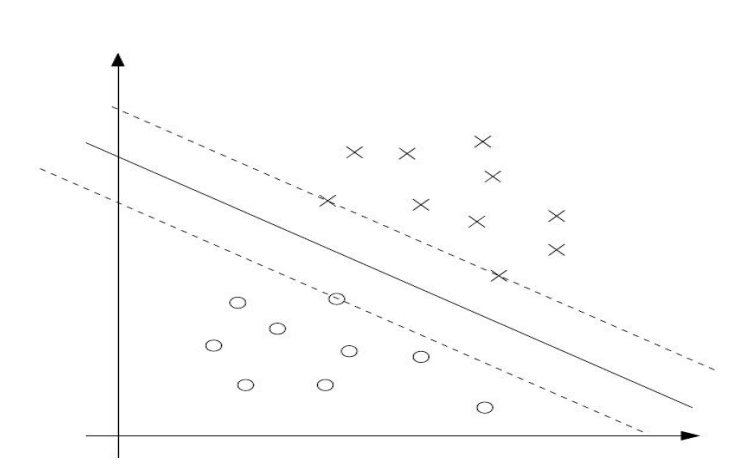

支持向量机模型是求解分割超平面与最近的训练数据的距离(称为边界)最大化 的问题。处于边界线上的点称为支持向量,当支持向量确定后,不在边界线上的 点的变化不会影响模型的结果,这个特性保证了支持向量机的鲁棒性。

#### **5.5.2.5.2.1**训练函数

## 语法 医单位性骨折 医心包 医心包 医心包 医心包

支持向量机分类模型的训练函数的语法如下:

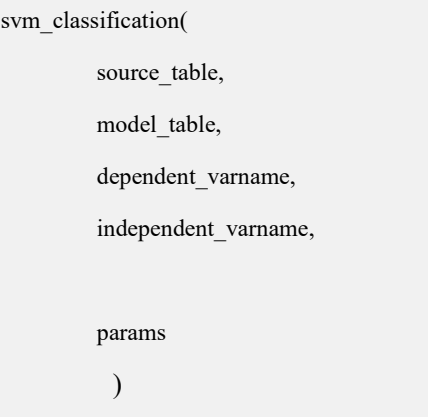

# 参数说明

- source table: 含训练数据的输入表。
- model \_table:保存训练结果的结果表。
- dependent varname: 因变量的列名。
- independent varname: 自变量的列名, 数组类型。
- params:模型训练参数。

其中的模型训练参数(params)是以逗号分割的键-值(key-value)对,支持的键值 如下:

init\_stepsize(初始步长)

缺省值: [0.01]. 初始的学习步长。一个比较小的值可以保证收敛结果,而较 大的值可以提高修炼速度。

decay\_factor(衰减系数)。

缺省值:[0.9].控制迭代过程中使用的学习步长: 0 表示恒定步长; -1 表示反 向缩放, 步长 = 初始步长 / 迭代次数; > 0 表示指数衰减, 步长 = 初始步 长 \*衰减系数^迭代次数。

max\_iter(最大迭代次数)

缺省值: [100].

tolerance(容忍度)

缺省值:1e-10. 两次迭代的模型差值小于容忍度时结束迭代。

Lambda (正则化参数)

缺省值:[0.01]. 必须大于 0,不能为负值。

## 结果表说明

训练函数成功执行后,会创建保存模型信息的结果表,结果表包含如下字段用来 表示模型信息:

- coef:相关系数,用于预测。
- loss:损失函数值。
- norm of gradient: 损失函数的梯度值。
- num\_iterations: 迭代次数。
- num\_rows\_processed: 处理的数据行数。
- num rows skipped: 略过的数据行数。
- dep\_var\_mapping: 因变量的可能取值。

#### 摘要表说明

训练结束还会生出一个摘要表,其名为结果表表名加上"summary",摘要表的字 段说明如下:

- method: 挖掘算法名称, SVC 代表 SVM 分类算法。
- source\_table: 输入表名。
- model table: 结果表名。
- dependent\_varname: 因变量名。
- independent\_varname: 自变量名。
- grouping\_col:分组列名。
- optim\_params: 优化参数。
- num all groups: 全部分组数。
- num\_failed\_groups:训练失败分组数。
- total rows processed: 处理的数据行数。
- total\_rows\_skipped:略过的数据行数。

#### **5.5.2.5.2.2**预测函数

# 语法 医单位性骨折 医心包 医心包 医心包 医心包

支持向量机的预测函数的语法如下:

svm\_predict(model\_table,

new\_data\_table,

id\_col\_name,

output\_table)

# 参数说明

- model\_table:模型结果表。
- new\_data\_table:要预测的新数据表。
- id col name: 新数据表的 id 标识列。
- output\_table:保存预测结果的表。

#### **5.5.2.5.2.3**示例

创建用于训练的数据表并插入训练数据。

CREATE TABLE houses (id INT, tax INT, bedroom INT, bath REAL, price INT,

size INT, lot INT);

#### INSERT INTO houses VALUES

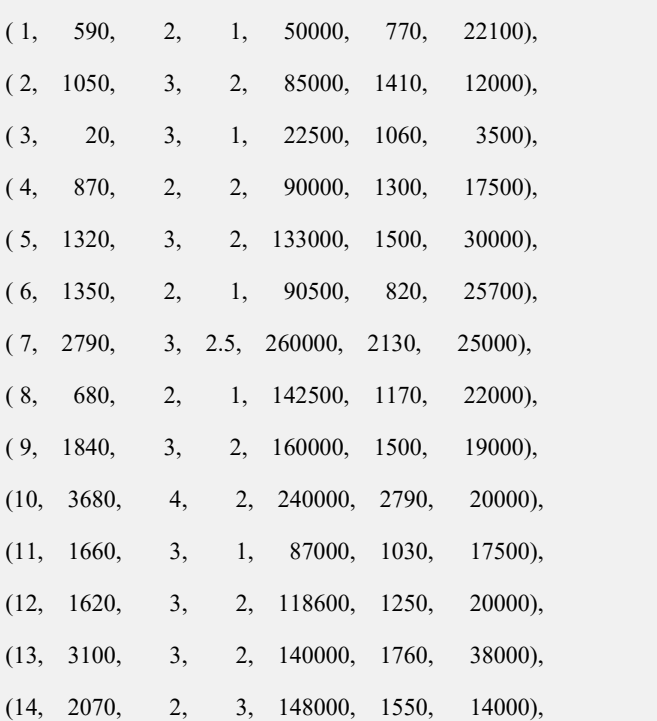
```
(15, 650, 3, 1.5, 65000, 1450, 12000)
```
训练一个支持向量机分类模型。

SELECT mllib.svm\_classification(

'test.houses',

'test.houses\_svm',

'price < 100000',

'array double[1, tax, bath, size]',

'max\_iter=20'

);

查看训练结果。

#### **gbase> SELECT \* FROM houses\_svm\G**

\*\*\*\*\*\*\*\*\*\*\*\*\*\*\*\*\*\*\*\*\*\*\*\*\*\*\* 1. row \*\*\*\*\*\*\*\*\*\*\*\*\*\*\*\*\*\*\*\*\*\*\*\*\*\*\*

coef: 0.103513, -1.17016, -0.0573659, 1.29247

loss: 14119.6

norm of gradient: 21880

num iterations: 20

num\_rows\_processed: 15

num rows skipped: 0

dep\_var\_mapping: 0,1

1 row in set(Elapsed: 00:00:00.00)

#### **gbase> SELECT \* FROM houses\_svm\_summary\G**

\*\*\*\*\*\*\*\*\*\*\*\*\*\*\*\*\*\*\*\*\*\*\*\*\*\*\* 1. row \*\*\*\*\*\*\*\*\*\*\*\*\*\*\*\*\*\*\*\*\*\*\*\*\*\*\*

method: SVC

source table: test.houses

model\_table: test.houses\_svm

dependent\_varname: price < 100000

independent varname: array double[1, tax, bath, size]

grouping\_col: NULL

optim\_params: init\_stepsize=0.01,

decay factor=0.9,

max iter=20,

tolerance=1e-10,

epsilon=0.01,

eps\_table=,

class\_weight=

num\_all\_groups: 1

num failed groups: 0

total rows processed: 15

total\_rows\_skipped: 0

1 row in set(Elapsed: 00:00:00.00)

用模型进行预测。

**gbase> SELECT mllib.svm\_predict('test.houses\_svm', 'test.houses', 'id', 'test.houses\_pred') as result;**

+---------+

| result |

+---------+

| Success |

+---------+

1 row in set(Elapsed: 00:00:00.02)

#### **gbase> SELECT id, prediction, (price < 100000) as pred\_target FROM houses JOIN**

#### **houses\_pred USING (id) ORDER BY id;**

+------+------------+-------------+

| id | prediction | pred\_target |

+------+------------+-------------+

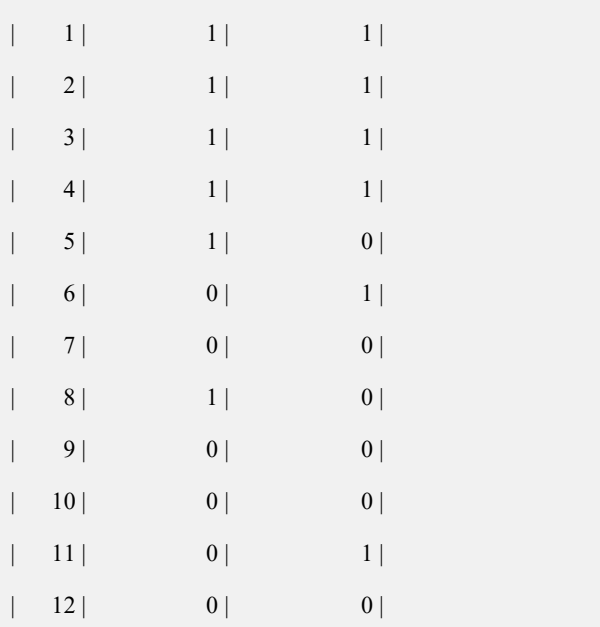

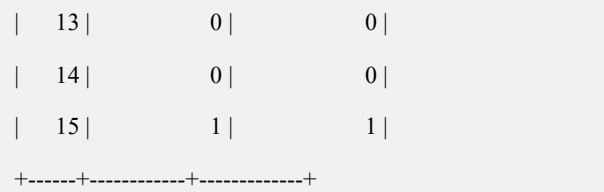

15 rows in set (Elapsed: 00:00:00.00)

如上的预测查询语句是使用支持向量机模型判断房屋价格是否少于 100000。id 列 为房屋编号, prediction 列是预测结果(1 代表少于 100000, 0 代表不少于 100000), pred target 是实际情况, 从输出结果看出支持向量机模型基本正确。

### 5.5.2.6 聚类算法

#### 5.5.2.6.1 **k-Means** 聚类

k-Means 算法是聚类算法的一种, 目标是把 n 个样本点划分到 k 个类簇中, 使 得每个样本点都属于离他最近的质心对应的类簇,以之作为聚类的标准,如下图 所示:

#### 图 **5- 16 k-Means** 聚类

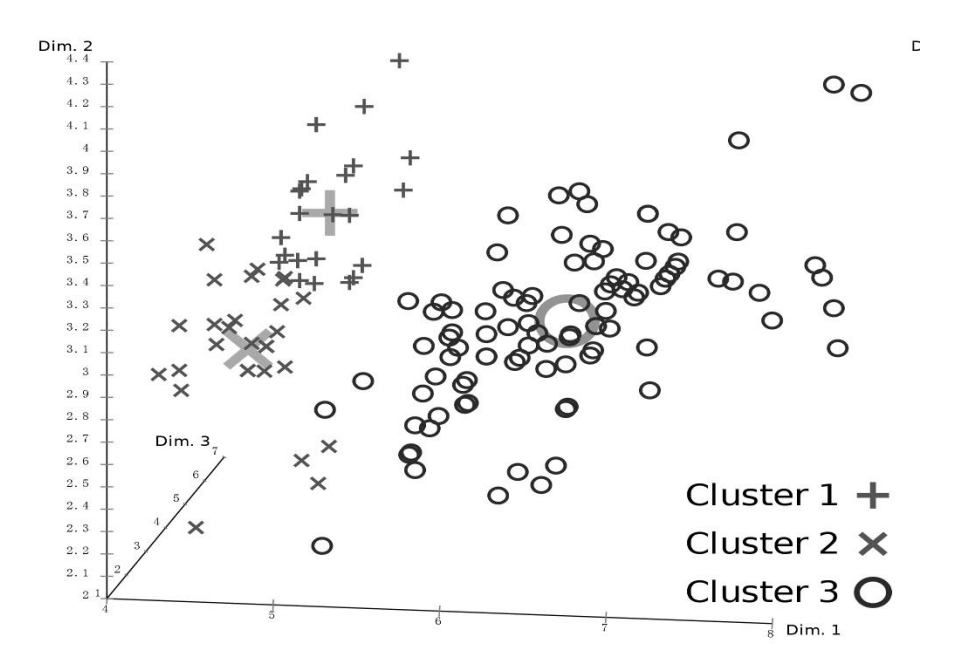

### 5.5.2.6.2 聚类函数

#### **5.5.2.6.2.1k-Means** 算法

k-Means 算法通过计算和比较各个点与指定种子点(质心点)的距离来对原始点

进行分类并计算出新的质心点,反复迭代,直到分组变化小于期望值或者迭代次 数已满,然后结束迭代并生成结果表。

### 语法 医单位性骨折 医心包 医心包 医心包 医心包

kmeans 函数的语法如下:

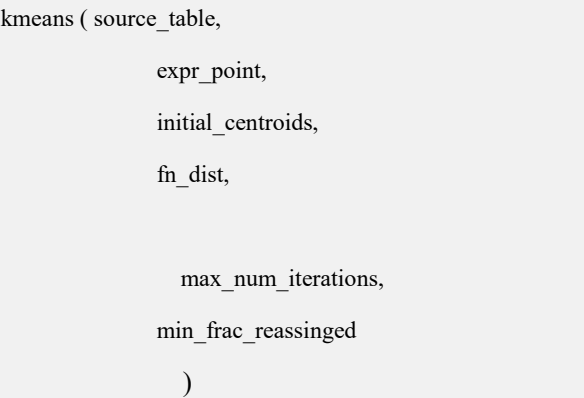

### 参数说明

- source table: 含训练数据的输入表,形如 "库名.表名",库名不可省略, 以便在对应的库中建立结果表。
- expr\_point: 表达式, 用于从表中计算得到坐标点。
- initial centroids: 包含初始质心点的二维数组。
- fn\_dist: 用于计算点距的函数名, 参见 , 推荐使用 squared dist\_norm2。
- max\_num\_iterations: 最大的迭代次数。
- min frac\_reassinged: 容忍度, 迭代过程中如发现分组发生变化的。点数占总 点数量的比例小于该值则结束迭代。

### 结果表说明

聚类函数成功执行后,会创建保存模型信息的结果表,结果表包含如下字段用来 表示模型信息:

- iteration: 进行的迭代次数。
- centroids:聚类形成的质心点。
- frac\_reassigned: 迭代结束时分组发生改变的点与总点数的占比。

k-Means 算法对初始种子有很大依赖,不同的种子有时会得到不同的结果。目前 GBMLLib 提供了额外的两种算法 kmeans\_random 和 kmeanspp 算法:分别使用 随机算法和 kmeans++ 算法来自动选取初始种子并开始 k-Means 迭代,两种方

法生成的结果表与本节介绍的结果表相同。

#### **5.5.2.6.2.2kmeans\_random**

kmeans\_random 算法通过随机选取种子点来开始迭代,实现简单,但如果初始种 子选取不当,则聚类的结果可能不理想。

## 语法 医单位性骨折 医心包 医心包 医心包 医心包

kmeans\_random 函数的语法如下:

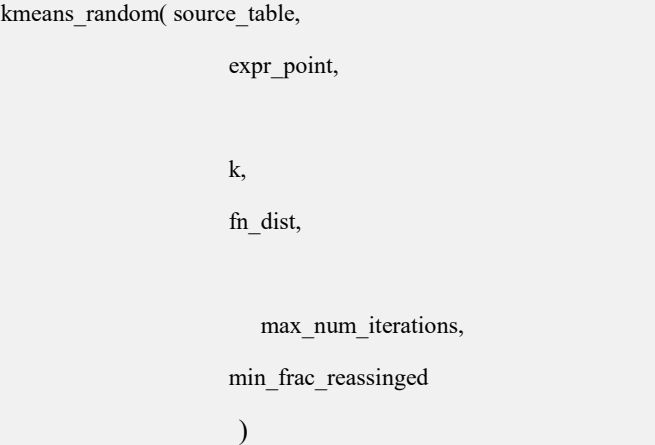

### 参数说明

- source table: 含训练数据的输入表,形如 "库名.表名",库名不可省略, 以便在对应的库中建立结果表。
- expr\_point: 表达式,用于从表中计算得到坐标点。
- k:最终的类簇数量。
- fn\_dist: 用于计算点距的函数名,参见 , 推荐使用 squared dist\_norm2。
- max\_num\_iterations: 最大的迭代次数。
- min frac\_reassinged: 容忍度, 迭代过程中如发现分组发生变化的点数占总点 数量的比例小于该值则结束迭代。

#### **5.5.2.6.2.3kmeanspp**

kmeanspp 通过 k-means++ 算法来选取种子点并开始迭代。 k-means++ 算法通过 让初始种子点尽量离散来改进分类结果。

### 语法 医单位性骨折 医心包 医心包 医心包 医心包

函数的语法如下:

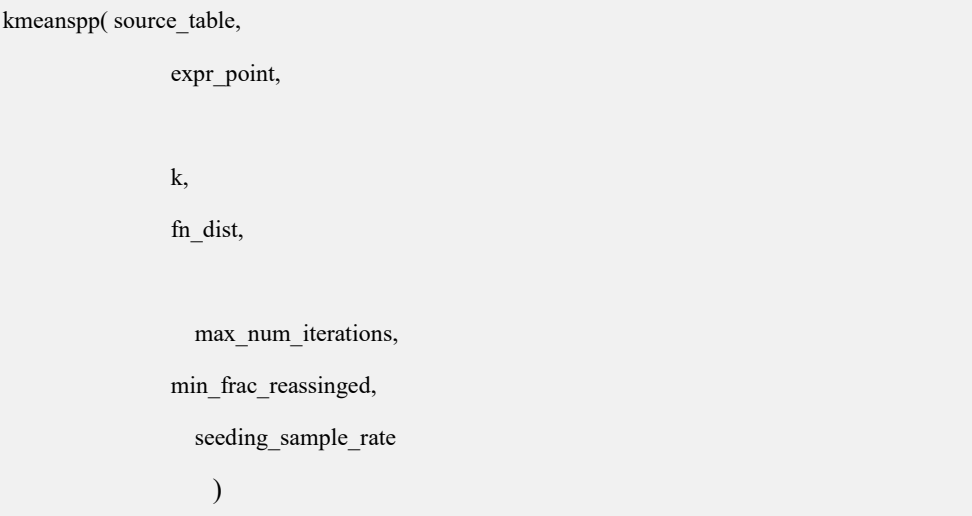

### 参数说明

- source table: 含训练数据的输入表,形如 "库名.表名",库名不可省略, 以便在对应的库中建立结果表。
- expr\_point: 表达式, 用于从表中计算得到坐标点,数组类型。
- k:最终的类簇数量。
- fn\_dist: 用于计算点距的函数名,参见, 推荐使用 squared dist\_norm2。
- max\_num\_iterations: 最大的迭代次数。
- min frac\_reassinged: 容忍度, 迭代过程中如发现分组发生变化的点数占总点 数量的比例小于该值则结束迭代。
- seeding sample rate: 采样率, 取值范围 (0, 1.0]。如果为 1.0, 则采样时使 用全部数据;小于 1.0 则仅使用部分数据。

#### **5.5.2.6.2.4**距离函数

k-Means 算法通过距离函数来计算点与点之间的距离,目前内置的函数包括:

squared dist norm2

欧式距离的平方,计算公式如下:

 $||x-y||_2^2 = \sum_{i=1}^n (x_i - y_i)^2$ 

dist\_norm2

欧式距离,计算公式如下:

$$
||x - y||_2 = \sqrt{\sum_{i=1}^n (x_i - y_i)^2}
$$

dist\_norm1

L1 模距离,计算公式如下:

 $||x-y||_1 = \sum_{i=1}^n |x_i - y_i|$ 

dist angle

夹角的余弦值,计算公式如下:

$$
\arccos\left(\tfrac{\langle\vec{x},\vec{y}\rangle}{\|\vec{x}\| \cdot \|\vec{y}\|}\right)
$$

dist tanimotoo

tanimotoo 相似度值,计算公式如下:

$$
1-\tfrac{\langle \vec{x},\vec{y}\rangle}{\|\vec{x}\|^2\cdot\|\vec{y}\|^2-\langle \vec{x},\vec{y}\rangle}
$$

### **5.5.2.6.2.5**示例

```
文档版本 953(2022-04-10) 南大通用数据技术股份有限公司 1445
                  创建用于训练的数据表并插入训练数据。
                 DROP TABLE IF EXISTS km_sample;
                 CREATE TABLE km_sample
                     (
                        pid INT, points BLOB COMMENT 'gbase_array_type double[]' );
                 INSERT INTO km_sample (pid, points)
                     VALUES
                     (1, ARRAY DOUBLE [1100, 1100]), (2, ARRAY DOUBLE [1220, 1110]), (3, ARRAY DOUBLE [-1080, 1190]), (4, ARRAY DOUBLE [1100, -1100]), (5, ARRAY DOUBLE [1080, -1190]), (6, ARRAY DOUBLE [1080, 1190]), (7, ARRAY DOUBLE [1220, -1110]), (8, ARRAY DOUBLE [-1100, -1100]), (9, ARRAY DOUBLE [-1080, -1190]), (10, ARRAY DOUBLE [-1220, -1110]), (11, ARRAY DOUBLE [1300, 1400]), (12, ARRAY DOUBLE [-1300, -1400]),
```

```
(13, ARRAY DOUBLE [-1100, 1100]), (14, ARRAY DOUBLE [1301, -1400]), (15, ARRAY DOUBLE [-1220, 1110]), (16, ARRAY DOUBLE [-1300, 1400])
;
```
对输入进行聚类,以 kmeanspp 为例:

```
SELECT Mllib.kmeanspp ('madtest.km_sample',
         'points', 4,
         'squared_dist_norm2',
```

```
20, 0.001, 1.0);
```
查看结果表。

```
gbase> select iteration, array_text(centroids), frac_reassigned from km_sample_result \G; *************************** 1. row ***************************
```
iteration: 3

array\_text(centroids): {{-1175,1200},{-1175,-1200},{1175.25,-1200},{1175,1200}}

```
frac_reassigned: 0
```
1 row in set(Elapsed: 00:00:00.00)

通过 closest column 函数显示具体分组:

```
gbase>SELECT
   _src.pid AS pid, array_text(_src.points) AS point, closest_column
    (
        (
           SELECT
               rel_result.centroids FROM
               km_sample_result as rel_result
           ), _src.points, 'squared_dist_norm2',
```
**'squared\_dist\_norm2'**

```
)
AS cluster_id
```
**FROM km\_sample AS \_src ORDER BY cluster\_id;**

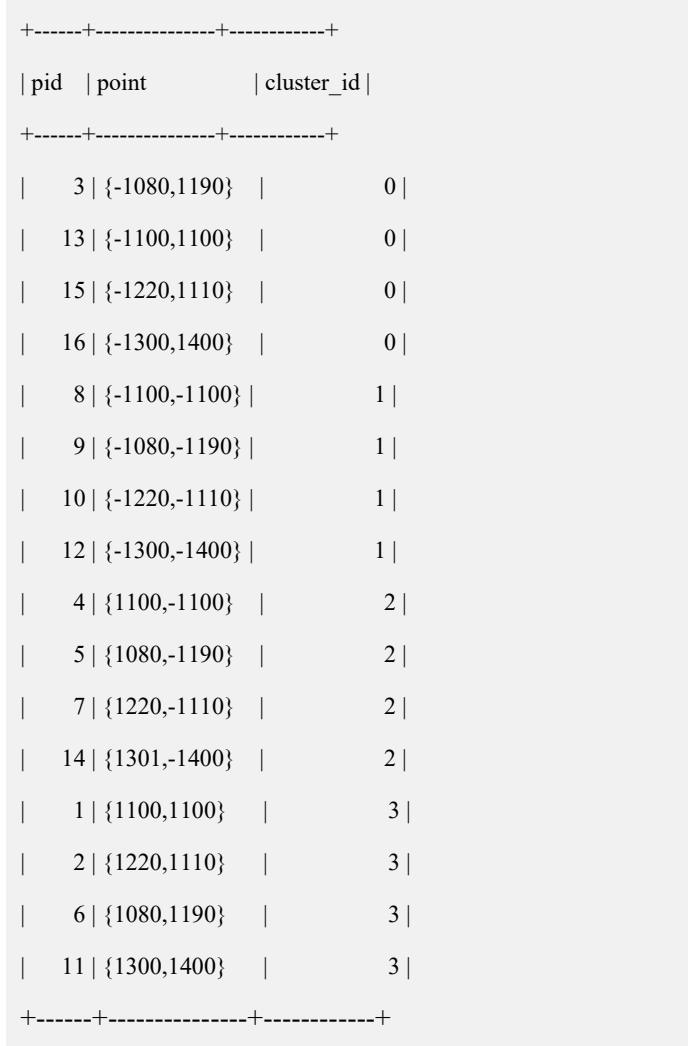

## 5.5.2.7 决策树

决策树是一种可以用于分类和回归的监督式学习算法,它由一个树形结构组成, 其中的结点代表对属性的检测,从结点分出的分支代表检测结果。每个叶子结点 是一个类标签,从根到叶子结点的路径定义了分类或者回归的规则集合。 决策实现过程:训练函数;预测函数;决策树显示函数。

### 5.5.2.7.1 训练函数

# 语法 医单位性骨折 医心包 医心包 医心包 医心包

决策树训练函数的语法如下:

tree\_train( training table name, output table name, id col name, dependent\_variable, list of features, split criterion, weights, max\_depth, min\_split, min\_bucket, n\_bins, pruning\_params  $)$ 

# 参数说明

- training table name: 含训练数据的输入表表名。
- output table name: 保存训练结果的结果表。
- id col name: 训练数据中包含 ID 信息的列名, 每行的值应是唯一的。
- dependent variable: 因变量的列名, boolean、integer、text 被视为分类输出, 而 double 则被视为回归输出。
- list of features: 以逗号分隔的自变量的列名。
- split criterion: 分离标准。对于分类树,可以是'gini', 'entropy', 'misclass', 默 认为'gini'; 对于回归树, 则只能是'mse'。
- weights:标识每行输入数据权重的列名。
- max\_depth:树的最大深度。
- min\_split: 结点分叉最小观察数。
- min\_bucket: 叶子结点最小观察数。
- n bins: 连续自变量的分位数。
- pruning params: 剪枝参数,格式为逗号分隔的键值对,支持两种: cp(剪枝 成本), n\_folds(交叉验证的折叠次数)。

### 结果表说明

训练函数成功执行后,会创建保存模型信息的结果表,结果表包含如下字段用来 表示模型信息:

- pruning cp: 用于修剪训练树的成本复杂度参数。
- tree:训练后得到的模型,二进制格式。
- cat\_levels\_in\_text: 分类变量的有序级
- cat\_n\_levels: 每个分类变量的级数
- tree depth: 训练后树的最大深度。

### 摘要表说明

训练结束还会生出一个摘要表, 其名为结果表表名加上" summary", 摘要表的 字段说明如下:

- method: 'tree\_train'
- is classification: 分类决策树为 TRUE, 回归决策树为 FALSE。
- source\_table: 训练数据表表名
- model table: 训练结果表表名
- id col name: 训练表中包含 ID 信息的列名
- dependent\_varname: 因变量名
- independent\_varnames: 自变量名
- cat features: 分类变量列表, 逗号分隔
- con features: 连续变量列表, 逗号分隔
- total rows processed: 己处理行数
- total rows skipped: 跳过行数
- dependent\_var\_levels:分类因变量的级数
- dependent\_var\_type: 因变量类型
- input cp: 用于修剪训练树的代价复杂度参数
- independent\_var\_types: 自变量类型, 逗号分隔

#### 5.5.2.7.2 预测函数

### 语法 医单位性骨折 医心包 医心包 医心包 医心包的

决策树预测函数的语法如下:

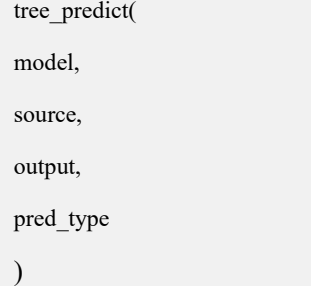

## 参数说明

- model: 包含决策树模型的表名, 应为 tree\_train 返回的输出表。
- source:需预测数据表的表名。
- output:预测结果表表名。
- pred type: 可选, 默认为'response'。对于回归树, 输出总是因变量的预测值; 对于分类树,'response' 会输出因变量的类别预测,'prob' 则会输出每种类 别的概率。

### 5.5.2.7.3 决策树显示函数

显示函数输出决策树的图形表示。输出可以是'dot'格式, 也可以是文本格式。

### 语法 医单位性骨折 医心包 医心包 医心包 医心包

决策树显示函数的语法如下:

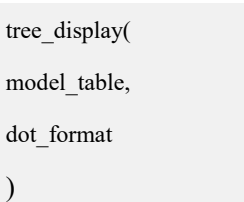

### 参数说明

- model table: 包含决策树模型的表名, 应为 tree train 返回的输出表。
- dot format: 如果为 TRUE, 则输出'dot'格式, 如果为 FALSE, 则输出文本格 式。

### 5.5.2.7.4 示例

建立源数据表并插入数据,构造分类问题数据源。

DROP table IF EXISTS dt\_golf; CREATE TABLE dt\_golf( id integer NOT NULL, OUTLOOK varchar(30), temperature double, humidity double, windy varchar(30), class varchar(30)

);

INSERT INTO dt\_golf VALUES

- (1 ,'sunny',85,85,'false','Dont Play'),
- (2 ,'sunny',80,90,'true','Dont Play'),
- (3 ,'overcast',83,78,'false','Play'),
- (4 ,'rain',70,96,'false','Play'),
- (5 ,'rain',68,80,'false','Play'),
- (6 ,'rain',65,70,'true','Dont Play'),
- (7 ,'overcast',64,65,'true','Play'),
- (8 ,'sunny',72,95,'false','Dont Play'),
- (9 ,'sunny',69,70,'false','Play'),
- (10,'rain',75,80,'false','Play'),
- (11,'sunny',75,70,'true','Play'),
- (12,'overcast',72,90,'true','Play'),
- (13,'overcast',81,75,'false','Play'),
- (14,'rain',71,80,'true','Dont Play'),
- (15,'rain',80,83,'false','Play')
- ;
- 调用 tree\_train 生成分类决策树。

SELECT mllib.tree\_train('madtest.dt\_golf', 'madtest.train\_output', 'id', 'class', 'OUTLOOK, temperature, humidity , windy', 'gini', '', 5, 3, 1, 10,'cp=0');

调用 tree\_display 函数显示决策树结构。

```
SELECT mllib.tree_display('madtest.train_output', FALSE)
(0)[ 5 10] OUTLOOK in {overcast}
   (1)[0 4] * --> Play
   (2)[5 6] windy in {false}
      (5)[2 5] OUTLOOK in {overcast,rain}
          (11)[0 4] * --> Play
          (12)[2 1] temperature \leq 69(25)[0 1] * --> Play
             (26)[2 0] * --> Dont Play
       (6)[3 1] * --> Dont Play
```
调用 tree\_predict 函数预测分类结果。

```
SELECT mllib.tree_predict('madtest.train_output','madtest.dt_golf', 'madtest.prediction_results',
'response')
+----------------------------------------------------------------------------------------------------+
| mllib.tree_predict('madtest.train_output', 'madtest.dt_golf', 'madtest.prediction_results',
'response') |
+----------------------------------------------------------------------------------------------------+
| Success
|
+----------------------------------------------------------------------------------------------------+
1 row in set
SELECT * from (SELECT dt_golf.*, prediction_results.predict_class FROM dt_golf JOIN
prediction results USING(id)) t order by id
-------------- +----+----------+-------------+----------+-------+-----------+---------------+
| id | OUTLOOK | temperature | humidity | windy | class | predict_class |
+----+----------+-------------+----------+-------+-----------+---------------+
| 1 | sunny | 85 | 85 | false | Dont Play | Dont Play
| 2 | sunny | 80 | 90 | true | Dont Play | Dont Play
```
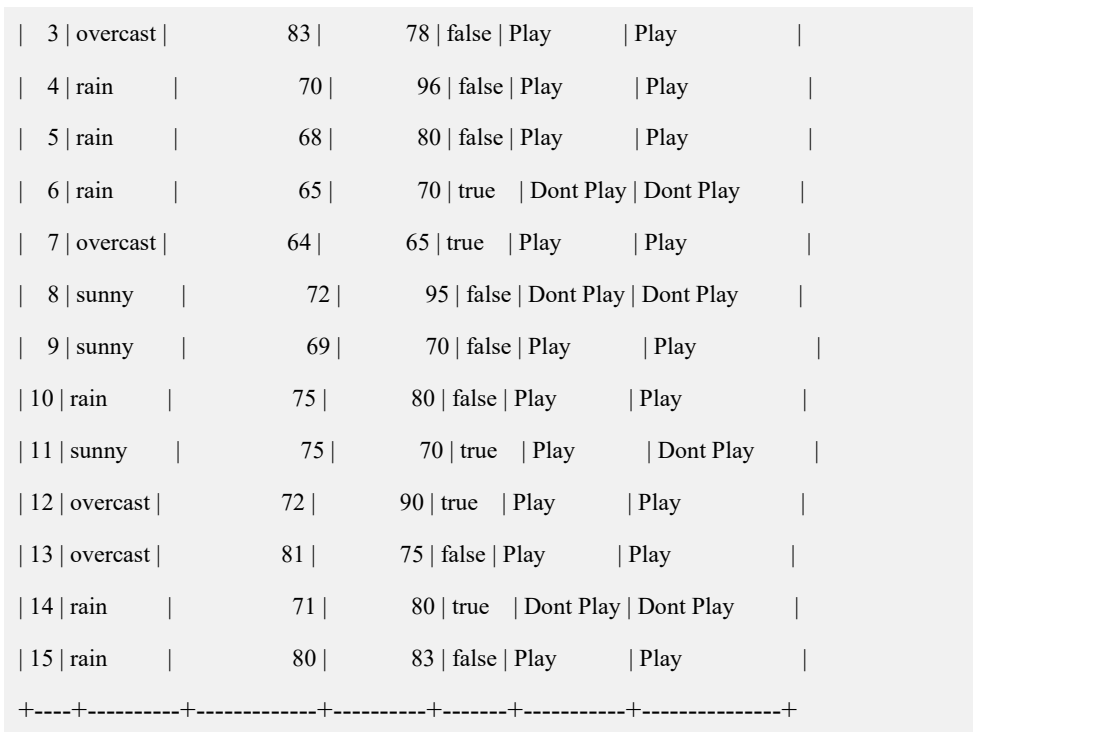

# 5.6 **EVENT** 事件

事件(event)是在相应的时刻调用的过程[式数据库对](http://lib.csdn.net/base/mysql)象。一个事件可调用一次, 也可周期性的启动,它由一个特定的线程来管理的,也就是所谓的"事件调度器"。

事件和触发器类似,都是在某些事情发生的时候启动。当数据库上启动一条语句 的时候,触发器就启动了,而事件是根据调度事件来启动的。由于他们彼此相似, 所以事件也称为临时性触发器。

每条 create event 语句创建一个事件。每个事件由两个主要部分组成,第一部分是 事件调度(event schedule),表示事件何时启动以及按什么频率启动;第二部分 是事件动作(event action), 这是事件启动时执行的代码, 事件的动作包含一条 SQL 语句,它可能是一个简单的 INSERT 或者 UPDATE 语句, 也可以是一个存储 过程或者 BEGIN...END 语句块,这两种情况允许执行多条 SQL。

一个事件可以是活动(打开)的或停止(关闭)的,活动意味着事件调度器检查 事件动作是否必须调用,停止意味着事件的声明存储在目录中,但调度器不会检 查它是否应该调用。在一个事件创建之后,它立即变为活动的,一个活动的事件 可以执行一次或者多次。

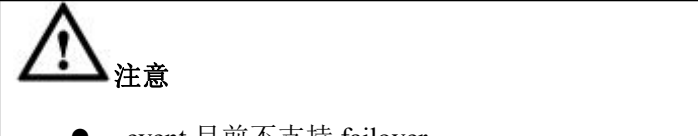

event 目前不支持 failover。

# **5.6.1** 事件调度器

事件调度器 event\_scheduler 负责调用事件, 它默认是打开的。这个调度器不断地 监视一个事件是否要调用, 要创建事件,必须打开调度器。

**gbase> SHOW VARIABLES LIKE '%event\_scheduler%';**

+-----------------+-------+

| Variable\_name | Value |

+-----------------+-------+

| event\_scheduler | ON | |

+-----------------+-------+

1 row in set(Elapsed: 00:00:00.00)

### 5.6.1.1 开启事件调度器

#### 开启方法

方法一:可通过如下命令行开启事件调度器。

SET GLOBAL event scheduler = ON;

SET  $@@g$ lobal.event scheduler = ON;

SET GLOBAL event\_scheduler = 1;

SET  $@@g$ lobal.event scheduler = 1;

方法二: 通过配置文件 gbase 8a\_gcluster.cnf 开启事件调度器。

```
……
```
[gbased]

……

event\_scheduler= 1 #或者 ON

……

#### 查看调度器线程

**gbase> show processlist\G**

```
*************************** 1. row ***************************
    Id: 1
  User: event_scheduler Host: localhost vc: NULL
    db: NULL
Command: Daemon Time: 1034068
 State: Waiting for event lock
  Info: NULL
*************************** 2. row ***************************
    Id: 621
  User: root
```

```
Host: localhost vc: vc1
     db: NULL
Command: Sleep
   Time: 376038
  State: Info: NULL
2 rows in set (Elapsed: 00:00:00.00)
```
# 5.6.1.2 关闭事件调度器

#### 关闭方法

方法一:可通过如下命令行关闭事件调度器。

SET GLOBAL event scheduler = OFF;

SET  $@@g$ lobal.event scheduler = OFF;

SET GLOBAL event scheduler =  $0$ ;

SET  $\omega(\omega)$ global.event scheduler = 0;

方法二: 通过配置文件 gbase 8a\_gbase.cnf 关闭事件调度器。

……

[gbased]

……

```
event scheduler = 0 #或者 OFF, DISABLED
```
……

#### 查看调度器线程

```
gbase> show processlist\G
*************************** 1. row ***************************
     Id: 621
   User: root
   Host: localhost vc: vc1
     db: NULL
Command: Sleep
   Time: 376262
  State: Info: NULL
 *************************** 2. row ***************************
     Id: 883
   User: root
   Host: 172.168.83.11:44008
     vc: NULL
     db: NULL
Command: Sleep
```
Time: 6

State:

Info: NULL

2 rowsin set (Elapsed: 00:00:00.00)

# **5.6.2** [创建事件](http://blog.csdn.net/jesseyoung/article/details/35257527)

### 语法格式

CREATE [DEFINER = { user | CURRENT\_USER }] EVENT [IF NOT EXISTS] *<event\_name>* ON SCHEDULE *<schedule>* [ON COMPLETION [NOT] PRESERVE] [ENABLE | DISABLE] [GLOBAL | LOCAL] [COMMENT *'comment'*] DO event body; schedule:

AT timestamp [+ INTERVAL interval] ... | EVERY interval [STARTS timestamp [+ INTERVAL interval] ...] [ENDS timestamp [+ INTERVAL interval] ...]

interval:

quantity { YEAR | QUARTER | MONTH | DAY | HOUR | MINUTE |WEEK | SECOND | YEAR\_MONTH | DAY\_HOUR | DAY\_MINUTE | DAY\_SECOND | HOUR\_MINUTE | HOUR\_SECOND | MINUTE\_SECOND }

#### 表 **5- 204** 参数说明

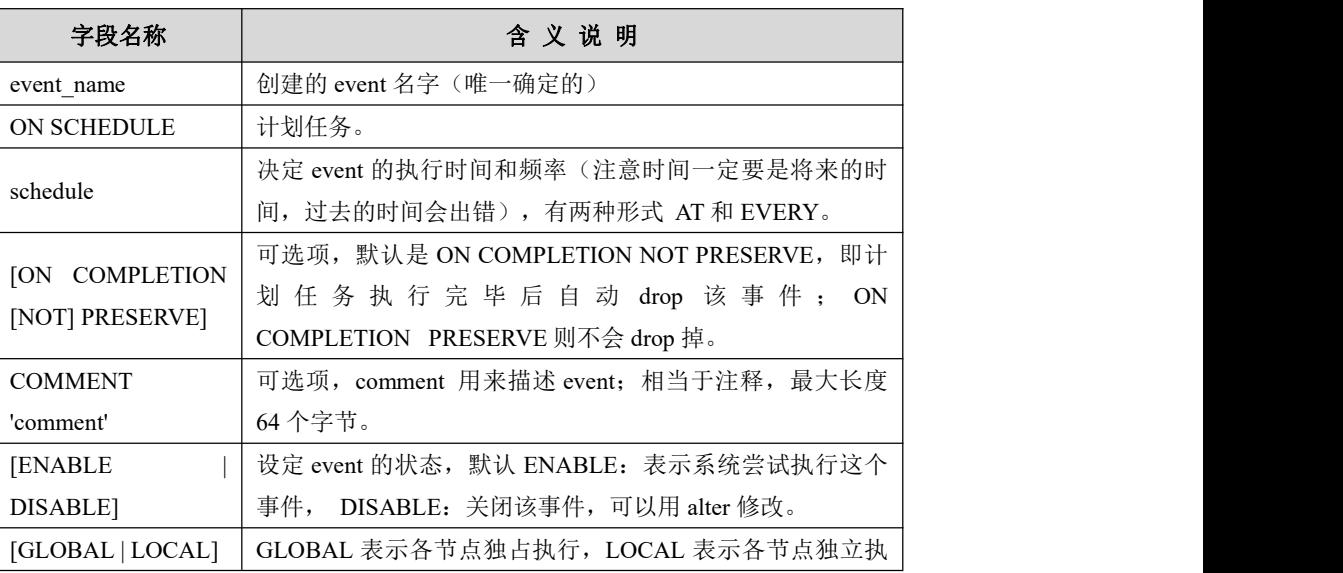

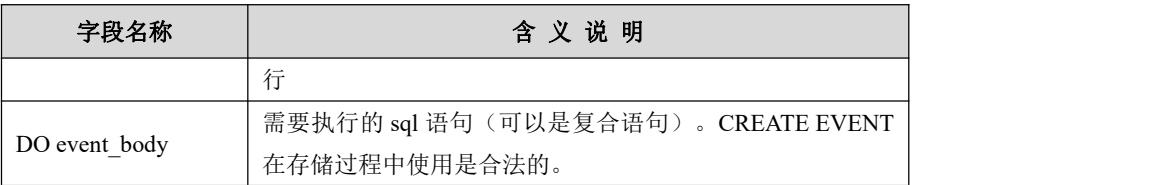

# 注意 しゅうしょう しゅうしょう しんしゅう しんしょう 默认创建事件存储在当前库中,也可显示指定事件创建在哪个库 中;  $\qquad \qquad$  通过 show events 只能查看当前库中创建的事件; 事件执行完即释放,如立即执行事件,执行完后,事件便自动删 除,多次调用事件或等待执行事件可以查看到; **●** 如果两个事件需要在同一时刻调用, gbase 会确定调用他们的顺 序,如果要指定顺序,需要确保一个事件至少在另一个事件 1 秒后 执行; 对于递归调度的事件,结束日期不能在开始日期之前; select 可以包含在一个事件中, 然而他的结果消失了, 就好像没 执行过; 创建事件时不支持 LOAD 语句; event 不支持 procedure、function、trigger 等对象的创建。

# 示例 しょうしょう しゅうしょう しゅうしょく

创建测试表:

```
gbase> DROP TABLE IF EXISTS events_list;
gbase> CREATE TABLE events_list(event_name VARCHAR(20) NOT NULL, ev
ent_started TIMESTAMP NOT NULL);
创建事件 1(立即启动事件):
CREATE EVENT event_now
ON SCHEDULE
AT NOW()
DO insert into events list values('event now', now());
查看事件执行结果:
gbase> select * from events_list;
+------------+---------------------+
| event_name | event_started |
+------------+---------------------+
| event_now | 2017-07-01 04:06:40 |
+------------+---------------------+
创建事件 2(每分钟启动事件):
```
CREATE EVENT test.event\_minute ON SCHEDULE EVERY 1 MINUTE DO insert into events list values('event now', now()); 查看事件执行结果: **gbase> SELECT \* FROM events\_list;** +-------------+---------------------+ | event\_name | event\_started | +-------------+---------------------+ | event\_now | 2017-07-01 04:26:53 | | event\_now | 2017-07-01 04:27:53 | | event\_now | 2017-07-01 04:28:53 | +-------------+---------------------+

# **5.6.3** [查看事件](http://blog.csdn.net/jesseyoung/article/details/35257527)

## 语法格式

查看当前所在库的事件:

SHOW EVENTS; 查看所有事件:

SELECT \* FROM gbase.event; SELECT \* FROM information schema.events;

# **5.6.4** 修改事件

### 功能说明

一条 alter event 语句可以修改事件的定义和属性。我们可以让一个事件成为停止 的或者再次让它活动,也可以修改一个事件的名字或者整个调度。然而当一个使 用 ON COMPLETION NOT PRESERVE 属性定义的事件最后一次执行后,事件直 接就不存在了,不能修改。

### 语法格式

ALTER

EVENT event\_name [ON SCHEDULE schedule] [ON COMPLETION [NOT] PRESERVE] [RENAME TO new event\_name] [ENABLE | DISABLE] [COMMENT 'comment']

[DO event\_body]

## 示例 しょうしょう しゅうしょう しゅうしょく

修改上面例子中每分钟启动事件为每 30 秒启动:

ALTER EVENT test.event\_minute ON SCHEDULE EVERY 30 SECOND DO INSERT INTO events\_list VALUES('event\_now', now()); 修改上面例子的事件名字为 event second: ALTER EVENT test.event\_minute RENAME TO test.event\_second; 修改上面例子的事件为不活动和再次活动: ALTER EVENT test.event\_second DISABLE; ALTER EVENT test.event\_second ENABLE;

# **5.6.5** 删除事件

# 功能说明

如果一个事件不再需要,我们可以使用一条 drop event 语句删除它。使用这条语 句我们不需要等到最后一次事件调用。

# 语法格式

DROP EVENT [IF EXISTS] event\_name;

### 示例 しょうしょう しゅうしょう しゅうしょく

drop event if exists event second;

# 5.7 系统表

本文档描述 GBase 8a MPP Cluster 中的系统表。系统表存在于四个 database 中, 分别是 information\_schema, gbase, gclusterdb 及 performance\_schema。

- information\_schema 中的信息为元数据信息,这些信息是通过组织相关对象获 得的,不是预先存储的信息;
- gbase 库存放的是一些持久化存储的信息, 信息存储在 GsSYS 引擎的表中;
- gclusterdb 存储的是需要在集群范围保存的信息, 使用的是 express 引擎;
- performance\_schema 存储的是运行状态信息。

# **5.7.1 information\_schema** 库

# **5.7.1.1** 表功能定义

#### 表 **5- 205** 表功能信息说明:

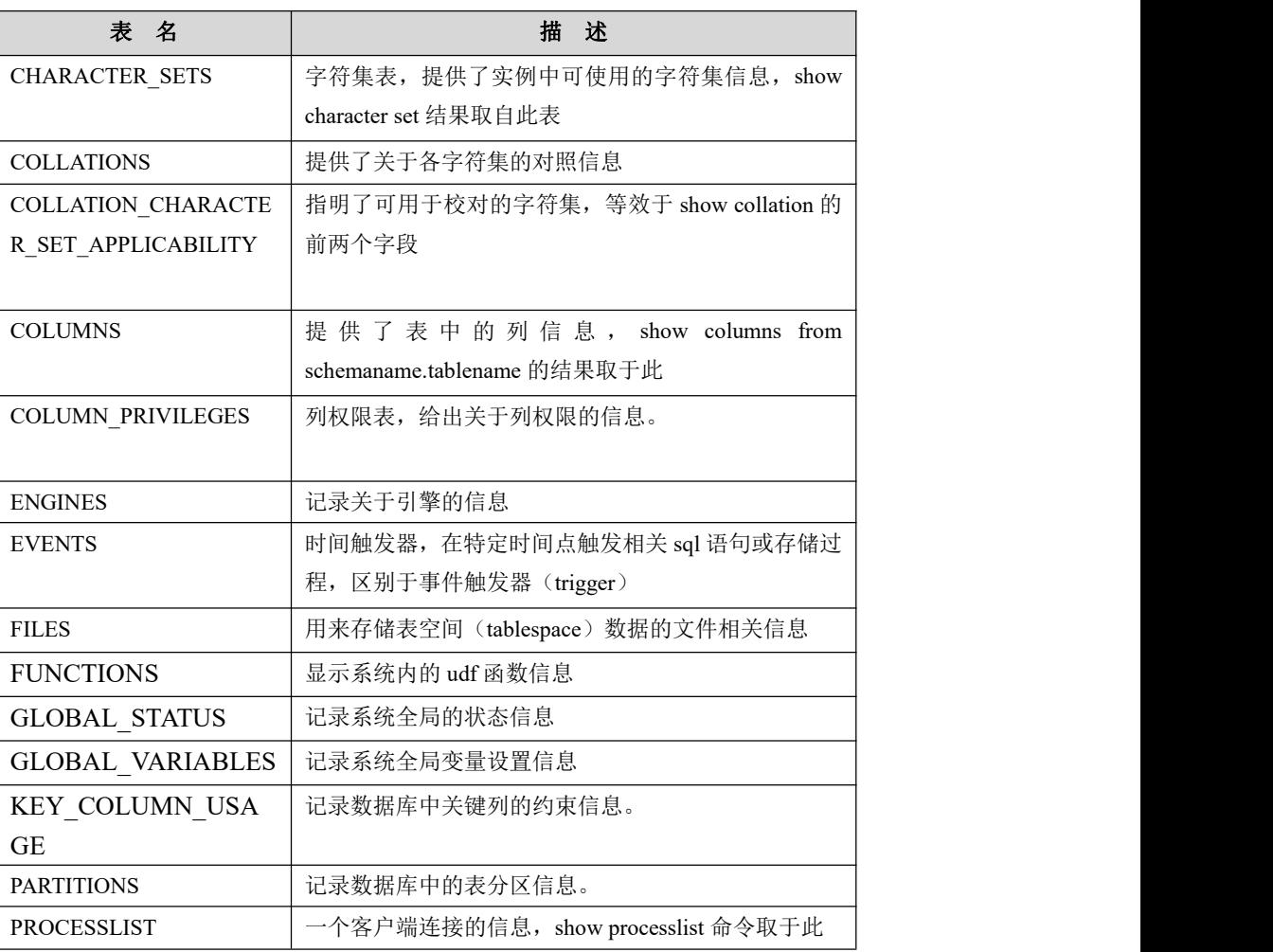

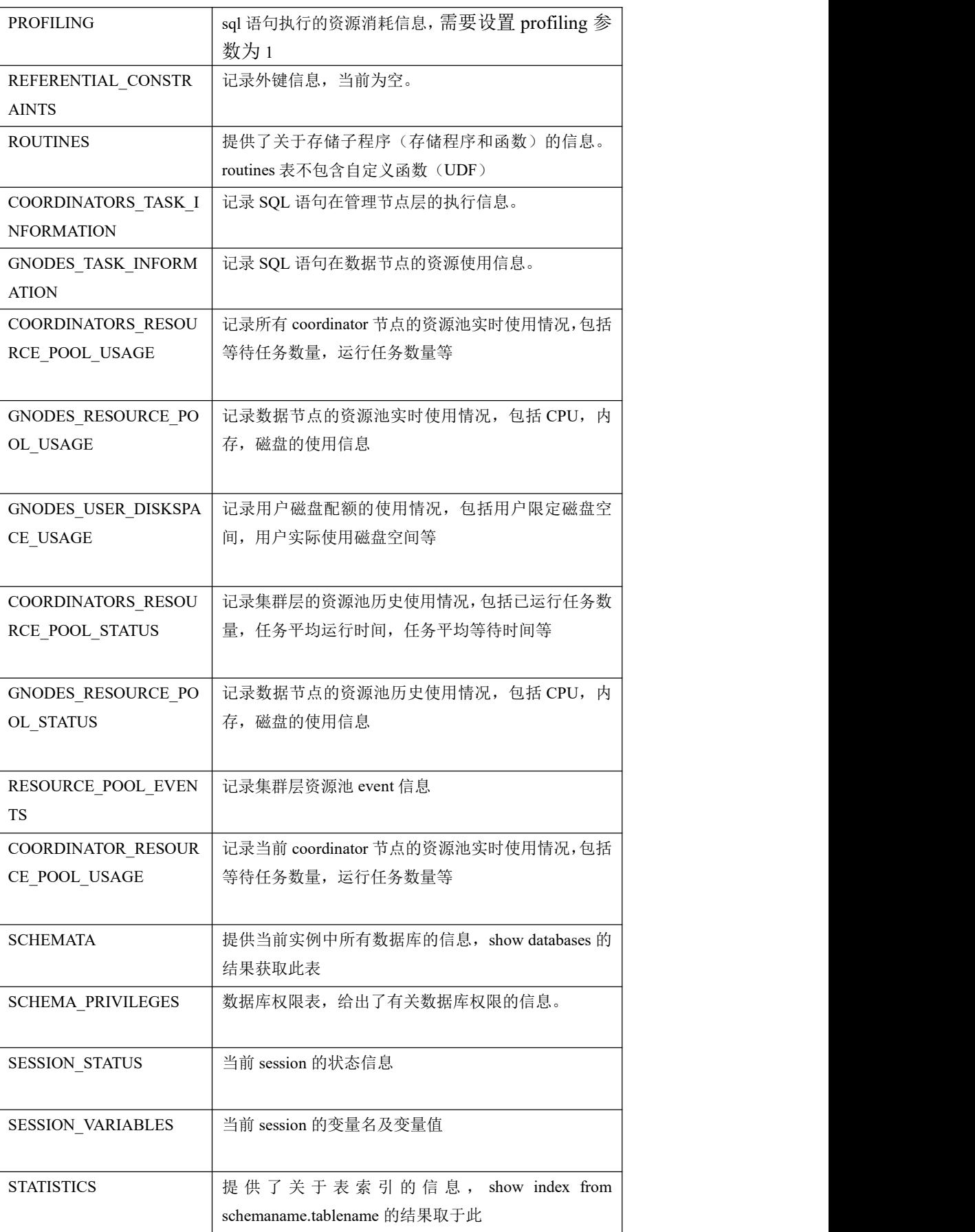

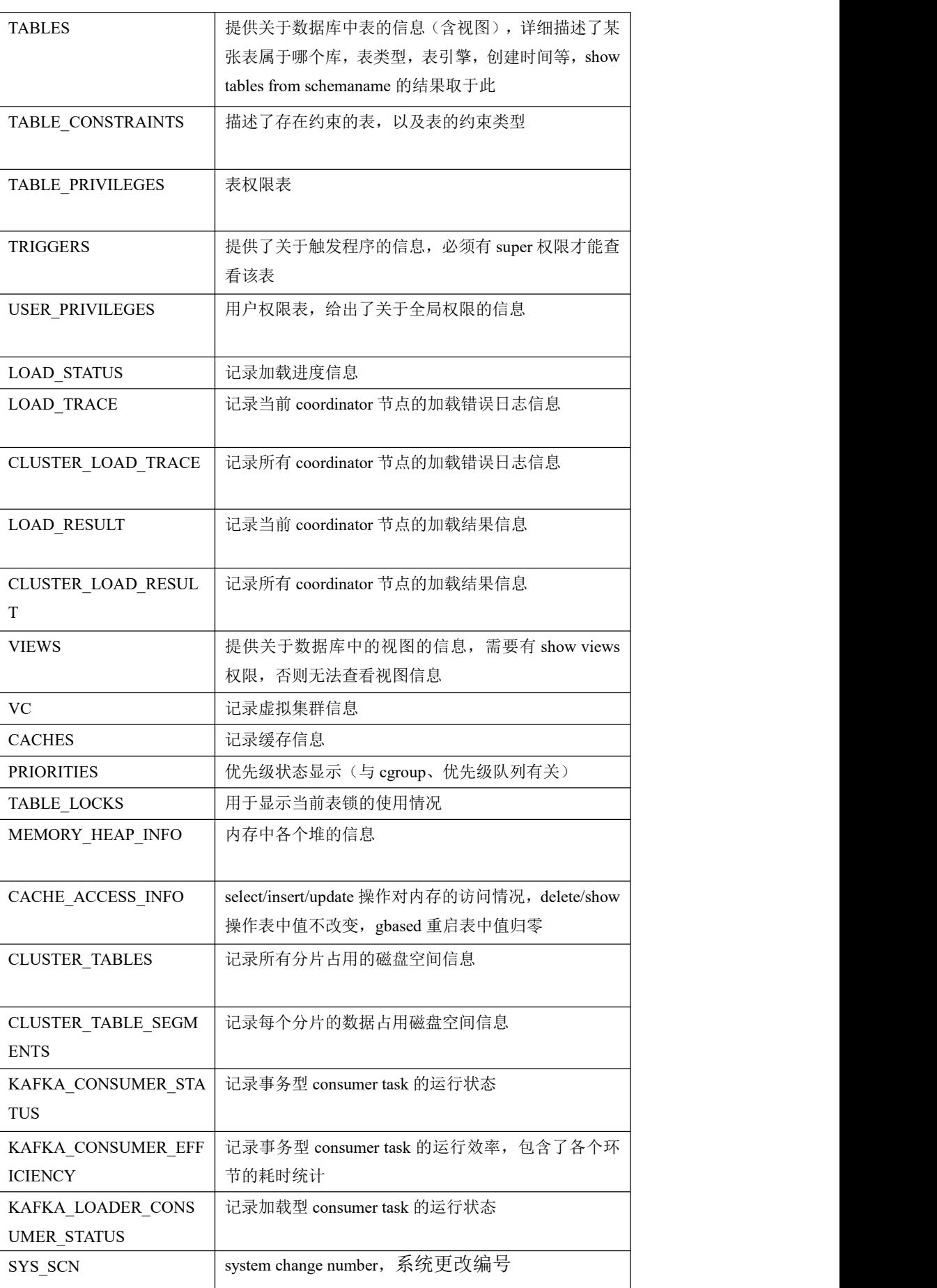

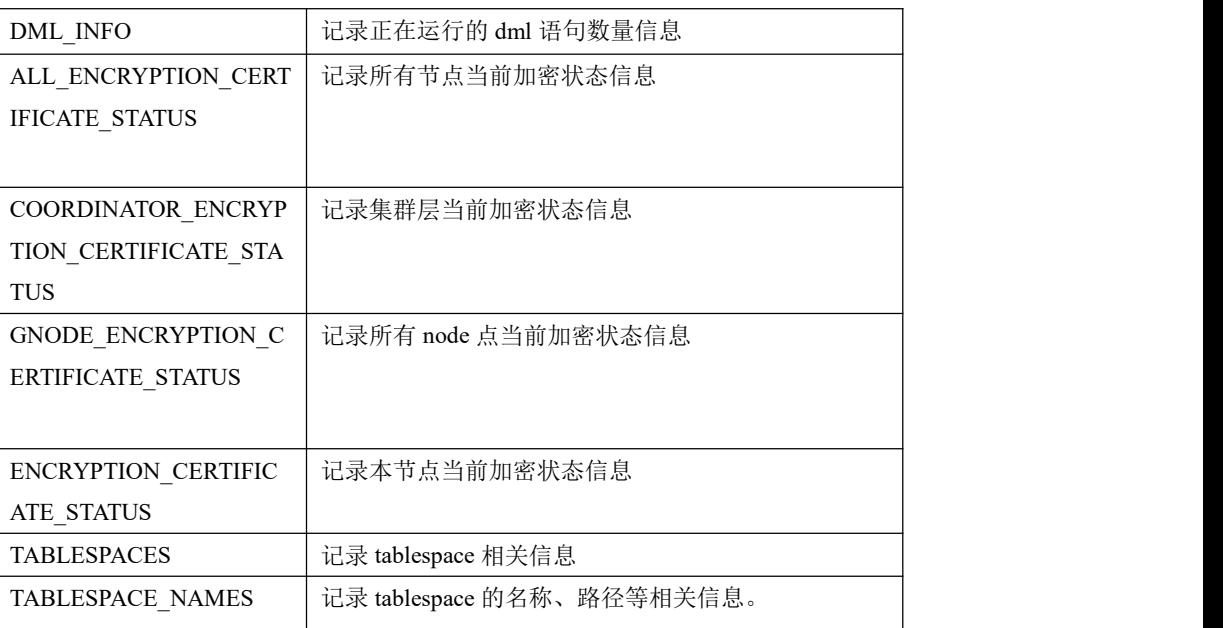

# **5.7.1.2** 表结构说明

### 5.7.1.2.1 **CHARACTER\_SETS**

### 功能说明

该表提供了实例中可使用的字符集信息, show character set 结果取自此表。

### 表结构说明

#### 表 **5- 206** 表结构信息说明:

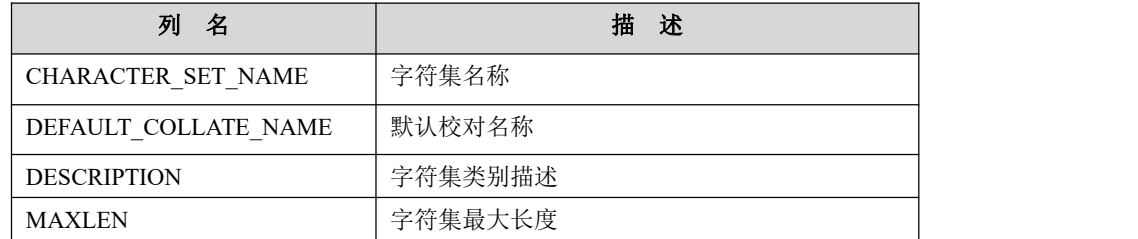

### 5.7.1.2.2 **COLLATIONS**

# 功能说明

该表提供了关于各字符集的对照信息。

# 表结构说明

#### 表 **5- 207** 表结构信息说明:

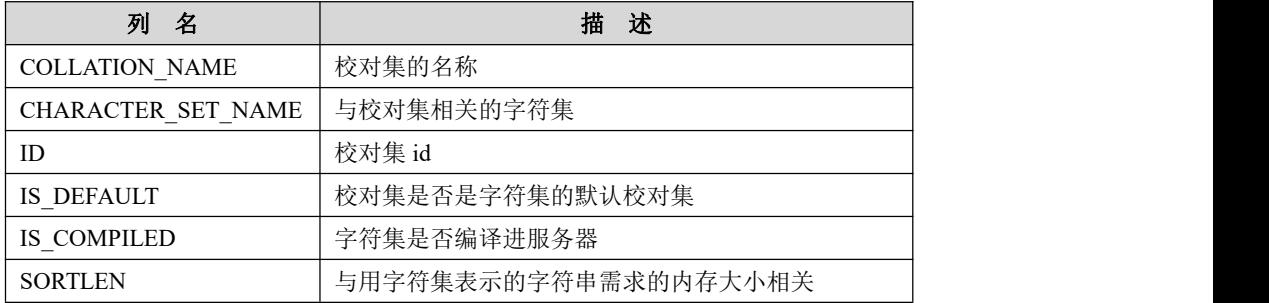

### 5.7.1.2.3 **COLLATION\_CHARACTER\_SET\_APPLICABILITY**

# 功能说明

指明了可用于校对的字符集,等效于 show collation 的前两个字段。

## 表结构说明

#### 表 **5- 208** 表结构信息说明:

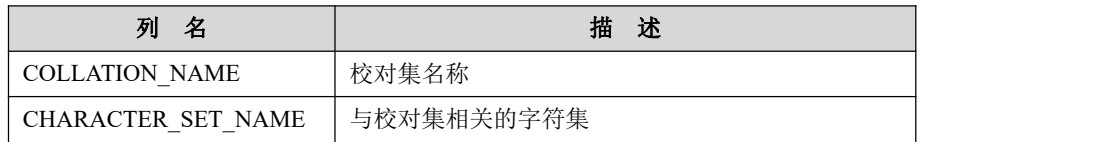

### 5.7.1.2.4 **COLUMNS**

# 功能说明

提供了表中的列信息, show columns from schemaname.tablename 的结果取于此。

### 表结构说明

#### 表 **5- 209** 表结构信息说明:

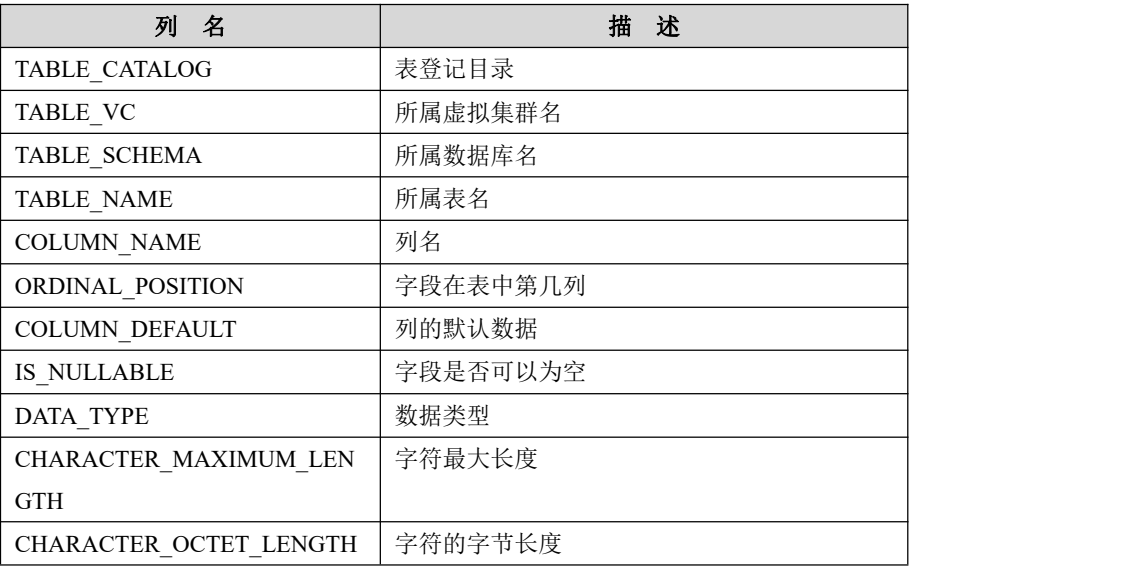

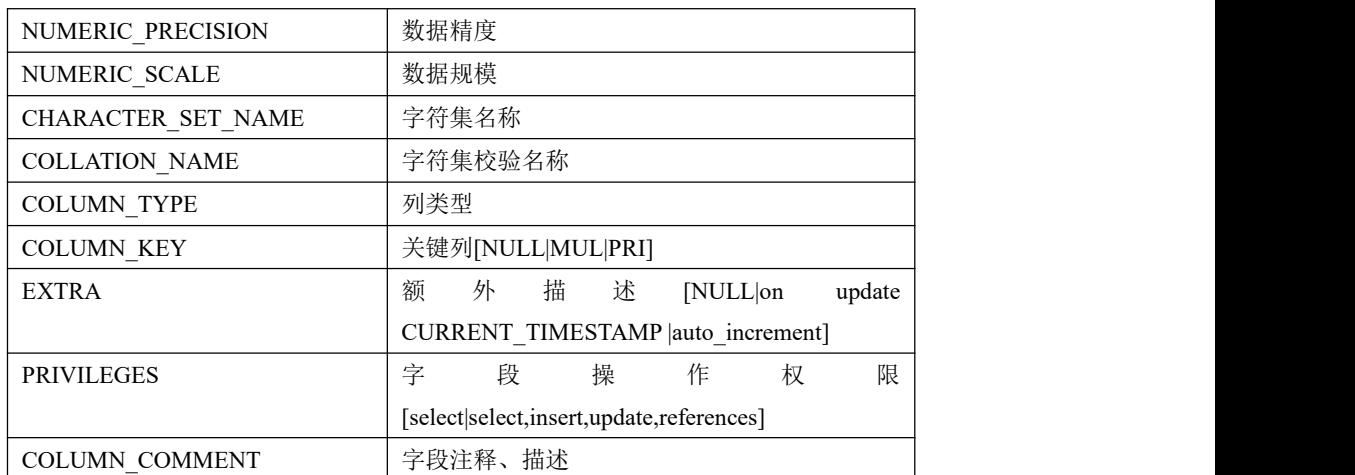

### 5.7.1.2.5 **COLUMN\_PRIVILEGES**

# 功能说明

列权限表,给出关于列权限的信息。

## 表结构说明

#### 表 **5- 210** 表结构信息说明:

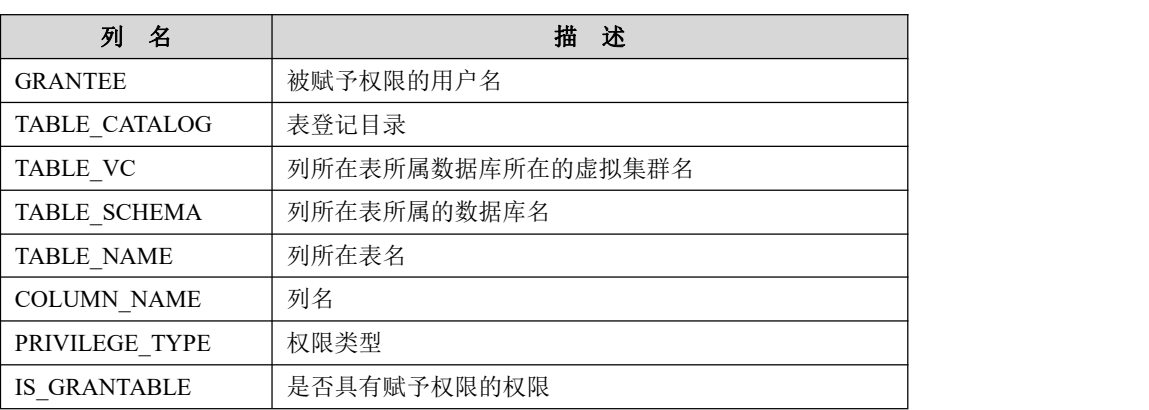

### 5.7.1.2.6 **ENGINES**

# 功能说明

关于引擎的信息。

# 表结构说明

#### 表 **5- 211** 表结构信息说明:

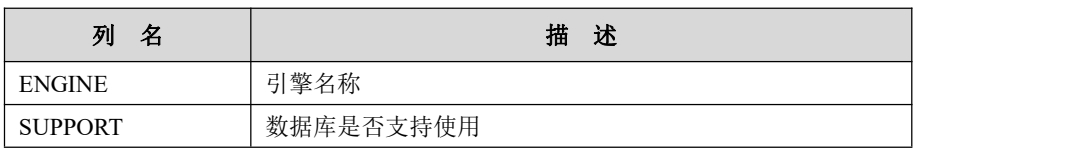

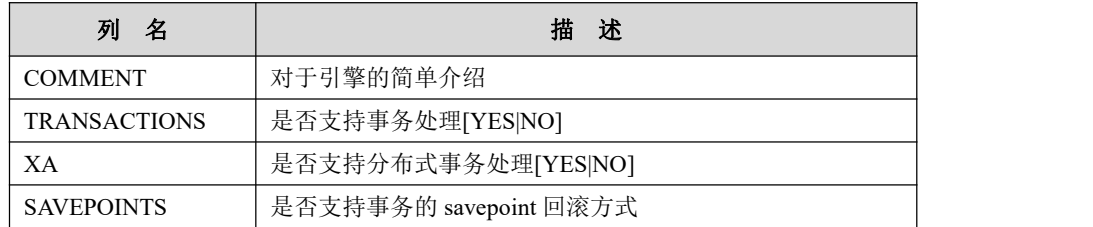

### 5.7.1.2.7 **EVENTS**

# 功能说明

时间触发器,在特定时间点触发相关 sql 语句或存储过程。

# 表结构说明

#### 表 **5- 212** 表结构信息说明:

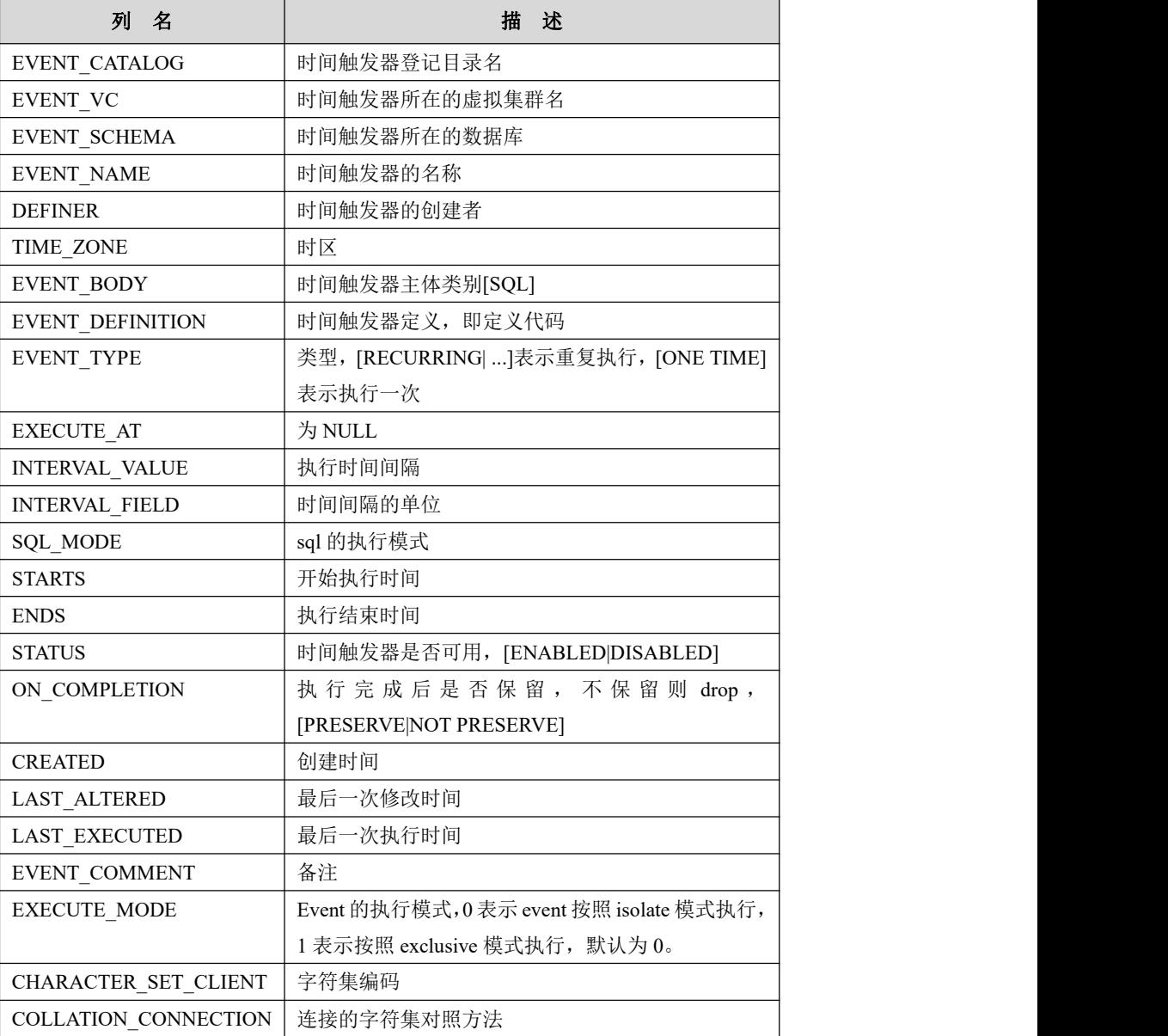

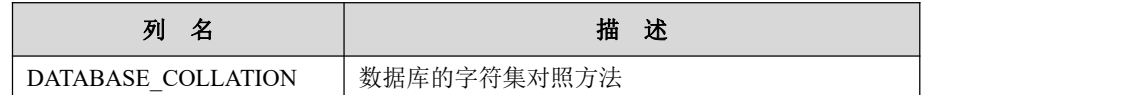

### 5.7.1.2.8 **FILES**

# 功能说明

用来存储表空间数据的文件相关信息。

# 表结构说明

#### 表 **5- 213** 表结构信息说明:

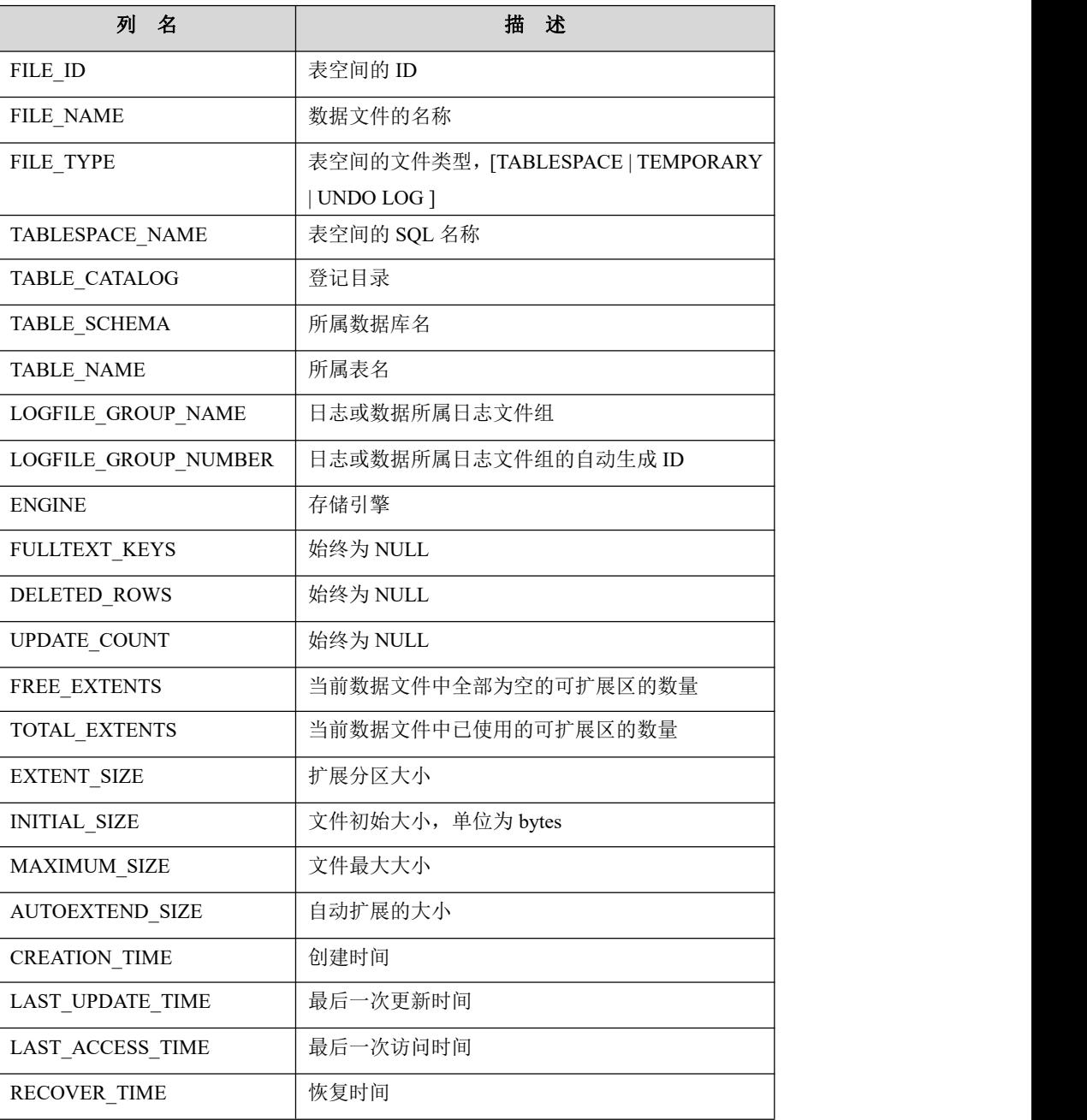

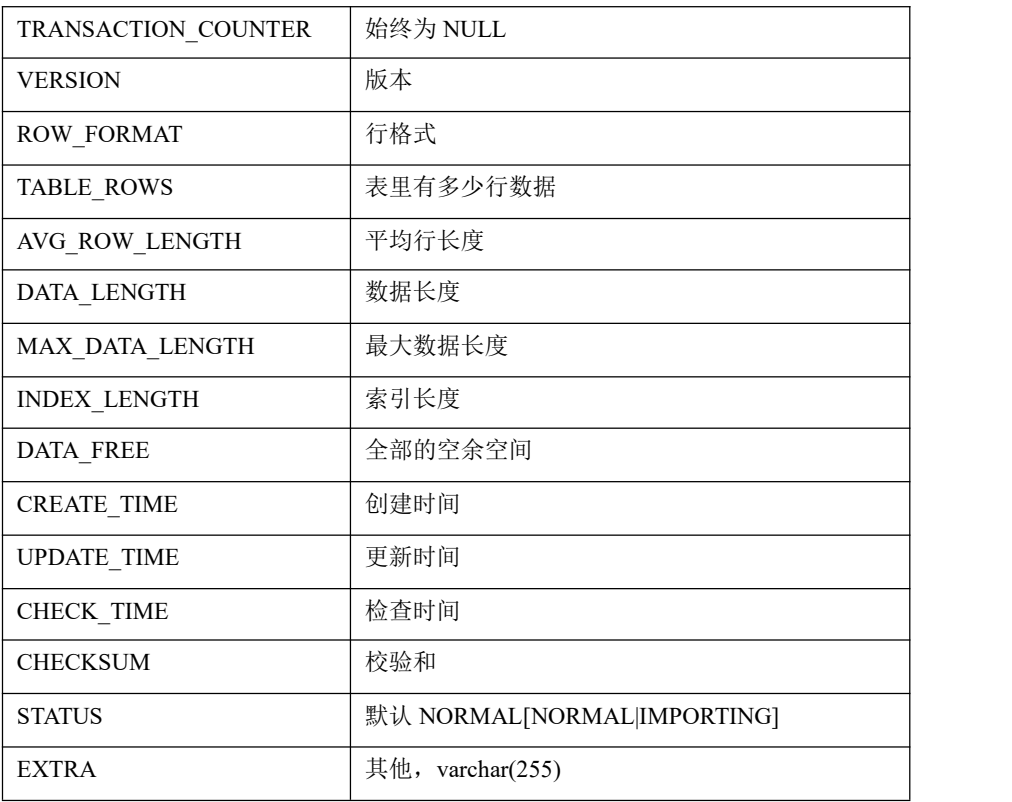

### 5.7.1.2.9 **FUNCTIONS**

# 功能说明

显示系统内的 udf 函数信息。

### 表结构说明

### 表 **5- 214** 表结构信息说明:

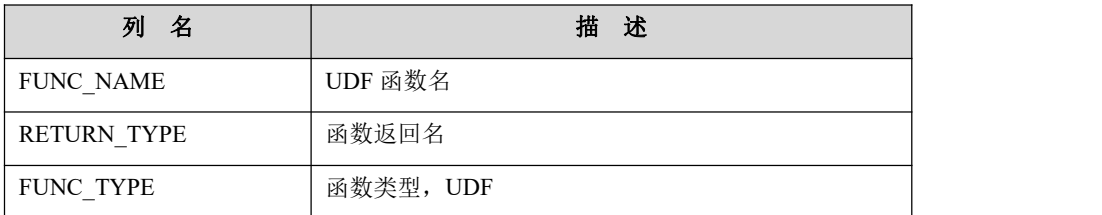

# 5.7.1.2.10**GLOBAL\_STATUS**

# 功能说明

记录系统全局状态信息。

表结构说明

表 **5- 215** 表结构信息说明:

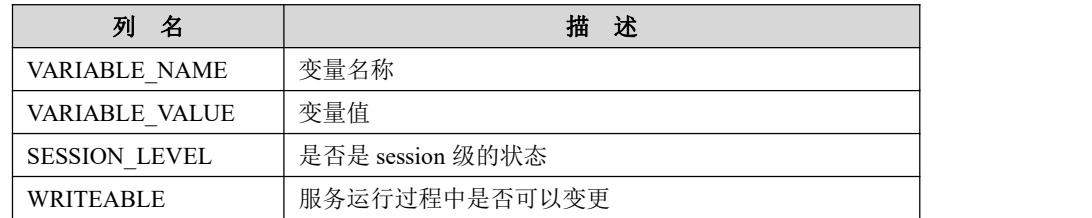

### 5.7.1.2.11**GLOBAL\_VARIABLES**

# 功能说明

记录系统全局变量设置信息。

## 表结构说明

#### 表 **5- 216** 表结构信息说明:

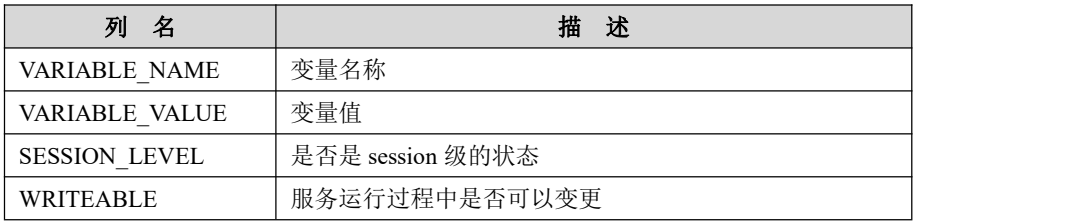

### 5.7.1.2.12**KEY\_COLUMN\_USAGE**

# 功能说明

记录数据库中关键列的约束信息。

# 表结构说明

#### 表 **5- 217** 表结构信息说明:

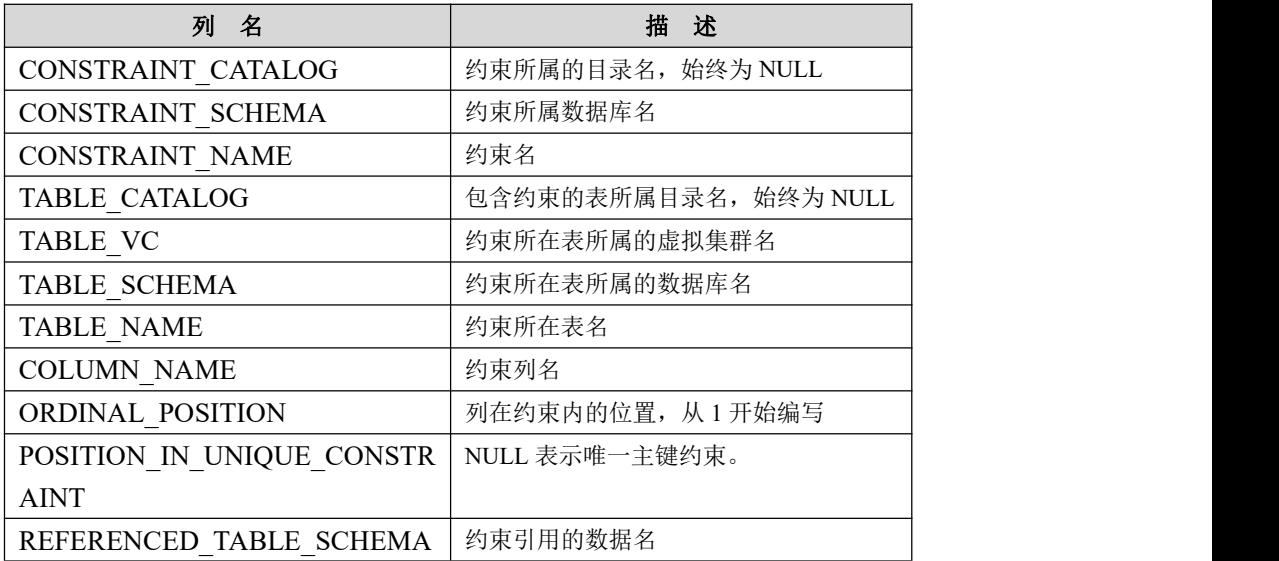

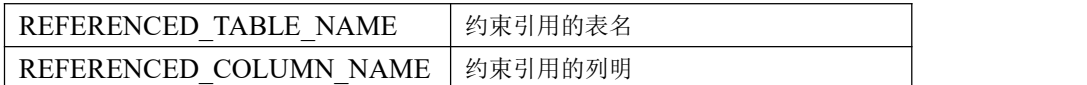

#### 5.7.1.2.13**PARTITIONS**

# 功能说明

记录数据库中的表分区信息。

# 表结构说明

#### 表 **5- 218** 表结构信息说明:

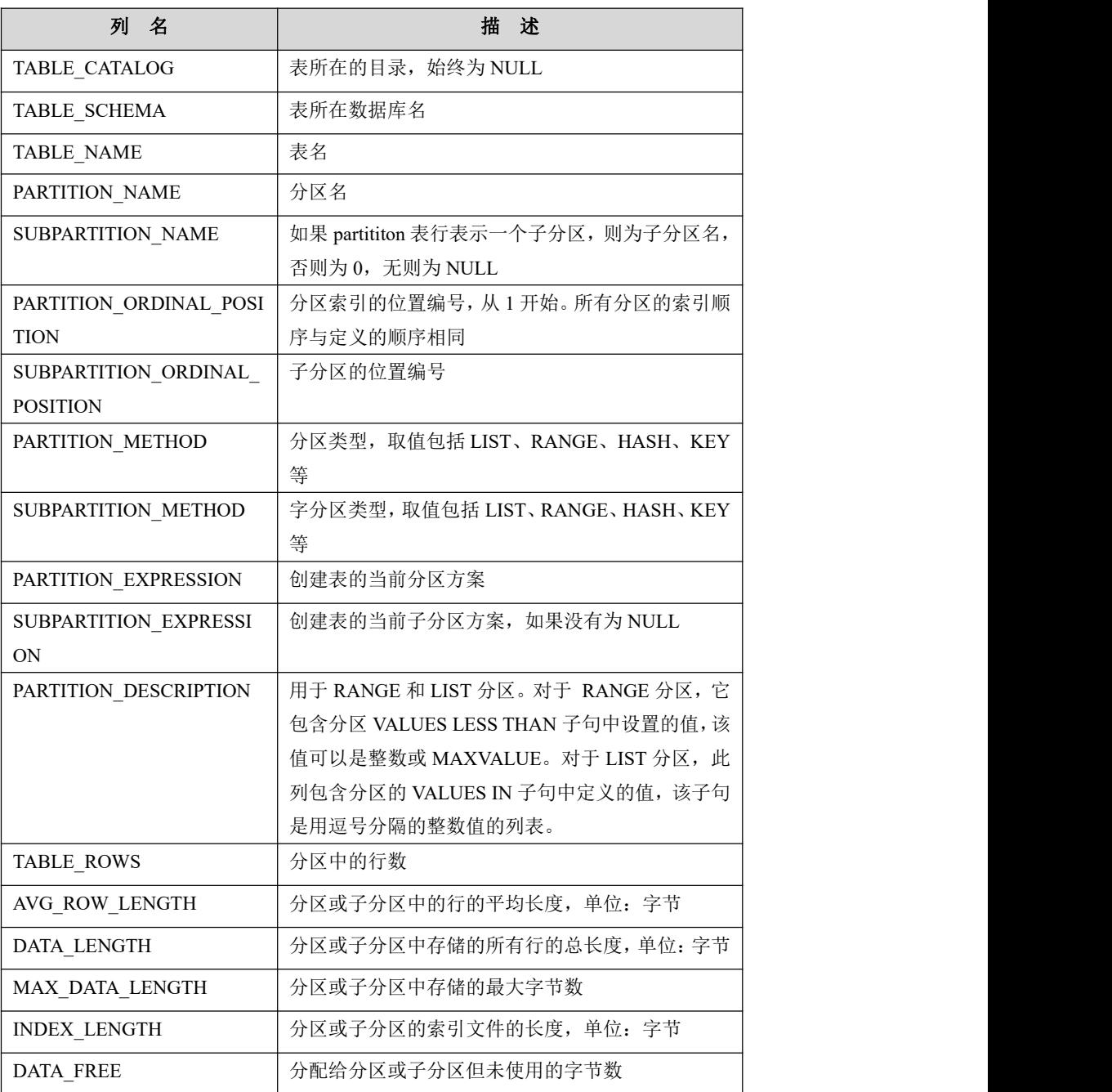

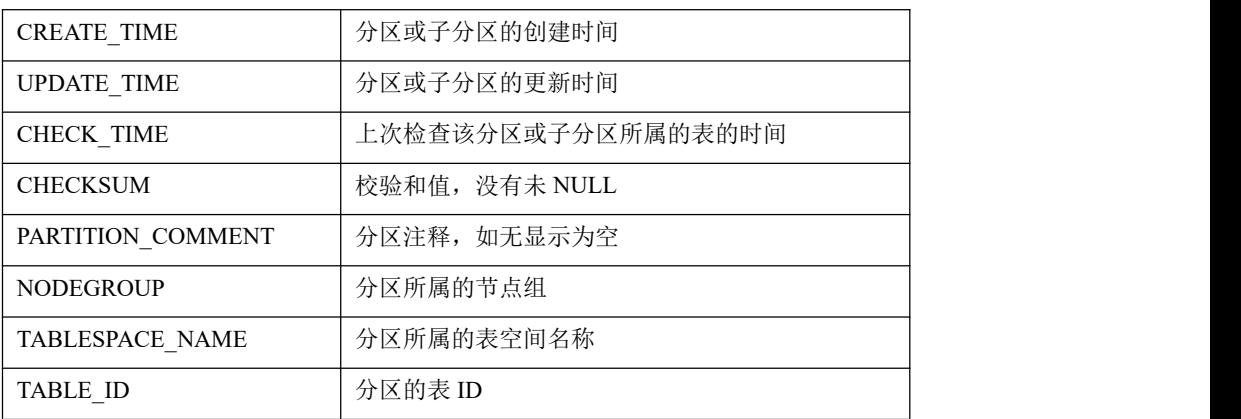

### 5.7.1.2.14**PROCESSLIST**

# 功能说明

一个客户端连接的信息, show processlist 命令取于此。

# 表结构说明

### 表 **5- 219** 表结构信息说明:

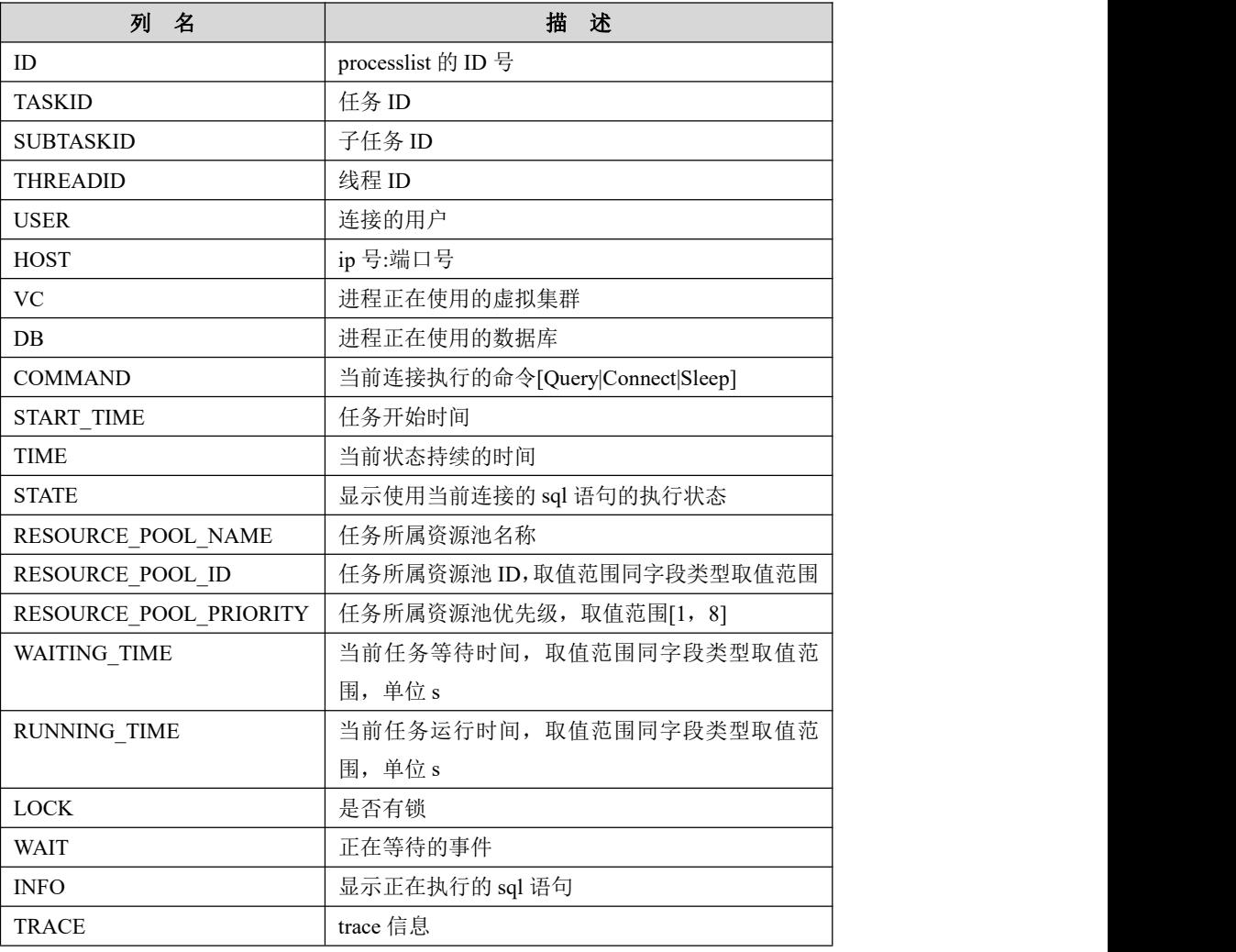

### 5.7.1.2.15**PROFILING**

# 功能说明

sql 语句执行的资源消耗信息,需要设置 profiling 参数为 1。

# 表结构说明

#### 表 **5- 220** 表结构信息说明:

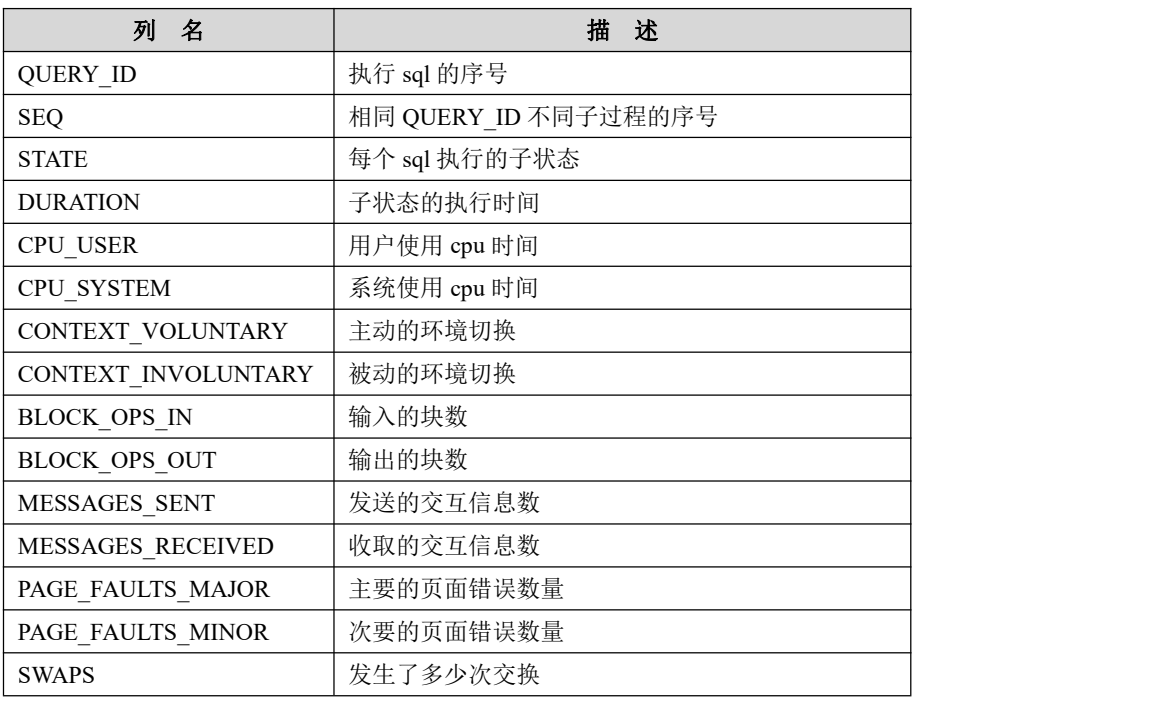

### 5.7.1.2.16**REFERENTIAL\_CONSTRAINTS;**

# 功能说明

记录外键信息,当前为空。

### 表结构说明

#### 表 **5- 221** 表结构信息说明:

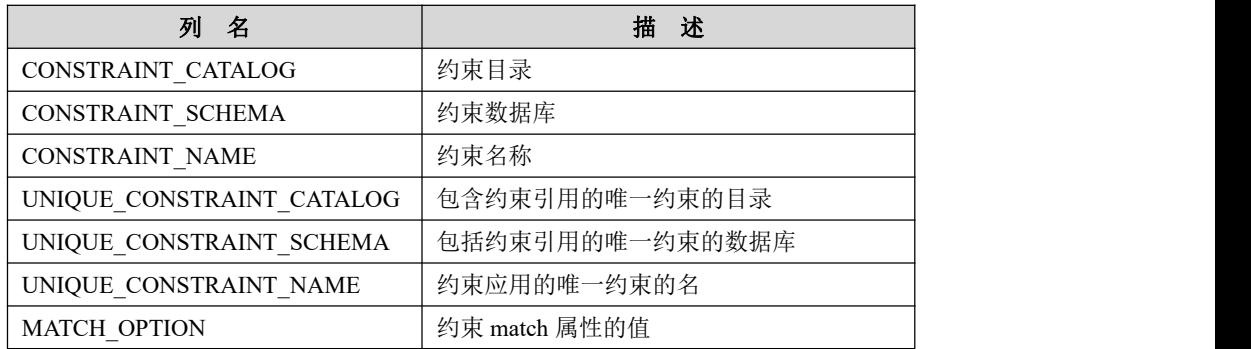

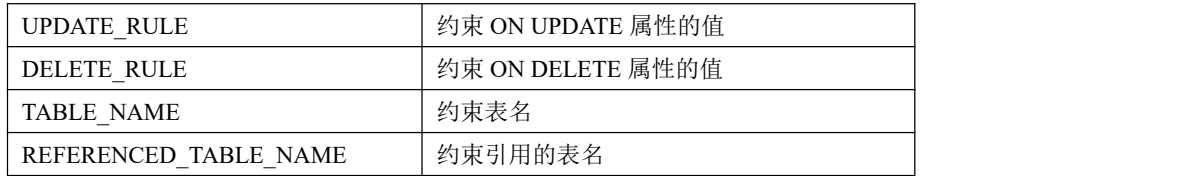

### 5.7.1.2.17**ROUTINES**

# 功能说明

提供了关于存储子程序(存储程序和函数)的信息, routines 表不包含自定义函数 (UDF)。

### 表结构说明

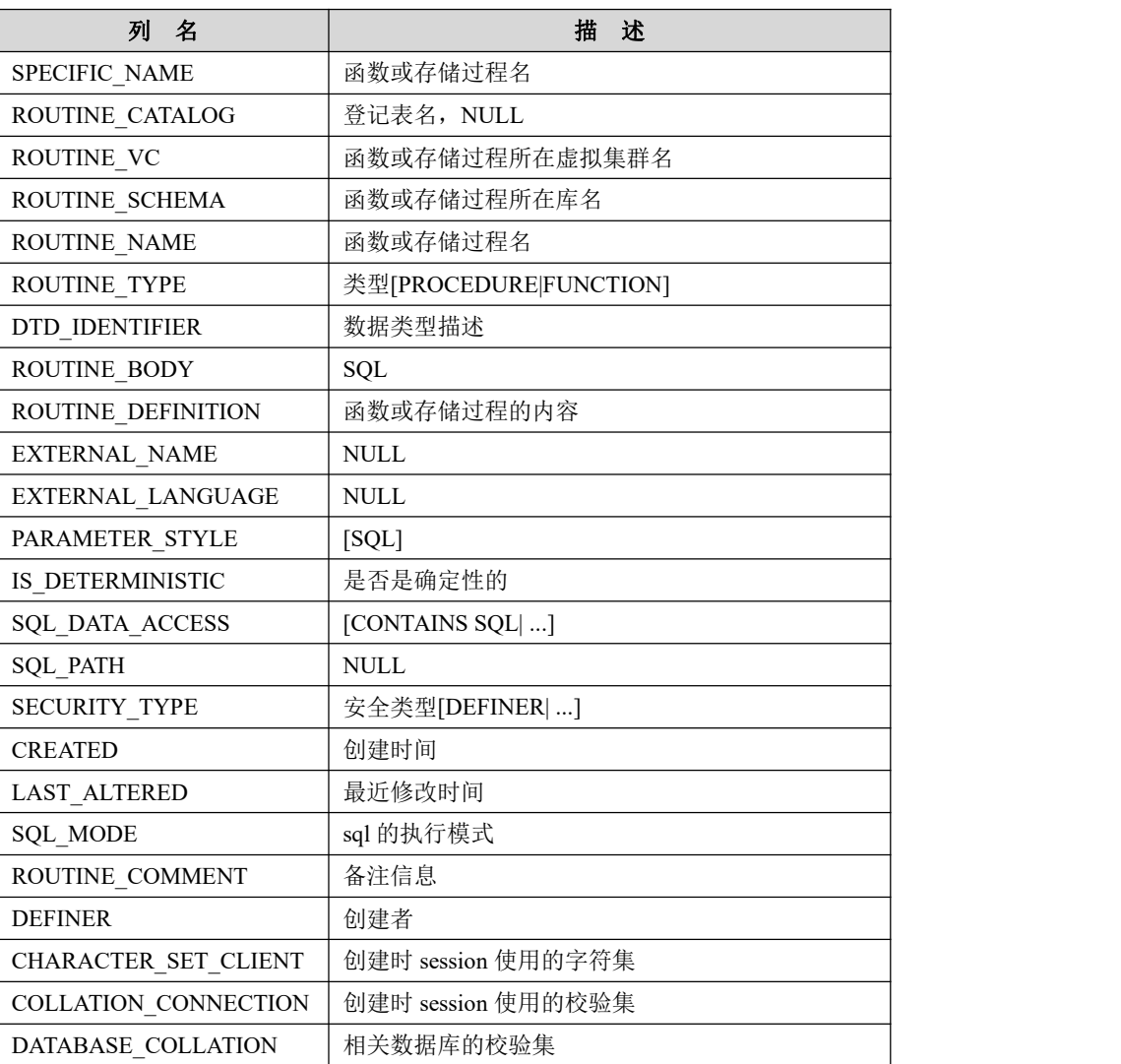

### 表 **5- 222** 表结构信息说明:

### 5.7.1.2.18**COORDINATORS\_TASK\_INFORMATION**

# 功能说明

记录 SQL 语句在管理节点层的执行信息。

### 表结构说明

#### 表 **5- 223** 表结构信息说明:

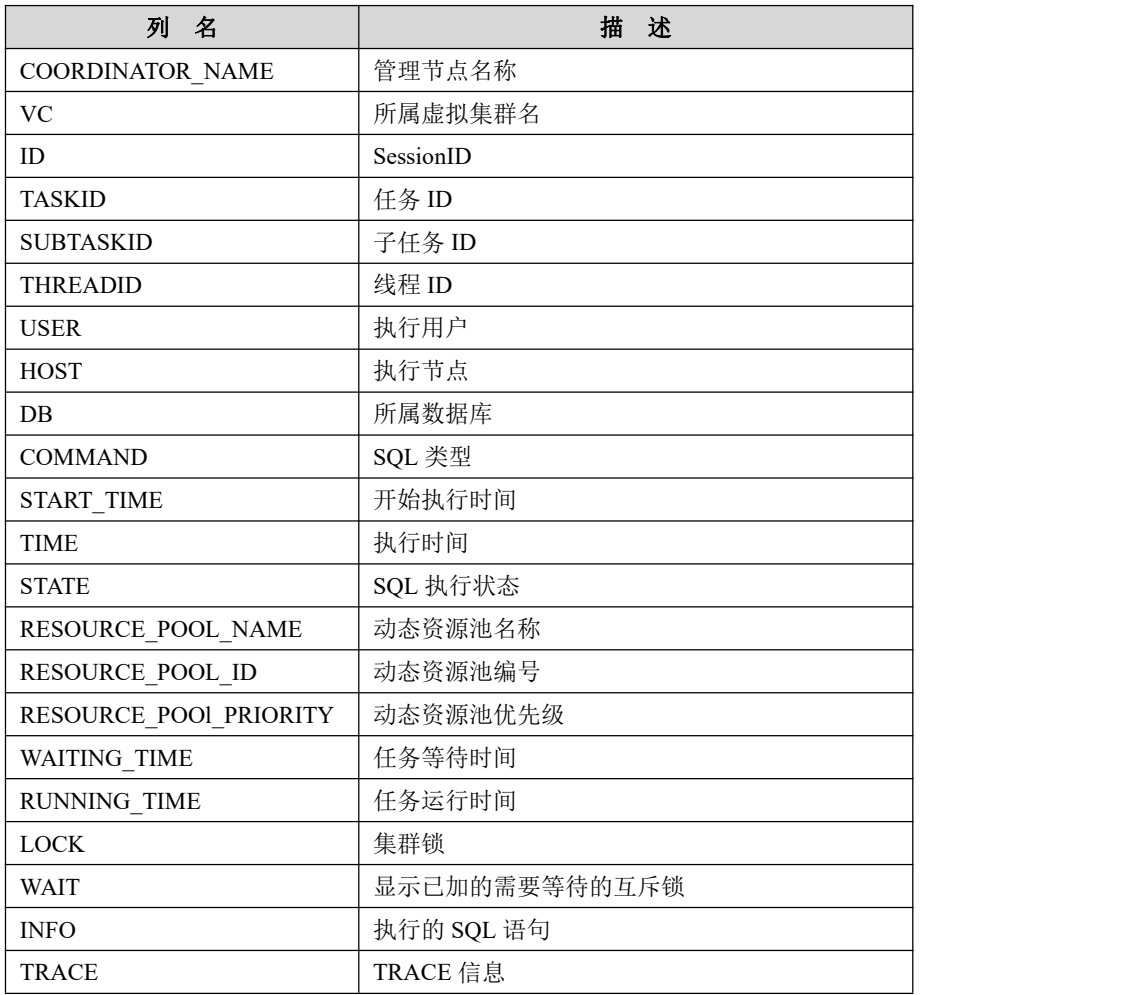

### 5.7.1.2.19**GNODES\_TASK\_INFORMATION**

# 功能说明

记录 SQL 语句在数据节点的资源使用信息。

### 表结构说明

#### 表 **5- 224** 表结构信息说明:

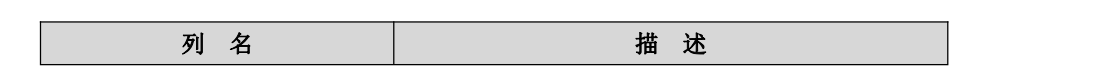
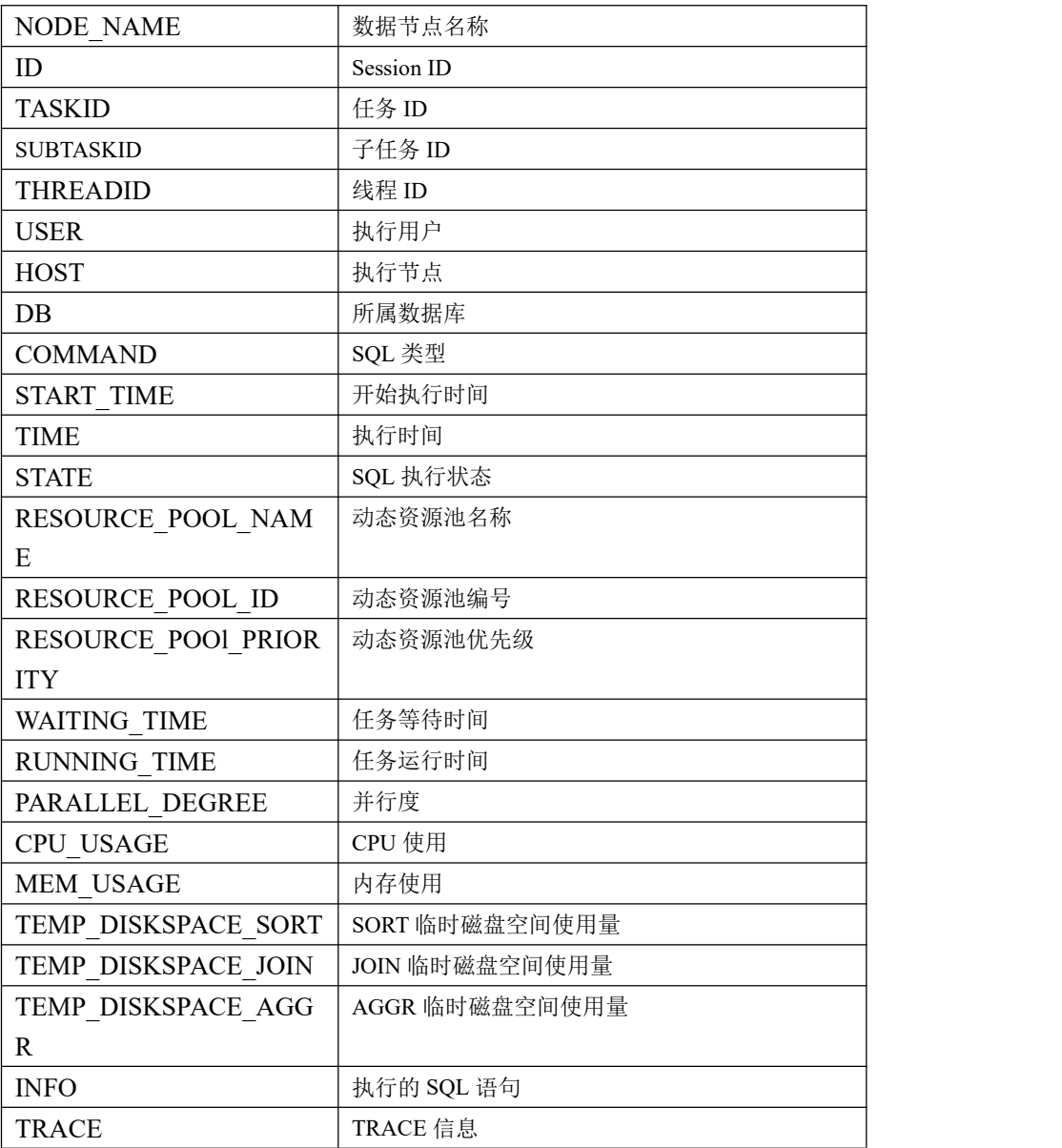

## 5.7.1.2.20**COORDINATORS\_RESOURCE\_POOL\_USAGE**

# 功能说明

记录所有 coordinator 节点的资源池实时使用情况,包括等待任务数量,运行任务 数量等。

## 表结构说明

#### 表 **5- 225** 表结构信息说明:

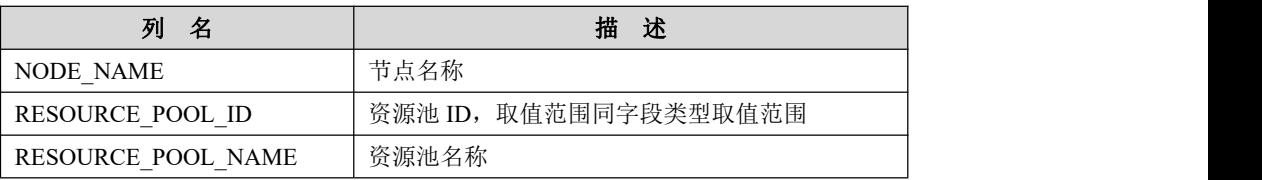

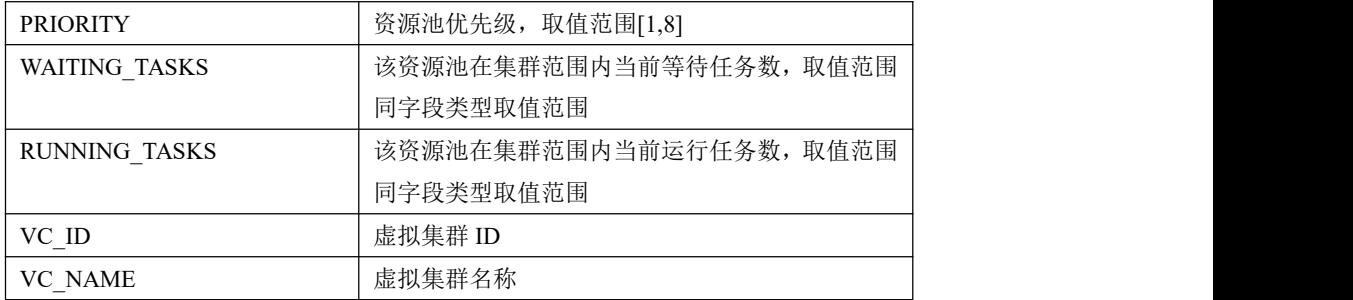

#### 5.7.1.2.21**GNODES\_RESOURCE\_POOL\_USAGE**

## 功能说明

记录数据节点的资源池实时使用情况,包括 CPU,内存,磁盘的使用信息。

# 表结构说明

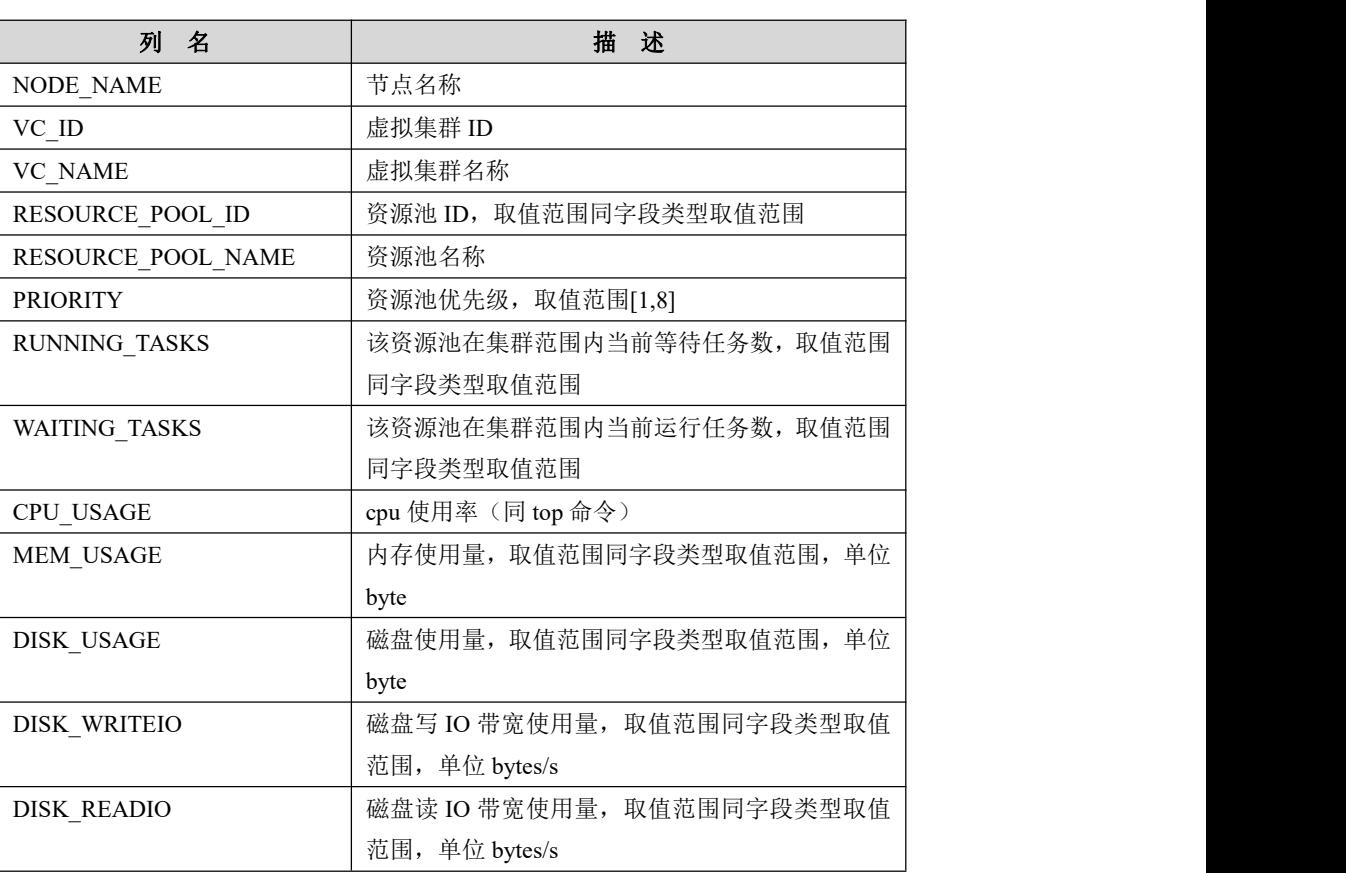

#### 表 **5- 226** 表结构信息说明:

## 5.7.1.2.22**GNODES\_USER\_DISKSPACE\_USAGE**

# 功能说明

记录用户磁盘配额的使用情况,包括用户限定磁盘空间,用户实际使用磁盘空间

等。

# 表结构说明

#### 表 **5- 227** 表结构信息说明:

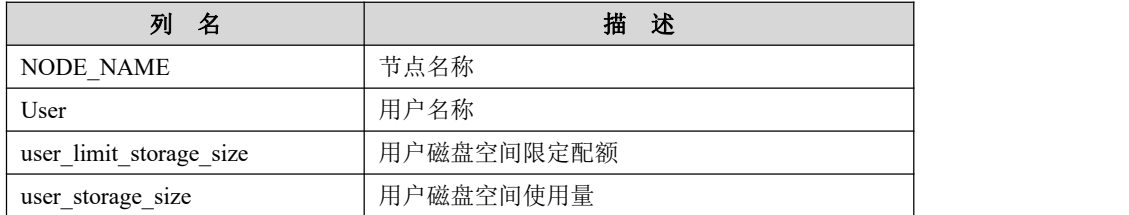

## 5.7.1.2.23**COORDINATORS\_RESOURCE\_POOL\_STATUS**

## 功能说明

记录集群层的资源池历史使用情况,包括已运行任务数量,任务平均运行时间, 任务平均等待时间等。

## 表结构说明

#### 表 **5- 228** 表结构信息说明:

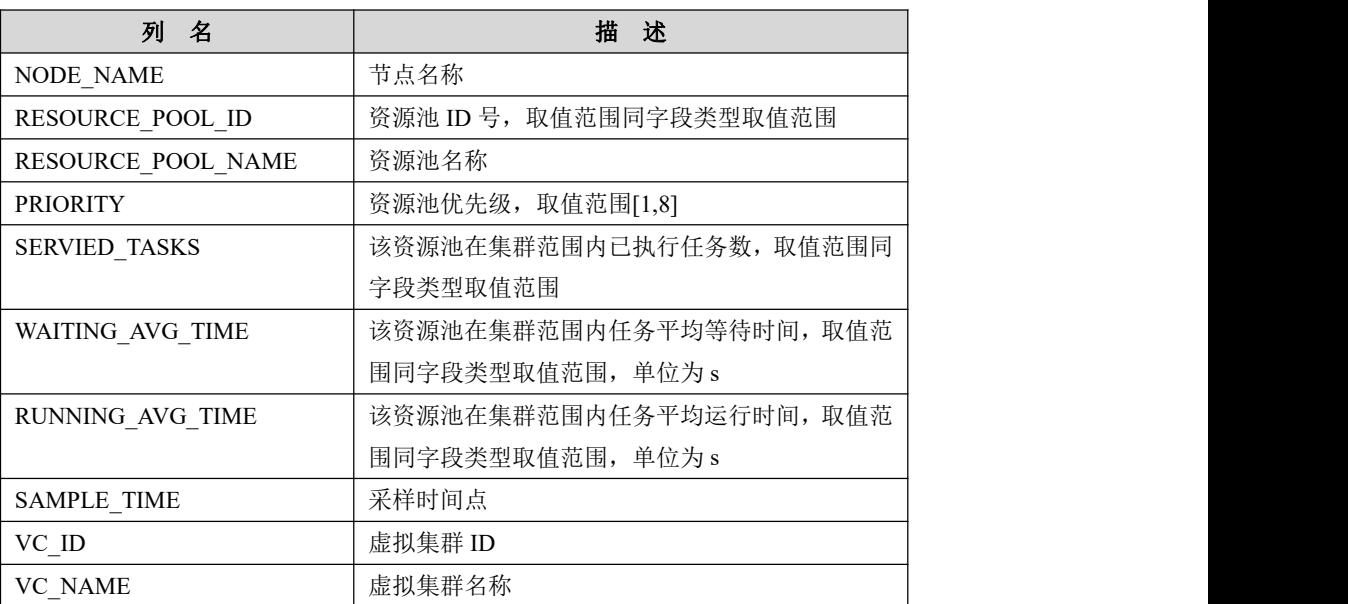

## 5.7.1.2.24**GNODES\_RESOURCE\_POOL\_STATUS**

## 功能说明

记录数据节点的资源池历史使用情况,包括 CPU,内存,磁盘的使用信息。

## 表结构说明

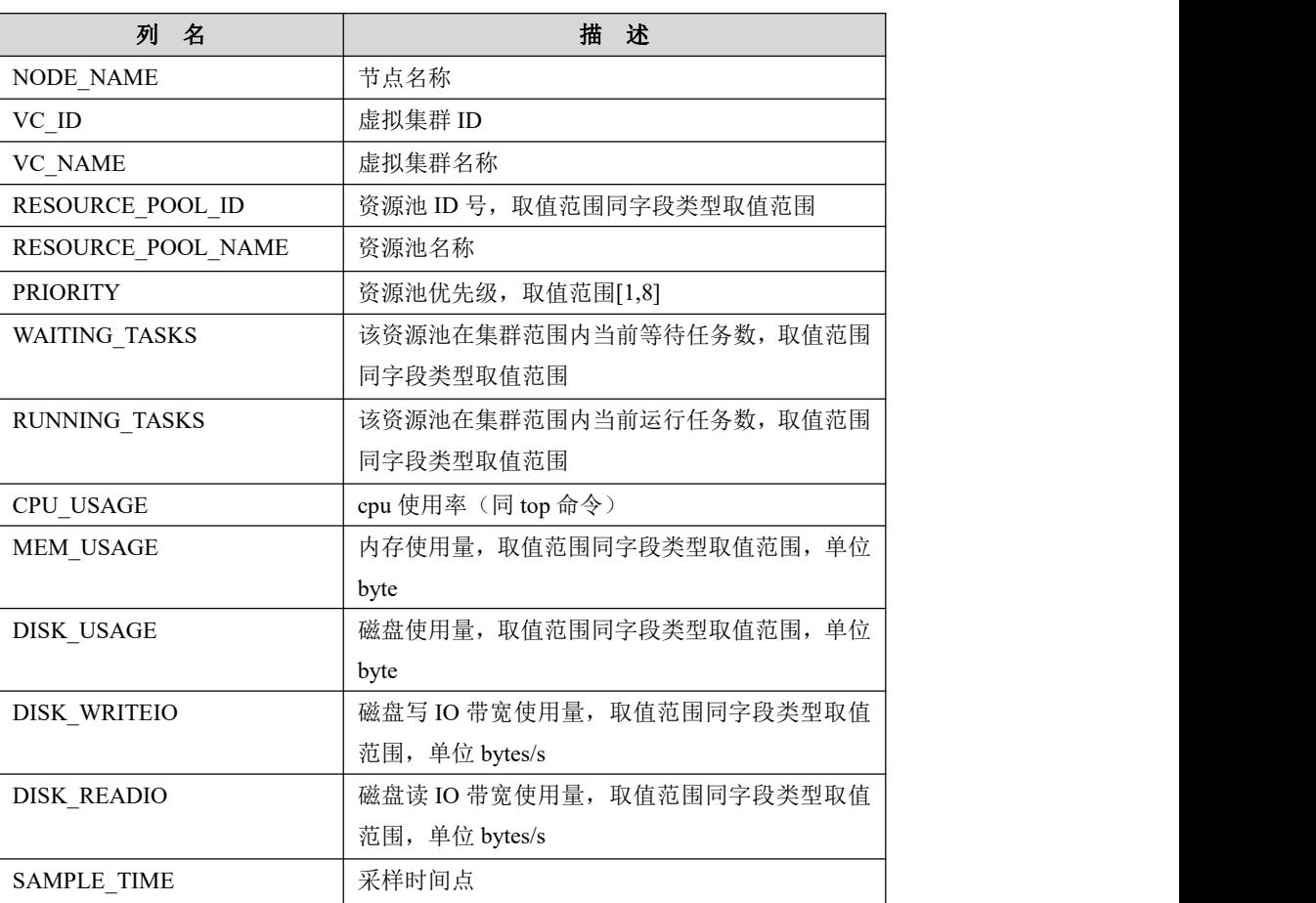

#### 表 **5- 229** 表结构信息说明:

## 5.7.1.2.25**RESOURCE\_POOL\_EVENTS**

# 功能说明

记录集群层资源池 event 信息。

# 表结构说明

#### 表 **5- 230** 表结构信息说明:

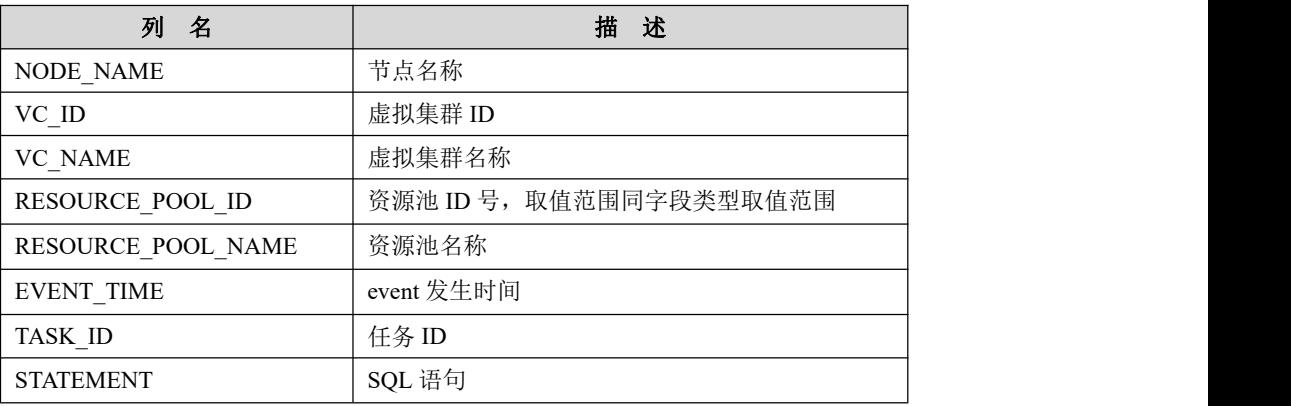

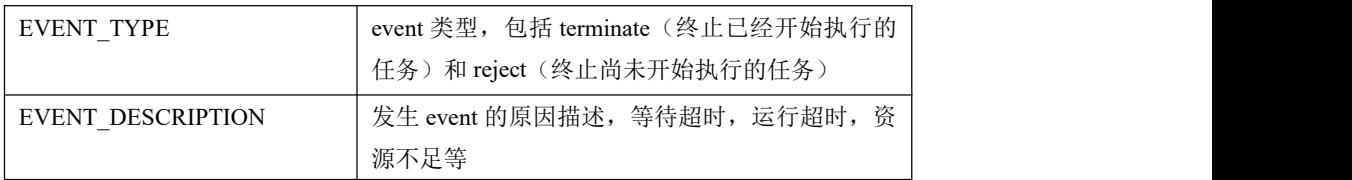

#### 5.7.1.2.26**COORDINATOR\_RESOURCE\_POOL\_USAGE**

# 功能说明

记录当前 coordinator 节点的资源池实时使用情况,包括等待任务数量,运行任务 数量等。

## 表结构说明

#### 表 **5- 231** 表结构信息说明:

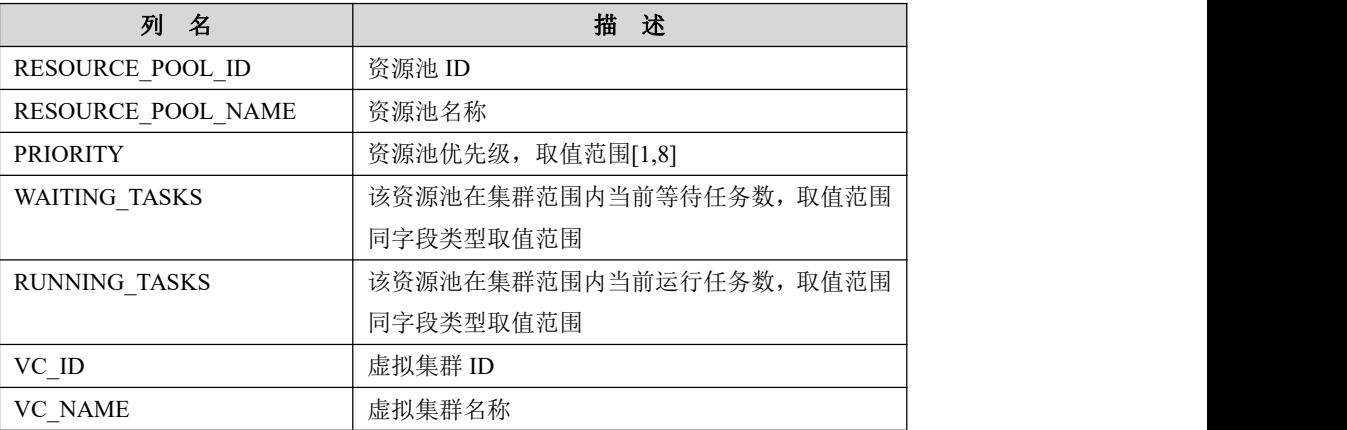

## 5.7.1.2.27**SCHEMATA**

# 功能说明

提供当前实例中所有数据库的信息, show databases 的结果获取于此。

## 表结构说明

#### 表 **5- 232** 表结构信息说明:

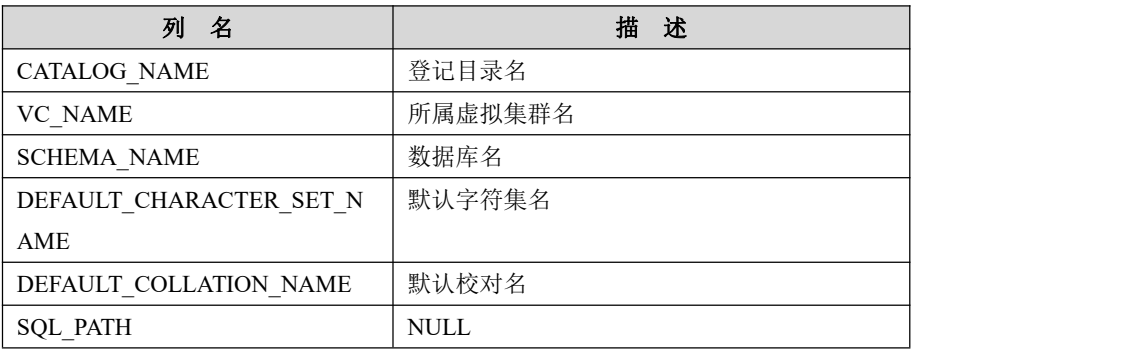

MIRROR VC NAME | 镜像虚拟集群名,没有则为空

# 5.7.1.2.28**SCHEMA\_PRIVILEGES**

## 功能说明

数据库限表,给出了有关数据库权限的信息。

## 表结构说明

#### 表 **5- 233** 表结构信息说明:

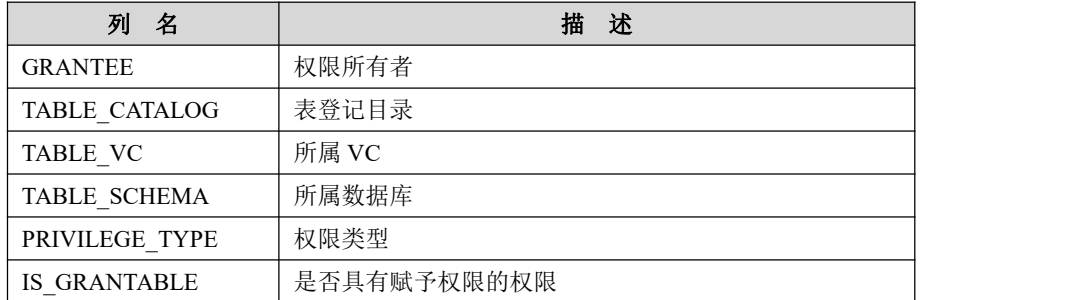

#### 5.7.1.2.29**SESSION\_STATUS**

## 功能说明

当前 session 的状态信息。

## 表结构说明

#### 表 **5- 234** 表结构信息说明:

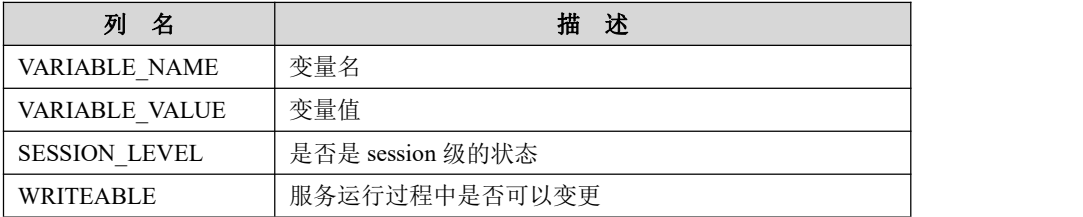

#### 5.7.1.2.30**SESSION\_VARIABLES**

# 功能说明

当前 session 的变量名及变量值。

## 表结构说明

#### 表 **5- 235** 表结构信息说明:

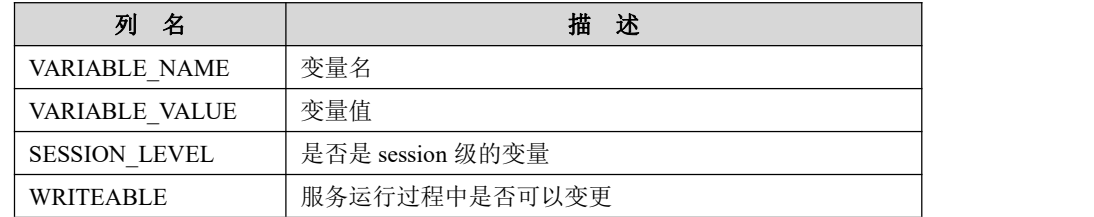

#### 5.7.1.2.31**STATISTICS**

# 功能说明

提供关于表索引的信息。

## 表结构说明

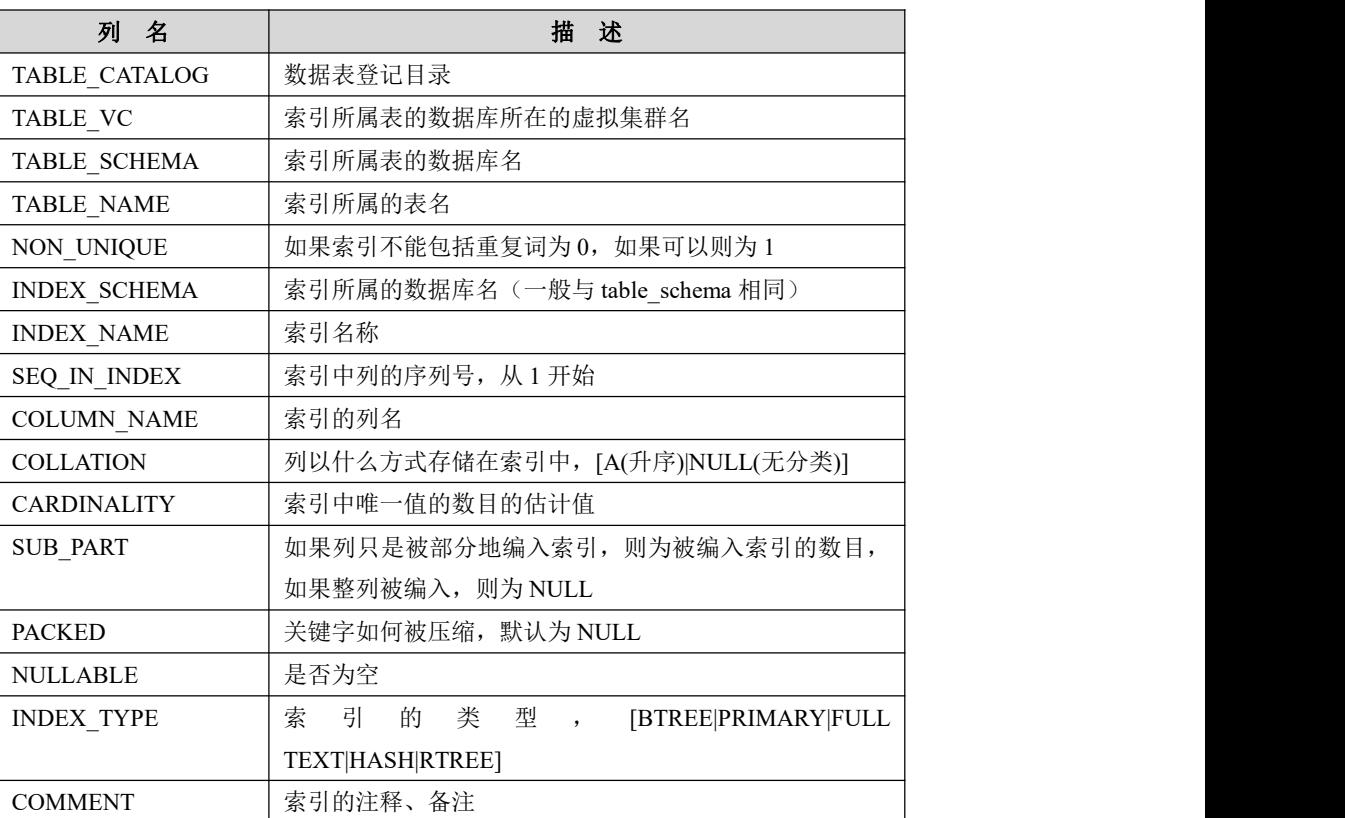

#### 表 **5- 236** 表结构信息说明:

#### 5.7.1.2.32**TABLES**

# 功能说明

提供了关于数据库中的表的信息(包括视图),详细描述了表属于哪个库,表类 型,表引擎,创建时间等信息。

# 表结构说明

#### 表 **5- 237** 表结构信息说明:

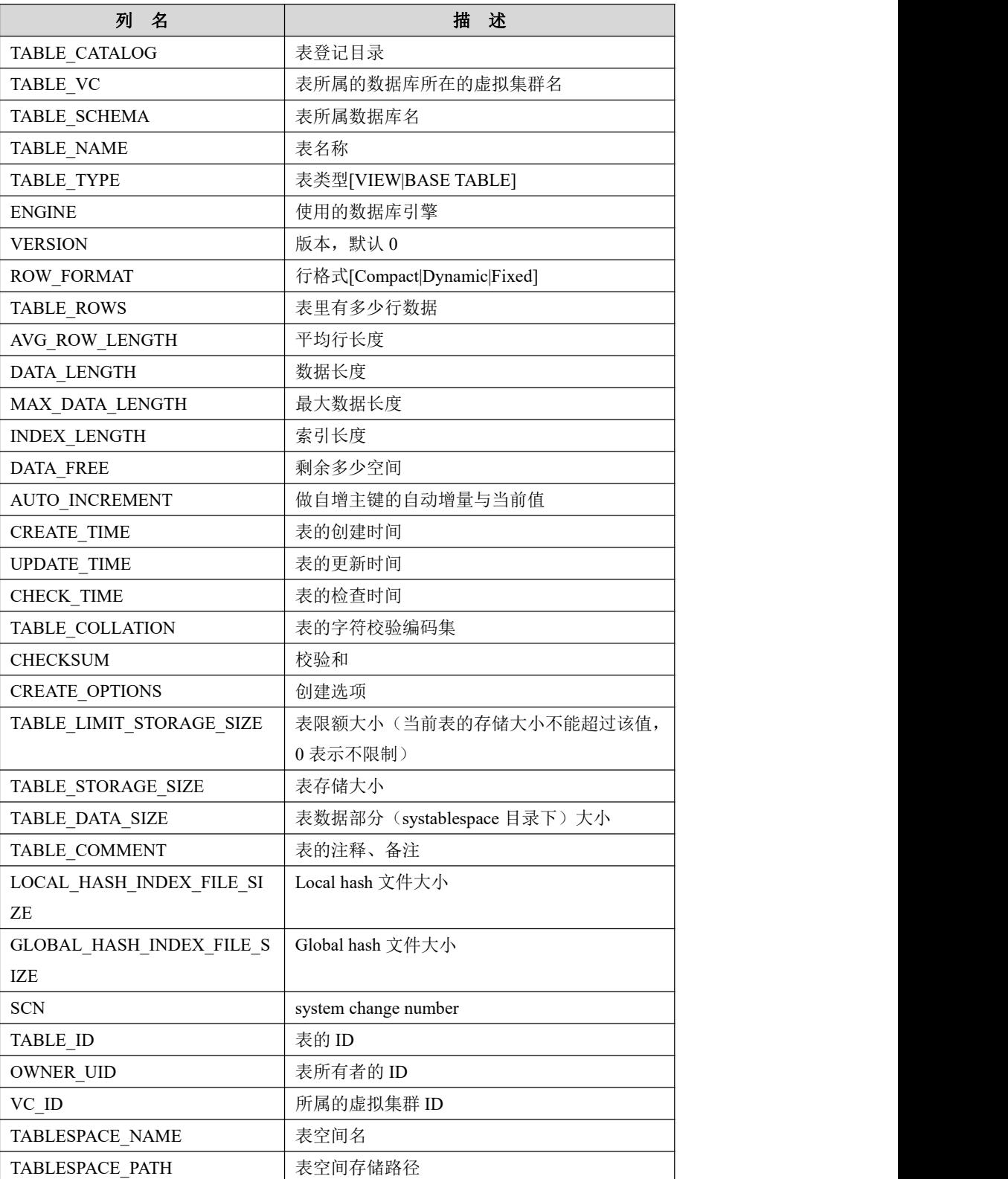

## 5.7.1.2.33**TABLE\_CONSTRAINTS**

# 功能说明

描述了存在约束的表,以及表的约束类型。

# 表结构说明

#### 表 **5- 238** 表结构信息说明:

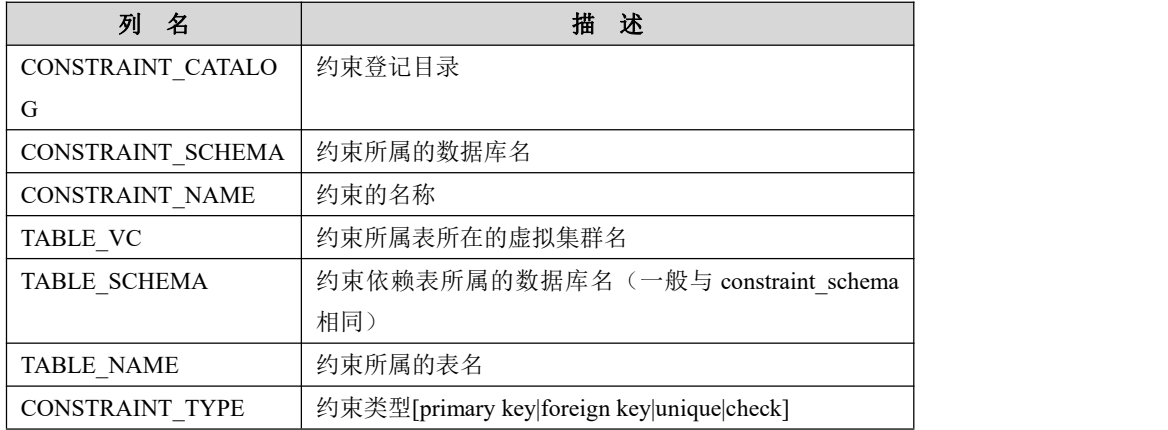

#### 5.7.1.2.34**TABLE\_PRIVILEGES**

## 功能说明

记录对表的操作权限信息。

## 表结构说明

#### 表 **5- 239** 表结构信息说明:

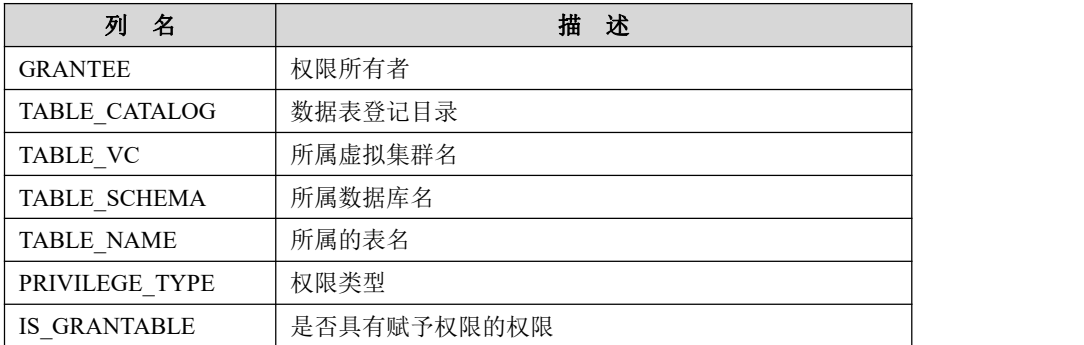

#### 5.7.1.2.35**TRIGGERS**

## 功能说明

事件触发器,提供了关于触发程序的信息,必须有 super 权限才能查看该表。

#### 表结构说明

#### 表 **5- 240** 表结构信息说明:

# 列 名 描 述

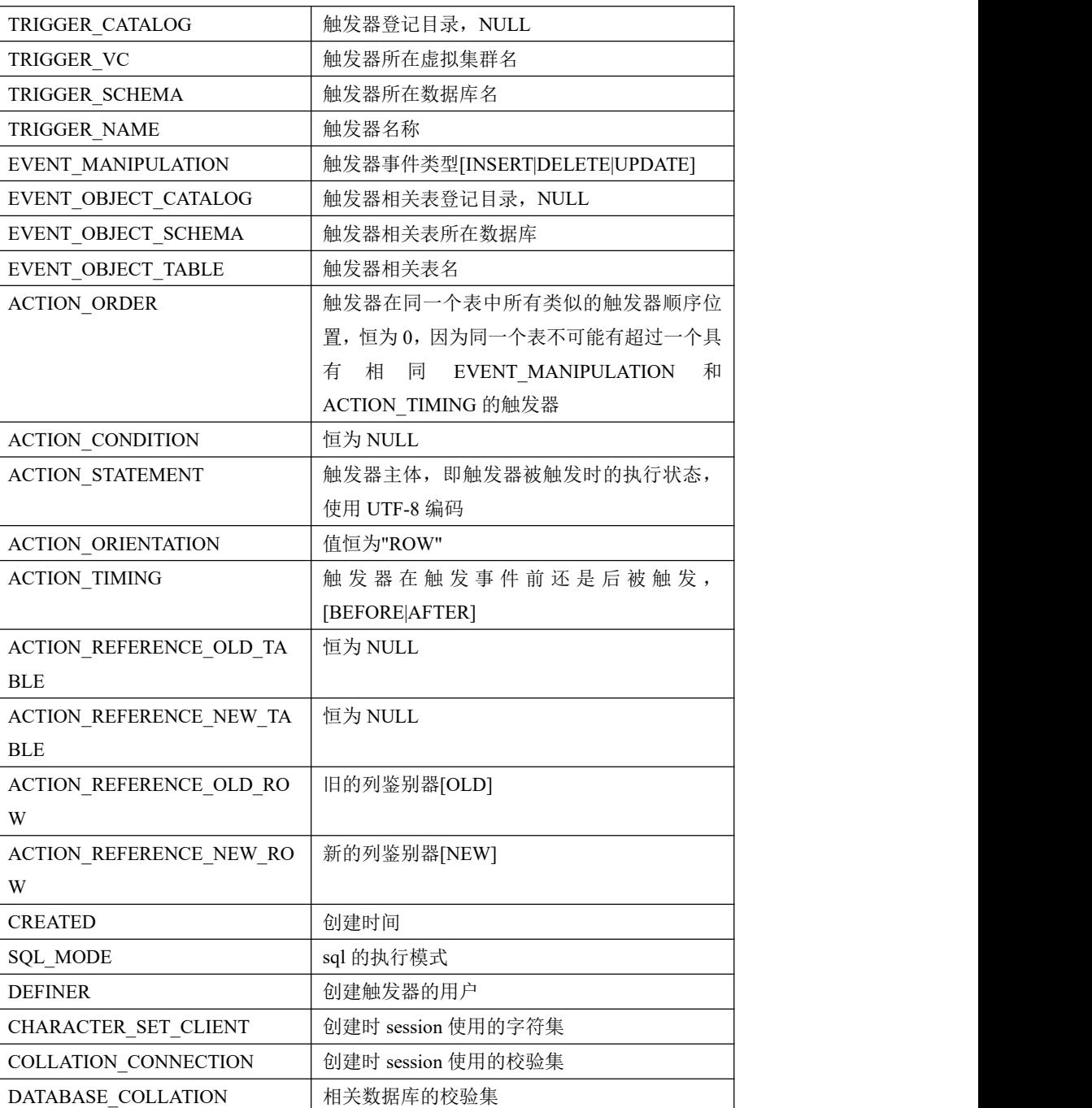

# 5.7.1.2.36**USER\_PRIVILEGES**

# 功能说明

用户权限表,给出了关于全局权限的信息。

# 表结构说明

表 **5- 241** 表结构信息说明:

$$
\boxed{M \quad \ \ \, A \qquad \qquad \qquad \qquad H \quad \ \ \, \, \, X \qquad \qquad \qquad \qquad \qquad \qquad \ \ \, }
$$

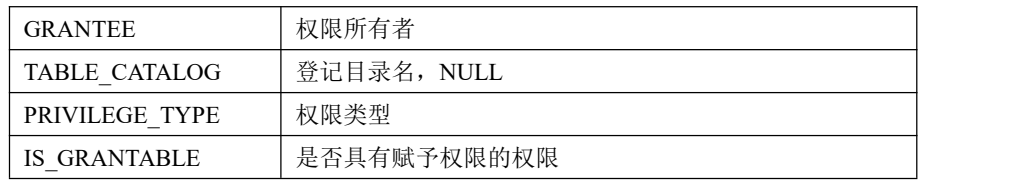

#### 5.7.1.2.37**LOAD\_STATUS**

## 功能说明

记录加载进度的信息。

## 表结构说明

#### 表 **5- 242** 表结构信息说明:

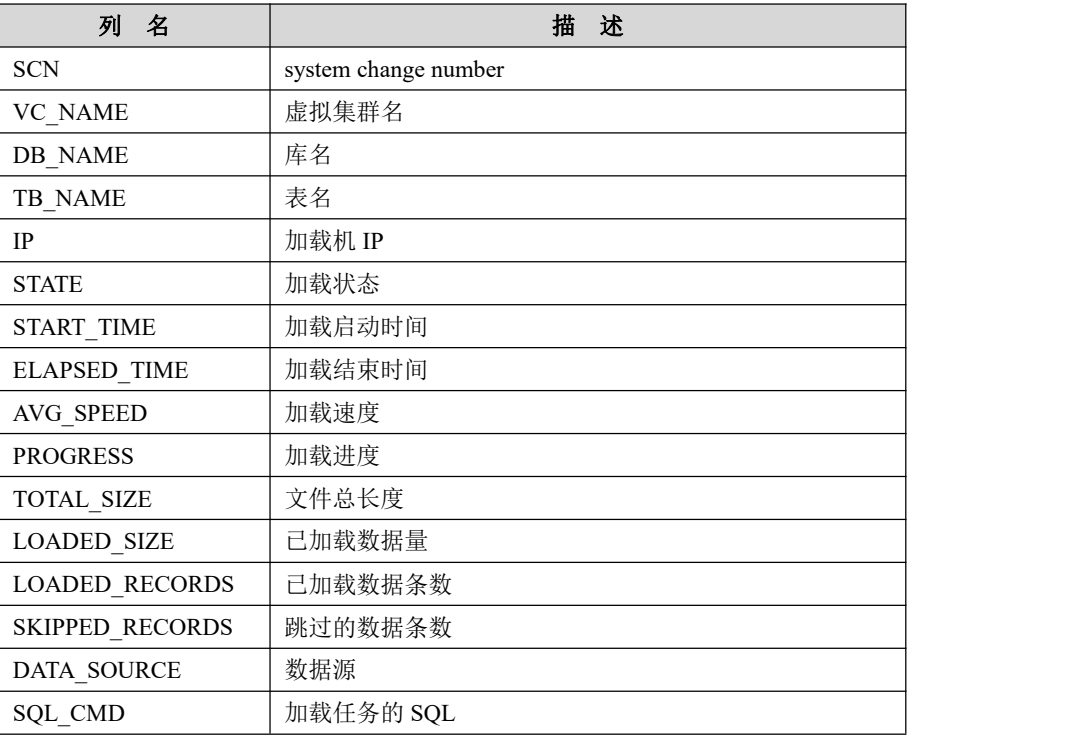

## 5.7.1.2.38**LOAD\_TRACE**

# 功能说明

记录当前 coordinator 节点的加载错误日志信息。

# 表结构说明

#### 表 **5- 243** 表结构信息说明:

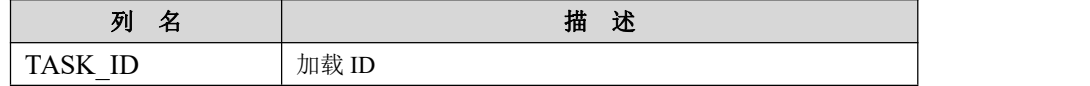

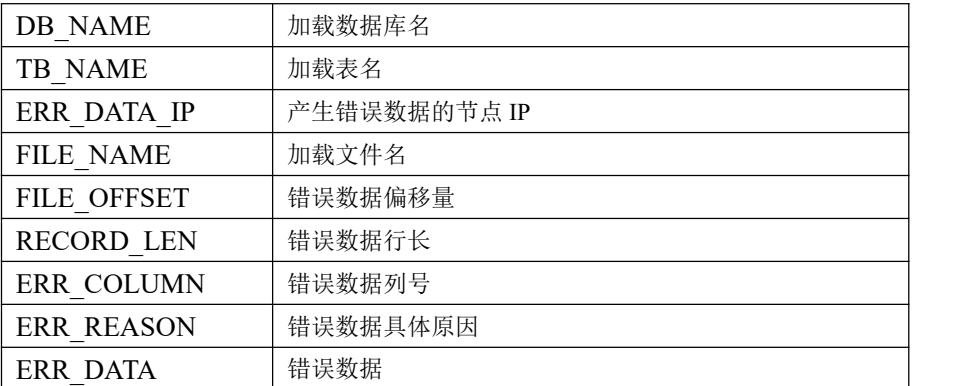

## 5.7.1.2.39**CLUSTER\_LOAD\_TRACE**

# 功能说明

记录所有 coordinator 节点的加载错误日志信息。

# 表结构说明

#### 表 **5- 244** 表结构信息说明:

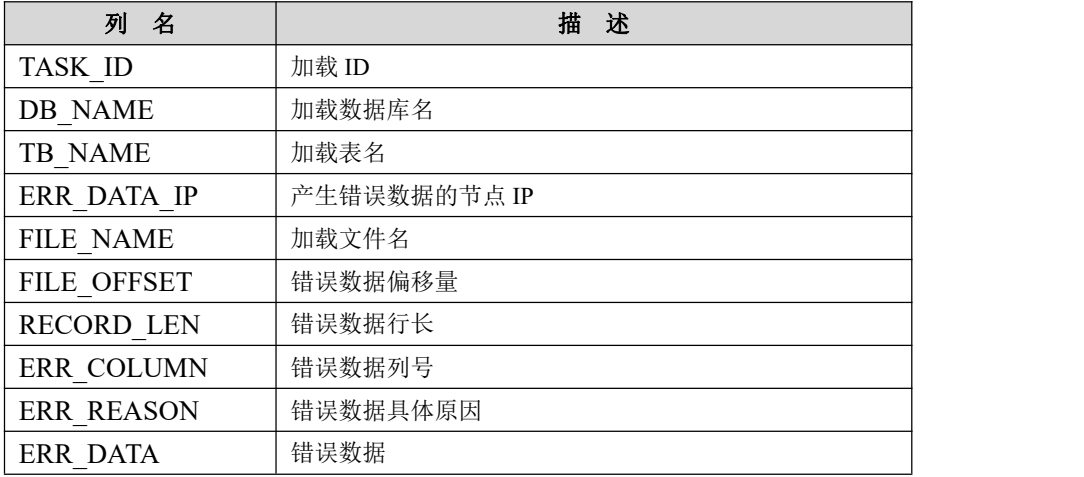

## 5.7.1.2.40**LOAD\_RESULT**

# 功能说明

记录当前 coordinator 节点的加载结果信息。

## 表结构说明

#### 表 **5- 245** 表结构信息说明:

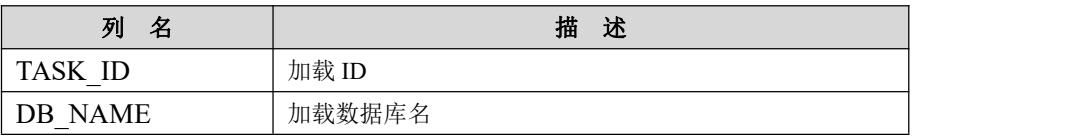

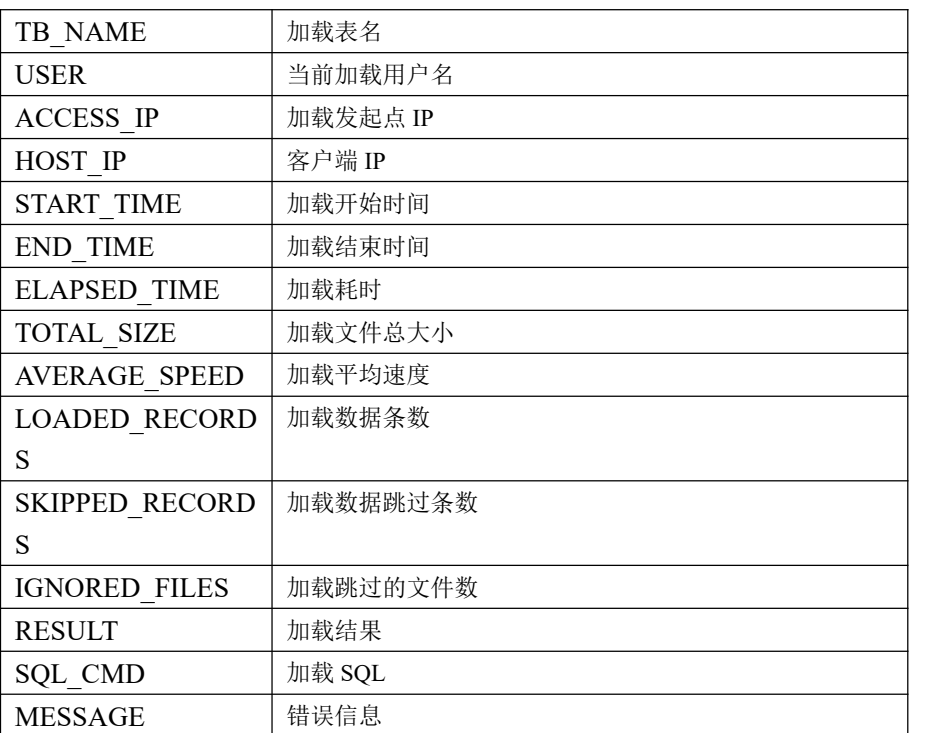

## 5.7.1.2.41**CLUSTER\_LOAD\_RESULT**

# 功能说明

记录所有 coordinator 节点的加载结果信息。

## 表结构说明

#### 表 **5- 246** 表结构信息说明:

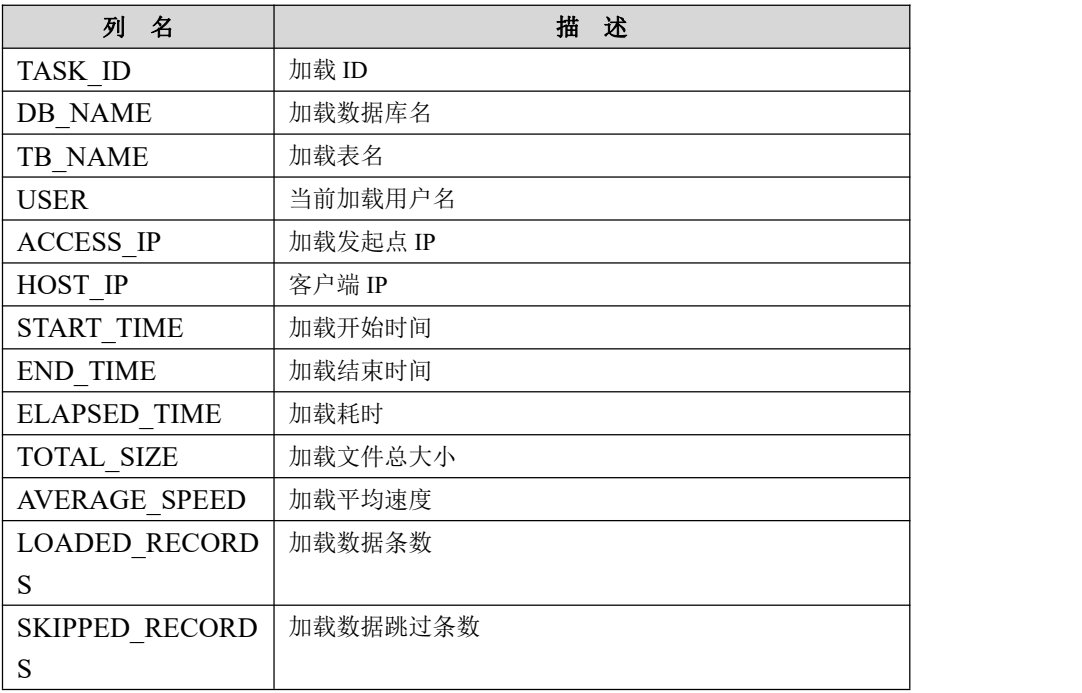

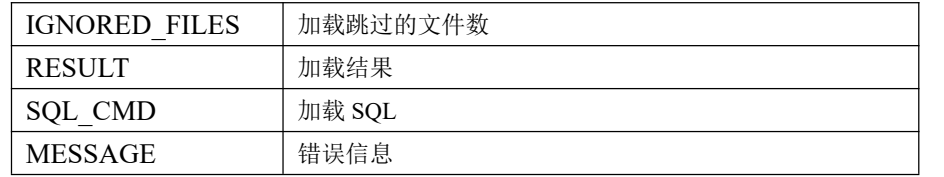

#### 5.7.1.2.42**VIEWS**

# 功能说明

给出了关于数据库中的视图的信息,需要有 show views 权限,否则无法查看视图 信息。

## 表结构说明

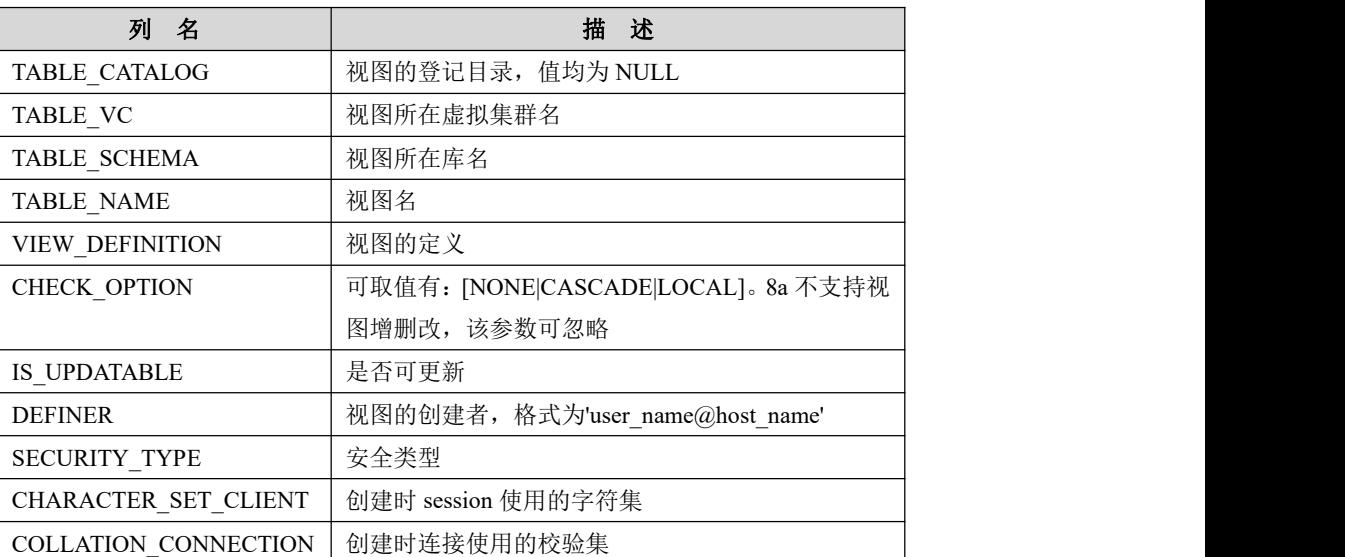

#### 表 **5- 247** 表结构信息说明:

#### 5.7.1.2.43**VC**

# 功能说明

记录虚拟集群信息。

# 表结构说明

#### 表 **5- 248** 表结构信息说明:

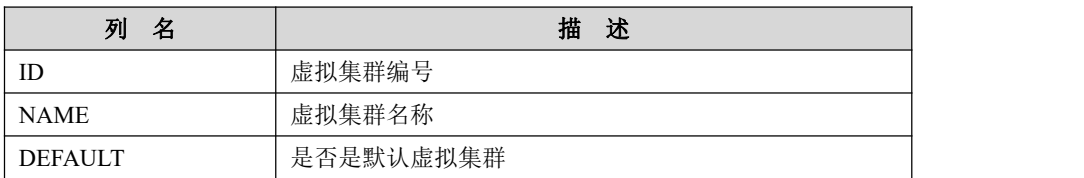

#### 5.7.1.2.44**CACHES**

# 功能说明

记录缓存信息。

## 表结构说明

#### 表 **5- 249** 表结构信息说明:

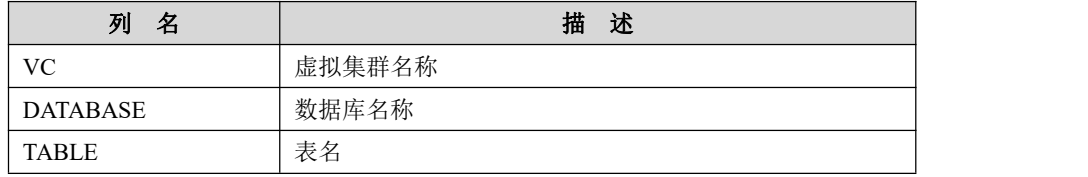

#### 5.7.1.2.45**PRIORITIES**

# 功能说明

优先级状态显示(与 cgroup、优先级队列有关)。

## 表结构说明

#### 表 **5- 250** 表结构信息说明:

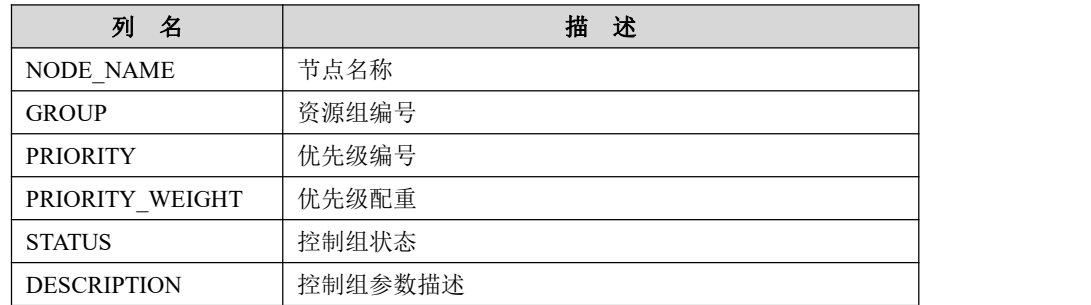

## 5.7.1.2.46**TABLE\_LOCKS**

## 功能说明

用于显示当前表锁的使用情况。

## 表结构说明

#### 表 **5- 251** 表结构信息说明:

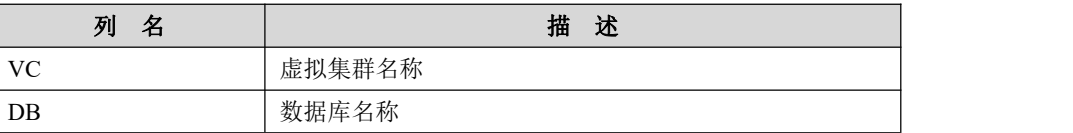

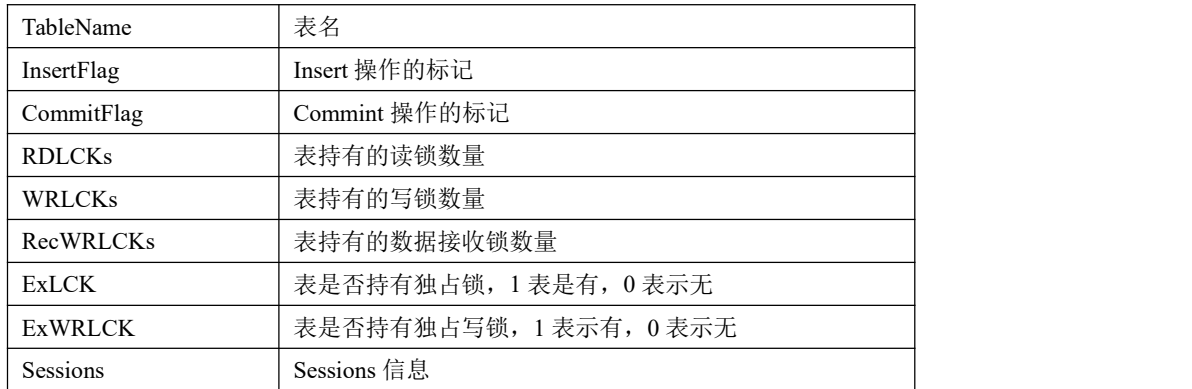

## 5.7.1.2.47**MEMORY\_HEAP\_INFO**

# 功能说明

内存中各个堆的信息。

# 表结构说明

#### 表 **5- 252** 表结构信息说明:

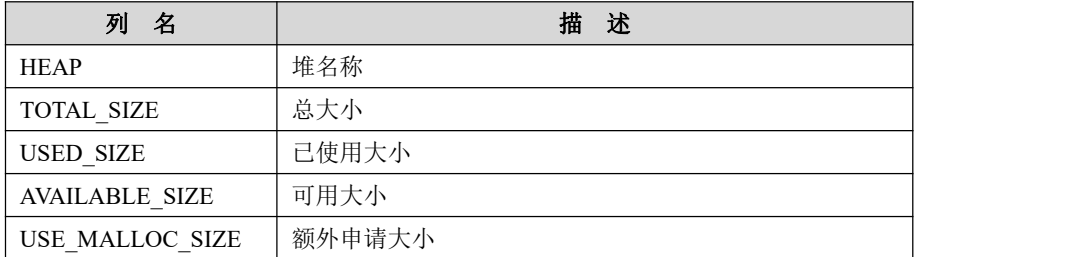

#### 5.7.1.2.48**CACHE\_ACCESS\_INFO**

# 功能说明

select/insert/update 操作对内存的访问情况,delete/show 操作表中值不改变,gbased 重启表中值归零。

## 表结构说明

#### 表 **5- 253** 表结构信息说明:

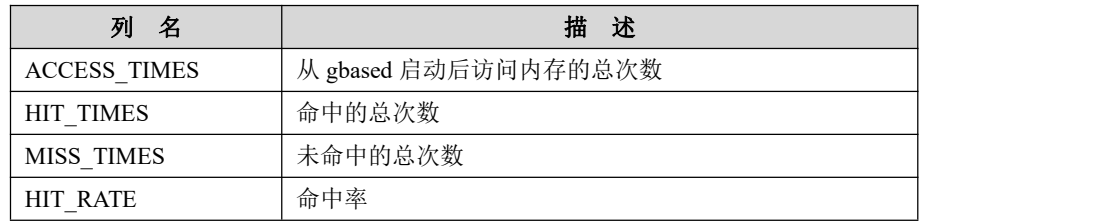

#### 5.7.1.2.49**CLUSTER\_TABLES**

# 功能说明

记录表占用的磁盘空间信息。从这个系统表中查询时, 必须指定 table\_schema 及 table\_name, 不能模糊查询及汇总。

## 表结构说明

#### 表 **5- 254** 表结构信息说明:

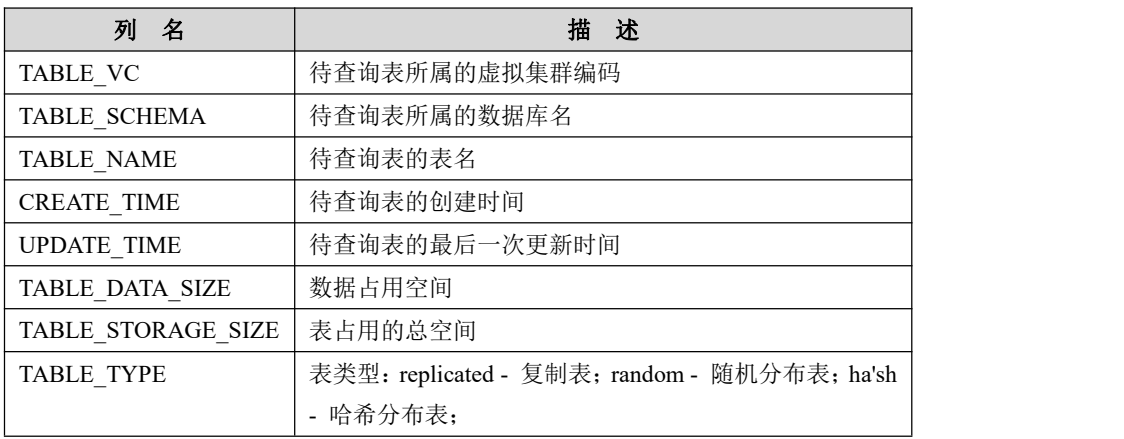

## 5.7.1.2.50**CLUSTER\_TABLE\_SEGMENTS**

# 功能说明

记录每个分片的数据占用磁盘空间信息。

## 表结构说明

#### 表 **5- 255** 表结构信息说明:

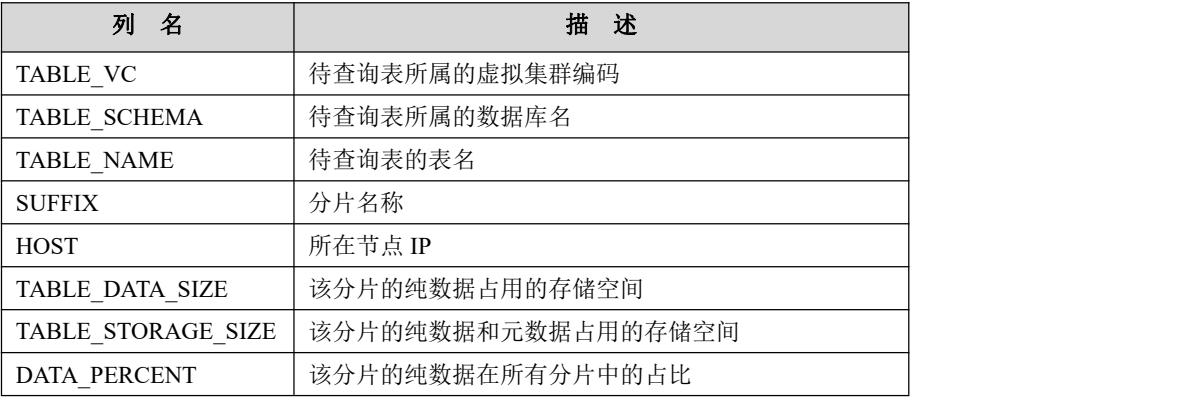

## 5.7.1.2.51**KAFKA\_CONSUMER\_STATUS**

# 功能说明

记录事务型 consumer task 的运行状态信息。

## 表结构说明

#### 表 **5- 256** 表结构信息说明:

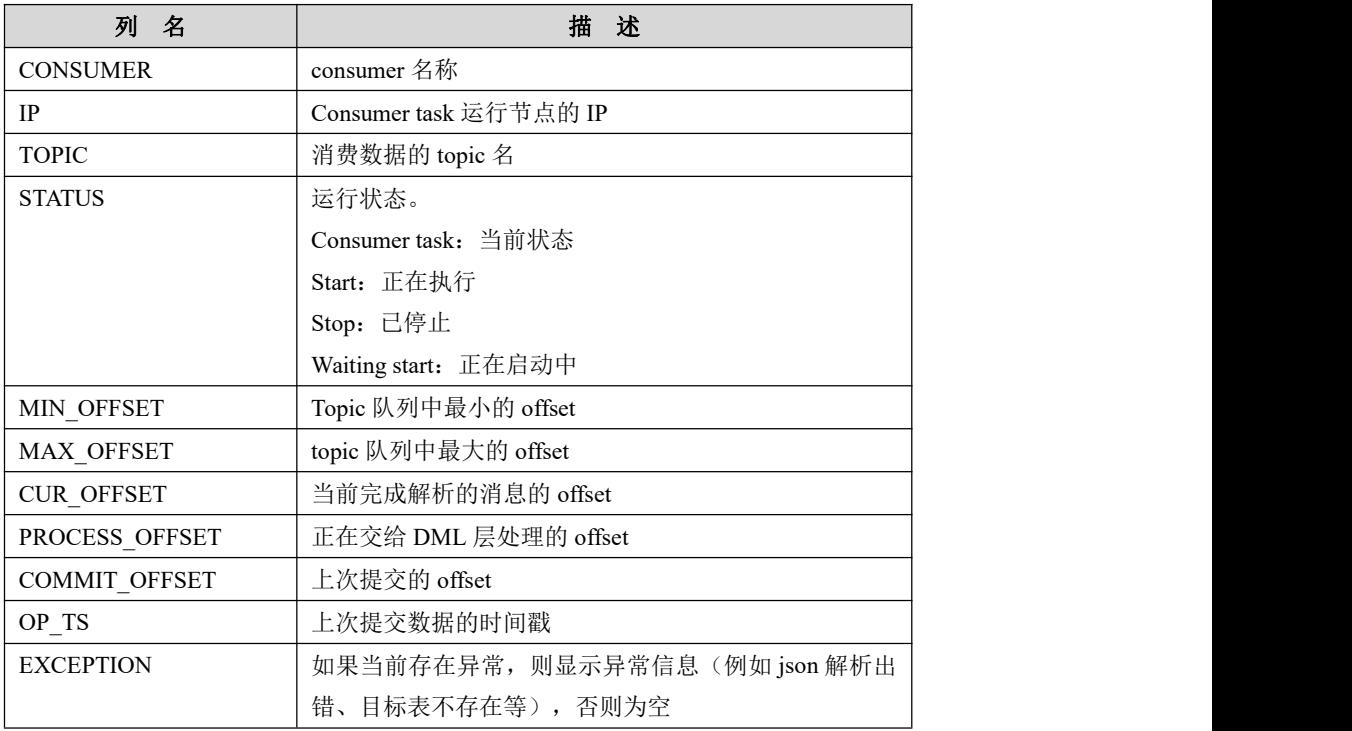

## 5.7.1.2.52**KAFKA\_CONSUMER\_EFFICIENCY**

## 功能说明

记录事务型 consumer task 的运行效率,包含了各个环节的耗时统计。

# 表结构说明

#### 表 **5- 257** 表结构信息说明:

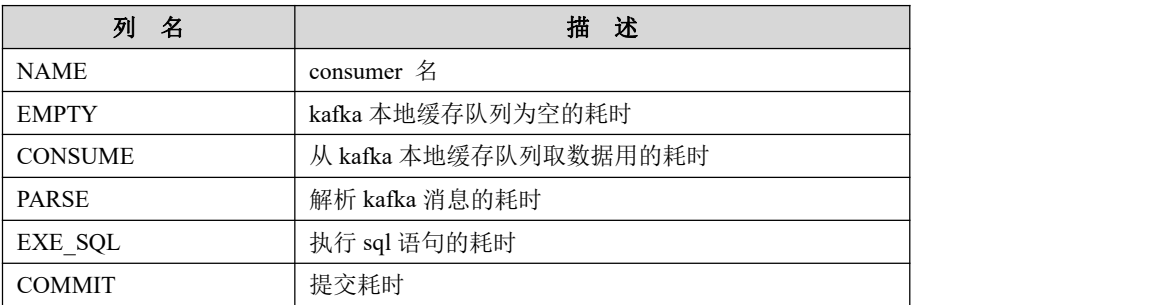

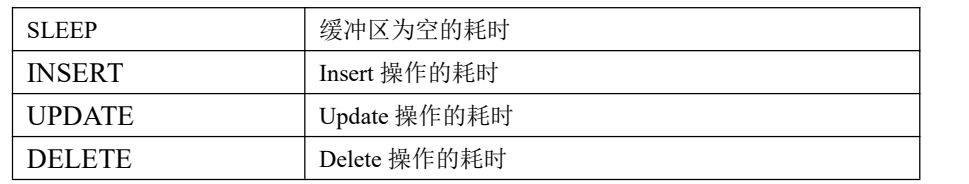

## 5.7.1.2.53**KAFKA\_LOADER\_CONSUMER\_STATUS**

## 功能说明

记录加载型 consumer task 的运行状态。

## 表结构说明

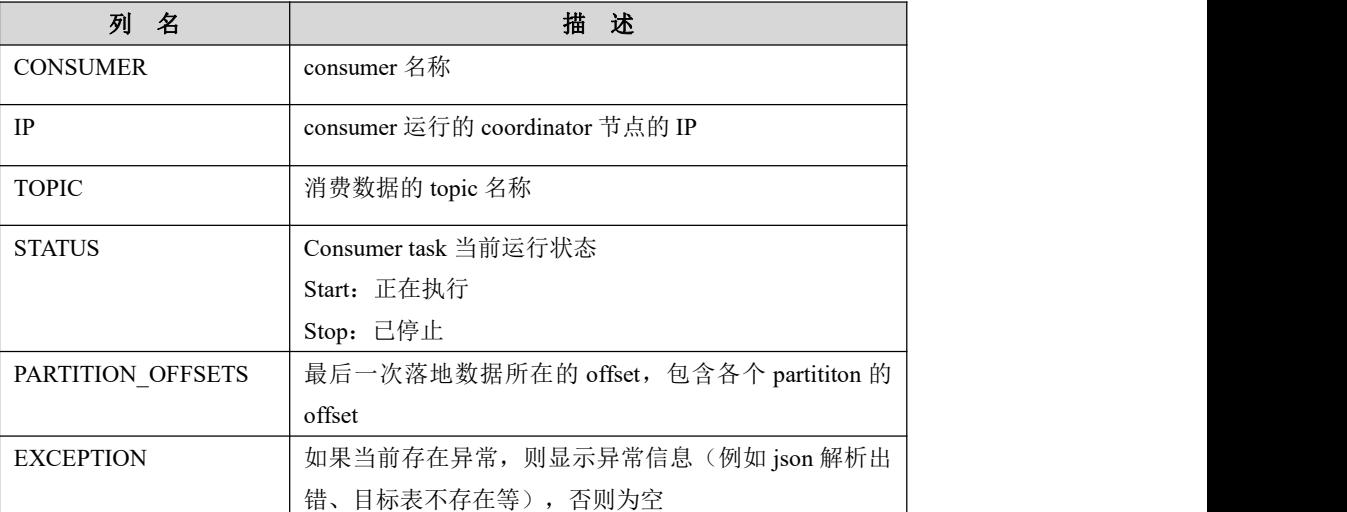

#### 表 **5- 258** 表结构信息说明:

## 5.7.1.2.54**SYS\_SCN**

# 功能说明

system change number,系统更改编号。

## 表结构说明

#### 表 **5- 259** 表结构信息说明:

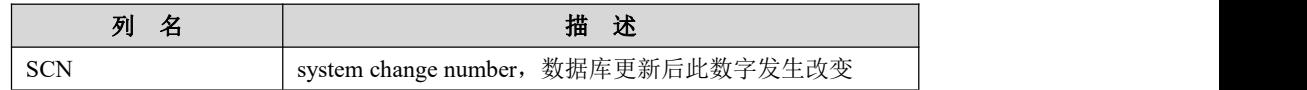

## 5.7.1.2.55**DML\_INFO**

# 功能说明

记录正在运行的 dml 语句数量信息。

# 表结构说明

#### 表 **5- 260** 表结构信息说明:

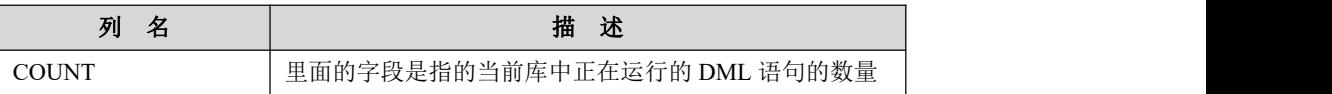

## 5.7.1.2.56**ALL\_ENCRYPTION\_CERTIFICATE\_STATUS**

## 功能说明

记录所有节点当前加密状态信息。

# 表结构说明

#### 表 **5- 261** 表结构信息说明:

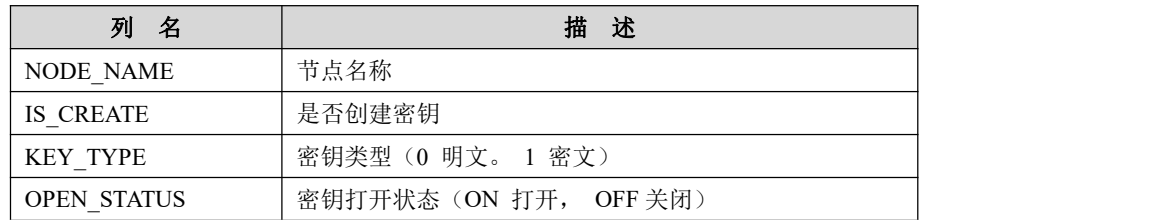

#### 5.7.1.2.57**COORDINATOR\_ENCRYPTION\_CERTIFICATE\_STATUS**

## 功能说明

记录集群层当前加密状态信息。

## 表结构说明

#### 表 **5- 262** 表结构信息说明:

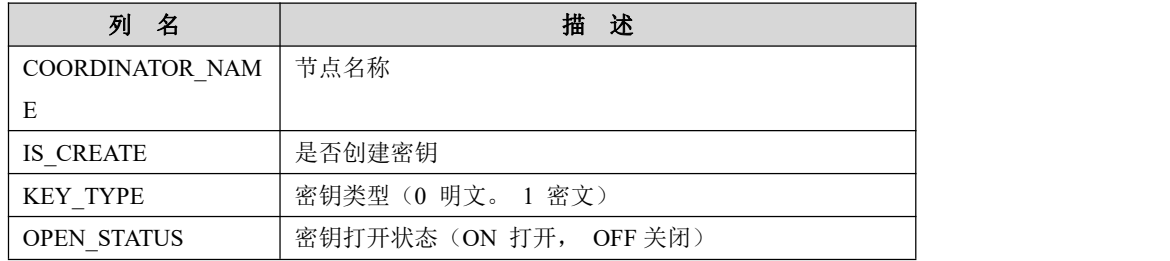

## 5.7.1.2.58**GNODE\_ENCRYPTION\_CERTIFICATE\_STATUS**

# 功能说明

记录所有 node 点当前加密状态信息。

# 表结构说明

#### 表 **5- 263** 表结构信息说明:

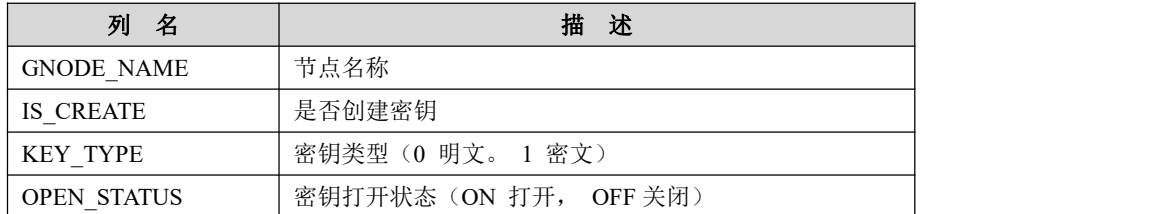

## 5.7.1.2.59**ENCRYPTION\_CERTIFICATE\_STATUS**

## 功能说明

记录本节点当前加密状态信息。

## 表结构说明

#### 表 **5- 264** 表结构信息说明:

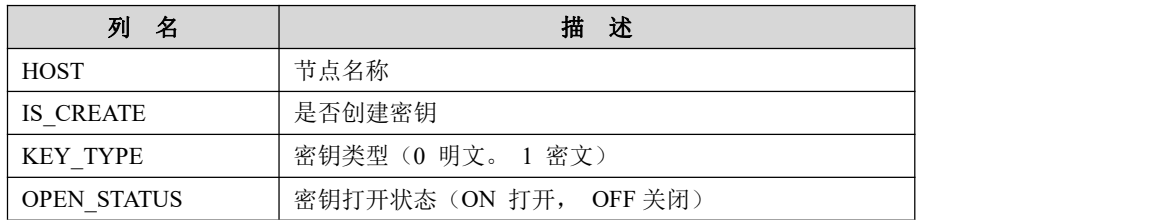

#### 5.7.1.2.60**TABLESPACES**

# 功能说明

记录 tablespace 相关信息。

## 表结构说明

#### 表 **5- 265** 表结构信息说明:

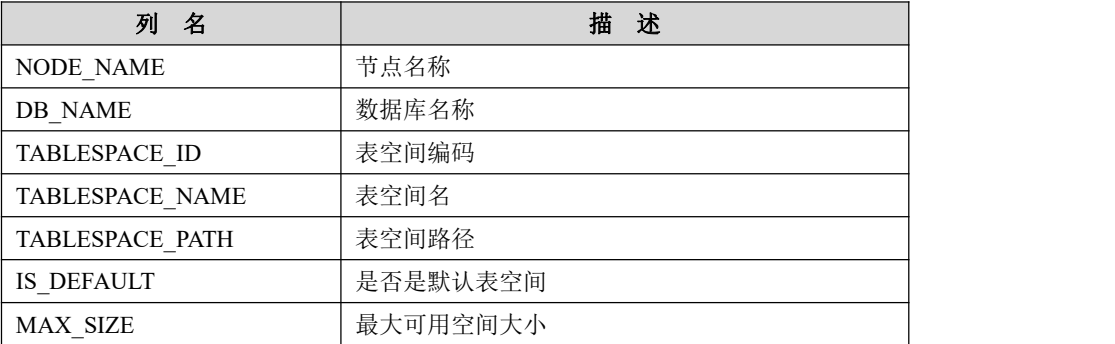

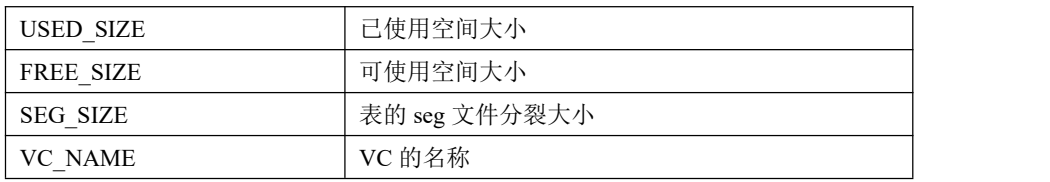

#### 5.7.1.2.61**TABLESPACE\_NAMES**

# 功能说明

记录 tablespace 的名称、路径等相关信息。

## 表结构说明

#### 表 **5- 266** 表结构信息说明:

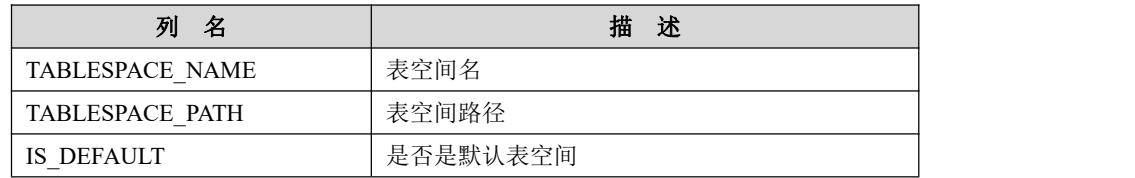

# **5.7.2 GBase** 库

# **5.7.2.1** 表功能定义

#### 表 **5- 267** 表功能信息说明:

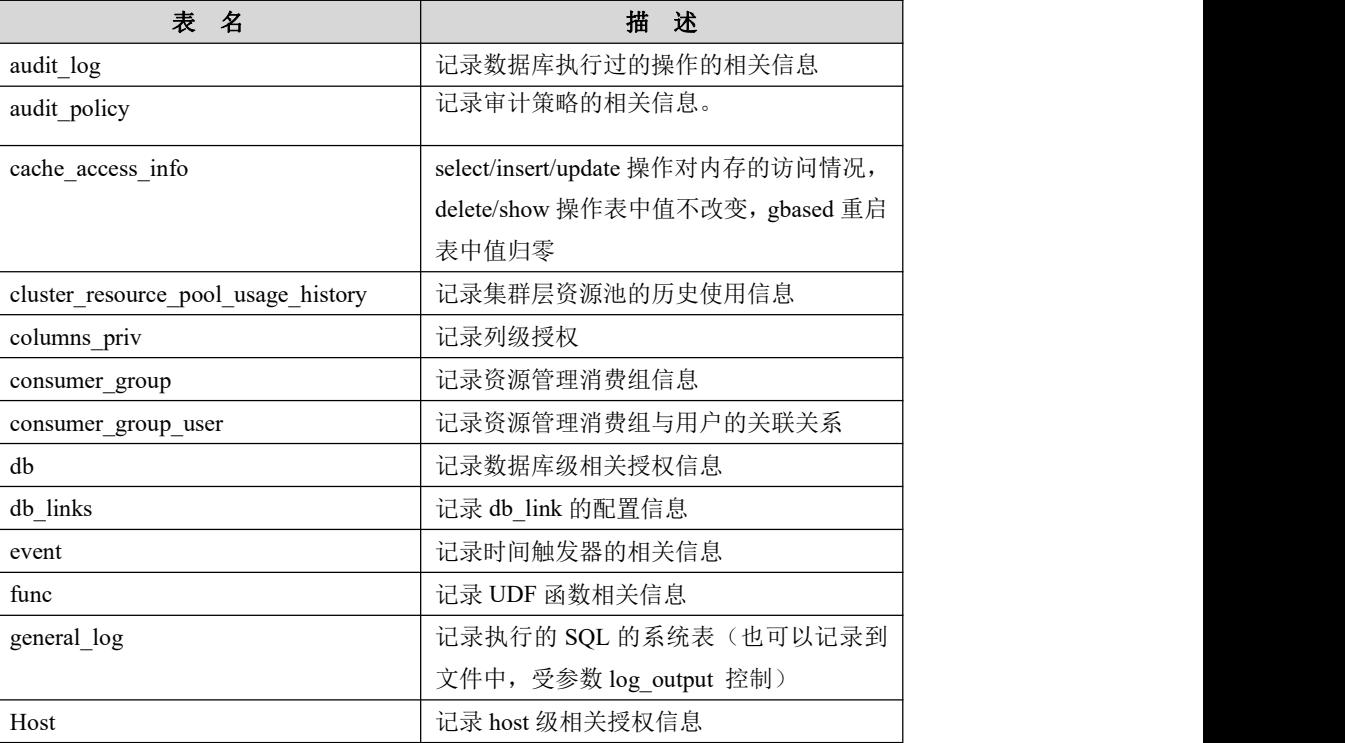

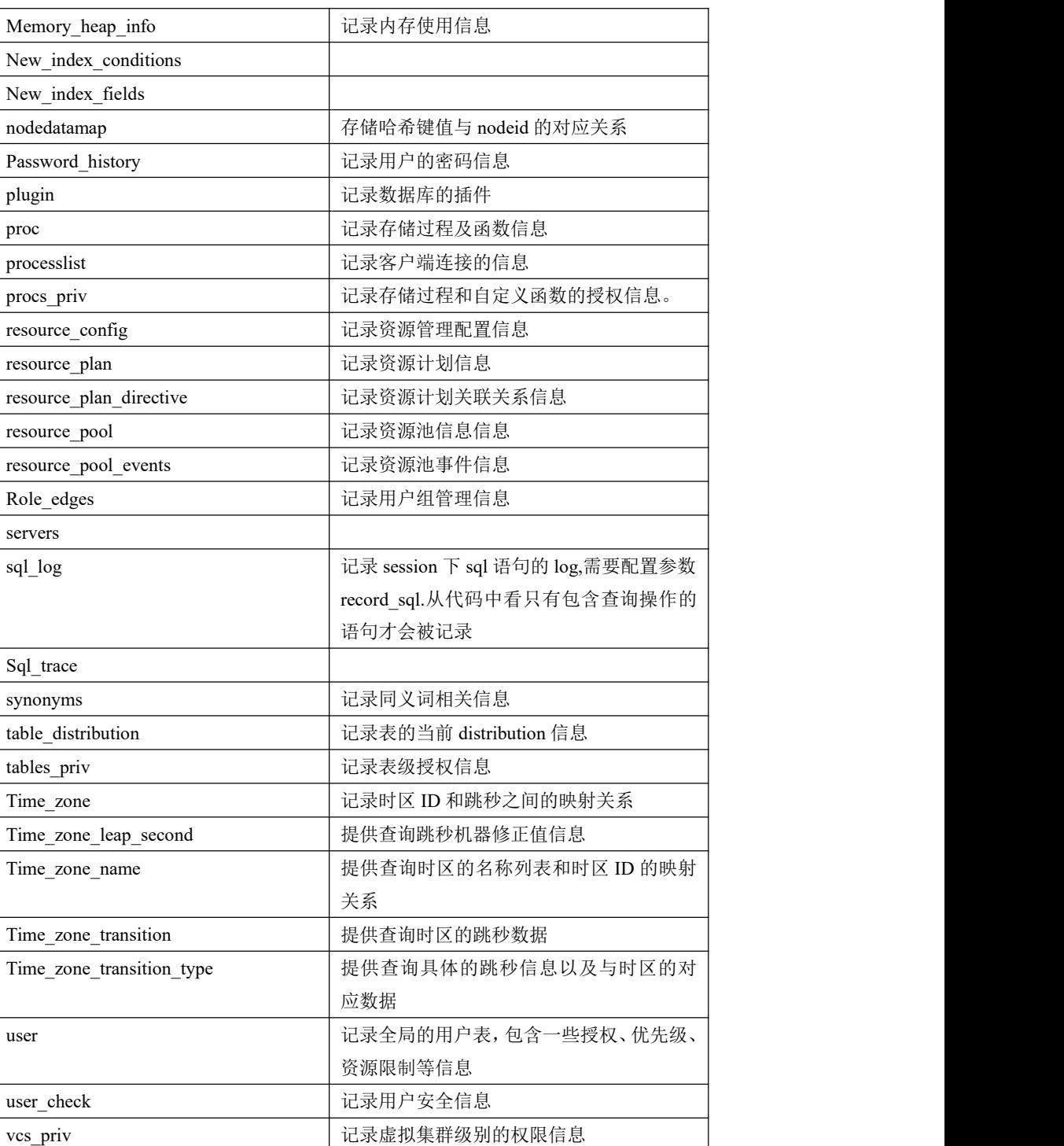

# **5.7.2.2** 表结构说明

# 5.7.2.2.1 **audit\_log**

# 功能说明

记录数据库执行过的操作的相关信息。

# 表结构说明

#### 表 **5- 268** 表结构信息说明:

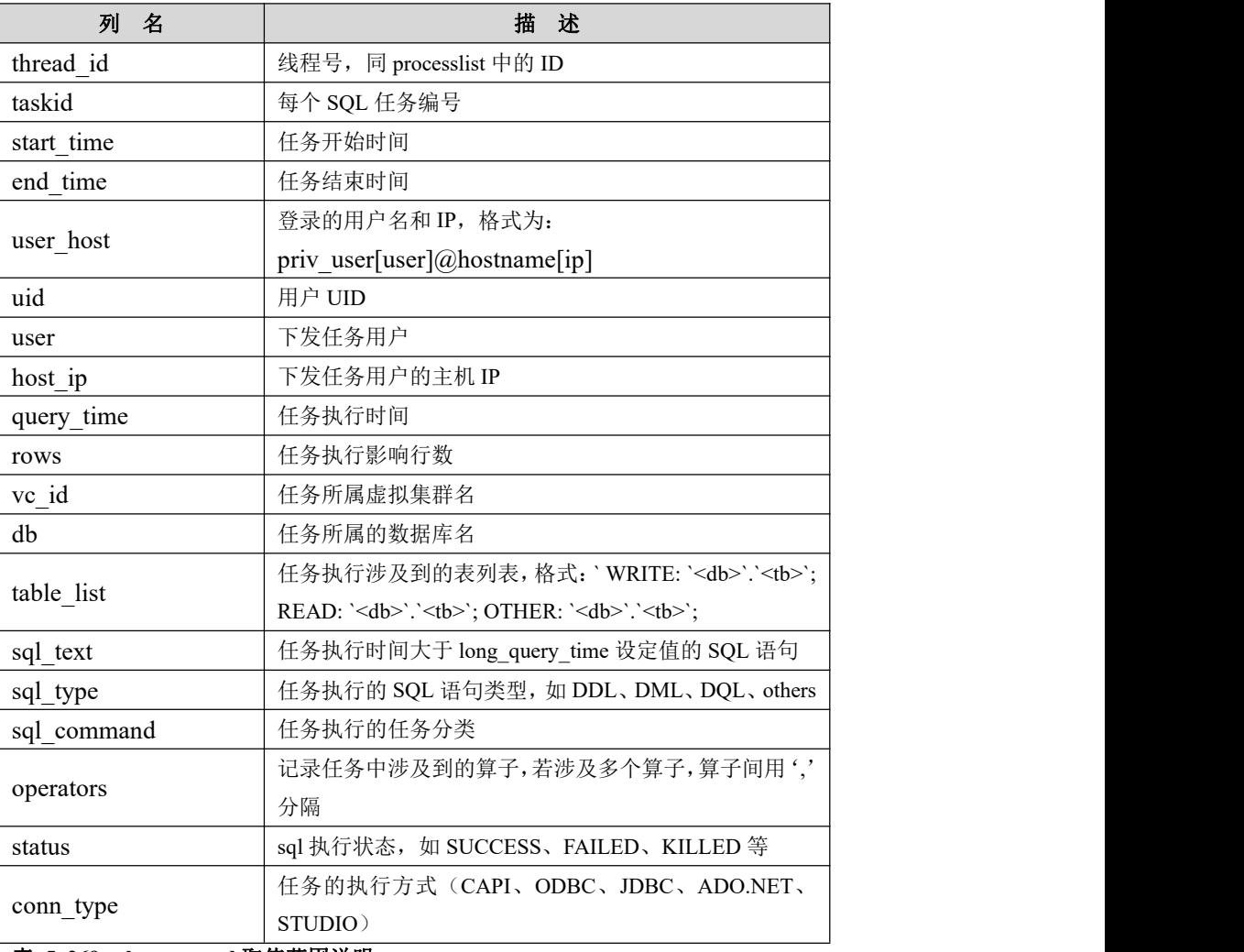

#### 表 **5- 269 sql\_command** 取值范围说明:

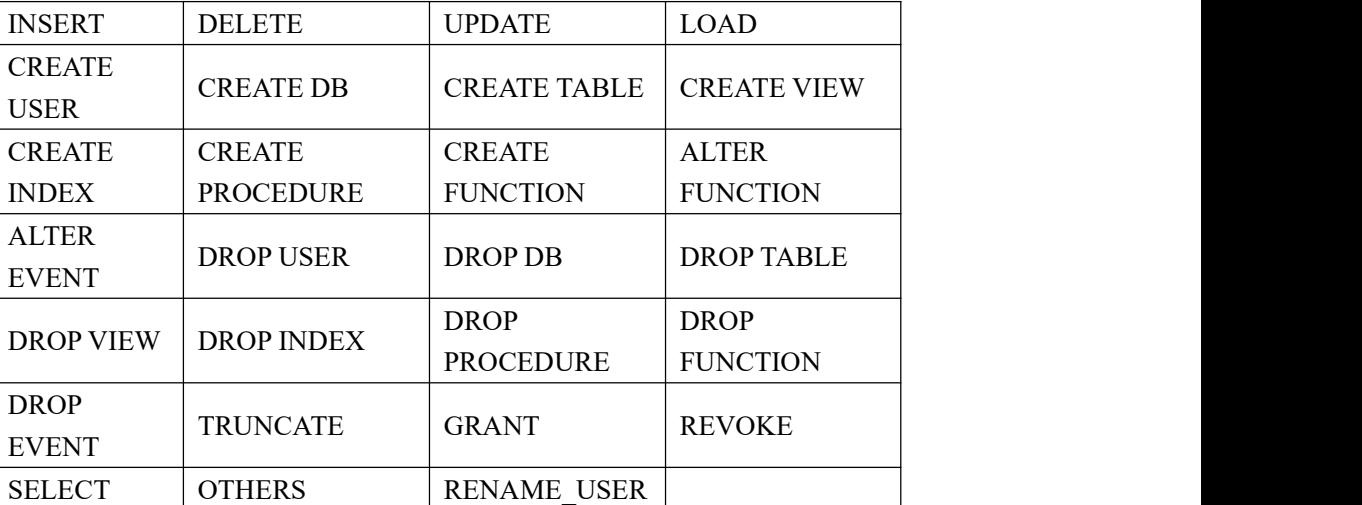

## 表 **5- 270 operators** 取值范围说明:

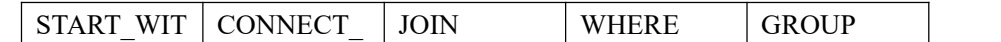

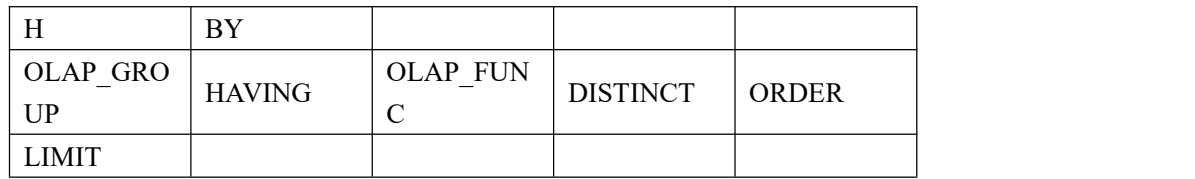

## 5.7.2.2.2 **audit\_policy**

# 功能说明

记录审计策略的相关信息。

# 表结构说明

#### 表 **5- 271** 表结构信息说明:

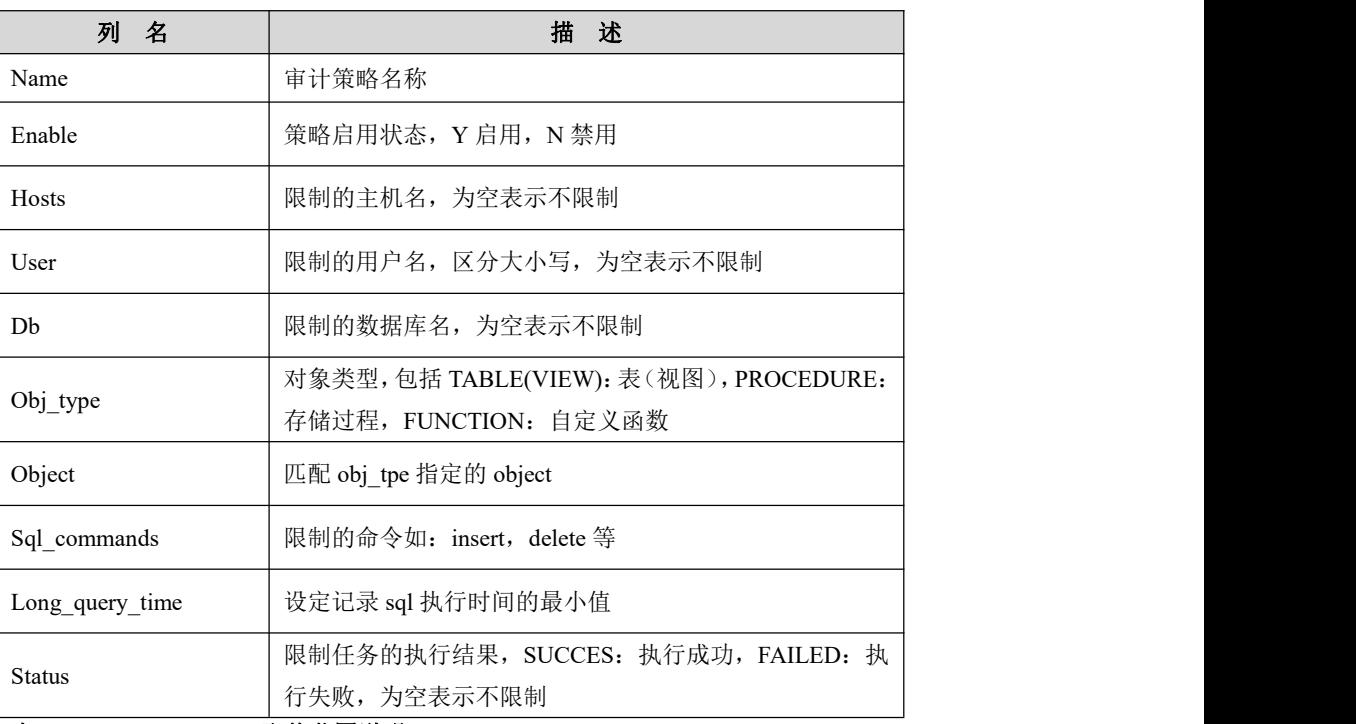

#### 表 **5- 272 sql\_command** 取值范围说明:

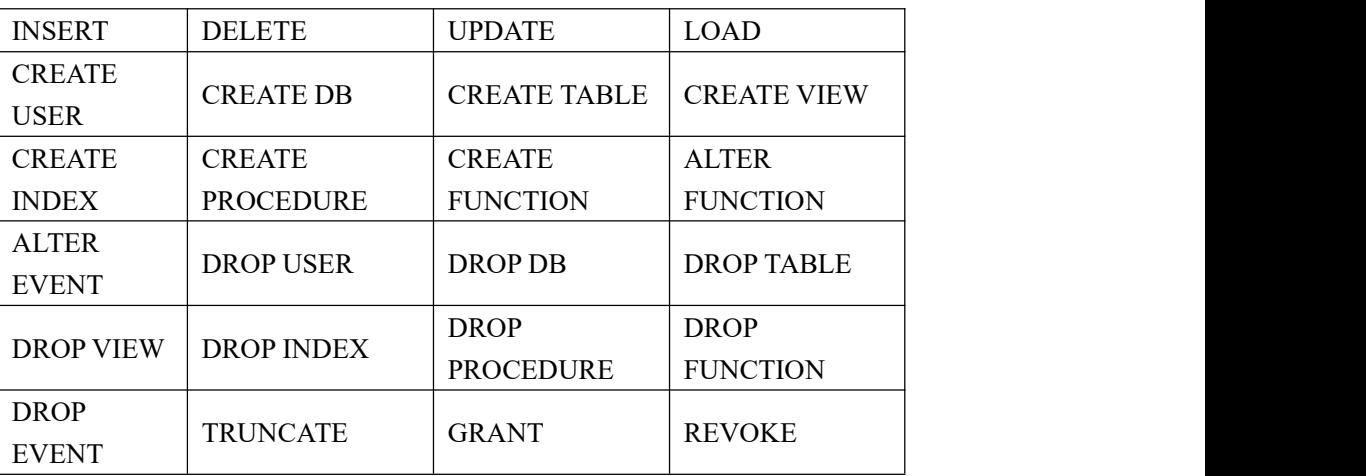

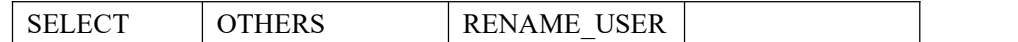

#### 5.7.2.2.3 **cache\_access\_info**

# 功能说明

select/insert/update 操作对内存的访问情况,delete/show 操作表中值不改变,gbased 重启表中值归零。

## 表结构说明

#### 表 **5- 273** 表结构信息说明:

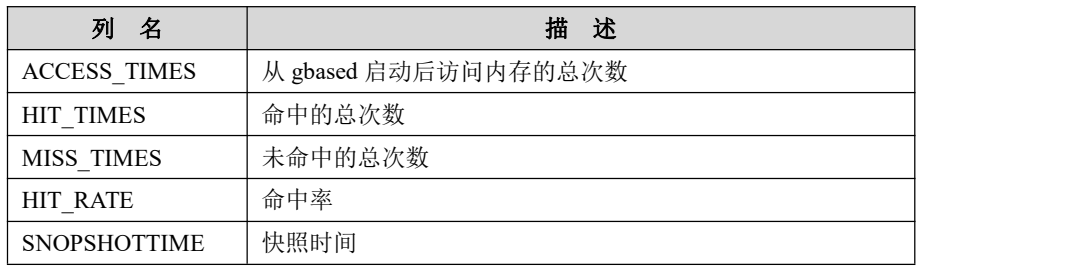

#### 5.7.2.2.4 **cluster\_resource\_pool\_usage\_history**

## 功能说明

记录集群层资源池历史使用情况。

# 表结构说明

#### 表 **5- 274** 表结构信息说明:

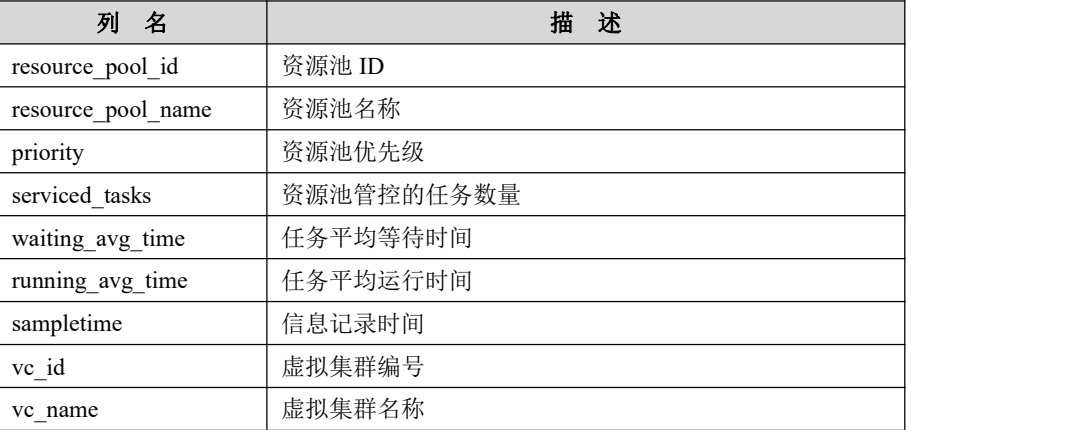

## 5.7.2.2.5 **columns\_priv**

# 功能说明

记录列级授权。

# 表结构说明

#### 表 **5- 275** 表结构信息说明:

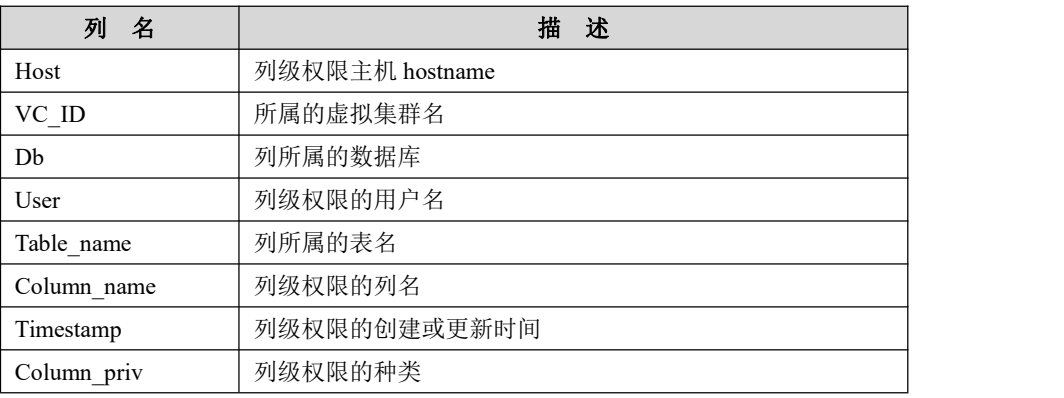

#### 5.7.2.2.6 **consumer\_group**

# 功能说明

记录资源管理消费组信息。

# 表结构说明

#### 表 **5- 276** 表结构信息说明:

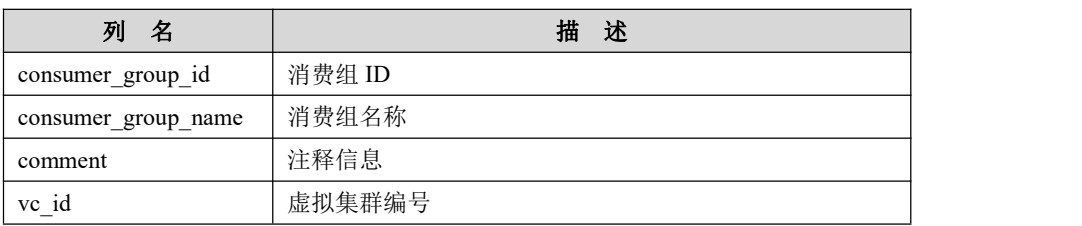

#### 5.7.2.2.7 **consumer\_group\_user**

# 功能说明

记录资源管理消费组与用户的关联关系。

## 表结构说明

#### 表 **5- 277** 表结构信息说明:

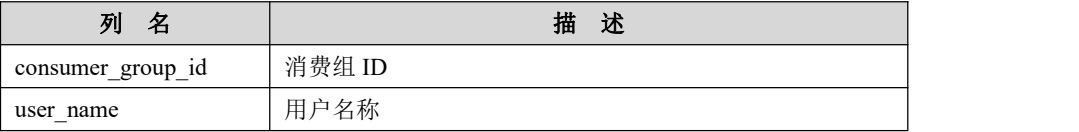

#### 5.7.2.2.8 **db**

# 功能说明

记录数据库级授权信息,使用 grant all on db\_name.\*to user\_name。

# 表结构说明

# 表 **5- 278** 表结构信息说明:

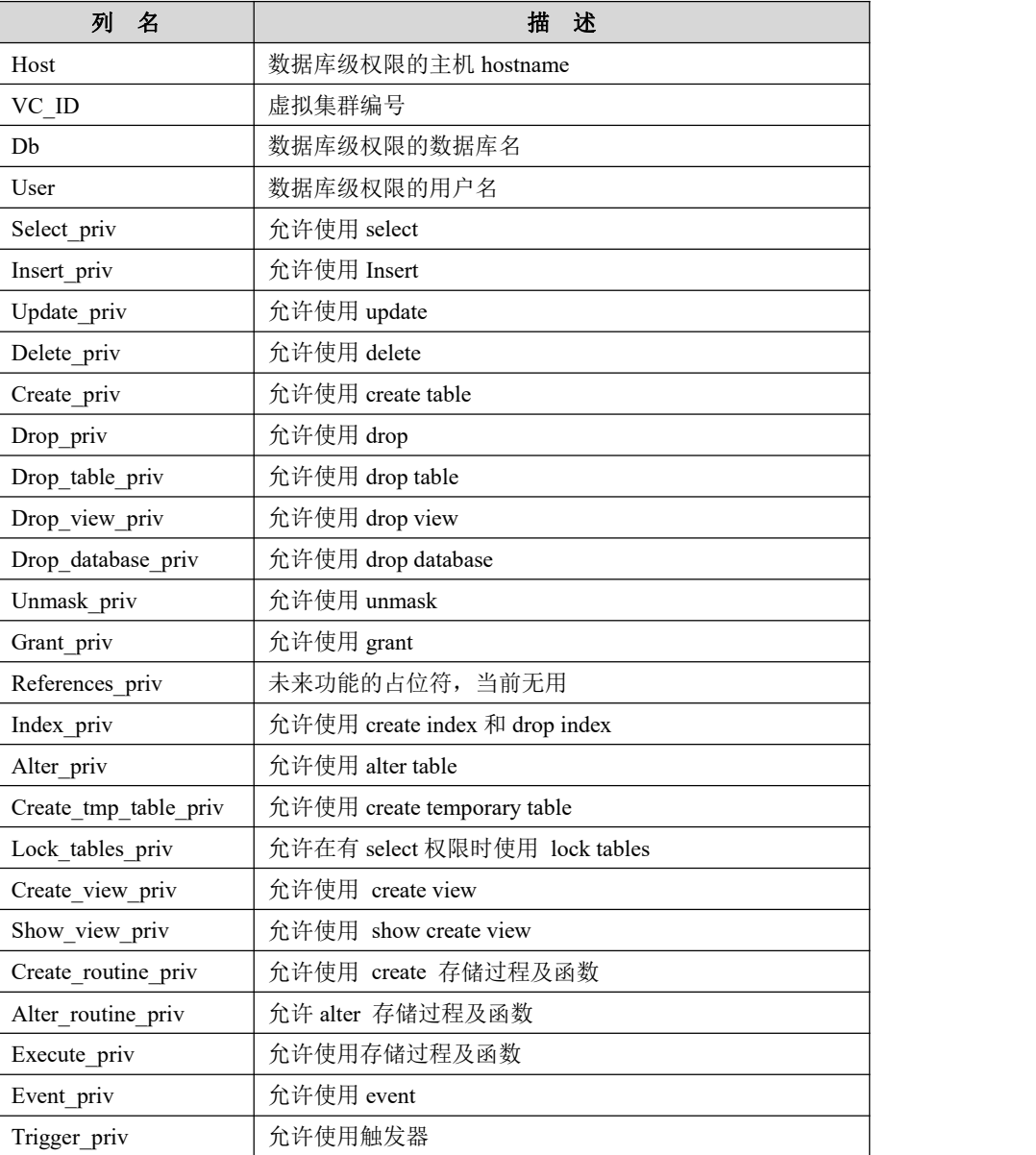

## 5.7.2.2.9 **db\_links**

# 功能说明

记录 db\_link 的配置信息。

# 表结构说明

#### 表 **5- 279** 表结构信息说明:

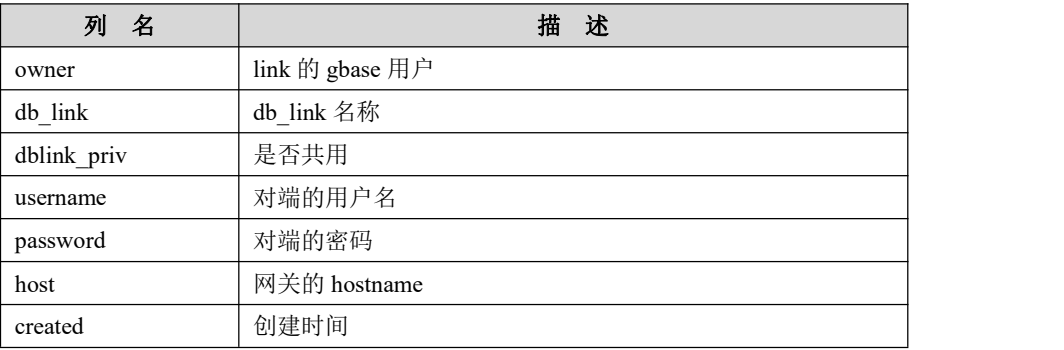

#### 5.7.2.2.10**event**

# 功能说明

记录时间触发器的相关信息。

# 表结构说明

#### 表 **5- 280** 表结构信息说明:

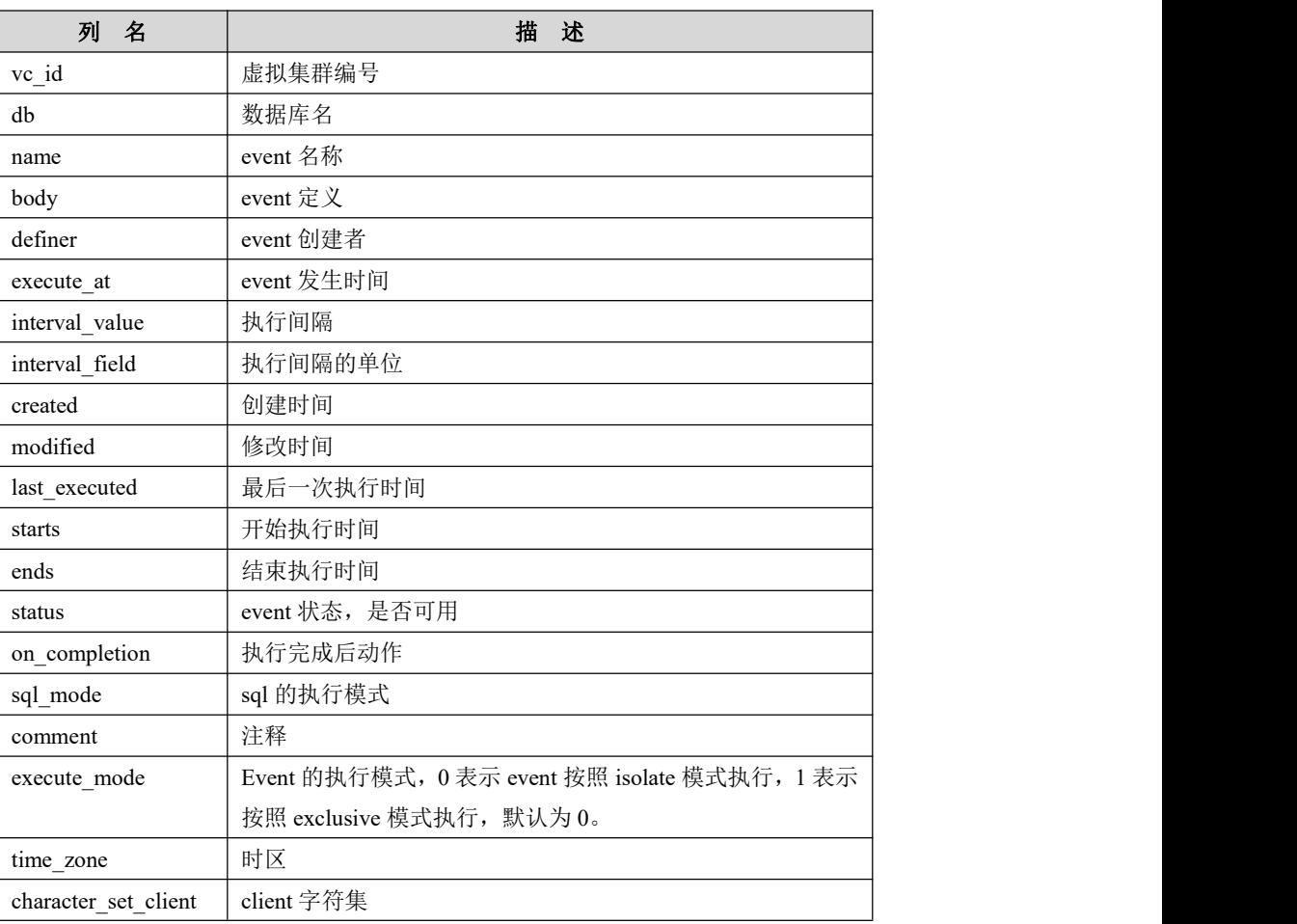

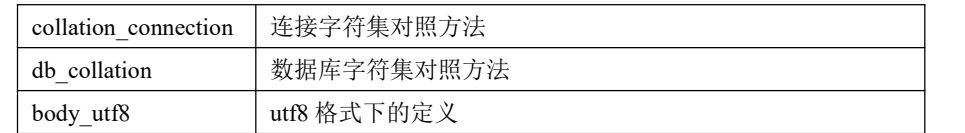

#### 5.7.2.2.11**func**

# 功能说明

记录 UDF 函数相关信息

## 表结构说明

#### 表 **5- 281** 表结构信息说明:

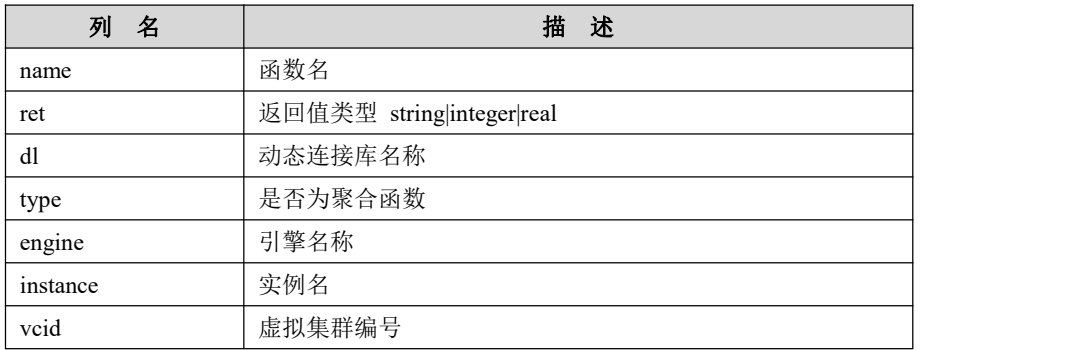

#### 5.7.2.2.12**general\_log**

# 功能说明

记录执行的 sql 的系统表(也可以记录到文件中,受参数 log\_output)。

# 表结构说明

#### 表 **5- 282** 表结构信息说明:

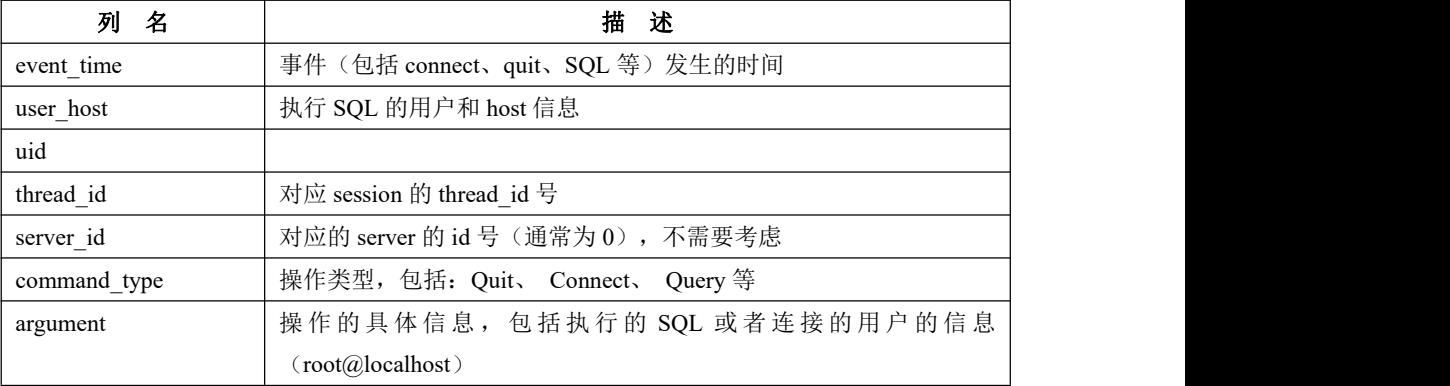

#### 5.7.2.2.13**host**

# 功能说明

全局的用户表,包含一些授权、优先级、资源限制等信息

# 表结构说明

#### 表 **5- 283** 表结构信息说明:

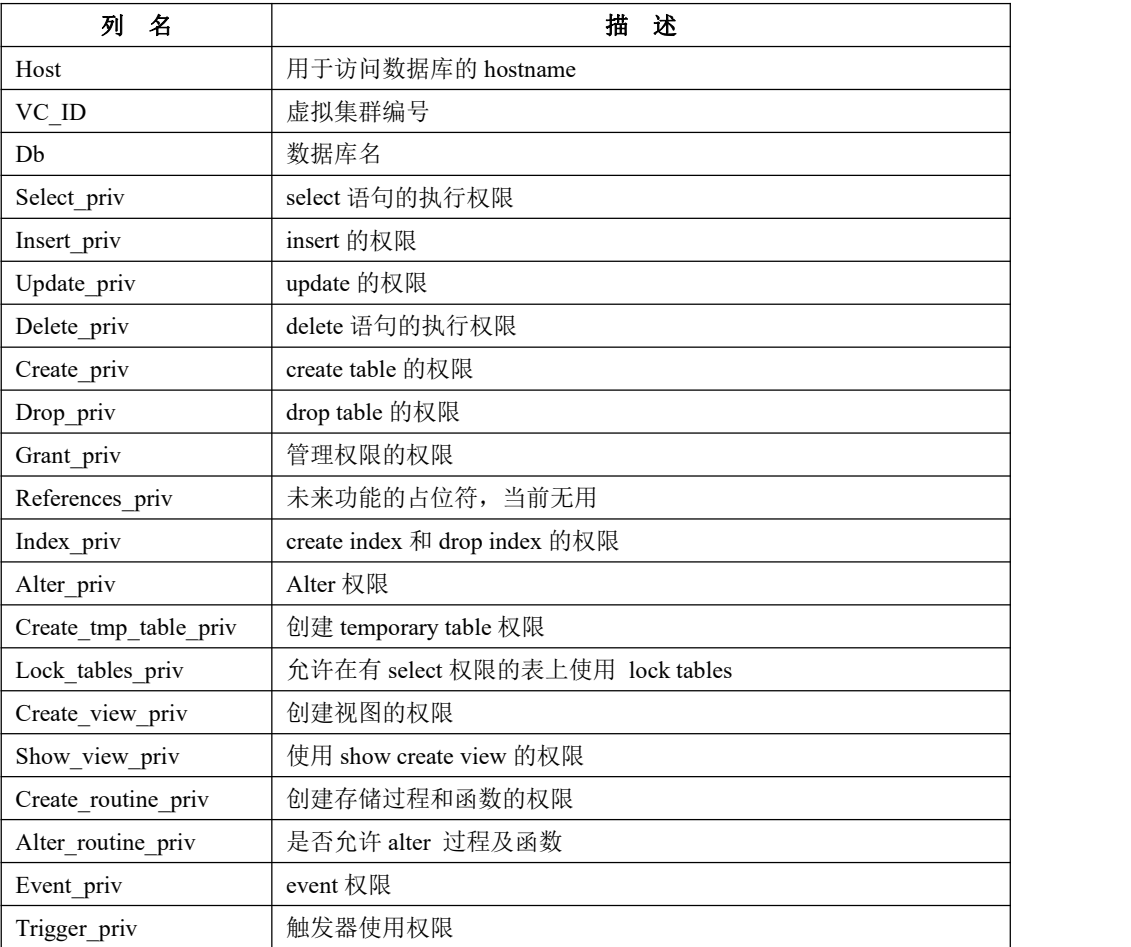

## 5.7.2.2.14**memory\_heap\_info**

# 功能说明

记录内存使用信息。

## 表结构说明

表 **5- 284** 表结构信息说明:

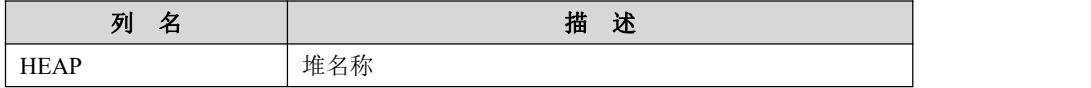

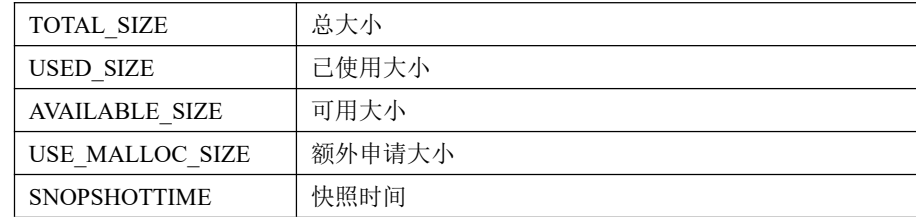

#### 5.7.2.2.15**nodedatamap**

# 功能说明

记录哈希键值与 nodeid 的对应关系。在数据计算哈希时,首先通过哈希计算公式 (crc32()%65536) 计算出哈希键值。然后, 从 gbase.nodedatamap 中查到对应的 nodeid。最后, 在 GCWare 存储的节点信息中, 查找对应的数据分片信息, 查找 的时候 nodeid 为节点在 GCWare 中存储的顺序。

# 表结构说明

#### 表 **5- 285** 表结构信息说明:

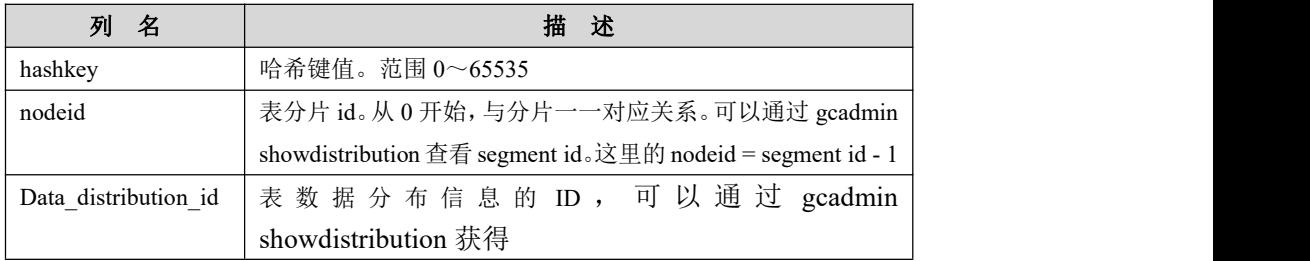

#### 5.7.2.2.16**password\_history**

## 功能说明

记录用户的密码信息。

## 表结构说明

#### 表 **5- 286** 表结构信息说明:

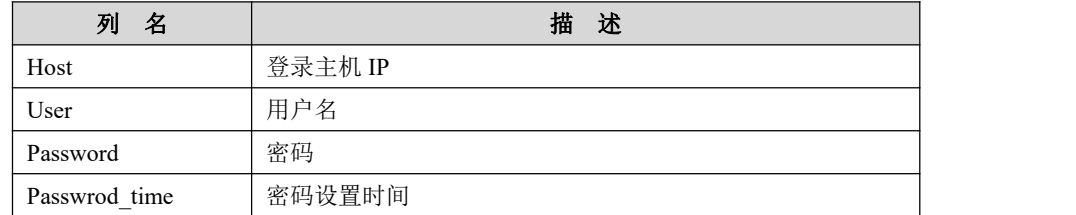

## 5.7.2.2.17**plugin**

# 功能说明

记录数据库的插件信息。

# 表结构说明

#### 表 **5- 287** 表结构信息说明:

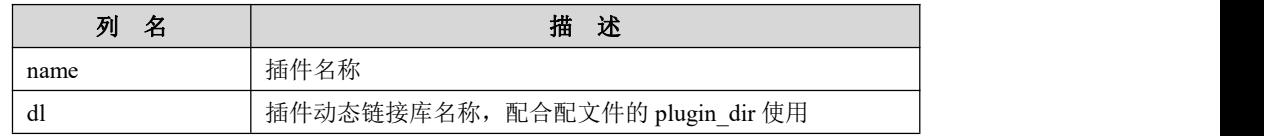

#### 5.7.2.2.18**proc**

# 功能说明

记录存储过程及函数信息。

## 表结构说明

#### 表 **5- 288** 表结构信息说明:

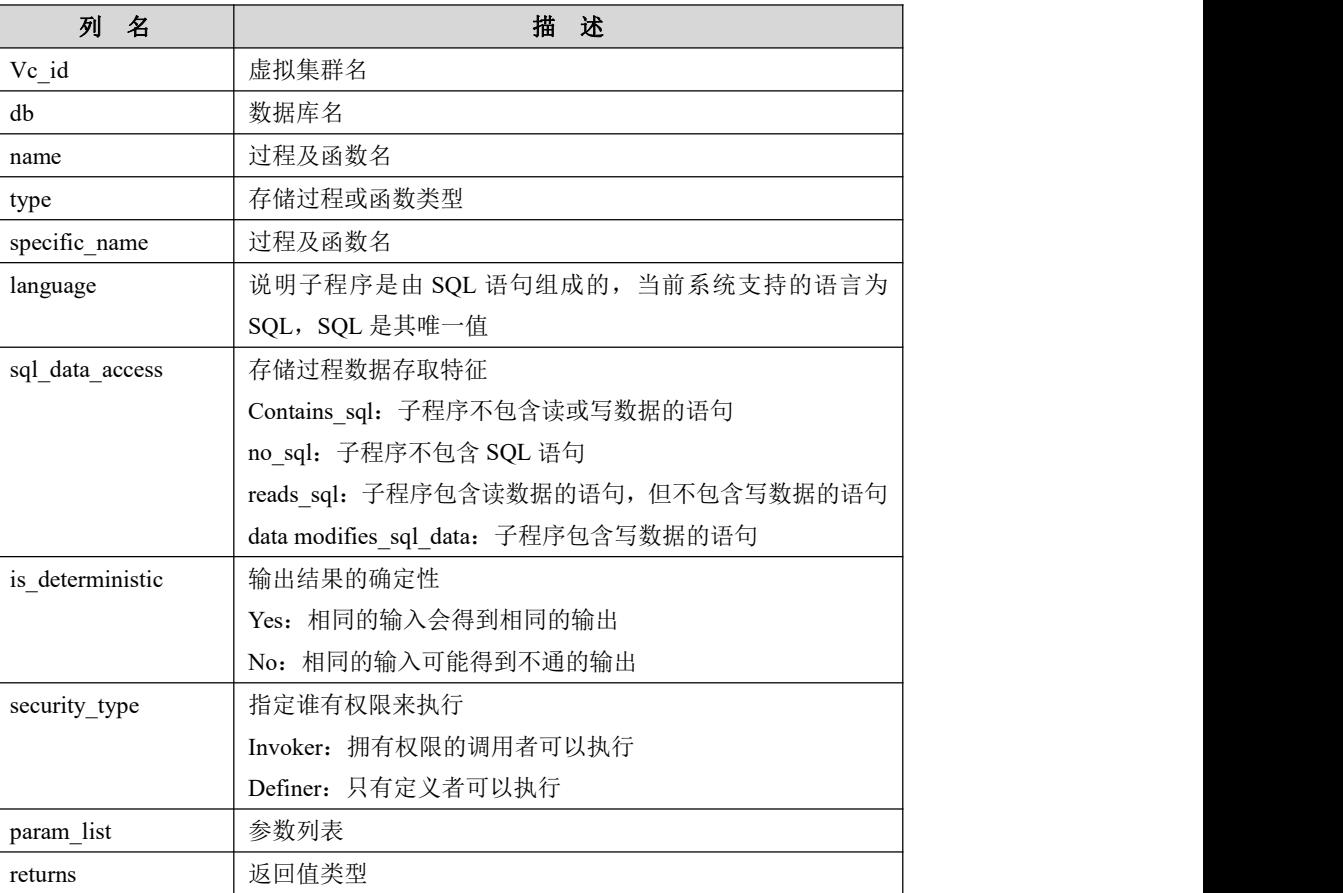

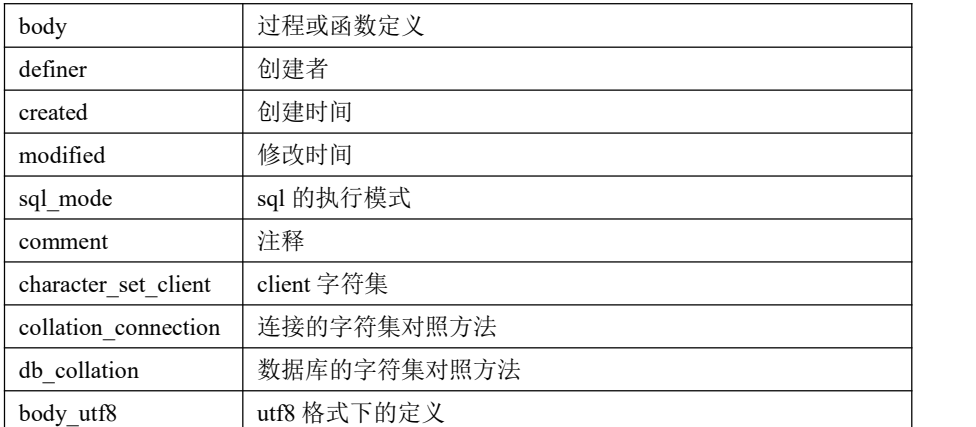

## 5.7.2.2.19**processlist**

# 功能说明

记录客户端连接的信息。

## 表结构说明

#### 表 **5- 289** 表结构信息说明:

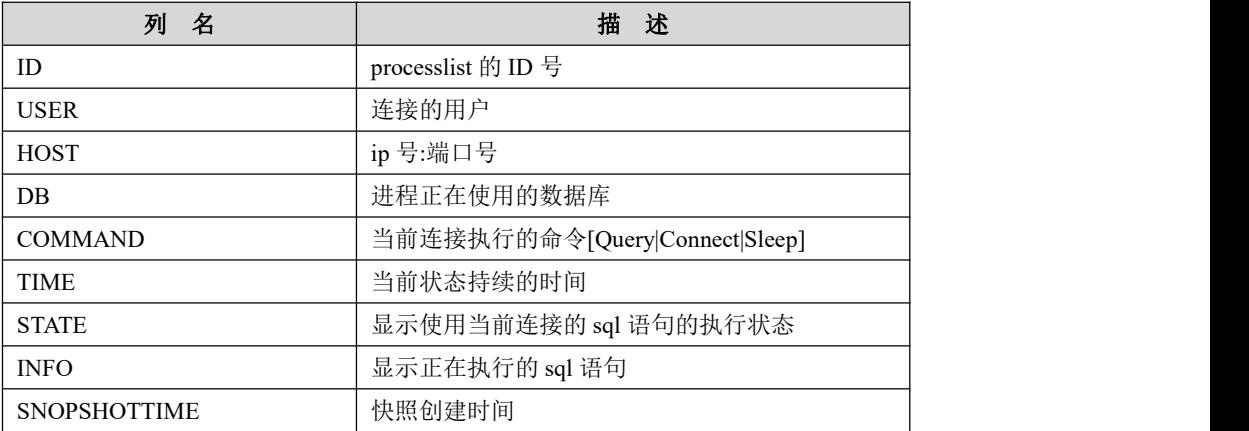

## 5.7.2.2.20**procs\_priv**

# 功能说明

记录存储过程和自定义函数的授权信息。

# 表结构说明

#### 表 **5- 290** 表结构信息说明:

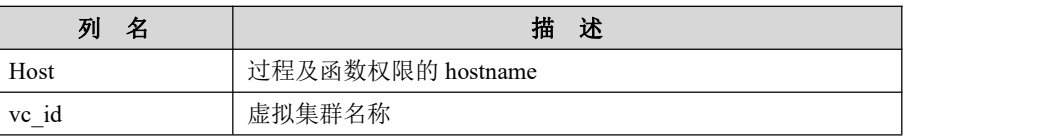

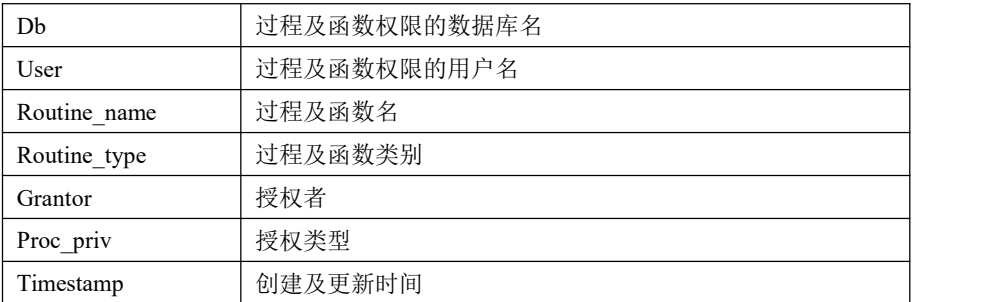

## 5.7.2.2.21**resource\_config**

# 功能说明

记录资源管理配置信息。

# 表结构说明

#### 表 **5- 291** 表结构信息说明:

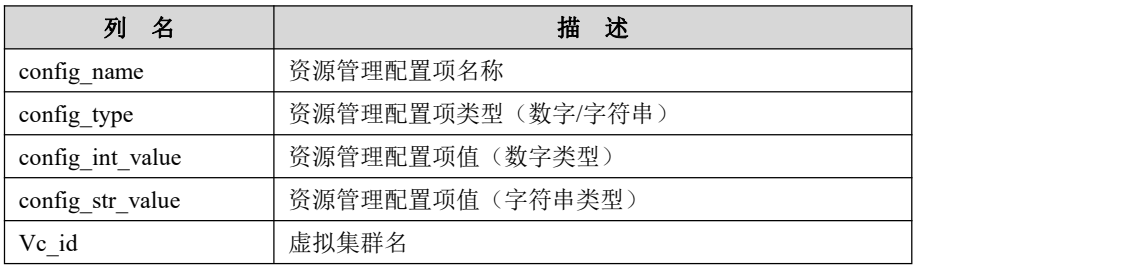

## 5.7.2.2.22**resource\_plan**

## 功能说明

记录资源计划信息。

## 表结构说明

#### 表 **5- 292** 表结构信息说明:

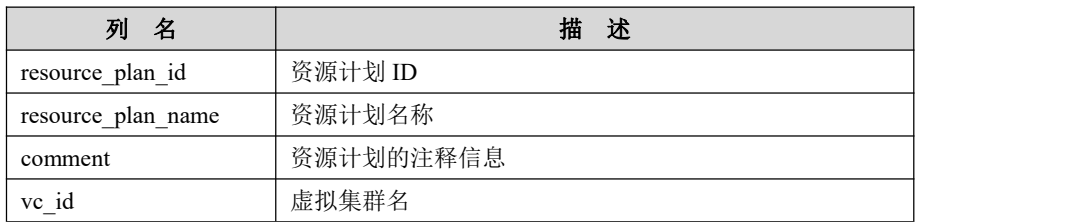

## 5.7.2.2.23**resource\_plan\_directive**

# 功能说明

记录资源计划关联关系信息。

# 表结构说明

#### 表 **5- 293** 表结构信息说明:

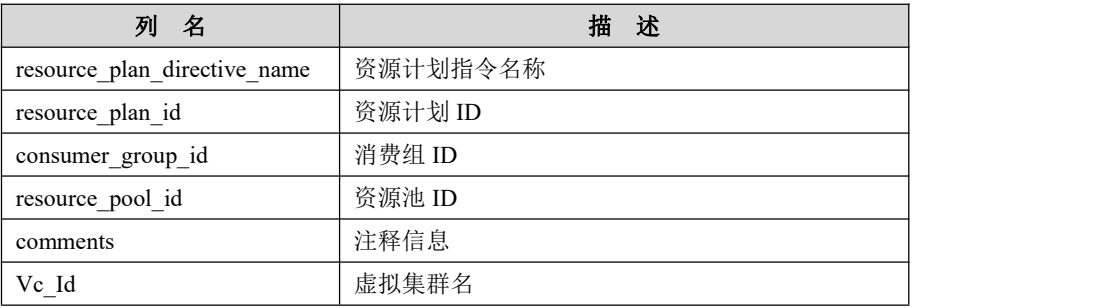

## 5.7.2.2.24**resource\_pool**

# 功能说明

记录资源池信息信息。

# 表结构说明

#### 表 **5- 294** 表结构信息说明:

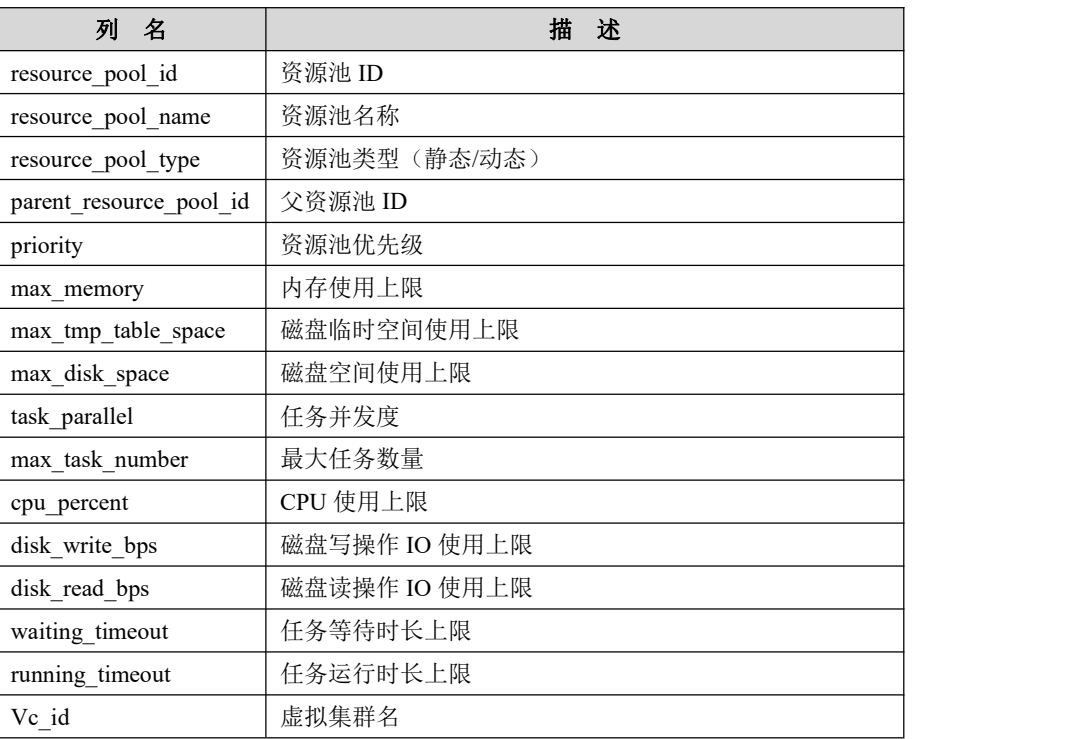

## 5.7.2.2.25**resource\_pool\_events**

# 功能说明
记录资源池事件信息。

### 表结构说明

#### 表 **5- 295** 表结构信息说明:

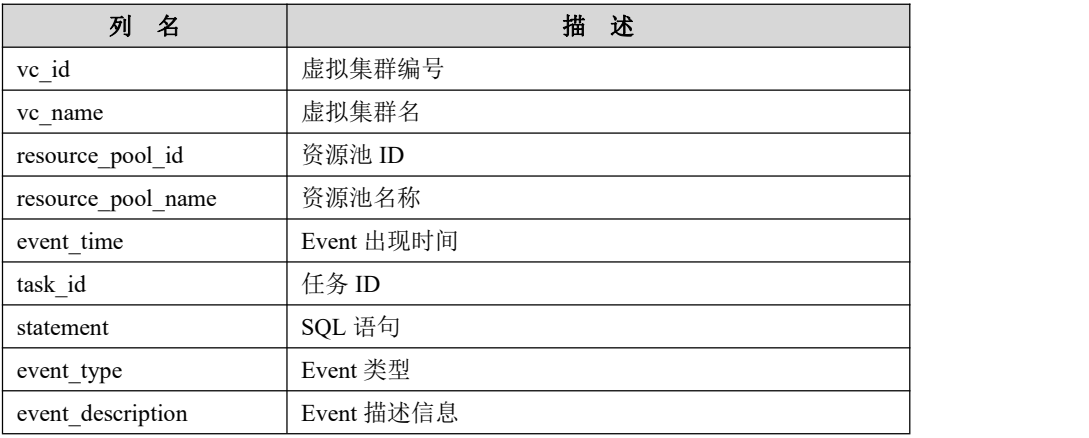

#### 5.7.2.2.26**role\_edges**

### 功能说明

记录用户组管理信息。

### 表结构说明

#### 表 **5- 296** 表结构信息说明:

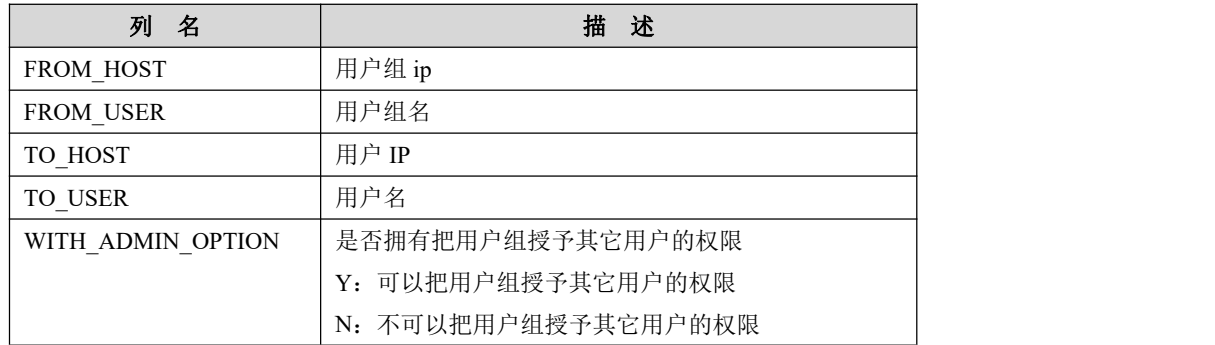

### 5.7.2.2.27**sql\_log**

### 功能说明

记录 session 下 sql 语句的 log,需要配置参数 record sql.只有包含查询操作的语句 才会被记录。

### 表结构说明

#### 表 **5- 297** 表结构信息说明:

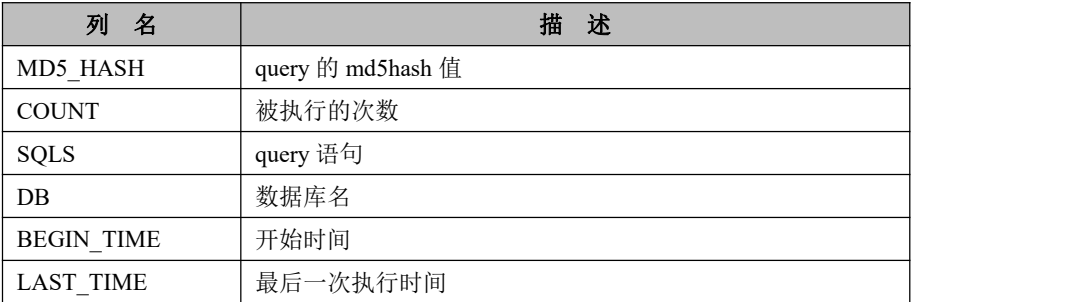

#### 5.7.2.2.28**synonyms**

### 功能说明

记录同义词相关信息。

### 表结构说明

#### 表 **5- 298** 表结构信息说明:

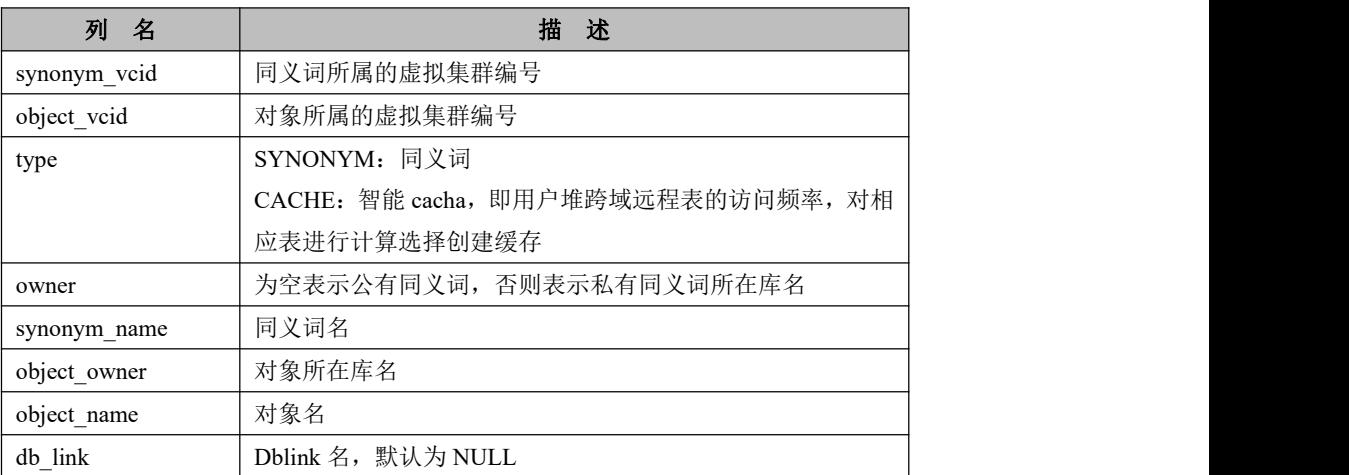

### 5.7.2.2.29**table\_distribution**

### 功能说明

记录表的当前 distribution 信息。

### 表结构说明

#### 表 **5- 299** 表结构信息说明:

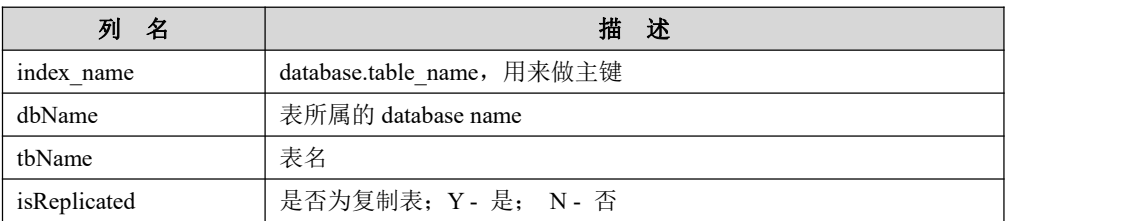

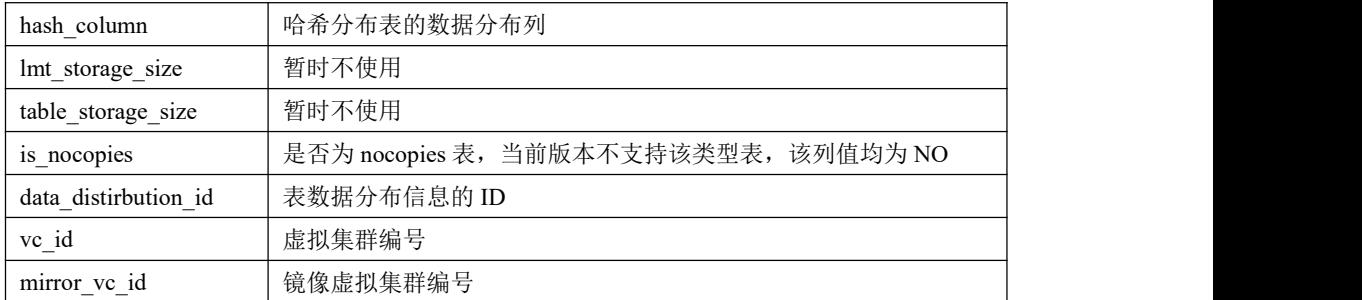

#### 5.7.2.2.30**tables\_priv**

### 功能说明

记录表级授权信息。

### 表结构说明

#### 表 **5- 300** 表结构信息说明:

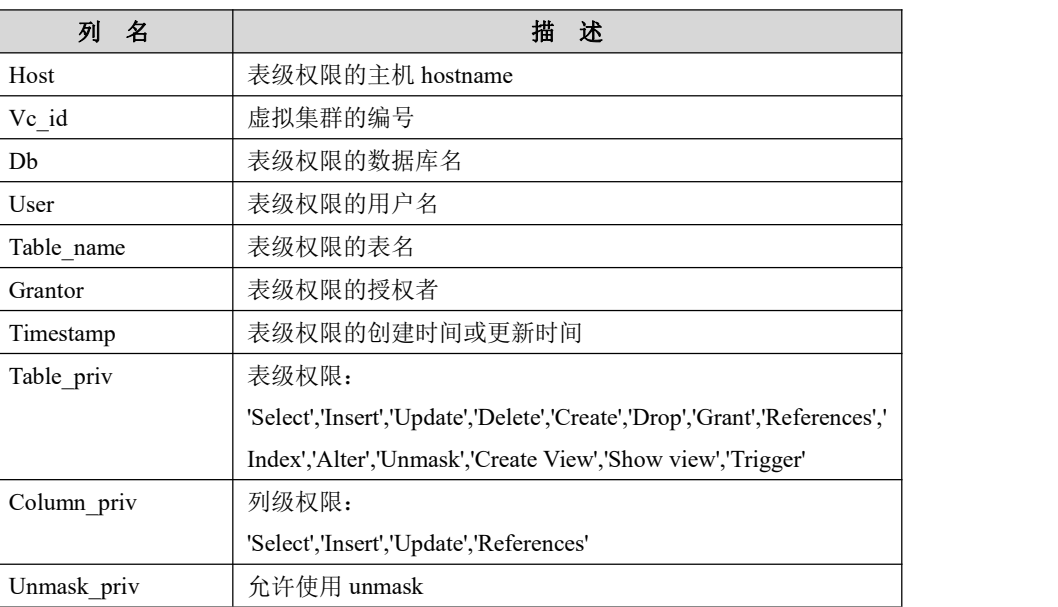

#### 5.7.2.2.31**Time\_zone**

### 功能说明

记录时区 ID 和跳秒之间的映射关系。

### 表结构说明

#### 表 **5- 301** 表结构信息说明:

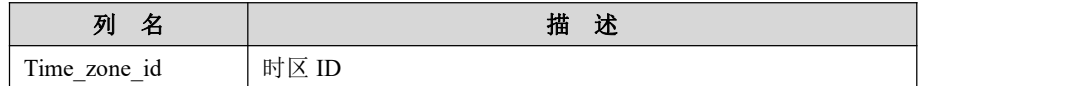

Use leap seconds | 该时区是否使用了跳秒

#### 5.7.2.2.32**Time\_zone\_leap\_second**

### 功能说明

提供查询跳秒机器修正值信息。

### 表结构说明

#### 表 **5- 302** 表结构信息说明:

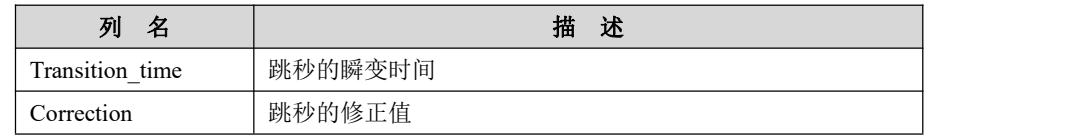

#### 5.7.2.2.33**Time\_zone\_name**

### 功能说明

提供查询时区的名称列表和时区 ID 的映射关系。

#### 表结构说明

#### 表 **5- 303** 表结构信息说明:

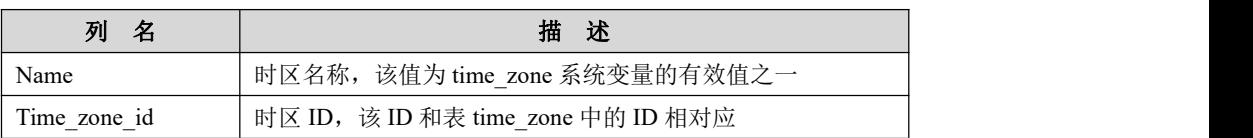

#### 5.7.2.2.34**Time\_zone\_transition**

### 功能说明

提供查询时区的跳秒数据。

### 表结构说明

#### 表 **5- 304** 表结构信息说明:

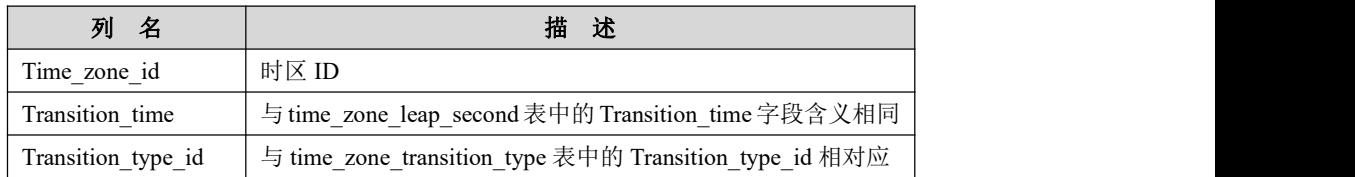

### 5.7.2.2.35**Time\_zone\_transition\_type**

### 功能说明

提供查询具体的跳秒信息以及与时区的对应数据。

### 表结构说明

#### 表 **5- 305** 表结构信息说明:

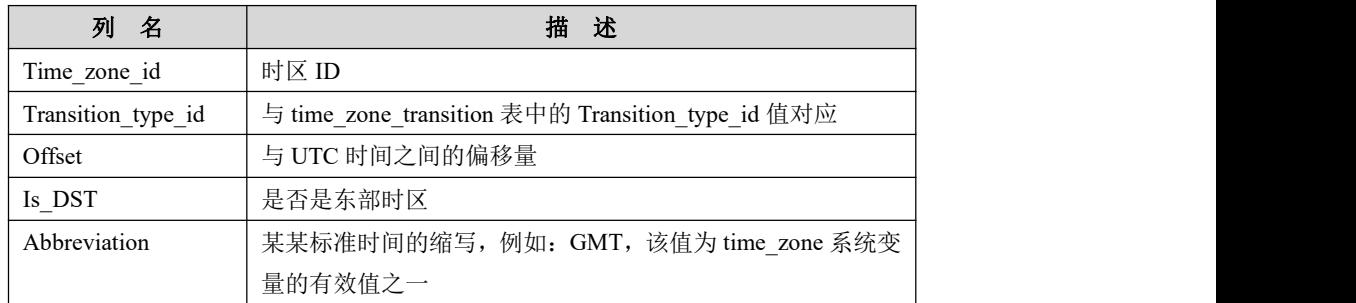

#### 5.7.2.2.36**user**

### 功能说明

记录全局的用户表信息,包含一些授权、优先级、资源限制等信息。

### 表结构说明

#### 表 **5- 306** 表结构信息说明:

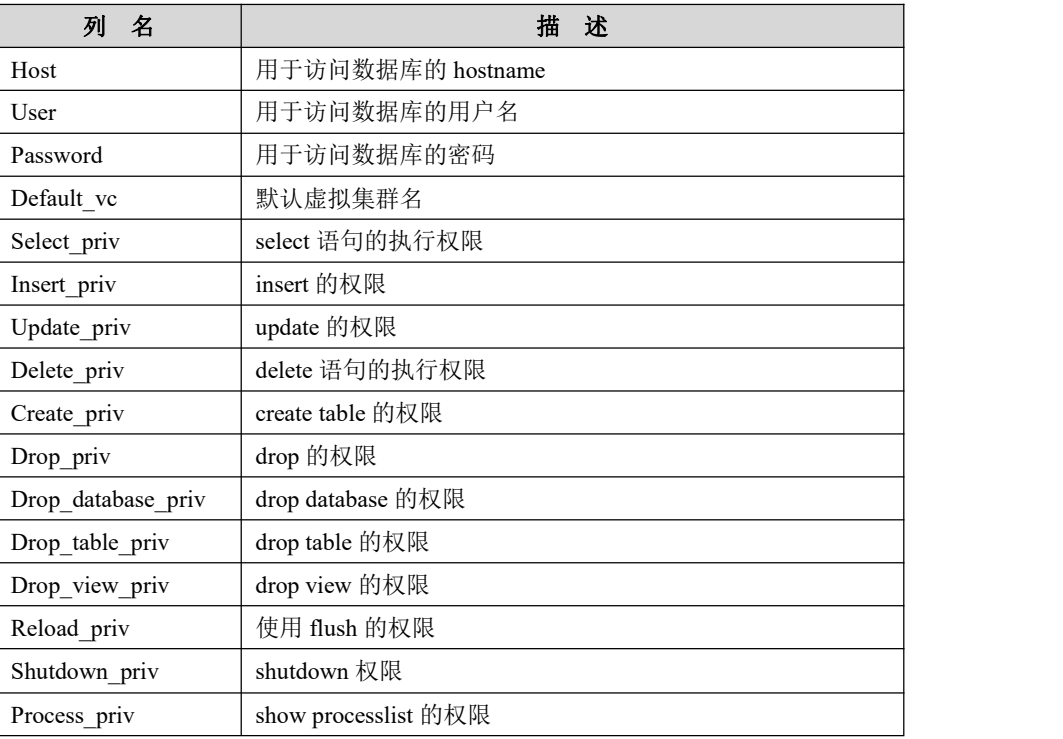

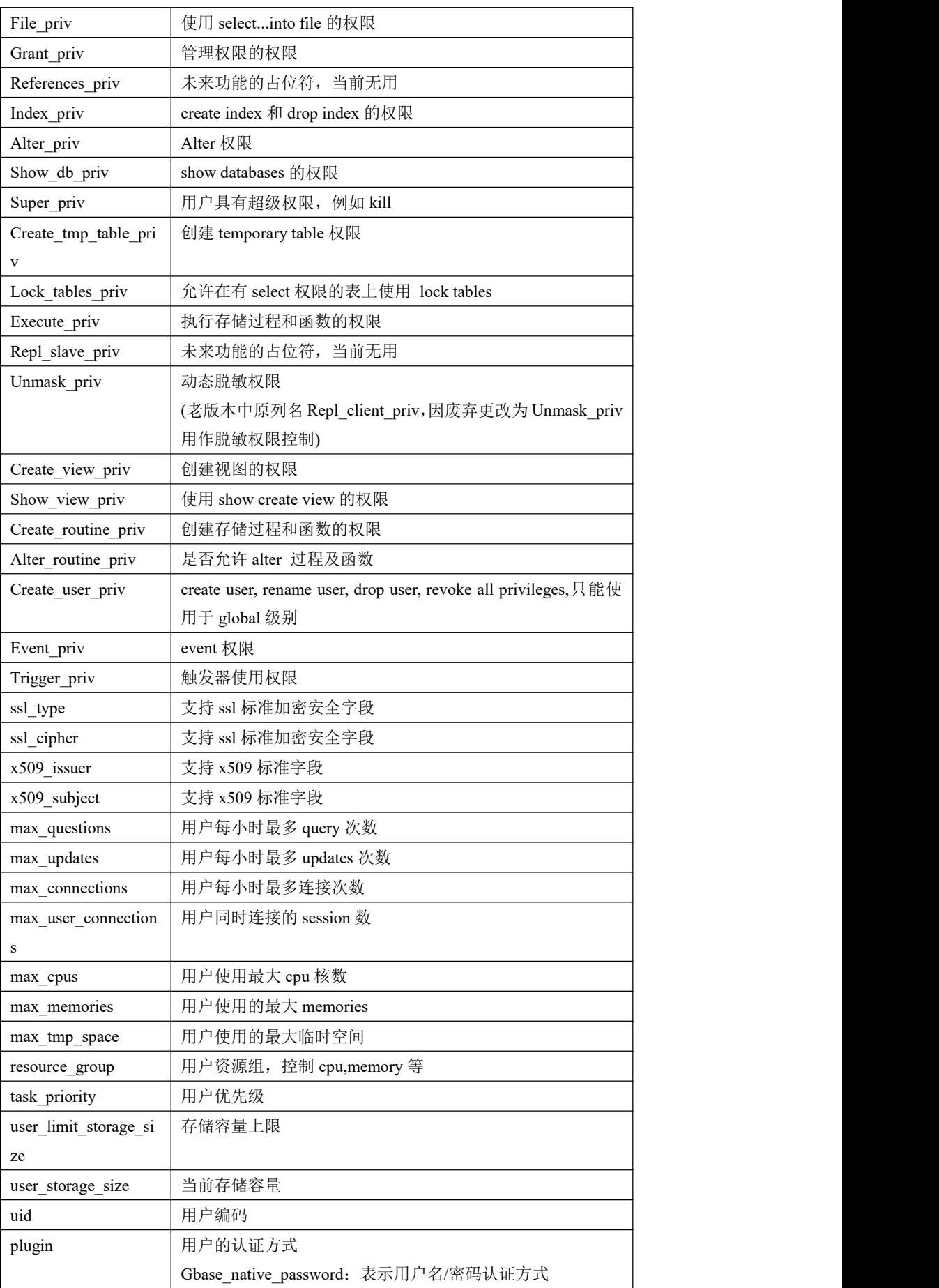

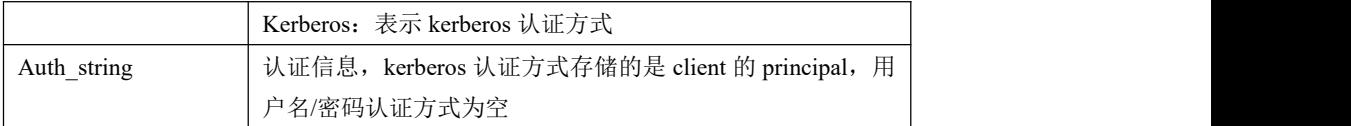

#### 5.7.2.2.37**user\_check**

### 功能说明

记录用户安全信息。

### 表结构说明

#### 表 **5- 307** 表结构信息说明:

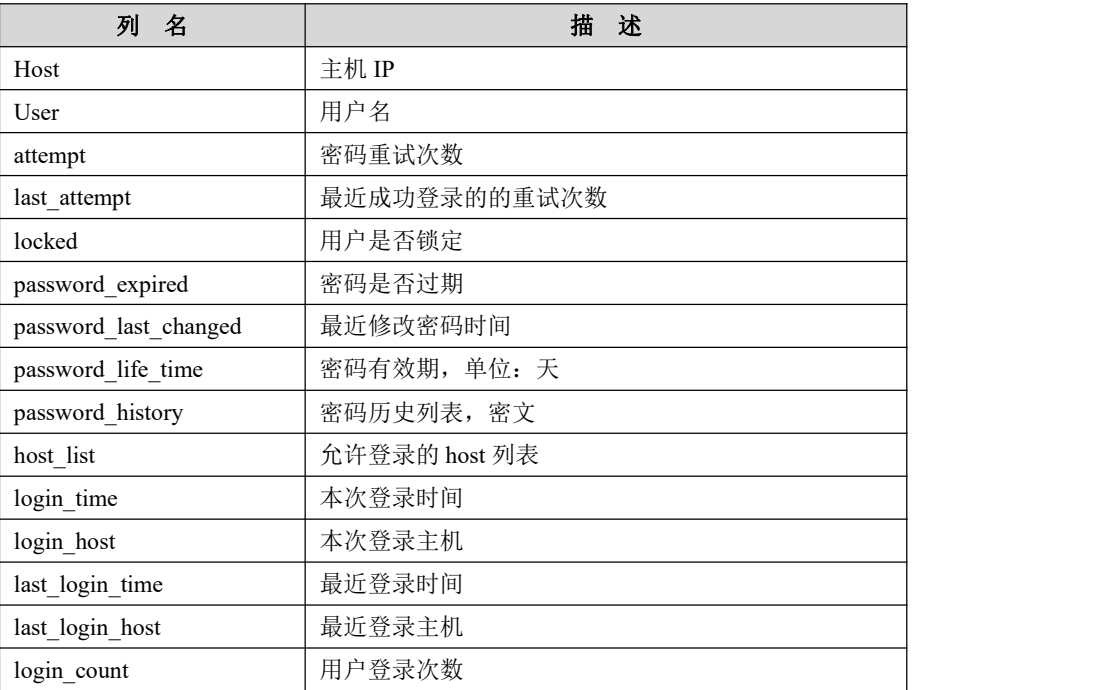

#### 5.7.2.2.38**Vcs\_priv**

### 功能说明

记录 vc 级别权限信息。

### 表结构说明

#### 表 **5- 308** 表结构信息说明:

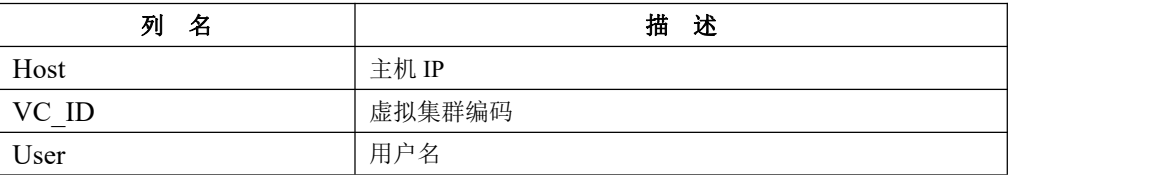

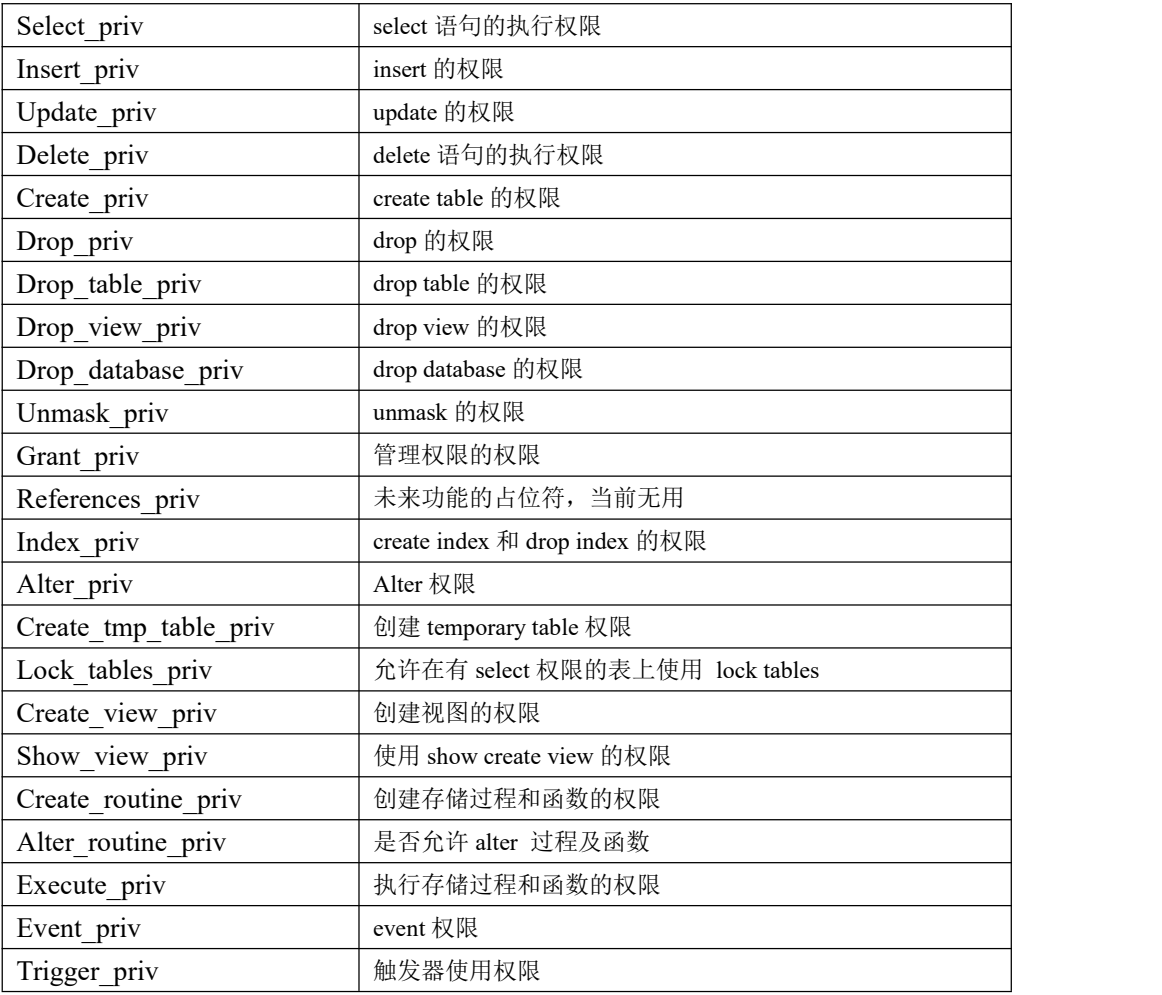

## **5.7.3 gclusterdb** 库

## **5.7.3.1** 表功能定义

#### 表 **5- 309** 表功能信息说明:

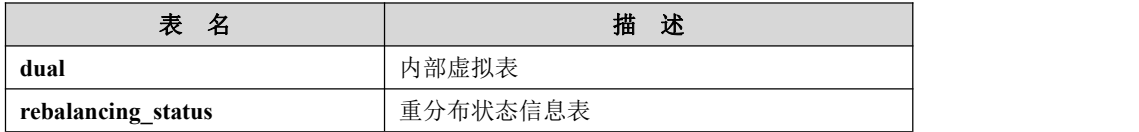

### **5.7.3.2** 表结构说明

#### 5.7.3.2.1 **dual**

### 功能说明

虚拟表,支持在分布式查询计划使用 dual 表。

### 表结构说明

表 **5- 310** 表结构信息说明:

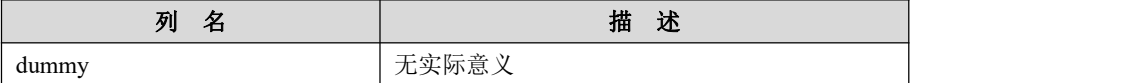

#### 5.7.3.2.2 **rebalancing\_status**

### 功能说明

重分布状态信息表,用于重分布过程中查看重分布进度。

#### 表结构说明

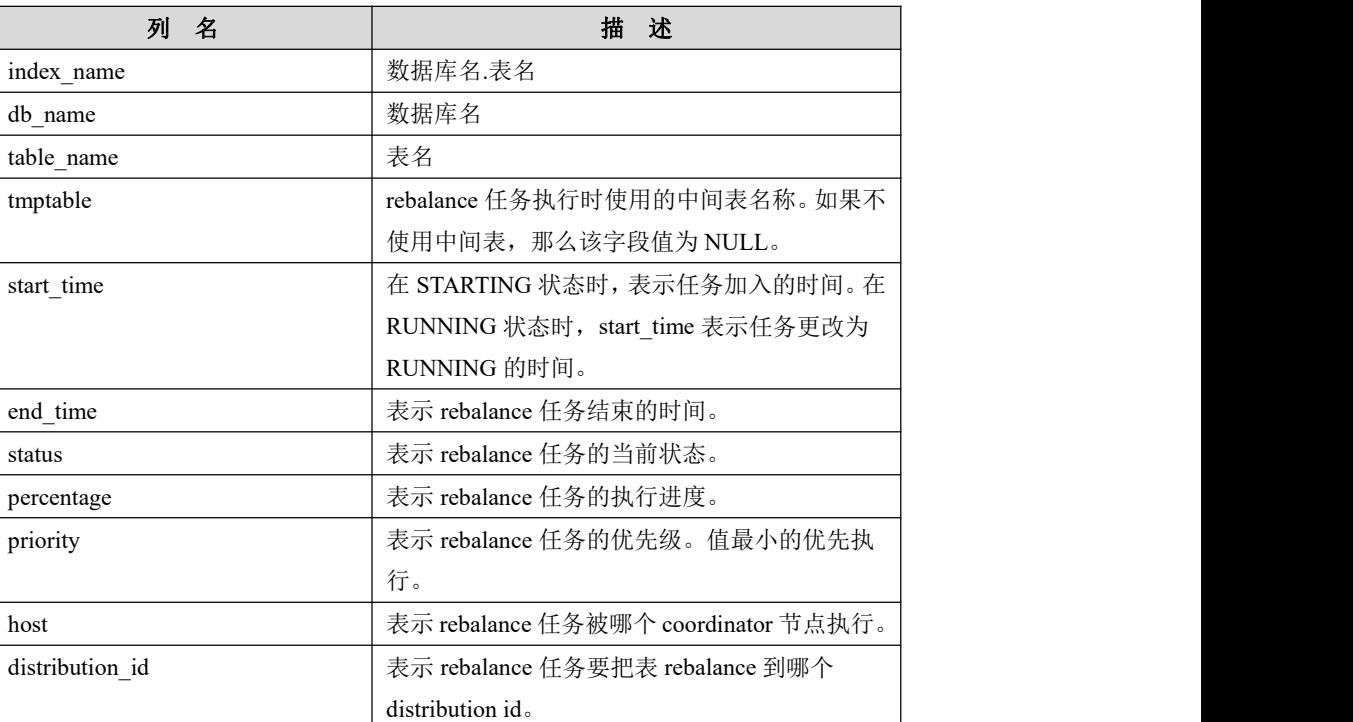

#### 表 **5- 311** 表结构信息说明:

#### 5.7.3.2.3 **Kafka\_consumers**

### 功能说明

记录 consumer 的信息 。

### 表结构说明

表 **5- 312** 表结构信息说明:

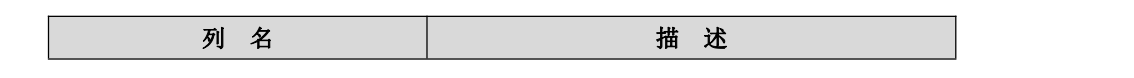

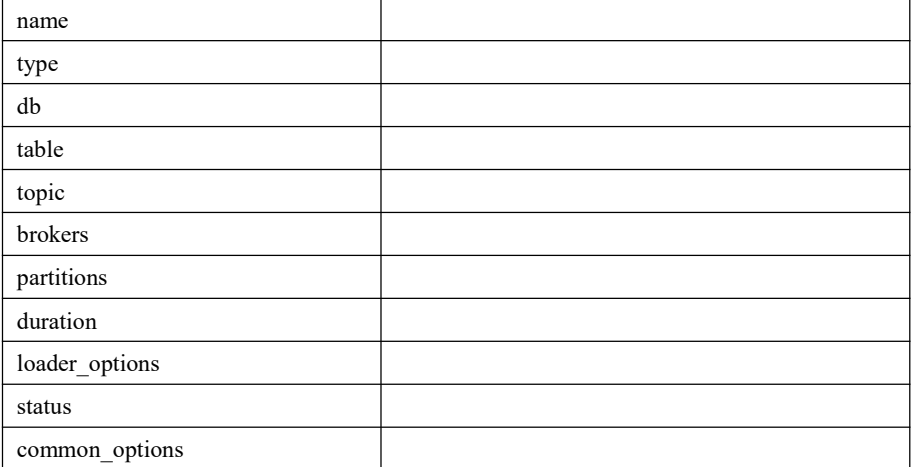

## **5.7.4 performance\_schema** 库

### **5.7.4.1** 表功能定义

#### 表 **5- 313** 表功能信息说明:

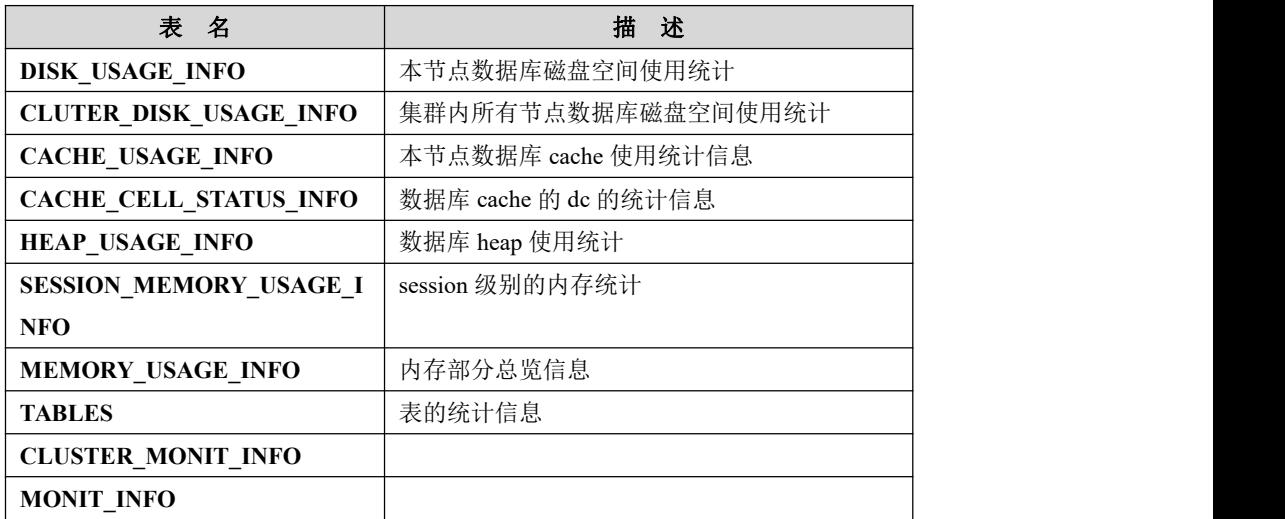

### **5.7.4.2** 表结构说明

### 5.7.4.2.1 **DISK\_USAGE\_INFO**

### 功能说明

数据库当前节点磁盘空间使用统计信息。

### 表结构说明

#### 表 **5- 314** 表结构信息说明:

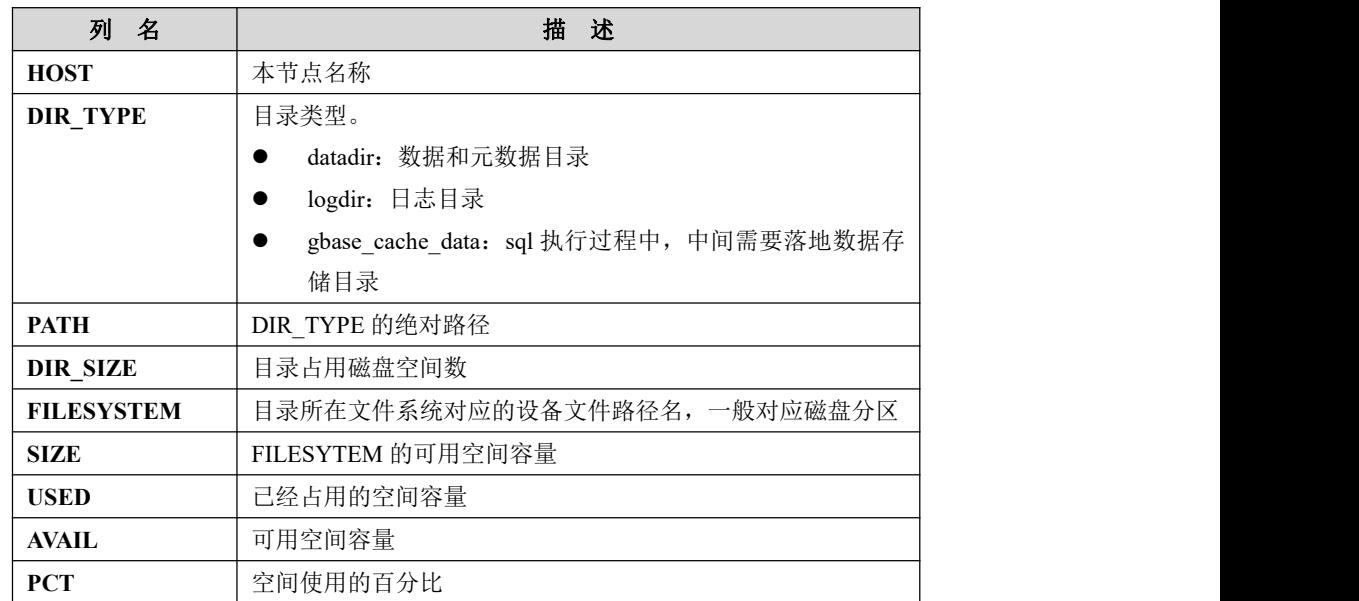

#### 5.7.4.2.2 **CLUTER\_DISK\_USAGE\_INFO**

### 功能说明

数据库当前节点磁盘空间使用统计信息。

### 表结构说明

#### 表 **5- 315** 表结构信息说明:

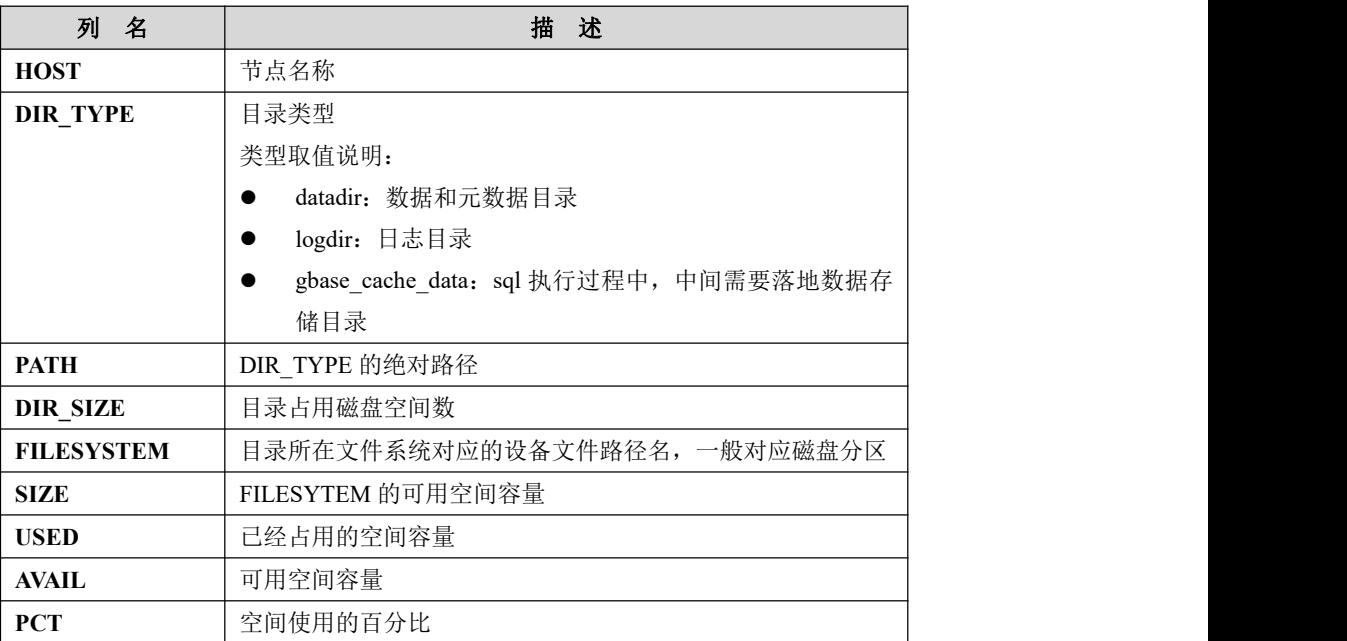

### 5.7.4.2.3 **CACHE\_USAGE\_INFO**

### 功能说明

当前节点数据库 cache 使用统计信息。

### 表结构说明

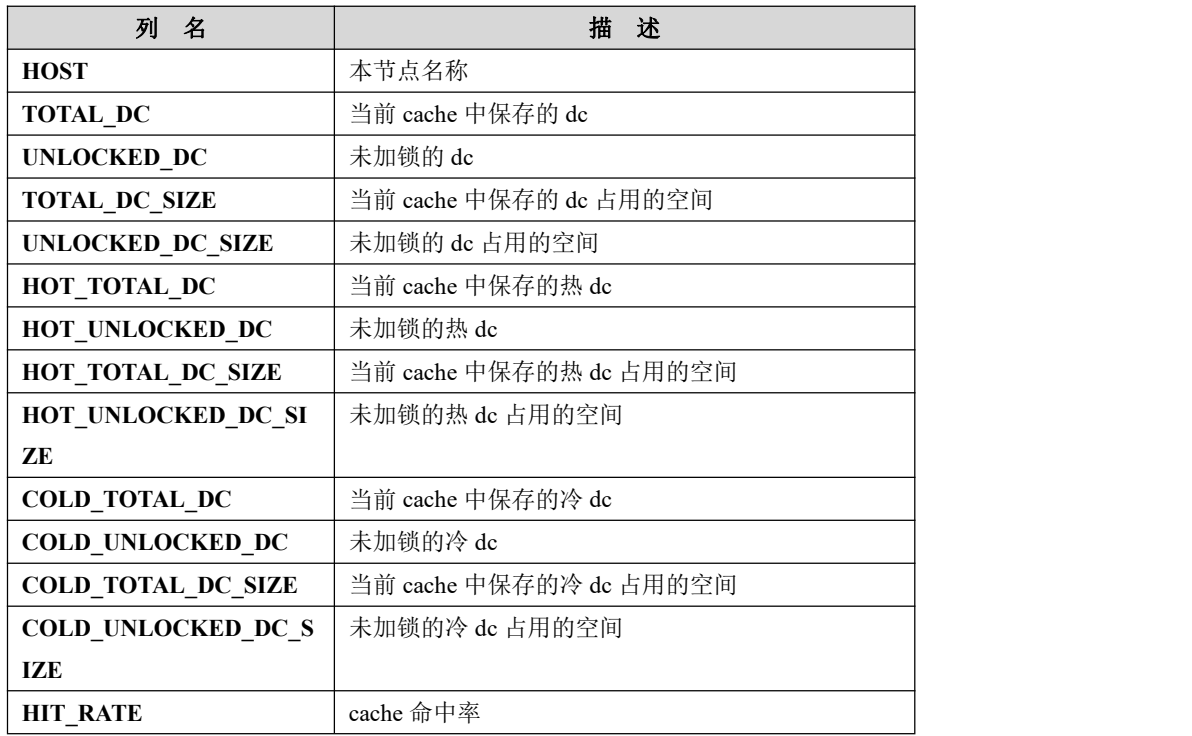

#### 表 **5- 316** 表结构信息说明:

### 5.7.4.2.4 **CACHE\_CELL\_STATUS\_INFO**

### 功能说明

数据库 cache 的 dc 的统计信息。

### 表结构说明

#### 表 **5- 317** 表结构信息说明:

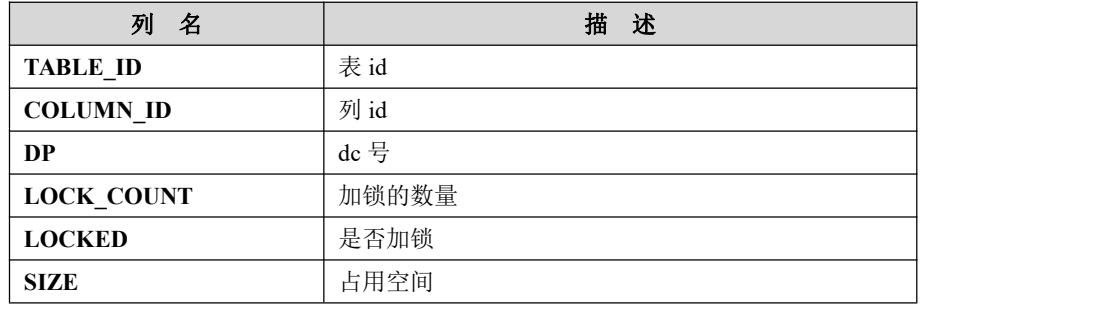

### 5.7.4.2.5 **HEAP\_USAGE\_INFO**

### 功能说明

数据库内存堆使用统计信息。

### 表结构说明

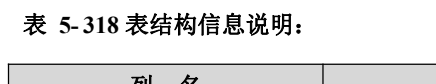

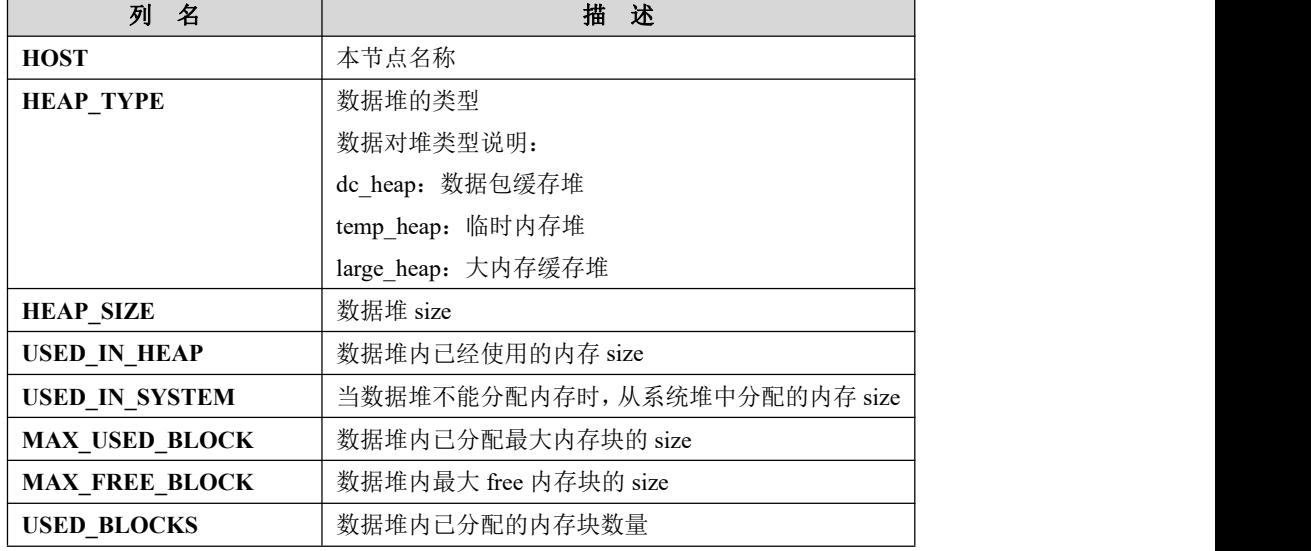

### 5.7.4.2.6 **SESSION\_MEMORY\_USAGE\_INFO**

### 功能说明

session 级别的内存统计信息。

### 表结构说明

#### 表 **5- 319** 表结构信息说明:

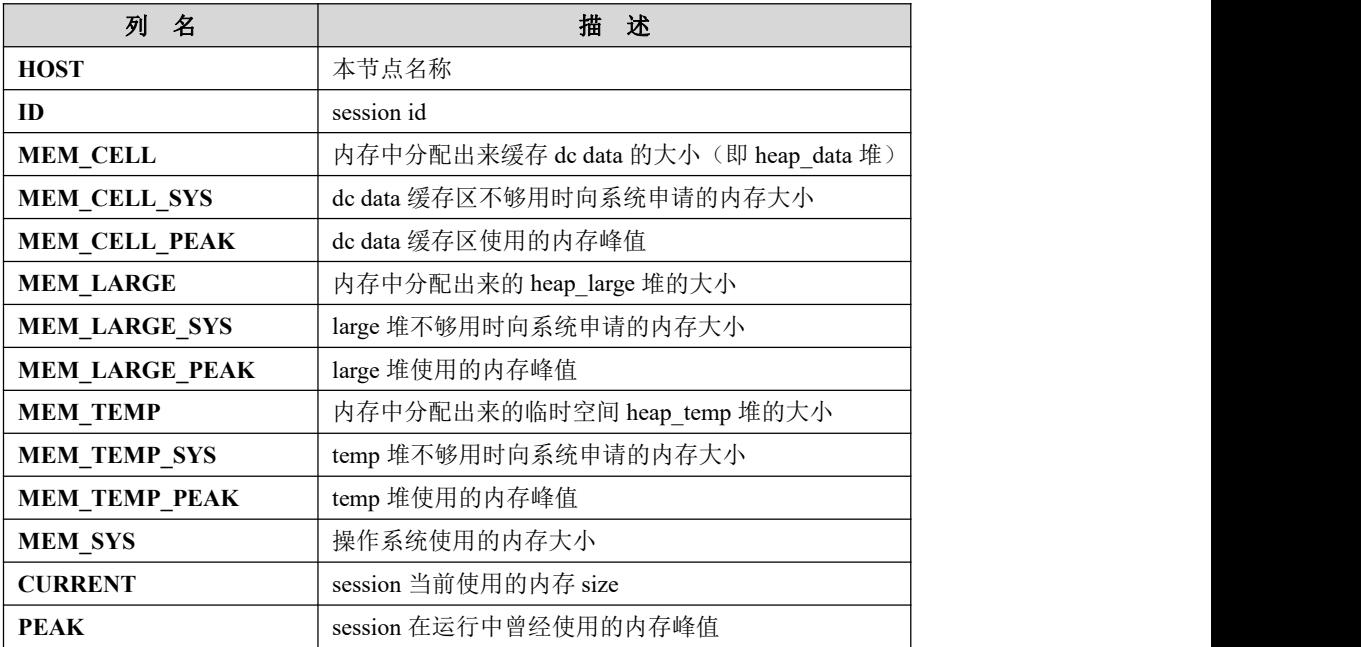

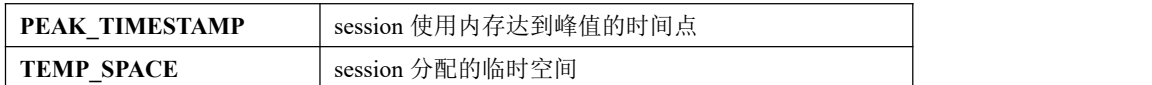

### 5.7.4.2.7 **MEMORY\_USAGE\_INFO**

### 功能说明

本节点内存部分总览信息。

### 表结构说明

#### 表 **5- 320** 表结构信息说明:

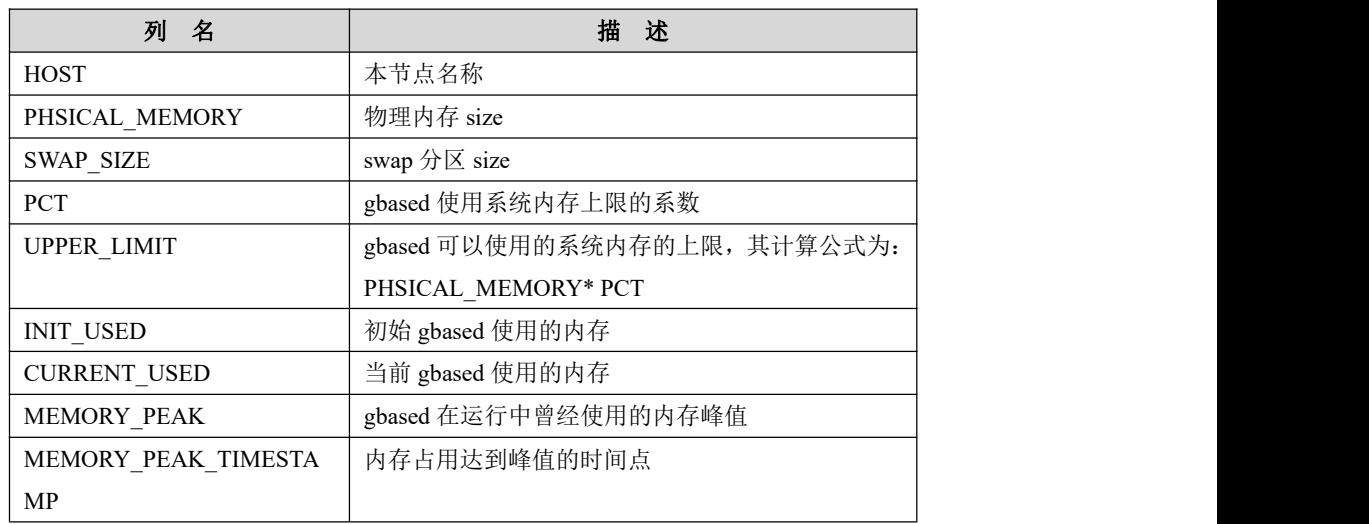

#### 5.7.4.2.8 **TABLES**

### 功能说明

表的统计信息。

### 表结构说明

#### 表 **5- 321** 表结构信息说明:

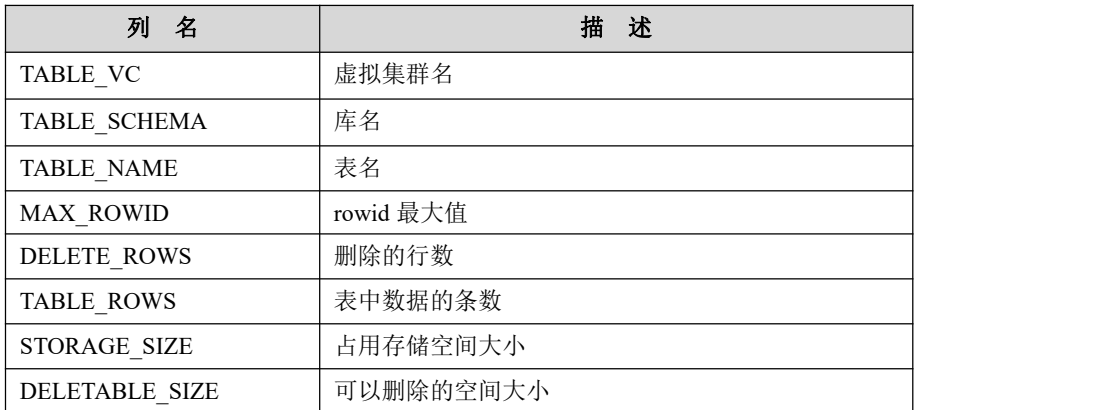

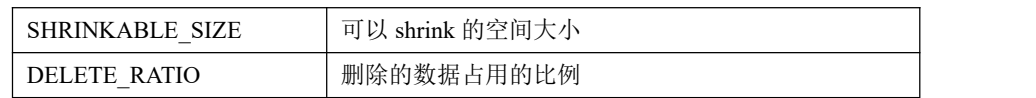

Ė

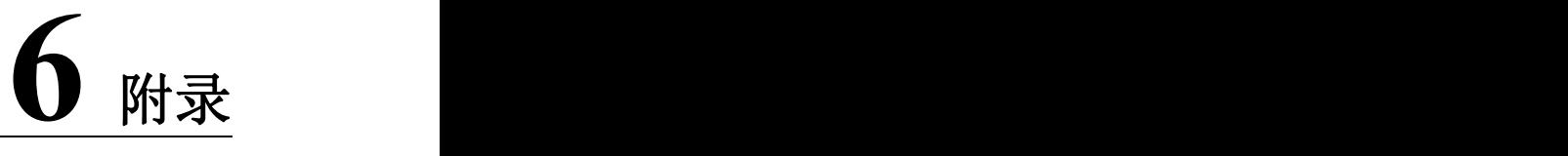

## 6.1 **RAID5** 配置参考

不同厂商的硬件服务器设置略有不同。本手册以型号为 DELL R710/R720 的服务 器为例,讲述 RAID5 设置的步骤。

### 操作步骤

#### 步骤 **1**

开机启动系统,如下图

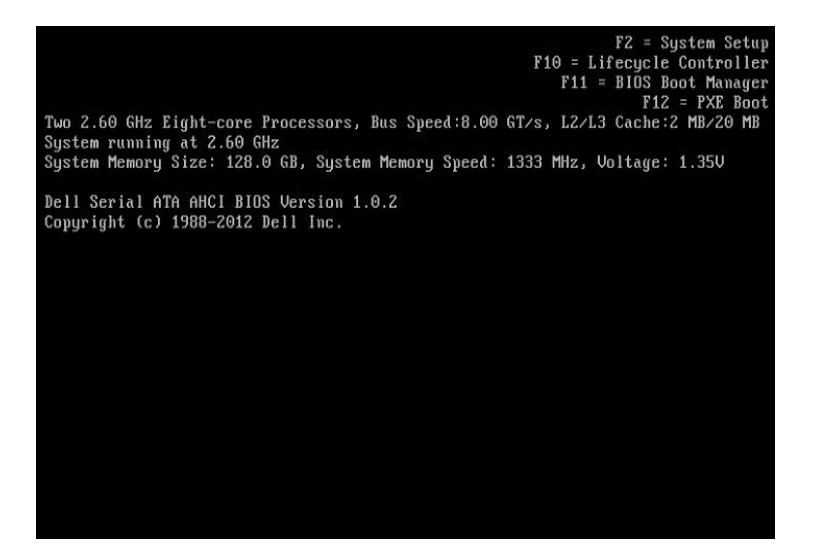

步骤 **2**

进入 RAID 设置界面, 当服务器开机启动信息出现如下界面时, 按 CTRL+R。

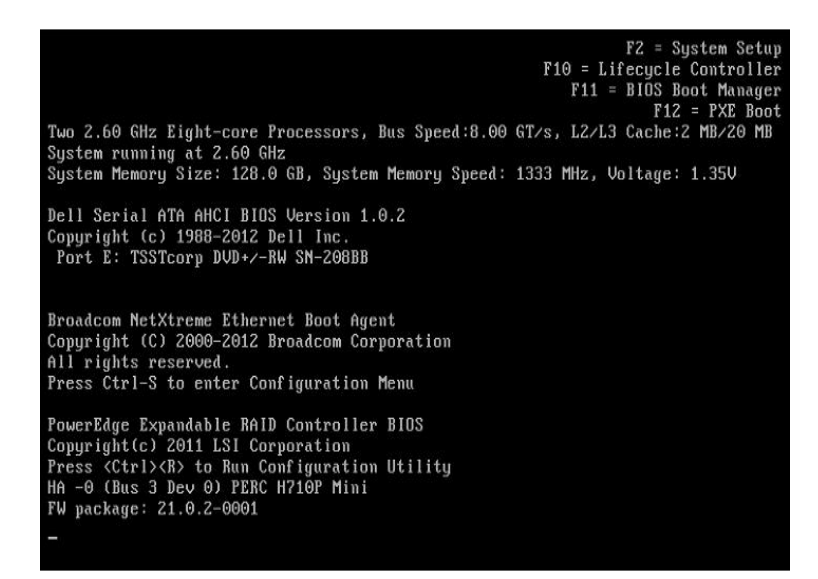

PERC H710P Mini BIOS Configuration Utility 4.00-0014<br>UD Mgmt PD Mgmt Ctrl Mgmt Properties PERC H710P Mini (Bus 0x03, Dev 0x00) Uirtual Disk 0:<br>State: Optimal<br>RAID Level: 0<br>Operation: None<br>CacheCade Capable: Yes Disk Group: 0, RAID 0  $\boxed{\phantom{1}}$  [D: 0, 837.75 GB]  $\left[ +\right]$ Physical Disks<br>Total Free Capacity: 0.00 GB Disk Group 0:<br>Uirtual Disks: 1<br>Physical Disks: 1<br>Free Cap.: 0.00 GB<br>Free Areas: 0  $[-1$  Disk Group: 1, RAID  $0$ F1-Help F2-Operations F5-Refresh Ctrl-N-Next Page Ctrl-P-Prev Page F12-Ctlr

出现如下界面,表示成功进入 RAID 设置界面。

## **国说明(放术语中)**

- Disk Group: 磁盘组, 这里相当于阵列;
- VD(Virtual Disk): 虚拟磁盘, 虚拟磁盘可以不使用阵列的全部容量, 也就是说一个 磁盘组可以分为多个 VD;
- PD(Physical Disk): 物理磁盘。

#### 步骤 **4**

先删除保留的虚拟磁盘,为重新创建做准备。选择要删除的虚拟磁盘, 按下 F2, 出现如下界面:

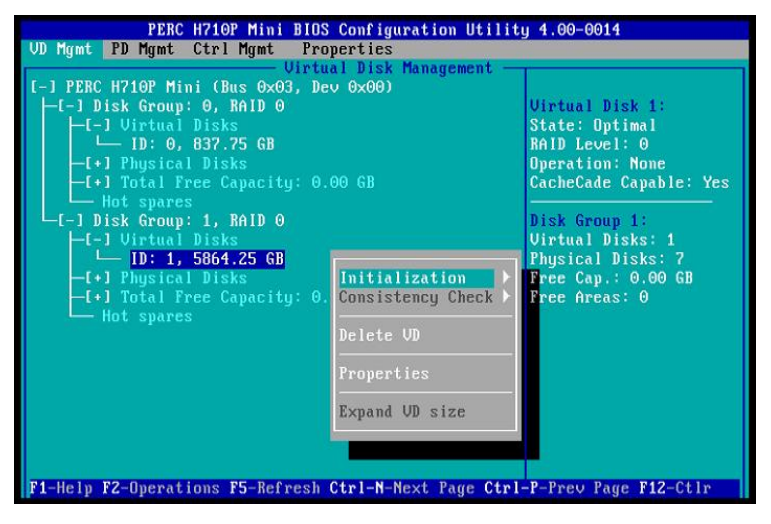

使用上下键选择"Delete VD", 如下界面:

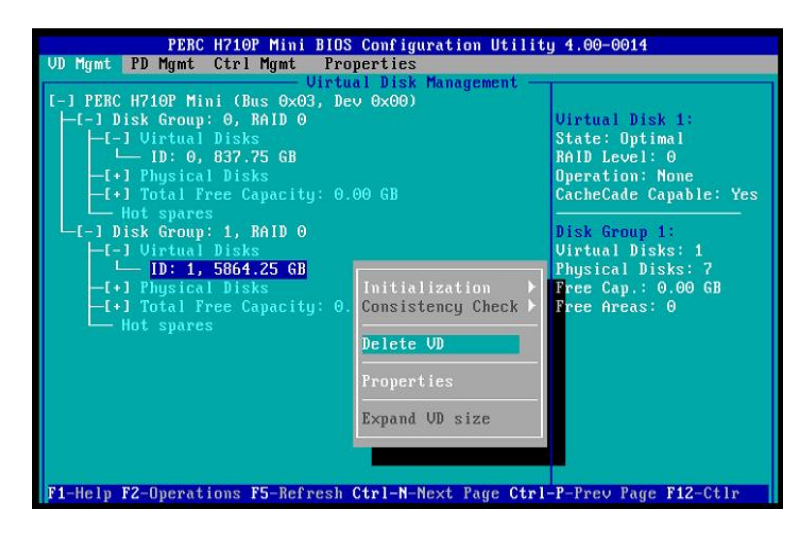

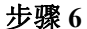

按回车确认,出现如下界面:

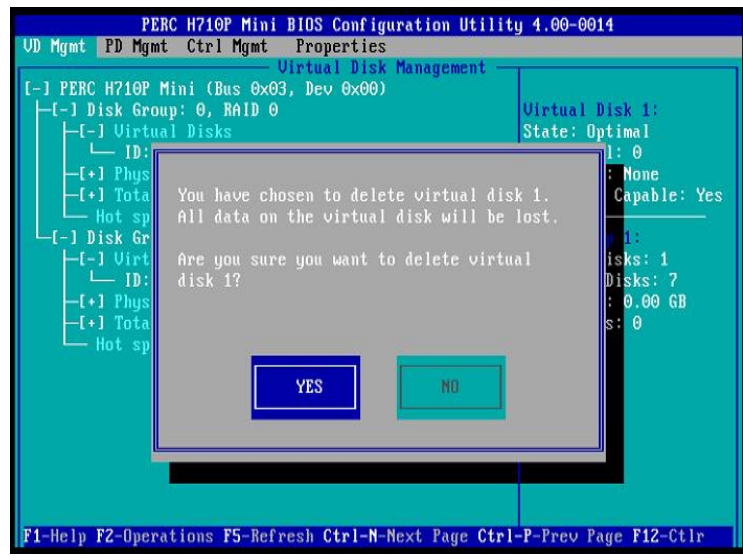

使用左右箭头按键选择"YES"按钮,按回车,删除成功,出现如下界面:

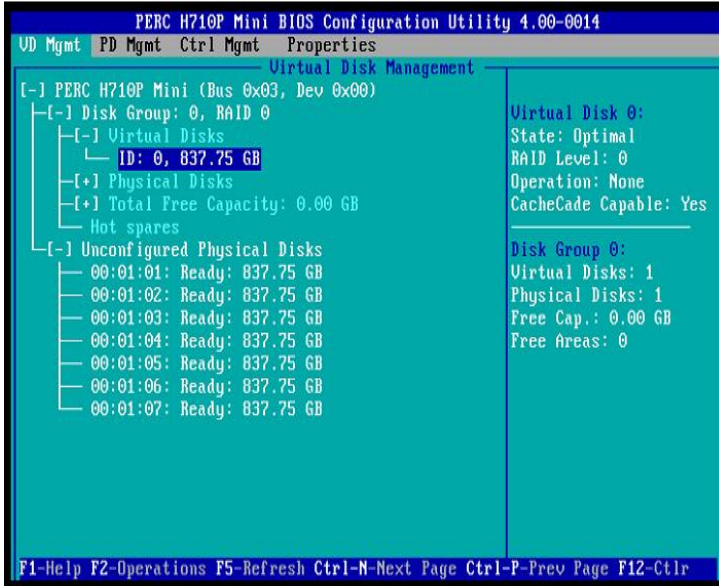

#### 步骤 **8**

成功删除保留的虚拟磁盘后,需要重新创建虚拟磁盘把光标放在界面中蓝色选中 的位置:

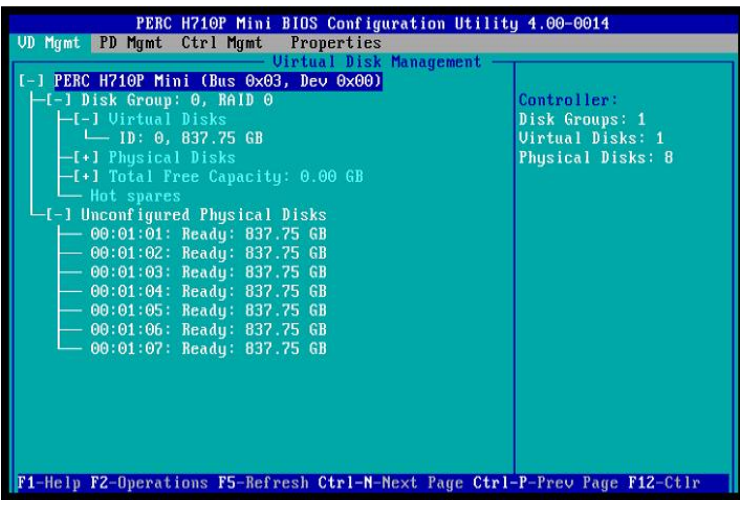

步骤 **9**

按下 F2, 弹出如下界面:

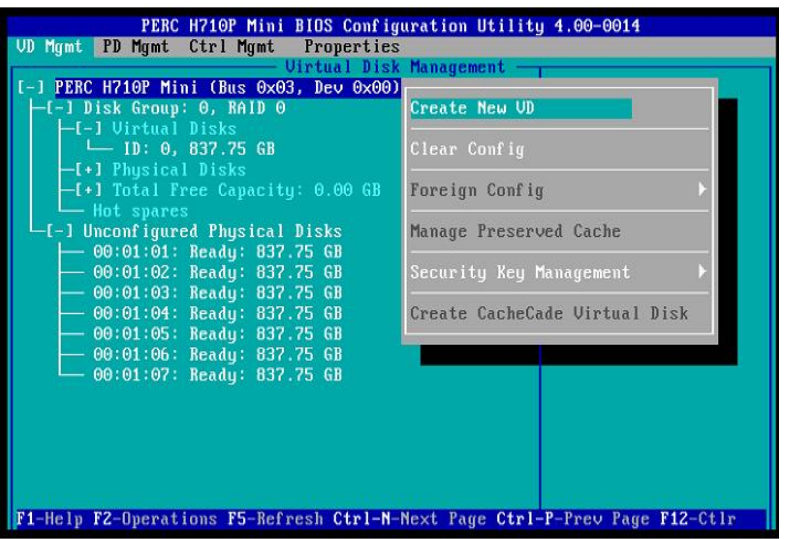

选择"Create New VD", 按回车, 出现如下界面:

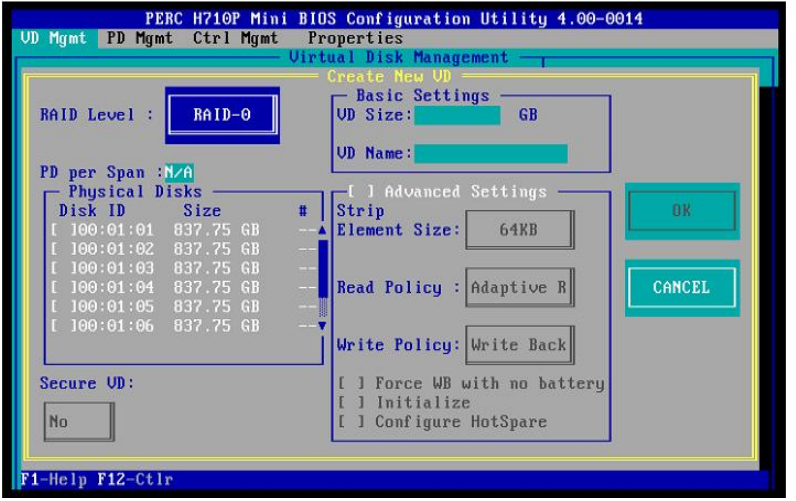

#### 步骤 **11**

弹出"选择 RAID Level"菜单项,如下界面所示:

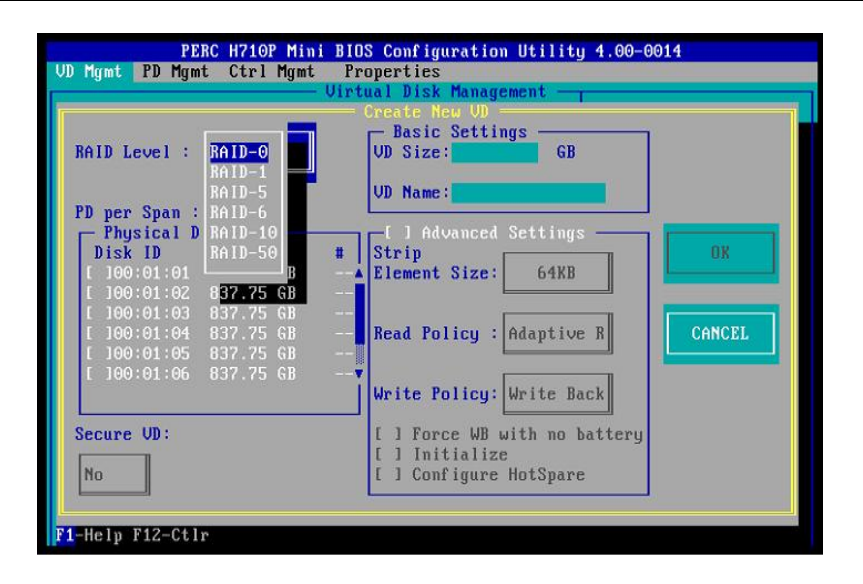

在菜单选项中选择"RAID-5"方式,如下界面所示:

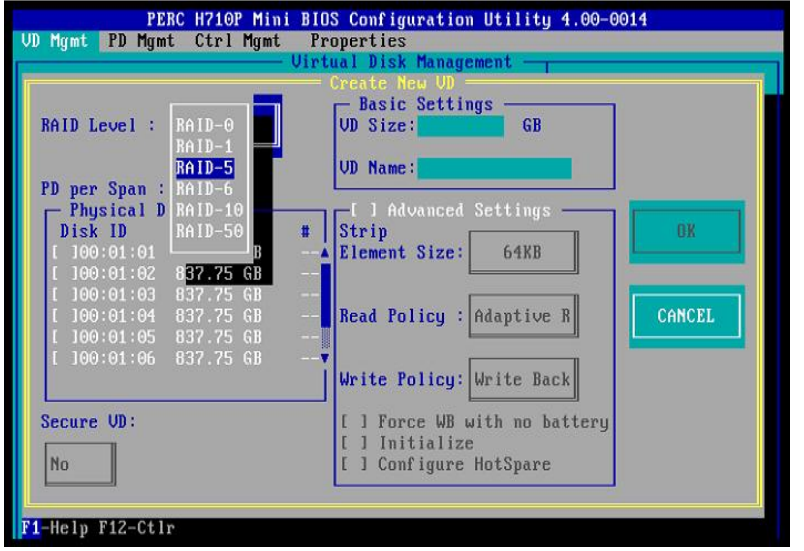

#### 步骤 **13**

按回车确认,出现如下界面:

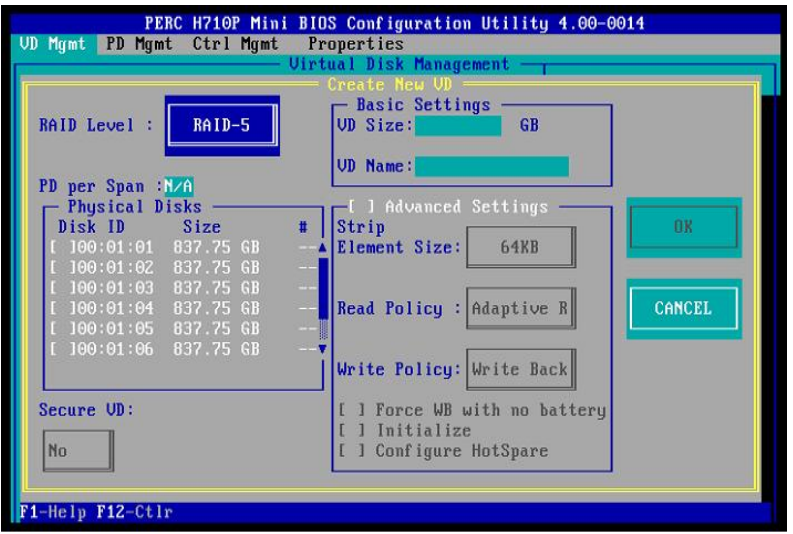

RAID 设置完毕后,选择 RAID 所使用的磁盘。使用空格键进行选择,图中红色 框中 $[$ ]内的 X 表示选中的磁盘, 每个 RAID5 的 VD Size 总和不能超过 16T; VD Name 为逻辑磁盘的名称, 非必填项, 用户可以自行决定是否需要填写。如下界 面所示:

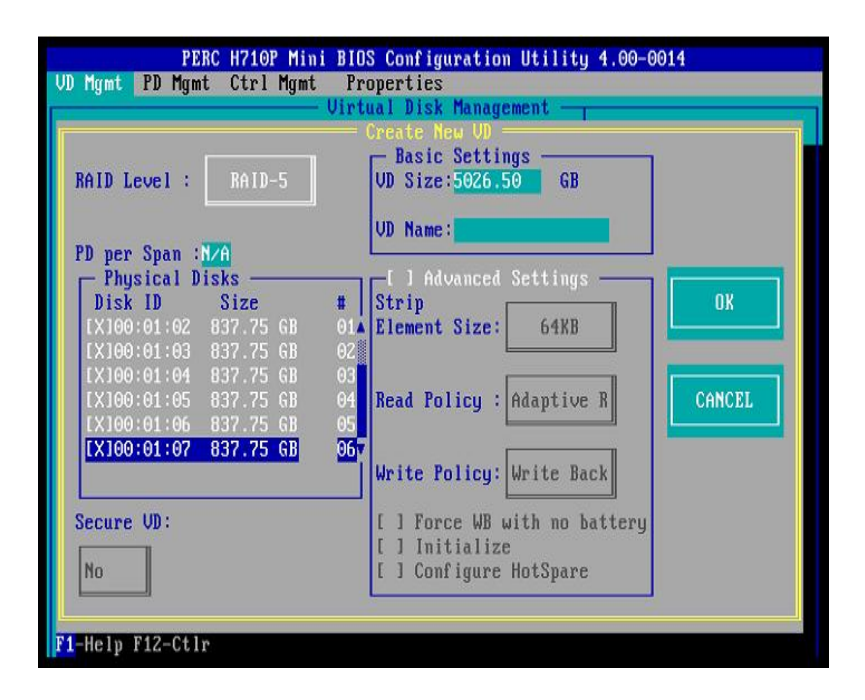

#### 步骤 **15**

按 TAB 键, 将光标移至"OK"处, 按回车确认, 显示如下所示:

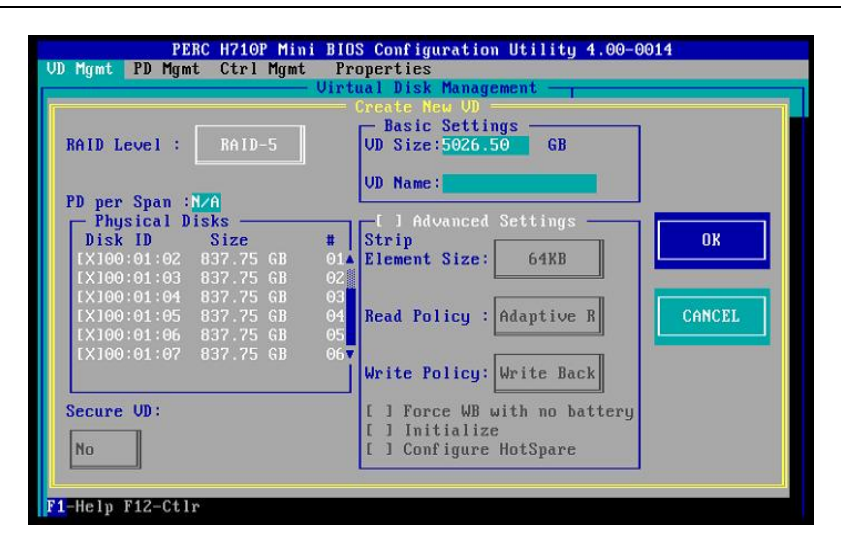

按回车,继续确认,界面如下:

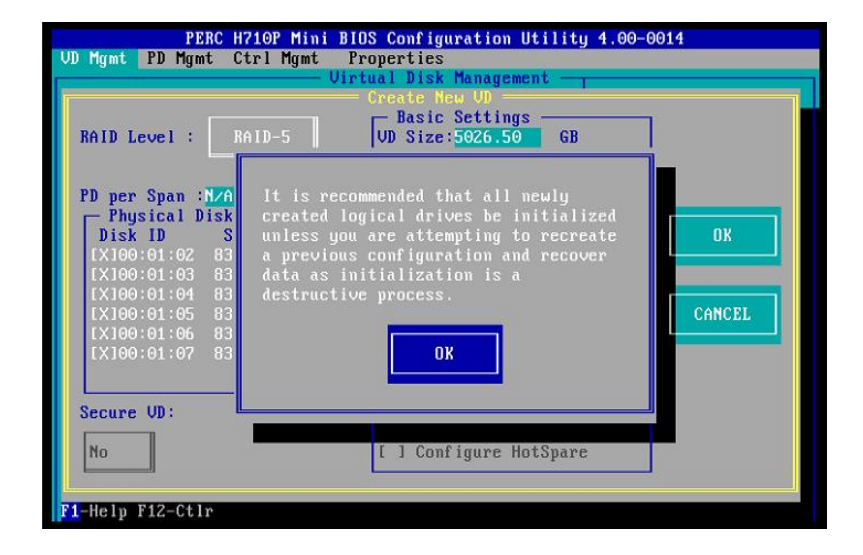

#### 步骤 **17**

按回车,确认完成,设置成功。初始化磁盘,选择要初始化的磁盘,如下界面:

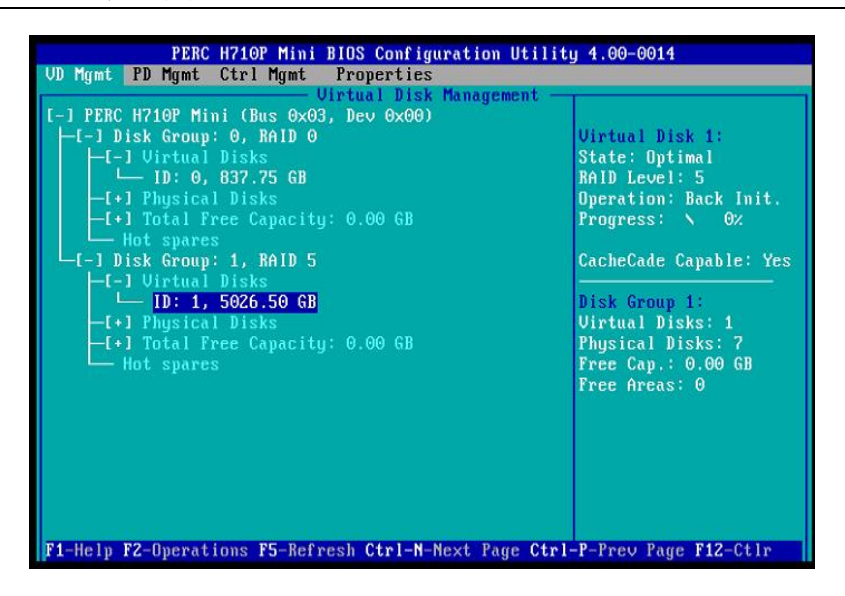

按下 F2, 出现如下界面:

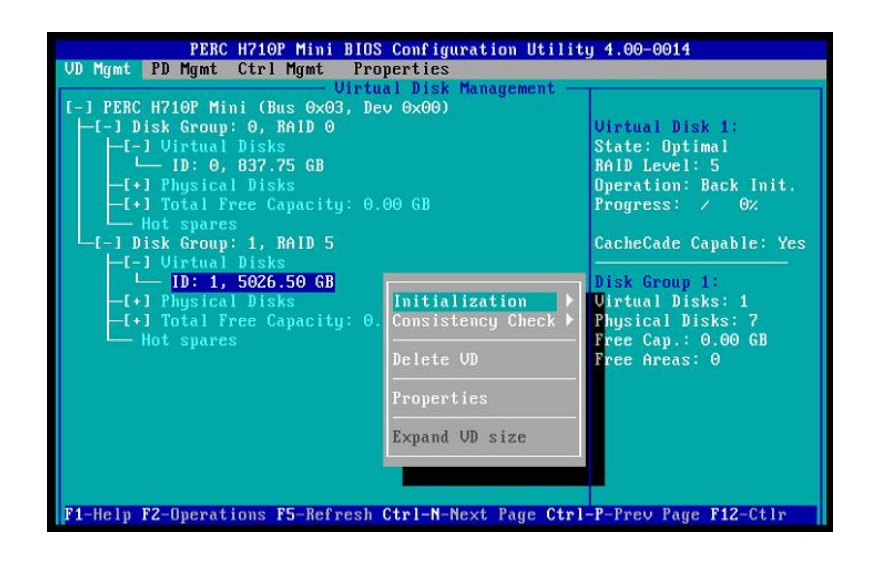

步骤 **19**

按下右方向键,选择"Fast Init",如下界面所示:

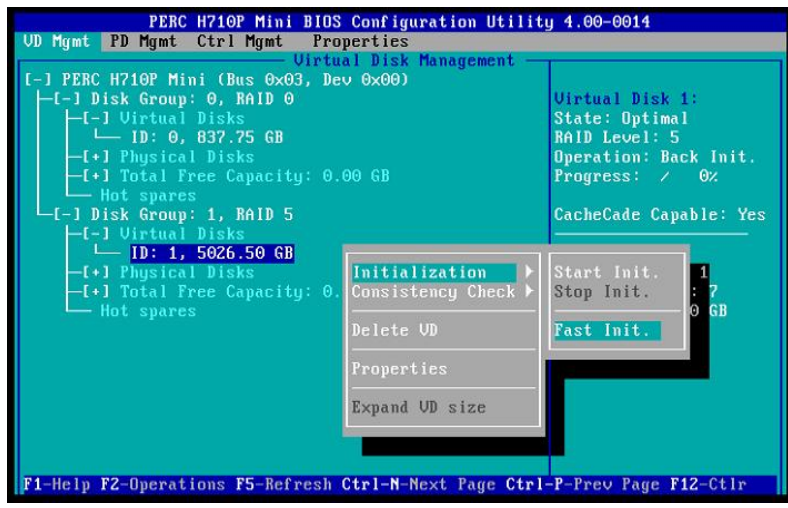

按回车确认,出现如下界面:

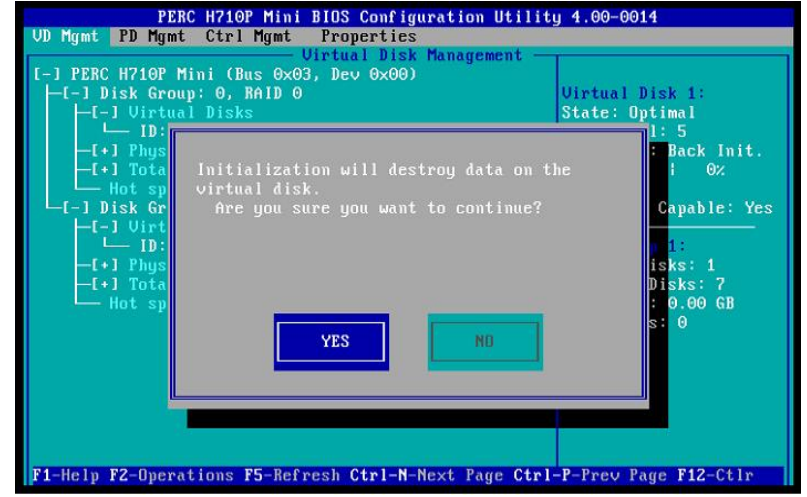

#### 步骤 **21**

选择"YES", 按回车确认, 出现如下界面:

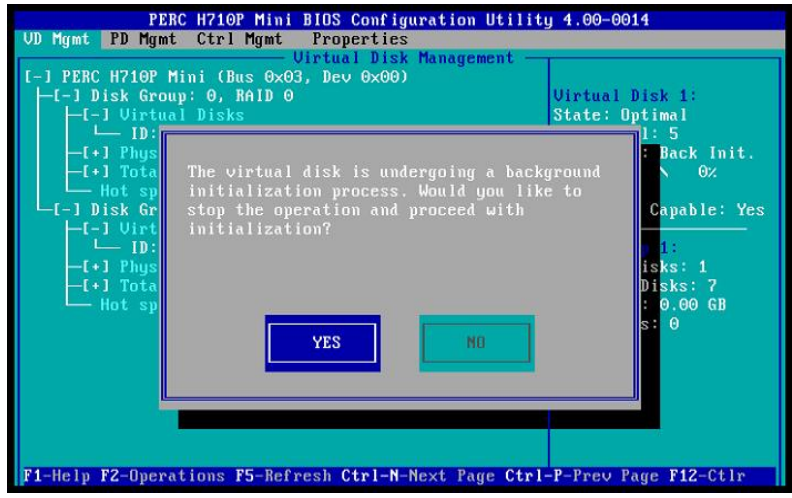

步骤 **22**

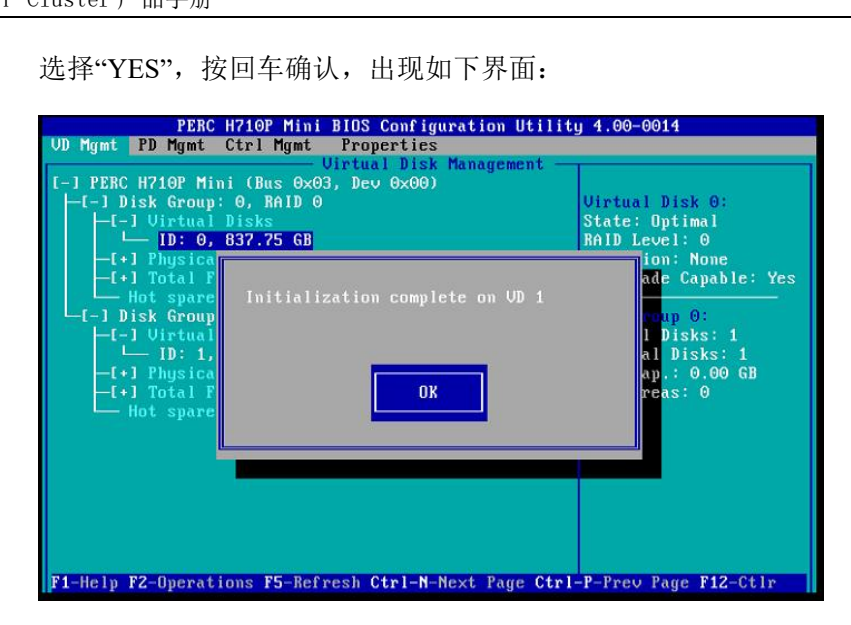

按回车,完成磁盘初始化工作。保存并退出 RAID 设置:

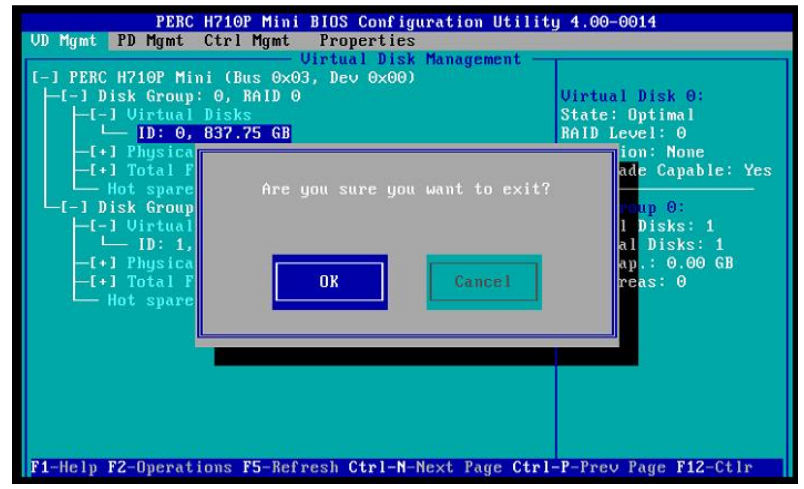

#### 步骤 **24**

选择"OK", 按回车, 界面如下:

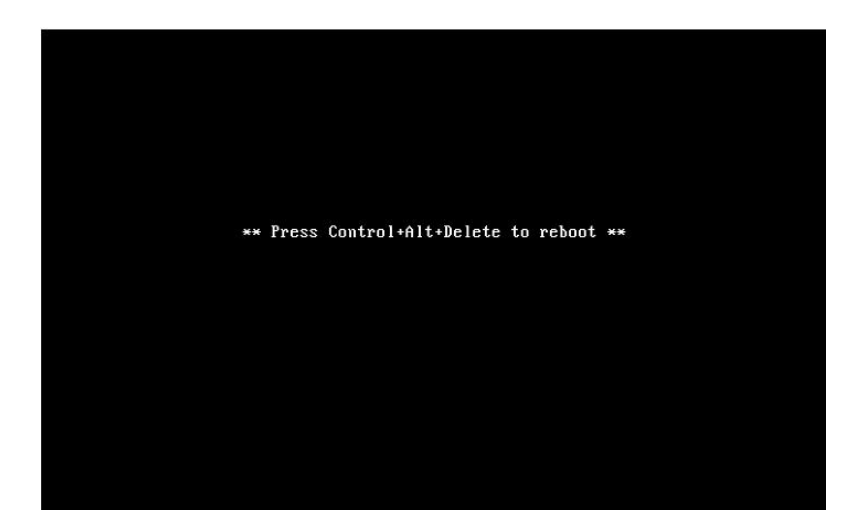

按下 CTRL+Alt+Delete,重启系统。至此,RAID5 设置成功。

# 6.2 操作系统参数设置检查基线列表

#### 表 **6- 1 OS** 参数设置检查基线列表

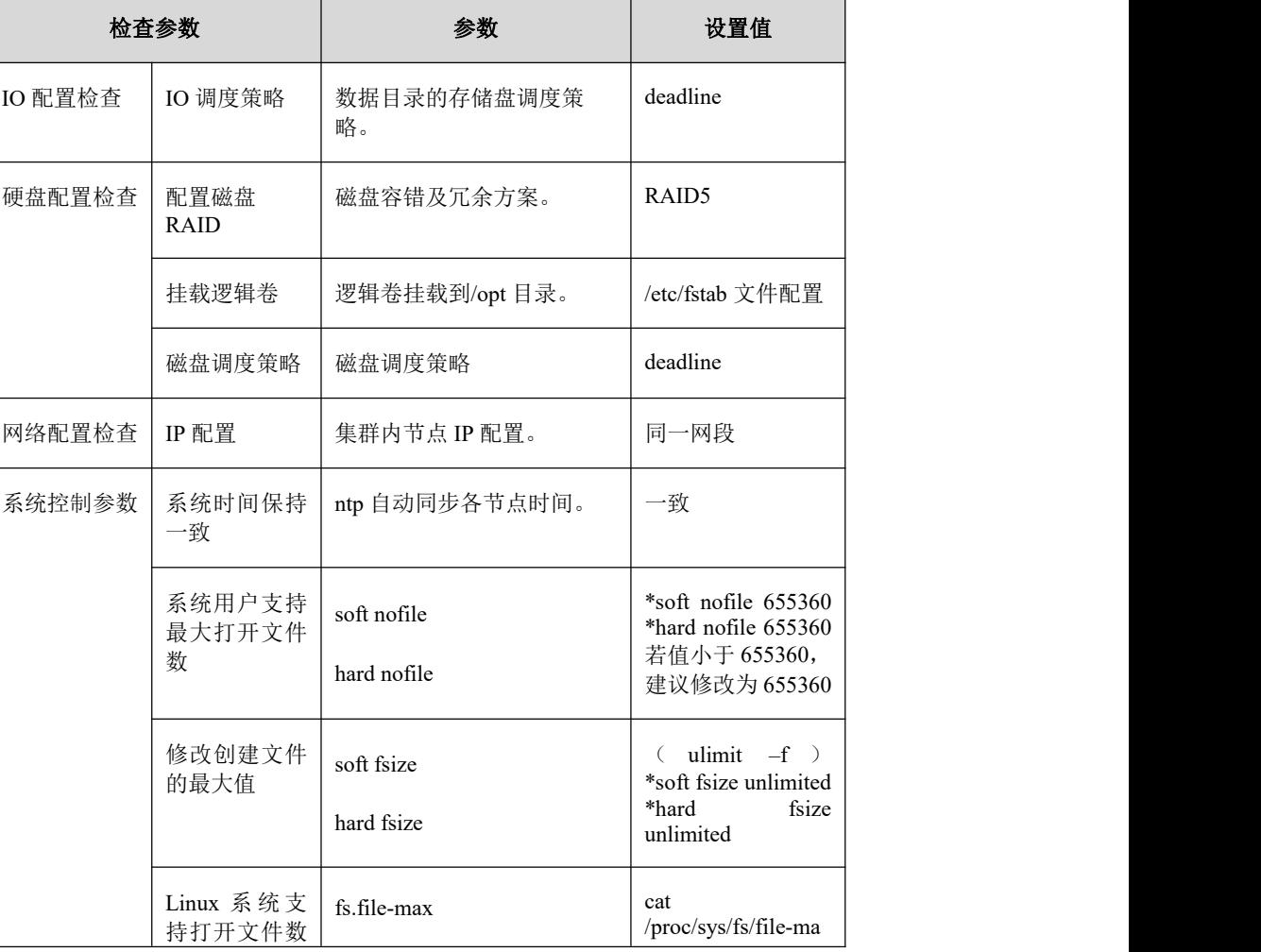

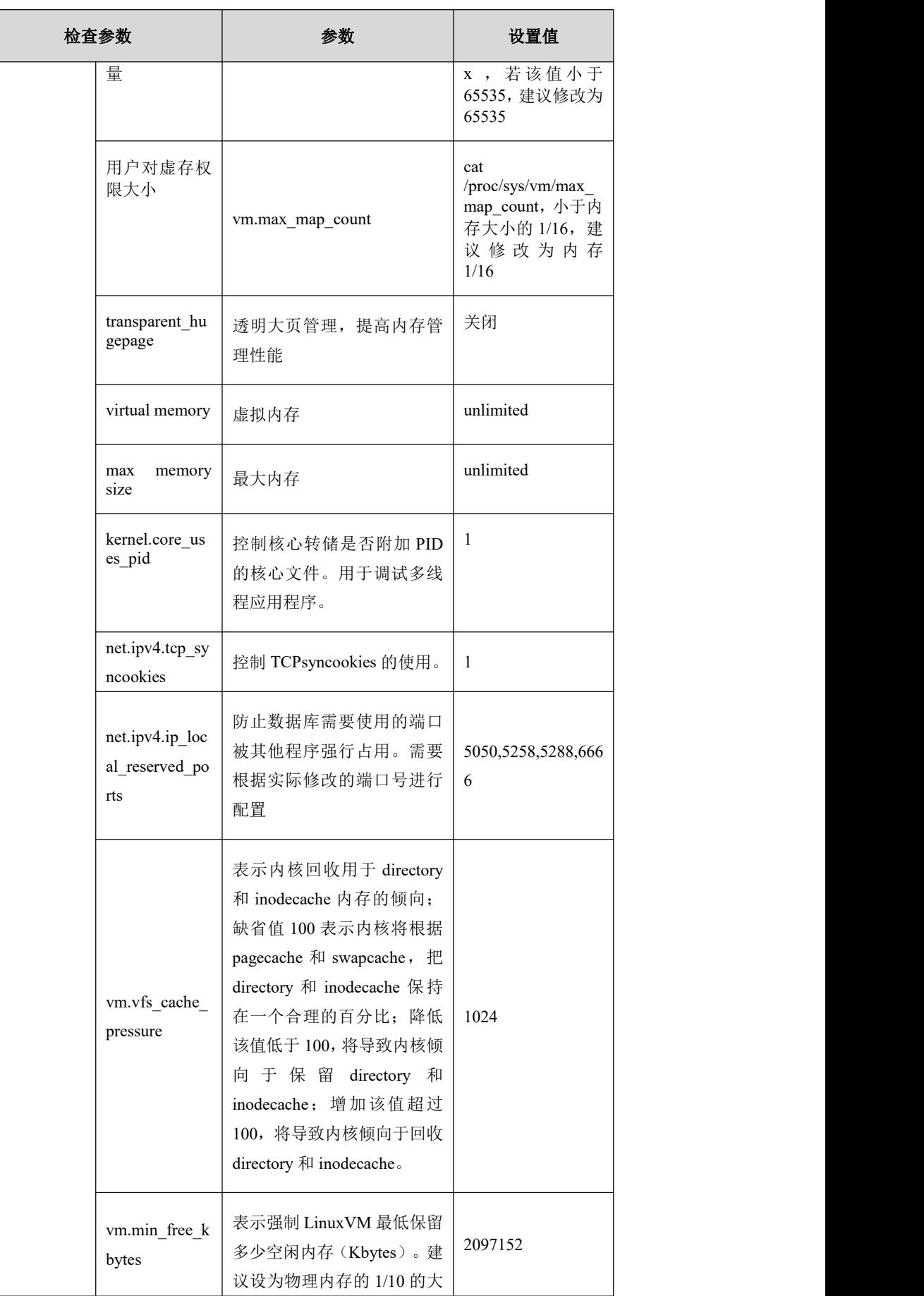

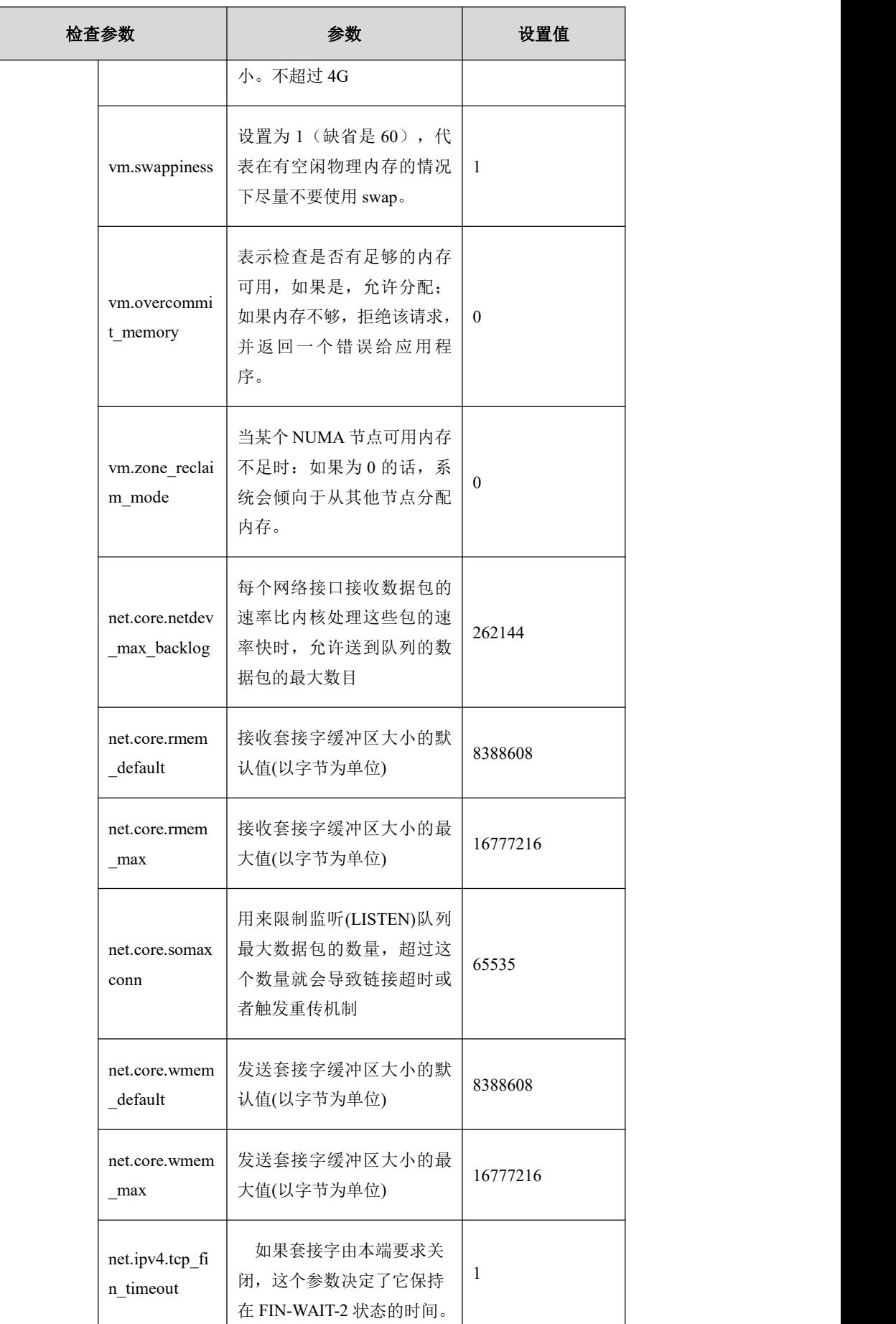

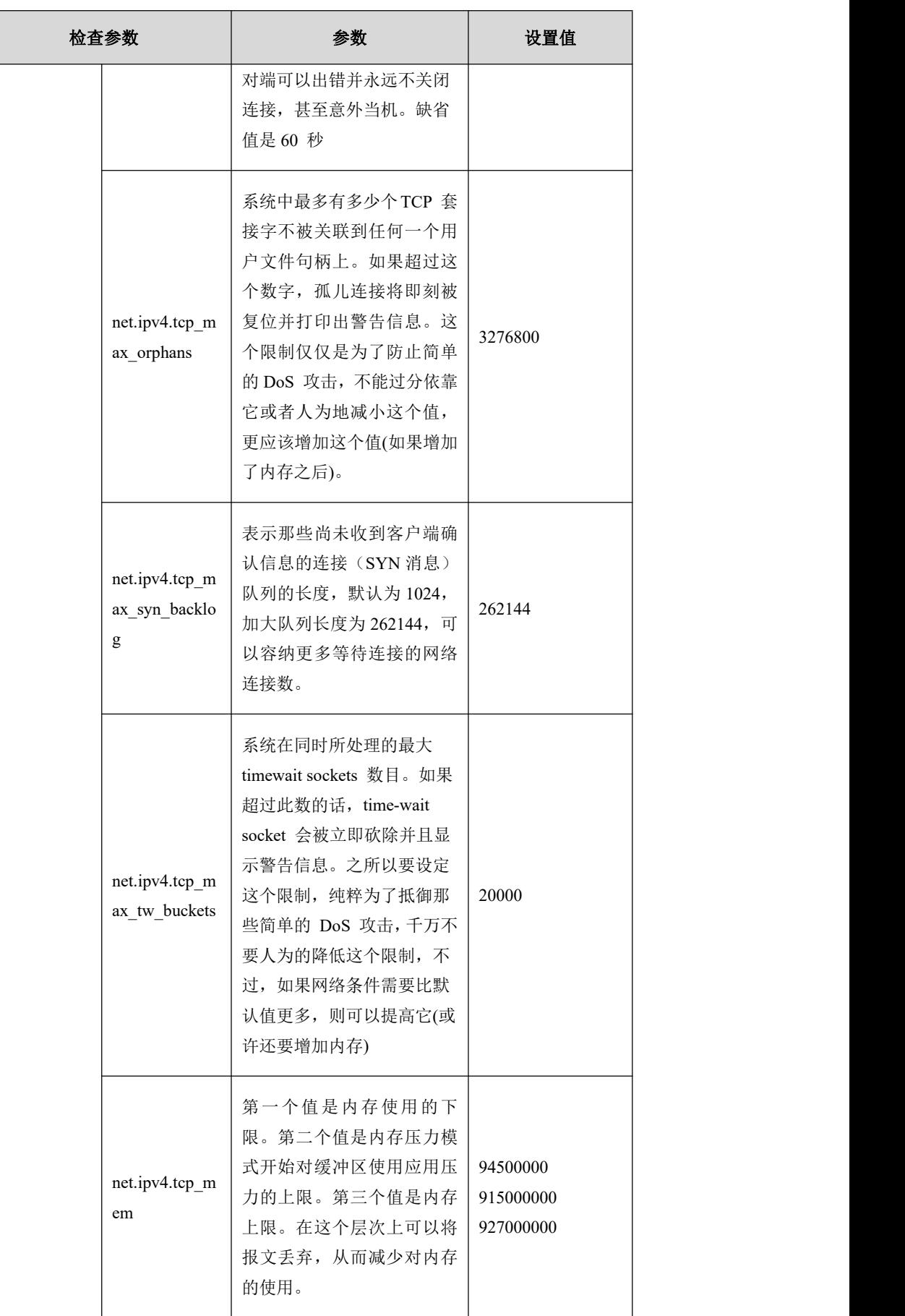

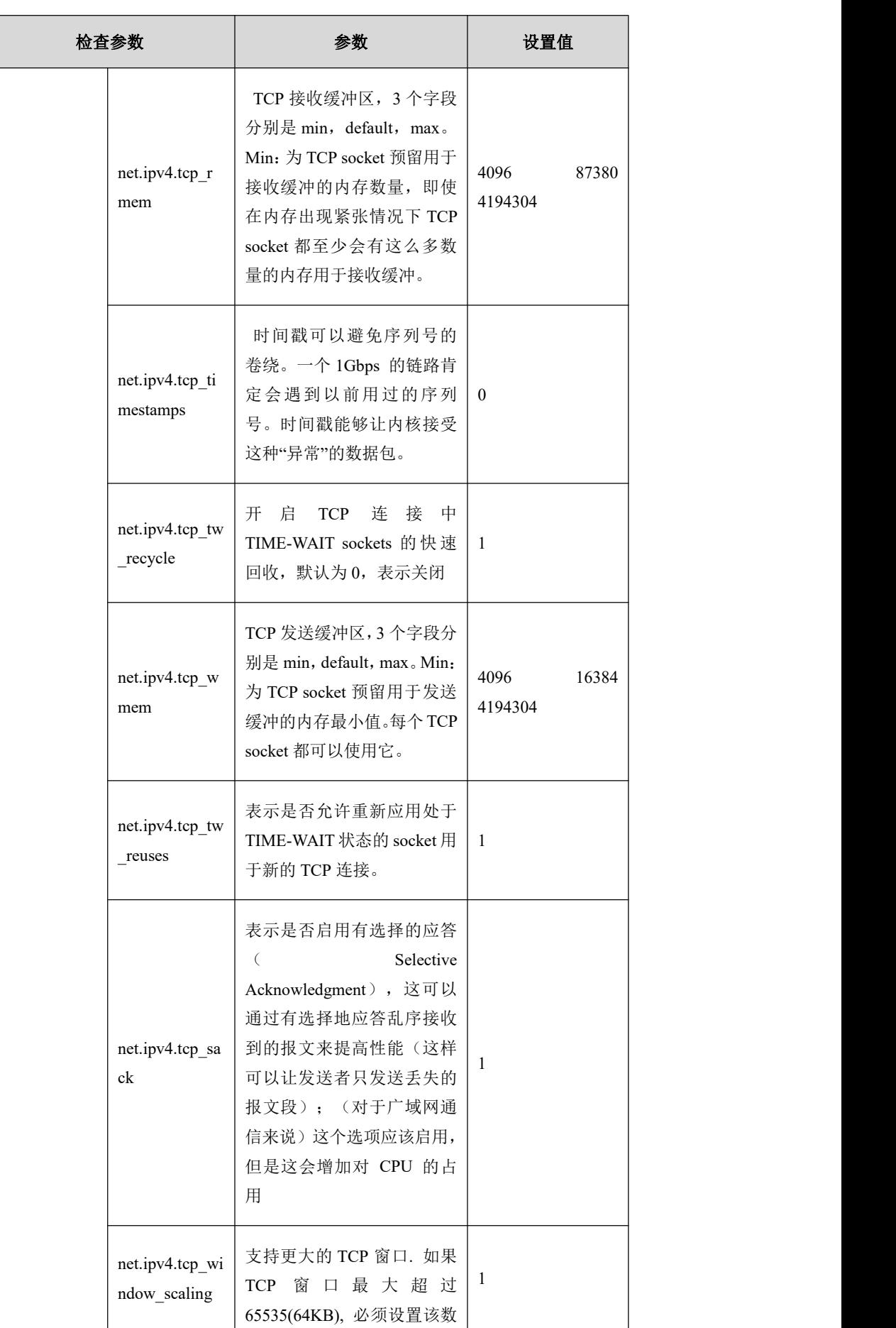

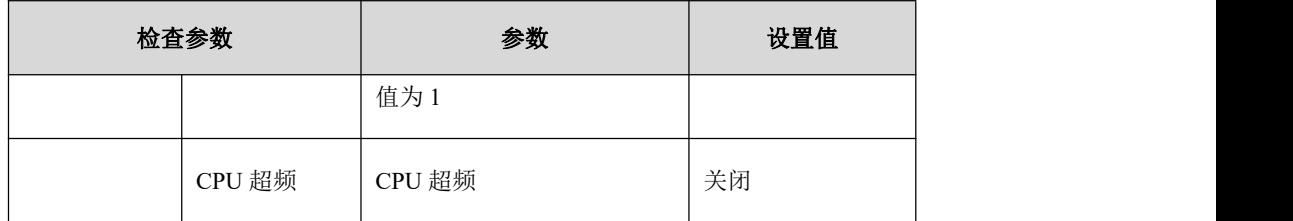

# 6.3 术语

#### 表 **6- 1** 术语简介

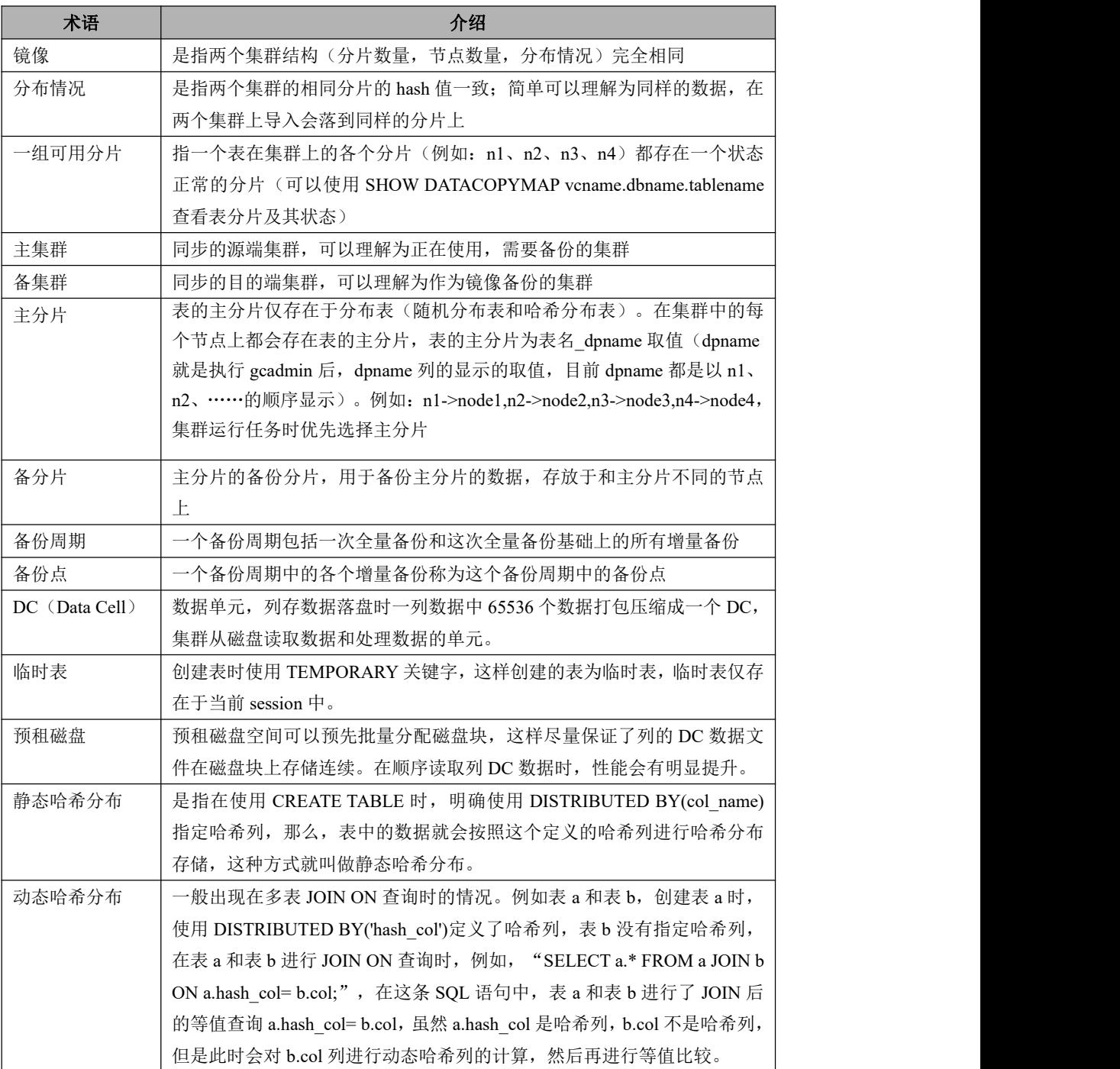

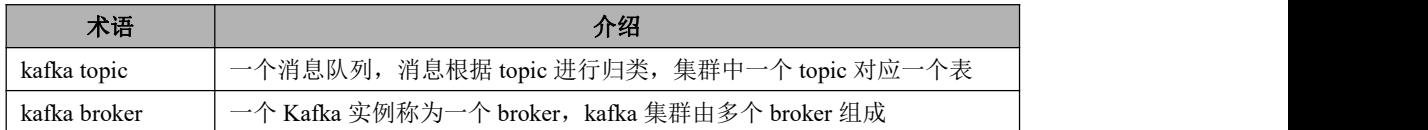

# 6.4 保留字

列出了 GBase 8a MPP Cluster 支持的 SQL 保留字。

#### 表 **6- 2** 保留字

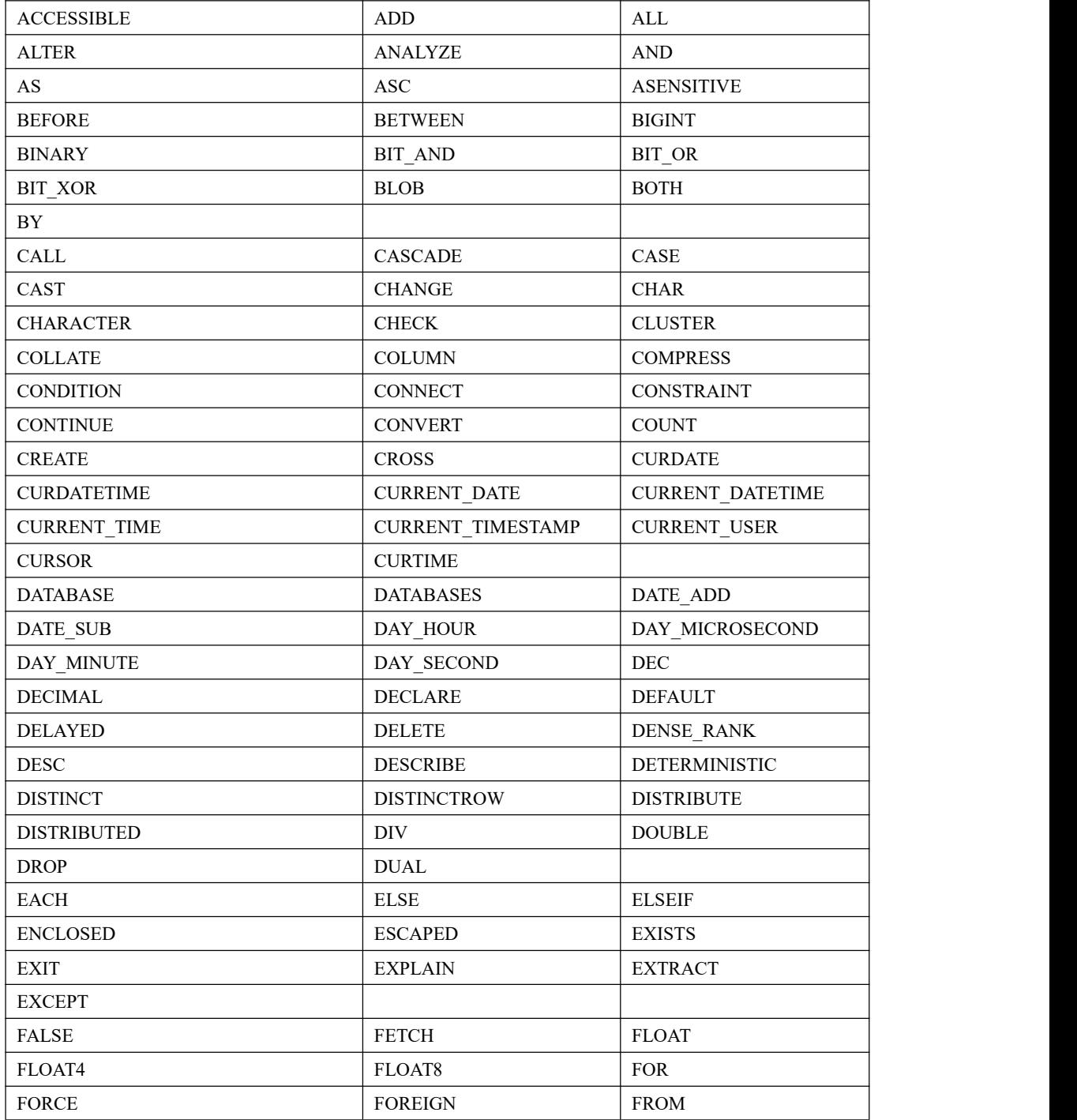

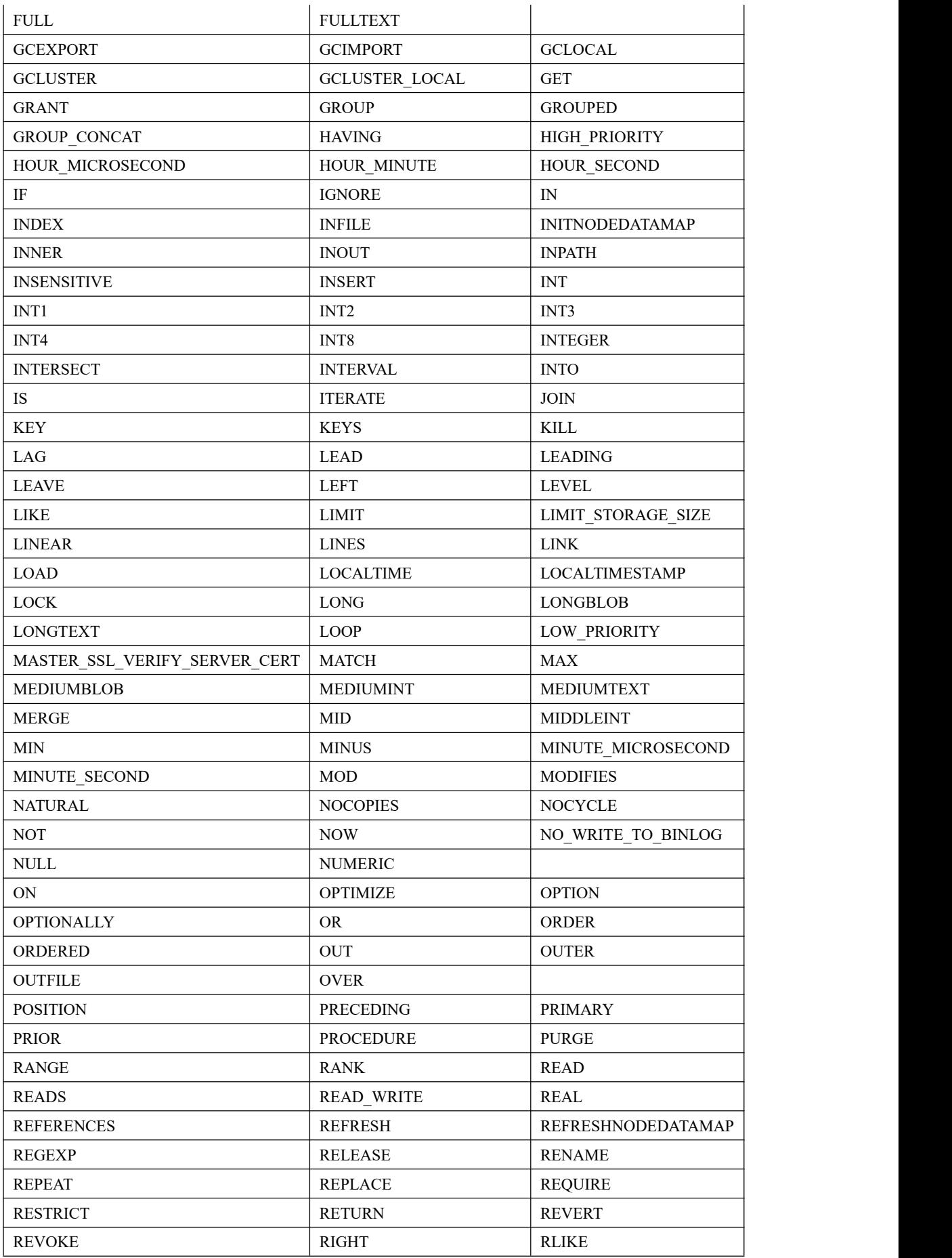

Ė

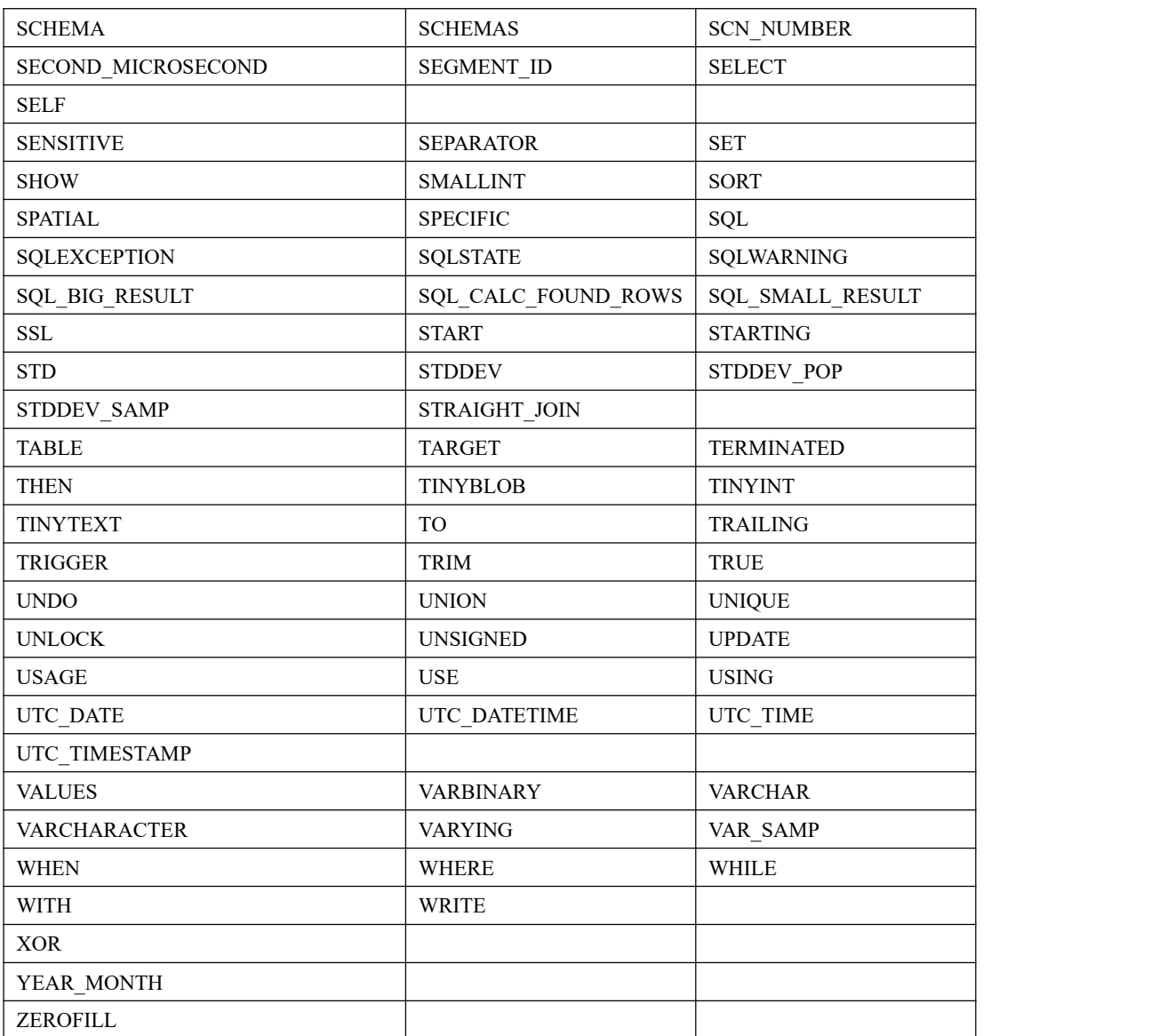

# 6.5 集群目录一览表

集群安装完成后,以 gbase 用户登录各节点,进入安装目录(例如"/opt/"), 查 看集群安装后生成的目录,如下表所示。各节点安装的服务不同,生成的文件目 录也有所不同,请以实际安装服务为准。

表 **6- 2** 集群安装完成后在系统中生成的目录清单(软件版本号可能不一致,请以实际为准)

| 目录名称                               | 目录内容            |
|------------------------------------|-----------------|
| \$GCLUSTER BASE(如/opt/IP/gcluster) | GCluster 安装目录   |
| \$GCLUSTER BASE/config             | GCluster 配置文件目录 |
| \$GCLUSTER BASE/log                | GCluster 日志文件目录 |
| \$GCLUSTER BASE/server             | GCluster 服务目录   |
| \$GCLUSTER BASE/tmpdata            | GCluster 临时文件目录 |

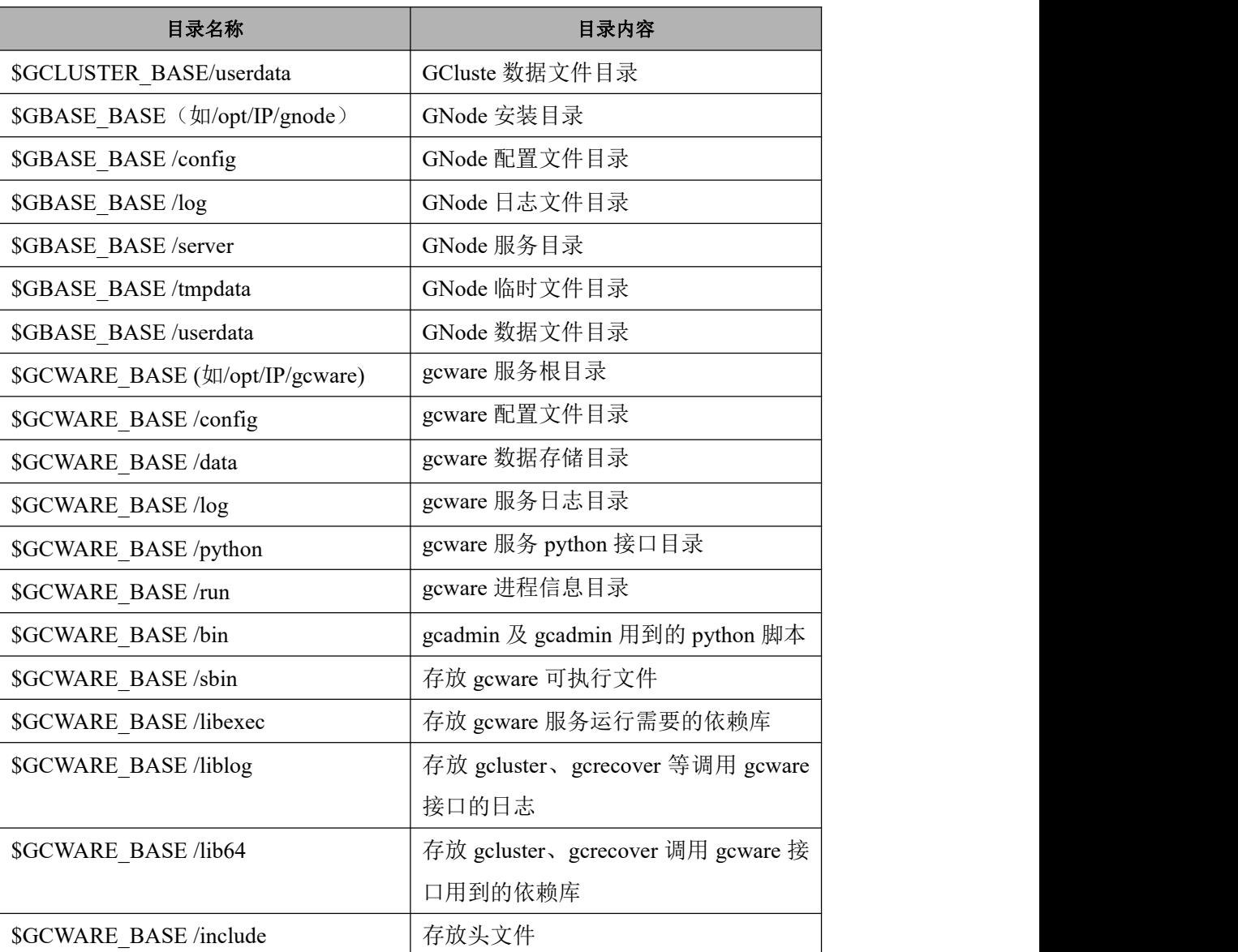

## 6.6 集群配置

## 6.6.1 **GCluster** 配置参数

在 成 功 安 装 GBase 8a MPP Cluster 后 , 在 各 个 节 点 机 器 上 的 \$GCLUSTER\_BASE/config 目录下, gbase\_8a\_gcluster.cnf 文件是 GBase 8a MPP Cluster 的默认参数文件。

在 GBase 8a MPP Cluster 的各个 Coordinator 节点下的 gbase\_8a\_gcluster.cnf 参数文 件中,共有下面的参数。

表 6- 3Gcluster 参数汇总

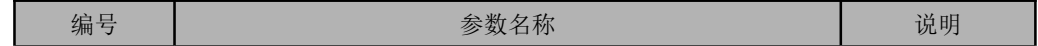
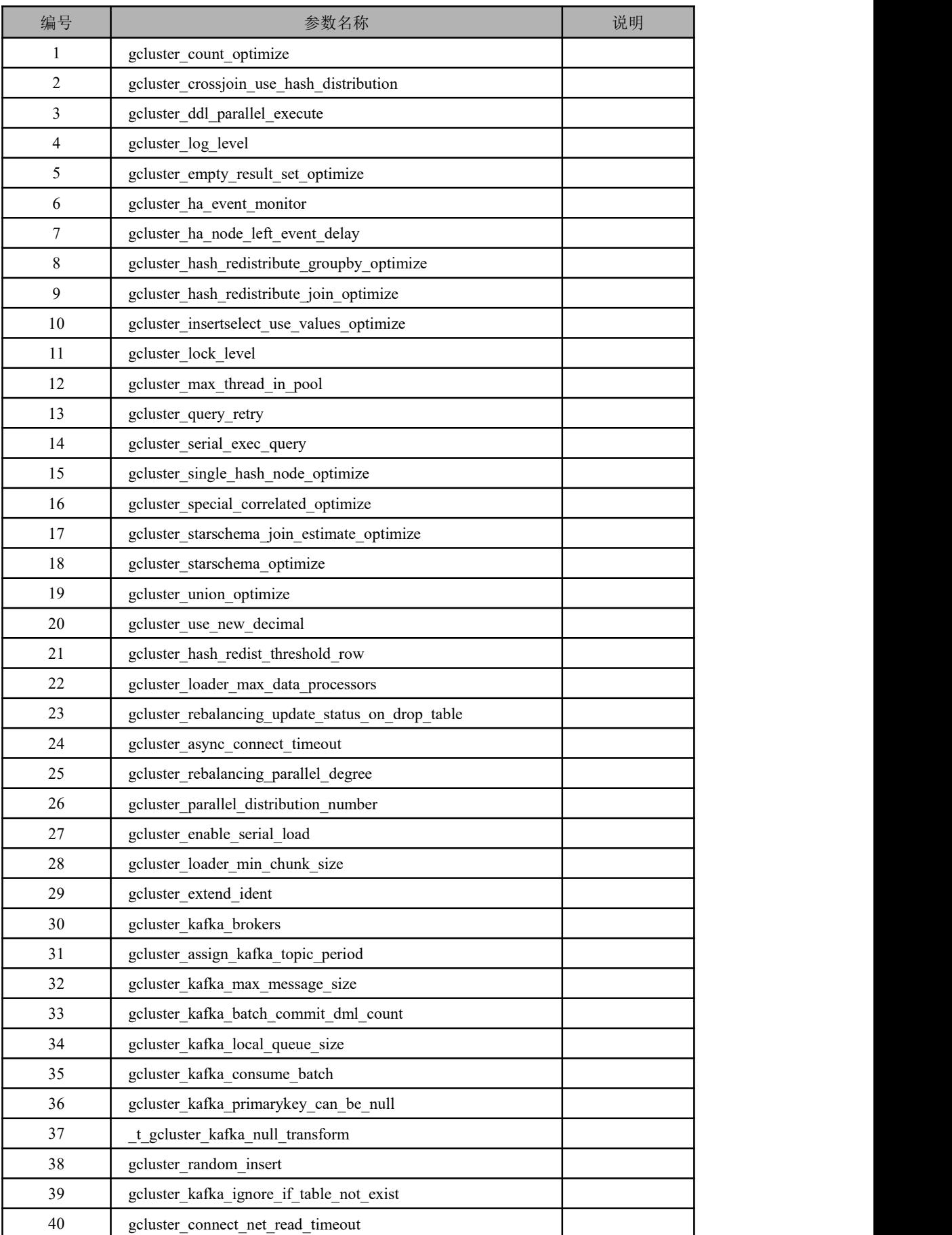

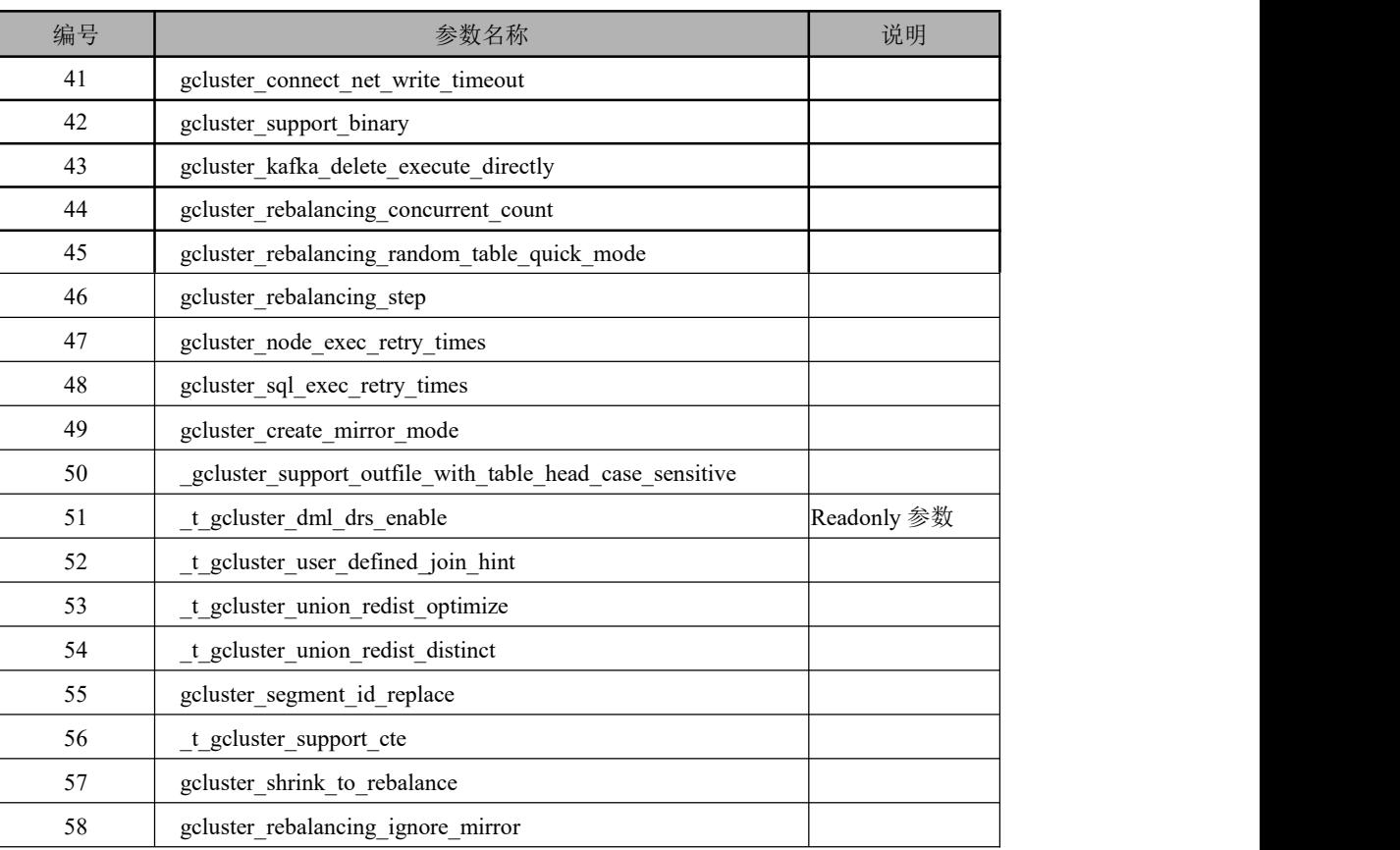

# 6.6.1.1 **gcluster\_count\_optimize**

## 功能

这个参数用于设置对单表进行 count(\*)时,不产生中间结果表, gcluster 直接计算 结果值。

# 参数取值含义说明

- 参数 = 0: 按照产生中间表的方式执行。
- 参数 = 1: gcluster 直接计算 count 值。

该参数的默认值是 1。

#### 表 **6- 5** 参数显示

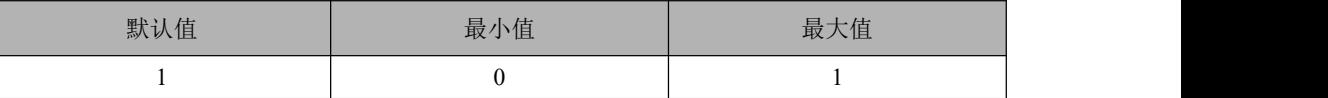

# 6.6.1.2 **gcluster\_crossjoin\_use\_hash\_distribution**

功能

### 参数取值含义说明

- 参数 = 0: 表示关闭, 即当 JOIN 两边都不是 hash 列时, 不使用 hash 重分布 JOIN 功能;
- 参数 = 1:表示开启, 即当 JOIN 两边都不是 hash 列时, 使用 hash 重分布 JOIN 功能。

该参数的默认值是 1。

#### 表 **6- 6** 参数显示

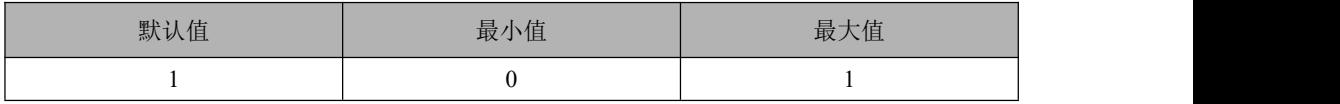

# 6.6.1.3 **gcluster\_ddl\_parallel\_execute**

#### カルディ しょうしょう しょうしょう しょうかい しんしゅう しょうかい しゅうしょく

这个参数用于控制 DDL 并行或者串行执行。

### 参数取值含义说明

- 参数 = 0:串行执行。
- 参数 = 1:并行执行。

该参数的默认值是 0。

#### 表 **6- 8** 参数显示

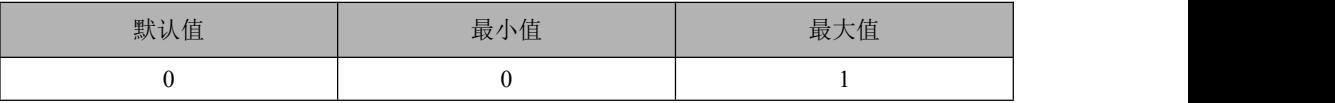

# 6.6.1.4 **gcluster\_log\_level**

#### カルディ しょうしょう しょうしょう しょうしょく しょうしょく しゅうしょく

这个参数用于控制 GCluster 上 DML 及相关功能的 log 级别。

目前提供 5 个 log 级别, 分别是:

error, warning, information, debug, data.

#### 参数取值含义说明

- 参数 = 1 error。
- 参数 = 2 warning。
- 参数 = 4 information。
- 参数 =  $8$  debug。
- 参数 =  $16$  data。

上述五种参数值,可以进行累加后,复合使用。

#### 示例 しょうしょう しゅうしょう しょうしょく

示例 1:

设置 gcluster\_log\_level = 3 表示打开 error 和 warning 级别。

另外此参数是配合 DML 场景使用的,记录用户记录相关日志,目前系统提供 3 个 DML 场景:

insert(插入)、connect pool(连接池)和 query executor(查询)以上三个。

参数 = 32 屏蔽 insert 日志。

参数 = 64 屏蔽 connect pool 日志。

参数 = 128 屏蔽 query executor 日志。

# さんじょう しょうしょう たいしん たいしん はんしゃ はんしゃ はんしゅう はんしゅう はんしゅう はんしゅう しょうしょう

- 设置 insert 和 query executor 不走执行器的状态下,进行大数据量的测试时,不建议 打开 data 级别。这样可能造成 log 记录的量太多。
- 记录 insert 日志时, data 级别的 log 都在数据路径上, 所以 data 级别的 log 只在 debug 版提供; release 版 data 级别的 log 是关闭的。

综合示例 2:

1、 gcluster\_log\_level = 31; 打开所有 log 级别。

 $(31 = 16 + 8 + 4 + 2 + 1)$ 

2、 gcluster\_log\_level = 15; 打开除 data 之外的所有级别。

 $(15 = 8 + 4 + 2 + 1)$ 

3、如果希望关掉 query executor 的 log, 并且查看其他 DML 的 error, warning, information 及 debug 四个级别,可以设置 gcluster\_log\_level = 143。

 $(143 = 128 + 8 + 4 + 2 + 1)$ 

该参数的默认值是 3。

# 6.6.1.5 **gcluster\_empty\_result\_set\_optimize**

#### 功能

这个参数用于设置是否启用空结果集优化功能。

### 参数取值含义说明

- 参数 = 0 禁用。
- 参数 = 1 启用。如果优化阶段可判断结果集为空, 则直接返回, 而不需要让 执行器进行执行。

该参数的默认值是 1。

### 表 **6- 9** 参数值范围说明表

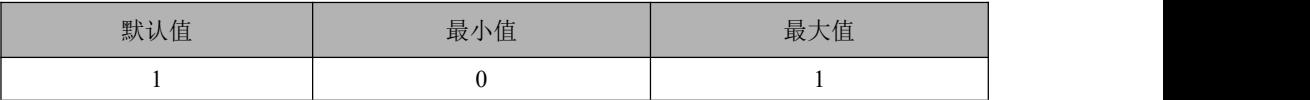

# 6.6.1.6 **gcluster\_ha\_event\_monitor**

#### カルディ しょうしょう しょうしょう しんしょう しんしゅう しょうかい しゅうしょく

这个参数用于是否控制监听各个 gnode 的状态,以便控制当前执行 SQL 来获得该 状态。

### 参数取值含义说明

- 参数 = 0 禁用监听;
- 参数 = 1 启用监听。

该参数的默认值是 1。

#### 表 **6- 10** 参数值范围说明表

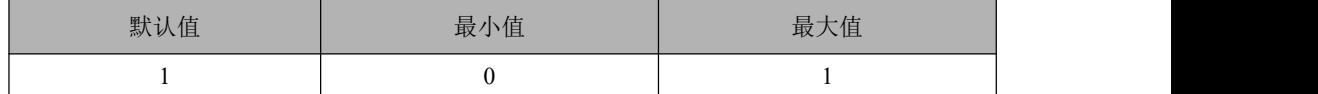

# 使用场景

#### 适用于高可用节点状态响应的场景:

集群查询过程中,由于一些原因某些节点会出现由 Online 变为 Offline 状态,那 么对应该节点的查询则必须停止下来,执行器在执行过程中会提供高可用节点状 态响应功能,一旦节点状态变为不可用,则通知与之相关的查询,将其停止下来。

# 6.6.1.7 **gcluster\_ha\_node\_left\_event\_delay**

#### カルディ しょうしょう しょうしょう しんしょう しょうかい しょうかい しゅうしょく

这个参数用于检测节点离开的间隔时间,例如 t1 时间检测到 node 离开了, 等待 了 gcluster\_ha\_node\_left\_event\_delay 时间后,检测到 node 仍然是离开状态,则认 为该 node 是真正离开了。

单位是毫秒。

该参数的默认值是 120000。

#### 表 **6- 11** 参数值范围说明表

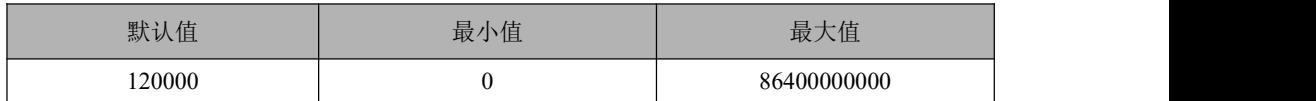

# 6.6.1.8 **gcluster\_hash\_redistribute\_groupby\_optimize**

カルト しょうしょう しゅうしょう しんしょう しんしゅう しょうかい

这个参数用于控制是否启用 Hash 重分布的 GROUP BY 模式。

### 参数取值含义说明

- 参数 = 0 禁用。
- 参数 = 1 启用。进行分组 (group by) 运算之前, 将会把临时结果利用哈希 算法重分布到各个运算节点,再由各个节点进行分组运算。由于数据在分到 各个节点之前已经做了哈希,因此产生的结果直接汇总即可得到最终结果, 不再需要由汇总节点再做一次分组。

该参数的默认值是 1。

#### 表 **6- 13** 参数值范围说明表

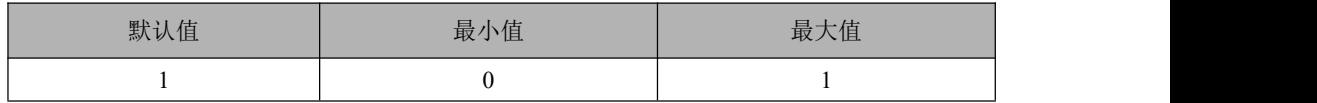

# 说明 あいしゃ しゅうしょう しゅうしょく

当杳询包含 OLAP 函数、ORDER BY、LIMIT 时, 无法使用本参数进行优化。

# 6.6.1.9 **gcluster\_hash\_redistribute\_join\_optimize**

# カルディ しょうしょう しょうしょう しんしょう しんしゅう しょうかい しゅうしょく

这个参数用于控制是否启用 Hash 重分布的 JOIN 模式。

### 参数取值含义说明

- 参数 = 0 禁用。
- 参数 = 1 一直使用。如果开启此选项,在两个分布表进行等值 JOIN 运算时, 将把其中一个表的数据根据连接条件列的值进行哈希重分布。然后,利用各 个运算节点上重分布后的临时表和另一个进行 JOIN 运算。这样,各节点的 运算结果直接汇总即可得到最终结果。这种策略可以免于将其中一个分布表 在所有运算节点上拉成复制表,而是每个运算节点只需接收这个表的一部分 数据。
- 参数 = 2 由规则决定。应用规则为: 两表的尺寸相差不超过 20% 时, 使用 哈希重分布 JOIN;否则不使用。

该参数的默认值是 2。

#### 表 **6- 14** 参数值范围说明表

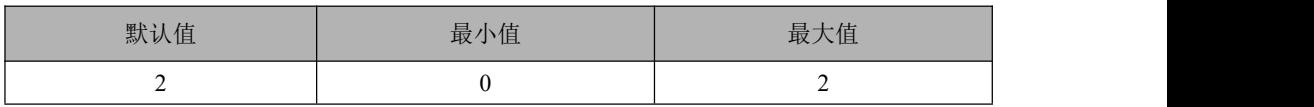

# 6.6.1.10 **gcluster\_insertselect\_use\_values\_optimize**

#### カルディ しょうしょう しょうしょう しんしょう しんしゅう しょうかい しゅうしょく

这个参数用于设置是否把 insert into select…转化成 insert into values 的方式。

#### 参数取值含义说明

- 参数 = 0:不转换;
- 参数 = 1:转换。

该参数的默认值是 0。

### 表 **6- 15** 参数值范围说明表

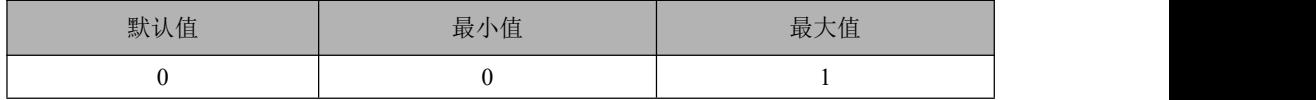

# 6.6.1.11 **gcluster\_lock\_level**

#### カルディ しょうしょう しょうしょう しょうしょく しょうしょく しょうかい しょうしょく

这个参数用于控制 GCluster 上锁的开关。

# 参数取值含义说明

- $\bullet$  参数 = 0 全部都打开;
- 参数 = 1 全部关闭;
- 参数 = 2 只关掉 select 的锁。

该参数的默认值是 2。

### 表 **6- 16** 参数值范围说明表

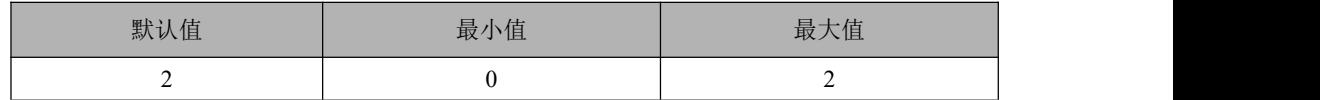

# 6.6.1.12 **gcluster\_max\_thread\_in\_pool**

### カルクス しょうしょう しょうしょう しんしょう しんしょう しょうかい しゅうしょく

这个参数用于控制集群线程数的上限,如果已到线程数上限,本请求则会阻塞等 待空闲线程的出现。

该参数的默认值是 600。

配合参数 gcluster use new threadpool 一起使用。

● 当 参 数 gcluster use new threadpool=1 时 , 需 要 使 用 此 参 数 gcluster\_max\_thread\_in\_pool 来指定最大线程数。

# 6.6.1.13 **gcluster\_query\_retry**

### カルディ しょうしょう しょうしょう しんしょう しんしゅう しょうかい しゅうしょく

这个参数用于控制是否启用查询重试机制。重试机制是指当主节点不工作时,集 群将发送查询给备份节点。默认是不启用。

### 参数取值含义说明

- 参数 = 0 关闭;
- 参数 = 1 启动。

该参数的默认值是 1。

表 **6- 18** 参数值范围说明表

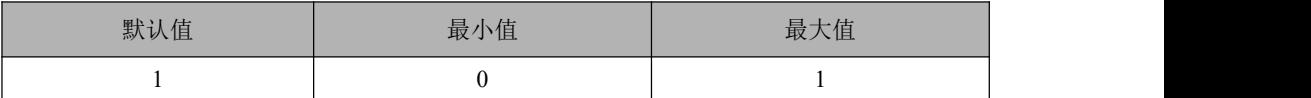

# 使用场景

适用于高可用备份查询场景:

集群查询中某一步骤,由于连接的节点 offline 或者其它一些原因查询失败, 那么 执行器会将该查询由主节点转到备份节点重新查询,但高可用备份查询的前提为 该查询没有进入结果处理阶段,一旦进入该阶段(例如已经有结果发送到客户端), 则不会启动高可用备份查询,而直接查询报错。

# 6.6.1.14 **gcluster\_serial\_exec\_query**

カルディ しょうしょう しょうしょう しんしょう しんしゅう しょうかい しゅうしょく

这个参数用于设置 SQL 批量执行的数量,主要控制并发时,下发到 gnode 的 SQL 数量。

#### 参数取值含义说明

- 参数 =  $0:$  不进行控制, SQL 全部下发到 gnode;
- 参数 = 其他值:进行控制。

该参数的默认值是 0。

表 **6- 19** 参数值范围说明表

| 默认值 | 最小值 | 最大值   |
|-----|-----|-------|
|     |     | 65536 |

# 6.6.1.15 **gcluster\_single\_hash\_node\_optimize**

#### カルクス しょうしょう しょうしょう しんしょう しんしゅう しょうかい しゅうしょく

这个参数用于控制是否使用单节点执行查询。用于单表等值 hash 查询条件的优 化, 启用该参数则当单表包含 hash 列的等值条件时, 讲行 hash 优化, sql 语句仅 仅发送给单个节点。

# 参数取值含义说明

- 参数 = 0 关闭;
- 参数 = 1 启用。

该参数的默认值是 1。

#### 表 **6- 20** 参数值范围说明表

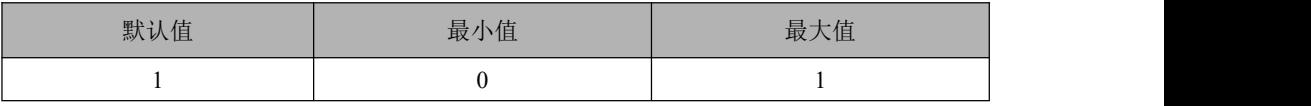

# 6.6.1.16 **gcluster\_special\_correlated\_optimize**

#### 功能

该参数用于控制是否开启相关子查询 hash 重分布优化。父子查询是相关子查询关 系,并且存在等值 JOIN 关系,则将父子查询按 JOIN 列进行 hash 重分布后执行。

### 参数取值含义说明

- 参数 = 0 关闭;
- 参数 = 1 启用。

该参数的默认值是 1。

### 表 **6- 21** 参数值范围说明表

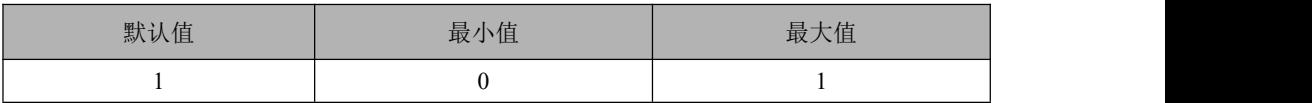

使 用 等 值 hash 重 分 布 相 关 子 查 询 功 能 需 要 配 合 参 数 gcluster crossjoin use hash distribution 来一起使用。

# 使用原则

如下: カラン アンファイル かんしゃ かんしゃ かんしゃ かんしゃ かんしゅう しゅうかい しゅうしゅう

- 当 gcluster special correlated optimize = 0 时, 无论如何设置参数 gcluster crossjoin use hash distribution 的值,都不会开启本优化。
- $\stackrel{\text{{\tiny def}}}{=}$  gcluster special correlated optimize = 1  $\overline{m}$ gcluster crossjoin use hash distribution = 0 时, 也不会开启本优化。
- 当 gcluster special correlated optimize = 1 并且 gcluster crossjoin use hash distribution = 1 时, 才会开启本优化。

# 示例 しょうしょう しゅうしょう しゅうしょく

如下:

SELECT COUNT(\*) FROM x1 WHERE EXISTS (SELECT 1 FROM x2 WHERE x1.id2 = x2.id2);

等值 hash 相关子查询优化,分别对 x1、x2 进行动态重分布。

# 6.6.1.17 **gcluster\_starschema\_join\_estimate\_optimize**

#### 功能

这个参数用于设置评估两表 join 结果的方式。

### 参数取值含义说明

- 参数 = 0: 按照两表行数相乘讲行评估;
- 参数 = 1:按照两表中的大表的行数进行评估。

该参数的默认值是 1。

### 表 **6- 22** 参数值范围说明表

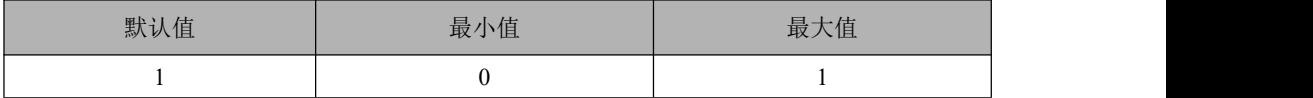

# 6.6.1.18 **gcluster\_starschema\_optimize**

### カルディ しょうしょう しゅうしょう しんしょう しんしゅう しょうかい しゅうしょく

这个参数用于控制是否启用集群查询的 starschema 优化。

集群 outer join 的 starschema 优化, 例如:

SELECT \* FROM t1 LEFT JOIN t2 ON t1.id= t2.id WHERE t1.a =  $x$ 

被优化成

```
SELECT * FROM t1 LEFT JOIN t2 ON t1.id = t2.id AND t2.id IN (SELECT t1.id FROM t1 WHERE
t1.a = x) WHERE t1.a = x
```
使用该优化后就避免了把整个 t2 表拉成一个复制表。

### 参数取值含义说明

- 参数 = 0 关闭;
- 参数 = 1 启用。

该参数的默认值是 0。

#### 表 **6- 23** 参数值范围说明表

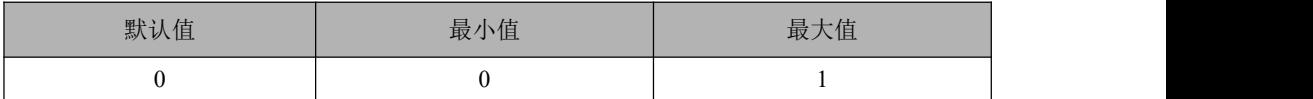

# 6.6.1.19 **gcluster\_union\_optimize**

### 功能

这个参数用于设置是否使用 union 优化。

使用 union 优化时, union 优化尽量把 union 语句发送到节点执行, 避免把所有 需要 union 的表都拉成复制表。即利用 union 的结果集去重的特性,直接将 union 发送到下层去执行。这样在某些情况下,可以大大减小汇总节点的中间结果集的 大小。

# 参数取值含义说明

- **●** 参数 = 0: 不使用 union 优化;
- **参数 = 1: 使用 union 优化。**

该参数的默认值是 1。

### 表 **6- 25** 参数值范围说明表

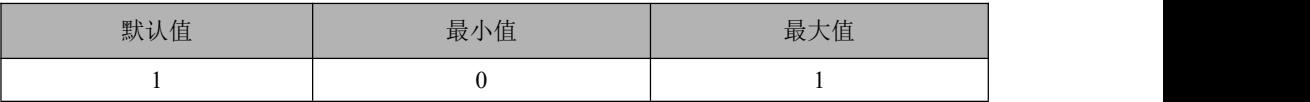

# 6.6.1.20 **gcluster\_use\_new\_decimal**

#### カルディ しょうしょう しょうしょう しょうかい しんしゅう しょうかい しゅうしょく

这个参数用于设置使用 decimal 的方式。

### 参数取值含义说明

- **●** 参数 = 0: 精度为 18;
- 参数 = 1:精度为 65。

该参数的默认值是 1。

### 表 **6- 27** 参数值范围说明表

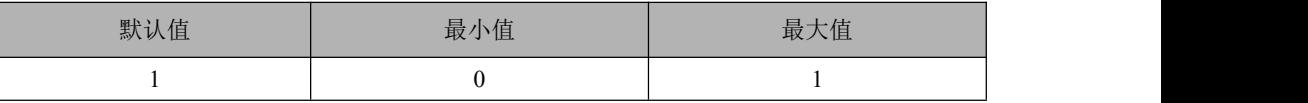

# 6.6.1.21 **gcluster\_hash\_redist\_threshold\_row**

### 功能

当该值不为 0 时,若小表拉表的数据行数大于该值,进行 HASH 重分布 JOIN。 该参数的默认值是 0。

# 6.6.1.22 **gcluster\_loader\_max\_data\_processors**

### 功能

一次加载任务使用的最大加载机个数(参与数据解析处理的最大节点数)。

### 表 **6- 30** 参数值范围说明表

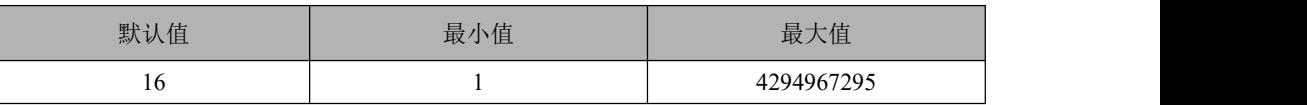

# 6.6.1.23 **gcluster\_rebalancing\_update\_status\_on\_drop\_table**

### カルト しょうしょう しゅうしょう しんしょう しんしゅう しょうかい

控制在做 rebalance 时,如果有 drop table 是否更新 gclusterdb.rebalancing\_status 表。

# 参数取值含义说明

- 参数值为 0:不更新。
- 参数值为 1:更新。

### 表 **6- 31** 参数值范围说明表

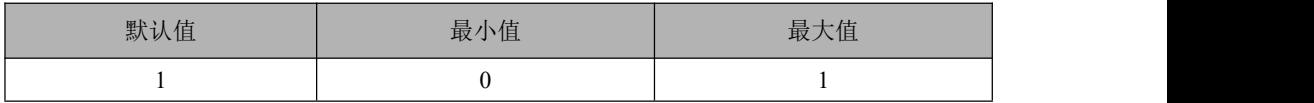

# 6.6.1.24 **gcluster\_async\_connect\_timeout**

### カルディ しょうしょう しょうしょう しょうかい しんしゅう しょうかい しゅうしょく

异步执行器建立连接时的连接超时参数。

#### 表 **6- 32** 参数值范围说明表

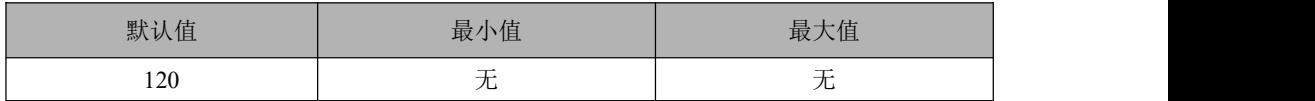

# 6.6.1.25 **gcluster\_rebalancing\_parallel\_degree**

### 功能

控制 rebalance 表时在 gnode 上执行 SIS 时使用的 gbase\_parallel\_degree 值。

### 表 **6- 33** 参数值范围说明表

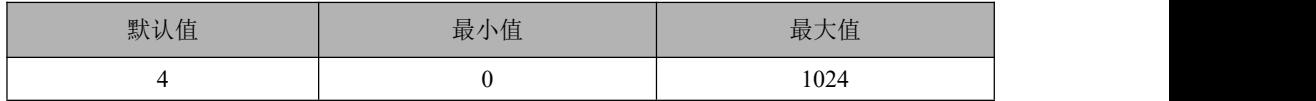

# 6.6.1.26 **gcluster\_parallel\_distribution\_number**

### カルディ しょうしょう しょうしょう しょうしょく しょうしょく

默认为 0, 为不控制, 所有主分片的数据并行分发; 参数值大于 0, 表示每个节 点上同时只能有 n 个主分片的数据被并行分发, 即 SIS 的数量。

### 表 **6- 34** 参数值范围说明表

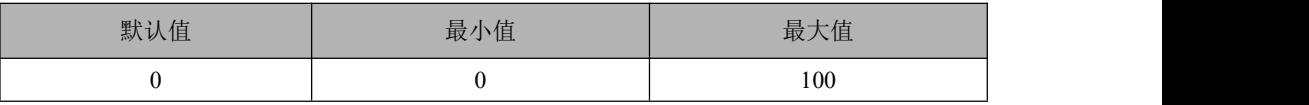

# 6.6.1.27 **gcluster\_enable\_serial\_load**

### カルディ しょうしょう しょうしょう しんしょう しんしゅう しょうかい しゅうしょく

设定超过边界值按当前设定参数的形式统一处理,默认值为 0,代表不受控制。

#### 表 **6- 35** 参数值范围说明表

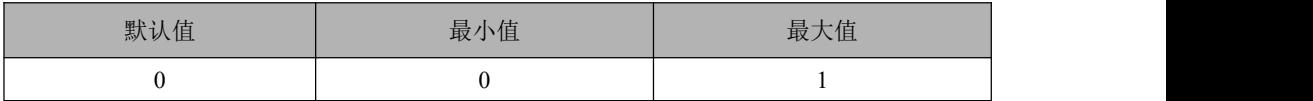

# 6.6.1.28 **gcluster\_loader\_min\_chunk\_size**

#### カルク しょうしょう しょうしょう しんしょう しんしゃ しんしゅう しょうかい

数据文件最小分块粒度,单位是字节, UINT\_MAX 取值为 4294967295。

### 表 **6- 36** 参数值范围说明表

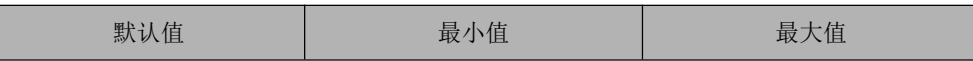

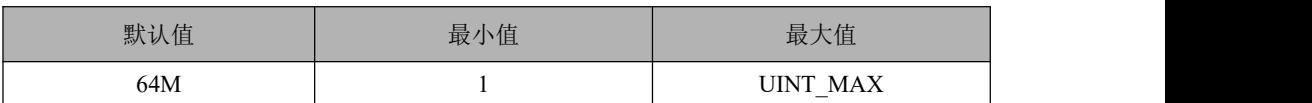

# 6.6.1.29 **gcluster\_extend\_ident**

#### カルト しょうしょう しょうしょう しんしょう しんしゅう しょうかい しゅうしょく

用来控制是否可以创建中文表名字段、特殊字符的字段。

默认为 0。

# 参数取值含义说明

- 0 表示不开启。
- 为 1 表示开启。

#### 表 **6- 37** 参数值范围说明表

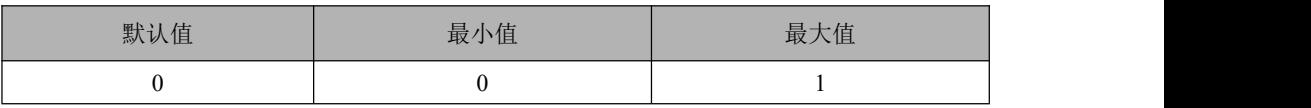

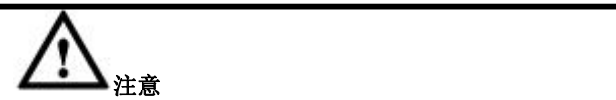

打开 gcluster\_extend\_ident 参数之后,系统从原来的只能创建字母数字下划线命 名方式,扩展到支持中文和特殊字符,但特殊字符不包括"'",""","\"," . "四个字符。 例如创建一个带有特殊字符的库,将会报错:

create database t't;

# 6.6.1.30 **gcluster\_kafka\_brokers**

#### カルディ しょうしょう しょうしょう しんしょう しょうかい しょうかい しゅうしょく

该参数用来配置 kafka server 的 IP 和端口, 例如:

10.10.10.22:9092,

10.10.10.23:9092。

配置了该参数后,才可以通过 start kafka consumer 命令来启动消费。

#### 表 **6- 38** 参数值范围说明表

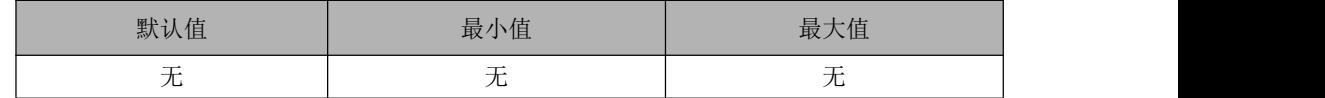

# 6.6.1.31 **gcluster\_assign\_kafka\_topic\_period**

#### カルディ しょうしょう しゅうしょう しんしょう しんしゅう しょうかい しゅうしょく

该参数用来配置 kafka consumer 的高可用,每间隔多长时间检查所有 topic 的消费 情况,如果发现有 gclusterd 宕机, 就会把宕机节点负责的 topic 安排给其他 coordinator 节点。

高可用机制是通过 gcware 来实现, 每次检查需要与 gcware 多次交互, 对 gcware 压力较大,因此不建议把这个间隔时间配置的太低。单位为秒。

### 表 **6- 40** 参数值范围说明表

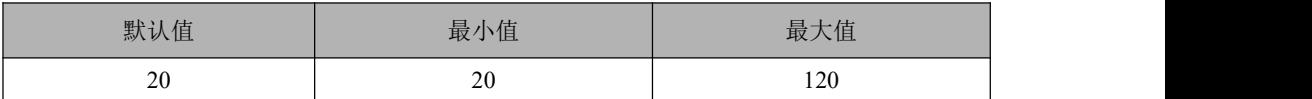

# 6.6.1.32 **gcluster\_kafka\_max\_message\_size**

### 功能

该参数用来配置 consumer 从 kafka 获取消息, 最大支持的消息大小。

单位是字节。配置这个参数的时候需要注意,golden gate 生成最大消息的大小是 可配置的, kafka server 能够接收的最大消息的大小也是可配置的, consumer 的配 置最好与 golden gate 和 kafka 一致。

#### 表 **6- 41** 参数值范围说明表

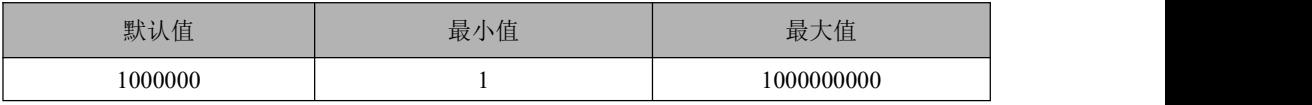

# 6.6.1.33 **gcluster\_kafka\_batch\_commit\_dml\_count**

#### カルト しょうしょう しゅうしょう しんしょう しんしゅう しょうかい しゅうしょく

该参数用来配置批量提交,单位是 DML 的条数。在内存够用的情况下,批量提 交能大幅提高效率。

### 表 **6- 42** 参数值范围说明表

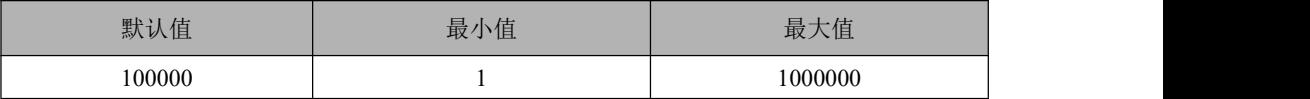

# 6.6.1.34 **gcluster\_kafka\_local\_queue\_size**

#### カルディ しょうしょう しゅうしょう しんしょう しんしゅう しょうかい しゅうしょく

该参数用来配置 consumer 本地缓存队列的长度,单位是 DML 的条数。设计采用 本地缓存队列是为了平衡从 kafka 获取消息和提交到集群这两个环节在性能上的 不匹配,保证有足够的数据执行提交。

#### 表 **6- 43** 参数值范围说明表

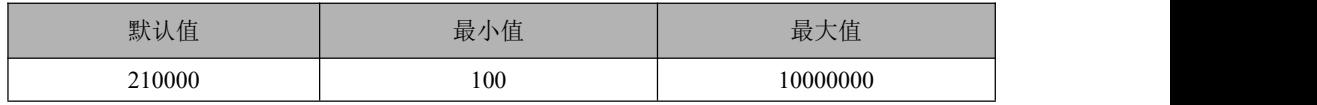

# 6.6.1.35 **gcluster\_kafka\_consume\_batch**

#### カルディ しょうしょう しょうしょう しんしょう しんしゅう しょうかい しゅうしょく

该参数用来配置一次从kafka server取得多少消息。如果kafka消息以小事务为主, 那么可以把这个参数配置大一些,相反则配小一些。

#### 表 **6- 44** 参数值范围说明表

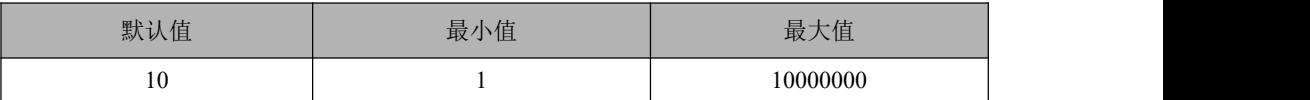

# 6.6.1.36 **gcluster\_kafka\_primarykey\_can\_be\_null**

#### カルディ しょうしょう しょうしょう しんしょう しんしゅう しょうかい しゅうしょく

控制增量同步时 delete 和 update 是否允许 primary key 的值为空。

默认值为 0, 即如果 delete 和 update 时 primary key 的值为空则报错;

值为1时,增量同步 delete 和 update 允许 primary key 的值为空, 这时 kafka consumer 会正常进行同步,但是不保证同步结果与原数据库完全一致。

举例: フィング・シー アンディング・シーム しょうかい かんしょう

update t1 set A=2 where primarykey=1;

```
update t1 set A=2 where A=1;
```
 $\{$ 

"table":"BDTEST.T1",

"op\_type":"U",

```
"op_ts":"2022-01-16 09:32:33.705303", "current_ts":"2022-01-16T17:32:36.839000",
"pos":"00000000030000002612", "primary_keys": {"A"},
"before":{
    "A":1
 }
"after":{
    "A":2
 }
}
```
# 6.6.1.37 **\_t\_gcluster\_kafka\_null\_transform**

### カルクス しょうしょう しょうしょう しんしょう しんしゅう しょうかい しゅうしょく

控制 consumer 将""识别为空("null")进行处理。

kafka consumer 默认识别"A":"NULL"是 A 的值为 NULL 的字符串,识别"A":"null" 是 A 的值为空。

t gcluster kafka null transform 默认值为 0 时, json 消息中"A":""会被 consumer 识别并拼接 sql 为 insert into t1(A) values('');

t gcluster kafka null transform 默认值为 1 时, json 消息中"A":""会被 consumer 识别并拼接 sql 为 insert into t1(A) values(null);

# 6.6.1.38 **gcluster\_random\_insert**

### カルディ しょうしょう しょうしょう しょうしょく しょうかい しょうかい しゅうしょく

用于设置随机分布表在执行 insert value 时,发起的集群节点上存在单机节点, 数 据分布到单机的规则。

### 参数取值含义说明

- 0: insert value 数据都落在和发起集群节点相同的单机节点上;
- 1: insert value 进入的每条数据,采用 random()%分片数原则,随机落在任意 单机节点。

### 表 **6- 46** 参数值范围说明表

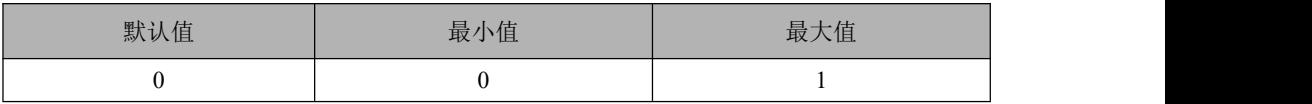

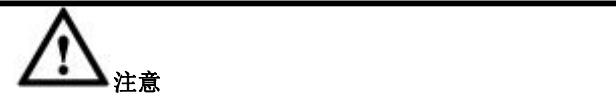

发起 coordinator 节点上不存在 gnode 节点时,目前数据分布逻辑为 insert value 进入的 每条数据,采用 random()%分片数原则,随机落在任意单机节点。

# 6.6.1.39 **gcluster\_kafka\_ignore\_if\_table\_not\_exist**

### 功能

如果同步 8a 已经不存在的表的数据时,可以通过参数控制是否进行丢弃,并记录 日志。

### 表 **6- 47** 参数值范围说明表

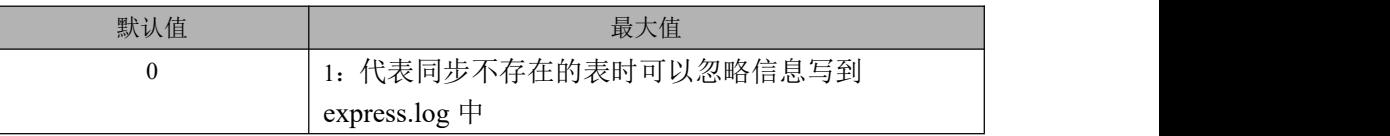

# 6.6.1.40 **gcluster\_connect\_net\_read\_timeout**

### カルディ しょうしょう しょうしょう しょうかい しんしゅう しょうかい しゅうしょく

网络读操作超时时间。

#### 表 **6- 48** 参数值范围说明表(单位为秒)

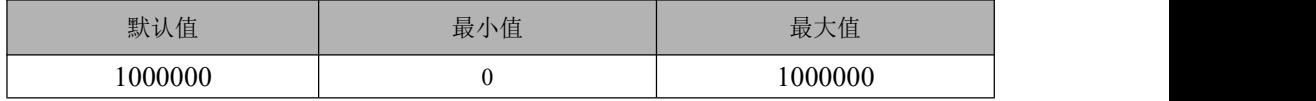

# 6.6.1.41 **gcluster\_connect\_net\_write\_timeout**

功能

网络写操作超时时间。

#### 表 **6- 49** 参数值范围说明表(单位为秒)

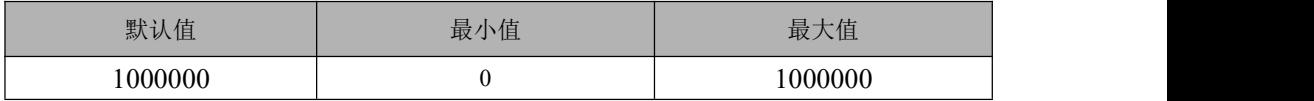

### 6.6.1.42 **gcluster\_support\_binary**

#### カルディ しょうしょう しょうしょう しんしょう しょうかい しょうかい しゅうしょく

该参数用于控制是否生成 varbinary 的方式。

#### 参数取值含义说明

- 取值 1: 集群可以建出 binary/varbinary 类型的列;
- 取值 0: 集群不可以建出 binary/varbinary 类型的列, 建出的类型为 char 和 varchar 分别对应 binary 和 varbinary。

表 **6- 50** 参数值范围说明表

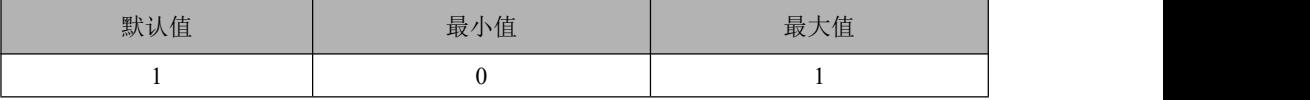

# 6.6.1.43 **gcluster\_kafka\_delete\_execute\_directly**

#### カルディ しょうしょう しょうしょう しんしょう しんしゅう しょうかい しゅうしょく

集群执行 kafka 数据同步时, 对于 delete 操作, 缺省是先把要 delete 的数据 insert 到一张临时表,再用表关联方式对目标表进行 delete 操作, 如果目标表的基础数 据量很大(例如 1 亿行),而 delete 操作占比又非常低(例如小于 1%), 那么这 种场景下建议采用直接 delete 方式效率会更高,这个参数设置的是,在本次正在 处理的这批 DML 操作中,关于某个表的 delete 操作数量少于参数设定值,则对 这个表采用直接 delete 方式, 否则采用关联 delete 方式。

例如设置 gcluster\_kafka\_delete\_execute\_directly=10, 表示当前要提交的一个或多 个事务合并后,如果 delete 操作数量少于 10, 则使用 delete where x in  $((1),(2))$ 这 种方式,而不是默认的使用表关联删除方式。

#### 表 **6- 51** 参数值范围说明表

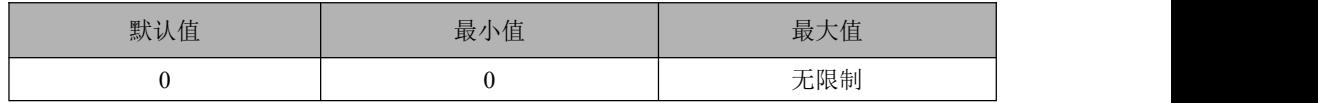

# 6.6.1.44 **gcluster\_rebalancing\_concurrent\_count**

#### カルト しょうしょう しょうしょう しんしょう しんしゅう しょうかい しゅうしょく

允许并发执行 rebalance 的表的个数。

GLOBAL 参数:Y

SESSION 参数: N

#### 表 **6- 52** 参数值范围说明表

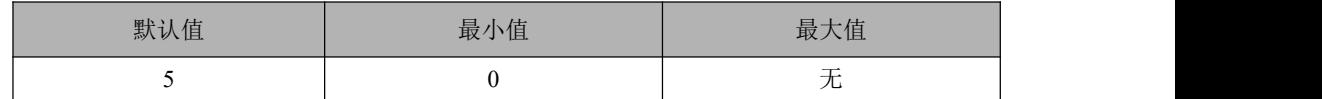

# 6.6.1.45 **gcluster\_rebalancing\_random\_table\_quick\_mode**

#### カルディ しょうしょう しょうしょう しんしょう しょうかい しょうかい しゅうしょく

对随机分布表执行 rebalance 操作时使用快速模式。

GLOBAL 参数:Y

SESSION 参数: N

表 **6- 53** 参数值范围说明表

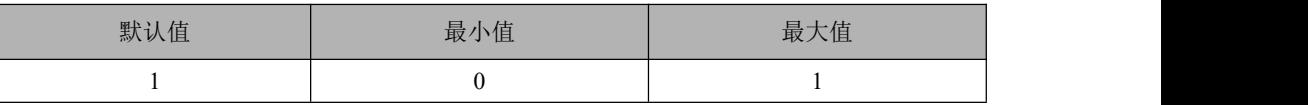

# 6.6.1.46 **gcluster\_rebalancing\_step**

#### カルディ しょうしょう しょうしょう しょうかい しんしょう しょうかい しゅうしょく

指定 rebalance 操作时每一批重分布数据条数。值为 0 时, rebalance 操作不分批。

gcluster rebalancing step 参数值事实上是原表的每个分片每一批向中间表重分布 的数据行数。gcluster\_rebalancing\_step 值越大,从原表向中间表重分布数据的速 度越快。gcluster\_rebalancing\_step 值越大, rebalance 过程中暂停时等待的时间上 就越长。

如 果 rebalance 过 程 中 基 本 不 需 要 暂 停 任 务 , 那 么 可 以 设 置 gcluster rebalancing step 为较大的值。如果 rebalance 过程中需要多次暂停任务, 那么可以设置 gcluster\_rebalancing\_step 为较小值。

gcluster rebalancing step 预期方法: 原表单个分片的行数 / 预计分批数。

GLOBAL 参数:Y

SESSION 参数: N

#### 表 **6- 54** 参数值范围说明表

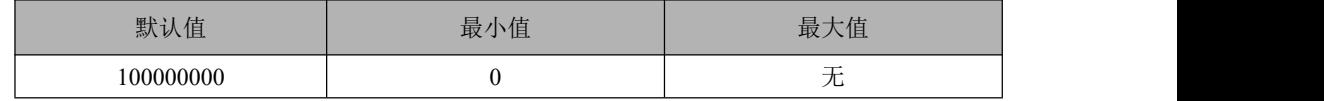

# 6.6.1.47 **gcluster\_node\_exec\_retry\_times**

#### カルディ しょうしょう しょうしょう しんしょう しょうかい しょうかい しゅうしょく

失败节点重试次数(session 级参数): gcluster 向 gnode 下发 SQL 失败, 对报错 gnode 重新下发 SQL 尝试的次数。默认值为 0,即报错节点不重试,最大值为 10。

如果该参数设置的值大于 0, 报错节点重试的时机为: 创建/删除临时表、select 下发但没有向客户端发送数据的情况。只要有数据传递了,就不能直接重试 sql 下发,即不在该参数管理范围了。

#### 表 **6- 55** 参数值范围说明表

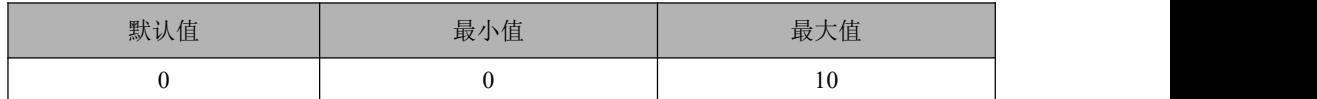

# 6.6.1.48 **gcluster\_sql\_exec\_retry\_times**

#### カルト しょうしょう しゅうしょう しんしゅう しょうかい しんしゅう しゅうしょく

SQL 重试次数(session 级参数): 整个执行计划的重试, 重试前系统会删除上次 执行中创建的所有临时表。默认值为 0,最大值为 10。

SQL 重试涉及集群 loader 重试、DML 重试、查询重试。如果已经有数据发送到 客户端, SQL 重试机制失效。

#### 表 **6- 56** 参数值范围说明表

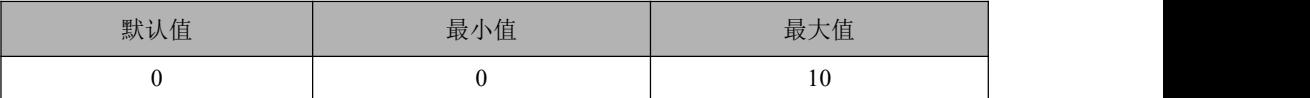

# 6.6.1.49 **gcluster\_create\_mirror\_mode**

取值 0,1,2。 默认取 0。

0 表示使用原有方式创建镜像,同时跨 VC 同步主备分片。

1 表示先跨 VC 同步主分片, 再 VC 内同步备分片。

2 表示只跨 VC 同步主分片,备分片记录 FEVENTLOG。

# 6.6.1.50 **\_gcluster\_support\_outfile\_with\_table\_head\_case\_sensitive**

\_gcluster\_support\_outfile\_with\_table\_head\_case\_sensitive

默认值为 0, 功能关闭, 导出表头均转为小写

设置值为 1, 功能开启, 导出表头信息区分大小写

# 6.6.1.51 **\_t\_gcluster\_dml\_drs\_enable**

t gcluster dml drs enable

控制 express 引擎表的 Dml(insert values、delete、update、merge)是否按数据复 制机制执行。

默认值为 0, 功能关闭:

设置值为 1, 功能开启。

参数为 readonly 参数,需要到配置文件中设置,不支持 sql 语句设置。

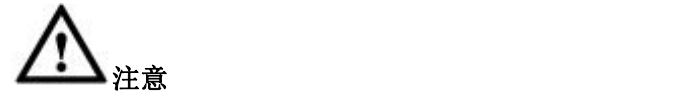

- 默认非数据复制机制:DML 同时下发到表的主备分片上,主备分片执行相同 的 DML 语句。
- 数据复制机制:DML 只下发到表的主分片上,主分片执行完成后将执行结果 返回给集群,同时将结果复制到下一个备份片上,如果有多个备份片,执行 结果由备分片之间接力转发。
- 数据复制机制下如果主分片执行失败,sql 以失败返回;如果主分片执行成功, 备分片失败,sql 以成功返回,备分片记录 fevent。复制机制开启后集群数据 一致性增强,高可用性有所降低。

# 6.6.1.52 **\_t\_gcluster\_user\_defined\_join\_hint**

通过 hint 指定 join 的连接顺序, 为查询计划的生成提供依据。

/\*+ join path('tablename,tablename[,...]')\*/

默认值 0 代表关闭该功能,1 为开启该功能。

具体使用方式参考 [5.3.3.1.1.4](#page-1309-0) 通过 hint 指定 join 顺序

# 6.6.1.53 **\_t\_gcluster\_union\_redist\_optimize**

控制是否开启 union 重分布优化, 取值范围[0,1,2]

默认值为 0 代表关闭

- 1 表示开启,不支持 union 两边对应为 int 和 decimal 列进行重分布优化
- 2 表示开启,支持 union 两边对应为 int 和 decimal 列进行重分布优化,重分

布前会将 int 列转换为 decimal 类型, 进行重分布

# 6.6.1.54 **\_t\_gcluster\_union\_redist\_distinct**

控制子查询拉表时是否带上 distinct。 取值范围[0,1] 默认值为 1, 表示带 distinct 取值 0 代表不带 distinct。

# 6.6.1.55 **gcluster\_segment\_id\_replace**

默 认 值 为 0, 不 支 持 segment id(tbname) 函 数, 值 设 置 为 1 时 支 持 Segment id(tbname)函数。

# 6.6.1.56 **\_t\_gcluster\_support\_cte**

\_t\_gcluster\_support\_cte 控制 gcluster 是否支持 cte 语法。

该参数为 session 级参数,默认值为 0 表示不支持,值设置为 1 时支持 CTE 语法。

### 6.6.1.57 **gcluster\_shrink\_to\_rebalance**

控制 rebalance 实现 shrink space 功能。

默认值 0, 取值 0: 关闭 shrink to rebalance 功能;

取值 1: 打开 shrink to rebalance 功能;

# 说明 医二氯化物 医心脏性 医心脏性 医心脏性

1. 打开 gcluster shrink to rebalance 参数时, 执行 alter table t1 shrink space full 或者 alter table t1 shrink space full block reuse ratio=<num>命令时走 rebalance 逻 辑,创建中间表,使用 SIS 把原表数据转存到中间表, 删除原表, rename 中间表 为原表达到 shrink 功能目标。

2. 本功能不会导致数据量在各分片间转移, 属于 n1 分片的数据仍然属于 n1, 不 会转移到 n2。

3. 本功能支持 failover。在执行过程中发生 failover, 依据宕机时正在执行的步骤 决定接管后是继续完成,还是会滚到初始状态。

4. gcluster rebalancing parallel degree v gcluster rebalancing step gcluster rebalancing immediate recover internal table 对本功能生效。

5. 本功能执行时不更新 gcluster\_rebalancing\_status 系统表。

# 6.6.1.58 **gcluster\_rebalancing\_ignore\_mirror**

取值 0 或者 1。

该参数仅用于节点替换场景,默认值为0。

值为 1 时,节点替换过程中 rebalance 忽略镜像表,不对镜像表操作;

值为 0 时,rebalance 同时操作主表和镜像表。

# 6.6.2 **GNode** 的配置参数

在 成 功 安 装 GBase 8a MPP Cluster 后 , 在 各 个 数 据 节 点 机 器 上 的 \$GBASE\_BASE/config/目录下,有一个扩展名为.cnf 的文件,这就是 GBase 8a MPP Cluster 数据节点的默认参数文件。

在 GBase 8a MPP Cluster 服务器各个节点的参数文件中, 共有下面的参数。

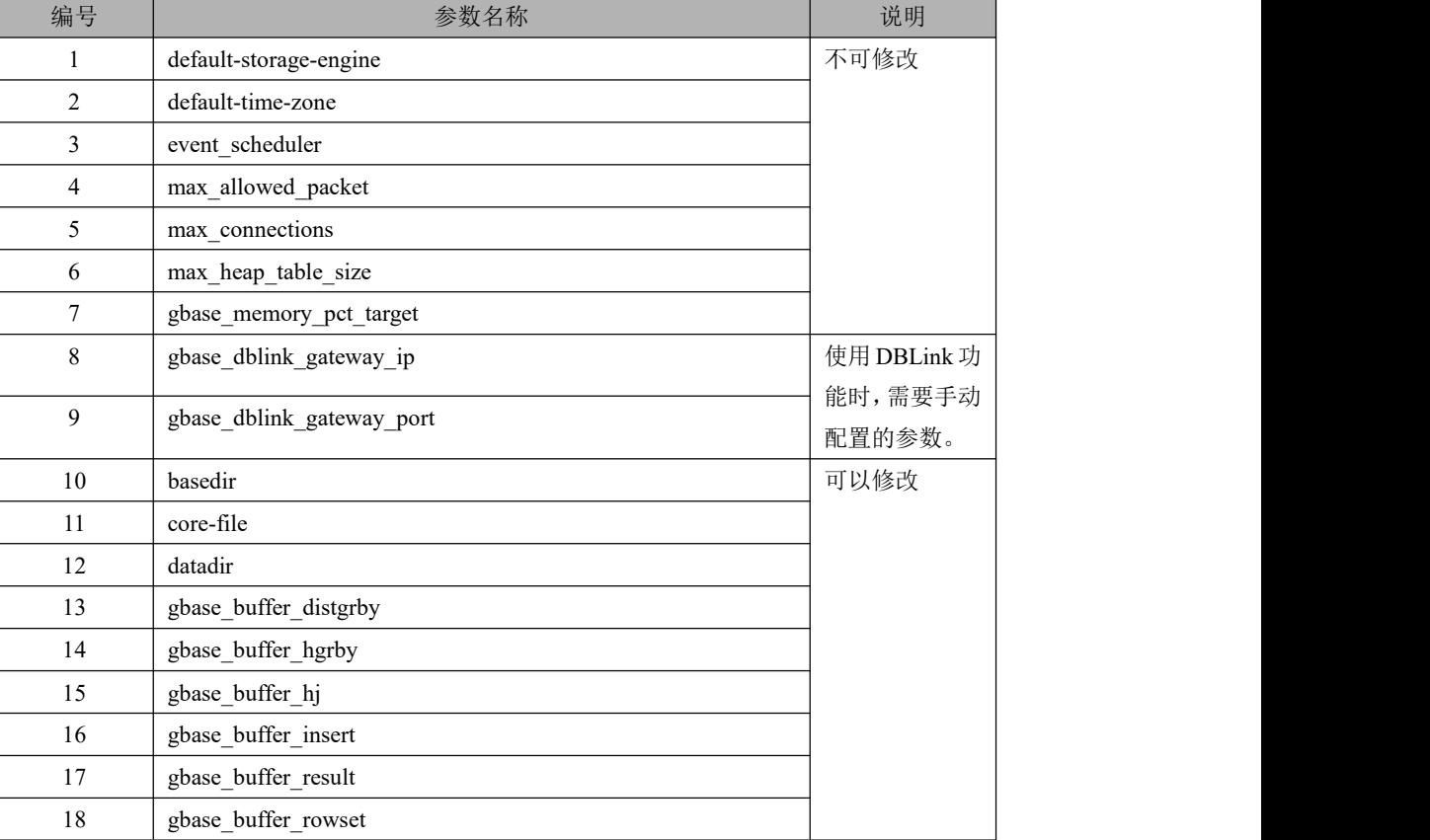

### 表 **6- 57** 参数显示

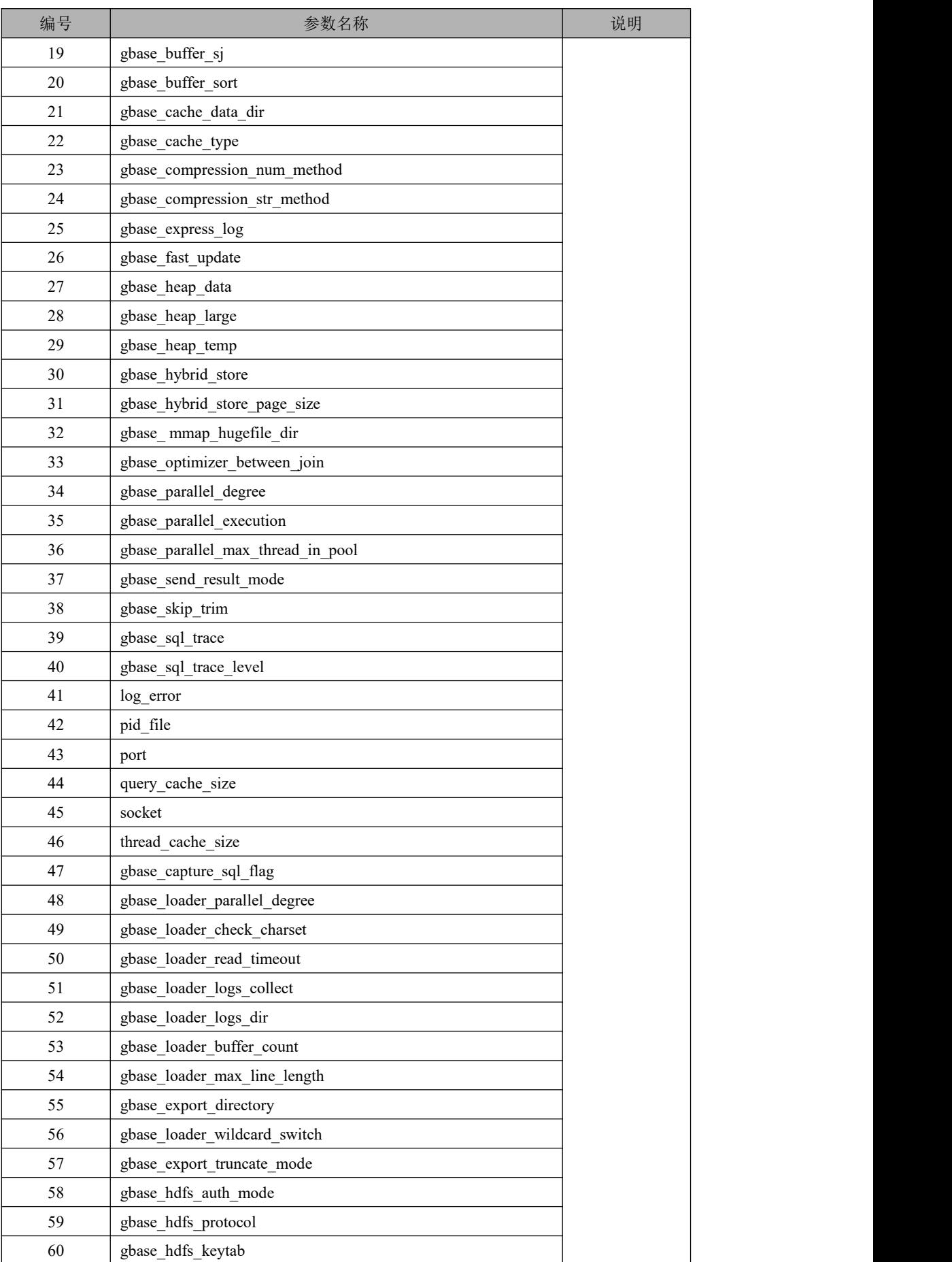

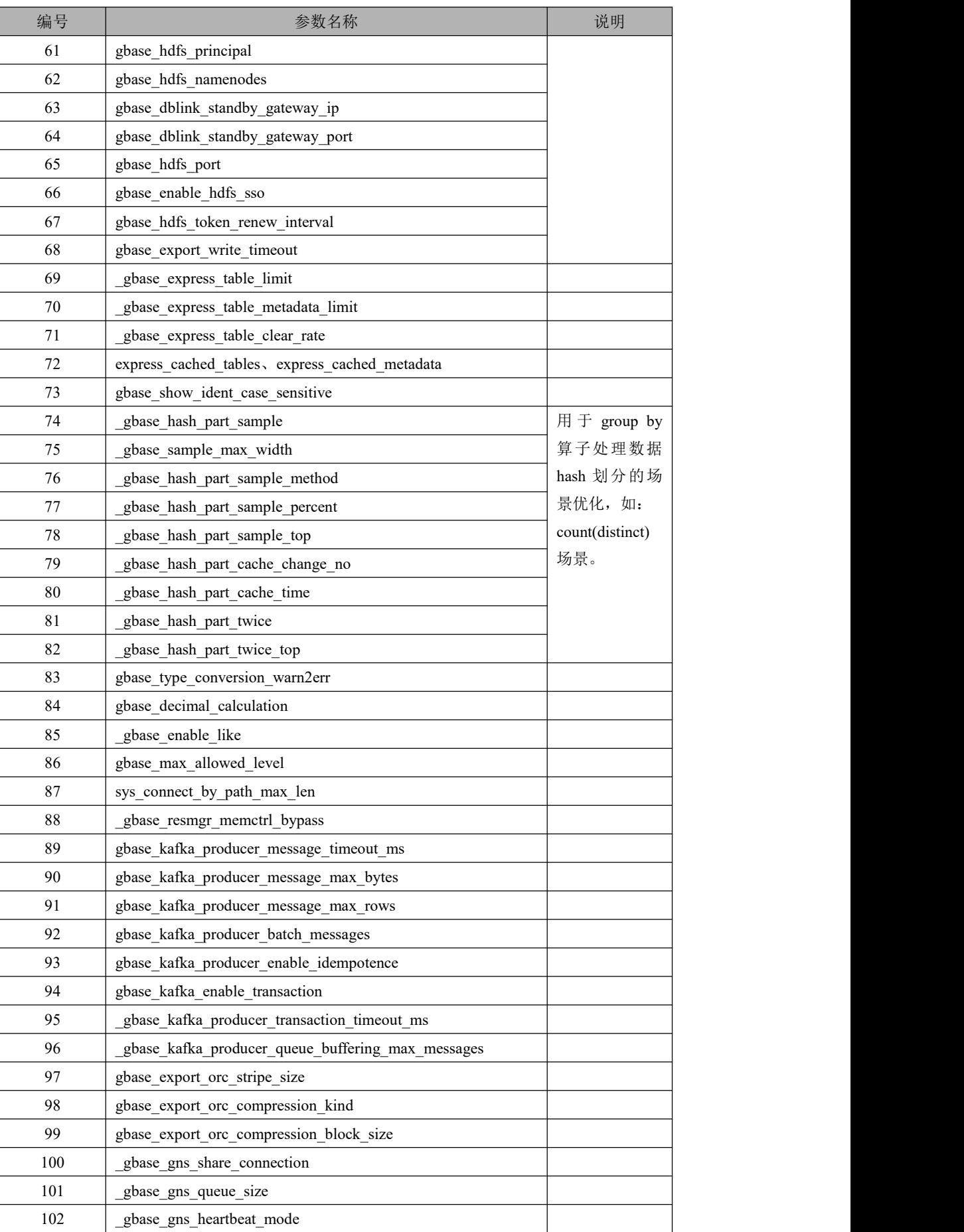

# 6.6.2.1 **default-storage-engine**

### カルディ しょうしょう しょうしょう しんしょう しょうかい しょうかい しゅうしょく

这个参数用于设置表的默认存储引擎。

GBase 8a MPP Cluster 使用存储引擎是 EXPRESS 引擎。

用户不可以修改这个参数的值。

错误的存储引擎设置,将导致数据库不能正常工作。

# 6.6.2.2 **default-time-zone**

### カルディ しょうしょう しょうしょう しんしょう しんしゅう しょうかい しゅうしょく

这个参数设置默认的服务器时区。

该参数用于设置全局 time\_zone 系统变量。如果未给出该选项,默认时区为格林 威治时间。

通常该参数的值,要求与操作系统的时区设置值一致。错误的时区设置可能导致 数据库的时间函数返回结果不正常。

对于中国地区的客户,通常使用北京时间,因此该参数值设置为'+8:00'。

# 6.6.2.3 **event\_scheduler**

### カルディ しょうしょう しょうしょう しょうしょく しゅうしょく しゅうしょく

这个参数用于打开/关闭事件调度程序。

### 参数取值含义说明

- 当参数为 OFF 时, 关闭事件调度程序;
- 当参数为 ON 时, 打开事件调度程序。

在 GBase 8a 中,需要对系统表中的数据进行定期整理,且整理功能由事件调度程 序启动,因此该参数的值必须设置为 ON, 以打开事件调度程序。

如果用户关闭事件调度程序,可能导致数据库系统由于未能及时对系统表进行整 理,造成数据库出现性能问题。

# 6.6.2.4 **max\_allowed\_packet**

### 功能

这个参数用于控制服务器和客户端通讯时,发送和接收的数据包或字符串的最大 长度。

一般情况下,数据包的通讯缓冲区初始化为 8K 字节。当需要传输的数据大于 8K 时, 通讯缓冲区可以自动增长到 max\_allowed\_packet 字节。这个参数值一般不需 要设置的太大。较小的通讯缓冲区设置值可以捕获大的数据包,而那些大的数据 包通常是由于异常引起的。

如果我们需要使用 BLOB 列或长字符串,则需要增加该值。这个值应同我们最大 的 BLOB 长度或字符串长度一样大。

max\_allowed\_packet 的协议限制为 1GB。在 GBase 8a MPP Cluster 中,这个参数 的值默认值为 64M。不建议用户对该参数进行修改。

# 6.6.2.5 **max\_connections**

#### カルディ しょうしょう しょうしょう しんしょう しんしゅう しょうかい しゅうしょく

允许客户端的最大连接数。

该参数默认值是 10000,不建议修改此参数。

# 6.6.2.6 **max\_heap\_table\_size**

#### カちゃく しょうしょう しゅうしょう しんしゃ しんしゃ しんしゃ しんしゅう しゅうしょく

这个参数用于设置 MEMORY (HEAP)表可以增长到的最大空间大小。该参数用来 计算 MEMORY 表的 MAX\_ROWS 值。

在已有的 MEMORY 表上设置该参数没有效果,除非用 CREATE TABLE 或 TRUNCATE TABLE 等语句重新创建表。

该参数的默认值是 16777216。

### 6.6.2.7 **gbase\_memory\_pct\_target**

#### カルディ しょうしょう しょうしょう しょうしょく しょうかい しょうかい しょうしょく

这个参数用于设置内存的可用比例(gbased 服务可用内存占机器物理内存大小的 比例)。系统内存 gbase\_memory\_pct\_target 的结果通常作为 Server 启动时和运行 时,对于内存上限和下限的检查。

在 GBase 8a MPP Cluster 中,这个参数的默认值是 0.8,不建议用户对该参数进行 修改。

默认值为 0.8 (基数为物理内存), 单位: 百分比, 由于节点进程启动时会进行内

存检测,即内存池的大小如果小于物理内存 \* PCT, 进程会启动终止, 因此当手 动修改该值(调低)时,往往需要配合内存池默认值的调整,以确保内存池 (gbase heap data + gbase heap large + gbase heap temp) <= 物理内存 \* PCT, 内 存池的调整请参考 gbase\_heap\_data、gbase\_heap\_large、gbase\_heap\_temp。

注: 使用\_gbase\_memory\_use\_swap 参数可以控制 gbase\_memory\_pct\_target 计算时 基数是否考虑 swap 大小,该参数默认值为 0, 即基数不考虑 swap, 只使用物理 内存进行计算, 值设置为1 时基数使用(物理内存+swap)的和值。

# 6.6.2.8 **gbase\_dblink\_gateway\_ip**

### カルディ しょうしょう しょうしょう しんしょう しんしゅう しょうかい しゅうしょく

使用 dblink 功能时,需要连接的 GBase 透明网关的 IP。在 GBase 8a MPP Cluster 的配置文件中,手动加入此参数,并且输入 IP 地址。配置完毕后,保存退出配置 文件,重新启动节点的集群服务。

# 6.6.2.9 **gbase\_dblink\_gateway\_port**

### カルディ しょうしょう しょうしょう しんしょう しんしゅう しょうかい しゅうしょく

使用 dblink 功能时,需要连接的 GBase 透明网关的 Port。

在 GBase 8a MPP Cluster 的配置文件中,手动加入此参数,并且输入端口号。配 置完毕后,保存退出配置文件,重新启动节点的集群服务。

# 6.6.2.10 **basedir**

### カルディ しょうしょう しょうしょう しんしょう しんしゅう しょうかい しゅうしょく

这个参数用于设置 GBase 服务的根目录。GBase 服务(即节点的 gcware 服务)的 正确运行,依赖于该参数的正确设置。这个参数的默认值为:

\$GBASE\_BASE/server

该参数的值在安装时已经被正确设置,用户不需要对其进行修改,即可正常启动 节点的 gcware 服务。

# 6.6.2.11 **core-file**

### 功能

这个参数用于控制在 GBase 8a MPP Cluster 宕机时,是否生成 core-dump 文件。

core-file 是一个无值参数。

当在参数文件中出现这个参数时,GBase 8a MPP Cluster 服务在宕机后,会生成 core-dump 文件。

GBase 8a MPP Cluster 默认不启用该参数。

# 6.6.2.12 **datadir**

### カルディ しょうしょう しょうしょう しんしょう しんしゅう しょうかい しゅうしょく

这个参数用于设置 GBase 8a MPP Cluster 的数据目录位置。

这个参数的默认值为:

\$GBASE\_BASE/userdata/\$GBASE\_SID

该参数的值在安装时已经被正确设置,用户不需要对其进行修改,即可正常启动 节点的服务。

# 6.6.2.13 **gbase\_buffer\_distgrby**

#### カルディ しょうしょう しゅうしょう しんしょう しんしゅう しょうかい しゅうしょく

这个参数用于设置数据库做 DISTINCT GROUP 时使用的 BUFFER 大小。

如果用户的 SOL 操作经常出现 DISTINCT 操作, 则可适当将该参数调大一些。

通常该内存从 LARGE BUFFER 中申请, 因此该值应小于 gbase\_heap\_large 的大  $\mathcal{N}$ 。

系统会根据 gbase\_heap\_data 的大小, 自动计算 gbase\_buffer\_distgrby 的最小值。 如果用户的设置值小于程序计算的最小值,则会忽略该参数的设置值。

该参数的默认值是由系统自动评估计算出来的,不是固定的值。

# 6.6.2.14 **gbase\_buffer\_hgrby**

### カルト しょうしょう しゅうしょう しんしょう しんしゅう しょうかい しゅうしょく

这个参数用于设置数据库做 GROUP 时使用的 BUFFER 大小。

如果用户的 SQL 操作经常出现 GROUP BY 操作, 则可以适当将该参数调大一些。

通常该内存从 LARGE BUFFER 中申请, 因此该值应小于 gbase\_heap\_large 的大 小。

系统会根据 gbase\_heap\_data 的大小, 自动计算 gbase\_buffer\_hgrby 的最小值。如 果用户的设置值小于程序计算的最小值,则会忽略该参数的设置值。

该参数的默认值是由系统自动评估计算出来的,不是固定的值。

# 6.6.2.15 **gbase\_buffer\_hj**

### カルディ しょうしょう しょうしょう しょうしょく しゅうしょく しゅうしょく

这个参数用于设置数据库做 HASH JOIN 时使用的 BUFFER 大小。

如果用户的 SQL 操作经常出现 HASH JOIN 操作,则可以适当将该参数调大一些。

通常该内存从 LARGE BUFFER 中申请, 因此该值应小于 gbase\_heap\_large 的大  $\mathcal{N}$ 。

系统会根据 gbase\_heap\_data 的大小, 自动计算 gbase\_buffer\_hj 的最小值。如果用 户的设置值小于程序计算的最小值,则会忽略该参数的设置值。

该参数的默认值是由系统自动评估计算出来的,不是固定的值。

# 6.6.2.16 **gbase\_buffer\_insert**

### カ 能をつける しょうしょう しょうしょう しょうかい しょうかい しょうかい

这个参数用于设置批量 INSERT 数据时, 中间 BUFFER 的大小。

适当减少 COMMIT 的次数,可以加快 INSERT 的速度,但减少 COMMIT 操作, 则需要更大的 gbase\_buffer\_insert。该参数的设置值与在 INSERT 操作时,一次 COMMIT 的记录数量及 INSERT 的数据内容相关。

该参数的默认值是 256M。

# 6.6.2.17 **gbase\_buffer\_result**

### カルト しょうしょう しゅうしょう しんしょう しんしゅう しょうかい しゅうしょく

这 个 参 数 用 于 配 置 物 化 结 果 集 BUFFER 大 小 。 当 查 询 结 果 集 超 过 gbase\_buffer\_result 的 大 小 时 , 会 在 cache 目 录 中 产 生 格 式 为 GB CB XX...XX.express tmp 的临时文件来缓存结果集数据。

该参数与 gbase\_buffer\_rowset 的不同之处在于, gbase\_buffer\_rowset 控制的是查询 过程中,中间运算结果物化时使用的 BUFFER 大小,而 gbase\_buffer\_result 是为 最终查询结果物化时使用的 BUFFER 大小。

该参数的默认值是由系统自动评估计算出来的,不是固定的值。

# 6.6.2.18 **gbase\_buffer\_rowset**

### カルディ しょうしょう しょうしょう しんしょう しょうかい しょうかい しゅうしょく

这个参数用于配置缓存 join 中间结果所使用的 BUFFRER 大小。

系统会根据 gbase\_heap\_data 的大小, 自动计算 gbase\_buffer\_rowset 的最小值。如 果用户的设置值小于程序计算的最小值,则会忽略该参数的设置值。

通常该内存从 LARGE BUFFER 中申请, 因此该值应小于 gbase\_heap\_large 的大  $\mathcal{N}_\circ$ 

该参数的默认值是由系统自动评估计算出来的,不是固定的值。

# 6.6.2.19 **gbase\_buffer\_sj**

### カルディ しょうしょう しょうしょう しょうしょく しょうかい しょうかい しゅうしょく

这个参数用于设置数据库做 SORT MERGE JOIN 时使用的 BUFFER 大小。

如果用户的 SOL 操作经常出现 SORT MERGE JOIN 操作, 则可以适当将该参数 调大一些。

通常该内存从 LARGE BUFFER 中申请, 因此该值应小于 gbase\_heap\_large 的大  $\mathcal{N}$ 。

系统会根据 gbase\_heap\_data 的大小, 自动计算 gbase\_buffer\_sj 的最小值。如果用 户的设置值小于程序计算的最小值,则会忽略该参数的设置值。

该参数的默认值是由系统自动评估计算出来的,不是固定的值。

# 6.6.2.20 **gbase\_buffer\_sort**

### カルト しょうしょう しょうしょう しんしょう しんしゅう しょうかい しゅうしょく

这个参数用于设置数据库做 SORT 时使用的 BUFFER 大小。

如果用户的 SOL 操作经常出现 SORT 操作, 则可以适当将该参数调大一些。

通常该内存从 LARGE BUFFER 中申请, 因此该值应小于 gbase\_heap\_large 的大  $\mathcal{N}$ 。

系统会根据 gbase\_heap\_data 的大小, 自动计算 gbase\_buffer\_sort 的最小值。如用 户的设置值小于程序计算的最小值,则会忽略该参数的设置值。

该参数的默认值是由系统自动评估计算出来的,不是固定的值。

### 6.6.2.21 **gbase\_cache\_data\_dir**

#### カルディ しょうしょう しょうしょう しんしょう しょうかい しょうかい しゅうしょく

这个参数用于设置 GBase 8a MPP Cluster 运行中, 数据库临时目录路径。该目录 至少需要 20G 的空闲空间(依赖于数据库的大小)。

该目录对 GBase 8a MPP Cluster 的运行性能影响较大, 通常要求该目录被设置在 IO 性能非常高的磁盘分区中。

在 GBase 8a MPP Cluster 中,该参数的默认值为:

\$GBASE\_BASE/tmpdata/cache\_\$GBASE\_SID

用户可以根据实际的硬件情况,修改该参数。

# 6.6.2.22 **gbase\_cache\_type**

#### カルディ しょうしょう しょうしょう しんしょう しんしゅう しょうかい しゅうしょく

这个参数用于 LRU/LIRS Cache 控制。此参数存在于 gnode 层。

#### 参数取值含义说明

- 参数 = 0: LIRS Cache 控制。
- 参数 = 1:LRU Cache 控制。

该参数的默认值是 0。

#### 表 **6- 58** 参数值范围说明表

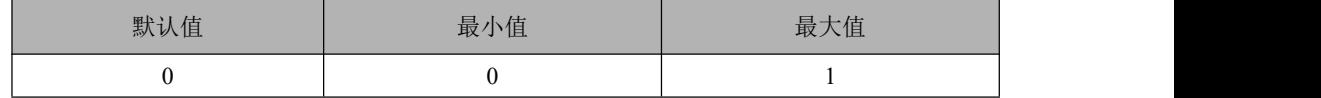

LRU/LIRS 简介:

LRU Cache: Least Recent Used, 按生命周期淘汰未 Lock 的 DC。

LIRS Cache: Low Inter-reference Recency Set, LRU 改进算法, 用 cold 缓冲区来 保护 hot 缓冲区,既提高进入 hot 缓冲区的门槛,又阻止了 hot 缓冲区的频繁进出。

# 应用场景

LRU 适用于低并发,大结果集查询,LRU 的内存释放更自由。

LIRS 适用于高并发,小结果集查询,LIRS 的内存释放被严格限定在 cold 缓冲区, 通常 cold 缓冲区与 hot 缓冲区的比率为 1:9, 当经常有大结果集查询出现, 而且 访问 DC 大量进行 hot 缓冲区时, 内存往往占用严重。

# 6.6.2.23 **gbase\_compression\_num\_method**

#### カ 能をつける しょうしょう しょうしょう しょうかい しょうかい しょうかい

这个参数用于控制数字型(例如: TINYINT, INT, BIGINT, DOUBLE, DECIMAL...) 数据的压缩方式。

可选的压缩方式有:

- 0 轻量级压缩。
- **●** 1 PPM 压缩(压缩速度快, 解压速度慢)。
- 5-RAPIDZ 压缩(相对于31 算法而言,可以提供更好的数据吞吐能力(IO+ 解压),适用于对性能要求较高的用户场合。)。

该参数的默认值是 5。

# 6.6.2.24 **gbase\_compression\_str\_method**

#### カルト しょうしょう しゅうしょう しんしゅう しんしゅう しょうかい しゅうしょく

这个参数用于控制字符串类型(如: VARCHAR, CHAR...)的压缩方式。 可选的压缩方式有:

● 0- 轻量级压缩;

- 3- PPM 压缩(压缩速度快, 解压速度慢);
- 5-RAPIDZ 压缩(相对于31 算法而言,可以提供更好的数据吞吐能力(IO+ 解压),适用于对性能要求较高的用户场合。)。

该参数的默认值是 5。

# 6.6.2.25 **gbase\_express\_log**

#### カルディ しょうしょう しょうしょう しんしょう しんしゅう しょうかい しゅうしょく

这个参数用于设置是否记录 express.log。

#### 参数取值含义说明

● 如果这个参数设为 1, 则记录日志, 日志路径为:

\$GBASE\_BASE/log/\$GBASE\_SID;

如果这个参数设为 0,则不记录日志。

该参数默认值是 1。

#### 表 **6- 59** 参数值范围说明表

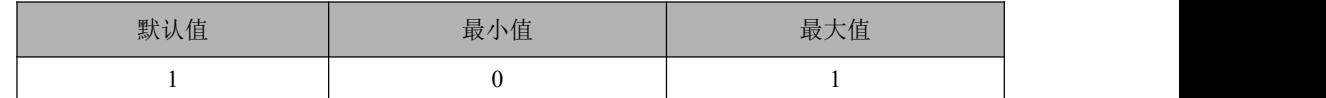

# 6.6.2.26 **gbase\_fast\_update**

#### カルディ しょうしょう しょうしょう しんしょう しょうかい しょうかい しゅうしょく

这个参数用于设置是否使用快速 UPDATE 模式。

### 参数取值含义说明

- 如果这个参数设为 1, 是内部类似于做了 DELETE+INSERT 操作(适用于更新 该列中较少的数据):
- 如果这个参数设为 0, 是重建更新列所有数据(即批量模式)。

该参数的默认值是 0。

表 **6- 60** 参数值范围说明表

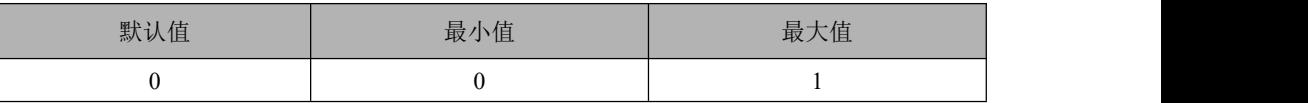

### 6.6.2.27 **gbase\_heap\_data**

#### カルト しょうしょう しゅうしょう しんしょう しんしゅう しょうかい しゅうしょく

这个参数用于管理数据包缓存堆的大小。

这是一个非常重要的参数,合理的参数设置可以从很大程度上提高数据库的查询 性能。

将 gbase\_heap\_data 设置的很大,可以大大改善数据库的查询性能,但过大的 gbase\_heap\_data 会 导 致 操 作 系 统 的 不 稳 定 , 因 此 , gbase\_heap\_data + gbase heap temp + gbase heap large + gbase buffer insert 不能超过系统总内存的 80%,否则启动时会报错。

该参数的默认值是由系统自动评估计算出来的,不是固定的值。默认值为物理内 存\*(6/16),单位:字节。

修改该参数(过大)会影响内存检测的结果,可能会导致节点进程启动终止,内 存检测请参考 gbase\_memory\_pct\_target 参数。
#### 6.6.2.28 **gbase\_heap\_large**

#### カルディ しょうしょう しょうしょう しんしょう しょうかい しょうかい しゅうしょく

这个参数用于管理 SORT、JOIN、GROUP 操作时的 large heap 的大小。

这是一个非常重要的参数,合理的参数设置可以提高数据库的查询性能。

将 gbase\_heap\_large 设置的更大可以大大改善数据库的查询性能,但过大的 gbase\_heap\_large 会 导 致 操 作 系 统 的 不 稳 定 。 要 求 gbase\_heap\_data + gbase heap temp + gbase heap large + gbase buffer insert 的值不能超过系统总内 存的 80%,否则启动时会报错。

该参数的默认值是由系统自动评估计算出来的,不是固定的值。默认值为物理内 存\*(3/16),单位:字节。

修改该参数(过大)会影响内存检测的结果,可能会导致节点进程启动终止,内 存检测请参考 gbase\_memory\_pct\_target 参数。

### 6.6.2.29 **gbase\_heap\_temp**

#### カルディ しょうしょう しゅうしょう しんしょう しんしゅう しょうかい しゅうしょく

这个参数用于管理临时内存堆的大小。

这是一个非常重要的参数,合理的参数设置可以从很大程度上提高数据库的查询 性能。

将 gbase heap temp 设置的很大,可以大大改善数据库的查询性能,但过大的 gbase\_heap\_temp 会 导 致 操 作 系 统 的 不 稳 定 , 因 此 , gbase\_heap\_data + gbase\_heap\_temp + gbase\_heap\_large + gbase\_buffer\_insert 不能超过系统总内存的 80%,否则启动时会报错。

该参数的默认值是由系统自动评估计算出来的,不是固定的值。默认值为物理内 存\*(1/16),单位:字节。

修改该参数(过大)会影响内存检测的结果,可能会导致节点进程启动终止,内 存检测请参考 gbase\_memory\_pct\_target 参数。

### 6.6.2.30 **gbase\_hybrid\_store**

#### カルディ しょうしょう しょうしょう しょうしょく しんしゃ しょうかい しゅうしょく

这个参数用于设置是否使用行存数据。

#### 参数取值含义说明

- 如果这个参数设置为 0,不使用行存数据。
- 如果这个参数设置为 1, 使用行存数据(server 自动判断是否使用)。
- 如果这个参数设置为 2,强制使用行存数据(有行存数据时则一定使用)。 该参数的默认值是 1。

#### 表 **6- 61** 参数值范围说明表

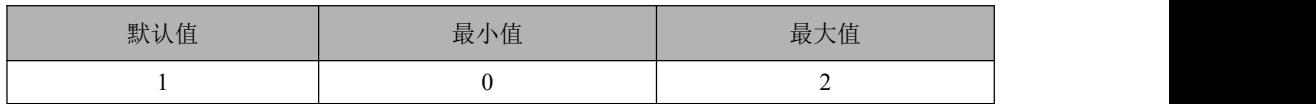

### 6.6.2.31 **gbase\_hybrid\_store\_page\_size**

#### カルクス しょうしょう しょうしょう しんしょう しんしゅう しょうかい しゅうしょく

这个参数用于设置行存数据中一个 page 的大小(单位为字节)。

Page 页的划分大小会影响行存储列的查询时间。

#### 表 **6- 62** 参数值范围说明表

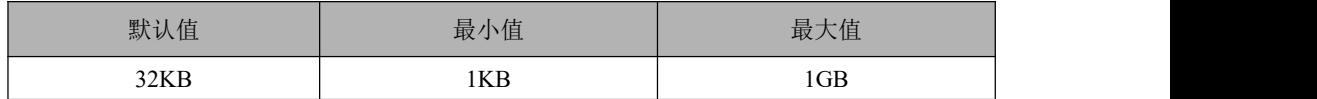

该参数的默认值是 32KB。

# 6.6.2.32 **gbase\_mmap\_hugefile\_dir**

#### カルク しょうしょう しょうしょう しんしょう しんしゅう しょうかい しゅうしょく

这个参数用于设置是否使用 mmap 机制来管理 data cache。

#### 参数取值含义说明

- 如果这个参数设置为 1, 则使用该参数为 mmap 对应的存储文件。
- 如果这个参数设置为 0,表示不使用 mmap 机制来管理 data cache。 该参数的默认值是空。

#### 表 **6- 63** 参数值范围说明表

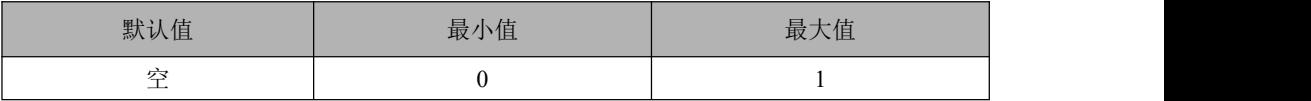

# 6.6.2.33 **gbase\_optimizer\_between\_join**

#### 功能

这个参数用于控制是否使用 BETWEEN JOIN 优化, 默认值是 1。

#### 参数取值含义说明

- 参数 = 0 关闭。
- 参数 = 1 启用。
- 参数 = 2 启用。用于当 SQL 语句含有等值条件的连接时, 优先使用 BETWEEN JOIN, 如:

where  $t1.d = t2.d$  AND  $t1.a$  BETWEEN  $t2.b$  AND  $t2.c$ 

该参数的默认值是 1。

#### 表 **6- 64** 参数值范围说明表

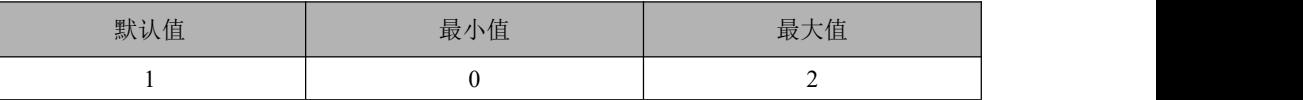

### 6.6.2.34 **gbase\_parallel\_degree**

#### カルディ しょうしょう しょうしょう しんしょう しんしゅう しょうかい しゅうしょく

这个参数用于设置控制 SQL 执行的并行度(并行线程数),如果不设定该参数值, 则该参数的默认值是 0(0 表示用默认并行度,默认并行度取值是线程池最大可用 资源数的一半)。如果设定该参数值,则最小值取值为 1。

#### 表 **6- 65** 参数值范围说明表

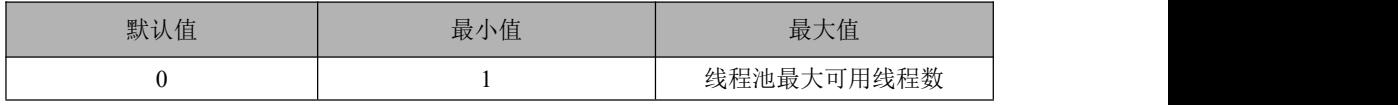

### 6.6.2.35 **gbase\_parallel\_execution**

#### カルディ しょうしょう しょうしょう しんしょう しんしゅう しょうかい しゅうしょく

这个参数用于设置是否启用并行开关。如果这个参数设为 OFF,则关闭并行开关; 如果这个参数设为 ON, 则开启并行开关。

该参数的默认值是 ON。

# 6.6.2.36 **gbase\_parallel\_max\_thread\_in\_pool**

#### 功能

这个参数用于配置 gnode 并行线程池中的最大可用资源数,默认为 CPU 核数的 2 **倍。** スイントン アイスト しゅうしょく しんしゃくん しんしゅう

#### 表 **6- 66** 参数值范围说明表

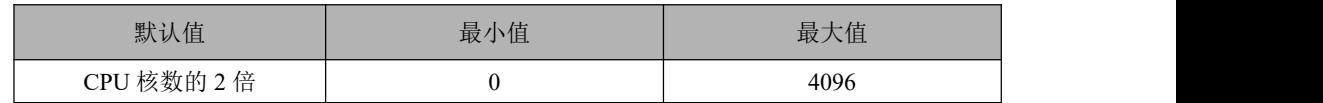

### 6.6.2.37 **gbase\_send\_result\_mode**

#### カルト しょうしょう しゅうしょう しんしょう しんしゅう しょうかい しゅうしょく

这个参数用于设置是否启用流水线方式发送结果集,如果这个参数设为 ON, 则 使用流水线方式,服务在处理一块结果后会马上发给客户端;如果这个参数设为 OFF, 则不使用流水线方式, 服务在处理全部结果后才发送给客户端。

该参数的默认值是 ON。

### 6.6.2.38 **gbase\_skip\_trim**

#### カルディ しょうしょう しょうしょう しんしょう しんしゃ しゅうしょく

这个参数用于设置在查询语句中是否屏蔽掉函数 TRIM, RTRIM, LTRIM 的功能。

#### 参数取值含义说明

- 如果这个参数设置为 1, 则屏蔽掉函数 TRIM, RTRIM, LTRIM 的功能;
- 如果这个参数设置为 0, 则正常启用函数 TRIM, RTRIM, LTRIM 的功能。

使用该参数的前提是需要保证数据的前后没有空格。该参数的默认值是 0。

#### 表 **6- 67** 参数值范围说明表

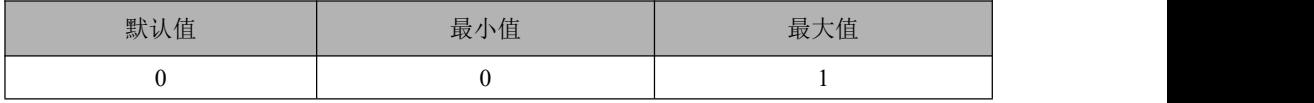

#### 示例 しょうしょう しゅうしょう しょうしょく

例如:

SELECT \* FROM t1 WHERE TRIM(a) = 'aa';

#### 优化成

SELECT \* FROM t1 WHERE a = 'aa';

# 6.6.2.39 **gbase\_sql\_trace**

#### カルディ しょうしょう しょうしょう しんしょう しんしゃ しんしゅう しょうかい

这个参数用于控制记录日志信息。默认情况下,这个参数是关闭状态的,不再对 sql 操作记录日志。在配制文件中找到"#gbase\_sql\_trace = 1", 将"#"去掉, 保存退 出配置文件后,需要重新启动节点的集群服务,才能使配置生效。此方法是全局 生效的策略,也可以通过 SET 命令来进行设置。

这样在进入 GBase 8a MPP Cluster 数据库系统后,执行一条 sql 语句,执行完毕后, 退出系统, 在 linux 下, 执行 ll \$GNODE\_BASE/log/gbase 命令, 这时会看到类似 "-rw-rw---- 1 gbase gbase 223 Jul 10 10:33 gbase gbase 1 20130710103301.trc"的 文件,这便是新的日志文件。每当与 8a 建立一个新的会话,且开启了这个参数, 进行了 sql 操作,都会对应生成一个类似的文件,同一个会话,不会新增新的 log 文件。

#### 说明 あいしゃ しゅうしゅう しゅうしょく

这个参数需要和 gbase\_sql\_trace\_level 参数配合使用, 如果本参数设置为开启状态, 即 gbase\_sql\_trace =1, 则此时可以将 gbase\_sql\_trace\_level 设置为 1、3 或者 7。 该参数的默认值是 0。

#### 示例

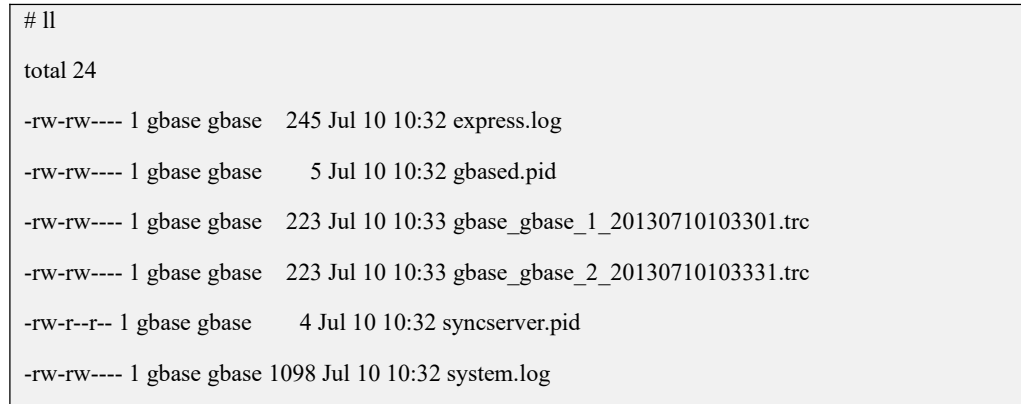

# 6.6.2.40 **gbase\_sql\_trace\_level**

#### カルディ しょうしょう しょうしょう しんしょう しんしゅう しょうかい しゅうしょく

这个参数用于控制 express trace log 输出内容的详细程度。

分 1、2、3 级,其中 3 级为最详细。

#### 参数取值含义说明

- 当该参数设置为 0 时,不记录日志;
- 设置为1时,记录日志;
- 设置为 2 时, 记录并行 sql 的相关日志;
- 设置为 3 时, 记录更为详细的并行 sql 相关日志。

在配置文件中找到# gbase\_sql\_trace\_level = 0,将#去掉,然后修改值为 1、3 或 7, 保存退出配置文件后,需要重新启动节点的集群服务,才能使配置生效。也可以 通过 SET 命令来进行设置。

该参数的默认值是 0。

#### 表 **6- 68** 参数值范围说明表

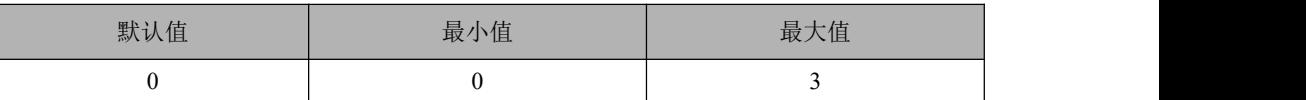

### 6.6.2.41 **log-error**

カルディ しょうしょう しょうしょう しょうしょく しょうかい しょうかい しょうしょく

这个参数用于设置 GBase 8a MPP Cluster 的错误日志文件。

该参数的默认路径为:

\$GCLUSTER\_BASE/log/\$GCLUSTER\_SID/system.log

### 6.6.2.42 **pid\_file**

#### カルディ しょうしょう しょうしょう しんしょう しょうかい しょうかい しゅうしょく

这个参数用于配置 GBase 8a MPP Cluster 保存进程 ID 文件的操作系统路径。

错误的 pid 文件会导致节点的 gcware 不能正常启动或停止服务。当节点的集群启 动或停止异常时,可以通过这个参数查看相应的 pid 文件是否存在,内容是否正  $\overline{\mathfrak{m}}$  。 we are the contract of  $\overline{\mathfrak{m}}$  .

该参数的默认值为:

\$GCLUSTER\_BASE/log/\$GCLUSTER\_SID/gclusterd.pid

### 6.6.2.43 **port**

#### 功能

这个参数用于设置 GBase 8a MPP Cluster 节点机器通讯时所使用的端口号。

该参数的值为安装 GBase 8a MPP Cluster 时, 指定的节点机器的端口号。

### 6.6.2.44 **query\_cache\_size**

#### カルディ しょうしょう しょうしょう しんしょう しんしゅう しょうかい しゅうしょく

设置查询结果缓存大小,默认值是 0M。

### 6.6.2.45 **socket**

#### カルディ しょうしょう しょうしょう しんしょう しんしゅう しょうかい しゅうしょく

这个参数用于配置服务器通讯时所使用的 socket 文件。 该参数的默认值通常为\$GCLUSTER\_PREFIX/gbase\_8a\_XXXX.sock。 其中 xxxx 为安装 GBase 8a MPP Cluster 时所配置的节点机器的端口号。

### 6.6.2.46 **thread\_cache\_size**

#### カルディ しょうしょう しょうしょう しんしょう しんしゅう しょうかい しゅうしょく

这个参数的值表示可以重新利用保存在缓存中线程的数量,当断开连接时如果缓 存中还有空间,那么客户端的线程将被放到缓存中。

- 如果线程重新被请求,那么请求将从缓存中读取;
- 如果缓存中是空的或者是新的请求,那么这个线程将被重新创建;
- 如果有很多新的线程,增加这个值可以改善系统性能。

这个参数默认值是 0。

# 6.6.2.47 **gbase\_capture\_sql\_flag**

#### カルディ しょうしょう しゅうしょう しんしょう しんしゅう しょうかい しゅうしょく

记录所有执行过的 select 语句的功能。

#### 参数取值含义说明

- 0 是关闭:
- 1 是开启。

默认为 0。

#### 表 **6- 69** 参数值范围说明表

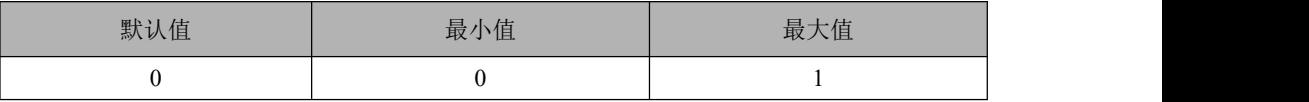

# 6.6.2.48 **gbase\_loader\_parallel\_degree**

#### カルト しょうしょう しょうしょう しんしょう しんしゅう しょうかい

这个参数用于设置控制加载 SQL 执行的并行度(并行线程数), 如果不设定该参 数值,则该参数的默认值是 0(0 表示用默认并行度, 默认并行度取值是线程池最 大可用资源数)。设置 gbase\_parallel degree 参数对加载不再有效。

#### 表 **6- 70** 参数值范围说明表

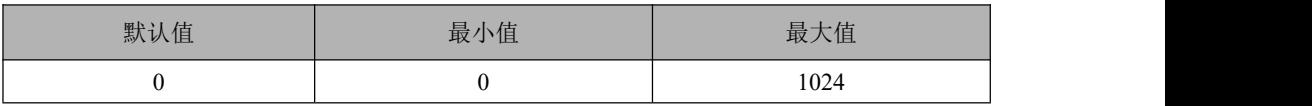

# 6.6.2.49 **gbase\_loader\_check\_charset**

#### カルディ しょうしょう しょうしょう しんしょう しんしゅう しょうかい しゅうしょく

用于设置是否打开字符集检查功能,该参数仅对加载有效,对其他 SQL 无影响。

#### 表 **6- 71** 参数值范围说明表

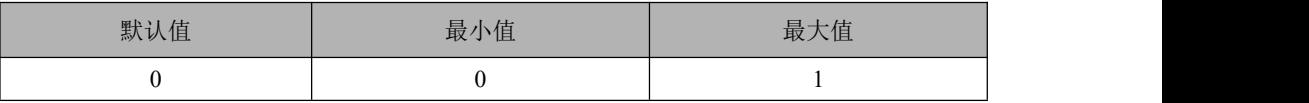

# 6.6.2.50 **gbase\_loader\_read\_timeout**

#### カルト しょうしょう しゅうしょう しんしょう しんしゅう しょうかい しゅうしょく

用于指定读取 FTP/HTTP/SFTP 文件的超时时间, 如果填充一个数据块(8M)的 时间超过此参数值,加载任务将报错停止。0 表示永不超时。

#### 表 **6- 72** 参数值范围说明表

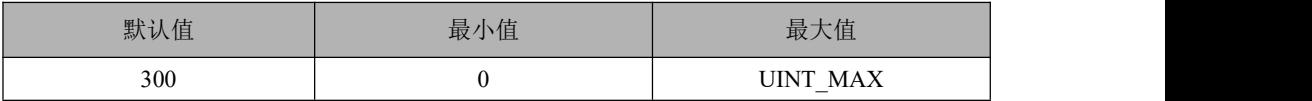

# 6.6.2.51 **gbase\_loader\_logs\_collect**

#### カルディ しょうしょう しょうしょう しんしょう しょうかい しょうかい しゅうしょく

用于控制日志汇总功能的开启。ON:表示开启加载错误数据日志汇总功能,加载 过程中实时的将错误数据与溯源信息汇总至加载发起节点。OFF:表示关闭加载 错误数据日志汇总功能,加载遵循现有规则,错误数据日志与溯源信息日志存在 在加载节点。

#### 表 **6- 73** 参数值范围说明表

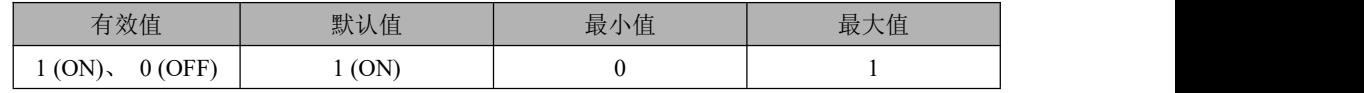

### 6.6.2.52 **gbase\_loader\_logs\_dir**

#### カルクス しょうしょう しょうしょう しんしょう しょうかい しょうかい しゅうしょく

用户指定错误数据与溯源日志文件汇总目录。

#### 表 **6- 74** 参数值范围说明表

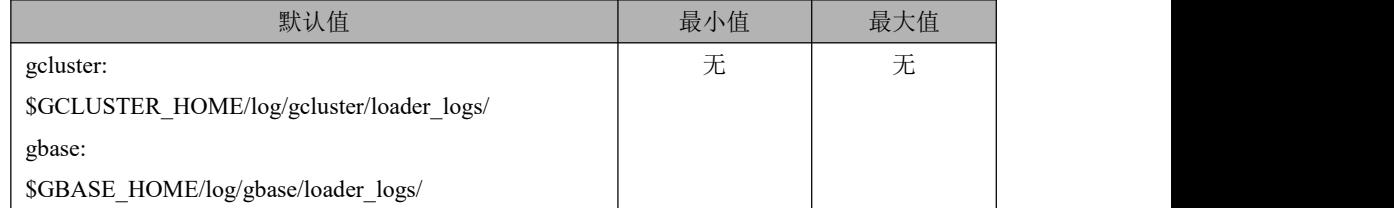

# 6.6.2.53 **gbase\_loader\_buffer\_count**

#### カルディ しょうしょう しょうしょう しょうしょく しゅうしょく しゅうしょく

用于控制加载占用内存数量,新增参数 gbase\_loader\_buffer\_count,用于指定加载 过程中分配的读缓冲内存块数量(单块内存固定大小为 8M)。

#### 表 **6- 75** 参数值范围说明表

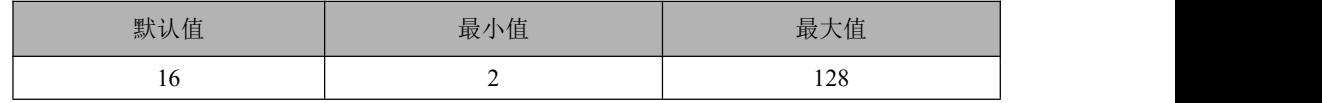

#### 说明 あいしゃ しゅうしゅう しゅうしょく

用于指定加载过程中分配的读缓冲内存块数量,其中单块内存固定大小为 8M,每个加载 任务单个节点占用的读缓冲内存为 8M\*gbase\_loader\_buffer\_count。

# 6.6.2.54 **gbase\_loader\_max\_line\_length**

#### カルディ しょうしょう しょうしょう しんしょう しょうかい しょうかい しゅうしょく

用于设置源文件中一行数据的最大长度,超过此长度,加载任务将报错停止。单 位:字节。

#### 表 **6- 76** 参数值范围说明表

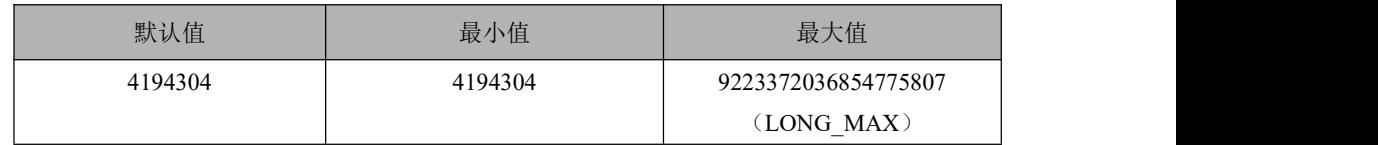

# 6.6.2.55 **gbase\_export\_directory**

#### カルディ しょうしょう しょうしょう しょうしょく しょうかい しょうかい しゅうしょく

用于指定是否自动创建与导出文件同名的目录,作为导出文件的目标目录。该参 数支持 hadoop 文件和本地文件的导出,暂不支持 rmt 远程导出方式。

#### 参数取值含义说明

- 当该参数值为 1 时, 在导出本地文件或 Hadoop 文件前, 自动创建与文件同 名(含扩展名)的目录作为导出的目标目录。
- 参数值为 0 时则不创建目录。

#### 表 **6- 77** 参数值范围说明表

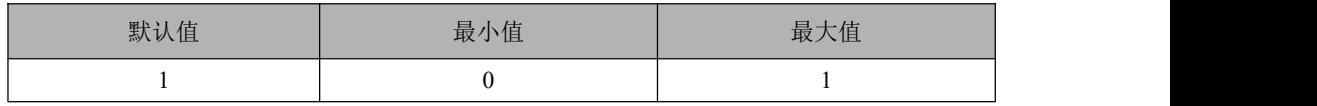

# 6.6.2.56 **gbase\_loader\_wildcard\_switch**

#### カルト しょうしょう しゅうしょう しんしょう しんしゅう しょうかい

控制是否打开多级目录通配加载功能。

### 参数取值含义说明

- ON: 表示开启多级目录通配功能, 加载过程中对 SOL 中含有通配符的文件 路径通配展开,获得精确文件路径;
- OFF: 表示关闭多级目录通配功能, 加载遵循现有规则, 按 SOL 指定的路径 进行加载。

#### 表 **6- 78** 参数值范围说明表

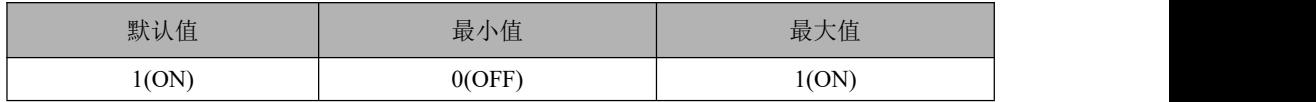

## 6.6.2.57 **gbase\_export\_truncate\_mode**

#### カルディ しょうしょう しゅうしょう しんしょう しんしゅう しょうかい しゅうしょく

集群定长导出功能,当用户指定数据每列字节长度小于表中数据长度,且列类型 为字符(char、varchar、text)时,导出模块的处理方式。

#### 参数取值含义说明

- 0: 截断,不报错也没有警告;
- 1: 截断, 并增加 warning;
- 2: 报错。
- 表 **6- 79** 参数值范围说明表

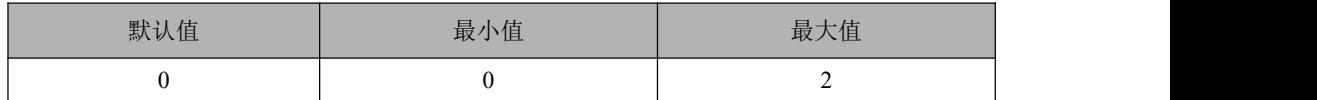

## 6.6.2.58 **gbase\_hdfs\_auth\_mode**

#### カルディ しょうしょう しょうしょう しょうしょく しょうしょく しゅうしょく

枚举型变量,用于指定 HDFS 认证方式。

#### 参数取值含义说明

simple:使用基本认证;

kerberos:使用 Kerberos 认证。

与其它枚举型变量相同,参数值支持大写、小写及大小混合形式。支持由首字母 开始的一个或多个连续字母的缩写形式,比如以下方式为合法的参数值:

simple, Simple, SIMPLE, kerberos, Kerberos, KERBEROS,

s, sim, simp, k, ker, Kerb

#### 表 **6- 80** 参数值范围说明表

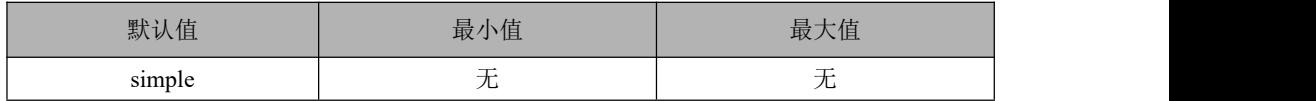

# 6.6.2.59 **gbase\_hdfs\_protocol**

#### カルディ しょうしょう しょうしょう しんしょう しょうかい しょうかい しゅうしょく

枚举型变量,用于指定 HDFS 传输协议。

http: HTTP 传输协议;

https: HTTPS 传输协议;

rpc:RPC 传输协议。

 与其它枚举型变量相同,参数值支持大写、小写及大小混合形式,比如以下 方式为合法的参数值:

http, Http, HTTP, https, Https, HTTPS, rpc, Rpc, RPC

当指定不同的 HDFS 传输协议时,应根据实际配置指定 HDFS 文件 URL 中 的端口号,与传输协议匹配。

Hadoop 默认配置各协议端口如下:

HTTP 协议端口: 50070;

HTTPS 协议端口: 50470;

RPC 协议端口:9000。

表 **6- 81** 参数值范围说明表

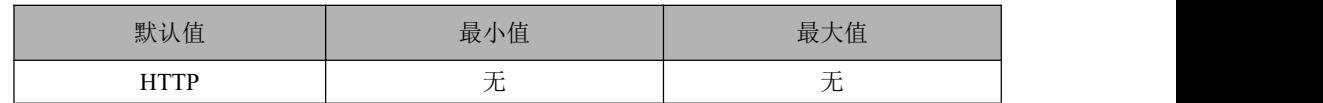

需要额外配置以下参数:

1. 配置 HDFS 访问协议为 RPC 和正确的端口号,需要同时在 gcluster 和 gnode 的配置文件的[gbased]段中添加以下参数。

gbase\_hdfs\_protocol=RPC; gbase\_hdfs\_port=8020; -- 其中 8020 为实际的 HDFS 的 RPC 端口号。

2. 如果 HDFS 环境支持 NameNode 高可用, 还需要同时在 gcluster 和 gnode 的 配置文件的[gbased]段中添加以下参数。

gbase\_hdfs\_namenodes='hdfs\_nn1:8020,hdfs\_nn2:8020' -- 其中 hdfs\_nn1 和 hdfs\_nn2 为实际的 HDFS 的两个 NameNode 节点的主机名。

3. 如果 HDFS 环境要求使用 Kerberos 认证,还需要同时在 gcluster 和 gnode 的 配置文件的[gbased]段中添加以下参数。

gbase\_hdfs\_auth\_mode=KERBEROS; gbase\_hdfs\_principal='principal' -- 其中'principal'为有效的 Kerberos 主体名。 gbase\_hdfs\_keytab='keytab' -- 其中'keytab'为与 Kerberos 主体名相对应的密钥文件名。

# 6.6.2.60 **gbase\_hdfs\_keytab**

#### カ 能をつける しょうしょう しょうしょう しょうかい しょうかい

字符串变量,用于指定 Kerberos 认证中安全主体 keytab 文件名。当不指定这个参 数值或指定参数值为空字符串时,将使用 gbase\_hdfs\_principal 推定 keytab 文件名, 推定规则参见 gbase\_hdfs\_principal 说明。

参数值应为以双引号"或单引号'包围的字符串。例如以下方式为合法参数值:

gbase\_hdfs\_keytab='\$GBASE\_BASE/config/gbase.keytab' gbase\_hdfs\_keytab="\$GBASE\_BASE/config/gbase.keytab"

#### 表 **6- 82** 参数值范围说明表

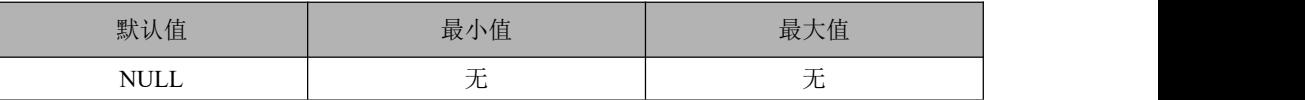

### 6.6.2.61 **gbase\_hdfs\_principal**

#### カルディ しょうしょう しょうしょう しんしょう しんしゅう しょうかい しゅうしょく

字符串变量,用于指定 Kerberos 认证中安全主体名称。这个参数也用于指定与该 principal 对应的 keytab 文件名。

在 HDFS 集群环境中合格的 principal 格式为 username/hostname@REALM.COM, principal名称与 keytab 文件名对应的规则为: 取 principal 中的 username 和 hostname 两部分,中间使用""字符连接,并追加".kt"后缀作为扩展名。

当 gbase hdfs principal="gbase/namenode@HADOOP.COM"时, 对应的 keytab 文 件名为 gbase\_namenode.kt。

参数值应为以双引号"或单引号'包围的字符串。

例如以下方式为合法参数值:

gbase\_hdfs\_principal='gbase/namenode@HADOOP.COM' gbase\_hdfs\_principal=['gbase/namenode@HADOOP.COM'](mailto:gbase/namenode@HADOOP.COM)

#### 表 **6- 83** 参数值范围说明表

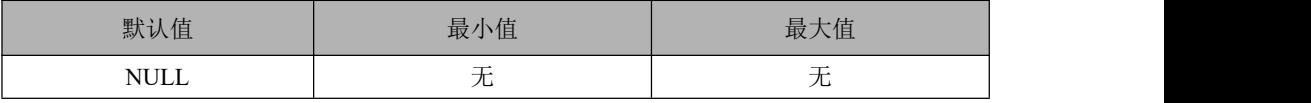

### 6.6.2.62 **gbase\_hdfs\_namenodes**

#### カルディ しょうしょう しょうしょう しんしょう しょうかい しょうかい しゅうしょく

字符串变量,用于指定高可用 NameNode 列表。

通过此参数可指定一或多个 NameNode 的 host (即主机名或 IP 地址),两个 host 之间用英文逗号分隔,每个 host 后可跟":port"形式的端口号。如果有多套 HDFS 环境, 两套 HDFS 的高可用 NameNode 组之间使用"分隔。

#### 示例 しょうしょう しゅうしょう しょうしょく

gbase hdfs namenodes='192.168.1.1,192.168.1.2' gbase\_hdfs\_namenodes="192.168.1.1:50170,192.168.1.2" gbase\_hdfs\_namenodes='192.168.1.1:50170,192.168.1.2:50180' gbase\_hdfs\_namenodes='192.168.1.1,192.168.1.2|192.168.2.1,192.168.2.2'

#### 表 **6- 84** 参数值范围说明表

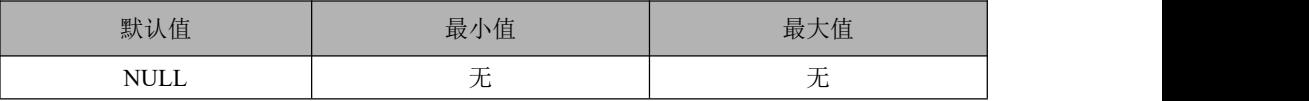

# 6.6.2.63 **gbase\_dblink\_standby\_gateway\_ip**

#### カちゃく しょうしょう しゅうしょう しんしゃ しんしゃ しんしゃ しんしゅう しゅうしょく

备用 dblink 网关服务所在主机的 ip 地址。

# 6.6.2.64 **gbase\_dblink\_standby\_gateway\_port**

#### カルト しょうしょう しゅうしょう しんしょう しんしゅう しょうかい しゅうしょく

备用 dblink 网关服务监听的端口。

可部署两套相同配置的 dblink 网关服务,一主一备,同时都启动在线,当 gcluster 连接主网关失败时将尝试连接备用网关。

### 6.6.2.65 **gbase\_hdfs\_port**

#### カルト しょうしょう しょうしょう しんしょう しんしゅう しょうかい

该参数为整型变量,用于指定 HDFS 服务的连接端口。

#### 参数取值含义说明

默认值为0,表示使用相应协议下的 Hadoop 默认端口, 即: http 协议默认 50070

端口, https 协议默认 50470 端口, rpc 协议默认 9000 端口。

#### 表 **6- 85** 参数值范围说明表

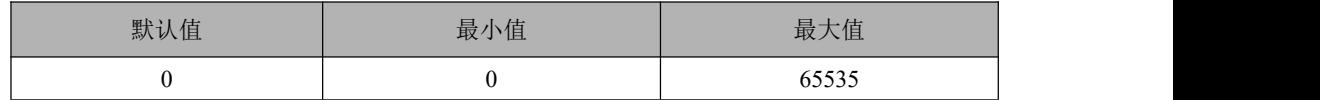

### 6.6.2.66 **gbase\_enable\_hdfs\_sso**

#### 功能

该参数为布尔型变量,用于指定是否启用 HDFS 单点登录功能。

#### 参数取值含义说明

● 默认值为 1 或 ON, 表示启用 HDFS 单点登录。

#### 表 **6- 86** 参数值范围说明表

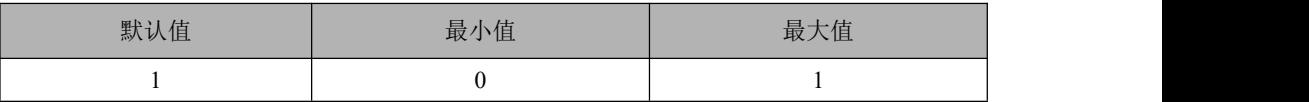

# 6.6.2.67 **gbase\_hdfs\_token\_renew\_interval**

#### カルディ しょうしょう しょうしょう しょうかい しんしょう しょうかい しゅうしょく

该参数为整型变量,用于在 HDFS 单点登录功能中,指定后台自动更新 HDFS 访 问 token 的刷新时间间隔。

参数单位: 秒。

#### 表 **6- 87** 参数值范围说明表

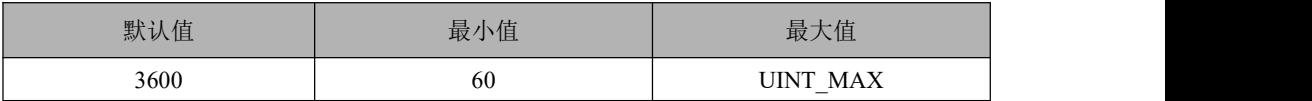

### 6.6.2.68 **gbase\_export\_write\_timeout**

#### カルト しょうしょう しゅうしょう しんしょう しんしゅう しょうかい

该参数用于指定导出 HDFS 文件的写入超时时间, 如果写入一个数据块(8M)的 时间超过此参数值,加载任务将报错停止。0 表示永不超时。参数单位为秒。

#### 表 **6- 88** 参数值范围说明表

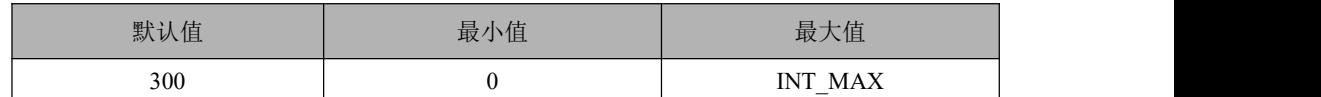

# 6.6.2.69 **\_gbase\_express\_table\_limit**

#### カルクス しょうしょう しょうしょう しょうしょく しょうかい しょうかい しょうしょう

内存中表个数限额,超过则启动垃圾管理。最小值 16,最大值 1024\*1024,默认 值 16\*1024

当引擎层打开表数量达到参数设定的值时,不会立即触发清理动作。而是由后台 线程每 5 秒检测一次,如果达到上限才会触发清理动作。

### 6.6.2.70 **\_gbase\_express\_table\_metadata\_limit**

#### 功能

内存中表元数据大小限额,超过则启动垃圾管理。

gnode 下默认值为 temp 堆大小一半, gcluster 下默认值为 1GB, 最小值最大值不 限,配置文件中可使用 K/M/G 方式设置。

### 说明 あいしゃ しゅうしょう しゅうしょく

- 当引擎层打开表实例的元数据大小之和达到参数设定的值时,不会立即触发清理动 作。而是由后台线程每 5 秒检测一次,如果达到上限才会触发清理动作。
- 元数据管理状态监测有两个状态信息可以查询:

show status like '%express\_cached%';

express\_cached\_tables 表示当前内存中有多少个表实例。

express\_cached\_metadata 表示当前内存中所有表实例的元数据大小。

### **6.6.2.71 \_gbase\_express\_table\_clear\_rate**

#### カルディ しょうしょう しょうしょう しんしょう しんしゅう しょうかい しゅうしょく

该参数用于超出限制后对 m\_tables 清理比例。最大值 100(表示 100%),最小值 1(表示 1%),默认值 10(表示 10%)。

山说明

- 表数量淘汰机制:当触发清理动作时每次清理多少比例的表对象实例。此比例是当 前内存中表实例总数的比例。
- 元数据大小淘汰机制:每次清理多少比例的元数据大小。此比例是当前内存中所有 表实例的元数据大小之和的比例。

# **6.6.2.72 express\_cached\_tables** 和 **express\_cached\_metadata**

#### カルディ しょうしょう しょうしょう しょうしょく しゅうしょく しゅうしょく

元数据管理状态监测有两个状态信息可以查询:

express\_cached\_tables 表示当前内存中有多少个表实例。

express\_cached\_metadata 表示当前内存中所有表实例的元数据大小。

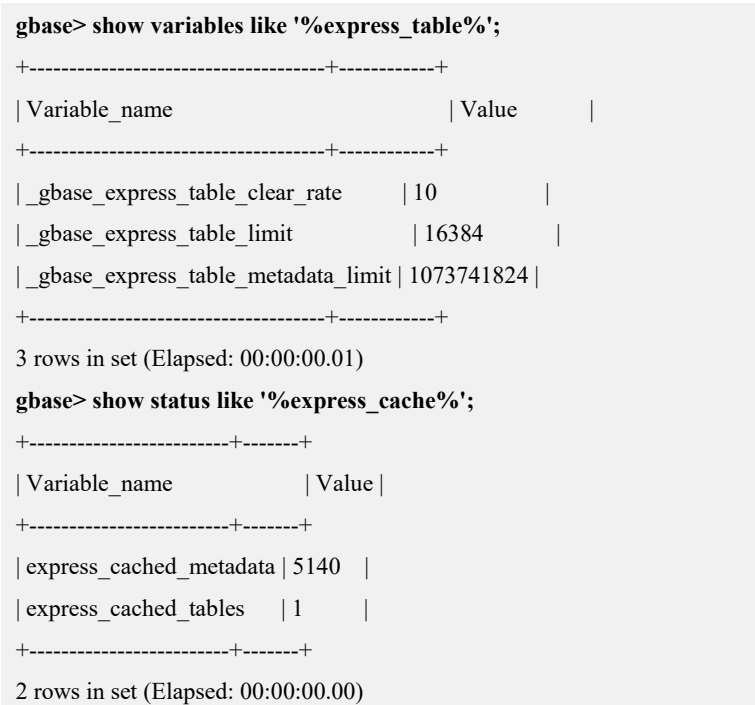

# **6.6.2.73 gbase\_show\_ident\_case\_sensitive**

该参数用于控制查看表结构或者导出表结构时,输出的列名大小写显示。

### 说明 医二氯化物 医心脏性 医心脏性 医心脏性

- 默认值为 0,列名输出格式与建表时的输入格式一致。
- 值为 1 时,把列名转换成小写格式输出。
- 值为 2 时, 把列名转换成大写格式输出。
- 集群单机均适用。
- 支持的范围如下:

show create table/view desc table\_name show column show index information\_schema.columns 列名字段 gcdump 导出表结构。

# 6.6.2.74 **\_gbase\_hash\_part\_sample**

#### カ 能をつける しょうしょう しょうしょう しょうかい しょうかい

该参数用于控制 group by 算子 hash 划分数据块时是否使用采样功能使数据块划分 更加均匀,默认值为 0。

0 为关闭采样功能,1 为开启采样功能,其他值报错。

### 说明 あいしゃ しゅうしゅう しゅうしょく

Group by 运算非常耗时的场景下,可以打开该参数。Group by 算子处理数据使用 hash 划 分数据块,可能造成数据块大小不均匀节点间数据倾斜严重,导致各节点处理 group by 时 木桶效应,打开该参数可以使 group by 算子 hash 划分数据更加均匀以提升 group by 性能。

## 6.6.2.75 **\_gbase\_sample\_max\_width**

#### カルディ しょうしょう しょうしょう しょうしょく しょうしょく

该参数用于控制采样时的最大列宽,超过不采样。 取值范围:0-65535 默认值 10000。

# 6.6.2.76 **\_gbase\_hash\_part\_sample\_method**

#### カルト しょうしょう しゅうしょう しんしょう しんしゅう しょうかい しゅうしょく

Group by 算子数据 hash 划分时采样,该参数用于控制采样方式, 默认值为 0。 0 为按固定点位采样;

1 为按百分比采样。

### 说明 医二氯化物 医心脏性 医心脏性 医心脏性

gbase\_hash\_part\_sample 参数打开时有效。

固定点位采样 20W 条数据全部采样,超过 20W 条数据收集 100 个采样点,采样时间不超 过 300s。

# 6.6.2.77 **\_gbase\_hash\_part\_sample\_percent**

#### カルディ しょうしょう しょうしょう しょうしょく しょうかい しょうかい しゅうしょく

Group by 算子数据 hash 划分时采样, 按百分比采样时, 采样的百分比值。

取值范围 1 (10%) ~10 (100%), 默认是 1。

### 说明 あいしゃ しゅうしゅう しゅうしょく

gbase hash part sample method 参数为 1 时有效。

# 6.6.2.78 **\_gbase\_hash\_part\_sample\_top**

#### カルディ しょうしょう しょうしょう しんしょう しんしゅう しょうかい しゅうしょく

Group by 算子数据 hash 划分时采样,采样结果中,对数据进行采样获得重复率最 高的 N 个值, 在做 hash 划分时, 单独进行划分成为单独的数据块。 取值范围  $1 \sim 100$ , 默认值为 5。

# 6.6.2.79 **\_gbase\_hash\_part\_cache\_change\_no**

#### カルディ しょうしょう しょうしょう しんしょう しんしゅう しょうかい しゅうしょく

Group by 算子数据 hash 划分时采样,缓存的采集结果中,采样数据条数变化的百 分比,采样的样本数据发生变化条数超过指定比例后要重新采样。

取值范围 1 (10%) ~10 (100%), 默认为 1。

# 6.6.2.80 **\_gbase\_hash\_part\_cache\_time**

#### カルト しょうしょう しゅうしょう しんしょう しんしゅう しょうかい しゅうしょく

Group by 算子数据 hash 划分时采样,采样结果的缓存有效时间,超时之后重新采 样。

取值范围 3600 到 86400, 单位: 秒。

默认值为 86400。

## 6.6.2.81 **\_gbase\_hash\_part\_twice**

#### カルディ しょうしょう しょうしょう しんしょう しんしゅう しょうかい しゅうしょく

该参数用于控制 group by 算子 hash 划分数据块时是否进行二次 hash 划分。

默认值为 0;

0 为关闭二次 hash 划分功能;

1 为打开二次 hash 划分功能。

### 说明 医二氯化物 医心脏性 医心脏性 医心脏性

Hash 划分结束后,除了独立的文件,可能还会存在特别大的块,二次 hash 划分是对大块 再采用不同的 hash 算法, 再做一次切分。

# 6.6.2.82 **\_gbase\_hash\_part\_twice\_top**

#### カルディ しょうしょう しょうしょう しんしょう しんしゅう しょうかい しゅうしょく

该参数用于控制 group by 算子 hash 划分数据块的二次 hash 划分中, 对数据量最 大的 N 个分片进行二次 hash 划分。

取值范围  $1 \sim 100$ 。默认值为 5

## 说明 医二氯化物 医心脏性 医心脏性 医心脏性

gbase\_hash\_part\_twice 打开时有效。

# 6.6.2.83 **gbase\_type\_conversion\_warn2err**

#### カルト しょうしょう しゅうしょう しんしょう しんしゅう しょうかい

隐式类型转换格式错误默认报 warning,若设置此参数为 ON 则报 error。此参数 global 和 session 级别均可。

默认值为 $0$  (OFF);

0 为隐式类型转换格式错误报 warning;

1 (ON) 为隐式类型转换格式错误报 error。

## 6.6.2.84 **gbase\_decimal\_calculation**

#### カルディ しょうしょう しょうしょう しんしょう しょうかい しょうかい しゅうしょく

控制数学函数是否支持 decimal 运算功能 默认值为 0 (OFF), 返回 double 类型; 值设置为 1 开启, 返回规则见 5.1.5.4.8 数学函数章节。

# 6.6.2.85 **\_gbase\_enable\_like**

#### カルディ しょうしょう しょうしょう しんしょう しんしゅう しょうかい しゅうしょく

控制 like 模糊查询是否走优化算法。

默认值为 0 (OFF), 不优化;

值设置为 1 开启,对单字节系列字符集和 UTF8 系列字符集下的 like 子串匹配和 通用匹配自动选择算法进行优化,性能可提升 20%左右。

# **6.6.2.86 gbase\_max\_allowed\_level**

默认值 1024 最大值 2147483647 最小值 1 分级查询的最大层级数,会影响计算使用的存储空间

## **6.6.2.87 sys\_connect\_by\_path\_max\_len**

默认值 1024 最大值 32k 最小值 4 分级查询 sys\_connect\_by\_path 返回值的最大字符数,由于无法评估返回值的最大 长度,因此用设置的最大长度来作为评估依据。

## **6.6.2.88 \_gbase\_resmgr\_memctrl\_bypass**

取值 0,1

资源池内存控制通过参数\_gbase\_resmgr\_memctrl\_bypass 来控制 largeBuffer 的分 配策略,该参数默认值为1。该参数值为1时,按照单机的各算子 buffer 设置或 自动评估值设置每个 LargeBuffer 的上限;该参数值为 0 时, 取资源池设置(最大 使用内存 max\_memory/最大任务数 max\_activetask)和单机各算子 buffer 设置(或自 动评估值)的较小值作为每个 LargeBuffer 的上限。

### **6.6.2.89 gbase\_kafka\_producer\_message\_timeout\_ms**

默认值 300000

取值范围 [1,2147483647]

8a 集群导出过程中如果某个 broker 不可用,数据会自动导出到其他 broker 中,保 证高可用。该参数为指定 kafka 发送消息超时时间参数,如果消息无法在设定时 间内发送到 broker,会产生发送超时的报错信息,默认是 300000 秒。

### **6.6.2.90 gbase\_kafka\_producer\_message\_max\_bytes**

默认值 8192

取值范围 [1,1000000000]

支持配置每条 kafka 消息的最大字节数或包含的数据行数, 8a 查询的结果集数据 会根据该配置被分割成多条 kafka 消息,该参数为一条 kafka 消息的最大字节数。

### **6.6.2.91 gbase\_kafka\_producer\_message\_max\_rows**

默认值 100000000

取值范围 [1,4294967295]

支持配置每条 kafka 消息的最大字节数或包含的数据行数, 8a 查询的结果集数据 会根据该配置被分割成多条 kafka 消息,该参数为一条 kafka 消息中最多的数据行 数。

## **6.6.2.92 gbase\_kafka\_producer\_batch\_messages**

默认值 1000

取值范围 [1,10000000]

支持设置批量发送消息的个数,每次发送单条 kafka 消息效率低时,可以配置批 量发送消息的个数, 当消息积累到一定数量后一起发送到 broker, 该参数为批量 发送消息的个数。

# **6.6.2.93 gbase\_kafka\_producer\_enable\_idempotence**

#### 默认值 0

取值范围 [0,1]

kafka 0.11 版本 (含) 以上支持 EOS 特性, 集群数据导出到 kafka 也支持 EOS(exactly-once semantics 精确一次语义)配置,即不会重复生产和消费数据,包 含幂等性和事务性两种特性。开启事务性配置后,幂等性配置会连带置为开启。

参数 gbase kafka producer enable idempotence 为幂等性开关, 默认值为 0, 取值 范围 0、1。

0 代表关闭幂等性,1 代表开启幂等性。开启幂等性功能,可以保证导出的消息中 没有因为发送重试产生的重复消息(如果 broker 端收到数据,但是返回给发送端的 确认信息 ACK 在网络中丢失会造成发送端再次发送重复消息)。

## **6.6.2.94 gbase\_kafka\_enable\_transaction**

默认值 0

取值范围 [0,1]

为事务性开关,默认值为 0, 取值 0、1, 0 代表关闭事务性, 1 代表开启事务性。 开启事务性功能,可以保证所有导出的消息属于同一事务,即其中一条消息生产 失败, 整个事务提交失败。同样开启事务性功能后, kafka 数据导入到 8a 集群也 只有提交成功的事务内的消息可以被导入。

# **6.6.2.95 \_gbase\_kafka\_producter\_transaction\_timeout\_ms**

默认值 6000000

取值范围 [1000,2147483647]

集群数据导出到 kafka 新增对应 kafka 集群的配置参数,该参数为事务超时时间, 对应 kafka 配置中的 transaction.timeout.ms。

# **6.6.2.96 \_gbase\_kafka\_producter\_queue\_buffering\_max\_messages**

默认值 10000000

取值范围 [1,10000000]

集群数据导出到 kafka 新增对应 kafka 集群的配置参数,该参数为一批中最多的消

息数,对应 kafka 配置中的 queue.buffering.max.messages。

### **6.6.2.97 gbase\_export\_orc\_stripe\_size**

默认值 67108864

取值范围 [1,UINT\_MAX]

加载导出 orc 文件格式相关参数,orc 文件导出支持配置导出的 orc 文件参数:stripe 大小(默认 64M),可通过配置文件、global、session 参数设置实现。

### **6.6.2.98 gbase\_export\_orc\_compression\_kid**

默认值 ZLIB

取值范围 NONE/ZLIB/ZSTD

加载导出 orc 文件格式相关参数, orc 文件导出支持配置导出的 orc 文件参数: orc 文件内部的数据压缩格式,可通过配置文件、global、session 参数设置实现。

### **6.6.2.99 gbase\_export\_orc\_compression\_bolck\_size**

默认值 65536

取值范围 [1,UINT\_MAX]

加载导出 orc 文件格式相关参数, orc 文件导出支持配置导出的 orc 文件参数: orc 文件压缩块大小(默认 64k),可通过配置文件、global、session 参数设置实现。

#### **6.6.2.100 \_gbase\_gns\_share\_connection**

GNS 共享网络参数, 非 session 级参数。

多共享 连 接 控 制, 每 两 个 节 点 之 间 的 单 方 向 请 求 的 连 接 数, 保 持 gbase gns share connection  $\uparrow$ 

默认值为 1

最大值 20

值为 0 时关闭 GNS 网络服务模式,不启用共享连接数,使用原有网络模式即每次 请求都新建连接。

兼容性说明:

GNS 共享网络与原网络服务模式不兼容,要求发送端和接收端采用相同的模式,

即集群所有节点的网络服务模式需要一样。

# **6.6.2.101 \_gbase\_gns\_queue\_size**

GNS 共享网络参数, 非 session 级参数。

控制 GNS 发送队列长度, 每个 tcp 连接上一个发送队列, 存储需要发送的数据, 当 tcp 连接空闲时进行发送。

默认值: 64\*1024

最小值:1024

最大值:64\*1024\*1024

### **6.6.2.102 \_gbase\_gns\_heartbeat\_mode**

GNS 共享网络参数, 非 session 级参数。 心跳模式, GNS 层监听服务线程中超时接收时, 向当前连接的所有 session 发送 心跳检测 默认值: 1, 发起端 1 次唤醒, 对端只响应一轮所有 session 最小值: 0, 发起端 n 次唤醒, 对端每次响应所有 session 最大值: 2, 发起端 n 次唤醒, 对端每次只响应对应的 session

# 6.6.3 其他配置参数

### **6.6.3.1 recover\_tid\_limit**

gcrecover 配置参数: gc\_recover.cnf 文件

默认值 0

取值 大于等于 0 的整数

限制 gcrecover 恢复 fevent log 中的 tid 数量,便于观察日志输出。需将参数添加 到 gcrecover 的配置文件中,重启服务即刻生效。如已有该参数,修改参数值,会 在 10s 之后生效。

取值 0

不限制 tid 的恢复数量, 按照 fevent log 的 tid 顺序, 遍历需要恢复的 tid, gcrecover 并行进行恢复。常规正常恢复情况下性能佳。如果其中某个 tid 恢复报错,会继 续进行下一个 tid 恢复,日志输出内容较多且顺序不好掌控,不便于排查问题。

取值大于 0

用于恢复报错时, 定位错误排查问题。按照 fevent log 的 tid 顺序, 只保留一个 gcrecover 处理线程,串行恢复指定数量的 tid。

如取值为 2, 则只恢复最前面的两个 tid 的 fevent log, 如 tid0 和 tid1, tid0 恢复报 错,会停留在 tid0,重新继续尝试恢复 tid0,这时观察日志输出可便于定位问题, tid0 恢复完成后, 会继续恢复 tid1, tid1 恢复完成后就中止 gcrecover 的恢复。

# 6.6.4 集群字符集配置管理

GBase 8a 当前支持的字符集有:gbk、gb18030、utf8、utf8mb4。默认字符集为 utf8。

- gb18030 字符集在 gbk 字符集基础上扩充了 4 字节编码, express 引擎预留存 储空间时会按每个字符 4 字节进行预留,在内存不足时对性能影响较大。
- GBase 8a 的 utf8 字符集处理 1-3 字节的字符, utf8mb4 字符集处理 1-4 字节 字符。

GBase 8a 当前任何字符集的校验规则都是区分大小写的。

GBase 8a 的字符集可以通过配置参数设置,也可以在建库、建表时给库、表指定 字符集。

建库表时指定字符集:

create database db\_name default character set gbk;

如不指定,则使用实例的字符集。

Create table t(a int,b varchar(100)) engine=express default charset=gbk;

如不指定,则使用数据库字符集。

字符集的配置参数:

 $\bullet$  character set client

客户端请求数据的字符集,即客户端发送的 sql 使用的字符集。可以使用 set 语句修改。

 $\bullet$  character set connection

接收客户端发布的查询请求后,指定转换的目标字符集。可以使用 set 语 句修改。

 $\bullet$  character set server

数据库实例的字符集。

不建议修改,如修改只对修改后新建的库表起效,已经建立的库表字符集 不变。

 $\bullet$  character set results

结果集的字符集,即返回给客户端的字符集。可以使用 set 语句修改。

 $\bullet$  default character set

数据库实例的默认字符集,只能通过配置文件设置,重启服务后起效。不 建议更改,一经更改后只对新建的库表起效,已经建立的库表不受影响。

数据库服务启动时读取 default character set 值, 其默认值为 utf8。数据库 服务启动后可以通过 show 查看参数 character\_set\_server 的值来确定实例 字符集。

 $\bullet$  character set sort

排序使用的字符集,可以使用 set 语句修改。

 $\bullet$  character set systerm

系统字符集,系统元数据(字段名等)字符集,不支持人工更改。

 $\bullet$  character set database

数据库默认字符集,用于查看当前数据库的默认字符集,不用于修改。

# 字符集设置

默认字符集设置:通过配置文件设置。

修改每个节点的 gcluster 和 gnode 配置文件

\$GCLUSTER\_BASE/config/gbase\_8a\_gcluster.cnf

\$GBASE\_BASE/config/gbase\_8a\_gbase.cnf

修改内容如下:

[client]

default\_character\_set=…

[gbased]

default character set=...

collation\_server=...

修改字符集相关参数。

set [global] character\_set\_\*\*\*='\*\*\*'

● gbase 8a 不支持 alter table 修改表的字符集, 修改表的字符集需要通过重建表 并导入数据完成。

字符集设置注意事项:

- 1、 按实际情况正确设置字符集的 server、client、results 相关参数
- 2、 开发初始设计字符集时尽量使 client 端字符集与 server 端字符集一致,减 少内部转码,转码对 sql 性能有一定影响
- 3、 Character\_set\_database 的值是查看当前数据库默认字符集,修改无意义
- 4、 Character set systerm 不可修改
- 5、 GBase 8a 支持的字段宽度: gbk 最大字段宽度为 10922, gb18030 最大字 段宽度为 8191。
- 6、 字符集的设置,要根据 8a 字符集转换流程,按实际情况正确设置字符集 相关参数,避免乱码。

sql 查询→client 字符集→connection 字符集→库表字符集→结果集 →results 字符集→返回给客户端

转换时当目标字符集小于源字符集时可能会出现乱码或者信息丢失;

当小字符集数据存储为大字符集后,查询时直接以大字符集显示结果, 可能出现乱码。

# 字符集查看

查看支持的字符集:

show charset;

查看排序规则:

show collation;

查看当前集群使用的字符集信息:

show variables like '%charac%';

show variables like '%colla%';

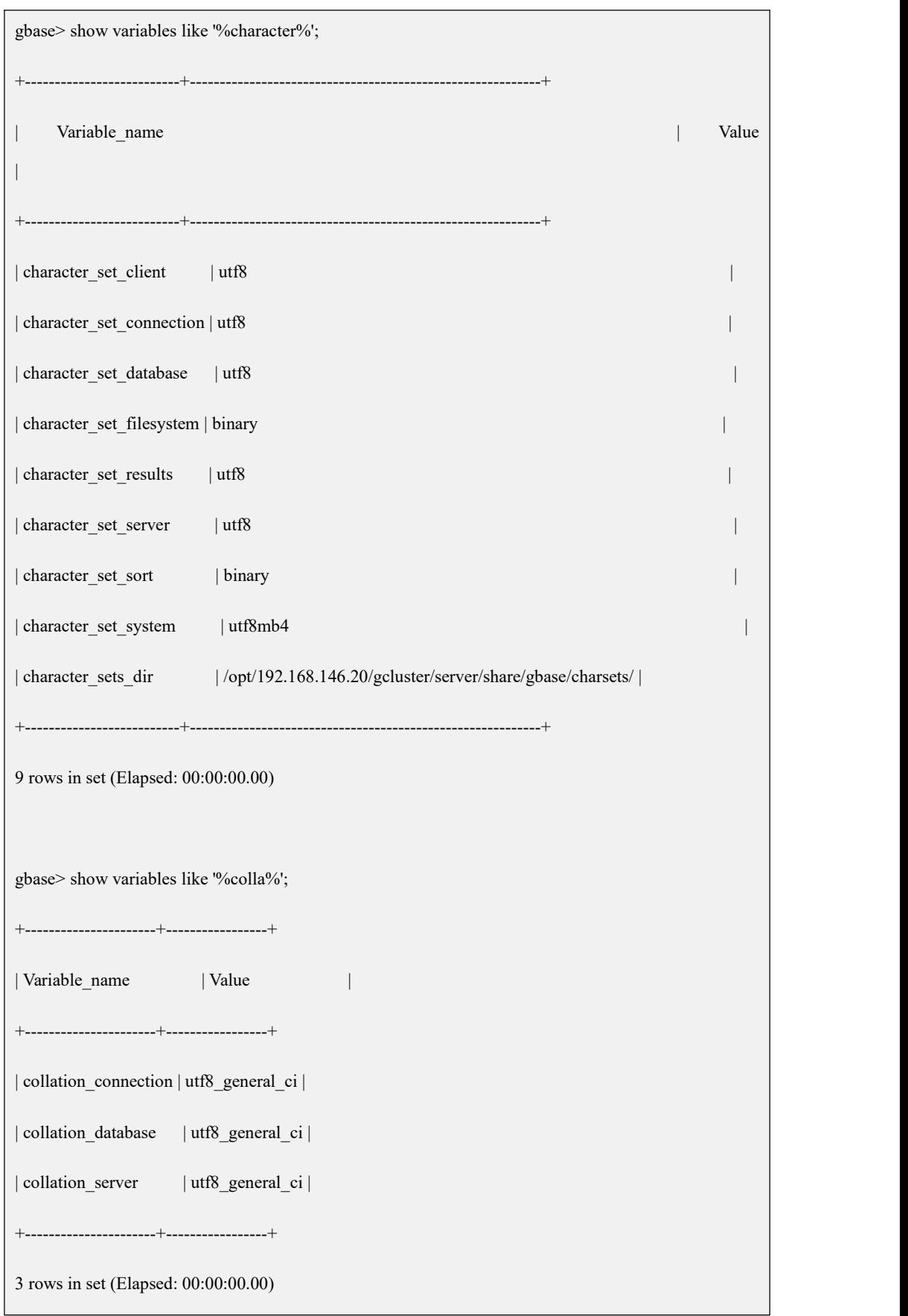

### 指定排序字符集

排序字符集参数: character set sort

取值:

binary: 默认值,按排序列字符集的二进制排序

utf8: 对排序列字符集进行判断, 如非 utf8 字符集, 则先转换为 utf8 字符集, 再 按 utf8 字符集的二进制进行排序

gbk: 对排序列字符集进行判断, 如非 gbk 字符集, 则先转换为 gbk 字符集, 再按 gbk 字符集的二进制进行排序。GBK 内码编码是采用拼音排序的方法。

character\_set\_sort 只对字符型的列进行转换, 包括 char、varchar、text

可以通过在配置文件中添加在[gbased]标签下设置,也可以使用 set 赋值。

示例:按拼音排序

set character\_set\_sort=gbk;

select  $*$  from t order by col1;

乱码情况下的排序:

- 1. 使用 utf8 编码向 gbk 表中插入了 gbk 无法识别的字符,无论使用 utf8 编码排 序还是 gbk 编码的拼音排序,该字符均以乱码本身进行排序排在最后。
- 2. 大范围字符集向小范围字符集转换时出现不支持的字符乱码,排序时会使用 乱码在当前字符集下的二进制进行排序。

# 6.7 集群日志

# 6.7.1 查看 **trace** 日志

trace 日志主要用于分析性能。

- 1、gcluster 层:记录 SQL 分布式执行计划。
- 2、gnode 层:记录 sql 下发到当前节点的执行情况

# 日志文件存储路径

开启 trace 日志后查询计划输入到\$GCLUSTER\_BASE/log/gcluster 和 \$GBASE\_BASE/log/gbase 目录下以.trc 结尾的文件中。

# 日志内容说明

在 gcluster 配置文件中按照如下示例设置, 开启 trace 日志, trace 日志默认 是关闭的;

```
gbase> SET GLOBAL gbase sql trace=1;
gbase> SET GLOBAL gbase_sql_trace_level=3;
```
- gbase sql trace level 有 1、2、3 级,表示 trace 日志记录信息的详细程度, 第 3 级是最详细的日志内容。 日志文件为 trc 后缀名的文件;
- trace 日志是根据当前 session 连接生成的 trc 日志,故 session 断开会产生 新的 trc 日志。由于日志内容较大,不方便分析,每次执行 sql 语句之前建 议清空以前的 trc 日志文件,方法为使用 rm -rf \*.trc 删除之前的 trace 日 志;
- GCluster 层的 trace 记录 SQL 的分布式执行计划。可查看 SQL 语句的计 划步骤是 3 步还是 2 步, 找出执行时间间隔最大的步骤, 然后分析是否能应 用优化方法进行优化提高性能;
- GNode 层的 trace 日志记录 SQL 语句的完整执行过程。因为一条 SQL 语 句经 GCluster 层解析分解执行计划后,会产生很多条 SQL 语句下发到 G Node 层,所以在 GNode 的日志目录下会产生多个.trc 日志文件,建议查看 执行节点的 GNode 层的字节数最大的那个.trc 文件即可;
- 一条 SQL 语句的通用的完整执行流程一般如下所述:

smart scan  $\rightarrow$  scan  $\rightarrow$  join  $\rightarrow$  aggregation  $\rightarrow$  sort  $\rightarrow$  materialization  $\rightarrow$  sen d result,包含聚集和排序操作的时候通常无需单独的物化步骤,物化在聚集 和排序过程中已经完成。如果是包含嵌套子查询的复杂 SQL,嵌套子查询从 内至外递归执行,每一层的执行顺序与上述过程基本相同;

 排查性能问题时,就是查看上面步骤具体是哪个步骤耗时长,定位后再分析 I/O 因素、 buffer 大小对性能影响等信息,看如何优化能提高性能。

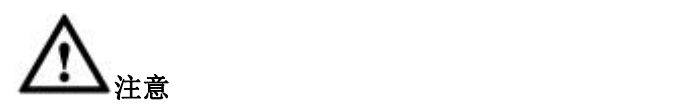

● trace 日志内容很多, 不方便分析, 建议在执行 sql 语句之前清空原日志(或者 备份原日志后再清空)。方法为: 每次执行 sql 前,要使用 rm -rf \*.trc 清空之前的 trace 日志;

● 技术支持人员无法分析时, 可将 GCluster 层和 GNode 层的 trace 日志打包, 发 送给研发人员做进一步分析。

# 6.7.2 查看 **system**日志

system 日志,也称错误日志,默认开启,记录数据库服务启动、停止等重要操作, 并可记录数据库服务宕机等异常情况的程序堆栈,可辅助开发人员查错。

# 说明 医二氯化物 医心脏性 医心脏性 医心脏性

GCluter 层和 GNode 层分别记录 gclusterd 服务和 gbased 服务的启动、停止等信息, 当有服务崩溃时,可查看当时的程序堆栈,辅助开发人员查错。

# 日志文件存储路径

\$GCLUSTER\_BASE/log/gcluster/system.log

\$GBASE\_BASE/log/gbase/system.log

# 日志内容说明

- 日志文件名称可通过设置 log\_error 参数修改。默认为SGCLUSTER\_BASE/log/g cluster/system.log;
- 当有服务崩溃时,system 日志会记录下崩溃时的程序调用堆栈,出现此类情 况可将 system.log 发回公司, 由相关开发人员排查, 这时 log 中记录的内 容类似于 core 文件的作用,可用于分析产生错误的原因,至少可以获知程 序崩溃的代码点;
- 运行过程中出现 crash 时, system.log 中记录了宕机的堆栈信息, core 文件中 记录了宕机的详细的堆栈信息, 查看详细的堆栈信息, 方法如下:
	- 1. 集群管理节点层面: 在每台集群节点机器的SGBASE BASE/config 路径下, 找到配置文件 gbase 8a\_gcluster.cnf, 将文件中的 core-file 参数去掉参数 前的注释符号"#";
	- 2. 集群数据节点层面: 在每台集群节点机器的\$GBASE\_BASE/config 路径下, 找到配置文件 gbase 8a\_gbase.cnf, 将文件中的 core-file 参数去掉参数前 的注释符号"#"。完成上述步骤后,运行 gcluster\_services all restart 命令,重新启动集群服务,使上述配置文件的设置生效。

# 示例 しょうしょう しゅうしょう しゅうしょく

为用户展示 system.log 文件中的 crash 信息。

system.log 中包含有 crash 信息, 如下:

120323 0:18:09 [Note] Event Scheduler: Purging the queue. 6 events 120323 0:18:09 - gbased got signal 11 ; This could be because you hit a bug. It is also possible that this binary or one of the libraries it was linked against is corrupt, improperly built, or misconfigured. This error can also be caused by malfunctioning hardware. We will try our best to scrape up some info that will hopefully help diagnose the problem, but since we have already crashed, something is definitely wrong and this may fail. key\_buffer\_size=8384512 read\_buffer\_size=131072 max used connections=6 max\_threads=5000 threads\_connected=0 It is possible that gbased could use up to key\_buffer\_size + (read\_buffer\_size + sort\_buffer\_size)\*max\_threads = 10950336 K bytes of memory Hope that's ok; if not, decrease some variables in the equation. thd: 0x675a560 Attempting backtrace. You can use the following information to find out where gbased died. If you see no messages after this, something went terribly wrong... stack bottom = (nil) thread stack  $0x40000$ gclusterd(my\_print\_stacktrace+0x2e) [0xea49fd] gclusterd(handle\_segfault+0x32e) [0x6e6b36]

/lib64/libpthread.so.0 [0x361300eb70]

gclusterd(ExpressChannel::lock(unsigned int)+0x130) [0xb68746]

gclusterd(DMLLog(int, std::string, char const\*)+0xbf) [0x9308ff]

gclusterd(GCQueryExecutorStatement::UnionTableHandler::Execute()+0x14d0) [0x8f5ec0]

gclusterd(GCQueryExecutorStatement::TaskThread::ExecuteUnionTableTask(char\*, unsigned

int)+0x93) [0x8dd23f]

gclusterd(GCQueryExecutorStatement::TaskThread::execute()+0x100) [0x8df976]

gclusterd(CGCThreadPool::GCThreadDispatchFunc(void\*)+0x17) [0x92b5b1]

gclusterd(wrapper\_fn(void\*)+0x28) [0x92cafe]

/lib64/libpthread.so.0 [0x361300673d]

/lib64/libc.so.6(clone+0x6d) [0x36124d44bd]

Trying to get some variables.

Some pointers may be invalid and cause the dump to abort...

thd->query at (nil) is an invalid pointer

thd->thread\_id=0

thd->killed=NOT\_KILLED

Writing a core file

# 6.7.3 查看 **express** 日志

express 日志记录 express 引擎内部执行过程中的一些重要信息,包括异常等,用 于查错。

# 日志文件存储路径

\$GCLUSTER\_BASE/log/gcluster/express.log

\$GBASE\_BASE/log/gbase/express.log

## 日志内容说明

express 详细日志内容, 可以在 gcluster 配置文件中设置 gcluster log\_level

=7, 也可以通过 set [global] gcluster log\_level=7 的方式设置, 设置完成后完 整的执行计划可输出到 express.log 文件中。设置配置文件后,需要重启集 群服务,使上述配置文件的设置生效;

 缺省情况下只有执行过程中出现的警告和错误才会输出到 express.log 文 件。

# 示例 しょうしょう しゅうしょう しゅうしょく

集群层 log level 调高后的输出内容示例:

```
2017-06-01 09:28:07.290 [LOCK][INFO ][S:125][Q:96]:acquired READ lock: test
2017-06-01 09:28:07.291 [LOCK][INFO ][S:125][Q:96]:acquired WRITE lock:
test.td_s580D5F90-B287-4199-B057-E6FBD44B5BFA
2017-06-01 09:28:07.292 [LOCK][INFO ][S:125][Q:96]:acquired READ lock:
test.td_s.09B5BEEC-1EF7-4FA6-9850-C4217A781E0F
2017-06-01 09:28:07.293 [LOCK][INFO ][S:125][Q:96]:acquired READ lock: test.td_s 2017-06-01 09:28:07.294 [LOCK][INFO ][S:125][Q:96]:unlocked:
test.td_s.09B5BEEC-1EF7-4FA6-9850-C4217A781E0F
2017-06-01 09:28:07.295 [LOCK][INFO ][S:125][Q:96]:acquired READ lock:
test.td_t.09B5BEEC-1EF7-4FA6-9850-C4217A781E0F
2017-06-01 09:28:07.296 [LOCK][INFO ][S:125][Q:96]:acquired READ lock: test.td_t
2017-06-01 09:28:07.296 [LOCK][INFO ][S:125][Q:96]:unlocked:
test.td_t.09B5BEEC-1EF7-4FA6-9850-C4217A781E0F
2017-06-01 09:28:07.299 [LOCK][INFO ][S:125][Q:96]:acquired READ lock:
test.td_s.rsync 2017-06-01 09:28:07.300 [INSERT][INFO ][S:125][Q:96]:DML INSERT BEGIN
2017-06-01 09:28:07.300 [INSERT][INFO ][S:125][Q:96]:hash col[a], idx[0]
2017-06-01 09:28:07.332 [INSERT][INFO ][S:125][Q:96]:sorted nodes: 2017-06-01 09:28:07.332 [INSERT][INFO ][S:125][Q:96]:<0>:GID[7197862080], SgID[1], NodeID[2902894784], Node[192.168.6.173]
2017-06-01 09:28:07.332 [INSERT][INFO ][S:125][Q:96]:<1>:GID[11509606592], SgID[2], NodeID[2919672000], Node[192.168.6.174]
2017-06-01 09:28:07.332 [INSERT][INFO ][S:125][Q:96]:<2>:GID[15821351104], SgID[3], NodeID[2936449216], Node[192.168.6.175]
2017-06-01 09:28:07.345 [EXEC_P][INFO ][S:125][Q:96]:Original SQL:
insert into td_s select td_t.a,td_t.b,td_t.c from td_t inner join td_s on td_s.a= td_t.a
2017-06-01 09:28:07.345
[EXEC_P][INFO ][S:125][Q:96]:##############################
2017-06-01 09:28:07.345 [EXEC_P][INFO ][S:125][Q:96]:#### Main Query Begin ####
2017-06-01 09:28:07.345
[EXEC_P][INFO ][S:125][Q:96]:##############################
2017-06-01 09:28:07.345 [EXEC_P][INFO ][S:125][Q:96]:---Top plan is
[0x7fff3d583520]--- 2017-06-01 09:28:07.345 [EXECTR][INFO ][S:125][Q:96]:Involved in 1 distribuitons 2017-06-01 09:28:07.346 [EXECTR][INFO ][S:125][Q:96]:===========Datacopymap Of
```

```
Distribution 1=2017-06-01 09:28:07.346 [EXECTR][INFO ][S:125][Q:96]:|| n1 | 192.168.6.173, 192.168.6.174, ||
2017-06-01 09:28:07.346 [EXECTR][INFO ][S:125][Q:96]:|| n2 | 192.168.6.174, 192.168.6.175, ||
2017-06-01 09:28:07.346 [EXECTR][INFO ][S:125][Q:96]:|| n3 | 192.168.6.175, 192.168.6.173, ||
2017-06-01 09:28:07.346
[EXECTR][INFO ][S:125][Q:96]:=
= \frac{1}{2} \frac{1}{2} \frac{1}{2} \frac{1}{2} \frac{1}{2} \frac{1}{2} \frac{1}{2} \frac{1}{2} \frac{1}{2} \frac{1}{2} \frac{1}{2} \frac{1}{2} \frac{1}{2} \frac{1}{2} \frac{1}{2} \frac{1}{2} \frac{1}{2} \frac{1}{2} \frac{1}{2} \frac{1}{2} \frac{1}{2} \frac{1}{2= \frac{1}{2} \frac{1}{2} \frac{1}{2} \frac{1}{2} \frac{1}{2} \frac{1}{2} \frac{1}{2} \frac{1}{2} \frac{1}{2} \frac{1}{2} \frac{1}{2} \frac{1}{2} \frac{1}{2} \frac{1}{2} \frac{1}{2} \frac{1}{2} \frac{1}{2} \frac{1}{2} \frac{1}{2} \frac{1}{2} \frac{1}{2} \frac{1}{22017-06-01 09:28:07.346 [EXECTR][INFO ][S:125][Q:96]:Coordinator node is 192.168.6.173
2017-06-01 09:28:07.346 [EXECTR][INFO ][S:125][Q:96]:Datacopymap of DML table: 2017-06-01 09:28:07.346 [EXECTR][INFO ][S:125][Q:96]:===========Datacopymap Of
Distribution 1==
2017-06-01 09:28:07.346 [EXECTR][INFO ][S:125][Q:96]:|| n1 | 192.168.6.173, 192.168.6.174, ||
2017-06-01 09:28:07.346 [EXECTR][INFO ][S:125][Q:96]:|| n2 | 192.168.6.174, 192.168.6.175, ||
2017-06-01 09:28:07.346 [EXECTR][INFO ][S:125][Q:96]:|| n3 | 192.168.6.175, 192.168.6.173, ||
2017-06-01 09:28:07.346
[EXECTR][INFO ][S:125][Q:96]:=
= \frac{1}{2} \frac{1}{2} \frac{1}{2} \frac{1}{2} \frac{1}{2} \frac{1}{2} \frac{1}{2} \frac{1}{2} \frac{1}{2} \frac{1}{2} \frac{1}{2} \frac{1}{2} \frac{1}{2} \frac{1}{2} \frac{1}{2} \frac{1}{2} \frac{1}{2} \frac{1}{2} \frac{1}{2} \frac{1}{2} \frac{1}{2} \frac{1}{2= \frac{1}{2} \frac{1}{2} \frac{1}{2} \frac{1}{2} \frac{1}{2} \frac{1}{2} \frac{1}{2} \frac{1}{2} \frac{1}{2} \frac{1}{2} \frac{1}{2} \frac{1}{2} \frac{1}{2} \frac{1}{2} \frac{1}{2} \frac{1}{2} \frac{1}{2} \frac{1}{2} \frac{1}{2} \frac{1}{2} \frac{1}{2} \frac{1}{22017-06-01 09:28:07.346 [EXECTR][INFO ][S:125][Q:96]:Coordinator node is 192.168.6.173
2017-06-01 09:28:07.346 [EXECTR][INFO ][S:125][Q:96]:--#--Begin a async API mode--#-- 2017-06-01 09:28:07.346 [EXECTR][INFO ][S:125][Q:96]:A plan Begin ... 2017-06-01 09:28:07.346 [EXECTR][INFO ][S:125][Q:96]:Current plan [0x7fff3d583520]
has 0 scalar subquery. 2017-06-01 09:28:07.346 [EXECTR][INFO ][S:125][Q:96]:Current plan [0x7fff3d583520]
has 0 from subquery. 2017-06-01 09:28:07.347 [EXECTR][INFO ][S:125][Q:96]:Current plan [0x7fff3d583520]
has 0 union subquery.
```
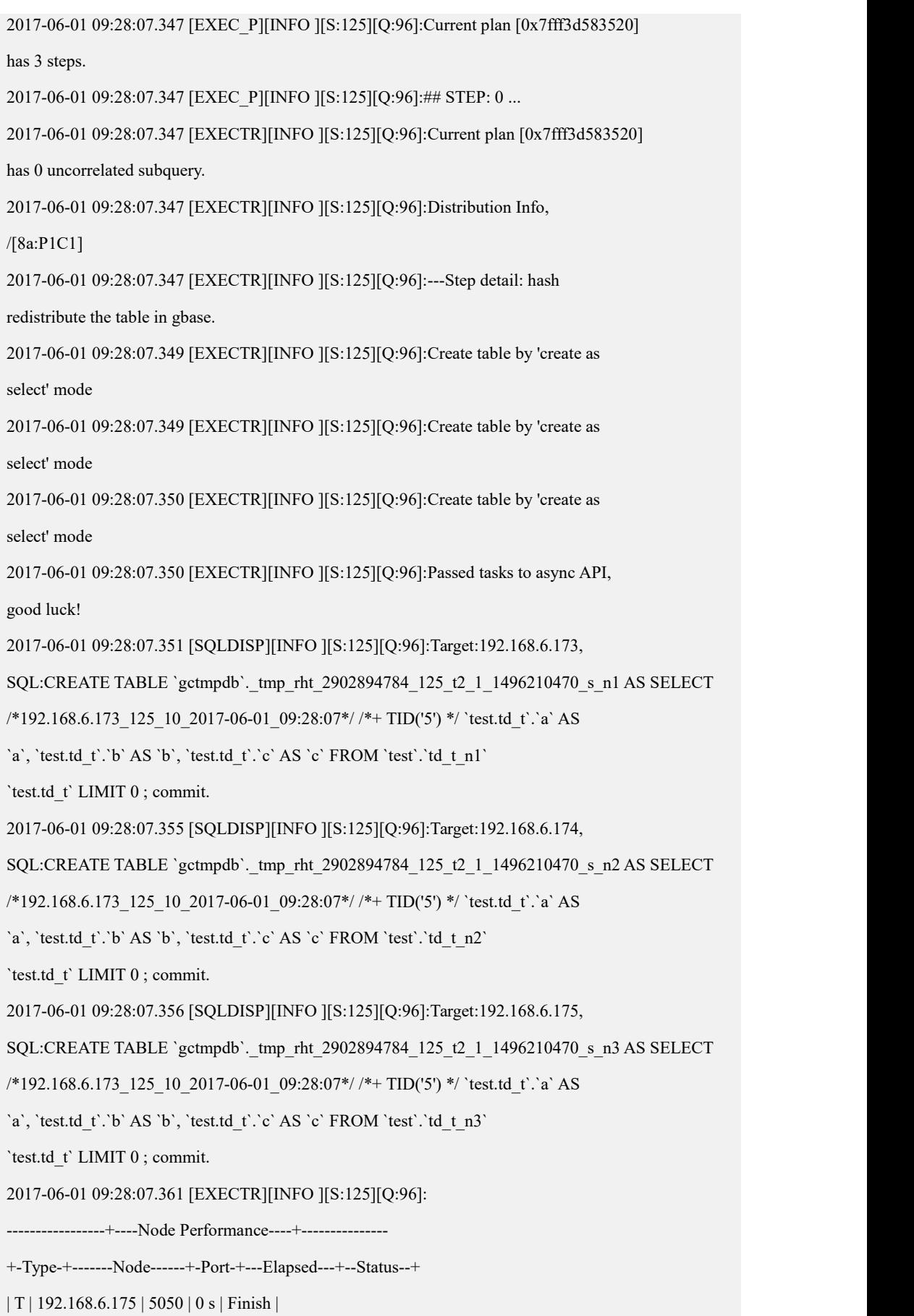

```
| T | 192.168.6.174 | 5050 | 0 s | Finish |
| T | 192.168.6.173 | 5050 | 0 s | Finish |
     +------+-----------------+------+-------------+----------+
2017-06-01 09:28:07.362 [EXECTR][INFO ][S:125][Q:96]:Passed tasks to async API, good luck!
2017-06-01 09:28:07.365 [SQLDISP][INFO ][S:125][Q:96]:Target:192.168.6.173, SQL:SELECT /*192.168.6.173_125_10_2017-06-01_09:28:07*/ /*+ TID('5') */ `test.td_t`.`a` AS `a`, `test.td_t`.`b` AS `b`, `test.td_t`.`c` AS `c` FROM
`test`.`td_t_n1` `test.td_t` target into server (HOST
'192.168.6.173,192.168.6.174,192.168.6.175', PORT 5050, USER 'root', PASSWORD '', DATABASE 'gctmpdb', TABLE
' tmp_rht_2902894784_125_t2_1_1496210470_s_n1,_tmp_rht_2902894784_125_t2_1_1496
210470_s_n2,_tmp_rht_2902894784_125_t2_1_1496210470_s_n3', COMMENT 'group 0,
distribution 1, hash_map 0 1 2 0 1 2 0 1 2 0 1 2 0 1 2 0 1 2 0 1 2 0 1 2 0 1 2 0
1 2 0 1 2 0 1 2 0 1 2 0 1 2 0 1 2 0 1 2 0 1 2 0 1 2 0 1 2 0 1 2 0 1 2 0 1 2 0 1 2
0 1 2 0 1 2 0 1 2 0 1 2 0 1 2 0 1 2 0 1 2 0 1 2 0 1 2 0 1 2 0 1 2 0 1 2 0 1 2 0 1 2 0 1
2 0 1 2 0 1 2 0 1 2 0 1 2 0 1 2 0 1 2 0 1 2 0 1 2 0 1 2 0 1 2 0 1 2 0 1 2 0 1 2 0
1 2 0 1 2 0 1 2 0 1 2 0 1 2 0 1 2 0 1 2 0 1 2 0 1 2 0 1 2 0 1 2 0 1 2 0 1 2 0 1 2
0 1 2 0 1 2 0 1 2 0 1 2 0 1 2 0 1 2 0 1 2 0 1 2 0 1 2 0 1 2 0 1 2 0 1 2 0 1 2 0 1
2 0 1 2 0 1 2 0 1 2 0 1 2 0 1 2 0 1 2 0 1 2
2017-06-01 09:28:07.374 [SQLDISP][INFO ][S:125][Q:96]:Target:192.168.6.174, SQL:SELECT /*192.168.6.173_125_10_2017-06-01_09:28:07*/ /*+ TID('5') */ `test.td_t`.`a` AS `a`, `test.td_t`.`b` AS `b`, `test.td_t`.`c` AS `c` FROM
`test`.`td_t_n2` `test.td_t` target into server (HOST
'192.168.6.173,192.168.6.174,192.168.6.175', PORT 5050, USER 'root', PASSWORD '', DATABASE 'gctmpdb', TABLE
' tmp_rht_2902894784_125_t2_1_1496210470_s_n1,_tmp_rht_2902894784_125_t2_1_1496
210470_s_n2,_tmp_rht_2902894784_125_t2_1_1496210470_s_n3', COMMENT 'group 0,
distribution 1, hash_map 0 1 2 0 1 2 0 1 2 0 1 2 0 1 2 0 1 2 0 1 2 0 1 2 0 1 2 0
1 2 0 1 2 0 1 2 0 1 2 0 1 2 0 1 2 0 1 2 0 1 2 0 1 2 0 1 2 0 1 2 0 1 2 0 1 2 0 1 2
0 1 2 0 1 2 0 1 2 0 1 2 0 1 2 0 1 2 0 1 2 0 1 2 0 1 2 0 1 2 0 1 2 0 1 2 0 1 2 0 1 2 0 1
2 0 1 2 0 1 2 0 1 2 0 1 2 0 1 2 0 1 2 0 1 2 0 1 2 0 1 2 0 1 2 0 1 2 0 1 2 0 1 2 0
1 2 0 1 2 0 1 2 0 1 2 0 1 2 0 1 2 0 1 2 0 1 2 0 1 2 0 1 2 0 1 2 0 1 2 0 1 2 0 1 2
0 1 2 0 1 2 0 1 2 0 1 2 0 1 2 0 1 2 0 1 2 0 1 2 0 1 2 0 1 2 0 1 2 0 1 2 0 1 2 0 1 2 0 1
2 0 1 2 0 1 2 0 1 2 0 1 2 0 1 2 0 1 2 0 1 2
2017-06-01 09:28:07.379 [SQLDISP][INFO ][S:125][Q:96]:Target:192.168.6.175, SQL:SELECT /*192.168.6.173_125_10_2017-06-01_09:28:07*/ /*+ TID('5') */ `test.td_t`.`a` AS `a`, `test.td_t`.`b` AS `b`, `test.td_t`.`c` AS `c` FROM
`test`.`td_t_n3` `test.td_t` target into server (HOST
'192.168.6.173,192.168.6.174,192.168.6.175', PORT 5050, USER 'root', PASSWORD '', DATABASE 'gctmpdb', TABLE
' tmp_rht_2902894784_125_t2_1_1496210470_s_n1,_tmp_rht_2902894784_125_t2_1_1496
210470_s_n2,_tmp_rht_2902894784_125_t2_1_1496210470_s_n3', COMMENT 'group 0,
```

```
distribution 1, hash_map 0 1 2 0 1 2 0 1 2 0 1 2 0 1 2 0 1 2 0 1 2 0 1 2 0 1 2 0
1 2 0 1 2 0 1 2 0 1 2 0 1 2 0 1 2 0 1 2 0 1 2 0 1 2 0 1 2 0 1 2 0 1 2 0 1 2 0 1 2
0 1 2 0 1 2 0 1 2 0 1 2 0 1 2 0 1 2 0 1 2 0 1 2 0 1 2 0 1 2 0 1 2 0 1 2 0 1 2 0 1 2 0 1
2 0 1 2 0 1 2 0 1 2 0 1 2 0 1 2 0 1 2 0 1 2 0 1 2 0 1 2 0 1 2 0 1 2 0 1 2 0 1 2 0 1 2 0
1 2 0 1 2 0 1 2 0 1 2 0 1 2 0 1 2 0 1 2 0 1 2 0 1 2 0 1 2 0 1 2 0 1 2 0 1 2 0 1 2
0 1 2 0 1 2 0 1 2 0 1 2 0 1 2 0 1 2 0 1 2 0 1 2 0 1 2 0 1 2 0 1 2 0 1 2 0 1 2 0 1 2 0 1
2 0 1 2 0 1 2 0 1 2 0 1 2 0 1 2 0 1 2 0 1 2
2017-06-01 09:28:07.394 [EXECTR][INFO ][S:125][Q:96]: -----------------+----Node Performance----+--------------- +-Type-+-------Node------+-Port-+---Elapsed---+--Status--+
| T | 192.168.6.173 | 5050 | 0 s | Finish |
| T | 192.168.6.175 | 5050 | 0 s | Finish |
| T | 192.168.6.174 | 5050 | 0 s | Finish |
+------+-----------------+------+-------------+----------+
2017-06-01 09:28:07.394 [EXECTR][INFO ][S:125][Q:96]:Passed tasks to async API, good luck!
2017-06-01 09:28:07.395 [SQLDISP][INFO ][S:125][Q:96]:Target:192.168.6.173, SQL:flush temporary commit `gctmpdb`. tmp_rht_2902894784_125_t2_1_1496210470_s_n1.
2017-06-01 09:28:07.399 [SQLDISP][INFO ][S:125][Q:96]:Target:192.168.6.174, SQL:flush temporary commit `gctmpdb`. tmp_rht_2902894784_125_t2_1_1496210470_s_n2.
2017-06-01 09:28:07.401 [SQLDISP][INFO ][S:125][Q:96]:Target:192.168.6.175, SQL:flush temporary commit `gctmpdb`. tmp_rht_2902894784_125_t2_1_1496210470_s_n3.
2017-06-01 09:28:07.407 [EXECTR][INFO ][S:125][Q:96]: -----------------+----Node Performance----+--------------- +-Type-+-------Node------+-Port-+---Elapsed---+--Status--+
| T | 192.168.6.175 | 5050 | 0 s | Finish |
| T | 192.168.6.174 | 5050 | 0 s | Finish |
| T | 192.168.6.173 | 5050 | 0 s | Finish |
+------+-----------------+------+-------------+----------+
2017-06-01 09:28:07.407 [EXEC_P][INFO ][S:125][Q:96]:## STEP: 1 ... 2017-06-01 09:28:07.407 [EXECTR][INFO ][S:125][Q:96]:Current plan [0x7fff3d583520]
has 0 uncorrelated subquery. 2017-06-01 09:28:07.407 [EXECTR][INFO ][S:125][Q:96]:Distribution Info, /[8a:P1]
2017-06-01 09:28:07.407 [EXECTR][INFO ][S:125][Q:96]:---Step detail: 8a to client, query to all gnode 2017-06-01 09:28:07.408 [EXECTR][INFO ][S:125][Q:96]:Result redirected to insert
table ...... 2017-06-01 09:28:07.408 [EXECTR][INFO ][S:125][Q:96]:Distribution of insert table: 1
2017-06-01 09:28:07.409 [EXECTR][INFO ][S:125][Q:96]:Passed tasks to async API, good luck!
2017-06-01 09:28:07.411 [SQLDISP][INFO ][S:125][Q:96]:Target:192.168.6.173, SQL:SET SELF SCN = 23;
2017-06-01 09:28:07.413 [SQLDISP][INFO ][S:125][Q:96]:Target:192.168.6.174, SQL:SET SELF SCN = 23;
2017-06-01 09:28:07.414 [SQLDISP][INFO ][S:125][Q:96]:Target:192.168.6.175, SQL:SET SELF SCN = 23;
2017-06-01 09:28:07.415 [EXECTR][INFO ][S:125][Q:96]: -----------------+----Node Performance----+--------------- +-Type-+-------Node------+-Port-+---Elapsed---+--Status--+
```

```
| T | 192.168.6.175 | 5050 | 0 s | Finish |
| T | 192.168.6.174 | 5050 | 0 s | Finish |
| T | 192.168.6.173 | 5050 | 0 s | Finish |
+------+-----------------+------+-------------+----------+
2017-06-01 09:28:07.415 [LOCK][INFO ][S:125][Q:96]:unlocked: test.td_t
2017-06-01 09:28:07.417 [LOCK][INFO ][S:125][Q:96]:acquired WRITE lock:
test.td_s.09B5BEEC-1EF7-4FA6-9850-C4217A781E0F
2017-06-01 09:28:07.429 [EXECTR][INFO ][S:125][Q:96]:Passed tasks to async API, good luck!
2017-06-01 09:28:07.433 [EXECTR][INFO ][S:125][Q:96]:Set failover!
2017-06-01 09:28:07.433 [SQLDISP][INFO ][S:125][Q:96]:Target:192.168.6.173, SQL:SELECT /*192.168.6.173_125_10_2017-06-01_09:28:07*/ /*+ TID('5') */ ` tmp_rht_2902894784_125_t2_1_1496210470_s_n1`.`a` AS `a`,
`_tmp_rht_2902894784_125_t2_1_1496210470_s_n1`.`b` AS `b`, tmp_rht_2902894784_125_t2_1_1496210470_s_n1`.`c` AS `c` FROM
`gctmpdb`. tmp_rht_2902894784_125_t2_1_1496210470_s_n1 INNER JOIN
`test`.`td s n1` `test.td s` ON (`test.td s`.`a` =
` tmp_rht_2902894784_125_t2_1_1496210470_s_n1`.`a`) target into server (HOST
'192.168.6.173,192.168.6.174', PORT 5050, USER 'root', PASSWORD '', DATABASE 'test', TABLE 'td_s_n1', COMMENT 'table_host 0 0 1, scn 23, distribution 1' ).
2017-06-01 09:28:07.434 [SQLDISP][INFO ][S:125][Q:96]:Target:192.168.6.174, SQL:SELECT /*192.168.6.173_125_10_2017-06-01_09:28:07*/ /*+ TID('5') */ `_tmp_rht_2902894784_125_t2_1_1496210470_s_n2`.`a` AS `a`,
` tmp_rht_2902894784_125_t2_1_1496210470_s_n2`.`b` AS `b`,
`_tmp_rht_2902894784_125_t2_1_1496210470_s_n2`.`c` AS `c` FROM
`gctmpdb`. tmp_rht_2902894784_125_t2_1_1496210470_s_n2 INNER JOIN
`test`.`td s n2` `test.td s` ON (`test.td s`.`a` =
` tmp_rht_2902894784_125_t2_1_1496210470_s_n2`.`a`) target into server (HOST
'192.168.6.174,192.168.6.175', PORT 5050, USER 'root', PASSWORD '', DATABASE 'test', TABLE 'td_s_n2', COMMENT 'table_host 0 0 1, scn 23, distribution 1' ). 2017-06-01 09:28:07.434 [SQLDISP][INFO ][S:125][Q:96]:Target:192.168.6.175, SQL:SELECT /*192.168.6.173_125_10_2017-06-01_09:28:07*/ /*+ TID('5') */ ` tmp_rht_2902894784_125_t2_1_1496210470_s_n3`.`a` AS `a`,
`_tmp_rht_2902894784_125_t2_1_1496210470_s_n3`.`b` AS `b`, ` tmp_rht_2902894784_125_t2_1_1496210470_s_n3`.`c` AS `c` FROM
`gctmpdb`. tmp_rht_2902894784_125_t2_1_1496210470_s_n3 INNER JOIN
`test`.`td_s_n3` `test.td_s` ON (`test.td_s`.`a` =
`_tmp_rht_2902894784_125_t2_1_1496210470_s_n3`.`a`) target into server (HOST
'192.168.6.175,192.168.6.173', PORT 5050, USER 'root', PASSWORD '', DATABASE 'test', TABLE 'td_s_n3', COMMENT 'table_host 0 0 1, scn 23, distribution 1' ).
2017-06-01 09:28:07.456 [EXECTR][INFO ][S:125][Q:96]: -----------------+----Node Performance----+--------------- +-Type-+-------Node------+-Port-+---Elapsed---+--Status--+
| T | 192.168.6.175 | 5050 | 0 s | Finish |
| T | 192.168.6.174 | 5050 | 0 s | Finish |
```
| T | 192.168.6.173 | 5050 | 0 s | Finish |

```
+------+-----------------+------+-------------+----------+
2017-06-01 09:28:07.457 [EXEC_P][INFO ][S:125][Q:96]:## STEP: 2 ... 2017-06-01 09:28:07.457 [EXECTR][INFO ][S:125][Q:96]:Current plan [0x7fff3d583520]
has 0 uncorrelated subquery. 2017-06-01 09:28:07.457 [EXECTR][INFO ][S:125][Q:96]:---Enter Insert step... 2017-06-01 09:28:07.457 [EXECTR][INFO ][S:125][Q:96]:===========DML valid nodes
from query=====
2017-06-01 09:28:07.457 [EXECTR][INFO ][S:125][Q:96]:|| n1 | 192.168.6.173, 192.168.6.174, ||
2017-06-01 09:28:07.457 [EXECTR][INFO ][S:125][Q:96]:|| n2 | 192.168.6.174, 192.168.6.175, ||
2017-06-01 09:28:07.457 [EXECTR][INFO ][S:125][Q:96]:|| n3 | 192.168.6.175, 192.168.6.173, ||
2017-06-01 09:28:07.457
[EXECTR][INFO][S:125][Q:96]:=
= \frac{1}{2} \frac{1}{2} \frac{1}{2} \frac{1}{2} \frac{1}{2} \frac{1}{2} \frac{1}{2} \frac{1}{2} \frac{1}{2} \frac{1}{2} \frac{1}{2} \frac{1}{2} \frac{1}{2} \frac{1}{2} \frac{1}{2} \frac{1}{2} \frac{1}{2} \frac{1}{2} \frac{1}{2} \frac{1}{2} \frac{1}{2} \frac{1}{2= \frac{1}{2} \frac{1}{2} \frac{1}{2} \frac{1}{2} \frac{1}{2} \frac{1}{2} \frac{1}{2} \frac{1}{2} \frac{1}{2} \frac{1}{2} \frac{1}{2} \frac{1}{2} \frac{1}{2} \frac{1}{2} \frac{1}{2} \frac{1}{2} \frac{1}{2} \frac{1}{2} \frac{1}{2} \frac{1}{2} \frac{1}{2} \frac{1}{22017-06-01 09:28:07.482 [SQLDISP][INFO ][S:125][Q:96]:Target:192.168.6.173, SQL:SET SELF SCN = 23. 2017-06-01 09:28:07.482 [SQLDISP][INFO ][S:125][Q:96]:Target:192.168.6.174, SQL:SET SELF SCN = 23. 2017-06-01 09:28:07.482 [SQLDISP][INFO ][S:125][Q:96]:Target:192.168.6.174, SQL:SET SELF SCN = 23. 2017-06-01 09:28:07.483 [SQLDISP][INFO ][S:125][Q:96]:Target:192.168.6.175, SQL:SET SELF SCN = 23. 2017-06-01 09:28:07.483 [SQLDISP][INFO ][S:125][Q:96]:Target:192.168.6.175, SQL:SET SELF SCN = 23. 2017-06-01 09:28:07.483 [SQLDISP][INFO ][S:125][Q:96]:Target:192.168.6.173, SQL:SET SELF SCN = 23. 2017-06-01 09:28:07.483 [SQLDISP][INFO ][S:125][Q:96]:Target:192.168.6.173, SQL:flush commit `test`.`td_s_n1` scn_number 23.<br>2017-06-01 09:28:07.483 [SQLDISP][INFO ][S:125][Q:96]:Target:192.168.6.174,
SQL:flush commit `test`.`td_s_n2` scn_number 23.<br>2017-06-01 09:28:07.483 [SQLDISP][INFO ][S:125][Q:96]:Target:192.168.6.174,
SQL:flush commit `test`.`td_s_n1` scn_number 23.<br>2017-06-01 09:28:07.484 [SQLDISP][INFO ][S:125][Q:96]:Target:192.168.6.173,
SQL:flush commit `test`.`td_s_n3` scn_number 23.<br>2017-06-01 09:28:07.484 [SQLDISP][INFO ][S:125][Q:96]:Target:192.168.6.175,
SQL:flush commit `test`.`td_s_n3` scn_number 23.<br>2017-06-01 09:28:07.484 [SQLDISP][INFO ][S:125][Q:96]:Target:192.168.6.175,
SQL:flush commit `test`.`td_s_n2` scn_number 23.<br>2017-06-01 09:28:07.519 [SQLDISP][INFO ][S:125][Q:96]:Target:192.168.6.173,
SQL:select scn from information_schema.tables where table_schema = 'test' and
table_name = 'd_s_n1'.2017-06-01 09:28:07.519 [SQLDISP][INFO ][S:125][Q:96]:Target:192.168.6.174,
```
文档版本 953(2022-04-10) 南大通用数据技术股份有限公司 1623

```
SQL:select scn from information_schema.tables where table_schema = 'test' and
table name = 'td s n1'.
2017-06-01 09:28:07.519 [SQLDISP][INFO ][S:125][Q:96]:Target:192.168.6.174, SQL:select scn from information schema.tables where table schema = 'test' and
table name = 'td s n2'.
2017-06-01 09:28:07.519 [SQLDISP][INFO ][S:125][Q:96]:Target:192.168.6.175, SQL:select scn from information_schema.tables where table_schema = 'test' and
table name = 'td s n2'.
2017-06-01 09:28:07.519 [SQLDISP][INFO ][S:125][Q:96]:Target:192.168.6.175, SQL:select scn from information_schema.tables where table_schema = 'test' and
table name = 'td s n3'.
2017-06-01 09:28:07.519 [SQLDISP][INFO ][S:125][Q:96]:Target:192.168.6.173, SQL:select scn from information_schema.tables where table_schema = 'test' and
table name = 'td s n3'.
2017-06-01 09:28:07.522 [SQLDISP][INFO ][S:125][Q:96]:Target:192.168.6.173, SQL:set autocommit=1. 2017-06-01 09:28:07.523 [SQLDISP][INFO ][S:125][Q:96]:Target:192.168.6.174, SQL:set autocommit=1. 2017-06-01 09:28:07.523 [SQLDISP][INFO ][S:125][Q:96]:Target:192.168.6.174, SQL:set autocommit=1. 2017-06-01 09:28:07.523 [SQLDISP][INFO ][S:125][Q:96]:Target:192.168.6.175, SQL:set autocommit=1. 2017-06-01 09:28:07.523 [SQLDISP][INFO ][S:125][Q:96]:Target:192.168.6.175, SQL:set autocommit=1. 2017-06-01 09:28:07.523 [SQLDISP][INFO ][S:125][Q:96]:Target:192.168.6.173, SQL:set autocommit=1. 2017-06-01 09:28:07.534 [COMMIT][INFO ][S:125][Q:96]:commit table(test.td_s) success for scn:23. 2017-06-01 09:28:07.534 [INSERT][INFO ][S:125][Q:96]:Success to execute execStep. 2017-06-01 09:28:07.534 [EXECTR][INFO ][S:125][Q:96]:Finish all steps of plan
[0x7fff3d583520]. 2017-06-01 09:28:07.534 [EXECTR][INFO ][S:125][Q:96]:Passed tasks to async API, good luck!
2017-06-01 09:28:07.535 [SQLDISP][INFO ][S:125][Q:96]:Target:192.168.6.173, SQL:DROP TABLE IF EXISTS `gctmpdb`. tmp_rht_2902894784_125_t2_1_1496210470_s_n1.
2017-06-01 09:28:07.536 [SQLDISP][INFO ][S:125][Q:96]:Target:192.168.6.174, SQL:DROP TABLE IF EXISTS `gctmpdb`._tmp_rht_2902894784_125_t2_1_1496210470_s_n2. 2017-06-01 09:28:07.537 [SQLDISP][INFO ][S:125][Q:96]:Target:192.168.6.175, SQL:DROP TABLE IF EXISTS `gctmpdb`. tmp_rht_2902894784_125_t2_1_1496210470_s_n3.
2017-06-01 09:28:07.542 [EXECTR][INFO ][S:125][Q:96]: -----------------+----Node Performance----+--------------- +-Type-+-------Node------+-Port-+---Elapsed---+--Status--+
| T | 192.168.6.175 | 5050 | 0 s | Finish |
| T | 192.168.6.174 | 5050 | 0 s | Finish |
| T | 192.168.6.173 | 5050 | 0 s | Finish |
+------+-----------------+------+-------------+----------+
2017-06-01 09:28:07.543 [INSERT][INFO ][S:125][Q:96]:DML INSERT END
2017-06-01 09:28:07.544 [LOCK][INFO ][S:125][Q:96]:unlocked: test
2017-06-01 09:28:07.545 [LOCK][INFO ][S:125][Q:96]:unlocked: test.td_s 2017-06-01 09:28:07.546 [LOCK][INFO ][S:125][Q:96]:unlocked:
test.td_s.09B5BEEC-1EF7-4FA6-9850-C4217A781E0F
2017-06-01 09:28:07.546 [LOCK][INFO ][S:125][Q:96]:unlocked: test.td_s.rsync 2017-06-01 09:28:07.547 [LOCK][INFO ][S:125][Q:96]:unlocked:
```
# 6.7.4 查看 **SQL** 日志

SQL 日志也是 general 日志, 它记录数据库曾经执行过的 SQL 语句。

# 日志文件命名格式

日志文件名称可通过设置 general log file 参数修改, 默认路径\$GCLUSTER BA SE/log/gcluster/gclusterd.log。

# 日志内容说明

通过如下语句,开启 SQL 日志,语法如下:

SET GLOBAL general log =on; SET GLOBAL log\_output='FILE'|'TABLE';

- log\_output 参数值'FILE'|'TABLE'选项值为二选一;
- log\_output 参数值是 FILE 时, 表示生成日志文件, 为默认设置;
- log\_output 参数值是 TABLE 时,表示生成日志的日志内容输出到表中, 一般这个选项在集群监控工具中使用;
- log\_output 参数值是 TABLE 时, 表示将 SQL 语句写入一个表中, 在监 控工具中要开启审计日志功能,则必须设置为 TABLE;
- 日志文件名称可通过设置 general log file 参数修改, 默认是SGCLUSTE R\_BASE/log/gcluster/gclusterd.log。

さんじょう たいしゃ おおし はんしゃ はんしゃ はんしゃ はんしゃ はんしゅう はんしゅう はんしゅう はんしゅう しゅうしょく しゅうしょく はんしゅう はんしゅう

在监控工具中开启 SQL 日志功能方法为: SET GLOBAL general\_log=true; SET GLOBAL log\_output='TABLE';

# 6.7.5 **GCWare** 日志文件

GCWare 相关的日志记录在\$GCWARE\_BASE/log 和\$GCWARE\_BASE/liblog 路径 下,主要包括初始化以及消息回调等相关日志信息。

# 6.7.6 日志按期归档

服务器上 logrotate 存在, 且 crond 服务开启, 集群安装成功, 日志按期归档功能 即可正常运行使用。

集群在线时, corosync.log、express.log、syncserver.log、gc\_recover.log、system.lo g 等日志过大, 查看日志耗时, 并且不方便归档。集群在线时, 使用 logrotate 工 具,可以实现日志文件按日期生成,利于查看,方便归档。

logrotate 在 linux 系统中默认安装, logrotate 默认放置在/etc/cron.daily 目录下, 默 认让 cron 每天执行 logrotate 一次,从而实现按天转储日志。同时,将转储后的日 志存放于集群日志相同的目录下,用户可以通过查看集群日志的方式查看转储日 志。

logrotate 的配置文件分为全局配置文件和用户自定义配置文件,用户可以根据需 要自行设置相关配置文件中的参数值。

全局配置文件:/etc/logrotate.conf

用户自定义配置文件:/etc/logrotate.d/

gc\_express

gc\_gc\_recover

gc\_system

gcware

gn\_express

gn\_syncserver

gn\_system

corosync

logrotate 运行时会先读取全局配置文件,再读取用户自定义配置文件,相同的参 数,用户自定义配置文件中的值会覆盖全局配置文件中的值,由用户自定义配置 的值起效。

全局配置文件中指定了日志文件转储后自动建立新的日志文件,转储的日志文件 以日期为后缀"日志文件名称-年月日"。如:xxx.log-20201217.gz。

用户自定义配置文件如下, 以 gc\_express 为例:

Example:

gcluster/log/gcluster/express.log{

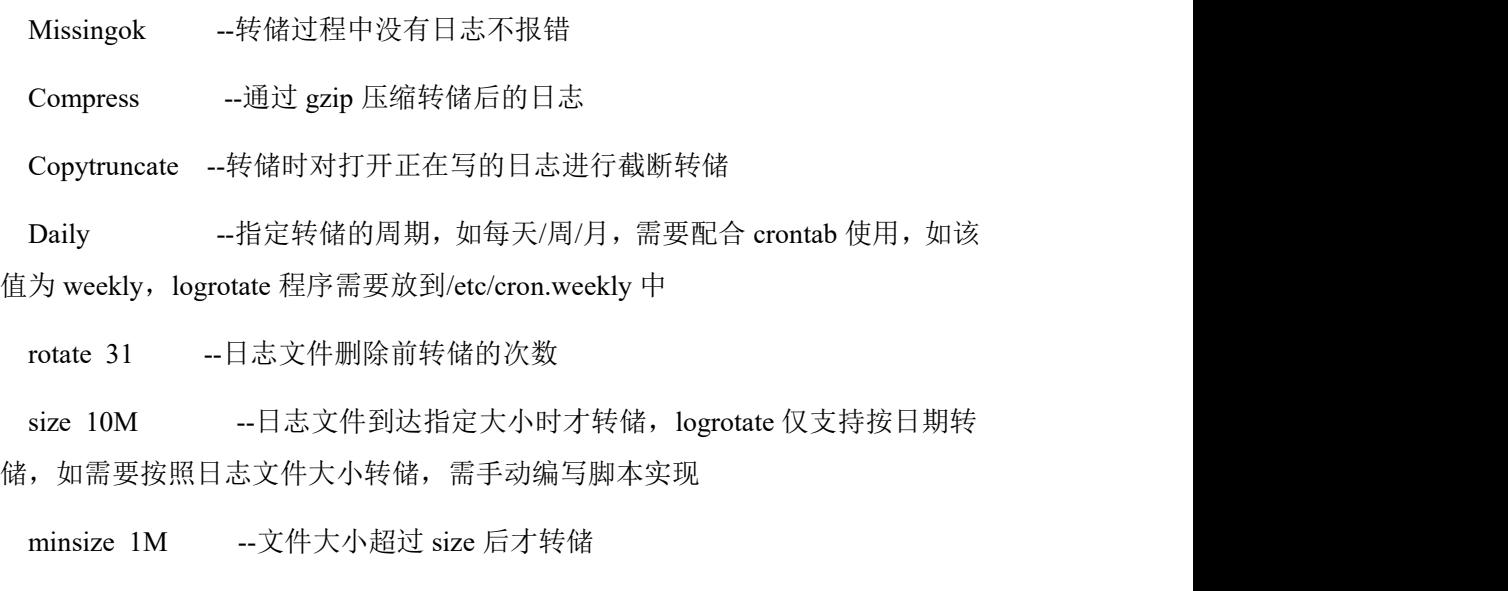

notifempty --空文件不转储

#### }

其中, daily, weekly, monthly 都是系统自带的(/etc/cron.weekly, /etc/cron.mont hly),如果想要自己手动设置时间间隔来转储日志,如每分钟、每几个小时、每 周几,则需要通过单独写 crontab 表达式来让 logrotate 指定配置文件和指定时间 执行,如下:

Example:

cat /etc/crontab

SHELL=/bin/bash

PATH=/sbin:/bin:/usr/sbin:/usr/bin

MAILTO=root

HOME=/

- # For details see man 4 crontabs
- # Example of job definition:

# .---------------- minute (0 - 59)

- # | .------------- hour (0 23)
- # | | .---------- day of month (1 31)
- $#$  | | | .------ month  $(1 12)$  OR jan, feb, mar, apr ...

```
# | | | | .---- day of week (0 - 6) (Sunday=0 or 7) OR sun, mon, tue, wed, th
u,fri,sat
# | | | | |
# * * * * * user-name command to be executed
* 号从左至右, 依次表示 minute , hour , day of month, month, day of week
0-59 * * * * root run-parts /etc/cron.daily
表示每分钟转出一次
* */1 * * * root run-parts /etc/cron.daily
表示每小时转储一次
* * * * 6 root run-parts /etc/cron.daily
表示每周六转储一次
* * 12 * * root run-parts /etc/cron.daily
表示每月 12 日转储一次
注: カランド アイストランド こうしょう しんこうかい しんこうかい こうしょう
1. 日志持续写入时, logrotate 转储备份不间断, 不宕机;
2. 磁盘写满时, logrotate 自动停止备份
```

```
3. Logrotate 备份过程是读取原日志文件写入到目标日志文件,读取完毕后 trun
cate 源文件。
```
# 6.7.7 同步日志归档老化

gnode 每个分片表在同步的时候都会分别产生 sync\_client 和 sync\_server 的日 志文件,这些日志文件存储在 gnode/log/gbase/sync\_log 目录下。如果每天有同步 执行,会随着时间逐渐增加,产生大量的同步日志,占用大量磁盘空间,影响 lo g 日志目录使用。现针对 gnode/log/gbase/sync\_log 目录下日志进行统一归档老化 处理:

归档:对目录内所有同步日志压缩转储,转储后将原 log 文件删除。

老化:对同步日志压缩转储的归档文件,指定保留时长,超过保留时长的进行清 除。

说明: 本节的 sync\_server 是同步子进程日志, 按同步日志归档老化的配置进行归

档,存储在 gnode/log/gbase/sync\_log 下。说明: 上一节日志按期归档中的 syncser ver.log 是同步主进程日志,默认每天归档一次,存储在 gnode/log/gbase 下。本章 节的 sync\_server 是同步子进程日志,按同步日志归档老化的配置进行归档,存储  $\pm$  gnode/log/gbase/sync\_log  $\pm$  .

同步日志归档老化的配置文件和默认值如下,用户可以根据自己的需求设置合适 的值: カランド アイストランド しんしょう しんしょう しんしょう

1. 默认每两个小时执行一次归档老化程序

/var/spool/cron/gbase

0 \*/2 \* \* \* /opt/192.168.146.40/gnode/server/bin/gc\_syncpacklog.sh /opt/192.168. 146.40

0 \*/2 \* \* \* /opt/192.168.146.20/gnode/server/bin/gc\_syncpacklog.sh /opt/192.168. 146.20

2. 同步老化程序配置文件:/opt/192.168.146.20/gnode/config/synctool.conf 配置参数: LOG\_PACK\_TYPE、LOG\_PACK\_SIZE、LOG\_ROTATE 参数说明:

LOG PACK TYPE, 默认值为 1

归档类型:

1 代表按天触发归档: 即到达指定的间隔天数就将 gnode/log/gbase/sync\_log 下所 有日志文件进行归档处理(间隔的起始日期按当前目录中所有日志文件 modify 日期最早的开始计算)。

2 代表按文件数量触发归档:即 gnode/log/gbase/sync\_log 下的日志文件到达指定 的文件数量就将 gnode/log/gbase/sync\_log 下所有日志文件进行归档处理。

3 代表按照所有同步日志总容量触发归档:即 gnode/log/gbase/sync\_log 下的所有 日志文件总大小到达指定大小后就将 gnode/log/gbase/sync\_log 下所有日志文件进 行归档处理。

LOG\_PACK\_SIZE, 默认值为 1

归档依据, 根据 LOG\_PACK\_TYPE 取值代表不同含义, 取值范围为 1-500:

当 LOG\_PACK\_TYPE 为 1, LOG\_PACK\_SIZE 为间隔天数。每隔 LOG\_PACK\_SI ZE 天对 gnode/log/gbase/sync\_log 目录中的所有日志文件打包归档成以归档时间 为名的压缩包文件 (Y-m-d HMS.tar.gz 如 2020-12-17 155342.tar.gz), 并删除源 文件。

当 LOG\_PACK\_TYPE 为 2, LOG\_PACK\_SIZE 为文件数量。gnode/log/gbase/sync \_log 目录中文件数量达到 LOG\_PACK\_SIZE 个,即对 gnode/log/gbase/sync\_log 目 录中的所有日志文件打包归档成以归档时间为名的压缩包文件(Y-m-d HMS.tar.

当 LOG\_PACK\_TYPE 为 3, LOG\_PACK\_SIZE 为容量大小(K、M、G)。gnode /log/gbase/sync\_log 目录中文件总大小达到 LOG\_PACK\_SIZE 时, 即对 gnode/log/ gbase/sync\_log 目录中的所有日志文件打包归档成以归档时间为名的压缩包文件 (Y-m-d HMS.tar.gz 如 2020-12-17\_155342.tar.gz), 并删除源文件。

LOG ROTATE, 默认值为 31

gz 如 2020-12-17\_155342.tar.gz),并删除源文件。

同步日志老化依据,取值范围 1-31 天。归档老化程序会清除 gnode/log/gbase/sync - log 目录下 modify 时间在 LOG\_ROTATE 天之前(含)的所有\*.tar.gz 归档文件。

注意事项:

1.归档 gnode/log/gbase/sync\_log 目录下所有文件时,对正在写的同步日志会截断 进行归档。

2.用户须严格按照手册说明进行配置,如果配置值有错误,同步日志归档老化处 理将按默认值实现,不对配置文件进行变更,也不会有相应记录。

# 6.8 错误码

# 6.8.1 **gcware** 错误列表

# **6.8.1.1 gcware** 错误列表

#### 6.8.1.1.1 **GBA-03CR-0001**

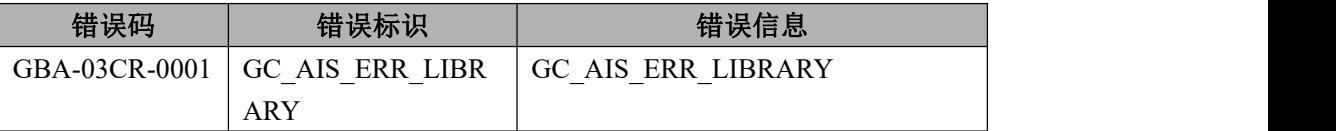

错误出现原因

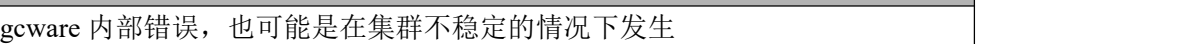

#### 分析与建议

### 分析与建议

请检查集群的状态是否稳定,并检查 gcware 日志,了解具体原因。

#### 6.8.1.1.2 **GBA-03CR-0002**

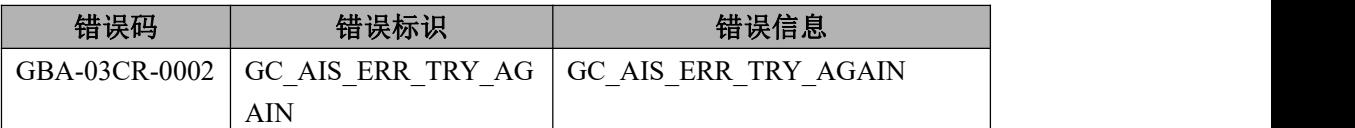

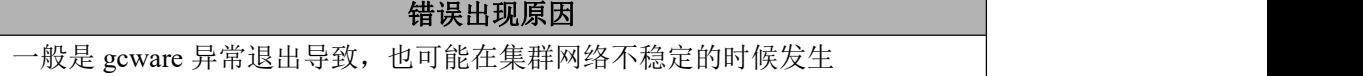

#### 分析与建议

- 1. 检查网络环境是否正常;
- 2. 执行 gcluster\_service gcware start 启动 gcware

#### 6.8.1.1.3 **GBA-03CR-0003**

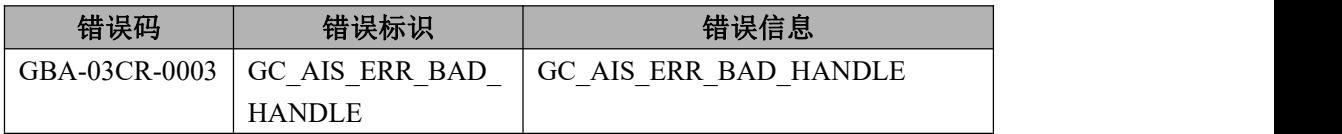

#### 错误出现原因

由于 gcware 异常退出后重新被拉起,而 gclusterd 没有重启, 那么原有 gclusterd 申请的 handle 将全部失效, gclusterd 仍然使用失效的 handle 就会造成该错误。

#### 分析与建议

对于用户没有什么直接影响,只需要重试对应的 sql 即可,这样 gclusterd 将会 重新获得新的 handle, gclusterd 使用新的 handle 进行操作就会成功。

#### 6.8.1.1.4 **GBA-03CR-0004**

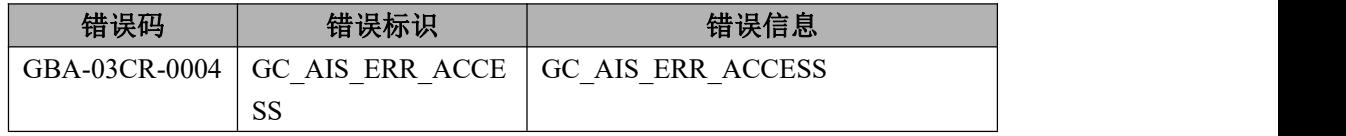

#### 错误出现原因

gcware 服务处于启动中,不能对外提供服务

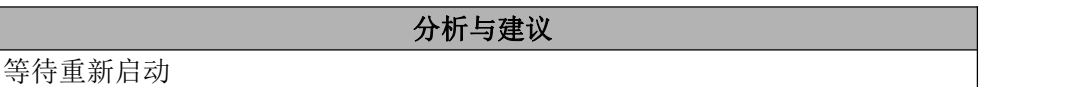

#### 6.8.1.1.5 **GBA-03CR-0006**

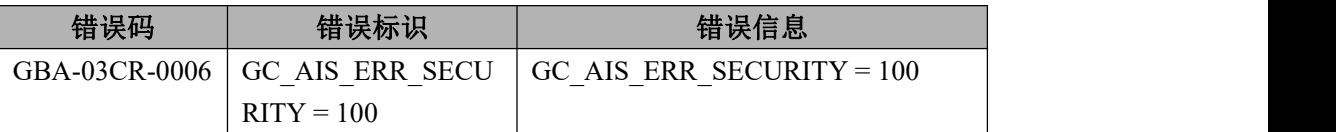

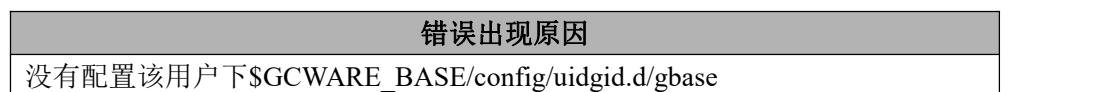

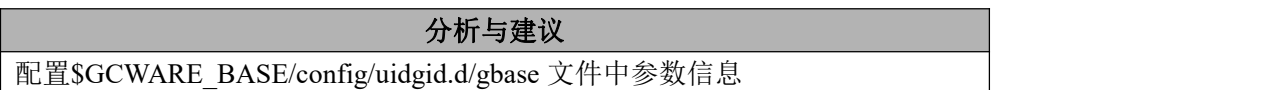

# **6.8.1.2 gcadmin** 错误列表

#### 6.8.1.2.1 **GBA-03GA-0001**

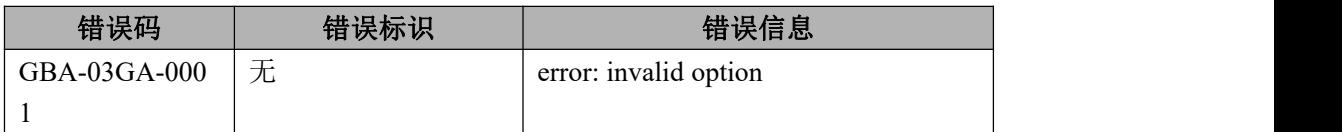

# 错误出现原因

选项拼写错误

# 分析与建议

请使用 gcadmin -help 查看帮助内容,并参照进行拼写检查

#### 6.8.1.2.2 **GBA-03GA-0003**

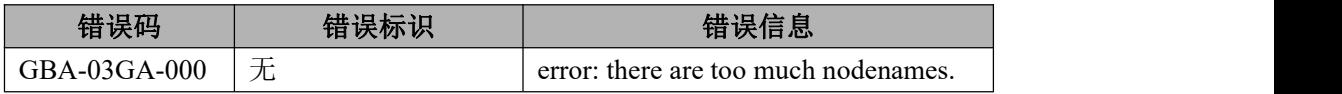

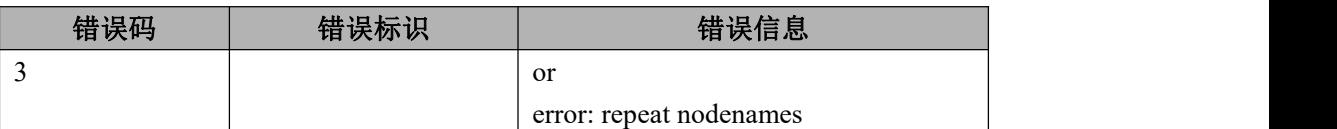

#### 错误出现原因

参数前后不对应的错误,是添加节点的时候,节点的 IP 个数和节点的命名个数 不相等或者指定的 nodename 列表、IP 列表有重复值

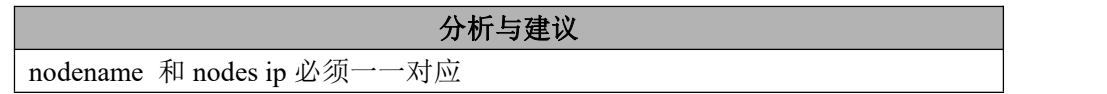

#### 6.8.1.2.3 **GBA-03GA-0004**

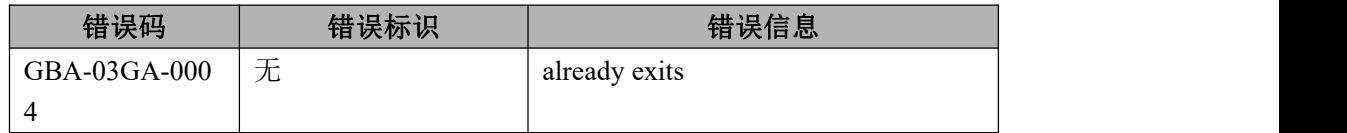

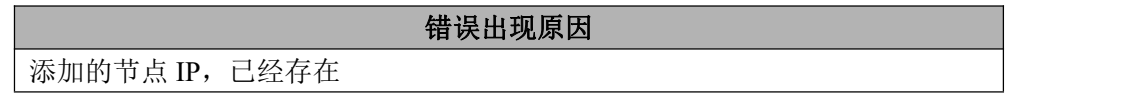

#### 分析与建议

检查添加节点的 IP

#### 6.8.1.2.4 **GBA-03GA-0005**

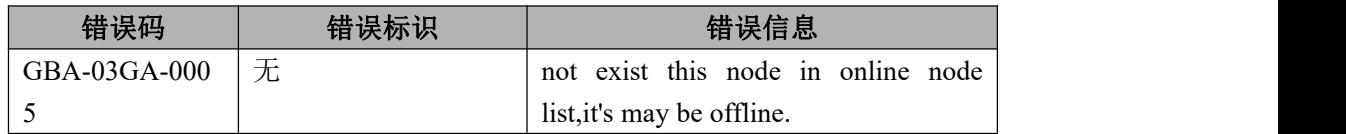

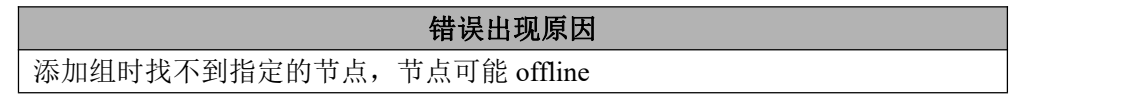

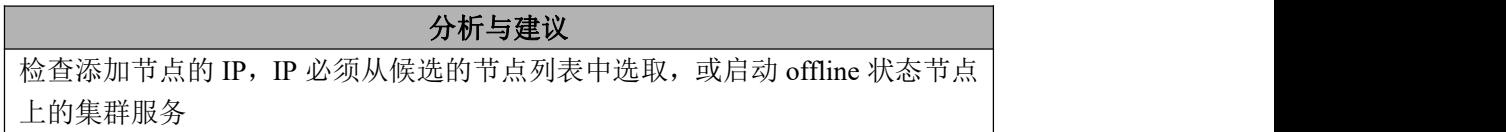

#### 6.8.1.2.5 **GBA-03GA-0006**

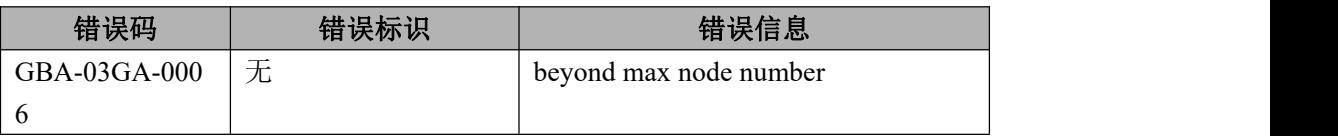

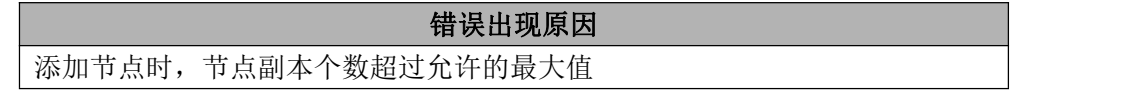

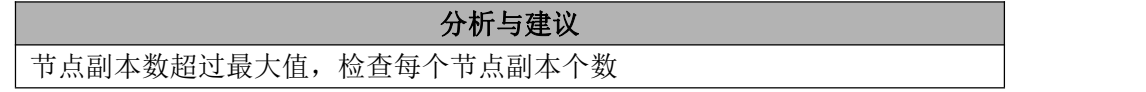

#### 6.8.1.2.6 **GBA-03GA-0007**

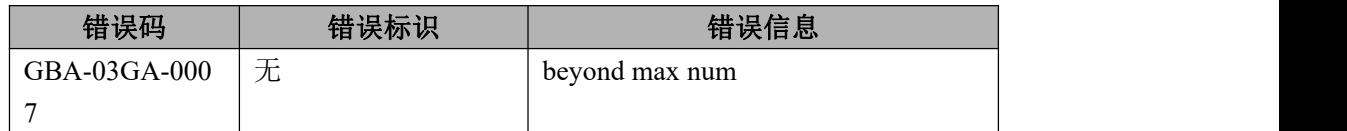

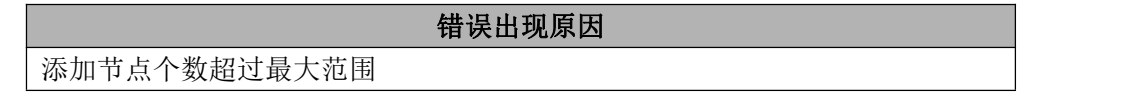

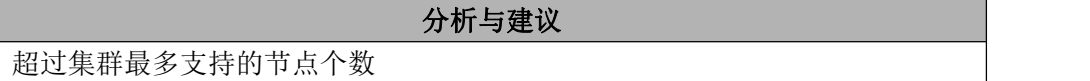

#### 6.8.1.2.7 **GBA-03GA-0008**

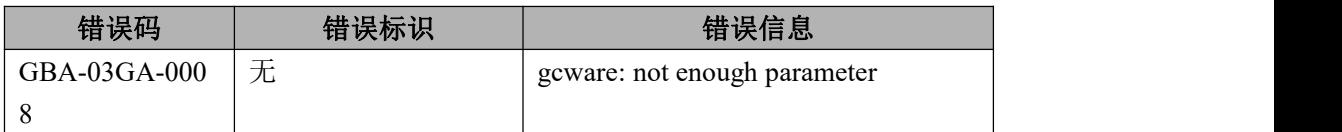

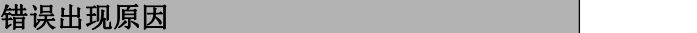

由于参数个数不足造成的错误

分析与建议

用户需注意参数个数以及参数之间的分割符是否正确

# **6.8.1.3** 其他错误列表

### 6.8.1.3.1 **GBA-03OT-0001**

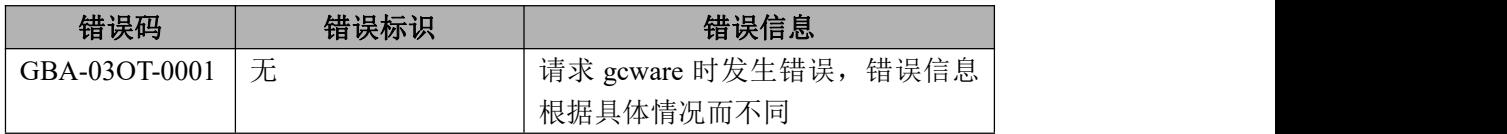

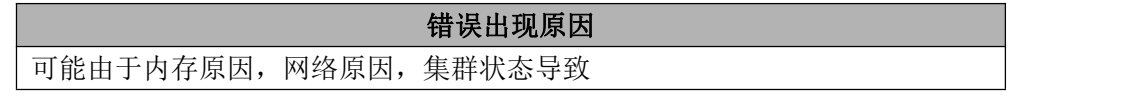

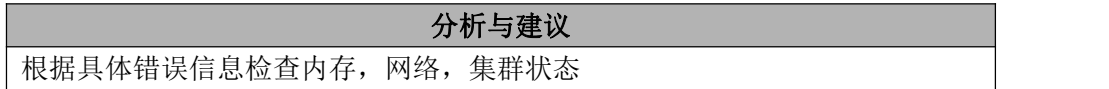

#### 6.8.1.3.2 **GBA-03OT-0002**

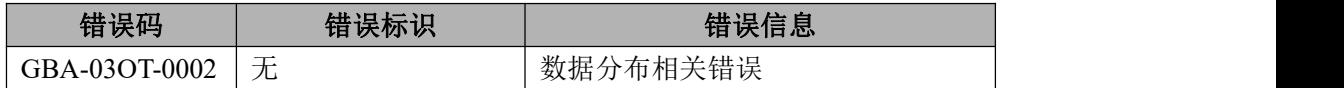

#### 错误出现原因

获取某 distribution 信息失败

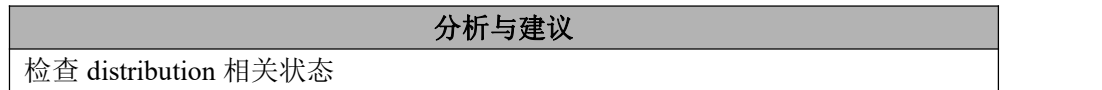

#### 6.8.1.3.3 **GBA-03OT-0003**

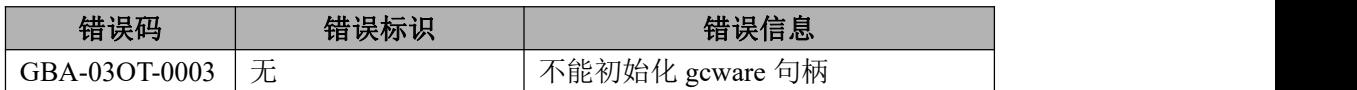

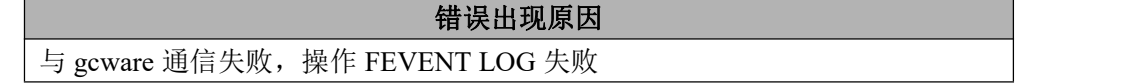

```
分析与建议
```

```
检查 gcware 日志和工作状态
```
#### 6.8.1.3.4 **GBA-03OT-0004**

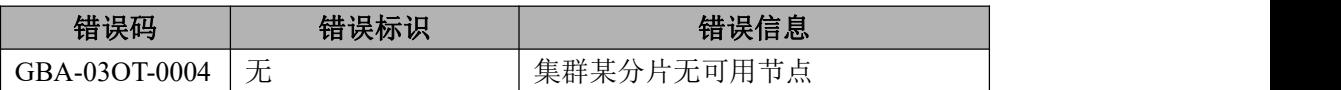

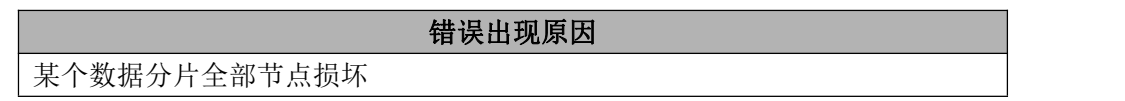

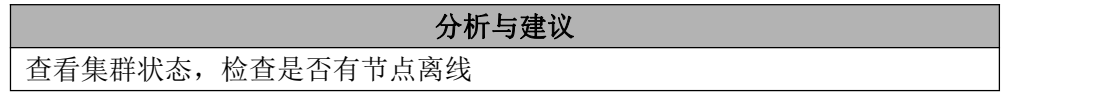

# **6.8.1.4** 内部错误列表

#### 6.8.1.4.1 **GBA-03-600**

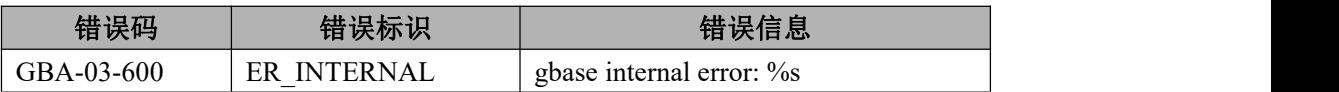

#### 错误出现原因

内部错误

# 分析与建议 集群出现内部错误,请联系 GBase 技术支持获取帮助。

# 6.8.2 **gcluster** 错误列表

# **6.8.2.1 INSERT** 错误列表

# 6.8.2.1.1 **GBA-02IS-0001**

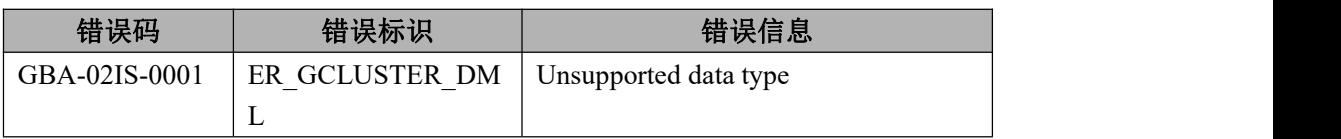

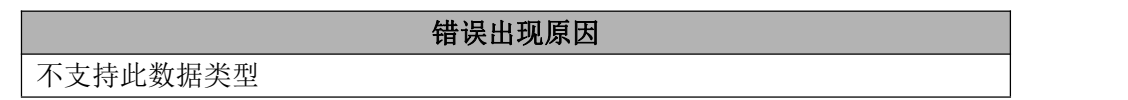

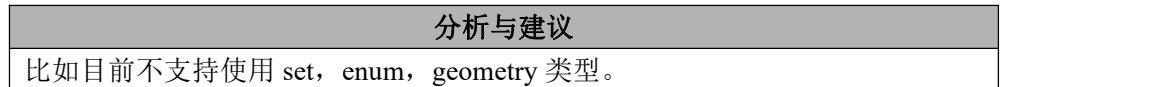

### 6.8.2.1.2 **GBA-02IS-0002**

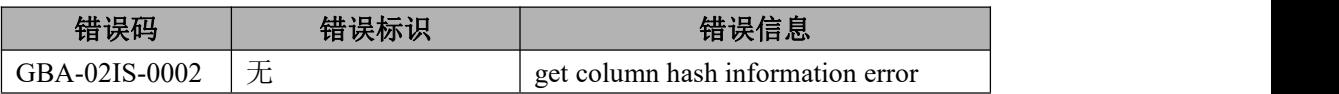

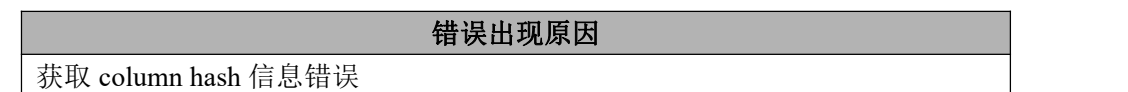

分析与建议 无法根据计算的 hash 值计算出数据应该放到哪个节点上, 原因是 nodedatamap 表查询有误。

# 6.8.2.1.3 **GBA-02IS-0003**

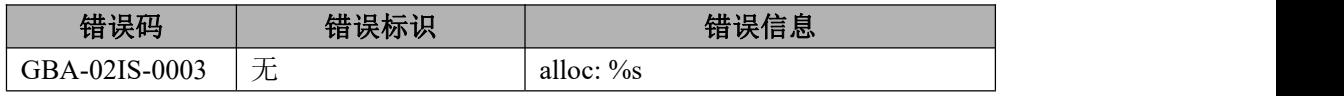

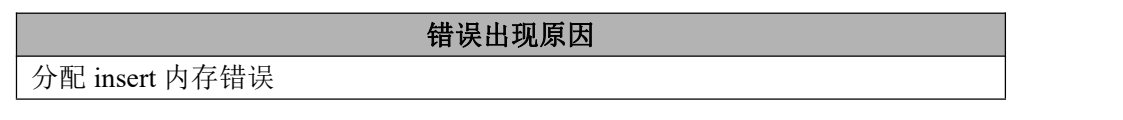

### 分析与建议

可能的原因是:内存不足,可以利用 top 查看内存是否有剩余,可在释放足够内 存后重试一次

#### 6.8.2.1.4 **GBA-02IS-0004**

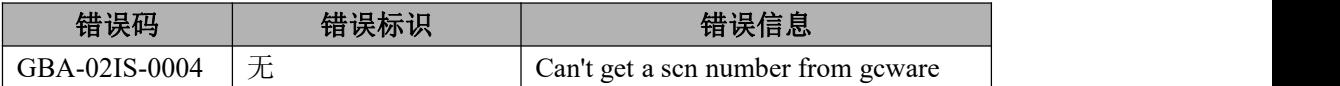

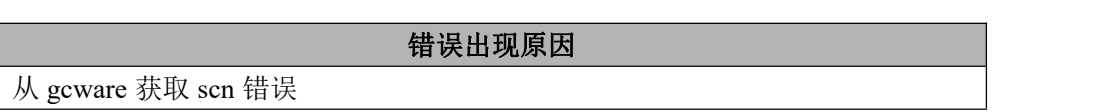

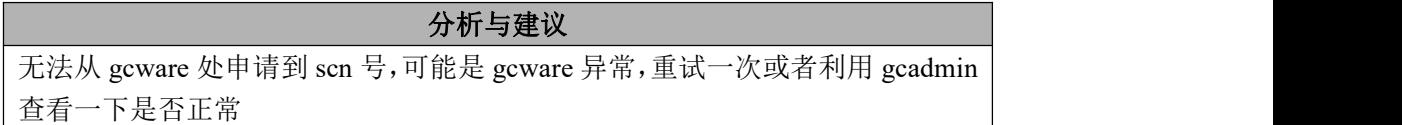

#### 6.8.2.1.5 **GBA-02IS-0005**

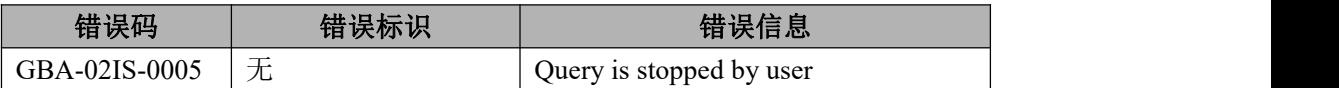

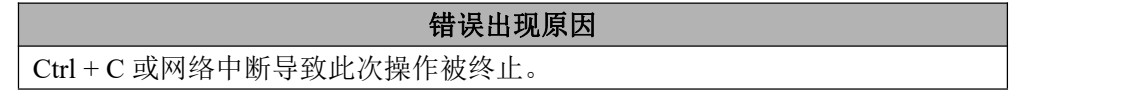

#### **2. 2. 分析与建议**

用户终止了此次操作,或者由于网络中断导致此次操作被终止。

#### 6.8.2.1.6 **GBA-02IS-0006**

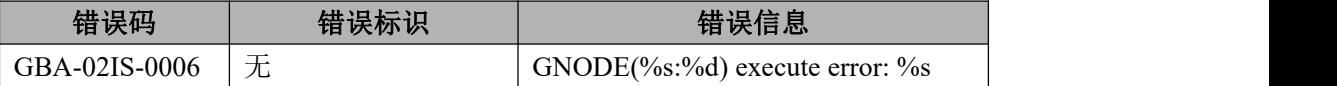

#### 错误出现原因

引用在 gnode 上执行语句返回的错误

分析与建议

需要针对错误信息进行分析

#### 6.8.2.1.7 **GBA-02IS-0007**

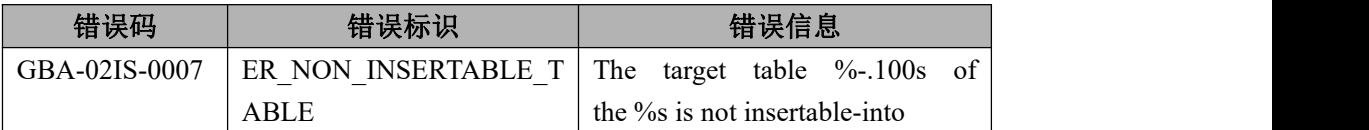

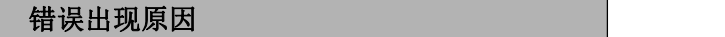

不允许向视图中插入数据

#### 分析与建议

目前集群不允许向视图中做插入、更新等更新数据的操作。

#### 6.8.2.1.8 **GBA-02IS-0008**

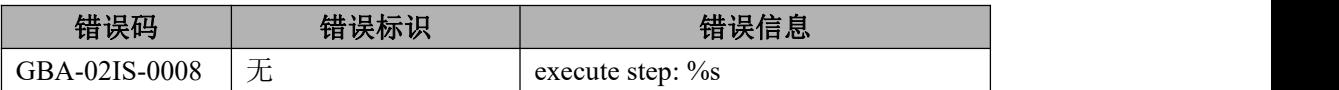

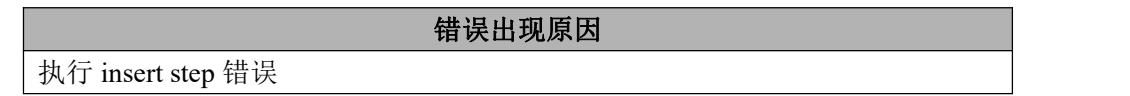

分析与建议 在执行 insert 时失败, 需要针对错误信息进行分析。

#### 6.8.2.1.9 **GBA-02IS-0009**

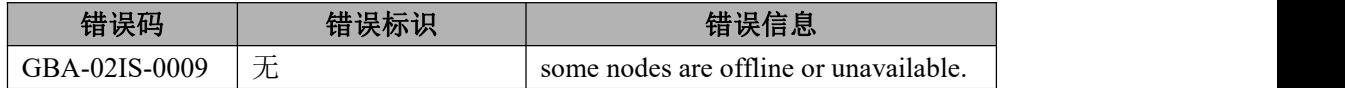

错误出现原因

#### 错误出现原因

某些节点 offline 或者不可用

分析与建议

检查集群及表状态并针对处理。

#### 6.8.2.1.10 **GBA-02IS-0010**

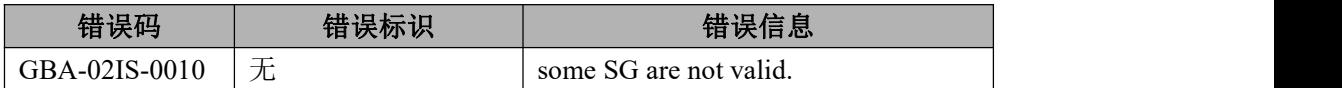

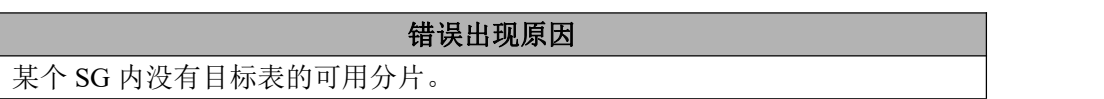

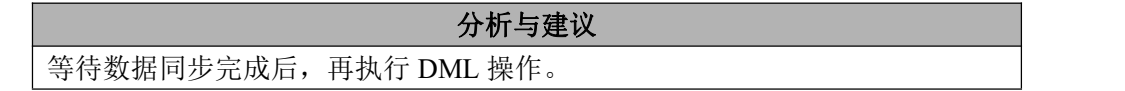

# **6.8.2.2 DELETE /UPDATE** 错误列表

#### 6.8.2.2.1 **GBA-02DU-0001**

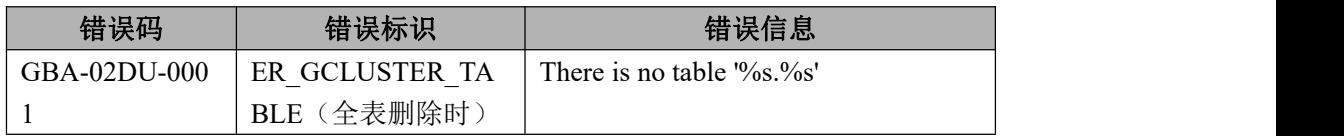

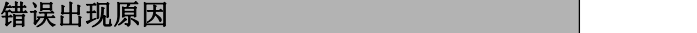

无法从系统表 gbase.table\_distribution 中找到表'%s.%s'的信息

#### 分析与建议

- 1. 请检查该表是否为 express 引擎表;
- 2. 请检查 gbase.table distribution 表中是否记录该表信息,信息是否正确;若 无,向 gbase.table\_distribution 表中插入该表信息;

#### 6.8.2.2.2 **GBA-02DU-0002**

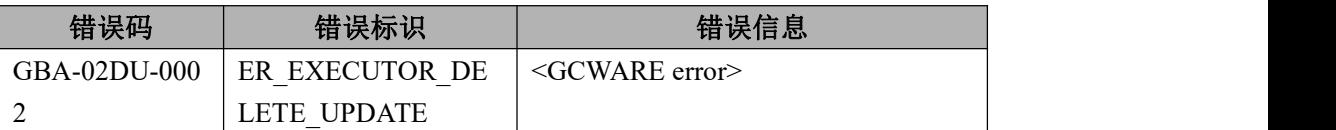

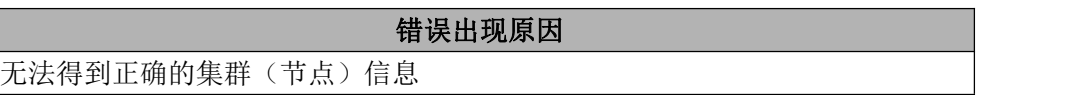

#### 分析与建议

参考本手册中 6.8.1.1 gcware 错误列表章节的内容

#### 6.8.2.2.3 **GBA-02DU-0003**

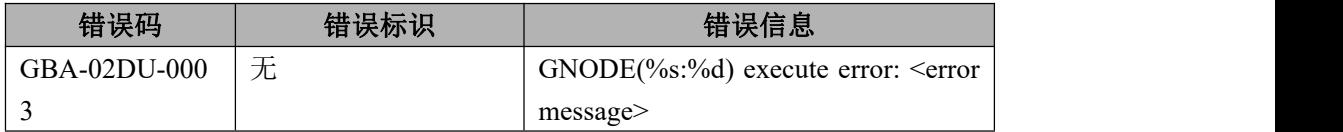

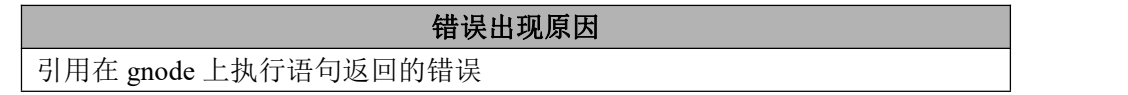

### 分析与建议

需要针对错误信息进行分析

#### 6.8.2.2.4 **GBA-02DU-0004**

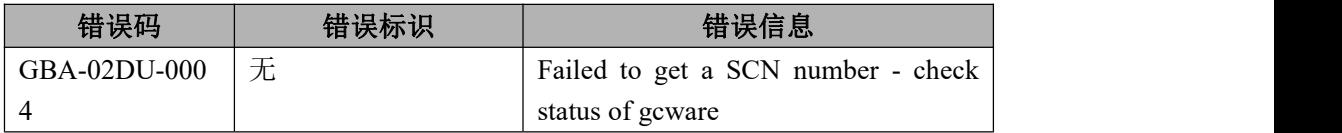

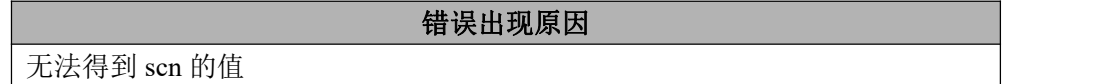

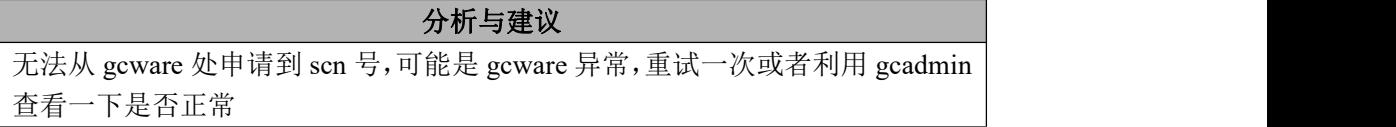

#### 6.8.2.2.5 **GBA-02DU-0005**

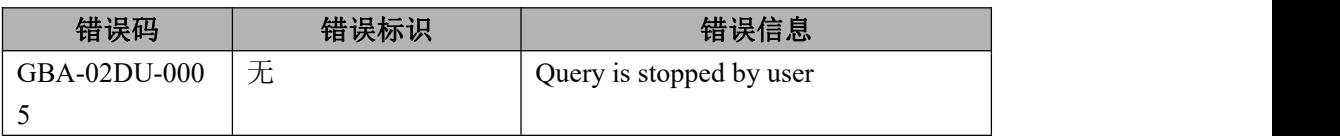

#### 错误出现原因

用户终止操作

分析与建议 用户终止了此次操作,或者由于网络中断导致终止此次操作。

#### 6.8.2.2.6 **GBA-02DU-0006**

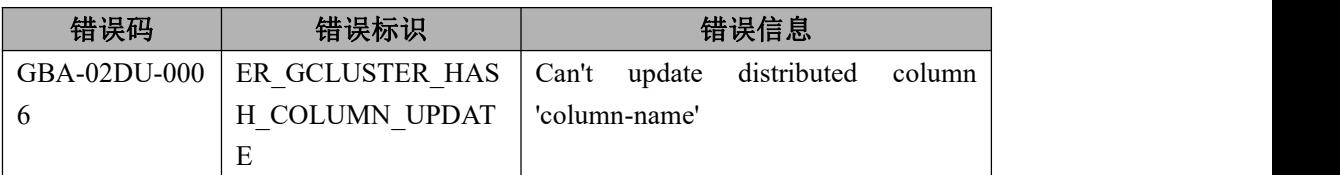

#### 错误出现原因

不允许更新 hash 分布列的值

# 分析与建议

不支持对 Hash 分布列的更新操作,请采取其他方式实现。

# **6.8.2.3 DDL**、**DAL** 错误列表

#### 6.8.2.3.1 **GBA-02DD-0001**

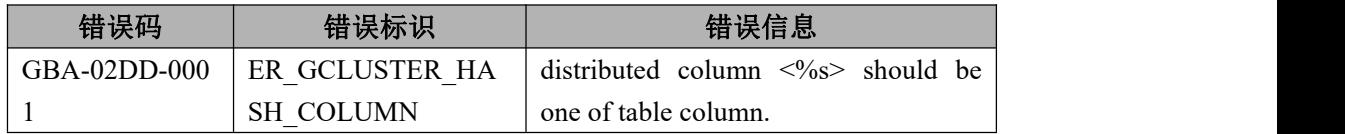

错误出现原因 建表时,指定的 hash 分布列必须是存在于列定义中的某一列。

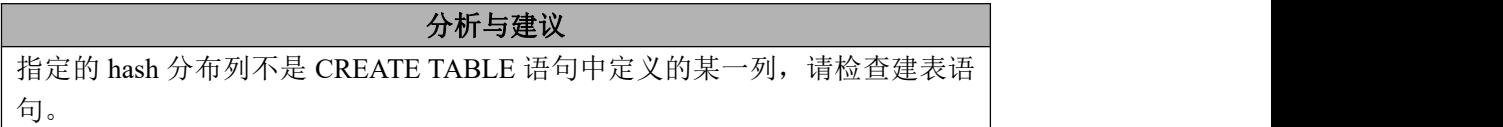

#### 6.8.2.3.2 **GBA-02DD-0002**

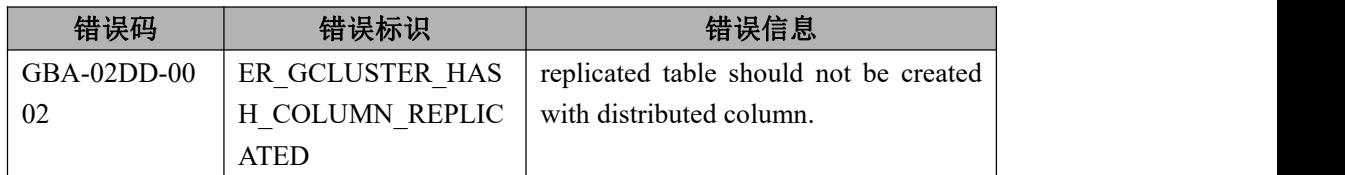

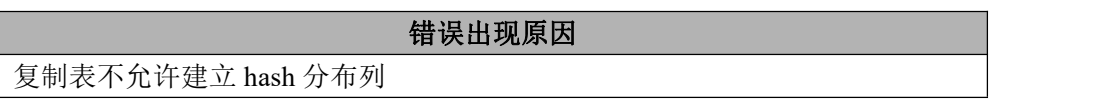

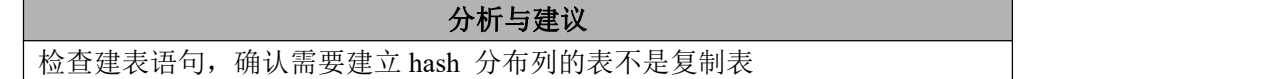

#### 6.8.2.3.3 **GBA-02DD-0003**

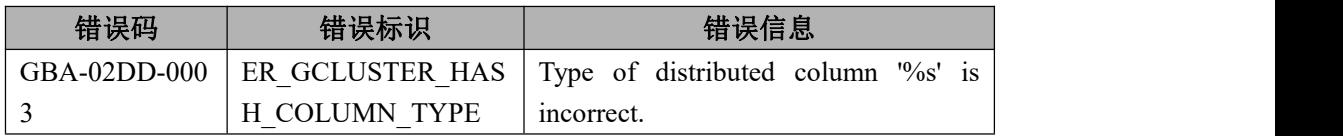

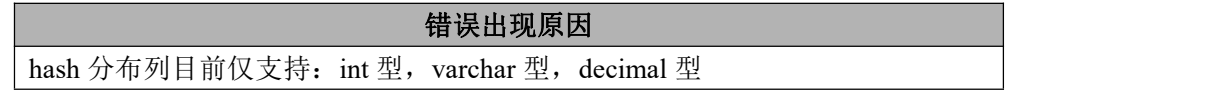

#### 分析与建议

检查 hash 分布列的数据类型, 如果可以, 请更换 hash 分布列或其类型为支持的 类型 アンファイル しんしょう しんしょう しんしょう

#### 6.8.2.3.4 **GBA-02DD-0004**

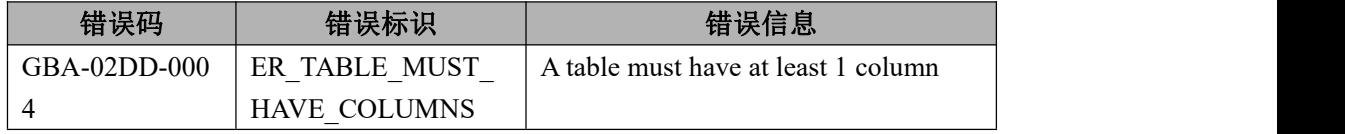

建表时,建表语句中必须至少包含一个列的定义。比如 create table t;将被禁止

分析与建议

检查建表语句,建表语句中必须至少包含一个列的定义

#### 6.8.2.3.5 **GBA-02DD-0005**

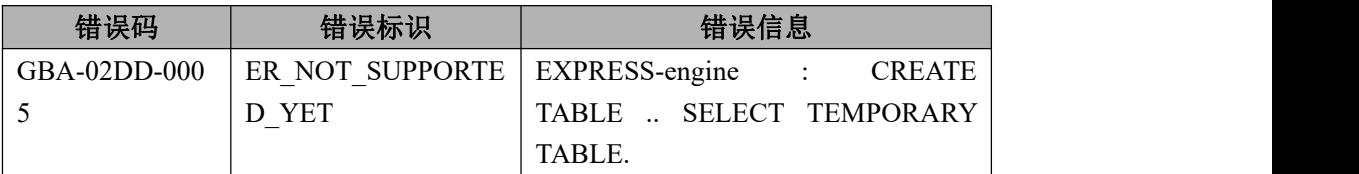

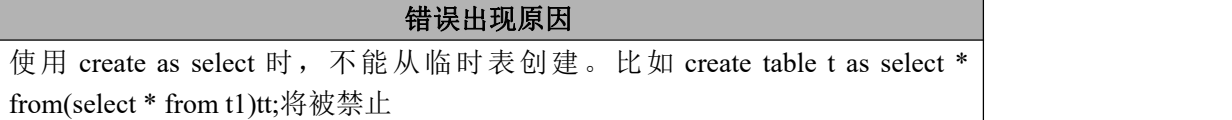

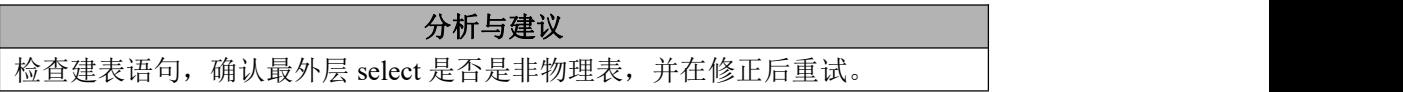

#### 6.8.2.3.6 **GBA-02DD-0006**

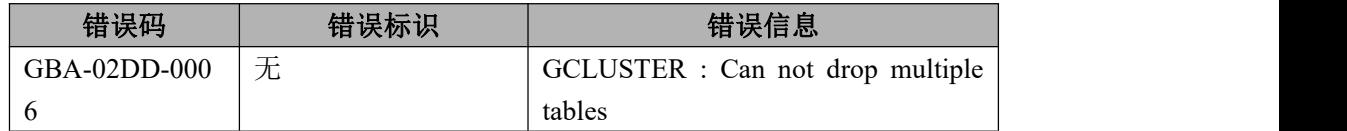

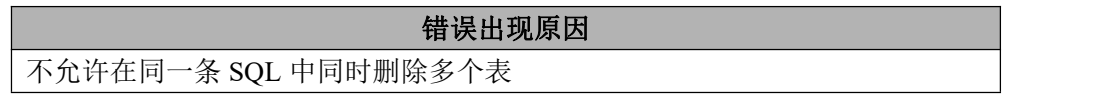

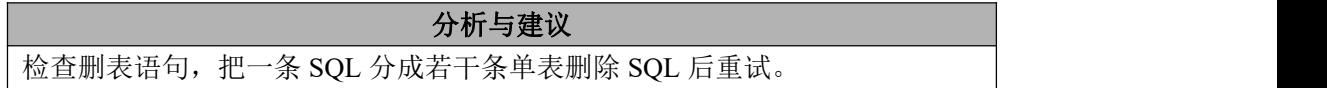

#### 6.8.2.3.7 **GBA-02DD-0007**

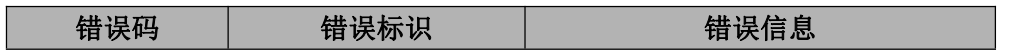

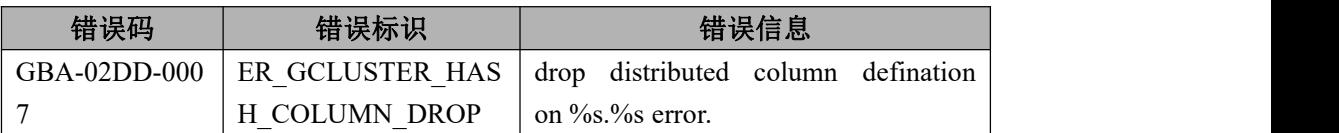

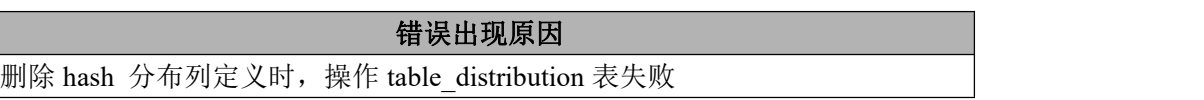

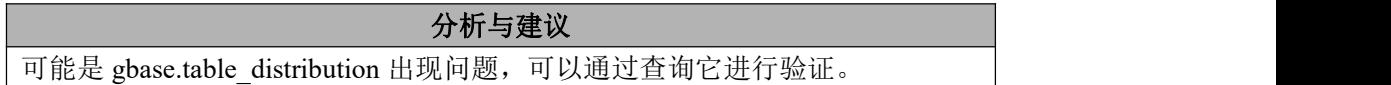

#### 6.8.2.3.8 **GBA-02DD-0008**

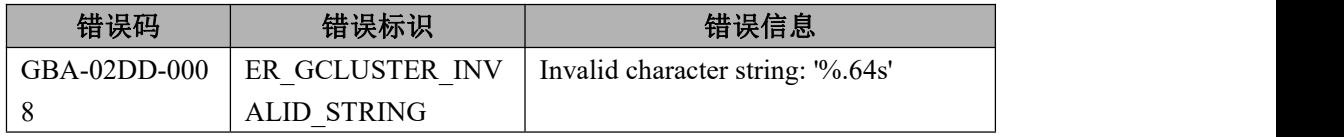

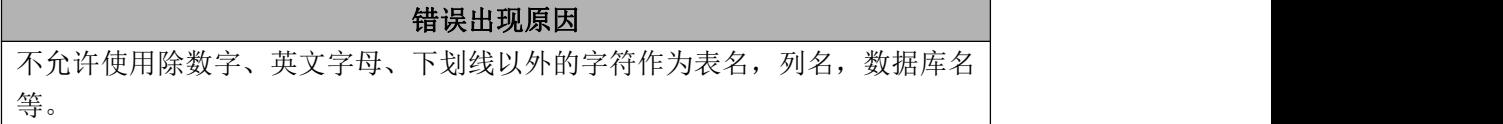

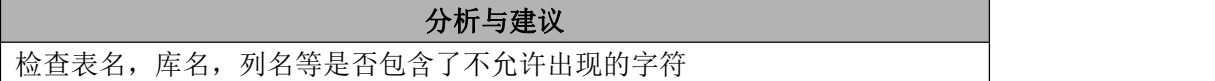

#### 6.8.2.3.9 **GBA-02DD-0009**

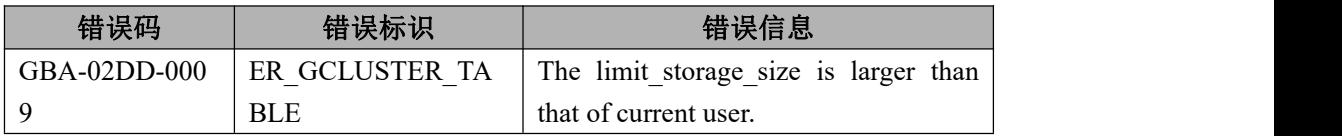

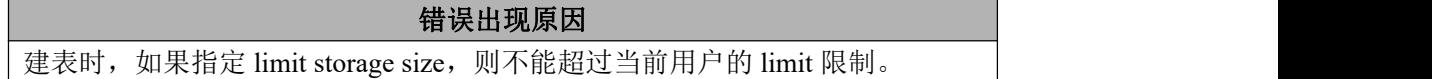

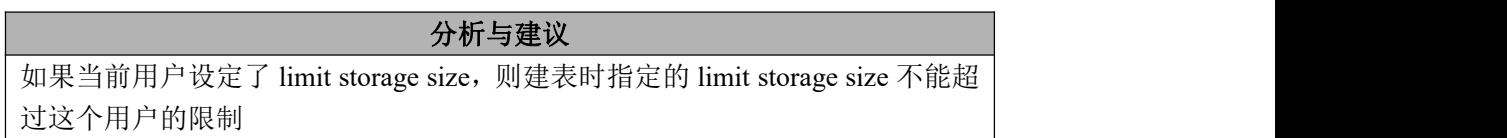

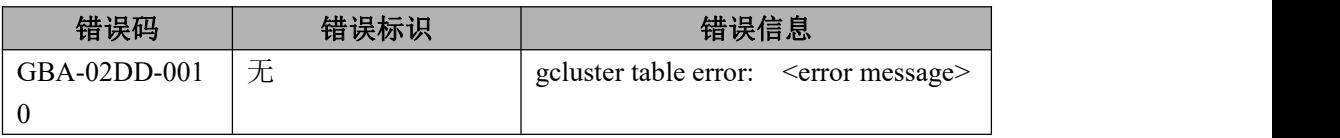

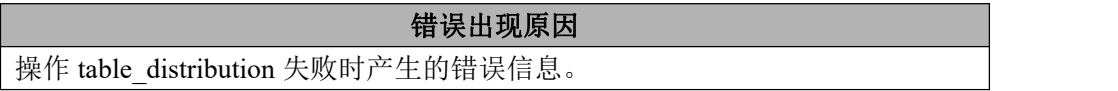

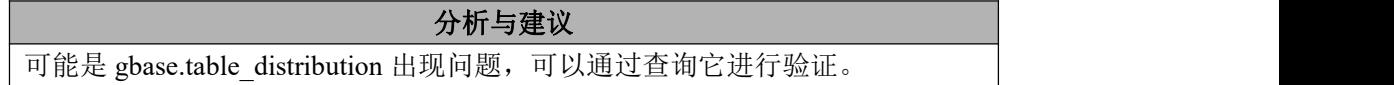

#### 6.8.2.3.11 **GBA-02DD-0011**

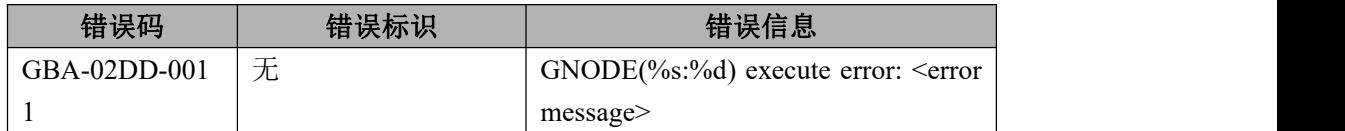

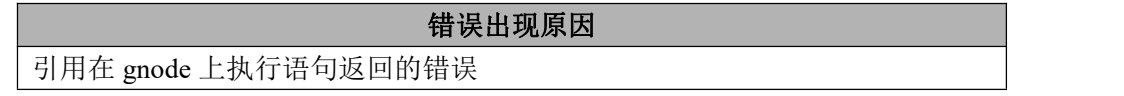

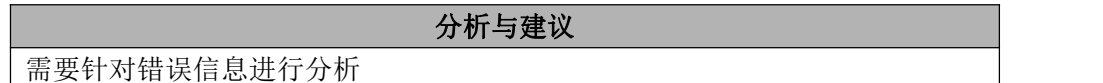

# 6.8.2.3.12 **GBA-02DD-0012**

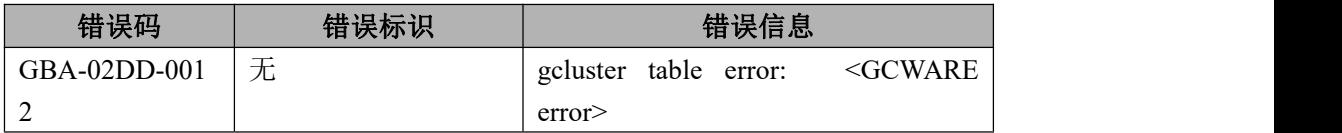

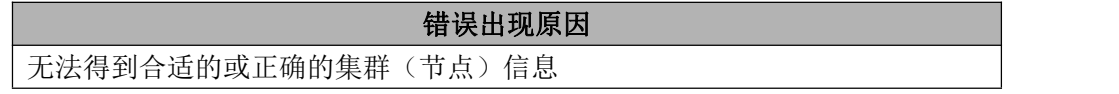

分析与建议

可参考 error\_gcware 页

#### 6.8.2.3.13 **GBA-02DD-0013**

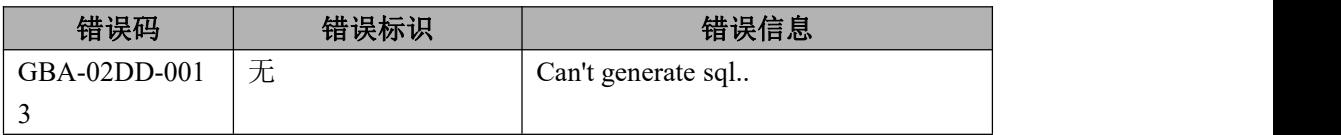

#### 错误出现原因

无法拼写正确的 SQL

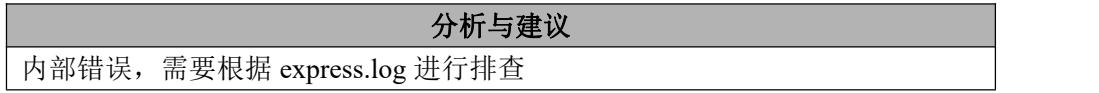

#### 6.8.2.3.14 **GBA-02DD-0014**

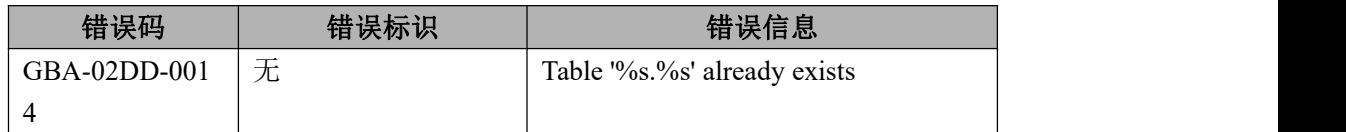

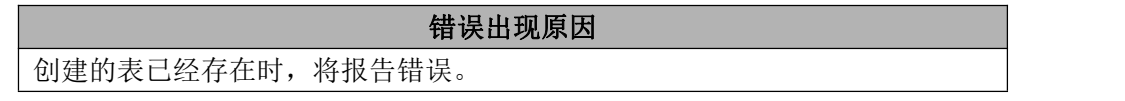

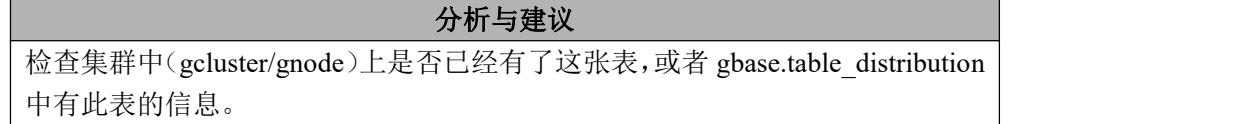

#### 6.8.2.3.15 **GBA-02DD-0015**

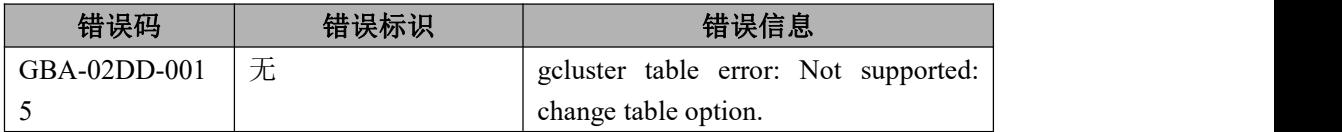

错误出现原因 不允许利用 alter table 更改表的某些属性:如字符集等。

分析与建议

目前集群不允许利用 alter table 更改一些表的属性等

#### 6.8.2.3.16 **GBA-02DD-0016**

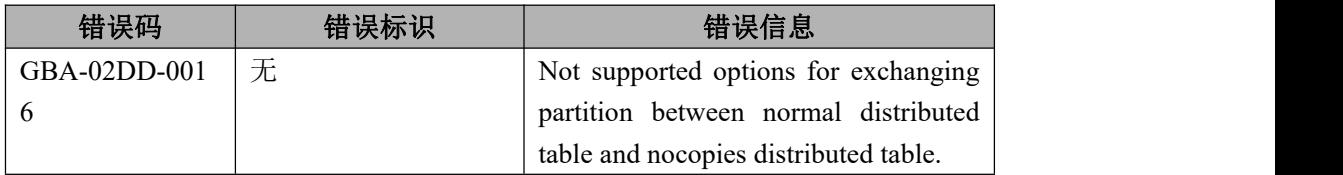

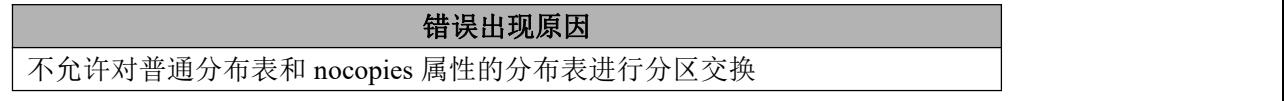

#### 6.8.2.3.17 **GBA-02DD-0017**

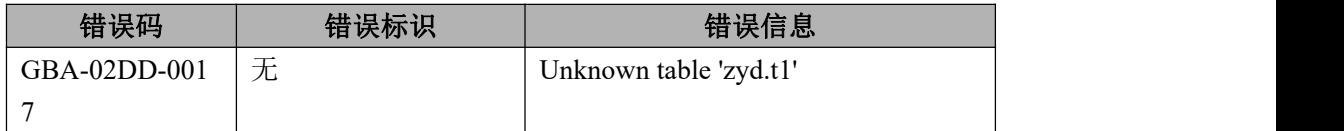

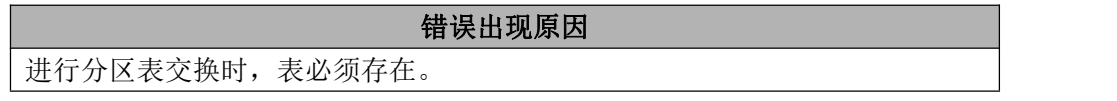

#### 分析与建议

需要交换的表,必须真实存在。

#### 6.8.2.3.18 **GBA-02DD-0018**

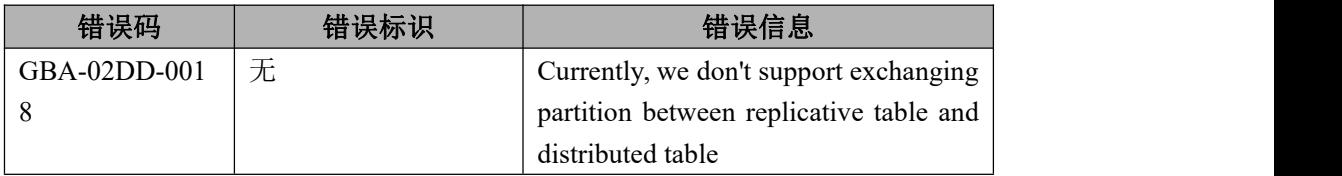

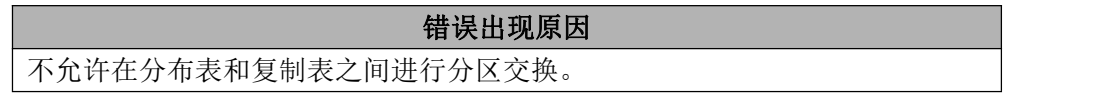

分析与建议

检查两张表,是否是分布表和复制表之间要进行分区交换

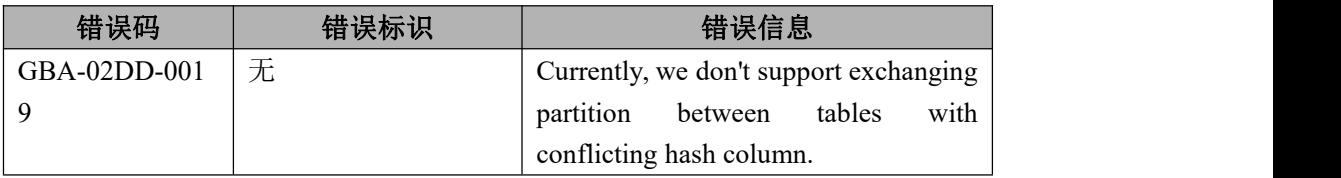

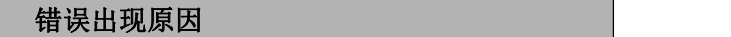

不允许在 hash 分布列不一致的分布表之间进行分区交换

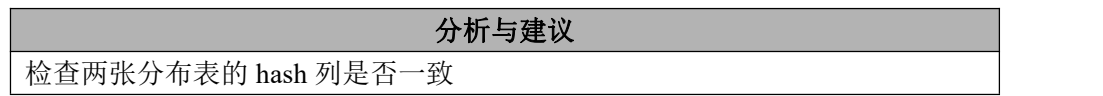

#### 6.8.2.3.20 **GBA-02DD-0020**

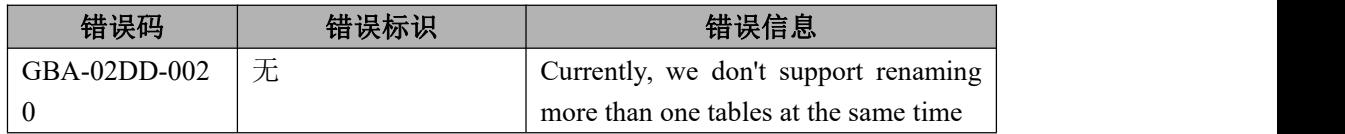

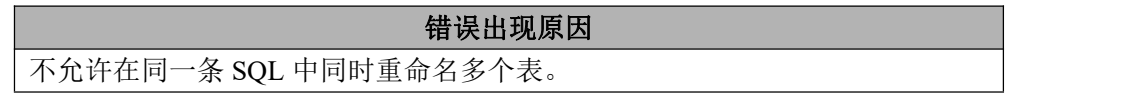

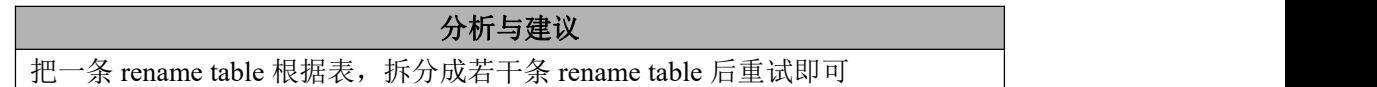

#### 6.8.2.3.21 **GBA-02DD-0021**

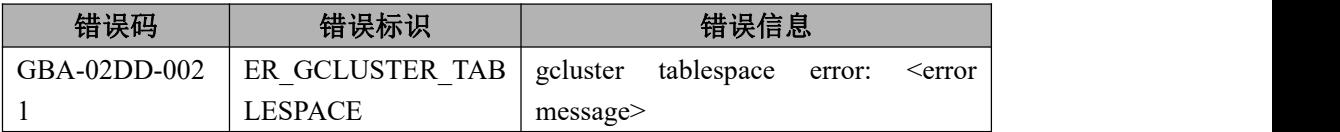

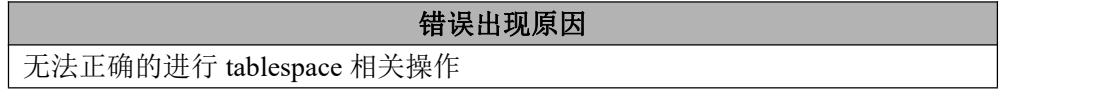

### 分析与建议

```
1、检查 SQL 是否有误;
```
#### 分析与建议

2、需要根据错误信息做详细排查。

#### 6.8.2.3.22 **GBA-02DD-0022**

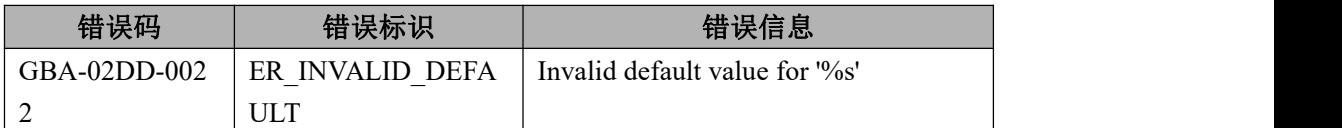

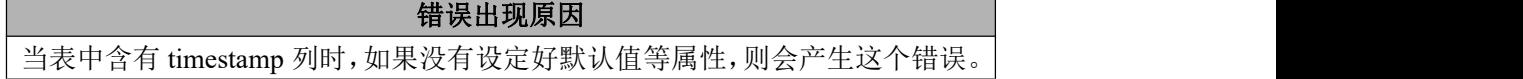

分析与建议 当建表时包含两列 timestamp,没有对这两列定义任何修饰,则都会默认以 default now() on update now()作为其属性的,但现在不允许超过 1 列都是用 now()作为 默认值。

#### 6.8.2.3.23 **GBA-02DD-0023**

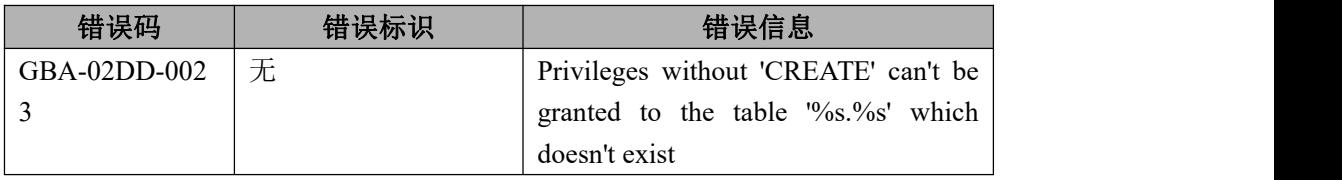

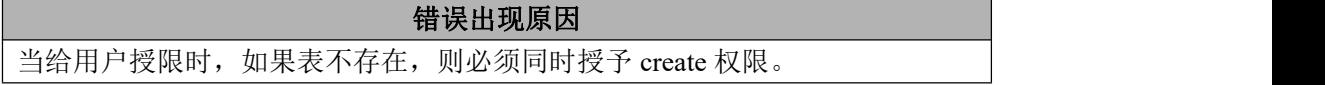

分析与建议 检查表是否存在,如果不存在则需要在授权时加入 create 权限。

#### 6.8.2.3.24 **GBA-02DD-0024**

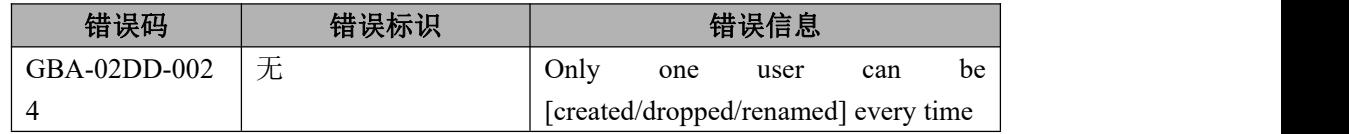

在同一条 SQL 中, 同时仅允许 create、drop、rename、grant 一个用户。

#### 分析与建议

检查 SQL,看是否同时操作了多个用户,如果有,则拆成单独的 SQL 后重试即 可

#### 6.8.2.3.25 **GBA-02DD-0025**

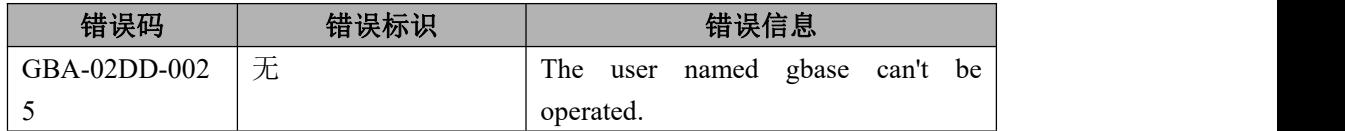

#### 错误出现原因

基于目前的设计,不允许对 gbase 用户进行更改【会在合适的时机去掉此限制】

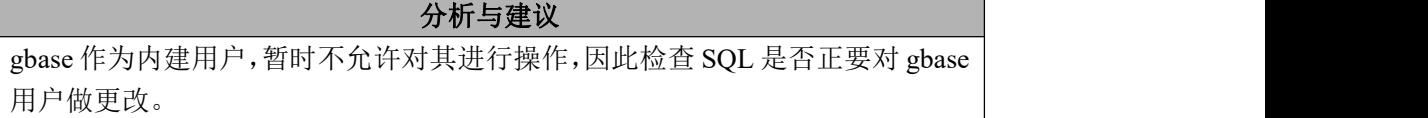

#### 6.8.2.3.26 **GBA-02DD-0026**

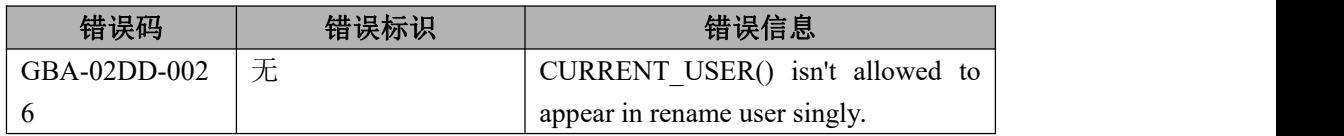

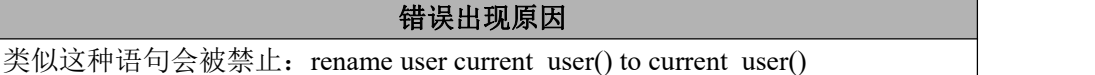

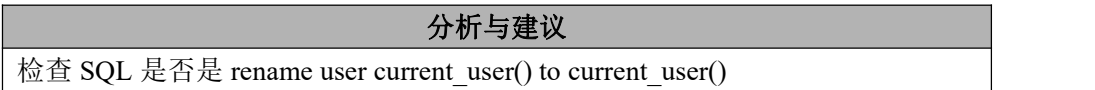

#### 6.8.2.3.27 **GBA-02DD-0027**

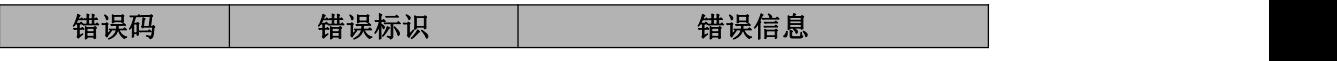

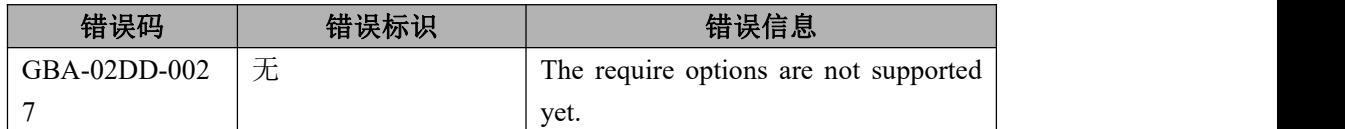

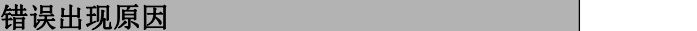

针对 grant options: REQUIRE SSL, REQUIRE X509 等, 将被禁止

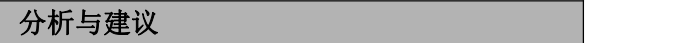

检查 SQL,看是否符合授权要求。

#### 6.8.2.3.28 **GBA-02DD-0028**

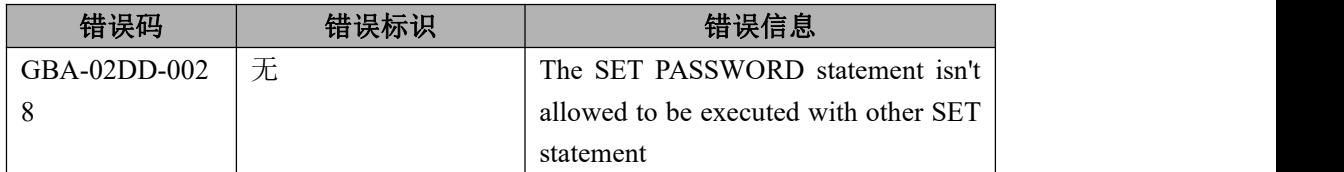

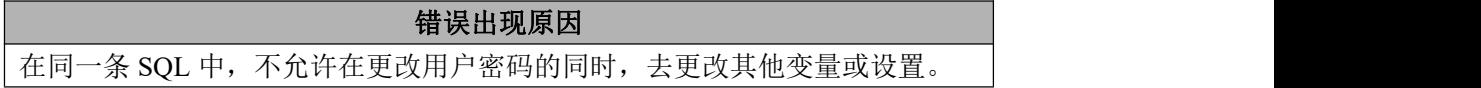

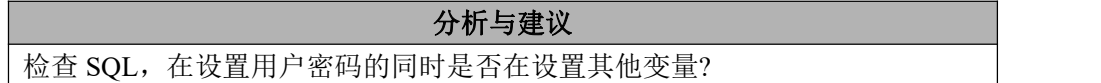

# **6.8.2.4** 数据重分布错误列表

#### 6.8.2.4.1 **GBA-02DR-0001**

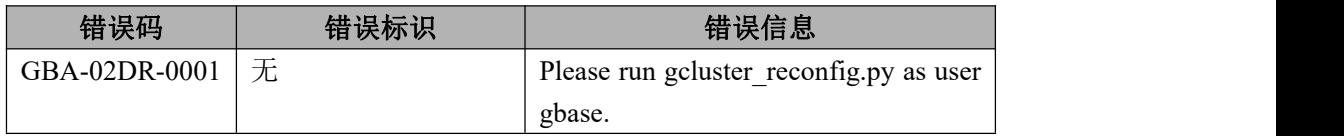

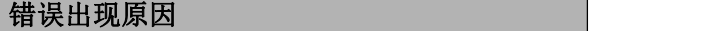

运行脚本的用户不是 gbase 用户

#### 分析与建议

分析与建议

切换到 gbase 用户执行脚本

#### 6.8.2.4.2 **GBA-02DR-0002**

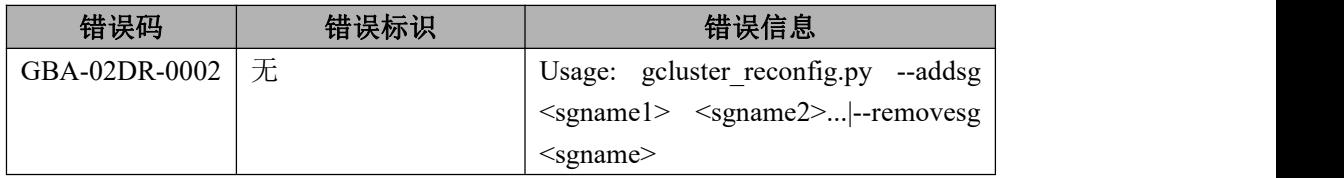

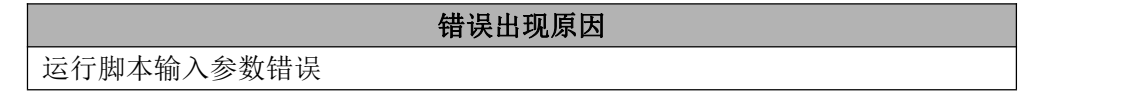

分析与建议 按照提示输入参数并检查输入的 SafeGroup 名字是否正确

#### 6.8.2.4.3 **GBA-02DR-0003**

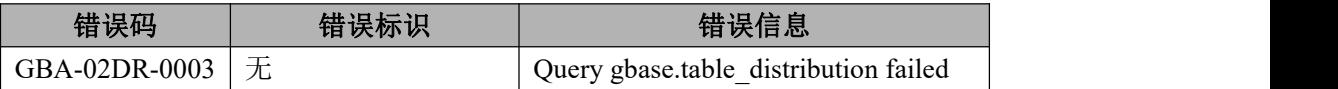

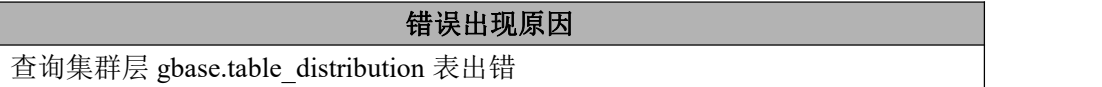

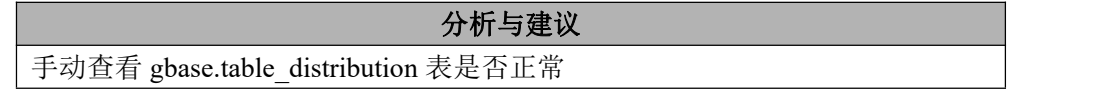

#### 6.8.2.4.4 **GBA-02DR-0004**

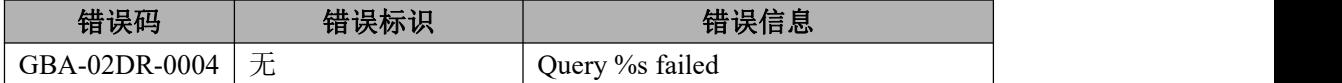

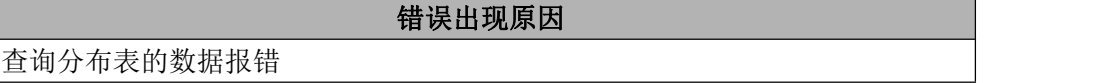

分析与建议
手动确认该表是否正常

## 6.8.2.4.5 **GBA-02DR-0005**

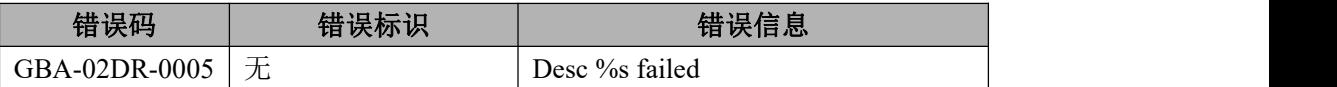

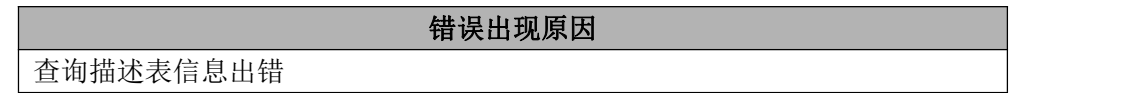

分析与建议 手动确认该表是否正常

## 6.8.2.4.6 **GBA-02DR-0006**

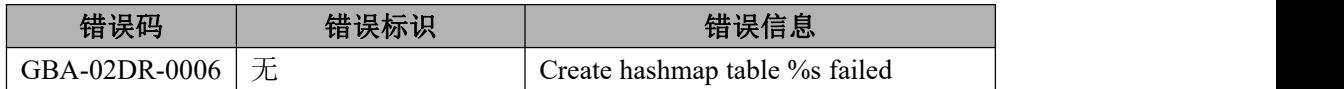

## 错误出现原因

gnode 创建 hashmap 临时表出错

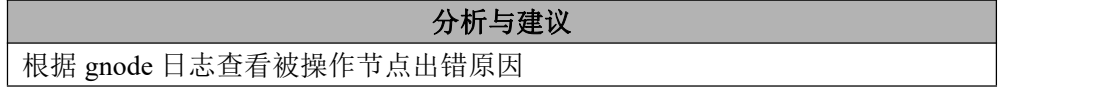

## 6.8.2.4.7 **GBA-02DR-0007**

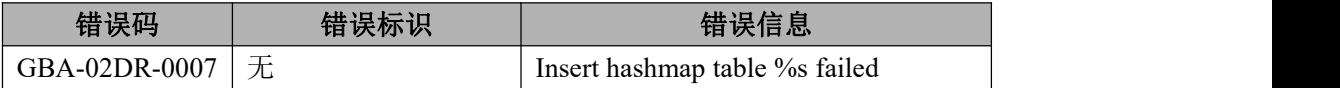

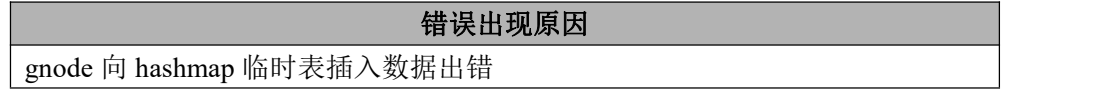

```
分析与建议
```
查看 gnode 日志,查看出错原因

## 6.8.2.4.8 **GBA-02DR-0008**

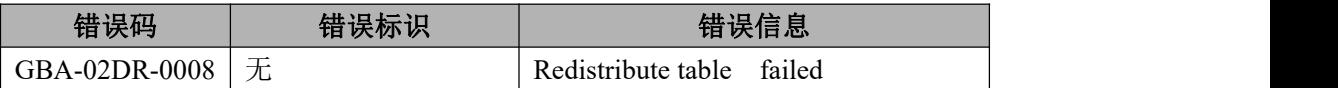

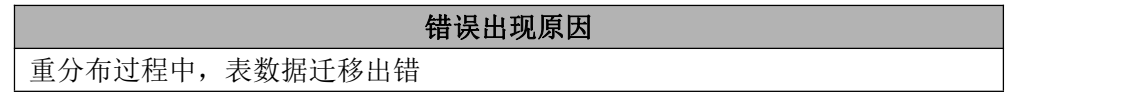

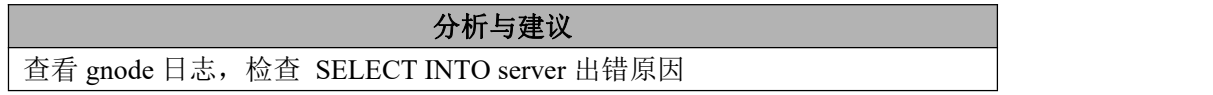

## 6.8.2.4.9 **GBA-02DR-0009**

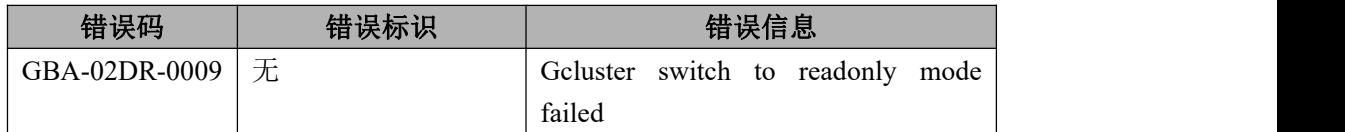

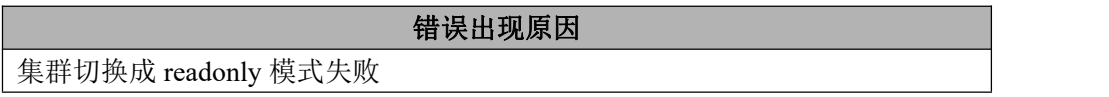

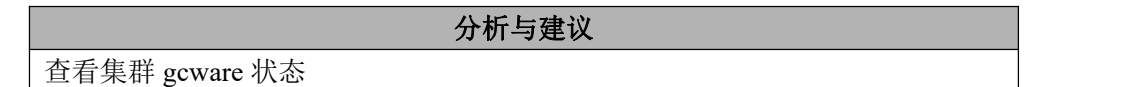

#### 6.8.2.4.10 **GBA-02DR-0011**

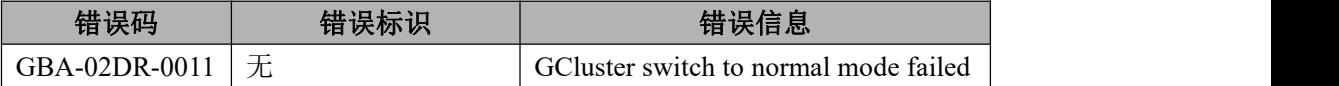

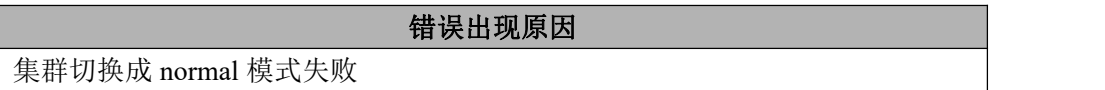

分析与建议

查看集群 gcware 状态

#### 6.8.2.4.11 **GBA-02DR-0012**

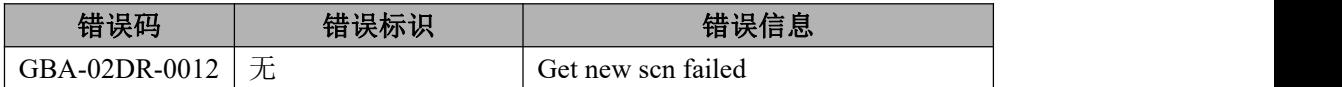

## 错误出现原因

向 gcware 获取新的 scn 号失败

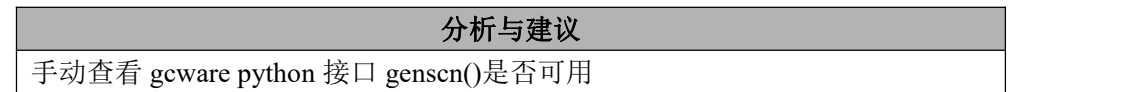

## 6.8.2.4.12 **GBA-02DR-0013**

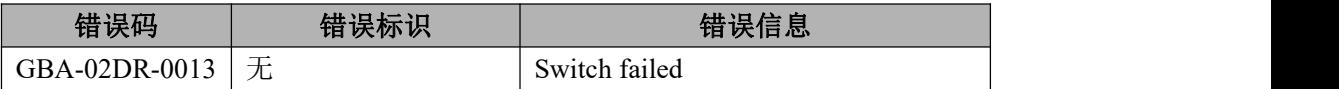

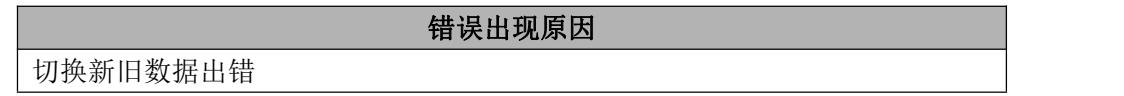

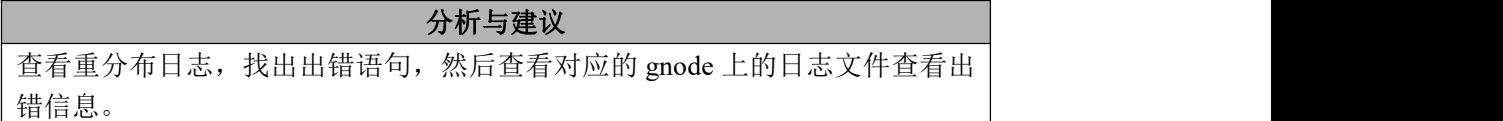

## 6.8.2.4.13 **GBA-02DR-0014**

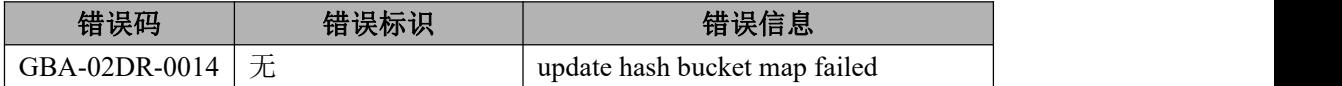

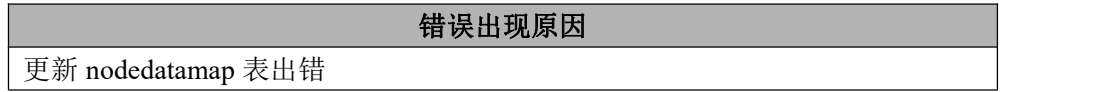

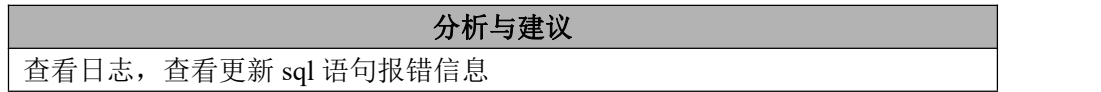

#### 6.8.2.4.14 **GBA-02DR-0015**

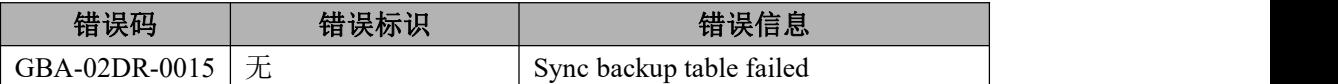

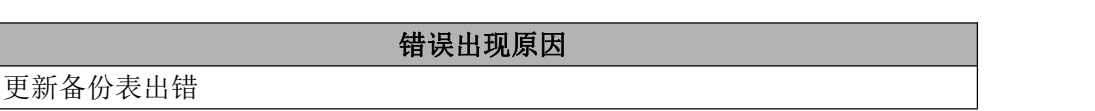

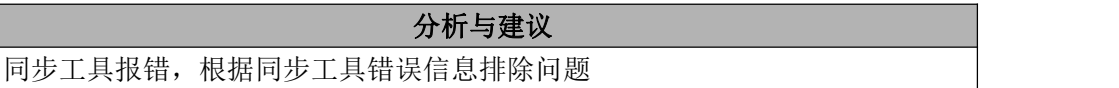

## 6.8.2.4.15 **GBA-02DR-0017**

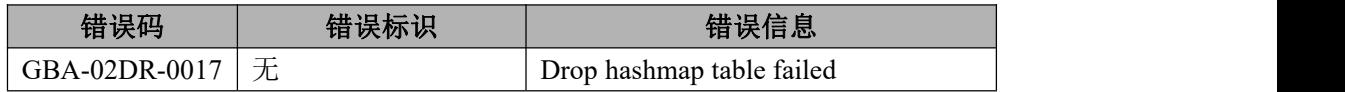

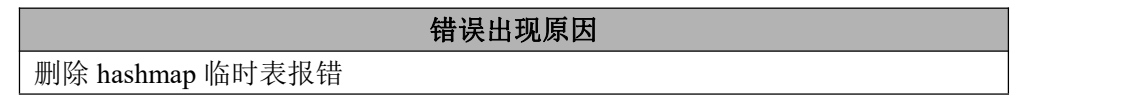

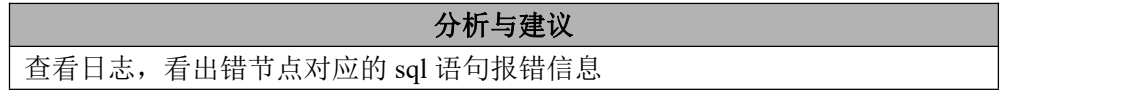

## 6.8.2.4.16 **GBA-02DR-0018**

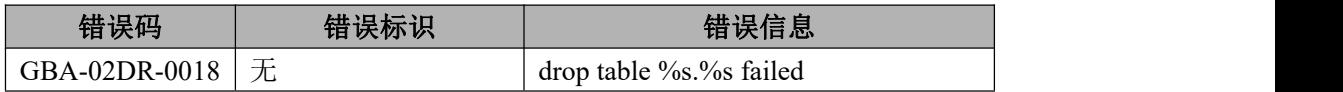

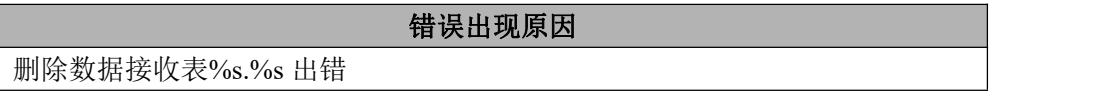

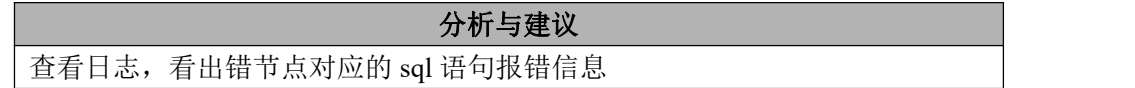

## 6.8.2.4.17 **GBA-02DR-0019**

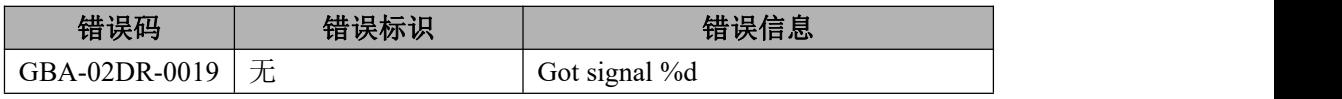

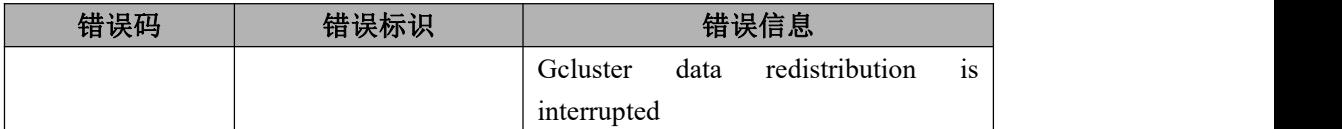

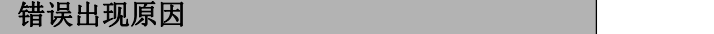

程序收到信号,程序退出

## 分析与建议

查看是否发了 Ctrl+c, kill 信号

## 6.8.2.4.18 **GBA-02DR-0020**

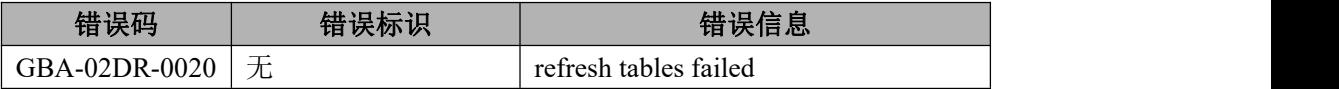

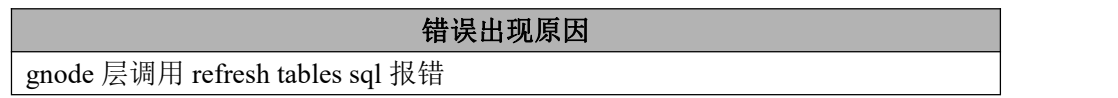

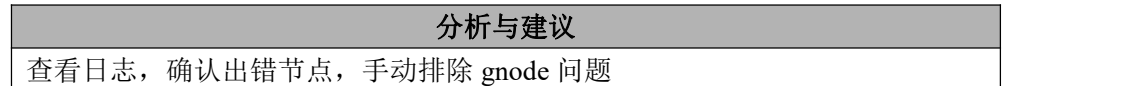

## 6.8.2.4.19 **GBA-02DR-0023**

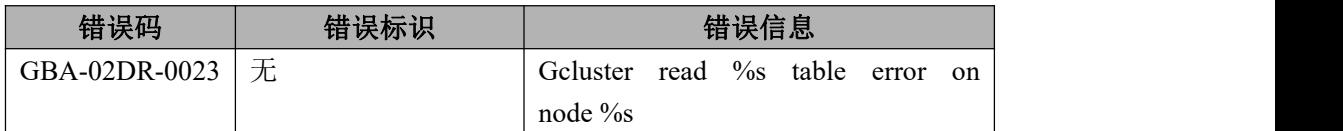

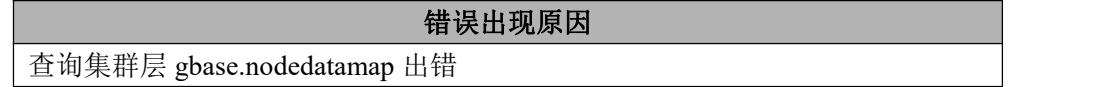

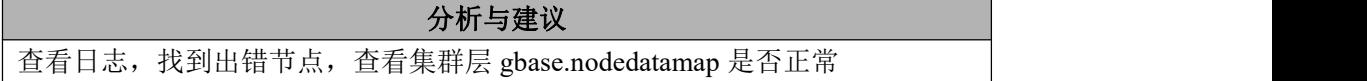

## 6.8.2.4.20 **GBA-02DR-0024**

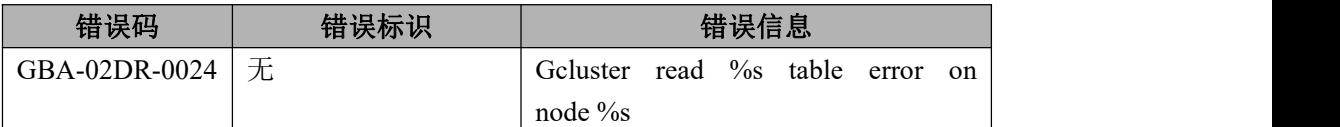

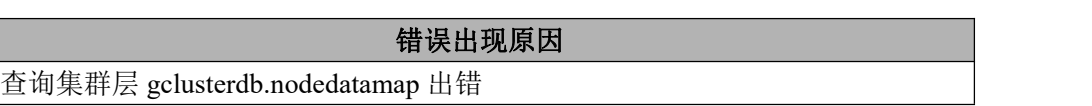

查看日志,找到出错节点,查看集群层 gclusterdb.nodedatamap 是否正常

## 6.8.2.4.21 **GBA-02DR-0025**

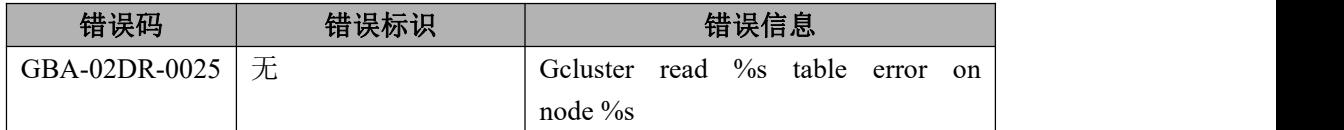

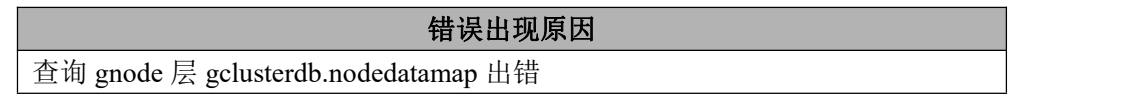

分析与建议 查看日志,找到出错节点,查看 gnode 层 gclusterdb.nodedatamap 是否正常

## 6.8.2.4.22 **GBA-02DR-0026**

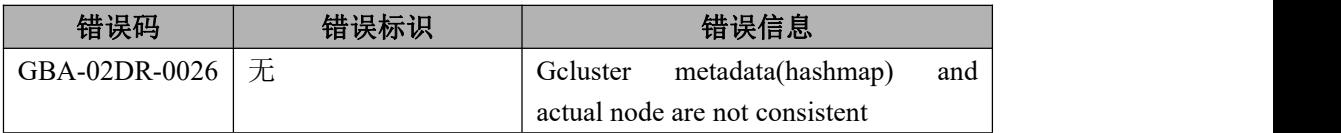

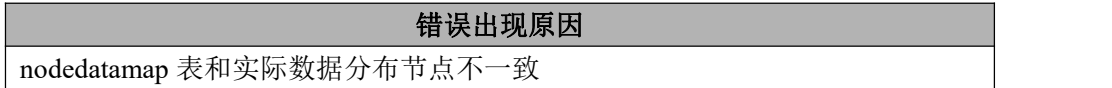

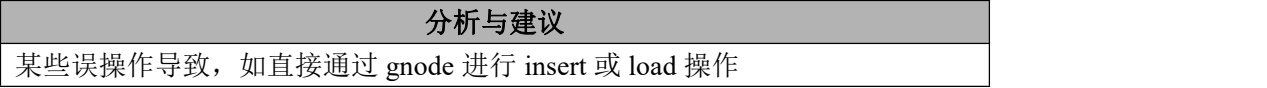

## 6.8.2.4.23 **GBA-02DR-0027**

错误码 计

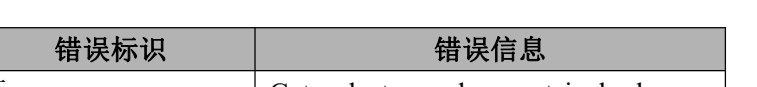

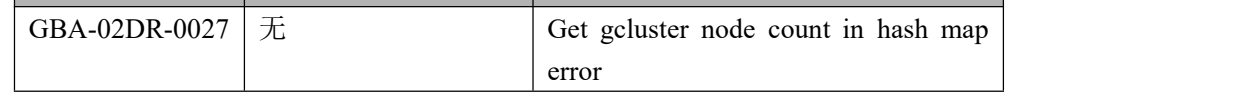

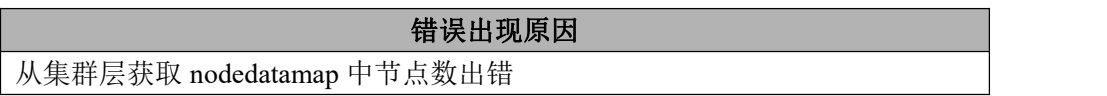

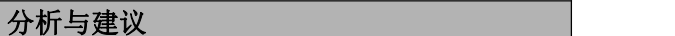

查看日志,查看查询 sql 报错原因

# **6.8.2.5** 备份恢复工具(**gcrcman**)错误列表

## 6.8.2.5.1 **GBA-02BR-0001**

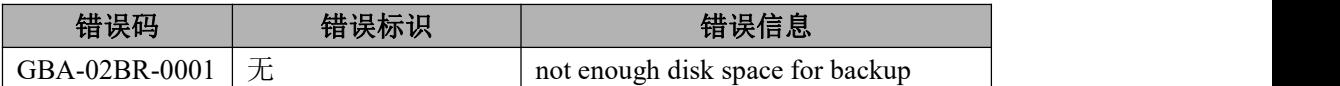

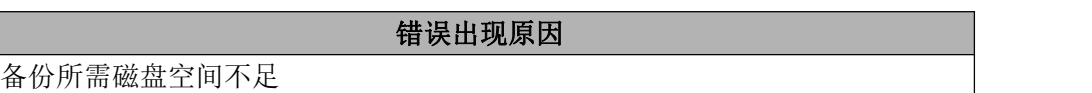

## 分析与建议

清理磁盘空间再进行备份

## 6.8.2.5.2 **GBA-02BR-0002**

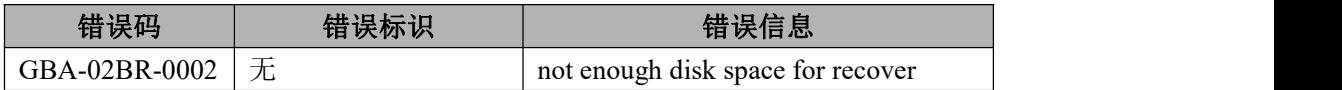

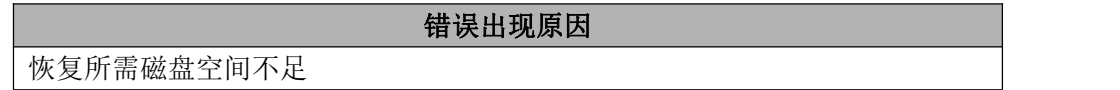

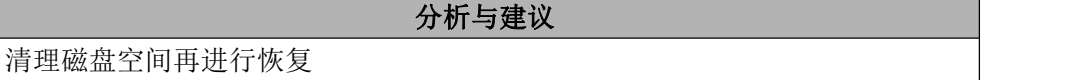

#### 6.8.2.5.3 **GBA-02BR-0003**

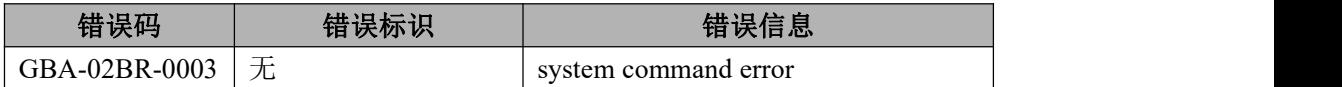

## 错误出现原因

执行系统命令失败

## 分析与建议

检查系统命令的正确性

## 6.8.2.5.4 **GBA-02BR-0004**

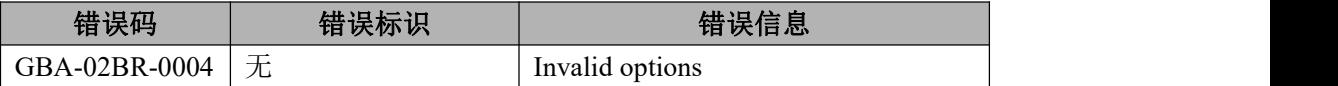

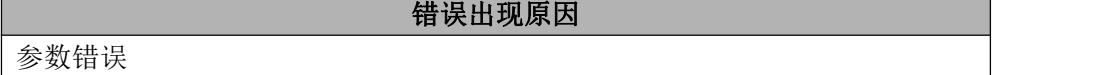

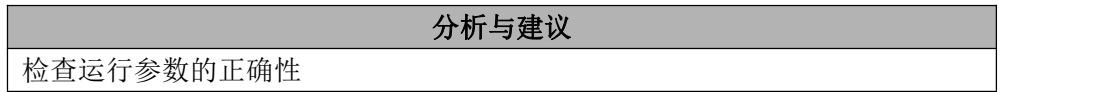

## 6.8.2.5.5 **GBA-02BR-0005**

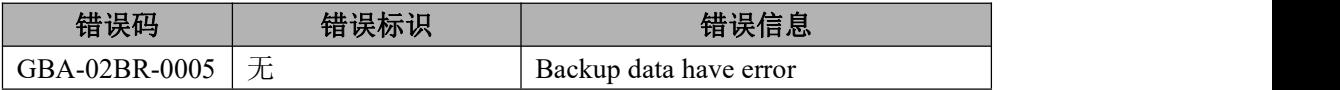

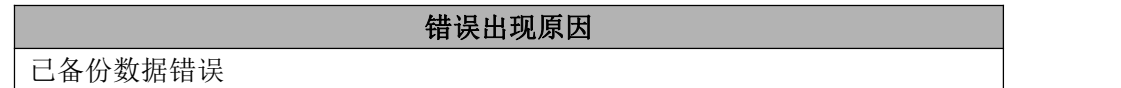

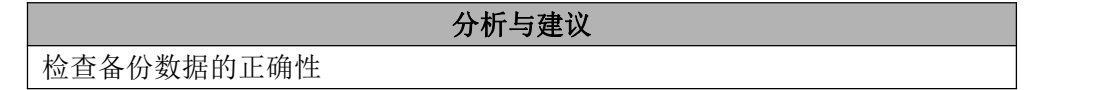

## 6.8.2.5.6 **GBA-02BR-0006**

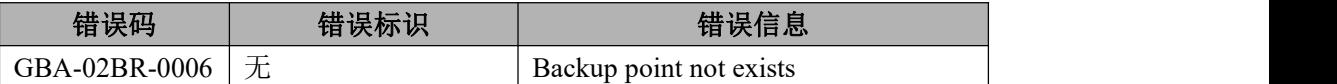

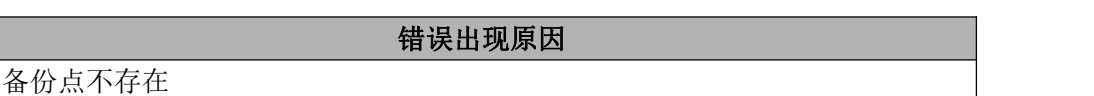

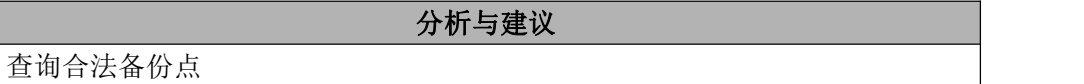

## 6.8.2.5.7 **GBA-02BR-0007**

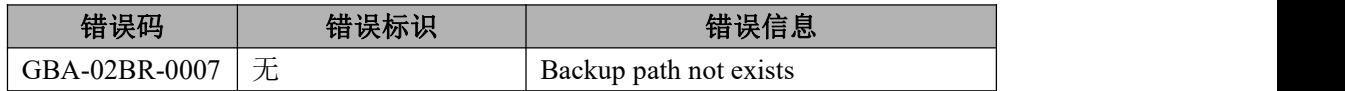

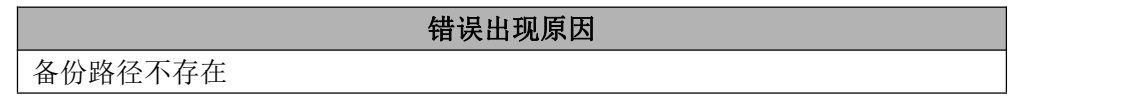

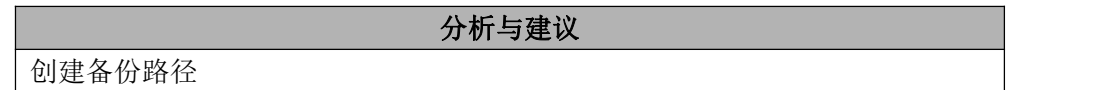

## 6.8.2.5.8 **GBA-02BR-0008**

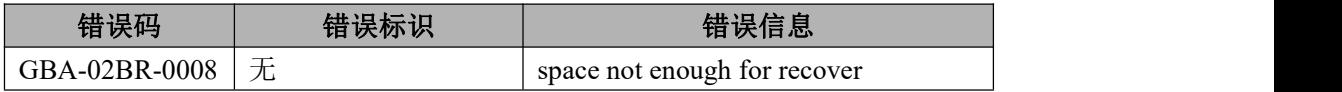

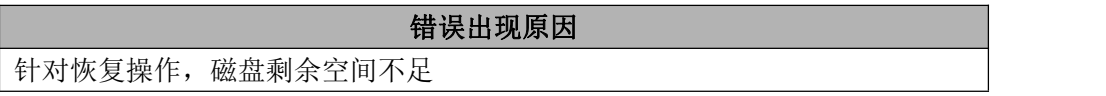

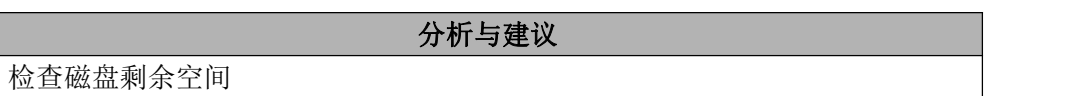

## 6.8.2.5.9 **GBA-02BR-0009**

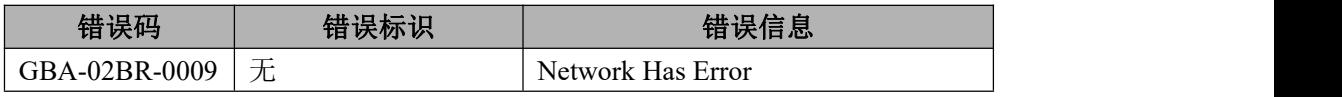

#### 错误出现原因

网络连接错误

## 分析与建议

检查网络连接

## 6.8.2.5.10 **GBA-02BR-0012**

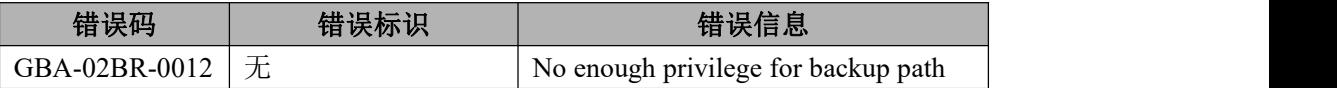

错误出现原因 备份路径无相应权限进行读写

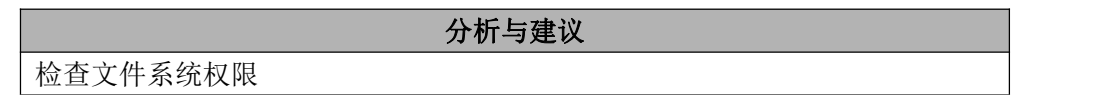

## 6.8.2.5.11 **GBA-02BR-0013**

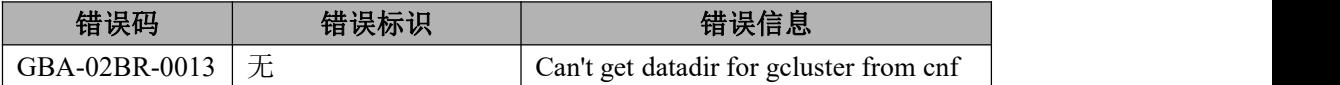

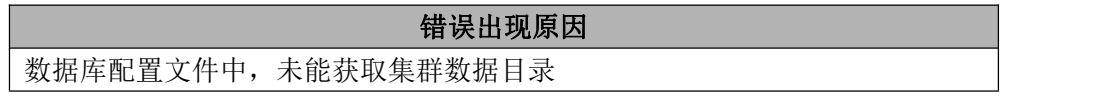

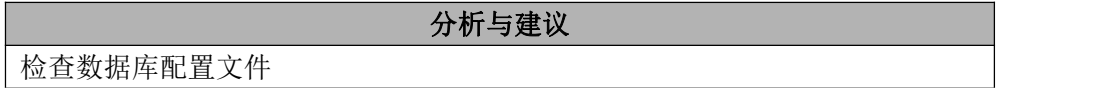

## 6.8.2.5.12 **GBA-02BR-0014**

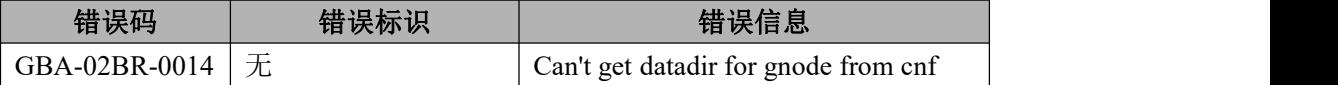

错误出现原因

数据库配置文件中,未能获取 gnode 数据目录

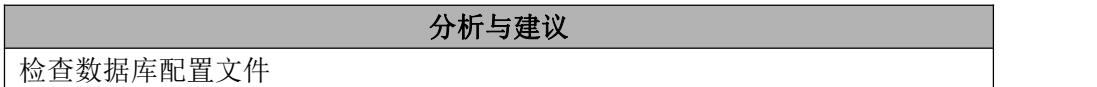

## 6.8.2.5.13 **GBA-02BR-0015**

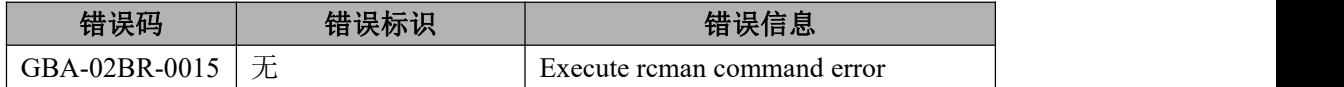

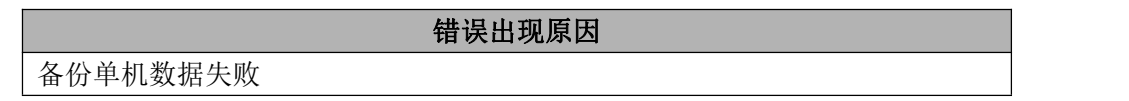

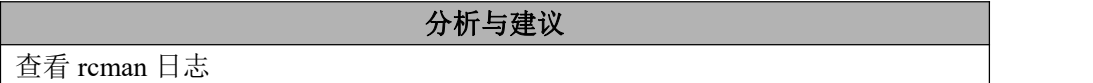

## 6.8.2.5.14 **GBA-02BR-0016**

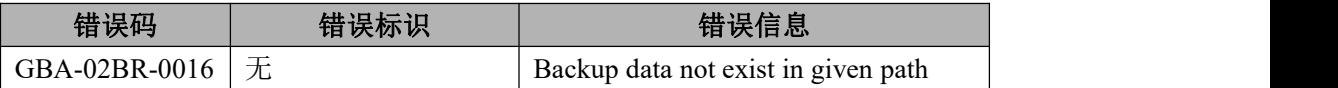

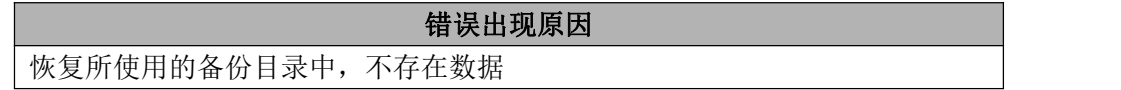

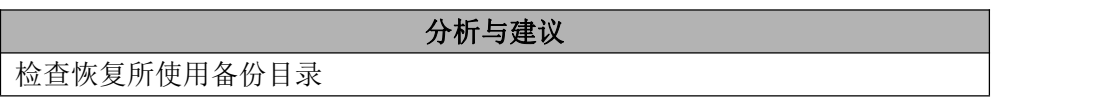

## 6.8.2.5.15 **GBA-02BR-0017**

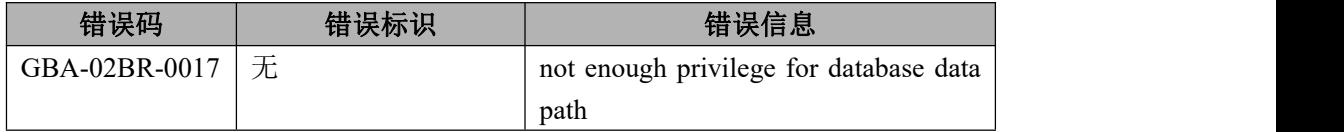

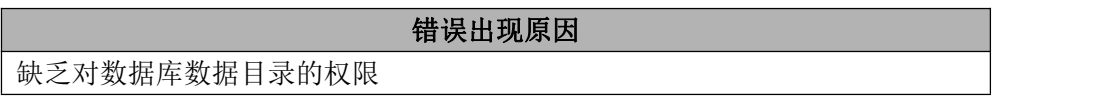

检查 gcrcman 当前用户对数据库数据目录的权限

## 6.8.2.5.16 **GBA-02BR-0033**

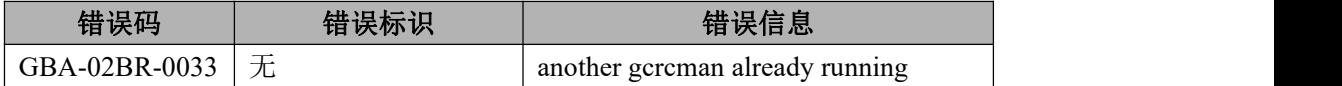

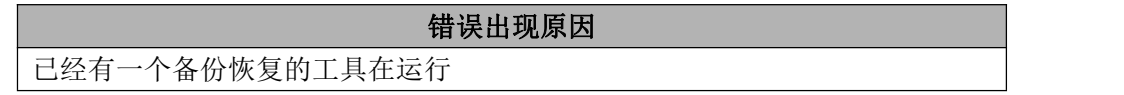

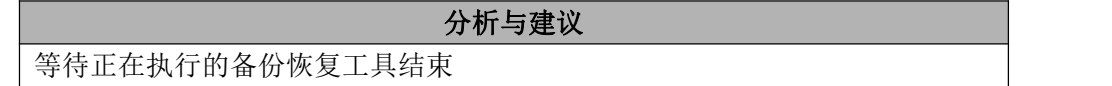

## 6.8.2.5.17 **GBA-02BR-0036**

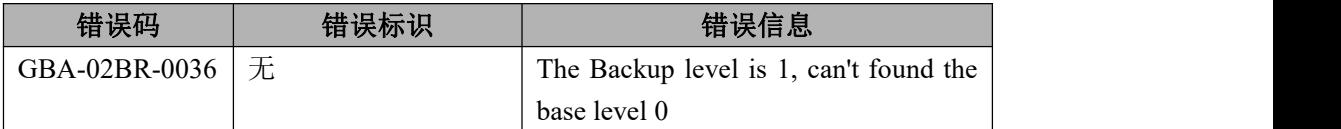

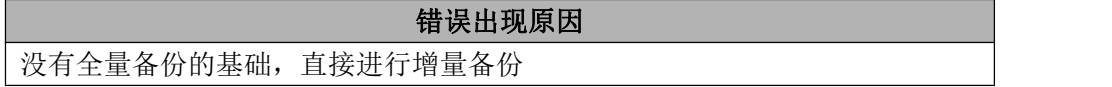

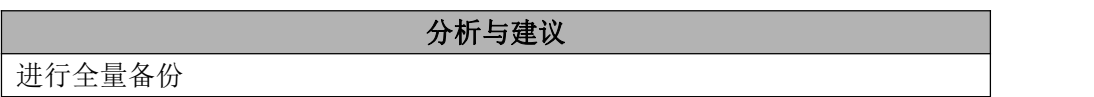

## 6.8.2.5.18 **GBA-02BR-0037**

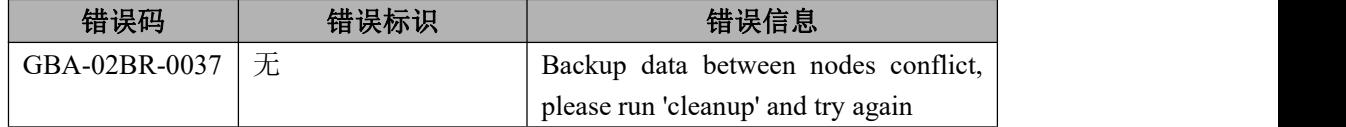

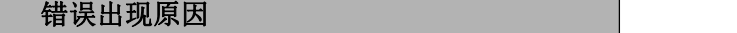

备份数据在节点间有冲突

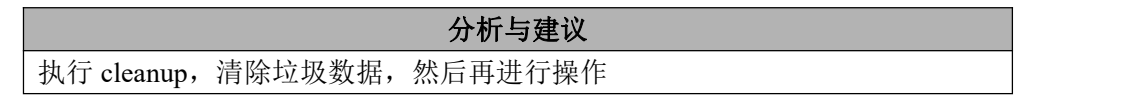

## 6.8.2.5.19 **GBA-02BR-0040**

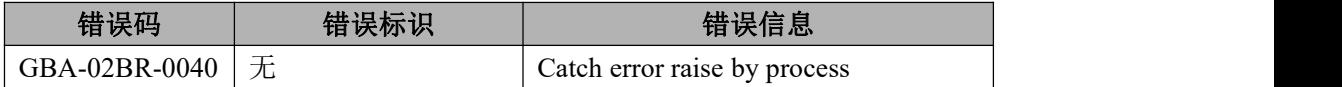

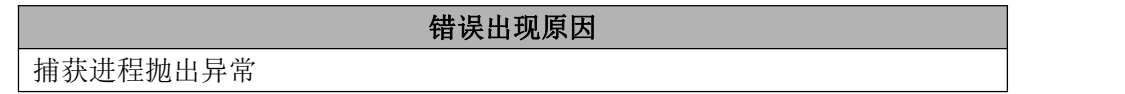

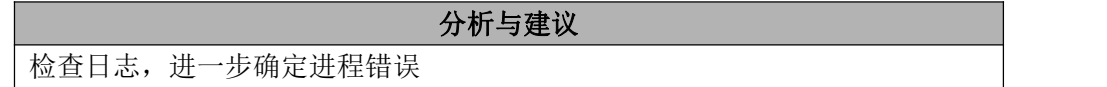

## 6.8.2.5.20 **GBA-02BR-0041**

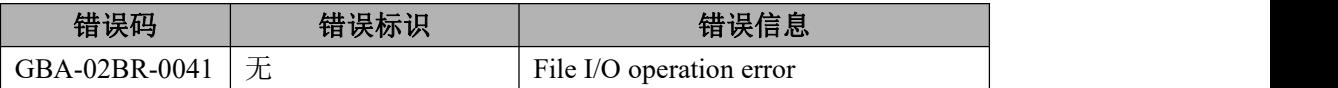

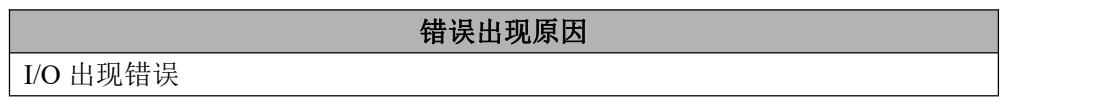

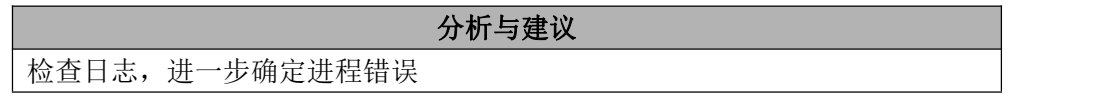

## 6.8.2.5.21 **GBA-02BR-0045**

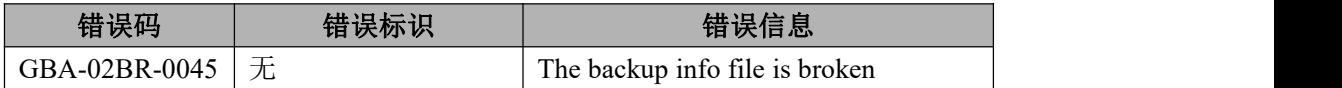

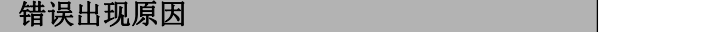

备份信息文件损坏

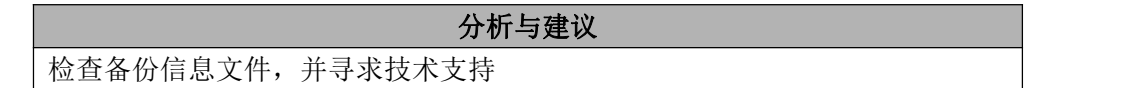

## 6.8.2.5.22 **GBA-02BR-0046**

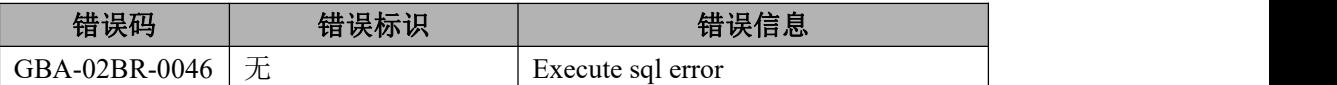

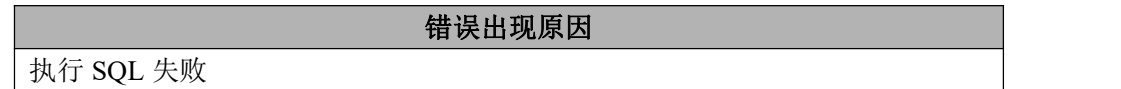

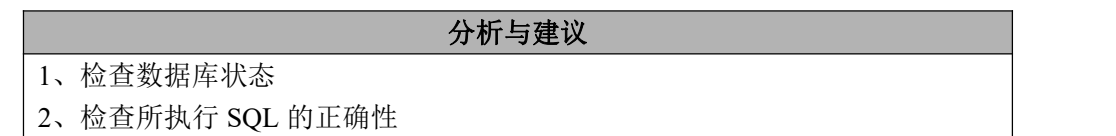

## 6.8.2.5.23 **GBA-02BR-0047**

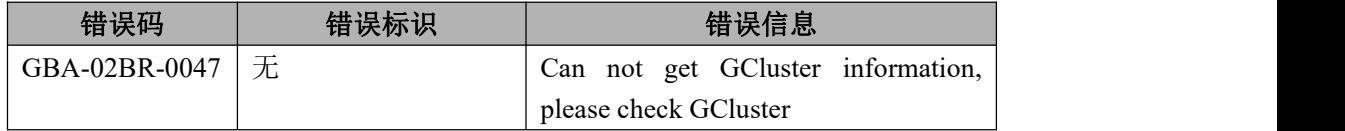

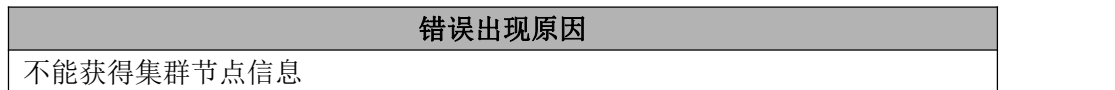

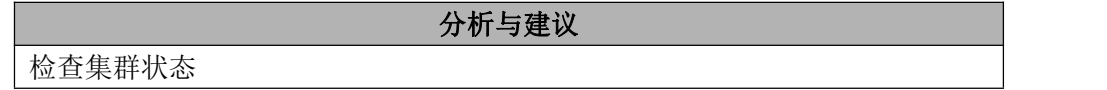

## 6.8.2.5.24 **GBA-02BR-0058**

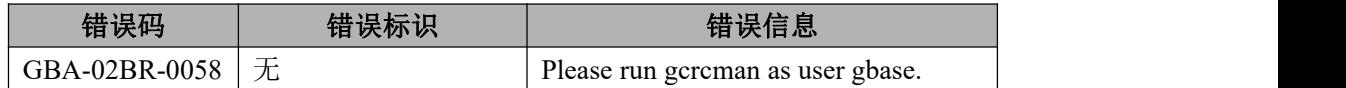

错误出现原因

当前用户错误

使用 gbase 用户

## 6.8.2.5.25 **GBA-02BR-0061**

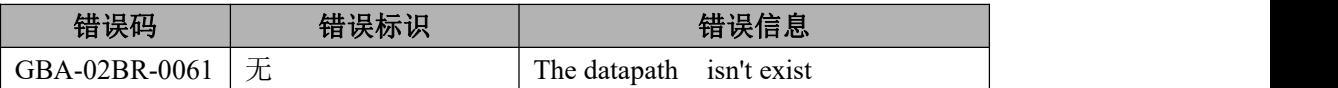

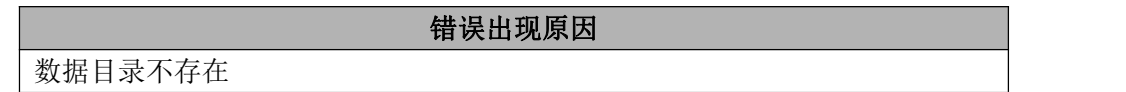

分析与建议 检查数据库数据目录

## 6.8.2.5.26 **GBA-02BR-0065**

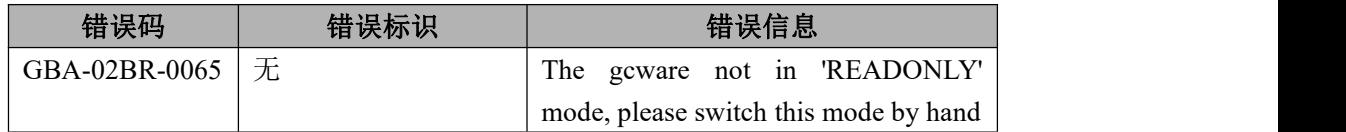

## 错误出现原因

备份时,集群状态不对应

# 分析与建议 将集群置为 readonly 状态

## 6.8.2.5.27 **GBA-02BR-0066**

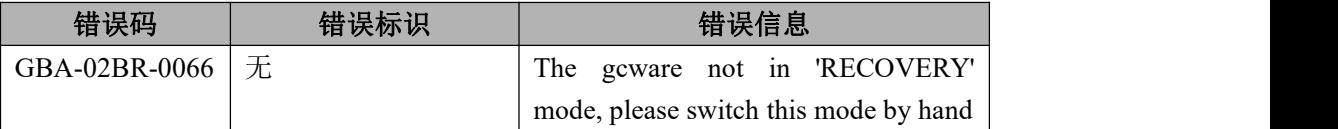

#### 错误出现原因

恢复时,集群状态不对应

将集群置为 recovery 状态

## 6.8.2.5.28 **GBA-02BR-0068**

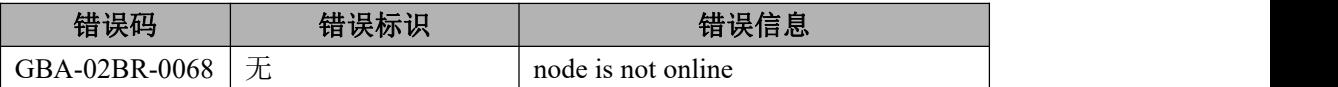

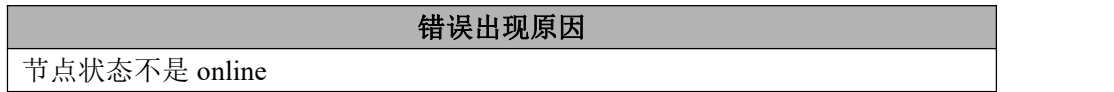

分析与建议 检查集群状态

#### 6.8.2.5.29 **GBA-02BR-0069**

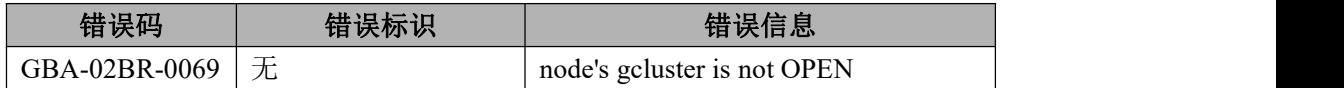

#### 错误出现原因

节点 gcluster 状态不正常

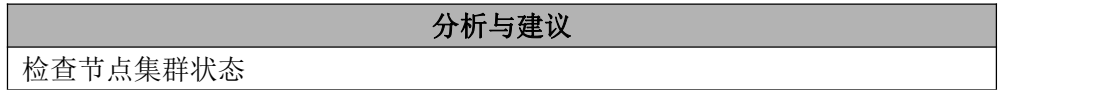

#### 6.8.2.5.30 **GBA-02BR-0070**

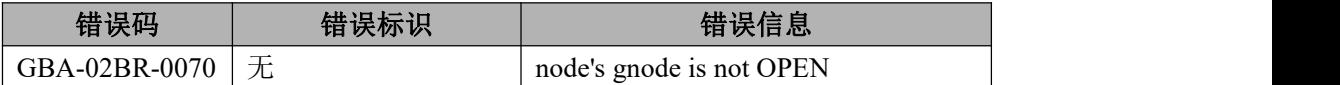

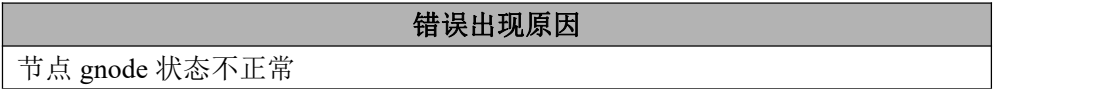

分析与建议

检查节点集群状态

## 6.8.2.5.31 **GBA-02BR-0071**

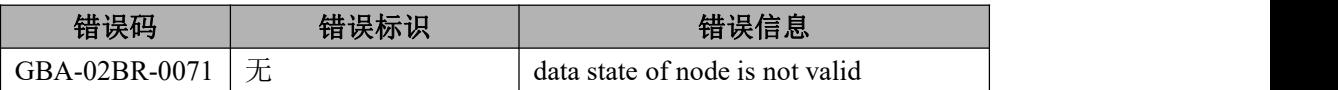

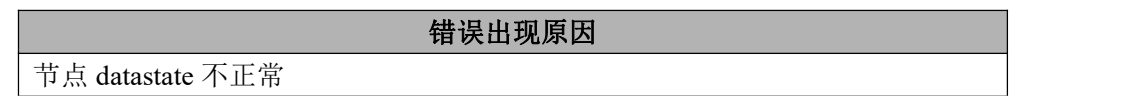

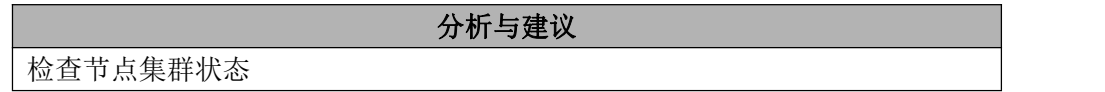

## 6.8.2.5.32 **GBA-02BR-0078**

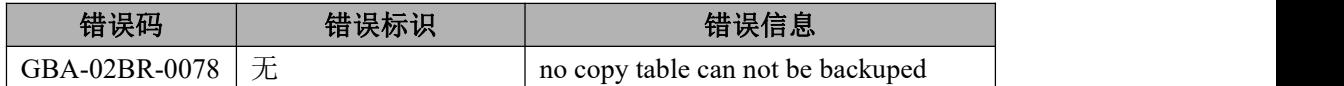

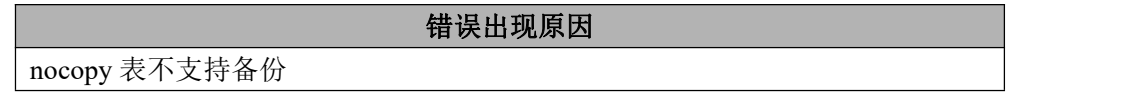

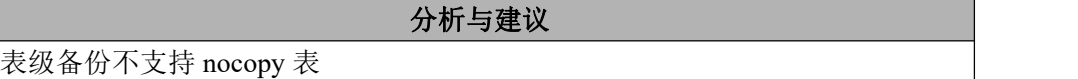

# **6.8.2.6 general** 错误列表

## 6.8.2.6.1 **GBA-02CO-0001**

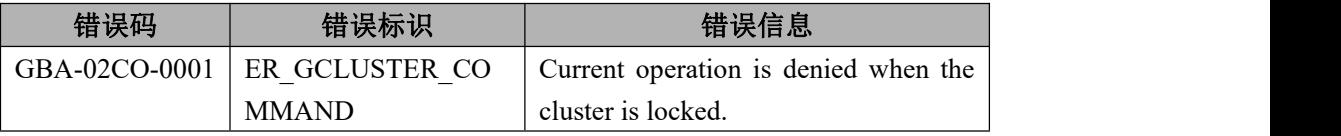

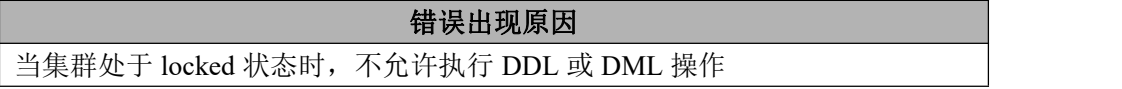

利用 gcadmin 查看集群是否处于 locked 状态。

## 6.8.2.6.2 **GBA-02CO-0002**

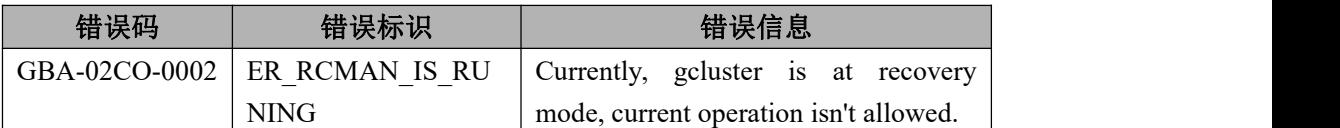

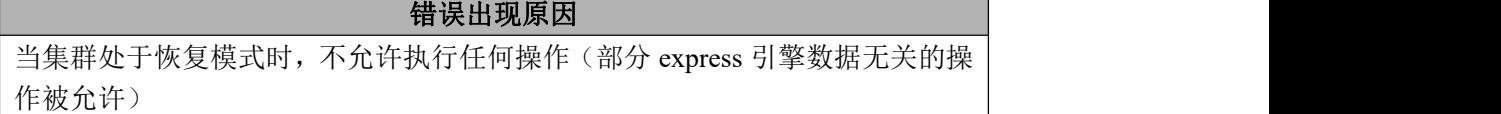

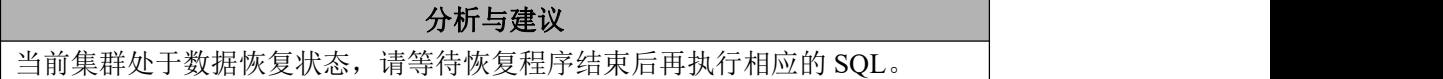

## 6.8.2.6.3 **GBA-02CO-0003**

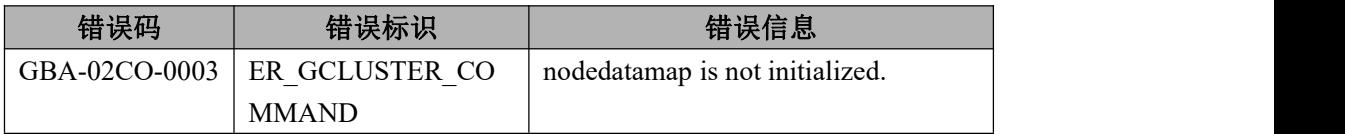

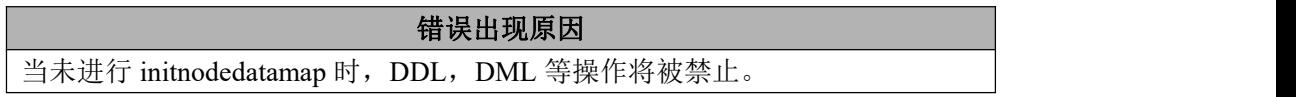

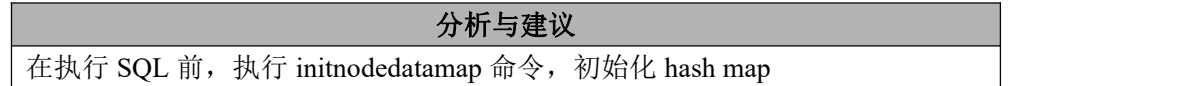

## 6.8.2.6.4 **GBA-02CO-0004**

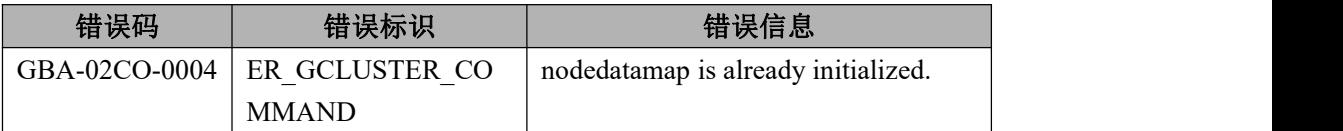

## 错误出现原因

当已经初始化了一致性 hash,则不允许重复初始化。

分析与建议

集群禁止重复执行 initnodedatamap 命令,避免破坏已有数据的分布性。

## **6.8.2.7 lock** 错误列表

#### 6.8.2.7.1 **GBA-02LO-0001**

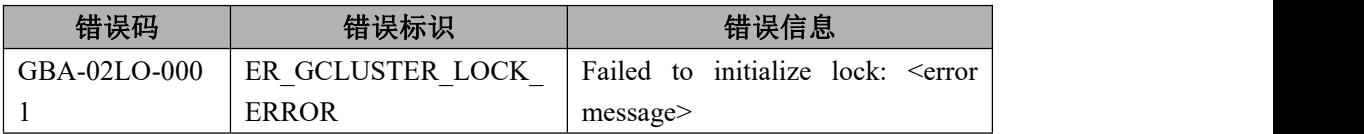

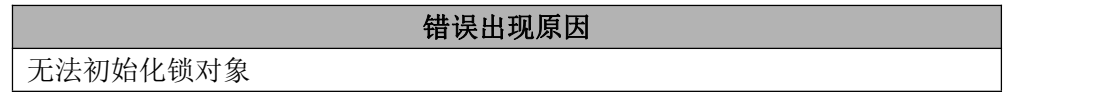

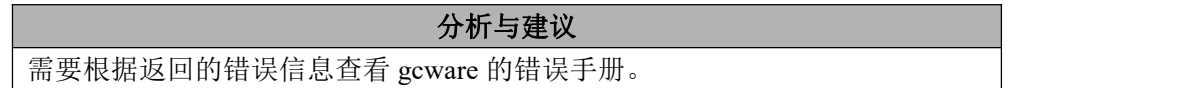

## 6.8.2.7.2 **GBA-02LO-0002**

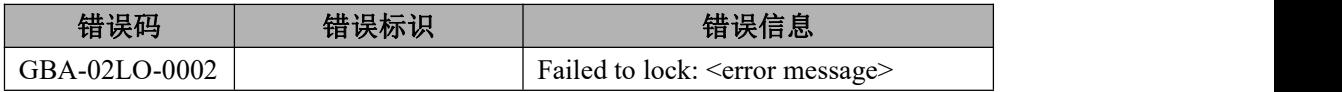

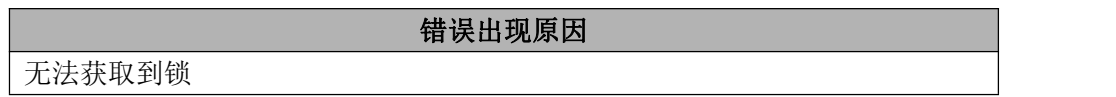

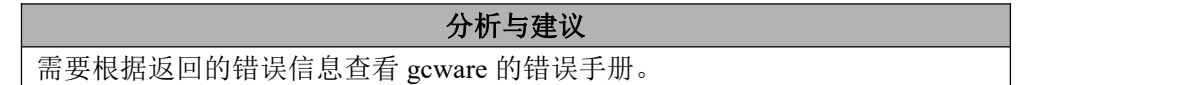

## **6.8.2.8** 查询执行错误列表

## 6.8.2.8.1 **GBA-02EX-0001**

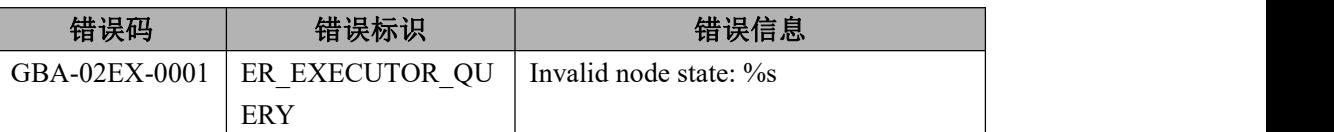

## 错误出现原因

如:从连接池中取连接失败,不能创建与 gnode 的连接;

## 分析与建议

检查指定 IP 的机器是否网络有问题?gnode 进程是否存在?查看 gnode 的 system.log 中是否有重启信息。

## 6.8.2.8.2 **GBA-02EX-0002**

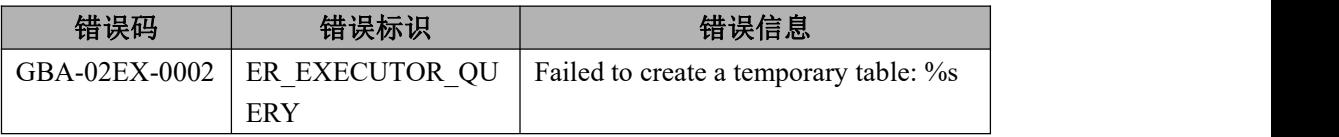

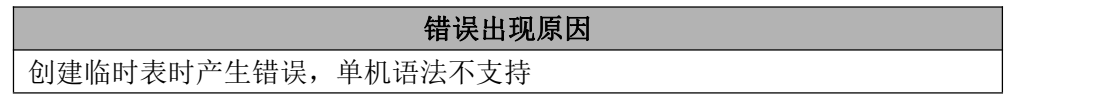

#### 分析与建议

- 1、检查创建语句是否有问题;
- 2、gnode 是否已重启过;
- 3、查看相同名临时表是否已存在;
- 4、磁盘空间不足;

## 6.8.2.8.3 **GBA-02EX-0003**

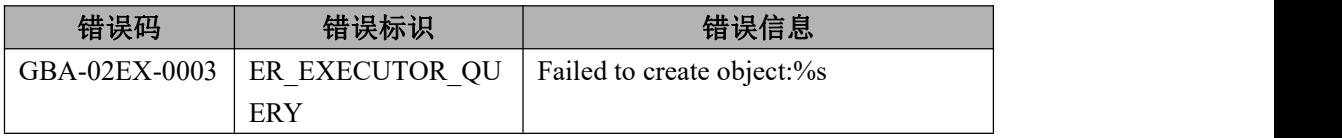

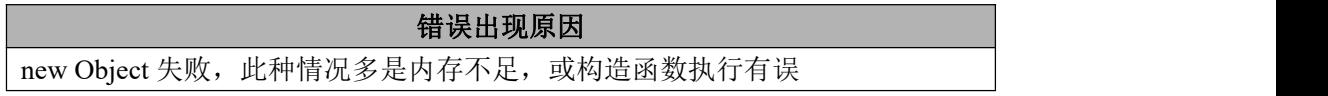

## 分析与建议

检查内存是否用光。或系统内存碎片过多,需要重启。

## 6.8.2.8.4 **GBA-02EX-0004**

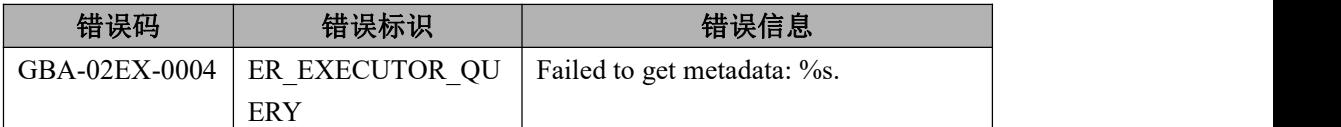

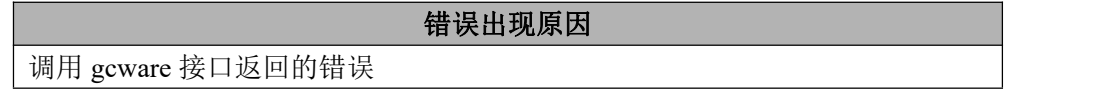

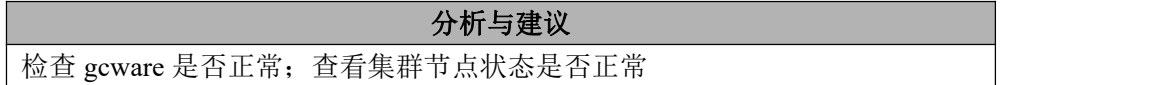

#### 6.8.2.8.5 **GBA-02EX-0005**

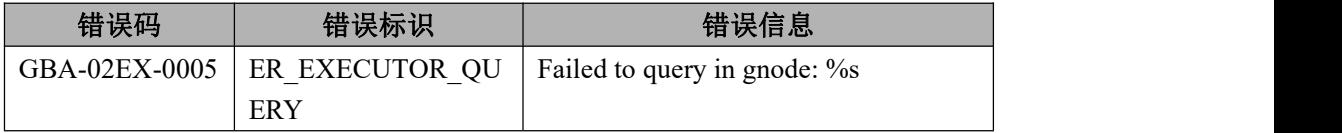

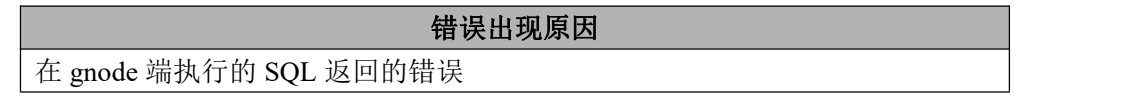

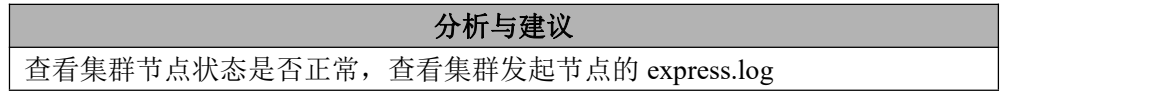

## 6.8.2.8.6 **GBA-02EX-0007**

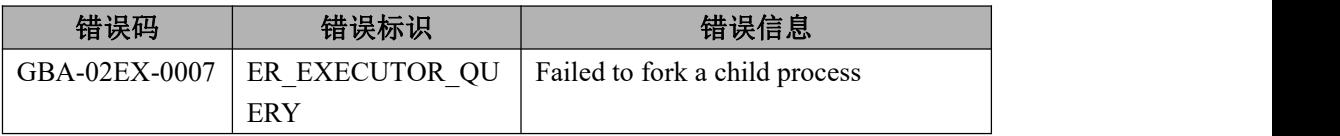

错误出现原因

创建子进程失败

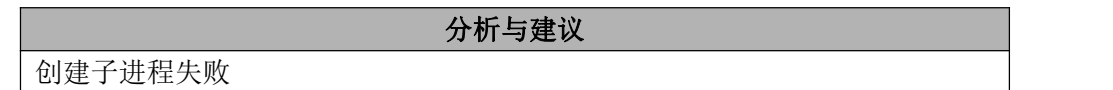

## 6.8.2.8.7 **GBA-02EX-0008**

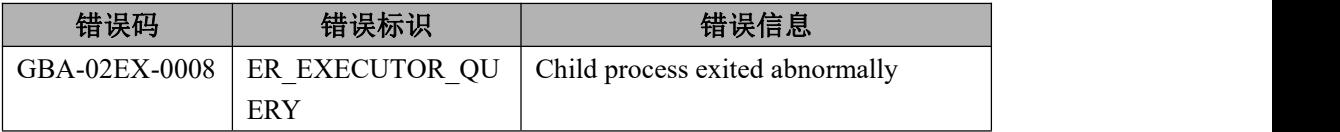

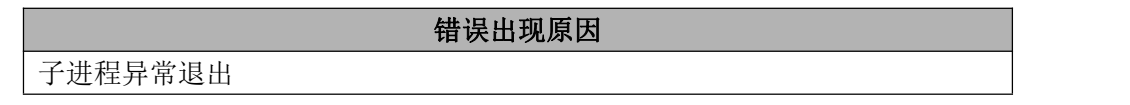

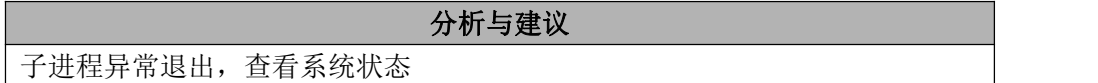

## 6.8.2.8.8 **GBA-02EX-0010**

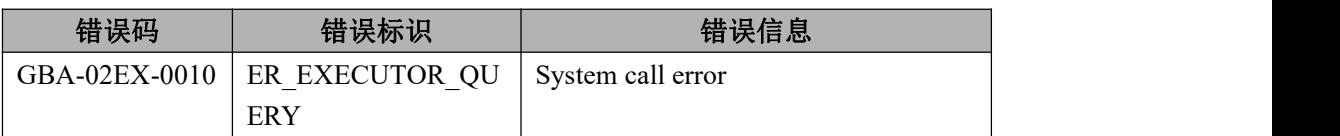

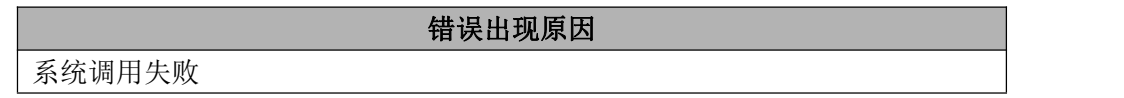

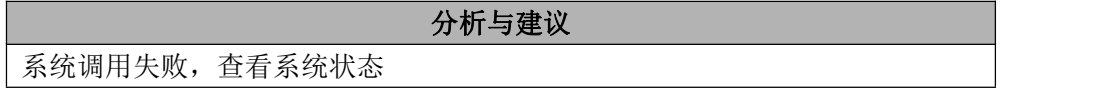

#### 6.8.2.8.9 **GBA-02EX-1004**

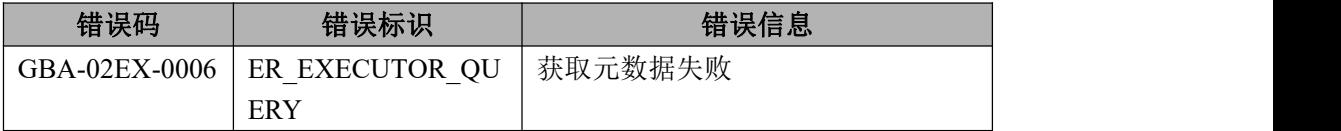

获取元数据失败

错误出现原因

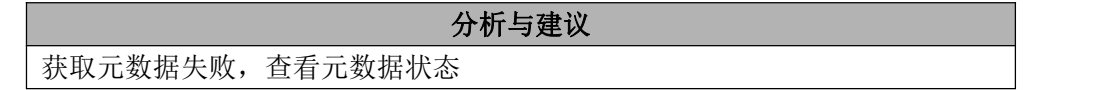

#### 6.8.2.8.10 **GBA-02EX-1010**

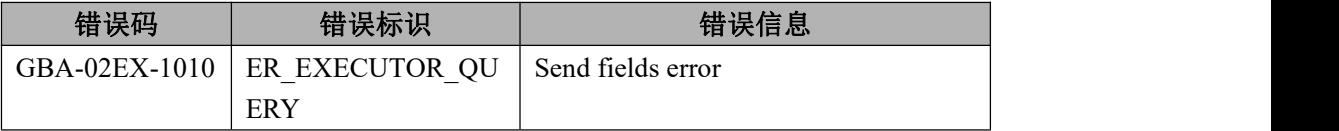

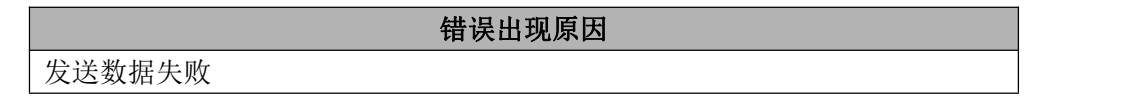

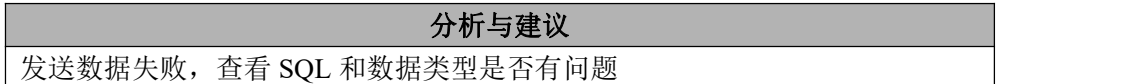

# **6.8.2.9** 查询编译及优化错误列表

## 6.8.2.9.1 **GBA-02SC-0001**

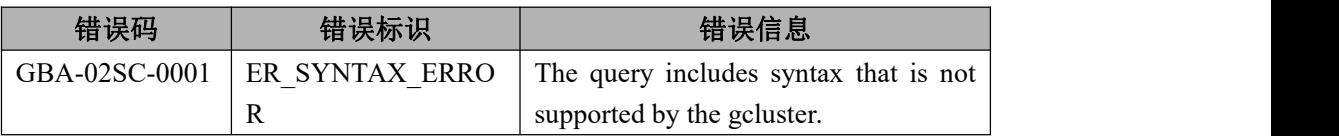

#### 错误出现原因

1. 查询语句不符合 gbase 语法规则,请参考 SQL 语法中相关说明进行修正。 2. 查询语句包含 gcluster 限制的语法,请根据报错信息的提示重写查询语句, 使其符合要求。

#### 分析与建议

参考 SQL 语法章节, 或根据报错信息提示, 重写查询语句, 使其符合 gcluster 语法要求。

## 6.8.2.9.2 **GBA-02SC-1001**

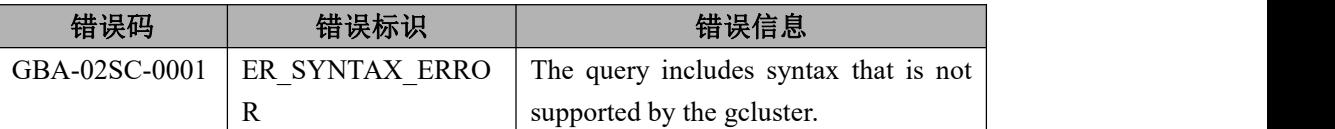

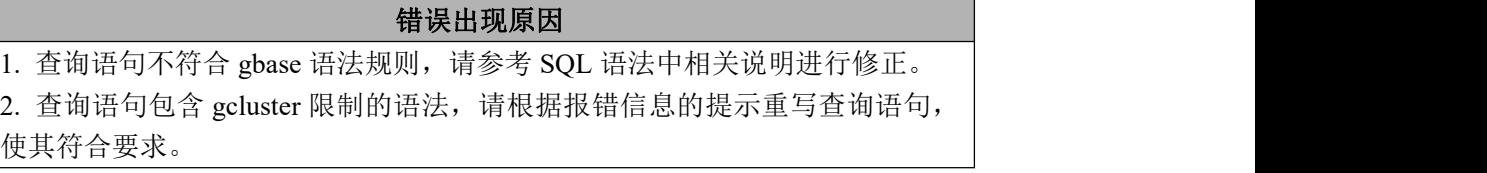

参考 SQL 语法, 或根据报错信息提示, 重写查询语句, 使其符合 gcluster 语法 要求。

## **6.8.2.10** 内部错误列表

## 6.8.2.10.1 **GBA-02-600**

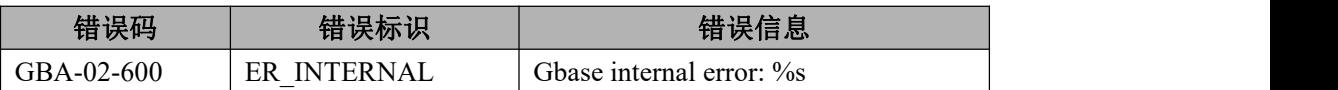

## 错误出现原因 内部错误码, 如因被 Kill 而异常终止查询; 内部数据结构错误等; 数据发送异 常等 しゅうしょう しゅうしょう しんしゃく しんしゃく しゅうしょく

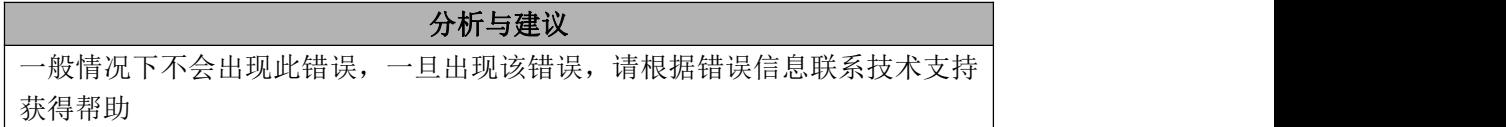

# 6.8.3 **gnode** 错误列表

# **6.8.3.1** 备份恢复(**rcman**)错误列表

## 6.8.3.1.1 **GBA-01BR-0001**

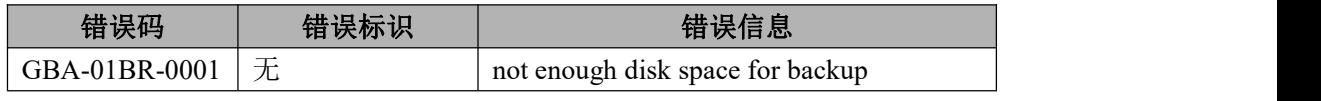

#### 错误出现原因

备份所需磁盘空间不足

## 分析与建议

清理磁盘空间再进行备份

#### 6.8.3.1.2 **GBA-01BR-0002**

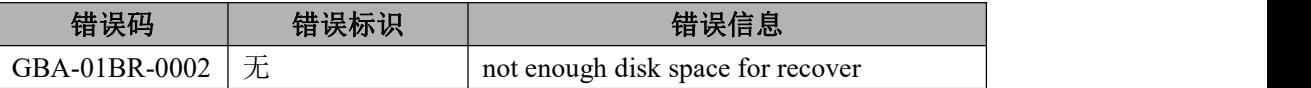

错误出现原因

恢复所需磁盘空间不足

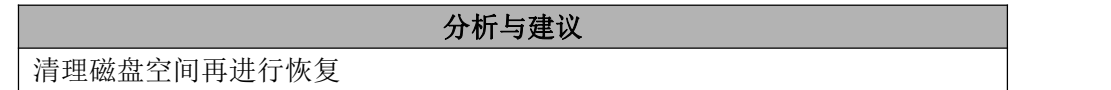

## 6.8.3.1.3 **GBA-01BR-0003**

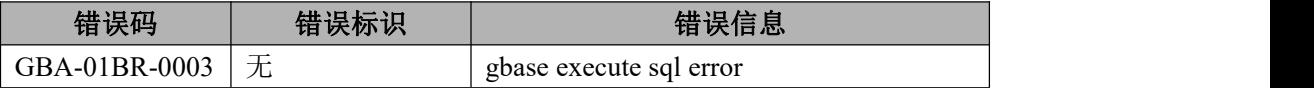

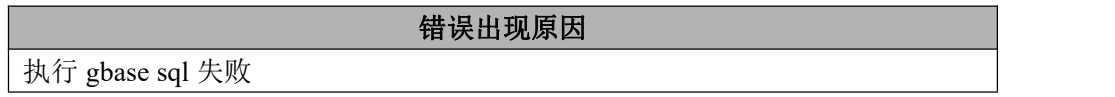

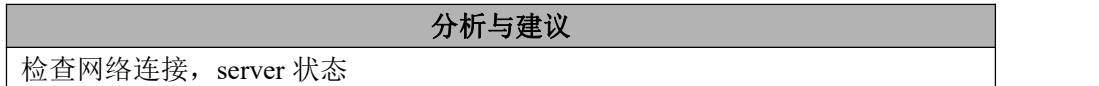

## 6.8.3.1.4 **GBA-01BR-0004**

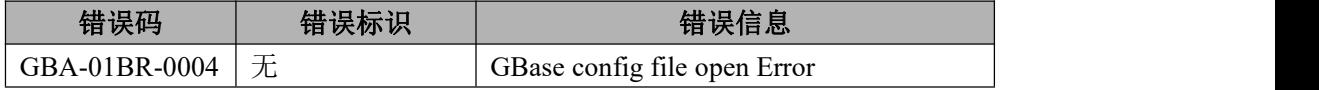

错误出现原因

打开 gbase 配置文件失败

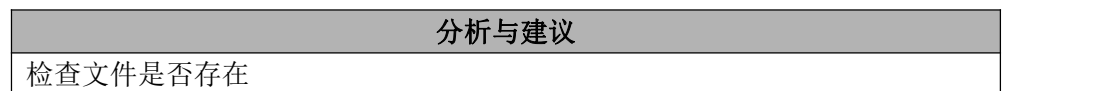

## 6.8.3.1.5 **GBA-01BR-0005**

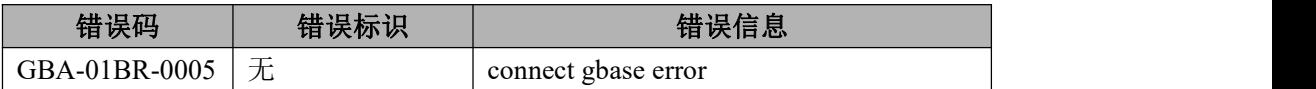

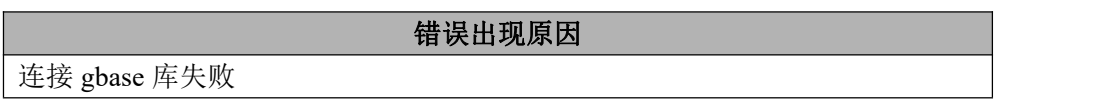

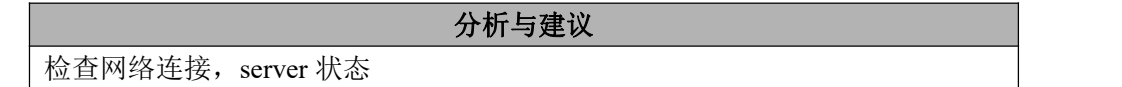

## 6.8.3.1.6 **GBA-01BR-0006**

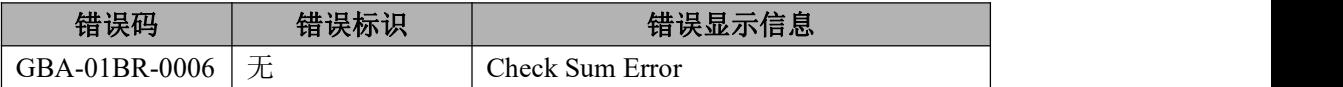

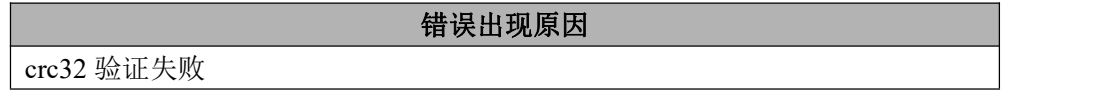

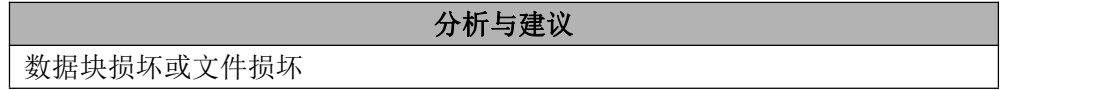

#### 6.8.3.1.7 **GBA-01BR-0007**

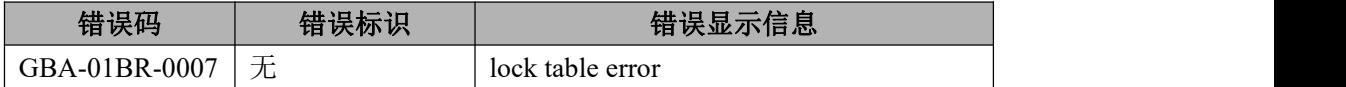

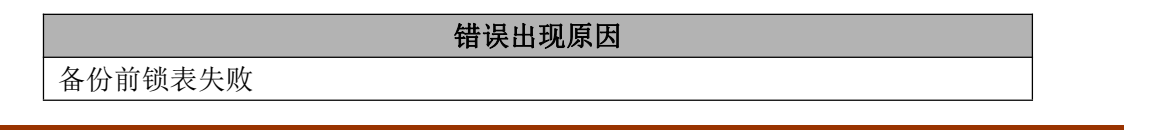

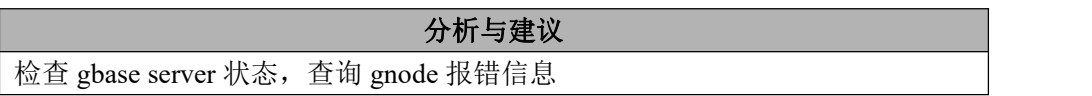

## 6.8.3.1.8 **GBA-01BR-0008**

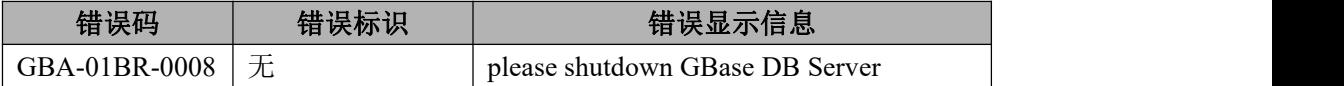

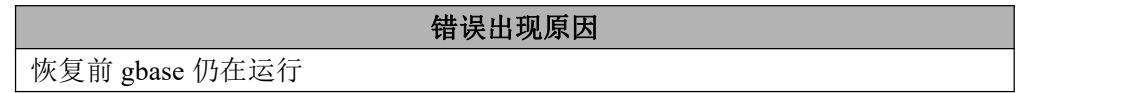

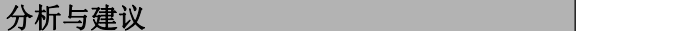

关闭 gbase server

#### 6.8.3.1.9 **GBA-01BR-0009**

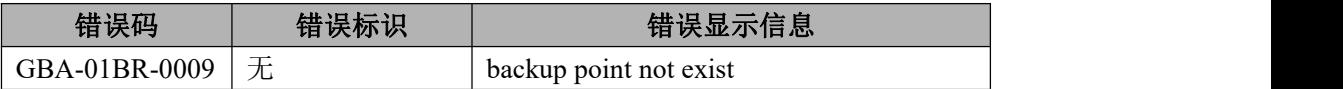

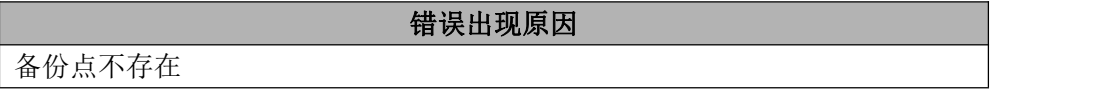

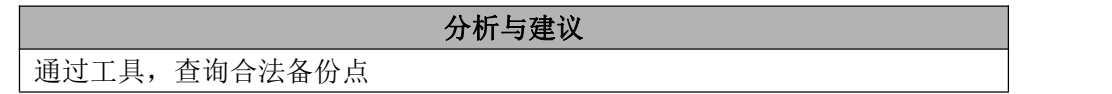

## 6.8.3.1.10 **GBA-01BR-0011**

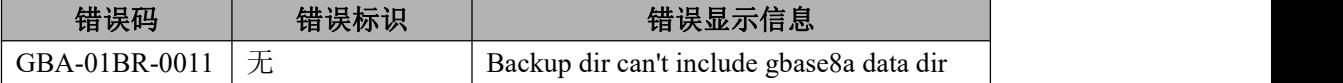

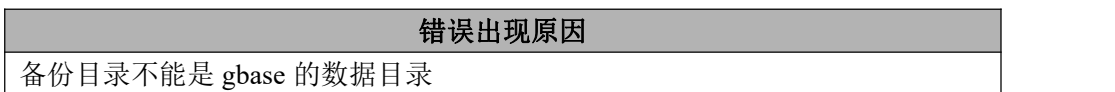

## 分析与建议

更换备份目录

## 6.8.3.1.11 **GBA-01BR-0012**

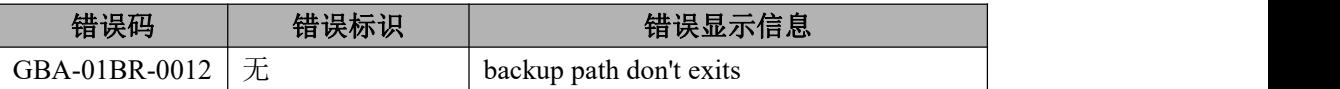

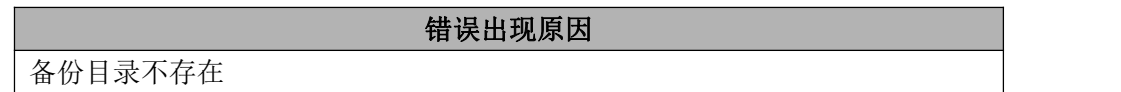

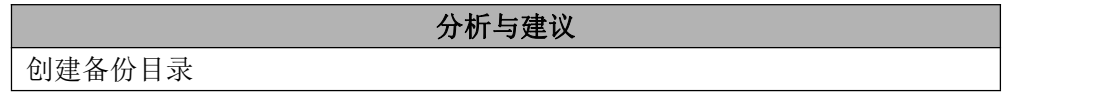

## 6.8.3.1.12 **GBA-01BR-0013**

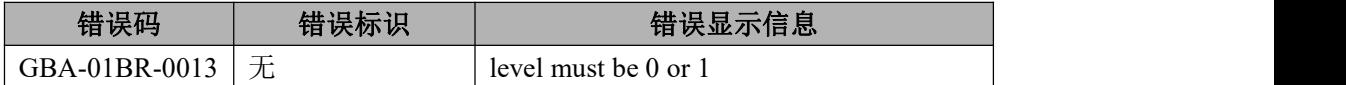

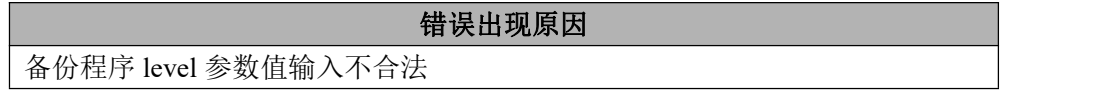

分析与建议 level 参数输入 0 或 1

## 6.8.3.1.13 **GBA-01BR-0014**

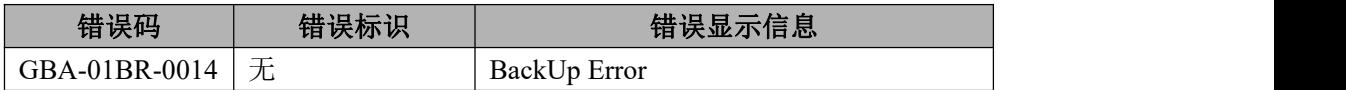

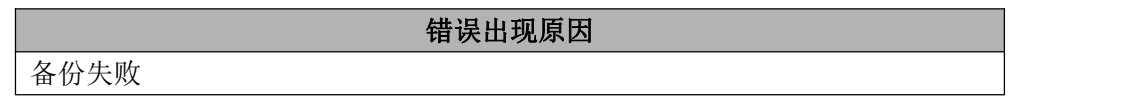

分析与建议 查看具体错误码或日志,进一步定位错误

## 6.8.3.1.14 **GBA-01BR-0015**

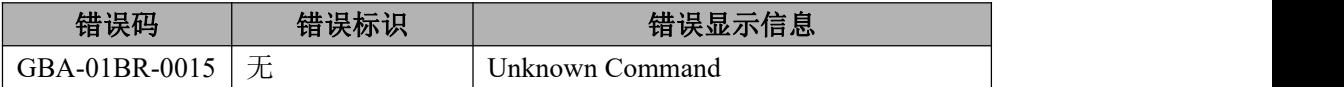

## 错误出现原因

命令不合法

分析与建议 输入 help,查看合法命令

#### 6.8.3.1.15 **GBA-01BR-0016**

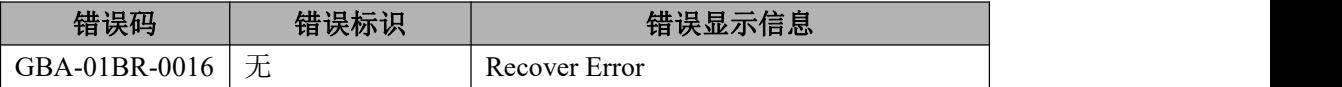

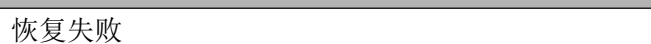

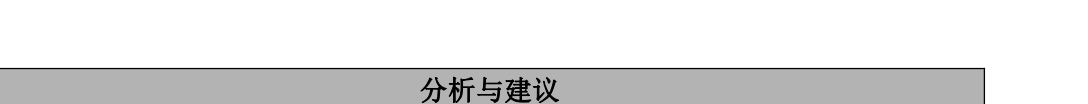

错误出现原因

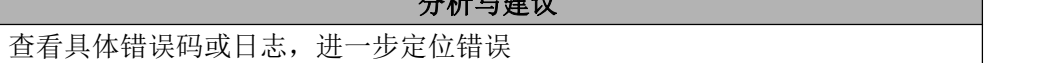

## 6.8.3.1.16 **GBA-01BR-0018**

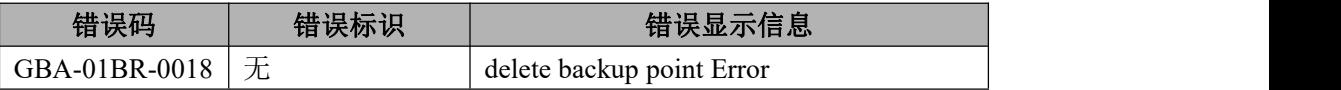

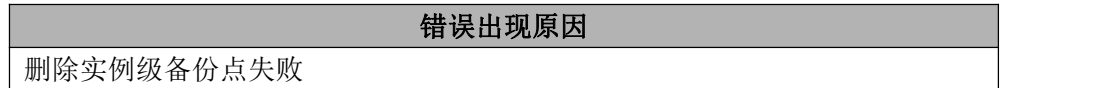

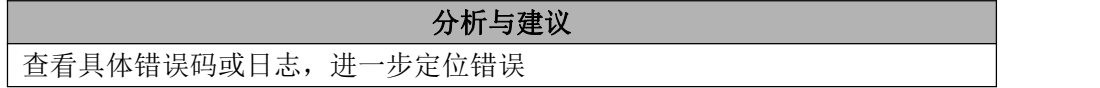

## 6.8.3.1.17 **GBA-01BR-0019**

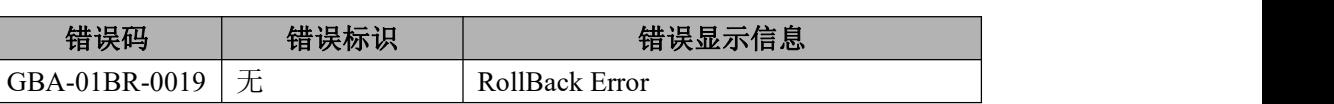

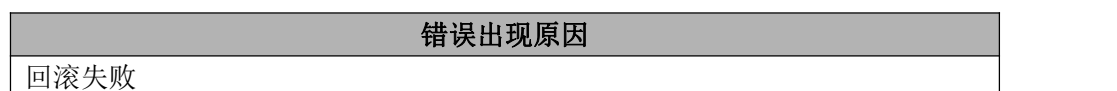

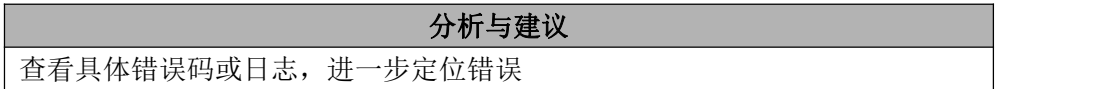

## 6.8.3.1.18 **GBA-01BR-0021**

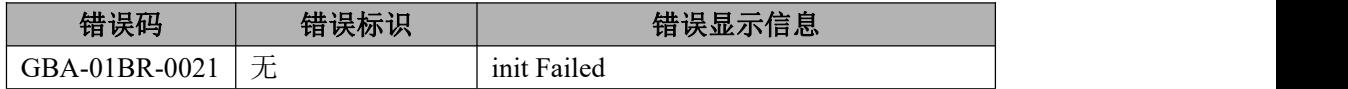

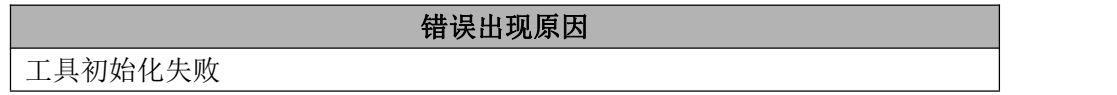

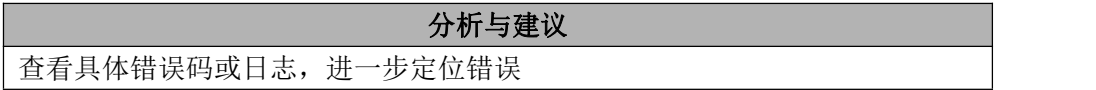

## 6.8.3.1.19 **GBA-01BR-0022**

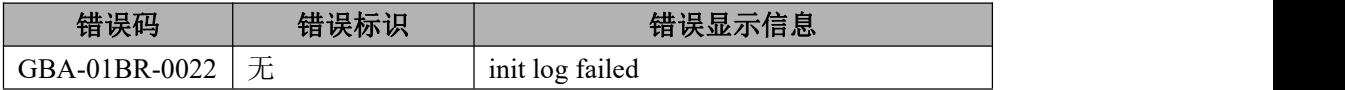

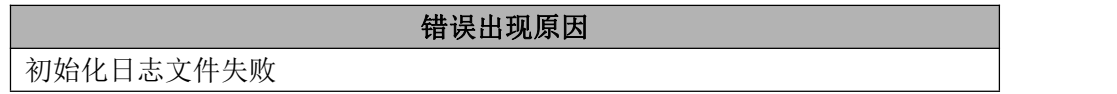

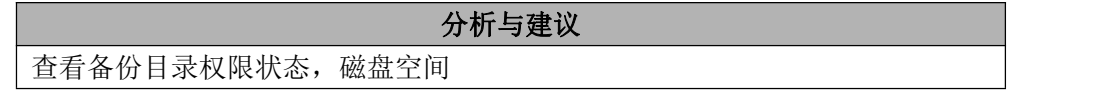

## 6.8.3.1.20 **GBA-01BR-0023**

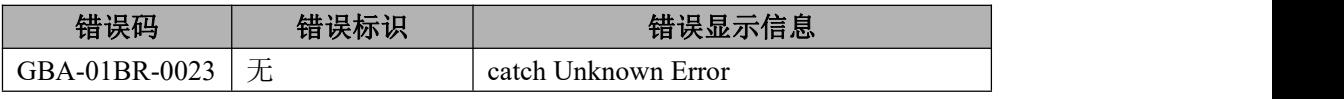

## 错误出现原因

未知异常

# 分析与建议

查看具体错误码或日志,进一步定位错误

## 6.8.3.1.21 **GBA-01BR-0024**

**The Committee of the Committee of the Committee** 

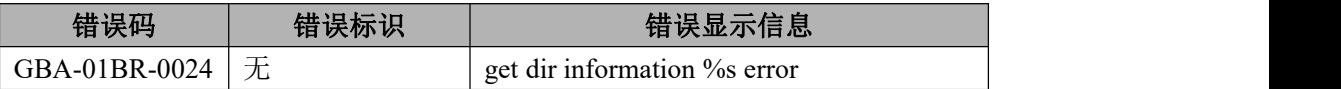

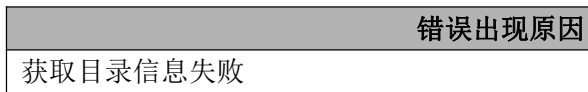

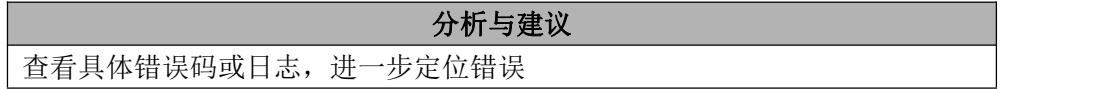

## 6.8.3.1.22 **GBA-01BR-0025**

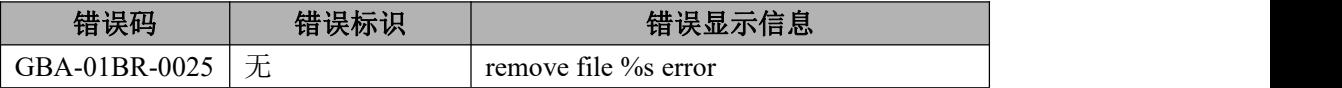

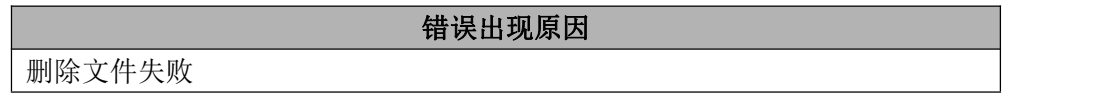

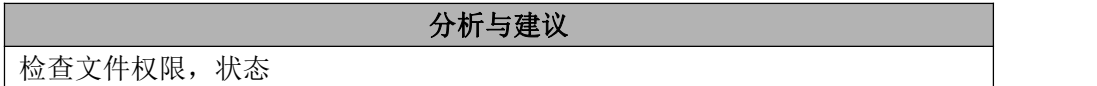

## 6.8.3.1.23 **GBA-01BR-0026**

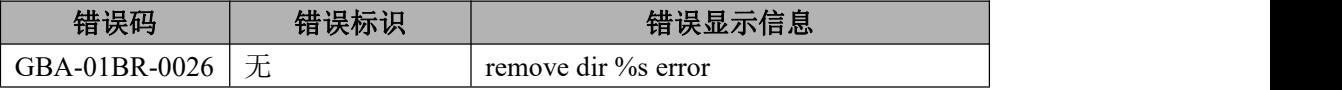

错误出现原因

删除文件夹失败

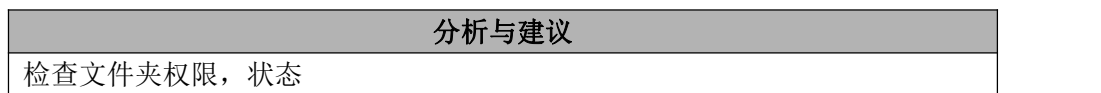

## 6.8.3.1.24 **GBA-01BR-0027**

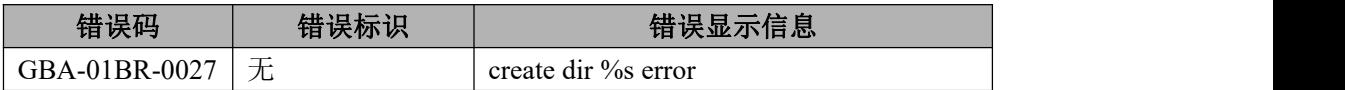

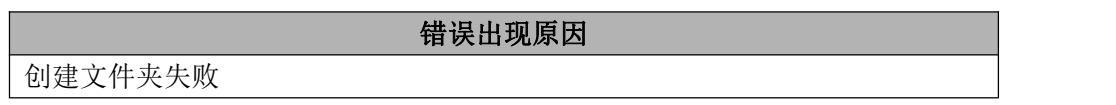

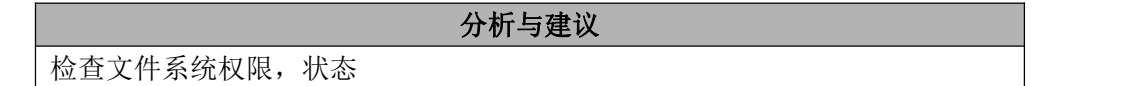

## 6.8.3.1.25 **GBA-01BR-0028**

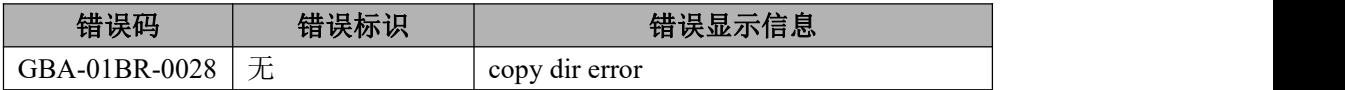

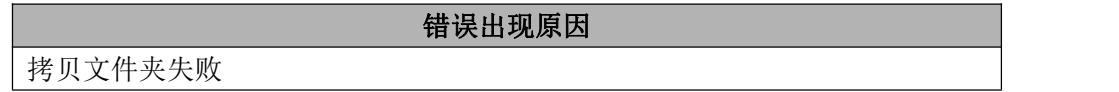

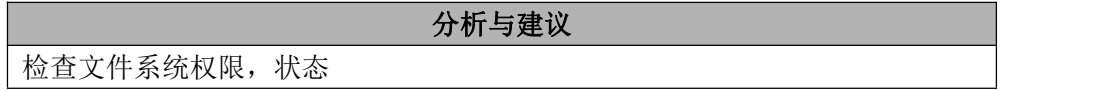

#### 6.8.3.1.26 **GBA-01BR-0029**

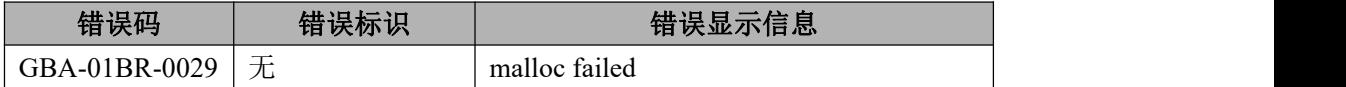

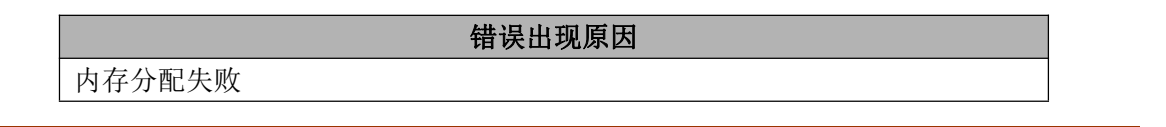

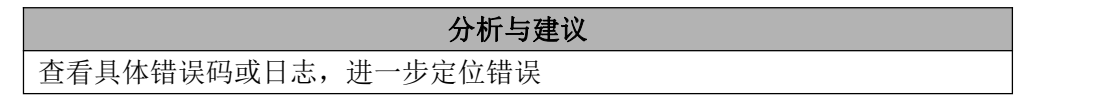

## 6.8.3.1.27 **GBA-01BR-0030**

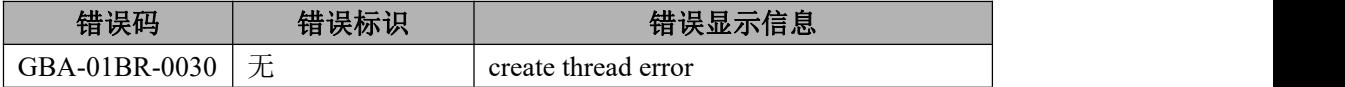

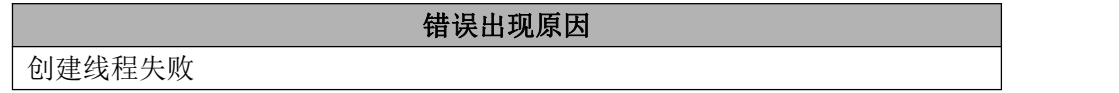

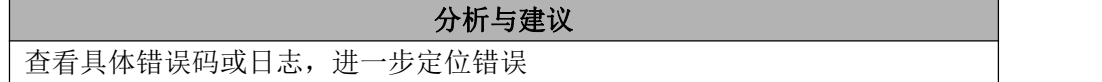

## 6.8.3.1.28 **GBA-01BR-0031**

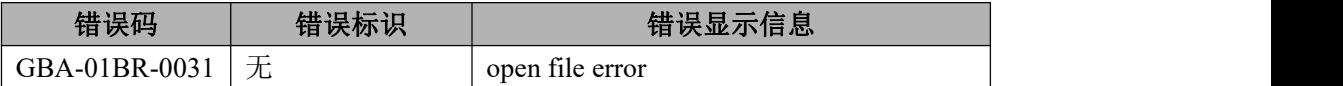

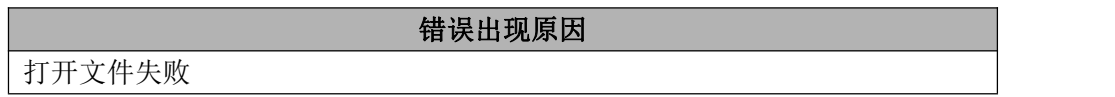

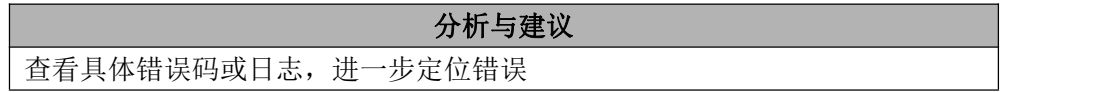

#### 6.8.3.1.29 **GBA-01BR-0032**

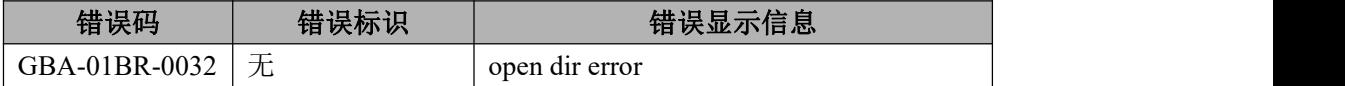

错误出现原因 打开文件夹失败

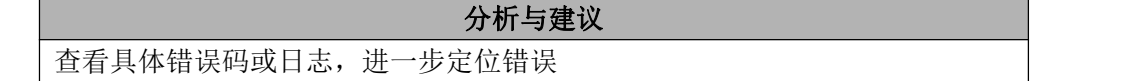

## 6.8.3.1.30 **GBA-01BR-0033**

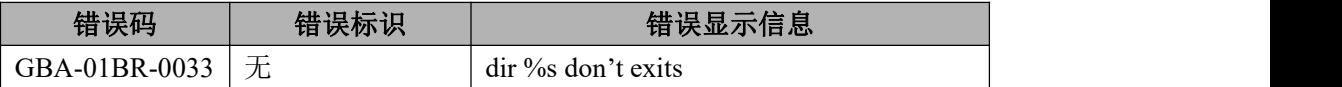

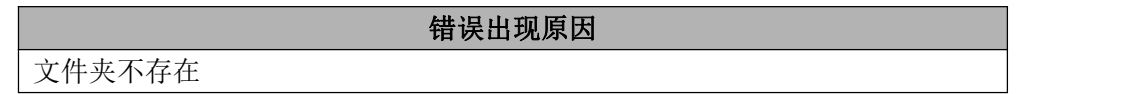

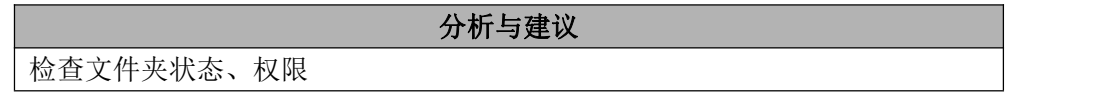

## 6.8.3.1.31 **GBA-01BR-0034**

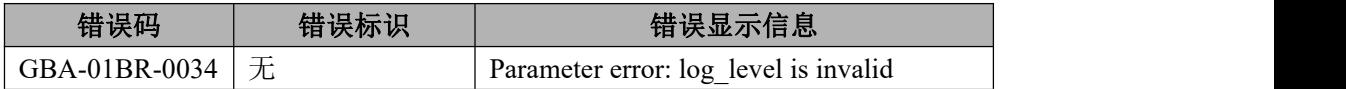

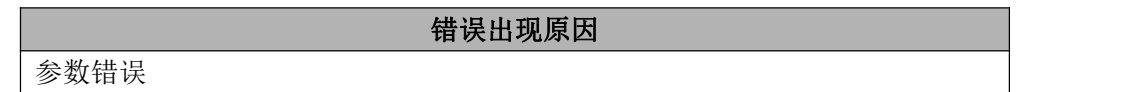

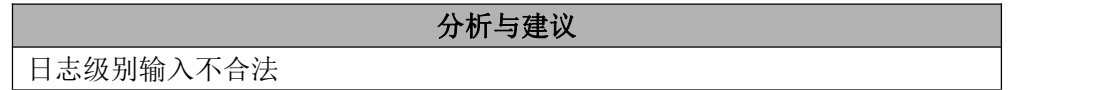

#### 6.8.3.1.32 **GBA-01BR-0035**

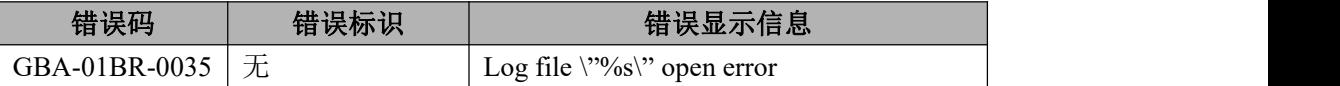

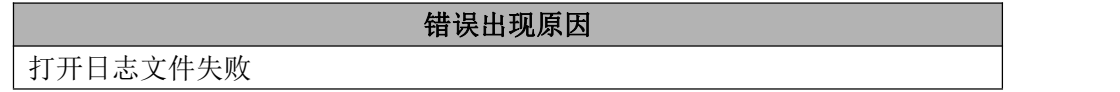

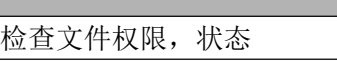

## 分析与建议

## 6.8.3.1.33 **GBA-01BR-0037**

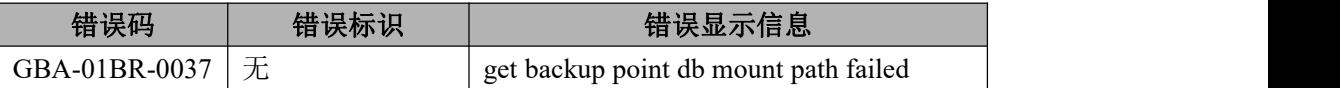

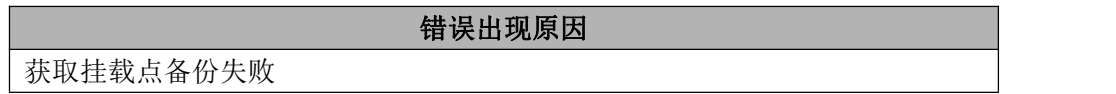

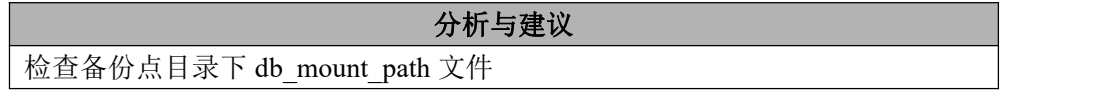

## 6.8.3.1.34 **GBA-01BR-0038**

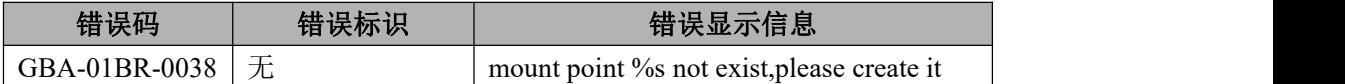

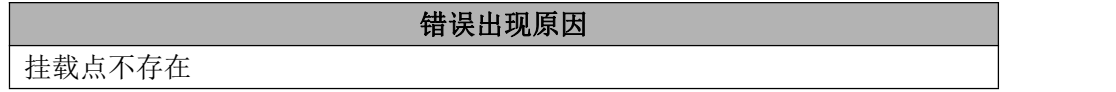

分析与建议 检查文件系统权限,状态

## 6.8.3.1.35 **GBA-01BR-0039**

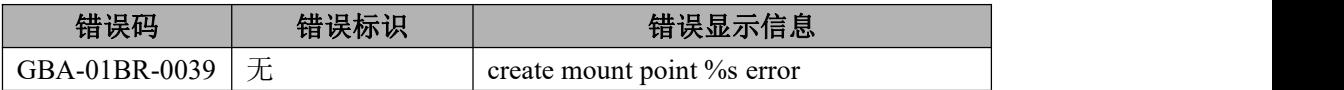

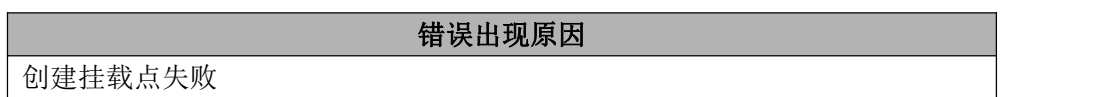

分析与建议

检查文件系统权限,状态

#### 6.8.3.1.36 **GBA-01BR-0040**

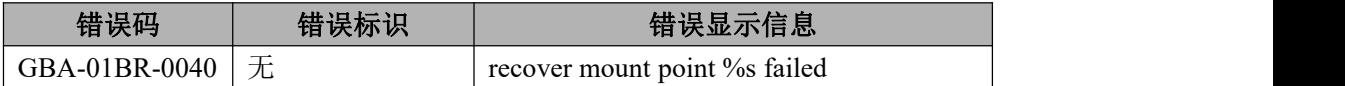

## 错误出现原因

恢复挂载点失败

## 分析与建议

检查文件系统权限,状态

#### 6.8.3.1.37 **GBA-01BR-0041**

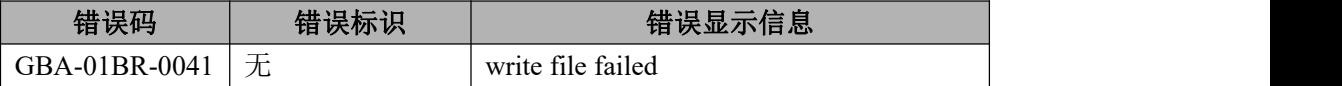

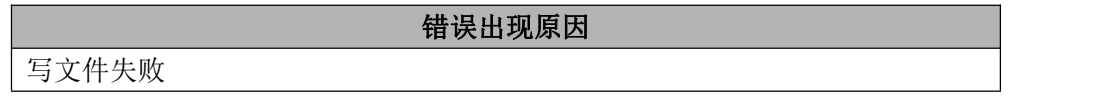

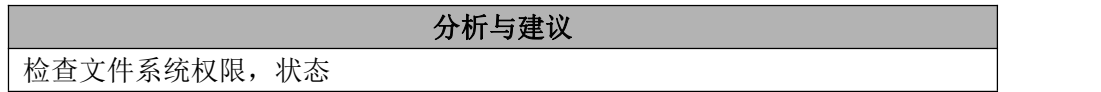

#### 6.8.3.1.38 **GBA-01BR-0042**

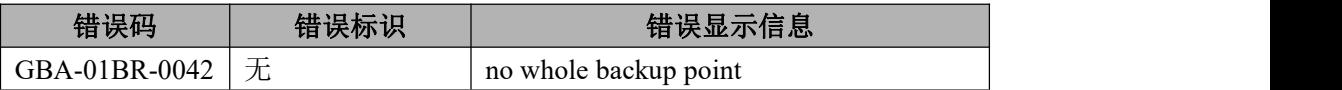

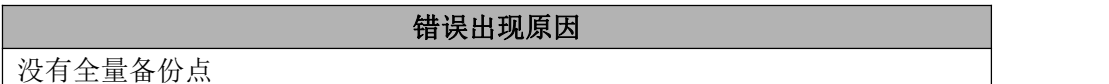

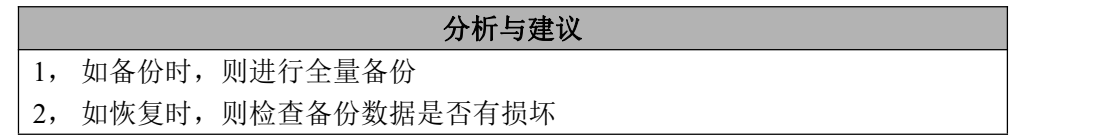

#### 6.8.3.1.39 **GBA-01BR-0043**
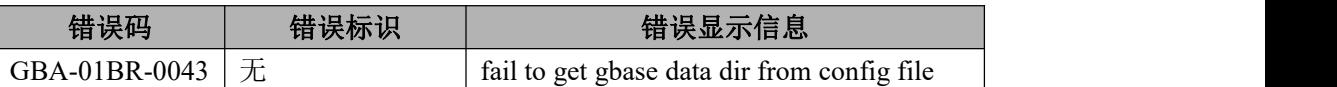

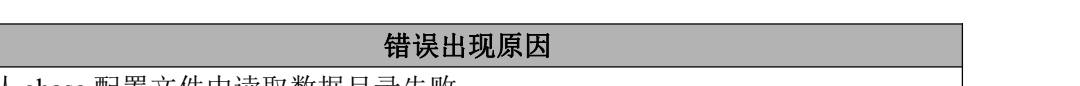

从 gbase 配置文件中读取数据目录失败

# 分析与建议

检查 gbase 配置文件

# 6.8.3.1.40 **GBA-01BR-0044**

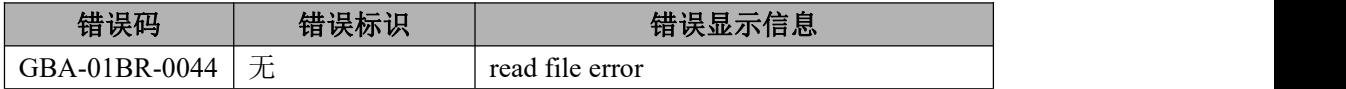

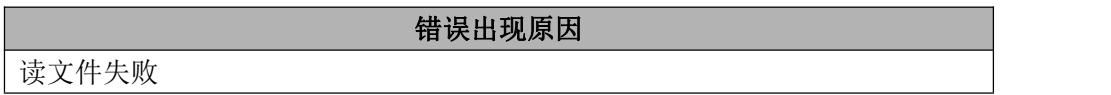

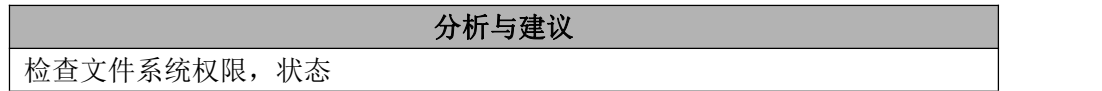

#### 6.8.3.1.41 **GBA-01BR-0045**

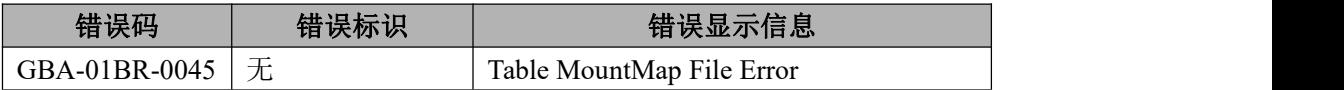

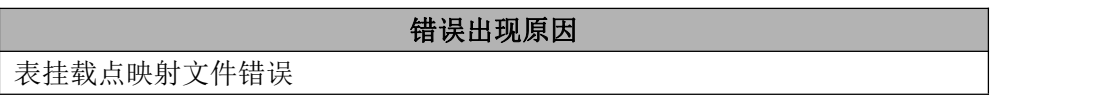

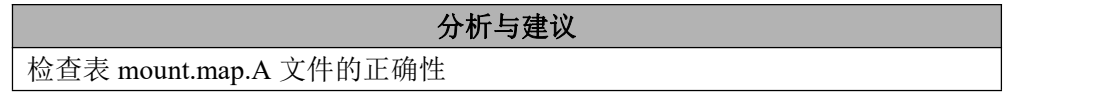

# 6.8.3.1.42 **GBA-01BR-0046**

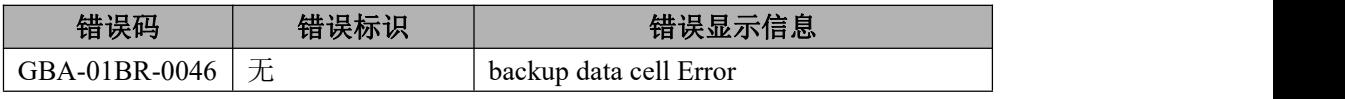

备份表数据块失败

# 分析与建议

检查表数据块的正确性

#### 6.8.3.1.43 **GBA-01BR-0047**

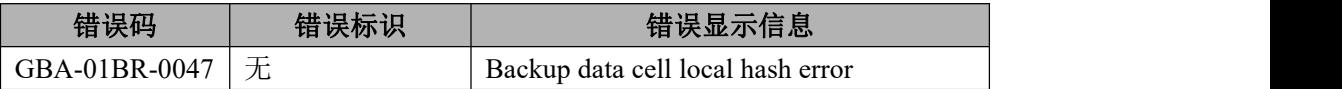

错误出现原因

备份表 local 哈希数据失败

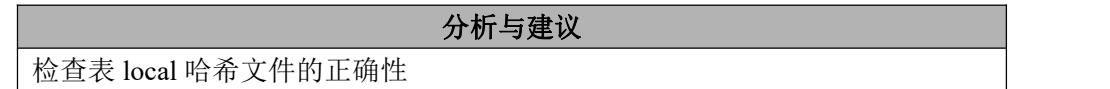

# 6.8.3.1.44 **GBA-01BR-0048**

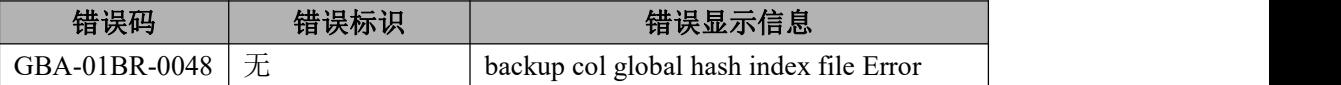

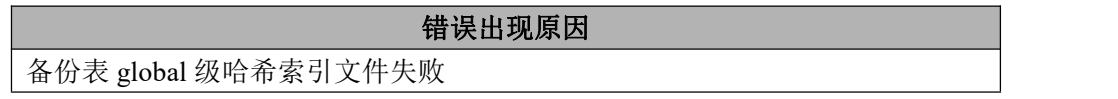

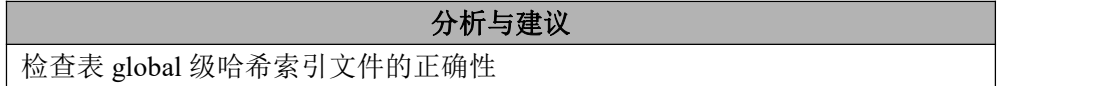

# 6.8.3.1.45 **GBA-01BR-0049**

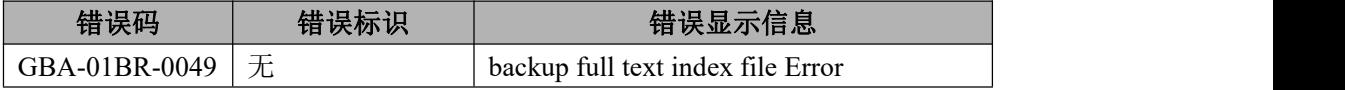

备份表全文索引失败

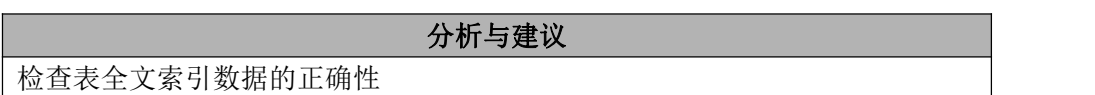

## 6.8.3.1.46 **GBA-01BR-0050**

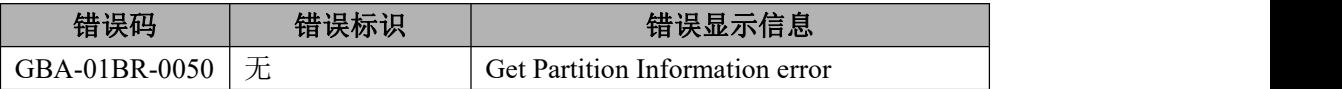

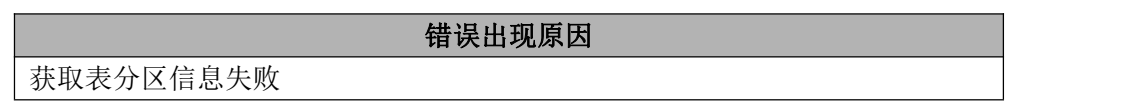

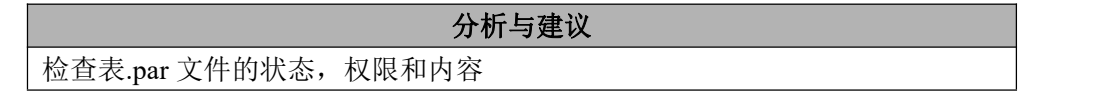

#### 6.8.3.1.47 **GBA-01BR-0051**

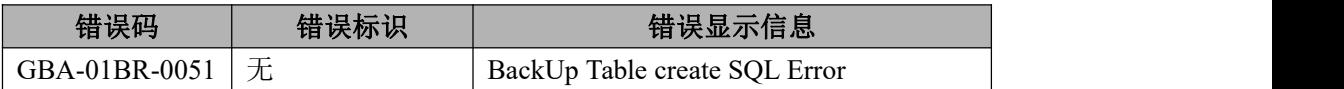

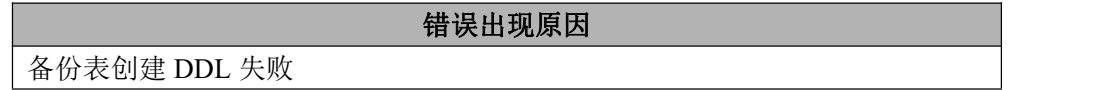

分析与建议 检查表创建的 DDL

#### 6.8.3.1.48 **GBA-01BR-0052**

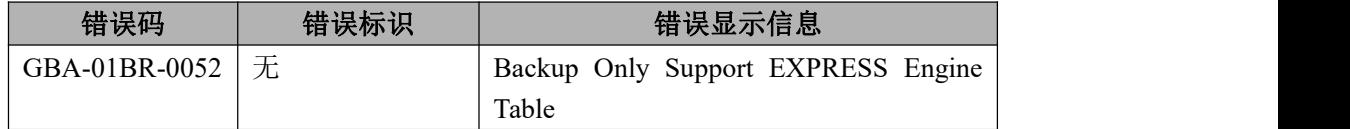

错误出现原因

备份仅支持 express 引擎

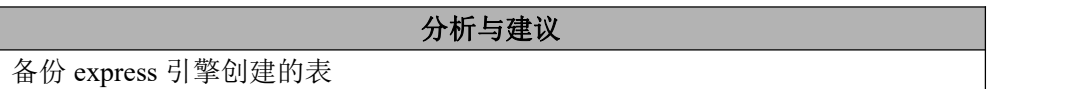

## 6.8.3.1.49 **GBA-01BR-0053**

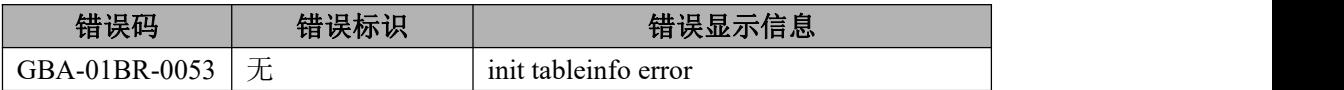

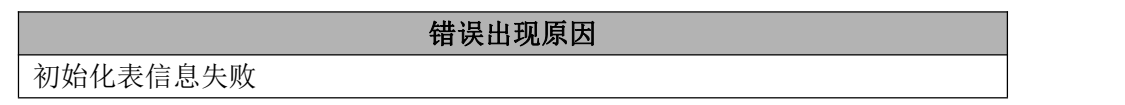

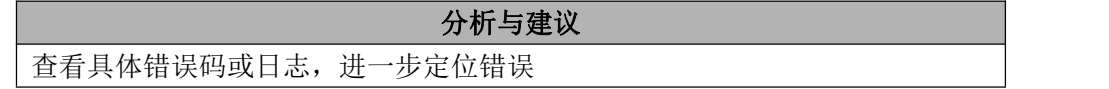

#### 6.8.3.1.50 **GBA-01BR-0054**

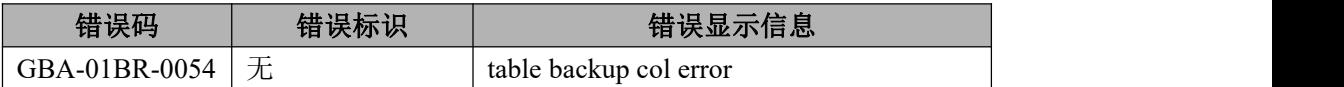

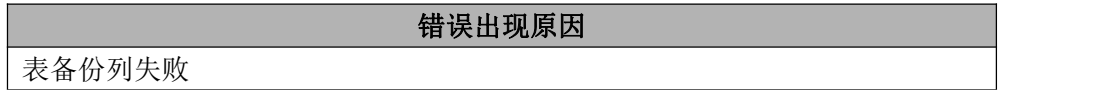

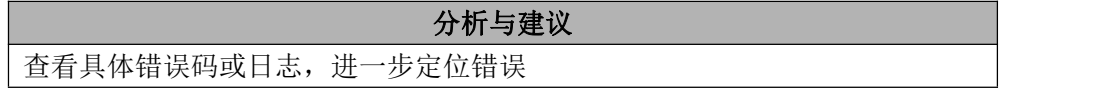

#### 6.8.3.1.51 **GBA-01BR-0055**

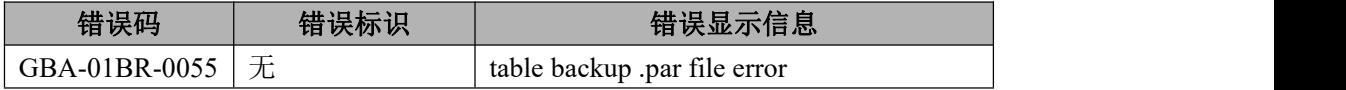

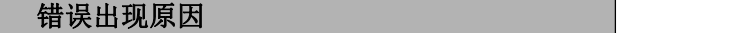

备份表.par 文件失败

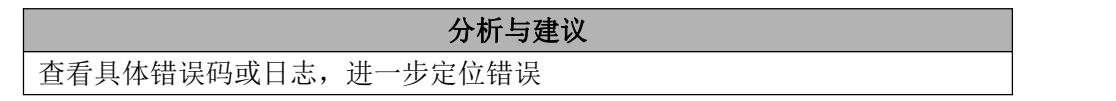

#### 6.8.3.1.52 **GBA-01BR-0056**

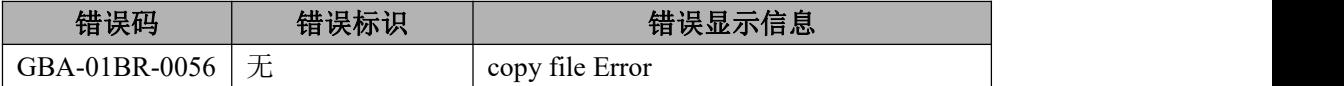

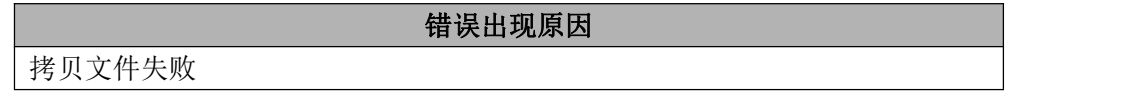

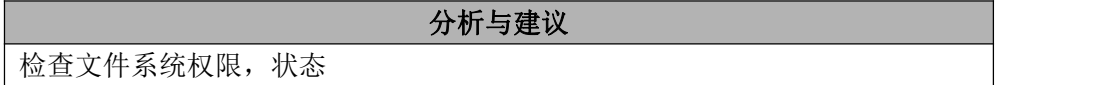

#### 6.8.3.1.53 **GBA-01BR-0057**

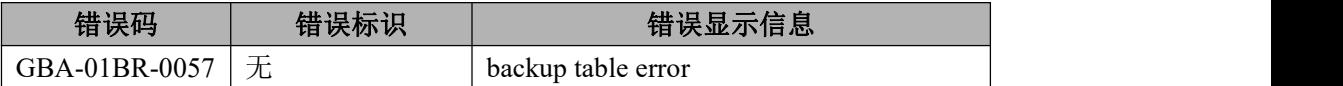

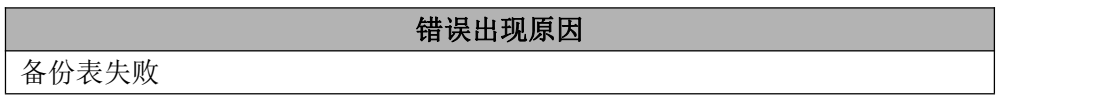

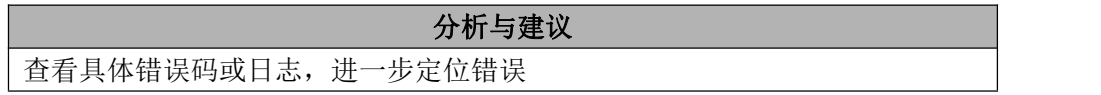

#### 6.8.3.1.54 **GBA-01BR-0058**

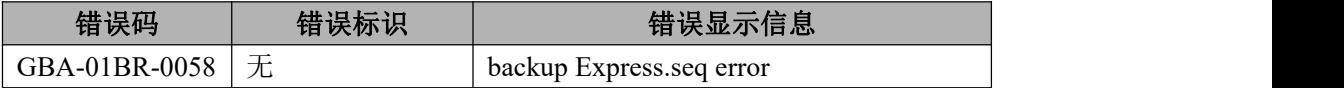

错误出现原因

备份 express.seq 文件失败

检查数据库 express.seq 文件

# 6.8.3.1.55 **GBA-01BR-0059**

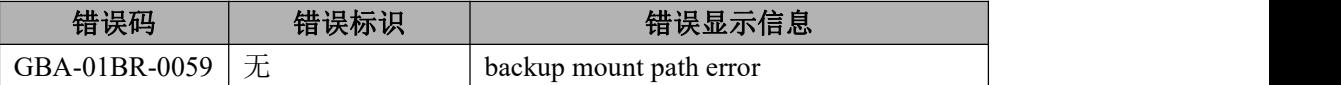

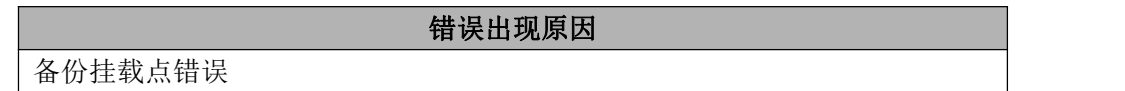

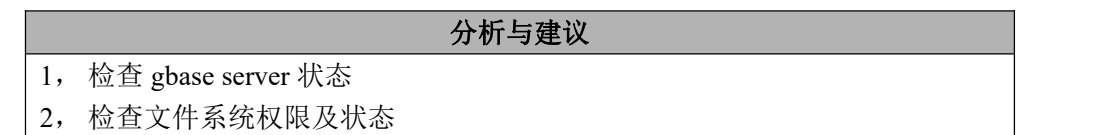

#### 6.8.3.1.56 **GBA-01BR-0060**

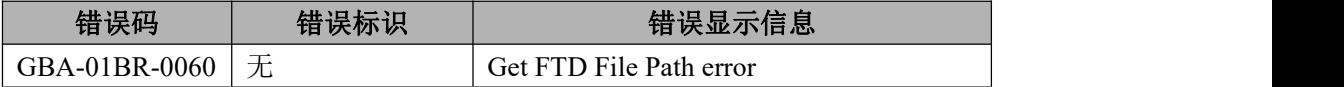

#### 错误出现原因

获取全文索引 ftd 路径错误

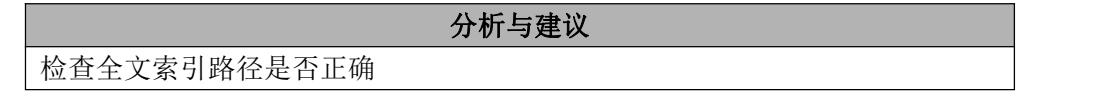

#### 6.8.3.1.57 **GBA-01BR-0061**

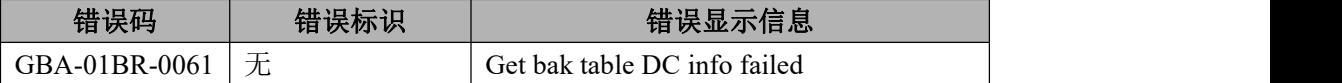

错误出现原因

获取表备份 bsi 错误

分析与建议

检查表备份数据 bsi 文件

#### 6.8.3.1.58 **GBA-01BR-0062**

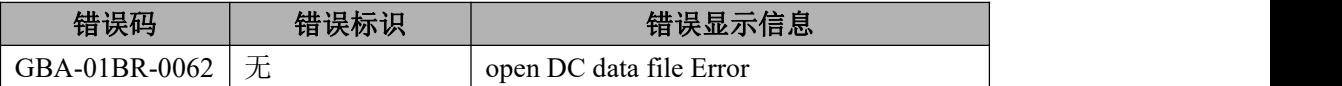

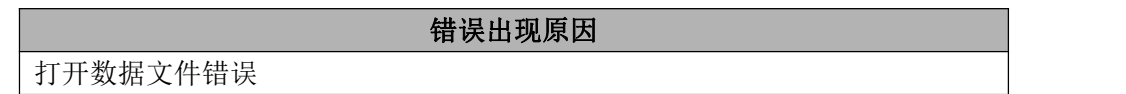

分析与建议 检查数据文件的权限及状态

#### 6.8.3.1.59 **GBA-01BR-0063**

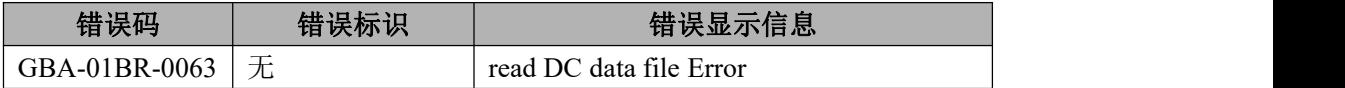

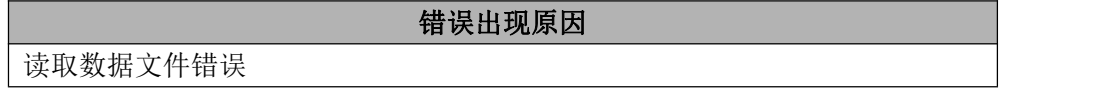

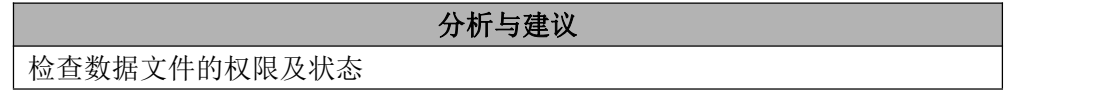

#### 6.8.3.1.60 **GBA-01BR-0064**

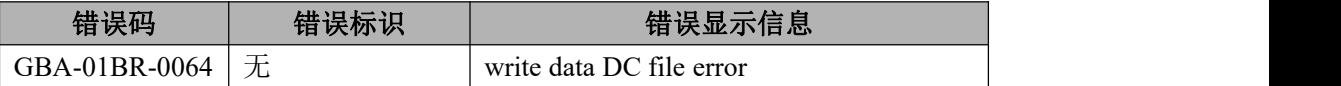

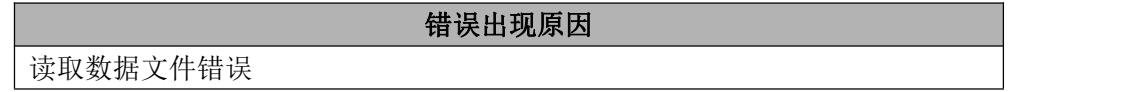

分析与建议

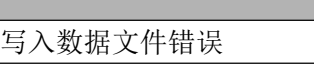

# 6.8.3.1.61 **GBA-01BR-0065**

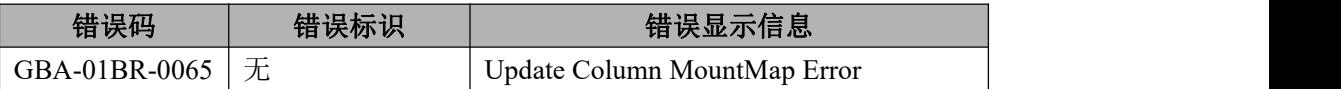

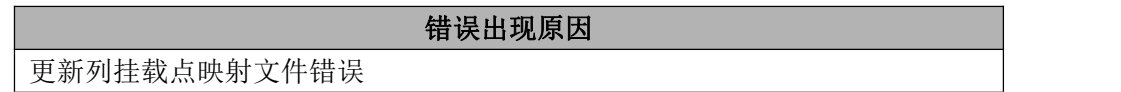

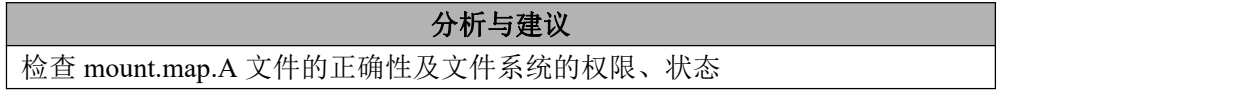

# 6.8.3.1.62 **GBA-01BR-0066**

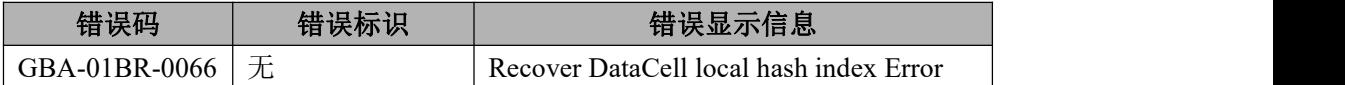

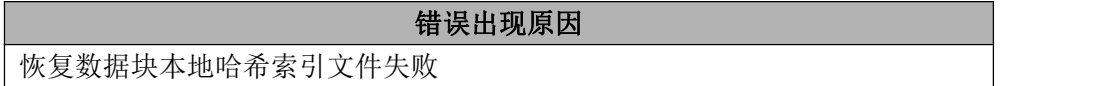

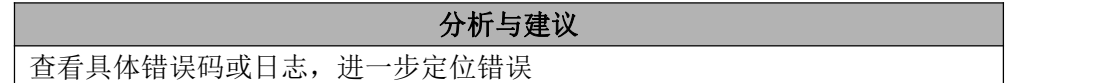

# 6.8.3.1.63 **GBA-01BR-0067**

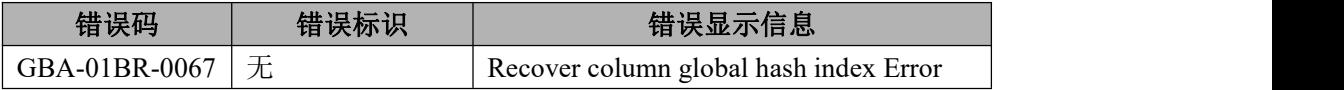

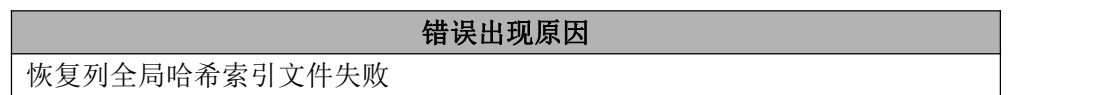

分析与建议

查看具体错误码或日志,进一步定位错误

#### 6.8.3.1.64 **GBA-01BR-0068**

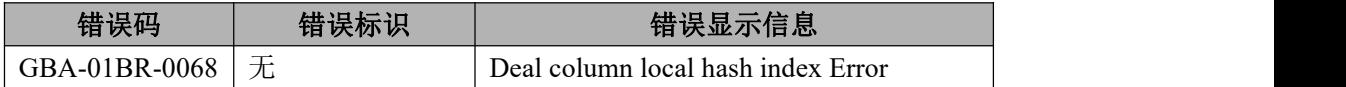

# 错误出现原因

处理本地哈希索引列的错误

# 分析与建议

检查文件系统状态及权限

#### 6.8.3.1.65 **GBA-01BR-0069**

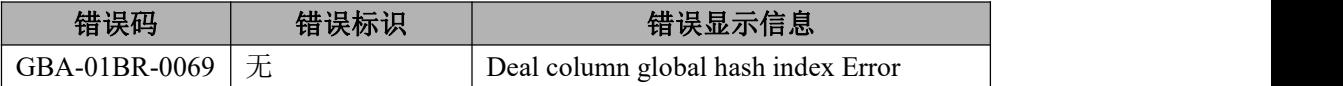

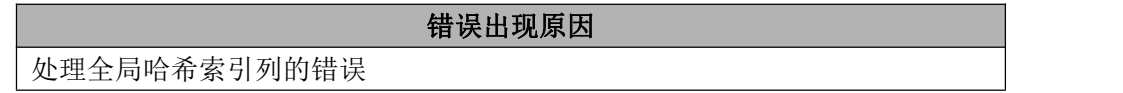

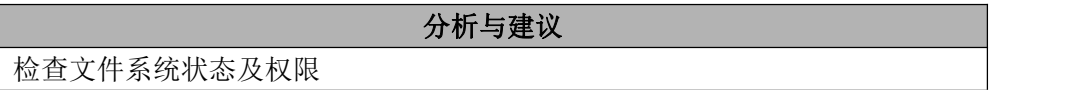

#### 6.8.3.1.66 **GBA-01BR-0070**

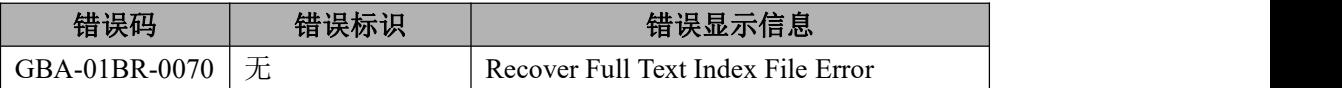

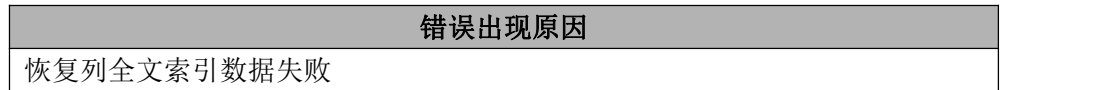

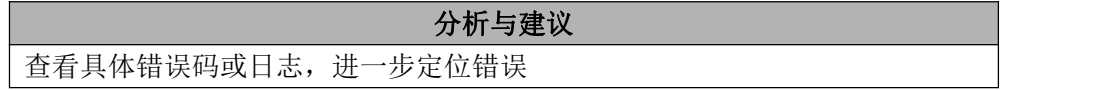

## 6.8.3.1.67 **GBA-01BR-0071**

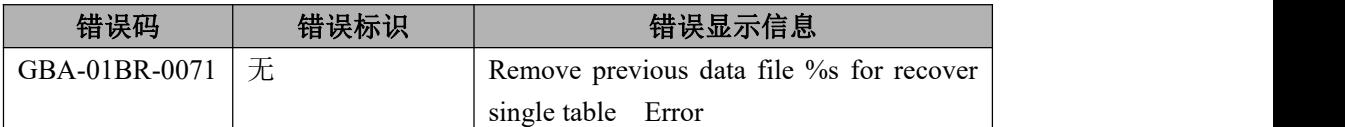

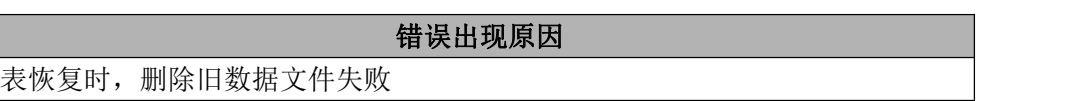

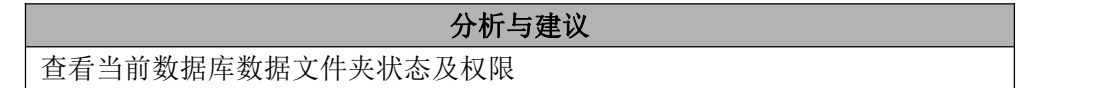

# 6.8.3.1.68 **GBA-01BR-0072**

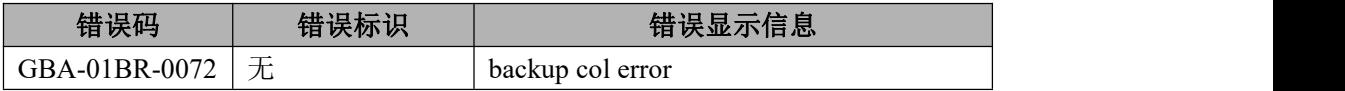

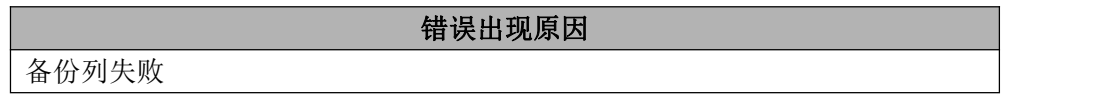

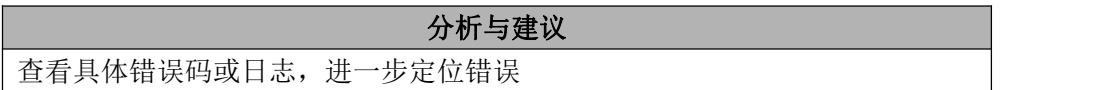

# 6.8.3.1.69 **GBA-01BR-0073**

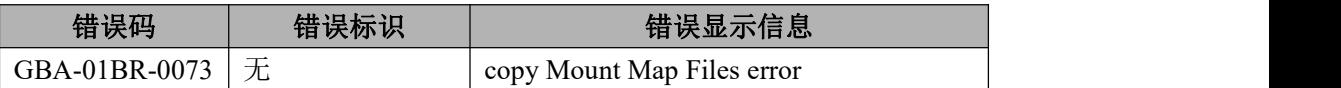

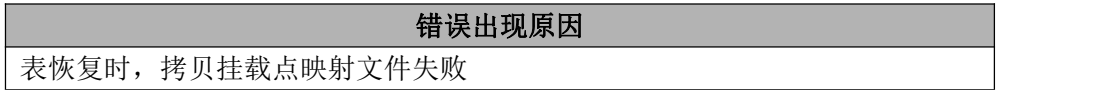

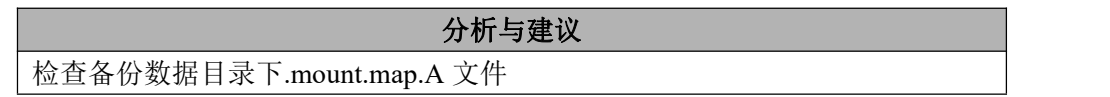

# 6.8.3.1.70 **GBA-01BR-0074**

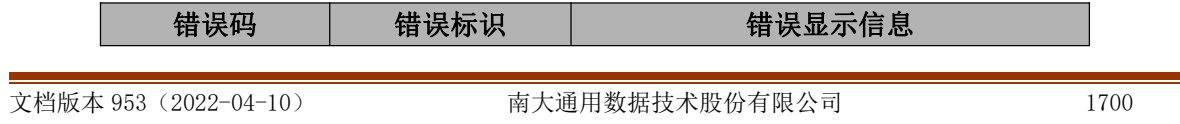

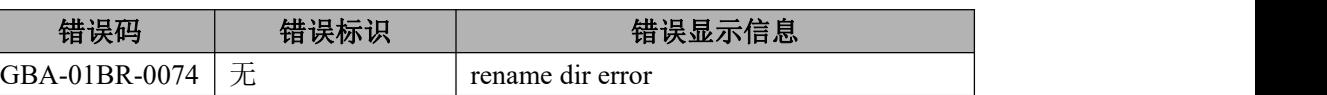

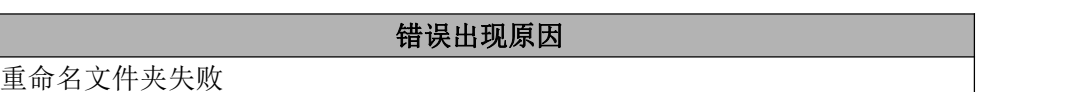

检查文件系统权限,状态

# 6.8.3.1.71 **GBA-01BR-0075**

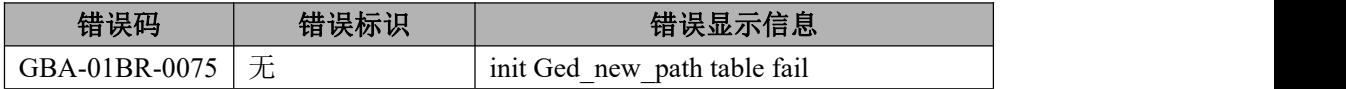

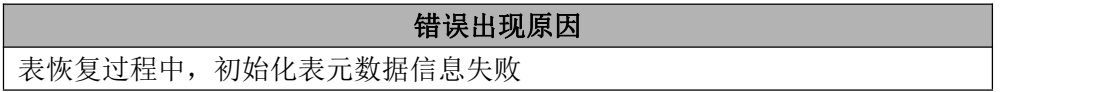

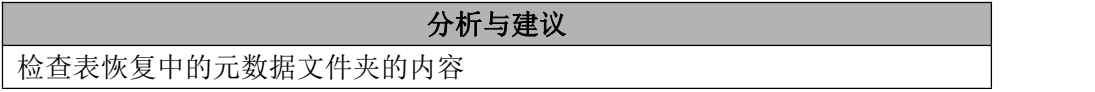

#### 6.8.3.1.72 **GBA-01BR-0076**

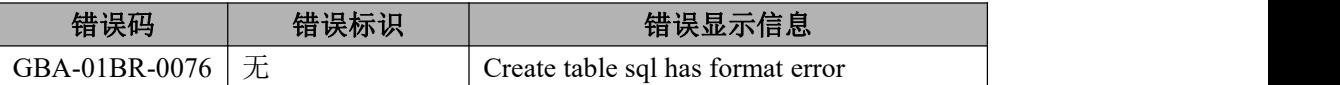

错误出现原因 表的建表 DDL 存在格式错误

分析与建议

检查表的建表 DDL 的正确性

#### 6.8.3.1.73 **GBA-01BR-0077**

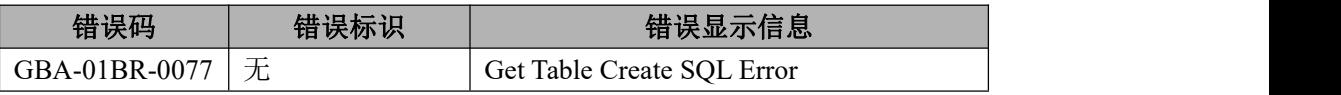

获取表建表 DDL 错误

确定 server 状态, 是否能够执行 show create table

## 6.8.3.1.74 **GBA-01BR-0078**

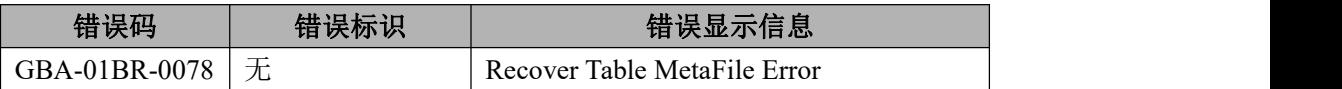

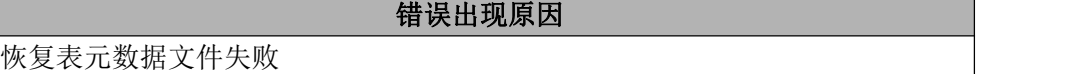

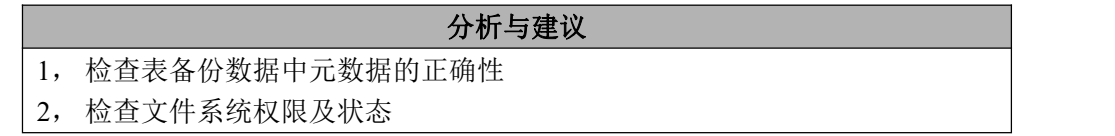

# 6.8.3.1.75 **GBA-01BR-0079**

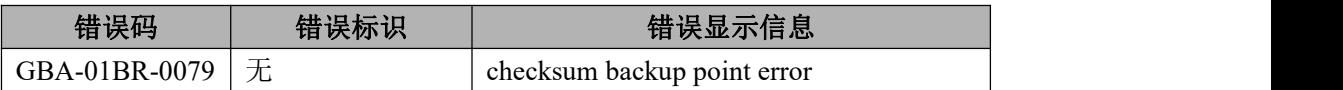

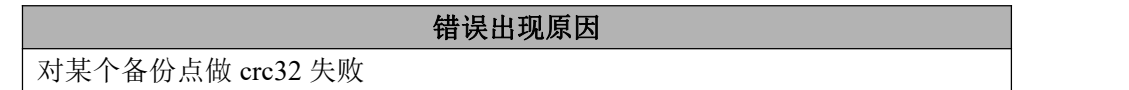

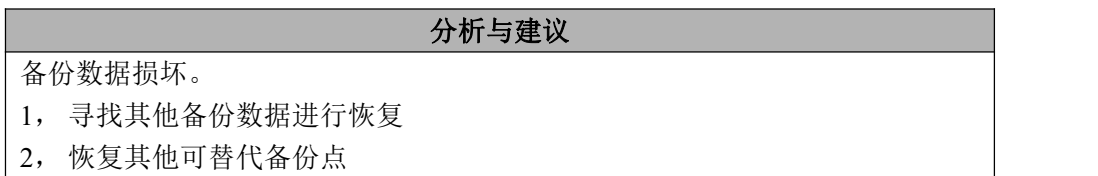

# 6.8.3.1.76 **GBA-01BR-0080**

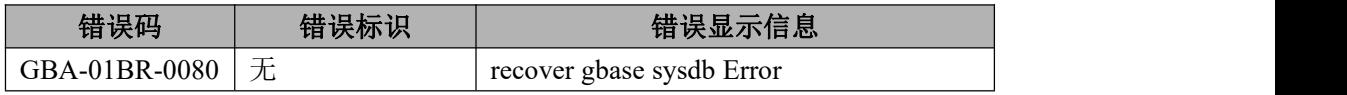

分析与建议

恢复 gbase 系统数据库失败

# 分析与建议

检查 gbase 系统数据库备份数据

#### 6.8.3.1.77 **GBA-01BR-0082**

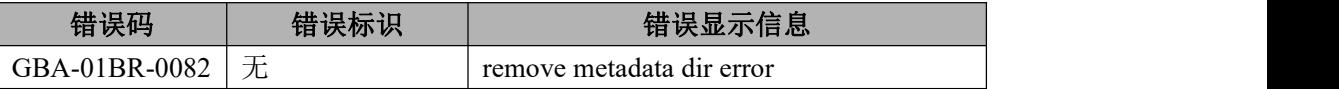

# 错误出现原因

实例级恢复元数据时失败

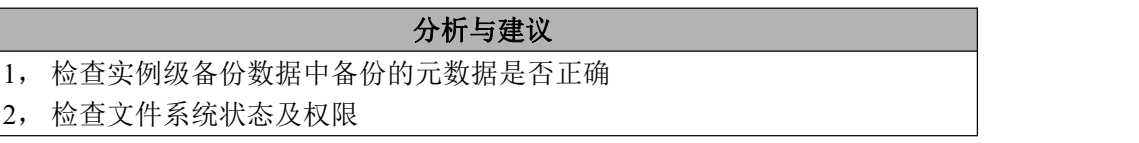

#### 6.8.3.1.78 **GBA-01BR-0083**

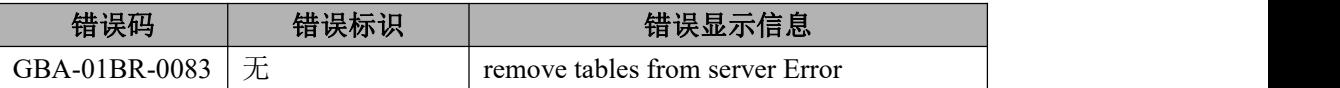

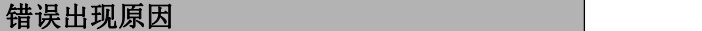

从数据库中删除表旧数据失败

#### 分析与建议

检查数据库结构的完整性及文件系统的状态和权限

#### 6.8.3.1.79 **GBA-01BR-0084**

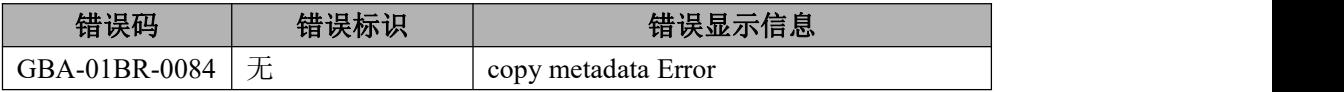

恢复时拷贝元数据失败

分析与建议

检查数据库结构的完整性及文件系统的状态和权限

#### 6.8.3.1.80 **GBA-01BR-0085**

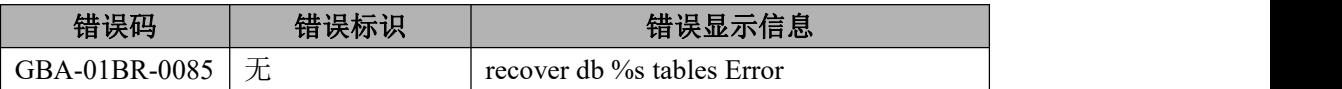

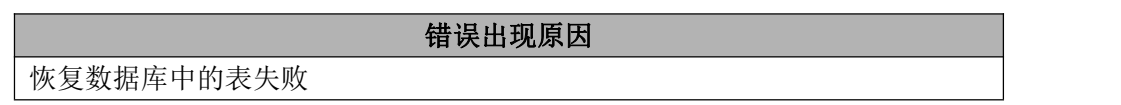

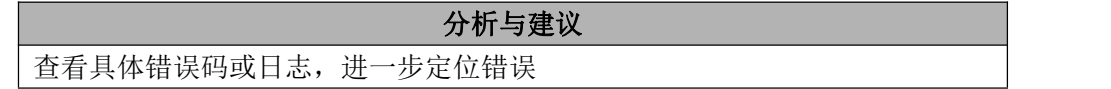

#### 6.8.3.1.81 **GBA-01BR-0086**

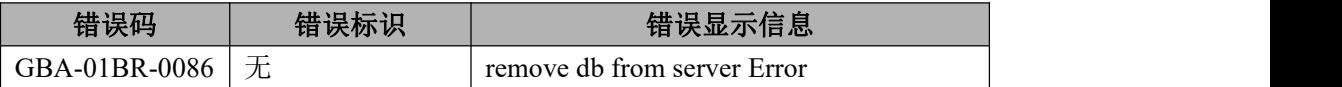

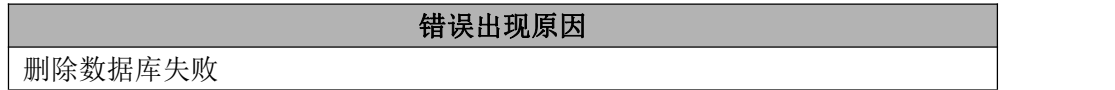

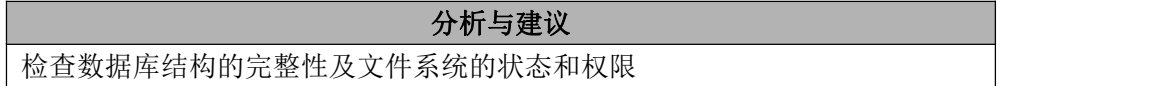

#### 6.8.3.1.82 **GBA-01BR-0087**

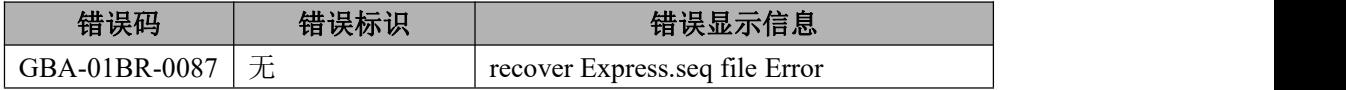

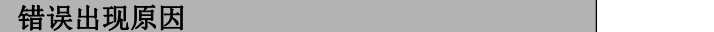

express.seq

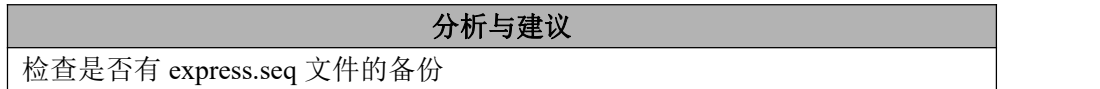

#### 6.8.3.1.83 **GBA-01BR-0089**

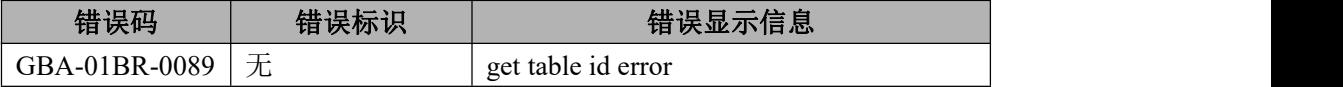

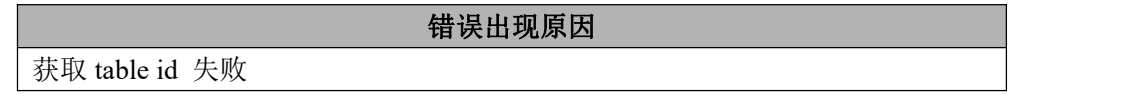

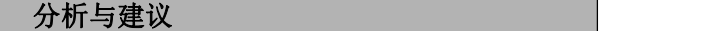

检查目前数据库是否正常

#### 6.8.3.1.84 **GBA-01BR-0091**

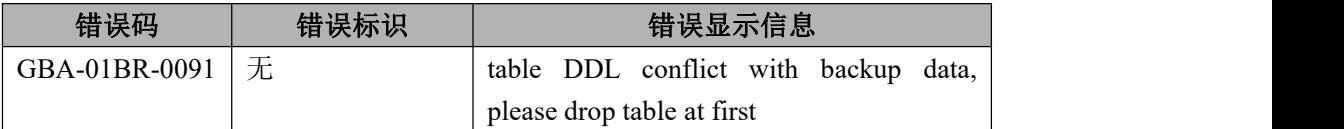

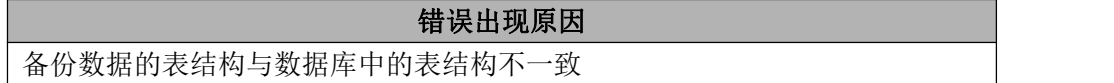

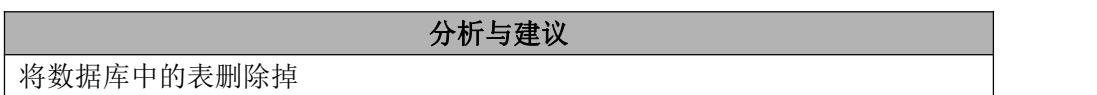

# 6.8.3.1.85 **GBA-01BR-0092**

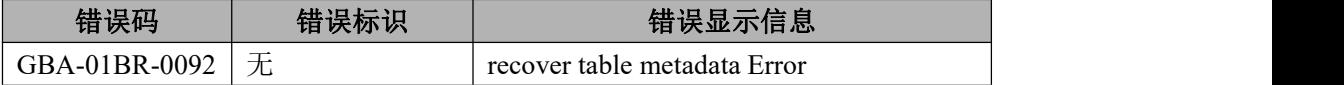

错误出现原因

恢复表元数据文件失败

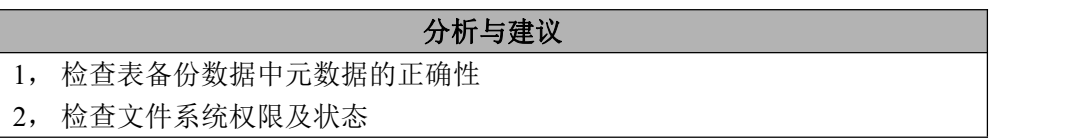

#### 6.8.3.1.86 **GBA-01BR-0093**

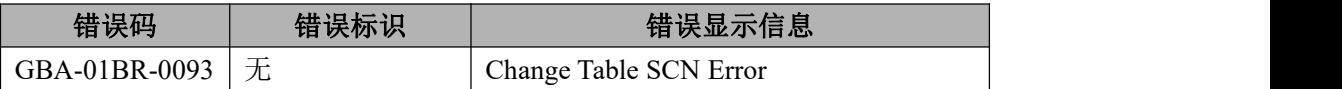

错误出现原因

修改表 scn 错误

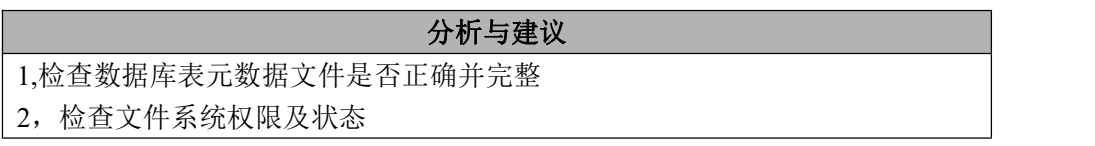

#### 6.8.3.1.87 **GBA-01BR-0095**

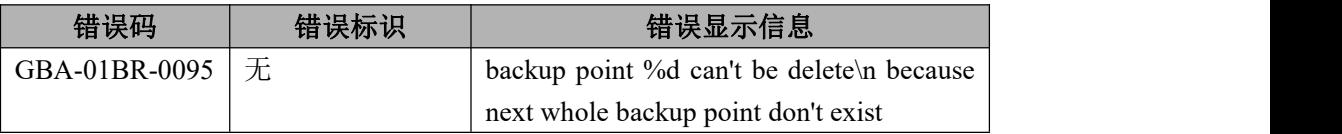

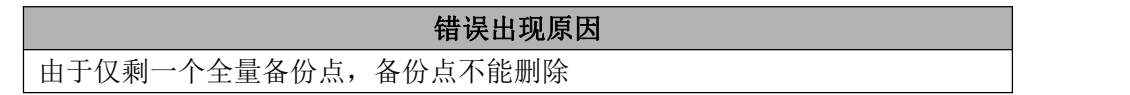

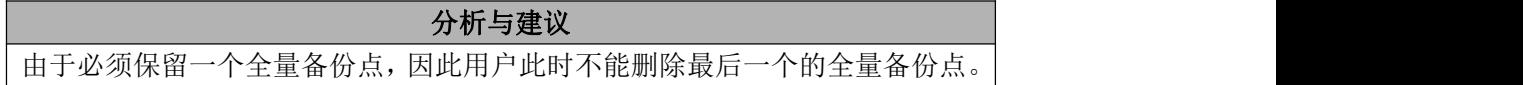

#### 6.8.3.1.88 **GBA-01BR-0096**

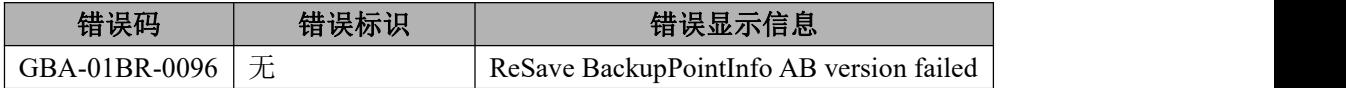

错误出现原因

更新备份点信息文件失败

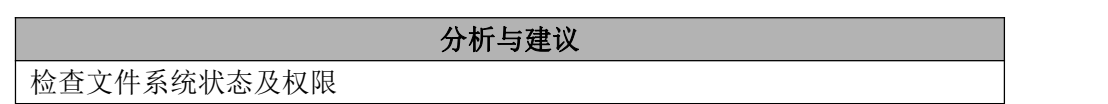

#### 6.8.3.1.89 **GBA-01BR-0097**

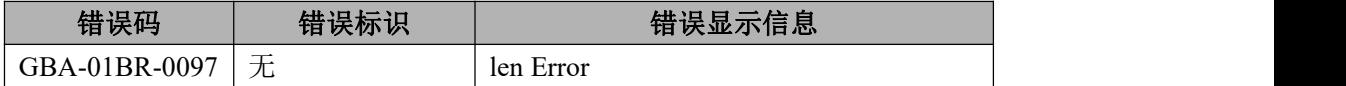

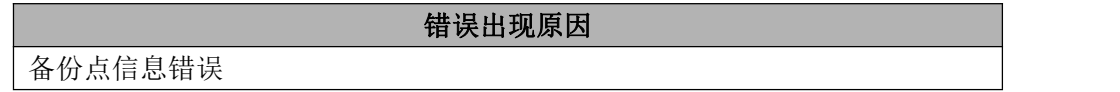

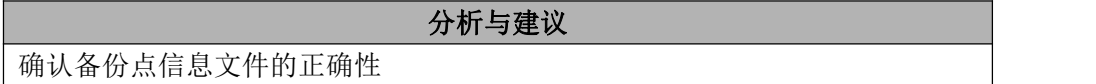

#### 6.8.3.1.90 **GBA-01BR-0098**

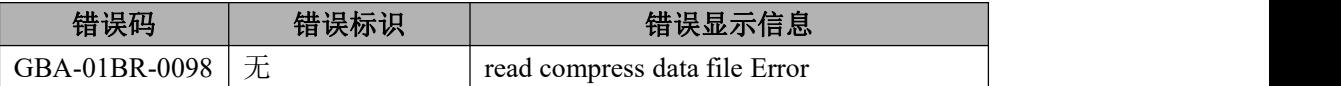

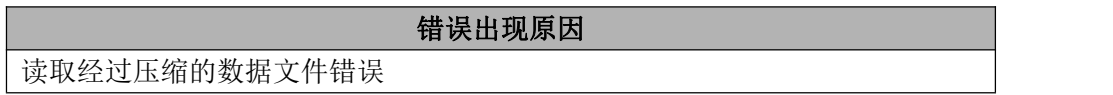

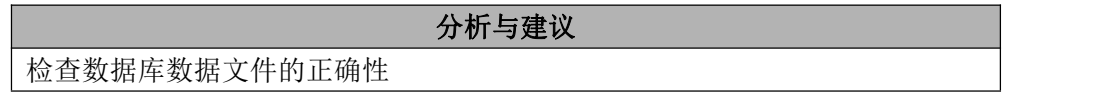

#### 6.8.3.1.91 **GBA-01BR-0099**

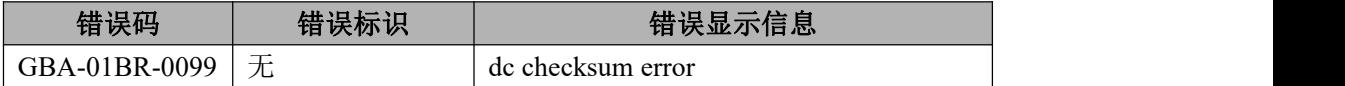

错误出现原因

dc 在进行 crc32 校验时错误

检查数据库数据文件的正确性

# 6.8.3.1.92 **GBA-01BR-0101**

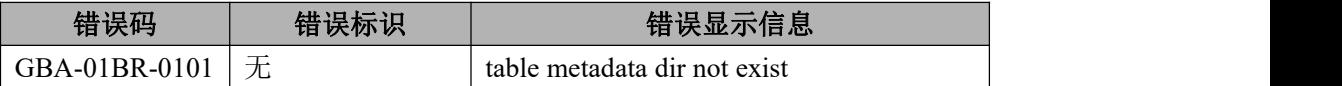

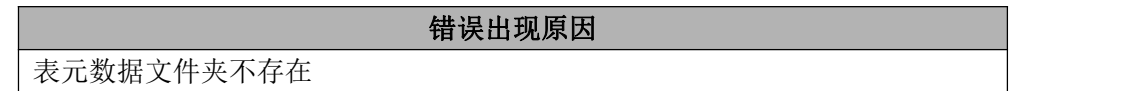

分析与建议 检查表元数据文件夹的存在性

#### 6.8.3.1.93 **GBA-01BR-0102**

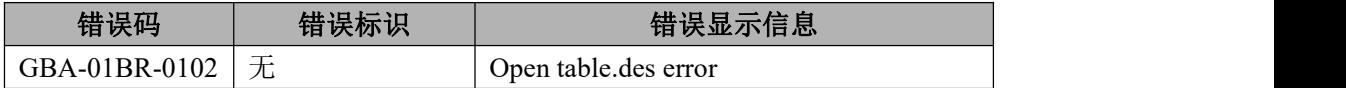

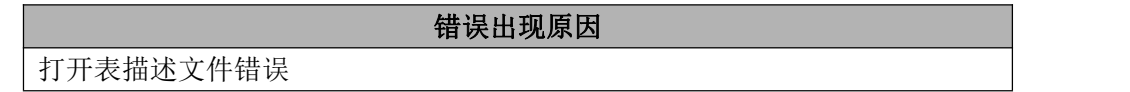

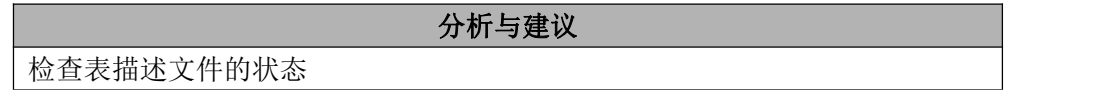

#### 6.8.3.1.94 **GBA-01BR-0103**

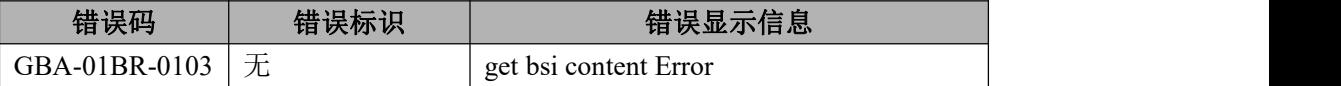

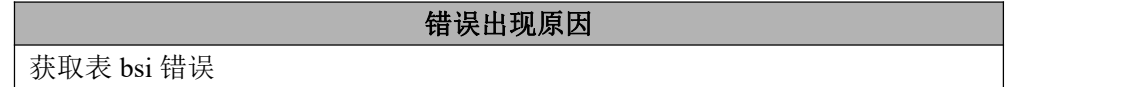

检查表 bsi 文件的状态

# 分析与建议

# 6.8.3.1.95 **GBA-01BR-0104**

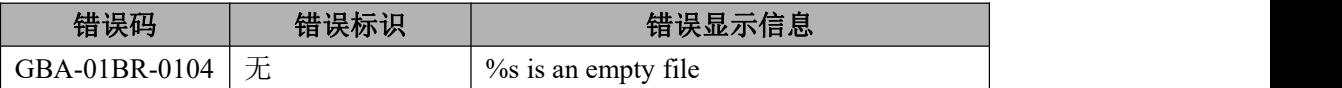

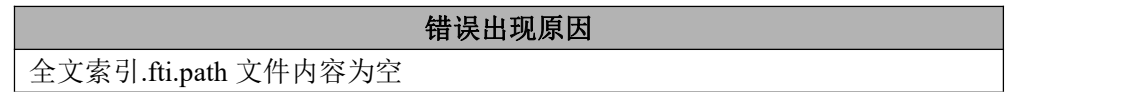

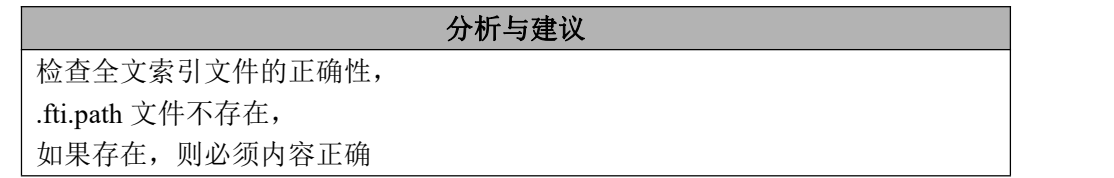

# 6.8.3.1.96 **GBA-01BR-0105**

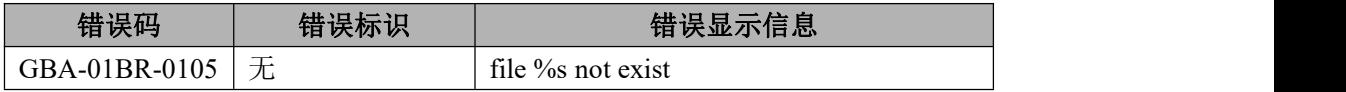

# 错误出现原因

文件不存在

分析与建议 检查文件的存在性

# **6.8.3.2** 执行器错误列表

# 6.8.3.2.1 **GBA-01EX-0001**

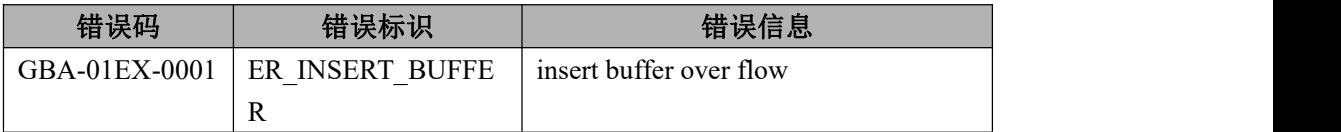

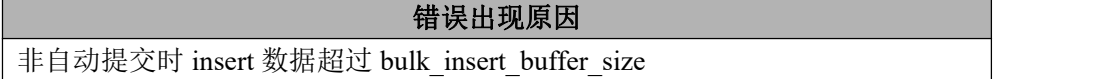

将 bulk\_insert\_buffer\_size 改大或减少批量 insert 的规模

### 6.8.3.2.2 **GBA-01EX-0002**

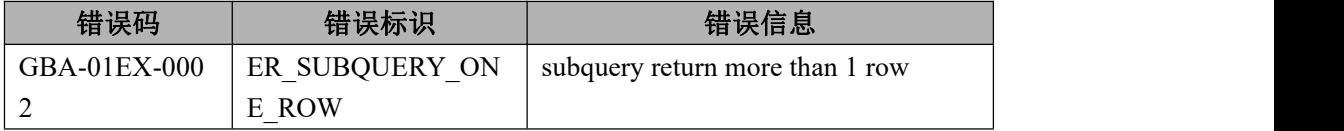

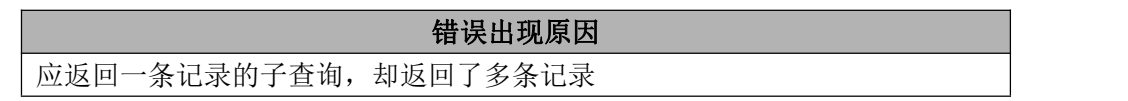

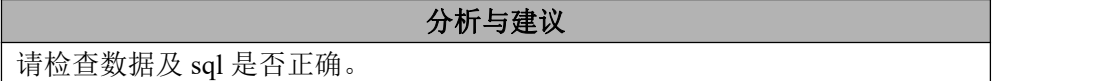

### 6.8.3.2.3 **GBA-01EX-0003**

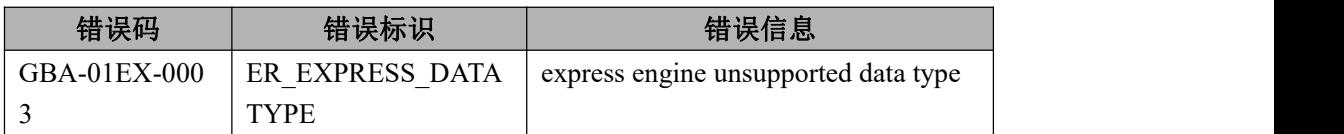

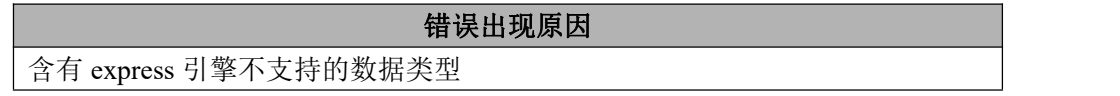

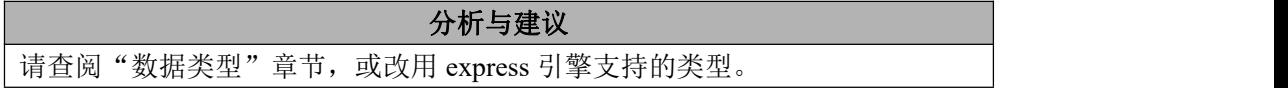

#### 6.8.3.2.4 **GBA-01EX-0004**

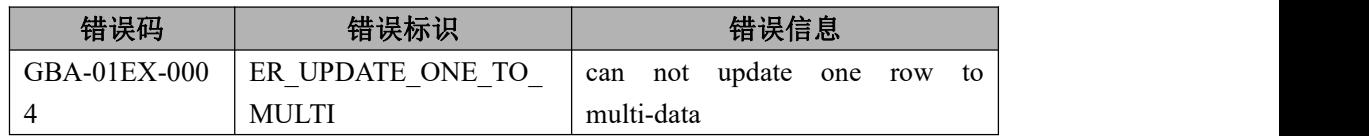

错误出现原因

一对多更新,即同一条记录要更新为多个值

分析与建议

请检查数据及 sql 是否正确。

# 6.8.3.2.5 **GBA-01EX-0005**

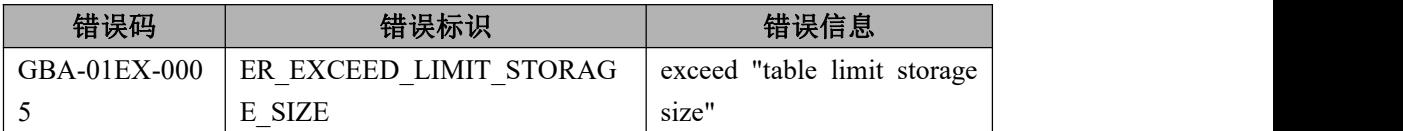

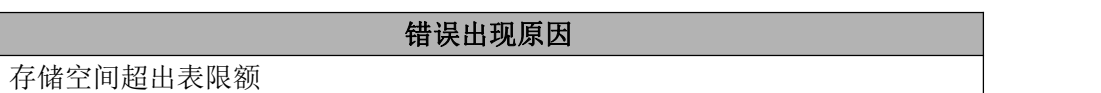

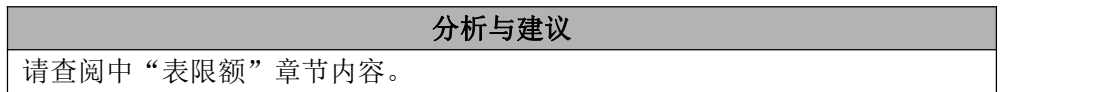

## 6.8.3.2.6 **GBA-01EX-0006**

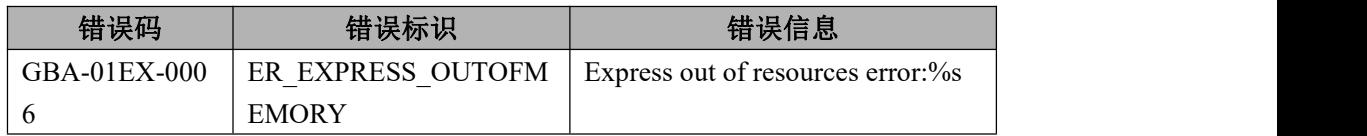

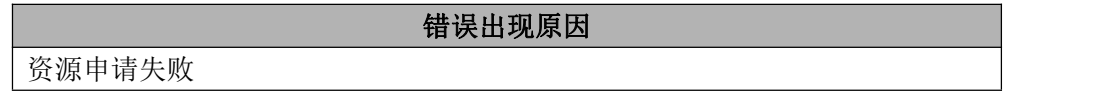

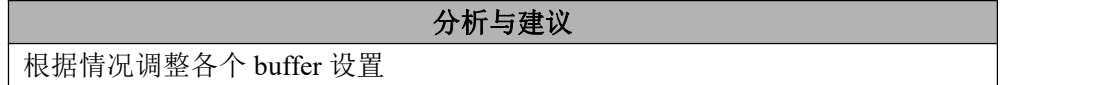

#### 6.8.3.2.7 **GBA-01EX-0007**

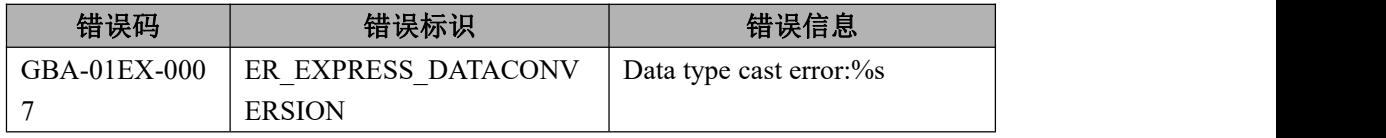

数据类型转换失败

# 分析与建议

不支持的数据类型转换

#### 6.8.3.2.8 **GBA-01EX-0008**

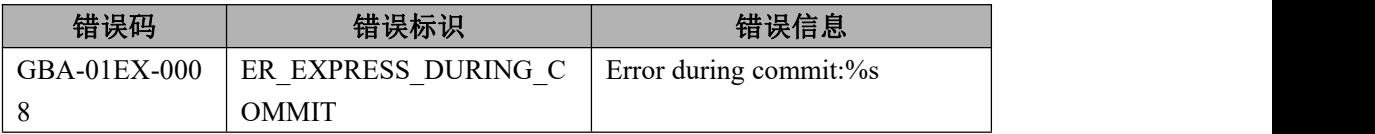

分析与建议

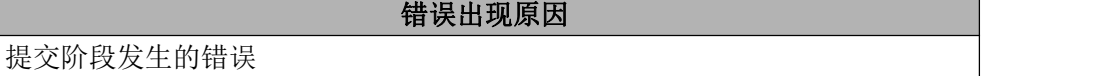

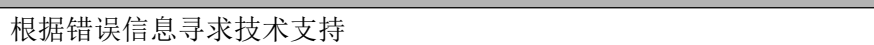

#### 6.8.3.2.9 **GBA-01EX-0009**

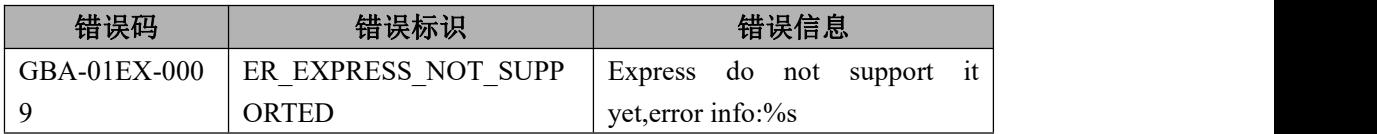

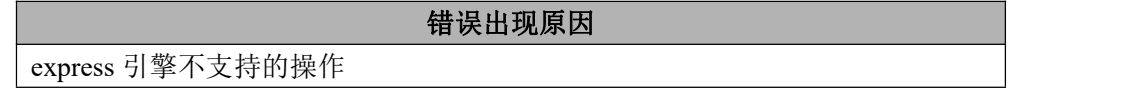

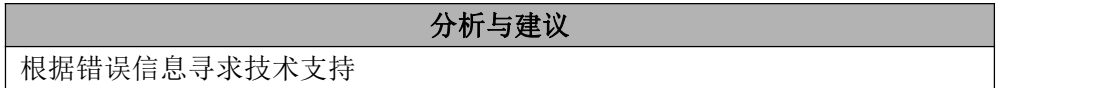

# 6.8.3.2.10 **GBA-01EX-0010**

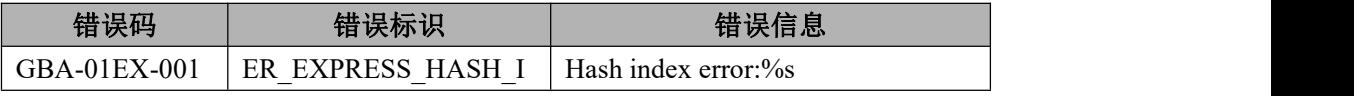

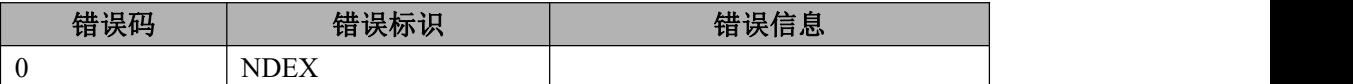

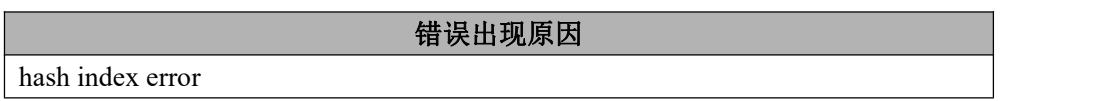

根据错误信息寻求技术支持

# 6.8.3.2.11 **GBA-01EX-0011**

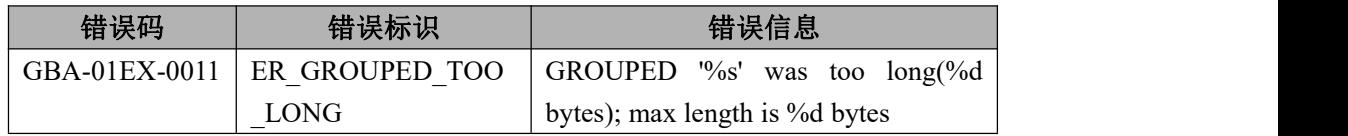

#### 错误出现原因

GROUPED 中物理列总长度超过了允许的最大长度

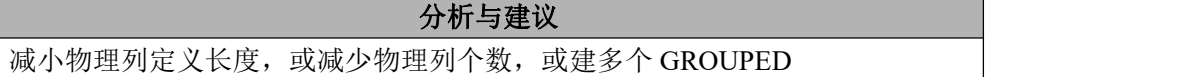

#### 6.8.3.2.12 **GBA-01EX-0012**

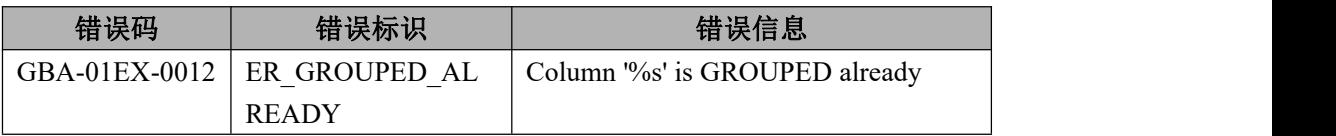

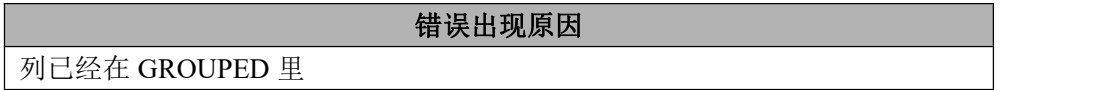

分析与建议

使用错误

# 6.8.3.2.13 **GBA-01EX-0013**

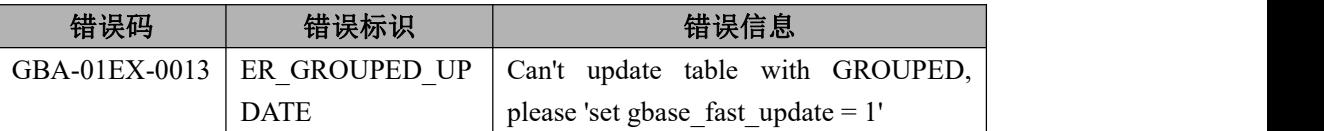

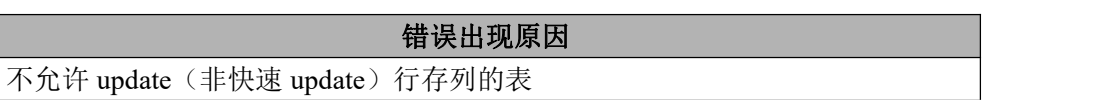

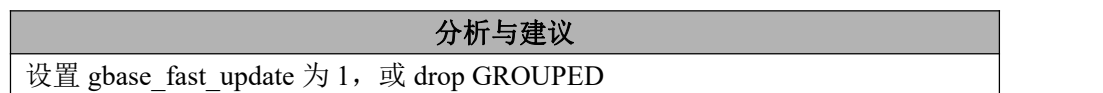

# 6.8.3.2.14 **GBA-01EX-0014**

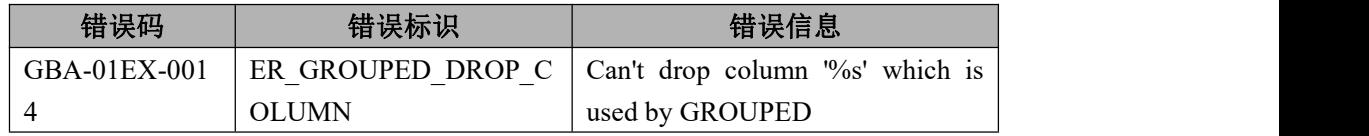

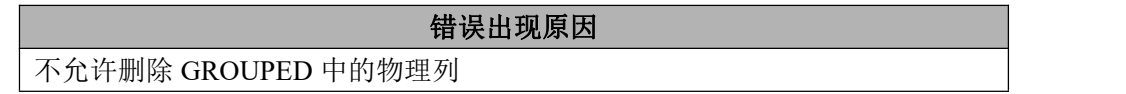

# 分析与建议

先删除 GROUPED,再删除列

### 6.8.3.2.15 **GBA-01EX-0700**

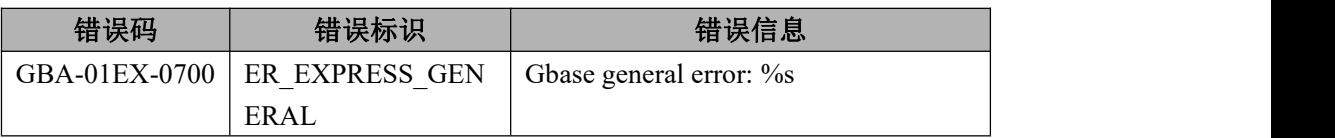

# 错误出现原因 普通错误码(general)

分析与建议

根据错误信息寻求技术支持

# **6.8.3.3 license** 错误列表

#### 6.8.3.3.1 **GBA-01LC-0001**

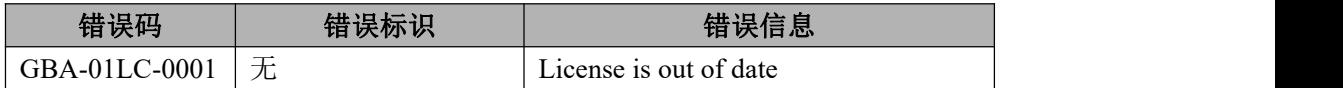

# 错误出现原因

License key 过期了

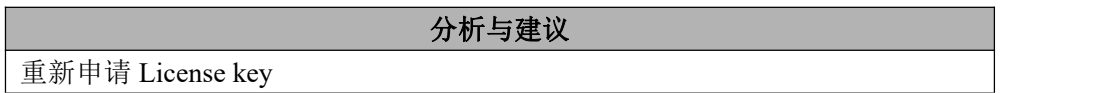

## 6.8.3.3.2 **GBA-01LC-0002**

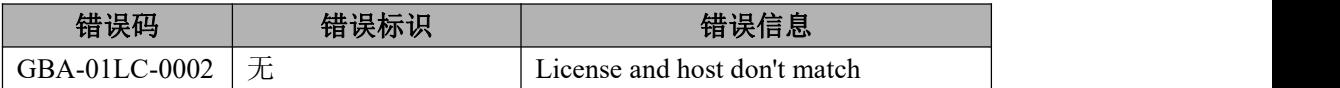

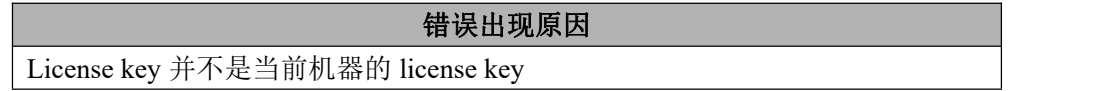

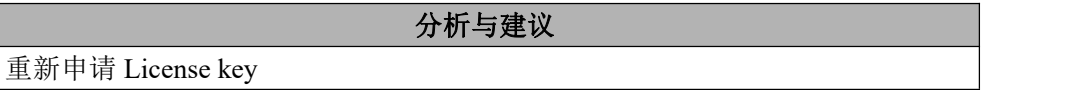

## 6.8.3.3.3 **GBA-01LC-0003**

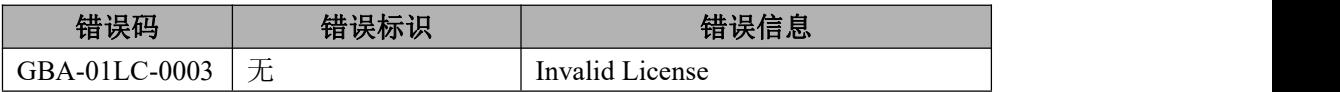

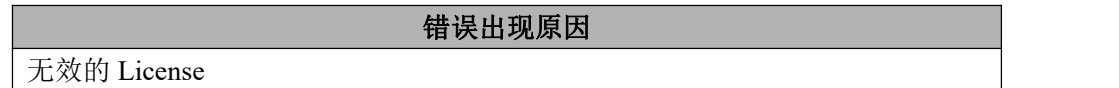

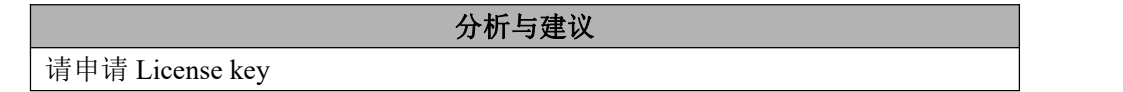

# **6.8.3.4** 内部错误列表

# 6.8.3.4.1 **GBA-01-600**

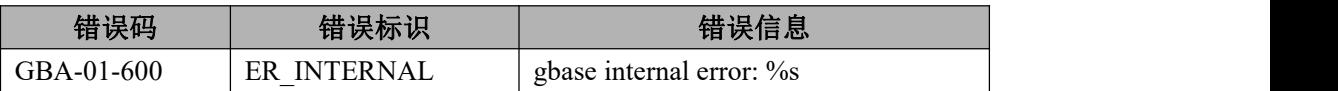

# 错误出现原因

内部错误码

# 分析与建议

根据错误信息寻求技术支持

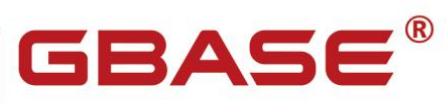

南大通用数据技术股份有限公司<br>General Data Technology Co., Ltd.

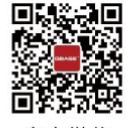

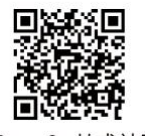

官方微信

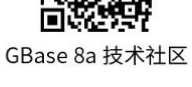

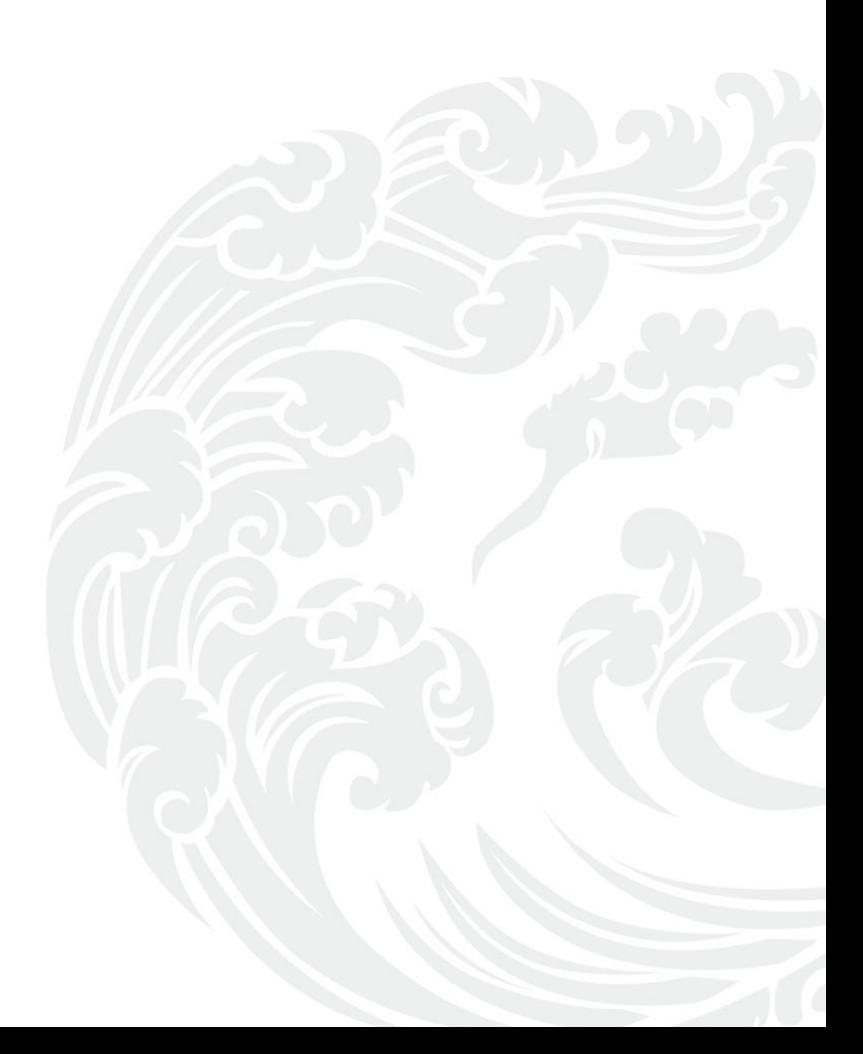

■ 技术支持热线: 400-013-9696